# $\frac{d\ln\ln}{d}$

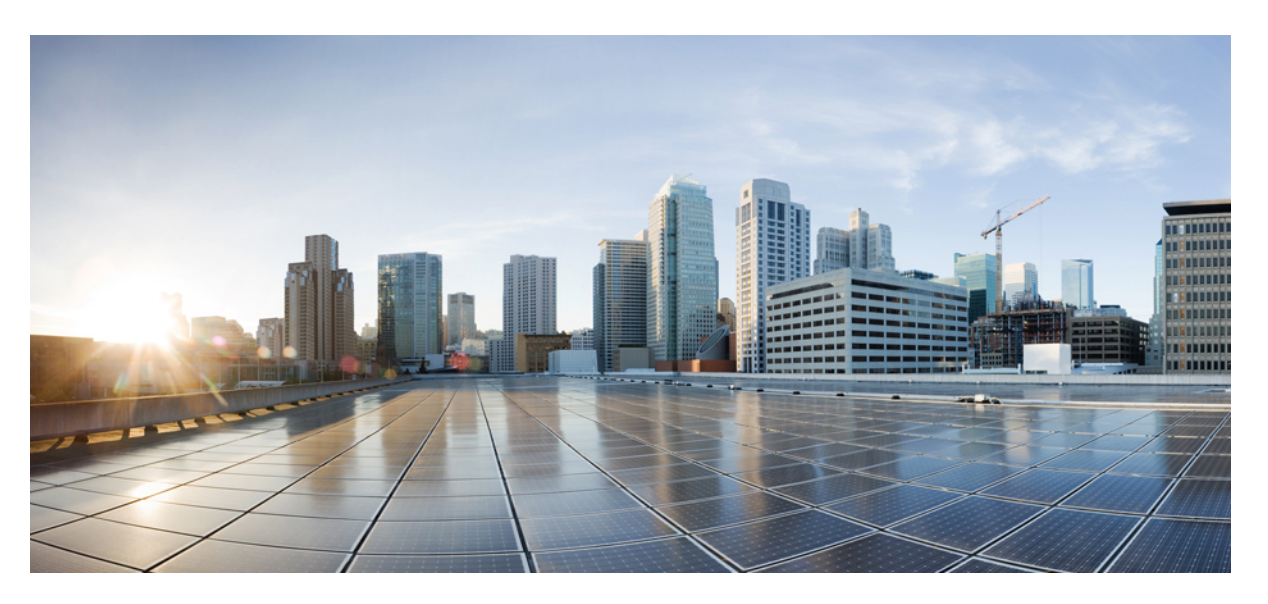

## **Command Reference, Cisco IOS XE Gibraltar 16.12.x (Catalyst 3850 Switches)**

**First Published:** 2019-07-31

**Last Modified:** 2019-07-31

### **Americas Headquarters**

Cisco Systems, Inc. 170 West Tasman Drive San Jose, CA 95134-1706 USA http://www.cisco.com Tel: 408 526-4000 800 553-NETS (6387) Fax: 408 527-0883

THE SPECIFICATIONS AND INFORMATION REGARDING THE PRODUCTS IN THIS MANUAL ARE SUBJECT TO CHANGE WITHOUT NOTICE. ALL STATEMENTS, INFORMATION, AND RECOMMENDATIONS IN THIS MANUAL ARE BELIEVED TO BE ACCURATE BUT ARE PRESENTED WITHOUT WARRANTY OF ANY KIND, EXPRESS OR IMPLIED. USERS MUST TAKE FULL RESPONSIBILITY FOR THEIR APPLICATION OF ANY PRODUCTS.

THE SOFTWARE LICENSE AND LIMITED WARRANTY FOR THE ACCOMPANYING PRODUCT ARE SET FORTH IN THE INFORMATION PACKET THAT SHIPPED WITH THE PRODUCT AND ARE INCORPORATED HEREIN BY THIS REFERENCE. IF YOU ARE UNABLE TO LOCATE THE SOFTWARE LICENSE OR LIMITED WARRANTY, CONTACT YOUR CISCO REPRESENTATIVE FOR A COPY.

The Cisco implementation of TCP header compression is an adaptation of a program developed by the University of California, Berkeley (UCB) as part of UCB's public domain version of the UNIX operating system. All rights reserved. Copyright © 1981, Regents of the University of California.

NOTWITHSTANDING ANY OTHER WARRANTY HEREIN, ALL DOCUMENT FILES AND SOFTWARE OF THESE SUPPLIERS ARE PROVIDED "AS IS" WITH ALL FAULTS. CISCO AND THE ABOVE-NAMED SUPPLIERS DISCLAIM ALL WARRANTIES, EXPRESSED OR IMPLIED, INCLUDING, WITHOUT LIMITATION, THOSE OF MERCHANTABILITY, FITNESS FOR A PARTICULAR PURPOSE AND NONINFRINGEMENT OR ARISING FROM A COURSE OF DEALING, USAGE, OR TRADE PRACTICE.

IN NO EVENT SHALL CISCO OR ITS SUPPLIERS BE LIABLE FOR ANY INDIRECT, SPECIAL, CONSEQUENTIAL, OR INCIDENTAL DAMAGES, INCLUDING, WITHOUT LIMITATION, LOST PROFITS OR LOSS OR DAMAGE TO DATA ARISING OUT OF THE USE OR INABILITY TO USE THIS MANUAL, EVEN IF CISCO OR ITS SUPPLIERS HAVE BEEN ADVISED OF THE POSSIBILITY OF SUCH DAMAGES.

Any Internet Protocol (IP) addresses and phone numbers used in this document are not intended to be actual addresses and phone numbers. Any examples, command display output, network topology diagrams, and other figures included in the document are shown for illustrative purposes only. Any use of actual IP addresses or phone numbers in illustrative content is unintentional and coincidental.

All printed copies and duplicate soft copies of this document are considered uncontrolled. See the current online version for the latest version.

Cisco has more than 200 offices worldwide. Addresses and phone numbers are listed on the Cisco website at www.cisco.com/go/offices.

Cisco and the Cisco logo are trademarks or registered trademarks of Cisco and/or its affiliatesin the U.S. and other countries. To view a list of Cisco trademarks, go to this URL: [www.cisco.com](www.cisco.com/go/trademarks) go [trademarks.](www.cisco.com/go/trademarks) Third-party trademarks mentioned are the property of their respective owners. The use of the word partner does not imply a partnership relationship between Cisco and any other company. (1721R)

© 2019 Cisco Systems, Inc. All rights reserved.

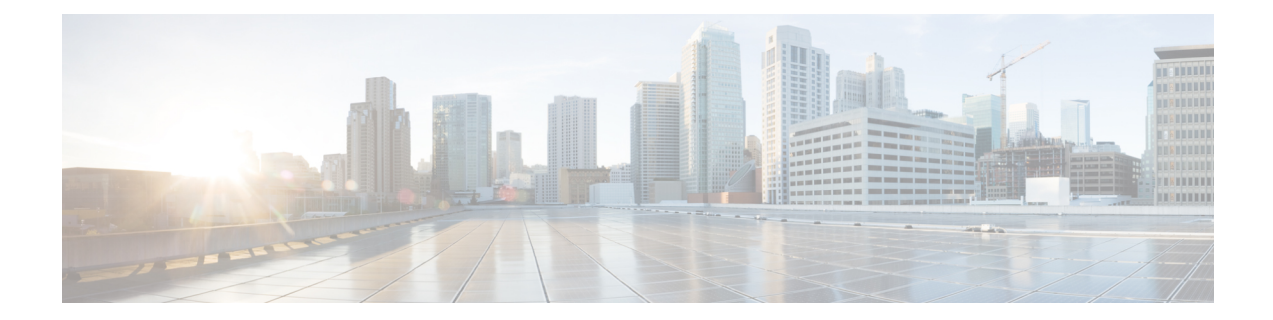

# **Using the Command-Line Interface**

This chapter contains the following topics:

• Using the [Command-Line](#page-3-0) Interface, on page 2

# <span id="page-3-0"></span>**Using the Command-Line Interface**

This chapter describes the Cisco IOS command-line interface (CLI) and how to use it to configure your switch.

## **Understanding Command Modes**

The Cisco IOS user interface is divided into many different modes. The commands available to you depend on which mode you are currently in. Enter a question mark (?) at the system prompt to obtain a list of commands available for each command mode.

When you start a session on the switch, you begin in user mode, often called user EXEC mode. Only a limited subset of the commands are available in user EXEC mode. For example, most of the user EXEC commands are one-time commands, such as **show** commands, which show the current configuration status, and **clear** commands, which clear counters or interfaces. The user EXEC commands are not saved when the switch reboots.

To have accessto all commands, you must enter privileged EXEC mode. Normally, you must enter a password to enter privileged EXEC mode. From this mode, you can enter any privileged EXEC command or enter global configuration mode.

Using the configuration modes (global, interface, and line), you can make changes to the running configuration. If you save the configuration, these commands are stored and used when the switch reboots. To access the various configuration modes, you must start at global configuration mode. From global configuration mode, you can enter interface configuration mode and line configuration mode.

This table describes the main command modes, how to access each one, the prompt you see in that mode, and how to exit the mode. The examples in the table use the hostname *Switch*.

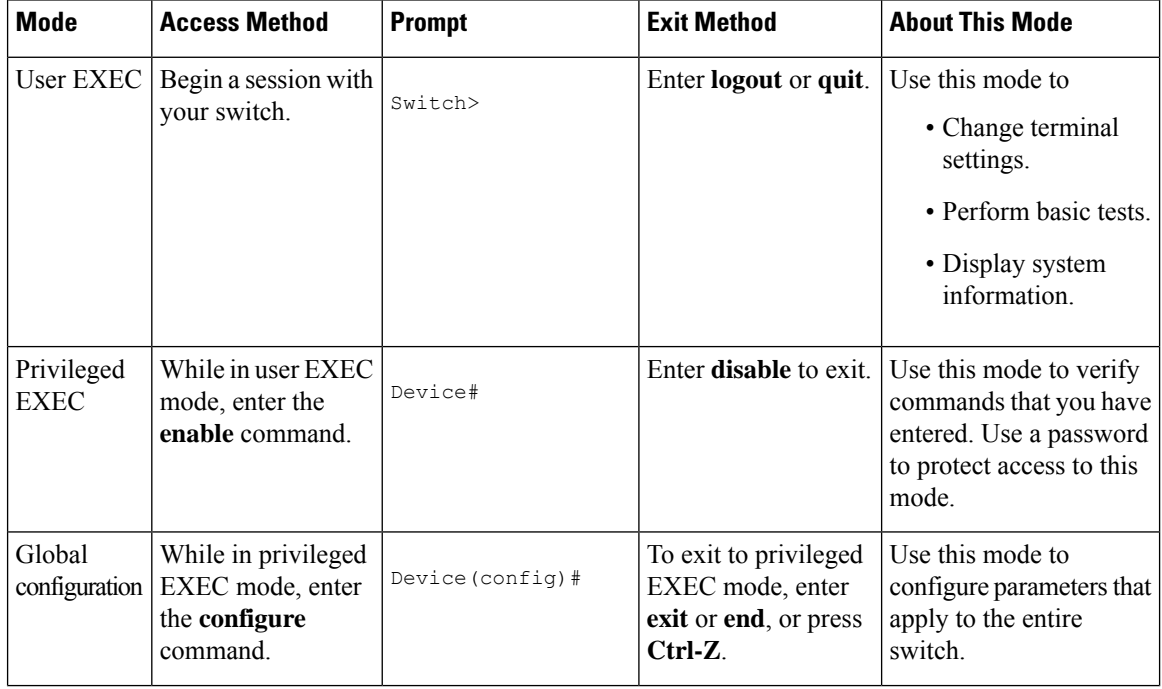

### **Table 1: Command Mode Summary**

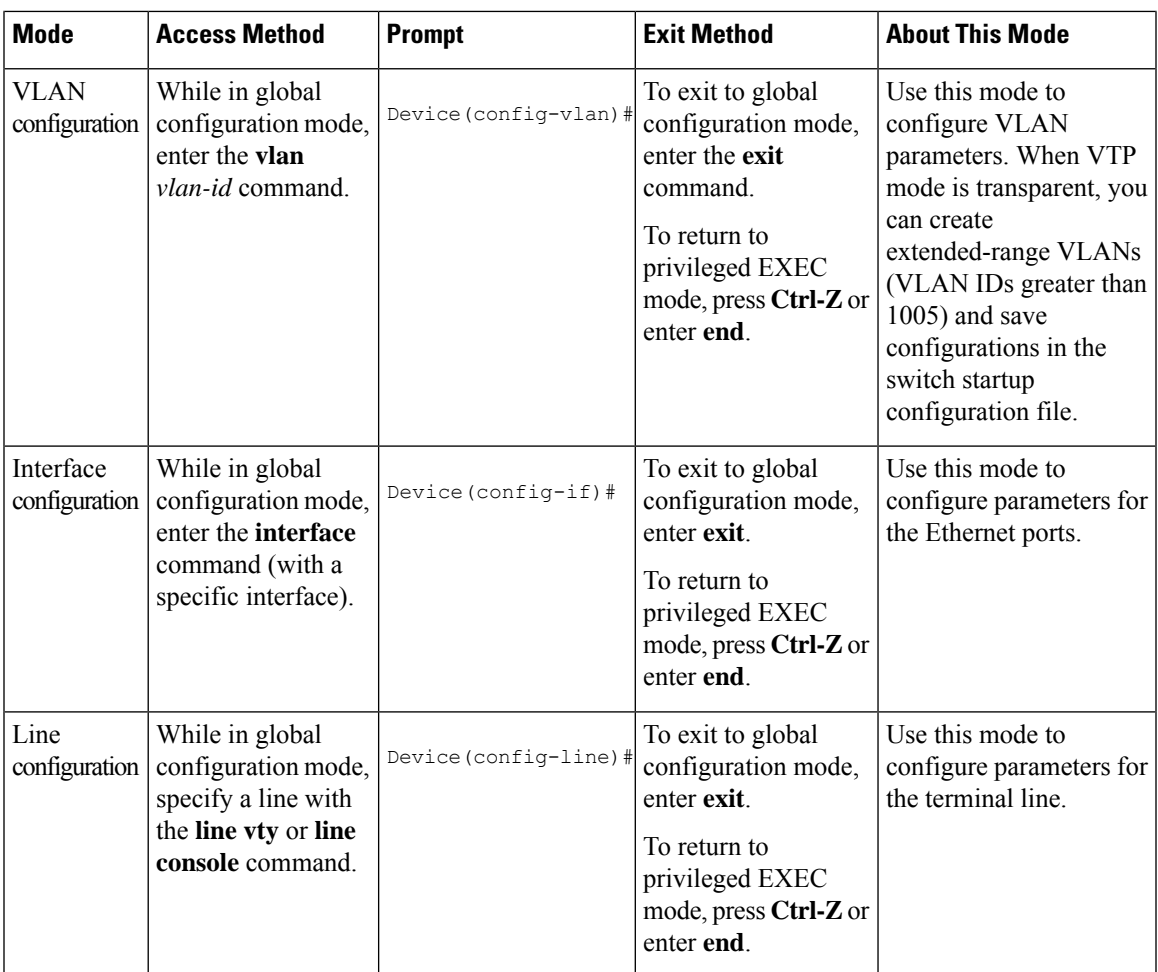

For more detailed information on the command modes, see the command reference guide for this release.

# **Understanding the Help System**

You can enter a question mark (?) at the system prompt to display a list of commands available for each command mode. You can also obtain a list of associated keywords and arguments for any command.

### **Table 2: Help Summary**

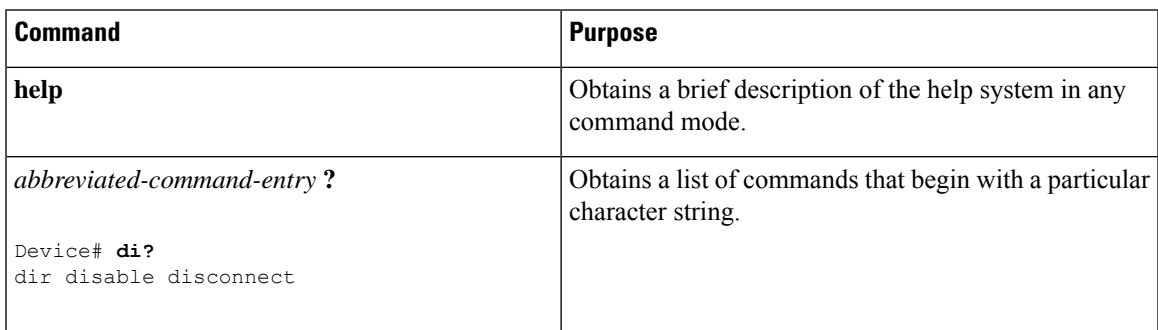

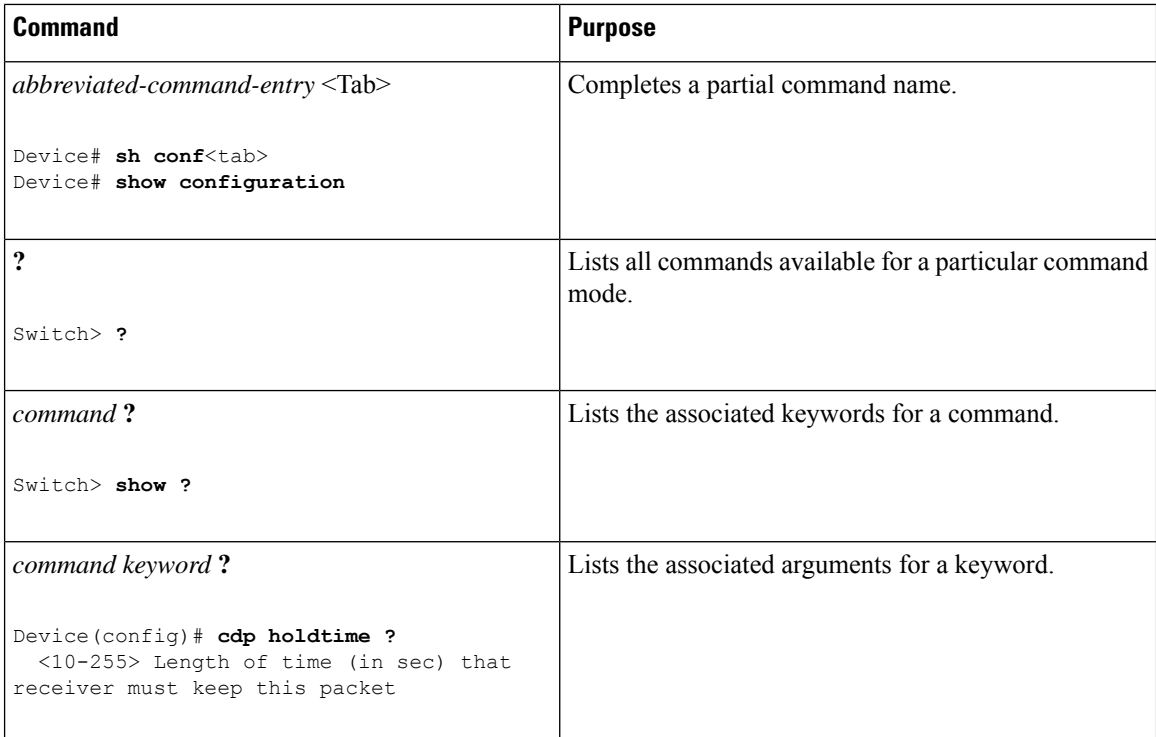

# **Understanding Abbreviated Commands**

You need to enter only enough characters for the switch to recognize the command as unique.

This example shows how to enter the **show configuration**privileged EXEC command in an abbreviated form:

Device# **show conf**

## **Understanding no and default Forms of Commands**

Almost every configuration command also has a **no** form. In general, use the **no** form to disable a feature or function or reverse the action of a command.For example, the**no shutdown**interface configuration command reverses the shutdown of an interface. Use the command without the keyword **no** to re-enable a disabled feature or to enable a feature that is disabled by default.

Configuration commands can also have a**default** form. The**default** form of a command returnsthe command setting to its default. Most commands are disabled by default, so the **default** form is the same as the **no** form. However, some commands are enabled by default and have variables set to certain default values. In these cases, the **default** command enables the command and sets variables to their default values.

# **Understanding CLI Error Messages**

This table lists some error messages that you might encounter while using the CLI to configure your switch.

Ш

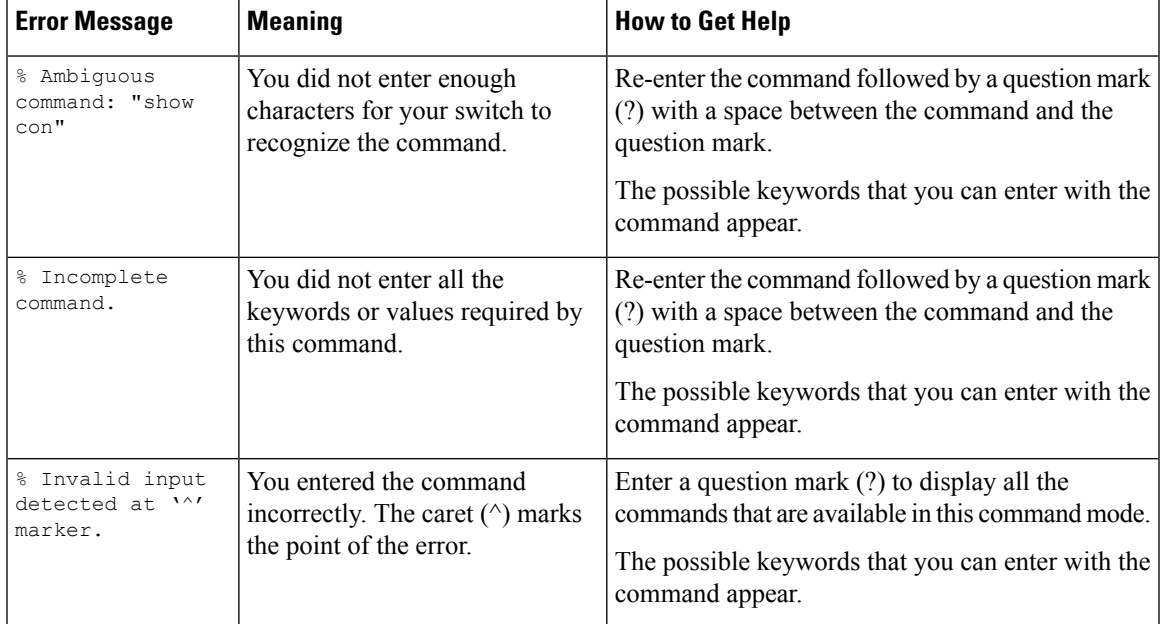

### **Table 3: Common CLI Error Messages**

## **Using Configuration Logging**

You can log and view changes to the switch configuration. You can use the Configuration Change Logging and Notification feature to track changes on a per-session and per-user basis. The logger tracks each configuration command that is applied, the user who entered the command, the time that the command was entered, and the parser return code for the command. This feature includes a mechanism for asynchronous notification to registered applications whenever the configuration changes. You can choose to have the notifications sent to the syslog.

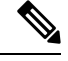

**Note** Only CLI or HTTP changes are logged.

## **Using Command History**

The software provides a history or record of commands that you have entered. The command history feature is particularly useful for recalling long or complex commands or entries, including access lists. You can customize this feature to suit your needs.

### **Changing the Command History Buffer Size**

By default, the switch records ten command lines in its history buffer. You can alter this number for a current terminal session or for all sessions on a particular line. These procedures are optional.

Beginning in privileged EXEC mode, enter this command to change the number of command lines that the switch records during the current terminal session:

Device# **terminal history** [**size** *number-of-lines*]

The range is from 0 to 256.

Beginning in line configuration mode, enter this command to configure the number of command lines the switch records for all sessions on a particular line:

Device(config-line)# **history** [**size** *number-of-lines*]

The range is from 0 to 256.

### **Recalling Commands**

To recall commands from the history buffer, perform one of the actions listed in this table. These actions are optional.

 $\mathscr{D}$ 

**Note** The arrow keys function only on ANSI-compatible terminals such as VT100s.

### **Table 4: Recalling Commands**

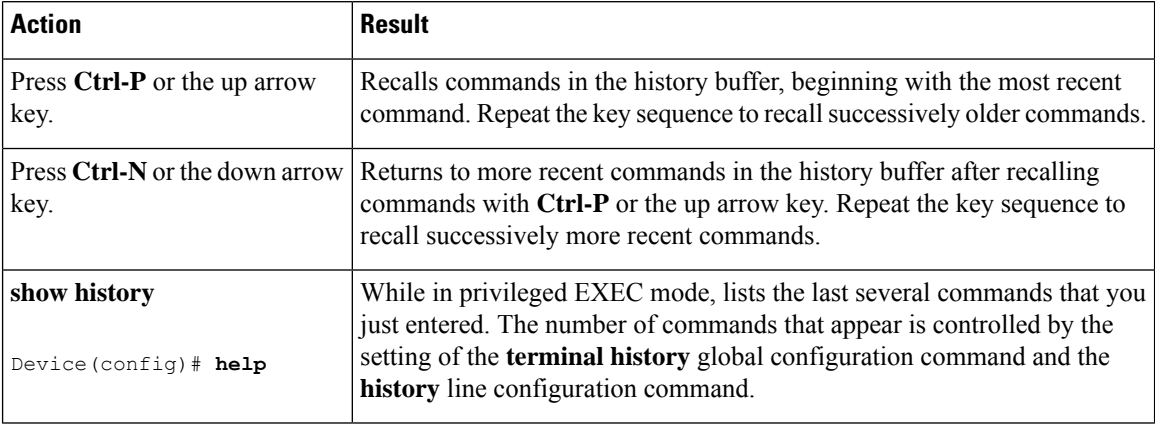

### **Disabling the Command History Feature**

The command history feature is automatically enabled. You can disable it for the current terminal session or for the command line. These procedures are optional.

To disable the feature during the current terminal session, enter the **terminal no history** privileged EXEC command.

To disable command history for the line, enter the **no history** line configuration command.

## **Using Editing Features**

This section describes the editing features that can help you manipulate the command line.

### **Enabling and Disabling Editing Features**

Although enhanced editing mode is automatically enabled, you can disable it, re-enable it, or configure a specific line to have enhanced editing. These procedures are optional.

To globally disable enhanced editing mode, enter this command in line configuration mode:

Switch (config-line)# **no editing**

To re-enable the enhanced editing mode for the current terminal session, enter this command in privileged EXEC mode:

Device# **terminal editing**

To reconfigure a specific line to have enhanced editing mode, enter this command in line configuration mode:

Device(config-line)# **editing**

## **Editing Commands through Keystrokes**

This table shows the keystrokes that you need to edit command lines. These keystrokes are optional.

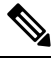

**Note** The arrow keys function only on ANSI-compatible terminals such as VT100s.

### **Table 5: Editing Commands through Keystrokes**

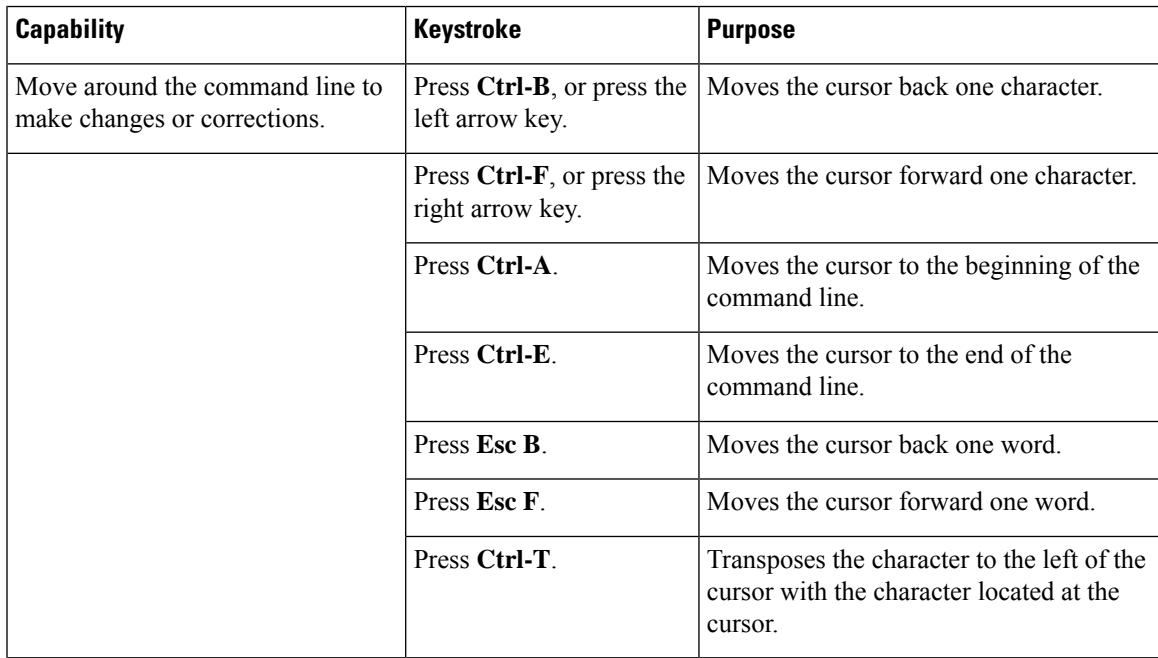

 $\mathbf I$ 

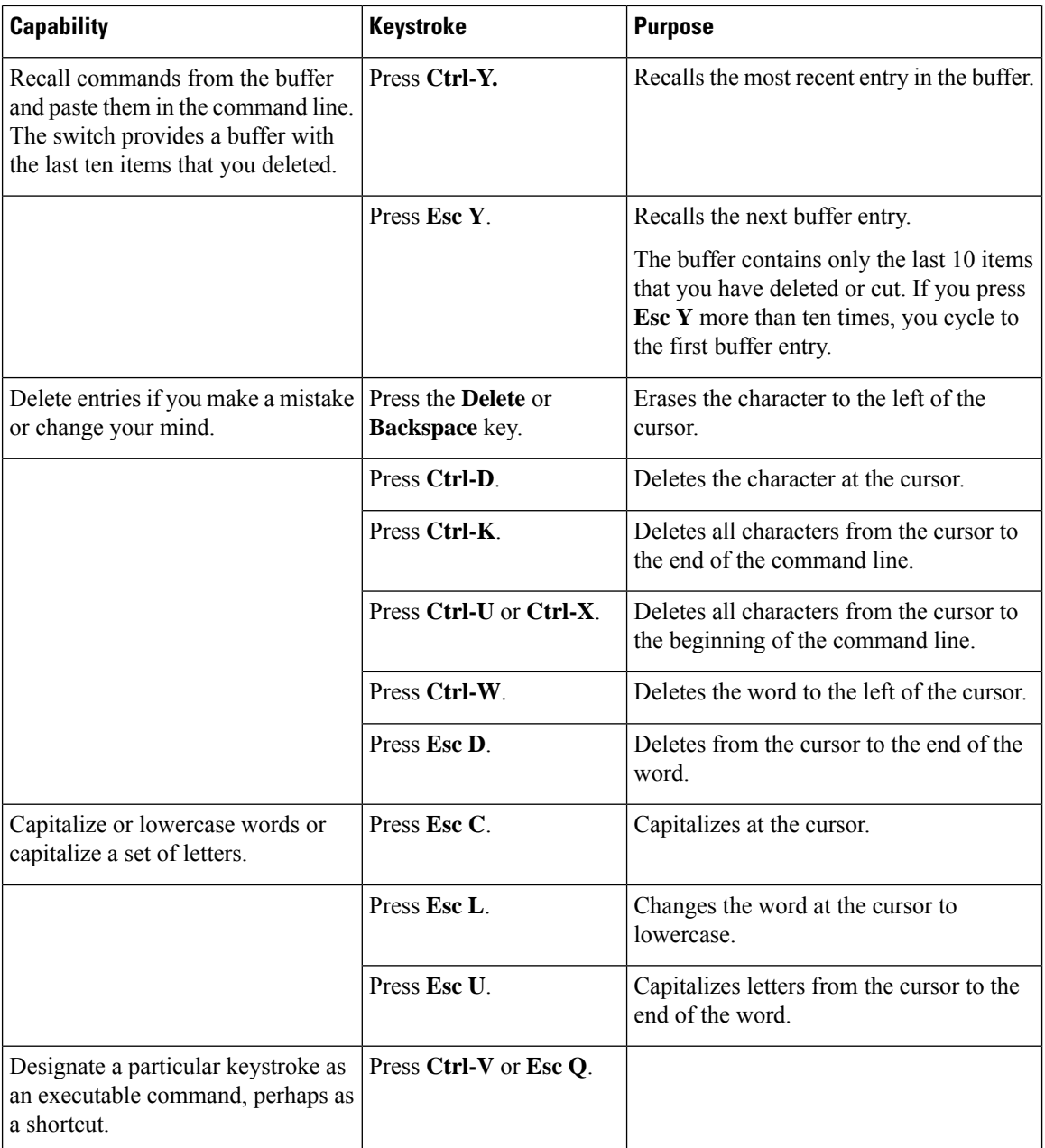

ı

Ш

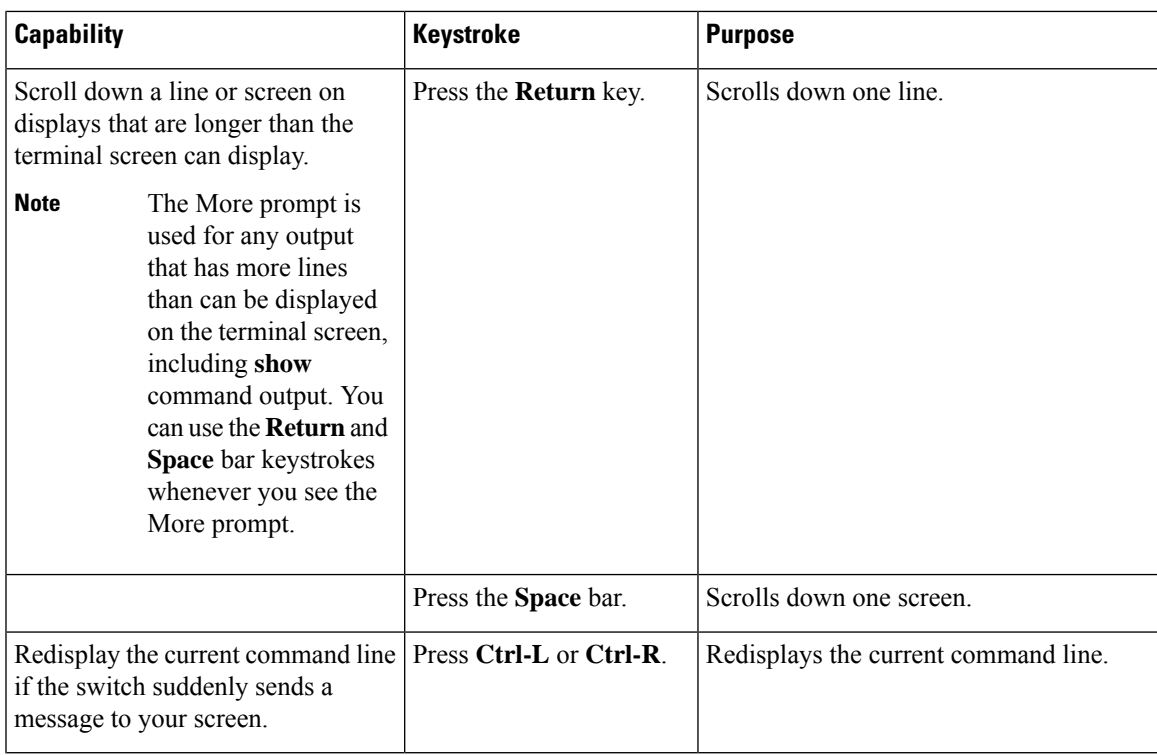

### **Editing Command Lines that Wrap**

You can use a wraparound feature for commands that extend beyond a single line on the screen. When the cursor reaches the right margin, the command line shifts ten spaces to the left. You cannot see the first ten characters of the line, but you can scroll back and check the syntax at the beginning of the command. The keystroke actions are optional.

To scroll back to the beginning of the command entry, press **Ctrl-B** or the left arrow key repeatedly. You can also press **Ctrl-A** to immediately move to the beginning of the line.

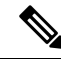

**Note** The arrow keys function only on ANSI-compatible terminals such as VT100s.

In this example, the **access-list** global configuration command entry extends beyond one line. When the cursor first reaches the end of the line, the line is shifted ten spaces to the left and redisplayed. The dollar sign (\$) shows that the line has been scrolled to the left. Each time the cursor reaches the end of the line, the line is again shifted ten spaces to the left.

```
Device(config)# access-list 101 permit tcp 131.108.2.5 255.255.255.0 131.108.1
Device(config)# $ 101 permit tcp 131.108.2.5 255.255.255.0 131.108.1.20 255.25
Device(config)# $t tcp 131.108.2.5 255.255.255.0 131.108.1.20 255.255.255.0 eq
Device(config)# $108.2.5 255.255.255.0 131.108.1.20 255.255.255.0 eq 45
```
After you complete the entry, press **Ctrl-A** to check the complete syntax before pressing the **Return** key to execute the command. The dollar sign (\$) appears at the end of the line to show that the line has been scrolled to the right:

Device(config)# **access-list 101 permit tcp 131.108.2.5 255.255.255.0 131.108.1\$**

The software assumes that you have a terminal screen that is 80 columns wide. If you have a width other than that, use the **terminal width** privileged EXEC command to set the width of your terminal.

Use line wrapping with the command history feature to recall and modify previous complex command entries.

## **Searching and Filtering Output of show and more Commands**

You can search and filter the output for **show** and **more** commands. This is useful when you need to sort through large amounts of output or if you want to exclude output that you do not need to see. Using these commands is optional.

To use this functionality, enter a **show** or **more** command followed by the pipe character (|), one of the keywords **begin**, **include**, or **exclude**, and an expression that you want to search for or filter out:

*command* | {**begin** | **include** | **exclude**} *regular-expression*

Expressions are case sensitive. For example, if you enter **| exclude output**, the lines that contain *output* are not displayed, but the lines that contain *Output* appear.

This example shows how to include in the output display only lines where the expression *protocol* appears:

```
Device# show interfaces | include protocol
Vlan1 is up, line protocol is up
Vlan10 is up, line protocol is down
GigabitEthernet1/0/1 is up, line protocol is down
GigabitEthernet1/0/2 is up, line protocol is up
```
## **Accessing the CLI**

You can access the CLI through a console connection, through Telnet, or by using the browser.

You manage the switch stack and the switch member interfaces through the active switch. You cannot manage switch stack members on an individual switch basis. You can connect to the active switch through the console port or the Ethernet management port of one or more switch members. Be careful with using multiple CLI sessions to the active switch. Commands you enter in one session are not displayed in the other sessions. Therefore, it is possible to lose track of the session from which you entered commands.

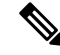

**Note** We recommend using one CLI session when managing the switch stack.

If you want to configure a specific switch member port, you must include the switch member number in the CLI command interface notation.

To debug a specific switch member, you can access it from the active switch by using the **session** *stack-member-number* privileged EXEC command. The switch member number is appended to the system prompt. For example, *Switch-2#* is the prompt in privileged EXEC mode for switch member 2, and where the system prompt for the active switch is Switch. Only the **show** and **debug** commands are available in a CLI session to a specific switch member.

Ш

### **Accessing the CLI through a Console Connection or through Telnet**

Before you can access the CLI, you must connect a terminal or a PC to the switch console or connect a PC to the Ethernet management port and then power on the switch, as described in the hardware installation guide that shipped with your switch.

CLI access is available before switch setup. After your switch is configured, you can access the CLI through a remote Telnet session or SSH client.

You can use one of these methods to establish a connection with the switch:

- Connect the switch console port to a management station or dial-up modem, or connect the Ethernet management port to aPC.For information about connecting to the console or Ethernet management port, see the switch hardware installation guide.
- Use any Telnet TCP/IP or encrypted Secure Shell (SSH) package from a remote management station. The switch must have network connectivity with the Telnet or SSH client, and the switch must have an enable secret password configured.

The switch supports up to 16 simultaneous Telnet sessions. Changes made by one Telnet user are reflected in all other Telnet sessions.

The switch supports up to five simultaneous secure SSH sessions.

After you connect through the console port, through the Ethernet management port, through a Telnet session or through an SSH session, the user EXEC prompt appears on the management station.

I

**Accessing the CLI through a Console Connection or through Telnet**

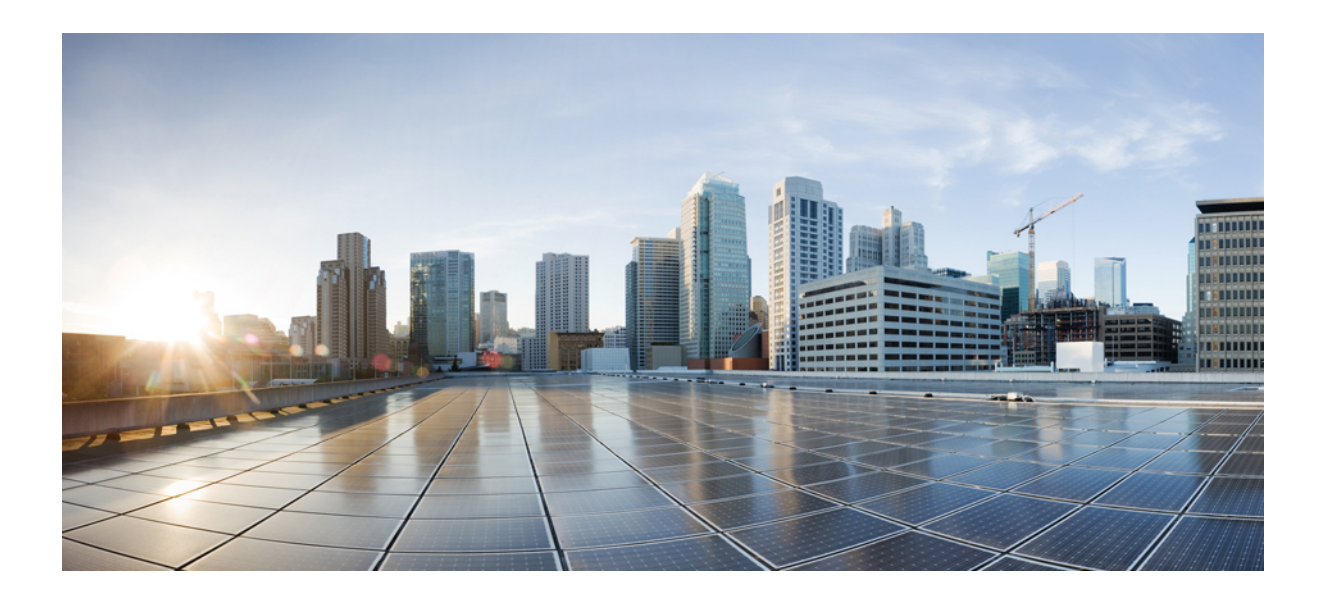

# **<sup>P</sup> ART I**

# **Cisco TrustSec**

• Cisco TrustSec [Commands,](#page-16-0) on page 15

<span id="page-16-0"></span>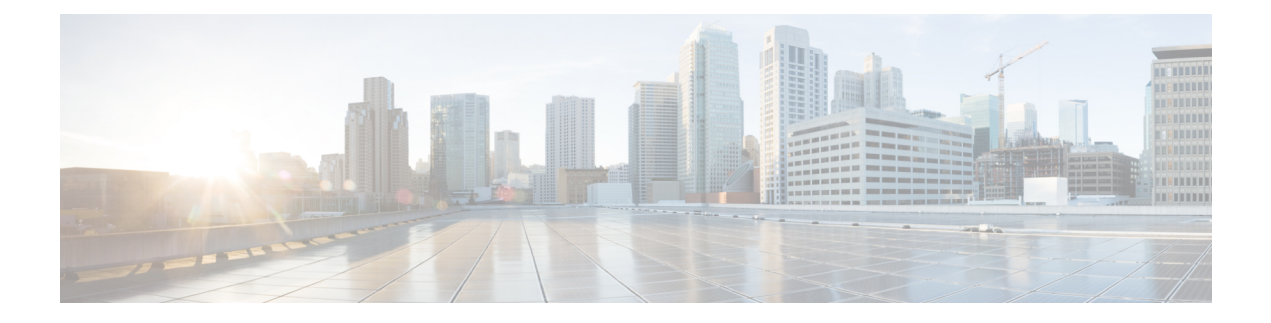

# **Cisco TrustSec Commands**

- cts [authorization](#page-17-0) list, on page 16
- cts [credentials,](#page-18-0) on page 17
- cts [refresh,](#page-20-0) on page 19
- cts [rekey,](#page-22-0) on page 21
- cts role-based [enforcement,](#page-23-0) on page 22
- cts [role-based](#page-24-0) l2-vrf, on page 23
- cts [role-based](#page-26-0) monitor, on page 25
- cts role-based [permissions,](#page-27-0) on page 26
- cts [role-based](#page-29-0) sgt-map, on page 28
- cts sxp [connection](#page-31-0) peer, on page 30
- cts sxp default [password,](#page-34-0) on page 33
- cts sxp default [source-ip,](#page-36-0) on page 35
- cts sxp [filter-enable,](#page-38-0) on page 37
- cts sxp [filter-group,](#page-39-0) on page 38
- cts sxp [filter-list,](#page-41-0) on page 40
- cts sxp log [binding-changes,](#page-43-0) on page 42
- cts sxp [reconciliation](#page-44-0) period, on page 43
- cts sxp retry [period,](#page-45-0) on page 44
- [propagate](#page-46-0) sgt (cts manual), on page 45
- show cts [credentials,](#page-48-0) on page 47
- show cts [interface,](#page-49-0) on page 48
- show cts role-based [permissions,](#page-51-0) on page 50
- show cts [server-list,](#page-53-0) on page 52
- [show](#page-54-0) cts sxp, on page 53

# <span id="page-17-0"></span>**cts authorization list**

To specify a list of authentication, authorization, and accounting (AAA) servers to be used by the TrustSec seed device, use the **cts authorization list** command on the Cisco TrustSec seed device in global configuration mode. Use the **no** form of the command to stop using the list during authentication.

**cts authorization list** *server\_list*

**no cts authorization list** *server\_list*

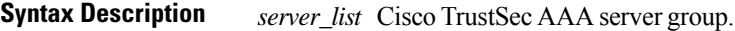

**Command Default** None **Command Modes** Global configuration (config)

## **Supported User Roles**

Administrator

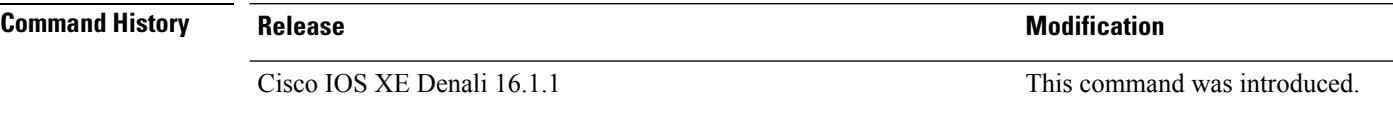

**Usage Guidelines** This command is only for the seed device. Non-seed devices obtain the TrustSec AAA server list from their TrustSec authenticator peer as a component of their TrustSec environment data.

The following example displays an AAA configuration of a TrustSec seed device:

```
Device# cts credentials id Device1 password Cisco123
Device# configure terminal
Device(config)# aaa new-model
Device(config)# aaa authentication dot1x default group radius
Device(config)# aaa authorization network MLIST group radius
Device(config)# cts authorization list MLIST
Device(config)# aaa accounting dot1x default start-stop group radius
Device(config)# radius-server host 10.20.3.1 auth-port 1812 acct-port 1813 pac key
AbCe1234
Device(config)# radius-server vsa send authentication
Device(config)# dot1x system-auth-control
Device(config)# exit
```
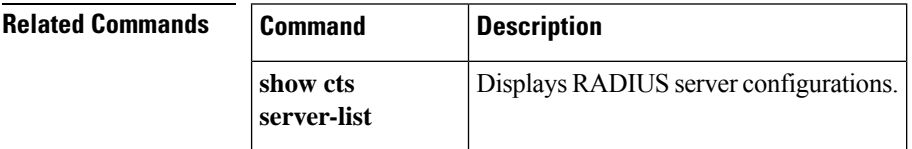

# <span id="page-18-0"></span>**cts credentials**

Use the **cts credentials** command in privileged EXEC mode to specify the TrustSec ID and password of the network device. Use the **clear cts credentials** command to delete the credentials.

**cts credentials id** *cts\_id* **password** *cts\_pwd*

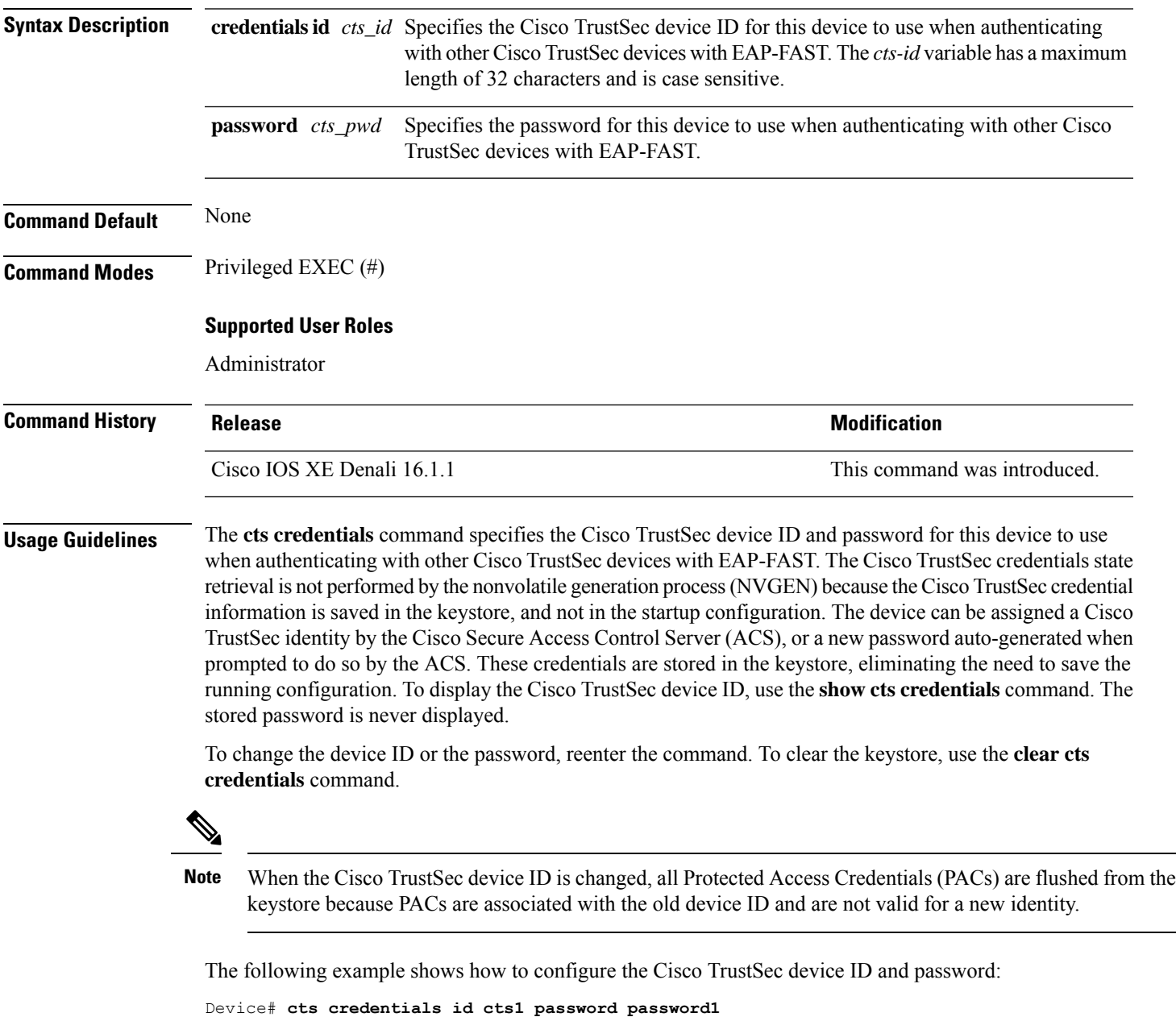

CTS device ID and password have been inserted in the local keystore. Please make sure that the same ID and password are configured in the server database.

The following example show how to change the Cisco TrustSec device ID and password to cts\_new and password123, respectively:

```
Device# cts credentials id cts_new pacssword password123
A different device ID is being configured.
This may disrupt connectivity on your CTS links.
Are you sure you want to change the Device ID? [confirm] y
```
TS device ID and password have been inserted in the local keystore. Please make sure that the same ID and password are configured in the server database.

The following sample output displays the Cisco TrustSec device ID and password state:

Device# **show cts credentials**

CTS password is defined in keystore, device-id = cts new

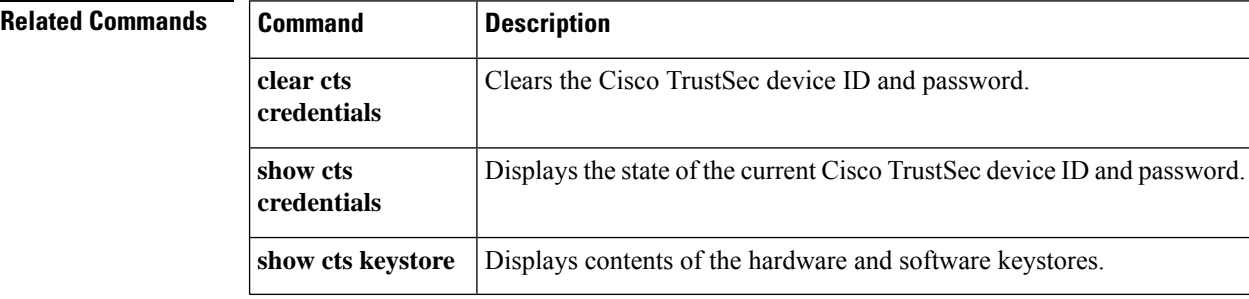

# <span id="page-20-0"></span>**cts refresh**

 $\overline{\phantom{a}}$ 

To refresh the TrustSec peer authorization policy of all or specific Cisco TrustSec peers, or to refresh the SGACL policies downloaded to the device by the authentication server, use the **cts refresh** command in privileged EXEC mode.

**cts refresh** {**peer** [*peer\_id*] | **sgt** [{*sgt\_number* | **default** | **unknown**}]}

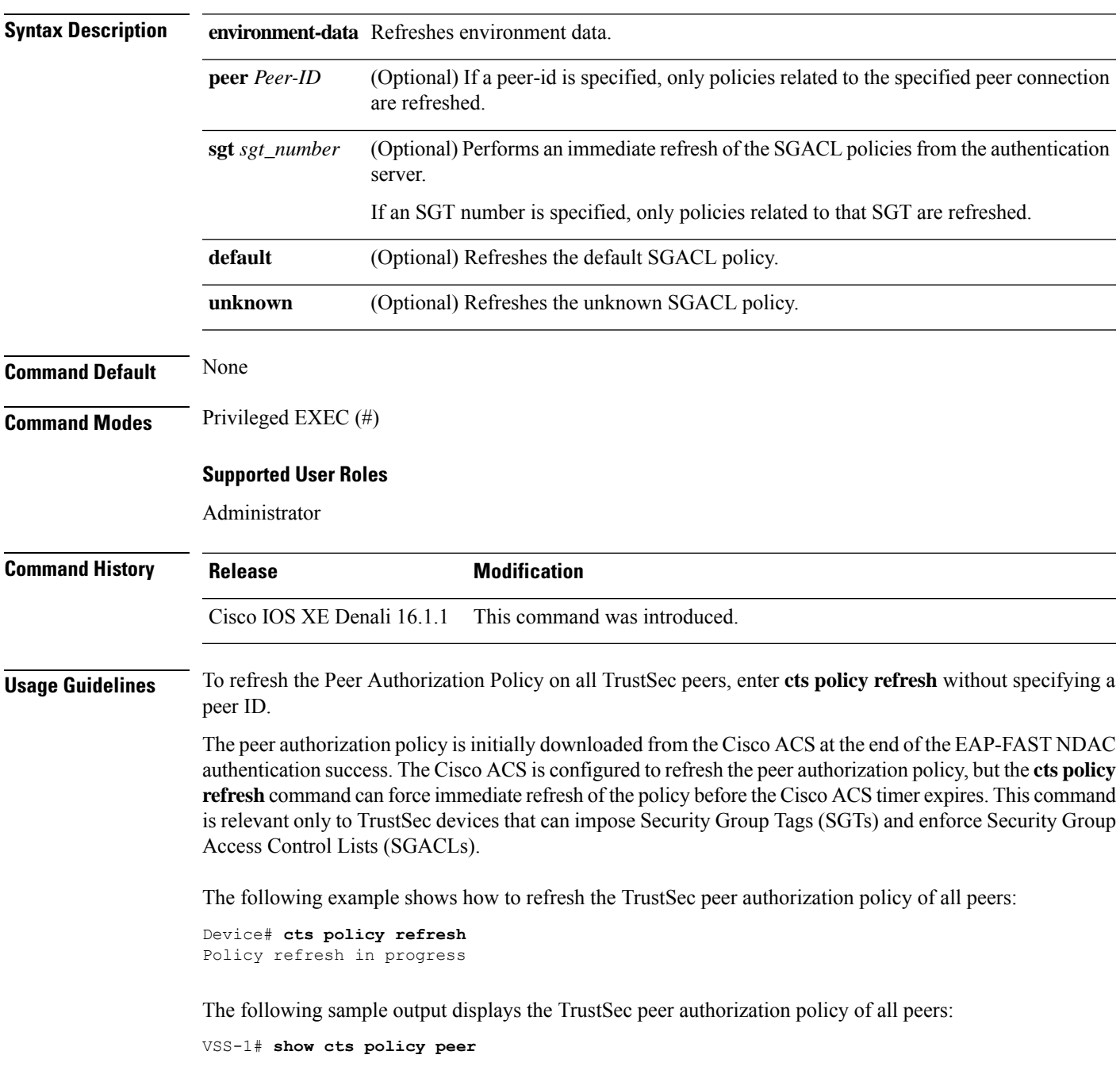

CTS Peer Policy =============== device-id of the peer that this local device is connected to Peer name: VSS-2T-1 Peer SGT: 1-02 Trusted Peer: TRUE Peer Policy Lifetime = 120 secs Peer Last update time = 12:19:09 UTC Wed Nov 18 2009 Policy expires in 0:00:01:51 (dd:hr:mm:sec) Policy refreshes in 0:00:01:51 (dd:hr:mm:sec) Cache data applied = NONE

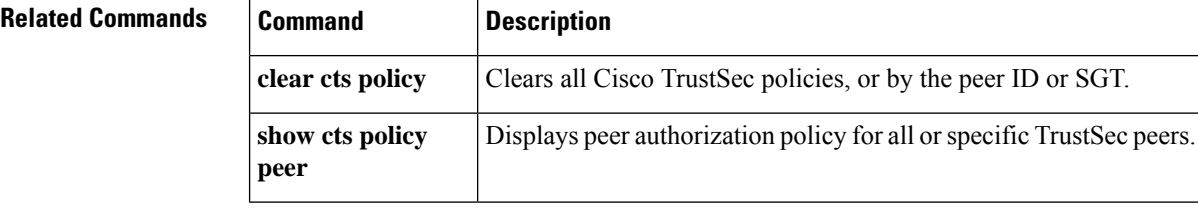

# <span id="page-22-0"></span>**cts rekey**

 $\overline{\phantom{a}}$ 

To regenerate the Pairwise Master Key used by the Security Association Protocol (SAP), use the **cts rekey** privileged EXEC command.

**cts rekey interface type** *slot/port*

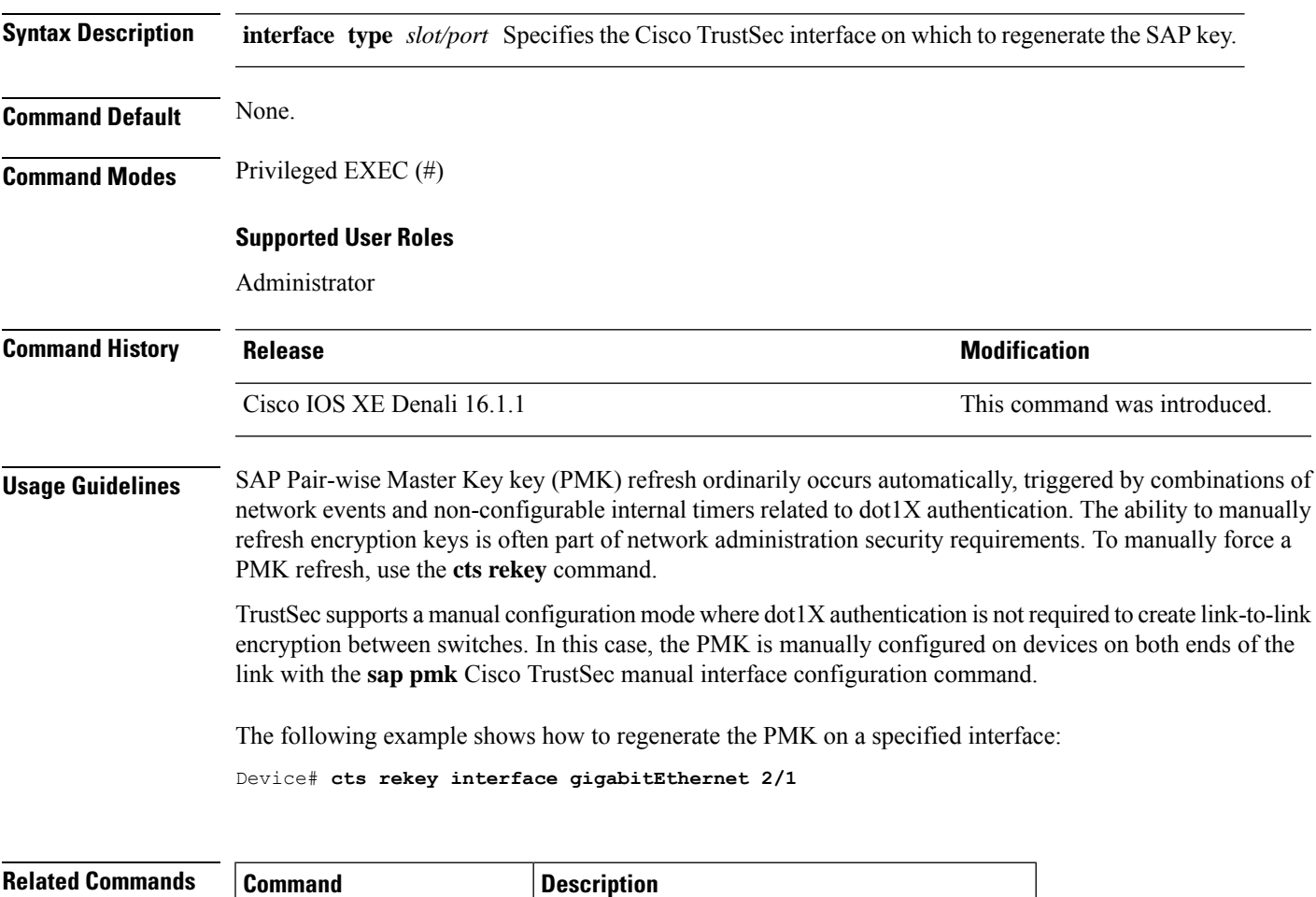

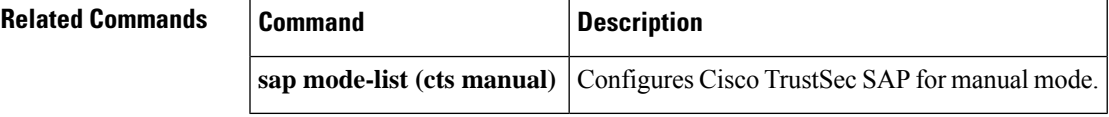

# <span id="page-23-0"></span>**cts role-based enforcement**

To enable role-based access control globally and on specific Layer 3 interfaces using Cisco TrustSec, use the **cts role-based enforcement** command in global configuration mode and interface configuration mode respectively. To disable the enforcement of role-based access control at an interface level, use the **no** form of this command.

**cts role-based enforcement no cts role-based enforcement**

**Syntax Description** This command has no keywords or arguments.

**Command Default** Enforcement of role-based access control at an interface level is disabled globally.

**Command Modes** Global configuration (config)

Interface configuration (config-if)

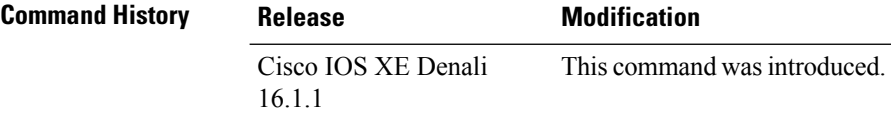

**Usage Guidelines** The **cts role-based enforcement** command in global configuration mode enables role-based access control globally. Once role-based access control is enabled globally, it is automatically enabled on every Layer 3 interface on the device. To disable role-based access control on specific Layer 3 interfaces, use the **no** form of the command in interface configuration mode. The **cts role-based enforcement** command in interface configuration mode enables enforcement of role-based access control on specific Layer 3 interfaces.

> The attribute-based access control list organizes and manages the Cisco TrustSec access control on a network device. The security group access control list (SGACL) is a Layer 3-4 access control list to filter access based on the value of the security group tag (SGT). The filtering usually occurs at an egress port of the Cisco TrustSec domain. The terms role-based access control list (RBACL) and SGACL can be used interchangeably, and they refer to a topology-independent ACL used in an attribute-based access control (ABAC) policy model.

The following example shows how to enable role-based access control on a Gigabit Ethernet interface:

```
Device> enable
Device# configure terminal
Device(config)# interface gigabitethernet 1/1/3
Device(config-if)# cts role-based enforcement
Device(config-if)# end
```
# <span id="page-24-0"></span>**cts role-based l2-vrf**

To select a virtual routing and forwarding (VRF) instance for Layer 2 VLANs, use the **cts role-based l2-vrf** command in global configuration mode. To remove the configuration, use the **no** form of this command.

**cts role-based l2-vrf** *vrf-name* **vlan-list** {**all** *vlan-ID*} [{**,**}] [{**-**}] **no cts role-based l2-vrf** *vrf-name* **vlan-list** {**all** *vlan-ID*} [{**,**}] [{**-**}]

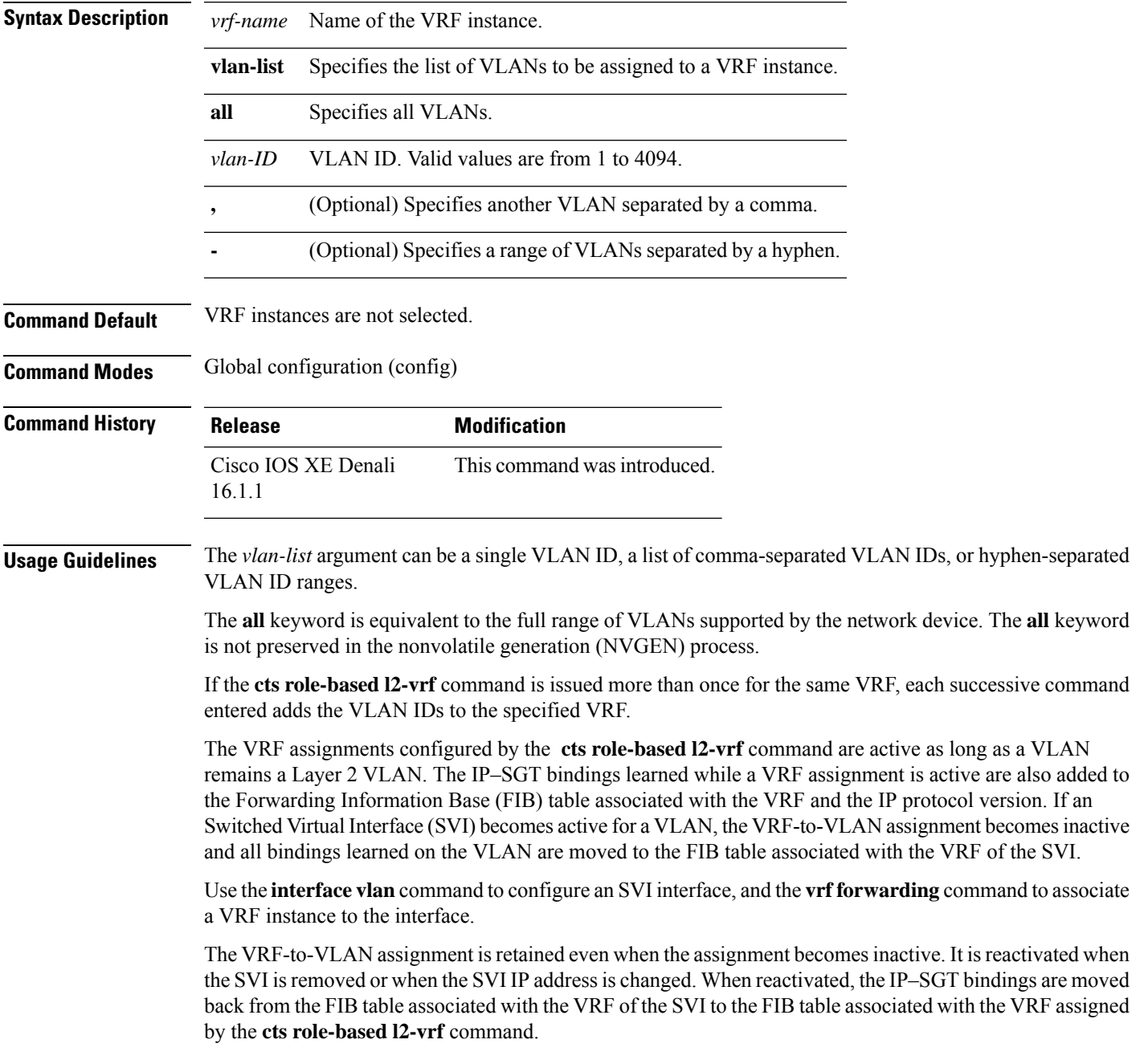

The following example shows how to select a list of VLANS to be assigned to a VRF instance:

Device(config)# **cts role-based l2-vrf vrf1 vlan-list 20**

The following example shows how to configure an SVI interface and associate a VRF instance:

```
Device(config)# interface vlan 101
Device(config-if)# vrf forwarding vrf1
```
### **Related Commands**

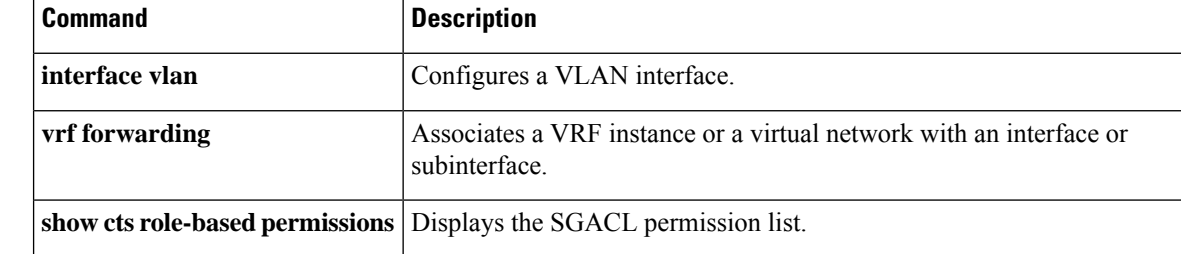

# <span id="page-26-0"></span>**cts role-based monitor**

To enable role-based (security-group) access list monitoring, use the **cts role-based monitor** command in global configuration mode. To remove role-based access list monitoring, use the **no** form of this command.

**cts role-based monitor** {**all** | **permissions** {**default** [{**ipv4** | **ipv6**}] | **from** {*sgt* | **unknown**} **to** {*sgt* | **unknown**} [{**ipv4** | **ipv6**}]}} **no cts role-based monitor** {**all** | **permissions** {**default** [{**ipv4** | **ipv6**}] | **from** {*sgt* | **unknown**} **to** {*sgt* | **unknown**} [{**ipv4** | **ipv6**}]}}

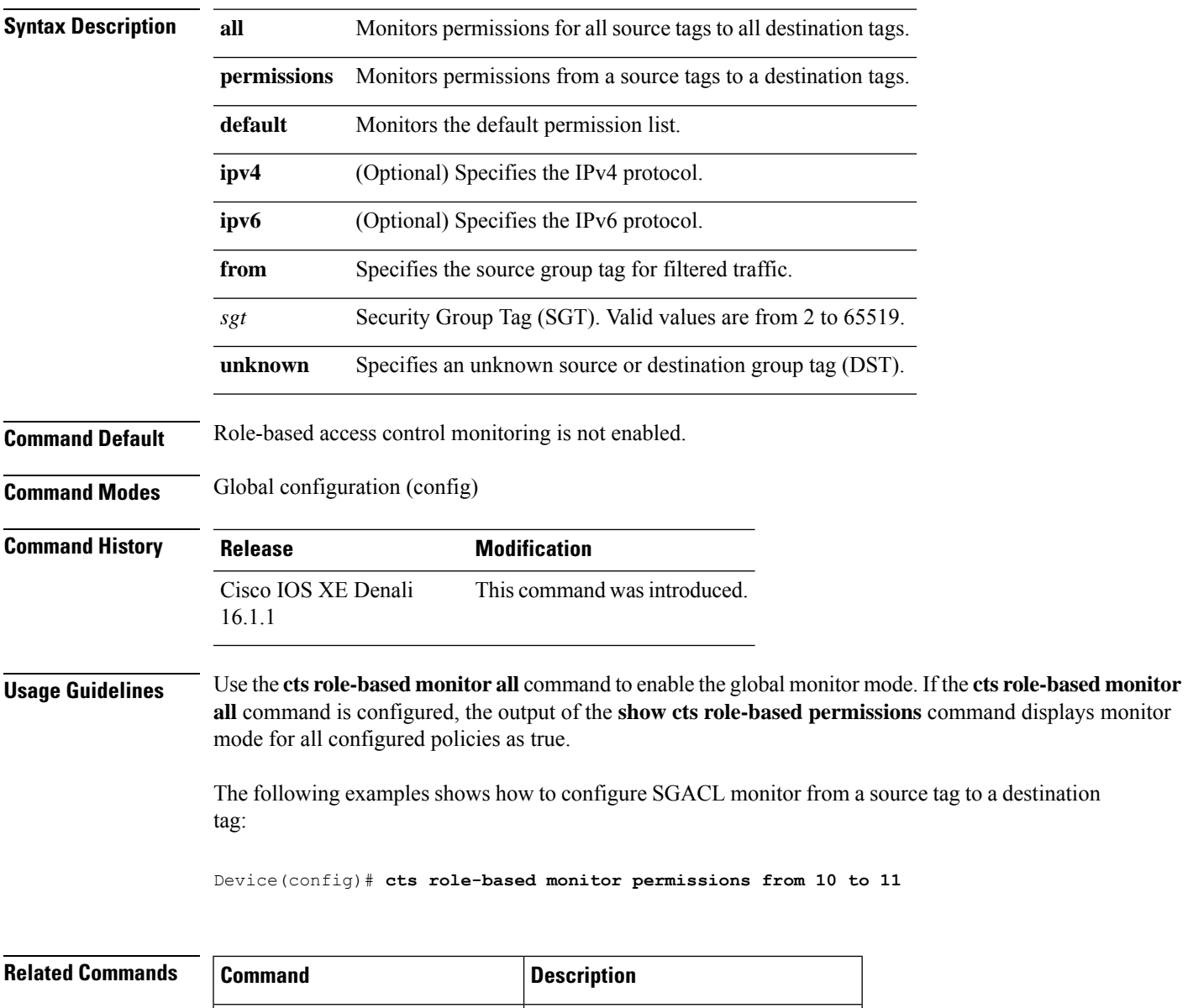

show **cts role-based permissions** Displays the SGACL permission list.

# <span id="page-27-0"></span>**cts role-based permissions**

To enable permissionsfrom a source group to a destination group, use the **cts role-basedpermissions** command in global configuration mode. To remove the permissions, use the **no** form of this command.

**cts role-based permissions** {**default** | **from** {*sgt* | **unknown**}**to** {*sgt* | **unknown**}}{*rbacl-name* | **ipv4** | **ipv6**} **no cts role-based permissions** {**default** | **from** {*sgt* | **unknown**}**to** {*sgt* | **unknown**}}{*rbacl-name* |

**Syntax Description** default Specifies the default permissions list. Every cell (an SGT pair) for which, security group access control list (SGACL) permission is not configured statically or dynamically falls under the default category. **default from** Specifies the source group tag of the filtered traffic. *sgt* Security Group Tag (SGT). Valid values are from 2 to 65519. **unknown** Specifies an unknown source or destination group tag. Role-based access control list (RBACL) or SGACL name. Up to 16 SGACLs can be specified in the configuration. *rbacl-name* **ipv4** Specifies the IPv4 protocol. **ipv6** Specifies the IPv6 protocol. **Command Default** Permissions from a source group to a destination group is not enabled. **Command Modes** Global configuration (config) **Command History Release <b>Modification** Cisco IOS XE Denali This command wasintroduced. 16.1.1 **Usage Guidelines** Use the **cts role-based permissions** command to define, replace, or delete the list of SGACLs for a given source group tag (SGT), destination group tag (DGT) pair. This policy is in effect as long as there is no dynamic policy for the same DGT or SGT. The **cts role-based permissions default** command defines, replaces, or deletes the list of SGACLs of the default policy as long as there is no dynamic policy for the same DGT. The following example shows how to enable permissions for a destination group:

Device(config)# **cts role-based permissions from 6 to 6 mon\_2**

**ipv4** | **ipv6**}

 $\mathbf{l}$ 

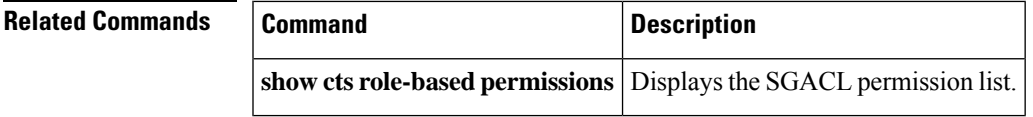

# <span id="page-29-0"></span>**cts role-based sgt-map**

To manually map a source IP address to a Security Group Tag (SGT) on either a host or a VRF, use the **cts role-based sgt-map** command in global configuration mode. Use the **no** form of the command to remove the mapping.

**cts role-basedsgt-map** {*ipv4\_netaddress*|*ipv6\_netaddress*|*ipv4\_netaddress/prefix*|*ipv6\_netaddress/prefix*} **sgt** *sgt-number* **cts role-based sgt-map host** {*ipv4\_hostaddress*|*ipv6\_hostaddress*} **sgt** *sgt-number* **cts role-based sgt-map vlan-list** [{*vlan\_ids*|**all**}] **sgt** *sgt-number*

**cts role-based sgt-map vrf** *instance\_name*

{*ipv4\_netaddress*|*ipv6\_netaddress*|*ipv4\_netaddress/prefix*|*ipv6\_netaddress/prefix*|**host** {*ipv4\_hostaddress*|*ipv6\_hostaddress*}} **sgt** *sgt-number* **no cts role-based sgt-map**

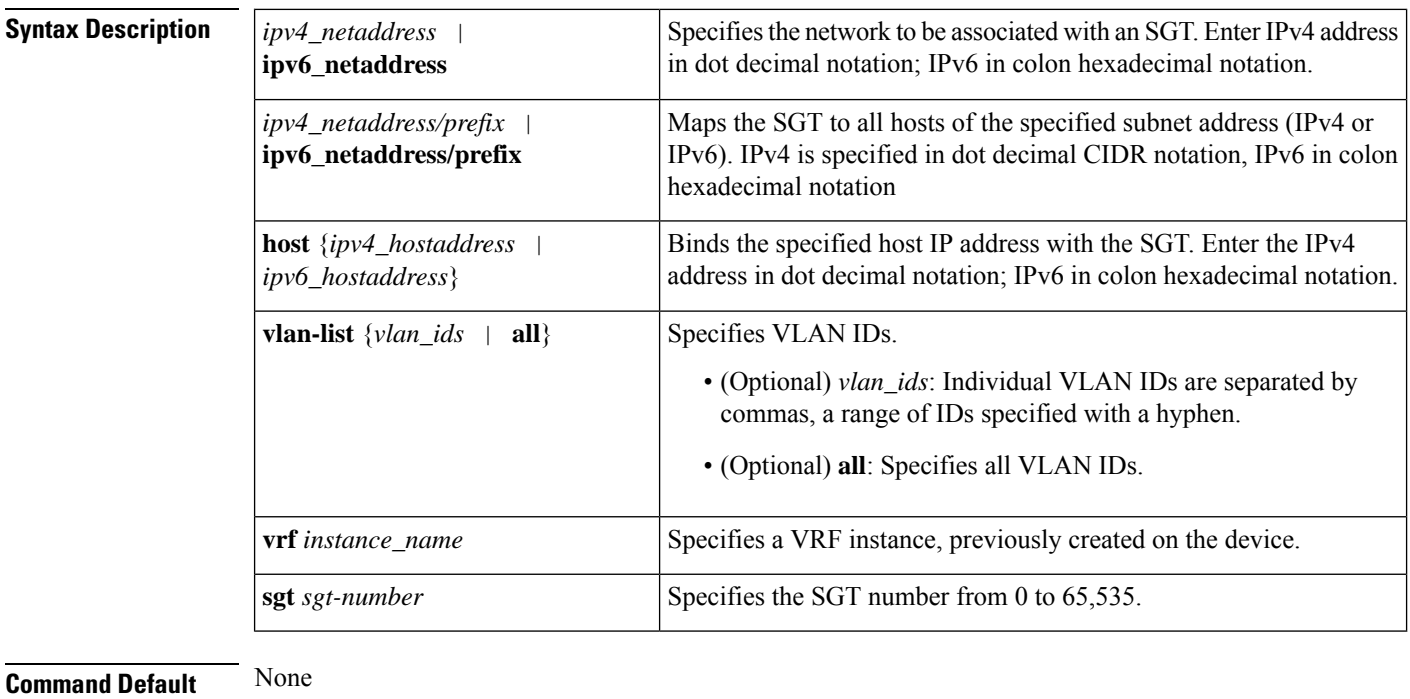

### **Command Modes**

Global configuration (config)

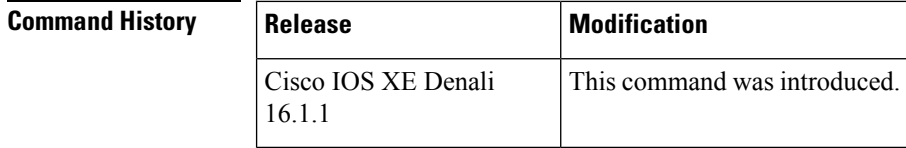

**Usage Guidelines** If you do not have a Cisco Identity Services Engine, Cisco Secure ACS, dynamic Address Resolution Protocol (ARP) inspection, Dynamic Host Control Protocol (DHCP) snooping, or Host Tracking available on your

device to automatically map SGTs to source IP addresses, you can manually map an SGT to the following with the **cts role-based sgt-map** command:

- A single host IPv4 or IPv6 address
- All hosts of an IPv4 or IPv6 network or subnetwork
- VRFs
- Single or multiple VLANs

The **cts role-based sgt-map** command binds the specified SGT with packets that fall within the specified network address.

SXPexports an exhaustive expansion of all possible individual IP–SGT bindings within the specified network or subnetwork. IPv6 bindings and subnet bindings are exported only to SXP listener peers of SXP version 2 or later. The expansion does not include host bindings which are known individually or are configured or learnt from SXP for any nested subnet bindings.

The **cts role-based sgt-map host** command binds the specified SGT with incoming packets when the IP source address is matched by the specified host address. This IP-SGT binding has the lowest priority and is ignored in the presence of any other dynamically discovered bindings from other sources (such as, SXP or locally authenticated hosts). The binding is used locally on the device for SGT imposition and SGACL enforcement. It is exported to SXP peers if it is the only binding known for the specified host IP address.

The **vrf** keyword specifies a virtual routing and forwarding table previously defined with the vrf definition global configuration command. The IP-SGT binding specified with the **cts role-based sgt-map vrf** global configuration command is entered into the IP-SGT table associated with the specified VRF and the IP protocol version which is implied by the type of IP address entered.

The **cts role-based sgt-map vlan-list** command binds an SGT with a specified VLAN or a set of VLANs. The keyword **all** is equivalent to the full range of VLANs supported by the device and is not preserved in the nonvolatile generation (NVGEN) process. The specified SGT is bound to incoming packets received in any of the specified VLANs. The system uses discovery methods such as DHCP and/or ARP snooping (a.k.a. IP device tracking) to discover active hosts in any of the VLANs mapped by this command. Alternatively, the system could map the subnet associated with the SVI of each VLAN to the specified SGT. SXP exports the resulting bindings as appropriate for the type of binding.

**Examples** The following example shows how to manually map a source IP address to an SGT:

Device(config)# **cts role-based sgt-map 10.10.1.1 sgt 77**

In the following example, a device binds host IP address 10.1.2.1 to SGT 3 and 10.1.2.2 to SGT 4. These bindings are forwarded by SXP to an SGACL enforcement device.

Device(config)# **cts role-based sgt-map host 10.1.2.1 sgt 3** Device(config)# **cts role-based sgt-map host 10.1.2.2 sgt 4**

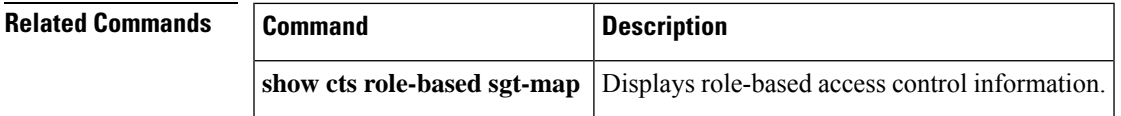

# <span id="page-31-0"></span>**cts sxp connection peer**

To enter the Cisco TrustSec Security Group Tag (SGT) Exchange Protocol (CTS-SXP) peer IP address, to specify if a password is used for the peer connection, to specify the global hold-time period for a listener or speaker device, and to specify if the connection is bidirectional, use the **cts sxp connection peer** command in global configuration mode. To remove these configurations for a peer connection, use the **no** form of this command.

**cts sxp connection peer** *ipv4-address* {**source** | **password**} {**default** | **none**} **mode** {**local** | **peer**} [{[[{**listener** | **speaker**}] [{**hold-time** *minimum-time maximum-time* | **vrf** *vrf-name*}]] | **both** [**vrf** *vrf-name*]}]

**cts sxp connection peer** *ipv4-address* {**source** | **password**} {**default** | **none**} **mode** {**local** | **peer**} [{[[{**listener** | **speaker**}] [{**hold-time** *minimum-time maximum-time* | **vrf** *vrf-name*}]] | **both** [**vrf** *vrf-name*]}]

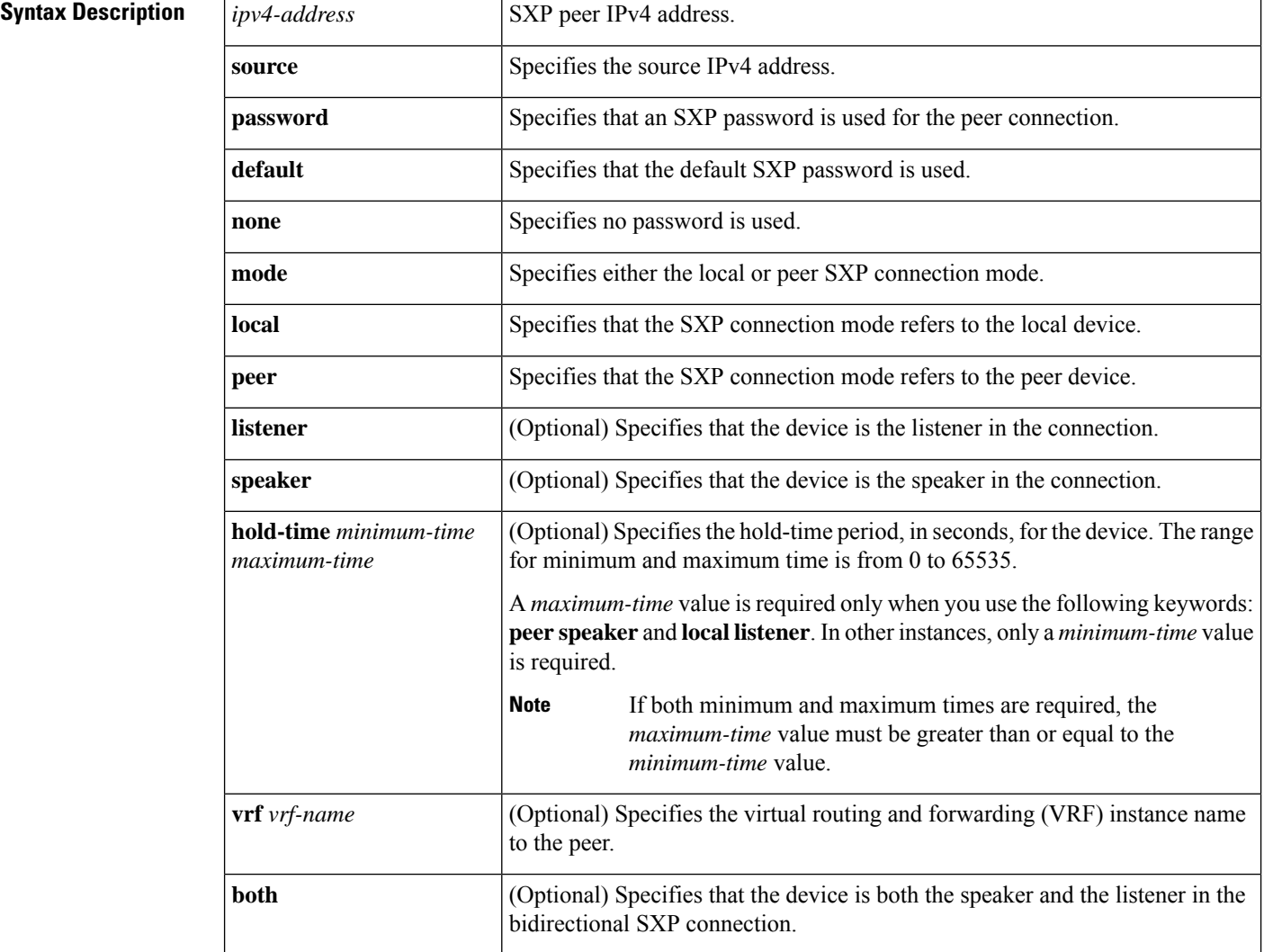

### **Command Reference, Cisco IOS XE Gibraltar 16.12.x (Catalyst 3850 Switches)**

## **Command Default** The CTS-SXP peer IP address is not configured and no CTS-SXP peer password is used for the peer connection. The default setting for a CTS-SXP connection password is **none**. **Command Modes** Global configuration (config)

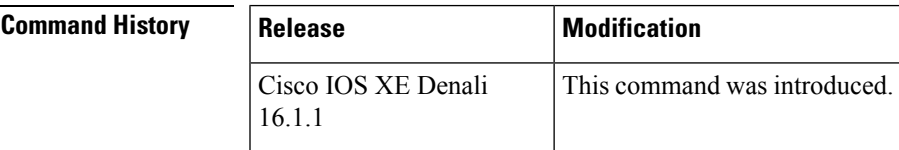

**Usage Guidelines** When a CTS-SXP connection to a peer is configured with the **cts sxp connection peer** command, only the connection mode can be changed. The **vrf** keyword is optional. If a VRF name is not provided or a VRF name is provided with the**default** keyword, then the connection isset up in the default routing or forwarding domain.

> A **hold-time** *maximum-period* value is required only when you use the following keywords: **peer speaker** and **local listener**. In other instances, only a **hold-time** *minimum-period* value is required.

**Note** The *maximum-period* value must be greater than or equal to the *minimum-period* value.

Use the **both** keyword to configure a bidirectional SXP connection. With the support for bidirectional SXP configuration, a peer can act as both a speaker and a listener and propagate SXP bindings in both directions using a single connection.

**Examples** The following example shows how to enable CTS-SXP and configure the CTS-SXP peer connection on Device\_A, a speaker, for connection to Device\_B, a listener:

```
Device_A> enable
Device_A# configure terminal
Device_A#(config)# cts sxp enable
Device_A#(config)# cts sxp default password Cisco123
Device_A#(config)# cts sxp default source-ip 10.10.1.1
Device_A#(config)# cts sxp connection peer 10.20.2.2 password default mode local speaker
```
The following example shows how to configure the CTS-SXP peer connection on Device\_B, a listener, for connection to Device\_A, a speaker:

Device\_B> **enable** Device\_B# **configure terminal** Device\_B(config)# **cts sxp enable** Device\_B(config)# **cts sxp default password Cisco123** Device\_B(config)# **cts sxp default source-ip 10.20.2.2** Device\_B(config)# **cts sxp connection peer 10.10.1.1 password default mode local listener**

You can also configure both peer and source IP addresses for an SXP connection. The source IP address specified in the **cts sxp connection** command overwrites the default value.

Device\_A(config)# **cts sxp connection peer 51.51.51.1 source 51.51.51.2 password none mode local speaker**

Device\_B(config)# **cts sxp connection peer 51.51.51.2 source 51.51.51.1 password none mode local listener**

The following example shows how to enable bidirectional CTS-SXP and configure the SXP peer connection on Device\_A to connect to Device\_B:

Device\_A> **enable** Device\_A# **configure terminal** Device\_A#(config)# **cts sxp enable** Device\_A#(config)# **cts sxp default password Cisco123** Device\_A#(config)# **cts sxp default source-ip 10.10.1.1** Device\_A#(config)# **cts sxp connection peer 10.20.2.2 password default mode local both**

### **Related Commands**

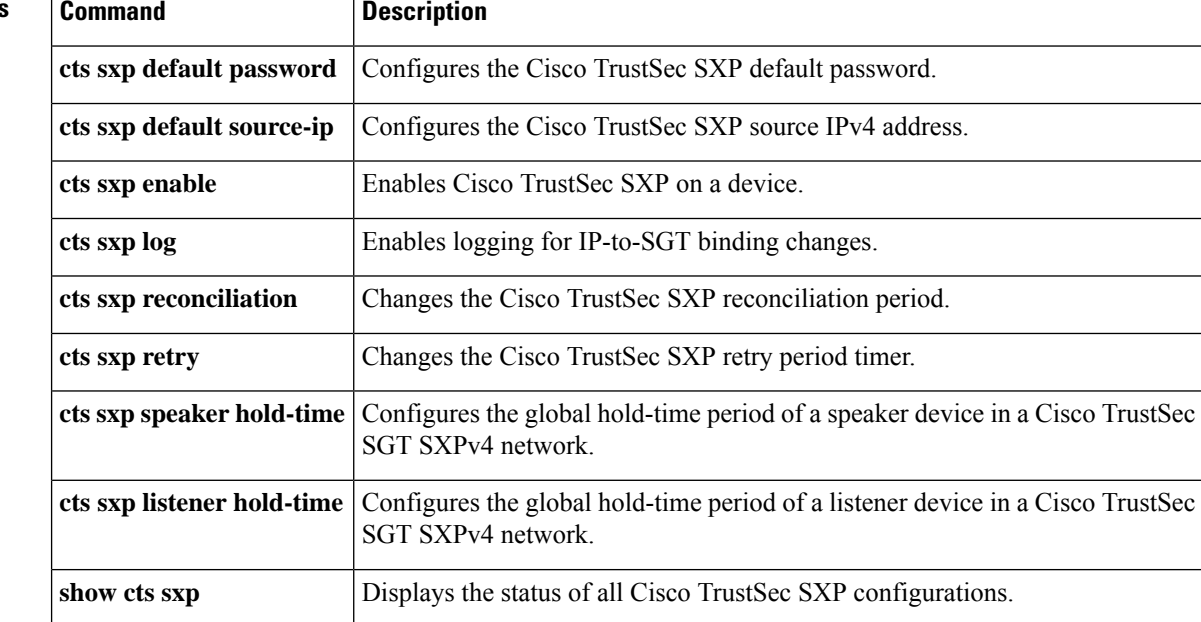

# <span id="page-34-0"></span>**cts sxp default password**

To specify the Cisco TrustSec Security Group Tag (SGT) Exchange Protocol (CTS-SXP) default password, use the **cts sxp default password** command in global configuration mode. To remove the CTS-SXP default password, use the **no** form of this command.

**cts sxp default password** {**0** *unencrypted-pwd* | **6** *encrypted-key* | **7** *encrypted-keycleartext-pwd*} **no cts sxp default password** {**0** *unencrypted-pwd* | **6** *encrypted-key* | **7** *encrypted-keycleartext-pwd*}

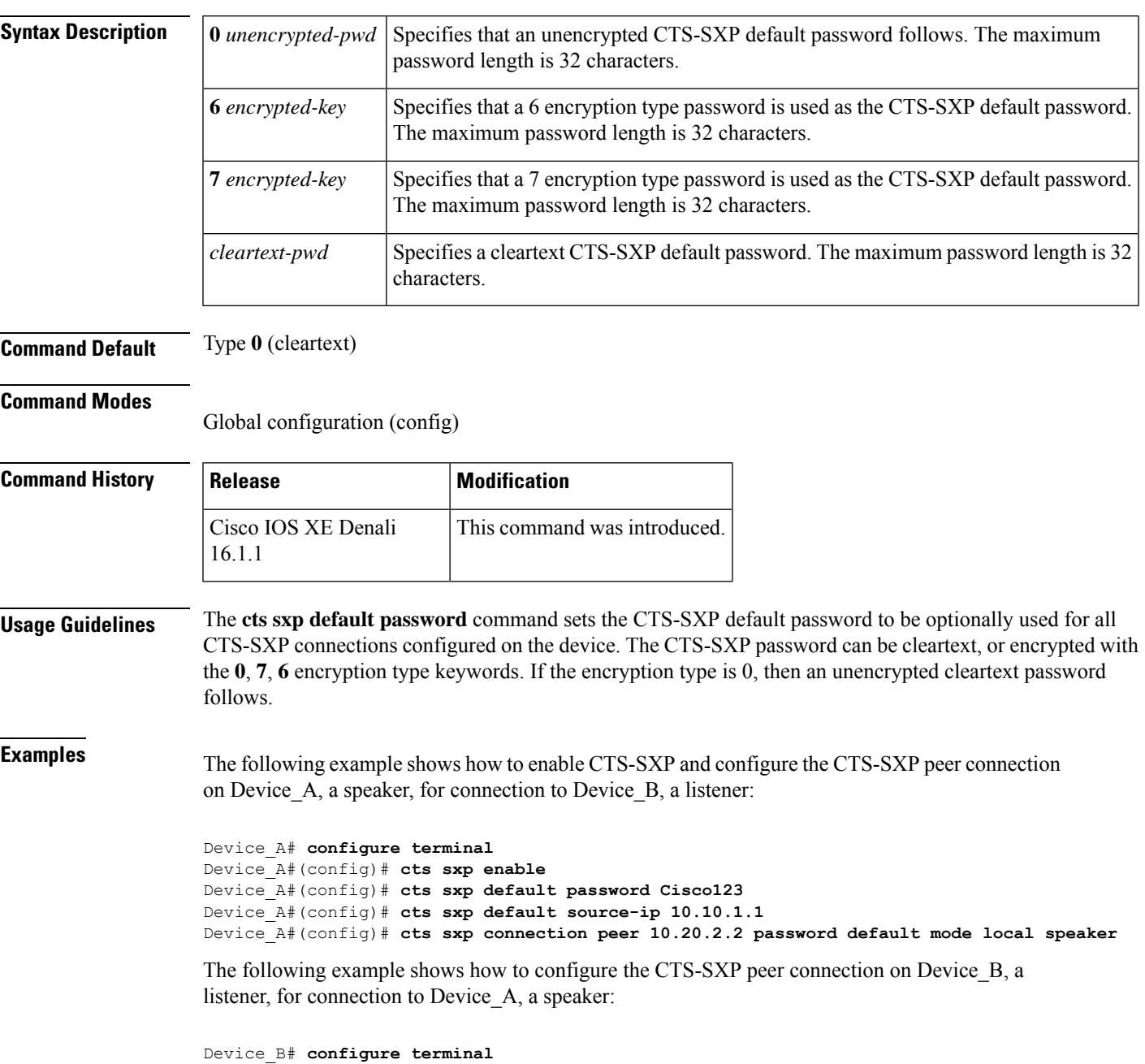

```
Device_B(config)# cts sxp enable
Device_B(config)# cts sxp default password Cisco123
Device_B(config)# cts sxp default source-ip 10.20.2.2
Device_B(config)# cts sxp connection peer 10.10.1.1 password default mode local listener
```
### **Related Commands Command Description**

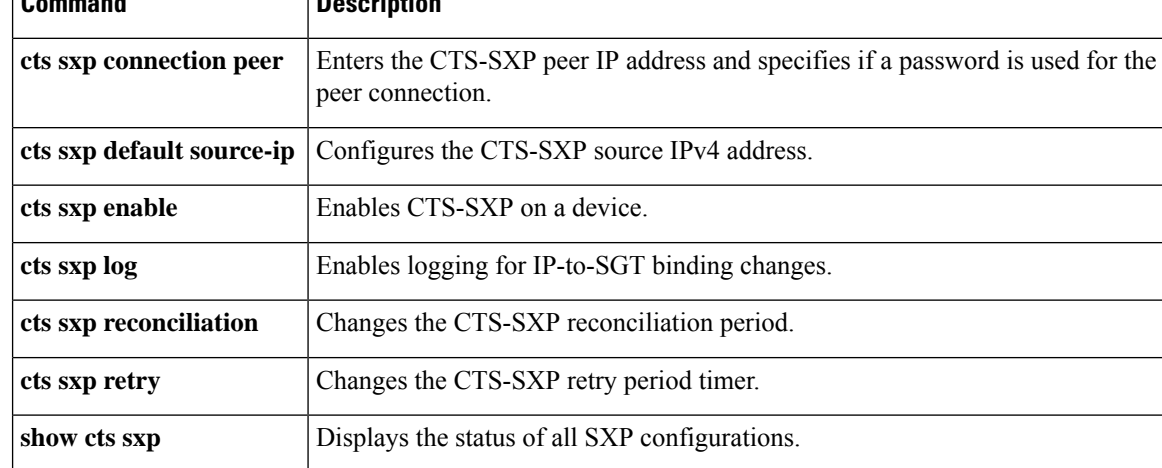
### **cts sxp default source-ip**

To configure the Cisco TrustSec Security Group Tag (SGT) Exchange Protocol (CTS-SXP) source IPv4 address, use the **cts sxp default source-ip** command in global configuration mode. To remove the CTS-SXP default source IP address, use the **no** form of this command.

**cts sxp default source-ip** *ipv4-address* **no cts sxp default source-ip** *ipv4-address*

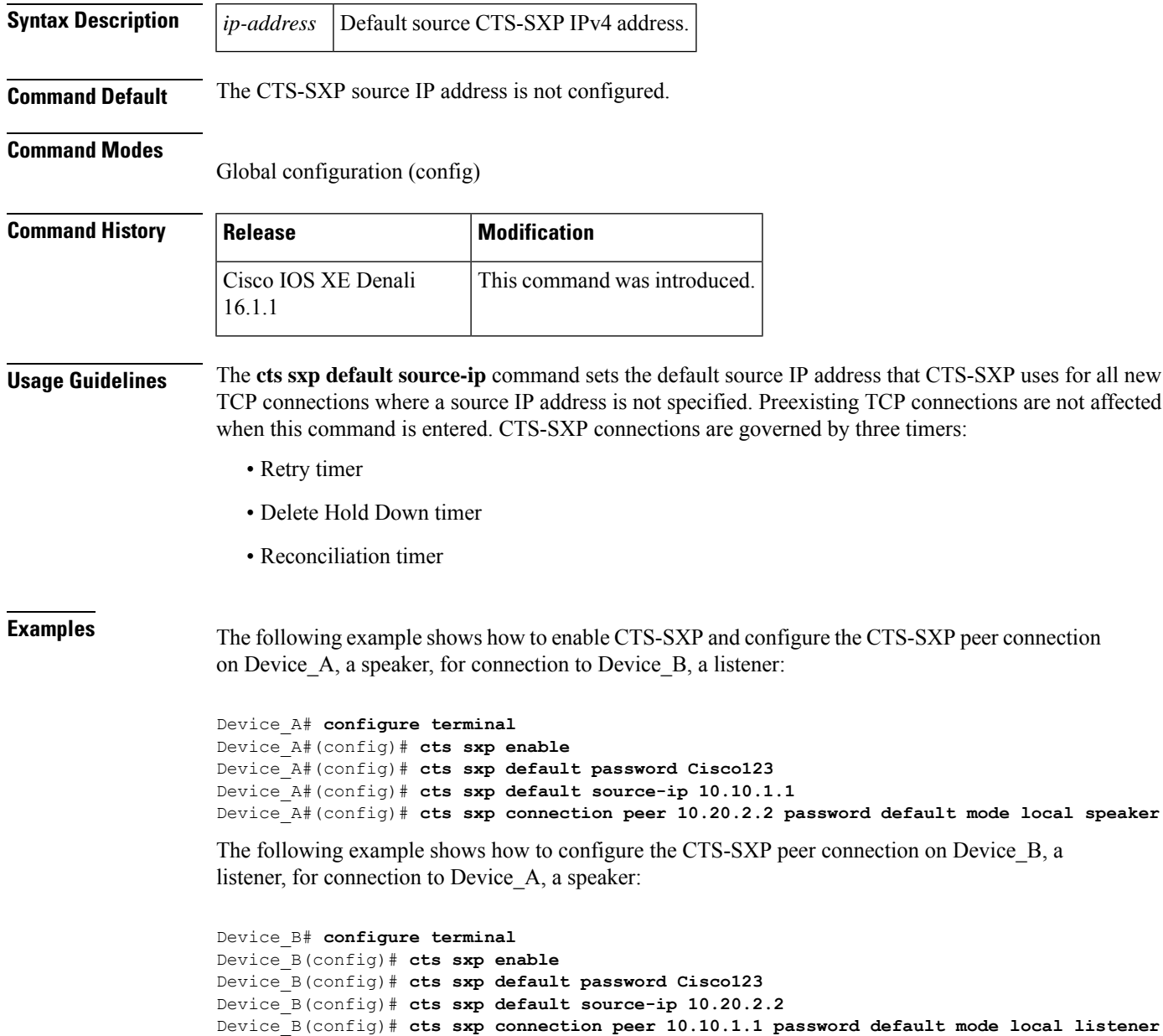

I

#### **Related Commands**

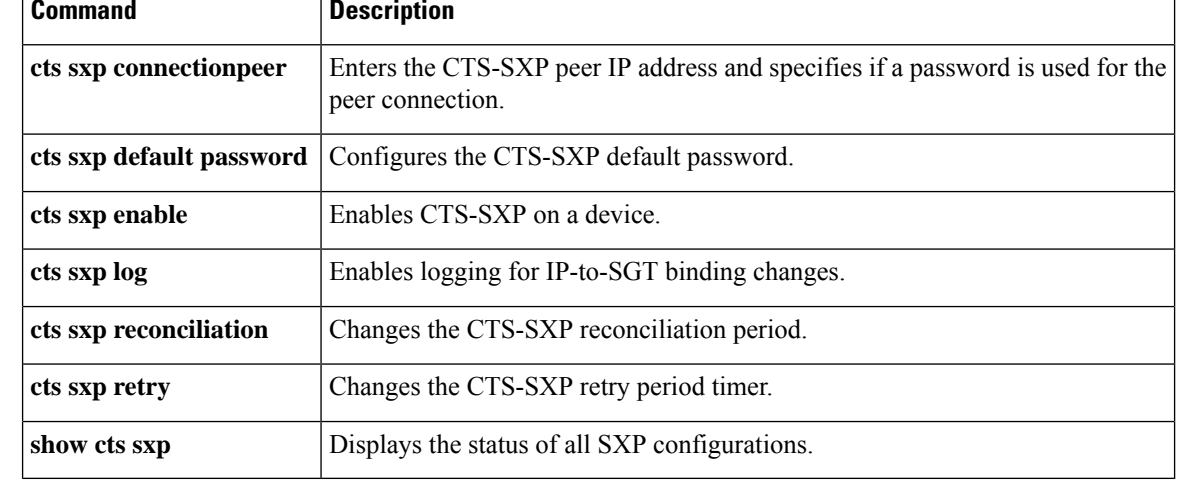

### **cts sxp filter-enable**

To enable filtering after creating filter lists and filter groups, use the **cts sxp filter-enable** command in global configuration mode. To disable filtering, use the **no** form of the command.

**cts sxp filter-enable no cts sxp filter-enable**

**debug cts sxp filter**

**events**

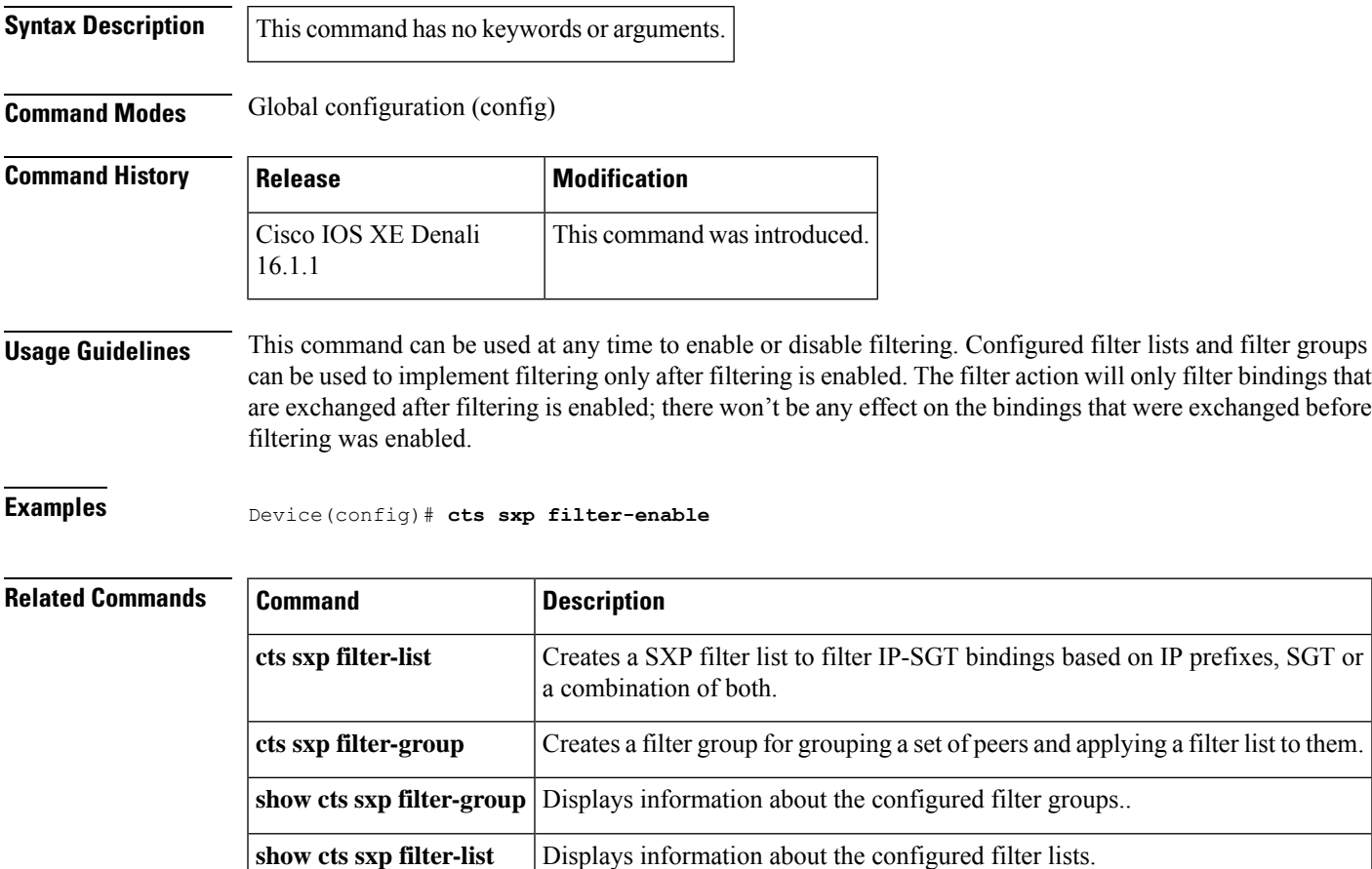

filter-groups

Logs events related to the creation, deletion and update of filter-lists and

#### **cts sxp filter-group**

To create a filter group for grouping a set of peers and applying a filter list to them, use the **cts sxpfilter-group** command in global configuration mode. To delete a filter group, use the **no** form of this command.

**cts sxp filter-group** {**listener** | **speaker**}{*filter-group-name* | **global** *filter-list-name*} **no cts sxp filter-group** {**listener** | **speaker**}{*filter-group-name* | **global** *filter-list-name*}

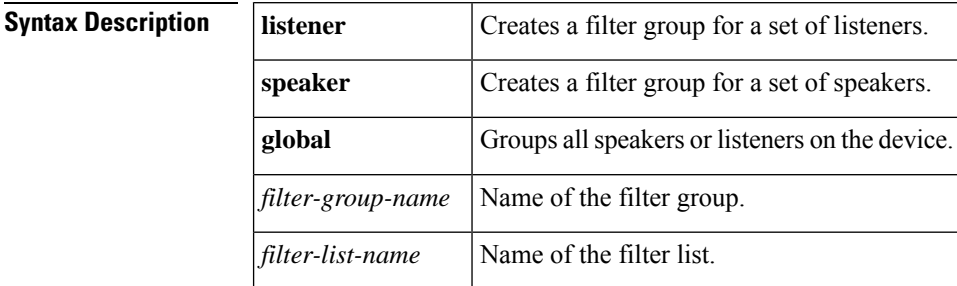

#### **Command Modes**

Global configuration (config)

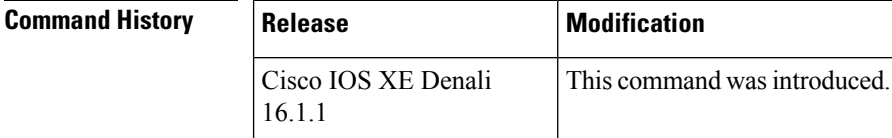

**Usage Guidelines** Issuing this command, places the device in the filter group configuration mode. From this mode, you can specify the devices to be grouped and apply a filter list to the filter group.

The command format to add devices or peers to the group is a follows:

#### **peer ipv4** *peer-IP*

In a single command, you can add one peer. To add more peers, repeat the command as many times asrequired.

The command format to apply a filter list to the group is as follows:

**filter** *filter-list-name*

You cannot specify a peer list for the global listener and global speaker filter-group options because in this case the filter is applied to all SXP connections.

When both the global filter group and peer-based filter groups are applied, the global filter takes priority. If only a global listener or global speaker filter group is configured, then the global filtering takes precendence only in that specific direction. For the other direction, the peer-based filter group is implemented.

**Examples** The following example shows how to create a listener group called **group** 1, and assign peers and a filter list to this group:

> Device# **configure terminal** Device(config)# **cts sxp filter-group listener group\_1** Device(config-filter-group)# **filter filter\_1**

Device(config-filter-group)# **peer ipv4 10.0.0.1** Device(config-filter-group)# **peer ipv4 10.10.10.1**

The following example shows how to create a global listener group called **group\_2**:

```
Device# configure terminal
Device(config)# cts sxp filter-group listener global group_2
```
#### **Related Commands**

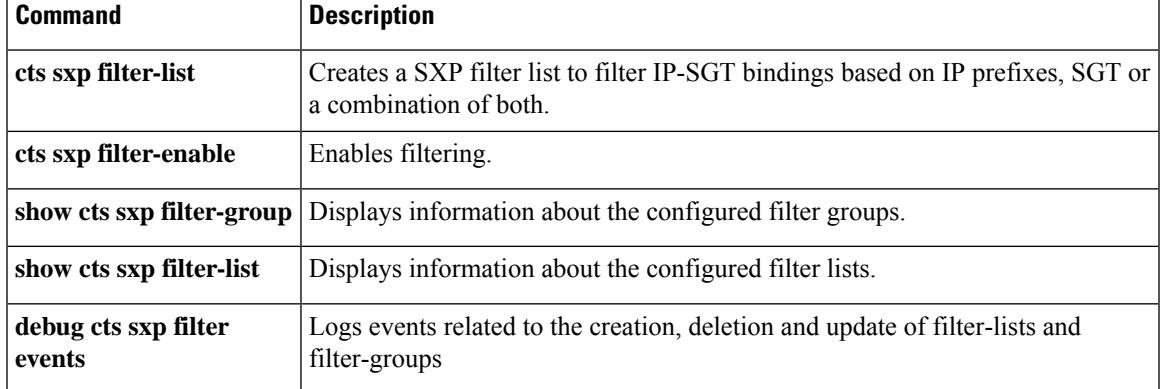

#### **cts sxp filter-list**

To create a SXP filter list to hold a set of filter rules for filtering IP-SGT bindings, use the **cts sxp filter-list** command in global configuration mode. To delete a filter list, use the **no** form of the command.

**cts sxp filter-list** *filter-list-name* **no cts sxp filter-list** *filter-list-name*

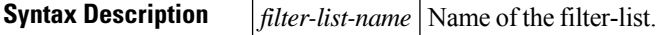

#### **Command Modes**

Global configuration (config)

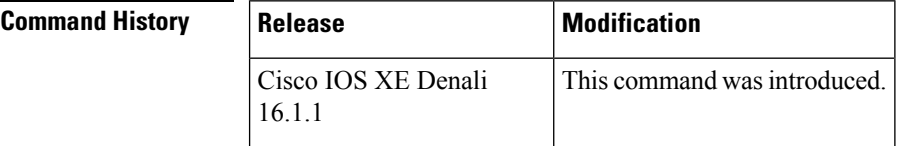

#### **Usage Guidelines** Issuing this command, places the device in the filter list configuration mode. From this mode, you can specify rules for the filter lists.

A filter rule can be based on SGT or IP Prefixes or a combination of both SGT and IP Prefixes.

The command format to add rules to the group is a follows:

*sequence-number* **action(permit/deny) filter-type(ipv4/ipv6/sgt)** *value/values*

For example, to permit SGT-IP bindings whose SGT value is 20, the rule is as follows:

#### **30 permit sgt 20**

Note that the sequence number is optional. If you do not specify a sequence number, it is generated by the system. Sequence numbers are automatically incremented by a value of 10 from the last used/configured sequence number. A new rule can be inserted by specifying a sequence number in between two existing rules.

The range of valid SGT values is between 2 and 65519. To provide multiple SGT values in a rule, seperate the values using a space. A maximum of 8 SGT values are allowed in a rule.

In a SGT and IP prefix combination rule, if there is a match for the binding in both the parts of the rule, then the action specified in the second part of the rule takes precedence. For example, in the following rule, if the SGT value of the IP prefix 10.0.0.1 is 20, the corresponding binding will be denied even if the first part of the rule permits the binding.

#### Device(config-filter-list)# **10 permit sgt 30 20 deny 10.0.0.1/24**

Similarly, in the rule below the binding with the sgt value 20 will be permitted even if the sgt of the IP prefix 10.0.0.1 is 20, and the first action does not permit the binding.

Device(config-filter-list)# **10 deny 10.0.0.1/24 permit sgt 30 20**

**Examples** The following example shows how to create a filter list and add some rules to the list:

```
Device# configure terminal
Device(config)# cts sxp filter-list filter_1
Device (config-filter-list)# 10 deny ipv4 10.0.0.1/24 permit sgt 100
Device(config-filter-list)# 20 permit sgt 60 61 62 63
```
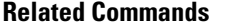

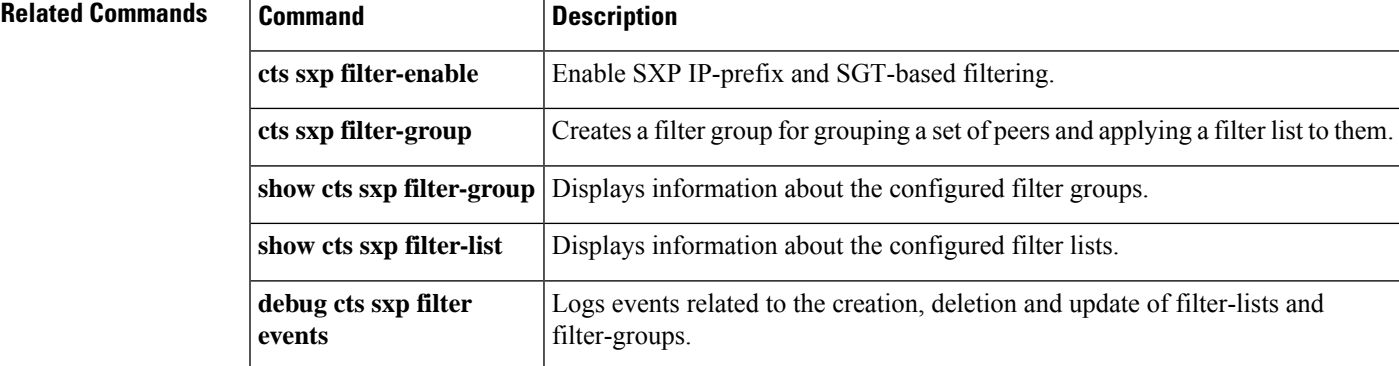

### **cts sxp log binding-changes**

To enable logging for IP-to-Cisco TrustSec Security Group Tag (SGT) Exchange Protocol (CTS-SXP) binding changes, use the **cts sxp log binding-changes** command in global configuration mode. To disable logging, use the **no** form of this command.

**cts sxp log binding-changes no cts sxp log binding-changes**

**Command Default** Logging is disabled.

#### **Command Modes**

Global configuration (config)

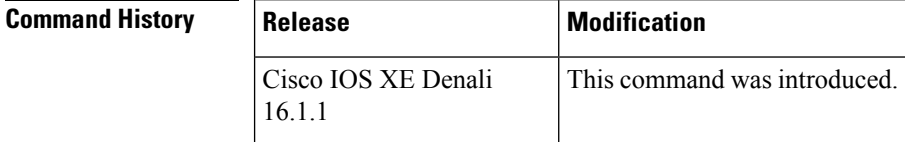

#### **Usage Guidelines** The **cts sxp log binding-changes** command enables logging for IP-to-SGT binding changes. SXP syslogs (sev 5 syslogs) are generated whenever IPaddress-to-SGT binding occurs(add, delete, change). These changes are learned and propagated on the SXP connection.

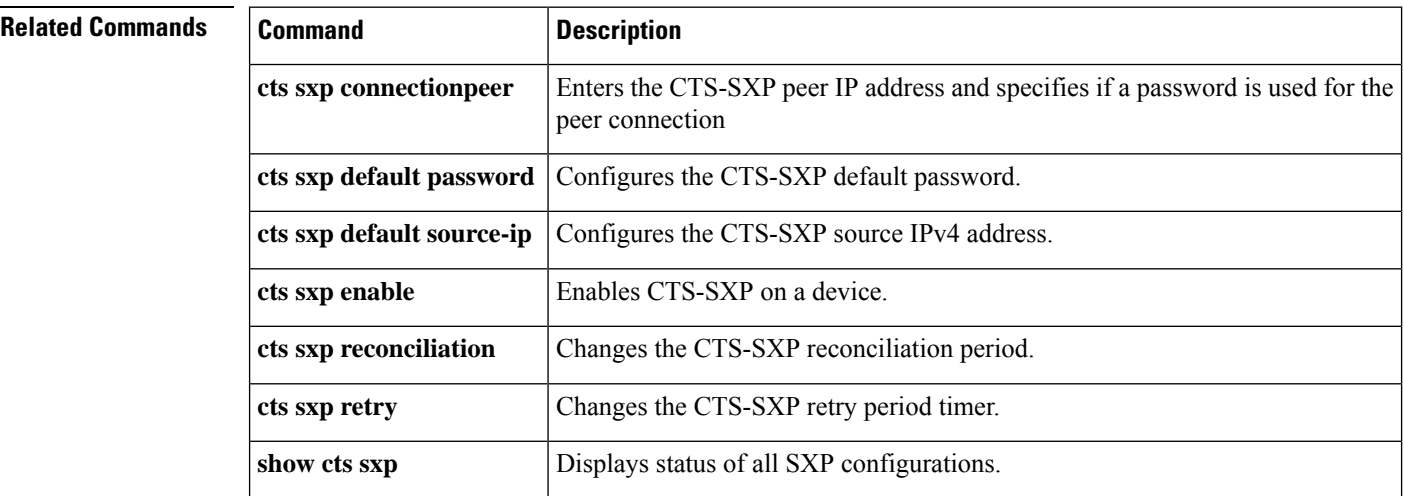

### **cts sxp reconciliation period**

To change the Cisco TrustSec Security Group Tag (SGT) Exchange Protocol (CTS-SXP) reconciliation period, use the **cts sxp reconciliation period** command in global configuration mode. To return the CTS-SXP reconciliation period to its default value, use the **no** form of this command.

**cts sxp reconciliation period** *seconds* **no cts sxp reconciliation period** *seconds*

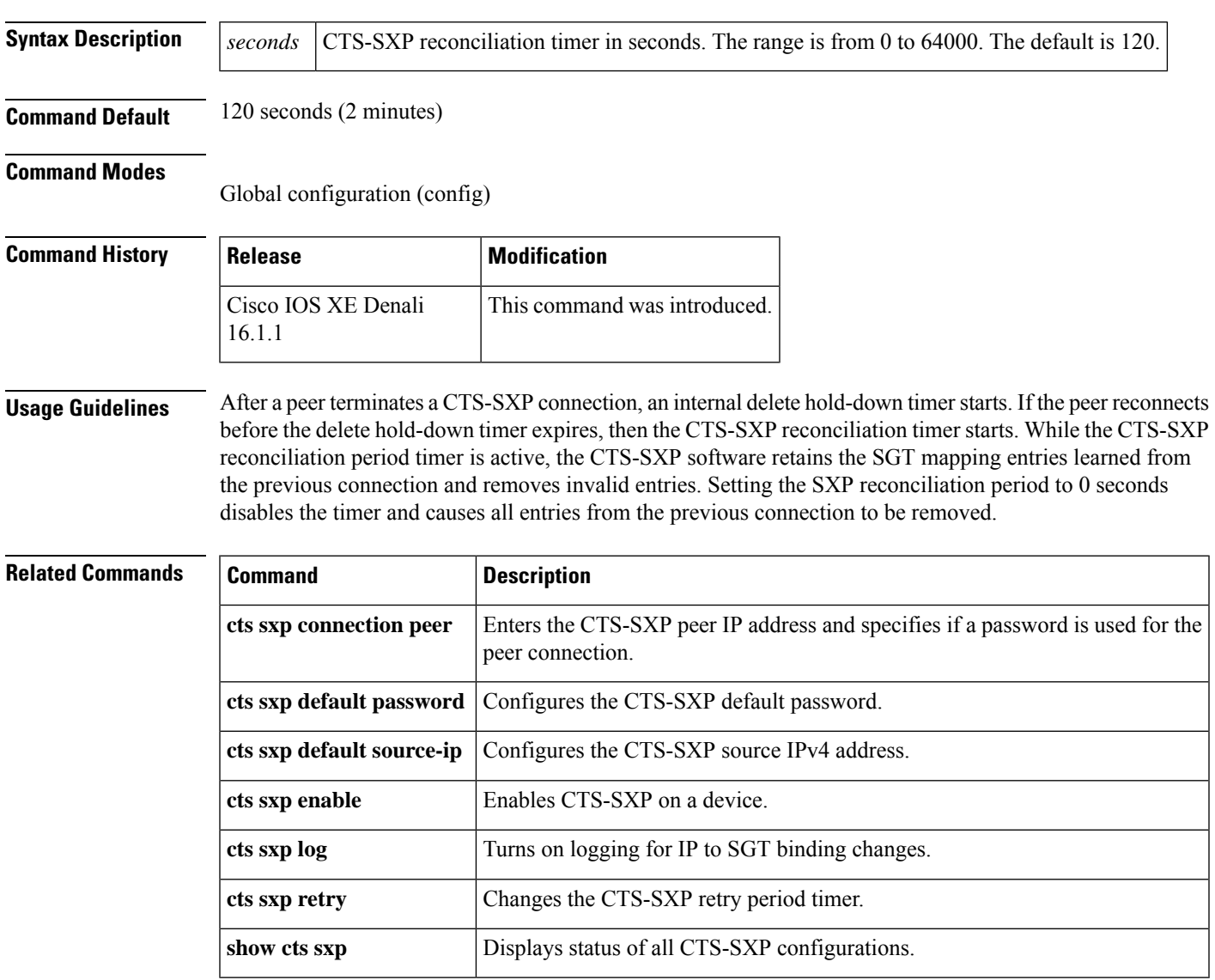

#### **cts sxp retry period**

To change the Cisco TrustSec Security Group Tag (SGT) Exchange Protocol (CTS-SXP) retry period timer, use the **cts sxp retry period** command in global configuration mode. To return the CTS-SXP retry period timer to its default value, use the **no** form of this command.

**cts sxpretry period** *seconds* **no cts sxpretry period** *seconds*

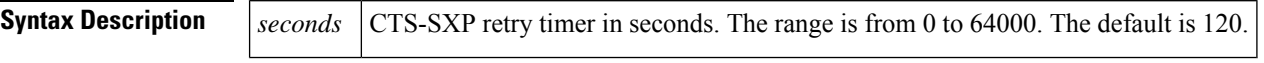

**Command Default** 120 seconds (2 minutes)

#### **Command Modes**

Global configuration (config)

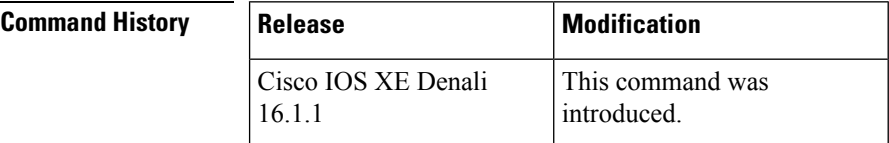

#### **Usage Guidelines** The retry timer is triggered if there is at least one CTS-SXP connection that is not up. A new CTS-SXP connection is attempted when this timer expires. A zero value results in no retry being attempted.

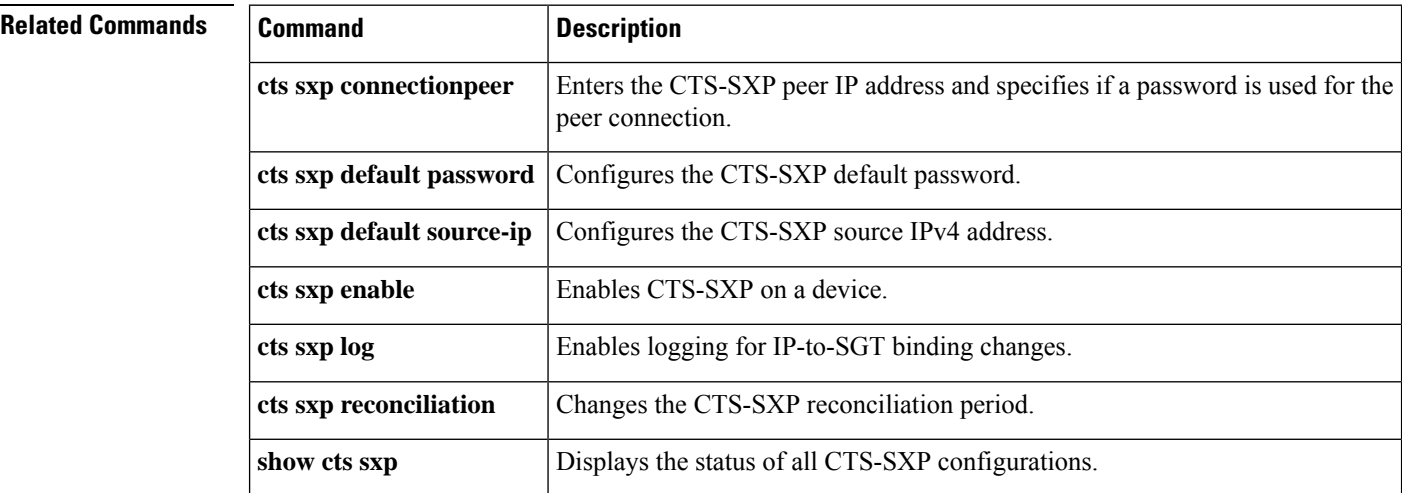

Ш

### **propagate sgt (cts manual)**

To enable Security Group Tag (SGT) propagation at Layer 2 on Cisco TrustSec Security (CTS) interfaces, use the **propagate sgt** command in interface configuration mode. To disable SGT propagation, use the **no** form of this command.

#### **propagate sgt**

**Syntax Description** This command has no arguments or keywords.

**Command Default** SGT processing propagation is enabled.

**Command Modes** CTS manual interface configuration mode (config-if-cts-manual)

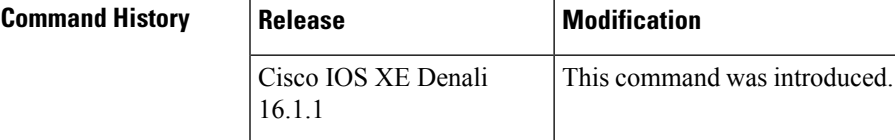

#### **Usage Guidelines** SGT processing propagation allows a CTS-capable interface to accept and transmit a CTS Meta Data (CMD)

based L2 SGT tag. The **no propagate sgt** command can be used to disable SGT propagation on an interface in situations where a peer device is not capable of receiving an SGT, and as a result, the SGT tag cannot be put in the L2 header.

**Examples** The following example shows how to disable SGT propagation on a manually-configured TrustSec-capable interface:

```
Device# configure terminal
Device(config)# interface gigabitethernet 0
Device(config-if)# cts manual
Device(config-if-cts-manual)# no propagate sgt
```
The following example shows that SGT propagation is disabled on Gigabit Ethernet interface 0:

```
Device#show cts interface brief
Global Dot1x feature is Disabled
Interface GigabitEthernet0:
   CTS is enabled, mode: MANUAL
   IFC state: OPEN
   Authentication Status: NOT APPLICABLE
       Peer identity: "unknown"
       Peer's advertised capabilities: ""
   Authorization Status: NOT APPLICABLE<br>SAP Status: NOT APPLICABLE
                            NOT APPLICABLE
    Propagate SGT: Disabled
   Cache Info:
       Cache applied to link : NONE
```
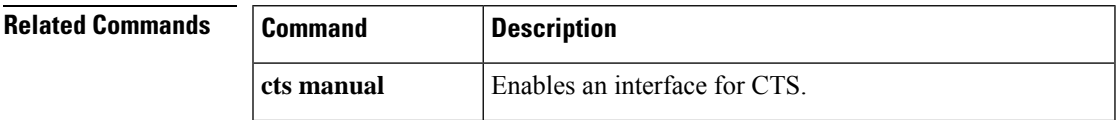

 $\mathbf I$ 

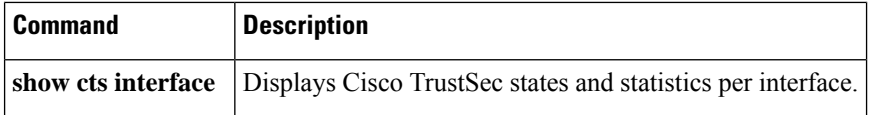

### **show cts credentials**

To display the Cisco TrustSec (CTS) device ID, use the **show cts credentials** command in EXEC or privileged EXEC mode.

#### **show cts credentials**

**Syntax Description** This command has no commands or keywords.

#### **Command Modes**

Privileged EXEC (#) User EXEC (>)

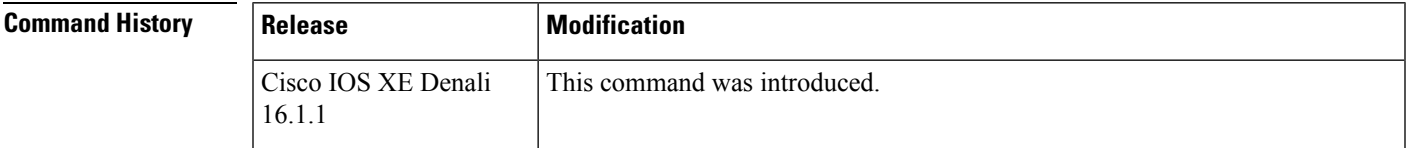

**Examples** The following example displays output:

Device# **show cts credentials**

CTS password is defined in keystore, device-id =  $r4$ 

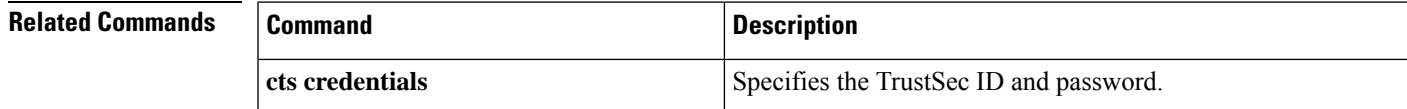

### **show cts interface**

To display Cisco TrustSec (CTS) configuration statistics for an interface(s), use the **show cts interface** command in EXEC or privileged EXEC mode.

**show cts interface** [{**GigabitEthernet** *port* | **Vlan** *number* | **brief** | **summary**}]

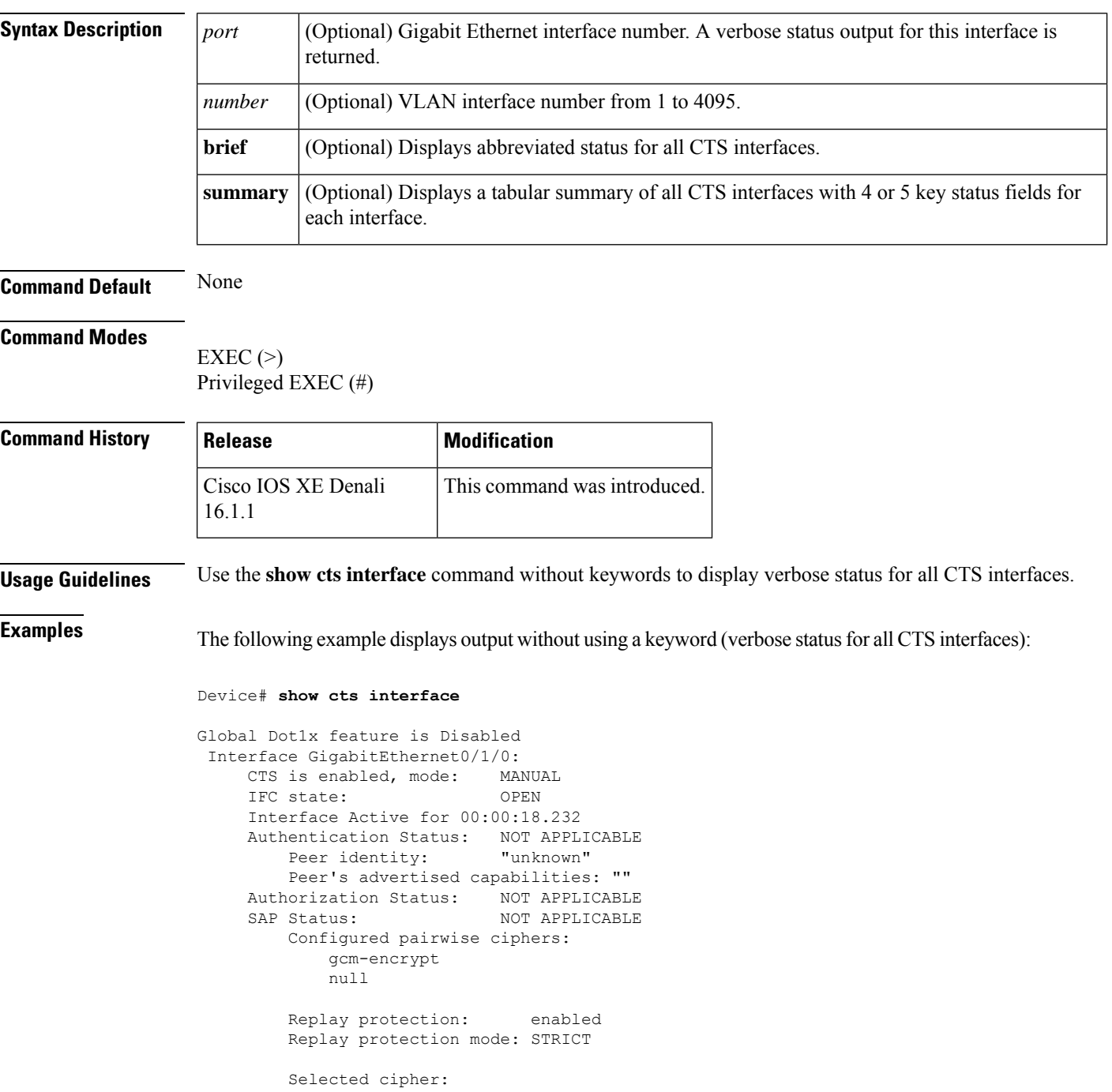

```
Propagate SGT: Enabled
Cache Info:
  Cache applied to link : NONE
Statistics:
  authc success: 0<br>authc reject: 0
  authc reject:
  authc failure: 0
   authc no response: 0
  authc logoff: 0
   sap success: 0<br>
san fail. 0
   sap fail:
   authz success: 0
   authz fail: 0
   port auth fail: 0
   Ingress:
      control frame bypassed: 0
      sap frame bypassed: 0
     esp packets: 0
     unknown sa: 0<br>invalid sa: 0
      invalid sa: 0
      inverse binding failed: 0
      auth failed: 0
     replay error: 0
   Egress:
     control frame bypassed: 0
      esp packets: 0
      sgt filtered: 0
      sap frame bypassed: 0
      unknown sa dropped: 0
      unknown sa bypassed: 0
```
The following example displays output using the **brief** keyword:

```
Device# show cts interface brief
Global Dot1x feature is Disabled
 Interface GigabitEthernet0/1/0:
    CTS is enabled, mode: MANUAL<br>IFC state: 0PEN
    IFC state:
    Interface Active for 00:00:40.386
    Authentication Status: NOT APPLICABLE
        Peer identity: "unknown"
        Peer's advertised capabilities: ""
    Authorization Status: NOT APPLICABLE
    SAP Status: NOT APPLICABLE
    Propagate SGT: Enabled
    Cache Info:
        Cache applied to link : NONE
```
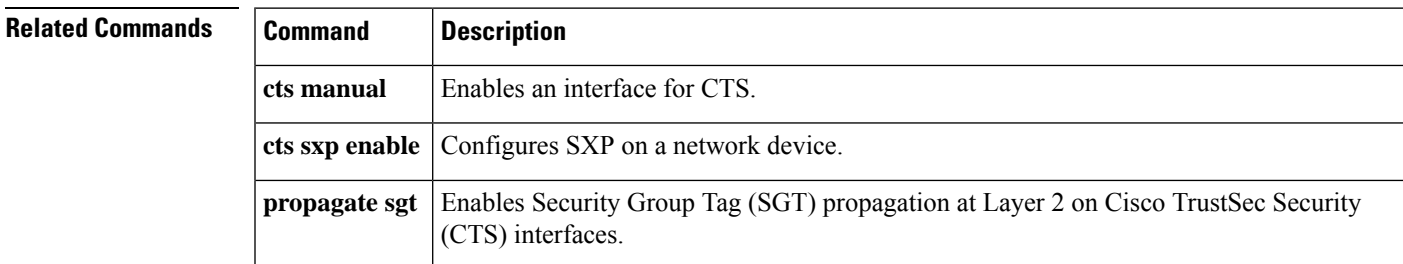

### **show cts role-based permissions**

To display the role-based (security group) access control permission list, use the **show cts role-based permissions** command in privileged EXEC mode.

**show cts role-based permissions** [{**default** [{**details** | **ipv4 [details]** | **ipv6 [details]**}] | **from {**{*sgt* | **unknown** }[{**ipv4** | **ipv6** | **to {**{*sgt* | **unknown**}[{**details** | **ipv4 [details]** | **ipv6 [details]**}]**}}**}] | **ipv4** | **ipv6** | **platform** | **to** {*sgt* | **unknown**}[{**ipv4** | **ipv6**}]}]

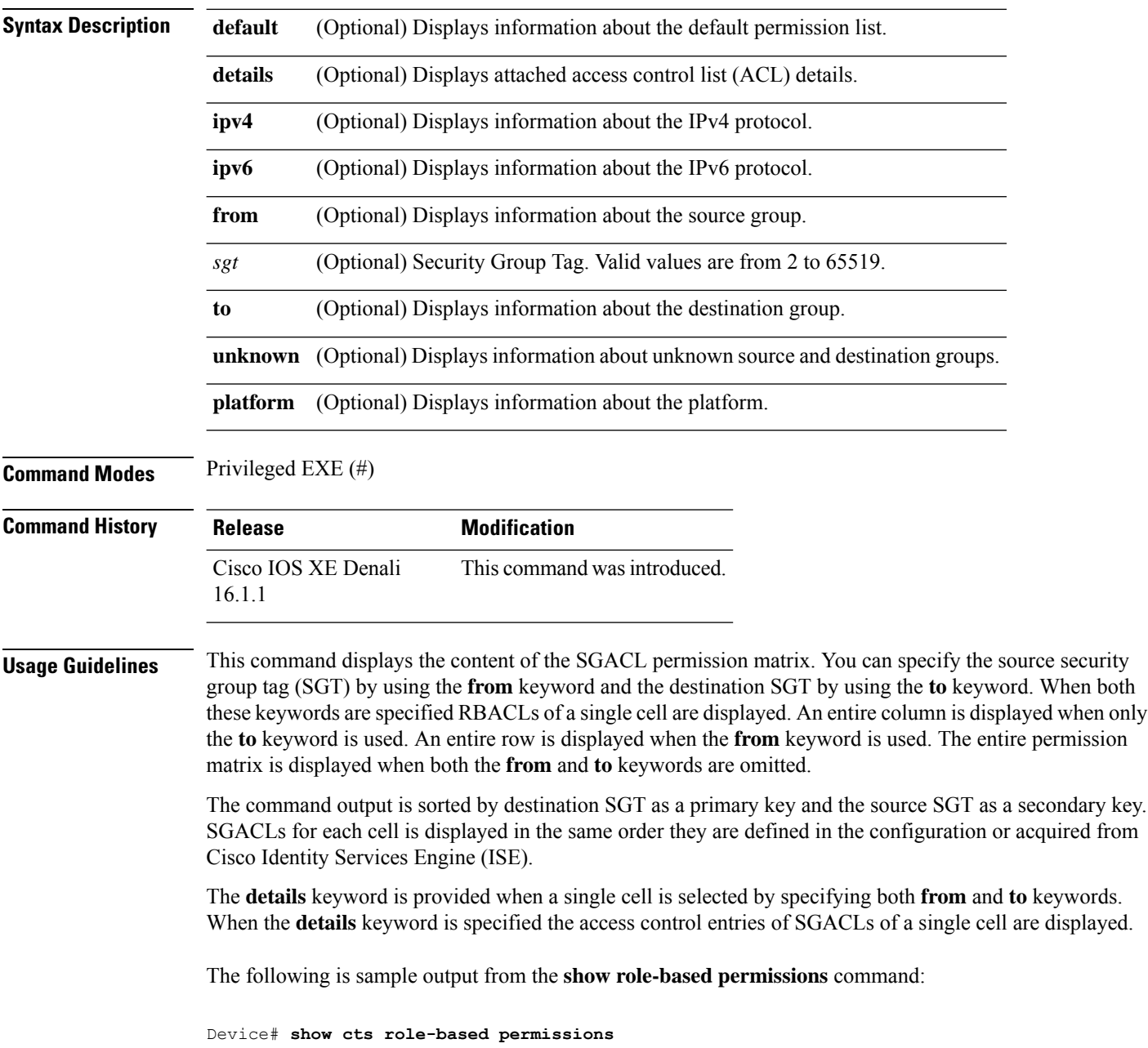

```
IPv4 Role-based permissions default (monitored):
default_sgacl-02
Permit IP-00
IPv4 Role-based permissions from group 305:sgt to group 306:dgt (monitored):
test_reg_tcp_permit-02
RBACL Monitor All for Dynamic Policies : TRUE
RBACL Monitor All for Configured Policies : FALSE
IPv4 Role-based permissions from group 6:SGT_6 to group 6:SGT_6 (configured):
 mon_1
IPv4 Role-based permissions from group 10 to group 11 (configured):
 mon_2
RBACL Monitor All for Dynamic Policies : FALSE
RBACL Monitor All for Configured Policies : FALSE
```
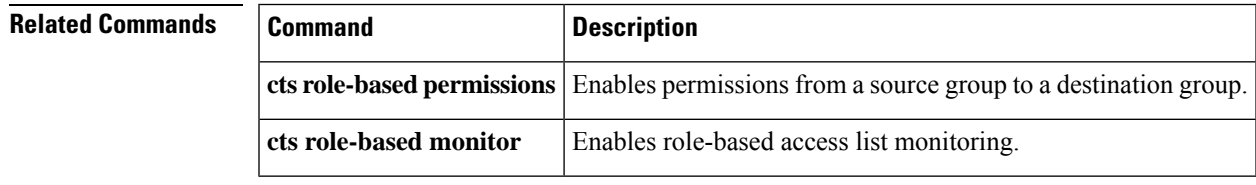

#### **show cts server-list**

To display the list of RADIUS servers available to Cisco TrustSec (CTS) seed and nonseed devices, use the **show cts server-list** command in user EXEC or privileged EXEC mode.

#### **show cts server-list**

**Syntax Description** This command has no commands or keywords. **Command Modes** Privileged EXEC (#) User EXEC (>) **Command History Release Modification** Cisco IOS XE Denali This command was introduced. 16.1.1 **Usage Guidelines** This command is useful for gathering CTS RADIUS server address and status information. **Examples** The following example displays the CTS RADIUS server list: Device> **show cts server-list** CTS Server Radius Load Balance = DISABLED Server Group Deadtime = 20 secs (default) Global Server Liveness Automated Test Deadtime = 20 secs Global Server Liveness Automated Test Idle Time = 60 mins Global Server Liveness Automated Test = ENABLED (default) Preferred list, 1 server(s): \*Server: 10.0.1.6, port 1812, A-ID 1100E046659D4275B644BF946EFA49CD Status = ALIVE  $auto-test = TRUE, idle-time = 60 mins, deadtime = 20 secs$ Installed list: ACSServerList1-0001, 1 server(s): \*Server: 101.0.2.61, port 1812, A-ID 1100E046659D4275B644BF946EFA49CD Status = ALIVE  $auto-test = TRUE, idle-time = 60 mins, deadline = 20 secs$ 

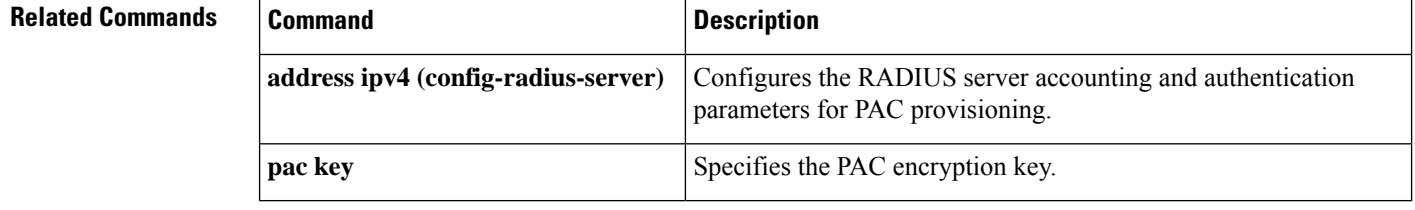

### **show cts sxp**

To display Cisco TrustSec Security Group Tag (SGT) Exchange Protocol (CTS-SXP) connection or source IP-to-SGT mapping information, use the **show cts sxp** command in user EXEC or privileged EXEC mode.

**show cts sxp** {**connections** [{**brief** | **vrf** *instance-name*}] | **filter-group** [{**detailed** | **global** | **listener** | **speaker** }] | **filter-list** *filter-list-name* | **sgt-map** [{**brief** | **vrf** *instance-name*}]} [{**brief** | **vrf** *instance-name*}]

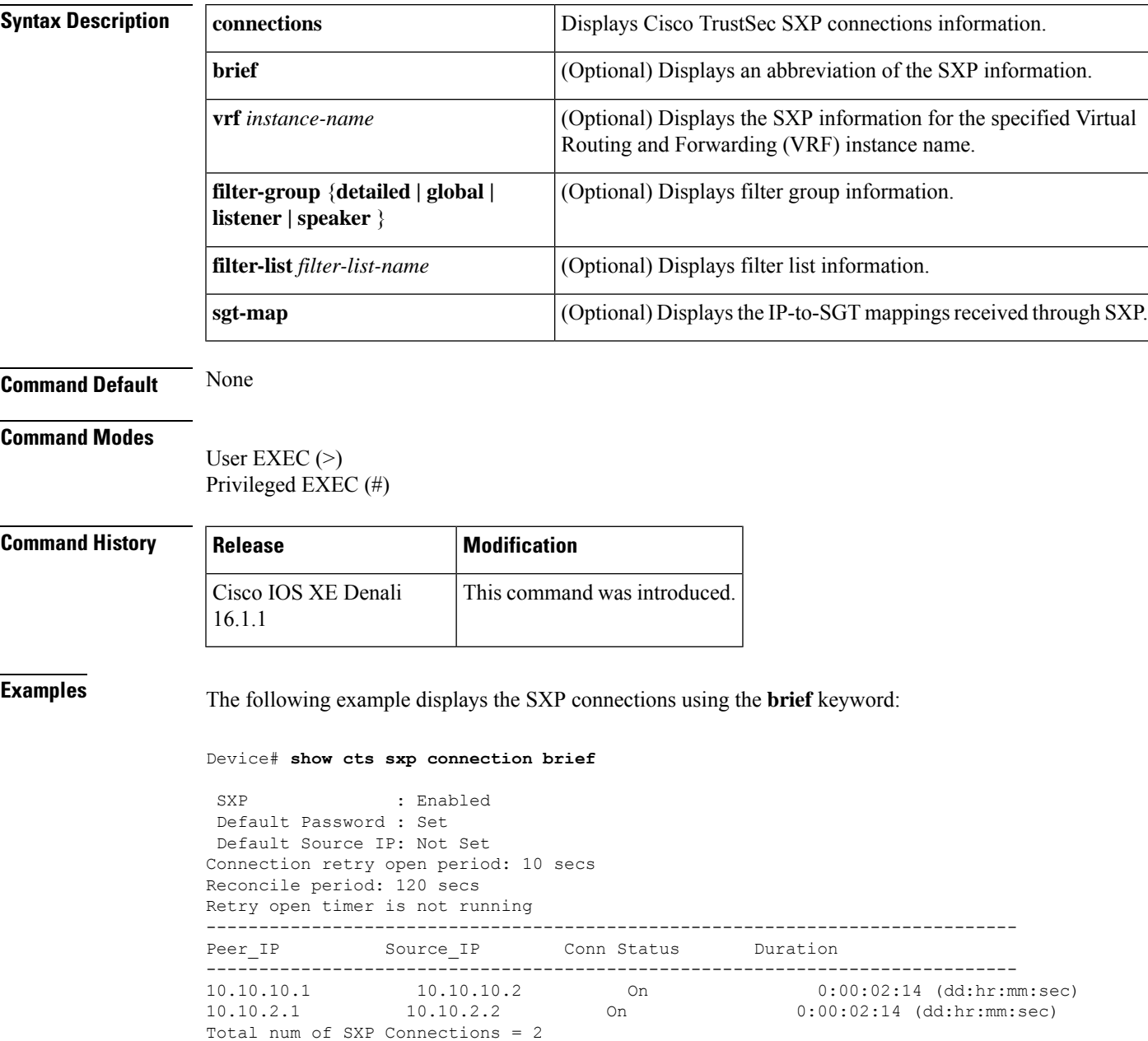

The following example displays the CTS-SXP connections:

```
Device# show cts sxp connections
SXP : Enabled
Default Password : Set
Default Source IP: Not Set
Connection retry open period: 10 secs
Reconcile period: 120 secs
Retry open timer is not running
----------------------------------------------
Peer IP : 10.10.10.1
Source IP : 10.10.10.2
Set up : Peer
Conn status : On
Connection mode : SXP Listener
Connection inst# : 1
TCP conn fd : 1
TCP conn password: not set (using default SXP password)
Duration since last state change: 0:00:01:25 (dd:hr:mm:sec)
----------------------------------------------
Peer IP : 10.10.2.1
Source IP : 10.10.2.2
Set up : Peer
Conn status : On
Connection mode : SXP Listener
TCP conn fd : 2
TCP conn password: not set (using default SXP password)
Duration since last state change: 0:00:01:25 (dd:hr:mm:sec)
Total num of SXP Connections = 2
```
The following example displays the CTS-SXP connections for a bi-directional connection when the device is both the speaker and listener:

```
Device# show cts sxp connections
SXP : Enabled
Highest Version Supported: 4
Default Password : Set
Default Source IP: Not Set
Connection retry open period: 120 secs
Reconcile period: 120 secs
Retry open timer is running
      ----------------------------------------------
Peer IP : 2.0.0.2
Source IP : 1.0.0.2
Conn status : On (Speaker) :: On (Listener)
Conn version : 4
Local mode : Both
Connection inst# : 1
TCP conn fd : 1(Speaker) 3(Listener)
TCP conn password: default SXP password
Duration since last state change: 1:03:38:03 (dd:hr:mm:sec) :: 0:00:00:46 (dd:hr:mm:sec)
```
The following example displays output from a CTS-SXP listener with a torn down connection to the SXP speaker. Source IP-to-SGT mappings are held for 120 seconds, the default value of the delete hold down timer.

Device# **show cts sxp connections**

SXP : Enabled Default Password : Set Default Source IP: Not Set Connection retry open period: 10 secs Reconcile period: 120 secs Retry open timer is not running ---------------------------------------------- Peer IP : 10.10.10.1 Source IP : 10.10.10.2 Set up : Peer Conn status : Delete Hold Down Connection mode : SXP Listener Connection inst# : 1 TCP conn fd : -1 TCP conn password: not set (using default SXP password) Delete hold down timer is running Duration since last state change: 0:00:00:16 (dd:hr:mm:sec) ---------------------------------------------- Peer IP : 10.10.2.1 Source IP : 10.10.2.2 Set up : Peer<br>Conn status : On Conn status Connection inst# : 1 TCP conn fd : 2 TCP conn password: not set (using default SXP password) Duration since last state change: 0:00:05:49 (dd:hr:mm:sec) Total num of SXP Connections = 2

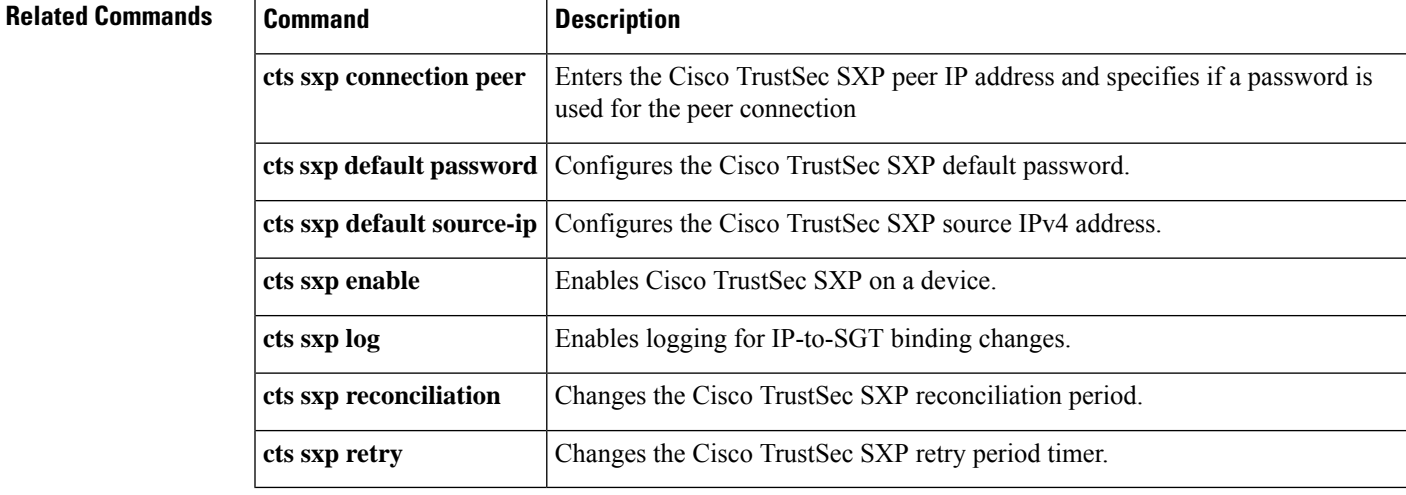

 $\mathbf I$ 

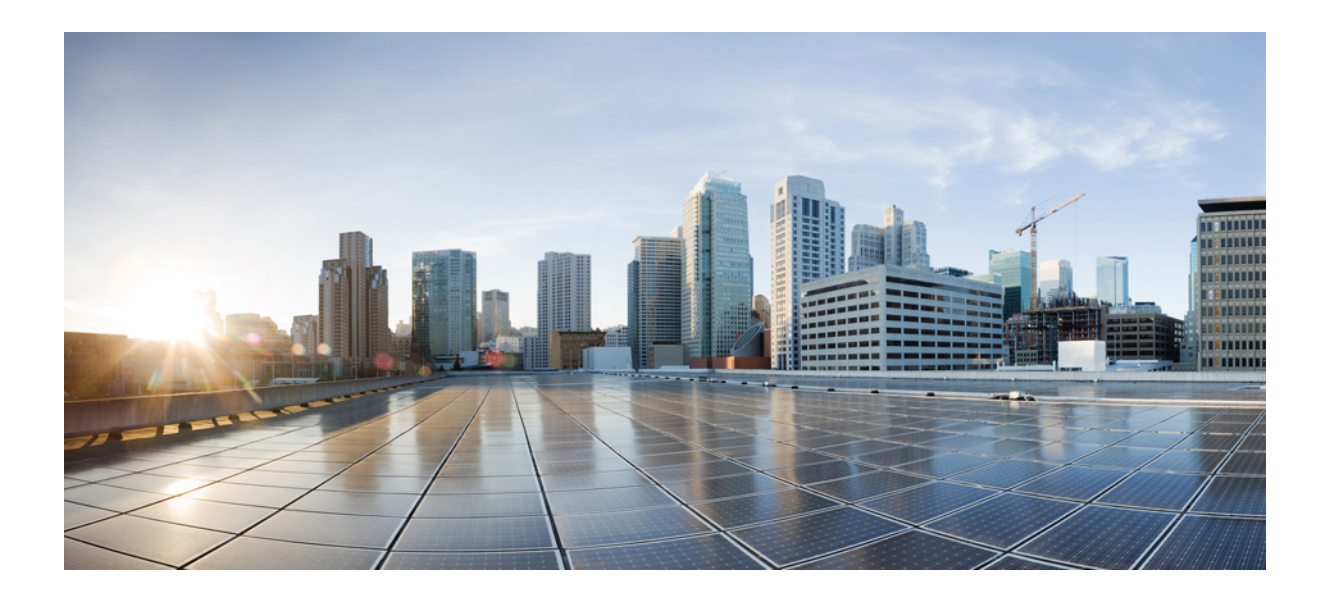

# **<sup>P</sup> ART II**

## **Interface and Hardware Components**

• Interface and Hardware [Commands,](#page-60-0) on page 59

<span id="page-60-0"></span>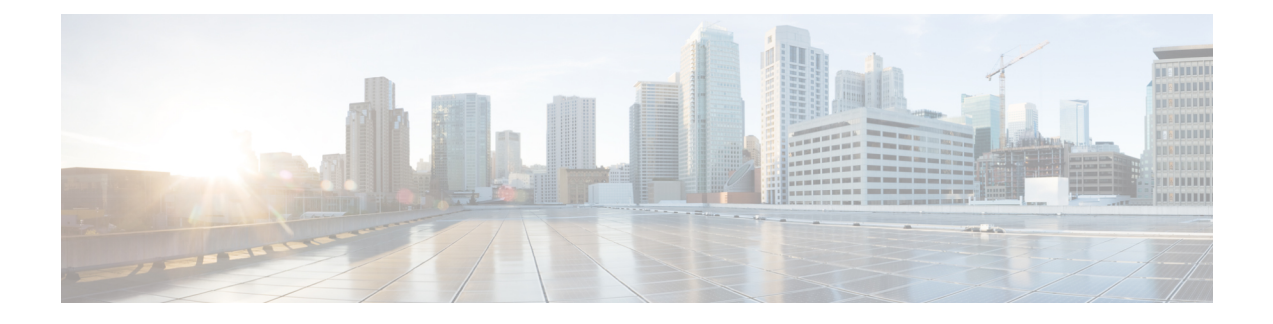

### **Interface and Hardware Commands**

- debug [ilpower,](#page-62-0) on page 61
- debug [interface,](#page-63-0) on page 62
- debug lldp [packets,](#page-64-0) on page 63
- debug [platform](#page-65-0) poe, on page 64
- debug platform software fed switch active punt [packet-capture](#page-66-0) start, on page 65
- [duplex,](#page-67-0) on page 66
- [errdisable](#page-69-0) detect cause, on page 68
- [errdisable](#page-71-0) recovery cause, on page 70
- [errdisable](#page-73-0) recovery interval, on page 72
- [interface,](#page-74-0) on page 73
- [interface](#page-76-0) range, on page 75
- ip mtu, on [page](#page-78-0) 77
- ipv6 mtu, on [page](#page-79-0) 78
- lldp (interface [configuration\),](#page-80-0) on page 79
- logging event [power-inline-status,](#page-82-0) on page 81
- [mdix](#page-83-0) auto, on page 82
- mode (power-stack [configuration\),](#page-84-0) on page 83
- [network-policy,](#page-86-0) on page 85
- [network-policy](#page-87-0) profile (global configuration), on page 86
- power [efficient-ethernet](#page-88-0) auto, on page 87
- [power-priority](#page-89-0) , on page 88
- power [inline,](#page-91-0) on page 90
- power inline [police,](#page-94-0) on page 93
- power [supply,](#page-96-0) on page 95
- [show](#page-98-0) eee, on page 97
- [show](#page-101-0) env, on page 100
- show [errdisable](#page-104-0) detect, on page 103
- show [errdisable](#page-105-0) recovery, on page 104
- show [interfaces,](#page-106-0) on page 105
- show [interfaces](#page-110-0) counters, on page 109
- show interfaces [switchport,](#page-112-0) on page 111
- show interfaces [transceiver,](#page-114-0) on page 113
- show memory [platform,](#page-118-0) on page 117
- show [module,](#page-121-0) on page 120
- show [mgmt-infra](#page-122-0) trace messages ilpower, on page 121
- show mgmt-infra trace messages [ilpower-ha,](#page-124-0) on page 123
- show mgmt-infra trace messages [platform-mgr-poe,](#page-125-0) on page 124
- show [network-policy](#page-126-0) profile, on page 125
- show platform [hardware](#page-127-0) fed switch forward, on page 126
- show platform hardware fed switch forward [interface,](#page-130-0) on page 129
- show platform hardware fed switch forward last [summary,](#page-133-0) on page 132
- show platform [resources,](#page-136-0) on page 135
- show [platform](#page-137-0) software fed switch punt cpuq rates, on page 136
- show platform software fed switch punt [packet-capture](#page-139-0) display, on page 138
- show platform software fed switch punt rates [interfaces,](#page-141-0) on page 140
- show [platform](#page-144-0) software ilpower, on page 143
- show platform software [memory,](#page-146-0) on page 145
- show [platform](#page-152-0) software process list, on page 151
- show platform software process [memory,](#page-156-0) on page 155
- show [platform](#page-159-0) software process slot switch, on page 158
- show platform software status [control-processor,](#page-161-0) on page 160
- show [platform](#page-164-0) software thread list, on page 163
- show [processes](#page-166-0) cpu platform, on page 165
- show [processes](#page-169-0) cpu platform history, on page 168
- show [processes](#page-172-0) cpu platform monitor, on page 171
- show [processes](#page-174-0) memory platform, on page 173
- show [processes](#page-178-0) platform, on page 177
- show power [inline,](#page-181-0) on page 180
- show [stack-power](#page-187-0) , on page 186
- show [system](#page-189-0) mtu, on page 188
- show [tech-support](#page-190-0) , on page 189
- show [tech-support](#page-192-0) diagnostic, on page 191
- [speed,](#page-197-0) on page 196
- [stack-power](#page-199-0) , on page 198
- [switchport](#page-201-0) block, on page 200
- [system](#page-202-0) mtu, on page 201
- test mcu [read-register,](#page-203-0) on page 202
- voice-signaling vlan [\(network-policy](#page-205-0) configuration), on page 204
- voice vlan [\(network-policy](#page-207-0) configuration), on page 206

### <span id="page-62-0"></span>**debug ilpower**

To enable debugging of the power controller and Power over Ethernet (PoE) system, use the **debug ilpower** command in privileged EXEC mode. To disable debugging, use the **no** form of this command.

**debug ilpower** {**cdp** | **event** | **ha** | **ipc** | **police** | **port** | **powerman** | **registries** | **scp** | **sense**} **no debug ilpower** {**cdp** | **event** | **ha** | **ipc** | **police** | **port** | **powerman** | **registries** | **scp** | **sense**}

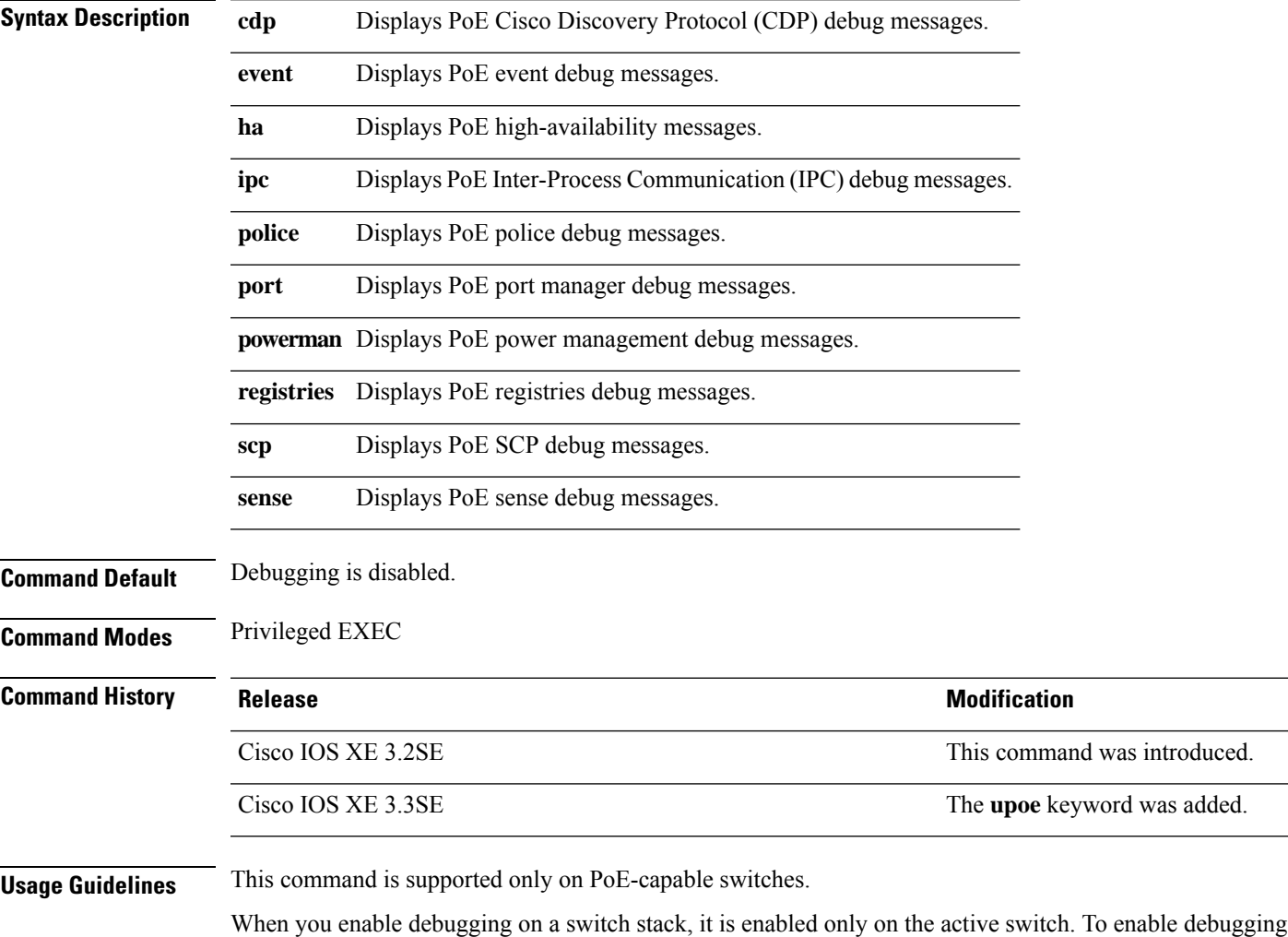

on a member switch, you can start a session from the active switch by using the **session***switch-number* EXEC

command. Then enter the **debug** command at the command-line prompt of the member switch.

### <span id="page-63-0"></span>**debug interface**

To enable debugging of interface-related activities, use the **debug interface** command in privileged EXEC mode. To disable debugging, use the **no** form of this command.

**debug interface** {*interface-id* | **counters** {**exceptions** | **protocol memory**} | **states**} **no debug interface** {*interface-id* | **counters** {**exceptions** | **protocol memory**} | **states**}

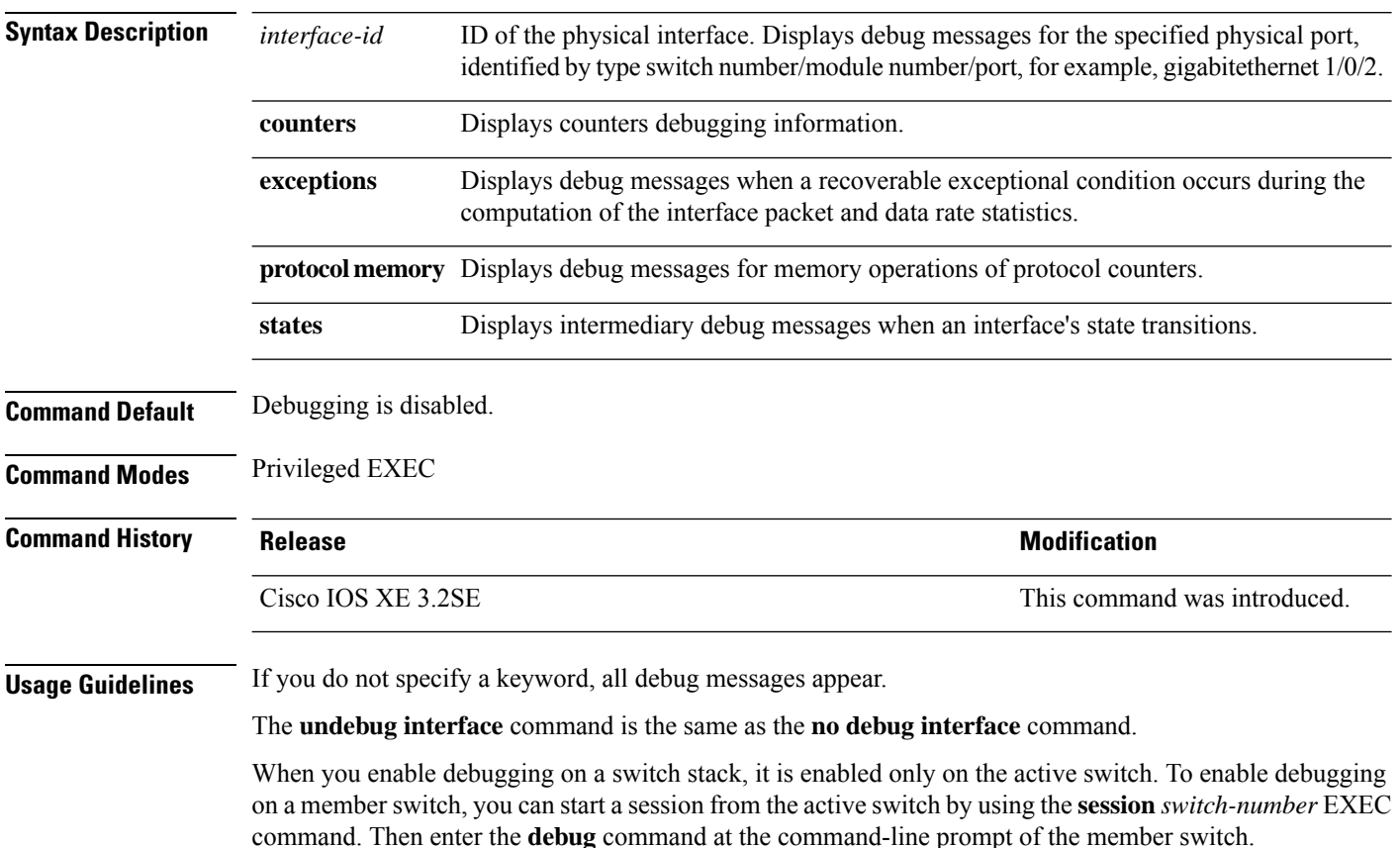

Ш

### <span id="page-64-0"></span>**debug lldp packets**

To enable debugging of Link Layer DiscoveryProtocol (LLDP) packets, use the**debug lldppackets** command in privileged EXEC mode. To disable debugging, use the **no** form of this command.

**debug lldp packets no debug lldp packets**

**Syntax Description** This command has no arguments or keywords.

**Command Default** Debugging is disabled.

**Command Modes** Privileged EXEC

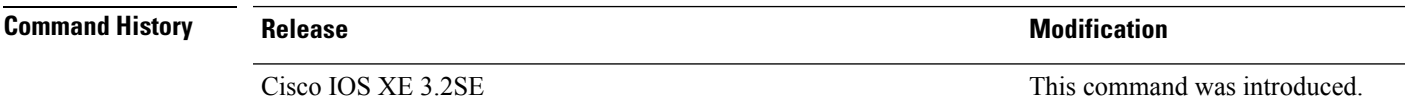

**Usage Guidelines** The **undebug lldp packets** command is the same as the **no debug lldp packets** command.

When you enable debugging on a switch stack, it is enabled only on the . To enable debugging on a stack member, you can start a session from the by using the **session** *switch-number* EXEC command.

### <span id="page-65-0"></span>**debug platform poe**

To enable debugging of aPower over Ethernet (PoE) port, use the**debugplatform poe** command in privileged EXEC mode. To disable debugging, use the **no** form of this command.

**debug platform poe** [{**error** | **info**}] [**switch** *switch-number*] **no debug platform poe** [{**error** | **info**}] [**switch** *switch-number*]

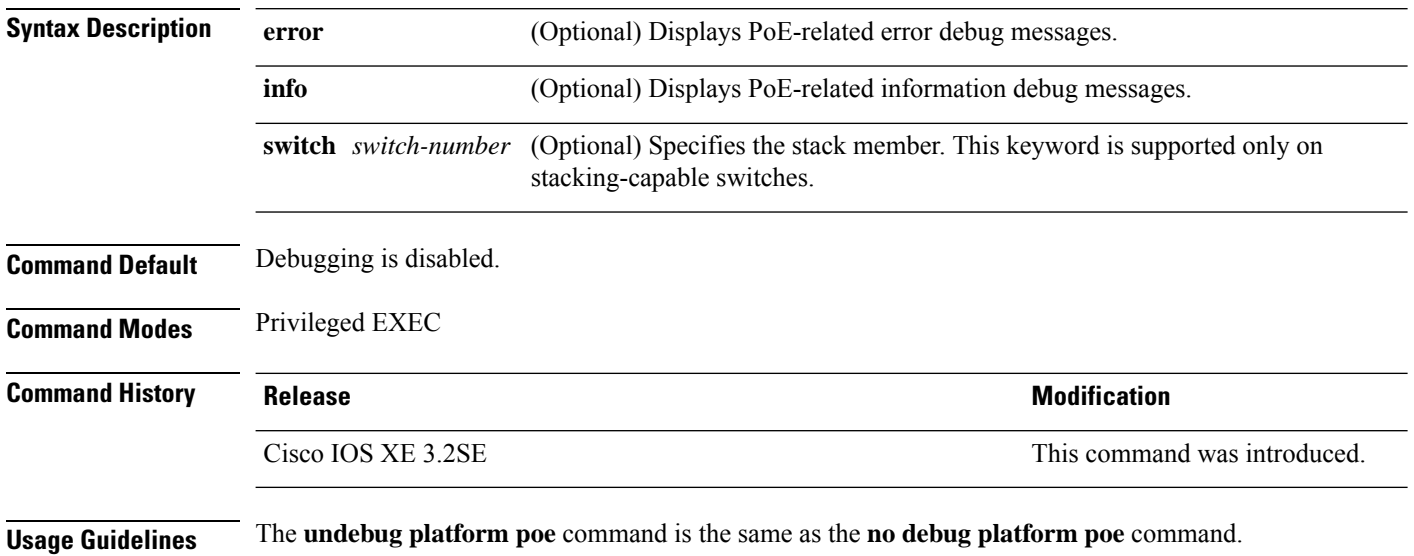

Ш

### <span id="page-66-0"></span>**debug platform software fed switch active punt packet-capture start**

To enable debugging of packets during high CPU utilization, for an active switch, use the **debug platform software fed switch active punt packet-capture start** command in privileged EXEC mode. To disable debugging of packets during high CPU utilization, for an active switch, use the **debug platform software fed switch active punt packet-capture stop** command in privileged EXEC mode.

**debug platform software fed switch active punt packet-capture start debug platform software fed switch active punt packet-capture stop**

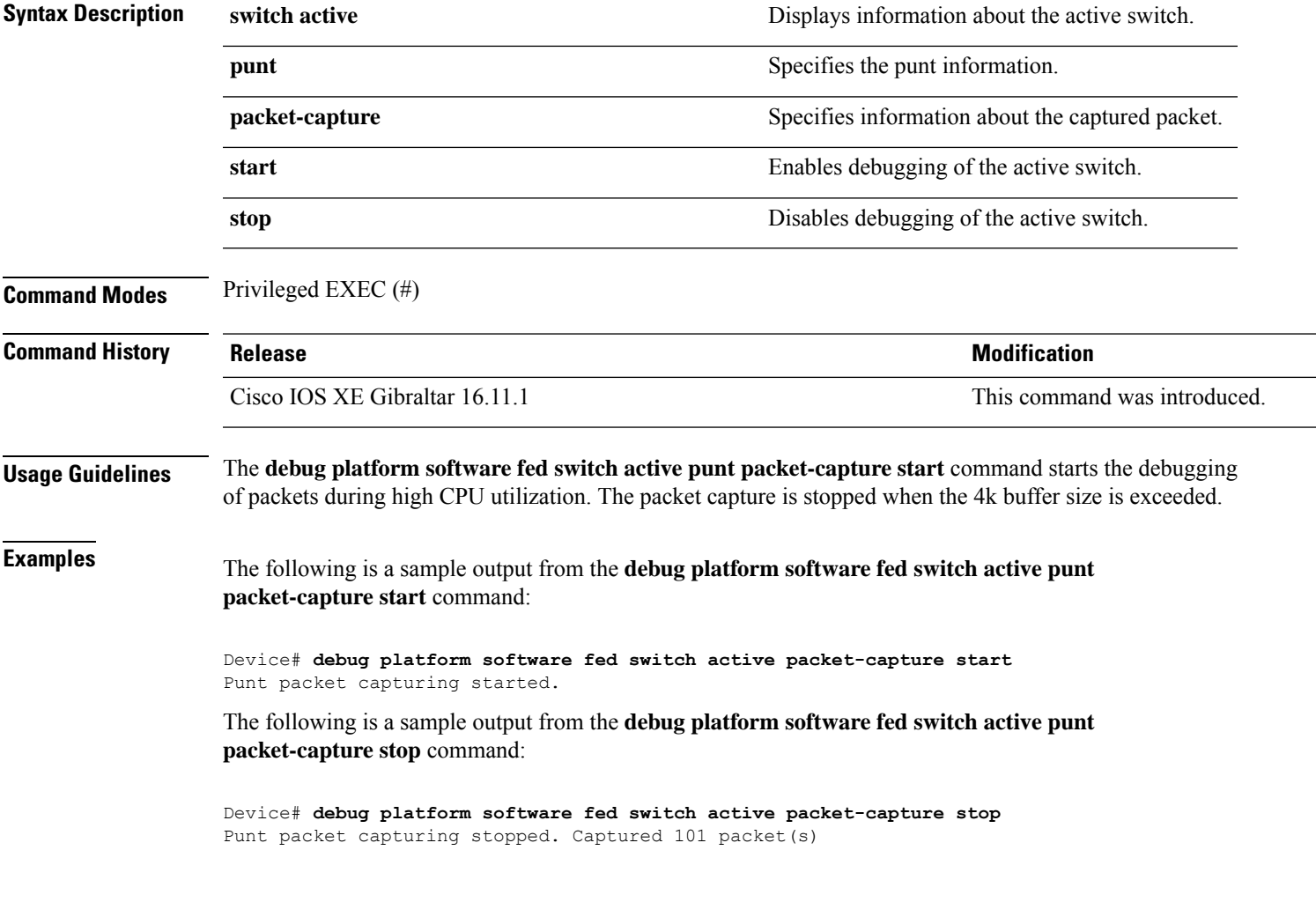

### <span id="page-67-0"></span>**duplex**

To specify the duplex mode of operation for a port, use the**duplex** command in interface configuration mode. To return to the default value, use the **no** form of this command.

**duplex** {**auto** | **full** | **half**} **no duplex** {**auto** | **full** | **half**}

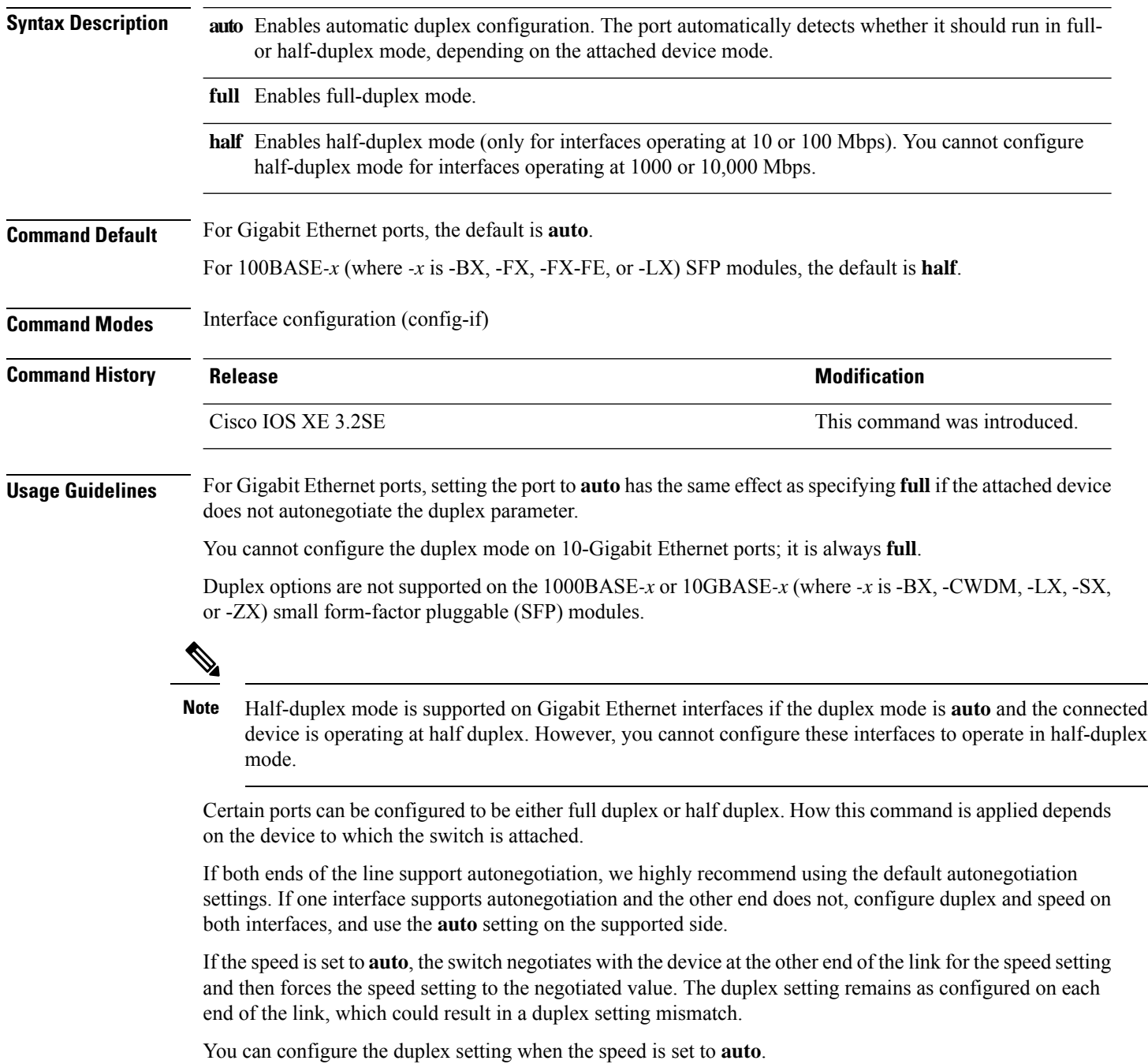

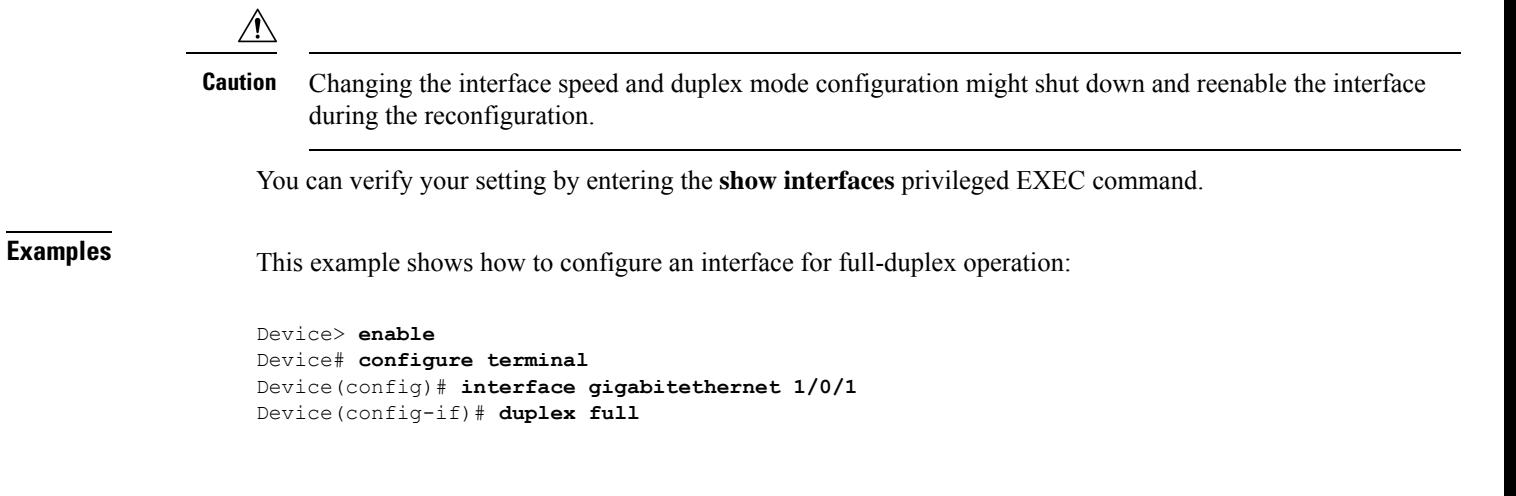

#### <span id="page-69-0"></span>**errdisable detect cause**

To enable error-disable detection for a specific cause or for all causes, use the **errdisable detect cause** command in global configuration mode. To disable the error-disable detection feature, use the **no** form of this command.

**errdisable detect cause** {**all** | **arp-inspection** | **bpduguard shutdown vlan** | **dhcp-rate-limit** | **dtp-flap** | **gbic-invalid** | **inline-power** | **l2ptguard** | **link-flap** | **loopback** | **pagp-flap** | **pppoe-ia-rate-limit** | **security-violation shutdown vlan** | **sfp-config-mismatch**}

**no errdisable detect cause** {**all**| **arp-inspection**|**bpduguard shutdown vlan**|**dhcp-rate-limit** |**dtp-flap** | **gbic-invalid** | **inline-power** | **l2ptguard** | **link-flap** | **loopback** | **pagp-flap** | **pppoe-ia-rate-limit** | **security-violation shutdown vlan** | **sfp-config-mismatch**}

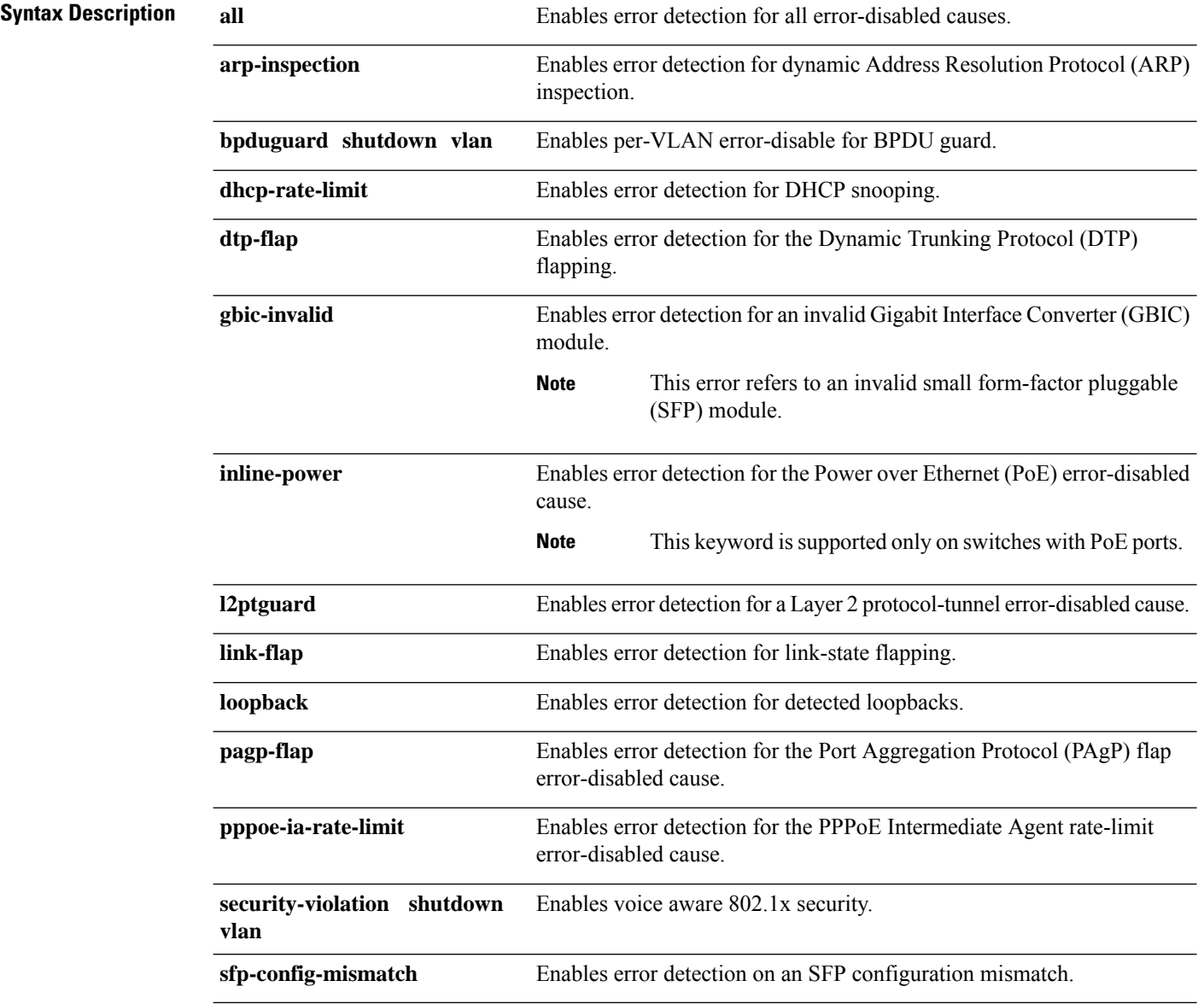

I

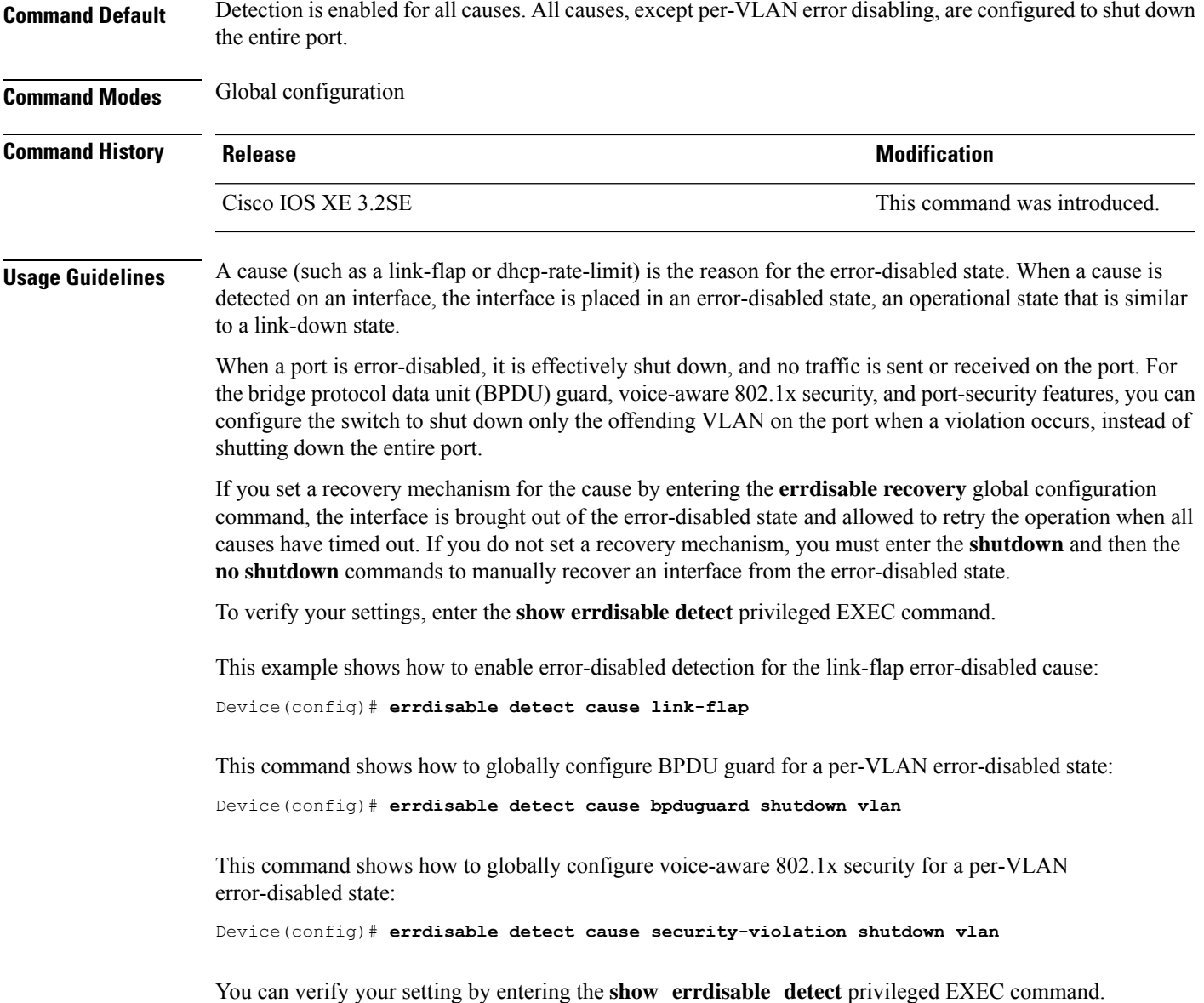

### <span id="page-71-0"></span>**errdisable recovery cause**

To enable the error-disabled mechanism to recover from a specific cause, use the **errdisable recovery cause** command in global configuration mode. To return to the default setting, use the **no** form of this command.

**errdisable recovery cause** {**all** | **arp-inspection** | **bpduguard** | **channel-misconfig** | **dhcp-rate-limit** | **dtp-flap** | **gbic-invalid** | **inline-power** | **l2ptguard** | **link-flap** | **loopback** | **mac-limit** | **pagp-flap** | **port-mode-failure** | **pppoe-ia-rate-limit** | **psecure-violation** | **security-violation** | **sfp-config-mismatch** | **storm-control** | **udld**}

**no errdisable recovery cause** {**all** | **arp-inspection** | **bpduguard** | **channel-misconfig** | **dhcp-rate-limit** | **dtp-flap** | **gbic-invalid** | **inline-power** | **l2ptguard** | **link-flap** | **loopback** | **mac-limit** | **pagp-flap** | **port-mode-failure** | **pppoe-ia-rate-limit** | **psecure-violation** | **security-violation** | **sfp-config-mismatch** | **storm-control** | **udld**}

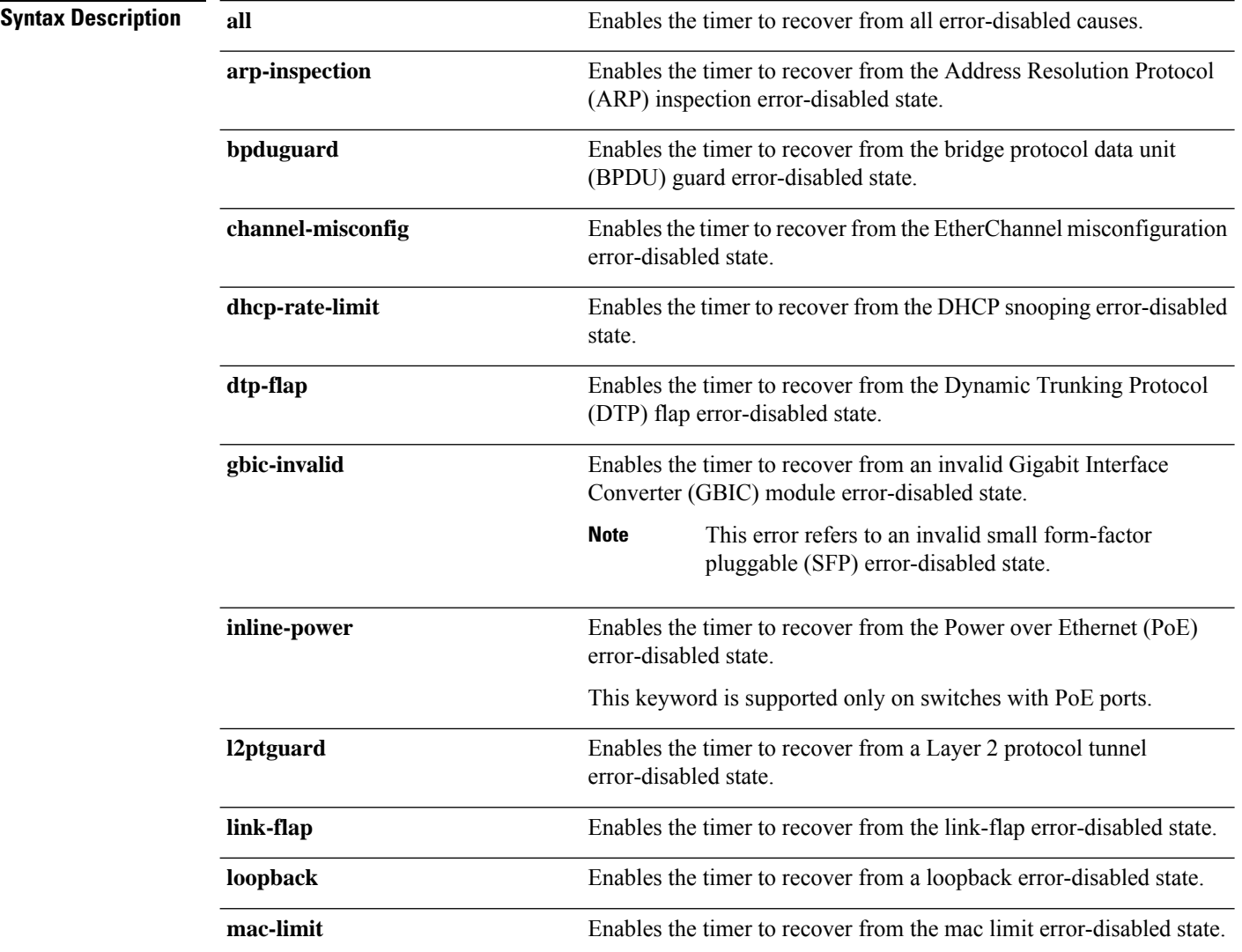
$\mathbf l$ 

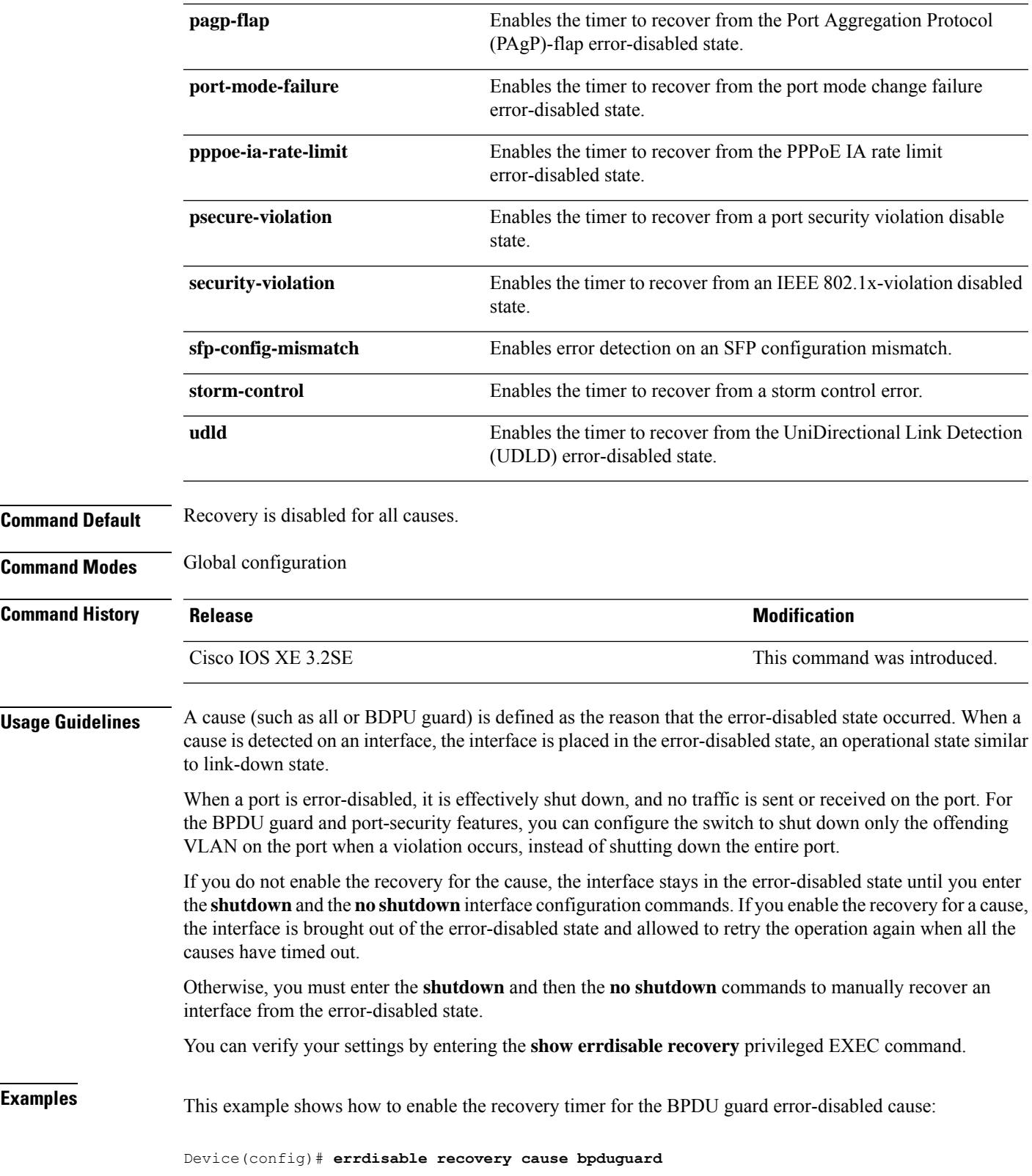

#### **errdisable recovery interval**

To specify the time to recover from an error-disabled state, use the **errdisable recovery interval** command in global configuration mode. To return to the default setting, use the **no** form of this command.

**errdisable recovery interval** *timer-interval* **no errdisable recovery interval** *timer-interval*

**Syntax Description** *timer-interval* Time to recover from the error-disabled state. The range is 30 to 86400 seconds. The same interval is applied to all causes. The default interval is 300 seconds. **Command Default** The default recovery interval is 300 seconds. **Command Modes** Global configuration **Command History Release <b>Modification** Cisco IOS XE 3.2SE This command was introduced. **Usage Guidelines** The error-disabled recovery timer is initialized at a random differential from the configured interval value. The difference between the actual timeout value and the configured value can be up to 15 percent of the configured interval. You can verify your settings by entering the **show errdisable recovery** privileged EXEC command. **Examples** This example shows how to set the timer to 500 seconds: Device(config)# **errdisable recovery interval 500**

## **interface**

To configure an interface, use the **interface** command.

**interface** {**Auto-Template** *interface-number* | **GigabitEthernet** *switch-number/slot-number/port-number* | **Group VI** *Group VI interface number* | **Internal Interface** *Internal Interface number* | **Loopback** *interface-number* **Null** *interface-number* **Port-channel** *interface-number* **TenGigabitEthernet** *switch-number/slot-number/port-number* **Tunnel** *interface-number* **Vlan** *interface-number* }

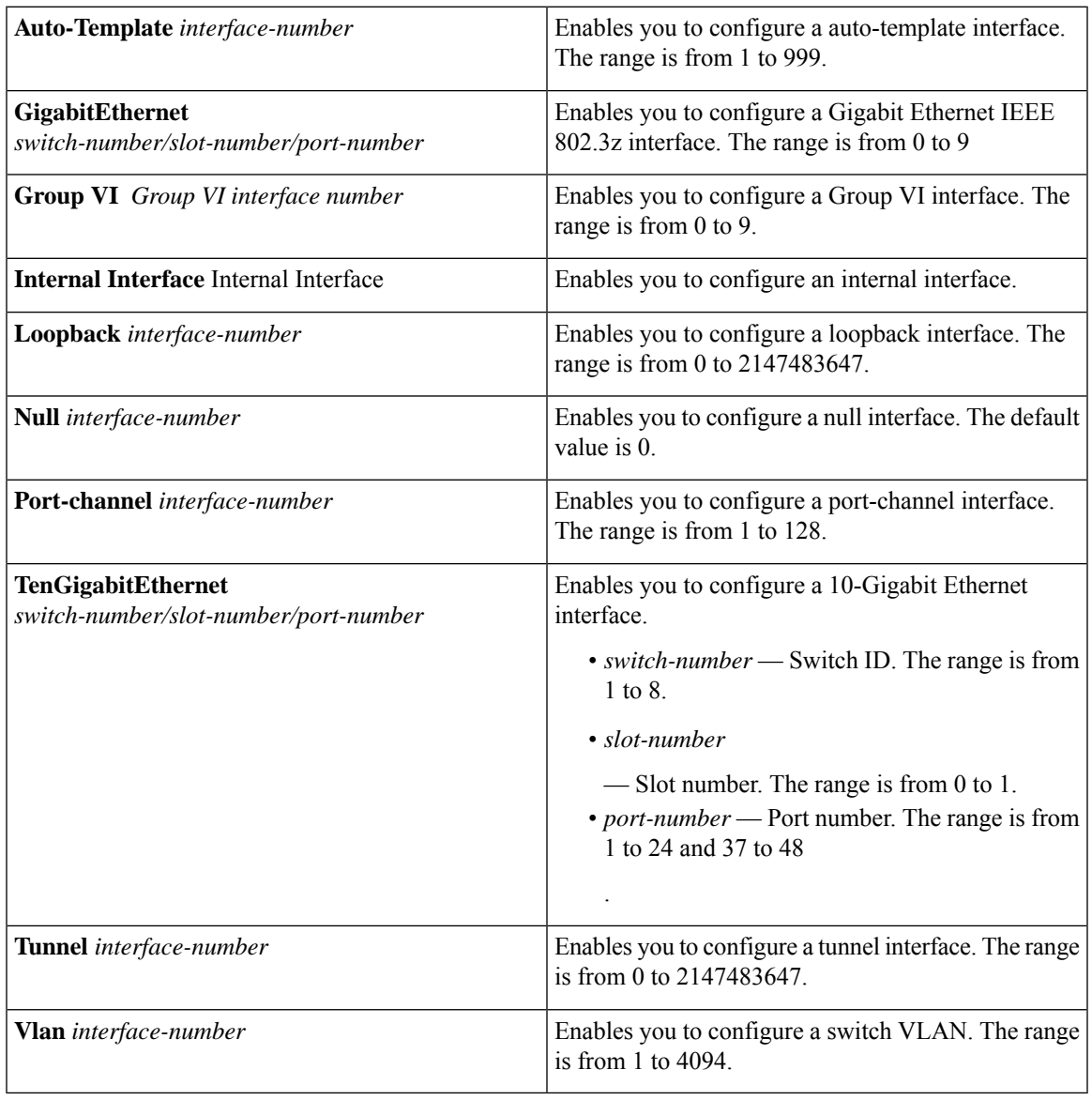

#### **Command Default** None

#### **Command Modes** Global configuration

I

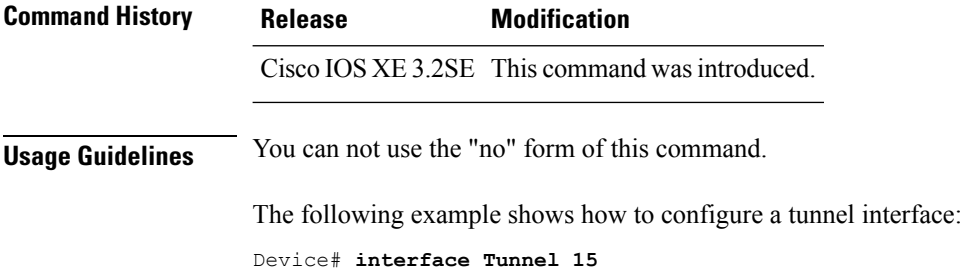

# **interface range**

To configure an interface range, use the **interface range** command.

#### **interface range** {**Auto-Template** *interface-number* | **GigabitEthernet**

*switch-number/slot-number/port-number* | **Loopback** *interface-number* | **Null** *interface-number* | **Port-channel** *interface-number* | **TenGigabitEthernet** *switch-number/slot-number/port-number* | **Tunnel** *interface-number* | **Vlan** *interface-number* }

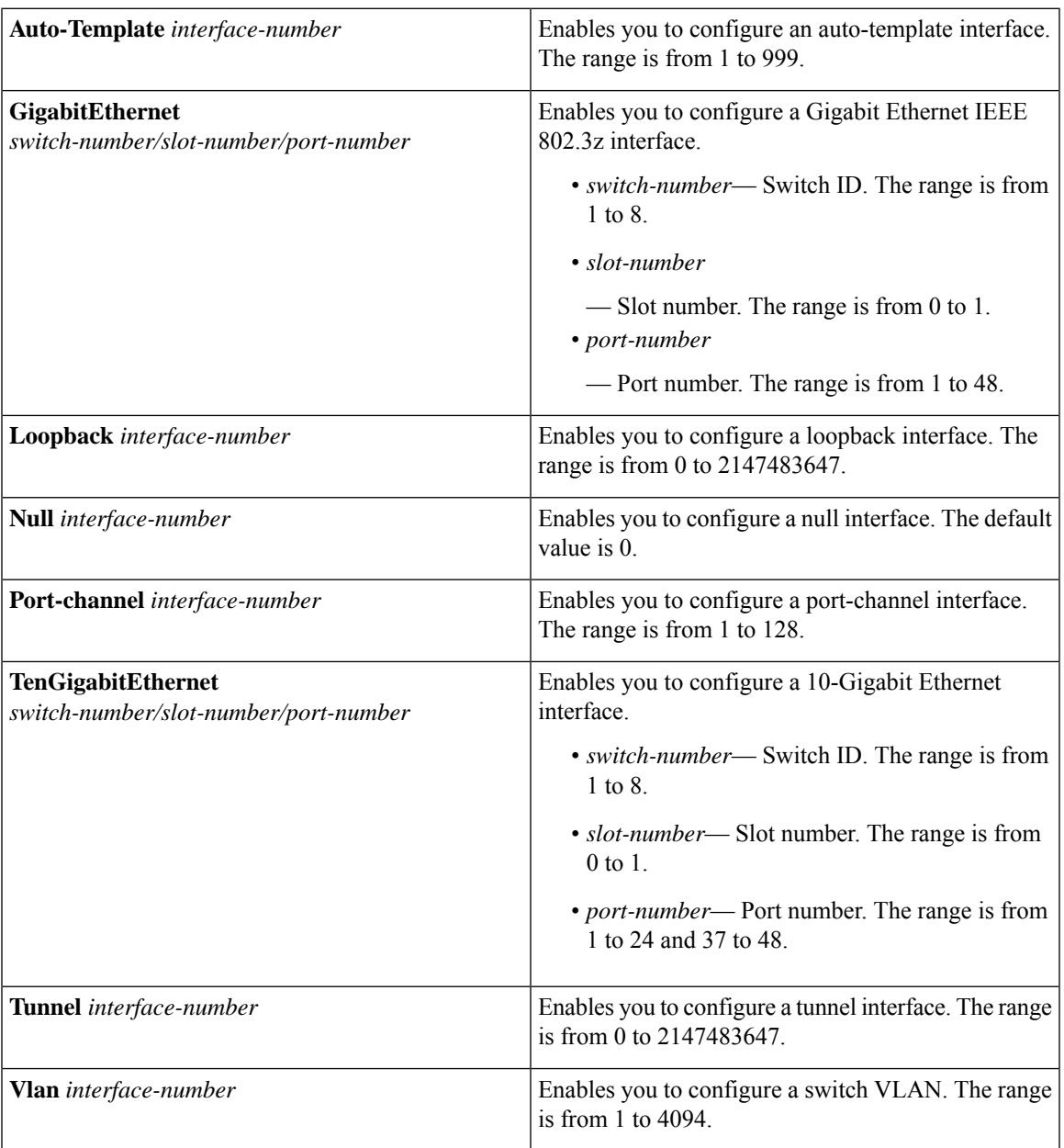

#### **Command Default** None

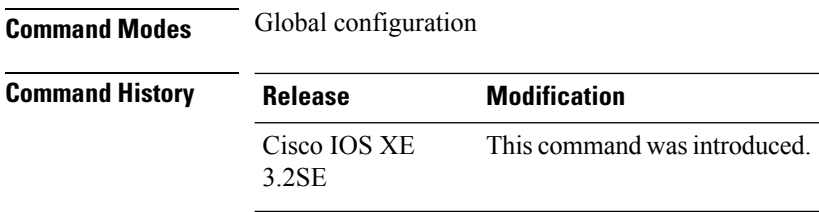

This example shows how you can configure interface range:

Device(config)# **interface range vlan 1-100**

### **ip mtu**

To set the IP maximum transmission unit (MTU) size of routed packets on all routed ports of the switch or switch stack, use the **ip mtu** command in interface configuration mode. To restore the default IP MTU size, use the **no** form of this command. **ip mtu** *bytes* **no ip mtu** *bytes* **Syntax Description** *bytes* MTU size, in bytes. The range is from 68 up to the system MTU value (in bytes). **Command Default** The default IP MTU size for frames received and sent on all switch interfaces is 1500 bytes. **Command Modes** Interface configuration **Command History Release <b>Modification** Cisco IOS XE 3.2SE This command was introduced. **Usage Guidelines** The upper limit of the IP value is based on the switch or switch stack configuration and refers to the currently applied system MTU value. For more information about setting the MTU sizes, see the **system mtu** global configuration command. To return to the default IP MTU setting, you can apply the**default ip mtu**command or the**no ip mtu**command on the interface. You can verify your setting by entering the **show ip interface** *interface-id* or **show interfaces** *interface-id* privileged EXEC command. The following example sets the maximum IP packet size for VLAN 200 to 1000 bytes: Device(config)# **interface vlan 200** Device(config-if)# **ip mtu 1000** The following example sets the maximum IP packet size for VLAN 200 to the default setting of 1500 bytes: Device(config)# **interface vlan 200** Device(config-if)# **default ip mtu** This is an example of partial output from the **show ip interface** *interface-id* command. It displays the current IP MTU setting for the interface. Device# **show ip interface gigabitethernet4/0/1** GigabitEthernet4/0/1 is up, line protocol is up Internet address is 18.0.0.1/24 Broadcast address is 255.255.255.255 Address determined by setup command MTU is 1500 bytes Helper address is not set <output truncated>

#### **ipv6 mtu**

To set the IPv6 maximum transmission unit (MTU) size of routed packets on all routed ports of the switch or switch stack, use the **ipv6 mtu** command in interface configuration mode. To restore the default IPv6 MTU size, use the **no** form of this command. **ipv6 mtu** *bytes* **no ipv6 mtu** *bytes* **Syntax Description** *bytes* MTU size, in bytes. The range is from 1280 up to the system MTU value (in bytes). **Command Default** The default IPv6 MTU size for frames received and sent on all switch interfaces is 1500 bytes. **Command Modes** Interface configuration **Command History Release Research State State Additional Modification** Cisco IOS XE 3.2SE This command was introduced. **Usage Guidelines** The upper limit of the IPv6 MTU value is based on the switch or switch stack configuration and refers to the currently applied system MTU value. For more information about setting the MTU sizes, see the **system mtu** global configuration command. To return to the default IPv6 MTU setting, you can apply the **default ipv6 mtu** command or the **no ipv6 mtu** command on the interface. You can verify your setting by entering the **show ipv6 interface** *interface-id* or **show interface** *interface-id* privileged EXEC command. The following example sets the maximum IPv6 packet size for an interface to 2000 bytes: Device(config)# **interface gigabitethernet4/0/1** Device(config-if)# **ipv6 mtu 2000** The following example sets the maximum IPv6 packet size for an interface to the default setting of 1500 bytes: Device(config)# **interface gigabitethernet4/0/1** Device(config-if)# **default ipv6 mtu** Thisis an example of partial output from the **show ipv6 interface** *interface-id* command. It displays the current IPv6 MTU setting for the interface. Device# **show ipv6 interface gigabitethernet4/0/1** GigabitEthernet4/0/1 is up, line protocol is up Internet address is 18.0.0.1/24 Broadcast address is 255.255.255.255 Address determined by setup command MTU is 1500 bytes Helper address is not set <output truncated>

# **lldp (interface configuration)**

To enable Link Layer Discovery Protocol (LLDP) on an interface, use the **lldp** command in interface configuration mode. To disable LLDP on an interface, use the **no** form of this command.

**lldp** {**med-tlv-select** *tlv* | **receive** | **tlv-select power-management** | **transmit**} **no lldp** {**med-tlv-select** *tlv* | **receive** | **tlv-select power-management** | **transmit**}

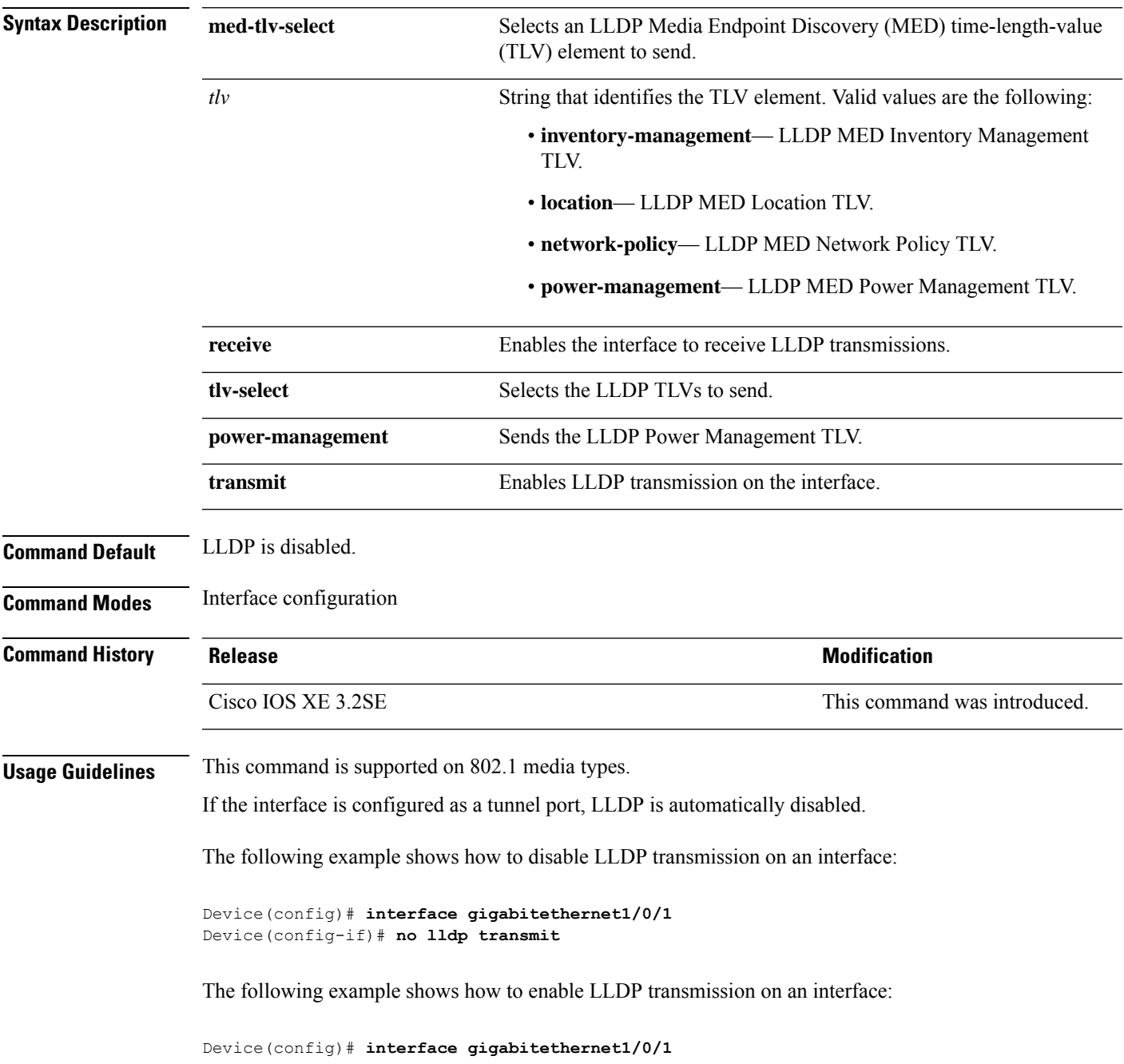

I

Device(config-if)# **lldp transmit**

Ш

## **logging event power-inline-status**

To enable the logging of Power over Ethernet (PoE) events, use the **logging event power-inline-status** command in interface configuration mode. To disable the logging of PoE status events, use the **no** form of this command. **logging event power-inline-status no logging event power-inline-status Syntax Description** This command has no arguments or keywords. **Command Default** Logging of PoE events is enabled. **Command Modes** Interface configuration **Command History Release <b>Modification** Cisco IOS XE 3.2SE This command was introduced. **Usage Guidelines** The **no** form of this command does not disable PoE error events. **Examples** This example shows how to enable logging of PoE events on a port: Device(config-if)# **interface gigabitethernet1/0/1** Device(config-if)# **logging event power-inline-status** Device(config-if)#

## **mdix auto**

To enable the automatic medium-dependent interface crossover (auto-MDIX) feature on the interface, use the **mdix auto** command in interface configuration mode. To disable auto-MDIX, use the **no** form of this command.

**mdix auto no mdix auto**

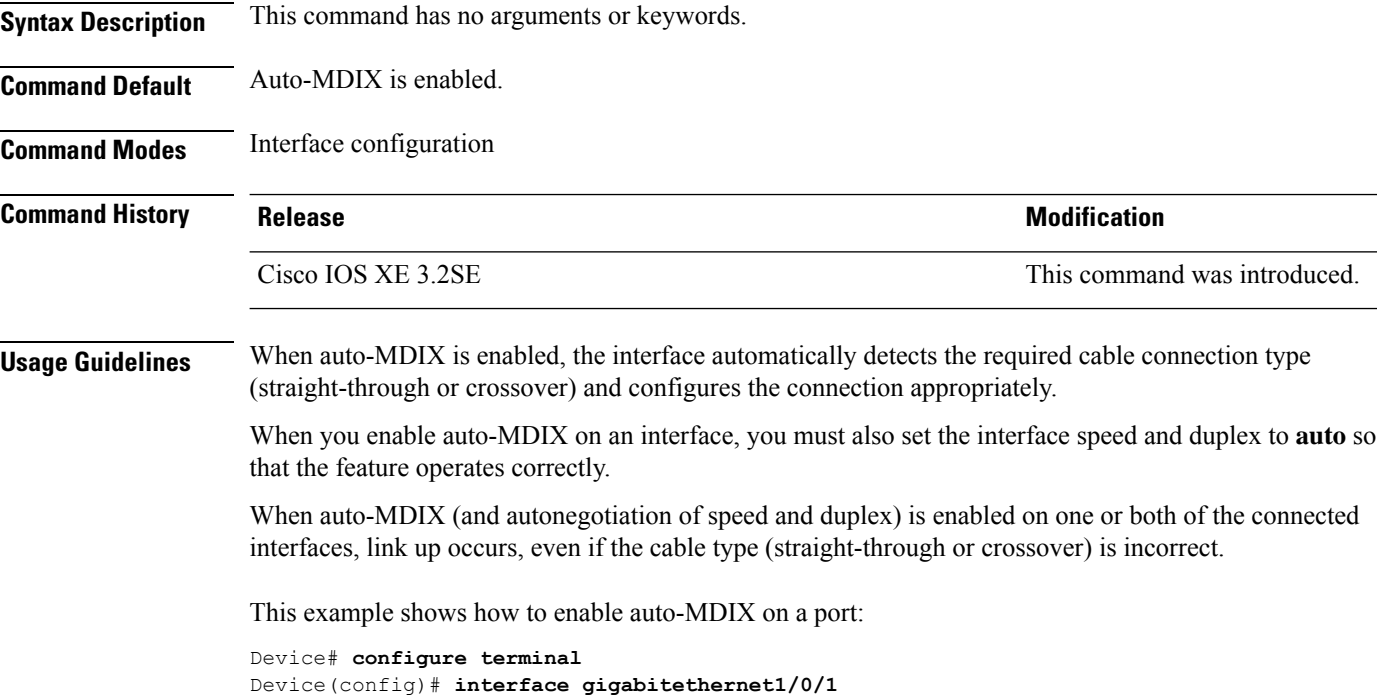

Device(config-if)# **speed auto** Device(config-if)# **duplex auto** Device(config-if)# **mdix auto** Device(config-if)# **end**

# **mode (power-stack configuration)**

To configure power stack mode for the power stack, use the **mode** command in power-stack configuration mode. To return to the default settings, use the **no** form of the command.

**mode** {**power-shared** | **redundant**} [**strict**] **no mode**

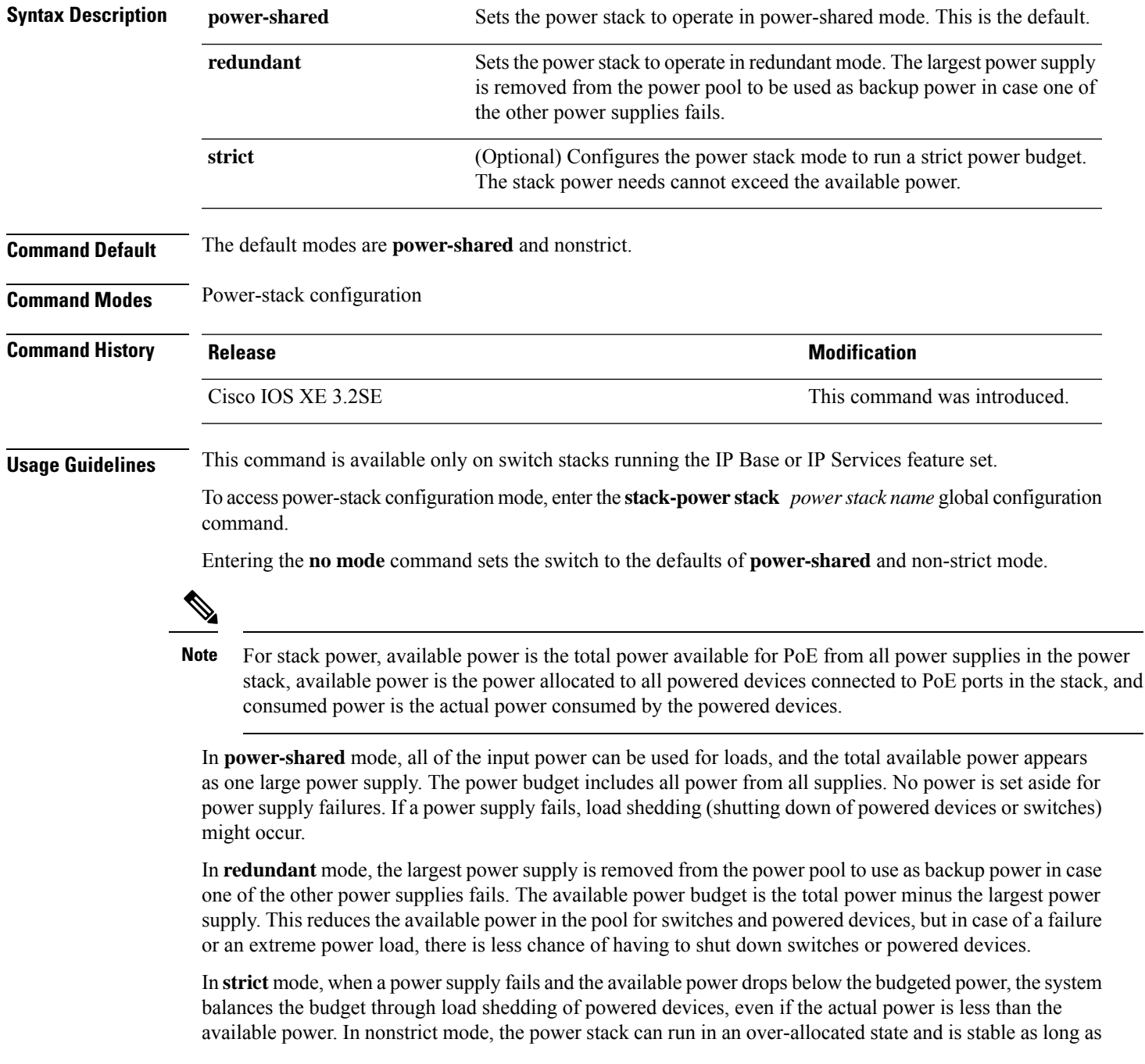

the actual power does not exceed the available power. In this mode, a powered device drawing more than normal power could cause the power stack to start shedding loads. This is normally not a problem because most devices do not run at full power. The chances of multiple powered devices in the stack requiring maximum power at the same time is small.

In both strict and nonstrict modes, power is denied when there is no power available in the power budget.

This is an example of setting the power stack mode for the stack named power1 to power-shared with strict power budgeting. All power in the stack is shared, but when the total available power is allotted, no more devices are allowed power.

```
Device(config)# stack-power stack power1
Device(config-stackpower)# mode power-shared strict
Device(config-stackpower)# exit
```
This is an example of setting the power stack mode for the stack named power2 to redundant. The largest power supply in the stack is removed from the power pool to provide redundancy in case one of the other supplies fails.

```
Device(config)# stack-power stack power2
Device(config-stackpower)# mode redundant
Device(config-stackpower)# exit
```
# **network-policy**

To apply a network-policy profile to an interface, use the**network-policy** command in interface configuration mode. To remove the policy, use the **no** form of this command.

**network-policy** *profile-number* **no network-policy**

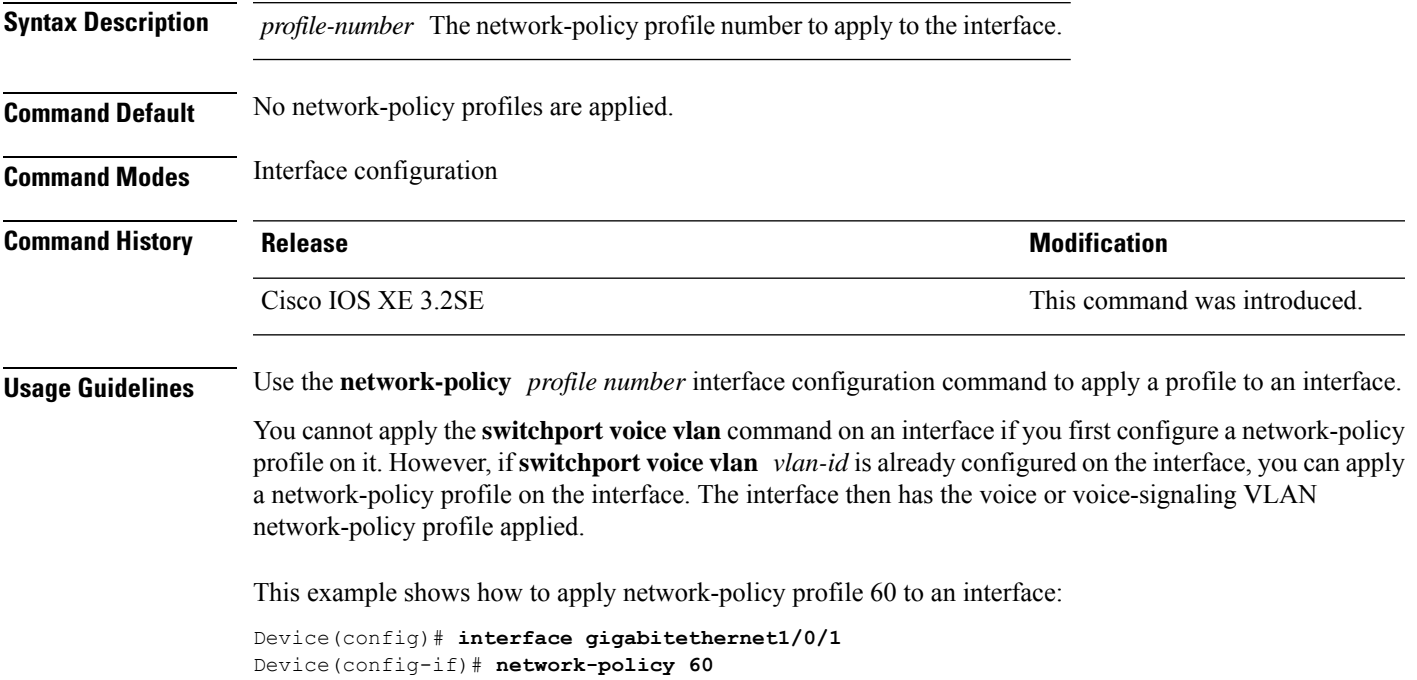

## **network-policy profile (global configuration)**

To create a network-policy profile and to enter network-policy configuration mode, use the **network-policy profile** command in global configuration mode. To delete the policy and to return to global configuration mode, use the **no** form of this command.

**network-policy profile** *profile-number* **no network-policy profile** *profile-number*

**Syntax Description** *profile-number* Network-policy profile number. The range is 1 to 4294967295.

**Command Default** No network-policy profiles are defined.

**Command Modes** Global configuration

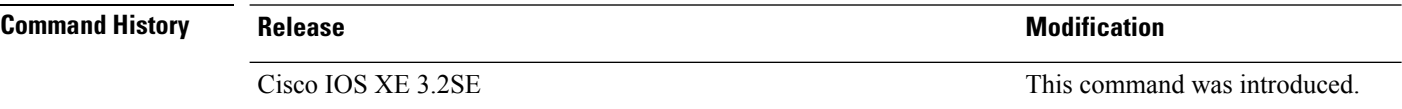

**Usage Guidelines** Use the network-policy profile global configuration command to create a profile and to enter network-policy profile configuration mode.

> To return to privileged EXEC mode from the network-policy profile configuration mode, enter the **exit** command.

When you are in network-policy profile configuration mode, you can create the profile for voice and voice signaling by specifying the values for VLAN, class of service (CoS), differentiated services code point (DSCP), and tagging mode.

These profile attributes are contained in the Link Layer Discovery Protocol for Media Endpoint Devices (LLDP-MED) network-policy time-length-value (TLV).

This example shows how to create network-policy profile 60:

Device(config)# **network-policy profile 60** Device(config-network-policy)#

#### **power efficient-ethernet auto**

To enable Energy Efficient Ethernet (EEE) for an interface, use the **power efficient-ethernet auto** command in interface configuration mode. To disable EEE on an interface, use the **no** form of this command.

**power efficient-ethernet auto no power efficient-ethernet auto**

**Syntax Description** This command has no arguments or keywords.

**Command Default** EEE is disabled.

**Command Modes** Interface configuration

**Command History Release <b>Modification** 

**Usage Guidelines** You can enable EEE on devices that support low power idle (LPI) mode. Such devices can save power by entering LPI mode during periods of low utilization. In LPI mode, systems on both ends of the link can save power by shutting down certain services. EEE provides the protocol needed to transition into and out of LPI mode in a way that is transparent to upper layer protocols and applications.

> The **power efficient-ethernet auto** command is available only if the interface is EEE capable. To check if an interface is EEE capable, use the **show eee capabilities** EXEC command.

Cisco IOS XE 3.2SE This command was introduced.

When EEE is enabled, the device advertises and autonegotiates EEE to its link partner. To view the current EEE status for an interface, use the **show eee status** EXEC command.

This command does not require a license.

This example shows how to enable EEE for an interface:

Device(config-if)# **power efficient-ethernet auto** Device(config-if)#

This example shows how to disable EEE for an interface:

Device(config-if)# **no power efficient-ethernet auto** Device(config-if)#

### **power-priority**

To configure Cisco StackPower power-priority values for a switch in a power stack and for its high-priority and low-priority PoE ports, use the **power-priority** command in switch stack-power configuration mode. To return to the default setting, use the **no** form of the command.

**power-priority** {**high** *value* | **low** *value* | **switch** *value*} **no power-priority** {**high** | **low** | **switch**}

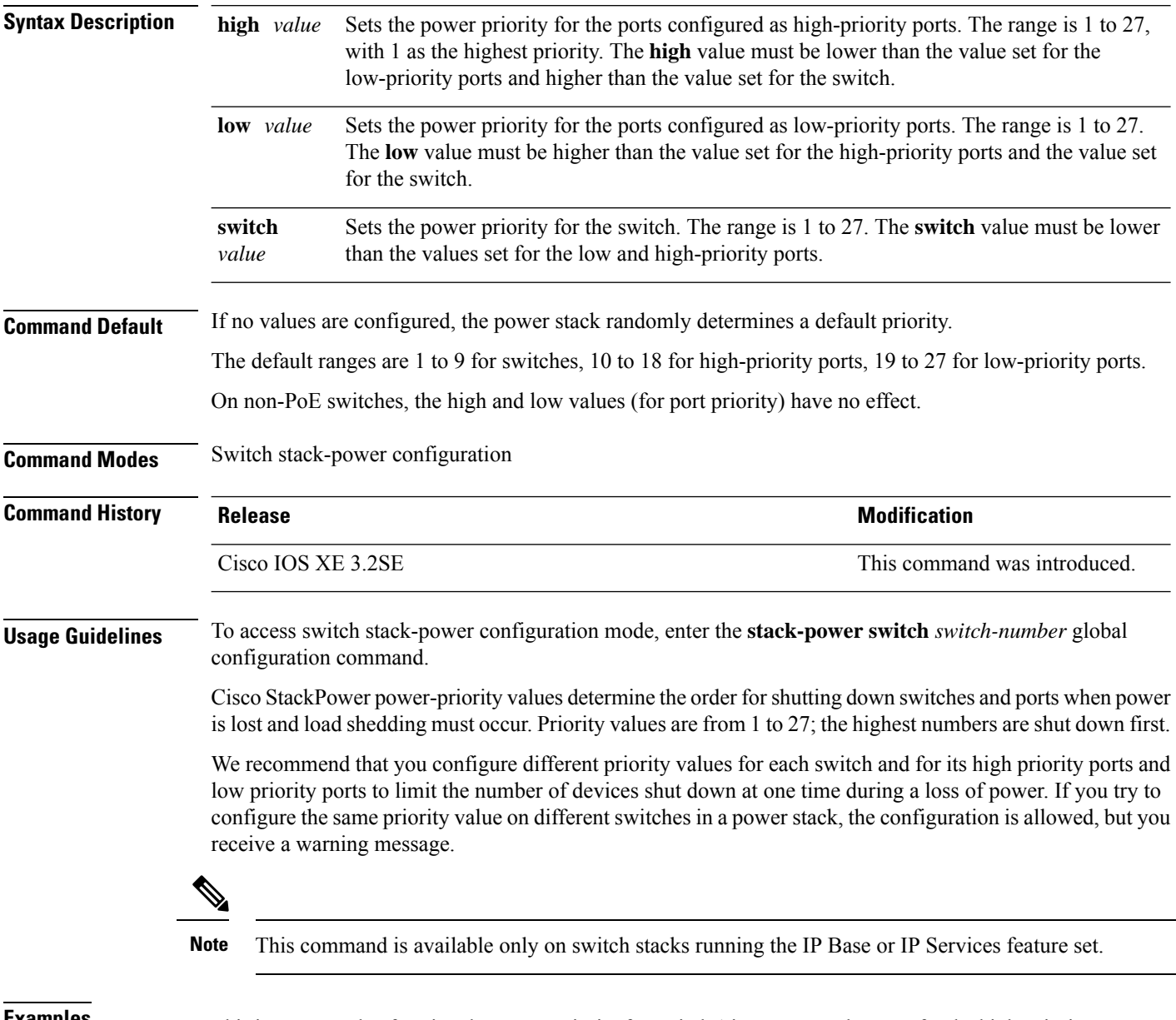

**Examples** This is an example of setting the power priority for switch 1 in power stack a to 7, for the high-priority ports to 11, and for the low-priority ports to 20.

```
Device(config)# stack-power switch 1
Device(config-switch-stackpower)# stack-id power_stack_a
Device(config-switch-stackpower)# power-priority high 11
Device(config-switch-stackpower)# power-priority low 20
Device(config-switch-stackpower)# power-priority switch 7
Device(config-switch-stackpower)# exit
```
## **power inline**

To configure the power management mode on Power over Ethernet (PoE) ports, use the **power inline** command in interface configuration mode. To return to the default settings, use the **no** form of this command.

**power inline** {**auto** [**max** *max-wattage*] | **never** | **port priority** {**high** | **low**} | **static** [**max** *max-wattage*]} **no power inline** {**auto** | **never** | **port priority** {**high** | **low**} | **static** [**max** *max-wattage*]}

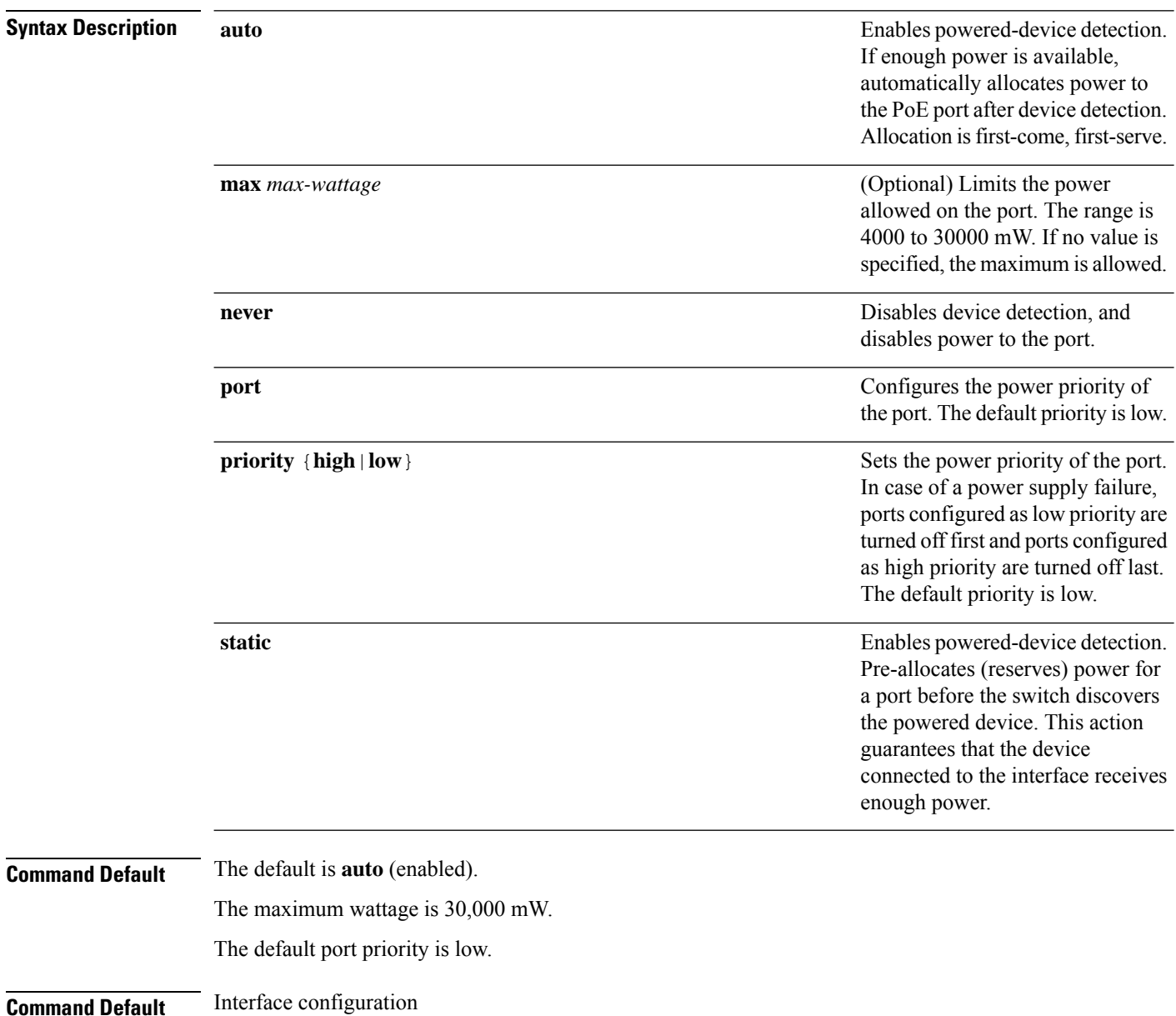

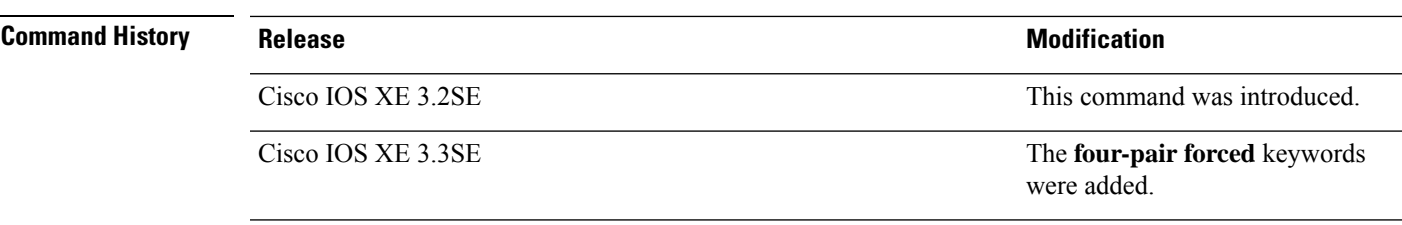

**Usage Guidelines** This command is supported only on PoE-capable ports. If you enter this command on a port that does not support PoE, this error message appears:

```
Device(config)# interface gigabitethernet1/0/1
Device(config-if)# power inline auto
                   \hat{ }% Invalid input detected at '^' marker.
```
In a switch stack, this command is supported on all ports in the stack that support PoE.

Use the **max** *max-wattage* option to disallow higher-power powered devices. With this configuration, when the powered device sends Cisco Discovery Protocol (CDP) messages requesting more power than the maximum wattage, the switch removes power from the port. If the powered-device IEEE class maximum is greater than the maximum wattage, the switch does not power the device. The power is reclaimed into the global power budget.

**Note**

The switch never powers any class 0 or class 3 device if the **power inline max max-wattage** command is configured for less than 30 W.

If the switch denies power to a powered device (the powered device requests more power through CDP messages or if the IEEE class maximum is greater than the maximum wattage), the PoE port is in a power-deny state. The switch generates a system message, and the Oper column in the **show power inline** privileged EXEC command output shows *power-deny*.

Use the **power inline static max** *max-wattage* command to give a port high priority. The switch allocates PoE to a port configured in static mode before allocating power to a port configured in auto mode. The switch reserves power for the static port when it is configured rather than upon device discovery. The switch reserves the power on a static port even when there is no connected device and whether or not the port is in a shutdown or in a no shutdown state. The switch allocates the configured maximum wattage to the port, and the amount is never adjusted through the IEEE class or by CDP messages from the powered device. Because power is pre-allocated, any powered device that uses less than or equal to the maximum wattage is guaranteed power when it is connected to a static port. However, if the powered device IEEE class is greater than the maximum wattage, the switch does not supply power to it. If the switch learns through CDP messages that the powered device needs more than the maximum wattage, the powered device is shut down.

If the switch cannot pre-allocate power when a port is in static mode (for example, because the entire power budget is already allocated to other auto or static ports), this message appears: Command rejected: power inline static: pwr not available. The port configuration remains unchanged.

When you configure a port by using the **power inline auto** or the **power inline static** interface configuration command, the port autonegotiates by using the configured speed and duplex settings. This is necessary to determine the power requirements of the connected device (whether or not it is a powered device). After the power requirements have been determined, the switch hardcodes the interface by using the configured speed and duplex settings without resetting the interface.

When you configure a port by using the **power inline never** command, the port reverts to the configured speed and duplex settings.

If a port has a Cisco powered device connected to it, you should not use the **power inline never** command to configure the port. A false link-up can occur, placing the port in an error-disabled state.

Use the **power inline port priority {high | low}** command to configure the power priority of a PoE port. Powered devices connected to ports with low port priority are shut down first in case of a power shortage.

You can verify your settings by entering the **show power inline** EXEC command.

**Examples** This example shows how to enable detection of a powered device and to automatically power a PoE port on a switch:

```
Device(config)# interface gigabitethernet1/0/2
Device(config-if)# power inline auto
```
This example shows how to configure a PoE port on a switch to allow a class 1 or a class 2 powered device:

```
Device(config)# interface gigabitethernet1/0/2
Device(config-if)# power inline auto max 7000
```
This example shows how to disable powered-device detection and to not power a PoE port on a switch:

```
Device(config)# interface gigabitethernet1/0/2
Device(config-if)# power inline never
```
This example shows how to set the priority of a port to high, so that it would be one of the last ports to be shut down in case of power supply failure:

```
Device(config)# interface gigabitethernet1/0/2
Device(config-if)# power inline port priority high
```
# **power inline police**

To enable policing of real-time power consumption on a powered device, use the**power inlinepolice** command in interface configuration mode. To disable this feature, use the **no** form of this command

**power inline police** [**action** {**errdisable** | **log**}] **no power inline police**

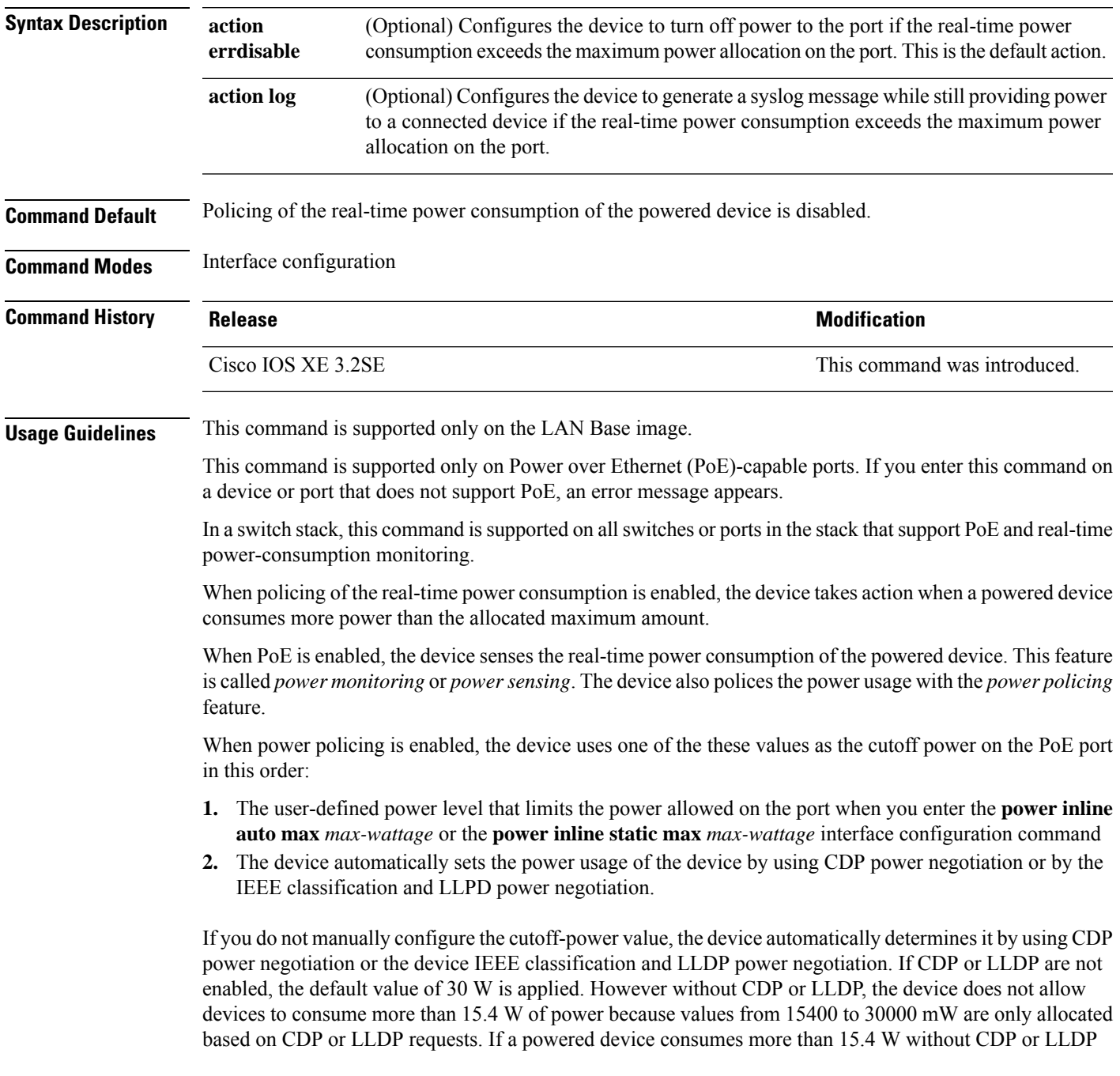

negotiation, the device might be in violation of the maximum current *Imax* limitation and might experience an *Icut* fault for drawing more current than the maximum. The port remains in the fault state for a time before attempting to power on again. If the port continuously draws more than 15.4 W, the cycle repeats.

When a powered device connected to a PoE+ port restarts and sends a CDP or LLDP packet with a power TLV, the device locks to the power-negotiation protocol of that first packet and does not respond to power requests from the other protocol. For example, if the device is locked to CDP, it does not provide power to devices that send LLDP requests. If CDP is disabled after the device has locked on it, the device does not respond to LLDP power requests and can no longer power on any accessories. In this case, you should restart the powered device.

If power policing is enabled, the device polices power usage by comparing the real-time power consumption to the maximum power allocated on thePoE port. If the device uses more than the maximum power allocation (or *cutoff power*) on the port, the device either turns power off to the port, or the device generates a syslog message and updates the LEDs (the port LEDs are blinking amber) while still providing power to the device.

- To configure the device to turn off power to the port and put the port in the error-disabled state, use the **power inline police** interface configuration command.
- To configure the device to generate a syslog message while still providing power to the device, use the **power inline police action log** command.

If you do not enter the **action log** keywords, the default action is to shut down the port, turn off power to it, and put the port in the PoE error-disabled state. To configure the PoE port to automatically recover from the error-disabled state, use the **errdisable detect cause inline-power** global configuration command to enable error-disabled detection for the PoE cause and the **errdisable recovery cause inline-power interval** *interval* global configuration command to enable the recovery timer for the PoE error-disabled cause.

If policing is disabled, no action occurs when the powered device consumes more than the maximum power allocation on the port, which could adversely affect the device. **Caution**

You can verify your settings by entering the **show power inline police** privileged EXEC command.

**Examples** This example shows how to enable policing of the power consumption and configuring the device to generate a syslog message on the PoE port on a device:

> Device(config)# **interface gigabitethernet1/0/2** Device(config-if)# **power inline police action log**

# **power supply**

To configure and manage the internal powersupplies on a switch, use the**power supply** command in privileged EXEC mode.

**power supply** *stack-member-number* **slot** {**A** | **B**} {**off** | **on**}

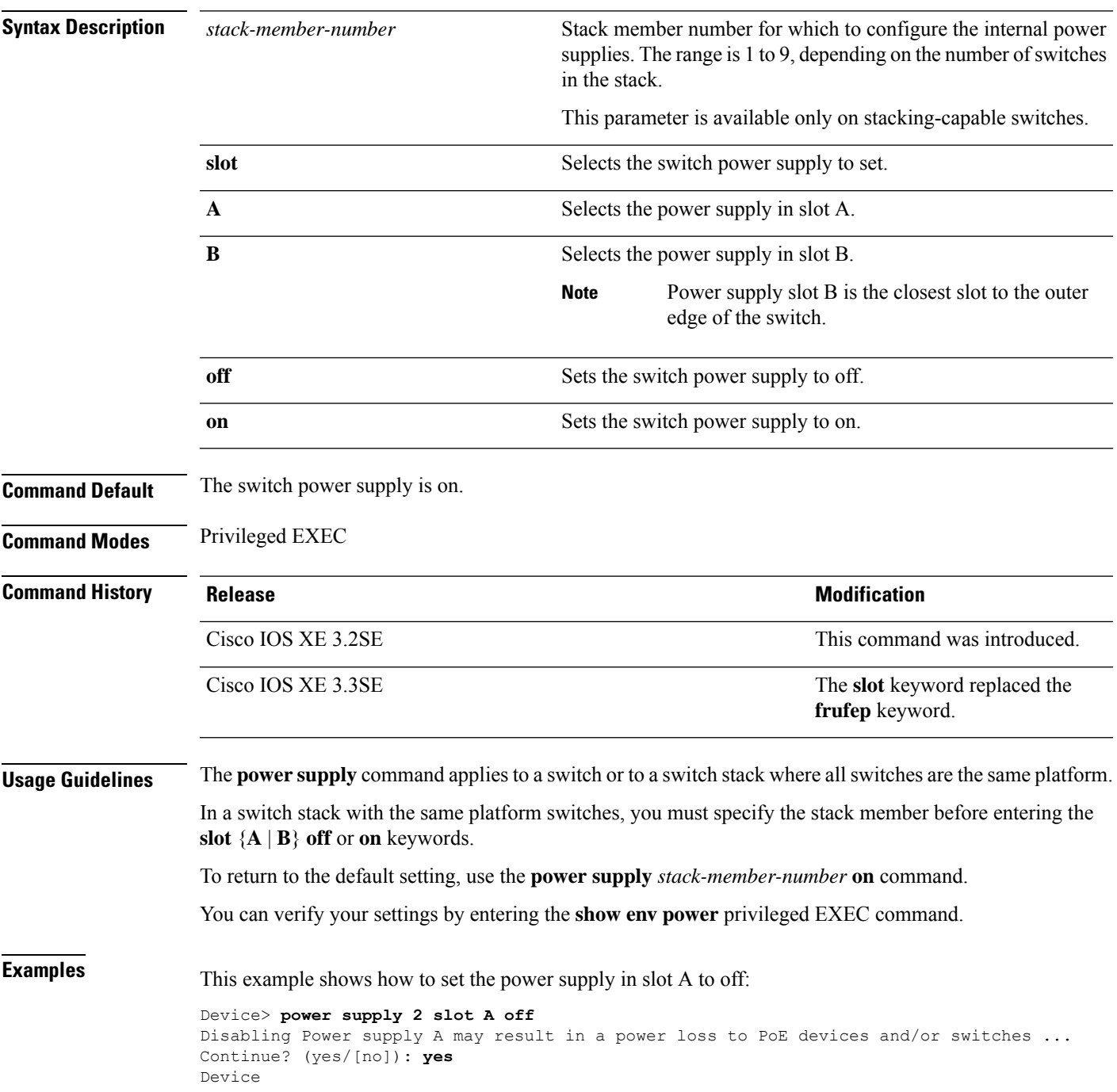

Jun 10 04:52:54.389: %PLATFORM\_ENV-6-FRU\_PS\_OIR: FRU Power Supply 1 powered off Jun 10 04:52:56.717: %PLATFORM\_ENV-1-FAN\_NOT\_PRESENT: Fan is not present

This example shows how to set the power supply in slot A to on:

Device> **power supply 1 slot B on** Jun 10 04:54:39.600: %PLATFORM ENV-6-FRU PS OIR: FRU Power Supply 1 powered on

This example shows the output of the show env power command:

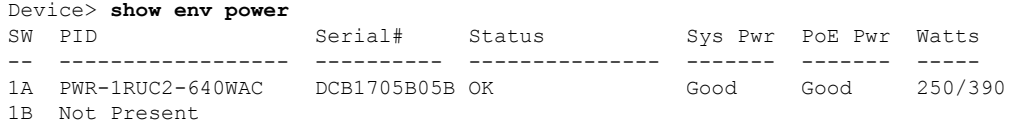

### **show eee**

To display Energy Efficient Ethernet (EEE) information for an interface, use the **show eee** command in EXEC mode.

**show eee**{**capabilities| status**}**interface***interface-id*

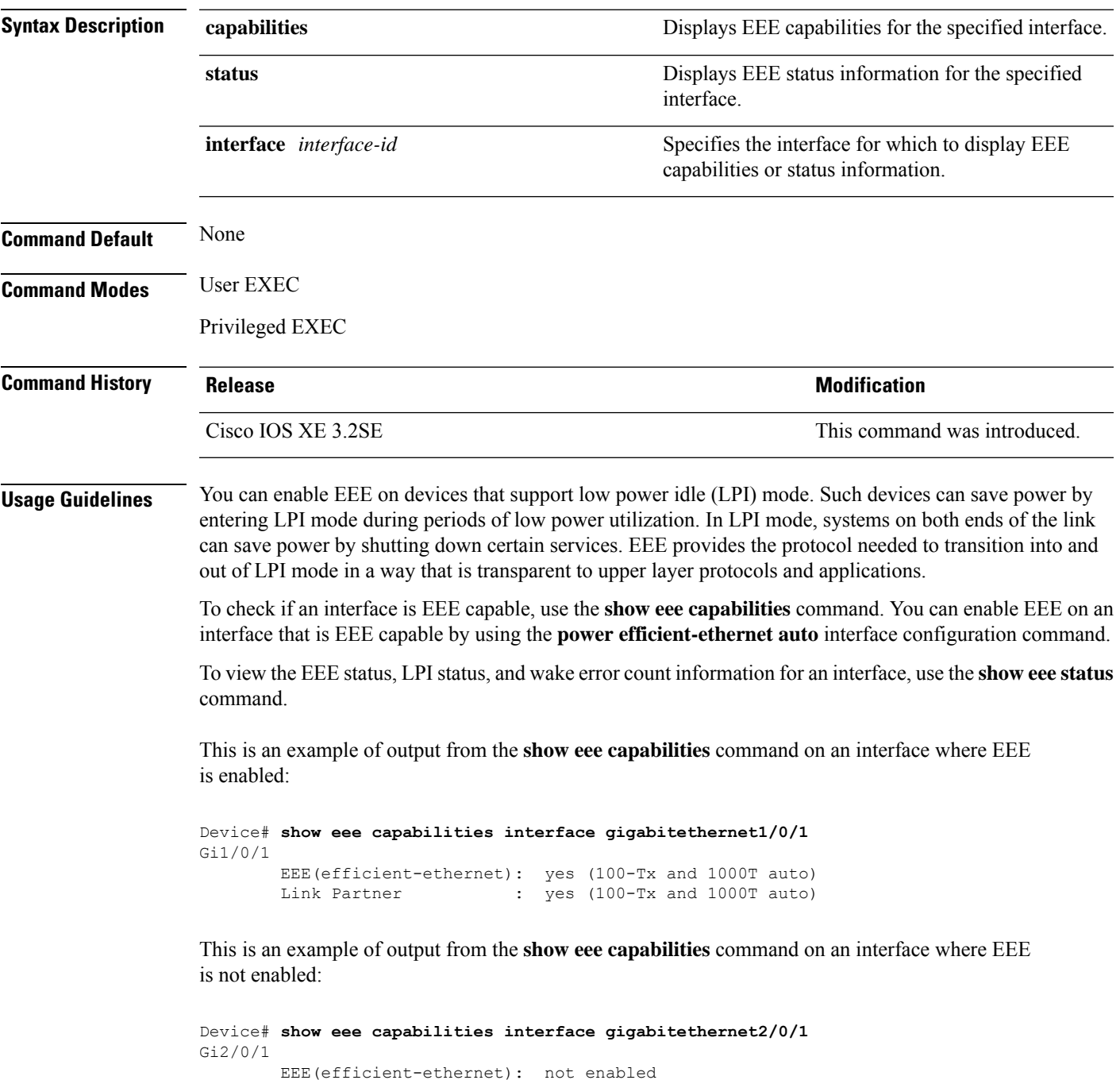

Link Partner : not enabled

This is an example of output from the **show eee status** command on an interface where EEE is enabled and operational. The table that follows describes the fields in the display.

```
Device# show eee status interface gigabitethernet1/0/4
Gi1/0/4 is up
        EEE(efficient-ethernet): Operational
        Rx LPI Status : Received<br>Tx LPI Status : Received
        Tx LPI Status
```
This is an example of output from the **show eee status** command on an interface where EEE operational and the ports are in low power save mode:

```
Device# show eee status interface gigabitethernet1/0/3
Gi1/0/3 is up
      EEE(efficient-ethernet): Operational
      Rx LPI Status : Low Power
      Tx LPI Status : Low Power
      Wake Error Count : 0
```
This is an example of output from the **show eee status** command on an interface where EEE is not enabled because a remote link partner is incompatible with EEE:

```
Device# show eee status interface gigabitethernet1/0/3
Gi1/0/3 is down
        EEE(efficient-ethernet): Disagreed
        Rx LPI Status : None
        Tx LPI Status : None<br>Wake Error Count : 0
        Wake Error Count
```
**Table 6: show eee status Field Descriptions**

| <b>Field</b>             | <b>Description</b>                                                                                                    |
|--------------------------|----------------------------------------------------------------------------------------------------|
| EEE (efficient-ethernet) | The EEE status for the interface. This field can have<br>any of the following values:                                                                                               |
|                          | $\cdot$ N/A—The port is not capable of EEE.                                                                                                    |
|                          | • Disabled—The port EEE is disabled.                                                                                                    |
|                          | • Disagreed—The port EEE is not set because a<br>remote link partner might be incompatible with<br>EEE; either it is not EEE capable, or its EEE<br>setting is incompatible.        |
|                          | • Operational—The port EEE is enabled and<br>operating.                                                                                                    |
|                          | If the interface speed is configured as 10 Mbps, EEE<br>is disabled internally. When the interface speed moves<br>back to auto, 100 Mbps or 1000 Mbps, EEE becomes<br>active again. |

 $\mathbf l$ 

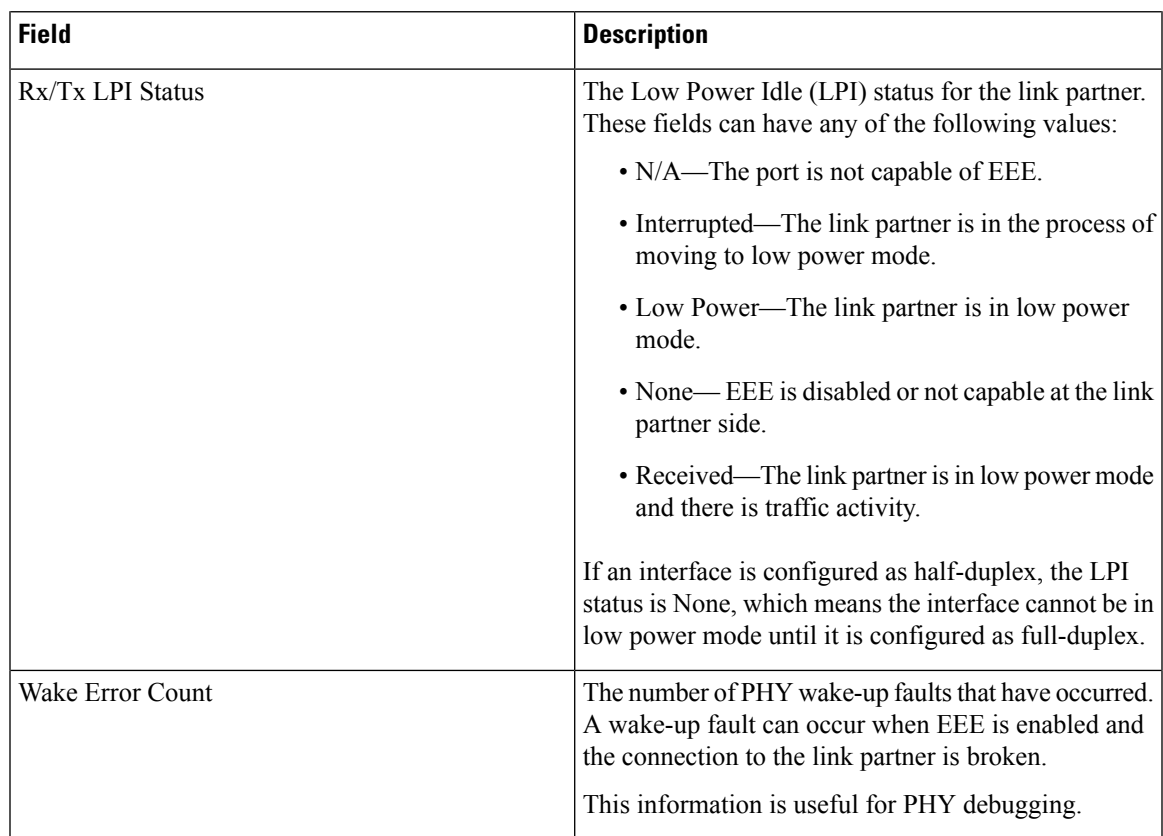

## **show env**

To display fan, temperature, and power information, use the **show env** command in EXEC mode.

**show env** {**all** | **fan** | **power** [{**all** | **switch** [*stack-member-number*]}] | **stack** [*stack-member-number*] | **temperature** [**status**]}

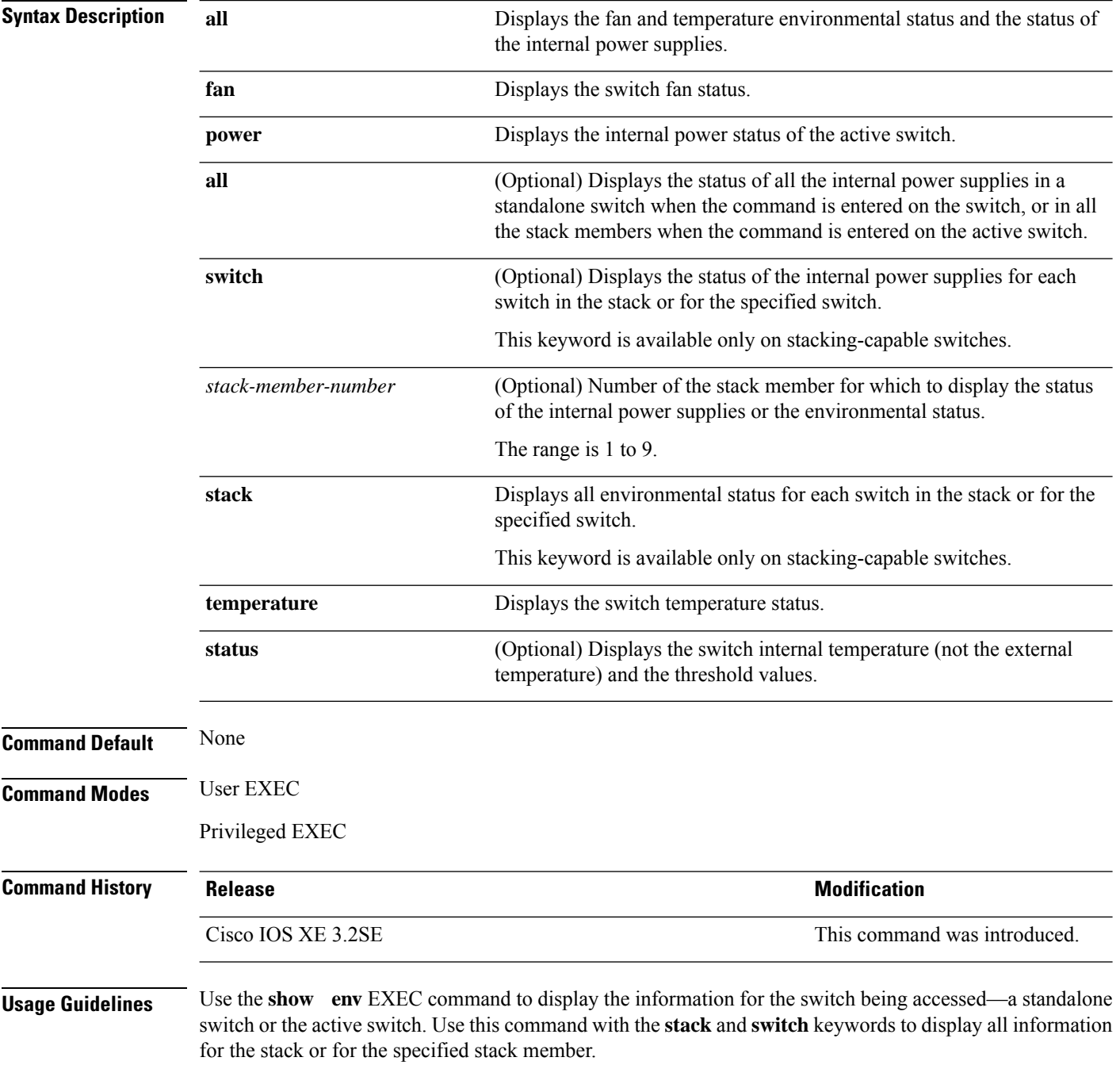

If you enter the **show env temperature status** command, the command outputshowsthe switch temperature state and the threshold level.

You can also use the **show env temperature** command to display the switch temperature status. The command output shows the green and yellow states as *OK* and the red state as *FAULTY*. If you enter the **show env all** command, the command output is the same as the **show env temperature status** command output.

#### **Examples**

Ш

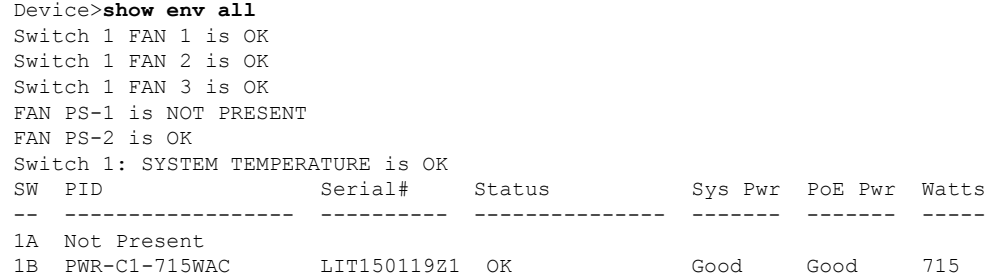

Device>**show env fan** Switch 1 FAN 1 is OK Switch 1 FAN 2 is OK Switch 1 FAN 3 is OK FAN PS-1 is NOT PRESENT FAN PS-2 is OK

This is an example of output from the **show env power** command:

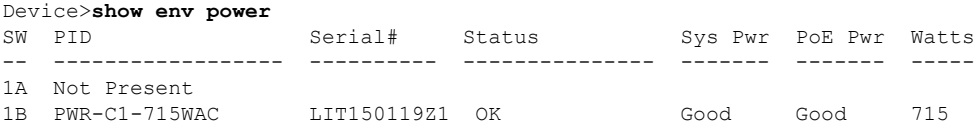

This is an example of output from the **show env power all** command on the active switch:

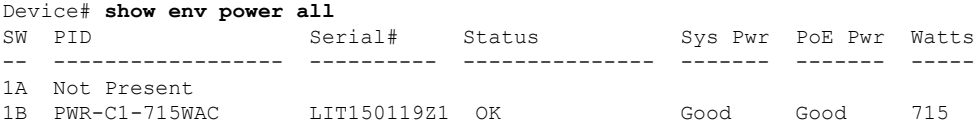

Device> **show env stack** SWITCH: 1 Switch 1 FAN 1 is OK Switch 1 FAN 2 is OK Switch 1 FAN 3 is OK FAN PS-1 is NOT PRESENT FAN PS-2 is OK Switch 1: SYSTEM TEMPERATURE is OK Temperature Value: 28 Degree Celsius Temperature State: GREEN Yellow Threshold : 41 Degree Celsius Red Threshold : 56 Degree Celsius

```
Device> show env temperature status
Temperature Value: 33 Degree Celsius
Temperature State: GREEN
Yellow Threshold : 65 Degree Celsius
Red Threshold : 75 Degree Celsius
```
**Table 7: States in the show env temperature status Command Output**

| <b>State</b> | <b>Description</b>                                                                                                    |
|--------------|----------------------------------------------------------------------------------------------------|
|              | Green The switch temperature is in the <i>normal</i> operating range.                                                      |
|              | Yellow The temperature is in the <i>warning</i> range. You should check the external temperature around the<br>switch.     |
| Red          | The temperature is in the <i>critical</i> range. The switch might not run properly if the temperature is in<br>this range. |

## **show errdisable detect**

To display error-disabled detection status, use the **show errdisable detect** command in EXEC mode.

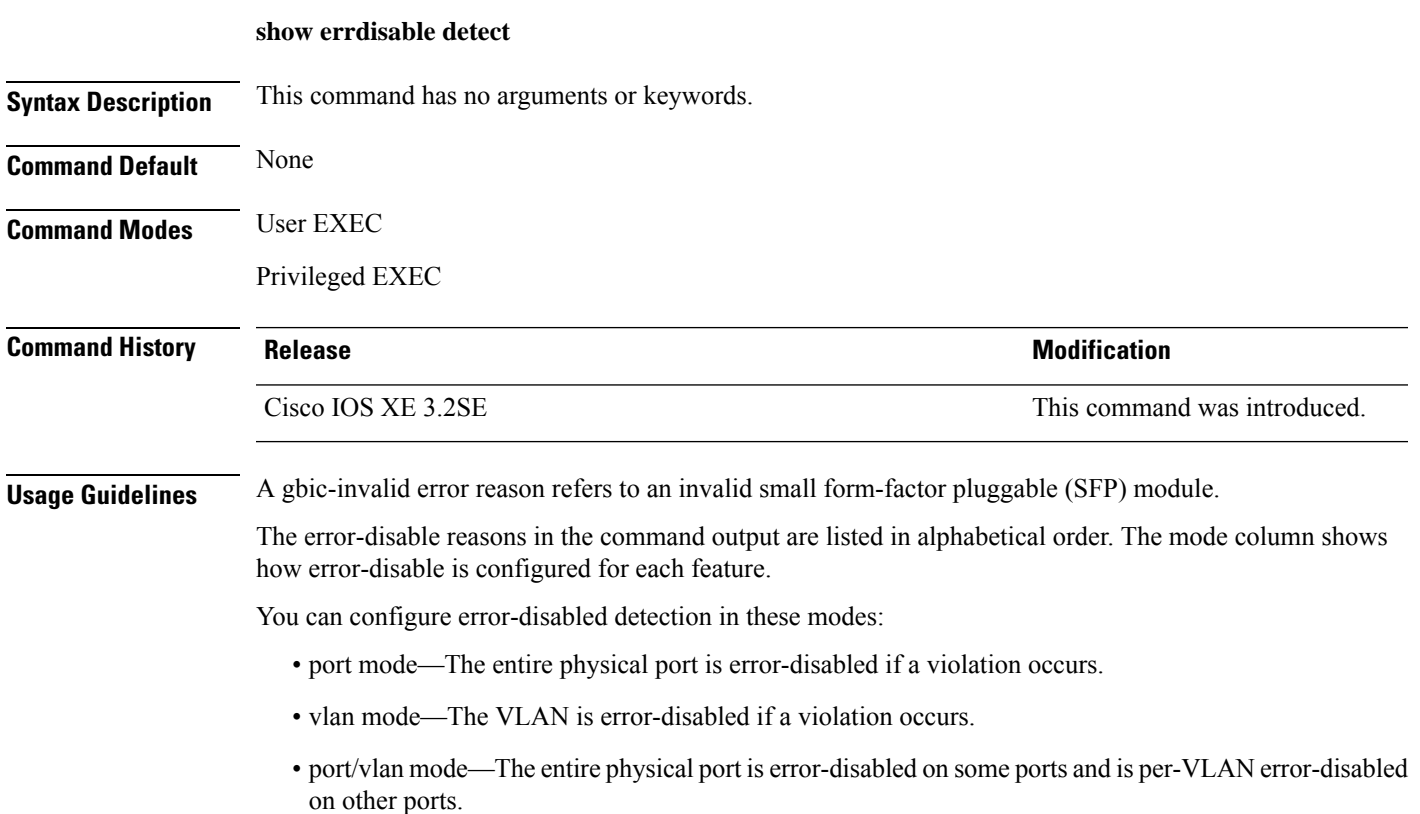

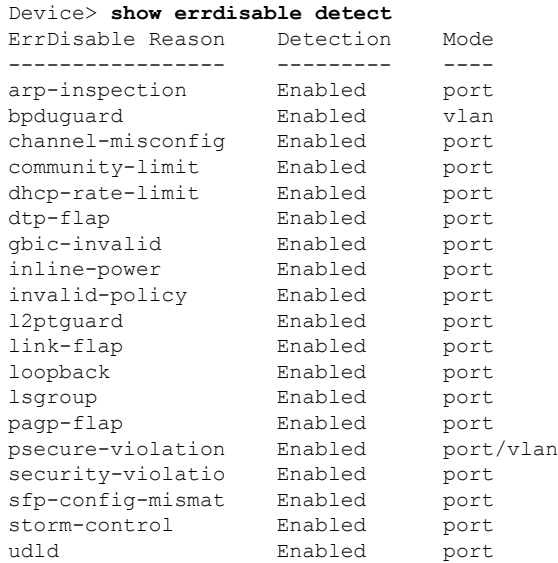

# **show errdisable recovery**

To display the error-disabled recovery timer information, use the **show errdisable recovery** command in EXEC mode.

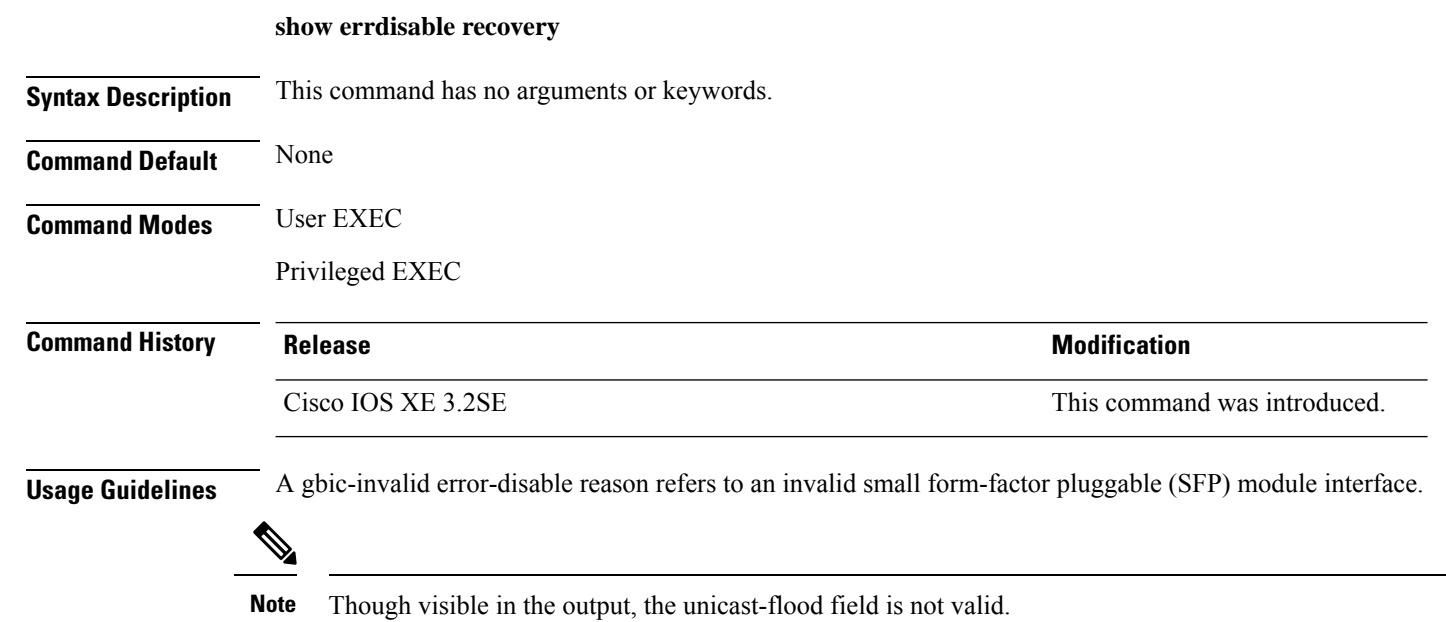

This is an example of output from the **show errdisable recovery** command:

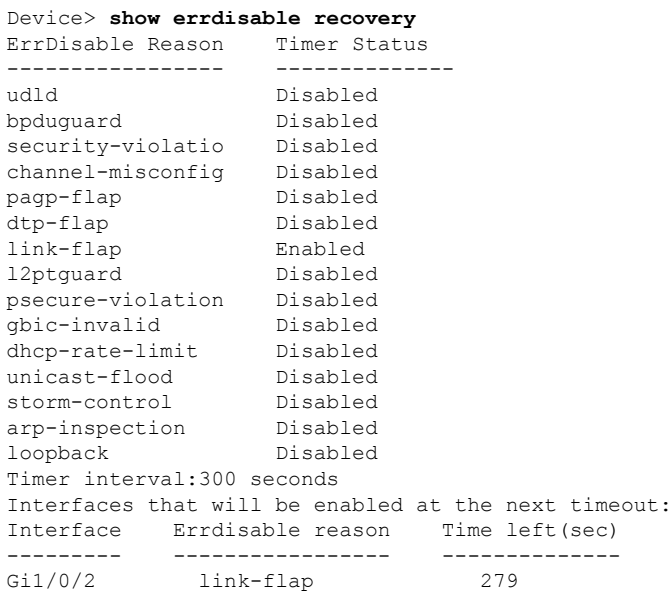

## **show interfaces**

To display the administrative and operational status of all interfaces or for a specified interface, use the **show interfaces** command in privileged EXEC mode.

**show interfaces** [{*interface-id* | **vlan** *vlan-id*}] [{**accounting** | **capabilities** [**module** *number*] |**debounce** | **description** | **etherchannel** | **flowcontrol** | **pruning** | **stats** | **status** [{**err-disabled** | **inactive**}] | **trunk**}]

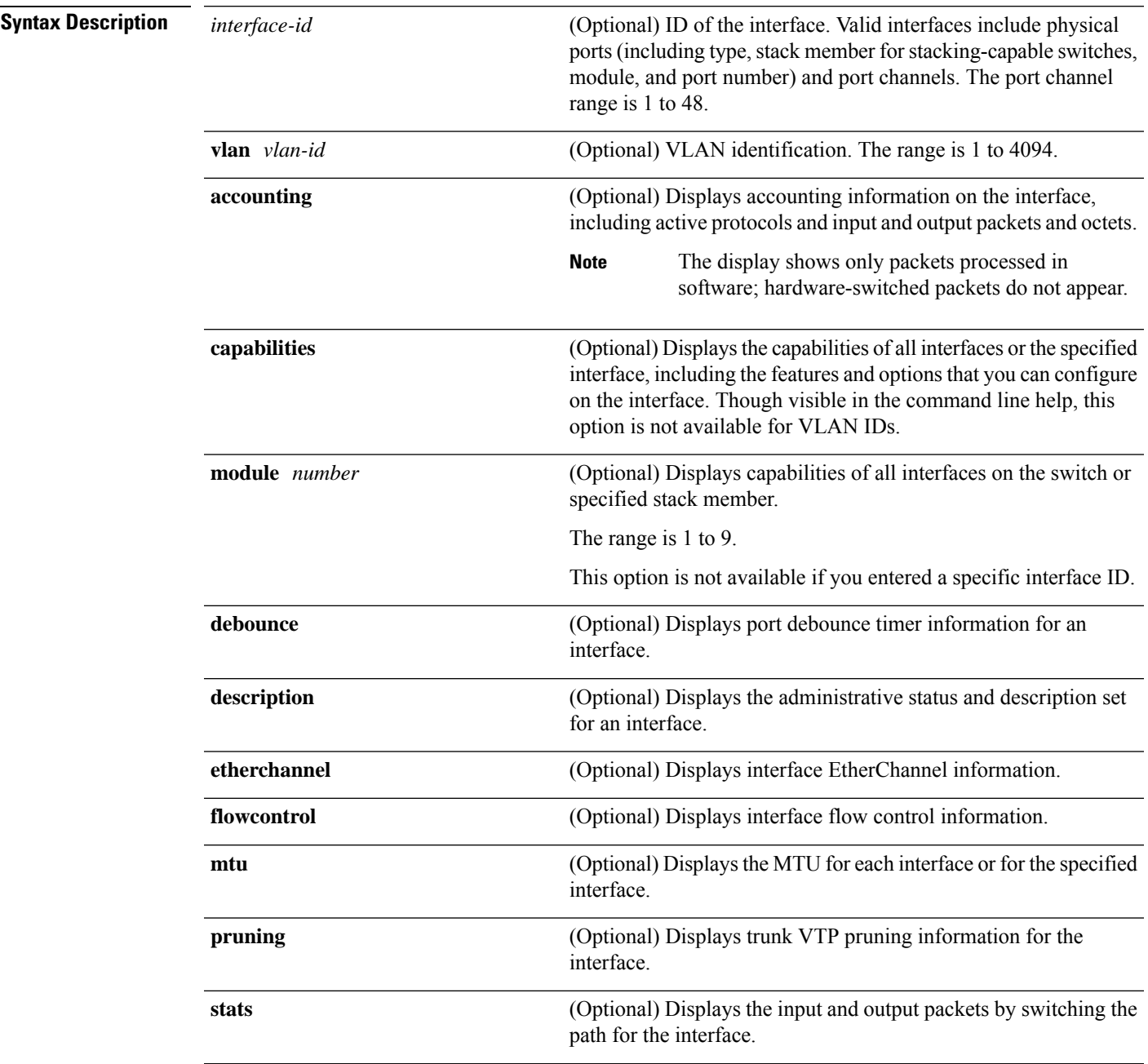

I

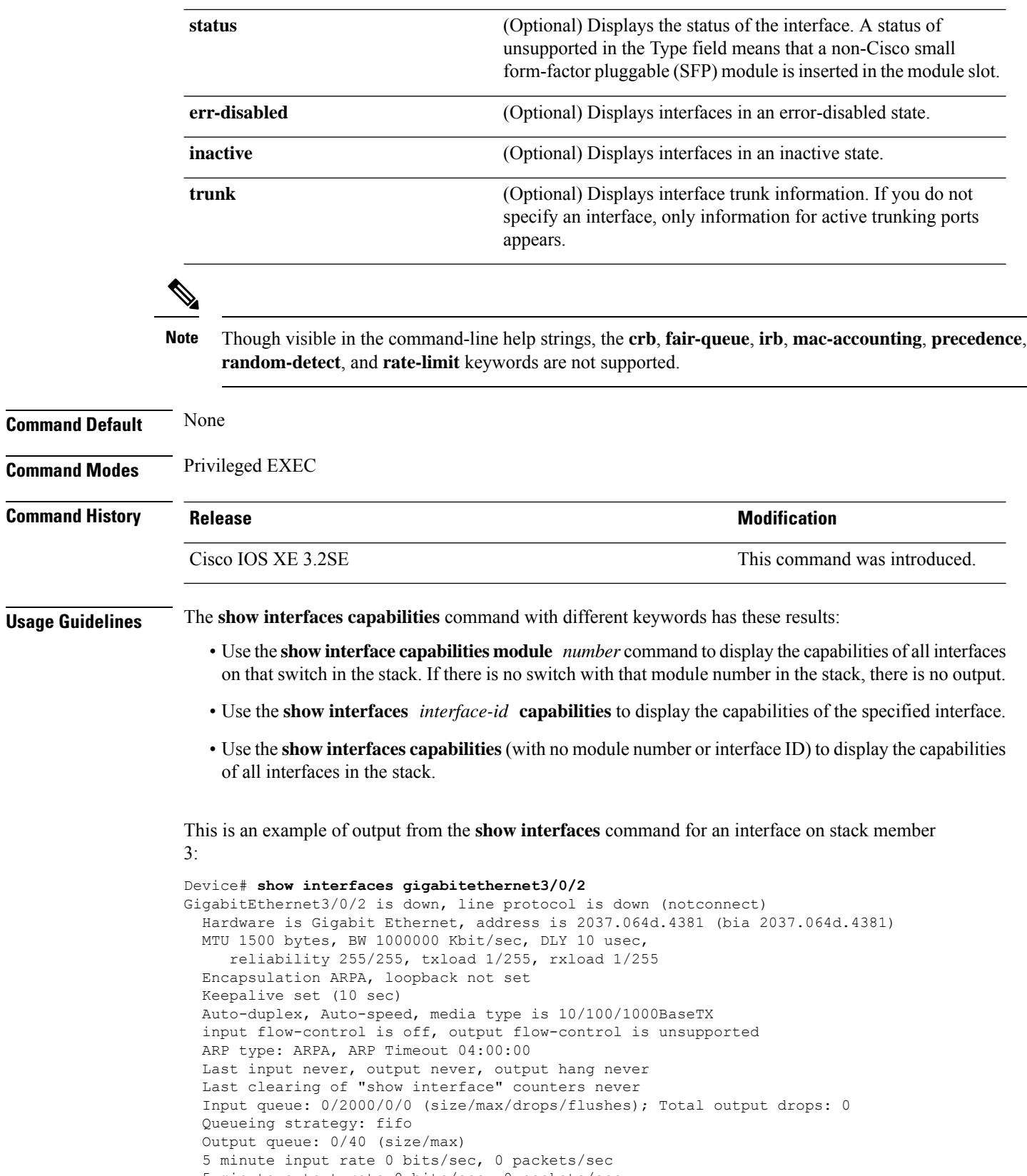

```
5 minute output rate 0 bits/sec, 0 packets/sec
```
0 packets input, 0 bytes, 0 no buffer Received 0 broadcasts (0 multicasts) 0 runts, 0 giants, 0 throttles 0 input errors, 0 CRC, 0 frame, 0 overrun, 0 ignored 0 watchdog, 0 multicast, 0 pause input 0 input packets with dribble condition detected 0 packets output, 0 bytes, 0 underruns 0 output errors, 0 collisions, 1 interface resets 0 unknown protocol drops 0 babbles, 0 late collision, 0 deferred 0 lost carrier, 0 no carrier, 0 pause output 0 output buffer failures, 0 output buffers swapped out Device# **show interfaces gigabitethernet1/0/2 capabilities** GigabitEthernet1/0/2 Model: UA-3850-24-CR Type: 10/100/1000BaseTX Speed: 10,100,1000,auto<br>
Duplex: full,half,auto full,half,auto<br>802.1Q Trunk encap. type: Trunk mode: on, off, desirable, nonegotiate Channel: yes Fast Start: yes QoS scheduling: rx-(not configurable on per port basis), tx-(4q3t) (3t: Two configurable values and one fixed.) CoS rewrite: yes ToS rewrite: yes UDLD: yes Inline power: no SPAN: source/destination PortSecure: yes Dot1x: yes

This is an example of output from the **show interfaces** *interface* **description** command when the interface has been described as *Connectsto Marketing* by using the**description**interface configuration command:

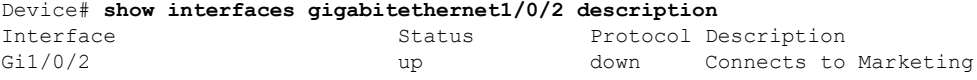

This is an example of output from the **show interfaces** *interface-id* **pruning** command when pruning is enabled in the VTP domain:

```
Device# show interfaces gigabitethernet1/0/2 pruning
Port Vlans pruned for lack of request by neighbor
Gi1/0/2 3,4
Port Vlans traffic requested of neighbor<br>Gil/0/2 1-3
Gi1/0/2
```
Thisis an example of output from the **show interfacesstats** command for a specified VLAN interface:

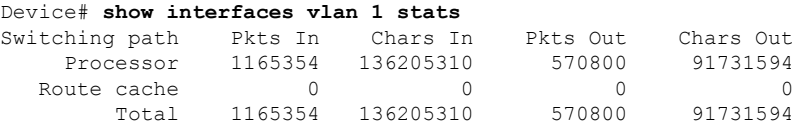

This is an example of output from the **show interfaces** *interface-id* **status** command:

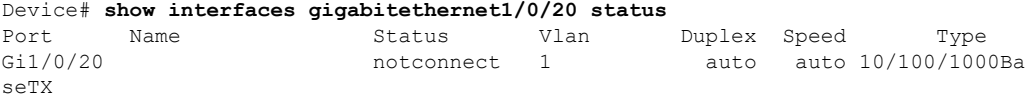

This is an example of output from the **show interfaces status err-disabled** command. It displays the status of interfaces in the error-disabled state:

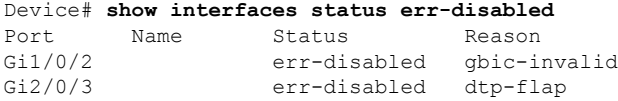

This is an example of output from the **show interfaces** *interface-id* **pruning** command:

Device# **show interfaces gigabitethernet1/0/2 pruning** Port Vlans pruned for lack of request by neighbor

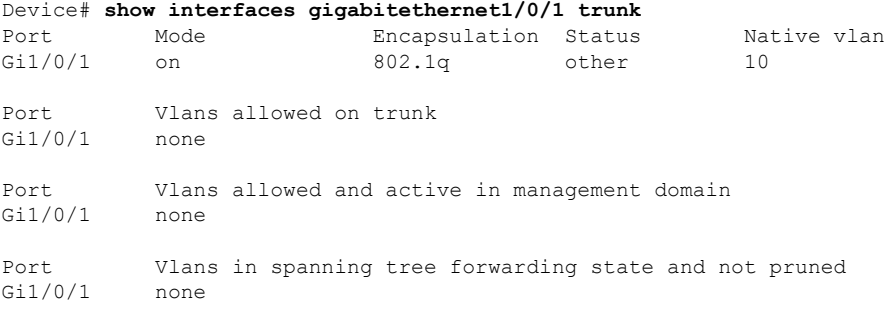

## **show interfaces counters**

To display various counters for the switch or for a specific interface, use the **show interfaces counters** command in privileged EXEC mode.

**show interfaces** [*interface-id*] **counters** [{**errors** | **etherchannel** | **module** *stack-member-number* | **protocol status** | **trunk**}]

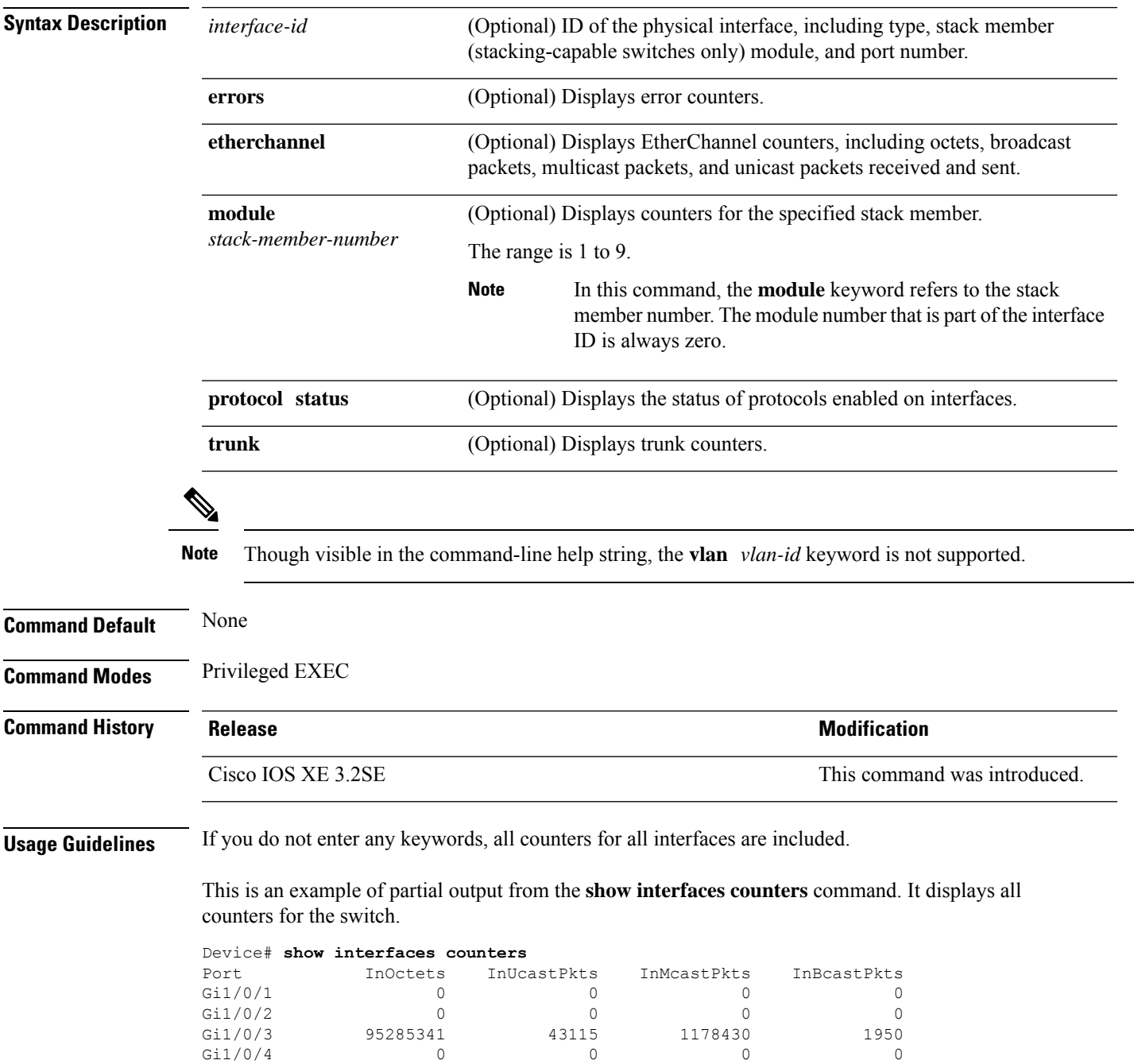

<output truncated>

This is an example of partial output from the **show interfaces counters module** command for stack member 2. It displays all counters for the specified switch in the stack.

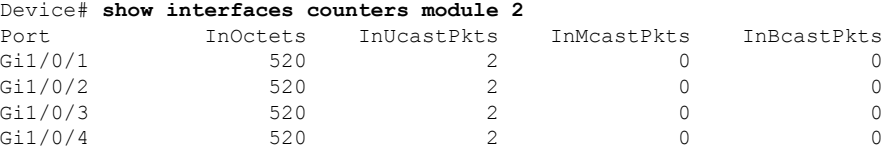

<output truncated>

This is an example of partial output from the **show interfaces counters protocol status** command for all interfaces:

Device# **show interfaces counters protocol status**

```
Protocols allocated:
Vlan1: Other, IP
Vlan20: Other, IP, ARP
Vlan30: Other, IP, ARP
Vlan40: Other, IP, ARP
Vlan50: Other, IP, ARP
Vlan60: Other, IP, ARP
Vlan70: Other, IP, ARP
Vlan80: Other, IP, ARP
Vlan90: Other, IP, ARP
Vlan900: Other, IP, ARP
Vlan3000: Other, IP
Vlan3500: Other, IP
GigabitEthernet1/0/1: Other, IP, ARP, CDP
GigabitEthernet1/0/2: Other, IP
GigabitEthernet1/0/3: Other, IP
GigabitEthernet1/0/4: Other, IP
GigabitEthernet1/0/5: Other, IP
GigabitEthernet1/0/6: Other, IP
GigabitEthernet1/0/7: Other, IP
GigabitEthernet1/0/8: Other, IP
GigabitEthernet1/0/9: Other, IP
GigabitEthernet1/0/10: Other, IP, CDP
```
<output truncated>

This is an example of output from the **show interfaces counters trunk** command. It displays trunk counters for all interfaces.

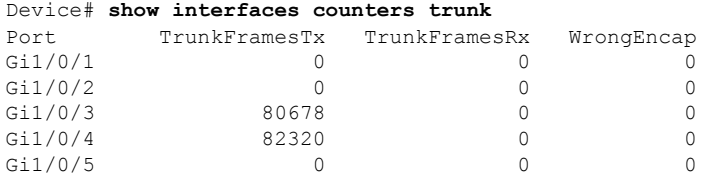

<output truncated>

# **show interfaces switchport**

To display the administrative and operational status of a switching (nonrouting) port, including port blocking and port protection settings, use the **show interfaces switchport** command in privileged EXEC mode.

**show interfaces** [*interface-id*] **switchport** [{**module** *number*}]

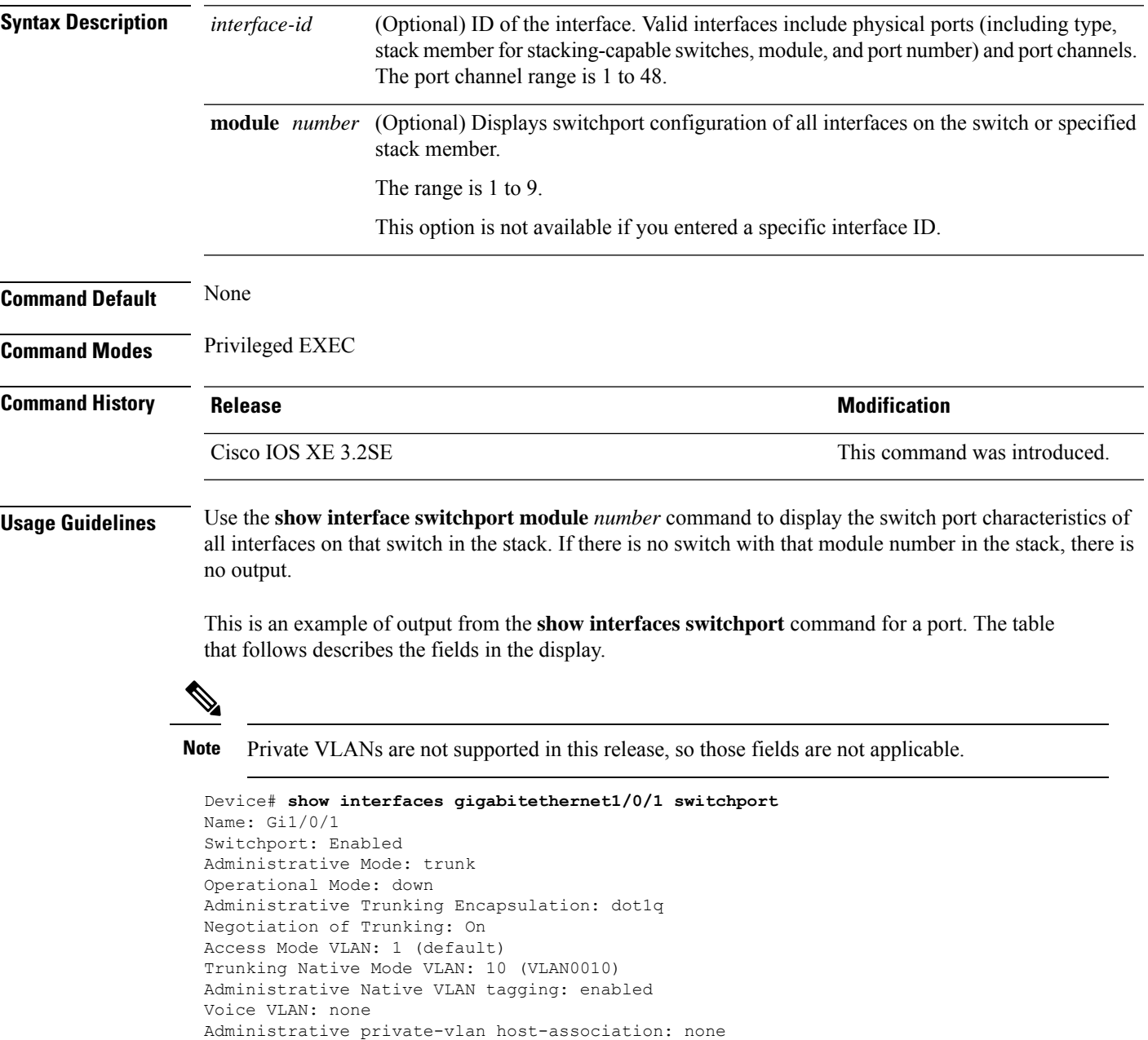

Administrative private-vlan trunk Native VLAN tagging: enabled Administrative private-vlan trunk encapsulation: dot1q

Administrative private-vlan trunk native VLAN: none

Administrative private-vlan mapping: none

Administrative private-vlan trunk normal VLANs: none Administrative private-vlan trunk associations: none Administrative private-vlan trunk mappings: none Operational private-vlan: none Trunking VLANs Enabled: 11-20 Pruning VLANs Enabled: 2-1001 Capture Mode Disabled Capture VLANs Allowed: ALL

Protected: false Unknown unicast blocked: disabled Unknown multicast blocked: disabled Appliance trust: none

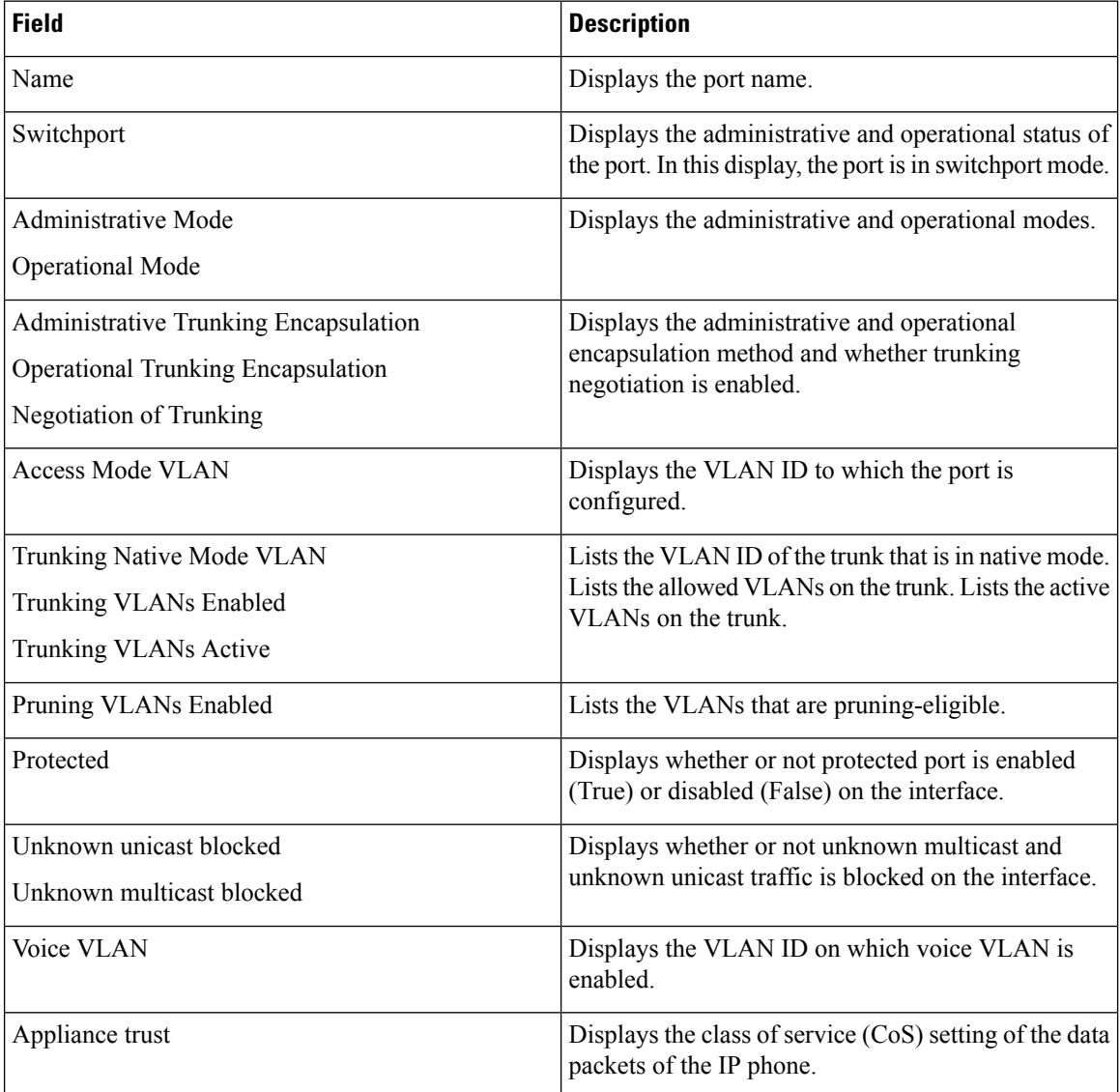

## **show interfaces transceiver**

To display the physical properties of a small form-factor pluggable (SFP) module interface, use the **show interfaces transceiver** command in EXEC mode.

**show interfaces** [*interface-id*] **transceiver** [{**detail** | **module** *number* | **properties** | **supported-list** | **threshold-table**}]

| <b>Syntax Description</b> | interface-id<br>(Optional) ID of the physical interface, including type, stack member (stacking-capable<br>switches only) module, and port number.                                                                                                   |                                                         |                                                                                              |                  |                                                                                                    |                                                                     |                              |  |  |
|---------------------------|----------------------------------------------------------------------------------------------------|---------------------------------------------------------|----------------------------------------------------------------------------------------------|------------------|----------------------------------------------------------------------------------------------------|---------------------------------------------------------------------|------------------------------|--|--|
|                           | detail                                                                                                    |                                                         | installed in the switch.                                                                     |                  | (Optional) Displays calibration properties, including high and low numbers and any alarm<br>information for any Digital Optical Monitoring (DoM)-capable transceiver if one is |                                                                     |                              |  |  |
|                           | module number                                                                                                    |                                                         |                                                                                              |                  | (Optional) Limits display to interfaces on module on the switch.                                                                                                    |                                                                     |                              |  |  |
|                           |                                                                                                    |                                                         | The range is 1 to 9.<br>This option is not available if you entered a specific interface ID. |                  |                                                                                                    |                                                                     |                              |  |  |
|                           |                                                                                                    |                                                         |                                                                                              |                  |                                                                                                    |                                                                     |                              |  |  |
|                           | properties<br>(Optional) Displays speed, duplex, and inline power settings on an interface.                                                                                                    |                                                         |                                                                                              |                  |                                                                                                    |                                                                     |                              |  |  |
|                           | (Optional) Lists all supported transceivers.<br>supported-list                                                                                                    |                                                         |                                                                                              |                  |                                                                                                    |                                                                     |                              |  |  |
|                           | (Optional) Displays alarm and warning threshold table.<br>threshold-table                                                                                                    |                                                         |                                                                                              |                  |                                                                                                    |                                                                     |                              |  |  |
| <b>Command Modes</b>      | <b>User EXEC</b>                                                                                                    |                                                         |                                                                                              |                  |                                                                                                    |                                                                     |                              |  |  |
|                           | Privileged EXEC                                                                                                    |                                                         |                                                                                              |                  |                                                                                                    |                                                                     |                              |  |  |
| <b>Command History</b>    | <b>Release</b>                                                                                                    |                                                         |                                                                                              |                  | <b>Modification</b>                                                                                                    |                                                                     |                              |  |  |
|                           | Cisco IOS XE 3.2SE                                                                                                    |                                                         |                                                                                              |                  |                                                                                                    |                                                                     | This command was introduced. |  |  |
| <b>Examples</b>           | This is an example of output from the show interfaces <i>interface-id</i> transceiver properties command:                                                                                                    |                                                         |                                                                                              |                  |                                                                                                    |                                                                     |                              |  |  |
|                           | Device# show interfaces transceiver                                                                                                    |                                                         |                                                                                              |                  |                                                                                                    |                                                                     |                              |  |  |
|                           | If device is externally calibrated, only calibrated values are printed.<br>++: high alarm, +: high warning, -: low warning, --: low alarm.<br>NA or N/A: not applicable, Tx: transmit, Rx: receive.<br>mA: milliamperes, dBm: decibels (milliwatts). |                                                         |                                                                                              |                  |                                                                                                    |                                                                     |                              |  |  |
|                           | Port                                                                                                    | Temperature Voltage Current<br>(Celsius)<br>----------- | (Volts)<br>$- - - - - - -$                                                                   | (mA)<br>-------- | Optical<br>(dBm)<br>---------                                                                                                    | Optical<br>Tx Power Rx Power<br>(dBm)<br>$- - - - - - - -$          |                              |  |  |
|                           | Gi5/1/2<br>Te5/1/3                                                                                                    | 42.9<br>32.0                                            | 3.28<br>3.28                                                                                 | 22.1<br>19.8     | $-5.4$<br>2.4                                                                                                    | $-8.1$<br>$-4.2$                                                    |                              |  |  |
|                           |                                                                                                    |                                                         |                                                                                              |                  |                                                                                                    | Device# show interfaces gigabitethernet1/1/1 transceiver properties |                              |  |  |

Name : Gi1/1/1 Administrative Speed: auto Operational Speed: auto Administrative Duplex: auto Administrative Power Inline: enable Operational Duplex: auto Administrative Auto-MDIX: off Operational Auto-MDIX: off

This is an example of output from the **show interfaces** *interface-id* **transceiver detail** command:

Device# **show interfaces gigabitethernet1/1/1 transceiver detail**

ITU Channel not available (Wavelength not available), Transceiver is internally calibrated. mA:milliamperes, dBm:decibels (milliwatts), N/A:not applicable. ++:high alarm, +:high warning, -:low warning, -- :low alarm. A2D readouts (if they differ), are reported in parentheses. The threshold values are uncalibrated.

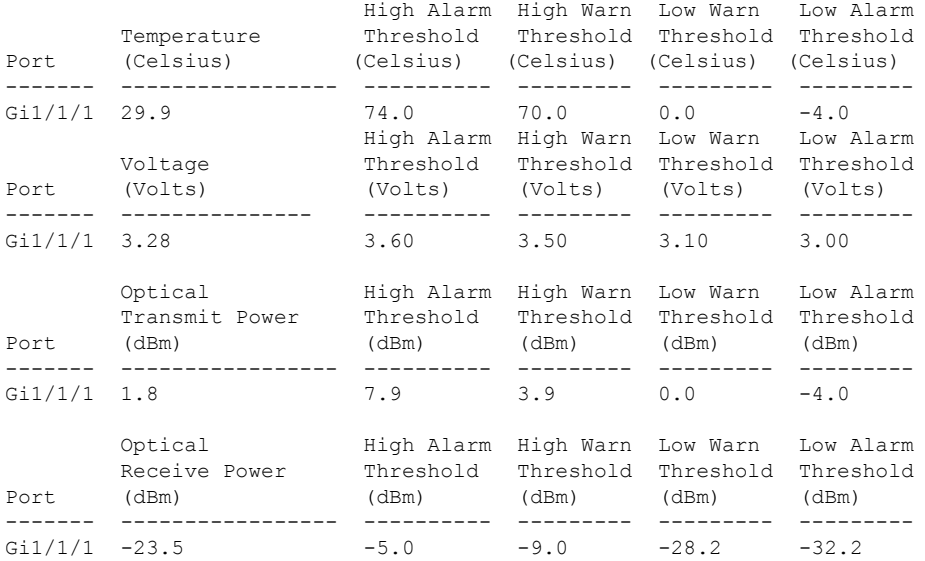

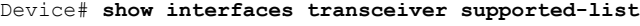

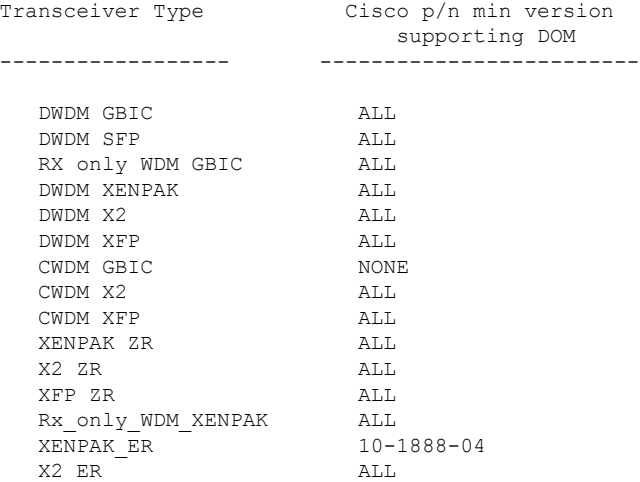

 $\overline{\phantom{a}}$ 

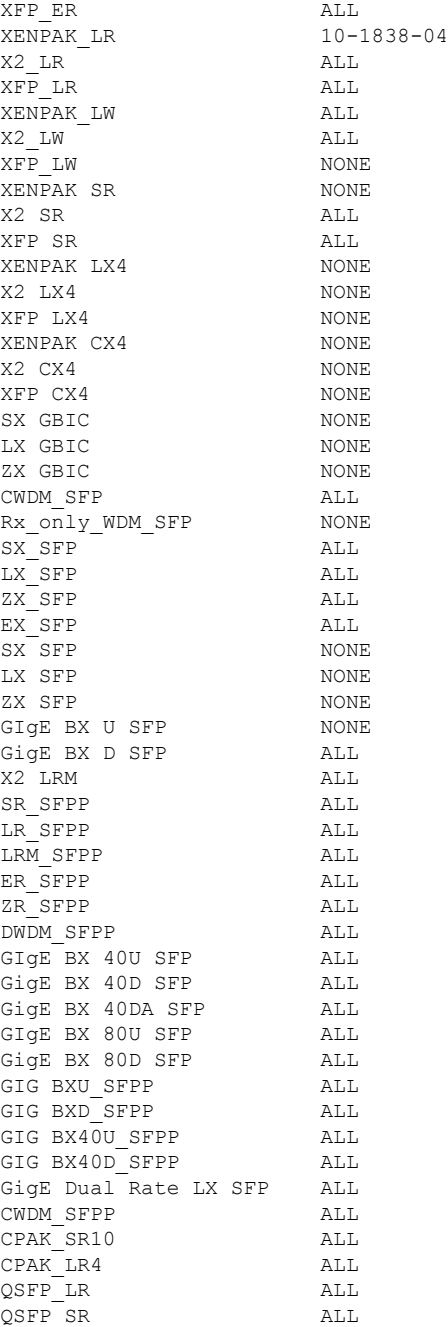

This is an example of output from the **show interfaces transceiver threshold-table** command:

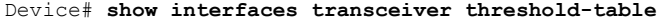

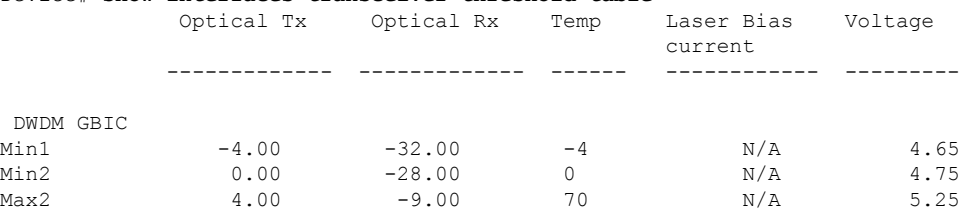

I

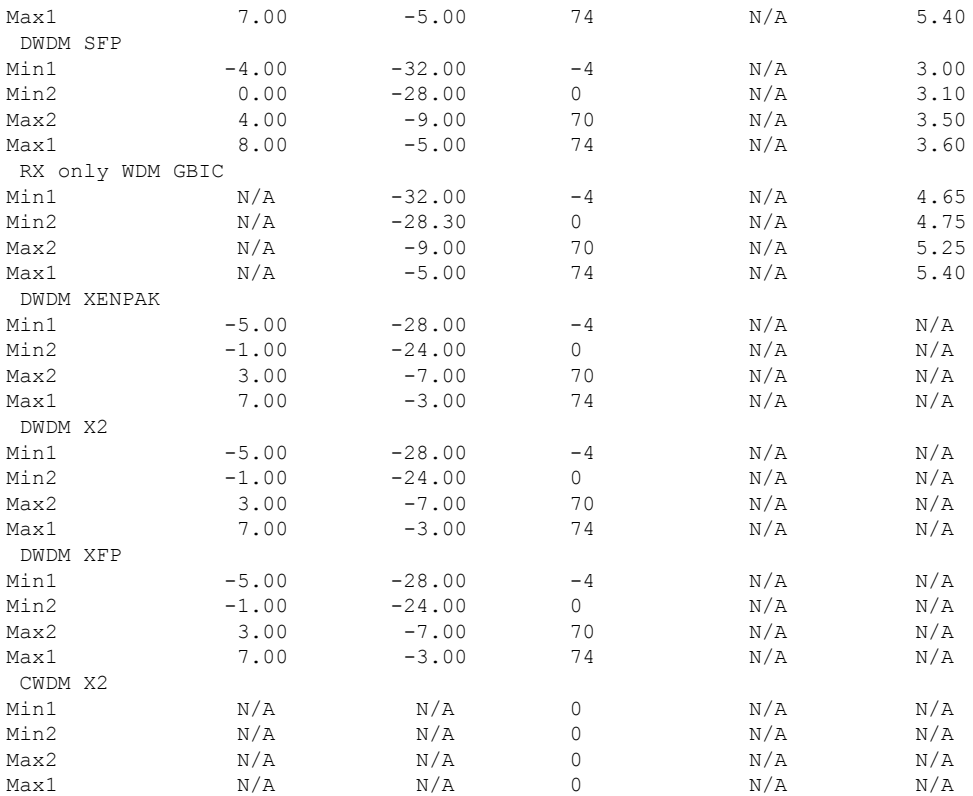

<output truncated>

#### **Related Commands**

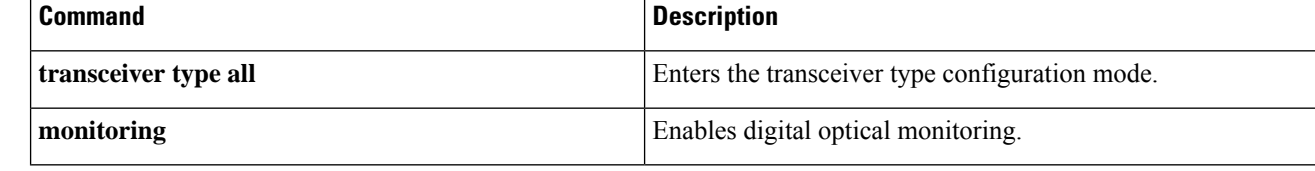

# **show memory platform**

To display memory statistics of a platform, use the **show memory platform** command in privileged EXEC mode.

**show memory platform** [{**compressed-swap** | **information** | **page-merging**}]

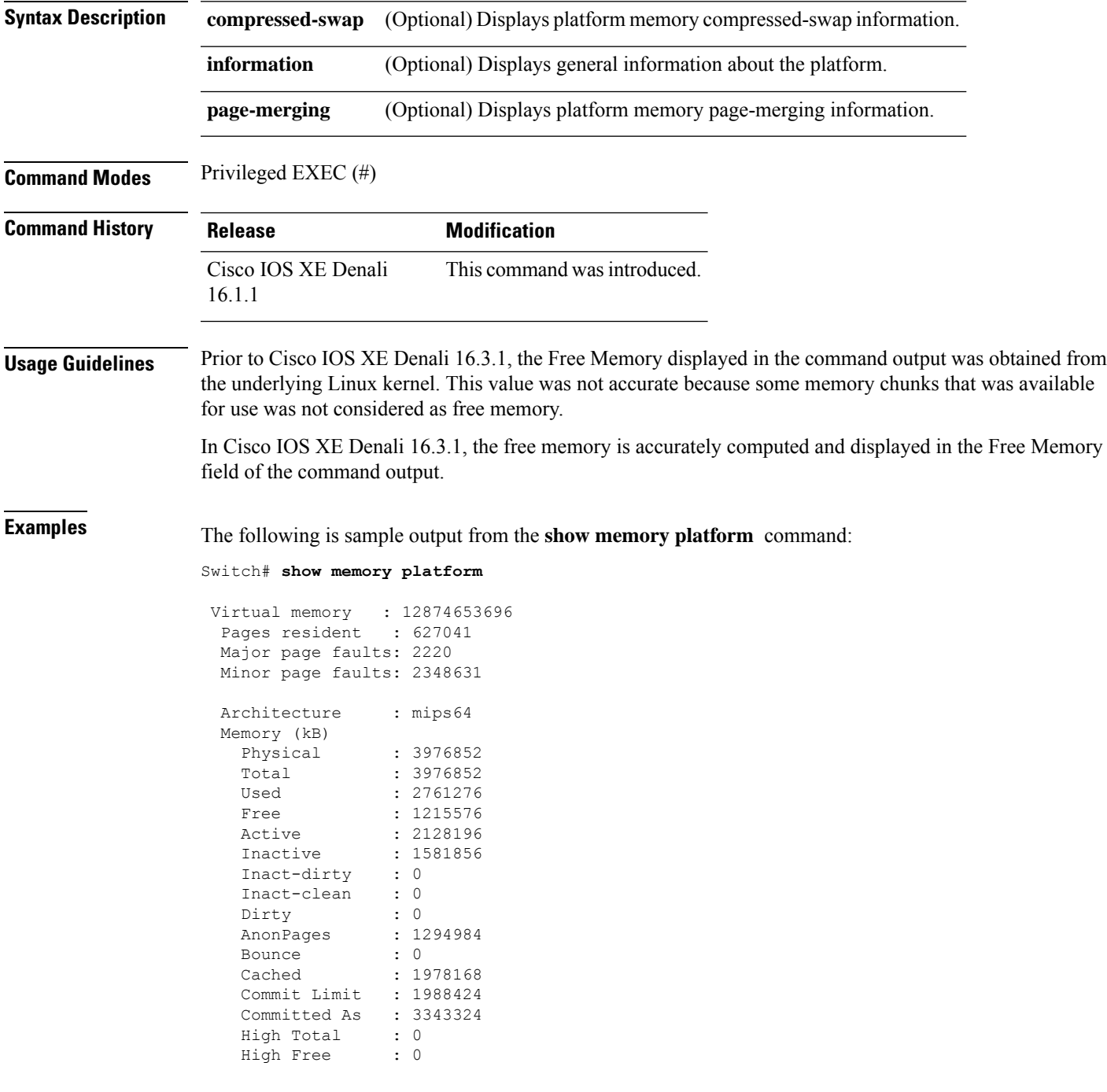

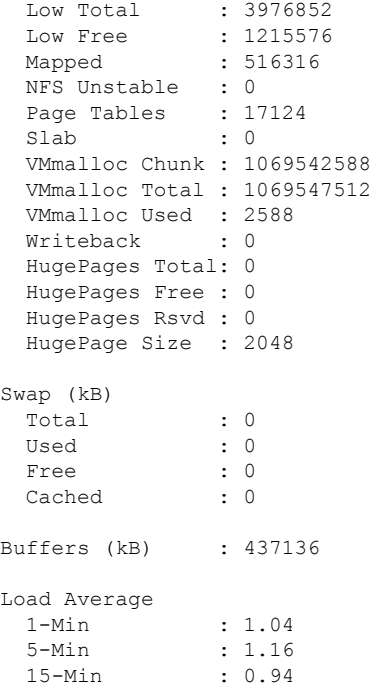

The following is sample output from the **show memory platform information** command:

Device# **show memory platform information**

Virtual memory : 12870438912 Pages resident : 626833 Major page faults: 2222 Minor page faults: 2362455 Architecture : mips64 Memory (kB) Physical : 3976852<br>Total : 3976852 : 3976852 Used : 2761224 Free : 1215628 Active : 2128060 Inactive : 1584444 Inact-dirty : 0 Inact-clean : 0 Dirty : 284<br>AnonPages : 129 AnonPages : 1294656 Bounce : 0 Cached : 1979644 Commit Limit : 1988424 Committed As : 3342184 High Total : 0 High Free : 0 Low Total : 3976852 Low Free : 1215628 Mapped : 516212 NFS Unstable : 0 Page Tables : 17096 Slab : 0 VMmalloc Chunk : 1069542588 VMmalloc Total : 1069547512

 $\mathbf l$ 

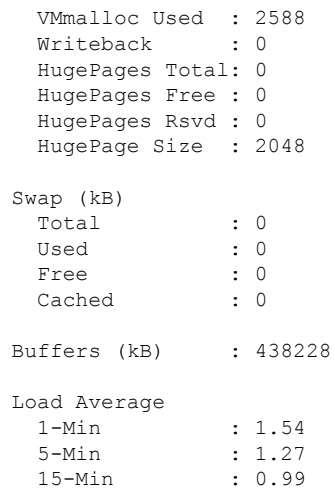

### **show module**

To display module information such as switch number, model number, serial number, hardware revision number, software version, MAC address and so on, use this command in user EXEC or privileged EXEC mode.

```
show module [{switch-num}]
```
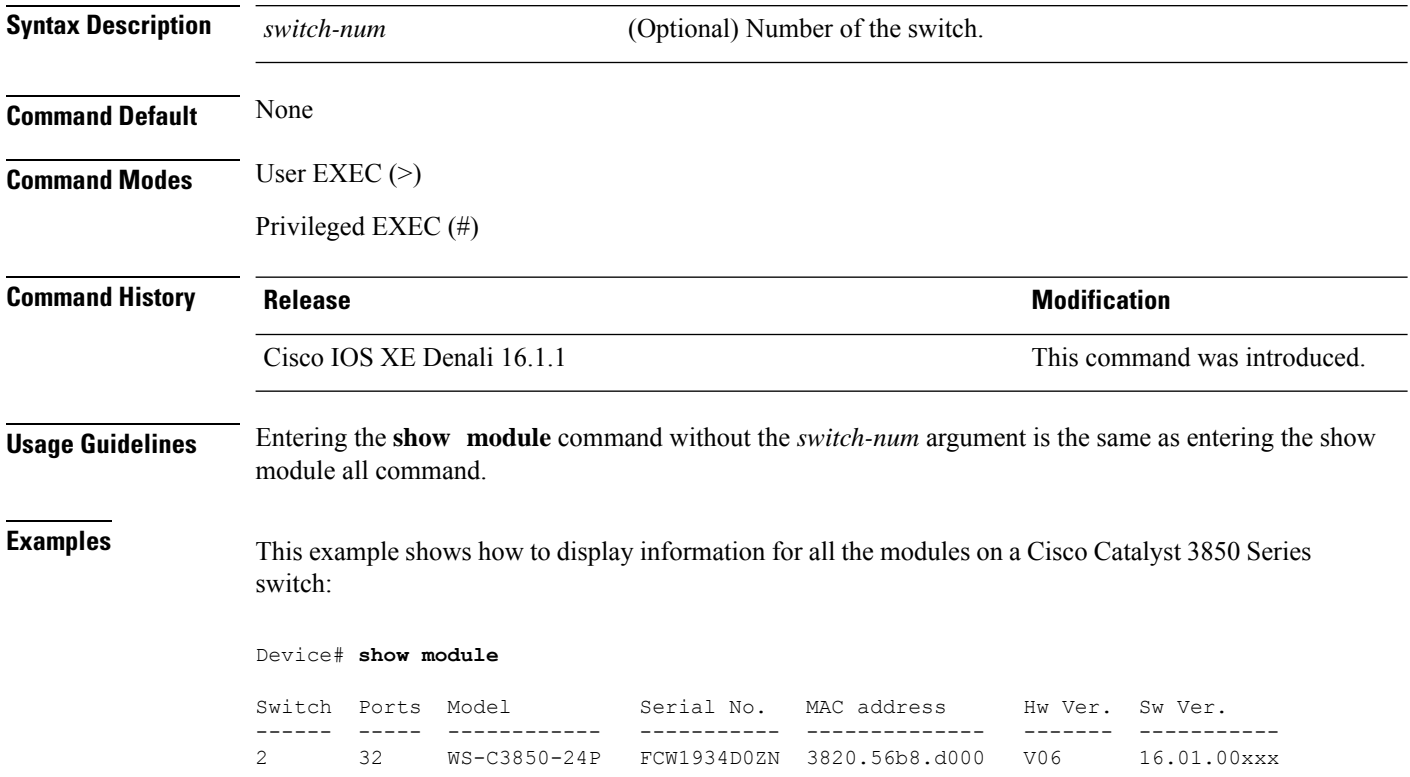

Ш

## **show mgmt-infra trace messages ilpower**

To display inline power messages within a trace buffer, use the **show mgmt-infra trace messages ilpower** command in privileged EXEC mode.

**show mgmt-infra trace messages ilpower** [**switch** *stack-member-number*]

**Syntax Description** switch *stack-member-number* (Optional) Specifies the stack member number for which to display inline power messages within a trace buffer.

**Command Default** None

**Command Modes** Privileged EXEC

**Command History Release <b>Modification** 

Cisco IOS XE 3.2SE This command was introduced.

This is an output example from the **show mgmt-infra trace messages ilpower** command:

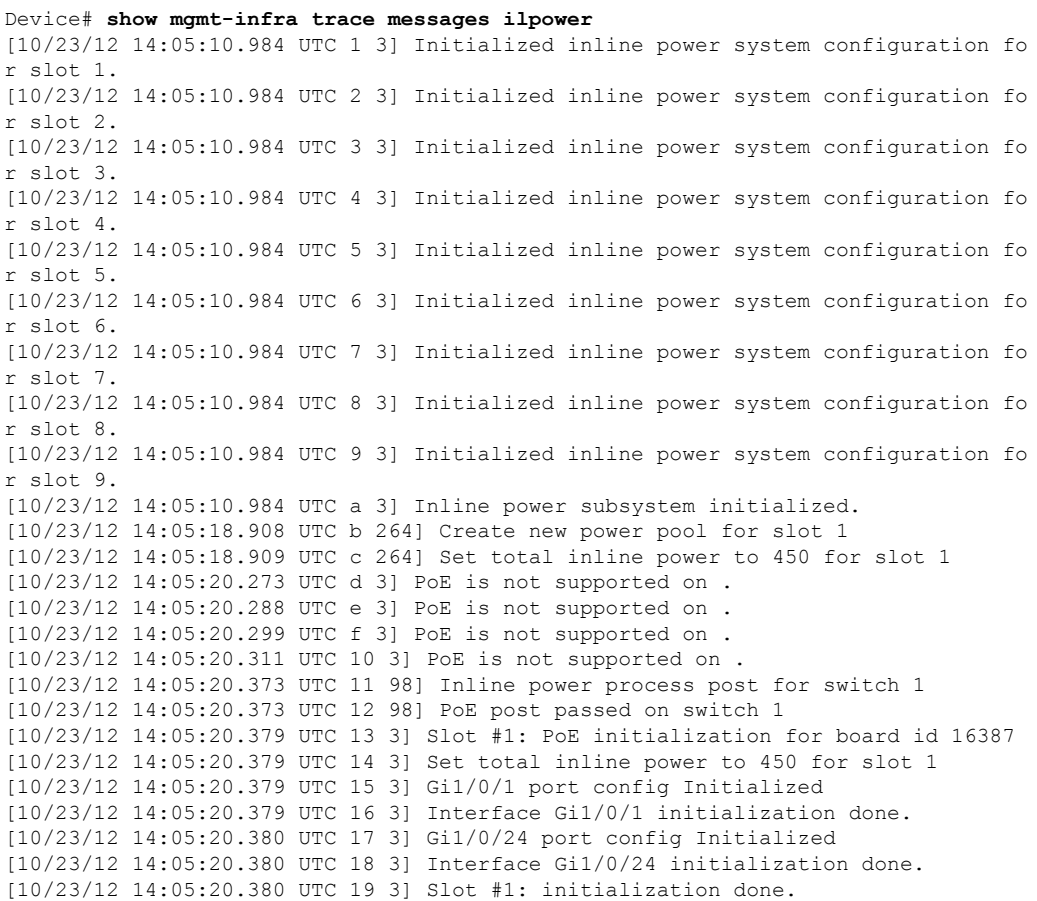

I

[10/23/12 14:05:50.440 UTC 1a 3] Slot #1: PoE initialization for board id 16387 [10/23/12 14:05:50.440 UTC 1b 3] Duplicate init event

П

## **show mgmt-infra trace messages ilpower-ha**

To display inline power high availability messages within a trace buffer, use the **show mgmt-infra trace messages ilpower-ha** command in privileged EXEC mode.

**show mgmt-infra trace messages ilpower-ha** [**switch** *stack-member-number*]

**Syntax Description** switch stack-member-number (Optional) Specifies the stack member number for which to display inline power messages within a trace buffer. **switch** *stack-member-number* **Command Default** None **Command Modes** Privileged EXEC **Command History Release Modification** Cisco IOS XE 3.2SE This command was introduced. This is an output example from the **show mgmt-infra trace messages ilpower-ha** command: Device# **show mgmt-infra trace messages ilpower-ha**

[10/23/12 14:04:48.087 UTC 1 3] NG3K\_ILPOWER\_HA: Created NGWC ILP CF client succ essfully.

#### **show mgmt-infra trace messages platform-mgr-poe**

To display platform manager Power over Ethernet (PoE) messages within a trace buffer, use the **show mgmt-infra trace messages platform-mgr-poe** privileged EXEC command.

**show mgmt-infra trace messages platform-mgr-poe** [**switch** *stack-member-number*]

**Syntax Description** switch *stack-member-number* (Optional) Specifies the stack member number for which to display messages within a trace buffer.

**Command Default** None

**Command Modes** Privileged EXEC

**Command History Release Modification**

Cisco IOS XE 3.2SE This command was introduced.

This is an example of partial output from the **show mgmt-infra trace messages platform-mgr-poe** command:

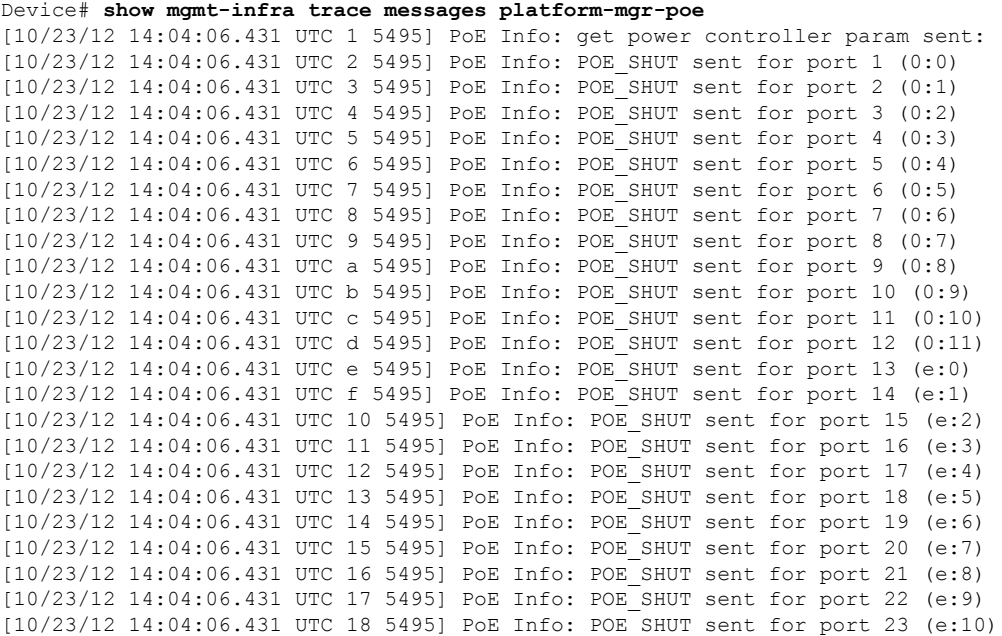

# **show network-policy profile**

To display the network-policy profiles, use the **show network policy profile** command in privileged EXEC mode.

**show network-policy profile** [*profile-number*]

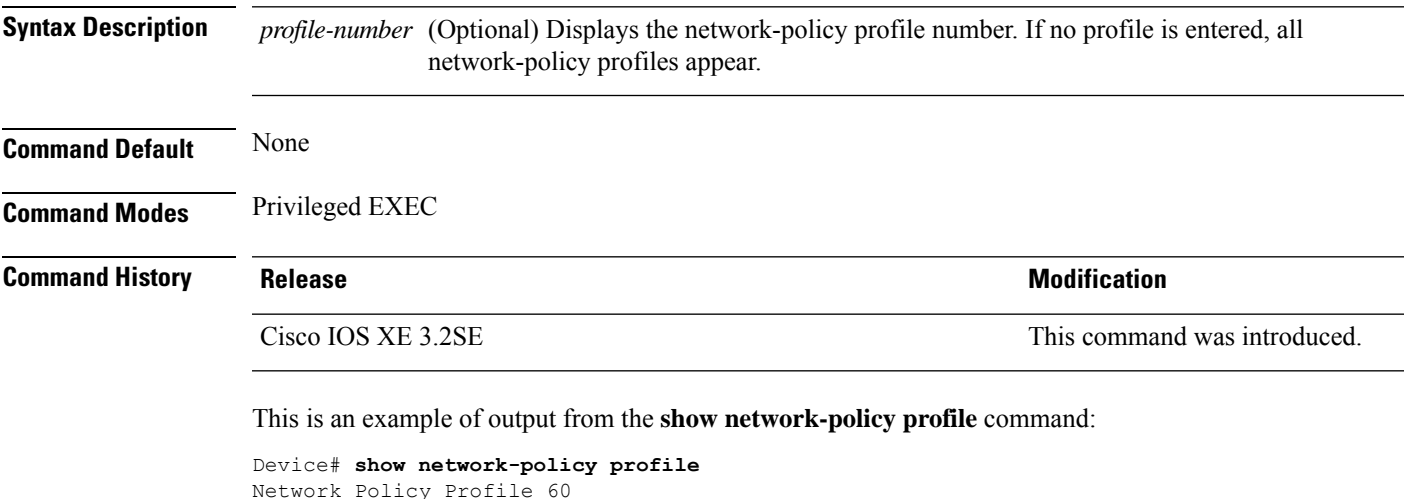

```
Network Policy Profile 60
 Interface:
  none
```
### **show platform hardware fed switch forward**

To display device-specific hardware information, use the **show platform hardware fedswitch***switch\_number* command.

Thistopic elaborates only the forwarding-specific options, that is, the options available with the **show platform hardware fed switch** {*switch\_num* | **active** | **standby** } **forward summary** command.

The output of the **show platform hardware fed switch** *switch\_number* **forward summary** displays all the details about the forwarding decision taken for the packet.

**show platform hardware fed switch** {*switch\_num* | **active** | **standby**} **forward summary**

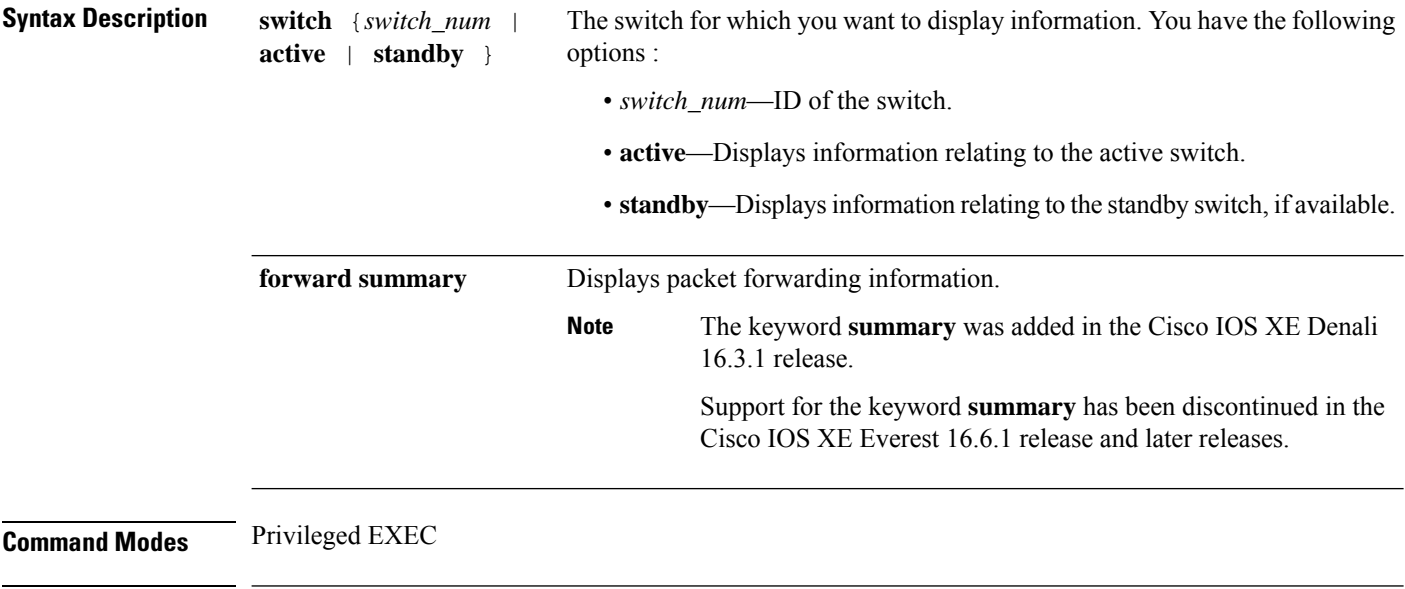

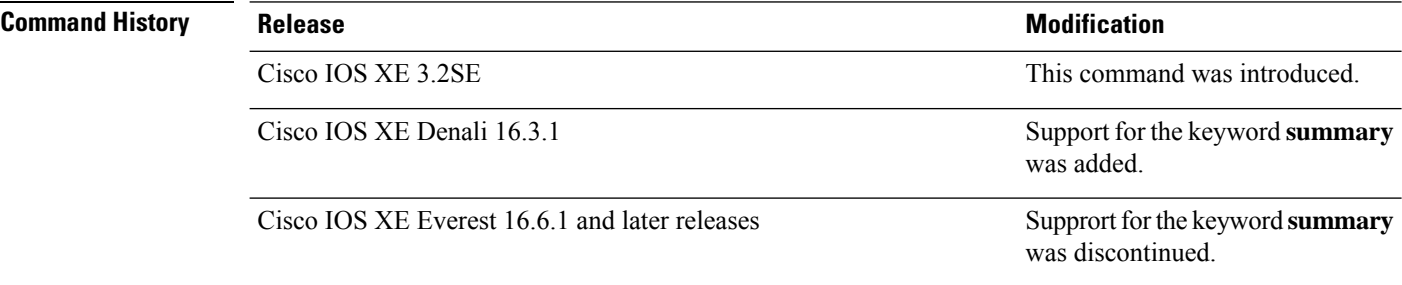

**Usage Guidelines** Do not use this command unless a technical support representative asks you to. Use this command only when you are working directly with a technical support representative while troubleshooting a problem.

Fields displayed in the command output are explained below.

- Station Index : The Station Index is the result of the layer 2 lookup and points to a station descriptor which provides the following:
	- Destination Index : Determines the egress port(s) to which the packets should be sent to. Global Port Number(GPN) can be used as the destination index. A destination index with15 down to 12

Ш

bits set indicates the GPN to be used. For example, destination index - 0xF04E corresponds to GPN  $-78$  (0x4e).

- Rewrite Index : Determines what needs to be done with the packets. For layer 2 switching, this is typically a bridging action
- Flexible Lookup Pipeline Stages(FPS) : Indicates the forwarding decision that was taken for the packet - routing or bridging
- Replication Bit Map : Determines if the packets should be sent to CPU or stack
	- Local Data Copy = 1
	- Remote Data copy  $= 0$
	- Local CPU Copy  $= 0$
	- Remote CPU Copy  $= 0$

#### **Example**

Thisis an example of output from the **show platform hardware fedswitch** {*switch\_num* | **active** | **standby** } **forward summary** command.

```
Device#show platform hardware fed switch 1 forward summary
Time: Fri Sep 16 08:25:00 PDT 2016
Incomming Packet Details:
###[ Ethernet ]###
 dst = 00:51:0f:f2:0e:11
 src = 00:1d:01:85:ba:22
 type = ARP###[ ARP ]###
   hwtype = 0x1ptype = IPv4<br>hwlen = 6hwlen
    plane = 4op = is-athwsrc = 00:1d:01:85:ba:22
    psrc = 10.10.1.33
    hwdst = 00:51:0f:f2:0e:11
    pdst = 10.10.1.1Ingress:
Switch : 1
Port : GigabitEthernet1/0/1
Global Port Number : 1
Local Port Number : 1
Asic Port Number : 21
ASIC Number : 0
STP state
                blkLrn31to0: 0xffdfffdf
                blkFwd31to0: 0xffdfffdf
Vlan : 1
Station Descriptor : 170
DestIndex : 0xF009
DestModIndex : 2
RewriteIndex : 2
Forwarding Decision: FPS 2A L2 Destination
```
I

Replication Bitmap: Local CPU copy : 0 Local Data copy : 1 Remote CPU copy : 0 Remote Data copy : 0 Egress: Switch : 1 Outgoing Port : GigabitEthernet1/0/9 Global Port Number : 9 ASIC Number : 0 Vlan : 1

Ш

### **show platform hardware fed switch forward interface**

To debug forwarding information and to trace the packet path in the hardware forwarding plane, use the **show platform hardware fed switch** *switch\_number* **forward interface** command. This command simulates a user-defined packet and retrieves the forwarding information from the hardware forwarding plane. A packet is generated on the ingress port based on the packet parameters that you have specified in this command. You can also provide a complete packet from the captured packets stored in a PCAP file.

This topic elaborates only the interface forwarding-specific options, that is, the options available with the **show platform hardware fedswitch** {*switch\_num* | **active** | **standby** } **forward interface** command.

**show platform hardware fed switch** {*switch\_num* | **active** | **standby**} **forward interface** *interface-type interface-number* **source-mac-address** *destination-mac-address*{*protocol-number* | **arp** | **cos** | **ipv4** | **ipv6** | **mpls**}

**show platform hardware fed switch** {*switch\_num* | **active** | **standby**} **forward interface** *interface-type interface-number* **pcap** *pcap-file-name* **number** *packet-number* **data**

**show platform hardware fed switch** {*switch\_num* | **active** | **standby**} **forward interface** *interface-type interface-number* **vlan** *vlan-id source-mac-address destination-mac-address*{*protocol-number* | **arp** | **cos** | **ipv4** | **ipv6** | **mpls**}

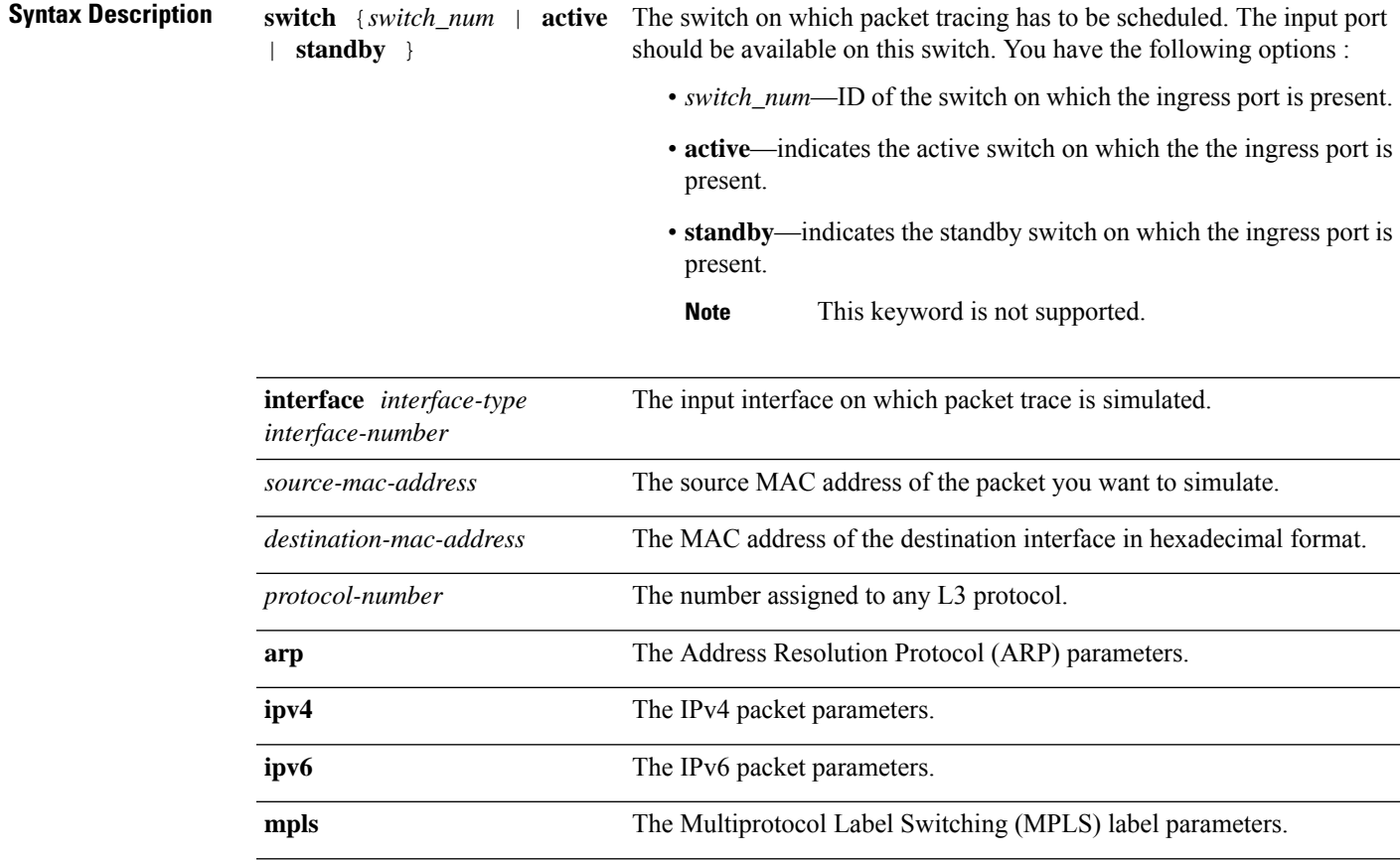

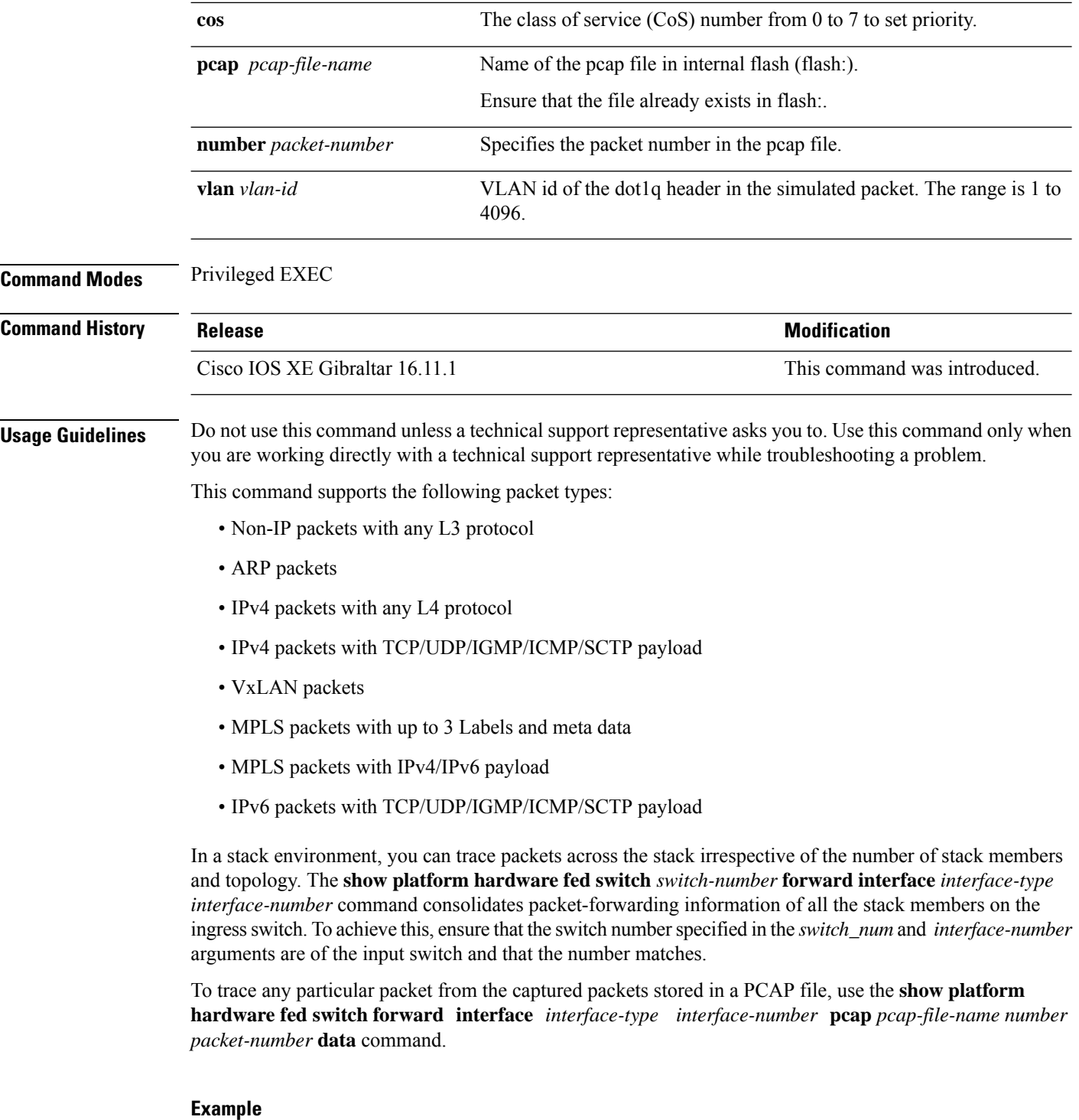

Thisis an example of output from the **show platform hardware fedswitch** {*switch\_num* | **active** | **standby** } **forward interface** command.

Device#**show platform hardware fed switch active forward interface gigabitEthernet 1/0/35 0000.0022.0055 0000.0055.0066 ipv4 44.44.0.2 55.55.0.2 udp 1222 3333**

Show forward is running in the background. After completion, syslog will be generated.

\*Sep 24 05:57:36.614: %SHFWD-6-PACKET\_TRACE\_DONE: Switch 1 R0/0: fed: Packet Trace Complete: Execute (show platform hardware fed switch <> forward last summary|detail) \*Sep 24 05:57:36.614: %SHFWD-6-PACKET\_TRACE\_FLOW\_ID: Switch 1 R0/0: fed: Packet Trace Flow id is 150323855361

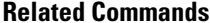

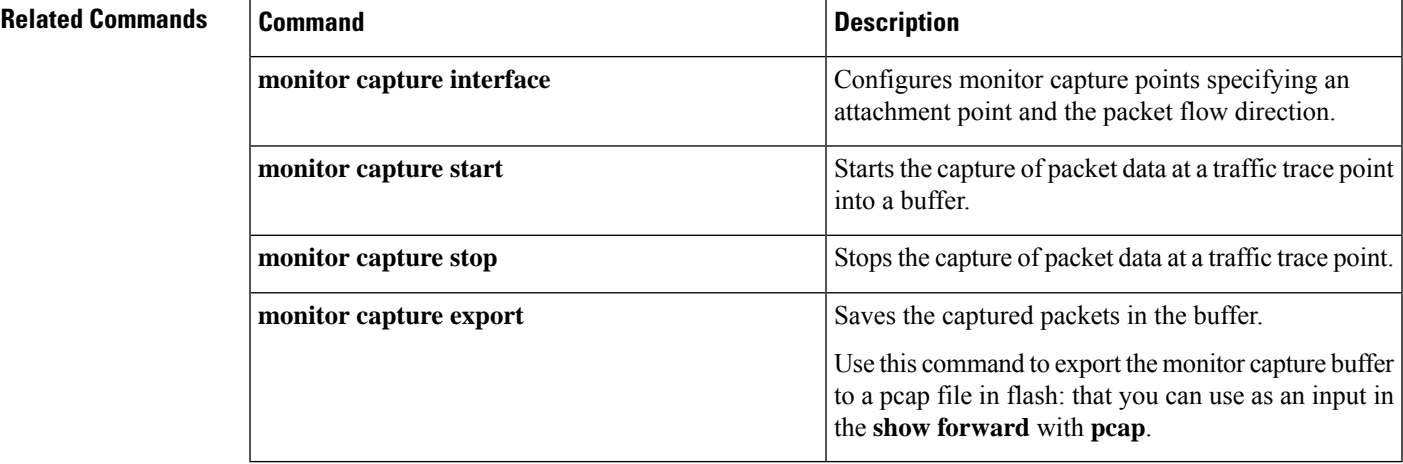

#### **show platform hardware fed switch forward last summary**

To display a summary of packet tracing data from a switch or switches in a stack, use the **show platform hardware fed switch** *switch\_number* **forward last summary** command.

The output of the **show platform hardware fed switch** *switch\_number* **forward last summary** command displays all the details about the forwarding decision taken for the packet from the last time the **show forward** command was run.

**show platform hardware fed switch** {*switch\_number* | **active** | **standby**} **forward last summary**

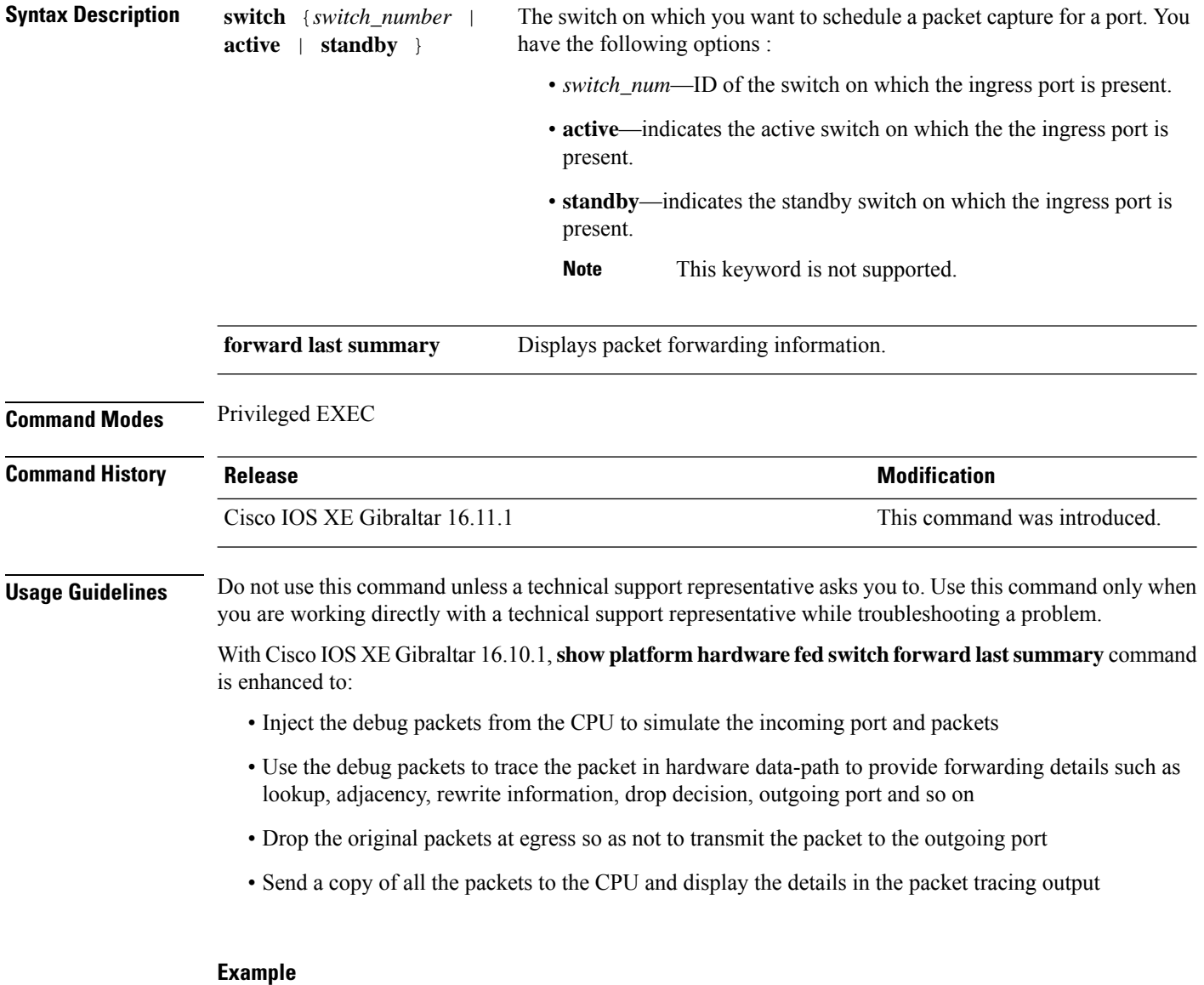

This is an example of output from the **show platform hardware fed switch** {*switch\_number* | **active** | **standby** } **forward last summary** command.

П

```
Device#show platform hardware fed switch active forward last summary
Input Packet Details:
###[ Ethernet ]###
 dst = 01:00:5e:01:01:02src = 00:00:00:03:00:05
 type = 0x0###[ Raw ]###
    load = '00 00 00 00 00 00 00 00 00 00 00 00 00 00 00 00 00 00 00 00
    00 00 00 00 00 00 00 00 00 00 00 00 00 00 00 00 00 00 00 00 00 00 00 00
    00 00 00 00 00 00 00 00 00 00 00 00 00 00 00 00 00 00 00 00 00 00 00 00
    00 00 00 00 00 00 00 00 00 00 00 00 00 00 00 00 00 00'
Ingress:
  Port : GigabitEthernet1/0/11
  Global Port Number : 11<br>
Local Port Number : 11
  Local Port Number
  Asic Port Number : 10
  Asic Instance : 1
  Vlan : 20
  Mapped Vlan ID : 6
  STP Instance : 4
  BlockForward : 0
  BlockLearn : 0<br>
L3 Interface : 39
  L3 Interface
     IPv4 Routing : enabled<br>IPv6 Routing : enabled
     IPv6 Routing
     Vrf Id : 0
  Adjacency:
      Station Index : 3 [SI DIET L2]
      Destination Index : 18
      Rewrite Index : 2
     Replication Bit Map : 0x15 ['localData', 'remoteData', 'coreData']
  Decision:
     Destination Index : 24 [DI_DIET_L2]<br>Rewrite Index : 2 [RI_L2]
      Rewrite Index : 2 [RI L2]
      Dest Mod Index : 9 [DMI_IGMP_CTRL_Q]
      CPU Map Index : 0 [CMI_NULL]
      Forwarding Mode : 0 [Bridging]
     Replication Bit Map : ['localData', 'remoteData', 'coreData']<br>Winner : L2DESTMACVLAN LOOKUP
     Winner : L2DESTMACVLAN LOOKUP<br>Qos Label : 65
     Oos Label
     SGT \qquad \qquad : \qquad 0DGTID : 0
Egress:
  Possible Replication :
     Port : GigabitEthernet1/0/11
     Port : GigabitEthernet1/0/22
     Port : GigabitEthernet2/0/1
  Output Port Data :
    Port : GigabitEthernet1/0/22
     Global Port Number : 22
     Local Port Number : 22
     Asic Port Number : 21
     Asic Instance : 0
      Unique RI : 2
      Rewrite Type : 1 [L2 BRIDGE]
      Mapped Rewrite Type : 1 [L2 BRIDGE]
      Vlan : 20
     Mapped Vlan ID : 6
    Port : GigabitEthernet2/0/1
     Global Port Number : 97
     Local Port Number : 1
     Asic Port Number : 0
     Asic Instance : 1
     Unique RI : 2
```

```
Rewrite Type : 1 [L2_BRIDGE]<br>Mapped Rewrite Type : 1 [L2_BRIDGE]
      Mapped Rewrite Type : 1 [L2_BRIDGE]<br>Vlan : 20
                           : 20Mapped Vlan ID : 6
Output Packet Details:
  Port : GigabitEthernet1/0/22
###[ Ethernet ]###
 dst = 01:00:5e:01:01:02src = 00:00:00:03:00:05
 type = 0x0###[ Raw ]###
    load = '00 00 00 00 00 00 00 00 00 00 00 00 00 00 00 00 00 00 00 00
    00 00 00 00 00 00 00 00 00 00 00 00 00 00 00 00 00 00 00 00 00 00 00 00
    00 00 00 00 00 00 00 00 00 00 00 00 00 00 00 00 00 00 00 00 00 00 00 00
    00 00 00 00 00 00 00 00 00 00 00 00 00 00 00 00 00 00'
  Port : GigabitEthernet2/0/1
###[ Ethernet ]###
 dst = 01:00:5e:01:01:02src = 00:00:00:03:00:05
 type = 0x0###[ Raw ]###
    load = '00 00 00 00 00 00 00 00 00 00 00 00 00 00 00 00 00 00 00 00
    00 00 00 00 00 00 00 00 00 00 00 00 00 00 00 00 00 00 00 00 00 00 00 00 00
    00 00 00 00 00 00 00 00 00 00 00 00 00 00 00 00 00 00 00 00 00 00 00 00 00
    00 00 00 00 00 00 00 00 00 00 00 00 00 00 00 00'
********************************************************************************
```
# **show platform resources**

To display platform resource information, use the **show platform reources** command in privileged EXEC mode.

**show platform resources**

This command has no arguments or keywords.

**Command Modes** Privileged EXEC (#)

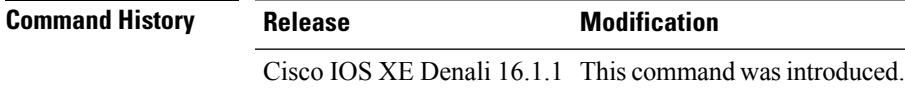

**Usage Guidelines** The output of this command displays the used memory, which is total memory minus the accurate free memory.

#### **Example**

The following is sample output from the **show platform resources** command:

Switch# **show platform resources**

\*\*State Acronym: H - Healthy, W - Warning, C - Critical

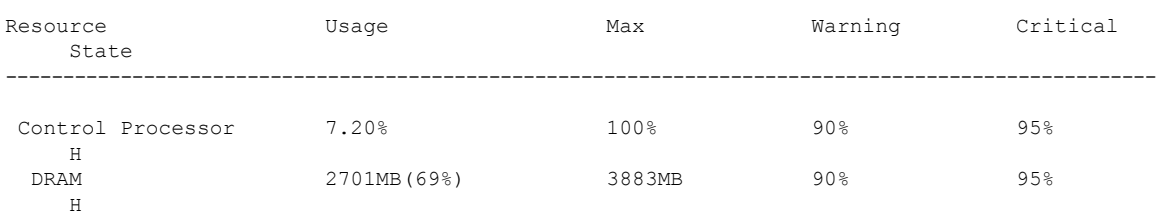

## **show platform software fed switch punt cpuq rates**

To display the rate at which packets are punted, including the drops in the punted path, use the **show platform software fed switch punt cpuq rates** command in privileged EXEC mode.

**show platform software fed switch** {*switch-number* | **active** | **standby**} **punt cpuq rates**

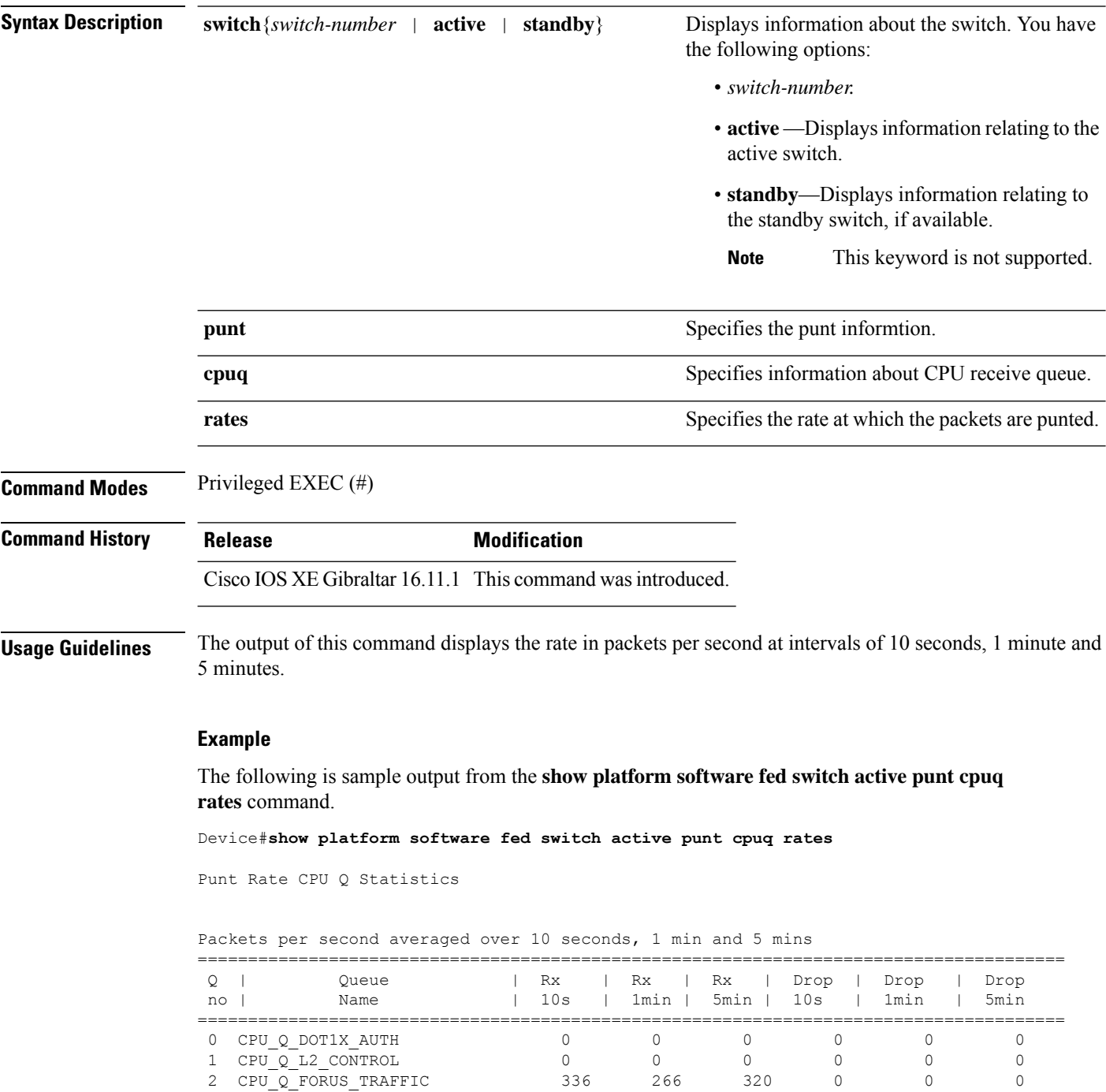

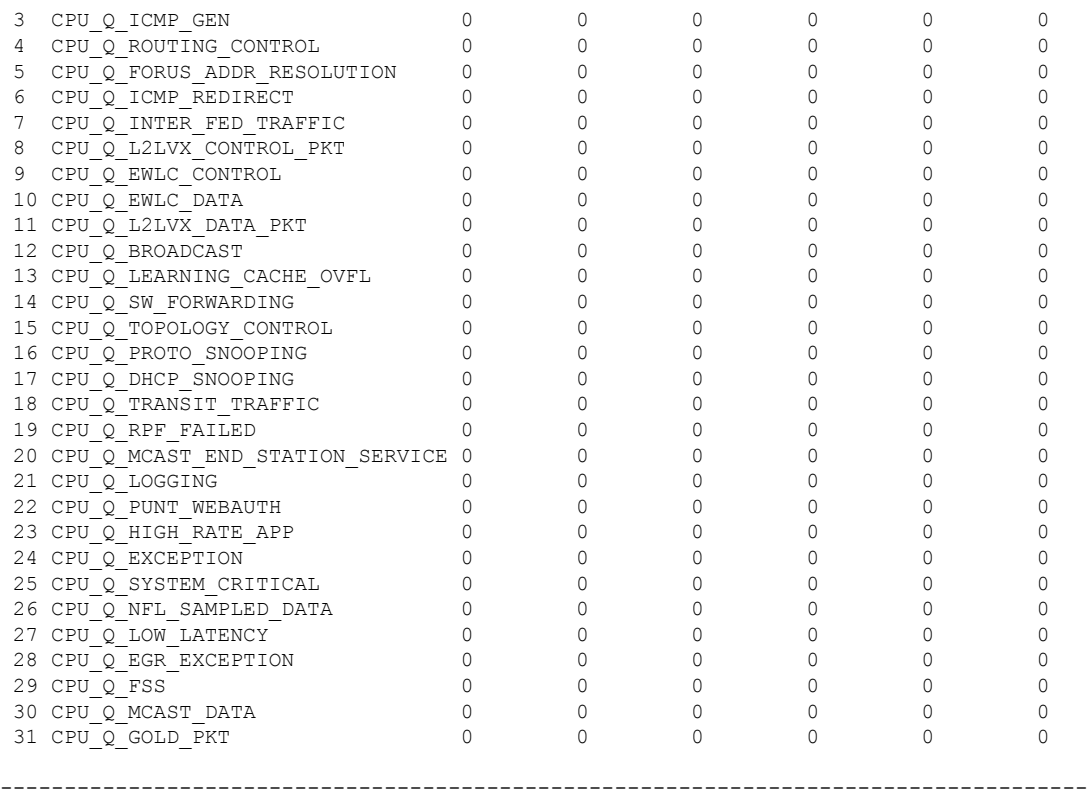

The table below describes the significant fields shown in the display.

**Table 8: show platform software fed switch active punt cpuq rates Field Descriptions**

| <b>Field</b>  | <b>Description</b>                                                                    |
|---------------|---------------------------------------------------------------------------------------|
| Queue<br>Name | Name of the queue.                                                                    |
| Rx            | The rate at which the packets are received per second in 10s, 1 minute and 5 minutes. |
| Drop          | The rate at which the packets are dropped per second in 10s, 1 minute and 5 minutes.  |

## **show platform software fed switch punt packet-capture display**

To display packet capture information during high CPU utilization, use the **show platform software fed switch active punt packet-capture display** command in privileged EXEC mode.

**show platform software fed switch active punt packet-capture display** { **detailed** | **hexdump**}

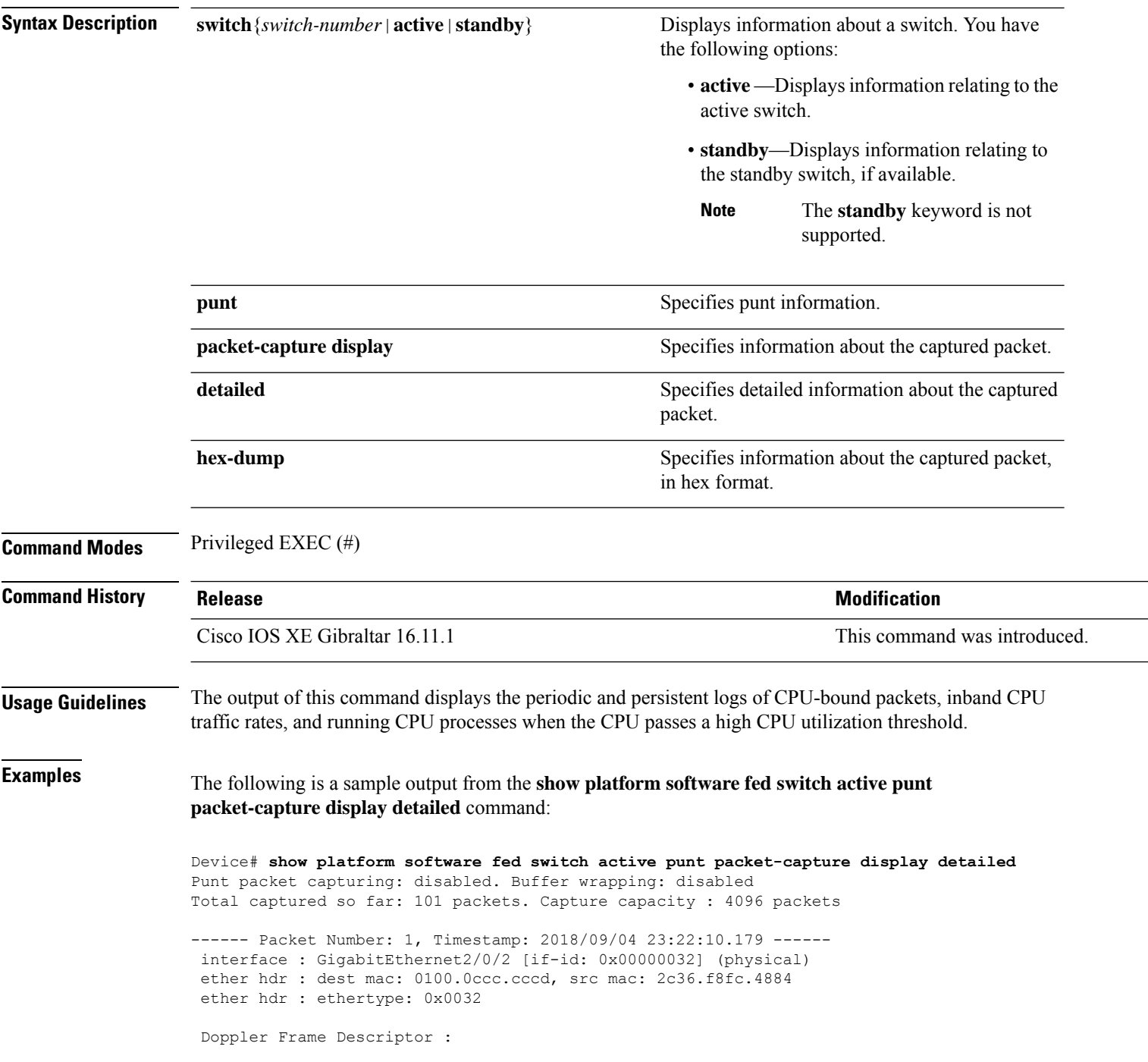

0000000044004E04 C00F402D94510000 0000000000000100 0000400401000000 0000000001000050 000000006D000100 0000000025836200 0000000000000000 Packet Data Dump (length: 68 bytes) : 01000CCCCCCD2C36 F8FC48840032AAAA 0300000C010B0000 00000080012C36F8 FC48800000000080 012C36F8FC488080 040000140002000F 0071000000020001 244E733E ------ Packet Number: 2, Timestamp: 2018/09/04 23:22:10.179 ----- interface : GigabitEthernet2/0/2 [if-id: 0x00000032] (physical) ether hdr : dest mac: 0180.c200.0000, src mac: 2c36.f8fc.4884 ether hdr : ethertype: 0x0026 ! ! !

## **show platform software fed switch punt rates interfaces**

To display the overall statistics of punt rate for all the interfaces, use the **show platform software fed switch punt rates interfaces** command in privileged EXEC mode.

**show platform software fed switch** {*switch-number* | **active** | **standby**} **punt rates interfaces**[**interface-id**]

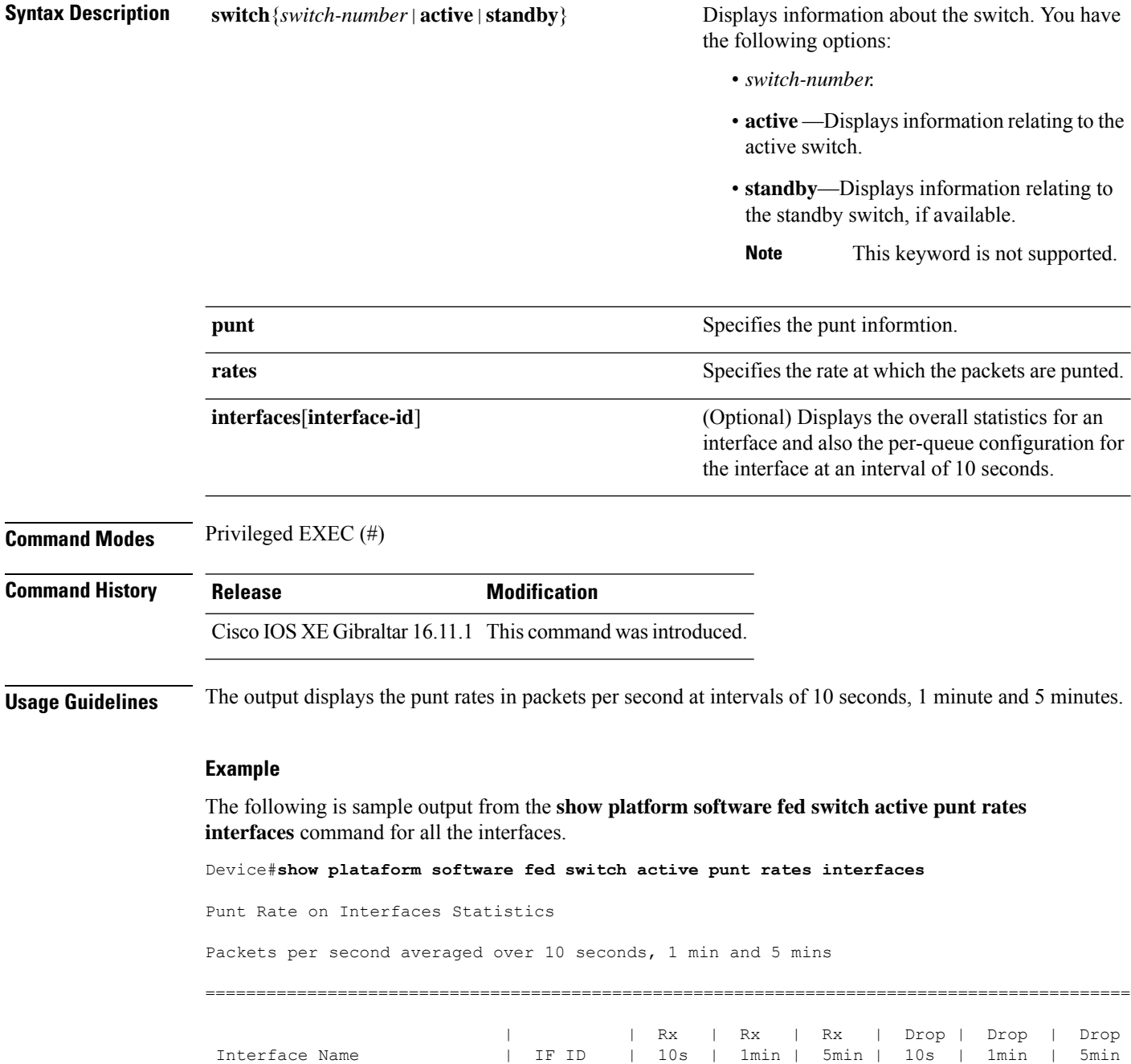

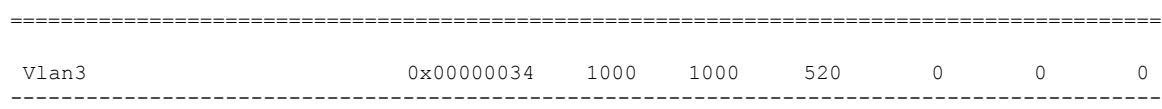

The table below describes the significant fields shown in the display.

**Table 9: show platform software fed switch active punt rates interfaces Field Descriptions**

| <b>Field</b>      | <b>Description</b>                                                                    |
|-------------------|---------------------------------------------------------------------------------------|
| Interface<br>Name | Name of the physical interface.                                                       |
| IF ID             | ID of the physical interface.                                                         |
| Rx                | The per second rate at which the packets are received in 10s, 1 minute and 5 minutes. |
| Drop              | The per second rate at which the packets are dropped in 10s, 1 minute and 5 minutes.  |

The following is sample output from the **show platform software fed switch active punt rates interfaces** *interface-id* command for a specific interface.

Device#**show platform software fed switch active punt rates interfaces 0x31** Punt Rate on Single Interfaces Statistics

Interface : Port-channel1 [if\_id: 0x31]

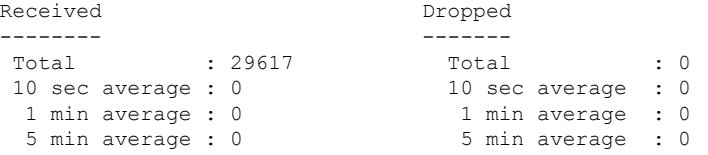

Per CPUQ punt stats on the interface (rate averaged over 10s interval)

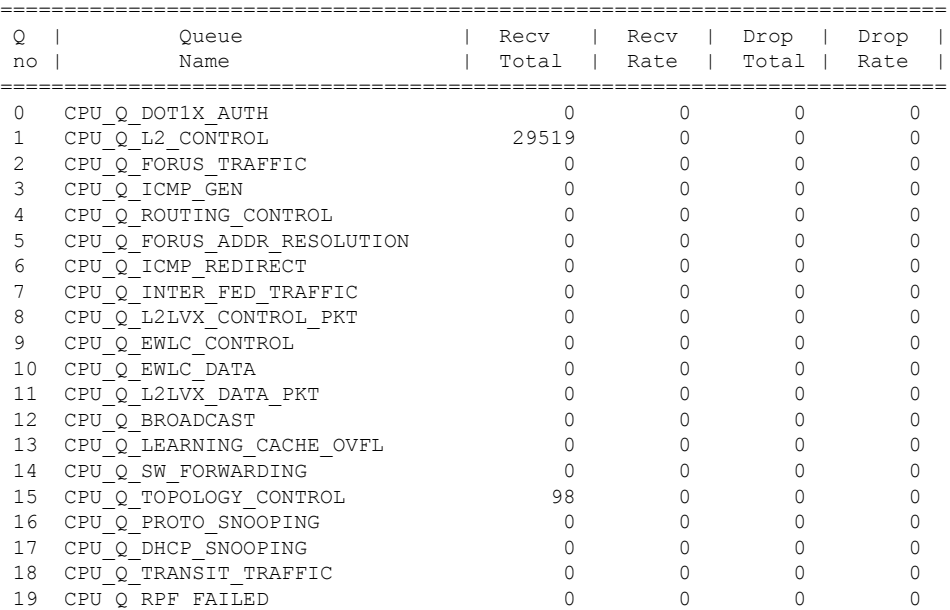

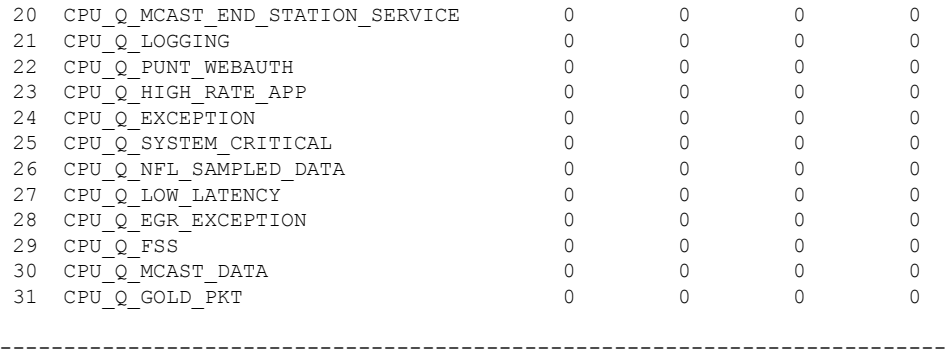

The table below describes the significant fields shown in the display.

| <b>Field</b>     | <b>Description</b>                                 |
|------------------|----------------------------------------------------|
| Queue<br>Name    | Name of the queue.                                 |
| Recy Total       | Total number of packets received.                  |
| <b>Recy Rate</b> | Per second rate at which the packets are received. |
| Drop Total       | Total number of packets dropped.                   |
| Drop Rate        | Per second rate at which the packets are dropped.  |

**Table 10: show platform software fed switch punt rates interfaces interface-id Field Descriptions**
# **show platform software ilpower**

To display the inline power details of all thePoE ports on the device, use the **show platform software ilpower** command in privileged EXEC mode.

**show platform software ilpower** {**details** | **port** {**GigabitEthernet** *interface-number* } | **system** *slot-number* }

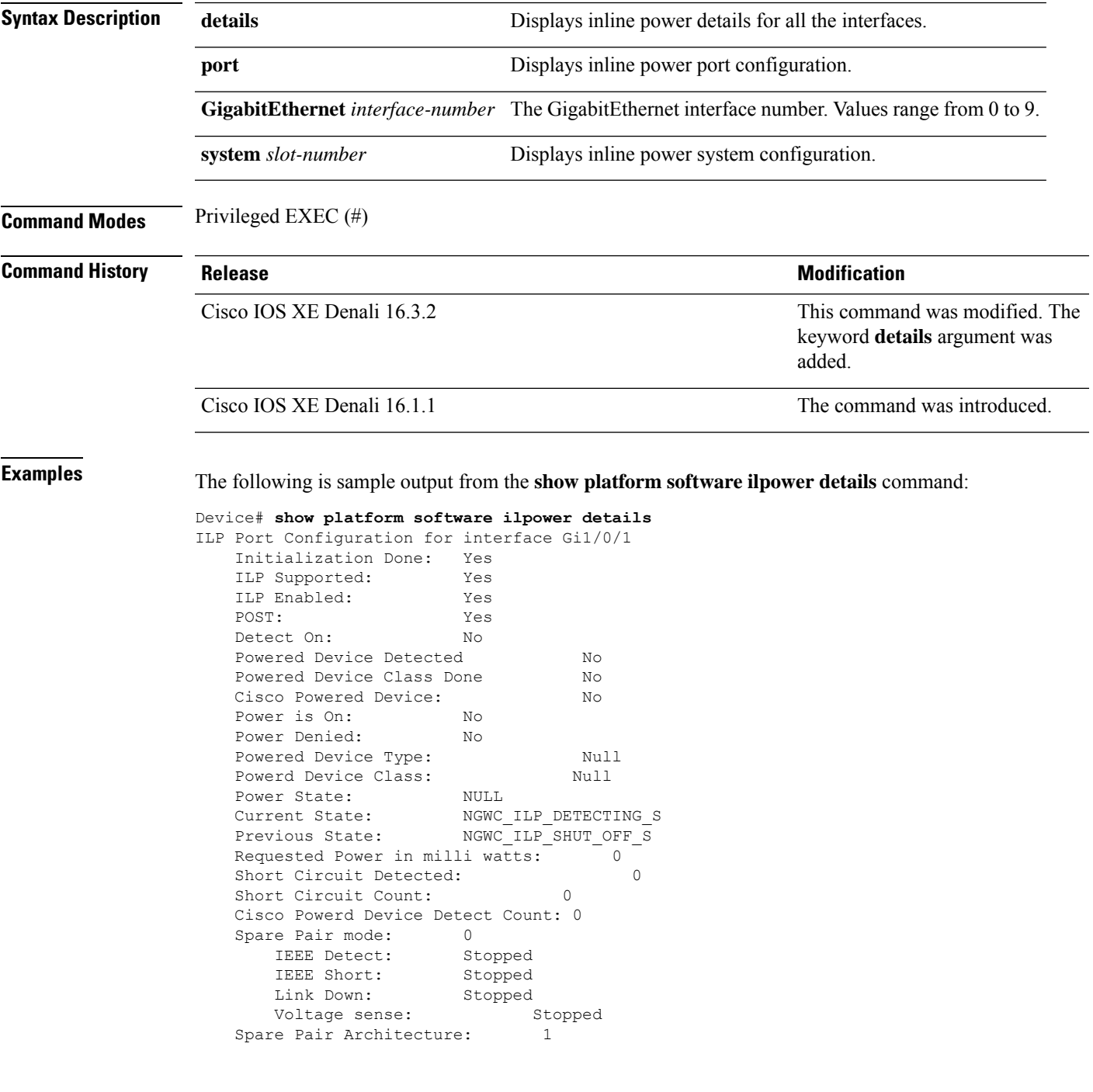

I

Signal Pair Power allocation in milli watts: 0 Spare Pair Power On: 0 Powered Device power state: 0 Timer:<br>Power Good: Power Good: Stopped Power Denied: Stopped Cisco Powered Device Detect: Stopped

# **show platform software memory**

To display memory information for a specified switch, use the **show platform software memory** command in privileged EXEC mode.

**show platform software memory** [{**chunk** | **database** | **messaging**}] *process slot*

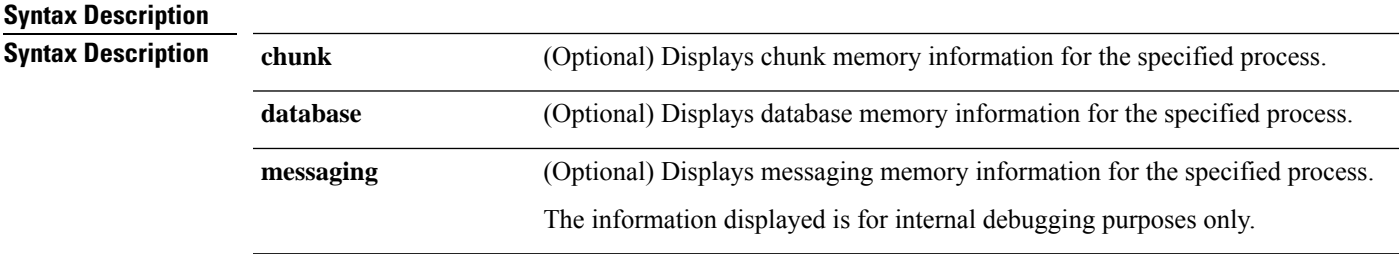

I

*process*

Level that is being set. Options include:

- **bt-logger**—The Binary-Tracing Logger process.
- **btrace-manager**—The Btrace Manager process.
- **chassis-manager**—The Chassis Manager process.
- **cli-agent**—The CLI Agent process.
- **cmm**—The CMM process.
- **dbm**—The Database Manager process.
- **dmiauthd**—The DMI Authentication Daemon process.
- **emd**—The Environmental Monitoring process.
- **fed**—The Forwarding Engine Driver process.
- **forwarding-manager**—The Forwarding Manager process.
- **geo**—The Geo Manager process.
- **gnmi**—The GNMI process.
- **host-manager**—The Host Manager process.
- **interface-manager**—The Interface Manager process.
- **iomd**—The Input/Output Module daemon (IOMd) process.
- **ios**—The IOS process.
- **iox-manager**—The IOx Manager process.
- **license-manager**—The License Manager process.
- **logger**—The Logging Manager process.
- **mdt-pubd**—The Model Defined Telemetry Publisher process.
- **ndbman**—The Netconf DataBase Manager process.
- **nesd**—The Network Element Synchronizer Daemon process.
- **nginx**—The Nginx Webserver process.
- **nif\_mgr**—The NIF Manager process.
- **platform-mgr**—The Platform Manager process.
- **pluggable-services**—The Pluggable Services process.
- **replication-mgr**—The Replication Manager process.
- **shell-manager**—The Shell Manager process.
- **sif**—The Stack Interface (SIF) Manager process.
- **smd**—The Session Manager process.
- **stack-mgr**—The Stack Manager process.

*slot*

- **syncfd**—The SyncmDaemon process.
- **table-manager**—The Table Manager Server.
- **thread-test**—The Multithread Manager process.
- **virt-manager**—The Virtualization Manager process.
- Hardware slot where the process for which the level is set, is running. Options include:
	- *number*—Number of the SIP slot of the hardware module where the level is set. For instance, if you want to specify the SIP in SIP slot 2 of the switch, enter 2.
	- *SIP-slot / SPA-bay*—Number of the SIP switch slot and the number of the shared port adapter (SPA) bay of that SIP. For instance, if you want to specify the SPA in bay 2 of the SIP in switch slot 3, enter 3/2.
	- **F0**—The Embedded Service Processor slot 0.
	- **FP active**—The active Embedded Service Processor.
	- **R0**—The route processor in slot 0.
	- **RP active**—The active route processor.
	- **switch**  $\langle$ *number* $\rangle$  —The switch, with its number specified.
	- **switch active**—The active switch.
	- **switch standby**—The standby switch.
		- *number*—Number of the SIP slot of the hardware module where the level is set. For instance, if you want to specify the SIP in SIP slot 2 of the switch, enter 2.
		- *SIP-slot / SPA-bay*—Number of the SIP switch slot and the number of the shared port adapter (SPA) bay of that SIP. For instance, if you want to specify the SPA in bay 2 of the SIP in switch slot 3, enter 3/2.
		- **F0**—The Embedded Service Processor in slot 0.
		- **FP active**—The active Embedded Service Processor.
		- **R0**—The route processor in slot 0.
		- **RP active**—The active route processor.

### **Command Default** No default behavior or values.

#### **Command Modes** Privileged EXEC (#)

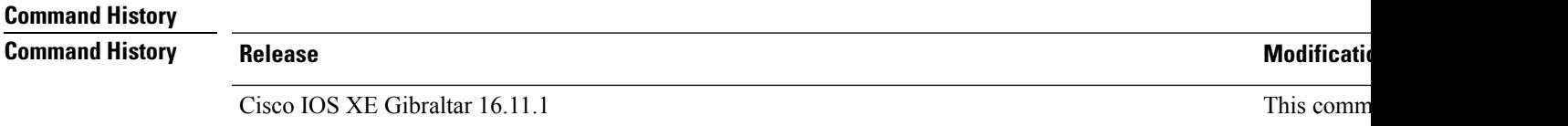

The following is a sample output displaying the abbreviated (brief keyword) memory information for the Forwarding Manager process for Cisco Catalyst 3000 Series ESP slot 0:

Device# **show platform software memory forwarding-manager switch 1 fp active brief**

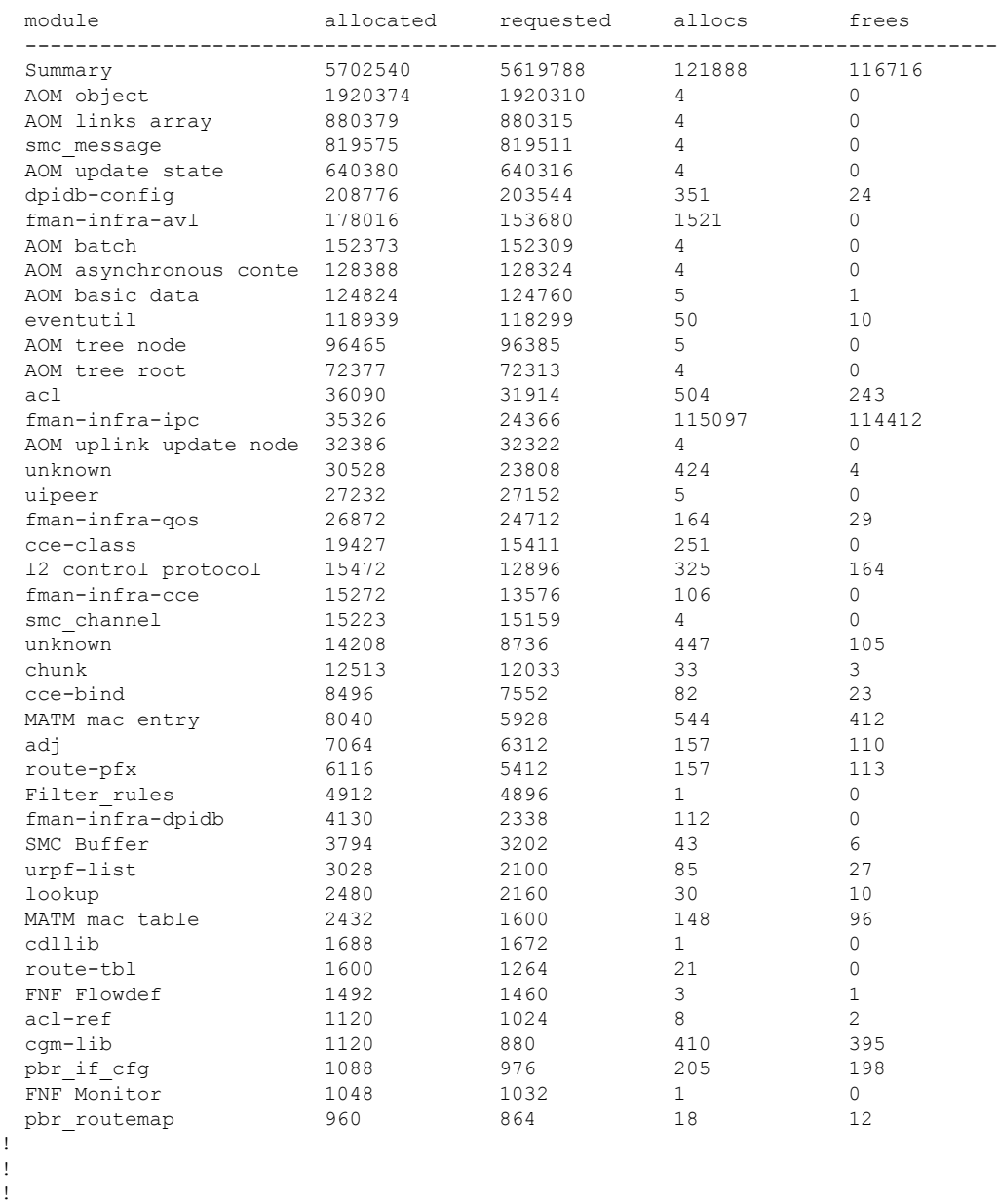

The following table describes the significant fields shown in the display.

I

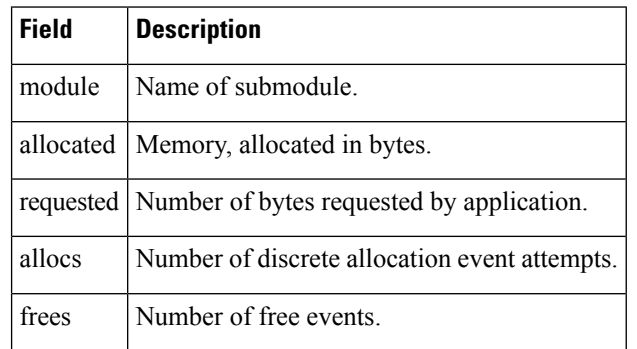

#### **Table 11: show platform software memory brief Field Descriptions**

# **show platform software process list**

To display the list of running processes on a platform, use the **show platform softwareprocess list** command in privileged EXEC mode.

**show platform software process list switch** {*switch-number* | **active** | **standby**} {**0** | **F0** | **R0**} [{**name** *process-name* | **process-id** *process-ID* | **sort memory** | **summary**}]

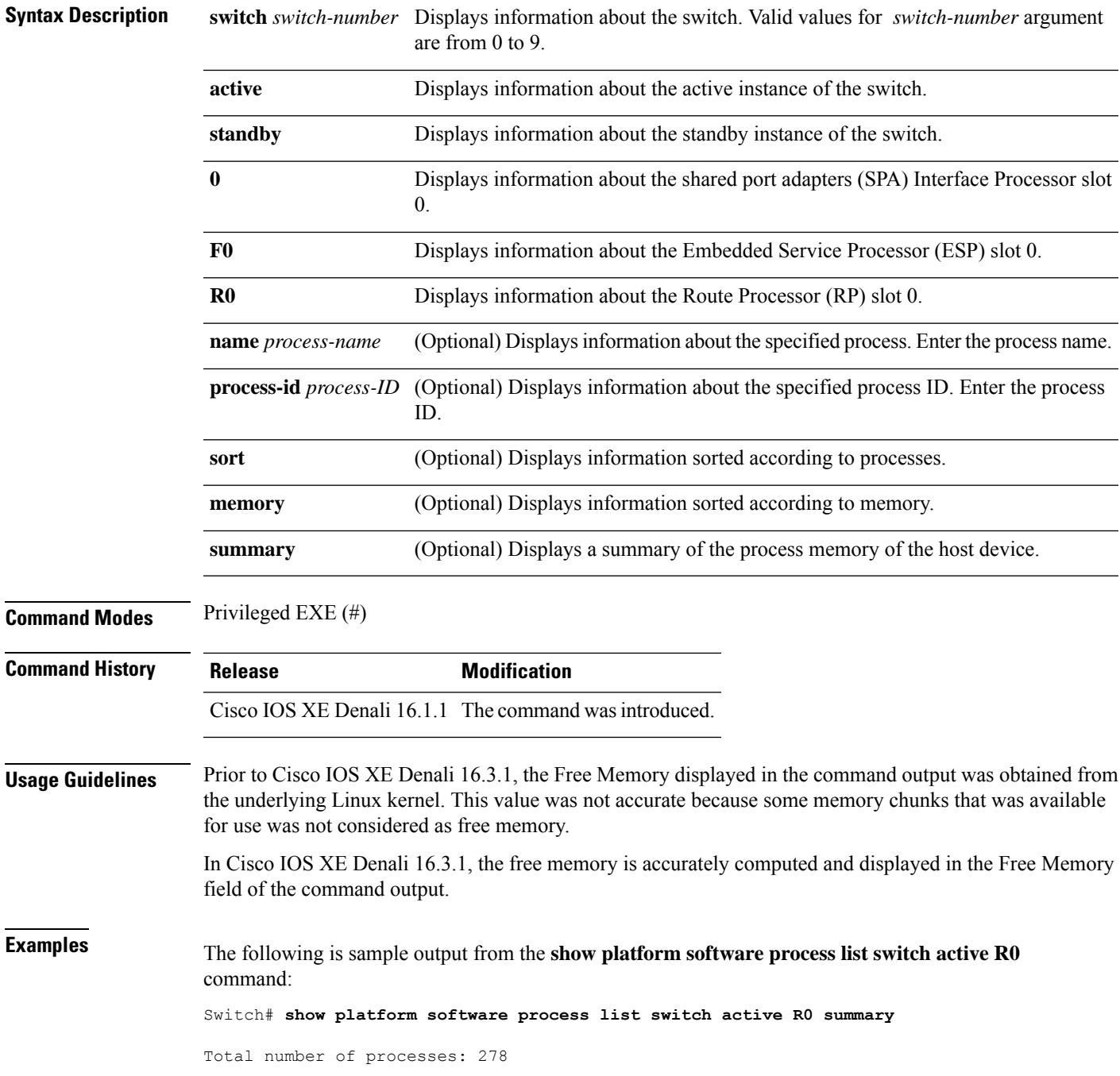

 $\mathbf I$ 

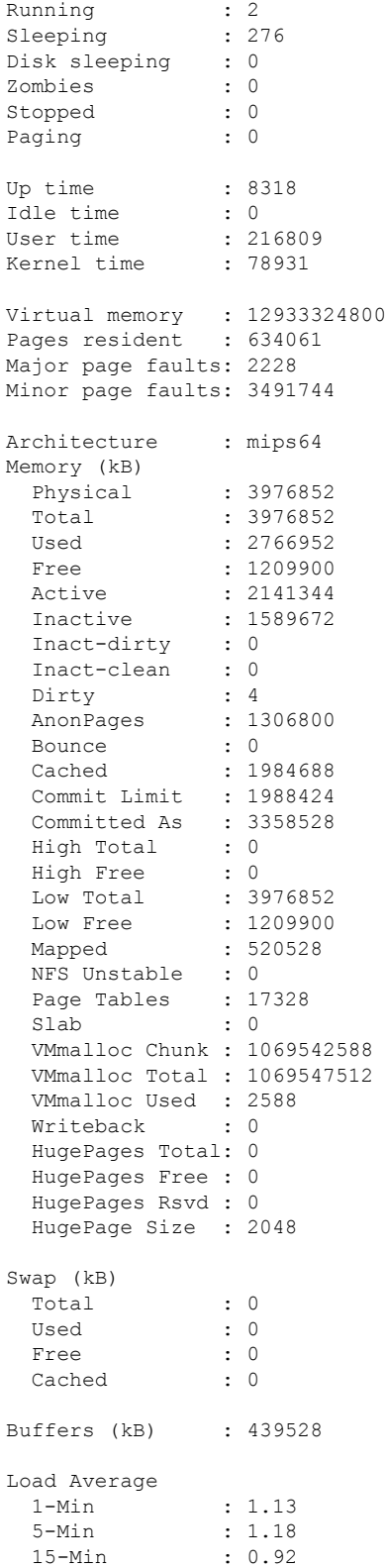

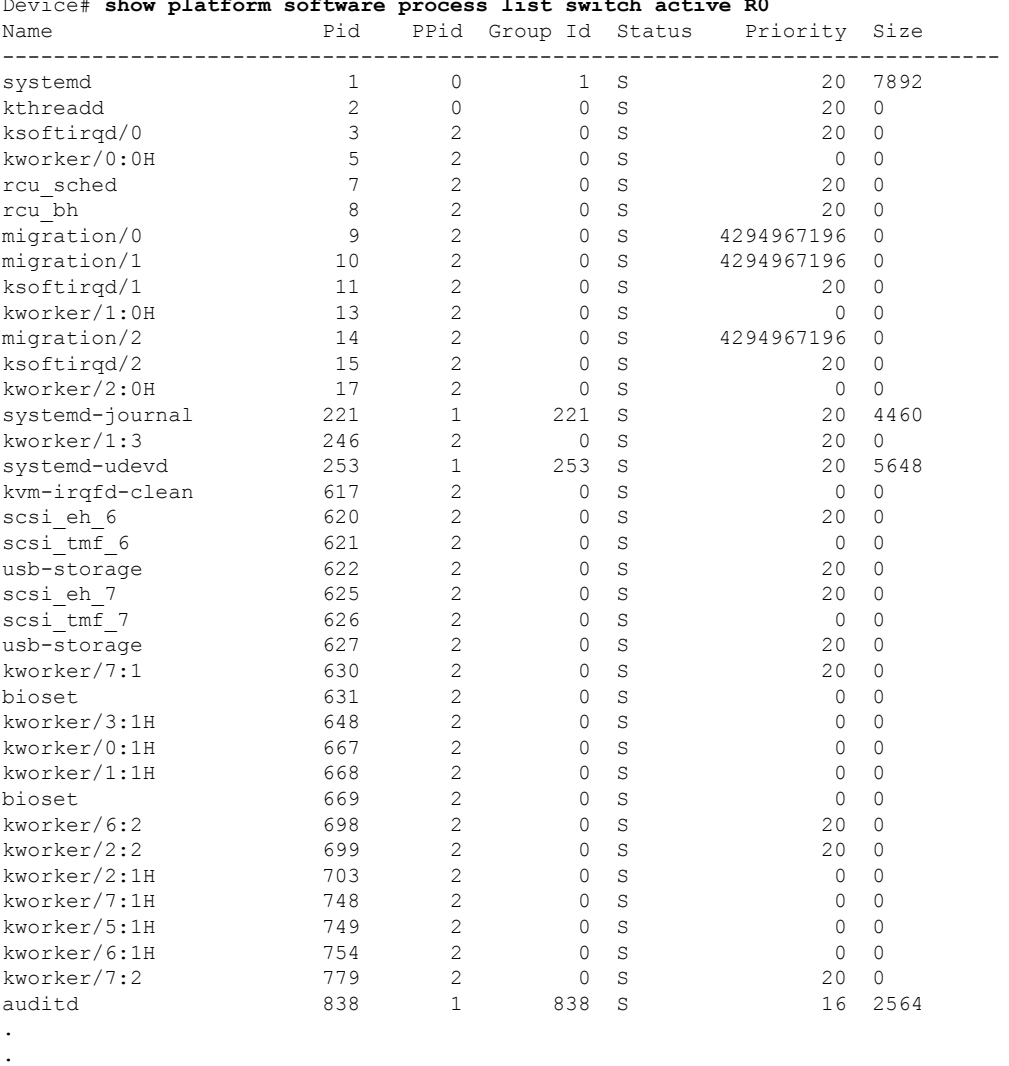

The following is sample output from the **show platform software process list switch active R0** command:

Device# **show platform software process list switch active R0**

.

The table below describes the significant fields shown in the displays.

**Table 12: show platform software process list Field Descriptions**

| <b>Field</b> | <b>Description</b>                                                                                                    |
|--------------|----------------------------------------------------------------------------------------------------|
| Name         | Displays the command name associated with the<br>process. Different threads in the same process may<br>have different command values. |
| Pid          | Displays the process ID that is used by the operating<br>system to identify and keep track of the processes.                          |

I

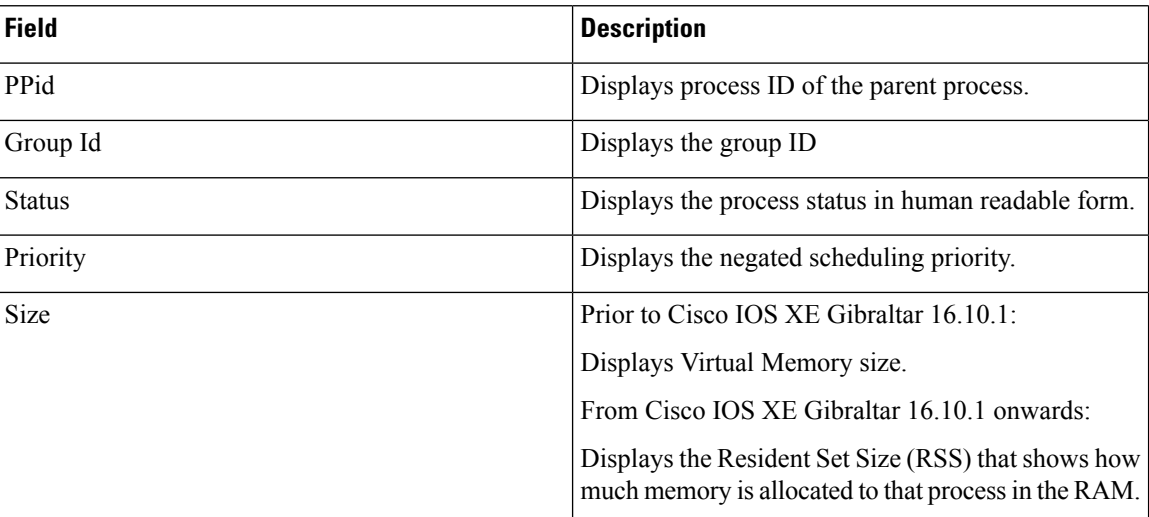

# **show platform software process memory**

To display the amount of memory used by each system process, use the **show platform software process memory** command in privileged EXEC mode.

#### **show platform process memory**

**switch**{*switch-number*|**active**|**standby**}{**0**|**F0**|**FP**|**R0**}{**all**[**sorted**|**virtual**[**sorted**]]|**name** *process-name*{**maps**|**smaps**[**summary**]}|**process-id** *process-id*{**maps**|**smaps**[**summary**]}}

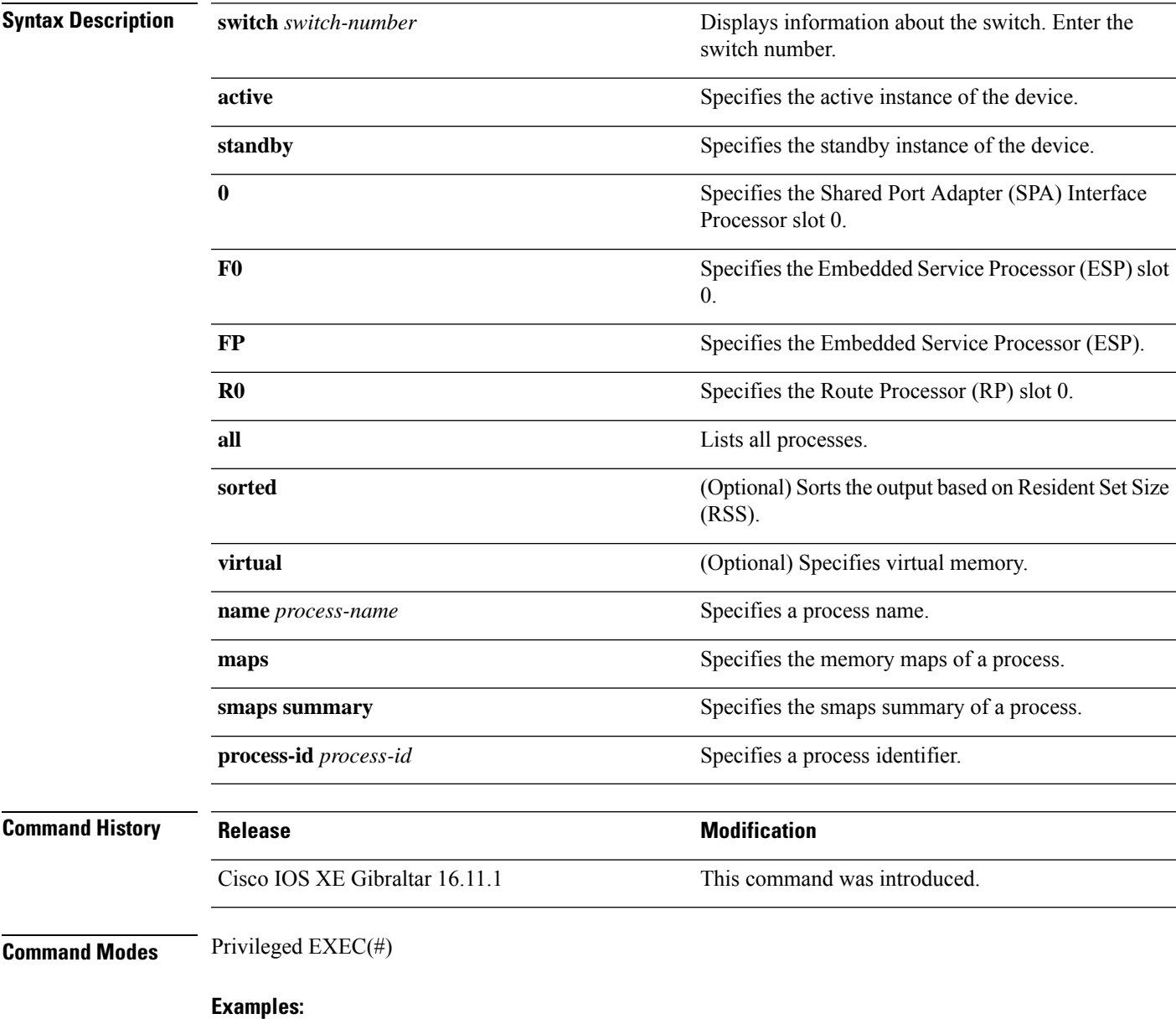

The following is a sample output from the **show platform softwareprocess memory active R0 all** command:

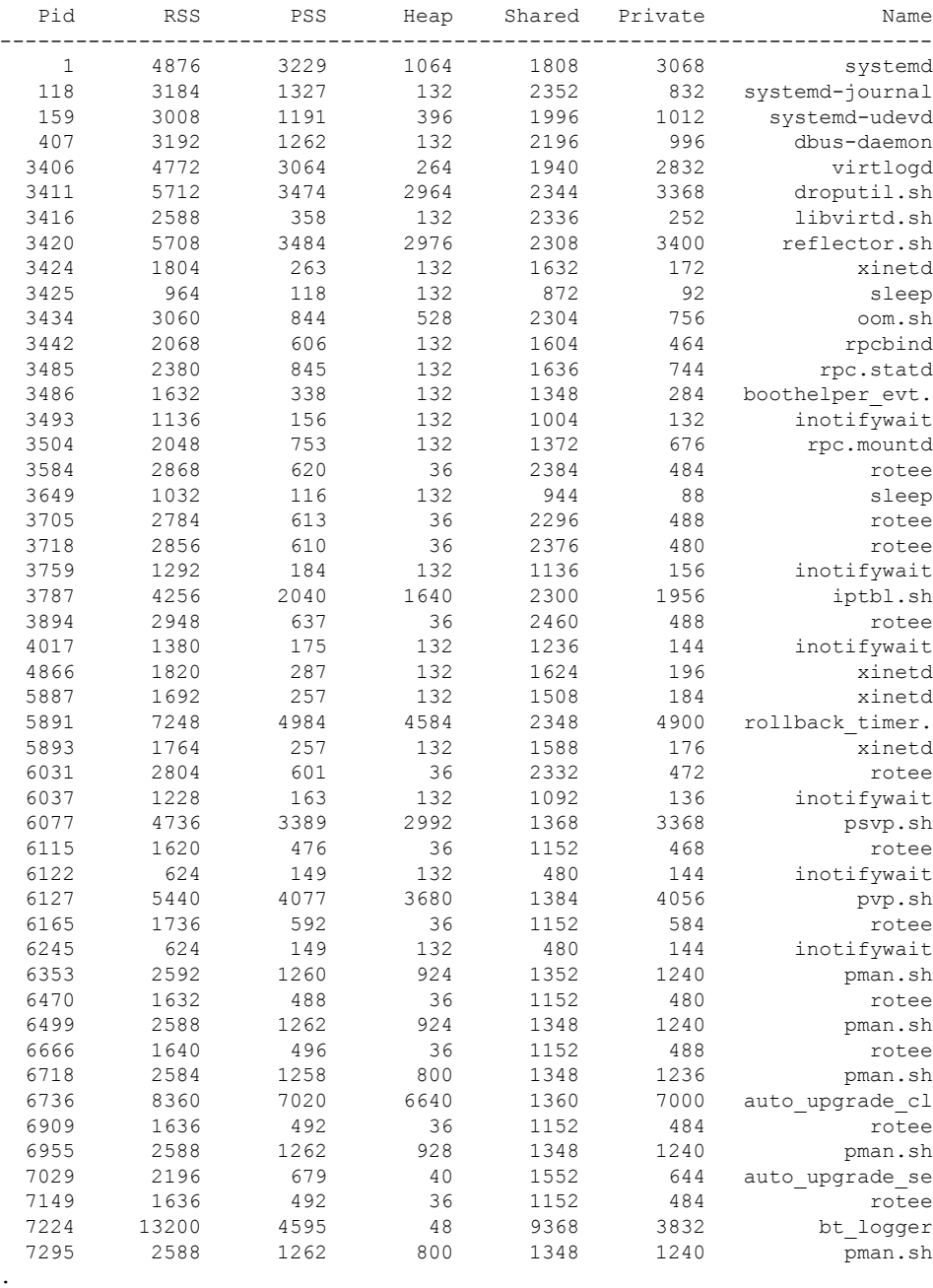

#### Device# **show platform software process memory switch active R0 all**

The table below describes the significant fields shown in the displays.

. .

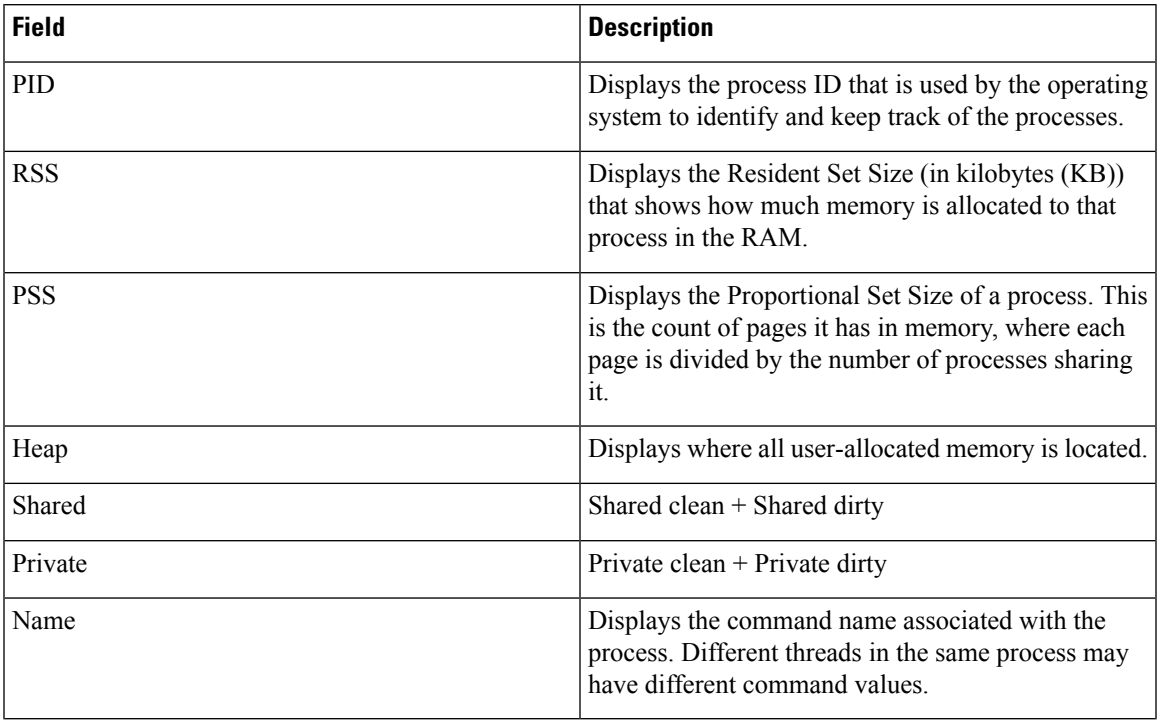

### **Table 13: show platform software process memory Field Descriptions**

# **show platform software process slot switch**

To display platform software processswitch information, use the **show platform softwareprocessslotswitch** command in privileged EXEC mode.

**show platform software process slot switch** {*switch-number* | **active** | **standby**} {**0** | **F0** | **R0**} **monitor** [{**cycles** *no-of-times* [{**interval** *delay* [{**lines** *number*}]}]}]

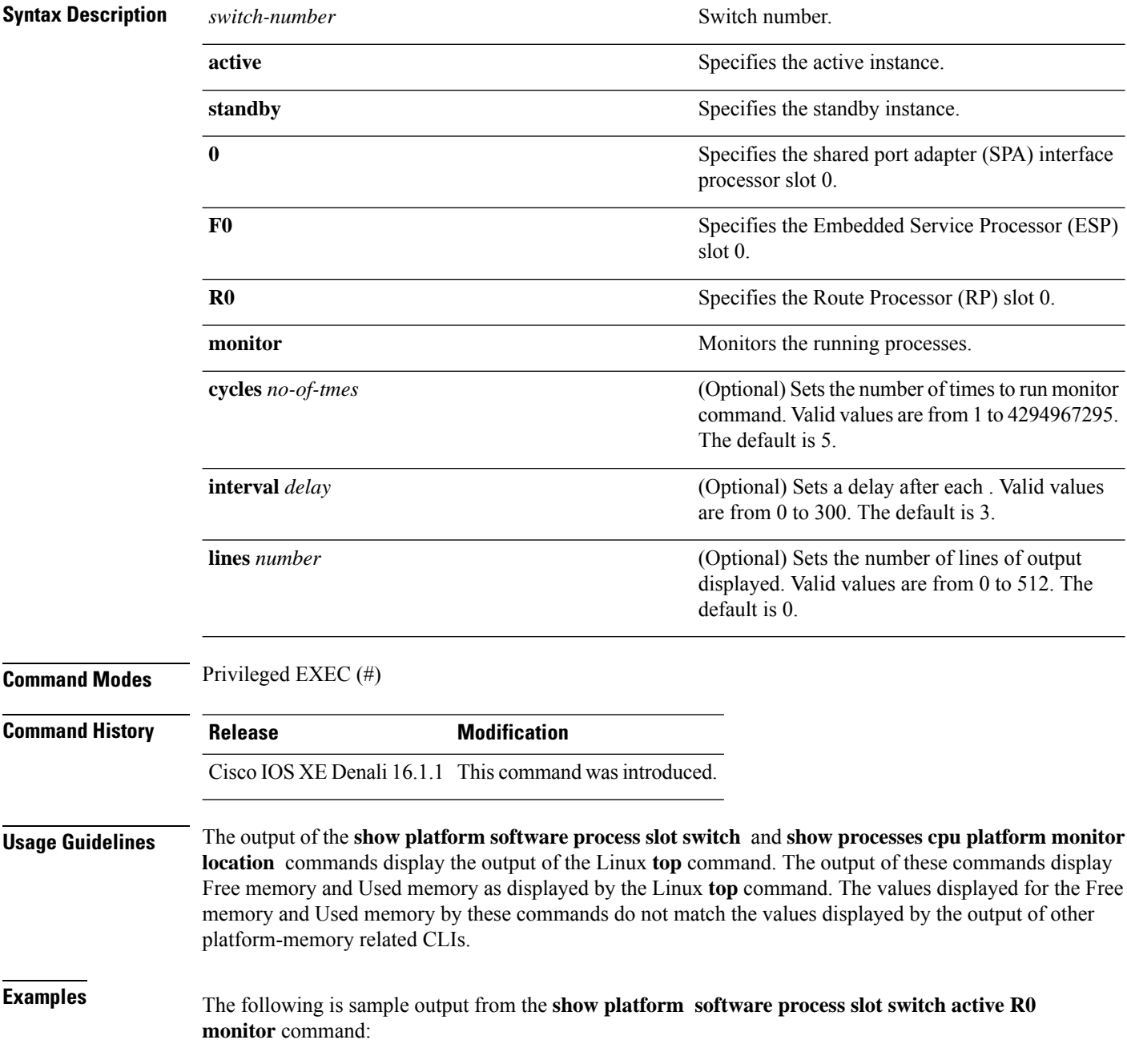

#### Switch# **show platform software process slot switch active R0 monitor**

top - 00:01:52 up 1 day, 11:20, 0 users, load average: 0.50, 0.68, 0.83 Tasks: 311 total, 2 running, 309 sleeping, 0 stopped, 0 zombie Cpu(s): 7.4%us, 3.3%sy, 0.0%ni, 89.2%id, 0.0%wa, 0.0%hi, 0.1%si, 0.0%st Mem: 3976844k total, 3955036k used, 21808k free, 419312k buffers Swap: 0k total, 0k used, 0k free, 1946764k cached PID USER PR NI VIRT RES SHR S %CPU %MEM TIME+ COMMAND 5693 root 20 0 3448 1368 912 R 7 0.0 0:00.07 top 17546 root 20 0 2044m 244m 79m S 7 6.3 186:49.08 fed main event 18662 root 20 0 1806m 678m 263m S 5 17.5 215:32.38 linux\_iosd-imag<br>30276 root 20 0 171m 42m 33m S 5 1.1 125:06.77 repm 30276 root 20 0 171m 42m 33m S 5 1.1 125:06.77 repm<br>17835 root 20 0 935m 74m 63m S 4 1.9 82:28.31 sif r 4 1.9 82:28.31 sif mgr 18534 root 20 0 182m 150m 10m S 2 3.9 8:12.08 smand<br>1 root 20 0 8440 4740 2184 S 0 0.1 0:09.52 systemd 1 root 20 0 8440 4740 2184 S 0 0.1 2 root 20 0 0 0 0 S 0 0.0 0:00.00 kthreadd 3 root 20 0 0 0 0 S 0 0.0 0:02.86 ksoftirqd/0 5 root 0 -20 0 0 0 S 0 0.0 0:00.00 kworker/0:0H 7 root RT 0 0 0 0 S 0 0.0 0:01.44 migration/0 8 root 20 0 0 0 0 S 0 0.0 0:00.00 rcu\_bh 9 root 20 0 0 0 0 0 0 0.0 0:23.08 rcu sched 10 root 20 0 0 0 0 0 0 0.0 0:58.04 rcuc/0<br>11 root 20 0 0 0 0 0 0 0.0 21:35.60 rcuc/1  $0 \t 0.0 \t 21:35.60 \t recu$ 12 root RT 0 0 0 0 S 0 0.0 0:01.33 migration/1

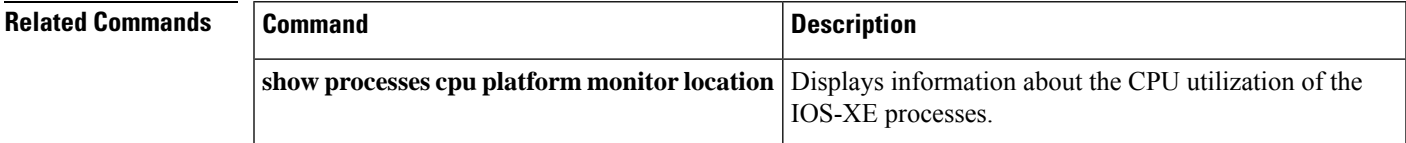

### **show platform software status control-processor**

To display platform software control-processor status, use the **show platform software status control-processor** command in privileged EXEC mode.

**show platform software status control-processor** [{**brief**}] **Syntax Description brief** (Optional) Displays a summary of the platform control-processor status. **Command Modes** Privileged EXEC (#) **Command History Release Modification** Cisco IOS XE Denali 16.1.1 This command was introduced. **Usage Guidelines** Prior to Cisco IOS XE Denali 16.3.1, the Free Memory displayed in the command output was obtained from the underlying Linux kernel. This value was not accurate because some memory chunks that was available for use was not considered as free memory. In Cisco IOS XE Denali 16.3.1, the free memory is accurately computed and displayed in the Free Memory field of the command output. **Examples** The following issample output from the **show platform memory software status control-processor** command: Switch# **show platform software status control-processor** 2-RP0: online, statistics updated 7 seconds ago Load Average: healthy 1-Min: 1.00, status: healthy, under 5.00 5-Min: 1.21, status: healthy, under 5.00 15-Min: 0.90, status: healthy, under 5.00 Memory (kb): healthy Total: 3976852 Used: 2766284 (70%), status: healthy Free: 1210568 (30%) Committed: 3358008 (84%), under 95% Per-core Statistics CPU0: CPU Utilization (percentage of time spent) User: 4.40, System: 1.70, Nice: 0.00, Idle: 93.80 IRQ: 0.00, SIRQ: 0.10, IOwait: 0.00 CPU1: CPU Utilization (percentage of time spent) User: 3.80, System: 1.20, Nice: 0.00, Idle: 94.90 IRQ: 0.00, SIRQ: 0.10, IOwait: 0.00 CPU2: CPU Utilization (percentage of time spent) User: 7.00, System: 1.10, Nice: 0.00, Idle: 91.89 IRQ: 0.00, SIRQ: 0.00, IOwait: 0.00 CPU3: CPU Utilization (percentage of time spent) User: 4.49, System: 0.69, Nice: 0.00, Idle: 94.80 IRQ: 0.00, SIRQ: 0.00, IOwait: 0.00 3-RP0: unknown, statistics updated 2 seconds ago Load Average: healthy 1-Min: 0.24, status: healthy, under 5.00

5-Min: 0.27, status: healthy, under 5.00

```
15-Min: 0.32, status: healthy, under 5.00
Memory (kb): healthy
  Total: 3976852
  Used: 2706768 (68%), status: healthy
 Free: 1270084 (32%)
  Committed: 3299332 (83%), under 95%
Per-core Statistics
CPU0: CPU Utilization (percentage of time spent)
 User: 4.50, System: 1.20, Nice: 0.00, Idle: 94.20
  IRQ: 0.00, SIRQ: 0.10, IOwait: 0.00
CPU1: CPU Utilization (percentage of time spent)
  User: 5.20, System: 0.50, Nice: 0.00, Idle: 94.29
  IRQ: 0.00, SIRQ: 0.00, IOwait: 0.00
CPU2: CPU Utilization (percentage of time spent)
  User: 3.60, System: 0.70, Nice: 0.00, Idle: 95.69
  IRQ: 0.00, SIRQ: 0.00, IOwait: 0.00
CPU3: CPU Utilization (percentage of time spent)
  User: 3.00, System: 0.60, Nice: 0.00, Idle: 96.39
  IRQ: 0.00, SIRQ: 0.00, IOwait: 0.00
4-RP0: unknown, statistics updated 2 seconds ago
Load Average: healthy
  1-Min: 0.21, status: healthy, under 5.00
  5-Min: 0.24, status: healthy, under 5.00
 15-Min: 0.24, status: healthy, under 5.00
Memory (kb): healthy
 Total: 3976852
  Used: 1452404 (37%), status: healthy
  Free: 2524448 (63%)
 Committed: 1675120 (42%), under 95%
Per-core Statistics
CPU0: CPU Utilization (percentage of time spent)
  User: 2.30, System: 0.40, Nice: 0.00, Idle: 97.30
  IRQ: 0.00, SIRQ: 0.00, IOwait: 0.00
CPU1: CPU Utilization (percentage of time spent)
  User: 4.19, System: 0.69, Nice: 0.00, Idle: 95.10
  IRQ: 0.00, SIRQ: 0.00, IOwait: 0.00
CPU2: CPU Utilization (percentage of time spent)
  User: 4.79, System: 0.79, Nice: 0.00, Idle: 94.40
  IRQ: 0.00, SIRQ: 0.00, IOwait: 0.00
CPU3: CPU Utilization (percentage of time spent)
  User: 2.10, System: 0.40, Nice: 0.00, Idle: 97.50
  IRQ: 0.00, SIRQ: 0.00, IOwait: 0.00
9-RP0: unknown, statistics updated 4 seconds ago
Load Average: healthy
  1-Min: 0.20, status: healthy, under 5.00
  5-Min: 0.35, status: healthy, under 5.00
  15-Min: 0.35, status: healthy, under 5.00
Memory (kb): healthy
 Total: 3976852
  Used: 1451328 (36%), status: healthy
 Free: 2525524 (64%)
 Committed: 1675932 (42%), under 95%
Per-core Statistics
CPU0: CPU Utilization (percentage of time spent)
  User: 1.90, System: 0.50, Nice: 0.00, Idle: 97.60
  IRQ: 0.00, SIRQ: 0.00, IOwait: 0.00
CPU1: CPU Utilization (percentage of time spent)
  User: 4.39, System: 0.19, Nice: 0.00, Idle: 95.40
  IRQ: 0.00, SIRQ: 0.00, IOwait: 0.00
CPU2: CPU Utilization (percentage of time spent)
  User: 5.70, System: 1.00, Nice: 0.00, Idle: 93.30
  IRQ: 0.00, SIRQ: 0.00, IOwait: 0.00
```
CPU3: CPU Utilization (percentage of time spent) User: 1.30, System: 0.60, Nice: 0.00, Idle: 98.00 IRQ: 0.00, SIRQ: 0.10, IOwait: 0.00

The following issample output from the **show platform memory software status control-processor brief** command:

Switch# **show platform software status control-processor brief**

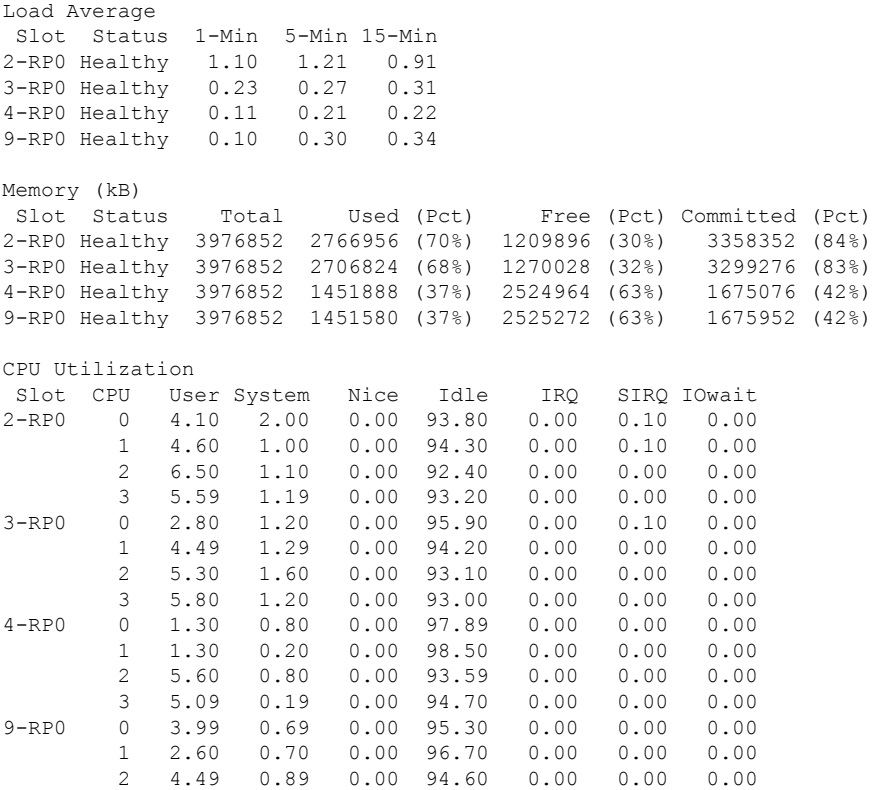

3 2.60 0.20 0.00 97.20 0.00 0.00 0.00

# **show platform software thread list**

To display the list of threads on a platform, use the **show platform software threadlist** command in privileged EXEC mode.

**show platform software thread list switch**{*switch-number*|**active**|**standby**}{**0**|**F0**|**FP active**|**R0**}**pname**{**cdman**|**vidman**|**all**}**tname**{**main**|**pktio**|**rt**|**all**}

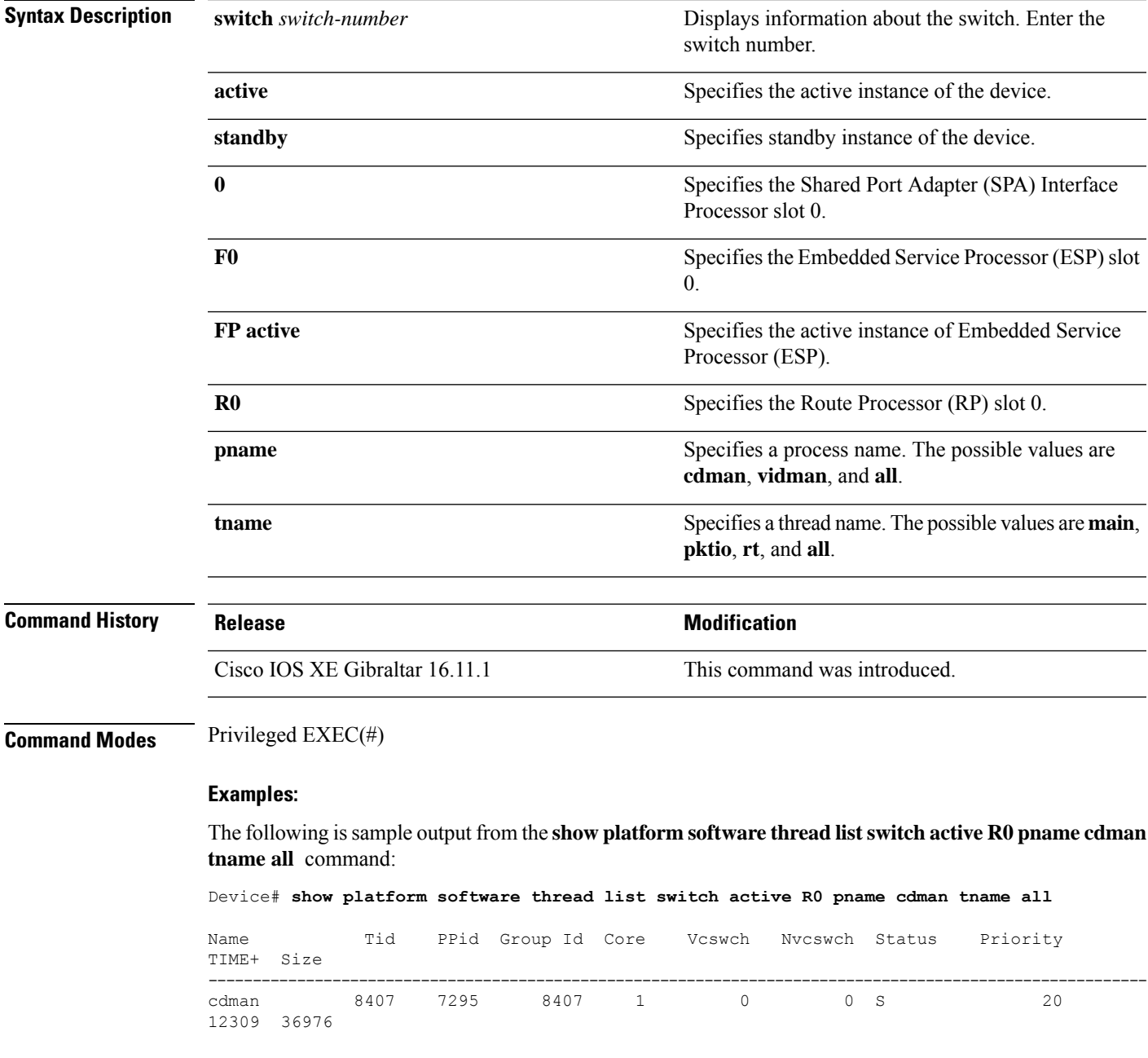

The table below describes the significant fields shown in the displays.

| <b>Field</b>  | <b>Description</b>                                                                                                    |
|---------------|----------------------------------------------------------------------------------------------------|
| Name          | Displays the command name associated with the<br>process. Different threads in the same process may<br>have different command values. |
| Tid           | Displays the process ID.                                                                                                    |
| PPid          | Displays the process ID of the parent process.                                                                                        |
| Group Id      | Displays the group ID.                                                                                                    |
| Core          | Displays processor information.                                                                                                    |
| Vcswch        | Displays the number of voluntary context switches.                                                                                    |
| Nycswch       | Displays the number of non-voluntary context<br>switches.                                                                             |
| <b>Status</b> | Displays the process status in human readable form.                                                                                   |
| Priority      | Displays the negated scheduling priority.                                                                                             |
| TIME+         | Displays the time since the start of the process.                                                                                     |
| <b>Size</b>   | Displays the Resident Set Size (in kilobytes (KB))<br>that shows how much memory is allocated to that<br>process in the RAM.          |

**Table 14: show platform software thread list Field Descriptions**

ш

## **show processes cpu platform**

To display information about the CPU utilization of the IOS-XE processes, use the **show processes cpu platform** command in privileged EXEC mode.

**show processes cpu platform** [[ **sorted**[**1min**|**5min**|**5sec**]]**location switch**{*switch-number*|**active**|**standby**}{**F0**|**FP active**|**R0**|**RP active**}]

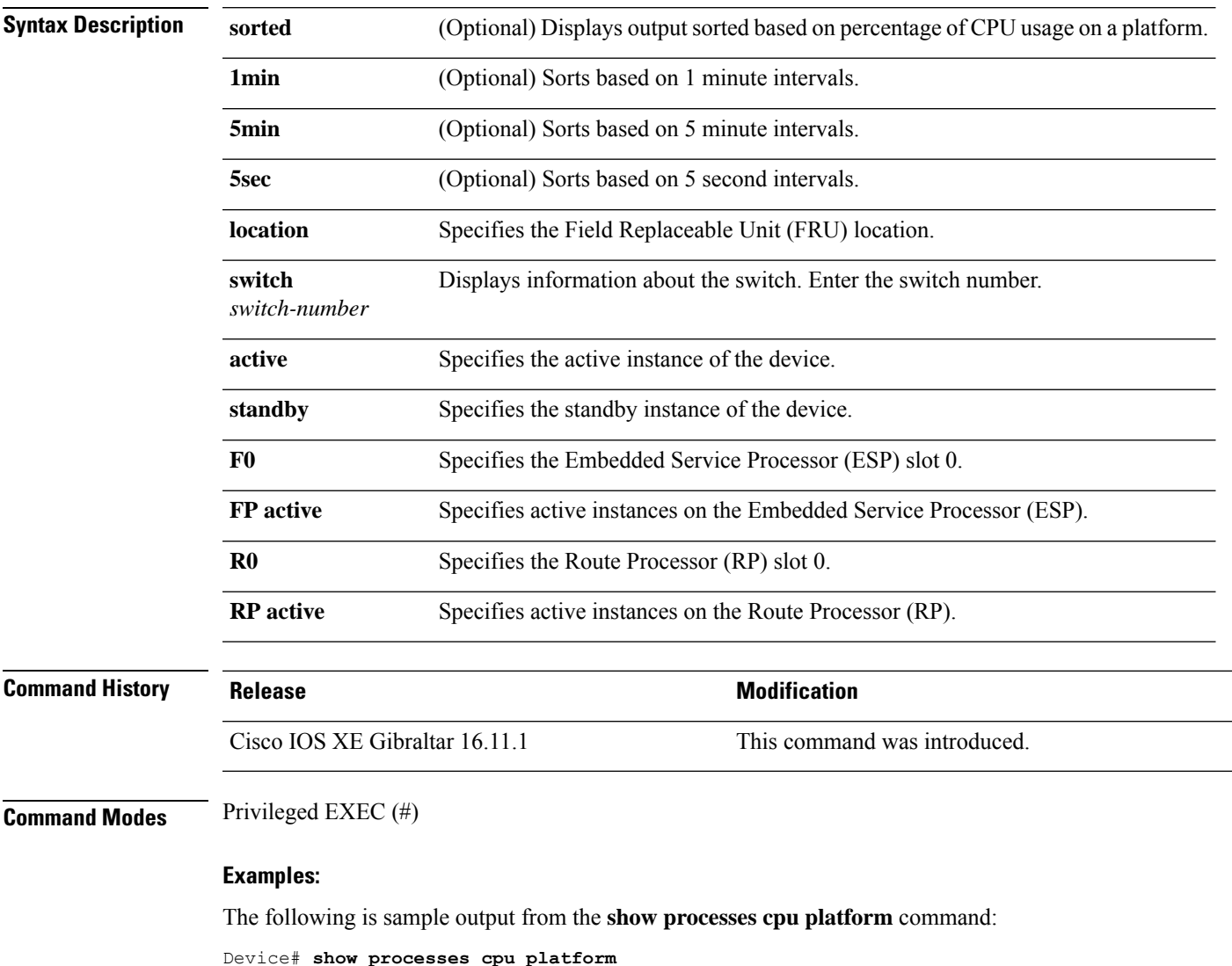

CPU utilization for five seconds: 1%, one minute: 3%, five minutes: 2% Core 0: CPU utilization for five seconds: 2%, one minute: 2%, five minutes: 2% Core 1: CPU utilization for five seconds: 2%, one minute: 1%, five minutes: 1% Core 2: CPU utilization for five seconds: 3%, one minute: 1%, five minutes: 1% Core 3: CPU utilization for five seconds: 2%, one minute: 5%, five minutes: 2% Pid PPid 5Sec 1Min 5Min Status Size Name -------------------------------------------------------------------------------- 1 0 0% 0% 0% S 4876 systemd

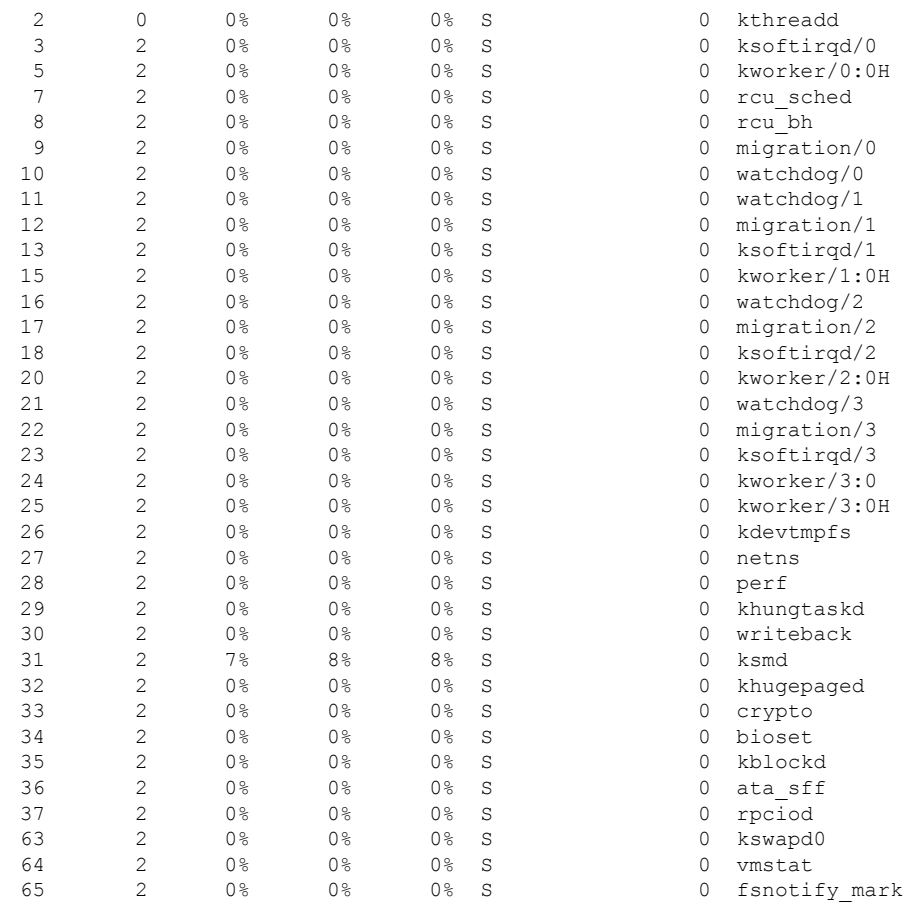

. . .

.

### The following is sample output from the **show processes cpu platform sorted 5min location switch 5 R0**

Device# **show processes cpu platform sorted 5min location switch 5 R0**

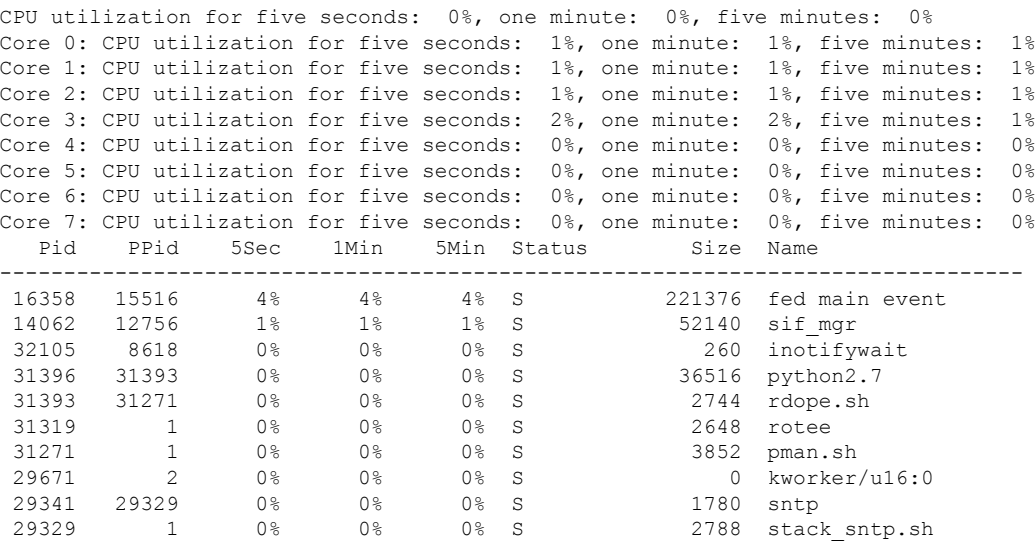

. .

The following is sample output from the **show processes cpu platform location switch 7 R0** command:

Device# **show processes cpu platform location switch 7 R0**

CPU utilization for five seconds: 3%, one minute: 3%, five minutes: 3% Core 0: CPU utilization for five seconds: 1%, one minute: 5%, five minutes: 5% Core 1: CPU utilization for five seconds: 1%, one minute: 11%, five minutes: 5% Core 2: CPU utilization for five seconds: 22%, one minute: 7%, five minutes: 6% Core 3: CPU utilization for five seconds: 5%, one minute: 6%, five minutes: 6% Core 4: CPU utilization for five seconds: 0%, one minute: 0%, five minutes: 0% Core 5: CPU utilization for five seconds: 0%, one minute: 0%, five minutes: 0% Core 6: CPU utilization for five seconds: 0%, one minute: 0%, five minutes: 0% Core 7: CPU utilization for five seconds: 0%, one minute: 0%, five minutes: 6% Pid PPid 5Sec 1Min 5Min Status Size Name -------------------------------------------------------------------------------- 1 0 0% 0% 0% S 8044 systemd 2 0 0% 0% 0% S 0 kthreadd . . .

# **show processes cpu platform history**

To display information about the CPU usage history of a system, use the **show processes cpu platform history** command.

### **show processes cpu platform history**[**1min**|**5min**|**5sec**|**60min**]**location switch**{*switch-number*|**active**|**standby**}{**0**|**F0**|**FP active**|**R0**}

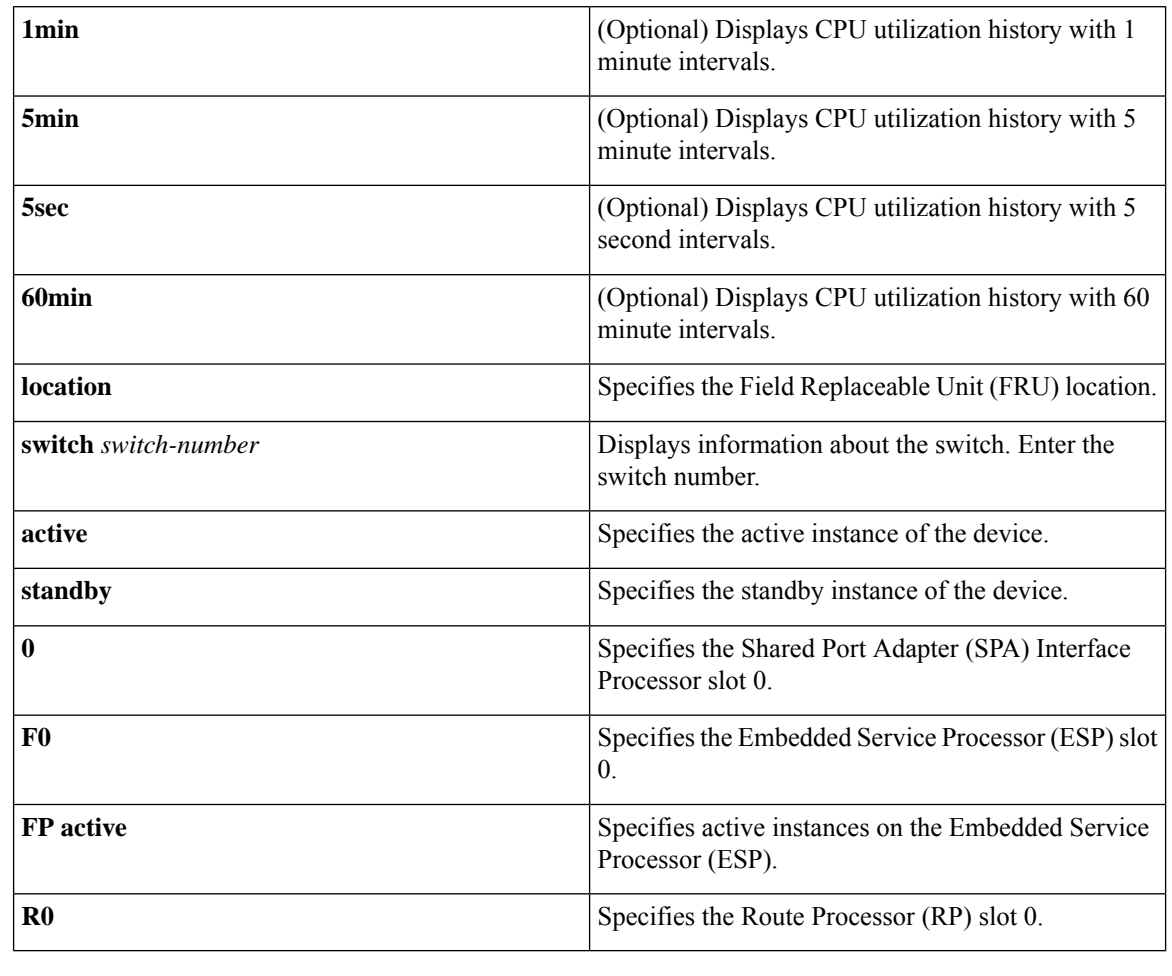

### **Command History Release <b>Modification**

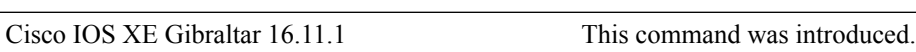

### **Command Modes** Privileged EXEC (#)

#### **Examples:**

The following is sample output from the **show processes cpu platform** command:

Device# **show processes cpu platform**

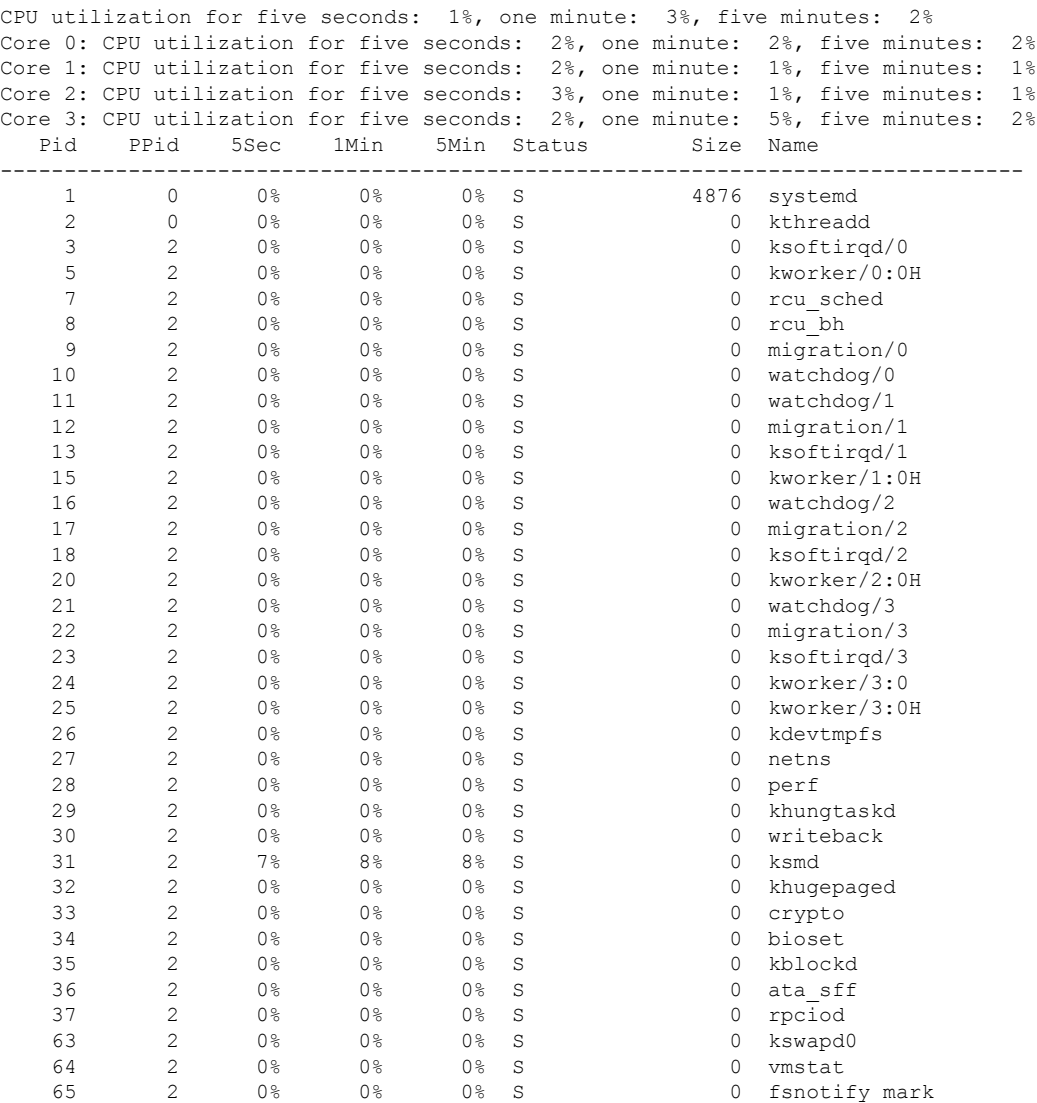

. .

.

The following is sample output from the **show processes cpu platform history 5sec** command:

Device# **show processes cpu platform history 5sec**

 seconds ago, CPU utilization: 0% seconds ago, CPU utilization: 0% seconds ago, CPU utilization: 0% seconds ago, CPU utilization: 0% seconds ago, CPU utilization: 0% seconds ago, CPU utilization: 0% seconds ago, CPU utilization: 0% seconds ago, CPU utilization: 0% seconds ago, CPU utilization: 0% seconds ago, CPU utilization: 0% seconds ago, CPU utilization: 0% seconds ago, CPU utilization: 0% seconds ago, CPU utilization: 0% seconds ago, CPU utilization: 0%

.

 $\mathbf I$ 

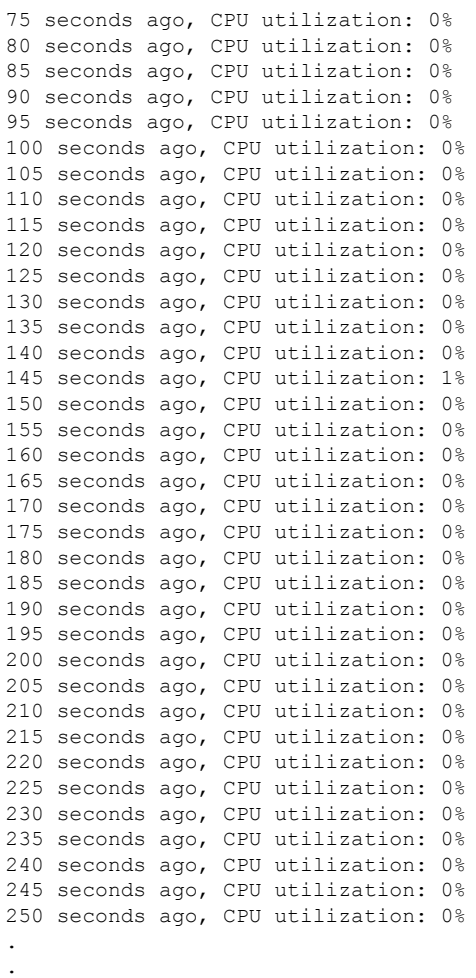

**Command Reference, Cisco IOS XE Gibraltar 16.12.x (Catalyst 3850 Switches)**

# **show processes cpu platform monitor**

To displays information about the CPU utilization of the IOS-XE processes, use the **show processes cpu platform monitor** command in privileged EXEC mode.

**show processes cpu platform monitor location switch** {*switch-number* | **active** | **standby**} {**0** | **F0** | **R0**}

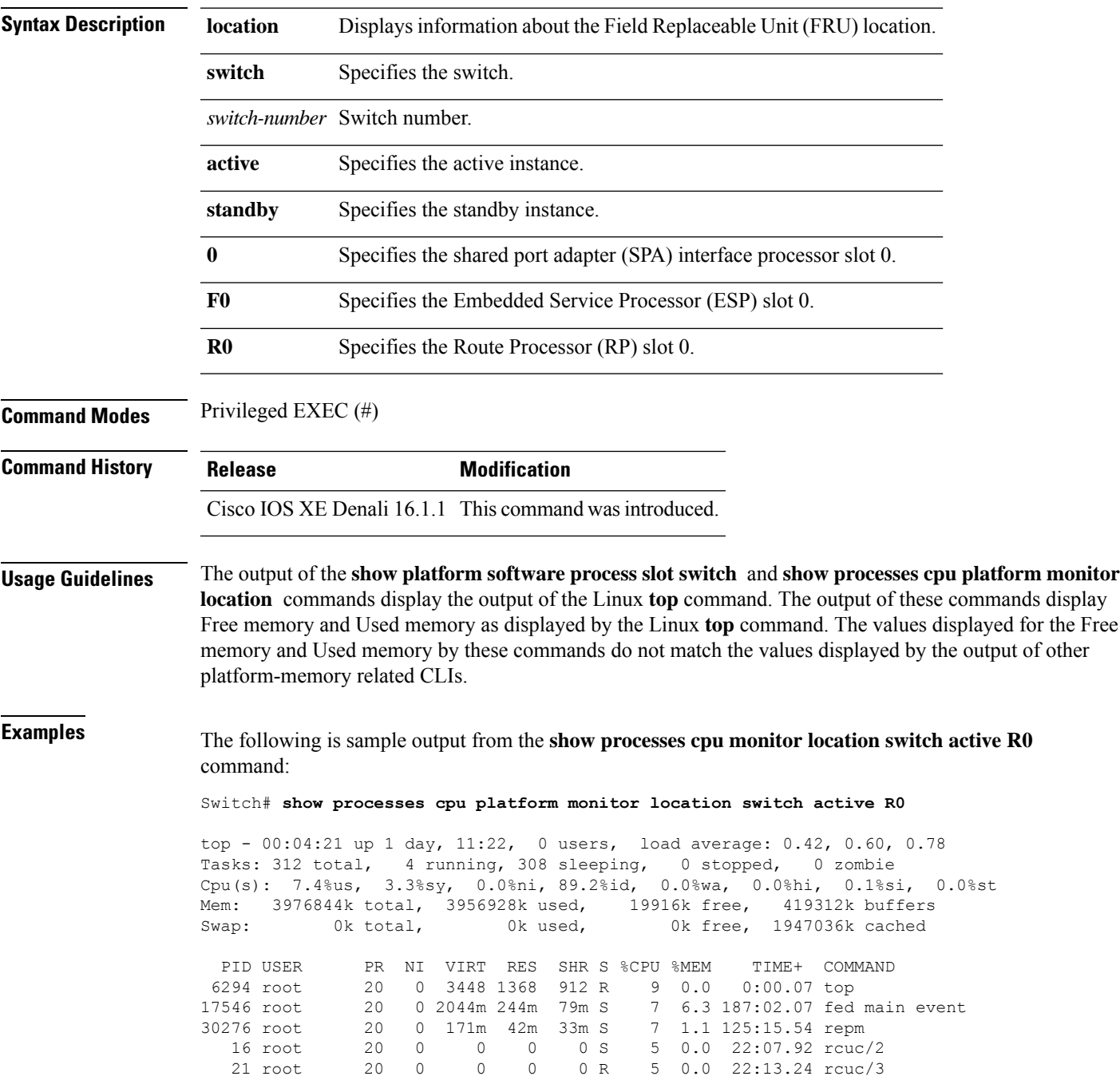

 $\mathbf I$ 

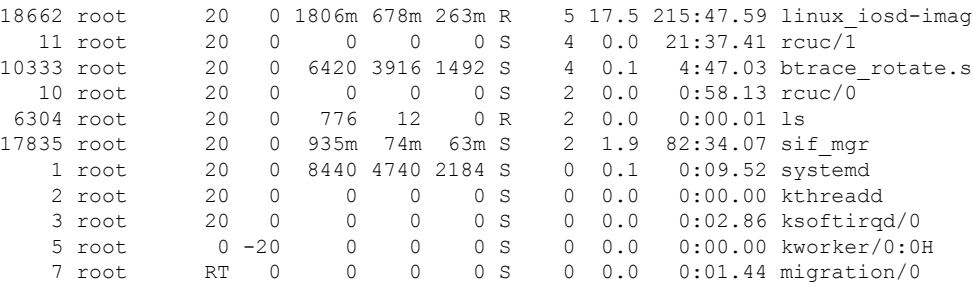

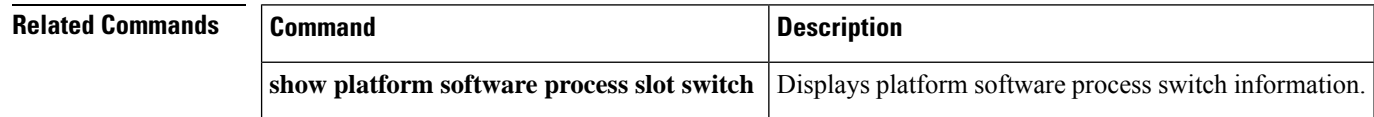

# **show processes memory platform**

To display memory usage for each Cisco IOS XE process, use the **show processes memoryplatform** command in privileged EXEC mode.

**show processes memory platform** [ [ **detailed** { **name** *process-name* | **process-id** *process-ID* } [ **location** | **maps** [ **location** ] | **smaps** [ **location** ] ] | **location** | **sorted** [ **location** ] ] **switch** { *switch-number* | **active** | **standby** } { **0** | **F0** | **R0** } | **accounting** ]

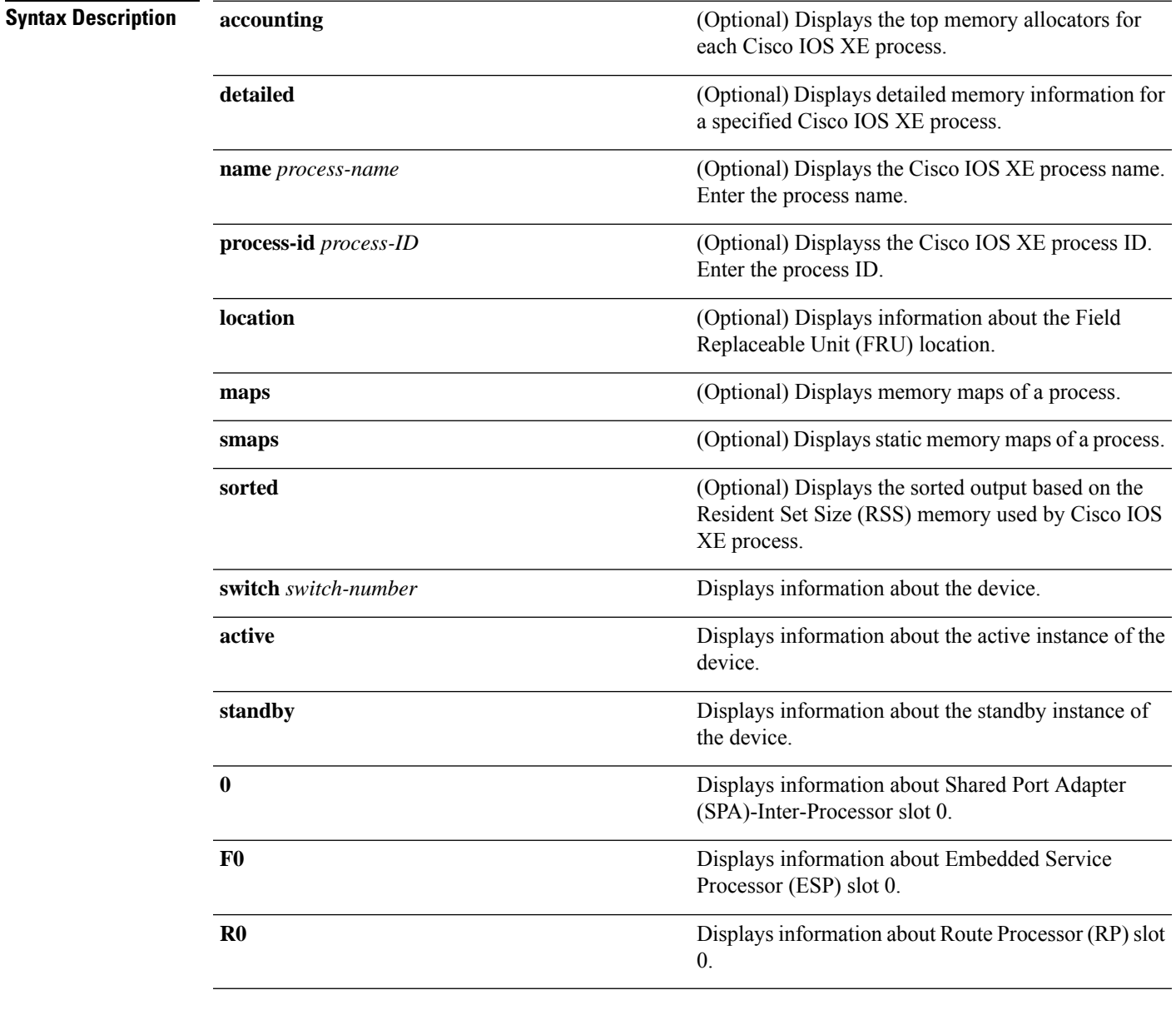

### **Command Modes** Privileged EXEC (#)

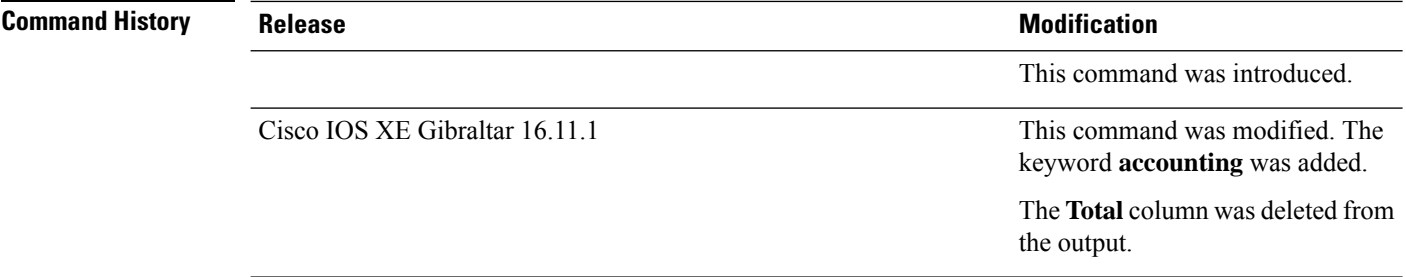

**Examples** The following is a sample output from the **show processes memory platform** command:

#### device# **show processes memory platform**

System memory: 3976852K total, 2761580K used, 1215272K free,

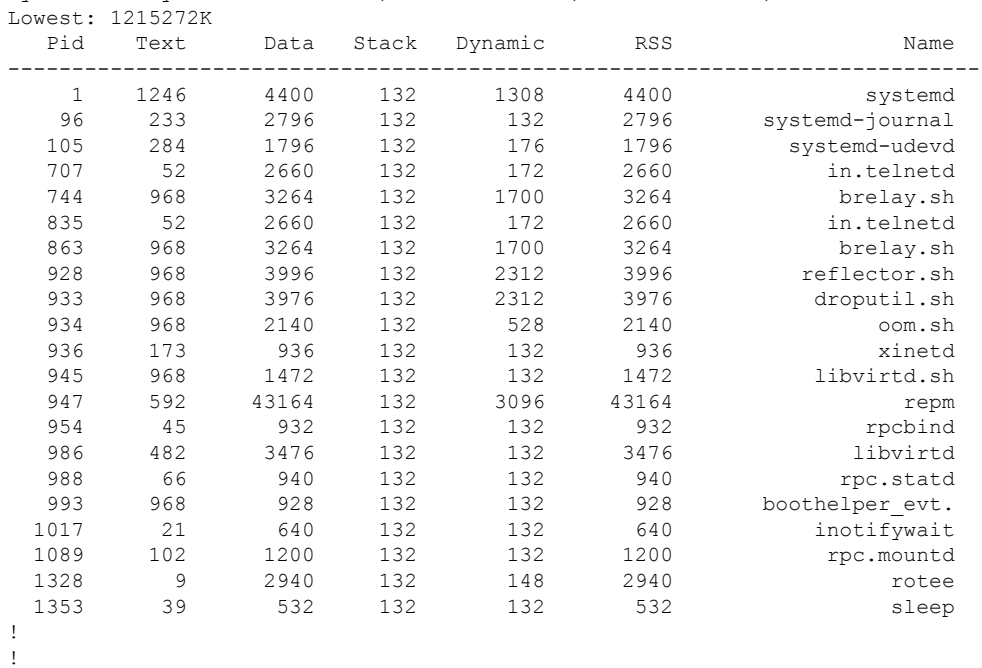

!

The following is a sample output from the **show processes memoryplatform accounting** command:

device# **show processes memory platform accounting** Hourly Stats

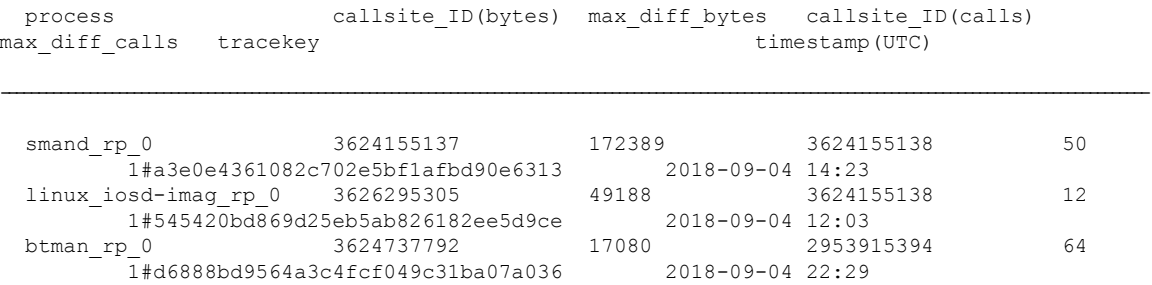

! ! !

 $\overline{\phantom{a}}$ 

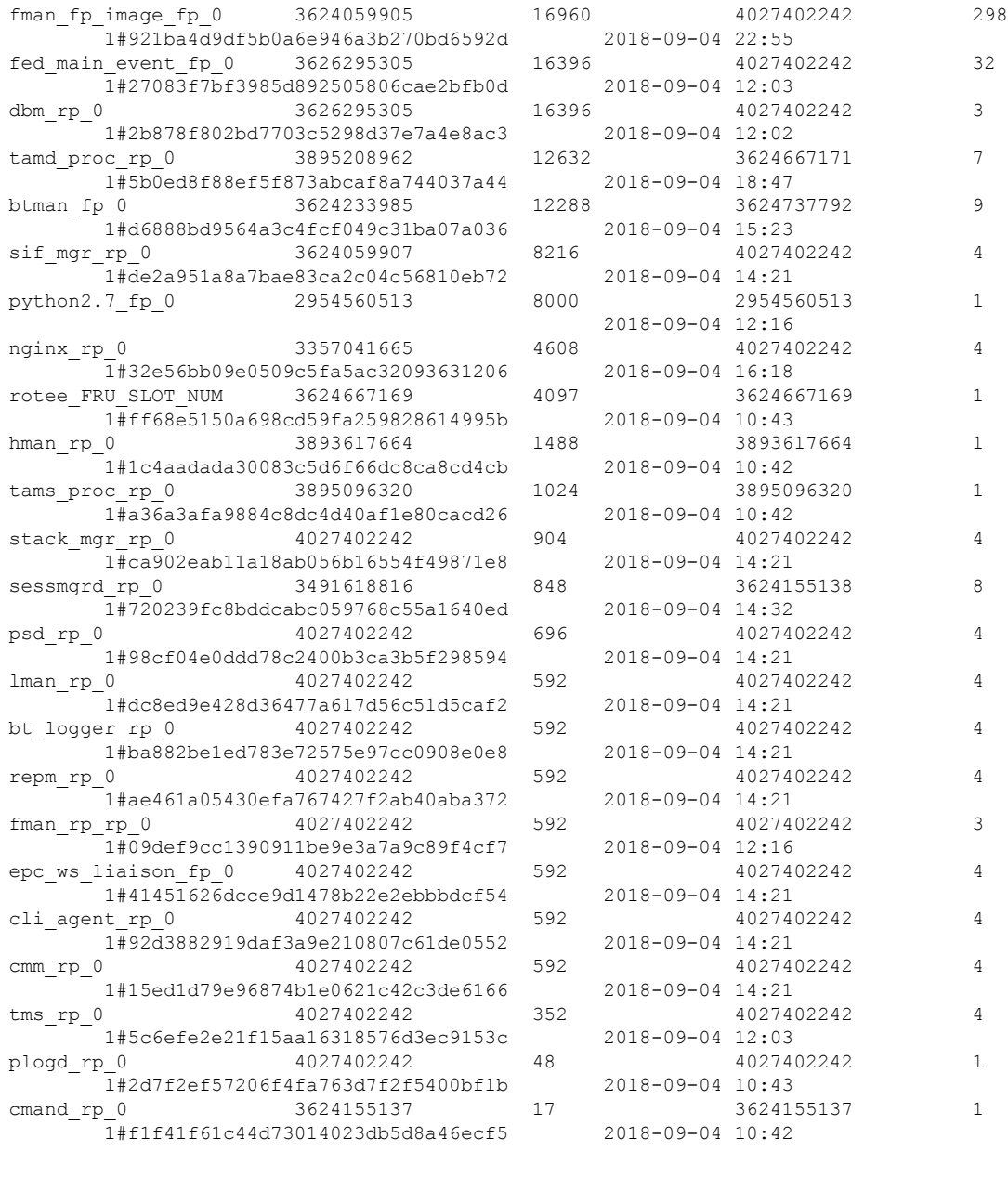

The following is a sample output from the **show processes memory platform sorted** command:

device# **show processes memory platform sorted** System memory: 3976852K total, 2762884K used, 1213968K free, Lowest: 1213968K Pid Text Data Stack Dynamic RSS Name --------------------------------------------------------------------------

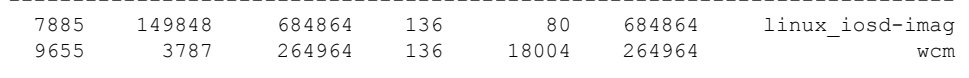

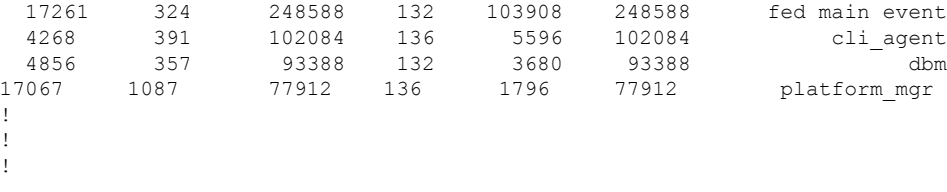

The following is sample output from the **show processes memory platform sorted location switch active R0** command:

device# **show processes memory platform sorted location switch active R0** System memory: 3976852K total, 2762884K used, 1213968K free, Lowest: 1213968K

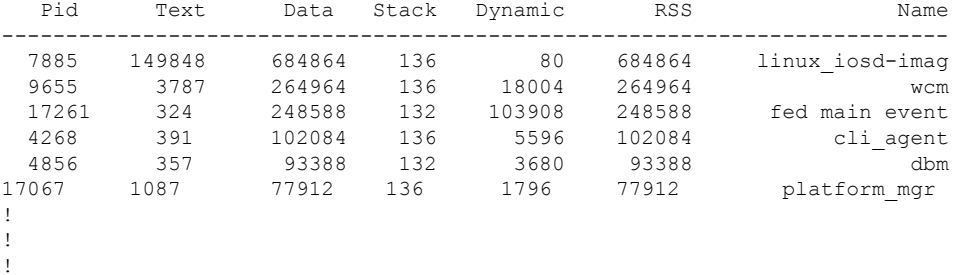

Ш

### **show processes platform**

To display information about the IOS-XE processes running on a platform, use the **show processes platform** command in privileged EXEC mode.

**show processes platform**[**detailed name** *process-name*][**location switch**{*switch-number*|**active**|**standby**}{**0**|**F0**|**FP active**|**R0**}]

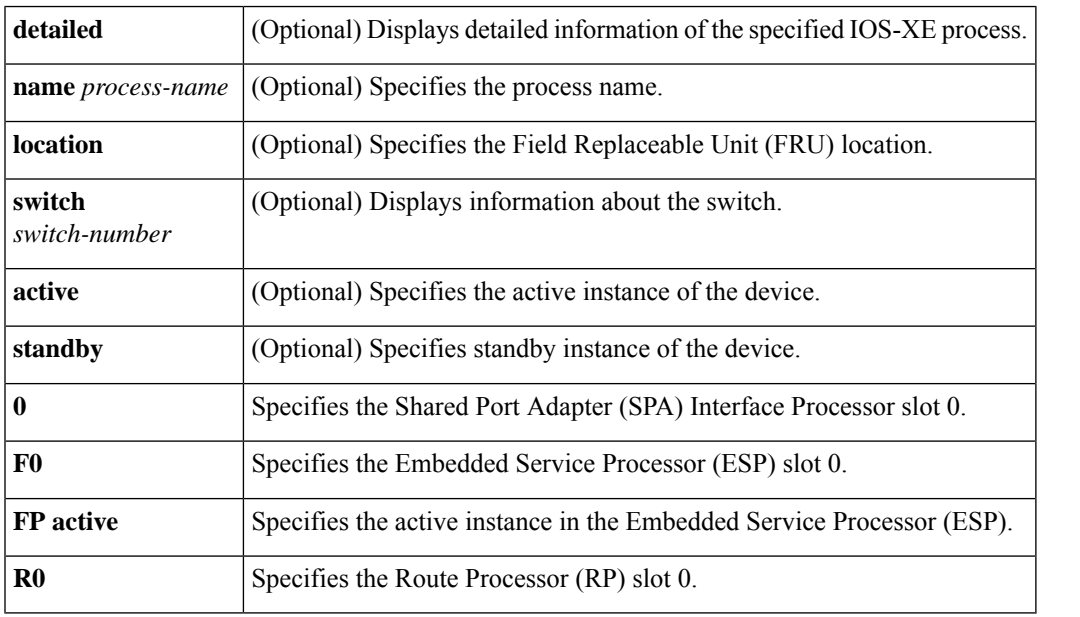

#### **Command History Release Modification**

Cisco IOS XE Gibraltar 16.11.1 This command was introduced.

### **Command Modes** Privileged EXEC(#)

#### **Examples:**

The following is sample output from the **show processes platform** command:

Device# **show processes platform**

CPU utilization for five seconds: 1%, one minute: 2%, five minutes: 1% Pid PPid Status Size Name -------------------------------------------------------- 1 0 S 4876 systemd<br>2 0 S 0 kthreadc 2 0 S 0 kthreadd 3 2 S 0 ksoftirqd/0 5 2 S 0 kworker/0:0H<br>7 2 S 0 rcu sched 7 2 S 0 rcu sched 8 2 S 0 rcu bh 9 2 S 0 migration/0 10 2 S 0 watchdog/0<br>11 2 S 0 watchdog/1 11 2 S 0 watchdog/1<br>12 2 S 0 migration/ 0 migration/1

I

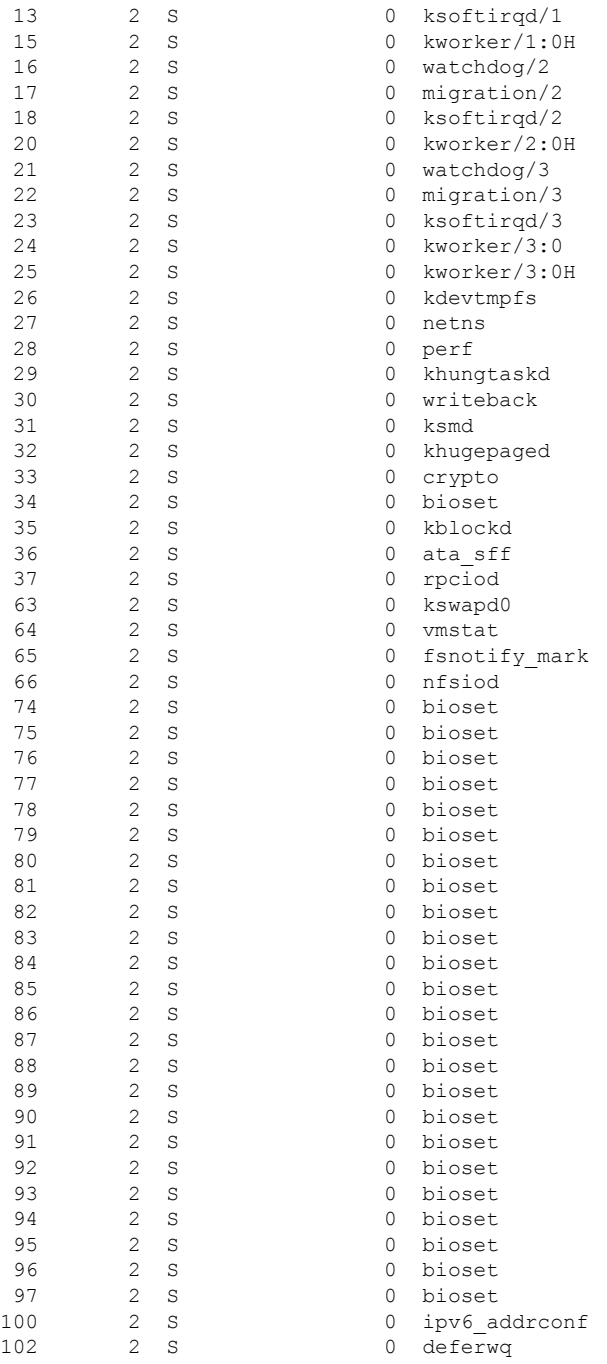

The table below describes the significant fields shown in the displays.

**Table 15: show processes platform Field Descriptions**

| Field | <b>Description</b>       |
|-------|--------------------------|
| Pid   | Displays the process ID. |
$\mathbf l$ 

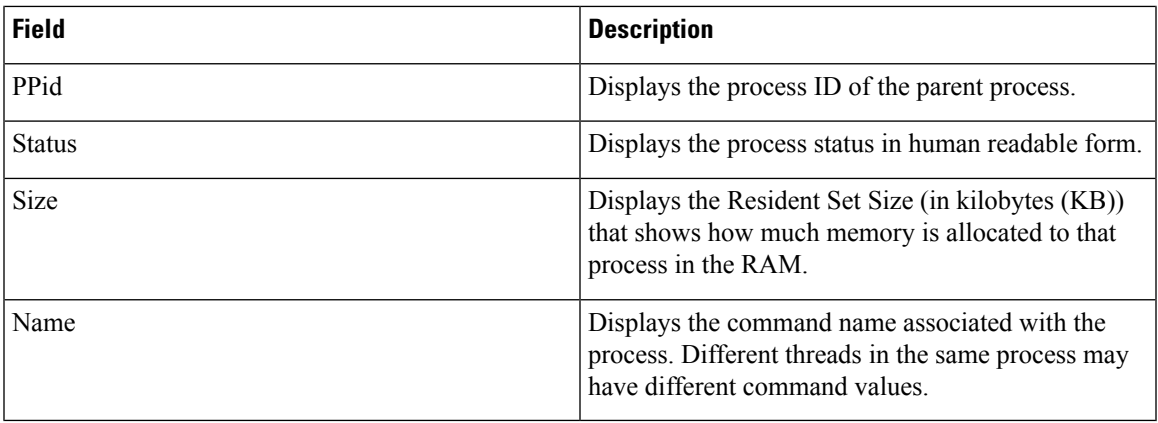

### **show power inline**

To display the Power over Ethernet (PoE) status for the specified PoE port, the specified stack member, or for all PoE ports in the switch stack, use the **show power inline** command in EXEC mode.

**show power inline** [{**police** | **priority**}] [{*interface-id* | **module** *stack-member-number*}] [**detail**]

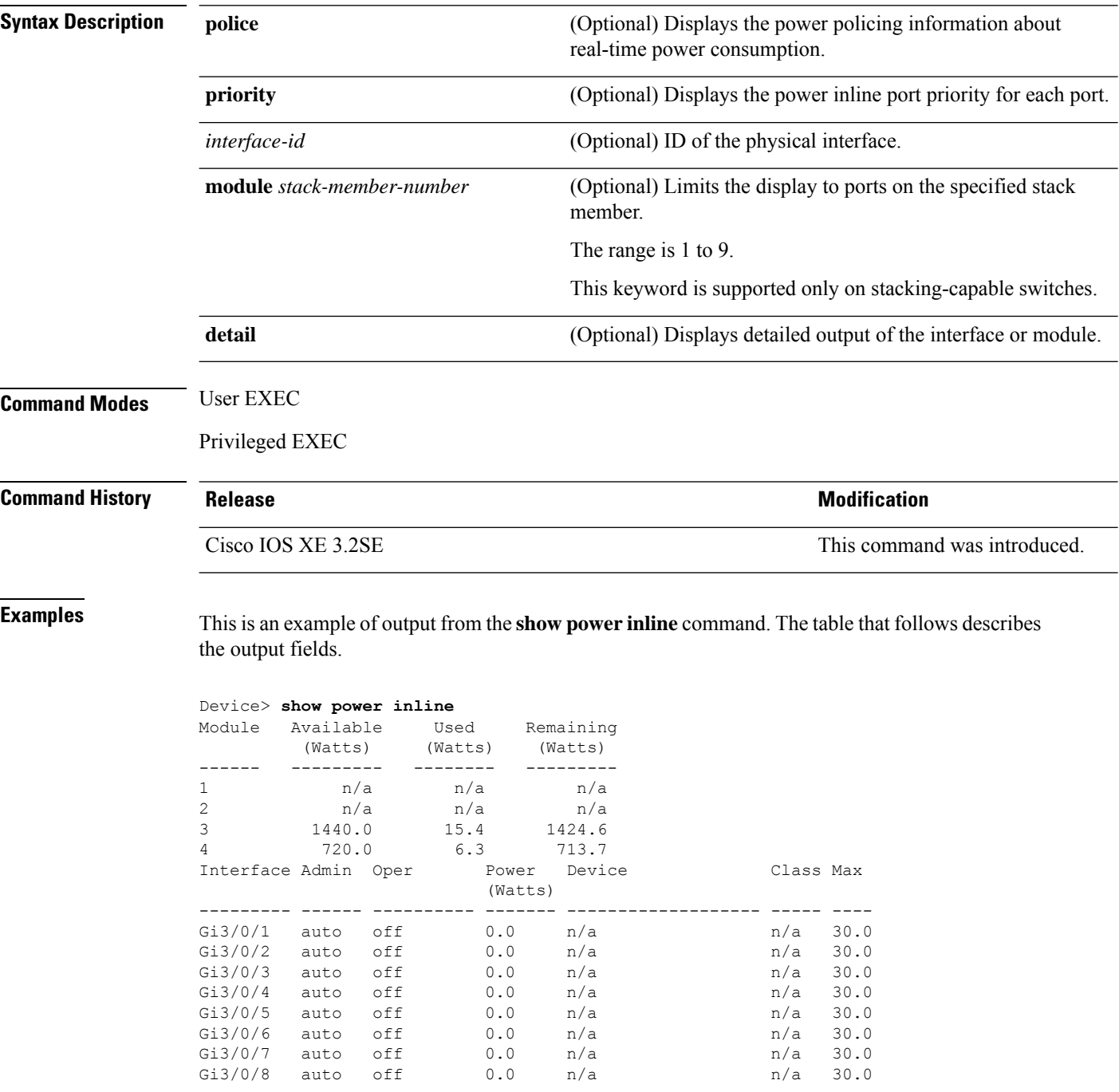

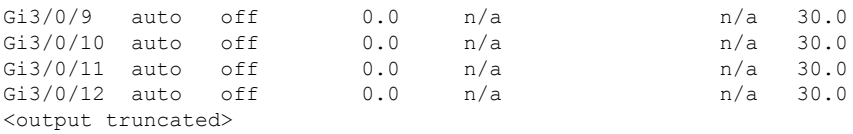

This is an example of output from the **show power inline** *interface-id* command on a switch port:

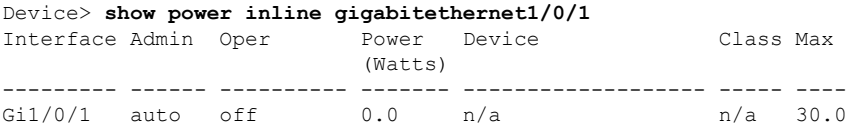

This is an example of output from the **show power inline module** *switch-number* command on stack member 3. The table that follows describes the output fields.

|                                |      | Device> show power inline module 3<br>Module Available Used Remaining<br>(Watts) (Watts) (Watts) |              |     |           |      |
|--------------------------------|------|--------------------------------------------------------------------------------------------------|--------------|-----|-----------|------|
| 3                              |      | 865.0 864.0 1.0                                                                                  |              |     |           |      |
|                                |      | Interface Admin Oper Power Device                                                                |              |     | Class Max |      |
|                                |      |                                                                                                  | (Watts)      |     |           |      |
|                                |      | $Gi3/0/1$ auto power-deny 4.0 n/a                                                                |              |     | n/a       | 15.4 |
| $Gi3/0/2$ auto off             |      |                                                                                                  | $0.0 \t n/a$ |     | n/a       | 15.4 |
|                                |      | $Gi3/0/3$ auto off 0.0 n/a                                                                       |              |     | n/a       | 15.4 |
| $Gi3/0/4$ auto off             |      |                                                                                                  | $0.0 \t n/a$ |     | n/a       | 15.4 |
| Gi3/0/5                        | auto | off                                                                                              | 0.0          | n/a | n/a       | 15.4 |
| Gi3/0/6                        | auto | off                                                                                              | 0.0          | n/a | n/a       | 15.4 |
| $Gi3/0/7$ auto                 |      | off                                                                                              | 0.0          | n/a | n/a       | 15.4 |
| Gi3/0/8                        | auto | off                                                                                              | 0.0 n/a      |     | n/a       | 15.4 |
| $Gi3/0/9$ auto off             |      |                                                                                                  | 0.0 n/a      |     | n/a       | 15.4 |
| $Gi3/0/10$ auto off            |      |                                                                                                  | 0.0<br>n/a   |     | n/a       | 15.4 |
| <output truncated=""></output> |      |                                                                                                  |              |     |           |      |

**Table 16: show power inline Field Descriptions**

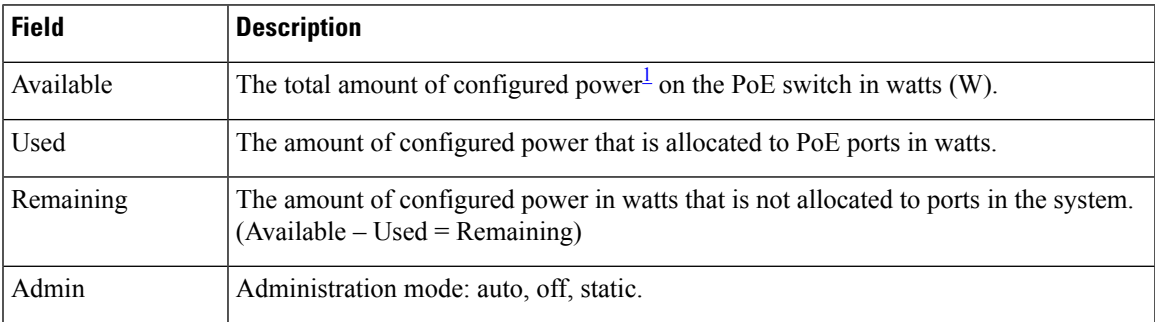

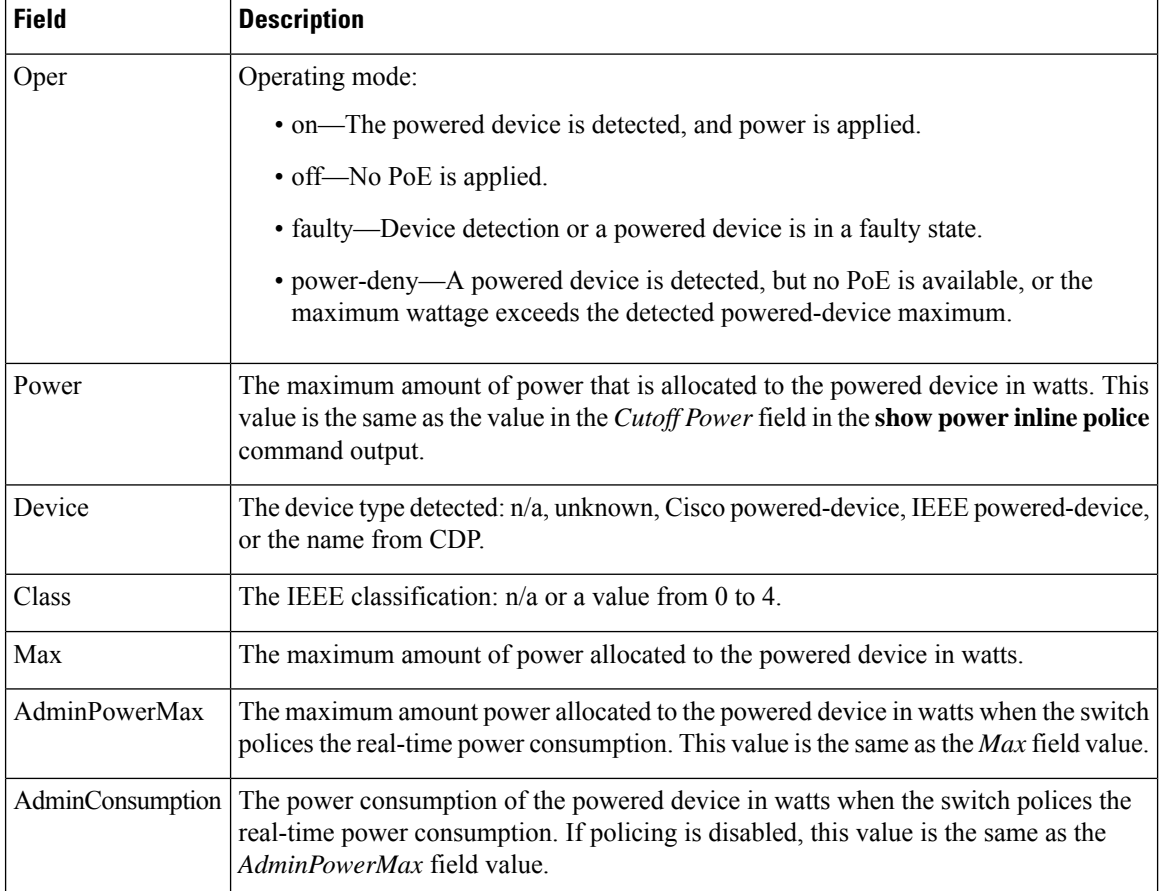

<span id="page-183-0"></span><sup>1</sup> The configured power is the power that you manually specify or that the switch specifies by using CDP power negotiation or the IEEE classification, which is different than the real-time power that is monitored with the power sensing feature.

This is an example of output from the **show power inline police** command on a stacking-capable switch:

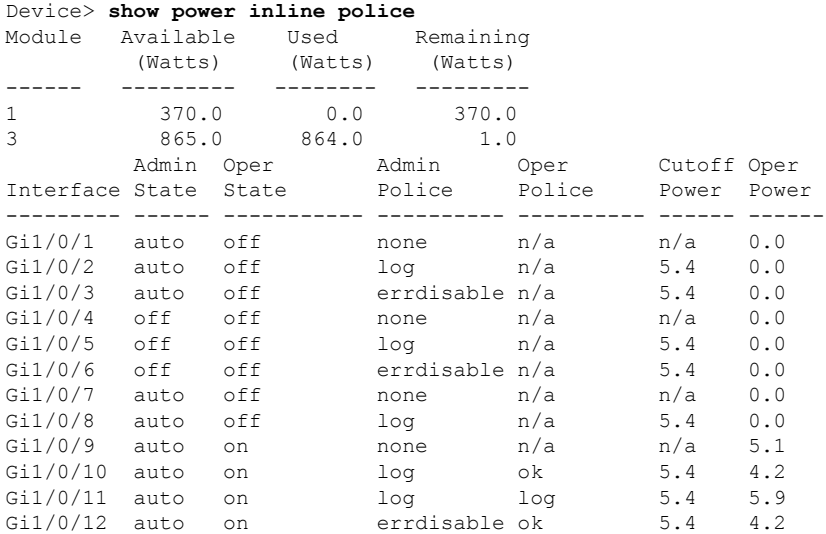

```
Gi1/0/13 auto errdisable errdisable n/a 5.4 0.0
<output truncated>
```
In the previous example:

- The Gi1/0/1 port is shut down, and policing is not configured.
- The Gi1/0/2 port is shut down, but policing is enabled with a policing action to generate a syslog message.
- The Gi1/0/3 port is shut down, but policing is enabled with a policing action is to shut down the port.
- Device detection is disabled on the Gi1/0/4 port, power is not applied to the port, and policing is disabled.
- Device detection is disabled on the Gi1/0/5 port, and power is not applied to the port, but policing is enabled with a policing action to generate a syslog message.
- Device detection is disabled on the Gi1/0/6 port, and power is not applied to the port, but policing is enabled with a policing action to shut down the port.
- The Gi1/0/7 port is up, and policing is disabled, but the switch does not apply power to the connected device.
- The Gi1/0/8 port is up, and policing is enabled with a policing action to generate a syslog message, but the switch does not apply power to the powered device.
- The Gi1/0/9 port is up and connected to a powered device, and policing is disabled.
- The Gi1/0/10 port is up and connected to a powered device, and policing is enabled with a policing action to generate a syslog message. The policing action does not take effect because the real-time power consumption is less than the cutoff value.
- The Gi1/0/11 port is up and connected to a powered device, and policing is enabled with a policing action to generate a syslog message.
- The Gi1/0/12 port is up and connected to a powered device, and policing is enabled with a policing action to shut down the port. The policing action does not take effect because the real-time power consumption is less than the cutoff value.
- The Gi1/0/13 port is up and connected to a powered device, and policing is enabled with a policing action to shut down the port.

Thisis an example of output from the **show power inlinepolice** *interface-id* command on a standalone switch. The table that follows describes the output fields.

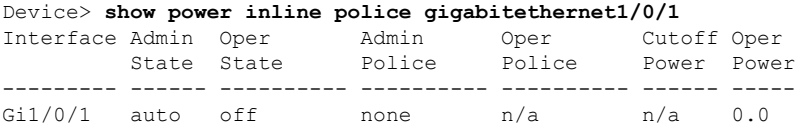

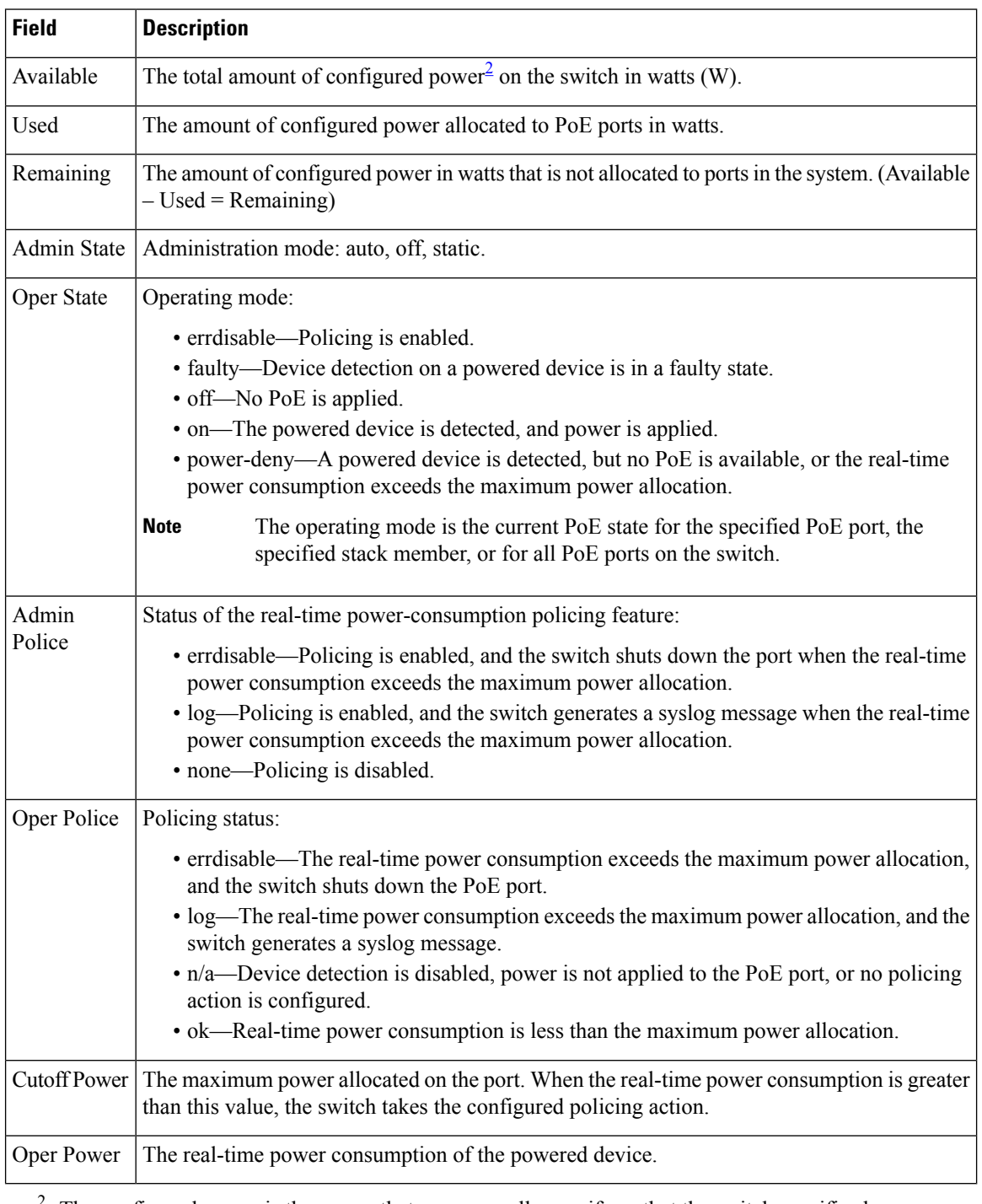

#### **Table 17: show power inline police Field Descriptions**

<span id="page-185-0"></span>The configured power is the power that you manually specify or that the switch specifies by using CDP power negotiation or the IEEE classification, which is different than the real-time power that is monitored with the power sensing feature.

This is an example of output from the **show power inlinepriority** command on a standalone switch.

 $\mathbf{l}$ 

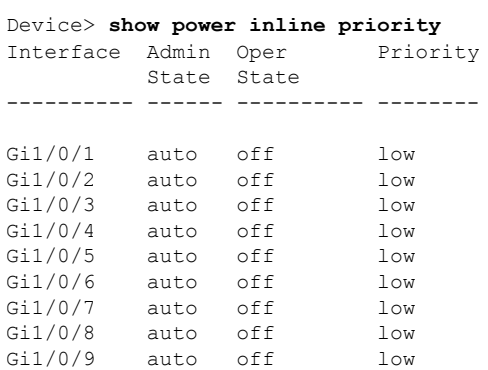

# **show stack-power**

To display information about StackPower stacks or switches in a power stack, use the **show stack-power** command in EXEC mode.

{**show stack-power** [{**budgeting** | **detail** | **load-shedding** | **neighbors**}] [**order** *power-stack-name*] | [{**stack-name** [*stack-id*] | **switch** [*switch-id*]}]}

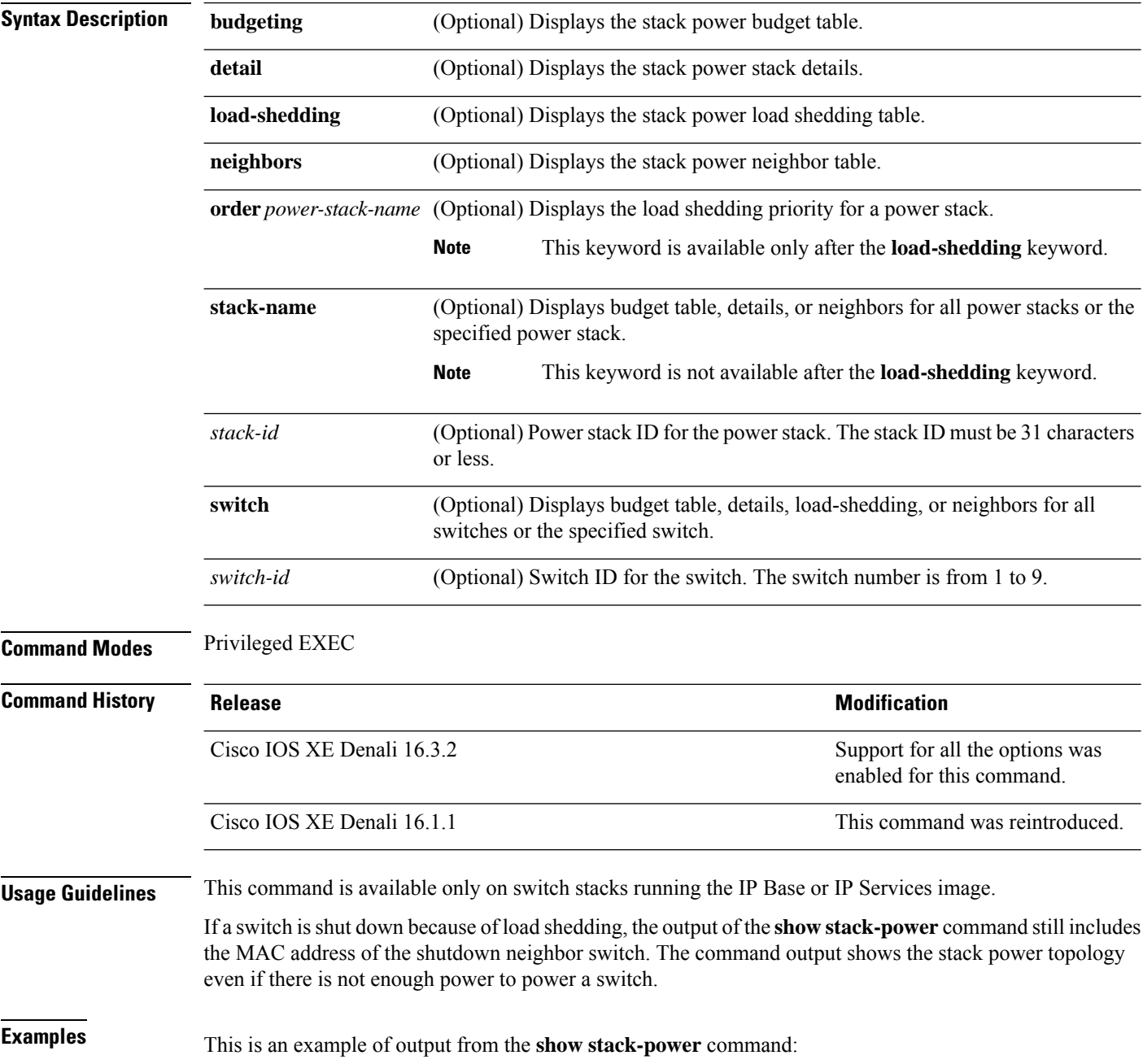

 $\mathbf l$ 

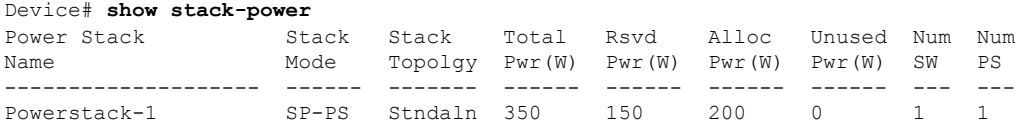

#### This is an example of output from the **show stack-power budgeting** command:

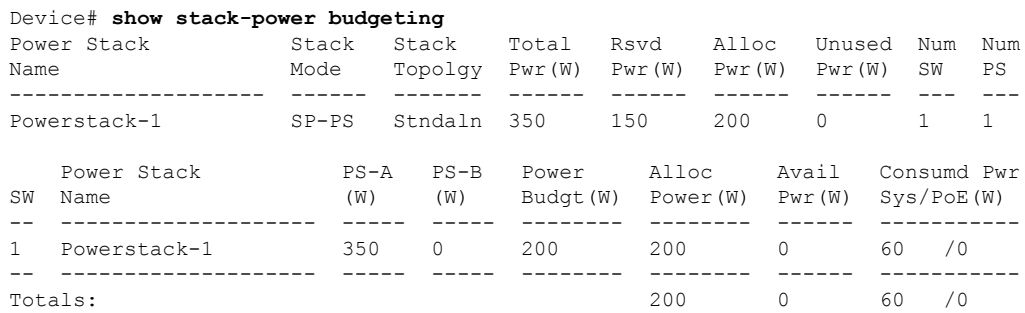

# **show system mtu**

To display the global maximum transmission unit (MTU) or maximum packet size set for the switch, use the **show system mtu** command in privileged EXEC mode.

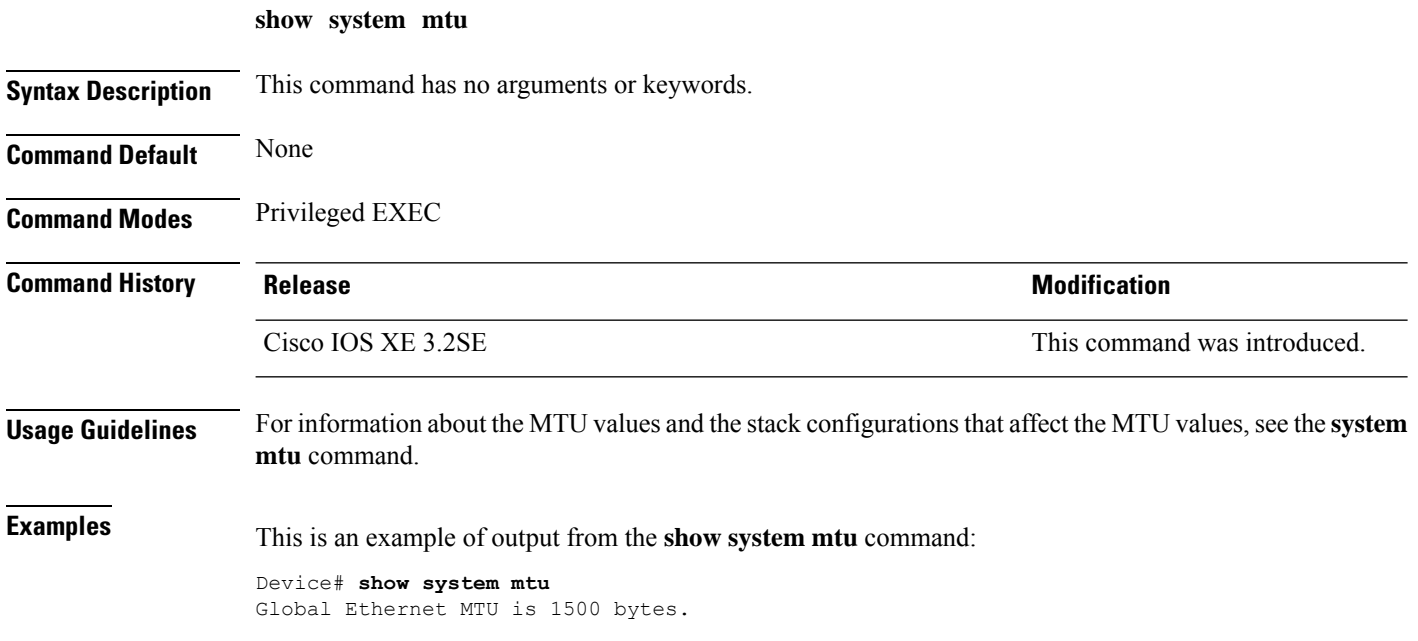

### **show tech-support**

To automatically run **show** commands that display system information, use the **show tech-support** command in the privilege EXEC mode.

#### **show tech-support**

[cef | cft | eigrp | evc | fnf | | ipc | ipmulticast | ipsec | mfib | nat | nbar | onep | ospf | page | password | rsvp | subscriber | vrrp | wccp

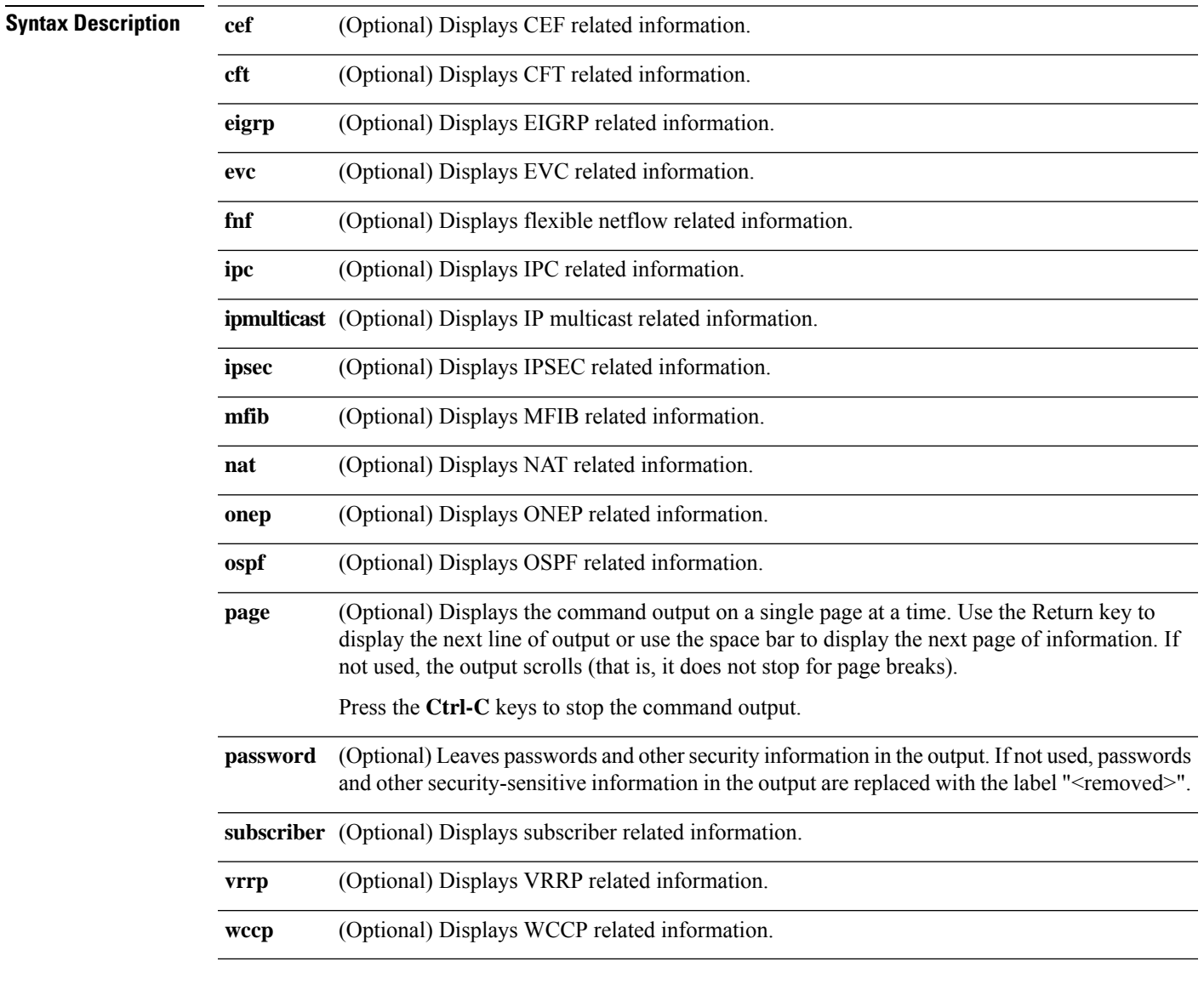

**Command Modes** Privileged EXEC (#)

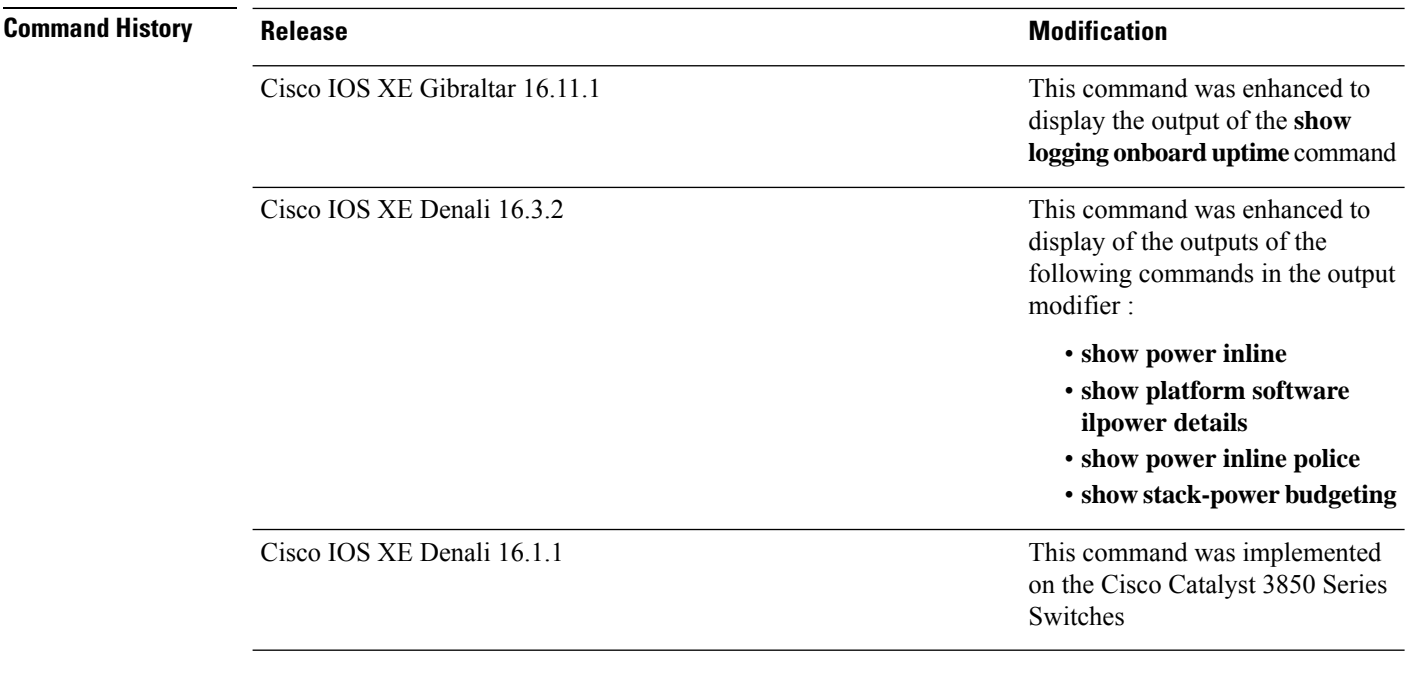

**Usage Guidelines** The output of the **show logging onboarduptime** command is displayed in the output of the **show tech-support** command.

> The output from the **show tech-support** command is very long. To better manage this output, you can redirect the output to a file (for example, **show tech-support** > *filename* ) in the local writable storage file system or the remote file system. Redirecting the output to a file also makes sending the output to your Cisco Technical Assistance Center (TAC) representative easier.

You can use one of the following redirection methods:

- > *filename* Redirects the output to a file.
- >> *filename* Redirects the output to a file in append mode.

# **show tech-support diagnostic**

To display diagnostic information for technical support, use the **show tech-support diagnostic** command in privileged EXEC mode.

#### **show tech-support diagnostic**

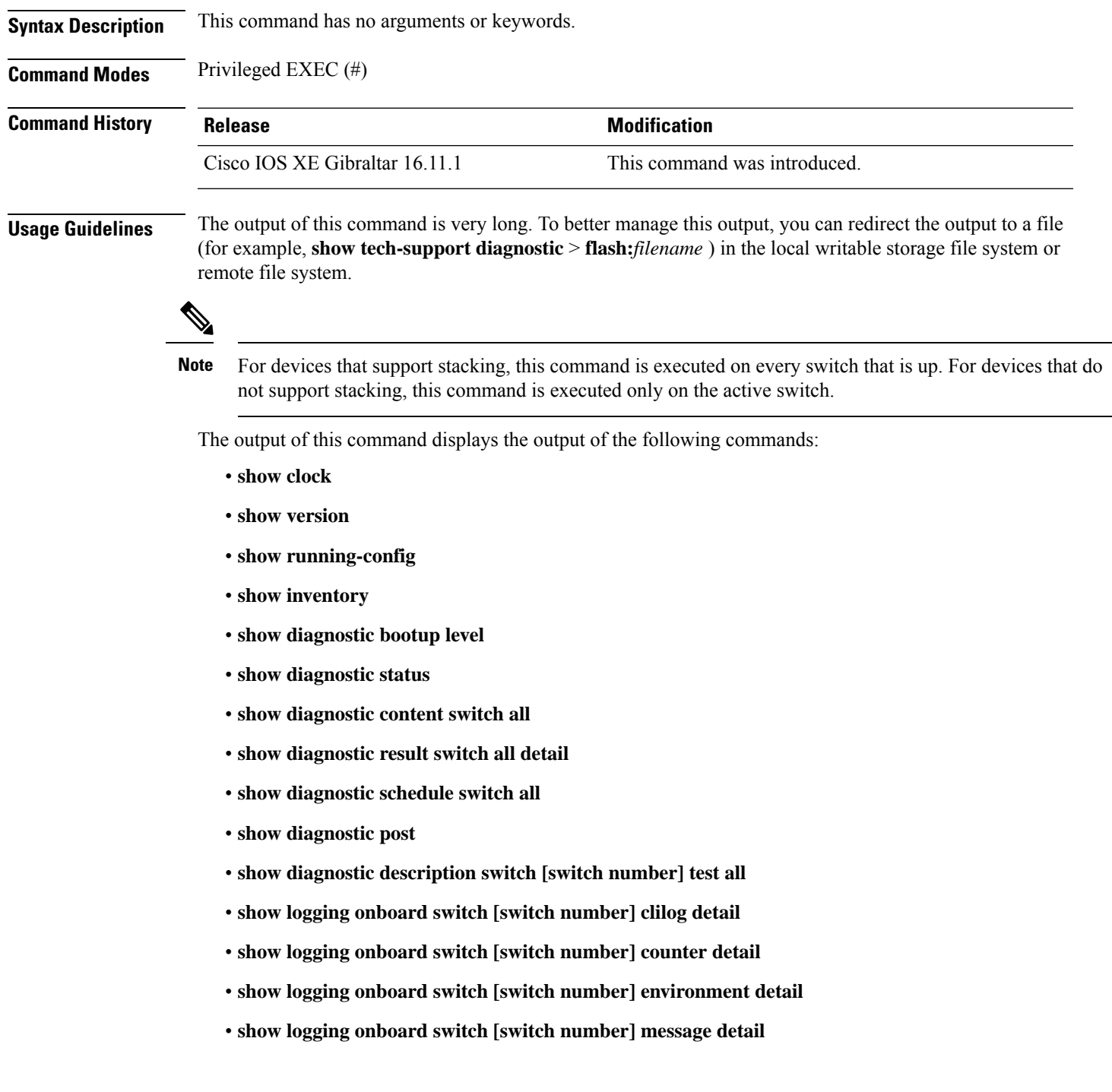

I

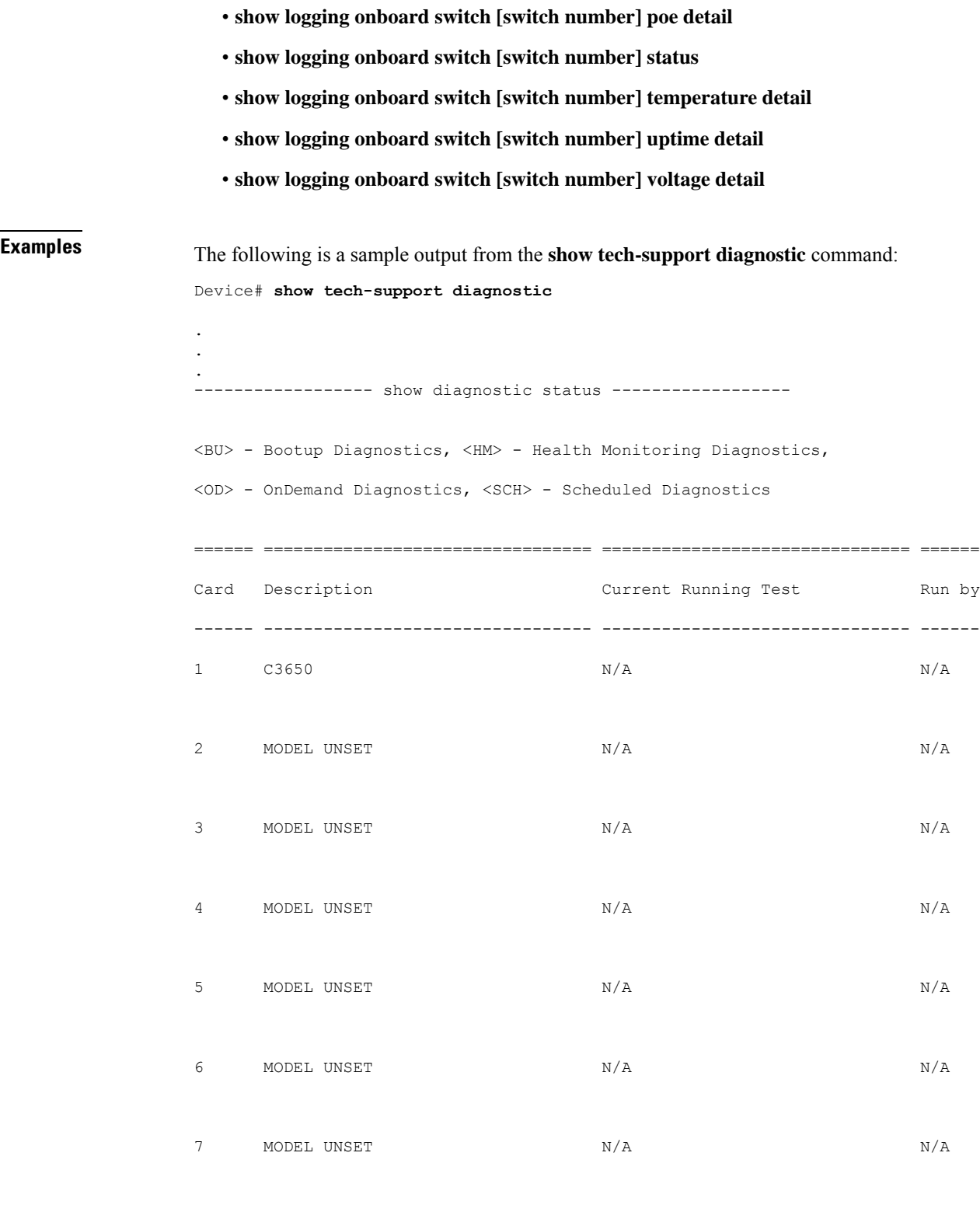

====== ================================= =============================== ======

```
----------------- show diagnostic content switch all ------------------
switch 1:
  Diagnostics test suite attributes:
   M/C/* - Minimal bootup level test / Complete bootup level test / NA
     B/* - Basic ondemand test / NA
   P/V/* - Per port test / Per device test / NA
   D/N/* - Disruptive test / Non-disruptive test / NA
     S/* - Only applicable to standby unit / NA
     X/* - Not a health monitoring test / NA
     F/* - Fixed monitoring interval test / NA
     E/* - Always enabled monitoring test / NA
     A/I - Monitoring is active / Monitoring is inactive
```
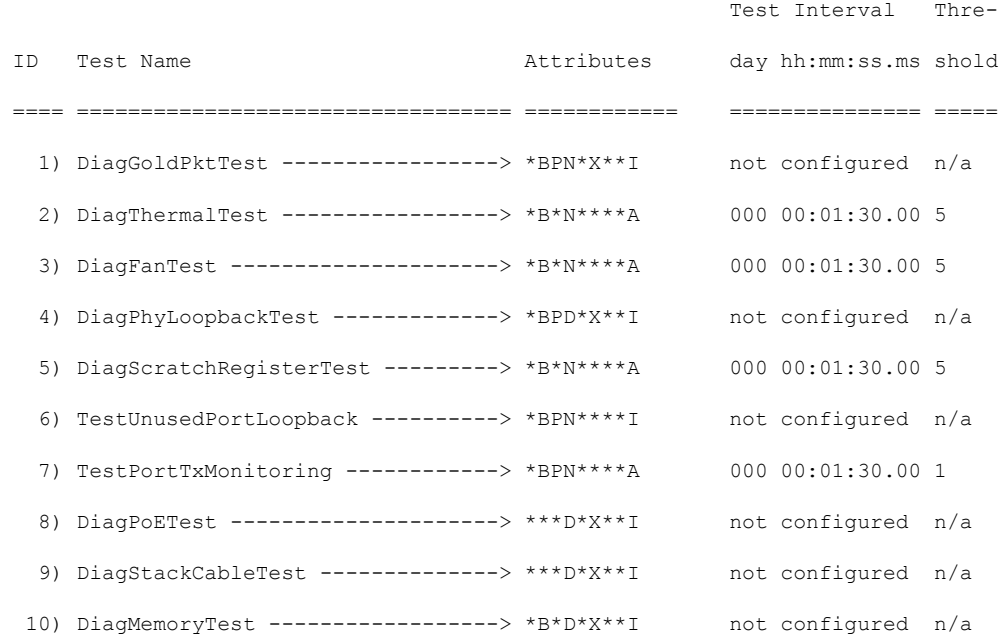

switch 2:

Diagnostics test suite attributes:

```
M/C/* - Minimal bootup level test / Complete bootup level test / NA
  B/* - Basic ondemand test / NA
P/V/* - Per port test / Per device test / NA
D/N/* - Disruptive test / Non-disruptive test / NA
  S/* - Only applicable to standby unit / NA
  X/* - Not a health monitoring test / NA
  F/* - Fixed monitoring interval test / NA
  E/* - Always enabled monitoring test / NA
```
A/I - Monitoring is active / Monitoring is inactive

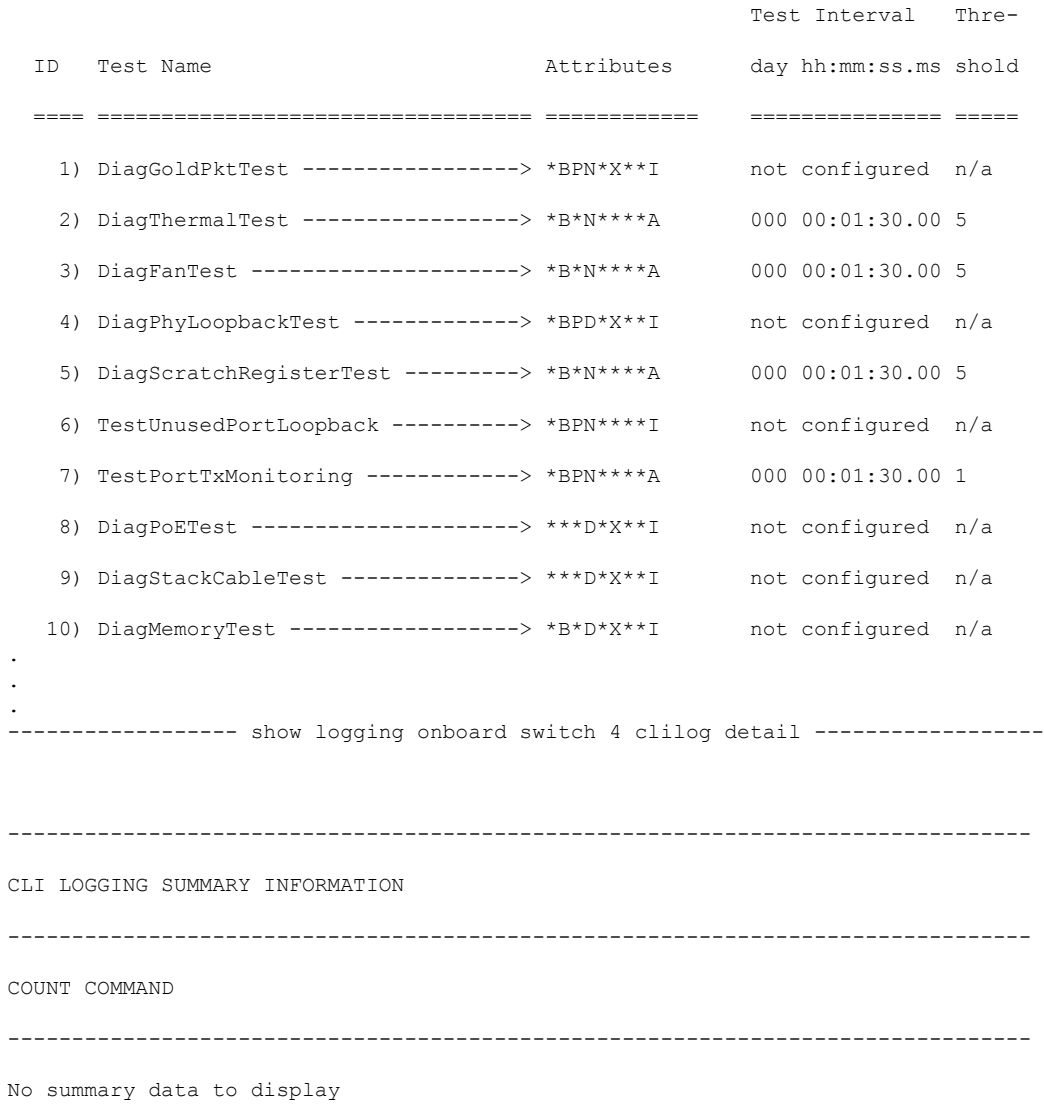

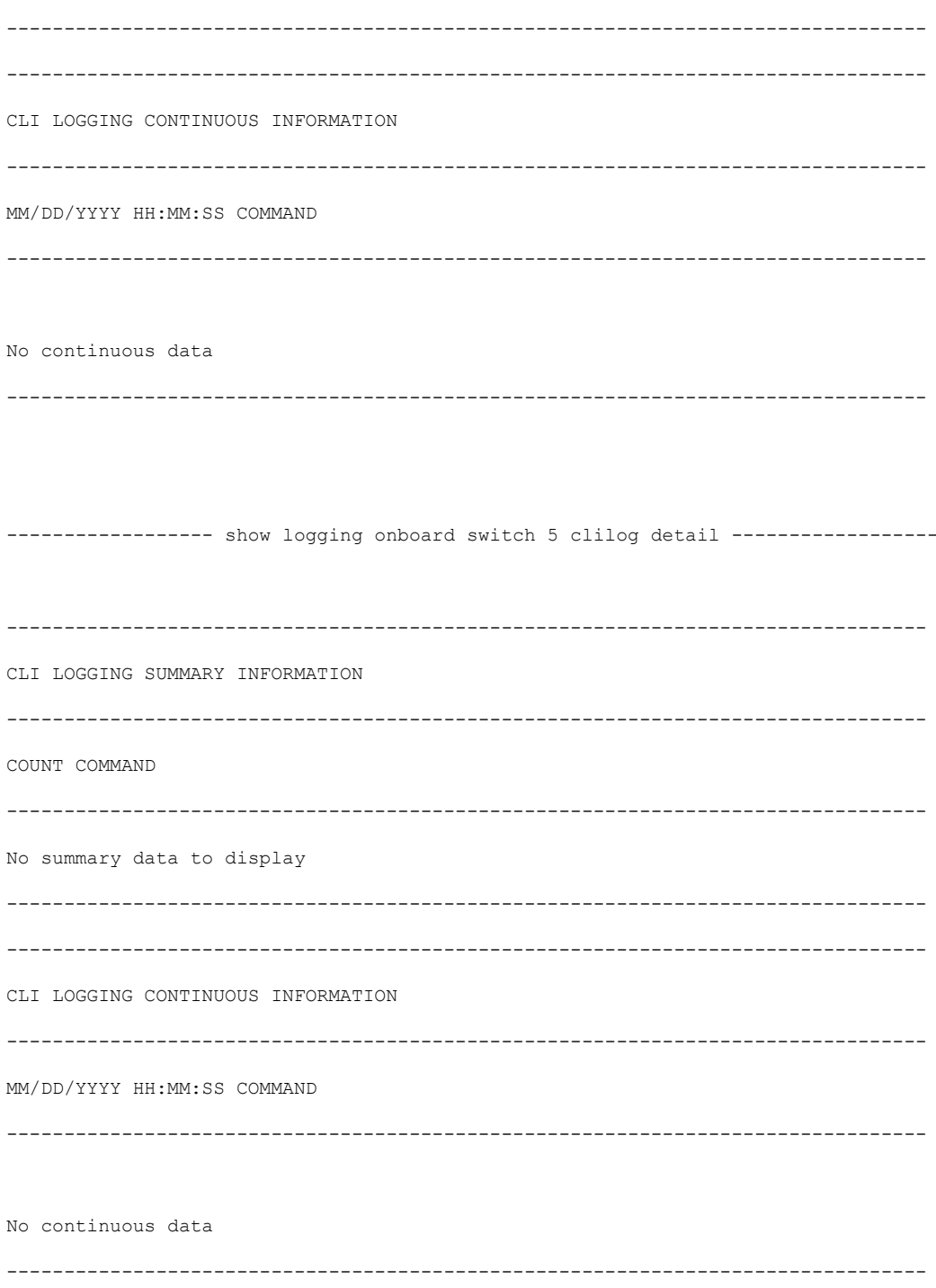

 $\frac{1}{2}$ 

 $\mathbf l$ 

### **speed**

To specify the speed of a 10/100/1000/2500/5000 Mbps port, use the **speed**command in interface configuration mode. To return to the default value, use the **no** form of this command.

**speed** {**10** | **100** | **1000** | **2500** | **5000** | **auto** [{**10** | **100** | **1000** | **2500** | **5000**}] | **nonegotiate**} **no speed**

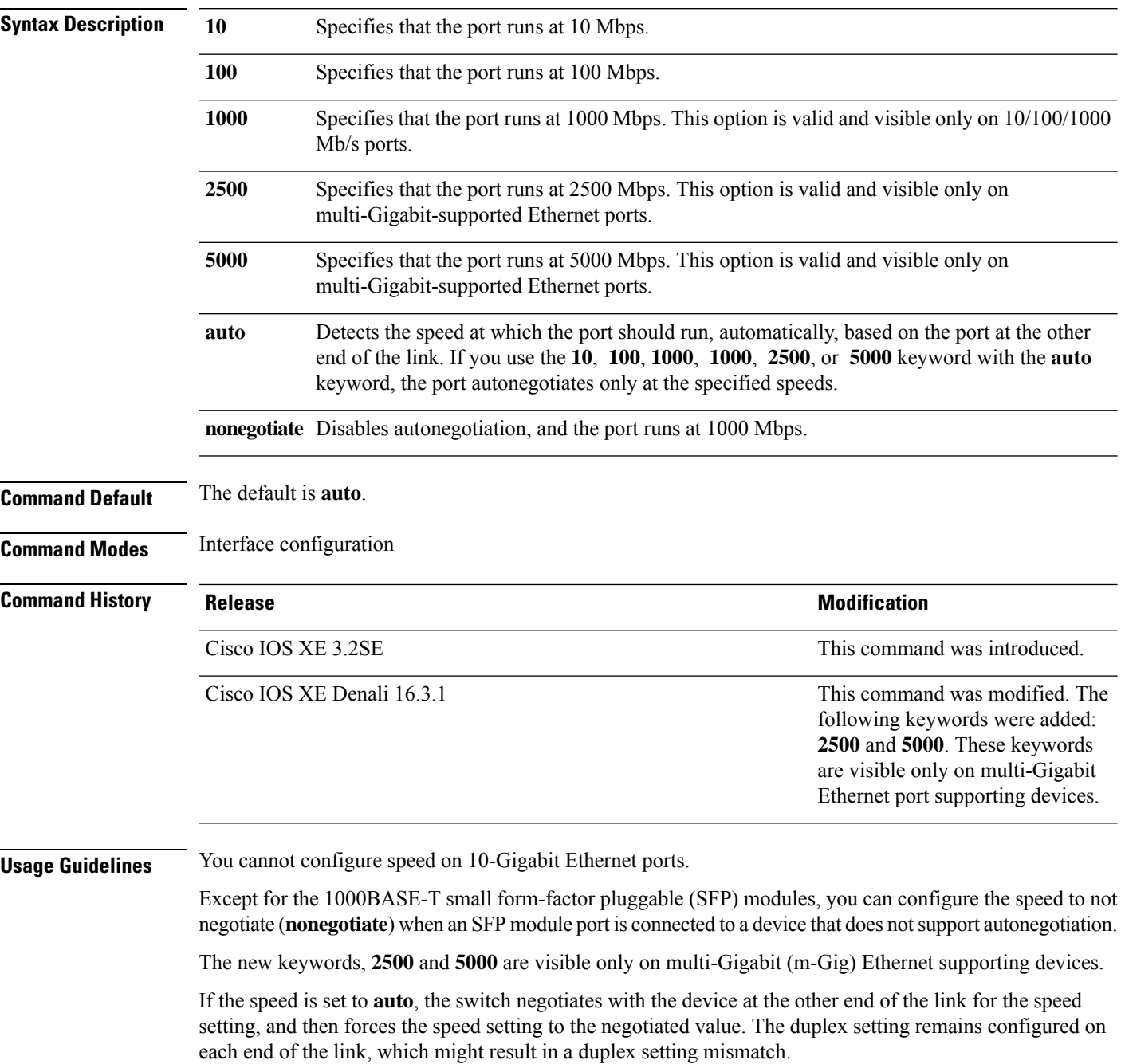

If both ends of the line support autonegotiation, we highly recommend the default autonegotiation settings. If one interface supports autonegotiation and the other end does not, use the auto setting on the supported side, but set the duplex and speed on the other side.

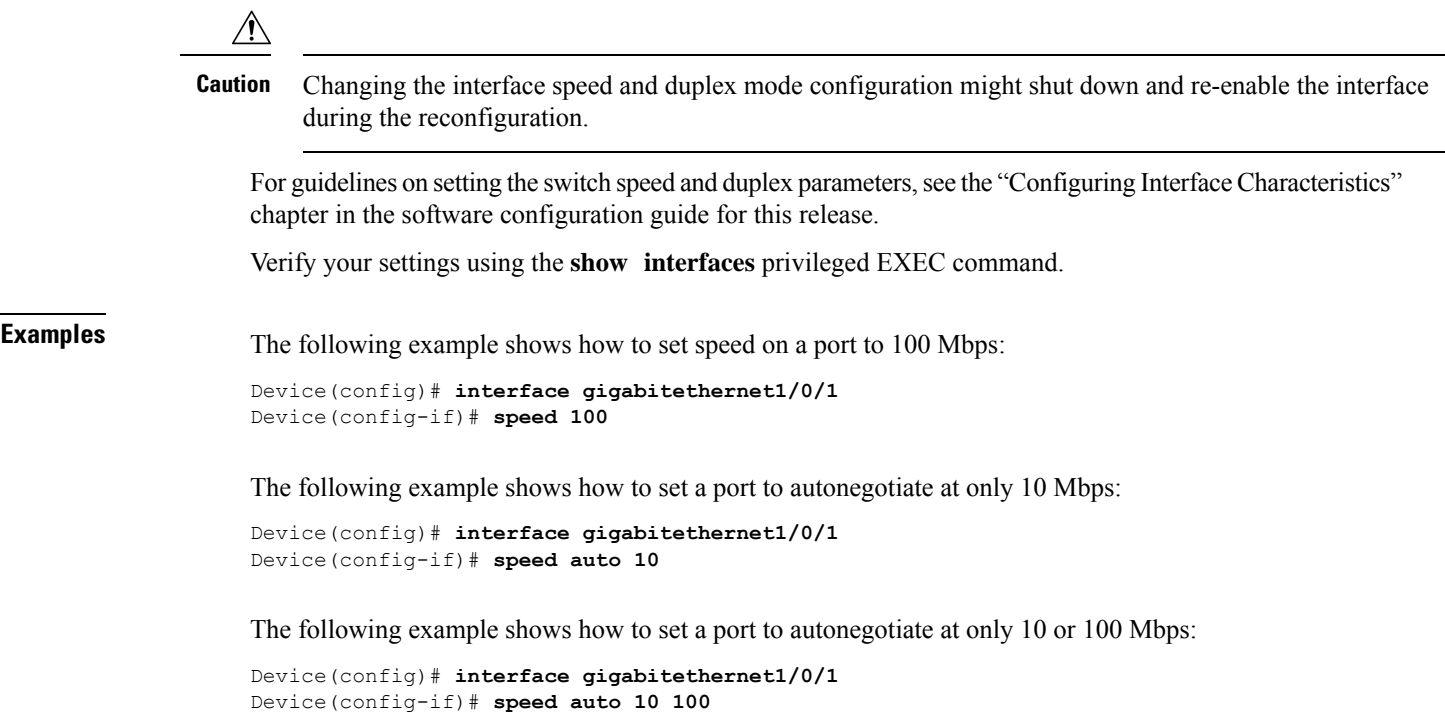

# **stack-power**

To configure StackPower parameters for the power stack or for a switch in the power stack, use the **stack power** command in global configuration mode. To return to the default setting, use the **no** form of the command,

**stack-power** {**stack** *power-stack-name* | **switch** *stack-member-number*} **no stack-power** {**stack** *power-stack-name* | **switch** *stack-member-number*}

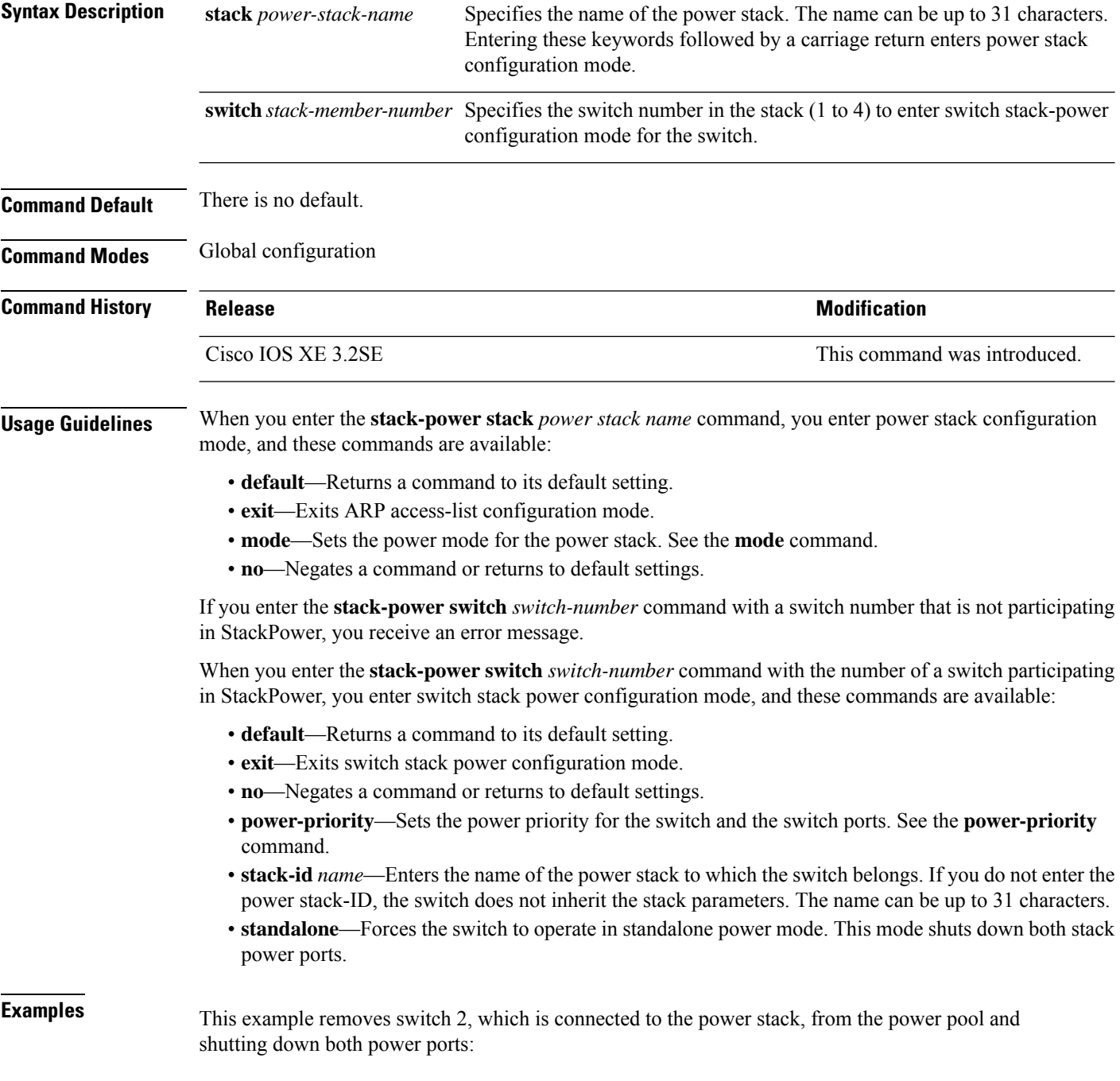

Device(config)# **stack-power switch 2** Device(config-switch-stackpower)# **standalone** Device(config-switch-stackpower)# **exit**

# **switchport block**

To prevent unknown multicast or unicast packets from being forwarded, use the **switchport block** command in interface configuration mode. To allow forwarding unknown multicast or unicast packets, use the **no** form of this command.

**switchport block** {**multicast** | **unicast**} **no switchport block** {**multicast** | **unicast**}

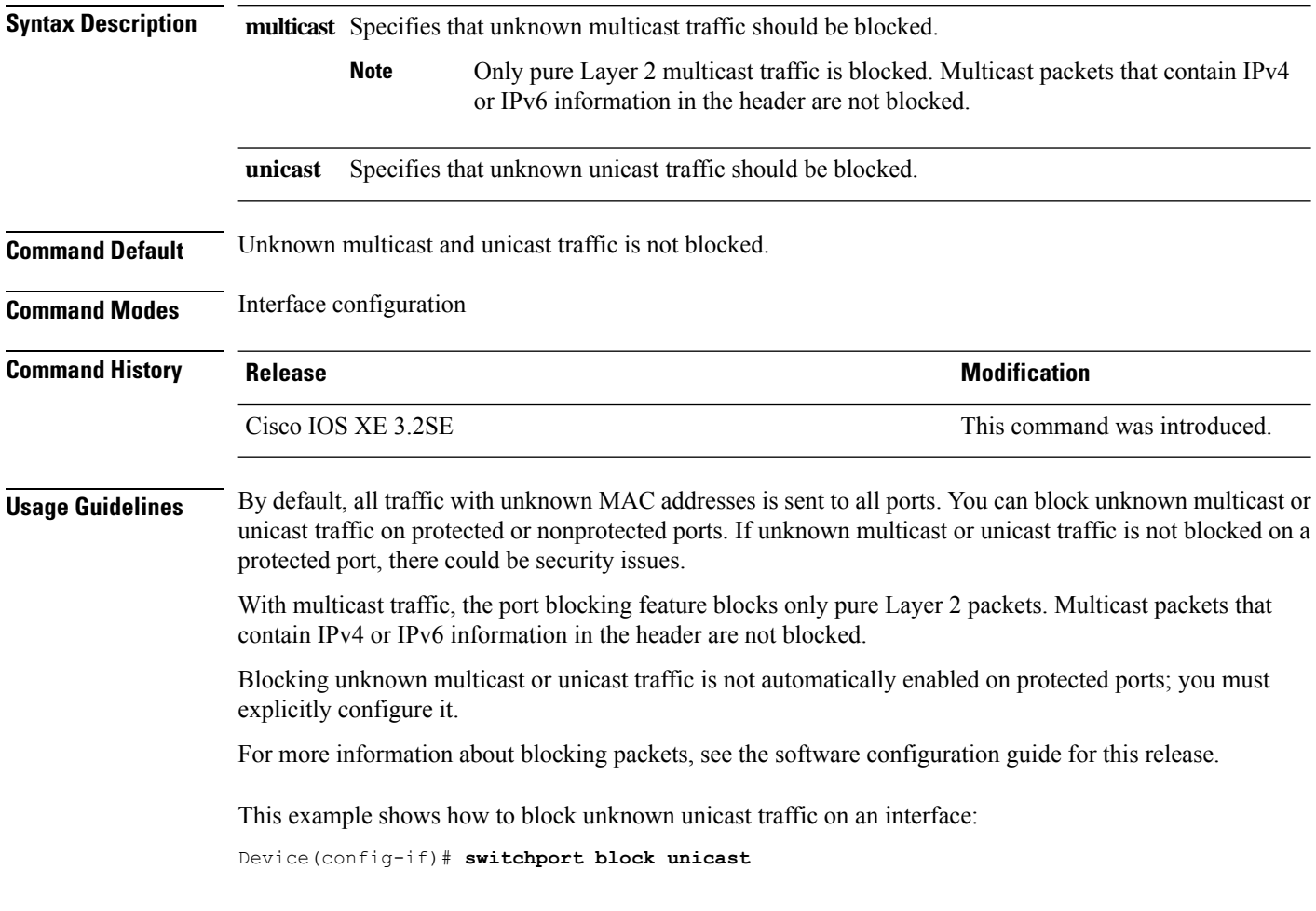

You can verify your setting by entering the **show interfaces** *interface-id* **switchport** privileged EXEC command.

#### **system mtu**

**Syntax Description** *bytes* **Command Default** The default MTU size for all ports is 1500 bytes. **Command Modes** Global configuration **Command History Release Release and Service Services and Modification** Cisco IOS XE 3.2SE This command was introduced. **Usage Guidelines** You can verify your setting by entering the **show system mtu** privileged EXEC command. The switch does not support the MTU on a per-interface basis. If you enter a value that is outside the allowed range for the specific type of interface, the value is not accepted.

### **test mcu read-register**

To enable debugging of the Power over Ethernet (PoE) controller, use the **test mcu read-register** command in privileged EXEC mode.

**test mcu read-register** {**det-cls-offset** | **manufacture-id** | **port-mode**}

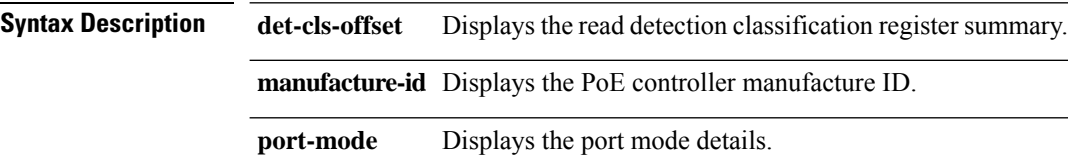

**Command Modes** Privileged EXEC

#### **Command History Release Release and Security Release Release and Security Release Release Release and Security Release Release and Security Release Release and Security Release and Security Release and Security Release an** Cisco IOS XE 3.2SE This command was introduced.

**Examples** The following is sample output from the **test mcu read-register det-cls-offset** command:

```
Device# test mcu read-register det-cls-offset 1
DETECTION ENABLE BIT SUMMARY
```
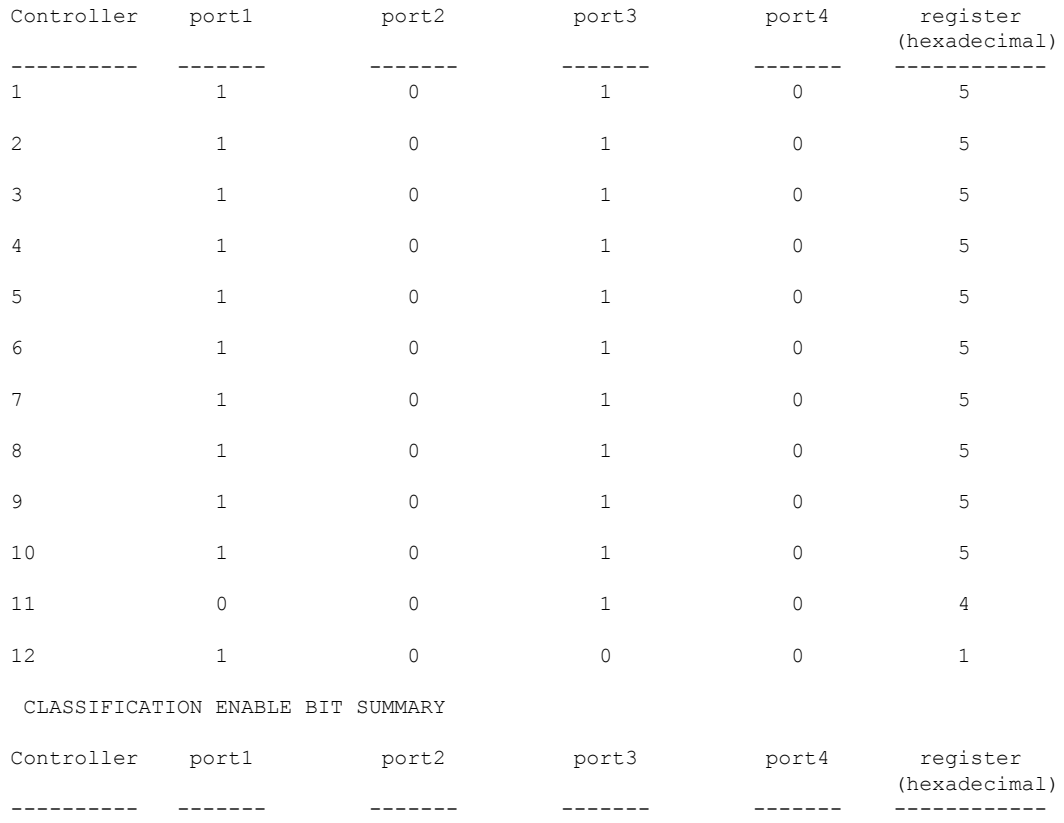

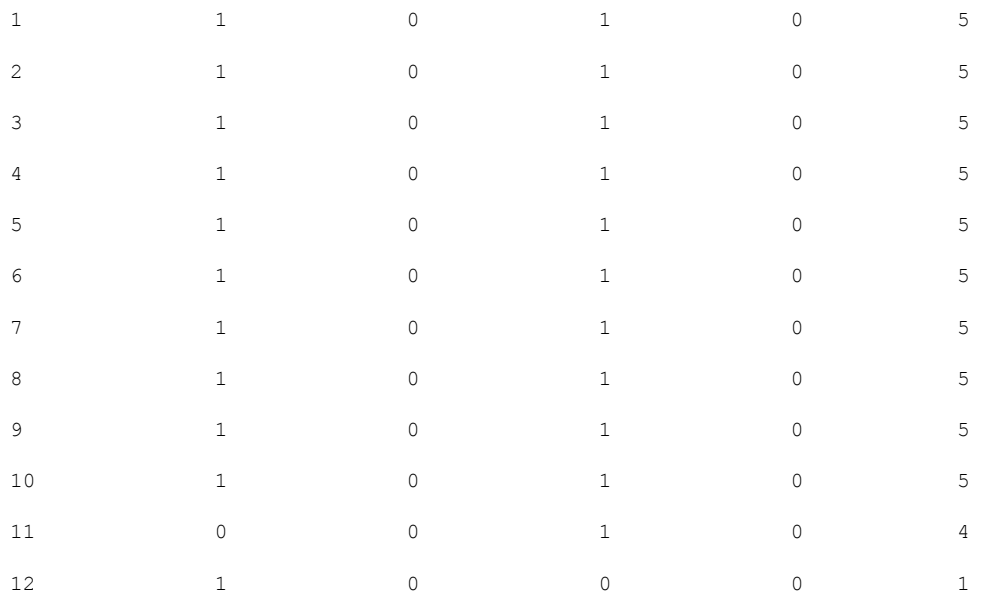

#### The following is sample output from the **test mcu read-register manufacture-id** command: MANUFACTURE ID : DEVICE\_BCM\_PALPATINE reg\_val = 0x1B

#### The following is sample output from the **test mcu read-register port-mode** command:

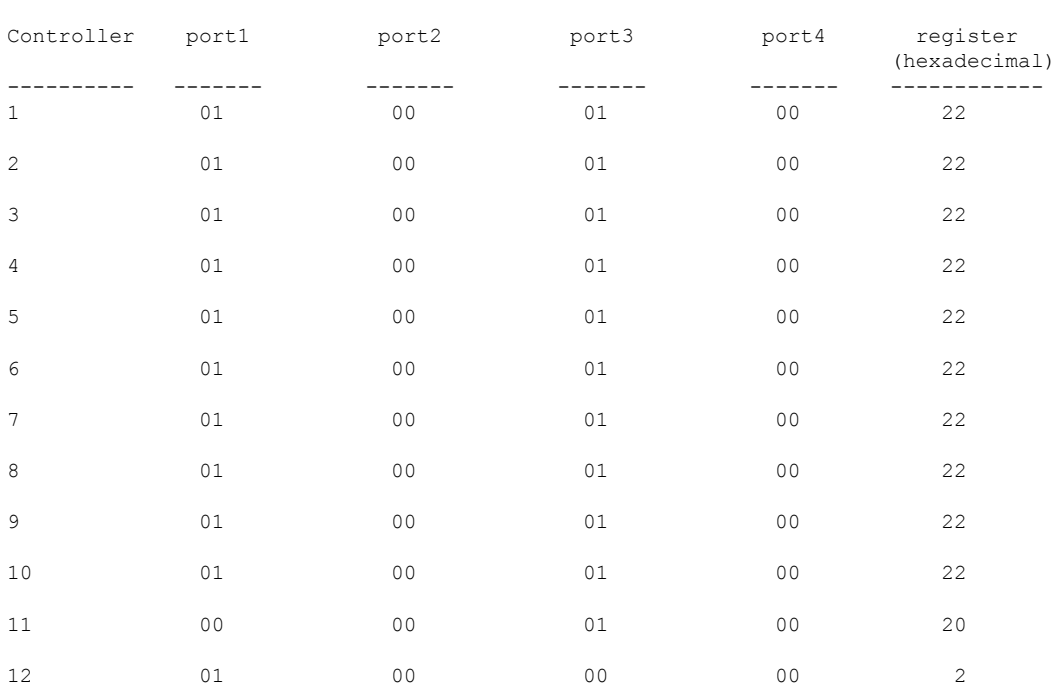

PORT MODE SUMMERY

### **voice-signaling vlan (network-policy configuration)**

To create a network-policy profile for the voice-signaling application type, use the **voice-signaling vlan** command in network-policy configuration mode. To delete the policy, use the **no** form of this command.

**voice-signaling vlan** {*vlan-id* [{**cos** *cos-value* | **dscp** *dscp-value*}] | **dot1p** [{**cos** *l2-priority* | **dscp** *dscp*}] | **none** | **untagged**}

| <b>Syntax Description</b> | vlan-id                                                                                                    | (Optional) The VLAN for voice traffic. The range is 1 to 4094.                                                                                                    |  |  |  |  |
|---------------------------|----------------------------------------------------------------------------------------------------|----------------------------------------------------------------------------------------------------|--|--|--|--|
|                           | cos cos-value                                                                                                    | (Optional) Specifies the Layer 2 priority class of service (CoS) for the configured VLAN.<br>The range is 0 to 7; the default is 5.<br>(Optional) Specifies the differentiated services code point (DSCP) value for the configured<br>VLAN. The range is 0 to 63; the default is 46.<br>(Optional) Configures the phone to use IEEE 802.1p priority tagging and to use VLAN<br>0 (the native VLAN). |  |  |  |  |
|                           | $\bf{d}$ sc $\bf{p}$ dsc $\bf{p}$ -value                                                                                                    |                                                                                                    |  |  |  |  |
|                           | dot1p                                                                                                    |                                                                                                    |  |  |  |  |
|                           | none                                                                                                    | (Optional) Does not instruct the Cisco IP phone about the voice VLAN. The phone uses<br>the configuration from the phone key pad.                                                                                                    |  |  |  |  |
|                           | untagged                                                                                                    | (Optional) Configures the phone to send untagged voice traffic. This is the default for<br>the phone.                                                                                                    |  |  |  |  |
| <b>Command Default</b>    | No network-policy profiles for the voice-signaling application type are defined.                                                                                                    |                                                                                                    |  |  |  |  |
|                           | The default CoS value is 5.                                                                                                    |                                                                                                    |  |  |  |  |
|                           | The default DSCP value is 46.                                                                                                    |                                                                                                    |  |  |  |  |
|                           | The default tagging mode is untagged.                                                                                                    |                                                                                                    |  |  |  |  |
| <b>Command Modes</b>      | Network-policy profile configuration                                                                                                    |                                                                                                    |  |  |  |  |
| <b>Command History</b>    | <b>Release</b>                                                                                                    | <b>Modification</b>                                                                                                    |  |  |  |  |
|                           | Cisco IOS XE 3.2SE                                                                                                    | This command was introduced.                                                                                                    |  |  |  |  |
| <b>Usage Guidelines</b>   | Use the network-policy profile global configuration command to create a profile and to enter network-policy<br>profile configuration mode.                                                                                                    |                                                                                                    |  |  |  |  |
|                           | The voice-signaling application type is for network topologies that require a different policy for voice signaling<br>than for voice media. This application type should not be advertised if all of the same network policies apply<br>as those advertised in the voice policy TLV. |                                                                                                    |  |  |  |  |
|                           | When you are in network-policy profile configuration mode, you can create the profile for voice-signaling<br>by specifying the values for VLAN, class of service (CoS), differentiated services code point (DSCP), and<br>tagging mode.                                              |                                                                                                    |  |  |  |  |
|                           | These profile attributes are contained in the Link Layer Discovery Protocol for Media Endpoint Devices<br>(LLDP-MED) network-policy time-length-value (TLV).                                                                                                    |                                                                                                    |  |  |  |  |

To return to privileged EXEC mode from the network-policy profile configuration mode, enter the **exit** command.

This example shows how to configure voice-signaling for VLAN 200 with a priority 2 CoS:

```
Device(config)# network-policy profile 1
Device(config-network-policy)# voice-signaling vlan 200 cos 2
```
This example shows how to configure voice-signaling for VLAN 400 with a DSCP value of 45:

```
Device(config)# network-policy profile 1
Device(config-network-policy)# voice-signaling vlan 400 dscp 45
```
This example shows how to configure voice-signaling for the native VLAN with priority tagging:

```
Device(config-network-policy)# voice-signaling vlan dot1p cos 4
```
# **voice vlan (network-policy configuration)**

To create a network-policy profile for the voice application type, use the **voice vlan**command in network-policy configuration mode. To delete the policy, use the **no** form of this command.

**voice vlan** {*vlan-id* [{**cos** *cos-value* | **dscp** *dscp-value*}] | **dot1p** [{**cos** *l2-priority* | **dscp** *dscp*}] | **none** | **untagged**}

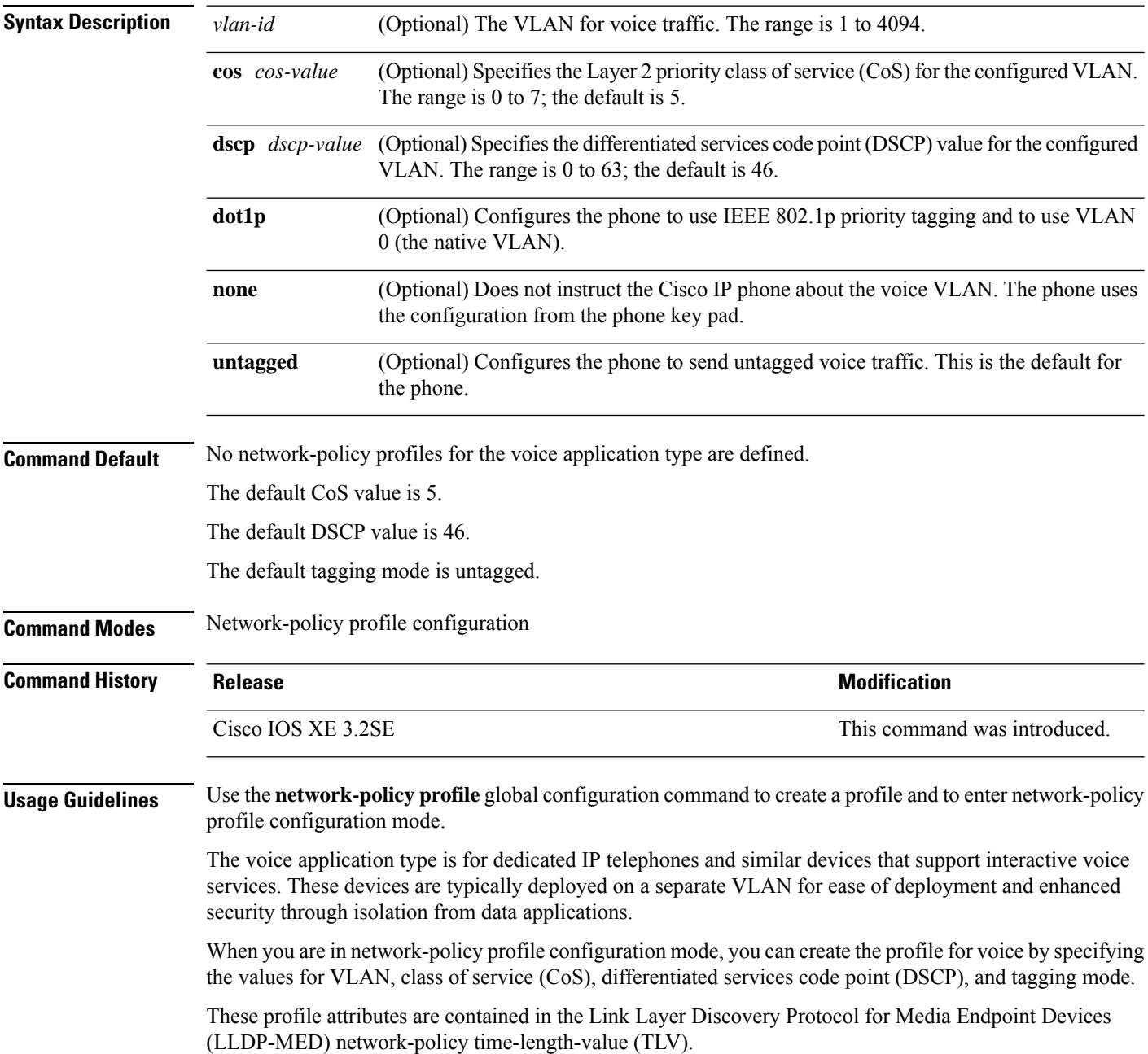

To return to privileged EXEC mode from the network-policy profile configuration mode, enter the **exit** command.

This example shows how to configure the voice application type for VLAN 100 with a priority 4 CoS:

```
Device(config)# network-policy profile 1
Device(config-network-policy)# voice vlan 100 cos 4
```
This example shows how to configure the voice application type for VLAN 100 with a DSCP value of 34:

```
Device(config)# network-policy profile 1
Device(config-network-policy)# voice vlan 100 dscp 34
```
This example shows how to configure the voice application type for the native VLAN with priority tagging:

Device(config-network-policy)# **voice vlan dot1p cos 4**

 $\mathbf I$ 

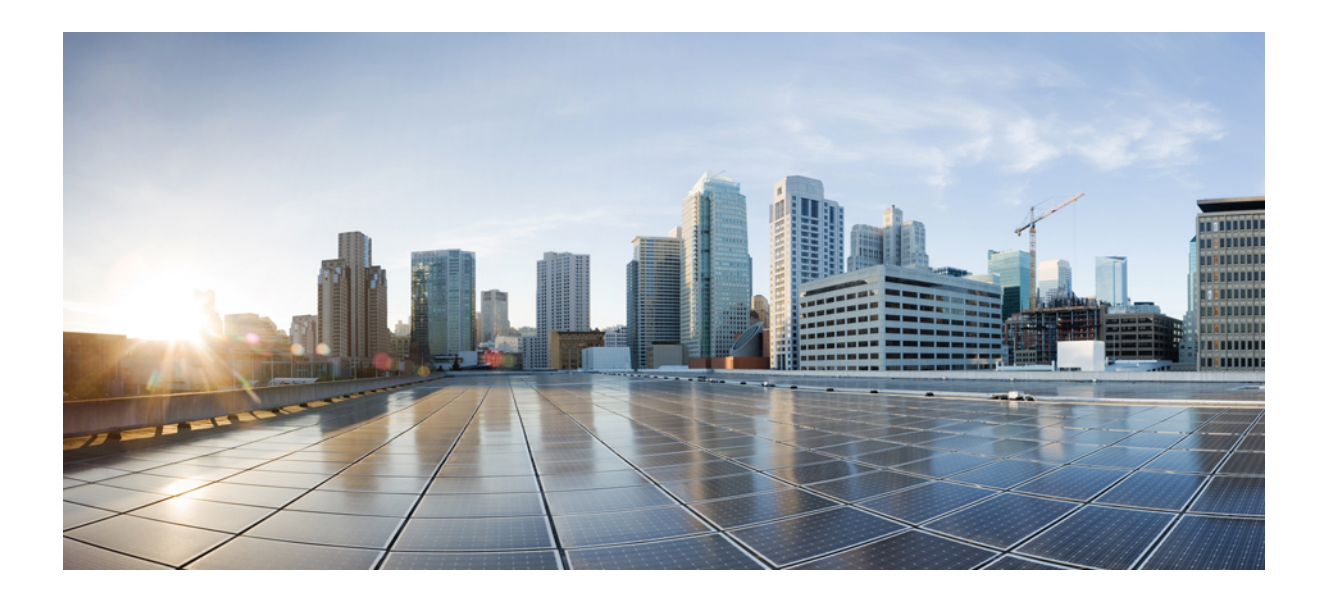

# **<sup>P</sup> ART III**

# **IP Addressing Services**

• IP [Commands,](#page-212-0) on page 211

<span id="page-212-0"></span>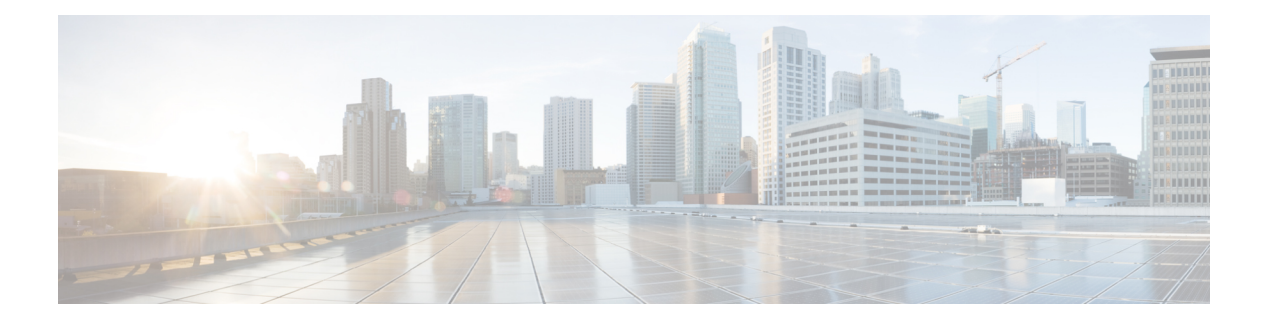

# **IP Commands**

- clear ip [nhrp,](#page-214-0) on page 213
- [debug](#page-215-0) nhrp, on page 214
- fhrp [delay,](#page-217-0) on page 216
- fhrp [version](#page-218-0) vrrp v3, on page 217
- glbp [authentication,](#page-219-0) on page 218
- glbp [forwarder](#page-221-0) preempt, on page 220
- glbp ip, on [page](#page-222-0) 221
- glbp [load-balancing,](#page-224-0) on page 223
- glbp [name,](#page-225-0) on page 224
- glbp [preempt,](#page-227-0) on page 226
- glbp [priority,](#page-228-0) on page 227
- glbp [timers,](#page-229-0) on page 228
- glbp [weighting,](#page-231-0) on page 230
- glbp [weighting](#page-232-0) track, on page 231
- ip [address](#page-234-0) dhcp, on page 233
- ip address pool [\(DHCP\),](#page-237-0) on page 236
- ip [address,](#page-238-0) on page 237
- ip http [server,](#page-241-0) on page 240
- ip http [secure-server,](#page-243-0) on page 242
- ip nhrp [map,](#page-245-0) on page 244
- ip nhrp map [multicast,](#page-247-0) on page 246
- ip nhrp [network-id,](#page-249-0) on page 248
- ip nhrp nhs, on [page](#page-250-0) 249
- ipv6 [address-validate,](#page-252-0) on page 251
- ipv6 nd cache [expire,](#page-253-0) on page 252
- ipv6 nd na [glean,](#page-255-0) on page 254
- ipv6 nd nud [retry,](#page-256-0) on page 255
- key [chain,](#page-258-0) on page 257
- key-string [\(authentication\),](#page-259-0) on page 258
- key, on [page](#page-260-0) 259
- [show](#page-261-0) glbp, on page 260
- [show](#page-264-0) ip nhrp nhs, on page 263
- show key [chain,](#page-266-0) on page 265
- show [track,](#page-267-0) on page 266
- [track,](#page-269-0) on page 268
- [vrrp,](#page-271-0) on page 270
- vrrp [description,](#page-272-0) on page 271
- vrrp [preempt,](#page-273-0) on page 272
- vrrp [priority,](#page-274-0) on page 273
- vrrp timers [advertise,](#page-275-0) on page 274
- vrrs [leader,](#page-277-0) on page 276

# <span id="page-214-0"></span>**clear ip nhrp**

To clear all dynamic entries from the Next Hop Resolution Protocol (NHRP) cache, use the **clear ip nhrp** command in user EXEC or privileged EXEC mode.

**clear ip nhrp**[{**vrf** {*vrf-name* | **global**}}] [{*dest-ip-address* [{*dest-mask*}] | **tunnel** *number* | **counters** [{**interface tunnel** *number*}] | **stats** [{**tunnel** *number* [{**vrf** {*vrf-name* | **global**}}]}]}]

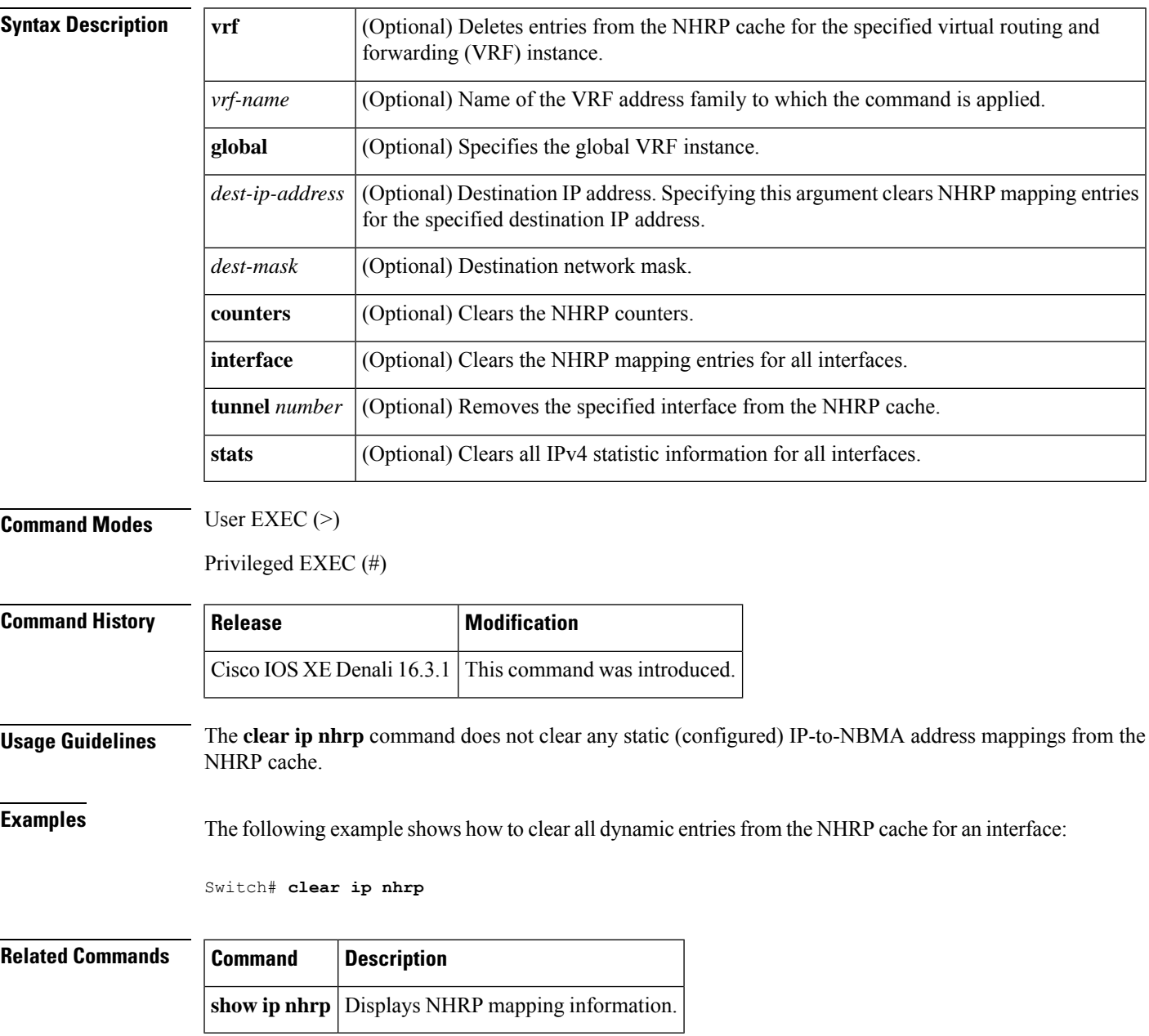

### <span id="page-215-0"></span>**debug nhrp**

To enable Next Hop Resolution Protocol (NHRP) debugging, use the **debug nhrp** command in privileged EXEC mode. To disable debugging output, use the **no** form of this command.

**debug nhrp** [{**attribute** | **cache** | **condition**{**interface tunnel** *number* |**peer** {**nbma** {*ipv4-nbma-address nbma-name ipv6-nbma-address*} } | **umatched** | **vrf** *vrf-name*} | **detail** | **error** | **extension** | **group** | **packet** | **rate**}]

**no debug nhrp** [{**attribute** | **cache** | **condition** {**interface tunnel** *number* | **peer** {**nbma** {*ipv4-nbma-address nbma-name ipv6-nbma-address*} } **unmatched** | **vrf** *vrf-name*} | **detail** | **error** | **extension** | **group** | **packet** | **rate** }]

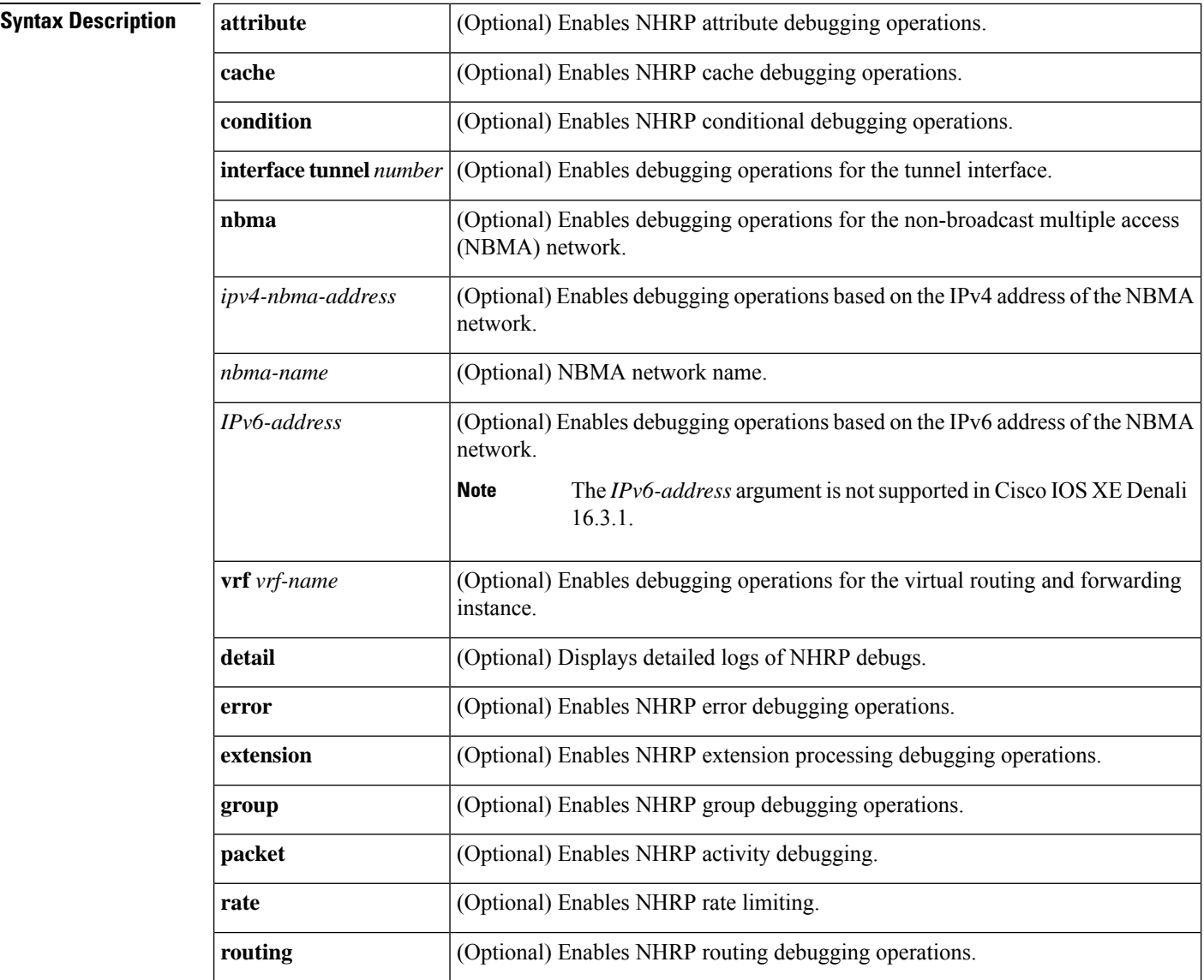

**Command Default** NHRP debugging is not enabled.
$\mathbf{l}$ 

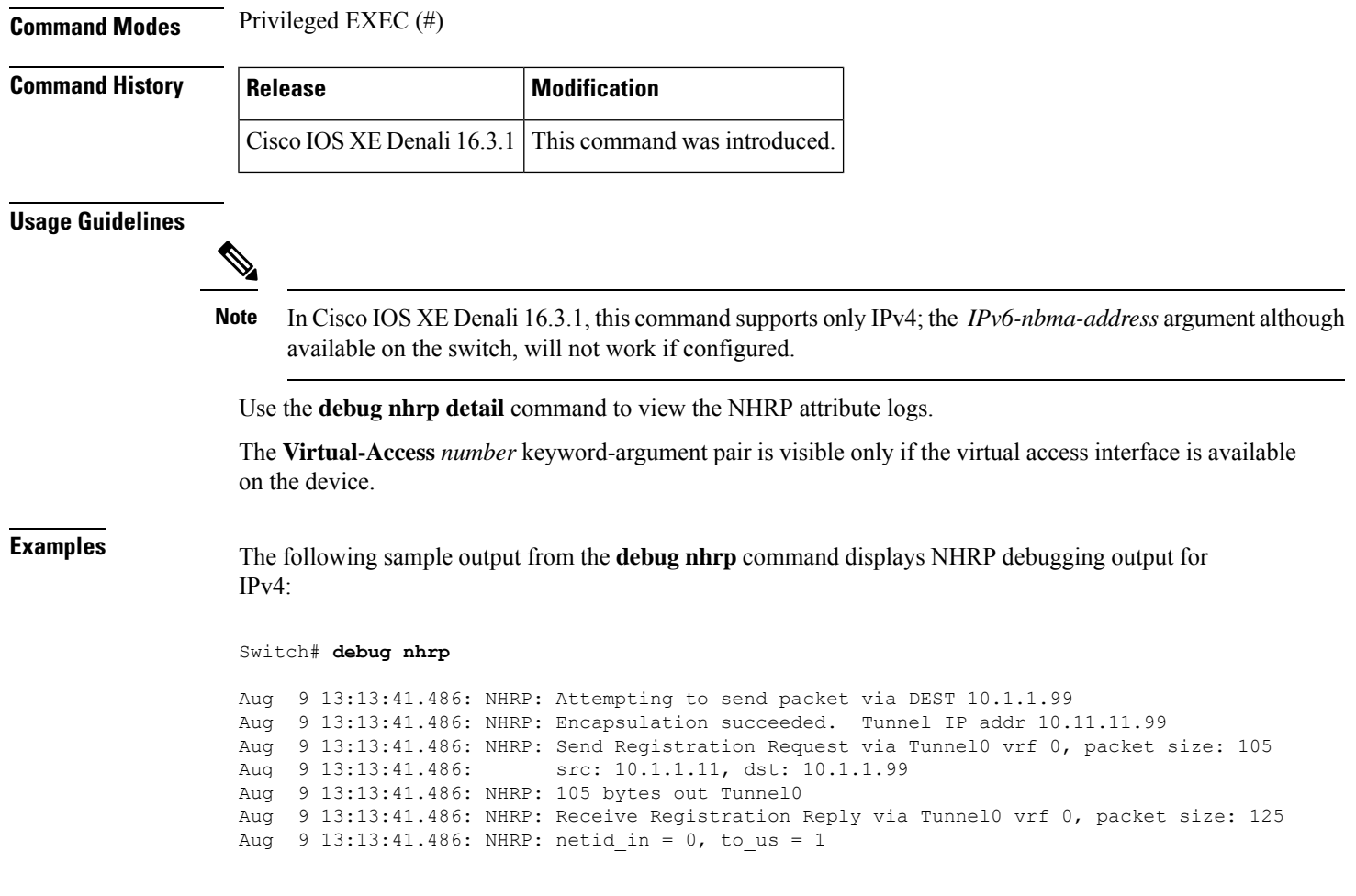

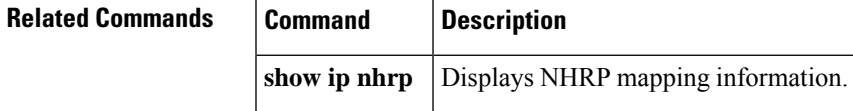

#### **fhrp delay**

To specify the delay period for the initialization of First Hop Redundancy Protocol (FHRP) clients, use the **fhrp delay** command in interface configuration mode. To remove the delay period specified, use the **no** form of this command.

**fhrp delay** {[**minimum**] [**reload**] *seconds*} **no fhrp delay** {[**minimum**] [**reload**] *seconds*}

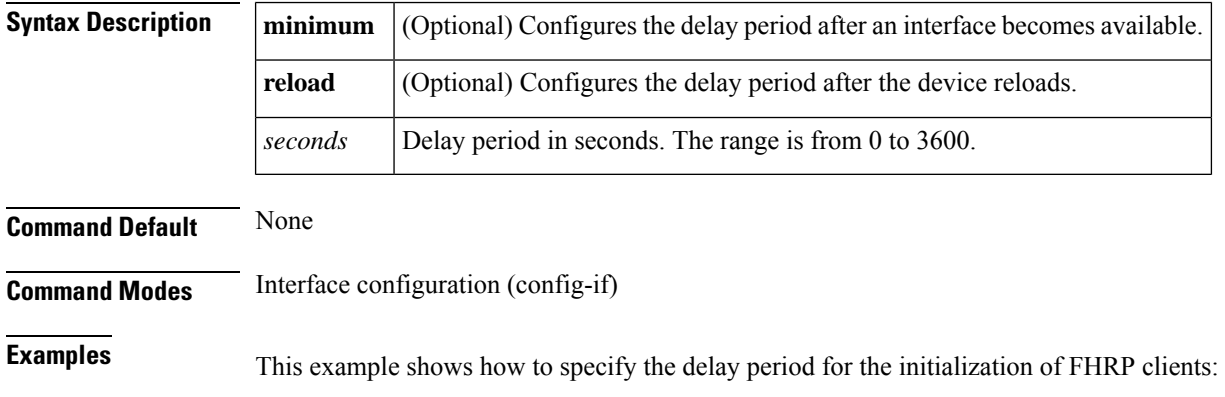

Device(config-if)# **fhrp delay minimum 90**

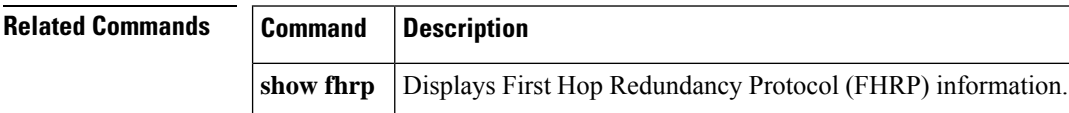

# **fhrp version vrrp v3**

To enable Virtual Router Redundancy Protocol version 3 (VRRPv3) and Virtual Router Redundancy Service (VRRS) configuration on a device, use the **fhrp version vrrp v3** command in global configuration mode. To disable the ability to configure VRRPv3 and VRRS on a device, use the **no** form of this command.

**fhrp version vrrp v3 no fhrp version vrrp v3**

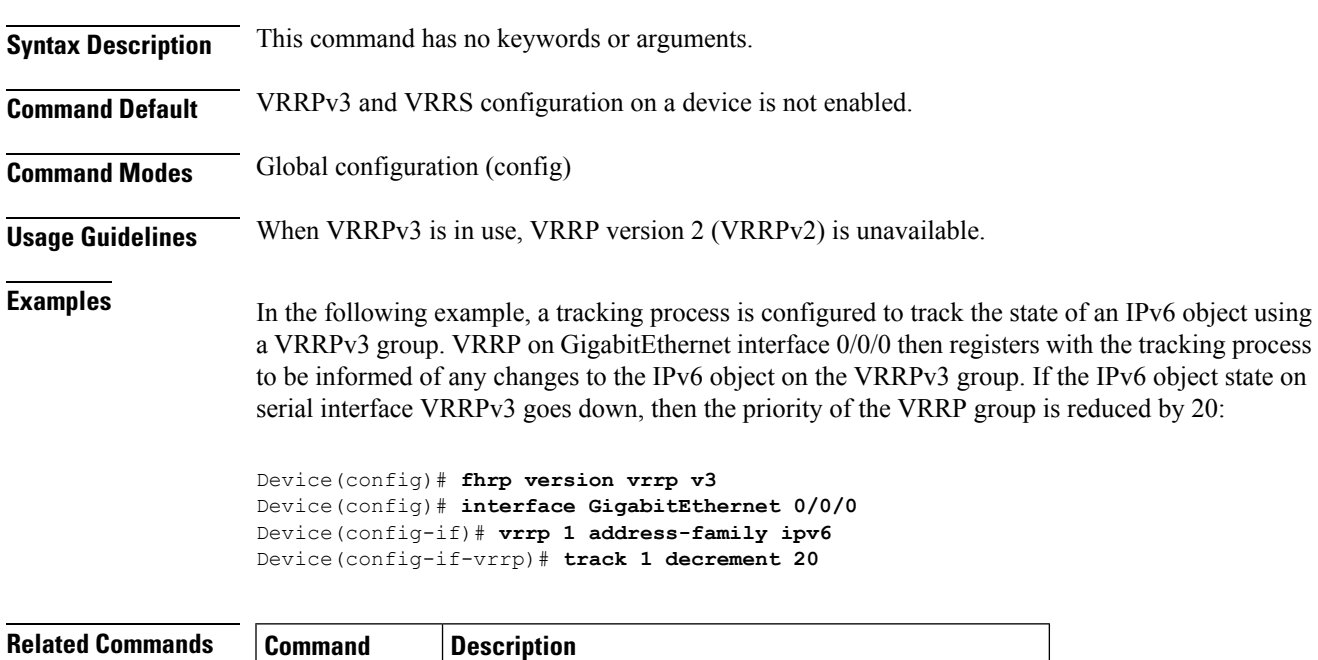

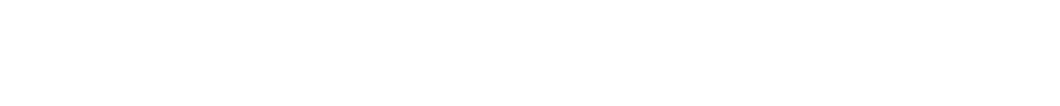

**track (VRRP)** Enables an object to be tracked using a VRRPv3 group.

## **glbp authentication**

To configure an authentication string for the Gateway Load Balancing Protocol (GLBP), use the **glbp authentication** command in interface configuration mode. To disable authentication, use the **no** form of this command.

**glbp** *group-number***authentication** {**text** *string* | **md5** {**key-string** [{**0** | **7**}] *key* | **key-chain** *name-of-chain*}} **no glbp** *group-number* **authentication** {**text** *string* | **md5** {**key-string** [{**0** | **7**}] *key* | **key-chain**

*name-of-chain*}}

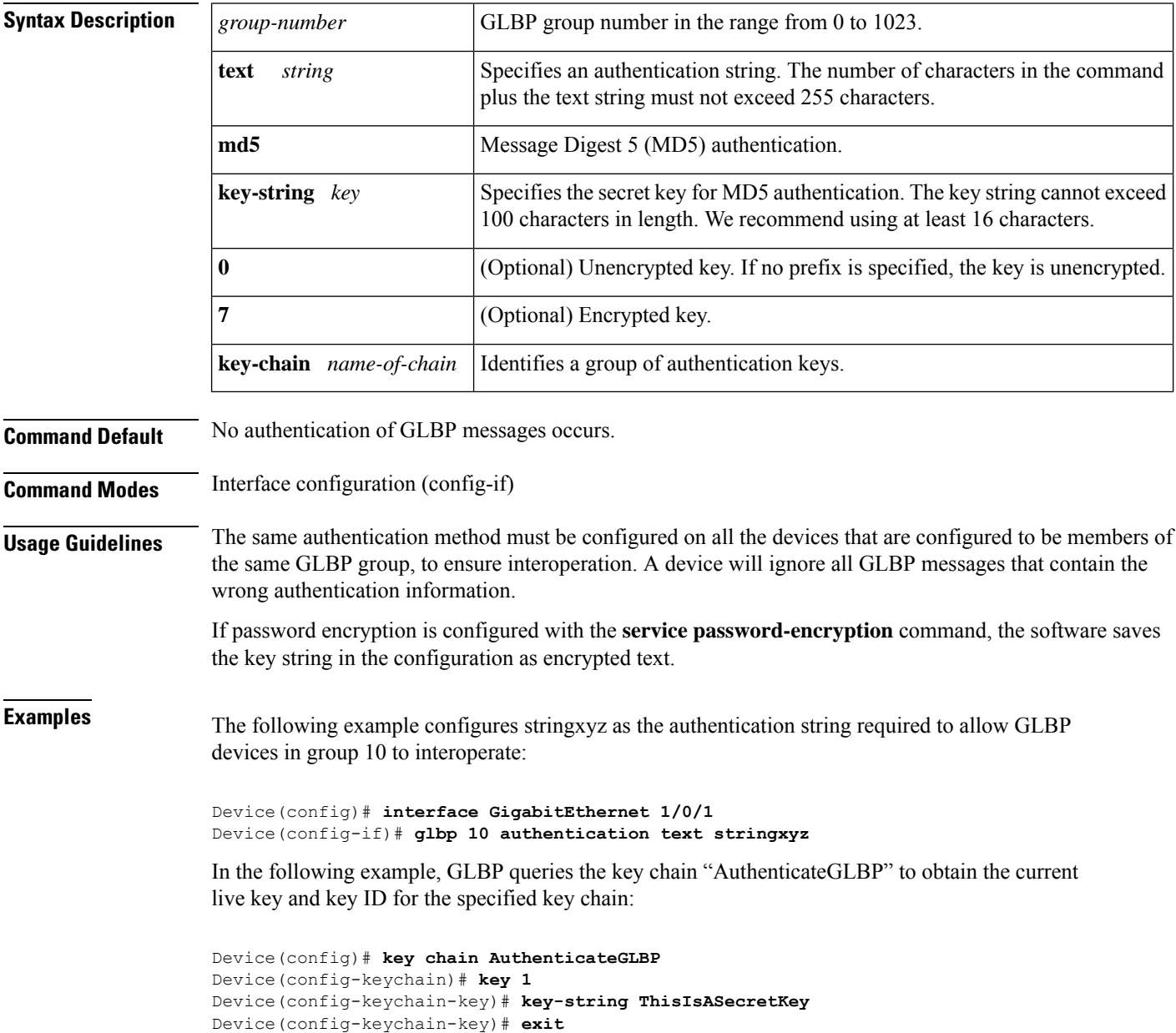

Device(config-keychain)# **exit** Device(config)# **interface GigabitEthernet 1/0/1** Device(config-if)# **ip address 10.0.0.1 255.255.255.0** Device(config-if)# **glbp 2 authentication md5 key-chain AuthenticateGLBP**

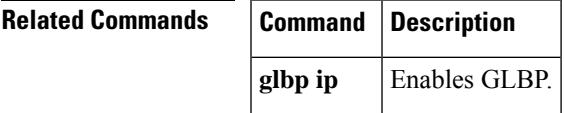

## **glbp forwarder preempt**

To configure a device to take over as active virtual forwarder (AVF) for a Gateway Load Balancing Protocol (GLBP) group if the current AVF falls below its low weighting threshold, use the **glbp forwarder preempt** command in interface configuration mode. To disable this function, use the **no** form of this command.

**glbp** *group* **forwarder preempt** [**delay minimum** *seconds*] **no glbp** *group* **forwarder preempt** [**delay minimum**]

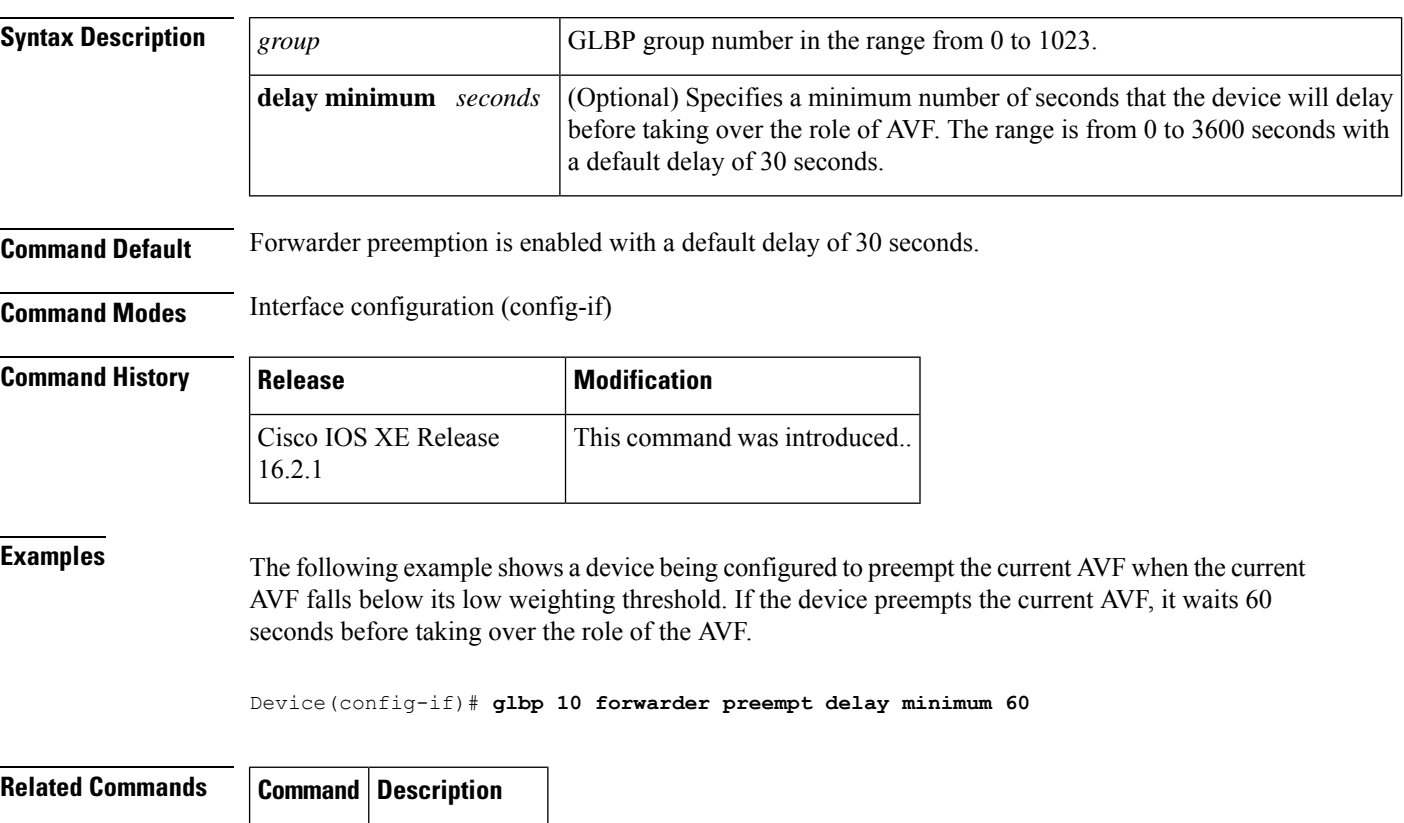

**glbp ip** Enables GLBP.

# **glbp ip**

To activate the Gateway Load Balancing Protocol (GLBP), use the **glbp ip** command in interface configuration mode. To disable GLBP, use the **no** form of this command.

**glbp** *group* **ip** [*ip-address* [**secondary**]] **no glbp** *group* **ip** [*ip-address* [**secondary**]]

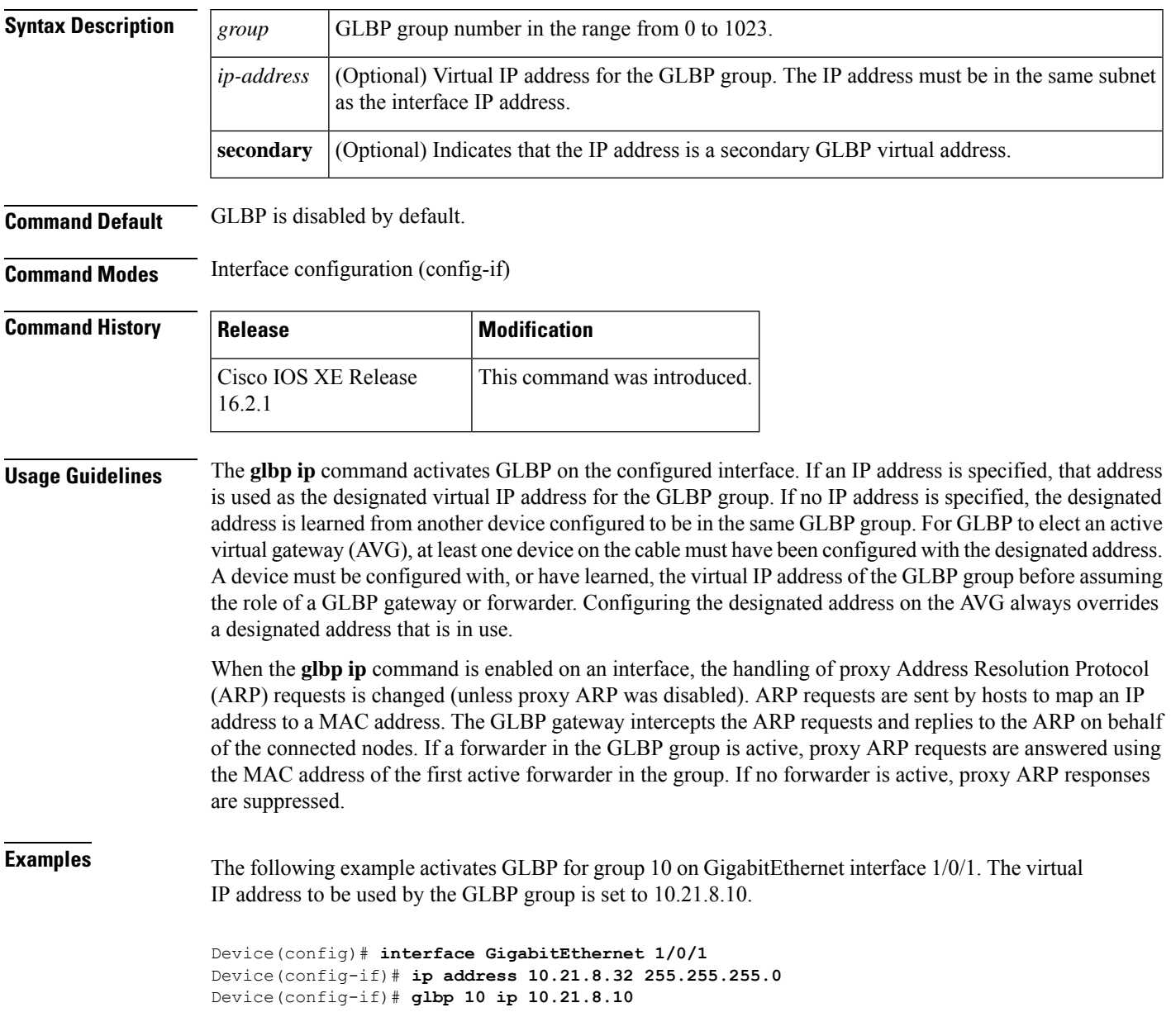

 $\mathbf I$ 

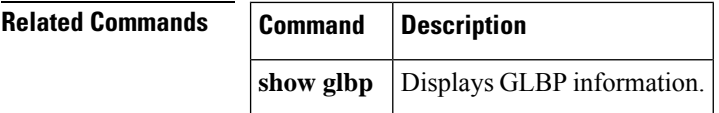

## **glbp load-balancing**

To specify the load-balancing method used by the active virtual gateway (AVG) of the Gateway Load Balancing Protocol (GLBP), use the **glbp load-balancing** command in interface configuration mode. To disable load balancing, use the **no** form of this command.

**glbp** *group* **load-balancing** [{**host-dependent** | **round-robin** | **weighted**}] **no glbp** *group* **load-balancing**

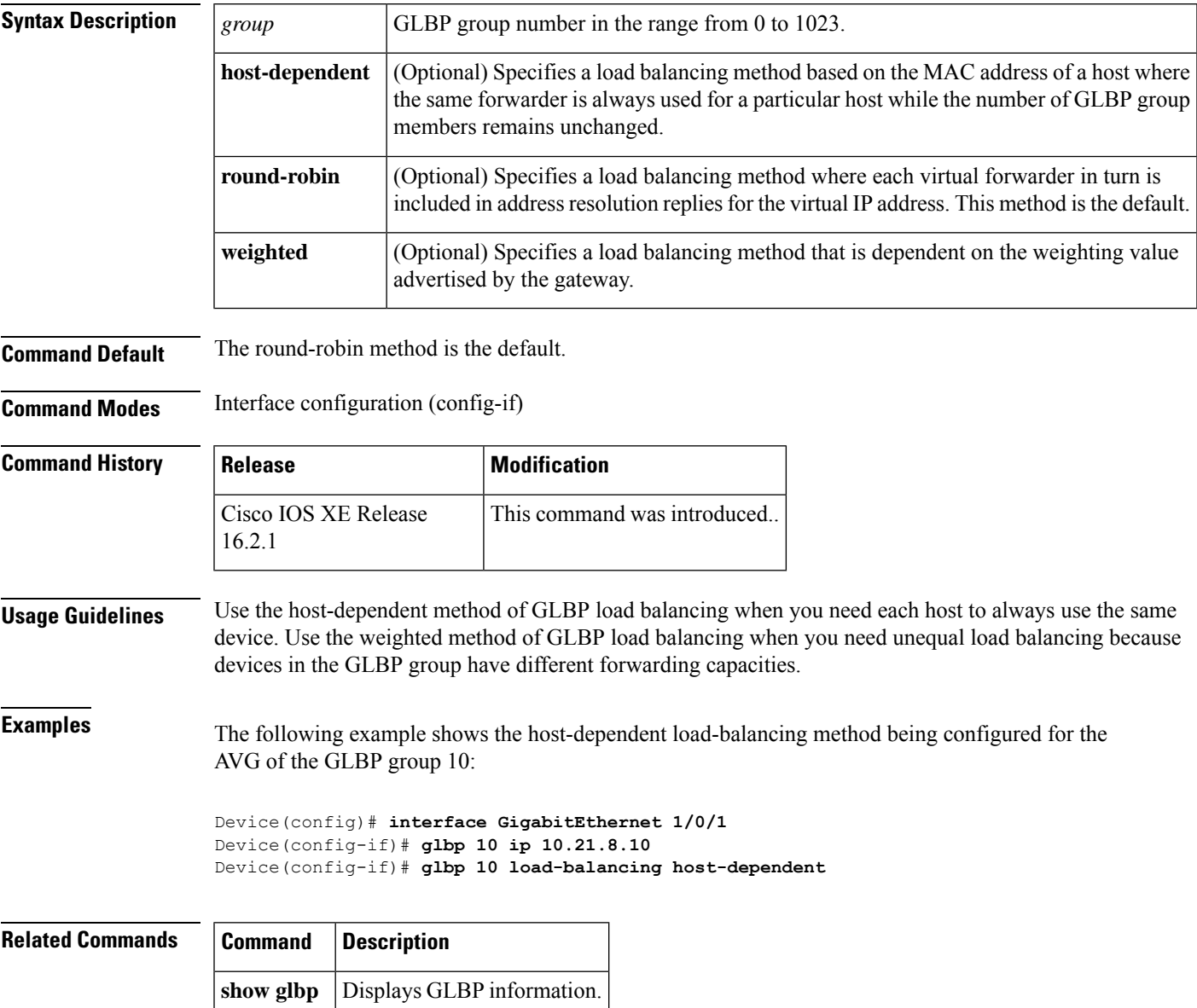

# **glbp name**

To enable IP redundancy by assigning a name to the Gateway Load Balancing Protocol (GLBP) group, use the **glbp name** command in interface configuration mode. To disable IP redundancy for a group, use the **no** form of this command.

**glbp** *group-number* **name** *group-name* **no glbp** *group-number* **name** *group-name*

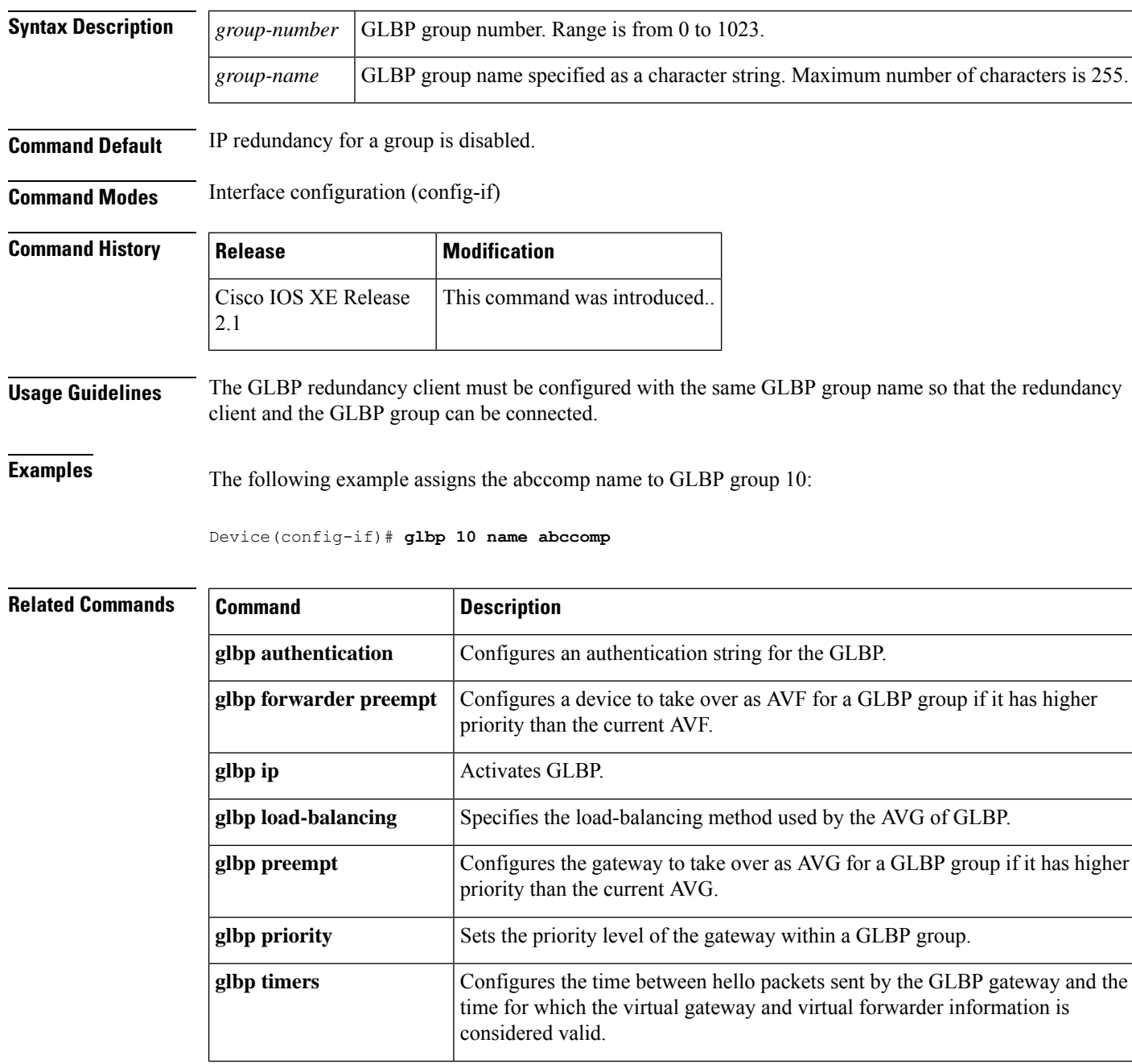

 $\mathbf{l}$ 

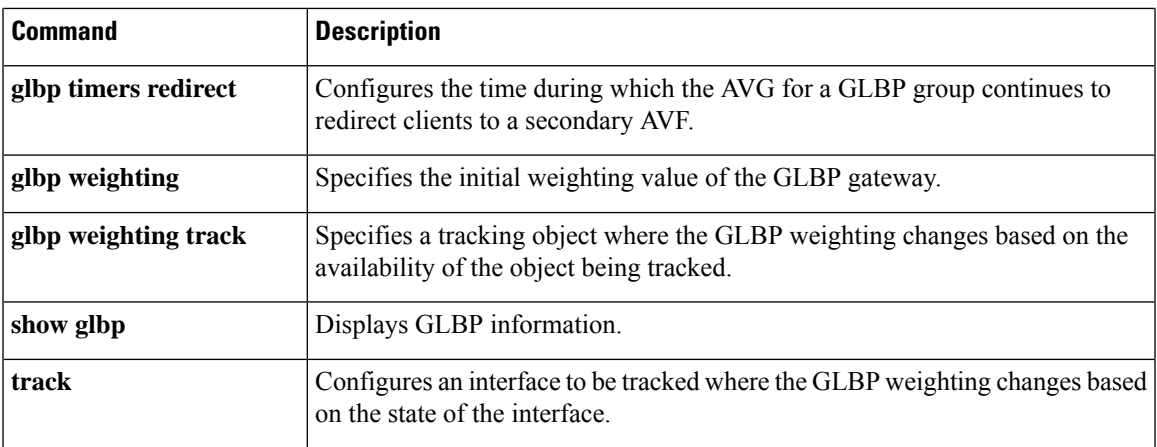

#### **glbp preempt**

To configure the gateway to take over as active virtual gateway (AVG) for a Gateway Load Balancing Protocol (GLBP) group if it has higher priority than the current AVG, use the **glbp preempt** command in interface configuration mode. To disable this function, use the **no** form of this command.

**glbp** *group* **preempt** [**delay minimum** *seconds*] **no glbp** *group* **preempt** [**delay minimum**]

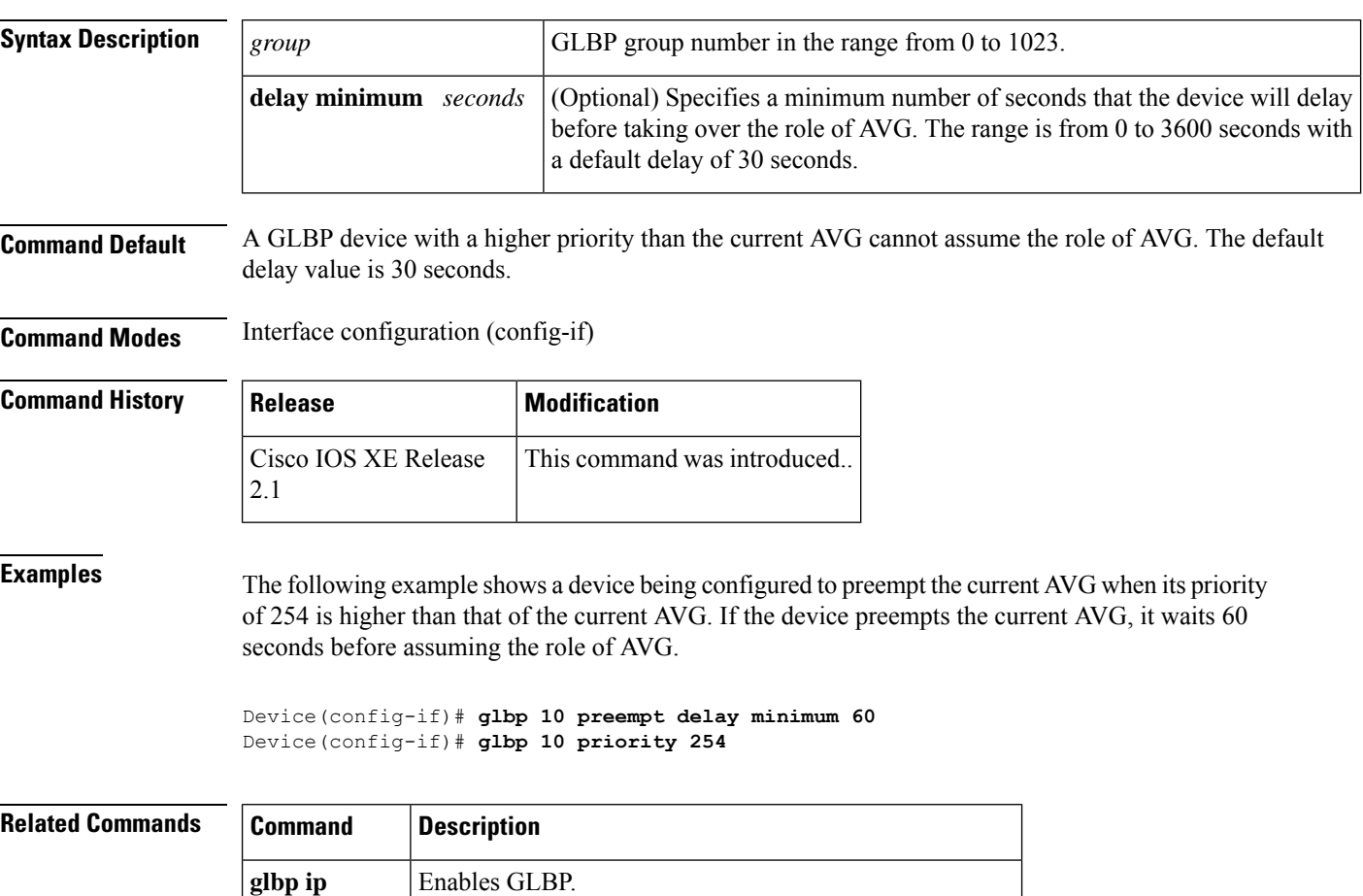

**glbp priority** Sets the priority level of the device within a GLBP group.

# **glbp priority**

To set the priority level of the gateway within a Gateway Load Balancing Protocol (GLBP) group, use the **glbp priority** command in interface configuration mode. To remove the priority level of the gateway, use the **no** form of this command.

**glbp** *group* **priority** *level* **no glbp** *group* **priority** *level*

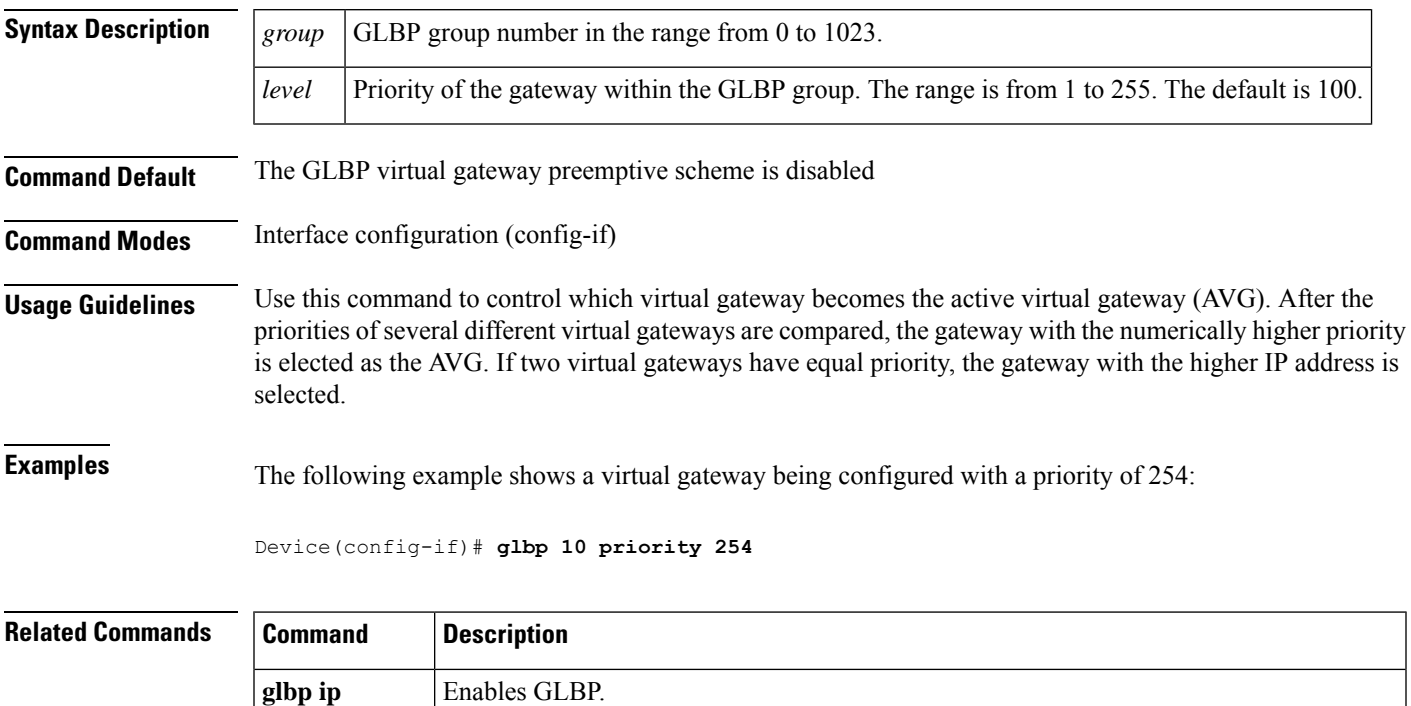

than the current AVG.

**glbp preempt**

Configures a device to take over as the AVG for a GLBP group if it has higher priority

## **glbp timers**

To configure the time between hello packets sent by the Gateway Load Balancing Protocol (GLBP) gateway and the time that the virtual gateway and virtual forwarder information is considered valid, use the **glbptimers** command in interface configuration mode. To restore the timers to their default values, use the **no** form of this command.

**glbp** *group* **timers** {*hellotime*{*holdtime* | **msec** *holdtime*} | **msec** { *holdtime* | **msec** *holdtime*} | **redirect** *time-interval-to-redirect* | *timeout*}

**no glbp** *group* **timers** {*hellotime*{*holdtime* | **msec** *holdtime*} | **msec** { *holdtime* | **msec** *holdtime*} | **redirect** *time-interval-to-redirect* | *timeout*}

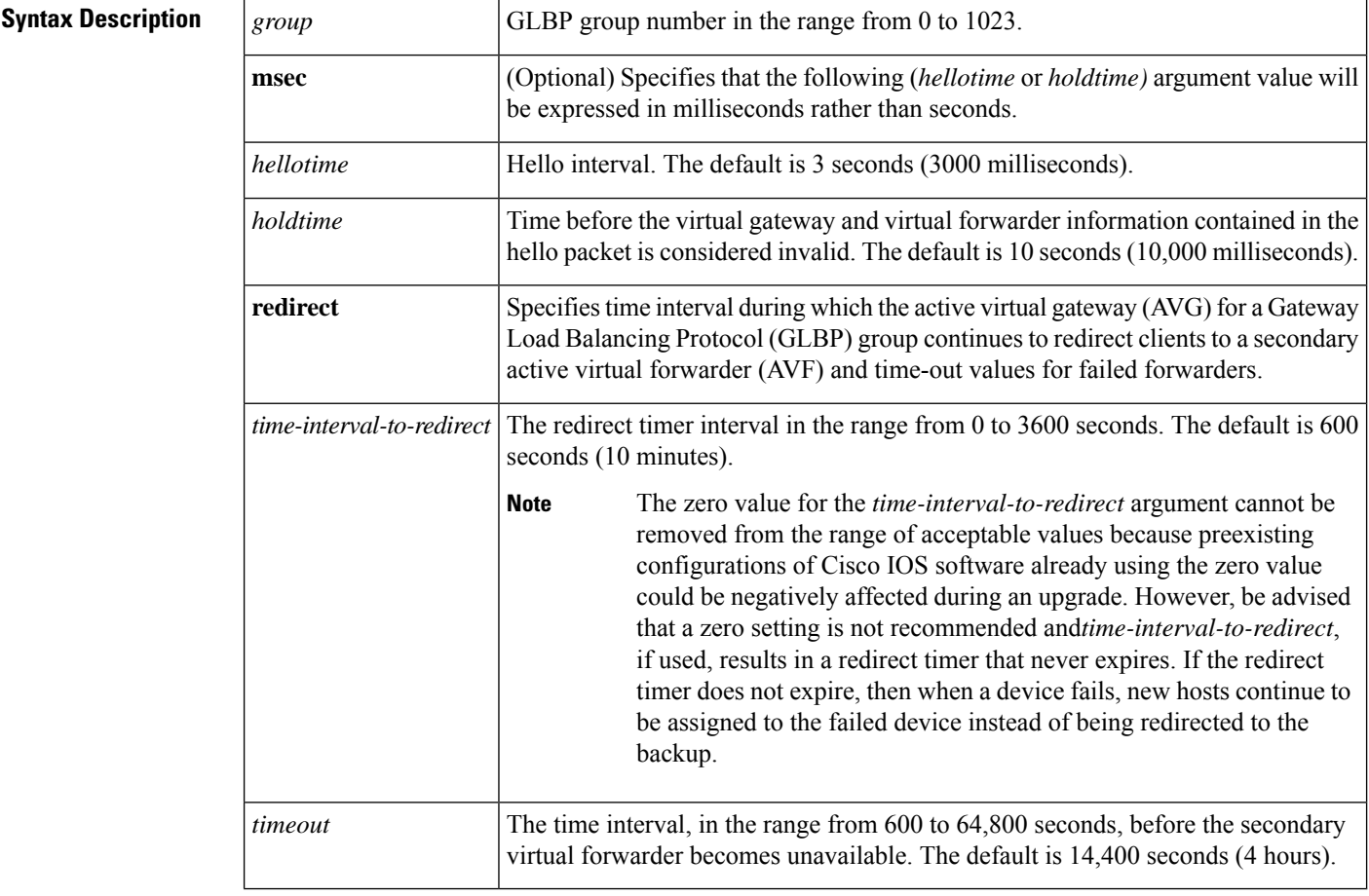

**Command Default** GLBP timers are set to their default values.

**Command Modes** Interface configuration (config-if)

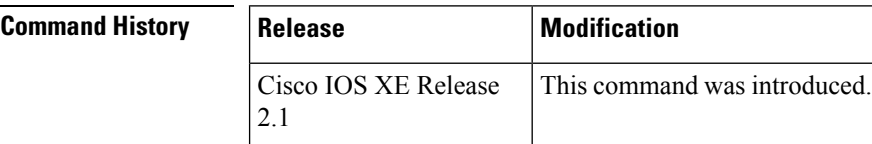

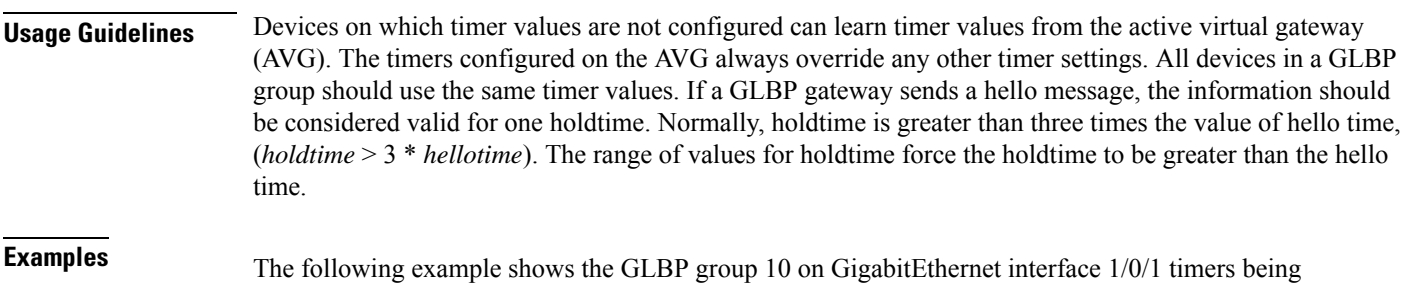

configured for an interval of 5 seconds between hello packets, and the time after which virtual gateway and virtual forwarder information is considered to be invalid to 18 seconds:

```
Device(config)# interface GigabitEthernet 1/0/1
Device(config-if)# glbp 10 ip
Device(config-if)# glbp 10 timers 5 18
```
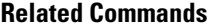

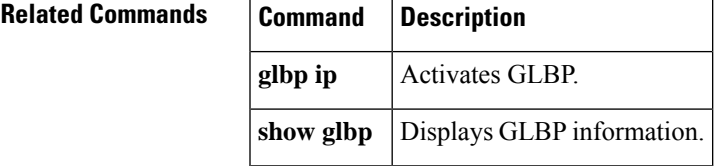

# **glbp weighting**

To specify the initial weighting value of the Gateway Load BalancingProtocol (GLBP) gateway, use the **glbp weighting** command in interface configuration mode. To restore the default values, use the **no**form of this command.

**glbp** *group* **weighting** *maximum* [**lower** *lower*] [**upper** *upper*] **no glbp** *group* **weighting**

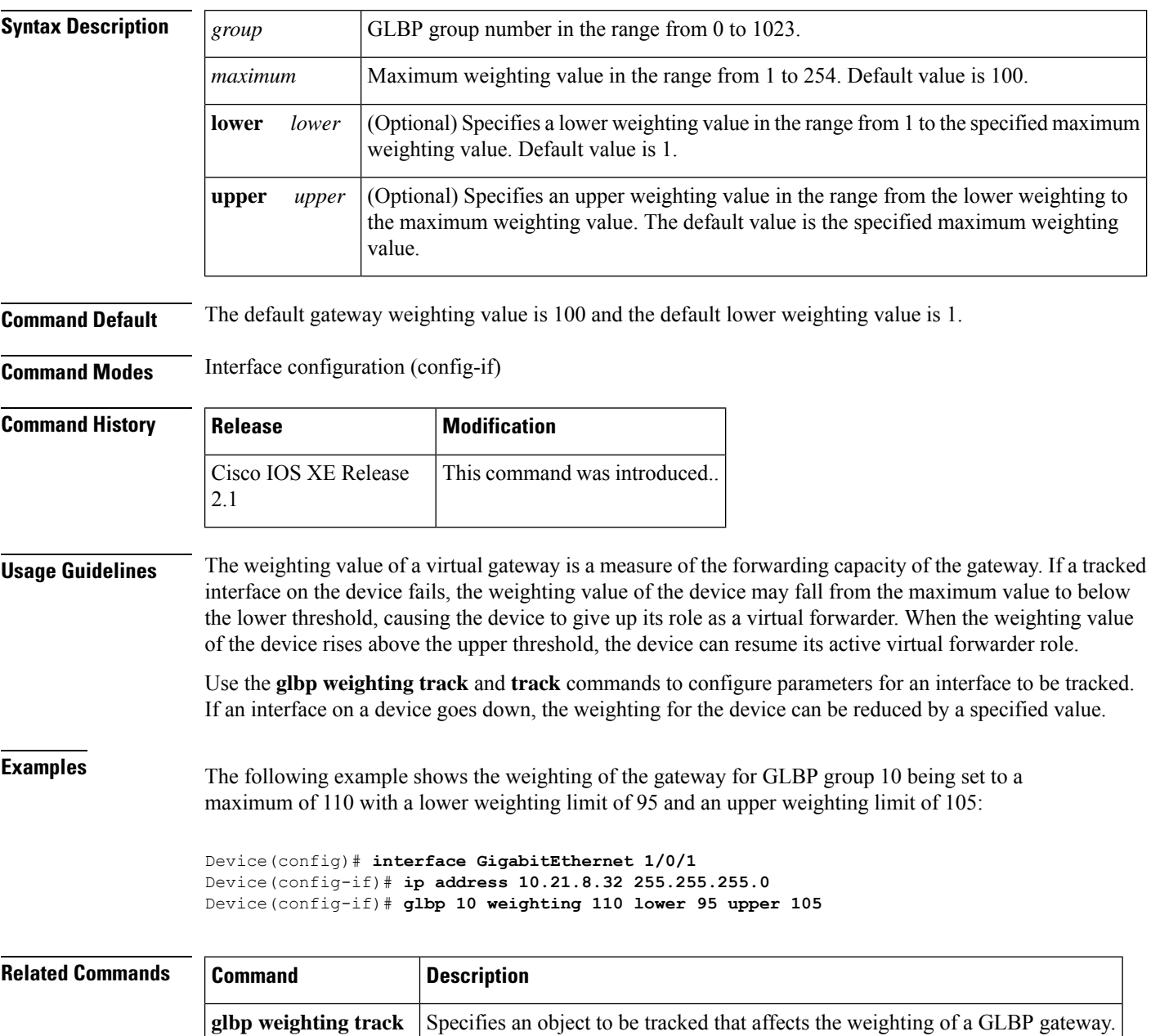

**track** Configures an interface to be tracked.

## **glbp weighting track**

To specify a tracking object where the Gateway Load Balancing Protocol (GLBP) weighting changes based on the availability of the object being tracked, use the **glbp weighting track**command in interface configuration mode. To remove the tracking, use the **no** form of this command.

**glbp** *group* **weighting track** *object-number* [**decrement** *value*] **no glbp** *group* **weighting track** *object-number* [**decrement** *value*]

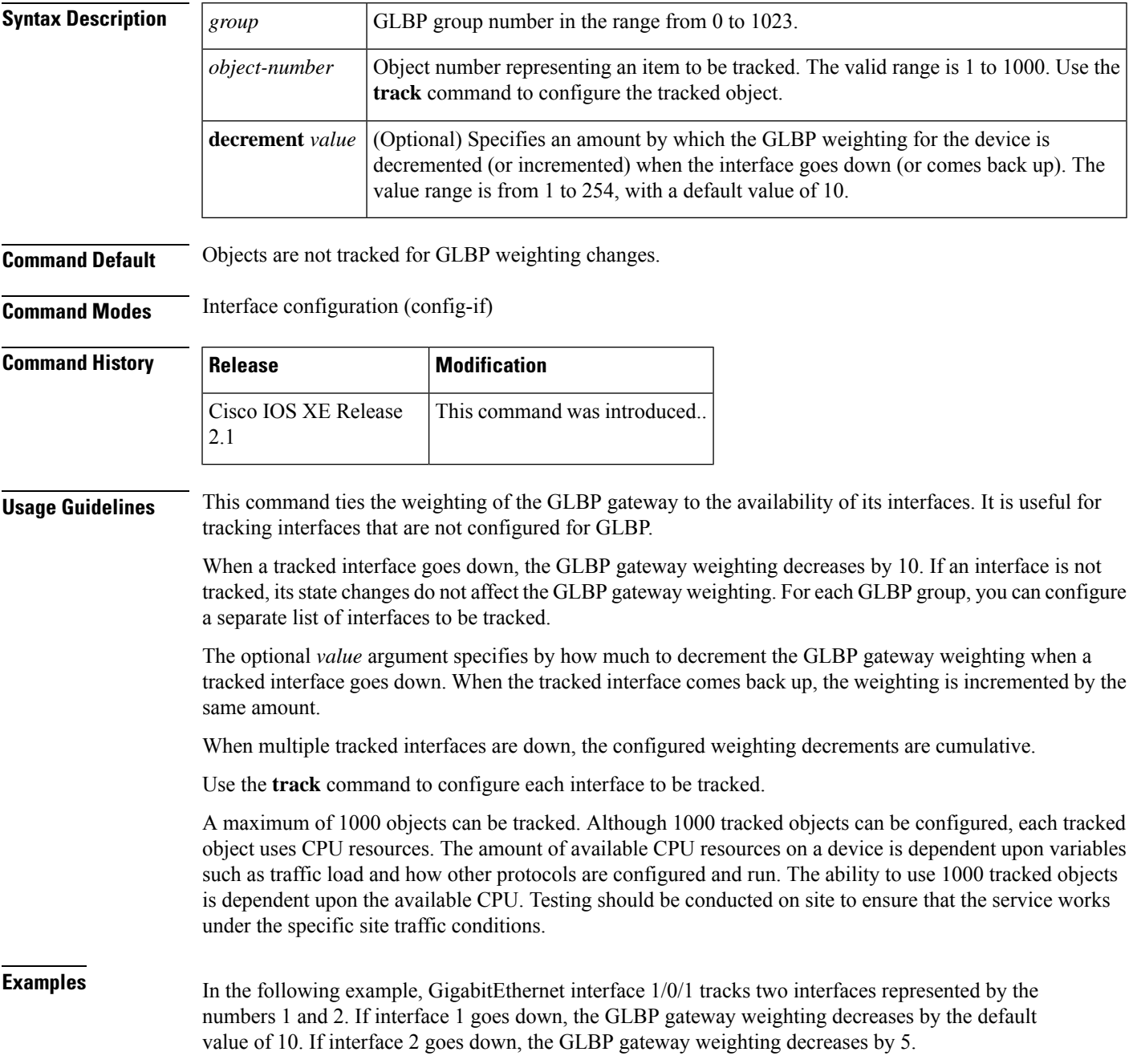

```
Device(config)# interface GigabitEthernet 1/0/1
Device(config-if)# ip address 10.21.8.32 255.255.255.0
Device(config-if)# glbp 10 weighting track 1
Device(config-if)# glbp 10 weighting track 2 decrement 5
```
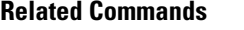

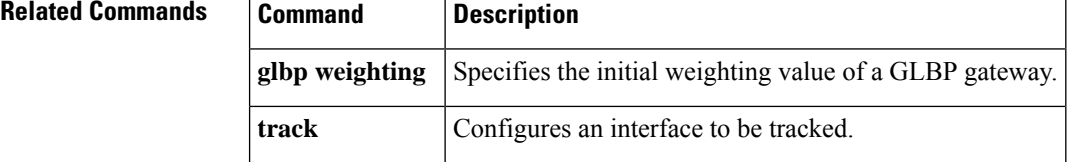

# **ip address dhcp**

To acquire an IP address on an interface from the DHCP, use the **ip address dhcp** command in interface configuration mode. To remove any address that was acquired, use the **no** form of this command.

**ip address dhcp** [**client-id** *interface-type number*] [**hostname** *hostname*] **no ip address dhcp** [**client-id** *interface-type number*] [**hostname** *hostname*]

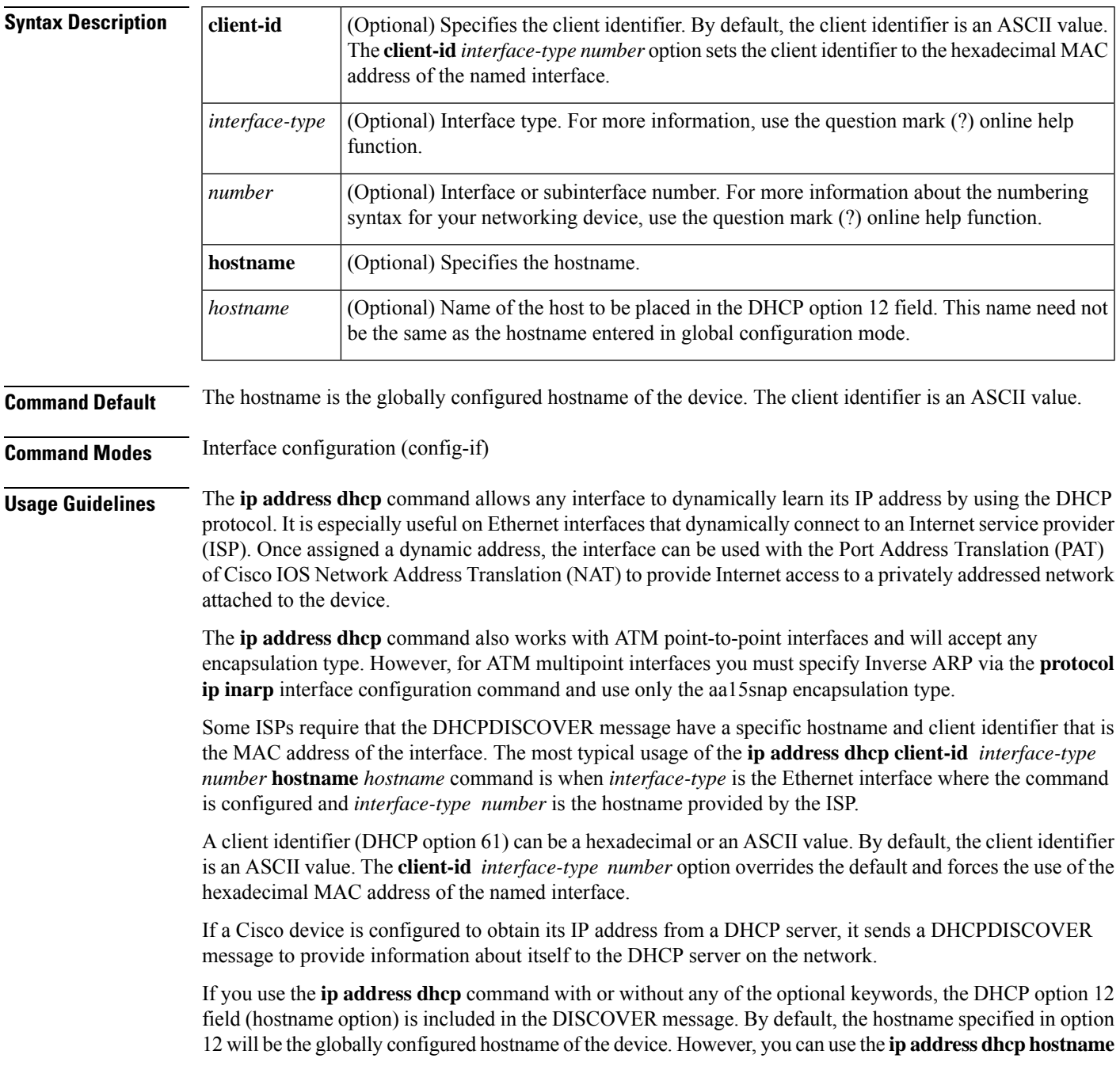

*hostname* command to place a different name in the DHCP option 12 field than the globally configured hostname of the device.

The**no ipaddressdhcp**command removes any IPaddressthat was acquired, thussending a DHCPRELEASE message.

You might need to experiment with different configurations to determine the one required by your DHCP server. The table below showsthe possible configuration methods and the information placed in the DISCOVER message for each method.

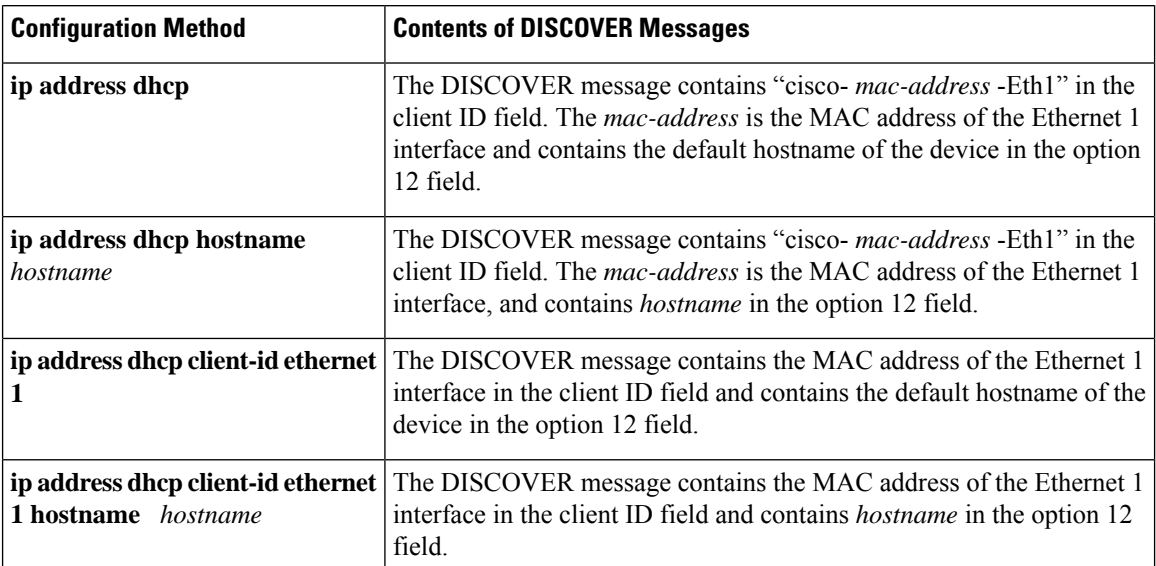

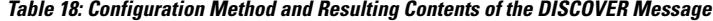

**Examples** In the examples that follow, the command **ip address dhcp** is entered for Ethernet interface 1. The DISCOVER message sent by a device configured as shown in the following example would contain "cisco- *mac-address* -Eth1" in the client-ID field, and the value abc in the option 12 field.

```
hostname abc
!
interface GigabitEthernet 1/0/1
ip address dhcp
```
The DISCOVER message sent by a device configured as shown in the following example would contain "cisco- mac-address -Eth1" in the client-ID field, and the value def in the option 12 field.

```
hostname abc
!
interface GigabitEthernet 1/0/1
ip address dhcp hostname def
```
The DISCOVER message sent by a device configured as shown in the following example would contain the MAC address of Ethernet interface 1 in the client-id field, and the value abc in the option 12 field.

```
hostname abc
!
```

```
interface Ethernet 1
ip address dhcp client-id GigabitEthernet 1/0/1
```
The DISCOVER message sent by a device configured as shown in the following example would contain the MAC address of Ethernet interface 1 in the client-id field, and the value def in the option 12 field.

```
hostname abc
!
interface Ethernet 1
ip address dhcp client-id GigabitEthernet 1/0/1 hostname def
```
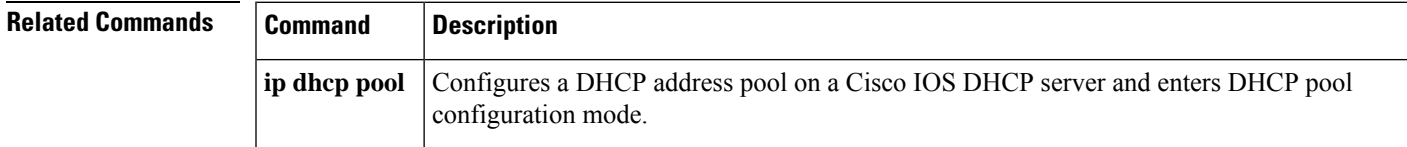

#### **ip address pool (DHCP)**

To enable the IP address of an interface to be automatically configured when a Dynamic Host Configuration Protocol (DHCP) pool is populated with a subnet from IP Control Protocol (IPCP) negotiation, use the **ip address pool** command in interface configuration mode. To disable autoconfiguring of the IP address of the interface, use the **no** form of this command.

**ip address pool** *name* **no ip address pool**

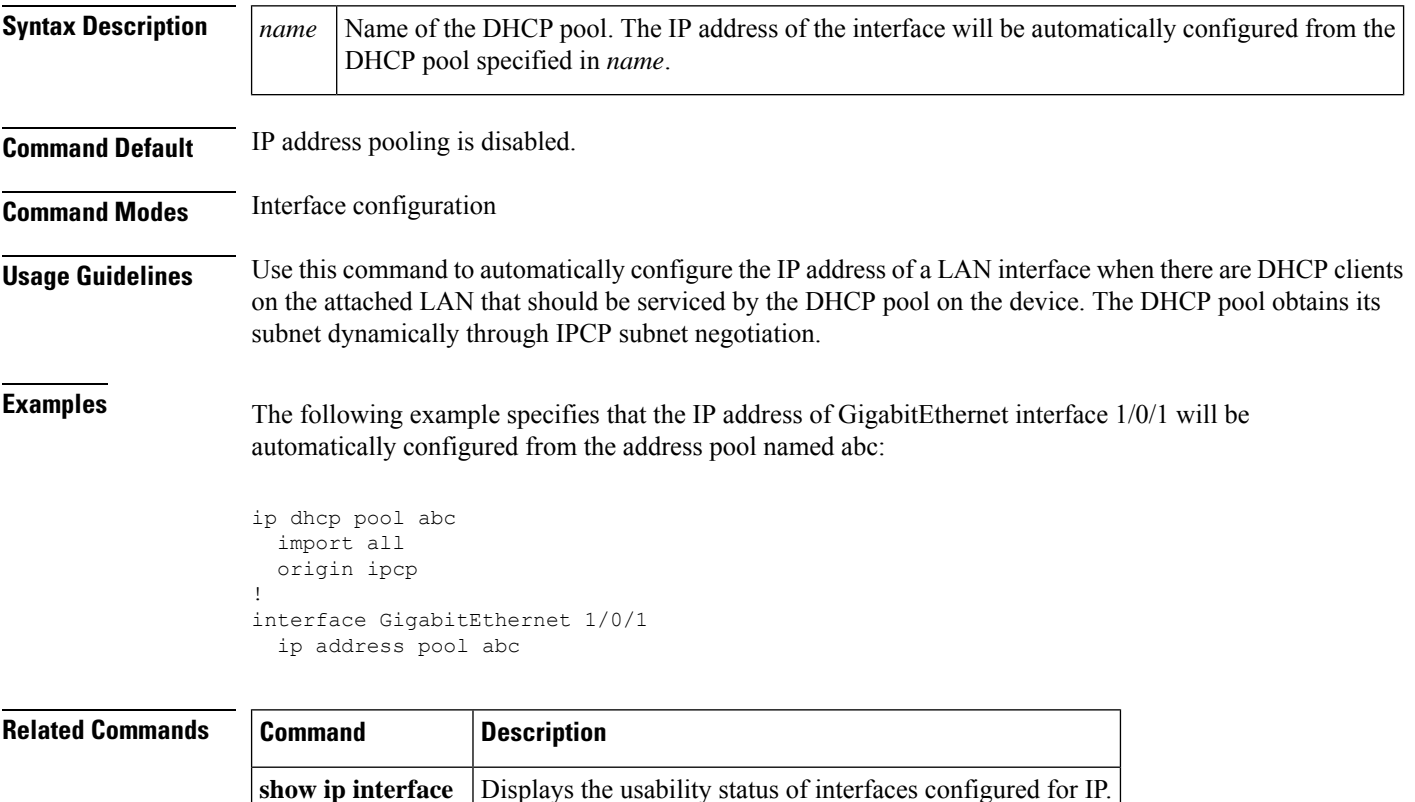

#### **ip address**

To set a primary orsecondary IPaddressfor an interface, use the **ipaddress** command in interface configuration mode. To remove an IP address or disable IP processing, use the noform of this command.

**ip address** *ip-address mask* [**secondary** [**vrf** *vrf-name*]] **no ip address** *ip-address mask* [**secondary** [**vrf** *vrf-name*]]

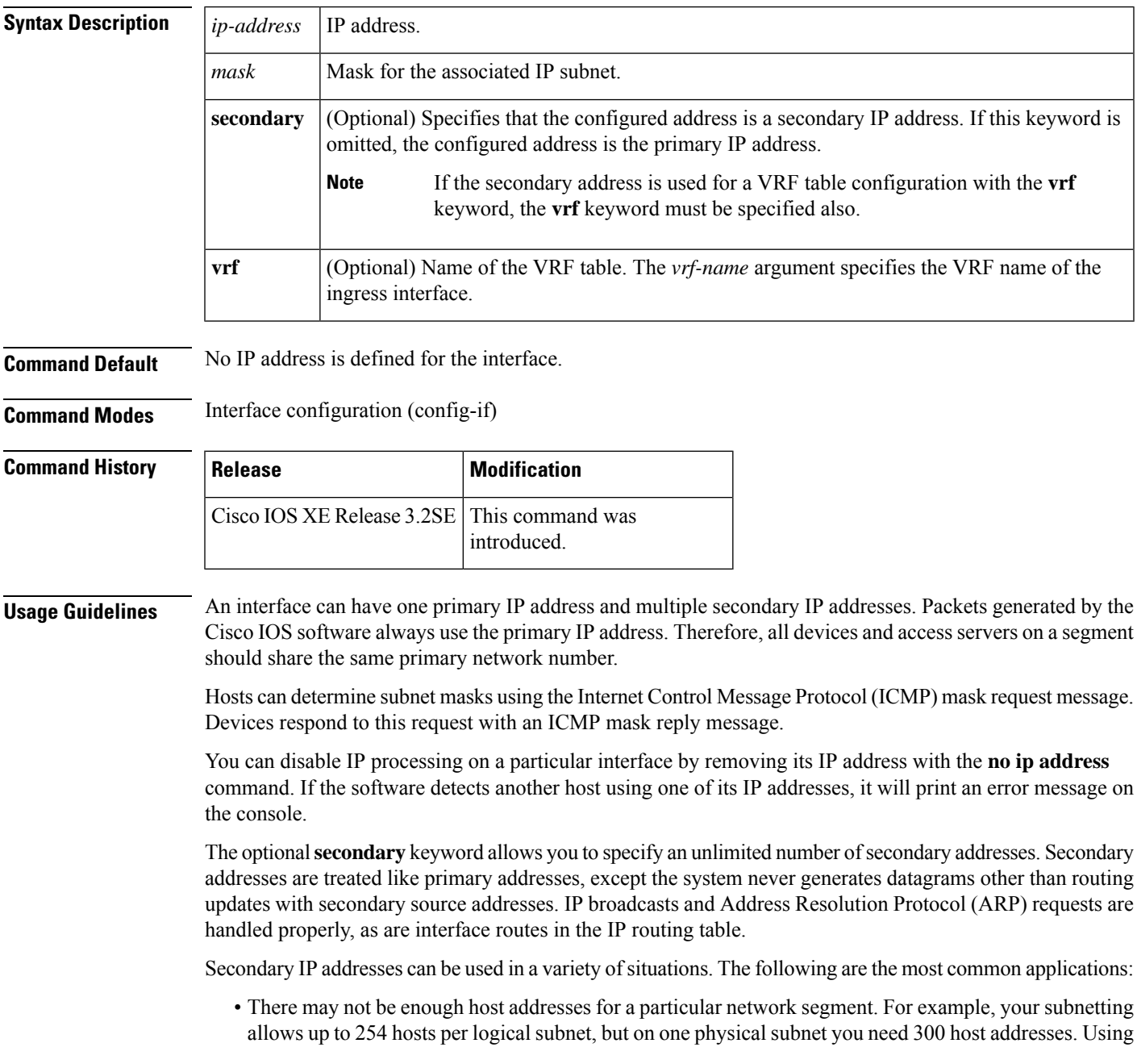

secondary IP addresses on the devices or access servers allows you to have two logical subnets using one physical subnet.

- Many older networks were built using Level 2 bridges. The judicious use of secondary addresses can aid in the transition to a subnetted, device-based network. Devices on an older, bridged segment can be easily made aware that many subnets are on that segment.
- Two subnets of a single network might otherwise be separated by another network. This situation is not permitted when subnets are in use. In these instances, the first network is *extended*, or layered on top of the second network using secondary addresses.

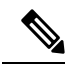

**Note**

- If any device on a network segment uses a secondary address, all other devices on that same segment must also use a secondary address from the same network or subnet. Inconsistent use of secondary addresses on a network segment can very quickly cause routing loops.
- When you are routing using the Open Shortest Path First (OSPF) algorithm, ensure that all secondary addresses of an interface fall into the same OSPF area as the primary addresses.
- If you configure a secondary IP address, you must disable sending ICMP redirect messages by entering the **no ip redirects** command, to avoid high CPU utilization.

To transparently bridge IP on an interface, you must perform the following two tasks:

- Disable IP routing (specify the **no ip routing** command).
- Add the interface to a bridge group, see the **bridge-group** command.

To concurrently route and transparently bridge IP on an interface, see the **bridge crb** command.

**Examples** In the following example, 192.108.1.27 is the primary address and 192.31.7.17 is the secondary address for GigabitEthernet interface 1/0/1:

```
interface GigabitEthernet 1/0/1
ip address 192.108.1.27 255.255.255.0
ip address 192.31.7.17 255.255.255.0 secondary
```
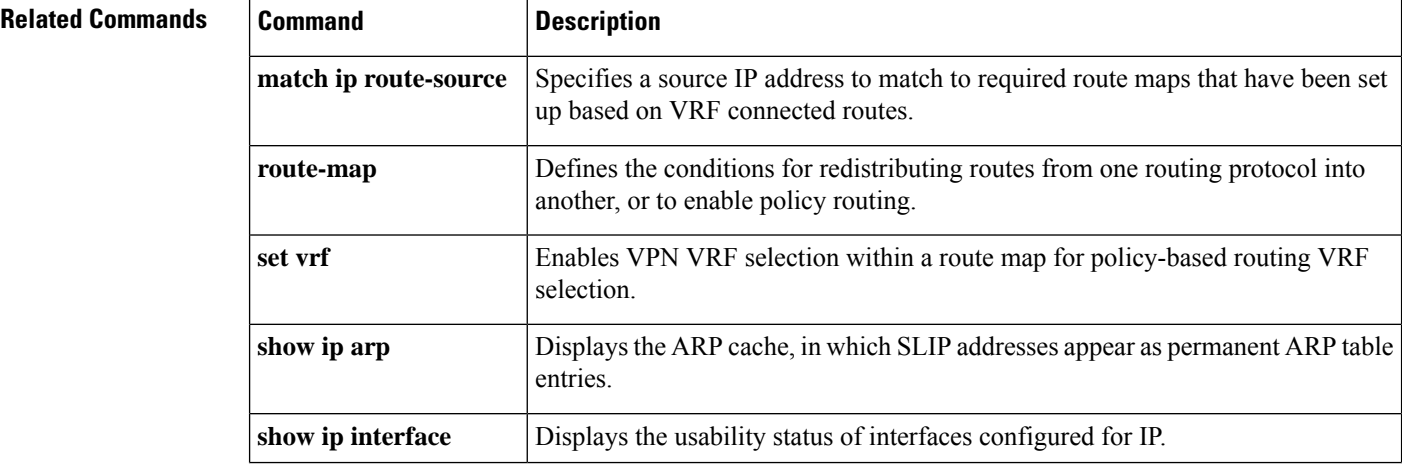

 $\mathbf l$ 

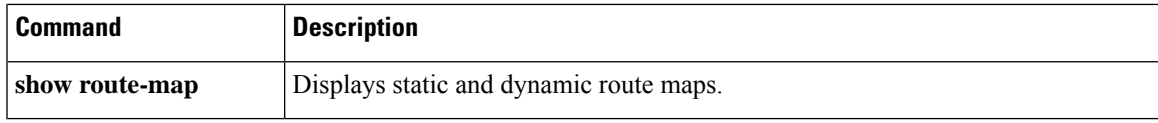

#### **ip http server**

To enable the HTTP server on your IP or IPv6 system, including the Cisco web browser user interface, enter the **ip http server** command in global configuration mode. To disable the HTTP server, use the **no** form of this command..

**ip http server no ip http server**

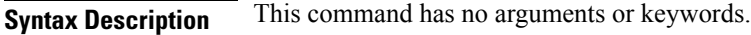

**Command Default** The HTTP server uses the standard port 80 by default.

HTTP/TCP port 8090 is open by default.

**Command Modes** Global configuration (config)

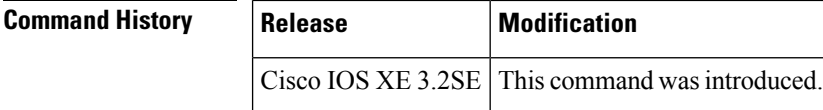

**Usage Guidelines** The command enables both IPv4 and IPv6 access to the HTTP server. However, an access list configured with the **ip http access-class** command is applied only to IPv4 traffic. IPv6 traffic filtering is not supported.

```
\langle ! \rangleCaution
         The standard HTTP server and the secure HTTP (HTTPS) server can run on a system at the same time. If you
         enable the HTTPS server using the ip http secure-server command, disable the standard HTTP server using
         the no ip http server command to ensure that secure data cannot be accessed through the standard HTTP
         connection.
```
To close HTTP/TCP port 8090, you must disable both the HTTP and HTTPS servers. Enter the **no http server** and the **no http secure-server** commands, respectively.

**Examples** The following example shows how to enable the HTTP server on both IPv4 and IPv6 systems.

After enabling the HTTP server, you can set the base path by specifying the location of the HTML files to be served. HTML files used by the HTTP web server typically reside in system flash memory. Remote URLs can be specified using this command, but use of remote path names (for example, where HTML files are located on a remote TFTP server) is not recommended.

Device(config)#**ip http server** Device(config)#**ip http path flash:**

#### **Related Command**

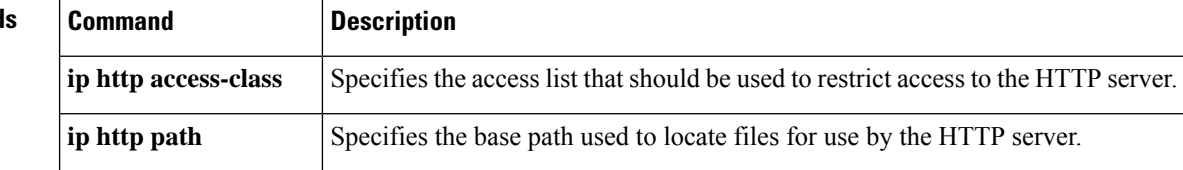

 $\mathbf{l}$ 

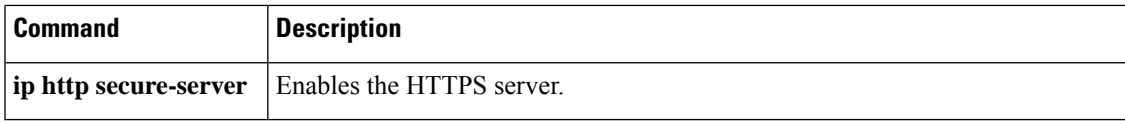

#### **ip http secure-server**

To enable a secure HTTP (HTTPS) server, enter the **ip http secure-server** command in global configuration mode. To disable the HTTPS server, use the **no** form of this command..

**ip http secure-server no ip http secure-server**

**Syntax Description** This command has no arguments or keywords.

**Command Default** The HTTPS server is disabled.

**Command Modes** Global configuration (config)

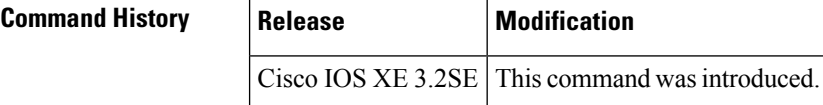

**Usage Guidelines** The HTTPS server uses the Secure Sockets Layer (SSL) version 3.0 protocol.

```
Caution
```
 $\backslash ! \backslash$ 

When enabling an HTTPS server, you should always disable the standard HTTP server to prevent unsecured connections to the same services. Disable the standard HTTP server using the **no ip http server** command in global configuration mode (this step is precautionary; typically, the HTTP server is disabled by default).

If a certificate authority (CA) is used for certification, you should declare the CA trustpoint on the routing device before enabling the HTTPS server.

To close HTTP/TCP port 8090, you must disable both the HTTP and HTTPS servers. Enter the **no http server** and the **no http secure-server** commands, respectively.

**Examples** In the following example the HTTPS server is enabled, and the (previously configured) CA trustpoint CA-trust-local is specified:

> Device#**configure terminal** Enter configuration commands, one per line. End with CNTL/Z. Device(config)#**ip http secure-server** Device(config)#**ip http secure-trustpoint CA-trust-local** Device(config)#**end** Device#**show ip http server secure status**

HTTP secure server status: Enabled HTTP secure server port: 443 HTTP secure server ciphersuite: 3des-ede-cbc-sha des-cbc-sha rc4-128-md5 rc4-12a HTTP secure server client authentication: Disabled HTTP secure server trustpoint: CA-trust-local

#### **Related Commands**

I

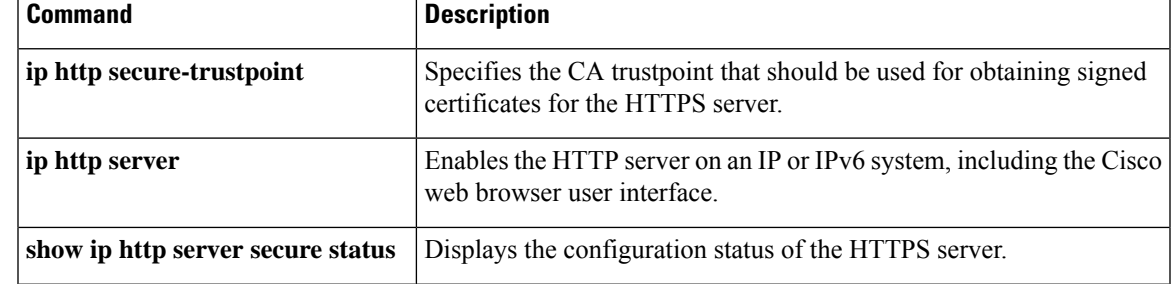

#### **ip nhrp map**

To statically configure the IP-to-nonbroadcast multiaccess (NBMA) address mapping of IP destinations connected to an NBMA network, use the **ip nhrp map** command in interface configuration mode. To remove the static entry from Next Hop Resolution Protocol (NHRP) cache, use the **no** form of this command.

**ip nhrp map** *ip-address* {*ip-nbma-address* | *destination-mask* [{*ip-nbma-address ipv6-nbma-address*}] *ipv6-nbma-address*}

**no ip nhrp map** *ip-address* {*ip-nbma-address* | *destination-mask* [{*ip-nbma-addressipv6-nbma-address*}] *ipv6-nbma-address*}

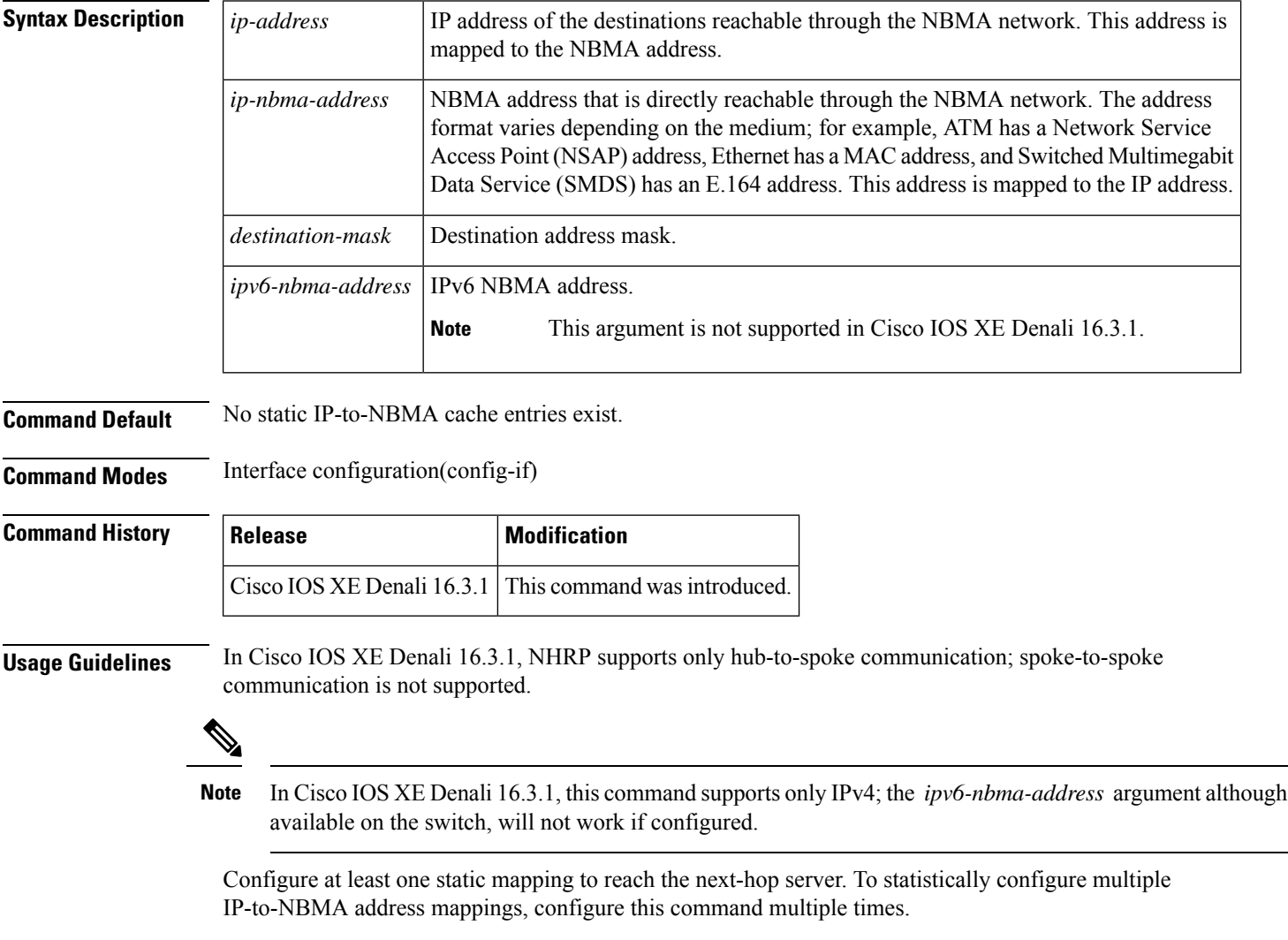

When using the routing protocols, Open Shortest Path First (OSPF) or Enhanced Interior Gateway Routing Protocol (EIGRP), configure the **ip ospf network point-to-multipoint** (when OSPF is used for hub-to-spoke communication) and **ip split-horizon eigrp** (when EIGRP is used) commands on the tunnel to allow the traffic.

**Examples** In the following example, this station in a multipoint tunnel network is statically configured to be served by two next-hop servers 10.0.0.1 and 10.0.1.3. The NBMA address for 10.0.0.1 is statically configured as 192.0.2.1 and the NBMA address for 10.0.1.3 is 198.51.100.1.

```
Switch(config)# interface tunnel 0
Switch(config-if)# ip nhrp nhs 10.0.0.1
Switch(config-if)# ip nhrp nhs 10.0.1.3
Switch(config-if)# ip nhrp map 10.0.0.1 192.0.2.1
Switch(config-if)# ip nhrp map 10.0.1.3 198.51.100.1
```
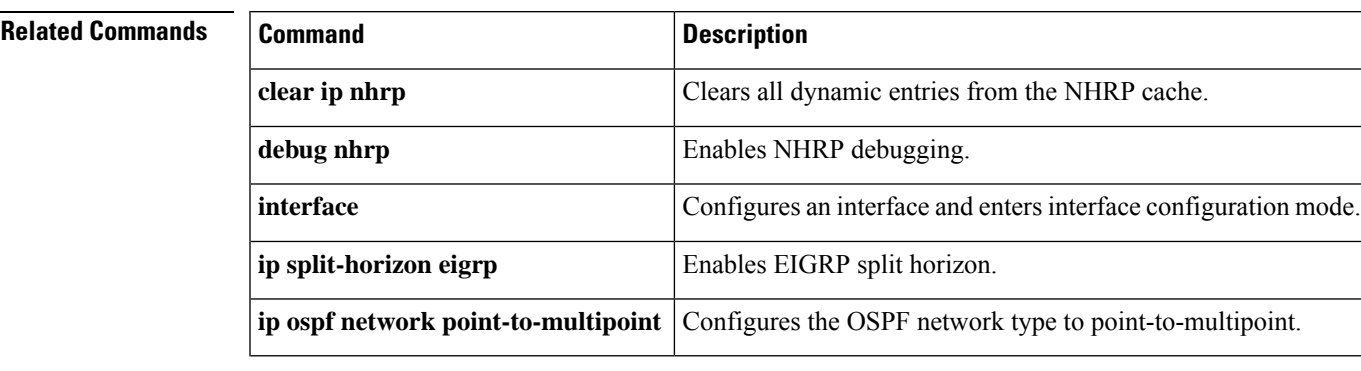

# **ip nhrp map multicast**

To configure nonbroadcast multiaccess (NBMA) addresses used as destinations for broadcast or multicast packets to be sent over a tunnel network, use the **ip nhrp map multicast**command in interface configuration mode. To remove the destinations, use the **no** form of this command.

**ip nhrp map multicast** {*ip-nbma-address ipv6-nbma-address* | **dynamic**} **no ip nhrp map multicast** {*ip-nbma-address ipv6-nbma-address* | **dynamic**}

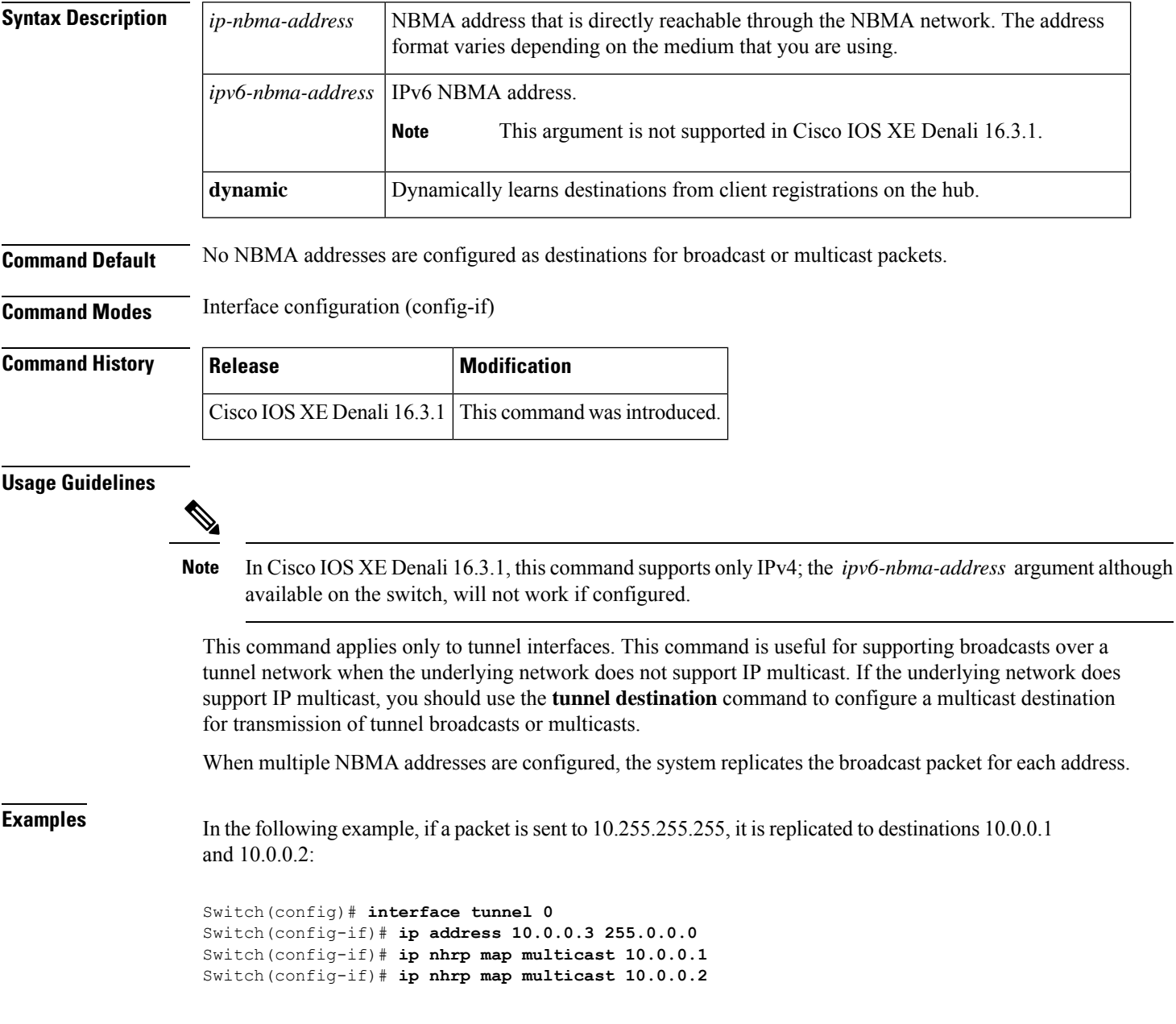

#### **Related Commands**

I

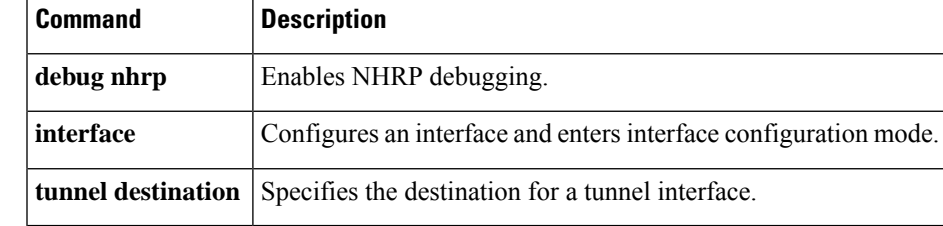

## **ip nhrp network-id**

To enable the Next Hop Resolution Protocol (NHRP) on an interface, use the **ip nhrp network-id** command in interface configuration mode. To disable NHRP on the interface, use the **no** form of this command.

**ip nhrp network-id** *number* **no ip nhrp network-id** [{*number*}]

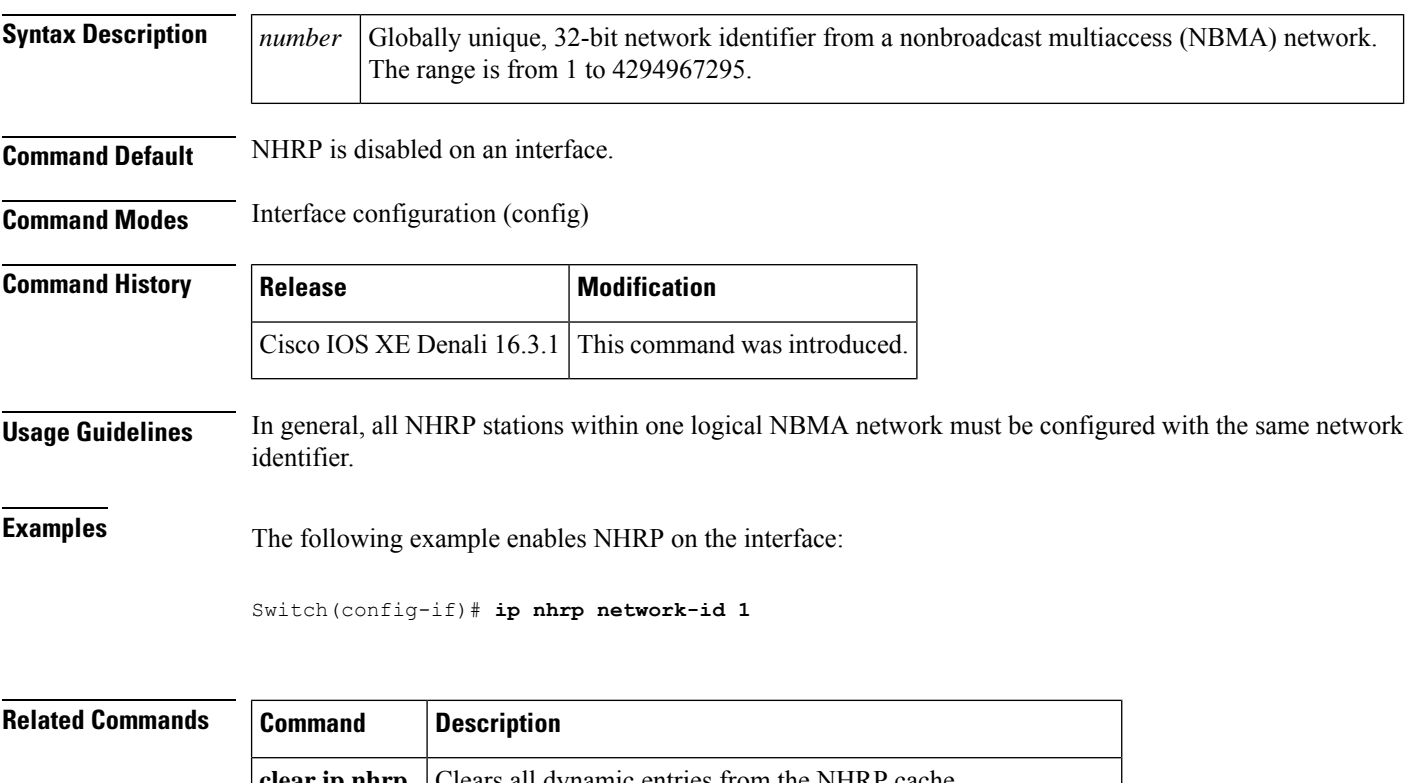

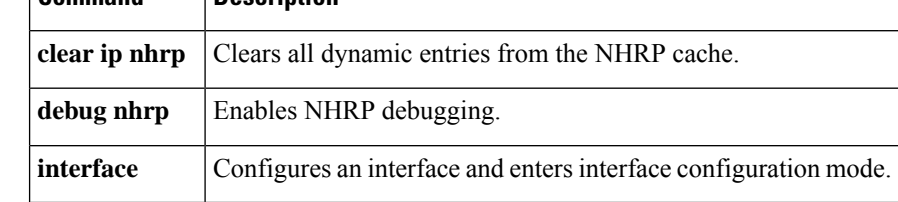

#### **ip nhrp nhs**

To specify the address of one or more Next Hop Resolution Protocol (NHRP) servers, use the **ip nhrp nhs** command in interface configuration mode. To remove the address, use the **no** form of this command.

**ip nhrp nhs** {*nhs-address* [**nbma** {*nbma-address FQDN-string*}] [**multicast**] [**priority** *value*] [**cluster** *value*] | **cluster** *value* **max-connections** *value* | **dynamic nbma** {*nbma-address FQDN-string*} [**multicast**] [**priority** *value*] [**cluster** *value*] | **fallback** *seconds*}

**no ip nhrp nhs** {*nhs-address* [**nbma** {*nbma-address FQDN-string*}] [**multicast**] [**priority** *value*] [**cluster** *value*] | **cluster** *value* **max-connections** *value* |**dynamic nbma** {*nbma-address FQDN-string*} [**multicast**] [**priority** *value*] [**cluster** *value*] | **fallback** *seconds*}

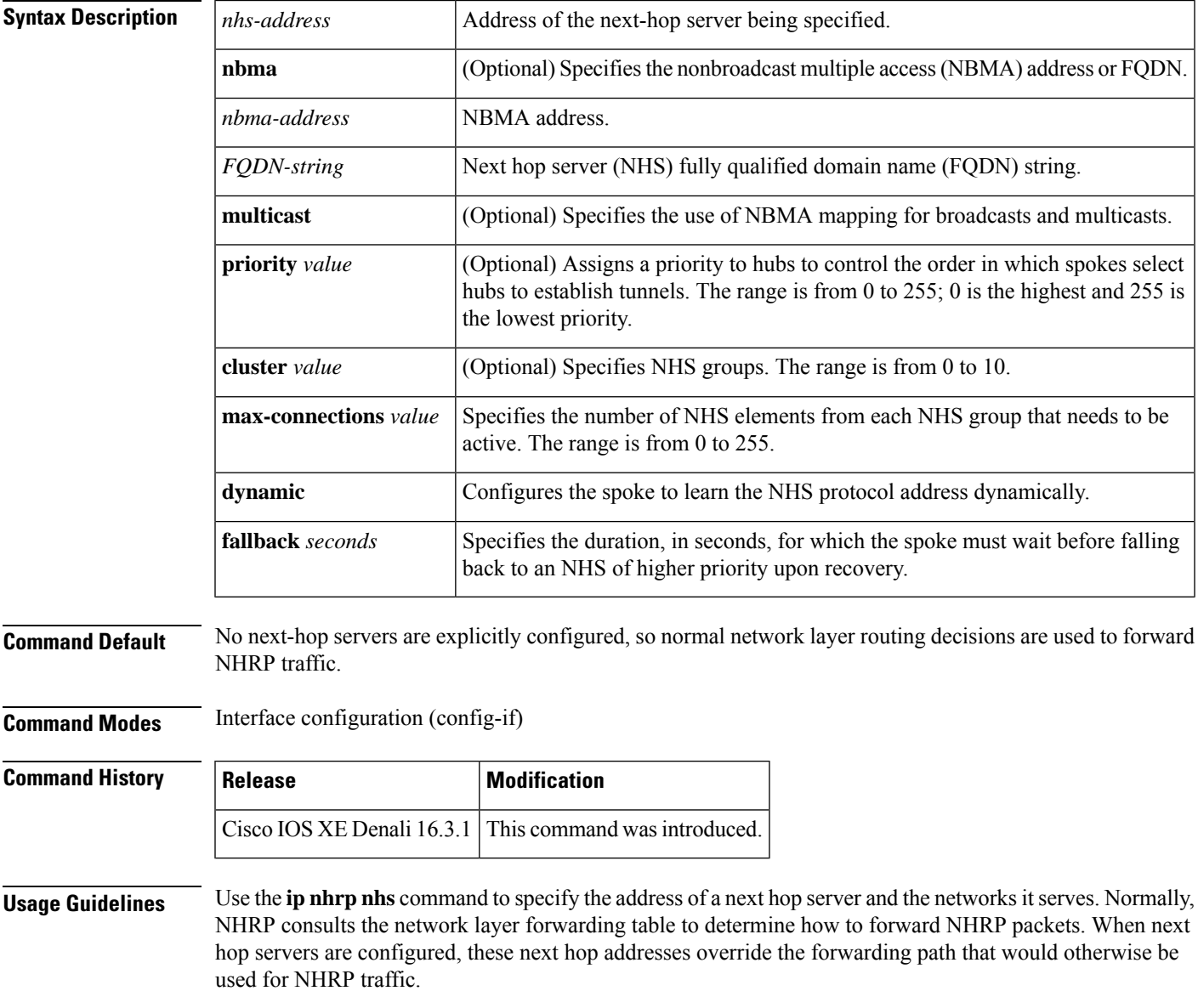

For any next hop server that is configured, you can specify multiple networks by repeating the **ip nhrp nhs** command with the same *nhs-address* argument, but with different IP network addresses.

**Examples** The following example shows how to register a hub to a spoke using NBMA and FQDN:

```
Switch# configure terminal
Switch(config)# interface tunnel 1
Switch(config-if)# ip nhrp nhs 192.0.2.1 nbma examplehub.example1.com
```
The following example shows how to configure the desired **max-connections** value:

```
Switch# configure terminal
Switch(config)# interface tunnel 1
Switch(config-if)# ip nhrp nhs cluster 5 max-connections 100
```
The following example shows how to configure the NHS fallback time:

```
Switch# configure terminal
Switch(config)# interface tunnel 1
Switch(config-if)# ip nhrp nhs fallback 25
```
The following example shows how to configure NHS priority and group values:

```
Switch# configure terminal
Switch(config)# interface tunnel 1
Switch(config-if)# ip nhrp nhs 192.0.2.1 priority 1 cluster 2
```
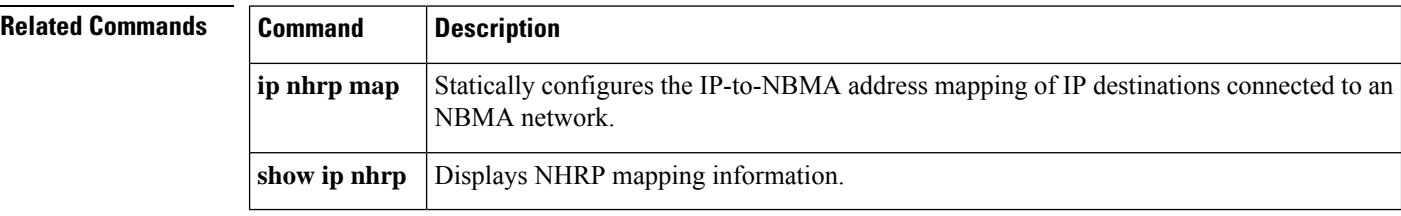
## **ipv6 address-validate**

To enable IPv6 address validation, use the **ipv6 address-validate** in global configuration mode. To disable IPv6 address validation, use the **no** form of this command.

**ipv6 address**-**validate no ipv6 address**-**validate**

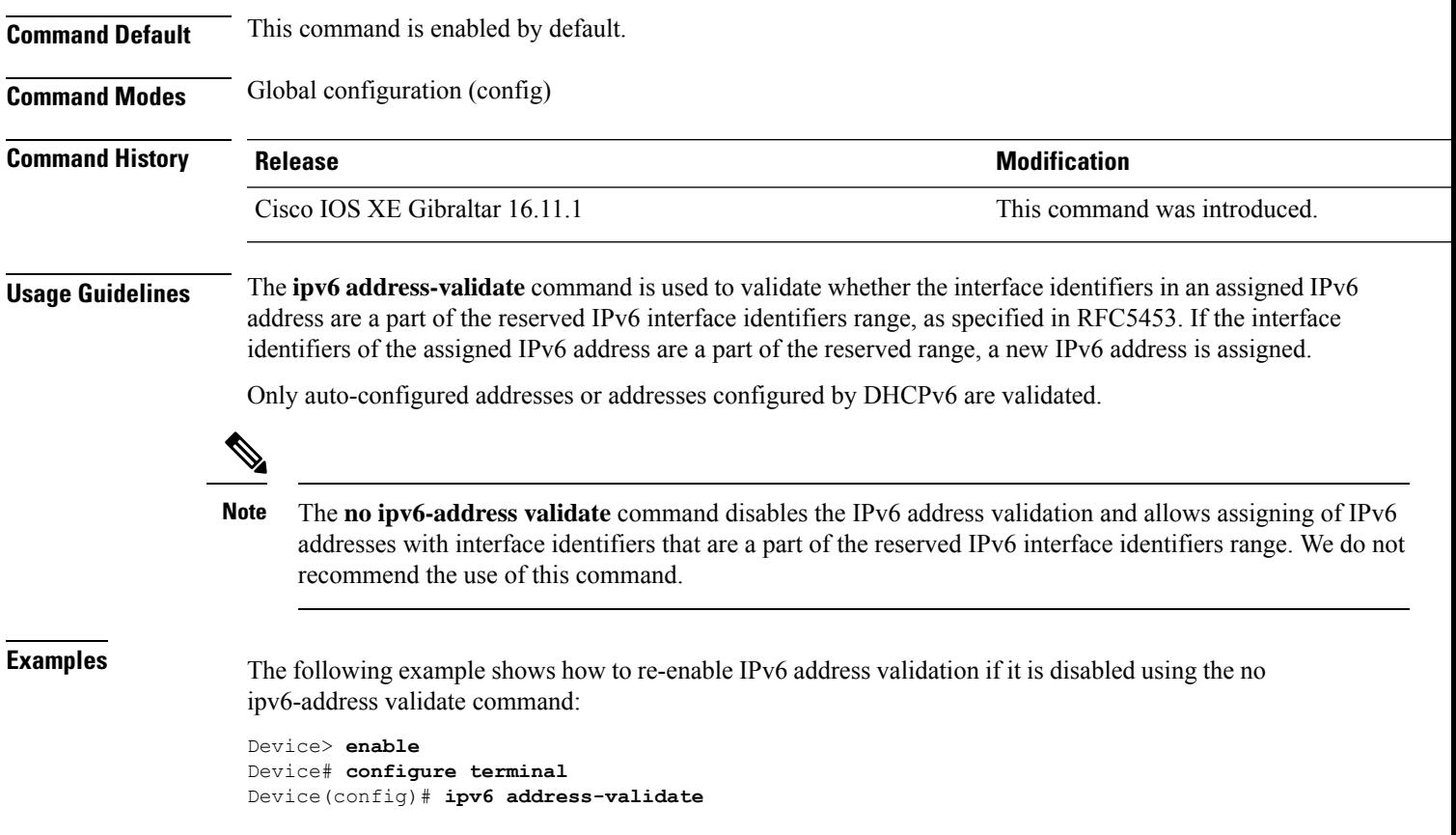

## **ipv6 nd cache expire**

To configure the duration of time before an IPv6 neighbor discovery cache entry expires, use the **ipv6 nd cache expire** command in the interface configuration mode. To remove this configuration, use the **no** form of this command.

**ipv6 nd cache expire** *expire-time-in-seconds* [**refresh**] **no ipv6 nd cache expire** *expire-time-in-seconds* [**refresh**]

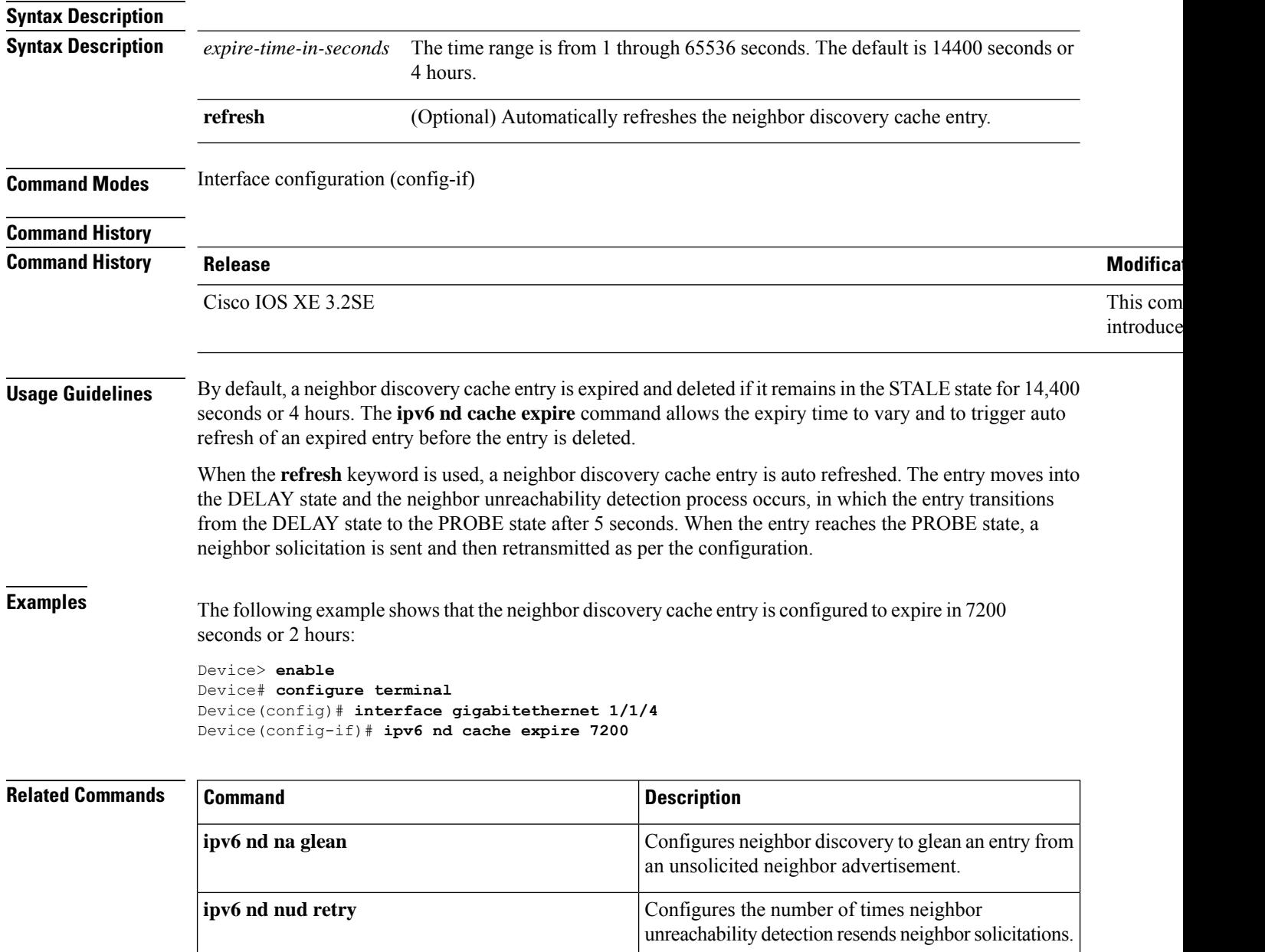

I

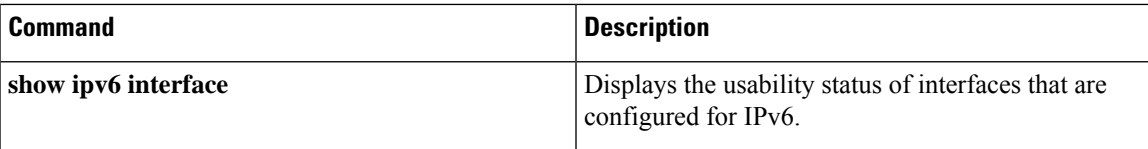

#### **ipv6 nd na glean**

To configure the neighbor discovery to glean an entry from an unsolicited neighbor advertisement, use the **ipv6 nd na glean** command in the interface configuration mode. To disable this feature, use the **no** form of this command.

**ipv6 nd na glean no ipv6 nd na glean**

**Command Modes** Interface configuration

**Command History Release** Recommended and the set of the set of the set of the set of the set of the set of the set of the set of the set of the set of the set of the set of the set of the set of the set of the set of the

Cisco IOS XE 3.2SE

**Usage Guidelines** IPv6 nodes may emit a multicast unsolicited neighbor advertisement packet following the successful completion of duplicate address detection (DAD). By default, other IPv6 nodes ignore these unsolicited neighbor advertisement packets. The **ipv6 nd na glean** command configures the router to create a neighbor advertisement entry on receipt of an unsolicited neighbor advertisement packet (assuming no such entry already exists and the neighbor advertisement hasthe link-layer address option). Use of this command allows a device to populate its neighbor advertisement cache with an entry for a neighbor before data traffic exchange with the neighbor.

**Examples** The following example shows how to configure neighbor discovery to glean an entry from an unsolicited neighbor advertisement:

> Device> **enable** Device# **configure terminal** Device(config)# **interface gigabitethernet 1/1/4** Device(config-if)# **ipv6 nd na glean**

#### **Related Comm**

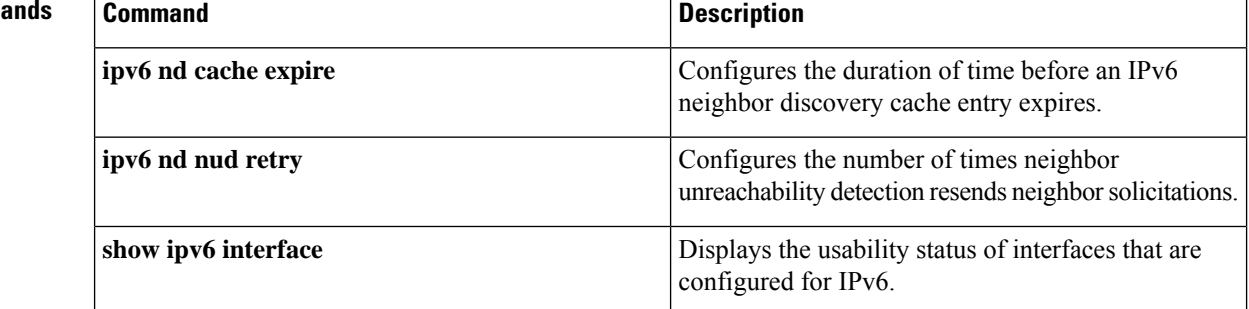

## **ipv6 nd nud retry**

To configure the number of times the neighbor unreachability detection process resends neighbor solicitations, use the **ipv6 nd nud retry** command in the interface configuration mode. To disable this feature, use the **no** form of this command.

**ipv6 nd nud retry** *base interval max-attempts* {*final-wait-time*} **no ipv6 nd nud retry** *base interval max-attempts* {*final-wait-time*}

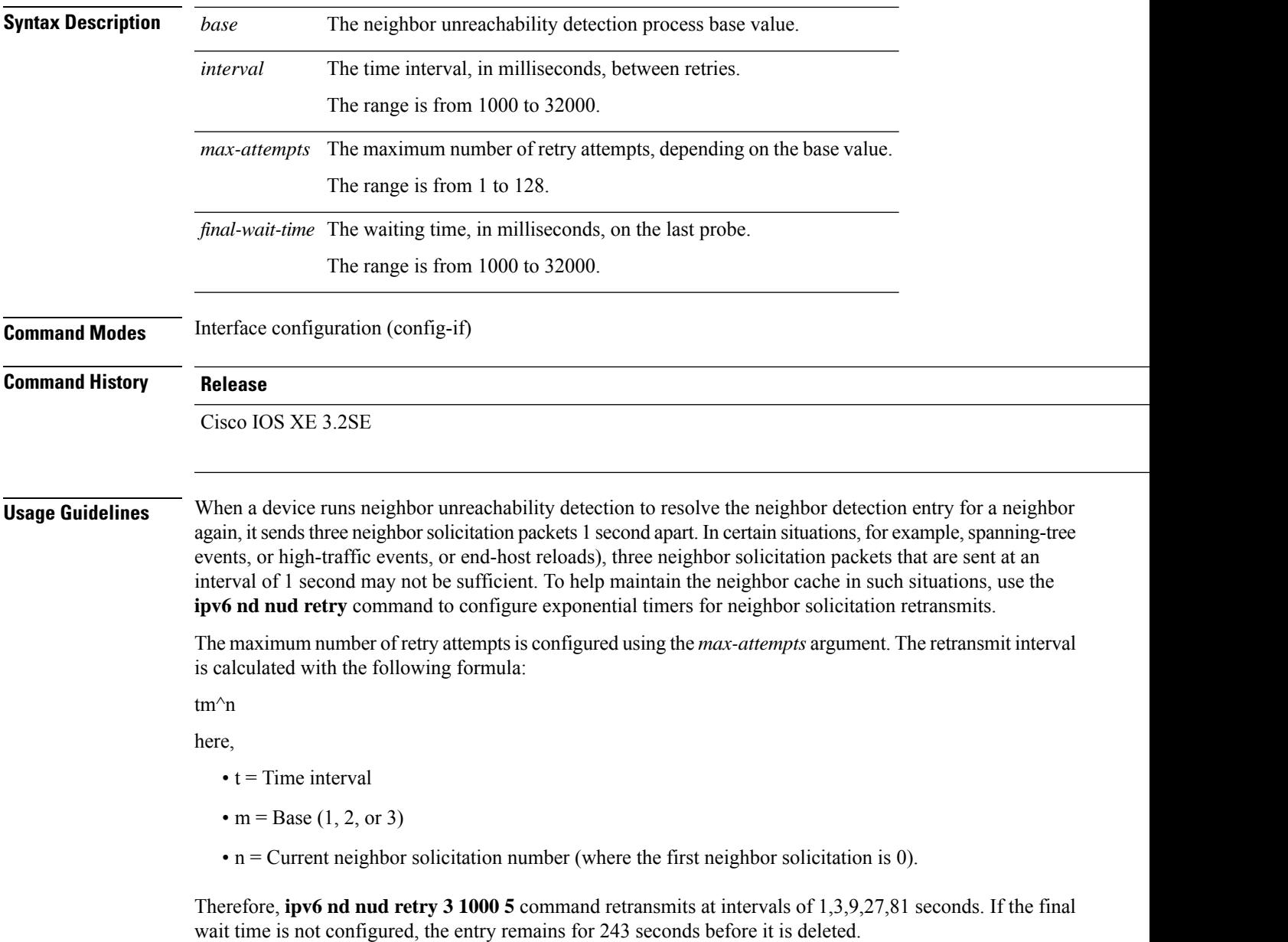

The **ipv6 nd nud retry** command affects only the retransmit rate for the neighbor unreachability detection process, and not for the initial resolution, which uses the default of three neighbor solicitation packets sent 1 second apart.

**Examples** The following example shows how to configure a fixed interval of 1 second and three retransmits:

```
Device> enable
Device# configure terminal
Device(config)# interface gigabitethernet 1/1/4
Device(config-if)# ipv6 nd nud retry 1 1000 3
```
The following example shows how to configure a retransmit interval of 1, 2, 4, and 8:

```
Device> enable
Device# configure terminal
Device(config)# interface gigabitethernet 1/1/4
Device(config-if)# ipv6 nd nud retry 2 1000 4
```
The following example shows how to configure the retransmit intervals of 1, 3, 9, 27, 81:

```
Device> enable
Device# configure terminal
Device(config)# interface gigabitethernet 1/1/4
Device(config-if)# ipv6 nd nud retry 3 1000 5
```
#### **Related Commands**

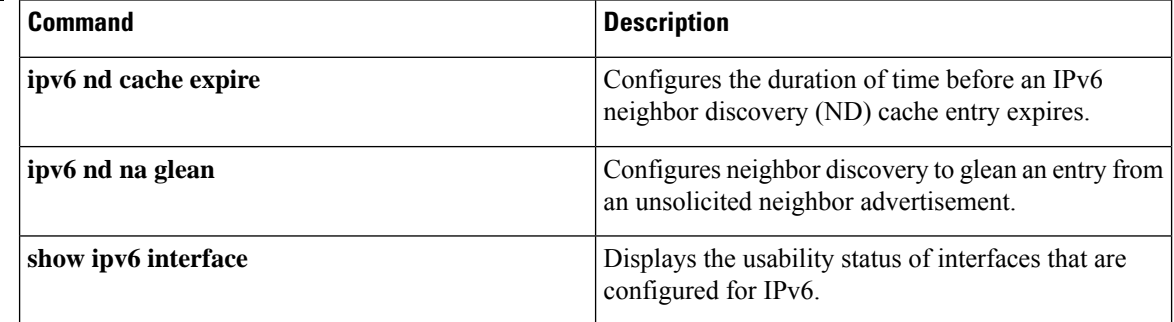

## **key chain**

To define an authentication key chain needed to enable authentication for routing protocols and enter key-chain configuration mode, use the **key chain** command in global configuration mode. To remove the key chain, use the **no** form of this command.

**key chain** *name-of-chain* **no key chain** *name-of-chain*

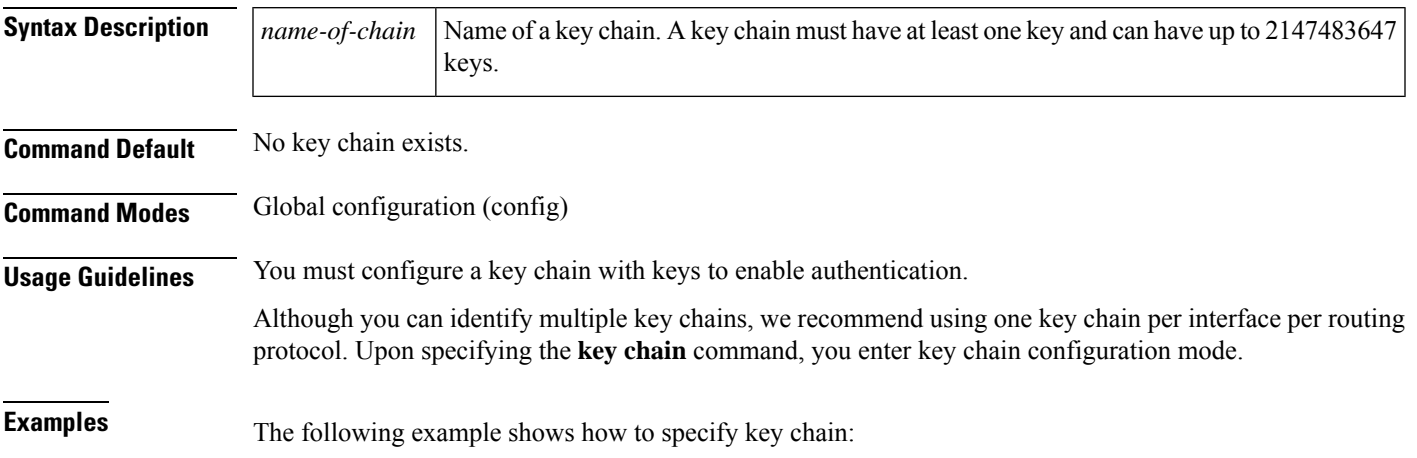

Device(config-keychain-key)# **key-string chestnut**

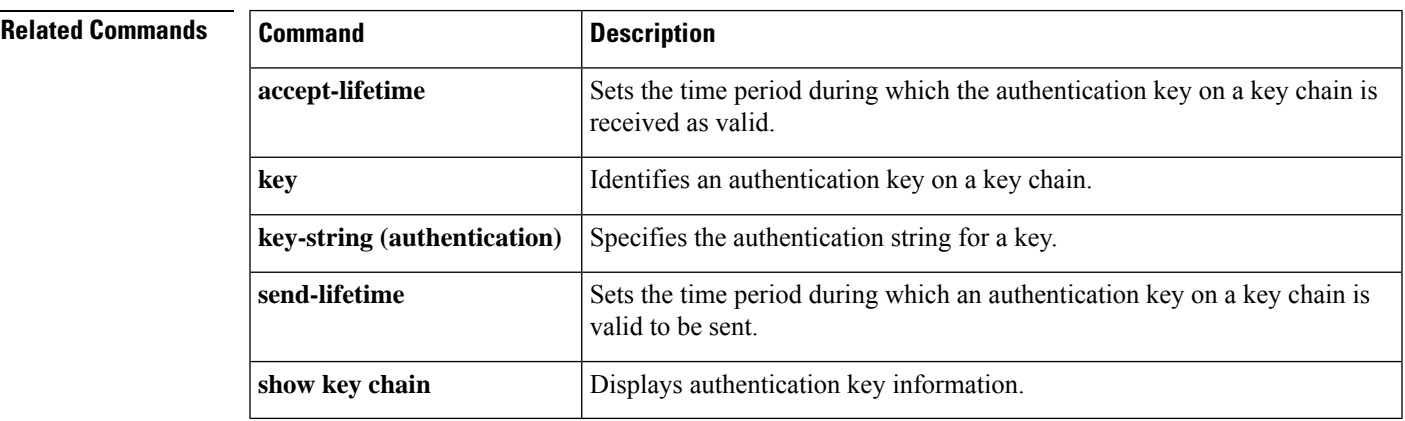

## **key-string (authentication)**

To specify the authentication string for a key, use the **key-string**(authentication) command in key chain key configuration mode. To remove the authentication string, use the **no** form of this command.

**key-string key-string** *text* **no key-string** *text*

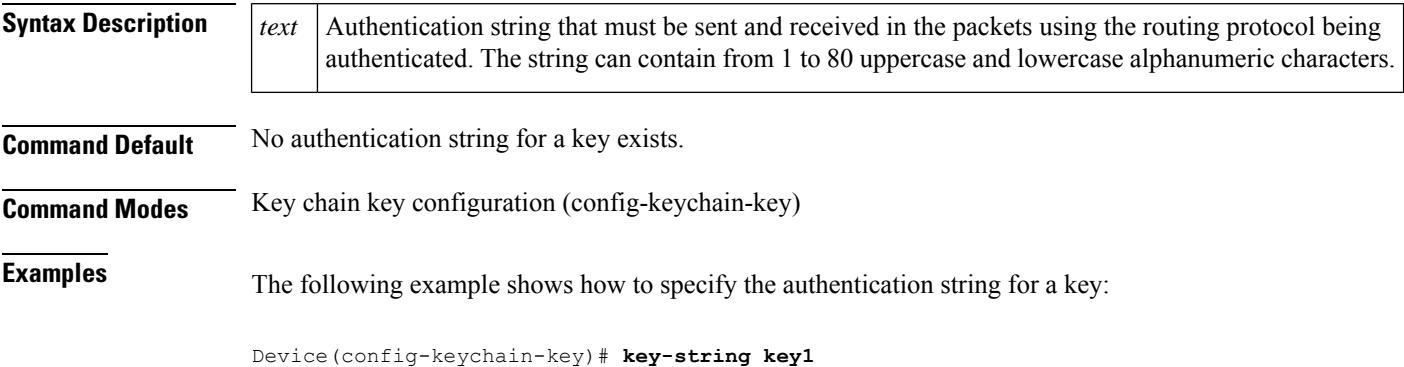

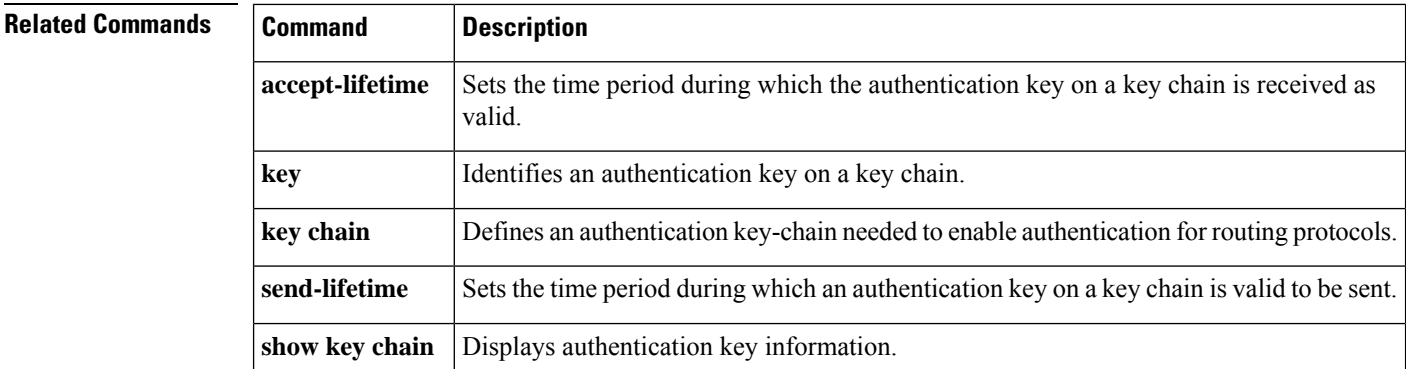

To identify an authentication key on a key chain, use the **key** command in key-chain configuration mode. To remove the key from the key chain, use the **no** form of this command.

**key** *key-id* **no key** *key-id*

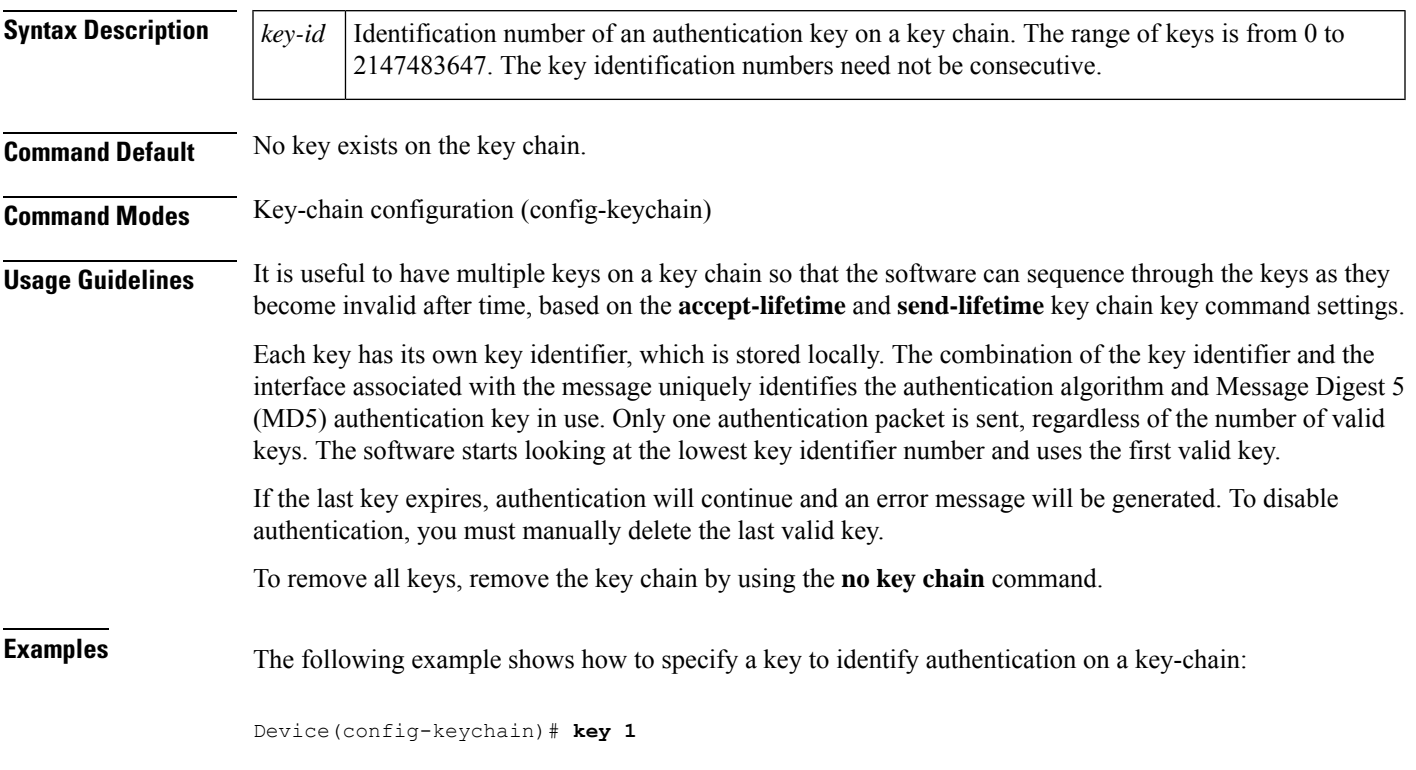

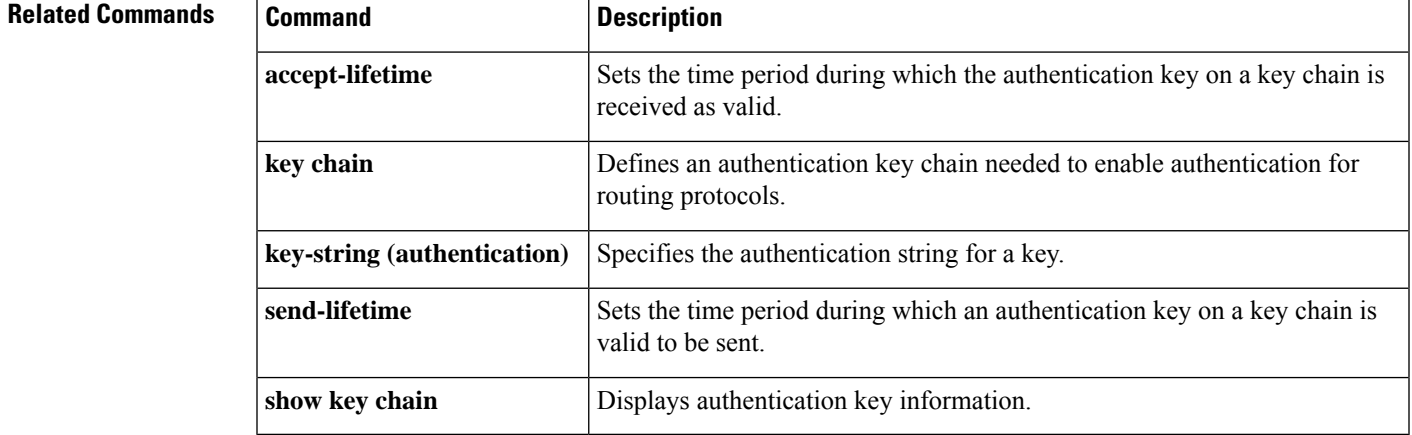

## **show glbp**

To display Gateway Load BalancingProtocol (GLBP) information, use the **show glbp**command in privileged EXEC mode.

**capability** [*interface-type interface-number*] *interface-type interface-number* [*group-number*] [*state*] [**brief**]

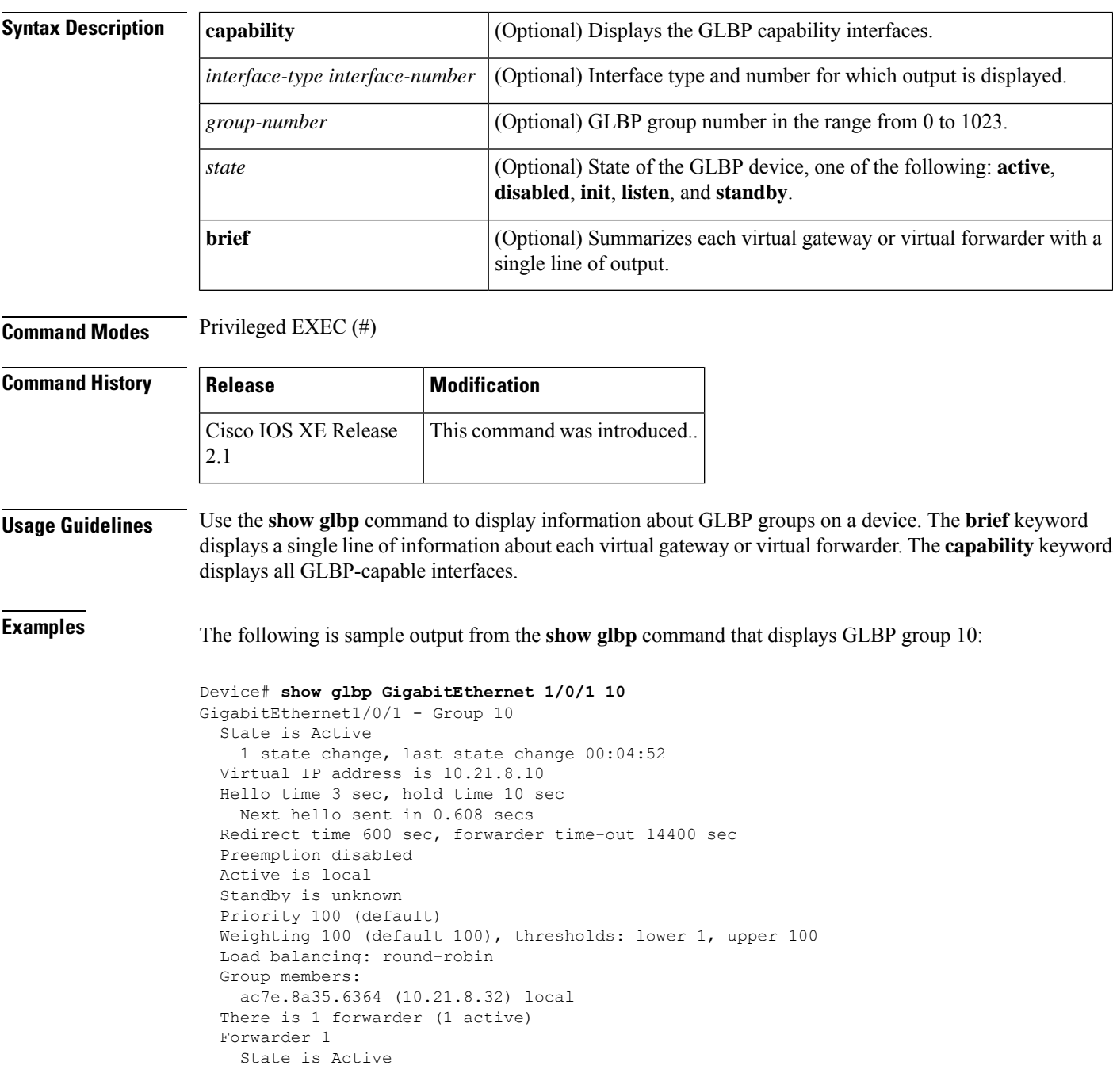

```
1 state change, last state change 00:04:41
MAC address is 0007.b400.0a01 (default)
Owner ID is ac7e.8a35.6364
Redirection enabled
Preemption enabled, min delay 30 sec
Active is local, weighting 100
```
The table below describes the significant fields shown in the displays.

**Table 19: show glbp Field Descriptions**

| <b>Field</b>                    | <b>Description</b>                                                                                                    |
|---------------------------------|----------------------------------------------------------------------------------------------------|
| GigabitEthernet1/0/1<br>- Group | Interface type and number and GLBP group number for the interface.                                                                                                    |
| State is                        | State of the virtual gateway or virtual forwarder. For a virtual gateway, the state can<br>be one of the following:                                                                                                    |
|                                 | • Active--The gateway is the active virtual gateway (AVG) and is responsible for<br>responding to Address Resolution Protocol (ARP) requests for the virtual IP<br>address.                                                                                                    |
|                                 | · Disabled--The virtual IP address has not been configured or learned yet, but<br>another GLBP configuration exists.                                                                                                    |
|                                 | • Initial--The virtual IP address has been configured or learned, but virtual gateway<br>configuration is not complete. An interface must be up and configured to route<br>IP, and an interface IP address must be configured.                                                                                                    |
|                                 | • Listen--The virtual gateway is receiving hello packets and is ready to change to<br>the "speak" state if the active or standby virtual gateway becomes unavailable.                                                                                                    |
|                                 | • Speak--The virtual gateway is attempting to become the active or standby virtual<br>gateway.                                                                                                    |
|                                 | • Standby--The gateway is next in line to be the AVG.                                                                                                    |
| Virtual IP address is           | The virtual IP address of the GLBP group. All secondary virtual IP addresses are<br>listed on separate lines. If one of the virtual IP addresses is a duplicate of an address<br>configured for another device, it will be marked as "duplicate." A duplicate address<br>indicates that the device has failed to defend its ARP cache entry.                                                                                        |
| Hello time, hold time           | The hello time is the time between hello packets (in seconds or milliseconds). The<br>hold time is the time (in seconds or milliseconds) before other devices declare the<br>active device to be down. All devices in a GLBP group use the hello- and hold-time<br>values of the current AVG. If the locally configured values are different, the configured<br>values appear in parentheses after the hello- and hold-time values. |
| Next hello sent in              | The time until GLBP will send the next hello packet (in seconds or milliseconds).                                                                                                    |
| Preemption                      | Whether GLBP gateway preemption is enabled. If enabled, the minimum delay is<br>the time (in seconds) for which a higher-priority nonactive device will wait before<br>preempting the lower-priority active device.                                                                                                    |
|                                 | This field is also displayed under the forwarder section where it indicates GLBP<br>forwarder preemption.                                                                                                    |

I

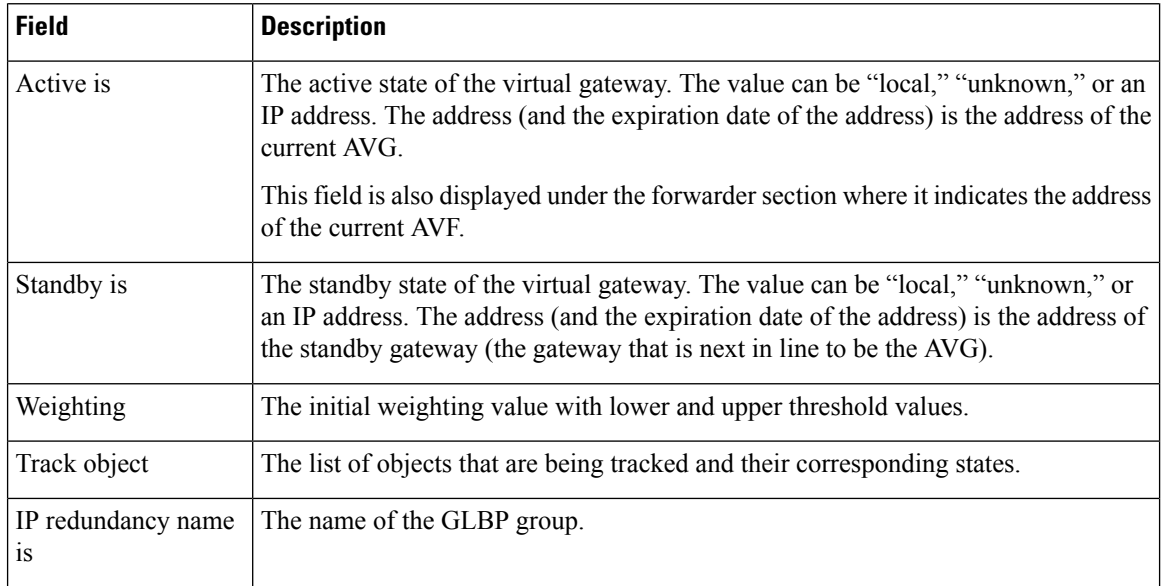

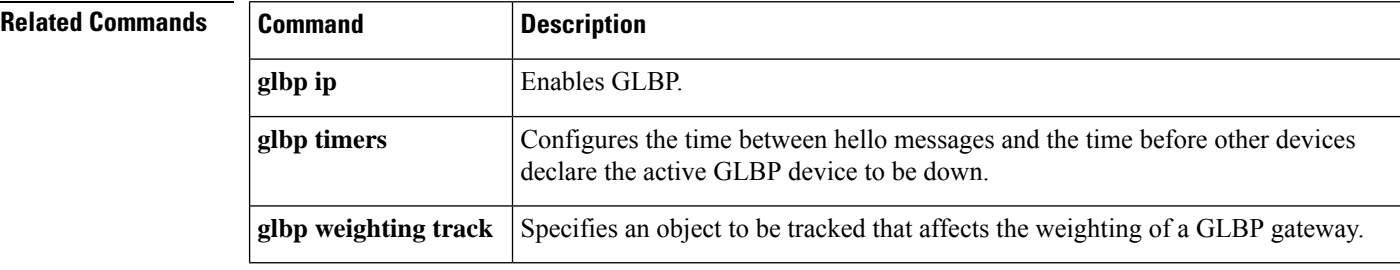

## **show ip nhrp nhs**

To display Next Hop Resolution Protocol (NHRP) next hop server (NHS) information, use the **show ip nhrp nhs**command in user EXEC or privileged EXEC mode.

**show ip nhrp nhs** [{*interface*}] [**detail**] [{**redundancy** [{**cluster** *number* | **preempted** | **running** | **waiting**}]}]

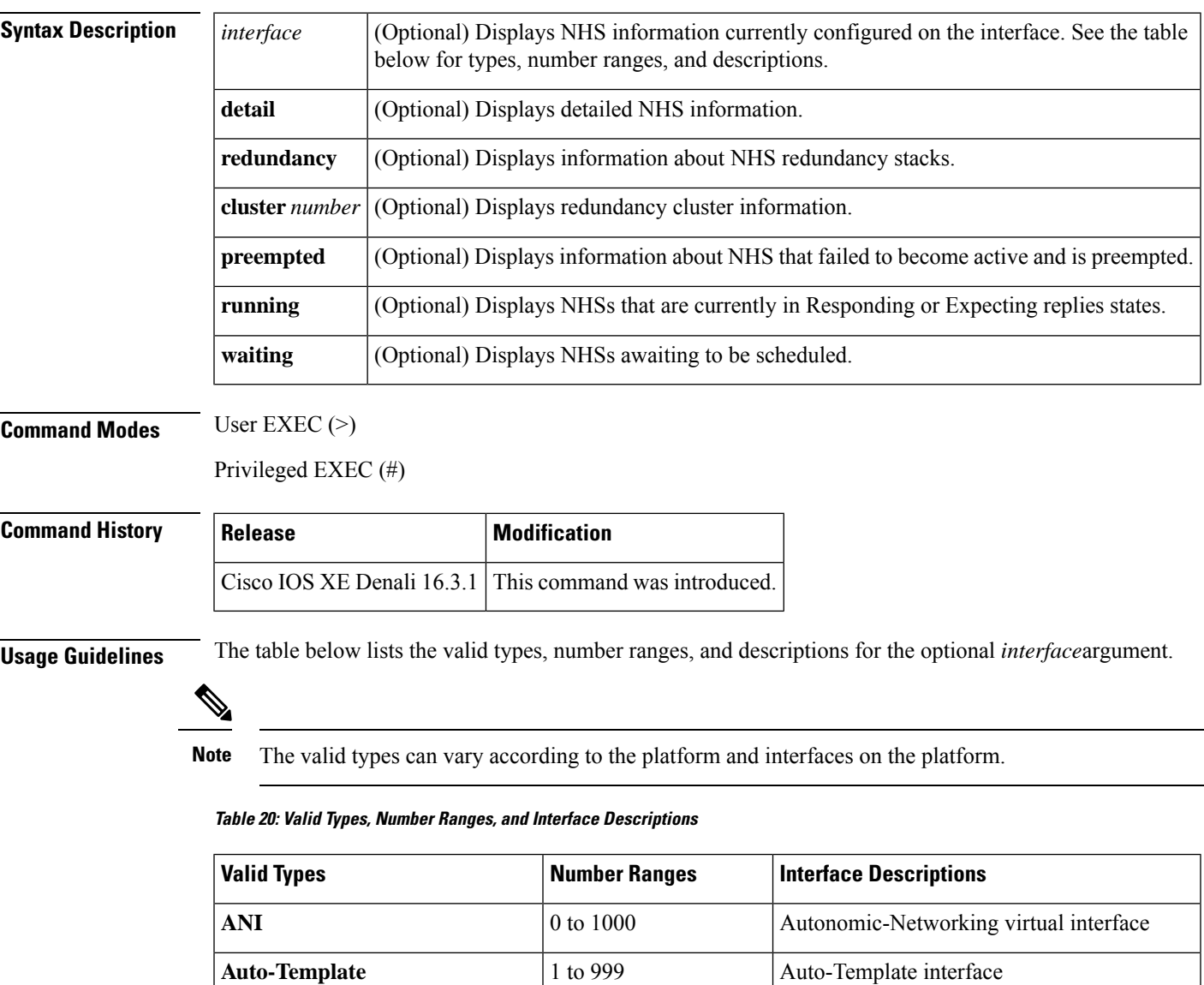

**GMPLS** 0 to 1000

**GigabitEthernet** 0 to 9 GigabitEthernet IEEE 802.3z

**InternalInterface**  $\begin{array}{|c|c|c|c|c|} \hline 0 & 0 & 9 \hline \end{array}$  Internal interface

interface

Multiprotocol Label Switching (MPLS)

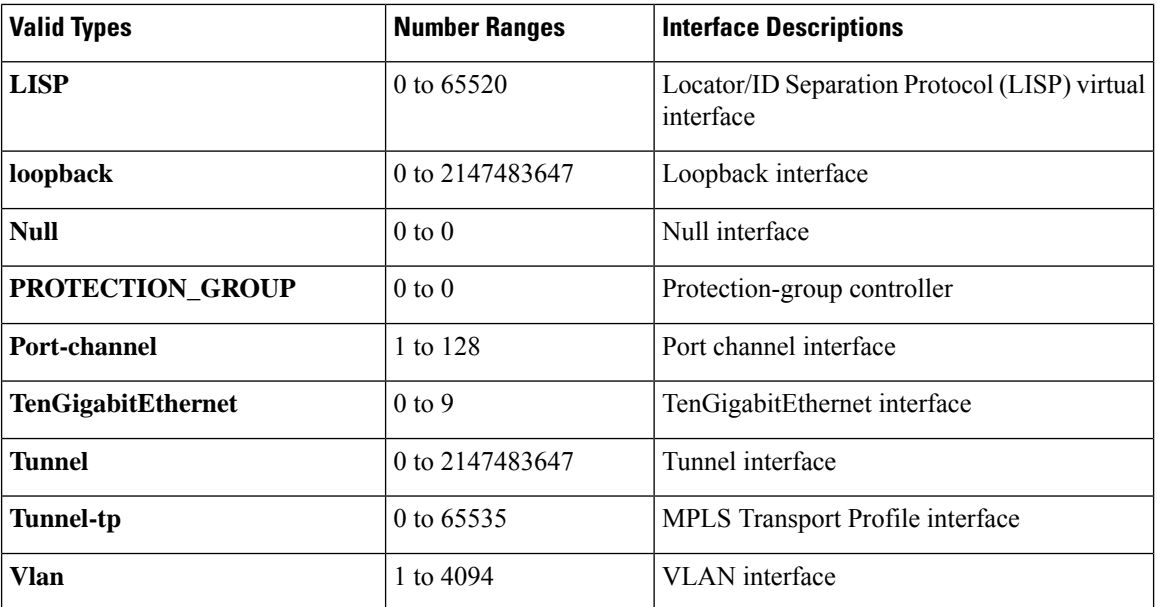

**Examples** The following is sample output from the **show ip nhrp nhs detail** command:

Switch# **show ip nhrp nhs detail**

```
Legend:
 E=Expecting replies
 R=Responding
Tunnel1:<br>10.1.1.1
                      E req-sent 128 req-failed 1 repl-recv 0
Pending Registration Requests:
Registration Request: Reqid 1, Ret 64 NHS 10.1.1.1
```
The table below describes the significant field shown in the display.

#### **Table 21: show ip nhrp nhs Field Descriptions**

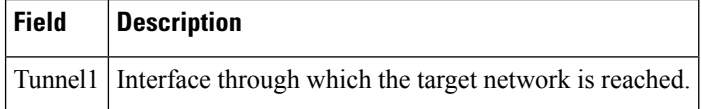

#### **Related Commands Command Description**

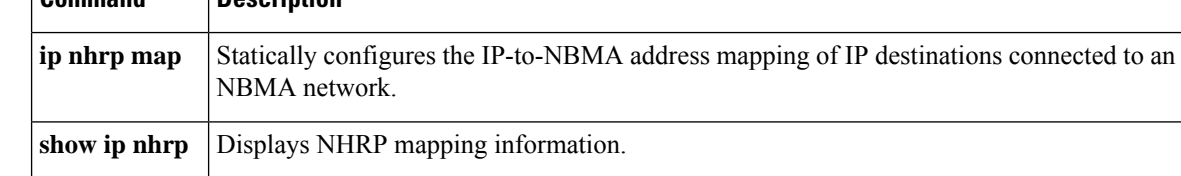

#### **show key chain**

To display the keychain, use the **show key chain** command.

**show key chain** [*name-of-chain*]

**Syntax Description** *name-of-chain* (Optional) Name of the key chain to display, as named in the key chain command. **Command Default** If the command is used without any parameters, then it lists out all the key chains. **Command Modes** Privileged EXEC (#) **Examples** The following is sample output from the **show key chain** command: **show key chain** Device# show key chain Key-chain AuthenticationGLBP: key 1 -- text "Thisisasecretkey" accept lifetime (always valid) - (always valid) [valid now] send lifetime (always valid) - (always valid) [valid now] Key-chain glbp2: key 100 -- text "abc123" accept lifetime (always valid) - (always valid) [valid now] send lifetime (always valid) - (always valid) [valid now]

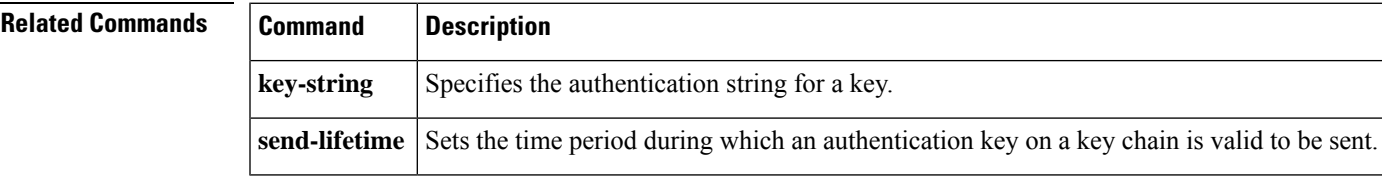

#### **show track**

To display information about objects that are tracked by the tracking process, use the **show track** command in privileged EXEC mode.

**show track** [{*object-number* **[brief]** | **application [brief]** | **interface [brief]** | **ip[route [brief]** | **[sla [brief]]** | **ipv6 [route [brief]]** | **list [route [brief]]** | **resolution [ip** | **ipv6]** | **stub-object [brief]** | **summary** | **timers**}]

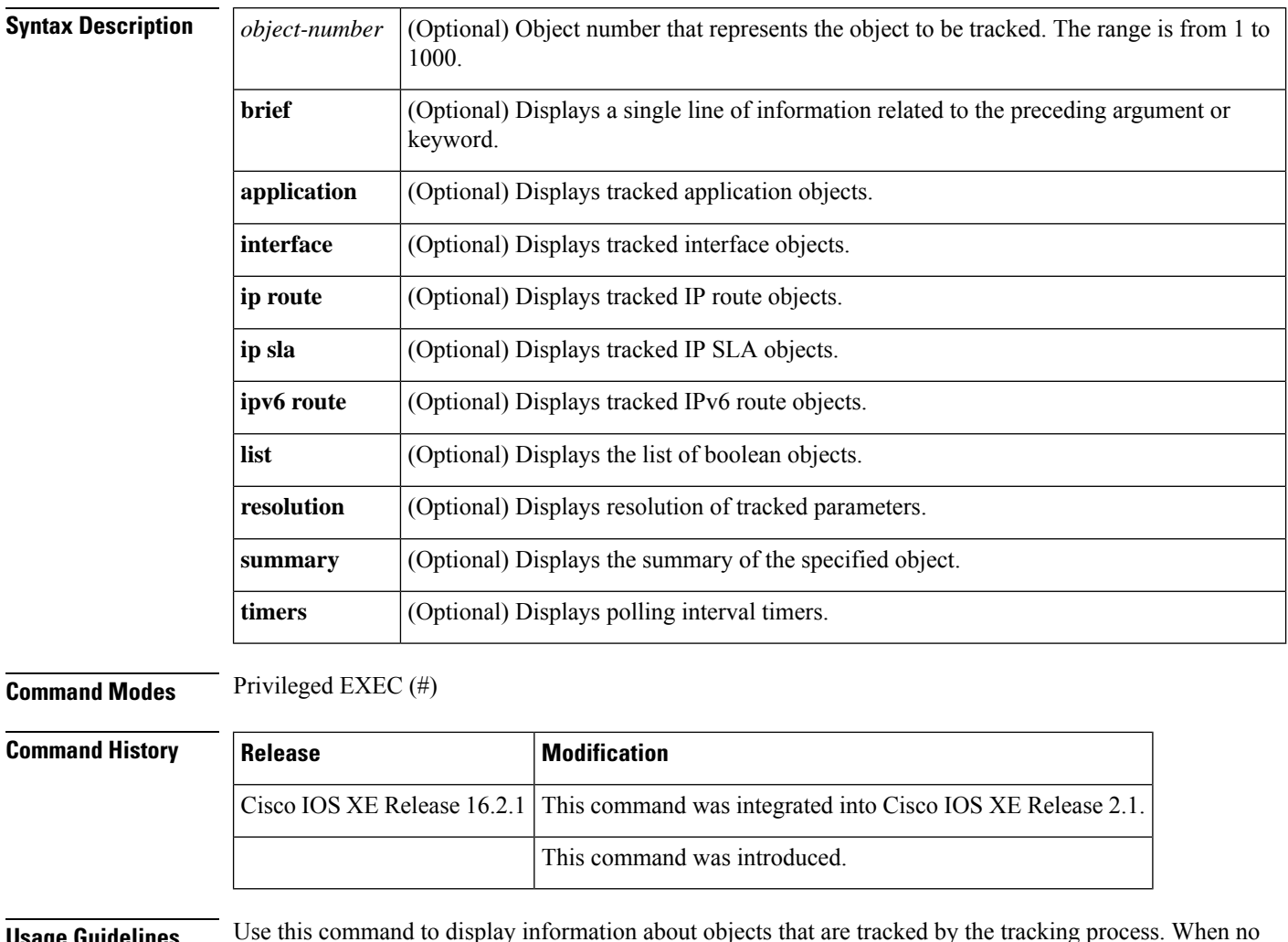

**Usage Guidelines** Use this command to display information about objects that are tracked by the tracking process. When no arguments or keywords are specified, information for all objects is displayed.

> A maximum of 1000 objects can be tracked. Although 1000 tracked objects can be configured, each tracked object uses CPU resources. The amount of available CPU resources on a device is dependent upon variables such as traffic load and how other protocols are configured and run. The ability to use 1000 tracked objects is dependent upon the available CPU. Testing should be conducted on site to ensure that the service works under the specific site traffic conditions.

**Examples** The following example shows information about the state of IP routing on the interface that is being tracked:

```
Device# show track 1
```

```
Track 1
Interface GigabitEthernet 1/0/1 ip routing
 IP routing is Down (no IP addr)
 1 change, last change 00:01:08
```
The table below describes the significant fields shown in the displays.

#### **Table 22: show track Field Descriptions**

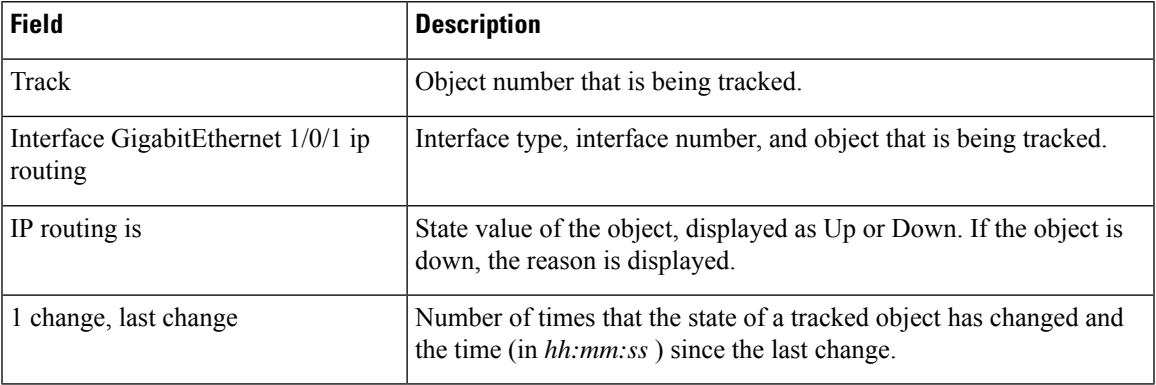

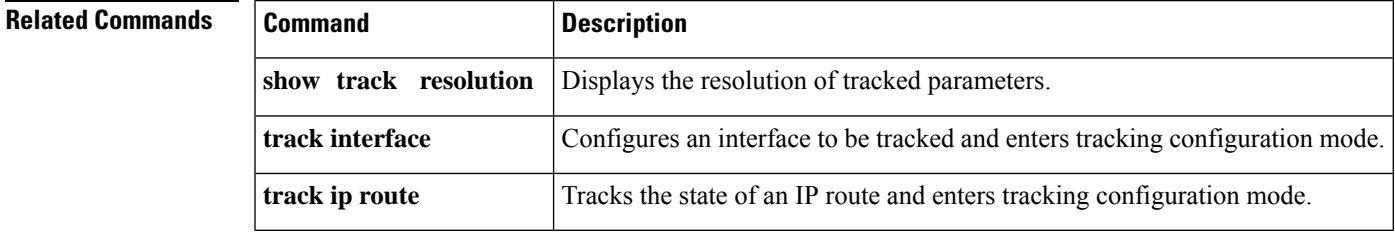

## **track**

To configure an interface to be tracked where the Gateway Load Balancing Protocol (GLBP) weighting changes based on the state of the interface, use the **track** command in global configuration mode. To remove the tracking, use the **no** form of this command.

**track** *object-number* **interface** *type number* {**line-protocol** | **ip routing** | **ipv6 routing**} **no track** *object-number* **interface** *type number* {**line-protocol** | **ip routing** | **ipv6 routing**}

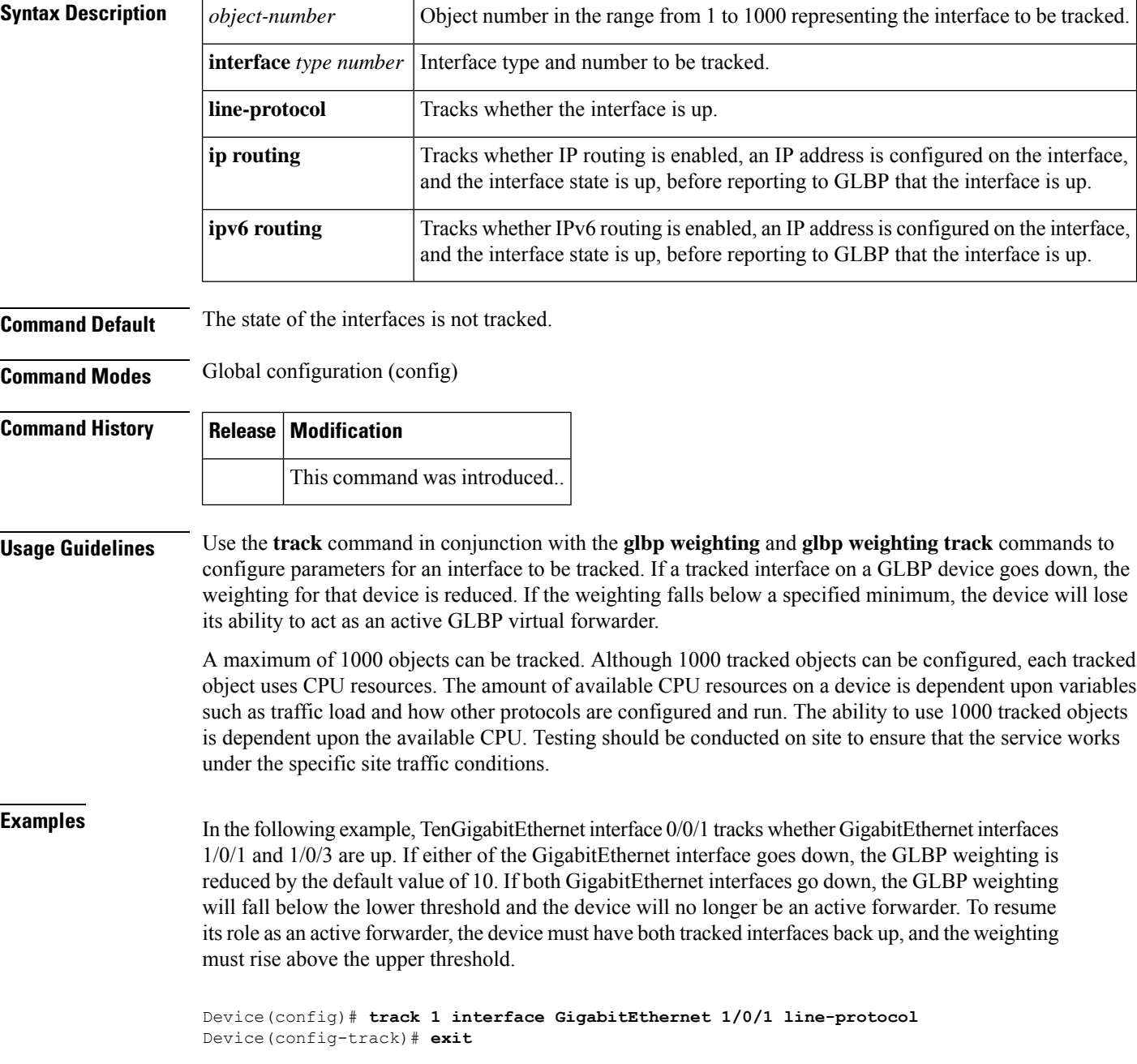

```
Device(config)# track 2 interface GigabitEthernet 1/0/3 line-protocol
Device(config-track)# exit
Device(config)# interface TenGigabitEthernet 0/0/1
Device(config-if)# ip address 10.21.8.32 255.255.255.0
Device(config-if)# glbp 10 weighting 110 lower 95 upper 105
Device(config-if)# glbp 10 weighting track 1
Device(config-if)# glbp 10 weighting track 2
```
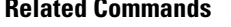

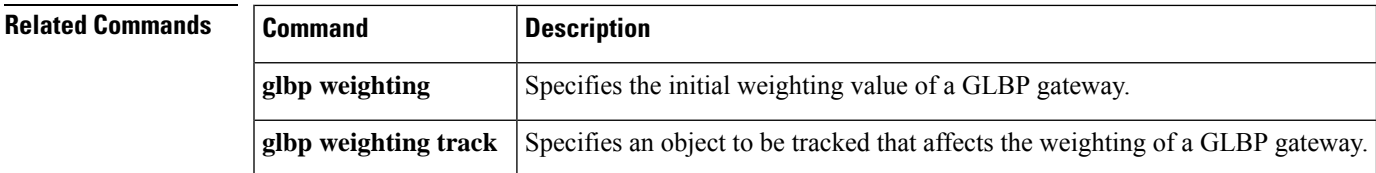

┨

#### **vrrp**

To create a Virtual Router Redundancy Protocol version 3 (VRRPv3) group and enter VRRPv3 group configuration mode, use the **vrrp**. To remove the VRRPv3 group, use the **no** form of this command.

**vrrp** *group-id* **address-family** {**ipv4** | **ipv6**} **no vrrp** *group-id* **address-family** {**ipv4** | **ipv6**}

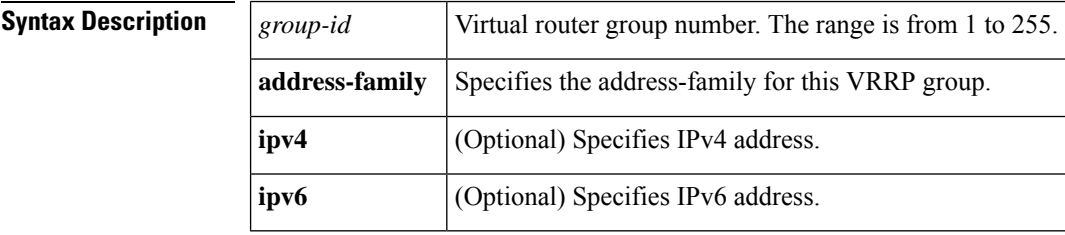

**Command Default** None **Command Modes** Interface configuration (config-if) **Command History Release Modification**

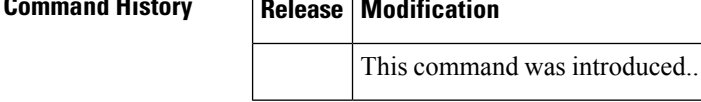

#### **Usage Guidelines**

**Examples** The following example shows how to create a VRRPv3 group and enter VRRP configuration mode:

Device(config-if)# **vrrp 3 address-family ipv4**

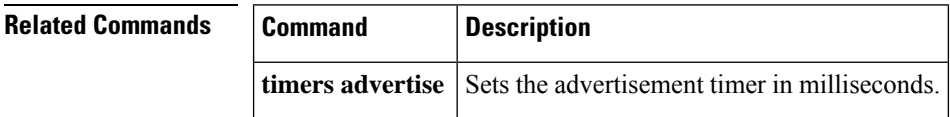

 $\overline{a}$ 

## **vrrp description**

To assign a description to the Virtual Router Redundancy Protocol (VRRP) group, use the **vrrp description** command in interface configuration mode. To remove the description, use the **no** form of this command.

**description** *text* **no description**

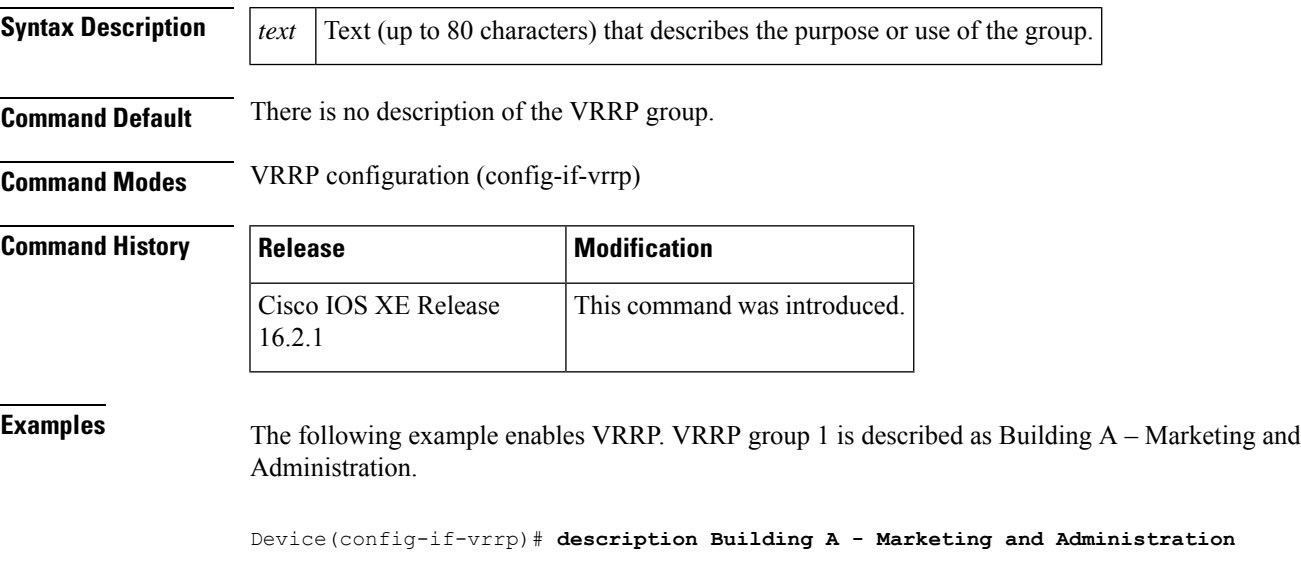

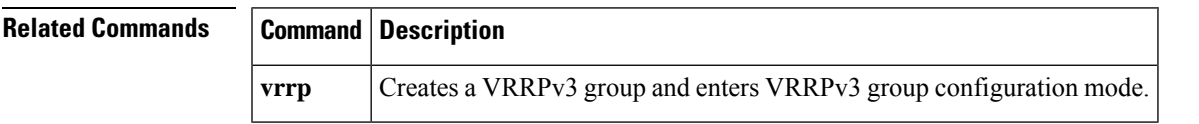

#### **vrrp preempt**

To configure the device to take over as the current primary virtual router for a Virtual Router Redundancy Protocol (VRRP) group if it has higher priority than the current primary virtual router, use the **preempt** command in VRRP configuration mode. To disable this function, use the **no** form of this command.

**preempt** [**delay minimum** *seconds*] **no preempt**

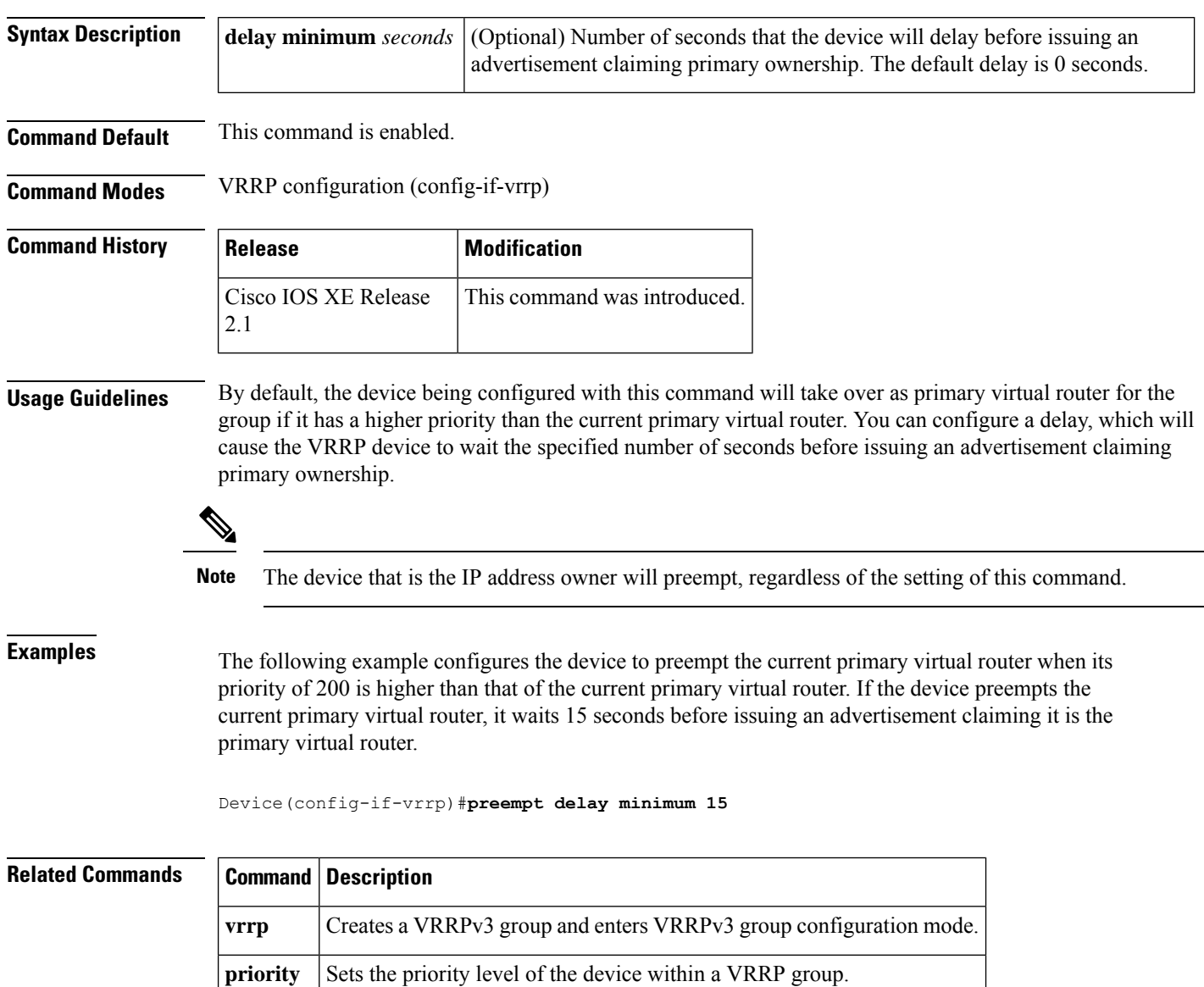

## **vrrp priority**

To set the priority level of the device within a Virtual Router Redundancy Protocol (VRRP) group, use the **priority** command in interface configuration mode. To remove the priority level of the device, use the **no** form of this command.

**priority** *level* **no priority** *level*

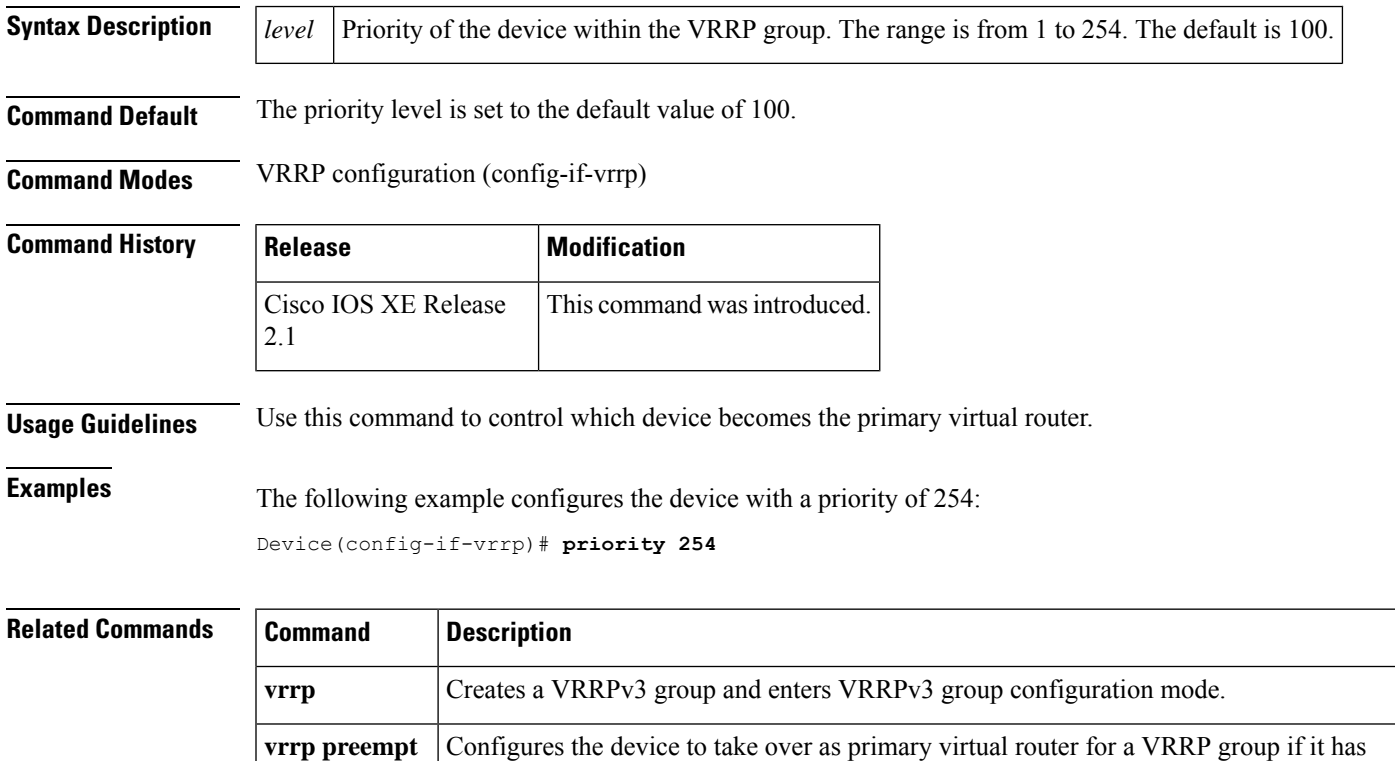

higher priority than the current primary virtual router.

## **vrrp timers advertise**

To configure the interval between successive advertisements by the primary virtual router in a Virtual Router Redundancy Protocol (VRRP) group, use the **timers advertise** command in VRRP configuration mode. To restore the default value, use the **no** form of this command.

**timers advertise** [**msec**] *interval* **no timers advertise** [**msec**] *interval*

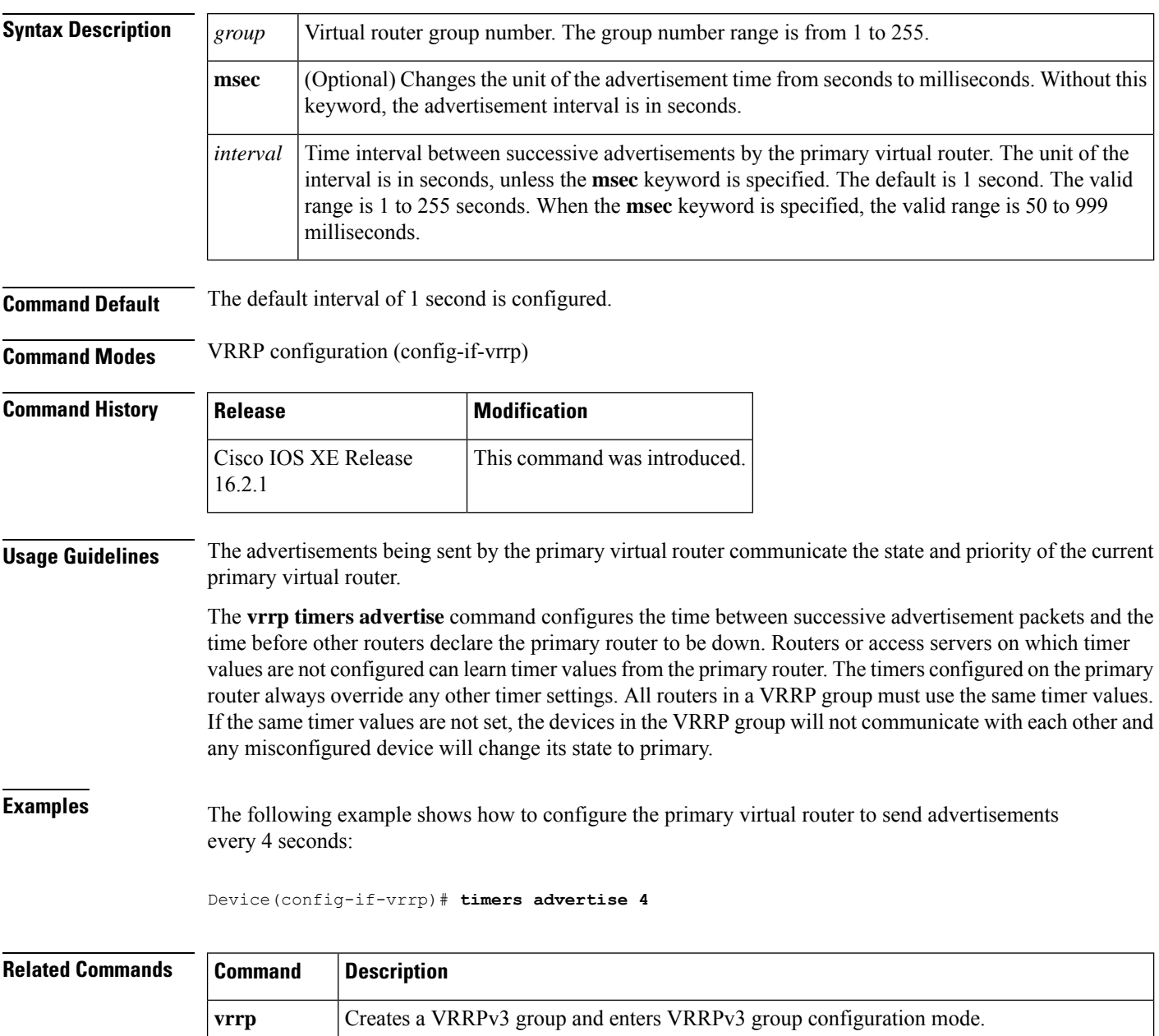

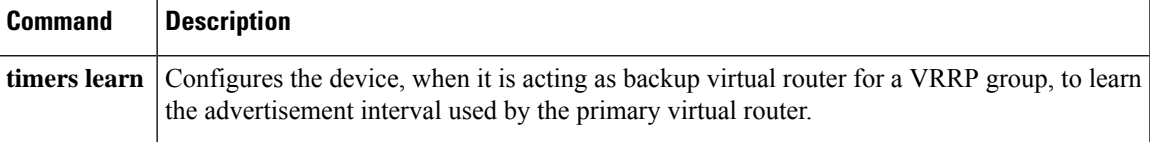

## **vrrs leader**

To specify a leader's name to be registered with Virtual Router Redundancy Service (VRRS), use the **vrrs leader** command. To remove the specified VRRS leader, use the **no** form of this command.

**vrrs leader** *vrrs-leader-name* **no vrrs leader** *vrrs-leader-name*

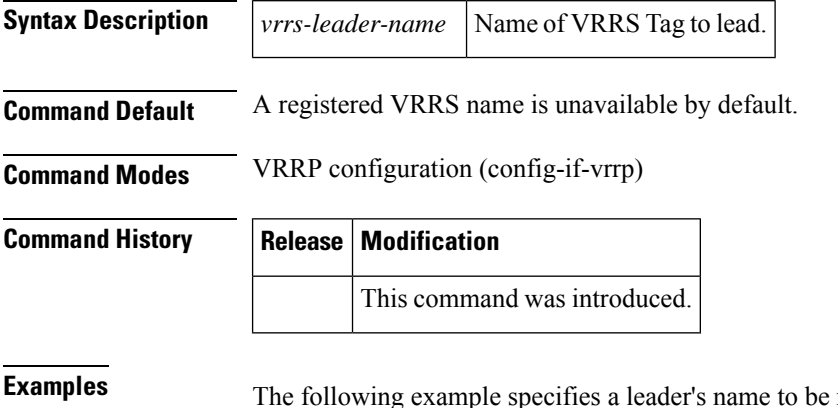

**Examples** The following example specifies a leader's name to be registered with VRRS:

Device(config-if-vrrp)# **vrrs leader leader-1**

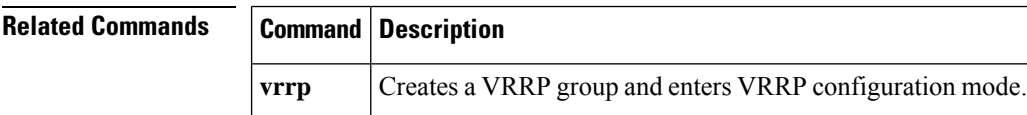

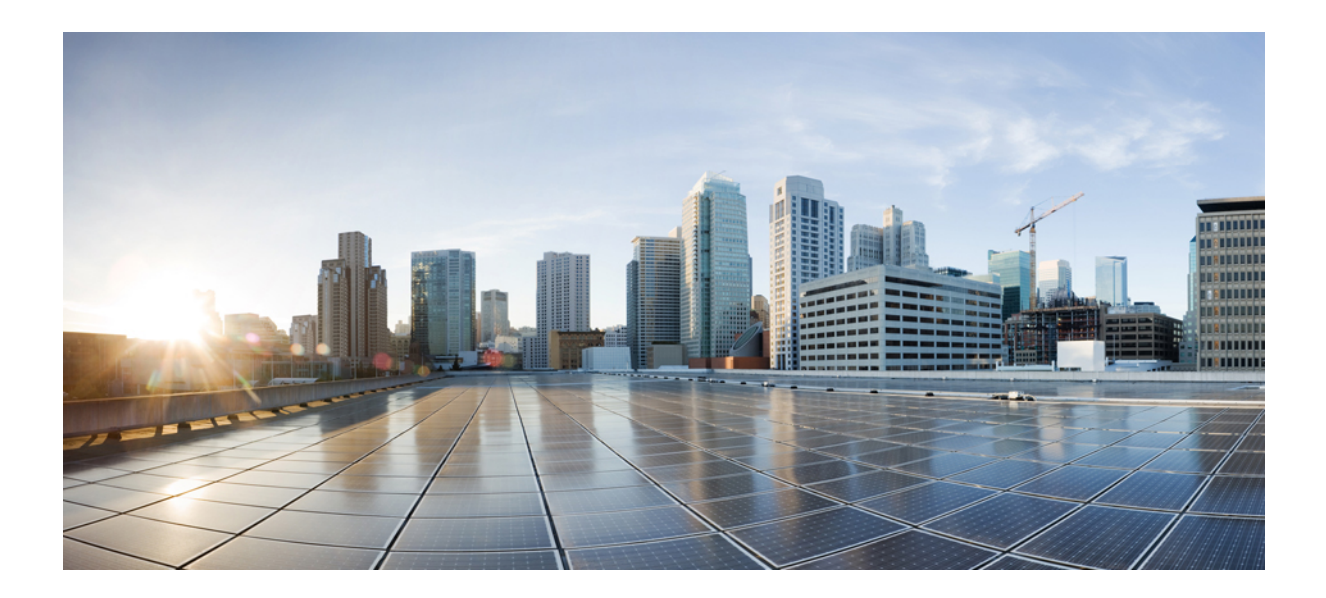

# **<sup>P</sup> ART IV**

## **IP Multicast Routing**

• IP Multicast Routing [Commands,](#page-280-0) on page 279

<span id="page-280-0"></span>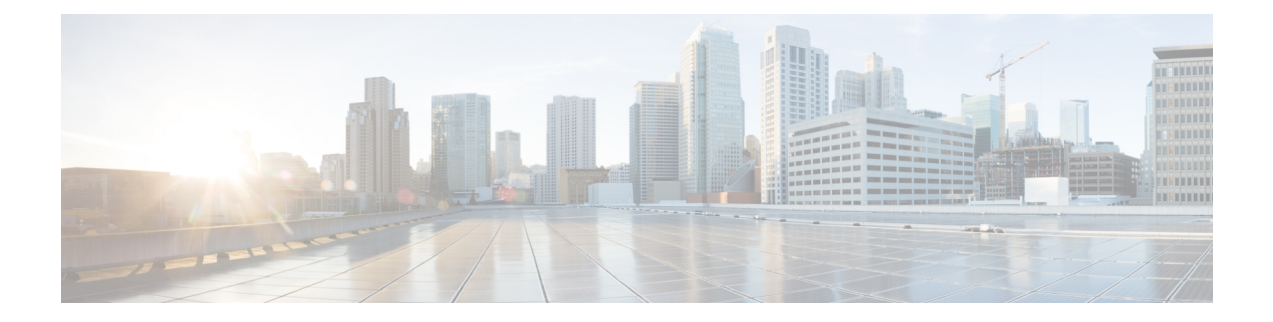

## **IP Multicast Routing Commands**

- [cache-memory-max,](#page-282-0) on page 281
- clear ip mfib [counters,](#page-283-0) on page 282
- clear ip [mroute,](#page-284-0) on page 283
- ip igmp [explicit-tracking,](#page-285-0) on page 284
- ip igmp [filter,](#page-287-0) on page 286
- ip igmp [max-groups,](#page-288-0) on page 287
- ip igmp [profile,](#page-290-0) on page 289
- ip igmp [snooping,](#page-291-0) on page 290
- ip igmp snooping vlan [explicit-tracking,](#page-292-0) on page 291
- ip igmp snooping [last-member-query-count,](#page-293-0) on page 292
- ip igmp [snooping](#page-295-0) querier, on page 294
- ip igmp snooping [report-suppression,](#page-297-0) on page 296
- ip igmp [snooping](#page-298-0) vlan mrouter, on page 297
- ip igmp [snooping](#page-299-0) vlan static, on page 298
- ip igmp [version,](#page-300-0) on page 299
- ip multicast [auto-enable,](#page-301-0) on page 300
- ip pim [accept-register,](#page-302-0) on page 301
- ip pim [bidir-enable,](#page-303-0) on page 302
- ip pim [bsr-candidate,](#page-304-0) on page 303
- ip pim [rp-address,](#page-306-0) on page 305
- ip pim [rp-candidate,](#page-308-0) on page 307
- ip pim [send-rp-announce,](#page-309-0) on page 308
- ip pim [spt-threshold,](#page-311-0) on page 310
- match [message-type,](#page-312-0) on page 311
- match [service-type,](#page-313-0) on page 312
- match [service-instance,](#page-314-0) on page 313
- [mrinfo,](#page-315-0) on page 314
- [redistribute](#page-317-0) mdns-sd, on page 316
- [service-list](#page-318-0) mdns-sd, on page 317
- [service-policy-query,](#page-319-0) on page 318
- [service-routing](#page-320-0) mdns-sd, on page 319
- [service-policy,](#page-321-0) on page 320
- show ip igmp [filter,](#page-322-0) on page 321
- show ip igmp [profile,](#page-323-0) on page 322
- show ip igmp [membership,](#page-324-0) on page 323
- show ip igmp [snooping,](#page-327-0) on page 326
- show ip igmp [snooping](#page-329-0) groups, on page 328
- show ip igmp snooping [membership,](#page-331-0) on page 330
- show ip igmp [snooping](#page-333-0) mrouter, on page 332
- show ip igmp [snooping](#page-334-0) querier, on page 333
- show ip igmp [snooping](#page-336-0) vlan, on page 335
- show ip pim [autorp,](#page-337-0) on page 336
- show ip pim [bsr-router,](#page-338-0) on page 337
- [show](#page-339-0) ip pim bsr, on page 338
- show ip pim [interface](#page-340-0) df, on page 339
- [show](#page-342-0) ip pim rp, on page 341
- show ip pim [tunnel,](#page-344-0) on page 343
- show mdns [cache,](#page-346-0) on page 345
- show mdns [requests,](#page-348-0) on page 347
- show mdns [statistics,](#page-349-0) on page 348
- show platform software fed switch ip [multicast](#page-350-0) groups, on page 349
- show platform software fed switch ip [multicast,](#page-351-0) on page 350
- show platform software fed switch ip [multicast](#page-354-0) df, on page 353

#### <span id="page-282-0"></span>**cache-memory-max**

To set the percentage of the system memory for cache, use the **cache-memory-max** command. To remove the percentage of system memory for cache, use the **no** form of this command.

**cache-memory-max** *cache-config-percentage* **no cache-memory-max** *cache-config-percentage*

**Syntax Description** *cache-config-percentage* A percentage of the system memory for cache. **Command Default** By default, the system memory is set to 10 percent. **Command Modes** mDNS configuration

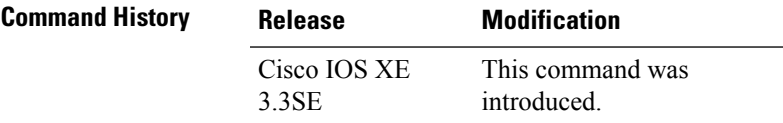

**Usage Guidelines** The number of services learned in a network could be large, so there is an upper limit on the amount of cache memory that can be used.

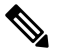

**Note** You can override the default value by using this command.

When you try to add new records, and the cache is full, the records in the cache that are close to expiring are deleted to provide space for the new records.

#### **Example**

This example sets 20 percent of the system memory for cache:

Device(config-mdns)# **cache-memory-max 20**

## <span id="page-283-0"></span>**clear ip mfib counters**

To clear all the active IPv4 Multicast Forwarding Information Base (MFIB) traffic counters, use the **clear ip mfib counters** command in privileged EXEC mode.

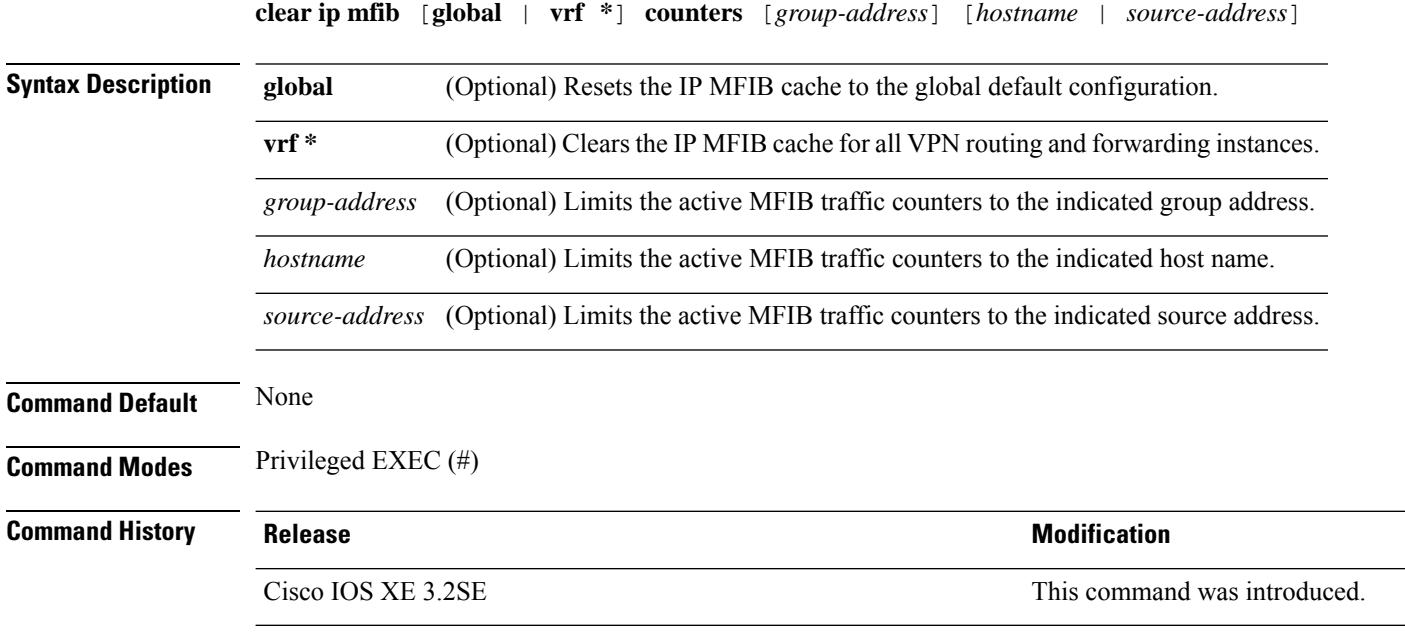

#### **Example**

The following example shows how to reset all the active MFIB traffic counters for all the multicast tables:

Device# **clear ip mfib counters**

The following example shows how to reset the IP MFIB cache counters to the global default configuration:

Device# **clear ip mfib global counters**

The following example shows how to clear the IP MFIB cache for all the VPN routing and forwarding instances:

Device# **clear ip mfib vrf \* counters**

#### <span id="page-284-0"></span>**clear ip mroute**

To delete the entries in the IP multicast routing table, use the **clear ip mroute**command in privileged EXEC mode.

**clear ip mroute** [**vrf** *vrf-name*]{**\*** | *ip-address* | *group-address*}[*hostname* | *source-address*]

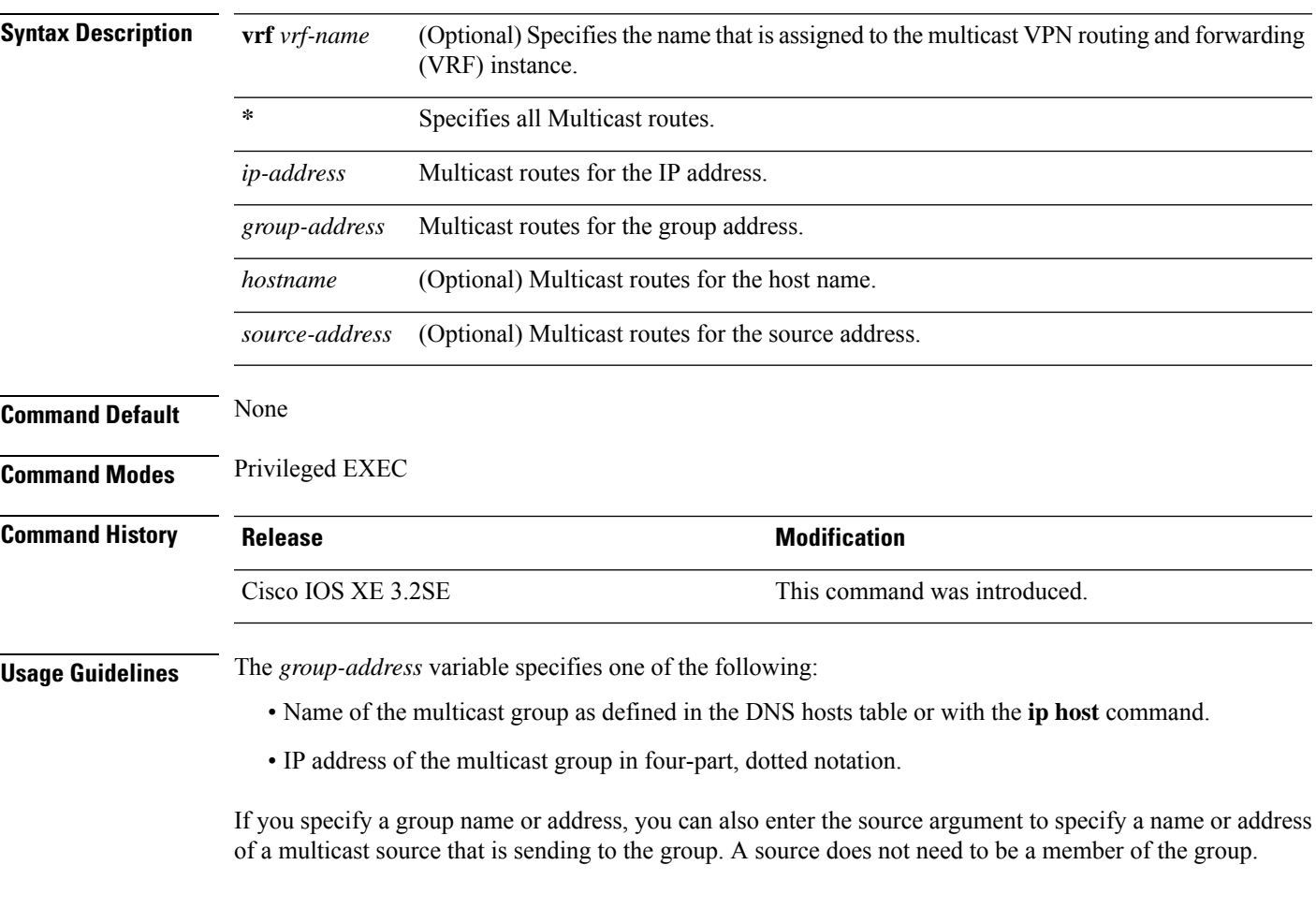

#### **Example**

The following example shows how to delete all the entries from the IP multicast routing table:

Device# **clear ip mroute \***

The following example shows how to delete all the sources on the 228.3.0.0 subnet that are sending to the multicast group 224.2.205.42 from the IP multicast routing table. This example shows how to delete all sources on network 228.3, not individual sources:

```
Device# clear ip mroute 224.2.205.42 228.3.0.0
```
## <span id="page-285-0"></span>**ip igmp explicit-tracking**

To enable explicit tracking of hosts, groups, and channels for Internet Group Management Protocol Version 3 (IGMPv3), use the **ip igmp explicit-tracking** command in interface configuration mode. To disable this capability, use the **no** form of this command.

#### **ip igmp explicit-tracking no ip igmp explicit-tracking**

**Syntax Description** This command has no arguments or keywords.

**Command Default** Explicit tracking of hosts, groups and channels for IGMPv3 is disabled.

**Command Modes** Interface configuration (config-if)

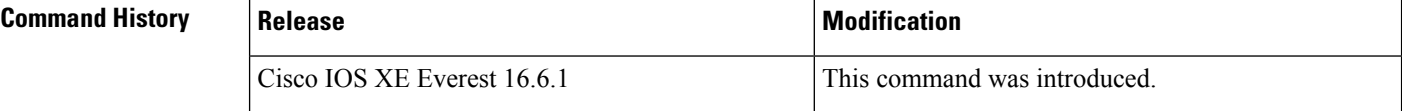

**Usage Guidelines** This command enables explict tracking on Layer 3 interfaces.

Use the **ip igmp explicit-tracking** command to enable a multicast device to explicitly track the membership of multicast hostsin a particular multiaccess network. This capability enablesthe device to track each individual host that is joined to a particular group or channel and to achieve minimal leave latencies when hosts leave a multicast group or channel.

Before configuring the **ip igmp explicit-tracking** command, IGMP must be enabled (IGMP is enabled by enabling PIM on an interface using the **ip pim** command). In addition, IGMPv3 should be configured on the interface. To configure IGMPv3, use the **ip igmp version 3** command in interface configuration mode. **Note**

When explicit tracking is enabled, the device uses more memory than if explicit tracking is disabled because the router must store the membership state of all hosts on the interface. **Note**

To monitor the IGMP membership of hosts, use the **show ip igmp membership** command.

**Examples** The following example shows how to enable explicit tracking. The example shows a basic configuration for enabling IP multicast with SSM, IGMPv3, and explicit tracking.

```
Device(config)# ip multicast-routing
Device(config)# interface gigabitethernet 1/0/2
Device(config-if)# ip address 10.1.0.1 255.255.255.0
Device(config-if)# ip pim sparse-dense-mode
Device(config-if)# ip igmp version 3
Device(config-if)# ip igmp explicit-tracking
Device(config-if)# end
```
#### **Related Commands**

I

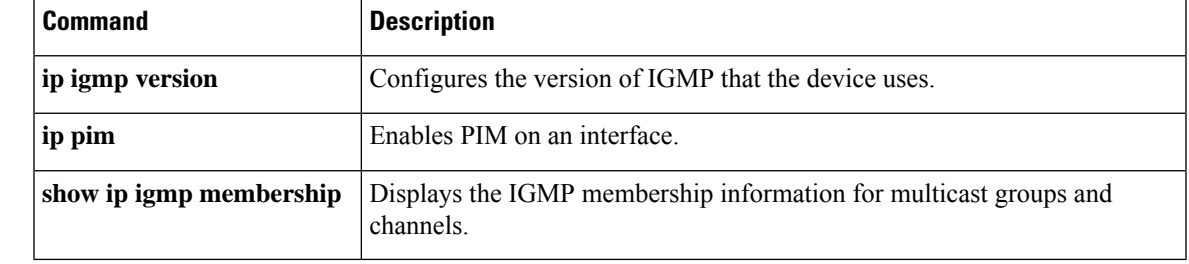

## <span id="page-287-0"></span>**ip igmp filter**

To control whether or not all the hosts on a Layer 2 interface can join one or more IP multicast groups by applying an Internet Group Management Protocol (IGMP) profile to the interface, use the **ip igmp filter** interface configuration command on the device stack or on a standalone device. To remove the specified profile from the interface, use the **no** form of this command.

**ip igmp filter** *profile number* **no ip igmp filter**

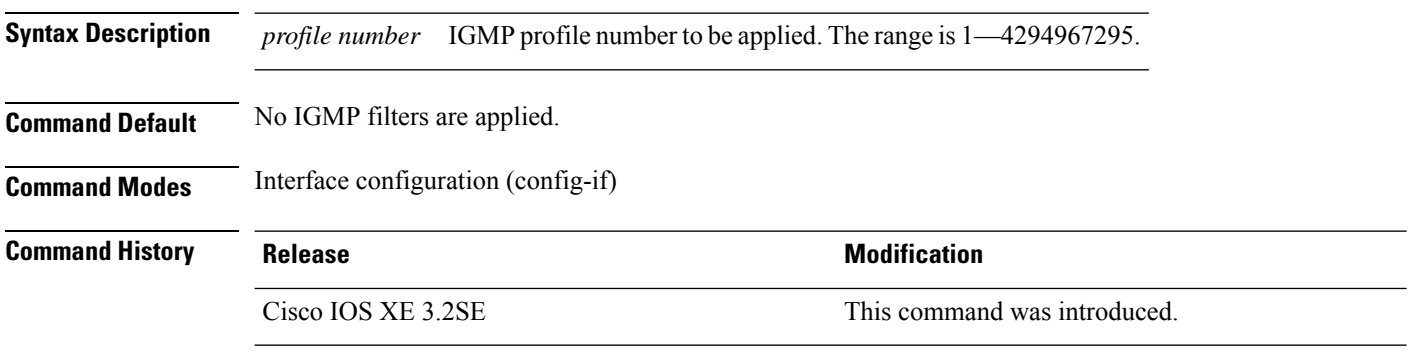

**Usage Guidelines** You can apply IGMP filters only to Layer 2 physical interfaces; you cannot apply IGMP filters to routed ports, switch virtual interfaces (SVIs), or ports that belong to an EtherChannel group.

> An IGMP profile can be applied to one or more device port interfaces, but one port can have only one profile applied to it.

#### **Example**

This example shows how to configure IGMP profile 40 to permit the specified range of IP multicast addresses, then shows how to apply that profile to a port as a filter:

```
Device(config)# ip igmp profile 40
Device(config-igmp-profile)# permit
Device(config-igmp-profile)# range 233.1.1.1 233.255.255.255
Device(config-igmp-profile)# exit
Device(config)# interface gigabitethernet1/0/2
Device(config-if)# switchport
*Jan 3 18:04:17.007: %LINK-3-UPDOWN: Interface GigabitEthernet1/0/1, changed state to down.
NOTE: If this message appears, this interface changes to layer 2, so that you can apply the
filter.
Device(config-if)# ip igmp filter 40
```
You can verify your setting by using the **show running-config** command in privileged EXEC mode and by specifying an interface.
### **ip igmp max-groups**

To set the maximum number of Internet Group Management Protocol (IGMP) groups that a Layer 2 interface can join or to configure the IGMP throttling action when the maximum number of entries is in the forwarding table, use the **ip igmp max-groups** interface configuration command on the device stack or on a standalone device. To set the maximum back to the default, which is to have no maximum limit, or to return to the default throttling action, which is to drop the report, use the **no** form of this command.

**ip igmp max-groups** {*max number* | **action** { **deny** | **replace**}} **no ip igmp max-groups** {*max number* | **action**}

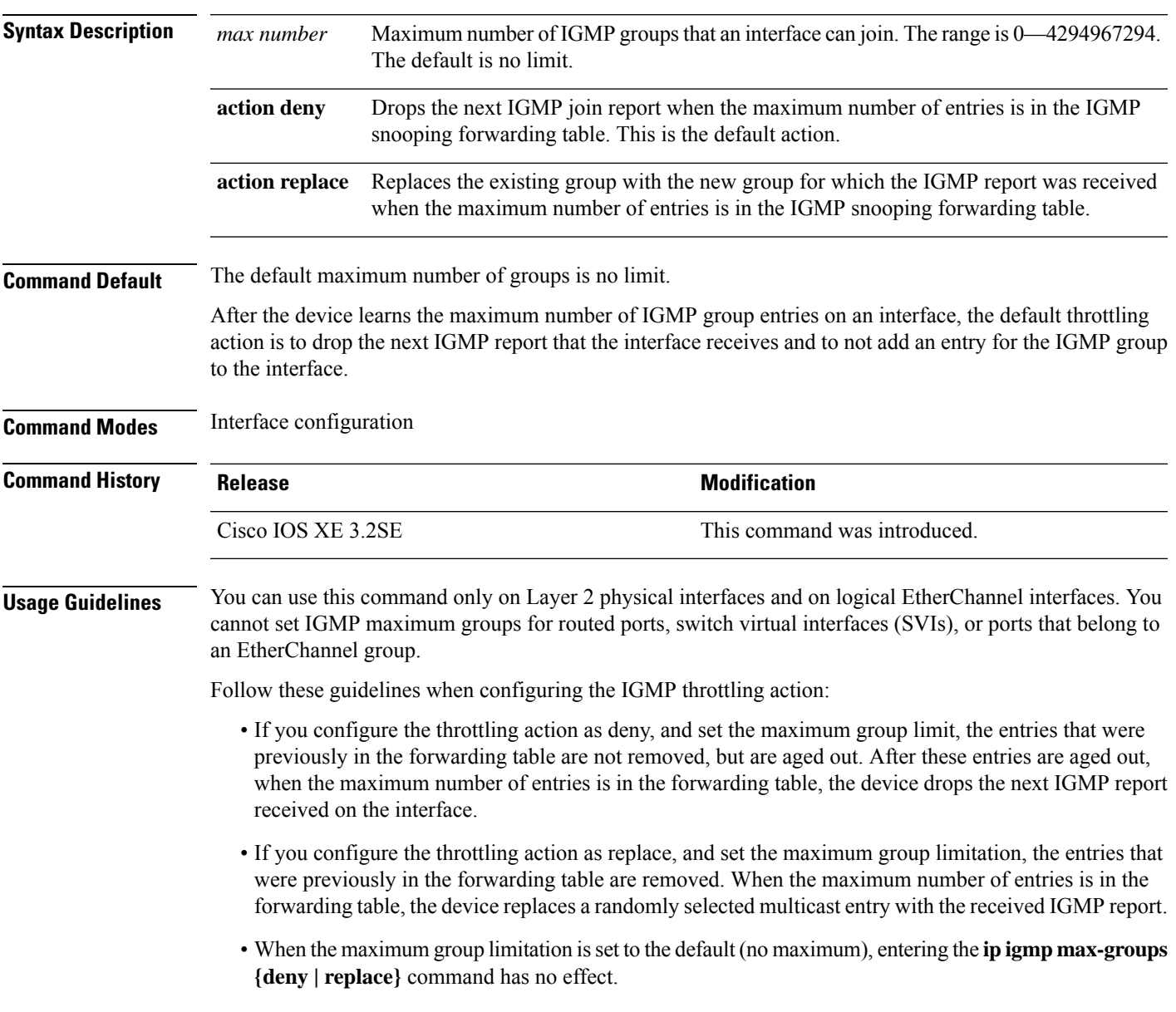

#### **Example**

The following example shows how to limit the number of IGMP groups that a port can join to 25:

```
Device(config)# interface gigabitethernet1/0/2
Device(config-if)# ip igmp max-groups 25
```
The following example shows how to configure the device to replace the existing group with the new group for which the IGMP report was received when the maximum number of entries is in the forwarding table:

```
Device(config)# interface gigabitethernet2/0/1
Device(config-if)# ip igmp max-groups action replace
```
You can verify your setting by using the **show running-config** privileged EXEC command and by specifying an interface.

### **ip igmp profile**

To create an Internet Group Management Protocol (IGMP) profile and enter IGMP profile configuration mode, use the **ip igmp profile** global configuration command on the device stack or on a standalone device. From this mode, you can specify the configuration of the IGMP profile to be used for filtering IGMP membership reports from a switch port. To delete the IGMP profile, use the **no** form of this command.

**ip igmp profile** *profile number* **no ip igmp profile** *profile number*

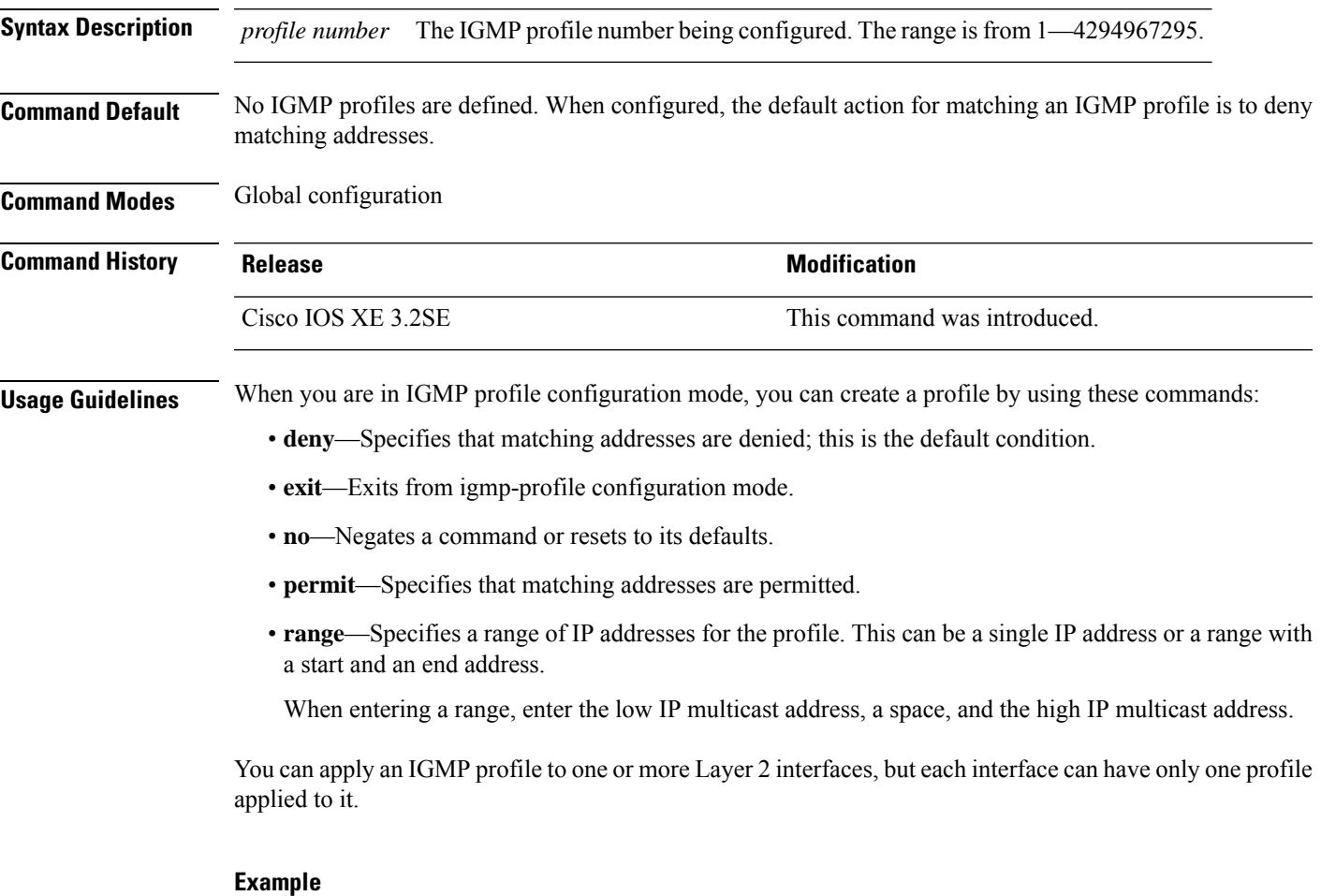

### The following example shows how to configure IGMP profile 40, which permits the specified range of IP multicast addresses:

Device(config)# **ip igmp profile 40** Device(config-igmp-profile)# **permit** Device(config-igmp-profile)# **range 233.1.1.1 233.255.255.255**

You can verify your settings by using the **show ip igmp profile** command in privileged EXEC mode.

### **ip igmp snooping**

To globally enable Internet Group Management Protocol (IGMP) snooping on the device or to enable it on a per-VLAN basis, use the **ip igmp snooping** global configuration command on the device stack or on a standalone device. To return to the default setting, use the **no** form of this command.

**ip igmp snooping** [**vlan** *vlan-id*] **no ip igmp snooping** [**vlan** *vlan-id*]

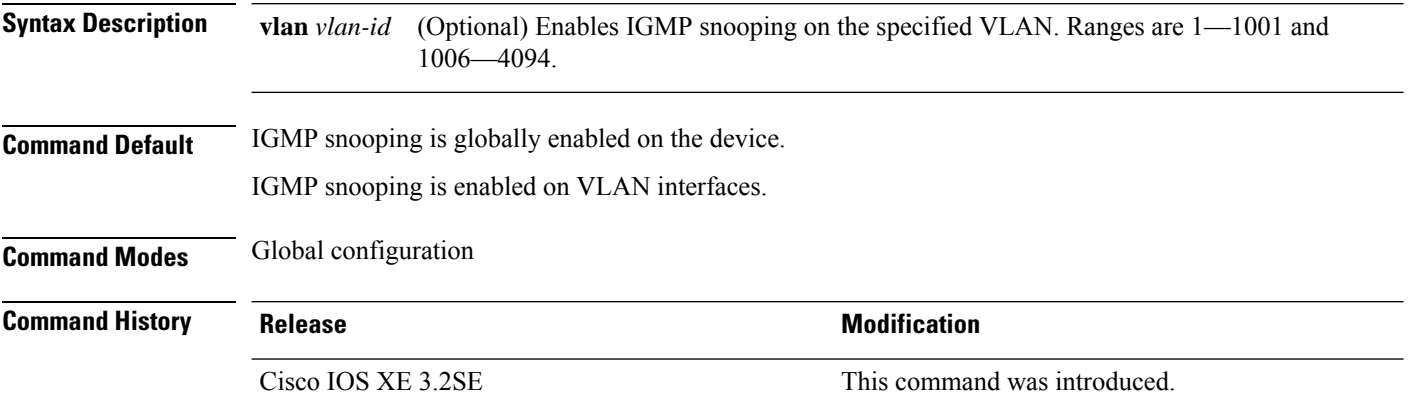

**Usage Guidelines** When IGMP snooping is enabled globally, it is enabled in all of the existing VLAN interfaces. When IGMP snooping is globally disabled, it is disabled on all of the existing VLAN interfaces.

> VLAN IDs 1002 to 1005 are reserved for Token Ring and FDDI VLANs, and cannot be used in IGMP snooping.

#### **Example**

The following example shows how to globally enable IGMP snooping:

Device(config)# **ip igmp snooping**

The following example shows how to enable IGMP snooping on VLAN 1:

Device(config)# **ip igmp snooping vlan 1**

You can verify your settings by entering the **show ip igmp snooping** command in privileged EXEC mode.

### **ip igmp snooping vlan explicit-tracking**

To enable the explicit tracking of hosts, groups, and channels for Internet Group Management Protocol (IGMP), use the **ip igmp snooping vlan explicit-tracking** command in global configuration mode. To disable IGMP explicit tracking, use the **no** form of this command.

**ip igmp snooping vlan** *vlan-ID* **explicit-tracking no ip igmp snooping vlan** *vlan-ID* **explicit-tracking**

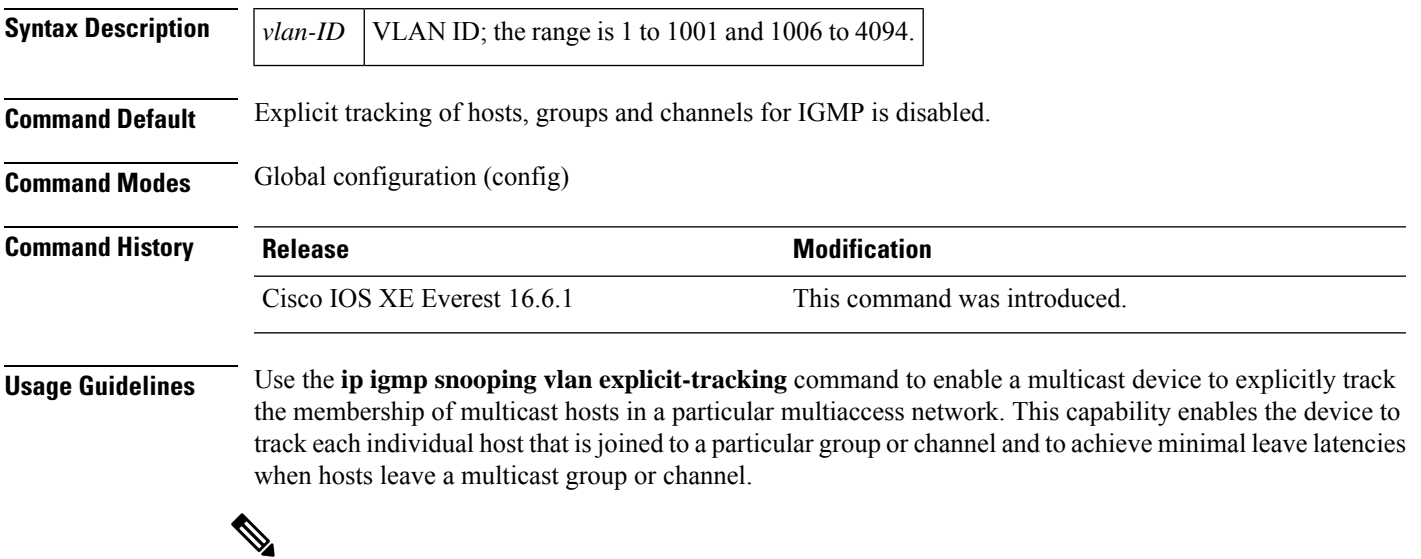

When explicit tracking is enabled, the device uses more memory than if explicit tracking is disabled because the device must store the membership state of all hosts on the interface. **Note**

#### **Example**

The following example shows how to enable explicit tracking.

```
Device# configure terminal
Device(config)# ip multicast-routing
Device(config)# ip igmp snooping vlan 1 explicit-tracking
Device(config)# exit
```
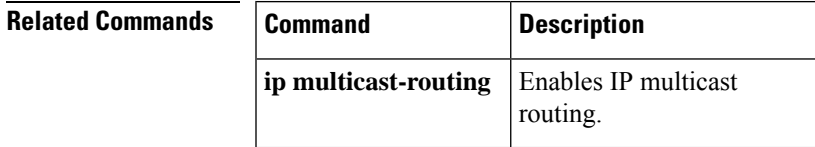

### **ip igmp snooping last-member-query-count**

To configure how often Internet Group Management Protocol (IGMP) snooping will send query messages in response to receiving an IGMP leave message, use the **ip igmp snooping last-member-query-count** command in global configuration mode. To set *count* to the default value, use the **no** form of this command.

**ip igmp snooping** [**vlan** *vlan-id*] **last-member-query-count** *count* **no ip igmp snooping** [**vlan** *vlan-id*] **last-member-query-count** *count*

**Syntax Description** vlan *vlan-id* (Optional) Sets the count value on a specific VLAN ID. The range is from 1—1001. Do not enter leading zeroes. Interval at which query messages are sent, in milliseconds. The range isfrom 1―7. The default is 2. *count* **Command Default** A query is sent every 2 milliseconds. **Command Modes** Global configuration **Command History Release <b>Modification** Cisco IOS XE 3.2SE This command was introduced.

**Usage Guidelines** When a multicast host leaves a group, the host sends an IGMP leave message. To check if this host is the last to leave the group, IGMP query messages are sent when the leave message is seen until the **last-member-query-interval** timeout period expires. If no response is received to the last-member queries before the timeout period expires, the group record is deleted.

Use the **ip igmp snooping last-member-query-interval** command to configure the timeout period.

When both IGMP snooping immediate-leave processing and the query count are configured, immediate-leave processing takes precedence.

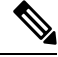

Do not set the count to 1 because the loss of a single packet (the query packet from the device to the host or the report packet from the host to the device) may result in traffic forwarding being stopped even if the receiver is still there. Traffic continues to be forwarded after the next general query is sent by the device, but the interval during which a receiver may not receive the query could be as long as 1 minute (with the default query interval). **Note**

The leave latency in Cisco IOS software may increase by up to 1 last-member query interval (LMQI) value when the device is processing more than one leave within an LMQI. In such a scenario, the average leave latency is determined by the  $\text{(count} + 0.5) * \text{LMQI}$ . The result is that the default leave latency can range from 2.0 to 3.0 seconds with an average of 2.5 seconds under a higher load of IGMP leave processing. The leave latency under load for the minimum LMQI value of 100 milliseconds and a count of 1 is from 100 to 200 milliseconds, with an average of 150 milliseconds. This is done to limit the impact of higher rates of IGMP leave messages.

### **Example**

The following example shows how to set the last member query count to 5:

Device(config)# **ip igmp snooping last-member-query-count 5**

# **ip igmp snooping querier**

To globally enable the Internet Group Management Protocol (IGMP) querier function in Layer 2 networks, use the **ip igmp snooping querier** global configuration command. Use the command with keywords to enable and configure the IGMP querier feature on a VLAN interface. To return to the default settings, use the **no** form of this command.

**ip igmp snooping** [**vlan** *vlan-id*] **querier** [**address** *ip-address* | **max-response-time** *response-time* | **query-interval** *interval-count* | **tcn query** {**count** *count* | **interval** *interval*} | **timer expiry** *expiry-time* | **version** *version*]

**no ip igmp snooping** [**vlan** *vlan-id*] **querier** [**address** | **max-response-time** | **query-interval** | **tcn query** {**count** | **interval**} | **timer expiry** | **version**]

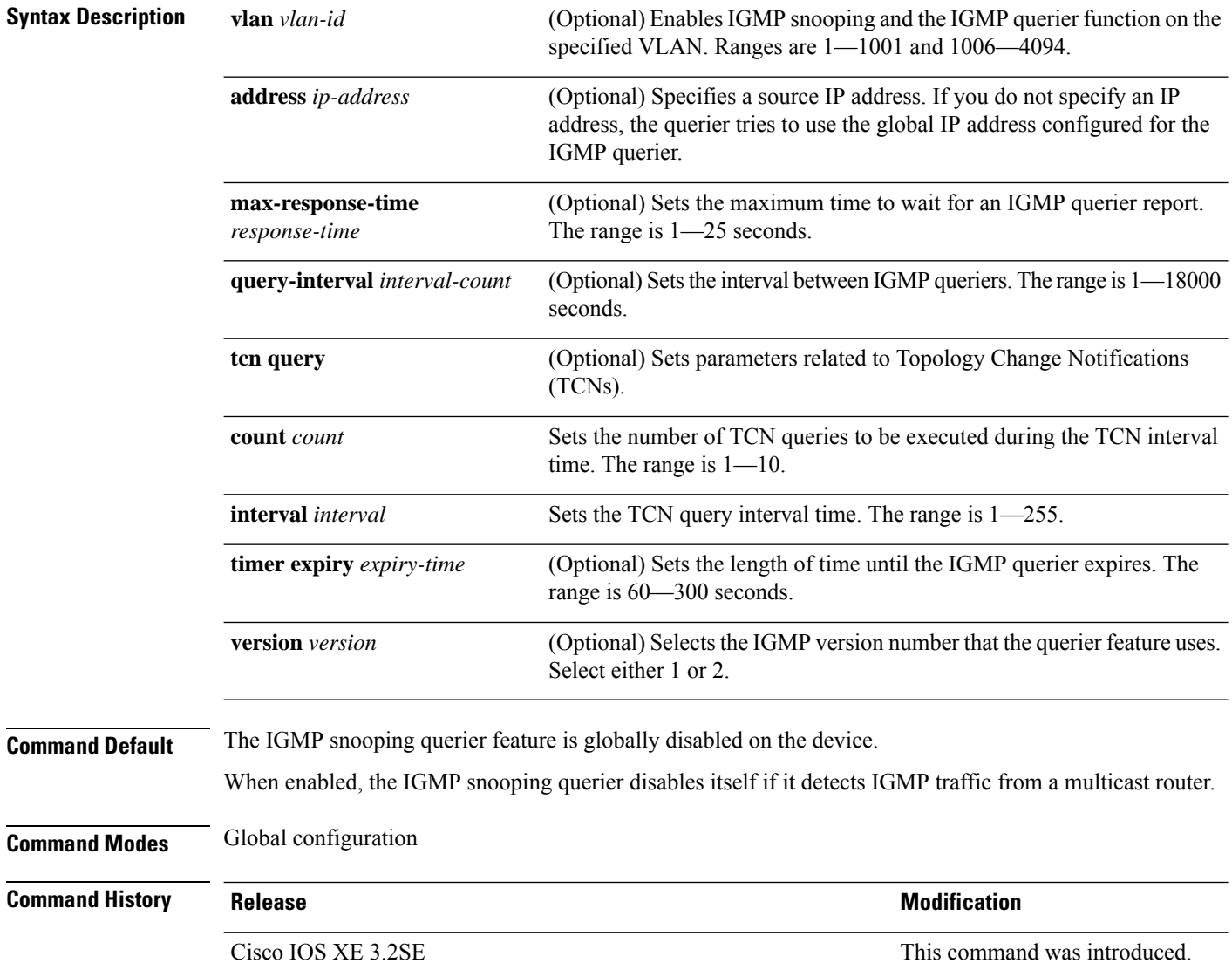

**Usage Guidelines** Use this command to enable IGMP snooping to detect the IGMP version and IP address of a device that sends IGMP query messages, which is also called a querier.

> By default, the IGMP snooping querier is configured to detect devices that use IGMP Version 2 (IGMPv2), but does not detect clients that are using IGMP Version 1 (IGMPv1). You can manually configure the **max-response-time** value when devices use IGMPv2. You cannot configure the max-response-time when devices use IGMPv1. (The value cannot be configured, and is set to zero).

> Non-RFC-compliant devices running IGMPv1 might reject IGMP general query messages that have a non-zero value as the **max-response-time** value. If you want the devices to accept the IGMP general query messages, configure the IGMP snooping querier to run IGMPv1.

> VLAN IDs 1002-1005 are reserved for Token Ring and FDDI VLANs, and cannot be used in IGMP snooping.

#### **Example**

The following example shows how to globally enable the IGMP snooping querier feature:

Device(config)# **ip igmp snooping querier**

The following example shows how to set the IGMP snooping querier maximum response time to 25 seconds:

Device(config)# **ip igmp snooping querier max-response-time 25**

The following example shows how to set the IGMP snooping querier interval time to 60 seconds:

Device(config)# **ip igmp snooping querier query-interval 60**

The following example shows how to set the IGMP snooping querier TCN query count to 25:

Device(config)# **ip igmp snooping querier tcn count 25**

The following example shows how to set the IGMP snooping querier timeout value to 60 seconds:

Device(config)# **ip igmp snooping querier timer expiry 60**

The following example shows how to set the IGMP snooping querier feature to Version 2:

Device(config)# **ip igmp snooping querier version 2**

You can verify your settings by entering the **show ip igmp snooping** privileged EXEC command.

### **ip igmp snooping report-suppression**

To enable Internet Group Management Protocol (IGMP) report suppression, use the **ip igmp snooping report-suppression** global configuration command on the device stack or on a standalone device. To disable IGMP report suppression, and to forward all IGMP reports to multicast routers, use the **no** form of this command.

**ip igmp snooping report-suppression no ip igmp snooping report-suppression**

- **Syntax Description** This command has no arguments or keywords.
- **Command Default** IGMP report suppression is enabled.
- **Command Modes** Global configuration

**Command History Release <b>Modification Modification** Cisco IOS XE 3.2SE This command was introduced.

**Usage Guidelines** IGMP report suppression is supported only when the multicast query has IGMPv1 and IGMPv2 reports. This feature is not supported when the query includes IGMPv3 reports.

> The device uses IGMP report suppression to forward only one IGMP report per multicast router query to multicast devices. When IGMP report suppression is enabled (the default), the device sends the first IGMP report from all the hosts for a group to all the multicast routers. The device does not send the remaining IGMP reports for the group to the multicast routers. This feature prevents duplicate reports from being sent to the multicast devices.

> If the multicast router query includes requests only for IGMPv1 and IGMPv2 reports, the device forwards only the first IGMPv1 or IGMPv2 report from all the hosts for a group to all of the multicast routers. If the multicast router query also includes requests for IGMPv3 reports, the device forwards all IGMPv1, IGMPv2, and IGMPv3 reports for a group to the multicast devices.

> If you disable IGMP report suppression by entering the **no ip igmp snooping report-suppression** command, all IGMP reports are forwarded to all of the multicast routers.

#### **Example**

The following example shows how to disable report suppression:

Device(config)# **no ip igmp snooping report-suppression**

You can verify your settings by entering the **show ip igmp snooping** command in privileged EXEC mode.

# **ip igmp snooping vlan mrouter**

To add a multicast router port, use the **ip igmp snooping mrouter** global configuration command on the device stack or on a standalone device. To return to the default settings, use the **no** form of this command.

**ip igmp snooping vlan** *vlan-id* **mrouter** {**interface** *interface-id*} **no ip igmp snooping vlan** *vlan-id* **mrouter** {**interface** *interface-id*}

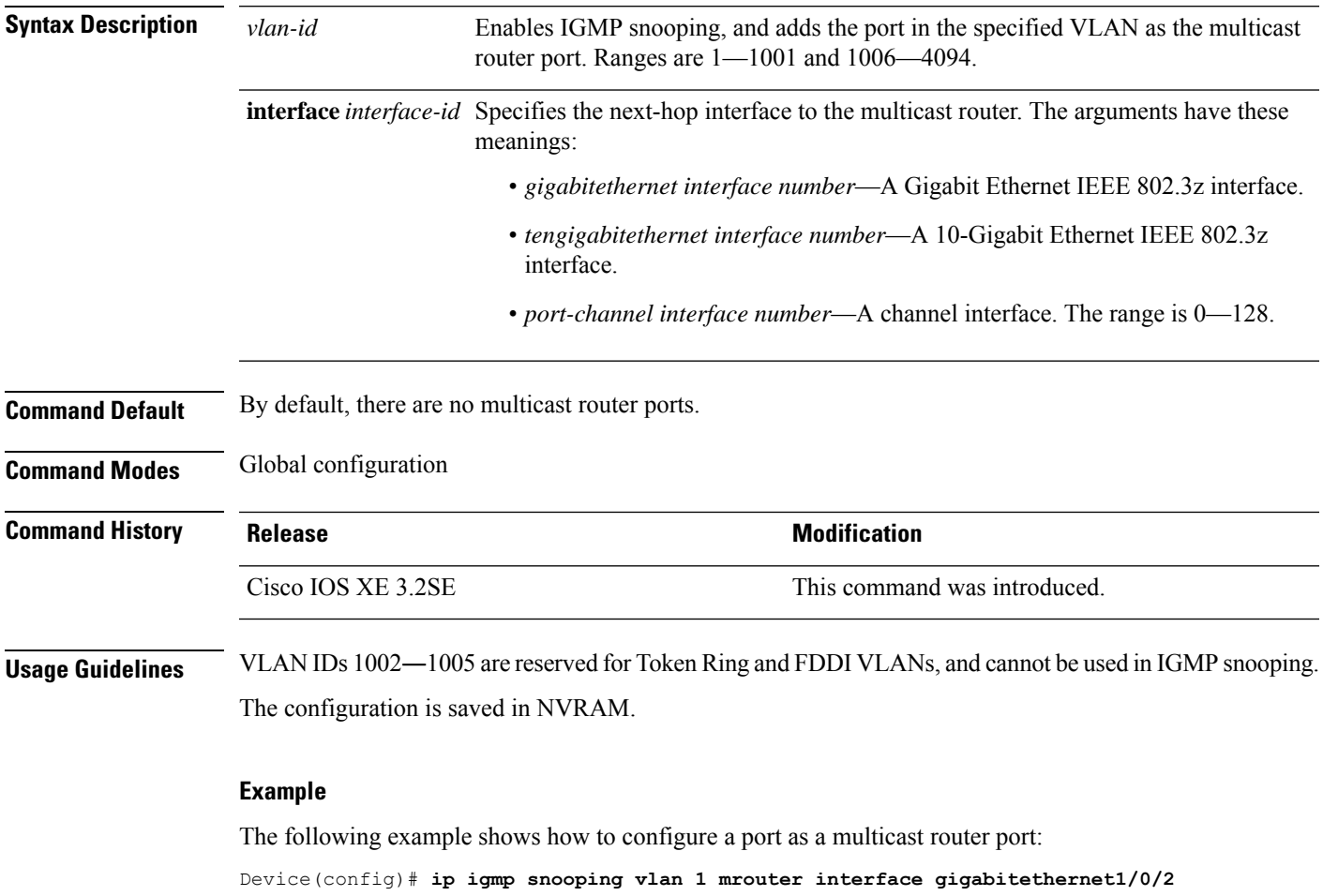

You can verify your settings by entering the **show ip igmp snooping** privileged EXEC command.

### **ip igmp snooping vlan static**

To enable Internet Group Management Protocol (IGMP) snooping and to statically add a Layer 2 port as a member of a multicast group, use the **ip igmp snooping vlan static** global configuration command on the device stack or on a standalone device. To remove the port specified as members of a static multicast group, use the **no** form of this command.

**ip igmp snooping vlan** *vlan-id* **static** *ip-address* **interface** *interface-id* **no ip igmp snooping vlan** *vlan-id* **static** *ip-address* **interface** *interface-id*

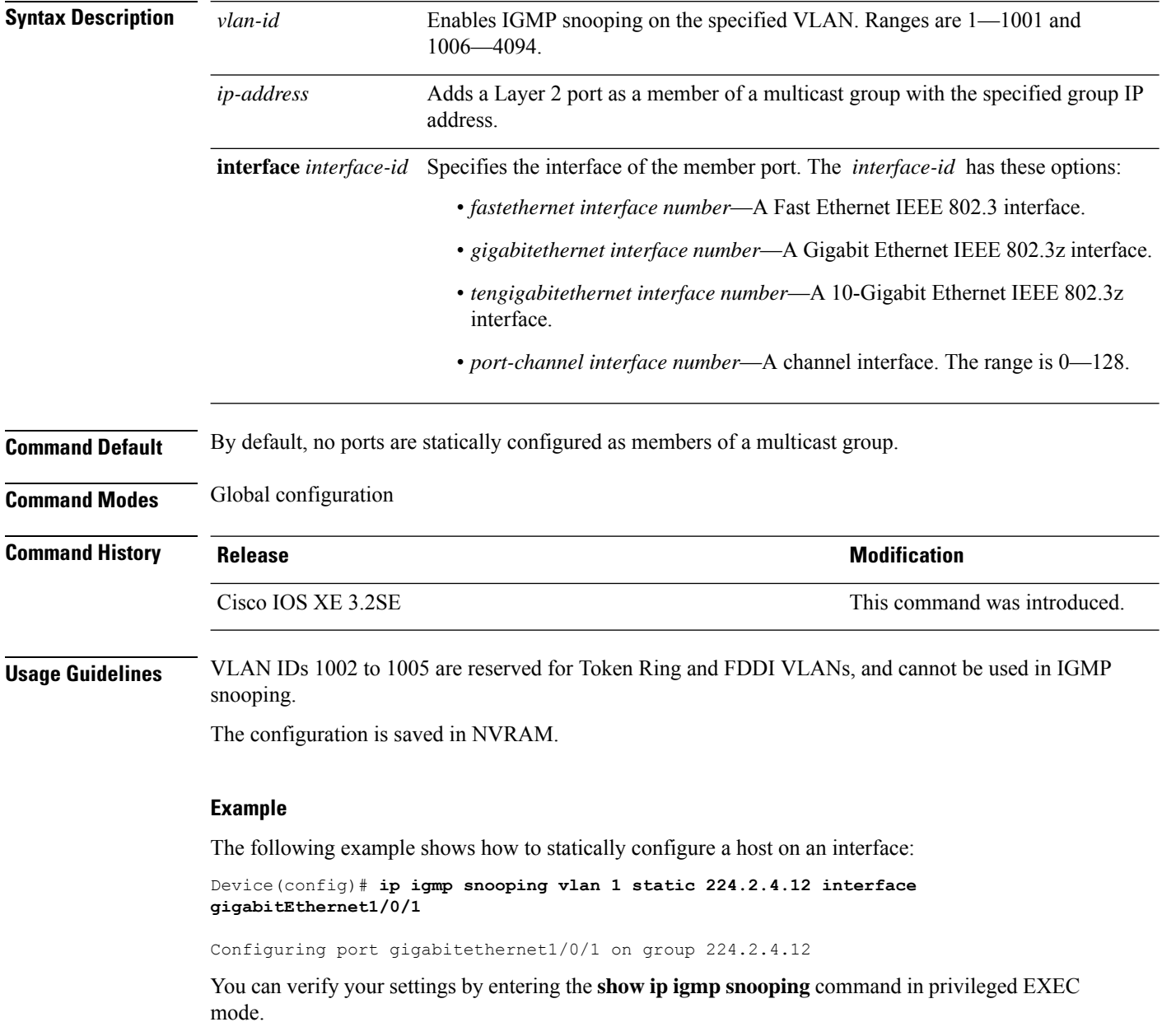

# **ip igmp version**

To configure the version of Internet Group Management Protocol (IGMP) on a device, use the **ip igmp version**command in interface configuration mode. To restore the default value, use the **no** form of this command.

**ip igmp version** {**1** | **2** | **3**} **no ip igmp version**

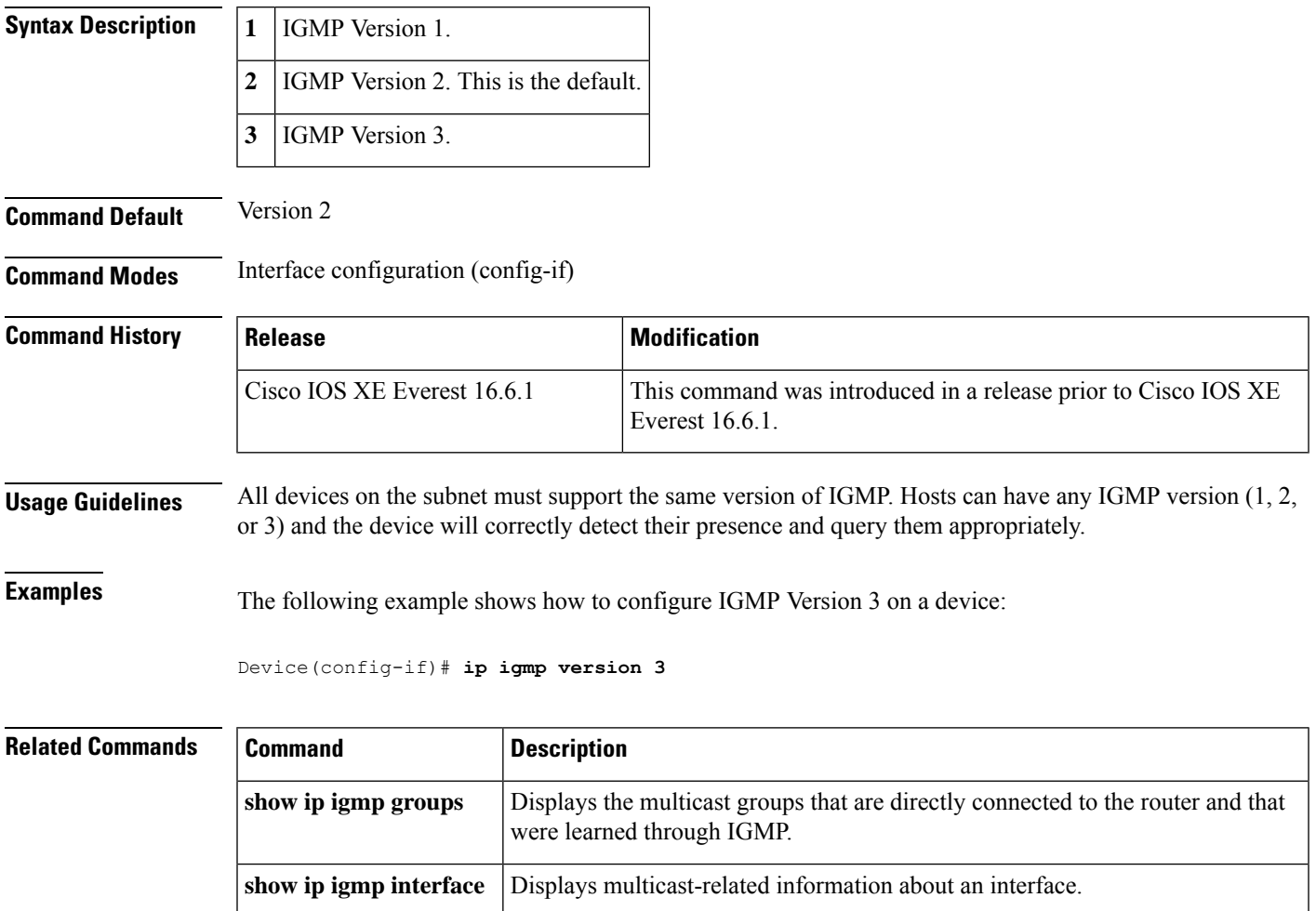

# **ip multicast auto-enable**

To support authentication, authorization, and accounting (AAA) enabling of IP multicast, use the **ip multicast auto-enable** command. This command allows multicast routing to be enabled dynamically on dialup interfaces using AAA attributes from a RADIUS server. To disable IP multicast for AAA, use the **no** form of this command.

**ip multicast auto-enable no ip multicast auto-enable**

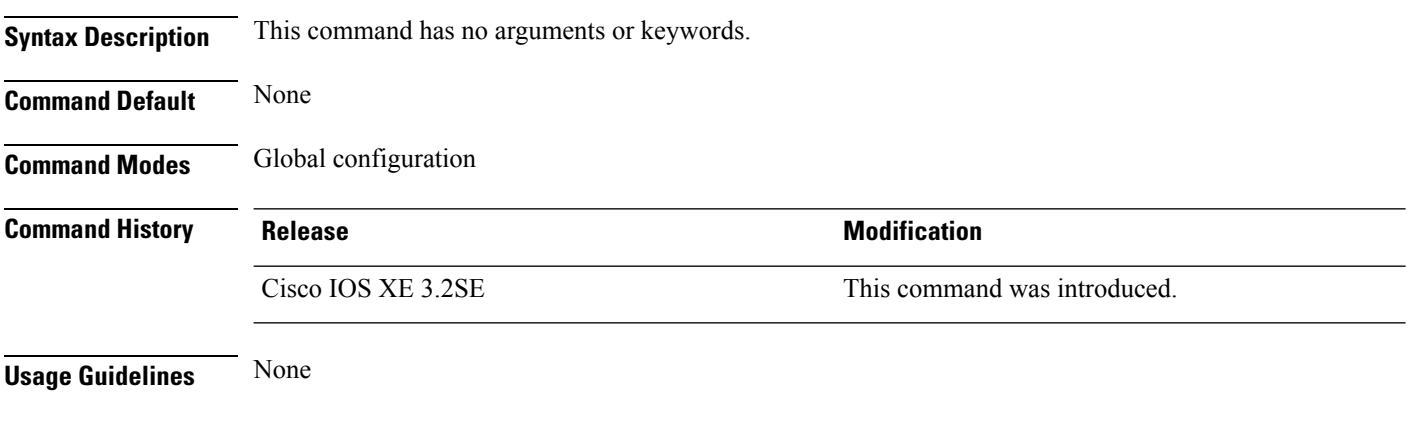

#### **Example**

The following example shows how to enable AAA on IP multicast:

Device(config)# **ip multicast auto-enable**

### **ip pim accept-register**

To configure a candidate rendezvous point (RP) switch to filter Protocol Independent Multicast (PIM) register messages, use the **ip pim accept-register** command in global configuration mode. To disable this function, use the **no** form of this command.

**ip pim** [**vrf** *vrf-name* ] **accept-register** {**list** *access-list*} **no ip pim** [**vrf** *vrf-name* ] **accept-register**

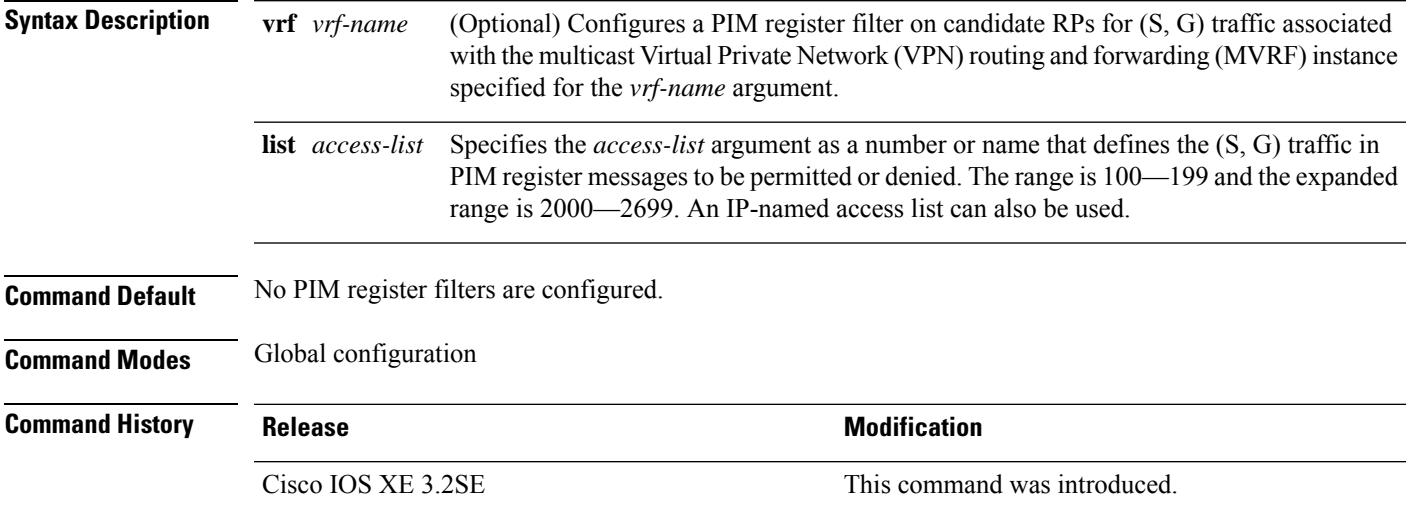

**Usage Guidelines** Use this command to prevent unauthorized sources from registering with the RP. If an unauthorized source sends a register message to the RP, the RP will immediately send back a register-stop message.

> The access list provided for the **ip pim accept-register** command should only filters IP source addresses and IP destination addresses. Filtering on other fields (for example, IP protocol or UDP port number) will not be effective and may cause undesired traffic to be forwarded from the RPdown the shared tree to multicast group members. If more complex filtering is required, use the **ip multicast boundary** command instead.

#### **Example**

The following example shows how to permit register packets for a source address sending to any group range, with the exception of source address 172.16.10.1 sending to the SSM group range (232.0.0.0/8). These are denied. These statementsshould be configured on all candidate RPs because candidate RPs will receive PIM registers from first-hop routers or switches.

Device(config)# **ip pim accept-register list ssm-range** Device(config)# **ip access-list extended ssm-range** Device(config-ext-nacl)# **deny ip any 232.0.0.0 0.255.255.255** Device(config-ext-nacl)# **permit ip any any**

# **ip pim bidir-enable**

To enable bidirectional Protocol Independent Multicast (bidirectional PIM), use the **ip pim bidir-enable** command in global configuration mode. To disable bidirectional PIM, use the **no** form of this command.

**ip pim bidir-enable**

**no ip pim bidir-enable**

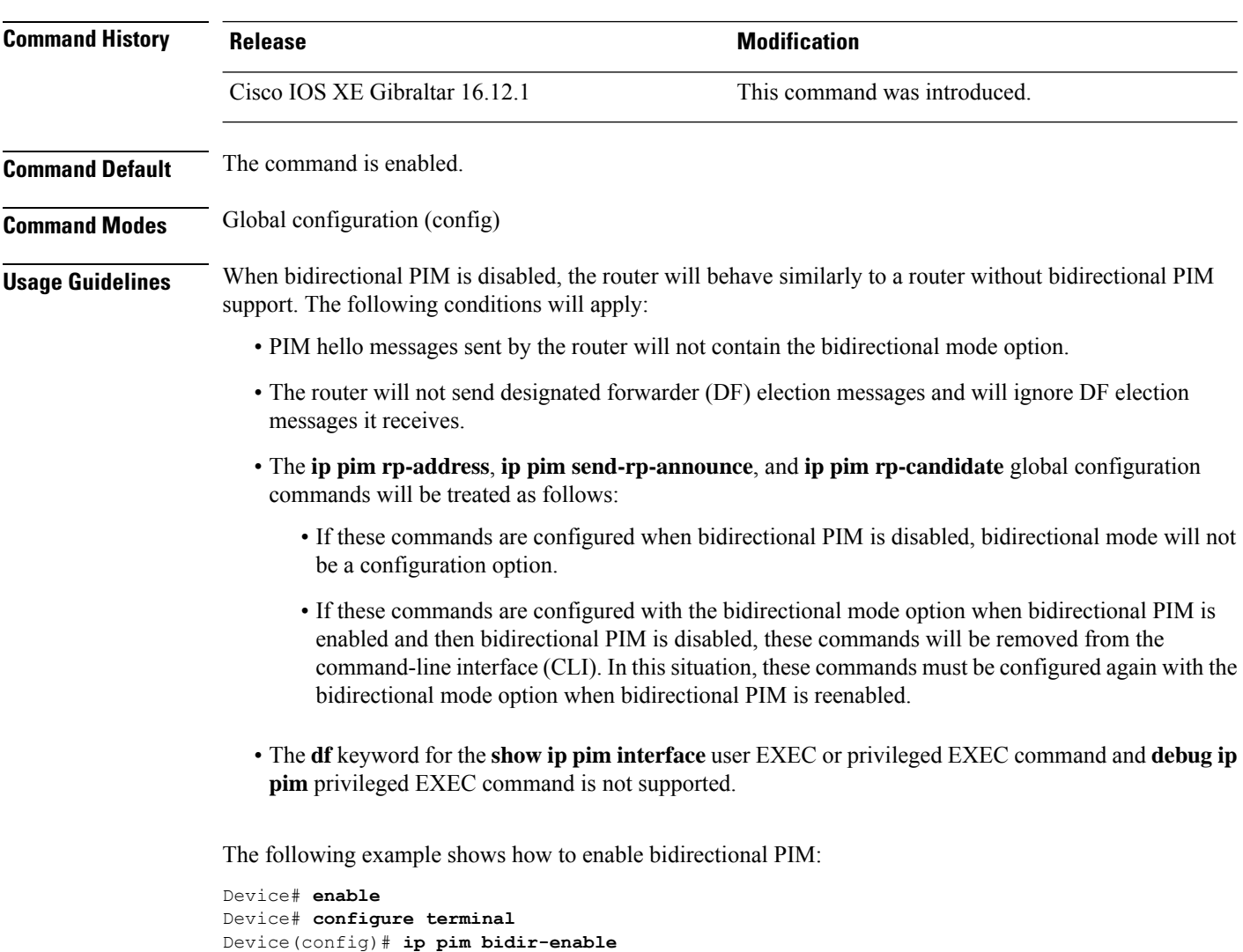

# **ip pim bsr-candidate**

To configure the Device to be a candidate BSR, use the **ippim bsr-candidate** command in global configuration mode. To remove the switch as a candidate BSR, use the **no** form of this command.

**ip pim** [**vrf** *vrf-name*] **bsr-candidate** *interface-id* [*hash-mask-length*] [*priority*] **no ip pim** [**vrf** *vrf-name*] **bsr-candidate**

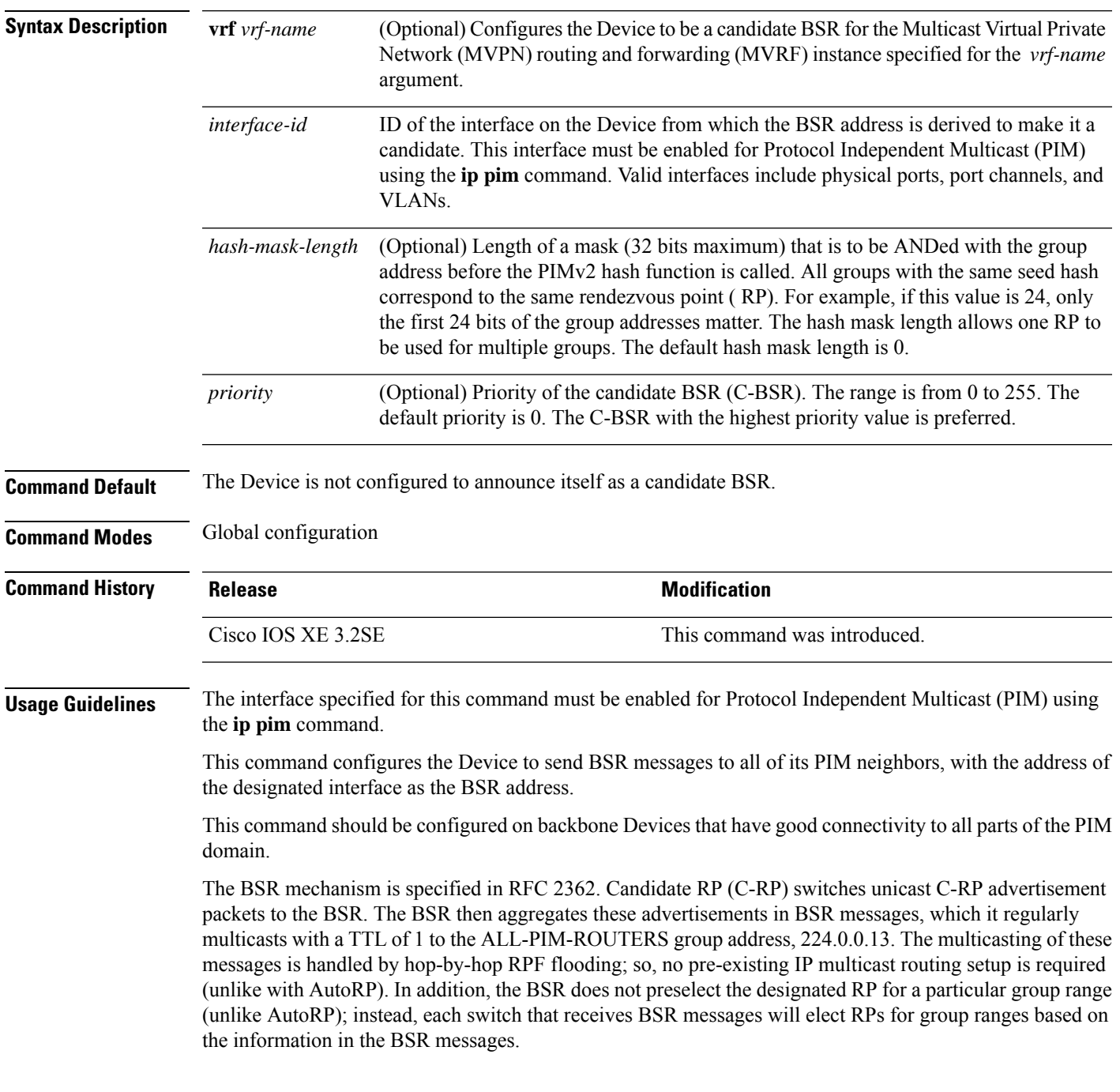

Cisco Device always accept and process BSR messages. There is no command to disable this function.

Cisco Device perform the following steps to determine which C-RP is used for a group:

- A long match lookup is performed on the group prefix that is announced by the BSR C-RPs.
- If more than one BSR-learned C-RP is found by the longest match lookup, the C-RP with the lowest priority (configured with the **ip pim rp-candidate** command) is preferred.
- If more than one BSR-learned C-RP has the same priority, the BSR hash function is used to select the RP for a group.
- If more than one BSR-learned C-RP returns the same hash value derived from the BSR hash function, the BSR C-RP with the highest IP address is preferred.

#### **Example**

The following example shows how to configure the IP address of theDevice on Gigabit Ethernet interface 1/0/0 to be a BSR C-RP with a hash mask length of 0 and a priority of 192:

Device(config)# **ip pim bsr-candidate GigabitEthernet1/0/1 0 192**

# **ip pim rp-address**

To statically configure the address of a Protocol Independent Multicast (PIM) rendezvous point (RP) for multicast groups, use the **ip pim rp-address** command in global configuration mode. To remove an RP address, use the **no** form of this command.

**ip pim** [**vrf** *vrf-name*]**rp-address** *rp-address* [*access-list*] [**override** ] [**bidir**]

**no ip pim** [**vrf** *vrf-name*]**rp-address** *rp-address* [*access-list*] [**override** ] [**bidir**]

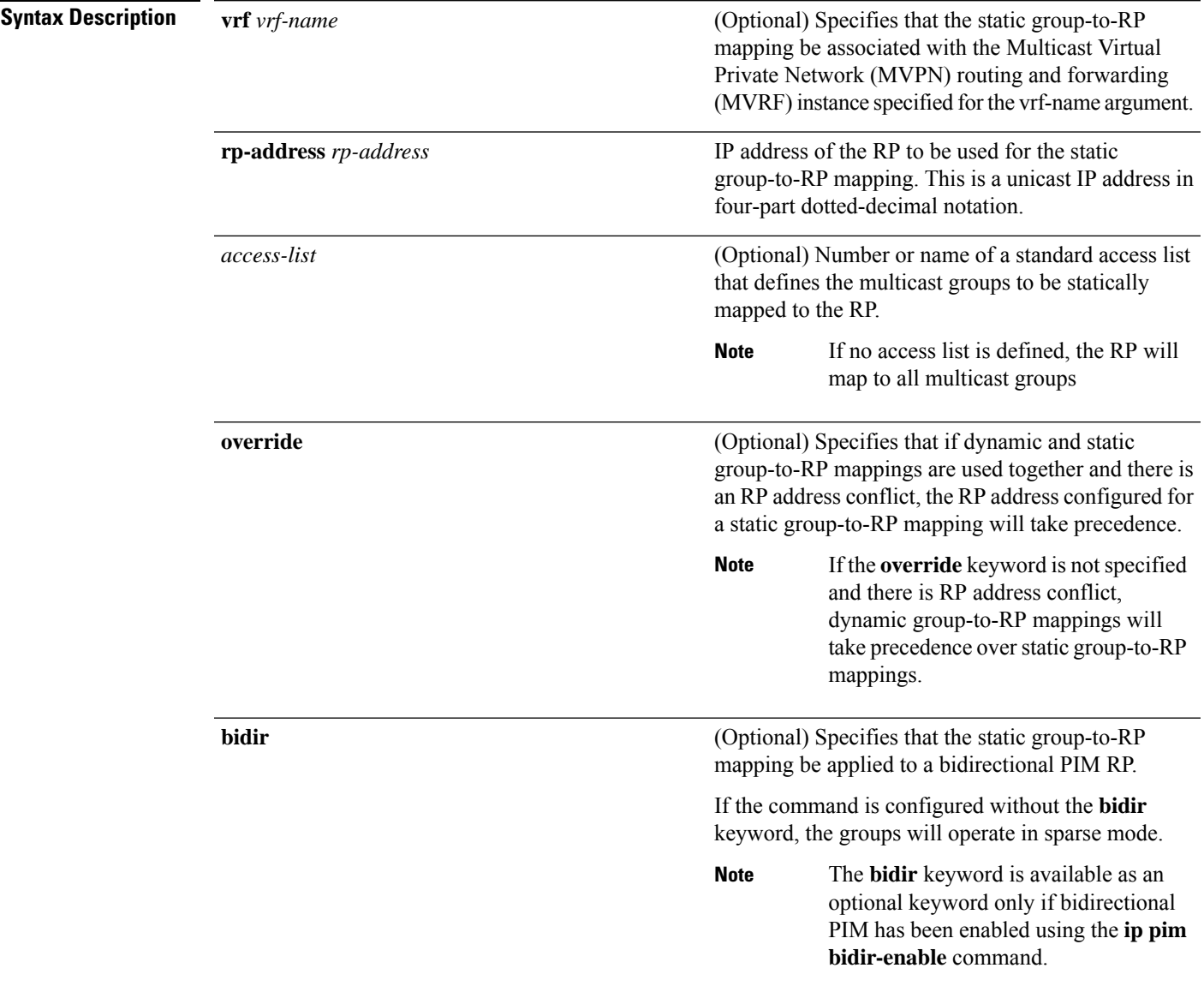

 $\mathbf I$ 

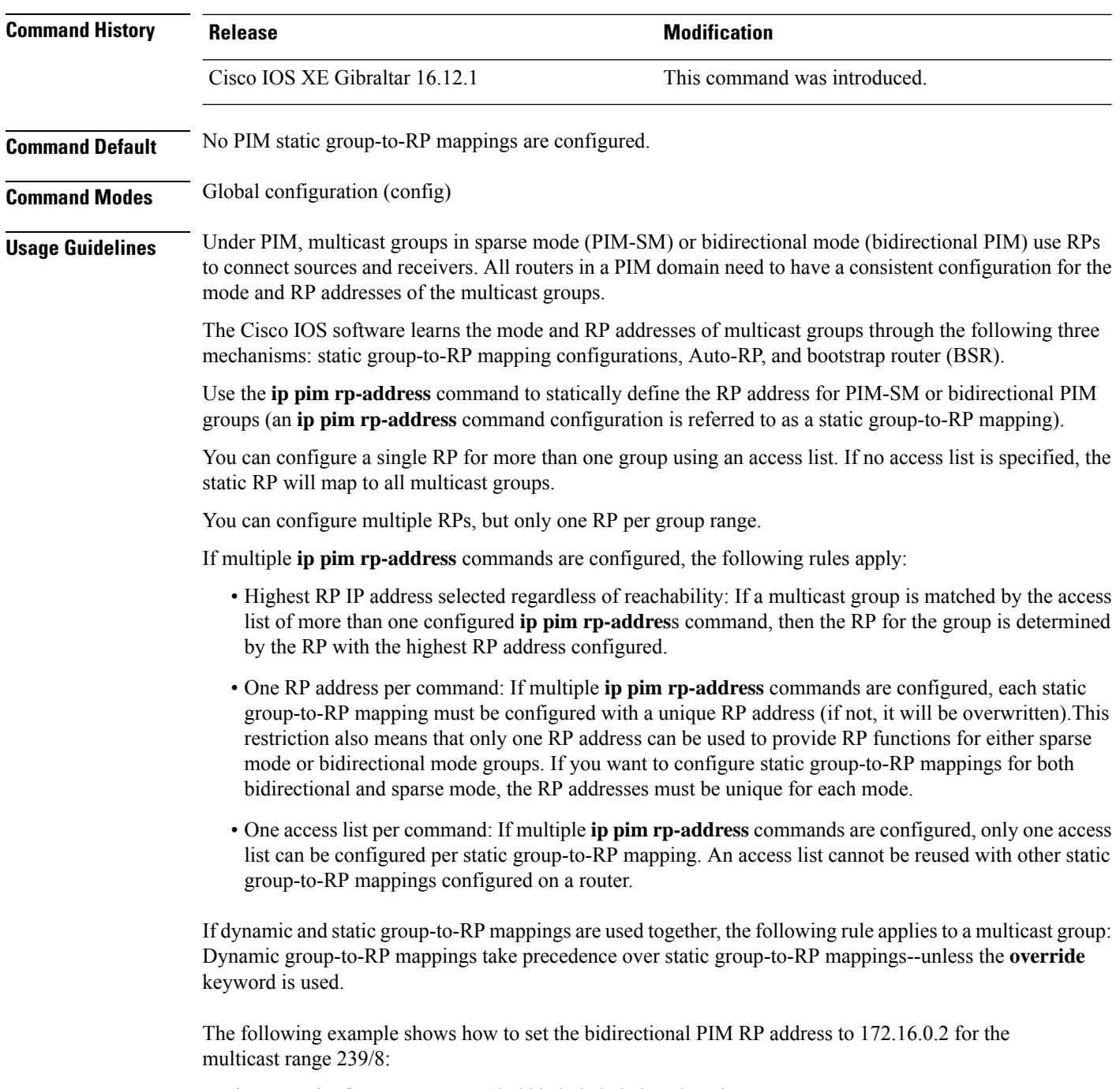

Device(config)# **access list 10 239.0.0.0 0.255.255.255** Device(config)# **ip pim rp-address 172.16.0.2 10 bidir**

# **ip pim rp-candidate**

To configure the Device to advertise itself to the BSR as a Protocol Independent Multicast (PIM) Version 2 (PIMv2) candidate rendezvous point (C-RP), use the **ip pim rp-candidate** command in global configuration mode. To remove the Device as a C-RP, use the **no** form of this command.

**ip pim** [**vrf** *vrf-name*] **rp-candidate** *interface-id* [**group-list** *access-list-number*] **no ip pim** [**vrf** *vrf-name*] **rp-candidate** *interface-id* [**group-list** *access-list-number*]

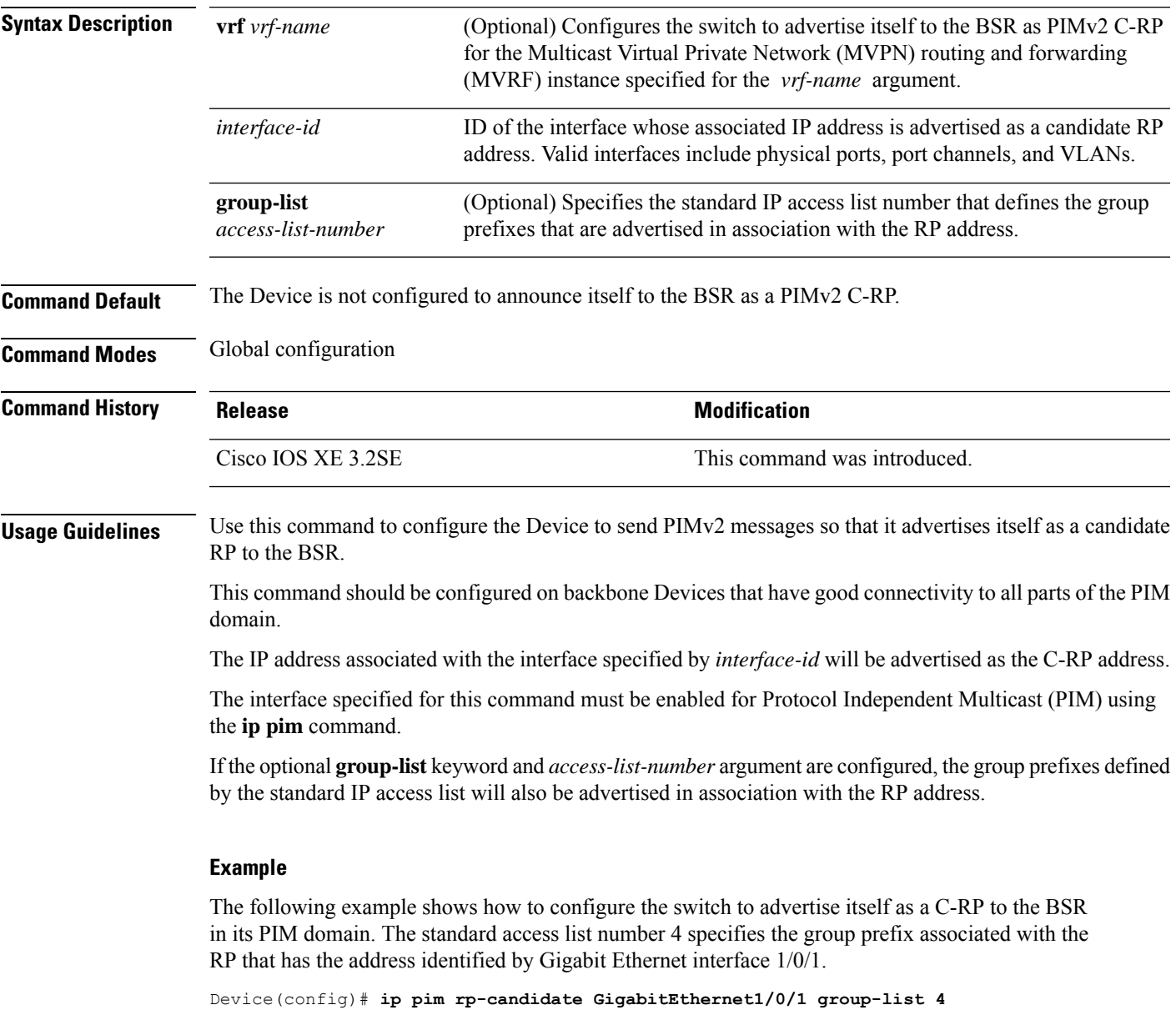

# **ip pim send-rp-announce**

To use Auto-RP to configure groups for which the Device will act as a rendezvous point (RP), use the **ip pim send-rp-announce** command in global configuration mode. To unconfigure the Device as an RP, use the **no** form of this command.

**ippim** [**vrf** *vrf-name*] **send-rp-announce** *interface-id* **scope** *ttl-value* [**group-list** *access-list-number*] [**interval** *seconds*][**bidir**]

**no ip pim** [**vrf** *vrf-name*] **send-rp-announce** *interface-id*

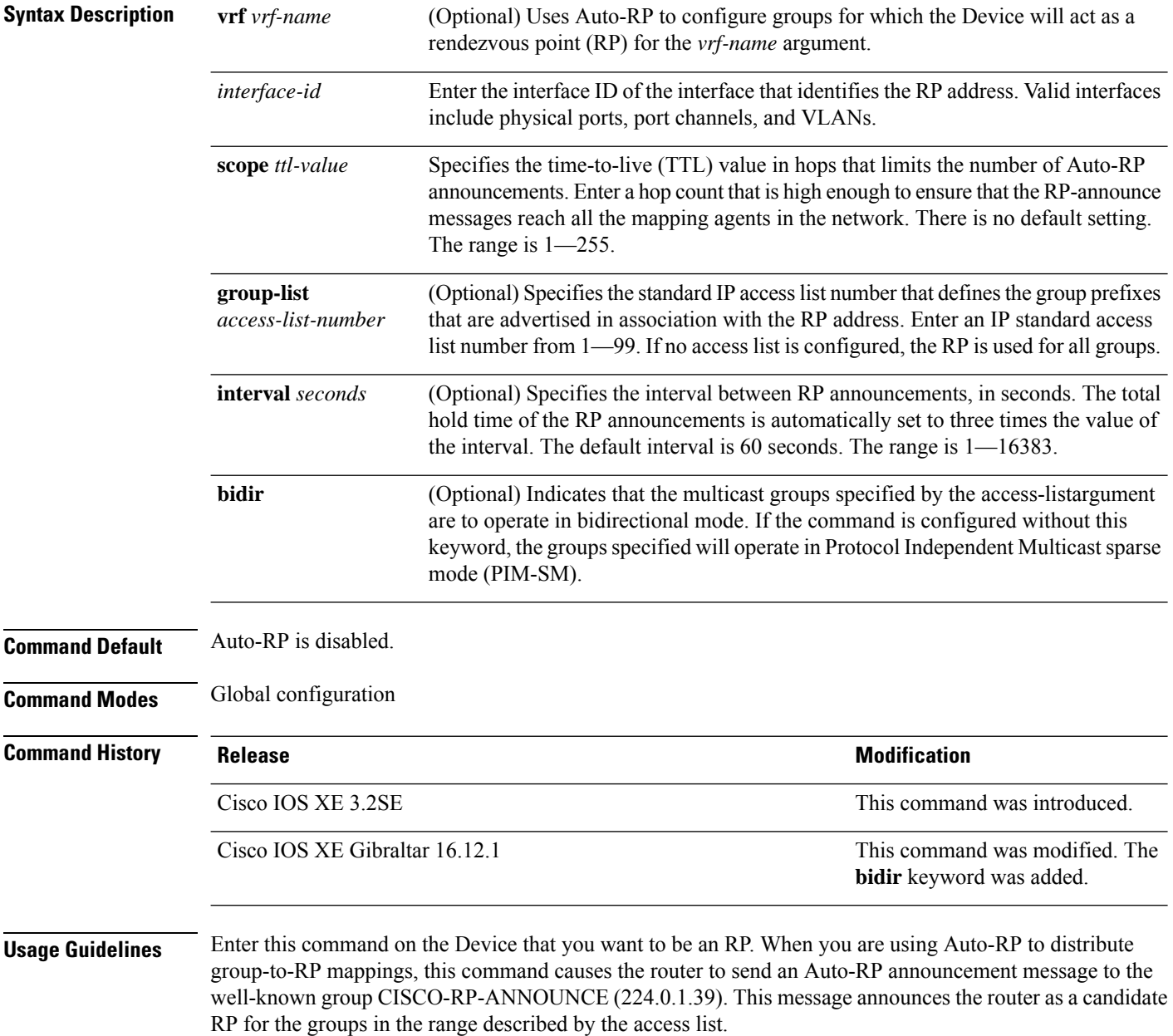

#### **Example**

The following example shows how to configure the Device to send RP announcements out all Protocol Independent Multicast (PIM)-enabled interfaces for a maximum of 31 hops. The IP address by which the switch wants to be identified as RP is the IP address associated with Gigabit Ethernet interface 1/0/1 at an interval of 120 seconds:

Device(config)# **ip pim send-rp-announce GigabitEthernet1/0/1 scope 31 group-list 5 interval 120**

# **ip pim spt-threshold**

To specify the threshold that must be reached before moving to shortest-path tree (spt), use the **ip pim spt-threshold** command in global configuration mode. To remove the threshold, use the **no** form of this command.

**ip pim** {*kbps* | **infinity**} [**group-list** *access-list*] **no ip pim** {*kbps* | **infinity**} [**group-list** *access-list*]

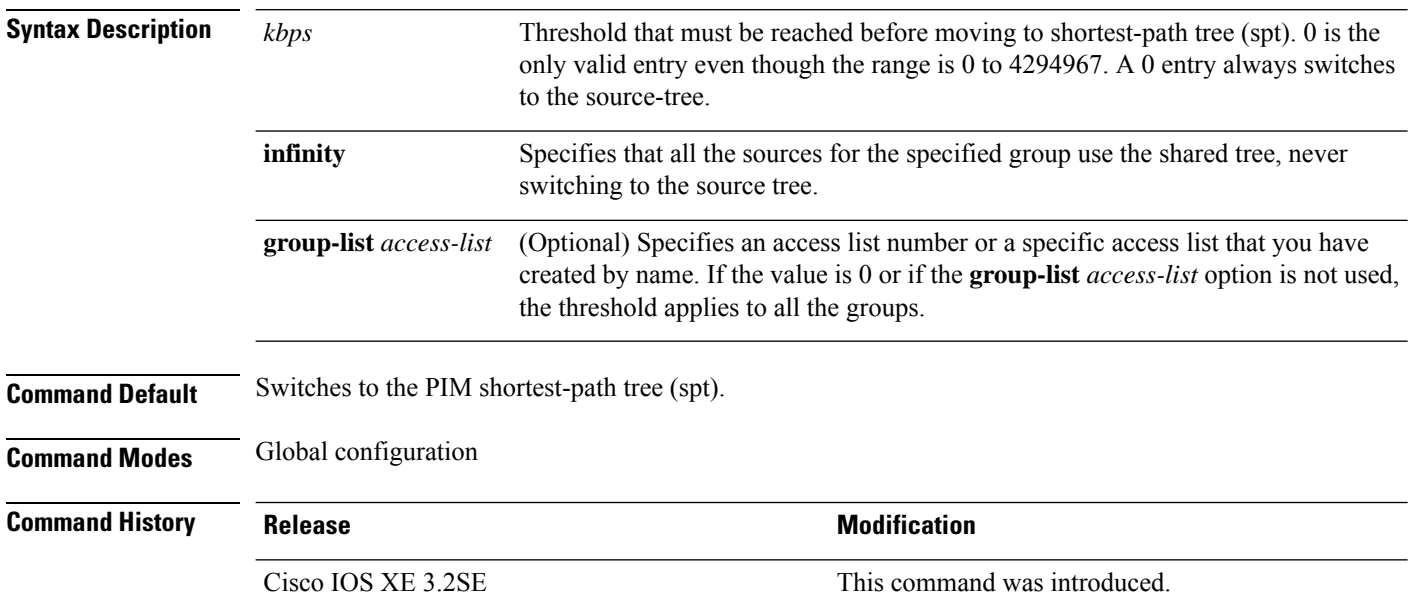

#### **Example**

The following example shows how to make all the sources for access list 16 use the shared tree:

Device(config)# **ip pim spt-threshold infinity group-list 16**

# **match message-type**

To set a message type to match a service list, use the **match message-type** command.

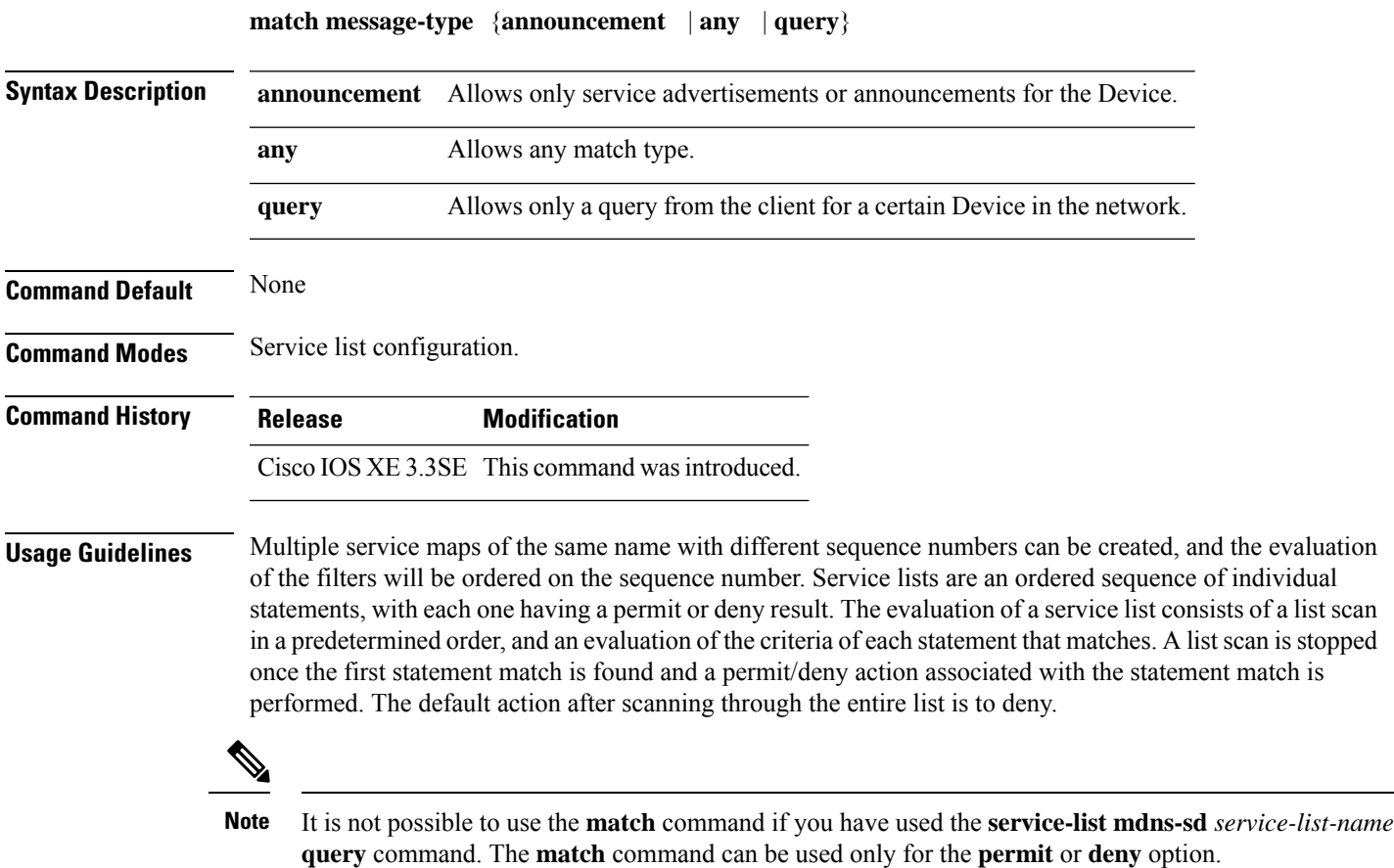

### **Example**

The following example shows how to set the announcement message type to be matched:

Device(config-mdns-sd-sl)# **match message-type announcement**

# **match service-type**

To set the value of the mDNS service type string to match, use the **match service-type** command.

**match service-type** *line*

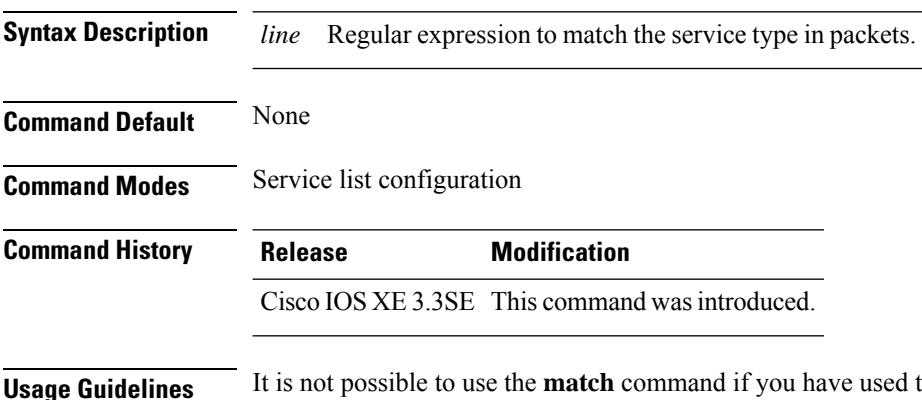

**the service-list mdns-sd** *service-list-name* **query** command. The **match** command can be used only for the **permit** or **deny** option.

#### **Example**

The following example shows how to set the value of the mDNS service type string to match:

Device(config-mdns-sd-sl)# **match service-type \_ipp.\_tcp**

# **match service-instance**

To set a service instance to match a service list, use the **match service-instance** command.

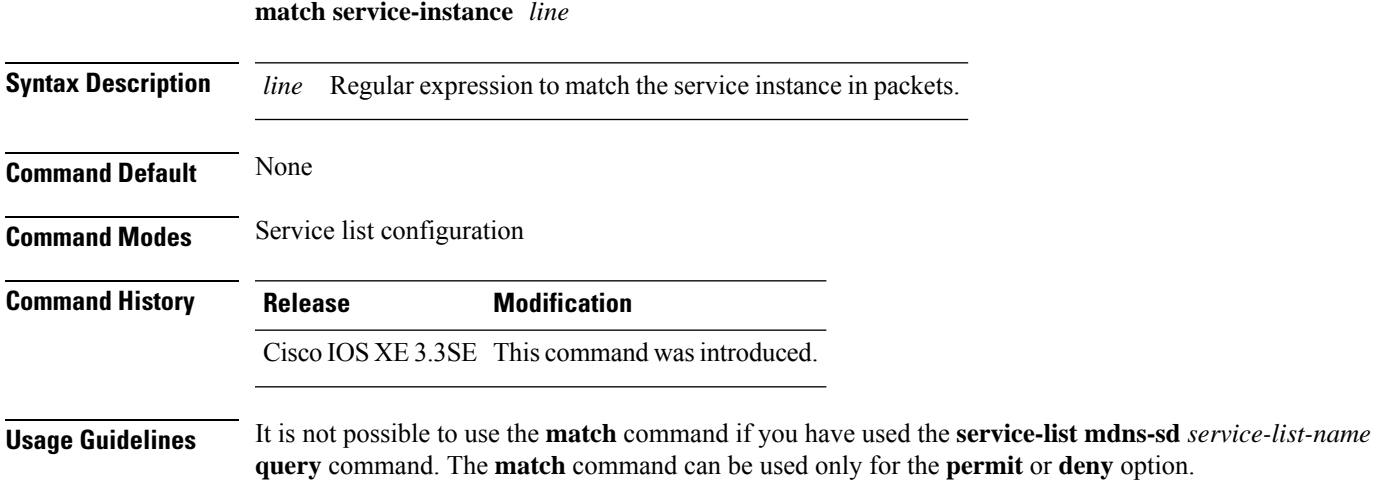

#### **Example**

The following example shows how to set the service instance to match:

Device(config-mdns-sd-sl)# **match service-instance servInst 1**

# **mrinfo**

To query which neighboring multicast routers or multilayer switches are acting as peers, use the **mrinfo** command in user EXEC or privileged EXEC mode.

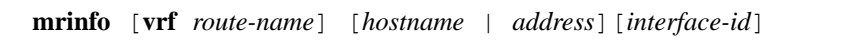

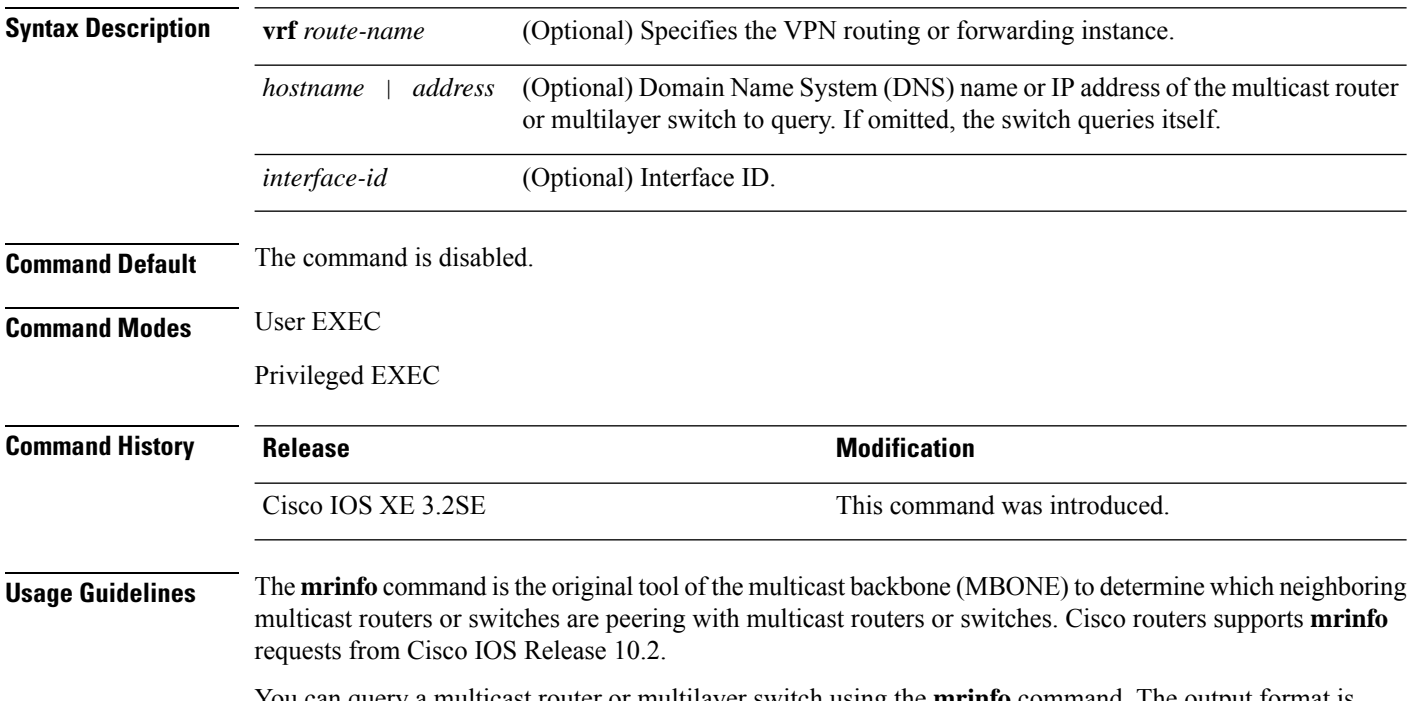

You can query a multicast router or multilayer switch using the **mrinfo** command. The output format is identical to the multicast routed version of the Distance Vector Multicast Routing Protocol (DVMRP). (The mrouted software is the UNIX software that implements DVMRP.)

#### **Example**

The following is the sample output from the **mrinfo** command:

```
Device# mrinfo
vrf 192.0.1.0
192.31.7.37 (barrnet-gw.cisco.com) [version cisco 11.1] [flags: PMSA]:
 192.31.7.37 -> 192.31.7.34 (sj-wall-2.cisco.com) [1/0/pim]
  192.31.7.37 -> 192.31.7.47 (dirtylab-gw-2.cisco.com) [1/0/pim]
 192.31.7.37 -> 192.31.7.44 (dirtylab-gw-1.cisco.com) [1/0/pim]
```
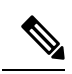

The flags indicate the following: **Note**

- P: prune-capable
- M: mtrace-capable
- S: Simple Network Management Protocol-capable
- A: Auto RP capable

### **redistribute mdns-sd**

To redistribute services or service announcements across subnets, use the **redistribute mdns-sd** command. To disable redistribution ofservices orservice announcements acrosssubnets, use the**no** form of this command.

**redistribute mdns-sd no redistribute mdns-sd**

This command has no arguments or keywords.

**Command Default** The redistribution of services or service announcements across subnets is disabled.

**Command Modes** mDNS configuration

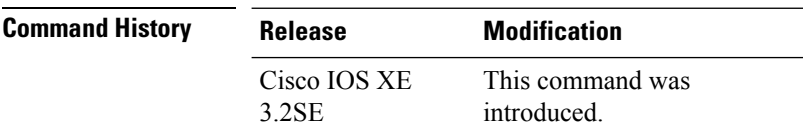

**Usage Guidelines** To redistribute service announcements across interfaces, use the **redistribute mdns-sd** command. This command sends out unsolicited announcements received on one interface to all of the other interfaces. The outgoing announcements are filtered as per the out-service policy defined for the interface, or, in absence of a per-interface service policy, based on the global out-service policy.

> In the absence of a redistribute option, services can be discovered by querying in a Layer 3 domain that is not local to the service provider.

#### **Example**

The following example shows how to redistribute services or service announcements across subnets:

```
Device(config-mdns)# redistribute mdns-sd
```
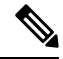

If redistribution is enabled globally, global configuration is given higher priority than interface configuration. **Note**

# **service-list mdns-sd**

To enter mDNS service discovery service-list mode on the device, use the **service-list mdns-sd** command. To exit mDNS service discovery service-list mode, use the **no** form of this command.

**service-list mdns-sd** *service-list-name* {**permit** | **deny**} *sequence-number* [**query**] **no service-list mdns-sd** *service-list-name* {**permit** | **deny**} *sequence-number* [**query**]

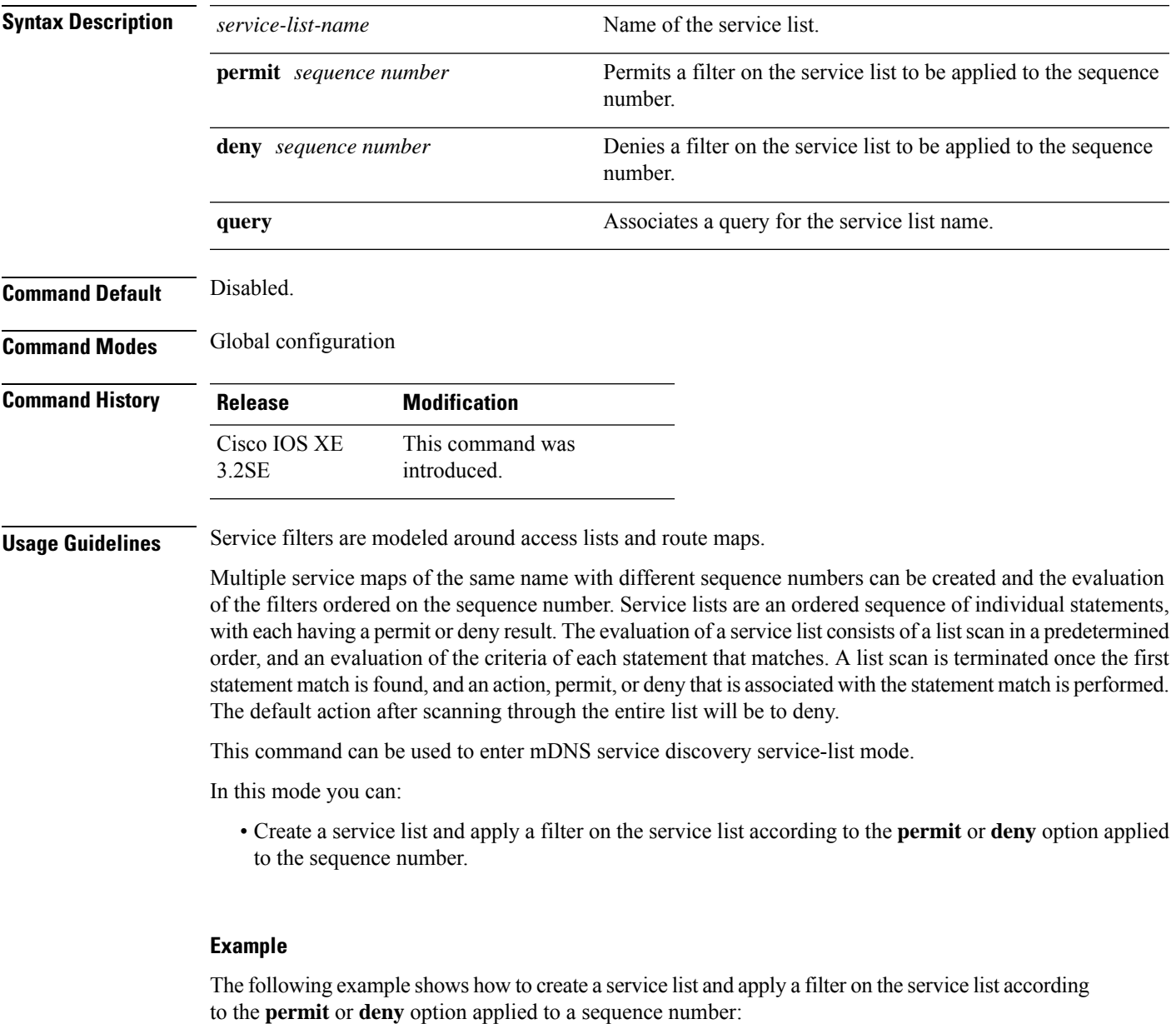

```
Device(config)# service-list mdns-sd sl1 permit 3
```
### **service-policy-query**

To configure the service-list query periodicity, use the **service-policy-query** command. To delete the configuration, use the **no** form of this command.

**service-policy-query** [*service-list-query-name service-list-query-periodicity*] **no service-policy-query**

**Syntax Description** *service-list-query-name service-list-query-periodicity* (Optional) Service-list query periodicity. **Command Default** Disabled. **Command Modes** mDNS configuration **Command History Release Modification** This command was introduced. Cisco IOS XE 3.2SE **Usage Guidelines** Since there are devices that do not send unsolicited announcements and to force such devices the learning of services and to keep them refreshed in the cache, this command contains an active query feature that ensures that the services listed in the active query list are queried.

#### **Example**

This example shows how to configure service list query periodicity:

Device(config-mdns)# **service-policy-query sl-query1 100**

### **service-routing mdns-sd**

To enable the mDNS gateway functionality for a device and enter multicast DNS configuration mode, use the **service-routing mdns-sd** command. To restore the default settings and return to global configuration mode, enter the **no** form of this command.

**service-routing mdns-sd no service-routing mdns-sd**

This command has no arguments or keywords.

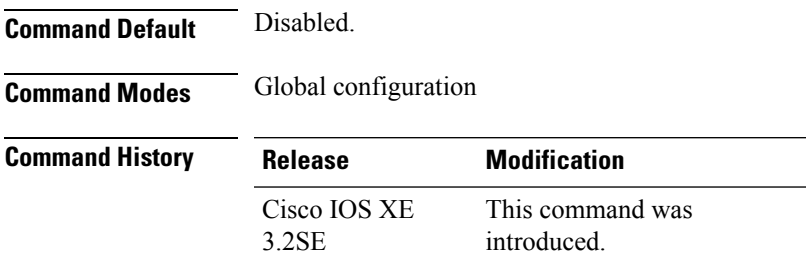

**Usage Guidelines** The mDNS gateway functionality can only be enabled or disabled globally, not on a per-interface basis. The service- filter policy and redistribution can be configured globally as well as on a per-interface basis. Any interface-specific configuration overrides the global configuration.

#### **Example**

The following example shows how to enable the mDNS gateway functionality for a device and enter multicast DNS configuration mode:

Device(config)# **service-routing mdns-sd**

### **service-policy**

To apply a filter on incoming or outgoing service-discovery information on a service list, use the **service-policy** command. To remove the filter, use the **no** form of this command.

**service-policy** *service-policy-name* {**IN** | **OUT**} **no service-policy** *service-policy-name* {**IN** | **OUT**}

**Syntax Description IN** Applies a filter on incoming service-discovery information. **OUT** Applies a filter on outgoing service-discovery information. **Command Default** Disabled. **Command Modes** mDNS configuration

**Command History Release Modification** This command was introduced. Cisco IOS XE 3.2SE

#### **Example**

The following example shows how to apply a filter on incoming service-discovery information on a service list:

Device(config-mdns)# **service-policy serv-pol1 IN**

# **show ip igmp filter**

To display Internet Group Management Protocol (IGMP) filter information, use the **show ip igmp filter** command in privileged EXEC mode.

**show ip igmp** [**vrf** *vrf-name*] **filter**

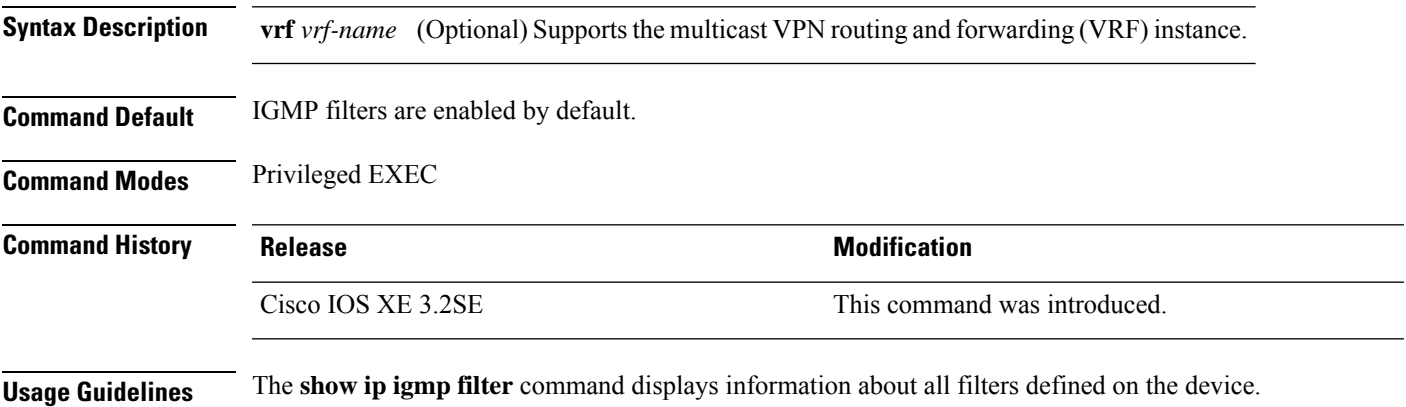

#### **Example**

The following example shows the sample output from the **show ip igmp filter** command: Device# **show ip igmp filter**

IGMP filter enabled

### **show ip igmp profile**

To display all the configured Internet Group Management Protocol (IGMP) profiles or a specified IGMP profile, use the **show ip igmp profile** command in privileged EXEC mode.

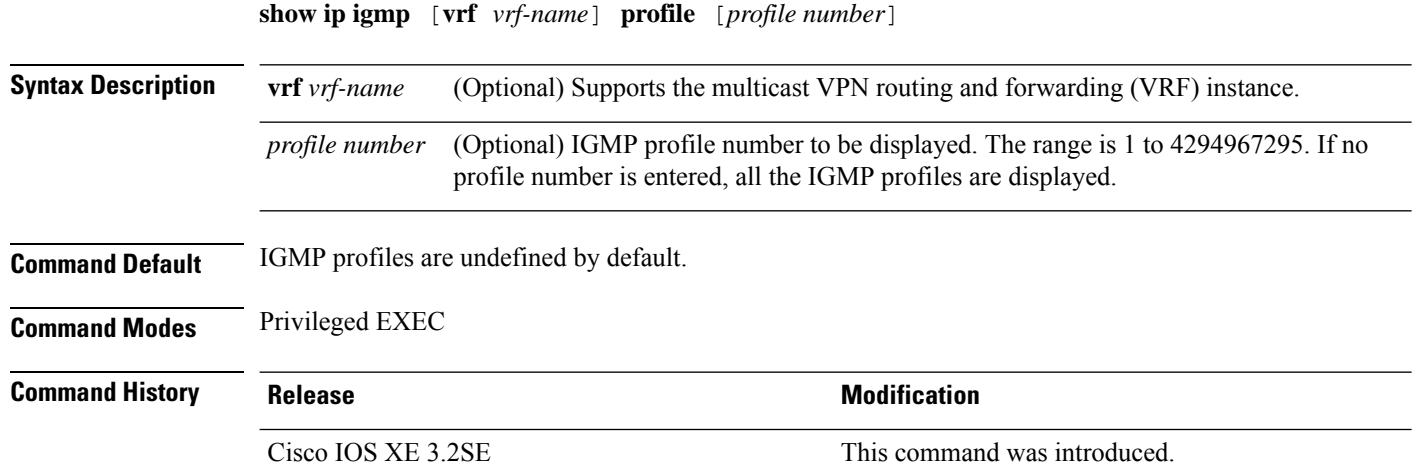

**Usage Guidelines** None

#### **Examples**

The following example shows the output of the **show ip igmp profile** command for profile number 40 on the device:

```
Device# show ip igmp profile 40
IGMP Profile 40
   permit
    range 233.1.1.1 233.255.255.255
```
The following example shows the output of the **show ip igmp profile** command for all the profiles configured on the device:

```
Device# show ip igmp profile
IGMP Profile 3
   range 230.9.9.0 230.9.9.0
IGMP Profile 4
   permit
   range 229.9.9.0 229.255.255.255
```
### **show ip igmp membership**

To display the Internet Group Management Protocol (IGMP) membership information for multicast groups and channels, use the **show ip igmp membership** command in user EXEC or privileged EXEC mode.

**show ip igmp membership** [{*group-address group-name*}] [**tracked**] [**all**]

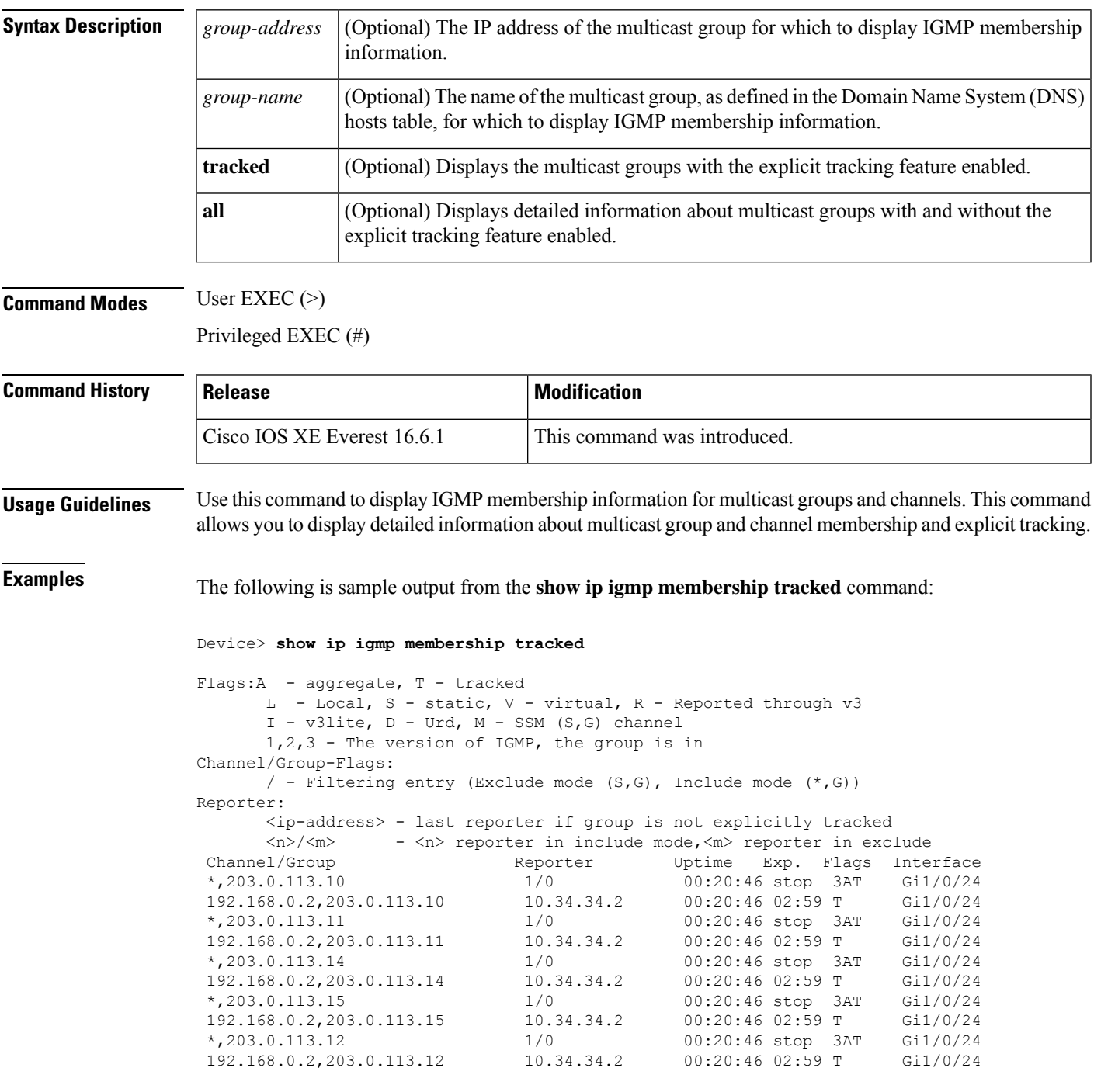

I

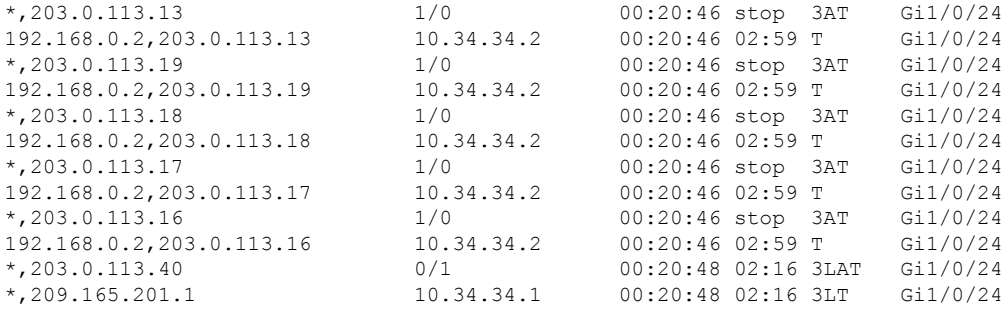

The table below describes the significant fields shown in the displays.

**Table 23: show ip igmp membership Field Descriptions**

| <b>Field</b> | <b>Description</b>                                                                                               |
|--------------|----------------------------------------------------------------------------------------------------|
|              | Channel/Group $ (S, G)$ channel or multicast group filtering entry.                                              |
| Reporter     | Displays information about the hosts reporting membership with the $(S, G)$ channel or<br>multicast group entry. |
| Uptime       | The Uptime timer is how long (in hours, minutes, and seconds) the entry has been known.                          |
| Exp.         | The Exp. timer is how long (in minutes and seconds) until the entry expires.                                     |

 $\mathbf l$ 

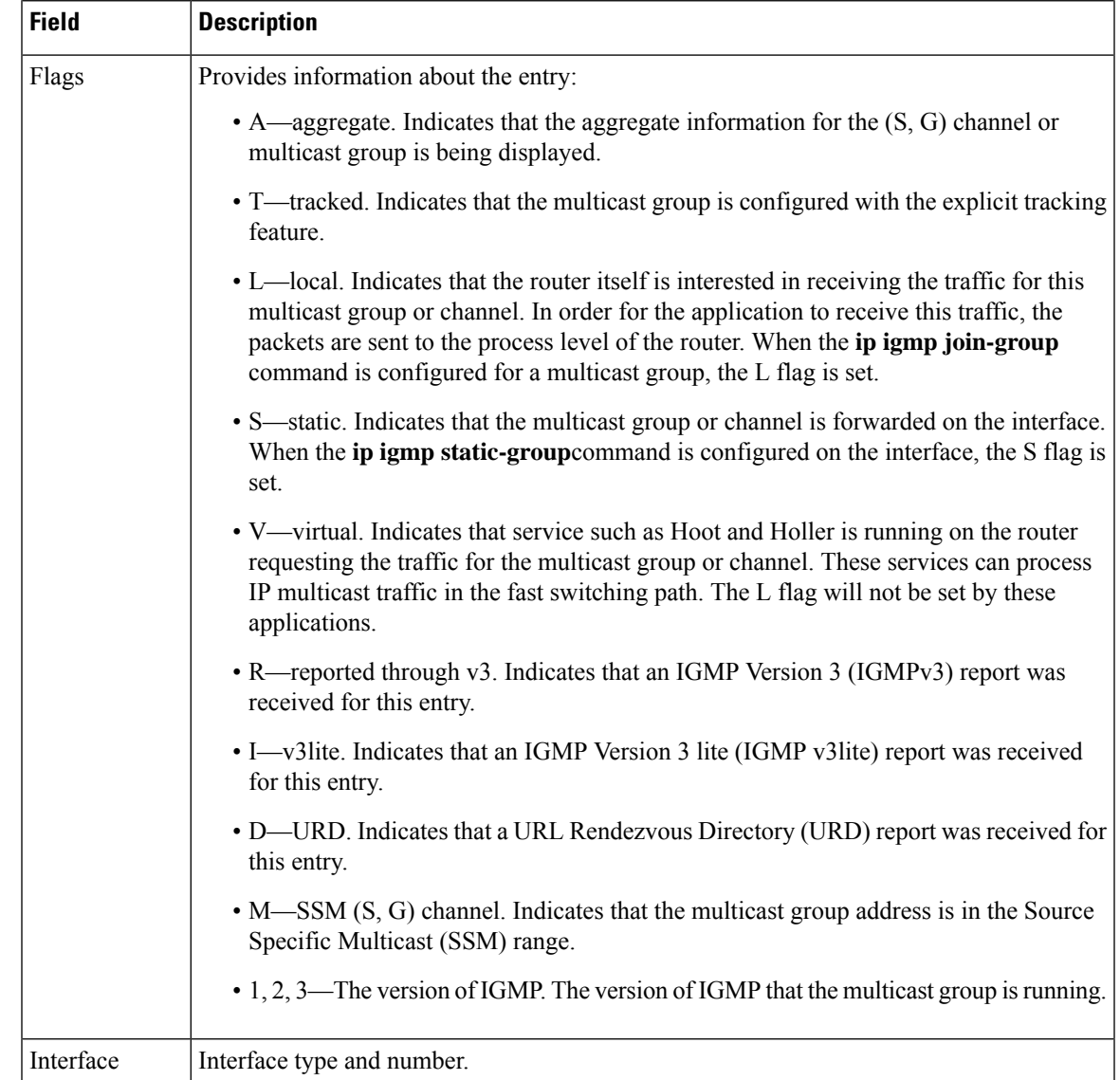

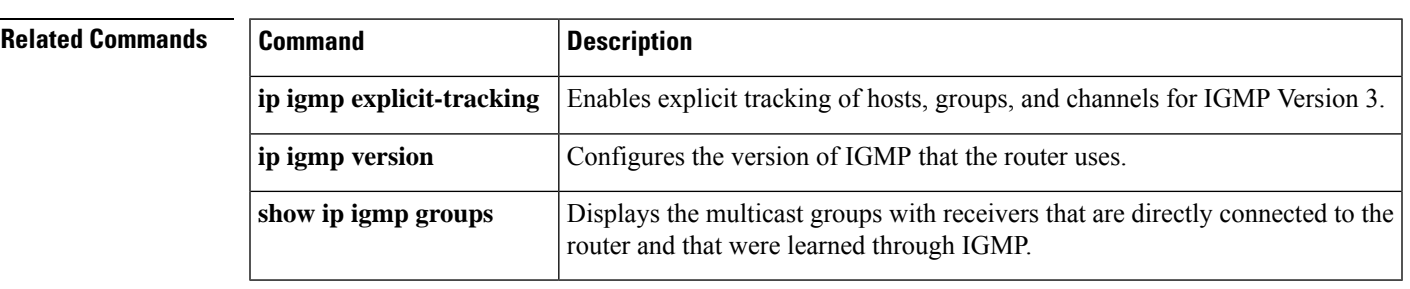

### **show ip igmp snooping**

To display the Internet Group Management Protocol (IGMP) snooping configuration of the device or the VLAN, use the **show ip igmp snooping** command in user EXEC or privileged EXEC mode.

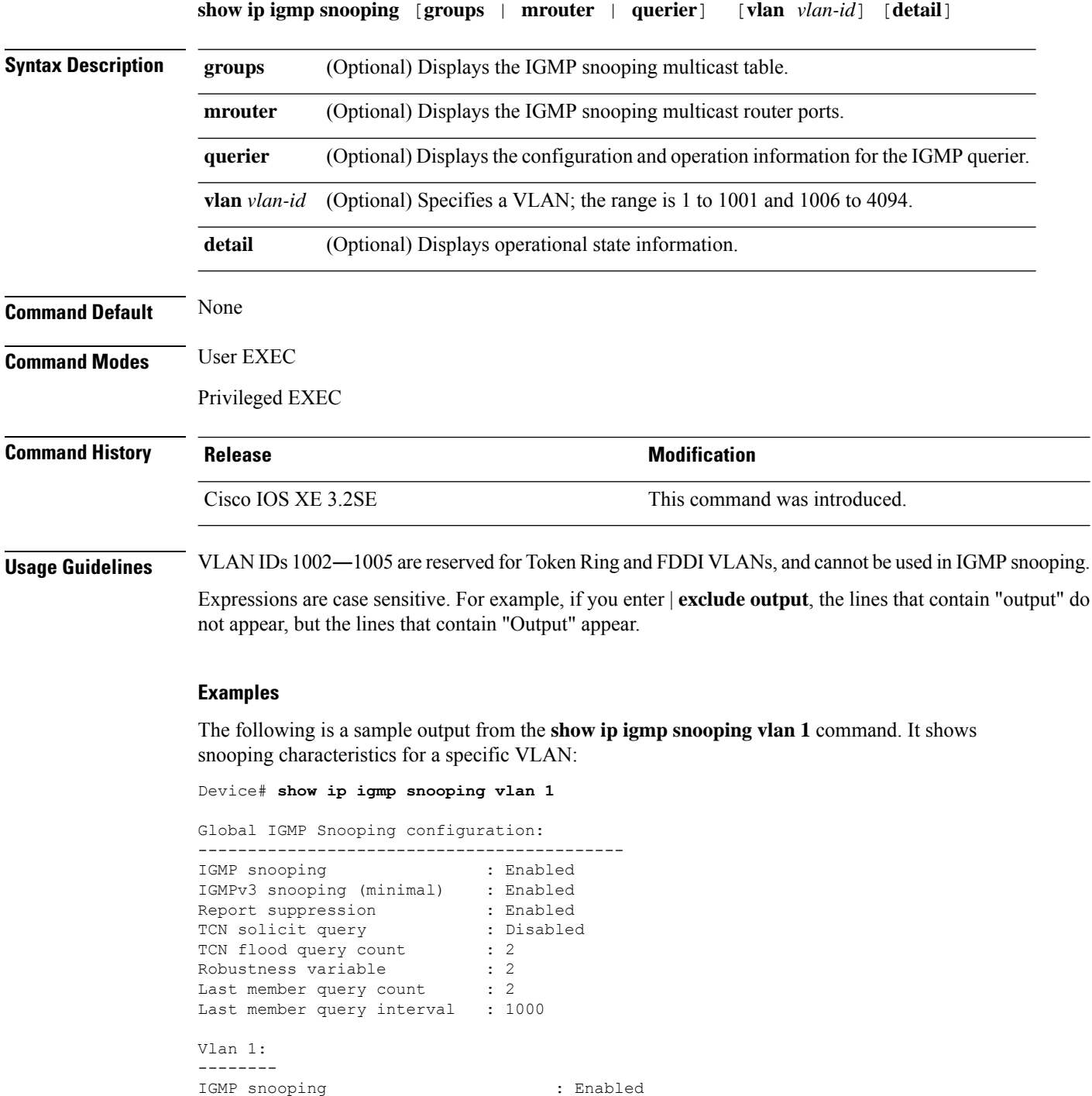

**Command Reference, Cisco IOS XE Gibraltar 16.12.x (Catalyst 3850 Switches)**

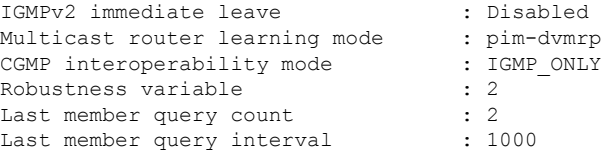

The following is a sample output from the **show ip igmp snooping** command. It displays snooping characteristics for all the VLANs on the device:

Device# **show ip igmp snooping**

.

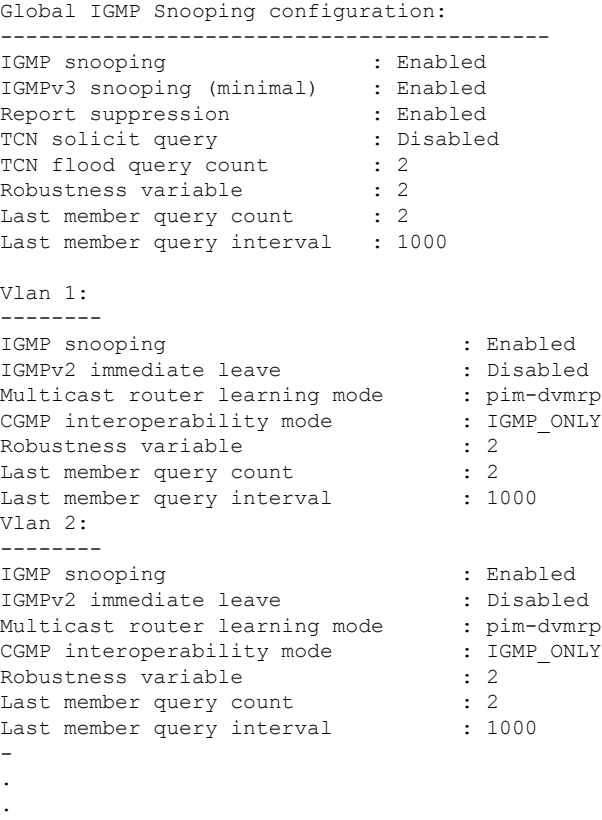

**Command Reference, Cisco IOS XE Gibraltar 16.12.x (Catalyst 3850 Switches)**

#### **show ip igmp snooping groups**

To display the Internet Group Management Protocol (IGMP) snooping multicast table for the device or the multicast information, use the **show ip igmp snooping groups** command in privileged EXEC mode.

**show ip igmp snooping groups** [**vlan** *vlan-id* ] [[**count**] | *ip\_address*]

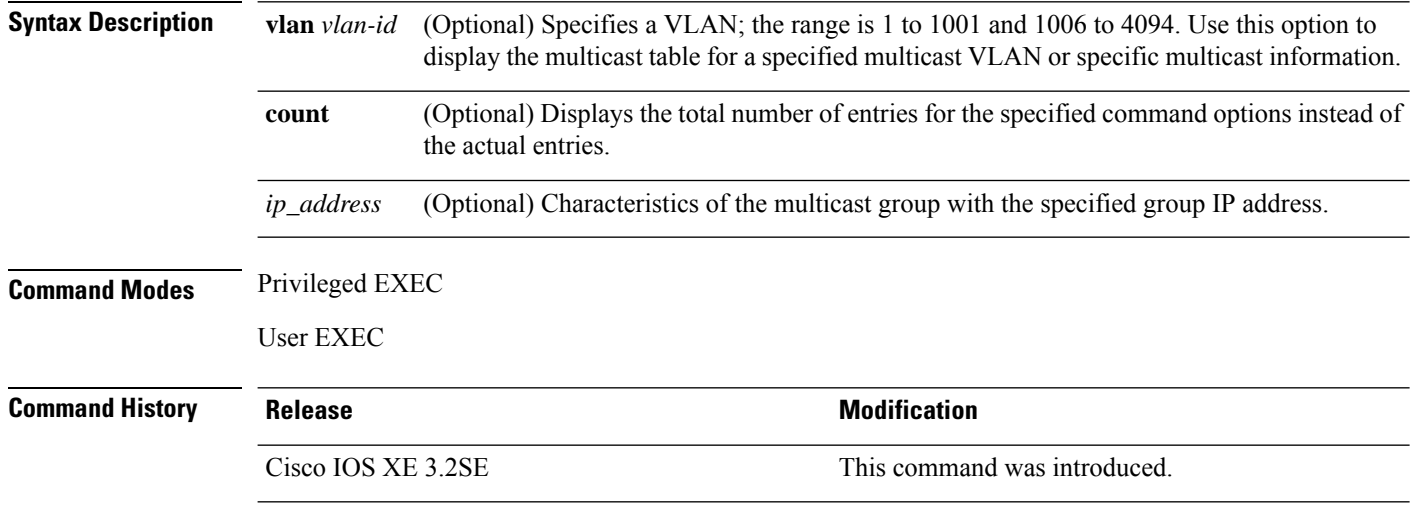

**Usage Guidelines** Expressions are case sensitive. For example, if you enter | **exclude output**, the lines that contain "output" do not appear, but the lines that contain "Output" appear.

#### **Examples**

The following is a sample output from the **show ip igmp snooping groups** command without any keywords. It displays the multicast table for the device.

Device# **show ip igmp snooping groups**

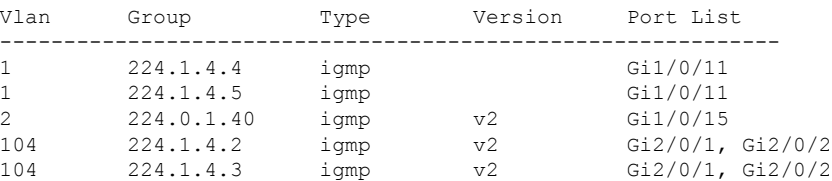

The following is a sample output from the **show ip igmp snooping groups count** command. It displays the total number of multicast groups on the device.

Device# **show ip igmp snooping groups count**

Total number of multicast groups: 2

The following is a sample output from the **show ip igmp snooping groups vlan vlan-id ip-address** command. It shows the entries for the group with the specified IP address:

Device# **show ip igmp snooping groups vlan 104 224.1.4.2**

Vlan Group Type Version Port List

 $\mathbf{l}$ 

------------------------------------------------------------- 104 224.1.4.2 igmp v2 Gi2/0/1, Gi1/0/15

### **show ip igmp snooping membership**

To display Internet Group Management Protocol Version 3 (IGMPv3) host membership information, use the **show ip igmp snooping membership** command in user EXEC or privileged EXEC mode.

**show ip igmp snooping membership** [{**interface** *type number*}] [{**reporter** *reporter-ip-address*}] [{**source** *source-ip-address* **group** *group-ip-address*}] [{**vlan** *vlan-ID*}]

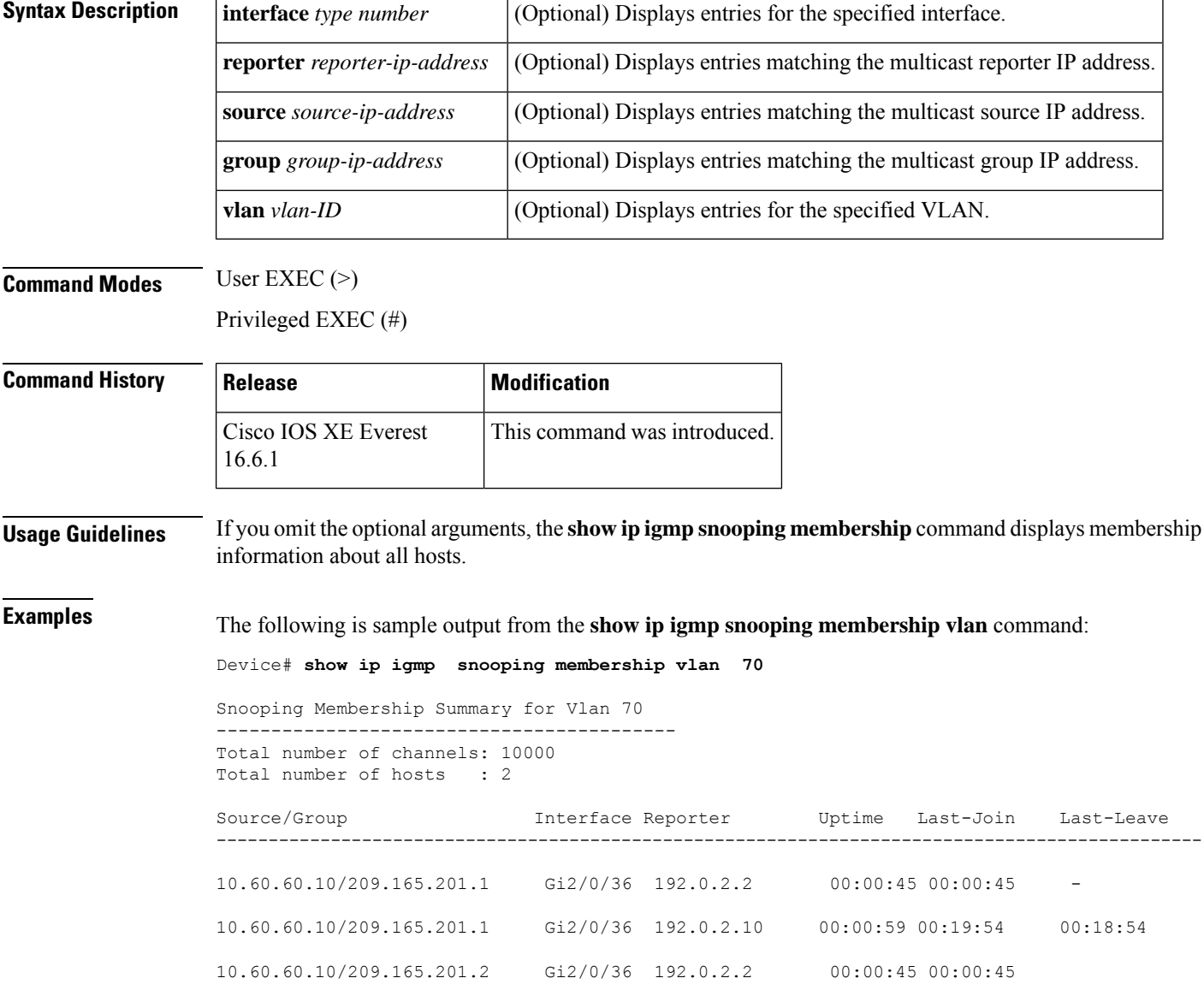

 $\mathbf l$ 

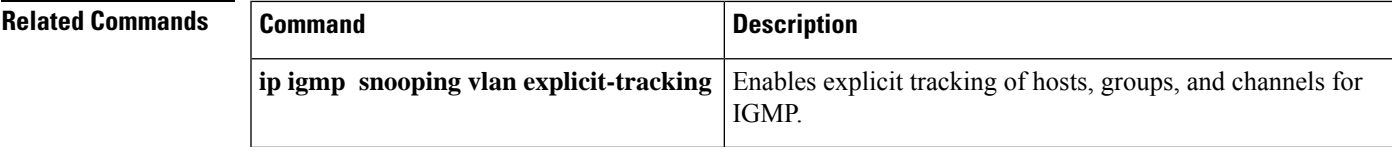

#### **show ip igmp snooping mrouter**

To display the Internet Group Management Protocol (IGMP) snooping dynamically learned and manually configured multicast router ports for the device or for the specified multicast VLAN, use the **show ip igmp snooping mrouter** command in privileged EXEC mode.

**show ip igmp snooping mrouter** [**vlan** *vlan-id*]

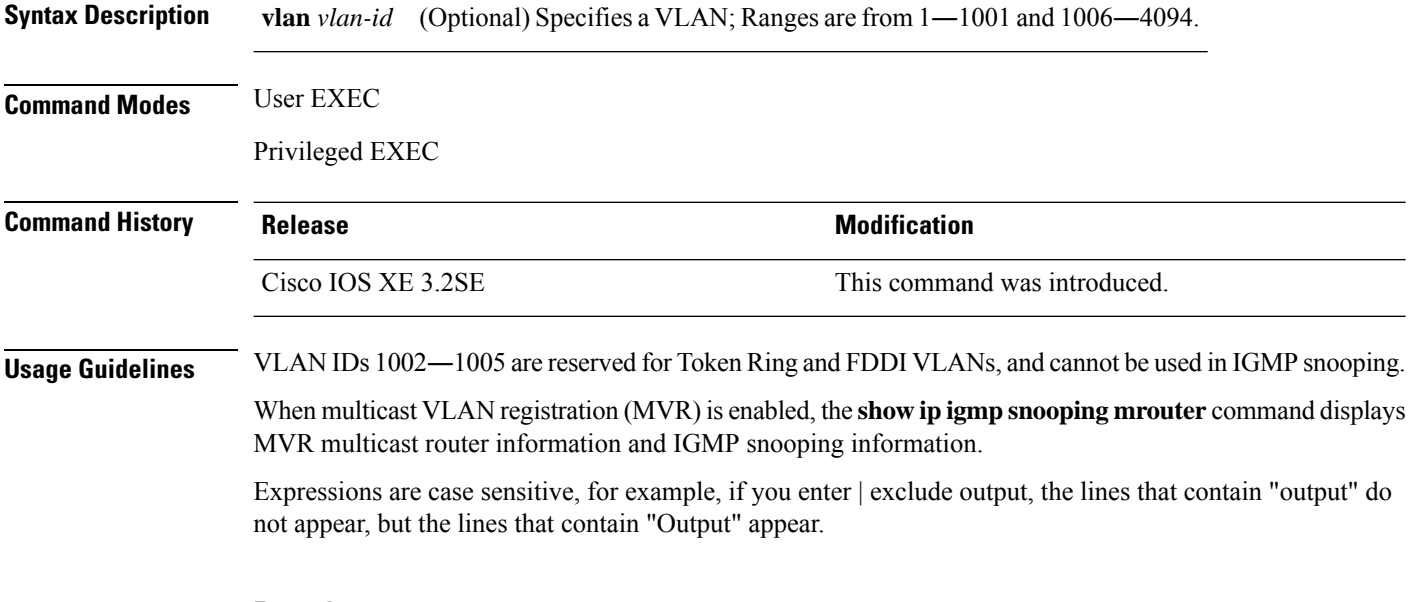

#### **Example**

The following is a sample output from the **show ip igmp snooping mrouter** command. It shows how to display multicast router ports on the device:

Device# **show ip igmp snooping mrouter**

Vlan ports  $-$ ----  $-$ ----<br>1  $Gi2/0$ Gi2/0/1(dynamic)

### **show ip igmp snooping querier**

To display the configuration and operation information for the IGMP querier that is configured on a device, use the **show ip igmp snooping querier**command in user EXEC mode.

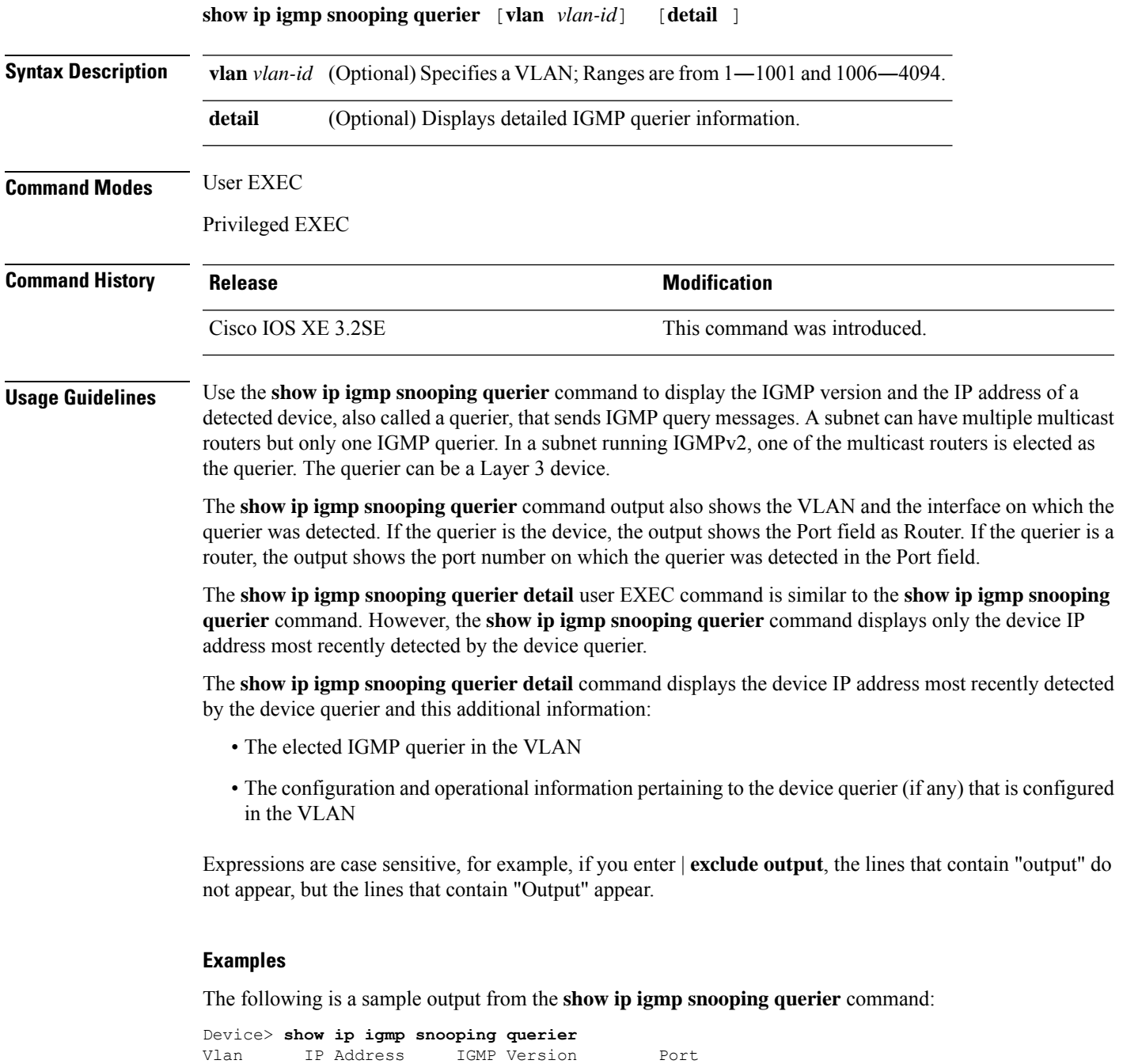

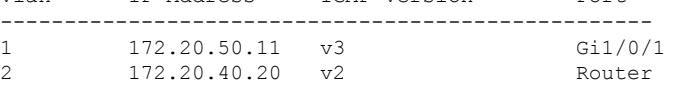

The following is a sample output from the **show ip igmp snooping querier detail** command:

Device> **show ip igmp snooping querier detail**

Vlan IP Address IGMP Version Port ------------------------------------------------------------- 1 10.0.0.10 v2 Fa8/0/1 Global IGMP device querier status ------------------------------------------------------- admin state  $\qquad \qquad :$  Enabled admin version : 2<br>
source IP address : 0.0.0.0<br>
query-interval (sec) : 60 source IP address query-interval (sec) max-response-time (sec) : 10 querier-timeout (sec) : 120 tcn query count : 2 tcn query interval (sec) : 10 Vlan 1: IGMP device querier status ------------------------------------------------------- elected querier is 10.0.0.10 on port Fa8/0/1 ------------------------------------------------------- admin state : Enabled admin version : 2 source IP address : 10.1.1.65<br>query-interval (sec) : 60 query-interval (sec) : 60 max-response-time (sec) : 10 querier-timeout (sec) : 120 tcn query count : 2 tcn query interval (sec) : 10 operational state : Non-Querier operational version : 2 tcn query pending count : 0

#### **show ip igmp snooping vlan**

Device#

To display snooping information in a Catalyst VLAN, use the **show ip igmp snooping vlan** command in user EXEC or privileged EXEC mode.

**show ip igmp snooping vlan** *vlan-ID* **Syntax Description**  $\vert$  *vlan-ID*  $\vert$  VLAN ID; the range is from 1 to 1001 and 1006 to 4094. **Command Modes** User EXEC (>) Privileged EXEC (#) **Command History Release Modification** Cisco IOS XE Everest 16.6.1 This command was introduced. **Examples** The following is sample output from the **show ip igmp snooping vlan** command: Device# **show ip igmp snooping vlan 77** Global IGMP Snooping configuration: ------------------------------------------- IGMP snooping : Enabled<br>
IGMPv3 snooping : Enabled<br>
Report suppression : Enabled<br>
TCN solicit query : Disabled IGMPv3 snooping Report suppression TCN solicit query TCN flood query count : 2 Robustness variable : 2<br>Last member query count : 2 Last member query count Last member query interval : 1000 Vlan 77: -------- IGMP snooping : Enabled<br>
IGMPv2 immediate leave : Disabled<br>
Explicit host tracking : Enabled<br>
: Enabled IGMPv2 immediate leave Explicit host tracking : Enabled<br>Multicast router learning mode : pim-dvmrp Multicast router learning mode CGMP interoperability mode : IGMP ONLY Robustness variable : 2 Last member query count : 2 Last member query interval : 1000

The information in the output display is self-explanatory.

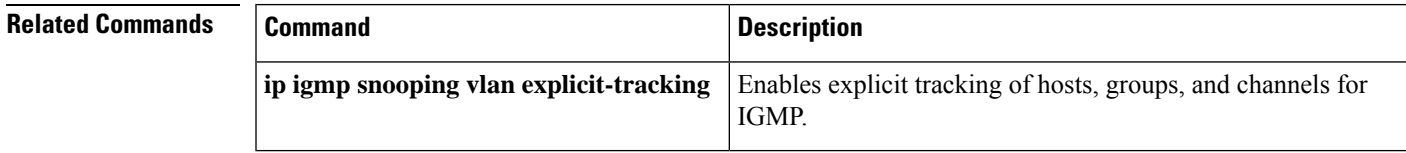

#### **show ip pim autorp**

To display global information about auto-rp, use the **show ip pim autorp** command in privileged EXEC mode.

**show ip pim autorp**

**Syntax Description** This command has no arguments or keywords.

**Command Default** Auto RP is enabled by default.

**Command Modes** Privileged EXEC

#### **Command History Release Release Release Release Release Release Release Release Release Release Release Release** Cisco IOS XE 3.2SE This command was introduced.

**Usage Guidelines** This command displays whether auto-rp is enabled or disabled.

#### **Example**

The following command output shows that Auto RP is enabled:

Device# **show ip pim autorp** AutoRP Information: AutoRP is enabled. RP Discovery packet MTU is 0. 224.0.1.40 is joined on GigabitEthernet1/0/1. PIM AutoRP Statistics: Sent/Received RP Announce: 0/0, RP Discovery: 0/0

### **show ip pim bsr-router**

To display information related to Protocol Independent Multicast (PIM) bootstrap router (BSR) protocol processing, use the **show ip pim bsr-router** command in user EXEC or privileged EXEC mode.

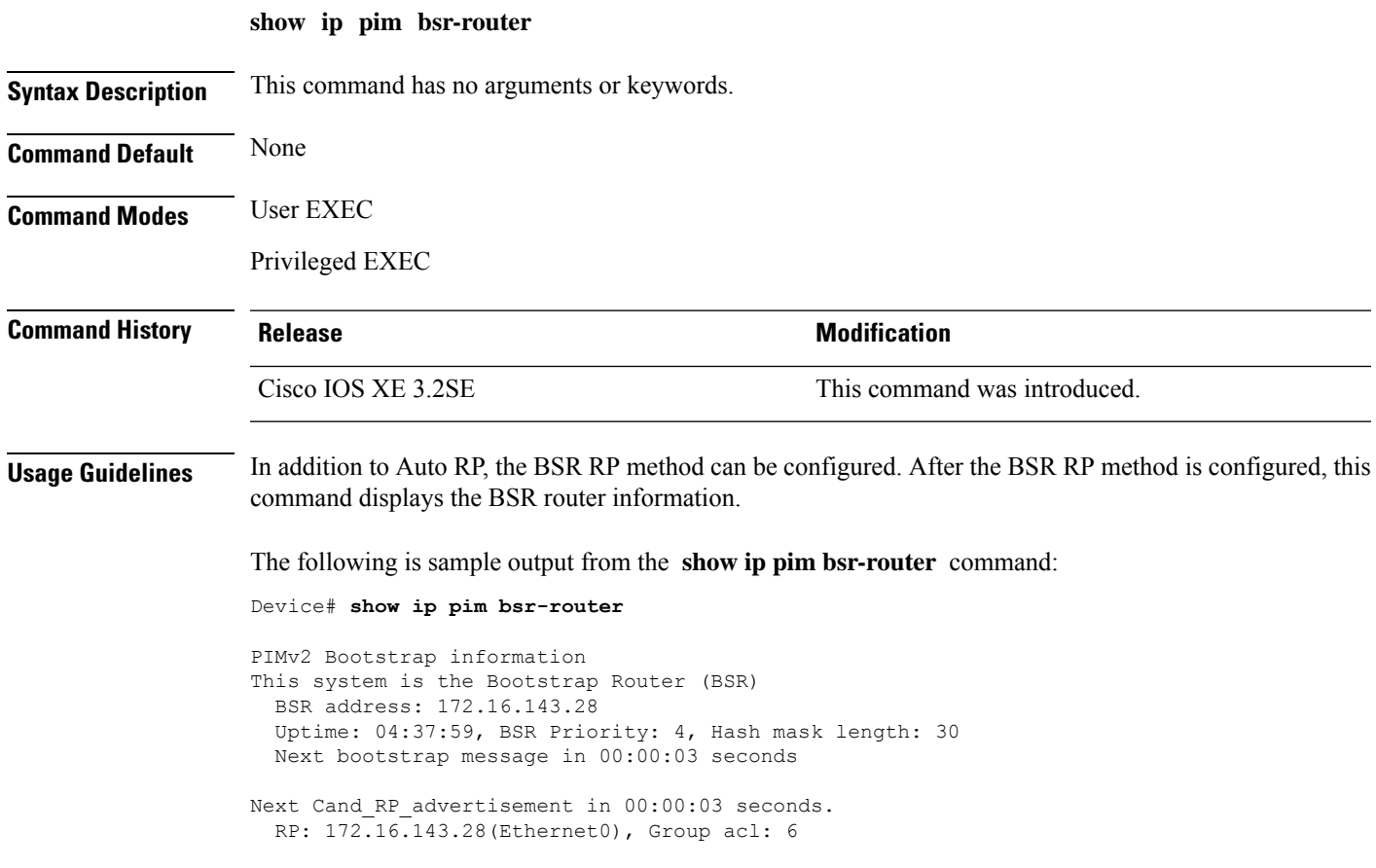

### **show ip pim bsr**

To display information related to Protocol Independent Multicast (PIM) bootstrap router (BSR) protocol processing, use the **show ip pim bsr** command in user EXEC or privileged EXEC mode.

**show ip pim bsr**

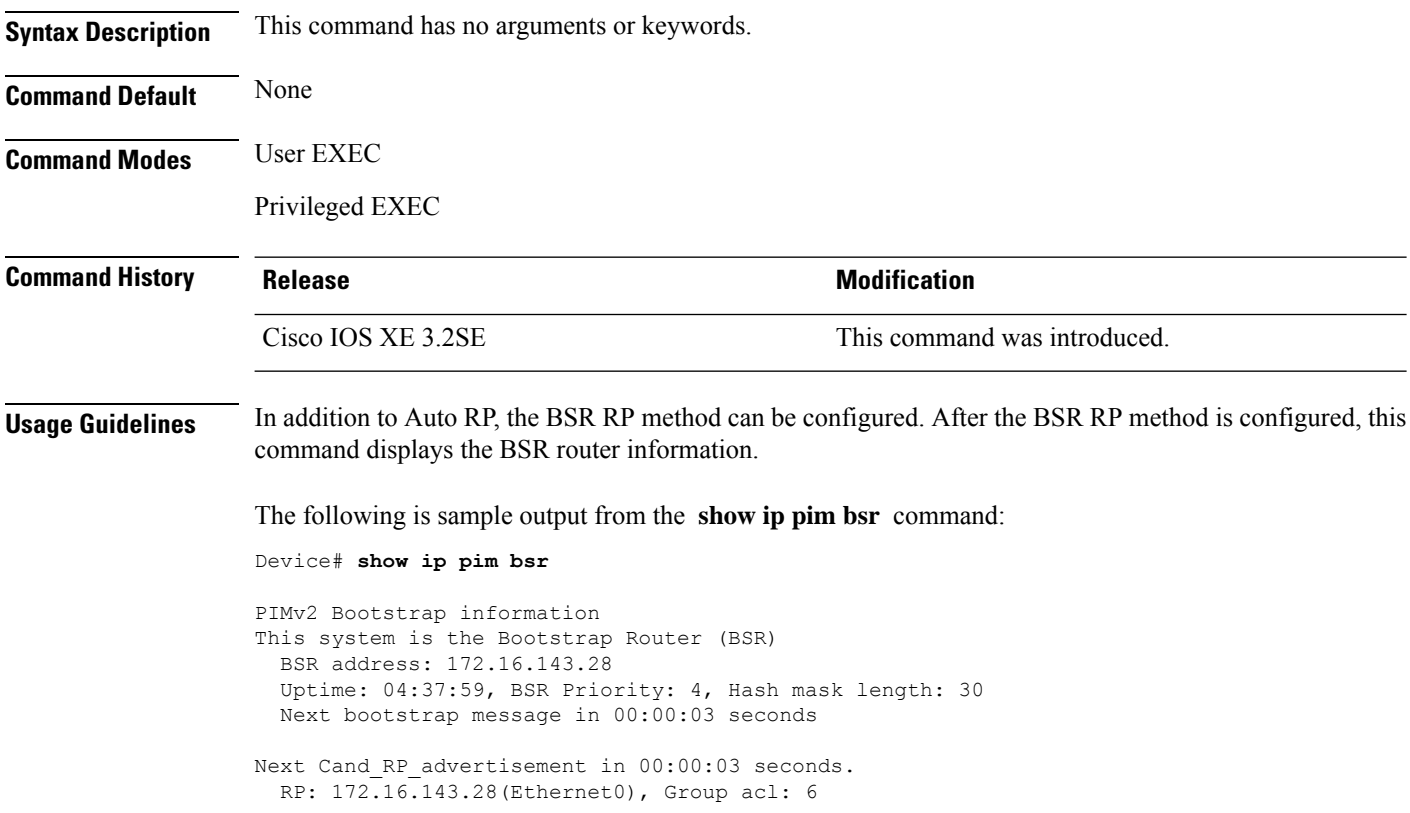

#### **show ip pim interface df**

To display information about the elected designated forwarder (DF) for each rendezvous point (RP) on an interface configured for Bidirectional Protocol Independent Multicast (PIM), use the **show ip pim interface df** command in user EXEC or privileged EXEC mode.

**show ip pim** [**vrf** *vrf-name*]**interface** [*interface-type*| *interface-name*]**df** [*rp-address*]

|                        | vrf vrf-name<br><b>interface</b> [interface-type   interface-name]<br>rp-address<br><b>Release</b>                 |                                                                                         |                                                                | (Optional) Specifies the multicast VPN routing and<br>forwarding (VRF) instance.<br>Specifies the interface type or the interface number.<br>(Optional) Specifies the RP IP address.<br><b>Modification</b> |                                              |  |  |
|------------------------|----------------------------------------------------------------------------------------------------|-----------------------------------------------------------------------------------------|----------------------------------------------------------------|----------------------------------------------------------------------------------------------------|----------------------------------------------|--|--|
|                        |                                                                                                    |                                                                                         |                                                                |                                                                                                    |                                              |  |  |
|                        |                                                                                                    |                                                                                         |                                                                |                                                                                                    |                                              |  |  |
| <b>Command History</b> |                                                                                                    |                                                                                         |                                                                |                                                                                                    |                                              |  |  |
|                        | Cisco IOS XE Gibraltar 16.12.1                                                                                     |                                                                                         |                                                                | This command was introduced.                                                                                                    |                                              |  |  |
| <b>Command Default</b> | If no interface is specified, all interfaces are displayed.                                                        |                                                                                         |                                                                |                                                                                                    |                                              |  |  |
| <b>Command Modes</b>   | User EXEC $(>)$                                                                                                    |                                                                                         |                                                                |                                                                                                    |                                              |  |  |
|                        | Privileged EXEC (#)                                                                                                |                                                                                         |                                                                |                                                                                                    |                                              |  |  |
|                        | The following is sample output from the show ip pim interface df command:                                          |                                                                                         |                                                                |                                                                                                    |                                              |  |  |
|                        | Device# show ip pim interface df                                                                                   |                                                                                         |                                                                |                                                                                                    |                                              |  |  |
|                        | Interface<br>Ethernet3/3                                                                                           | RP<br>10.10.0.2<br>10.10.0.3                                                            | DF Winner<br>10.4.0.2<br>10.4.0.3                              | Metric<br>$\mathbf{0}$<br>0                                                                                                    | Uptime<br>00:03:49<br>00:01:49               |  |  |
|                        | Ethernet3/4                                                                                                    | 10.10.0.5<br>10.10.0.2<br>10.10.0.3<br>10.10.0.5                                        | 10.4.0.4<br>10.5.0.2<br>10.5.0.2<br>10.5.0.2                   | 409600<br>0<br>409600<br>435200                                                                                                    | 00:01:49<br>00:03:49<br>00:02:32<br>00:02:16 |  |  |
|                        | Loopback0                                                                                                    | 10.10.0.2<br>10.10.0.3<br>10.10.0.5                                                     | 10.10.0.2<br>10.10.0.2<br>10.10.0.2                            | $\circ$<br>409600<br>435200                                                                                                    | 00:03:49<br>00:02:32<br>00:02:16             |  |  |
|                        | The following is sample output from the <b>show ip pim interface df</b> command when an interface is<br>specified: |                                                                                         |                                                                |                                                                                                    |                                              |  |  |
|                        | State<br>Offer count is<br>Current DF ip address<br>DF winner up time<br>Last winner metric                        | Device# show ip pim interface Ethernet3/3 df 10.10.0.3<br>Last winner metric preference | Non-DF<br>$\circ$<br>10.4.0.3<br>00:02:33<br>0<br>$\mathbf{0}$ | Designated Forwarder election for Ethernet3/3, 10.4.0.2, RP 10.10.0.3                                                                                                    |                                              |  |  |

The following table gives the output field descriptions for the **show ip pim interface df** command:

 $\mathbf I$ 

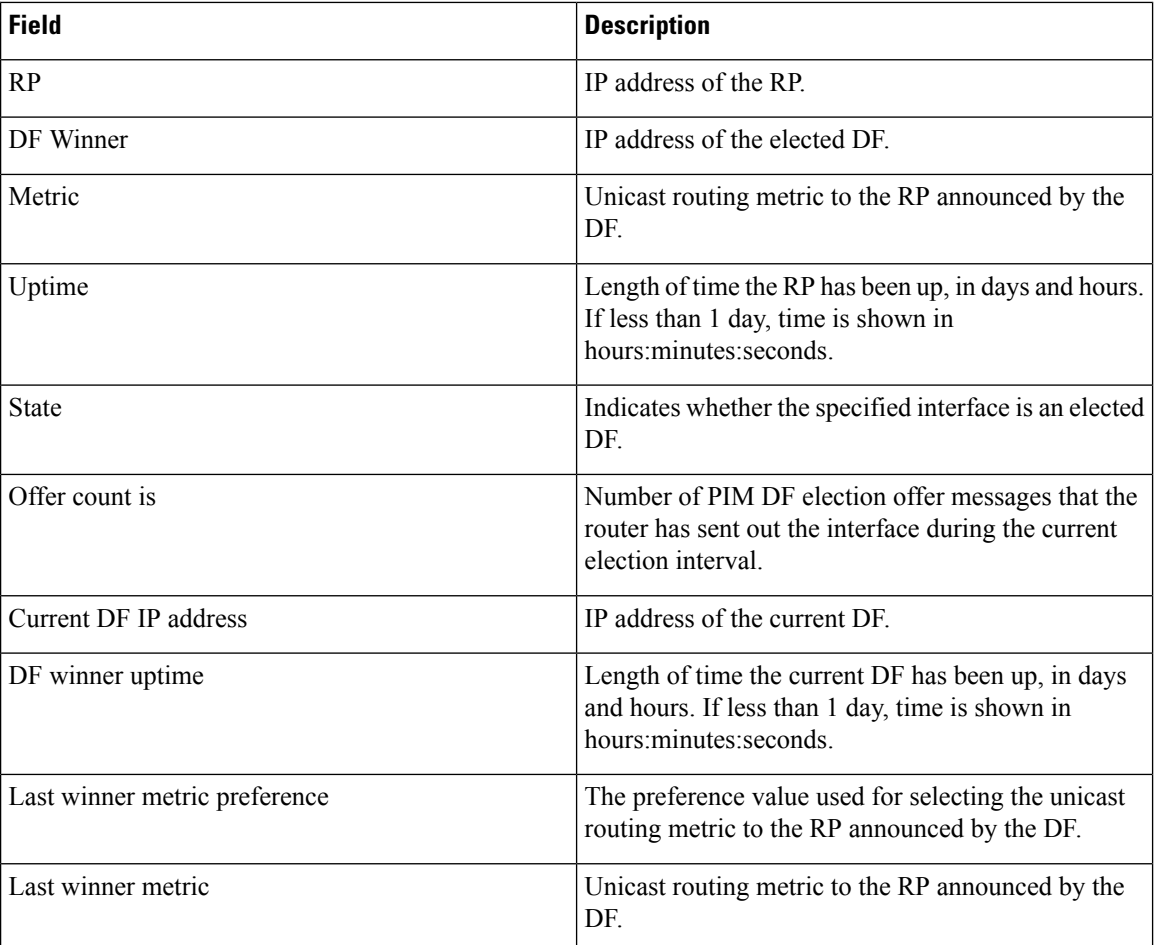

### **show ip pim rp**

To display active rendezvous points ( RPs) that are cached with associated multicast routing entries, use the **show ip pim rp** command in user EXEC or privileged EXEC mode.

**show ip pim** [**vrf** *vrf-name*]**rp** [**mapping**[ **elected**|**in-use** ] |**metric**][*rp-address*]

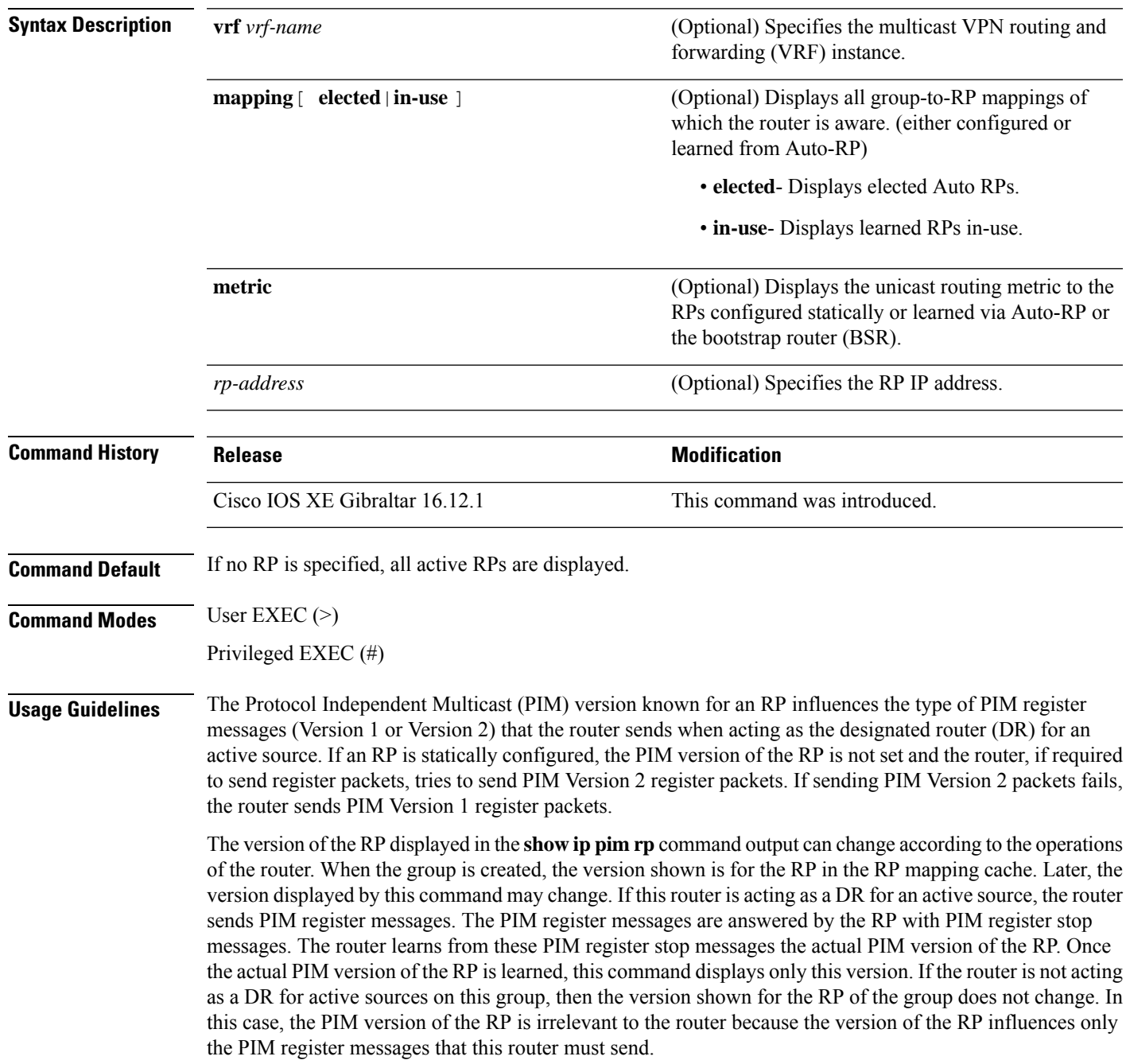

When you enter the **show ip pim rp mapping** command, the version of the RP displayed in the output is determined only by the method through which an RP is learned. If the RP is learned from Auto-RP then the RP displayed is either "v1" or "v2, v1." If the RP is learned from a static RP definition, the RP version is undetermined and no RP version is displayed in the output. If the RP is learned from the BSR, the RP version displayed is "v2."

The following is sample output from the **show ip pim rp** command:

```
Device# show ip pim rp
Group:227.7.7.7, RP:10.10.0.2, v2, v1, next RP-reachable in 00:00:48
```
The following is sample output from the **show ip pim rp** command when the **mapping** keyword is specified:

```
Device# show ip pim rp mapping
PIM Group-to-RP Mappings
This system is an RP (Auto-RP)
This system is an RP-mapping agent
Group(s) 227.0.0.0/8
 RP 10.10.0.2 (?), v2v1, bidir
    Info source:10.10.0.2 (?), via Auto-RP
        Uptime:00:01:42, expires:00:00:32
Group(s) 228.0.0.0/8
  RP 10.10.0.3 (?), v2v1, bidir
    Info source:10.10.0.3 (?), via Auto-RP
        Uptime:00:01:26, expires:00:00:34
Group(s) 229.0.0.0/8
  RP 10.10.0.5 (mcast1.cisco.com), v2v1, bidir
    Info source:10.10.0.5 (mcast1.cisco.com), via Auto-RP
        Uptime:00:00:52, expires:00:00:37
Group(s) (-)230.0.0.0/8
  RP 10.10.0.5 (mcast1.cisco.com), v2v1, bidir
    Info source:10.10.0.5 (mcast1.cisco.com), via Auto-RP
         Uptime:00:00:52, expires:00:00:37
```
The following is sample output from the **show ip pim rp** command when the **metric** keyword is specified:

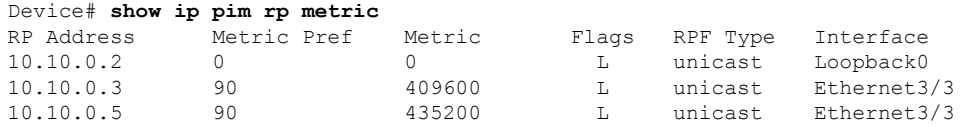

### **show ip pim tunnel**

To display information about the Protocol Independent Multicast (PIM) register encapsulation and decapsulation tunnels on an interface, use the **show ip pim tunnel** command.

**show ip pim** [**vrf** *vrf-name*] **tunnel** [**Tunnel** *interface-number* | **verbose**]

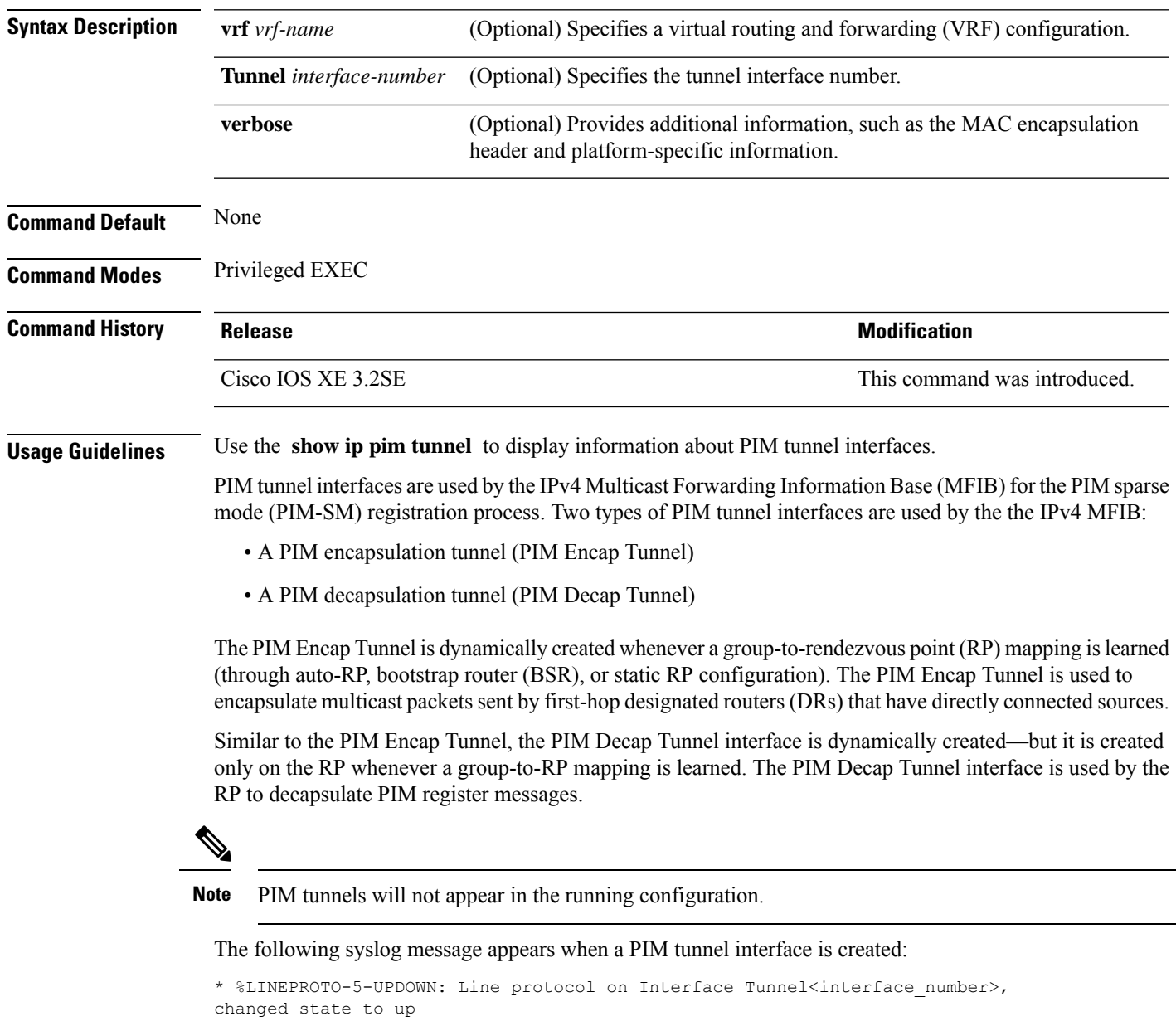

The following is sample output from the **show ip pim tunnel** taken from an RP. The output is used to verify the PIM Encap and Decap Tunnel on the RP:

```
Device# show ip pim tunnel
Tunnel0
   Type : PIM Encap
  RP : 70.70.70.1*
 Source: 70.70.70.1
Tunnel1*
  Type : PIM Decap
  RP : 70.70.70.1*
 Source: -R2#
```
**Note**

The asterisk (\*) indicates that the router is the RP. The RP will always have a PIM Encap and Decap Tunnel interface.

#### **show mdns cache**

To display mDNS cache information for the device, use the **show mdns cache** command in privileged EXEC mode.

**show mdns cache** [**interface** *type number* | **name** *record-name* [**type** *record-type*] | **type** *record-type*]

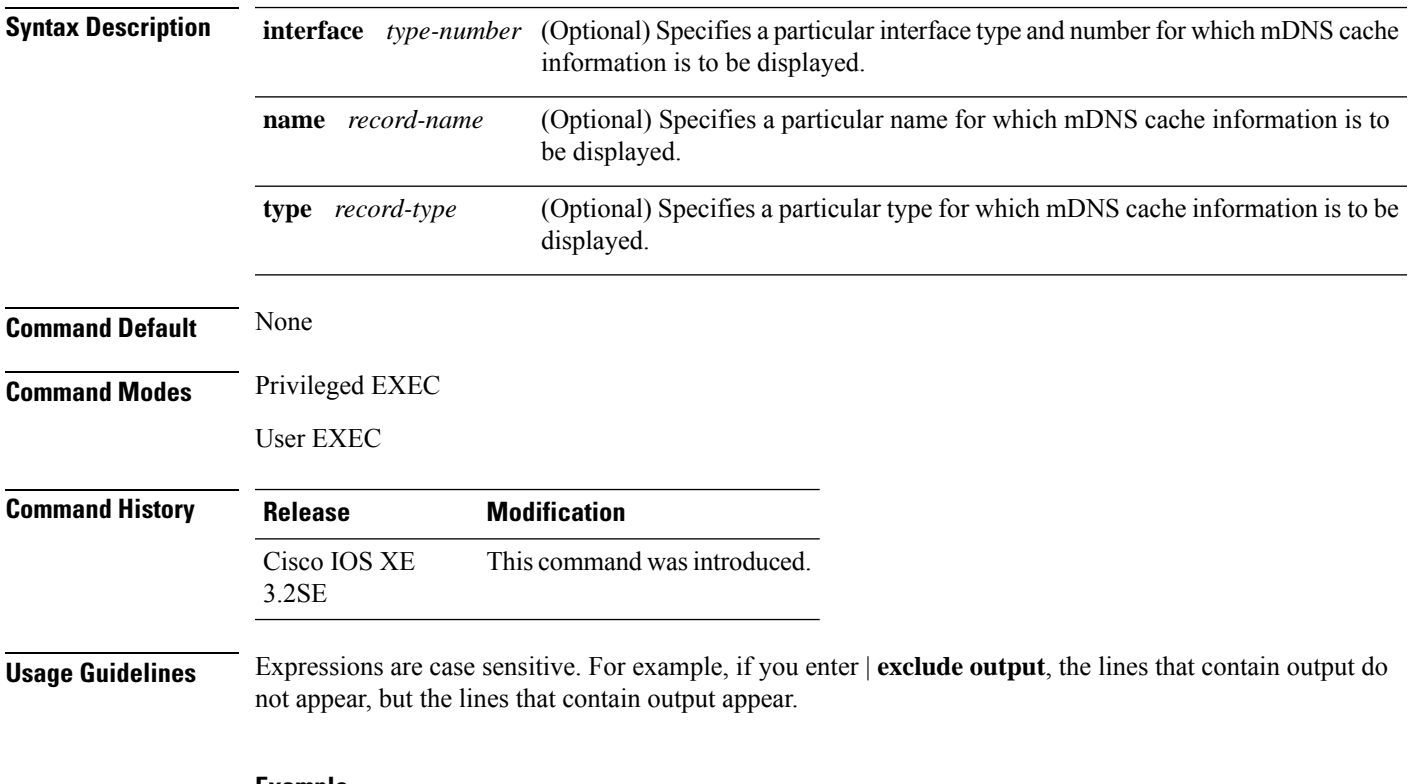

#### **Example**

The following is an example of output from the **show mdns cache** command without any keywords:

Device# **show mdns cache**

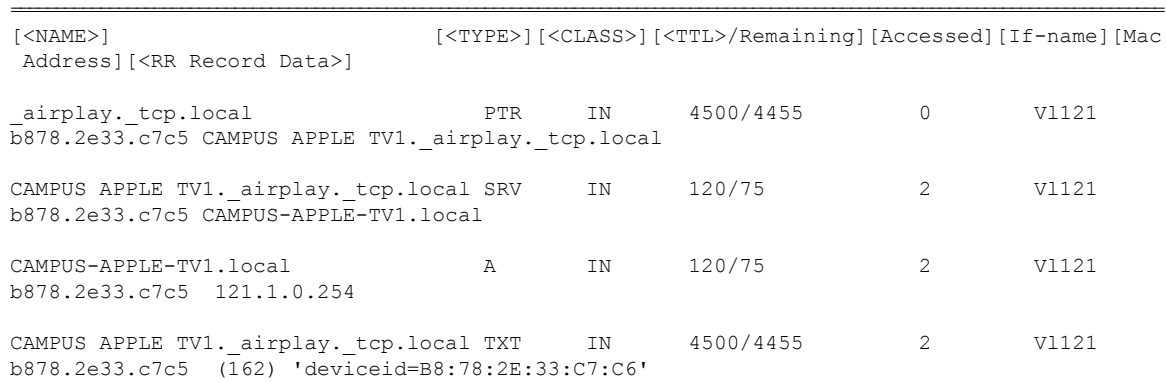

 $\mathbf l$ 

#### 'features=0x5a7ffff7''flags=0x4'

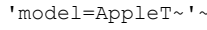

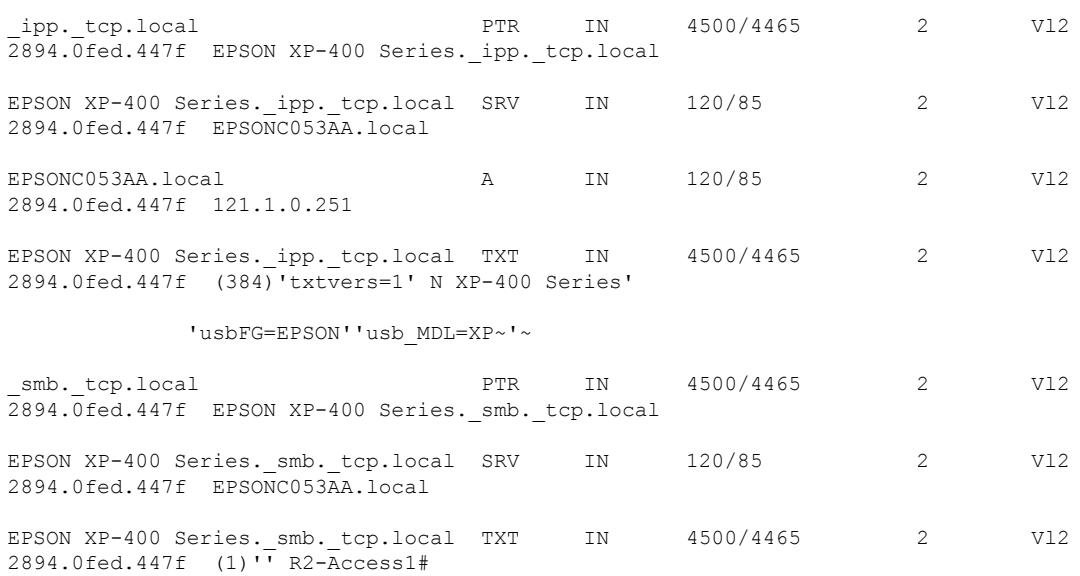

#### **show mdns requests**

To display information for outstanding mDNS requests, including record name and record type information, for the device, use the **show mdns requests** command in privileged EXEC mode.

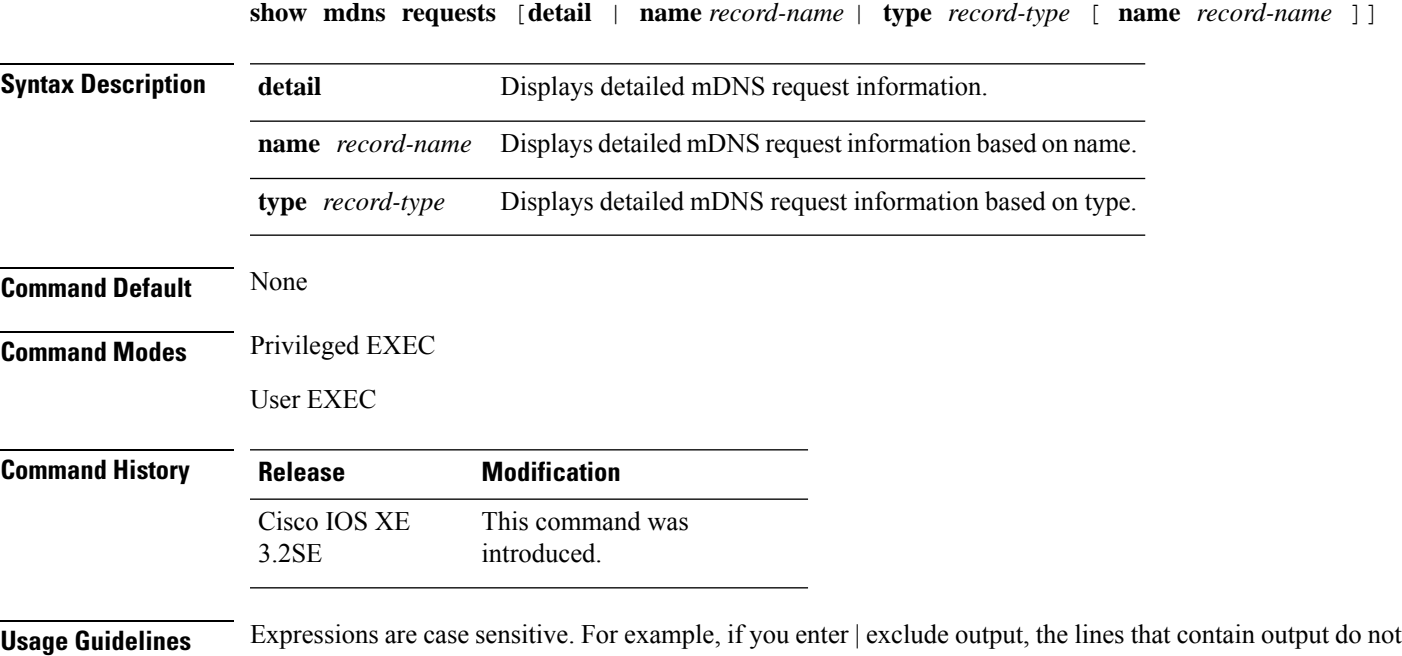

appear, but the lines that contain output appear.

#### **Example**

This is an example of output from the **show mdns requests** command without any keywords:

```
Device# show mdns requests
MDNS Outstanding Requests
======================================================
Request name : airplay. tcp.local
Request type : PTR
Request class : IN
    --------------------------------------------------
Request name : *.*
Request type : PTR
Request class : IN
```
#### **show mdns statistics**

To display mDNSstatistics for the device, use the **show mdns statistics** command in privileged EXEC mode.

**show mdns statistics** {**all** | **service-list** *list-name* | **service-policy** {**all** | **interface** *type-number* }}

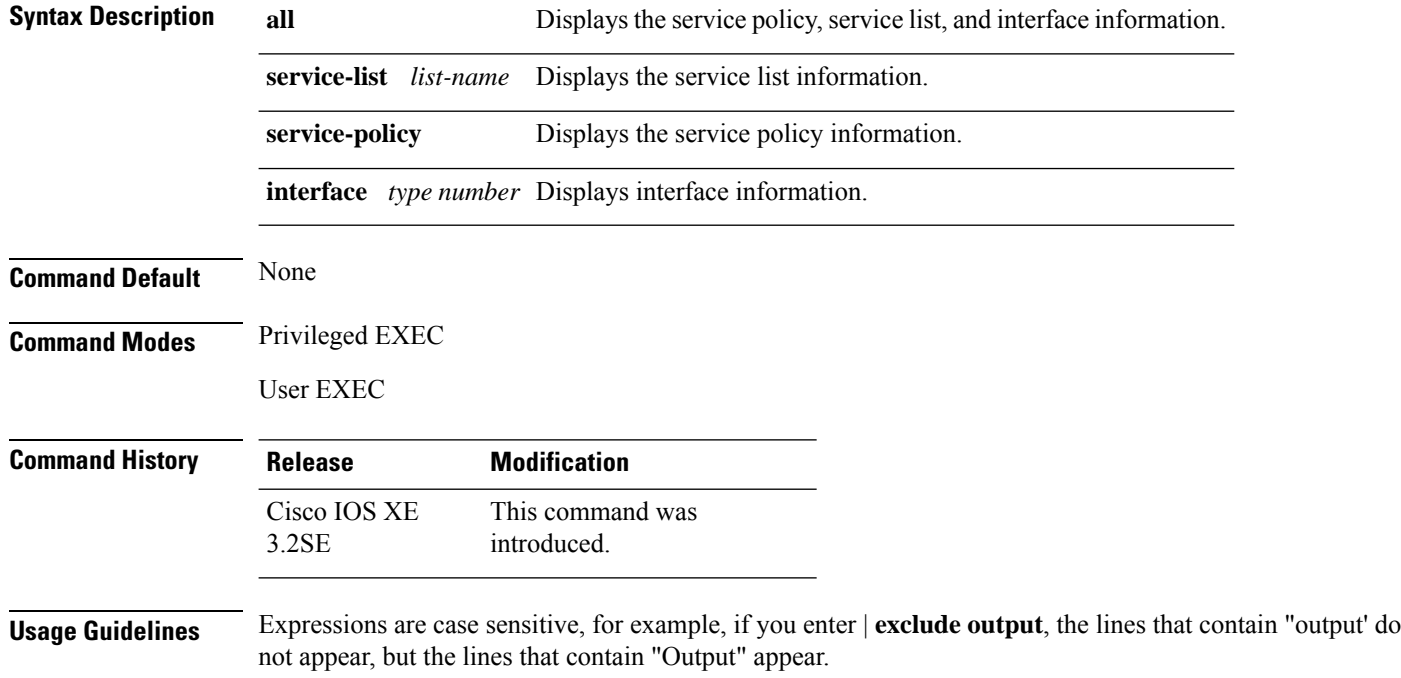

#### **Example**

The following is a sample output from the **show mdns statistics all** command:

Device# **show mdns statistics all**

mDNS Statistics mDNS packets sent : 0<br>mDNS packets received : 0 mDNS packets received mDNS packets dropped : 0 mDNS cache memory in use: 64224(bytes)

### **show platform software fed switch ip multicast groups**

To display platform-dependent IP multicast groups information, use the **show platform software fed switch ip multicast groups** command in privileged EXEC mode.

**show platform software fedswitch** {*switch-number* |**active** |**standby** }**ip multicast groups** [**vrf-id***vrf-id* |**vrf-name** *vrf-name* ][*group-address* [**source** *source-address*][**detail**] | **count** | **summary** ]

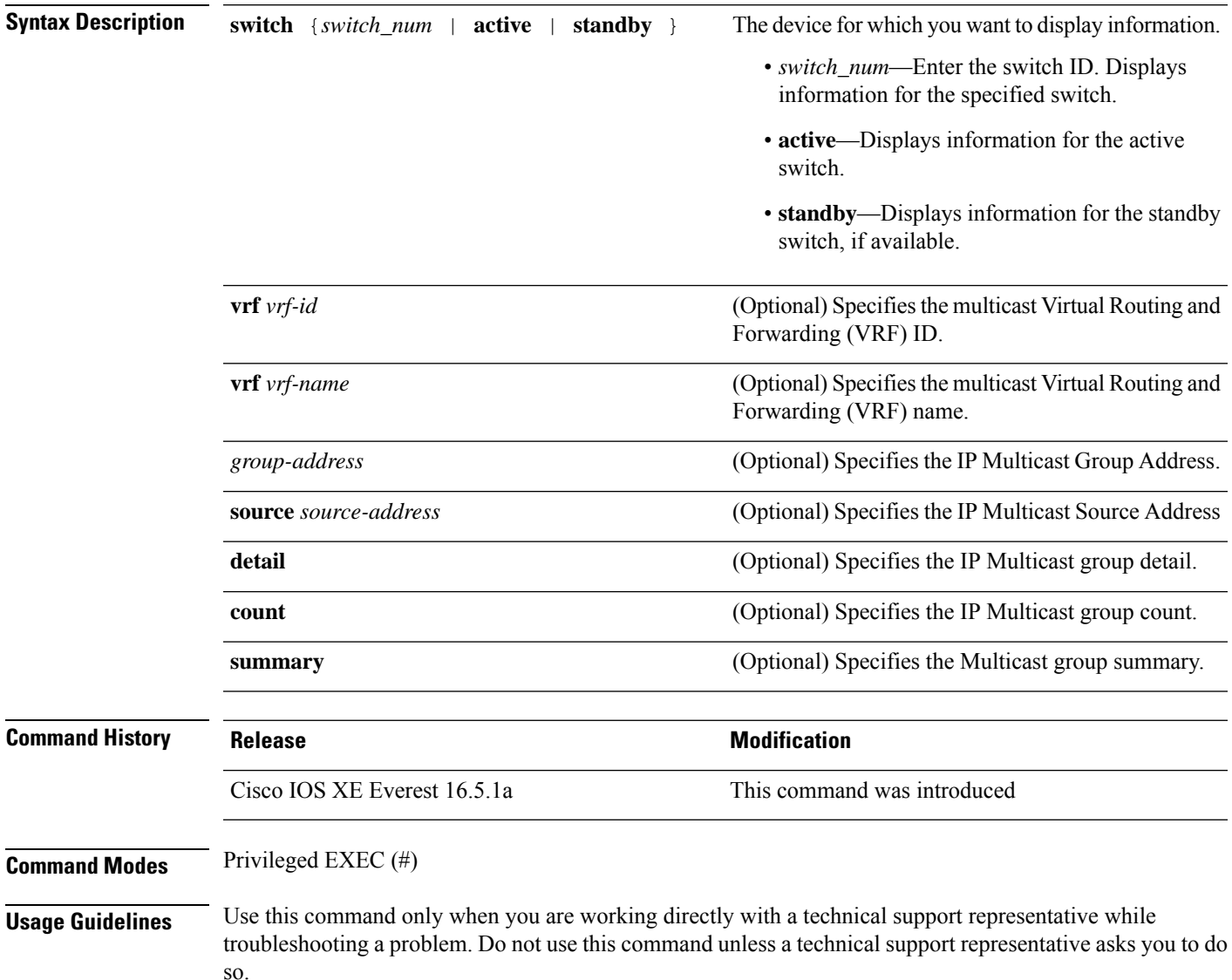

#### **show platform software fed switch ip multicast**

To display platform-dependent IP multicast tables and other information, use the **show platform software fed switch ip multicast** command in privileged EXEC mode.

**show platform software fed switch**{*switch-number* | **active** | **standby**}**ip multicast**{**groups** | **hardware**[{**detail**}] | **interfaces** | **retry**}

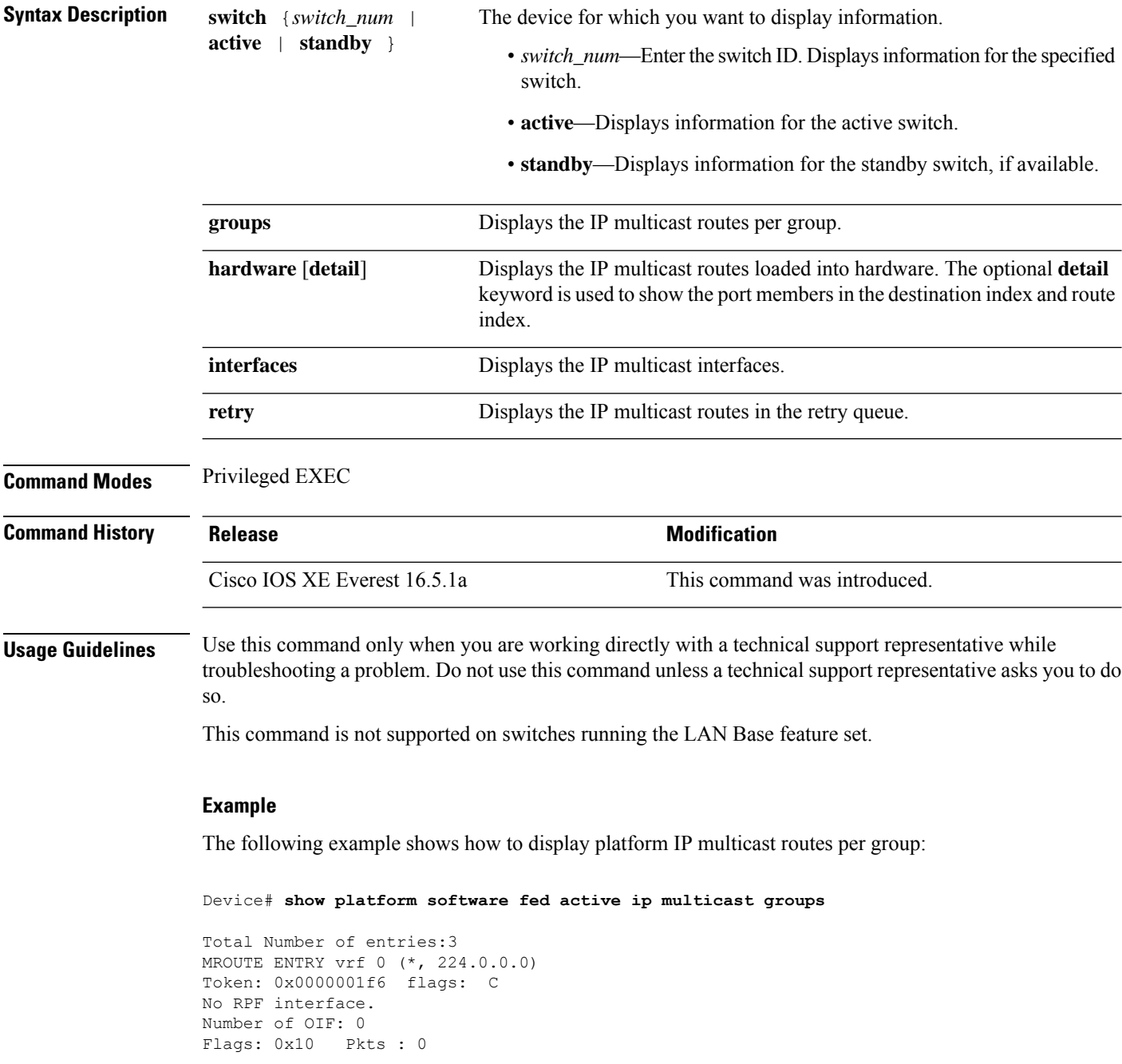

```
OIF Details:No OIF interface.
DI details
----------
Handle:0x603cf7f8 Res-Type:ASIC_RSC_DI Asic-Num:255
Feature-ID:AL_FID_L3_MULTICAST_IPV4 Lkp-ftr-id:LKP_FEAT_INVALID ref_count:1
Hardware Indices/Handles: index0:0x51f6 index1:0x51f6
Cookie length 56
0x0 0x0 0x0 0x0 0x0 0x0 0x0 0x0 0x0 0x0 0x0 0x0 0x0 0x0 0x0 0x4 0xe0 0x0 0x0 0x0 0x0 0x0
0x0 0x0 0x0 0x0 0x0 0x0 0x0 0x0 0x0 0x0 0x0 0x0 0x0 0x0 0x0 0x0 0x0 0x0 0x0 0x0 0x0 0x0
0x0 0x0 0x0 0x0 0x0 0x0 0x0 0x0 0x0 0x0 0x0 0x0
Detailed Resource Information (ASIC# 0)
----------------------------------------
al_rsc_di
RM:index = 0x51f6RM:pmap = 0x0RM:cmi = 0x0RM:rcp pmap = 0x0RM:force data copy = 0
RM:remote cpu copy = 0
RM:remote data copy = 0
RM:local cpu copy = 0
RM:local data copy = 0
al rsc_cmi
RM:index = 0x51f6RM:cti lo[0] = 0x0RM:cti lo[1] = 0x0RM:cti \log(2) = 0 \times 0RM:cpu q vpn[0] = 0x0RM:cpu q vpn[1] = 0x0
RM:cpu_q_vpn[2] = 0x0RM:npu_index = 0x0
RM:strip_seg = 0x0
RM:copy_seg = 0x0
Detailed Resource Information (ASIC# 1)
----------------------------------------
al_rsc_di
RM:index = 0x51f6RM:pmap = 0x0RM:cmi = 0x0
RM:rcp_pmap = 0x0
RM:force data copy = 0
RM:remote cpu copy = 0
RM:remote data copy = 0
RM: local cpu copy = 0
RM:local data copy = 0
al_rsc_cmi
RM:index = 0x51f6RM:cti lo[0] = 0x0RM:cti\_lo[1] = 0x0RM:cti lo[2] = 0x0RM:cpu q vpn[0] = 0x0
RM:cpu q vpn[1] = 0x0RM:cpu_q_vpn[2] = 0x0RM:npu_index = 0x0
RM:strip_seg = 0x0
RM:copy_seg = 0x0
```
I

==============================================================

<output truncated>

### **show platform software fed switch ip multicast df**

To display information about platform-dependent IP multicast designated forwarders (DF), use the **show platform software fed switch ip multicast df** command in privileged EXEC mode.

**show platform software fed switch**{*switch-number* | **active** | **standby**} **ip multicast df**[{**vrf-id** *vrf-id* | **vrf-name** *vrf-name*}][{*df-index*}]

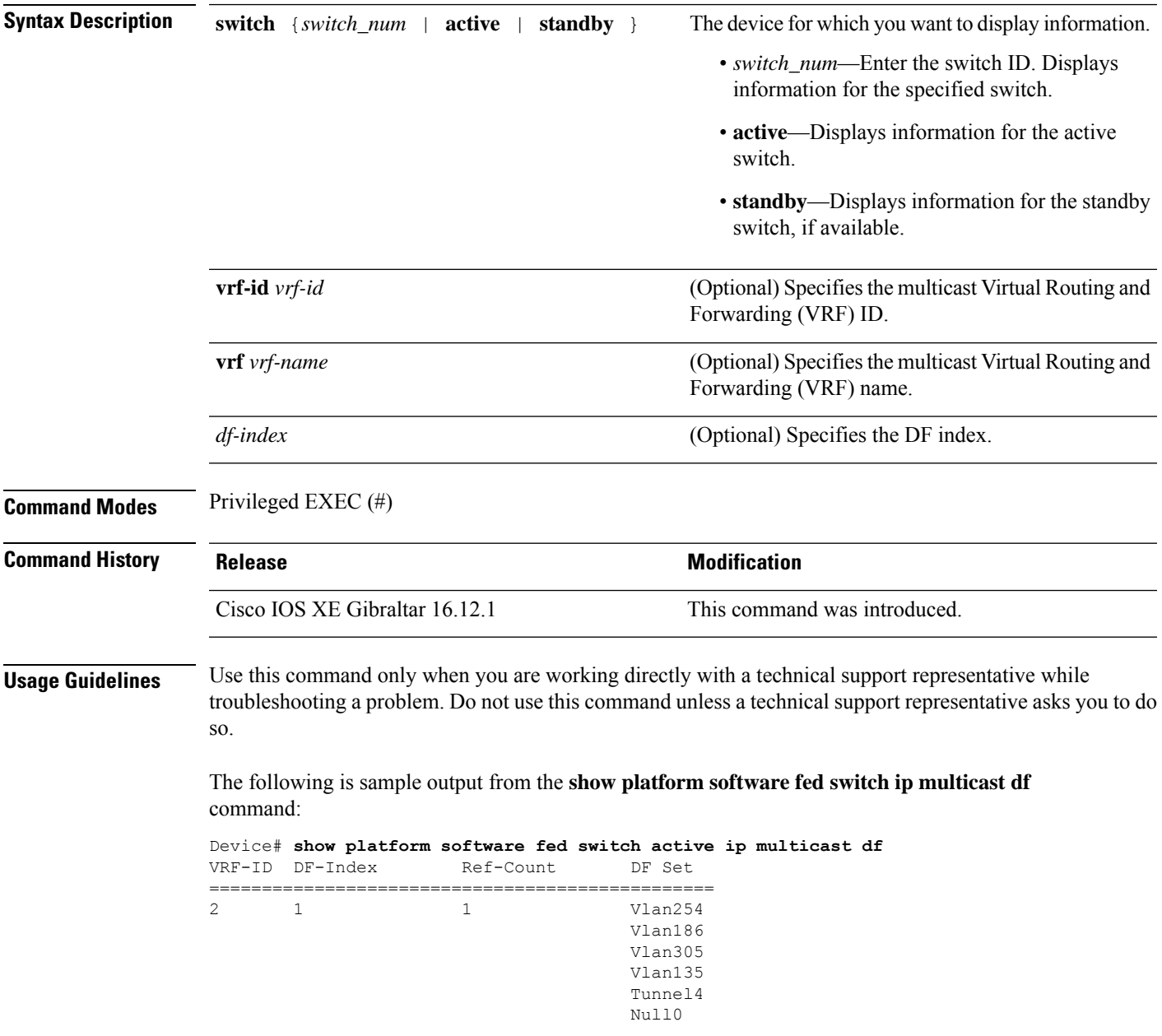

I

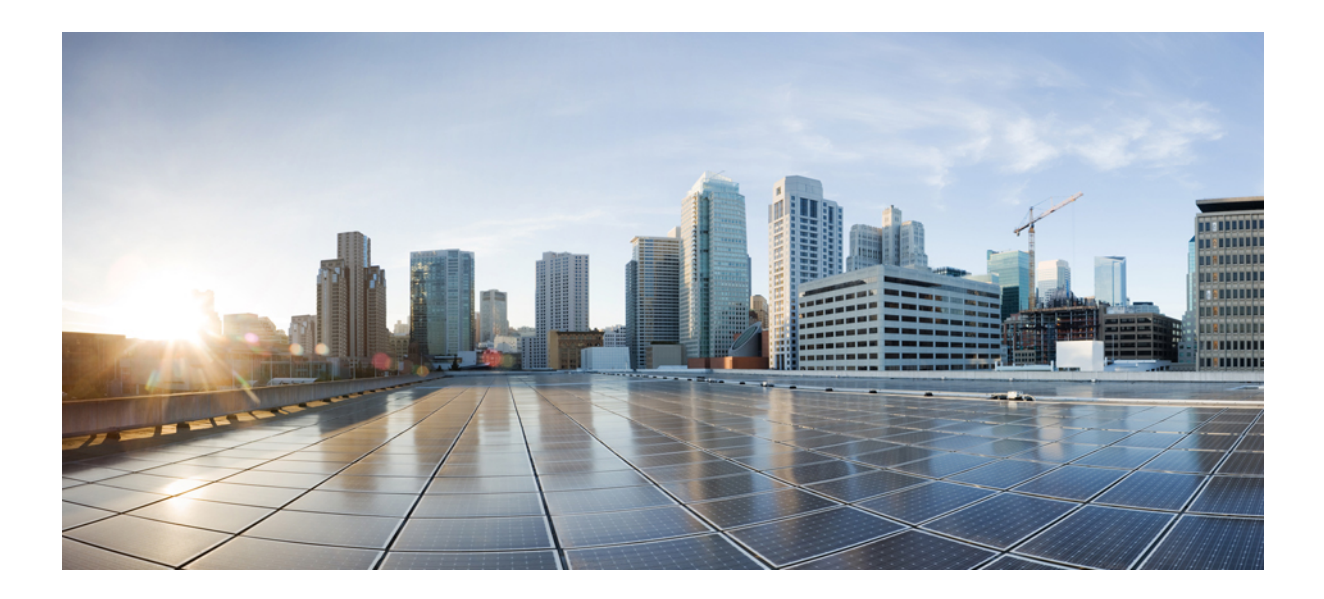

# **<sup>P</sup> ART V**

# **IPv6**

• IPv6 [Commands,](#page-358-0) on page 357

<span id="page-358-0"></span>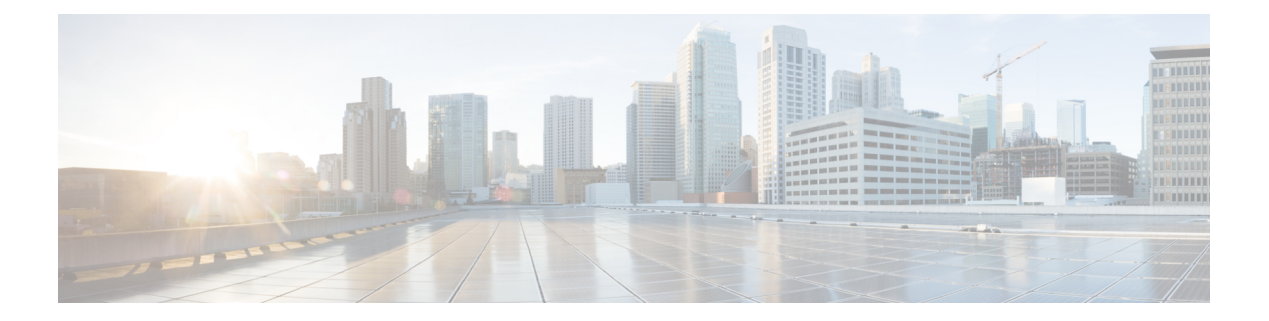

## **IPv6 Commands**

- ipv6 dhcp server vrf [enable,](#page-359-0) on page 358
- ipv6 flow [monitor](#page-360-0) , on page 359
- show ipv6 dhcp [binding,](#page-361-0) on page 360

#### <span id="page-359-0"></span>**ipv6 dhcp server vrf enable**

To enable the DHCP for IPv6 server VRF-aware feature, use the **ipv6 dhcp server vrf enable** command in global configuration mode. To disable the feature, use the **no** form of this command.

**ipv6 dhcp server vrf enable no ipv6 dhcp server vrf enable**

- **Syntax Description** This command has no arguments or keywords.
- **Command Default** The DHCPv6 server VRF-aware feature is not enabled.

#### **Command Modes**

Global configuration (config)

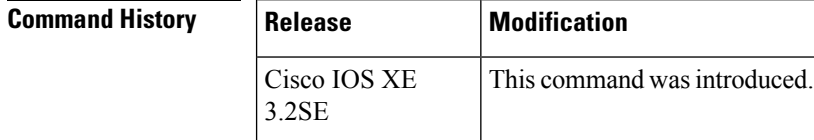

**Usage Guidelines** The **ipv6 dhcp server option vpn** command allows the DHCPv6 server VRF-aware feature to be enabled globally on a device.

**Examples** The following example enables the DHCPv6 server VRF-aware feature globally on a device:

Device(config)# **ipv6 dhcp server option vpn**
# **ipv6 flow monitor**

This command activates a previously created flow monitor by assigning it to the interface to analyze incoming or outgoing traffic.

To activate a previously created flow monitor, use the **ipv6 flow monitor** command. To de-activate a flow monitor, use the **no** form of the command.

**ipv6 flow monitor** *ipv6-monitor-name* [**sampler** *ipv6-sampler-name*] {**input** | **output**} **no ipv6 flow monitor** *ipv6-monitor-name* [**sampler** *ipv6-sampler-name*] {**input** | **output**}

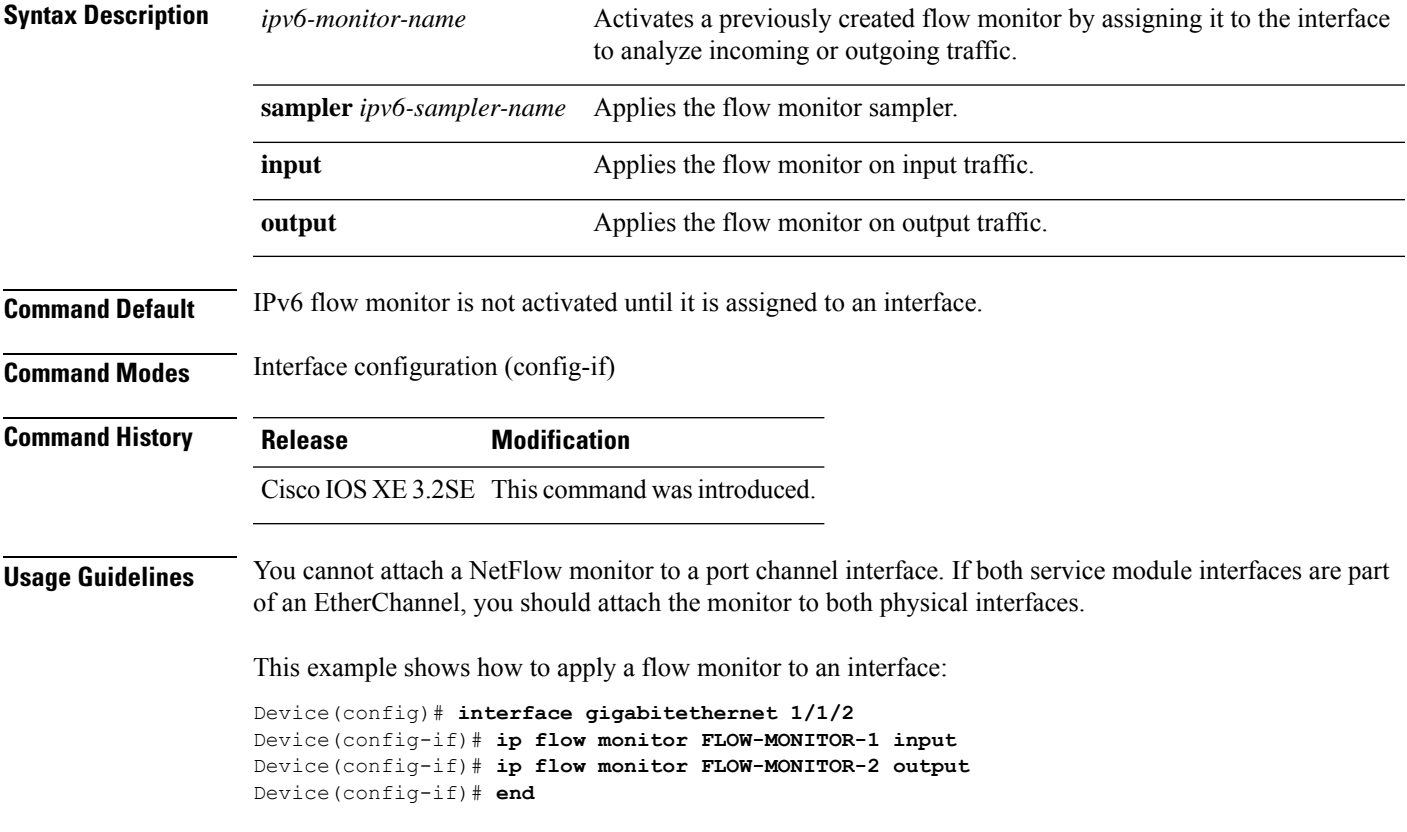

# **show ipv6 dhcp binding**

To display automatic client bindings from the Dynamic Host Configuration Protocol (DHCP) for IPv6 server binding table, use the **show ipv6 dhcp binding** command in user EXEC or privileged EXEC mode.

**show ipv6 dhcp binding** [*ipv6-address*] [**vrf** *vrf-name*]

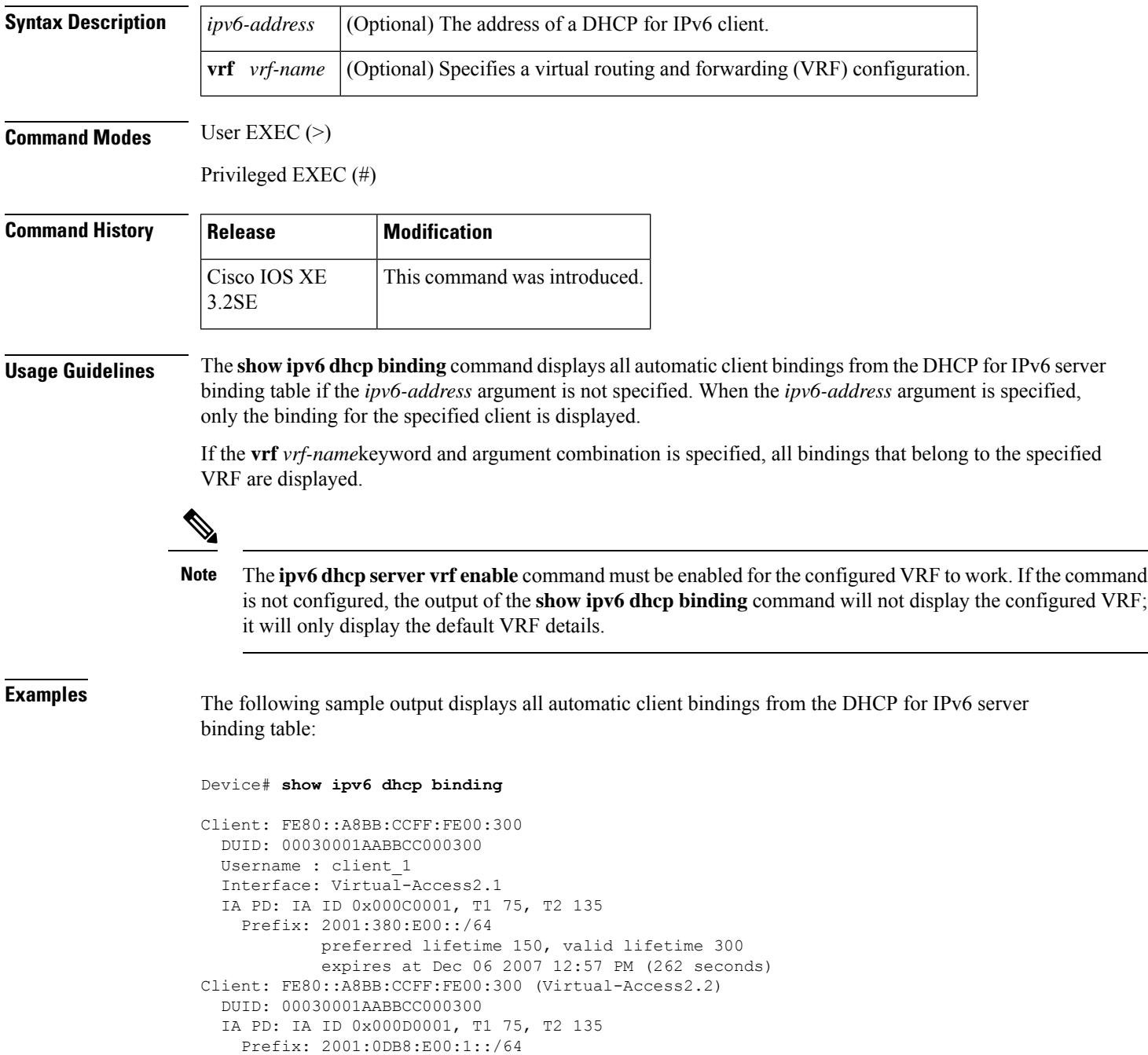

preferred lifetime 150, valid lifetime 300 expires at Dec 06 2007 12:58 PM (288 seconds)

The table below describes the significant fields shown in the display.

**Table 24: show ipv6 dhcp binding Field Descriptions**

| <b>Field</b>                          | <b>Description</b>                                                                                                    |
|---------------------------------------|----------------------------------------------------------------------------------------------------|
| Client                                | Address of a specified client.                                                                                                    |
| <b>DUID</b>                           | DHCP unique identifier (DUID).                                                                                                    |
| Virtual-Access2.1                     | First virtual client. When an IPv6 DHCP client requests two prefixes with<br>the same DUID but a different identity association for prefix delegation<br>(IAPD) on two different interfaces, these prefixes are considered to be for<br>two different clients, and interface information is maintained for both. |
| Username : client 1                   | The username associated with the binding.                                                                                                    |
| <b>IAPD</b>                           | Collection of prefixes assigned to a client.                                                                                                    |
| <b>IA ID</b>                          | Identifier for this IAPD                                                                                                    |
| Prefix                                | Prefixes delegated to the indicated IAPD on the specified client.                                                                                                    |
| preferred lifetime, valid<br>lifetime | The preferred lifetime and valid lifetime settings, in seconds, for the specified<br>client.                                                                                                    |
| Expires at                            | Date and time at which the valid lifetime expires.                                                                                                    |
| Virtual-Access2.2                     | Second virtual client. When an IPv6 DHCP client requests two prefixes with<br>the same DUID but different IAIDs on two different interfaces, these prefixes<br>are considered to be for two different clients, and interface information is<br>maintained for both.                                              |

When the DHCPv6 pool on the Cisco IOS DHCPv6 server is configured to obtain prefixes for delegation from an authentication, authorization, and accounting (AAA) server, it sends the PPP username from the incoming PPP session to the AAA server for obtaining the prefixes. The PPP username is associated with the binding is displayed in output from the **show ipv6 dhcp binding** command. If there is no PPP username associated with the binding, this field value is displayed as "unassigned."

The following example shows that the PPP username associated with the binding is "client\_1":

```
Device# show ipv6 dhcp binding
```

```
Client: FE80::2AA:FF:FEBB:CC
 DUID: 0003000100AA00BB00CC
 Username : client_1
 Interface : Virtual-Access2
  IA PD: IA ID 0x00130001, T1 75, T2 135
   Prefix: 2001:0DB8:1:3::/80
           preferred lifetime 150, valid lifetime 300
            expires at Aug 07 2008 05:19 AM (225 seconds)
```
The following example shows that the PPP username associated with the binding is unassigned:

#### Device# **show ipv6 dhcp binding**

```
Client: FE80::2AA:FF:FEBB:CC
  DUID: 0003000100AA00BB00CC
 Username : unassigned
  Interface : Virtual-Access2
  IA PD: IA ID 0x00130001, T1 150, T2 240
   Prefix: 2001:0DB8:1:1::/80
            preferred lifetime 300, valid lifetime 300
            expires at Aug 11 2008 06:23 AM (233 seconds)
```
#### **Related Commands**

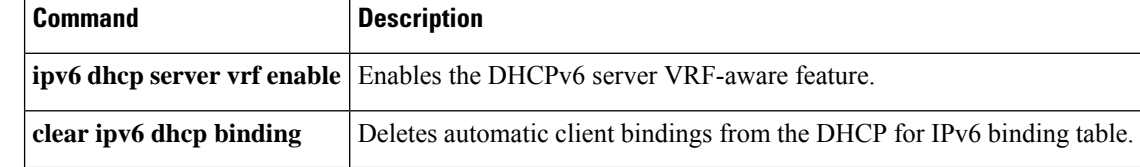

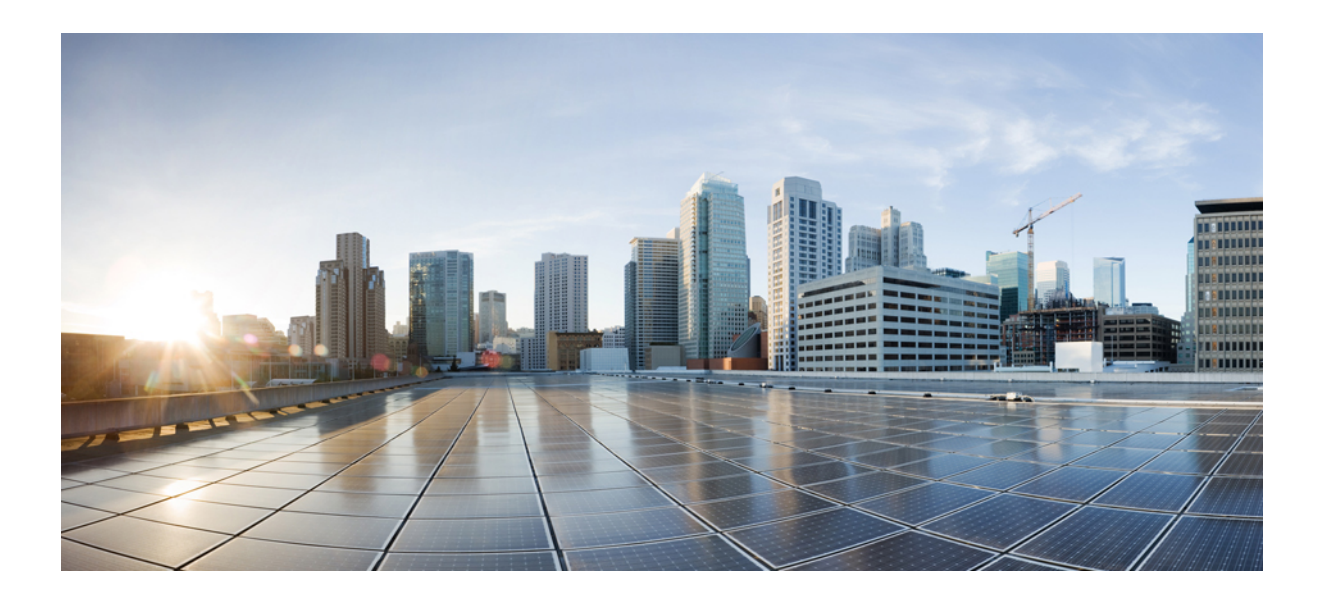

# **<sup>P</sup> ART VI**

# **Layer 2/3**

• Layer 2/3 [Commands,](#page-366-0) on page 365

<span id="page-366-0"></span>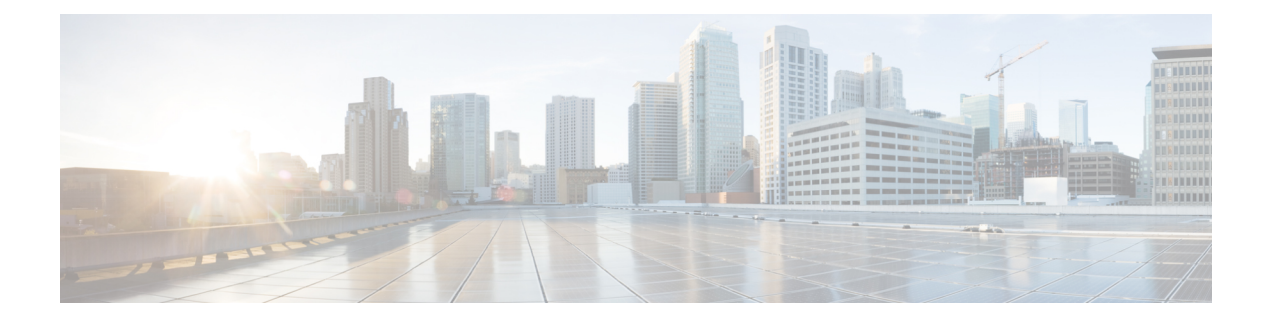

# **Layer 2/3 Commands**

- [channel-group,](#page-368-0) on page 367
- [channel-protocol,](#page-371-0) on page 370
- [clear](#page-372-0) lacp, on page 371
- clear [pagp,](#page-373-0) on page 372
- clear [spanning-tree](#page-374-0) counters, on page 373
- clear spanning-tree [detected-protocols,](#page-375-0) on page 374
- debug [etherchannel,](#page-376-0) on page 375
- [debug](#page-377-0) lacp, on page 376
- [debug](#page-378-0) pagp, on page 377
- debug [platform](#page-379-0) pm, on page 378
- debug [platform](#page-380-0) udld, on page 379
- debug [spanning-tree](#page-381-0) , on page 380
- interface [port-channel,](#page-383-0) on page 382
- lacp [max-bundle,](#page-384-0) on page 383
- lacp [port-priority,](#page-385-0) on page 384
- lacp rate, on [page](#page-386-0) 385
- lacp [system-priority,](#page-387-0) on page 386
- pagp [learn-method,](#page-388-0) on page 387
- pagp [port-priority,](#page-390-0) on page 389
- [port-channel,](#page-391-0) on page 390
- [port-channel](#page-392-0) auto, on page 391
- port-channel [load-balance,](#page-393-0) on page 392
- port-channel [load-balance](#page-395-0) extended, on page 394
- [port-channel](#page-396-0) min-links, on page 395
- rep [admin](#page-397-0) vlan, on page 396
- rep [block](#page-398-0) port, on page 397
- rep [lsl-age-timer,](#page-400-0) on page 399
- rep [lsl-retries,](#page-401-0) on page 400
- rep [preempt](#page-402-0) delay, on page 401
- rep preempt [segment,](#page-403-0) on page 402
- rep [segment,](#page-404-0) on page 403
- rep stcn, on [page](#page-406-0) 405
- show [etherchannel,](#page-407-0) on page 406
- show [interfaces](#page-410-0) rep detail, on page 409
- [show](#page-411-0) lacp, on page 410
- show [pagp,](#page-415-0) on page 414
- show platform software fed [etherchannel,](#page-417-0) on page 416
- show [platform](#page-418-0) pm, on page 417
- show rep [topology,](#page-419-0) on page 418
- [show](#page-421-0) udld, on page 420
- [switchport,](#page-424-0) on page 423
- [switchport](#page-426-0) access vlan, on page 425
- [switchport](#page-428-0) mode, on page 427
- switchport [nonegotiate,](#page-430-0) on page 429
- [switchport](#page-431-0) voice vlan, on page 430
- [udld,](#page-434-0) on page 433
- udld port, on [page](#page-436-0) 435
- udld [reset,](#page-438-0) on page 437

# <span id="page-368-0"></span>**channel-group**

To assign an Ethernet port to an EtherChannel group, or to enable an EtherChannel mode, or both, use the channel-group command in interface configuration mode. To remove an Ethernet port from an EtherChannel group, use the **no** form of this command.

**channel-group** { **auto** | *channel-group-number* **mode** {**active** | **auto** [**non-silent**] | **desirable** [**non-silent**] | **on** | **passive**}} **no channel-group**

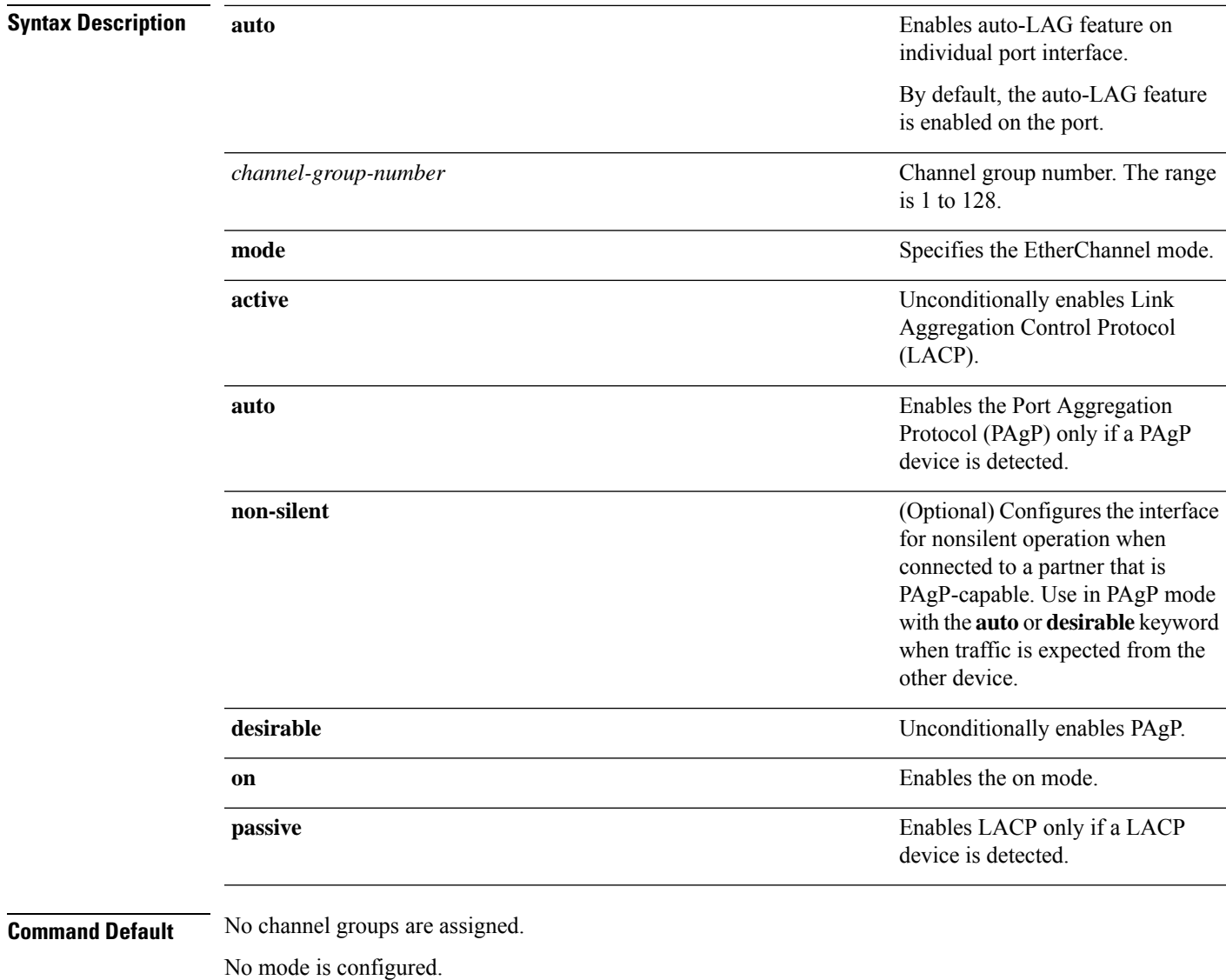

#### **Command Modes** Interface configuration

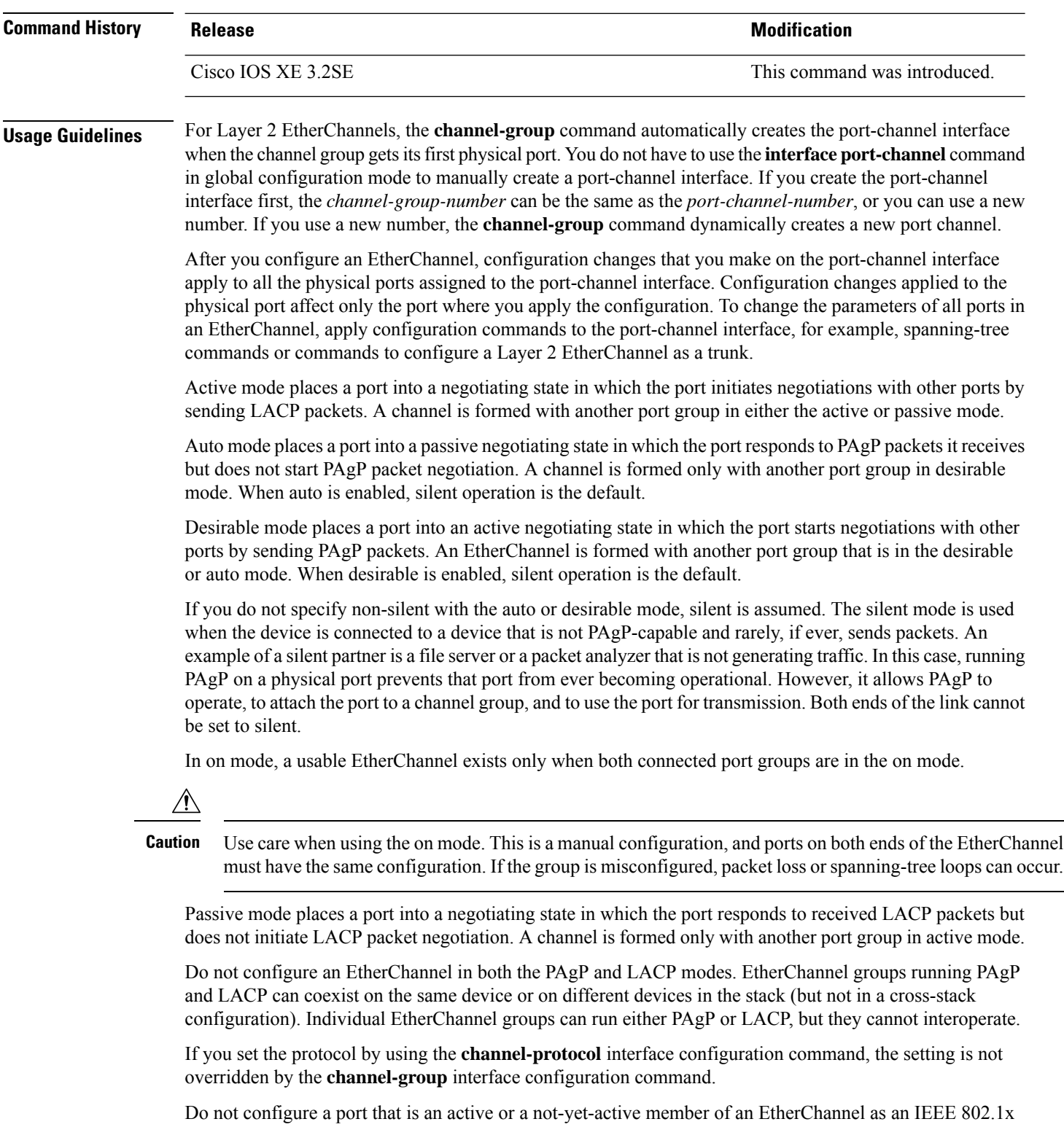

port. If you try to enable IEEE 802.1x authentication on an EtherChannel port, an error message appears, and IEEE 802.1x authentication is not enabled.

Do not configure a secure port as part of an EtherChannel or configure an EtherChannel port as a secure port.

For a complete list of configuration guidelines, see the "Configuring EtherChannels" chapter in the software configuration guide for this release.

 $\sqrt{ }$ 

**Caution** Do not assign bridge groups on the physical EtherChannel ports because it creates loops.

This example shows how to configure an EtherChannel on a single device in the stack. It assigns two static-access ports in VLAN 10 to channel 5 with the PAgP mode desirable:

```
Device# configure terminal
Device(config)# interface range GigabitEthernet 2/0/1 - 2
Device(config-if-range)# switchport mode access
Device(config-if-range)# switchport access vlan 10
Device(config-if-range)# channel-group 5 mode desirable
Device(config-if-range)# end
```
This example shows how to configure an EtherChannel on a single device in the stack. It assigns two static-access ports in VLAN 10 to channel 5 with the LACP mode active:

```
Device# configure terminal
Device(config)# interface range GigabitEthernet 2/0/1 - 2
Device(config-if-range)# switchport mode access
Device(config-if-range)# switchport access vlan 10
Device(config-if-range)# channel-group 5 mode active
Device(config-if-range)# end
```
This example shows how to configure a cross-stack EtherChannel in a device stack. It uses LACP passive mode and assignstwo ports on stack member 2 and one port on stack member 3 asstatic-access ports in VLAN 10 to channel 5:

```
Device# configure terminal
```

```
Device(config)# interface range GigabitEthernet 2/0/4 - 5
Device(config-if-range)# switchport mode access
Device(config-if-range)# switchport access vlan 10
Device(config-if-range)# channel-group 5 mode passive
Device(config-if-range)# exit
Device(config)# interface GigabitEthernet 3/0/3
Device(config-if)# switchport mode access
Device(config-if)# switchport access vlan 10
Device(config-if)# channel-group 5 mode passive
Device(config-if)# exit
```
You can verify your settings by entering the **show running-config** privileged EXEC command.

# <span id="page-371-0"></span>**channel-protocol**

To restrict the protocol used on a port to manage channeling, use the **channel-protocol** command in interface configuration mode. To return to the default setting, use the **no** form of this command.

**channel-protocol** {**lacp** | **pagp**} **no channel-protocol**

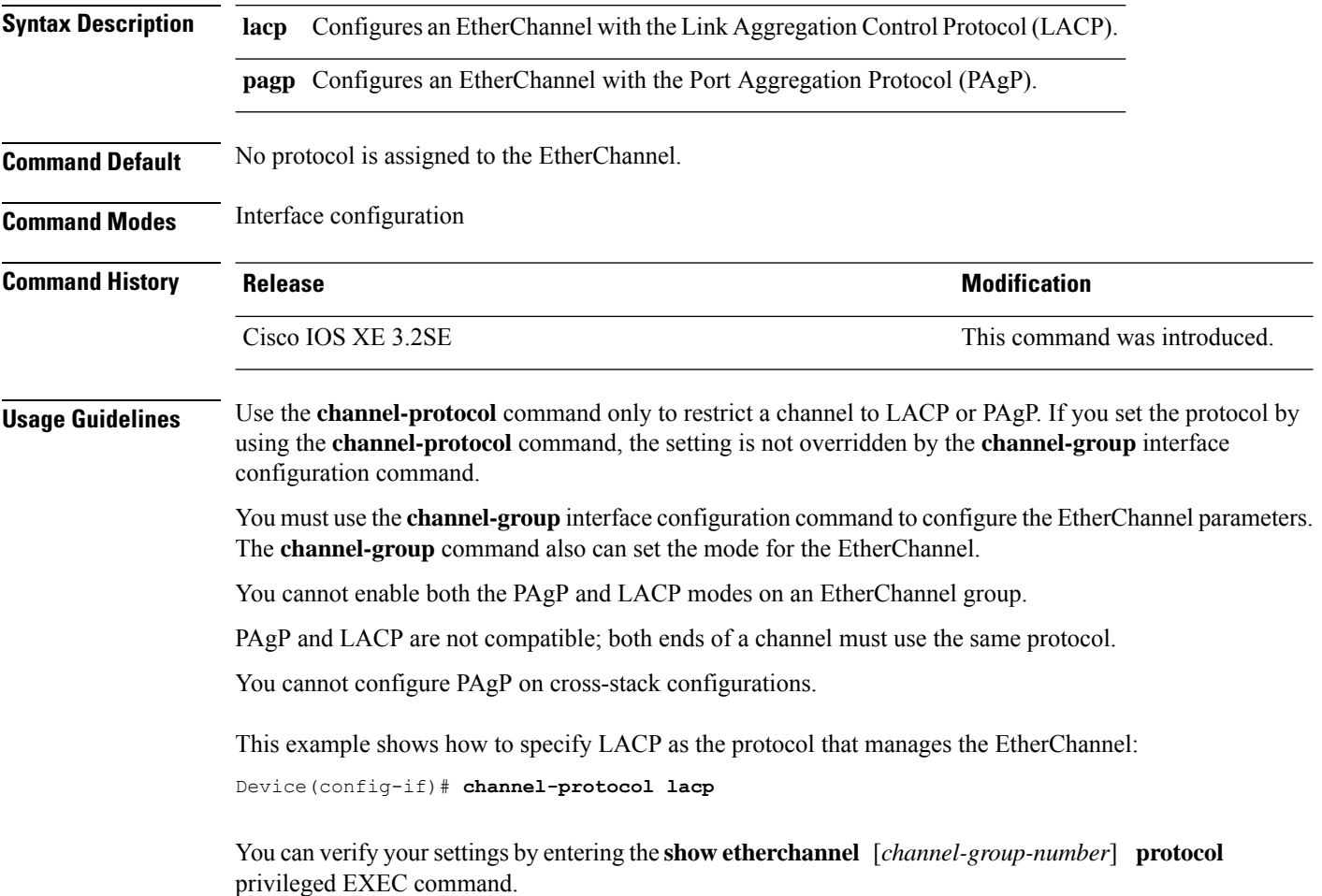

# <span id="page-372-0"></span>**clear lacp**

To clear Link Aggregation Control Protocol (LACP) channel-group counters, use the **clear lacp** command in privileged EXEC mode.

**clear lacp** [*channel-group-number*] **counters**

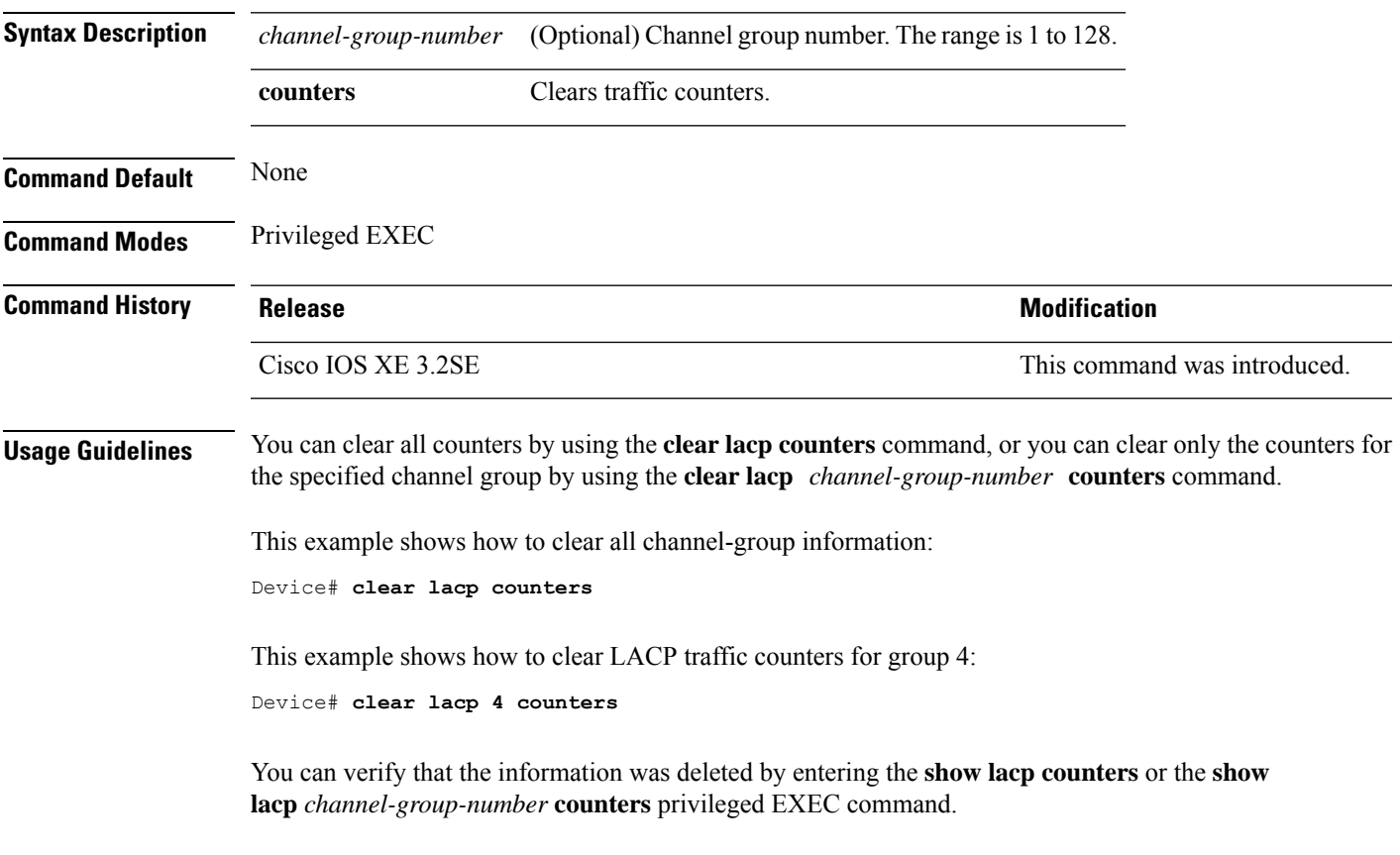

# <span id="page-373-0"></span>**clear pagp**

To clear the Port Aggregation Protocol (PAgP) channel-group information, use the **clear pagp** command in privileged EXEC mode.

**clear pagp** [*channel-group-number*] **counters**

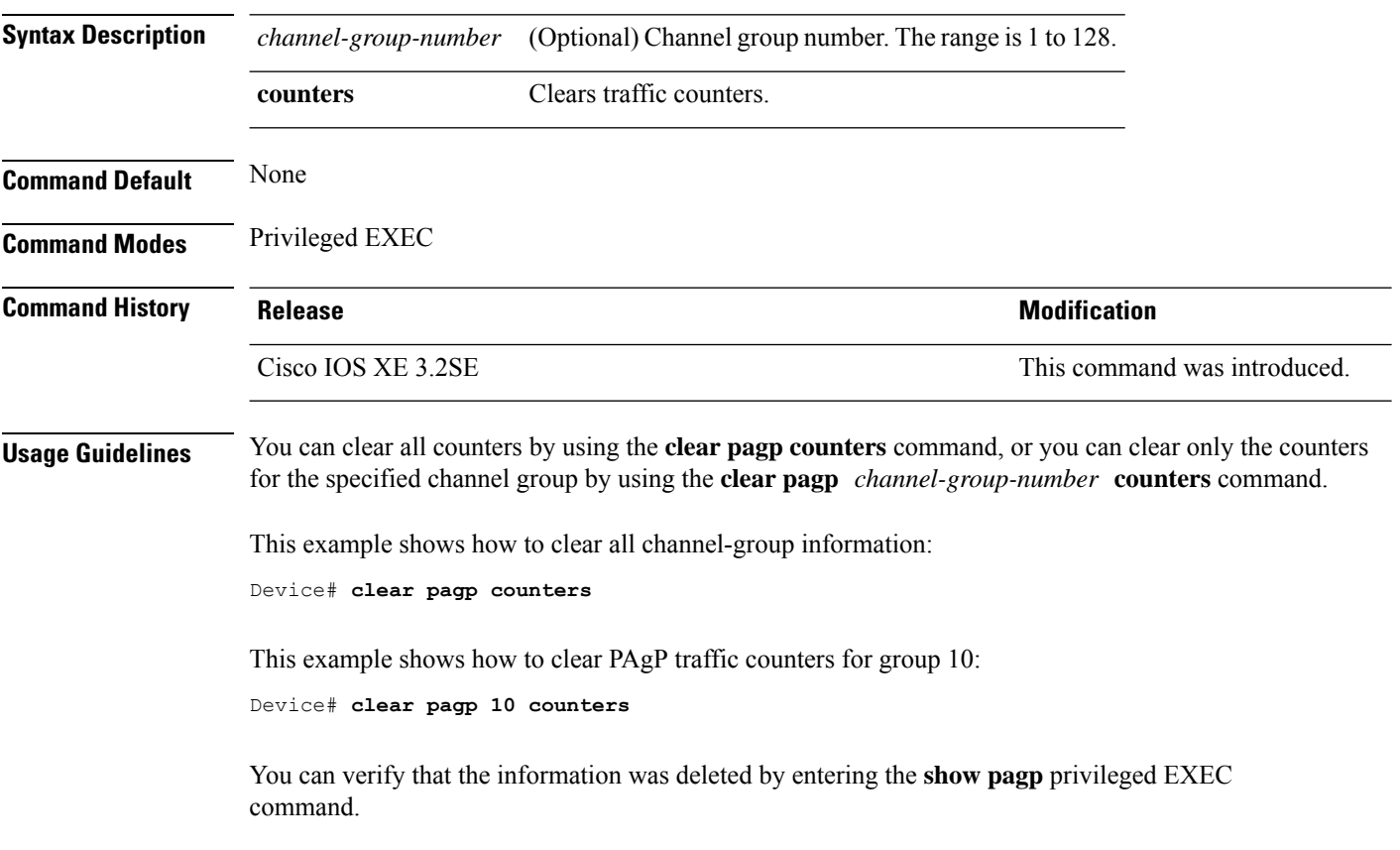

# <span id="page-374-0"></span>**clear spanning-tree counters**

To clear the spanning-tree counters, use the **clear spanning-tree counters** command in privileged EXEC mode.

**clear spanning-tree counters** [**interface** *interface-id*]

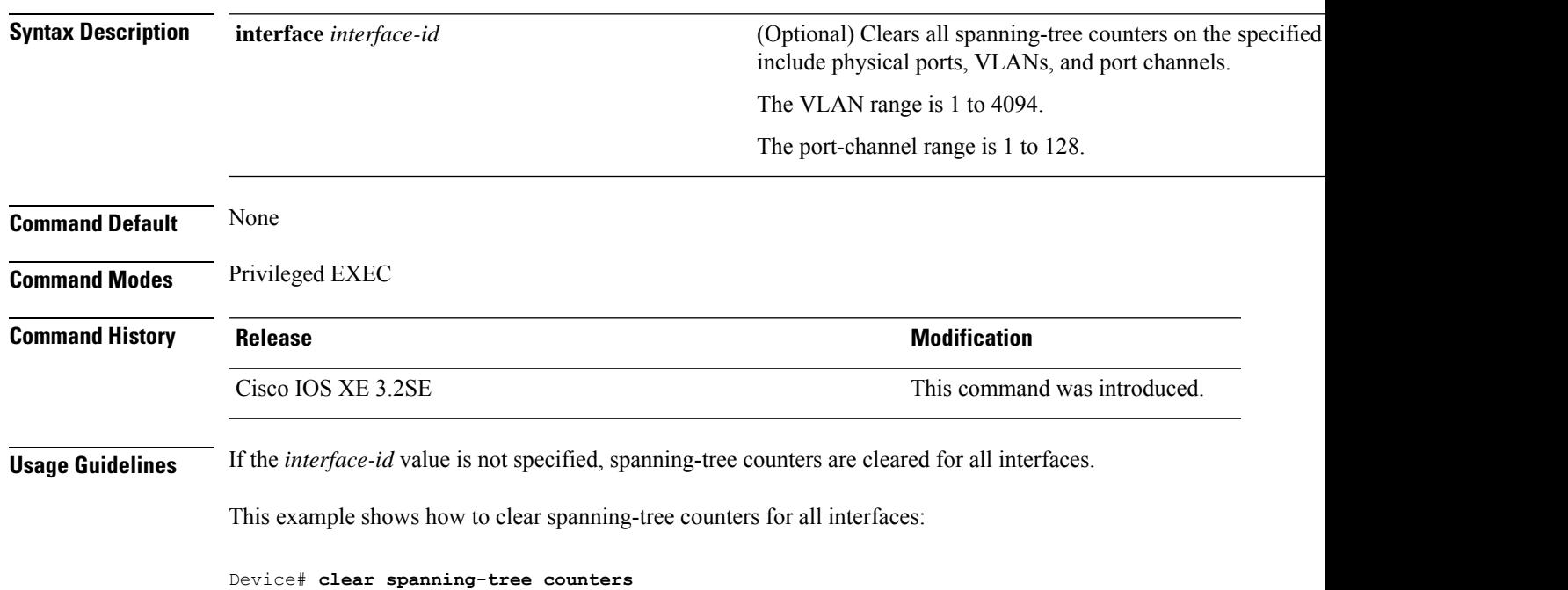

# <span id="page-375-0"></span>**clear spanning-tree detected-protocols**

To restart the protocol migration process and force renegotiation with neighboring devices on the interface, use the **clear spanning-tree detected-protocols** command in privileged EXEC mode.

**clear spanning-tree detected-protocols** [**interface** *interface-id*]

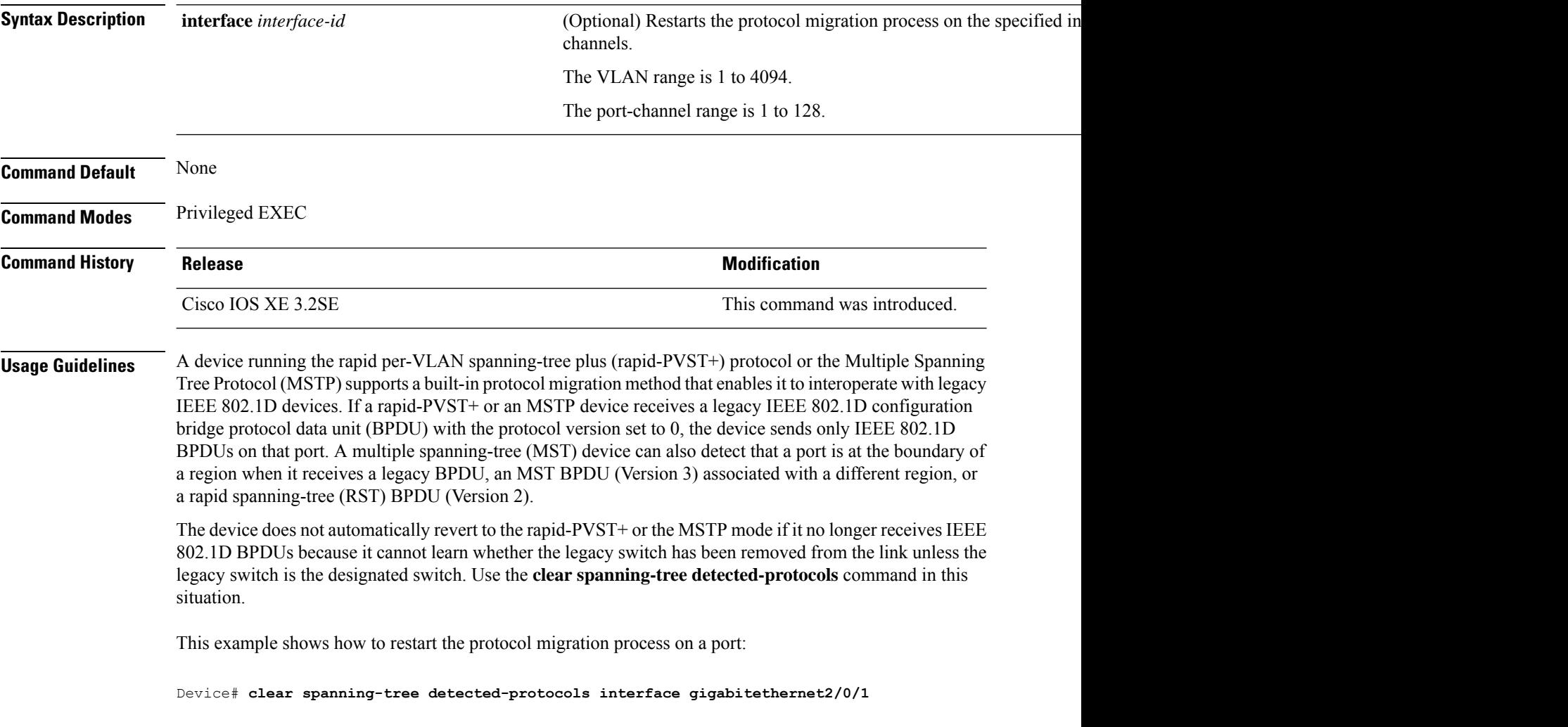

# <span id="page-376-0"></span>**debug etherchannel**

To enable debugging of EtherChannels, use the **debug etherchannel** command in privileged EXEC mode. To disable debugging, use the **no** form of the command.

```
debug etherchannel [{all | detail | error | event | idb }]
no debug etherchannel [{all | detail | error | event | idb }]
```
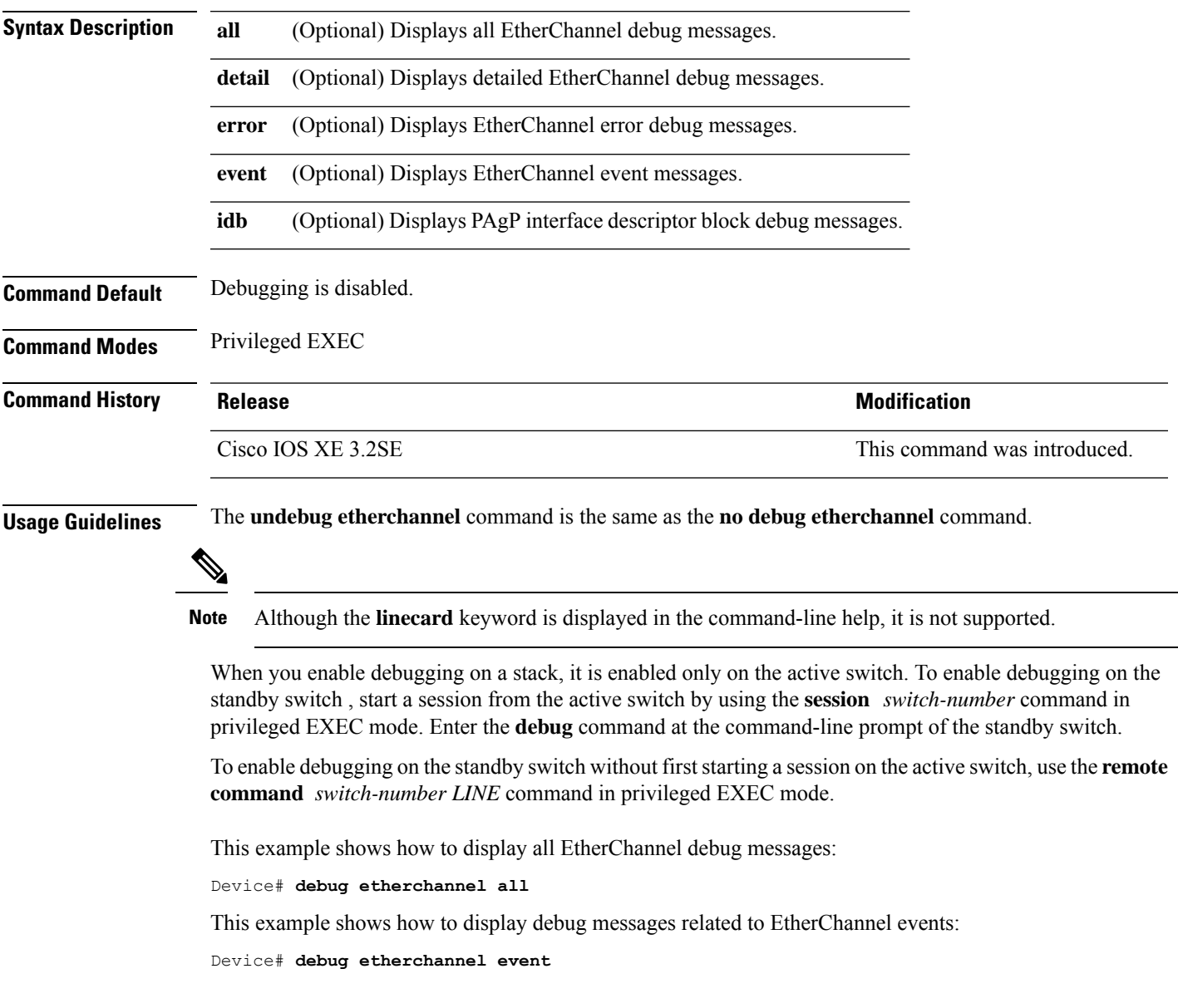

# <span id="page-377-0"></span>**debug lacp**

To enable debugging of Link Aggregation Control Protocol (LACP) activity, use the **debug lacp** command in privileged EXEC mode. To disable LACP debugging, use the **no** form of this command.

**debug lacp** [{**all** | **event** | **fsm** | **misc** | **packet**}] **no debug lacp** [{**all** | **event** | **fsm** | **misc** | **packet**}]

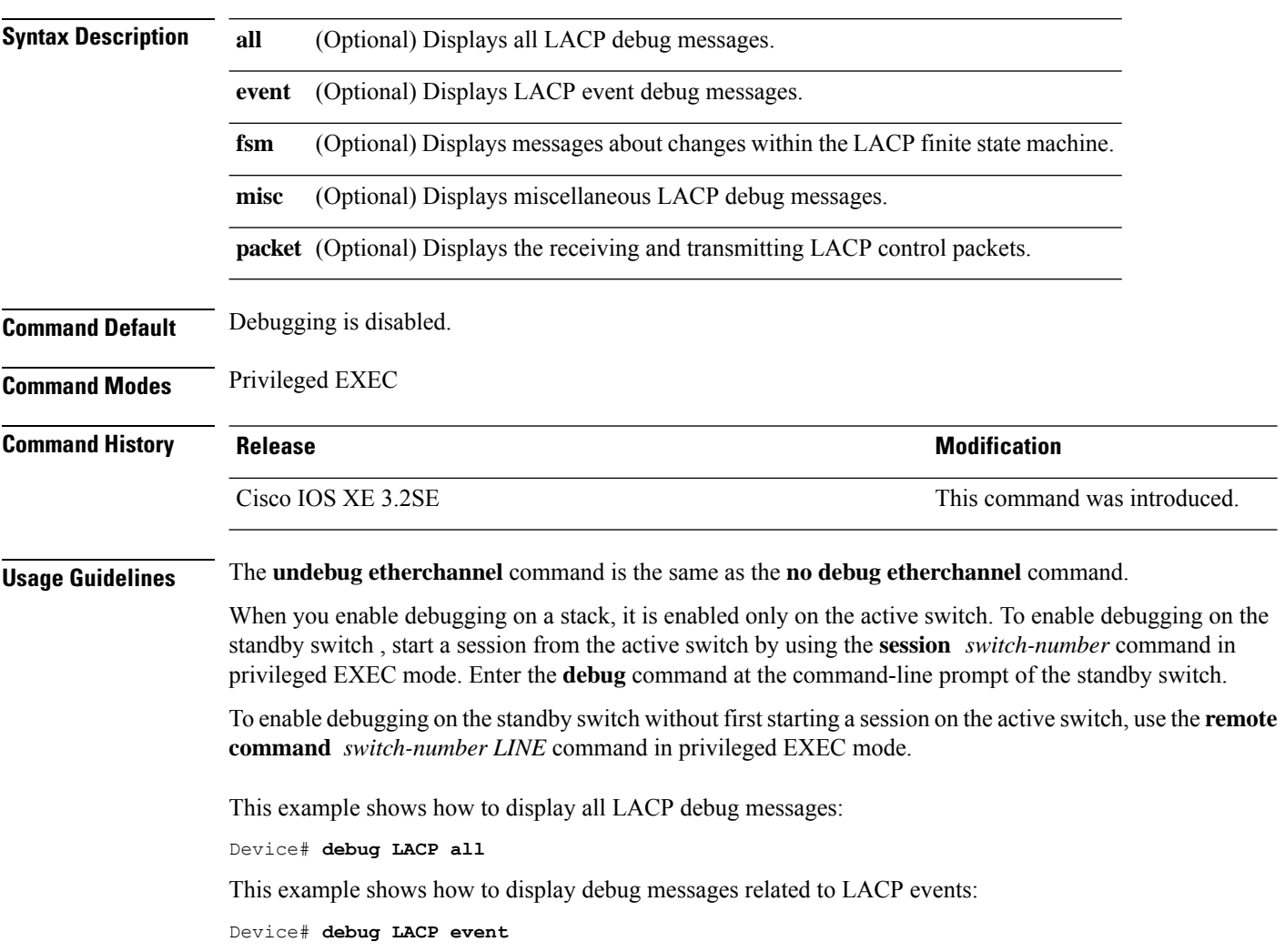

# <span id="page-378-0"></span>**debug pagp**

To enable debugging of Port Aggregation Protocol (PAgP) activity, use the **debug pagp** command in privileged EXEC mode. To disable PAgP debugging, use the **no** form of this command.

**debug pagp** [{**all** | **dual-active** | **event** | **fsm** | **misc** | **packet**}] **no debug pagp** [{**all** | **dual-active** | **event** | **fsm** | **misc** | **packet**}]

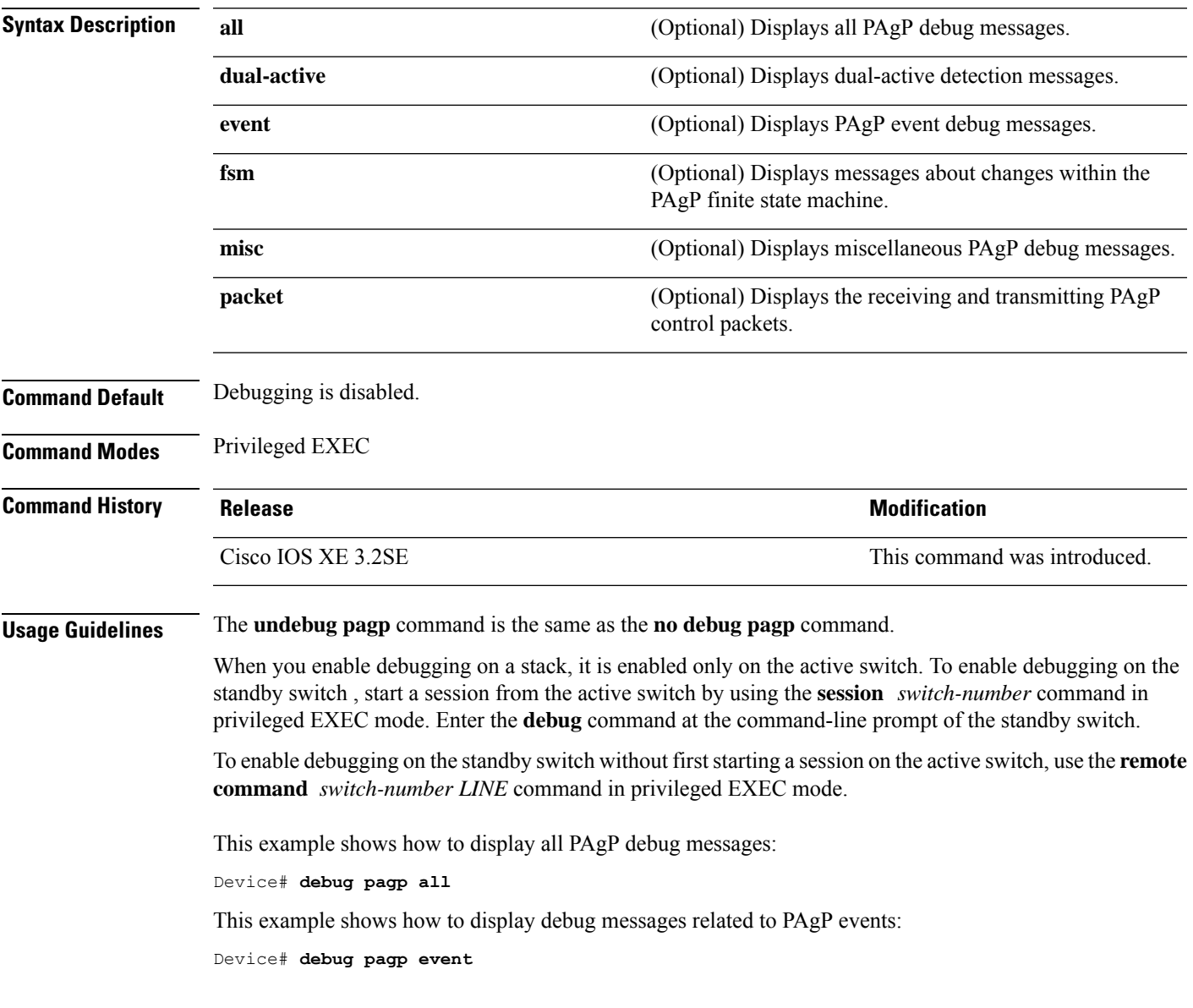

# <span id="page-379-0"></span>**debug platform pm**

To enable debugging of the platform-dependent port manager software module, use the **debug platform pm** command in privileged EXEC mode. To disable debugging, use the **no** form of this command.

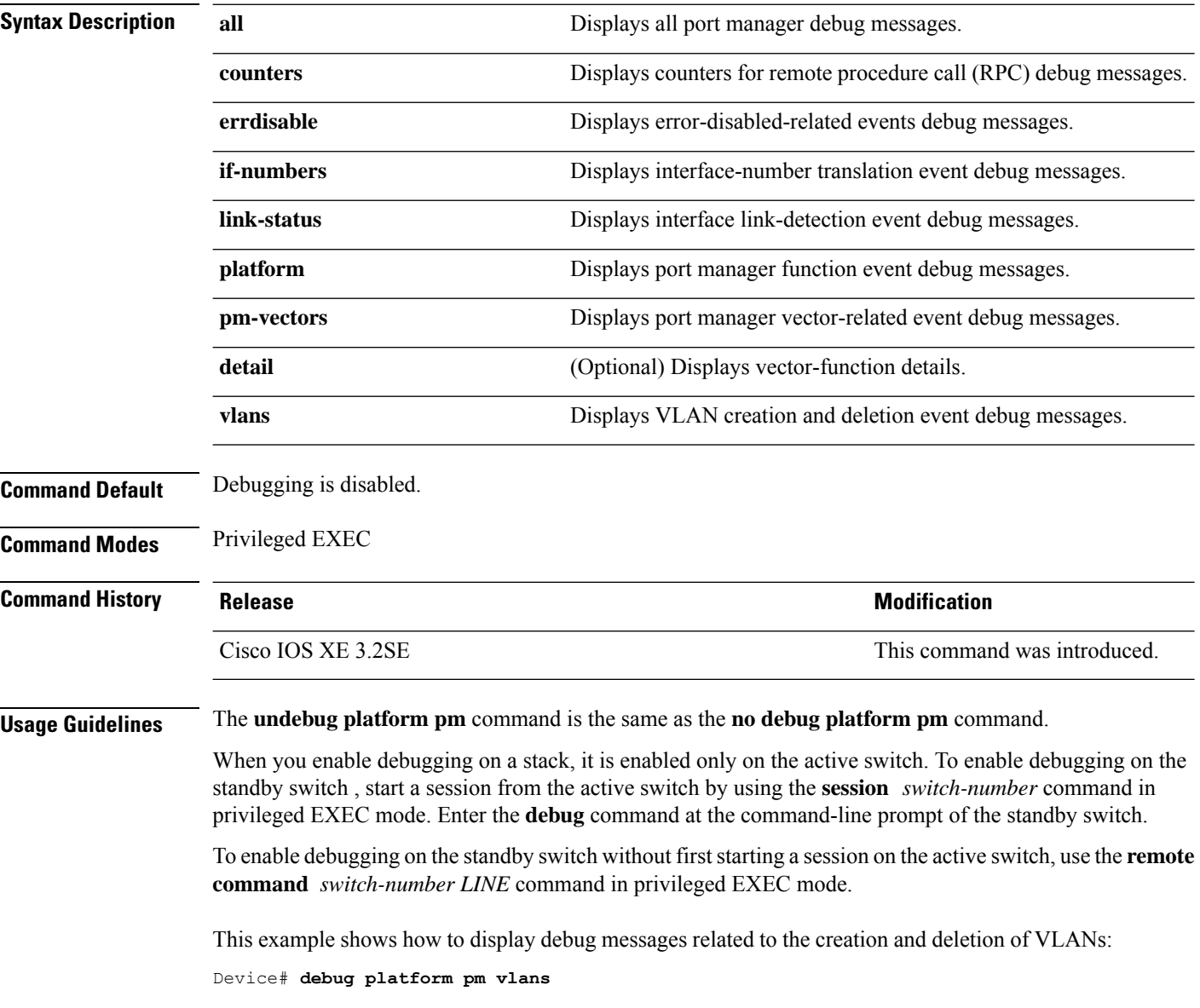

# <span id="page-380-0"></span>**debug platform udld**

To enable debugging of the platform-dependent UniDirectional Link Detection (UDLD) software, use the **debug platform udld** command in privileged EXEC mode. To disable debugging, use the **no** form of this command.

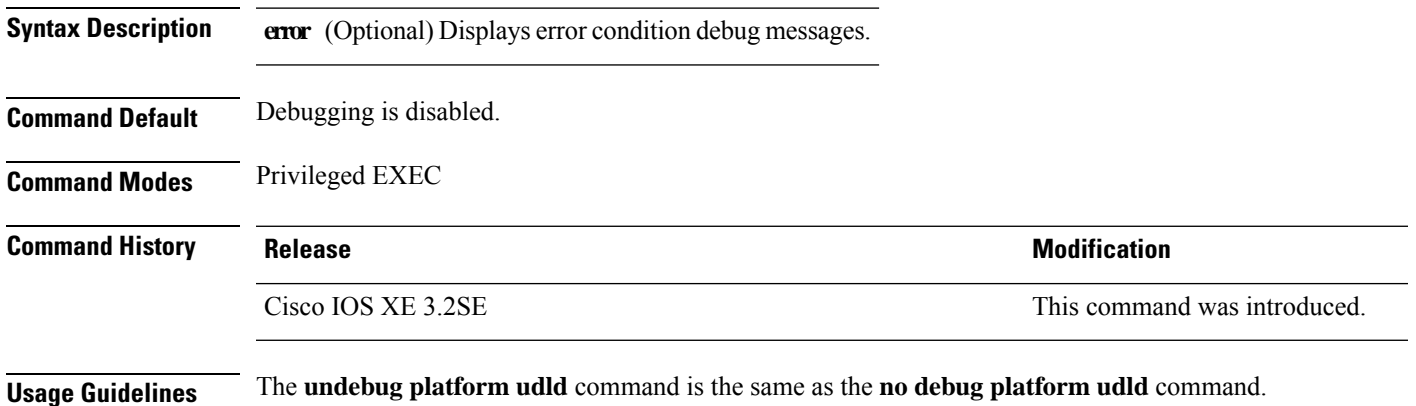

## <span id="page-381-0"></span>**debug spanning-tree**

To enable debugging of spanning-tree activities, use the **debug spanning-tree** command in EXEC mode. To disable debugging, use the **no** form of this command.

**debug spanning-tree** {**all** |**backbonefast** |**bpdu** |**bpdu-opt** | **config** | **etherchannel** | **events** | **exceptions** | **general** | **ha** | **mstp** | **pvst+** | **root** | **snmp** | **synchronization** | **switch** | **uplinkfast**} **no debug spanning-tree** {**all** | **backbonefast** | **bpdu** | **bpdu-opt** | **config** | **etherchannel** | **events** | **exceptions** | **general** | **mstp** | **pvst+** | **root** | **snmp** | **synchronization** | **switch** | **uplinkfast**}

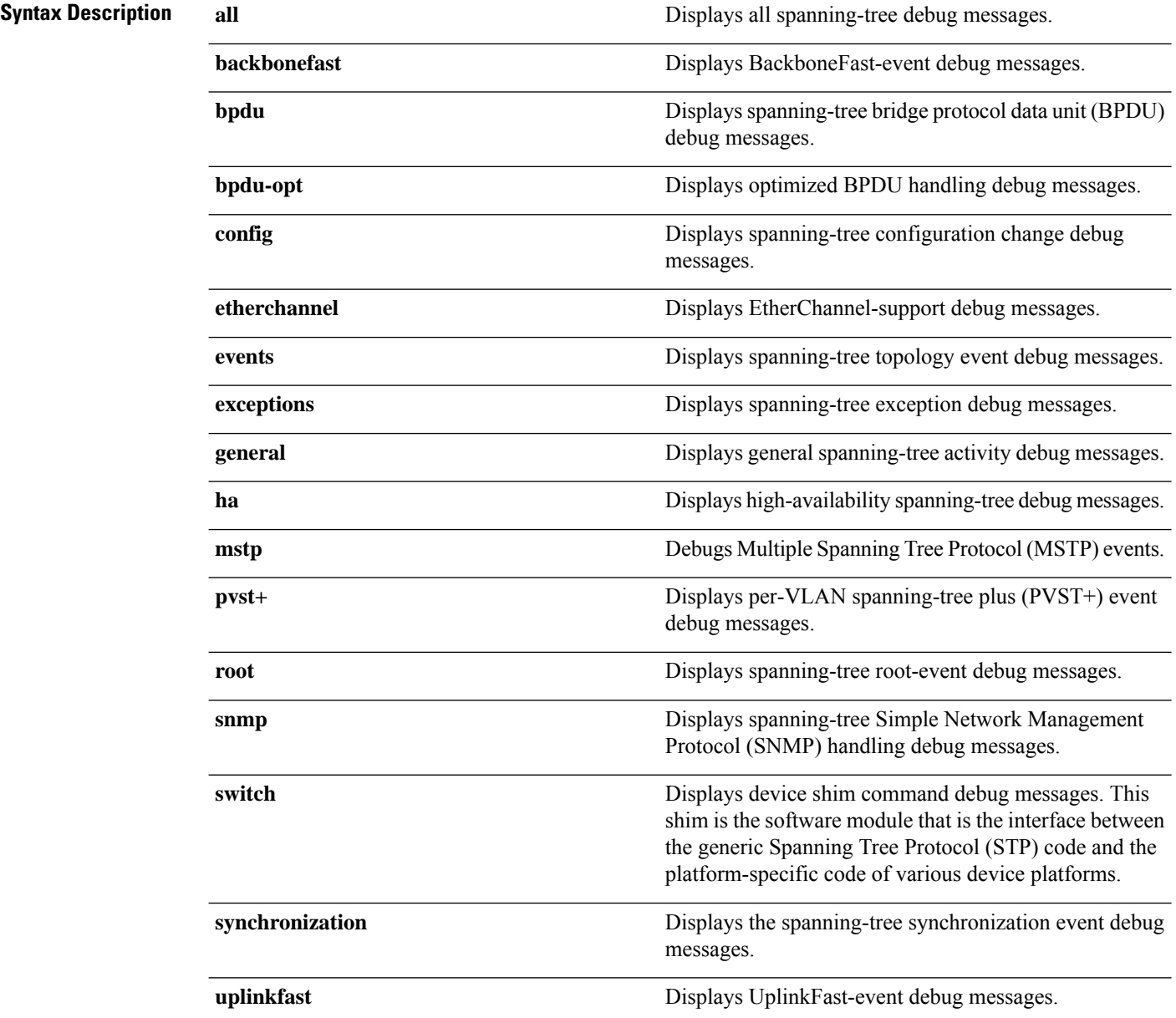

 $\mathbf{l}$ 

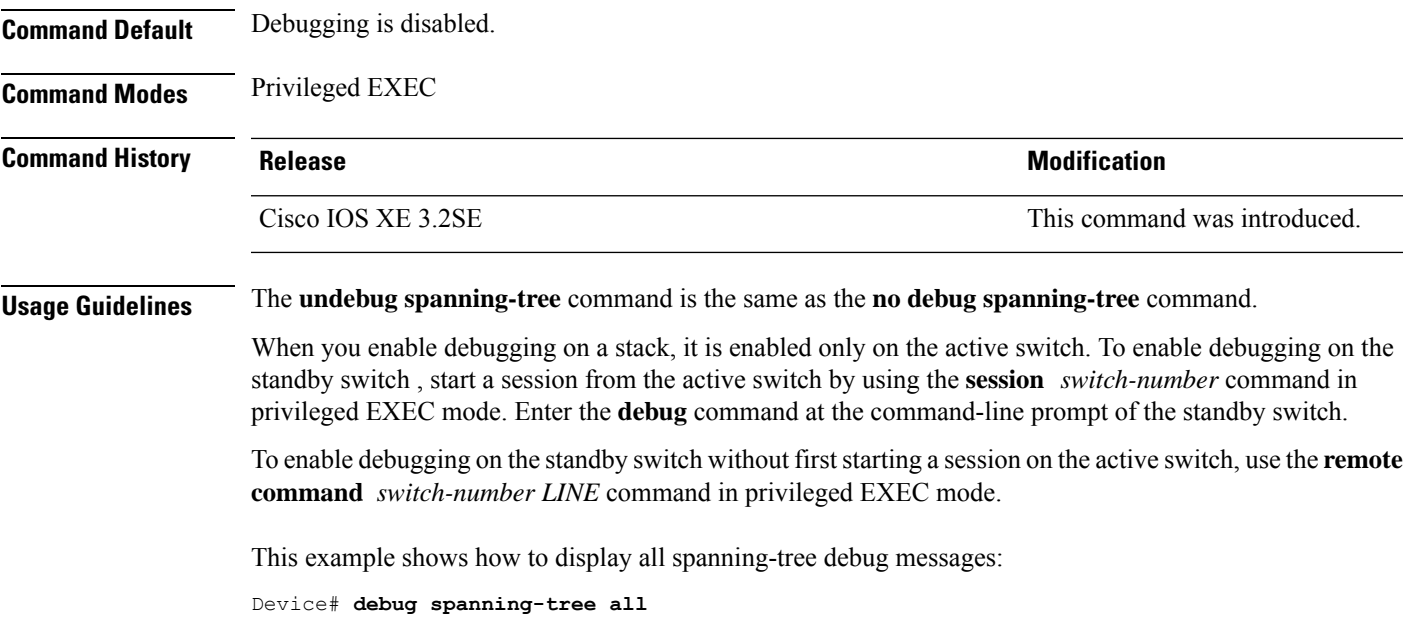

# <span id="page-383-0"></span>**interface port-channel**

To access or create a port channel, use the **interface port-channel** command in global configuration mode. Use the **no** form of this command to remove the port channel.

**interface port-channel** *port-channel-number* **no interface port-channel**

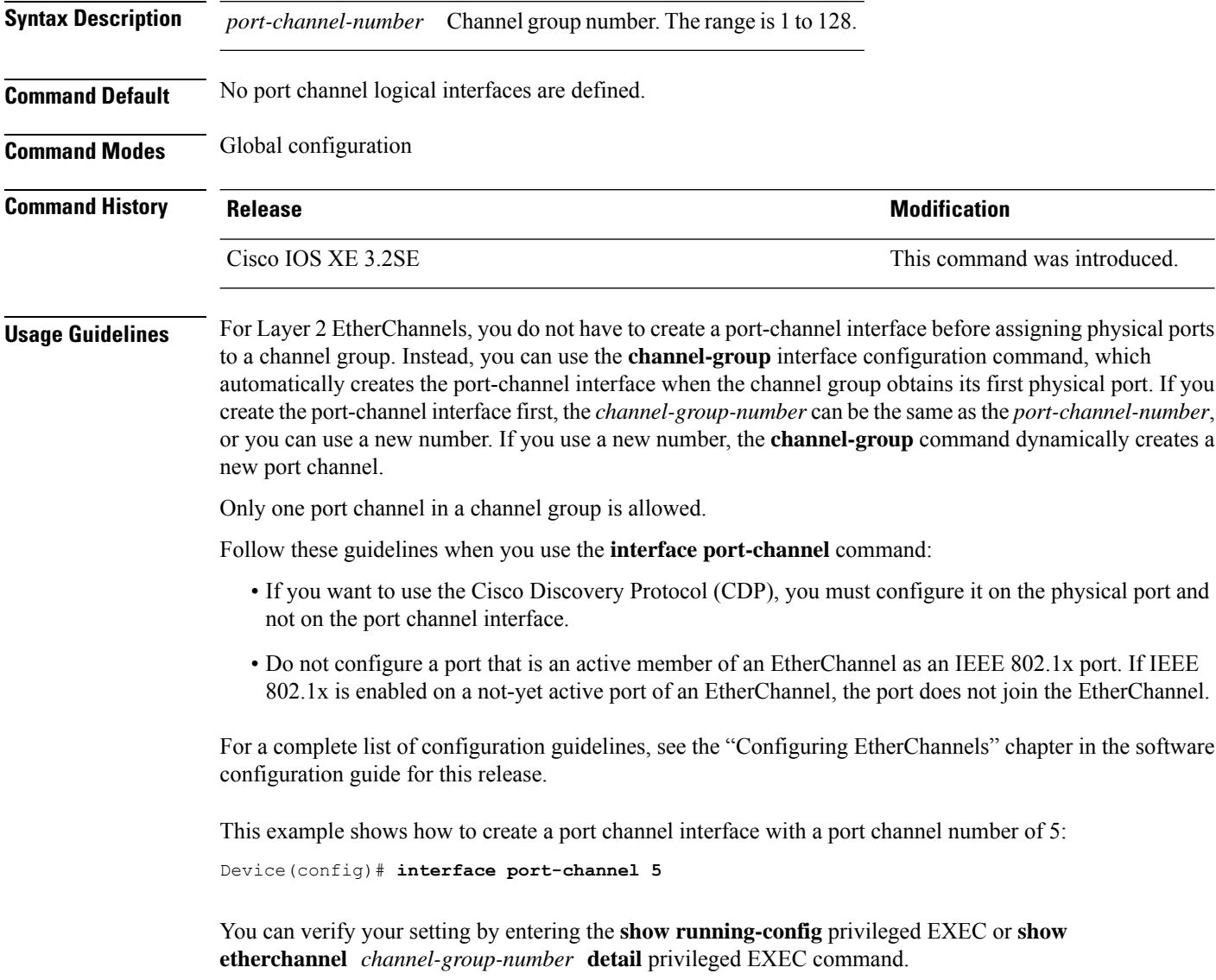

# <span id="page-384-0"></span>**lacp max-bundle**

To define the maximum number of active LACP ports allowed in a port channel, use the **lacp max-bundle** command in interface configuration mode. To return to the default setting, use the **no** form of this command.

**lacp max-bundle** *max\_bundle\_number* **no lacp max-bundle**

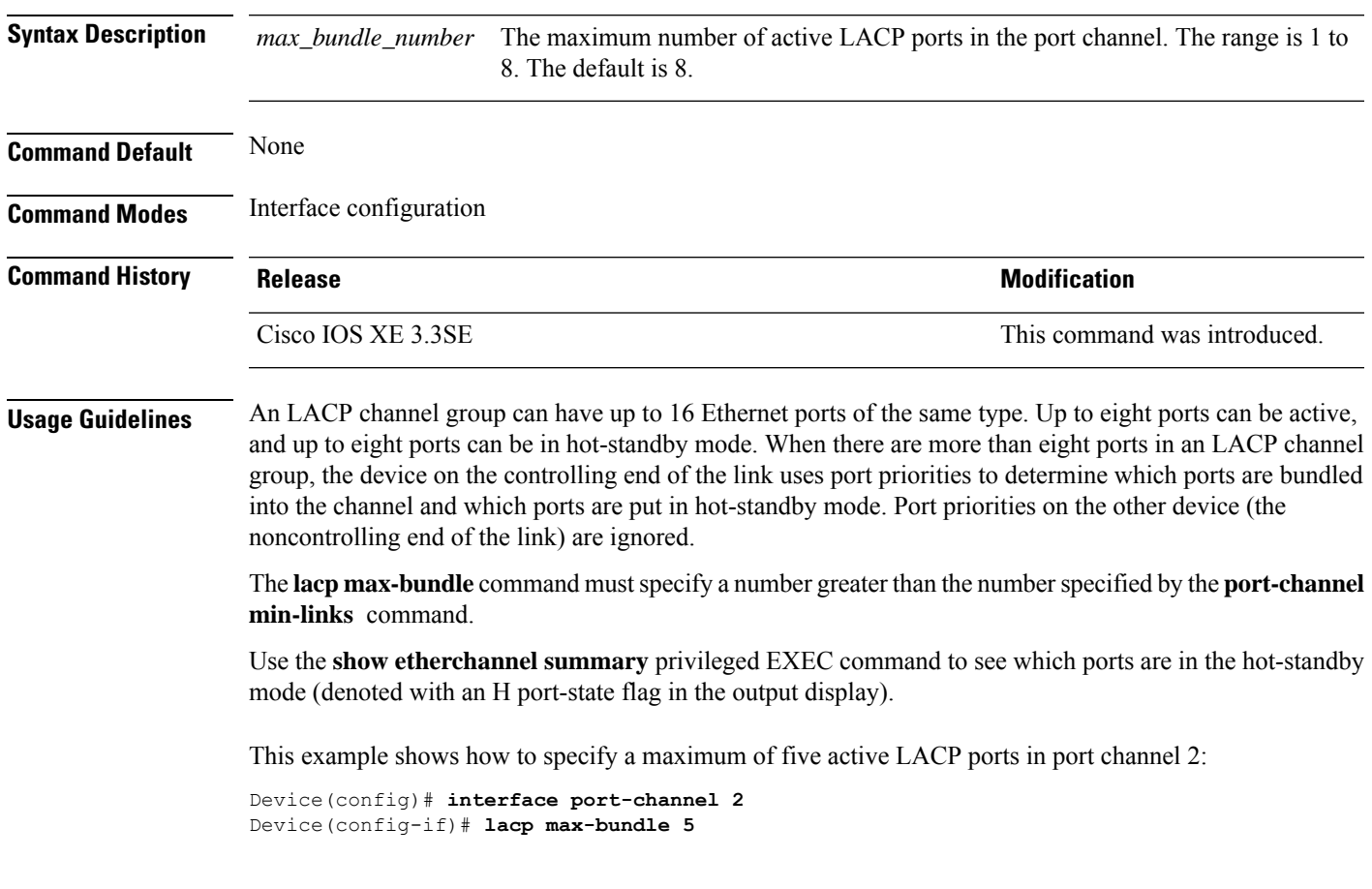

#### <span id="page-385-0"></span>**lacp port-priority**

To configure the port priority for the Link Aggregation Control Protocol (LACP), use the **lacp port-priority** command in interface configuration mode. To return to the default setting, use the **no** form of this command.

**lacp port-priority** *priority* **no lacp port-priority**

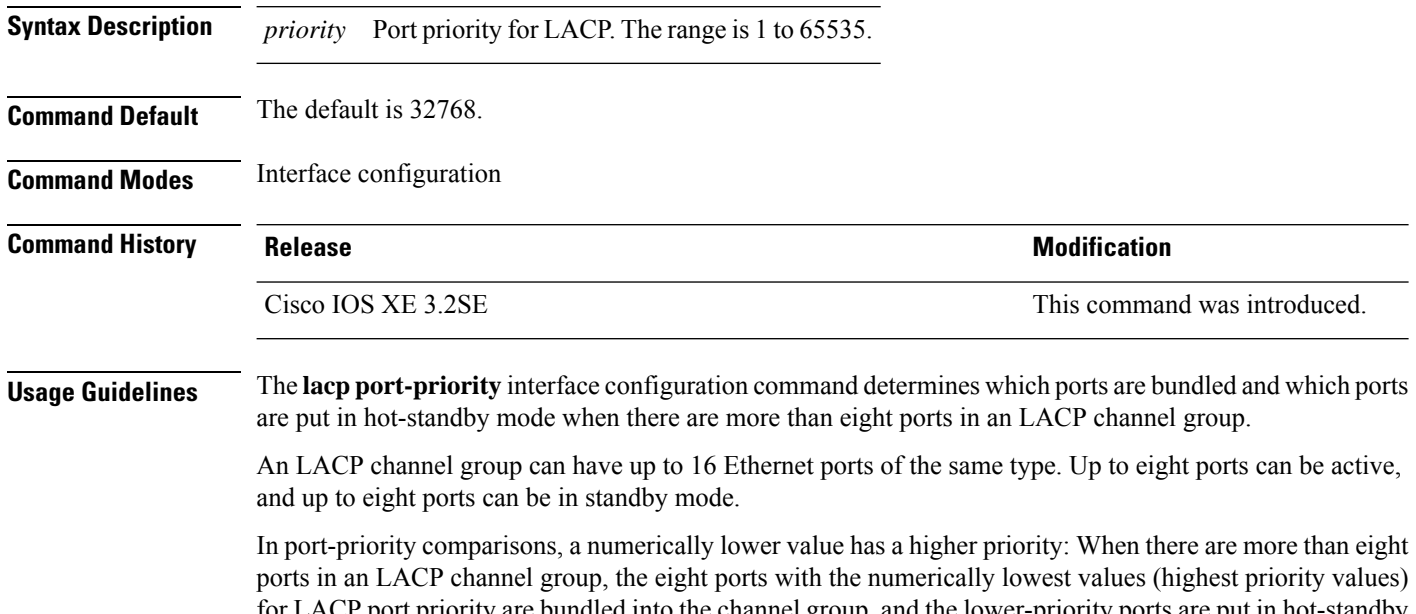

re bundled into the channel group, and the lower-priority ports are put in hot-standby mode. If two or more ports have the same LACP port priority (for example, they are configured with the default setting of 65535), then an internal value for the port number determines the priority.

 $\mathscr{O}$ 

The LACP port priorities are only effective if the ports are on the device that controls the LACP link. See the **lacp system-priority** global configuration command for determining which device controls the link. **Note**

Use the **show lacp internal** privileged EXEC command to display LACP port priorities and internal port number values.

For information about configuring LACP on physical ports, see the configuration guide for this release.

This example shows how to configure the LACP port priority on a port:

```
Device# interface gigabitethernet2/0/1
Device(config-if)# lacp port-priority 1000
```
You can verify yoursettings by entering the **show lacp** [*channel-group-number*] **internal** privileged EXEC command.

#### <span id="page-386-0"></span>**lacp rate**

To set the rate at which Link Aggregation Control Protocol (LACP) control packets are ingressed to an LACP-supported interface, use the **lacp rate** command in interface configuration mode. To return to the default settings, use the **no** form of this command

**lacp rate** {**normal** | **fast**} **no lacp rate**

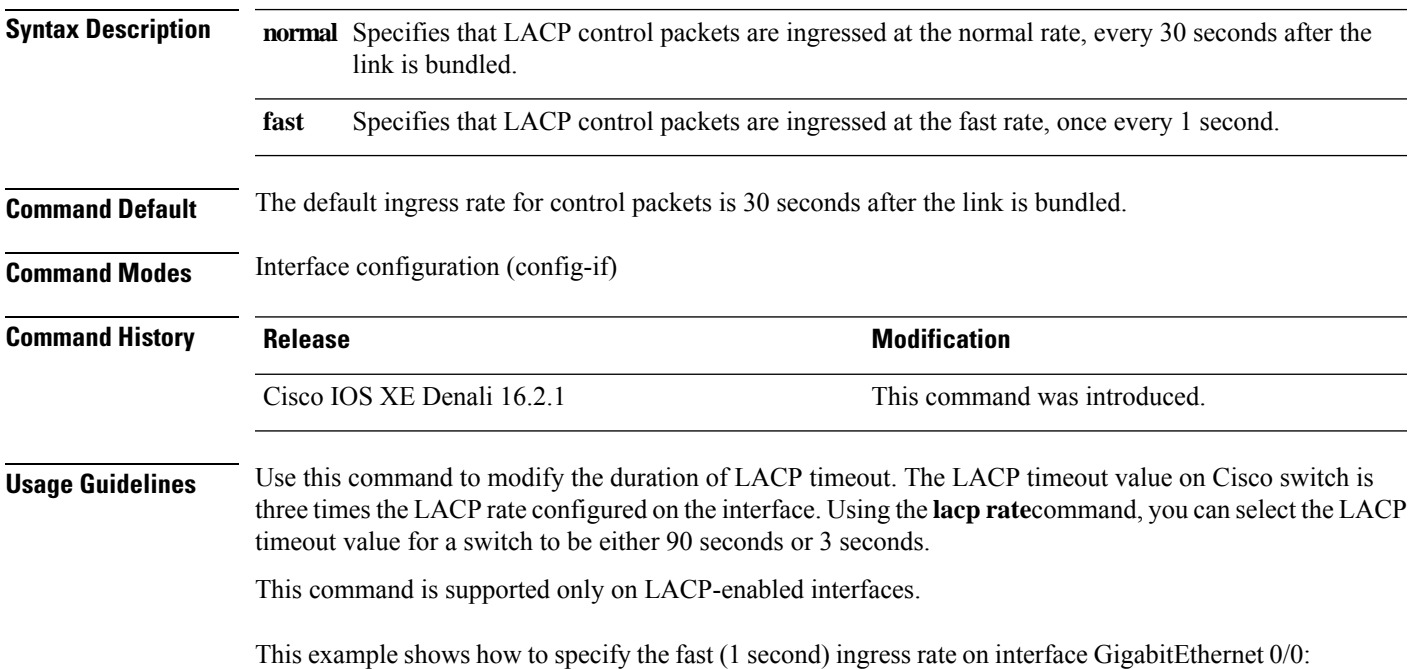

Device(config)# **interface gigabitEthernet 0/0** Device(config-if)# **lacp rate fast**

# <span id="page-387-0"></span>**lacp system-priority**

To configure the system priority for the Link Aggregation Control Protocol (LACP), use the **lacp system-priority** command in global configuration mode on the device. To return to the default setting, use the **no** form of this command.

**lacp system-priority** *priority* **no lacp system-priority**

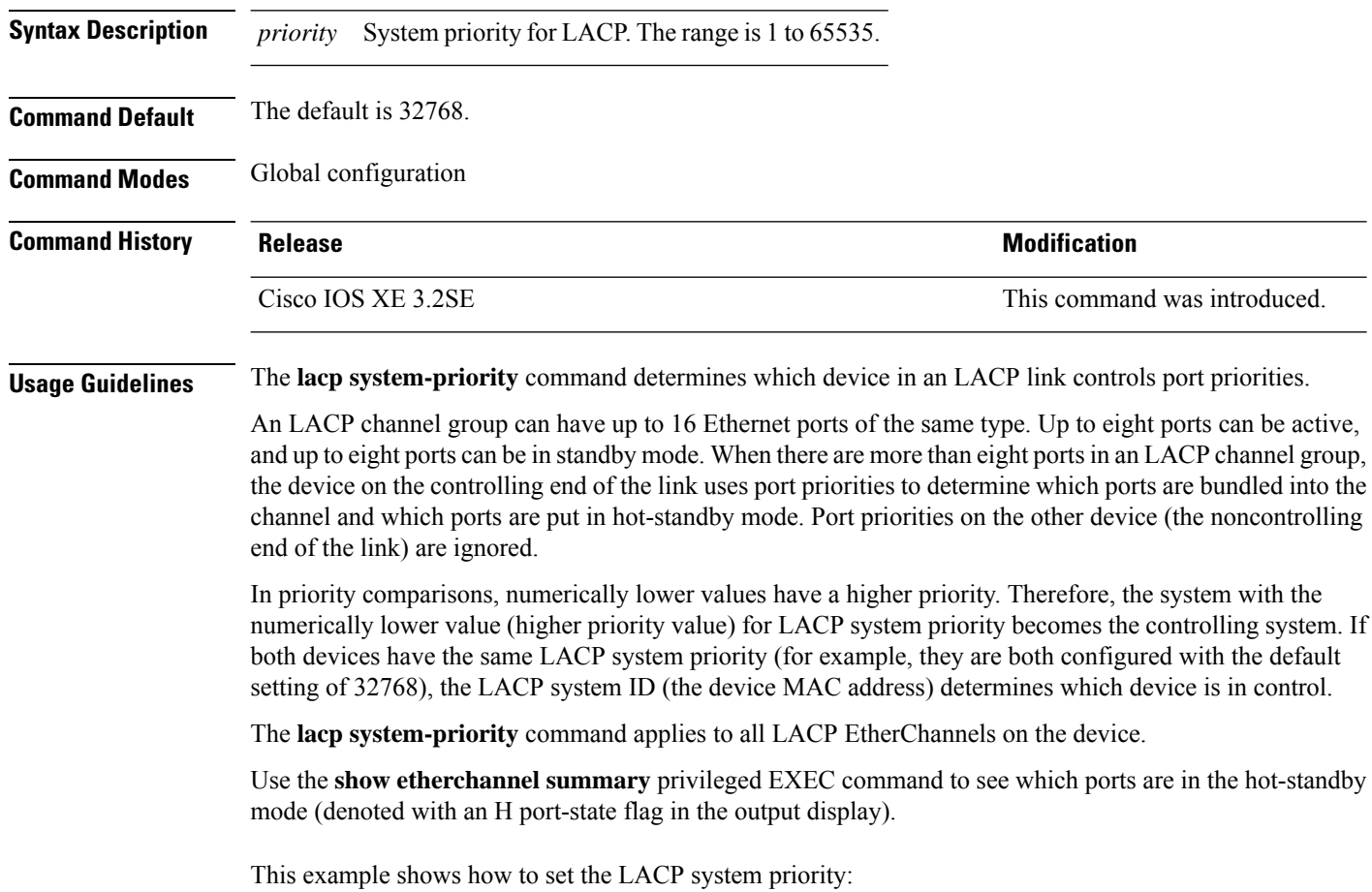

```
Device(config)# lacp system-priority 20000
```
You can verify your settings by entering the **show lacp sys-id** privileged EXEC command.

# <span id="page-388-0"></span>**pagp learn-method**

To learn the source address of incoming packets received from an EtherChannel port, use the **pagp learn-method** command in interface configuration mode. To return to the default setting, use the **no** form of this command.

```
pagp learn-method {aggregation-port | physical-port}
no pagp learn-method
```
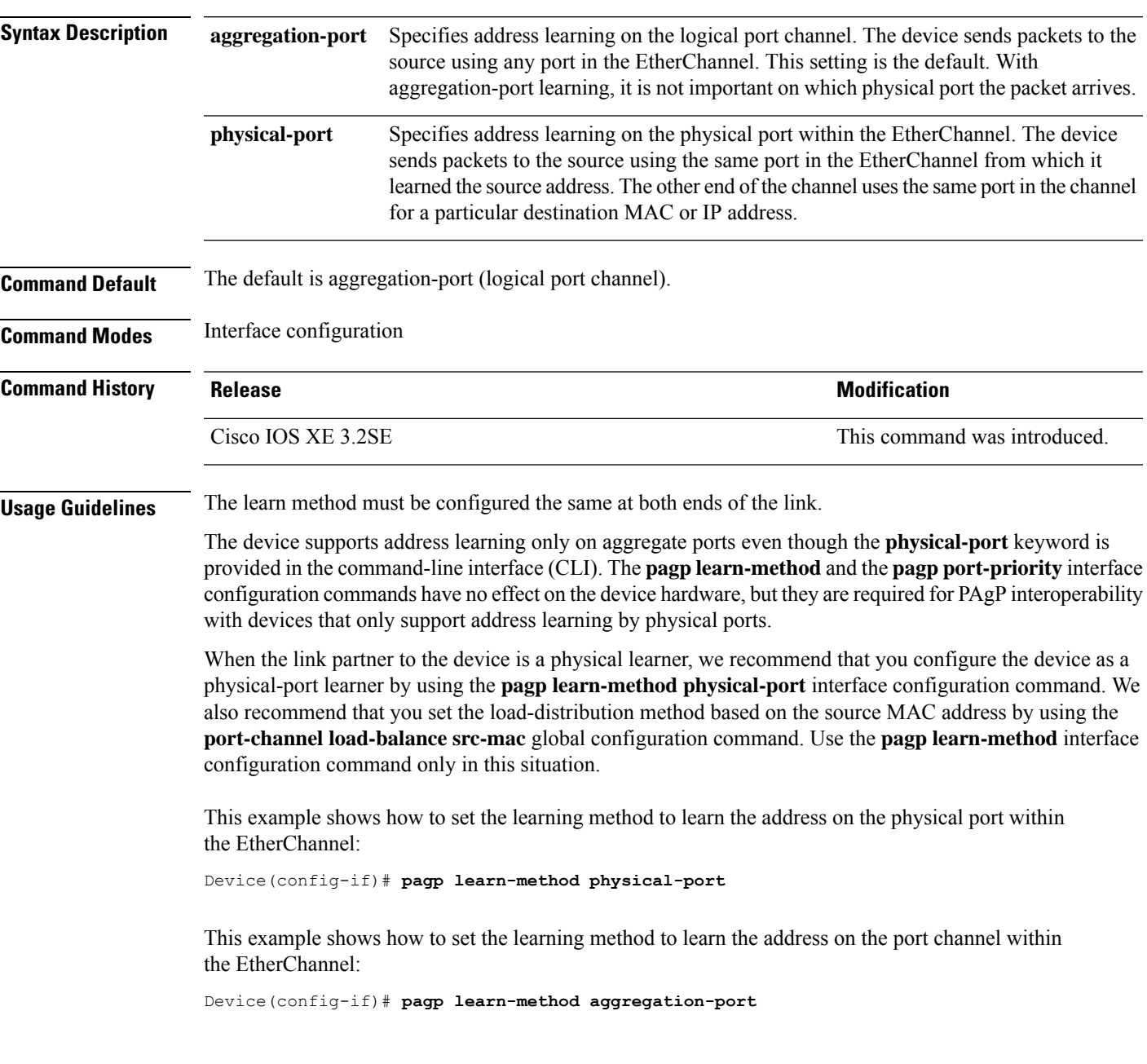

I

You can verify your settings by entering the **show running-config** privileged EXEC command or the **show pagp** *channel-group-number* **internal** privileged EXEC command.

# <span id="page-390-0"></span>**pagp port-priority**

To select a port over which all Port Aggregation Protocol (PAgP) traffic through the EtherChannel is sent, use the**pagpport-priority** command in interface configuration mode. If all unused ports in the EtherChannel are in hot-standby mode, they can be placed into operation if the currently selected port and link fails. To return to the default setting, use the **no** form of this command.

**pagp port-priority** *priority* **no pagp port-priority**

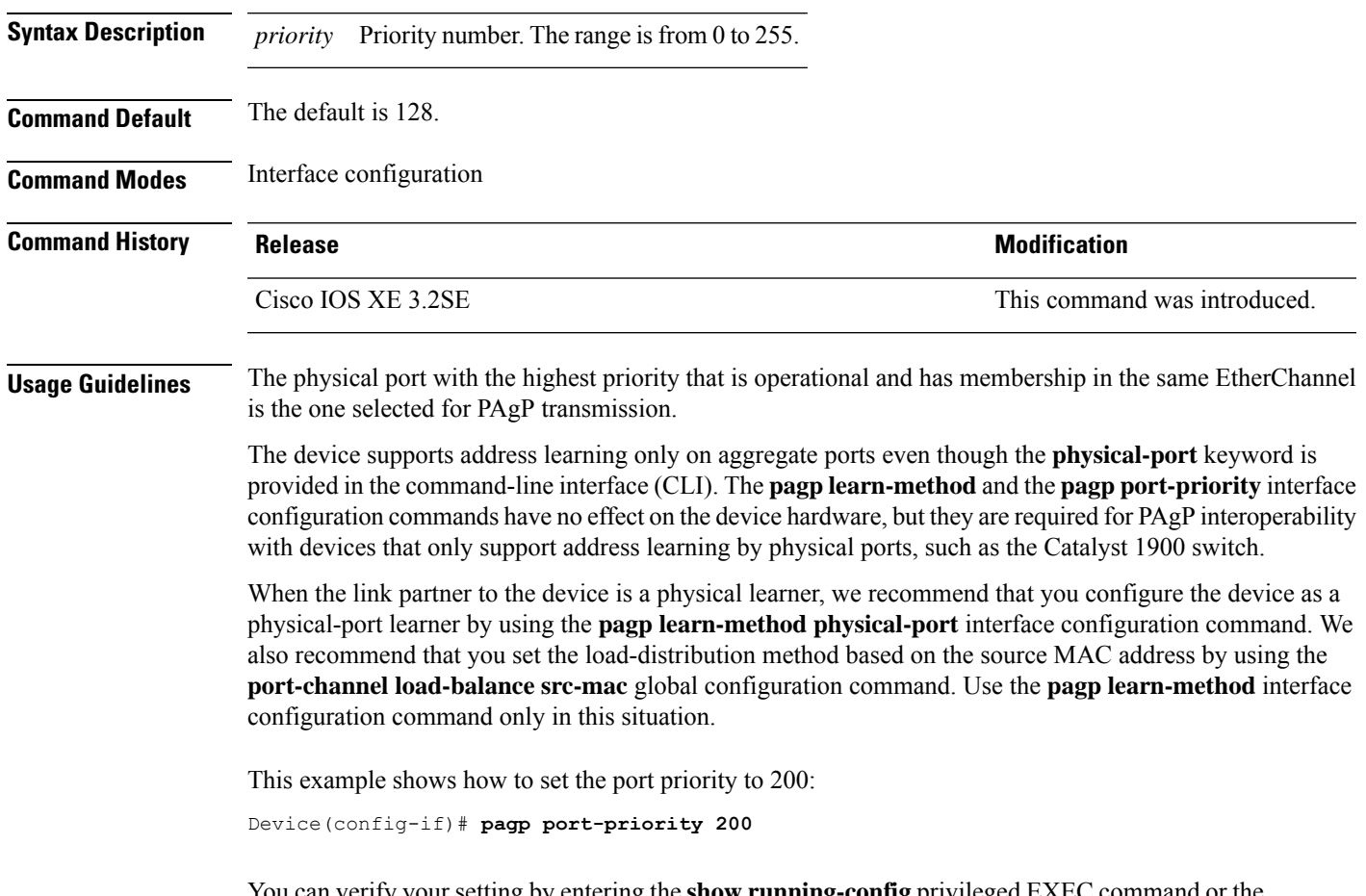

You can verify your setting by entering the **show running-config** privileged EXEC command or the **show pagp** *channel-group-number* **internal** privileged EXEC command.

# <span id="page-391-0"></span>**port-channel**

To convert the auto created EtherChannel into a manual channel and adding configuration on the EtherChannel, use the **port-channel** command in privileged EXEC mode.

**port-channel** {*channel-group-number* **persistent** | **persistent** }

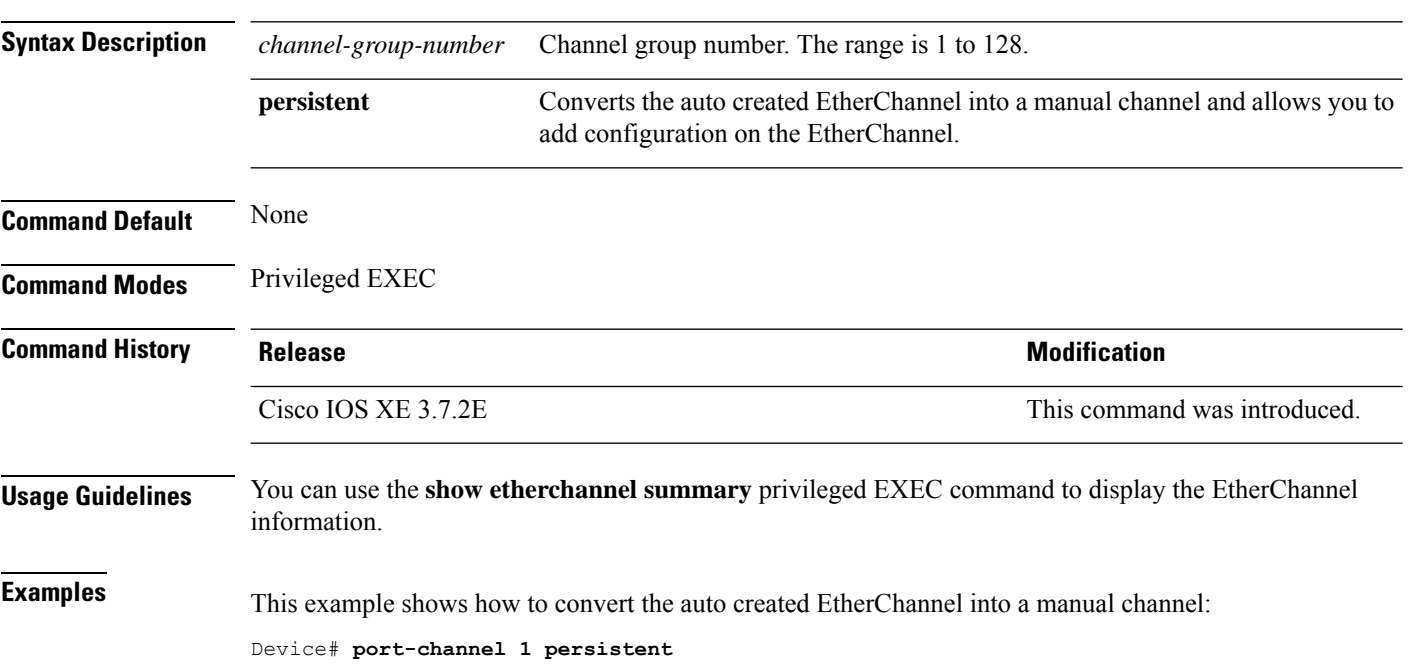

## <span id="page-392-0"></span>**port-channel auto**

To enable the auto-LAG feature on a switch globally, use the **port-channel auto** command in global configuration mode. To disable the auto-LAG feature on the switch globally, use **no** form of this command.

**port-channel auto no port-channel auto**

**Syntax Description** This command has no arguments or keywords.

**Command Default** By default, the auto-LAG feature is disabled globally and is enabled on all port interfaces.

**Command Modes** Global configuration

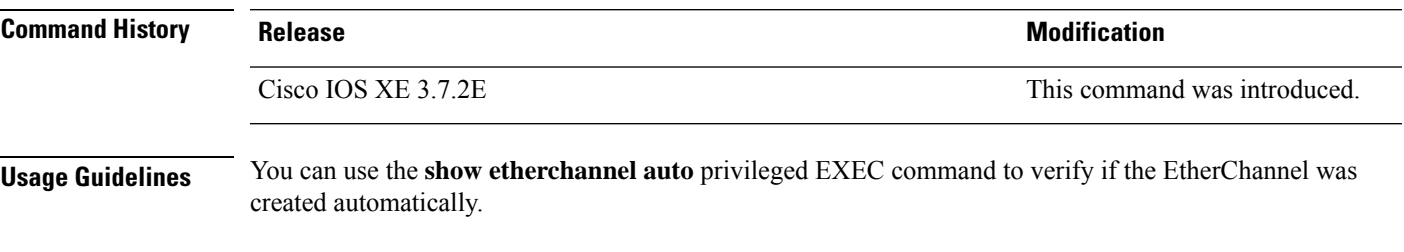

**Examples** This example shows how to enable the auto-LAG feature on the switch:

Device(config)# **port-channel auto**

## <span id="page-393-0"></span>**port-channel load-balance**

To set the load-distribution method among the ports in the EtherChannel, use the **port-channel load-balance** command in global configuration mode. To reset the load-balancing mechanism to the default setting, use the **no** form of this command.

**port-channel load-balance** {**dst-ip** | **dst-mac** | **dst-mixed-ip-port** | **dst-port** | **extended** | **src-dst-ip** | **src-dst-mac** | **src-dst-mixed-ip-port** | **src-dst-port** | **src-ip** | **src-mac** | **src-mixed-ip-port** | **src-port**} **no port-channel load-balance**

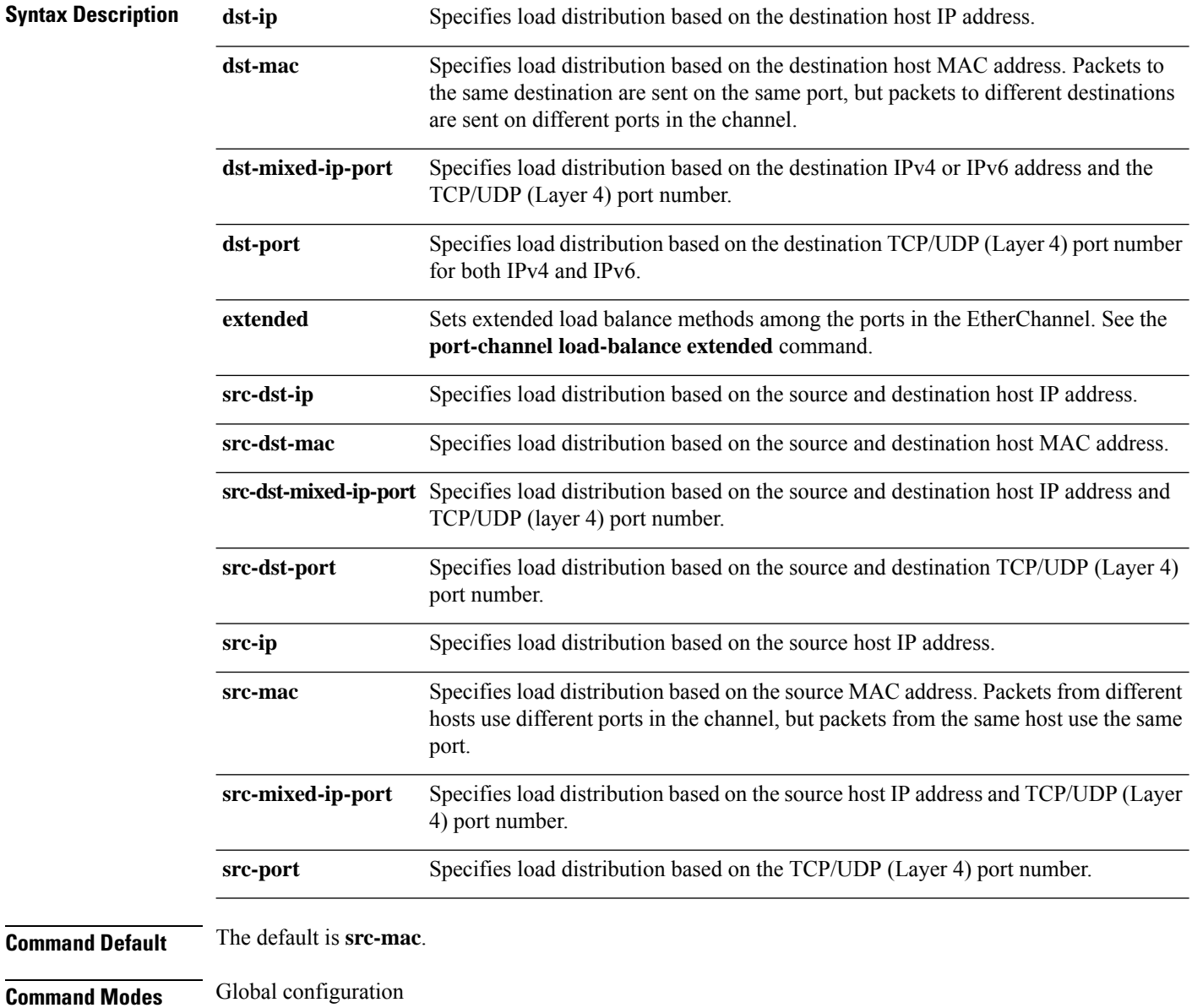

 $\mathbf{l}$ 

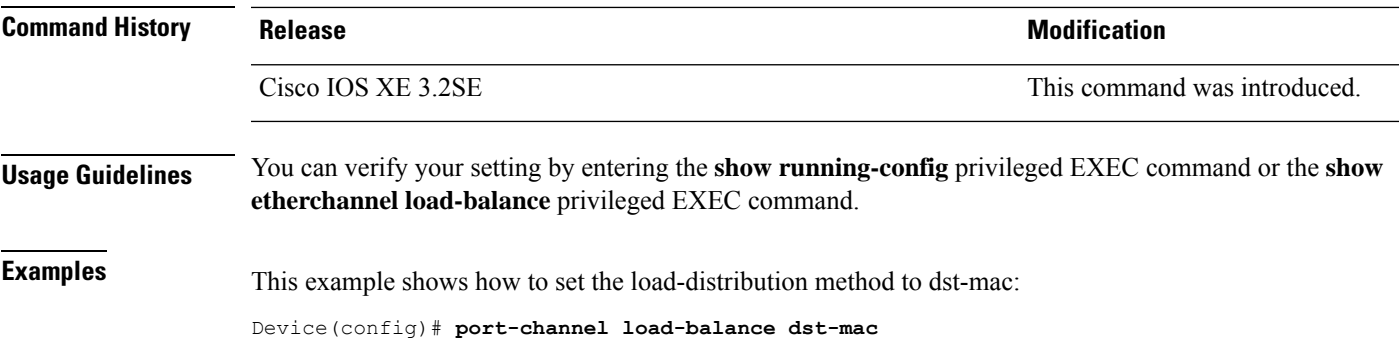

## <span id="page-395-0"></span>**port-channel load-balance extended**

To set combinations of load-distribution methods among the ports in the EtherChannel, use the **port-channel load-balance extended** command in global configuration mode. To reset the extended load-balancing mechanism to the default setting, use the **no** form of this command.

**port-channel load-balance extended**[{**dst-ip** | **dst-mac** | **dst-port** | **ipv6-label** | **l3-proto** | **src-ip** | **src-mac** | **src-port**}]

**no port-channel load-balance extended**

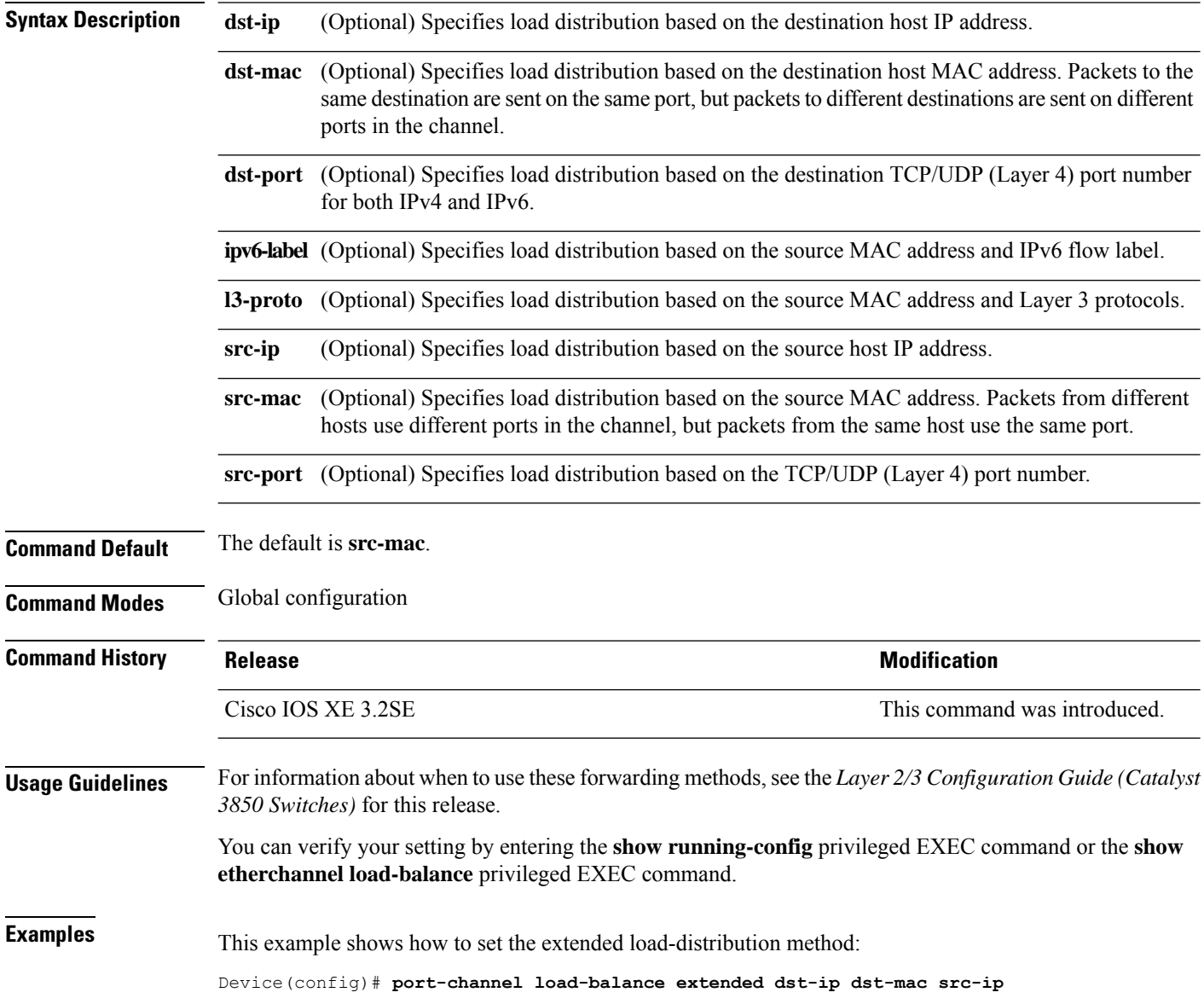
## **port-channel min-links**

To define the minimum number of LACP ports that must be bundled in the link-up state and bundled in the EtherChannel in order that a port channel becomes active, use the **port-channel min-links** command in interface configuration mode. To return to the default setting, use the **no** form of this command.

**port-channel min-links** *min\_links\_number* **no port-channel min-links**

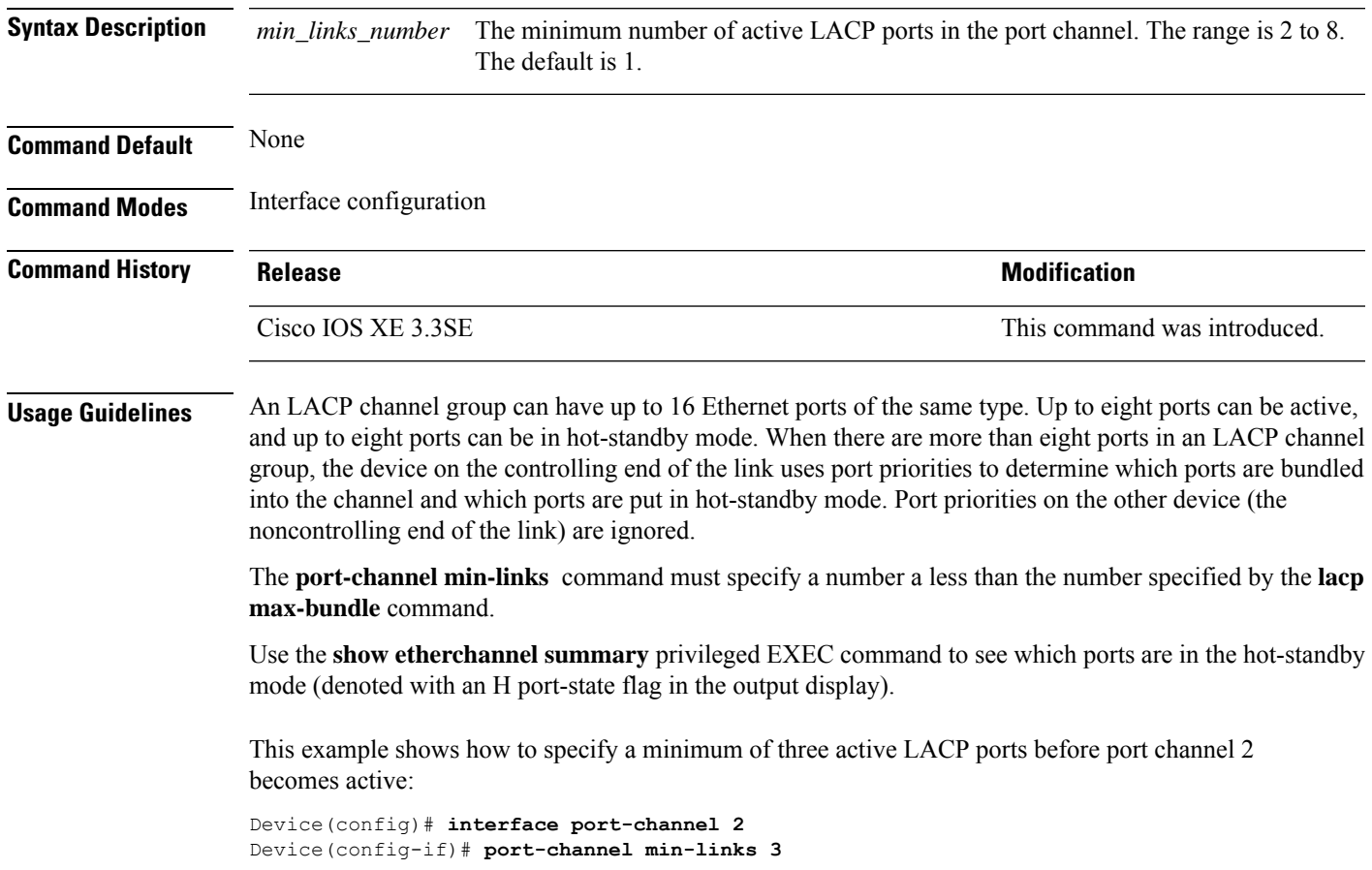

# **rep admin vlan**

To configure a Resilient Ethernet Protocol (REP) administrative VLAN for the REP to transmit hardware flood layer (HFL) messages, use the **rep admin vlan** command in global configuration mode. To return to the default configuration with VLAN 1 as the administrative VLAN, use the **no** form of this command.

**rep admin vlan** *vlan-id* **no rep admin vlan**

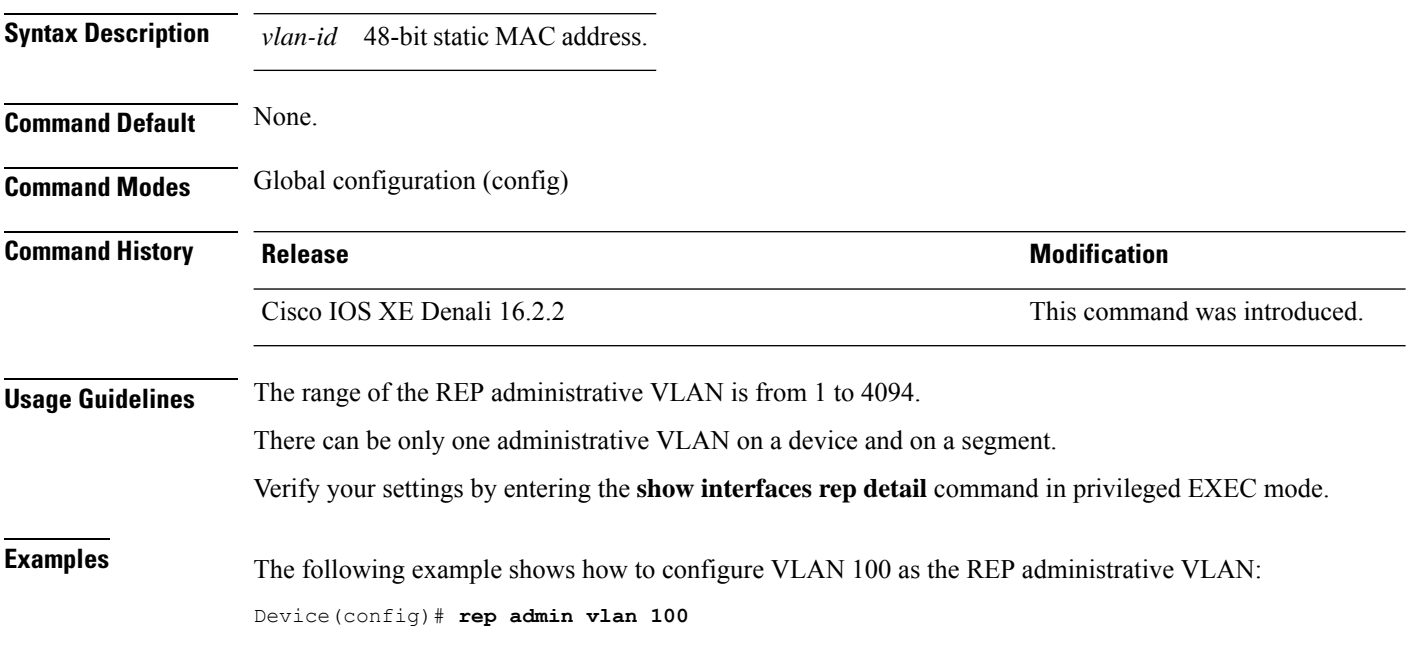

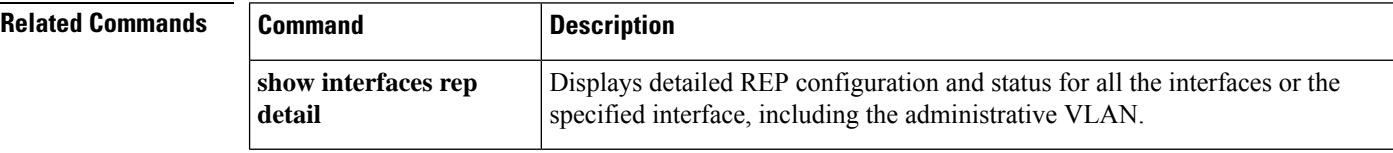

### **rep block port**

To configure Resilient Ethernet Protocol (REP) VLAN load balancing on a REP primary edge port, use the **rep block port** command in interface configuration mode. To return to the default configuration with VLAN 1 as the administrative VLAN, use the **no** form of this command.

**rep block port {id** *port-id* | *neighbor-offset* | **preferred**} **vlan {***vlan-list* | **all**} **no rep block port {id** *port-id* | *neighbor-offset* | **preferred**}

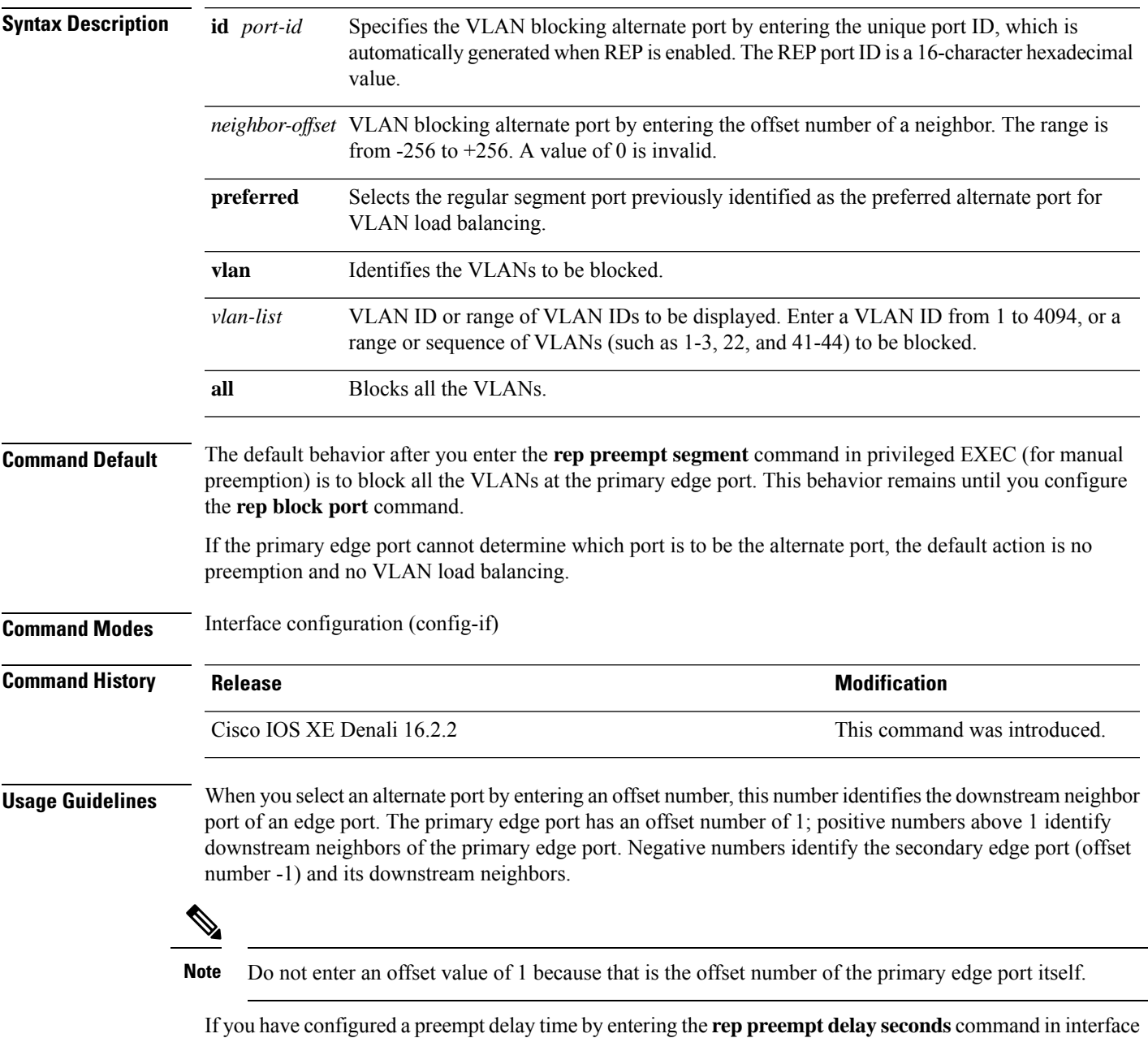

configuration mode and a link failure and recovery occurs, VLAN load balancing begins after the configured

**show interfaces rep**

**detail**

I

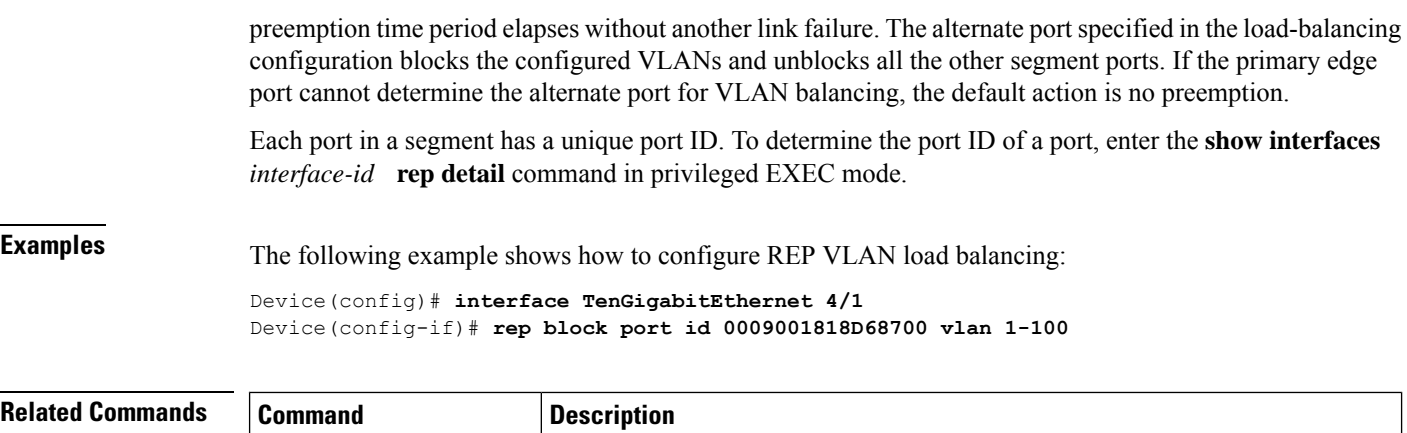

Displays detailed REP configuration and status for all the interfaces or the

specified interface, including the administrative VLAN.

## **rep lsl-age-timer**

To configure the Resilient Ethernet Protocol (REP) link status layer (LSL) age-out timer value, use the **rep lsl-age-timer** command in interface configuration mode. To restore the default age-out timer value, use the **no** form of this command.

**rep lsl-age-timer** *milliseconds* **no rep lsl-age-timer** *milliseconds*

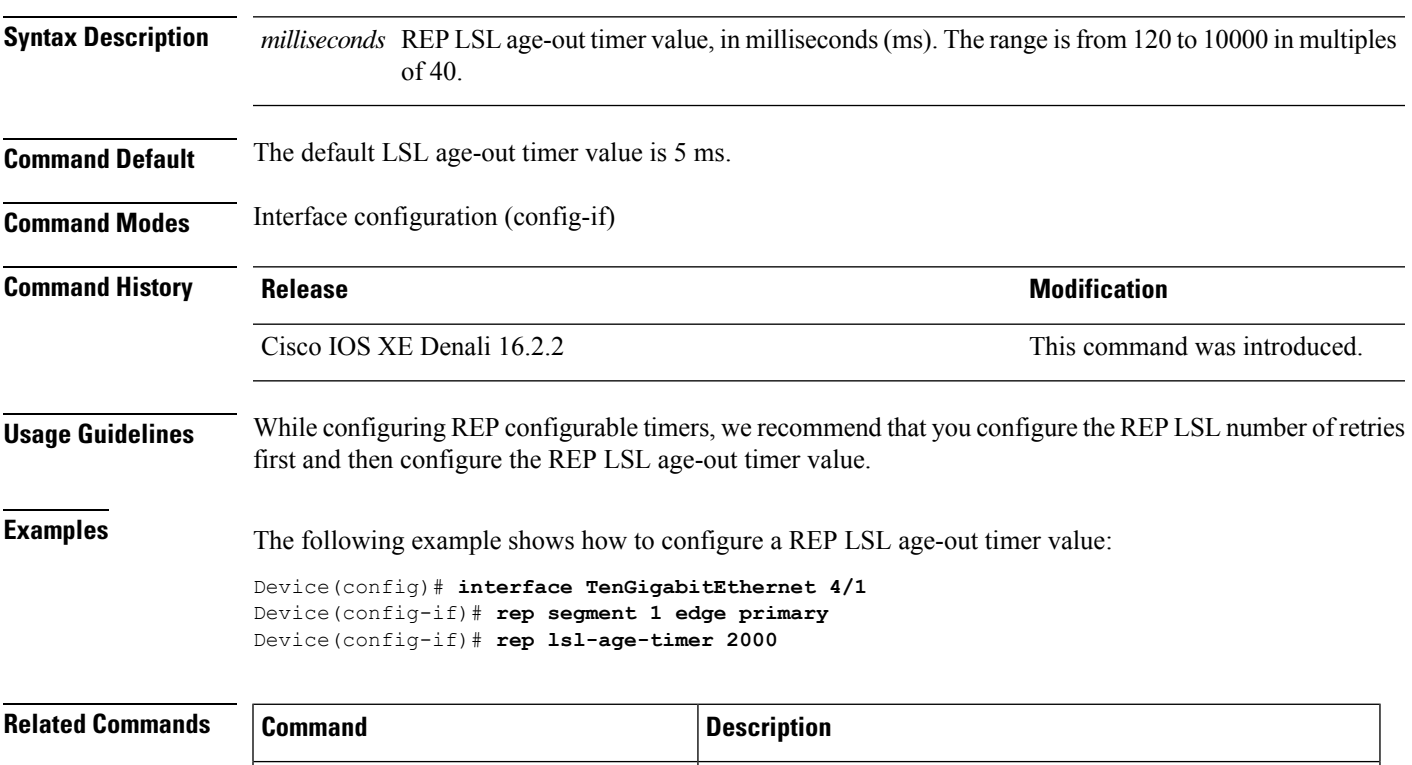

**interface interface-type interface-name** Specifies a physical interface or port channel to receive STCNs.

**rep segment** Enables REP on an interface and assigns a segment ID.

# **rep lsl-retries**

To configure the REP link status layer (LSL) number of retries, use the **rep lsl-retries** command in interface configuration mode. To restore the default number of retries, use the **no** form of this command.

**rep lsl-retries** *number-of-retries* **no rep lsl-retries** *number-of-retries*

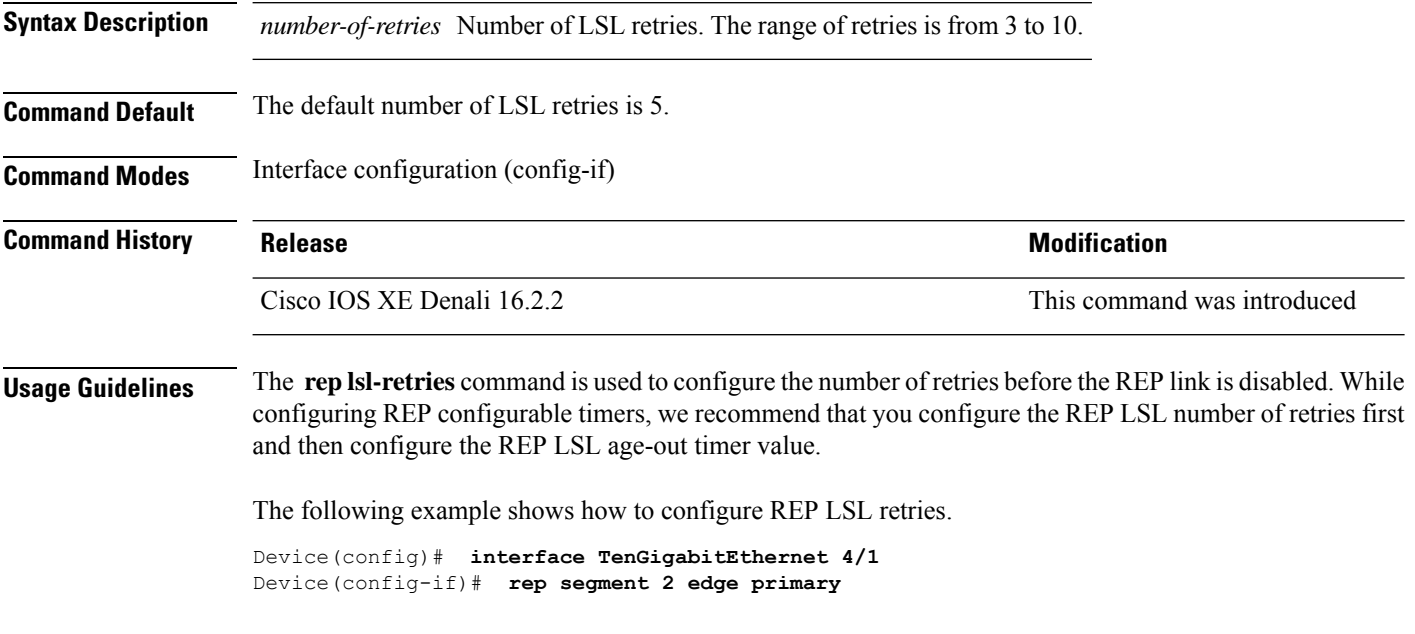

## **rep preempt delay**

To configure a waiting period after a segment port failure and recovery before Resilient Ethernet Protocol (REP) VLAN load balancing is triggered, use the **rep preempt delay** command in interface configuration mode. To remove the configured delay, use the **no** form of this command.

**rep preempt delay** *seconds* **no rep preempt delay**

**detail**

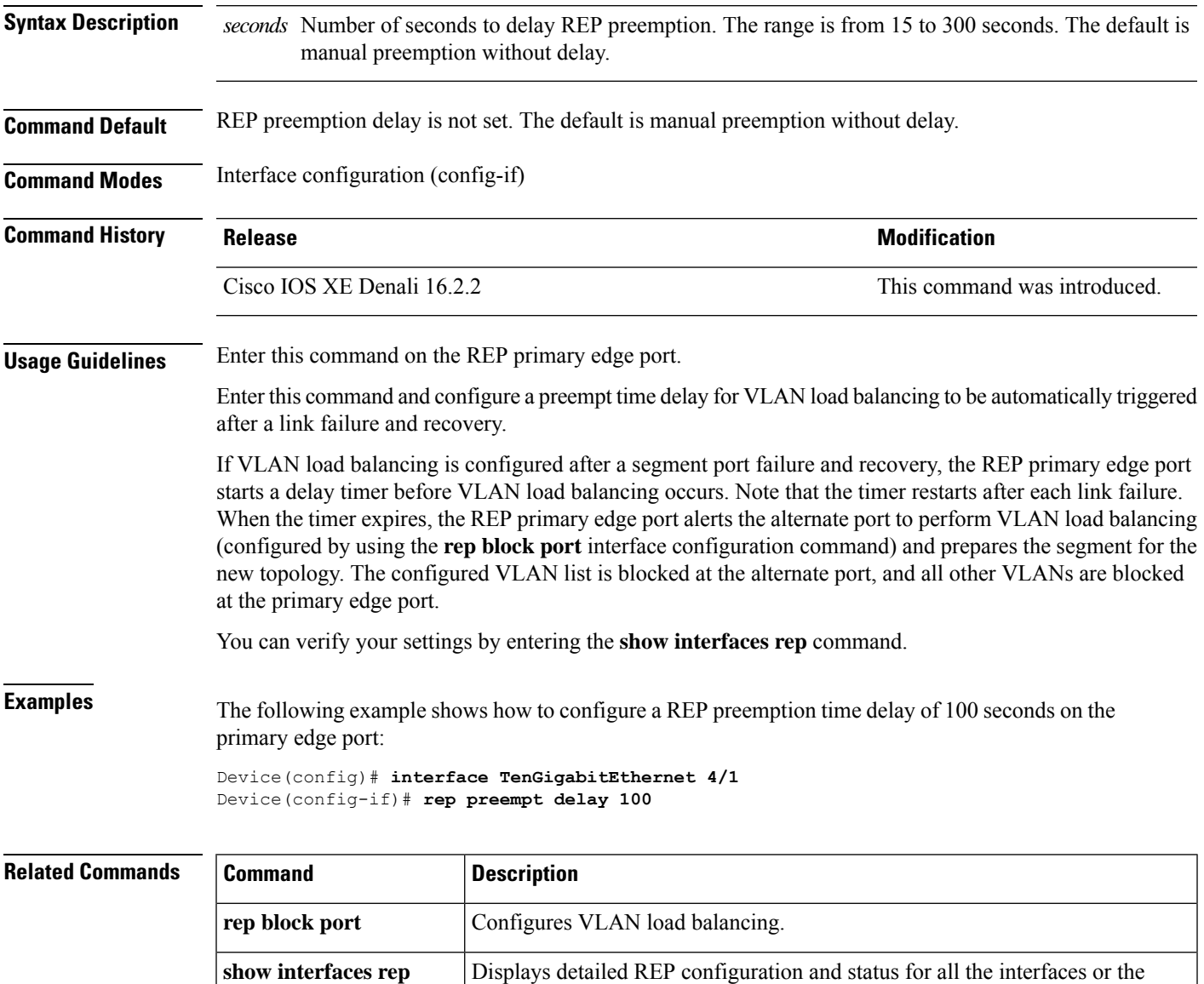

specified interface, including the administrative VLAN.

## **rep preempt segment**

To manually start Resilient Ethernet Protocol (REP) VLAN load balancing on a segment, use the rep preempt **segment** command in privileged EXEC mode.

**rep preempt segment** *segment-id*

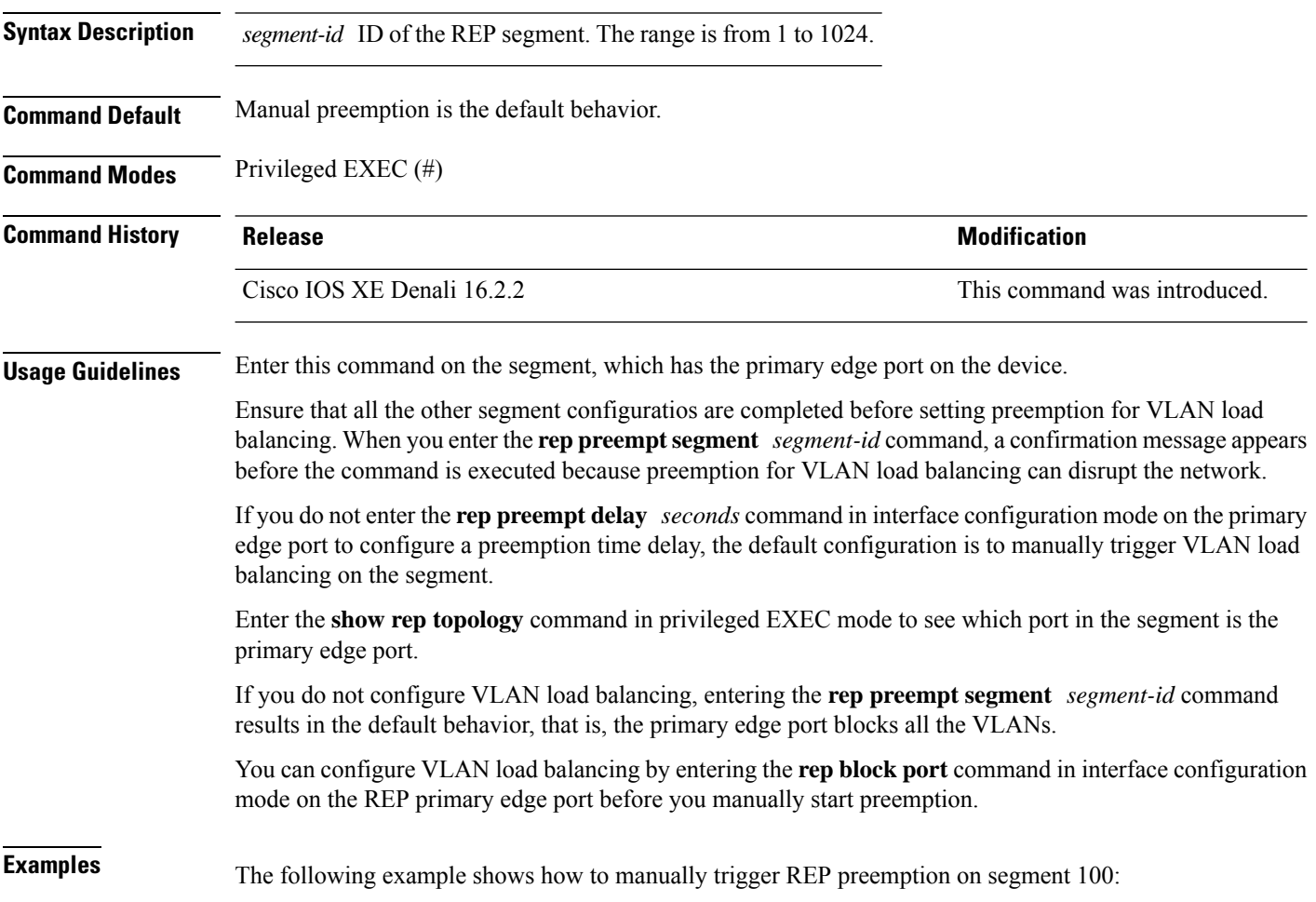

Device# **rep preempt segment 100**

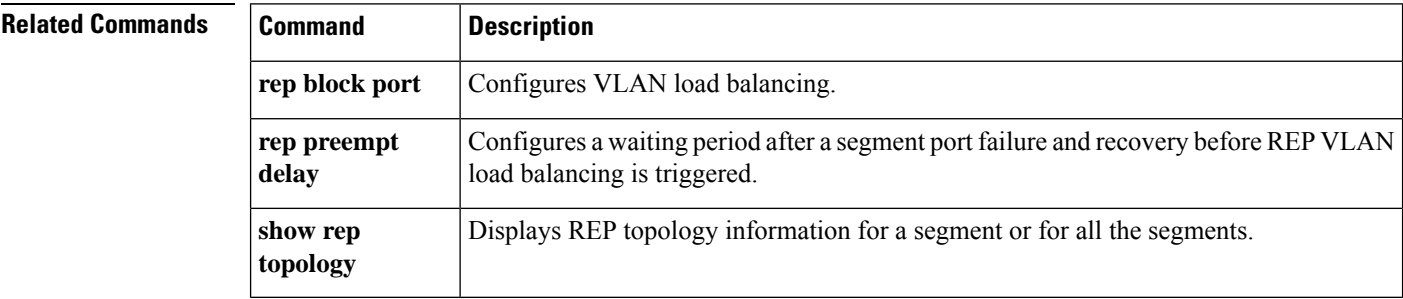

#### **rep segment**

To enable Resilient Ethernet Protocol (REP) on an interface and to assign a segment ID to the interface, use the **rep segment** command in interface configuration mode. To disable REP on the interface, use the **no** form of this command.

**rep segment** *segment-id* **[edge [no-neighbor**] **[primary**]] **[preferred**] **no rep segment**

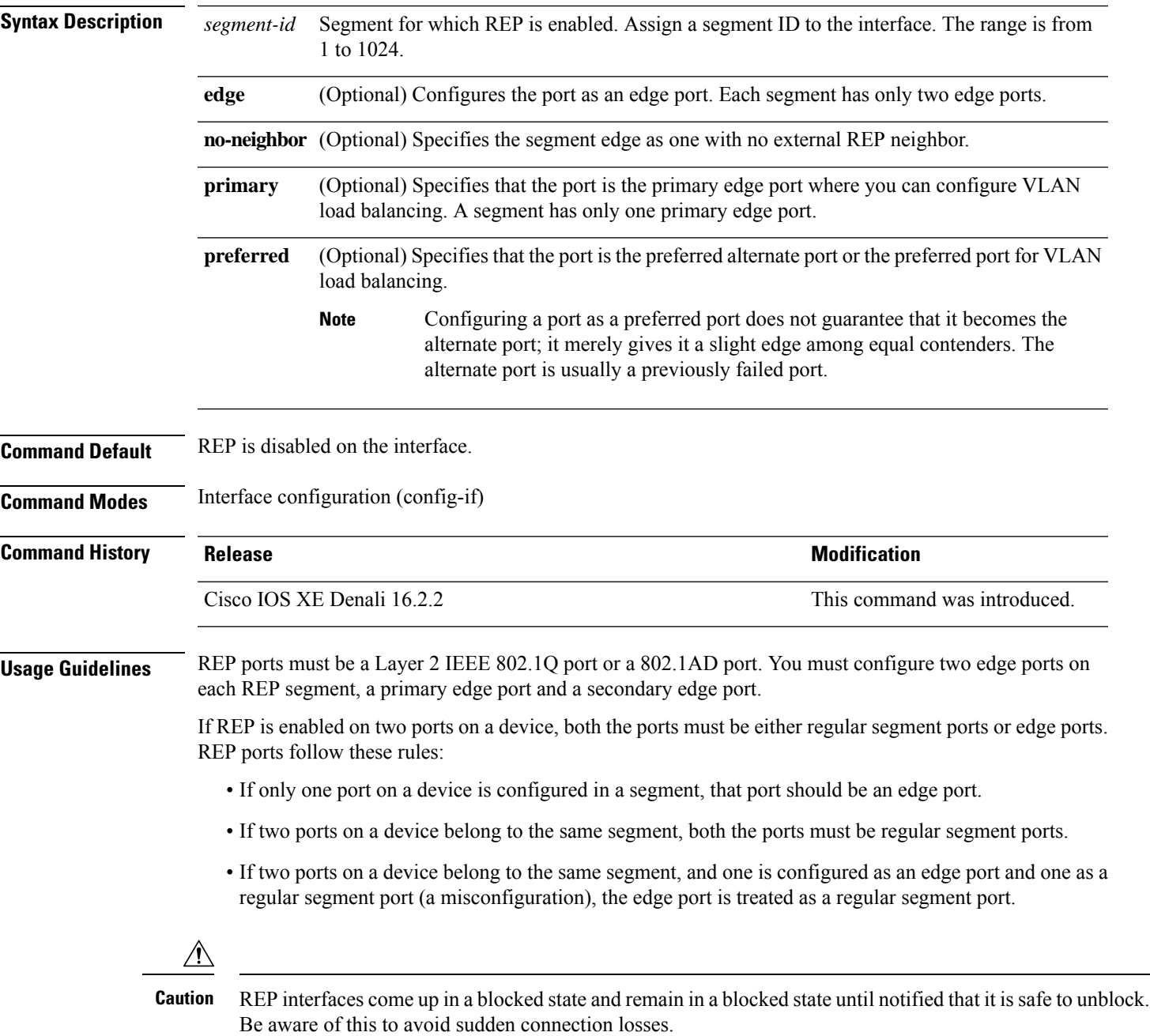

When REP is enabled on an interface, the default is for that port to be a regular segment port.

**Examples** The following example shows how to enable REP on a regular (nonedge) segment port:

```
Device(config)# interface TenGigabitEthernet 4/1
Device(config-if)# rep segment 100
```
The following example shows how to enable REP on a port and identify the port as the REP primary edge port:

```
Device(config)# interface TenGigabitEthernet 4/1
Device(config-if)# rep segment 100 edge primary
```
The following example shows how to enable REP on a port and identify the port as the REP secondary edge port:

```
Device(config)# interface TenGigabitEthernet 4/1
Device(config-if)# rep segment 100 edge
```
The following example shows how to enable REP as an edge no-neighbor port:

Device(config)# **interface TenGigabitEthernet 4/1** Device(config-if)# **rep segment 1 edge no-neighbor primary**

# **rep stcn**

 $\mathbf{l}$ 

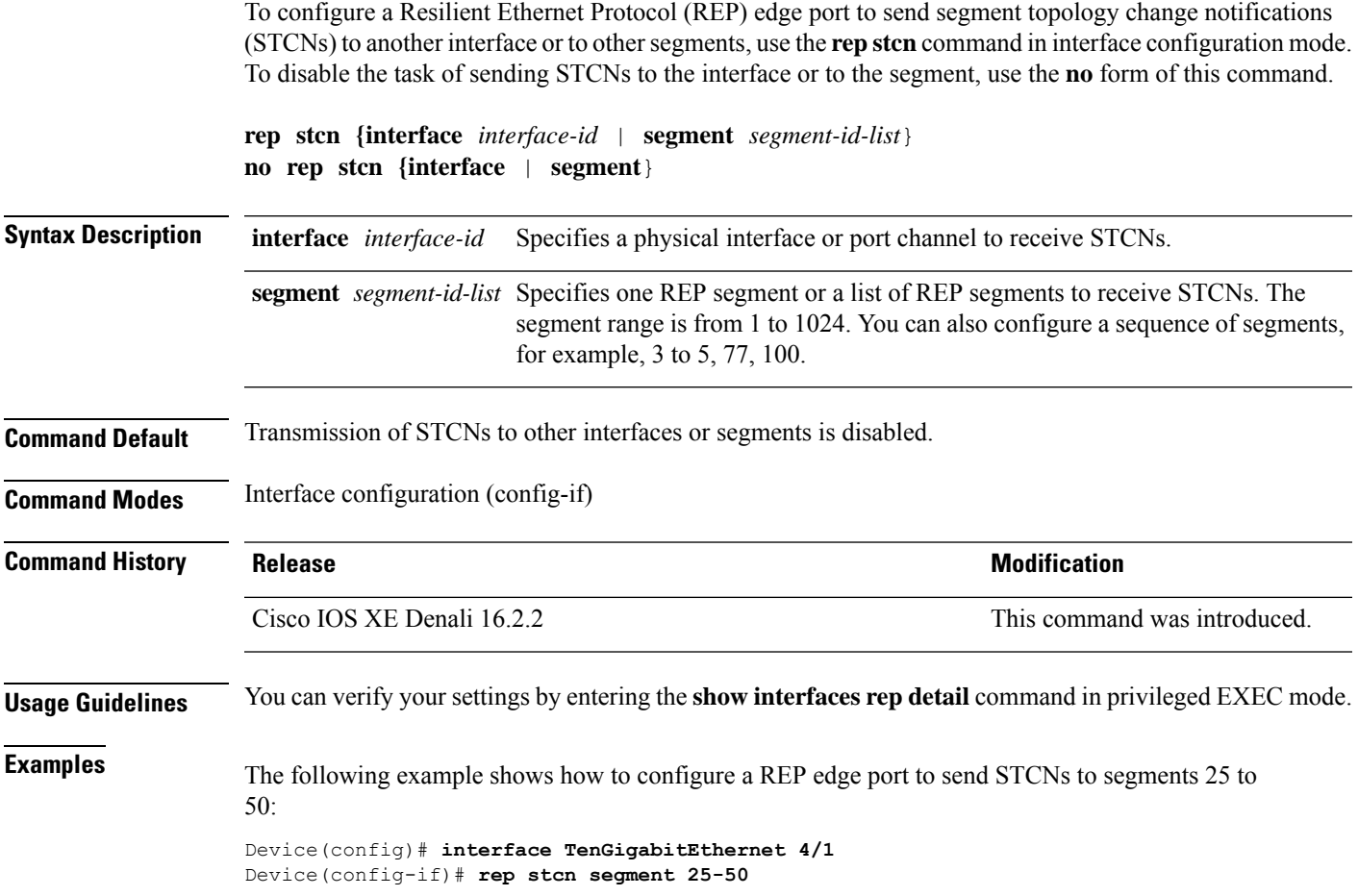

## **show etherchannel**

To display EtherChannel information for a channel, use the **show etherchannel** command in user EXEC mode.

**show etherchannel** [{*channel-group-number* | {**detail** | **port** | **port-channel** | **protocol** | **summary** }}] | [{**auto** | **detail** | **load-balance** | **port** | **port-channel** | **protocol** | **summary**}]

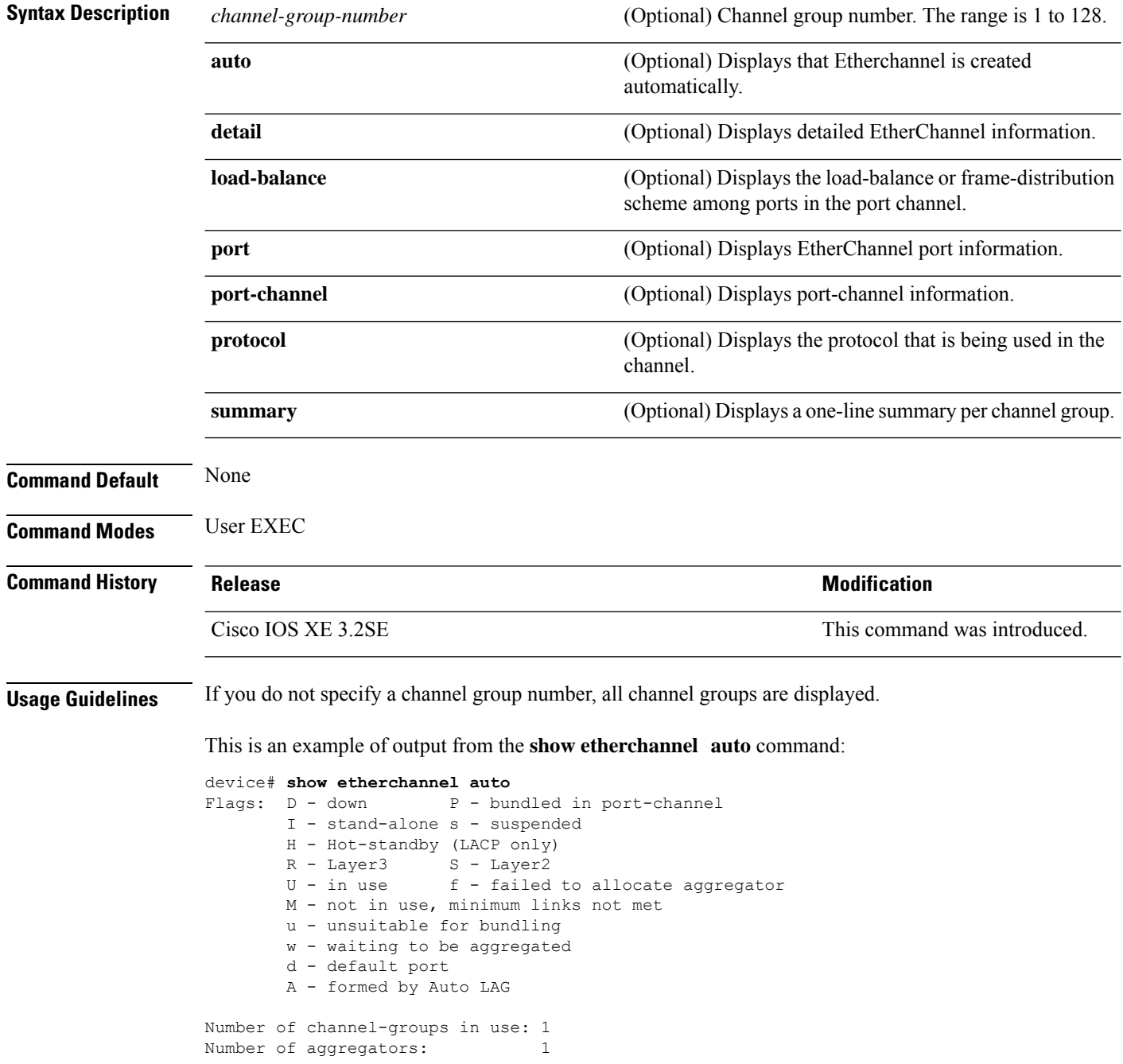

```
1 Po1(SUA) LACP Gi1/0/45(P) Gi2/0/21(P) Gi3/0/21(P)
Thisis an example of output from the show etherchannel channel-group-number detail command:
Device> show etherchannel 1 detail
Group state = L2
Ports: 2 Maxports = 16
Port-channels: 1 Max Port-channels = 16
Protocol: LACP
                 Ports in the group:
                  -------------------
Port: Gi1/0/1
------------
Port state = Up Mstr In-Bndl
Channel group = 1<br>
Port-channel = 1<br>
Port-channel = 1<br>
Port index = 0Load = 0x00<br>
Protocol = 1Port-channel = Po1GC = - Pseudo port-channel = Po1
Port index = 0Load = 0x00 Protocol = LACP
Flags: S - Device is sending Slow LACPDUs F - Device is sending fast LACPDU
      A - Device is in active mode. P - Device is in passive mode.
Local information:
                       LACP port Admin Oper Port Port
Port Flags State Priority Key Key Number State<br>Gi1/0/1 SA bndl 32768 0x1 0x1 0x101 0x3D
Gi1/0/1 SA bndl 32768 0x1 0x1 0x101 0x3D<br>Gi1/0/2 A bndl 32768 0x0 0x1 0x0 0x3D
               bndl 32768 0x0 0x1 0x0 0x3D
Age of the port in the current state: 01d:20h:06m:04s
                 Port-channels in the group:
                  ----------------------
Port-channel: Po1 (Primary Aggregator)
Age of the Port-channel = 01d:20h:20m:26s
Logical slot/port = 10/1 Number of ports = 2
HotStandBy port = null
Port state = Port-channel Ag-Inuse
Protocol = LACP
Ports in the Port-channel:
Index Load Port EC state No of bits
------+------+------+------------------+-----------
0 00 Gi1/0/1 Active 0
0 00 Gi1/0/2 Active 0
Time since last port bundled: 01d:20h:24m:44s Gi1/0/2
```
------+-------------+-----------+-----------------------------------------------

Group Port-channel Protocol Ports

This is an example of output from the **show etherchannel** *channel-group-number* **summary** command:

```
Device> show etherchannel 1 summary
Flags: D - down P - in port-channel
      I - stand-alone s - suspended
      H - Hot-standby (LACP only)
      R - Layer3 S - Layer2
      u - unsuitable for bundling
      U - in use f - failed to allocate aggregator
      d - default port
```

```
Number of channel-groups in use: 1
Number of aggregators: 1
Group Port-channel Protocol Ports
------+-------------+-----------+----------------------------------------
1 Po1(SU) LACP Gi1/0/1(P) Gi1/0/2(P)
```
This is an example of output from the **show etherchannel** *channel-group-number* **port-channel** command:

```
Device> show etherchannel 1 port-channel
Port-channels in the group:
----------------------
Port-channel: Po1 (Primary Aggregator)
------------
Age of the Port-channel = 01d:20h:24m:50s
Logical slot/port = 10/1 Number of ports = 2
Logical slot/port = 10/1 Number of ports = 2
Port state = Port-channel Ag-Inuse
Protocol = LACP
Ports in the Port-channel:
Index Load Port EC state Mo of bits
------+------+------+------------------+-----------
 0 00 Gi1/0/1 Active 0<br>0 00 Gi1/0/2 Active 0
       0 00 Gi1/0/2 Active 0
```

```
Time since last port bundled: 01d:20h:24m:44s Gi1/0/2
```
#### This is an example of output from **show etherchannel protocol** command:

Device# **show etherchannel protocol** Channel-group listing: ----------------------- Group: 1 ---------- Protocol: LACP Group: 2 ---------- Protocol: PAgP

## **show interfaces rep detail**

To display detailed Resilient Ethernet Protocol (REP) configuration and status for all interfaces or a specified interface, including the administrative VLAN, use the **show interfaces rep detail** command in privileged EXEC mode.

**show interfaces [***interface-id*] **rep detail**

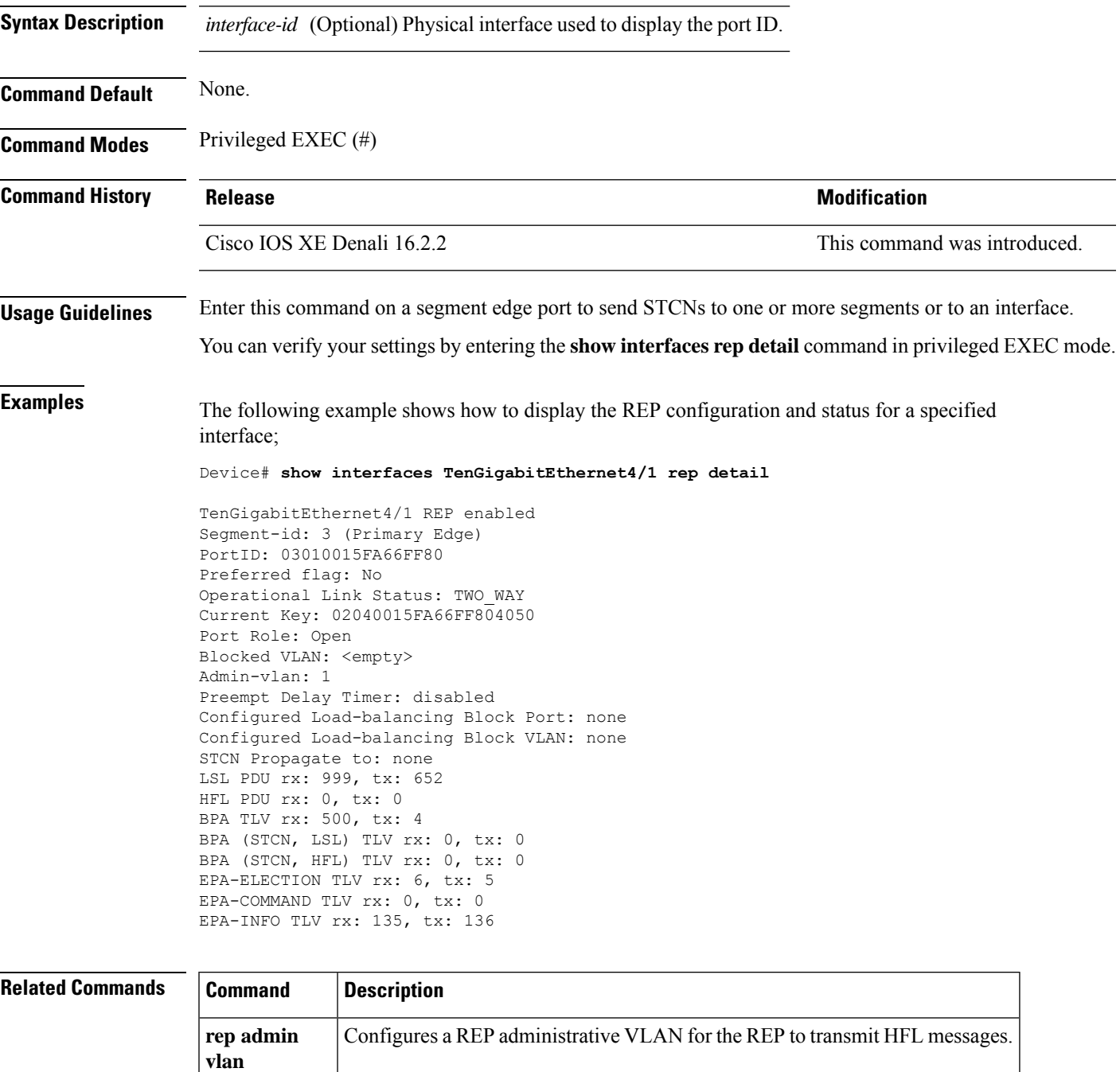

# **show lacp**

To display Link Aggregation Control Protocol (LACP) channel-group information, use the **show lacp** command in user EXEC mode.

**show lacp** [*channel-group-number*] {**counters** | **internal** | **neighbor** | **sys-id**}

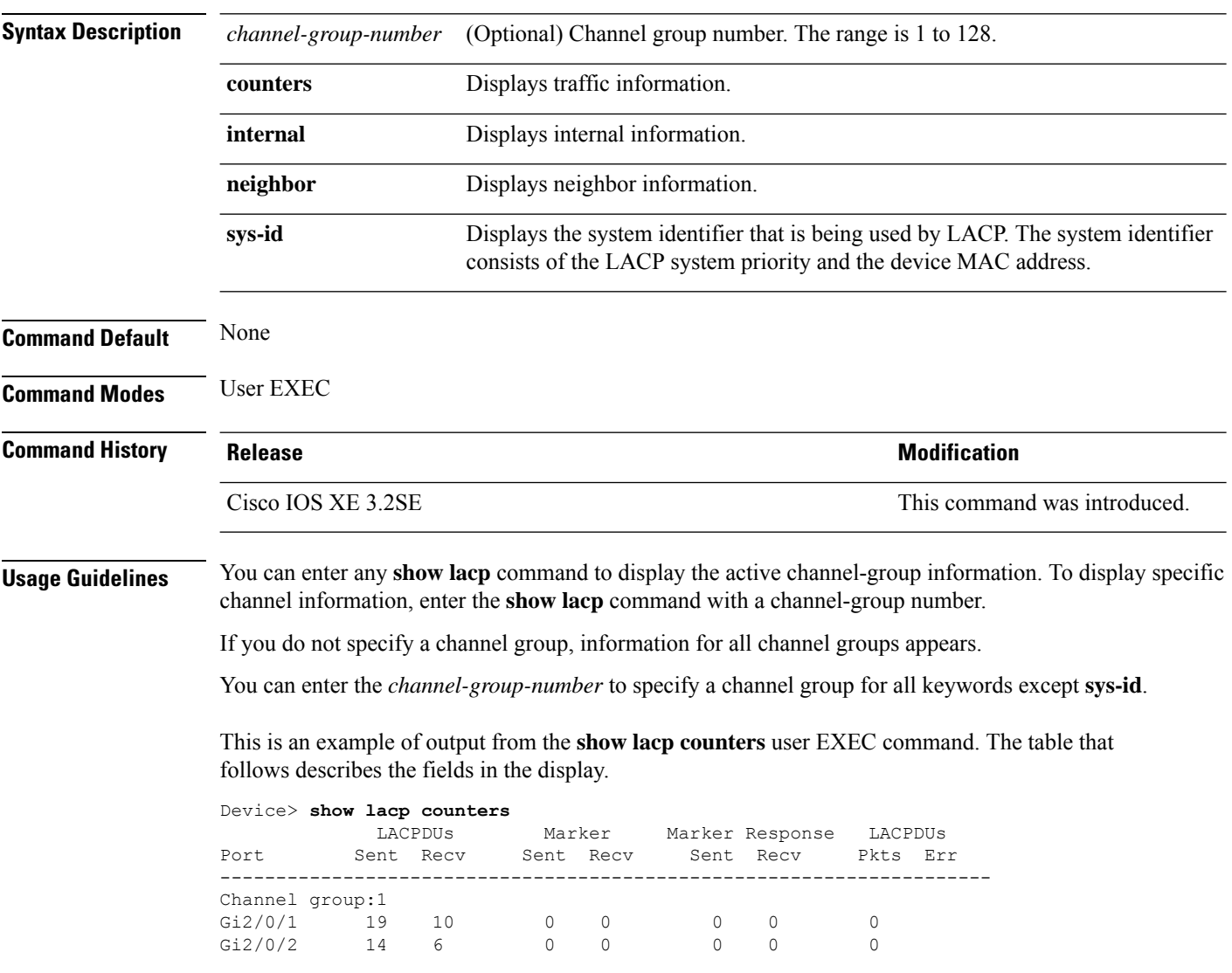

#### **Table 25: show lacp counters Field Descriptions**

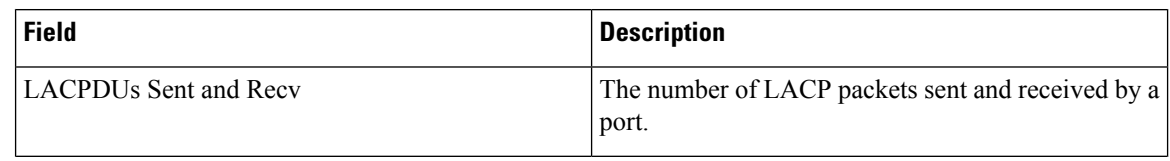

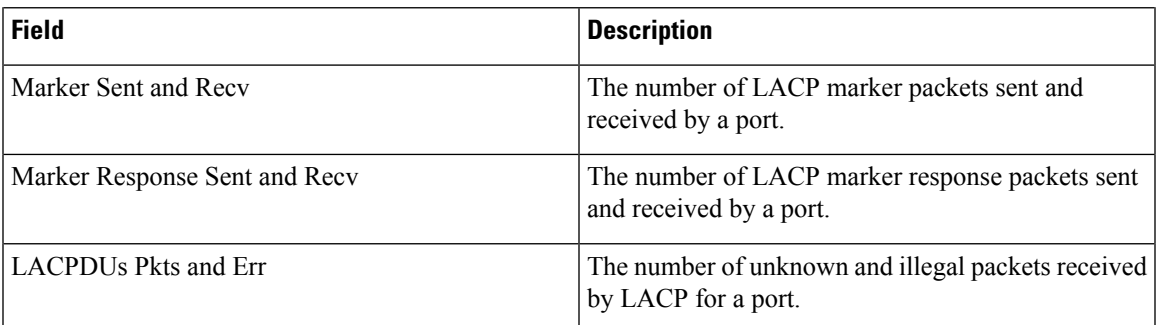

This is an example of output from the **show lacp internal** command:

```
Device> show lacp 1 internal
```
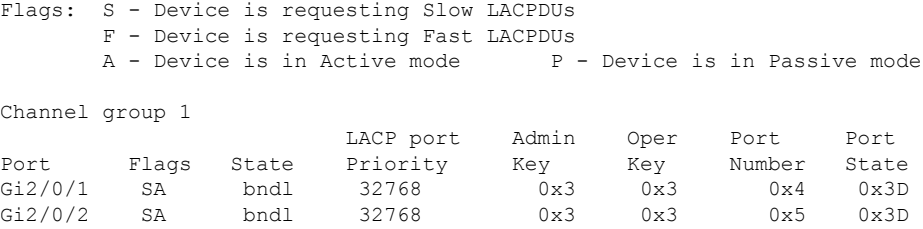

The following table describes the fields in the display:

**Table 26: show lacp internal Field Descriptions**

| <b>Field</b>              | <b>Description</b>                                                                                                    |
|---------------------------|----------------------------------------------------------------------------------------------------|
| <b>State</b>              | State of the specific port. These are the allowed<br>values:                                                                                                    |
|                           |                                                                                                    |
|                           | • <b>bndl</b> —Port is attached to an aggregator and<br>bundled with other ports.                                                                                                 |
|                           | • susp—Port is in a suspended state; it is not<br>attached to any aggregator.                                                                                                    |
|                           | • hot-sby-Port is in a hot-standby state.                                                                                                    |
|                           | • indiv—Port is incapable of bundling with any<br>other port.                                                                                                    |
|                           | • indep—Port is in an independent state (not<br>bundled but able to handle data traffic. In this<br>case, LACP is not running on the partner port).                               |
|                           | • down—Port is down.                                                                                                    |
| <b>LACP</b> Port Priority | Port priority setting. LACP uses the port priority to<br>put ports in standby mode when there is a hardware<br>limitation that prevents all compatible ports from<br>aggregating. |

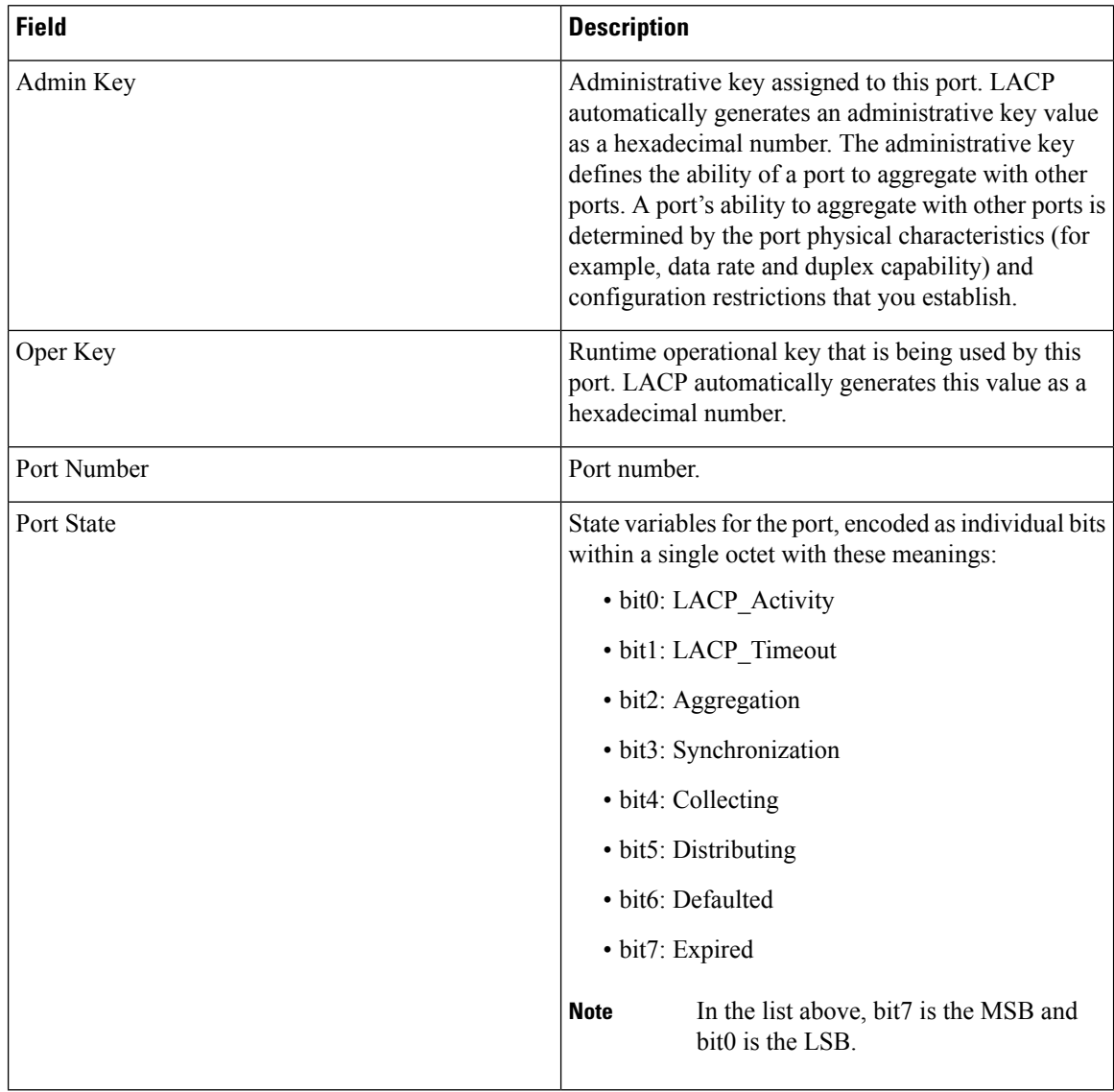

This is an example of output from the **show lacp neighbor** command:

Device> **show lacp neighbor** Flags: S - Device is sending Slow LACPDUs F - Device is sending Fast LACPDUs<br>A - Device is in Active mode P - Device is in Passive mode P - Device is in Passive mode Channel group 3 neighbors Partner's information: Partner Partner Partner Partner Port System ID Bort Number Age Flags Gi2/0/1 32768,0007.eb49.5e80 0xC 19s SP LACP Partner Partner Partner Port Priority **Oper Key** Port State 32768 0x3 0x3C

Partner's information:

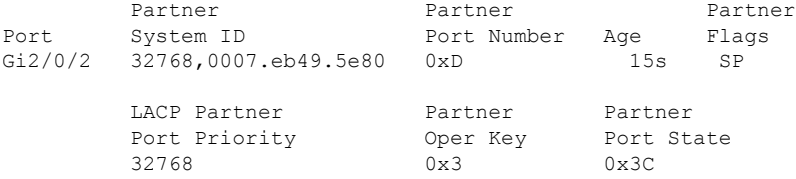

This is an example of output from the **show lacp sys-id** command:

Device> **show lacp sys-id** 32765,0002.4b29.3a00

The system identification is made up of the system priority and the system MAC address. The first two bytes are the system priority, and the last six bytes are the globally administered individual MAC address associated to the system.

## **show pagp**

To display Port Aggregation Protocol (PAgP) channel-group information, use the **show pagp** command in EXEC mode.

**show pagp** [*channel-group-number*] {**counters** | **dual-active** | **internal** | **neighbor**}

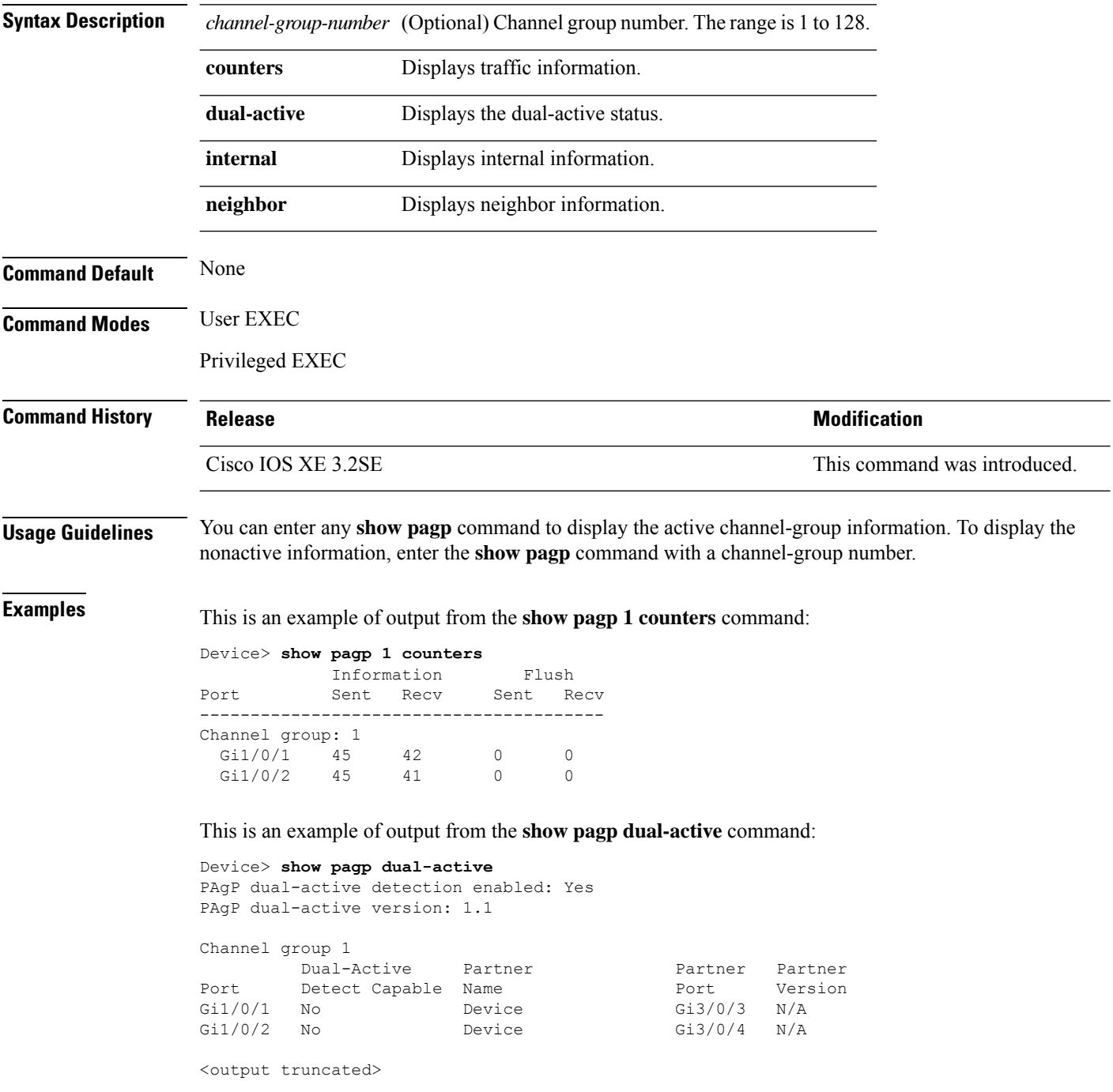

This is an example of output from the **show pagp 1 internal** command:

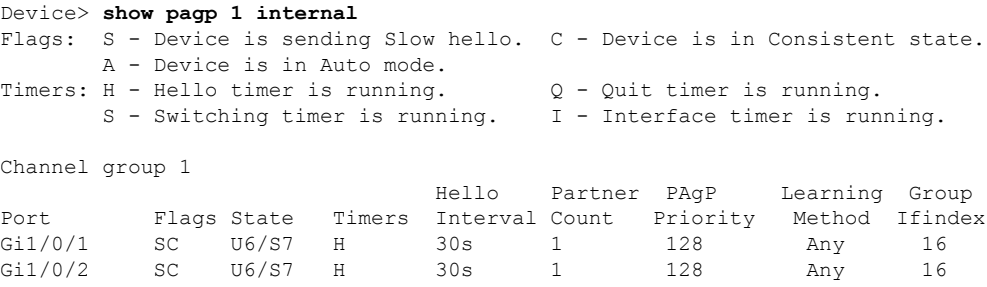

This is an example of output from the **show pagp 1 neighbor** command:

Device> **show pagp 1 neighbor**

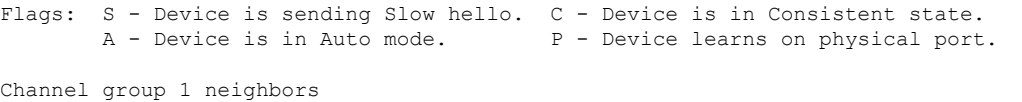

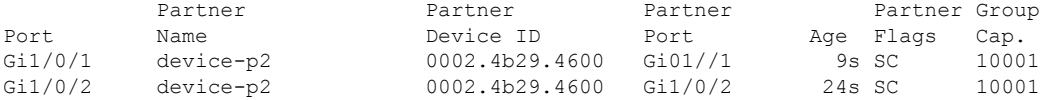

## **show platform software fed etherchannel**

To display platform-dependent EtherChannel information, use the **show platform software fedetherchannel** command in privileged EXEC mode.

**show platform software fed etherchannel** [**switch** *switch-number*] *channel-group-number* {**group-mask** | **load-balance mac** *src-mac dst-mac* [**ip** *src-ip dst-ip* [**port** *src-port dst-port*]]}

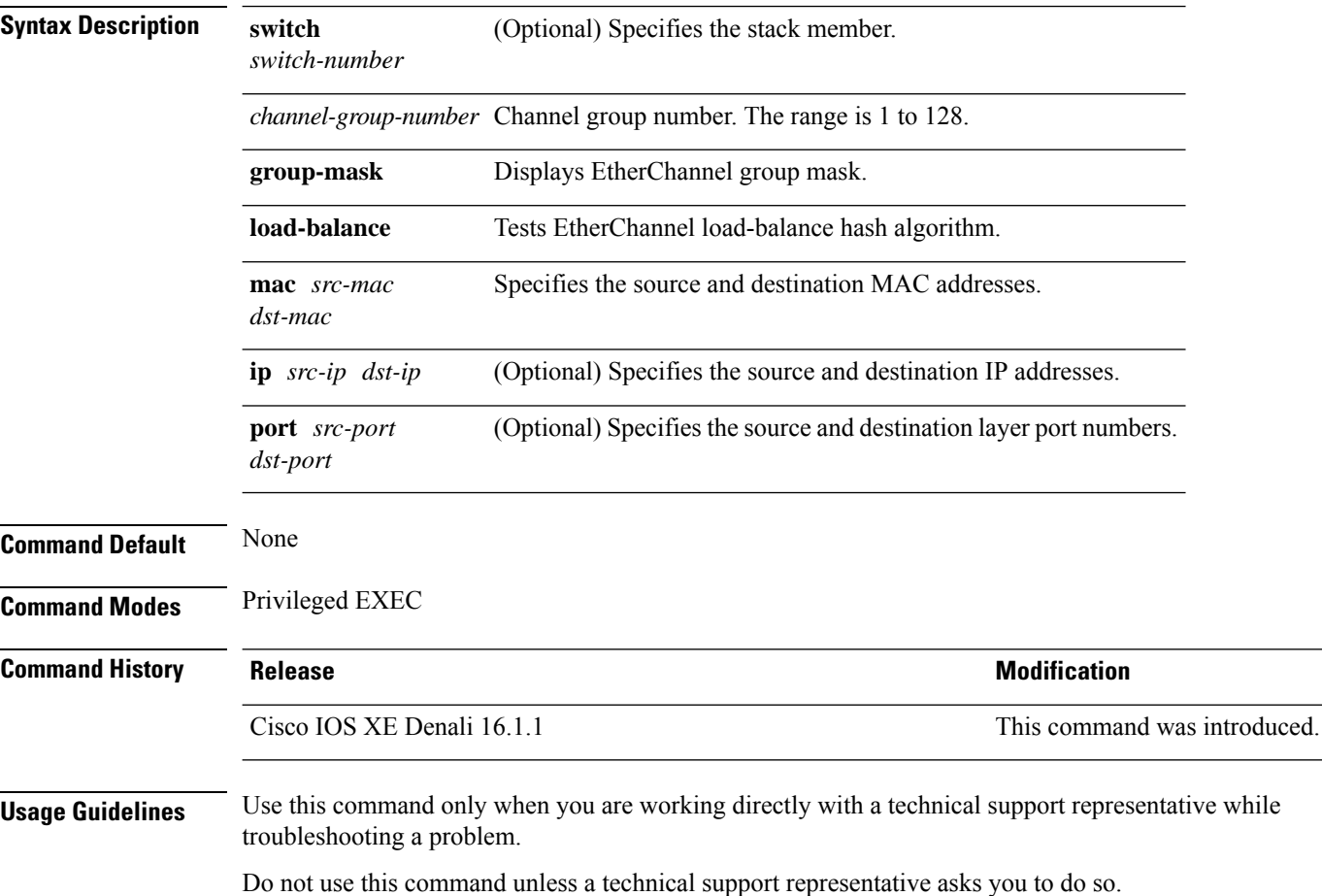

# **show platform pm**

To display platform-dependent port manager information, use the **show platform pm** command in privileged EXEC mode.

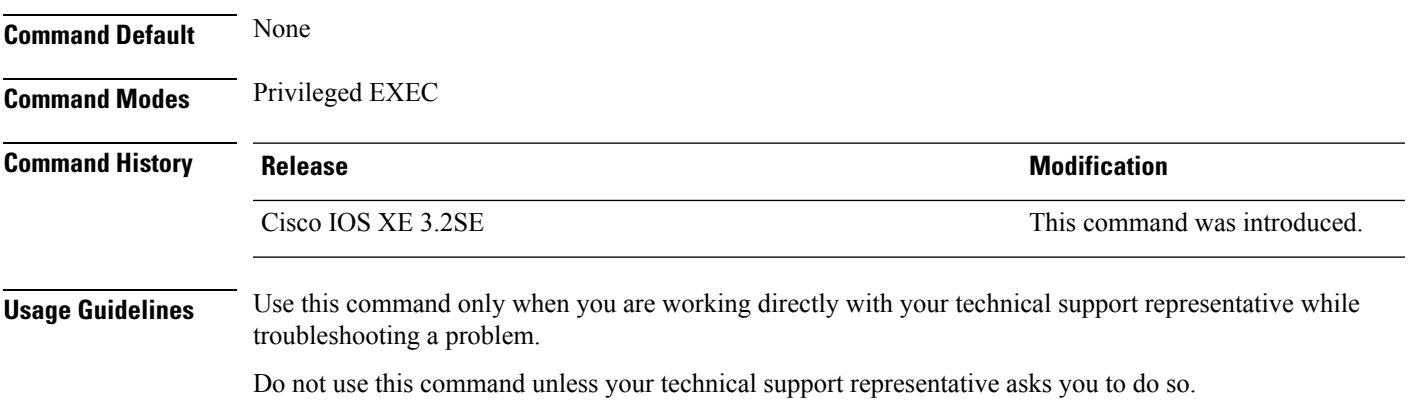

### **show rep topology**

To display Resilient Ethernet Protocol (REP) topology information for a segment or for all the segments, including the primary and secondary edge ports in the segment, use the **show rep topology** command in privileged EXEC mode.

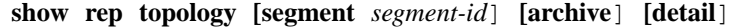

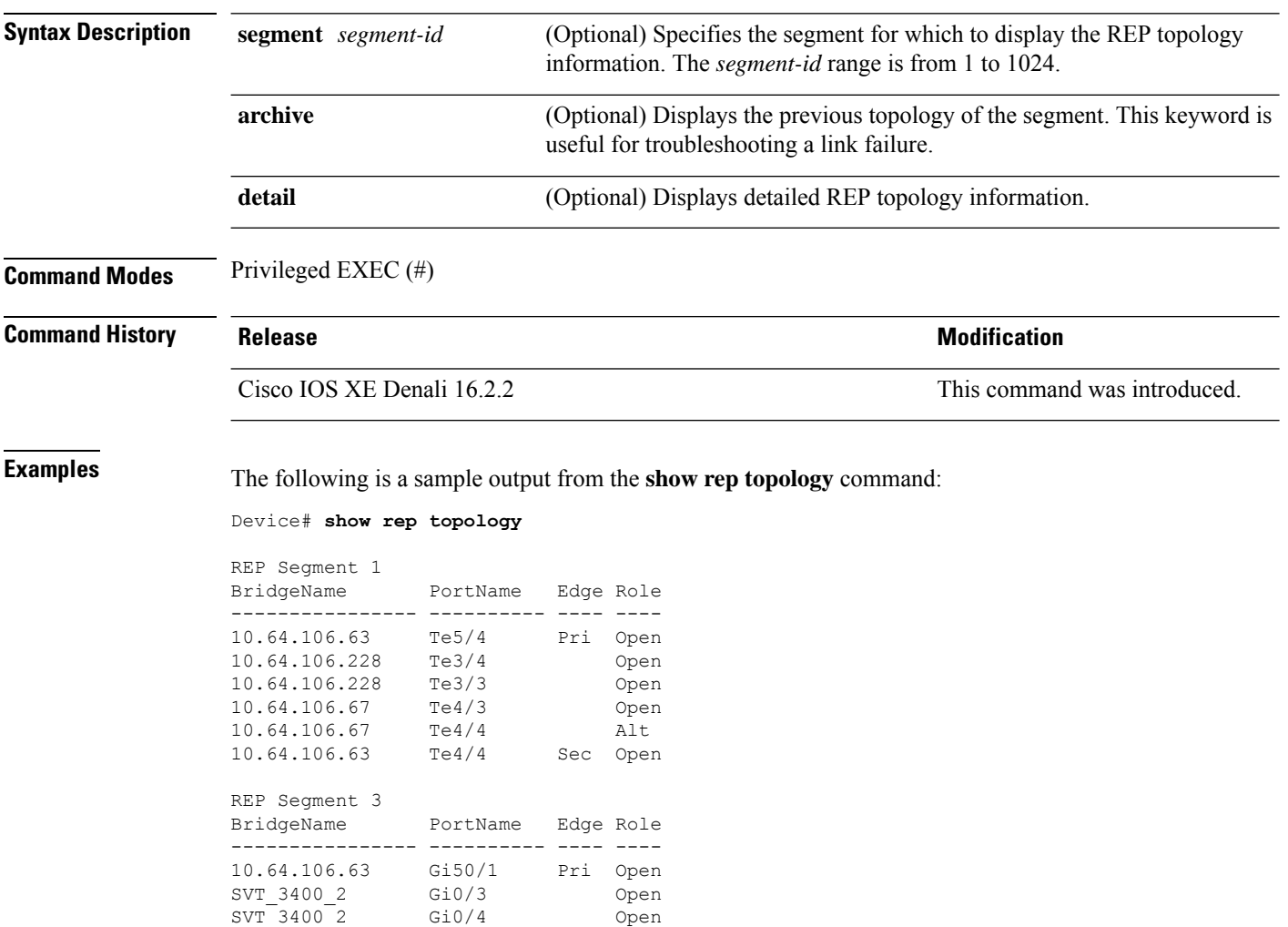

The following is a sample output from the **show rep topology detail** command:

Device# **show rep topology detail**

10.64.106.68 Gi40/2 Open 10.64.106.68 Gi40/1 Open 10.64.106.63 Gi50/2 Sec Alt

```
REP Segment 1
10.64.106.63, Te5/4 (Primary Edge)
 Open Port, all vlans forwarding
 Bridge MAC: 0005.9b2e.1700
```
Port Number: 010 Port Priority: 000 Neighbor Number: 1 / [-6] 10.64.106.228, Te3/4 (Intermediate) Open Port, all vlans forwarding Bridge MAC: 0005.9b1b.1f20 Port Number: 010 Port Priority: 000 Neighbor Number: 2 / [-5] 10.64.106.228, Te3/3 (Intermediate) Open Port, all vlans forwarding Bridge MAC: 0005.9b1b.1f20 Port Number: 00E Port Priority: 000 Neighbor Number: 3 / [-4] 10.64.106.67, Te4/3 (Intermediate) Open Port, all vlans forwarding Bridge MAC: 0005.9b2e.1800 Port Number: 008 Port Priority: 000 Neighbor Number: 4 / [-3] 10.64.106.67, Te4/4 (Intermediate) Alternate Port, some vlans blocked Bridge MAC: 0005.9b2e.1800 Port Number: 00A Port Priority: 000 Neighbor Number: 5 / [-2] 10.64.106.63, Te4/4 (Secondary Edge) Open Port, all vlans forwarding Bridge MAC: 0005.9b2e.1700 Port Number: 00A Port Priority: 000 Neighbor Number: 6 / [-1]

### **show udld**

To display UniDirectional Link Detection (UDLD) administrative and operational status for all ports or the specified port, use the **show udld** command in user EXEC mode.

**show udld** [**Auto-Template** | **Capwap** | **GigabitEthernet** | **GroupVI** | **InternalInterface** | **Loopback** | **Null** | **Port-channel** | **TenGigabitEthernet** | **Tunnel** | **Vlan**] *interface\_number* **show udld neighbors**

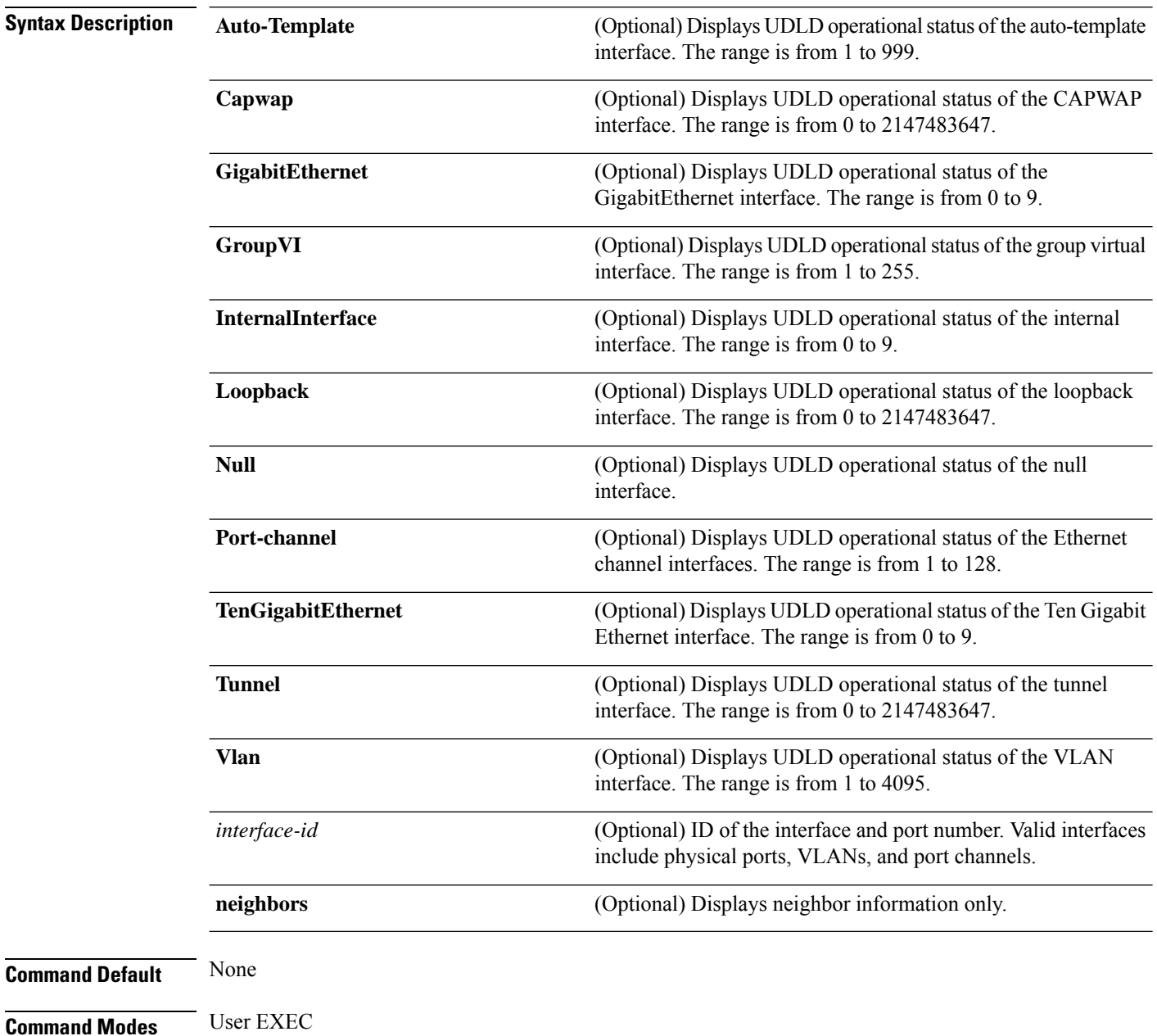

I

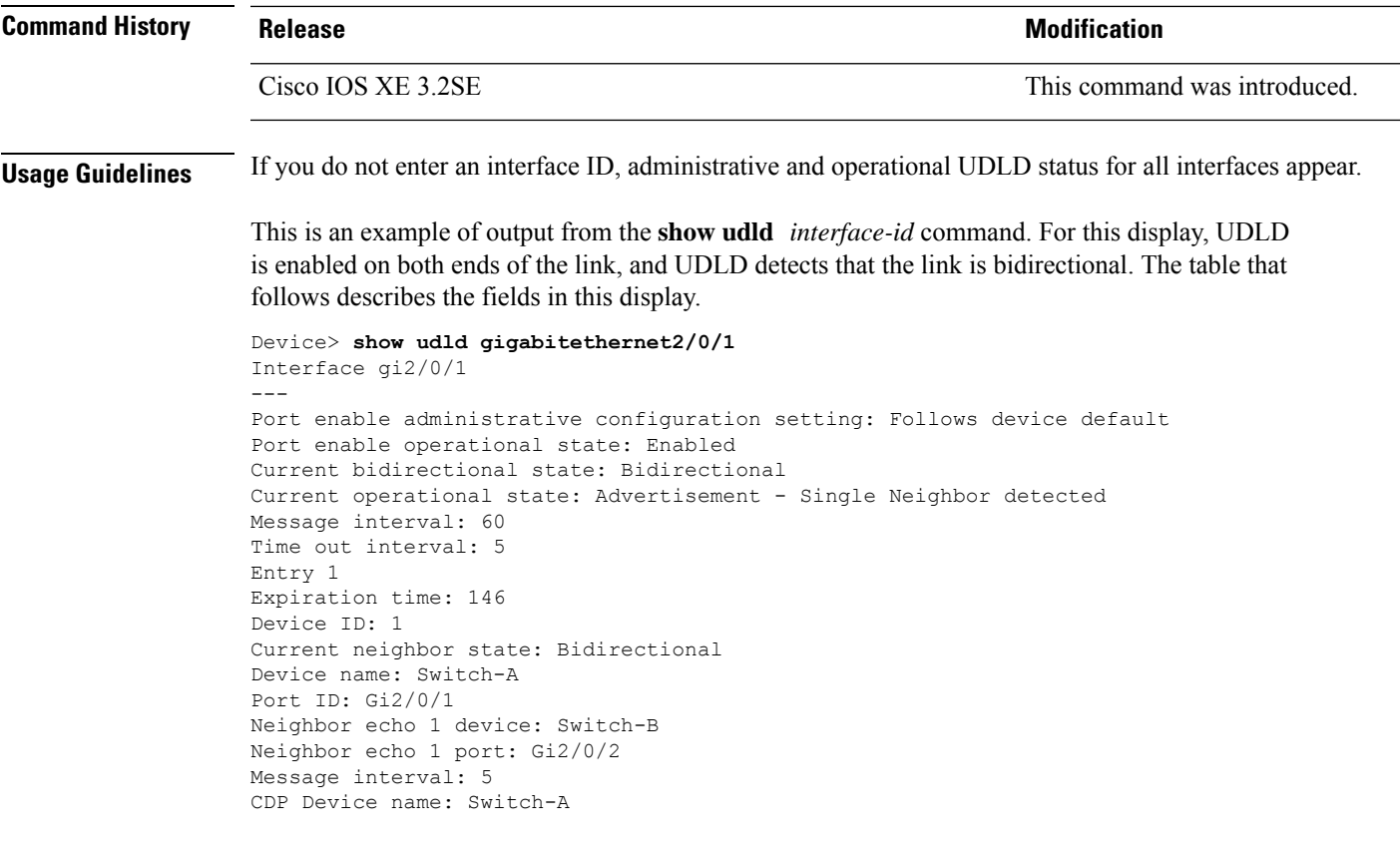

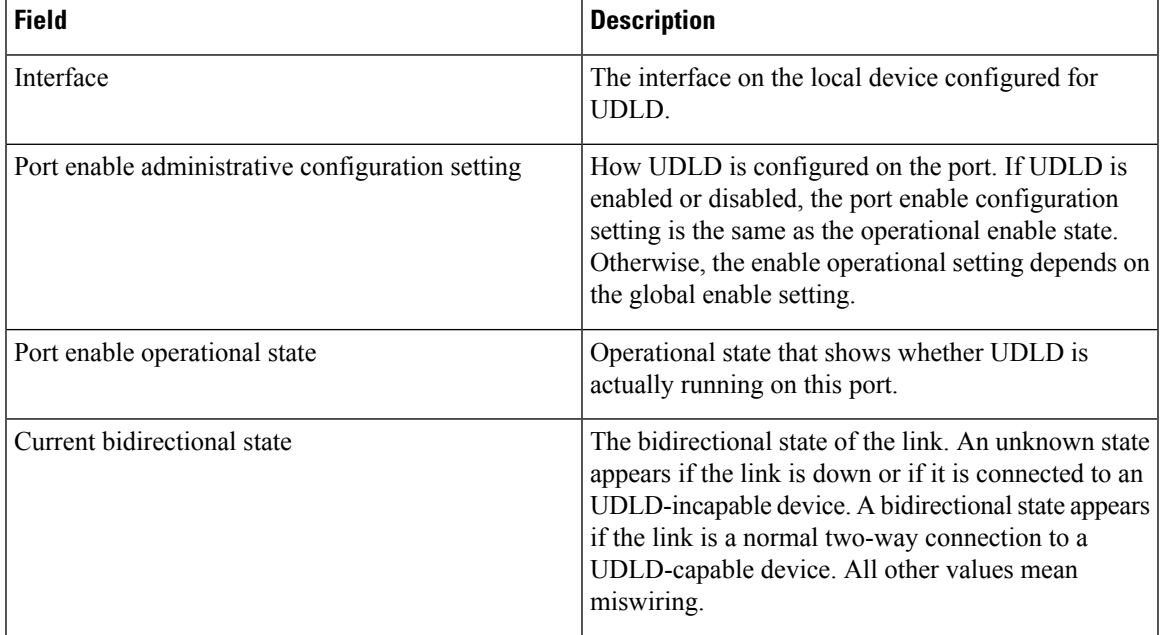

#### **Table 27: show udld Field Descriptions**

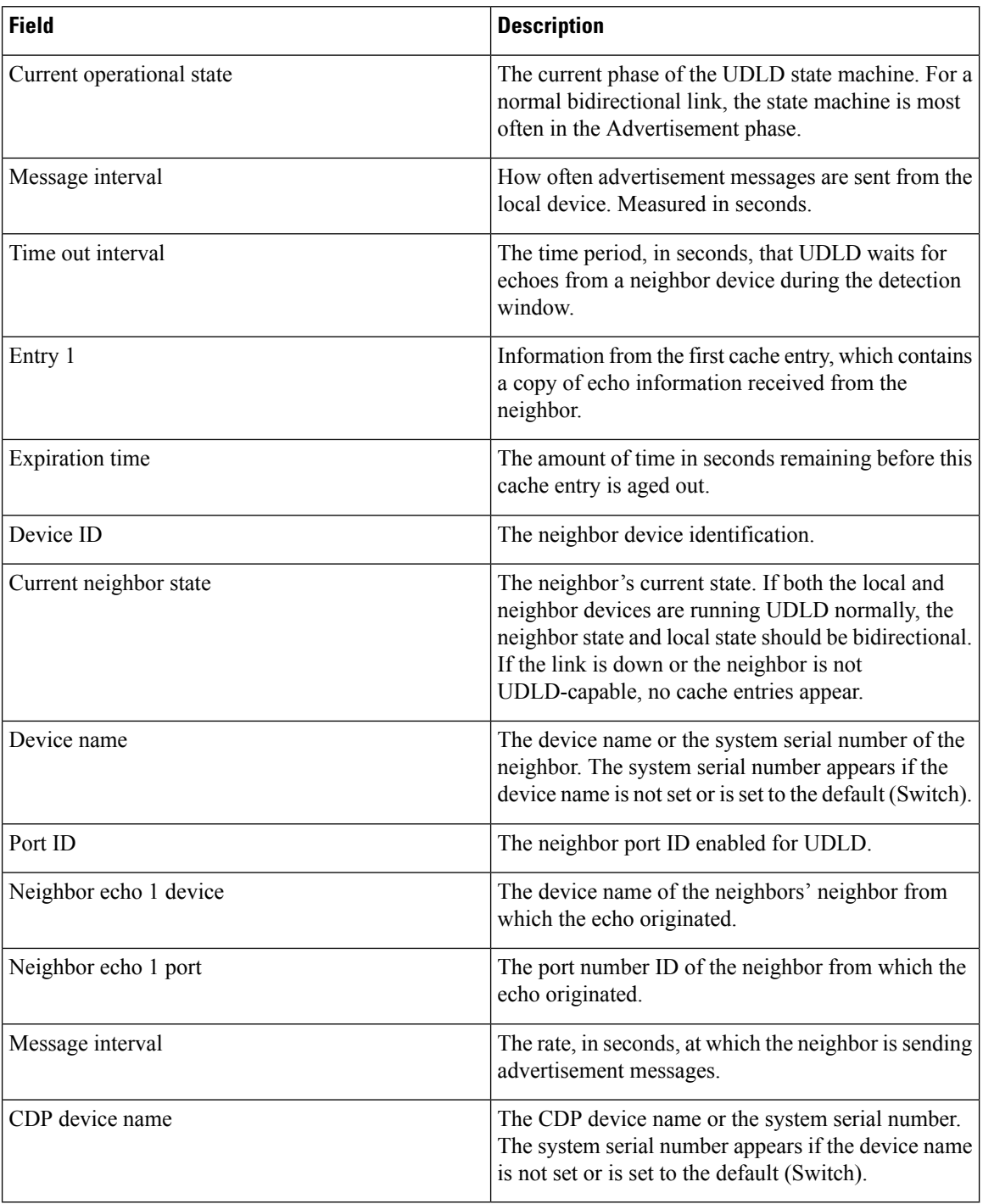

This is an example of output from the **show udld neighbors** command:

Device# **show udld neighbors**

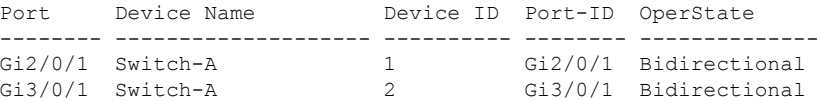

#### **switchport**

To put an interface that is in Layer 3 mode into Layer 2 mode for Layer 2 configuration, use the **switchport** command in interface configuration mode. To put an interface in Layer 3 mode, use the **no** form of this command.

**switchport no switchport**

**Syntax Description** This command has no arguments or keywords.

**Command Default** By default, all interfaces are in Layer 2 mode.

**Command Modes** Interface configuration

**Command History Release <b>Release Release Release Modification** Cisco IOS XE 3.2SE This command was introduced.

**Usage Guidelines** Use the **no switchport** command (without parameters) to set the interface to the routed-interface status and to erase all Layer 2 configurations. You must use this command before assigning an IP address to a routed port.

**Note** This command is not supported on devices running the LAN Base feature set.

Entering the **no** switchport command shuts the port down and then reenables it, which might generate messages on the device to which the port is connected.

When you put an interface that is in Layer 2 mode into Layer 3 mode (or the reverse), the previous configuration information related to the affected interface might be lost, and the interface is returned to its default configuration.

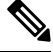

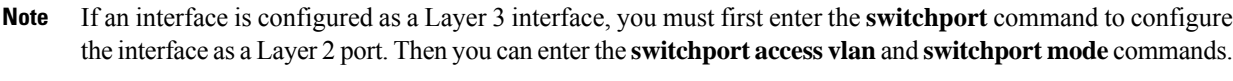

The **switchport** command is not used on platforms that do not support Cisco-routed ports. All physical ports on such platforms are assumed to be Layer 2-switched interfaces.

You can verify the port status of an interface by entering the **show running-config** privileged EXEC command.

**Examples** This example shows how to cause an interface to cease operating as a Layer 2 port and become a Cisco-routed port:

Device(config-if)# **no switchport**

This example shows how to cause the port interface to cease operating as a Cisco-routed port and convert to a Layer 2 switched interface:

Device(config-if)# **switchport**

#### **switchport access vlan**

To configure a port as a static-access port, use the **switchport access vlan**command in interface configuration mode. To reset the access mode to the default VLAN mode for the device, use the **no** form of this command.

**switchport access vlan** {*vlan-id* | **name** *vlan\_name*} **no switchport access vlan**

**Syntax Description** *vlan-id* VLAN ID of the access mode VLAN; the range is 1 to 4094. **Command Default** The default access VLAN and trunk interface native VLAN is a default VLAN corresponding to the platform or interface hardware. **Command Modes** Interface configuration **Command History Release <b>Modification** Cisco IOS XE 3.2SE This command was introduced. Cisco IOS XE Denali 16.2.1 The **name** *vlan\_name* keyword was introduced. **Usage Guidelines** The port must be in access mode before the **switchport access vlan** command can take effect. If the switchport mode is set to **access vlan** *vlan-id*, the port operates as a member of the specified VLAN. An access port can be assigned to only one VLAN. The **no switchport access** command resets the access mode VLAN to the appropriate default VLAN for the device. **Examples** This example shows how to change a switched port interface that is operating in access mode to operate in VLAN 2 instead of the default VLAN: Device(config-if)# **switchport access vlan 2 Examples** This example show how to first populate the VLAN database by associating a VLAN ID with a VLAN name, and then configure the VLAN (using the name) on an interface, in the access mode: You can also verify your configuration by entering the **show interfaces** *interface-id* **switchport** in privileged EXEC command and examining information in the Access Mode VLAN: row. Part 1 - Making the entry in the VLAN database: Device# **configure terminal** Device(config)# **vlan 33** Device(config-vlan)# **name test** Device(config-vlan)# **end** Device# Part 2 - Checking the VLAN database Device # **show vlan id 33** VLAN Name Status Ports ---- -------------------------------- --------- -------------------------------

```
33 test active
VLAN Type SAID MTU Parent RingNo BridgeNo Stp BrdgMode Trans1 Trans2
---- ----- ---------- ----- ------ ------ -------- ---- -------- ------ ------
33 enet 100033 1500 - - - - - - 0 0
Remote SPAN VLAN
----------------
Disabled
Primary Secondary Type Ports
------- --------- -------------- ------------------------------------------
```

```
Part 3 - Assigning VLAN to the interface by using the name of the VLAN
```

```
Device # configure terminal
Device(config)# interface GigabitEthernet3/1/1
Device(config-if)# switchport mode access
Device(config-if)# switchport access vlan name test
Device(config-if)# end
Device#
```
#### Part 4 - Verifying configuration

```
Device # show running-config interface GigabitEthernet3/1/1
Building configuration...
Current configuration : 113 bytes
!
interface GigabitEthernet3/1/1
switchport access vlan 33
switchport mode access
```
#### Part 5 - Verifying interface switchport

```
Device # show interface GigabitEthernet3/1/1 switchport
Name: Gi3/1/1
Switchport: Enabled
Administrative Mode: static access
Operational Mode: static access
Administrative Trunking Encapsulation: dot1q
Operational Trunking Encapsulation: native
Negotiation of Trunking: Off
Access Mode VLAN: 33 (test)
Trunking Native Mode VLAN: 1 (default)
Administrative Native VLAN tagging: enabled
Voice VLAN: None
Administrative private-vlan host-association: none
Administrative private-vlan mapping: none
Administrative private-vlan trunk native VLAN: none
Administrative private-vlan trunk Native VLAN tagging: enabled
Administrative private-vlan trunk encapsulation: dot1q
Administrative private-vlan trunk normal VLANs: none
Administrative private-vlan trunk associations: none
Administrative private-vlan trunk mappings: none
Operational private-vlan: none
Trunking VLANs Enabled: ALL
Pruning VLANs Enabled: 2-1001
Capture Mode Disabled
Capture VLANs Allowed: ALL
Unknown unicast blocked: disabled
Unknown multicast blocked: disabled
Appliance trust: none
```
# **switchport mode**

To configure the VLAN membership mode of a port, use the **switchport mode** command in interface configuration mode. To reset the mode to the appropriate default for the device, use the **no** form of this command.

**switchport mode** {**access** | **dynamic** | {**auto** | **desirable**} | **trunk**} **noswitchport mode** {**access** | **dynamic** | {**auto** | **desirable**} | **trunk**}

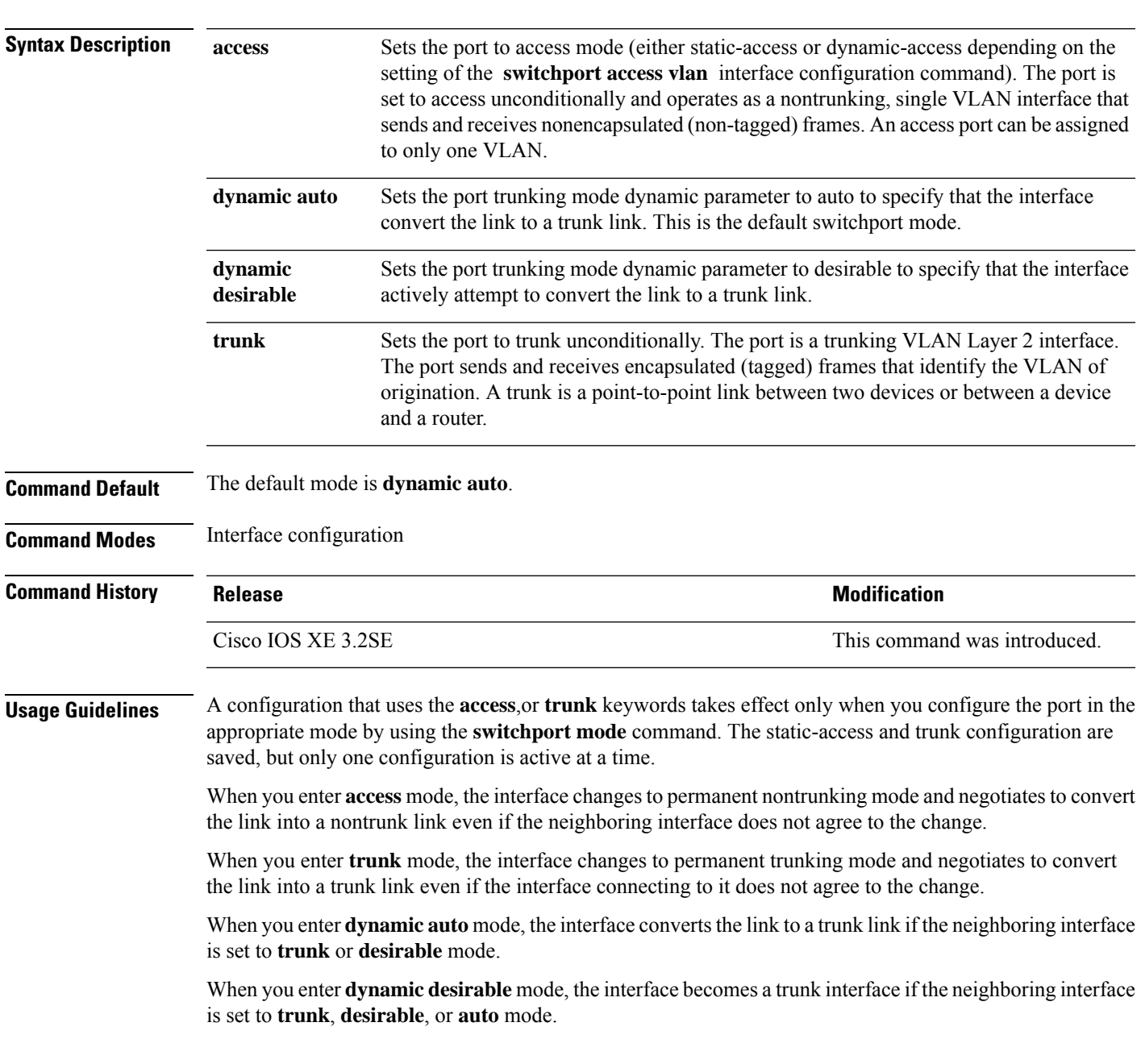

To autonegotiate trunking, the interfaces must be in the same VLAN Trunking Protocol (VTP) domain. Trunk negotiation is managed by the Dynamic Trunking Protocol (DTP), which is a point-to-point protocol. However, some internetworking devices might forward DTP frames improperly, which could cause misconfigurations. To avoid this problem, configure interfaces connected to devices that do not support DTP to not forward DTP frames, which turns off DTP.

- If you do not intend to trunk across those links, use the **switchport mode access** interface configuration command to disable trunking.
- To enable trunking to a device that does notsupport DTP, use the **switchport mode trunk**and **switchport nonegotiate** interface configuration commands to cause the interface to become a trunk but to not generate DTP frames.

Access ports and trunk ports are mutually exclusive.

The IEEE 802.1x feature interacts with switchport modes in these ways:

- If you try to enable IEEE 802.1x on a trunk port, an error message appears, and IEEE 802.1x is not enabled. If you try to change the mode of an IEEE 802.1x-enabled port to trunk, the port mode is not changed.
- If you try to enable IEEE 802.1x on a port set to **dynamic auto** or **dynamic desirable**, an error message appears, and IEEE 802.1x is not enabled. If you try to change the mode of an IEEE 802.1x-enabled port to **dynamic auto** or **dynamic desirable**, the port mode is not changed.
- If you try to enable IEEE 802.1x on a dynamic-access (VLAN Query Protocol [VQP]) port, an error message appears, and IEEE 802.1x is not enabled. If you try to change an IEEE 802.1x-enabled port to dynamic VLAN assignment, an error message appears, and the VLAN configuration is not changed.

You can verify your settings by entering the **show interfaces** *interface-id* **switchport** privileged EXEC command and examining information in the *Administrative Mode* and *Operational Mode* rows.

**Examples** This example shows how to configure a port for access mode:

```
Device(config)# interface gigabitethernet2/0/1
Device(config-if)# switchport mode access
```
This example shows how set the port to dynamic desirable mode:

```
Device(config)# interface gigabitethernet2/0/1
Device(config-if)# switchport mode dynamic desirable
```
This example shows how to configure a port for trunk mode:

```
Device(config)# interface gigabitethernet2/0/1
Device(config-if)# switchport mode trunk
```
#### **switchport nonegotiate**

To specify that Dynamic Trunking Protocol (DTP) negotiation packets are not sent on the Layer 2 interface, use the **switchport nonegotiate** command in interface configuration mode. Use the **no** form of this command to return to the default setting.

**switchport nonegotiate no switchport nonegotiate**

**Syntax Description** This command has no arguments or keywords.

**Command Default** The default is to use DTP negotiation to learn the trunking status.

**Command Modes** Interface configuration

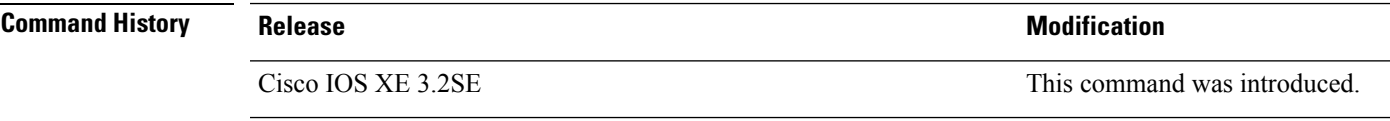

**Usage Guidelines** The **no switchport nonegotiate** command removes nonegotiate status.

This command is valid only when the interface switchport mode is access or trunk (configured by using the **switchport mode access** or the **switchport mode trunk** interface configuration command). This command returns an error if you attempt to execute it in dynamic (auto or desirable) mode.

Internetworking devices that do not support DTP might forward DTP frames improperly and cause misconfigurations. To avoid this problem, turn off DTP by using the **switchport nonegotiate** command to configure the interfaces connected to devices that do not support DTP to not forward DTP frames.

When you enter the **switchport nonegotiate** command, DTP negotiation packets are not sent on the interface. The device does or does not trunk according to the **mode** parameter: **access** or **trunk.**

- If you do not intend to trunk across those links, use the **switchport mode access** interface configuration command to disable trunking.
- To enable trunking on a device that does notsupport DTP, use the **switchport mode trunk**and **switchport nonegotiate** interface configuration commands to cause the interface to become a trunk but to not generate DTP frames.

This example shows how to cause a port to refrain from negotiating trunking mode and to act as a trunk or access port (depending on the mode set):

```
Device(config)# interface gigabitethernet2/0/1
Device(config-if)# switchport nonegotiate
```
You can verify your setting by entering the **show interfaces** *interface-id* **switchport** privileged EXEC command.

## **switchport voice vlan**

To configure voice VLAN on the port, use the **switchport voice vlan** command in interface configuration mode. To return to the default setting, use the **no** form of this command.

```
switchport voice vlan {vlan-id | dot1p | none | untagged | name vlan_name}
no switchport voice vlan
```
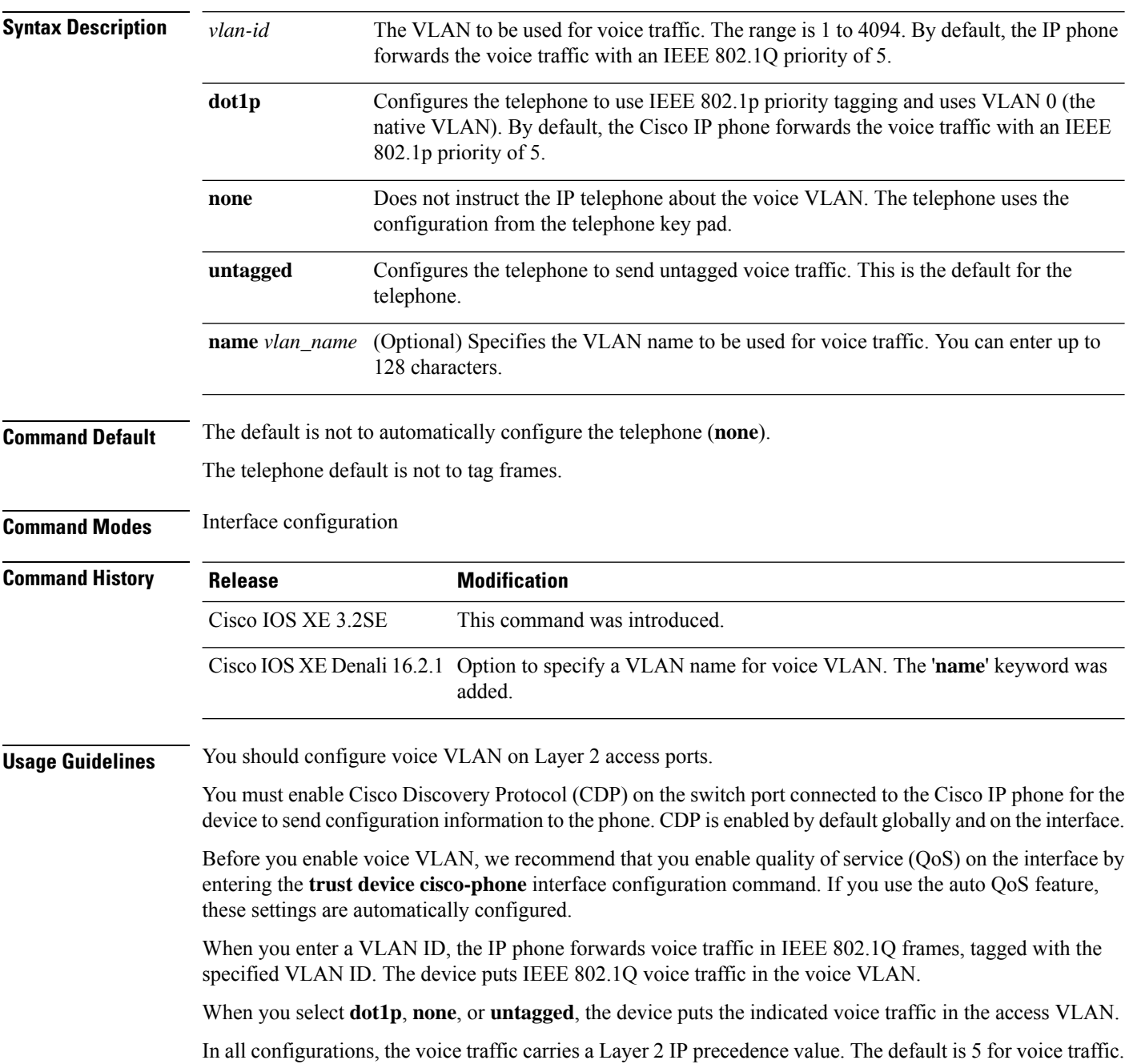
When you enable port security on an interface that is also configured with a voice VLAN, set the maximum allowed secure addresses on the port to 2. When the port is connected to a Cisco IP phone, the IP phone requires one MAC address. The Cisco IP phone address is learned on the voice VLAN, but not on the access VLAN. If you connect a single PC to the Cisco IP phone, no additional MAC addresses are required. If you connect more than one PC to the Cisco IP phone, you must configure enough secure addresses to allow one for each PC and one for the Cisco IP phone.

If any type of port security is enabled on the access VLAN, dynamic port security is automatically enabled on the voice VLAN.

You cannot configure static secure MAC addresses in the voice VLAN.

A voice-VLAN port cannot be a private-VLAN port.

The Port Fast feature is automatically enabled when voice VLAN is configured. When you disable voice VLAN, the Port Fast feature is not automatically disabled.

This example show how to first populate the VLAN database by associating a VLAN ID with a VLAN name, and then configure the VLAN (using the name) on an interface, in the access mode: You can also verify your configuration by entering the **show interfaces** *interface-id* **switchport** in privileged EXEC command and examining information in the Voice VLAN: row.

Part 1 - Making the entry in the VLAN database:

```
Device# configure terminal
Device(config)# vlan 55
Device(config-vlan)# name test
Device(config-vlan)# end
Device#
```
Part 2 - Checking the VLAN database:

```
Device# show vlan id 55
VLAN Name Status Ports
---- -------------------------------- --------- -------------------------------
55 test active
VLAN Type SAID MTU Parent RingNo BridgeNo Stp BrdgMode Trans1 Trans2
---- ----- ------ ---- ----- ------ -------- --- -------- ------ ------
55 enet 100055 1500 - - - - - 0 0
Remote SPAN VLAN
----------------
Disabled
Primary Secondary Type Ports
------- --------- ----------------- ------------------------------------------
```
Part 3- Assigning VLAN to the interface by using the name of the VLAN:

```
Device# configure terminal
Device(config)# interface gigabitethernet3/1/1
Device(config-if)# switchport mode access
Device(config-if)# switchport voice vlan name test
Device(config-if)# end
Device#
```
Part 4 - Verifying configuration:

```
Device# show running-config
interface gigabitethernet3/1/1
Building configuration...
Current configuration : 113 bytes
!
interface GigabitEthernet3/1/1
```
switchport voice vlan 55 switchport mode access Switch#

**switchport voice vlan**

Part 5 - Also can be verified in interface switchport:

```
Device# show interface GigabitEthernet3/1/1 switchport
Name: Gi3/1/1
Switchport: Enabled
Administrative Mode: static access
Operational Mode: static access
Administrative Trunking Encapsulation: dot1q
Operational Trunking Encapsulation: native
Negotiation of Trunking: Off
Access Mode VLAN: 1 (default)
Trunking Native Mode VLAN: 1 (default)
Administrative Native VLAN tagging: enabled
Voice VLAN: 55 (test)
Administrative private-vlan host-association: none
Administrative private-vlan mapping: none
Administrative private-vlan trunk native VLAN: none
Administrative private-vlan trunk Native VLAN tagging: enabled
Administrative private-vlan trunk encapsulation: dot1q
Administrative private-vlan trunk normal VLANs: none
Administrative private-vlan trunk associations: none
Administrative private-vlan trunk mappings: none
Operational private-vlan: none
Trunking VLANs Enabled: ALL
Pruning VLANs Enabled: 2-1001
Capture Mode Disabled
Capture VLANs Allowed: ALL
Unknown unicast blocked: disabled
Unknown multicast blocked: disabled
Appliance trust: none
Device#
```
## **udld**

To enable aggressive or normal mode in the UniDirectional Link Detection (UDLD) and to set the configurable message timer time, use the **udld** command in global configuration mode. To disable aggressive or normal mode UDLD on all fiber-optic ports, use the **no** form of the command.

**udld** {**aggressive** | **enable** | **message time** *message-timer-interval*} **no udld** {**aggressive** | **enable** | **message**}

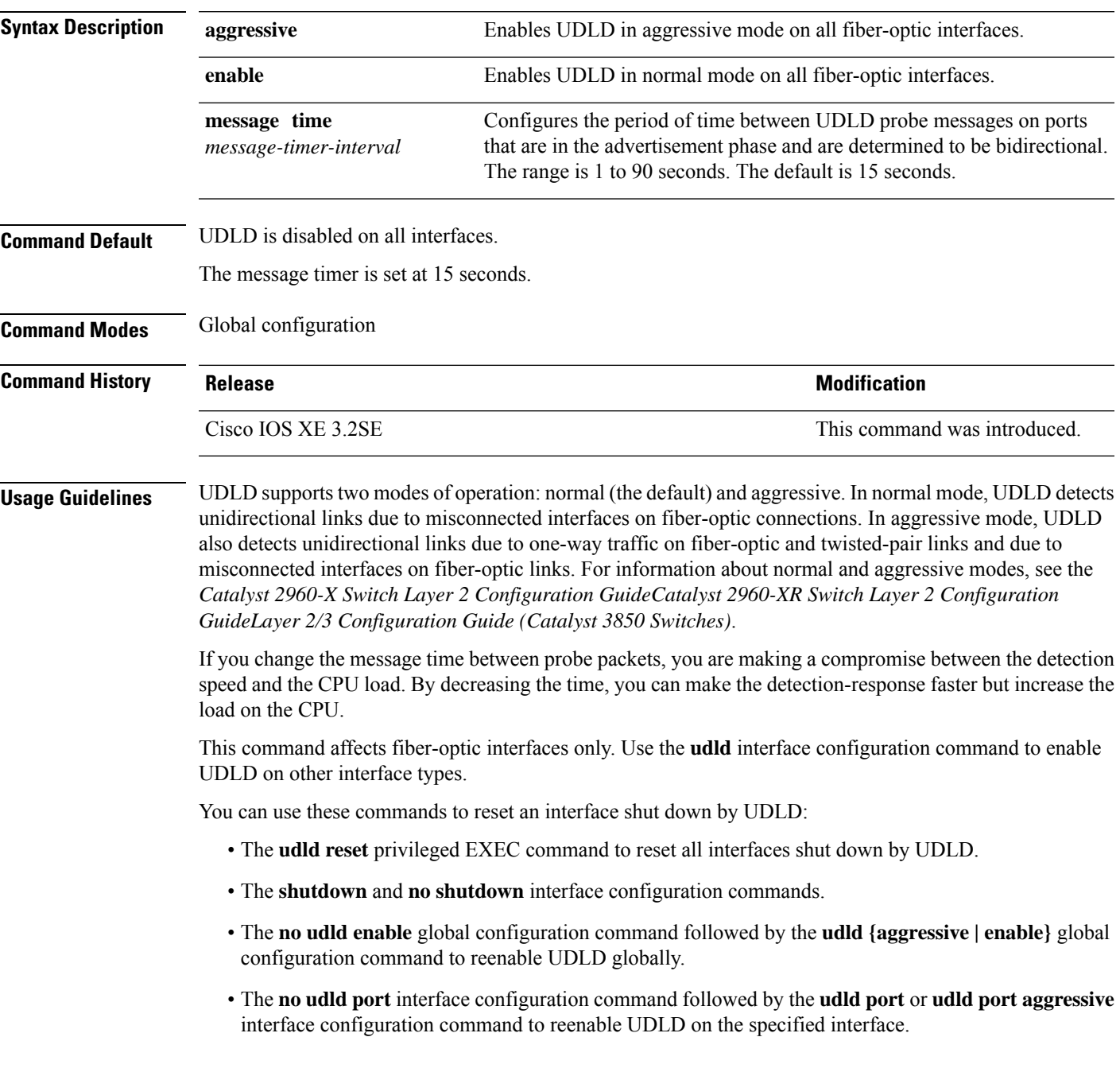

• The **errdisable recovery cause udld** and **errdisable recovery interval** *interval* global configuration commands to automatically recover from the UDLD error-disabled state.

This example shows how to enable UDLD on all fiber-optic interfaces:

Device(config)# **udld enable**

You can verify your setting by entering the **show udld** privileged EXEC command.

## **udld port**

 $\mathbf{l}$ 

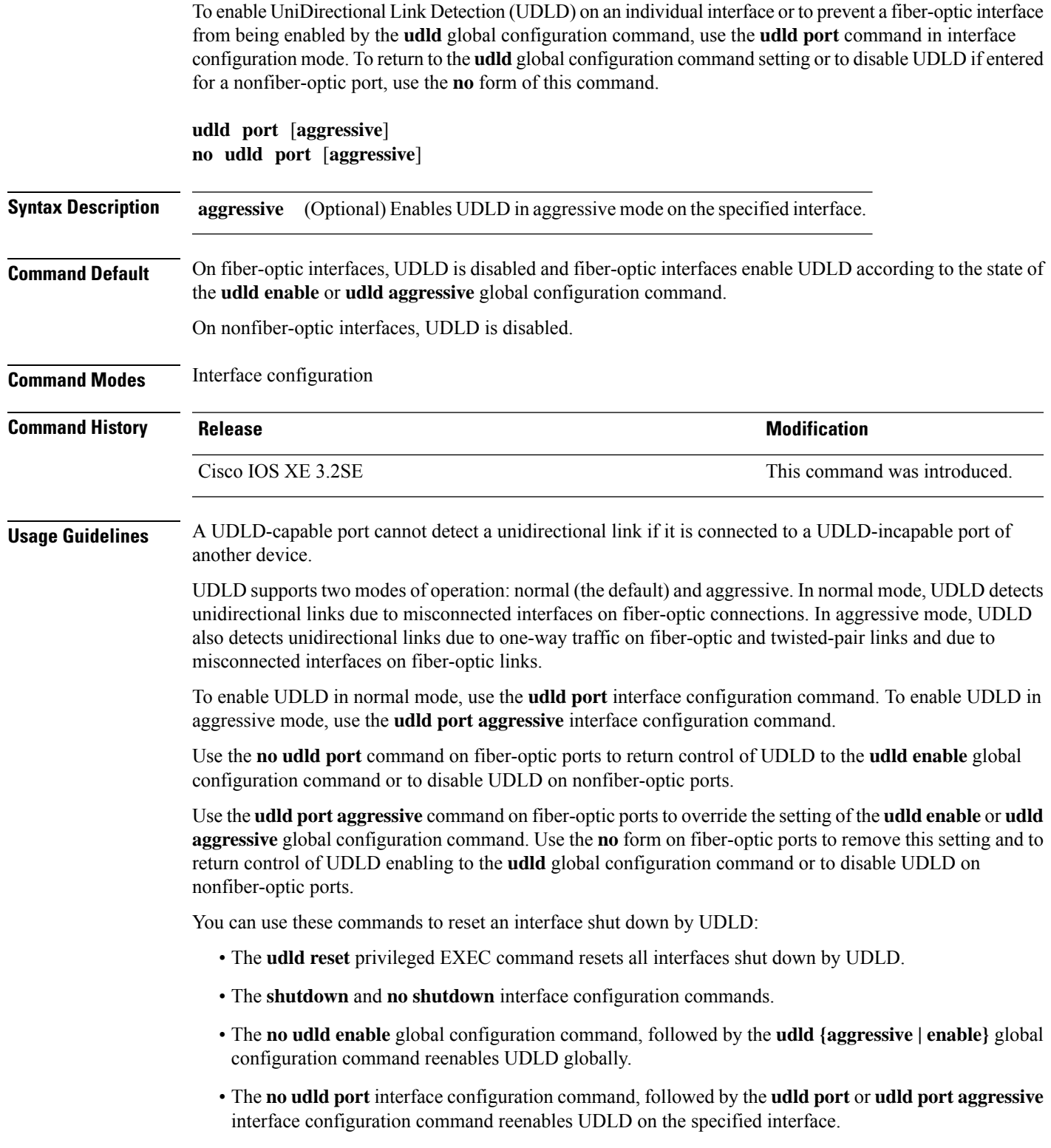

• The **errdisable recovery cause udld** and **errdisable recovery interval** *interval* global configuration commands automatically recover from the UDLD error-disabled state.

This example shows how to enable UDLD on an port:

```
Device(config)# interface gigabitethernet6/0/1
Device(config-if)# udld port
```
This example shows how to disable UDLD on a fiber-optic interface despite the setting of the **udld** global configuration command:

```
Device(config)# interface gigabitethernet6/0/1
Device(config-if)# no udld port
```
You can verify your settings by entering the **show running-config** or the **show udld** *interface* privileged EXEC command.

 $\mathbf I$ 

## **udld reset**

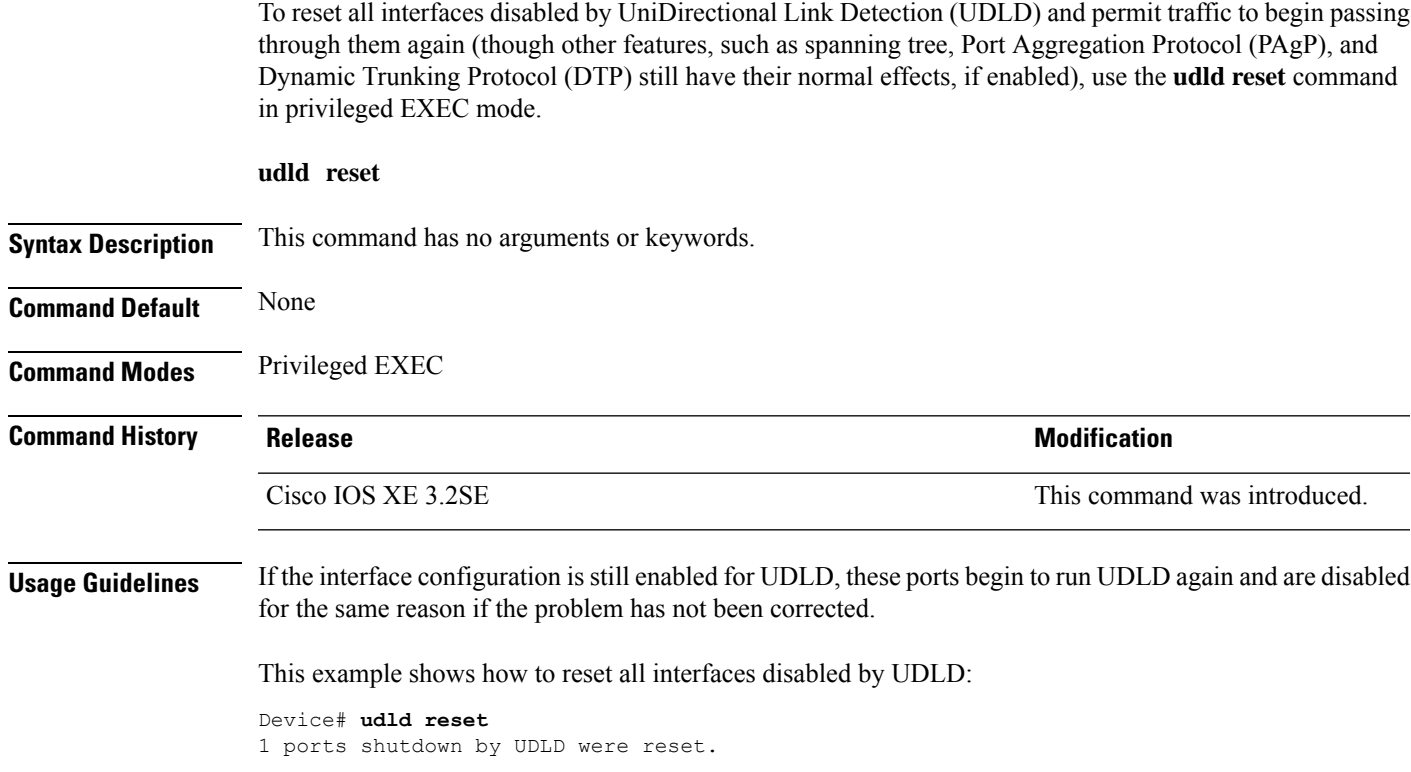

 $\mathbf I$ 

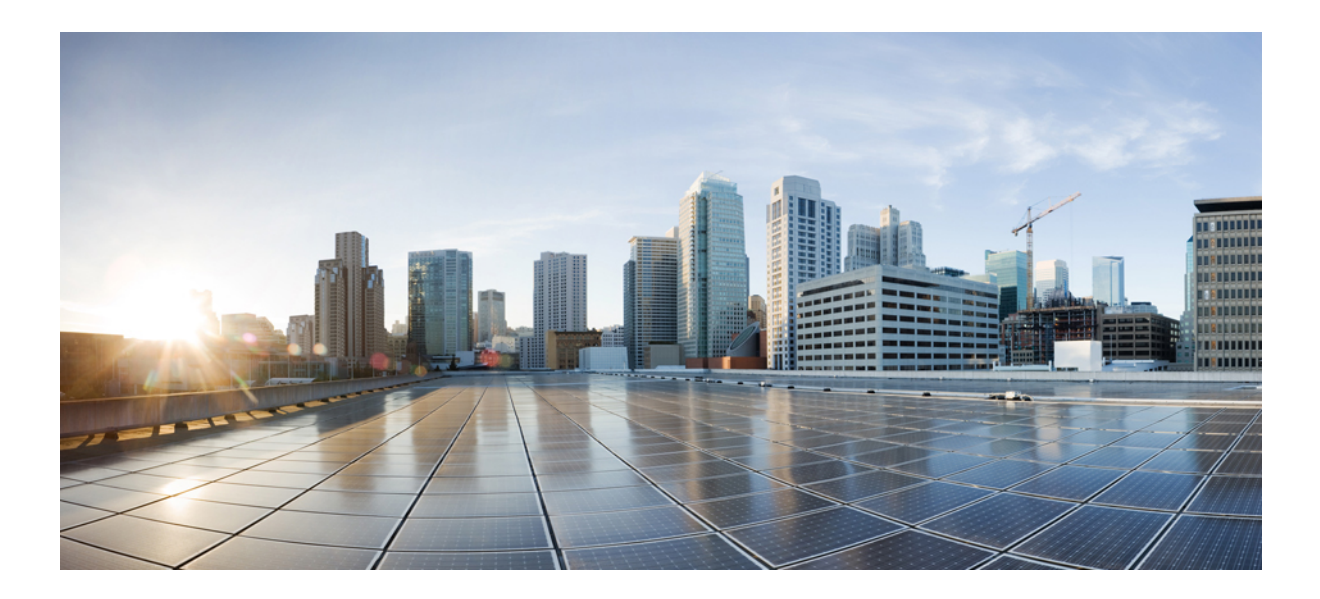

# **<sup>P</sup> ART VII**

## **Multiprotocol Label Switching**

- MPLS [Commands,](#page-442-0) on page 441
- Multicast VPN [Commands,](#page-452-0) on page 451

<span id="page-442-0"></span>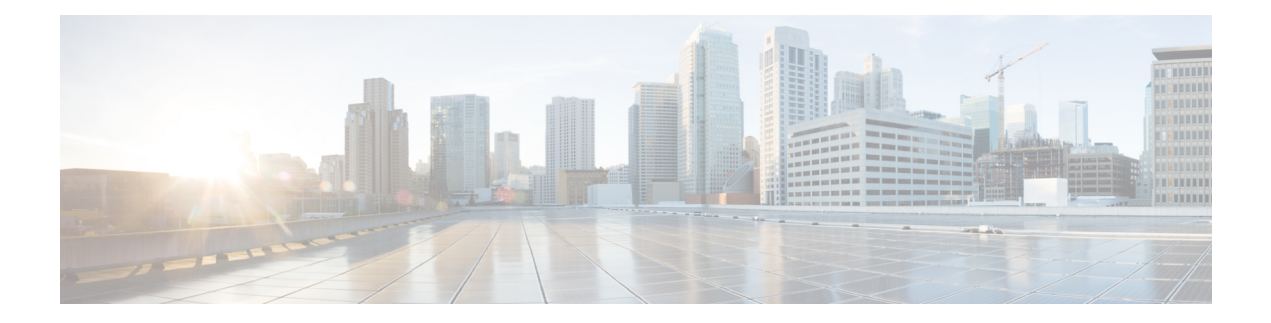

## **MPLS Commands**

- mpls ip [default-route,](#page-443-0) on page 442
- mpls ip (global [configuration\),](#page-444-0) on page 443
- mpls ip (interface [configuration\),](#page-445-0) on page 444
- mpls label protocol (global [configuration\),](#page-446-0) on page 445
- mpls label protocol (interface [configuration\),](#page-447-0) on page 446
- mpls label [range,](#page-448-0) on page 447
- show mpls label [range,](#page-450-0) on page 449

### <span id="page-443-0"></span>**mpls ip default-route**

To enable the distribution of labels associated with the IP default route, use the **mpls ip default-route** command in global configuration mode.

**mpls ip default-route**

**Syntax Description** This command has no arguments or keywords.

**Command Default** No distribution of labels for the IP default route.

**Command Modes**

Global configuration

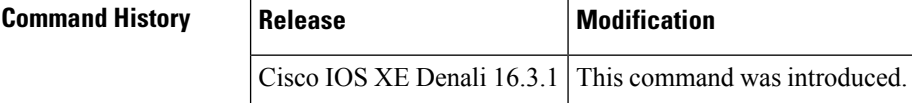

**Usage Guidelines** Dynamic label switching (that is, distribution of labels based on routing protocols) must be enabled before you can use the **mpls ip default-route** command.

**Examples** The following example shows how to enable the distribution of labels associated with the IP default route:

> Switch# **configure terminal** Switch(config)# **mpls ip** Switch(config)# **mpls ip default-route**

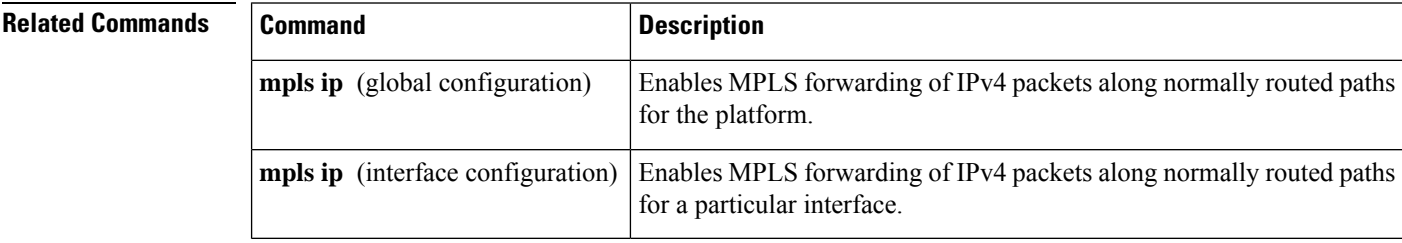

## <span id="page-444-0"></span>**mpls ip (global configuration)**

To enable Multiprotocol Label Switching (MPLS) forwarding of IPv4 and IPv6 packets along normally routed paths for the platform, use the **mpls ip** command in global configuration mode. To disable this feature, use the **no** form of this command.

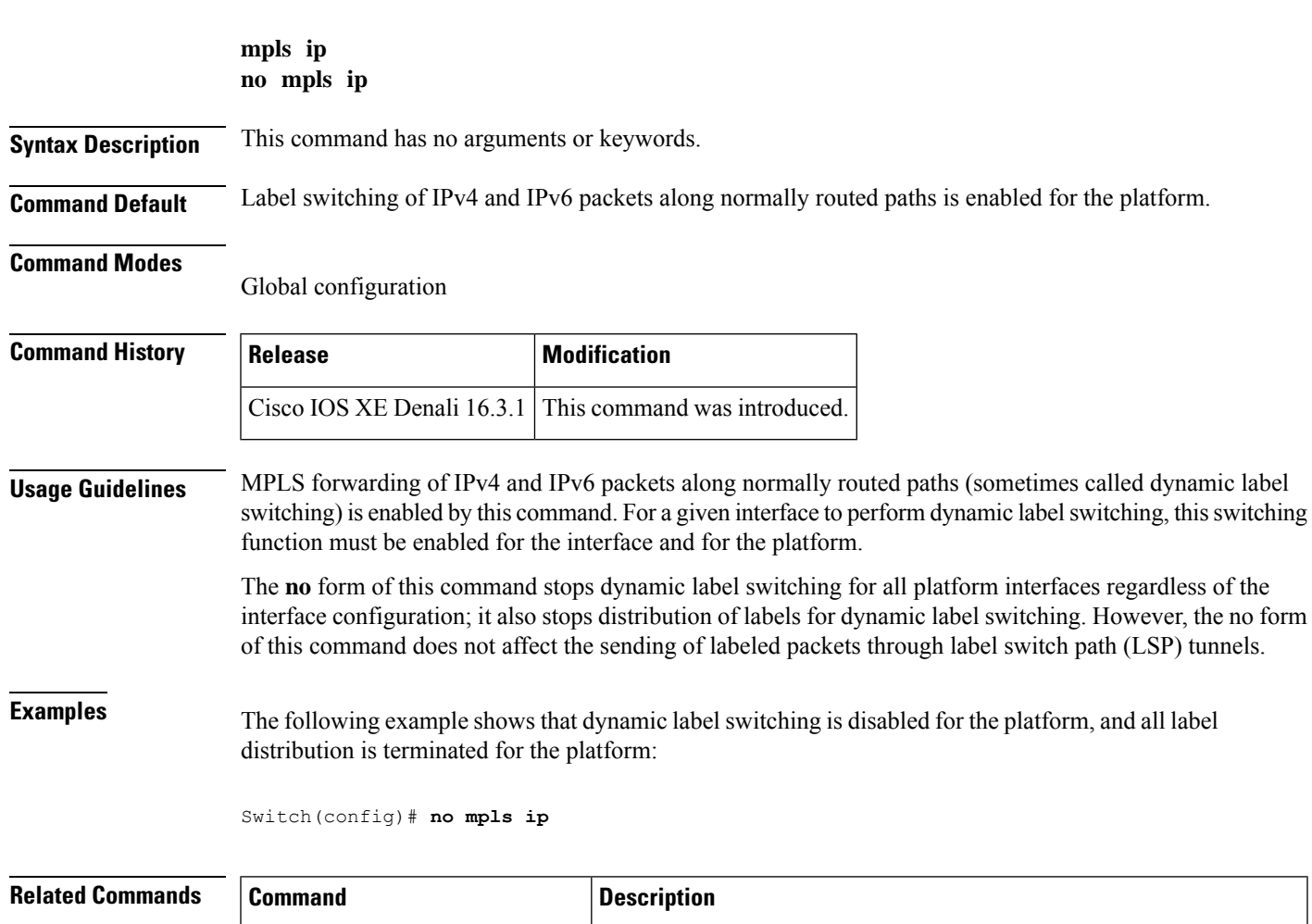

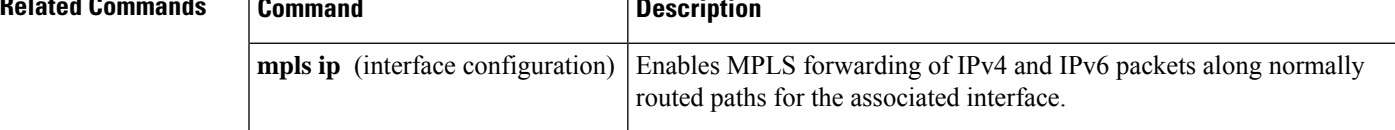

### <span id="page-445-0"></span>**mpls ip (interface configuration)**

To enable Multiprotocol LabelSwitching (MPLS) forwarding of IPv4 and IPv6 packets along normally routed paths for a particular interface, use the **mpls ip** command in interface configuration mode. To disable this configuration, use the **no** form of this command.

**mpls ip no mpls ip Syntax Description** This command has no arguments or keywords. **Command Default** MPLS forwarding of IPv4 and IPv6 packets along normally routed paths for the interface is disabled. **Command Modes** Interface configuration (config-if) **Command History Release Modification** Cisco IOS XE Denali 16.3.1 This command was introduced. **Usage Guidelines** MPLS forwarding of IPv4 and IPv6 packets along normally routed paths is sometimes called dynamic label switching. If dynamic label switching has been enabled for the platform when this command is issued on an interface, label distribution for the interface begins with the periodic transmission of neighbor discovery Hello messages on the interface. When the outgoing label for a destination routed through the interface is known, packets for the destination are labeled with that outgoing label and forwarded through the interface. The **no** form of this command causes packets routed out through the interface to be sent unlabeled; this form of the command also terminates label distribution for the interface. However, the no form of the command does not affect the sending of labeled packets through any link-state packet (LSP) tunnels that might use the interface. **Examples** The following example shows how to enable label switching on the specified Ethernet interface: Switch(config)# **configure terminal** Switch(config-if)# **interface TenGigabitEthernet1/0/3** Switch(config-if)# **mpls ip** The following example shows that label switching is enabled on the specified vlan interface (SVI) on a Cisco Catalyst switch: Switch(config)# **configure terminal** Switch(config-if)# **interface vlan 1**

Switch(config-if)# **mpls ip**

## <span id="page-446-0"></span>**mpls label protocol (global configuration)**

To specify the Label Distribution Protocol (LDP) for a platform, use the **mpls label protocol** command in global configuration mode. To restore the default LDP, use the **no** form of this command.

**mpls label protocol ldp no mpls label protocol ldp**

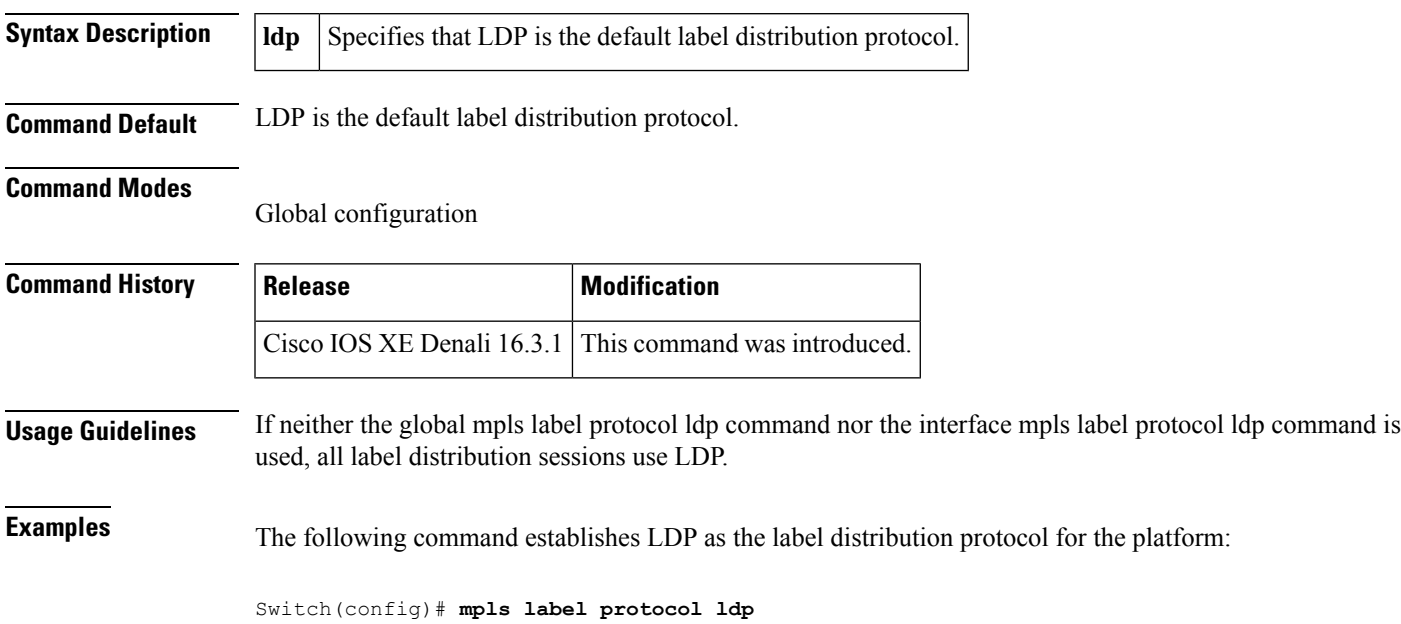

## <span id="page-447-0"></span>**mpls label protocol (interface configuration)**

To specify the label distribution protocol for an interface, use the **mpls label protocol** command in interface configuration mode. To remove the label distribution protocol from the interface, use the **no** form of this command.

**mpls label protocol ldp no mpls label protocol ldp**

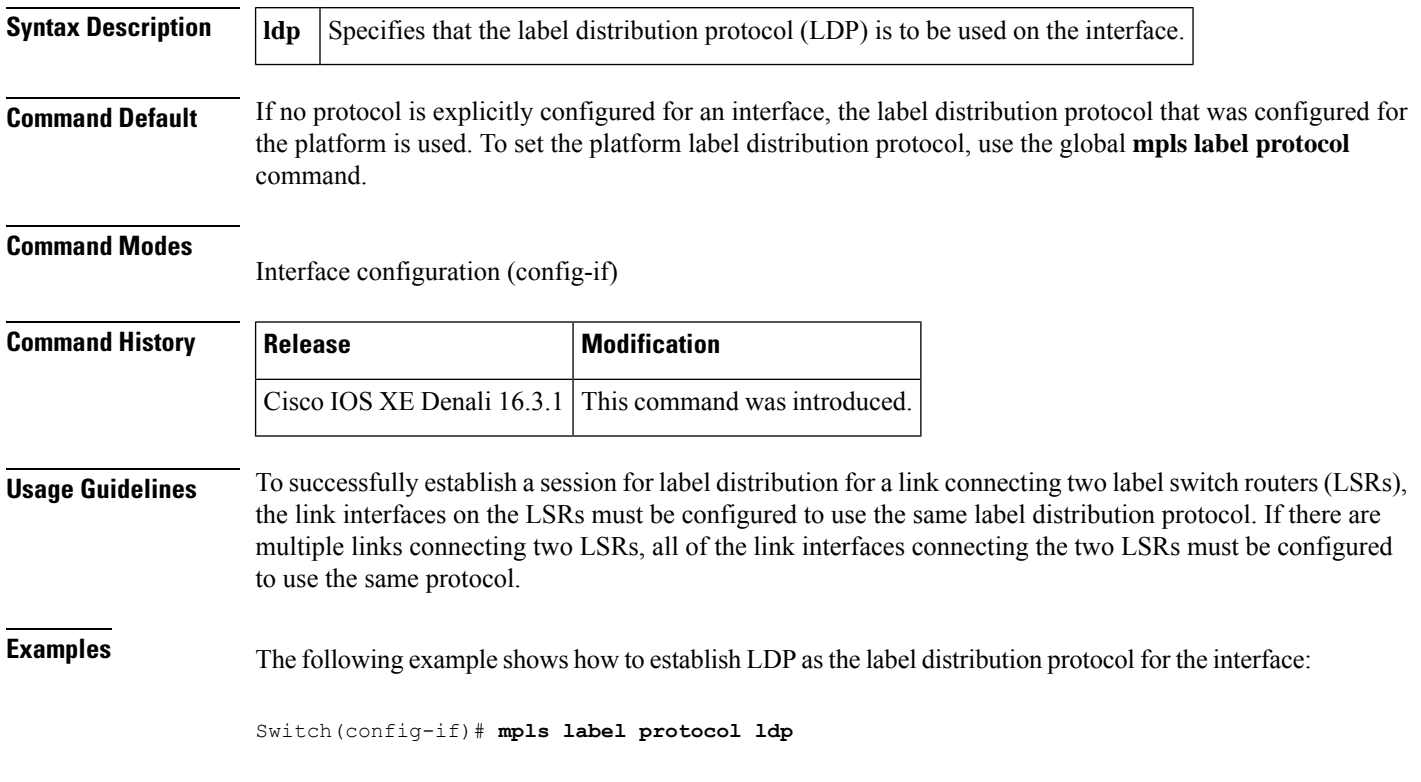

## <span id="page-448-0"></span>**mpls label range**

To configure the range of local labels available for use with Multiprotocol Label Switching (MPLS) applications on packet interfaces, use the**mplslabel range** command in global configuration mode. To revert to the platform defaults, use the **no** form of this command.

**mpls label range** *minimum-value maximum-value* [**static** *minimum-static-value maximum-static-value*] **no mpls label range**

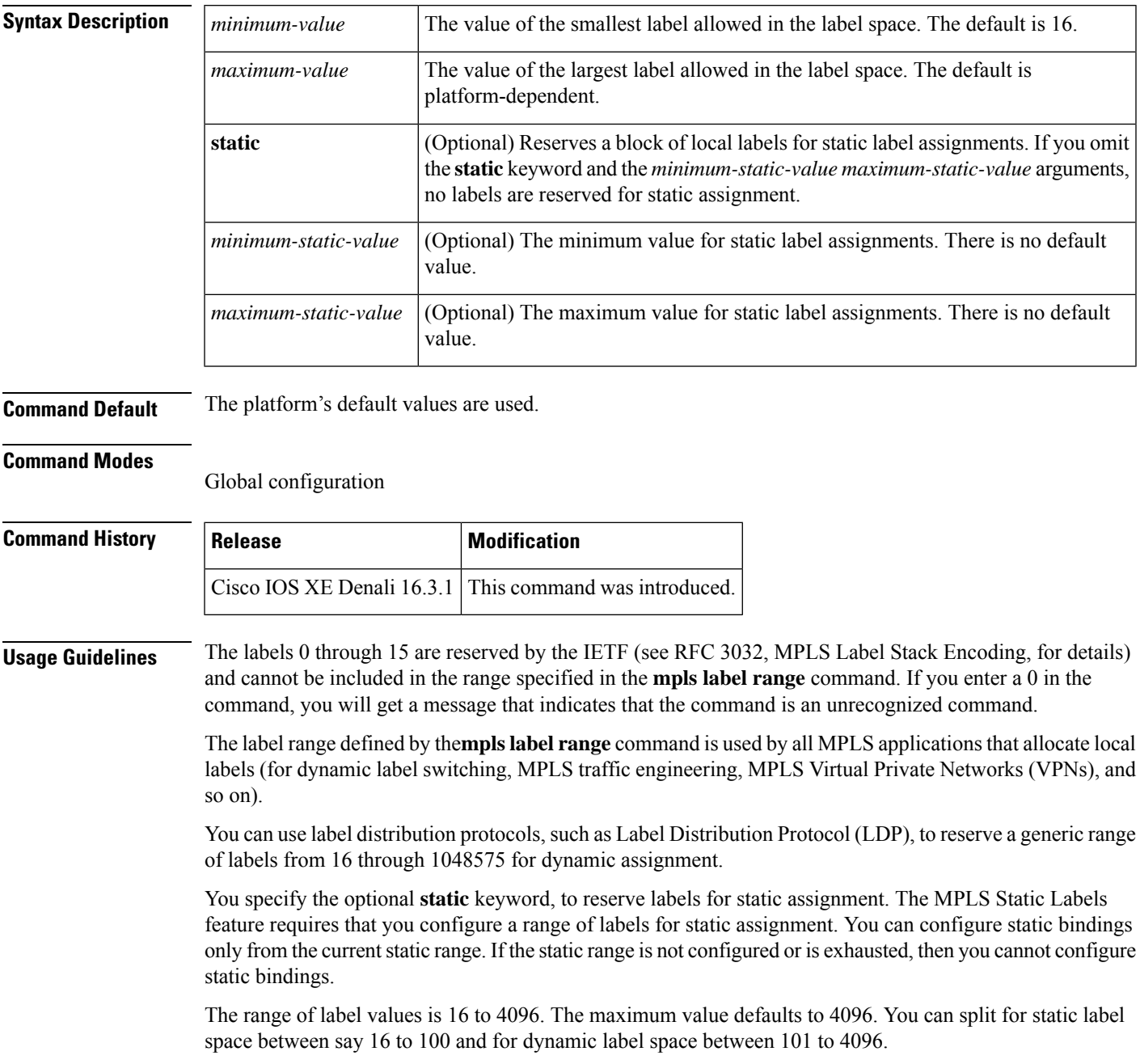

The upper and lower minimum static label values are displayed in the help line. For example, if you configure the dynamic label with a minimum value of 16 and a maximum value of 100, the help lines display as follows:

```
Switch(config)# mpls label range 16 100 static ?
<100> Upper Minimum static label value
<16> Lower Minimum static label value
Reserved Label Range --> 0 to 15
Available Label Range --> 16 to 4096
Static Label Range --> 16 to 100
Dynamic Label Range --> 101 to 4096
```
In this example, you can configure a static range from 16 to 100.

If the lower minimum static label space is not available, the lower minimum is not displayed in the help line. For example:

```
Switch(config)# mpls label range 16 100 static ?
  <16-100> static label value range
```
**Examples** The following example shows how to configure the size of the local label space. In this example, the minimum static value is set to 200, and the maximum static value is set to 4000.

```
Switch# configure terminal
Enter configuration commands, one per line. End with CNTL/Z.
Switch(config)# mpls label range 200 4000
Switch(config)#
```
If you had specified a new range that overlaps the current range (for example, the new range of the minimum static value set to 16 and the maximum static value set to 1000), then the new range takes effect immediately.

The following example show how to configure a dynamic local label space with a minimum static value set to 100 and the maximum static value set to 1000 and a static label space with a minimum static value set to 16 and a maximum static value set to 99:

```
Switch(config)# mpls label range 100 1000 static 16 99
Switch(config)#
```
In the following output, the **show mpls label range** command, executed after a reload, shows that the configured range is now in effect:

```
Switch# show mpls label range
Downstream label pool: Min/Max label: 100/1000
Range for static labels: Min/Max/Number: 16/99
```
The following example shows how to restore the label range to its default value:

```
Switch# configure terminal
Enter configuration commands, one per line. End with CNTL/Z.
Switch(config)# no mpls label range
Switch(config)# end
```
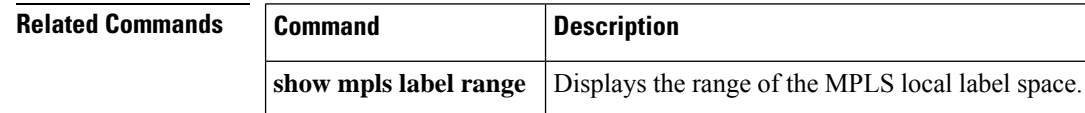

Ш

### <span id="page-450-0"></span>**show mpls label range**

To display the range of local labels available for use on packet interfaces, use the show **show mpls label range** command in privileged EXEC mode.

#### **show mpls label range**

**Syntax Description** This command has no arguments or keywords. **Command Modes** Privileged EXEC **Command History | Release | Modification** Cisco IOS XE Denali 16.3.1 This command was introduced. **Usage Guidelines** You can use the **mpls label range** command to configure a range for local labels that is different from the default range. The **show mpls label range** command displays both the label range currently in use and the label range that will be in use following the next switch reload. **Examples** In the following example, the use of the **show mpls label range** command is shown before and after the **mpls label range** command is used to configure a label range that does not overlap the starting label range: Switch# **show mpls label range** Downstream label pool: Min/Max label: 16/100 Switch# **configure terminal** Switch(config)# **mpls label range 101 4000** Switch(config)# **exit** Switch# **show mpls label range** Downstream label pool: Min/Max label: 101/4000 **Related Commands Command Description mpls label range** | Configures a range of values for use as local labels.

 $\mathbf I$ 

<span id="page-452-0"></span>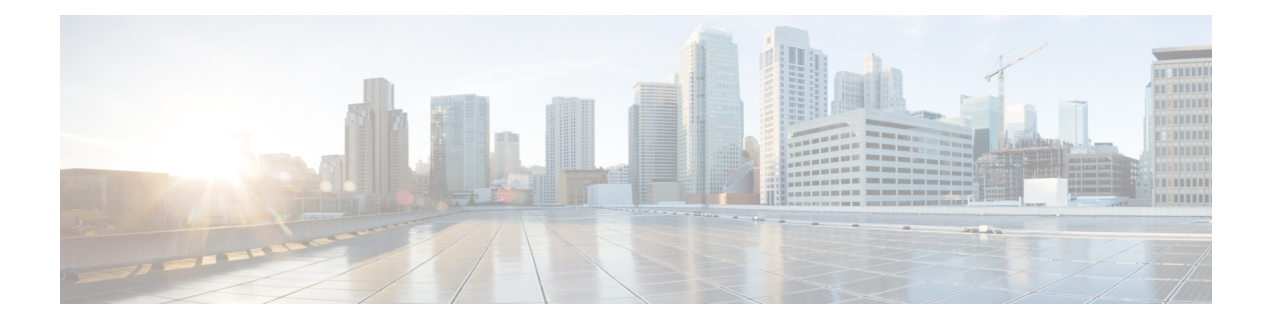

## **Multicast VPN Commands**

- ip [multicast-routing,](#page-453-0) on page 452
- ip multicast [mrinfo-filter,](#page-454-0) on page 453
- mdt [data,](#page-455-0) on page 454
- mdt [default,](#page-457-0) on page 456
- mdt [log-reuse,](#page-459-0) on page 458
- [show](#page-460-0) ip pim mdt bgp, on page 459
- show ip pim mdt [history,](#page-461-0) on page 460
- show ip pim mdt [receive,](#page-462-0) on page 461
- [show](#page-464-0) ip pim mdt send, on page 463

## <span id="page-453-0"></span>**ip multicast-routing**

To enable IP multicast routing, use the **ip multicast-routing** command in global configuration mode. To disable IP multicast routing, use the **no** form of this command.

**ip multicast-routing** [**vrf** *vrf-name*] **no ip multicast-routing** [**vrf** *vrf-name*]

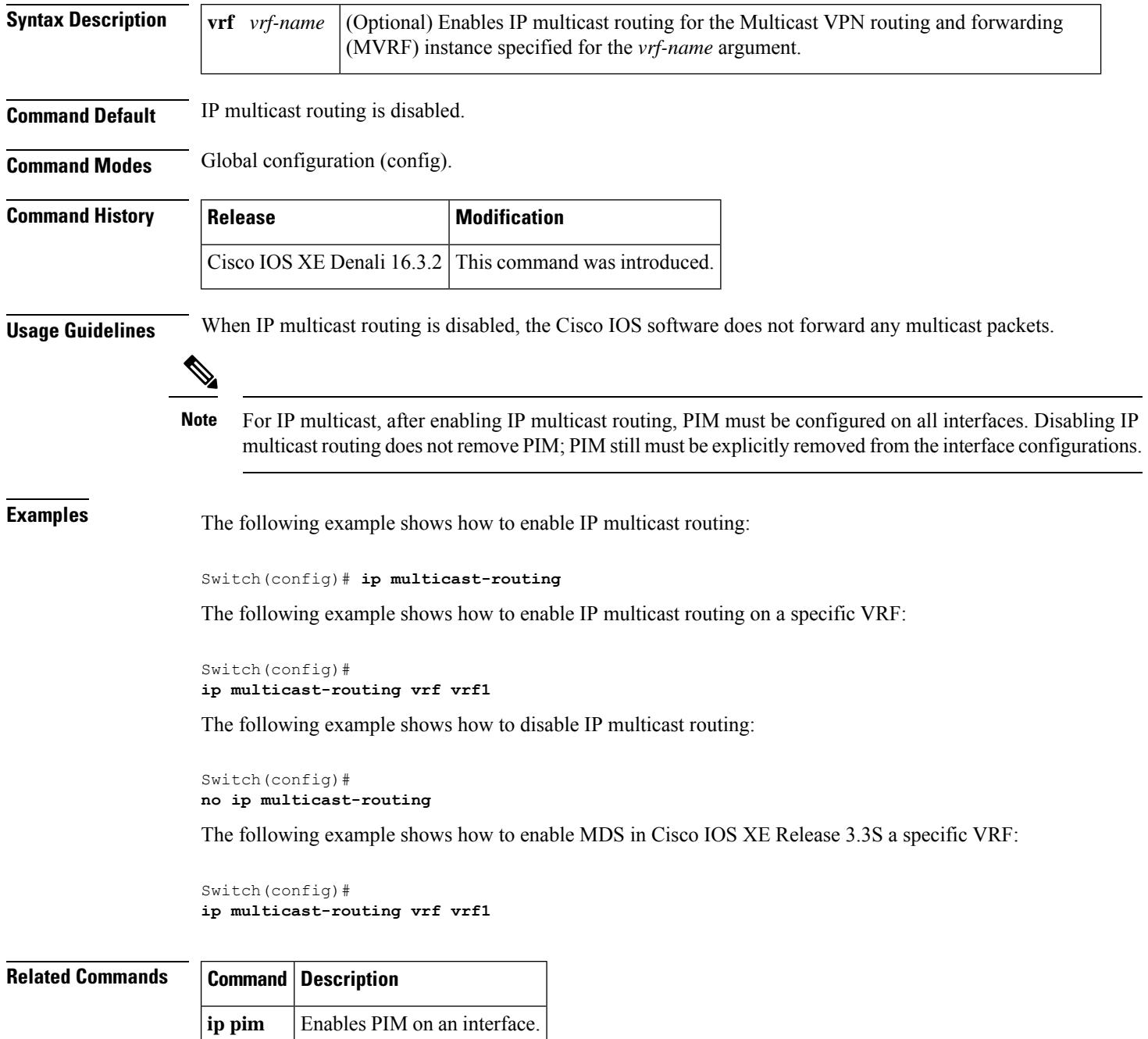

## <span id="page-454-0"></span>**ip multicast mrinfo-filter**

To filter multicast router information (mrinfo) request packets, use the **ip multicast mrinfo-filter**command in global configuration mode. To remove the filter on mrinfo requests, use the **no** form of this command.

**ip multicast** [**vrf** *vrf-name*] **mrinfo-filter** *access-list* **no ip multicast** [**vrf** *vrf-name*] **mrinfo-filter**

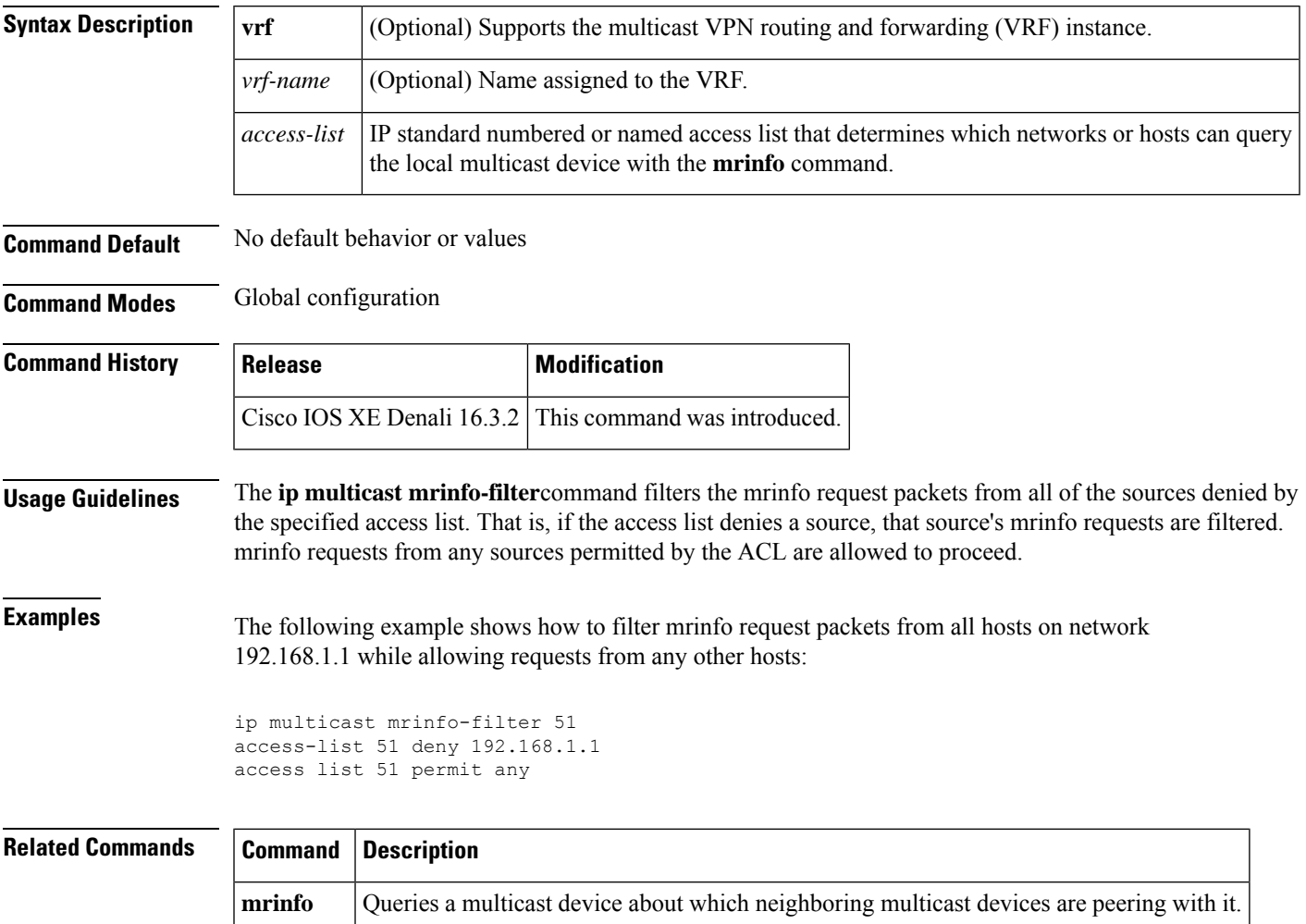

### <span id="page-455-0"></span>**mdt data**

To specify a range of addresses to be used in the data multicast distribution tree (MDT) pool, use the **mdt data** command in VRF configuration or VRF address family configuration mode. To disable this function, use the **no** form of this command.

**mdt data threshold** *kb/s* **no mdt data threshold** *kb/s*

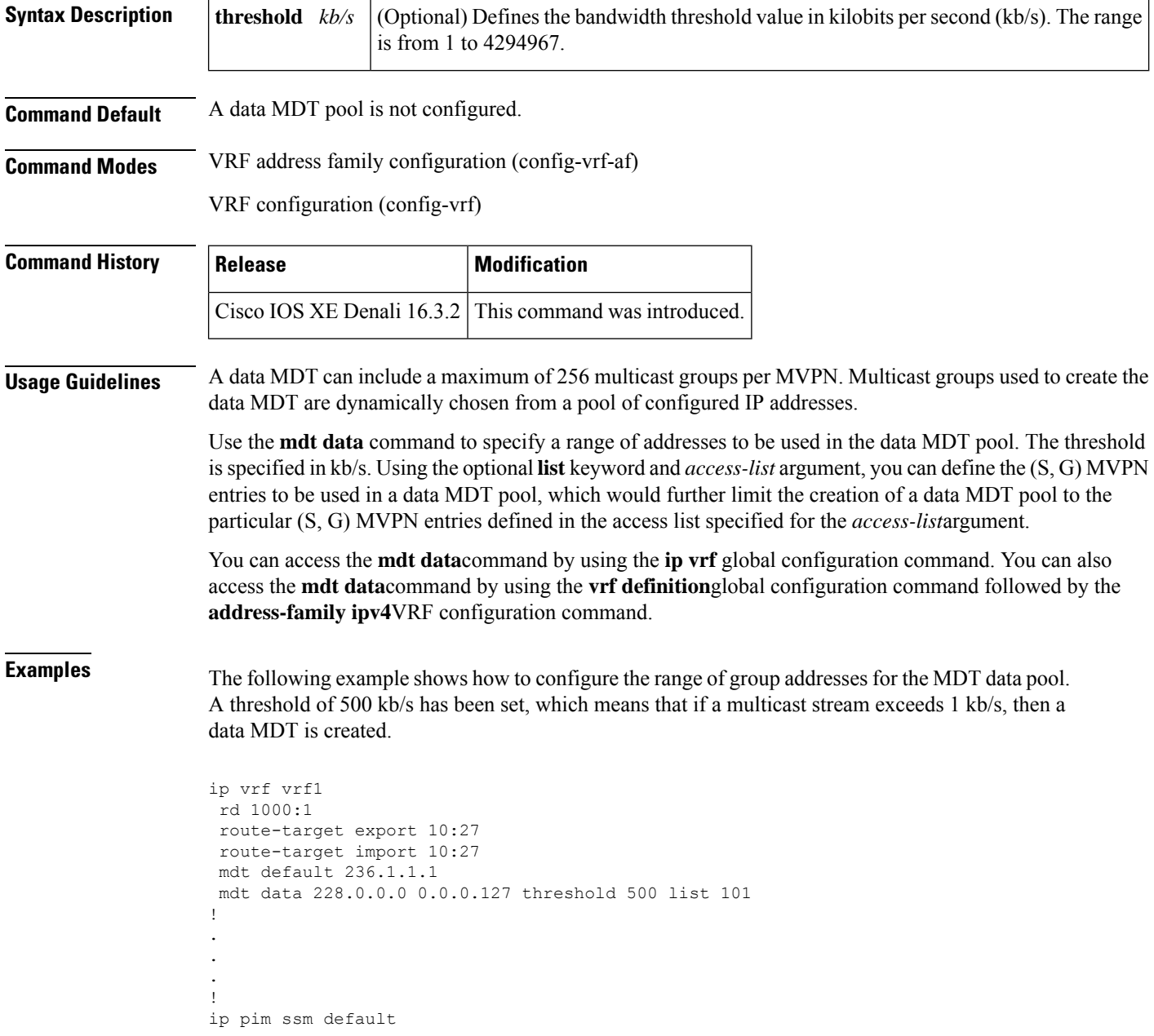

ip pim vrf vrf1 accept-rp auto-rp !

**Related Commands** 

I

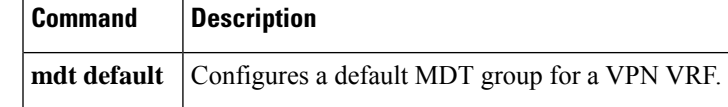

### <span id="page-457-0"></span>**mdt default**

To configure a default multicast distribution tree (MDT) group for a Virtual Private Network (VPN) routing and forwarding (VRF) instance, use the **mdt default** command in VRF configuration or VRF address family configuration mode. To disable this function, use the **no** form of this command.

**mdt default***group-address* **no mdt default***group-address*

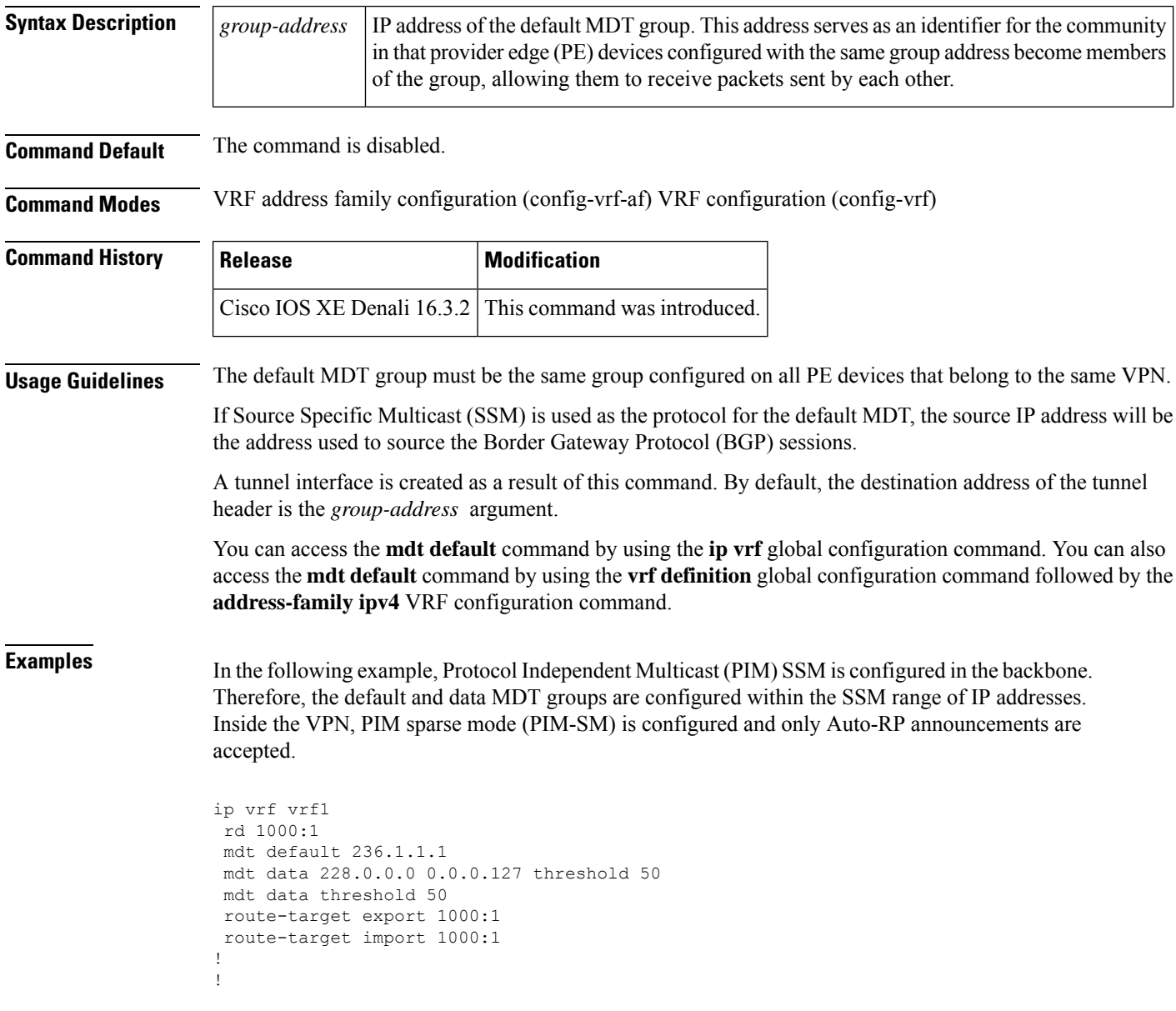

 $\mathbf I$ 

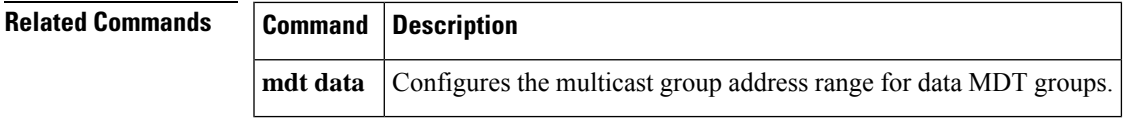

#### <span id="page-459-0"></span>**mdt log-reuse**

To enable the recording of data multicast distribution tree (MDT) reuse, use the **mdt log-reuse**command in VRF configuration or in VRF address family configuration mode. To disable this function, use the **no** form of this command.

**mdt log-reuse no mdt log-reuse**

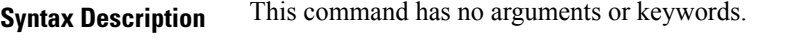

**Command Default** The command is disabled.

**Command Modes** VRF address family configuration (config-vrf-af) VRF configuration (config-vrf)

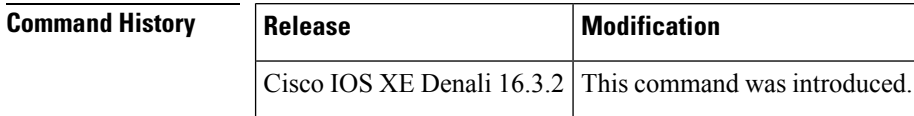

**Usage Guidelines** The **mdt log-reuse** command generates a syslog message whenever a data MDT is reused.

You can access the **mdt log-reuse**command by using the **ip vrf** global configuration command. You can also access the **mdt log-reuse** command by using the **vrf definition** global configuration command followed by the **address-family ipv4** VRF configuration command.

**Examples** The following example shows how to enable MDT log reuse:

mdt log-reuse

## **Related Commands Command Description mdt data** Configures the multicast group address range for data MDT groups. **mdt default** Configures a default MDT group for a VPN VRF.

## <span id="page-460-0"></span>**show ip pim mdt bgp**

To show details about the Border Gateway Protocol (BGP) advertisement of the route distinguisher (RD) for the multicast distribution tree (MDT) default group, use the show ip pim mdt bgp command in user EXEC or privileged EXEC mode.

**show ip pim** [**vrf** *vrf-name*] **mdt bgp**

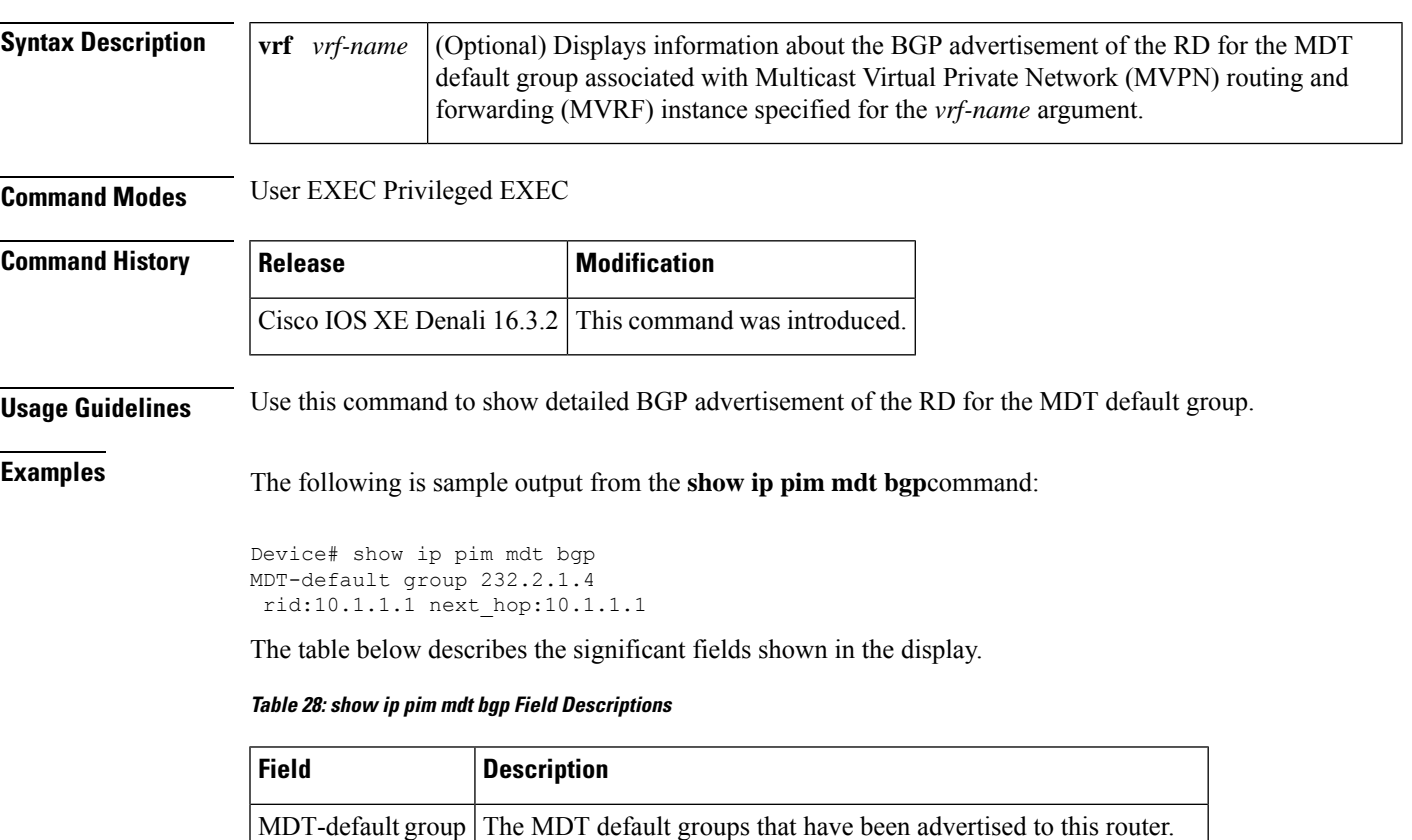

next\_hop:10.1.1.1 The BGP next hop address that was contained in the advertisement.

rid:10.1.1.1 The BGP router ID of the advertising router.

## <span id="page-461-0"></span>**show ip pim mdt history**

To display information about the history of data multicast distribution tree (MDT) groups that have been reused, use the **show ip pim mdt history**command in privileged EXEC mode.

**show ip pim vrf** *vrf-name* **mdt history interval** *minutes*

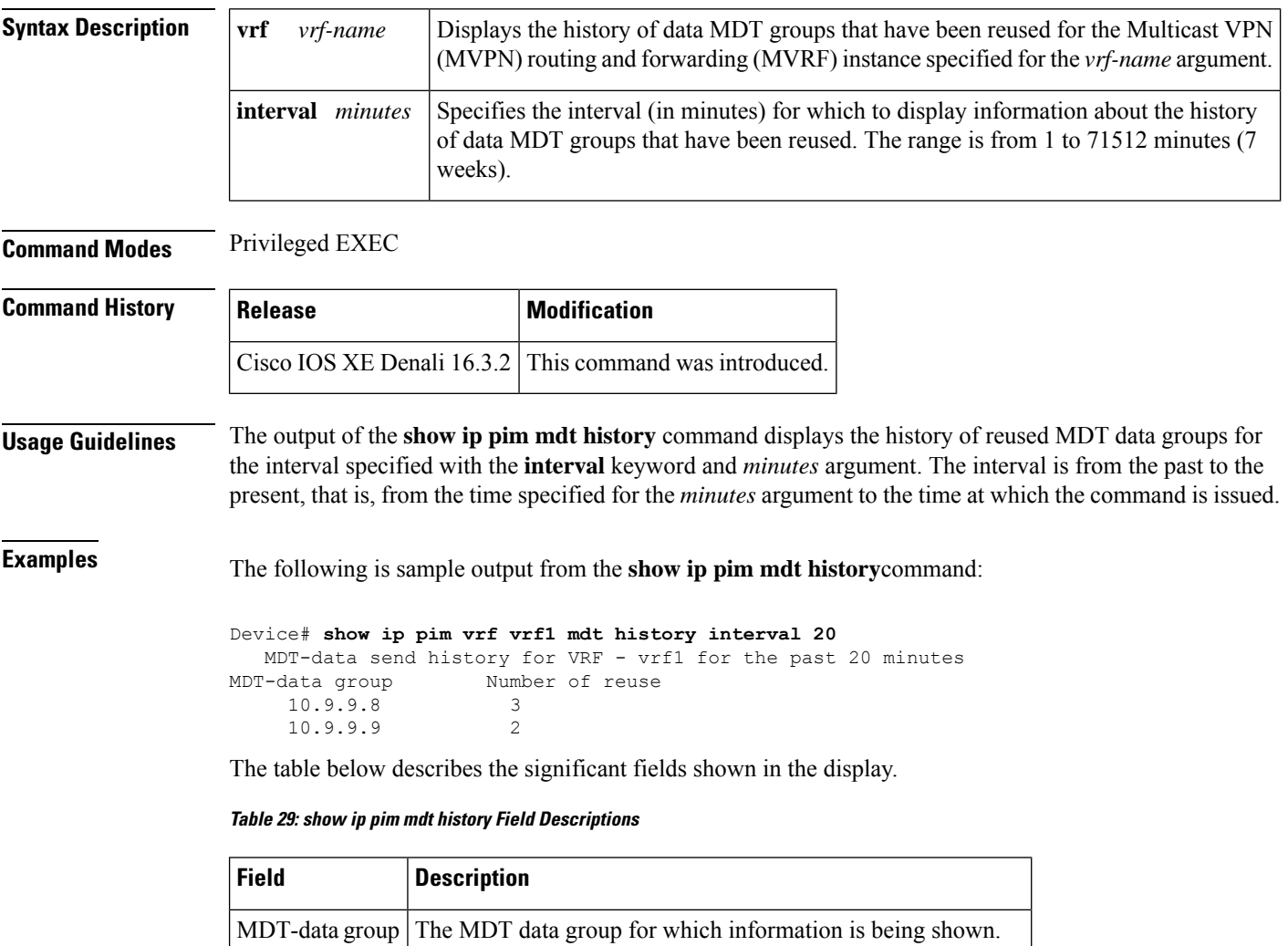

Number of reuse The number of data MDTs that have been reused in this group.

## <span id="page-462-0"></span>**show ip pim mdt receive**

To display the data multicast distribution tree (MDT) group mappings received from other provider edge (PE) routers, use the **show ip pim mdt receive**command in privileged EXEC mode.

**show ip pim vrf** *vrf-name* **mdt receive** [**detail**]

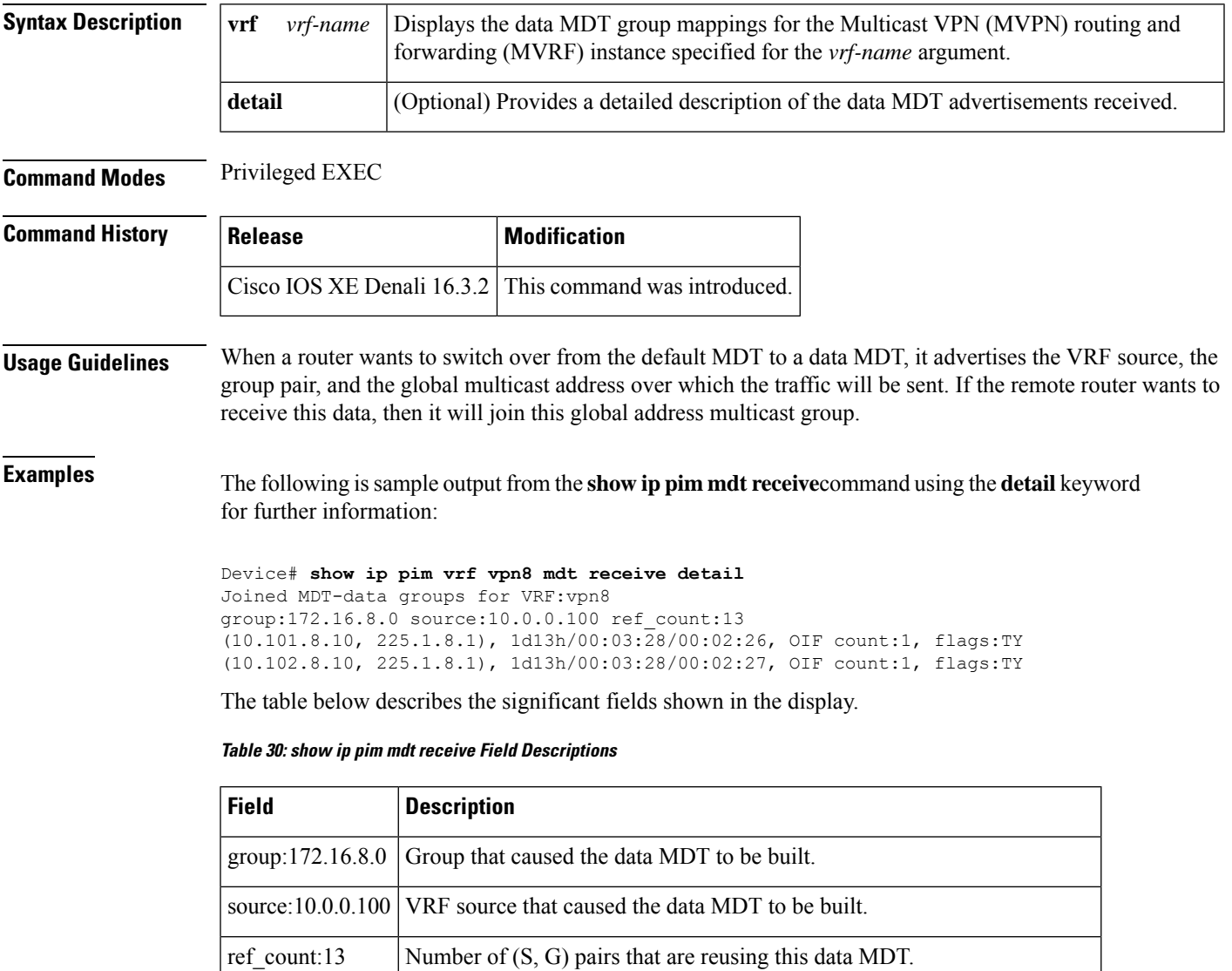

OIF count:1 Number of interfaces out of which this multicast data is being forwarded.

I

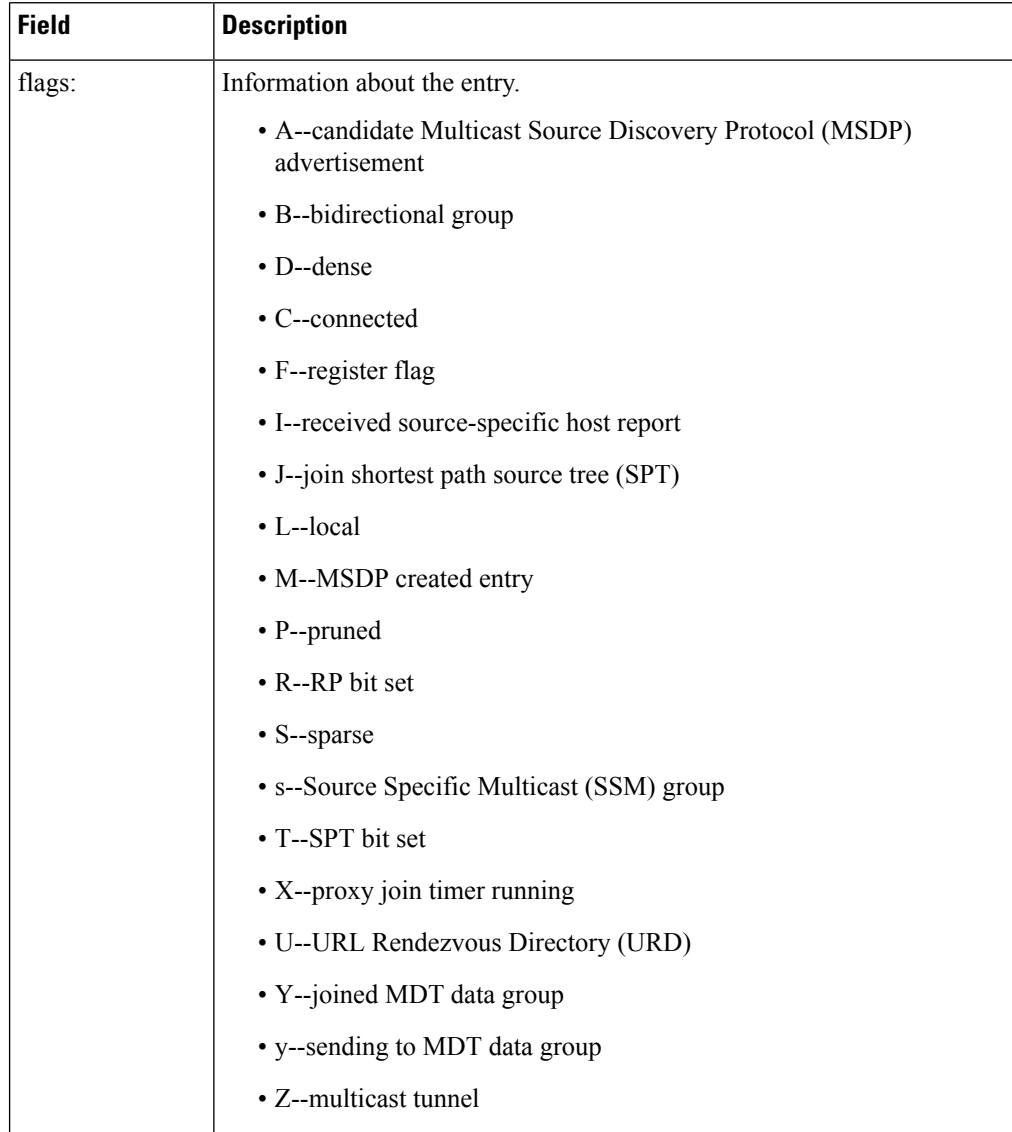

## <span id="page-464-0"></span>**show ip pim mdt send**

To display the data multicast distribution tree (MDT) groups in use, use the **show ip pim mdt send** command in privileged EXEC mode.

**show ip pim vrf** *vrf-name* **mdt send**

| <b>Syntax Description</b> | vrf vrf-name                                                              | Displays the data MDT groups in use by the Multicast VPN (MVPN) routing and forwarding<br>(MVRF) instance specified for the <i>vrf-name</i> argument. |                              |           |  |  |
|---------------------------|---------------------------------------------------------------------------|----------------------------------------------------------------------------------------------------|------------------------------|-----------|--|--|
| <b>Command Modes</b>      | Privileged EXEC                                                           |                                                                                                    |                              |           |  |  |
| <b>Command History</b>    | <b>Release</b>                                                            |                                                                                                    | <b>Modification</b>          |           |  |  |
|                           | Cisco IOS XE Denali $16.3.2$                                              |                                                                                                    | This command was introduced. |           |  |  |
| <b>Usage Guidelines</b>   | Use this command to show the data MDT groups in use by a specified MVRF.  |                                                                                                    |                              |           |  |  |
| <b>Examples</b>           | The following is sample output from the show ip pim mdt send command:     |                                                                                                    |                              |           |  |  |
|                           | Device# show ip pim vrf vpn8 mdt send<br>MDT-data send list for VRF: vpn8 |                                                                                                    |                              |           |  |  |
|                           | (source, group)                                                           |                                                                                                    | MDT-data group               | ref count |  |  |
|                           | (10.100.8.10, 225.1.8.1)                                                  |                                                                                                    | 232.2.8.0                    | 1         |  |  |
|                           | (10.100.8.10, 225.1.8.2)                                                  |                                                                                                    | 232.2.8.1                    |           |  |  |
|                           | (10.100.8.10, 225.1.8.3)                                                  |                                                                                                    | 232.2.8.2                    |           |  |  |
|                           | (10.100.8.10, 225.1.8.4)                                                  |                                                                                                    | 232.2.8.3                    |           |  |  |
|                           | (10.100.8.10, 225.1.8.5)                                                  |                                                                                                    | 232.2.8.4                    |           |  |  |
|                           | (10.100.8.10, 225.1.8.6)                                                  |                                                                                                    | 232.2.8.5                    |           |  |  |
|                           | (10.100.8.10, 225.1.8.7)                                                  |                                                                                                    | 232.2.8.6                    |           |  |  |
|                           | (10.100.8.10, 225.1.8.8)                                                  |                                                                                                    | 232.2.8.7                    |           |  |  |
|                           | (10.100.8.10, 225.1.8.9)                                                  |                                                                                                    | 232.2.8.8                    |           |  |  |
|                           | (10.100.8.10, 225.1.8.10)                                                 |                                                                                                    | 232.2.8.9                    | 1         |  |  |
|                           | The table below describes the significant fields shown in the display.    |                                                                                                    |                              |           |  |  |

**Table 31: show ip pim mdt send Field Descriptions**

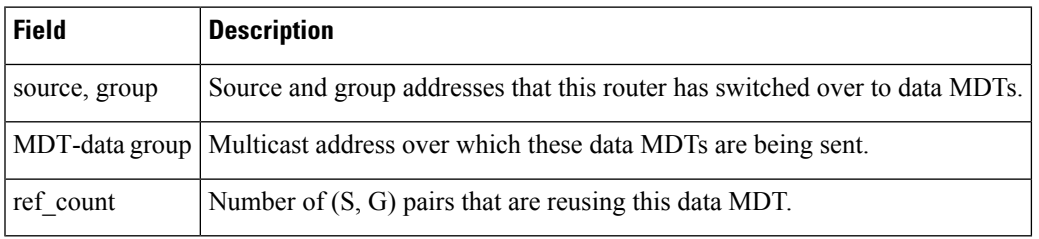

 $\mathbf I$ 

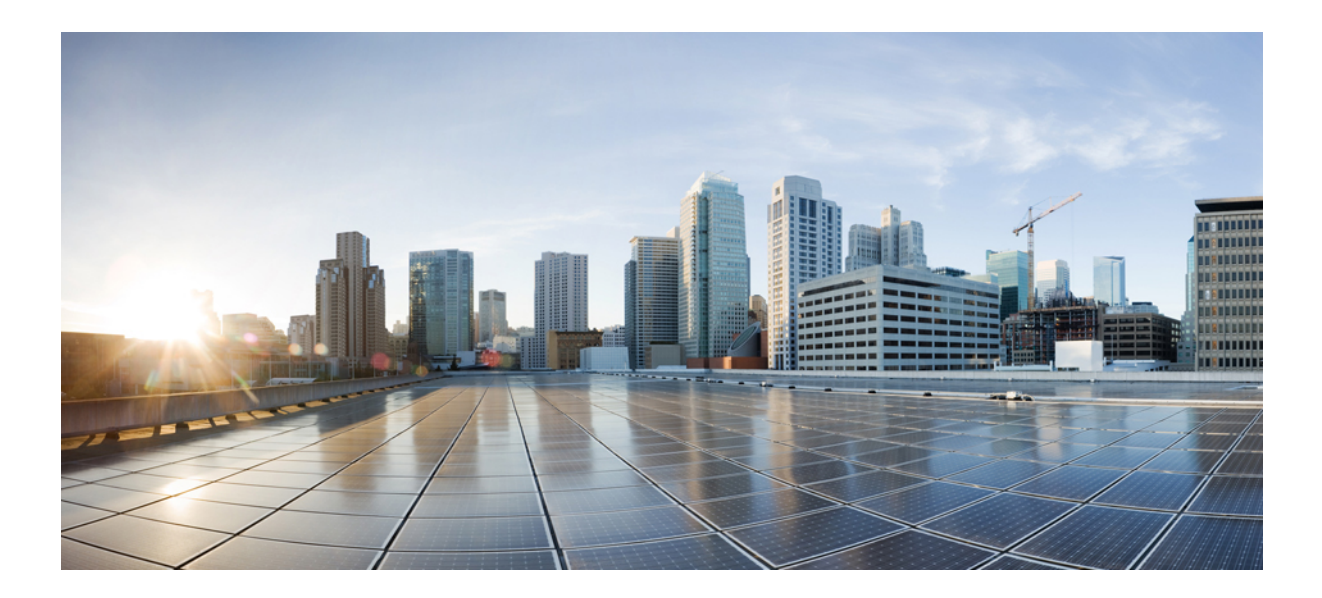

# **<sup>P</sup> ART VIII**

## **Network Management**

- Flexible NetFlow [Commands,](#page-468-0) on page 467
- Network [Management](#page-540-0) Commands, on page 539
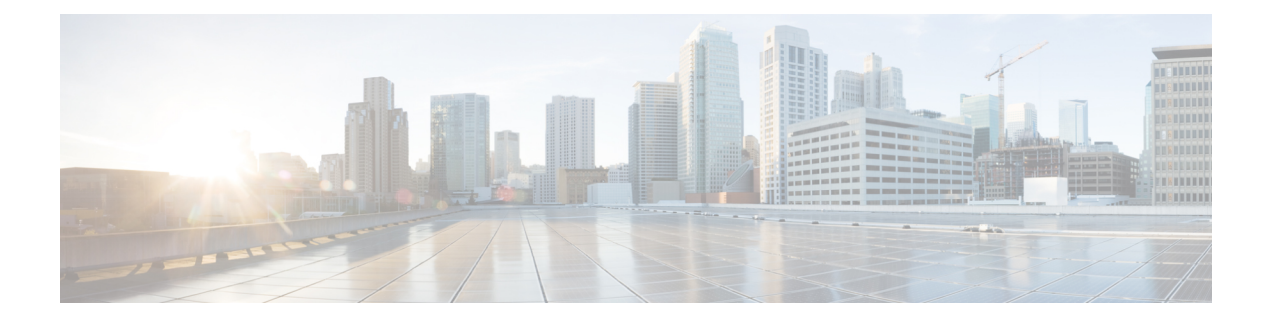

## **Flexible NetFlow Commands**

- [cache,](#page-470-0) on page 469
- clear flow [exporter,](#page-473-0) on page 472
- clear flow [monitor,](#page-474-0) on page 473
- [collect,](#page-476-0) on page 475
- collect [counter,](#page-477-0) on page 476
- collect [interface,](#page-478-0) on page 477
- collect [timestamp](#page-479-0) absolute, on page 478
- collect [transport](#page-480-0) tcp flags, on page 479
- datalink flow [monitor,](#page-481-0) on page 480
- debug flow [exporter,](#page-482-0) on page 481
- debug flow [monitor,](#page-483-0) on page 482
- debug flow [record,](#page-484-0) on page 483
- debug [sampler,](#page-485-0) on page 484
- [description,](#page-486-0) on page 485
- [destination,](#page-487-0) on page 486
- [dscp,](#page-488-0) on page 487
- [export-protocol](#page-489-0) netflow-v9, on page 488
- [exporter,](#page-490-0) on page 489
- flow [exporter,](#page-491-0) on page 490
- flow [monitor,](#page-492-0) on page 491
- flow [record,](#page-493-0) on page 492
- ip flow [monitor,](#page-494-0) on page 493
- ipv6 flow [monitor,](#page-496-0) on page 495
- match datalink dot1q [priority,](#page-498-0) on page 497
- match [datalink](#page-499-0) dot1q vlan, on page 498
- match datalink [ethertype,](#page-500-0) on page 499
- match [datalink](#page-501-0) mac, on page 500
- match [datalink](#page-502-0) vlan, on page 501
- [match](#page-503-0) flow cts, on page 502
- match flow [direction,](#page-504-0) on page 503
- match [interface,](#page-505-0) on page 504
- [match](#page-506-0) ipv4, on page 505
- match ipv4 [destination](#page-507-0) address, on page 506
- match ipv4 source [address,](#page-508-0) on page 507
- [match](#page-509-0) ipv4 ttl, on page 508
- [match](#page-510-0) ipv6, on page 509
- match ipv6 [destination](#page-511-0) address, on page 510
- match ipv6 [hop-limit,](#page-512-0) on page 511
- match ipv6 source [address,](#page-513-0) on page 512
- match [transport,](#page-514-0) on page 513
- match [transport](#page-515-0) icmp ipv4, on page 514
- match [transport](#page-516-0) icmp ipv6, on page 515
- mode [random](#page-517-0) 1 out-of, on page 516
- [option,](#page-518-0) on page 517
- [record,](#page-520-0) on page 519
- [sampler,](#page-521-0) on page 520
- show flow [exporter,](#page-522-0) on page 521
- show flow [interface,](#page-524-0) on page 523
- show flow [monitor,](#page-526-0) on page 525
- show flow [record,](#page-531-0) on page 530
- show [sampler,](#page-532-0) on page 531
- [source,](#page-534-0) on page 533
- [template](#page-536-0) data timeout, on page 535
- [transport,](#page-537-0) on page 536
- ttl, on [page](#page-538-0) 537

#### <span id="page-470-0"></span>**cache**

To configure a flow cache parameter for a flow monitor, use the **cache** command in flow monitor configuration mode. To remove a flow cache parameter for a flow monitor, use the **no** form of this command.

**cache** {**timeout** {**active** | **inactive** | **update**} *seconds* | **type** {**normal** | **permanent**}} **no cache** {**timeout** {**active** | **inactive** | **update**} | **type**}

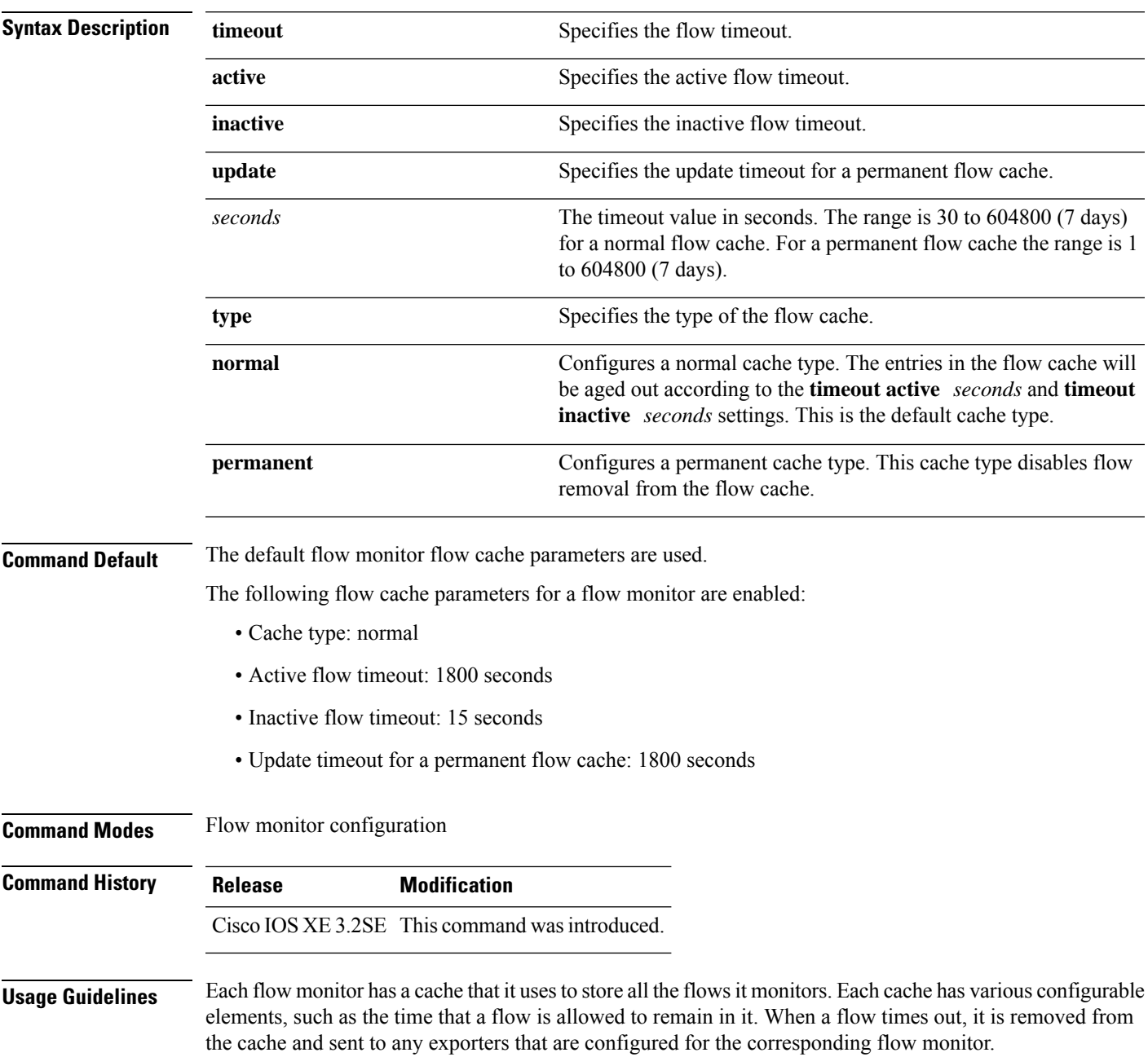

The **cache timeout active** command controls the aging behavior of the normal type of cache. If a flow has been active for a long time, it is usually desirable to age it out (starting a new flow for any subsequent packets in the flow). This age out process allows the monitoring application that is receiving the exports to remain up to date. By default, this timeout is 1800 seconds (30 minutes), but it can be adjusted according to system requirements. A larger value ensures that long-lived flows are accounted for in a single flow record; a smaller value results in a shorter delay between starting a new long-lived flow and exporting some data for it. When you change the active flow timeout, the new timeout value takes effect immediately.

The **cache timeout inactive** command also controls the aging behavior of the normal type of cache. If a flow has not seen any activity for a specified amount of time, that flow will be aged out. By default, this timeout is 15 seconds, but this value can be adjusted depending on the type of traffic expected. If a large number of short-lived flows is consuming many cache entries, reducing the inactive timeout can reduce this overhead. If a large number of flows frequently get aged out before they have finished collecting their data, increasing this timeout can result in better flow correlation. When you change the inactive flow timeout, the new timeout value takes effect immediately.

The **cache timeout update** command controls the periodic updates sent by the permanent type of cache. This behavior is similar to the active timeout, except that it does not result in the removal of the cache entry from the cache. By default, this timer value is 1800 seconds (30 minutes).

The **cache type normal** command specifies the normal cache type. This is the default cache type. The entries in the cache will be aged out according to the **timeout active** *seconds* and **timeout inactive** *seconds*settings. When a cache entry is aged out, it is removed from the cache and exported via any exporters configured for the monitor associated with the cache.

To return a cache to its default settings, use the **default cache** flow monitor configuration command.

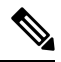

**Note** When a cache becomes full, new flows will not be monitored.

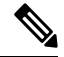

A permanent cache uses update counters rather than delta counters. When a flow is exported, the counters represent the totals seen for the full lifetime of the flow and not the additional packets and bytes seen since the last export was sent. **Note**

The following example shows how to configure the active timeout for the flow monitor cache:

```
Device(config)# flow monitor FLOW-MONITOR-1
Device(config-flow-monitor)# cache timeout active 4800
```
The following example shows how to configure the inactive timer for the flow monitor cache:

```
Device(config)# flow monitor FLOW-MONITOR-1
Device(config-flow-monitor)# cache timeout inactive 30
```
The following example shows how to configure the permanent cache update timeout:

Device(config)# **flow monitor FLOW-MONITOR-1** Device(config-flow-monitor)# **cache timeout update 5000**

The following example shows how to configure a normal cache:

I

Device(config)# **flow monitor FLOW-MONITOR-1** Device(config-flow-monitor)# **cache type normal**

# <span id="page-473-0"></span>**clear flow exporter**

To clear the statistics for aFlexible Netflow flow exporter, use the **clear flow exporter** command in privileged EXEC mode.

**clear flow exporter** [[**name**] *exporter-name*] **statistics**

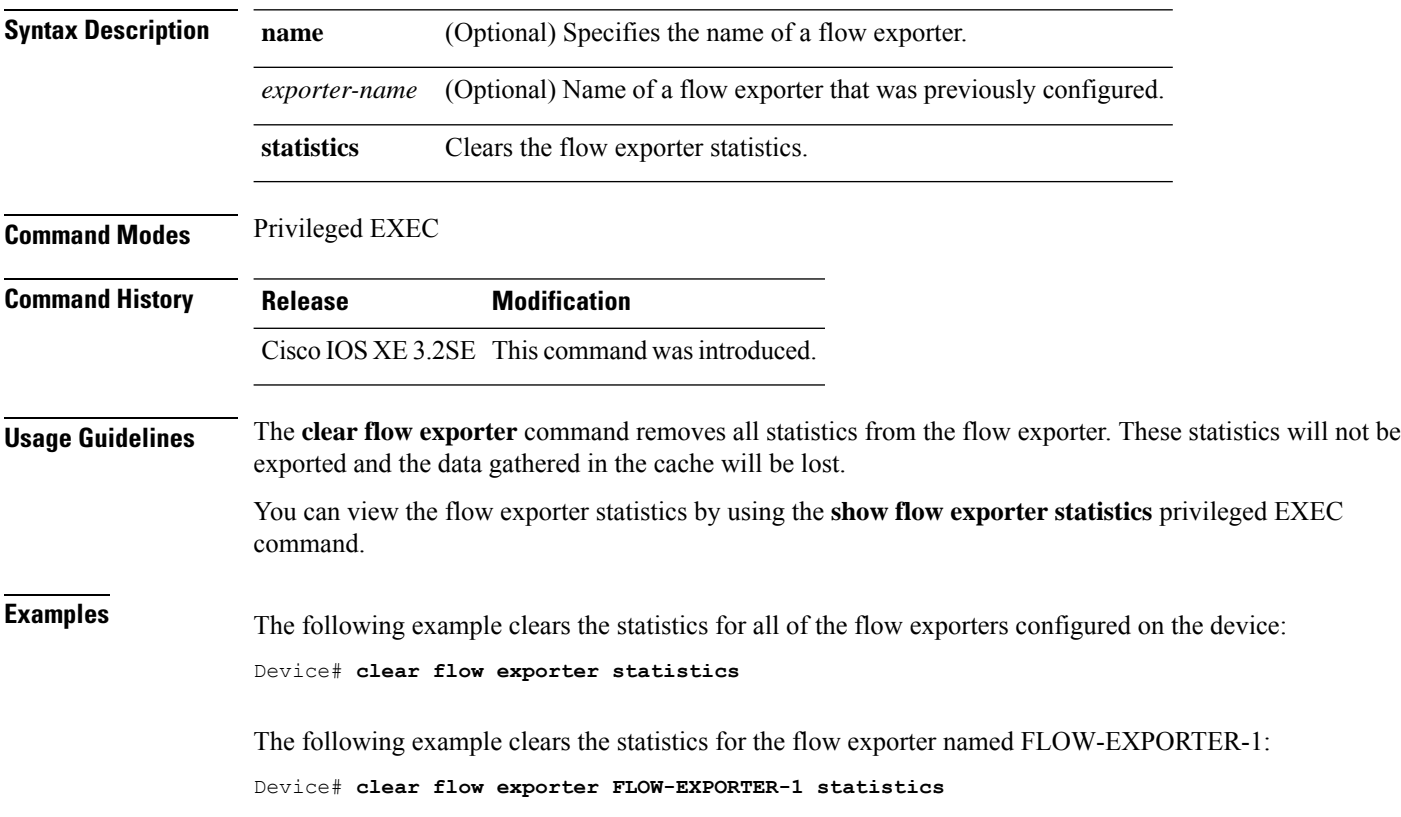

### <span id="page-474-0"></span>**clear flow monitor**

To clear a flow monitor cache or flow monitor statistics and to force the export of the data in the flow monitor cache, use the **clear flow monitor** command in privileged EXEC mode.

**clear flow monitor** [**name**] *monitor-name* [{[**cache**] **force-export** | **statistics**}]

| <b>Syntax Description</b> |                                                                                                    | name                                                                                                    | Specifies the name of a flow monitor.                                                                                                    |  |  |  |
|---------------------------|----------------------------------------------------------------------------------------------------|----------------------------------------------------------------------------------------------------|----------------------------------------------------------------------------------------------------|--|--|--|
|                           |                                                                                                    | <i>monitor-name</i>                                                                                                    | Name of a flow monitor that was previously configured.                                                                                                    |  |  |  |
|                           | cache                                                                                                    |                                                                                                    | (Optional) Clears the flow monitor cache information.                                                                                                    |  |  |  |
|                           |                                                                                                    | force-export                                                                                                    | (Optional) Forces the export of the flow monitor cache statistics.                                                                                                    |  |  |  |
|                           | statistics                                                                                                    |                                                                                                    | (Optional) Clears the flow monitor statistics.                                                                                                    |  |  |  |
| <b>Command Modes</b>      |                                                                                                    | Privileged EXEC                                                                                                    |                                                                                                    |  |  |  |
| <b>Command History</b>    |                                                                                                    | <b>Release</b>                                                                                                    | <b>Modification</b>                                                                                                    |  |  |  |
|                           |                                                                                                    | Cisco IOS XE 3.2SE This command was introduced.                                                                                                    |                                                                                                    |  |  |  |
| <b>Usage Guidelines</b>   | The <b>clear flow monitor cache</b> command removes all entries from the flow monitor cache. These entries will<br>not be exported and the data gathered in the cache will be lost. |                                                                                                    |                                                                                                    |  |  |  |
|                           | <b>Note</b>                                                                                                    |                                                                                                    | The statistics for the cleared cache entries are maintained.                                                                                                    |  |  |  |
|                           |                                                                                                    | The clear flow monitor force-export command removes all entries from the flow monitor cache and exports<br>them using all flow exporters assigned to the flow monitor. This action can result in a short-term increase in<br>CPU usage. Use this command with caution. |                                                                                                    |  |  |  |
|                           | The <b>clear flow monitor statistics</b> command clears the statistics for this flow monitor.                                                                                       |                                                                                                    |                                                                                                    |  |  |  |
|                           |                                                                                                    |                                                                                                    |                                                                                                    |  |  |  |
|                           | <b>Note</b>                                                                                                    |                                                                                                    | The current entries statistic will not be cleared by the clear flow monitor statistics command because this is<br>an indicator of how many entries are in the cache and the cache is not cleared with this command. |  |  |  |
|                           | You can view the flow monitor statistics by using the show flow monitor statistics privileged EXEC command.                                                                         |                                                                                                    |                                                                                                    |  |  |  |
| <b>Examples</b>           | The following example clears the statistics and cache entries for the flow monitor named<br>FLOW-MONITOR-1:                                                                         |                                                                                                    |                                                                                                    |  |  |  |
|                           | Device# clear flow monitor name FLOW-MONITOR-1                                                                                                    |                                                                                                    |                                                                                                    |  |  |  |
|                           | The following example clears the statistics and cache entries for the flow monitor named<br>FLOW-MONITOR-1 and forces an export:                                                    |                                                                                                    |                                                                                                    |  |  |  |

Device# **clear flow monitor name FLOW-MONITOR-1 force-export**

The following example clears the cache for the flow monitor named FLOW-MONITOR-1 and forces an export:

Device# **clear flow monitor name FLOW-MONITOR-1 cache force-export**

The following example clears the statistics for the flow monitor named FLOW-MONITOR-1:

Device# **clear flow monitor name FLOW-MONITOR-1 statistics**

#### <span id="page-476-0"></span>**collect**

To configure non-key fields for the flow monitor record and to enable capturing the values in the fields for the flow created with the record, use the **collect** command in flow record configuration mode.

**collect** {**counter** | **interface** | **timestamp** | **transport**}

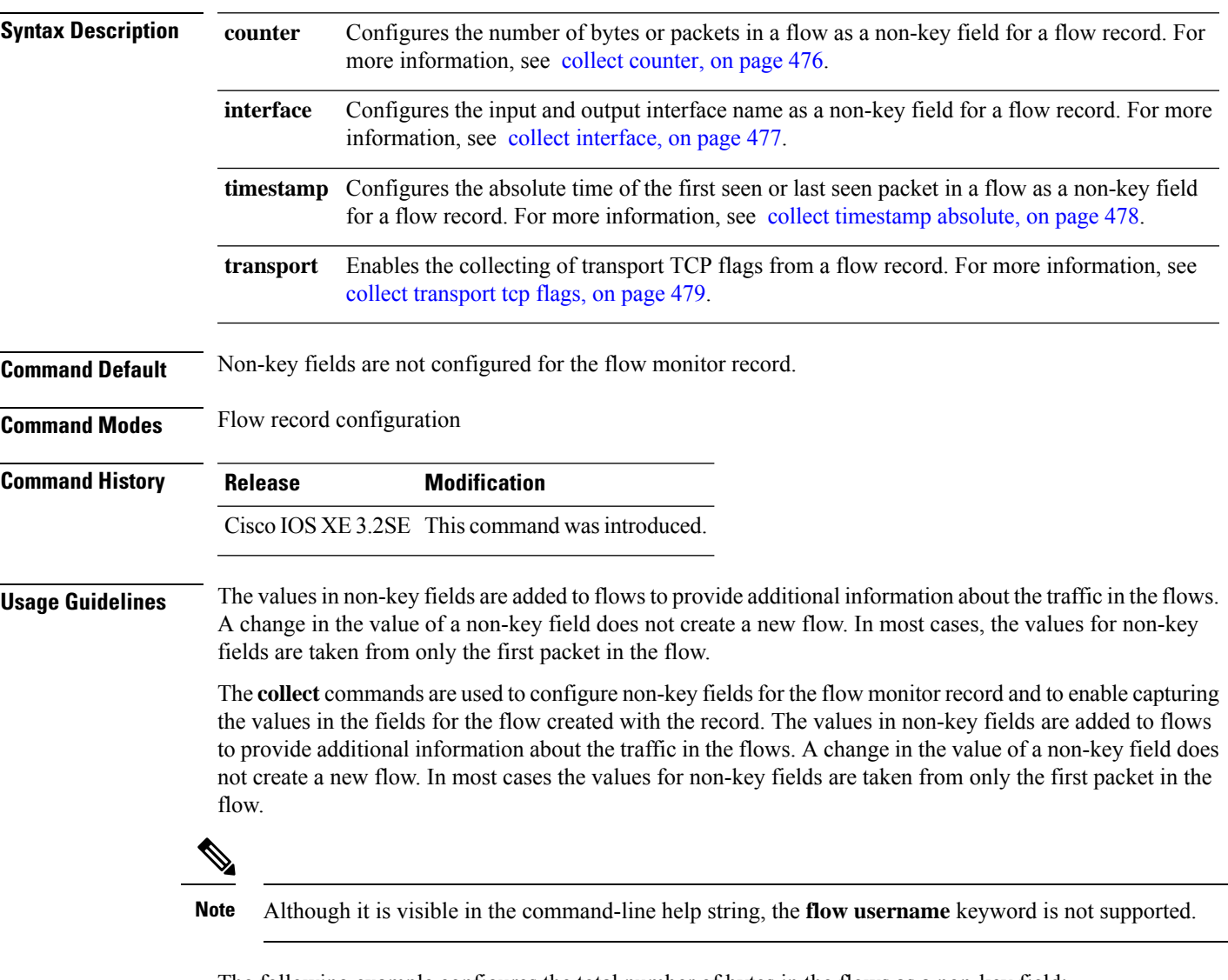

The following example configures the total number of bytes in the flows as a non-key field:

Device(config)# **flow record FLOW-RECORD-1** Device(config-flow-record)# **collect counter bytes long**

#### <span id="page-477-0"></span>**collect counter**

To configure the number of bytes or packets in a flow as a non-key field for a flow record, use the **collect counter** command in flow record configuration mode. To disable the use of the number of bytes or packets in a flow (counters) as a non-key field for a flow record, use the **no** form of this command.

**collect counter** {**bytes layer2 long** | **bytes long** | **packets long**} **no collect counter** {**bytes layer2 long** | **bytes long** | **packets long**}

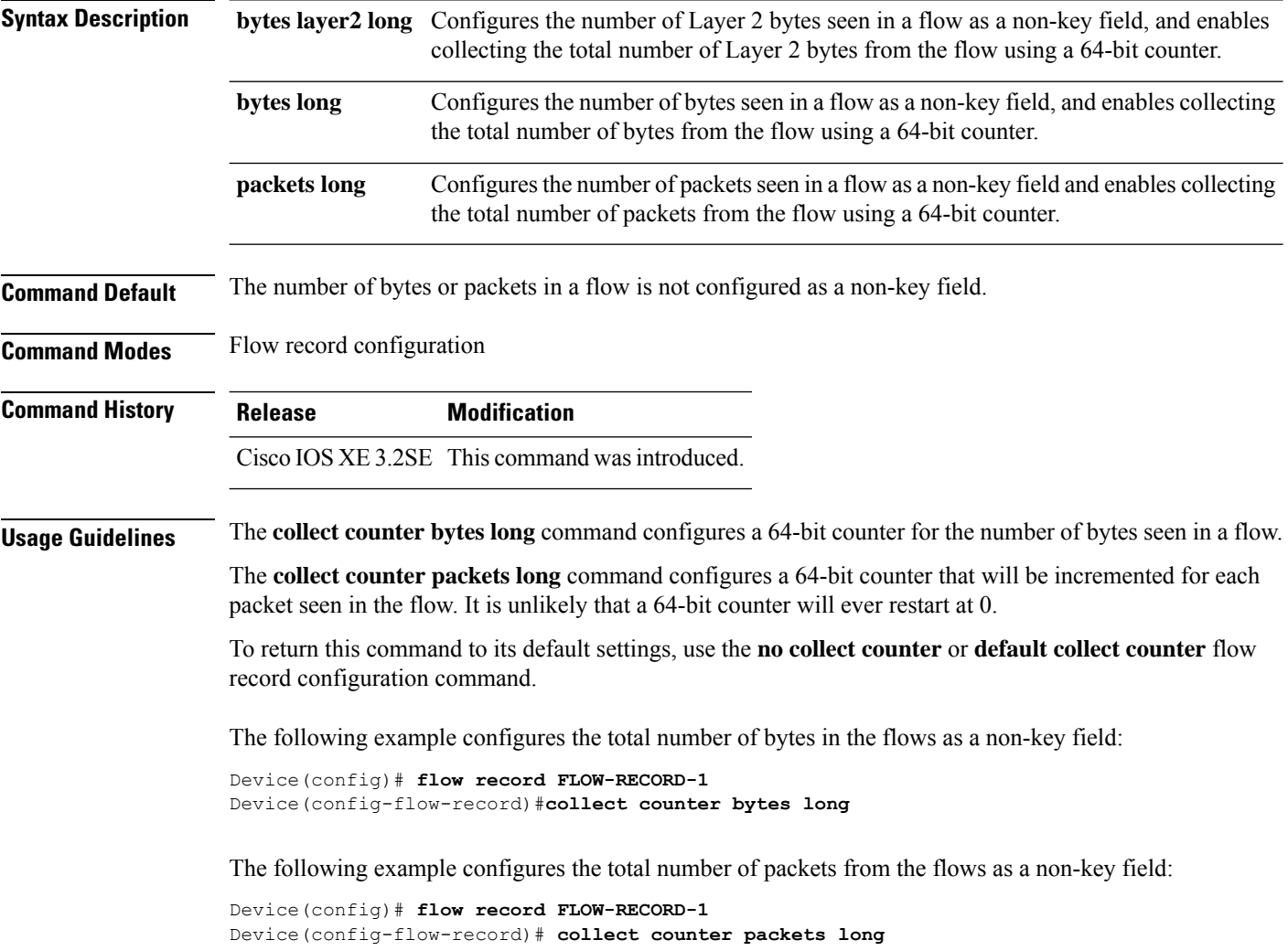

#### <span id="page-478-0"></span>**collect interface**

To configure the input and output interface name as a non-key field for a flow record, use the **collect interface** command in flow record configuration mode. To disable the use of the input and output interface as a non-key field for a flow record, use the **no** form of this command.

**collect interface** {**input** | **output**} **no collect interface** {**input** | **output**}

**Syntax Description** input Configures the input interface name as a non-key field and enables collecting the input interface from the flows. **input**

> Configures the output interface name as a non-key field and enables collecting the output interface from the flows. **output**

**Command Default** The input and output interface names are not configured as a non-key field.

**Command Modes** Flow record configuration

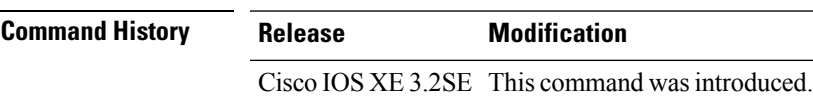

**Usage Guidelines** The Flexible NetFlow **collect** commands are used to configure non-key fields for the flow monitor record and to enable capturing the values in the fields for the flow created with the record. The values in non-key fields are added to flows to provide additional information about the traffic in the flows. A change in the value of a non-key field does not create a new flow. In most cases, the values for non-key fields are taken from only the first packet in the flow.

> To return this command to its default settings, use the **no collect interface** or **default collect interface** flow record configuration command.

The following example configures the output interface as a non-key field:

Device(config)# **flow record FLOW-RECORD-1** Device(config-flow-record)# **collect interface output**

The following example configures the input interface as a non-key field:

Device(config)# **flow record FLOW-RECORD-1** Device(config-flow-record)# **collect interface input**

#### <span id="page-479-0"></span>**collect timestamp absolute**

To configure the absolute time of the first seen or last seen packet in a flow as a non-key field for a flow record, use the **collect timestamp absolute** command in flow record configuration mode. To disable the use of the first seen or last seen packet in a flow as a non-key field for a flow record, use the **no** form of this command.

**collect timestamp absolute** {**first** | **last**} **no collect timestamp absolute** {**first** | **last**}

**Syntax Description** first Configures the absolute time of the first seen packet in a flow as a non-key field and enables collecting time stamps from the flows. **first**

> Configures the absolute time of the last seen packet in a flow as a non-key field and enables collecting time stamps from the flows. **last**

**Command Default** The absolute time field is not configured as a non-key field.

**Command Modes** Flow record configuration

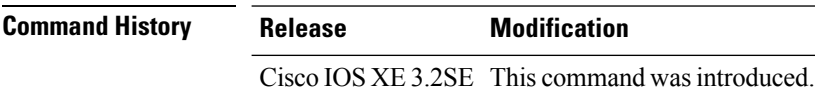

**Usage Guidelines** The **collect** commands are used to configure non-key fields for the flow monitor record and to enable capturing the values in the fields for the flow created with the record. The values in non-key fields are added to flows to provide additional information about the traffic in the flows. A change in the value of a non-key field does not create a new flow. In most cases the values for non-key fields are taken from only the first packet in the flow.

> The following example configures time stamps based on the absolute time of the first seen packet in a flow as a non-key field:

```
Device(config)# flow record FLOW-RECORD-1
Device(config-flow-record)# collect timestamp absolute first
```
The following example configures time stamps based on the absolute time of the last seen packet in a flow as a non-key field:

```
Device(config)# flow record FLOW-RECORD-1
Device(config-flow-record)# collect timestamp absolute last
```
#### <span id="page-480-0"></span>**collect transport tcp flags**

To enable the collecting of transport TCP flags from a flow, use the **collect transport tcp flags** command in flow record configuration mode. To disable the collecting of transport TCP flags from the flow, use the **no** form of this command.

**collect transport tcp flags no collect transport tcp flags**

**Syntax Description** This command has no arguments or keywords.

**Command Default** The transport layer fields are not configured as a non-key field.

**Command Modes** Flow record configuration

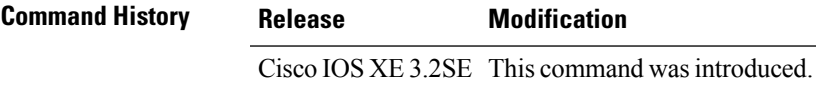

**Usage Guidelines** The values of the transport layer fields are taken from all packets in the flow. You cannot specify which TCP flag to collect. You can only specify to collect transport TCP flags. All TCP flags will be collected with this command. The following transport TCP flags are collected:

- **ack—**TCP acknowledgement flag
- **cwr—**TCP congestion window reduced flag
- **ece—**TCP ECN echo flag
- **fin—**TCP finish flag
- **psh—**TCP push flag
- **rst—**TCP reset flag
- **syn—**TCP synchronize flag
- **urg—**TCP urgent flag

To return this command to its default settings, use the**no collect collect transport tcpflags** or**default collect collect transport tcp flags** flow record configuration command.

The following example collects the TCP flags from a flow:

```
Device(config)# flow record FLOW-RECORD-1
Device(config-flow-record)# collect transport tcp flags
```
#### <span id="page-481-0"></span>**datalink flow monitor**

To apply aFlexible NetFlow flow monitor to an interface, use the**datalinkflow monitor** command in interface configuration mode. To disable a Flexible NetFlow flow monitor, use the **no** form of this command.

**datalink flow monitor** *monitor-name* {**input** | **output** | **sampler** *sampler-name*} **no datalink flow monitor** *monitor-name* {**input** | **output** | **sampler** *sampler-name*}

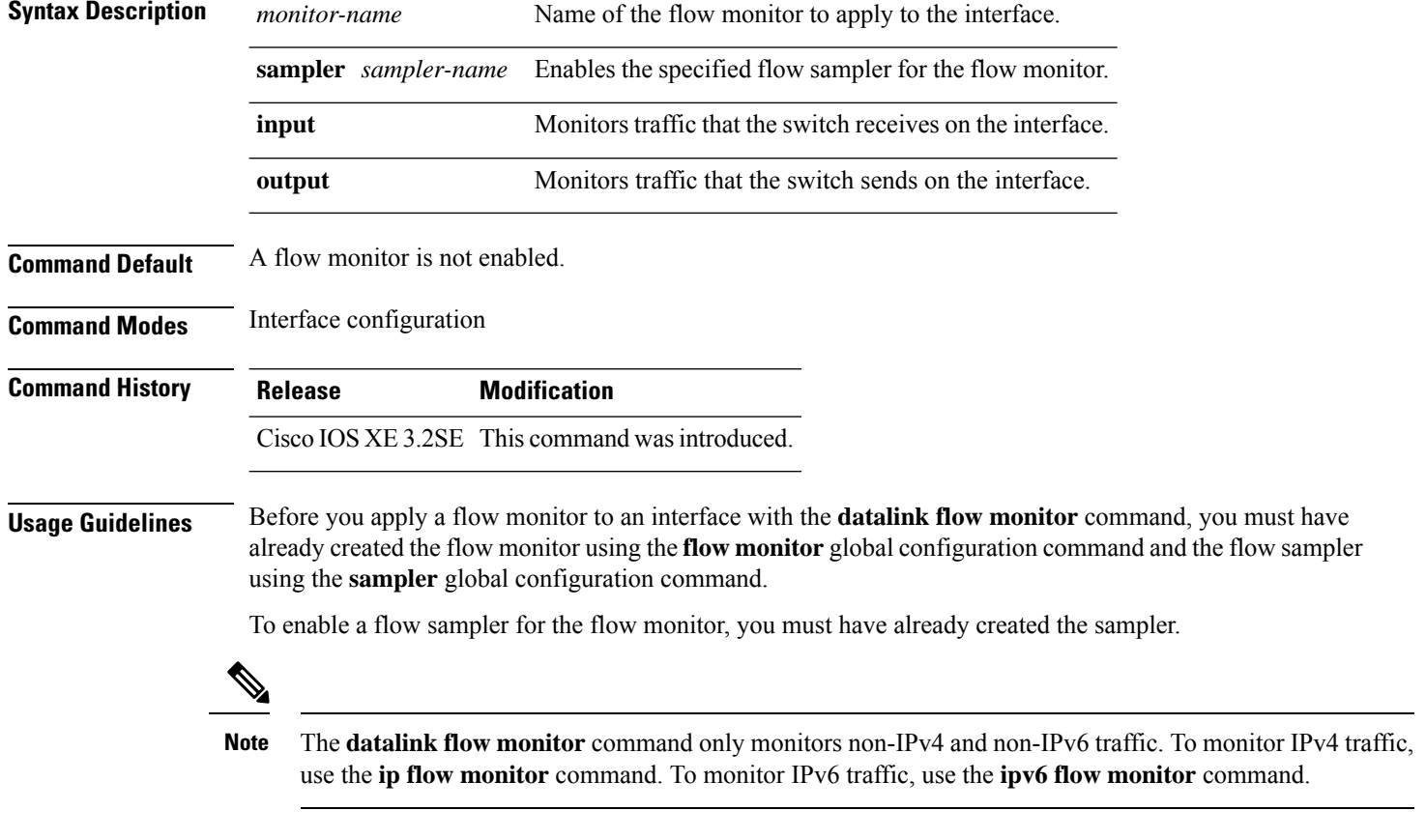

This example shows how to enable Flexible NetFlow datalink monitoring on an interface:

Device(config)# **interface gigabitethernet1/0/1** Device(config-if)# **datalink flow monitor FLOW-MONITOR-1 sampler FLOW-SAMPLER-1 input**

## <span id="page-482-0"></span>**debug flow exporter**

To enable debugging output for Flexible Netflow flow exporters, use the **debug flow exporter** command in privileged EXEC mode. To disable debugging output, use the **no** form of this command.

**debug flow exporter** [[**name**] *exporter-name*] [{**error** | **event** | **packets** *number*}] **no debug flow exporter** [[**name**] *exporter-name*] [{**error** | **event** | **packets** *number*}]

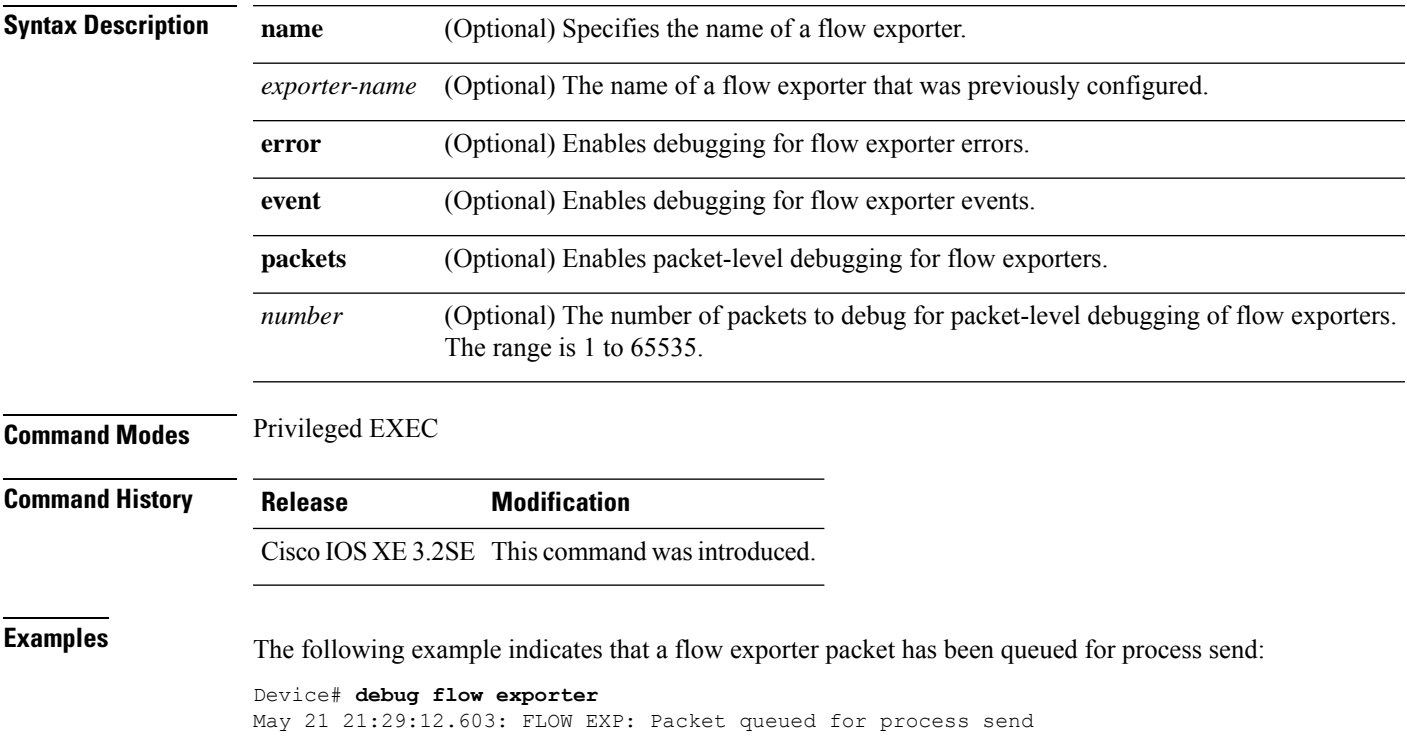

#### <span id="page-483-0"></span>**debug flow monitor**

To enable debugging output for Flexible NetFlow flow monitors, use the **debug flow monitor** command in privileged EXEC mode. To disable debugging output, use the **no** form of this command.

**debug flow monitor** [{**error** | [**name**] *monitor-name* [{**cache** [**error**] | **error** | **packets** *packets*}]}] **no debug flow monitor** [{**error** | [**name**] *monitor-name* [{**cache** [**error**] | **error** | **packets** *packets*}]}]

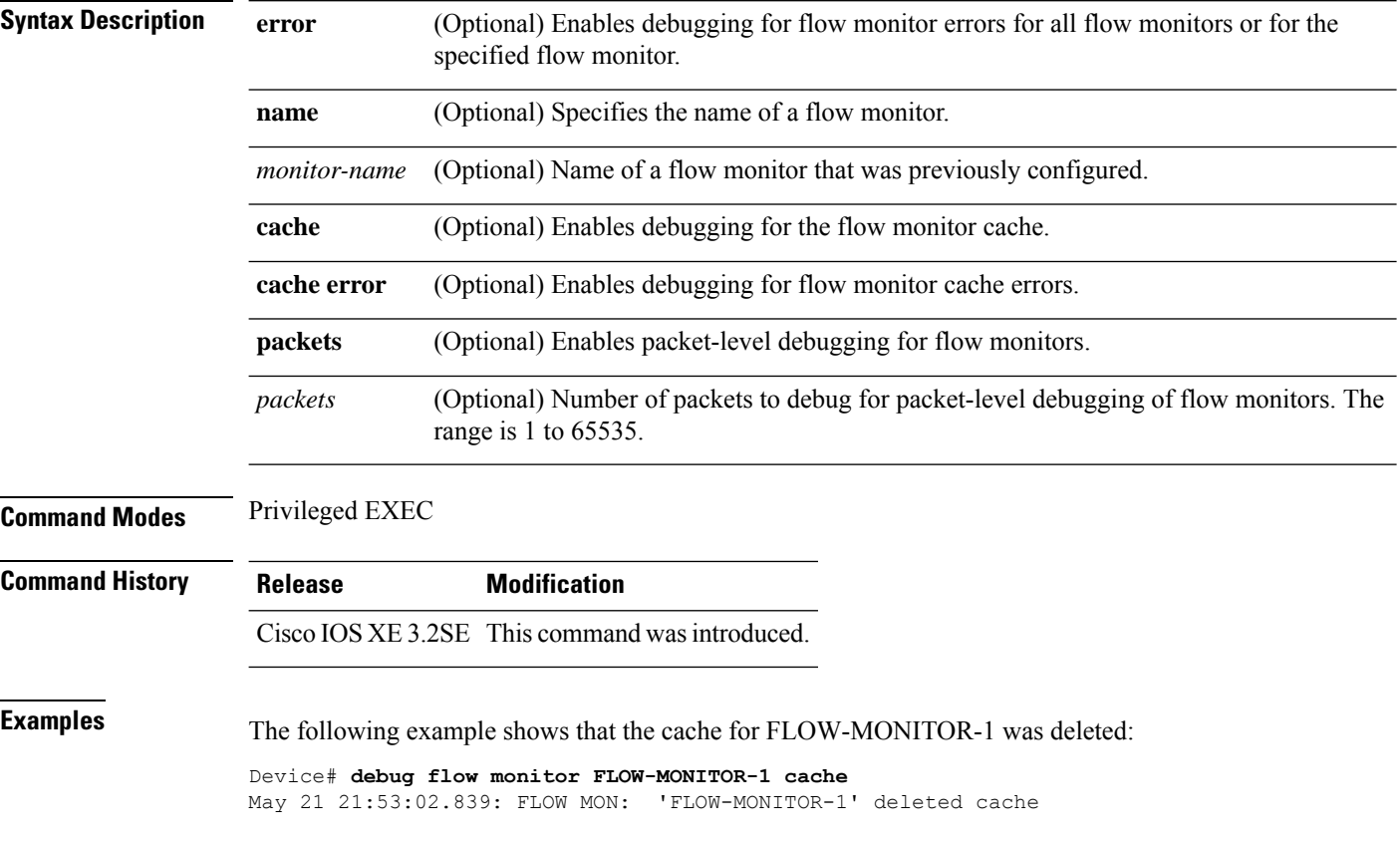

#### <span id="page-484-0"></span>**debug flow record**

To enable debugging output for Flexible NetFlow flow records, use the **debug flow record** command in privileged EXEC mode. To disable debugging output, use the **no** form of this command.

**debug flow record** [{[**name**] *record-name* | **options** {**sampler-table**} | [{**detailed** | **error**}]}] **no debug flow record** [{[**name**] *record-name* | **options** {**sampler-table**} | [{**detailed** | **error**}]}]

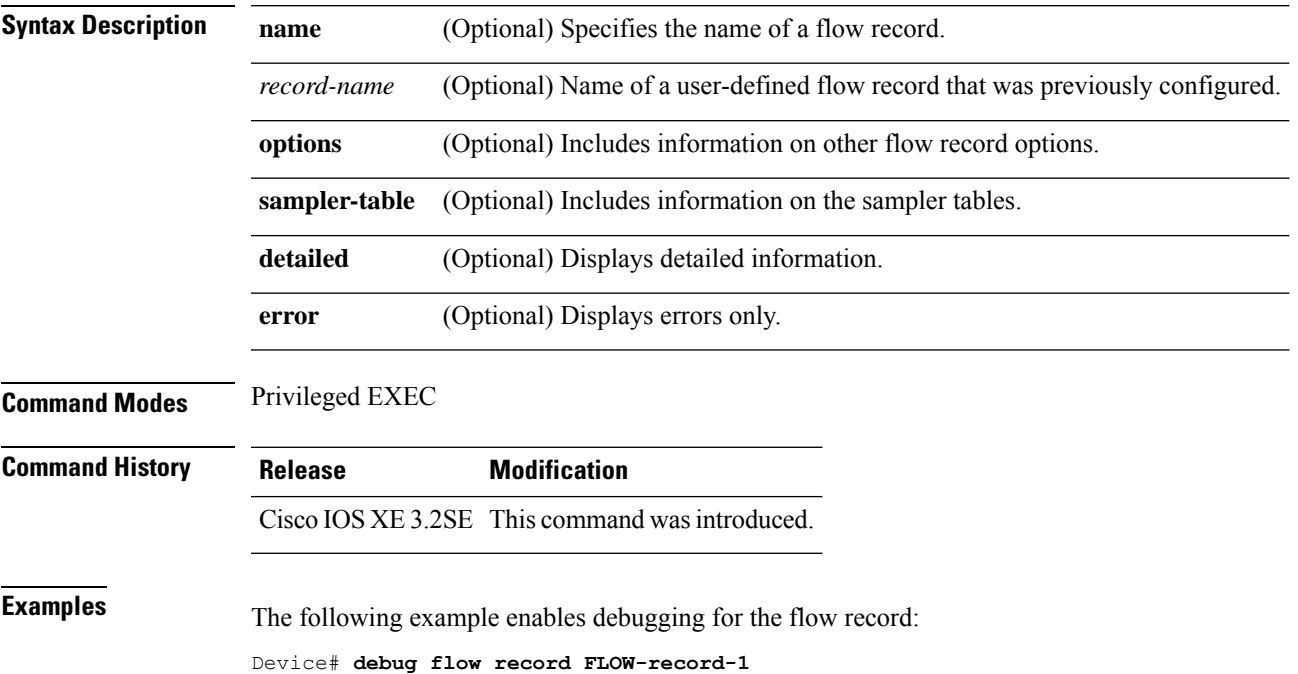

**Command Reference, Cisco IOS XE Gibraltar 16.12.x (Catalyst 3850 Switches)**

#### <span id="page-485-0"></span>**debug sampler**

To enable debugging output for Flexible NetFlow samplers, use the **debug sampler** command in privileged EXEC mode. To disable debugging output, use the **no** form of this command.

**debug sampler** [{**detailed** | **error** | [**name**] *sampler-name* [{**detailed** | **error** | **sampling** *samples*}]}] **no debug sampler** [{**detailed** | **error** | [**name**] *sampler-name* [{**detailed** | **error** | **sampling**}]}]

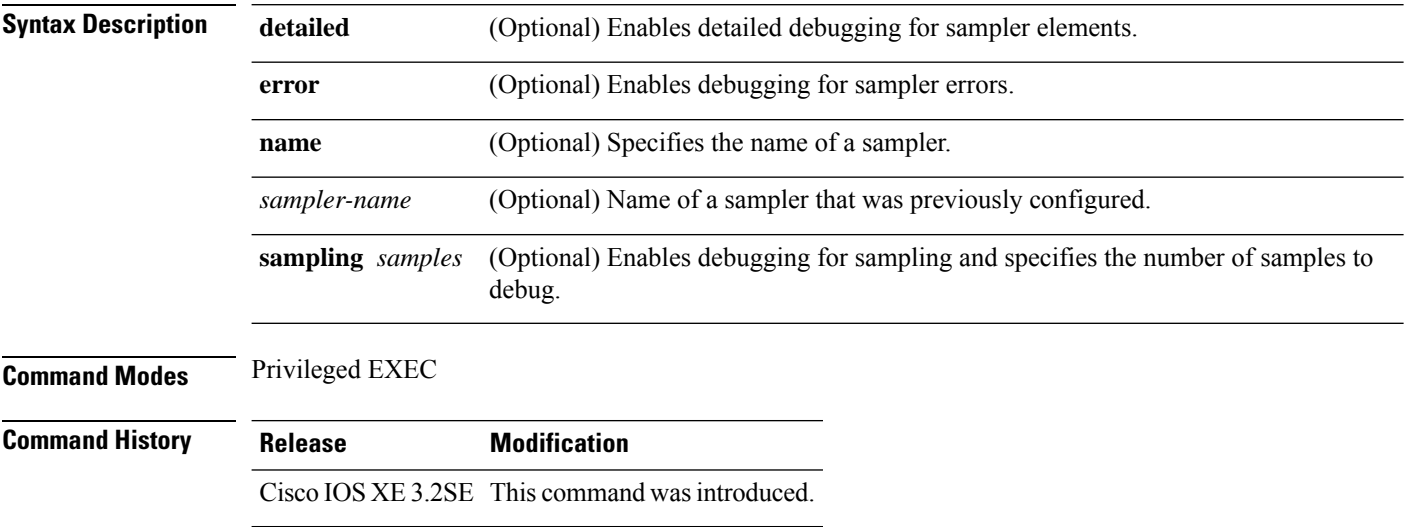

**Examples** The following sample output shows that the debug process has obtained the ID for the sampler named SAMPLER-1:

> Device# **debug sampler detailed** \*May 28 04:14:30.883: Sampler: Sampler(SAMPLER-1: flow monitor FLOW-MONITOR-1 (ip,Et1/0,O) get ID succeeded:1 \*May 28 04:14:30.971: Sampler: Sampler(SAMPLER-1: flow monitor FLOW-MONITOR-1 (ip,Et0/0,I) get ID succeeded:1

## <span id="page-486-0"></span>**description**

To configure a description for a flow monitor, flow exporter, or flow record, use the **description** command in the appropriate configuration mode. To remove a description, use the **no** form of this command.

**description** *description* **no description** *description*

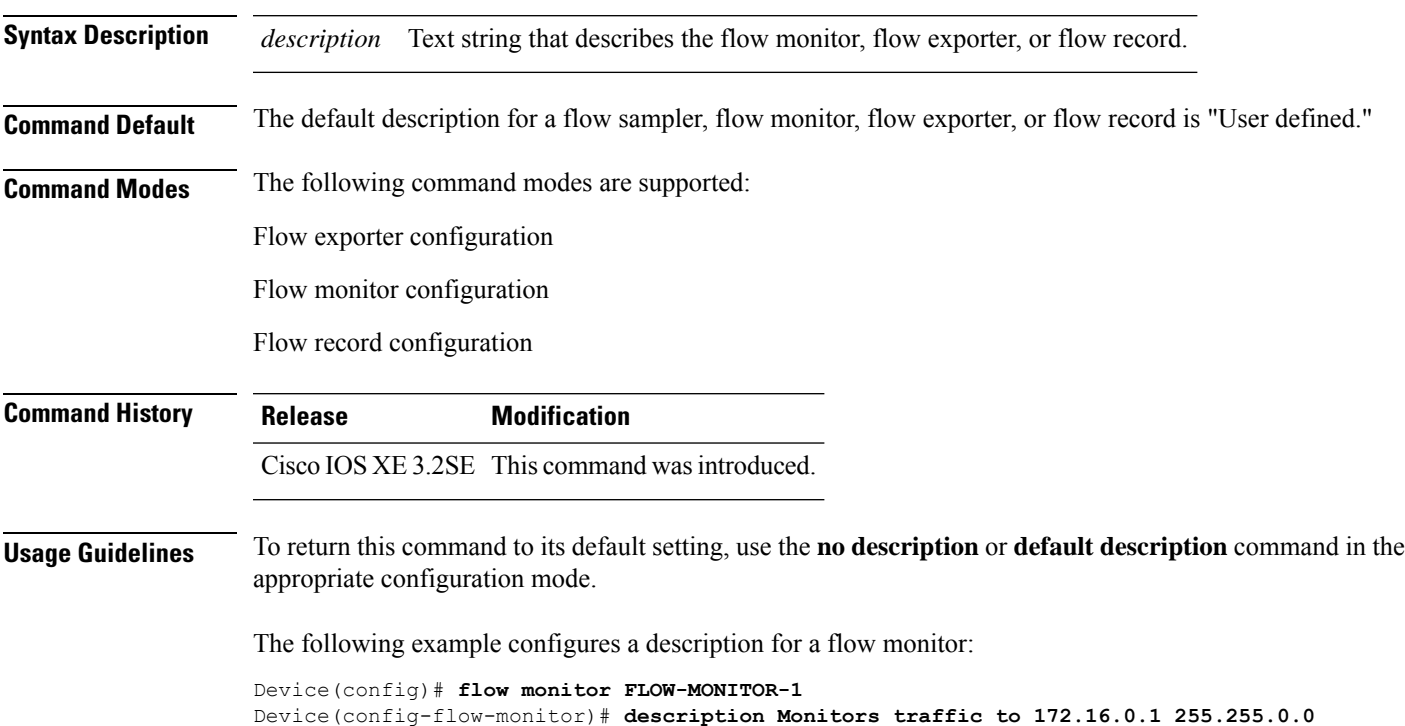

#### <span id="page-487-0"></span>**destination**

To configure an export destination for a flow exporter, use the **destination** command in flow exporter configuration mode. To remove an export destination for a flow exporter, use the **no** form of this command.

**destination** {*hostnameip-address*} **vrf** *vrf-label* **no destination** {*hostnameip-address*} **vrf** *vrf-label*

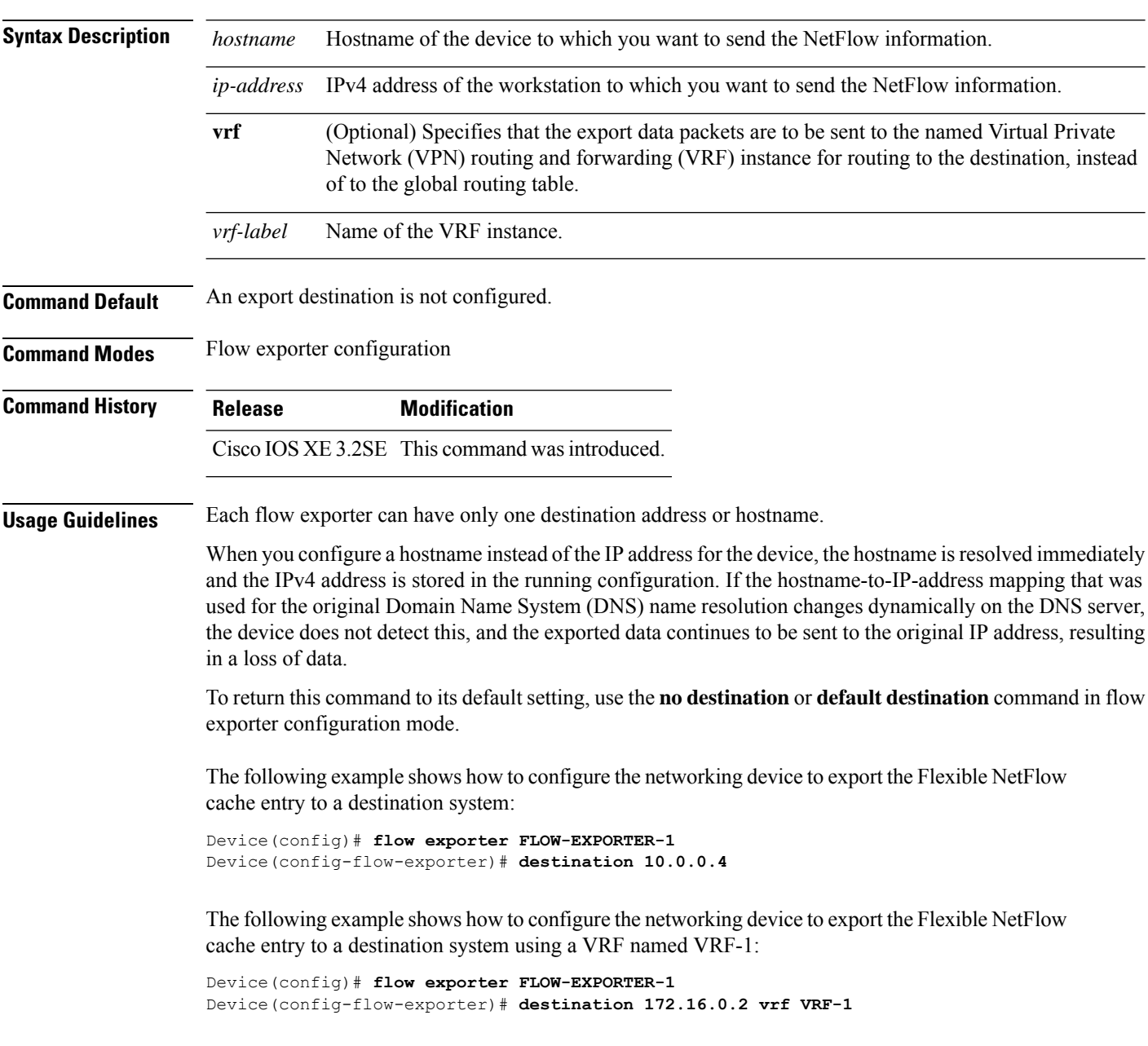

## <span id="page-488-0"></span>**dscp**

 $\mathbf{l}$ 

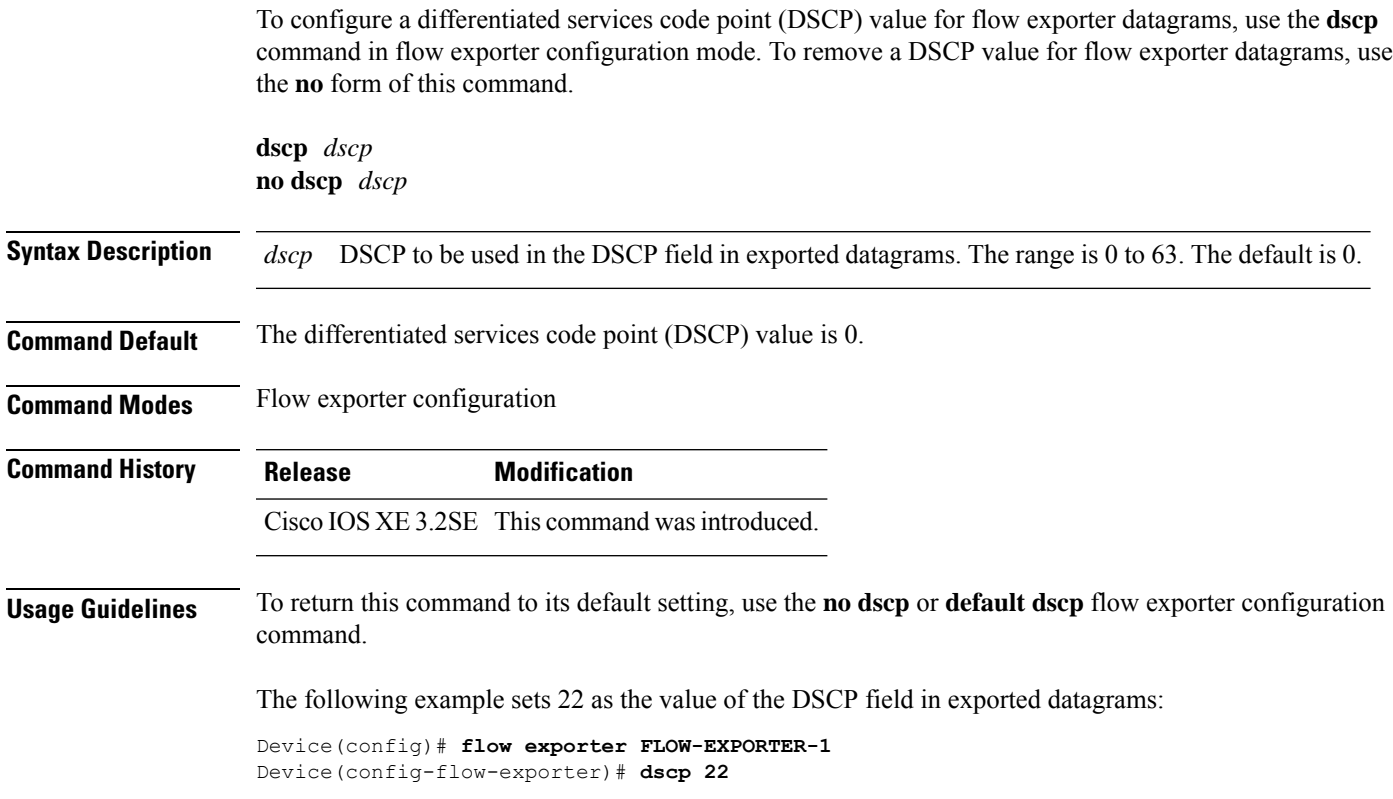

### <span id="page-489-0"></span>**export-protocol netflow-v9**

To configure NetFlow Version 9 export as the export protocol for a Flexible NetFlow exporter, use the **export-protocol netflow-v9** command in flow exporter configuration mode.

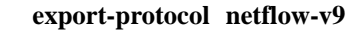

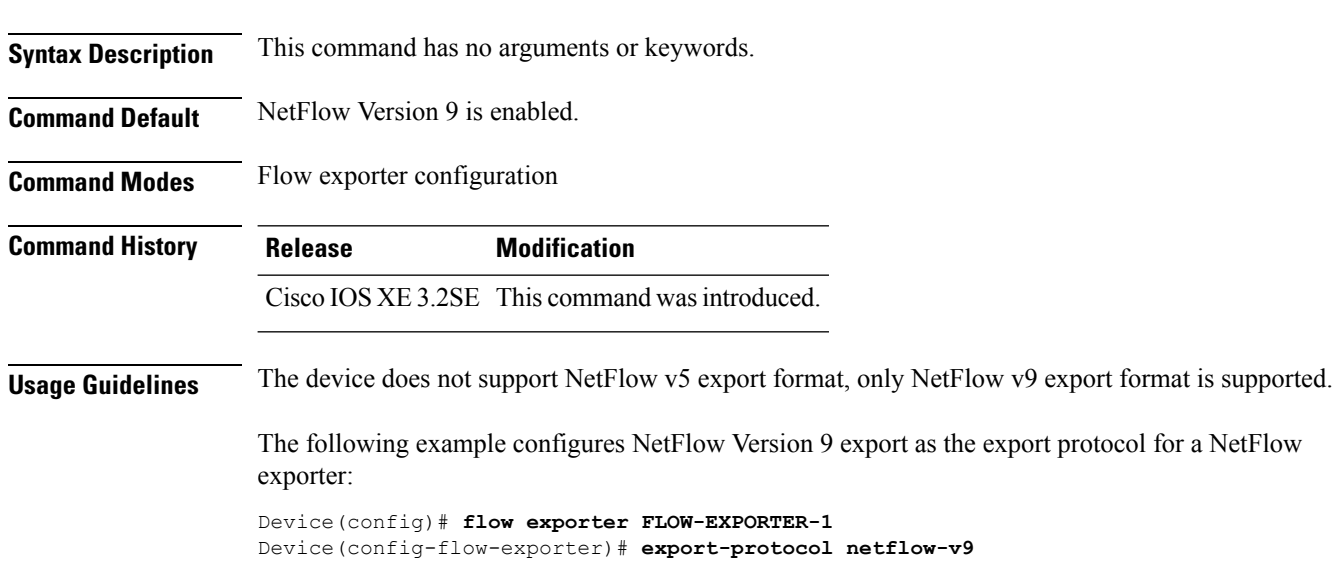

#### <span id="page-490-0"></span>**exporter**

To add a flow exporter for a flow monitor, use the **exporter** command in the appropriate configuration mode. To remove a flow exporter for a flow monitor, use the **no** form of this command.

**exporter** *exporter-name* **no exporter** *exporter-name*

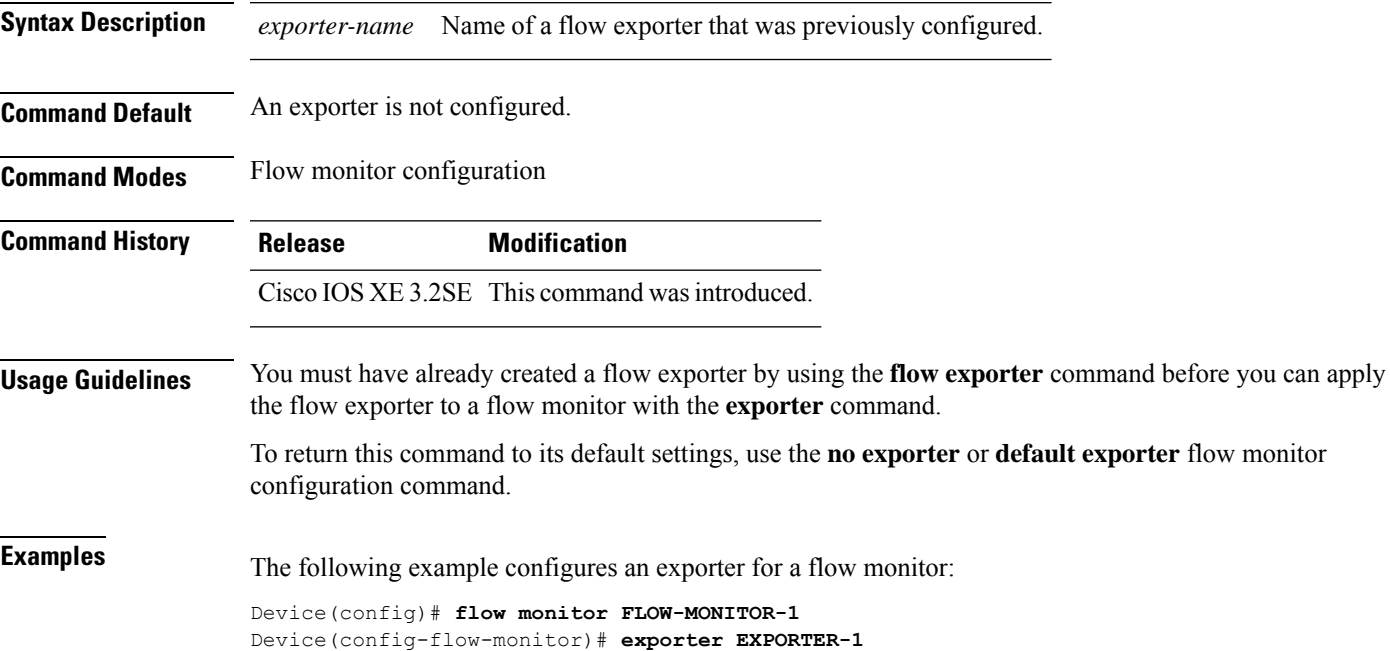

#### <span id="page-491-0"></span>**flow exporter**

To create a Flexible NetFlow flow exporter, or to modify an existing Flexible NetFlow flow exporter, and enter Flexible NetFlow flow exporter configuration mode, use the **flow exporter** command in global configuration mode. To remove a Flexible NetFlow flow exporter, use the **no** form of this command.

**flow exporter** *exporter-name* **no flow exporter** *exporter-name*

**Syntax Description** *exporter-name* Name of the flow exporter that is being created or modified. **Command Default** Flexible NetFlow flow exporters are not present in the configuration. **Command Modes** Global configuration **Command History Release Modification** Cisco IOS XE 3.2SE This command was introduced. **Usage Guidelines** Flow exporters export the data in the flow monitor cache to a remote system, such as a server running NetFlow collector, for analysis and storage. Flow exporters are created as separate entities in the configuration. Flow exporters are assigned to flow monitors to provide data export capability for the flow monitors. You can create several flow exporters and assign them to one or more flow monitors to provide several export destinations. You can create one flow exporter and apply it to several flow monitors. **Examples** The following example creates a flow exporter named FLOW-EXPORTER-1 and enters Flexible NetFlow flow exporter configuration mode: Device(config)# **flow exporter FLOW-EXPORTER-1**

Device(config-flow-exporter)#

#### <span id="page-492-0"></span>**flow monitor**

To create a flow monitor, or to modify an existing flow monitor, and enter flow monitor configuration mode, use the **flow monitor** command in global configuration mode. To remove a flow monitor, use the **no** form of this command.

**flow monitor** *monitor-name* **no flow monitor** *monitor-name*

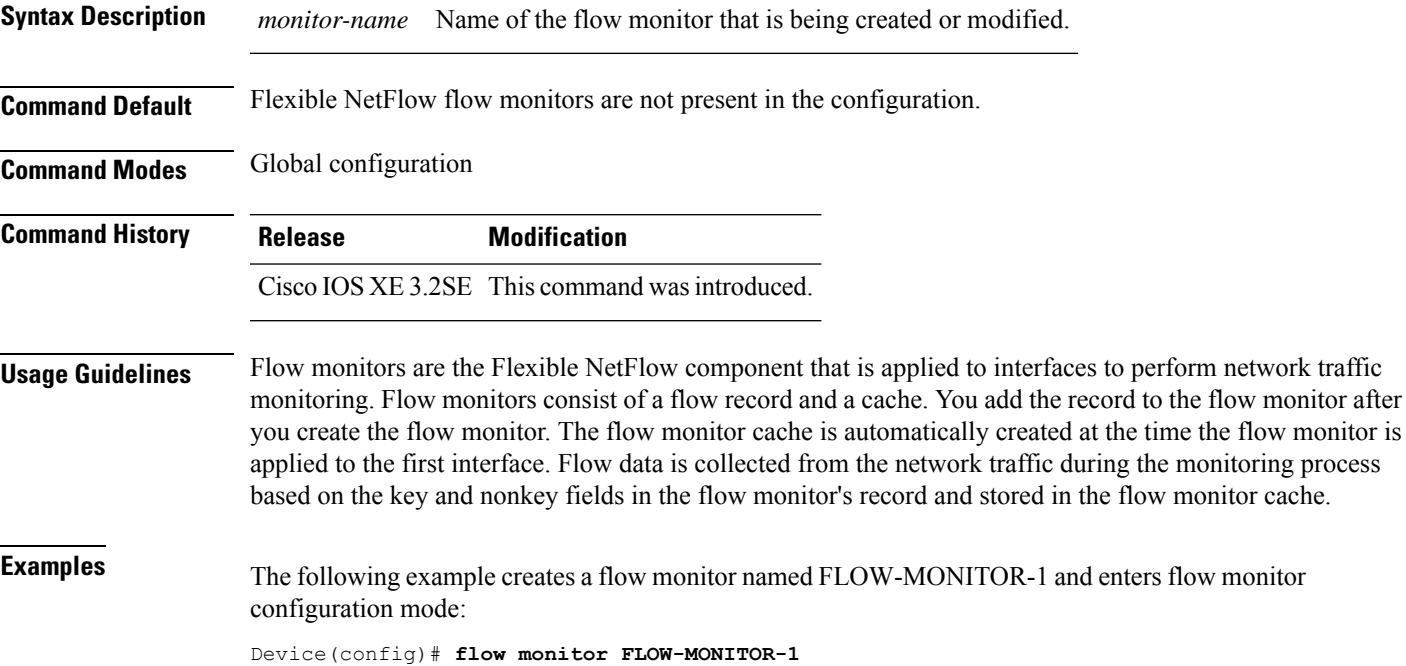

Device(config-flow-monitor)#

#### <span id="page-493-0"></span>**flow record**

To create a Flexible NetFlow flow record, or to modify an existing Flexible NetFlow flow record, and enter Flexible NetFlow flow record configuration mode, use the **flow record** command in global configuration mode. To remove a Flexible NetFlow record, use the **no** form of this command.

**flow record** *record-name* **no flow record** *record-name*

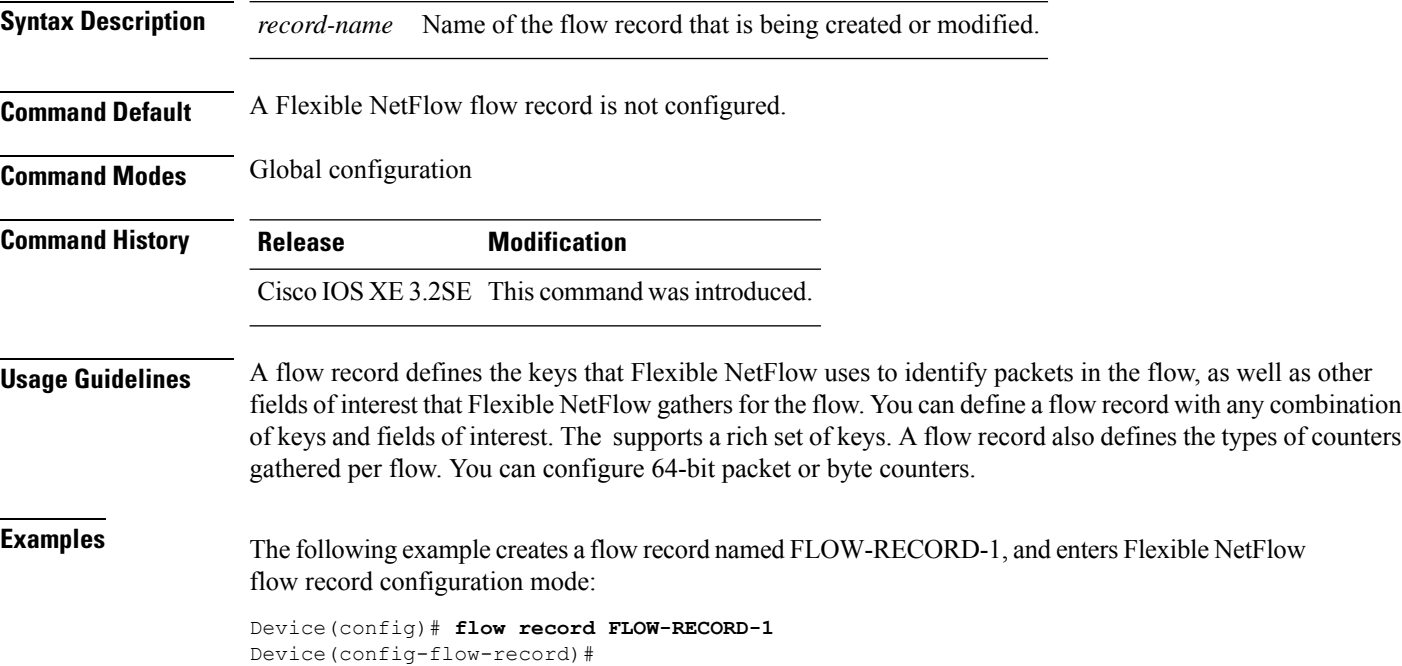

#### <span id="page-494-0"></span>**ip flow monitor**

To enable a Flexible NetFlow flow monitor for IPv4 traffic that the device is receiving or forwarding, use the **ip flow monitor** command in interface configuration mode. To disable a flow monitor, use the **no** form of this command.

**ip flow monitor** *monitor-name* [**sampler** *sampler-name*] {**input** | **output**} **no ip flow monitor** *monitor-name* [**sampler** *sampler-name*] {**input** | **output**}

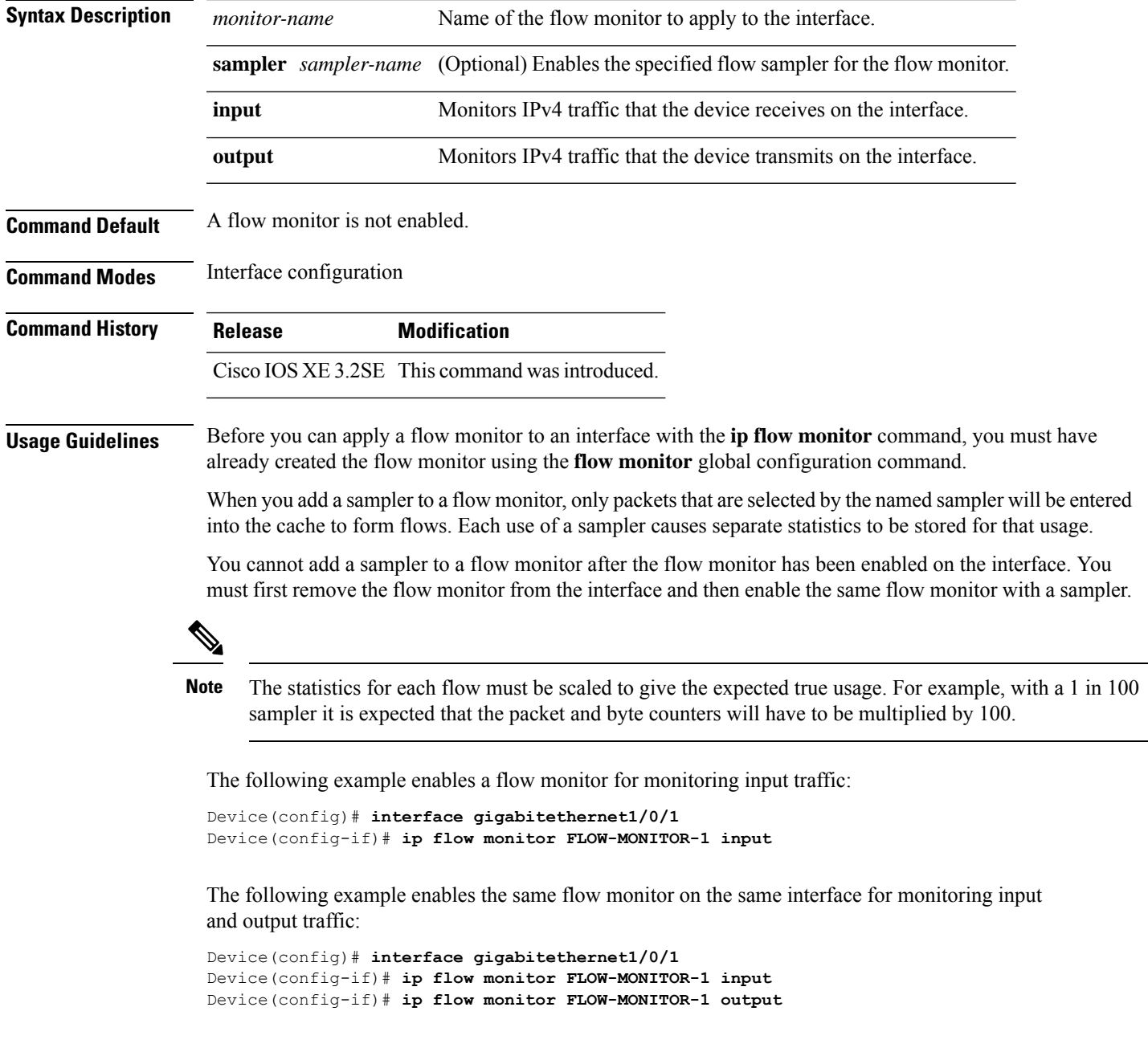

The following example enables two different flow monitors on the same interface for monitoring input and output traffic:

```
Device(config)# interface gigabitethernet1/0/1
Device(config-if)# ip flow monitor FLOW-MONITOR-1 input
Device(config-if)# ip flow monitor FLOW-MONITOR-2 output
```
The following example enables the same flow monitor on two different interfaces for monitoring input and output traffic:

```
Device(config)# interface gigabitethernet1/0/1
Device(config-if)# ip flow monitor FLOW-MONITOR-1 input
Device(config-if)# exit
Device(config)# interface gigabitethernet2/0/3
Device(config-if)# ip flow monitor FLOW-MONITOR-1 output
```
The following example enables a flow monitor for monitoring input traffic, with a sampler to limit the input packets that are sampled:

```
Device(config)# interface gigabitethernet1/0/1
Device(config-if)# ip flow monitor FLOW-MONITOR-1 sampler SAMPLER-1 input
```
The following example shows what happens when you try to add a sampler to a flow monitor that has already been enabled on an interface without a sampler:

```
Device(config)# interface gigabitethernet1/0/1
Device(config-if)# ip flow monitor FLOW-MONITOR-1 sampler SAMPLER-2 input
% Flow Monitor: Flow Monitor 'FLOW-MONITOR-1' is already on in full mode and cannot be
enabled with a sampler.
```
The following example shows how to remove a flow monitor from an interface so that it can be enabled with the sampler:

```
Device(config)# interface gigabitethernet1/0/1
Device(config-if)# no ip flow monitor FLOW-MONITOR-1 input
Device(config-if)# ip flow monitor FLOW-MONITOR-1 sampler SAMPLER-2 input
```
### <span id="page-496-0"></span>**ipv6 flow monitor**

To enable a flow monitor for IPv6 traffic that the device is receiving or forwarding, use the **ipv6 flow monitor** command in interface configuration mode. To disable a flow monitor, use the **no** form of this command.

**ipv6 flow monitor** *monitor-name* [**sampler** *sampler-name*] {**input** | **output**} **no ipv6 flow monitor** *monitor-name* [**sampler** *sampler-name*] {**input** | **output**}

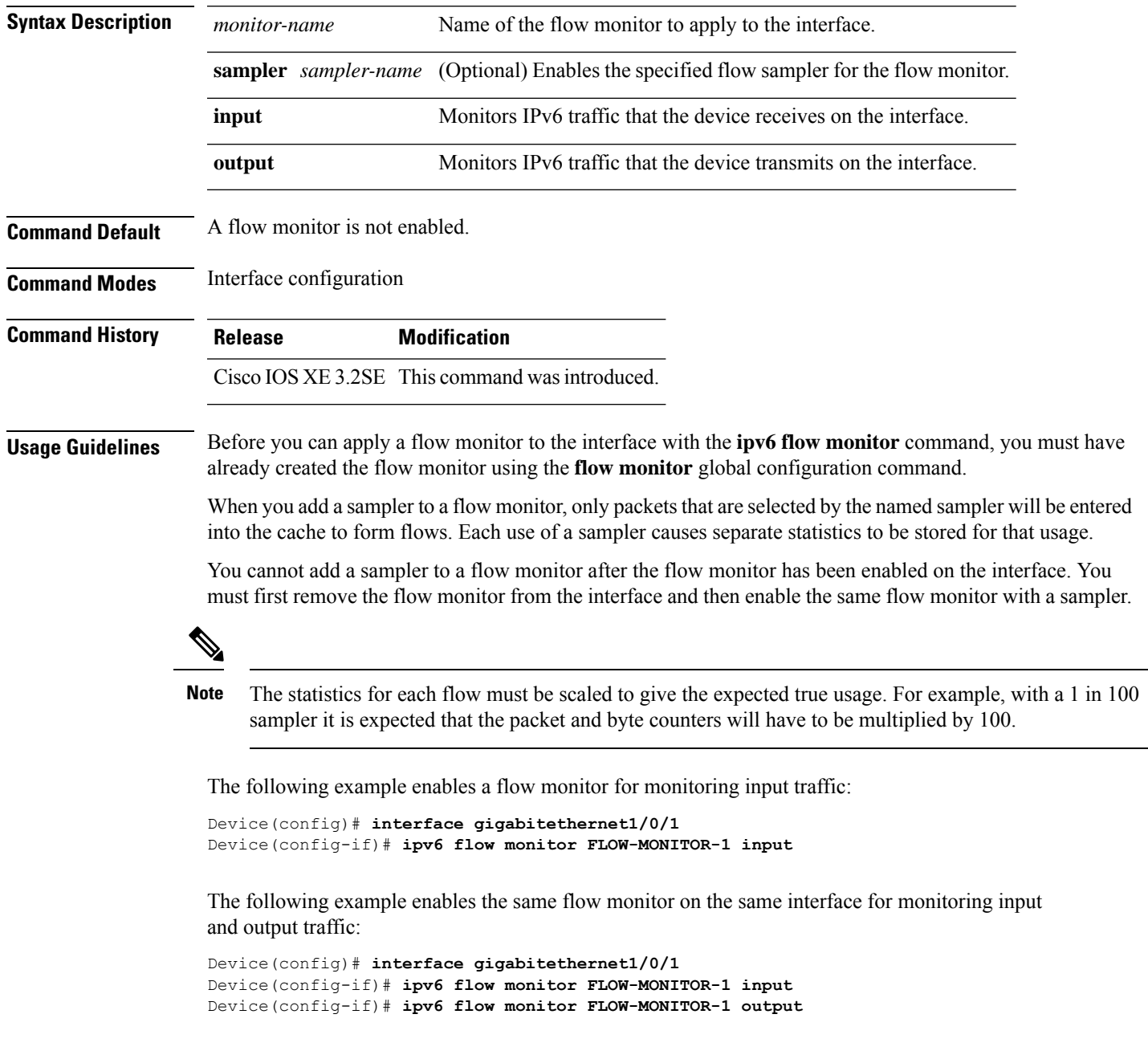

The following example enables two different flow monitors on the same interface for monitoring input and output traffic:

```
Device(config)# interface gigabitethernet1/0/1
Device(config-if)# ipv6 flow monitor FLOW-MONITOR-1 input
Device(config-if)# ipv6 flow monitor FLOW-MONITOR-2 output
```
The following example enables the same flow monitor on two different interfaces for monitoring input and output traffic:

```
Device(config)# interface gigabitethernet1/0/1
Device(config-if)# ipv6 flow monitor FLOW-MONITOR-1 input
Device(config-if)# exit
Device(config)# interface gigabitethernet2/0/3
Device(config-if)# ipv6 flow monitor FLOW-MONITOR-1 output
```
The following example enables a flow monitor for monitoring input traffic, with a sampler to limit the input packets that are sampled:

```
Device(config)# interface gigabitethernet1/0/1
Device(config-if)# ipv6 flow monitor FLOW-MONITOR-1 sampler SAMPLER-1 input
```
The following example shows what happens when you try to add a sampler to a flow monitor that has already been enabled on an interface without a sampler:

```
Device(config)# interface gigabitethernet1/0/1
Device(config-if)# ipv6 flow monitor FLOW-MONITOR-1 sampler SAMPLER-2 input
% Flow Monitor: Flow Monitor 'FLOW-MONITOR-1' is already on in full mode and cannot be
enabled with a sampler.
```
The following example shows how to remove a flow monitor from an interface so that it can be enabled with the sampler:

```
Device(config)# interface gigabitethernet1/0/1
Device(config-if)# no ipv6 flow monitor FLOW-MONITOR-1 input
Device(config-if)# ipv6 flow monitor FLOW-MONITOR-1 sampler SAMPLER-2 input
```
П

#### <span id="page-498-0"></span>**match datalink dot1q priority**

To configure the 802.1Q (dot1q) priority value as a key field for a flow record, use the **match datalink dot1q priority** command in flow record configuration mode. To disable the use of the priority as a key field for a flow record, use the **no** form of this command.

**match datalink dot1q priority no match datalink dot1q priority**

**Syntax Description** This command has no arguments or keywords.

**Command Default** The priority field is not configured as a key field.

**Command Modes** Flow record configuration

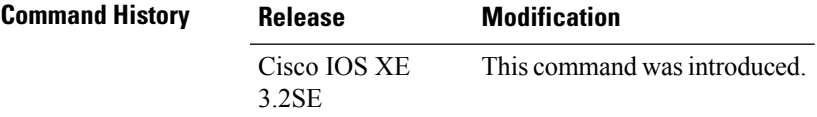

**Usage Guidelines** A flow record requires at least one key field before it can be used in a flow monitor. The key fields distinguish flows, with each flow having a unique set of values for the key fields. The key fields are defined using the **match** command.

> The observation point of the **match datalink dot1q priority** command is the interface to which the flow monitor that contains the flow record with the command is applied.

The following example configures the 802.1Q priority as a key field for a flow record:

Device(config)# **flow record FLOW-RECORD-1** Device(config-flow-record)# **match datalink dot1q priority**

### <span id="page-499-0"></span>**match datalink dot1q vlan**

To configure the 802.1Q (dot1q) VLAN value as a key field for a flow record, use the **match datalink dot1q vlan** command in flow record configuration mode. To disable the use of the 802.1Q VLAN value as a key field for a flow record, use the **no** form of this command.

**match datalink dot1q vlan** {**input** | **output**} **no match datalink dot1q vlan** {**input** | **output**}

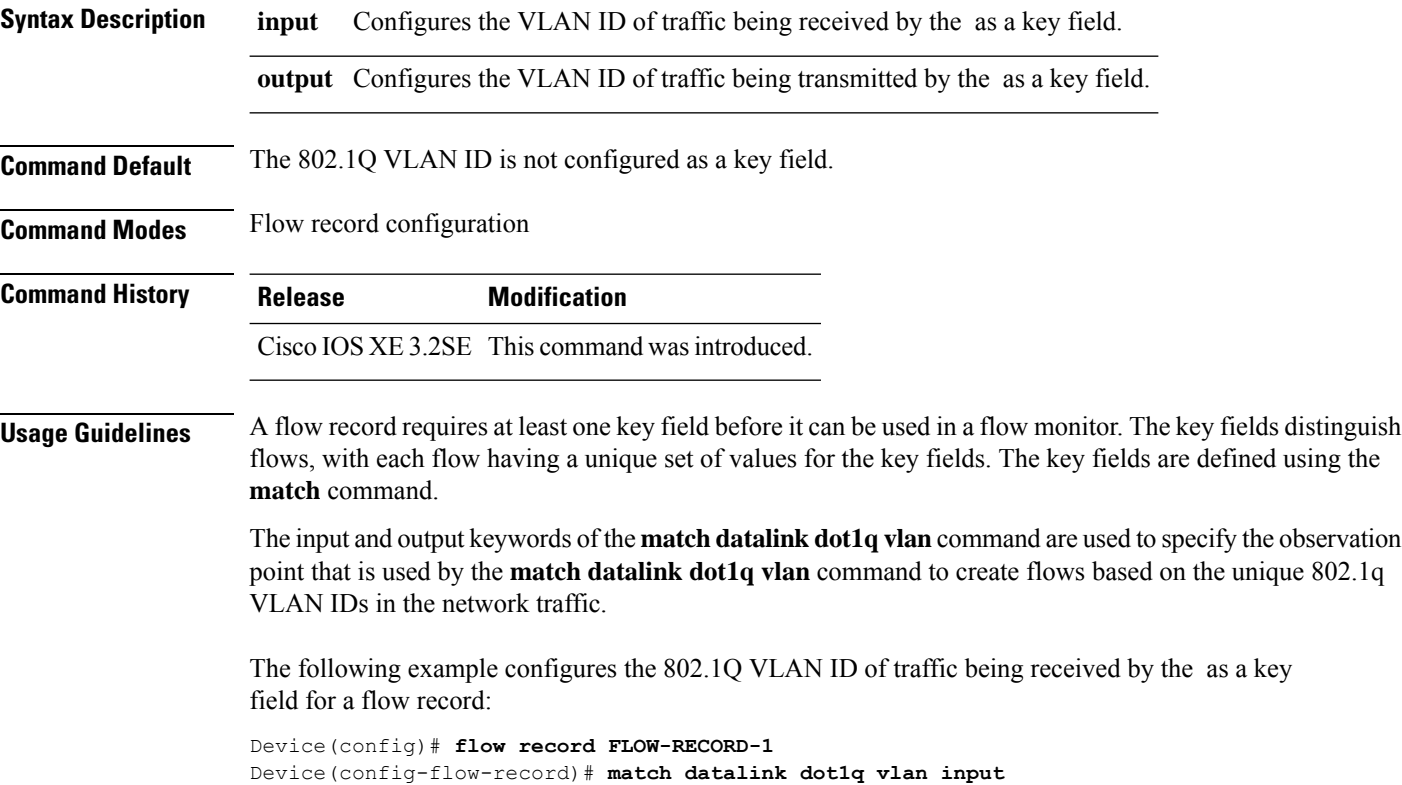

Ш

#### <span id="page-500-0"></span>**match datalink ethertype**

To configure the EtherType of the packet as a key field for a flow record, use the **match datalink ethertype** command in flow record configuration mode. To disable the EtherType of the packet as a key field for a flow record, use the **no** form of this command.

#### **match datalink ethertype no match datalink ethertype**

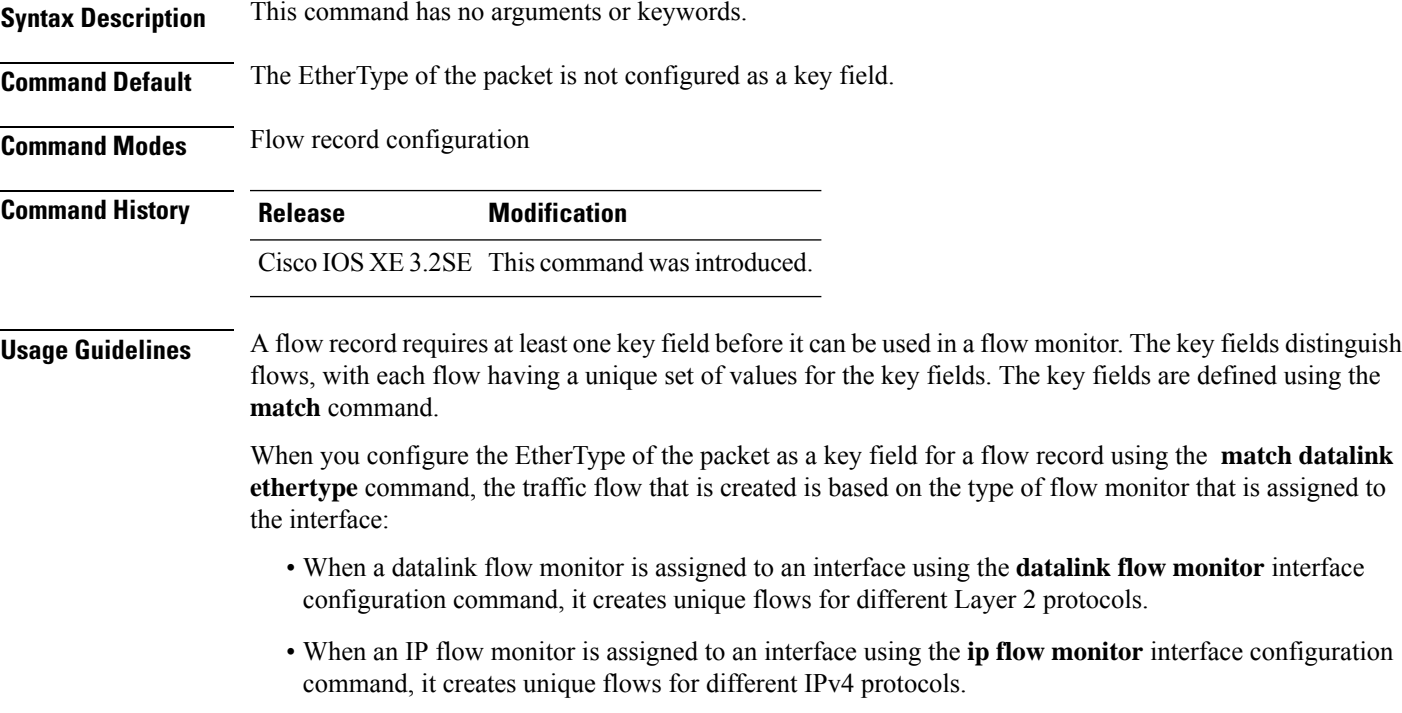

• When an IPv6 flow monitor is assigned to an interface using the **ipv6 flow monitor** interface configuration command, it creates unique flows for different IPv6 protocols.

To return this command to its default settings, use the no match datalink ethertype or default match datalink **ethertype** flow record configuration command.

The following example configures the EtherType of the packet as a key field for a Flexible NetFlow flow record:

Device(config)# **flow record FLOW-RECORD-1** Device(config-flow-record)# **match datalink ethertype**

#### <span id="page-501-0"></span>**match datalink mac**

To configure the use of MAC addresses as a key field for a flow record, use the **matchdatalink mac** command in flow record configuration mode. To disable the use of MAC addresses as a key field for a flow record, use the **no** form of this command.

**match datalink mac** {**destination address** {**input** | **output**} | **source address** {**input** | **output**}} **no match datalink mac** {**destination address**{**input** | **output**} | **source address**{**input** | **output**}}

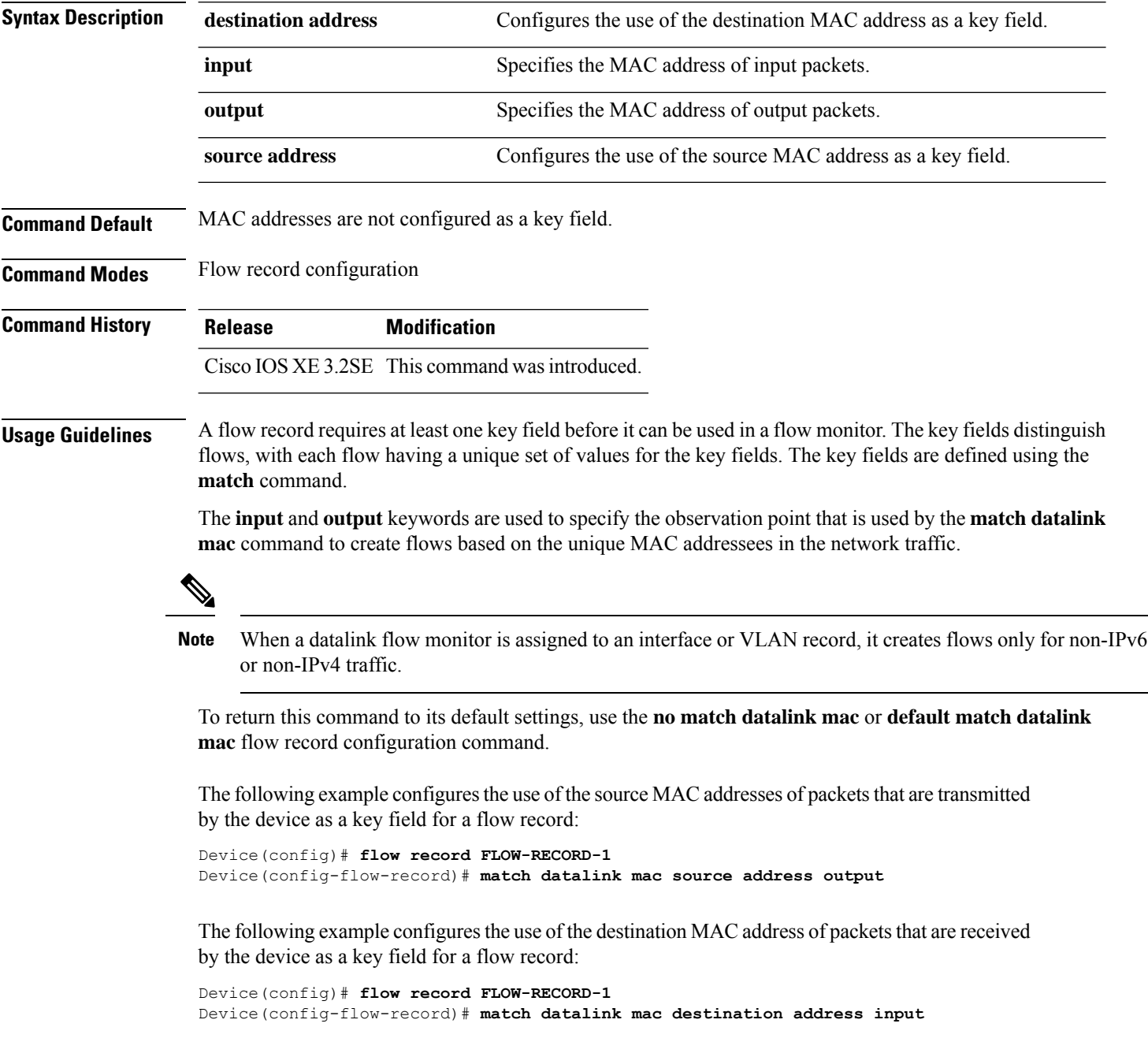

#### <span id="page-502-0"></span>**match datalink vlan**

To configure the VLAN ID as a key field for a flow record, use the **match datalink vlan** command in flow record configuration mode. To disable the use of the VLAN ID value as a key field for a flow record, use the **no** form of this command.

**match datalink vlan** {**input** | **output**} **no match datalink vlan** {**input** | **output**}

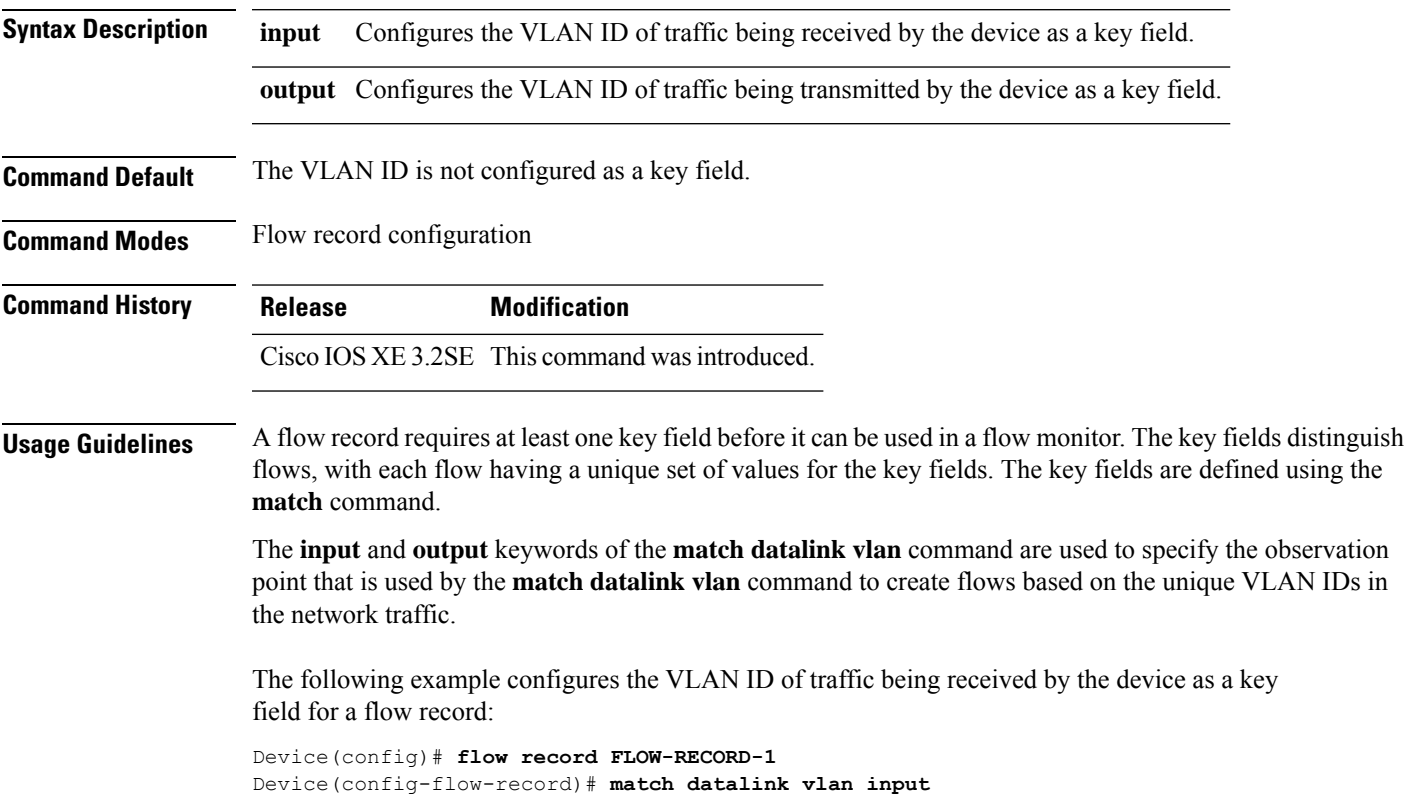

#### <span id="page-503-0"></span>**match flow cts**

To configure CTS source group tag and destination group tag for a flow record, use the**match flow cts** command in flow record configuration mode. To disable the group tag as key field for a flow record, use the **no** form of this command.

**match flow cts** {**source** | **destination**} **group-tag no match flow cts** {**source** | **destination**} **group-tag**

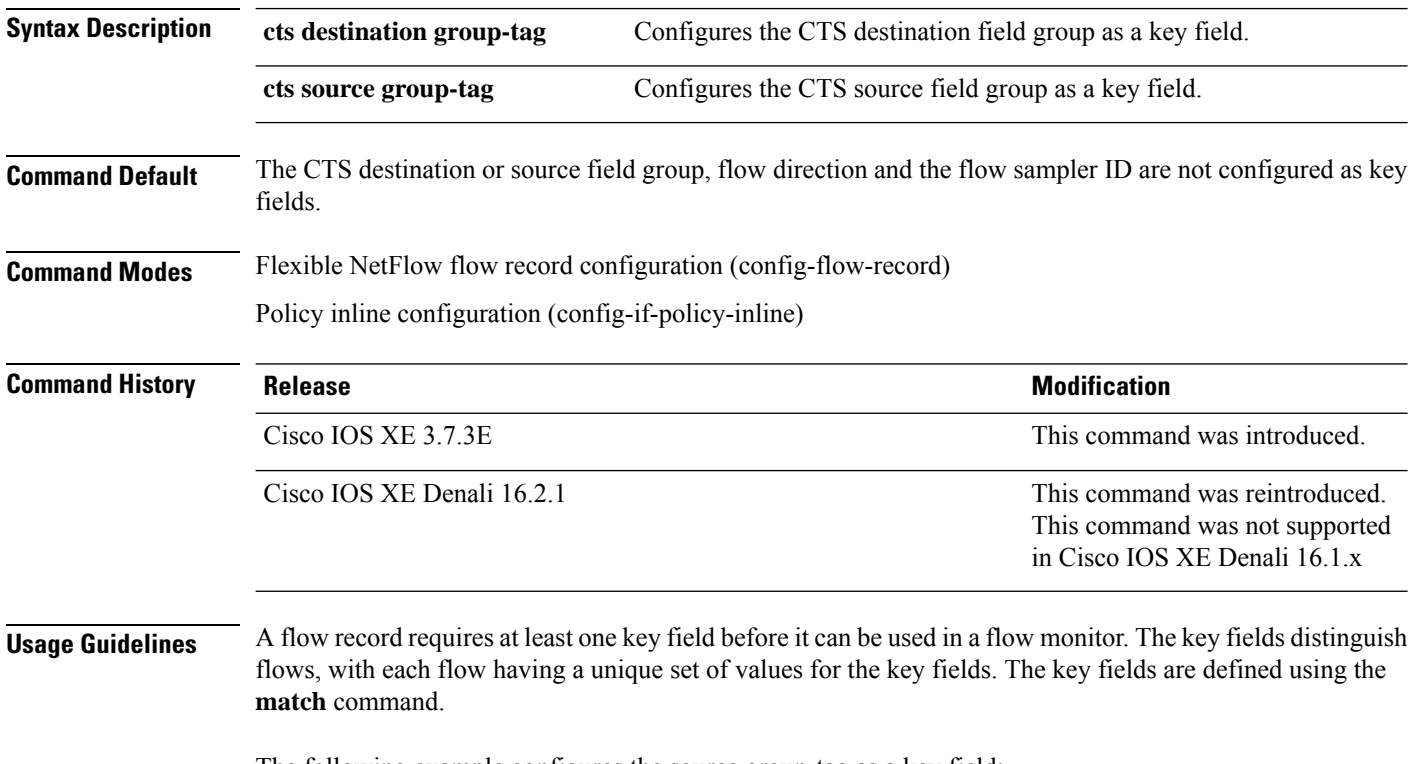

The following example configures the source group-tag as a key field:

Device(config)# **flow record FLOW-RECORD-1** Device(config-flow-record)# **match flow cts source group-tag**
#### **match flow direction**

To configure the flow direction as key fields for a flow record, use the **match flow direction** command in flow record configuration mode. To disable the use of the flow direction as key fields for a flow record, use the **no** form of this command.

#### **match flow direction no match flow direction**

**Syntax Description** This command has no arguments or keywords.

**Command Default** The flow direction is not configured as key fields.

**Command Modes** Flow record configuration

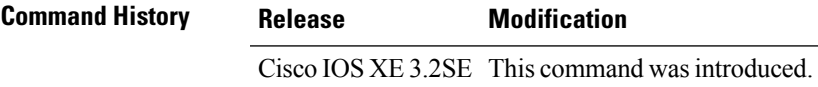

**Usage Guidelines** A flow record requires at least one key field before it can be used in a flow monitor. The key fields distinguish flows, with each flow having a unique set of values for the key fields. The key fields are defined using the **match** command.

> The **match flow direction** command captures the direction of the flow as a key field. This feature is most useful when a single flow monitor is configured for input and output flows. It can be used to find and eliminate flows that are being monitored twice, once on input and once on output. This command can help to match up pairs of flows in the exported data when the two flows are flowing in opposite directions.

The following example configures the direction the flow was monitored in as a key field:

Device(config)# **flow record FLOW-RECORD-1** Device(config-flow-record)# **match flow direction**

### **match interface**

To configure the input and output interfaces as key fields for a flow record, use the **matchinterface** command in flow record configuration mode. To disable the use of the input and output interfaces as key fields for a flow record, use the **no** form of this command.

**match interface** {**input** | **output**} **no match interface** {**input** | **output**}

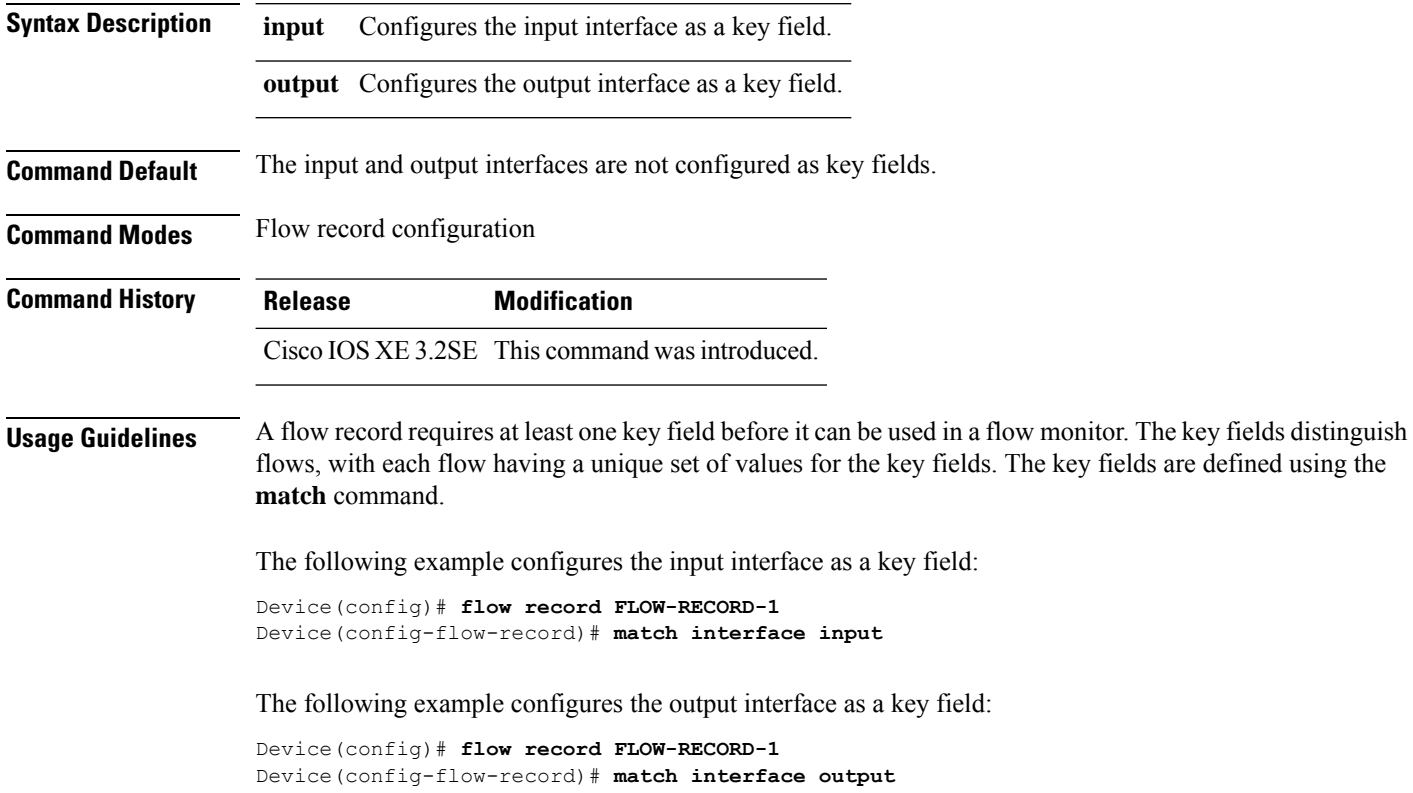

#### **match ipv4**

To configure one or more of the IPv4 fields as a key field for a flow record, use the **match ipv4** command in flow record configuration mode. To disable the use of one or more of the IPv4 fields as a key field for a flow record, use the **no** form of this command.

**match ipv4** {**destination address** | **protocol** | **source address** | **tos** | **ttl** | **version**} **no match ipv4** {**destination address** | **protocol** | **source address** | **tos** | **ttl** | **version**}

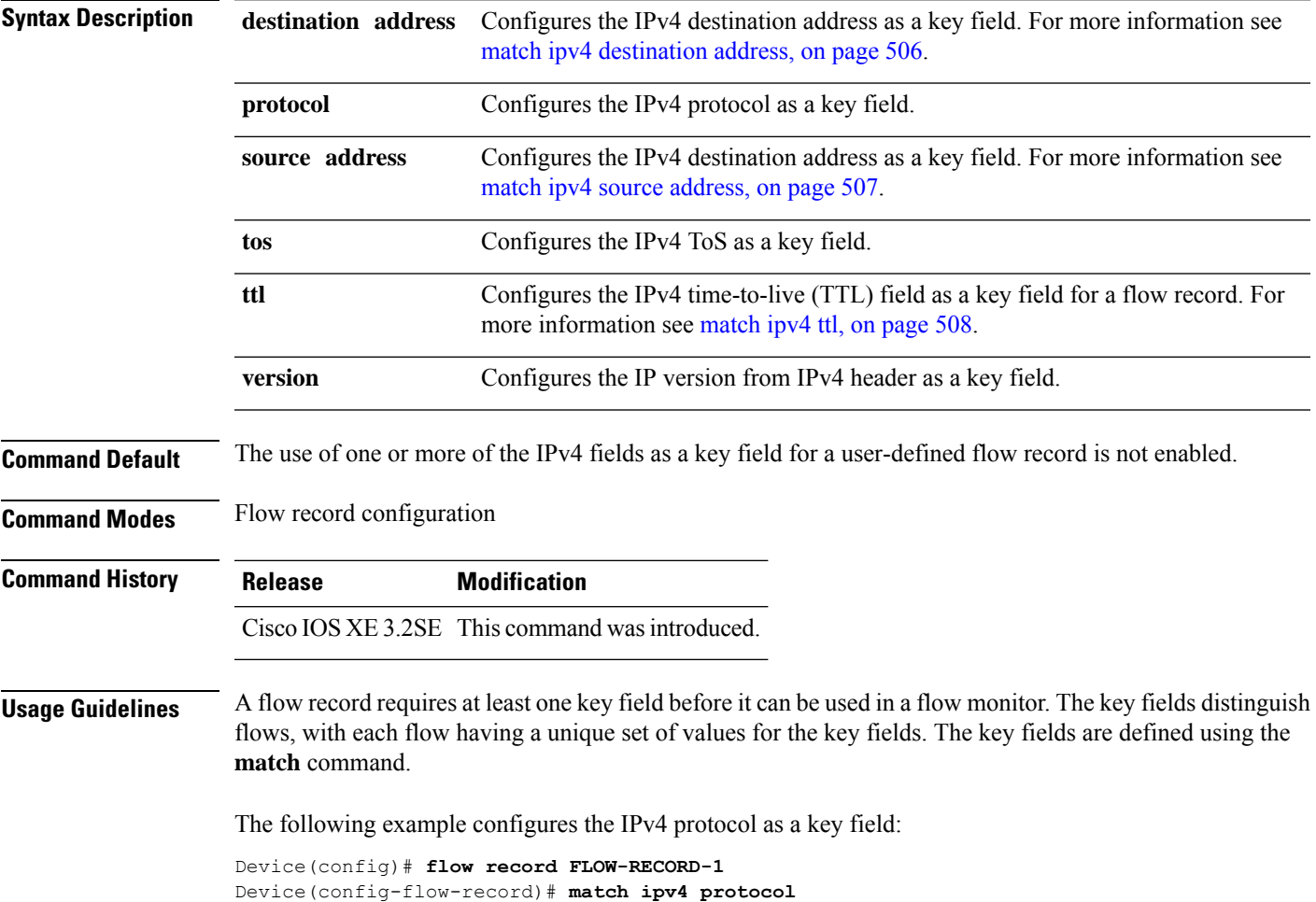

#### <span id="page-507-0"></span>**match ipv4 destination address**

To configure the IPv4 destination address as a key field for a flow record, use the **match ipv4 destination address** command in flow record configuration mode. To disable the IPv4 destination address as a key field for a flow record, use the **no** form of this command.

#### **match ipv4 destination address no match ipv4 destination address**

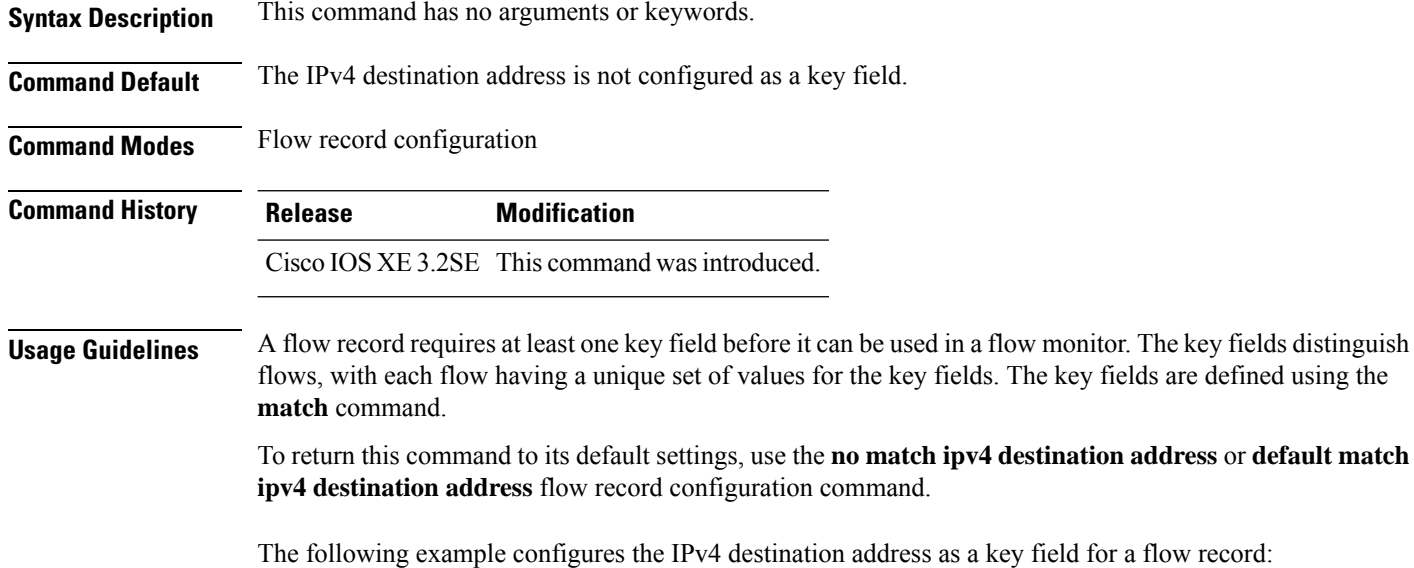

Device(config)# **flow record FLOW-RECORD-1** Device(config-flow-record)# **match ipv4 destination address**

### <span id="page-508-0"></span>**match ipv4 source address**

To configure the IPv4 source address as a key field for a flow record, use the **match ipv4 source address** command in flow record configuration mode. To disable the use of the IPv4 source address as a key field for a flow record, use the **no** form of this command.

#### **match ipv4 source address no match ipv4 source address**

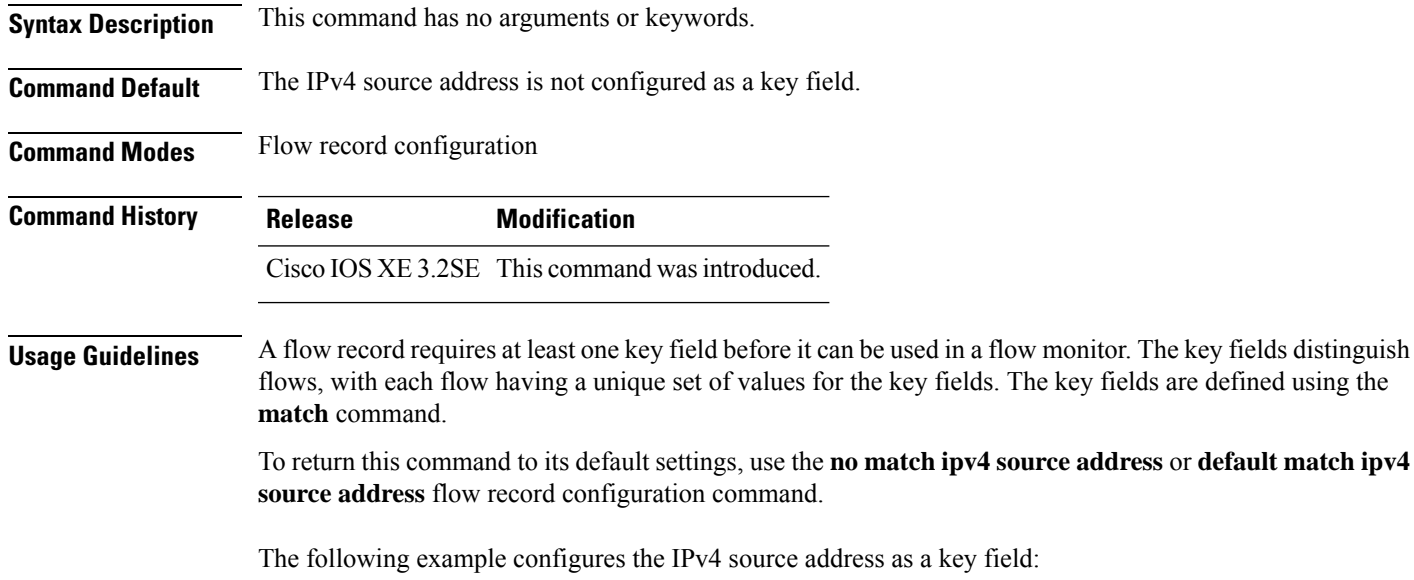

Device(config)# **flow record FLOW-RECORD-1** Device(config-flow-record)# **match ipv4 source address**

# <span id="page-509-0"></span>**match ipv4 ttl**

To configure the IPv4 time-to-live (TTL) field as a key field for a flow record, use the **matchipv4 ttl** command in flow record configuration mode. To disable the use of the IPv4 TTL field as a key field for a flow record, use the **no** form of this command.

**match ipv4 ttl no match ipv4 ttl**

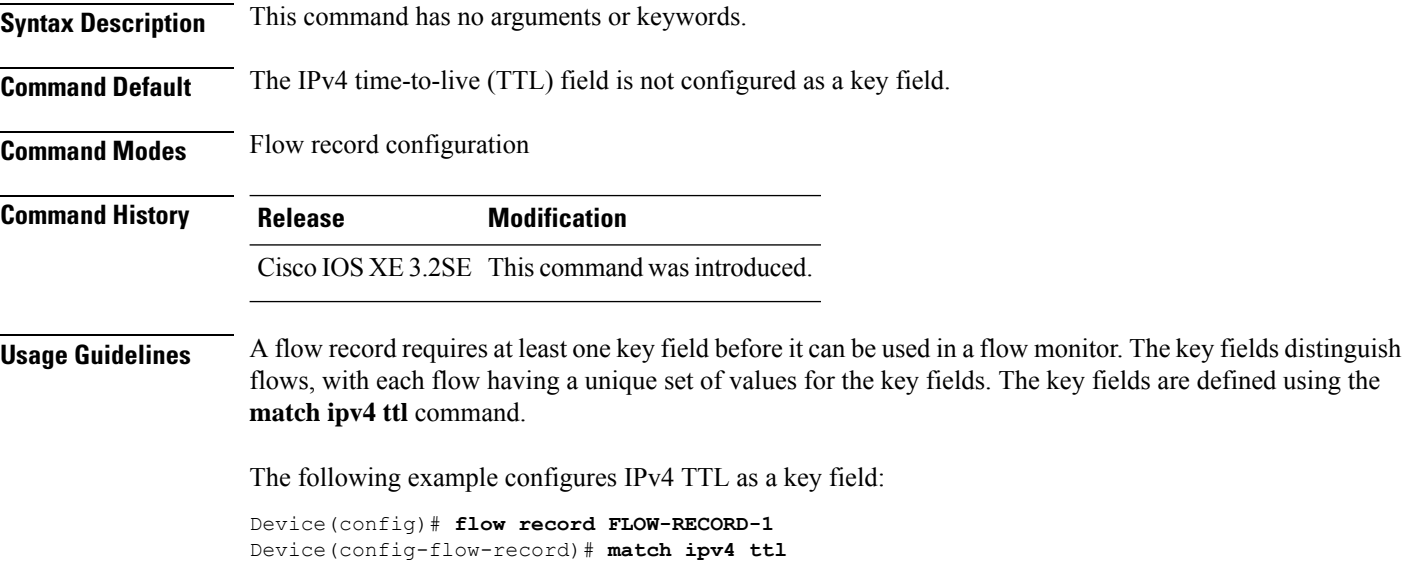

#### **match ipv6**

To configure one or more of the IPv6 fields as a key field for a flow record, use the **match ipv6** command in flow record configuration mode. To disable the use of one or more of the IPv6 fields as a key field for a flow record, use the **no** form of this command.

**match ipv6** {**destination address** | **hop-limit** | **protocol** | **source address** | **traffic-class** | **version**} **no match ipv6** {**destination address** | **hop-limit** | **protocol** | **source address** | **traffic-class** | **version**}

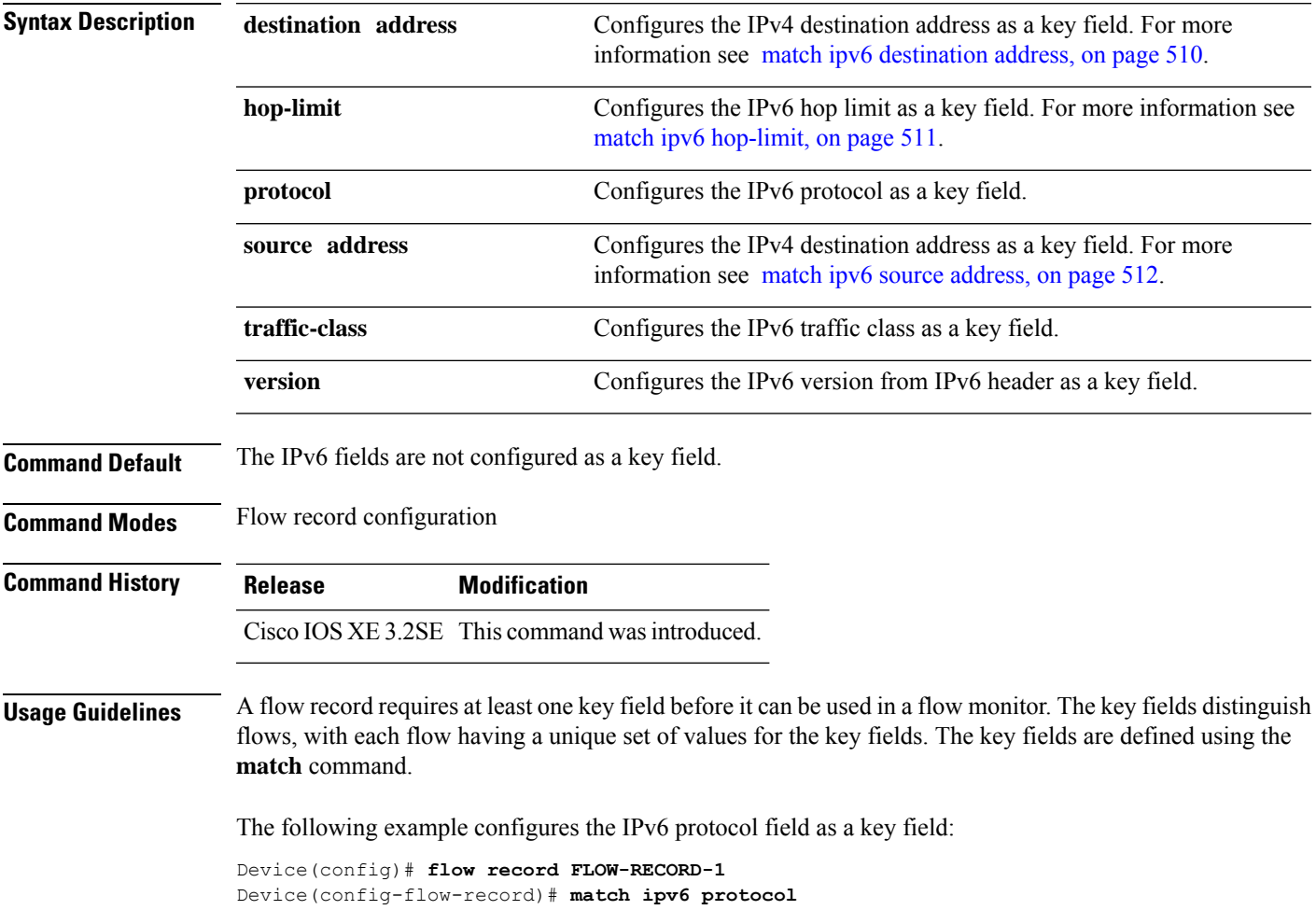

#### <span id="page-511-0"></span>**match ipv6 destination address**

To configure the IPv6 destination address as a key field for a flow record, use the **match ipv6 destination address** command in flow record configuration mode. To disable the IPv6 destination address as a key field for a flow record, use the **no** form of this command.

**match ipv6 destination address no match ipv6 destination address**

**Syntax Description** This command has no arguments or keywords.

**Command Default** The IPv6 destination address is not configured as a key field.

**Command Modes** Flow record configuration

**Command History Release Modification** Cisco IOS XE 3.2SE This command wasintroduced.

**Usage Guidelines** A flow record requires at least one key field before it can be used in a flow monitor. The key fields distinguish flows, with each flow having a unique set of values for the key fields. The key fields are defined using the **match** command.

> To return this command to its default settings, use the **no match ipv6 destination address** or **default match ipv6 destination address** flow record configuration command.

The following example configures the IPv6 destination address as a key field:

Device(config)# **flow record FLOW-RECORD-1** Device(config-flow-record)# **match ipv6 destination address** Ш

### <span id="page-512-0"></span>**match ipv6 hop-limit**

To configure the IPv6 hop limit as a key field for a flow record, use the **match ipv6 hop-limit** command in flow record configuration mode. To disable the use of a section of an IPv6 packet as a key field for a flow record, use the **no** form of this command.

#### **match ipv6 hop-limit no match ipv6 hop-limit**

**Syntax Description** This command has no arguments or keywords. **Command Default** The use of the IPv6 hop limit as a key field for a user-defined flow record is not enabled by default. **Command Modes** Flow record configuration **Command History Release Modification** Cisco IOS XE 3.2SE This command wasintroduced. **Usage Guidelines** A flow record requires at least one key field before it can be used in a flow monitor. The key fields distinguish flows, with each flow having a unique set of values for the key fields. The key fields are defined using the **match** command. The following example configures the hop limit of the packets in the flow as a key field: Device(config)# **flow record FLOW-RECORD-1** Device(config-flow-record)# **match ipv6 hop-limit**

# <span id="page-513-0"></span>**match ipv6 source address**

To configure the IPv6 source address as a key field for a flow record, use the **match ipv6 source address** command in flow record configuration mode. To disable the use of the IPv6 source address as a key field for a flow record, use the **no** form of this command.

#### **match ipv6 source address no match ipv6 source address**

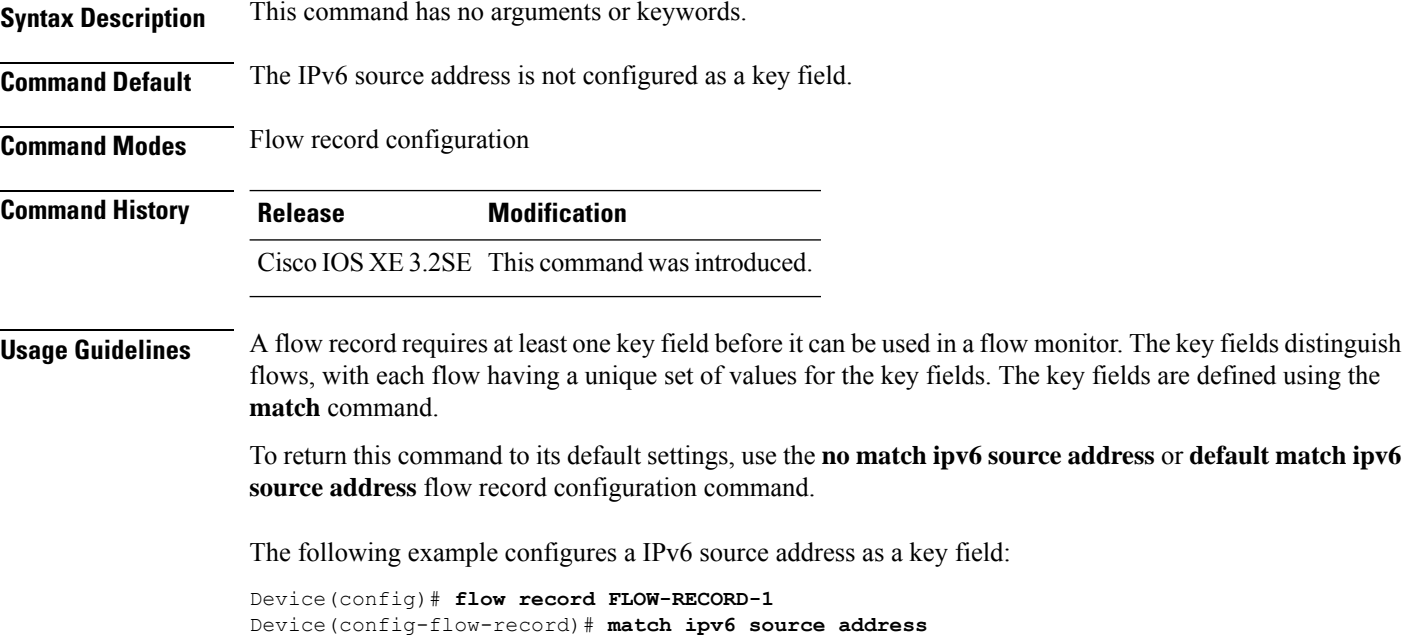

#### **match transport**

To configure one or more of the transport fields as a key field for a flow record, use the **match transport** command in flow record configuration mode. To disable the use of one or more of the transport fields as a key field for a flow record, use the **no** form of this command.

**match transport** {**destination-port** | **icmp ipv4** | **icmp ipv6** | **igmp type** | **source-port**} **no match transport** {**destination-port** | **icmp ipv4** | **icmp ipv6** | **igmp type** | **source-port**}

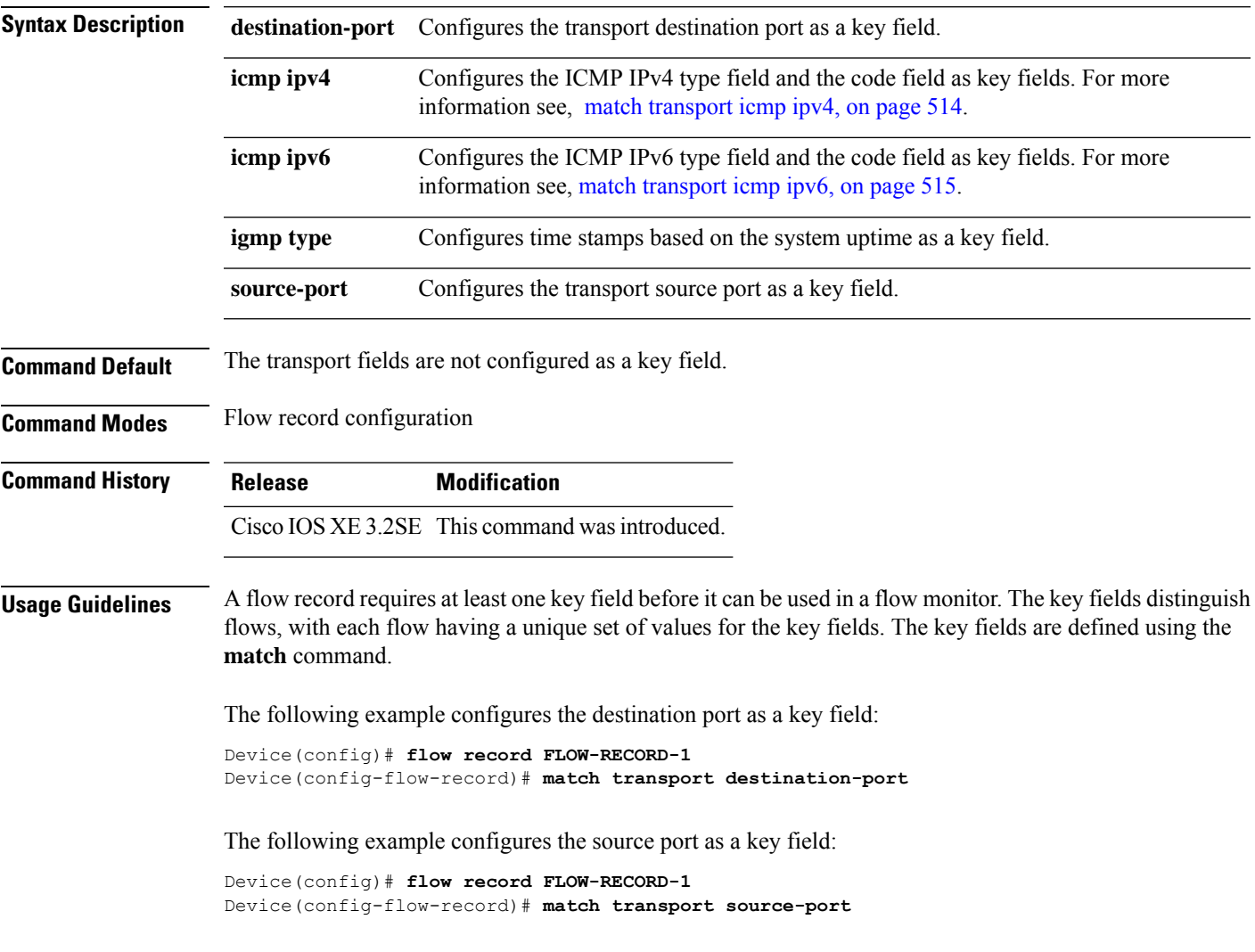

# <span id="page-515-0"></span>**match transport icmp ipv4**

To configure the ICMP IPv4 type field and the code field as key fields for a flow record, use the **match transport icmp ipv4** command in flow record configuration mode. To disable the use of the ICMP IPv4 type field and code field as key fields for a flow record, use the **no** form of this command.

**match transport icmp ipv4** {**code** | **type**} **no match transport icmp ipv4** {**code** | **type**}

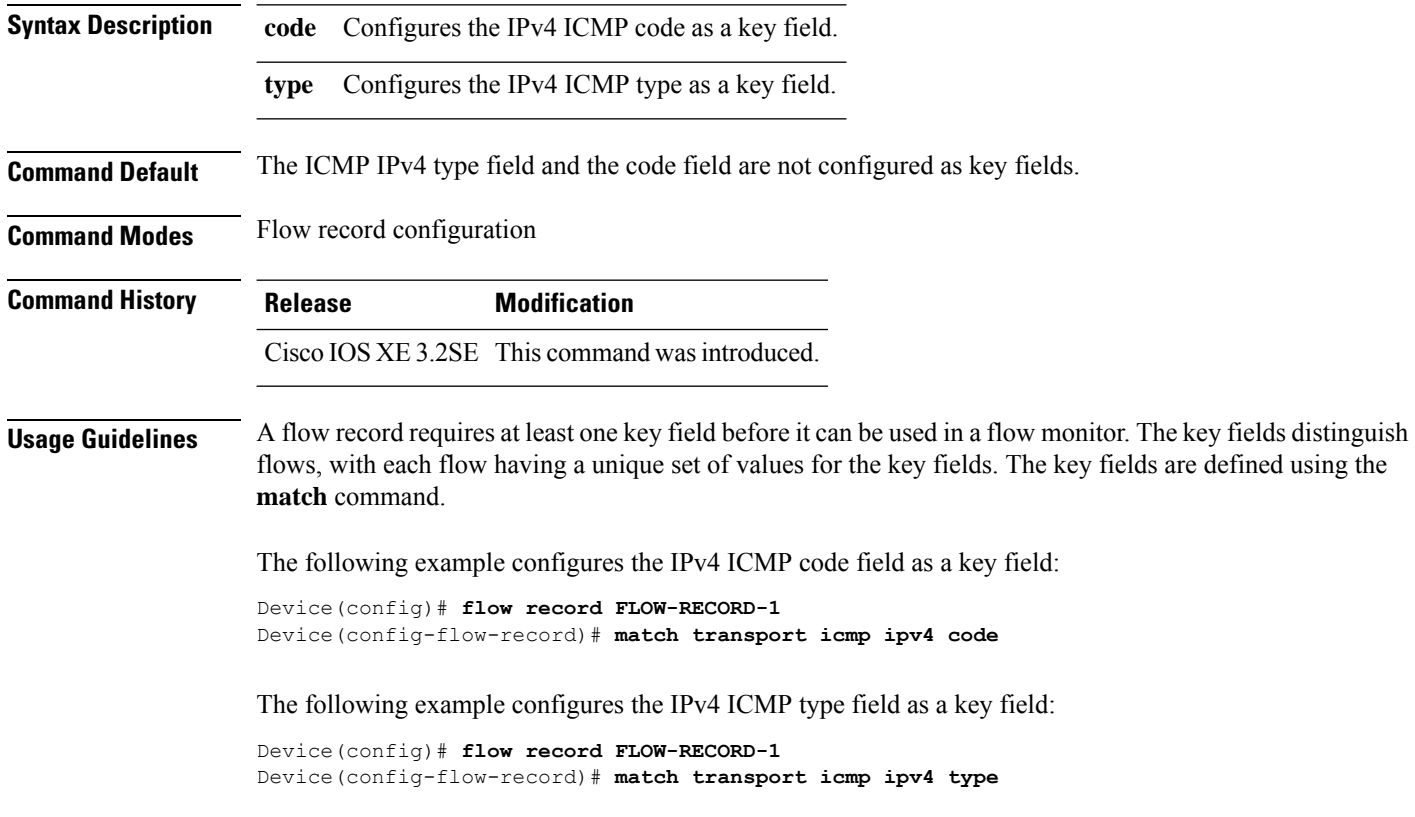

# <span id="page-516-0"></span>**match transport icmp ipv6**

To configure the ICMP IPv6 type field and the code field as key fields for a flow record, use the **match transport icmp ipv6** command in flow record configuration mode. To disable the use of the ICMP IPv6 type field and code field as key fields for a flow record, use the **no** form of this command.

**match transport icmp ipv6** {**code** | **type**} **no match transport icmp ipv6** {**code** | **type**}

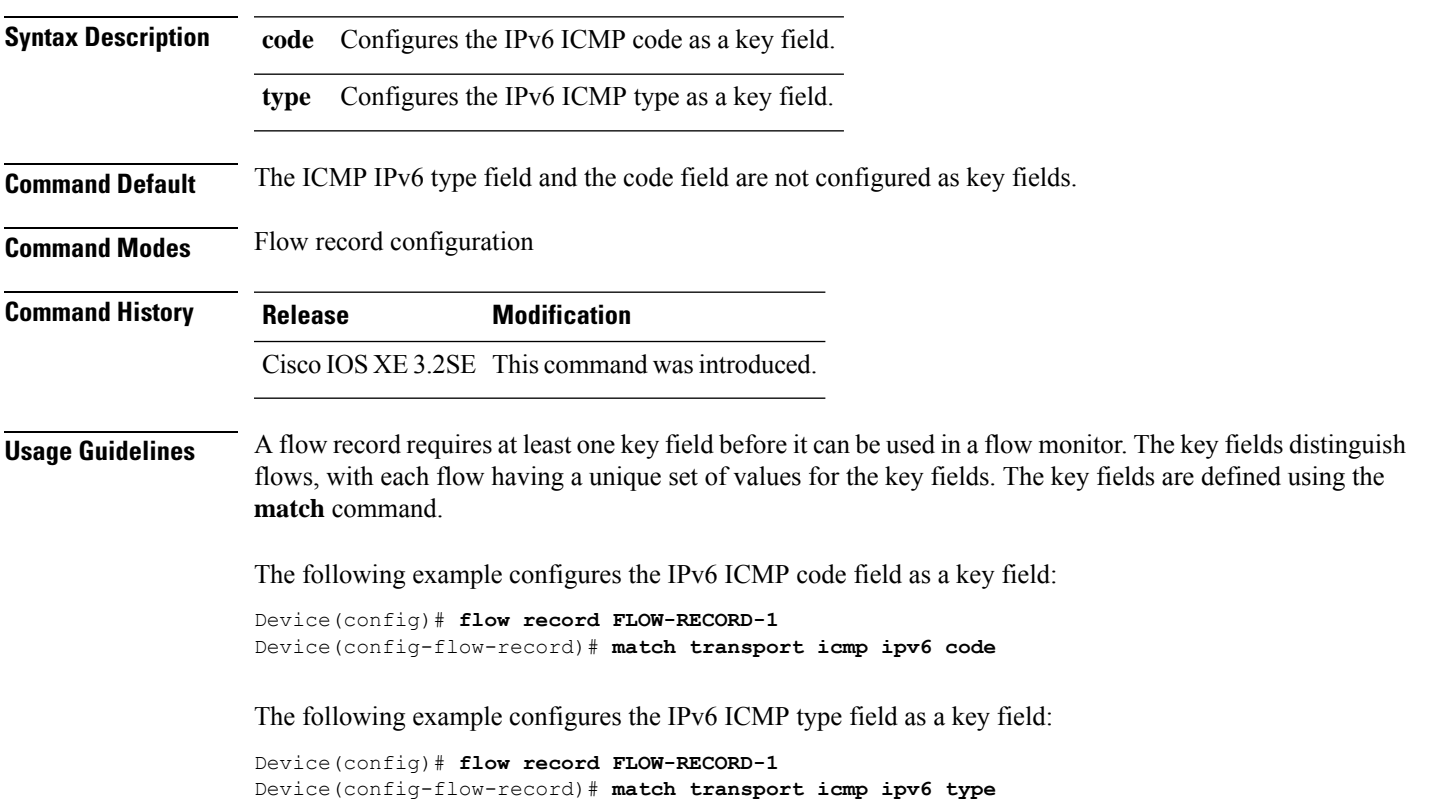

#### **mode random 1 out-of**

To enable random sampling and to specify the packet interval for a Flexible NetFlow sampler, use the **mode random 1 out-of** command in sampler configuration mode. To remove the packet interval information for a Flexible NetFlow sampler, use the **no** form of this command.

**mode random 1 out-of** *window-size* **no mode**

**Syntax Description** *window-size* Specifies the window size from which to select packets. The range is 2 to 1024.

**Command Default** The mode and the packet interval for a sampler are not configured.

**Command Modes** Sampler configuration

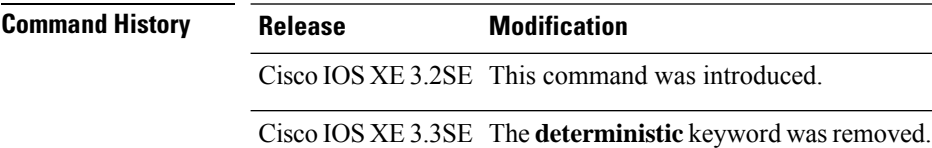

**Usage Guidelines** A total of four unique samplers are supported on the . Packets are chosen in a manner that should eliminate any bias from traffic patterns and counter any attempt by users to avoid monitoring.

 $\mathscr{D}$ 

**Note** The **deterministic** keyword is not supported, even though it is visible in the command-line help string.

**Examples** The following example enables random sampling with a window size of 1000:

Device(config)# **sampler SAMPLER-1** Device(config-sampler)# **mode random 1 out-of 1000**

# **option**

To configure optional data parameters for a flow exporter for Flexible NetFlow, use the **option** command in flow exporter configuration mode. To remove optional data parameters for a flow exporter, use the **no** form of this command.

**option** {**exporter-stats** | **interface-table** | **sampler-table**} [{**timeout** *seconds*}] **no option** {**exporter-stats** | **interface-table** | **sampler-table**}

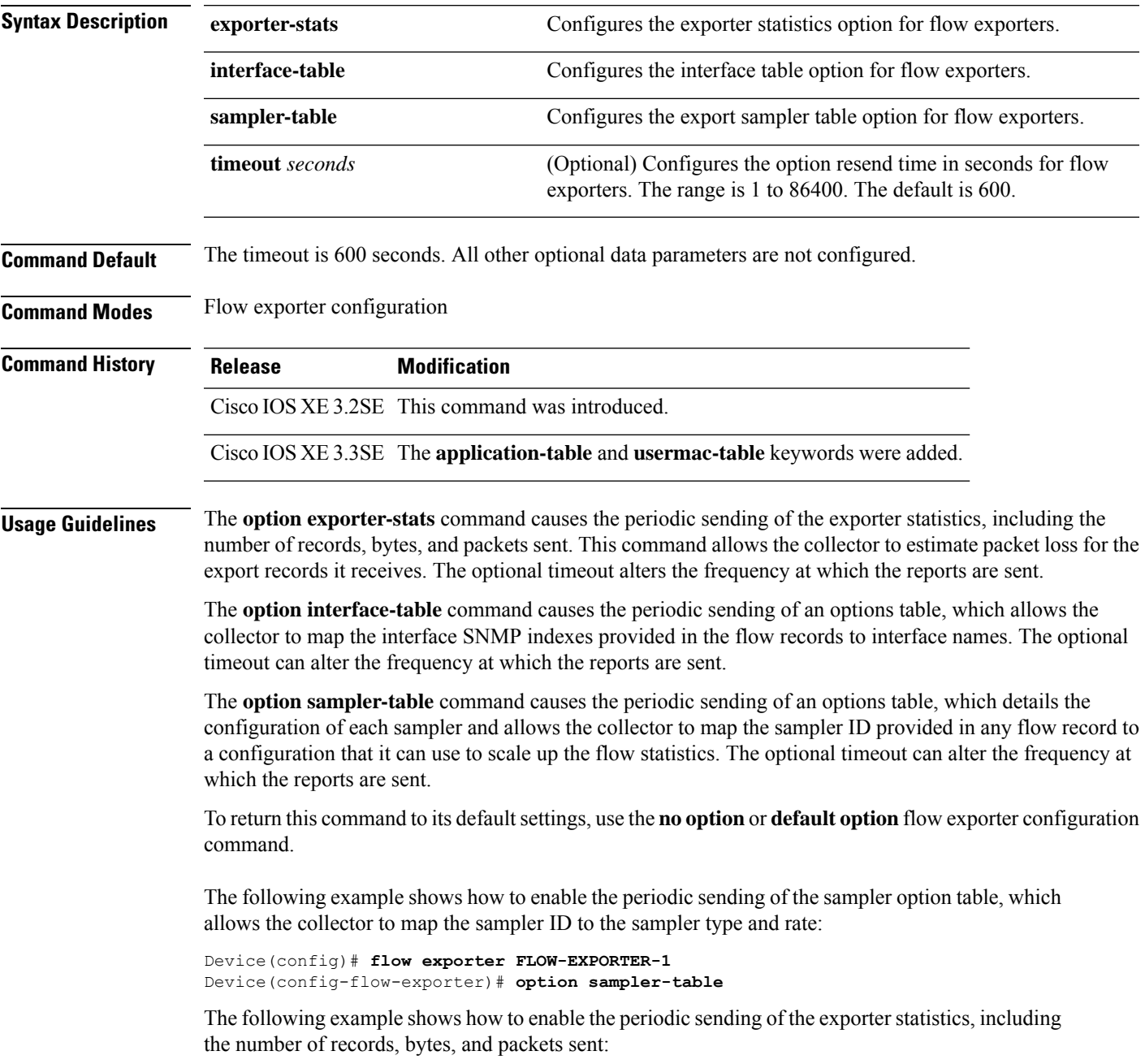

```
Device(config)# flow exporter FLOW-EXPORTER-1
Device(config-flow-exporter)# option exporter-stats
```
The following example shows how to enable the periodic sending of an options table, which allows the collector to map the interface SNMP indexes provided in the flow records to interface names:

Device(config)# **flow exporter FLOW-EXPORTER-1** Device(config-flow-exporter)# **option interface-table**

#### **record**

To add a flow record for a Flexible NetFlow flow monitor, use the **record** command in flow monitor configuration mode. To remove a flow record for a Flexible NetFlow flow monitor, use the **no** form of this command.

**record** *record-name* **no record**

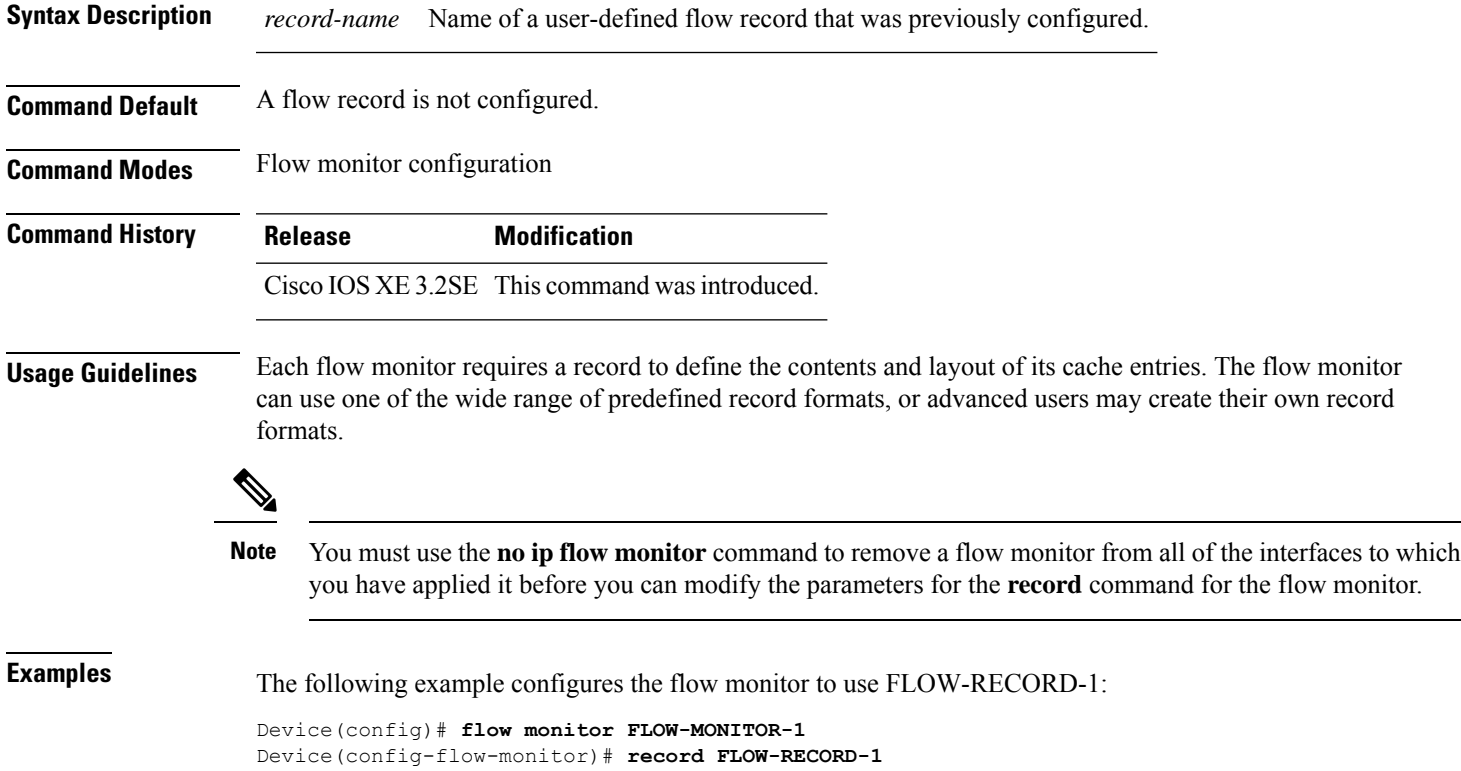

#### **sampler**

To create a Flexible NetFlow flow sampler, or to modify an existing Flexible NetFlow flow sampler, and to enter Flexible NetFlow sampler configuration mode, use the **sampler** command in global configuration mode. To remove a sampler, use the **no** form of this command.

**sampler** *sampler-name* **no sampler** *sampler-name*

**Syntax Description** *sampler-name* Name of the flow sampler that is being created or modified. **Command Default** Flexible NetFlow flow samplers are not configured. **Command Modes** Global configuration **Command History Release Modification** Cisco IOS XE 3.2SE This command was introduced. **Usage Guidelines** Flow samplers are used to reduce the load placed by Flexible NetFlow on the networking device to monitor traffic by limiting the number of packets that are analyzed. You configure a rate of sampling that is 1 out of a range of 2-1024 packets. Flow samplers are applied to interfaces in conjunction with a flow monitor to implement sampled Flexible NetFlow. To enable flow sampling, you configure the record that you want to use for traffic analysis and assign it to a flow monitor. When you apply a flow monitor with a sampler to an interface, the sampled packets are analyzed at the rate specified by the sampler and compared with the flow record associated with the flow monitor. If the analyzed packets meet the criteria specified by the flow record, they are added to the flow monitor cache. **Examples** The following example creates a flow sampler name SAMPLER-1: Device(config)# **sampler SAMPLER-1** Device(config-sampler)#

# **show flow exporter**

To display flow exporter status and statistics, use the **show flow exporter** command in privileged EXEC mode.

**show flow exporter** [{**broker** [{**detail** | **picture**}] | **export-ids netflow-v9** | [**name**] *exporter-name* [{**statistics** | **templates**}] | **statistics** | **templates**}]

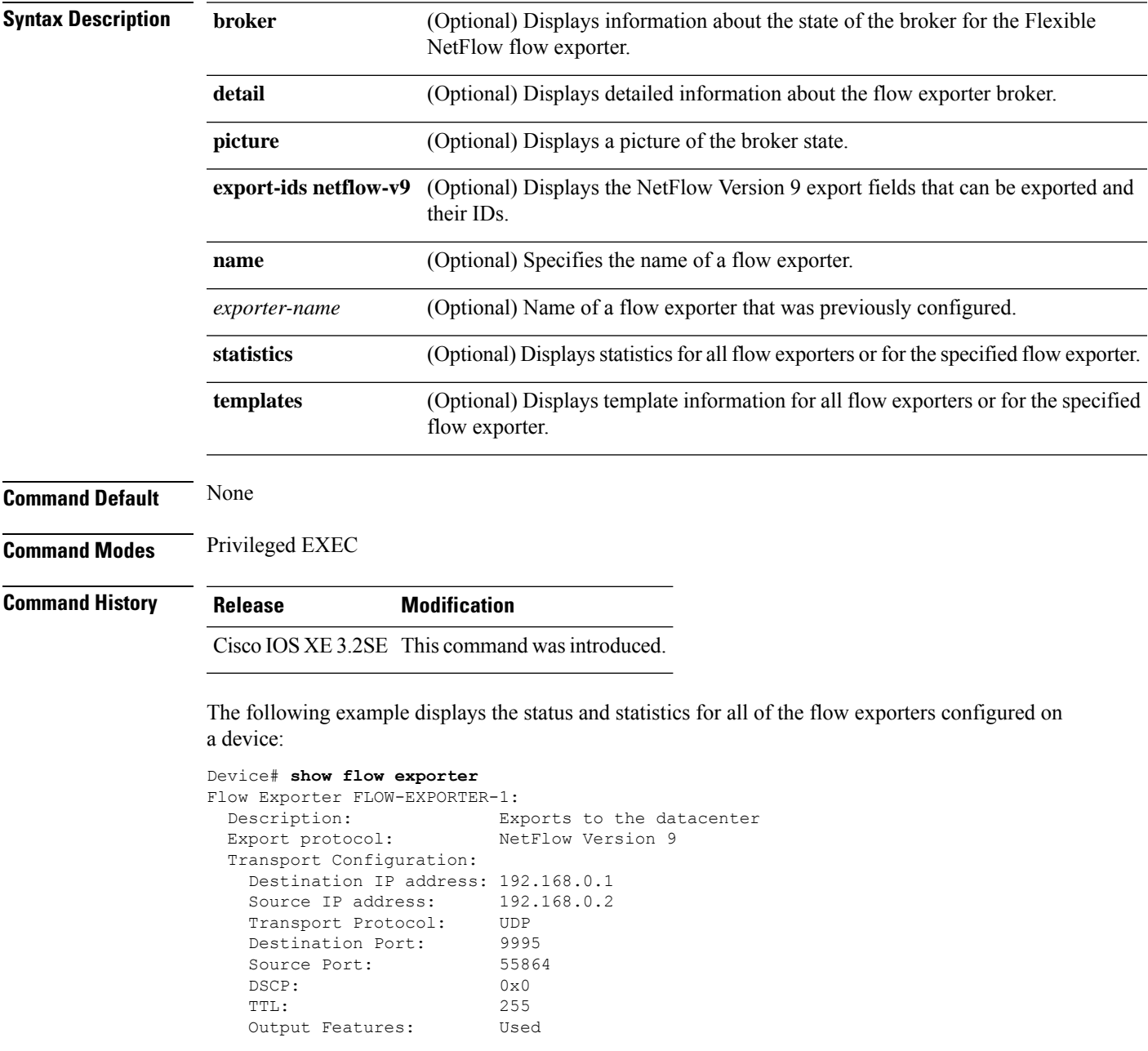

This table describes the significant fields shown in the display:

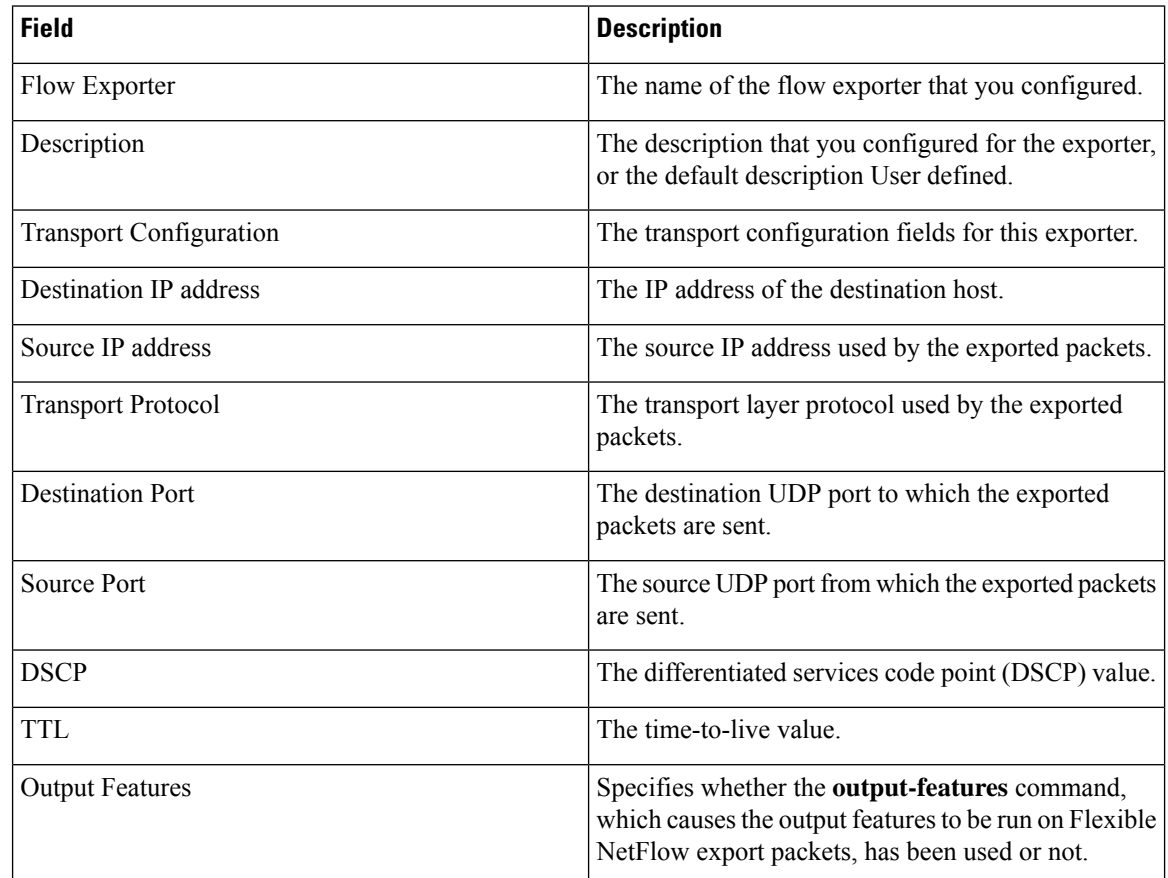

#### **Table 32: show flow exporter Field Descriptions**

The following example displays the status and statistics for all of the flow exporters configured on a device:

```
Device# show flow exporter name FLOW-EXPORTER-1 statistics
Flow Exporter FLOW-EXPORTER-1:
 Packet send statistics (last cleared 2w6d ago):
```
Successfully sent: 0 (0 bytes)

## **show flow interface**

To display the Flexible NetFlow configuration and status for an interface, use the **show flow interface** command in privileged EXEC mode.

**show flow interface** [*type number*]

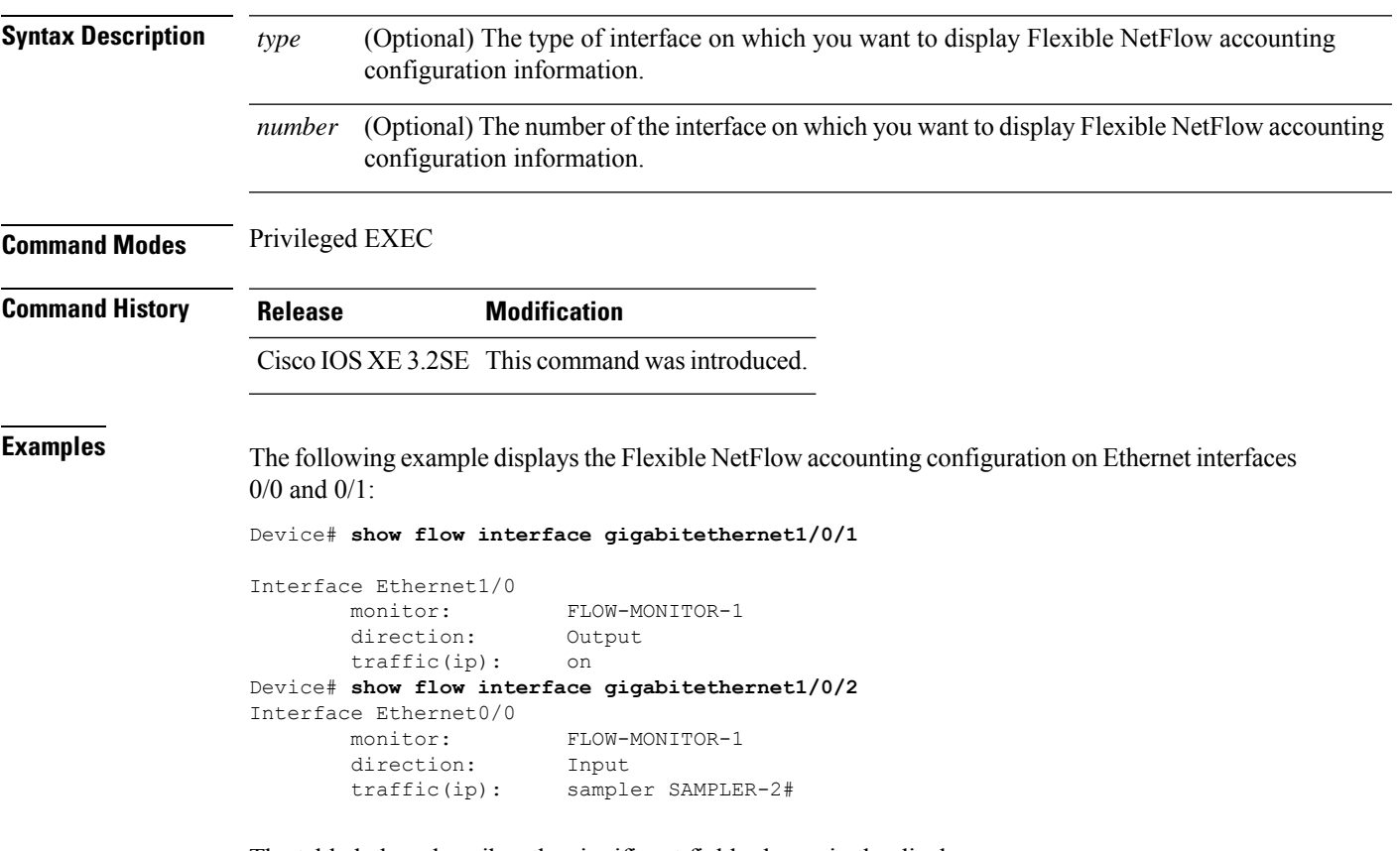

The table below describes the significant fields shown in the display.

**Table 33: show flow interface Field Descriptions**

| <b>Field</b> | <b>Description</b>                                                               |  |
|--------------|----------------------------------------------------------------------------------|--|
| Interface    | The interface to which the information applies.                                  |  |
| monitor      | The name of the flow monitor that is configured on the interface.                |  |
|              | direction: The direction of traffic that is being monitored by the flow monitor. |  |
|              | The possible values are:                                                         |  |
|              | • Input—Traffic is being received by the interface.                              |  |
|              | • Output—Traffic is being transmitted by the interface.                          |  |

 $\mathbf I$ 

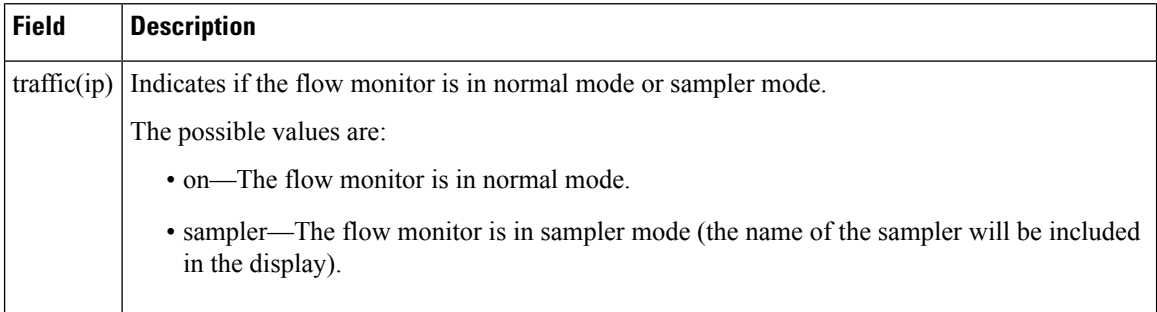

# **show flow monitor**

To display the status and statistics for aFlexible NetFlow flow monitor, use the **show flow monitor** command in privileged EXEC mode.

**show flow monitor** [{**broker** [{**detail** | **picture**}] | [**name**] *monitor-name* [{**cache** [**format** {**csv** | **record** | **table**} | **aggregate** | **filter** | **sort**]}] | **provisioning** | **statistics**}]

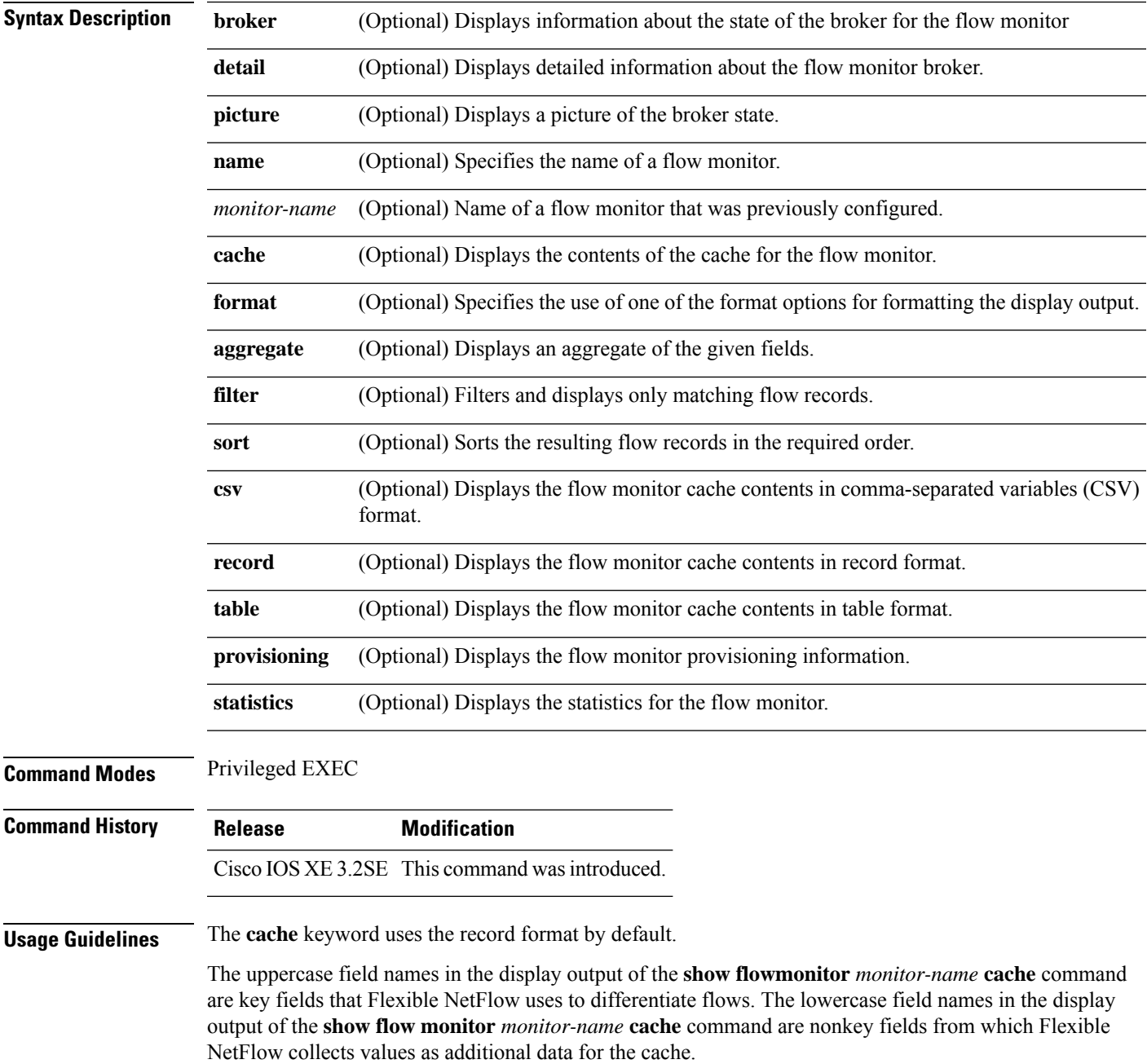

#### **Examples** The following example displays the status for a flow monitor:

#### Device# **show flow monitor FLOW-MONITOR-1**

```
Flow Monitor FLOW-MONITOR-1:
  Description: Used for basic traffic analysis
  Flow Record: flow-record-1
 Flow Exporter: flow-exporter-1
                flow-exporter-2
 Cache:
   Type: normal
   Status: allocated
   Size: 4096 entries / 311316 bytes
   Inactive Timeout: 15 secs
   Active Timeout: 1800 secs
   Update Timeout: 1800 secs
```
This table describes the significant fields shown in the display.

#### **Table 34: show flow monitor monitor-name Field Descriptions**

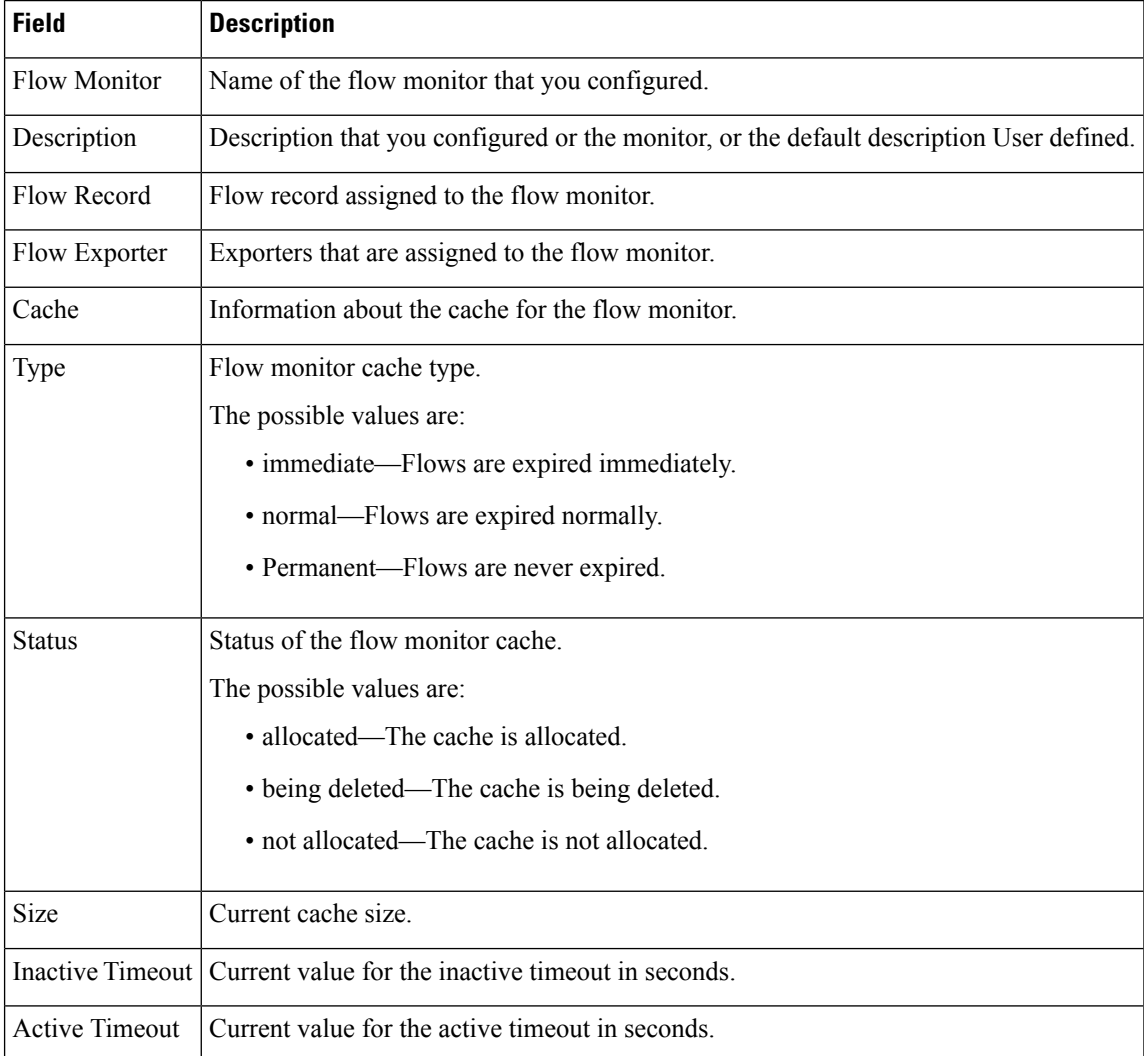

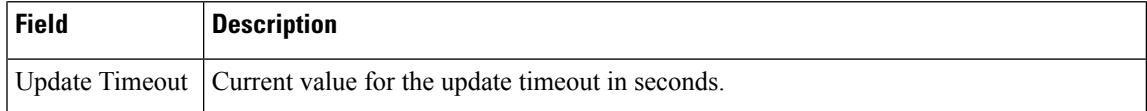

The following example displays the status, statistics, and data for the flow monitor named FLOW-MONITOR-1:

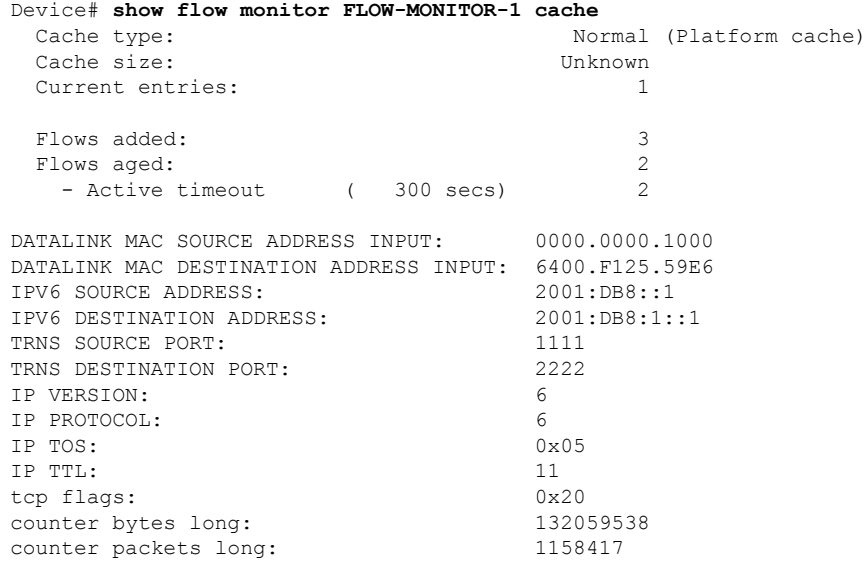

This table describes the significant fields shown in the display.

**Table 35: show flow monitor monitor-name cache Field Descriptions**

| <b>Field</b>                                     | <b>Description</b>                                                                              |
|--------------------------------------------------|-------------------------------------------------------------------------------------------------|
|                                                  |                                                                                                 |
| Cache type                                       | Flow monitor cache type. The value is always normal, as it is<br>the only supported cache type. |
| Cache Size                                       | Number of entries in the cache.                                                                 |
| Current entries                                  | Number of entries in the cache that are in use.                                                 |
| Flows added                                      | Flows added to the cache since the cache was created.                                           |
| Flows aged                                       | Flows expired from the cache since the cache was created.                                       |
| Active timeout                                   | Current value for the active time out in seconds.                                               |
| Inactive timeout                                 | Current value for the inactive time out in seconds.                                             |
| DATALINK MAC SOURCE ADDRESS<br><b>INPUT</b>      | MAC source address of input packets.                                                            |
| DATALINK MAC DESTINATION<br><b>ADDRESS INPUT</b> | MAC destination address of input packets.                                                       |
| <b>IPV6 SOURCE ADDRESS</b>                       | IPv6 source address.                                                                            |

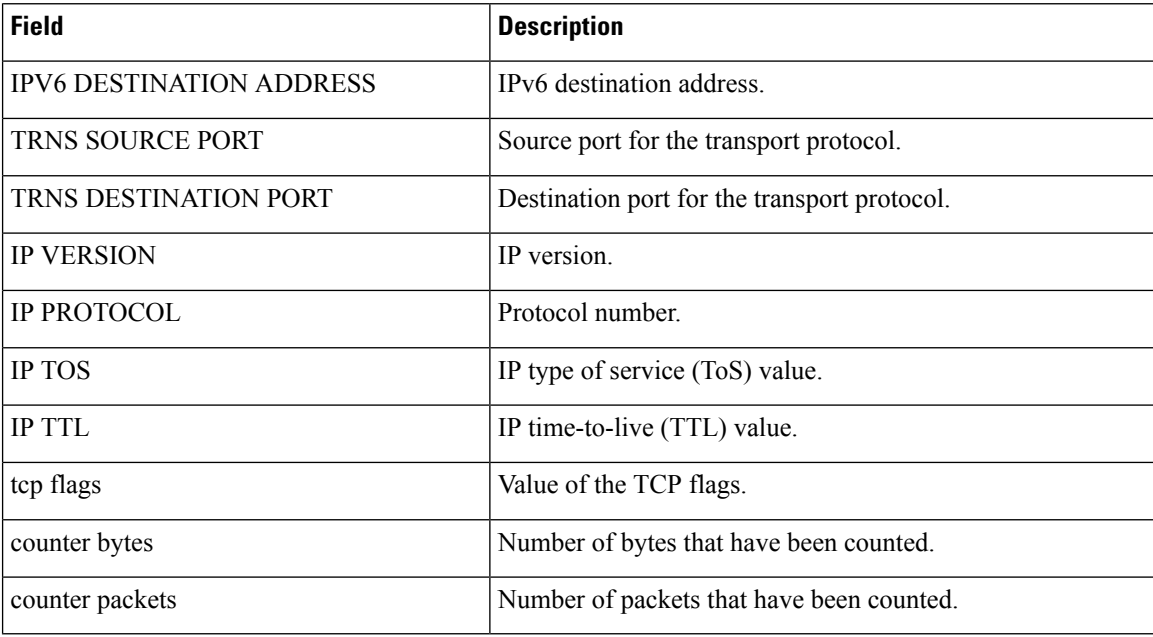

The following example displays the status, statistics, and data for the flow monitor named FLOW-MONITOR-1 in a table format:

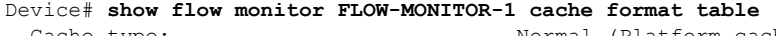

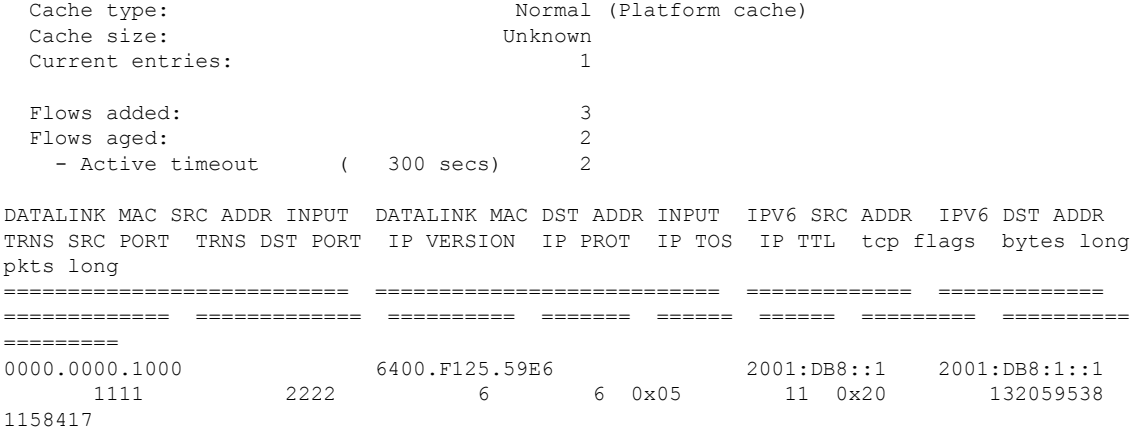

The following example displays the status, statistics, and data for the flow monitor named FLOW-MONITOR-IPv6 (the cache contains IPv6 data) in record format:

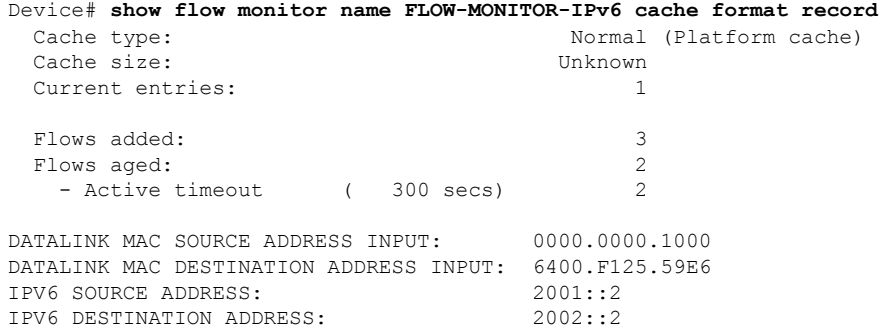

 $\mathbf I$ 

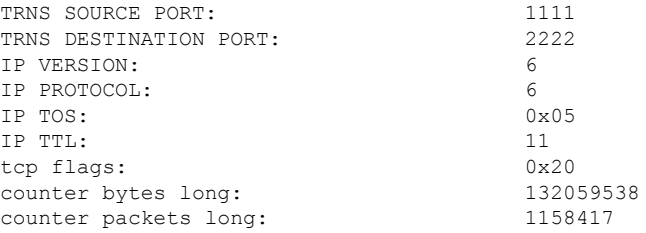

The following example displays the status and statistics for a flow monitor:

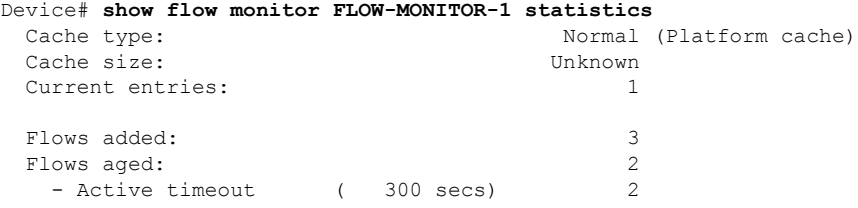

**Command Reference, Cisco IOS XE Gibraltar 16.12.x (Catalyst 3850 Switches)**

#### **show flow record**

To display the status and statistics for a Flexible NetFlow flow record, use the **show flow record** command in privileged EXEC mode.

**show flow record** [{**broker** [{**detail** | **picture**}] | [**name**] *record-name*}]

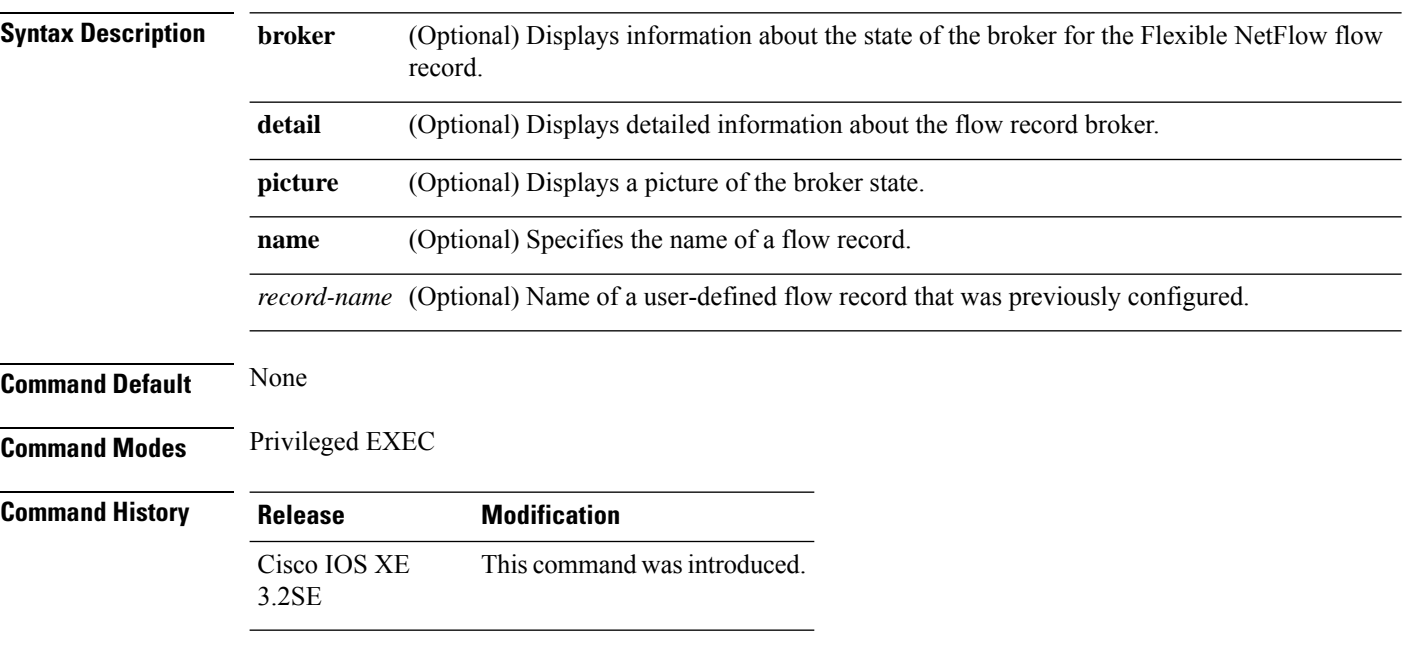

The following example displays the status and statistics for FLOW-RECORD-1:

```
Device# show flow record FLOW-RECORD-1
flow record FLOW-RECORD-1:
 Description: User defined
 No. of users: 0
 Total field space: 24 bytes
 Fields:
   match ipv6 destination address
   match transport source-port
   collect interface input
```
#### **show sampler**

3.2SE

To display the status and statistics for a Flexible NetFlow sampler, use the **show sampler** command in privileged EXEC mode.

**show sampler** [{**broker** [{**detail** | **picture**}] | [**name**] *sampler-name*}]

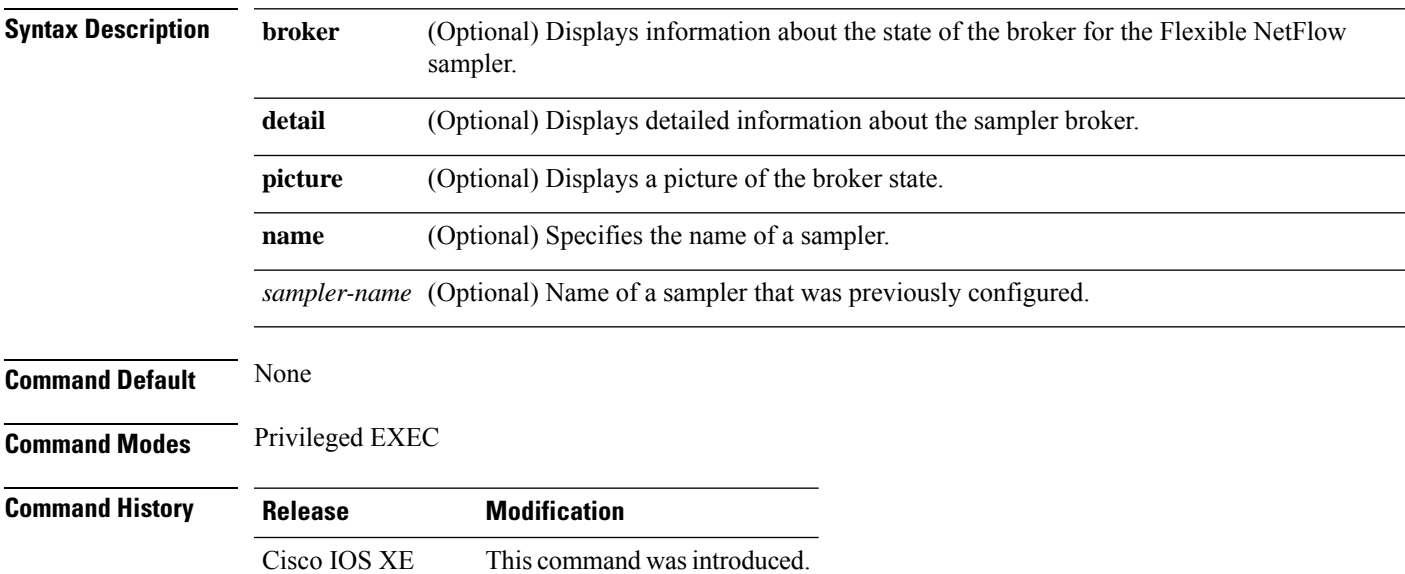

The following example displays the status and statistics for all of the flow samplers configured:

```
Device# show sampler
Sampler SAMPLER-1:
 ID: 2083940135
 export ID: 0
 Description: User defined
 Type: Invalid (not in use)
 Rate: 1 out of 32
 Samples: 0
 Requests: 0
 Users (0):
Sampler SAMPLER-2:
 ID: 3800923489
 export ID: 1
 Description: User defined
 Type: random
 Rate: 1 out of 100
 Samples: 1
 Requests: 124
 Users (1):
   flow monitor FLOW-MONITOR-1 (datalink, vlan1) 0 out of 0
```
This table describes the significant fields shown in the display.

L

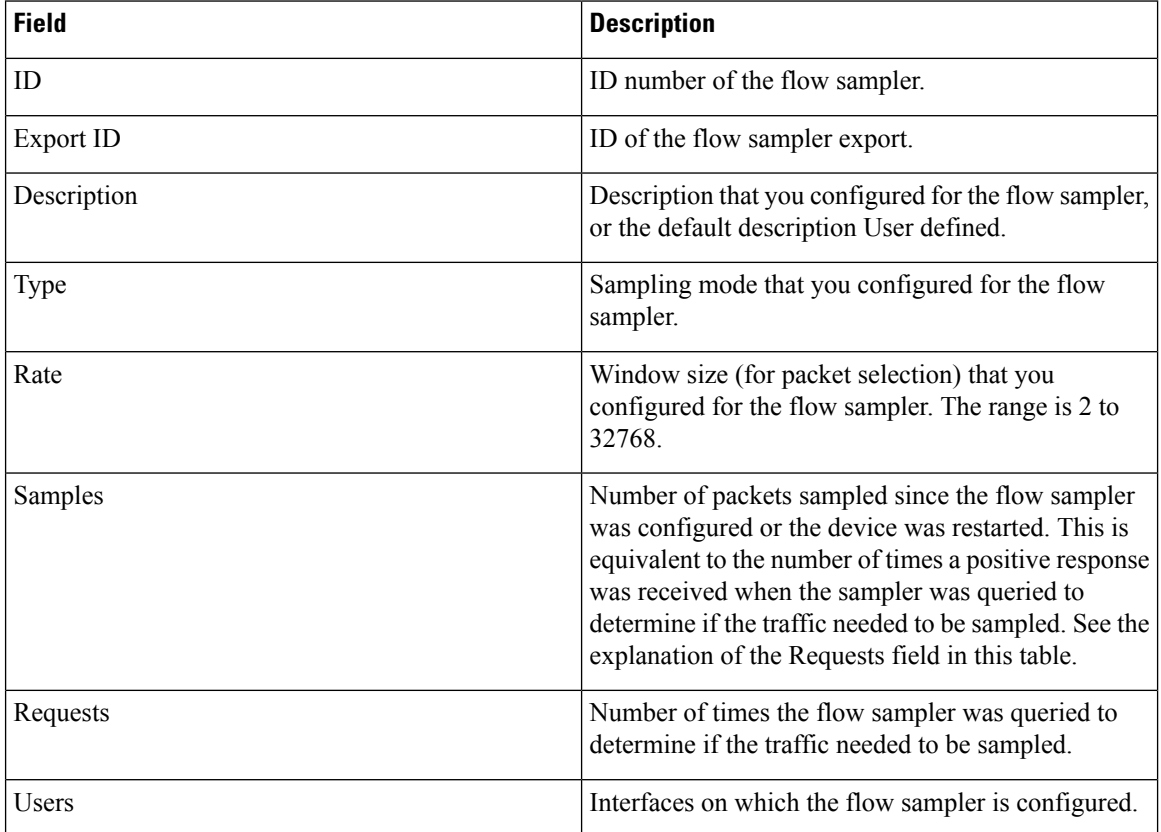

#### **Table 36: show sampler Field Descriptions**

#### **source**

To configure the source IP address interface for all of the packets sent by a Flexible NetFlow flow exporter, use the **source** command in flow exporter configuration mode. To remove the source IP address interface for all of the packets sent by a Flexible NetFlow flow exporter, use the **no** form of this command.

**source** *interface-type interface-number* **no source**

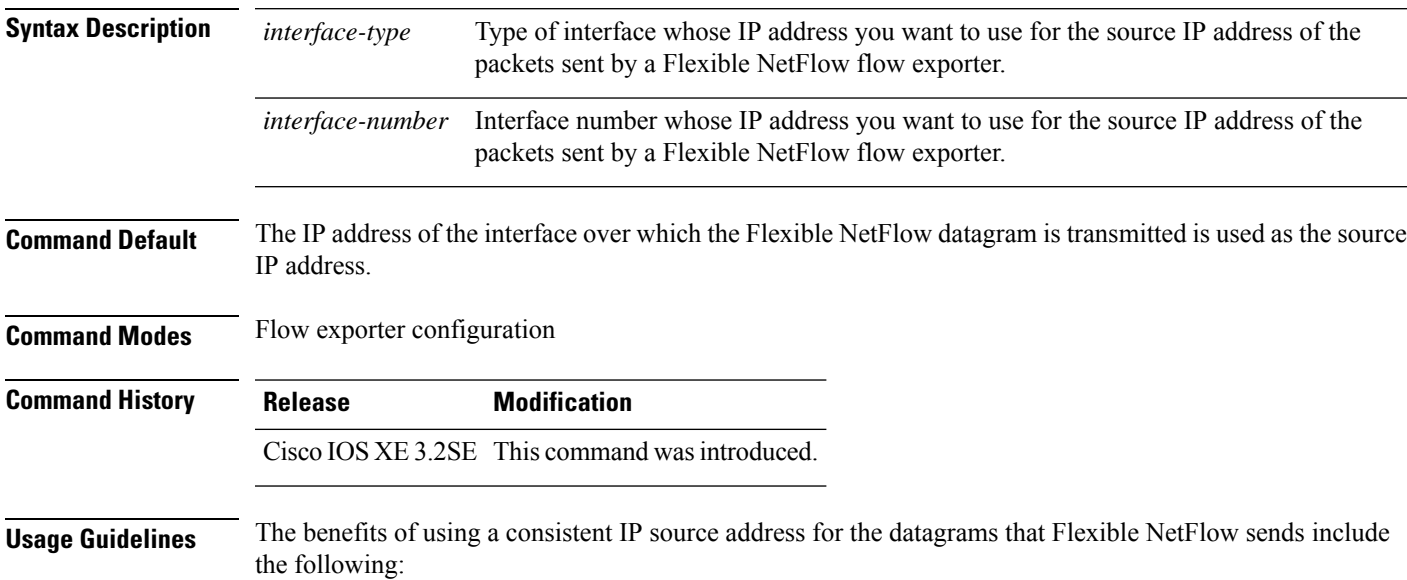

• The source IP address of the datagrams exported by Flexible NetFlow is used by the destination system to determine from which device the Flexible NetFlow data is arriving. If your network has two or more paths that can be used to send Flexible NetFlow datagrams from the device to the destination system and you do not specify the source interface from which the source IP address is to be obtained, the device uses the IP address of the interface over which the datagram is transmitted as the source IP address of the datagram. In this situation the destination system might receive Flexible NetFlow datagrams from the same device, but with different source IP addresses. When the destination system receives Flexible NetFlow datagrams from the same device with different source IP addresses, the destination system treats the Flexible NetFlow datagrams as if they were being sent from different devices. To avoid having the destination system treat the Flexible NetFlow datagrams as if they were being sent from different devices, you must configure the destination system to aggregate the Flexible NetFlow datagrams it receives from all of the possible source IP addresses in the device into a single Flexible NetFlow flow.

• If your device has multiple interfaces that can be used to transmit datagrams to the destination system, and you do not configure the **source** command, you will have to add an entry for the IP address of each interface into any access lists that you create for permitting Flexible NetFlow traffic. Creating and maintaining access lists for permitting Flexible NetFlow traffic from known sources and blocking it from unknown sources is easier when you limit the source IP address for Flexible NetFlow datagrams to a single IP address for each device that is exporting Flexible NetFlow traffic.

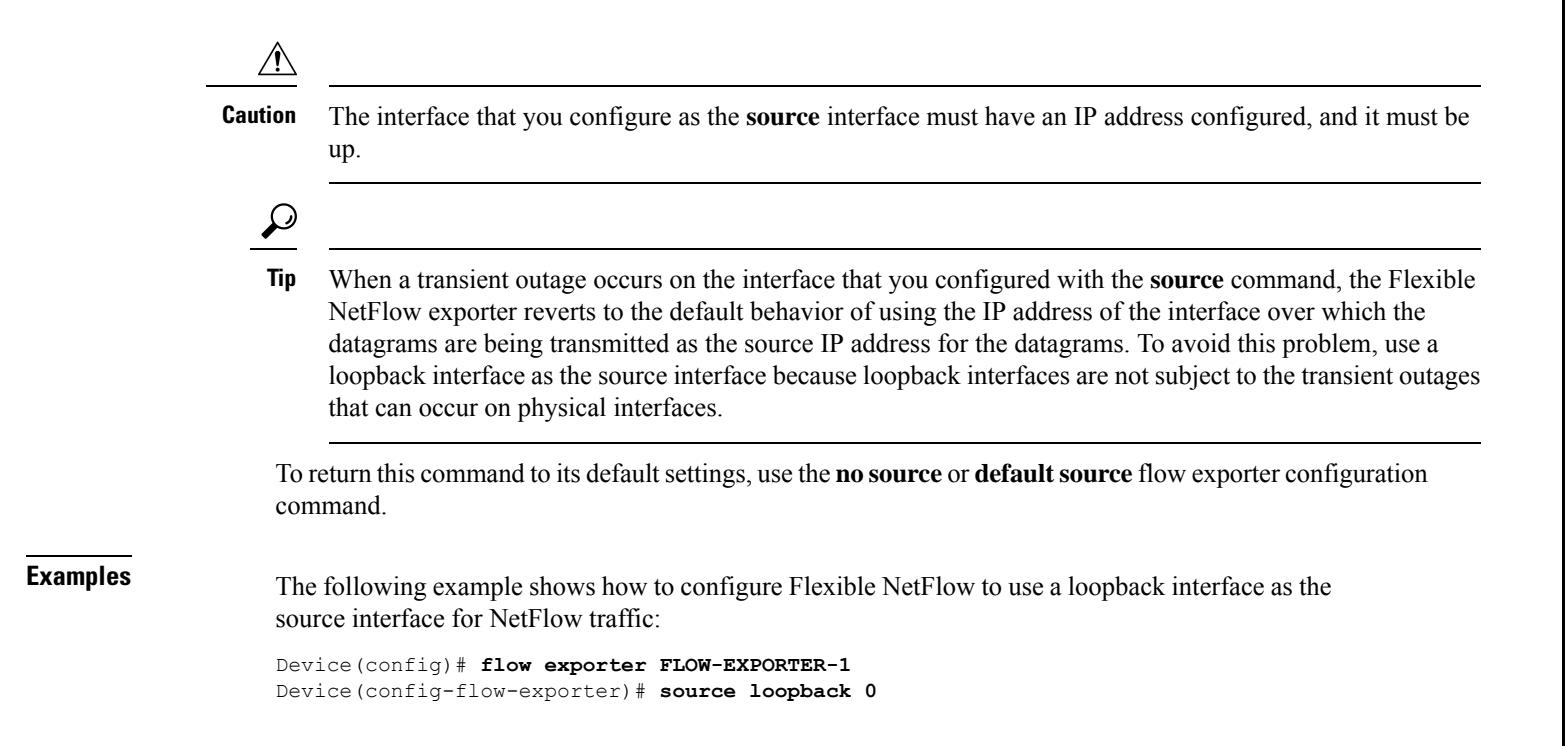

# **template data timeout**

To specify a timeout period for resending flow exporter template data, use the **templatedata timeout** command in flow exporter configuration mode. To remove the template resend timeout for a flow exporter, use the **no** form of this command.

**template data timeout** *seconds* **no template data timeout** *seconds*

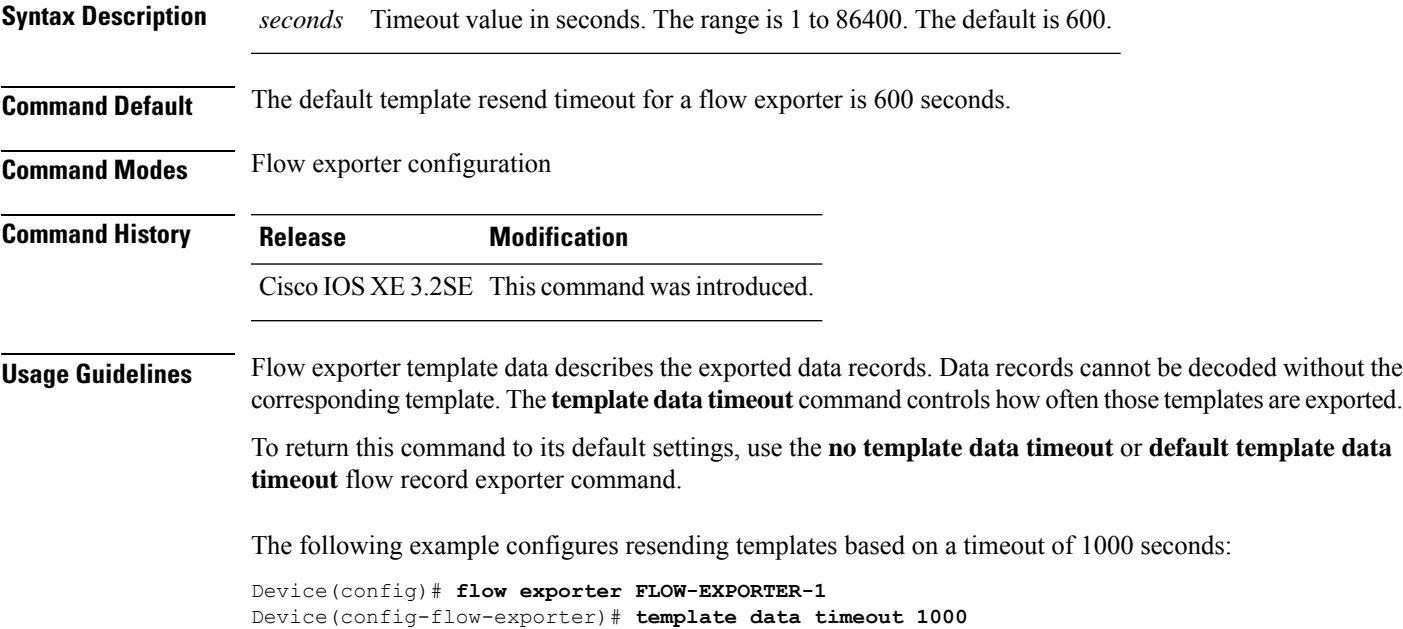

#### **transport**

To configure the transport protocol for a flow exporter for Flexible NetFlow, use the **transport** command in flow exporter configuration mode. To remove the transport protocol for a flow exporter, use the **no** form of this command.

**transport udp** *udp-port* **no transport udp** *udp-port*

**Syntax Description udp** *udp-port* Specifies User Datagram Protocol (UDP) as the transport protocol and the UDP port number.

**Command Default** Flow exporters use UDP on port 9995.

**Command Modes** Flow exporter configuration

**Command History Release Modification** Cisco IOS XE 3.2SE This command wasintroduced.

**Usage Guidelines** To return this command to its default settings, use the **no transport** or **default transport flow exporter** configuration command.

The following example configures UDP as the transport protocol and a UDP port number of 250:

Device(config)# **flow exporter FLOW-EXPORTER-1** Device(config-flow-exporter)# **transport udp 250**

# **ttl**

 $\blacksquare$ 

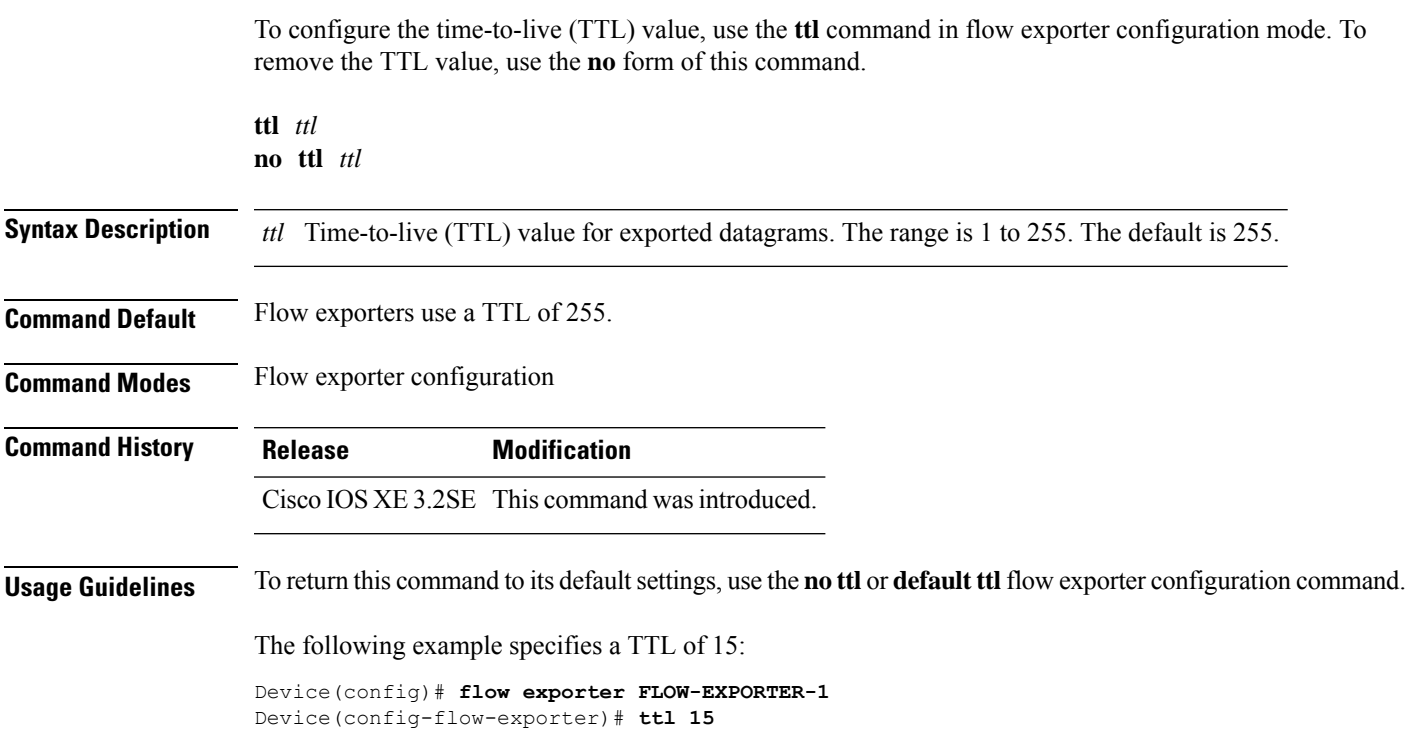

 $\mathbf I$
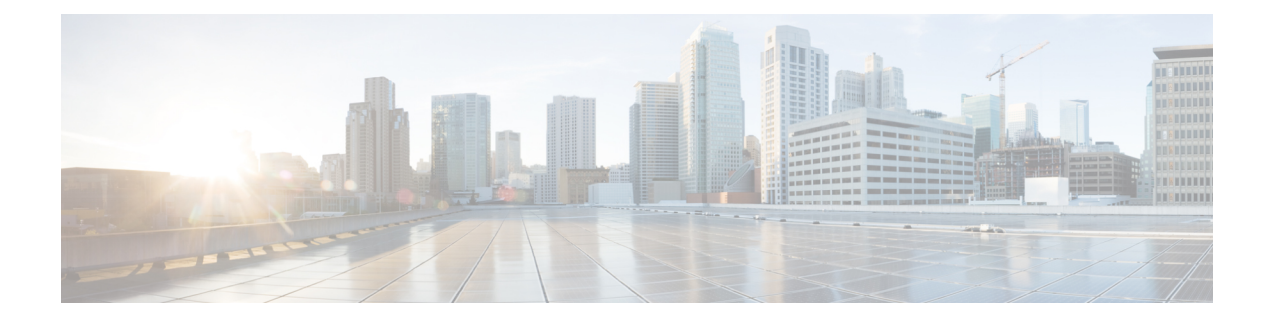

# **Network Management Commands**

- debug event manager [auto-deploy,](#page-542-0) on page 541
- [default,](#page-544-0) on page 543
- description [\(ERSPAN\),](#page-546-0) on page 545
- destination [\(ERSPAN\),](#page-547-0) on page 546
- [enable,](#page-549-0) on page 548
- [erspan-id,](#page-550-0) on page 549
- event manager [auto-deploy,](#page-551-0) on page 550
- event manager [auto-deploy](#page-552-0) start, on page 551
- filter [\(ERSPAN\),](#page-553-0) on page 552
- [header-type,](#page-555-0) on page 554
- ip dscp [\(ERSPAN\),](#page-556-0) on page 555
- ip ttl [\(ERSPAN\),](#page-557-0) on page 556
- ip [wccp,](#page-558-0) on page 557
- [log-url,](#page-560-0) on page 559
- [manifest](#page-561-0) format, on page 560
- map [platform-type,](#page-562-0) on page 561
- match [platform-type,](#page-563-0) on page 562
- monitor capture [\(interface/control](#page-564-0) plane), on page 563
- [monitor](#page-568-0) capture buffer, on page 567
- [monitor](#page-569-0) capture clear, on page 568
- [monitor](#page-570-0) capture export, on page 569
- [monitor](#page-571-0) capture file, on page 570
- [monitor](#page-573-0) capture limit, on page 572
- [monitor](#page-574-0) capture match, on page 573
- [monitor](#page-575-0) capture start, on page 574
- [monitor](#page-576-0) capture stop, on page 575
- [monitor](#page-577-0) session, on page 576
- monitor session [destination,](#page-579-0) on page 578
- [monitor](#page-583-0) session filter, on page 582
- [monitor](#page-585-0) session source, on page 584
- [monitor](#page-587-0) session type, on page 586
- mtu [\(ERSPAN\),](#page-588-0) on page 587
- [origin,](#page-589-0) on page 588
- retry [count,](#page-591-0) on page 590
- [schedule](#page-592-0) start-in, on page 591
- show [capability](#page-594-0) feature monitor, on page 593
- show class-map type control [subscriber,](#page-595-0) on page 594
- show event manager [auto-deploy](#page-596-0) summary, on page 595
- show ip sla [statistics,](#page-598-0) on page 597
- show [monitor,](#page-600-0) on page 599
- show monitor [capture,](#page-602-0) on page 601
- show [monitor](#page-604-0) session, on page 603
- show parameter-map type subscriber [attribute-to-service,](#page-606-0) on page 605
- show [platform](#page-607-0) software fed switch ip wccp, on page 606
- show [platform](#page-609-0) software swspan , on page 608
- [snmp-server](#page-611-0) enable traps, on page 610
- [snmp-server](#page-614-0) enable traps bridge, on page 613
- [snmp-server](#page-615-0) enable traps bulkstat, on page 614
- [snmp-server](#page-616-0) enable traps call-home, on page 615
- [snmp-server](#page-617-0) enable traps cef, on page 616
- [snmp-server](#page-618-0) enable traps cpu, on page 617
- [snmp-server](#page-619-0) enable traps envmon, on page 618
- [snmp-server](#page-620-0) enable traps errdisable, on page 619
- [snmp-server](#page-621-0) enable traps flash, on page 620
- [snmp-server](#page-622-0) enable traps isis, on page 621
- [snmp-server](#page-623-0) enable traps license, on page 622
- snmp-server enable traps [mac-notification,](#page-624-0) on page 623
- [snmp-server](#page-625-0) enable traps ospf, on page 624
- [snmp-server](#page-626-0) enable traps pim, on page 625
- snmp-server enable traps [port-security,](#page-627-0) on page 626
- snmp-server enable traps [power-ethernet,](#page-628-0) on page 627
- [snmp-server](#page-629-0) enable traps snmp, on page 628
- [snmp-server](#page-630-0) enable traps stackwise, on page 629
- snmp-server enable traps [storm-control,](#page-632-0) on page 631
- [snmp-server](#page-633-0) enable traps stpx, on page 632
- [snmp-server](#page-634-0) enable traps transceiver, on page 633
- [snmp-server](#page-635-0) enable traps vrfmib, on page 634
- [snmp-server](#page-636-0) enable traps vstack, on page 635
- [snmp-server](#page-637-0) engineID, on page 636
- [snmp-server](#page-638-0) host, on page 637
- source [\(ERSPAN\),](#page-642-0) on page 641
- status [syslog,](#page-643-0) on page 642
- [switchport](#page-644-0) mode access, on page 643
- [switchport](#page-645-0) voice vlan, on page 644
- [window,](#page-646-0) on page 645

Ш

### <span id="page-542-0"></span>**debug event manager auto-deploy**

To enable the debugging of Embedded Event Manager (EEM) auto-deploy policies, use the **debug event manager auto-deploy** command in privileged EXEC mode. To disable debug messages, use the **no** form of this command.

**debug event manager auto-deploy** {**common** | **parser** | **schedule**} **no debug event manager auto-deploy** {**common** | **parser** | **schedule**}

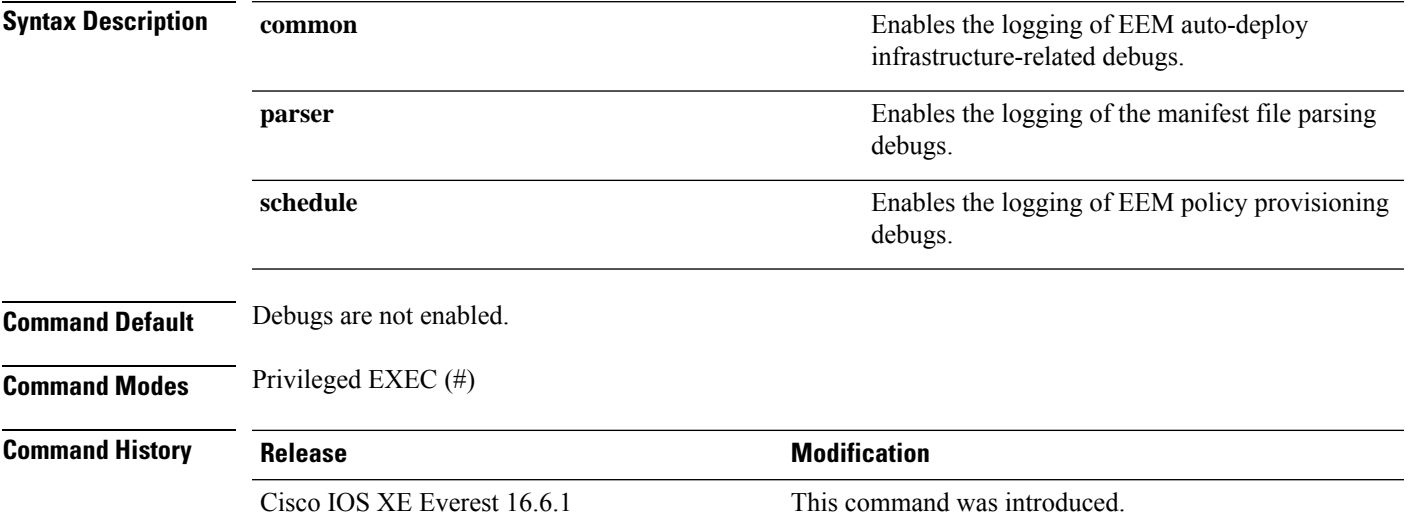

#### **Example**

The following example shows how to enable schedule logs:

Device# **debug event manager auto-deploy schedule**

```
*Jul 26 16:45:22.731 IST: [fadpa]
*Jul 26 16:45:22.731 IST: [fadec]
*Jul 26 16:45:22.733 IST: fadpa: CLI execution is done
*Jul 26 16:45:22.733 IST:
*Jul 26 16:45:22.733 IST: Provisioned ENV A.ENV policy
*Jul 26 16:45:22.734 IST: [fadpl]
*Jul 26 16:45:22.734 IST: [fadv]
*Jul 26 16:45:22.734 IST: Successfully provisioned env vars
*Jul 26 16:45:22.734 IST: [fadpl]
*Jul 26 16:45:22.734 IST: [fadv]
*Jul 26 16:45:22.734 IST: [fadpfp]
*Jul 26 16:45:22.735 IST: [fadfxr]
*Jul 26 16:45:22.735 IST: [fadft]
*Jul 26 16:45:22.790 IST:
*Jul 26 16:45:22.790 IST: Downloaded APP policy
```
 $\mathbf I$ 

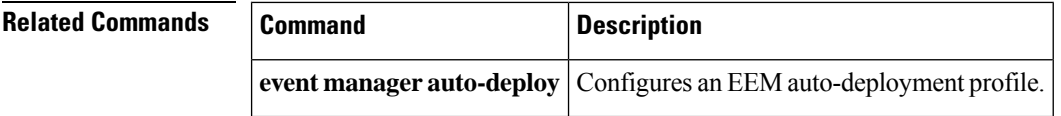

### <span id="page-544-0"></span>**default**

To set policy provisioning commands to the default state, use the default command in auto-deploy configuration mode.

#### **default** {**enable** | **exit** | **log-url** | **manifest format xml url** | **retry count** *retry-count* **interval** *interval-duration* |**schedule start-inhours** *hours* **minutes** *minutes* {**oneshot** | **recurring** {**days** *days* |**hours** *hours*}} | **window** *minutes*}

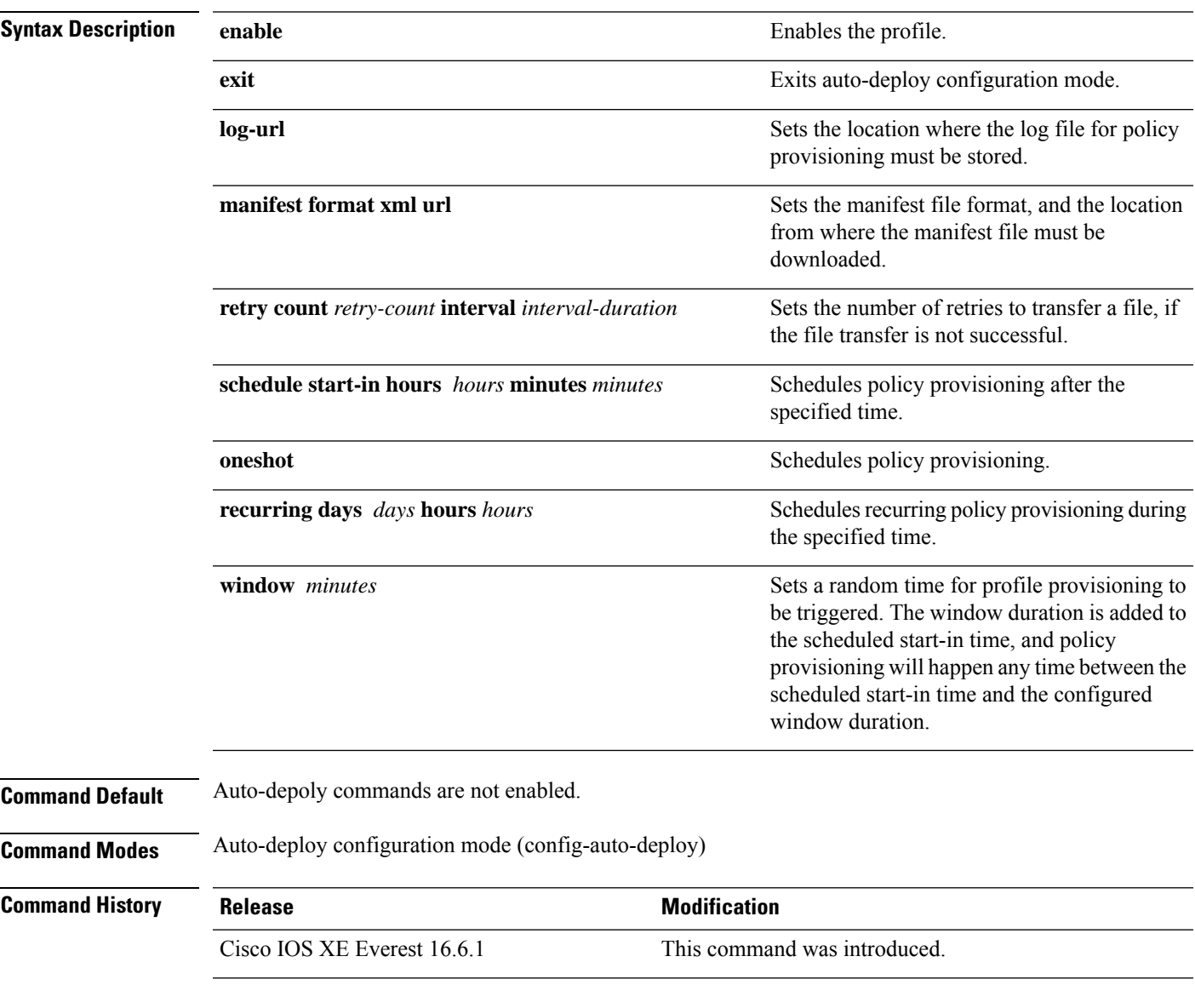

### **Example**

The following example shows how to set a command to its default:

Device(config)# **event manager auto-deploy name deploy1** Device(auto-deploy)# **default retry count 2 interval 3**

**Related Commands** 

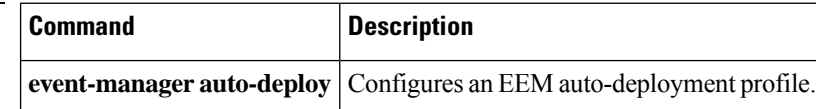

# <span id="page-546-0"></span>**description (ERSPAN)**

To describe an Encapsulated Remote Switched Port Analyzer (ERSPAN) source session, use the **description** command in ERSPAN monitor source session configuration mode. To remove a description, use the **no** form of this command.

**description** *description* **no description**

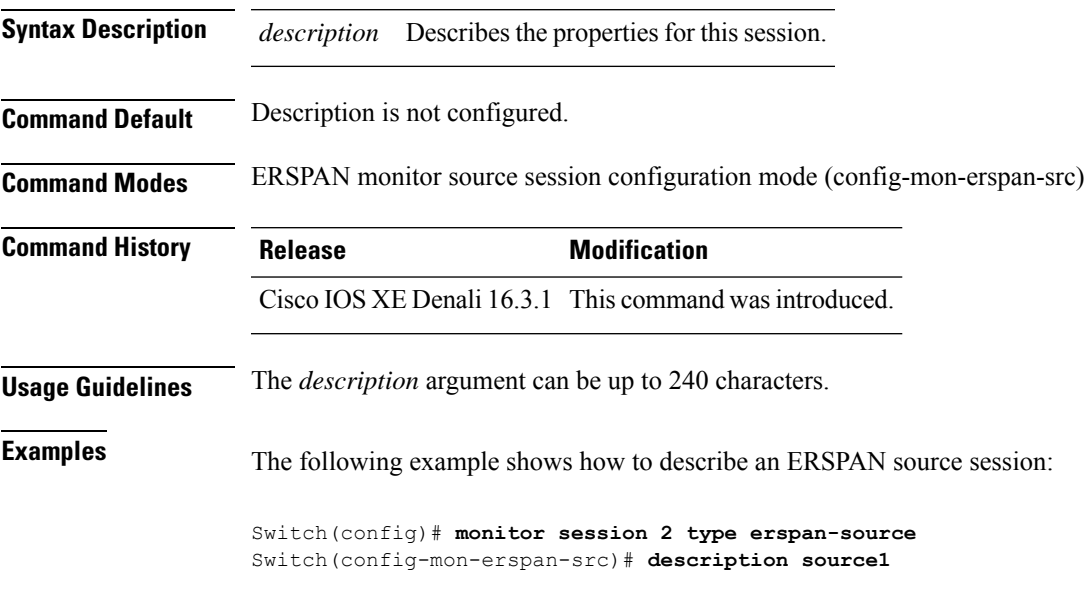

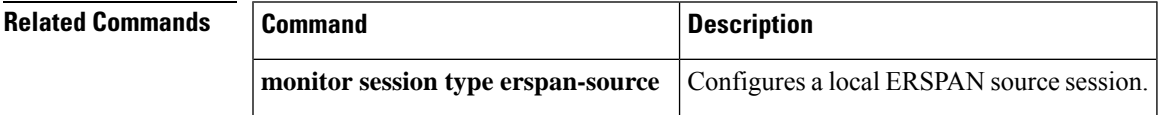

### <span id="page-547-0"></span>**destination (ERSPAN)**

To configure an Encapsulated Remote Switched Port Analyzer (ERSPAN) source session destination and specify destination properties, use the **destination** command in ERSPAN monitor source session configuration mode. To remove a destination session, use the **no** form of this command.

**destination no destination Syntax Description** This command has no arguments or keywords. **Command Default** A source session destination is not configured. **Command Modes** ERSPAN monitor source session configuration mode (config-mon-erspan-src) **Command History Release Modification** Cisco IOS XE Denali 16.3.1 This command was introduced. **Usage Guidelines** ERSPAN traffic is GRE-encapsulated SPAN traffic that can only be processed by an ERSPAN destination session. All ERSPAN source session (maximum 8) destination IP address need not be same. Enter the **ip address** command to configure the IP address for the ERSPAN destination sessions. The ERSPAN source session destination IP address, which is configured on an interface on the destination switch, is the source of traffic that an ERSPAN destination session sends to destination ports. Configure the same address in both the source and destination sessions with the **ip address** command. **Examples** The following example shows how to configure an ERSPAN source session destination and enter the ERSPAN monitor destination session configuration mode to specify the destination properties: Switch(config)# **monitor session 2 type erspan-source** Switch(config-mon-erspan-src)# **destination** Switch(config-mon-erspan-src-dst)#**ip address 10.1.1.1** Switch(config-mon-erspan-src-dst)# The following sample output from the **show monitor session all** displays different IP addresses for source session destinations: Switch# **show monitor session all** Session 1 --------- Type : ERSPAN Source Session Status : Admin Disabled Description : session1 Destination IP Address : 10.1.1.1

> --------- Type : ERSPAN Source Session

Session 2

Status : Admin Disabled Description : session2 Destination IP Address : 192.0.2.1 Session 3 --------- Type : ERSPAN Source Session Status : Admin Disabled Description : session3 Destination IP Address : 198.51.100.1 Session 4 --------- Type : ERSPAN Source Session Status : Admin Disabled

Description : session4 Destination IP Address : 203.0.113.1

Session 5 --------- Type : ERSPAN Source Session Status : Admin Disabled Description : session5 Destination IP Address : 209.165.200.225

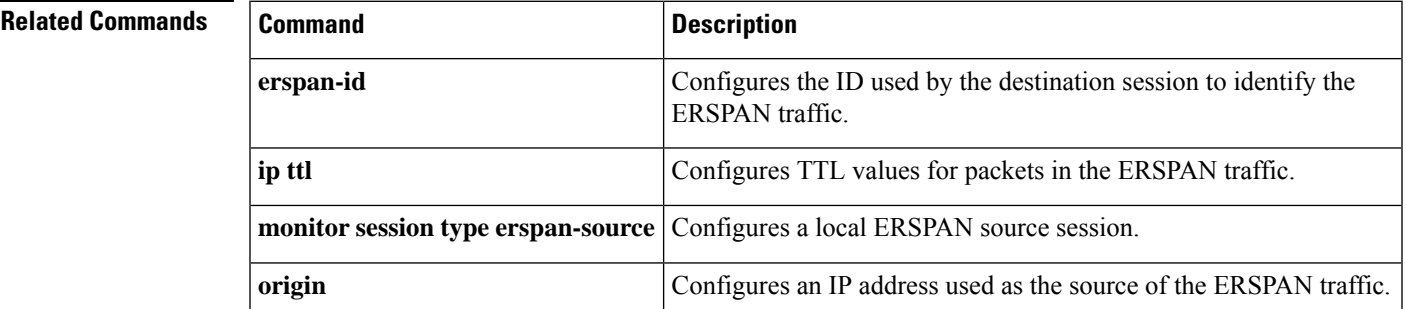

I

# <span id="page-549-0"></span>**enable**

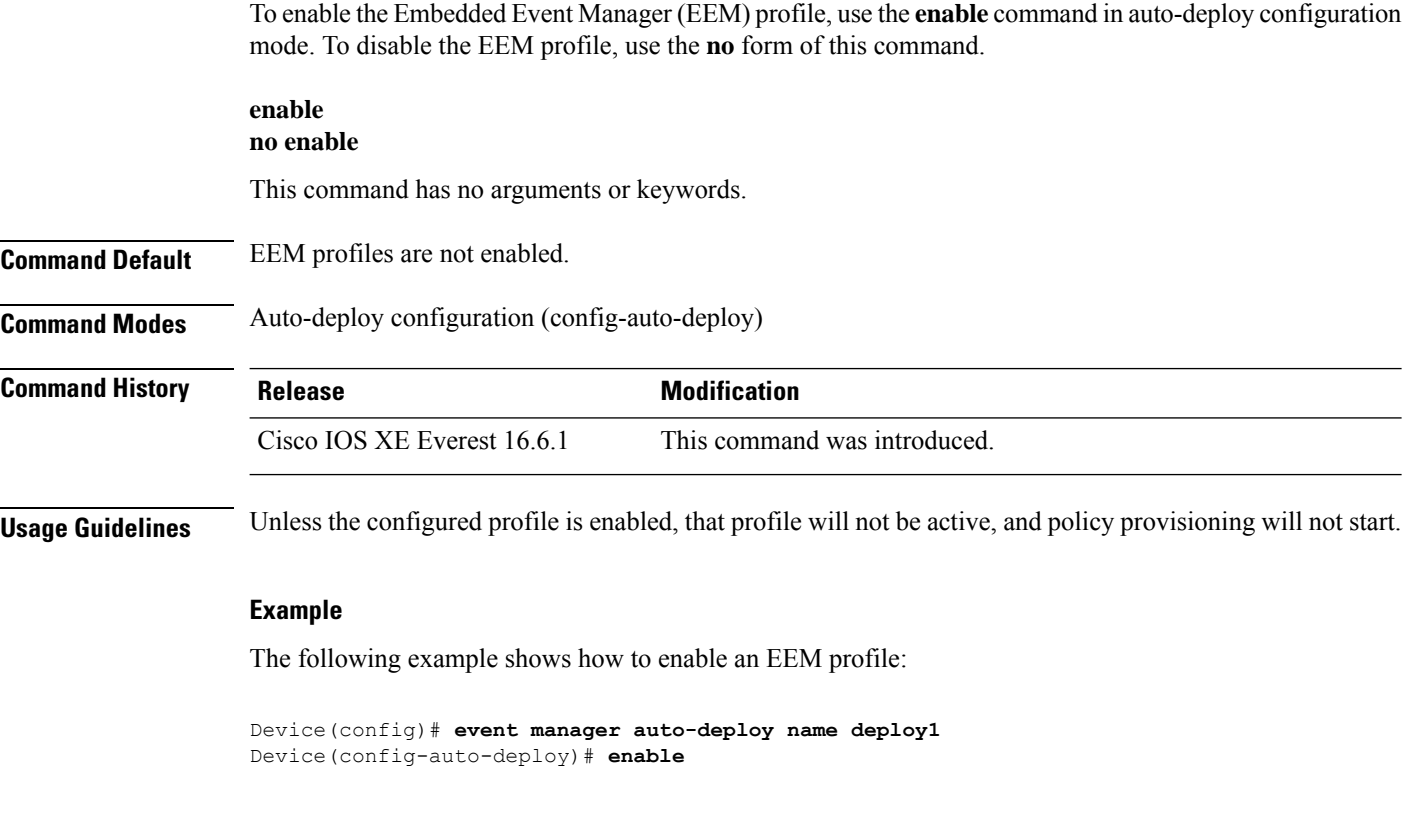

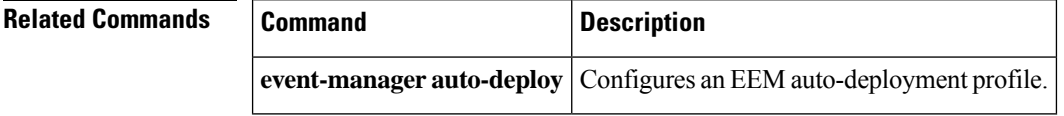

# <span id="page-550-0"></span>**erspan-id**

To configure the ID used by the destination session to identify the Encapsulated Remote Switched Port Analyzer (ERSPAN) traffic, use the **erspan-id**command in ERSPAN monitor destination session configuration mode. To remove the configuration, use the **no** form of this command.

**erspan-id** *erspan-ID* **no erspan-id** *erspan-ID*

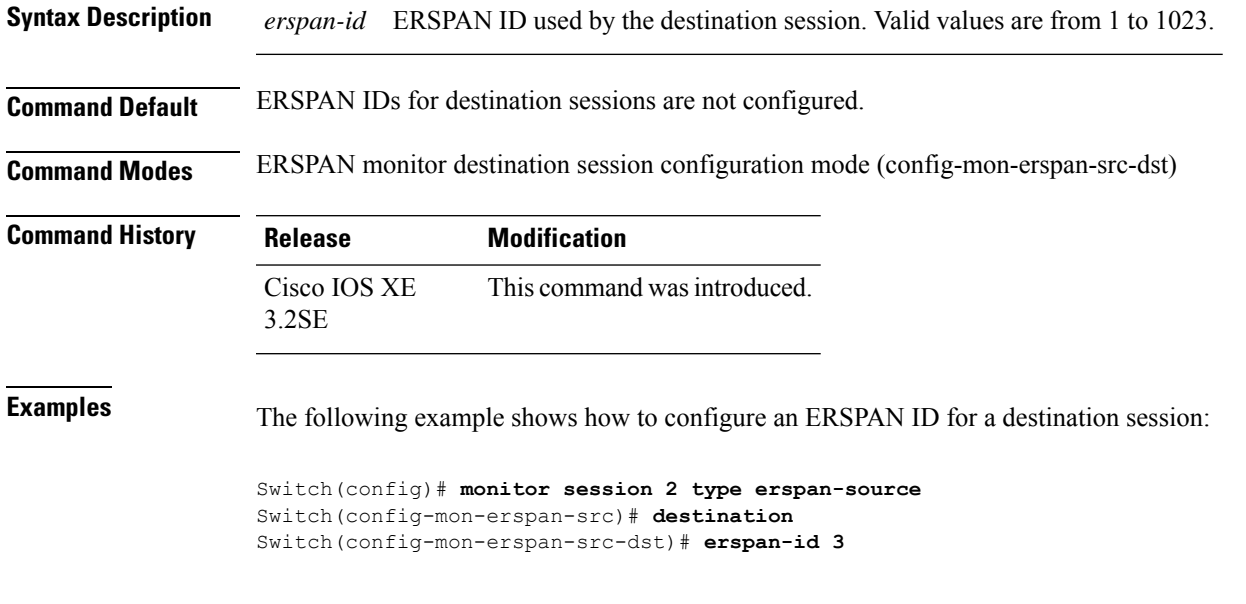

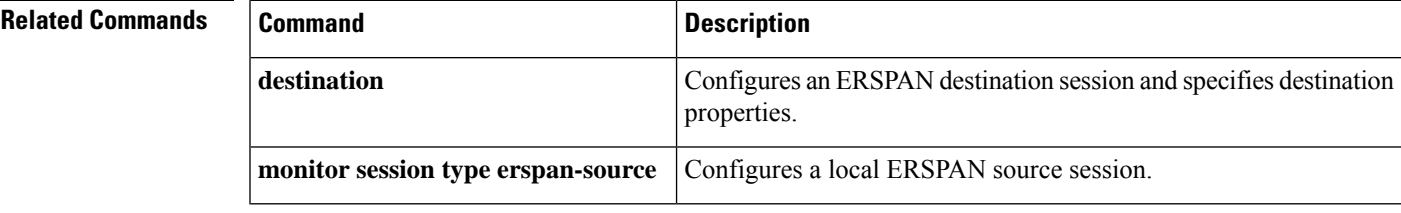

### <span id="page-551-0"></span>**event manager auto-deploy**

To configure an Embedded Event Manager (EEM) auto-deployment profile, use the **event manager auto-deploy** command in global configuration mode. To disable the configuration, use the **no** form of this command.

**event manager auto-deploy name** *profile-name* **no event manager auto-deploy name** *profile-name*

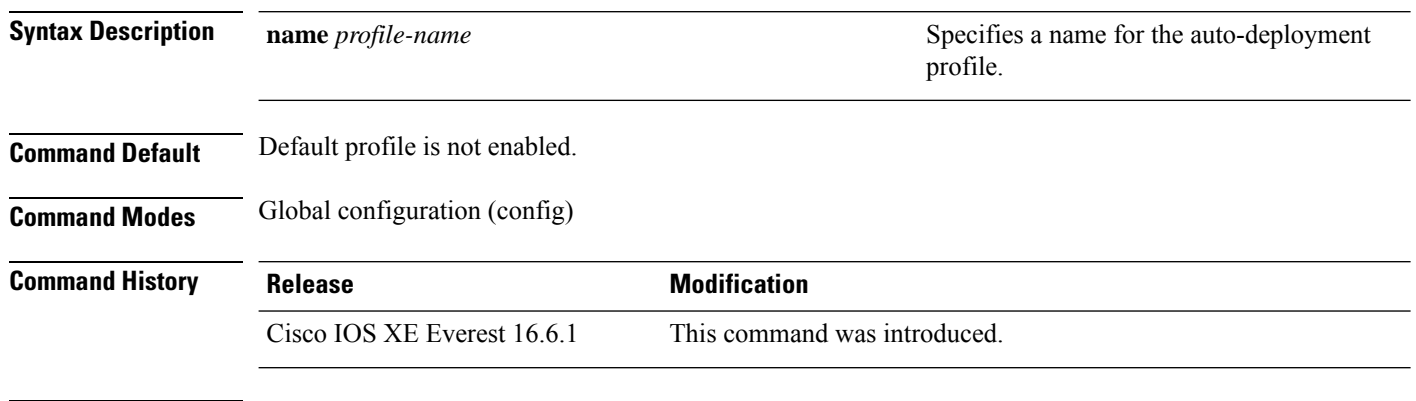

**Usage Guidelines** After you configure this command, the mode changes to auto-deploy configuration mode. Auto-deployment configuration settings can be configure in this mode. At any given point of time, more than one profile cannot be enabled.

#### **Example**

The following example show how to configure the auto-deployment of an EEM profile:

Device(config)# **event manager auto-deploy name deploy1**

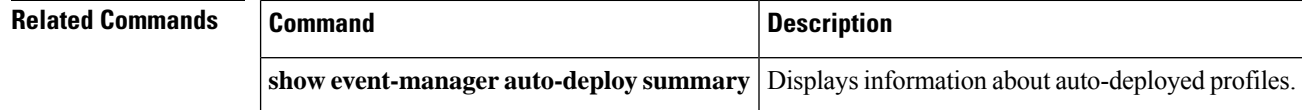

### <span id="page-552-0"></span>**event manager auto-deploy start**

To trigger the Embedded Event Manager (EEM) auto-deployment instantly, and to start the policy processing, use the **event manager auto-deploy start** command in privileged EXEC mode.

**event manager auto-deploy start name** *profile-name* {**now** | **window** *duration*}

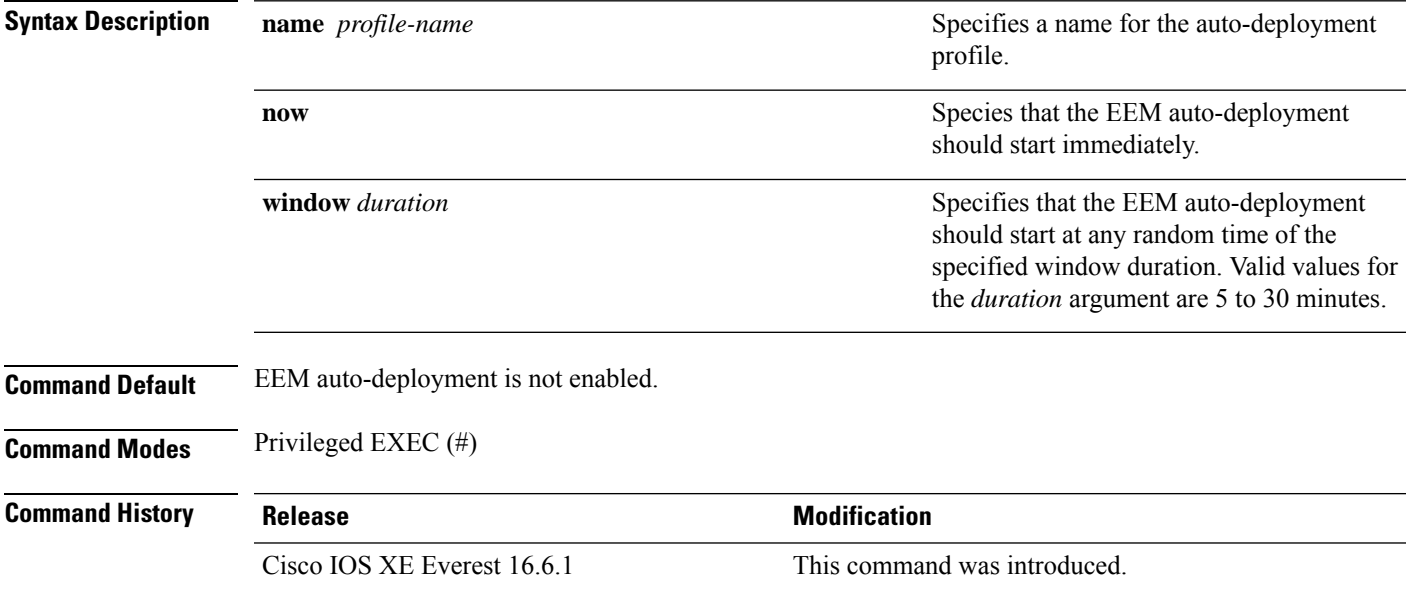

#### **Example**

The following example shows how to start policy processing immediately:

Device# **event manager auto-deploy start name deploy1 now**

The following example shows how to start policy processing at any time within the specified window duration:

Device# **event manager auto-deploy start name deploy1 window 20**

# <span id="page-553-0"></span>**filter (ERSPAN)**

To configure the Encapsulated Remote Switched Port Analyzer (ERSPAN) source VLAN filtering when the ERSPAN source is a trunk port, use the **filter** command in ERSPAN monitor source session configuration mode. To remove the configuration, use the **no** form of this command.

**filter** {**ipaccess-group**{*standard-access-list extended-access-list acl-name*} |**ipv6 access-group***acl-name* | **mac access-group** *acl-name* | **sgt** *sgt-id* [{**,**}] [{**-**}] | **vlan** *vlan-id* [{**,**}] [{**-**}]} **no filter** {**ip** [{**access-group** | [{*standard-access-list extended-access-list acl-name*}]}] | **ipv6** [{**access-group**}] | **mac** [{**access-group**}] | **sgt** *sgt-id* [{**,**}] [{**-**}] | **vlan** *vlan-id* [{**,**}] [{**-**}]}

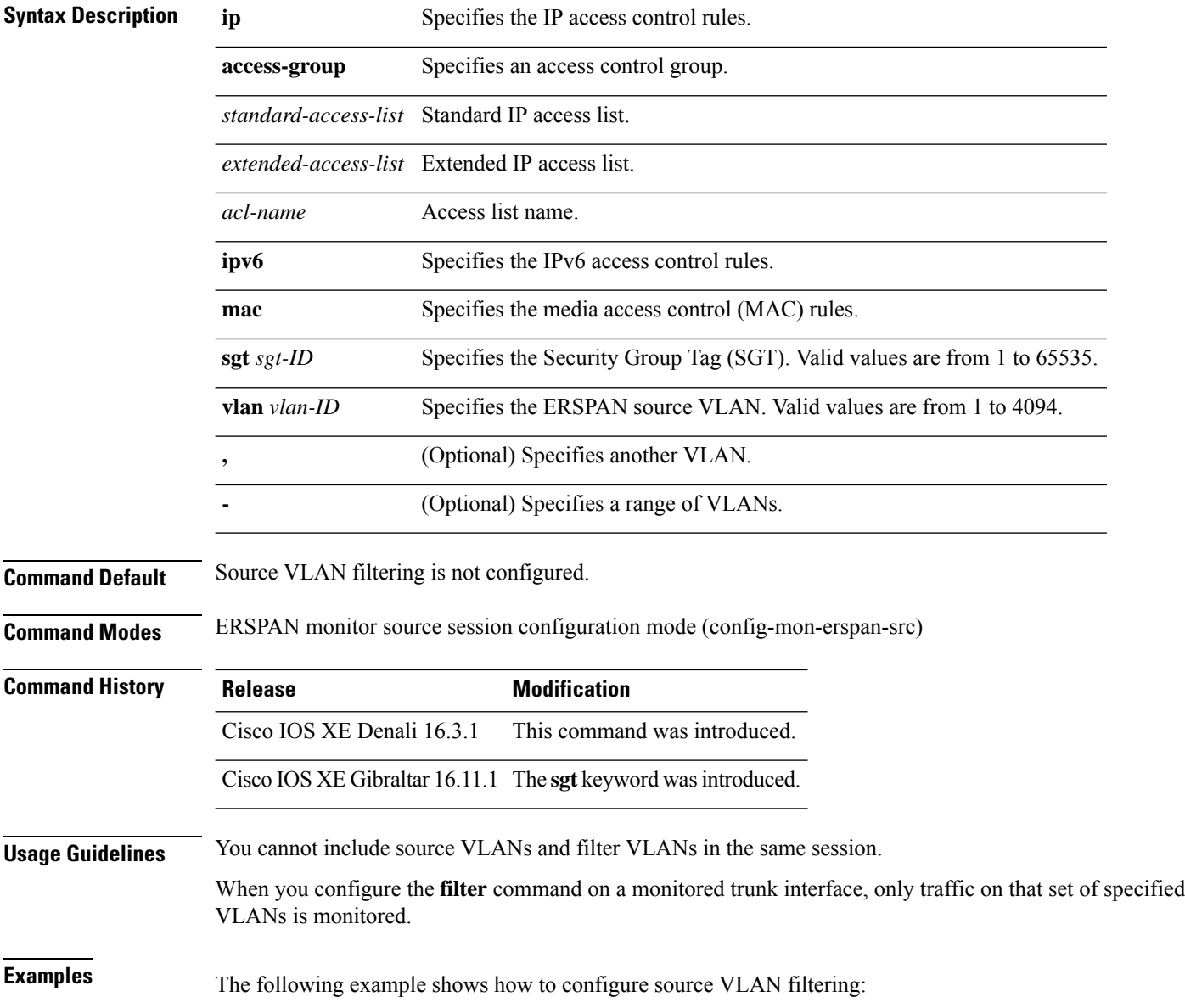

Device(config)# **monitor session 2 type erspan-source** Device(config-mon-erspan-src)# **filter vlan 3**

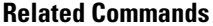

 $\overline{\phantom{a}}$ 

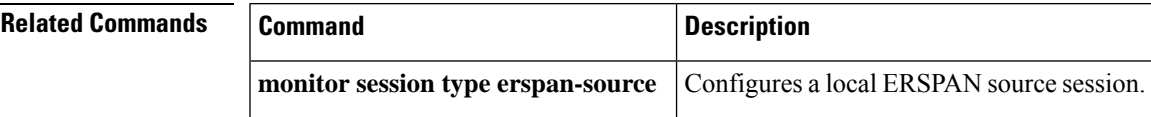

# <span id="page-555-0"></span>**header-type**

To configure the ERSPAN header type for encapsulation, use the**header-type** command in ERSPAN monitor source session configuration mode. To remove the configuration, use the **no** form of this command.

**header-type** *header-type* **no header-type** *header-type*

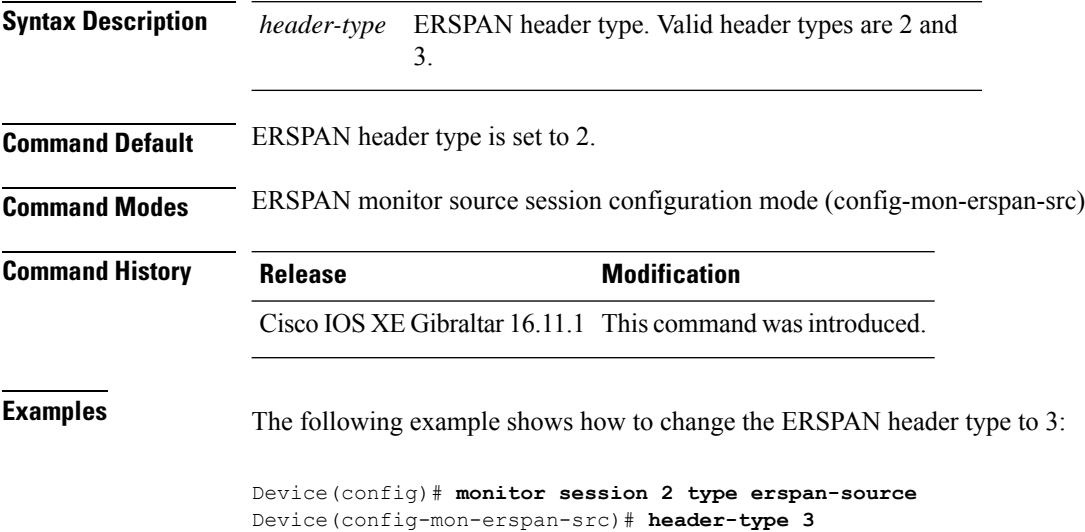

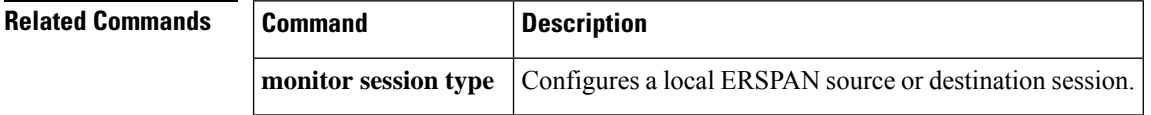

# <span id="page-556-0"></span>**ip dscp (ERSPAN)**

To configure Differentiated Services Code Point (DSCP) values for packets in the Encapsulated Remote Switched Port Analyzer (ERSPAN) traffic, use the **ip dscp** command in ERSPAN monitor destination session configuration mode. To remove the dscp values, use the **no** form of this command.

**ip dscp** *dscp-value* **no ip dscp** *dscp-value*

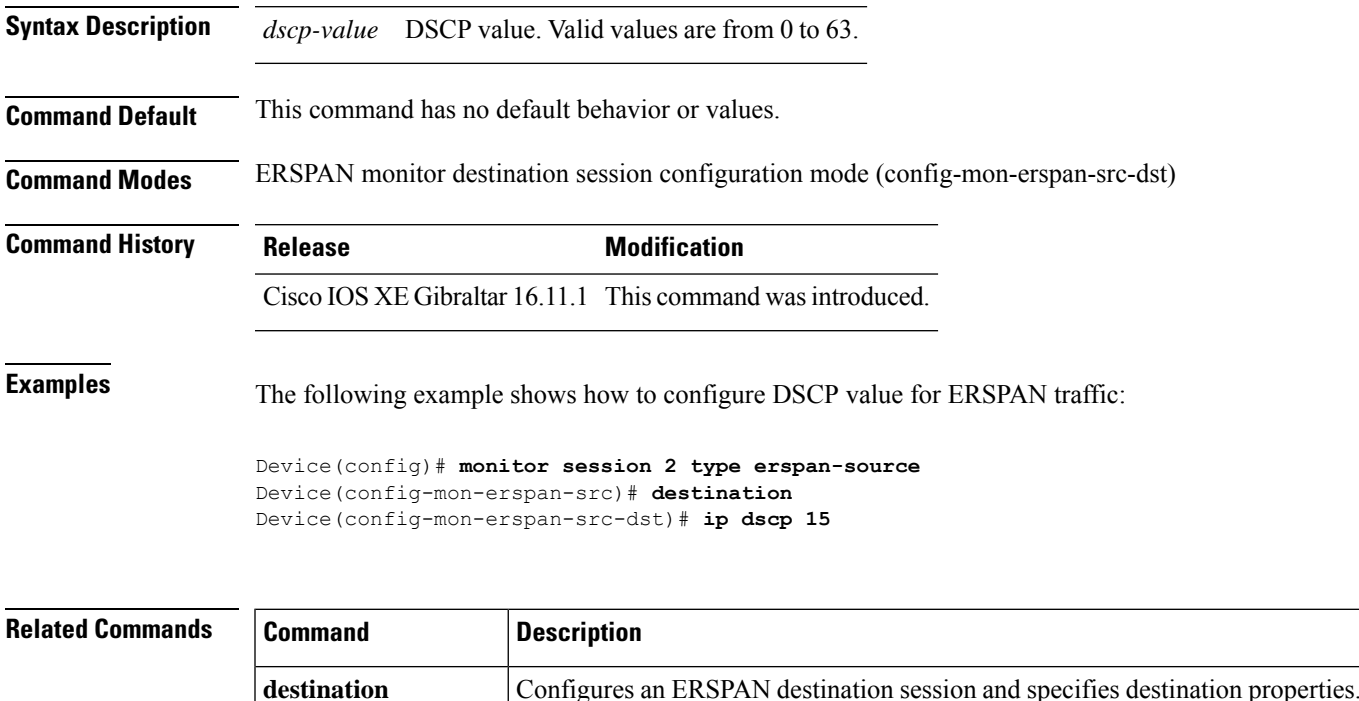

**monitor session type** Configures a local ERSPAN source or destination session.

# <span id="page-557-0"></span>**ip ttl (ERSPAN)**

To configure Time to Live (TTL) values for packets in the Encapsulated Remote Switched Port Analyzer (ERSPAN) traffic, use the **ip ttl** command in ERSPAN monitor destination session configuration mode. To remove the TTL values, use the **no** form of this command,

**ip ttl** *ttl-value* **no ip ttl** *ttl-value*

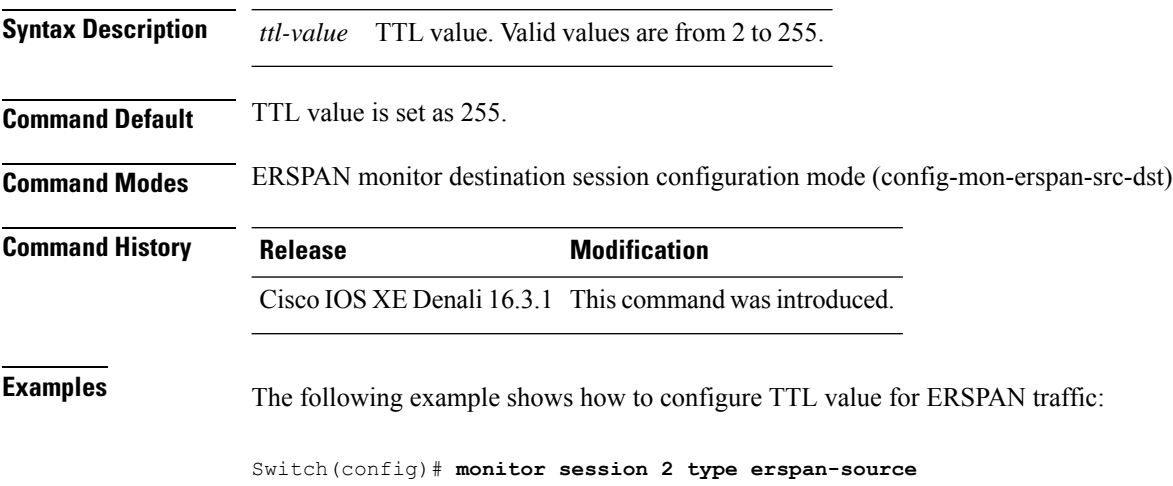

Switch(config-mon-erspan-src)# **destination** Switch(config-mon-erspan-src-dst)# **ip ttl 32**

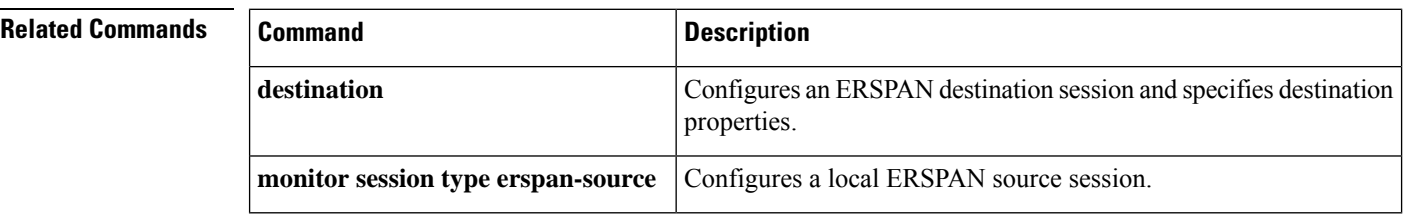

### <span id="page-558-0"></span>**ip wccp**

To enable the web cache service, and specify the service number that corresponds to a dynamic service that is defined by the application engine, use the **ip wccp** global configuration command on the device. Use the **no** form of this command to disable the service.

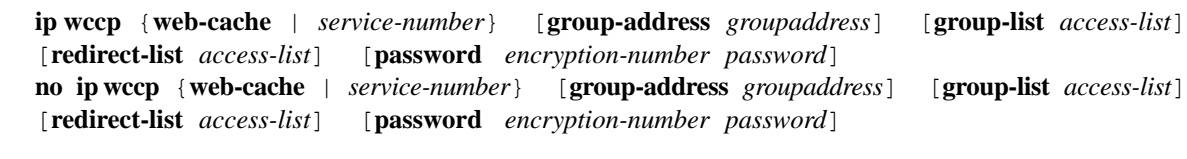

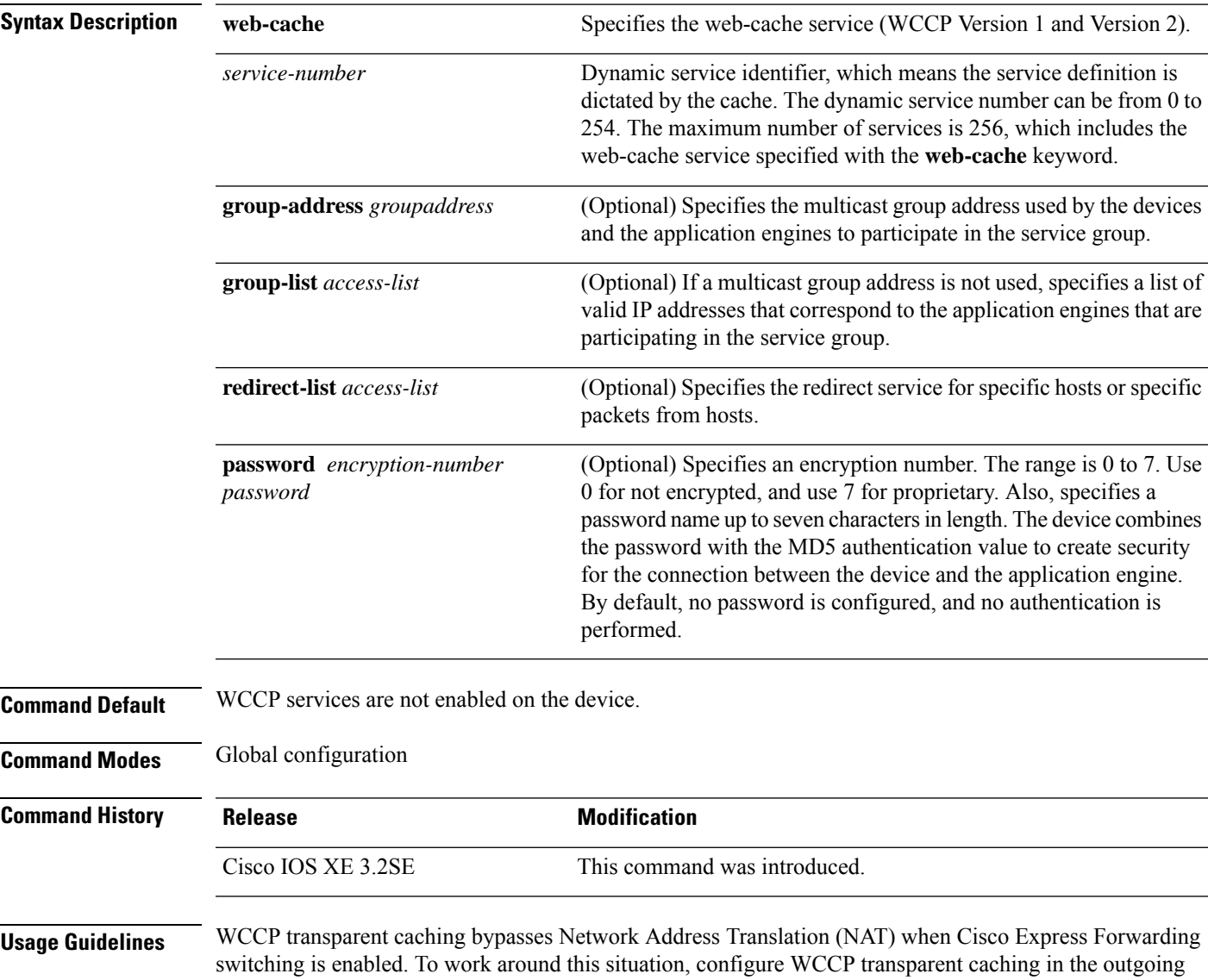

direction, enable Cisco Express Forwarding switching on the content engine interface, and specify the **ip** wccp **web-cache redirect out** command. Configure WCCP in the incoming direction on the inside interface by

specifying the **ip** wccp redirect exclude in command on the router interface facing the cache. This configuration prevents the redirection of any packets arriving on that interface.

You can also include a redirect list when configuring a service group. The specified redirect list will deny packets with a NAT (source) IP address and prevent redirection.

This command instructs a device to enable or disable support for the specified service number or the web-cache service name. A service number can be from 0 to 254. Once the service number or name is enabled, the router can participate in the establishment of a service group.

When the **no** ip wccp command is entered, the device terminates participation in the service group, deallocates space if none of the interfaces still have the service configured, and terminates the WCCP task if no other services are configured.

The keywords following the **web-cache** keyword and the *service-number* argument are optional and may be specified in any order, but only may be specified once.

#### **Example**

The following example configures a web cache, the interface connected to the application engine or the server, and the interface connected to the client:

```
Device(config)# ip wccp web-cache
Device(config)# interface gigabitethernet1/0/1
Device(config-if)# no switchport
Device(config-if)# ip address 172.20.10.30 255.255.255.0
Device(config-if)# no shutdown
Device(config-if)# exit
Device(config)# interface gigabitethernet1/0/2
Device(config-if)# no switchport
Device(config-if)#
*Dec 6 13:11:29.507: %LINK-3-UPDOWN: Interface GigabitEthernet1/0/3, changed state to down
Device(config-if)# ip address 175.20.20.10 255.255.255.0
```

```
Device(config-if)# no shutdown
Device(config-if)# ip wccp web-cache redirect in
Device(config-if)# ip wccp web-cache group-listen
Device(config-if)# exit
```
## <span id="page-560-0"></span>**log-url**

To specify the location where provisioning logs must be stored, use the **log-url** command in auto-deploy configuration mode. To remove the configuration, use the **no** form of this command.

**log-url** *URL* **no log-url**

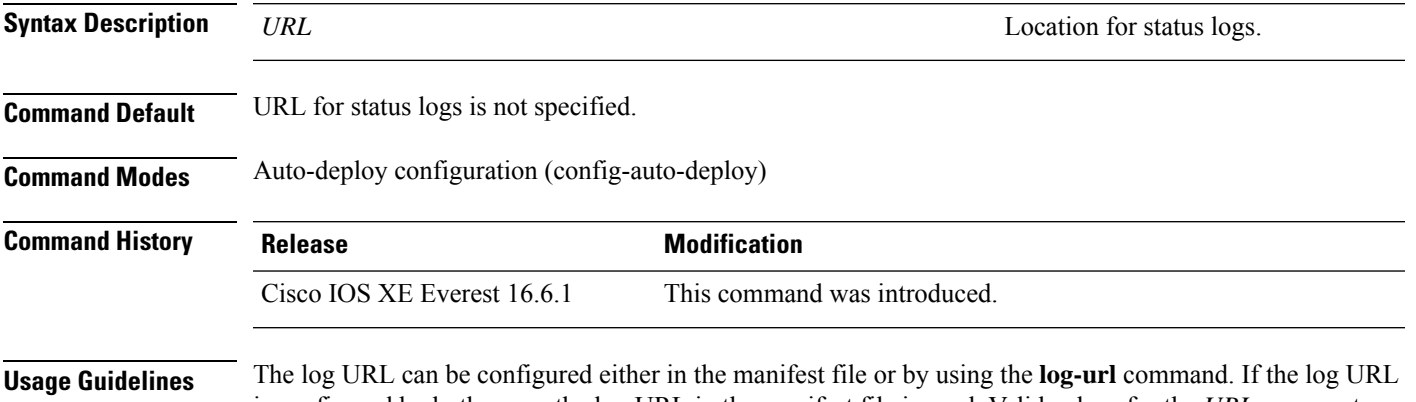

is configured by both ways, the log URL in the manifest file is used. Valid values for the *URL* argument are the following:

- flash:
- ftp:
- http:
- https:
- tftp:

#### **Example**

The following example shows how to specify an URL to log status logs:

Device(config)# **event manager auto-deploy name deploy1** Device(config-auto-deploy)# **log-url tftp://10.106.16.20/folder1/EEM**

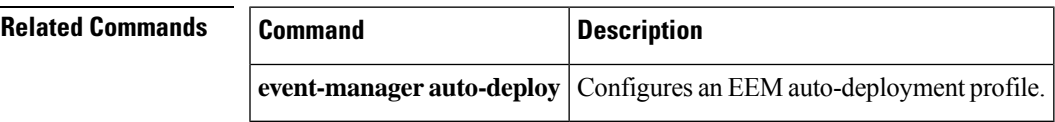

### <span id="page-561-0"></span>**manifest format**

To specify the manifest file format and location details, use the **manifest format** command in auto-deploy configuration mode. To remove the configuration, use the **no** form of this command.

**manifest format xml url** *URL* **no manifest format xml url**

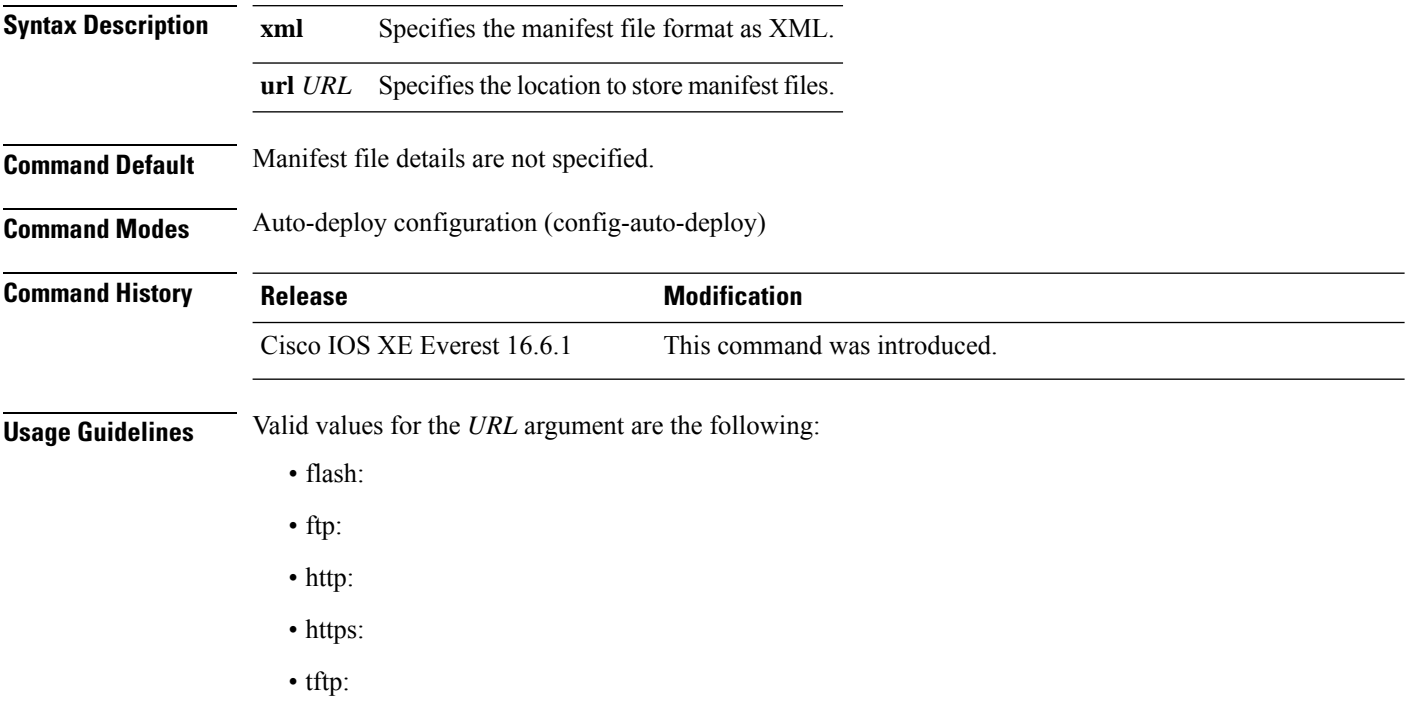

### **Example**

The following example shows how to specify the manifest file format and location details:

```
Device(config)# event manager auto-deploy name deploy1
Device(config-auto-deploy)# manifest format xml url tftp://10.106.16.20/folder1/123.xml
```
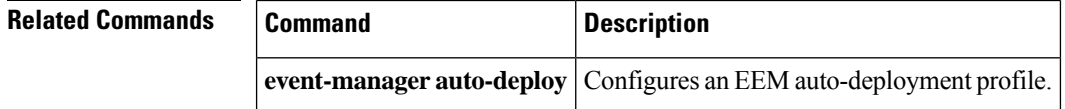

### <span id="page-562-0"></span>**map platform-type**

To set the parameter map attribute filter criteria to platform type, use the **map platform-type** command in parameter-map filter mode. To remove this criteria, use the **no** form of this command.

```
map-number map platform-type {{eq | not-eq | regex} platform-type}
no map-number map platform-type {{eq | not-eq | regex} platform-type}
```
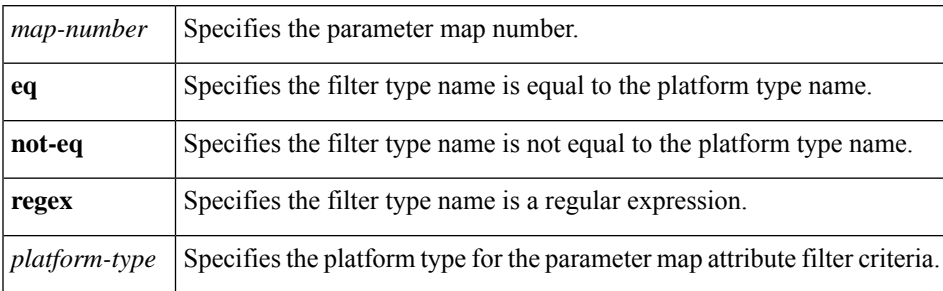

**Command Default** This command is disabled by default.

**Command Modes** Parameter map filter mode (config-parameter-map-filter)

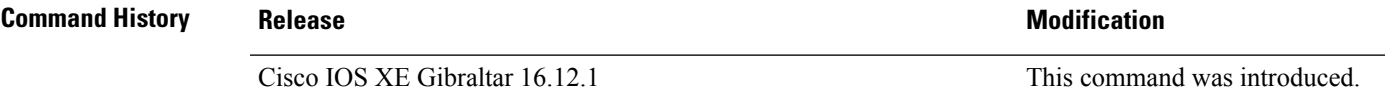

**Examples** The following example shows how to set the parameter map attribute filter criteria to platform type:

Device> **enable** Device# **configure terminal** Device(config)# **parameter-map type subscriber attribute-to-service Aironet-Policy-para** Device(config-parameter-map-filter)# **10 map platform-type eq C9xxx**

# <span id="page-563-0"></span>**match platform-type**

To evaluate control classes based on the platform type, use the **match platform-type** command in control class-map filter mode. To remove this condition, use the **no** form of this command.

**match platform-type** *platform-name* **no match platform-type** *platform-name*

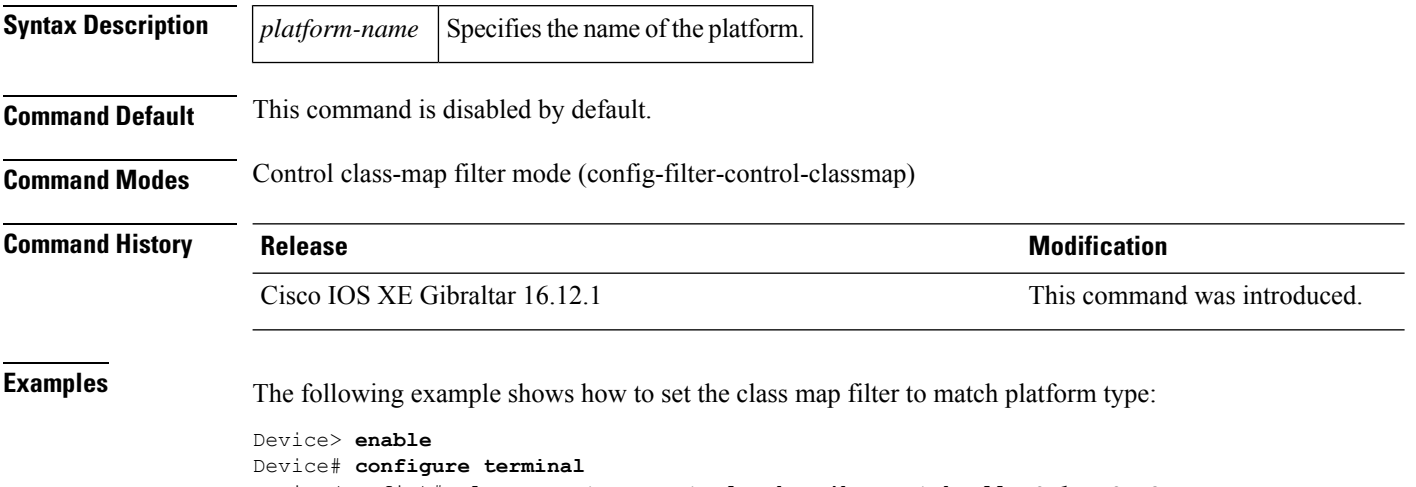

Device(config)# **class-map type control subscriber match-all DOT1X\_NO\_AGENT** Device(config-filter-control-classmap)# **match platform-type C9xxx**

## <span id="page-564-0"></span>**monitor capture (interface/control plane)**

To configure monitor capture points specifying an attachment point and the packet flow direction or add more attachment pointsto a capture point, use the **monitor capture** command in privileged EXEC mode. To disable the monitor capture with the specified attachment point and the packet flow direction or disable one of multiple attachment points on a capture point, use the **no** form of this command.

**monitor capture** {*capture-name*}{**interface** *interface-type interface-id* | **control-plane**}{**in** | **out** | **both**} **no monitor capture** {*capture-name*}{**interface** *interface-type interface-id* | **control-plane**}{**in** | **out** | **both**}

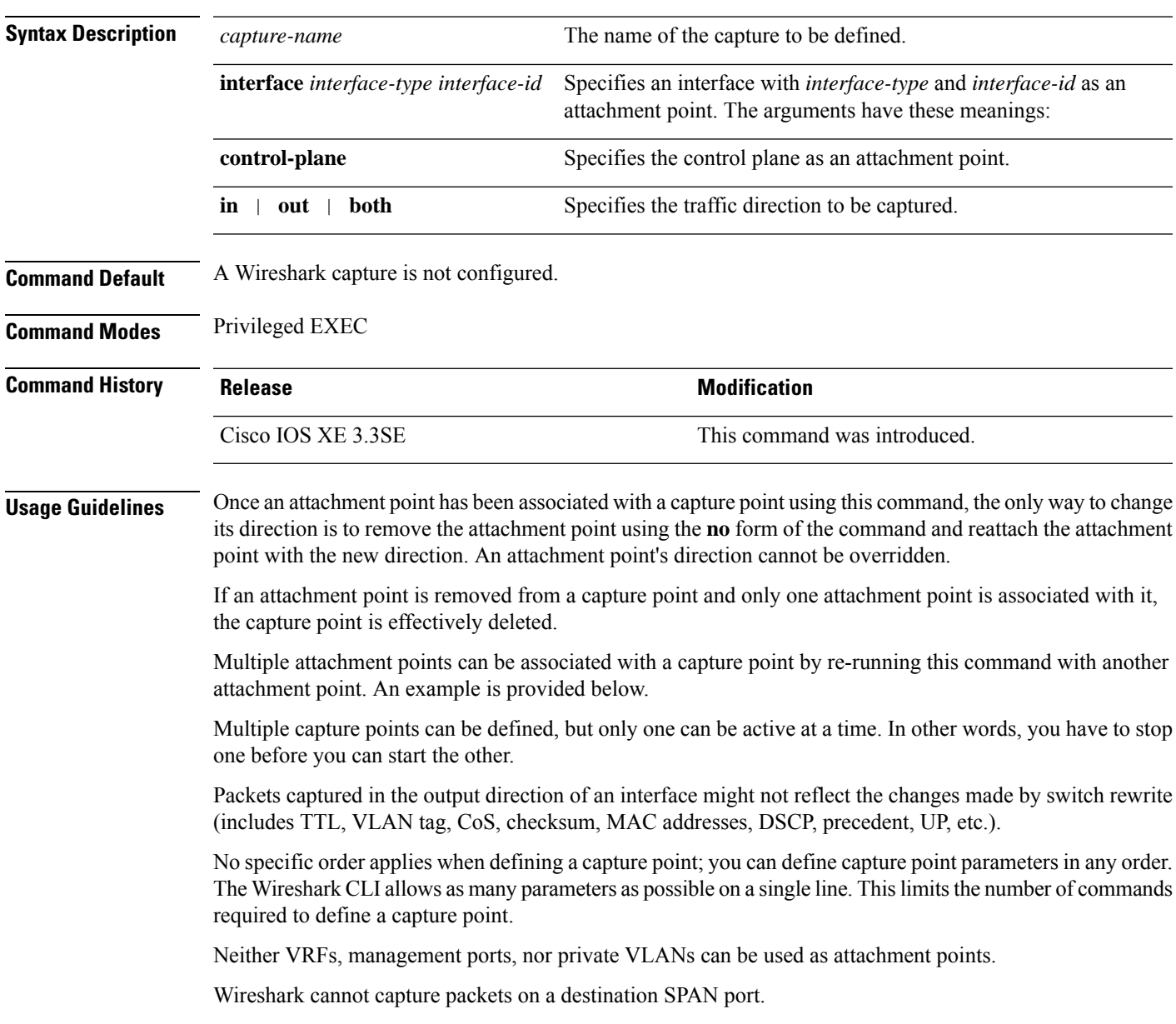

When a VLAN is used as a Wireshark attachment point, packets are captured in the input direction only.

#### **Examples**

To define a capture point using a physical interface as an attachment point:

```
Device# monitor capture mycap interface GigabitEthernet1/0/1 in
Device# monitor capture mycap match ipv4 any any
```
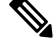

**Note**

The second command defines the core filter for the capture point. This is required for a functioning capture point unless you are using a CAPWAP tunneling attachment point in your capture point.

If you are using CAPWAP tunneling attachment points in your capture point, you cannot use core filters.

To define a capture point with multiple attachment points:

```
Device# monitor capture mycap interface GigabitEthernet1/0/1 in
Device# monitor capture mycap match ipv4 any any
Device# monitor capture mycap control-plane in
Device# show monitor capture mycap parameter
  monitor capture mycap interface GigabitEthernet1/0/1 in
  monitor capture mycap control-plane in
```
To remove an attachment point from a capture point defined with multiple attachment points:

```
Device# show monitor capture mycap parameter
  monitor capture mycap interface GigabitEthernet1/0/1 in
  monitor capture mycap control-plane in
Device# no monitor capture mycap control-plane
Device# show monitor capture mycap parameter
  monitor capture mycap interface GigabitEthernet1/0/1 in
```
To define a capture point with a CAPWAP attachment point:

```
Device# show capwap summary
```

```
CAPWAP Tunnels General Statistics:
 Number of Capwap Data Tunnels = 1Number of Capwap Mobility Tunnels = 0
 Number of Capwap Multicast Tunnels = 0
Name APName \blacksquare Name APName \blacksquare------ -------------------------------- ---- --------- --------- -------
Ca0 AP442b.03a9.6715 data Gi3/0/6 unicast -
Name SrcIP SrcPort DestIP DstPort DtlsEn MTU Xact
      ------ --------------- ------- --------------- ------- ------ ----- ----
Ca0 10.10.14.32 5247 10.10.14.2 38514 No 1449 0
Device# monitor capture mycap interface capwap 0 both
Device# monitor capture mycap file location flash:mycap.pcap
Device# monitor capture mycap file buffer-size 1
Device# monitor capture mycap start
*Aug 20 11:02:21.983: %BUFCAP-6-ENABLE: Capture Point mycap enabled.on
Device# show monitor capture mycap parameter
```

```
monitor capture mycap interface capwap 0 in
  monitor capture mycap interface capwap 0 out
  monitor capture mycap file location flash:mycap.pcap buffer-size 1
Device#
Device# show monitor capture mycap
Status Information for Capture mycap
  Target Type:
  Interface: CAPWAP,
    Ingress:
 \capEgress:
 \capStatus : Active
 Filter Details:
   Capture all packets
  Buffer Details:
  Buffer Type: LINEAR (default)
  File Details:
  Associated file name: flash:mycap.pcap
  Size of buffer(in MB): 1
  Limit Details:
  Number of Packets to capture: 0 (no limit)
  Packet Capture duration: 0 (no limit)
  Packet Size to capture: 0 (no limit)
  Packets per second: 0 (no limit)
  Packet sampling rate: 0 (no sampling)
Device#
Device# show monitor capture file flash:mycap.pcap
 1 0.000000 00:00:00:00:00:00 -> 3c:ce:73:39:c6:60 IEEE 802.11 Probe Request, SN=0, FN=0,
 Flags=........
 2 0.499974 00:00:00:00:00:00 -> 3c:ce:73:39:c6:60 IEEE 802.11 Probe Request, SN=0, FN=0,
Flags=........
 3 2.000000 00:00:00:00:00:00 -> 3c:ce:73:39:c6:60 IEEE 802.11 Probe Request, SN=0, FN=0,
 Flags=........
 4 2.499974 00:00:00:00:00:00 -> 3c:ce:73:39:c6:60 IEEE 802.11 Probe Request, SN=0, FN=0,
 Flags=........
 5 3.000000 00:00:00:00:00:00 -> 3c:ce:73:39:c6:60 IEEE 802.11 Probe Request, SN=0, FN=0,
 Flags=.......
 6 4.000000 00:00:00:00:00:00 -> 3c:ce:73:39:c6:60 IEEE 802.11 Probe Request, SN=0, FN=0,
 Flags=........
 7 4.499974 00:00:00:00:00:00 -> 3c:ce:73:39:c6:60 IEEE 802.11 Probe Request, SN=0, FN=0,
 Flags=........
 8 5.000000 00:00:00:00:00:00 -> 3c:ce:73:39:c6:60 IEEE 802.11 Probe Request, SN=0, FN=0,
 Flags=........
 9 5.499974 00:00:00:00:00:00 -> 3c:ce:73:39:c6:60 IEEE 802.11 Probe Request, SN=0, FN=0,
Flags=........
10 6.000000 00:00:00:00:00:00 -> 3c:ce:73:39:c6:60 IEEE 802.11 Probe Request, SN=0, FN=0,
 Flags=........
11 8.000000 00:00:00:00:00:00 -> 3c:ce:73:39:c6:60 IEEE 802.11 Probe Request, SN=0, FN=0,
 Flags=........
 12 9.225986 10.10.14.2 -> 10.10.14.32 DTLSv1.0 Application Data
 13 9.225986 10.10.14.2 -> 10.10.14.32 DTLSv1.0 Application Data
 14 9.225986 10.10.14.2 -> 10.10.14.32 DTLSv1.0 Application Data
 15 9.231998 10.10.14.2 -> 10.10.14.32 DTLSv1.0 Application Data
 16 9.231998 10.10.14.2 -> 10.10.14.32 DTLSv1.0 Application Data
 17 9.231998 10.10.14.2 -> 10.10.14.32 DTLSv1.0 Application Data
 18 9.236987 10.10.14.2 -> 10.10.14.32 DTLSv1.0 Application Data
19 10.000000 00:00:00:00:00:00 -> 3c:ce:73:39:c6:60 IEEE 802.11 Probe Request, SN=0, FN=0,
 Flags=........
20 10.499974 00:00:00:00:00:00 -> 3c:ce:73:39:c6:60 IEEE 802.11 Probe Request, SN=0, FN=0,
 Flags=........
21 12.000000 00:00:00:00:00:00 -> 3c:ce:73:39:c6:60 IEEE 802.11 Probe Request, SN=0, FN=0,
Flags=........
```
 12.239993 10.10.14.2 -> 10.10.14.32 DTLSv1.0 Application Data 12.244997 10.10.14.2 -> 10.10.14.32 DTLSv1.0 Application Data 12.244997 10.10.14.2 -> 10.10.14.32 DTLSv1.0 Application Data 12.250994 10.10.14.2 -> 10.10.14.32 DTLSv1.0 Application Data 12.256990 10.10.14.2 -> 10.10.14.32 DTLSv1.0 Application Data 12.262987 10.10.14.2 -> 10.10.14.32 DTLSv1.0 Application Data 12.499974 00:00:00:00:00:00 -> 3c:ce:73:39:c6:60 IEEE 802.11 Probe Request, SN=0, FN=0, Flags=........ 12.802012 10.10.14.3 -> 10.10.14.255 NBNS Name query NB WPAD.<00> 13.000000 00:00:00:00:00:00 -> 3c:ce:73:39:c6:60 IEEE 802.11 Probe Request, SN=0, FN=0, Flags=........

### <span id="page-568-0"></span>**monitor capture buffer**

To configure the buffer for monitor capture (WireShark), use the **monitor capture buffer** command in privileged EXEC mode. To disable the monitor capture buffer or change the buffer back to a default linear buffer from a circular buffer, use the **no** form of this command.

**monitor capture** {*capture-name*} **buffer** {**circular** [**size** *buffer-size* ] | **size** *buffer-size*} **no monitor capture** {*capture-name*} **buffer** [**circular** ]

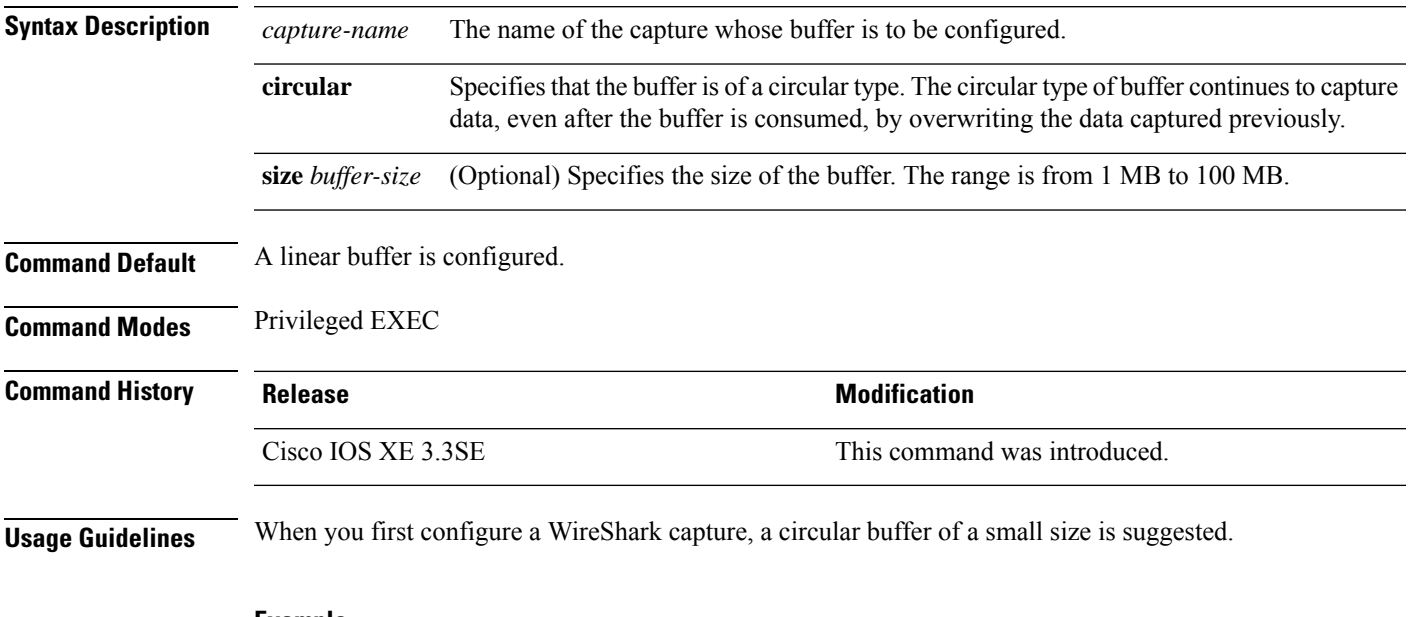

#### **Example**

To configure a circular buffer with a size of 1 MB:

Device# **monitor capture mycap buffer circular size 1**

### <span id="page-569-0"></span>**monitor capture clear**

To clears the monitor capture (WireShark) buffer, use the **monitor capture clear** command in privileged EXEC mode.

**monitor capture** {*capture-name*} **clear**

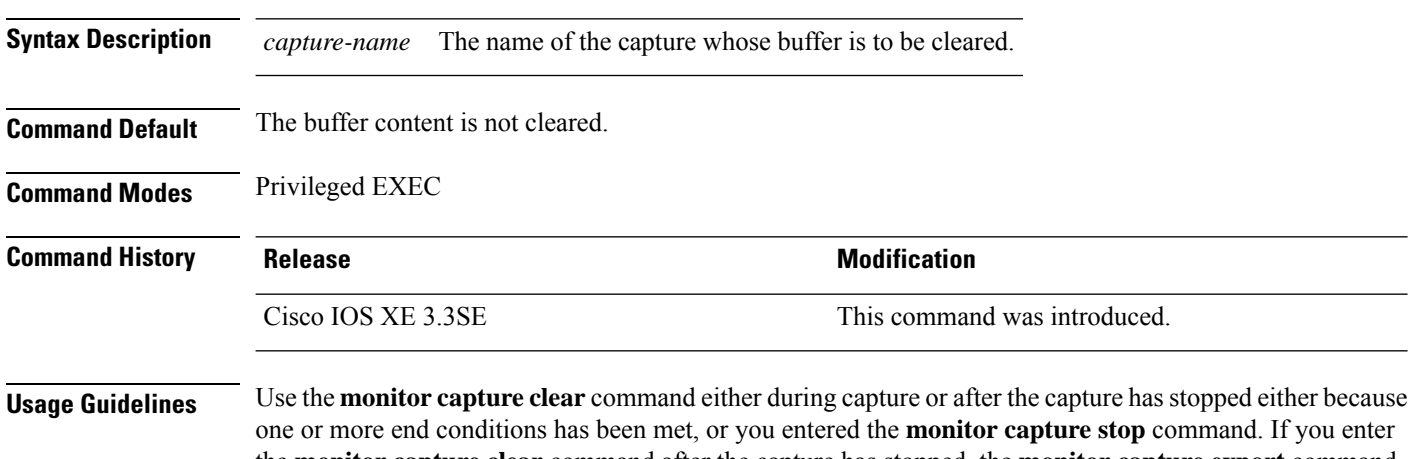

the **monitor capture clear** command after the capture has stopped, the **monitor capture export** command that is used to store the contents of the captured packets in a file will have no impact because the buffer has no captured packets.

If you have more than one capture that is storing packets in a buffer, clear the buffer before starting a new capture to avoid memory loss.

#### **Example**

To clear the buffer contents for capture mycap:

Device# **monitor capture mycap clear**

### <span id="page-570-0"></span>**monitor capture export**

To export a monitor capture (WireShark) to a file, use the **monitor capture export** command in privileged EXEC mode.

**monitor capture** {*capture-name*} **export** *file-location* : *file-name* **Syntax Description** *capture-name* The name of the capture to be exported. (Optional) Specifies the location and file name of the capture storage file. Acceptable values for *file-location* : • flash—On-board flash storage • (usbflash0:)— USB drive *file-location* : *file-name* **Command Default** The captured packets are not stored. **Command Modes** Privileged EXEC **Command History Release <b>Modification Modification** Cisco IOS XE 3.3SE This command was introduced. **Usage Guidelines** Use the **monitor capture export** command only when the storage destination is a capture buffer. The file may be stored either remotely or locally. Use this command either during capture or after the packet capture has stopped. The packet capture is stopped when one or more end conditions have been met or you entered the **monitor capture stop** command. When WireShark is used on switches in a stack, packet captures can be stored only on the devices specified for *file-location* above that are connected to the active switch. Example: flash1 is connected to the active switch. flash2 is connected to the secondary switch. Only flash1 can be used to store packet captures. Attempts to store packet captures on unsupported devices or devices not connected to the active switch will probably result in errors. **Note**

#### **Example**

To export the capture buffer contents to mycap.pcap on a flash drive:

Device# **monitor capture mycap export flash:mycap.pcap**

# <span id="page-571-0"></span>**monitor capture file**

To configure monitor capture (WireShark) storage file attributes, use the **monitor capture file** command in privileged EXEC mode. To remove a storage file attribute, use the **no** form of this command.

**monitor capture** {*capture-name*} **file**{[ **buffer-size** *temp-buffer-size* ][ **location** *file-location* : *file-name* ][ **ring** *number-of-ring-files* ][ **size** *total-size* ]} **no monitor capture** {*capture-name*} **file**{[ **buffer-size** ][ **location** ][ **ring** ][ **size** ]}

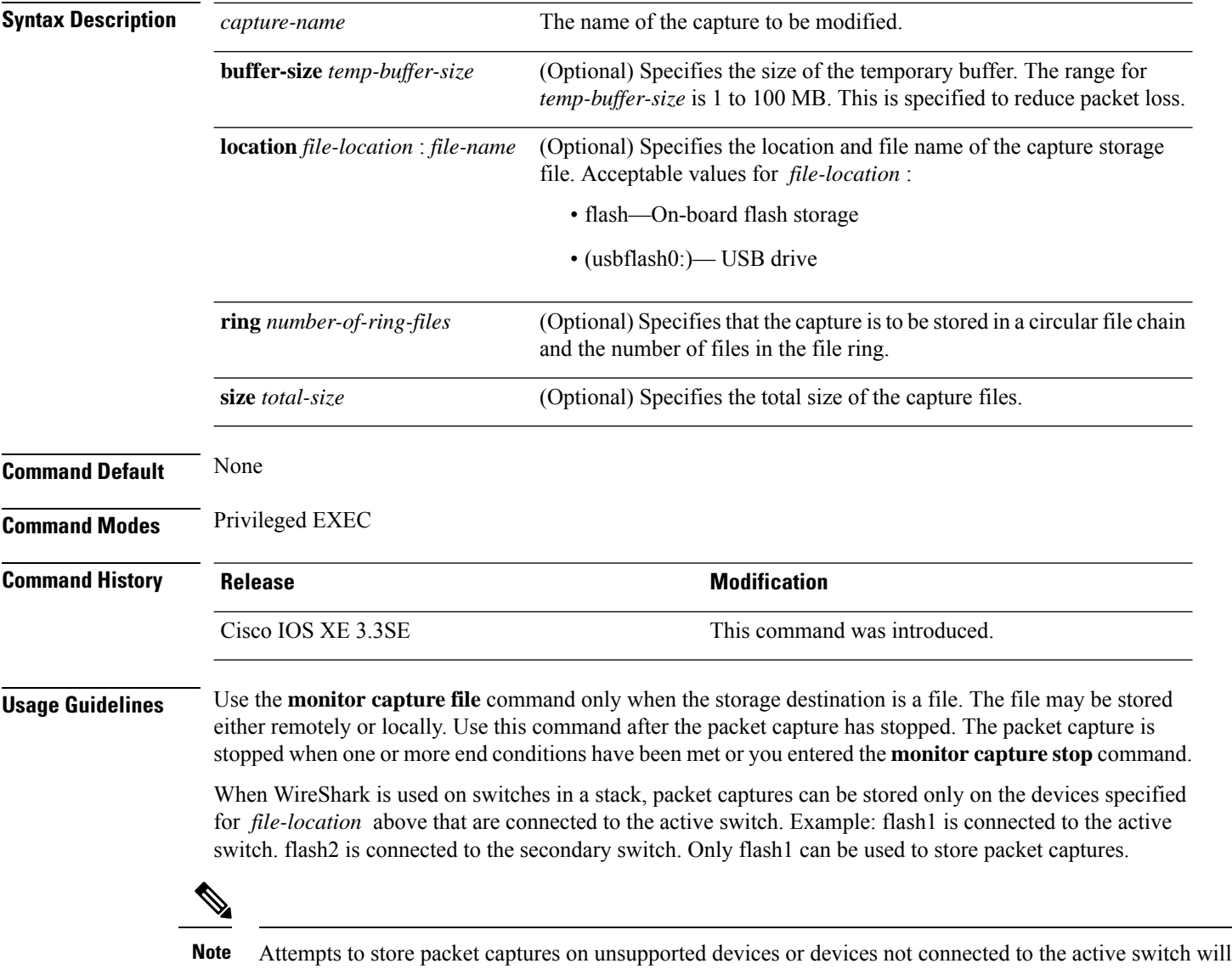

probably result in errors.

#### **Example**

To specify that the storage file name is mycap.pcap, stored on a flash drive:

Device# **monitor capture mycap file location flash:mycap.pcap**

# <span id="page-573-0"></span>**monitor capture limit**

To configure capture limits, use the **monitor capture limit** command in privileged EXEC mode. To remove the capture limits, use the **no** form of this command.

**monitor capture** {*capture-name*} **limit** {[**duration** *seconds*][**packet-length** *size*][**packets** *num*]} **no monitor capture** {*capture-name*} **limit** [**duration**][**packet-length**][**packets**]

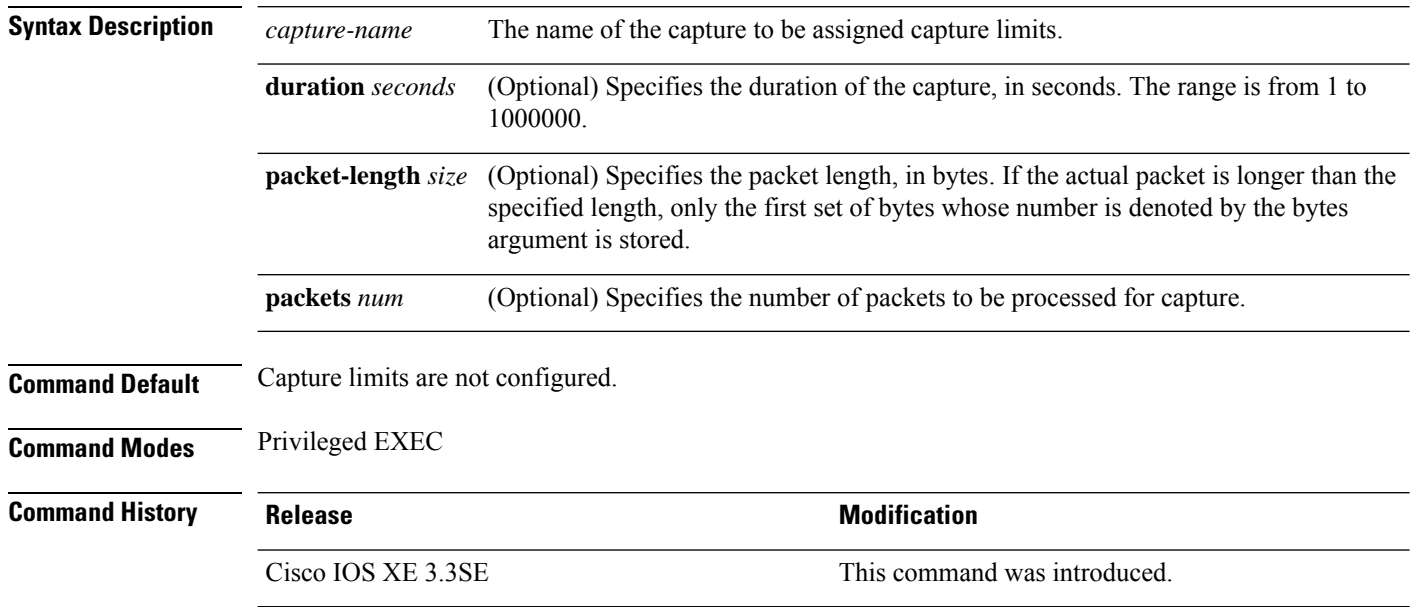

#### **Example**

To configure a session limit of 60 seconds and a packet segment length of 400 bytes:

Device# **monitor capture mycap limit duration 60 packet-len 400**

Ш

### <span id="page-574-0"></span>**monitor capture match**

# $\label{eq:1} \bigotimes_{\mathbb{Z}}\mathbb{Z}_{\mathbb{Z}}$

Do not use this command when capturing a CAPWAP tunnel. Also, when control plane and CAPWAP tunnels are mixed, this command will have no effect. **Note**

To define an explicit inline core filter for a monitor (Wireshark) capture, use the **monitor capture match** command in privileged EXEC mode. To remove this filter, use the **no** form of this command.

**monitor capture** {*capture-name*} **match** {**any** | **mac** *mac-match-string* | **ipv4** {**any** | **host** | **protocol**}{**any** | **host**} | **ipv6** {**any** | **host** | **protocol**}{**any** | **host**}} **no monitor capture** {*capture-name*} **match**

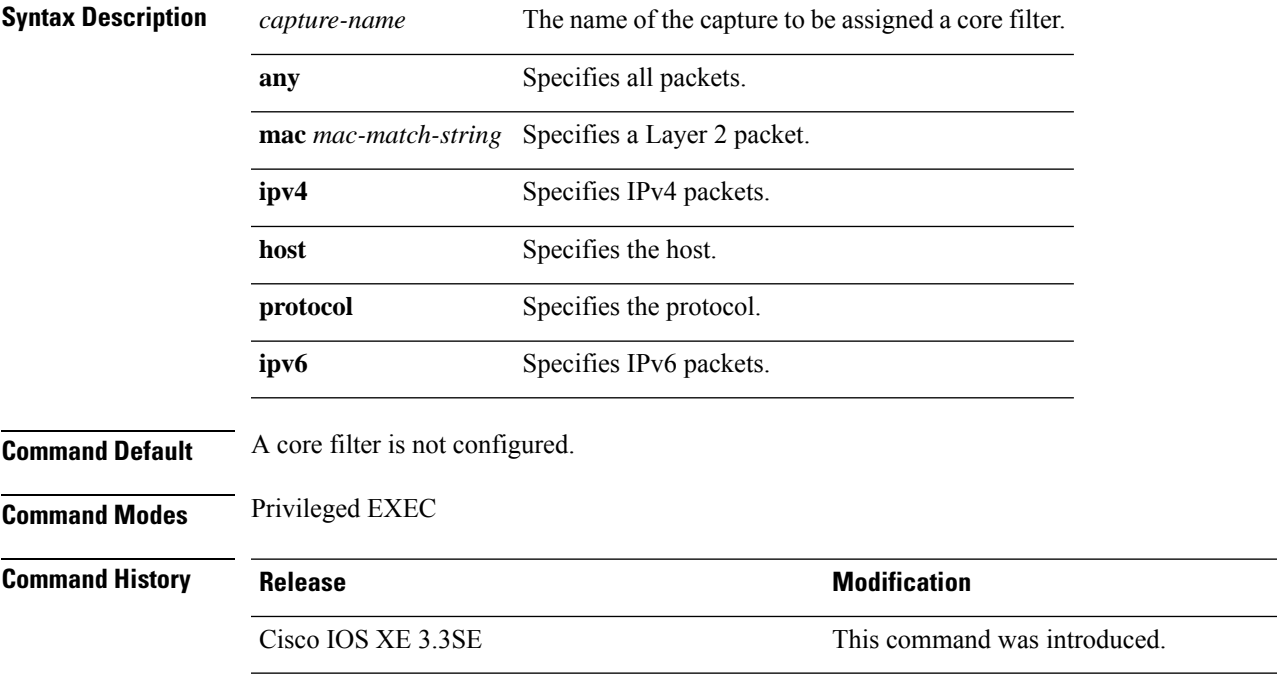

#### **Examples**

To define a capture point and the core filter for the capture point that matches to any IP version 4 packets on the source or destination:

Device# **monitor capture mycap interface GigabitEthernet1/0/1 in** Device# **monitor capture mycap match ipv4 any any**

### <span id="page-575-0"></span>**monitor capture start**

To start the capture of packet data at a traffic trace point into a buffer, use the **monitor capture start** command in privileged EXEC mode.

**monitor capture** {*capture-name*} **start Syntax Description** *capture-name* The name of the capture to be started. **Command Default** The buffer content is not cleared. **Command Modes** Privileged EXEC **Command History Release Release Release Release Release Release Release Release Release Release Release Release** Cisco IOS XE 3.3SE This command was introduced. **Usage Guidelines** Use the **monitor capture clear** command to enable the packet data capture after the capture point is defined. To stop the capture of packet data, use the **monitor capture stop** command. Ensure that system resources such as CPU and memory are available before starting a capture.

#### **Example**

To start capturing buffer contents:

Device# **monitor capture mycap start**
# **monitor capture stop**

To stop the capture of packet data at a traffic trace point, use the **monitor capture stop**command in privileged EXEC mode.

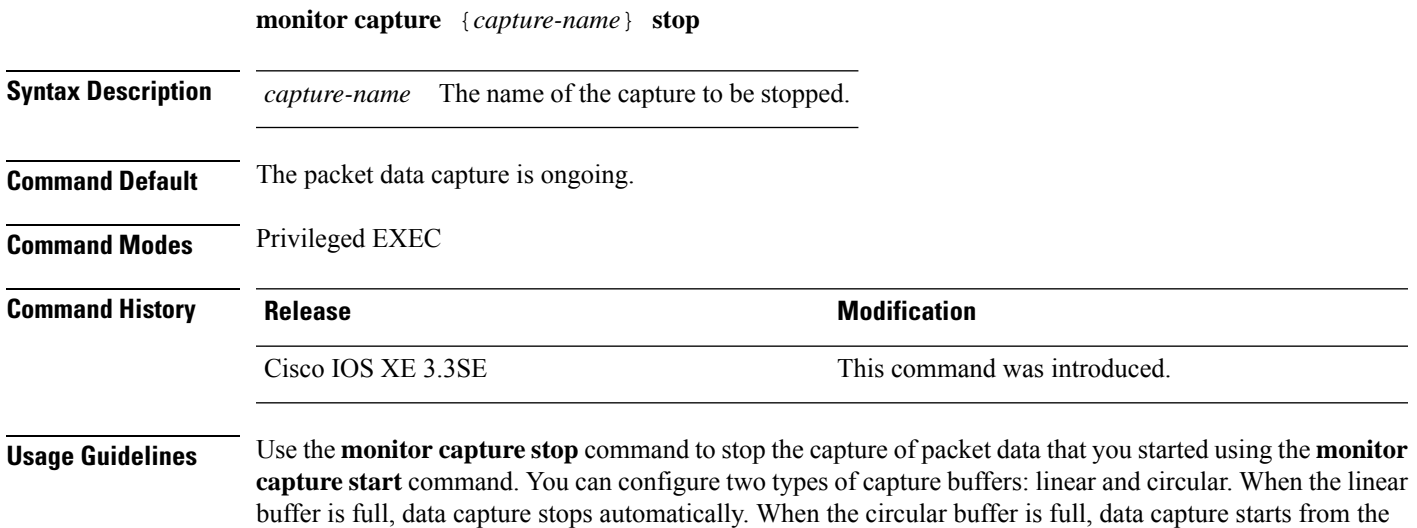

#### **Example**

To stop capturing buffer contents:

beginning and the data is overwritten.

Device# **monitor capture mycap stop**

### **monitor session**

To create a new Ethernet Switched Port Analyzer (SPAN) or a Remote Switched Port Analyzer (RSPAN) or Encapsulated Remote Switched Port Analyzer (ERSPAN) session configuration for analyzing traffic between ports or add to an existing session configuration, use the **monitor session** global configuration command. To clear sessions, use the **no** form of this command.

**monitor session** *session-number* {**destination** | **filter** | **source** | **type** {**erspan-destination** | **erspan-source**}} **no monitor session** {*session-number* [**destination** | **filter** | **source** | **type** {**erspan-destination** | **erspan-source**}] | **all** | **local** | **range** *session-range* | **remote**}

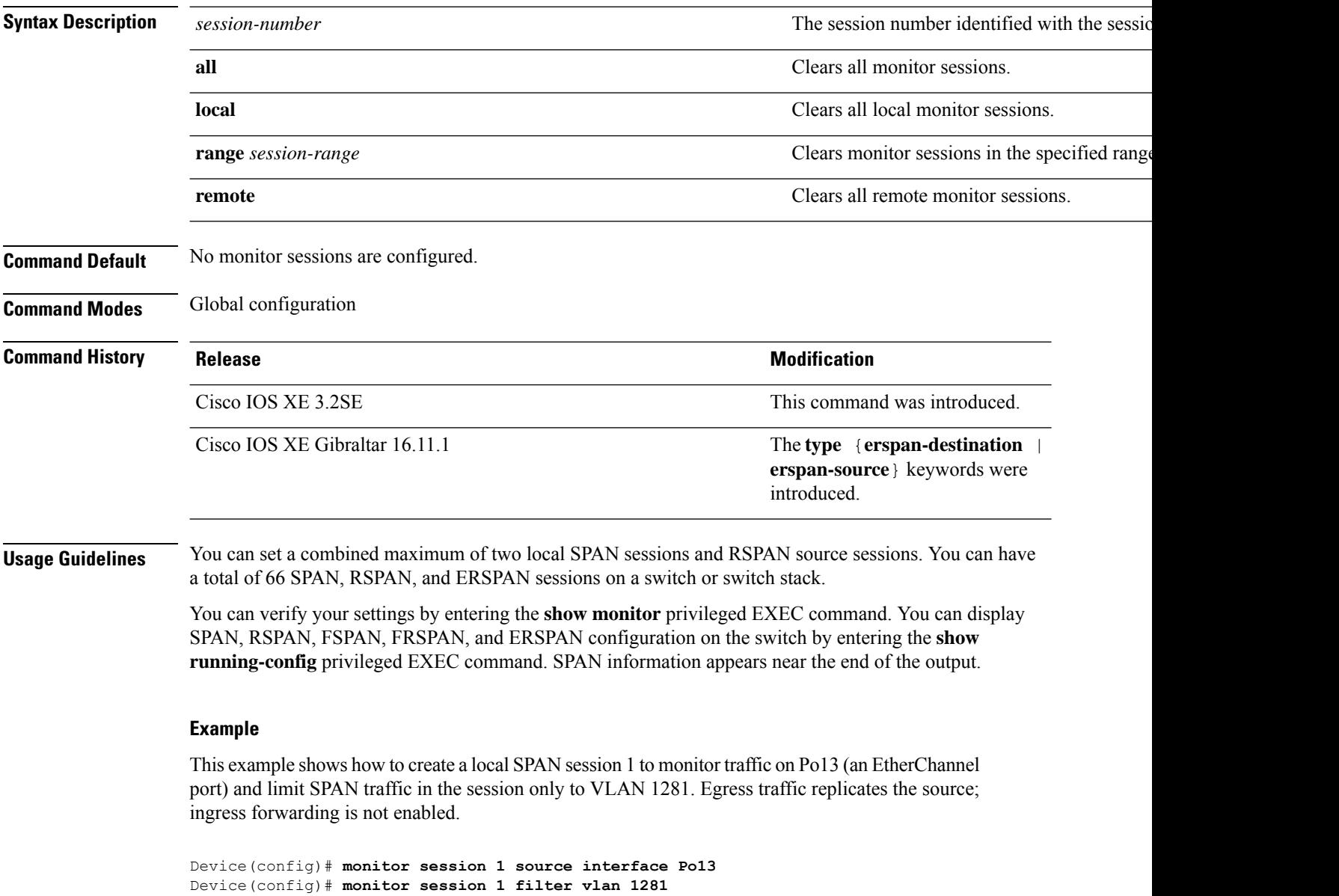

Device(config)# **monitor session 1 destination interface GigabitEthernet2/0/36 encapsulation**

**replicate** Device(config)# **monitor session 1 destination interface GigabitEthernet3/0/36 encapsulation replicate**

The following is the output of a **show monitor session all** command after completing these setup instructions:

Device# **show monitor session all**

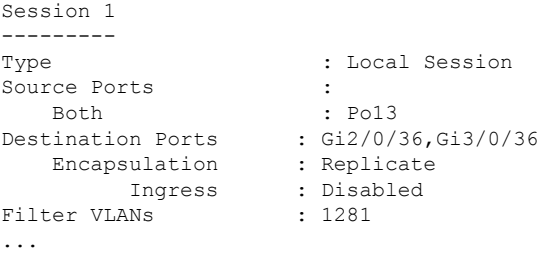

### **monitor session destination**

To start a new Switched Port Analyzer (SPAN) session or Remote SPAN (RSPAN) destination session, to enable ingress traffic on the destination port for a network security device (such as a Cisco IDS Sensor Appliance), and to add or delete interfaces or VLANs to or from an existing SPAN or RSPAN session, use the **monitor session destination** global configuration command. To remove the SPAN or RSPAN session or to remove destination interfaces from the SPAN or RSPAN session, use the **no** form of this command.

**monitor session** *session-number* **destination** {**interface** *interface-id* [**,** | **-**] [**encapsulation** {**replicate** | **dot1q**} ] {**ingress** [**dot1q** | **untagged**] } | {**remote**} **vlan** *vlan-id* **no monitor session** *session-number* **destination** {**interface** *interface-id* [**,** | **-**] [**encapsulation** {**replicate** | **dot1q**} ] {**ingress** [**dot1q** | **untagged**] } | {**remote**} **vlan** *vlan-id*

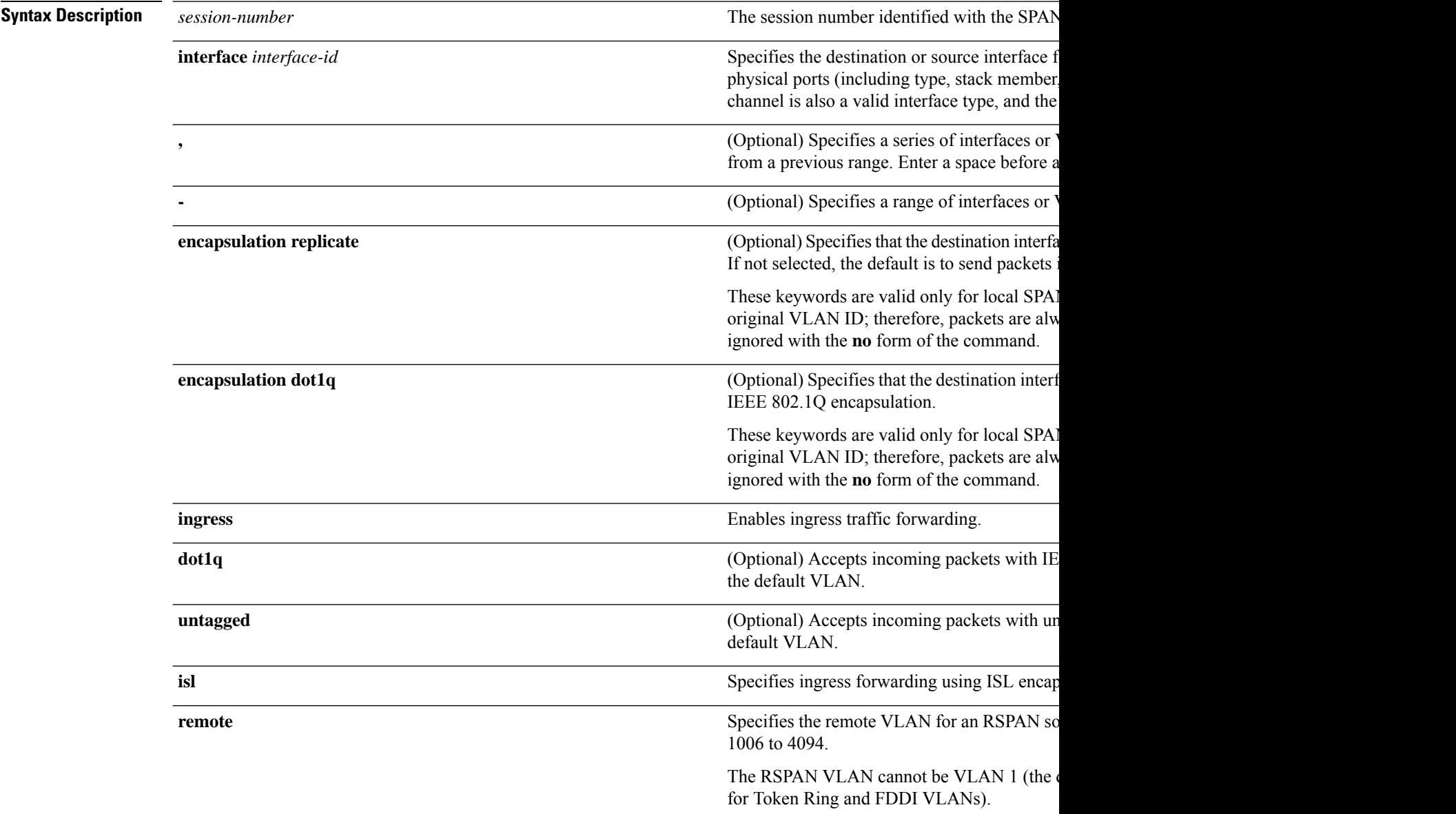

 $\mathbf{l}$ 

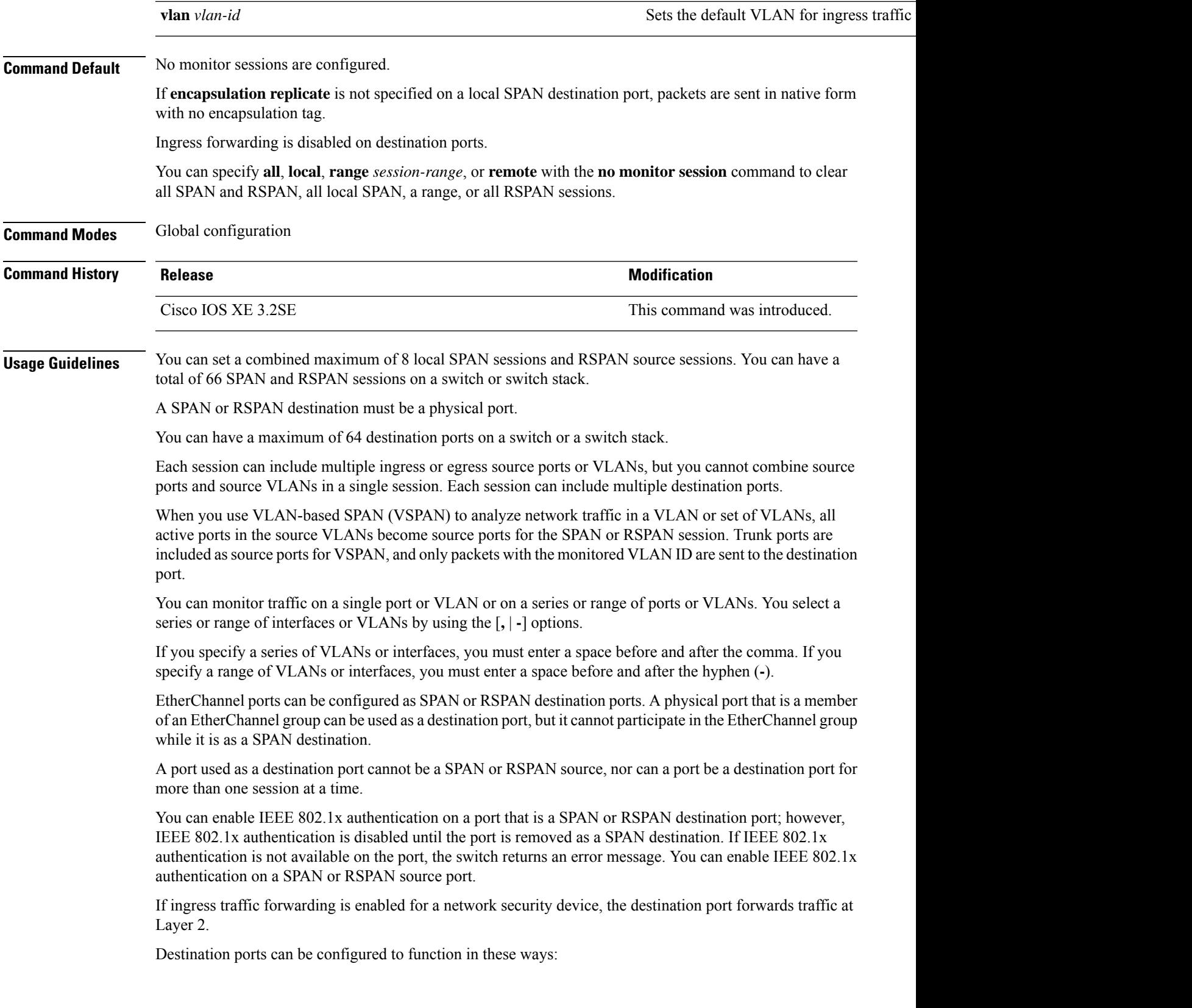

- When you enter **monitor session** *session\_number* **destination interface** *interface-id* with no other keywords, egress encapsulation is untagged, and ingress forwarding is not enabled.
- When you enter **monitor session** *session\_number* **destination interface** *interface-id* **ingress**, egress encapsulation is untagged; ingress encapsulation depends on the keywords that follow—**dot1q** or **untagged**.
- When you enter **monitor session** *session\_number* **destination interface** *interface-id* **encapsulation replicate** with no other keywords, egress encapsulation replicates the source interface encapsulation; ingress forwarding is not enabled. (This applies to local SPAN only; RSPAN does not support encapsulation replication.)
- When you enter **monitor session** *session\_number* **destination interface** *interface-id* **encapsulation replicate ingress**, egress encapsulation replicates the source interface encapsulation; ingress encapsulation depends on the keywords that follow—**dot1q** or **untagged**. (This applies to local SPAN only; RSPAN does not support encapsulation replication.)

You can verify your settings by entering the **show monitor** privileged EXEC command. You can display SPAN, RSPAN, FSPAN, and FRSPAN configuration on the switch by entering the **show running-config** privileged EXEC command. SPAN information appears near the end of the output.

#### **Examples**

This example shows how to create a local SPAN session 1 to monitor both sent and received traffic on source port 1 on stack member 1 to destination port 2 on stack member 2:

```
Device(config)# monitor session 1 source interface gigabitethernet1/0/1 both
Device(config)# monitor session 1 destination interface gigabitethernet1/0/2
```
This example shows how to delete a destination port from an existing local SPAN session:

Device(config)# **no monitor session 2 destination interface gigabitethernet1/0/2**

This example shows how to configure RSPAN source session 1 to monitor a source interface and to configure the destination RSPAN VLAN 900:

```
Device(config)# monitor session 1 source interface gigabitethernet1/0/1
Device(config)# monitor session 1 destination remote vlan 900
Device(config)# end
```
This example shows how to configure an RSPAN destination session 10 in the switch receiving the monitored traffic:

```
Device(config)# monitor session 10 source remote vlan 900
Device(config)# monitor session 10 destination interface gigabitethernet1/0/2
```
This example shows how to configure the destination port for ingress traffic on VLAN 5 by using a security device that supports IEEE 802.1Q encapsulation. Egress traffic replicates the source; ingress traffic uses IEEE 802.1Q encapsulation.

Device(config)# **monitor session 2 destination interface gigabitethernet1/0/2 encapsulation**

#### **dot1q ingress dot1q vlan 5**

This example shows how to configure the destination port for ingress traffic on VLAN 5 by using a security device that does not support encapsulation. Egress traffic and ingress traffic are untagged.

Device(config)# **monitor session 2 destination interface gigabitethernet1/0/2 ingress untagged vlan 5**

### **monitor session filter**

To start a new flow-based SPAN (FSPAN) session or flow-based RSPAN (FRSPAN) source or destination session, or to limit (filter) SPAN source traffic to specific VLANs, use the **monitor session filter** global configuration command. To remove filtersfrom theSPAN or RSPAN session, use the**no** form of this command.

```
monitor session session-number filter {vlan vlan-id [, | -] }
no monitor session session-number filter {vlan vlan-id [, | -] }
```
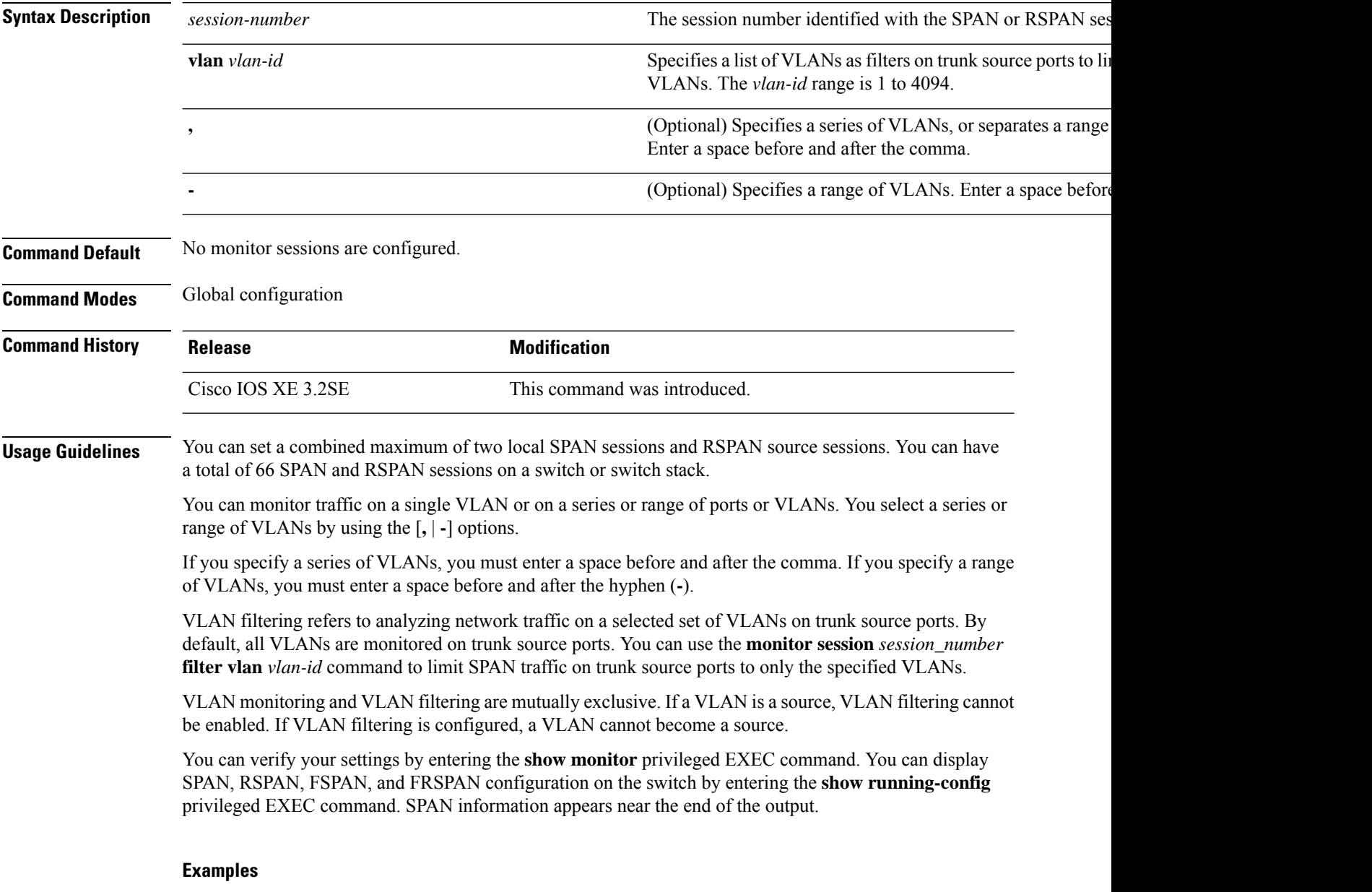

This example shows how to limit SPAN traffic in an existing session only to specific VLANs:

Switch(config)# **monitor session 1 filter vlan 100 - 110**

This example shows how to create a local SPAN session 1 to monitor both sent and received traffic on source port 1 on stack member 1 to destination port 2 on stack member 2 and to filter IPv4 traffic using access list number 122 in an FSPAN session:

Switch(config)# **monitor session 1 source interface gigabitethernet1/0/1 both** Switch(config)# **monitor session 1 destination interface gigabitethernet1/0/2** Switch(config)# **monitor session 1 filter ip access-group 122**

### **monitor session source**

To start a new Switched Port Analyzer (SPAN) session or Remote SPAN (RSPAN) source session, or to add or delete interfaces or VLANs to or from an existing SPAN or RSPAN session, use the **monitor session source** global configuration command. To remove theSPAN or RSPAN session or to remove source interfaces from the SPAN or RSPAN session, use the **no** form of this command.

**monitor session** *session\_number* **source** {**interface** *interface-id* [**,** | **-**] [**both** | **rx** | **tx**] | [**remote**] **vlan** *vlan-id* [**,** | **-**] [**both** | **rx** | **tx**]} **no monitor session** *session\_number* **source** {**interface** *interface-id* [**,** | **-**] [**both** | **rx** | **tx**] | [**remote**] **vlan** *vlan-id* [**,** | **-**] [**both** | **rx** | **tx**]}

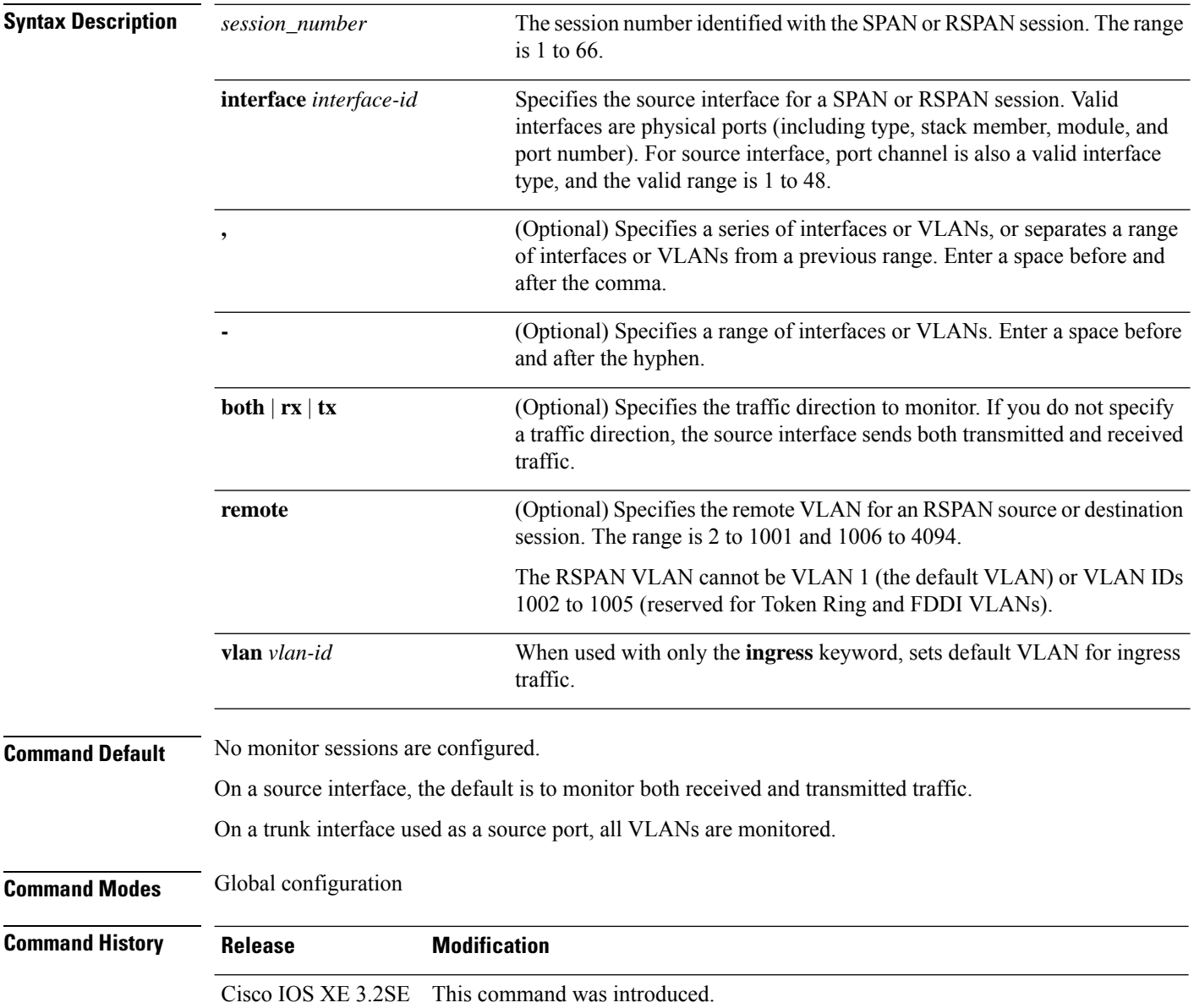

**Usage Guidelines** Traffic that enters or leaves source ports or source VLANs can be monitored by using SPAN or RSPAN. Traffic routed to source ports or source VLANs cannot be monitored.

> You can set a combined maximum of two local SPAN sessions and RSPAN source sessions. You can have a total of 66 SPAN and RSPAN sessions on a switch or switch stack.

A source can be a physical port, a port channel, or a VLAN.

Each session can include multiple ingress or egress source ports or VLANs, but you cannot combine source ports and source VLANs in a single session. Each session can include multiple destination ports.

When you use VLAN-based SPAN (VSPAN) to analyze network traffic in a VLAN or set of VLANs, all active ports in the source VLANs become source ports for the SPAN or RSPAN session. Trunk ports are included as source ports for VSPAN, and only packets with the monitored VLAN ID are sent to the destination port.

You can monitor traffic on a single port or VLAN or on a series or range of ports or VLANs. You select a series or range of interfaces or VLANs by using the [**,** | **-**] options.

If you specify a series of VLANs or interfaces, you must enter a space before and after the comma. If you specify a range of VLANs or interfaces, you must enter a space before and after the hyphen (**-**).

You can monitor individual ports while they participate in an EtherChannel, or you can monitor the entire EtherChannel bundle by specifying the **port-channel** number as the RSPAN source interface.

A port used as a destination port cannot be a SPAN or RSPAN source, nor can a port be a destination port for more than one session at a time.

You can enable IEEE 802.1x authentication on a SPAN or RSPAN source port.

You can verify your settings by entering the **show monitor** privileged EXEC command. You can display SPAN, RSPAN, FSPAN, and FRSPAN configuration on the switch by entering the **show running-config** privileged EXEC command. SPAN information appears near the end of the output.

#### **Examples**

This example shows how to create a local SPAN session 1 to monitor both sent and received traffic on source port 1 on stack member 1 to destination port 2 on stack member 2:

```
Switch(config)# monitor session 1 source interface gigabitethernet1/0/1 both
Switch(config)# monitor session 1 destination interface gigabitethernet1/0/2
```
This example shows how to configure RSPAN source session 1 to monitor multiple source interfaces and to configure the destination RSPAN VLAN 900.

```
Switch(config)# monitor session 1 source interface gigabitethernet1/0/1
Switch(config)# monitor session 1 source interface port-channel 2 tx
Switch(config)# monitor session 1 destination remote vlan 900
Switch(config)# end
```
# **monitor session type**

To configure a local Encapsulated Remote Switched Port Analyzer (ERSPAN) session, use the **monitor session type** command in global configuration mode. To remove the ERSPAN configuration, use the **no** form of this command.

**monitor session** *span-session-number* **type** {**erspan-destination** | **erspan-source**} **no monitor session** *span-session-number* **type** {**erspan-destination** | **erspan-source**}

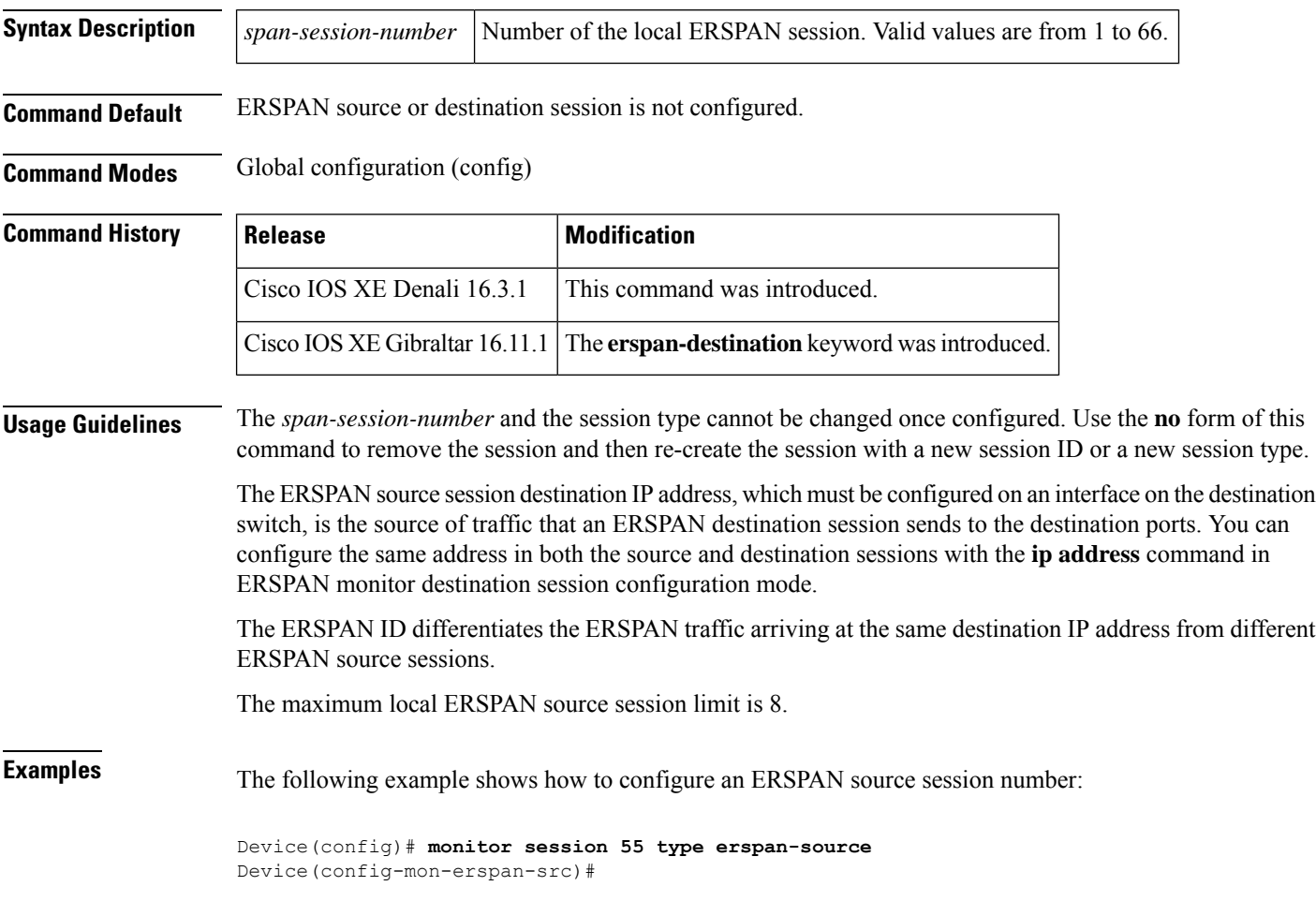

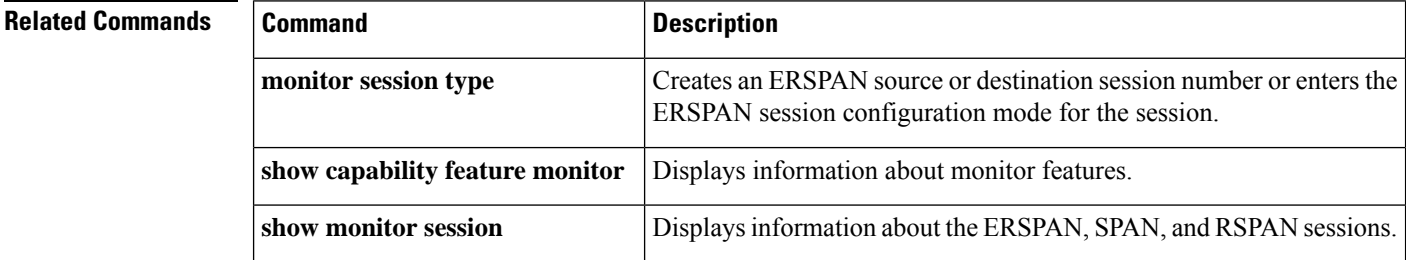

# **mtu (ERSPAN)**

To configure the maximum transmission unit (MTU) size for ERSPAN truncation, use the **mtu** command in ERSPAN monitor destination session configuration mode. To restore the MTU value to its original default value, use the **no** form of this command.

**mtu** *bytes* **no mtu**

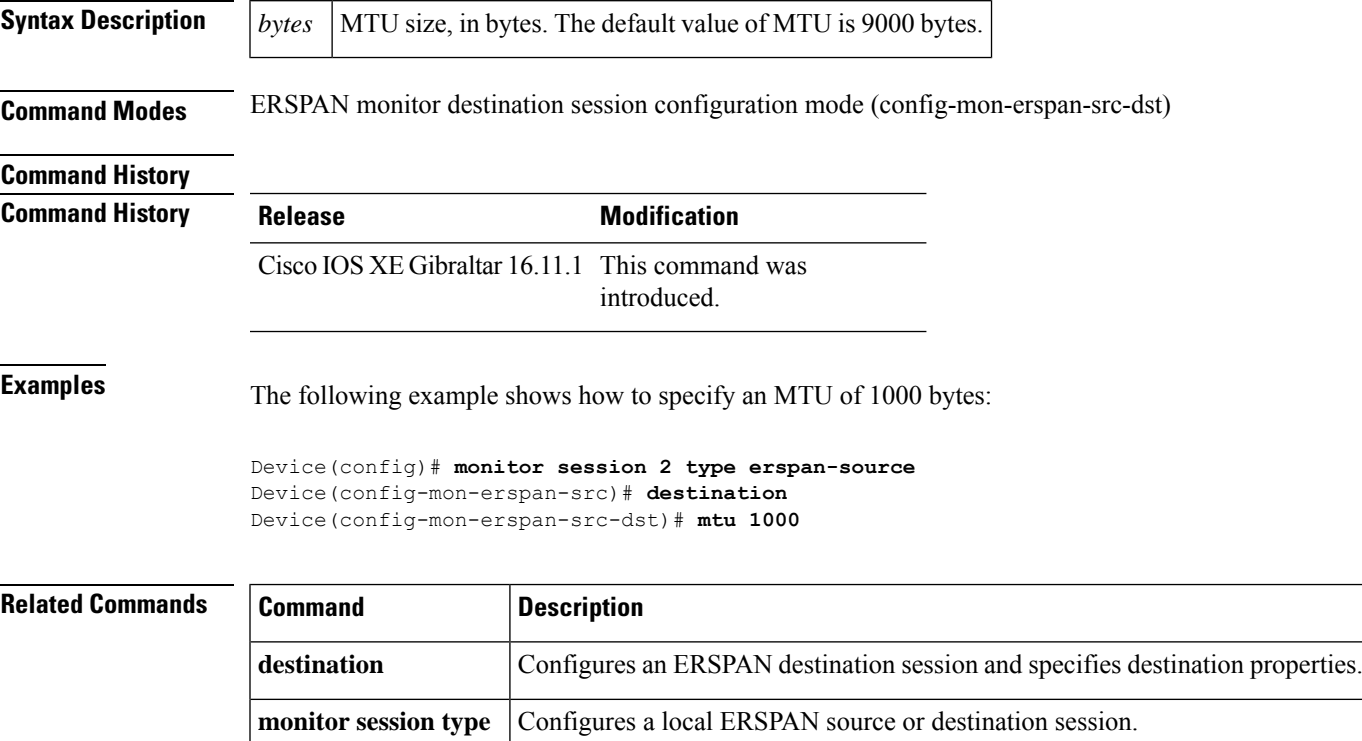

### **origin**

To configure the IP address used as the source of the Encapsulated Remote Switched Port Analyzer (ERSPAN) traffic, use the **origin** command in ERSPAN monitor destination session configuration mode. To remove the configuration, use the **no** form of this command.

**origin** *ip-address* **no origin** *ip-address*

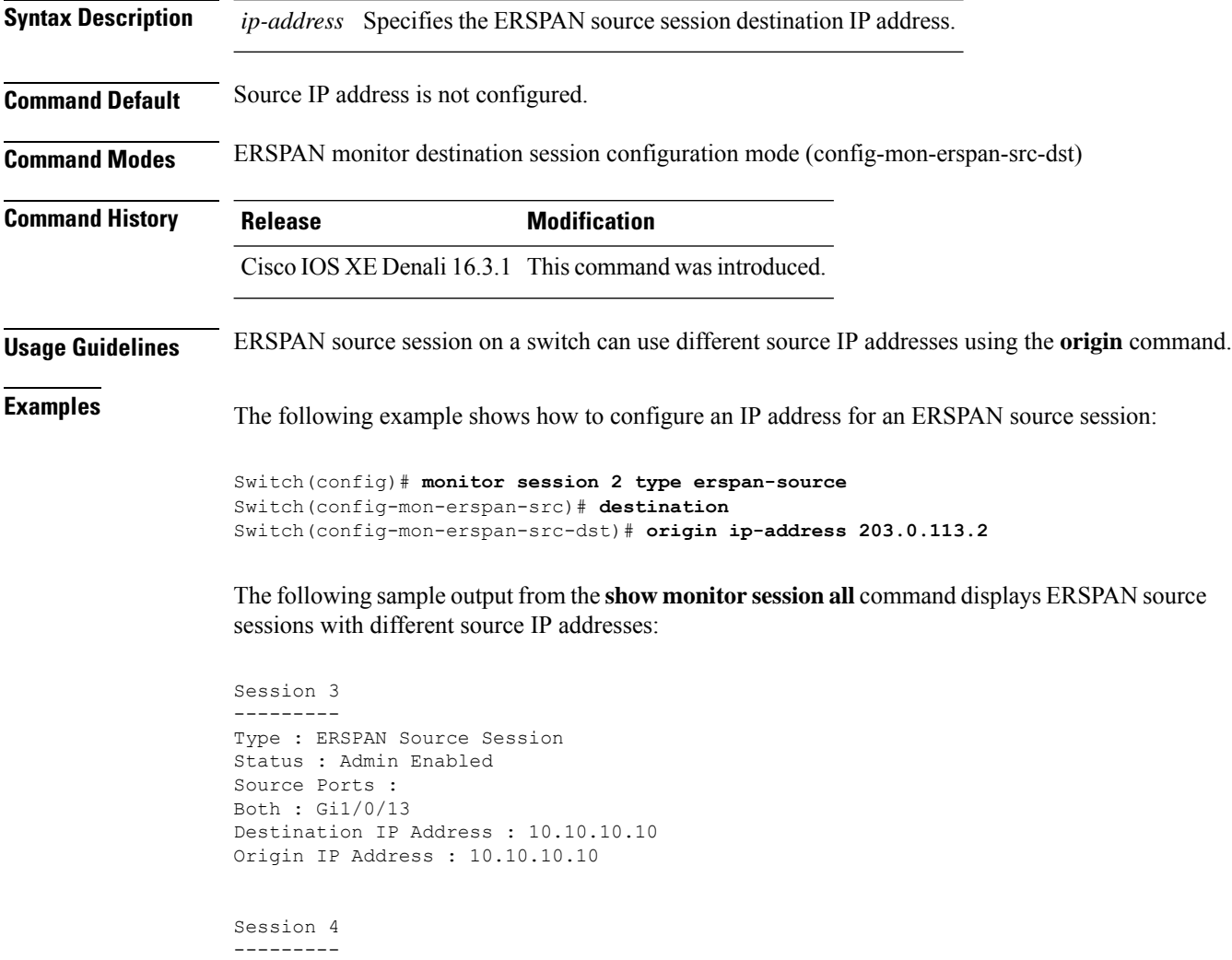

Type : ERSPAN Source Session Status : Admin Enabled Destination IP Address : 192.0.2.1 Origin IP Address : 203.0.113.2

#### **Related Commands**

I

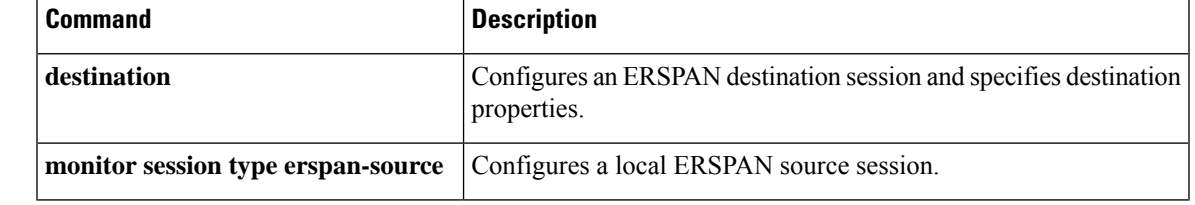

### **retry count**

To set the number of retriesto transfer a file, if the file transfer is notsuccessful, use the **retry count** command in auto-deploy configuration mode. To remove the configuration, use the **no** form of this command.

**retry count** *retry-count* **interval** *interval-duration* **no retry count** *retry-count* **interval** *interval-duration*

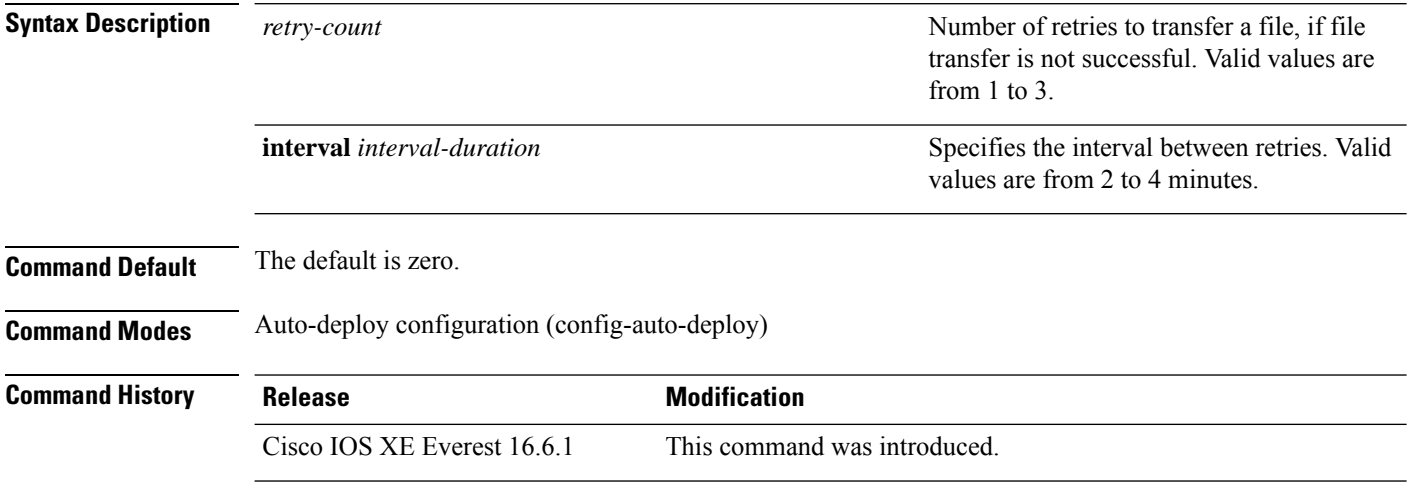

#### **Example**

The following example shows how to set the retry count for files that are not tranferred successfully:

Device(config)# **event manager auto-deploy name deploy1** Device(config-auto-deploy)# **retry count 3 interval 3**

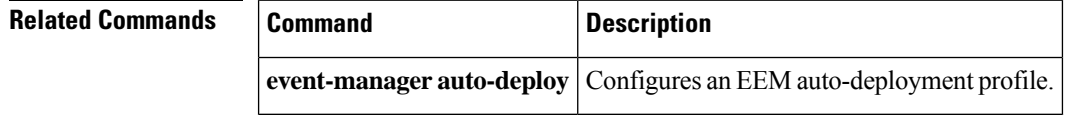

## **schedule start-in**

To schedule the provisioning of policies, use the **schedule start-in** command in auto-deploy configuration mode. To remove the scheduling, use the **no** form of this command.

**schedule start-in hours** *hours* **minutes** *minutes* {**oneshot** | **recurring** {**days** *days* | **hours** *hours*}} **no schedule start-in hours** *hours* **minutes** *minutes* {**oneshot** | **recurring** {**days** *days* | **hours** *hours*}}

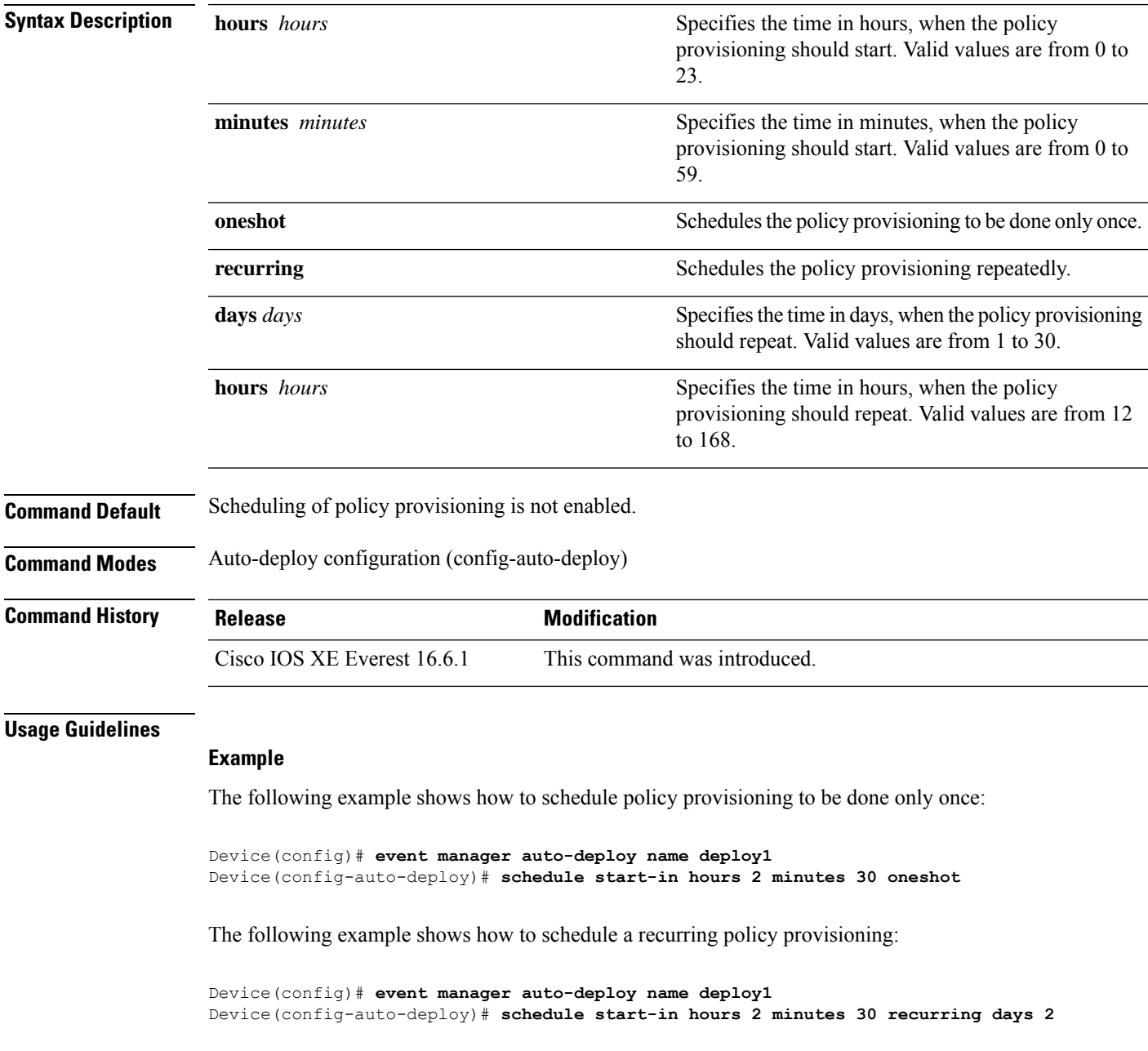

 $\mathbf I$ 

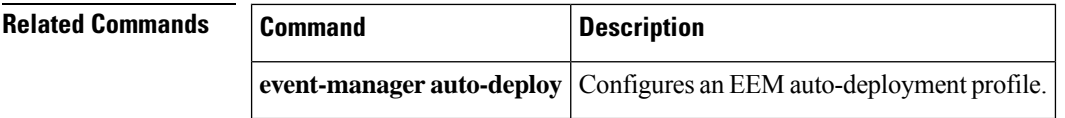

# **show capability feature monitor**

To display information about monitor features, use the **show capability feature monitor** command in privileged EXEC mode.

**show capability feature monitor** {**erspan-destination** | **erspan-source**}

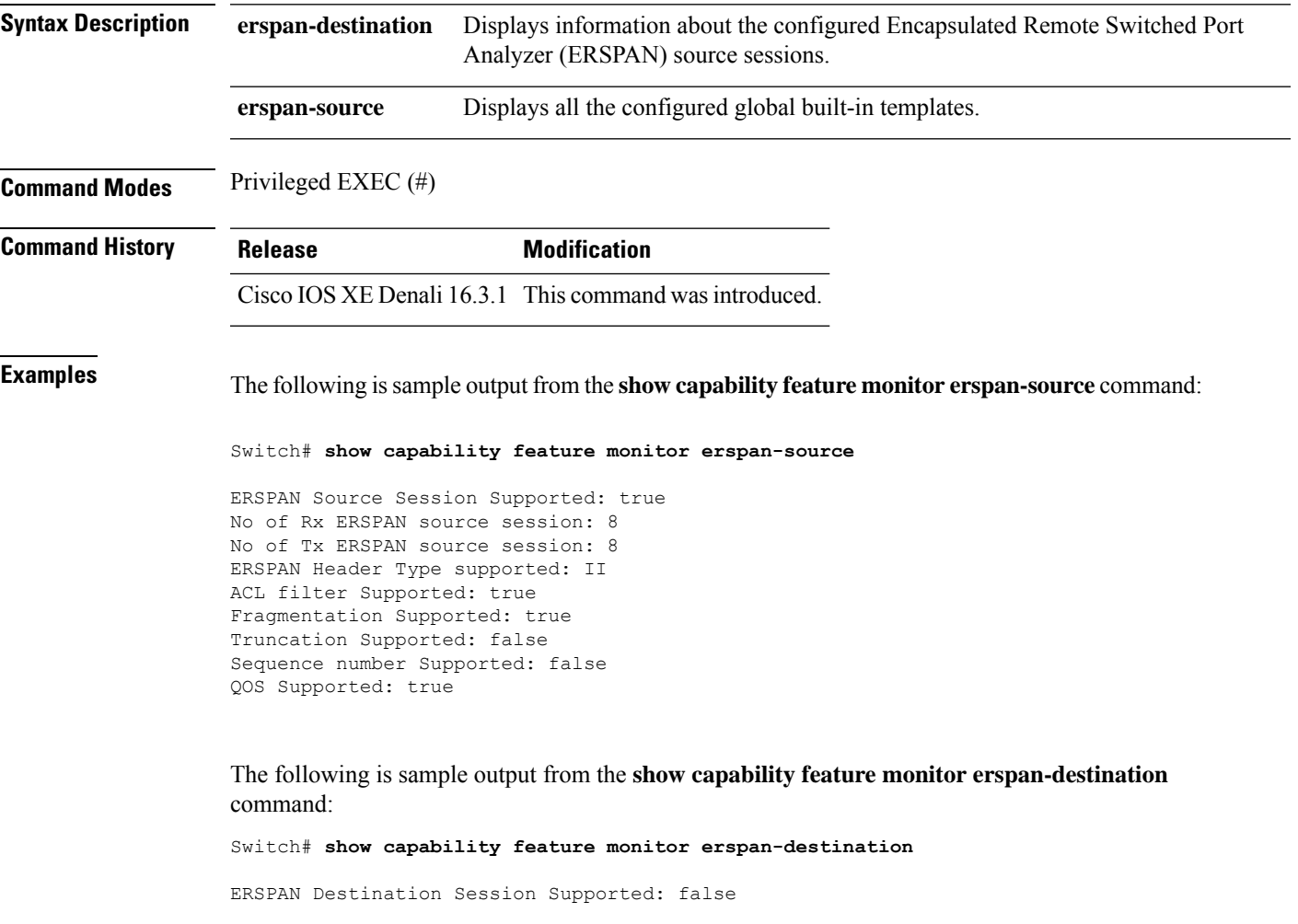

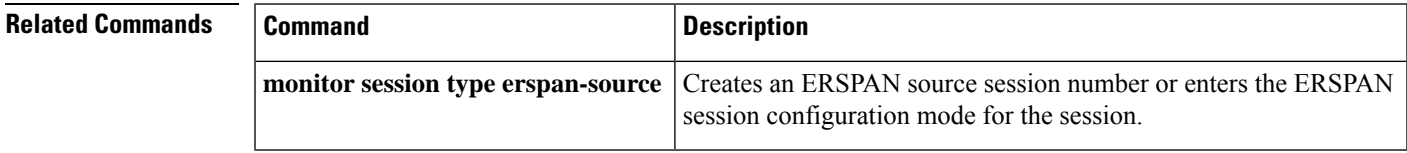

# **show class-map type control subscriber**

To display class map statistics for the configured control policies, use the **show class-map type control subscriber** command in privileged EXEC mode.

**show class-map type control subscriber {all**|**name** *control-class-name***}**

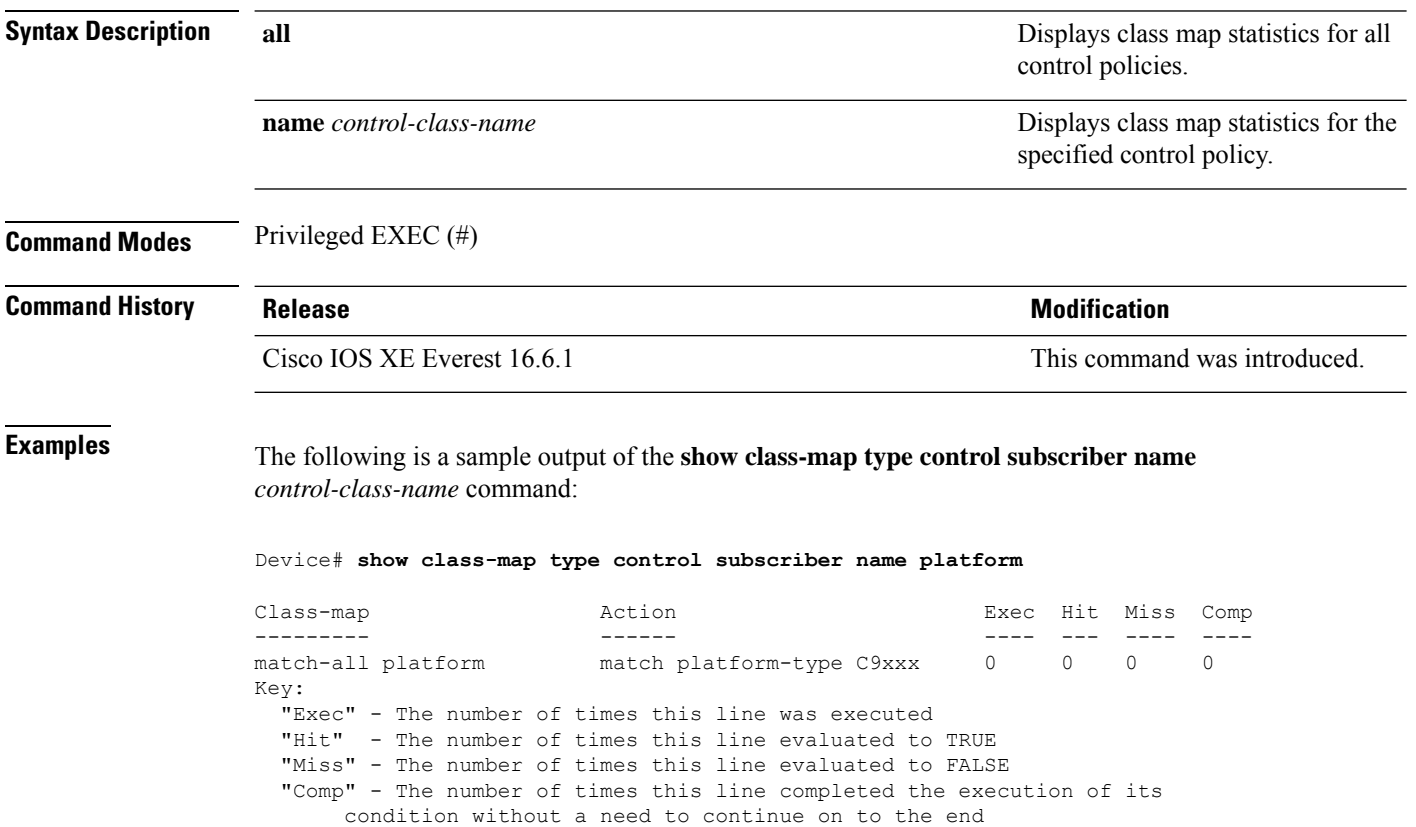

**Command Reference, Cisco IOS XE Gibraltar 16.12.x (Catalyst 3850 Switches)**

П

### **show event manager auto-deploy summary**

To display a summary of the auto-deployment profile information, use the **show event manager auto-deploy summary** command in privileged EXEC mode.

**show event manager auto-deploy summary**

This command has no arguments or keywords.

**Command Modes** Privileged EXEC (#)

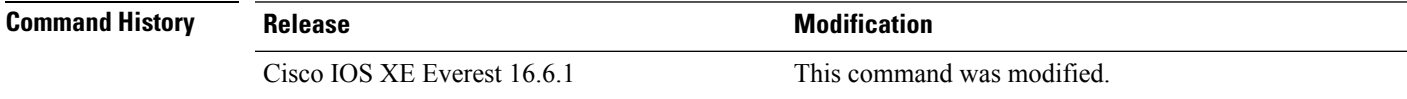

#### **Usage Guidelines**

#### **Example**

The following is sample output from the **show event manager auto-deploy summary** command:

Device# **show event manager auto-deploy summary**

```
EEM Auto-Deploy Profile details:
```

```
Profile Name : test
Status : Enabled
Running : Yes
Status Syslog : No
Schedule : start in 0 hours 5 mins oneshot
Window : 5
Manifest URL : tftp://10.106.16.20/folder1/123.xml
Log URL : tftp://10.106.16.20/folder1/EEM
```
The table below lists the significant fields shown in the display.

**Table 37: show event manager auto-deploy summary Field Descriptions**

| <b>Field</b>  | <b>Description</b>                                                                                                    |
|---------------|----------------------------------------------------------------------------------------------------|
| Profile Name  | Name specified for the profile.                                                                                                    |
| <b>Status</b> | Status of the profile provisioning; whether enabled or disabled.                                                                                                    |
| Running       | The enabled profile is running or not.                                                                                                    |
| Schedule      | Policy provisioning schedule                                                                                                    |
| Window        | Window duration added to the policy provisioning time. Policy provisioning<br>will happen at a random time, between the policy provisioning time and<br>the configured window duration in minutes. |
| Manifest URL  | Location of the manifest file.                                                                                                    |

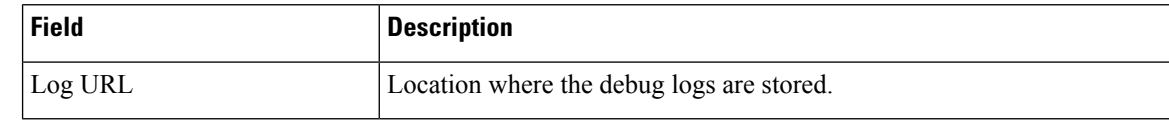

```
Related Commands
```
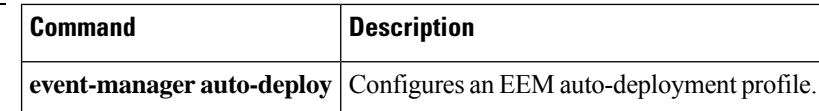

# **show ip sla statistics**

To display current or aggregated operational status and statistics of all Cisco IOS IP Service Level Agreement (SLA) operations or a specified operation, use the **show ipsla statistics** command in user EXEC or privileged EXEC mode.

**show ip sla statistics** [ *operation-number* [**details**] | **aggregated** [ *operation-number* | **details**] | **details**]

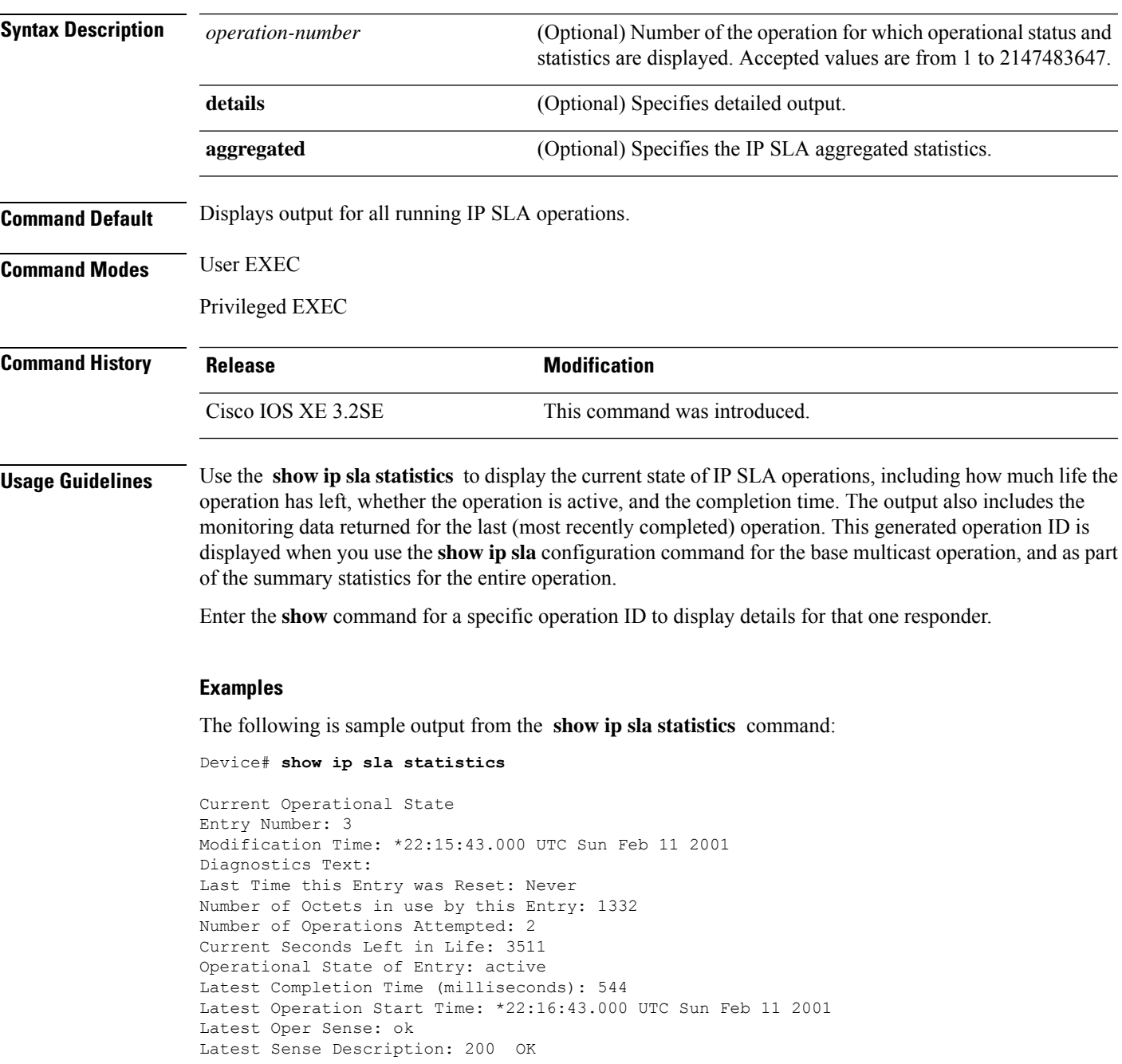

 $\mathbf I$ 

Total RTT: 544 DNS RTT: 12 TCP Connection RTT: 28 HTTP Transaction RTT: 504 HTTP Message Size: 9707

### **show monitor**

To display information about all Switched Port Analyzer (SPAN) and Remote SPAN (RSPAN) sessions, use the **show monitor** command in EXEC mode.

**show monitor** [**session** {*session\_number* | **all** | **local** | **range** *list* | **remote**} [**detail**]] **Syntax Description** session session (Optional) Displays information about specified SPAN sessions. **session** The session number identified with the SPAN or RSPAN session. The range is 1 to 66. *session\_number* **all** (Optional) Displays all SPAN sessions. **local** (Optional) Displays only local SPAN sessions. (Optional) Displays a range of SPAN sessions, where *list* is the range of valid sessions. The range is either a single session or a range of sessions described by two numbers, the lower one first, separated by a hyphen. Do not enter any spaces between comma-separated parameters or in hyphen-specified ranges. This keyword is available only in privileged EXEC mode. **Note range** *list* **remote** (Optional) Displays only remote SPAN sessions. (Optional) Displays detailed information about the specified sessions. **detail Command Modes** User EXEC Privileged EXEC **Command History Release <b>Modification** Cisco IOS XE 3.2SE This command was introduced. **Usage Guidelines** The output is the same for the **show monitor** command and the **show monitor session all** command. Maximum number of SPAN source sessions: 2 (applies to source and local sessions) **Examples** This is an example of output for the **show monitor** user EXEC command: Device# **show monitor**

```
---------
Type : Local Session
Source Ports :
RX Only : Gi4/0/1
Both : Gi4/0/2-3,Gi4/0/5-6
Destination Ports : Gi4/0/20
Encapsulation : Replicate
Ingress : Disabled
Session 2
---------
Type : Remote Source Session
Source VLANs :
TX Only : 10
Both : 1-9
Dest RSPAN VLAN : 105
```
This is an example of output for the **show monitor** user EXEC command for local SPAN source session 1:

```
Device# show monitor session 1
Session 1
---------
Type : Local Session
Source Ports :
RX Only : Gi4/0/1
Both : Gi4/0/2-3,Gi4/0/5-6
Destination Ports : Gi4/0/20
Encapsulation : Replicate
Ingress : Disabled
```
This is an example of output for the **show monitor session all** user EXEC command when ingress traffic forwarding is enabled:

```
Device# show monitor session all
Session 1
---------
Type : Local Session
Source Ports :
Both : Gi4/0/2
Destination Ports : Gi4/0/3
Encapsulation : Native
Ingress : Enabled, default VLAN = 5
Ingress encap : DOT1Q
Session 2
---------
Type : Local Session
Source Ports :
Both : Gi4/0/8
Destination Ports : Gi4/012
Encapsulation : Replicate
Ingress : Enabled, default VLAN = 4
Ingress encap : Untagged
```
### **show monitor capture**

To display monitor capture (WireShark) content, use the **show monitor capture file** command in privileged EXEC mode.

**show monitor capture** [*capture-name* [ **buffer** ] | **file** *file-location* : *file-name* ][ **brief** | **detailed** | **display-filter** *display-filter-string* ]

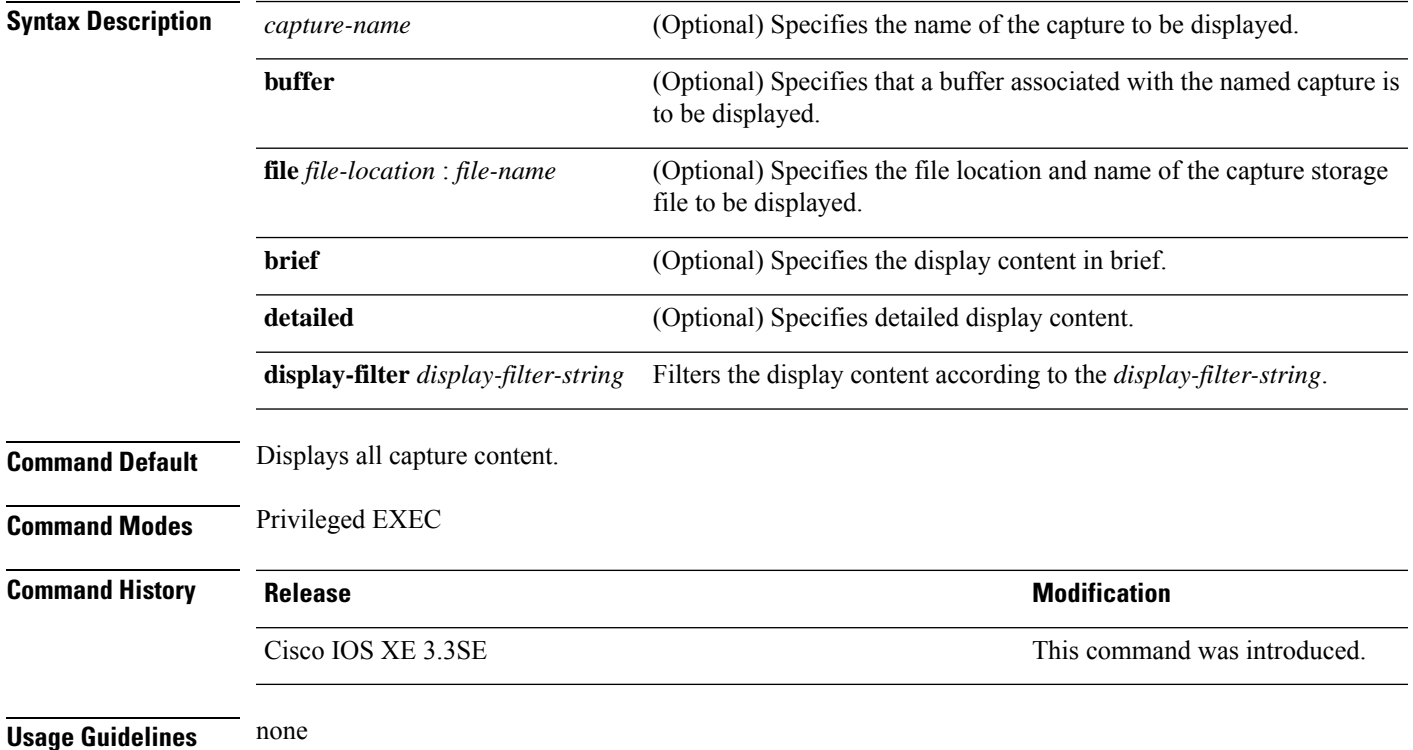

#### **Example**

To display the capture for a capture called mycap:

Device# **show monitor capture mycap**

```
Status Information for Capture mycap
 Target Type:
 Interface: CAPWAP,
    Ingress:
 0
   Egress:
 \, \, \,Status : Active
 Filter Details:
    Capture all packets
  Buffer Details:
  Buffer Type: LINEAR (default)
  File Details:
  Associated file name: flash:mycap.pcap
   Size of buffer(in MB): 1
```
I

Limit Details: Number of Packets to capture: 0 (no limit) Packet Capture duration: 0 (no limit) Packet Size to capture: 0 (no limit) Packets per second: 0 (no limit) Packet sampling rate: 0 (no sampling)

# **show monitor session**

Source Ports :

To display information about Switched Port Analyzer (SPAN), Remote SPAN (RSPAN), and Encapsulated Remote Switched Port Analyzer (ERSPAN) sessions, use the **show monitor session** command in EXEC mode.

**show monitor session** {*session\_number* | **all** | **erspan-destination** | **erspan-source** | **local** | **range** *list* | **remote**} [**detail**]

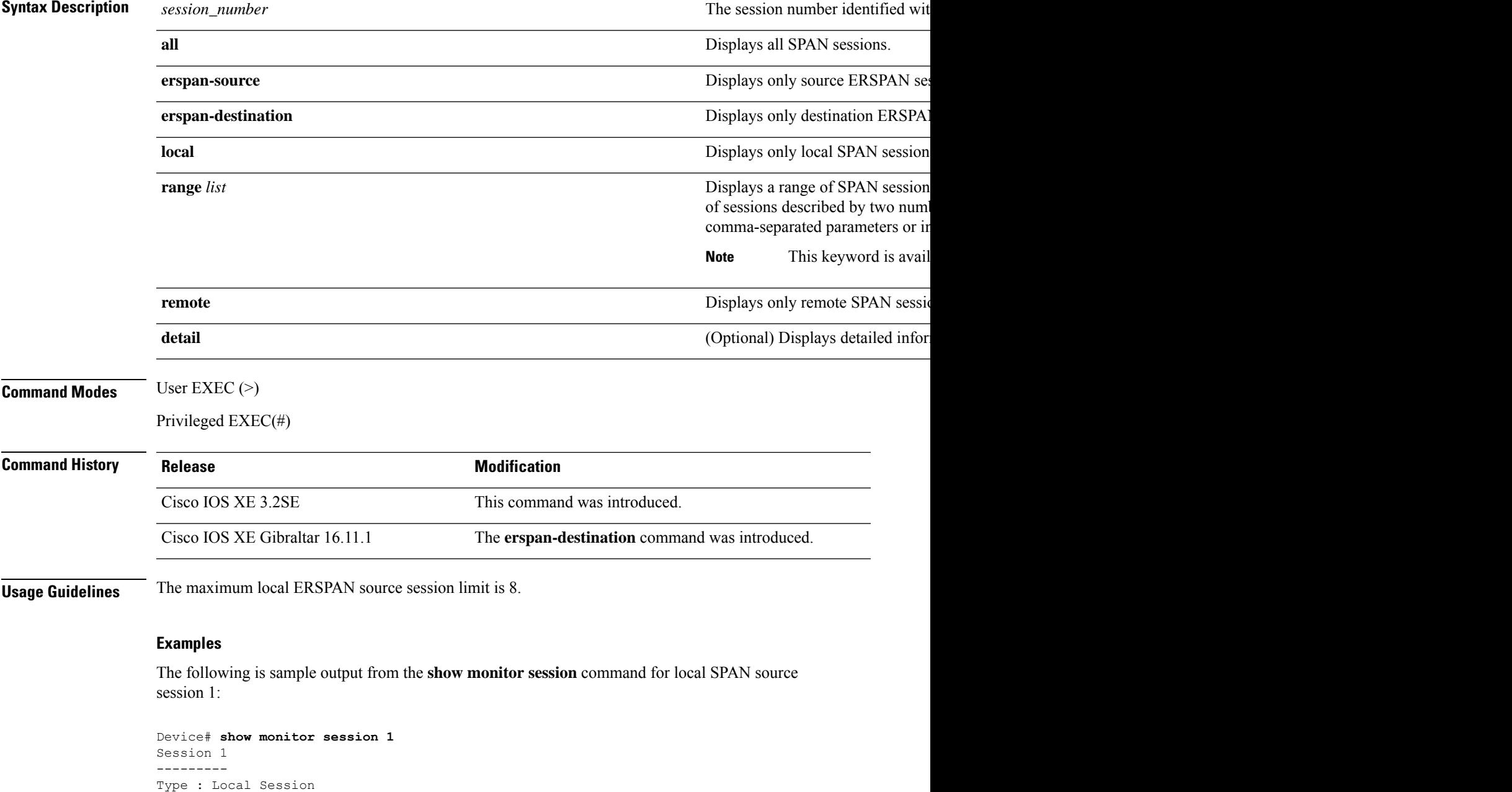

RX Only : Gi4/0/1 Both : Gi4/0/2-3,Gi4/0/5-6 Destination Ports : Gi4/0/20 Encapsulation : Replicate Ingress : Disabled

The following is sample output from the **show monitor session all** command when ingress traffic forwarding is enabled:

```
Device# show monitor session all
Session 1
---------
Type : Local Session
Source Ports :
Both : Gi4/0/2
Destination Ports : Gi4/0/3
Encapsulation : Native
Ingress : Enabled, default VLAN = 5
Ingress encap : DOT1Q
Session 2
---------
Type : Local Session
Source Ports :
Both : Gi4/0/8
Destination Ports : Gi4/012
Encapsulation : Replicate
Ingress : Enabled, default VLAN = 4
Ingress encap : Untagged
```
The following is sample output from the **show monitor session erspan-source** command:

Device# **show monitor session erspan-source**

Type : ERSPAN Source Session Status : Admin Enabled Source Ports : RX Only : Gi1/4/33 Destination IP Address : 20.20.163.20 Destination ERSPAN ID : 110 Origin IP Address : 10.10.10.216 IPv6 Flow Label : None

The following is sample output from the **show monitor session erspan-destination** command:

Device# **show monitor session erspan-destination**

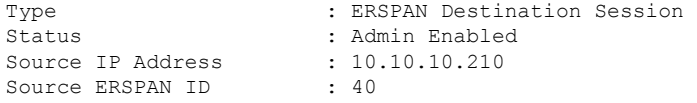

# **show parameter-map type subscriber attribute-to-service**

To display parameter map statistics, use the **show parameter-map type subscriber attribute-to-service** command in privileged EXEC mode.

**show parameter-map type subscriber attribute-to-service {all**|**name** *parameter-map-name***}**

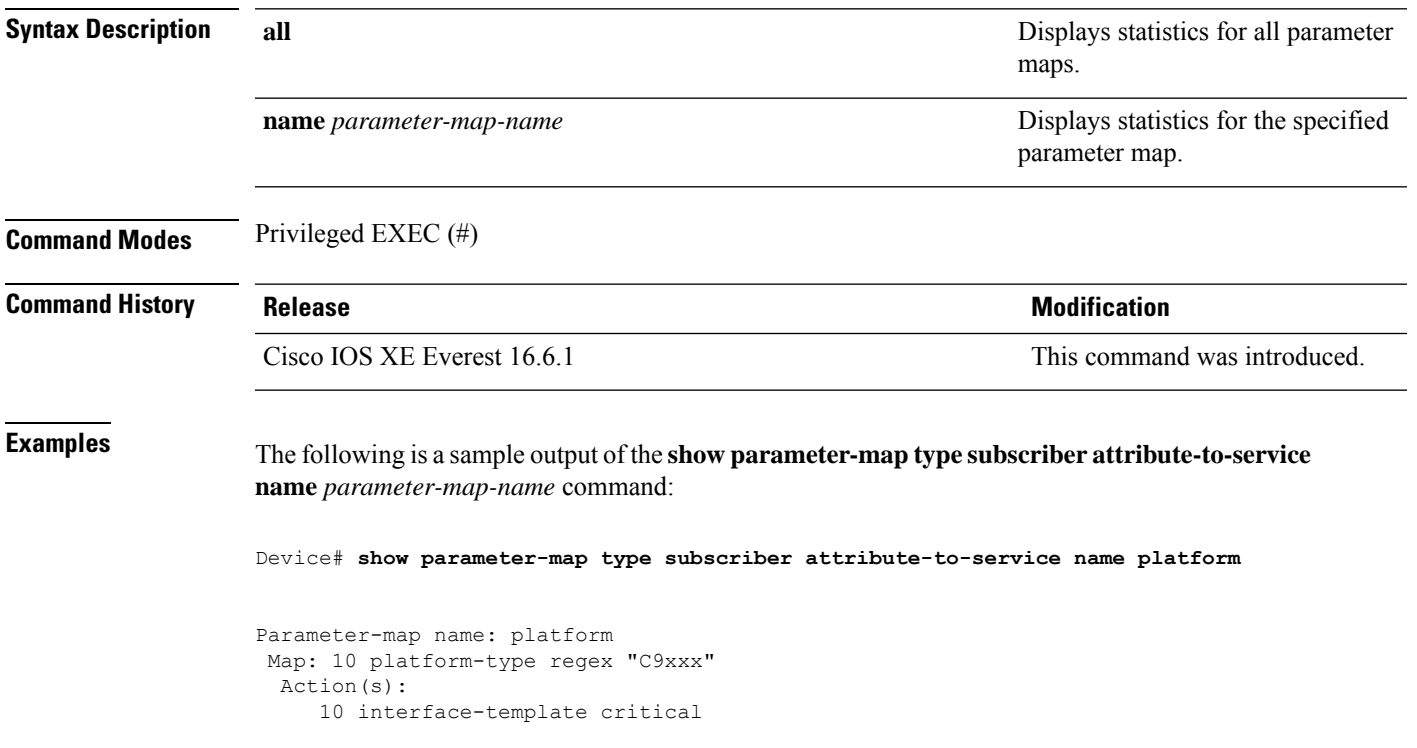

# **show platform software fed switch ip wccp**

To display platform-dependent Web Cache Communication Protocol (WCCP) information, use the **show platform software fed switch ip wccp** privileged EXEC command.

show platform software fed switch{*switch-number* | active | standby}ip wccp{cache-engines | interfaces | service-groups}

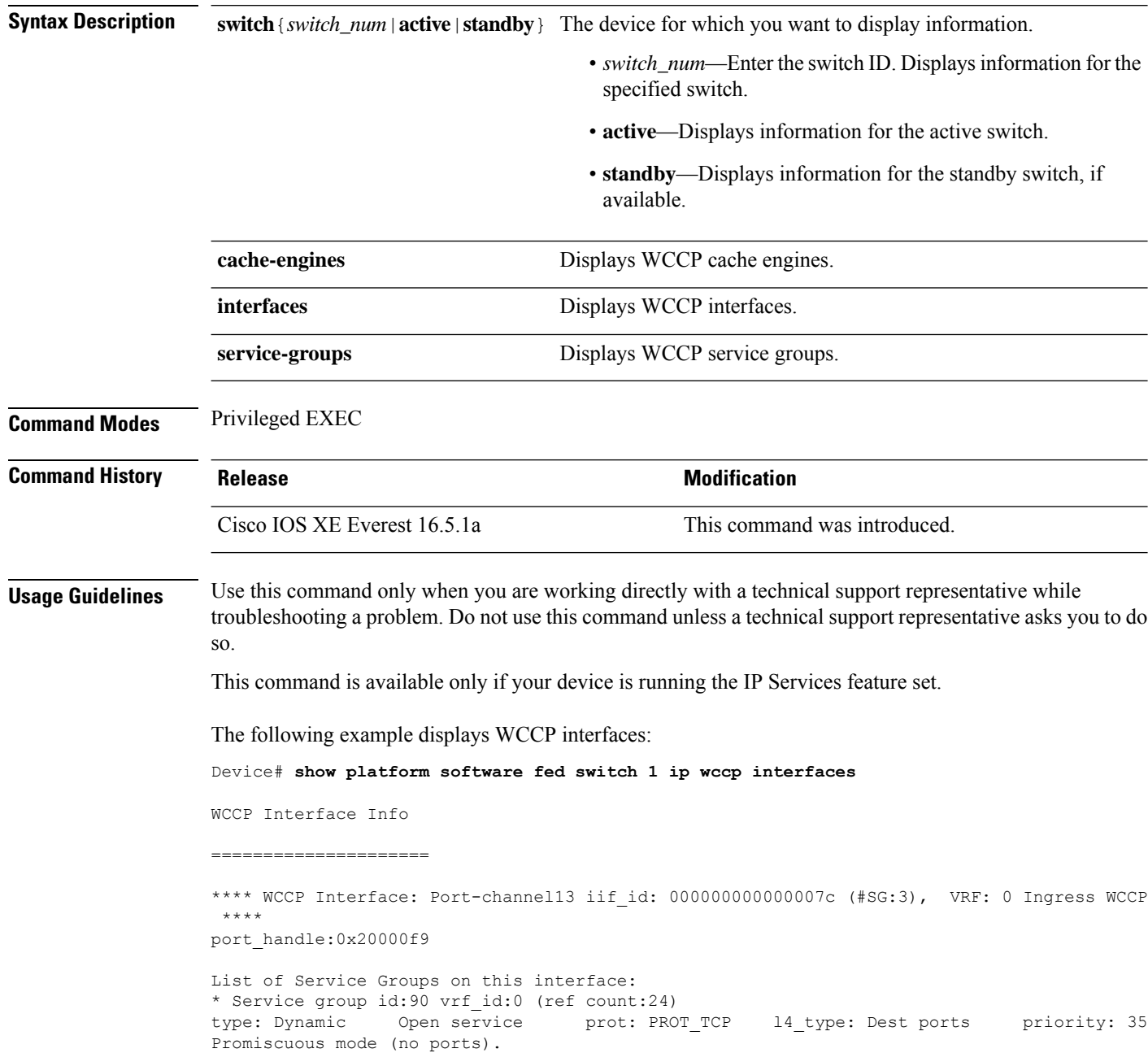

\* Service group id:70 vrf\_id:0 (ref count:24) type: Dynamic Open service prot: PROT\_TCP l4\_type: Dest ports priority: 35 Promiscuous mode (no ports). \* Service group id:60 vrf\_id:0 (ref count:24) type: Dynamic Open service prot: PROT\_TCP l4\_type: Dest ports priority: 35 Promiscuous mode (no ports). \*\*\*\* WCCP Interface: Port-channel14 iif id: 000000000000007e (#SG:3), VRF: 0 Ingress WCCP \*\*\*\* port\_handle:0x880000fa List of Service Groups on this interface: \* Service group id:90 vrf\_id:0 (ref count:24) type: Dynamic Open service prot: PROT\_TCP l4\_type: Dest ports priority: 35 Promiscuous mode (no ports). \* Service group id:70 vrf\_id:0 (ref count:24) type: Dynamic Open service prot: PROT\_TCP l4\_type: Dest ports priority: 35 Promiscuous mode (no ports). <output truncated>

# **show platform software swspan**

To display switched port analyzer (SPAN) information, use the **show platform software swspan** command in privileged EXEC mode.

**show platform software swspan** {**switch**} {{{**F0** | **FP active**} **counters**} | **R0** | **RP active**} {**destination sess-id** *session-ID* | **source sess-id** *session-ID*}

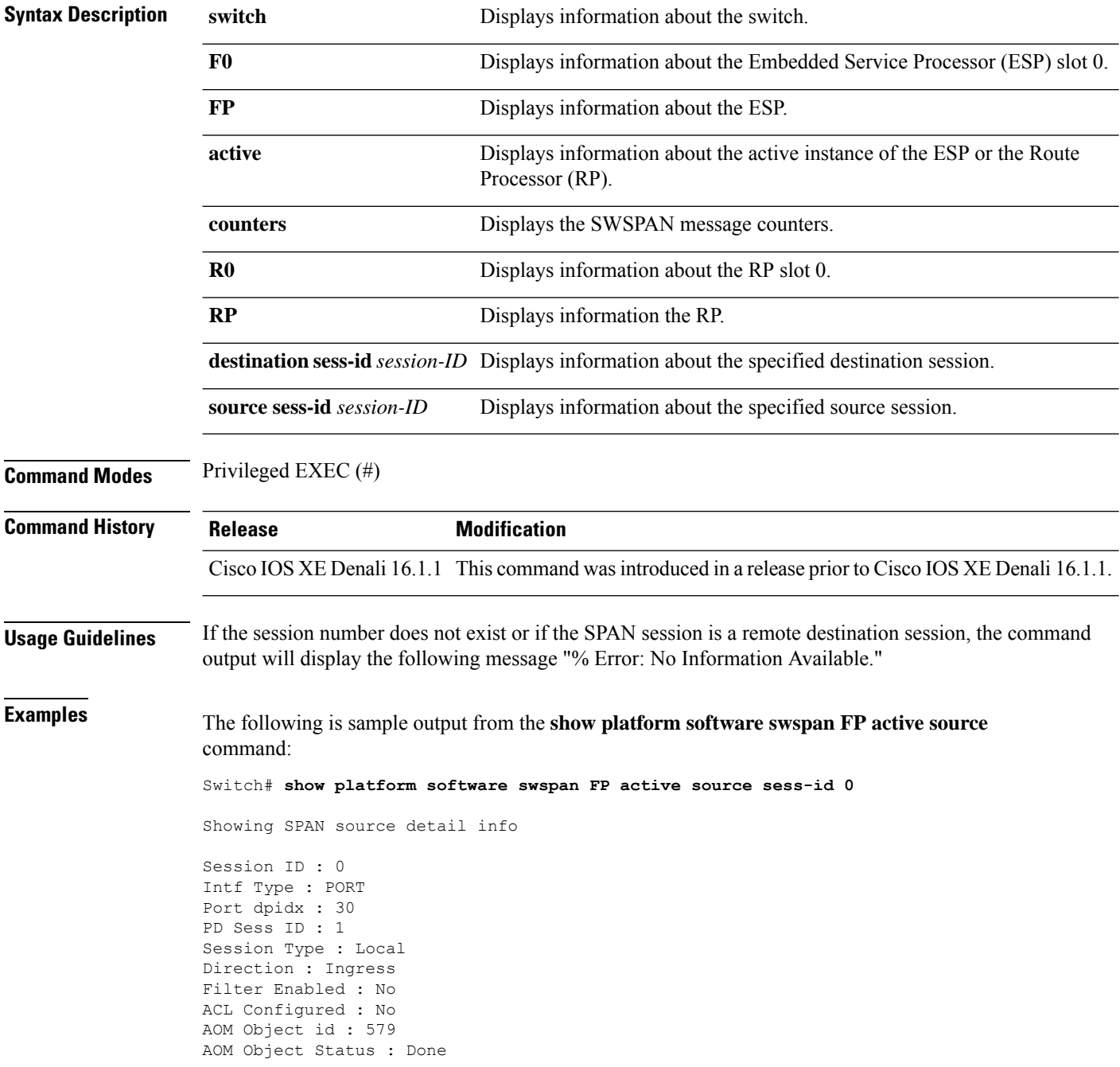

Parent AOM object Id : 118 Parent AOM object Status : Done Session ID : 9 Intf Type : PORT Port dpidx : 8 PD Sess ID : 0 Session Type : Local Direction : Ingress Filter Enabled : No ACL Configured : No AOM Object id : 578 AOM Object Status : Done Parent AOM object Id : 70 Parent AOM object Status : Done

The following is sample output from the **show platform software swspan RP active destination** command:

Switch# **show platform software swspan RP active destination**

Showing SPAN destination table summary info Sess-id IF-type IF-id Sess-type -------------------------------------- 1 PORT 19 Remote

#### **snmp-server enable traps**

To enable the device to send Simple Network Management Protocol (SNMP) notifications for various traps or inform requests to the network management system (NMS), use the **snmp-server enable traps** command in global configuration mode. Use the **no** form of this command to return to the default setting.

**snmp-server enable traps** [**auth-framework** [**sec-violation**] | **bridge** | **call-home** | **cluster** | **config** | **config-copy** | **config-ctid** | **copy-config** | **cpu** | **dot1x** | **energywise** | **entity** | **envmon** | **errdisable** | **event-manager** | **flash** | **fru-ctrl** | **license** | **mac-notification** | **port-security** | **power-ethernet** | **rep** | **snmp** | **stackwise** | **storm-control** | **stpx** | **syslog** | **transceiver** | **tty** | **vlan-membership** | **vlancreate** | **vlandelete** | **vstack** | **vtp** ] **no snmp-server enable traps** [**auth-framework** [**sec-violation**] | **bridge** | **call-home** | **cluster** | **config** | **config-copy** | **config-ctid** | **copy-config** | **cpu** | **dot1x** | **energywise** | **entity** | **envmon** | **errdisable** | **event-manager** | **flash** | **fru-ctrl** | **license** | **mac-notification** | **port-security** | **power-ethernet** | **rep** | **snmp** | **stackwise** | **storm-control** | **stpx** | **syslog** | **transceiver** | **tty** | **vlan-membership** | **vlancreate** | **vlandelete** | **vstack** | **vtp** ]

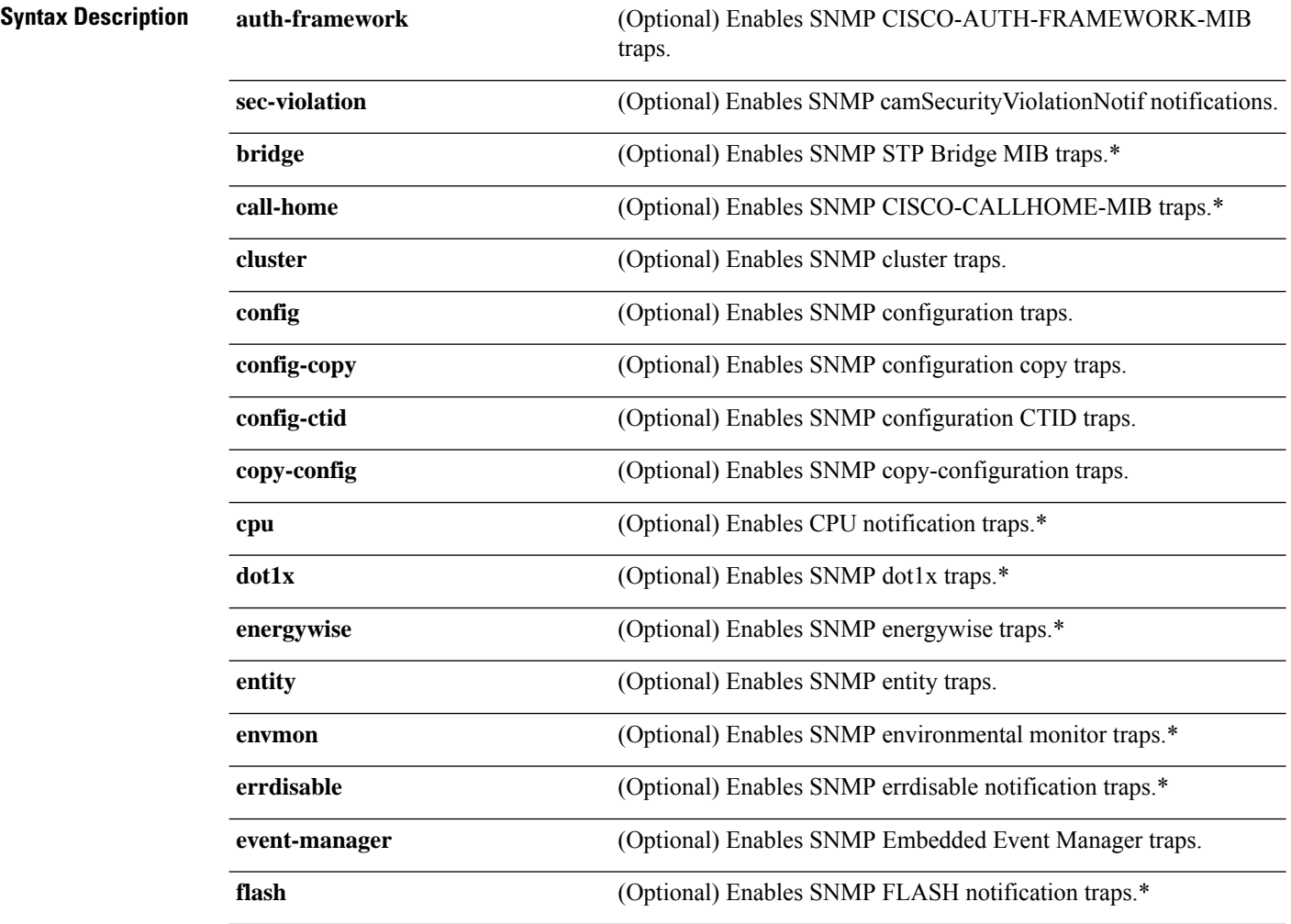
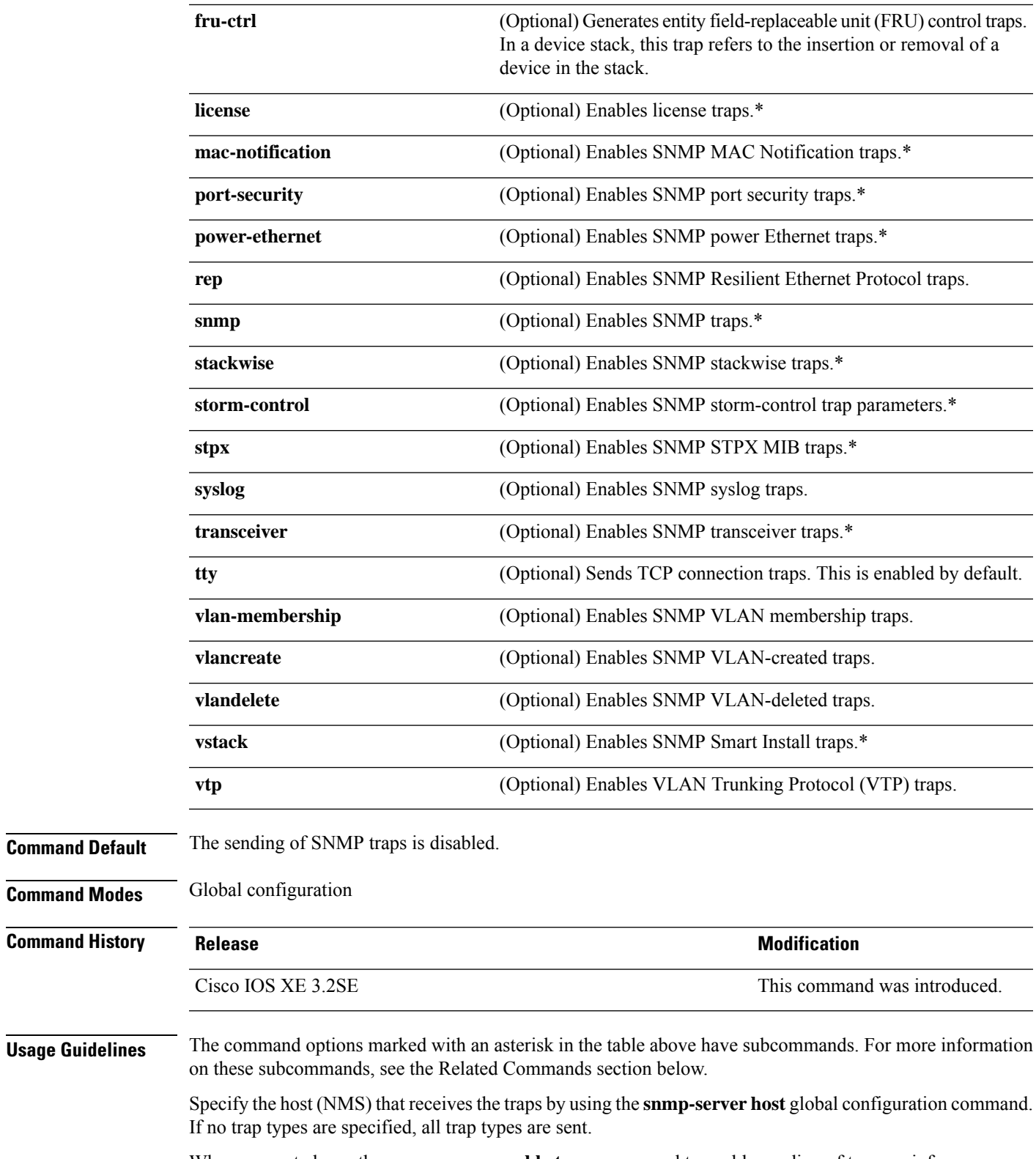

When supported, use the **snmp-server enable traps** command to enable sending of traps or informs.

 $\mathbf I$ 

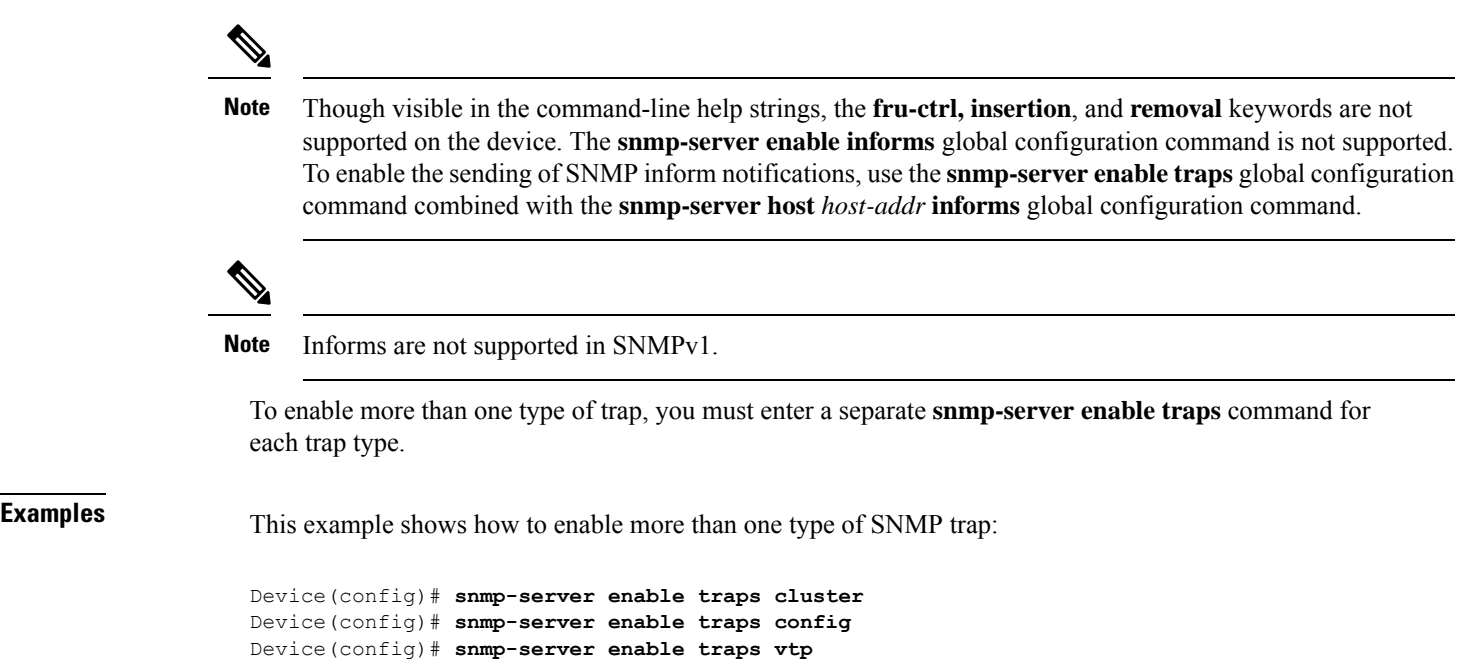

# **snmp-server enable traps bridge**

To generateSTPbridge MIB traps, use the **snmp-server enable trapsbridge** command in global configuration mode. Use the **no** form of this command to return to the default setting.

**snmp-server enable traps bridge** [**newroot**] [**topologychange**] **no snmp-server enable traps bridge** [**newroot**] [**topologychange**]

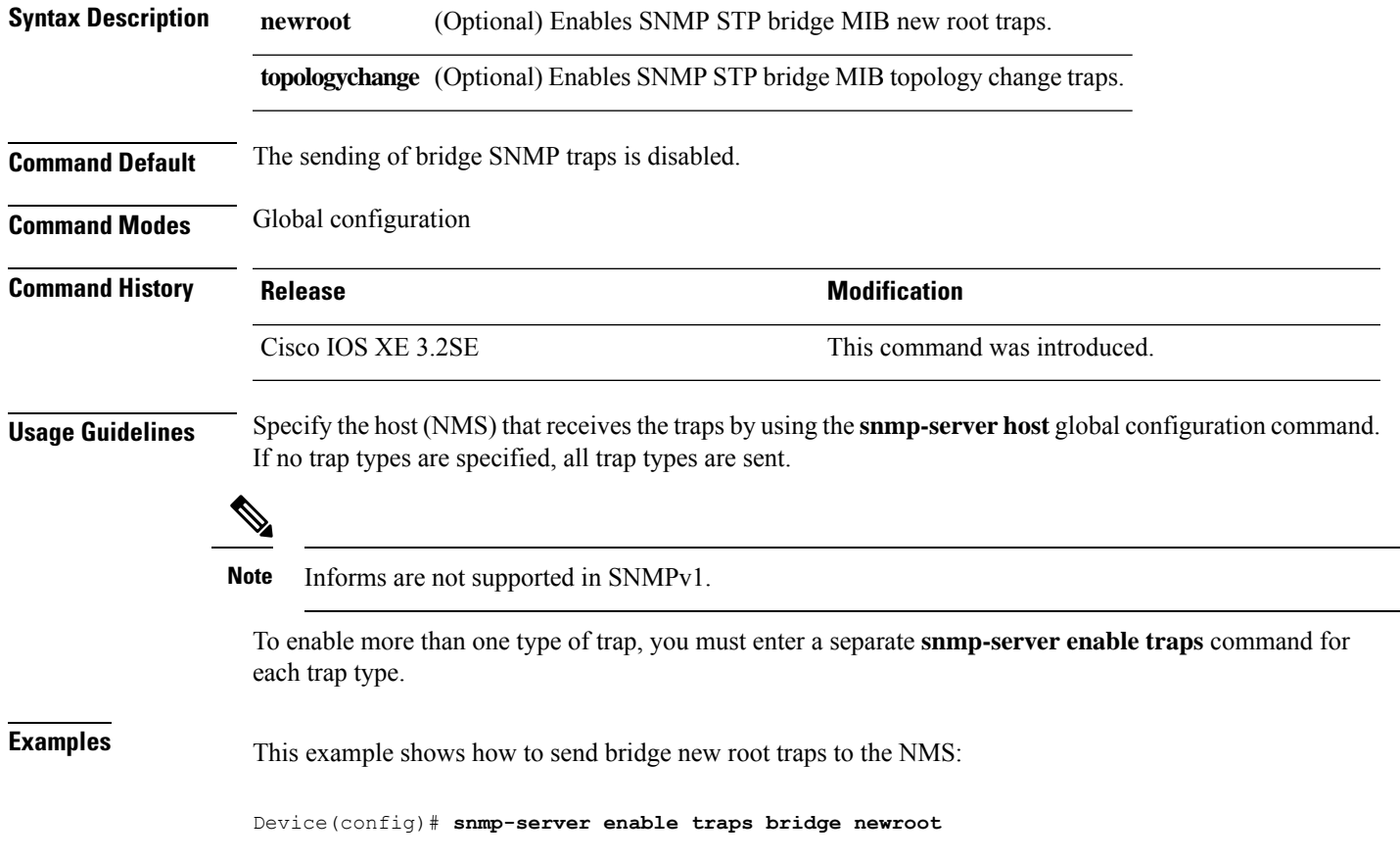

# **snmp-server enable traps bulkstat**

To enable data-collection-MIB traps, use the **snmp-server enable traps bulkstat** command in global configuration mode. Use the **no** form of this command to return to the default setting.

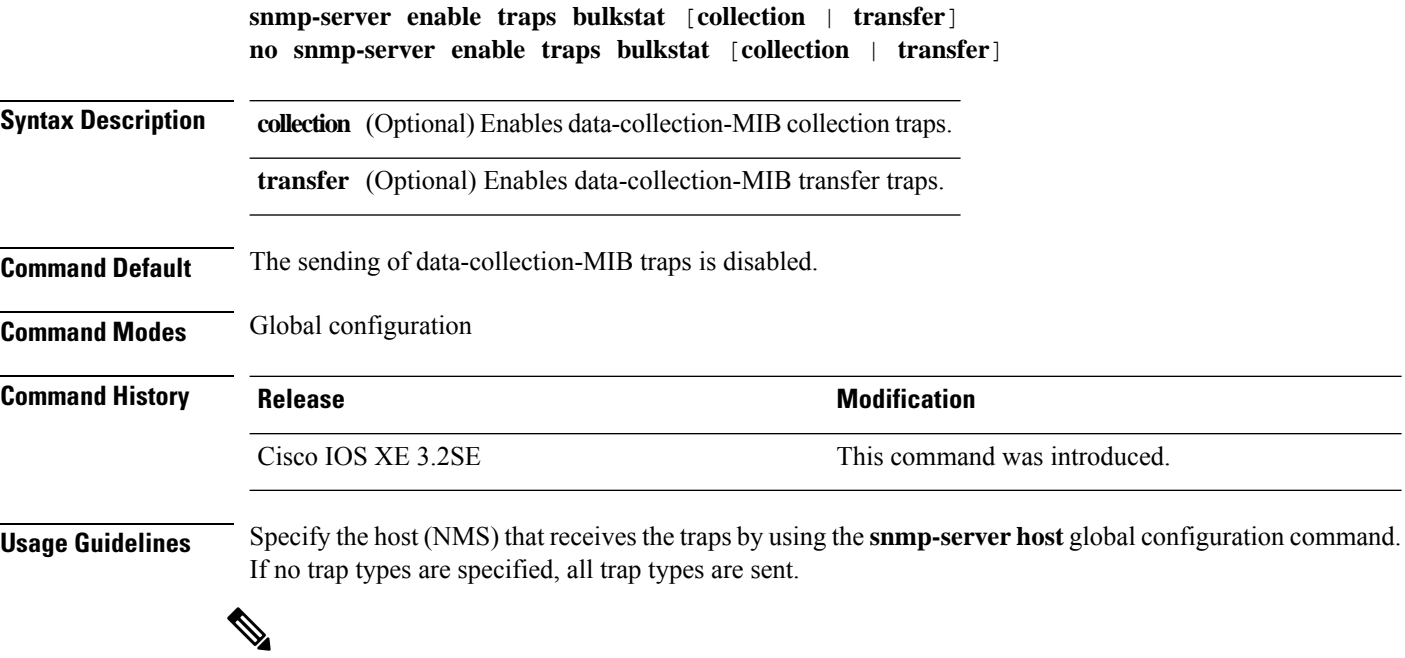

**Note** Informs are not supported in SNMPv1.

To enable more than one type of trap, you must enter a separate **snmp-server enable traps** command for each trap type.

**Examples** This example shows how to generate data-collection-MIB collection traps:

Device(config)# **snmp-server enable traps bulkstat collection**

# **snmp-server enable traps call-home**

To enable SNMP CISCO-CALLHOME-MIB traps, use the **snmp-server enable traps call-home** command in global configuration mode. Use the **no** form of this command to return to the default setting.

**snmp-server enable traps call-home** [**message-send-fail** | **server-fail**] **no snmp-server enable traps call-home** [**message-send-fail** | **server-fail**]

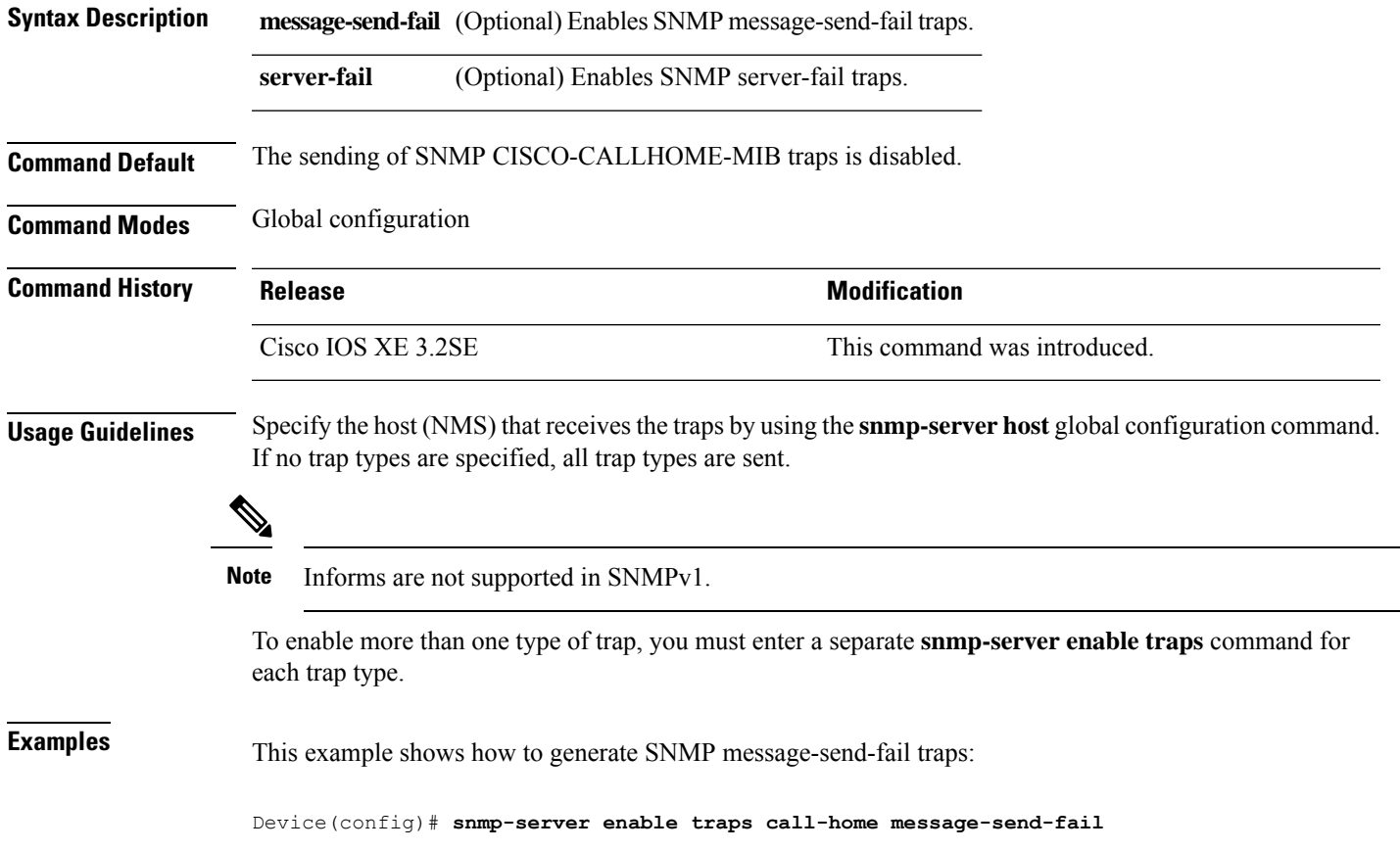

# **snmp-server enable traps cef**

To enable SNMP Cisco Express Forwarding (CEF) traps, use the **snmp-server enable traps cef** command in global configuration mode. Use the **no** form of this command to return to the default setting.

**snmp-server enable traps cef** [**inconsistency** | **peer-fib-state-change** | **peer-state-change** | **resource-failure**] **no snmp-server enable traps cef** [**inconsistency** | **peer-fib-state-change** | **peer-state-change** | **resource-failure**]

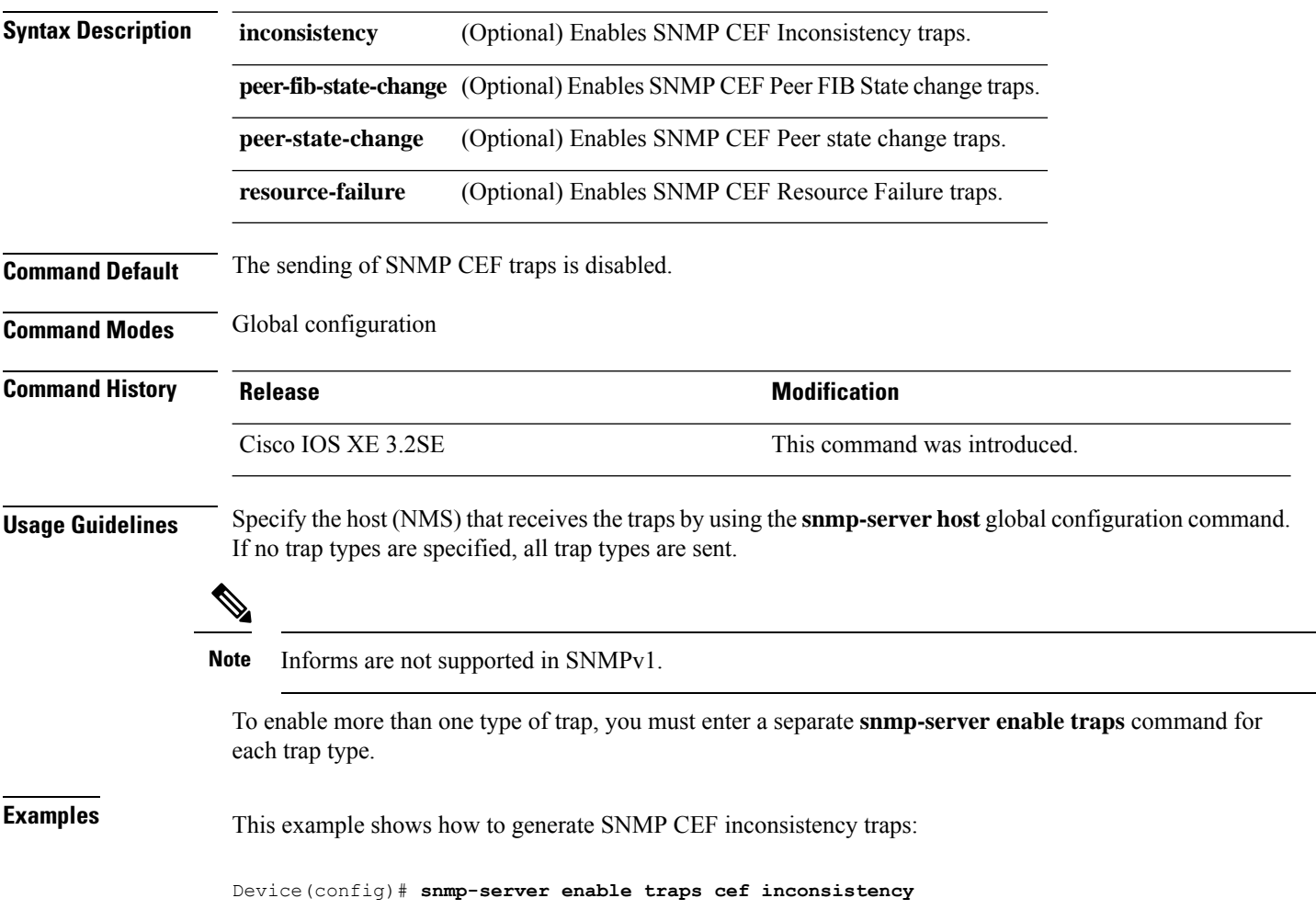

# **snmp-server enable traps cpu**

To enable CPU notifications, use the **snmp-server enable traps cpu**command in global configuration mode. Use the **no** form of this command to return to the default setting.

**snmp-server enable traps cpu** [**threshold**] **no snmp-server enable traps cpu** [**threshold**]

**Command Default** The sending of CPU notifications is disabled.

**Syntax Description threshold** (Optional) Enables CPU threshold notification.

**Command Modes** Global configuration

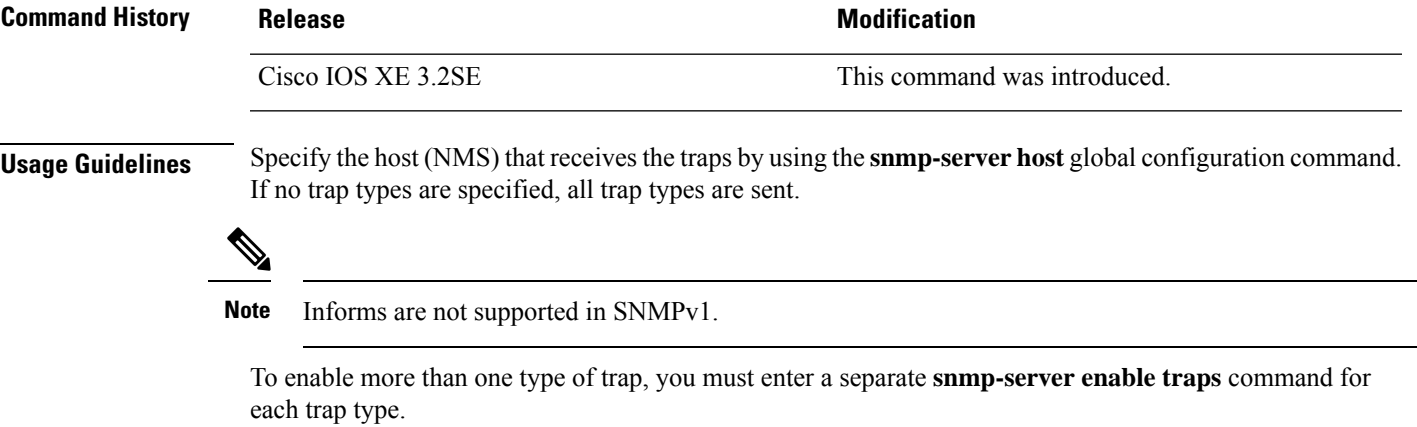

**Examples** This example shows how to generate CPU threshold notifications:

Device(config)# **snmp-server enable traps cpu threshold**

#### **snmp-server enable traps envmon**

To enable SNMP environmental traps, use the **snmp-server enable traps envmon** command in global configuration mode. Use the **no** form of this command to return to the default setting.

**snmp-server enable traps envmon** [ **fan** ] [ **shutdown** ] [ **status** ] [ **supply** ] [ **temperature** ] **no snmp-server enable traps envmon** [ **fan** ] [ **shutdown** ] [ **status** ] [ **supply** ] [ **temperature** ] **Syntax Description fan** (Optional) Enables fan traps. **shutdown** (Optional) Enables environmental monitor shutdown traps. **status** (Optional) Enables SNMP environmental status-change traps. **supply** (Optional) Enables environmental monitor power-supply traps. **temperature** (Optional) Enables environmental monitor temperature traps. **Command Default** The sending of environmental SNMP traps is disabled. **Command Modes** Global configuration **Command History Release Modification** Cisco IOS XE 3.2SE This command was introduced. **Usage Guidelines** Specify the host (NMS) that receives the traps by using the **snmp-server host** global configuration command. If no trap types are specified, all trap types are sent. **Note** Informs are not supported in SNMPv1. To enable more than one type of trap, you must enter a separate **snmp-server enable traps** command for each trap type. **Examples** This example shows how to generate fan traps: Device(config)# **snmp-server enable traps envmon fan Examples** This example shows how to generate status-change traps: Device(config)# **snmp-server enable traps envmon status**

# **snmp-server enable traps errdisable**

To enable SNMP notifications of error-disabling, use the **snmp-server enable traps errdisable** command in global configuration mode. Use the **no** form of this command to return to the default setting.

**snmp-server enable traps errdisable** [**notification-rate** *number-of-notifications*] **no snmp-server enable traps errdisable** [**notification-rate** *number-of-notifications*]

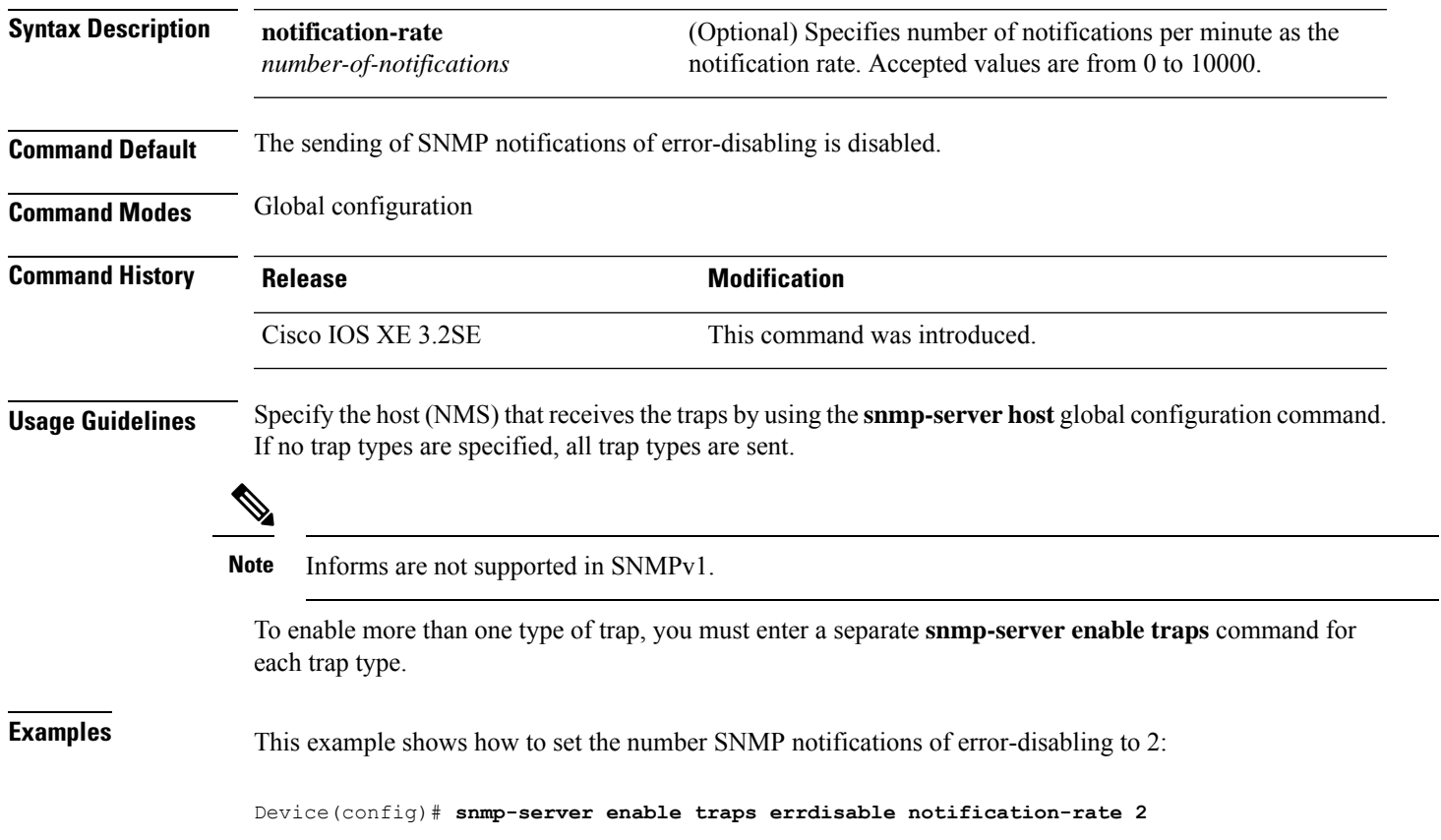

#### **snmp-server enable traps flash**

To enableSNMPflash notifications, use the **snmp-server enable trapsflash**command in global configuration mode. Use the **no** form of this command to return to the default setting.

**snmp-server enable traps flash** [**insertion**][**removal**] **no snmp-server enable traps flash** [**insertion**][**removal**]

**Syntax Description insertion** (Optional) Enables SNMP flash insertion notifications.

removal (Optional) Enables SNMP flash removal notifications.

**Command Default** The sending of SNMP flash notifications is disabled.

**Command Modes** Global configuration

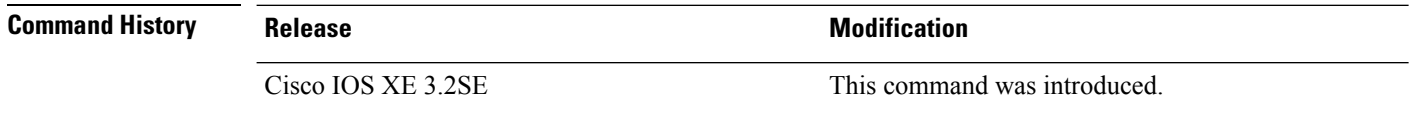

**Usage Guidelines** Specify the host (NMS) that receives the traps by using the **snmp-server host** global configuration command. If no trap types are specified, all trap types are sent.

**Note** Informs are not supported in SNMPv1.

To enable more than one type of trap, you must enter a separate **snmp-server enable traps** command for each trap type.

**Examples** This example shows how to generate SNMP flash insertion notifications:

Device(config)# **snmp-server enable traps flash insertion**

# **snmp-server enable traps isis**

To enable intermediate system-to-intermediate system (IS-IS) link-state routing protocol traps, use the **snmp-server enable traps isis** command in global configuration mode. Use the **no** form of this command to return to the default setting.

**snmp-server enable traps isis** [**errors** | **state-change**] **no snmp-server enable traps isis** [**errors** | **state-change**]

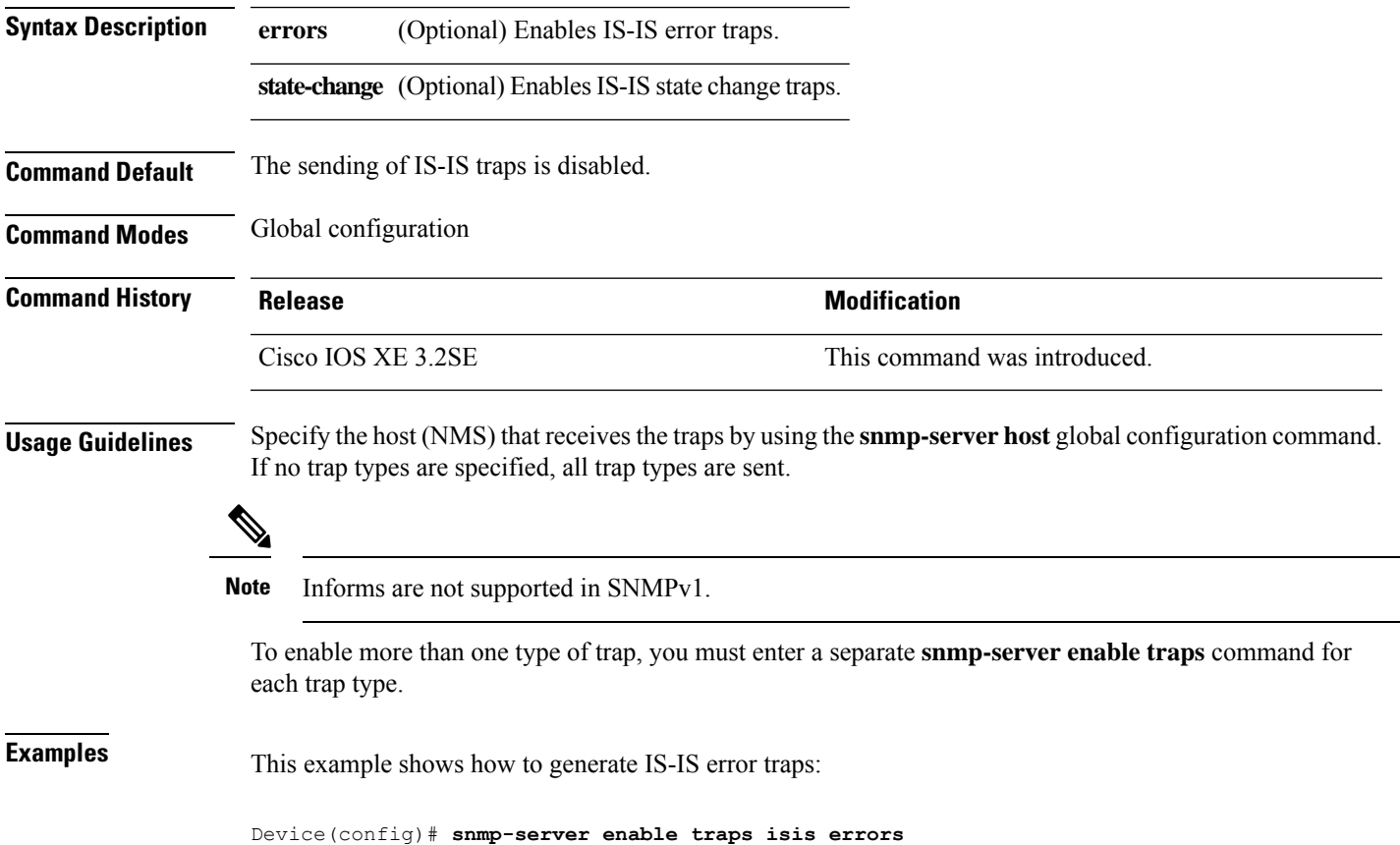

#### **snmp-server enable traps license**

To enable license traps, use the **snmp-server enable traps license** command in global configuration mode. Use the **no** form of this command to return to the default setting.

**snmp-server enable traps license** [**deploy**][**error**][**usage**] **no snmp-server enable traps license** [**deploy**][**error**][**usage**]

**Syntax Description deploy** (Optional) Enables license deployment traps. **error** (Optional) Enables license error traps.

**usage** (Optional) Enables license usage traps.

**Command Default** The sending of license traps is disabled.

**Command Modes** Global configuration

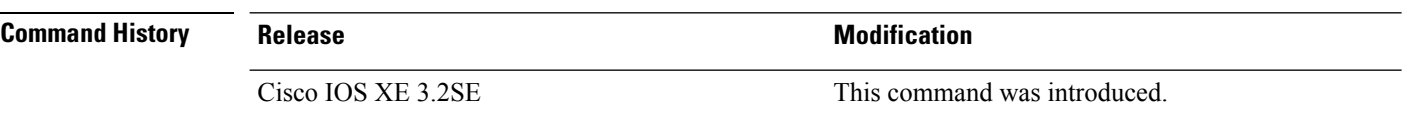

**Usage Guidelines** Specify the host (NMS) that receives the traps by using the **snmp-server host** global configuration command. If no trap types are specified, all trap types are sent.

**Note** Informs are not supported in SNMPv1.

To enable more than one type of trap, you must enter a separate **snmp-server enable traps** command for each trap type.

**Examples** This example shows how to generate license deployment traps:

Device(config)# **snmp-server enable traps license deploy**

# **snmp-server enable traps mac-notification**

To enable SNMP MAC notification traps, use the **snmp-server enable traps mac-notification** command in global configuration mode. Use the **no** form of this command to return to the default setting.

**snmp-server enable traps mac-notification** [**change**][**move**][**threshold**] **no snmp-server enable traps mac-notification** [**change**][**move**][**threshold**]

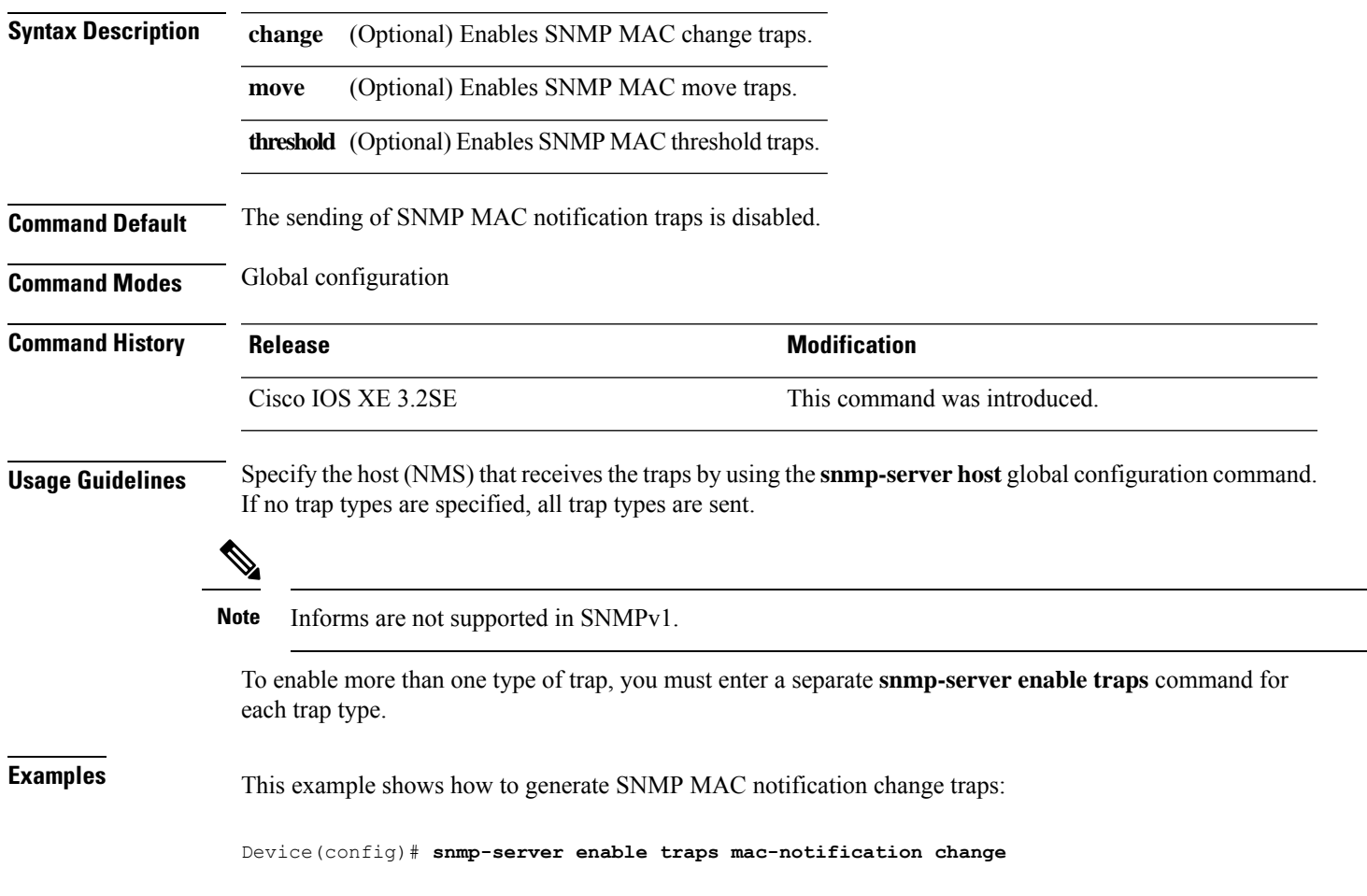

# **snmp-server enable traps ospf**

To enable SNMP Open Shortest Path First (OSPF) traps, use the **snmp-server enable traps ospf** command in global configuration mode. Use the **no** form of this command to return to the default setting.

**snmp-server enable traps ospf** [**cisco-specific** | **errors** | **lsa** | **rate-limit** *rate-limit-time max-number-of-traps* | **retransmit** | **state-change**] **no snmp-server enable traps ospf** [**cisco-specific** | **errors** | **lsa** | **rate-limit** *rate-limit-time max-number-of-traps* | **retransmit** | **state-change**]

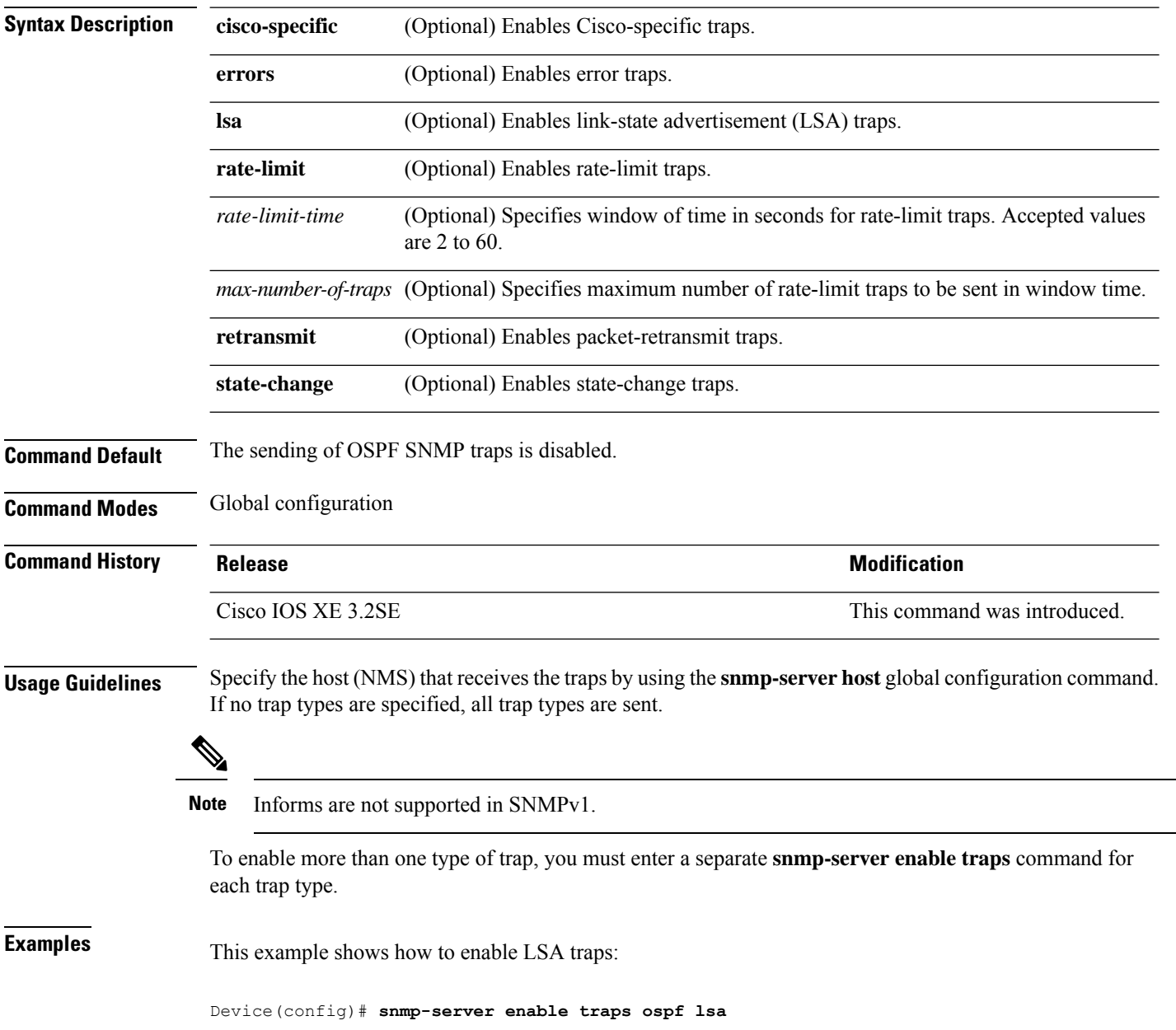

# **snmp-server enable traps pim**

To enable SNMP Protocol-Independent Multicast (PIM) traps, use the **snmp-server enable traps pim** command in global configuration mode. Use the **no** form of this command to return to the default setting.

**snmp-server enable traps pim** [**invalid-pim-message**][**neighbor-change**][**rp-mapping-change**] **no snmp-server enable traps pim** [**invalid-pim-message**][**neighbor-change**][**rp-mapping-change**]

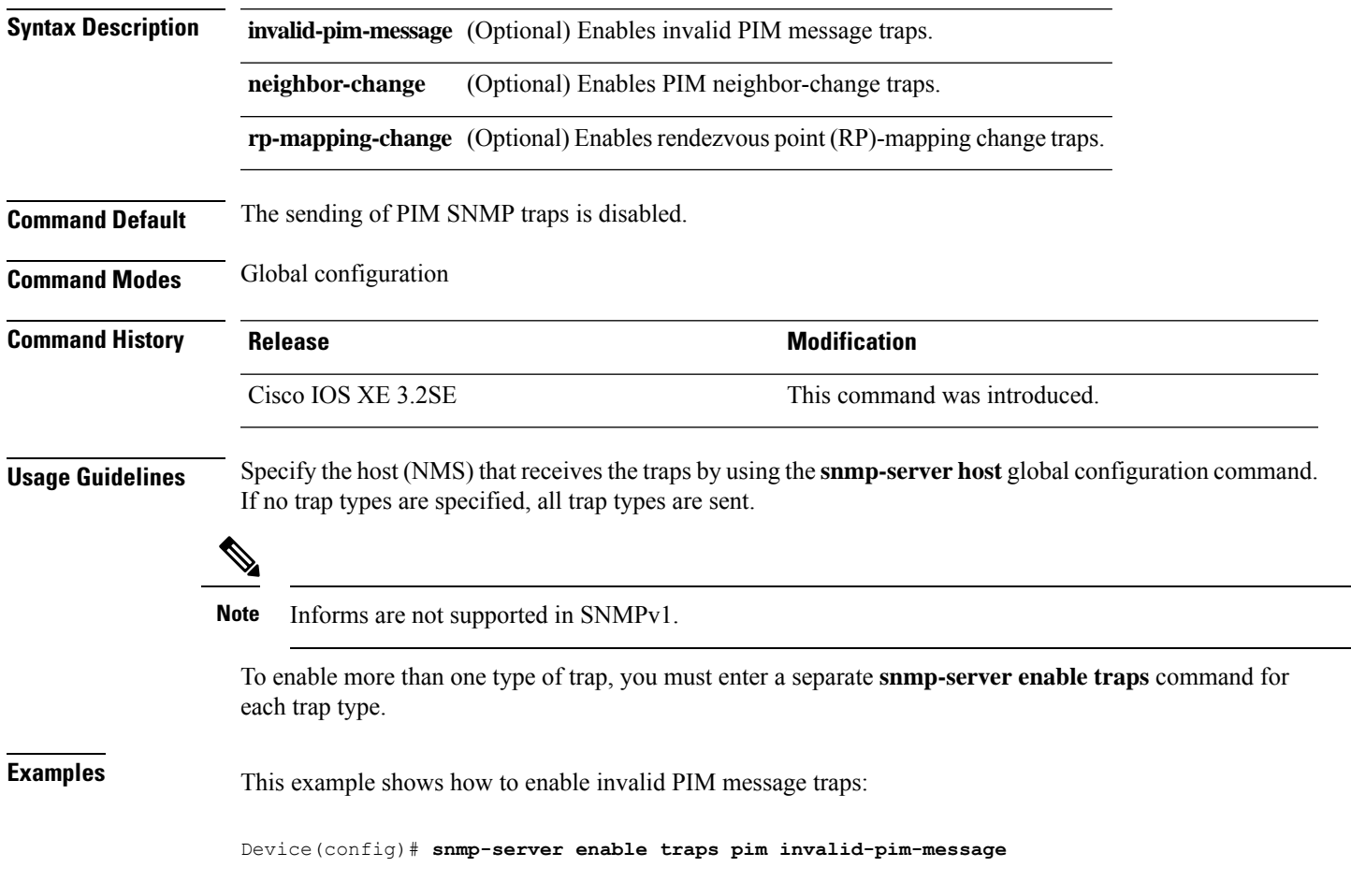

#### **snmp-server enable traps port-security**

To enable SNMP port security traps, use the **snmp-server enable traps port-security** command in global configuration mode. Use the **no** form of this command to return to the default setting.

**snmp-server enable traps port-security** [**trap-rate** *value*] **no snmp-server enable traps port-security** [**trap-rate** *value*]

**Syntax Description** trap-rate (Optional) Sets the maximum number of port-security traps sent per second. The range is from 0 to 1000; the default is 0 (no limit imposed; a trap is sent at every occurrence). **trap-rate** *value*

**Command Default** The sending of port security SNMP traps is disabled.

**Command Modes** Global configuration

 $\mathscr{D}$ 

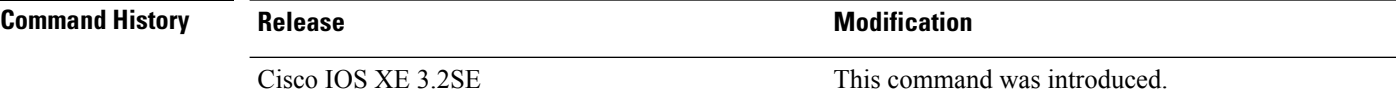

**Usage Guidelines** Specify the host (NMS) that receives the traps by using the **snmp-server host** global configuration command. If no trap types are specified, all trap types are sent.

**Note** Informs are not supported in SNMPv1.

To enable more than one type of trap, you must enter a separate **snmp-server enable traps** command for each trap type.

**Examples** This example shows how to enable port-security traps at a rate of 200 per second:

Device(config)# **snmp-server enable traps port-security trap-rate 200**

# **snmp-server enable traps power-ethernet**

To enable SNMP power-over-Ethernet (PoE) traps, use the **snmp-server enable traps power-ethernet** command in global configuration mode. Use the **no** form of this command to return to the default setting.

**snmp-server enable traps power-ethernet** {**group** *number* | **police**} **no snmp-server enable traps power-ethernet** {**group** *number* | **police**}

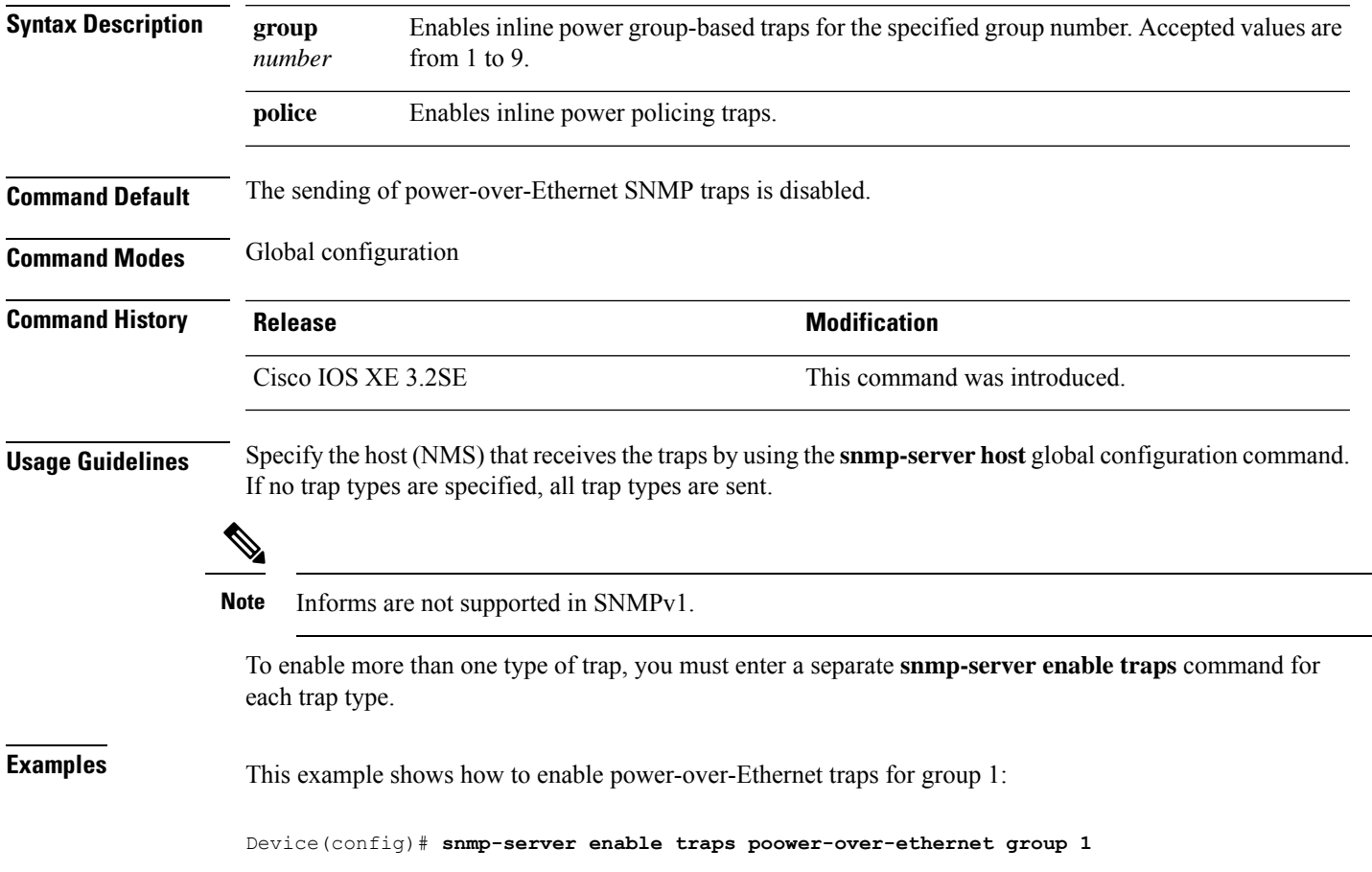

# **snmp-server enable traps snmp**

To enable SNMP traps, use the **snmp-server enable traps snmp** command in global configuration mode. Use the **no** form of this command to return to the default setting.

**snmp-server enable traps snmp** [**authentication** ][**coldstart** ][**linkdown** ] [**linkup** ][**warmstart**] **no snmp-server enable traps snmp** [**authentication** ][**coldstart** ][**linkdown** ] [**linkup** ][**warmstart**]

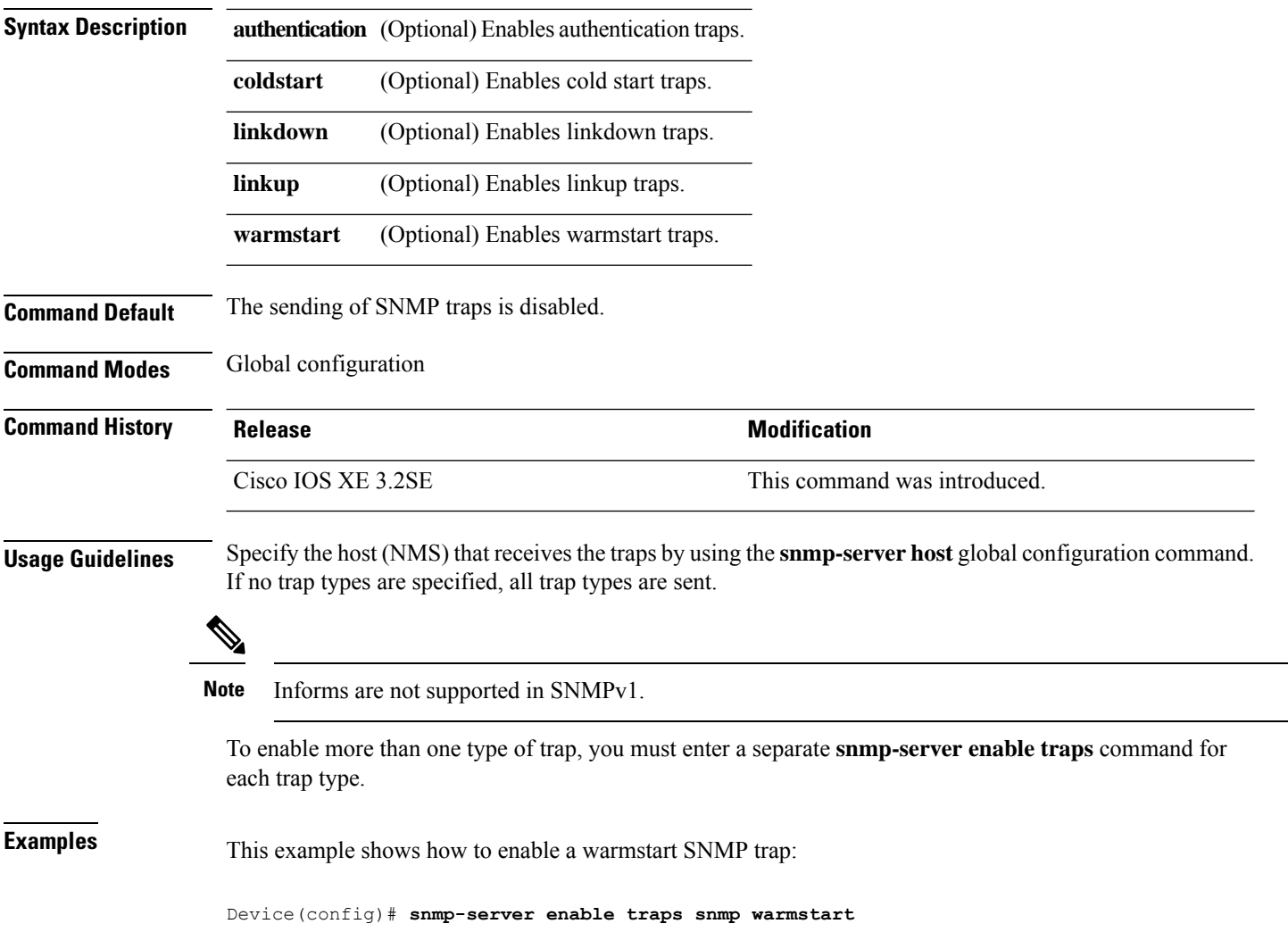

Ш

#### **snmp-server enable traps stackwise**

To enable SNMP StackWise traps, use the **snmp-server enable traps stackwise** command in global configuration mode. Use the **no** form of this command to return to the default setting.

**snmp-server enable traps stackwise** [**GLS**][**ILS**][**SRLS**] [**insufficient-power**][**invalid-input-current**] [**invalid-output-current**][**member-removed**][**member-upgrade-notification**] [**new-master**][**new-member**] [**port-change**][**power-budget-warning**][**power-invalid-topology**] [**power-link-status-changed**][**power-oper-status-changed**] [**power-priority-conflict**][**power-version-mismatch**][**ring-redundant**] [**stack-mismatch**][**unbalanced-power-supplies**][**under-budget**][**under-voltage**] **no snmp-server enable traps stackwise** [**GLS**][**ILS**][**SRLS**] [**insufficient-power**][**invalid-input-current**] [**invalid-output-current**][**member-removed**][**member-upgrade-notification**] [**new-master**][**new-member**] [**port-change**][**power-budget-warning**][**power-invalid-topology**] [**power-link-status-changed**][**power-oper-status-changed**] [**power-priority-conflict**][**power-version-mismatch**][**ring-redundant**] [**stack-mismatch**][**unbalanced-power-supplies**][**under-budget**][**under-voltage**]

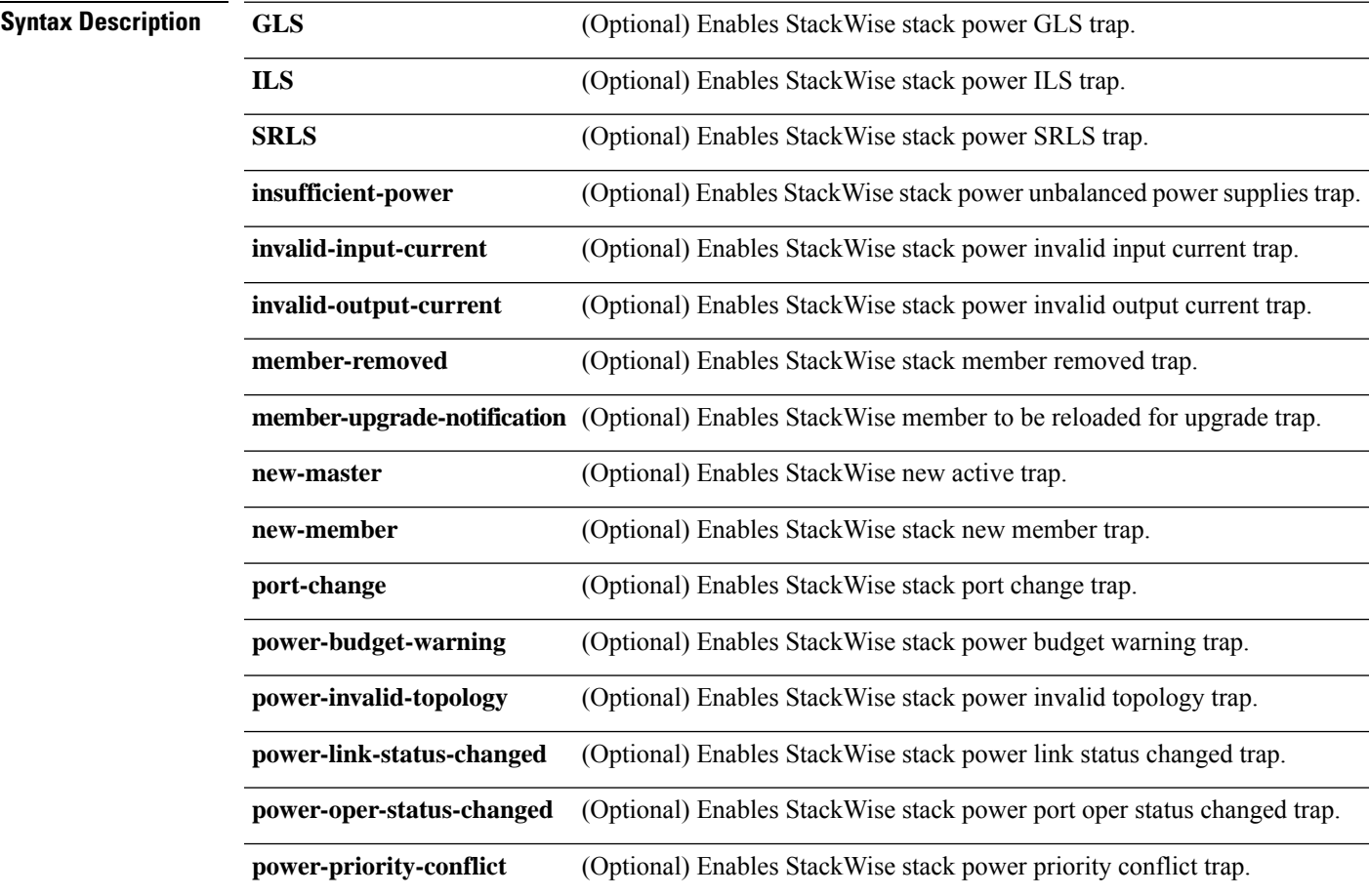

 $\mathbf I$ 

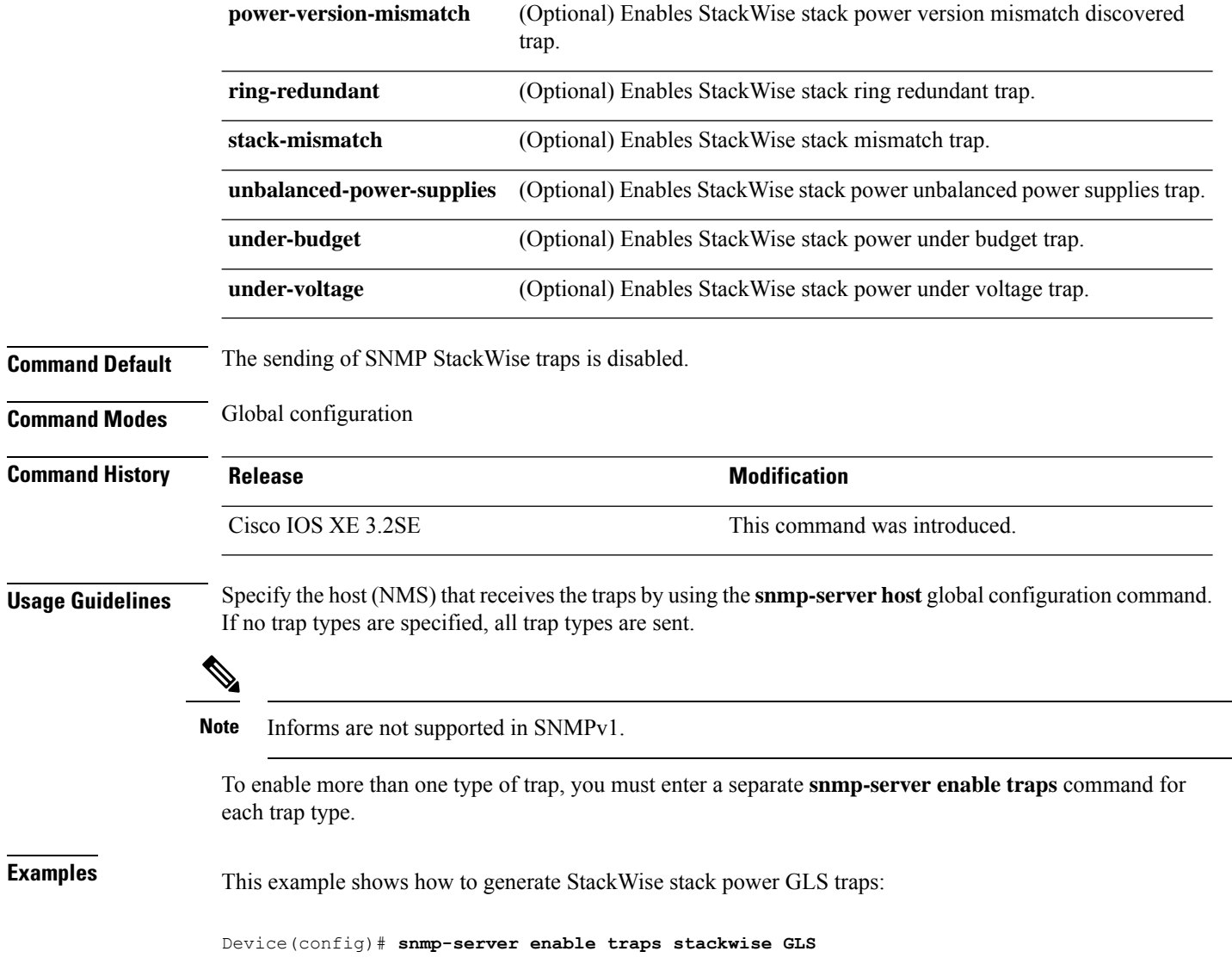

# **snmp-server enable traps storm-control**

To enable SNMP storm-control trap parameters, use the **snmp-server enable traps storm-control** command in global configuration mode. Use the **no** form of this command to return to the default setting.

**snmp-server enable traps storm-control** {**trap-rate** *number-of-minutes*} **no snmp-server enable traps storm-control** {**trap-rate**}

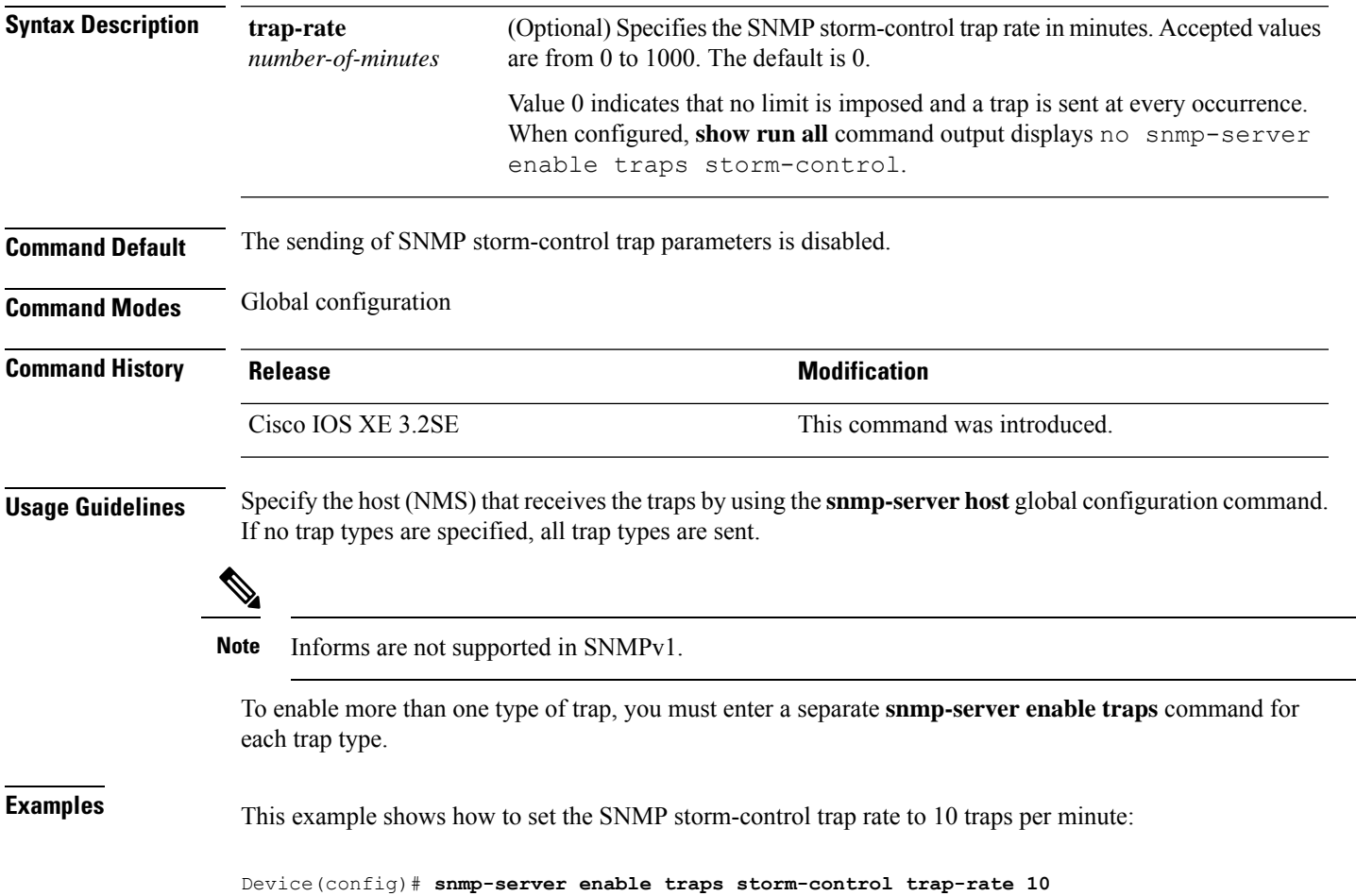

# **snmp-server enable traps stpx**

To enableSNMPSTPX MIB traps, use the **snmp-server enable traps stpx** command in global configuration mode. Use the **no** form of this command to return to the default setting.

**snmp-server enable traps stpx** [**inconsistency**][**loop-inconsistency**][**root-inconsistency**] **no snmp-server enable traps stpx** [**inconsistency**][**loop-inconsistency**][**root-inconsistency**]

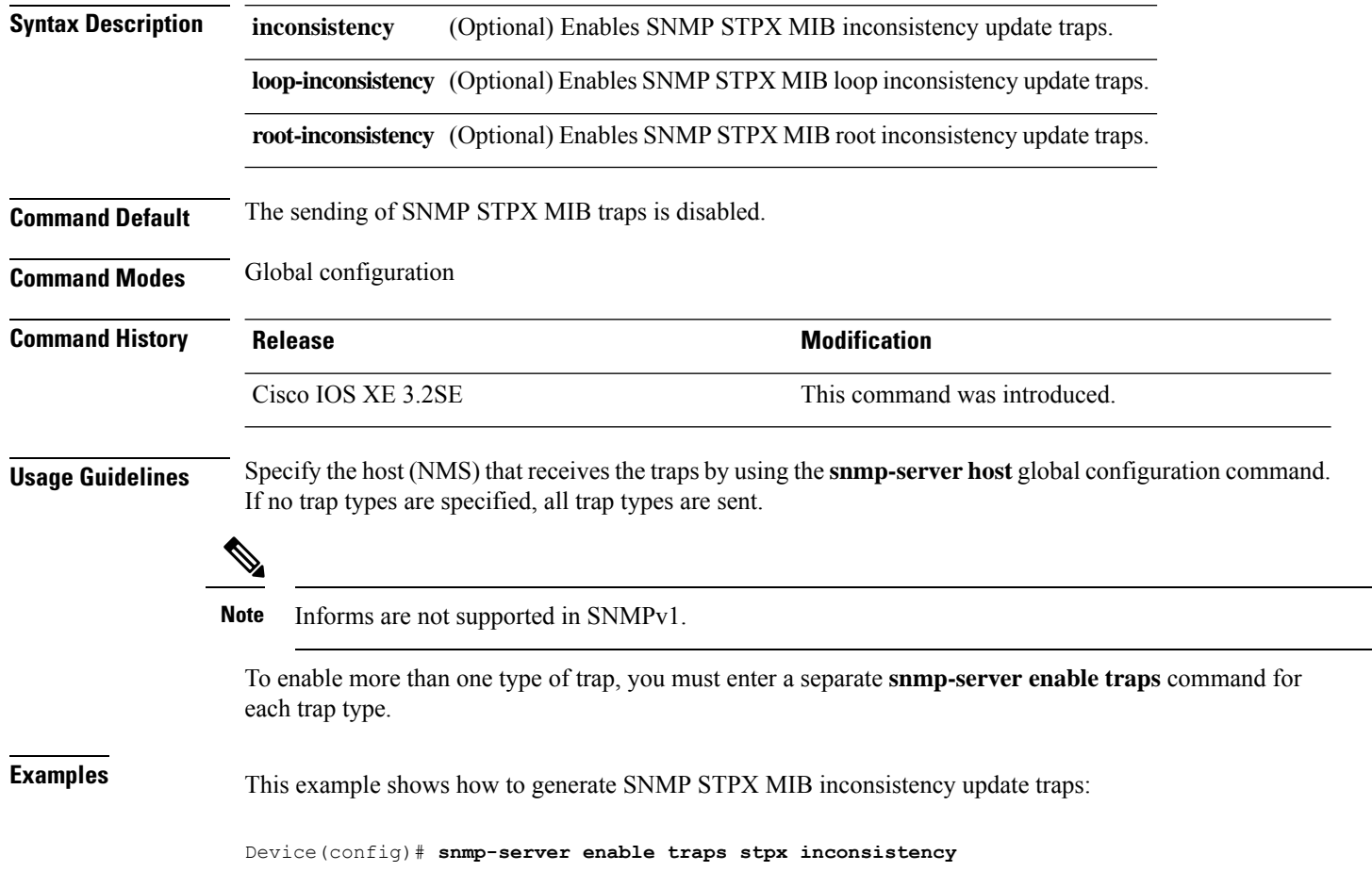

# **snmp-server enable traps transceiver**

To enable SNMP transceiver traps, use the **snmp-server enable traps transceiver** command in global configuration mode. Use the **no** form of this command to return to the default setting.

**snmp-server enable traps transceiver** {**all**} **no snmp-server enable traps transceiver** {**all**}

**Syntax Description al** (Optional) Enables all SNMP transceiver traps.

**Command Default** The sending of SNMP transceiver traps is disabled.

**Command Modes** Global configuration

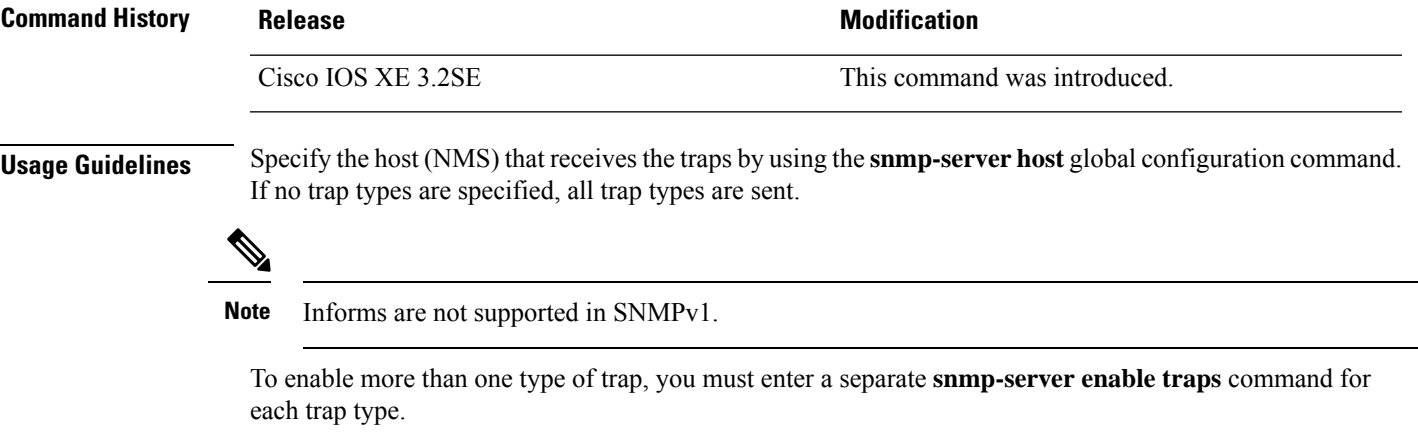

**Examples** This example shows how to set all SNMP transceiver traps:

Device(config)# **snmp-server enable traps transceiver all**

# **snmp-server enable traps vrfmib**

To allow SNMP vrfmib traps, use the **snmp-server enable traps vrfmib** command in global configuration mode. Use the **no** form of this command to return to the default setting.

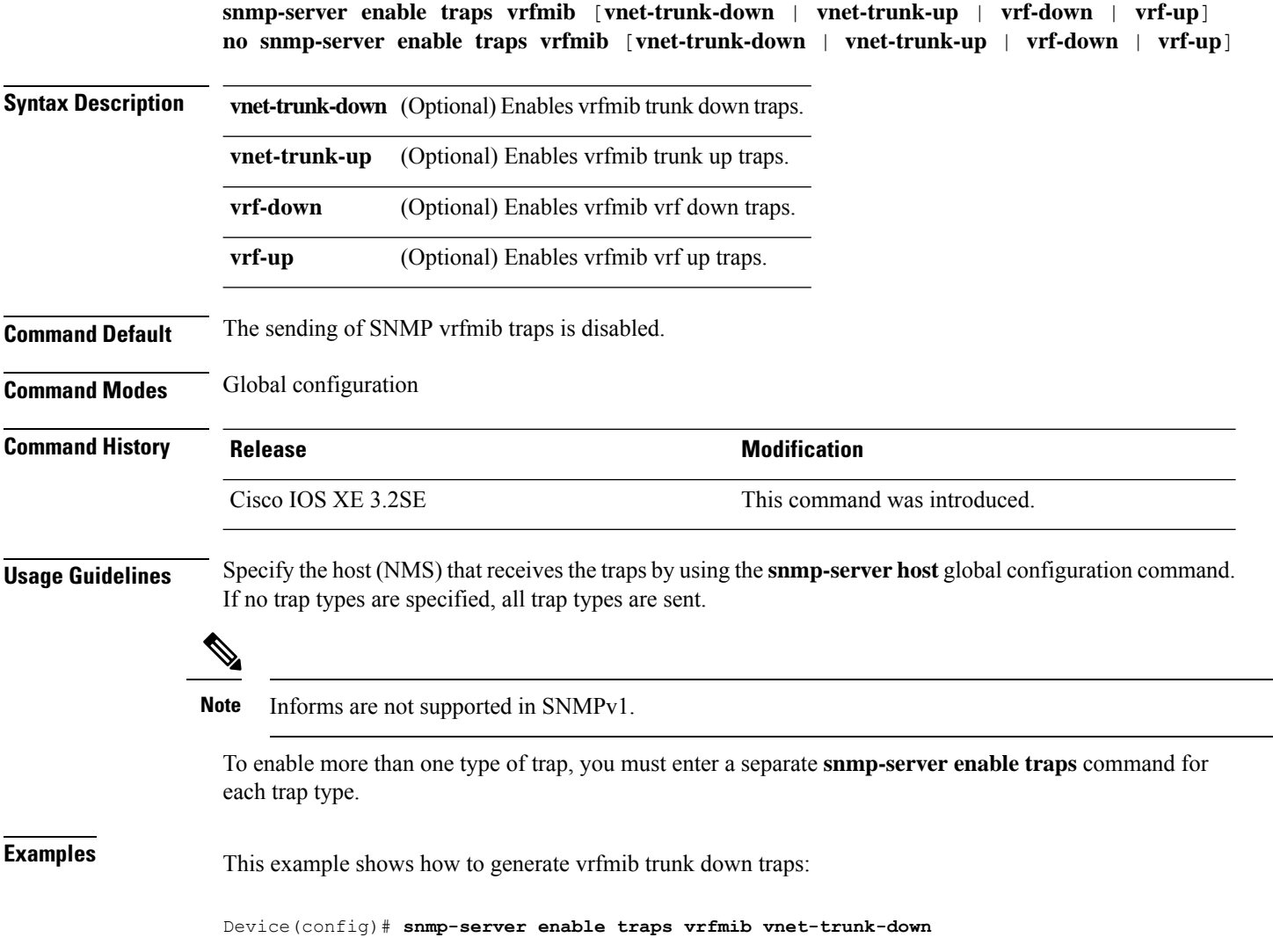

# **snmp-server enable traps vstack**

To enableSNMPsmart install traps, use the **snmp-server enable traps vstack**command in global configuration mode. Use the **no** form of this command to return to the default setting.

**snmp-server enable traps vstack** [**addition**][**failure**][**lost**][**operation**] **no snmp-server enable traps vstack** [**addition**][**failure**][**lost**][**operation**]

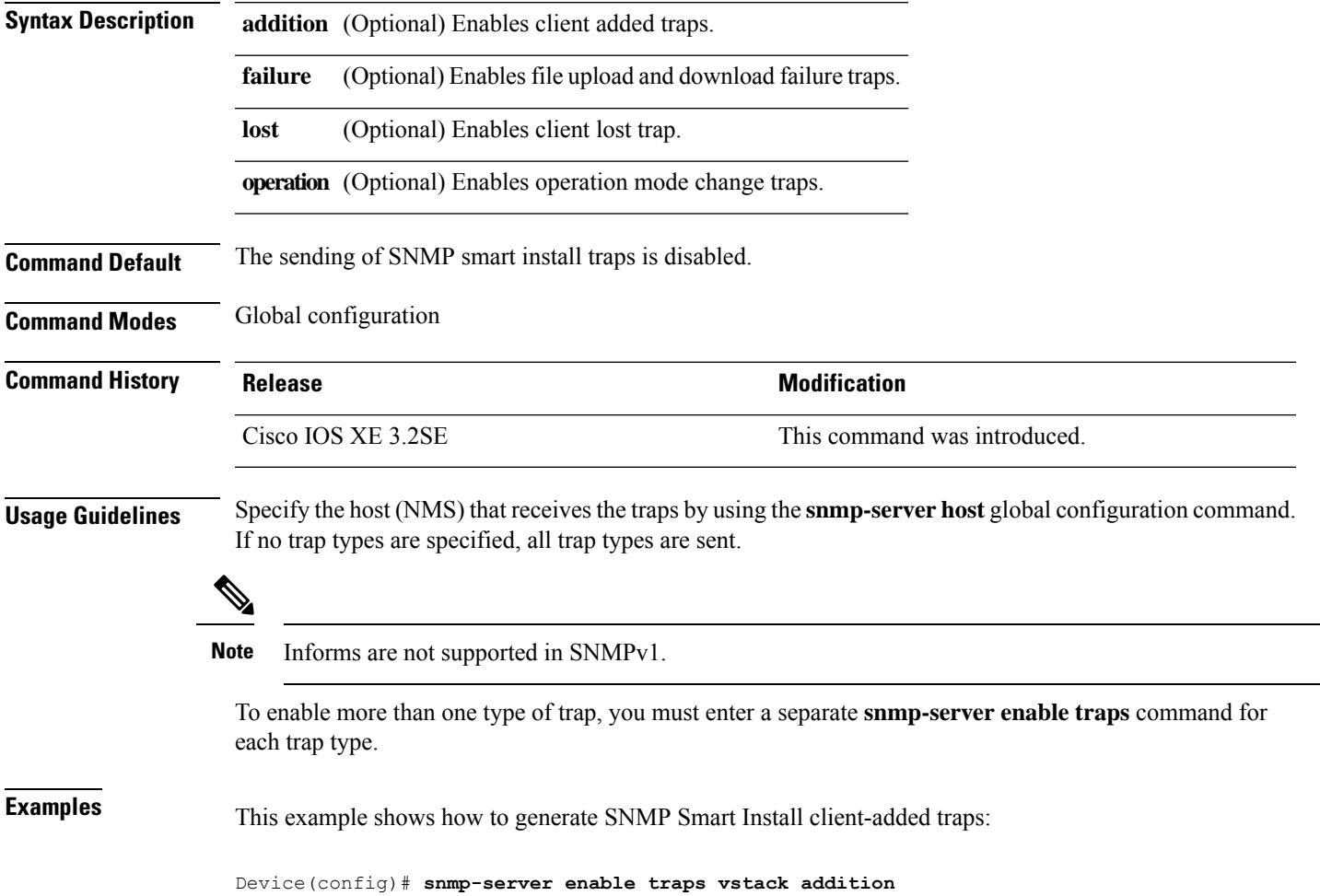

# **snmp-server engineID**

To configure a name for either the local or remote copy of SNMP, use the **snmp-server engineID** command in global configuration mode.

**snmp-server engineID** {**local** *engineid-string* | **remote** *ip-address* [**udp-port** *port-number*] *engineid-string*}

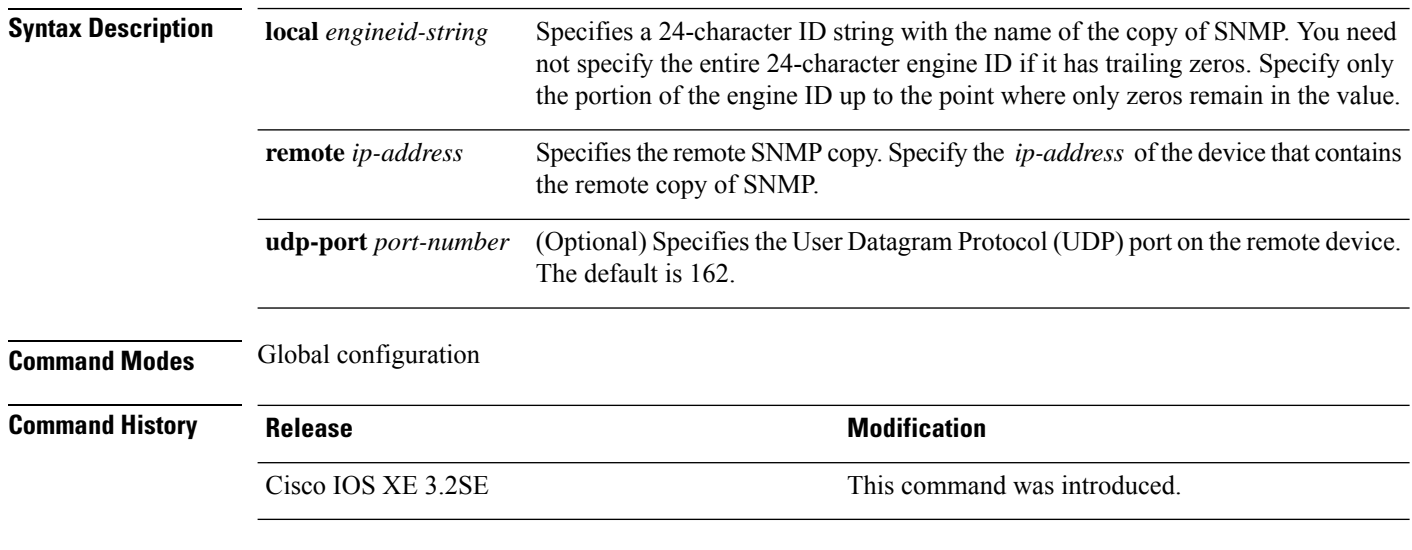

**Usage Guidelines** None

#### **Examples**

The following example configures a local engine ID of 123400000000000000000000:

Device(config)# **snmp-server engineID local 1234**

# **snmp-server host**

To specify the recipient (host) of a Simple Network Management Protocol (SNMP) notification operation, use the **snmp-server host** global configuration command on the device. Use the **no** form of this command to remove the specified host.

**snmp-server host** {*host-addr* } [**vrf** *vrf-instance* ] [**informs** | **traps**] [**version** {**1** | **2c** | **3** {**auth** | **noauth** | **priv**} } ] {*community-string* [*notification-type*] } **no snmp-server host** {*host-addr* } [**vrf** *vrf-instance* ] [**informs** | **traps**] [**version** {**1** | **2c** | **3** {**auth** | **noauth** | **priv**} } ] {*community-string* [*notification-type*] }

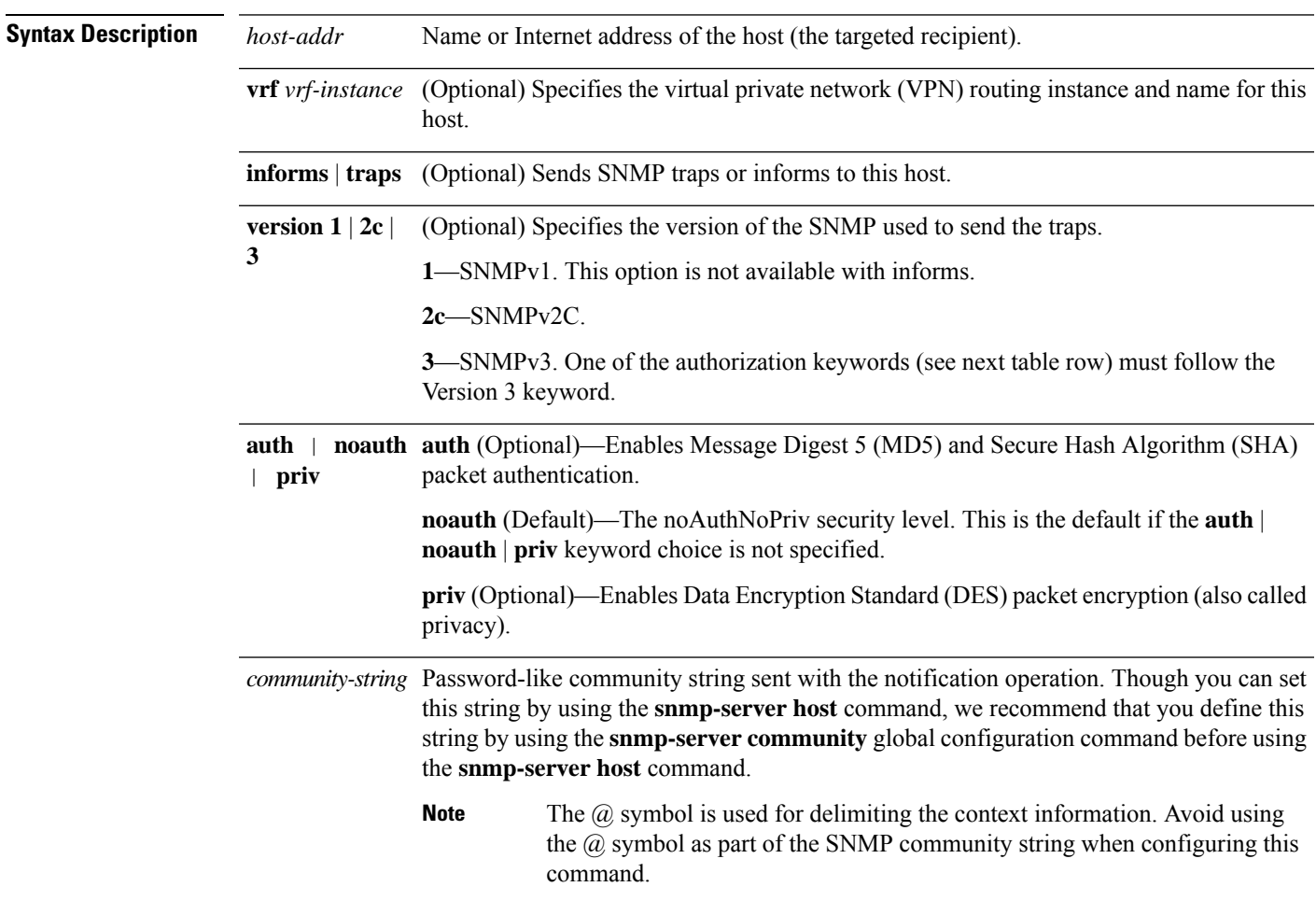

*notification-type* (Optional) Type of notification to be sent to the host. If no type is specified, all notifications are sent. The notification type can be one or more of the these keywords: • **auth-framework**—Sends SNMP CISCO-AUTH-FRAMEWORK-MIB traps. • **bridge**—Sends SNMP Spanning Tree Protocol (STP) bridge MIB traps. • **bulkstat**—Sends Data-Collection-MIB Collection notification traps. • **call-home**—Sends SNMP CISCO-CALLHOME-MIB traps. • **cef**—Sends SNMP CEF traps. • **config**—Sends SNMP configuration traps. • **config-copy**—Sends SNMP config-copy traps. • **config-ctid**—Sends SNMP config-ctid traps. • **copy-config**—Sends SNMP copy configuration traps. • **cpu**—Sends CPU notification traps. • **cpu threshold**—Sends CPU threshold notification traps. • **eigrp**—Sends SNMP EIGRP traps. • **entity**—Sends SNMP entity traps. • **envmon**—Sends environmental monitor traps. • **errdisable**—Sends SNMP errdisable notification traps. • **event-manager**—Sends SNMP Embedded Event Manager traps. • **flash**—Sends SNMP FLASH notifications. • **flowmon**—Sends SNMP flowmon notification traps. • **ipmulticast**—Sends SNMP IP multicast routing traps. • **ipsla**—Sends SNMP IP SLA traps. • **isis**—Sends IS-IS traps. • **license**—Sends license traps. • **local-auth**—Sends SNMP local auth traps. • **mac-notification**—Sends SNMP MAC notification traps. • **ospf**—Sends Open Shortest Path First (OSPF) traps. • **pim**—Sends SNMP Protocol-Independent Multicast (PIM) traps. • **port-security**—Sends SNMP port-security traps. • **power-ethernet**—Sends SNMP power Ethernet traps. • **snmp**—Sends SNMP-type traps. • **storm-control**—Sends SNMP storm-control traps. • **stpx**—Sends SNMP STP extended MIB traps. • **syslog**—Sends SNMP syslog traps. • **transceiver**—Sends SNMP transceiver traps. • **tty**—Sends TCP connection traps. • **vlan-membership**— Sends SNMP VLAN membership traps. • **vlancreate**—Sends SNMP VLAN-created traps. • **vlandelete**—Sends SNMP VLAN-deleted traps. • **vrfmib**—Sends SNMP vrfmib traps. • **vstack**—Sends SNMP Smart Install traps.

• **vtp**—Sends SNMP VLAN Trunking Protocol (VTP) traps.

**Command Default** This command is disabled by default. No notifications are sent.

If you enter this command with no keywords, the default is to send all trap types to the host. No informs are sent to this host.

If no **version** keyword is present, the default is Version 1.

If Version 3 is selected and no authentication keyword is entered, the default is the **noauth** (noAuthNoPriv) security level.

**Note** Though visible in the command-line help strings, the **fru-ctrl** keyword is not supported.

#### **Command Modes** Global configuration

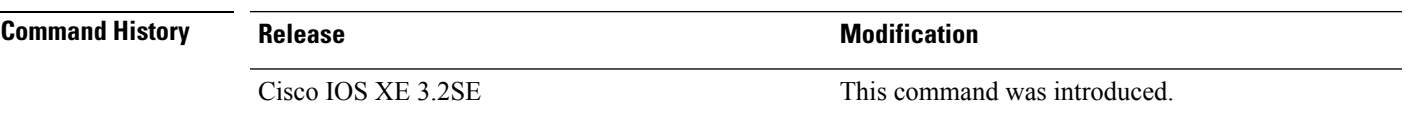

**Usage Guidelines** SNMP notifications can be sent as traps or inform requests. Traps are unreliable because the receiver does not send acknowledgments when it receives traps. The sender cannot determine if the traps were received. However, an SNMP entity that receives an inform request acknowledges the message with an SNMP response PDU. If the sender never receives the response, the inform request can be sent again, so that informs are more likely to reach their intended destinations.

> However, informs consume more resources in the agent and in the network. Unlike a trap, which is discarded as soon as it is sent, an inform request must be held in memory until a response is received or the request times out. Traps are also sent only once, but an inform might be retried several times. The retries increase traffic and contribute to a higher overhead on the network.

> If you do not enter an **snmp-server host** command, no notifications are sent. To configure the device to send SNMP notifications, you must enter at least one **snmp-server host** command. If you enter the command with no keywords, all trap types are enabled for the host. To enable multiple hosts, you must enter a separate **snmp-server host** command for each host. You can specify multiple notification types in the command for each host.

> If a local user is not associated with a remote host, the device does not send informs for the **auth**(authNoPriv) and the **priv** (authPriv) authentication levels.

> When multiple **snmp-server host** commands are given for the same host and kind of notification (trap or inform), each succeeding command overwrites the previous command. Only the last **snmp-server host** command is in effect. For example, if you enter an **snmp-server host inform** command for a host and then enter another **snmp-server host inform** command for the same host, the second command replaces the first.

> The **snmp-server host** command is used with the **snmp-server enable traps** global configuration command. Use the **snmp-server enable traps** command to specify which SNMP notifications are sent globally. For a host to receive most notifications, at least one **snmp-server enable traps** command and the **snmp-server host** command for that host must be enabled.Some notification types cannot be controlled with the **snmp-server enable traps** command. For example, some notification types are always enabled. Other notification types are enabled by a different command.

> The **no snmp-server host** command with no keywords disables traps, but not informs, to the host. To disable informs, use the **no snmp-server host informs** command.

**Examples** This example shows how to configure a unique SNMP community string named comaccess for traps and prevent SNMP polling access with this string through access-list 10:

```
Device(config)# snmp-server community comaccess ro 10
Device(config)# snmp-server host 172.20.2.160 comaccess
Device(config)# access-list 10 deny any
```
This example shows how to send the SNMP traps to the host specified by the name myhost.cisco.com. The community string is defined as comaccess:

```
Device(config)# snmp-server enable traps
Device(config)# snmp-server host myhost.cisco.com comaccess snmp
```
This example shows how to enable the device to send all traps to the host myhost.cisco.com by using the community string public:

```
Device(config)# snmp-server enable traps
Device(config)# snmp-server host myhost.cisco.com public
```
You can verify your settings by entering the **show running-config** privileged EXEC command.

# **source (ERSPAN)**

To configure the Encapsulated Remote Switched Port Analyzer (ERSPAN) source interface or VLAN, and the traffic direction to be monitored, use the **source** command in ERSPAN monitorsource session configuration mode. To disable the configuration, use the **no** form of this command.

**source** {**interface** *type number* | **vlan** *vlan-ID*}[{**,** | **-** | **both** | **rx** | **tx**}]

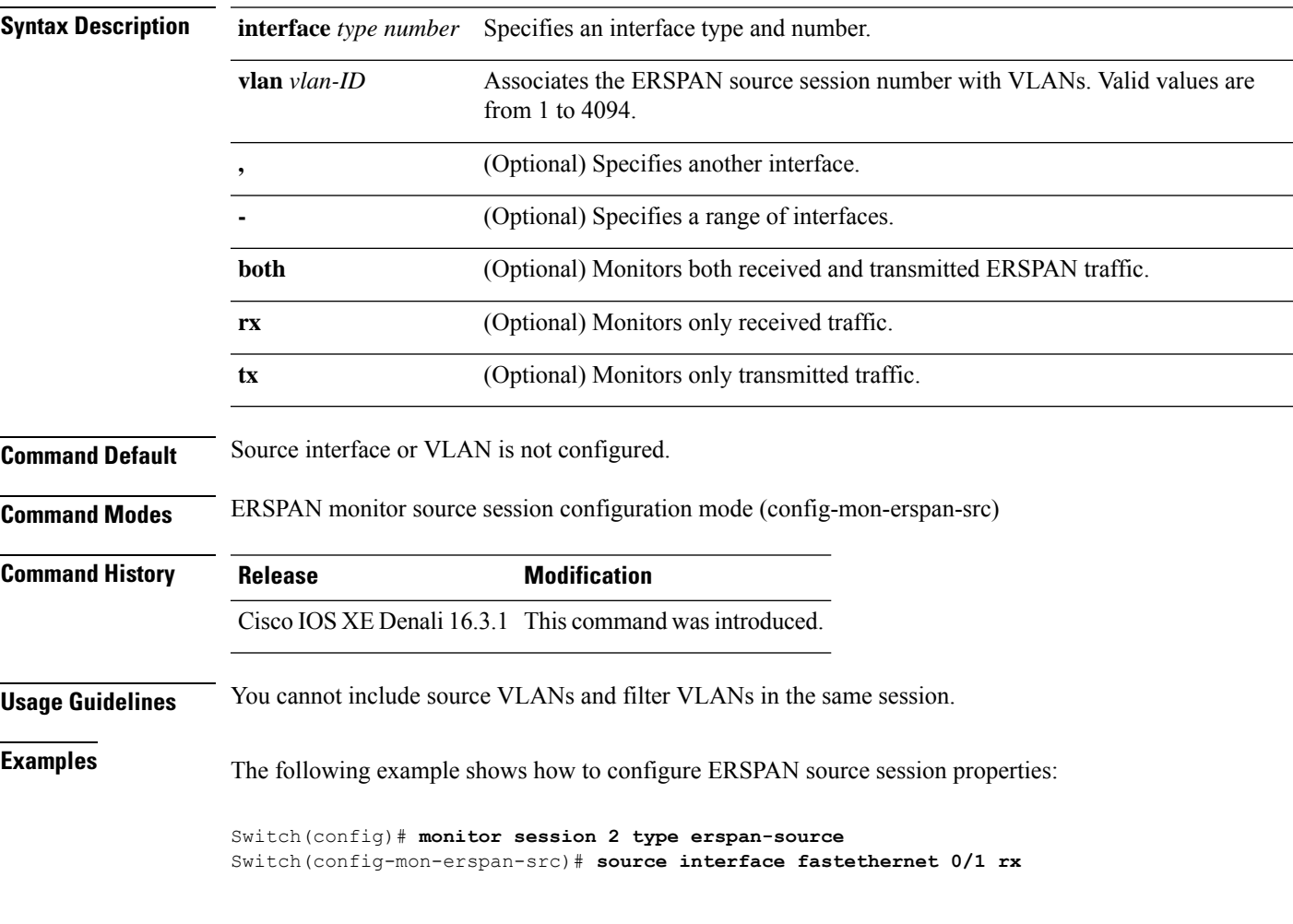

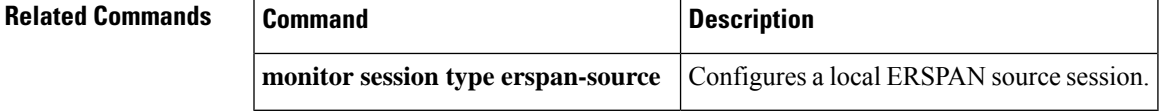

#### **status syslog**

To send the status of provisioning policies to the syslog, use the **status syslog** command in auto-depoly configuration mode. To disable the configuration, use the **no** form of this command.

**status syslog no status syslog** This command has no arguments or keywords.

**Command Default** Sylog debugging is not enabled.

**Command Modes** Auto-deploy configuration (config-auto-deploy)

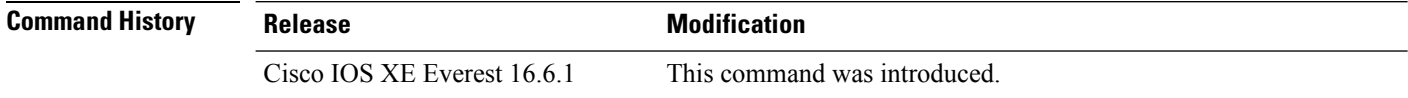

#### **Usage Guidelines**

#### **Example**

The following example shows how to enable syslog debugging:

Device(config)# **event manager auto-deploy name deploy1** Device(config-auto-deploy)# **status syslog**

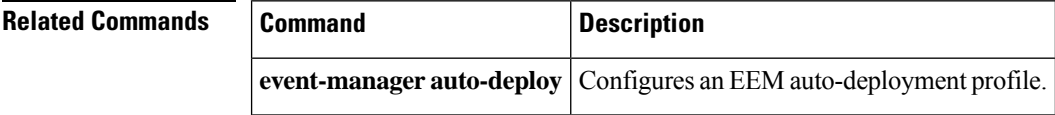

# **switchport mode access**

To sets the interface as a nontrunking nontagged single-VLAN Ethernet interface , use the **switchport mode access** command in template configuration mode. Use the **no** form of this command to return to the default setting.

**switchport mode access no switchport mode access**

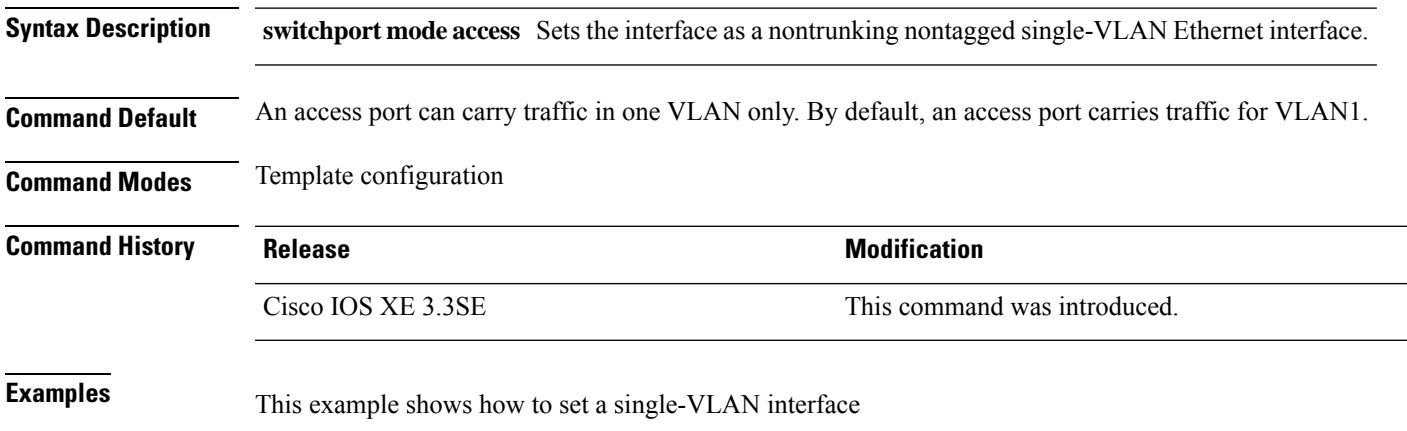

Device(config-template)# **switchport mode access**

# **switchport voice vlan**

To specify to forward all voice traffic through the specified VLAN, use the **switchport voice vlan** command in template configuration mode. Use the **no** form of this command to return to the default setting.

**switchport voice vlan***vlan\_id* **no switchport voice vlan**

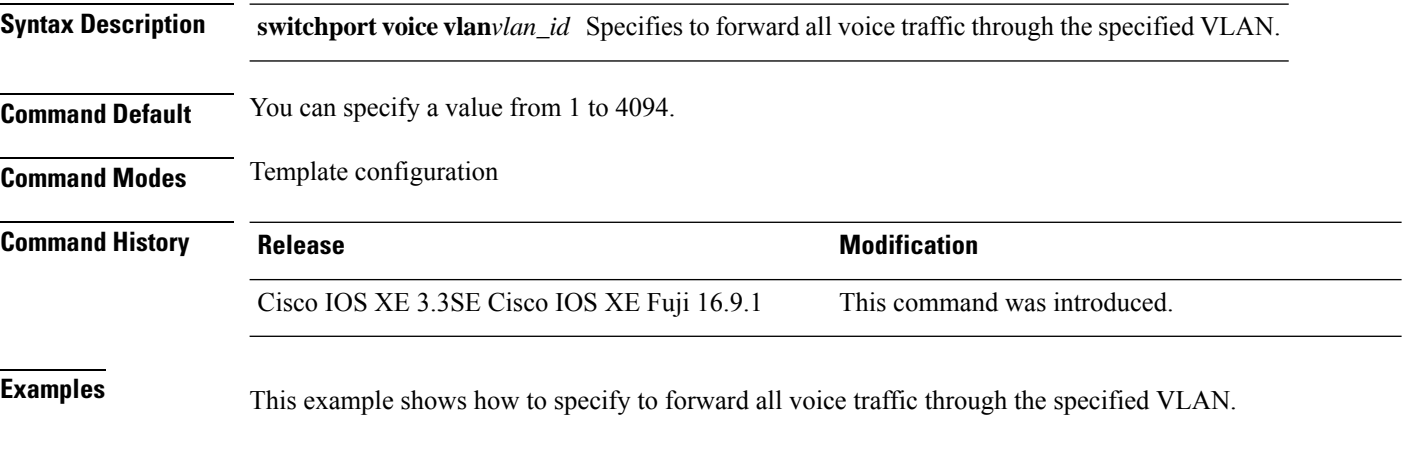

Device(config-template)# **switchport voice vlan 20**

Ш

#### **window**

To set a random time for profile provisioning to be triggered, use the **window** command in auto-deploy configuration mode. To remove the configuration, use the **no** form of this command.

**window** *minutes* **no window** *minutes*

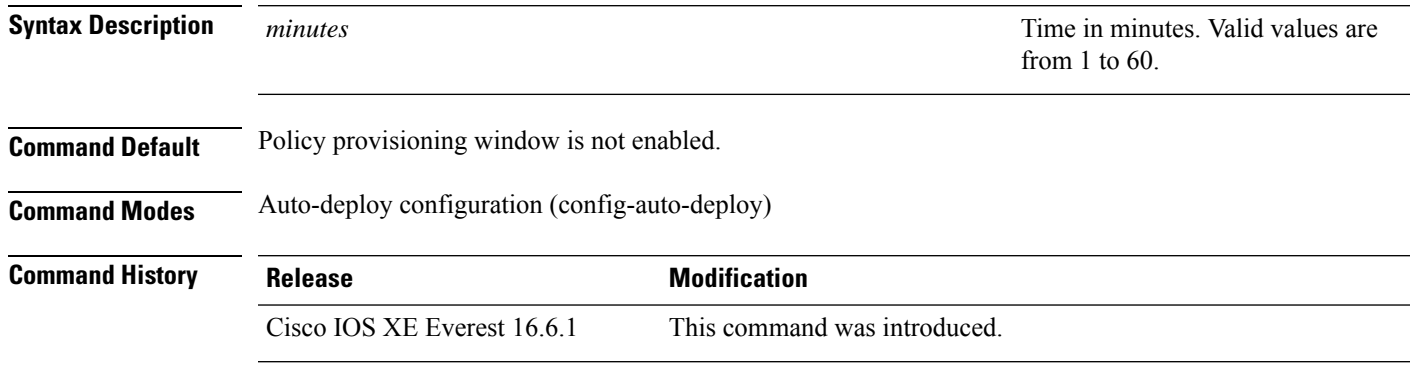

**Usage Guidelines** The window duration is added to the time configured by the **schedule start-in** command. Profile provisioning is triggered at random time between the specified schedule and the configured window duration.

#### **Example**

The following example shows how to set a random time for policy provisioning. In this example, the scheduled start time for policy provisioning is 2 hours and 30 minutes. When the window duration of 10 minutes is configured, this time is added to 2 hours and 30 minutes. Policy provisioning will start any time after 2 hour and 30 minutes; but within the 10 minutes specified as the window duration.

```
Device(config)# event manager auto-deploy name deploy1
Device(config-auto-deploy)# schedule start-in hours 2 minutes 30 oneshot
Device(config-auto-deploy)# window 10
```
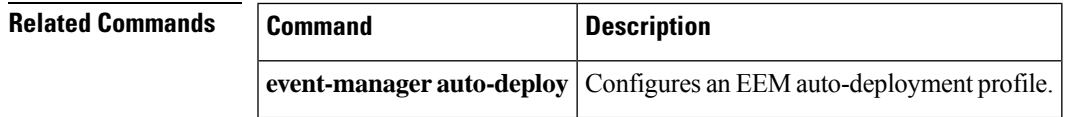

**window**

 $\mathbf I$
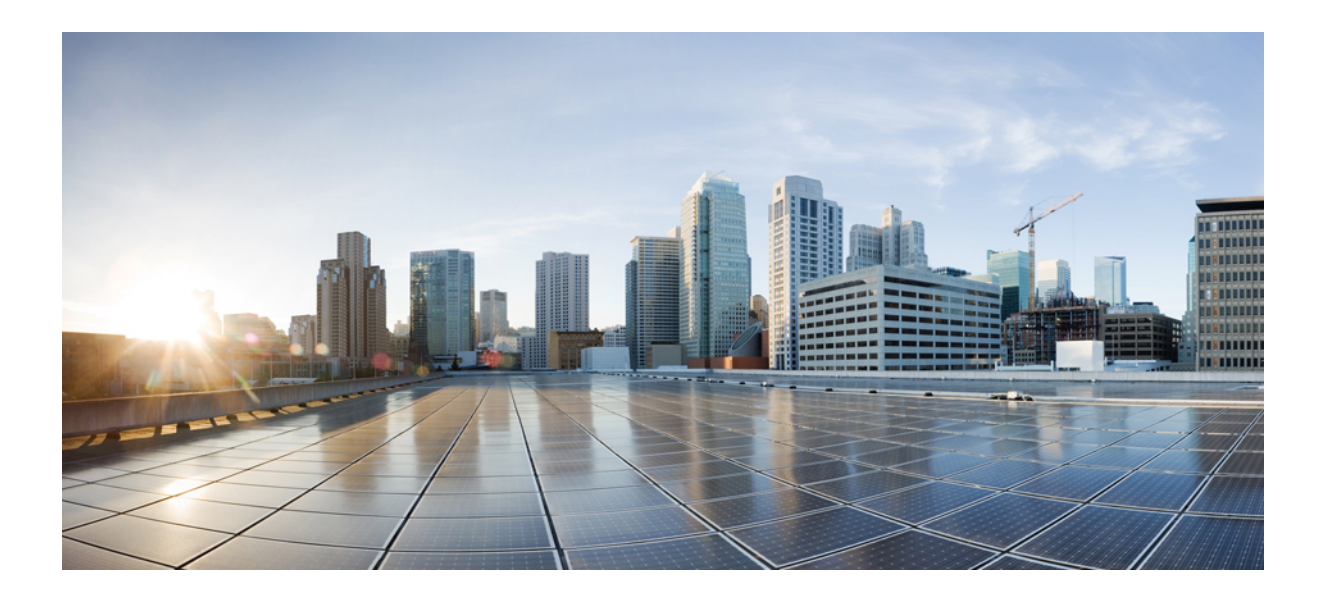

# **<sup>P</sup> ART IX**

# **Network Powered Lighting**

• Network Powered Lighting [Commands,](#page-650-0) on page 649

<span id="page-650-0"></span>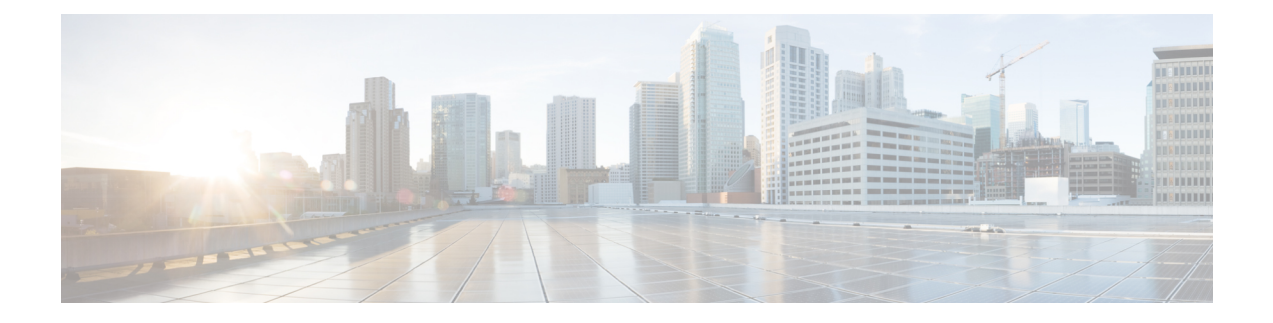

# **Network Powered Lighting Commands**

- clear coap [database,](#page-652-0) on page 651
- clear macro auto [configuration,](#page-653-0) on page 652
- coap endpoint (coap-proxy [configuration\),](#page-654-0) on page 653
- [debug](#page-655-0) coap, on page 654
- device [classifier,](#page-656-0) on page 655
- list (coap-proxy [configuration\),](#page-657-0) on page 656
- [macro,](#page-658-0) on page 657
- [macro](#page-661-0) auto, on page 660
- macro auto apply (Cisco IOS shell scripting [capability\),](#page-664-0) on page 663
- macro auto config (Cisco IOS shell scripting [capability\),](#page-666-0) on page 665
- macro auto [control,](#page-667-0) on page 666
- macro auto [execute,](#page-669-0) on page 668
- macro auto global [control,](#page-676-0) on page 675
- macro auto global [processing,](#page-678-0) on page 677
- macro auto [mac-address-group,](#page-679-0) on page 678
- macro auto [processing,](#page-681-0) on page 680
- macro auto [sticky,](#page-682-0) on page 681
- macro auto [trigger,](#page-683-0) on page 682
- macro [description,](#page-684-0) on page 683
- macro [global,](#page-685-0) on page 684
- macro global [description,](#page-687-0) on page 686
- max-endpoints (coap-proxy [configuration\),](#page-688-0) on page 687
- port-dtls (coap-proxy [configuration\),](#page-689-0) on page 688
- port-unsecure (coap-proxy [configuration\),](#page-690-0) on page 689
- resource directory (coap-proxy [configuration\),](#page-691-0) on page 690
- security (coap-proxy [configuration\),](#page-692-0) on page 691
- shell [trigger,](#page-693-0) on page 692
- show coap dtls [endpoints,](#page-694-0) on page 693
- show coap [endpoints,](#page-695-0) on page 694
- show coap [globals,](#page-696-0) on page 695
- show coap [resources,](#page-697-0) on page 696
- [show](#page-698-0) coap stats, on page 697
- show coap [version,](#page-699-0) on page 698
- show device [classifier](#page-700-0) attached, on page 699
- show device [classifier](#page-702-0) clients, on page 701
- show device [classifier](#page-703-0) profile type, on page 702
- show [macro](#page-706-0) auto, on page 705
- show parser [macro,](#page-709-0) on page 708
- show [shell,](#page-712-0) on page 711
- start (coap-proxy [configuration\),](#page-715-0) on page 714
- stop (coap-proxy [configuration\),](#page-716-0) on page 715
- transport (coap-proxy [configuration\),](#page-717-0) on page 716

# <span id="page-652-0"></span>**clear coap database**

To clear the CoAPdatabase, use the **clear coapdatabase** command in user EXEC or privileged EXEC mode.

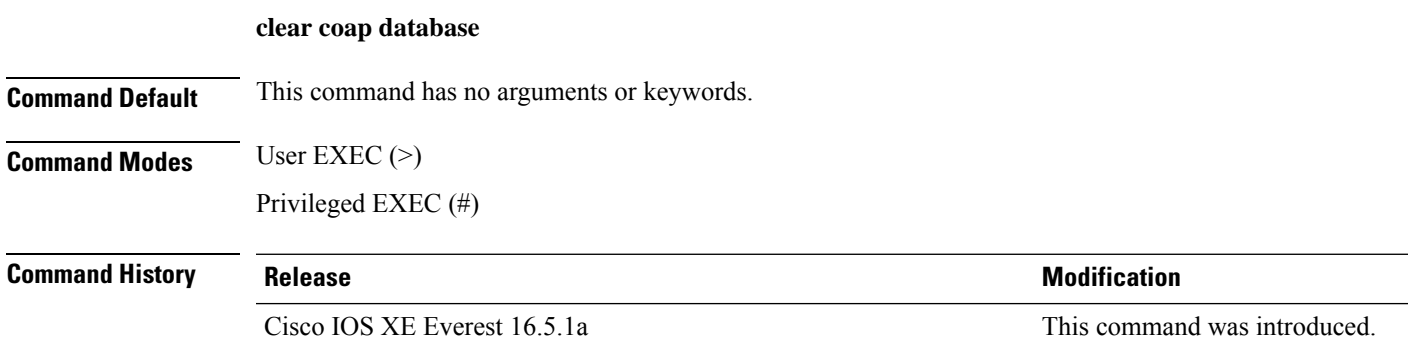

### **Example**

This example shows how to clear the coap database:

Device(config)# **clear coap database**

# <span id="page-653-0"></span>**clear macro auto configuration**

To remove the macro applied configuration from the interfaces, use the **clear macro auto configuration** command.

 $\label{eq:1} \mathscr{D}_{\mathbf{a}}$ 

Before executing the **clear macro auto configuration** command, you must disable Auto SmartPorts on the switch. **Note**

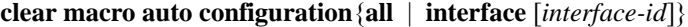

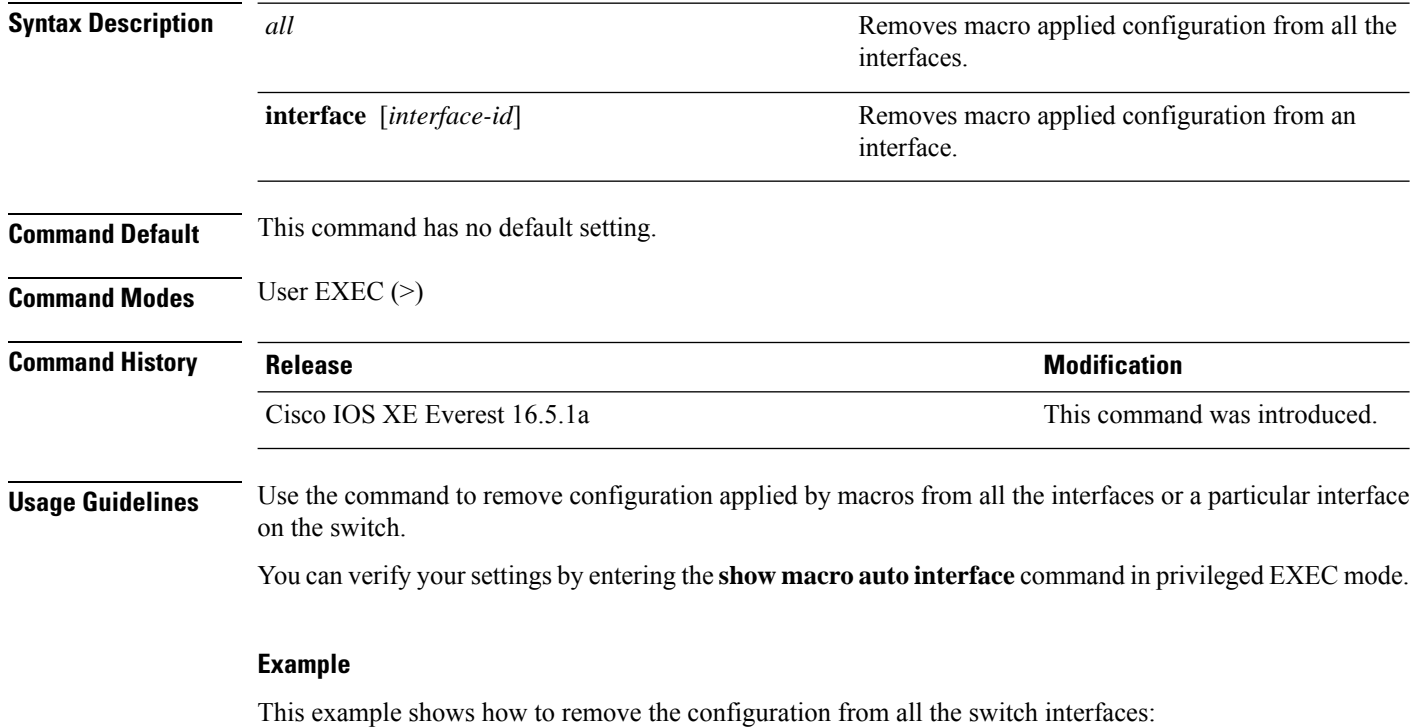

Device(config)# **clear macro auto configuration all**

# <span id="page-654-0"></span>**coap endpoint (coap-proxy configuration)**

To configure the COAP Proxy to support multiple IPv4/IPv6 static-endpoints, use the **coap endpoint** command in coap-proxy configuration mode. To return to the default settings, use the **no** form of the command.

**coap endpoint** {**ipv4** | **ipv6**}[*ip-address*] **no coap endpoint** {**ipv4** | **ipv6**}[*ip-address*]

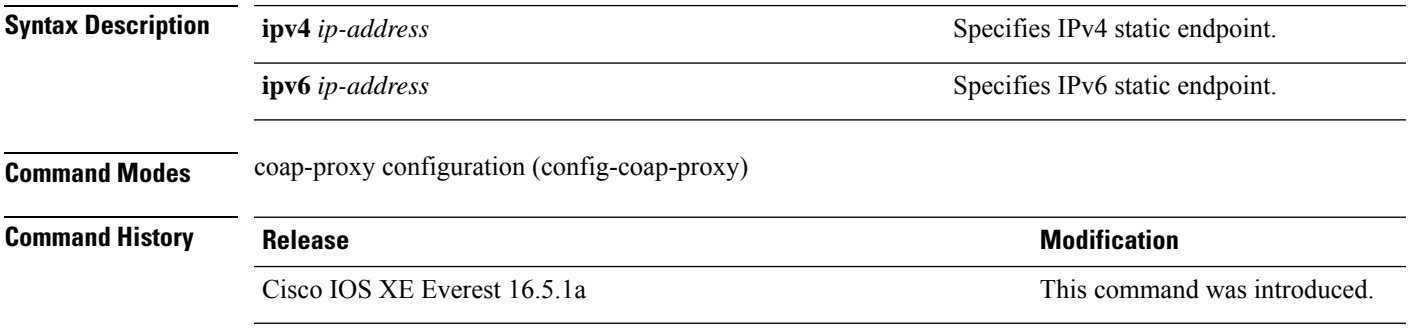

#### **Example**

This example show how to configure IPv4 static endpoint

Device(config)# **endpoint ipv4 1.1.1.1** Device(config-coap-proxy)# **transport tcp**

# <span id="page-655-0"></span>**debug coap**

To enable debugging of the coap configurations, use the **debug coap** command in privileged EXEC mode.

**debug coap** {**all** | **database** | **errors** | **events** | **packet** | **trace** | **warnings**}

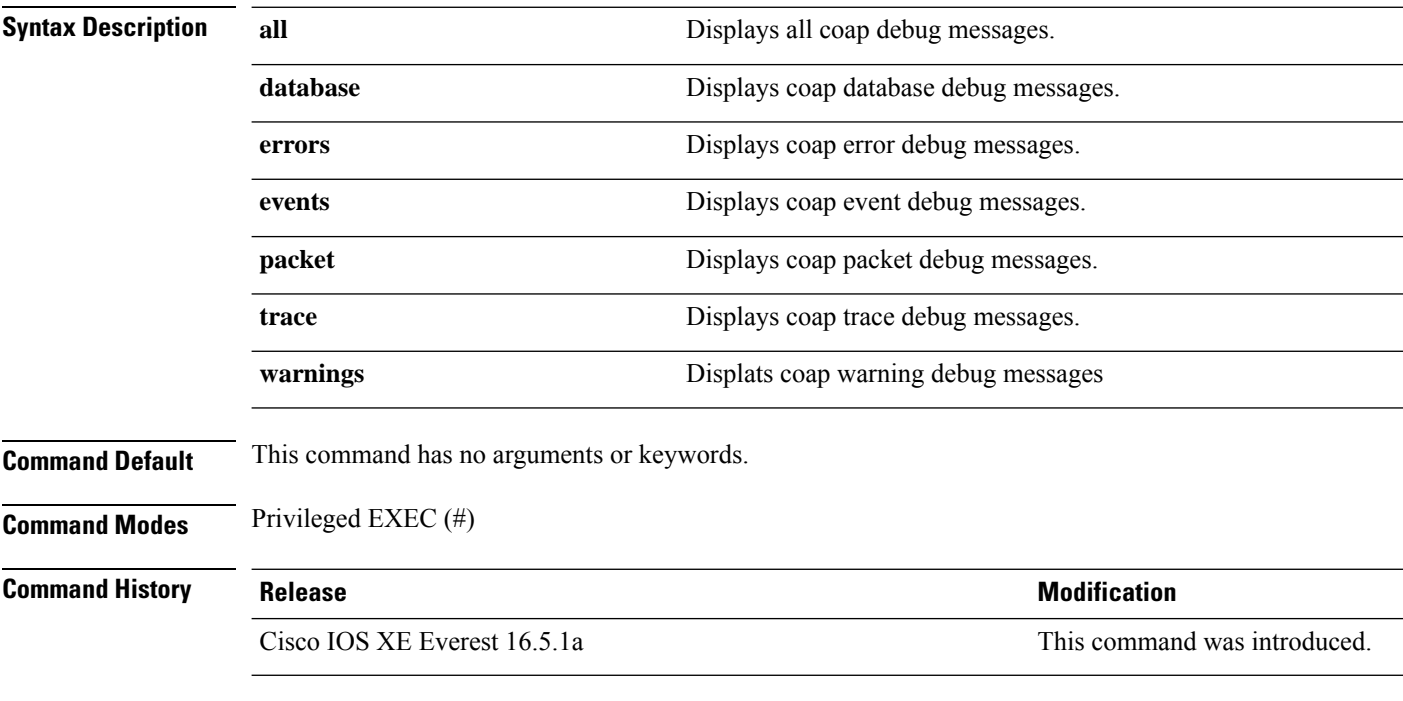

#### **Example**

The example shows how to enable debugging for coap database:

Device# **debug coap database**

### <span id="page-656-0"></span>**device classifier**

To enable the device classifier, use the **device classifier** command in global configuration mode. Use the **no** form of this command to disable the device classifier.

**device classifier**

### **no device classifier**

**Command Default** This command is disabled by default.

**Command Modes** Global configuration (config)

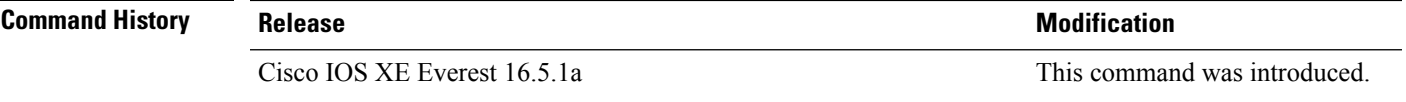

**Usage Guidelines** Use the **no device classifier** command, in global configuration mode, to disable the device classifier. You cannot disable the device classifier while it is being used by features such as Auto SmartPorts (ASP).

#### **Example**

This example shows how to enable the ASP device classifier on a switch:

Device(config)# **device classifier** Device(config)# **end**

### <span id="page-657-0"></span>**list (coap-proxy configuration)**

To restrict the IP address range where the lights and their resources can be learnt, use the **list** command in coap-proxy configuration mode. To return to the default settings, use the **no** form of the command.

A maximum of five ip-lists can be configured, irrespective of ipv4 or ipv6, using the **list** command.

**list** {**ipv4** | **ipv6**}[*list-name*] **no list** {**ipv4** | **ipv6**}[*list-name*]

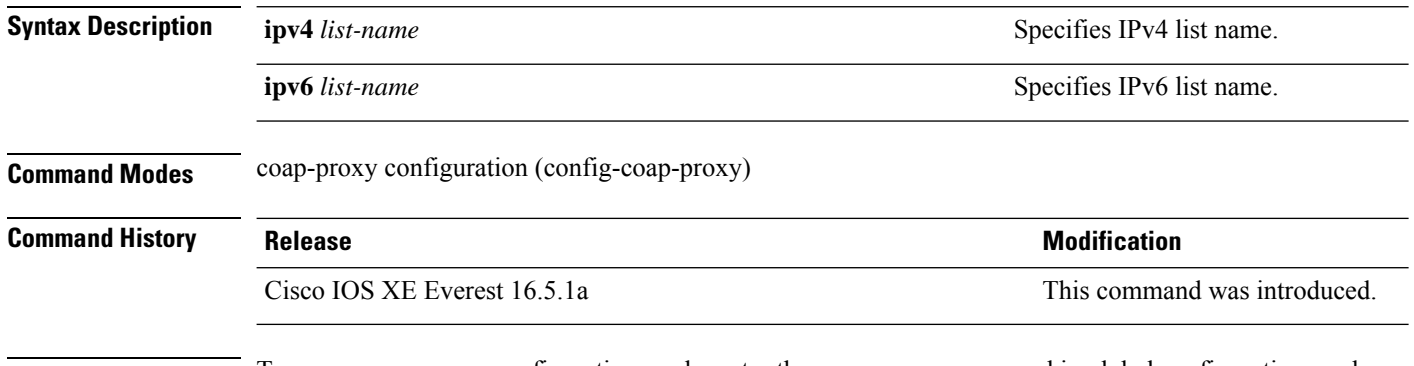

**Usage Guidelines** To access coap-proxy configuration mode, enter the **coap proxy** command in global configuration mode.

#### **Example**

This example shows how to restrict the IPv4 address range using a list name.

Device(config)# **coap proxy** Device(config-coap-proxy)# **list ipv4 trial\_list**

### <span id="page-658-0"></span>**macro**

 $\overline{\phantom{a}}$ 

To apply a macro to an interface or to apply and debug a macro on an interface, use the **macro** command in interface configuration mode.

**macro** {**apply** | **trace**}*macro-name* [**parameter** {*value*}][**parameter** {*value*}][**parameter** {*value*}]

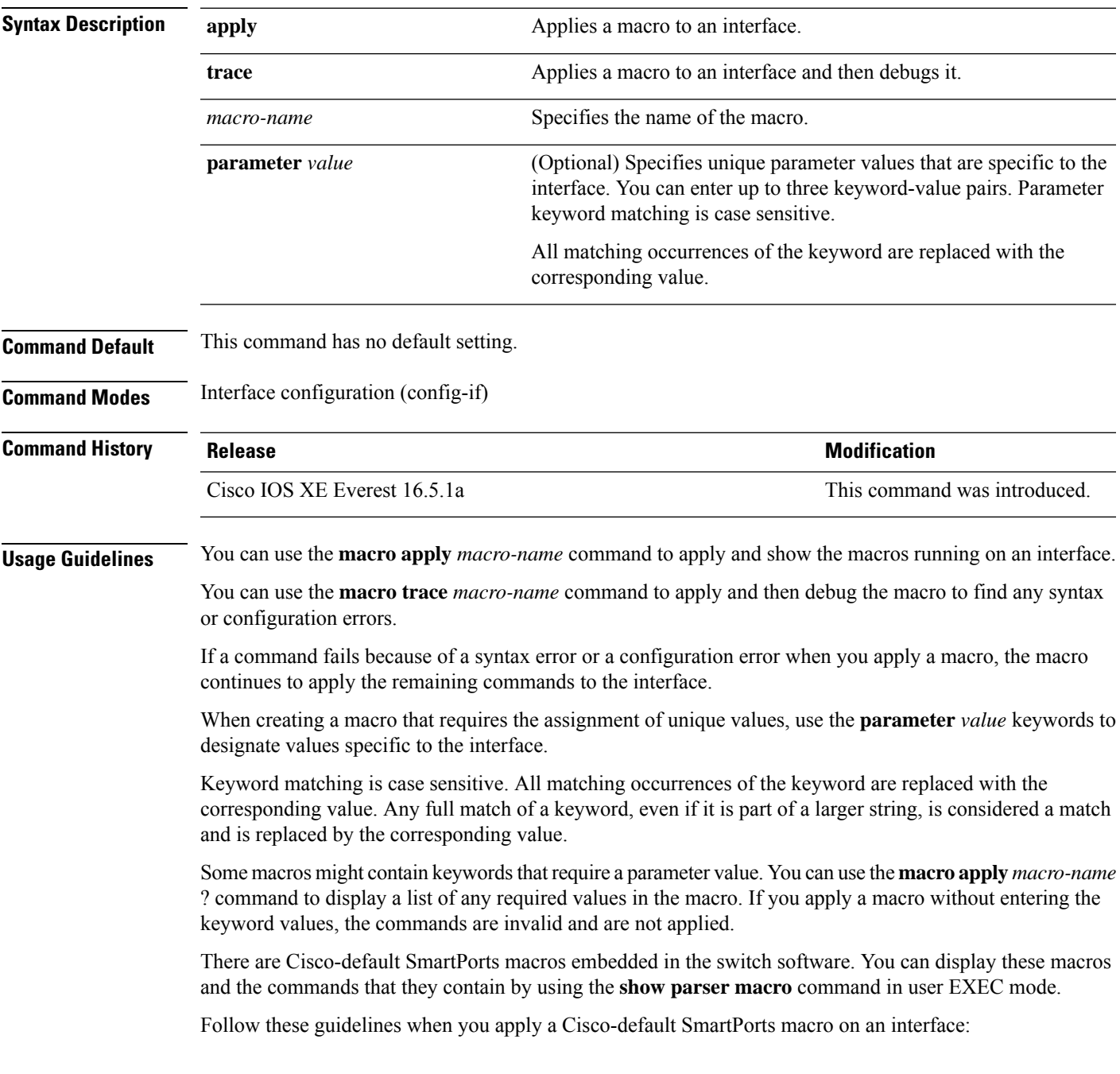

- Display all macros on the switch by using the **show parser macro** command in user EXEC mode. Display the contents of a specific macro by using the **show parser macro** *macro-name* command in user EXEC mode.
- Keywords that begin with \$ mean that a unique parameter value is required. Append the Cisco-default macro with the required values by using the **parameter** *value* keywords.

The Cisco-default macros use the \$ character to identify required keywords. You can use the \$ character to define keywords when you create a macro.

When you apply a macro to an interface, the macro name is automatically added to the interface. You can display the applied commands and macro names by using the **show running-config interface** *interface-id* command in user EXEC mode.

A macro applied to an interface range behaves the same way as a macro applied to a single interface. When you use an interface range, the macro is applied sequentially to each interface within the range. If a macro command fails on one interface, it is still applied to the remaining interfaces.

You can delete a macro-applied configuration on an interface by entering the **default interface** *interface-id* command in interface configuration mode.

#### **Example**

After you use the **macro name** command, in interface configuration mode, you can apply it to an interface. This example shows how to apply a user-created macro called duplex to an interface:

Device(config-if)# **macro apply duplex**

To debug a macro, use the **macro trace** command, in interface configuration mode, to find any syntax or configuration errors in the macro as it is applied to an interface.

```
Device(config-if)# macro trace duplex
Applying command...'duplex auto'
%Error Unknown error.
Applying command...'speed nonegotiate'
```
This example shows how to display the Cisco-default cisco-desktop macro and how to apply the macro and set the access VLAN ID to 25 on an interface:

```
Device# show parser macro cisco-desktop
--------------------------------------------------------------
Macro name : cisco-desktop
Macro type : default
# Basic interface - Enable data VLAN only
# Recommended value for access vlan (AVID) should not be 1
switchport access vlan $AVID
switchport mode access
# Enable port security limiting port to a single
# MAC address -- that of desktop
switchport port-security
switchport port-security maximum 1
# Ensure port-security age is greater than one minute
# and use inactivity timer
switchport port-security violation restrict
switchport port-security aging time 2
switchport port-security aging type inactivity
# Configure port as an edge network port
spanning-tree portfast
```
spanning-tree bpduguard enable -------------------------------------------------------------- Device# Device# **configure terminal** Enter configuration commands, one per line. End with CNTL/Z. Device(config)# **interface gigabitethernet1/0/4** Device(config-if)# **macro apply cisco-desktop \$AVID 25**

### <span id="page-661-0"></span>**macro auto**

To configure and apply a global macro using the CLI, use the **macro auto** command in privileged EXEC mode.

Use the **no** form of this command to return to the default setting.

**macro auto** {**apply** | **config**} *macro-name*

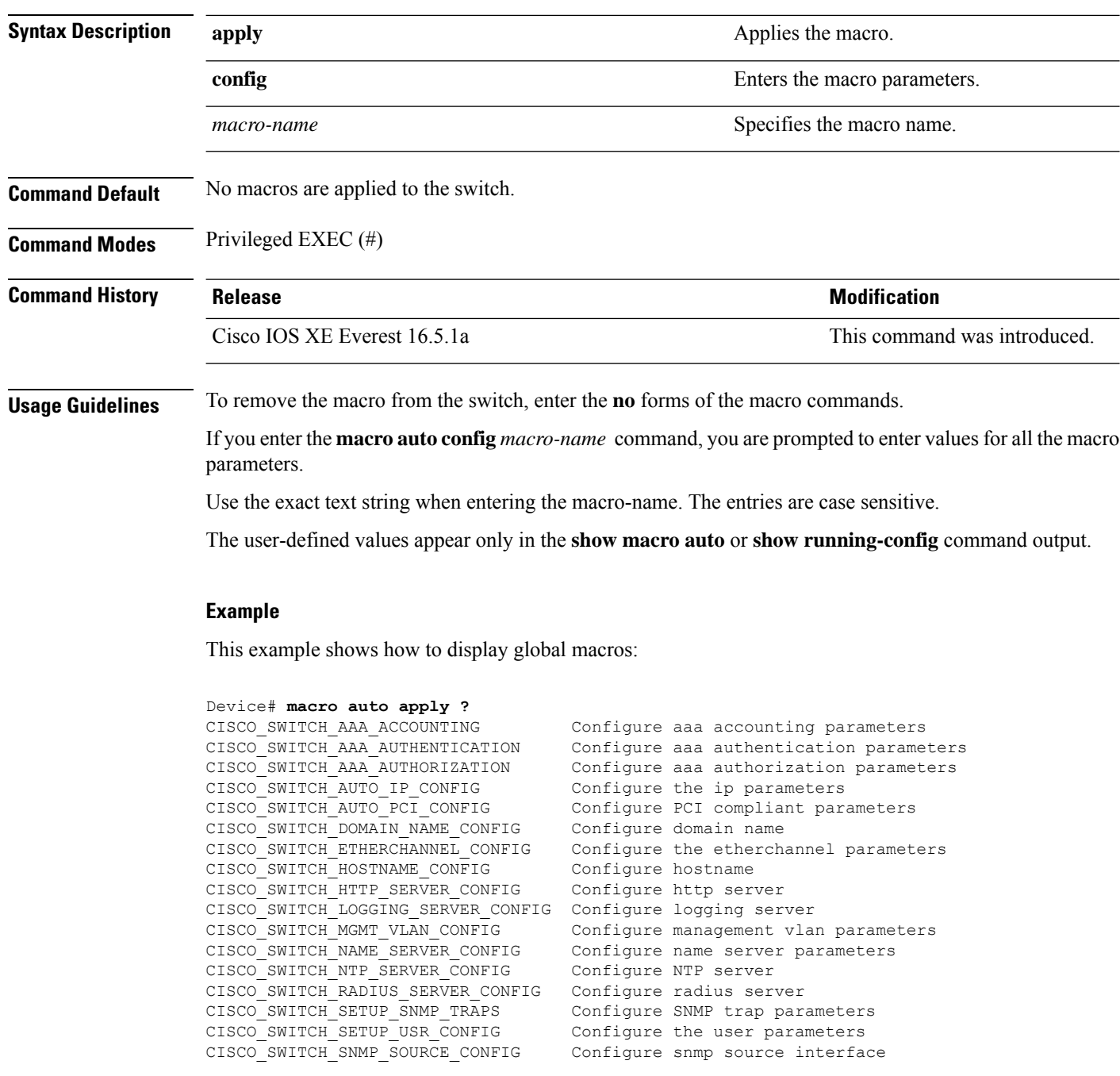

```
CISCO_SWITCH_TACACS_SERVER_CONFIG Configure tacacs server
CISCO SWITCH USER PASS CONFIG Configure username and password
Device# macro auto config ?
CISCO SWITCH AAA ACCOUNTING Configure aaa accounting parameters
CISCO_SWITCH_AAA_AUTHENTICATION Configure aaa authentication parameters
CISCO_SWITCH_AAA_AUTHORIZATION Configure aaa authorization parameters<br>CISCO SWITCH AUTO IP CONFIG Configure the ip parameters
CISCO SWITCH AUTO IP CONFIG
CISCO SWITCH AUTO_PCI_CONFIG Configure PCI compliant parameters
CISCO SWITCH DOMAIN NAME CONFIG Configure domain name
CISCO SWITCH ETHERCHANNEL CONFIG Configure the etherchannel parameters
CISCO SWITCH HOSTNAME CONFIG Configure hostname
CISCO_SWITCH_HTTP_SERVER_CONFIG Configure http server
CISCO_SWITCH_LOGGING_SERVER_CONFIG Configure logging server
CISCO_SWITCH_MGMT_VLAN_CONFIG  Configure management vlan parameters<br>CISCO_SWITCH_NAME_SERVER_CONFIG  Configure name server parameters
                                       Configure name server parameters
CISCO SWITCH NTP SERVER CONFIG Configure NTP server
CISCO_SWITCH_RADIUS_SERVER_CONFIG  Configure radius server<br>CISCO SWITCH SETUP SNMP TRAPS  Configure SNMP trap parameters
CISCO_SWITCH_SETUP_SNMP_TRAPS
CISCO SWITCH SETUP USR CONFIG Configure the user parameters
CISCO_SWITCH_SNMP_SOURCE_CONFIG Configure snmp source interface
CISCO_SWITCH_TACACS_SERVER_CONFIG Configure tacacs server
CISCO SWITCH USER PASS CONFIG Configure username and password
```
This example shows how to display the parameters for a specific macro:

```
Device# macro auto config CISCO_SWITCH_AUTO_IP_CONFIG ?
CISCO SWITCH DOMAIN NAME CONFIG domain name parameters
CISCO_SWITCH_LOGGING_SERVER_CONFIG logging host parameters
CISCO_SWITCH_NAME_SERVER_CONFIG name server parameters
CISCO_SWITCH_NTP_SERVER_CONFIG ntp server parameters
LINE Provide parameters of form [Parameters
                                name=value]
<cr>
Device# macro auto config CISCO_SWITCH_AUTO_PCI_CONFIG ?
CISCO_SWITCH_AAA_ACCOUNTING aaa accounting parameters
CISCO_SWITCH_AAA_AUTHENTICATION aaa authentication parameters
CISCO_SWITCH_AAA_AUTHORIZATION aaa authorization parameters
CISCO_SWITCH_HTTP_SERVER_CONFIG http server parameters
CISCO_SWITCH_RADIUS_SERVER_CONFIG radius server parameters
CISCO_SWITCH_TACACS_SERVER_CONFIG tacacs server parameters
LINE Provide parameters of form [Parameters
                                name=value]
\langle c \rangleDevice# macro auto config CISCO_SWITCH_SETUP_SNMP_TRAPS ?
CISCO_SWITCH_SNMP_SOURCE_CONFIG snmp source parameters
LINE Provide parameters of form [Parameters
                                name=value]
<cr>
Device# macro auto config CISCO_SWITCH_SETUP_USR_CONFIG ?CISCO_AUTO_TIMEZONE_CONFIG timezone
parameters
CISCO SWITCH HOSTNAME CONFIG hostname parameter
LINE Provide parameters of form [Parameters
                                name=value]
<cr>
This example shows how to set macro parameters and apply the macro using the CLI:
```
Device# **macro auto config CISCO\_SWITCH\_ETHERCHANNEL\_CONFIG** Enter the port channel id[1-48] for 3K & 2350,[1-6] for 2K: 2 Enter the port channel type, Layer:[2-3(L3 not supported on 2K)]: 2 Enter etherchannel mode for the interface[auto/desirable/on/active/passive]: active Enter the channel protocol[lacp/none]: lacp Enter the number of interfaces to join the etherchannel[8-PAGP/MODE:ON,16-LACP]: 7 Enter interface name[GigabitEthernet3/0/3]: gigabitethernet1/0/1 Enter interface name[GigabitEthernet3/0/3]: gigabitethernet1/0/2 Enter interface name[GigabitEthernet3/0/3]: gigabitethernet1/0/3 Enter interface name[GigabitEthernet3/0/3]: gigabitethernet1/0/4 Enter interface name[GigabitEthernet3/0/3]: gigabitethernet1/0/5 Enter interface name[GigabitEthernet3/0/3]: gigabitethernet1/0/6 Enter interface name[GigabitEthernet3/0/3]: gigabitethernet1/0/7 Do you want to apply the parameters? [yes/no]: yes Enter configuration commands, one per line. End with CNTL/Z. Enter configuration commands, one per line. End with CNTL/Z. Enter configuration commands, one per line. End with CNTL/Z. Enter configuration commands, one per line. End with CNTL/Z. Enter configuration commands, one per line. End with CNTL/Z. Enter configuration commands, one per line. End with CNTL/Z. Enter configuration commands, one per line. End with CNTL/Z. Device# **macro auto apply CISCO\_SWITCH\_ETHERCHANNEL\_CONFIG** Enter configuration commands, one per line. End with CNTL/Z. Device#

# <span id="page-664-0"></span>**macro auto apply (Cisco IOS shell scripting capability)**

To configure and apply a global macro using the Cisco IOS shell scripting capability, use the **macro auto apply** command in privileged EXEC mode. Use the **no** form of this command to return to the default setting.

**macro auto apply** *macro-name*

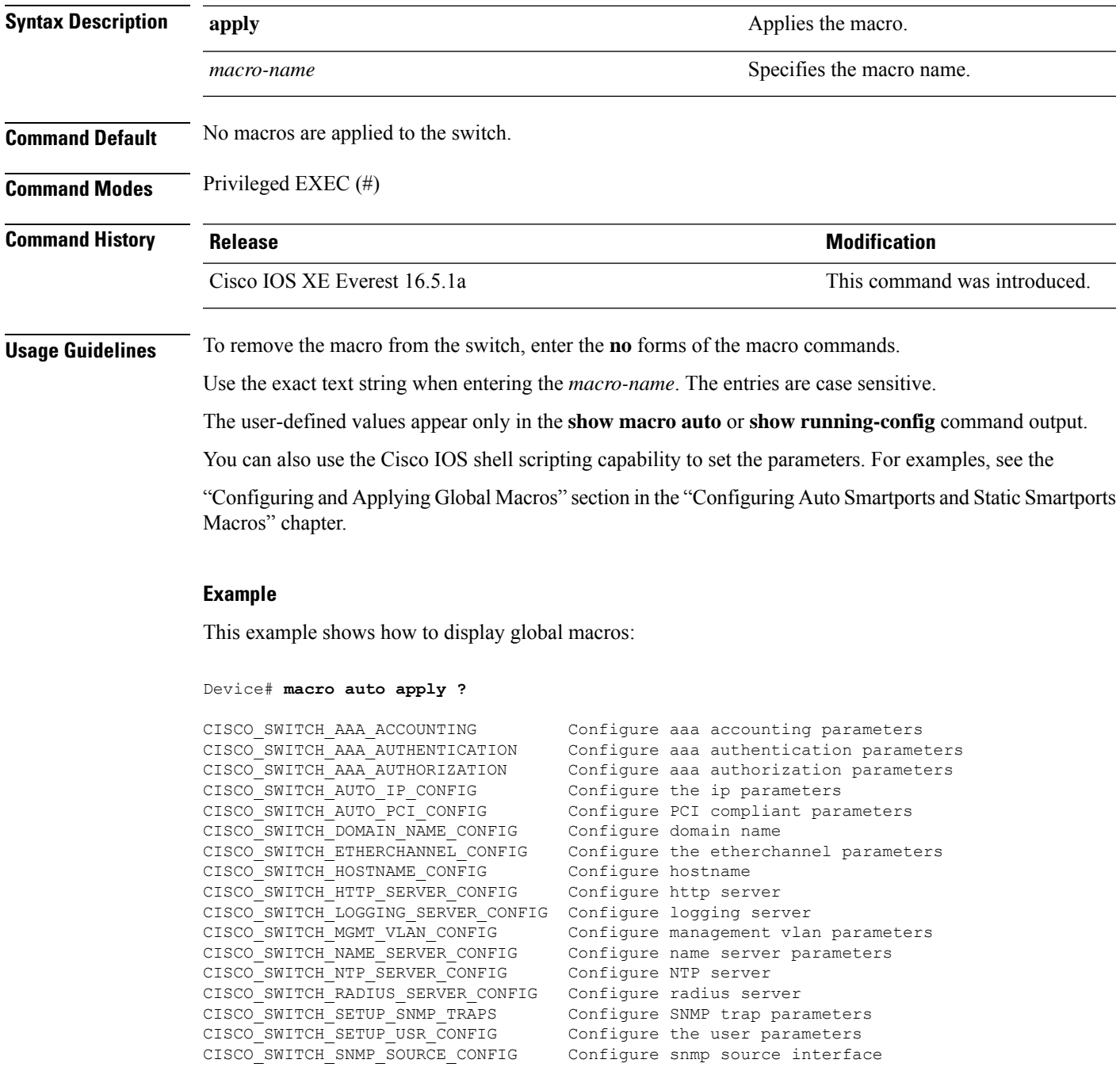

CISCO\_SWITCH\_TACACS\_SERVER\_CONFIG Configure tacacs server CISCO SWITCH USER PASS CONFIG Configure username and password

# <span id="page-666-0"></span>**macro auto config (Cisco IOS shell scripting capability)**

To configure and apply a global macro, use the **macro auto config** command in privileged EXEC mode. Use the **no** form of this command to return to the default setting.

**macro auto config** *macro-name* [*parameter=value* [*parameter=value*]**...**]

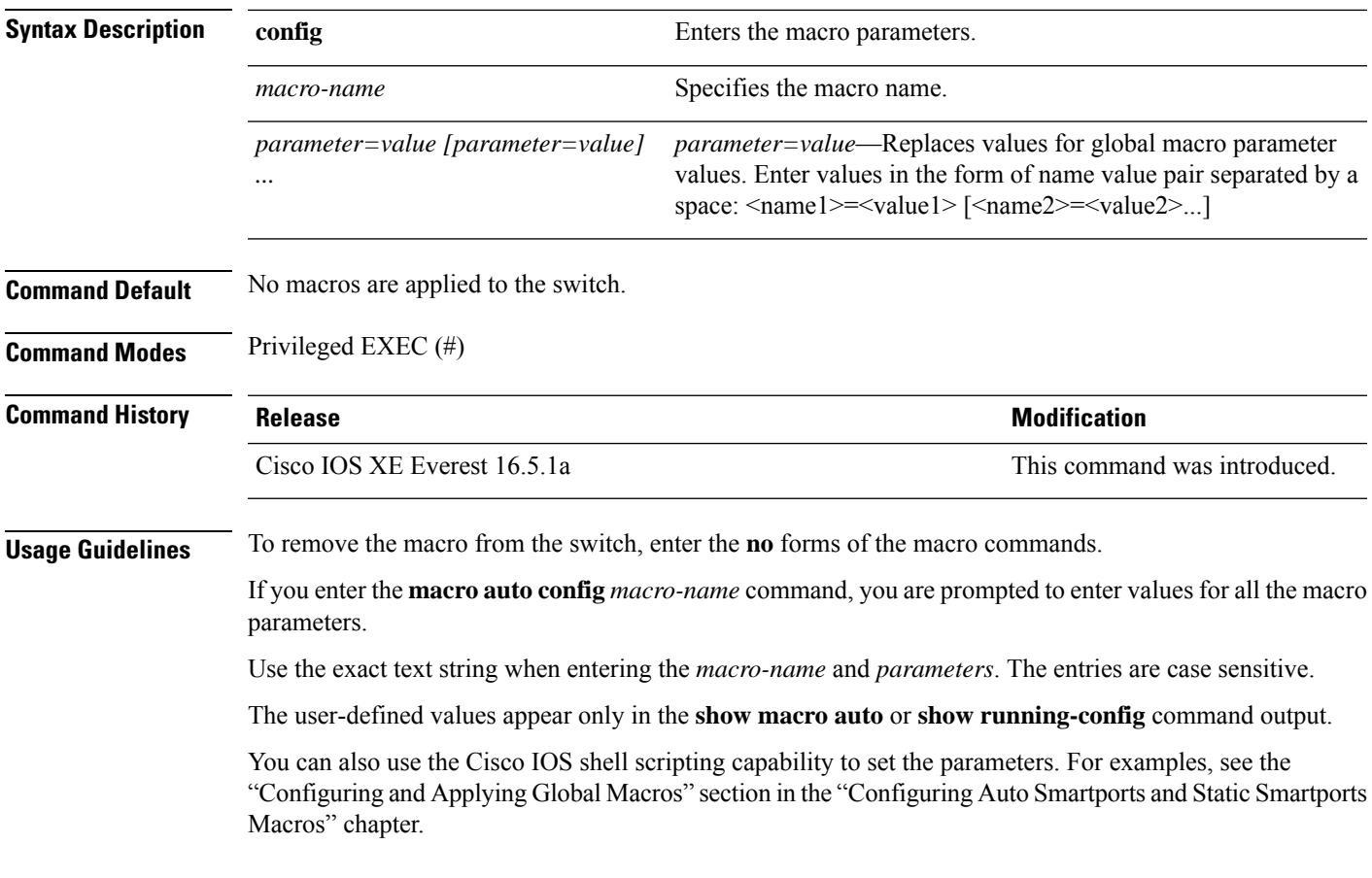

### <span id="page-667-0"></span>**macro auto control**

To specify when the switch applies an Auto Smartports macro based on the detection method, device type, or trigger (referred to as event trigger control), use the **macro auto control** command in interface configuration mode. Use the **no** form of this command to disable trigger-to-macro mapping. The switch then does not apply macros based on event triggers.

**macro auto control** {**detection**[**cdp**] [**lldp**] [**mac-address**] | **device** [**ip-camera**] [**media-player**] [**phone**] [**lightweight-ap**] [**access-point**] [**router**] [**switch**] | **trigger** [**last-resort**]} **no macro auto control** {**detection** [**cdp**] [**lldp**] [**mac-address**] | **device** [**ip-camera**] [**media-player**] [**phone**] [**lightweight-ap**] [**access-point**] [**router**] [**switch**] | **trigger** [**last-resort**]}

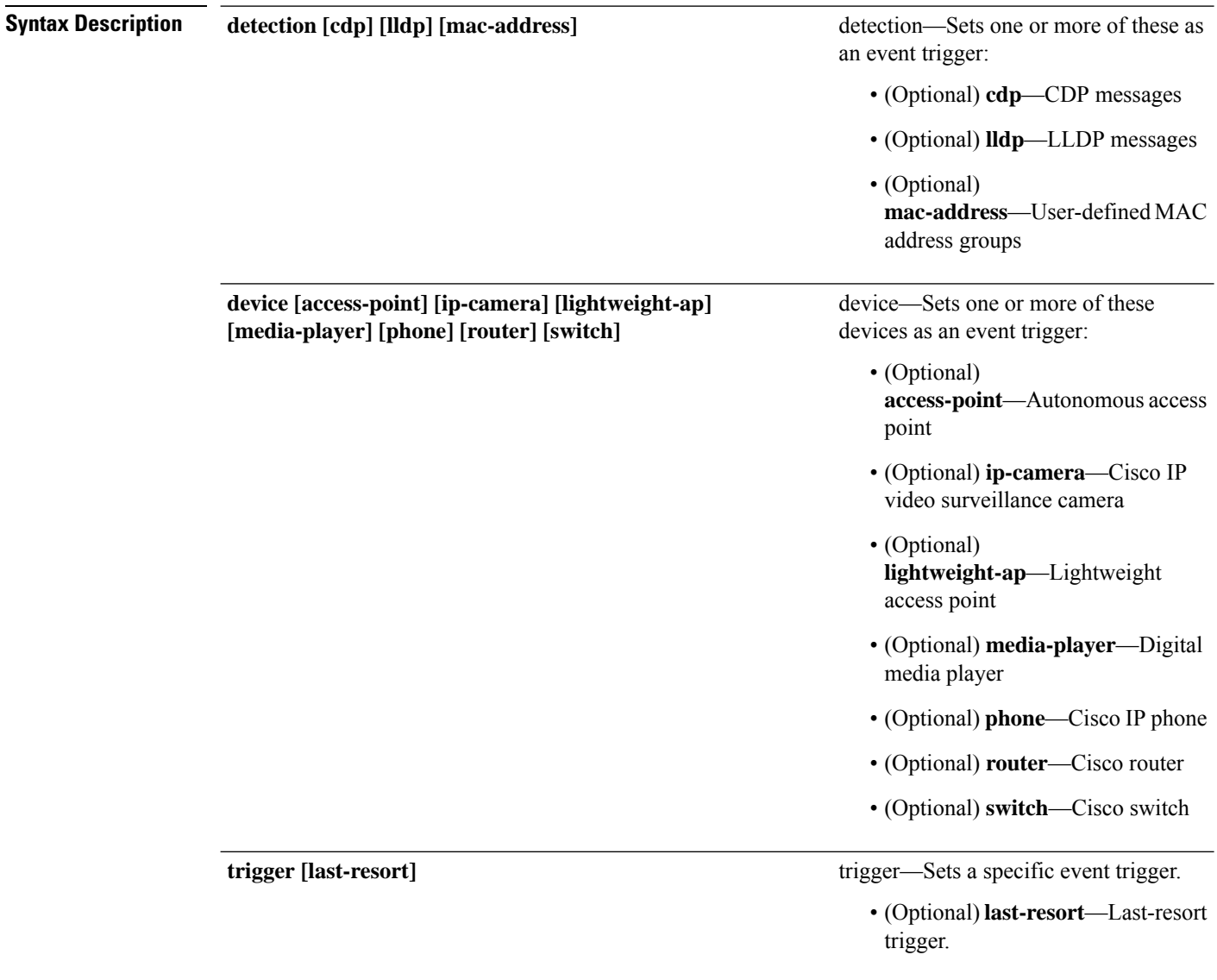

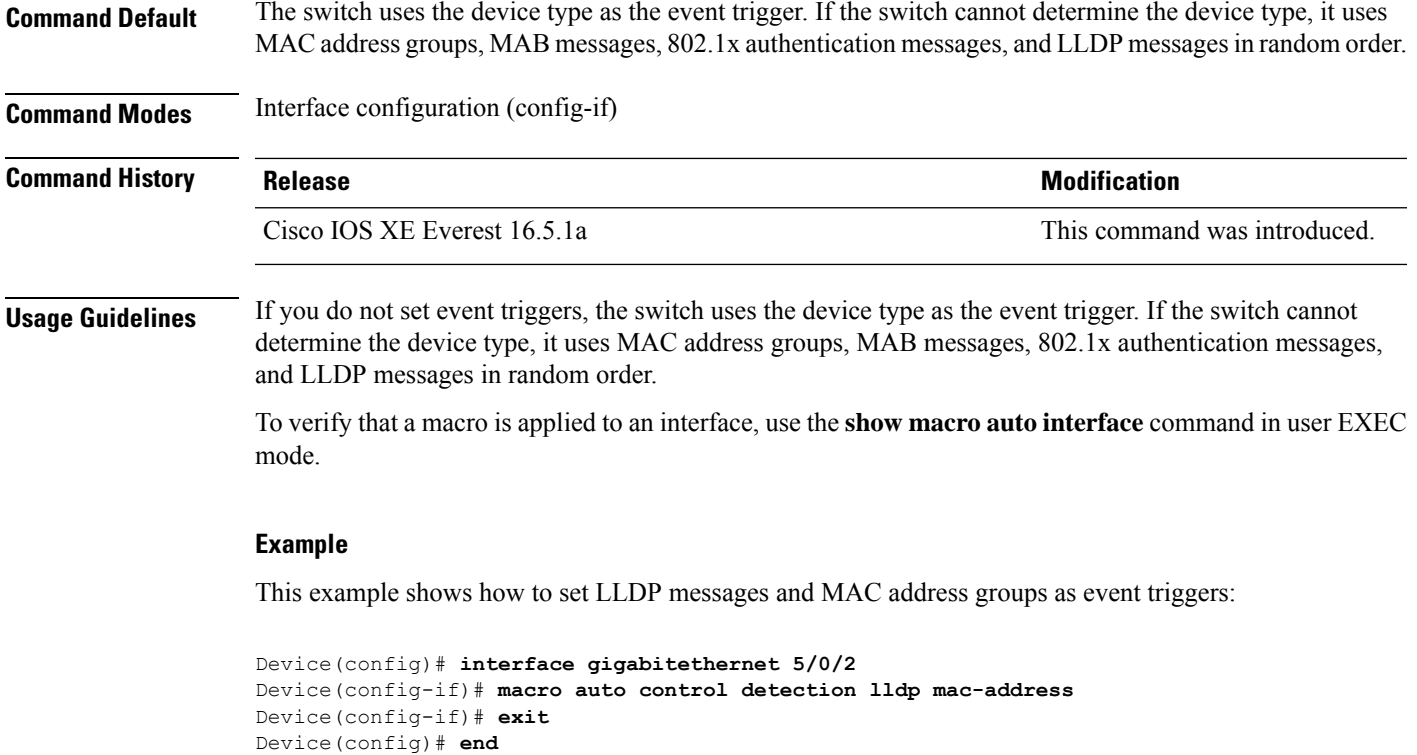

This example shows how to set access points, video surveillance cameras, and digital media players as event triggers:

 $\frac{\mathcal{P}}{\mathcal{P}}$ 

```
Note
```
The switch applies a built-in macro only when it detects an access point, video surveillance camera, or digital media player.

```
Device(config)# interface gigabitethernet 5/0/1
Device(config-if)# macro auto control device access-point ip-camera media-player
Device(config-if)# exit
Device(config)# end
```
### <span id="page-669-0"></span>**macro auto execute**

To replace built-in macro default values and to configure mapping from an event trigger to a built-in or user-defined macro, use the **macro auto execute** command in global configuration mode.

**macro auto execute** *eventtrigger* {**builtin***built-in macro* | **remote** *url*}{*parameter*=*value*}{*function contents*} **no macro auto execute** *event trigger* {**builtin** *built-in macro* | **remote** *url*}{*parameter*=*value*}{*function contents*}

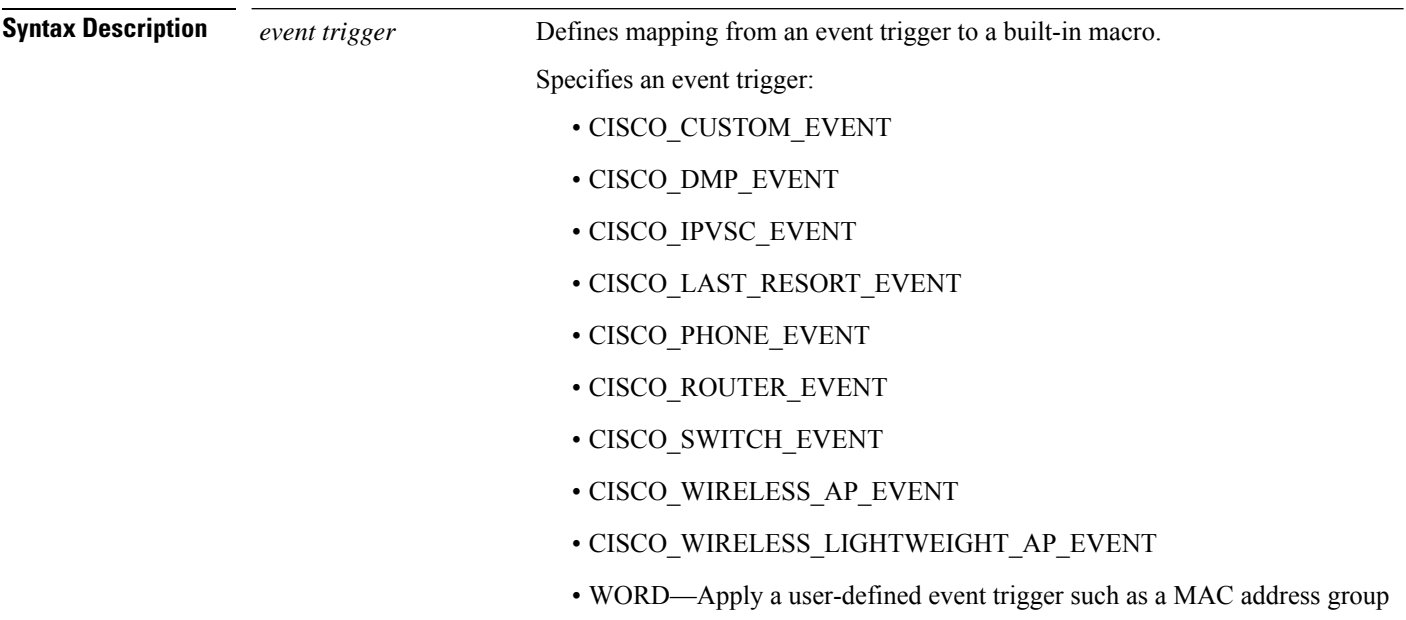

 $\mathbf{l}$ 

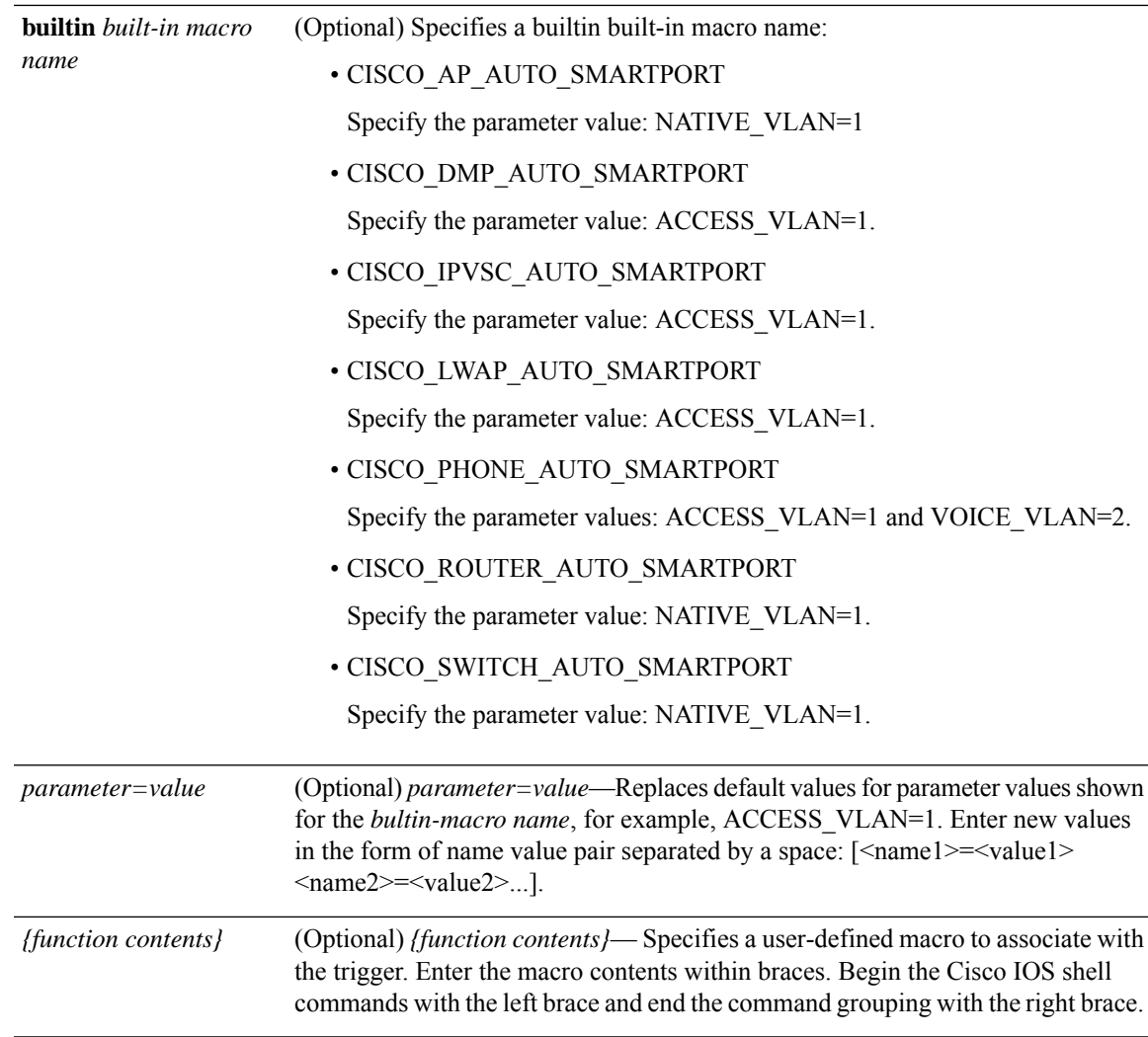

 $\mathbf I$ 

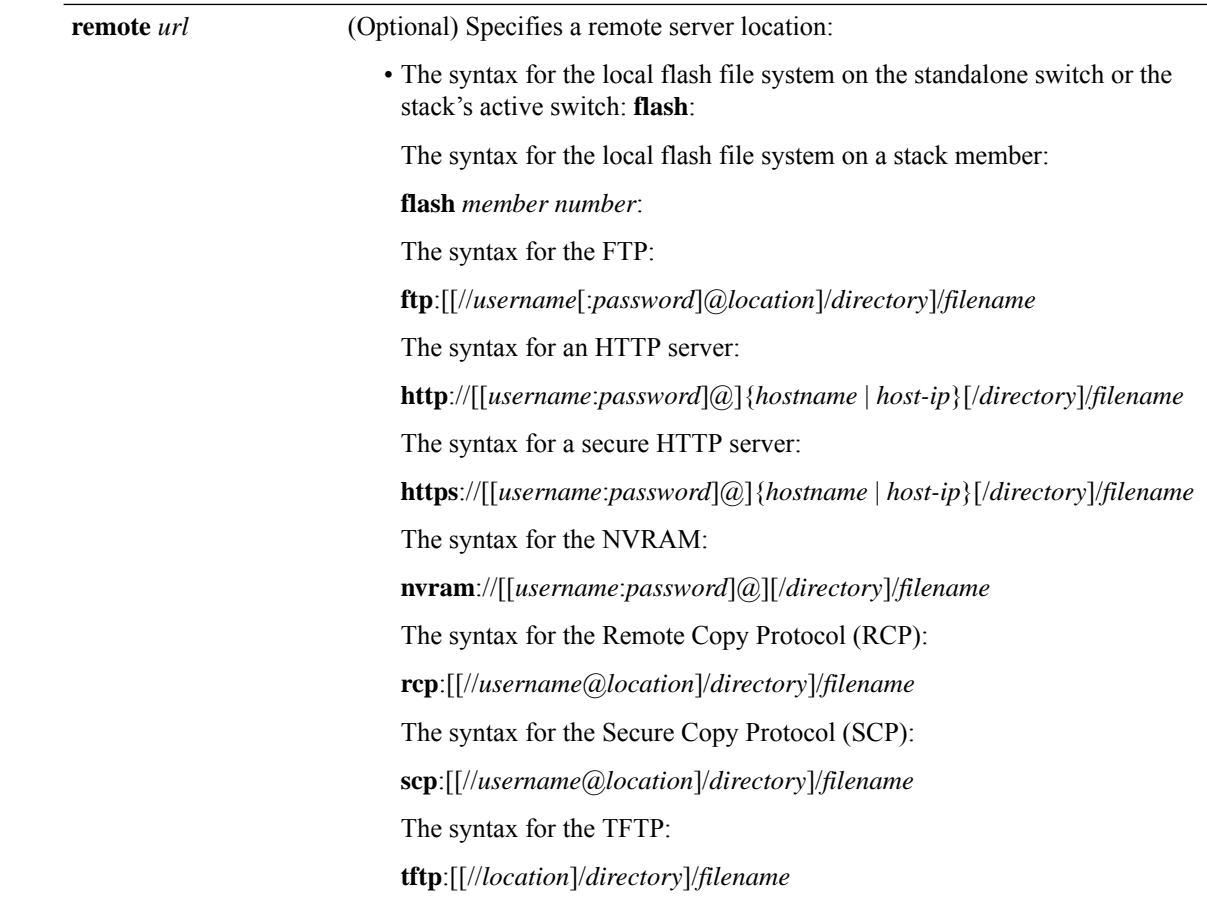

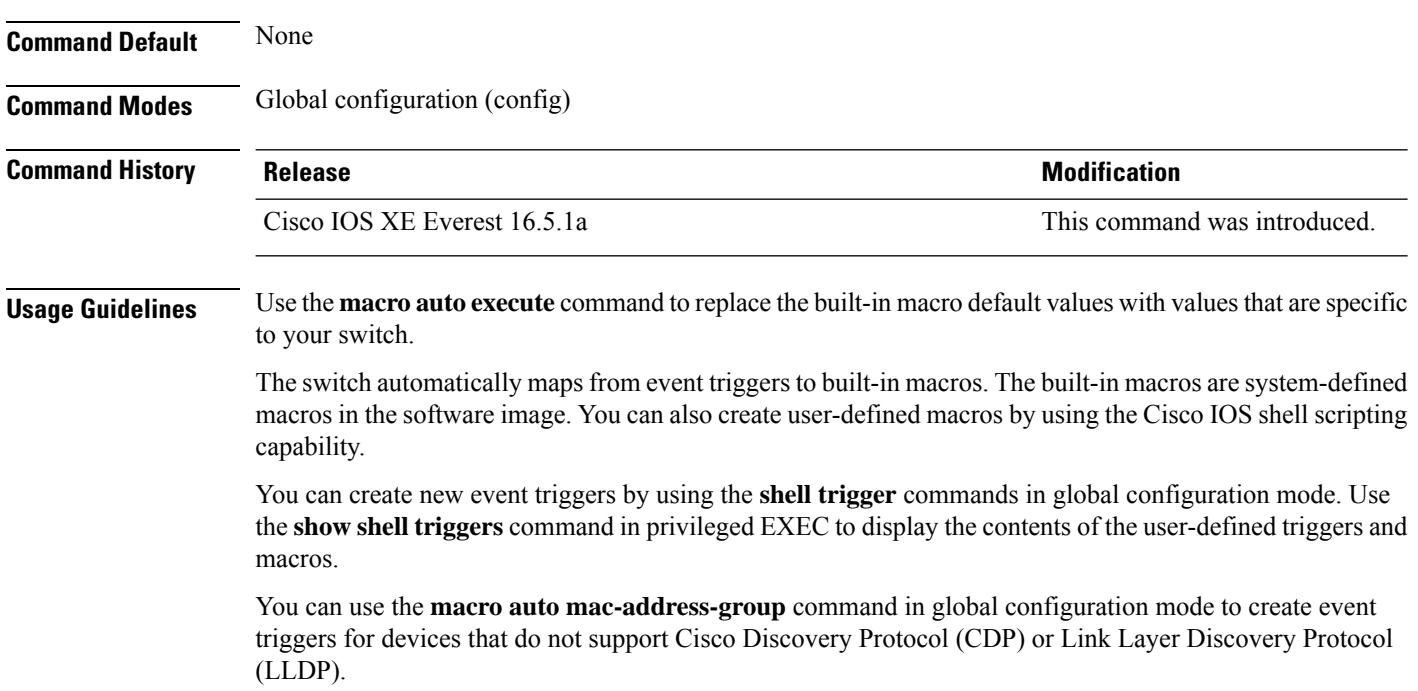

You can use the remote macro feature to store macros in a central location for designated network switches to use. You can then maintain and update the macro files for use by multiple switches. Use **remote** *url* to configure the remote server location and macro path information. There are no specific file extension requirements for saved macro files.

Auto Smartports macros and antimacros (the antimacro is the portion of the applied macro that removes it at link down) have these guidelines and limitations:

- You can delete or change the built-in macros. However, you can override a built-in macro by creating a user-defined macro with the same name. To restore the original built-in macro, delete the user-defined macro.
- If you enable both the **macro auto device** and the **macro auto execute** commands, the parameters specified in the command last executed are applied to the switch. Only one command is active on the switch.
- To avoid system conflicts when macros are applied, remove all port configurations except for 802.1x authentication.
- Do not configure port security when enabling Auto SmartPorts on the switch.
- If the macro conflicts with the original configuration, either the macro does not apply some of the original configuration commands, or the antimacro does not remove them. (The antimacro is the portion of the applied macro that removes the macro at a link-down event.)
- For example, if 802.1x authentication is enabled, you cannot remove the switchport-mode access configuration. Remove the 802.1x authentication before removing the switchport mode configuration.
- A port cannot be a member of an EtherChannel when you apply Auto SmartPorts macros.
- The built-in-macro default data VLAN is VLAN 1. The default voice VLAN is VLAN 2. If your switch uses different access, native, or voice VLANs, use the **macro auto device** or the **macro auto execute** commands to configure the values.
- For 802.1x authentication or MAC authentication bypass (MAB), to detect non-Cisco devices, configure the RADIUS server to support the Cisco attribute-value pair **auto-smart-port=***event trigger*
- The switch supports Auto SmartPort macros only on directly connected devices. Multiple device connections, such as hubs, are not supported.
- If authentication is enabled on a port, the switch ignores a MAC address trigger if authentication fails.
- The order of CLI commands within the macro and the corresponding antimacro can be different.

#### **Example**

.

This example shows how to use two built-in macros for connecting Cisco switches and Cisco IP phones to the switch. This example modifies the default voice VLAN, access VLAN, and native VLAN for the trunk interface:

```
Device(config)# !!! the next command modifies the access and voice vlans
Device(config)# !!! for the built in Cisco IP phone auto smartport macro
Device(config)# macro auto execute CISCO_PHONE_EVENT builtin CISCO_PHONE_AUTO_SMARTPORT
ACCESS_VLAN=10 VOICE_VLAN=20
Device(config)# !!! the next command modifies the Native vlan used for inter switch trunks
```

```
Device(config)# macro auto execute CISCO_SWITCH_EVENT builtin CISCO_SWITCH_AUTO_SMARTPORT
NATIVE_VLAN=10
Device(config)# !!! the next command enables auto smart ports globally
Device(config)# macro auto global processing
Device(config)# exit
Device# !!! here is the running configuration of the interface connected
Device# !!! to another Cisco Switch after the Macro is applied
Device# show running-config interface gigabitethernet1/0/1
Building configuration...
Current configuration : 284 bytes
!
interface GigabitEthernet1/0/1
switchport trunk encapsulation dot1q
switchport trunk native vlan 10
switchport mode trunk
srr-queue bandwidth share 10 10 60 20
queue-set 2
priority-queue out
mls qos trust cos
auto qos voip trust
macro description CISCO_SWITCH_EVENT
end
```
This example shows how to map a user-defined event trigger called media player to a user-defined macro

- **1.** Connect the media player to an 802.1x- or MAB-enabled switch port.
- **2.** On the RADIUS server, set the attribute-value pair to auto-smart-port=DMP\_EVENT
- **3.** On the switch, create the event trigger DMP\_EVENT, and enter the user-defined macro commands.
- **4.** The switch recognizes the attribute-value pair=DMP\_EVENT response from the RADIUS server and applies the macro associated with this event trigger.

```
Device(config)# shell trigger DMP_EVENT mediaplayer
Device(config)# macro auto execute DMP_EVENT {
if [ \exists LINKUP == YES ] ; then
conf t
interface $INTERFACE
  macro description $TRIGGER
   switchport access vlan 1
   switchport mode access
   switchport port-security
   switchport port-security maximum 1
   switchport port-security violation restrict
   switchport port-security aging time 2
   switchport port-security aging type inactivity
   spanning-tree portfast
   spanning-tree bpduguard enable
   exit
fi
if [ $ LINKUP == NO ] ; then
conf t
interface $INTERFACE
    no macro description $TRIGGER
     no switchport access vlan 1
     if [ $AUTH ENABLED == NO ]; then
        no switchport mode access
     fi
```
fi

```
no switchport port-security
no switchport port-security maximum 1
no switchport port-security violation restrict
no switchport port-security aging time 2
no switchport port-security aging type inactivity
no spanning-tree portfast
no spanning-tree bpduguard enable
exit
```
#### **Table 38: Supported Cisco IOS Shell Keywords**

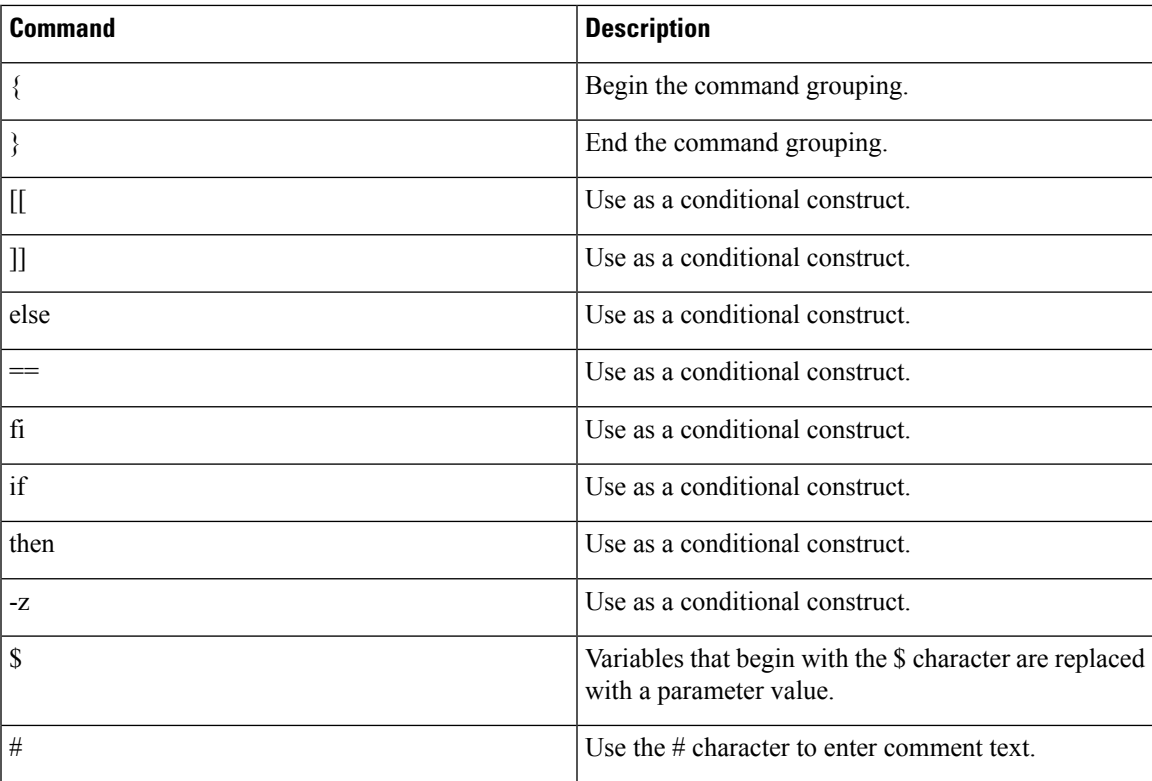

#### **Table 39: Unsupported Cisco IOS Shell Reserved Keywords**

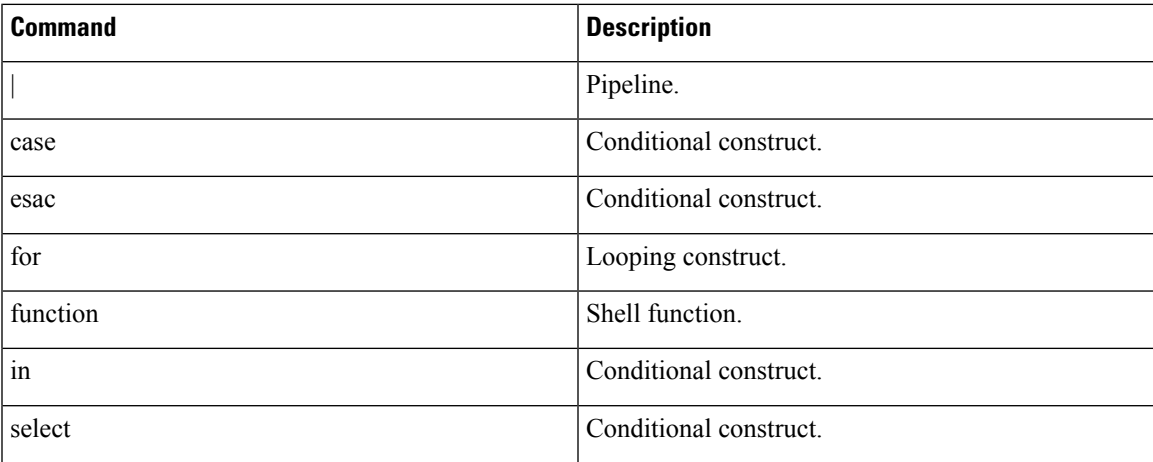

I

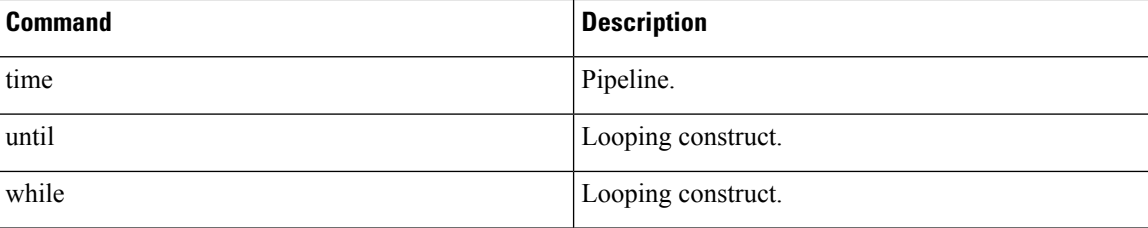

ш

### <span id="page-676-0"></span>**macro auto global control**

To specify when the switch applies an Auto Smartports macro based on the device type or trigger (referred to as event trigger control), use the **macro auto global control** command in global configuration mode. Use the **no** form of this command to disable trigger-to-macro mapping.

**macro auto global control** {**detection** [**cdp**] [**lldp**][**mac-address**] | **device** [**access-point**] [**ip-camera**] [**lightweight-ap**] [**media-player**] [**phone**] [**router**] [**switch**] | **trigger** [**last-resort**]} **no macro auto global control** {**detection**[**cdp**] [**lldp**] [**mac-address**] | **device** [**access-point**] [**ip-camera**] [**lightweight-ap**] [**media-player**] [**phone**] [**router**] [**switch**] | **trigger** [**last-resort**]}

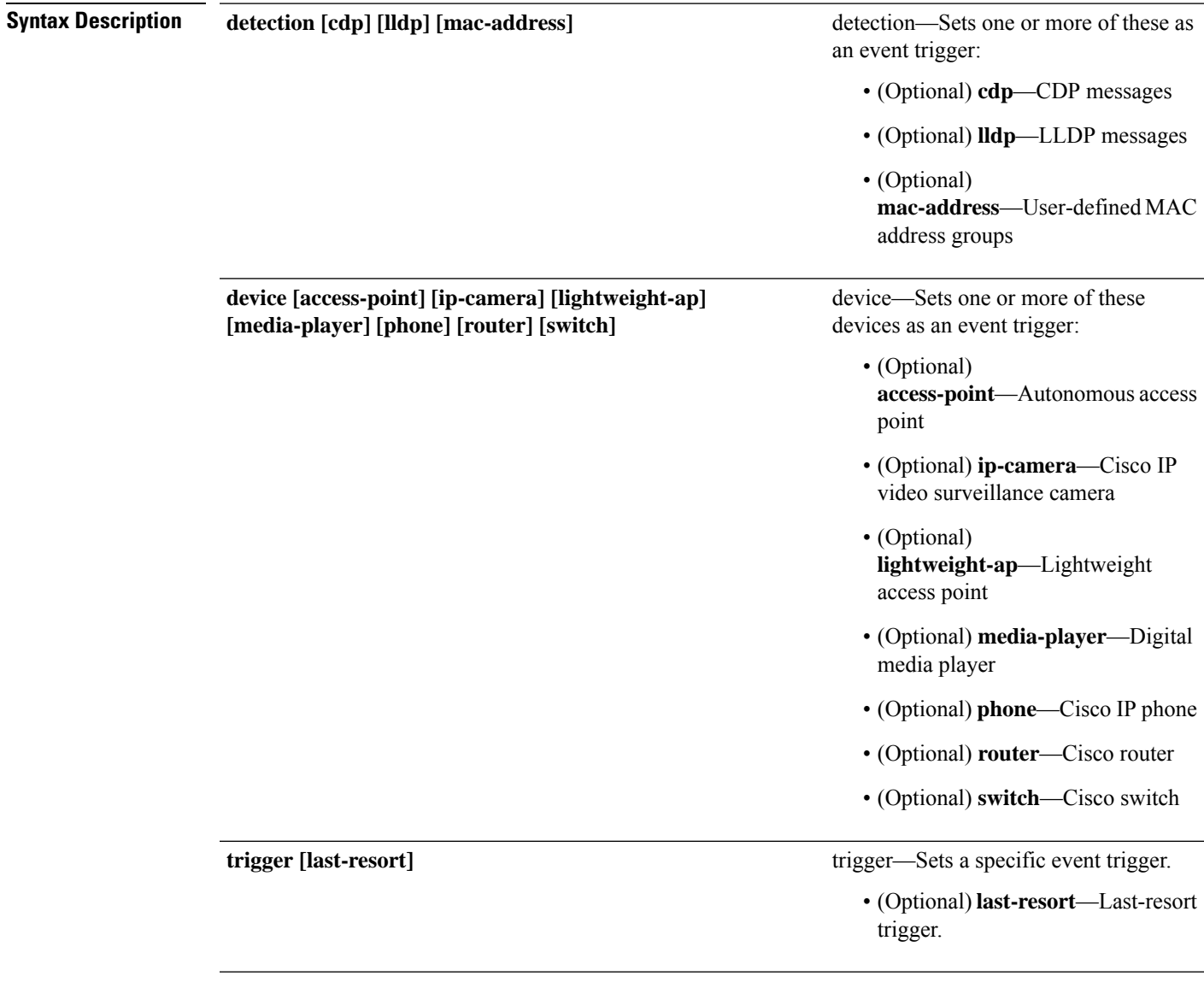

**Command Default** The switch uses the device type as the event trigger. If the switch cannot determine the device type, it uses MAC address groups, MAB messages, 802.1x authentication messages, and LLDP messagesin random order.

I

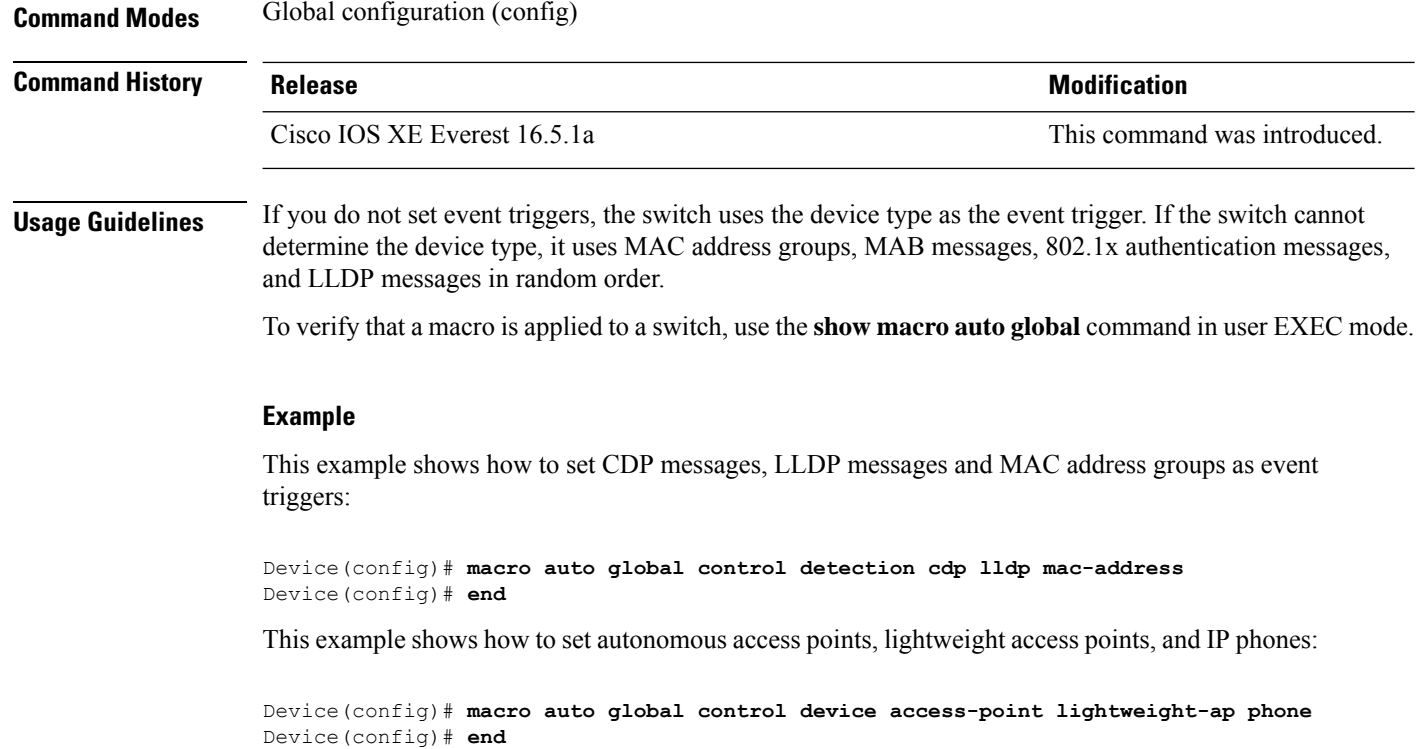

### <span id="page-678-0"></span>**macro auto global processing**

To enable Auto SmartPorts macros on the switch, use the **macro auto global processing** command in global configuration mode. Use the **no** form of this command to disable the macros.

**macro auto global processing**

**no macro auto global processing**

**Command Default** Auto Smartports is disabled.

**Command Modes** Global configuration (config)

**Command History Release Modification** Cisco IOS XE Everest 16.5.1a This command was introduced.

**Usage Guidelines** Use the **macro auto global processing** command to globally enable macros on the switch. To disable macros on a specific port, use the **no macro auto processing** command in interface mode.

> When using 802.1x or MAB authentication, you need to configure the RADIUS server to support the Cisco attribute-value pair **auto-smart-port**=*event trigger*. If authentication fails, the macro is not applied. If the 802.1x or MAB authentication fails on the interface, the switch does not use the fallback CDP event trigger.

> When CDP-identified devices advertise multiple capabilities, the switch chooses a capability first by switch and then by router.

> To verify that a macro is applied to an interface, use the **show macro auto interface**command in privileged EXEC mode.

#### **Example**

This example shows how to enable Auto SmartPorts on the switch and to disable the feature on a specific interface:

```
Device(config)# macro auto global processing
Device(config)# interface gigabitethernet 0/1
Device(config-if)# no macro auto processing
Device(config-if)# exit
Device(config)#
```
# <span id="page-679-0"></span>**macro auto mac-address-group**

To create an event trigger for devices that do not support Cisco Discovery Protocol (CDP) or Link Layer Discover Protocol (LLDP), use the **macro** auto mac-address-group command in global configuration mode. Use the **no** form of this command to delete the group.

**macro auto mac-address-group** *name* {**mac-address list** *list* | **oui** {**list** *list* | **range** *start-value* **size** *number*}}

**no macro auto mac-address-group** *name* {**mac-address list** *list* | **oui** {**list** *list* | **range** *start-value* **size** *number*}}

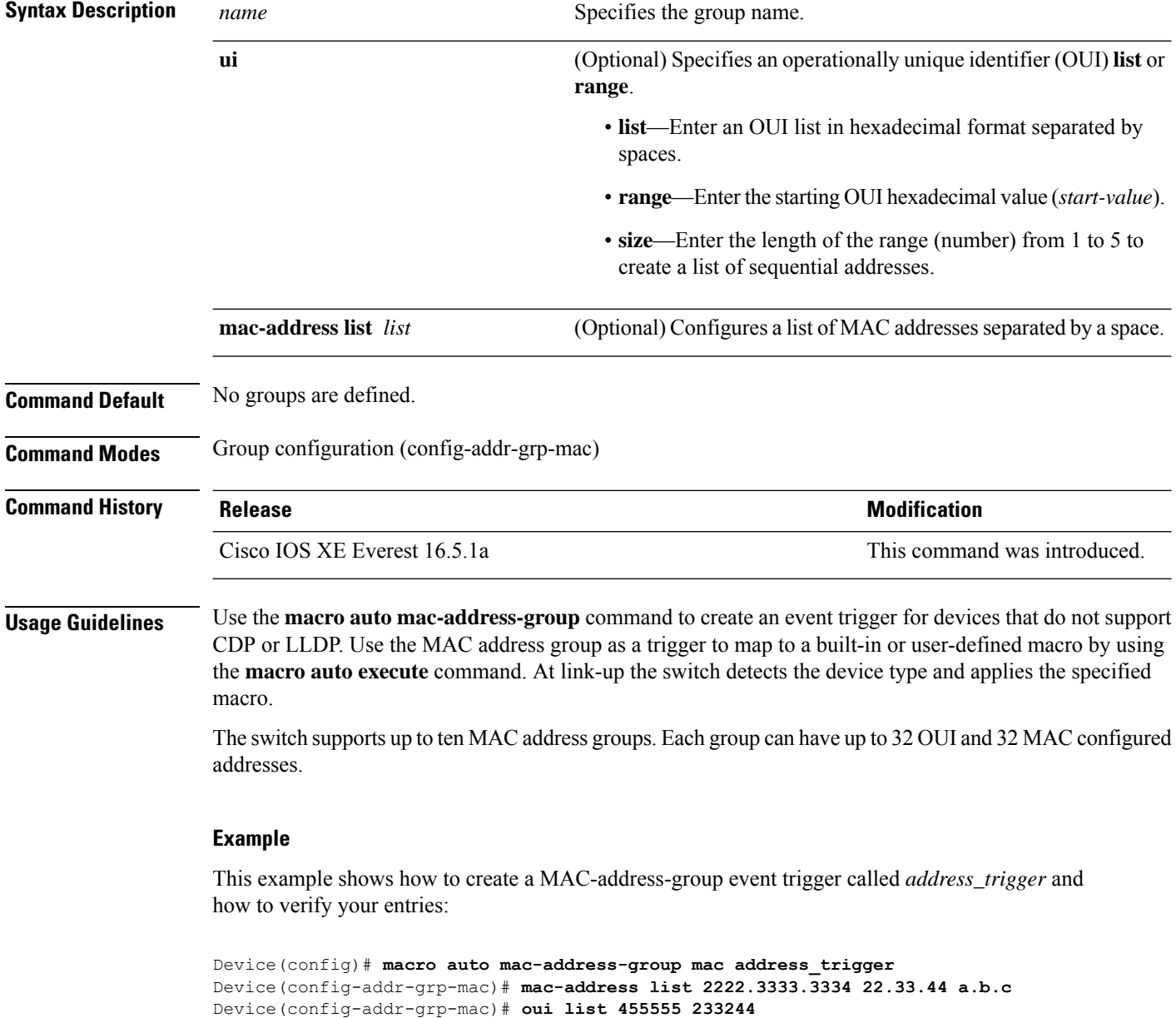

```
Device(config-addr-grp-mac)# oui range 333333 size 2
Device(config-addr-grp-mac)# exit
Device(config)# end
Device# show running configuration
!
!macro auto mac-address-group address trigger
oui list 333334
 oui list 333333
oui list 233244
oui list 455555
mac-address list 000A.000B.000C
mac-address list 0022.0033.0044
mac-address list 2222.3333.3334
!
```
<output truncated>

### <span id="page-681-0"></span>**macro auto processing**

To enable Auto SmartPorts macros on an interface, use the **macro auto processing** command in interface configuration mode. Use the no form of this command to disable the macros.

**macro auto processing**

**no macro auto processing**

**Command Default** Auto SmartPorts is disabled.

**Command Modes** Interface configuration (config-if)

**Command History Release Modification** Cisco IOS XE Everest 16.5.1a This command was introduced.

**Usage Guidelines** Use the **macro auto processing** command, in interface configuration mode, to enable macros on a specific interface. To disable macros on a specific interface, use the no macro auto processing command, in interface configuration mode.

> A port cannot be a member of an EtherChannel when you apply Auto SmartPorts macros. If you use EtherChannels, disable Auto SmartPorts on the EtherChannel interface by using the **no macro** auto processing command. The EtherChannel interface applies the configuration to the member interfaces.

> To verify that a macro is applied to an interface, use the **show macro auto interface** command in privileged EXEC mode.

#### **Example**

This example shows how to enable Auto SmartPorts on the switch and to disable the feature on a specific interface:

Device(config)# **interface gigabitethernet 0/1** Device(config-if)# **no macro auto processing** Device(config-if)# **exit** Device(config)# **macro auto global processing**

### <span id="page-682-0"></span>**macro auto sticky**

To configure macros to remain active after a link-down event, referred to as macro persistence, use the **macro auto sticky** command in global configuration mode. Use the **no** form of this command to disable the macro persistence.

**macro auto sticky no macro auto sticky**

**Command Default** Macro persistence is disabled.

**Command Modes** Global configuration (config)

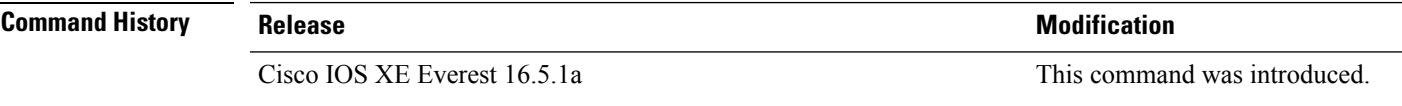

**Usage Guidelines** Use the **macro auto sticky** command so that macros remain active after a link-down event.

#### **Example**

This example shows how to enable macro persistence on an interface:

```
Device(config)# interface gigabitethernet 5/0/2
Device(config-if)# macro auto port sticky
Device(config-if)# exit
Device(config)# end
```
### <span id="page-683-0"></span>**macro auto trigger**

To enter the configure-macro-trigger mode and define a trigger for a device that has no built-in trigger and associate the trigger with a device or profile, use the **macro auto trigger** command in global configuration mode. To remove the user-defined trigger, use the **no** form of this command.

**macro auto trigger** *trigger\_name* {**device** | **exit** | **no** | **profile**} **no macro auto trigger** *trigger\_name* {**device** | **exit** | **no** | **profile**}

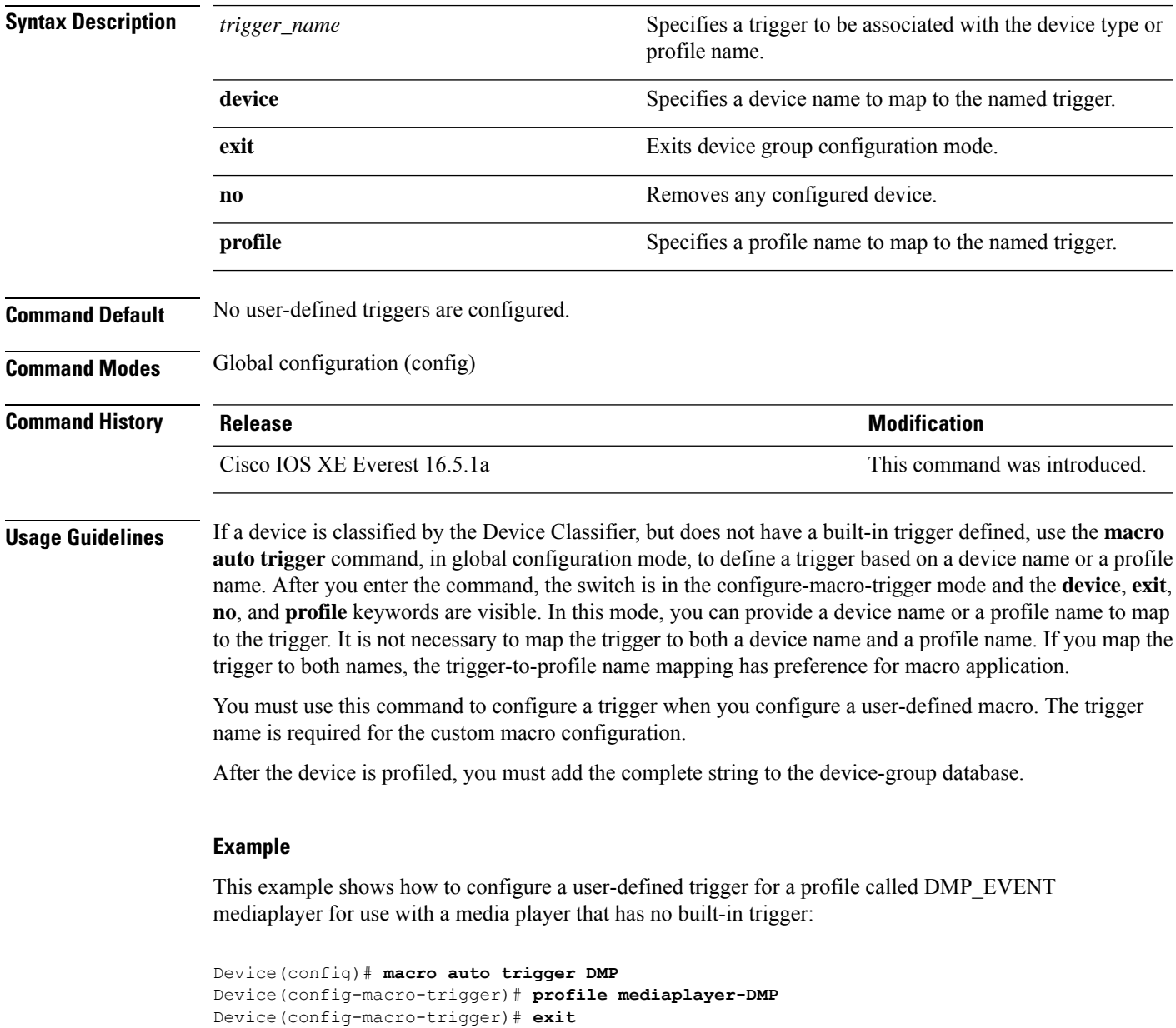
### **macro description**

To enter a description about which macros are applied to an interface, use the **macro description** command in interface configuration mode. Use the **no** form of this command to remove the description. This command is mandatory for Auto SmartPorts to work.

**macro description** *text* **no macro description** *text*

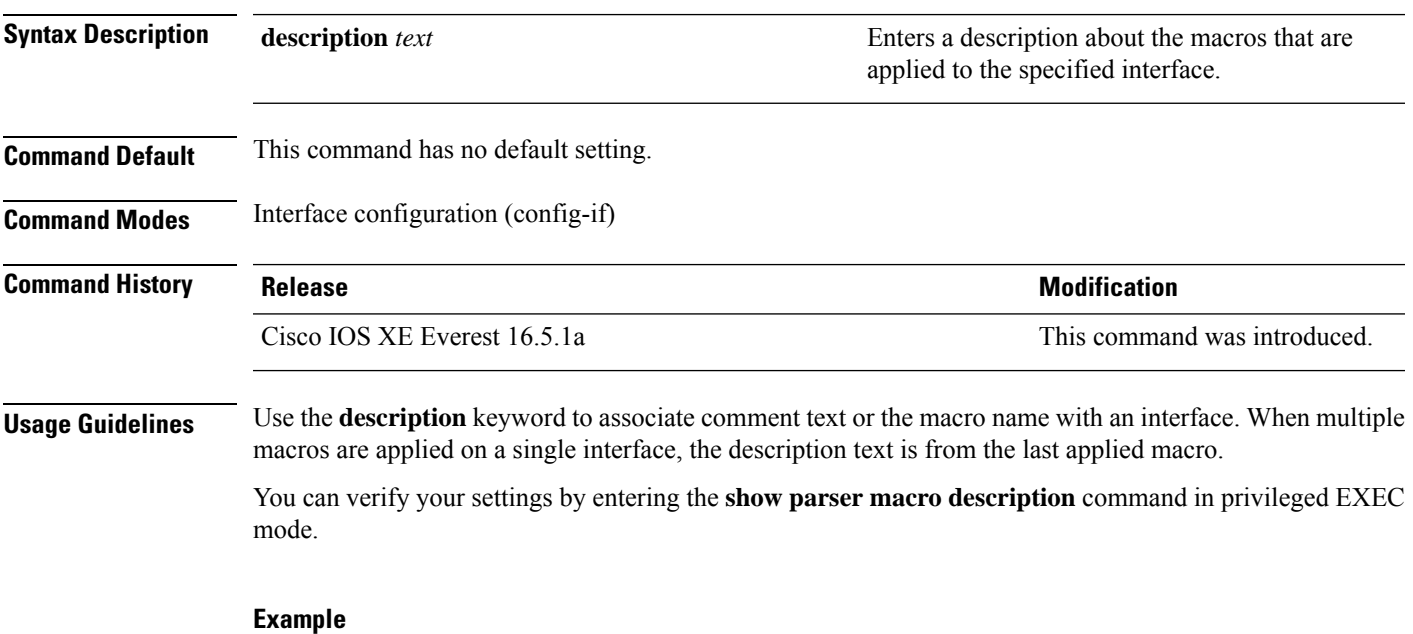

This example shows how to add a description to an interface:

Device(config-if)# **macro description duplex settings**

### **macro global**

To apply a macro to a switch or to apply and debug a macro on a switch, use the **macro global** command in global configuration mode.

**macro global** {**apply** | **trace**} *macro-name* [**parameter** {*value*}][**parameter** {*value*}][**parameter** {*value*}] parameter

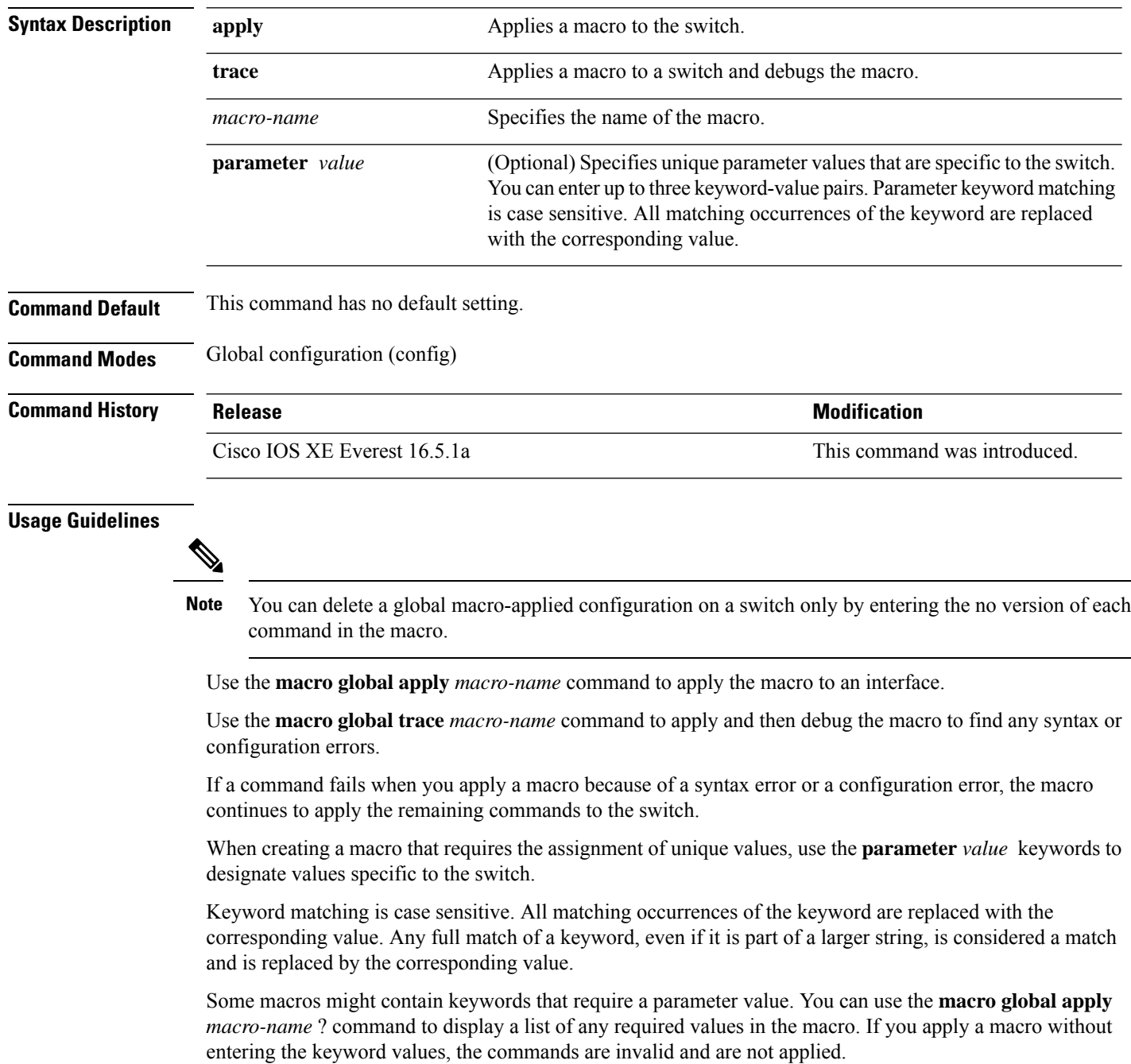

There are Cisco-default Smartports macros embedded in the switch software. You can display these macros and the commands they contain by using the **show parser macro** command in user EXEC mode.

Follow these guidelines when you apply a Cisco-default Smartports macro on a switch:

- Display all macros on the switch by using the **show parser macro** command. Display the contents of a specific macro by using the **show parser macro name** *macro-name* command.
- Keywords that begin with \$ mean that a unique parameter value is required. Append the Cisco-default macro with the required values by using the **parameter** *value* keywords.

The Cisco-default macros use the \$ character to help identify required keywords. There is no restriction on using the \$ character to define keywords when you create a macro.

When you apply a macro to a switch, the macro name is automatically added to the switch. You can display the applied commands and macro names by using the **show running-config** command.

#### **Example**

After you have created a new macro by using the **macro auto execute** command, you can apply it to a switch. This example shows how to view the **snmp** macro, how to apply the macro, set the hostname to test-server, and set the IP precedence value to 7:

```
Device# show parser macro name snmp
Macro name : snmp
Macro type : customizable
#enable port security, linkup, and linkdown traps
snmp-server enable traps port-security
snmp-server enable traps linkup
snmp-server enable traps linkdown
#set snmp-server host
snmp-server host ADDRESS
#set SNMP trap notifications precedence
snmp-server ip precedence VALUE
     --------------------------------------------------
```
Switch(config)# macro global apply snmp ADDRESS test-server VALUE 7

To debug a macro, use the **macro global trace** command to find any syntax or configuration errors in the macro when you apply it to a switch. In this example, the **ADDRESS** parameter value was not entered, the **snmp-server host** command failed, and the remainder of the macro is applied to the switch:

```
Device(config)# macro global trace snmp VALUE 7
Applying command...'snmp-server enable traps port-security'
Applying command...'snmp-server enable traps linkup'
Applying command...'snmp-server enable traps linkdown'
Applying command...'snmp-server host'
%Error Unknown error.
Applying command...'snmp-server ip precedence 7'
```
### **macro global description**

To enter a description about the macros that are applied to a switch, use the **macro global description** command in global configuration mode. Use the **no** form of this command to remove the description.

**macro global description** *text*

**no macro global description** *text*

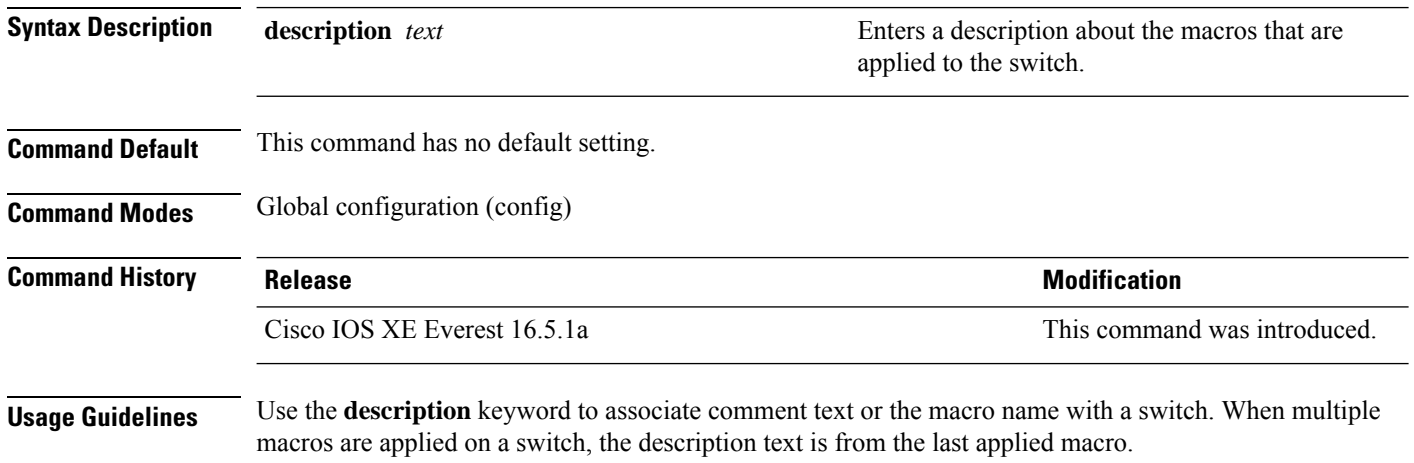

You can verify your settings by entering the **show parser macro description** command in privileged EXEC mode.

#### **Example**

This example shows how to add a description to a switch:

Device(config)# **macro global description udld aggressive mode enabled**

### **max-endpoints (coap-proxy configuration)**

To specify the maximum number of endpoints that can be learnt on the device, use the **max-endpoints** command in coap-proxy configuration mode. To return to the default settings, use the **no** form of the command.

**max-endpoints** *number* **no max-endpoints**

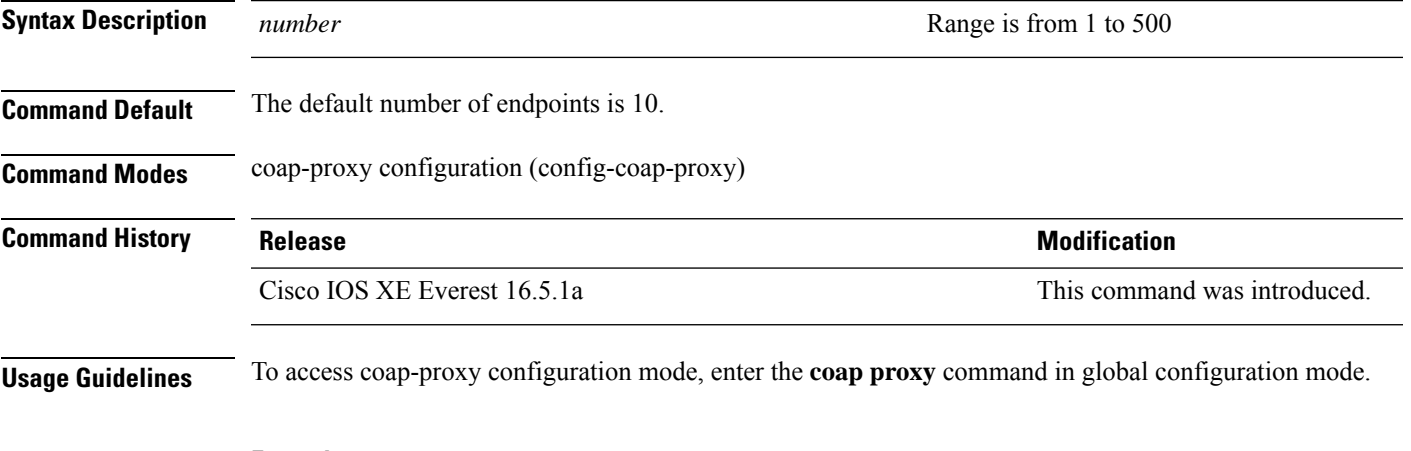

#### **Example**

This example shows how to specify maximum endpoints as 12 that can be learnt on the device.

Device(config)# **coap proxy** Device(config-coap-proxy)# **max-endpoints 12**

### **port-dtls (coap-proxy configuration)**

To configure a Datagram Transport Layer Security (DTLS) port, use the **port-dtls** command in coap-proxy configuration mode. To return to the default settings, use the **no** form of the command.

**port-dtls** *number* **no port-dtls**

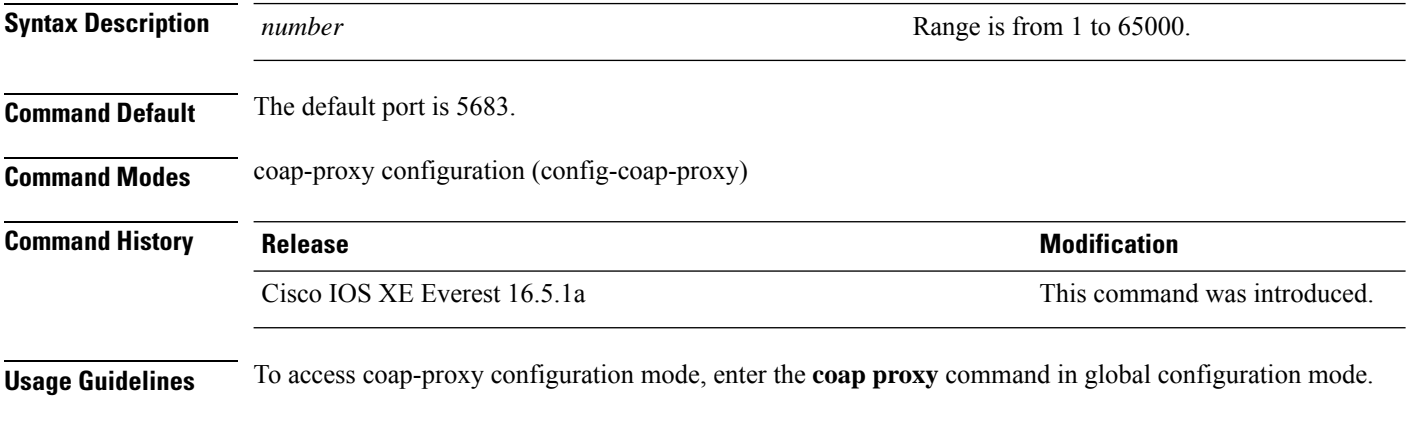

#### **Example**

This example shows how to configure a dtls port .

Device(config)# **coap proxy** Device(config-coap-proxy)# **port-dtls 5899**

### **port-unsecure (coap-proxy configuration)**

To configure a port, use the **port-unsecure** command in coap-proxy configuration mode. To return to the default settings, use the **no** form of the command.

**port-unsecure** *number* **no port-dtls**

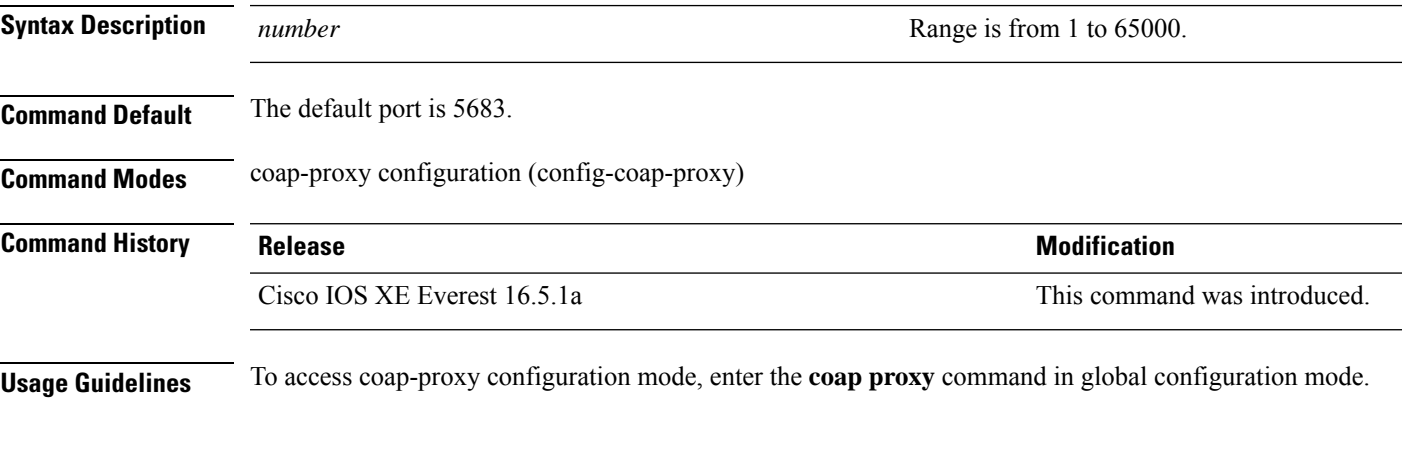

#### **Example**

This example shows how to configure a port .

Device(config)# **coap proxy** Device(config-coap-proxy)# **port-unsecure 5899**

### **resource directory (coap-proxy configuration)**

To unicast upstream resource directory server to which the switch can act as a COAP client, use the **resource directory** command in coap-proxy configuration mode. To return to the default settings, use the **no** form of the command.

A maximum of five ip-lists can be configured, for each ipv4 or ipv6, using the resource directory command.

**resource directory** {**ipv4** | **ipv6**}[*ip-address*] **no resource directory**

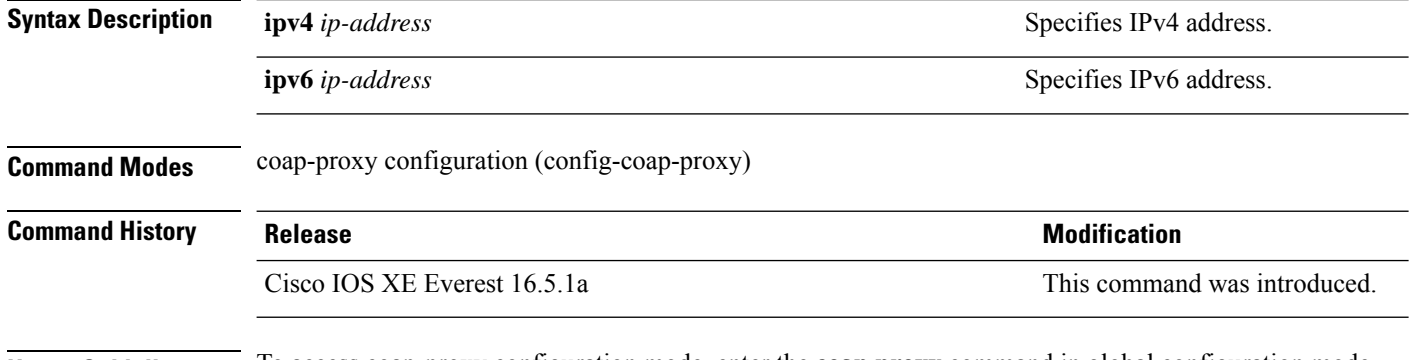

**Usage Guidelines** To access coap-proxy configuration mode, enter the **coap proxy** command in global configuration mode.

#### **Example**

This example shows how to unicast upstream resource directory server to which the switch can act as a COAP client.

```
Device(config)# coap proxy
Device(config-coap-proxy)# resource-directory ipv4 192.168.1.1
```
### **security (coap-proxy configuration)**

To configure CoAPsecurity features, use the **security** command in coap-proxy configuration mode. To return to the default settings, use the **no** form of the command.

**security** {**none** [{**ipv4** { *ip-address ip-mask/prefix*} | **ipv6**{ *ip-address ip-mask/prefix*} | **list**{*ipv4-list-name ipv6-list-name*}}] | **dtls** {[**id-trustpoint** {*identity-trustpoint label*}][**verification-trustpoint** { *verification-trustpoint*}] | [{**ipv4** { *ip-address ip-mask/prefix*} | **ipv6**{ *ip-address ip-mask/prefix*} | **list**{*ipv4-list-name ipv6-list-name*}}]}} **no security**

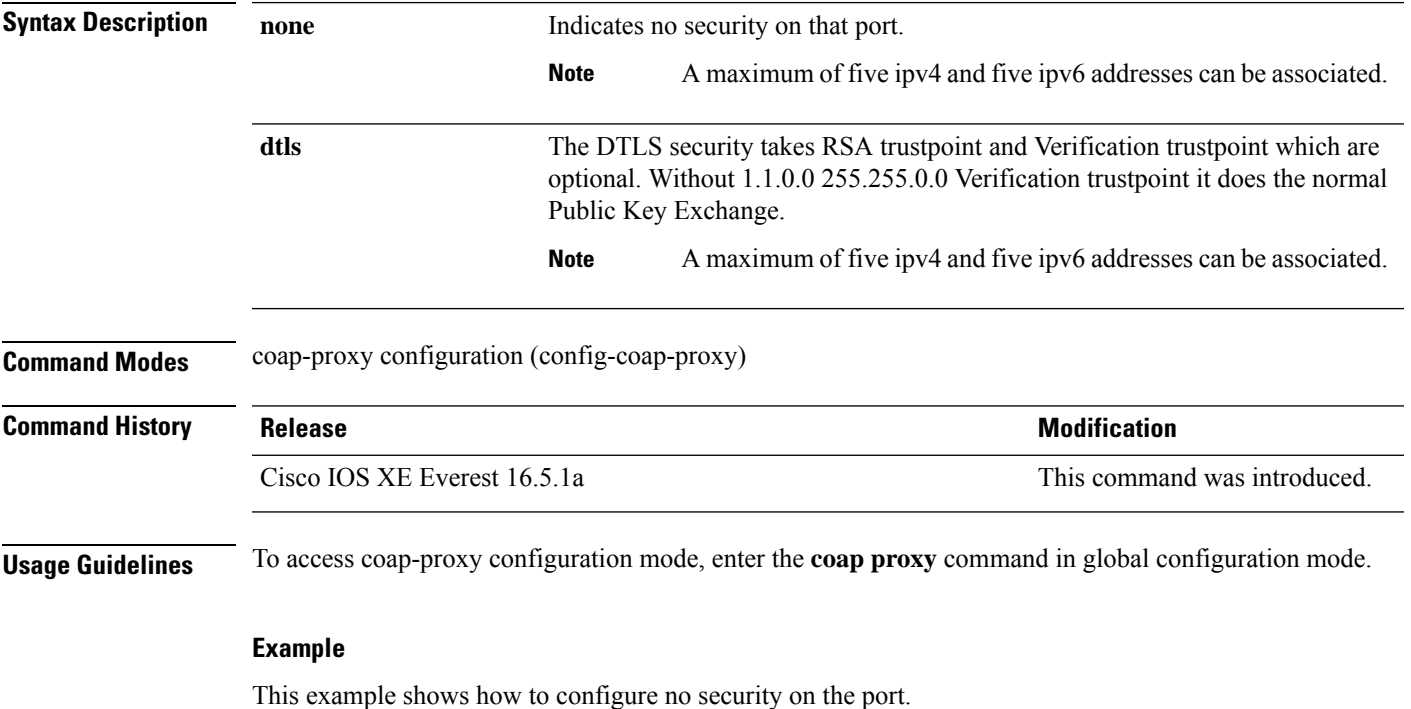

Device(config)# **coap proxy** Device(config-coap-proxy)# **security none ipv4 1.1.0.0 255.255.0.0**

### **shell trigger**

To create an event trigger, use the **shell trigger** command in global configuration mode. Use the **no** form of this command to delete the trigger.

**shell trigger** *identifier description*

**no shell trigger** *identifier description*

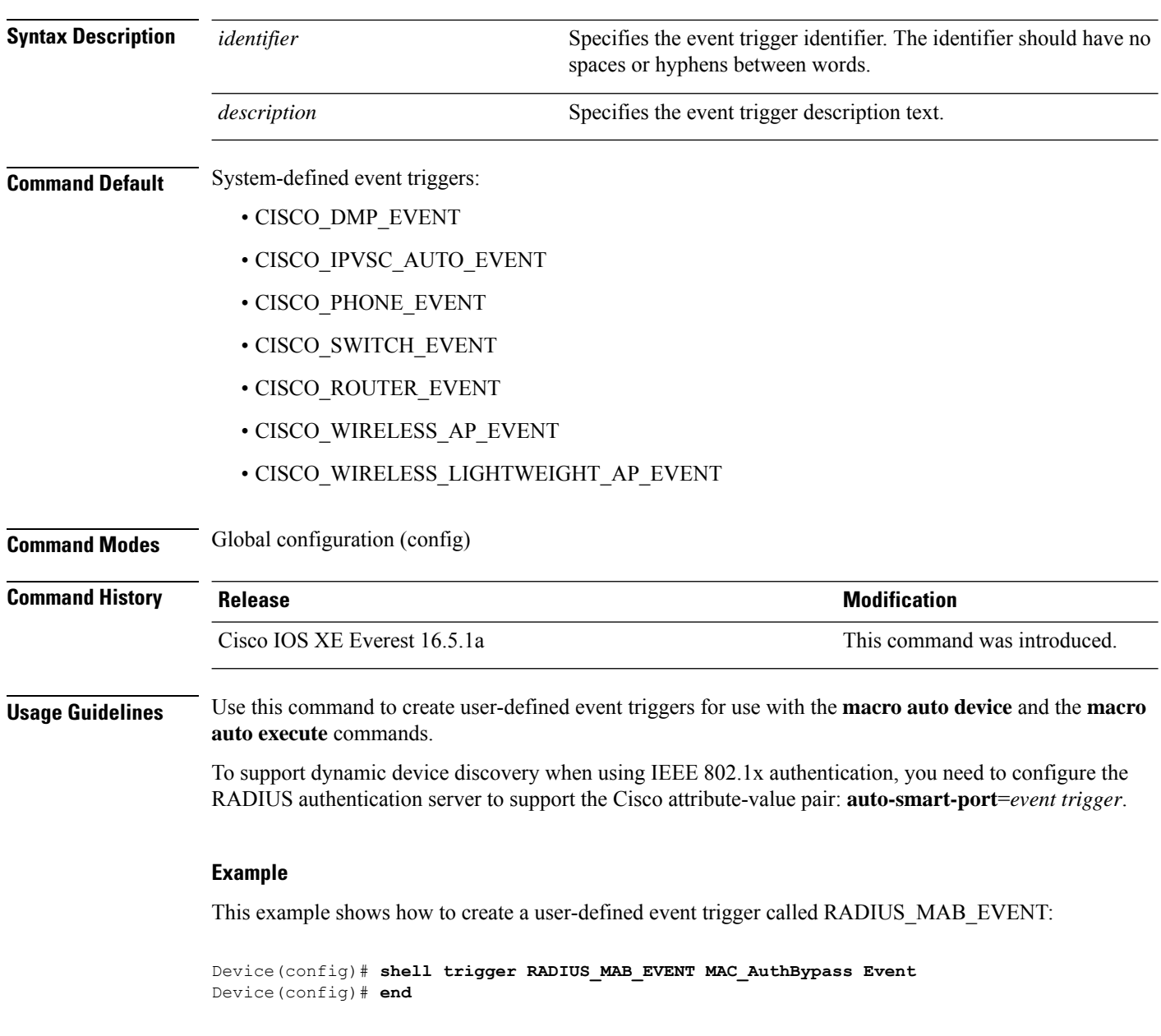

### **show coap dtls endpoints**

To display the CoAP dtls endpoints, use the **show coap dtls endpoints** command in user EXEC or privileged EXEC mode.

#### **show coap dtls endpoints**

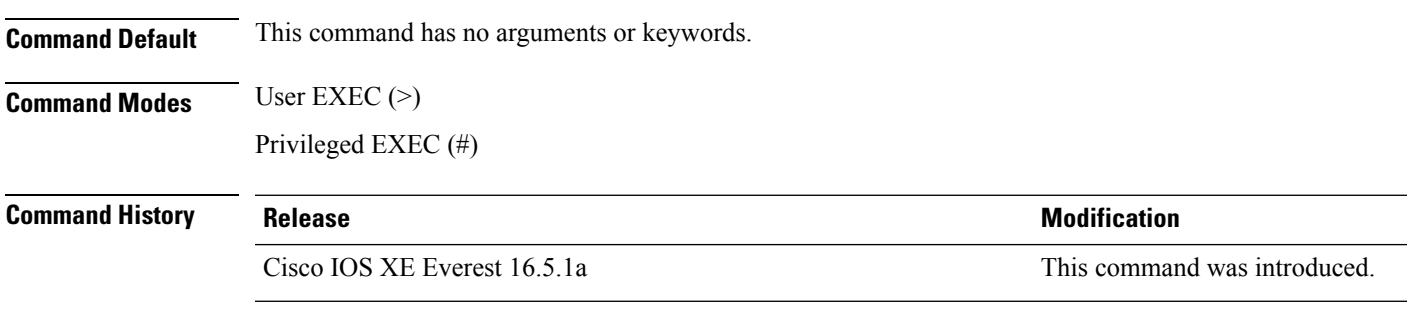

### **Example**

This example shows how to display the CoAP dtls endpoint:

```
Device# show coap dtls endpoints
# Index StateString StateValue Port IP
   ---------------------------------------------------------------
```
### **show coap endpoints**

To display the CoAP endpoints, use the **show coap endpoints** command in user EXEC or privileged EXEC mode.

#### **show coap endpoints**

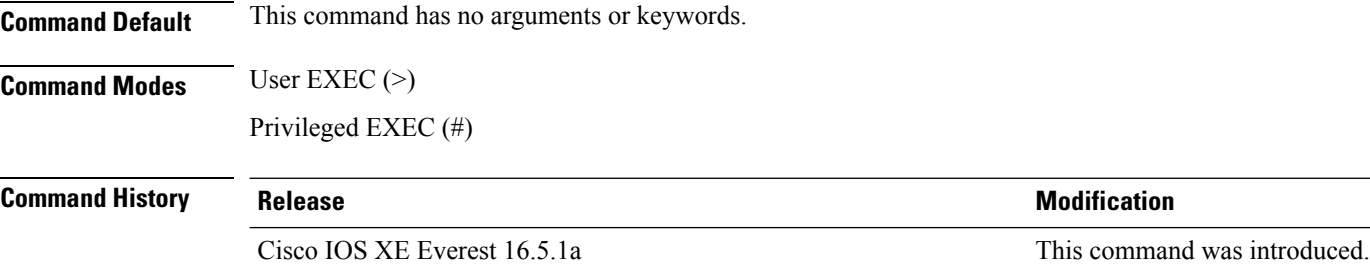

#### **Example**

This example shows how to display the CoAP endpoint

Device# **show coap endpoints** List of all endpoints : Code : D - Discovered , N - New # Status Age(s) LastWKC(s) IP ---------------------------------------------------------------

Endpoints - Total : 0 Discovered : 0 New : 0

### **show coap globals**

To display the CoAP globals, use the **show coap globals** command in user EXEC or privileged EXEC mode.

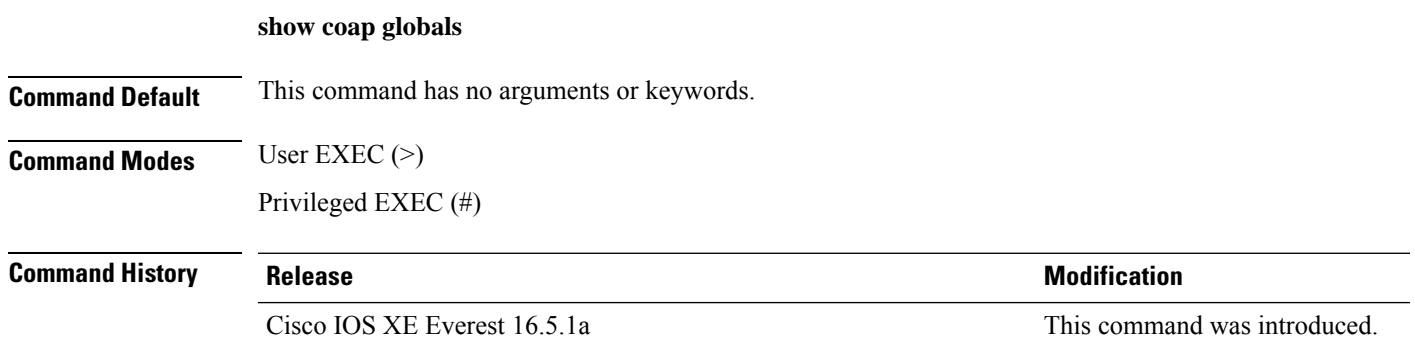

#### **Example**

The following is sample output from the **show coap globals** command:

This example shows how to display the CoAP configuration:

```
Device# show coap dtls globals
Coap System Timer Values :
Discovery : 120 sec
 Cache Exp : 5 sec
 Keep Alive : 120 sec
Client DB : 5 sec
Query Queue: 500 ms
Ack delay : 500 ms
 Timeout : 5 sec
 Ageout : 300 sec
Max Endpoints : 10
Max DTLS Endpoints : 20
Resource Disc Mode : POST
```
### **show coap resources**

To display the CoAP resources, use the **show coap resources** command in user EXEC or privileged EXEC mode.

#### **show coap resources**

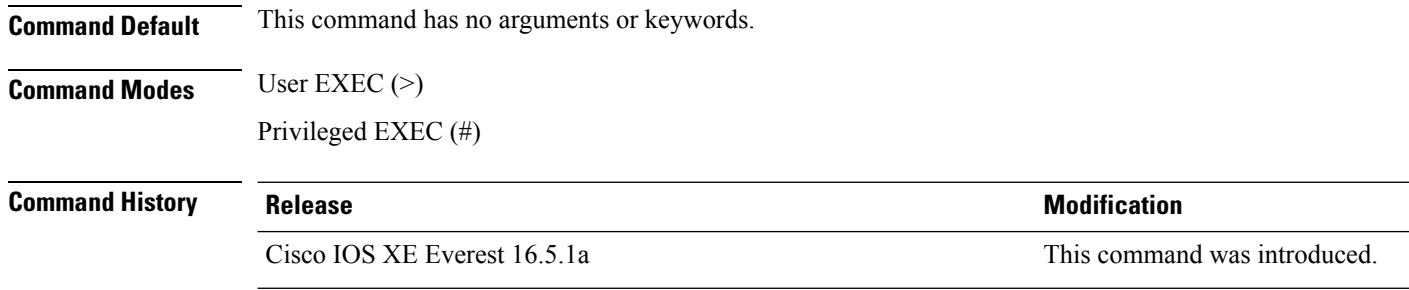

#### **Example**

This example shows how to display the CoAP resources:

```
Device# show coap resources
Link format data =
\langle />
</cisco/flood>
</cisco/context>
</cisco/showtech>
</cisco/discover>
</cisco/sleep>
</cisco/lldp>
```
### **show coap stats**

To display the CoAP stats, use the **show coap stats** command in user EXEC or privileged EXEC mode.

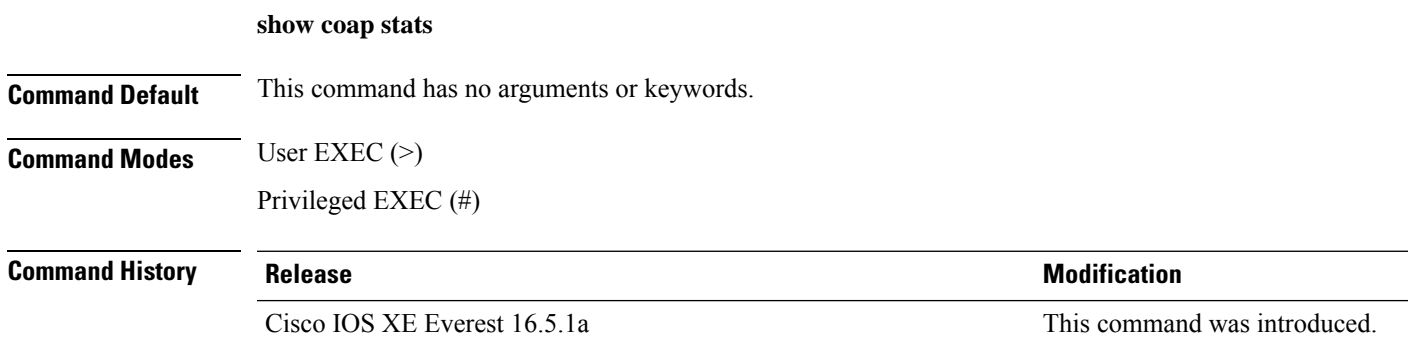

#### **Example**

This example shows how to display the CoAP stats:

Device# **show coap stats** Coap Stats : Endpoints : 0 Requests : 20 Ext Queries : 0 New Endpoints: 0

### **show coap version**

To display the CoAP version, use the **show coap version** command in user EXEC or privileged EXEC mode.

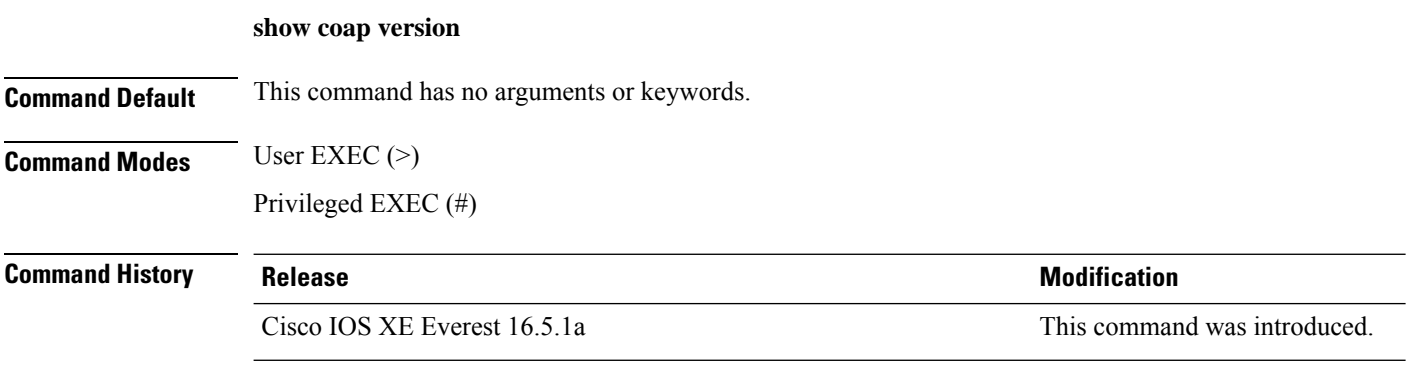

#### **Example**

This example shows how to display the CoAP version:

Device# **show coap version** CoAP version 1.0.5 RFC 7252

Ш

### **show device classifier attached**

To display the devices connected to a switch and their associated properties, use the **show device classifier attached** command in user EXEC mode.

**show device classifier attached** [{**detail** | **interface** *interface\_id* | **mac-address** *mac\_address*}]

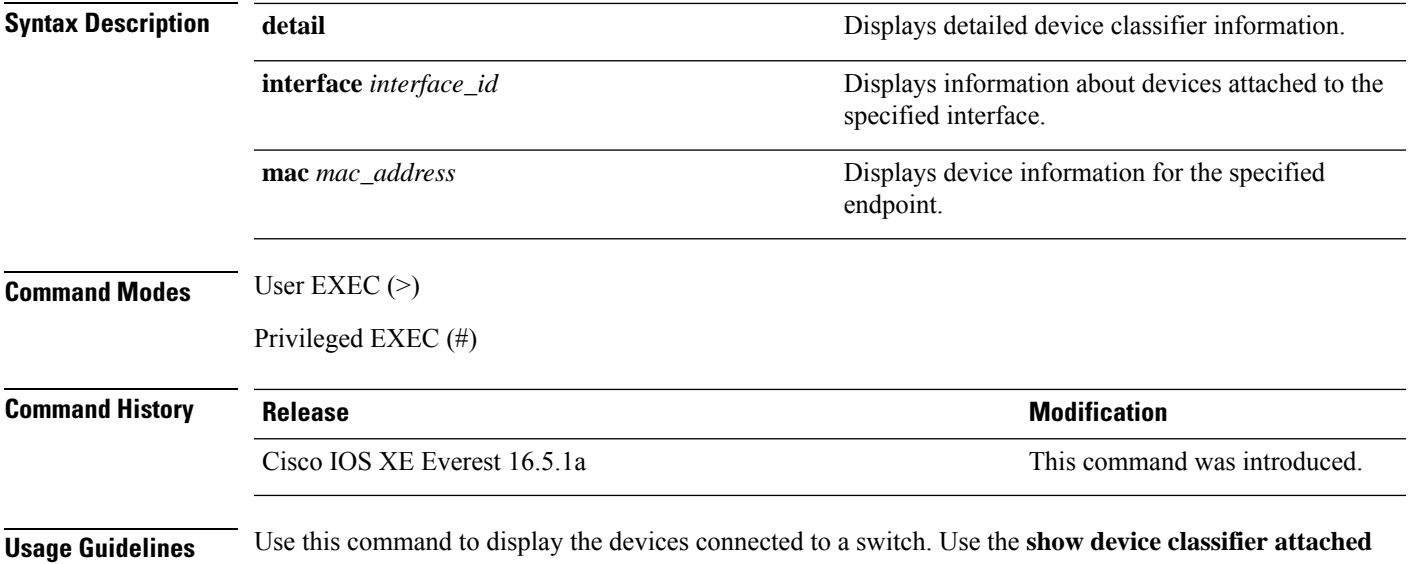

command in privileged EXEC mode to display the configurable parameters for a device.

#### **Example**

This example shows how to use the **show device classifier attached** command with no optional keywords to view the devices connected to the switch:

Device# **show device classifier attached** MAC\_Address Port\_Id Profile Name ============== ======= ============================ 000a.b8c6.1e07 Gi1/0/2 Cisco-Device 001f.9e90.1250 Gi1/0/4 Cisco-AP-Aironet-1130 ======================================================

This example shows how to use the **show device classifier attached** command in privileged EXEC mode with the optional **mac-address** keyword to view summary information about the connected device with the specified MAC address:

Device# **show device classifier attached mac-address 001f.9e90.1250** MAC Address Port\_Id Profile Name ============== ======= ============================ 001f.9e90.1250 Gi1/0/4 Cisco-AP-Aironet-1130 ==========================================================

This example shows how to use the **show device classifier attached** command in privileged EXEC mode with the optional **mac-address** and **detail** keywords to view detailed information about the connected device with the specified MAC address:

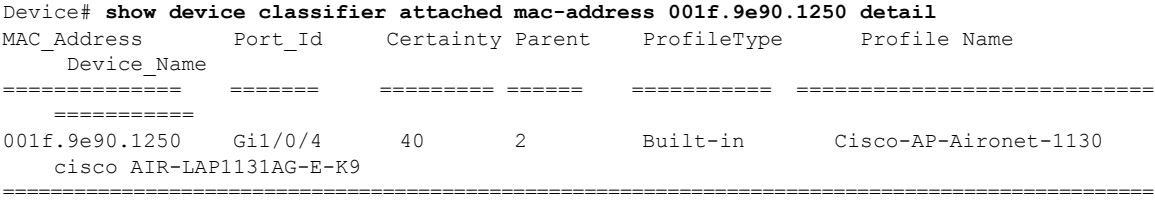

This example shows how to use the **show device classifier attached** command in privileged EXEC mode with the optional**interface** keyword to view summary information about the device connected to the specified interface:

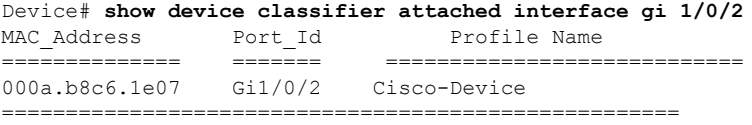

This example shows how to use the **show device classifier attached** command in privileged EXEC mode with the optional **interface** and **detail** keywords to view detailed information about the device connected to the specified interface:

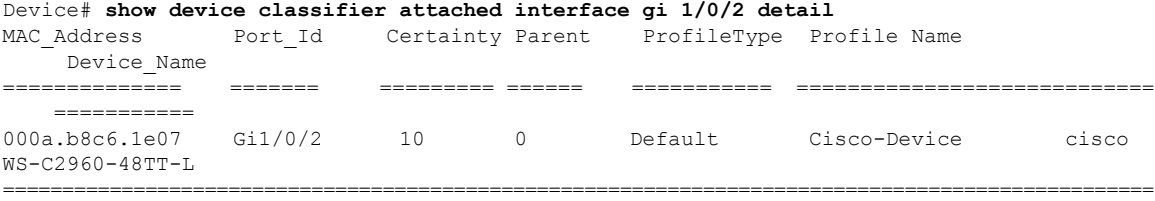

Ш

### **show device classifier clients**

To display the clients using the device classifier facility on the switch, use the **show device classifier clients** command in user EXEC mode.

#### **show device classifier clients**

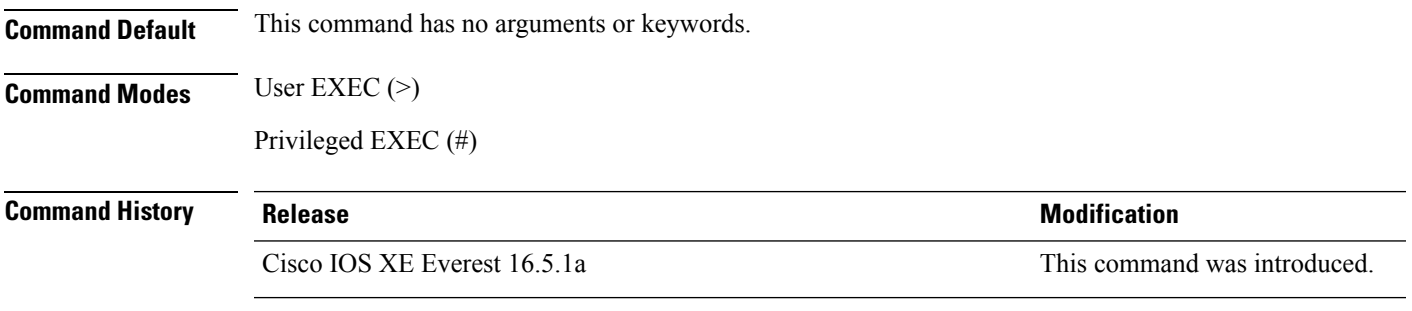

**Usage Guidelines** Device classifier (DC) is enabled by default when you enable a client application (for example, Auto SmartPorts) that uses its functionality. Use the **show device classifier clients** command to display the clients that are using the DC feature on the switch.

> As long as any clients are using the DC, you cannot disable it by using the **no device classifier** command. If you attempt to disable the DC while a client is using it, an error message appears.

#### **Example**

This example shows how to use the **show device classifier clients** command to view the clients using the DC on the switch:

Device# **show device classifier clients** Client Name ==================== Auto Smart Ports This example shows the error message that appears when you attempt to disable DC while a client is using it: Switch(config)# no device classifier These subsystems should be disabled before disabling Device classifier Auto Smart Ports

% Error - device classifier is not disabled

### **show device classifier profile type**

To display all the device types recognized by the device classifier, use the **show device classifier profile type** command in user EXEC mode.

**show device classifier profile type** [{**table** [{*built-in default*}] | **string** *filter\_string*}]

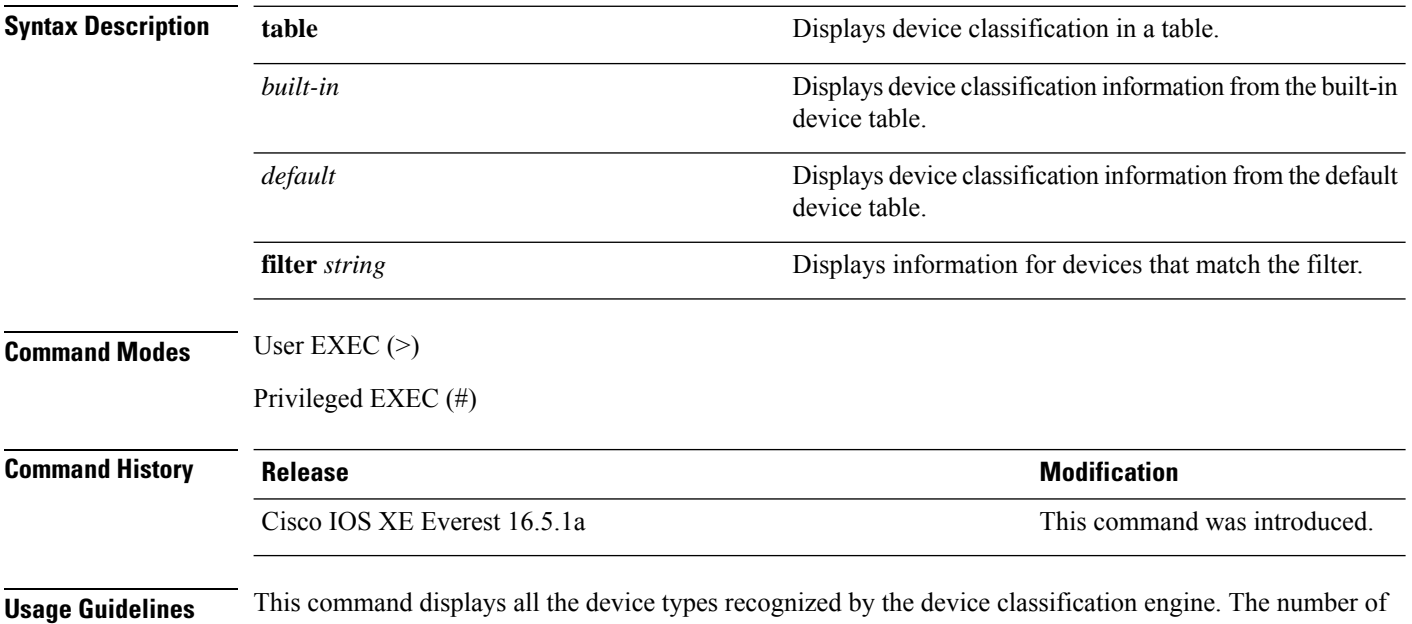

available device types is the number of profiles stored on the switch. Because the number of profiles can be very large, you can use the **filter** keyword to limit the command output.

#### **Example**

This example shows how to use the **show device classifier profile type** command in privileged EXEC mode with no optional keywords to view the devices recognized by the device classifier:

#### Device# **show device classifier profile type table**

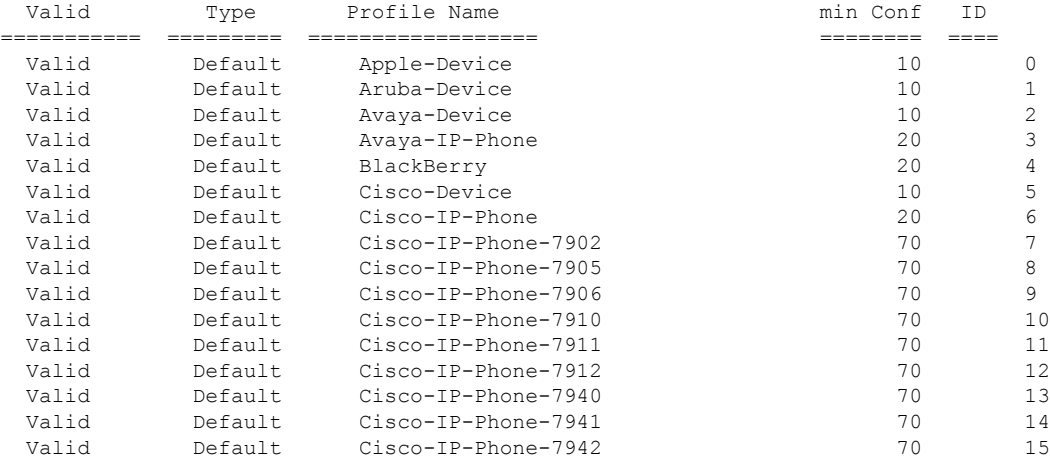

 $\mathbf l$ 

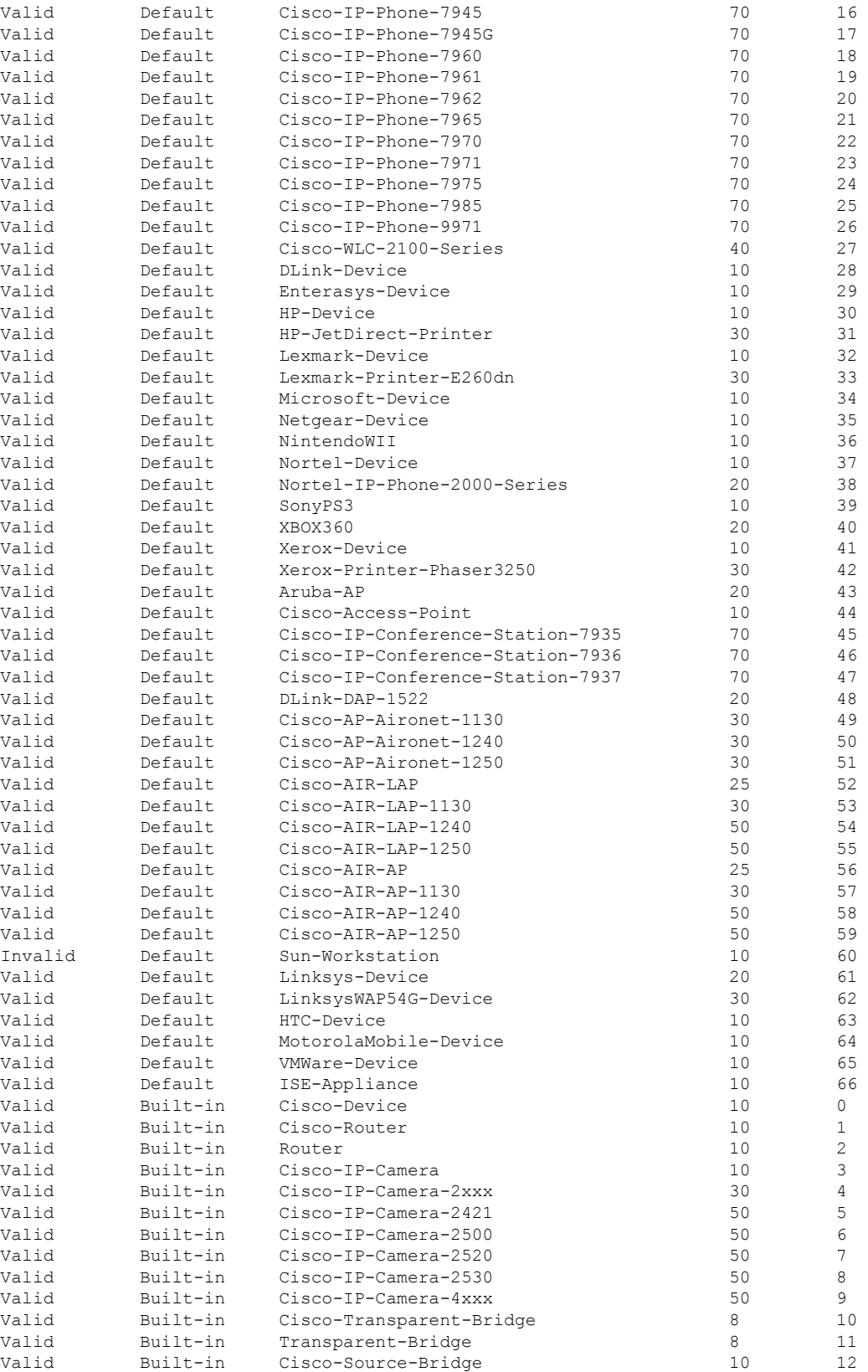

 $\mathbf I$ 

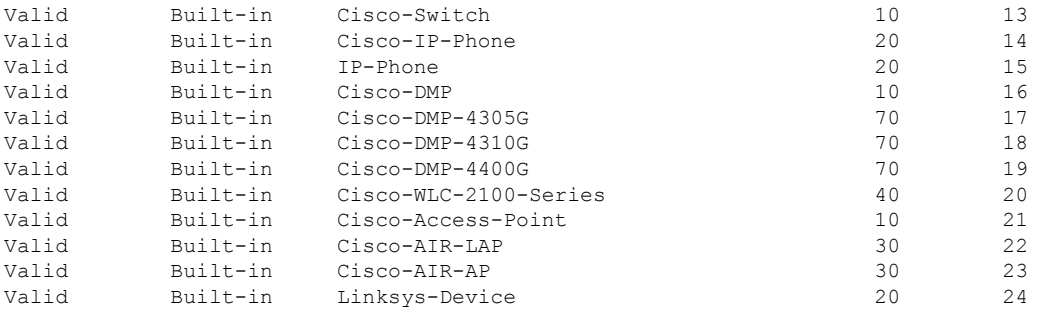

### **show macro auto**

To display Auto Smartports macro information, use the **show macro auto** command in user EXEC mode.

**show macro auto** {**address-group** *address-group-name* | **device** [**access-point**] [**ip-camera**] [**lightweight-ap**] [**media-player**] [**phone**] [**router**] [**switch**] | **global** [*event\_trigger*] | **interface** [*interface\_id*]}

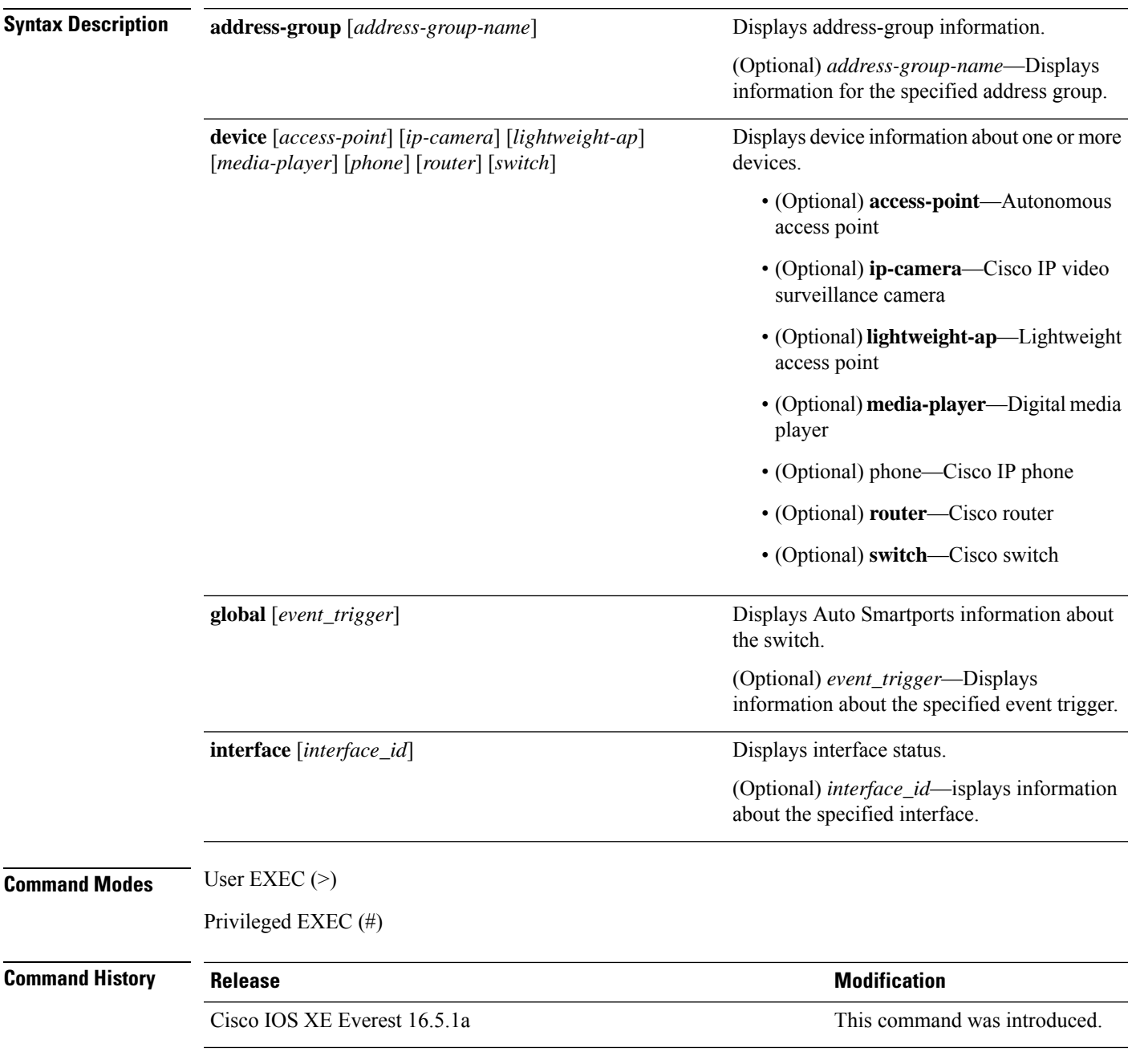

**Usage Guidelines** Use this command to display the Auto SmartPorts information for the switch. Use the **show macro auto device** command to display the configurable parameters for a device.

#### **Example**

This example shows how to use the **show macro auto device** to view the configuration on the switch:

```
Device# show macro auto device
Device:lightweight-ap
Default Macro:CISCO_LWAP_AUTO_SMARTPORT
Current Macro:CISCO_LWAP_AUTO_SMARTPORT
Configurable Parameters:ACCESS_VLAN
Defaults Parameters:ACCESS_VLAN=1
Current Parameters:ACCESS_VLAN=1
Device:access-point
Default Macro:CISCO_AP_AUTO_SMARTPORT
Current Macro:CISCO_AP_AUTO_SMARTPORT
Configurable Parameters:NATIVE_VLAN
Defaults Parameters:NATIVE_VLAN=1
Current Parameters:NATIVE_VLAN=1
```

```
Device:phone
Default Macro:CISCO_PHONE_AUTO_SMARTPORT
Current Macro:CISCO_PHONE_AUTO_SMARTPORT
Configurable Parameters:ACCESS_VLAN VOICE_VLAN
Defaults Parameters:ACCESS_VLAN=1 VOICE_VLAN=2
Current Parameters:ACCESS_VLAN=1 VOICE_VLAN=2
```

```
Device:router
Default Macro:CISCO_ROUTER_AUTO_SMARTPORT
Current Macro:CISCO_ROUTER_AUTO_SMARTPORT
Configurable Parameters:NATIVE_VLAN
Defaults Parameters:NATIVE_VLAN=1
```
Current Parameters:NATIVE\_VLAN=1

```
Device:switch
Default Macro:CISCO_SWITCH_AUTO_SMARTPORT
Current Macro:CISCO_SWITCH_AUTO_SMARTPORT
Configurable Parameters:NATIVE_VLAN
Defaults Parameters:NATIVE_VLAN=1
Current Parameters:NATIVE_VLAN=1
```

```
Device:ip-camera
Default Macro:CISCO_IP_CAMERA_AUTO_SMARTPORT
Current Macro:CISCO_IP_CAMERA_AUTO_SMARTPORT
Configurable Parameters:ACCESS_VLAN
Defaults Parameters:ACCESS_VLAN=1
Current Parameters:ACCESS_VLAN=1
```

```
Device:media-player
Default Macro:CISCO_DMP_AUTO_SMARTPORT
Current Macro:CISCO_DMP_AUTO_SMARTPORT
Configurable Parameters:ACCESS_VLAN
Defaults Parameters:ACCESS_VLAN=1
Current Parameters:ACCESS_VLAN=1
```
This example shows how to use the **show macro auto address-group name** command to view the TEST3 address group configuration on the switch:

Device# **show macro auto address-group TEST3**MAC Address Group Configuration:

 $\mathbf I$ 

Group Name OUI MAC ADDRESS -------------------------------------------------------------- TEST3 2233.33 0022.0022.0022 2233.34

### **show parser macro**

To display the parameters for all configured macros or for one macro on the switch, use the **show parser macro** command in user EXEC mode.

**show parser macro** {**brief** | **description** [**interface** *interface-id*] | **name** *macro-name*}

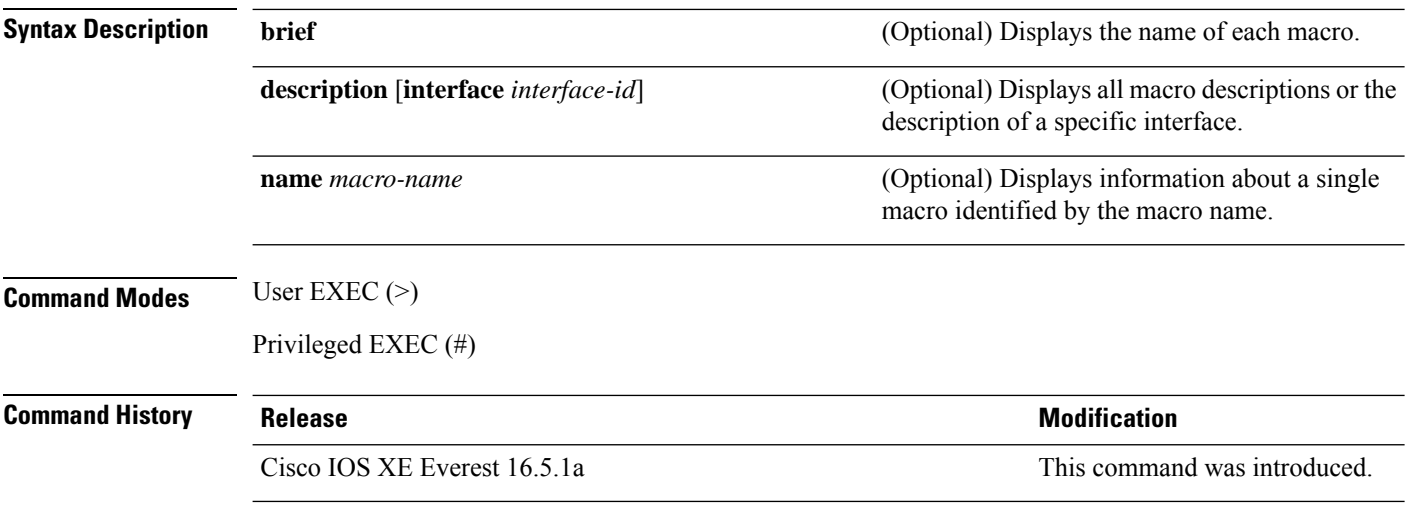

#### **Example**

This is a partial output example from the **show parser macro** command. The output for the Cisco-default macros varies depending on the switch platform and the software image running on the switch:

```
Device# show parser macro
Total number of macros = 6
--------------------------------------------------------------
Macro name : cisco-global
Macro type : default global
# Enable dynamic port error recovery for link state
# failures
errdisable recovery cause link-flap
errdisable recovery interval 60
<output truncated>
--------------------------------------------------------------
Macro name : cisco-desktop
Macro type : default interface
# macro keywords $AVID
# Basic interface - Enable data VLAN only
# Recommended value for access vlan (AVID) should not be 1
switchport access vlan $AVID
switchport mode access
<output truncated>
--------------------------------------------------------------
Macro name : cisco-phone
```

```
Macro type : default interface
# Cisco IP phone + desktop template
# macro keywords $AVID $VVID
# VoIP enabled interface - Enable data VLAN
# and voice VLAN (VVID)
# Recommended value for access vlan (AVID) should not be 1
switchport access vlan $AVID
switchport mode access
<output truncated>
 --------------------------------------------------------------
Macro name : cisco-switch
Macro type : default interface
# macro keywords $NVID
# Access Uplink to Distribution
# Do not apply to EtherChannel/Port Group
# Define unique Native VLAN on trunk ports
# Recommended value for native vlan (NVID) should not be 1
switchport trunk native vlan $NVID
<output truncated>
--------------------------------------------------------------
Macro name : cisco-router
Macro type : default interface
# macro keywords $NVID
# Access Uplink to Distribution
# Define unique Native VLAN on trunk ports
# Recommended value for native vlan (NVID) should not be 1
switchport trunk native vlan $NVID
<output truncated>
--------------------------------------------------------------
Macro name : snmp
Macro type : customizable
#enable port security, linkup, and linkdown traps
snmp-server enable traps port-security
snmp-server enable traps linkup
snmp-server enable traps linkdown
#set snmp-server host
snmp-server host ADDRESS
#set SNMP trap notifications precedence
snmp-server ip precedence VALUE
--------------------------------------------------------------
```
This example shows the output from the **show parser macro name** command:

```
Device# show parser macro name standard-switch10
Macro name : standard-switch10
Macro type : customizable
macro description standard-switch10
# Trust QoS settings on VOIP packets
auto qos voip trust
# Allow port channels to be automatically formed
channel-protocol pagp
```
This example shows the output from the **show parser macro brief** command:

```
Device# show parser macro brief
   default global : cisco-global
   default interface: cisco-desktop
   default interface: cisco-phone
   default interface: cisco-switch
   default interface: cisco-router
   customizable : snmp
```
This exampe shows the output from the **show parser macro description** command:

```
Device# show parser macro description
Global Macro(s): cisco-global
Interface Macro Description(s)
--------------------------------------------------------------
Gi1/0/1 standard-switch10
G11/0/1 G11/0/2 this is test macro
--------------------------------------------------------------
```
This example shows the output from the **show parser macro description interface** command:

Device# **show parser macro description interface gigabitethernet1/0/2** Interface Macro Description -------------------------------------------------------------- Gi1/0/2 this is test macro --------------------------------------------------------------

### **show shell**

To display shell information, use the **show shell** command in user EXEC mode.

**show shell** [{**enviornment** | **functions** [{**brief** *shell\_function*}] | **triggers**}]

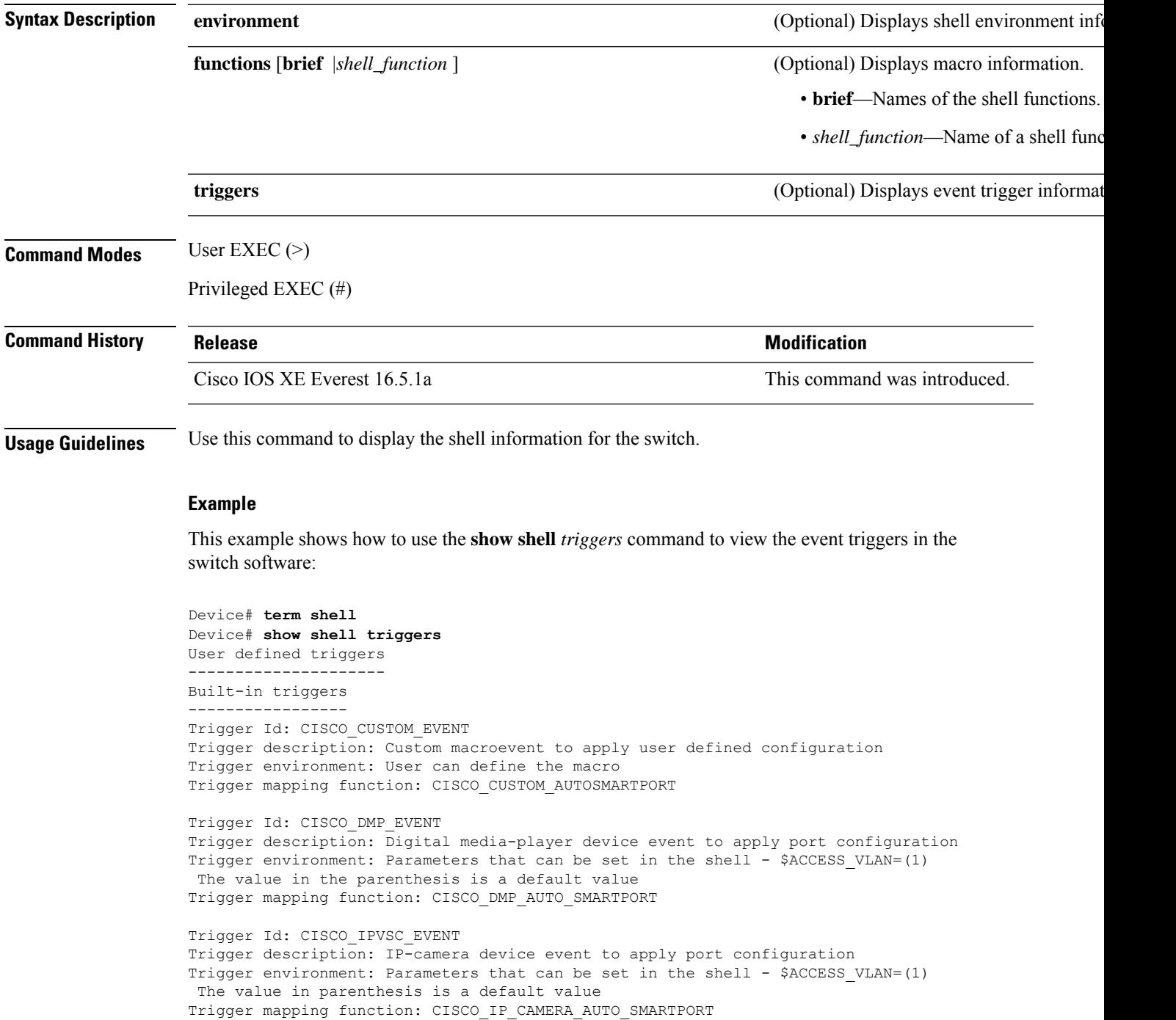

Trigger Id: CISCO\_LAST\_RESORT\_EVENT Trigger description: Last resortevent to apply port configuration Trigger environment: Parameters that can be set in the shell - \$ACCESS\_VLAN=(1) The value in the parenthesis is a default value Trigger mapping function: CISCO\_LAST\_RESORT\_SMARTPORT Trigger Id: CISCO\_PHONE\_EVENT Trigger description: IP-phone device event to apply port configuration Trigger environment: Parameters that can be set in the shell - \$ACCESS\_VLAN=(1) and \$VOICE VLAN= $(2)$ , The value in the parenthesis is a default value Trigger mapping function: CISCO\_PHONE\_AUTO\_SMARTPORT Trigger Id: CISCO\_ROUTER\_EVENT Trigger description: Router device event to apply port configuration Trigger environment: Parameters that can be set in the shell - \$NATIVE\_VLAN=(1) The value in the parenthesis is a default value Trigger mapping function: CISCO\_ROUTER\_AUTO\_SMARTPORT Trigger Id: CISCO\_SWITCH\_ETHERCHANNEL\_CONFIG Trigger description: etherchannel parameter Trigger environment: \$INTERFACE\_LIST=(),\$PORT-CHANNEL\_ID=(), \$EC\_MODE=(),\$EC\_PROTOCOLTYPE=(), PORT-CHANNEL\_TYPE=() Trigger mapping function: CISCO\_ETHERCHANNEL\_AUTOSMARTPORT Trigger Id: CISCO\_SWITCH\_EVENT Trigger description: Switch device event to apply port configuration Trigger environment: Parameters that can be set in the shell - \$NATIVE VLAN=(1) The value in the parenthesis is a default value Trigger mapping function: CISCO\_SWITCH\_AUTO\_SMARTPORT Trigger Id: CISCO\_WIRELESS\_AP\_EVENT Trigger description: Autonomous ap device event to apply port configuration Trigger environment: Parameters that can be set in the shell - \$NATIVE\_VLAN=(1) The value in the parenthesis is a default value Trigger mapping function: CISCO\_AP\_AUTO\_SMARTPORT Trigger Id: CISCO\_WIRELESS\_LIGHTWEIGHT\_AP\_EVENT Trigger description: Lightweight-ap device event to apply port configuration Trigger environment: Parameters that can be set in the shell - \$ACCESS\_VLAN=(1) The value in the parenthesis is a default value Trigger mapping function: CISCO\_LWAP\_AUTO\_SMARTPORT Trigger Id: word Trigger description: word Trigger environment:

Trigger mapping function:

This example shows how to use the **show shell functions** command to view the built-in macros in the switch software:

```
Device# show shell functions
#User defined functions:
#Built-in functions:
function CISCO_AP_AUTO_SMARTPORT () {
   if [[ $LINKUP == YES ]]; then
        conf t
            interface $INTERFACE
               macro description $TRIGGER
                switchport trunk encapsulation dot1q
                switchport trunk native vlan $NATIVE_VLAN
                switchport trunk allowed vlan ALL
```

```
switchport mode trunk
                switchport nonegotiate
                auto qos voip trust
                mls qos trust cos
                if [ \exists LIMIT == 0 ] ; then
                  default srr-queue bandwidth limit
                else
                 srr-queue bandwidth limit $LIMIT
                fi
                if [[ $SW_POE == YES ]]; then
                   if [[ $AP125X == AP125X ]]; then
                      macro description AP125X
                      macro auto port sticky
                      power inline port maximum 20000
                   fi
                fi
             exit
        end
    fi
    if [ \exists LINKUP == NO ]]; then
        conf t
            interface $INTERFACE
                no macro description
                no switchport nonegotiate
                no switchport trunk native vlan $NATIVE_VLAN
                no switchport trunk allowed vlan ALL
                no auto qos voip trust
                no mls qos trust cos
                default srr-queue bandwidth limit
                if [[ $AUTH_ENABLED == NO ]]; then
                  no switchport mode
                  no switchport trunk encapsulation
                fi
                if [[ $STICKY == YES ]]; then
                   if [ $SW POE == YES ]; then
                      if [ \sqrt{5}AP125X == AP125X ]]; then
                         no macro auto port sticky
                         no power inline port maximum
                      fi
                   fi
                fi
           exit
        end
   fi
}
<output truncated>
```
### **start (coap-proxy configuration)**

To start CoAP on the switch, use the **start** command in coap-proxy configuration mode.

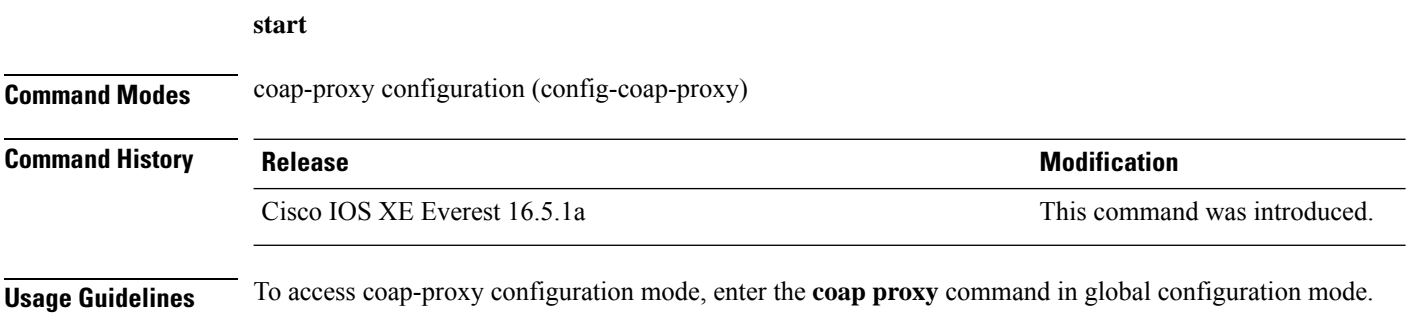

#### **Example**

This example shows how to start CoAP on the switch.

Device(config)# **coap proxy** Device(config-coap-proxy)# **start**

### **stop (coap-proxy configuration)**

To stop CoAP on the switch, use the **stop** command in coap-proxy configuration mode.

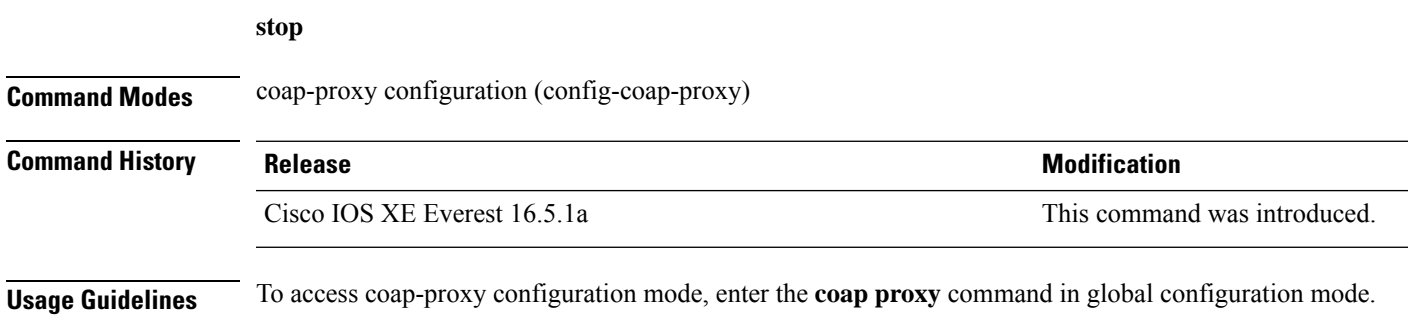

#### **Example**

This example shows how to stop CoAP on the switch.

Device(config)# **coap proxy** Device(config-coap-proxy)# **stop**

### **transport (coap-proxy configuration)**

To configure transport protocol, use the **transport** command in coap-proxy configuration mode.

**transport**{**tcp** | **udp**}

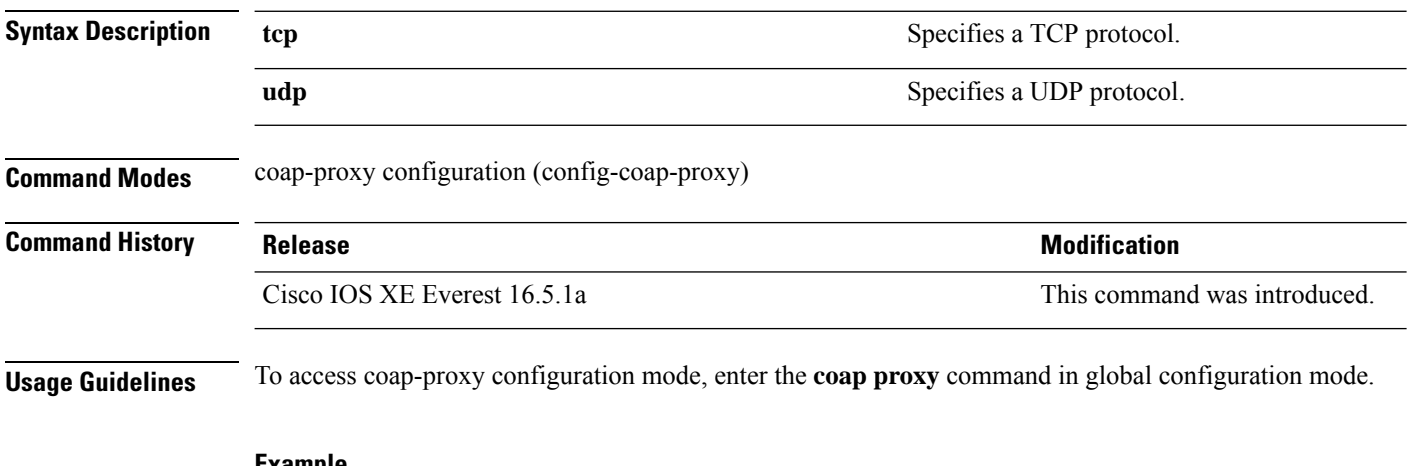

#### **Example**

This is an example to configure tcp as transport protocol

Device(config)# **coap proxy** Device(config-coap-proxy)# **transport tcp**

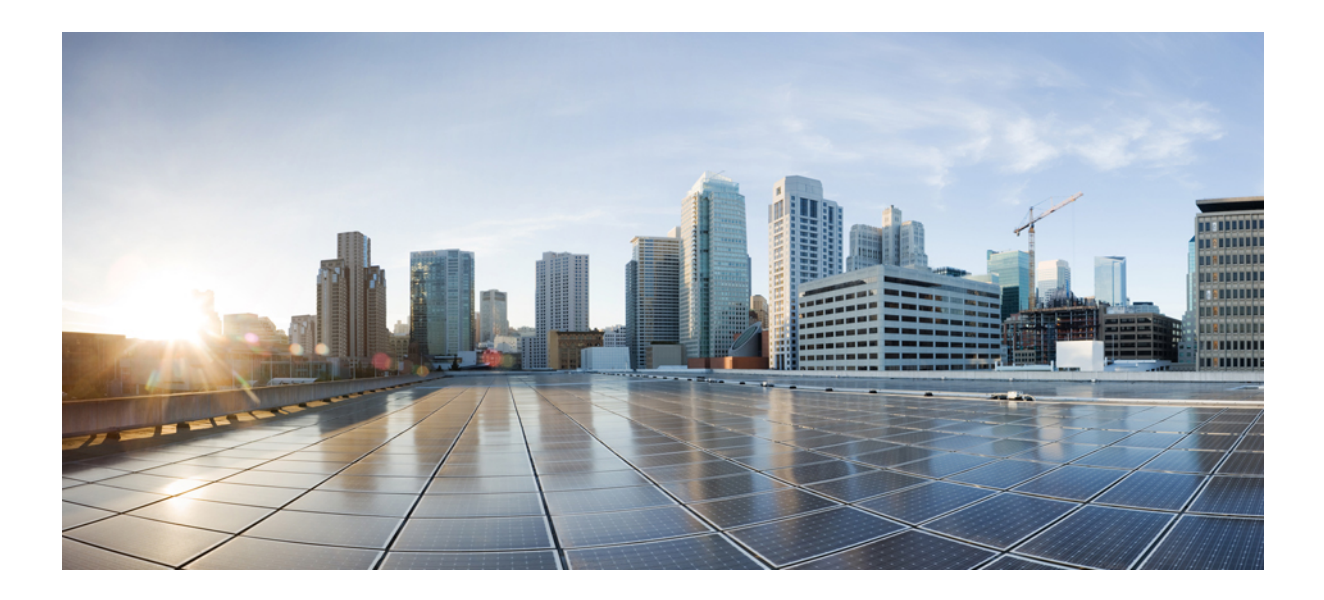

# **<sup>P</sup> ART X**

## **QoS**

• QoS [Commands,](#page-720-0) on page 719
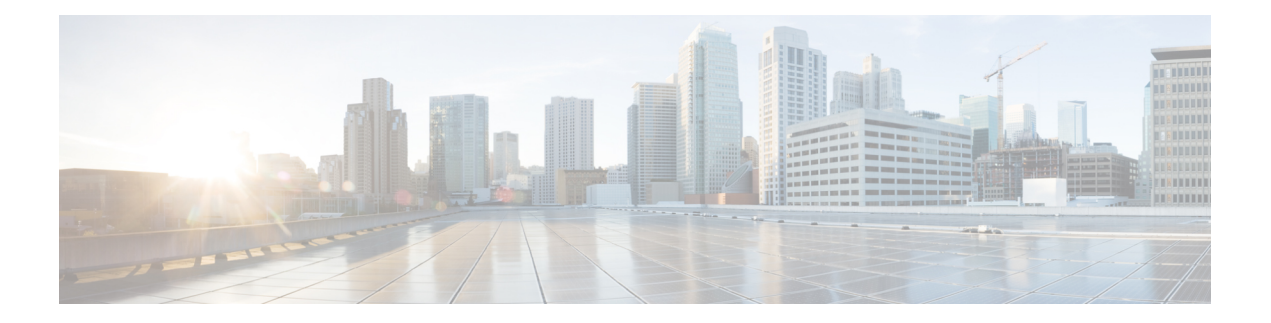

# **QoS Commands**

- auto qos [classify,](#page-721-0) on page 720
- auto qos [trust,](#page-727-0) on page 726
- auto qos [video,](#page-735-0) on page 734
- auto qos voip , on [page](#page-746-0) 745
- [class,](#page-759-0) on page 758
- [class-map,](#page-762-0) on page 761
- [debug](#page-764-0) auto qos, on page 763
- match (class-map [configuration\),](#page-765-0) on page 764
- match [non-client-nrt,](#page-769-0) on page 768
- [policy-map,](#page-770-0) on page 769
- [priority,](#page-772-0) on page 771
- [queue-buffers](#page-774-0) ratio, on page 773
- [queue-limit,](#page-775-0) on page 774
- [service-policy](#page-777-0) (Wired), on page 776
- set, on [page](#page-779-0) 778
- [show](#page-785-0) auto qos , on page 784
- show [class-map,](#page-787-0) on page 786
- show platform [hardware](#page-788-0) fed switch, on page 787
- show [policy-map,](#page-791-0) on page 790
- show [tech-support](#page-793-0) qos, on page 792
- trust [device,](#page-795-0) on page 794

# <span id="page-721-0"></span>**auto qos classify**

To automatically configure quality of service (QoS) classification for untrusted devices within a QoS domain, use the **auto qos classify** command in interface configuration mode. To return to the default setting, use the **no** form of this command.

**auto qos classify** [**police**] **no auto qos classify** [**police**]

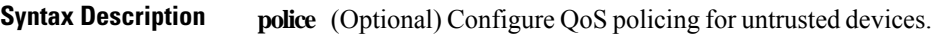

**Command Default** Auto-QoS classify is disabled on the port.

**Command Modes** Interface configuration

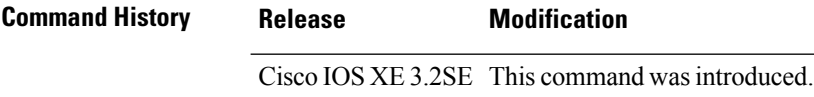

**Usage Guidelines** Use this command to configure the QoS for trusted interfaces within the QoS domain. The QoS domain includes the device, the network interior, and edge devices that can classify incoming traffic for QoS.

> When auto-QoS is enabled, it uses the ingress packet label to categorize traffic, to assign packet labels, and to configure the ingress and egress queues.

### **Table 40: Auto-QoS Configuration for the Egress Queues**

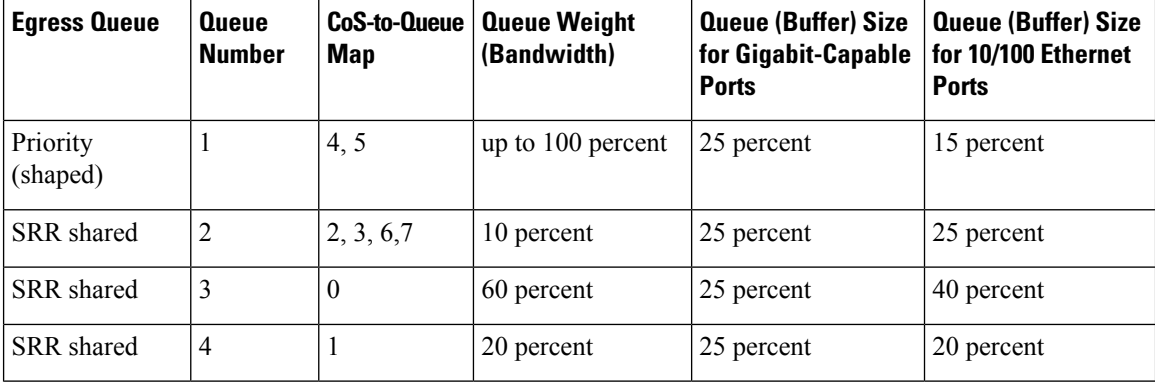

Auto-QoS configures the device for connectivity with a trusted interface. The QoS labels of incoming packets are trusted. For nonrouted ports, the CoS value of the incoming packets is trusted. For routed ports, the DSCP value of the incoming packet is trusted.

To take advantage of the auto-QoS defaults, you should enable auto-QoS before you configure other QoS commands. You can fine-tune the auto-QoS configuration *after* you enable auto-QoS.

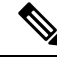

The device applies the auto-QoS-generated commands as if the commands were entered from the command-line interface (CLI). An existing user configuration can cause the application of the generated commands to fail or to be overridden by the generated commands. These actions occur without warning. If all the generated commands are successfully applied, any user-entered configuration that was not overridden remains in the running configuration. Any user-entered configuration that was overridden can be retrieved by reloading the device without saving the current configuration to memory. If the generated commands fail to be applied, the previous running configuration is restored. **Note**

After auto-QoSis enabled, do not modify a policy map or aggregate policer that includes *AutoQoS* in its name. If you need to modify the policy map or aggregate policer, make a copy of it, and change the copied policy map or policer. To use the new policy map instead of the generated one, remove the generated policy map from the interface, and apply the new policy map.

To display the QoS configuration that is automatically generated when auto-QoS is enabled, enable debugging before you enable auto-QoS. Use the **debug auto qos** privileged EXEC command to enable auto-QoS debugging.

The following policy maps and class maps are created and applied when running the **auto qos classify** and **auto qos classify police** commands:

Policy maps (For the **auto qos classify police**command):

- AutoQos-4.0-Classify-Police-Input-Policy
- AutoQos-4.0-Output-Policy

Class maps:

- AutoQos-4.0-Multimedia-Conf-Class (match-any)
- AutoQos-4.0-Bulk-Data-Class (match-any)
- AutoQos-4.0-Transaction-Class (match-any)
- AutoQos-4.0-Scavanger-Class (match-any)
- AutoQos-4.0-Signaling-Class (match-any)
- AutoQos-4.0-Default-Class (match-any)
- class-default (match-any)
- AutoQos-4.0-Output-Priority-Queue (match-any)
- AutoQos-4.0-Output-Control-Mgmt-Queue (match-any)
- AutoQos-4.0-Output-Multimedia-Conf-Queue (match-any)
- AutoQos-4.0-Output-Trans-Data-Queue (match-any)
- AutoQos-4.0-Output-Bulk-Data-Queue (match-any)
- AutoQos-4.0-Output-Scavenger-Queue (match-any)
- AutoQos-4.0-Output-Multimedia-Strm-Queue (match-any)

**QoS**

To disable auto-QoS on a port, use the **no auto qos classify** interface configuration command. Only the auto-QoS-generated interface configuration commands for this port are removed. If this is the last port on which auto-QoS is enabled and you enter the **no auto qos classify** command, auto-QoS is considered disabled even though the auto-QoS-generated global configuration commands remain (to avoid disrupting traffic on other ports affected by the global configuration).

**Examples** This example shows how to enable auto-OoS classification of an untrusted device and police traffic:

```
Device(config)# interface gigabitEthernet1/0/6
Device(config-if)# auto qos classify police
Device(config-if)# end
Device# show policy-map interface gigabitEthernet1/0/6
GigabitEthernet1/0/6
  Service-policy input: AutoQos-4.0-Classify-Police-Input-Policy
    Class-map: AutoQos-4.0-Multimedia-Conf-Class (match-any)
      0 packets
      Match: access-group name AutoQos-4.0-Acl-MultiEnhanced-Conf
        0 packets, 0 bytes
        5 minute rate 0 bps
      QoS Set
       dscp af41
      police:
         cir 5000000 bps, bc 156250 bytes
        conformed 0 bytes; actions:
          transmit
        exceeded 0 bytes; actions:
          drop
        conformed 0000 bps, exceed 0000 bps
    Class-map: AutoQos-4.0-Bulk-Data-Class (match-any)
      0 packets
      Match: access-group name AutoQos-4.0-Acl-Bulk-Data
       0 packets, 0 bytes
        5 minute rate 0 bps
      QoS Set
       dscp af11
      police:
         cir 10000000 bps, bc 312500 bytes
        conformed 0 bytes; actions:
          transmit
        exceeded 0 bytes; actions:
          set-dscp-transmit dscp table policed-dscp
        conformed 0000 bps, exceed 0000 bps
    Class-map: AutoQos-4.0-Transaction-Class (match-any)
      0 packets
      Match: access-group name AutoQos-4.0-Acl-Transactional-Data
        0 packets, 0 bytes
        5 minute rate 0 bps
      QoS Set
        dscp af21
      police:
          cir 10000000 bps, bc 312500 bytes
        conformed 0 bytes; actions:
          transmit
        exceeded 0 bytes; actions:
          set-dscp-transmit dscp table policed-dscp
        conformed 0000 bps, exceed 0000 bps
```

```
Class-map: AutoQos-4.0-Scavanger-Class (match-any)
   0 packets
   Match: access-group name AutoQos-4.0-Acl-Scavanger
     0 packets, 0 bytes
     5 minute rate 0 bps
   QoS Set
     dscp cs1
   police:
       cir 10000000 bps, bc 312500 bytes
     conformed 0 bytes; actions:
        transmit
      exceeded 0 bytes; actions:
       drop
      conformed 0000 bps, exceed 0000 bps
 Class-map: AutoQos-4.0-Signaling-Class (match-any)
    0 packets
   Match: access-group name AutoQos-4.0-Acl-Signaling
     0 packets, 0 bytes
     5 minute rate 0 bps
   QoS Set
     dscp cs3
   police:
       cir 32000 bps, bc 8000 bytes
     conformed 0 bytes; actions:
       transmit
     exceeded 0 bytes; actions:
       drop
      conformed 0000 bps, exceed 0000 bps
 Class-map: AutoQos-4.0-Default-Class (match-any)
   0 packets
   Match: access-group name AutoQos-4.0-Acl-Default
     0 packets, 0 bytes
     5 minute rate 0 bps
   QoS Set
     dscp default
   police:
       cir 10000000 bps, bc 312500 bytes
     conformed 0 bytes; actions:
       transmit
     exceeded 0 bytes; actions:
       set-dscp-transmit dscp table policed-dscp
      conformed 0000 bps, exceed 0000 bps
 Class-map: class-default (match-any)
   0 packets
   Match: any
     0 packets, 0 bytes
      5 minute rate 0 bps
Service-policy output: AutoQos-4.0-Output-Policy
  queue stats for all priority classes:
   Queueing
   priority level 1
    (total drops) 0
    (bytes output) 0
  Class-map: AutoQos-4.0-Output-Priority-Queue (match-any)
   0 packets
   Match: dscp cs4 (32) cs5 (40) ef (46)
```

```
0 packets, 0 bytes
    5 minute rate 0 bps
 Match: cos 5
   0 packets, 0 bytes
   5 minute rate 0 bps
 Priority: 30% (300000 kbps), burst bytes 7500000,
 Priority Level: 1
Class-map: AutoQos-4.0-Output-Control-Mgmt-Queue (match-any)
 0 packets
 Match: dscp cs2 (16) cs3 (24) cs6 (48) cs7 (56)
   0 packets, 0 bytes
   5 minute rate 0 bps
 Match: cos 3
   0 packets, 0 bytes
   5 minute rate 0 bps
 Queueing
 queue-limit dscp 16 percent 80
 queue-limit dscp 24 percent 90
 queue-limit dscp 48 percent 100
 queue-limit dscp 56 percent 100
  (total drops) 0
  (bytes output) 0
 bandwidth remaining 10%
  queue-buffers ratio 10
Class-map: AutoQos-4.0-Output-Multimedia-Conf-Queue (match-any)
 0 packets
 Match: dscp af41 (34) af42 (36) af43 (38)
   0 packets, 0 bytes
   5 minute rate 0 bps
 Match: cos 4
   0 packets, 0 bytes
    5 minute rate 0 bps
 Queueing
  (total drops) 0
  (bytes output) 0
 bandwidth remaining 10%
 queue-buffers ratio 10
Class-map: AutoQos-4.0-Output-Trans-Data-Queue (match-any)
  0 packets
 Match: dscp af21 (18) af22 (20) af23 (22)
   0 packets, 0 bytes
   5 minute rate 0 bps
 Match: cos 2
   0 packets, 0 bytes
   5 minute rate 0 bps
 Queueing
  (total drops) 0
  (bytes output) 0
 bandwidth remaining 10%
 queue-buffers ratio 10
Class-map: AutoQos-4.0-Output-Bulk-Data-Queue (match-any)
 0 packets
 Match: dscp af11 (10) af12 (12) af13 (14)
   0 packets, 0 bytes
    5 minute rate 0 bps
```

```
Match: cos 1
   0 packets, 0 bytes
   5 minute rate 0 bps
  Queueing
  (total drops) 0
  (bytes output) 0
 bandwidth remaining 4%
  queue-buffers ratio 10
Class-map: AutoQos-4.0-Output-Scavenger-Queue (match-any)
  0 packets
 Match: dscp cs1 (8)
   0 packets, 0 bytes
   5 minute rate 0 bps
 Queueing
  (total drops) 0
  (bytes output) 0
 bandwidth remaining 1%
 queue-buffers ratio 10
Class-map: AutoQos-4.0-Output-Multimedia-Strm-Queue (match-any)
  0 packets
 Match: dscp af31 (26) af32 (28) af33 (30)
   0 packets, 0 bytes
   5 minute rate 0 bps
 Queueing
  (total drops) 0
  (bytes output) 0
 bandwidth remaining 10%
 queue-buffers ratio 10
Class-map: class-default (match-any)
 0 packets
 Match: any
   0 packets, 0 bytes
   5 minute rate 0 bps
  Queueing
  (total drops) 0
  (bytes output) 0
 bandwidth remaining 25%
  queue-buffers ratio 25
```
You can verify your settings by entering the **show auto qos interface** *interface-id* privileged EXEC command.

# <span id="page-727-0"></span>**auto qos trust**

To automatically configure quality of service (QoS) for trusted interfaces within a QoS domain, use the **auto qos trust** command in interface configuration mode. To return to the default setting, use the **no** form of this command.

**auto qos trust** {**cos** | **dscp**} **no auto qos trust** {**cos** | **dscp**}

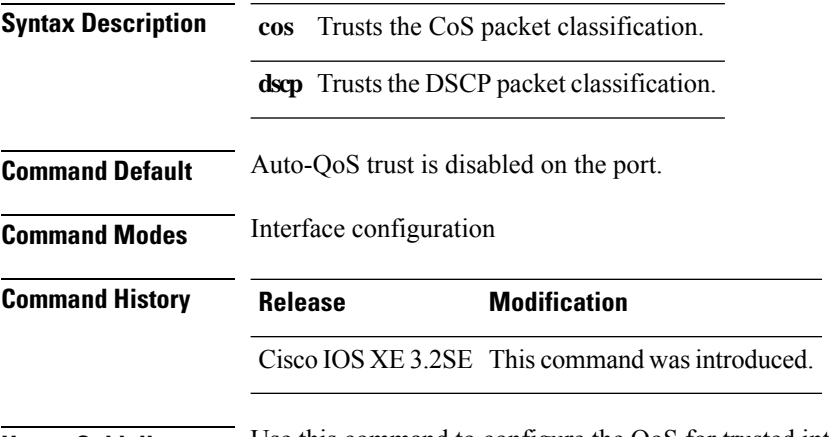

**Usage Guidelines** Use this command to configure the QoS for trusted interfaces within the QoS domain. The QoS domain includes the device, the network interior, and edge devices that can classify incoming traffic for QoS. When auto-QoS is enabled, it uses the ingress packet label to categorize traffic, to assign packet labels, and to configure the ingress and egress queues.

## **Table 41: Traffic Types, Packet Labels, and Queues**

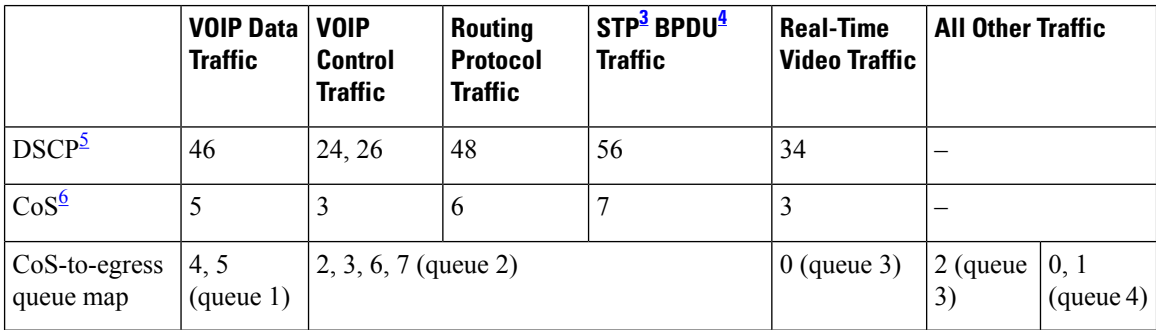

<span id="page-727-4"></span><span id="page-727-3"></span><span id="page-727-2"></span><span id="page-727-1"></span> $3 \text{ STP} = \text{Spanning Tree Protocol}$ 

 $4$  BPDU = bridge protocol data unit

 $5\text{ DSCP}$  = Differentiated Services Code Point

 $6 \text{ CoS} = \text{class of service}$ 

| <b>Egress Queue</b>  | Queue<br><b>Number</b> | CoS-to-Queue<br>Map | <b>Queue Weight</b><br>(Bandwidth) | Queue (Buffer) Size<br>for Gigabit-Capable<br><b>Ports</b> | <b>Queue (Buffer) Size</b><br>for 10/100 Ethernet<br><b>Ports</b> |
|----------------------|------------------------|---------------------|------------------------------------|------------------------------------------------------------|-------------------------------------------------------------------|
| Priority<br>(shaped) |                        | 4, 5                | Up to $100$ percent                | 25 percent                                                 | 15 percent                                                        |
| SRR shared           | 2                      | 2, 3, 6, 7          | 10 percent                         | 25 percent                                                 | 25 percent                                                        |
| <b>SRR</b> shared    | 3                      | $\boldsymbol{0}$    | 60 percent                         | 25 percent                                                 | 40 percent                                                        |
| SRR shared           | 4                      |                     | 20 percent                         | 25 percent                                                 | 20 percent                                                        |

**Table 42: Auto-QoS Configuration for the Egress Queues**

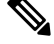

The device applies the auto-OoS-generated commands as if the commands were entered from the command-line interface (CLI). An existing user configuration can cause the application of the generated commands to fail or to be overridden by the generated commands. These actions occur without warning. If all the generated commands are successfully applied, any user-entered configuration that was not overridden remains in the running configuration. Any user-entered configuration that was overridden can be retrieved by reloading the device without saving the current configuration to memory. If the generated commands fail to be applied, the previous running configuration is restored. **Note**

After auto-QoSis enabled, do not modify a policy map or aggregate policer that includes *AutoQoS* in its name. If you need to modify the policy map or aggregate policer, make a copy of it, and change the copied policy map or policer. To use the new policy map instead of the generated one, remove the generated policy map from the interface, and apply the new policy map.

To display the OoS configuration that is automatically generated when auto-OoS is enabled, enable debugging before you enable auto-QoS. Use the **debug auto qos** privileged EXEC command to enable auto-QoS debugging.

The following policy maps and class maps are created and applied when running the **auto qos trust cos** command.

Policy maps:

- AutoQos-4.0-Trust-Cos-Input-Policy
- AutoQos-4.0-Output-Policy

Class maps:

- class-default (match-any)
- AutoQos-4.0-Output-Priority-Queue (match-any)
- AutoQos-4.0-Output-Control-Mgmt-Queue (match-any)
- AutoQos-4.0-Output-Multimedia-Conf-Queue (match-any)
- AutoQos-4.0-Output-Trans-Data-Queue (match-any)
- AutoQos-4.0-Output-Bulk-Data-Queue (match-any)
- AutoQos-4.0-Output-Scavenger-Queue (match-any)
- AutoQos-4.0-Output-Multimedia-Strm-Queue (match-any)

The following policy maps and class maps are created and applied when running the **auto qos trust dscp** command:

Policy maps:

- AutoQos-4.0-Trust-Dscp-Input-Policy
- AutoQos-4.0-Output-Policy

Class maps:

- class-default (match-any)
- AutoQos-4.0-Output-Priority-Queue (match-any)
- AutoQos-4.0-Output-Control-Mgmt-Queue (match-any)
- AutoQos-4.0-Output-Multimedia-Conf-Queue (match-any)
- AutoQos-4.0-Output-Trans-Data-Queue (match-any)
- AutoQos-4.0-Output-Bulk-Data-Queue (match-any)
- AutoQos-4.0-Output-Scavenger-Queue (match-any)
- AutoQos-4.0-Output-Multimedia-Strm-Queue (match-any)

To disable auto-QoS on a port, use the **no auto qos trust** interface configuration command. Only the auto-QoS-generated interface configuration commands for this port are removed. If this is the last port on which auto-QoS is enabled and you enter the **no auto qos trust** command, auto-QoS is considered disabled even though the auto-QoS-generated global configuration commands remain (to avoid disrupting traffic on other ports affected by the global configuration).

**Examples** This example shows how to enable auto-QoS for a trusted interface with specific CoS classification.

```
Device(config)# interface gigabitEthernet1/0/17
Device(config-if)# auto qos trust cos
Device(config-if)# end
Device# show policy-map interface GigabitEthernet1/0/17
GigabitEthernet1/0/17
  Service-policy input: AutoQos-4.0-Trust-Cos-Input-Policy
    Class-map: class-default (match-any)
      0 packets
      Match: any
        0 packets, 0 bytes
        5 minute rate 0 bps
      QoS Set
        cos cos table AutoQos-4.0-Trust-Cos-Table
  Service-policy output: AutoQos-4.0-Output-Policy
    queue stats for all priority classes:
```

```
Queueing
 priority level 1
  (total drops) 0
  (bytes output) 0
Class-map: AutoQos-4.0-Output-Priority-Queue (match-any)
  0 packets
 Match: dscp cs4 (32) cs5 (40) ef (46)
   0 packets, 0 bytes
   5 minute rate 0 bps
 Match: cos 5
   0 packets, 0 bytes
   5 minute rate 0 bps
  Priority: 30% (300000 kbps), burst bytes 7500000,
  Priority Level: 1
Class-map: AutoQos-4.0-Output-Control-Mgmt-Queue (match-any)
 0 packets
 Match: dscp cs2 (16) cs3 (24) cs6 (48) cs7 (56)
   0 packets, 0 bytes
   5 minute rate 0 bps
 Match: cos 3
   0 packets, 0 bytes
   5 minute rate 0 bps
  Queueing
  queue-limit dscp 16 percent 80
  queue-limit dscp 24 percent 90
  queue-limit dscp 48 percent 100
 queue-limit dscp 56 percent 100
  (total drops) 0
  (bytes output) 0
 bandwidth remaining 10%
  queue-buffers ratio 10
Class-map: AutoQos-4.0-Output-Multimedia-Conf-Queue (match-any)
  0 packets
 Match: dscp af41 (34) af42 (36) af43 (38)
   0 packets, 0 bytes
   5 minute rate 0 bps
 Match: cos 4
   0 packets, 0 bytes
   5 minute rate 0 bps
 Queueing
  (total drops) 0
  (bytes output) 0
 bandwidth remaining 10%
 queue-buffers ratio 10
Class-map: AutoQos-4.0-Output-Trans-Data-Queue (match-any)
 0 packets
 Match: dscp af21 (18) af22 (20) af23 (22)
   0 packets, 0 bytes
   5 minute rate 0 bps
 Match: cos 2
   0 packets, 0 bytes
    5 minute rate 0 bps
  Queueing
  (total drops) 0
```

```
(bytes output) 0
 bandwidth remaining 10%
 queue-buffers ratio 10
Class-map: AutoQos-4.0-Output-Bulk-Data-Queue (match-any)
 0 packets
 Match: dscp af11 (10) af12 (12) af13 (14)
   0 packets, 0 bytes
   5 minute rate 0 bps
 Match: cos 1
   0 packets, 0 bytes
   5 minute rate 0 bps
 Queueing
  (total drops) 0
  (bytes output) 0
 bandwidth remaining 4%
 queue-buffers ratio 10
Class-map: AutoQos-4.0-Output-Scavenger-Queue (match-any)
 0 packets
 Match: dscp cs1 (8)
   0 packets, 0 bytes
   5 minute rate 0 bps
 Queueing
  (total drops) 0
  (bytes output) 0
 bandwidth remaining 1%
 queue-buffers ratio 10
Class-map: AutoQos-4.0-Output-Multimedia-Strm-Queue (match-any)
 0 packets
 Match: dscp af31 (26) af32 (28) af33 (30)
   0 packets, 0 bytes
   5 minute rate 0 bps
 Queueing
  (total drops) 0
  (bytes output) 0
 bandwidth remaining 10%
 queue-buffers ratio 10
Class-map: class-default (match-any)
  0 packets
 Match: any
   0 packets, 0 bytes
   5 minute rate 0 bps
 Queueing
  (total drops) 0
  (bytes output) 0
 bandwidth remaining 25%
 queue-buffers ratio 25
```
This example shows how to enable auto-QoS for a trusted interface with specific DSCP classification.

```
Device(config)# interface GigabitEthernet1/0/18
Device(config-if)# auto qos trust dscp
Device(config-if)# end
Device#show policy-map interface GigabitEthernet1/0/18
```

```
GigabitEthernet1/0/18
  Service-policy input: AutoQos-4.0-Trust-Dscp-Input-Policy
   Class-map: class-default (match-any)
     0 packets
     Match: any
       0 packets, 0 bytes
        5 minute rate 0 bps
     QoS Set
       dscp dscp table AutoQos-4.0-Trust-Dscp-Table
  Service-policy output: AutoQos-4.0-Output-Policy
    queue stats for all priority classes:
     Queueing
     priority level 1
      (total drops) 0
      (bytes output) 0
   Class-map: AutoQos-4.0-Output-Priority-Queue (match-any)
      0 packets
     Match: dscp cs4 (32) cs5 (40) ef (46)
       0 packets, 0 bytes
       5 minute rate 0 bps
     Match: cos 5
       0 packets, 0 bytes
       5 minute rate 0 bps
      Priority: 30% (300000 kbps), burst bytes 7500000,
      Priority Level: 1
    Class-map: AutoQos-4.0-Output-Control-Mgmt-Queue (match-any)
      0 packets
     Match: dscp cs2 (16) cs3 (24) cs6 (48) cs7 (56)
       0 packets, 0 bytes
       5 minute rate 0 bps
     Match: cos 3
       0 packets, 0 bytes
       5 minute rate 0 bps
     Queueing
      queue-limit dscp 16 percent 80
      queue-limit dscp 24 percent 90
      queue-limit dscp 48 percent 100
     queue-limit dscp 56 percent 100
      (total drops) 0
      (bytes output) 0
     bandwidth remaining 10%
      queue-buffers ratio 10
   Class-map: AutoQos-4.0-Output-Multimedia-Conf-Queue (match-any)
     0 packets
     Match: dscp af41 (34) af42 (36) af43 (38)
       0 packets, 0 bytes
       5 minute rate 0 bps
     Match: cos 4
       0 packets, 0 bytes
        5 minute rate 0 bps
      Queueing
      (total drops) 0
```

```
QoS
```

```
(bytes output) 0
 bandwidth remaining 10%
 queue-buffers ratio 10
Class-map: AutoQos-4.0-Output-Trans-Data-Queue (match-any)
  0 packets
 Match: dscp af21 (18) af22 (20) af23 (22)
   0 packets, 0 bytes
    5 minute rate 0 bps
 Match: cos 2
   0 packets, 0 bytes
    5 minute rate 0 bps
 Queueing
  (total drops) 0
  (bytes output) 0
 bandwidth remaining 10%
 queue-buffers ratio 10
Class-map: AutoQos-4.0-Output-Bulk-Data-Queue (match-any)
 0 packets
 Match: dscp af11 (10) af12 (12) af13 (14)
   0 packets, 0 bytes
   5 minute rate 0 bps
 Match: cos 1
   0 packets, 0 bytes
   5 minute rate 0 bps
 Queueing
  (total drops) 0
  (bytes output) 0
 bandwidth remaining 4%
 queue-buffers ratio 10
Class-map: AutoQos-4.0-Output-Scavenger-Queue (match-any)
 0 packets
 Match: dscp cs1 (8)
   0 packets, 0 bytes
    5 minute rate 0 bps
 Queueing
  (total drops) 0
  (bytes output) 0
 bandwidth remaining 1%
  queue-buffers ratio 10
Class-map: AutoQos-4.0-Output-Multimedia-Strm-Queue (match-any)
 0 packets
 Match: dscp af31 (26) af32 (28) af33 (30)
   0 packets, 0 bytes
   5 minute rate 0 bps
 Queueing
  (total drops) 0
  (bytes output) 0
 bandwidth remaining 10%
 queue-buffers ratio 10
Class-map: class-default (match-any)
 0 packets
 Match: any
   0 packets, 0 bytes
   5 minute rate 0 bps
 Queueing
```
bandwidth remaining 25% queue-buffers ratio 25

You can verify your settings by entering the **show auto qos interface** *interface-id* privileged EXEC command.

# <span id="page-735-0"></span>**auto qos video**

To automatically configure quality of service (QoS) for video within a QoS domain, use the **auto qos video** command in interface configuration mode. Use the **no** form of this command to return to the default setting.

**auto qos video** {**cts** | **ip-camera** | **media-player**} **no auto qos video** {**cts** | **ip-camera** | **media-player**}

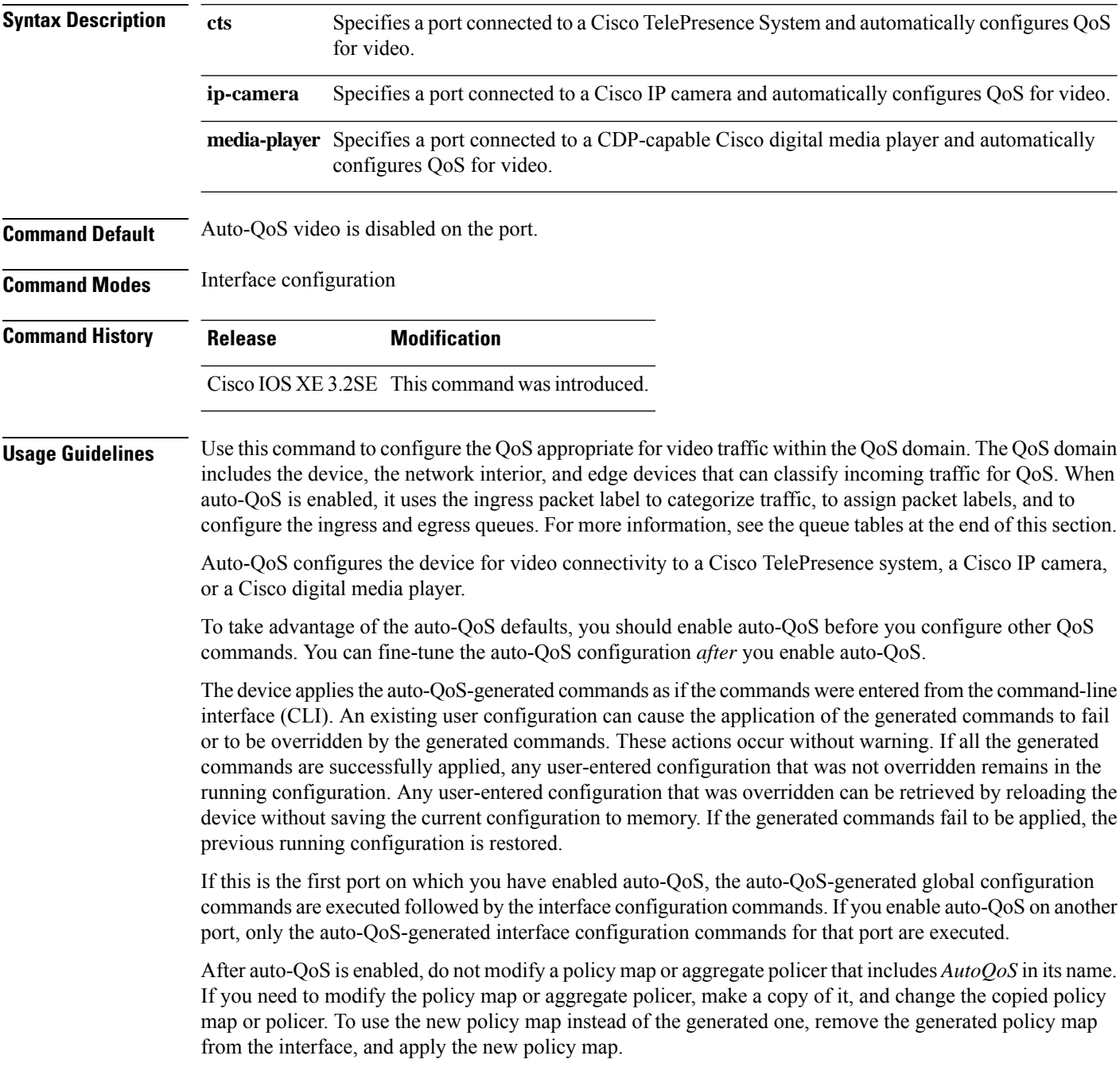

To display the QoS configuration that is automatically generated when auto-QoS is enabled, enable debugging before you enable auto-QoS. Use the **debug auto qos** privileged EXEC command to enable auto-QoS debugging.

The following policy maps and class maps are created and applied when running the **auto qos video cts** command:

Policy maps:

- AutoQos-4.0-Trust-Cos-Input-Policy
- AutoQos-4.0-Output-Policy

Class maps

- class-default (match-any)
- AutoQos-4.0-Output-Priority-Queue (match-any)
- AutoQos-4.0-Output-Control-Mgmt-Queue (match-any)
- AutoQos-4.0-Output-Multimedia-Conf-Queue (match-any)
- AutoQos-4.0-Output-Trans-Data-Queue (match-any)
- AutoQos-4.0-Output-Bulk-Data-Queue (match-any)
- AutoQos-4.0-Output-Scavenger-Queue (match-any)
- AutoQos-4.0-Output-Multimedia-Strm-Queue (match-any)

The following policy maps and class maps are created and applied when running the **autoqos video ip-camera** command:

Policy maps:

- AutoQos-4.0-Trust-Dscp-Input-Policy
- AutoQos-4.0-Output-Policy

Class maps:

- class-default (match-any)
- AutoQos-4.0-Output-Priority-Queue (match-any)
- AutoQos-4.0-Output-Control-Mgmt-Queue (match-any)
- AutoQos-4.0-Output-Multimedia-Conf-Queue (match-any)
- AutoQos-4.0-Output-Trans-Data-Queue (match-any)
- AutoQos-4.0-Output-Bulk-Data-Queue (match-any)
- AutoQos-4.0-Output-Scavenger-Queue (match-any)
- AutoQos-4.0-Output-Multimedia-Strm-Queue (match-any)

The following policy maps and class maps are created and applied when running the **auto qos video media-player** command:

Policy maps:

- AutoQos-4.0-Trust-Dscp-Input-Policy
- AutoQos-4.0-Output-Policy

Class maps:

- class-default (match-any)
- AutoQos-4.0-Output-Priority-Queue (match-any)
- AutoQos-4.0-Output-Control-Mgmt-Queue (match-any)
- AutoQos-4.0-Output-Multimedia-Conf-Queue (match-any)
- AutoQos-4.0-Output-Trans-Data-Queue (match-any)
- AutoQos-4.0-Output-Bulk-Data-Queue (match-any)
- AutoQos-4.0-Output-Scavenger-Queue (match-any)
- AutoQos-4.0-Output-Multimedia-Strm-Queue (match-any)

To disable auto-QoS on a port, use the **no auto qos video** interface configuration command. Only the auto-QoS-generated interface configuration commands for this port are removed. If this is the last port on which auto-QoS is enabled, and you enter the **no auto qos video** command, auto-QoS is considered disabled even though the auto-QoS-generated global configuration commands remain (to avoid disrupting traffic on other ports affected by the global configuration).

|                                | <b>VOIP Data</b><br><b>Traffic</b> | <b>VOIP</b><br><b>Control</b><br><b>Traffic</b> | <b>Routing</b><br><b>Protocol</b><br><b>Traffic</b> | STP <sup>7</sup> BPDU <sup>8</sup><br><b>Traffic</b>        | Real-Time<br><b>Video</b><br><b>Traffic</b> | <b>All Other Traffic</b> |                   |
|--------------------------------|------------------------------------|-------------------------------------------------|-----------------------------------------------------|-------------------------------------------------------------|---------------------------------------------|--------------------------|-------------------|
| DSCP <sup>2</sup>              | 46                                 | 24, 26                                          | 48                                                  | 56                                                          | 34                                          |                          |                   |
| $\cos^{10}$                    | 5                                  |                                                 | 6                                                   |                                                             |                                             |                          |                   |
| $\cos$ -to-egress<br>queue map | 4, 5 (queue $ 2, 3, 6, 7 $         | $\vert$ (queue 2)                               | (queue 2) $ 2$ )                                    | $\vert 2, 3, 6, 7 \vert 2, 3, 6, 7$ (queue $\vert 0$ (queue |                                             | $2$ (queue)<br>3)        | 0, 1<br>(queue 4) |

**Table 43: Traffic Types, Packet Labels, and Queues**

<span id="page-737-3"></span><span id="page-737-2"></span><span id="page-737-1"></span><span id="page-737-0"></span> $7 \text{ STP} = \text{Spanning Tree Protocol}$ 

 $8$  BPDU = bridge protocol data unit

 $9^{9}$  DSCP = Differentiated Services Code Point

 $10\text{ CoS} = \text{class of service}$ 

**Table 44: Auto-QoS Configuration for the Egress Queues**

| <b>Egress Queue</b>  | Queue<br><b>Number</b> | Map  | CoS-to-Queue   Queue Weight<br>(Bandwidth) | <b>Queue (Buffer) Size</b><br>for Gigabit-Capable   for 10/100 Ethernet<br><b>Ports</b> | Queue (Buffer) Size<br><b>Ports</b> |
|----------------------|------------------------|------|--------------------------------------------|-----------------------------------------------------------------------------------------|-------------------------------------|
| Priority<br>(shaped) |                        | 4, 5 | up to 100 percent                          | $ 25$ percent                                                                           | 15 percent                          |

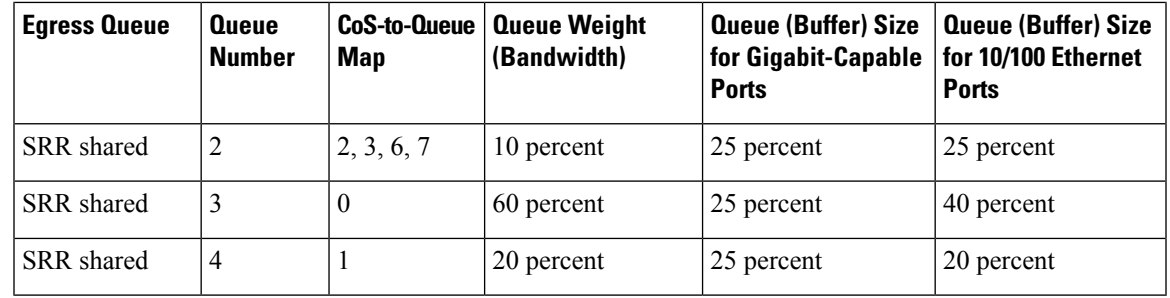

**Examples** The following is an example of the **auto qos video cts** command and the applied policies and class maps:

```
Device(config)# interface gigabitEthernet1/0/12
Device(config-if)# auto qos video cts
Device(config-if)# end
Device# show policy-map interface gigabitEthernet1/0/12
GigabitEthernet1/0/12
  Service-policy input: AutoQos-4.0-Trust-Cos-Input-Policy
    Class-map: class-default (match-any)
      0 packets
      Match: any
       0 packets, 0 bytes
        5 minute rate 0 bps
      QoS Set
        cos cos table AutoQos-4.0-Trust-Cos-Table
  Service-policy output: AutoQos-4.0-Output-Policy
    queue stats for all priority classes:
      Queueing
      priority level 1
      (total drops) 0
      (bytes output) 0
   Class-map: AutoQos-4.0-Output-Priority-Queue (match-any)
      0 packets
      Match: dscp cs4 (32) cs5 (40) ef (46)
        0 packets, 0 bytes
        5 minute rate 0 bps
      Match: cos 5
        0 packets, 0 bytes
        5 minute rate 0 bps
      Priority: 30% (300000 kbps), burst bytes 7500000,
      Priority Level: 1
    Class-map: AutoQos-4.0-Output-Control-Mgmt-Queue (match-any)
      0 packets
      Match: dscp cs2 (16) cs3 (24) cs6 (48) cs7 (56)
       0 packets, 0 bytes
        5 minute rate 0 bps
      Match: cos 3
        0 packets, 0 bytes
        5 minute rate 0 bps
      Queueing
```

```
queue-limit dscp 16 percent 80
  queue-limit dscp 24 percent 90
 queue-limit dscp 48 percent 100
 queue-limit dscp 56 percent 100
  (total drops) 0
  (bytes output) 0
 bandwidth remaining 10%
 queue-buffers ratio 10
Class-map: AutoQos-4.0-Output-Multimedia-Conf-Queue (match-any)
  0 packets
 Match: dscp af41 (34) af42 (36) af43 (38)
   0 packets, 0 bytes
   5 minute rate 0 bps
 Match: cos 4
   0 packets, 0 bytes
   5 minute rate 0 bps
 Queueing
  (total drops) 0
  (bytes output) 0
 bandwidth remaining 10%
 queue-buffers ratio 10
Class-map: AutoQos-4.0-Output-Trans-Data-Queue (match-any)
  0 packets
 Match: dscp af21 (18) af22 (20) af23 (22)
   0 packets, 0 bytes
   5 minute rate 0 bps
 Match: cos 2
   0 packets, 0 bytes
    5 minute rate 0 bps
 Queueing
  (total drops) 0
  (bytes output) 0
 bandwidth remaining 10%
  queue-buffers ratio 10
Class-map: AutoQos-4.0-Output-Bulk-Data-Queue (match-any)
 0 packets
 Match: dscp af11 (10) af12 (12) af13 (14)
   0 packets, 0 bytes
   5 minute rate 0 bps
 Match: cos 1
   0 packets, 0 bytes
   5 minute rate 0 bps
 Queueing
  (total drops) 0
  (bytes output) 0
 bandwidth remaining 4%
 queue-buffers ratio 10
Class-map: AutoQos-4.0-Output-Scavenger-Queue (match-any)
 0 packets
 Match: dscp cs1 (8)
   0 packets, 0 bytes
    5 minute rate 0 bps
 Queueing
  (total drops) 0
```

```
(bytes output) 0
 bandwidth remaining 1%
  queue-buffers ratio 10
Class-map: AutoQos-4.0-Output-Multimedia-Strm-Queue (match-any)
  0 packets
 Match: dscp af31 (26) af32 (28) af33 (30)
   0 packets, 0 bytes
   5 minute rate 0 bps
 Queueing
  (total drops) 0
  (bytes output) 0
 bandwidth remaining 10%
  queue-buffers ratio 10
Class-map: class-default (match-any)
  0 packets
 Match: any
   0 packets, 0 bytes
   5 minute rate 0 bps
 Queueing
  (total drops) 0
  (bytes output) 0
 bandwidth remaining 25%
 queue-buffers ratio 25
```
The following is an example of the **auto qos video ip-camera** command and the applied policies and class maps:

```
Device(config)# interface GigabitEthernet1/0/9
Device(config-if)# auto qos video ip-camera
Device(config-if)# end
Device# show policy-map interface GigabitEthernet1/0/9
GigabitEthernet1/0/9
 Service-policy input: AutoQos-4.0-Trust-Dscp-Input-Policy
   Class-map: class-default (match-any)
      0 packets
     Match: any
       0 packets, 0 bytes
       5 minute rate 0 bps
      QoS Set
        dscp dscp table AutoQos-4.0-Trust-Dscp-Table
  Service-policy output: AutoQos-4.0-Output-Policy
   queue stats for all priority classes:
      Queueing
     priority level 1
      (total drops) 0
      (bytes output) 0
    Class-map: AutoQos-4.0-Output-Priority-Queue (match-any)
     0 packets
     Match: dscp cs4 (32) cs5 (40) ef (46)
       0 packets, 0 bytes
```

```
5 minute rate 0 bps
 Match: cos 5
   0 packets, 0 bytes
   5 minute rate 0 bps
 Priority: 30% (300000 kbps), burst bytes 7500000,
 Priority Level: 1
Class-map: AutoQos-4.0-Output-Control-Mgmt-Queue (match-any)
 0 packets
 Match: dscp cs2 (16) cs3 (24) cs6 (48) cs7 (56)
   0 packets, 0 bytes
   5 minute rate 0 bps
 Match: cos 3
   0 packets, 0 bytes
   5 minute rate 0 bps
 Queueing
 queue-limit dscp 16 percent 80
 queue-limit dscp 24 percent 90
 queue-limit dscp 48 percent 100
 queue-limit dscp 56 percent 100
  (total drops) 0
  (bytes output) 0
 bandwidth remaining 10%
 queue-buffers ratio 10
Class-map: AutoQos-4.0-Output-Multimedia-Conf-Queue (match-any)
 0 packets
 Match: dscp af41 (34) af42 (36) af43 (38)
   0 packets, 0 bytes
   5 minute rate 0 bps
 Match: cos 4
   0 packets, 0 bytes
   5 minute rate 0 bps
 Queueing
  (total drops) 0
  (bytes output) 0
 bandwidth remaining 10%
 queue-buffers ratio 10
Class-map: AutoQos-4.0-Output-Trans-Data-Queue (match-any)
  0 packets
 Match: dscp af21 (18) af22 (20) af23 (22)
   0 packets, 0 bytes
   5 minute rate 0 bps
 Match: cos 2
   0 packets, 0 bytes
   5 minute rate 0 bps
 Queueing
  (total drops) 0
  (bytes output) 0
 bandwidth remaining 10%
 queue-buffers ratio 10
Class-map: AutoQos-4.0-Output-Bulk-Data-Queue (match-any)
 0 packets
 Match: dscp af11 (10) af12 (12) af13 (14)
   0 packets, 0 bytes
   5 minute rate 0 bps
 Match: cos 1
```

```
0 packets, 0 bytes
   5 minute rate 0 bps
 Queueing
  (total drops) 0
  (bytes output) 0
 bandwidth remaining 4%
 queue-buffers ratio 10
Class-map: AutoQos-4.0-Output-Scavenger-Queue (match-any)
 0 packets
 Match: dscp cs1 (8)
   0 packets, 0 bytes
   5 minute rate 0 bps
 Queueing
  (total drops) 0
  (bytes output) 0
 bandwidth remaining 1%
 queue-buffers ratio 10
Class-map: AutoQos-4.0-Output-Multimedia-Strm-Queue (match-any)
  0 packets
 Match: dscp af31 (26) af32 (28) af33 (30)
   0 packets, 0 bytes
    5 minute rate 0 bps
 Queueing
  (total drops) 0
  (bytes output) 0
 bandwidth remaining 10%
 queue-buffers ratio 10
Class-map: class-default (match-any)
 0 packets
 Match: any
   0 packets, 0 bytes
   5 minute rate 0 bps
 Queueing
  (total drops) 0
  (bytes output) 0
 bandwidth remaining 25%
 queue-buffers ratio 25
```
The following is an example of the **auto qos video media-player** command and the applied policies and class maps.

```
Device(config)# interface GigabitEthernet1/0/7
Device(config-if)# auto qos video media-player
Device(config-if)# end
Device# show policy-map interface GigabitEthernet1/0/7
GigabitEthernet1/0/7
  Service-policy input: AutoQos-4.0-Trust-Dscp-Input-Policy
    Class-map: class-default (match-any)
      0 packets
      Match: any
        0 packets, 0 bytes
```

```
5 minute rate 0 bps
   QoS Set
     dscp dscp table AutoQos-4.0-Trust-Dscp-Table
Service-policy output: AutoQos-4.0-Output-Policy
  queue stats for all priority classes:
   Queueing
   priority level 1
    (total drops) 0
    (bytes output) 0
 Class-map: AutoQos-4.0-Output-Priority-Queue (match-any)
   0 packets
   Match: dscp cs4 (32) cs5 (40) ef (46)
     0 packets, 0 bytes
     5 minute rate 0 bps
   Match: cos 5
     0 packets, 0 bytes
     5 minute rate 0 bps
   Priority: 30% (300000 kbps), burst bytes 7500000,
   Priority Level: 1
  Class-map: AutoQos-4.0-Output-Control-Mgmt-Queue (match-any)
   0 packets
   Match: dscp cs2 (16) cs3 (24) cs6 (48) cs7 (56)
     0 packets, 0 bytes
     5 minute rate 0 bps
   Match: cos 3
     0 packets, 0 bytes
      5 minute rate 0 bps
   Queueing
   queue-limit dscp 16 percent 80
   queue-limit dscp 24 percent 90
   queue-limit dscp 48 percent 100
   queue-limit dscp 56 percent 100
    (total drops) 0
    (bytes output) 0
   bandwidth remaining 10%
   queue-buffers ratio 10
  Class-map: AutoQos-4.0-Output-Multimedia-Conf-Queue (match-any)
   0 packets
   Match: dscp af41 (34) af42 (36) af43 (38)
     0 packets, 0 bytes
      5 minute rate 0 bps
   Match: cos 4
     0 packets, 0 bytes
      5 minute rate 0 bps
   Queueing
    (total drops) 0
    (bytes output) 0
   bandwidth remaining 10%
   queue-buffers ratio 10
  Class-map: AutoQos-4.0-Output-Trans-Data-Queue (match-any)
   0 packets
   Match: dscp af21 (18) af22 (20) af23 (22)
     0 packets, 0 bytes
```

```
5 minute rate 0 bps
 Match: cos 2
   0 packets, 0 bytes
   5 minute rate 0 bps
 Queueing
  (total drops) 0
  (bytes output) 0
 bandwidth remaining 10%
  queue-buffers ratio 10
Class-map: AutoQos-4.0-Output-Bulk-Data-Queue (match-any)
  0 packets
 Match: dscp af11 (10) af12 (12) af13 (14)
   0 packets, 0 bytes
   5 minute rate 0 bps
 Match: cos 1
   0 packets, 0 bytes
   5 minute rate 0 bps
 Queueing
  (total drops) 0
  (bytes output) 0
 bandwidth remaining 4%
  queue-buffers ratio 10
Class-map: AutoQos-4.0-Output-Scavenger-Queue (match-any)
 0 packets
 Match: dscp cs1 (8)
   0 packets, 0 bytes
    5 minute rate 0 bps
 Queueing
  (total drops) 0
  (bytes output) 0
 bandwidth remaining 1%
  queue-buffers ratio 10
Class-map: AutoQos-4.0-Output-Multimedia-Strm-Queue (match-any)
  0 packets
 Match: dscp af31 (26) af32 (28) af33 (30)
   0 packets, 0 bytes
   5 minute rate 0 bps
 Queueing
  (total drops) 0
  (bytes output) 0
 bandwidth remaining 10%
 queue-buffers ratio 10
Class-map: class-default (match-any)
  0 packets
 Match: any
   0 packets, 0 bytes
   5 minute rate 0 bps
 Queueing
  (total drops) 0
  (bytes output) 0
 bandwidth remaining 25%
  queue-buffers ratio 25
```
I

## <span id="page-746-0"></span>**auto qos voip**

To automatically configure quality of service (QoS) for voice over IP (VoIP) within a QoS domain, use the **auto qos voip** command in interface configuration mode. Use the **no** form of this command to return to the default setting.

**auto qos voip** {**cisco-phone** | **cisco-softphone** | **trust**} **no auto qos voip** {**cisco-phone** | **cisco-softphone** | **trust**}

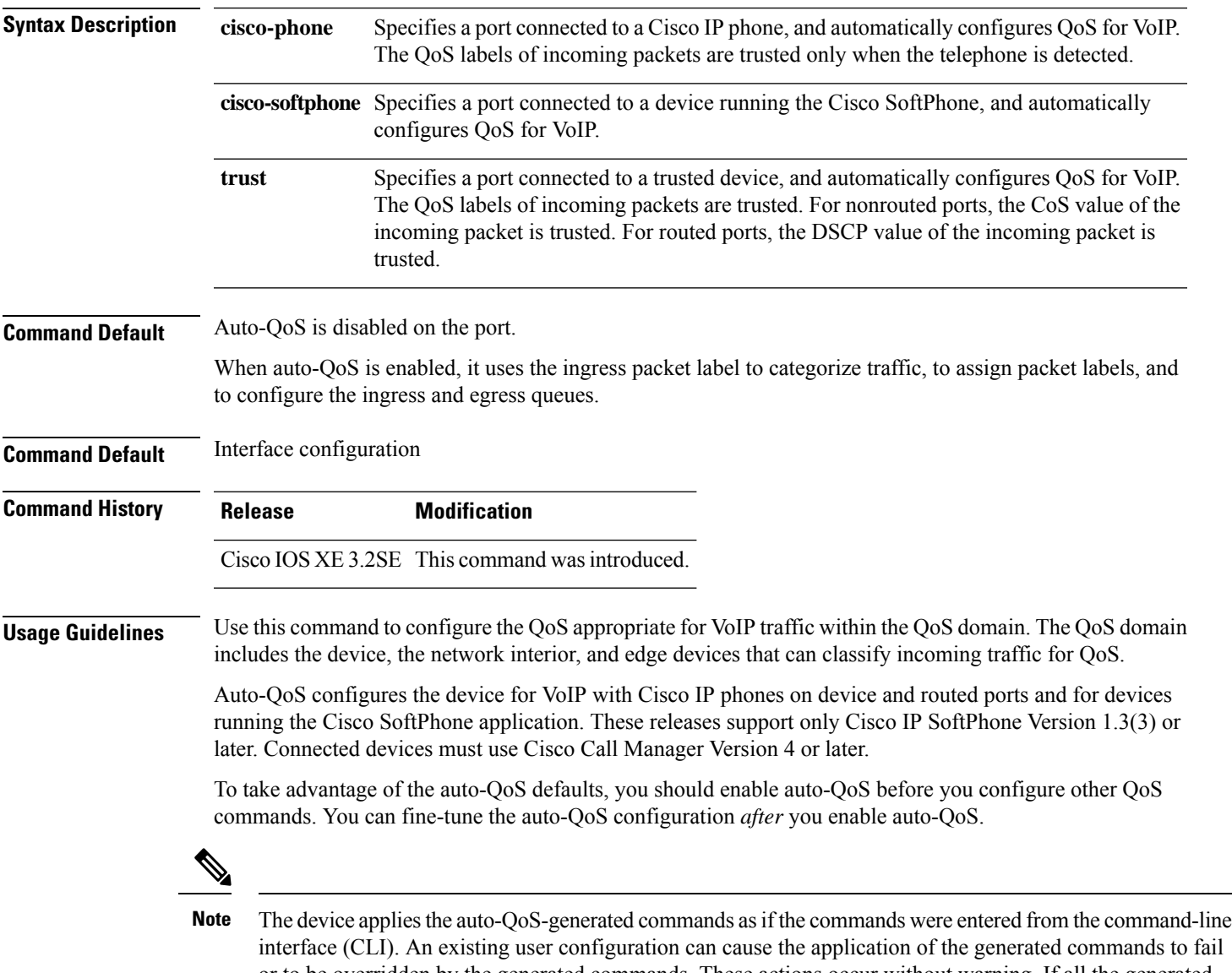

interface (CLI). An existing user configuration can cause the application of the generated commands to fail or to be overridden by the generated commands. These actions occur without warning. If all the generated commands are successfully applied, any user-entered configuration that was not overridden remains in the running configuration. Any user-entered configuration that was overridden can be retrieved by reloading the device without saving the current configuration to memory. If the generated commands fail to be applied, the previous running configuration is restored.

If this is the first port on which you have enabled auto-QoS, the auto-QoS-generated global configuration commands are executed followed by the interface configuration commands. If you enable auto-QoS on another port, only the auto-QoS-generated interface configuration commands for that port are executed.

When you enter the **auto qos voip cisco-phone** interface configuration command on a port at the edge of the network that is connected to a Cisco IP phone, the device enables the trusted boundary feature. The device uses the Cisco Discovery Protocol (CDP) to detect the presence of a Cisco IP phone. When a Cisco IP phone is detected, the ingress classification on the port is set to trust the QoSlabel received in the packet. The device also uses policing to determine whether a packet is in or out of profile and to specify the action on the packet. If the packet does not have a DSCP value of 24, 26, or 46 or is out of profile, the device changes the DSCP value to 0. When a Cisco IP phone is absent, the ingress classification is set to not trust the QoS label in the packet. The policing is applied to those traffic matching the policy-map classification before the device enables the trust boundary feature.

- When you enter the **auto qos voip cisco-softphone** interface configuration command on a port at the edge of the network that is connected to a device running the Cisco SoftPhone, the device uses policing to decide whether a packet is in or out of profile and to specify the action on the packet. If the packet does not have a DSCP value of 24, 26, or 46 or is out of profile, the device changes the DSCP value to 0.
- When you enter the **auto qos voip trust** interface configuration command on a port connected to the network interior, the device trusts the CoS value for nonrouted ports or the DSCP value for routed ports in ingress packets (the assumption is that traffic has already been classified by other edge devices).

You can enable auto-QoS on static, dynamic-access, and voice VLAN access, and trunk ports. When enabling auto-QoS with a Cisco IP phone on a routed port, you must assign a static IP address to the IP phone.

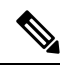

•

When a device running Cisco SoftPhone is connected to a device or routed port, the device supports only one Cisco SoftPhone application per port. **Note**

After auto-QoSis enabled, do not modify a policy map or aggregate policer that includes *AutoQoS* in its name. If you need to modify the policy map or aggregate policer, make a copy of it, and change the copied policy map or policer. To use the new policy map instead of the generated one, remove the generated policy map from the interface, and apply the new policy map.

To display the QoS configuration that is automatically generated when auto-QoS is enabled, enable debugging before you enable auto-QoS. Use the **debug auto qos** privileged EXEC command to enable auto-QoS debugging.

The following policy maps and class maps are created and applied when running the **auto qos voip trust** command:

Policy maps:

- AutoQos-4.0-Trust-Cos-Input-Policy
- AutoQos-4.0-Output-Policy

Class maps:

- class-default (match-any)
- AutoQos-4.0-Output-Priority-Queue (match-any)
- AutoQos-4.0-Output-Control-Mgmt-Queue (match-any)
- AutoQos-4.0-Output-Multimedia-Conf-Queue (match-any)
- AutoQos-4.0-Output-Trans-Data-Queue (match-any)
- AutoQos-4.0-Output-Bulk-Data-Queue (match-any)
- AutoQos-4.0-Output-Scavenger-Queue (match-any)
- AutoQos-4.0-Output-Multimedia-Strm-Queue (match-any)

The following policy maps and class maps are created and applied when running the **auto qos voip cisco-softphone** command:

Policy maps:

- AutoQos-4.0-CiscoSoftPhone-Input-Policy
- AutoQos-4.0-Output-Policy

### Class maps:

- AutoQos-4.0-Voip-Data-Class (match-any)
- AutoQos-4.0-Voip-Signal-Class (match-any)
- AutoQos-4.0-Multimedia-Conf-Class (match-any)
- AutoQos-4.0-Bulk-Data-Class (match-any)
- AutoQos-4.0-Transaction-Class (match-any)
- AutoQos-4.0-Scavanger-Class (match-any)
- AutoQos-4.0-Signaling-Class (match-any)
- AutoQos-4.0-Default-Class (match-any)
- class-default (match-any)
- AutoQos-4.0-Output-Priority-Queue (match-any)
- AutoQos-4.0-Output-Control-Mgmt-Queue (match-any)
- AutoQos-4.0-Output-Multimedia-Conf-Queue (match-any)
- AutoQos-4.0-Output-Trans-Data-Queue (match-any)
- AutoQos-4.0-Output-Bulk-Data-Queue (match-any)
- AutoQos-4.0-Output-Scavenger-Queue (match-any)
- AutoQos-4.0-Output-Multimedia-Strm-Queue (match-any)

The following policy maps and class maps are created and applied when running the **autoqos voipcisco-phone** command:

Policy maps:

• service-policy input AutoQos-4.0-CiscoPhone-Input-Policy

• service-policy output AutoQos-4.0-Output-Policy

### Class maps:

- class AutoQos-4.0-Voip-Data-CiscoPhone-Class
- class AutoQos-4.0-Voip-Signal-CiscoPhone-Class
- class AutoQos-4.0-Default-Class

To disable auto-QoS on a port, use the **no auto qos voip** interface configuration command. Only the auto-QoS-generated interface configuration commands for this port are removed. If this is the last port on which auto-QoS is enabled and you enter the **no auto qos voip** command, auto-QoS is considered disabled even though the auto-QoS-generated global configuration commands remain (to avoid disrupting traffic on other ports affected by the global configuration).

The device configures egress queues on the port according to the settings in this table.

**Table 45: Auto-QoS Configuration for the Egress Queues**

| <b>Egress Queue</b>  | Queue<br><b>Number</b> | <b>CoS-to-Queue</b><br>Map | <b>Queue Weight</b><br>(Bandwidth) | <b>Queue (Buffer) Size</b><br>for Gigabit-Capable<br><b>Ports</b> | <b>Queue (Buffer) Size</b><br>for 10/100 Ethernet<br><b>Ports</b> |
|----------------------|------------------------|----------------------------|------------------------------------|-------------------------------------------------------------------|-------------------------------------------------------------------|
| Priority<br>(shaped) | 1                      | 4, 5                       | Up to 100 percent                  | 25 percent                                                        | 15 percent                                                        |
| <b>SRR</b> shared    | $\overline{2}$         | 2, 3, 6, 7                 | 10 percent                         | 25 percent                                                        | 25 percent                                                        |
| <b>SRR</b> shared    | 3                      | $\theta$                   | 60 percent                         | 25 percent                                                        | 40 percent                                                        |
| <b>SRR</b> shared    | $\overline{4}$         |                            | 20 percent                         | 25 percent                                                        | 20 percent                                                        |

**Examples** The following is an example of the **auto qos voip trust** command and the applied policies and class maps:

```
Device(config)# interface gigabitEthernet1/0/31
Device(config-if)# auto qos voip trust
Device(config-if)# end
Device# show policy-map interface GigabitEthernet1/0/31
GigabitEthernet1/0/31
  Service-policy input: AutoQos-4.0-Trust-Cos-Input-Policy
   Class-map: class-default (match-any)
      0 packets
      Match: any
       0 packets, 0 bytes
        5 minute rate 0 bps
      QoS Set
        cos cos table AutoQos-4.0-Trust-Cos-Table
  Service-policy output: AutoQos-4.0-Output-Policy
    queue stats for all priority classes:
      Queueing
```

```
priority level 1
  (total drops) 0
  (bytes output) 0
Class-map: AutoQos-4.0-Output-Priority-Queue (match-any)
  0 packets
 Match: dscp cs4 (32) cs5 (40) ef (46)
   0 packets, 0 bytes
   5 minute rate 0 bps
 Match: cos 5
   0 packets, 0 bytes
   5 minute rate 0 bps
  Priority: 30% (300000 kbps), burst bytes 7500000,
 Priority Level: 1
Class-map: AutoQos-4.0-Output-Control-Mgmt-Queue (match-any)
  0 packets
 Match: dscp cs2 (16) cs3 (24) cs6 (48) cs7 (56)
   0 packets, 0 bytes
   5 minute rate 0 bps
 Match: cos 3
   0 packets, 0 bytes
   5 minute rate 0 bps
  Queueing
  queue-limit dscp 16 percent 80
  queue-limit dscp 24 percent 90
  queue-limit dscp 48 percent 100
  queue-limit dscp 56 percent 100
  (total drops) 0
  (bytes output) 0
 bandwidth remaining 10%
  queue-buffers ratio 10
Class-map: AutoQos-4.0-Output-Multimedia-Conf-Queue (match-any)
 0 packets
 Match: dscp af41 (34) af42 (36) af43 (38)
   0 packets, 0 bytes
   5 minute rate 0 bps
 Match: cos 4
   0 packets, 0 bytes
   5 minute rate 0 bps
 Queueing
  (total drops) 0
  (bytes output) 0
 bandwidth remaining 10%
  queue-buffers ratio 10
Class-map: AutoQos-4.0-Output-Trans-Data-Queue (match-any)
 0 packets
 Match: dscp af21 (18) af22 (20) af23 (22)
   0 packets, 0 bytes
   5 minute rate 0 bps
 Match: cos 2
   0 packets, 0 bytes
   5 minute rate 0 bps
  Queueing
```
(total drops) 0 (bytes output) 0

```
bandwidth remaining 10%
 queue-buffers ratio 10
Class-map: AutoQos-4.0-Output-Bulk-Data-Queue (match-any)
 0 packets
 Match: dscp af11 (10) af12 (12) af13 (14)
   0 packets, 0 bytes
   5 minute rate 0 bps
 Match: cos 1
   0 packets, 0 bytes
   5 minute rate 0 bps
 Queueing
  (total drops) 0
  (bytes output) 0
 bandwidth remaining 4%
 queue-buffers ratio 10
Class-map: AutoQos-4.0-Output-Scavenger-Queue (match-any)
 0 packets
 Match: dscp cs1 (8)
   0 packets, 0 bytes
   5 minute rate 0 bps
 Queueing
  (total drops) 0
  (bytes output) 0
 bandwidth remaining 1%
  queue-buffers ratio 10
Class-map: AutoQos-4.0-Output-Multimedia-Strm-Queue (match-any)
  0 packets
 Match: dscp af31 (26) af32 (28) af33 (30)
   0 packets, 0 bytes
   5 minute rate 0 bps
 Queueing
  (total drops) 0
  (bytes output) 0
 bandwidth remaining 10%
 queue-buffers ratio 10
Class-map: class-default (match-any)
 0 packets
 Match: any
   0 packets, 0 bytes
   5 minute rate 0 bps
 Queueing
  (total drops) 0
  (bytes output) 0
 bandwidth remaining 25%
  queue-buffers ratio 25
```
The following is an example of the **auto qos voip cisco-phone** command and the applied policies and class maps:

```
Device(config)# interface gigabitEthernet1/0/5
Device(config-if)# auto qos voip cisco-phone
Device(config-if)# end
Device# show policy-map interface gigabitEthernet1/0/5
```

```
GigabitEthernet1/0/5
  Service-policy input: AutoQos-4.0-CiscoPhone-Input-Policy
   Class-map: AutoQos-4.0-Voip-Data-CiscoPhone-Class (match-any)
     0 packets
     Match: cos 5
       0 packets, 0 bytes
        5 minute rate 0 bps
     QoS Set
       dscp ef
     police:
          cir 128000 bps, bc 8000 bytes
       conformed 0 bytes; actions:
         transmit
        exceeded 0 bytes; actions:
          set-dscp-transmit dscp table policed-dscp
        conformed 0000 bps, exceed 0000 bps
   Class-map: AutoQos-4.0-Voip-Signal-CiscoPhone-Class (match-any)
      0 packets
     Match: cos 3
       0 packets, 0 bytes
       5 minute rate 0 bps
     QoS Set
       dscp cs3
      police:
         cir 32000 bps, bc 8000 bytes
       conformed 0 bytes; actions:
         transmit
       exceeded 0 bytes; actions:
          set-dscp-transmit dscp table policed-dscp
       conformed 0000 bps, exceed 0000 bps
   Class-map: AutoQos-4.0-Default-Class (match-any)
      0 packets
     Match: access-group name AutoQos-4.0-Acl-Default
       0 packets, 0 bytes
        5 minute rate 0 bps
      QoS Set
       dscp default
   Class-map: class-default (match-any)
     0 packets
     Match: any
       0 packets, 0 bytes
        5 minute rate 0 bps
  Service-policy output: AutoQos-4.0-Output-Policy
    queue stats for all priority classes:
     Queueing
     priority level 1
      (total drops) 0
      (bytes output) 0
   Class-map: AutoQos-4.0-Output-Priority-Queue (match-any)
      0 packets
     Match: dscp cs4 (32) cs5 (40) ef (46)
       0 packets, 0 bytes
       5 minute rate 0 bps
     Match: cos 5
       0 packets, 0 bytes
```

```
5 minute rate 0 bps
 Priority: 30% (300000 kbps), burst bytes 7500000,
 Priority Level: 1
Class-map: AutoQos-4.0-Output-Control-Mgmt-Queue (match-any)
  0 packets
 Match: dscp cs2 (16) cs3 (24) cs6 (48) cs7 (56)
   0 packets, 0 bytes
   5 minute rate 0 bps
 Match: cos 3
   0 packets, 0 bytes
   5 minute rate 0 bps
 Queueing
 queue-limit dscp 16 percent 80
 queue-limit dscp 24 percent 90
 queue-limit dscp 48 percent 100
 queue-limit dscp 56 percent 100
  (total drops) 0
  (bytes output) 0
 bandwidth remaining 10%
 queue-buffers ratio 10
Class-map: AutoQos-4.0-Output-Multimedia-Conf-Queue (match-any)
 0 packets
 Match: dscp af41 (34) af42 (36) af43 (38)
   0 packets, 0 bytes
   5 minute rate 0 bps
 Match: cos 4
   0 packets, 0 bytes
    5 minute rate 0 bps
  Queueing
  (total drops) 0
  (bytes output) 0
 bandwidth remaining 10%
 queue-buffers ratio 10
Class-map: AutoQos-4.0-Output-Trans-Data-Queue (match-any)
 0 packets
 Match: dscp af21 (18) af22 (20) af23 (22)
   0 packets, 0 bytes
    5 minute rate 0 bps
 Match: cos 2
   0 packets, 0 bytes
   5 minute rate 0 bps
 Queueing
  (total drops) 0
  (bytes output) 0
 bandwidth remaining 10%
 queue-buffers ratio 10
Class-map: AutoQos-4.0-Output-Bulk-Data-Queue (match-any)
  0 packets
 Match: dscp af11 (10) af12 (12) af13 (14)
   0 packets, 0 bytes
   5 minute rate 0 bps
 Match: cos 1
   0 packets, 0 bytes
   5 minute rate 0 bps
 Queueing
```

```
(total drops) 0
  (bytes output) 0
 bandwidth remaining 4%
  queue-buffers ratio 10
Class-map: AutoQos-4.0-Output-Scavenger-Queue (match-any)
  0 packets
 Match: dscp cs1 (8)
   0 packets, 0 bytes
   5 minute rate 0 bps
 Queueing
  (total drops) 0
  (bytes output) 0
 bandwidth remaining 1%
  queue-buffers ratio 10
Class-map: AutoQos-4.0-Output-Multimedia-Strm-Queue (match-any)
  0 packets
 Match: dscp af31 (26) af32 (28) af33 (30)
   0 packets, 0 bytes
   5 minute rate 0 bps
 Queueing
  (total drops) 0
  (bytes output) 0
 bandwidth remaining 10%
  queue-buffers ratio 10
Class-map: class-default (match-any)
  0 packets
 Match: any
   0 packets, 0 bytes
   5 minute rate 0 bps
 Queueing
  (total drops) 0
  (bytes output) 0
 bandwidth remaining 25%
  queue-buffers ratio 25
```
The following is an example of the **auto qos voip cisco-softphone** command and the applied policies and class maps:

```
Device(config)# interface gigabitEthernet1/0/20
Device(config-if)# auto qos voip cisco-softphone
Device(config-if)# end
Device# show policy-map interface gigabitEthernet1/0/20
GigabitEthernet1/0/20
  Service-policy input: AutoQos-4.0-CiscoSoftPhone-Input-Policy
   Class-map: AutoQos-4.0-Voip-Data-Class (match-any)
     0 packets
     Match: dscp ef (46)
       0 packets, 0 bytes
        5 minute rate 0 bps
     Match: cos 5
       0 packets, 0 bytes
        5 minute rate 0 bps
```

```
QoS Set
   dscp ef
 police:
     cir 128000 bps, bc 8000 bytes
   conformed 0 bytes; actions:
     transmit
    exceeded 0 bytes; actions:
     set-dscp-transmit dscp table policed-dscp
    conformed 0000 bps, exceed 0000 bps
Class-map: AutoQos-4.0-Voip-Signal-Class (match-any)
  0 packets
 Match: dscp cs3 (24)
   0 packets, 0 bytes
   5 minute rate 0 bps
 Match: cos 3
   0 packets, 0 bytes
    5 minute rate 0 bps
 QoS Set
   dscp cs3
 police:
     cir 32000 bps, bc 8000 bytes
    conformed 0 bytes; actions:
     transmit
   exceeded 0 bytes; actions:
      set-dscp-transmit dscp table policed-dscp
    conformed 0000 bps, exceed 0000 bps
Class-map: AutoQos-4.0-Multimedia-Conf-Class (match-any)
 0 packets
 Match: access-group name AutoQos-4.0-Acl-MultiEnhanced-Conf
   0 packets, 0 bytes
    5 minute rate 0 bps
  QoS Set
   dscp af41
 police:
     cir 5000000 bps, bc 156250 bytes
   conformed 0 bytes; actions:
     transmit
    exceeded 0 bytes; actions:
     drop
   conformed 0000 bps, exceed 0000 bps
Class-map: AutoQos-4.0-Bulk-Data-Class (match-any)
  0 packets
 Match: access-group name AutoQos-4.0-Acl-Bulk-Data
   0 packets, 0 bytes
   5 minute rate 0 bps
 QoS Set
   dscp af11
 police:
     cir 10000000 bps, bc 312500 bytes
    conformed 0 bytes; actions:
     transmit
    exceeded 0 bytes; actions:
      set-dscp-transmit dscp table policed-dscp
    conformed 0000 bps, exceed 0000 bps
Class-map: AutoQos-4.0-Transaction-Class (match-any)
 0 packets
 Match: access-group name AutoQos-4.0-Acl-Transactional-Data
   0 packets, 0 bytes
   5 minute rate 0 bps
 QoS Set
```
```
dscp af21
   police:
       cir 10000000 bps, bc 312500 bytes
     conformed 0 bytes; actions:
       transmit
     exceeded 0 bytes; actions:
        set-dscp-transmit dscp table policed-dscp
      conformed 0000 bps, exceed 0000 bps
  Class-map: AutoQos-4.0-Scavanger-Class (match-any)
   0 packets
   Match: access-group name AutoQos-4.0-Acl-Scavanger
     0 packets, 0 bytes
     5 minute rate 0 bps
   QoS Set
     dscp cs1
   police:
       cir 10000000 bps, bc 312500 bytes
     conformed 0 bytes; actions:
       transmit
      exceeded 0 bytes; actions:
       drop
      conformed 0000 bps, exceed 0000 bps
 Class-map: AutoQos-4.0-Signaling-Class (match-any)
   0 packets
   Match: access-group name AutoQos-4.0-Acl-Signaling
     0 packets, 0 bytes
     5 minute rate 0 bps
   QoS Set
     dscp cs3
   police:
       cir 32000 bps, bc 8000 bytes
      conformed 0 bytes; actions:
       transmit
     exceeded 0 bytes; actions:
       drop
     conformed 0000 bps, exceed 0000 bps
  Class-map: AutoQos-4.0-Default-Class (match-any)
   0 packets
   Match: access-group name AutoQos-4.0-Acl-Default
     0 packets, 0 bytes
     5 minute rate 0 bps
   QoS Set
     dscp default
   police:
       cir 10000000 bps, bc 312500 bytes
     conformed 0 bytes; actions:
       transmit
      exceeded 0 bytes; actions:
       set-dscp-transmit dscp table policed-dscp
      conformed 0000 bps, exceed 0000 bps
 Class-map: class-default (match-any)
    0 packets
   Match: any
     0 packets, 0 bytes
      5 minute rate 0 bps
Service-policy output: AutoQos-4.0-Output-Policy
 queue stats for all priority classes:
   Queueing
```

```
priority level 1
  (total drops) 0
  (bytes output) 0
Class-map: AutoQos-4.0-Output-Priority-Queue (match-any)
  0 packets
 Match: dscp cs4 (32) cs5 (40) ef (46)
   0 packets, 0 bytes
   5 minute rate 0 bps
 Match: cos 5
   0 packets, 0 bytes
   5 minute rate 0 bps
 Priority: 30% (300000 kbps), burst bytes 7500000,
 Priority Level: 1
Class-map: AutoQos-4.0-Output-Control-Mgmt-Queue (match-any)
 0 packets
 Match: dscp cs2 (16) cs3 (24) cs6 (48) cs7 (56)
   0 packets, 0 bytes
    5 minute rate 0 bps
 Match: cos 3
   0 packets, 0 bytes
   5 minute rate 0 bps
 Queueing
 queue-limit dscp 16 percent 80
  queue-limit dscp 24 percent 90
  queue-limit dscp 48 percent 100
 queue-limit dscp 56 percent 100
  (total drops) 0
  (bytes output) 0
 bandwidth remaining 10%
 queue-buffers ratio 10
Class-map: AutoQos-4.0-Output-Multimedia-Conf-Queue (match-any)
 0 packets
 Match: dscp af41 (34) af42 (36) af43 (38)
   0 packets, 0 bytes
   5 minute rate 0 bps
 Match: cos 4
   0 packets, 0 bytes
    5 minute rate 0 bps
 Queueing
  (total drops) 0
  (bytes output) 0
 bandwidth remaining 10%
  queue-buffers ratio 10
Class-map: AutoQos-4.0-Output-Trans-Data-Queue (match-any)
 0 packets
 Match: dscp af21 (18) af22 (20) af23 (22)
   0 packets, 0 bytes
   5 minute rate 0 bps
 Match: cos 2
   0 packets, 0 bytes
   5 minute rate 0 bps
 Queueing
  (total drops) 0
  (bytes output) 0
```

```
bandwidth remaining 10%
 queue-buffers ratio 10
Class-map: AutoQos-4.0-Output-Bulk-Data-Queue (match-any)
 0 packets
 Match: dscp af11 (10) af12 (12) af13 (14)
   0 packets, 0 bytes
   5 minute rate 0 bps
 Match: cos 1
   0 packets, 0 bytes
   5 minute rate 0 bps
 Queueing
  (total drops) 0
  (bytes output) 0
 bandwidth remaining 4%
 queue-buffers ratio 10
Class-map: AutoQos-4.0-Output-Scavenger-Queue (match-any)
 0 packets
 Match: dscp cs1 (8)
   0 packets, 0 bytes
   5 minute rate 0 bps
 Queueing
  (total drops) 0
  (bytes output) 0
 bandwidth remaining 1%
  queue-buffers ratio 10
Class-map: AutoQos-4.0-Output-Multimedia-Strm-Queue (match-any)
  0 packets
 Match: dscp af31 (26) af32 (28) af33 (30)
   0 packets, 0 bytes
   5 minute rate 0 bps
 Queueing
  (total drops) 0
  (bytes output) 0
 bandwidth remaining 10%
 queue-buffers ratio 10
Class-map: class-default (match-any)
 0 packets
 Match: any
   0 packets, 0 bytes
   5 minute rate 0 bps
 Queueing
  (total drops) 0
  (bytes output) 0
 bandwidth remaining 25%
  queue-buffers ratio 25
```
You can verify your settings by entering the **show auto qos interface** *interface-id* privileged EXEC command.

I

# **class**

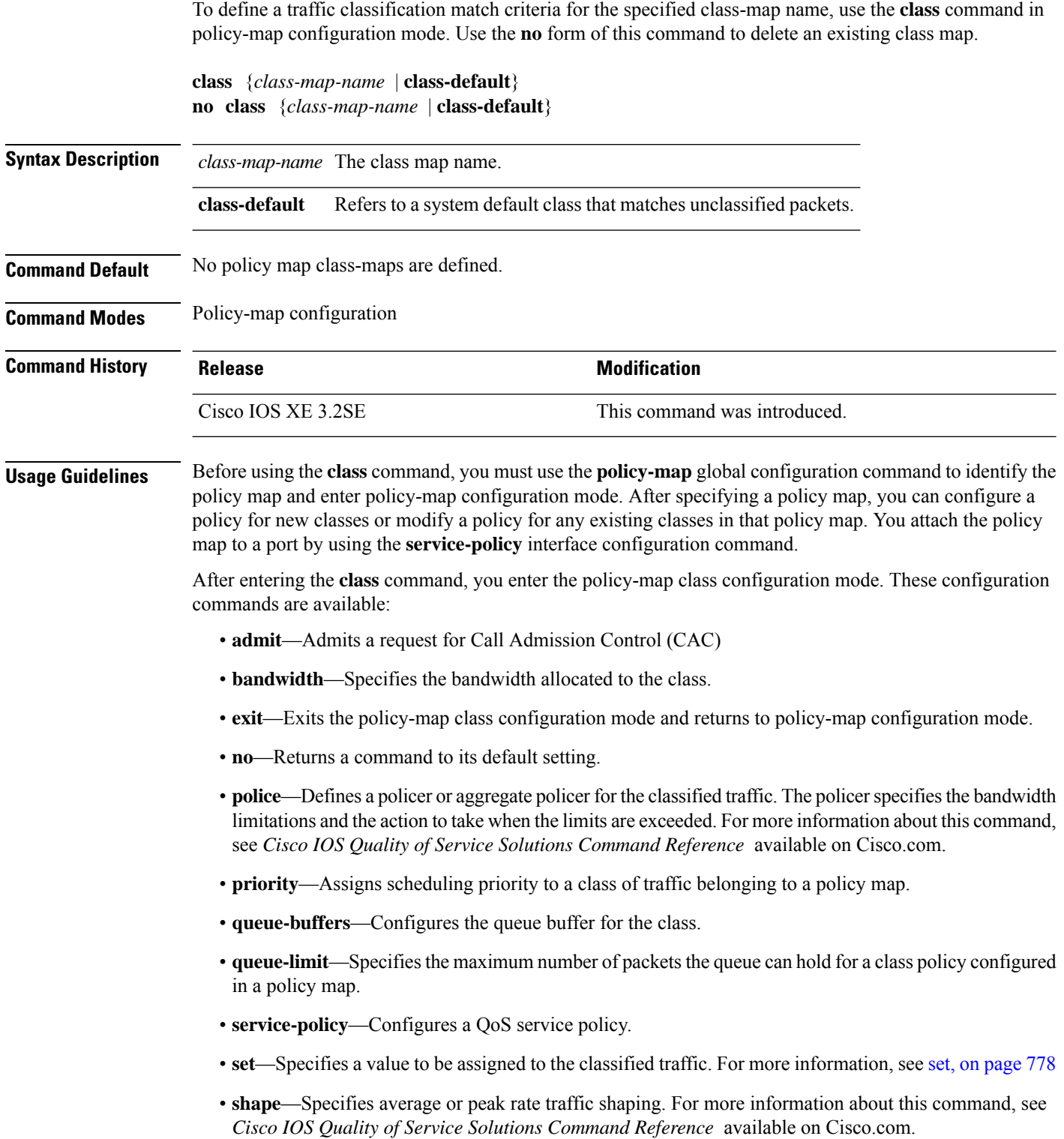

To return to policy-map configuration mode, use the **exit** command. To return to privileged EXEC mode, use the **end** command.

The **class** command performs the same function as the **class-map** global configuration command. Use the **class** command when a new classification, which is not shared with any other ports, is needed. Use the **class-map** command when the map is shared among many ports.

You can configure a default class by using the **class class-default** policy-map configuration command. Unclassified traffic (traffic that does not meet the match criteria specified in the traffic classes) is treated as default traffic.

You can verify your settings by entering the **show policy-map** privileged EXEC command.

**Examples** This example shows how to create a policy map called policy1. When attached to the ingress direction, it matches all the incoming traffic defined in class1, sets the IP Differentiated Services Code Point (DSCP) to 10, and polices the traffic at an average rate of 1 Mb/s and bursts at 20 KB. Traffic exceeding the profile is marked down to a DSCP value gotten from the policed-DSCP map and then sent.

```
Device(config)# policy-map policy1
Device(config-pmap)# class class1
Device(config-pmap-c)# set dscp 10
Device(config-pmap-c)# police 1000000 20000 conform-action
Device(config-pmap-c)# police 1000000 20000 exceed-action
Device(config-pmap-c)# exit
```
This example shows how to configure a default traffic class to a policy map. It also shows how the default traffic class is automatically placed at the end of policy-map pm3 even though **class-default** was configured first:

```
Device# configure terminal
Device(config)# class-map cm-3
Device(config-cmap)# match ip dscp 30
Device(config-cmap)# exit
Device(config)# class-map cm-4
Device(config-cmap)# match ip dscp 40
Device(config-cmap)# exit
Device(config)# policy-map pm3
Device(config-pmap)# class class-default
Device(config-pmap-c)# set dscp 10
Device(config-pmap-c)# exit
Device(config-pmap)# class cm-3
Device(config-pmap-c)# set dscp 4
Device(config-pmap-c)# exit
Device(config-pmap)# class cm-4
Device(config-pmap-c)# set precedence 5
Device(config-pmap-c)# exit
Device(config-pmap)# exit
Device# show policy-map pm3
Policy Map pm3
 Class cm-3
   set dscp 4
  Class cm-4
   set precedence 5
```
Ш

 $\mathbf I$ 

Class class-default set dscp af11

## **class-map**

To create a class map to be used for matching packets to the class whose name you specify and to enter class-map configuration mode, use the **class-map** command in global configuration mode. Use the **no** form of this command to delete an existing class map and to return to global or policy map configuration mode.

**class-map** *class-map name* {**match-any** | **match-all**} **no class-map** *class-map name* {**match-any** | **match-all**}

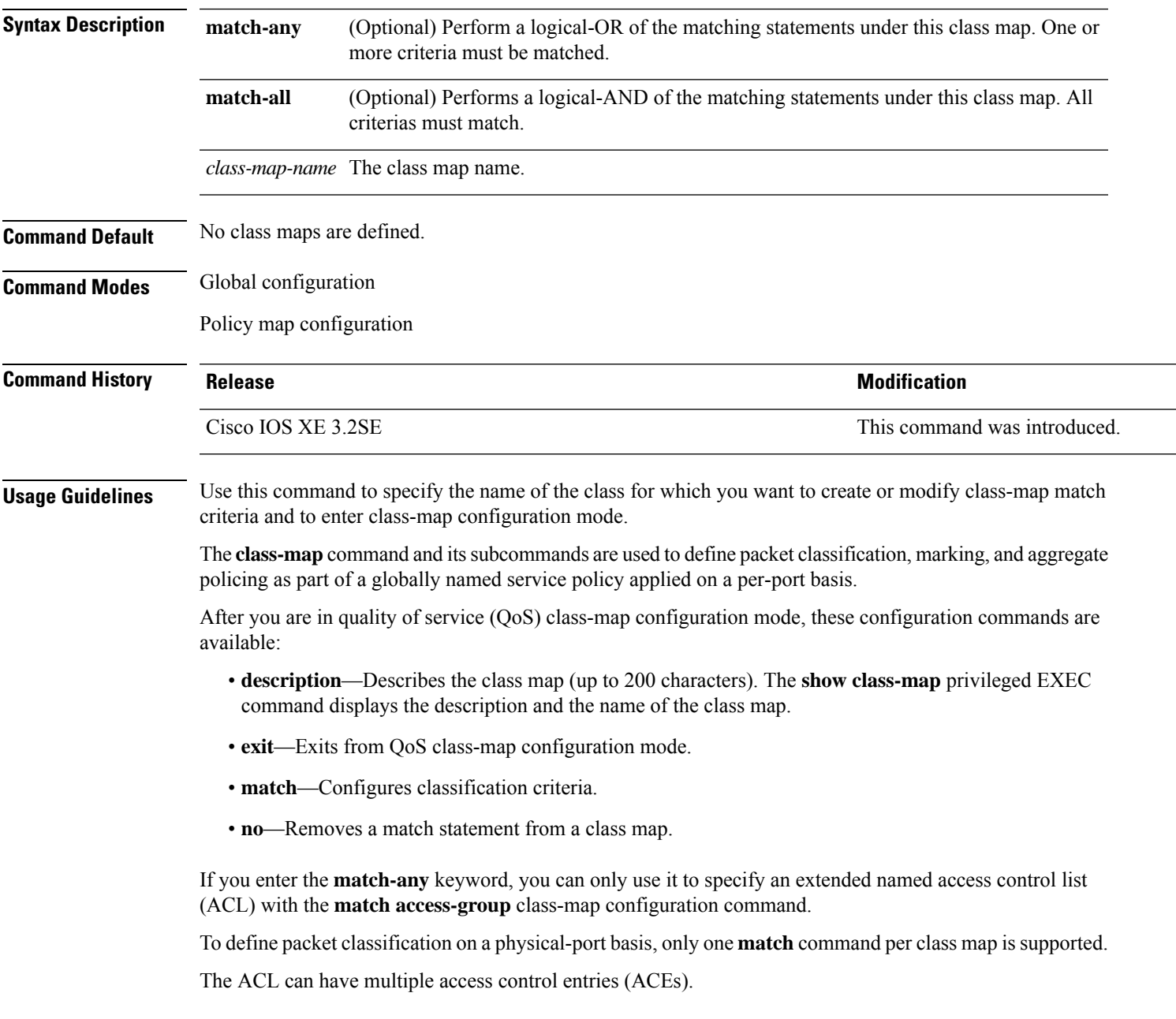

**Examples** This example shows how to configure the class map called class1 with one match criterion, which is an access list called 103:

```
Device(config)# access-list 103 permit ip any any dscp 10
Device(config)# class-map class1
Device(config-cmap)# match access-group 103
Device(config-cmap)# exit
```
This example shows how to delete the class map class1:

Device(config)# **no class-map class1**

You can verify your settings by entering the **show class-map** privileged EXEC command.

**QoS**

## **debug auto qos**

To enable debugging of the automatic quality ofservice (auto-QoS) feature, use the**debug autoqos** command in privileged EXEC mode. Use the **no** form of this command to disable debugging.

**debug auto qos no debug auto qos**

**Syntax Description** This command has no arguments or keywords.

**Command Default** Auto-QoS debugging is disabled.

**Command Modes** Privileged EXEC

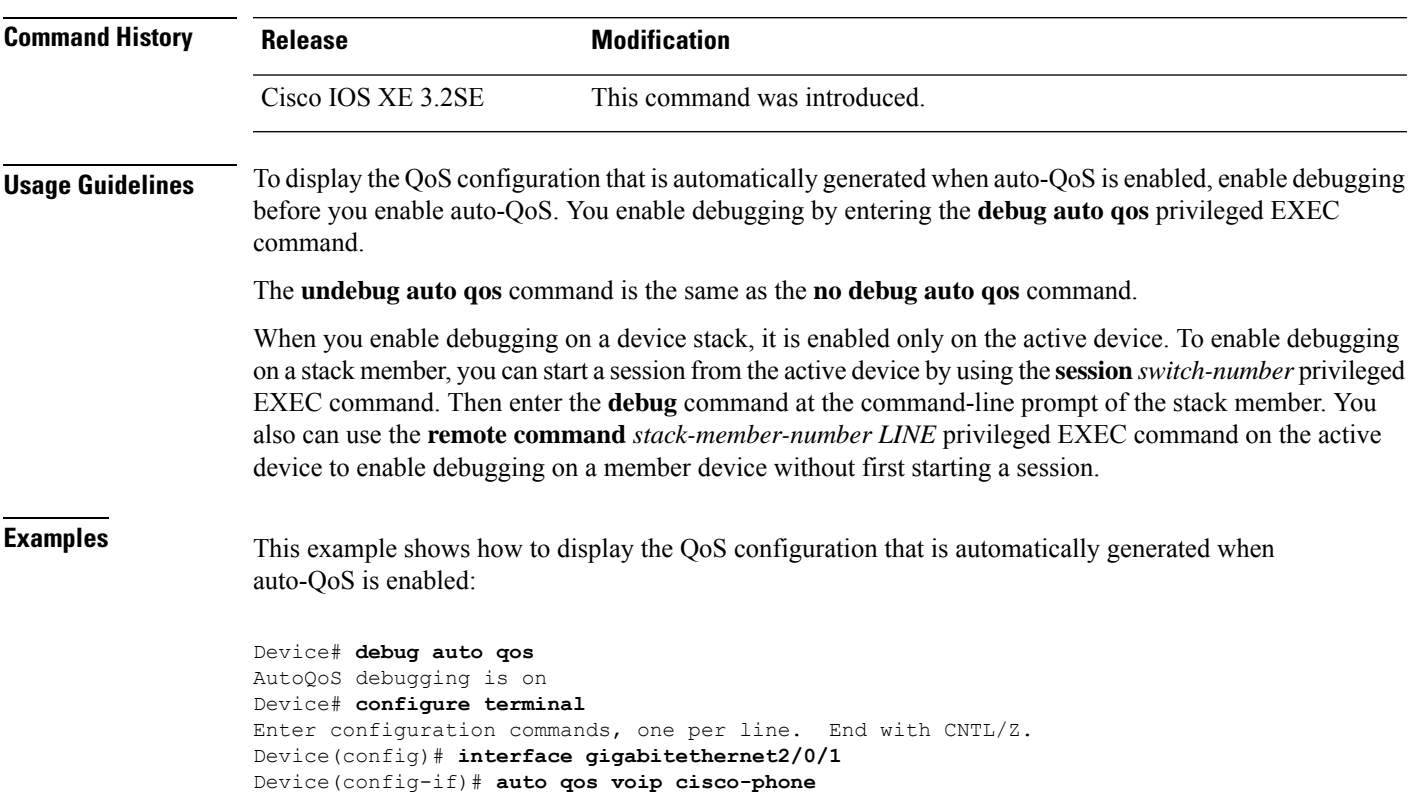

## **match (class-map configuration)**

To define the match criteria to classify traffic, use the **match** command in class-map configuration mode. Use the **no** form of this command to remove the match criteria.

### **Cisco IOS XE Everest 16.5.x and Earlier Releases**

**match** {**access-group**{**name***acl-name acl-index*} | **class-map** *class-map-name* | **cos** *cos-value* | **dscp** *dscp-value* | [ **ip** ] **dscp** *dscp-list* | [**ip**] **precedence** *ip-precedence-list* | **precedence** *precedence-value1...value4* | **qos-group** *qos-group-value* | **vlan** *vlan-id*} **no match** {**access-group**{**name***acl-name acl-index*} | **class-map** *class-map-name* | **cos** *cos-value* | **dscp** *dscp-value* | [ **ip** ] **dscp** *dscp-list* | [**ip**] **precedence** *ip-precedence-list* | **precedence** *precedence-value1...value4* | **qos-group** *qos-group-value* | **vlan** *vlan-id*}

#### **Cisco IOS XE Everest 16.6.x and Later Releases**

**match** {**access-group**{**name** *acl-name acl-index*} | **cos** *cos-value* | **dscp** *dscp-value* | [ **ip** ] **dscp** *dscp-list* | [ **ip** ] **precedence** *ip-precedence-list* | **mpls** *experimental-value* | **non-client-nrt** | **precedence** *precedence-value1...value4* | **protocol** *protocol-name* | **qos-group** *qos-group-value* | **vlan** *vlan-id* | **wlan** *wlan-id*}

**no match** {**access-group**{**name** *acl-name acl-index*} | **cos** *cos-value* | **dscp** *dscp-value* | [ **ip** ] **dscp** *dscp-list* | [ **ip** ] **precedence** *ip-precedence-list* | **mpls** *experimental-value* | **non-client-nrt** | **precedence** *precedence-value1...value4* | **protocol** *protocol-name* | **qos-group** *qos-group-value* | **vlan** *vlan-id* | **wlan** *wlan-id*}

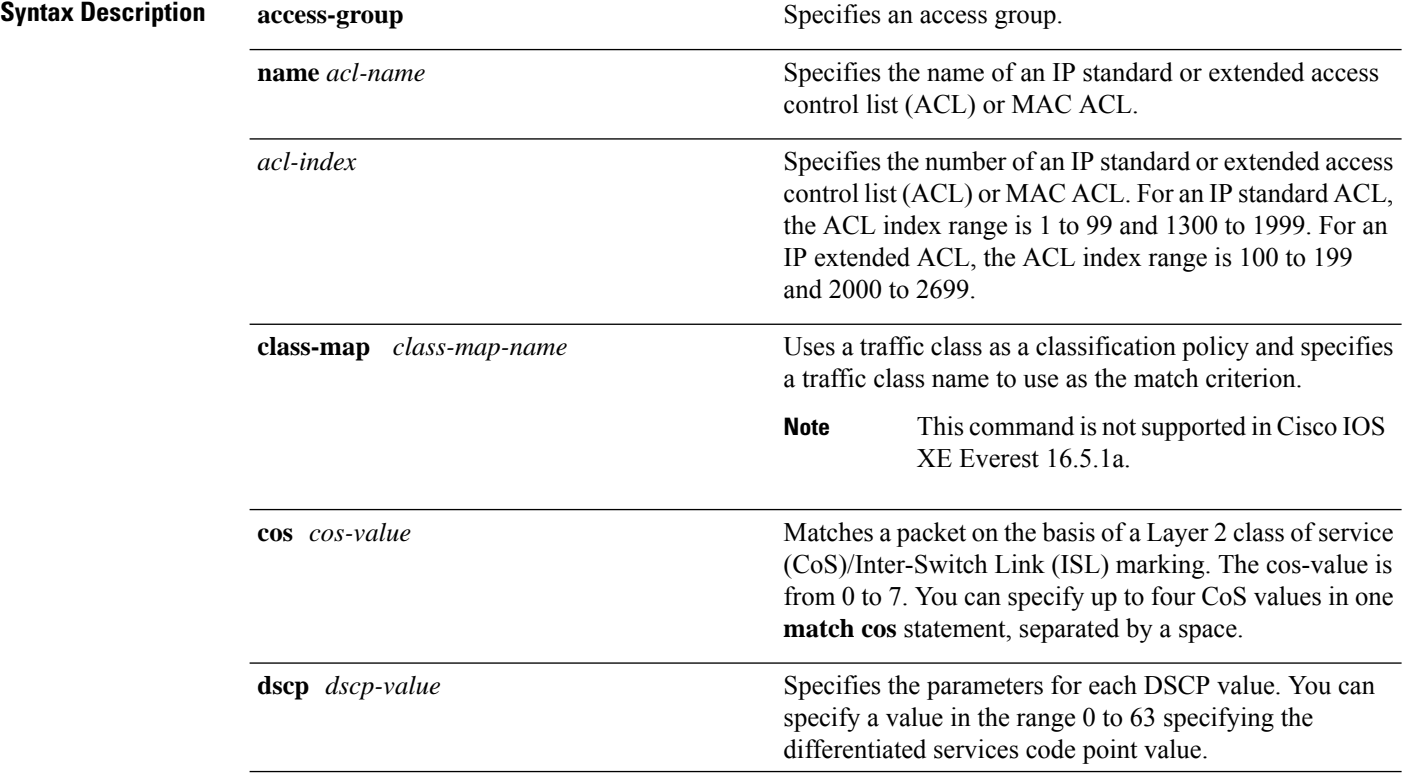

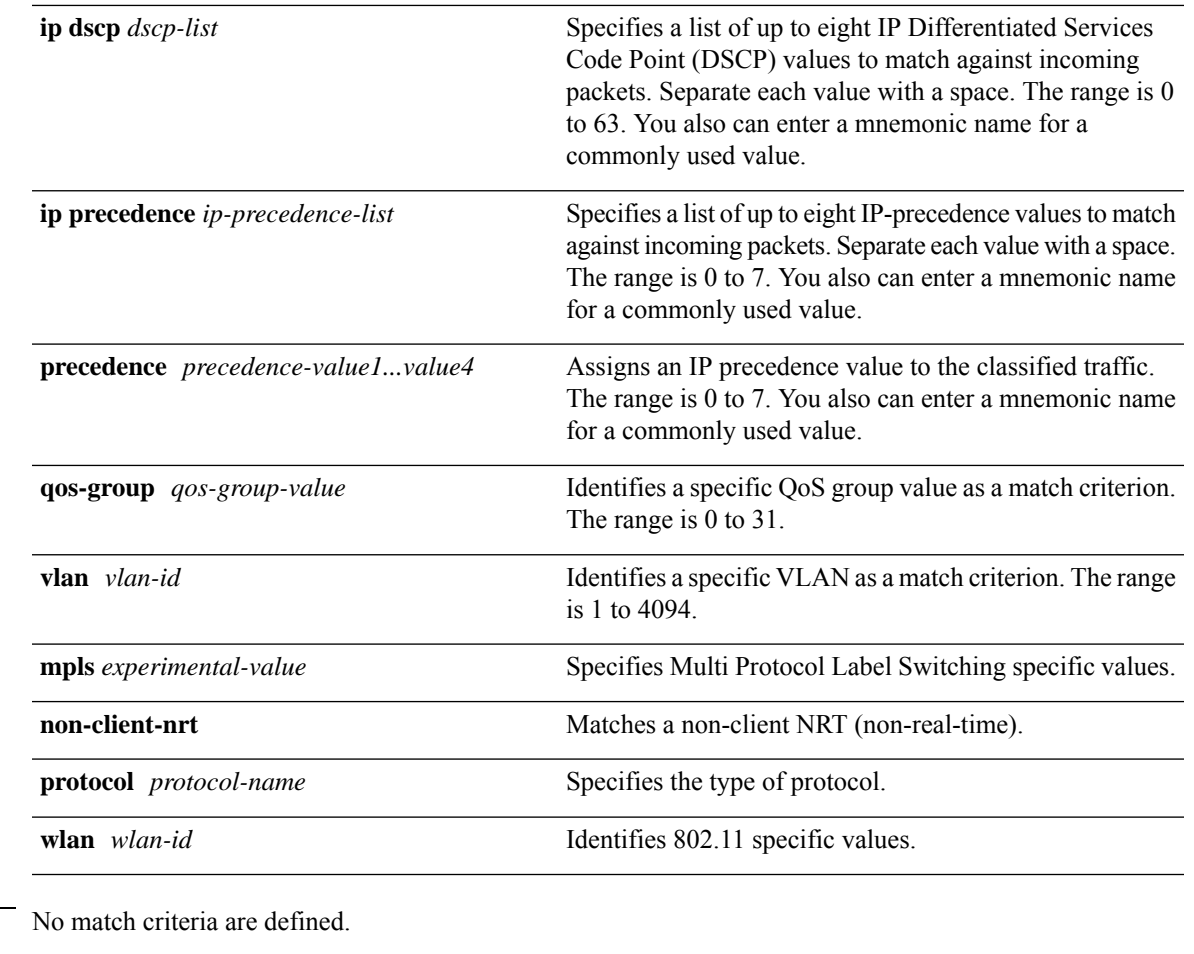

**Command Default** 

**Command Modes** Class-map configuration

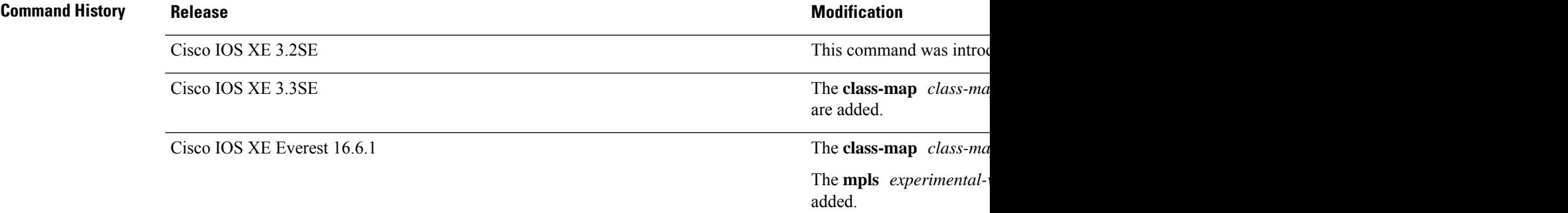

**Usage Guidelines** The **match** command is used to specify which fields in the incoming packets are examined to classify the packets. Only the IP access group or the MAC access group matching to the Ether Type/Len are supported.

> If you enter the **class-map match-any***class-map-name* global configuration command, you can enter the following **match** commands:

• **match access-group name** *acl-name*

**Note** The ACL must be an extended named ACL. • **match ip dscp** *dscp-list* • **match ip precedence** *ip-precedence-list* The **match access-group** *acl-index* command is not supported. To define packet classification on a physical-port basis, only one **match**command per class map is supported. In this situation, the **match-any** keyword is equivalent. For the **match ip dscp** *dscp-list* or the **match ip precedence** *ip-precedence-list* command, you can enter a mnemonic name for a commonly used value. For example, you can enter the **match ip dscp af11** command, which isthe same as entering the **matchipdscp10** command. You can enter the **matchipprecedence critical** command, which is the same as entering the **match ip precedence 5** command. For a list of supported mnemonics, enter the **match ip dscp?** or the **match ip precedence** ? command to see the command-line help strings. Use the **input-interface** *interface-id-list* keyword when you are configuring an interface-level class map in a hierarchical policy map. For the *interface-id-list*, you can specify up to six entries. **Examples** This example shows how to create a class map called class2, which matches all the incoming traffic with DSCP values of 10, 11, and 12: Device(config)# **class-map class2** Device(config-cmap)# **match ip dscp 10 11 12** Device(config-cmap)# **exit** This example shows how to create a class map called class3, which matches all the incoming traffic with IP-precedence values of 5, 6, and 7: Device(config)# **class-map class3** Device(config-cmap)# **match ip precedence 5 6 7** Device(config-cmap)# **exit** This example shows how to delete the IP-precedence match criteria and to classify traffic using acl1: Device(config)# **class-map class2** Device(config-cmap)# **match ip precedence 5 6 7** Device(config-cmap)# **no match ip precedence** Device(config-cmap)# **match access-group acl1** Device(config-cmap)# **exit** This example shows how to specify a list of physical ports to which an interface-level class map in a hierarchical policy map applies: Device(config)# **class-map match-any class4** Device(config-cmap)# **match cos 4** Device(config-cmap)# **exit**

> This example shows how to specify a range of physical ports to which an interface-level class map in a hierarchical policy map applies:

```
Device(config)# class-map match-any class4
Device(config-cmap)# match cos 4
Device(config-cmap)# exit
```
You can verify your settings by entering the **show class-map** privileged EXEC command.

# **match non-client-nrt**

To match non-client NRT (non-real-time), use the **match non-client-nrt** command in class-map configuration mode. Use the **no** form of this command to return to the default setting.

**match non-client-nrt no match non-client-nrt**

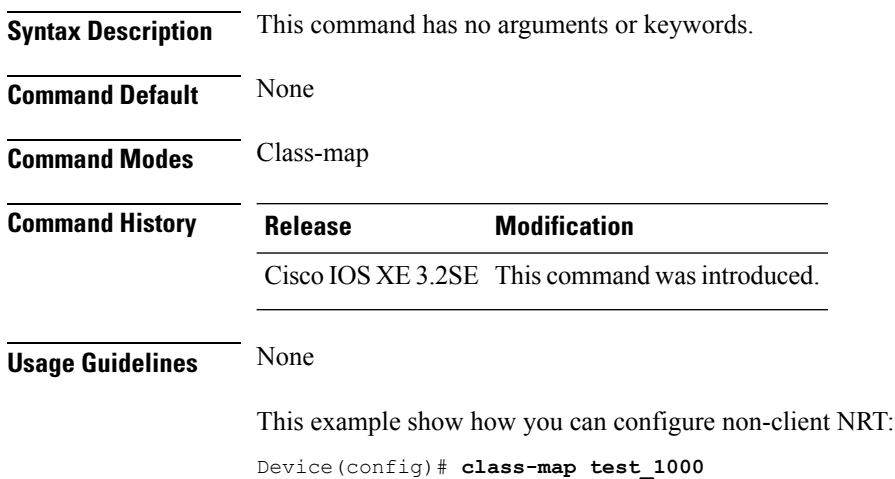

Device(config-cmap)# **match non-client-nrt**

## **policy-map**

To create or modify a policy map that can be attached to multiple physical ports or switch virtual interfaces (SVIs) and to enter policy-map configuration mode, use the **policy-map** command in global configuration mode. Use the **no** form of this command to delete an existing policy map and to return to global configuration mode.

**policy-map** *policy-map-name* **no policy-map** *policy-map-name*

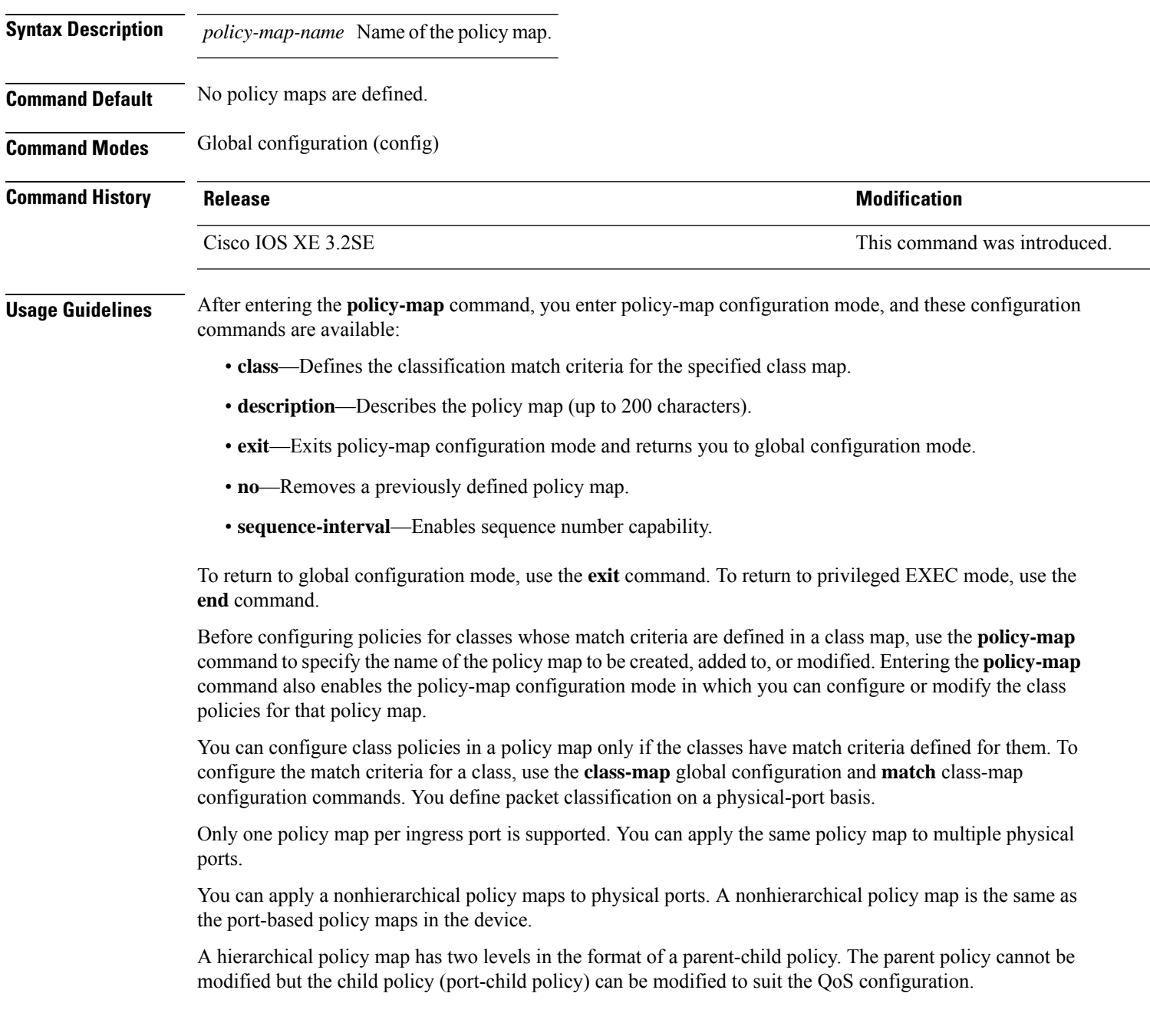

In VLAN-based QoS, a service policy is applied to an SVI interface.

Not all MQC QoS combinations are supported for wired ports. For information about these restrictions, see chapters "Restrictions for QoS on Wired Targets" in the QoS configuration guide. **Note**

**Examples** This example shows how to create a policy map called policy1. When attached to the ingress port, it matches all the incoming traffic defined in class1, sets the IP DSCP to 10, and polices the traffic at an average rate of 1 Mb/s and bursts at 20 KB. Traffic less than the profile is sent.

```
Device(config)# policy-map policy1
Device(config-pmap)# class class1
Device(config-pmap-c)# set dscp 10
Device(config-pmap-c)# police 1000000 20000 conform-action transmit
Device(config-pmap-c)# exit
```
This example show you how to configure hierarchical polices:

```
Device# configure terminal
Device(config)# class-map c1
Device(config-cmap)# exit
Device(config)# class-map c2
Device(config-cmap)# exit
Device(config)# policy-map child
Device(config-pmap)# class c1
Device(config-pmap-c)# priority level 1
Device(config-pmap-c)# police rate percent 20 conform-action transmit exceed action drop
Device(config-pmap-c-police)# exit
Device(config-pmap-c)# exit
Device(config-pmap)# class c2
Device(config-pmap-c)# bandwidth 20000
Device(config-pmap-c)# exit
Device(config-pmap)# class class-default
Device(config-pmap-c)# bandwidth 20000
Device(config-pmap-c)# exit
```

```
Device(config)# policy-map parent
Device(config-pmap)# class class-default
Device(config-pmap-c)# shape average 1000000
Device(config-pmap-c)# service-policy child
Deviceconfig-pmap-c)# end
```
Device(config-pmap)# **exit**

This example shows how to delete a policy map:

Device(config)# **no policy-map policymap2**

You can verify your settings by entering the **show policy-map** privileged EXEC command.

# **priority**

To assign priority to a class of traffic belonging to a policy map, use the **priority** command in policy-map class configuration mode. To remove a previously specified priority for a class, use the **no** form of this command.

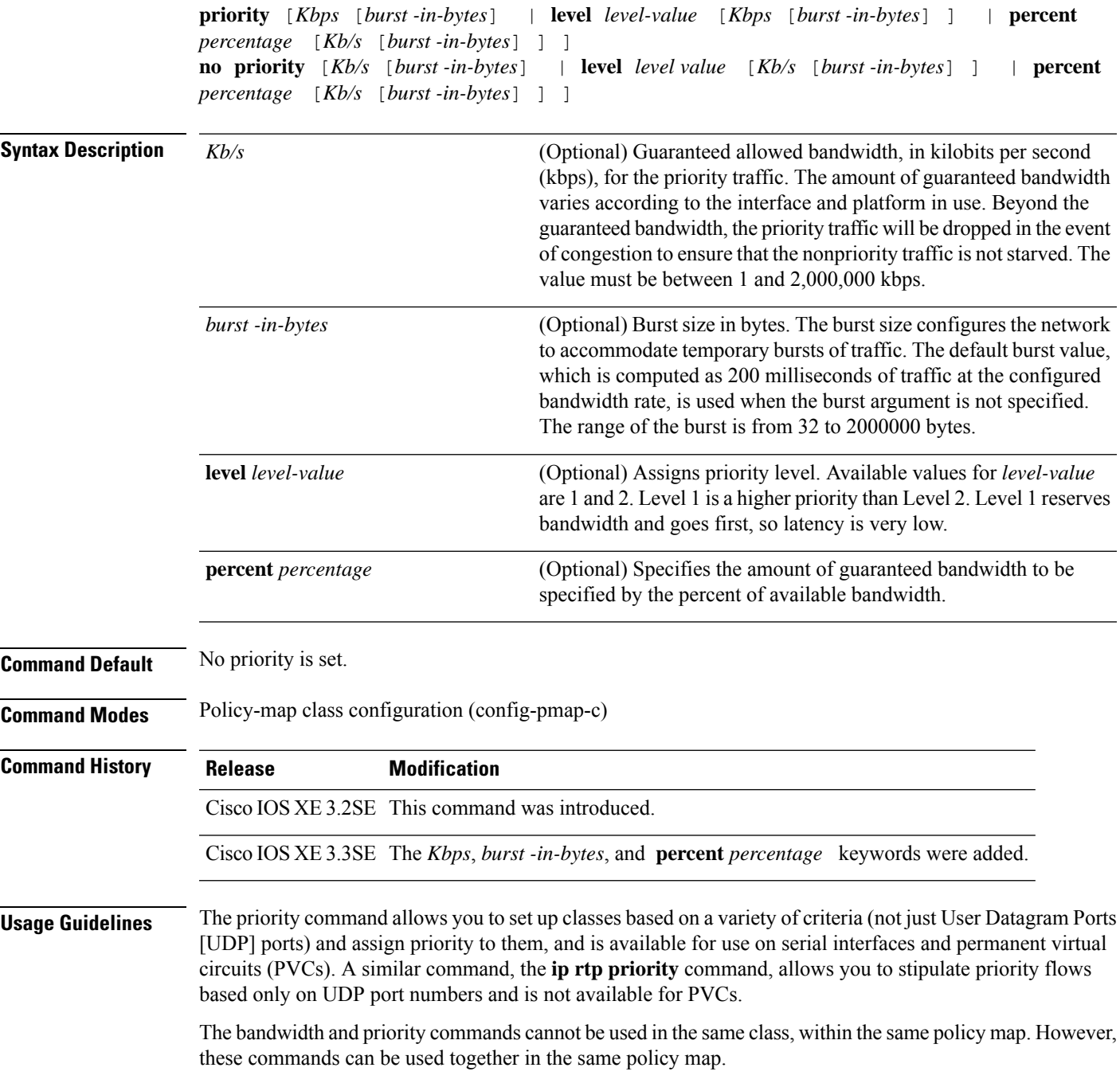

Within a policy map, you can give one or more classes priority status. When multiple classes within a single policy map are configured as priority classes, all traffic from these classes is queued to the same, single, priority queue.

When the policy map containing class policy configurations is attached to the interface to stipulate the service policy for that interface, available bandwidth is assessed. If a policy map cannot be attached to a particular interface because of insufficient interface bandwidth, the policy is removed from all interfaces to which it was successfully attached.

#### **Example**

The following example shows how to configure the priority of the class in policy map policy1:

```
Device(config)# class-map cm1
Device(config-cmap)#match precedence 2
Device(config-cmap)#exit
```

```
Device(config)#class-map cm2
Device(config-cmap)#match dscp 30
Device(config-cmap)#exit
```

```
Device(config)# policy-map policy1
Device(config-pmap)# class cm1
Device(config-pmap-c)# priority level 1
Device(config-pmap-c)# police 1m
Device(config-pmap-c-police)#exit
Device(config-pmap-c)#exit
Device(config-pmap)#exit
```

```
Device(config)#policy-map policy1
Device(config-pmap)#class cm2
Device(config-pmap-c)#priority level 2
Device(config-pmap-c)#police 1m
```
## **queue-buffers ratio**

To configure the queue buffer for the class, use the **queue-buffers ratio** command in policy-map class configuration mode. Use the **no** form of this command to remove the ratio limit.

**queue-buffers ratio** *ratio limit* **no queue-buffers ratio** *ratio limit*

**Syntax Description** *ratio limit* (Optional) Configures the queue buffer for the class. Enter the queue buffers ratio limit (0-100). **Command Default** No queue buffer for the class is defined. **Command Modes** Policy-map class configuration (config-pmap-c) **Command History Release Modification** Cisco IOS XE 3.2SE This command was introduced. **Usage Guidelines** Either the **bandwidth**, **shape**, or **priority** command must be used before using this command. For more information about these commands, see *Cisco IOS Quality of Service Solutions Command Reference* available on Cisco.com The allows you to allocate buffers to queues. If buffers are not allocated, then they are divided equally amongst all queues. You can use the queue-buffer ratio to divide it in a particular ratio. The buffers are soft buffers because Dynamic Threshold and Scaling (DTS) is active on all queues by default. **Example** The following example sets the queue buffers ratio to 10 percent:

```
Device(config)# policy-map policy_queuebuf01
Device(config-pmap)# class-map class_queuebuf01
Device(config-cmap)# exit
Device(config)# policy policy_queuebuf01
Device(config-pmap)# class class_queuebuf01
Device(config-pmap-c)# bandwidth percent 80
Device(config-pmap-c)# queue-buffers ratio 10
Device(config-pmap)# end
```
You can verify your settings by entering the **show policy-map** privileged EXEC command.

## **queue-limit**

To specify or modify the maximum number of packets the queue can hold for a class policy configured in a policy map, use the **queue-limit** policy-map class configuration command. To remove the queue packet limit from a class, use the **no** form of this command.

**queue-limit** *queue-limit-size* [{**packets**}] {**cos** *cos-value* |**dscp** *dscp-value*}**percent** *percentage-of-packets* **no queue-limit** *queue-limit-size* [{**packets**}] {**cos** *cos-value* | **dscp** *dscp-value*} **percent** *percentage-of-packets*

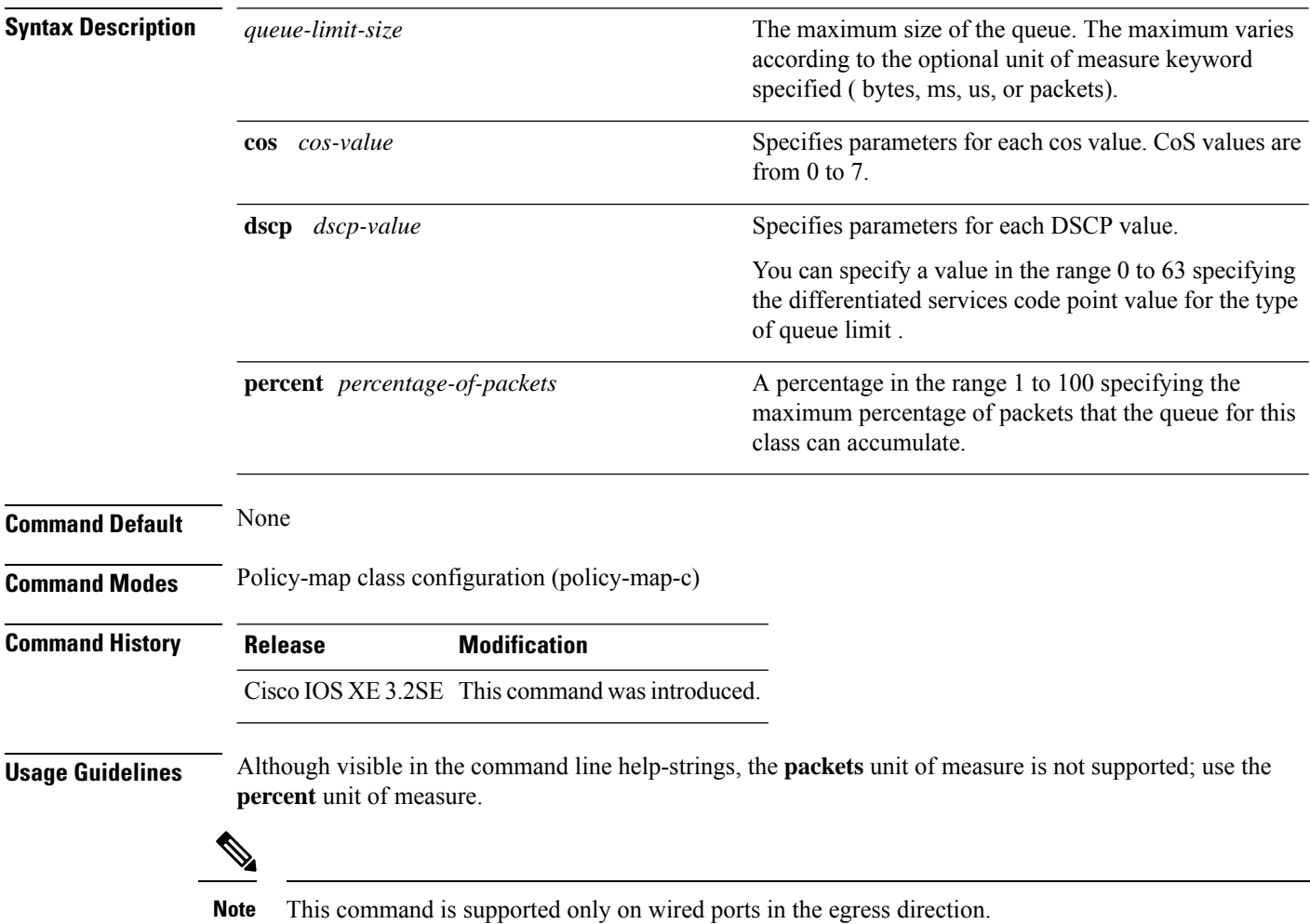

Weighted fair queuing (WFQ) creates a queue for every class for which a class map is defined. Packets satisfying the match criteria for a class accumulate in the queue reserved for the class until they are sent, which occurs when the queue is serviced by the fair queuing process. When the maximum packet threshold you defined for the class is reached, queuing of any further packets to the class queue causes tail drop.

You use queue limits to configure Weighted Tail Drop (WTD). WTD ensures the configuration of more than one threshold per queue. Each class of service is dropped at a different threshold value to provide for QoS differentiation.

You can configure the maximum queue thresholds for the different subclasses of traffic, that is, DSCP and CoS and configure the maximum queue thresholds for each subclass.

### **Example**

The following example configures a policy map called port-queue to contain policy for a class called dscp-1. The policy for this class is set so that the queue reserved for it has a maximum packet limit of 20 percent:

```
Device(config)# policy-map policy11
Device(config-pmap)# class dscp-1
Device(config-pmap-c)# bandwidth percent 20
Device(config-pmap-c)# queue-limit dscp 1 percent 20
```
# **service-policy (Wired)**

To apply a policy map to a physical port or a switch virtual interface (SVI), use the **service-policy** command in interface configuration mode. Use the **no** form of this command to remove the policy map and port association.

**service-policy** {**input** | **output**} *policy-map-name* **no service-policy** {**input** | **output**} *policy-map-name*

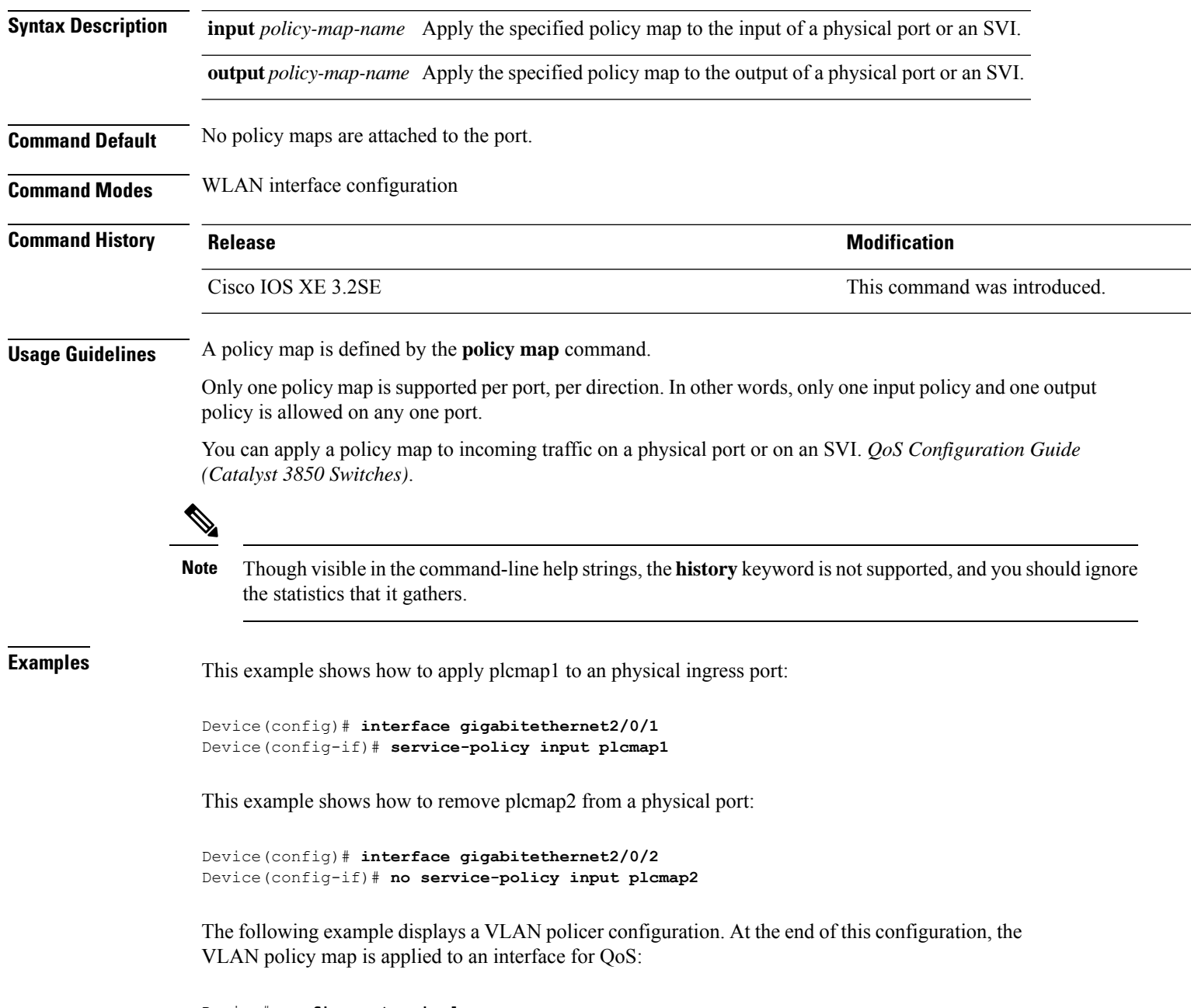

Device# **configure terminal**

```
Device(config)# class-map vlan100
Device(config-cmap)# match vlan 100
Device(config-cmap)# exit
Device(config)# policy-map vlan100
Device(config-pmap)# policy-map class vlan100
Device(config-pmap-c)# police 100000 bc conform-action transmit exceed-action drop
Device(config-pmap-c-police)# end
Device# configure terminal
Device(config)# interface gigabitEthernet1/0/5
Device(config-if)# service-policy input vlan100
```
You can verify your settings by entering the **show running-config** privileged EXEC command.

#### **set**

## <span id="page-779-0"></span>**set**

To classify IP traffic by setting a Differentiated Services Code Point (DSCP) or an IP-precedence value in the packet, use the **set** command in policy-map class configuration mode. Use the **no** form of this command to remove traffic classification.

#### **set**

**cos** | **dscp** | **precedence** | **ip** | **qos-group set cos** {*cos-value* } | {**cos** | **dscp** | **precedence** | **qos-group**} [{**table** *table-map-name*}] **set dscp** {*dscp-value* } | {**cos** | **dscp** | **precedence** | **qos-group**} [{**table** *table-map-name*}] **set ip** {**dscp** | **precedence**} **set precedence** {*precedence-value* } | {**cos** | **dscp** | **precedence** | **qos-group**} [{**table** *table-map-name*}] **set qos-group** {*qos-group-value* | **dscp** [{**table** *table-map-name*}] | **precedence** [{**table** *table-map-name*}]}

**cos**

**Syntax Description** cos  $\cos$  Sets the Layer 2 class of service (CoS) value or user priority of an outgoing packet. You can specify these values:

- *cos-value*—CoSvalue from 0 to 7. You also can enter a mnemonic name for a commonly used value.
- Specify a packet-marking category to set the CoS value of the packet. If you also configure a table map for mapping and converting packet-marking values, this establishes the "map from" packet-marking category. Packet-marking category keywords:
	- **cos**—Sets a value from the CoS value or user priority.
	- **dscp**—Sets a value from packet differentiated services code point (DSCP).
	- **precedence**—Sets a value from packet precedence.
	- **qos-group**—Sets a value from the QoS group.
- (Optional)table *table-map-name*—Indicates that the values set in a specified table map are used to set the CoS value. Enter the name of the table map used to specify the CoS value. The table map name can be a maximum of 64 alphanumeric characters.

If you specify a packet-marking category but do not specify the table map, the default action is to copy the value associated with the packet-marking category as the CoS value. For example, if you enter the **set cos precedence** command, the precedence (packet-marking category) value is copied and used as the CoS value.

**dscp**

Sets the differentiated services code point (DSCP) value to mark  $IP(v4)$  and  $IPv6$  packets. You can specify these values:

- *cos-value*—Number that sets the DSCP value. The range is from 0 to 63. You also can enter a mnemonic name for a commonly used value.
- Specify a packet-marking category to set the DSCP value of the packet. If you also configure a table map for mapping and converting packet-marking values, this establishes the "map from" packet-marking category. Packet-marking category keywords:
	- **cos**—Sets a value from the CoS value or user priority.
	- **dscp**—Sets a value from packet differentiated services code point (DSCP).
	- **precedence**—Sets a value from packet precedence.
	- **qos-group**—Sets a value from the QoS group.
- (Optional)**table** *table-map-name*—Indicates that the values set in a specified table map will be used to set the DSCPvalue. Enter the name of the table map used to specify the DSCP value. The table map name can be a maximum of 64 alphanumeric characters.

If you specify a packet-marking category but do not specify the table map, the default action is to copy the value associated with the packet-marking category as the DSCP value. For example, if you enter the **set dscp cos** command, the CoS value (packet-marking category) is copied and used as the DSCP value.

Sets IP values to the classified traffic. You can specify these values:

- **dscp**—Specify an IP DSCP value from 0 to 63 or a packet marking category.
- **precedence**—Specify a precedence-bit value in the IP header; valid values are from 0 to 7 or specify a packet marking category.

**ip**

### **precedence**

Sets the precedence value in the packet header. You can specify these values:

- *precedence-value* Sets the precedence bit in the packet header; valid values are from 0 to 7. You also can enter a mnemonic name for a commonly used value.
- Specify a packet marking category to set the precedence value of the packet.
	- **cos**—Sets a value from the CoS or user priority.
	- **dscp**—Sets a value from packet differentiated services code point (DSCP).
	- **precedence**—Sets a value from packet precedence.
	- **qos-group**—Sets a value from the QoS group.
- (Optional)**table** *table-map-name*—Indicates that the values set in a specified table map will be used to set the precedence value. Enter the name of the table map used to specify the precedence value. The table map name can be a maximum of 64 alphanumeric characters.

If you specify a packet-marking category but do not specify the table map, the default action is to copy the value associated with the packet-marking category as the precedence value. For example, if you enter the **set precedence cos** command, the CoS value (packet-marking category) is copied and used as the precedence value.

 $\mathbf I$ 

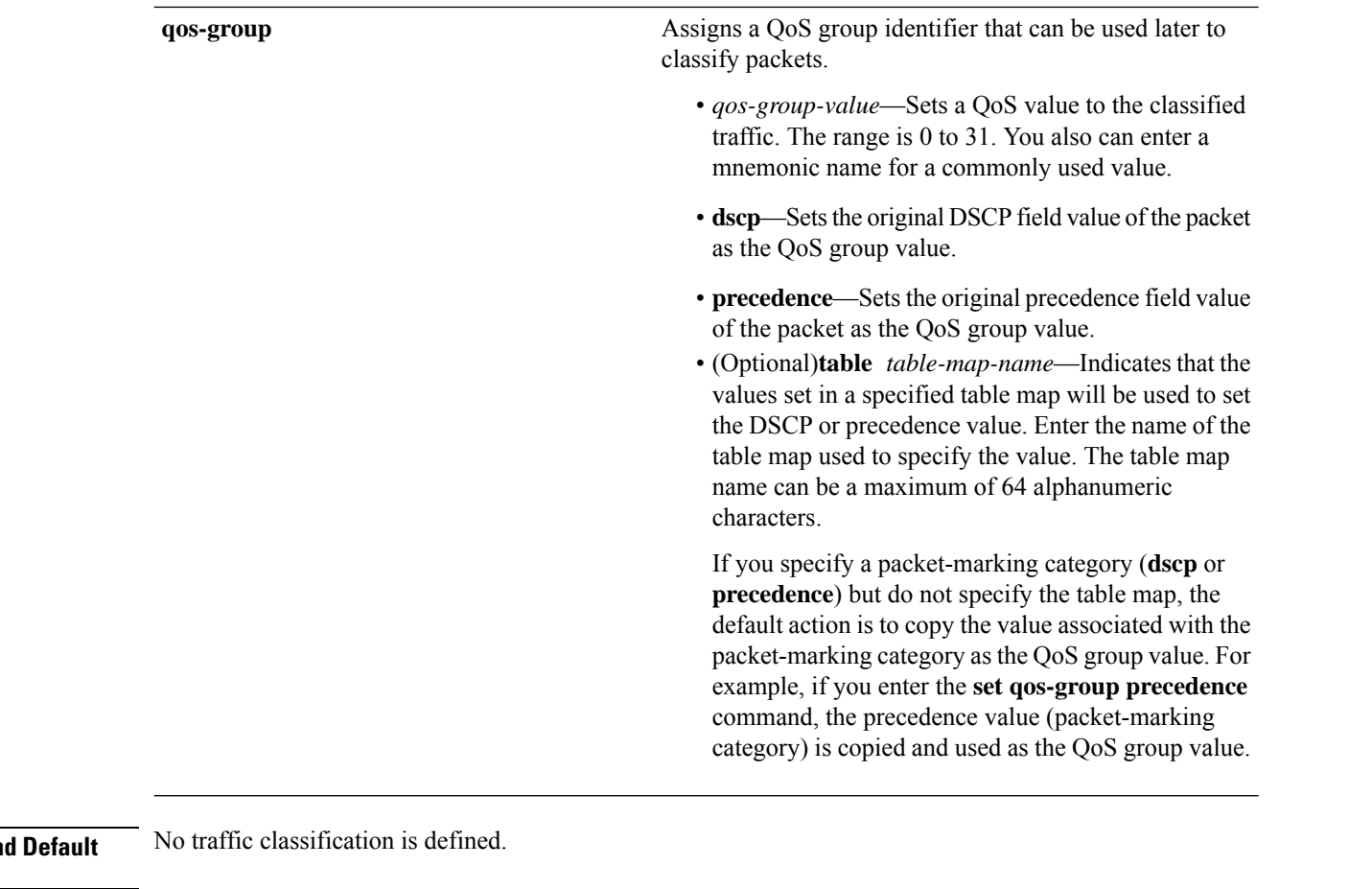

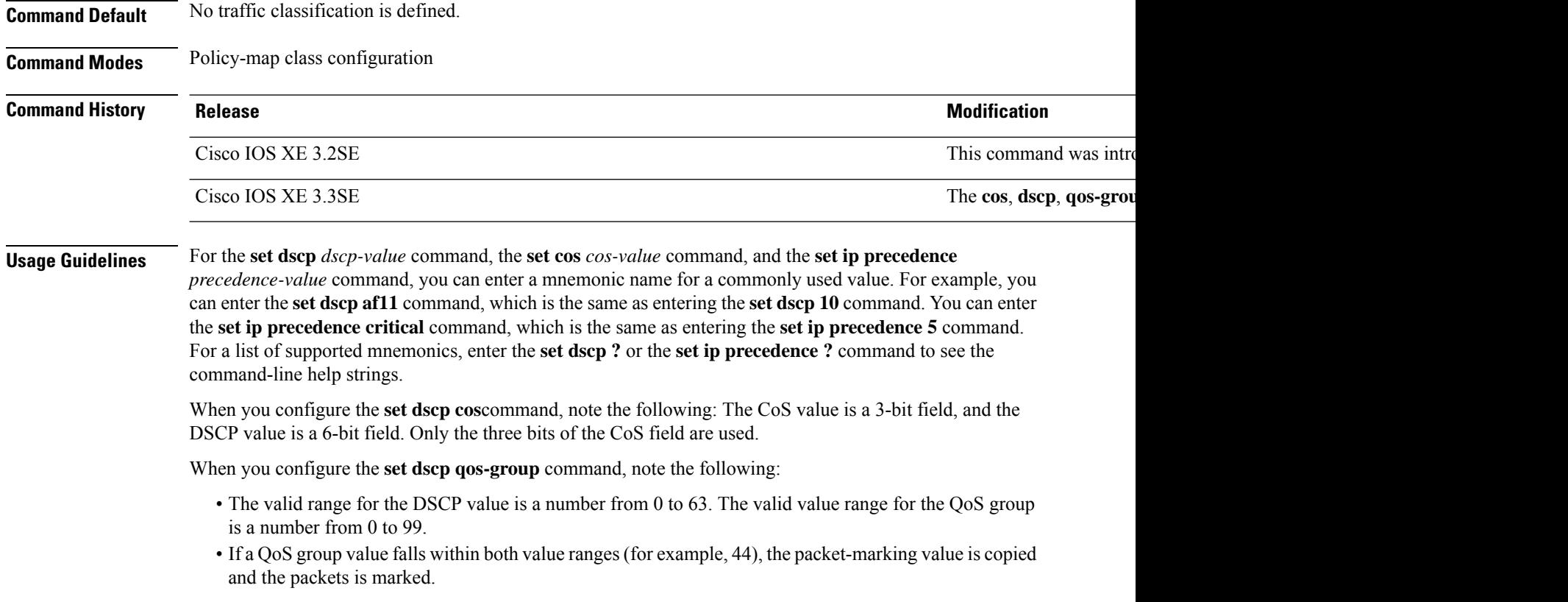

• If QoS group value exceeds the DSCP range (for example, 77), the packet-marking value is not be copied and the packet is not marked. No action is taken.

The **set qos-group** command cannot be applied until you create a service policy in policy-map configuration mode and then attach the service policy to an interface or ATM virtual circuit (VC).

To return to policy-map configuration mode, use the **exit** command. To return to privileged EXEC mode, use the **end** command.

**Examples** This example shows how to assign DSCP 10 to all FTP traffic without any policers:

```
Device(config)# policy-map policy_ftp
Device(config-pmap)# class-map ftp_class
Device(config-cmap)# exit
Device(config)# policy policy_ftp
Device(config-pmap)# class ftp_class
Device(config-pmap-c)# set dscp 10
Device(config-pmap)# exit
```
You can verify your settings by entering the **show policy-map** privileged EXEC command.

# **show auto qos**

To display the quality of service (QoS) commands entered on the interfaces on which automatic QoS (auto-QoS) is enabled, use the **show auto qos** command in privileged EXEC mode.

**show auto qos** [**interface** [*interface-id*]]

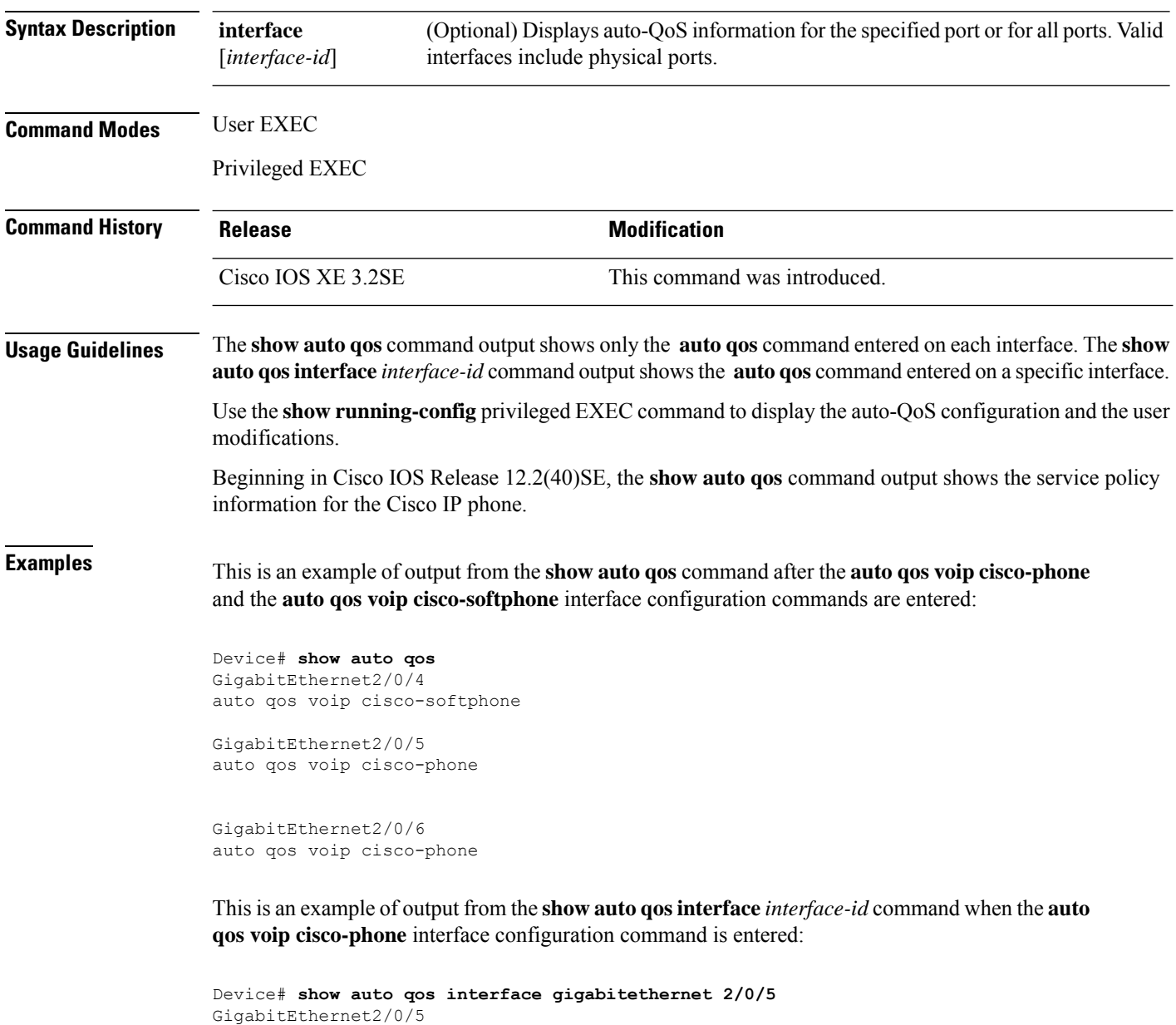

This is an example of output from the **show autoqos interface** *interface-id* command when the **auto qos voip cisco-phone** interface configuration command is entered:

auto qos voip cisco-phone

Device# **show auto qos interface gigabitethernet1/0/2** GigabitEthernet1/0/2 auto qos voip cisco-phone

These are examples of output from the **show autoqosinterface** *interface-id* command when auto-QoS is disabled on an interface:

```
Device# show auto qos interface gigabitethernet3/0/1
AutoQoS is disabled
```
# **show class-map**

To display quality of service (QoS) class maps, which define the match criteria to classify traffic, use the **show class-map** command in EXEC mode.

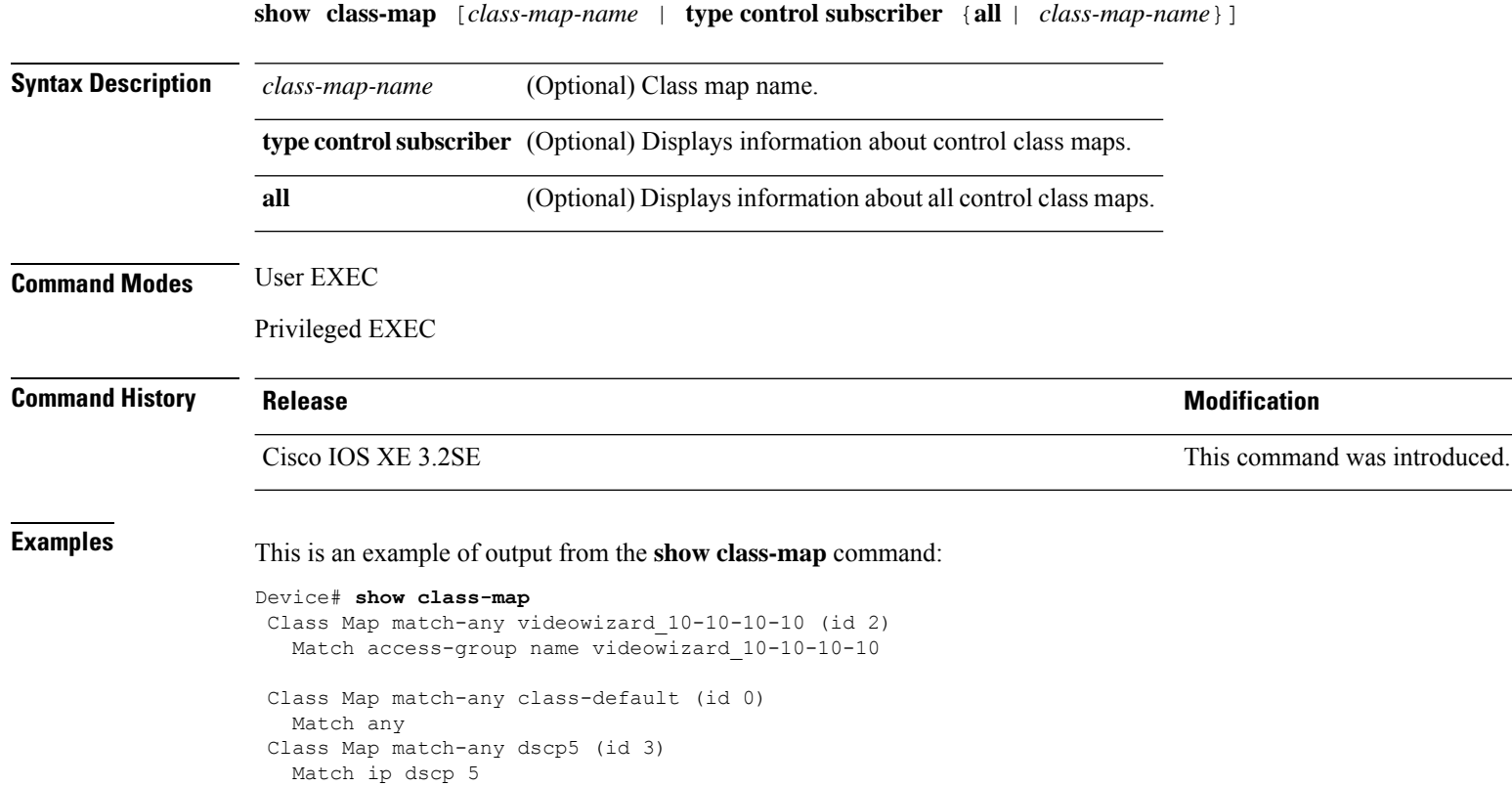

## **show platform hardware fed switch**

To display device-specific hardware information, use the **show platform hardware fedswitch***switch\_number* command.

This topic elaborates only the QoS-specific options, that is, the options available with the **show platform hardware fed switch** {*switch\_num* | **active** | **standby** } **qos** command.

**show platform hardware fed switch** {*switch\_num* | **active** | **standby**} **qos** {**afd** | {**config type** *type* | [{**asic** *asic\_num*}] | **stats clients** {**all**|**bssid***id* | **wlanid***id* }} |**dscp-cos counters** {**iifd\_id***id* |**interface***type number*} | **le-info** | {**iifd\_id** *id* | **interface** *type number*} | **policer config** {**iifd\_id** *id* | **interface** *type number*} | **queue** | {**config** | {**iifd\_id** *id* | **interface** *type number* | **internal port-type** *type* {**asic** *number* [{**port\_num**}]}} | **label2qmap** | [{**aqmrepqostbl**|**iqslabeltable** |**sqslabeltable**}] | {**asic***number*} |**stats** | {**iifd\_id***id* |**interface** *type number*|**internal** {**cpupolicer** |**port-type** *type* **asic** *number*}{**asic***number*[{**port\_num**}]}}} | **resource**}

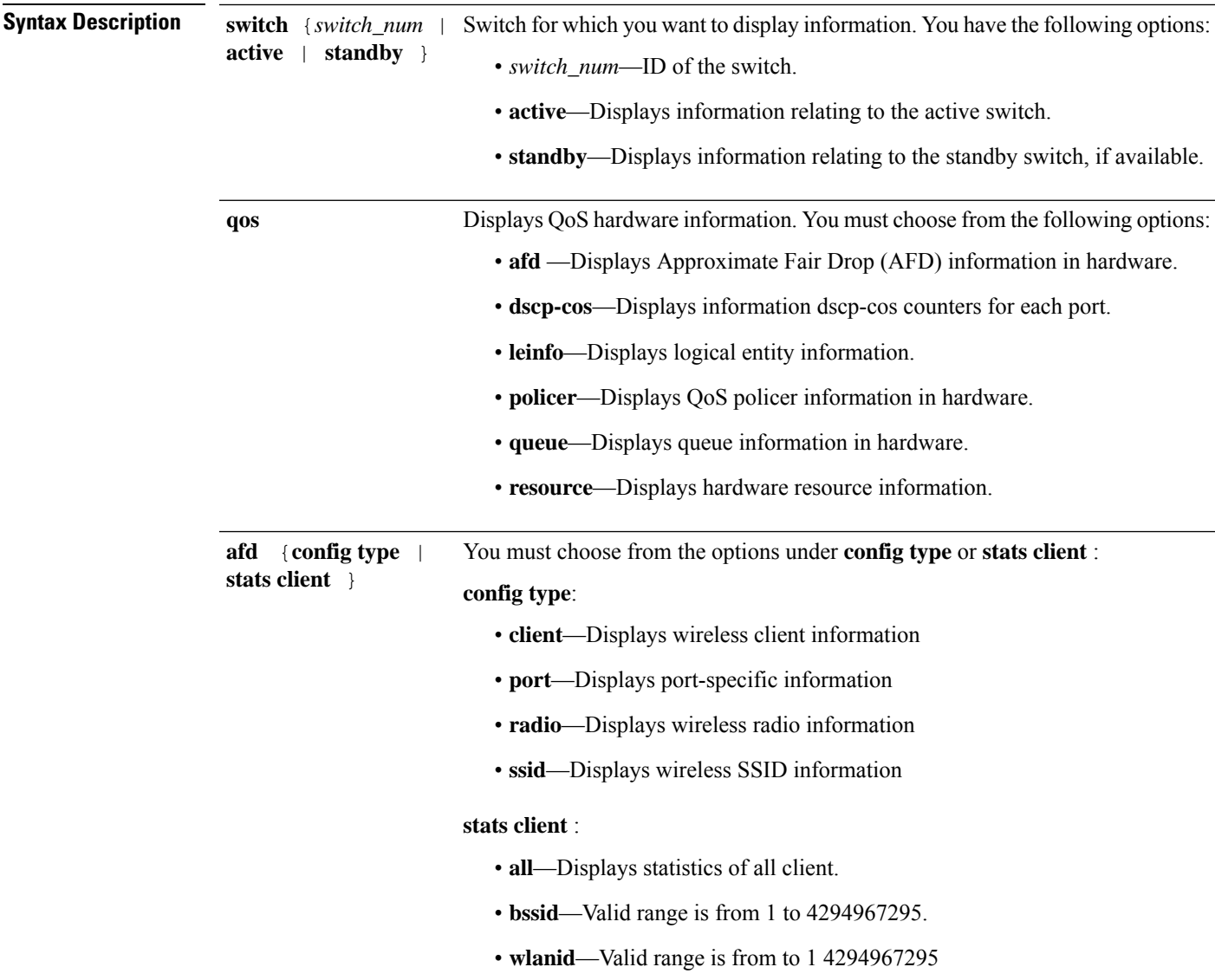

I

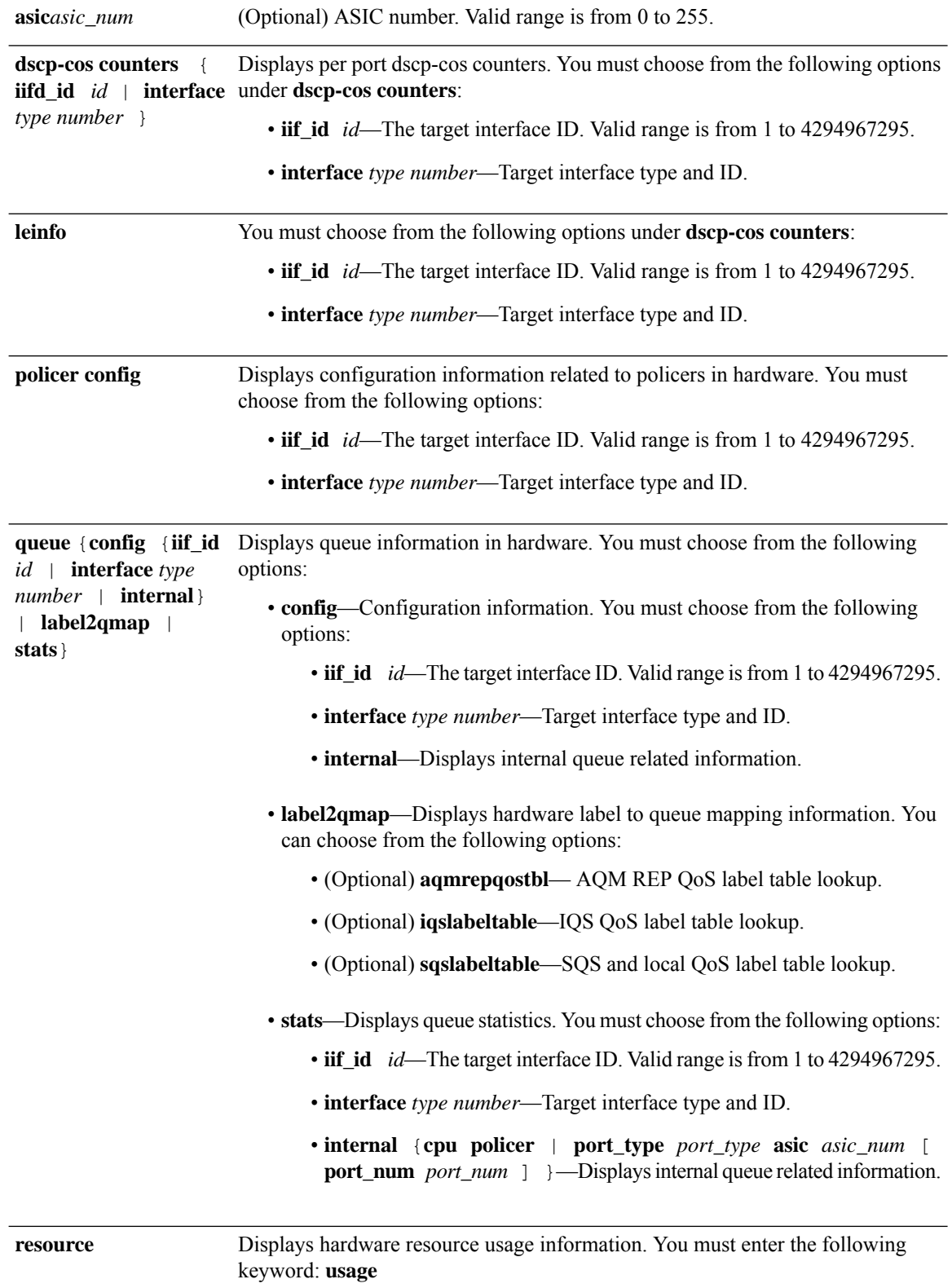

### **Command Modes** User EXEC

Privileged EXEC

### **Command History Release Release and Service Services and Modification**

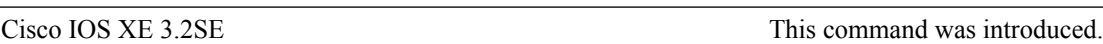

Thisis an example of output from the**show platform hardware fedswitch***switch\_number***qosqueue stats internal cpu policer** command

Device#**show platform hardware fed switch 3 qos queue stats internal cpu policer**

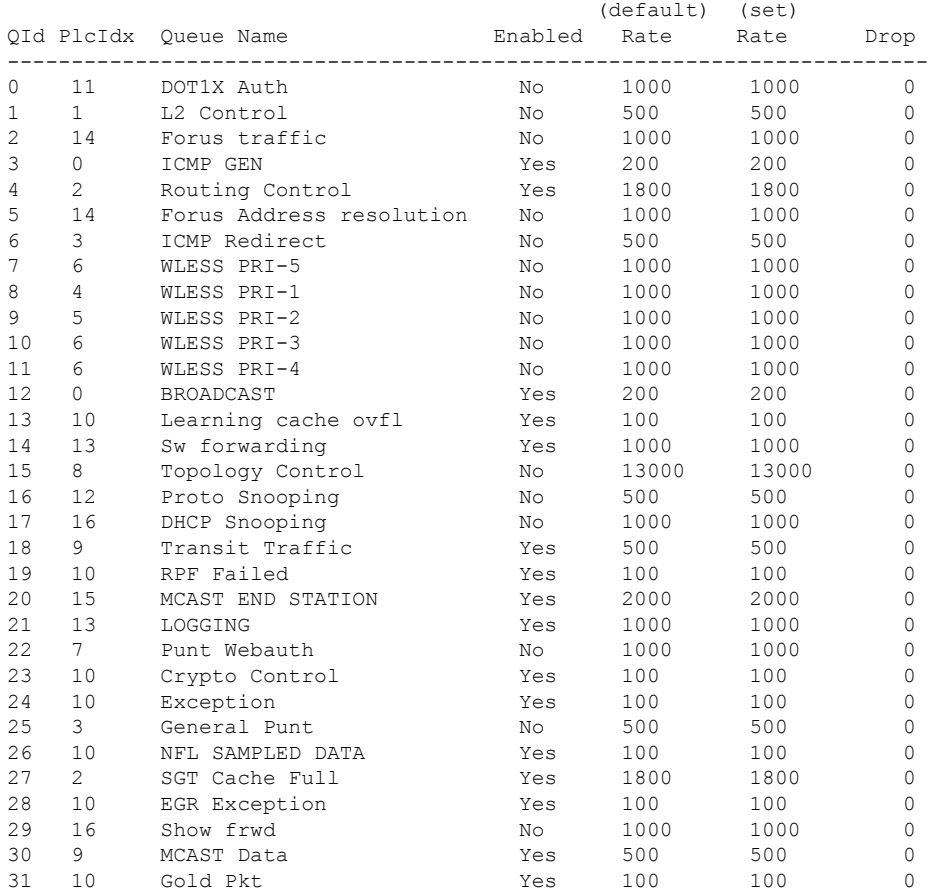

## **show policy-map**

To display quality of service (QoS) policy maps, which define classification criteria for incoming traffic, use the **show policy-map** command in EXEC mode.

**show policy-map** [{*policy-map-name* | **interface** *interface-id*}]

**show policy-map interface** {**Auto-template** | **Capwap** | **GigabitEthernet** | **GroupVI** | **InternalInterface** | **Loopback** | **Lspvif** | **Null** | **Port-channel** | **TenGigabitEthernet** | **Tunnel** | **Vlan** | **brief** | **class** | **input** | **output**

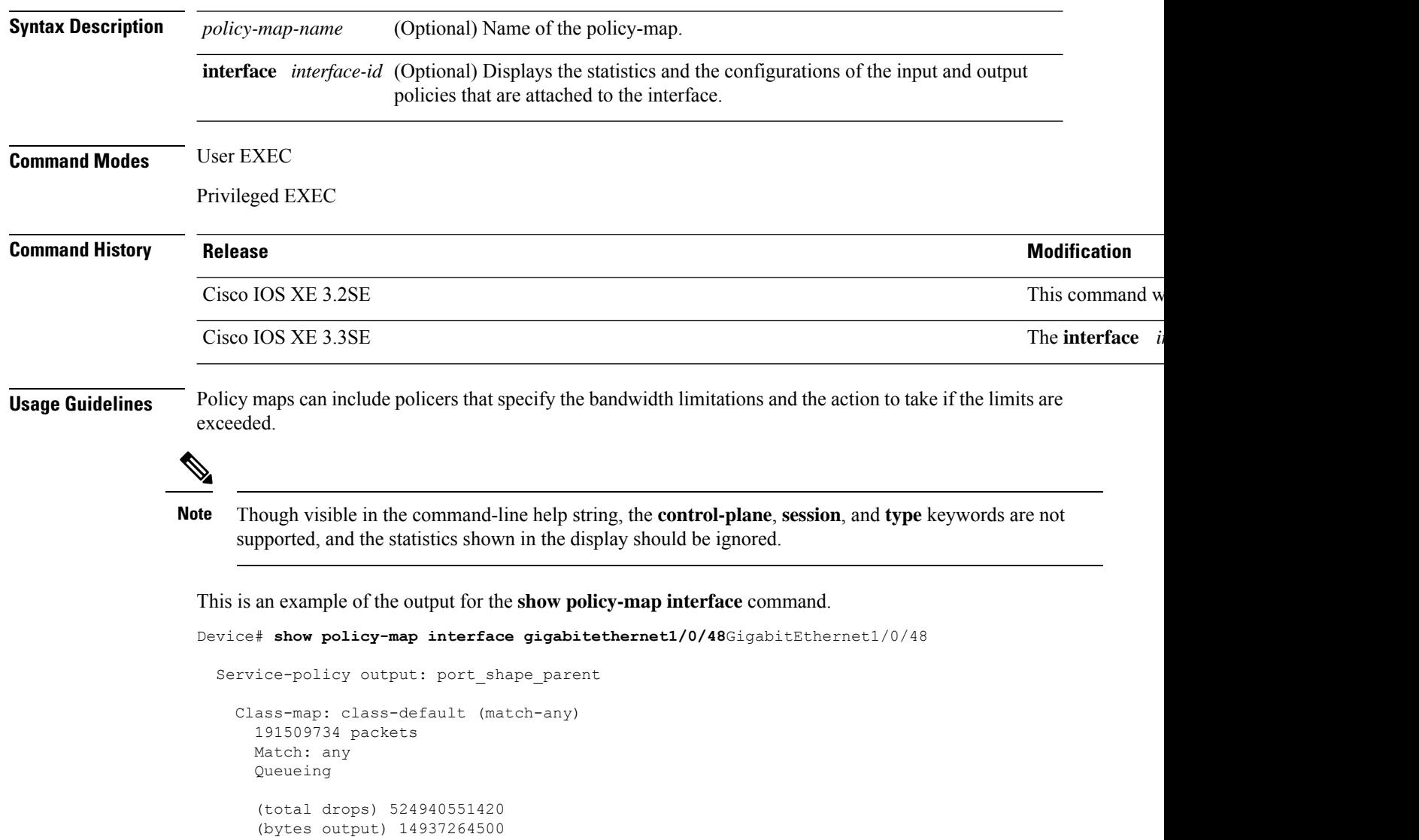

shape (average) cir 250000000, bc 2500000, be 2500000 target shape rate 250000000

```
Service-policy : child trip play
```
```
queue stats for all priority classes:
  Queueing
 priority level 1
  (total drops) 524940551420
  (bytes output) 14937180648
queue stats for all priority classes:
 Queueing
 priority level 2
  (total drops) 0
  (bytes output) 0
Class-map: dscp56 (match-any)
 191508445 packets
 Match: dscp cs7 (56)
   0 packets, 0 bytes
   5 minute rate 0 bps
 Priority: Strict,
  Priority Level: 1
  police:
     cir 10 %
     cir 25000000 bps, bc 781250 bytes
   conformed 0 bytes; actions: >>>>>counters not supported
     transmit
   exceeded 0 bytes; actions:
     drop
   conformed 0000 bps, exceeded 0000 bps >>>>>counters not supported
```
#### **show tech-support qos**

To display quality ofservice (QoS)-related information for use by technicalsupport, use the **show tech-support qos** command in privileged EXEC mode.

**show tech-support qos** [{**switch** {*switch-number* | **active** | **all** | **standby**} | [{**control-plane** | **interface** {*interface-name* | **all**}}]}]

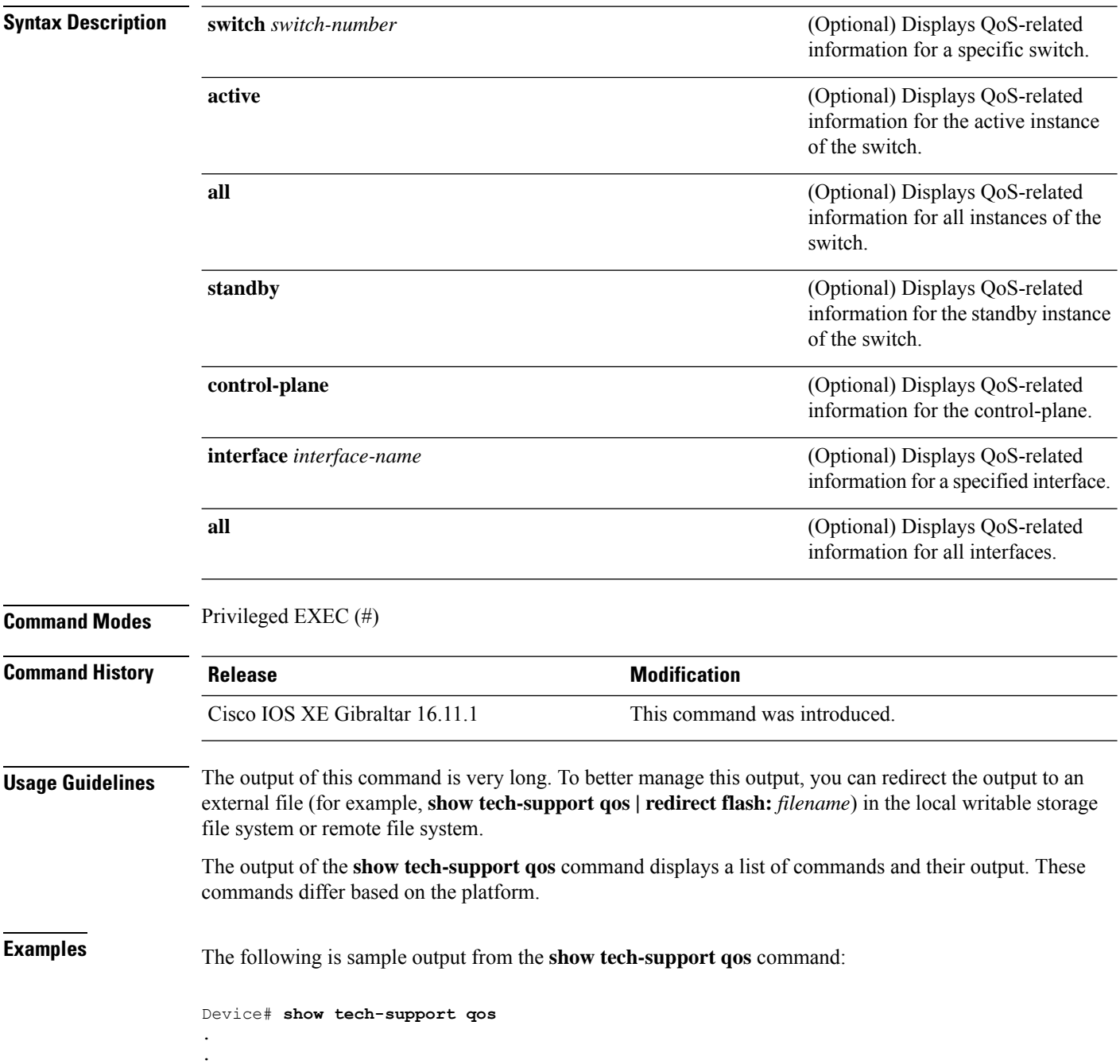

------------------ show platform software fed switch 1 qos policy target brief ------------------

TCG summary for policy: system-cpp-policy

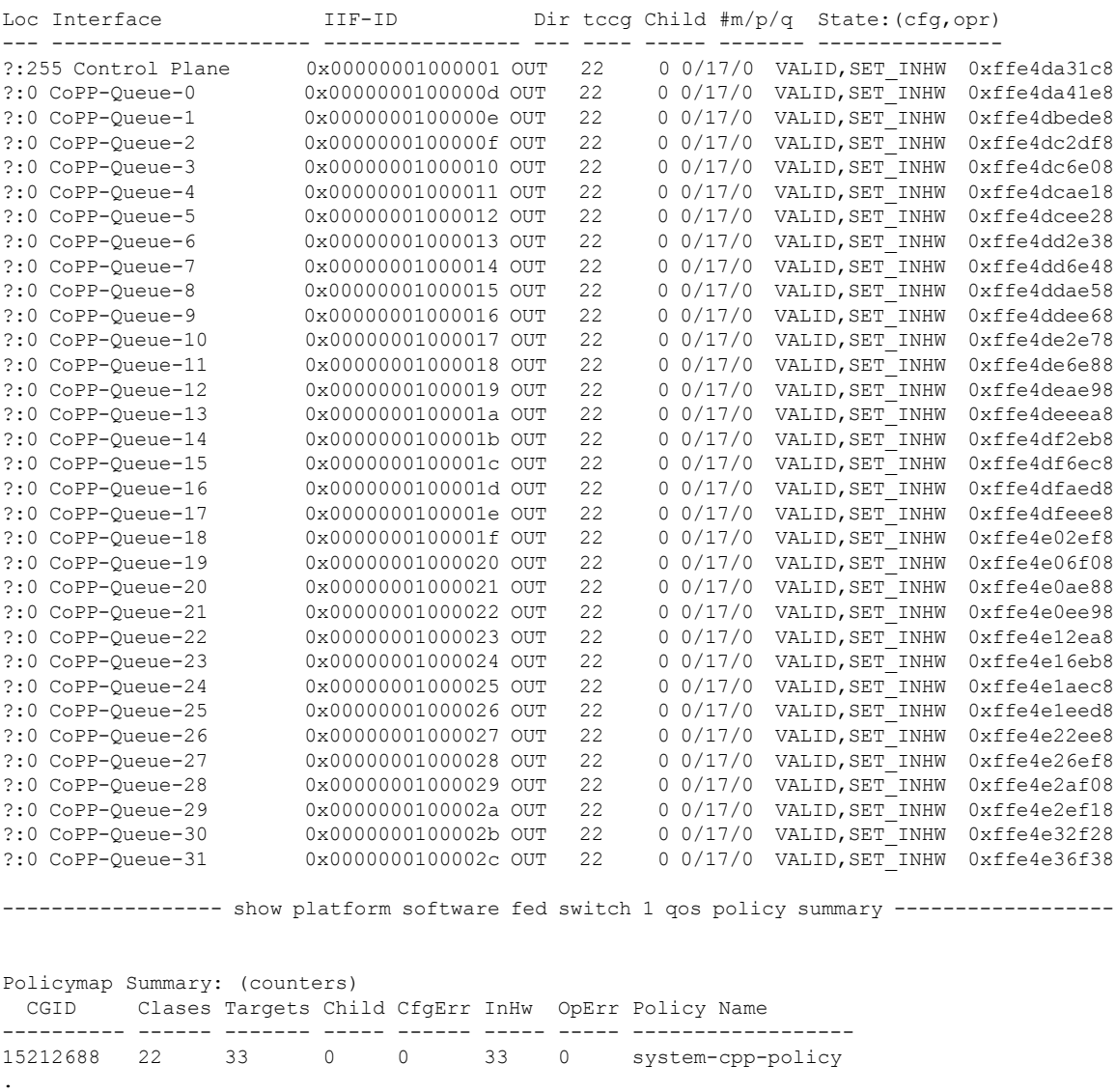

Output fields are self-explanatory.

. .

.

#### **trust device**

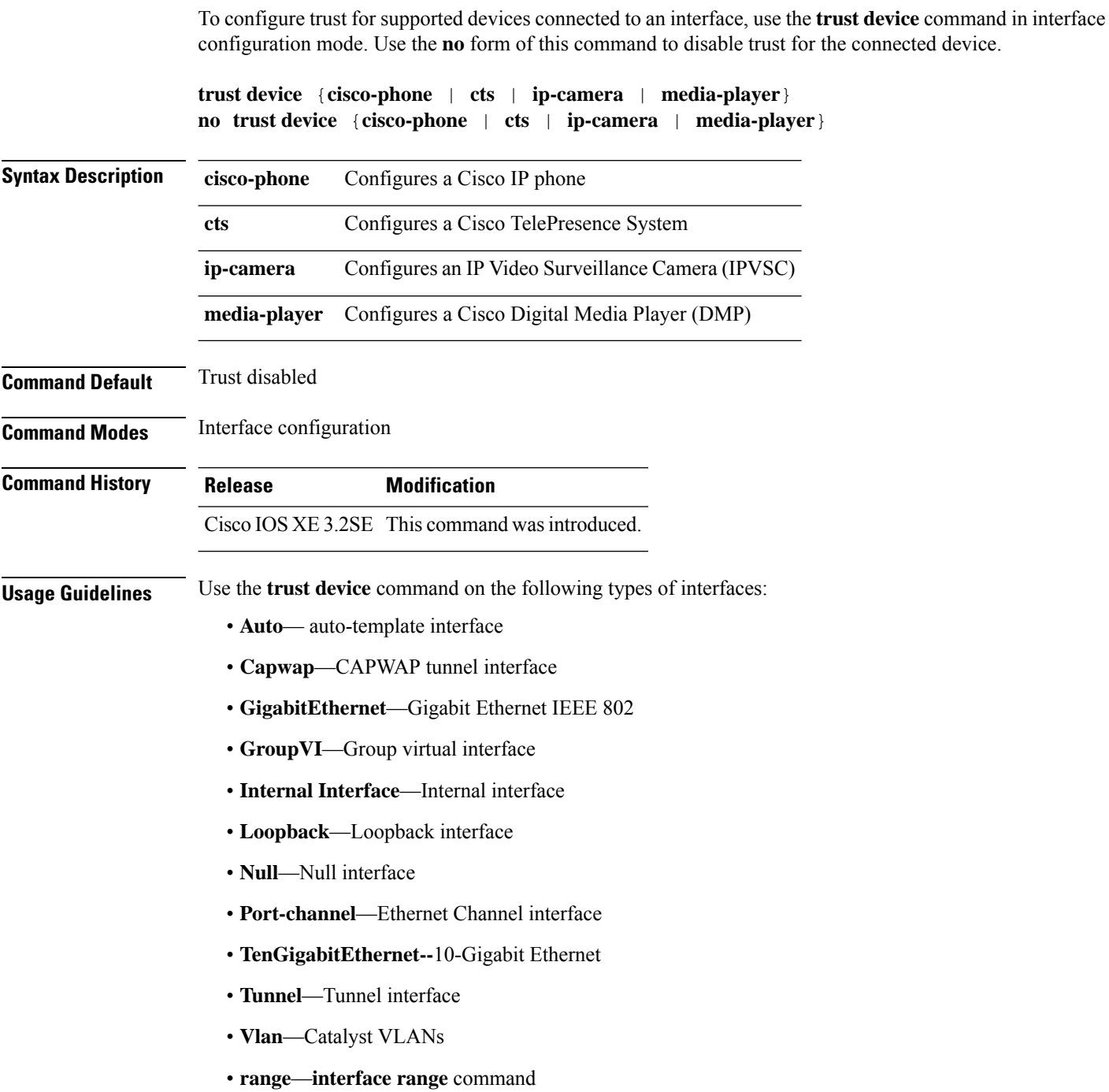

#### **Example**

The following example configures trust for a Cisco IP phone in Interface GigabitEthernet 1/0/1:

Device(config)# **interface GigabitEthernet1/0/1** Device(config-if)# **trust device cisco-phone**

You can verify your settings by entering the **show interface status** privileged EXEC command.

 $\mathbf I$ 

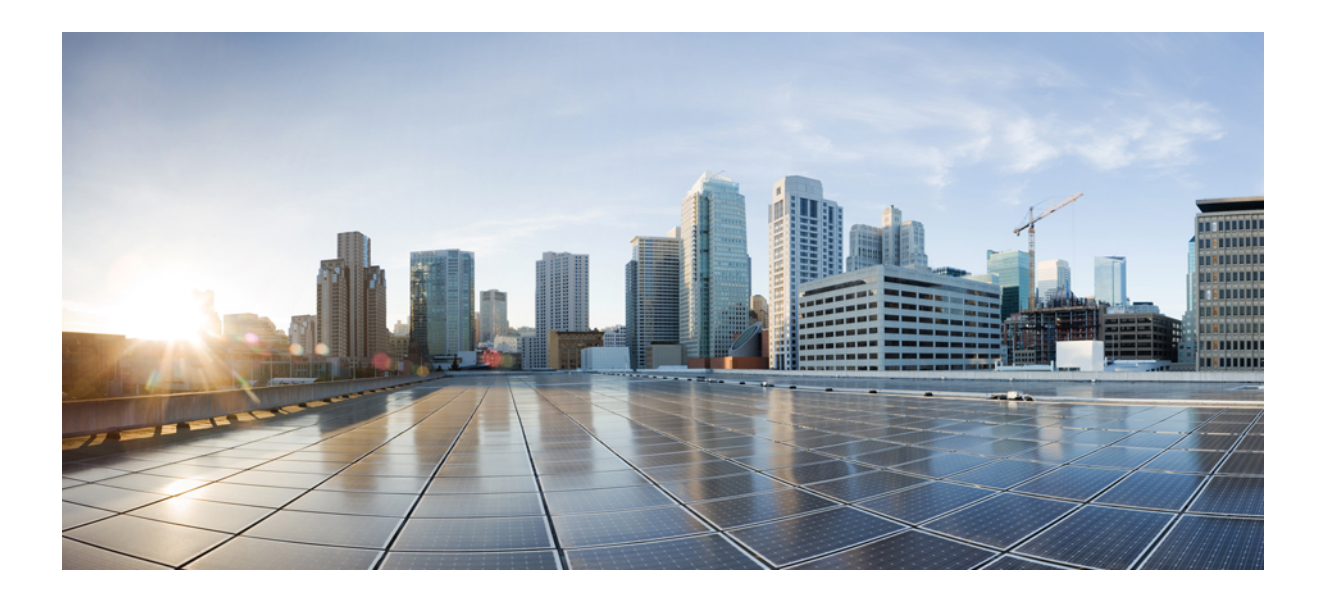

# **<sup>P</sup> ART XI**

## **Routing**

- [Bidirectional](#page-800-0) Forwarding Detection Commands, on page 799
- IP Unicast Routing [Commands,](#page-816-0) on page 815

<span id="page-800-0"></span>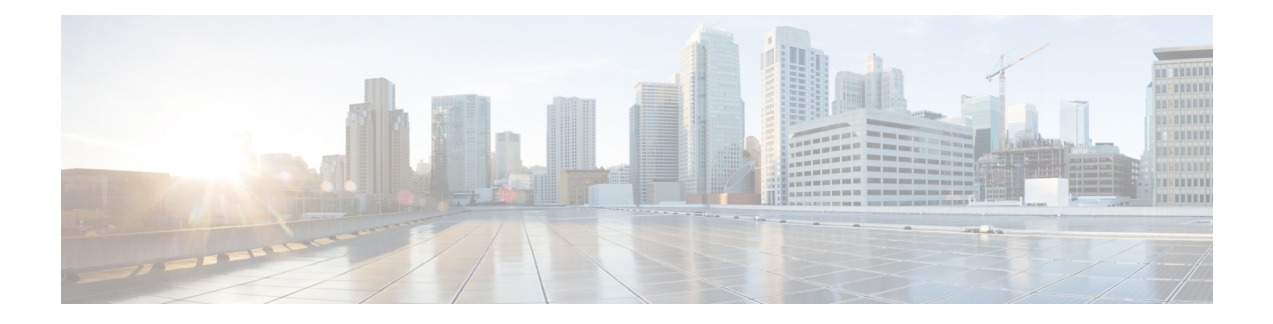

### **Bidirectional Forwarding Detection Commands**

- [authentication](#page-801-0) (BFD), on page 800
- bfd, on [page](#page-802-0) 801
- bfd [all-interfaces,](#page-804-0) on page 803
- bfd [check-ctrl-plane-failure,](#page-805-0) on page 804
- bfd [echo,](#page-806-0) on page 805
- bfd [slow-timers,](#page-808-0) on page 807
- bfd [template,](#page-810-0) on page 809
- [bfd-template](#page-811-0) single-hop, on page 810
- ip route [static](#page-812-0) bfd, on page 811
- ipv6 route [static](#page-814-0) bfd, on page 813

#### <span id="page-801-0"></span>**authentication (BFD)**

To configure authentication in a Bidirectional Forwarding Detection (BFD) template for single hop sessions, use the **authentication** command in BFD configuration mode. To disable authentication in BFD template for single-hop sessions, use the **no** form of this command

**authentication** *authentication-type* **keychain** *keychain-name* **no authentication** *authentication-type* **keychain** *keychain-name*

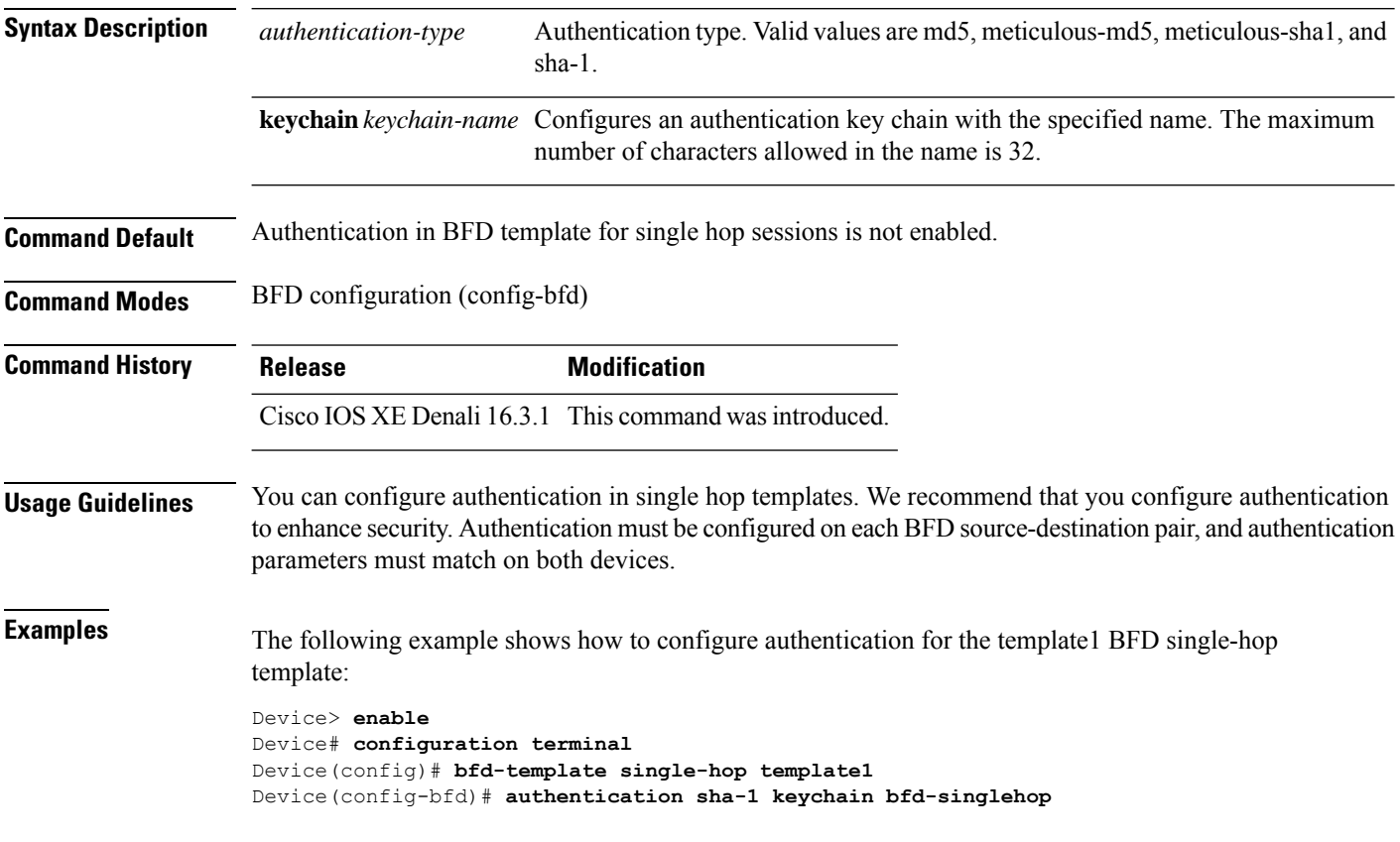

#### <span id="page-802-0"></span>**bfd**

To set the baseline Bidirectional Forwarding Detection (BFD) session parameters on an interface, use the **bfd** interface configuration mode. To remove the baseline BFD session parameters, use the **no** form of this command

**bfd interval** *milliseconds* **min\_rx** *milliseconds* **multiplier** *multiplier-value* **no bfd interval** *milliseconds* **min\_rx** *milliseconds* **multiplier** *multiplier-value*

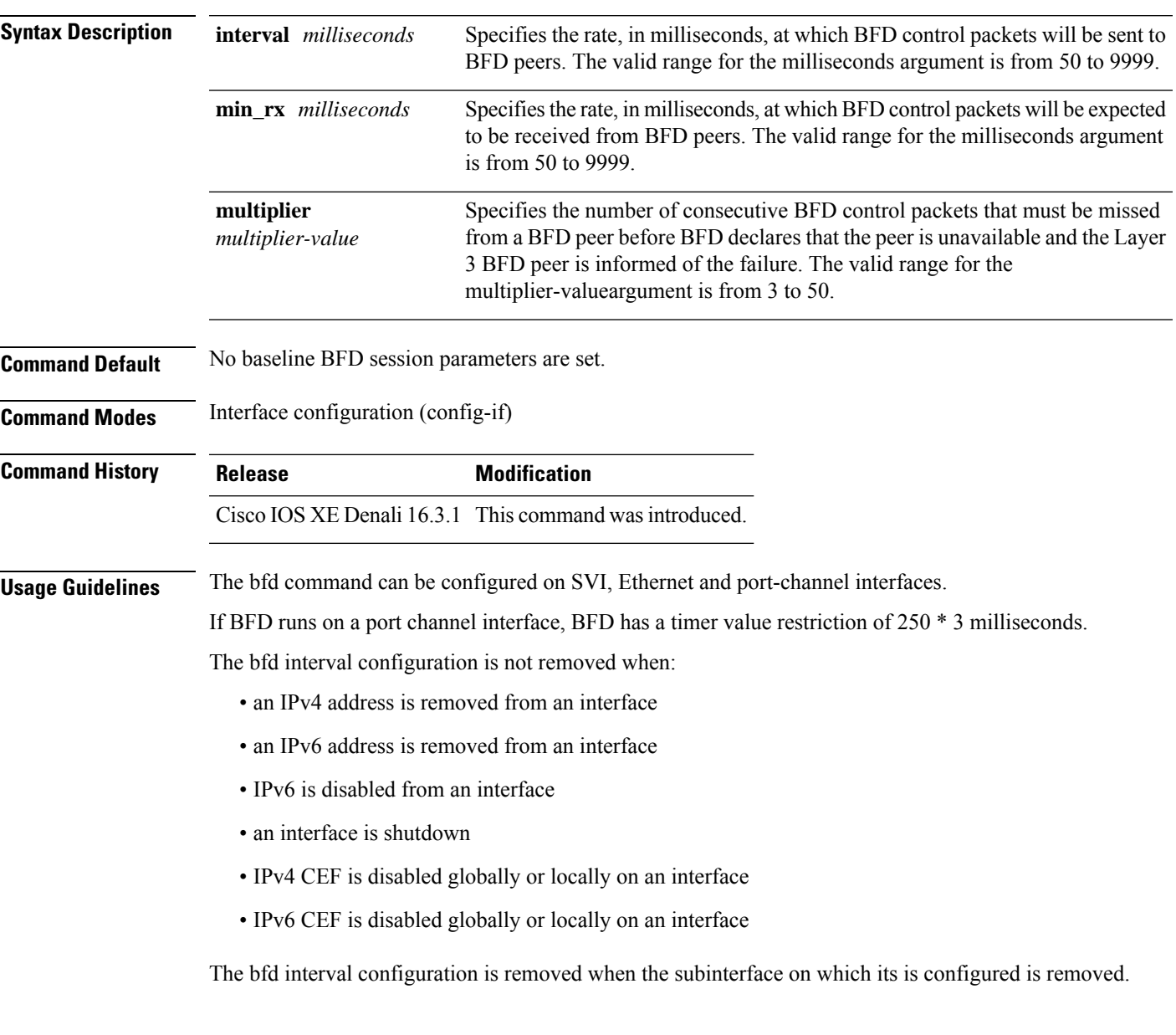

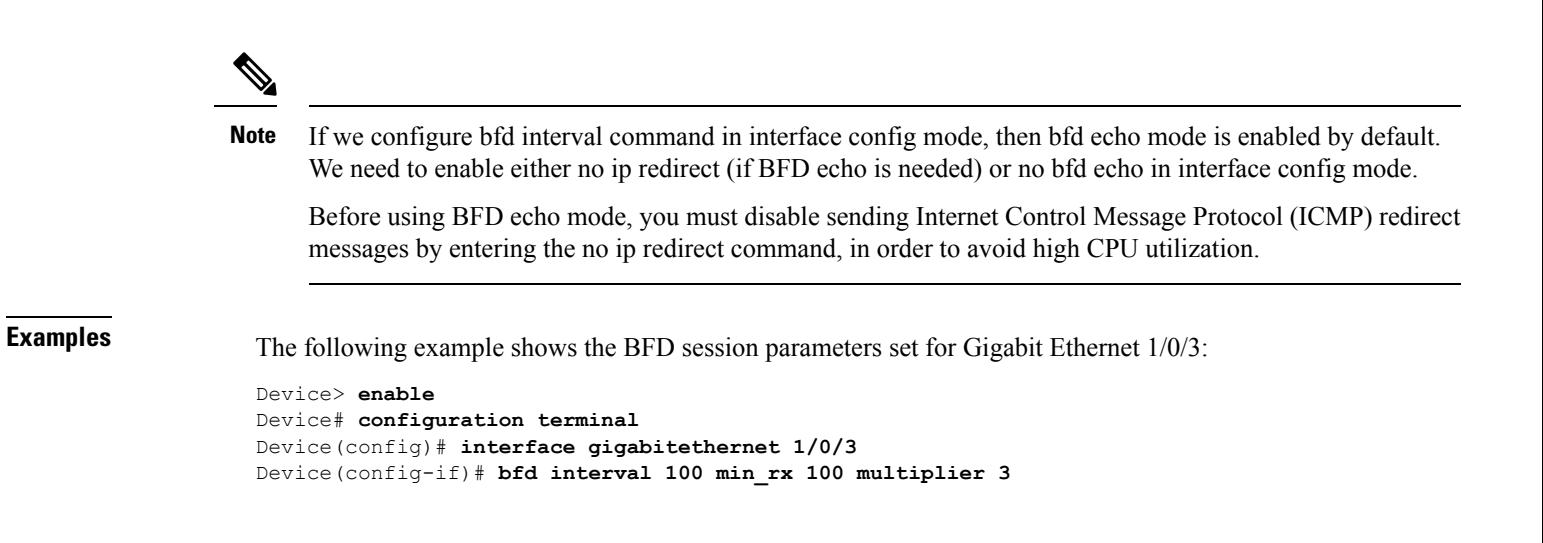

 $\overline{a}$ 

#### <span id="page-804-0"></span>**bfd all-interfaces**

To enable Bidirectional Forwarding Detection (BFD) for all interfaces participating in the routing process, use the **bfd all-interfaces** command in router configuration or address family interface configuration mode. To disable BFD for all neighbors on a single interface, use the **no** form of this command

**bfd all-interfaces no bfd all-interfaces**

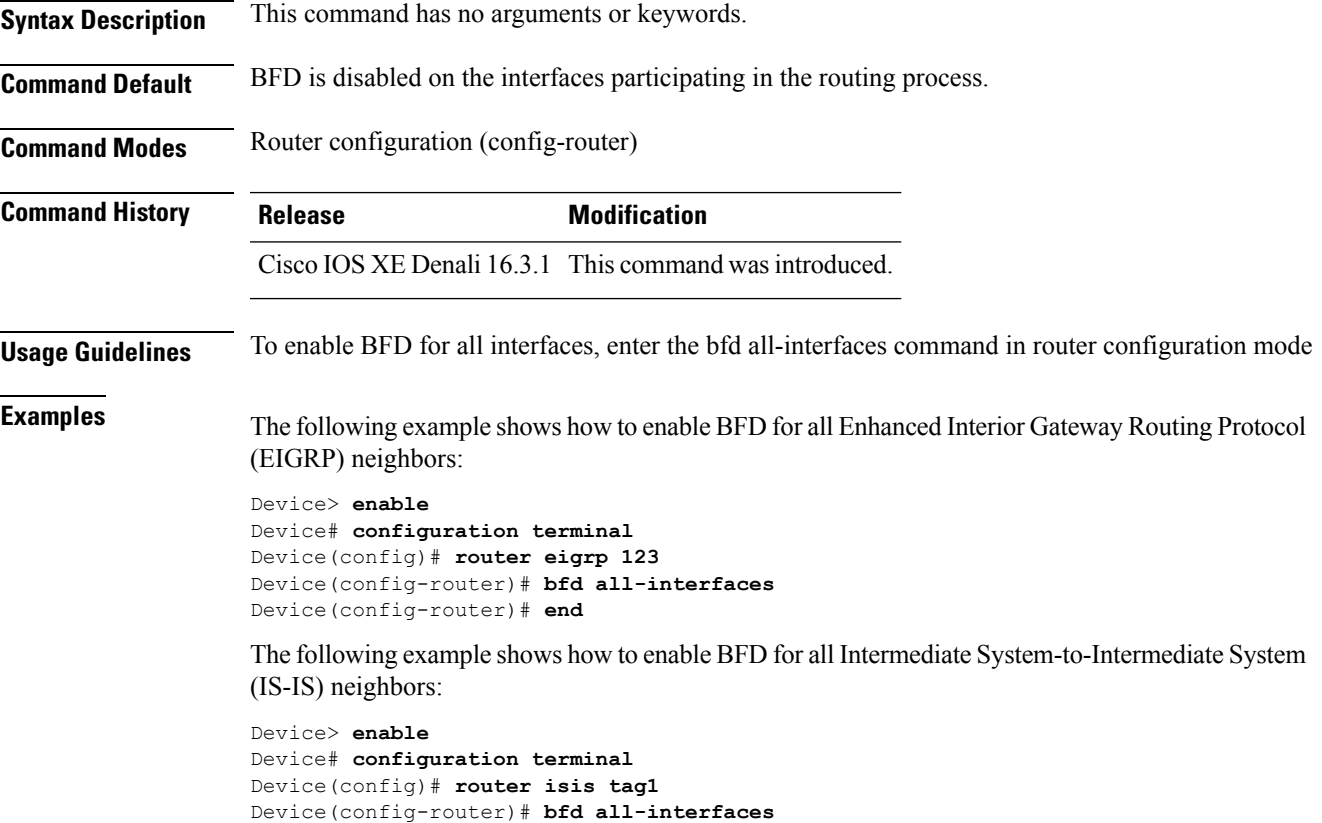

Device(config-router)# **end**

#### <span id="page-805-0"></span>**bfd check-ctrl-plane-failure**

To enable Bidirectional Forwarding Detection (BFD) control plane failure checking for the Intermediate System-to-Intermediate System (IS-IS) routing protocol, use the **bfd check-control-plane-failure** command in router configuration mode. To disable control plane failure detection, use the **no** form of this command

#### **bfd check-ctrl-plane-failure no bfd check-ctrl-plane-failure**

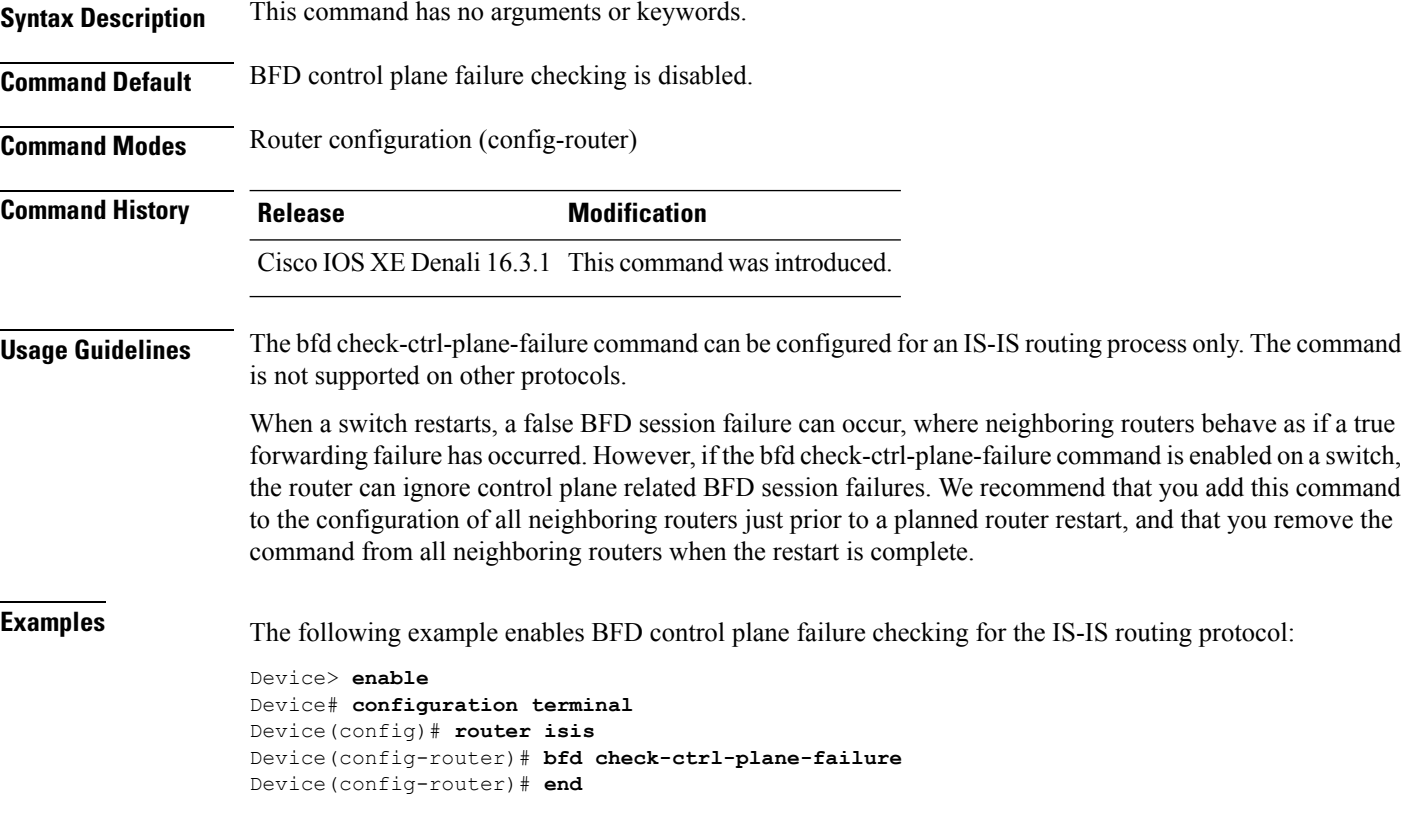

#### <span id="page-806-0"></span>**bfd echo**

To enable Bidirectional Forwarding Detection (BFD) echo mode, use the **bfd echo** command in interface configuration mode. To disable BFD echo mode, use the **no** form of this command **bfd echo no bfd echo Syntax Description** This command has no arguments or keywords. **Command Default** BFD echo mode is enabled by default if BFD is configured using bfd interval command in interface configuration mode. **Command Modes** Interface configuration (config-if) **Command History Release Modification** Cisco IOS XE Denali 16.3.1 This command wasintroduced. **Usage Guidelines** Echo mode is enabled by default. Entering the **no bfd echo** command without any keywords turns off the sending of echo packets and signifies that the switch is unwilling to forward echo packets received from BFD neighbor switches. When echo mode is enabled, the desired minimum echo transmit interval and required minimum transmit interval values are taken from the **bfd interval** *milliseconds* **min\_rx** *milliseconds* parameters, respectively. Before using BFD echo mode, you must disable sending Internet Control Message Protocol (ICMP) redirect messages by entering the **no ip redirects** command, in order to avoid high CPU utilization. **Note Examples** The following example configures echo mode between BFD neighbors: Device> **enable** Device# **configuration terminal** Device(config)# **interface GigabitEthernet 1/0/3** Device(config-if)# **bfd echo** The following output from the **show bfd neighbors details** command shows that the BFD session neighbor is up and using BFD echo mode. The relevant command output is shown in bold in the output. Device# **show bfd neighbors details** OurAddr NeighAddr LD/RD RH/RS Holdown(mult) State Int 172.16.1.2 172.16.1.1 1/6 Up 0 (3) Up Fa0/1 **Session state is UP and using echo function with 100 ms interval.** Local Diag: 0, Demand mode: 0, Poll bit: 0 MinTxInt: 1000000, MinRxInt: 1000000, Multiplier: 3 Received MinRxInt: 1000000, Received Multiplier: 3 Holdown (hits): 3000(0), Hello (hits): 1000(337) Rx Count: 341, Rx Interval (ms) min/max/avg: 1/1008/882 last: 364 ms ago Tx Count: 339, Tx Interval (ms) min/max/avg: 1/1016/886 last: 632 ms ago Registered protocols: EIGRP

Uptime: 00:05:00 Last packet: Version: 1 - Diagnostic: 0<br>State bit: Up - Demand bit: 0 - Demand bit: 0 Poll bit: 0 - Final bit: 0 Multiplier: 3 - Length: 24<br>My Discr.: 6 - Your Discr. - Your Discr.: 1 Min tx interval: 1000000 - Min rx interval: 1000000 Min Echo interval: 50000

Ш

#### <span id="page-808-0"></span>**bfd slow-timers**

To configure the Bidirectional Forwarding Detection (BFD) slow timers value, use the **bfd slow-timers** command in interface configuration mode. To change the slow timers used by BFD, use the **no** form of this command

**bfd slow-timers** [*milliseconds*] **no bfd slow-timers**

**Command Default** The BFD slow timer value is 1000 milliseconds

**Command Modes** Global configuration (config)

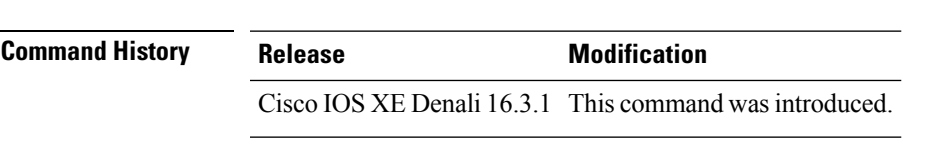

**Examples** The following example shows how to configure the BFD slow timers value to 14,000 milliseconds:

Device(config)# **bfd slow-timers 14000**

The following output from the show bfd neighbors details command shows that the BFD slow timers value of 14,000 milliseconds has been implemented. The values for the MinTxInt and MinRxInt will correspond to the configured value for the BFD slow timers. The relevant command output is shown in bold.

```
Device# show bfd neighbors details
OurAddr NeighAddr LD/RD RH/RS Holdown(mult) State Int
172.16.1.2 172.16.1.1 1/6 Up 0 (3) Up Fa0/1
Session state is UP and using echo function with 100 ms interval.
Local Diag: 0, Demand mode: 0, Poll bit: 0
MinTxInt: 14000, MinRxInt: 14000, Multiplier: 3
Received MinRxInt: 1000000, Received Multiplier: 3
Holdown (hits): 3600(0), Hello (hits): 1200(337)
Rx Count: 341, Rx Interval (ms) min/max/avg: 1/1008/882 last: 364 ms ago
Tx Count: 339, Tx Interval (ms) min/max/avg: 1/1016/886 last: 632 ms ago
Registered protocols: EIGRP
Uptime: 00:05:00
Last packet: Version: 1 - Diagnostic: 0
           State bit: Up - Demand bit: 0
           Poll bit: 0 - Final bit: 0
           Multiplier: 3 - Length: 24
           My Discr.: 6 - Your Discr.: 1
           Min tx interval: 1000000 - Min rx interval: 1000000
           Min Echo interval: 50000
```
**Note** • If the BFD session is down, then the BFD control packets will be sent with the slow timer interval. • If the BFD session is up, then if echo is enabled, then BFD control packets will be sent in negotiated slow timer interval and echo packets will be sent in negotiated configured BFD interval. If echo is not enabled, then BFD control packets will be sent in negotiated configured interval.

#### <span id="page-810-0"></span>**bfd template**

To create a Bidirectional Forwarding Detection (BFD) template and to enter BFD configuration mode, use the **bfd-template** command in global configuration mode. To remove a BFD template, use the **no** form of this command

**bfd template** *template-name* **no bfd template** *template-name*

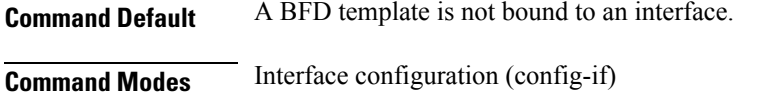

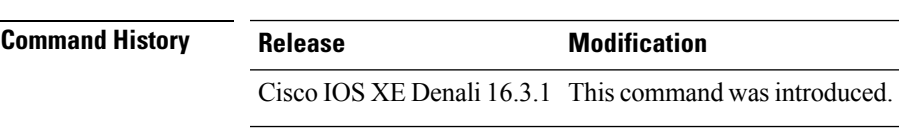

**Usage Guidelines** Even if you have not created the template by using the **bfd-template** command, you can configure the name of the template under an interface, but the template is considered invalid until you define the template. You do not have to reconfigure the template name again. It becomes valid automatically.

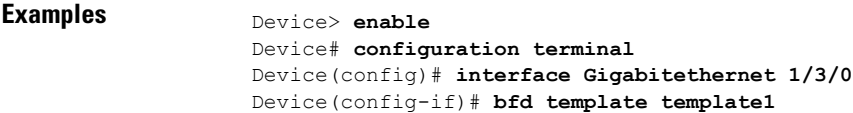

### <span id="page-811-0"></span>**bfd-template single-hop**

To bind a single hop BidirectionalForwarding Detection (BFD) template to an interface, use the**bfdtemplate** command in interface configuration mode. To unbind single-hop BFD template from an interface, use the **no** form of this command

**bfd-template single-hop** *template-name* **no bfd-template single-hop** *template-name*

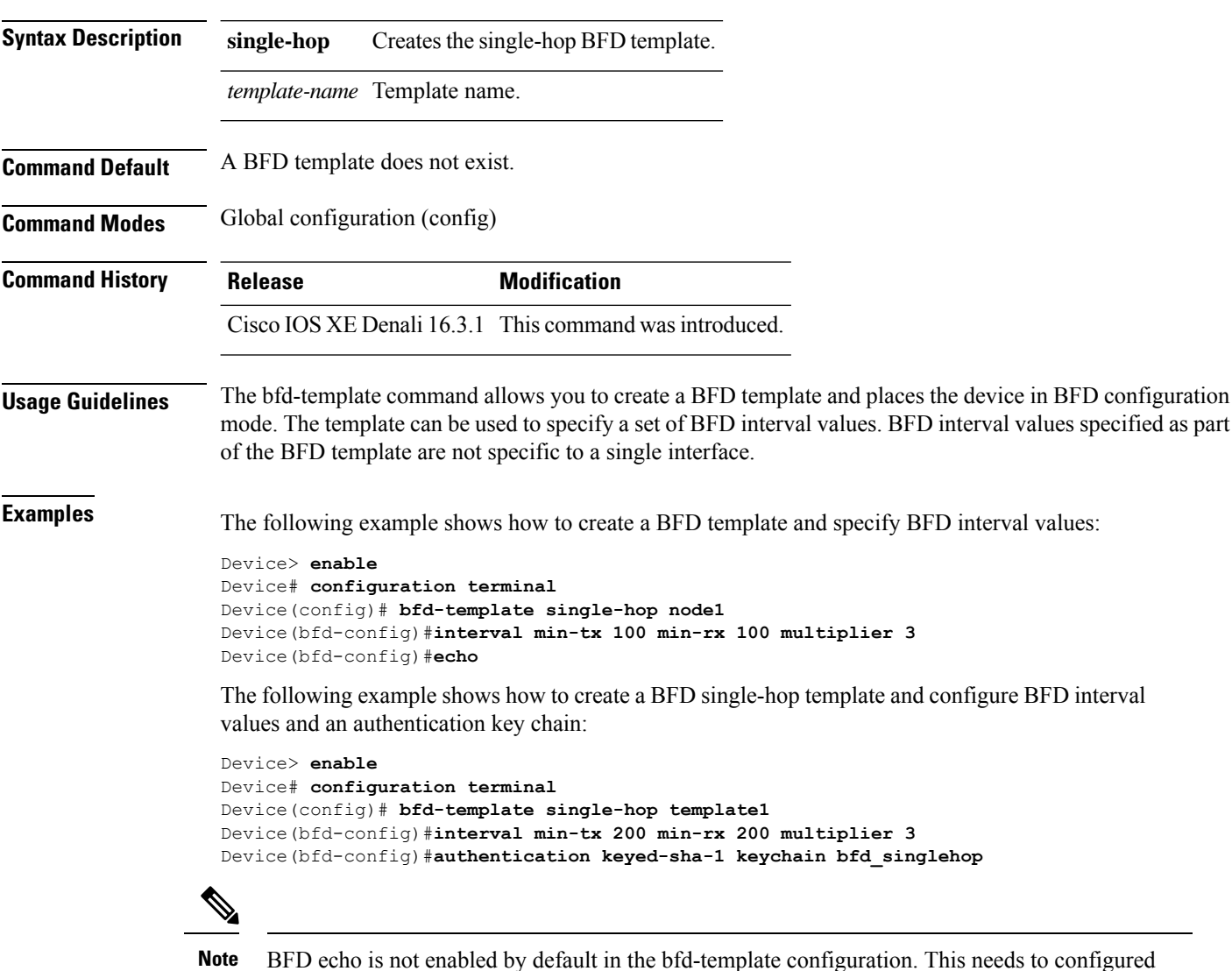

BFD echo is not enabled by default in the bfd-template configuration. This needs to configured explicitly.

#### <span id="page-812-0"></span>**ip route static bfd**

To specify static route bidirectional forwarding detection (BFD) neighbors, use the **ip route static bfd** command in global configuration mode. To remove a static route BFD neighbor, use the**no** form of this command

**ip route static bfd** {*interface-type interface-number ip-address* | **vrf** *vrf-name*} [**group** *group-name*] **[passive] [unassociate]**

**no iproute staticbfd** {*interface-type interface-numberip-address* | **vrf** *vrf-name*} [**group***group-name*] **[passive] [unassociate]**

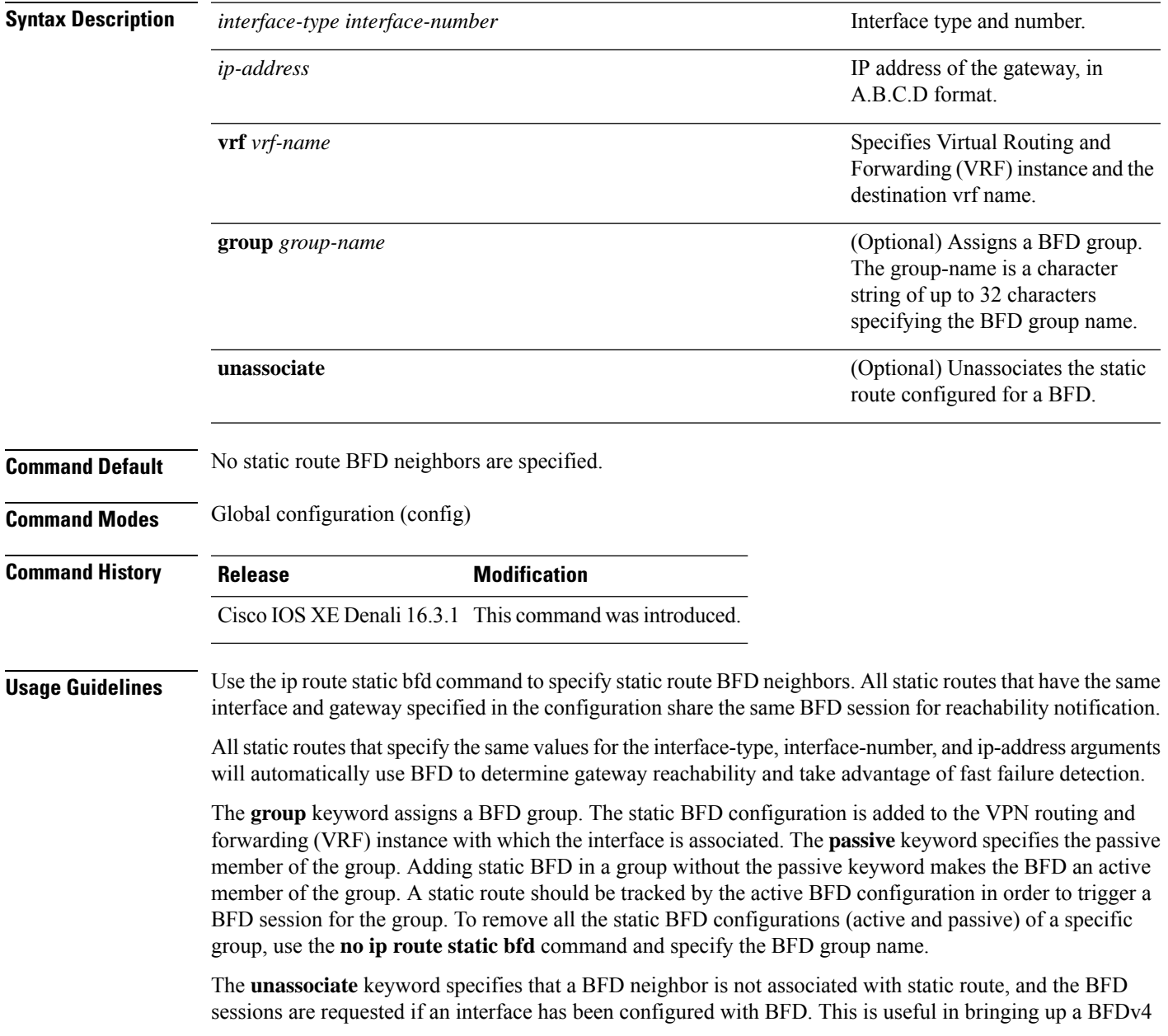

session in the absence of an IPv4 static route. If the unassociate keyword is not provided, then the IPv4 static routes are associated with BFD sessions.

BFD requires that BFD sessions are initiated on both endpoint devices. Therefore, this command must be configured on each endpoint device.

The BFD static session on a switch virtual interface (SVI) is established only after the**bfdinterval** *milliseconds* **min\_rx** *milliseconds* **multiplier** *multiplier-value* command is disabled and enabled on that SVI.

To enable the static BFD sessions, perform the following steps:

**1.** Enable BFD timers on the SVI.

**bfd interval** *milliseconds* **min\_rx** *milliseconds* **multiplier** *multiplier-value*

**2.** Enable BFD for the static IP route

**ip route static bfd** *interface-type interface-number ip-address*

**3.** Disable and enable the BFD timers on the SVI again.

**no bfd interval** *milliseconds* **min\_rx** *milliseconds* **multiplier** *multiplier-value*

**bfd interval** *milliseconds* **min\_rx** *milliseconds* **multiplier** *multiplier-value*

**Examples** The following example shows how to configure BFD for all static routes through a specified neighbor, group, and active member of the group:

```
Device# configuration terminal
Device(config)# ip route static bfd GigabitEthernet 1/0/1 10.1.1.1 group group1
```
The following example shows how to configure BFD for all static routes through a specified neighbor, group, and passive member of the group:

```
Device# configuration terminal
Device(config)# ip route static bfd GigabitEthernet 1/0/1 10.2.2.2 group group1 passive
```
The following example shows how to configure BFD for all static routes in an unassociated mode without the group and passive keywords:

```
Device# configuration terminal
Device(config)# ip route static bfd GigabitEthernet 1/0/1 10.2.2.2 unassociate
```
### <span id="page-814-0"></span>**ipv6 route static bfd**

To specify static route Bidirectional Forwarding Detection for IPv6 (BFDv6) neighbors, use the **ipv6 route static bfd** command in global configuration mode. To remove a static route BFDv6 neighbor, use the**no** form of this command

**ipv6 route static bfd** [**vrf** *vrf-name*] *interface-type interface-number ipv6-address* **[unassociated] no ipv6 route static bfd**

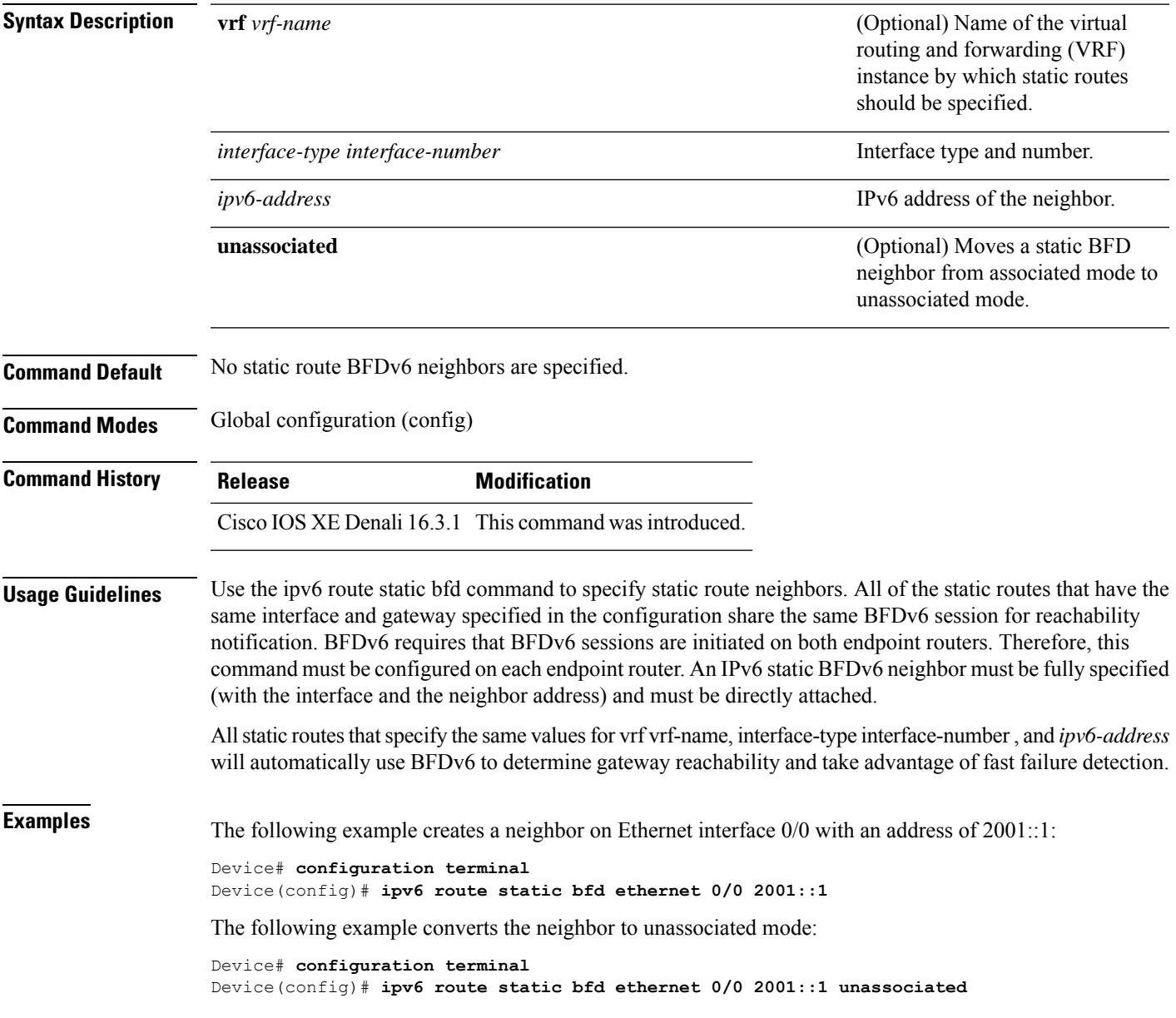

 $\mathbf I$ 

<span id="page-816-0"></span>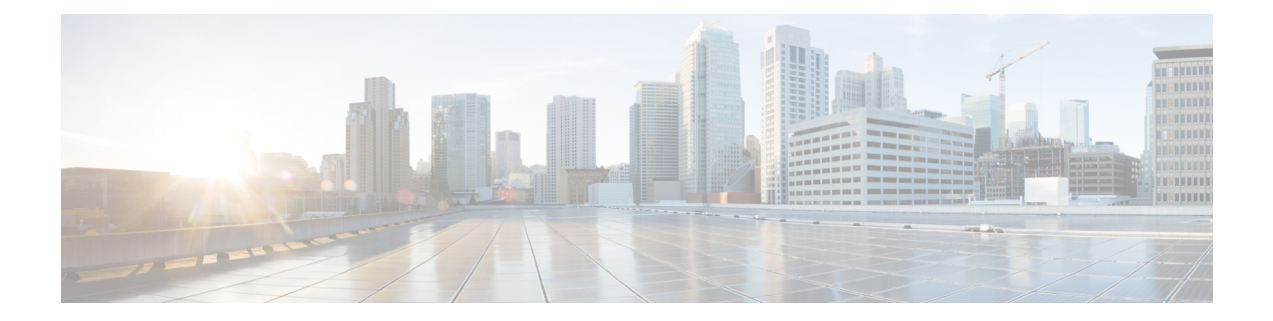

### **IP Unicast Routing Commands**

- ip cef [load-sharing](#page-817-0) algorithm, on page 816
- ip [load-sharing,](#page-818-0) on page 817
- show ip bgp [neighbors,](#page-819-0) on page 818
- show [tech-support](#page-834-0) bgp, on page 833

### <span id="page-817-0"></span>**ip cef load-sharing algorithm**

To select a Cisco Express Forwarding load-balancing algorithm, use the**ip cef load-sharing algorithm** command in global configuration mode. To return to the default universal load-balancing algorithm, use the **no** form of this command.

**ip cef load-sharing algorithm** {**original** | [**universal** [*id*]]} **no ip cef load-sharing algorithm**

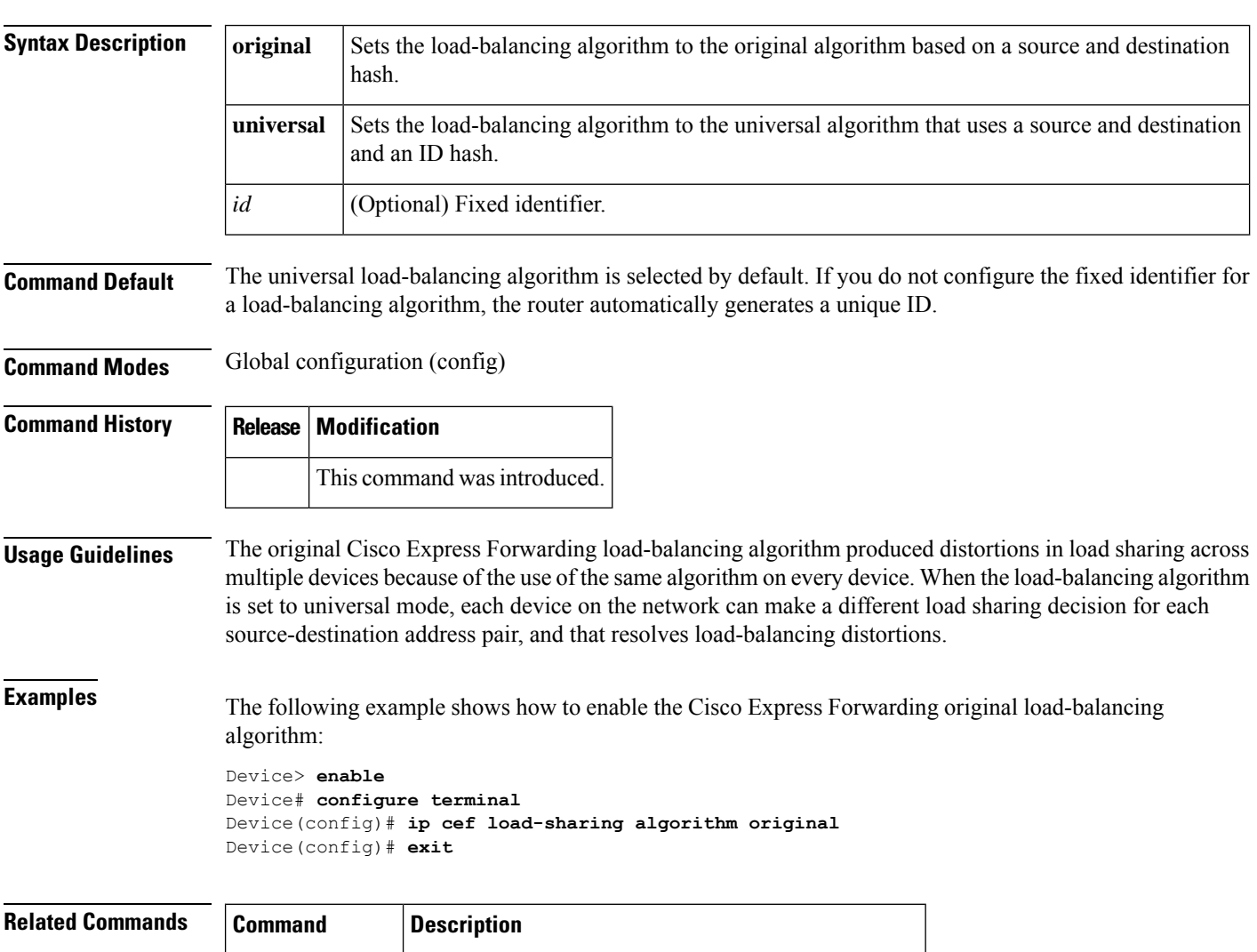

**ip** load-sharing | Enables load balancing for Cisco Express Forwarding.

### <span id="page-818-0"></span>**ip load-sharing**

To enable load balancing for Cisco Express Forwarding on an interface, use the **ip load-sharing** command in interface configuration mode. To disable load balancing for Cisco Express Forwarding on the interface, use the **no** form of this command.

**ip load-sharing** {**per-packet** | **per-destination** } **no ip load-sharing per-packet**

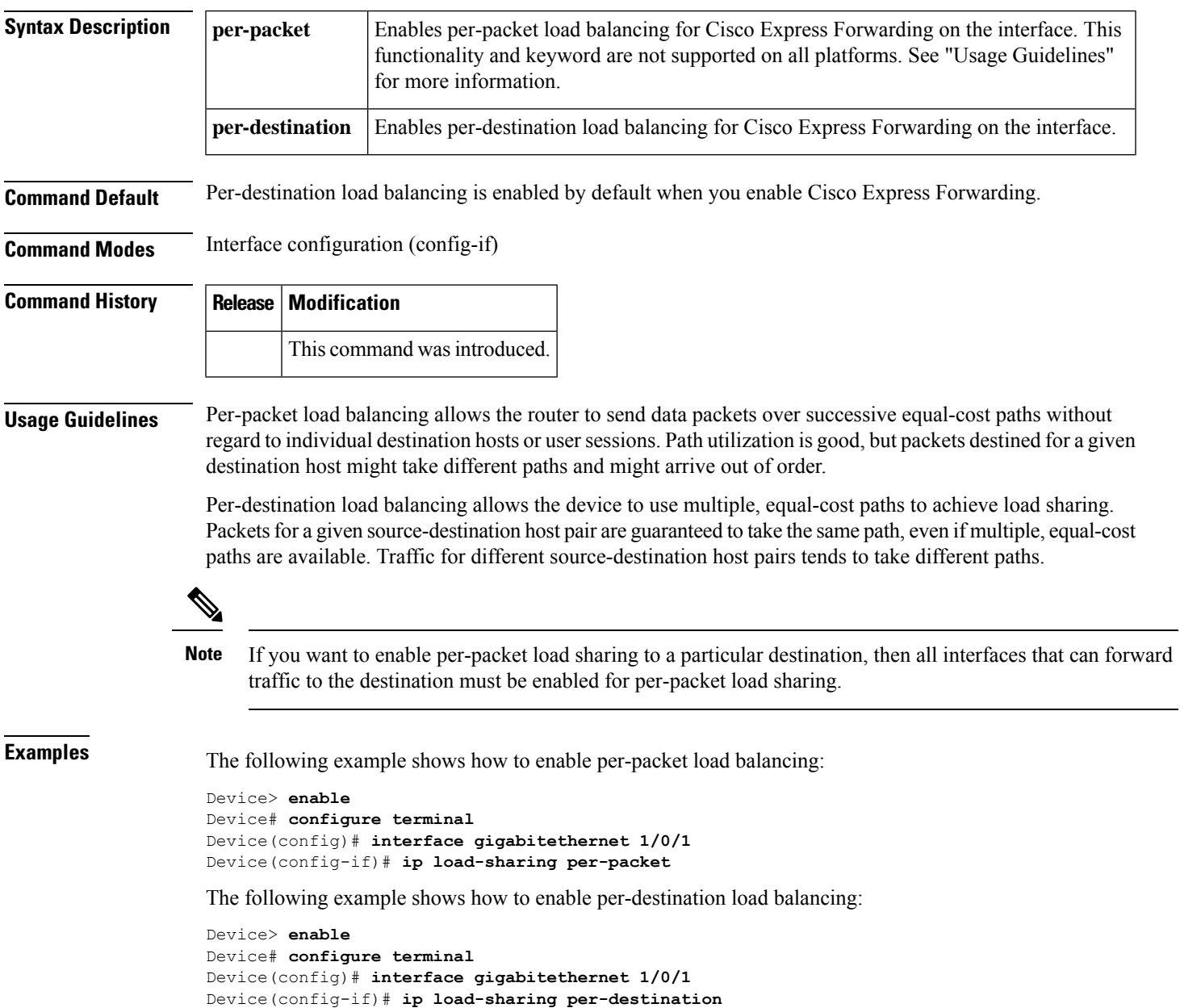

### <span id="page-819-0"></span>**show ip bgp neighbors**

To display information about Border Gateway Protocol (BGP) and TCP connections to neighbors, use the **show ip bgp neighbors** command in user or privileged EXEC mode.

**show ip bgp** [{**ipv4** {**multicast** |**unicast**} | **vpnv4 all**| **vpnv6 unicast all**}] **neighbors** [{**slow***ip-address* | *ipv6-address* [{**advertised-routes** | **dampened-routes** | **flap-statistics** | **paths** [*reg-exp*] | **policy** [**detail**] | **received prefix-filter** | **received-routes** | **routes**}]}]

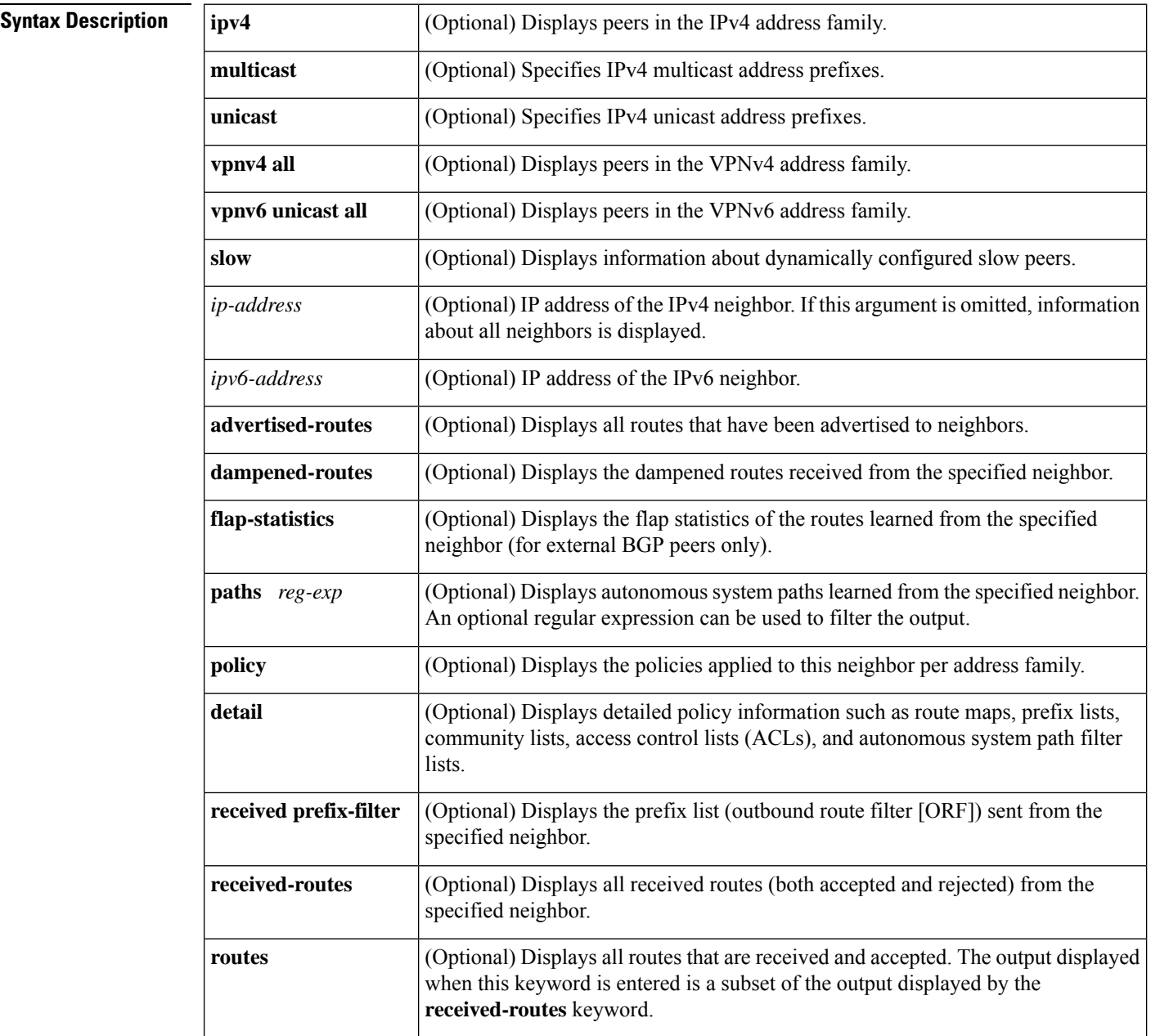

 $\overline{\phantom{a}}$ 

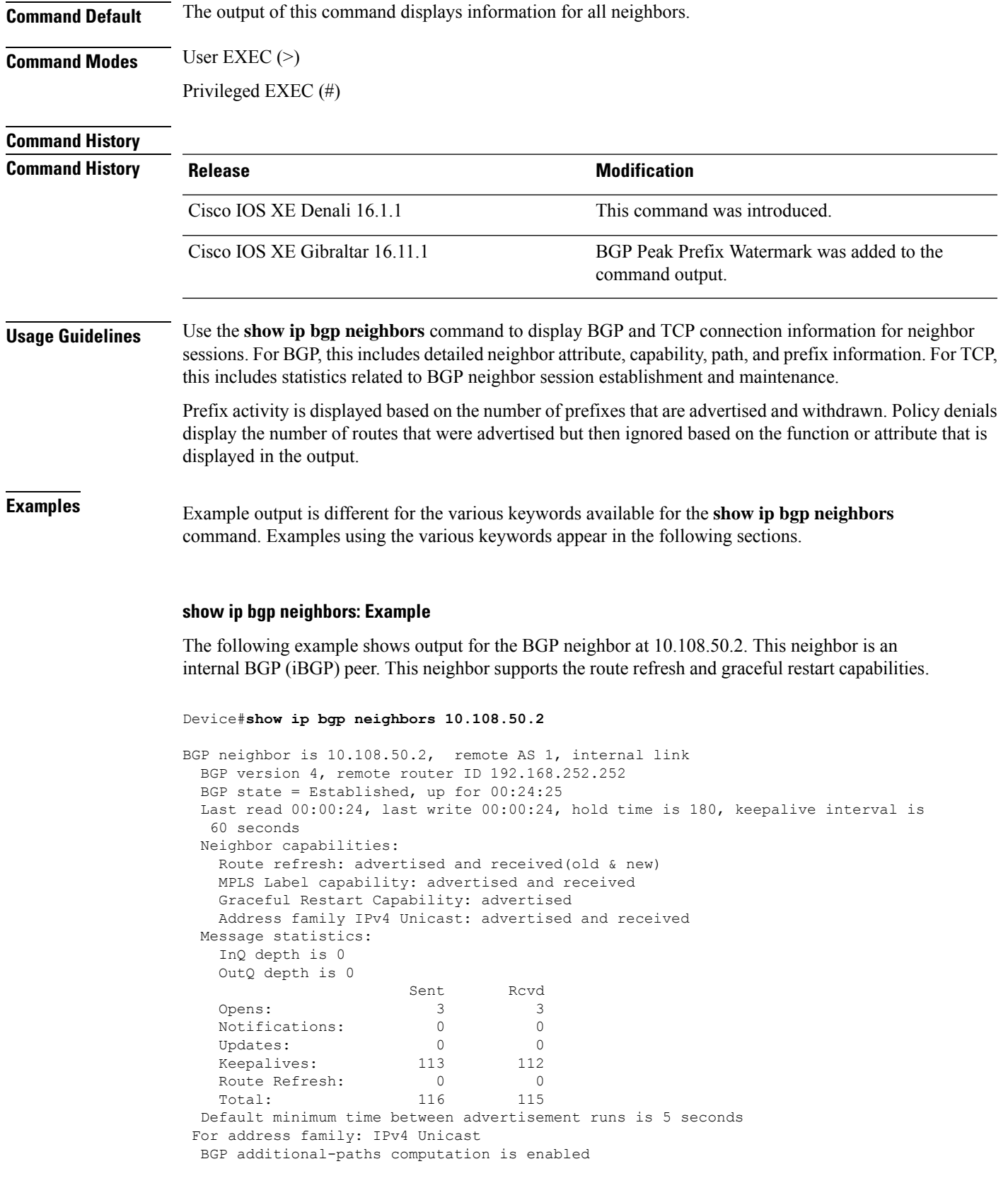

BGP advertise-best-external is enabled BGP table version 1, neighbor version 1/0 Output queue size : 0 Index 1, Offset 0, Mask 0x2 1 update-group member Sent Rcvd<br>---- ---Prefix activity: ---- ---- Prefixes Current: Prefixes Total: 0 0 Implicit Withdraw: 0 0 0 0 Explicit Withdraw: 0 0 0 0 Used as bestpath:  $n/a$  0 Used as multipath:  $n/a$  0 Outbound Inbound Local Policy Denied Prefixes: -------- -------Total: 0 0 Number of NLRIs in the update sent: max 0, min 0 Connections established 3; dropped 2 Last reset 00:24:26, due to Peer closed the session External BGP neighbor may be up to 2 hops away. Connection state is ESTAB, I/O status: 1, unread input bytes: 0 Connection is ECN Disabled Local host: 10.108.50.1, Local port: 179 Foreign host: 10.108.50.2, Foreign port: 42698 Enqueued packets for retransmit: 0, input: 0 mis-ordered: 0 (0 bytes) Event Timers (current time is 0x68B944): Timer Starts Wakeups Next<br>
Retrans 27 0 0x0 Retrans 27 0 0x0 TimeWait 0 0 0 0x0 AckHold 27 18 0x0 SendWnd 0 0 0 0 0x0 KeepAlive 0 0 0x0 GiveUp PmtuAger 0 0 0x0<br>DeadWait. 0 0 0x0<br>0x0 DeadWait 0 0 0 0x0 iss: 3915509457 snduna: 3915510016 sndnxt: 3915510016 sndwnd: 15826 irs: 233567076 rcvnxt: 233567616 rcvwnd: 15845 delrcvwnd: 539 SRTT: 292 ms, RTTO: 359 ms, RTV: 67 ms, KRTT: 0 ms minRTT: 12 ms, maxRTT: 300 ms, ACK hold: 200 ms Flags: passive open, nagle, gen tcbs IP Precedence value : 6 Datagrams (max data segment is 1460 bytes): Rcvd: 38 (out of order: 0), with data: 27, total data bytes: 539 Sent: 45 (retransmit: 0, fastretransmit: 0, partialack: 0, Second Congestion: 08

The table below describes the significant fields shown in the display. Fields that are preceded by the asterisk character (\*) are displayed only when the counter has a nonzero value.

#### **Table 46: show ip bgp neighbors Field Descriptions**

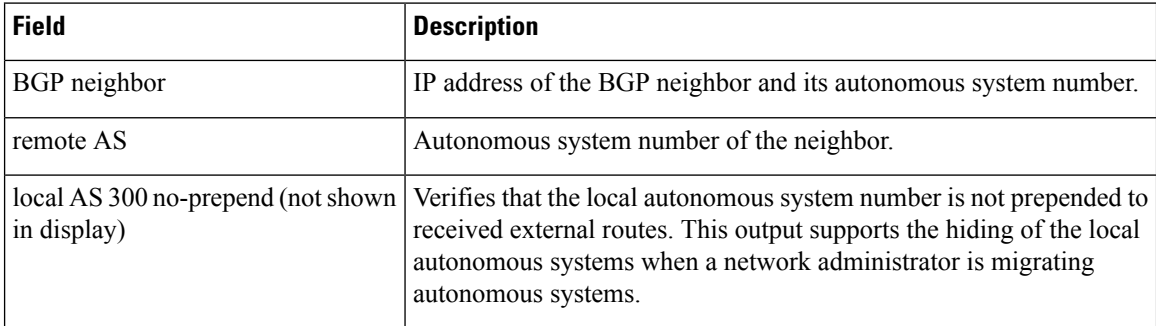

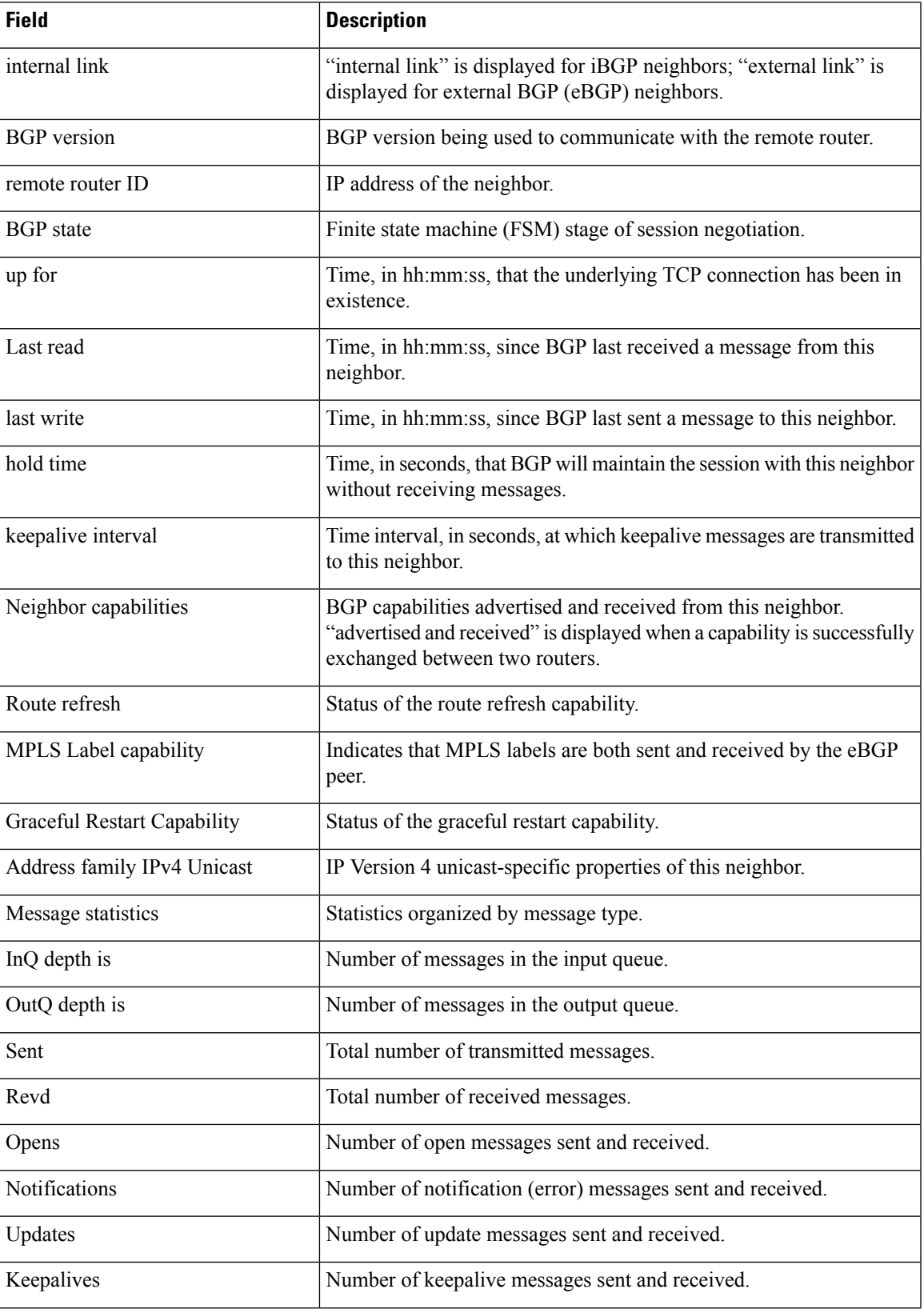

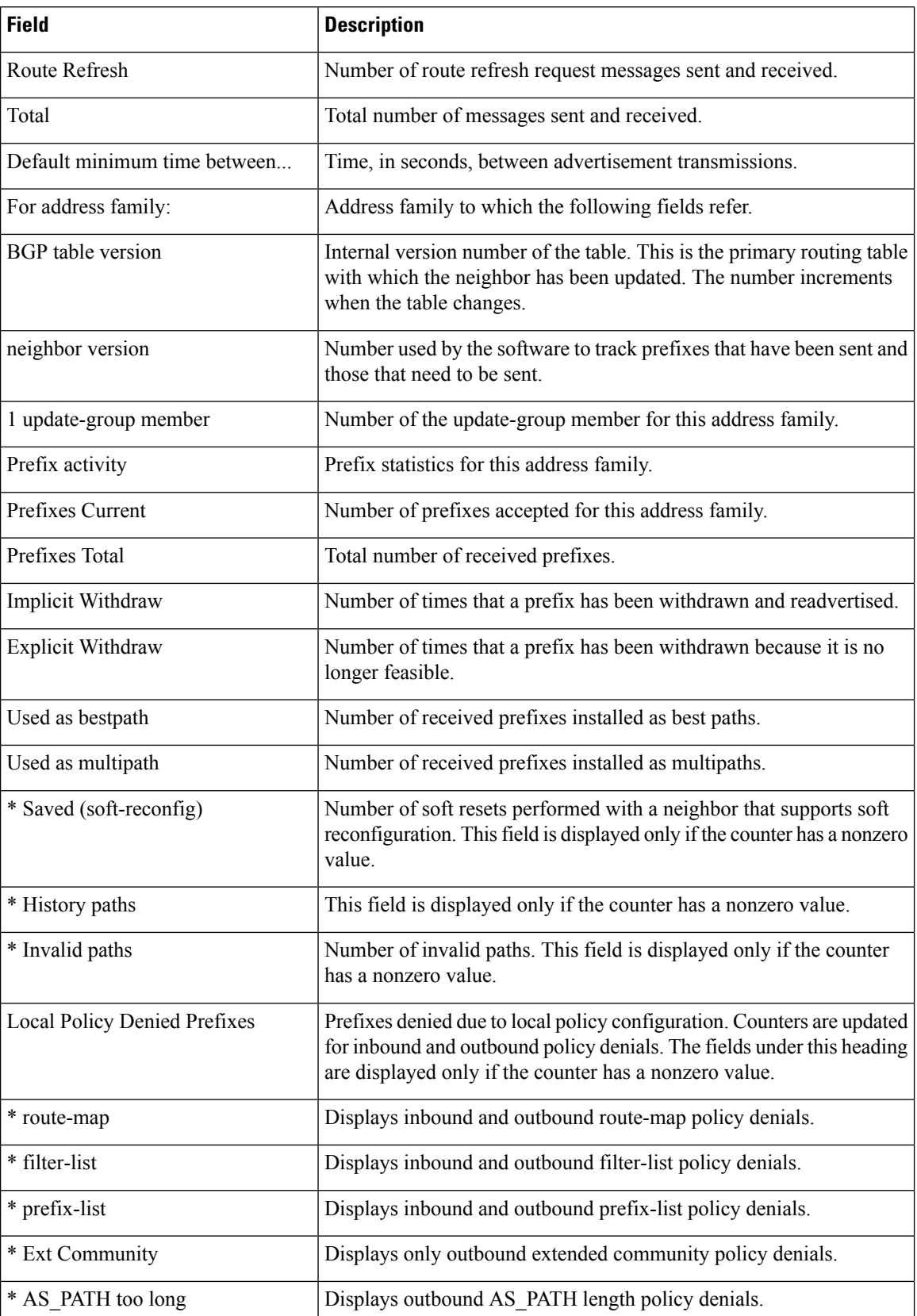

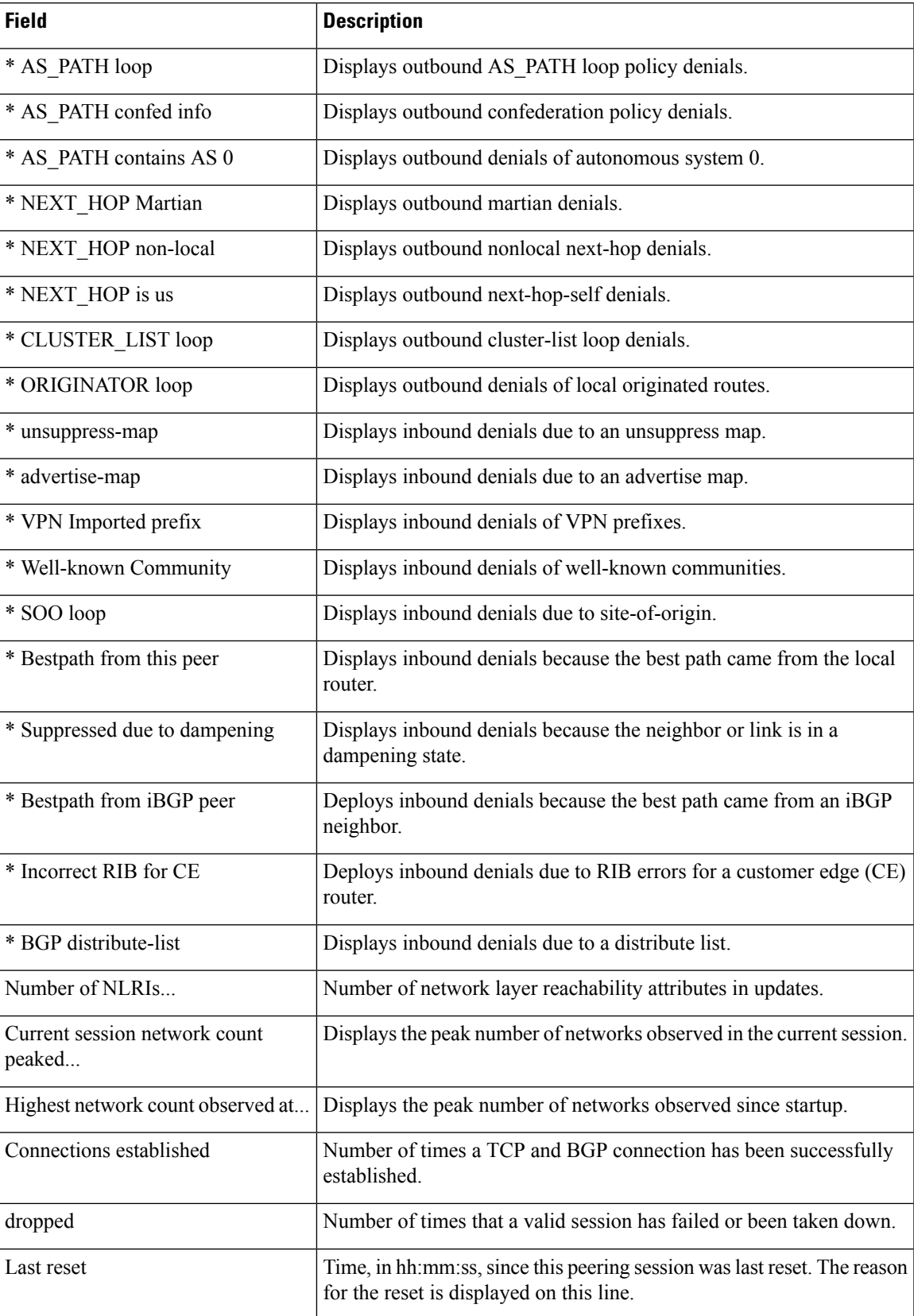

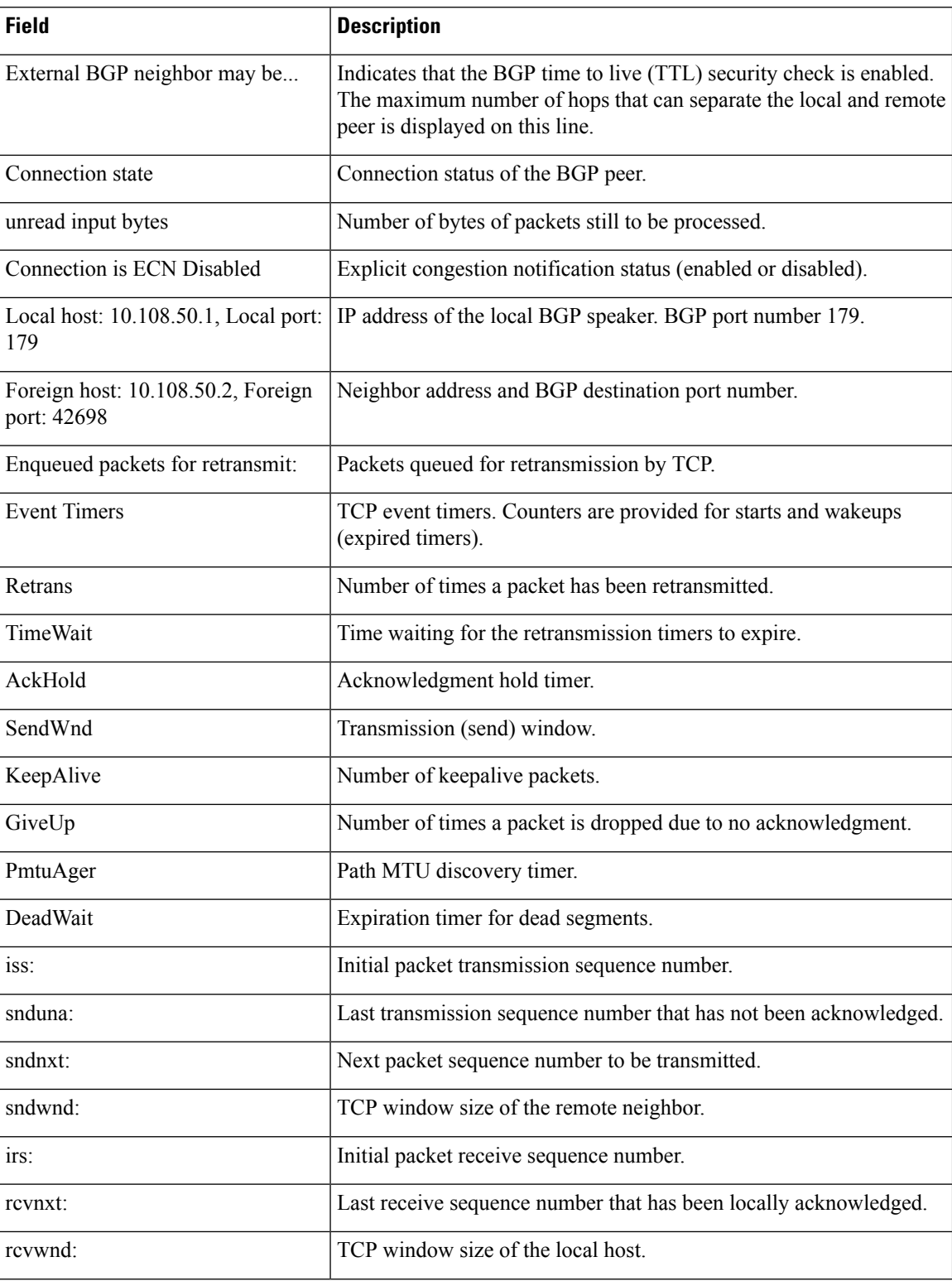

 $\overline{\phantom{a}}$ 

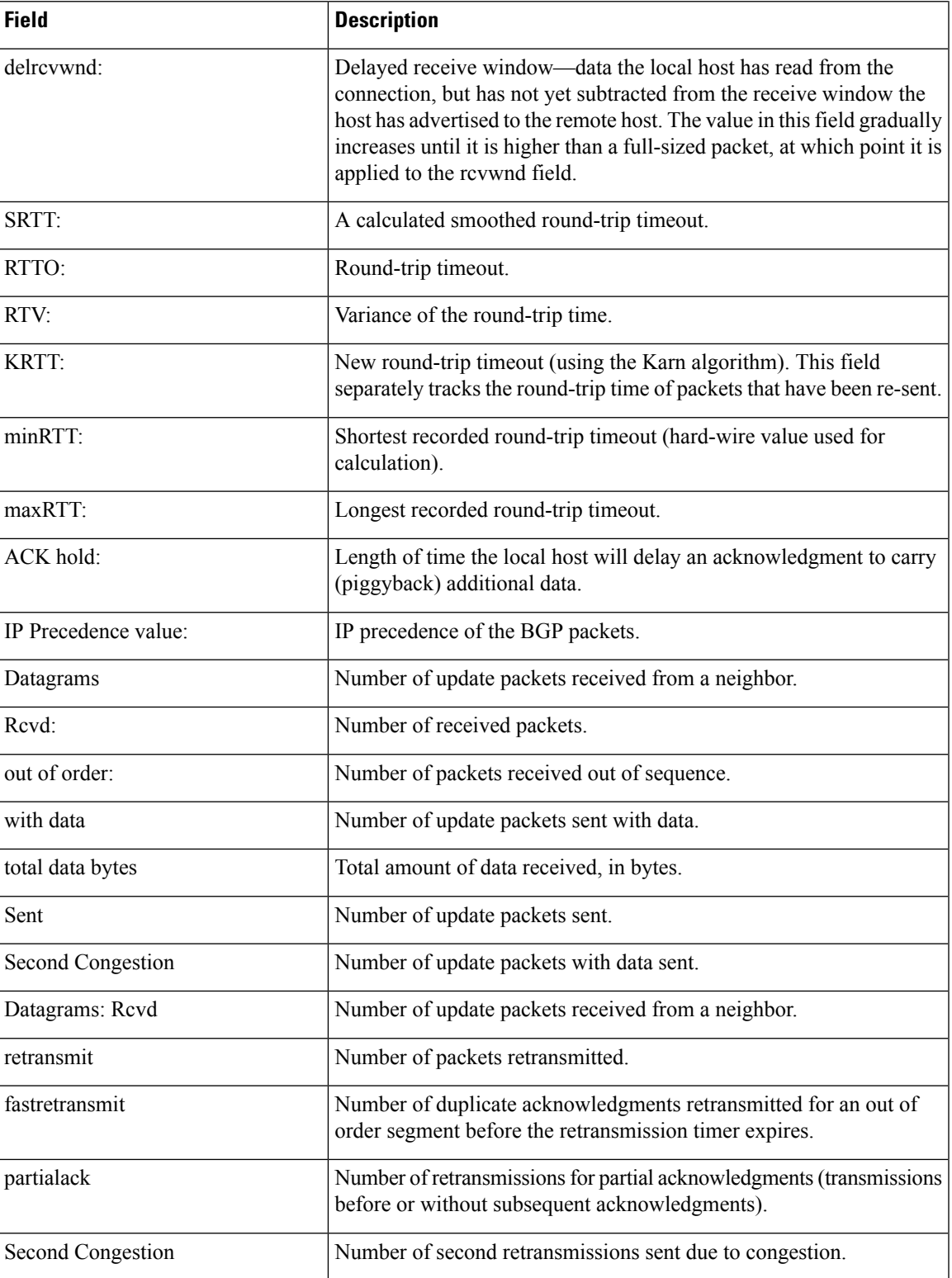

#### **show ip bgp neighbors (4-Byte Autonomous System Numbers)**

The following partial example shows output for several external BGP neighbors in autonomous systems with 4-byte autonomous system numbers, 65536 and 65550. This example requires Cisco IOS Release 12.0(32)SY8, 12.0(33)S3, 12.2(33)SRE, 12.2(33)XNE, 12.2(33)SXI1, Cisco IOS XE Release 2.4, or a later release.

#### Device#**show ip bgp neighbors**

```
BGP neighbor is 192.168.1.2, remote AS 65536, external link
 BGP version 4, remote router ID 0.0.0.0
 BGP state = Idle
 Last read 02:03:38, last write 02:03:38, hold time is 120, keepalive interval is 70
seconds
 Configured hold time is 120, keepalive interval is 70 seconds
 Minimum holdtime from neighbor is 0 seconds
.
.
.
BGP neighbor is 192.168.3.2, remote AS 65550, external link
Description: finance
 BGP version 4, remote router ID 0.0.0.0
 BGP state = Idle
 Last read 02:03:48, last write 02:03:48, hold time is 120, keepalive interval is 70
seconds
 Configured hold time is 120, keepalive interval is 70 seconds
 Minimum holdtime from neighbor is 0 seconds
```
#### **show ip bgp neighbors advertised-routes**

The following example displays routes advertised for only the 172.16.232.178 neighbor:

Device#**show ip bgp neighbors 172.16.232.178 advertised-routes**

```
BGP table version is 27, local router ID is 172.16.232.181
Status codes: s suppressed, d damped, h history, * valid, > best, i - internal
Origin codes: i - IGP, e - EGP, ? - incomplete
Network Next Hop Metric LocPrf Weight Path<br>*>i10.0.0.0   172.16.232.179   0   100   0   ?
                                     0 100 0 ?
*> 10.20.2.0 10.0.0.0 0 32768 i
```
The table below describes the significant fields shown in the display.

#### **Table 47: show ip bgp neighbors advertised-routes Field Descriptions**

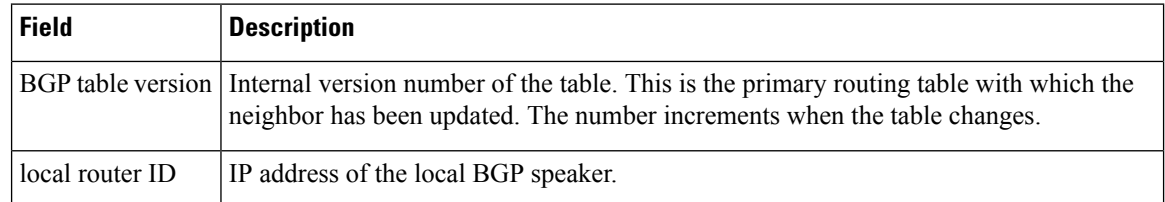
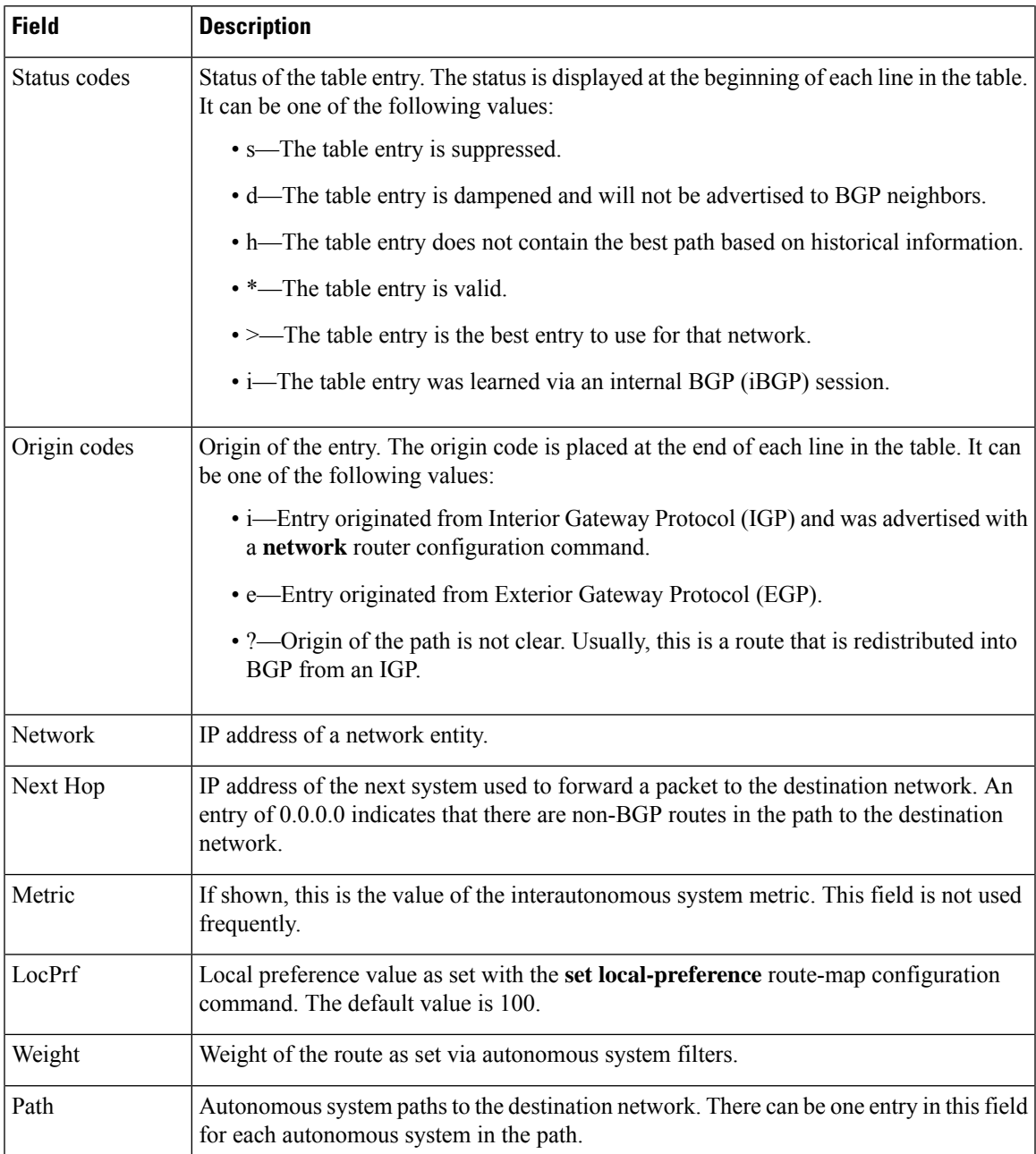

## **show ip bgp neighbors check-control-plane-failure**

The following is sample output from the **show ip bgp neighbors** command entered with the **check-control-plane-failure** option configured:

Device#**show ip bgp neighbors 10.10.10.1**

```
BGP neighbor is 10.10.10.1, remote AS 10, internal link
Fall over configured for session
BFD is configured. BFD peer is Up. Using BFD to detect fast fallover (single-hop) with
c-bit check-control-plane-failure.
```

```
Inherits from template cbit-tps for session parameters
BGP version 4, remote router ID 10.7.7.7
BGP state = Established, up for 00:03:55
Last read 00:00:02, last write 00:00:21, hold time is 180, keepalive interval is 60 seconds
Neighbor sessions:
  1 active, is not multisession capable (disabled)
Neighbor capabilities:
  Route refresh: advertised and received(new)
  Four-octets ASN Capability: advertised and received
  Address family IPv4 Unicast: advertised and received
  Enhanced Refresh Capability: advertised and received
  Multisession Capability:
  Stateful switchover support enabled: NO for session 1
```
### **show ip bgp neighbors paths**

The following is sample output from the **show ip bgp neighbors** command entered with the **paths** keyword:

Device#**show ip bgp neighbors 172.29.232.178 paths 10**

Address Refcount Metric Path 0x60E577B0 2 40 10 ?

The table below describes the significant fields shown in the display.

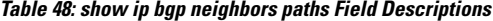

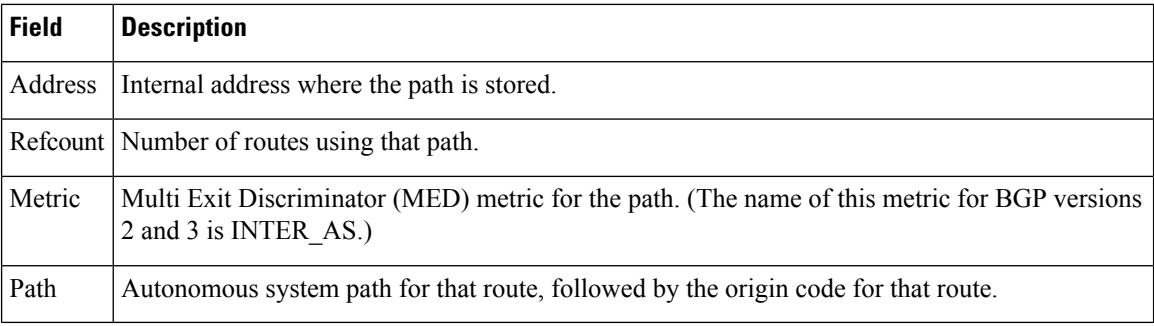

### **show ip bgp neighbors received prefix-filter**

The following example shows that a prefix list that filters all routes in the 10.0.0.0 network has been received from the 192.168.20.72 neighbor:

Device#**show ip bgp neighbors 192.168.20.72 received prefix-filter**

```
Address family:IPv4 Unicast
ip prefix-list 192.168.20.72:1 entries
   seq 5 deny 10.0.0.0/8 le 32
```
The table below describes the significant fields shown in the display.

Ш

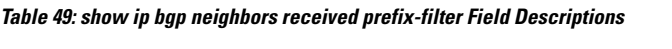

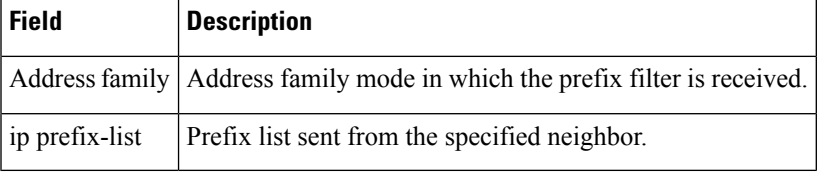

### **show ip bgp neighbors policy**

The following sample output shows the policies applied to the neighbor at 192.168.1.2. The output displays both inherited policies and policies configured on the neighbor device. Inherited polices are policies that the neighbor inherits from a peer group or a peer-policy template.

```
Device#show ip bgp neighbors 192.168.1.2 policy
```

```
Neighbor: 192.168.1.2, Address-Family: IPv4 Unicast
Locally configured policies:
route-map ROUTE in
Inherited polices:
prefix-list NO-MARKETING in
route-map ROUTE in
weight 300
maximum-prefix 10000
```
### **BGP Attribute Filter and Enhanced Attribute Error Handling**

The following is sample output from the **show ipbgpneighbors** command that indicates the discard attribute values and treat-as-withdraw attribute values configured. It also provides a count of received Updates matching a treat-as-withdraw attribute, a count of received Updates matching a discard attribute, and a count of received malformed Updates that are treat-as-withdraw.

Device#**show ip bgp vpnv4 all neighbors 10.0.103.1** BGP neighbor is 10.0.103.1, remote AS 100, internal link Path-attribute treat-as-withdraw inbound Path-attribute treat-as-withdraw value 128 Path-attribute treat-as-withdraw 128 in: count 2 Path-attribute discard 128 inbound Path-attribute discard 128 in: count 2 Outbound Inbound Local Policy Denied Prefixes: -------- ------- MALFORM treat as withdraw: 0 0 1 Total:  $0$  1

## **BGP Additional Paths**

The following output indicates that the neighbor is capable of advertising additional paths and sending additional paths it receives. It is also capable of receiving additional paths and advertised paths.

```
Device#show ip bgp neighbors 10.108.50.2
```

```
BGP neighbor is 10.108.50.2, remote AS 1, internal link
  BGP version 4, remote router ID 192.168.252.252
 BGP state = Established, up for 00:24:25
 Last read 00:00:24, last write 00:00:24, hold time is 180, keepalive interval is 60 seconds
 Neighbor capabilities:
   Additional paths Send: advertised and received
   Additional paths Receive: advertised and received
   Route refresh: advertised and received(old & new)
   Graceful Restart Capabilty: advertised and received
   Address family IPv4 Unicast: advertised and received
```
### **BGP—Multiple Cluster IDs**

In the following output, the cluster ID of the neighbor is displayed. (The vertical bar and letter "i" for "include" cause the device to display only lines that include the user's input after the "i", in this case, "cluster-id.") The cluster ID displayed is the one directly configured through a neighbor or a template.

```
Device#show ip bgp neighbors 192.168.2.2 | i cluster-id
```
# Configured with the cluster-id 192.168.15.6

### **BGP Peak Prefix Watermark**

The following sample output shows the peak watermarks and their timestamps displayed for the peak number of route entries per neighbor bases:

```
Device#show ip bgp ipv4 unicast neighbors 11.11.11.11
BGP neighbor is 11.11.11.11, remote AS 1, internal link
 BGP version 4, remote router ID 0.0.0.0
 BGP state = Idle, down for 00:01:43
 Neighbor sessions:
   0 active, is not multisession capable (disabled)
   Stateful switchover support enabled: NO
 Do log neighbor state changes (via global configuration)
 Default minimum time between advertisement runs is 0 seconds
For address family: IPv4 Unicast
 BGP table version 27, neighbor version 1/27
 Output queue size : 0
 Index 0, Advertise bit 0
 Slow-peer detection is disabled
 Slow-peer split-update-group dynamic is disabled
                           Sent Rcvd
 Prefix activity: -- ---- ----<br>Prefixes Current: 0 0 0
   Prefixes Current: 0 0
   Prefixes Total: 0 0
   Implicit Withdraw: 0 0
   Explicit Withdraw: 0 0 0 0
   Used as bestpath: n/a 0
   Used as multipath: n/a 0
   Used as secondary: n/a 0
                             Outbound Inbound
 Local Policy Denied Prefixes: -------- -------
   Total: 0 0
 Number of NLRIs in the update sent: max 2, min 0
```
Current session network count peaked at 20 entries at 00:00:23 Aug 8 2018 PST (00:01:29.156 ago). Highest network count observed at 20 entries at 23:55:32 Aug 7 2018 PST (00:06:20.156 ago). Last detected as dynamic slow peer: never Dynamic slow peer recovered: never Refresh Epoch: 1 Last Sent Refresh Start-of-rib: never Last Sent Refresh End-of-rib: never Last Received Refresh Start-of-rib: never Last Received Refresh End-of-rib: never Sent Rcvd Refresh activity:  $---$  ----<br>Refresh Start-of-RIB  $0$  0 Refresh Start-of-RIB Refresh End-of-RIB 0 0 0

### **BGP Soft Inbound and Outbound Refresh Time**

…………

In the following example, the times of occurrence of the soft inbound and outbound refresh, to or from the given neighbour, are displayed:

```
Device#show ip bgp l2vpn evpn neighbors 11.11.11.11
```

```
BGP neighbor is 11.11.11.11, remote AS 1, internal link
 BGP version 4, remote router ID 11.11.11.11
 BGP state = Established, up for 00:14:06
 Last read 00:00:21, last write 00:00:28, hold time is 180, keepalive
  ……………
 Do log neighbor state changes (via global configuration)
 Default minimum time between advertisement runs is 0 seconds
 For address family: L2VPN E-VPN
 Session: 11.11.11.11
 BGP table version 30, neighbor version 30/0
 Output queue size : 0
 Index 1, Advertise bit 0
 1 update-group member
 Community attribute sent to this neighbor
 Extended-community attribute sent to this neighbor
 ………
  …………
 Last detected as dynamic slow peer: never
 Dynamic slow peer recovered: never
 Refresh Epoch: 2
 Last Sent Refresh Start-of-rib: never
 Last Sent Refresh End-of-rib: never
 Last Received Refresh Start-of-rib: 00:14:06
 Last Received Refresh End-of-rib: 00:14:06
 Refresh-In took 0 seconds
                                     Sent Rcvd
       Refresh activity: --- ----
         Refresh Start-of-RIB 0 1
         Refresh End-of-RIB 0 1
 Address tracking is enabled, the RIB does have a route to 11.11.11.11
 Route to peer address reachability Up: 1; Down: 0
   Last notification 00:14:07
 Connections established 1; dropped 0
```
…………

```
Packets received in fast path: 0, fast processed: 0, slow path: 0
 fast lock acquisition failures: 0, slow path: 0
TCP Semaphore 0x7FA8A0AE7BA0 FREE
```
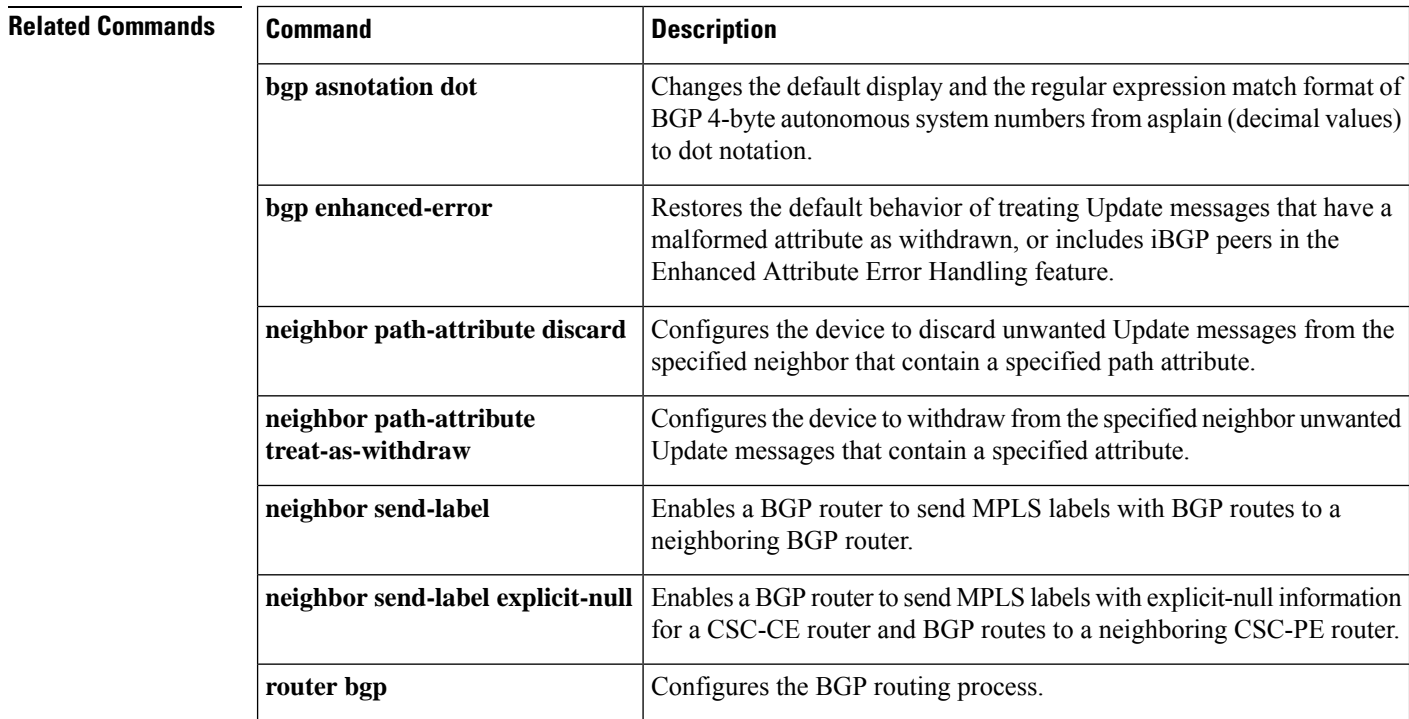

# **show tech-support bgp**

To automatically run show commandsthat display BGPrelated system information, use the **show tech-support bgp** command in the privileged EXEC mode.

**show tech-support bgp** [**address-family** {**all** | **ipv4** [**flowspec** | **multicast** | **unicast** | [**mdt** | **mvpn**] {**all** | **vrf** *vrf-instance-name*} ] |**ipv6** [**flowspec** | **multicast** | **mvpn** {**all** | **vrf** *vrf-instance-name*} | **unicast**] | **l2vpn** [**evpn** | **vpls**] | **link-state** [**link-state**] | [**nsap** | **rtfilter**] [**unicast**] | [**vpnv4** | **vpnv6**] [**flowspec** | **multicast** | **unicast**] {**all** | **vrf** *vrf-instance-name*}}] [**detail**]

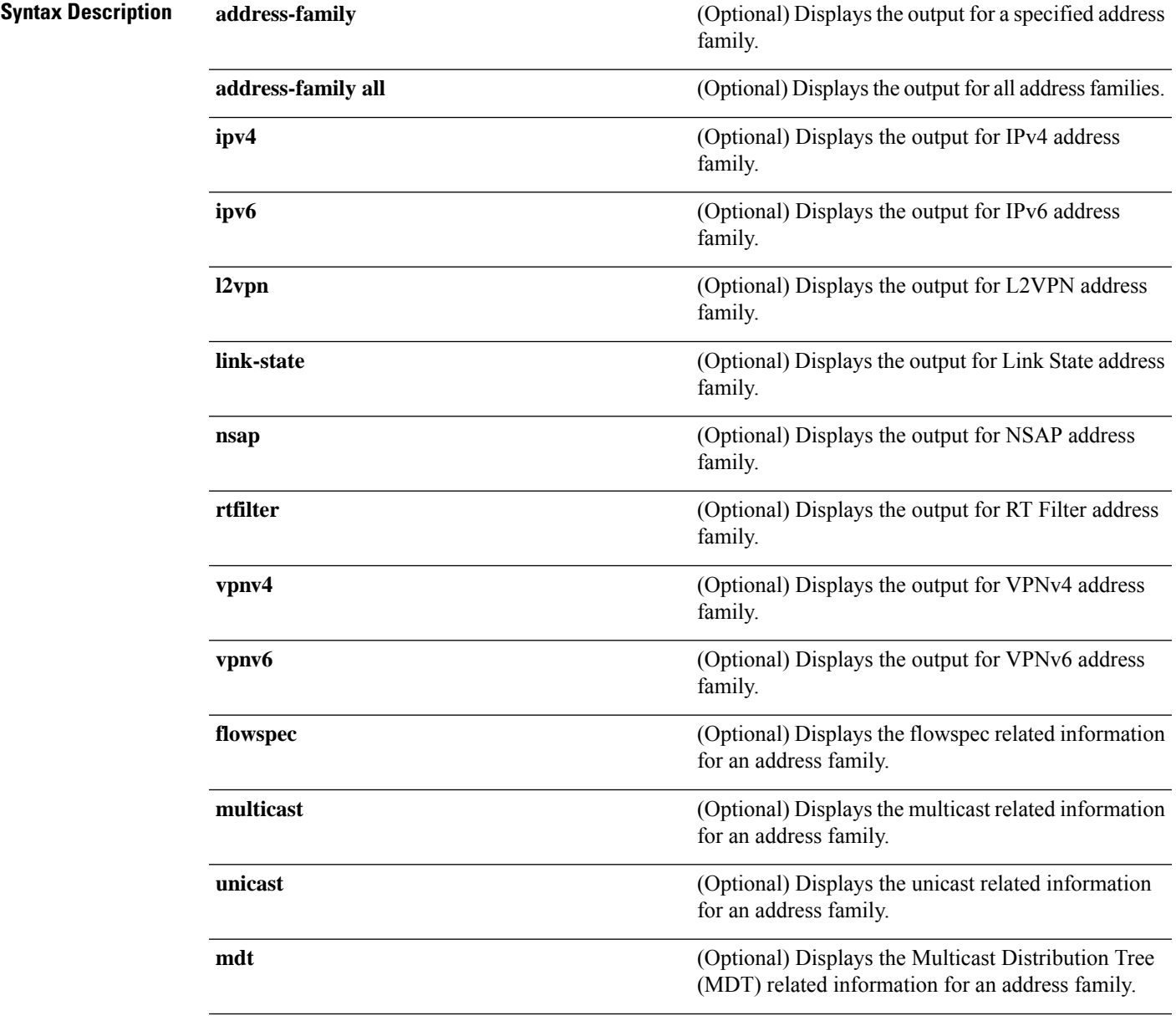

I

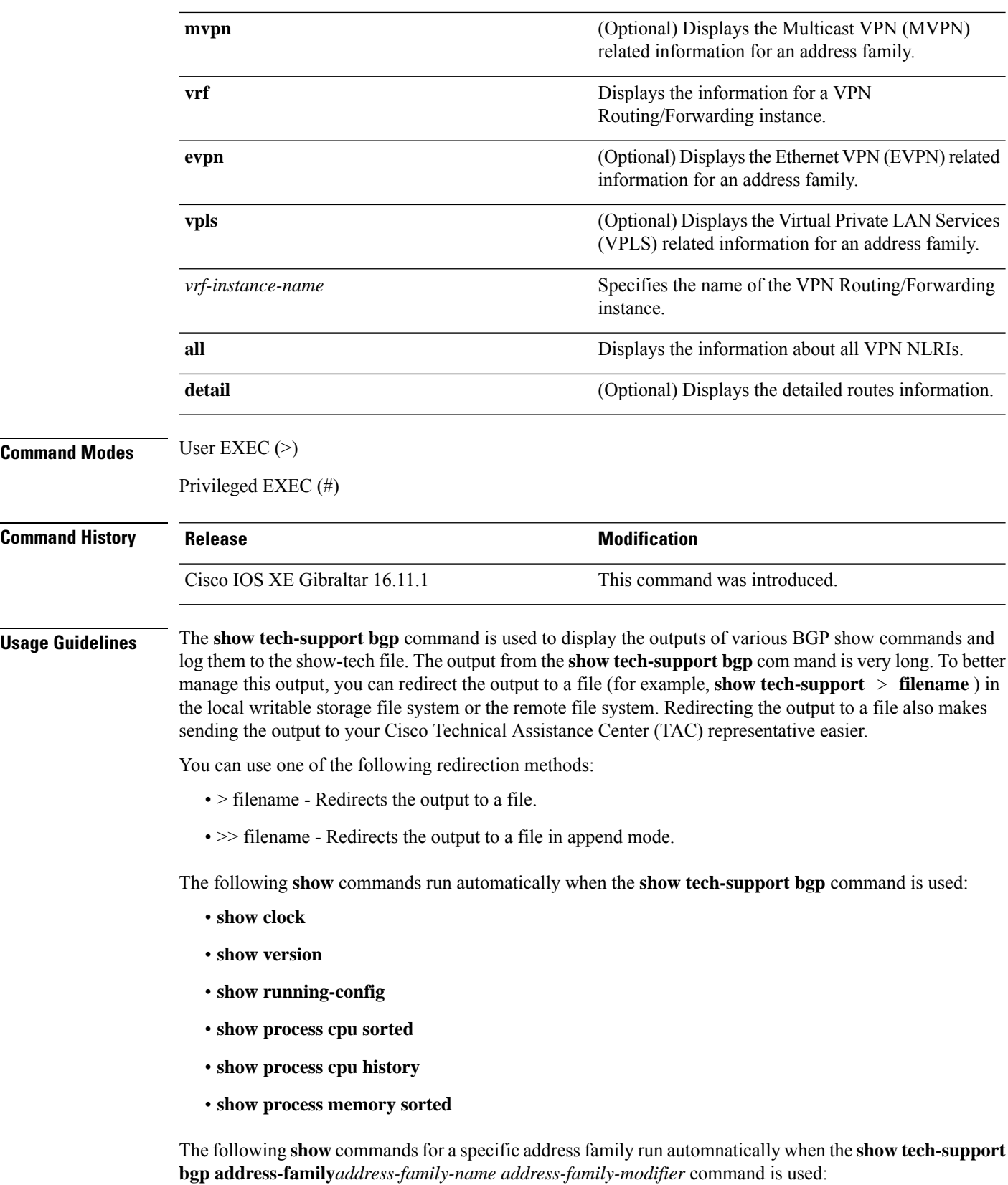

- **show bgp** *address-family-name address-family-modifier* **summary**
- **show bgp** *address-family-name address-family-modifier* **detail**
- **show bgp** *address-family-name address-family-modifier* **internal**
- **show bgp** *address-family-name address-family-modifier* **neighbors**
- **show bgp** *address-family-name address-family-modifier* **update-group**
- **show bgp** *address-family-name address-family-modifier* **replication**
- **show bgp** *address-family-name address-family-modifier* **community**
- **show bgp** *address-family-name address-family-modifier* **dampening dampened-paths**
- **show bgp** *address-family-name address-family-modifier* **dampening flap-statistics**
- **show bgp** *address-family-name address-family-modifier* **dampening parameters**
- **show bgp** *address-family-name address-family-modifier* **injected-paths**
- **show bgp** *address-family-name address-family-modifier* **cluster-ids**
- **show bgp** *address-family-name address-family-modifier* **cluster-ids internal**
- **show bgp** *address-family-name address-family-modifier* **peer-group**
- **show bgp** *address-family-name address-family-modifier* **pending-prefixes**
- **show bgp** *address-family-name address-family-modifier* **rib-failure**

In addition to the above commands, the following segment routing specific **show** commands also run when the **show tech-support bgp** command is used:

- **show bgp all binding-sid**
- **show segment-routing client**
- **show segment-routing mpls state**
- **show segment-routing mpls gb**
- **show segment-routing mpls connected-prefix-sid-map protocol ipv4**
- **show segment-routing mpls connected-prefix-sid-map protocol backup ipv4**
- **show mpls traffic-eng tunnel auto-tunnel client bgp**

**show tech-support bgp**

 $\mathbf I$ 

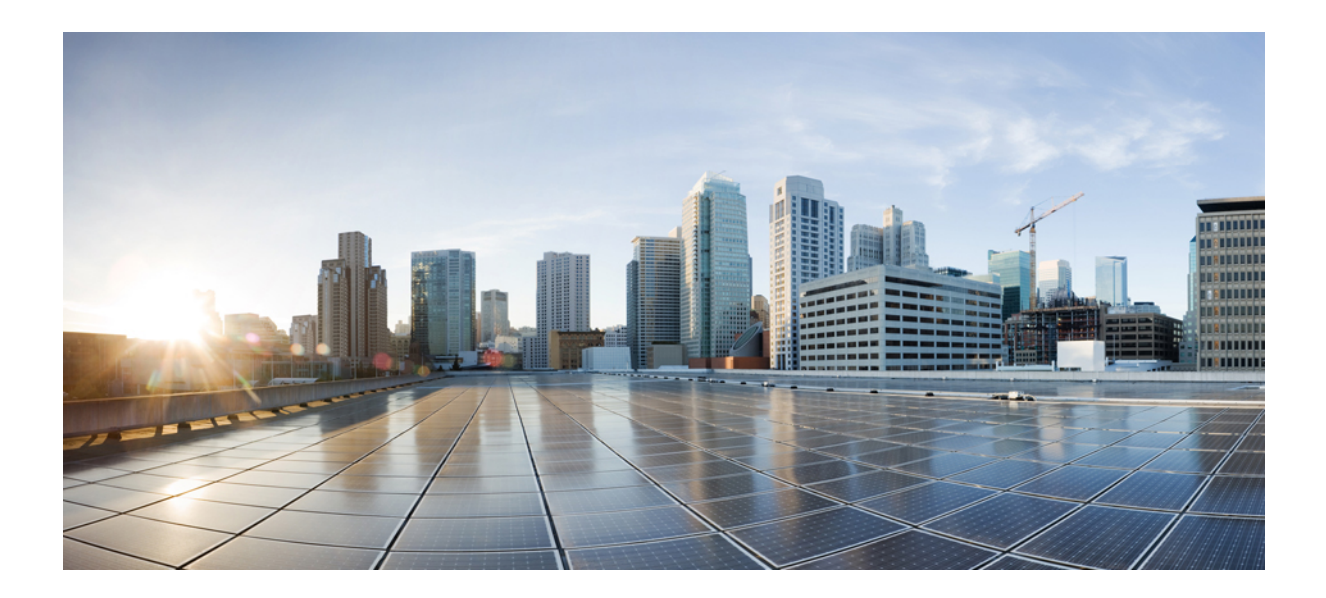

# **<sup>P</sup> ART XII**

# **Security**

• Security [Commands,](#page-840-0) on page 839

<span id="page-840-0"></span>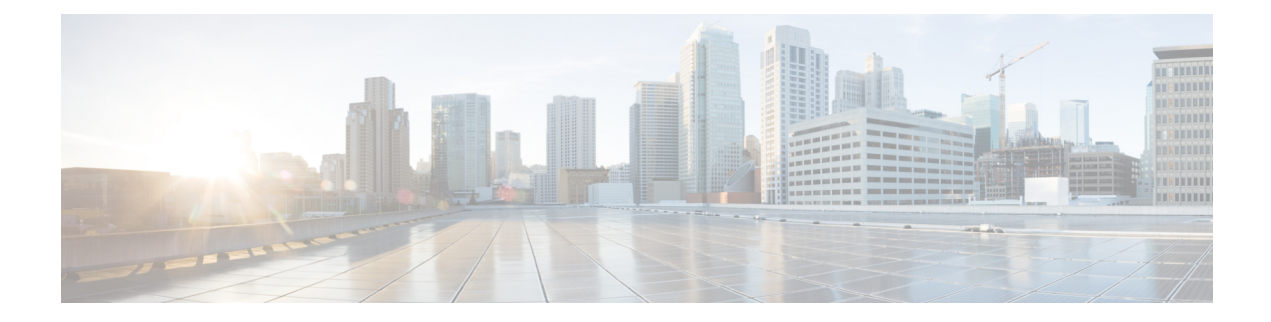

# **Security Commands**

- aaa [accounting,](#page-843-0) on page 842
- aaa [accounting](#page-846-0) dot1x, on page 845
- aaa [accounting](#page-848-0) identity, on page 847
- aaa [authentication](#page-850-0) dot1x, on page 849
- aaa [authorization,](#page-851-0) on page 850
- aaa [new-model,](#page-855-0) on page 854
- aaa policy interface-config [allow-subinterface,](#page-857-0) on page 856
- [access-session](#page-858-0) mac-move deny, on page 857
- [action,](#page-860-0) on page 859
- [authentication](#page-861-0) host-mode, on page 860
- [authentication](#page-863-0) mac-move permit, on page 862
- [authentication](#page-865-0) priority, on page 864
- [authentication](#page-867-0) violation, on page 866
- cisp [enable,](#page-869-0) on page 868
- clear [device-tracking](#page-870-0) database, on page 869
- clear [errdisable](#page-874-0) interface vlan, on page 873
- clear mac [address-table,](#page-875-0) on page 874
- deny (MAC access-list [configuration\),](#page-877-0) on page 876
- [device-role](#page-880-0) (IPv6 snooping), on page 879
- device-role (IPv6 nd [inspection\),](#page-881-0) on page 880
- [device-tracking](#page-882-0) binding, on page 881
- [device-tracking](#page-902-0) (interface config), on page 901
- [device-tracking](#page-905-0) logging, on page 904
- [device-tracking](#page-909-0) policy, on page 908
- [device-tracking](#page-922-0) tracking, on page 921
- [device-tracking](#page-926-0) upgrade-cli, on page 925
- [device-tracking](#page-928-0) (VLAN config), on page 927
- dot1x critical (global [configuration\),](#page-931-0) on page 930
- dot1x [max-start,](#page-932-0) on page 931
- [dot1x](#page-933-0) pae, on page 932
- dot1x [supplicant](#page-934-0) controlled transient, on page 933
- dot1x supplicant [force-multicast,](#page-935-0) on page 934
- dot1x test [eapol-capable,](#page-936-0) on page 935
- dot1x test [timeout,](#page-937-0) on page 936
- dot1x [timeout,](#page-938-0) on page 937
- enable [password,](#page-940-0) on page 939
- [enable](#page-942-0) secret, on page 941
- epm [access-control](#page-945-0) open, on page 944
- ip access-list [role-based,](#page-946-0) on page 945
- ip [admission,](#page-947-0) on page 946
- ip [admission](#page-948-0) name, on page 947
- ip dhcp snooping [database,](#page-950-0) on page 949
- ip dhcp snooping [information](#page-952-0) option format remote-id, on page 951
- ip dhcp snooping verify [no-relay-agent-address,](#page-953-0) on page 952
- ip http [access-class,](#page-954-0) on page 953
- ip radius [source-interface,](#page-956-0) on page 955
- ip source [binding,](#page-958-0) on page 957
- ip ssh [source-interface,](#page-959-0) on page 958
- ip verify [source,](#page-960-0) on page 959
- ipv6 [access-list,](#page-961-0) on page 960
- ipv6 [snooping](#page-963-0) policy, on page 962
- key chain [macsec,](#page-965-0) on page 964
- key config-key [password-encrypt,](#page-966-0) on page 965
- limit [address-count,](#page-968-0) on page 967
- mab request format [attribute](#page-969-0) 32, on page 968
- macsec [network-link,](#page-971-0) on page 970
- match (access-map [configuration\),](#page-972-0) on page 971
- mka policy (global [configuration\),](#page-974-0) on page 973
- mka [pre-shared-key,](#page-976-0) on page 975
- [authentication](#page-977-0) logging verbose, on page 976
- dot1x logging [verbose,](#page-978-0) on page 977
- mab logging [verbose,](#page-979-0) on page 978
- password [encryption](#page-980-0) aes, on page 979
- permit (MAC access-list [configuration\),](#page-982-0) on page 981
- protocol (IPv6 [snooping\),](#page-985-0) on page 984
- radius [server,](#page-986-0) on page 985
- sap [mode-list](#page-988-0) (cts manual), on page 987
- security level (IPv6 [snooping\),](#page-990-0) on page 989
- security [passthru,](#page-991-0) on page 990
- [server-private](#page-992-0) (RADIUS), on page 991
- show aaa [clients,](#page-994-0) on page 993
- show aaa [command](#page-995-0) handler, on page 994
- **[show](#page-996-0) aaa local**, on page 995
- show aaa [servers,](#page-997-0) on page 996
- show aaa [sessions,](#page-998-0) on page 997
- show [authentication](#page-999-0) brief, on page 998
- show [authentication](#page-1002-0) history, on page 1001
- show [authentication](#page-1003-0) sessions, on page 1002
- [show](#page-1006-0) cisp, on page 1005
- show [device-tracking](#page-1008-0) capture-policy, on page 1007
- show [device-tracking](#page-1010-0) counters, on page 1009
- show [device-tracking](#page-1012-0) database, on page 1011
- show [device-tracking](#page-1017-0) events, on page 1016
- show [device-tracking](#page-1019-0) features, on page 1018
- show [device-tracking](#page-1020-0) policies, on page 1019
- show [device-tracking](#page-1021-0) policy, on page 1020
- show [dot1x,](#page-1022-0) on page 1021
- [show](#page-1024-0) eap pac peer, on page 1023
- show ip dhcp snooping [statistics,](#page-1025-0) on page 1024
- show [macsec,](#page-1028-0) on page 1027
- show mka [policy,](#page-1030-0) on page 1029
- show mka [session,](#page-1033-0) on page 1032
- show mka [statistics,](#page-1036-0) on page 1035
- show mka [summary,](#page-1039-0) on page 1038
- show radius [server-group,](#page-1042-0) on page 1041
- show [storm-control,](#page-1044-0) on page 1043
- show [tech-support](#page-1046-0) acl, on page 1045
- show [tech-support](#page-1050-0) identity, on page 1049
- show vlan [access-map,](#page-1059-0) on page 1058
- show vlan [filter,](#page-1060-0) on page 1059
- show vlan [group,](#page-1061-0) on page 1060
- [storm-control,](#page-1062-0) on page 1061
- switchport [port-security](#page-1065-0) aging, on page 1064
- switchport port-security [mac-address,](#page-1067-0) on page 1066
- switchport [port-security](#page-1069-0) maximum, on page 1068
- switchport [port-security](#page-1071-0) violation, on page 1070
- tacacs [server,](#page-1073-0) on page 1072
- tracking (IPv6 [snooping\),](#page-1074-0) on page 1073
- [trusted-port,](#page-1076-0) on page 1075
- [username,](#page-1077-0) on page 1076
- vlan [access-map,](#page-1082-0) on page 1081
- vlan [filter,](#page-1084-0) on page 1083
- vlan [group,](#page-1085-0) on page 1084

# <span id="page-843-0"></span>**aaa accounting**

To enable authentication, authorization, and accounting (AAA) accounting of requested services for billing or security purposes when you use RADIUS or TACACS+, use the **aaa accounting** command in global configuration mode. To disable AAA accounting, use the **no** form of this command.

**aaa accouting** {**auth-proxy** | **system** | **network** | **exec** | **connections** | **commands** *level*} {**default** | *list-name*} {**start-stop** | **stop-only** | **none**} [**broadcast**] **group** *group-name* **no aaa accouting** {**auth-proxy** | **system** | **network** | **exec** | **connections** | **commands** *level*} {**default** | *list-name*} {**start-stop** | **stop-only** | **none**} [**broadcast**] **group** *group-name*

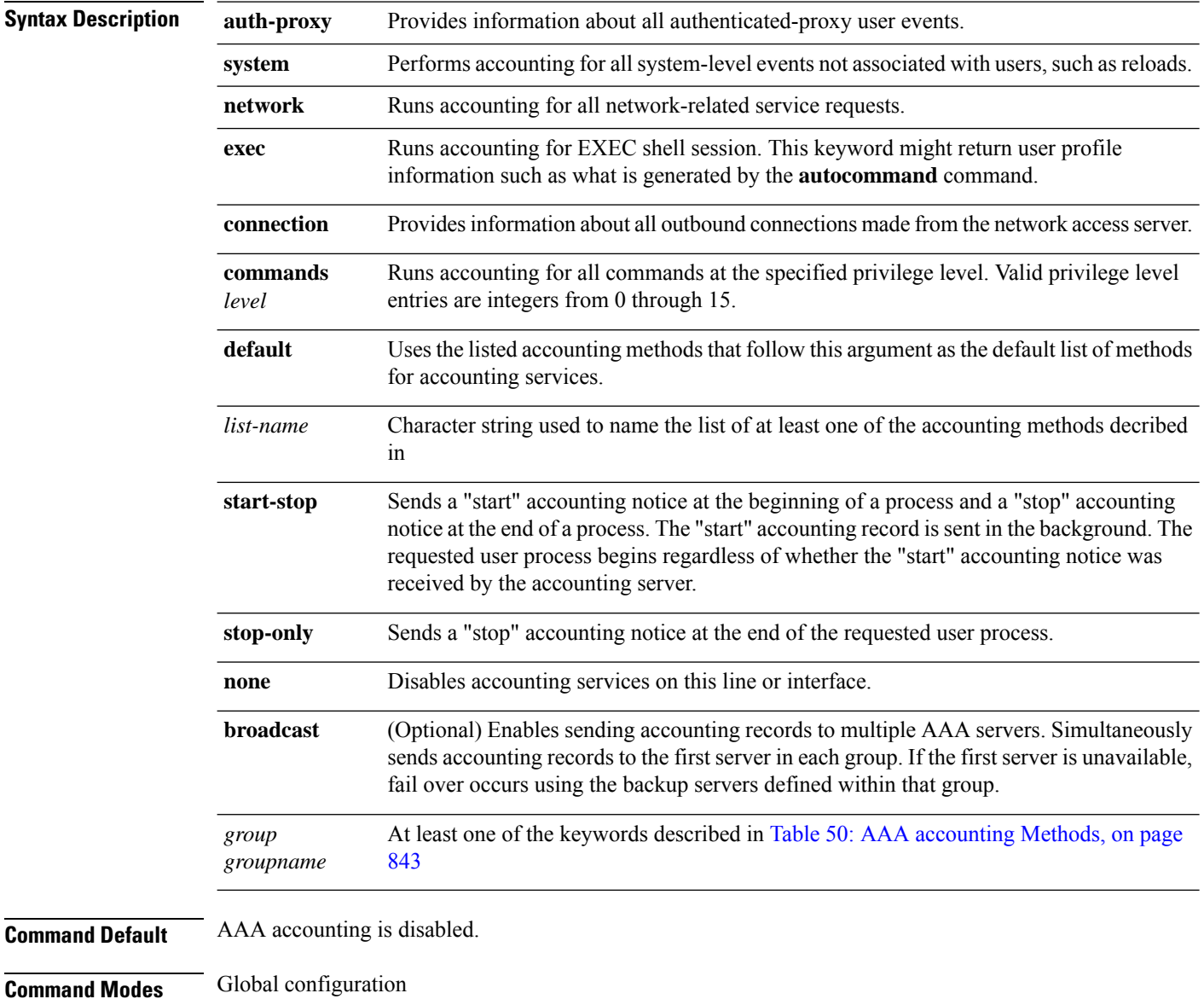

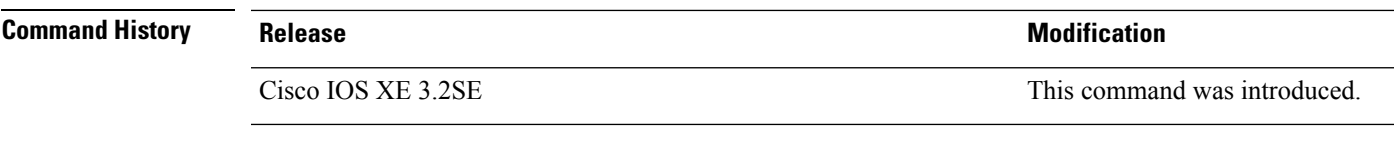

**Usage Guidelines** Use the **aaa** accounting command to enable accounting and to create named method lists defining specific accounting methods on a per-line or per-interface basis.

### <span id="page-844-0"></span>**Table 50: AAA accounting Methods**

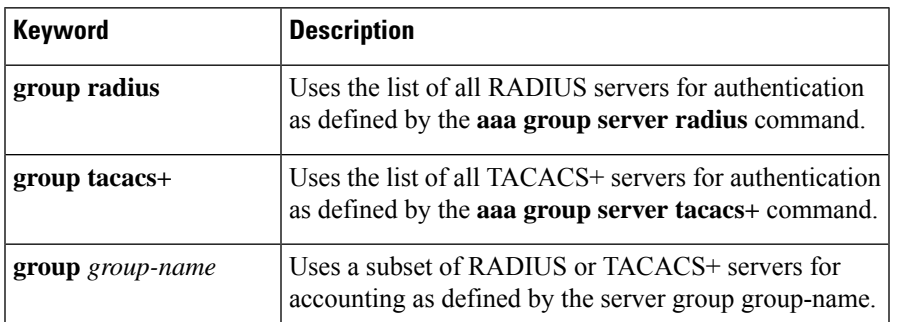

In Table 50: AAA [accounting](#page-844-0) Methods, on page 843, the **group radius** and **group tacacs+** methods refer to a set of previously defined RADIUS or TACACS+ servers. Use the **radius server** and **tacacs server** commands to configure the host servers. Use the **aaa group server radius** and **aaa group server tacacs+** commands to create a named group of servers.

Cisco IOS software supports the following two methods of accounting:

- RADIUS—The network access server reports user activity to the RADIUS security server in the form of accounting records. Each accounting record contains accounting attribute-value (AV) pairs and is stored on the security server.
- TACACS+—The network access server reports user activity to the TACACS+ security server in the form of accounting records. Each accounting record contains accounting attribute-value (AV) pairs and is stored on the security server.

Method lists for accounting define the way accounting will be performed. Named accounting method lists enable you to designate a particular security protocol to be used on specific lines or interfaces for particular types of accounting services. Create a list by entering the *list-name* and the *method* , where *list-name* is any character string used to name this list (excluding the names of methods, such as radius or tacacs+) and *method* identifies the methods to be tried in sequence as given.

If the **aaa accounting** command for a particular accounting type is issued without a named method list specified, the default method list is automatically applied to all interfaces or lines (where this accounting type applies) except those that have a named method list explicitly defined. (A defined method list overrides the default method list.) If no default method list is defined, then no accounting takes place.

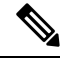

**Note**

System accounting does not use named accounting lists; you can only define the default list for system accounting.

For minimal accounting, include the **stop-only** keyword to send a stop record accounting notice at the end of the requested user process.For more accounting, you can include the **start-stop**keyword, so that RADIUS or TACACS+ sends a start accounting notice at the beginning of the requested process and a stop accounting notice at the end of the process. Accounting is stored only on the RADIUS or TACACS+ server. The none keyword disables accounting services for the specified line or interface.

When AAA accounting is activated, the network access server monitors either RADIUS accounting attributes or TACACS+ AV pairs pertinent to the connection, depending on the security method you have implemented. The network access server reports these attributes as accounting records, which are then stored in an accounting log on the security server. For a list of supported RADIUS accounting attributes, refer to the appendix RADIUS Attributes in the *Cisco IOS Security Configuration Guide*. For a list of supported TACACS+ accounting AV pairs, refer to the appendix TACACS+ Attribute-Value Pairs in the *Cisco IOS Security Configuration Guide.*

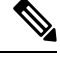

**Note** This command cannot be used with TACACS or extended TACACS.

This example defines a default commands accounting menthod list, where accounting services are provided by a TACACS+ security server, set for privilege level 15 commands with a stop-only restriction:

### Device(config)# **aaa accounting commands 15 default stop-only group TACACS+**

This example defines a default auth-proxy accounting method list, where accounting services are provided by a TACACS+ security server with a stop-only restriction. The aaa accounting commands activates authentication proxy accouting.

```
Device(config)# aaa new model
Device(config)# aaa authentication login default group TACACS+
Device(config)# aaa authorization auth-proxy default group TACACS+
Device(config)# aaa accounting auth-proxy default start-stop group TACACS+
```
# <span id="page-846-0"></span>**aaa accounting dot1x**

To enable authentication, authorization, and accounting (AAA) accounting and to create method lists defining specific accounting methods on a per-line or per-interface basis for IEEE 802.1x sessions, use the **aaa accounting dot1x**command in global configuration mode. To disable IEEE 802.1x accounting, use the **no** form of this command.

**aaa accounting dot1x** {*name* | **default** } **start-stop** {**broadcast group** {*name* | **radius** | **tacacs+**} [**group** {*name* | **radius** | **tacacs+**} ... ] | **group** {*name* | **radius** | **tacacs+**} [**group** {*name* | **radius** | **tacacs+**}... ]} **no aaa accounting dot1x** {*name* | **default** }

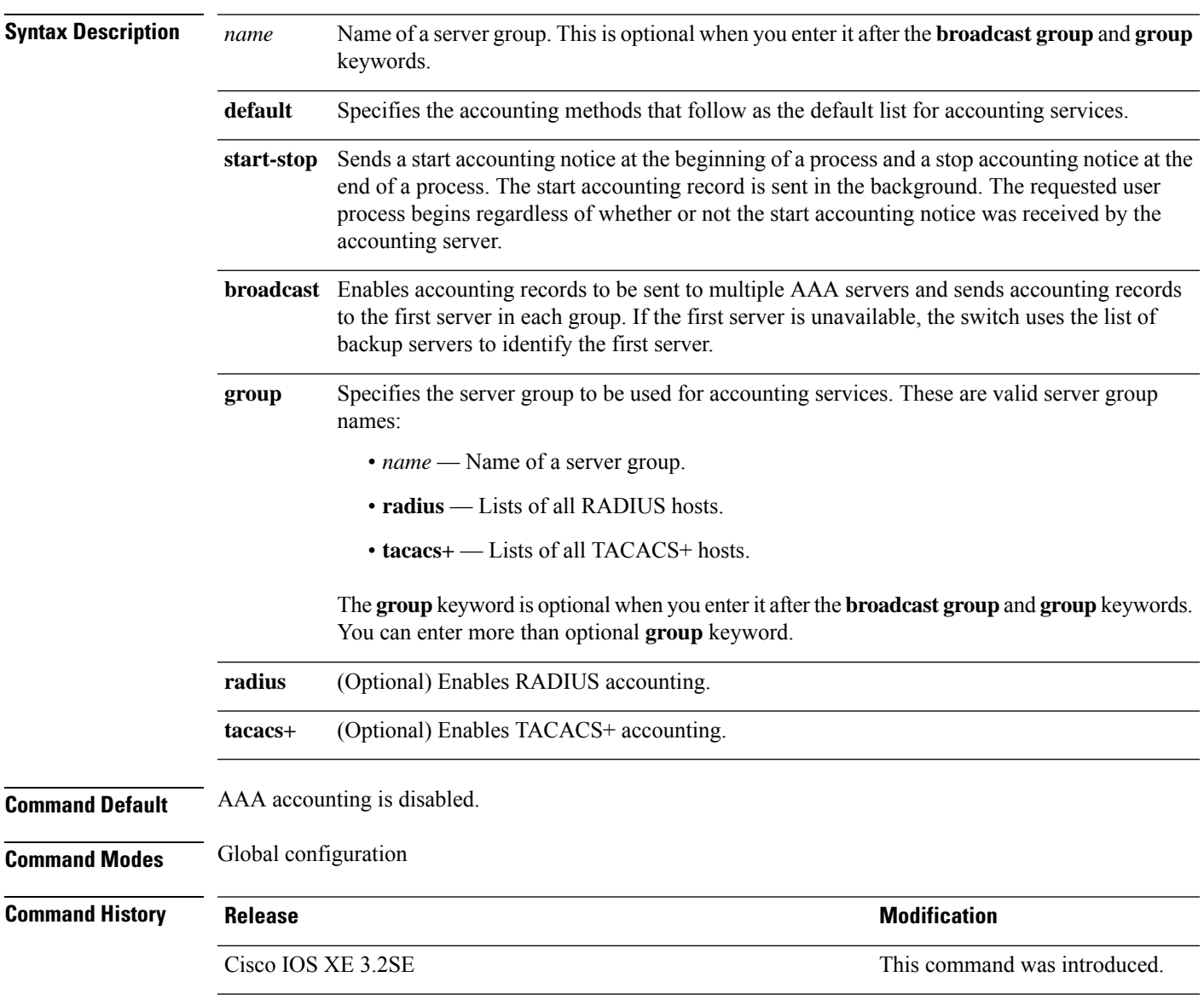

**Usage Guidelines** This command requires access to a RADIUS server.

We recommend that you enter the **dot1x** reauthentication interface configuration command before configuring IEEE 802.1x RADIUS accounting on an interface.

This example shows how to configure IEEE 802.1x accounting:

Device(config)# **aaa new-model** Device(config)# **aaa accounting dot1x default start-stop group radius**

# <span id="page-848-0"></span>**aaa accounting identity**

To enable authentication, authorization, and accounting (AAA) accounting for IEEE 802.1x, MAC authentication bypass (MAB), and web authentication sessions, use the **aaa accounting identity** command in global configuration mode. To disable IEEE 802.1x accounting, use the **no** form of this command.

**aaa accounting identity** {*name* | **default** } **start-stop** {**broadcast group** {*name* | **radius** | **tacacs+**} [**group** {*name* | **radius** | **tacacs+**} ... ] | **group** {*name* | **radius** | **tacacs+**} [**group** {*name* | **radius** | **tacacs+**}... ]} **no aaa accounting identity** {*name* | **default** }

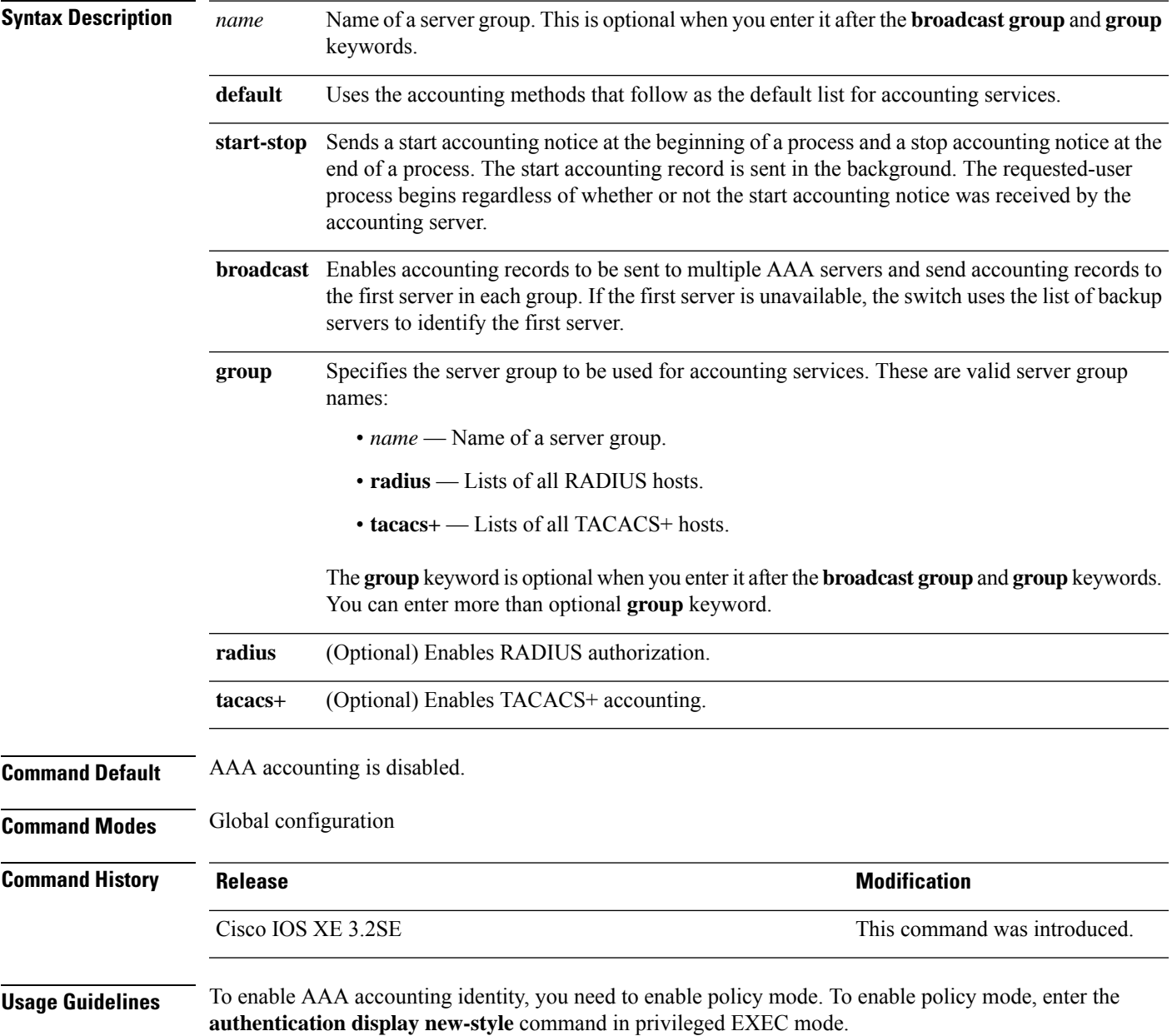

This example shows how to configure IEEE 802.1x accounting identity:

### Device# **authentication display new-style**

Please note that while you can revert to legacy style configuration at any time unless you have explicitly entered new-style configuration, the following caveats should be carefully read and understood.

- (1) If you save the config in this mode, it will be written to NVRAM in NEW-style config, and if you subsequently reload the router without reverting to legacy config and saving that, you will no longer be able to revert.
- (2) In this and legacy mode, Webauth is not IPv6-capable. It will only become IPv6-capable once you have entered newstyle config manually, or have reloaded with config saved in 'authentication display new' mode.

### Device# **configure terminal** Device(config)# **aaa accounting identity default start-stop group radius**

# <span id="page-850-0"></span>**aaa authentication dot1x**

To specify the authentication, authorization, and accounting (AAA) method to use on ports complying with the IEEE 802.1x authentication, use the **aaa authentication dot1x** command in global configuration mode on the switch stack or on a standalone switch. To disable authentication, use the **no** form of this command.

**aaa authentication dot1x** {**default**} *method1* **no aaa authentication dot1x** {**default**} *method1*

**Syntax Description** default The default method when a user logs in. Use the listed authentication method that follows this argument. **default** Specifies the server authentication. Enter the **group radius** keywords to use the list of all RADIUS servers for authentication. Though other keywords are visible in the command-line help strings, only the**default** and **group radius** keywords are supported. **Note** *method1* **Command Default** No authentication is performed. **Command Modes** Global configuration **Command History Release <b>Modification** Cisco IOS XE 3.2SE This command was introduced. **Usage Guidelines** The **method** argument identifies the method that the authentication algorithm tries in the specified sequence to validate the password provided by the client. The only method that is IEEE 802.1x-compliant is the **group radius** method, in which the client data is validated against a RADIUS authentication server. If you specify **group radius**, you must configure the RADIUS server by entering the **radius-server host** global configuration command. Use the **show running-config** privileged EXEC command to display the configured lists of authentication methods. This example shows how to enable AAA and how to create an IEEE 802.1x-compliant authentication list. This authentication first tries to contact a RADIUS server. If this action returns an error, the user is not allowed access to the network. Device(config)# **aaa new-model** Device(config)# **aaa authentication dot1x default group radius**

# <span id="page-851-0"></span>**aaa authorization**

To set the parameters that restrict user access to a network, use the **aaa authorization** command in global configuration mode. To remove the parameters, use the **no** form of this command.

**aaa authorization** { **auth-proxy** | **cache** | **commands** *level* | **config-commands** | **configuration** | **console** | **credential-download** | **exec** | **multicast** | **network** | **onep** | **policy-if** | **prepaid** | **radius-proxy** | **reverse-access** | **subscriber-service** | **template**} {**default** | *list\_name* } [*method1* [ *method2* ...]] **aaa authorization** { **auth-proxy** | **cache** | **commands** *level* | **config-commands** | **configuration** | **console** | **credential-download** | **exec** | **multicast** | **network** | **reverse-access** |**template**} {**default** | *list\_name* } [*method1* [ *method2* ...]] **no aaa authorization** { **auth-proxy** | **cache** | **commands***level* | **config-commands** | **configuration** | **console** | **credential-download** | **exec** | **multicast** | **network** | **reverse-access** |**template**} {**default** | *list\_name* } [*method1* [ *method2* ...]]

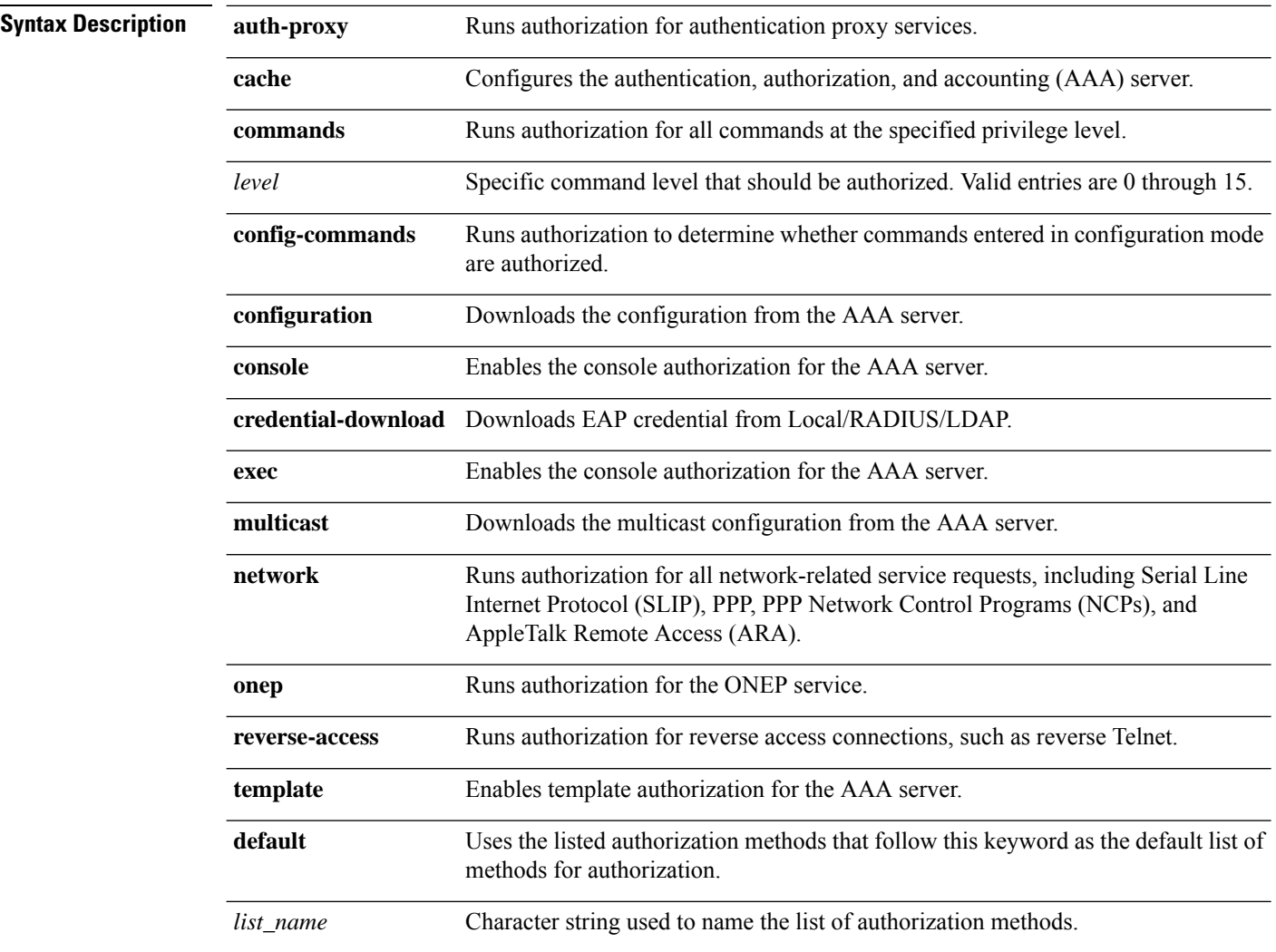

 $\mathbf{l}$ 

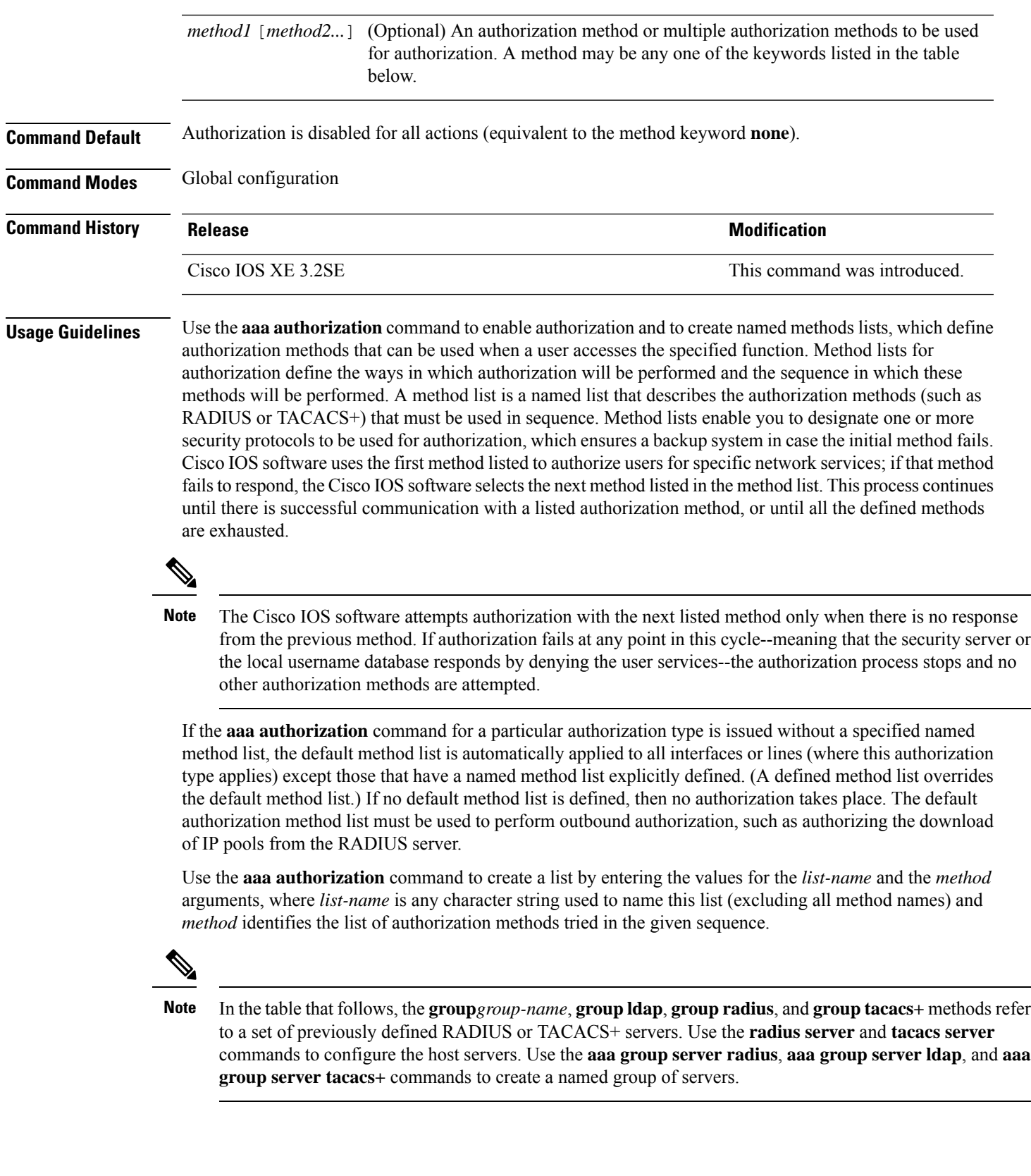

This table describes the method keywords.

### **Table 51: aaa authorization Methods**

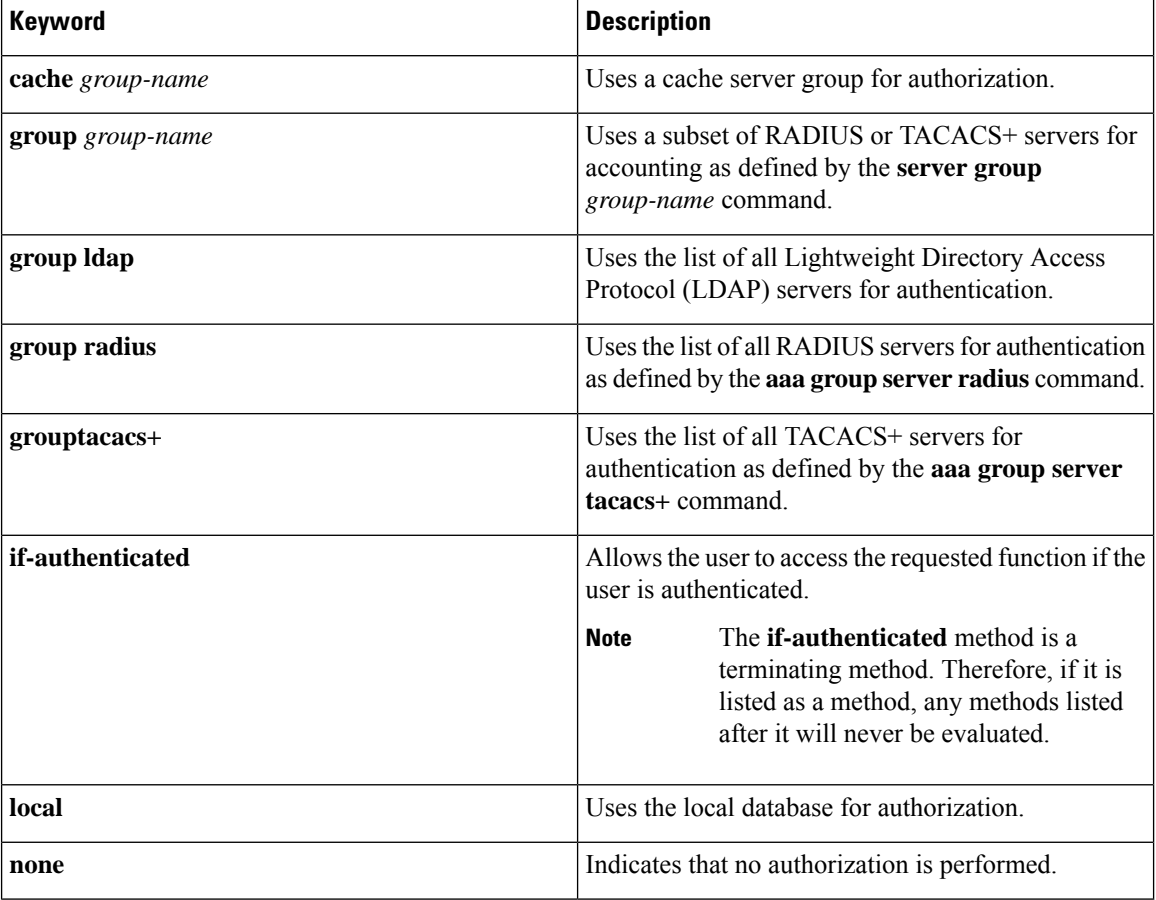

Cisco IOS software supports the following methods for authorization:

- Cache Server Groups—The router consults its cache server groups to authorize specific rights for users.
- If-Authenticated—The user is allowed to access the requested function provided the user has been authenticated successfully.
- Local—The router or access server consults its local database, as defined by the **username** command, to authorize specific rights for users. Only a limited set of functions can be controlled through the local database.
- None—The network access server does not request authorization information; authorization is not performed over this line or interface.
- RADIUS—The network access server requests authorization information from the RADIUS security server group. RADIUS authorization defines specific rights for users by associating attributes, which are stored in a database on the RADIUS server, with the appropriate user.
- TACACS+—The network access server exchanges authorization information with the TACACS+ security daemon. TACACS+ authorization defines specific rights for users by associating attribute-value (AV) pairs, which are stored in a database on the TACACS+ security server, with the appropriate user.

Method lists are specific to the type of authorization being requested. AAA supports five different types of authorization:

- Commands—Applies to the EXEC mode commands a user issues. Command authorization attempts authorization for all EXEC mode commands, including global configuration commands, associated with a specific privilege level.
- EXEC—Applies to the attributes associated with a user EXEC terminal session.
- Network—Applies to network connections. The network connections can include a PPP, SLIP, or ARA connection.

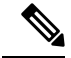

- You must configure the **aaa authorization config-commands** command to authorize global configuration commands, including EXEC commands prepended by the **do** command. **Note**
	- Reverse Access—Applies to reverse Telnet sessions.
	- Configuration—Applies to the configuration downloaded from the AAA server.

When you create a named method list, you are defining a particular list of authorization methods for the indicated authorization type.

Once defined, the method lists must be applied to specific lines or interfaces before any of the defined methods are performed.

The authorization command causes a request packet containing a series of AV pairs to be sent to the RADIUS or TACACS daemon as part of the authorization process. The daemon can do one of the following:

- Accept the request as is.
- Make changes to the request.
- Refuse the request and authorization.

For a list of supported RADIUS attributes, see the module RADIUS Attributes. For a list of supported TACACS+ AV pairs, see the module TACACS+ Attribute-Value Pairs.

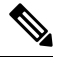

Five commands are associated with privilege level 0:**disable**, **enable**, **exit**,**help**, and **logout**. If you configure AAA authorization for a privilege level greater than 0, these five commands will not be included in the privilege level command set. **Note**

The following example shows how to define the network authorization method list named mygroup, which specifies that RADIUS authorization will be used on serial lines using PPP. If the RADIUS server fails to respond, local network authorization will be performed.

Device(config)# **aaa authorization network mygroup group radius local**

# <span id="page-855-0"></span>**aaa new-model**

To enable the authentication, authorization, and accounting (AAA) access control model, issue the **aaa new-model** command in global configuration mode. To disable the AAA access control model, use the **no** form of this command.

**aaa new-model no aaa new-model**

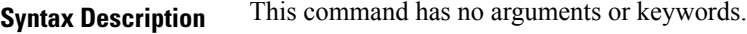

**Command Default** AAA is not enabled.

**Command Modes** Global configuration (config)

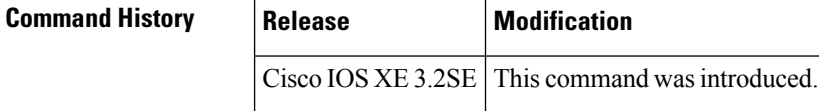

**Usage Guidelines** This command enables the AAA access control system.

If the **loginlocal** command is configured for a virtual terminal line (VTY), and the **aaanew-model** command is removed, you must reload the switch to get the default configuration or the **login** command. If the switch is not reloaded, the switch defaults to the **login local** command under the VTY.

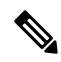

**Note** We do not recommend removing the **aaa new-model** command.

The following example shows this restriction:

```
Device(config)# aaa new-model
Device(config)# line vty 0 15
Device(config-line)# login local
Device(config-line)# exit
Device(config)# no aaa new-model
Device(config)# exit
Device# show running-config | b line vty
line vty 0 4
login local !<=== Login local instead of "login"
line vty 5 15
login local
!
```
**Examples** The following example initializes AAA:

Device(config)# **aaa new-model** Device(config)#

I

# **Related Commands**

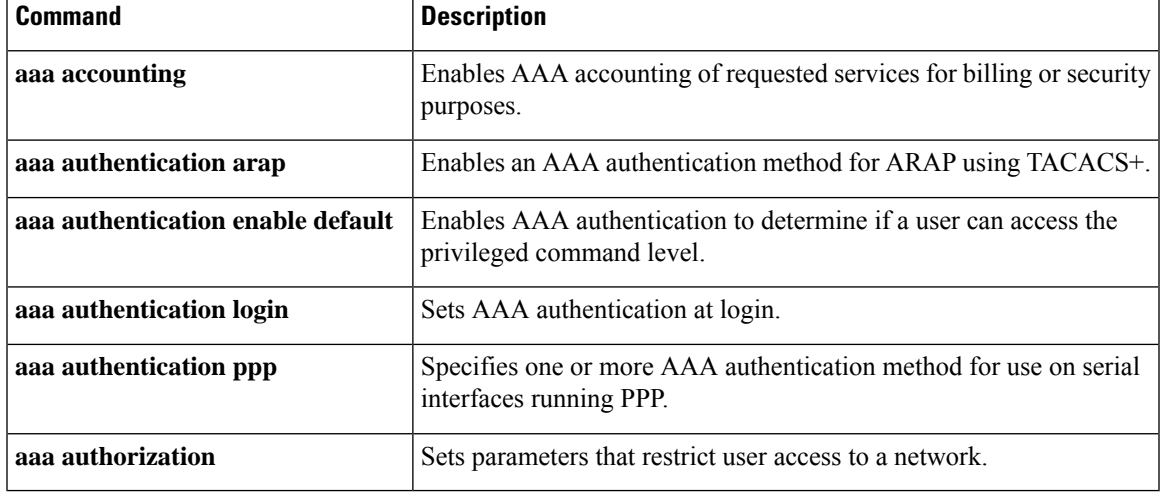

# <span id="page-857-0"></span>**aaa policy interface-config allow-subinterface**

To enable authentication, authorization, and accounting (AAA) Link Control Protocol (LCP) interface configuration policy parameters, issue the **aaapolicy interface-config allow-subinterface** command in global configuration mode. To disable LCP interface configuration policy parameters, use the **no** form of this command.

**aaa policy interface-config allow-subinterface no aaa policy interface-config allow-subinterface**

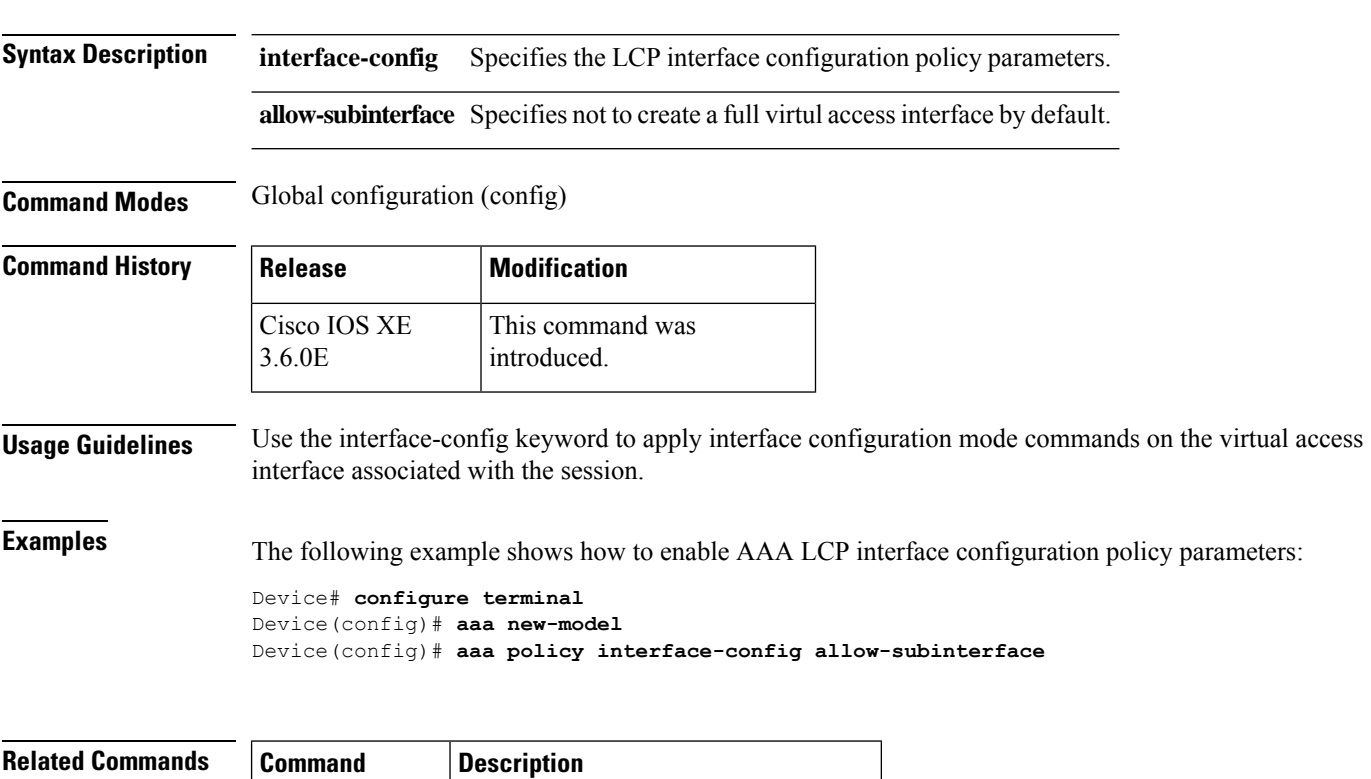

**aaa new-model** Enables the AAA access control model.

# <span id="page-858-0"></span>**access-session mac-move deny**

To disable MAC move on a device, use the **access-session mac-move deny** global configuration command. To return to the default setting, use the **no** form of this command.

**access-session mac-move deny no access-session mac-move deny**

**Syntax Description** This command has no arguments or keywords.

**Command Default** MAC move is enabled.

**Command Modes** Global configuration

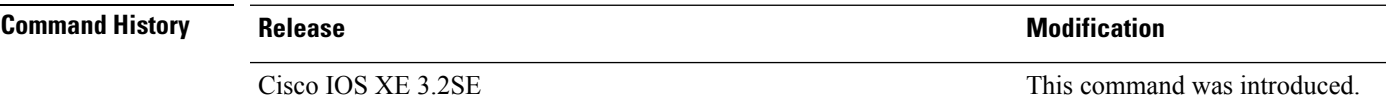

**Usage Guidelines** The **no** form of this command enables authenticated hosts to move between any authentication-enabled ports (MAC authentication bypass [MAB], 802.1x, or Web-auth) on a device. For example, if there is a device between an authenticated host and port, and that host moves to another port, the authentication session is deleted from the first port, and the host is reauthenticated on the new port.

> If MAC move is disabled, and an authenticated host moves to another port, it is not reauthenticated, and a violation error occurs.

This example shows how to enable MAC move on a device:

Device(config)# **no access-session mac-move deny**

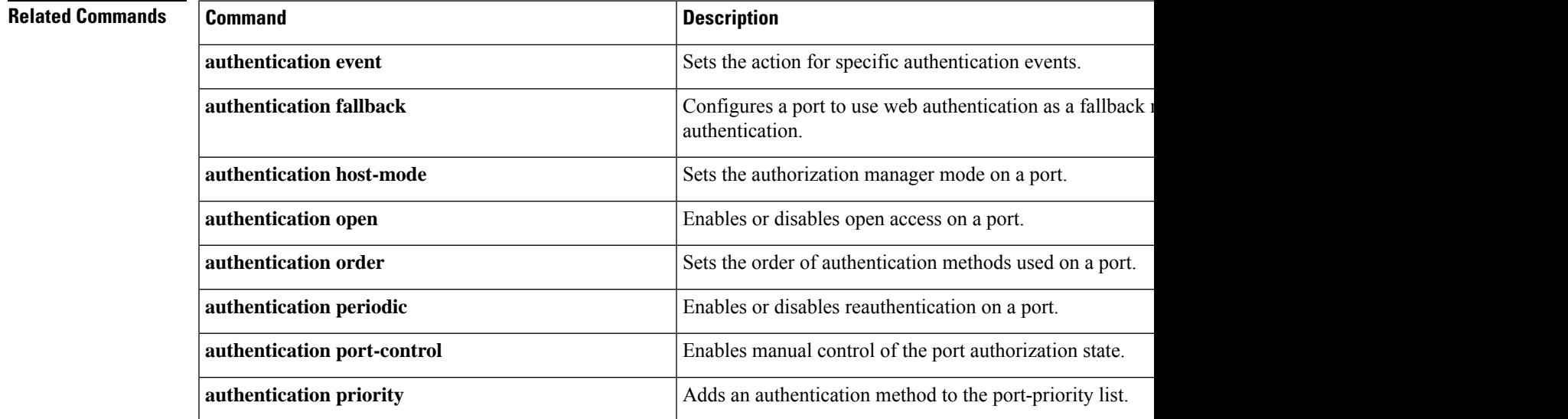

 $\mathbf I$ 

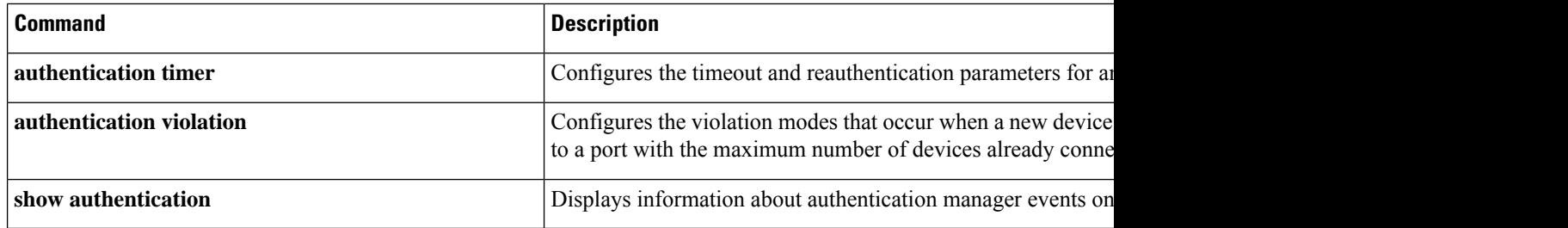

# <span id="page-860-0"></span>**action**

To set the action for the VLAN access map entry, use the **action**command in access-map configuration mode. To return to the default setting, use the **no** form of this command.

**action**{**drop** | **forward**} **no action**

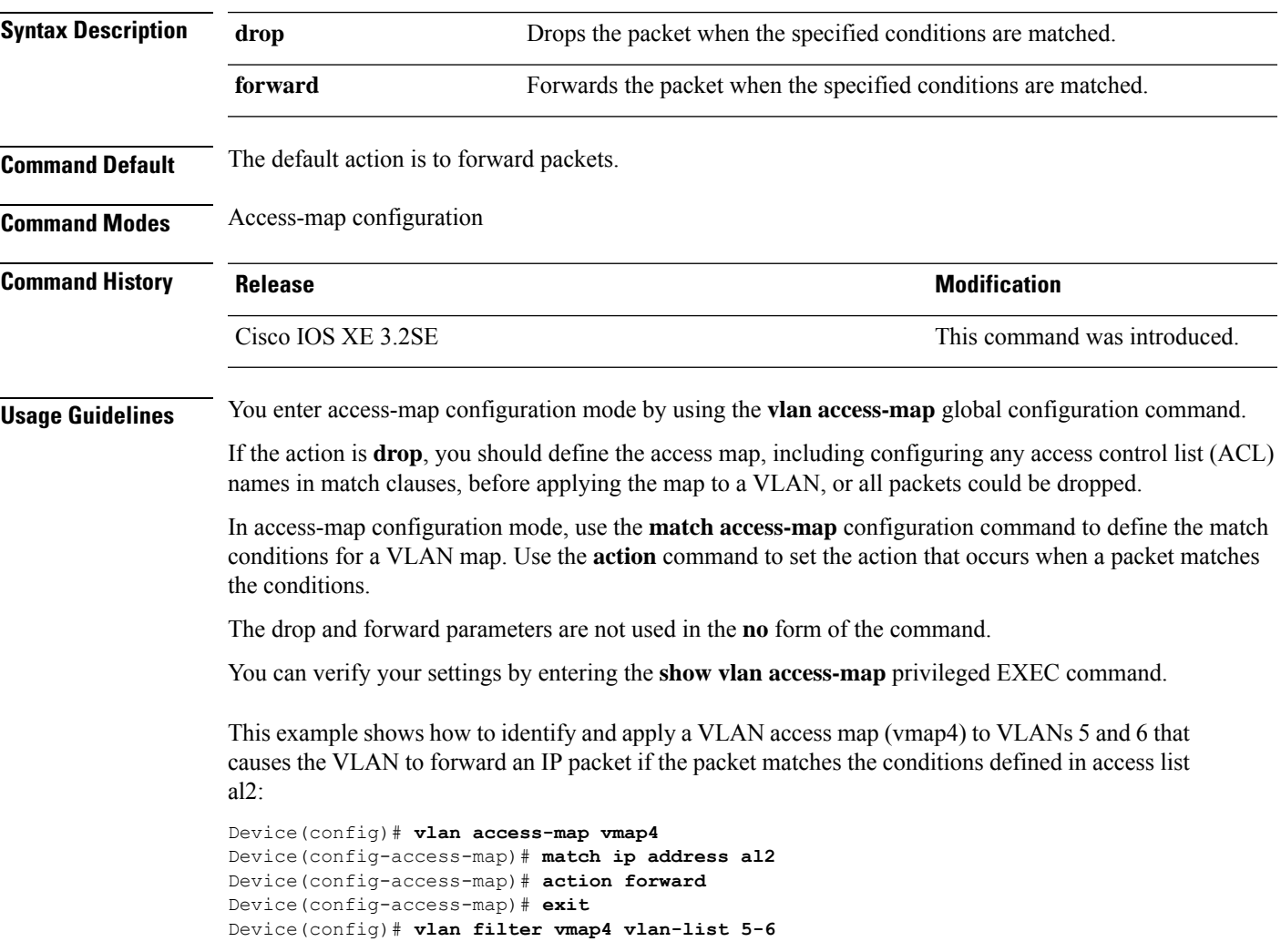

# <span id="page-861-0"></span>**authentication host-mode**

To set the authorization manager mode on a port, use the **authentication host-mode** command in interface configuration mode. To return to the default setting, use the **no** form of this command.

**authentication host-mode** {**multi-auth** | **multi-domain** | **multi-host** | **single-host**} **no authentication host-mode**

| <b>Syntax Description</b> | multi-auth                                                                                                    | Enables multiple-authorization mode (multi-auth mode) on the<br>port. |
|---------------------------|----------------------------------------------------------------------------------------------------|-----------------------------------------------------------------------|
|                           | multi-domain                                                                                                    | Enables multiple-domain mode on the port.                             |
|                           | multi-host                                                                                                    | Enables multiple-host mode on the port.                               |
|                           | single-host                                                                                                    | Enables single-host mode on the port.                                 |
| <b>Command Default</b>    | Single host mode is enabled.                                                                                                    |                                                                       |
| <b>Command Modes</b>      | Interface configuration                                                                                                    |                                                                       |
| <b>Command History</b>    | <b>Release</b>                                                                                                    | <b>Modification</b>                                                   |
|                           | Cisco IOS XE 3.2SE                                                                                                    | This command was introduced.                                          |
| <b>Usage Guidelines</b>   | Single-host mode should be configured if only one data host is connected. Do not connect a voice device to<br>authenticate on a single-host port. Voice device authorization fails if no voice VLAN is configured on the<br>port. |                                                                       |
|                           | Multi-domain mode should be configured if data host is connected through an IP phone to the port.<br>Multi-domain mode should be configured if the voice device needs to be authenticated.                                        |                                                                       |
|                           | Multi-auth mode should be configured to allow devices behind a hub to obtain secured port access through<br>individual authentication. Only one voice device can be authenticated in this mode if a voice VLAN is<br>configured.  |                                                                       |
|                           | Multi-host mode also offers port access for multiple hosts behind a hub, but multi-host mode gives unrestricted<br>port access to the devices after the first user gets authenticated.                                            |                                                                       |
|                           | This example shows how to enable multi-auth mode on a port:                                                                                                    |                                                                       |
|                           | Device (config-if)# authentication host-mode multi-auth                                                                                                    |                                                                       |
|                           | This example shows how to enable multi-domain mode on a port:                                                                                                    |                                                                       |
|                           | Device (config-if) # authentication host-mode multi-domain                                                                                                    |                                                                       |
|                           | This example shows how to enable multi-host mode on a port:                                                                                                    |                                                                       |

Device(config-if)# **authentication host-mode multi-host**

This example shows how to enable single-host mode on a port:

Device(config-if)# **authentication host-mode single-host**

You can verify your settings by entering the **show authentication sessions interface** *interface* **details** privileged EXEC command.

# <span id="page-863-0"></span>**authentication mac-move permit**

To enable MAC move on a device, use the **authentication mac-move permit** command in global configuration mode. To disable MAC move, use the **no** form of this command.

**authentication mac-move permit no authentication mac-move permit**

**Syntax Description** This command has no arguments or keywords.

**Command Default** MAC move is disabled.

**Command Modes** Global configuration

**Command History Release <b>Modification** Cisco IOS XE 3.2SE This command was introduced.

**Usage Guidelines** This is a legacy command. The new command is **access-session mac-move deny**.

The command enables authenticated hosts to move between any authentication-enabled ports (MAC authentication bypass [MAB], 802.1x, or Web-auth) on a device. For example, if there is a device between an authenticated host and port, and that host moves to another port, the authentication session is deleted from the first port, and the host is reauthenticated on the new port.

If MAC move is disabled, and an authenticated host moves to another port, it is not reauthenticated, and a violation error occurs.

This example shows how to enable MAC move on a device:

Device(config)# **authentication mac-move permit**

### **Related Commands**

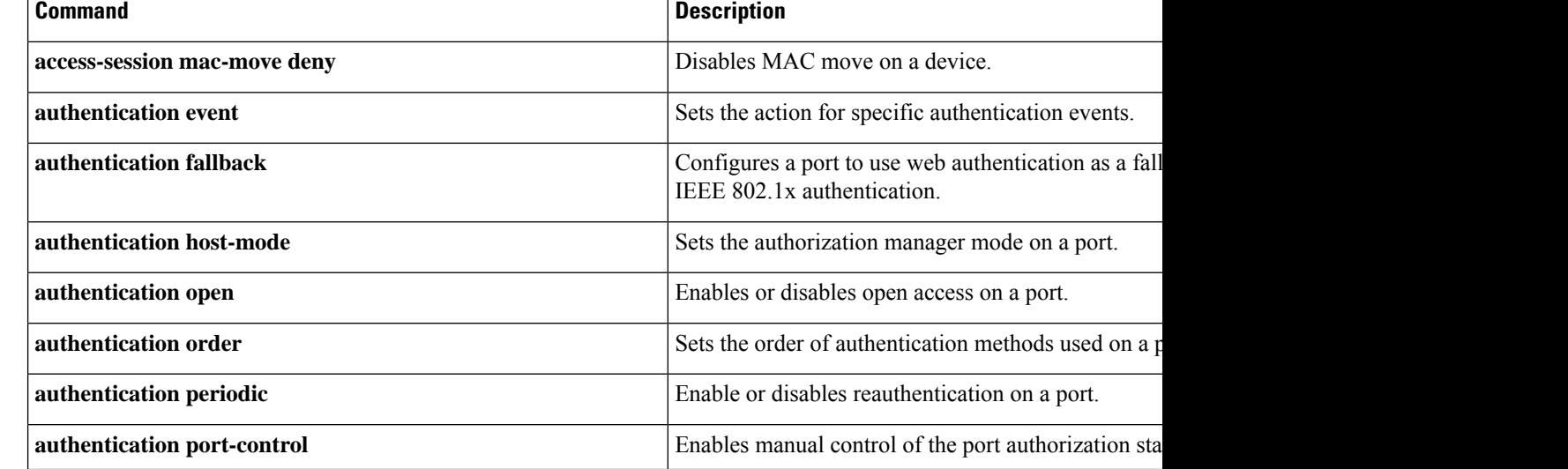
$\mathbf l$ 

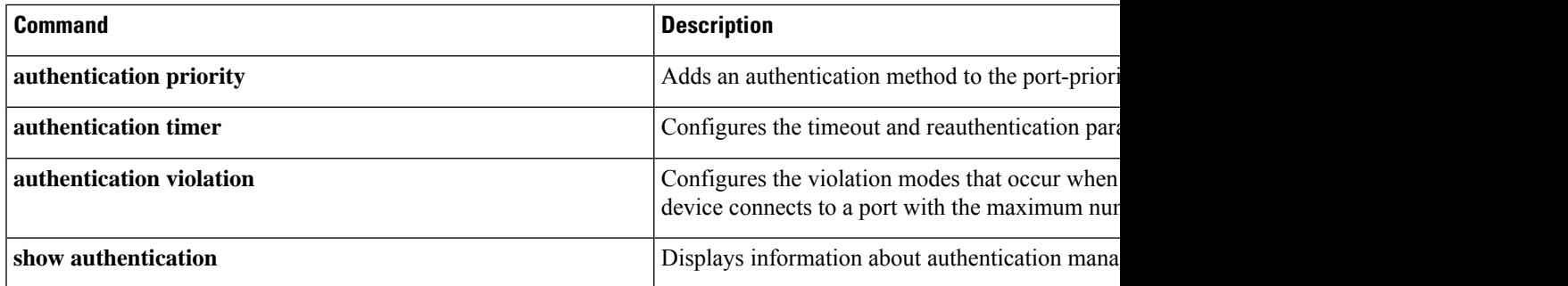

# **authentication priority**

To add an authentication method to the port-priority list, use the **authenticationpriority** command in interface configuration mode. To return to the default, use the **no** form of this command.

**authentication priority** [**dot1x** | **mab**] {**webauth**} **no authentication priority** [**dot1x** | **mab**] {**webauth**}

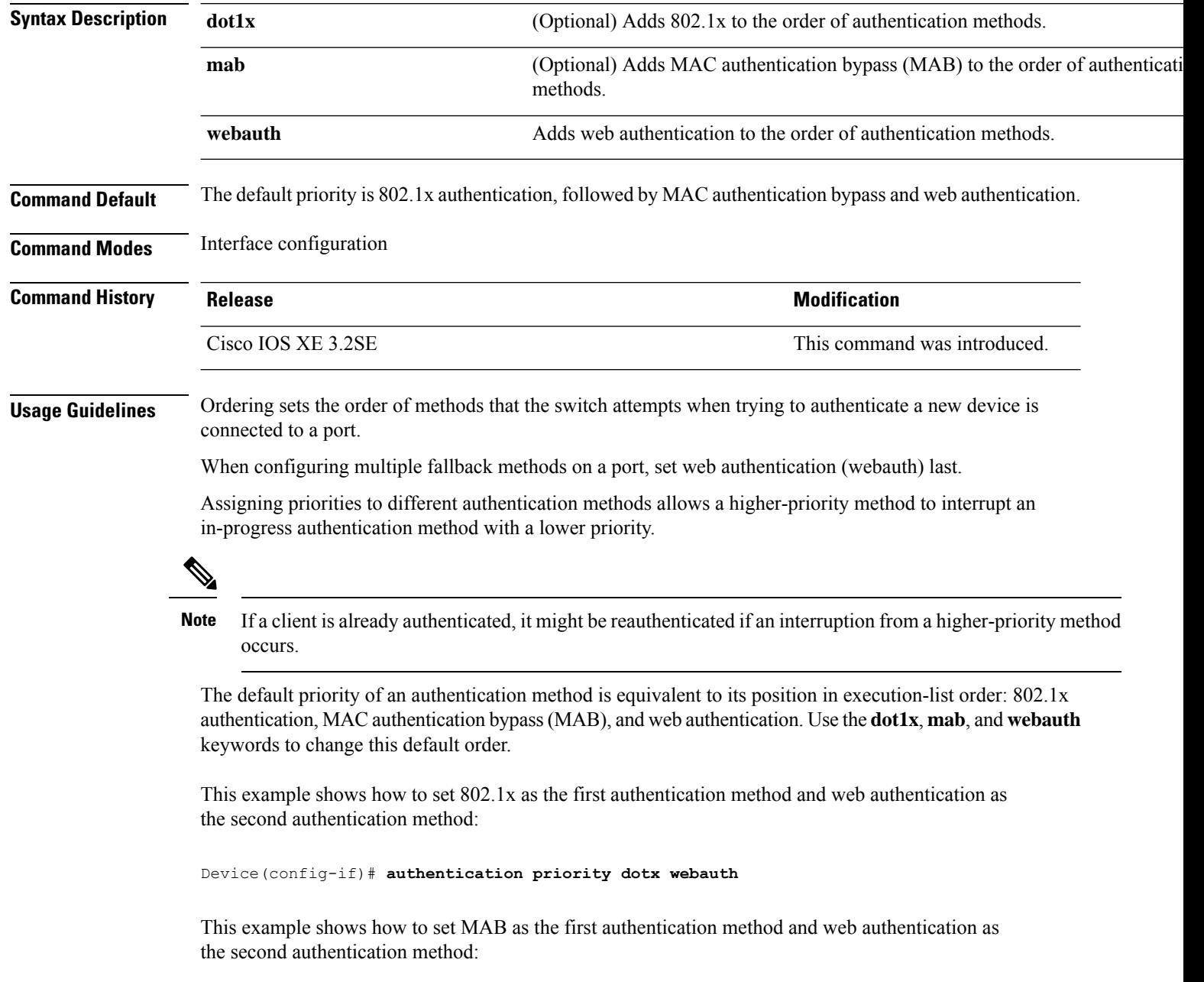

## Device(config-if)# **authentication priority mab webauth**

## **Related Commands**

I

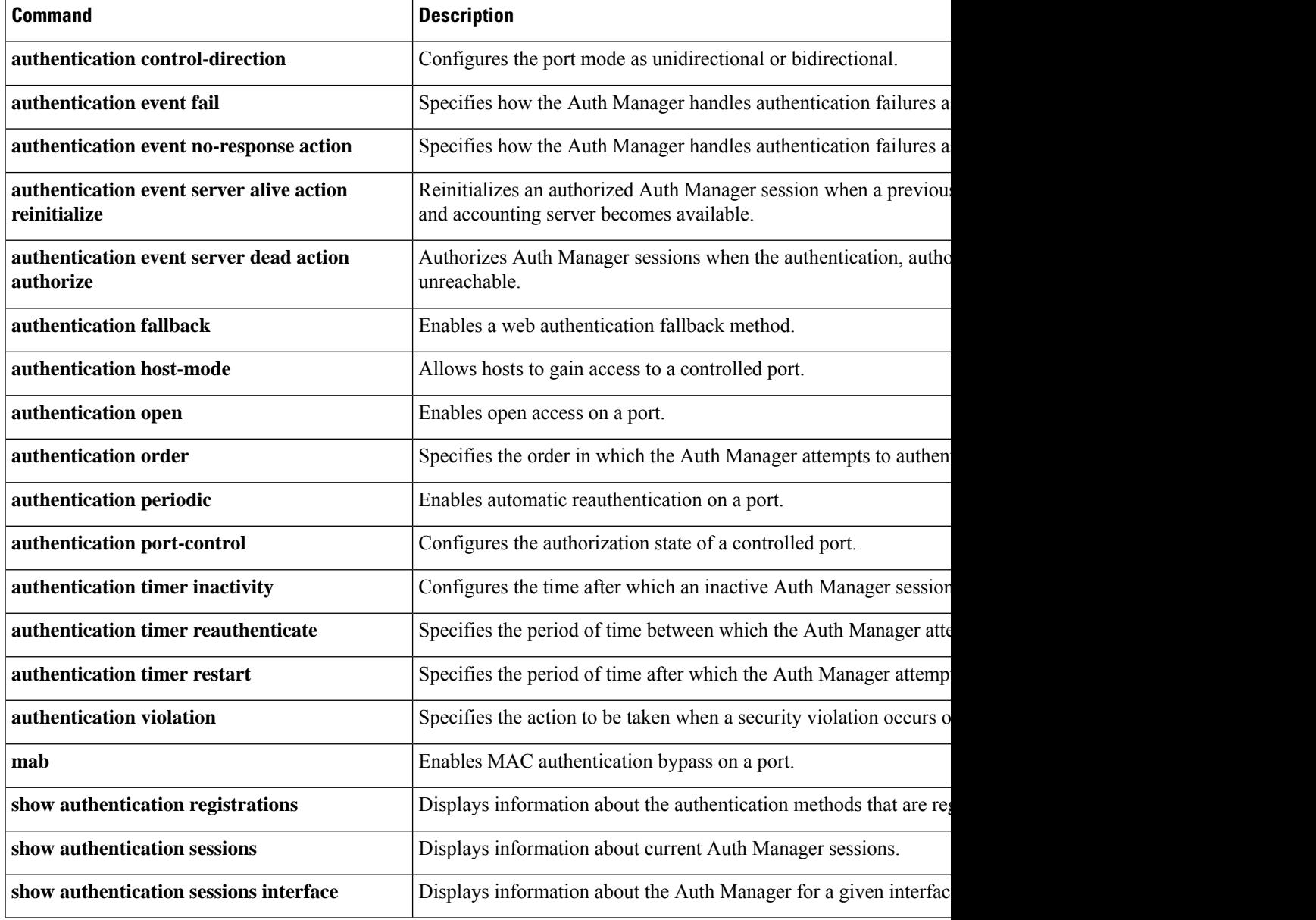

# **authentication violation**

To configure the violation modes that occur when a new device connects to a port or when a new device connects to a port after the maximum number of devices are connected to that port, use the **authentication violation** command in interface configuration mode.

**authentication violation**{ **protect**|**replace**|**restrict**|**shutdown** } **no authentication violation**{ **protect**|**replace**|**restrict**|**shutdown** }

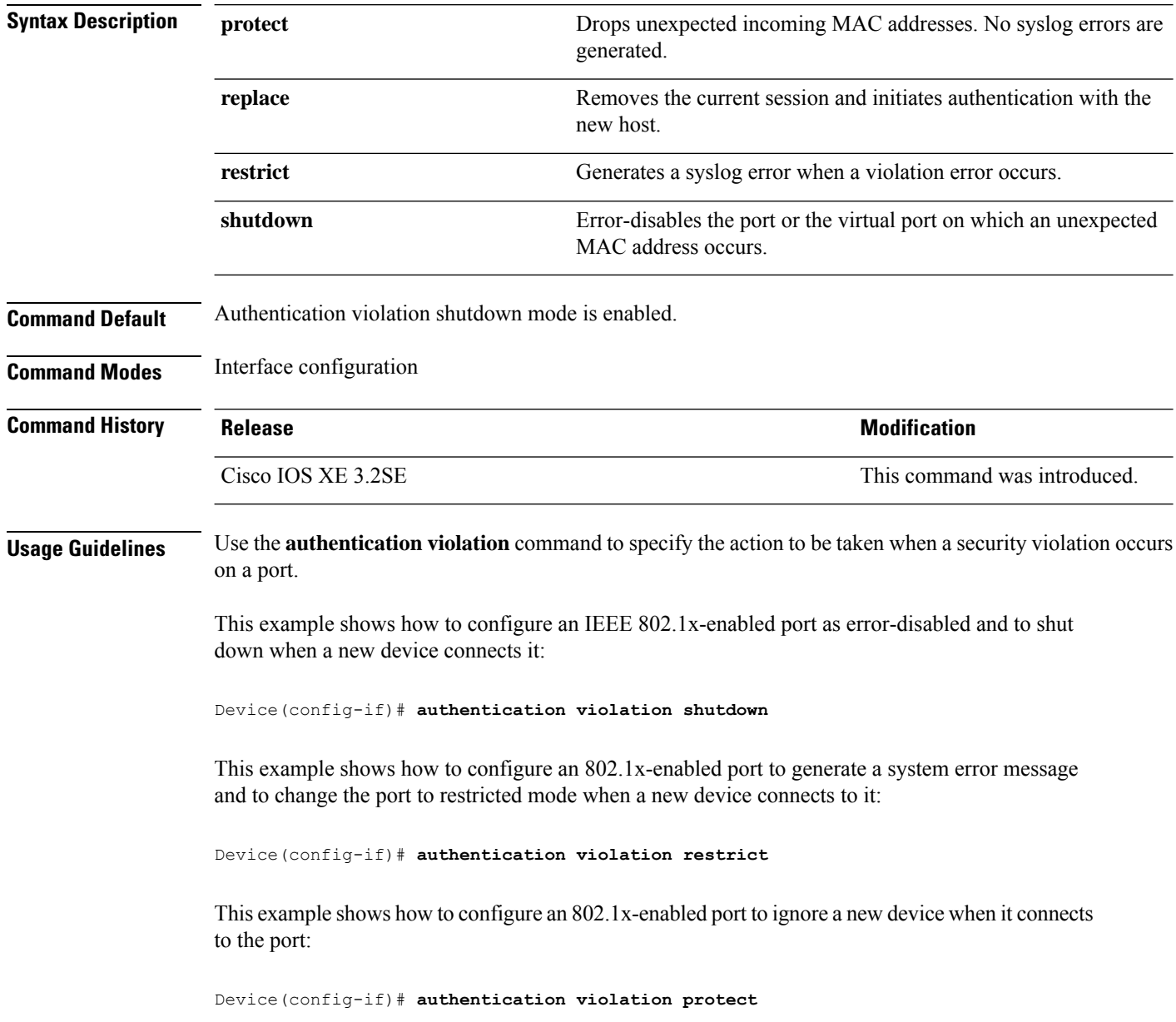

This example shows how to configure an 802.1x-enabled port to remove the current session and initiate authentication with a new device when it connects to the port:

Device(config-if)# **authentication violation replace**

You can verify your settings by entering the **show authentication** privileged EXEC command.

# **cisp enable**

To enable Client Information Signaling Protocol (CISP) on a switch so that it acts as an authenticator to a supplicant switch and a supplicant to an authenticator switch, use the **cisp enable** global configuration command.

**cisp enable no cisp enable**

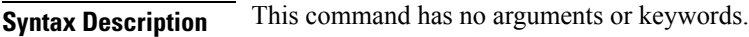

**Command Default** No default behavior or values.

**Command Modes** Global configuration

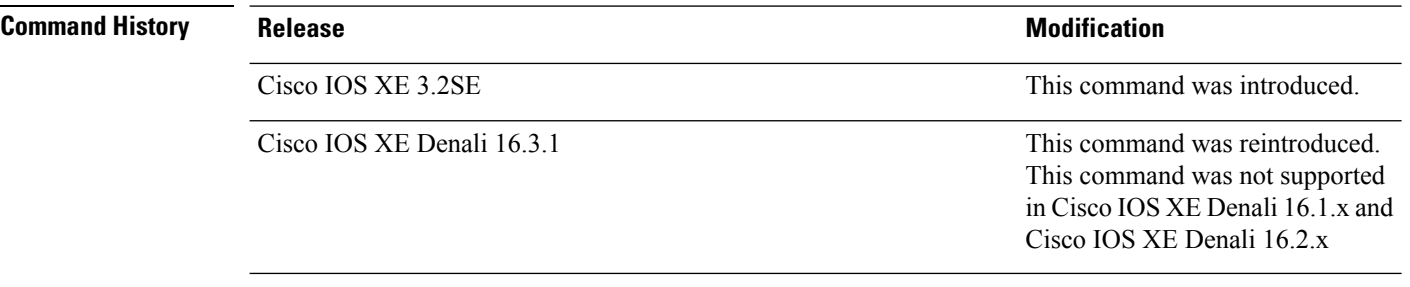

## **Usage Guidelines** The link between the authenticator and supplicant switch is a trunk. When you enable VTP on both switches, the VTP domain name must be the same, and the VTP mode must be server.

To avoid the MD5 checksum mismatch error when you configure VTP mode, verify that:

- VLANs are not configured on two different switches, which can be caused by two VTP servers in the same domain.
- Both switches have different configuration revision numbers.

This example shows how to enable CISP:

Device(config)# **cisp enable**

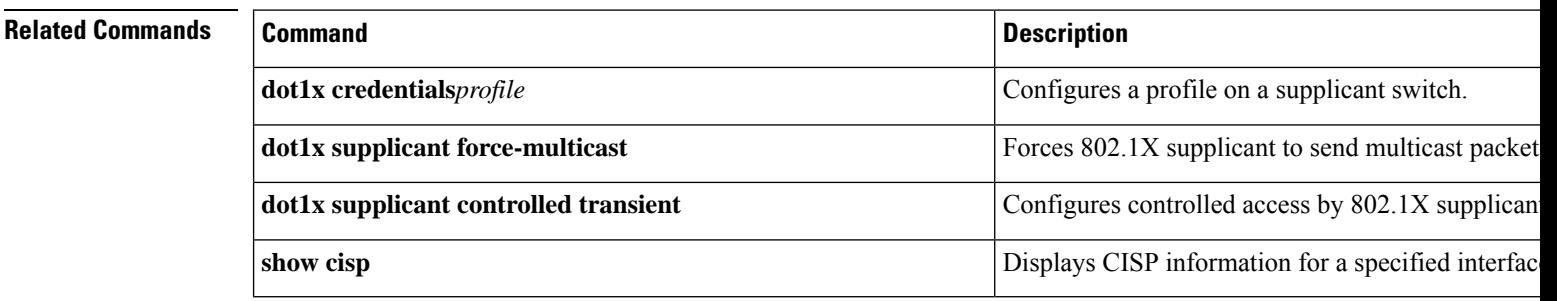

# **clear device-tracking database**

To delete device-tracking database (binding table) entries, and clear counters, events, and messages, enter the **clear device-tracking** command in privileged EXEC mode.

**clear device-tracking** { **counters** [ **interface** *inteface\_type\_no* | **vlan** *vlan\_id* ] | **database** [ **address** { *hostname* | **all** } [ **interface** *inteface\_type\_no* | **policy** *policy\_name* | **vlan** *vlan\_id* ] | **interface** *inteface\_type\_no* [ **vlan***vlan\_id* ] | **mac** *mac\_address* [ **interface** *inteface\_type\_no* | **policy** *policy\_name* | **vlan** *vlan\_id* ] | **policy** *policy\_name* | **prefix** { *prefix* | **all** } [ **interface** *inteface\_type\_no* | **policy** *policy\_name* | **vlan** *vlan\_id* ] | **vlanid** *vlan\_id* ] | **events** | **messages** }

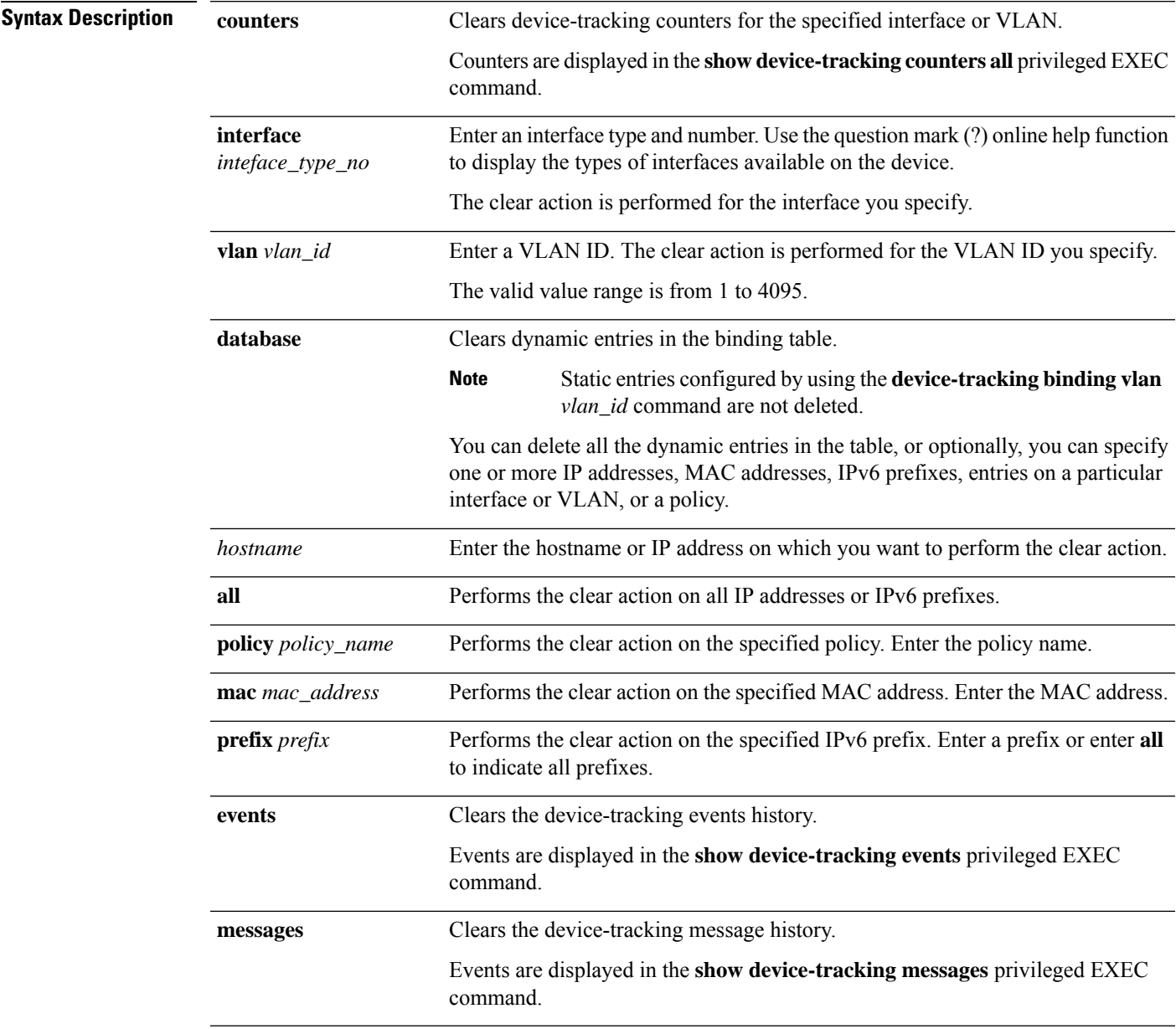

**Command Default** Database entries go through their binding entry lifecycle.

Counters: Each counter is a nonnegative 32-bit integer and it wraps-around when the limit is reached.

Events and messages: After the limit of 255 is reached, starting with the oldest, events and messages are overwritten.

**Command Modes** Privileged EXEC (#)

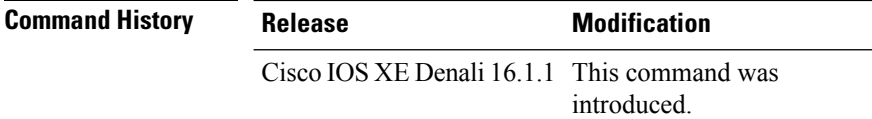

### **Examples**

The following example shows you how to clear all entries from the binding table.

Device# **show device-tracking database Binding Table has 25 entries**, 25 dynamic (limit 200000) Codes: L - Local, S - Static, ND - Neighbor Discovery, ARP - Address Resolution Protocol, DH4 - IPv4 DHCP, DH6 - IPv6 DHCP, PKT - Other Packet, API - API created Preflevel flags (prlvl): 0001:MAC and LLA match 0002: Orig trunk 0004: Orig access 0008:Orig trusted trunk 0010:Orig trusted access 0020:DHCP assigned 0040:Cga authenticated 0080:Cert authenticated 0100:Statically assigned

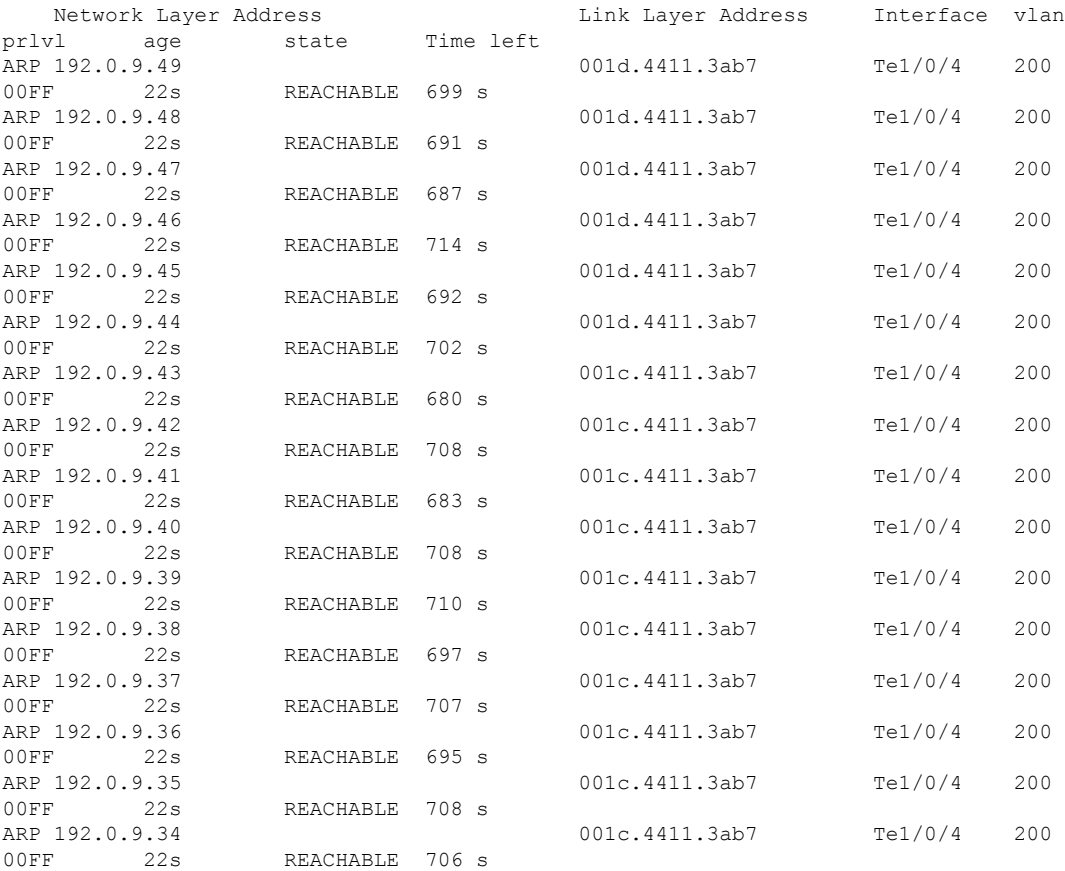

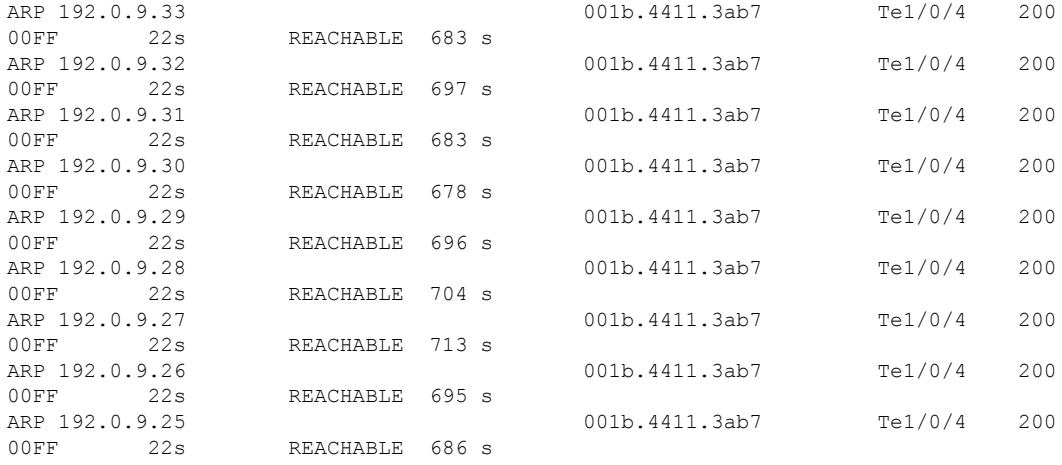

#### Device# **clear device-tracking database**

\*Dec 13 15:10:22.837: %SISF-6-ENTRY\_DELETED: Entry deleted IP=192.0.9.49 VLAN=200 MAC=001d.4411.3ab7 I/F=Te1/0/4 Preflevel=00FF \*Dec 13 15:10:22.838: %SISF-6-ENTRY\_DELETED: Entry deleted IP=192.0.9.48 VLAN=200 MAC=001d.4411.3ab7 I/F=Te1/0/4 Preflevel=00FF \*Dec 13 15:10:22.838: %SISF-6-ENTRY\_DELETED: Entry deleted IP=192.0.9.47 VLAN=200 MAC=001d.4411.3ab7 I/F=Te1/0/4 Preflevel=00FF \*Dec 13 15:10:22.838: %SISF-6-ENTRY\_DELETED: Entry deleted IP=192.0.9.46 VLAN=200 MAC=001d.4411.3ab7 I/F=Te1/0/4 Preflevel=00FF \*Dec 13 15:10:22.839: %SISF-6-ENTRY\_DELETED: Entry deleted IP=192.0.9.45 VLAN=200 MAC=001d.4411.3ab7 I/F=Te1/0/4 Preflevel=00FF \*Dec 13 15:10:22.839: %SISF-6-ENTRY\_DELETED: Entry deleted IP=192.0.9.44 VLAN=200 MAC=001d.4411.3ab7 I/F=Te1/0/4 Preflevel=00FF \*Dec 13 15:10:22.839: %SISF-6-ENTRY\_DELETED: Entry deleted IP=192.0.9.43 VLAN=200 MAC=001c.4411.3ab7 I/F=Te1/0/4 Preflevel=00FF \*Dec 13 15:10:22.839: %SISF-6-ENTRY\_DELETED: Entry deleted IP=192.0.9.42 VLAN=200 MAC=001c.4411.3ab7 I/F=Te1/0/4 Preflevel=00FF \*Dec 13 15:10:22.840: %SISF-6-ENTRY\_DELETED: Entry deleted IP=192.0.9.41 VLAN=200 MAC=001c.4411.3ab7 I/F=Te1/0/4 Preflevel=00FF \*Dec 13 15:10:22.840: %SISF-6-ENTRY\_DELETED: Entry deleted IP=192.0.9.40 VLAN=200 MAC=001c.4411.3ab7 I/F=Te1/0/4 Preflevel=00FF \*Dec 13 15:10:22.840: %SISF-6-ENTRY\_DELETED: Entry deleted IP=192.0.9.39 VLAN=200 MAC=001c.4411.3ab7 I/F=Te1/0/4 Preflevel=00FF \*Dec 13 15:10:22.841: %SISF-6-ENTRY\_DELETED: Entry deleted IP=192.0.9.38 VLAN=200 MAC=001c.4411.3ab7 I/F=Te1/0/4 Preflevel=00FF \*Dec 13 15:10:22.841: %SISF-6-ENTRY\_DELETED: Entry deleted IP=192.0.9.37 VLAN=200 MAC=001c.4411.3ab7 I/F=Te1/0/4 Preflevel=00FF \*Dec 13 15:10:22.841: %SISF-6-ENTRY\_DELETED: Entry deleted IP=192.0.9.36 VLAN=200 MAC=001c.4411.3ab7 I/F=Te1/0/4 Preflevel=00FF \*Dec 13 15:10:22.842: %SISF-6-ENTRY\_DELETED: Entry deleted IP=192.0.9.35 VLAN=200 MAC=001c.4411.3ab7 I/F=Te1/0/4 Preflevel=00FF \*Dec 13 15:10:22.842: %SISF-6-ENTRY\_DELETED: Entry deleted IP=192.0.9.34 VLAN=200 MAC=001c.4411.3ab7 I/F=Te1/0/4 Preflevel=00FF \*Dec 13 15:10:22.842: %SISF-6-ENTRY\_DELETED: Entry deleted IP=192.0.9.33 VLAN=200 MAC=001b.4411.3ab7 I/F=Te1/0/4 Preflevel=00FF \*Dec 13 15:10:22.842: %SISF-6-ENTRY\_DELETED: Entry deleted IP=192.0.9.32 VLAN=200 MAC=001b.4411.3ab7 I/F=Te1/0/4 Preflevel=00FF \*Dec 13 15:10:22.843: %SISF-6-ENTRY\_DELETED: Entry deleted IP=192.0.9.31 VLAN=200 MAC=001b.4411.3ab7 I/F=Te1/0/4 Preflevel=00FF \*Dec 13 15:10:22.843: %SISF-6-ENTRY\_DELETED: Entry deleted IP=192.0.9.30 VLAN=200 MAC=001b.4411.3ab7 I/F=Te1/0/4 Preflevel=00FF \*Dec 13 15:10:22.843: %SISF-6-ENTRY\_DELETED: Entry deleted IP=192.0.9.29 VLAN=200 MAC=001b.4411.3ab7 I/F=Te1/0/4 Preflevel=00FF \*Dec 13 15:10:22.844: %SISF-6-ENTRY\_DELETED: Entry deleted IP=192.0.9.28 VLAN=200 MAC=001b.4411.3ab7 I/F=Te1/0/4 Preflevel=00FF \*Dec 13 15:10:22.844: %SISF-6-ENTRY\_DELETED: Entry deleted IP=192.0.9.27 VLAN=200 MAC=001b.4411.3ab7 I/F=Te1/0/4 Preflevel=00FF \*Dec 13 15:10:22.844: %SISF-6-ENTRY\_DELETED: Entry deleted IP=192.0.9.26 VLAN=200 MAC=001b.4411.3ab7 I/F=Te1/0/4 Preflevel=00FF \*Dec 13 15:10:22.844: %SISF-6-ENTRY\_DELETED: Entry deleted IP=192.0.9.25 VLAN=200 MAC=001b.4411.3ab7 I/F=Te1/0/4 Preflevel=00FF

Device# **show device-tracking database**

<no output; binding table cleared>

# **clear errdisable interface vlan**

To reenable a VLAN that was error-disabled, use the **clear errdisable interface** command in privileged EXEC mode.

**clear errdisable interface** *interface-id* **vlan** [*vlan-list*]

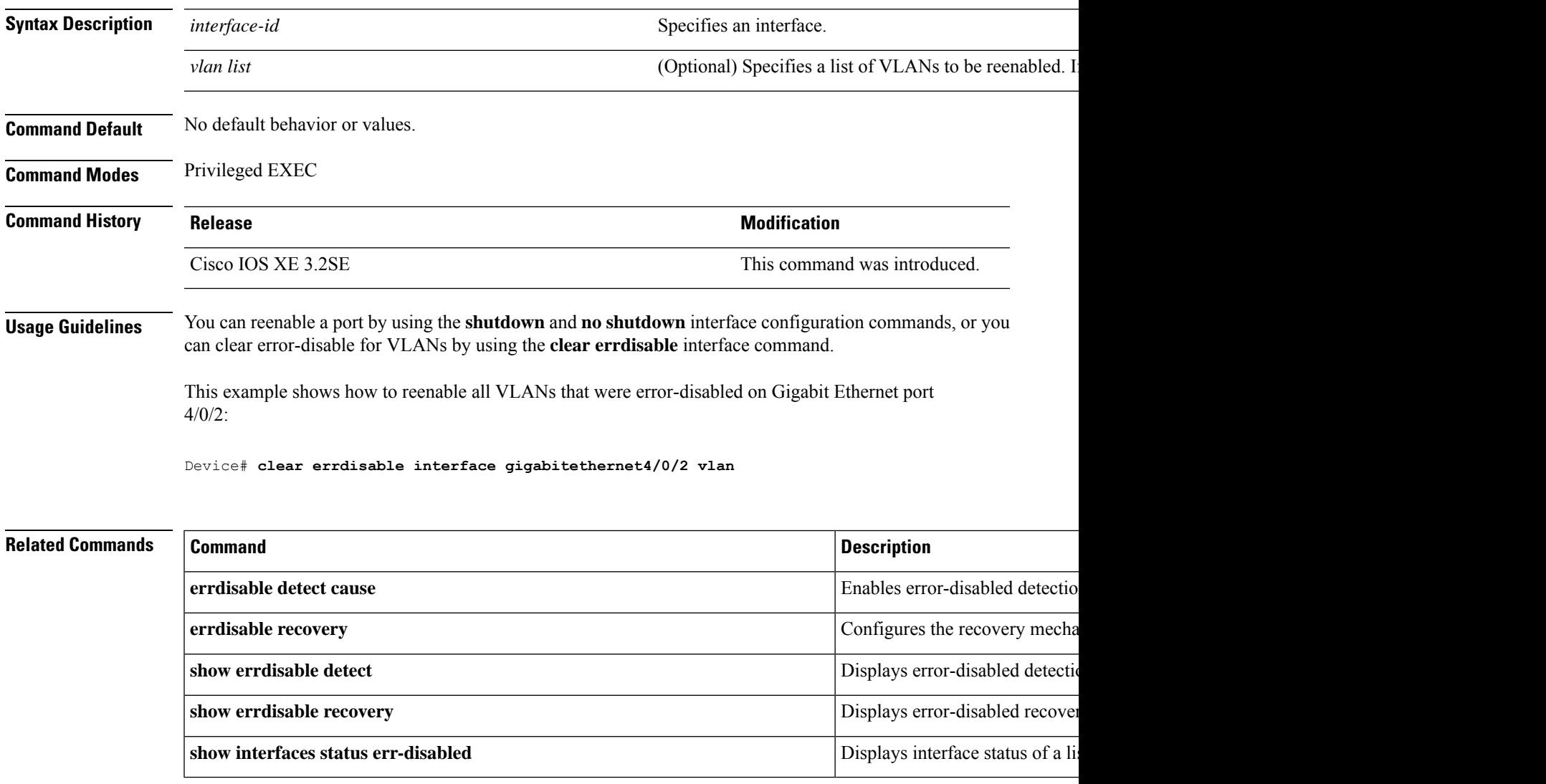

# **clear mac address-table**

To delete from the MAC address table a specific dynamic address, all dynamic addresses on a particular interface, all dynamic addresses on stack members, or all dynamic addresses on a particular VLAN, use the **clear mac address-table** command in privileged EXEC mode. This command also clears the MAC address notification global counters.

**clear mac address-table** {**dynamic** [**address** *mac-addr* | **interface** *interface-id* | **vlan** *vlan-id*] | **move update** | **notification**}

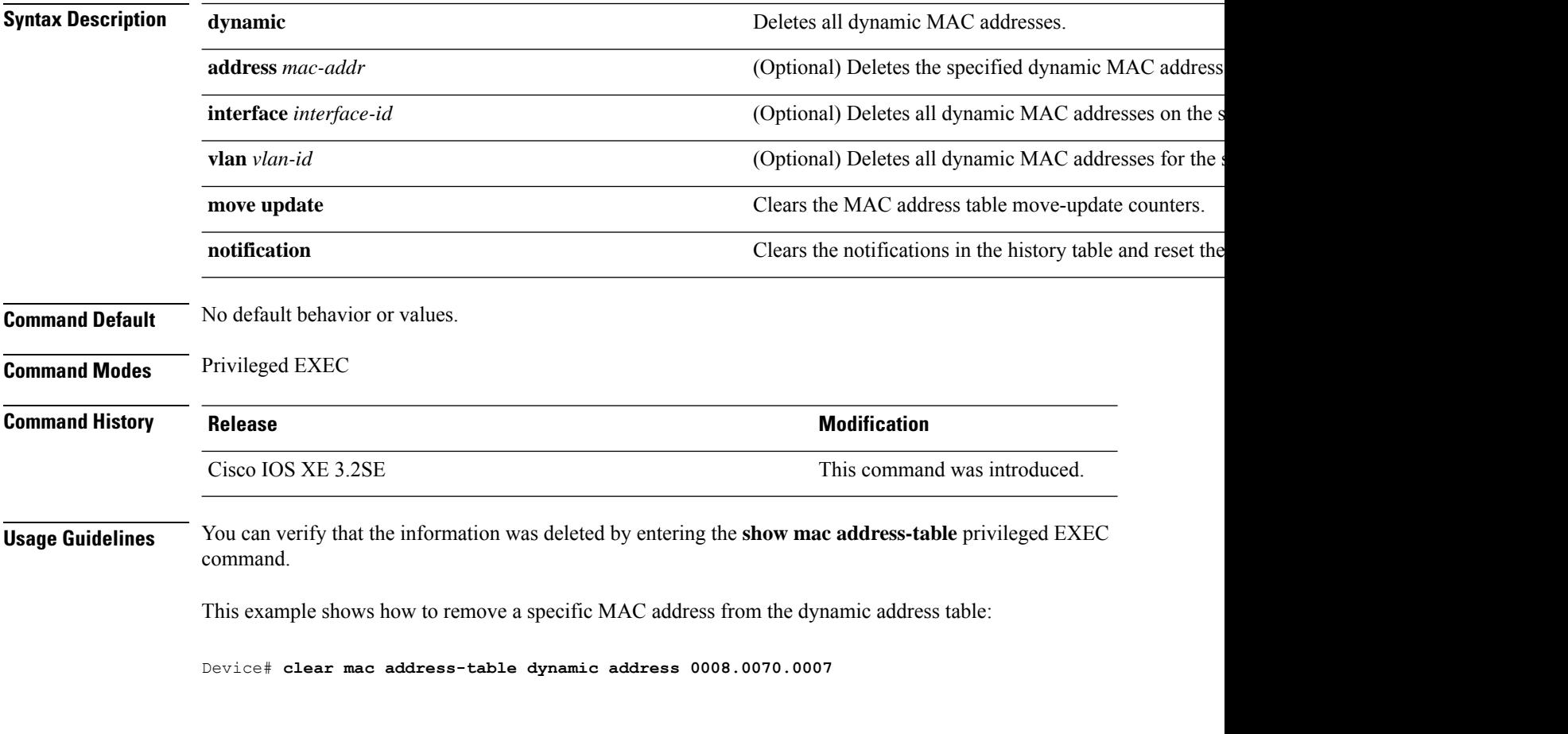

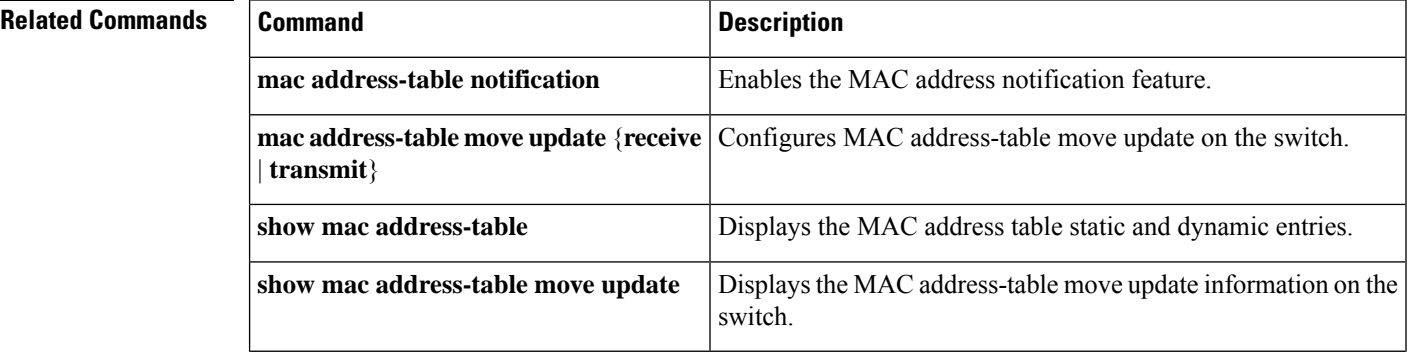

 $\mathbf{l}$ 

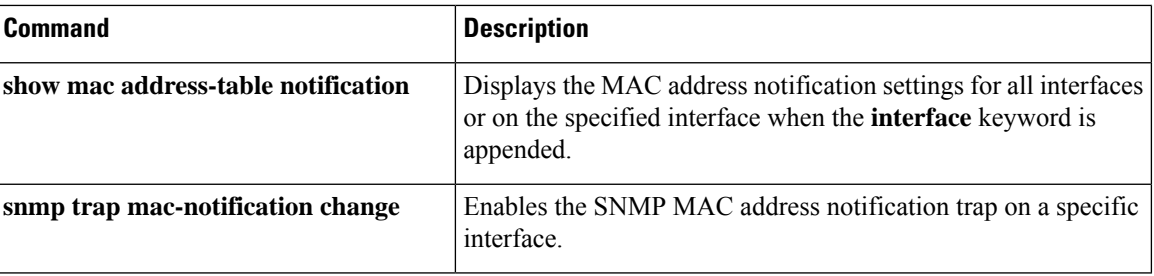

# **deny (MAC access-list configuration)**

To prevent non-IP traffic from being forwarded if the conditions are matched, use the **deny** MAC access-list configuration command on the switch stack or on a standalone switch. To remove a deny condition from the named MAC access list, use the **no** form of this command.

**deny** {**any** | **host** *src-MAC-addr* | *src-MAC-addr mask*} {**any** | **host** *dst-MAC-addr* | *dst-MAC-addr mask*} [*type mask* | **aarp** | **amber** | **appletalk** | **dec-spanning** | **decnet-iv** | **diagnostic** | **dsm** | **etype-6000** | **etype-8042** | **lat** | **lavc-sca** | **lsap** *lsap mask* | **mop-console** | **mop-dump** | **msdos** | **mumps** | **netbios** | **vines-echo** | **vines-ip** | **xns-idp**][**cos** *cos*] **no deny** {**any** | **host** *src-MAC-addr* | *src-MAC-addr mask*} {**any** | **host** *dst-MAC-addr* | *dst-MAC-addr mask*} [*type mask* | **aarp** | **amber** | **appletalk** | **dec-spanning** | **decnet-iv** | **diagnostic** | **dsm** | **etype-6000** | **etype-8042** | **lat** | **lavc-sca** | **lsap** *lsap mask* | **mop-console** | **mop-dump** | **msdos** | **mumps** | **netbios** | **vines-echo** | **vines-ip** | **xns-idp**][**cos** *cos*]

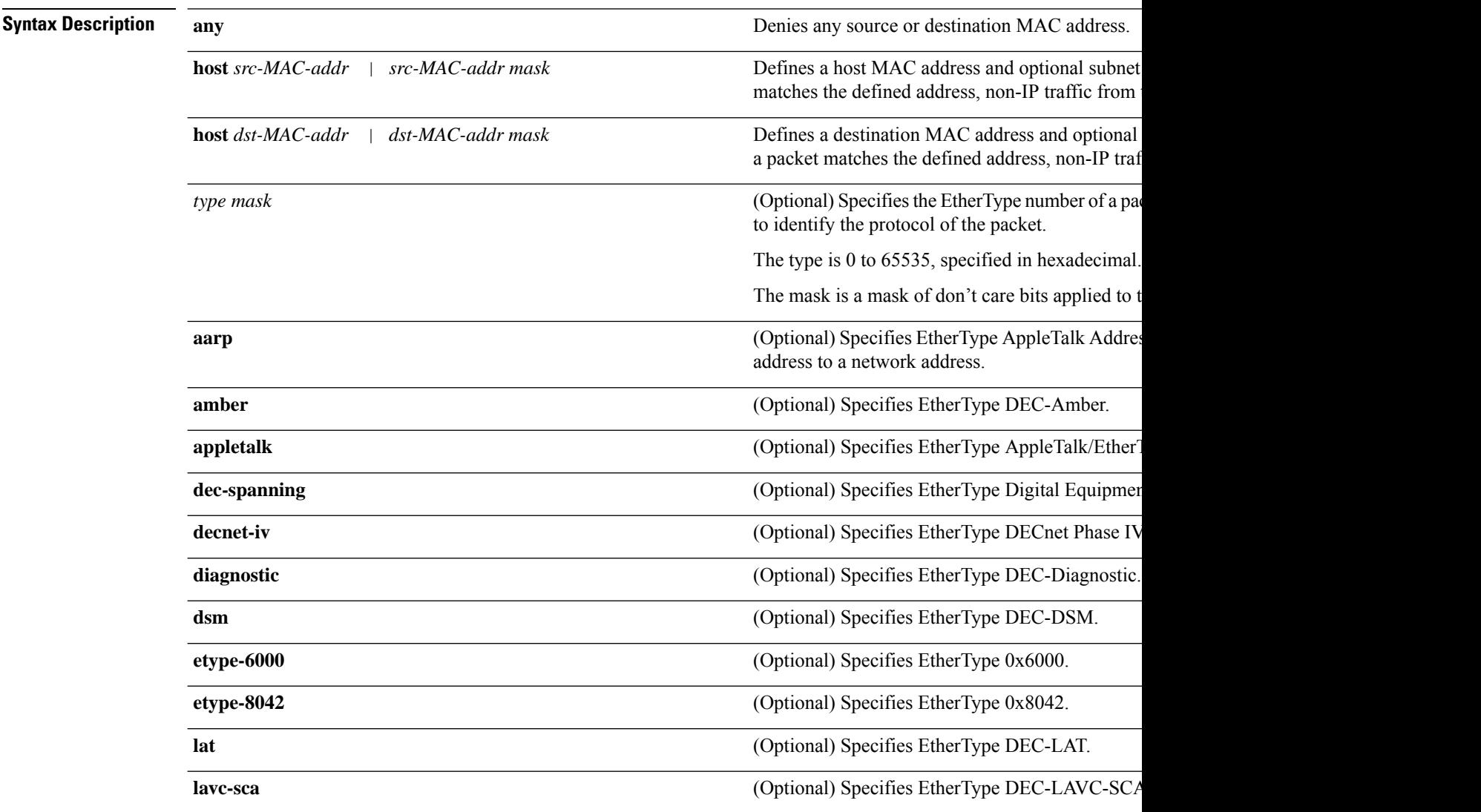

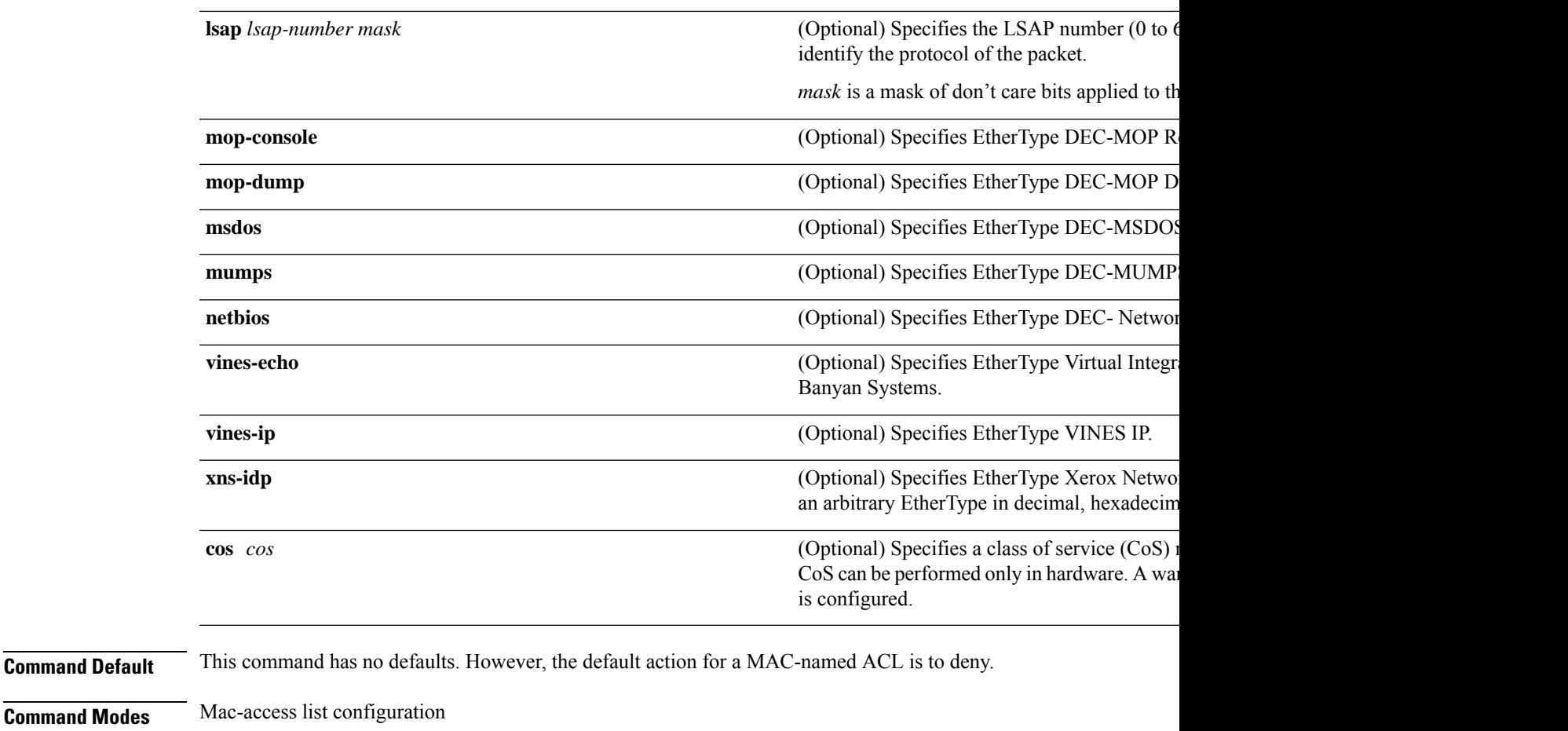

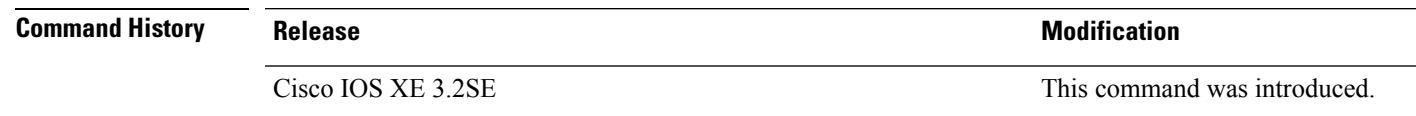

### **Usage Guidelines** You enter MAC-access list configuration mode by using the **mac access-list extended** global configuration command.

If you use the **host** keyword, you cannot enter an address mask; if you do not use the **host** keyword, you must enter an address mask.

When an access control entry (ACE) is added to an access control list, an implied **deny-any-any** condition exists at the end of the list. That is, if there are no matches, the packets are denied. However, before the first ACE is added, the list permits all packets.

To filter IPX traffic, you use the *type mask* or **lsap** *lsap mask* keywords, depending on the type of IPX encapsulation being used. Filter criteria for IPX encapsulation types as specified in Novell terminology and Cisco IOS terminology are listed in the table.

### **Table 52: IPX Filtering Criteria**

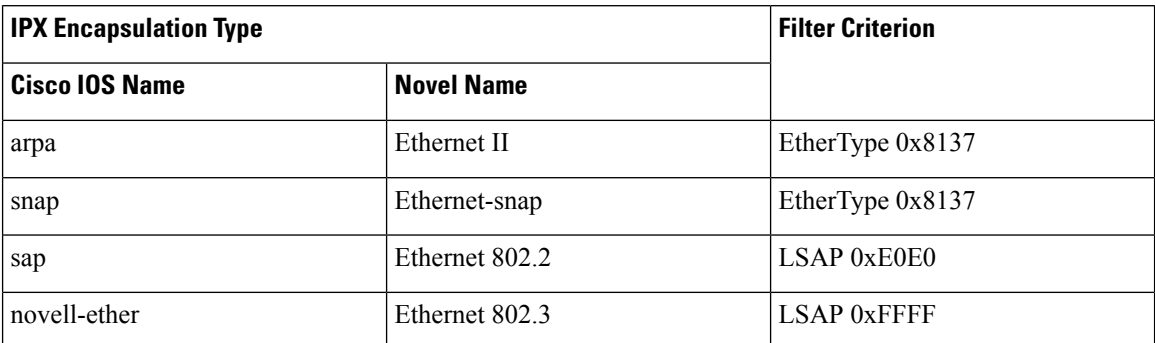

This example shows how to define the named MAC extended access list to deny NETBIOS traffic from any source to MAC address 00c0.00a0.03fa. Traffic matching this list is denied.

Device(config-ext-macl)# **deny any host 00c0.00a0.03fa netbios.**

This example shows how to remove the deny condition from the named MAC extended access list:

Device(config-ext-macl)# **no deny any 00c0.00a0.03fa 0000.0000.0000 netbios.**

This example denies all packets with EtherType 0x4321:

Device(config-ext-macl)# **deny any any 0x4321 0**

You can verify your settings by entering the **show access-lists** privileged EXEC command.

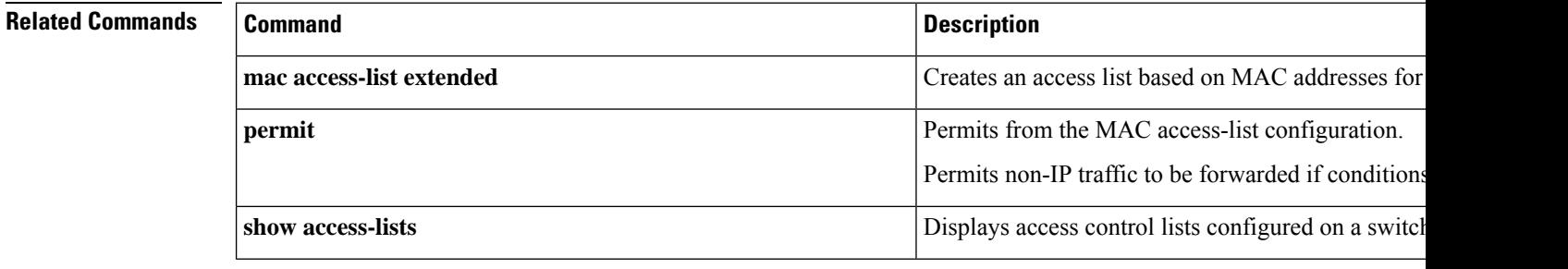

# **device-role (IPv6 snooping)**

To specify the role of the device attached to the port, use the **device-role** command in IPv6 snooping configuration mode.

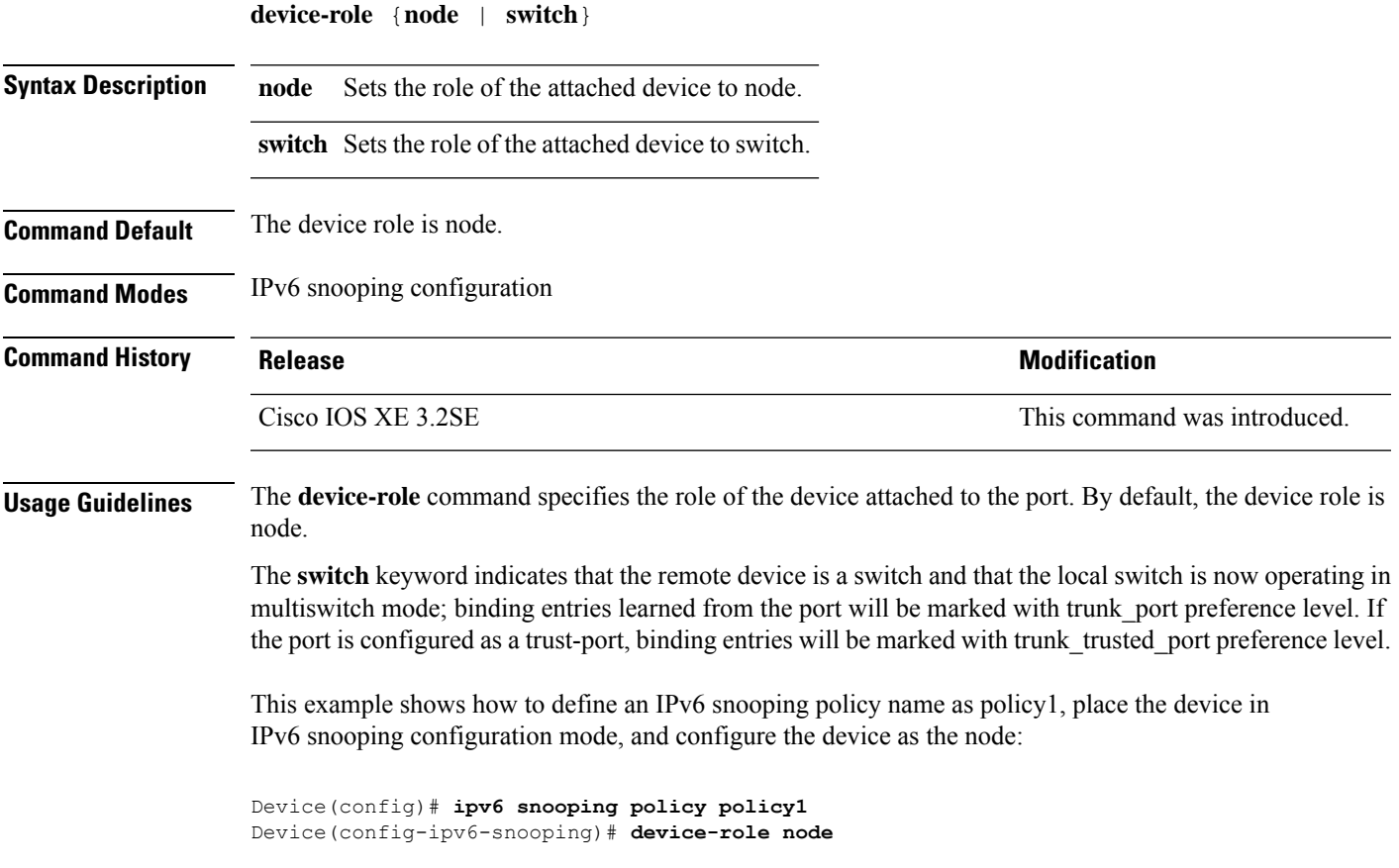

# **device-role (IPv6 nd inspection)**

To specify the role of the device attached to the port, use the **device-role** command in neighbor discovery (ND) inspection policy configuration mode.

**device-role** {**host** | **switch**}

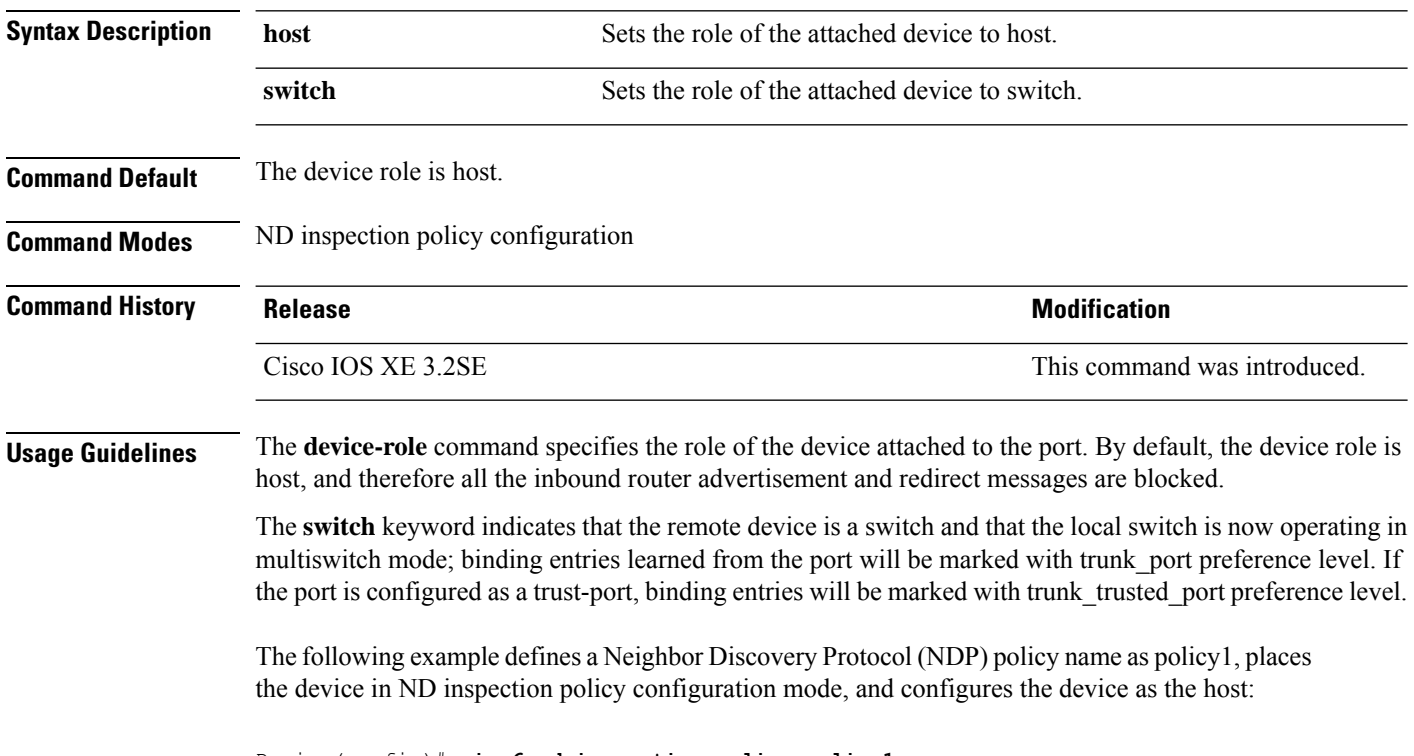

Device(config)# **ipv6 nd inspection policy policy1** Device(config-nd-inspection)# **device-role host**

# **device-tracking binding**

To specify how binding entries are maintained in the binding table, enter the**device-trackingbinding** command in global configuration mode. With this command you can configure the lifetime of each state, the maximum number of entries allowed in a binding table, and whether binding entry events are logged. You can also use this command to configure static binding entries. To revert to the default value, use the**no** form of the command.

**device-tracking binding** { **down-lifetime** | **logging** | **max-entries** | **reachable-lifetime** | **stale-lifetime** | **vlan** }

For the sake of clarity, the remaining command string after each one of the above options is listed separately:

- **device-tracking binding down-lifetime** { *seconds* | **infinite** }
- **no device-tracking binding down-lifetime**
- **device-tracking binding logging**

**no device-tracking binding logging**

• **device-tracking binding max-entries** *no\_of\_entries* [ **mac-limit** *no\_of\_entries* | **port-limit** *no\_of\_entries* [ **mac-limit** *no\_of\_entries* ] | **vlan-limit** *no\_of\_entries* [ **mac-limit** *no\_of\_entries* | **port-limit** *no\_of\_entries* [ **mac-limit** *no\_of\_entries* ] ] ]

**no device-tracking binding max-entries**

• **device-trackingbinding reachable-lifetime** { *seconds* |**infinite** } [ **down-lifetime** { *seconds* |**infinite** } | **stale-lifetime** { *seconds* | **infinite** } [ **down-lifetime** { *seconds* | **infinite** } ] ]

**no device-tracking binding reachable-lifetime**

• **device-tracking binding stale-lifetime** { *seconds* | **infinite** } [ **down-lifetime** { *seconds* | **infinite** } ]

**no device-tracking binding stale-lifetime**

• **device-trackingbinding vlan***vlan\_id* { *ipv4\_add ipv6\_add ipv6\_prefix* } [ **interface** *inteface\_type\_no* ] [ *48-bit-hardware-address* ] [ **reachable-lifetime** { *seconds* | **default** | **infinite** } **tracking** { **default** | **disable** | **enable** } **reachable-lifetime** { *seconds* | **default** | **infinite** } ]

**no device-tracking binding vlan** *vlan\_id* { *ipv4\_add ipv6\_add ipv6\_prefix* } [ **interface** *inteface\_type\_no* ] [ *48-bit-hardware-address* ] [ **reachable-lifetime** { *seconds* | **default** | **infinite** } **tracking** { **default** | **disable** | **enable** } **reachable-lifetime** { *seconds* | **default** | **infinite** } ]

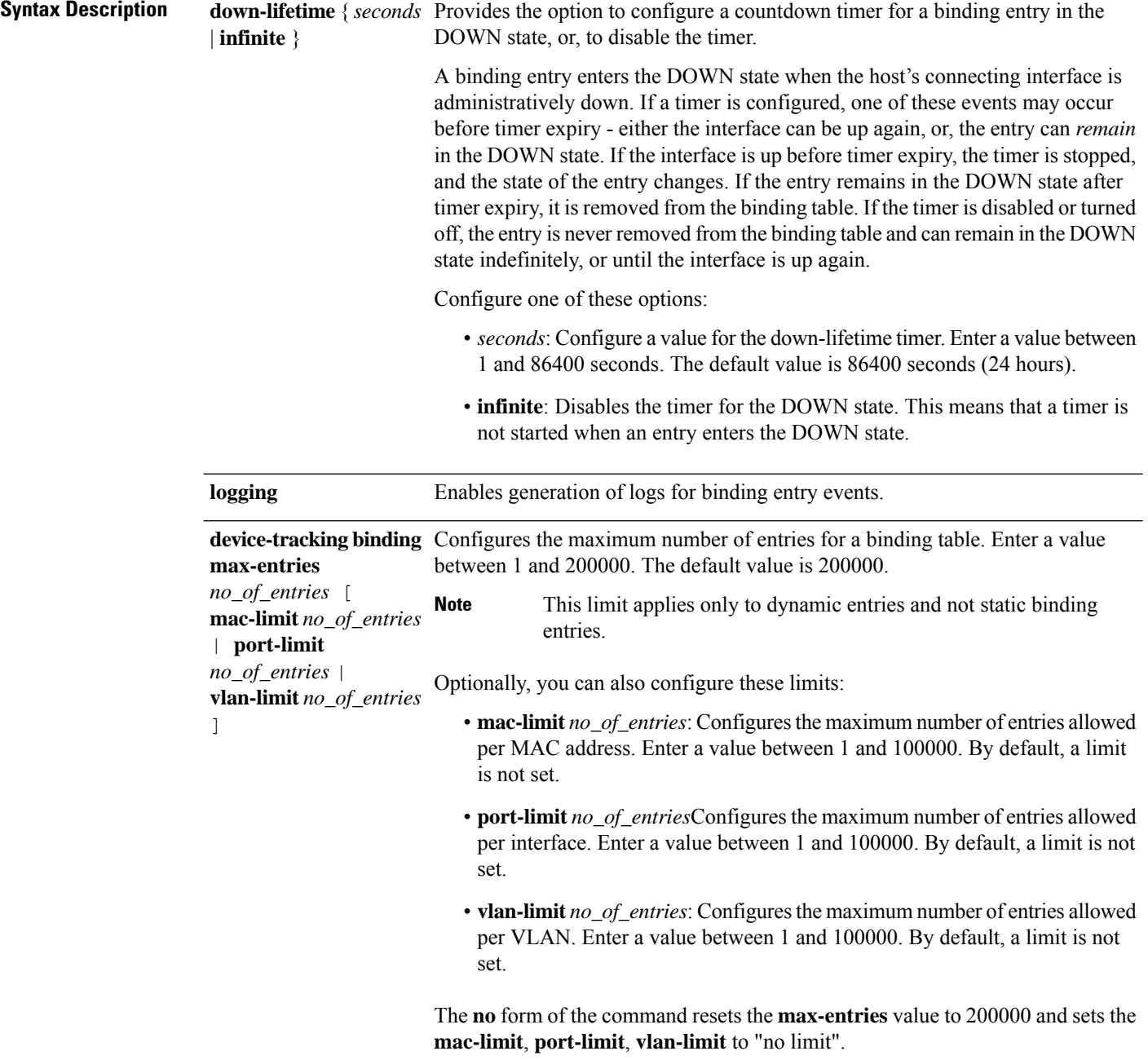

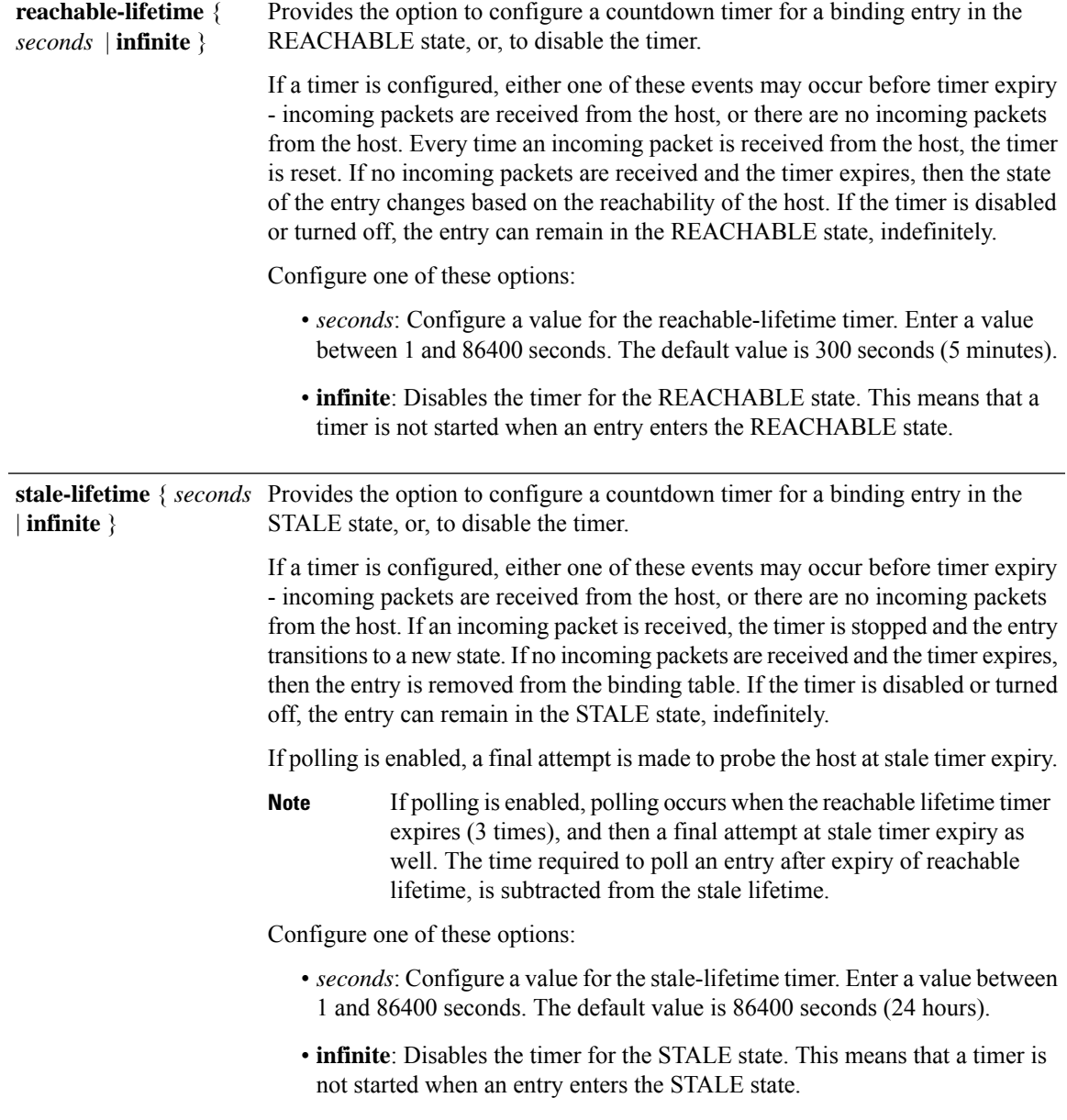

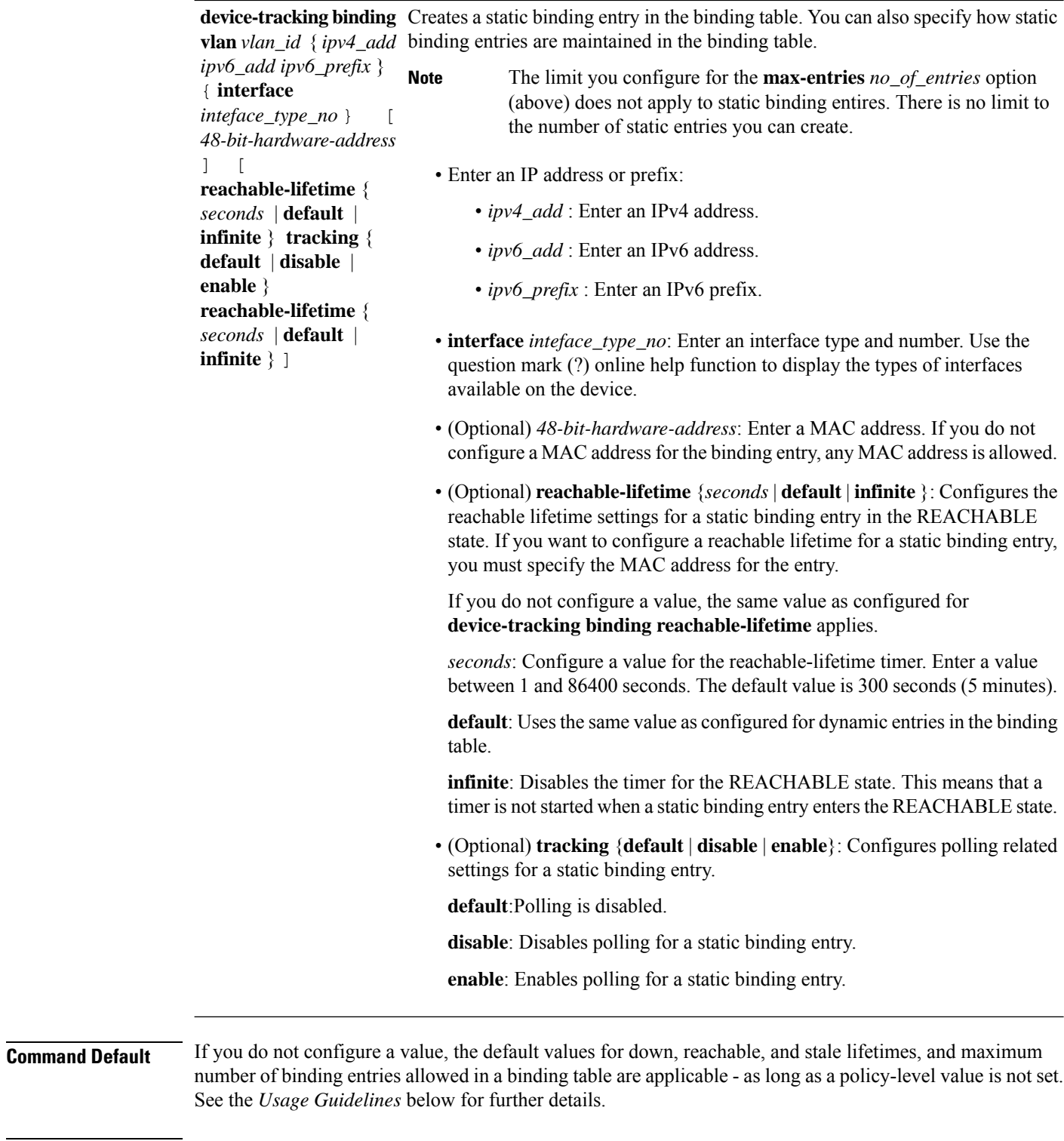

**Command Modes** Global configuration [Device(config)#]

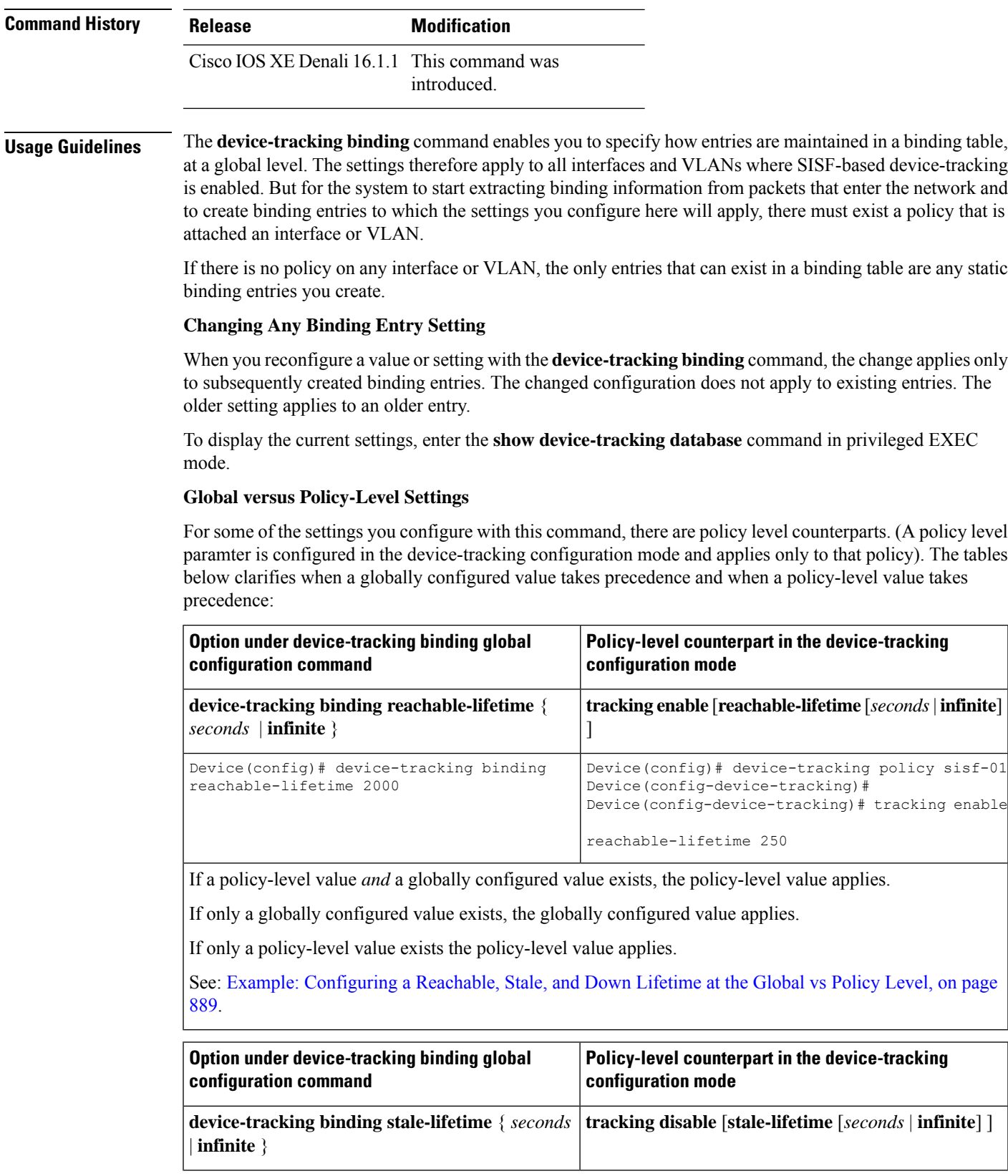

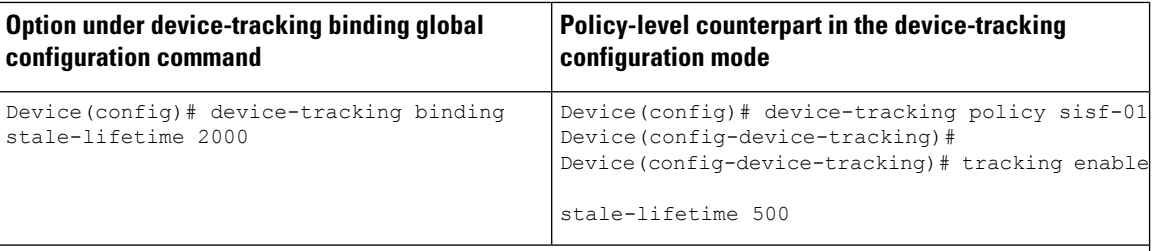

If a policy-level value *and* a globally configured value exists, the policy-level value applies.

If only a globally configured value exists, the globally configured value applies.

If only a policy-level value exists the policy-level value applies.

See: Example: [Configuring](#page-890-0) a Reachable, Stale, and Down Lifetime at the Global vs Policy Level, on page [889.](#page-890-0)

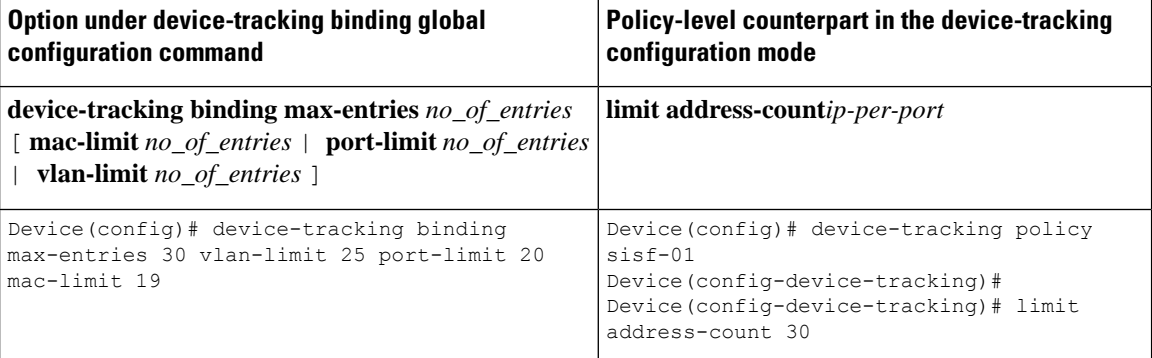

If a policy-level value *and* globally configured values exist, the creation of binding entries is stopped when a limit is reached - this can be one of the global values or the policy-level value.

If only globally configured values exist, the creation of binding entries is stopped when a limit is reached.

If only a policy-level value exists, the creation of binding entries is stopped when the policy-level limit is reached.

See: Example: Global vs [Policy-Level](#page-894-0) Address Limits, on page 893.

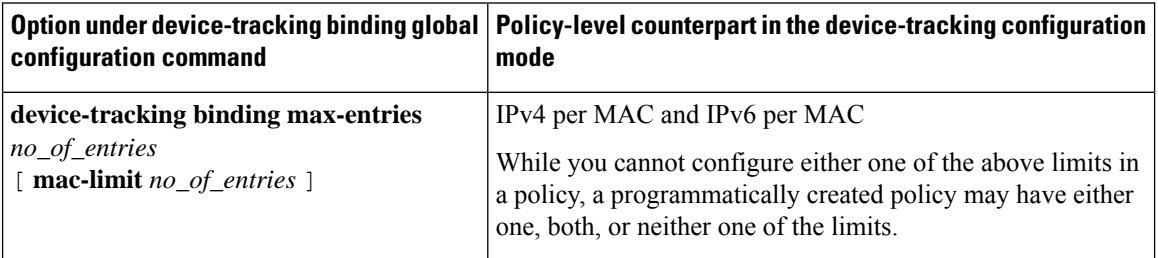

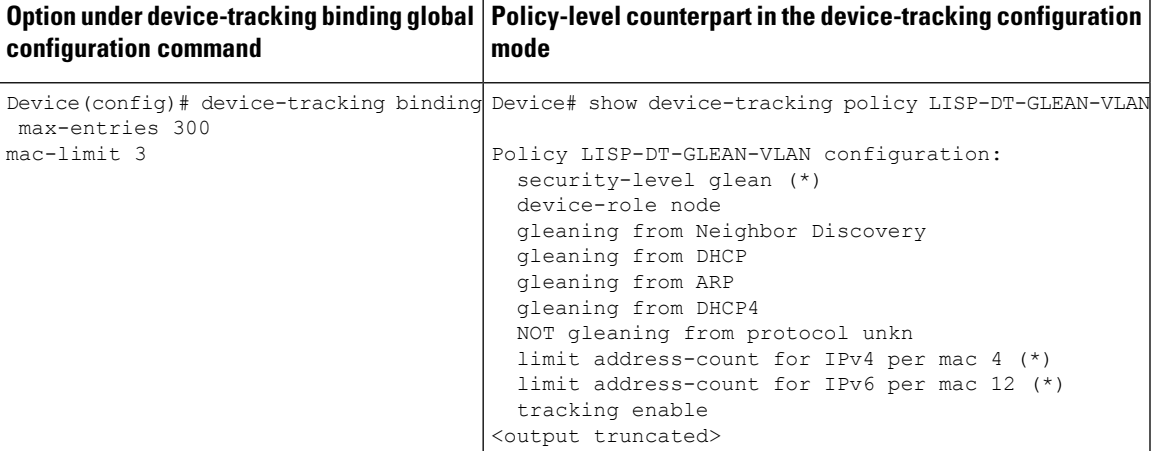

If a policy-level value *and* globally configured values exists, the creation of binding entries is stopped when a limit is reached - this can be one of the global values or the policy-level value.

If only globally configured values exist, the creation of binding entries is stopped when a limit is reached.

If only a policy-level value exists, the creation of binding entries is stopped when the policy-level limit is reached.

#### **Configuring Down, Reachable, Stale Lifetimes**

When you configure a non-default value for the **down-lifetime**, or **reachable-lifetime**, or **stale-lifetime** keywords, the system reverts the lifetimes that you do not configure, to default values. The following example clarifies this behaviour: Example: Configuring Non-Default Values for Reachable, Stale, and Down Lifetimes, on [page](#page-890-1) 889.

To display the currently configured lifetime values, enter the **show running-config |includedevice-tracking** command in privileged EXEC mode.

#### **Configuring MAC, Port, VLAN Limits**

When you configure a non-default value for the **mac-limit**, or **port-limit**, or **vlan-limit** keywords, the system reverts the limits that you do not configure, to default values.

To configure all three limits in the same command line, first configure the VLAN limit, then the port limit, and finally the MAC limit:

Device(config)# **device-tracking binding max-entries 15 vlan-limit 2 port-limit 20 mac-limit 5**

You can also use this system behavior when you want to reset one or more - but not *all* limits, to their default values. Although the default for all three keywords is that there is no limit, you cannot enter the number "0" to set a limit to its default value. Zero is not within the valid value range for any of the limits. To reset one or more limits to their default values, leave out the corresponding keyword. The following example clarifies this behaviour: [Example:](#page-898-0) Setting VLAN, Port, and MAC Limits to Default Values, on page 897.

### **Enabling Logging of Binding Entry Events**

When you configure the **device-tracking binding logging** global configuration command to generate logs for binding entry events, you may also have to configure a few general logging settings, depending on your requirements:

• (Required) The **logging buffered informational** command in global configuration mode.

With this command you enable message logging at a device level and you specify a severity level. Configuring the command allows logs to be copied and stored to a local, internal buffer. Specifying a severity level causes messages at that level and numerically lower levels to be logged.

Logs generated for binding entry events have a severity level of 6 (meaning, informational). For example:

%SISF-6-ENTRY\_CREATED: Entry created IP=192.0.2.24 VLAN=200 MAC=001b.4411.4ab6 I/F=Te1/0/4 Preflevel=00FF

• (Optional) The **logging console** command in global configuration mode.

With this command you send the logs to the console (all available TTY lines).

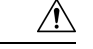

**Caution**

A low severity level may cause the number of messages being displayed on the console to increase significantly. Further, the console is a slow display device. In message storms some logging messages may be silently dropped when the console queue becomes full. Set severity levels accordingly.

If you don't want to configure this command, you can view logs when required by entering the **show logging** command in privileged EXEC mode.

If the **logging console** command is not enabled, logs are not *displayed* on the device console, but if you have configured **device-tracking binding logging** and **logging buffered informational**, logs will be generated and available in the local buffer.

For information about the *kind* of binding entry events for which logs are generated, see the system message guide for the corresponding release: System [Message](https://www.cisco.com/c/en/us/support/switches/catalyst-9300-series-switches/products-system-message-guides-list.html) Guides. Search for SISF-6.

While the **device-tracking binding logging** command logs binding entry events, there is also the **device-tracking logging** command, which enablessnooping security logging. The two command log different kinds of events and the generated logs have different severity levels.

#### **Creating a Static Binding Entry**

If there are silent but reachable hosts in the Layer 2 domain, and you want to retain binding information for these silent hosts, you can create static binding entries.

While there is no limit to the number of static entries you can create, these entries also contribute to the size of the binding table. Consider the number of such entries you require, before you create them.

You can create a static binding entry even if a policy is not attached to the interface or VLAN specified in the static binding entry.

When you configure a static binding entry followed by its settings (for example, reachable-lifetime), the configuration applies only to that static binding entry and not to any other entries, static or dynamic. The following example shows you how to created a static binding entry: [Example:](#page-893-0) Creating aStatic Binding Entry, on [page](#page-893-0) 892.

#### **Examples**

- Example: Configuring [Non-Default](#page-890-1) Values for Reachable, Stale, and Down Lifetimes, on page [889](#page-890-1)
- Example: [Configuring](#page-890-0) a Reachable, Stale, and Down Lifetime at the Global vs Policy Level, on [page](#page-890-0) 889
- [Example:](#page-893-0) Creating a Static Binding Entry, on page 892
- Example: Global vs [Policy-Level](#page-894-0) Address Limits, on page 893
- [Example:](#page-898-0) Setting VLAN, Port, and MAC Limits to Default Values, on page 897
- <span id="page-890-1"></span>• Example: Global vs [Policy-Level](#page-899-0) Limits Relating to MAC Addresses, on page 898

#### **Example: Configuring Non-Default Values for Reachable, Stale, and Down Lifetimes**

The following example clarifies system behaviour when you configure values for reachable, stale, and down lifetimes seperately (the effect is not cumulative). It also show you how to configure values in a way that configuration is retained for all the lifetimes.

In the first step of this example only a reachable-lifetime is configured. This means the down-lifetime and stale lifetime are set to default, because the **stale-lifetime** and **down-lifetime** keywords have been left out:

```
Device(config)# device-tracking binding reachable-lifetime 700
Device(config)# exit
Device# show running-config | include device-tracking
device-tracking policy sisf-01
device-tracking attach-policy sisf-01
device-tracking attach-policy sisf-01 vlan 200device-tracking binding reachable-lifetime
700
device-tracking binding logging
```
In the next step of this example, a stale-lifetime of 1500 seconds and a down-lifetime of 1000 seconds is configured. With this, the reachable-lifetime configured in the previous step, is to default:

```
Device(config)# device-tracking binding stale-lifetime 1500 down-lifetime 1000
Device(config)# exit
Device# show running-config | include device-tracking
device-tracking policy sisf-01
device-tracking attach-policy sisf-01
device-tracking attach-policy sisf-01 vlan 200device-tracking binding stale-lifetime 1500
down-lifetime 1000
device-tracking binding logging
```
In the next step of this example, reachable, down, and stale lifetimes of 700, 1000, and 200 respectively, are configured. With this, the value for the stale-lifetime is changed from 1500 seconds, to 1000 seconds. The down-lifetime is changed from 1000 to 200. The reachable-lifetime is configured as 700 seconds.

```
Device(config)# device-tracking binding reachable-lifetime 700 stale-lifetime 1000
down-lifetime 200
Device(config)# exit
Device# show running-config | include device-tracking
device-tracking policy sisf-01
device-tracking attach-policy sisf-01
 device-tracking attach-policy sisf-01 vlan 200device-tracking binding reachable-lifetime
700 stale-lifetime 1000 down-lifetime 200
device-tracking binding logging
```
<span id="page-890-0"></span>If any one of the lifetimes requires a change and the values for the other lifetimes must be retained, all three keywords must be reconfigured with the required values - everytime, and in the same command line.

#### **Example: Configuring a Reachable, Stale, and Down Lifetime at the Global vs Policy Level**

The following example shows you how to configure the reachable, stale, and down lifetimes for binding entries, at a global level. This example also shows you how you can then override the global setting and configure a different lifetime for entries learnt on a particular interface or VLAN, by configuring a policy-level setting.

In the first part of the example, the output of the **show device-tracking policy** *policy-name* command shows that a policy-level value is not set and the default binding table settings are applicable to the existing entries. After a reachable, stale, and down lifetime is configured with the **device-tracking binding** command in global configuration mode, the new values are effective and are applied only to the four new entries that are added to the table.

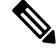

**Note**

In the output of the **show device-tracking database** command, note the Time left column for the binding entries. There is minor difference in the reachable lifetime of each entry. This is a system-imposed jitter (+/- 5 percent of the configured value), to ensure that system performance is not affected when a large number of entries are added to the binding table. Binding entries go through their lifecycle in a staggered manner thus preventing points of congestion.

Current configuration, which shows that policy-level reachable lifetime is not configured. The binding table entries show that the current reachable lifetime is 500 seconds (time left + age):

```
Device# show device-tracking policy sisf-01
Device-tracking policy sisf-01 configuration:
 security-level guard
 device-role node
 gleaning from Neighbor Discovery
 gleaning from DHCP6
 gleaning from ARP
 gleaning from DHCP4
 NOT gleaning from protocol unkn
Policy sisf-01 is applied on the following targets:
Target Type Policy Feature Target range<br>Tel/0/4 PORT sisf-01 Device-tracking vlan 200
Te1/0/4 PORT sisf-01 Device-tracking vlan 200
Device# show device-tracking database
Binding Table has 4 entries, 4 dynamic (limit 200000)
Codes: L - Local, S - Static, ND - Neighbor Discovery, ARP - Address Resolution Protocol,
DH4 - IPv4 DHCP, DH6 - IPv6 DHCP, PKT - Other Packet, API - API created
Preflevel flags (prlvl):
0001:MAC and LLA match 0002:Orig trunk 0004:Orig access
0008:Orig trusted trunk 0010:Orig trusted access 0020:DHCP assigned
0040:Cga authenticated 0080:Cert authenticated 0100:Statically assigned
Network Layer Address and Link Layer Address Interface vlan
prlvl age state Time left <<<<
ARP 192.0.9.9 000a.959d.6816 Te1/0/4 200
0064  40s  REACHABLE  466 s
ARP 192.0.9.8 000a.959d.6816 Te1/0/4 200
0064 40s REACHABLE 472 s
ARP 192.0.9.7 000a.959d.6816 Te1/0/4 200
0064 40s REACHABLE 470 s
ARP 192.0.9.6 000a.959d.6816 Te1/0/4 200
0064 40s REACHABLE 469 s
```
Configuration of reachable, stale and down lifetime at the global level. New values apply only to binding entries created after this:

Device(config)# **device-tracking binding reachable-lifetime 700 stale-lifetime 1000 down-lifetime 200**

```
Device # show device-tracking database
Binding Table has 8 entries, 8 dynamic (limit 200000)
```

```
Codes: L - Local, S - Static, ND - Neighbor Discovery, ARP - Address Resolution Protocol,
DH4 - IPv4 DHCP, DH6 - IPv6 DHCP, PKT - Other Packet, API - API created
Preflevel flags (prlvl):
0001:MAC and LLA match 0002:Orig trunk 0004:Orig access
0008:Orig trusted trunk 0010:Orig trusted access 0020:DHCP assigned
0040:Cga authenticated 0080:Cert authenticated 0100:Statically assigned
Network Layer Address and Link Layer Address Interface vlan
prlvl age state Time left
ARP 192.0.9.13 000a.959d.6816 Te1/0/4 200
00C8 4s REACHABLE 699 s <<<< new global value applied
ARP 192.0.9.12 000a.959d.6816 Te1/0/4 200
00C8 4s REACHABLE 719 s \leq \leq \leq \leq new global value applied<br>ARP 192.0.9.11 000a.959d.6816 Tel/0/4
                                 000a.959d.6816 Te1/0/4 200
00C8 4s REACHABLE 728 s <<<< new global value applied
ARP 192.0.9.10 000a.959d.6816 Te1/0/4 200
00C8 4s REACHABLE 712 s <<<< new global value applied
ARP 192.0.9.9 000a.959d.6816 Te1/0/4 200
0064 9mn STALE try 0 1209 s
ARP 192.0.9.8 000a.959d.6816 Te1/0/4 200
0064 9mn VERIFY 5 stry 3
ARP 192.0.9.7 000a.959d.6816 Te1/0/4 200
0064 9mn VERIFY 2816 ms try 3<br>ARP 192.0.9.6 00
                                 000a.959d.6816 Te1/0/4 200
0064 9mn VERIFY 1792 ms try 3
```
In this second part of the example, a policy level value is configured and the reachable lifetime is set to 50 seconds. This new reachable lifetime is again applicable only to entries created after this.

Only a reachable lifetime is configured at the policy-level and not a stale and down lifetime. This means it is still the global values that apply if the reachable lifetime of the two new entries expires and they move to the STALE or DOWN state.

```
Device(config)# device-tracking policy sisf-01
Device(config-device-tracking)# tracking enable reachable-lifetime 50
Device# show device-tracking policy sisf-01
Device-tracking policy sisf-01 configuration:
 security-level guard
 device-role node
 gleaning from Neighbor Discovery
 gleaning from DHCP6
 gleaning from ARP
 gleaning from DHCP4
 NOT gleaning from protocol unkn
 tracking enable reachable-lifetime 50 <<<< new value applies only to binding entries
created after this and on interfaces and VLANs where this policy is attached.
Policy sisf-01 is applied on the following targets:
Target Type Policy Feature Target range
Te1/0/4 PORT sisf-01 Device-tracking vlan 200
Device# show device-tracking database
Binding Table has 10 entries, 10 dynamic (limit 200000)
Codes: L - Local, S - Static, ND - Neighbor Discovery, ARP - Address Resolution Protocol,
DH4 - IPv4 DHCP, DH6 - IPv6 DHCP, PKT - Other Packet, API - API created
Preflevel flags (prlvl):
0001:MAC and LLA match 0002:Orig trunk 0004:Orig access
0008:Orig trusted trunk 0010:Orig trusted access 0020:DHCP assigned
0040:Cga authenticated 0080:Cert authenticated 0100:Statically assigned
Network Layer Address and Link Layer Address Interface vlan<br>
prlvl aqe state Time left
prlvl age state
ARP 192.0.9.21 000a.959d.6816 Te1/0/4 200
```
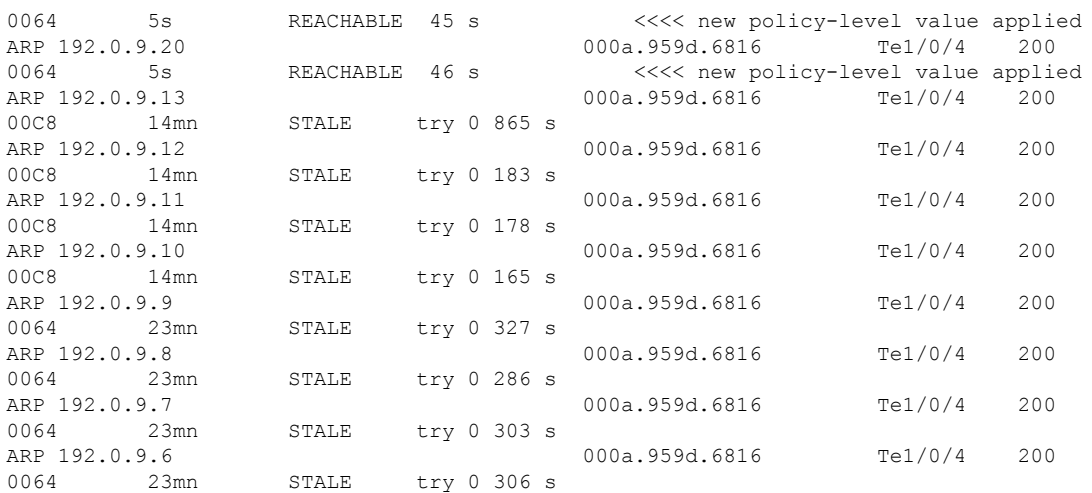

Device# **show device-tracking database** <<<< checking binding table again after new policy-level reachable-lifetime expires Binding Table has 7 entries, 7 dynamic (limit 200000) Codes: L - Local, S - Static, ND - Neighbor Discovery, ARP - Address Resolution Protocol,

DH4 - IPv4 DHCP, DH6 - IPv6 DHCP, PKT - Other Packet, API - API created Preflevel flags (prlvl): 0001: MAC and LLA match 0002: Orig trunk 0004: Orig access 0008:Orig trusted trunk 0010:Orig trusted access 0020:DHCP assigned 0040:Cga authenticated 0080:Cert authenticated 0100:Statically assigned

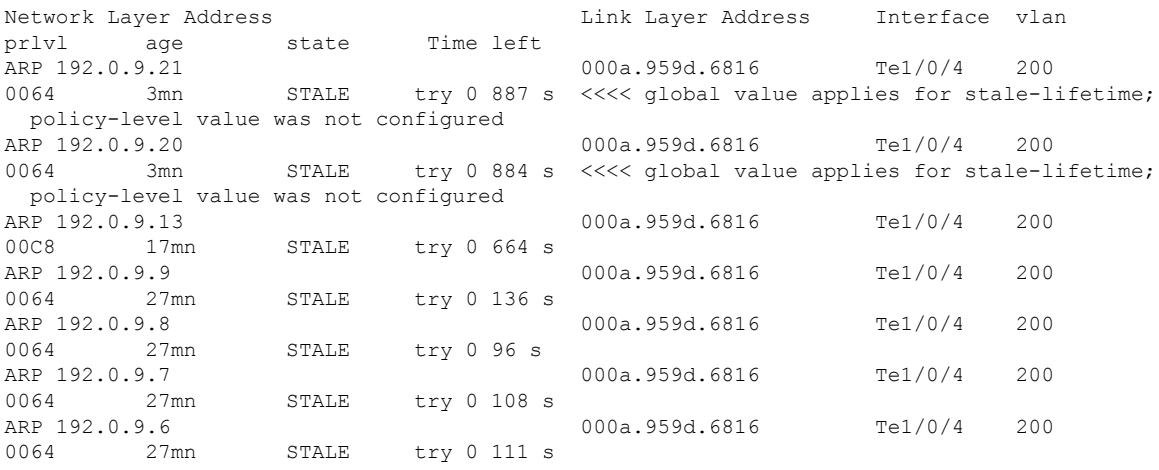

#### <span id="page-893-0"></span>**Example: Creating a Static Binding Entry**

The following example shows you how to create a static binding entry. The "S" at the beginning of the entry indicates that it is a static binding entry

```
Device(config)# device-tracking binding vlan 100 192.0.2.1 interface tengigabitethernet1/0/1
00:00:5e:00:53:af reachable-lifetime infinite
Device(config)# exit
Device# show device-tracking database
Binding Table has 2 entries, 0 dynamic (limit 200000)
Codes: L - Local, S - Static, ND - Neighbor Discovery, ARP - Address Resolution Protocol,
DH4 - IPv4 DHCP, DH6 - IPv6 DHCP, PKT - Other Packet, API - API created
Preflevel flags (prlvl):
0001:MAC and LLA match 0002:Orig trunk 0004:Orig access
0008:Orig trusted trunk 0010:Orig trusted access 0020:DHCP assigned
```
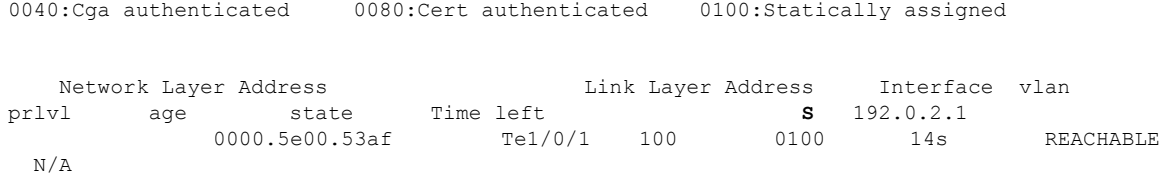

### <span id="page-894-0"></span>**Example: Global vs Policy-Level Address Limits**

The following example show you how to assess which address limit is reached, when you configure address limits at the global level and at the policy-level.

The global level settings refer to the values configured for the following command string: **device-tracking bindingmax-entries** *no\_of\_entries* [**mac-limit** *no\_of\_entries*|**port-limit** *no\_of\_entries*|**vlan-limit** *no\_of\_entries*]

The policy level parameter refersto the **limit address-count** option in the device-tracking configuration mode.

For this first part of the example, the configuration is as follows:

- Global configuration: max-entries=30, vlan-limit=25, port-limit=20, mac-limit=19.
- Policy-level configuration: limit address-count=45.

The output of the **show device-tracking database details** privileged EXEC command shows that the port limit (max/port) is reached first. A maximum of 20 entries are allowed on a port or interface. No further binding entries are created after this. While the mac limit is configured with a lower absolute value (19), the output of the **show device-tracking database mac** privileged EXEC command shows that there are only 3 unique MAC address in the list of binding entries in the table - this limit is therefore not reached.

```
Device# configure terminal
Enter configuration commands, one per line. End with CNTL/Z.
Device(config)# device-tracking binding max-entries 30 vlan-limit 25 port-limit 20 mac-limit
19
Device(config)# device-tracking policy sisf-01
Device(config-device-tracking)# limit address-count 45
Device(config-device-tracking)# end
Device# show device-tracking policy sisf-01
Device-tracking policy sisf-01 configuration:
 security-level guard
  device-role node
 gleaning from Neighbor Discovery
 gleaning from DHCP6
 gleaning from ARP
  gleaning from DHCP4
  NOT gleaning from protocol unkn
 limit address-count 45
Policy sisf-01 is applied on the following targets:
Target Type Policy The Feature Target range<br>Tel/0/4 PORT sisf-01 Device-tracking vlan 200
                                                 Device-tracking vlan 200
Device# show device-tracking database details
Binding table configuration:
 ----------------------------
max/box : 30
max/vlan : 25
max/port : 20
max/mac : 19
Binding table current counters:
 ------------------------------
```
dynamic : 20  $\begin{tabular}{ll} \nlocal & : 0  
\ntotal & : 20 \n\end{tabular}$ <<<< no further entries created after this. Binding table counters by state: ---------------------------------- REACHABLE : 20 total : 20 <output truncated>

## Device# **show device-tracking database**

Binding Table has 20 entries, 20 dynamic (limit 30) Codes: L - Local, S - Static, ND - Neighbor Discovery, ARP - Address Resolution Protocol, DH4 - IPv4 DHCP, DH6 - IPv6 DHCP, PKT - Other Packet, API - API created Preflevel flags (prlvl): 0001:MAC and LLA match 0002:Orig trunk 00004:Orig access<br>0008:Orig trusted trunk 0010:Orig trusted access 0020:DHCP assigne 0010:Orig trusted access 0020:DHCP assigned 0040:Cga authenticated 0080:Cert authenticated 0100:Statically assigned

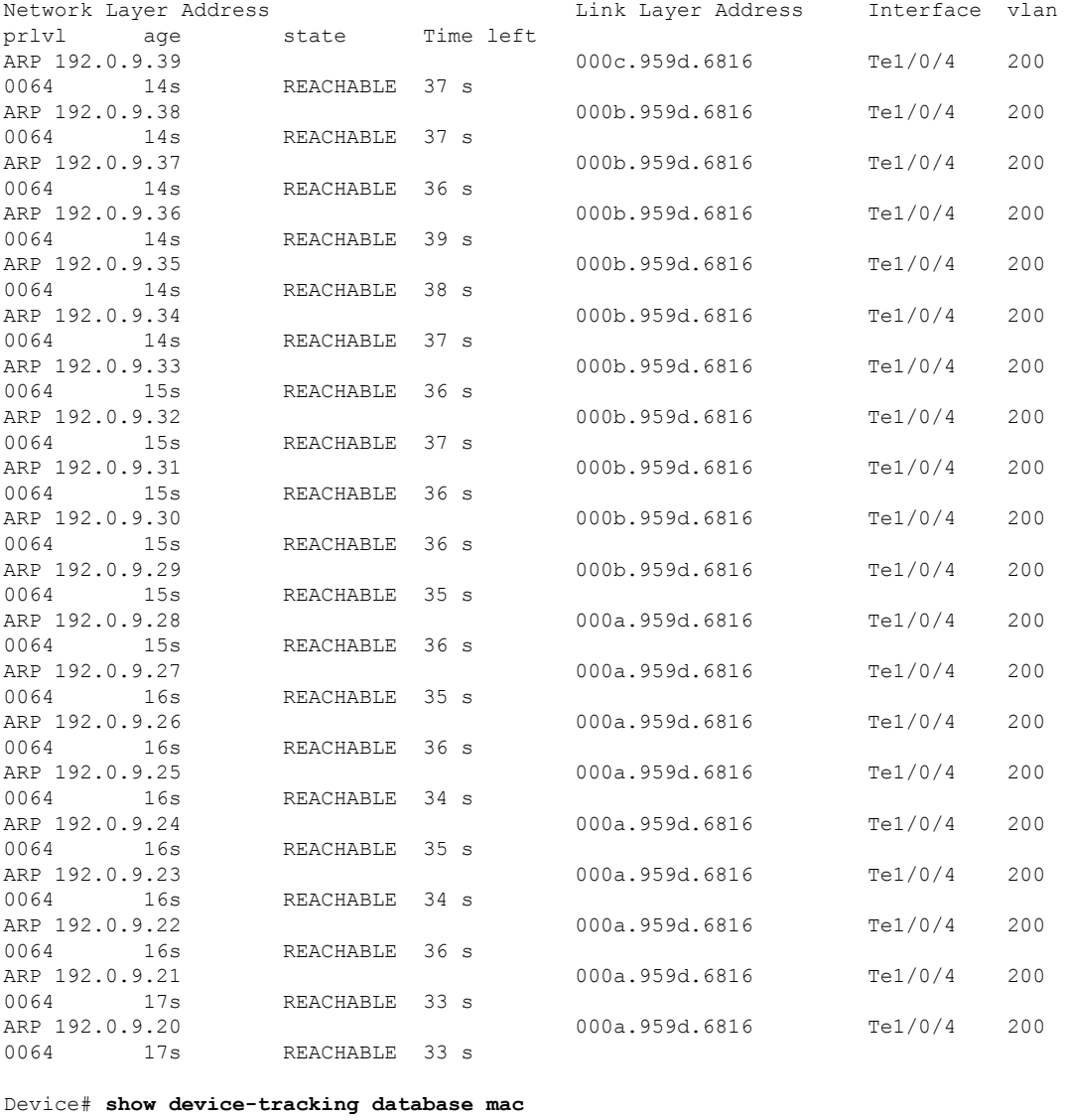

MAC Interface vlan prlvl state Time left

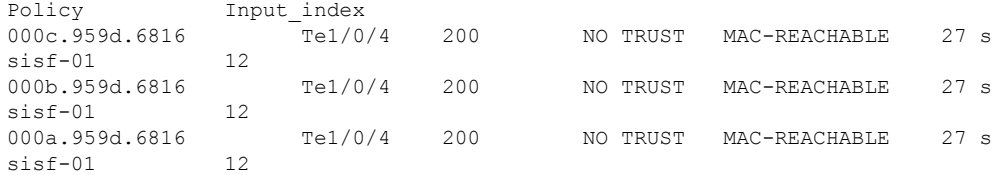

For this second part of the example, the configuration is as follows:

- Global configuration: max-entries=30, vlan-limit=25, port-limit=20, mac-limit=19.
- Policy-level configuration: limit address-count=14.

The limit that is reached first is the policy-level, **limit address-count**. A maximum of 14 IP addresses (IPv4 and 1Pv6) are allowed on the port or interface where policy "sisf-01" is applied. No further binding entries are created after this. While the mac limit is configured with a lower absolute value (19), there are only 3 unique MAC address in the list of binding entries in the table - this limit is therefore not reached.

```
Device# configure terminal
Enter configuration commands, one per line. End with CNTL/Z.
Device(config)# device-tracking policy sisf-01
Device(config-device-tracking)# limit address-count 14
Device(config-device-tracking)# end
Device# show device-tracking policy sisf-01
Device-tracking policy sisf-01 configuration:
 security-level guard
 device-role node
 gleaning from Neighbor Discovery
  gleaning from DHCP6
 gleaning from ARP
 gleaning from DHCP4
 NOT gleaning from protocol unkn
  limit address-count 14
Policy sisf-01 is applied on the following targets:
Target Type Policy The Feature Target range<br>Tel/0/4 Terms Forms Forms Terms Terms Ported Tel/0/4 Tel/0/4
                                                  Device-tracking vlan 200
```
After the stale lifetime of all the existing entries has expired and the entries have been removed from the binding table, new entries are added according to the reconfigured values:

```
Device# show device-tracking database <<<<checking time left for stale-lifetime to expire
for existing entries.
Binding Table has 20 entries, 20 dynamic (limit 30)
Codes: L - Local, S - Static, ND - Neighbor Discovery, ARP - Address Resolution Protocol,
DH4 - IPv4 DHCP, DH6 - IPv6 DHCP, PKT - Other Packet, API - API created
Preflevel flags (prlvl):
0001:MAC and LLA match 0002:Orig trunk 0004:Orig access
0008:Orig trusted trunk 0010:Orig trusted access 0020:DHCP assigned
0040:Cga authenticated 0080:Cert authenticated 0100:Statically assigned
Network Layer Address and Link Layer Address Interface vlan
prlvl age state Time left
ARP 192.0.9.39 000c.959d.6816 Te1/0/4 200
0064  13mn  STALE  try 0 316 s
ARP 192.0.9.38 000b.959d.6816 Te1/0/4 200
0064 13mn STALE try 0 279 s
ARP 192.0.9.37 000b.959d.6816 Te1/0/4 200
0064 13mn STALE try 0 308 s
ARP 192.0.9.36 000b.959d.6816 Te1/0/4 200
0064 13mn STALE try 0 274 s<br>ARP 192.0.9.35
                                   000b.959d.6816 Te1/0/4 200
```
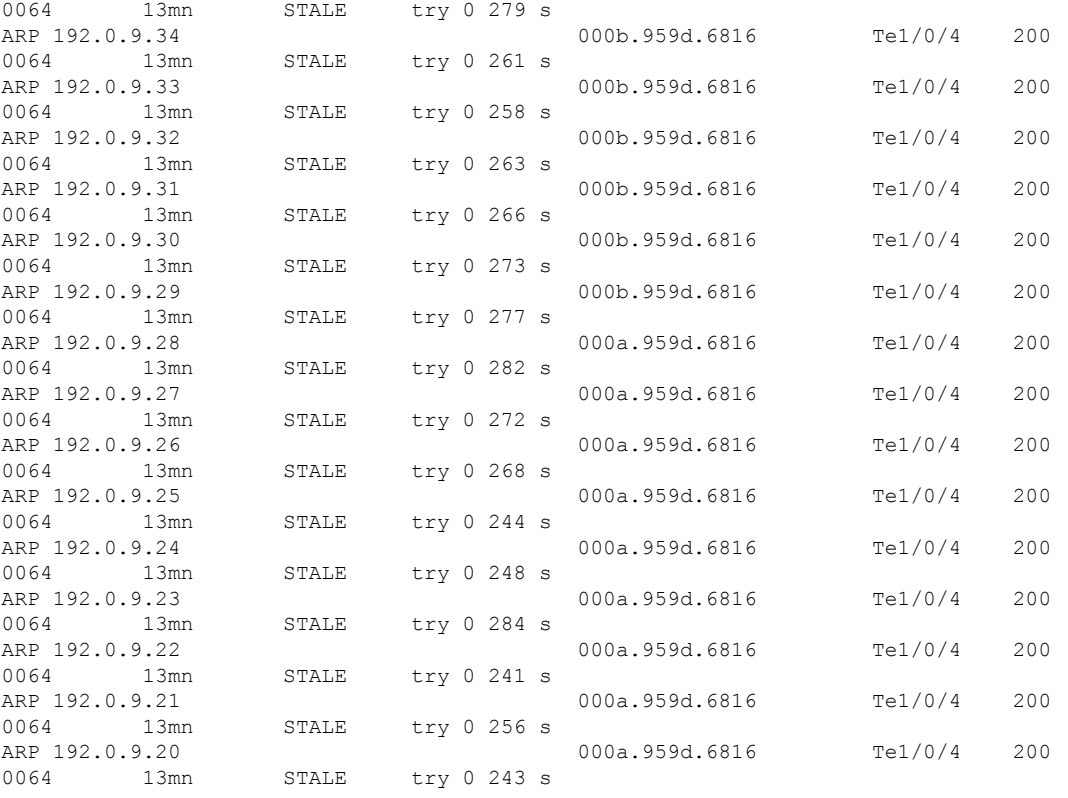

Device# **show device-tracking database** <<<no output indicates no entries in the database

#### Device# **show device-tracking database details**

Binding table configuration: --------------------------- max/box : 30 max/vlan : 25 max/port : 20 max/mac : 19 Binding table current counters:

----------------------------- dynamic : 14 local : 0 total : 14

Binding table counters by state: ---------------------------------- REACHABLE : 14 total : 14 <output truncated>

### Device# **show device-tracking database**

Binding Table has 14 entries, 14 dynamic (limit 30) Codes: L - Local, S - Static, ND - Neighbor Discovery, ARP - Address Resolution Protocol, DH4 - IPv4 DHCP, DH6 - IPv6 DHCP, PKT - Other Packet, API - API created Preflevel flags (prlvl): 0001:MAC and LLA match 0002:Orig trunk 0004:Orig access 00008:Orig trusted trunk 0010:Orig trusted access 0020:DHCP assigned 0008:Orig trusted trunk 0010:Orig trusted access 0040:Cga authenticated 0080:Cert authenticated 0100:Statically assigned

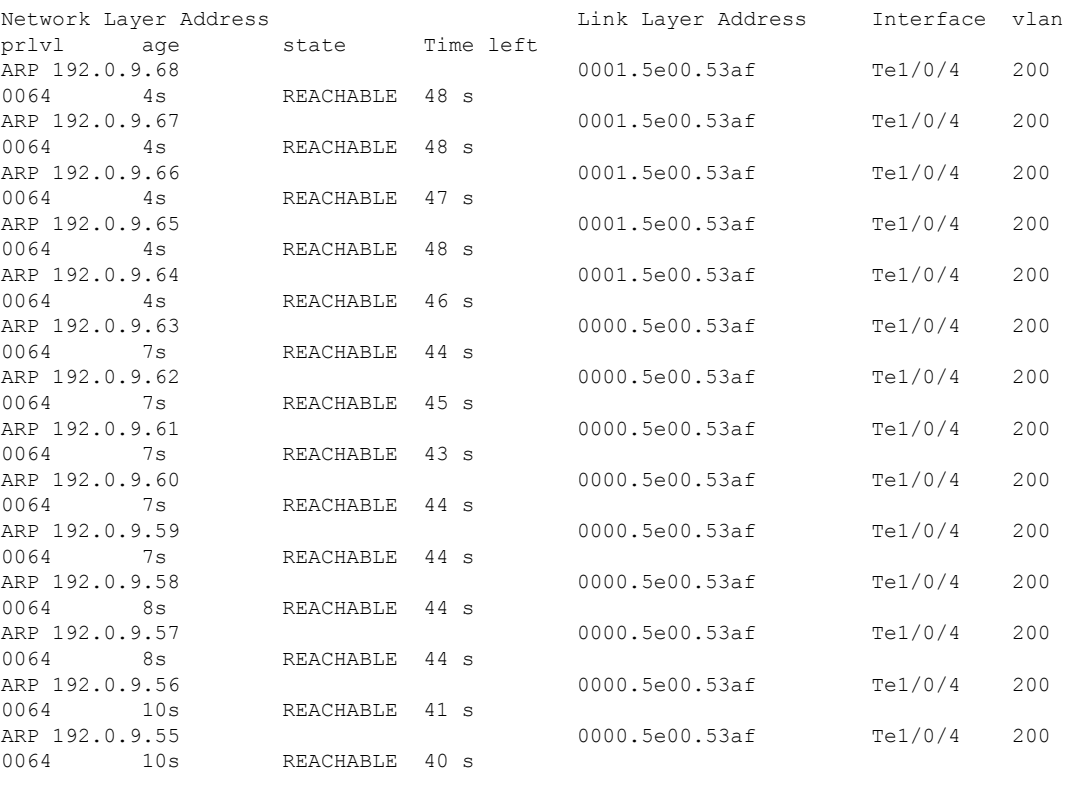

#### Device# **show device-tracking database mac**

<span id="page-898-0"></span>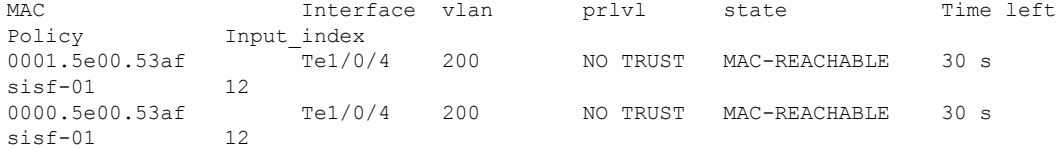

### **Example: Setting VLAN, Port, and MAC Limits to Default Values**

The following example shows you how to reset one or more limits to their default values.

```
Device(config)# device-tracking binding max-entries 30 vlan-limit 25 port-limit 20 mac-limit
19 <<<< all three limits configured.
Device(config)#exit
Device# show device-tracking database details
```

```
Binding table configuration:
 ----------------------------
max/box : 30
max/vlan : 25
max/port : 20
max/mac : 19
<output truncated>
```

```
Device# configure terminal
Device(config)# device-tracking binding max-entries 30 vlan-limit 25 <<<< only VLAN limit
configured; port-limit and mac-limit keywords leftout.
Device(config)# exit
Device# show device-tracking database details
```

```
Binding table configuration:
----------------------------
```

```
max/box : 30
max/vlan : 25
max/port : no limit <<<reset to default
max/mac : no limit <<<reset to default
```
### <span id="page-899-0"></span>**Example: Global vs Policy-Level Limits Relating to MAC Addresses**

The following example shows how precendence is determined for global and policy-level MAC limits. The global value specifies the maximum number of entries allowed per MAC address. The policy-level IPv4 per MAC and IPv6 per MAC limits, which may be present only in a programmatic policy, specify the number of IPv4 and IPv6 addresses allowed per MAC address.

In the first part of the example, the global value (10 entries allowed per MAC address) is higher than the policy-level setting (3 IPv4 addresses allowed for each MAC address). The Binding table current counters, in the output of the **show device-tracking database details** privileged EXEC command shows that and the limit that is reached first is the policy level limit.

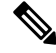

No configuration is displayed for the policy-level setting, because you cannot *configure* the "IPv4 per mac" or the "IPv6 per mac" in any policy. In this example, the DT-PROGRAMMATIC policy is applied to target by configuring the **ip dhcp snooping vlan** *vlan* command in global configuration mode. The IPv4 per mac limit exists, because the programmatically created policy has a limit for this parameter. **Note**

```
Device# configure terminal
Device(config)# ip dhcp snooping vlan 200
Device(config)# end
Device# show device-tracking policy DT-PROGRAMMATIC
Policy DT-PROGRAMMATIC configuration:
 security-level glean (*)
 device-role node
 gleaning from Neighbor Discovery
 gleaning from DHCP
 gleaning from ARP
 gleaning from DHCP4
 NOT gleaning from protocol unkn
 limit address-count for IPv4 per mac 3 (*)
 tracking enable
Policy DT-PROGRAMMATIC is applied on the following targets:
Target Type Policy Feature Target range
Te1/0/4 PORT DT-PROGRAMMATIC Device-tracking vlan 200
 note:
 Binding entry Down timer: 24 hours (*)
 Binding entry Stale timer: 24 hours (*)
Device(config)# device-tracking binding max-entries 50 mac-limit 10
Device# show device-tracking database details
Binding table configuration:
 ----------------------------
max/box : 50
max/vlan : no limit
max/port : no limit
max/mac : 10
Binding table current counters:
 ------------------------------
dynamic : 3
local : 0
total : 3
```
```
Binding table counters by state:
 ----------------------------------
REACHABLE : 2
  total : 3
Device# show device-tracking database
Binding Table has 3 entries, 3 dynamic (limit 50)
Codes: L - Local, S - Static, ND - Neighbor Discovery, ARP - Address Resolution Protocol,
DH4 - IPv4 DHCP, DH6 - IPv6 DHCP, PKT - Other Packet, API - API created
Preflevel flags (prlvl):
0001:MAC and LLA match 0002:Orig trunk 0004:Orig access
0008:Orig trusted trunk 0010:Orig trusted access 0020:DHCP assigned
0040:Cga authenticated 0080:Cert authenticated 0100:Statically assigned
Network Layer Address Link Layer Address Interface vlan prlvl
    age state Time left
ARP 192.0.9.8 000a.959d.6816 Te1/0/4 200 0064
     4s REACHABLE 25 s
ARP 192.0.9.7 000a.959d.6816 Te1/0/4 200 0064
     4s REACHABLE 27 s
ARP 192.0.9.6 000a.959d.6816 Te1/0/4 200 0064
    55s VERIFY 5s try 2
<<<<<policy-level limit reached; only up to 3 IPv4 addresses per MAC address are allowed.
Device# show device-tracking database mac
MAC 10 Interface vlan prlvl state Time left
Policy Input_index
000a.959d.6816 Te1/0/4 200 NO TRUST MAC-STALE 93585 s
```
In the second part of the example, the global value (2 entries allowed per MAC address) is lower than the policy-level setting (3 IPv4 addresses allowed for each MAC address). The Binding table current counters, in the output of the **show device-tracking database details** privileged EXEC command shows that and the limit that is reached first is the policy level limit.

Device# **show device-tracking policy DT-PROGRAMMATIC**

DT-PROGRAMMATIC 12

```
Policy DT-PROGRAMMATIC configuration:
 security-level glean (*)
 device-role node
 gleaning from Neighbor Discovery
 gleaning from DHCP
 gleaning from ARP
 gleaning from DHCP4
 NOT gleaning from protocol unkn
 limit address-count for IPv4 per mac 3 (*)
 tracking enable
Policy DT-PROGRAMMATIC is applied on the following targets:
Target Type Policy Feature Target range
Te1/0/4 PORT DT-PROGRAMMATIC Device-tracking vlan 200
 note:
 Binding entry Down timer: 24 hours (*)
 Binding entry Stale timer: 24 hours (*)
Device(config)# device-tracking binding max-entries 50 mac-limit 2
Device# show device-tracking database details
Binding table configuration:
 ----------------------------
```

```
max/box : 50
max/vlan : no limit
max/port : no limit
max/mac : 2
Binding table current counters:
------------------------------
dynamic : 2
\begin{array}{rcl} \texttt{local} & & \texttt{: 0} \\ \texttt{total} & & \texttt{: 2} \end{array}total
Binding table counters by state:
----------------------------------
REACHABLE : 2
  total : 2
```
### Device# **show device-tracking database**

Binding Table has 3 entries, 3 dynamic (limit 50) Codes: L - Local, S - Static, ND - Neighbor Discovery, ARP - Address Resolution Protocol, DH4 - IPv4 DHCP, DH6 - IPv6 DHCP, PKT - Other Packet, API - API created Preflevel flags (prlvl): 0001:MAC and LLA match 0002:Orig trunk 0004:Orig access 0008:Orig trusted trunk 0010:Orig trusted access 0020:DHCP assigned 0040:Cga authenticated 0080:Cert authenticated 0100:Statically assigned

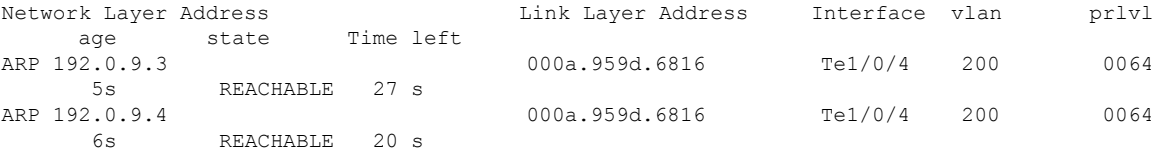

<<<<<global limit reached; only up to 2 binding entries per MAC address is allowed.

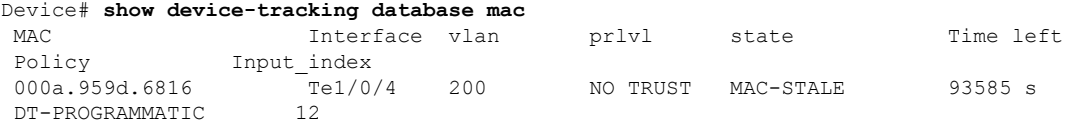

# <span id="page-902-0"></span>**device-tracking (interface config)**

To enable SISF-based device tracking and attach the *default* policy to an interface or VLAN, or to enable the feature and attach a custom policy enter the **device-tracking** command in interface configuration mode. To detach the policy from the interface or VLAN and revert to default, use the **no** form of the command.

**device-tracking** [ **attach-policy** *policy-name* ] [ **vlan** { *vlan-id* | **add** *vlan-id* | **all** | **except** *vlan-id* | **none** | **remove** *vlan-id* } ] **no device-tracking** [ **attach-policy** *policy-name* ] [ **vlan** { *vlan-id* | **add** *vlan-id* | **all** | **except** *vlan-id* | **none** | **remove** *vlan-id* } ]

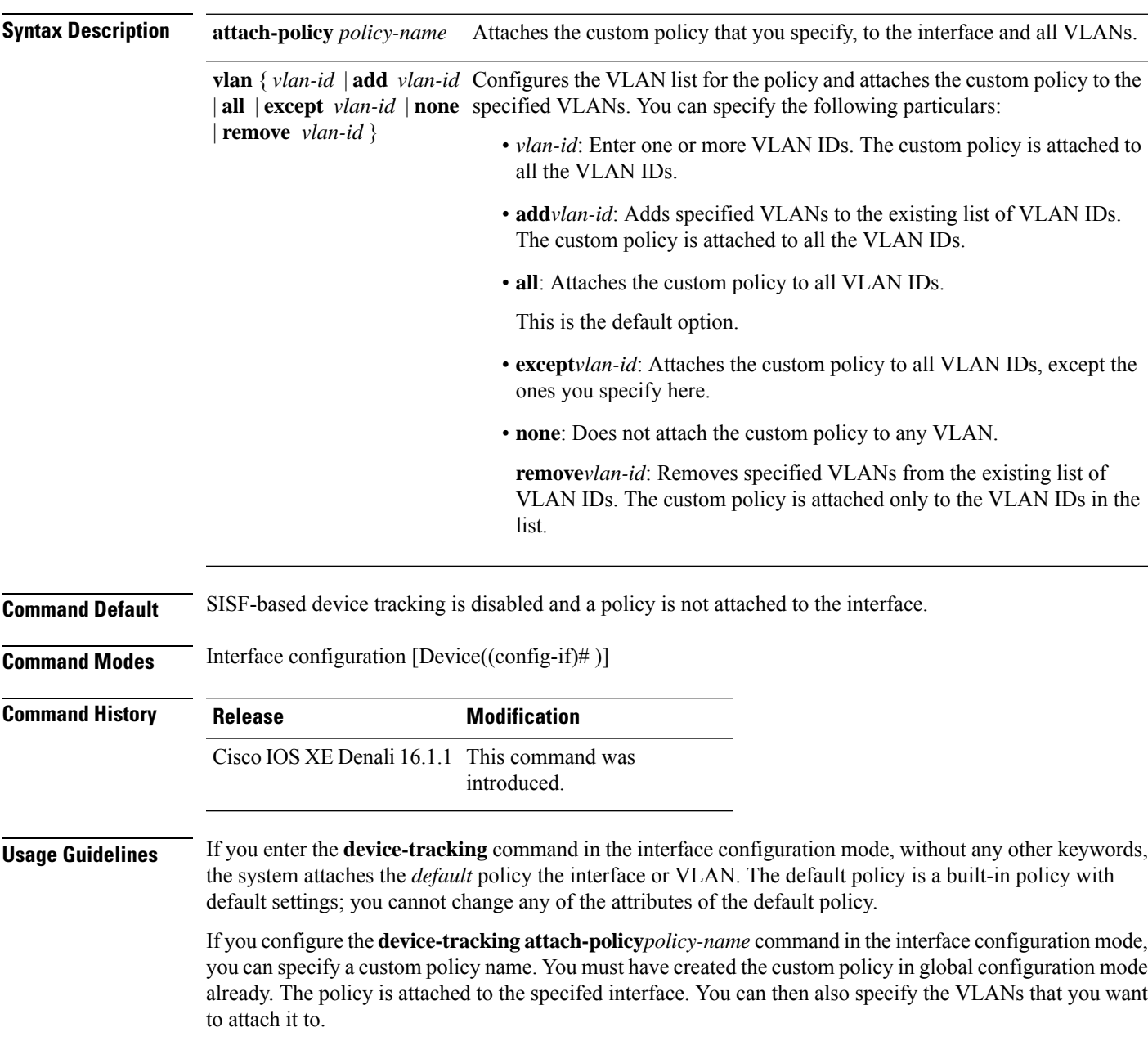

If you want to change the custom policy that is attached to a target, reconfigure the **device-tracking attach-policy***policy-name* command.

If you want to disable the feature on a particular target, enter the**nodevice-tracking** command in the interface configuration mode.

### **Examples**

- Example: Enabling SISF-Based Device Tracking and Attaching the Default Policy, on page 902
- [Attaching](#page-903-1) a Custom Policy, on page 902
- <span id="page-903-0"></span>• Example: Disabling SISF-Based [Device-Tracking](#page-904-0) , on page 903

**Examples** The following example shows how to enable SISF-based device tracking and attach the default policy to an interface. The default policy has default policy parameters, none of which can be changed:

```
Device# configure terminal
```

```
Enter configuration commands, one per line. End with CNTL/Z.
Device(config)# interface tengigabitethernet1/0/1
Device(config-if)# device-tracking
Device(config-if)# end
```

```
Device# show device-tracking policies detail
Target Type Policy The Feature Target range<br>Tel/0/1 The PORT default Terric Device-tracking vlan all
Te1/0/1 PORT default Device-tracking vlan all
Te1/0/2 PORT default Device-tracking vlan all
Device-tracking policy default configuration:
 security-level guard
 device-role node
 gleaning from Neighbor Discovery
 gleaning from DHCP6
 gleaning from ARP
 gleaning from DHCP4
 NOT gleaning from protocol unkn
Policy default is applied on the following targets:
Target Type Policy Feature Target range
Te1/0/1 PORT default Device-tracking vlan all
Te1/0/2 PORT default Device-tracking vlan all
```
<span id="page-903-1"></span>**Examples** The following example shows how enable SISF-based device tracking and attach a custom policy called sisf-01, to the same interface as the above example, that is,  $Te1/0/1$ . Doing so replaces the existing default policy with custom policy sisf-01 on Te1/0/1.

```
Device# configure terminal
Enter configuration commands, one per line. End with CNTL/Z.
Device(config)# interface tengigabitethernet1/0/1
Device(config-if)# device-tracking attach-policy sisf-01
Device(config-if)# end
Device# show device-tracking policies detail
```

```
Target Type Policy Feature Target range
Te1/0/1 PORT sisf-01 Device-tracking vlan all
Te1/0/2 PORT default Device-tracking vlan all
```
Device-tracking policy default configuration:

```
security-level guard
 device-role node
 gleaning from Neighbor Discovery
 gleaning from DHCP6
 gleaning from ARP
 gleaning from DHCP4
 NOT gleaning from protocol unkn
Policy default is applied on the following targets:
Target Type Policy Feature Target range
Te1/0/2 PORT default Device-tracking vlan all
Device-tracking policy sisf-01 configuration:
 security-level guard
 device-role node
 gleaning from Neighbor Discovery
 gleaning from DHCP6
 gleaning from ARP
 gleaning from DHCP4
 NOT gleaning from protocol unkn
 limit address-count 3000
Policy sisf-01 is applied on the following targets:
Target Type Policy Feature Target range
Te1/0/1 PORT sisf-01 Device-tracking vlan all
```
<span id="page-904-0"></span>**Examples** The following example shows how to disable SISF-based device-tracking on a target. The feature is disabled on target  $\text{Tel}/0/1$ . This is the same interface where a custom policy is applied in the previous example. The default policy continues to be available on the other interface where the feature is enabled, that is,  $T = 1/0/2$ .

```
Device# configure terminal
Enter configuration commands, one per line. End with CNTL/Z.
Device(config)# interface tengigabitethernet1/0/1
Device(config-if)# no device-tracking attach-policy sisf-01
Device(config-if)# end
Device# show device-tracking policies detail
Target Type Policy Feature Target range<br>Tel/0/2 FORT default Portice-tracking vlan all
                                             Device-tracking vlan all
Device-tracking policy default configuration:
 security-level guard
 device-role node
 gleaning from Neighbor Discovery
 gleaning from DHCP6
 gleaning from ARP
 gleaning from DHCP4
 NOT gleaning from protocol unkn
Policy default is applied on the following targets:
Target Type Policy Feature Target range
Te1/0/2 PORT default Device-tracking vlan all
```
# **device-tracking logging**

To log snooping security events like packet drops, unresolved packets, and suspected MAC or IP theft, configure the **device-tracking logging** command in global configuration mode. To disable logging, enter the **no** form of the command.

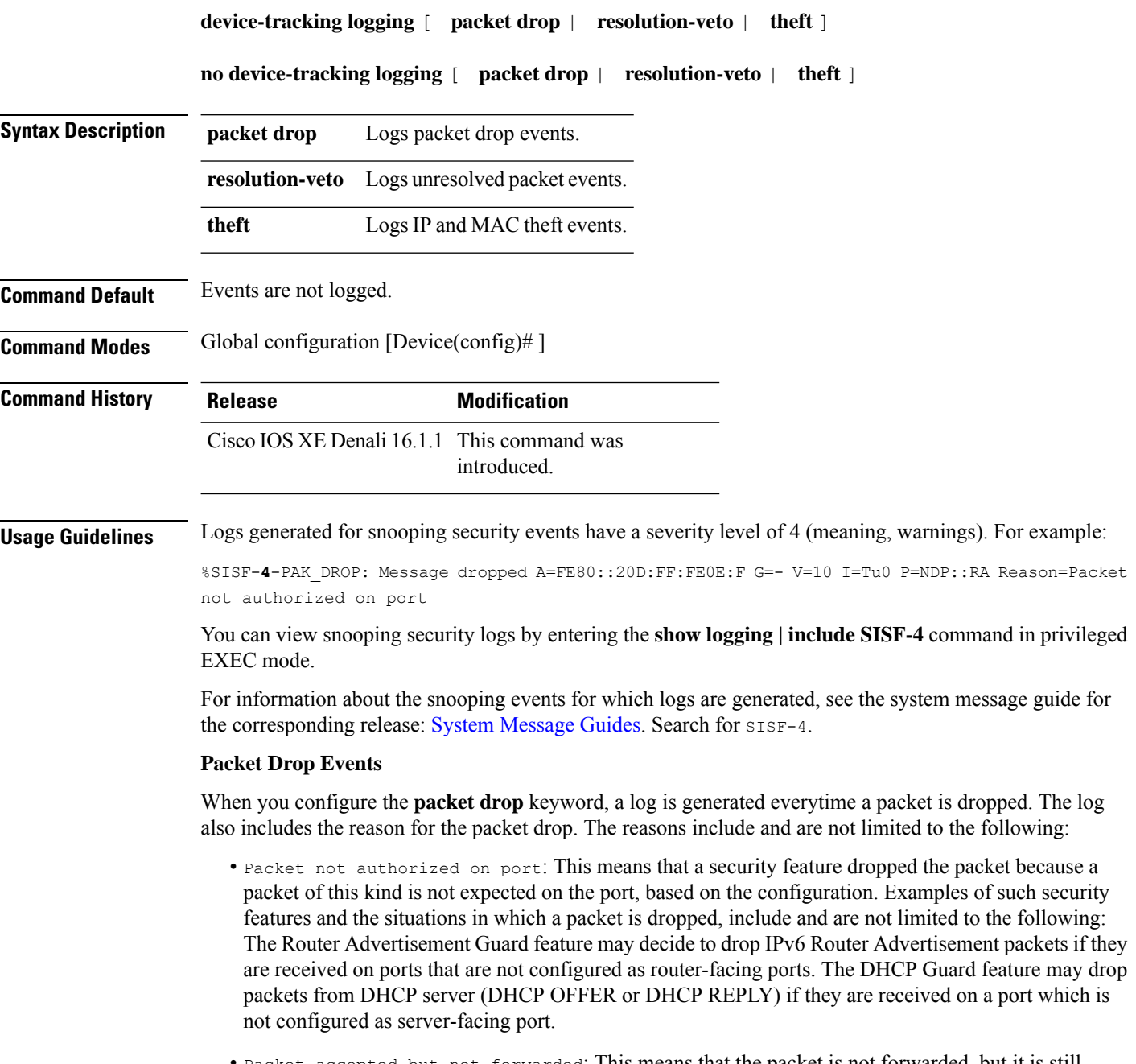

• Packet accepted but not forwarded: This means that the packet is not forwarded, but it is still considered valid to glean binding information from. This is usually seen when packets from a host are seen by SISF during the validation phase (while the binding is in a transitional state).

- Malformed Packet dropped in Guard mode: This means that the incoming packet is malformed and cannot be parsed properly.
- Packet is throttled: This means the packet was dropped because it exceeds the throttling limit for packets within a time interval. The system allows a maximum of 50 packets in 5 seconds.
- Silent drop: This happens to packets that are generated either by device-tracking instances to communicate among the different instances across multiple switches, or as a response to an action trigged by device-tracking. For instance, a response on the probe that was initiated by the device-tracking, to determine the reachability status of the host reachability.
- Martian packet: This means that the incoming packet was dropped because it has Martian source IP address, such as, a multicast, loopback, or unspecified address.
- Martian mac: This means that the incoming packet was dropped because it has a Martian MAC or Link-Layer source address.
- Address limit per box reached: This means that the incoming packet was dropped, because the limit configured with the**device-trackingbinding max-entries** *no\_of\_entries* global configuration command, was reached. Enter the **show device-tracking database details** privileged EXEC command to display current limits.
- Address limit per vlan reached: This means that the incoming packet was dropped, because the limit configured with the**device-trackingbinding max-entries** *no\_of\_entries* **vlan-limit** *no\_of\_entries* global configuration command, wasreached. Enter the **show device-trackingdatabasedetails** privileged EXEC command to display current limits.
- Address limit per port reached: This means that the incoming packet was dropped, because the limit configured with the**device-trackingbinding max-entries** *no\_of\_entries***port-limit** *no\_of\_entries* global configuration command, wasreached. Enter the **show device-trackingdatabasedetails** privileged EXEC command to display current limits.
- Address limit per policy reached : This means that the incoming packet was dropped, because the limit configured with the **limit address-count** *ip-per-port* keyword in the device-tracking configuration mode was reached. This is configured at a policy level. Enter the **show device-tracking policy***policy-name* privileged EXEC command to display current limits.
- Address limit per mac reached: This means that the incoming packet was dropped, because the limit configured with the**device-trackingbinding max-entries** *no\_of\_entries* **mac-limit** *no\_of\_entries* global configuration command, was reached. Enter the **show device-tracking database details** privileged EXEC command to display current limits.
- Address Family limit per mac reached: This means that the incoming packet was dropped, because the IPv4 per MAC or IPv6 per MAC limit specified in a programmatic policy was reached. You cannot configure this policy parameter; a programmatically created policy may have either an IPv4 per MAC limit, or an IPv6 per MAC limit, or both, or neither. Enter the **show device-tracking policy***policy-name* privileged EXEC command to display the limit if it exists.

### **Resolution Veto Events**

When you configure the **resolution-veto** keyword, a log is generated for every unresolved packet. Thislogging option meant to be used only if the IPv6 Destination Guard feature is also enabled.

The IPv6 Destination Guard feature ensuresthat the device performs addressresolution only for those addresses that are known to be active on the link. All destinations that are active on the link are entered in the binding

table. When a destination is not found in the binding table, address resolution is prevented. By configuring **resolution-veto** logging you can keep track of such unresolved packets.

If the **resolution-veto** keyword is configured and the the IPv6 Destination Guard feature is not, logs are not generated.

### **Theft Events**

When you configure the **theft** keyword, a log is generated when SISF detects an IP theft, or a MAC theft or both.

In the log, verified binding information (IP, MAC address, interface or VLAN) is preceded by the term "Known" . A suspicious IP address and MAC address is preceded by the term "New" or "Cand". Interface and VLAN information is also provided along with the suspiscious IP or MAC address - this helps you identify where the suspiscious traffic was seen.

For example, see the following MAC theft log:

```
%SISF-4-MAC_THEFT: MAC Theft Cand IP=2001::12B VLAN=70 MAC=9cfc.e85e.139d Cand I/F=Gi1/0/4
Known IP=71.0.0.96 Known I/F=AC0
```
These snippets of the log show the IP address of the suspiscious host and the interface on which it was seen: Cand IP=2001::12B, VLAN=70, Cand I/F=Gi1/0/4.

This snippet of the log shows the *known* MAC address, which the suspiscious host is using: MAC=9cfc.e85e.139d.

These snippets of the log show the IP address and interface of the existing, verified entry: Known IP=71.0.0.96 and Known  $I/F = Ac0$ .

### <span id="page-907-0"></span>**Examples**

- [Example:](#page-907-0) Packet Drop Logs, on page 906
- [Example:](#page-907-1) Theft Logs, on page 906

### **Example: Packet Drop Logs**

The following are examples of logs generated for packet drop events:

<span id="page-907-1"></span>%SISF-4-PAK\_DROP: Message dropped A=FE80::20D:FF:FE0E:F G=- V=10 I=Tu0 P=NDP::RA Reason=Packet not authorized on port

```
%SISF-4-PAK_DROP: Message dropped A=20.0.0.1 M=dead.beef.0001 V=20 I=Gi1/0/23 P=ARP
Reason=Packet accepted but not forwarded
```
### **Example: Theft Logs**

The following are examples of logs generated for IP and MAC theft events:

```
%SISF-4-MAC_AND_IP_THEFT: MAC_AND_IP Theft A=FE80::EE1D:8BFF:FE9B:102 V=102 I=Vl102
M=ec1d.8b9b.0102 New=Tu0
```
%SISF-4-MAC\_THEFT: MAC Theft IP=192.2.1.2 VLAN=102 MAC=cafe.cafe.cafe I/F=Gi1/0/3 New I/F over fabric

%SISF-4-IP\_THEFT: IP Theft IP=FE80::9873:1D5E:E6E9:1F7E VLAN=20 MAC=2079.18d5.13ad IF=Ac0 New I/F over fabric

%SISF-4-IP\_THEFT: IP Theft IP=10.0.187.5 VLAN=10 Cand-MAC=0069.0000.0001 Cand-I/F=Gi1/0/23 Known MAC over-fabric Known I/F over-fabric

%SISF-4-MAC\_THEFT: MAC Theft Cand IP=2001::12B VLAN=70 MAC=9cfc.e85e.139d Cand I/F=Gi1/0/4 Known  $IP=71.0.0.96$  Known  $I/F=Ac0$ 

## **device-tracking policy**

To create a custom device-tracking policy, and to enter the device-tracking configuration mode to configure the various parameter of the policy, enter the**device-trackingpolicy** command in global configuration mode. To delete a device tracking policy, use the **no** form of this command.

**device-tracking policy** *policy-name* **no device-tracking policy** *policy-name*

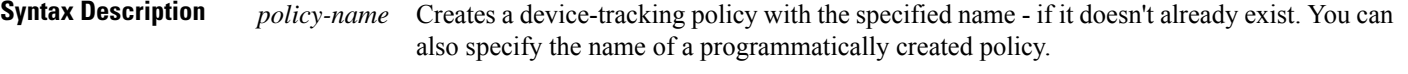

After you configure a policy name, the device enters the device-tracking configuration mode, where you can configure policy parameters. Enter a question mark (?) at the system prompt to see the list of policy parameters that can be configured.

**Command Default** SISF-based device tracking is disabled.

### **Command Modes** Global configuration [Device(config)# ]

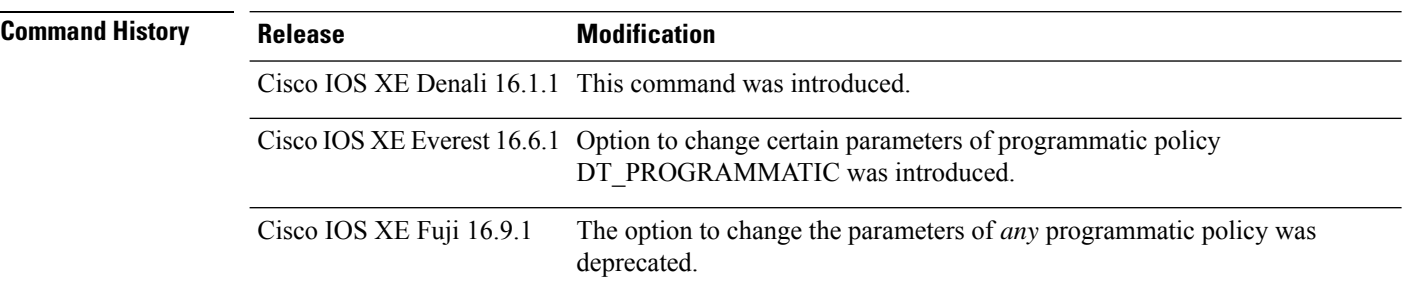

**Usage Guidelines** When you enter the **device-tracking policy***policy-name* command in global configuration mode, the system creates a custom policy with the specified name (if it does not already exist) and enters the device-tracking configuration mode. In this mode, you can configure policy parameters.

> After you create a policy and configure its parameters, you must attach it to an interface or VLAN. Only then does the activity of extracting binding information (IP and MAC address) from packets that enter the network and the creation of binding entries, actually begin. For more information about attaching a policy, see [device-tracking](#page-902-0) (interface config), on page 901 and [device-tracking](#page-928-0) (VLAN config), on page 927.

> To display detailed information about all the policies available on the device and the targets they are attached to, enter the **show device-tracking policies detail** command in privileged EXEC mode.

### **Configuring Policy Parameters**

You can configure the parameters of a policy only if it is a custom policy. You cannot change the parameters of a programmatic policy. You also cannot change the parameters of the  $\text{default policy}$ .

To display the list of parameters for a policy, enter a question mark (?) at the system prompt in device-tracking configuration mode:

```
Device(config)# device-tracking policy sisf-01
Device(config-device-tracking)# ?
device-tracking policy configuration mode:
```
 $\mathbf I$ 

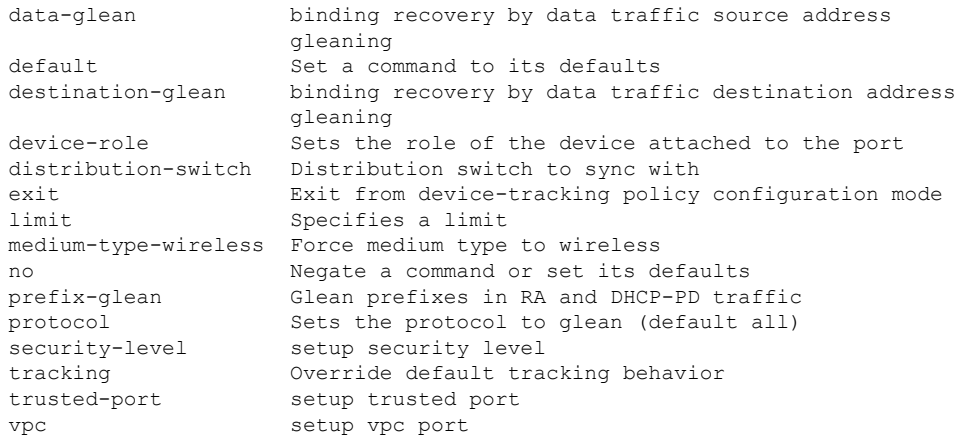

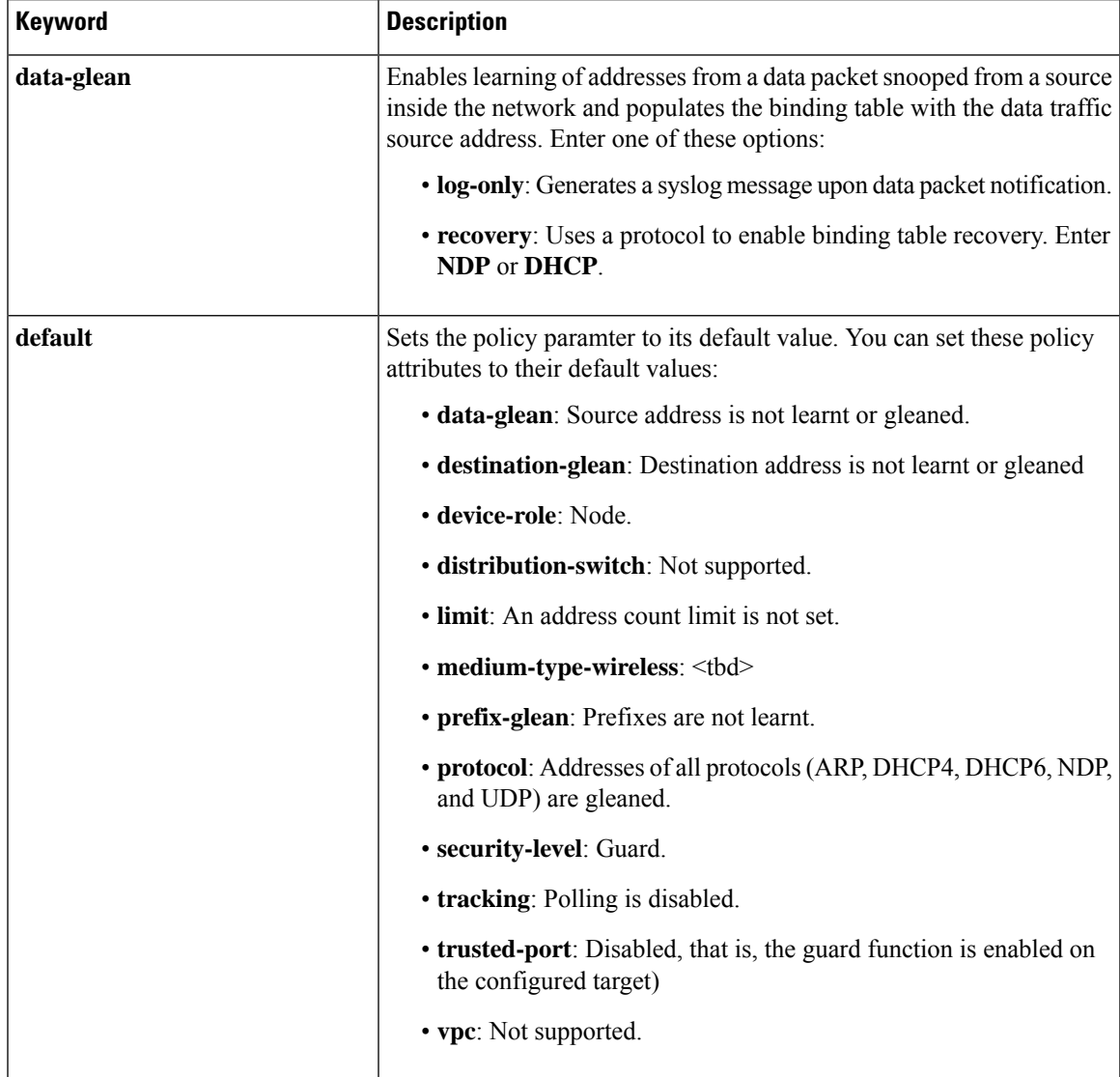

I

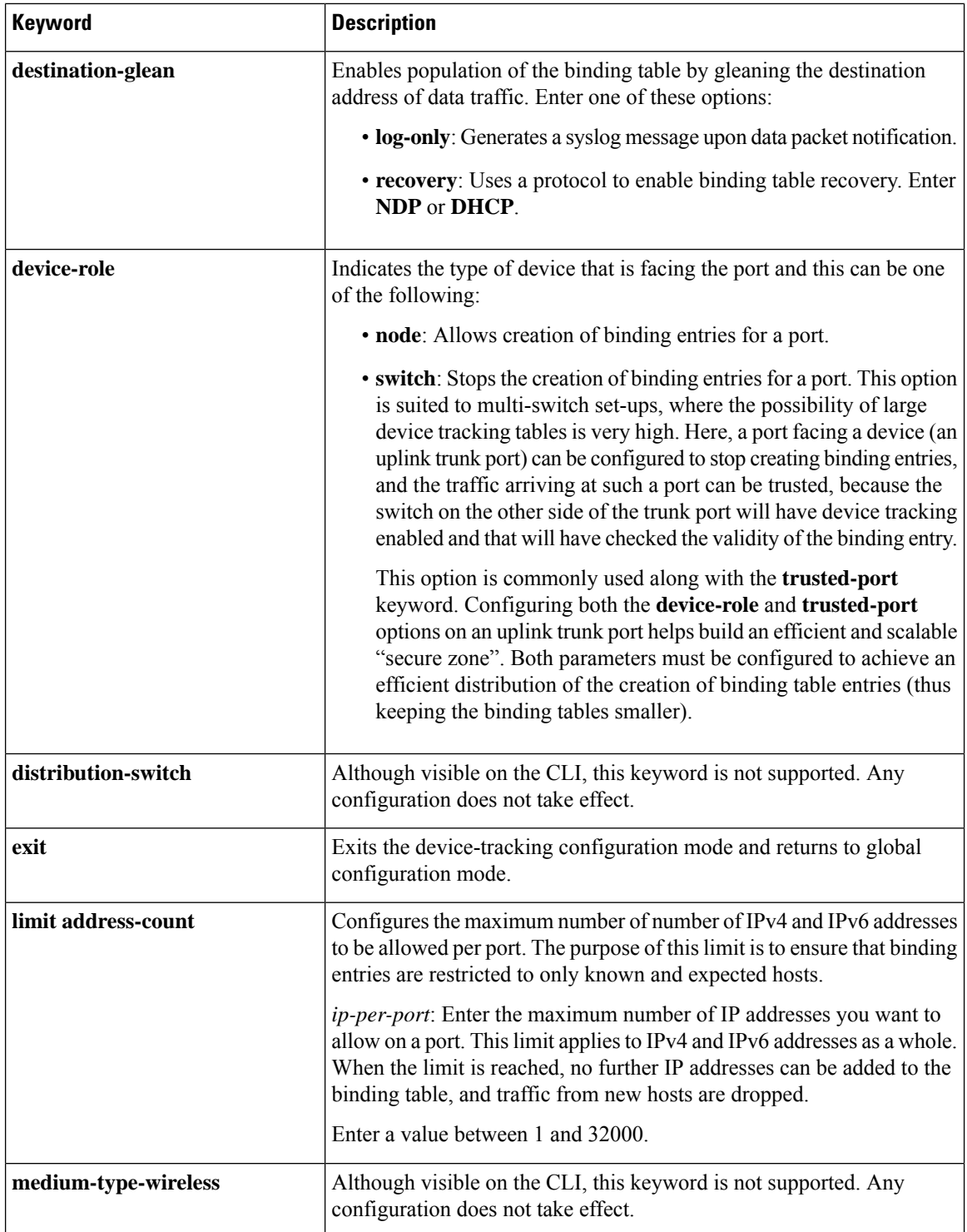

 $\mathbf l$ 

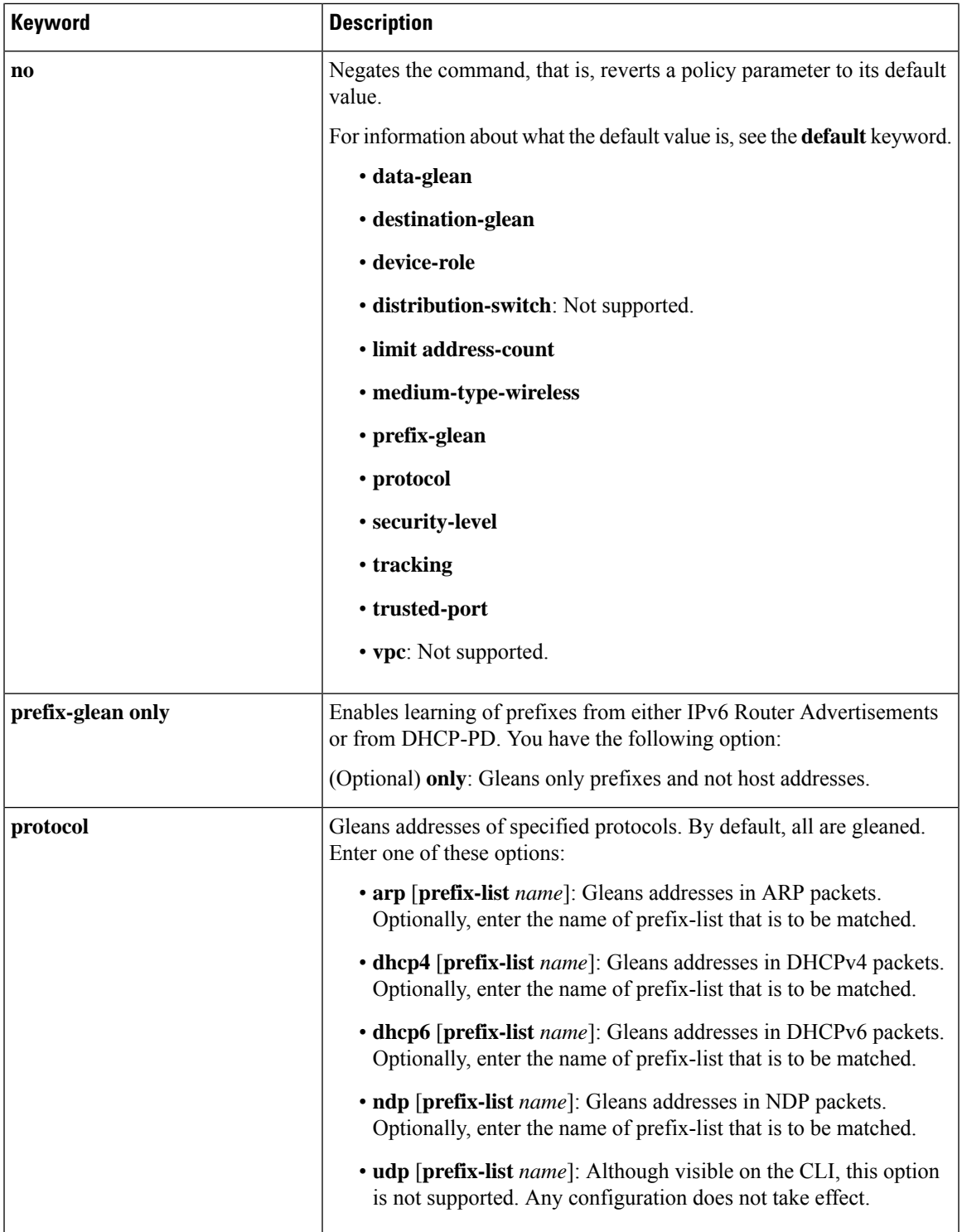

I

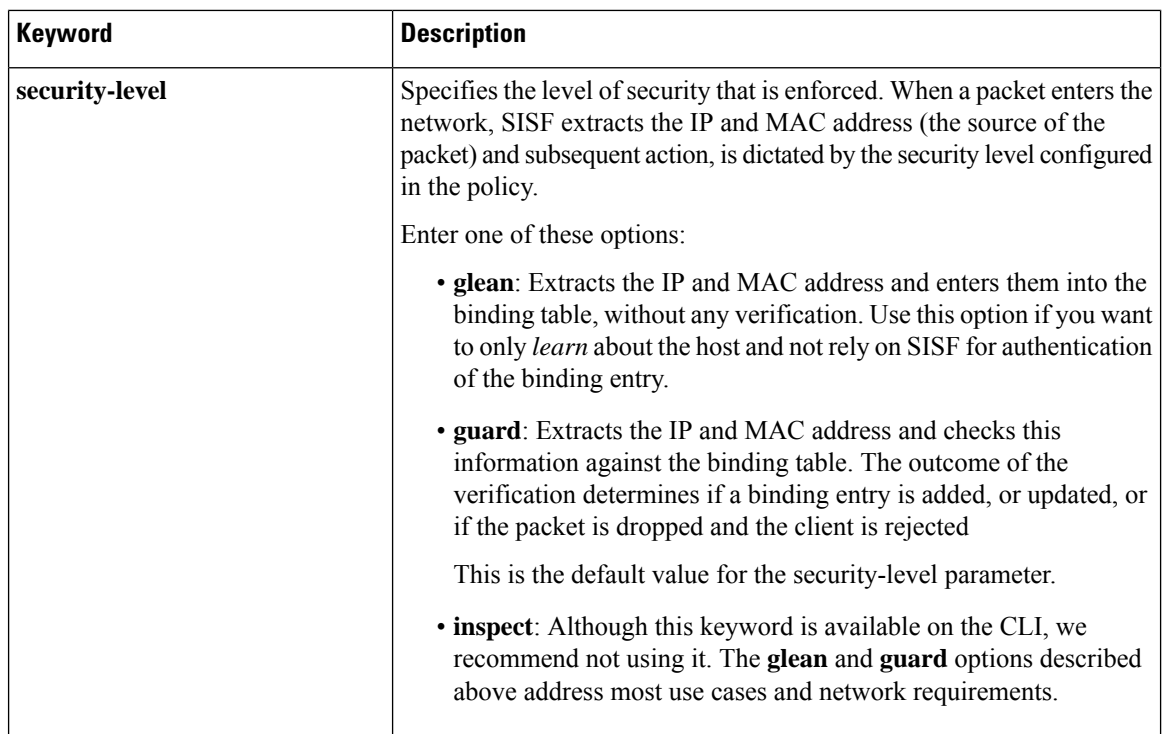

 $\mathbf l$ 

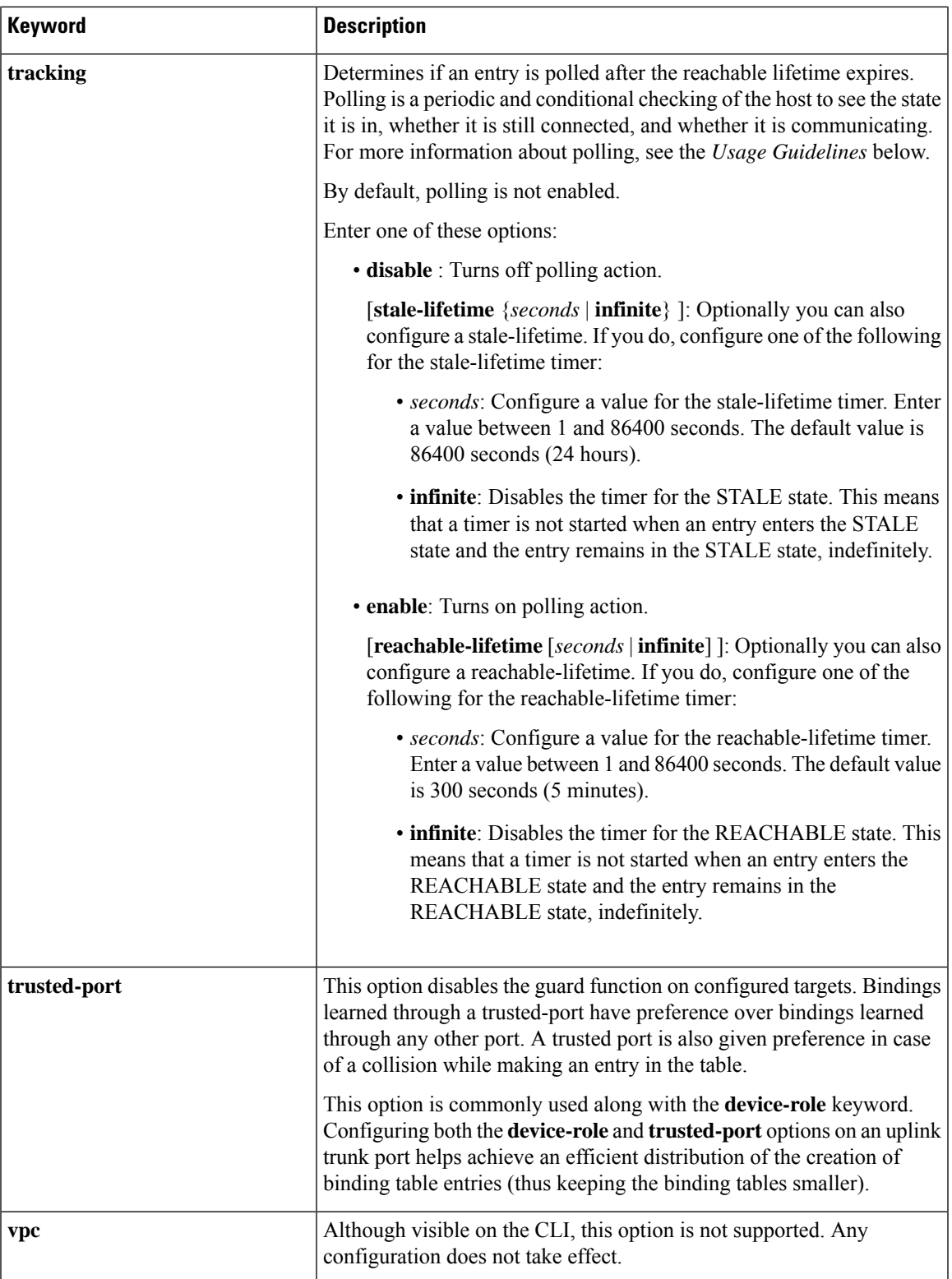

**Global versus Poicy-Level Settings**

You configure policy parameters in the device-tracking configuration mode and what you configure for a policy applies only to that policy.Some of the policy parameters have counterparts in the global configuration mode. For detailed information about the parameters that have global-level counterparts and to know which value takes precendence (whether the globally configured or the policy-level value), see: [device-tracking](#page-882-0) [binding,](#page-882-0) on page 881.

### **Polling a Host**

If you configure the **tracking** policy parameter, the switch sends a polling request after the reachable lifetime expires. The switch polls the host up to 3 times at fixed, system-determined intervals. You can also specify an interval by using the **device-tracking tracking retry-interval** *seconds* command in global configuration mode. The polling request is in the form of an Address Resolution Protocol (ARP) probe or a Neighbor Solicitation message. During this time the state of the entry changes to VERIFY.

If a polling response is received (thus confirming reachability of the host), the state of the entry changes back to REACHABLE. If the switch does not receive a polling response after 3 attempts, the entry changes to the STALE state.

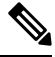

**Note**

Using the **tracking** policy parameter, you can enable or disable polling at a policy-level regardless of whether the polling is enabled or disabled at the global configuration level (the **device-tracking tracking** command in global configuration mode. See Example: Disabling Polling at a Policy-Level, on page 915and [device-tracking](#page-922-0) [tracking,](#page-922-0) on page 921.

### **Changing the Limit Address-Count**

If you configure a limit using the **limit address-count** policy parameter and then change it - the new limit is applicable only to entries learned after the change. Further, regardless of whether the new limit is higher or lower than the previous limit, existing entries are not affected and are allowed to go through their binding entry lifecycle.

If the binding table is full (in accordance with the previous limit), any new entries are not added until the existing entries complete their lifecycle. SISF attempts to create space for new entries by identifying and removing only *inactive* entries . But if the entries are active, they are not removed and are allowed to go through their binding entry lifecycle.

If you want to make the new lower limit take effect immediately, you can use either one of these options:

- Enter the **clear device-tracking database** command in privileged EXEC mode and specify an interface or VLAN. This removes all existing entries from the database of only the specified target. New entries are then learned and added as per the current limit address-count settings. See Example: [Changing](#page-916-1) the [Address](#page-916-1) Count Limit, on page 915.
- Remove and reattach the policy on the required target. Enter the **no device-tracking policy***policy-name* command in interface or VLAN configuration mode to remove the policy. Removing the policy from an interface or VLAN removes the bindings that are attached to the target. Enter the **device-tracking policy***policy-name* command in interface or VLAN configuration mode to reattach it. Reattaching the policy causes learning of all the binding entries according to the new limit.

### **Examples**

- Example: Disabling Polling at a [Policy-Level,](#page-916-0) on page 915
- Example: [Changing](#page-916-1) the Address Count Limit, on page 915

### <span id="page-916-0"></span>**Example: Disabling Polling at a Policy-Level**

The following example shows how you can disable polling at the policy-level even if polling is enabled at the global level. Here, polling is disabled for all interfaces and VLANs were policy sisf-01 is applied.

```
Device# configure terminal
Enter configuration commands, one per line. End with CNTL/Z.
Device(config)# device-tracking tracking
Device(config)# exit
Device# show running-config | include device-tracking device-tracking tracking
device-tracking policy sisf-01
device-tracking attach-policy sisf-01
device-tracking attach-policy sisf-01 vlan 200
device-tracking binding reachable-lifetime 700 stale-lifetime 1000 down-lifetime 200
device-tracking binding logging
Device# configure terminal
Enter configuration commands, one per line. End with CNTL/Z.
Device(config)# device-tracking policy sisf-01
Device(config-device-tracking)# tracking disable
Device(config-device-tracking)# end
Device# show device-tracking policy sisf-01
Device-tracking policy sisf-01 configuration:
 security-level guard
 device-role node
 gleaning from Neighbor Discovery
 gleaning from DHCP6
 gleaning from ARP
 gleaning from DHCP4
 NOT gleaning from protocol unkn
 limit address-count 5
 tracking disable
Policy sisf-01 is applied on the following targets:
Target Type Policy Teature Target range
Te1/0/4 PORT sisf-01 Device-tracking vlan 200
vlan 200 VLAN sisf-01 Device-tracking vlan all
```
### <span id="page-916-1"></span>**Example: Changing the Address Count Limit**

The following example shows you how to make a change in the **limit address-count** policy parameter setting take effect immediately. In this example, the clear command is used to remove all entries from the binding table for the changed settings to take effect immediately.

```
Device# show device-tracking policy sisf-01
Device-tracking policy sisf-01 configuration:
 security-level guard
 device-role node
 gleaning from Neighbor Discovery
 gleaning from DHCP6
 gleaning from ARP
 gleaning from DHCP4
 NOT gleaning from protocol unkn
 limit address-count 25
Policy sisf-01 is applied on the following targets:
Target Type Policy The Feature Target range<br>Tel/0/4 PORT sisf-01 Device-tracking vlan 200
Te1/0/4 PORT sisf-01 Device-tracking vlan 200
vlan 200 VLAN sisf-01 Device-tracking vlan all
```
Device# **show running-config | include device-tracking**

```
device-tracking policy sisf-01
device-tracking attach-policy sisf-01
device-tracking attach-policy sisf-01 vlan 200
device-tracking binding reachable-lifetime 700 stale-lifetime 1000 down-lifetime 200
device-tracking binding logging
*Dec 13 15:08:50.723: %SISF-6-ENTRY_CREATED: Entry created IP=192.0.9.25 VLAN=200
MAC=001b.4411.3ab7 I/F=Te1/0/4 Preflevel=00FF
*Dec 13 15:08:50.723: %SISF-6-ENTRY_CREATED: Entry created IP=192.0.9.26 VLAN=200
MAC=001b.4411.3ab7 I/F=Te1/0/4 Preflevel=00FF
*Dec 13 15:08:50.724: %SISF-6-ENTRY_CREATED: Entry created IP=192.0.9.27 VLAN=200
MAC=001b.4411.3ab7 I/F=Te1/0/4 Preflevel=00FF
*Dec 13 15:08:50.724: %SISF-6-ENTRY_CREATED: Entry created IP=192.0.9.28 VLAN=200
MAC=001b.4411.3ab7 I/F=Te1/0/4 Preflevel=00FF
*Dec 13 15:08:50.724: %SISF-6-ENTRY_CREATED: Entry created IP=192.0.9.29 VLAN=200
MAC=001b.4411.3ab7 I/F=Te1/0/4 Preflevel=00FF
*Dec 13 15:08:50.724: %SISF-6-ENTRY_CREATED: Entry created IP=192.0.9.30 VLAN=200
MAC=001b.4411.3ab7 I/F=Te1/0/4 Preflevel=00FF
*Dec 13 15:08:50.725: %SISF-6-ENTRY_CREATED: Entry created IP=192.0.9.31 VLAN=200
MAC=001b.4411.3ab7 I/F=Te1/0/4 Preflevel=00FF
*Dec 13 15:08:50.725: %SISF-6-ENTRY_CREATED: Entry created IP=192.0.9.32 VLAN=200
MAC=001b.4411.3ab7 I/F=Te1/0/4 Preflevel=00FF
*Dec 13 15:08:50.725: %SISF-6-ENTRY_CREATED: Entry created IP=192.0.9.33 VLAN=200
MAC=001b.4411.3ab7 I/F=Te1/0/4 Preflevel=00FF
*Dec 13 15:08:50.725: %SISF-6-ENTRY_CREATED: Entry created IP=192.0.9.34 VLAN=200
MAC=001c.4411.3ab7 I/F=Te1/0/4 Preflevel=00FF
*Dec 13 15:08:50.726: %SISF-6-ENTRY_CREATED: Entry created IP=192.0.9.35 VLAN=200
MAC=001c.4411.3ab7 I/F=Te1/0/4 Preflevel=00FF
*Dec 13 15:08:50.726: %SISF-6-ENTRY_CREATED: Entry created IP=192.0.9.36 VLAN=200
MAC=001c.4411.3ab7 I/F=Te1/0/4 Preflevel=00FF
*Dec 13 15:08:50.726: %SISF-6-ENTRY_CREATED: Entry created IP=192.0.9.37 VLAN=200
MAC=001c.4411.3ab7 I/F=Te1/0/4 Preflevel=00FF
*Dec 13 15:08:50.726: %SISF-6-ENTRY_CREATED: Entry created IP=192.0.9.38 VLAN=200
MAC=001c.4411.3ab7 I/F=Te1/0/4 Preflevel=00FF
*Dec 13 15:08:50.727: %SISF-6-ENTRY_CREATED: Entry created IP=192.0.9.39 VLAN=200
MAC=001c.4411.3ab7 I/F=Te1/0/4 Preflevel=00FF
*Dec 13 15:08:50.727: %SISF-6-ENTRY_CREATED: Entry created IP=192.0.9.40 VLAN=200
MAC=001c.4411.3ab7 I/F=Te1/0/4 Preflevel=00FF
*Dec 13 15:08:50.727: %SISF-6-ENTRY_CREATED: Entry created IP=192.0.9.41 VLAN=200
MAC=001c.4411.3ab7 I/F=Te1/0/4 Preflevel=00FF
*Dec 13 15:08:50.727: %SISF-6-ENTRY_CREATED: Entry created IP=192.0.9.42 VLAN=200
MAC=001c.4411.3ab7 I/F=Te1/0/4 Preflevel=00FF
*Dec 13 15:08:50.728: %SISF-6-ENTRY_CREATED: Entry created IP=192.0.9.43 VLAN=200
MAC=001c.4411.3ab7 I/F=Te1/0/4 Preflevel=00FF
*Dec 13 15:08:50.728: %SISF-6-ENTRY_MAX_ORANGE: Reaching 80% of max adr allowed per policy
 (25) V=200 I=Te1/0/4 M=001d.4411.3ab7
*Dec 13 15:08:50.728: %SISF-6-ENTRY_CREATED: Entry created IP=192.0.9.44 VLAN=200
MAC=001d.4411.3ab7 I/F=Te1/0/4 Preflevel=00FF
*Dec 13 15:08:50.728: %SISF-6-ENTRY_CREATED: Entry created IP=192.0.9.45 VLAN=200
MAC=001d.4411.3ab7 I/F=Te1/0/4 Preflevel=00FF
*Dec 13 15:08:50.728: %SISF-6-ENTRY_CREATED: Entry created IP=192.0.9.46 VLAN=200
MAC=001d.4411.3ab7 I/F=Te1/0/4 Preflevel=00FF
*Dec 13 15:08:50.729: %SISF-6-ENTRY_CREATED: Entry created IP=192.0.9.47 VLAN=200
MAC=001d.4411.3ab7 I/F=Te1/0/4 Preflevel=00FF
*Dec 13 15:08:50.729: %SISF-6-ENTRY_CREATED: Entry created IP=192.0.9.48 VLAN=200
MAC=001d.4411.3ab7 I/F=Te1/0/4 Preflevel=00FF
*Dec 13 15:08:50.729: %SISF-6-ENTRY_CREATED: Entry created IP=192.0.9.49 VLAN=200
MAC=001d.4411.3ab7 I/F=Te1/0/4 Preflevel=00FF
```
Device# **show device-tracking database Binding Table has 25 entries**, 25 dynamic (limit 200000) Codes: L - Local, S - Static, ND - Neighbor Discovery, ARP - Address Resolution Protocol, DH4 - IPv4 DHCP, DH6 - IPv6 DHCP, PKT - Other Packet, API - API created Preflevel flags (prlvl):

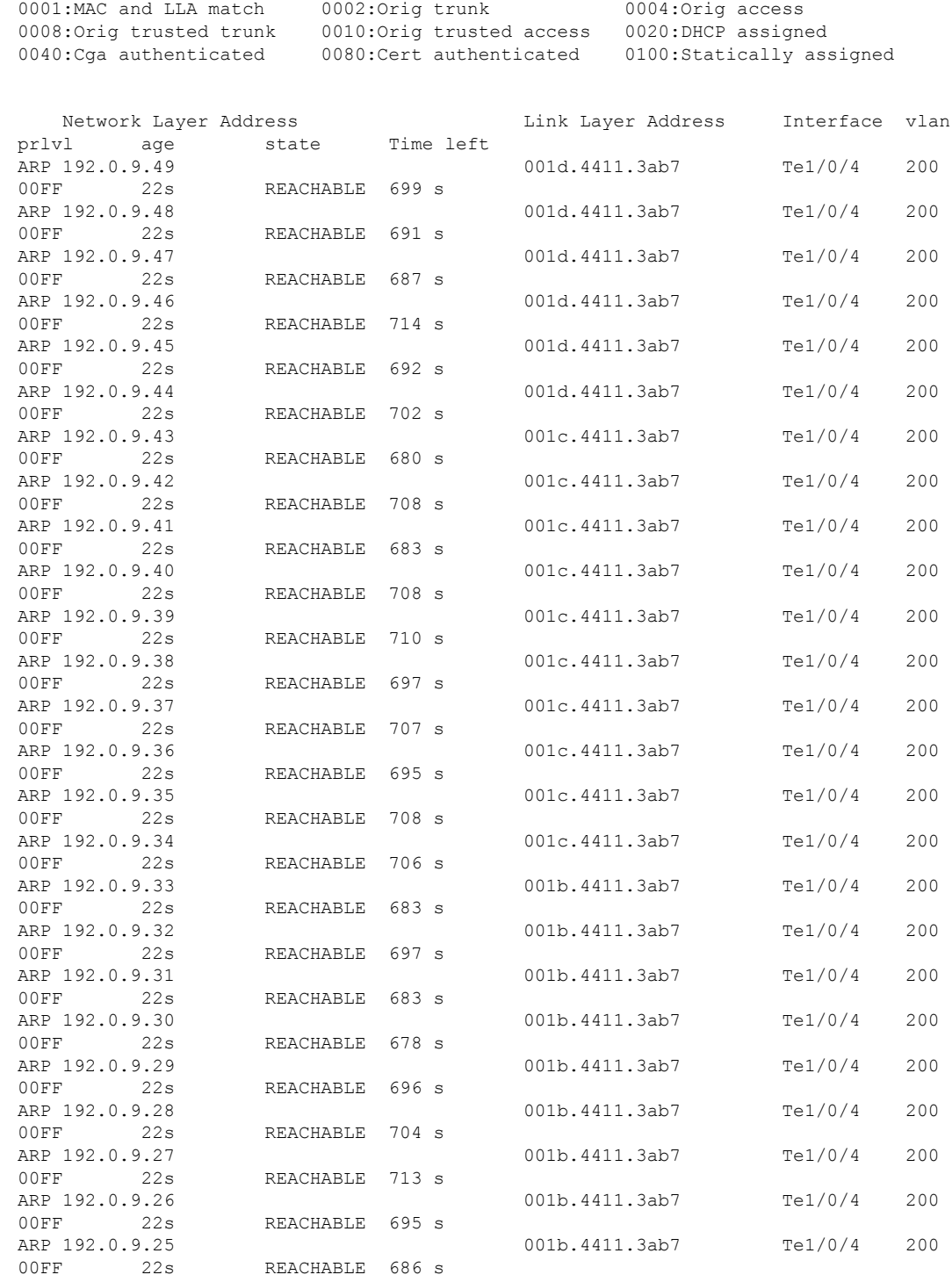

The address count limit is changed from 25 to a lower limit of 5. But because the existing entries have not completed their binding entry lifecycle, they are not deleted from the binding table. In order to make the new address count limit of 5 take effect immediately, the **cleardevice-trackingdatabase** command is used to delete all existing entries. New entries are then learned and added as per the current limit address-count settings.

Device# configure terminal Device(config)# **device-tracking policy sisf-01** Device(config-device-tracking)# **limit address-count 5** Device(config-device-tracking)# **end** Device# **show device-tracking policy sisf-01** Device-tracking policy sisf-01 configuration: security-level guard device-role node gleaning from Neighbor Discovery gleaning from DHCP6 gleaning from ARP gleaning from DHCP4 NOT gleaning from protocol unkn **limit address-count 5** Policy sisf-01 is applied on the following targets: Target Type Policy Feature Target range<br>Tel/0/4 PORT sisf-01 Device-tracking vlan 200 Te1/0/4 PORT sisf-01 Device-tracking vlan 200 Device-tracking vlan all

### Device# **show device-tracking database**

Binding Table has 25 entries, 25 dynamic (limit 200000) Codes: L - Local, S - Static, ND - Neighbor Discovery, ARP - Address Resolution Protocol, DH4 - IPv4 DHCP, DH6 - IPv6 DHCP, PKT - Other Packet, API - API created Preflevel flags (prlvl): 0001:MAC and LLA match 0002: Orig trunk 0004: Orig access 0008:Orig trusted trunk 0010:Orig trusted access 0020:DHCP assigned 0040:Cga authenticated 0080:Cert authenticated 0100:Statically assigned

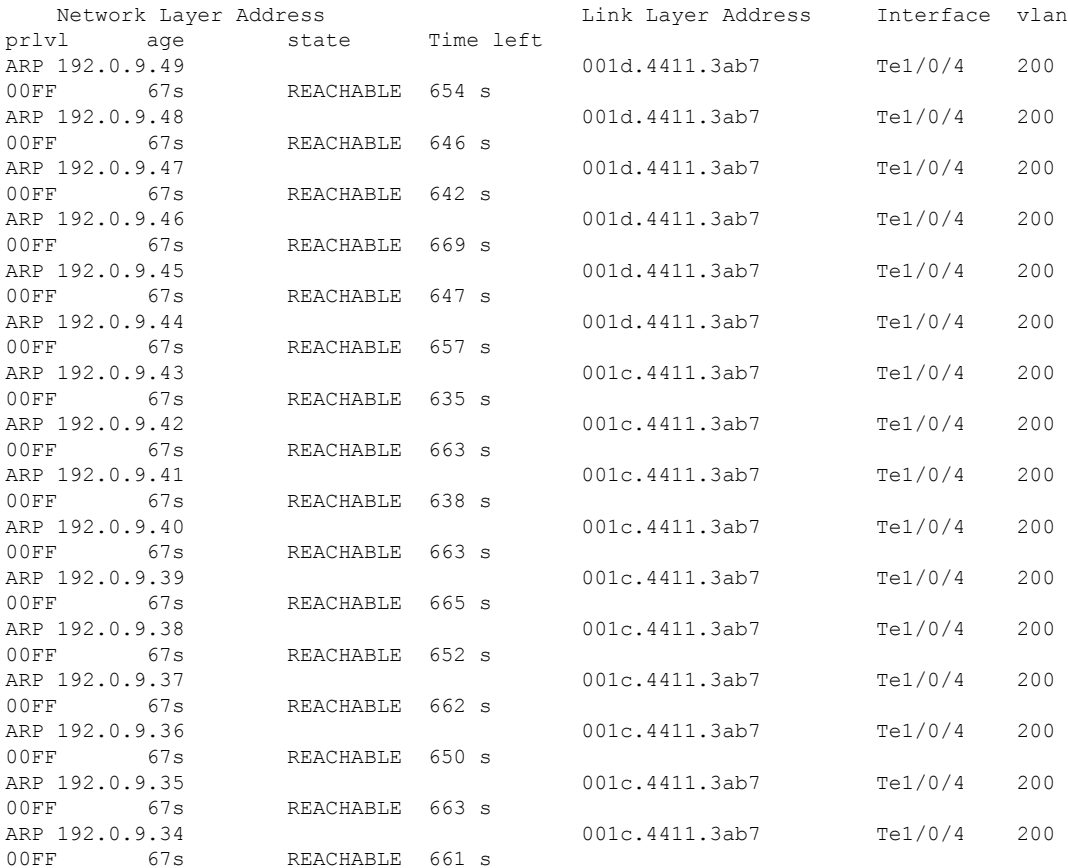

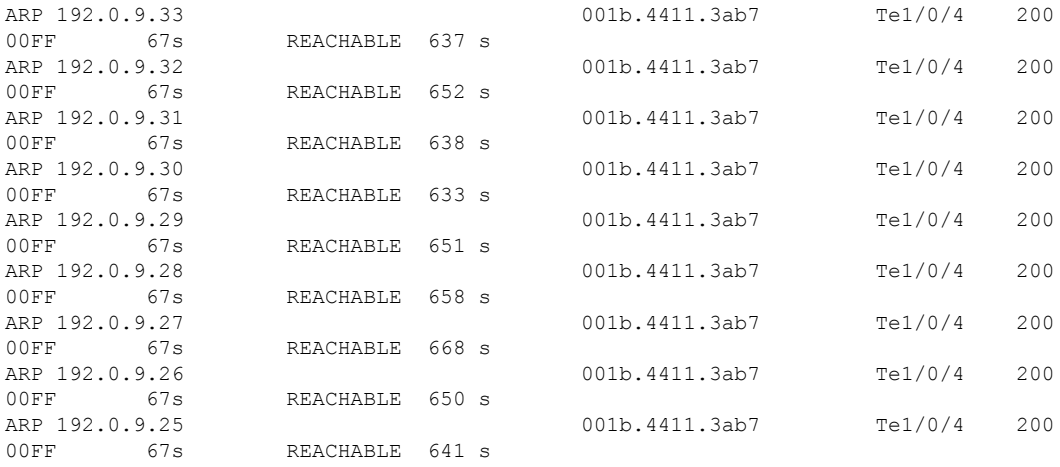

### Device# **clear device-tracking database**

\*Dec 13 15:10:22.837: %SISF-6-ENTRY\_DELETED: Entry deleted IP=192.0.9.49 VLAN=200 MAC=001d.4411.3ab7 I/F=Te1/0/4 Preflevel=00FF \*Dec 13 15:10:22.838: %SISF-6-ENTRY\_DELETED: Entry deleted IP=192.0.9.48 VLAN=200 MAC=001d.4411.3ab7 I/F=Te1/0/4 Preflevel=00FF \*Dec 13 15:10:22.838: %SISF-6-ENTRY\_DELETED: Entry deleted IP=192.0.9.47 VLAN=200 MAC=001d.4411.3ab7 I/F=Te1/0/4 Preflevel=00FF \*Dec 13 15:10:22.838: %SISF-6-ENTRY\_DELETED: Entry deleted IP=192.0.9.46 VLAN=200 MAC=001d.4411.3ab7 I/F=Te1/0/4 Preflevel=00FF \*Dec 13 15:10:22.839: %SISF-6-ENTRY\_DELETED: Entry deleted IP=192.0.9.45 VLAN=200 MAC=001d.4411.3ab7 I/F=Te1/0/4 Preflevel=00FF \*Dec 13 15:10:22.839: %SISF-6-ENTRY\_DELETED: Entry deleted IP=192.0.9.44 VLAN=200 MAC=001d.4411.3ab7 I/F=Te1/0/4 Preflevel=00FF \*Dec 13 15:10:22.839: %SISF-6-ENTRY\_DELETED: Entry deleted IP=192.0.9.43 VLAN=200 MAC=001c.4411.3ab7 I/F=Te1/0/4 Preflevel=00FF \*Dec 13 15:10:22.839: %SISF-6-ENTRY\_DELETED: Entry deleted IP=192.0.9.42 VLAN=200 MAC=001c.4411.3ab7 I/F=Te1/0/4 Preflevel=00FF \*Dec 13 15:10:22.840: %SISF-6-ENTRY\_DELETED: Entry deleted IP=192.0.9.41 VLAN=200 MAC=001c.4411.3ab7 I/F=Te1/0/4 Preflevel=00FF \*Dec 13 15:10:22.840: %SISF-6-ENTRY\_DELETED: Entry deleted IP=192.0.9.40 VLAN=200 MAC=001c.4411.3ab7 I/F=Te1/0/4 Preflevel=00FF \*Dec 13 15:10:22.840: %SISF-6-ENTRY\_DELETED: Entry deleted IP=192.0.9.39 VLAN=200 MAC=001c.4411.3ab7 I/F=Te1/0/4 Preflevel=00FF \*Dec 13 15:10:22.841: %SISF-6-ENTRY\_DELETED: Entry deleted IP=192.0.9.38 VLAN=200 MAC=001c.4411.3ab7 I/F=Te1/0/4 Preflevel=00FF \*Dec 13 15:10:22.841: %SISF-6-ENTRY\_DELETED: Entry deleted IP=192.0.9.37 VLAN=200 MAC=001c.4411.3ab7 I/F=Te1/0/4 Preflevel=00FF \*Dec 13 15:10:22.841: %SISF-6-ENTRY\_DELETED: Entry deleted IP=192.0.9.36 VLAN=200 MAC=001c.4411.3ab7 I/F=Te1/0/4 Preflevel=00FF \*Dec 13 15:10:22.842: %SISF-6-ENTRY\_DELETED: Entry deleted IP=192.0.9.35 VLAN=200 MAC=001c.4411.3ab7 I/F=Te1/0/4 Preflevel=00FF \*Dec 13 15:10:22.842: %SISF-6-ENTRY\_DELETED: Entry deleted IP=192.0.9.34 VLAN=200 MAC=001c.4411.3ab7 I/F=Te1/0/4 Preflevel=00FF \*Dec 13 15:10:22.842: %SISF-6-ENTRY\_DELETED: Entry deleted IP=192.0.9.33 VLAN=200 MAC=001b.4411.3ab7 I/F=Te1/0/4 Preflevel=00FF \*Dec 13 15:10:22.842: %SISF-6-ENTRY\_DELETED: Entry deleted IP=192.0.9.32 VLAN=200 MAC=001b.4411.3ab7 I/F=Te1/0/4 Preflevel=00FF \*Dec 13 15:10:22.843: %SISF-6-ENTRY\_DELETED: Entry deleted IP=192.0.9.31 VLAN=200 MAC=001b.4411.3ab7 I/F=Te1/0/4 Preflevel=00FF \*Dec 13 15:10:22.843: %SISF-6-ENTRY\_DELETED: Entry deleted IP=192.0.9.30 VLAN=200 MAC=001b.4411.3ab7 I/F=Te1/0/4 Preflevel=00FF \*Dec 13 15:10:22.843: %SISF-6-ENTRY\_DELETED: Entry deleted IP=192.0.9.29 VLAN=200 MAC=001b.4411.3ab7 I/F=Te1/0/4 Preflevel=00FF \*Dec 13 15:10:22.844: %SISF-6-ENTRY\_DELETED: Entry deleted IP=192.0.9.28 VLAN=200 MAC=001b.4411.3ab7 I/F=Te1/0/4 Preflevel=00FF \*Dec 13 15:10:22.844: %SISF-6-ENTRY\_DELETED: Entry deleted IP=192.0.9.27 VLAN=200 MAC=001b.4411.3ab7 I/F=Te1/0/4 Preflevel=00FF \*Dec 13 15:10:22.844: %SISF-6-ENTRY\_DELETED: Entry deleted IP=192.0.9.26 VLAN=200 MAC=001b.4411.3ab7 I/F=Te1/0/4 Preflevel=00FF \*Dec 13 15:10:22.844: %SISF-6-ENTRY\_DELETED: Entry deleted IP=192.0.9.25 VLAN=200 MAC=001b.4411.3ab7 I/F=Te1/0/4 Preflevel=00FF

## Device# **show device-tracking database**

<no output; binding table cleared>

\*Dec 13 15:11:38.346: %SISF-6-ENTRY\_CREATED: Entry created IP=192.0.9.25 VLAN=200 MAC=001b.4411.3ab7 I/F=Te1/0/4 Preflevel=00FF \*Dec 13 15:11:38.346: %SISF-6-ENTRY\_CREATED: Entry created IP=192.0.9.26 VLAN=200 MAC=001b.4411.3ab7 I/F=Te1/0/4 Preflevel=00FF \*Dec 13 15:11:38.347: %SISF-6-ENTRY\_CREATED: Entry created IP=192.0.9.27 VLAN=200 MAC=001b.4411.3ab7 I/F=Te1/0/4 Preflevel=00FF \*Dec 13 15:11:38.347: %SISF-6-ENTRY\_MAX\_ORANGE: Reaching 80% of max adr allowed per policy (5) V=200 I=Te1/0/4 M=001b.4411.3ab7 \*Dec 13 15:11:38.347: %SISF-6-ENTRY\_CREATED: Entry created IP=192.0.9.28 VLAN=200 MAC=001b.4411.3ab7 I/F=Te1/0/4 Preflevel=00FF \*Dec 13 15:11:38.347: %SISF-6-ENTRY\_CREATED: Entry created IP=192.0.9.29 VLAN=200 MAC=001b.4411.3ab7 I/F=Te1/0/4 Preflevel=00FF

### Device# **show device-tracking database**

Binding Table has 5 entries, 5 dynamic (limit 200000) Codes: L - Local, S - Static, ND - Neighbor Discovery, ARP - Address Resolution Protocol, DH4 - IPv4 DHCP, DH6 - IPv6 DHCP, PKT - Other Packet, API - API created Preflevel flags (prlvl): 0001:MAC and LLA match 0002:Orig trunk 0004:Orig access 0008:Orig trusted trunk 0010:Orig trusted access 0020:DHCP assigned 0040:Cga authenticated 0080:Cert authenticated 0100:Statically assigned

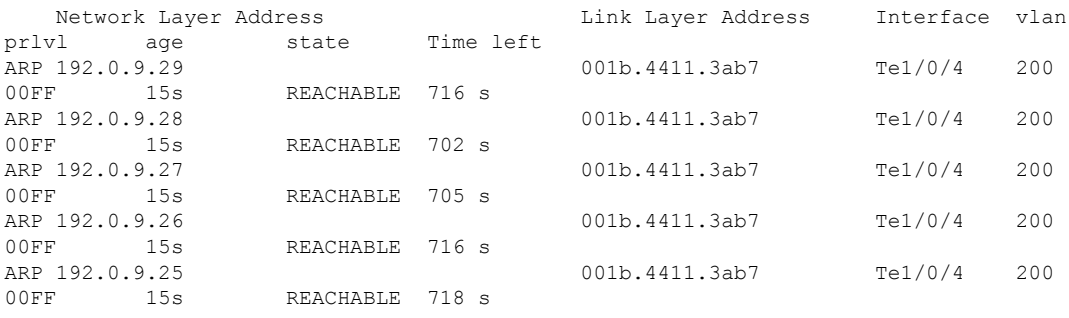

# <span id="page-922-0"></span>**device-tracking tracking**

To enable polling for IPv4 and IPv6 and configure the polling parameters, configure the **device-tracking tracking** command in global configuration mode. To disable polling, enter the **no** form of the command.

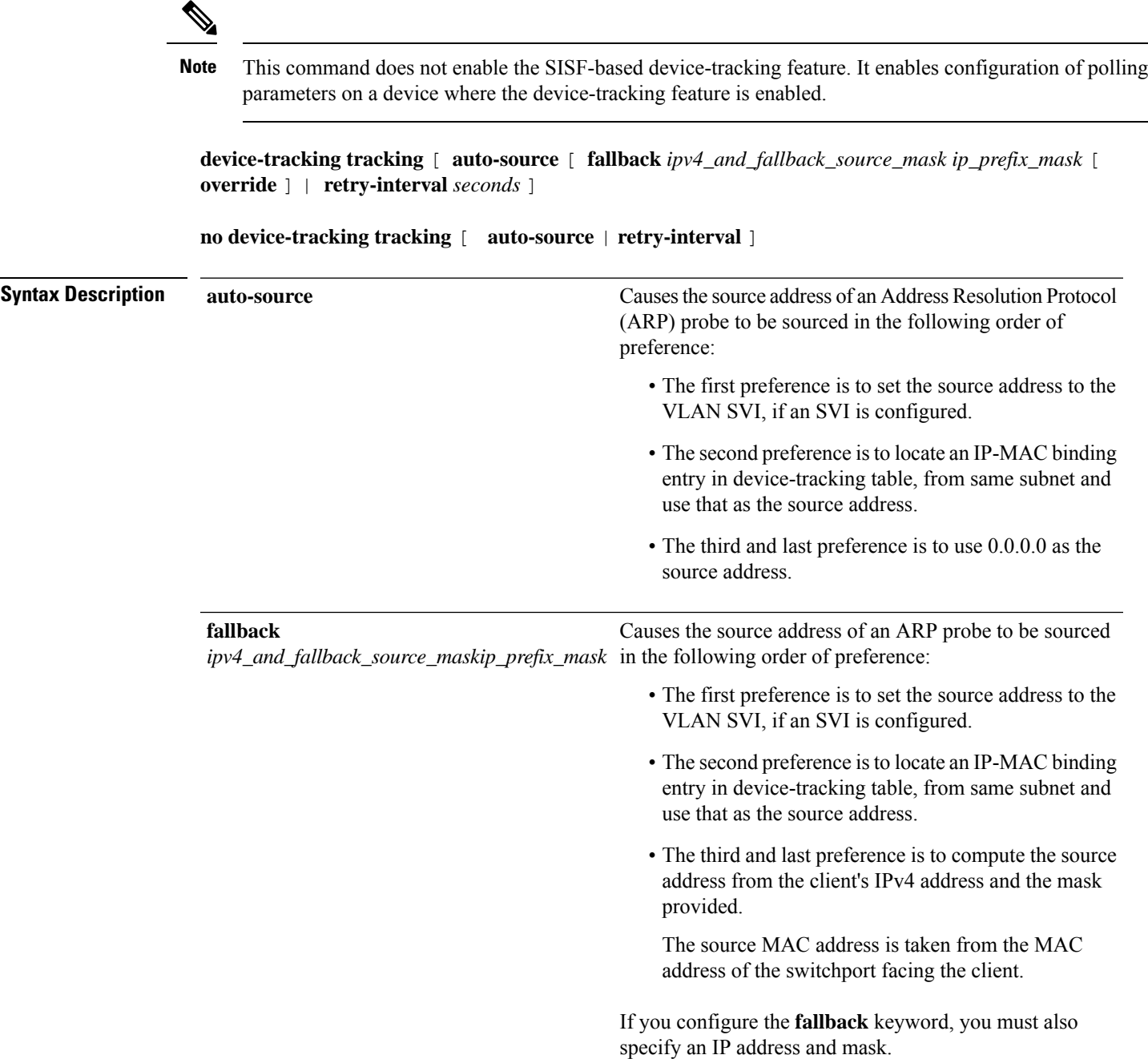

 $\mathbf I$ 

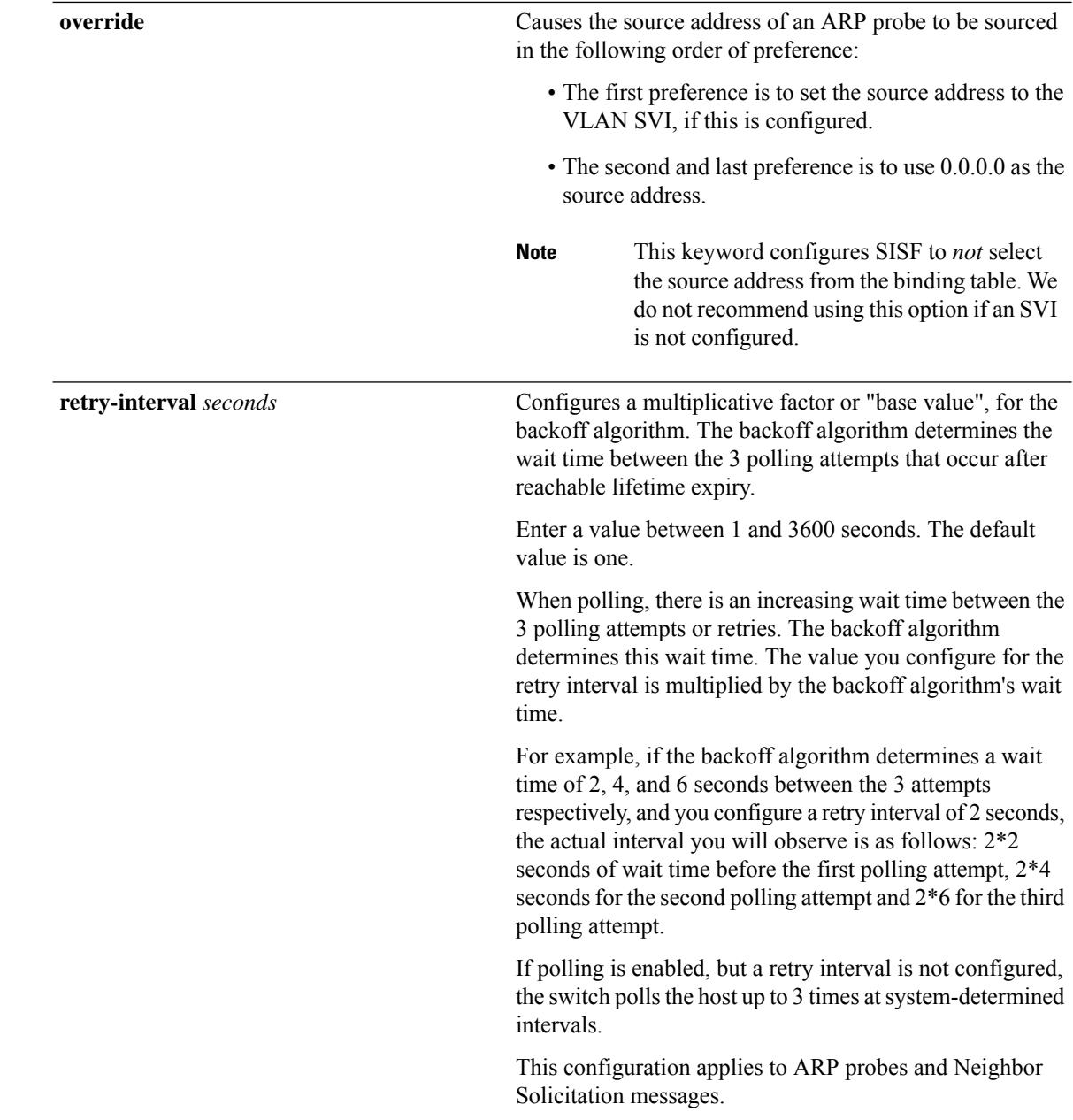

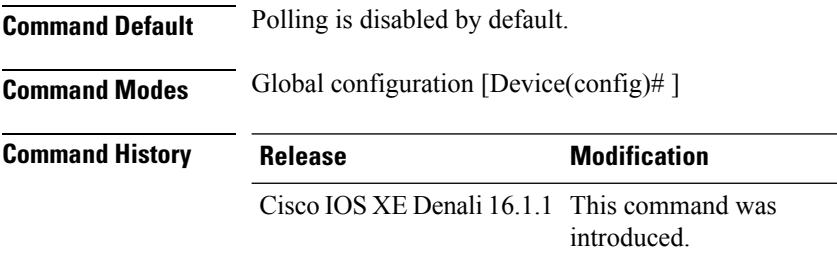

**Usage Guidelines** Polling is a periodic and conditional checking of the host to see the state it is in, whether it is still connected, and whether it is communicating. Polling enables you to assess the continued presence of a tracked device.

> Polling occurs at these junctures: 3 times after the reachable lifetime timer expires, and a final attempt at stale lifetime expiry.

- In an IPv4 network, polling is in the form of an ARP probe. Here, the switch sends unicast ARP probes to the connected host, to determine the host's reachability status. When sending ARP probes, the system constructs packets according to RFC [5227](https://www.rfc-editor.org/rfc/rfc5227.html) specifications.
- In an IPv6 network, polling is in the form of a Neighbor Solicitation message. Here, the switch verifies reachability of a connected host by using the unicast address of the connected host as the destination address.

Configure the **device-tracking tracking** command in global configuration mode, to enable polling for IPv4 and IPv6.

Also configure the **retry-interval** *seconds* to configure the polling interval after reachable lifetime timer expiry.

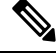

The **auto-source**, **fallback** *ipv4\_and\_fallback\_source\_maskip\_prefix\_mask* , and **override** keywords apply only to ARP probes and not Neighbor Solicitation messages. **Note**

The value you configure for **retry-interval** *seconds* keywords applies to both IPv4 and IPv6.

Enter the **show running-config | include device-tracking** display current polling settings. For example:

```
Device# show running-config | include device-tracking
device-tracking tracking retry-interval 2
device-tracking policy sisf-01
device-tracking attach-policy sisf-01 vlan 200
device-tracking binding reachable-lifetime 50 stale-lifetime 150 down-lifetime 30
device-tracking binding logging
```
Enter the **show device-tracking database** command in privileged EXEC mode, to display the duration of the various lifetimes of an entry. While polling, the system changes the state of the entry to VERIFY. Check the Time left column in the output to observe the duration.

When you track the reachable and stale lifetime of an entry with the **show device-trackingdatabase** command, and polling is enabled, you may notice that the STALE lifetime is sometimes shorter than what you have configured. This is because the time required for polling is *subtracted* from the stale lifetime.

### **Global versus Policy-Level Settings for Polling**

After you configure **device-tracking tracking** command in global configuration mode, you still have the flexibility to turn polling on or off, for individual interfaces and VLANs. For this you must enable or disable polling in the policy. Note how the global and policy-level settings interact:

I

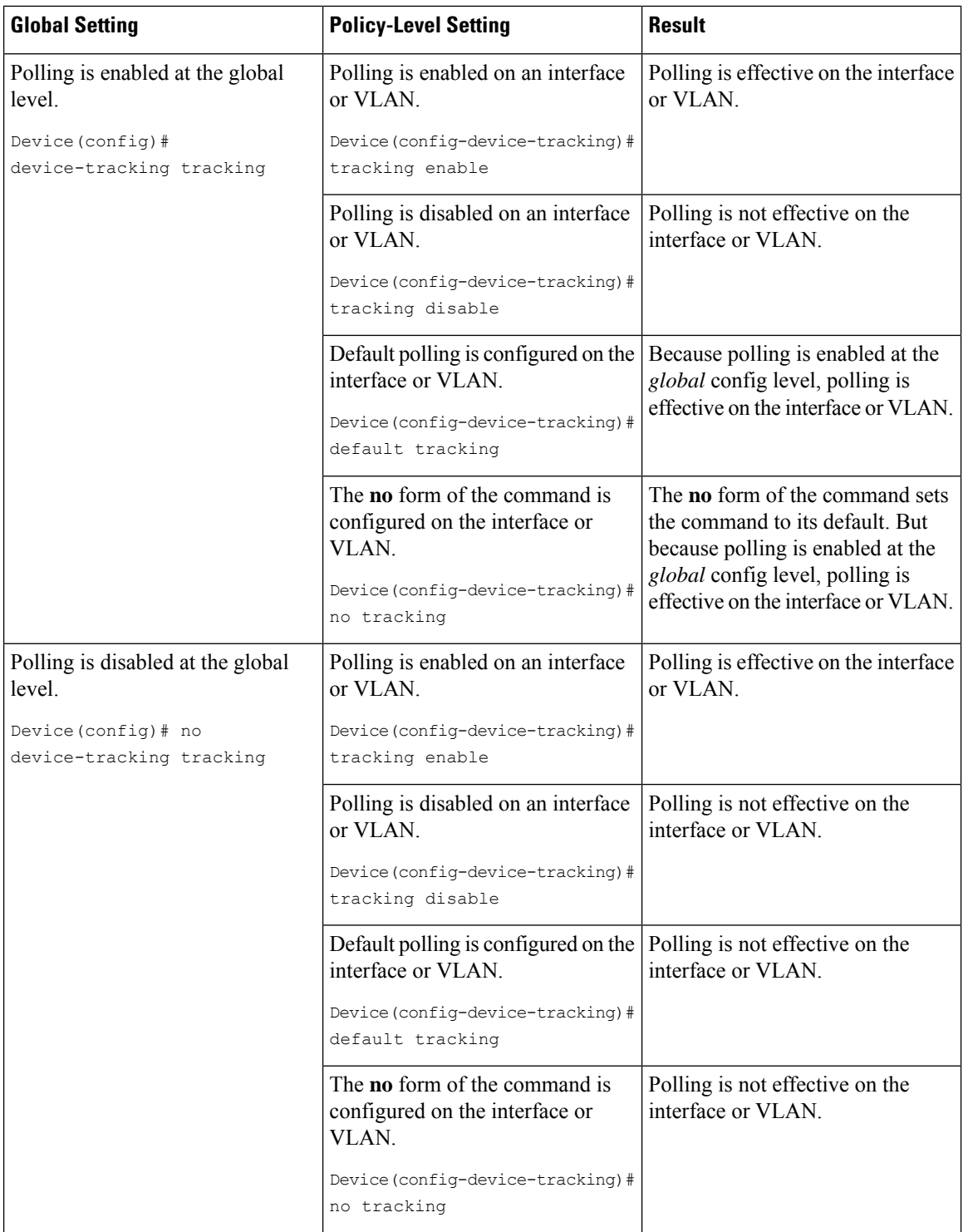

## **device-tracking upgrade-cli**

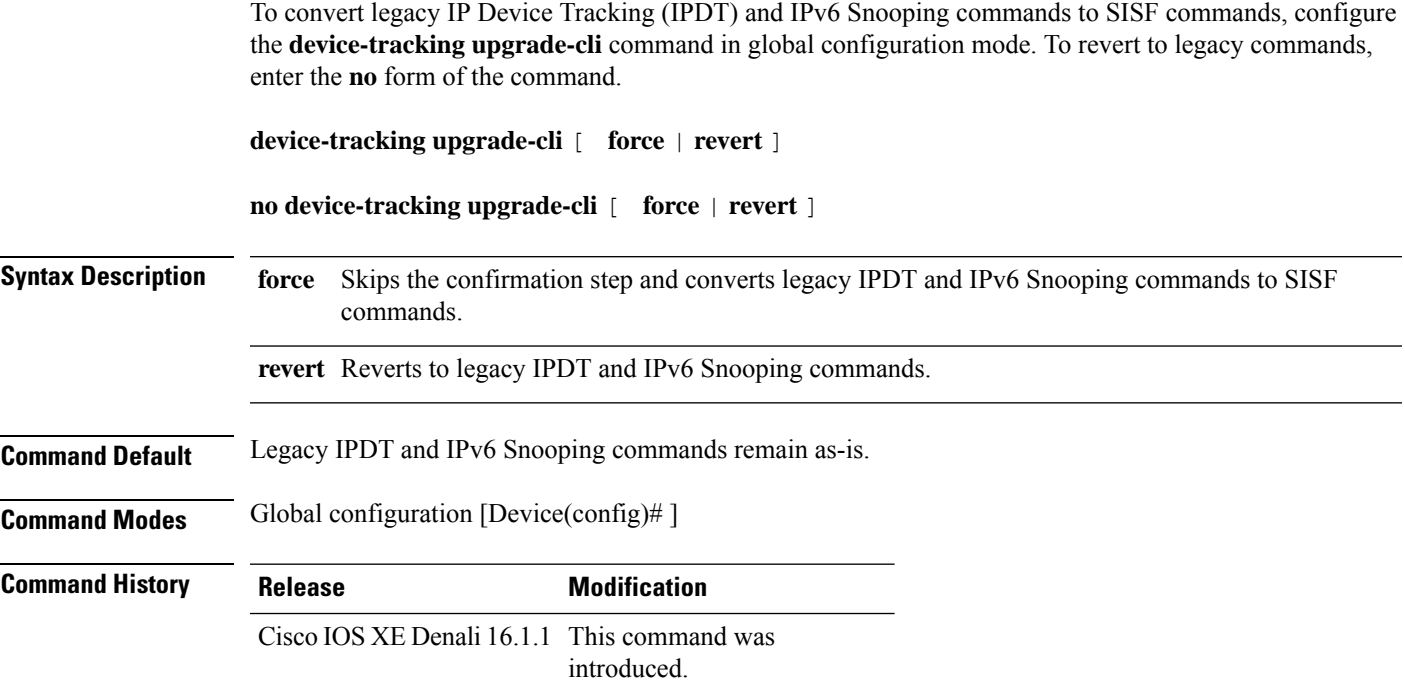

## **Only IPDT Configuration Exists**

If your device has only IPDT configuration, running the **device-tracking upgrade-cli** command converts the configuration to use the new SISF policy that is created and attached to the interface. You can then update this SISF policy.

If you continue to use the legacy commands, this restricts you to operate in a legacy mode where only the legacy IPDT and IPv6 snooping commands are available on the device.

### **Only IPv6 Snooping Configuration Exists**

On a device with existing IPv6 snooping configuration, the old IPv6 Snooping commands are available for further configuration. The following options are available:

- (Recommended) Use the**device-trackingupgrade-cli** command to convert all your legacy configuration to the new SISF-based device tracking commands. After conversion, only the new device tracking commands will work on your device.
- Use the legacy IPv6Snooping commandsfor your future configuration and do not run the**device-tracking upgrade-cli** command. With this option, only the legacy IPv6 Snooping commands are available on your device, and you cannot use the new SISF-based device tracking CLI commands.

### **Both IPDT and IPv6 Snooping Configuration Exist**

On a device that has both legacy IPDT configuration and IPv6 snooping configuration, you can convert legacy commands to the SISF-based device tracking CLI commands. However, note that only one snooping policy can be attached to an interface, and the IPv6 snooping policy parameters override the IPDT settings.

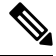

**Note**

If you do not migrate to the new SISF-based commands and continue to use the legacy IPv6 snooping or IPDT commands, your IPv4 device tracking configuration information may be displayed in the IPv6 snooping commands, as the SISF-based device tracking feature handles both IPv4 and IPv6 configuration. To avoid this, we recommend that you convert your legacy configuration to SISF-based device tracking commands.

### **No IPDT or IPv6 Snooping Configuration Exists**

If your device has no legacy IP Device Tracking or IPv6 Snooping configurations, you can use only the new SISF-based device tracking commands for all your future configuration. The legacy IPDT commands and IPv6 snooping commands are not available.

### **Examples**

The following example shows you how to convert IPv6 Snooping commands to SISF-based device-tracking commands.

```
Device# show ipv6 snooping features
Feature name priority state
Device-tracking 128 READY<br>Source quard 32 READY
Source quard
Device# configure terminal
Enter configuration commands, one per line. End with CNTL/Z.
Device(config)# device-tracking upgrade-cli
IPv6 Snooping and IPv4 device tracking CLI will be
converted to the new top level device-tracking CLI
Are you sure ? [yes]: yes
Number of Snooping Policies Upgraded: 2
Device(config)# exit
```
After conversion, only the new SISF-based device-tracking commands will work on your device:

Device# **show ipv6 snooping features**  $\hat{ }$ % Invalid input detected at '^' marker. Device# **show device-tracking features** Feature name priority state Device-tracking 128 READY Source guard 32 READY Device# **show device-tracking policies** Target Type Policy Feature Target range Te1/0/4 PORT sisf-01 Device-tracking vlan 200 vlan 200 VLAN sisf-01 Device-tracking vlan all

# <span id="page-928-0"></span>**device-tracking (VLAN config)**

To enable Switch Integrated Security Features (SISF)-based device tracking and attach the *default* policy to a VLAN, or to enable the feature, attach a custom policy to a VLAN, and specify policy priority, enter the **device-tracking** command in VLAN configuration mode. To detach the policy from a VLAN and revert to default, use the **no** form of the command.

**device-tracking** [ **attach-policy** *policy-name* ] [ **priority** *priority-value* ]

<span id="page-928-1"></span>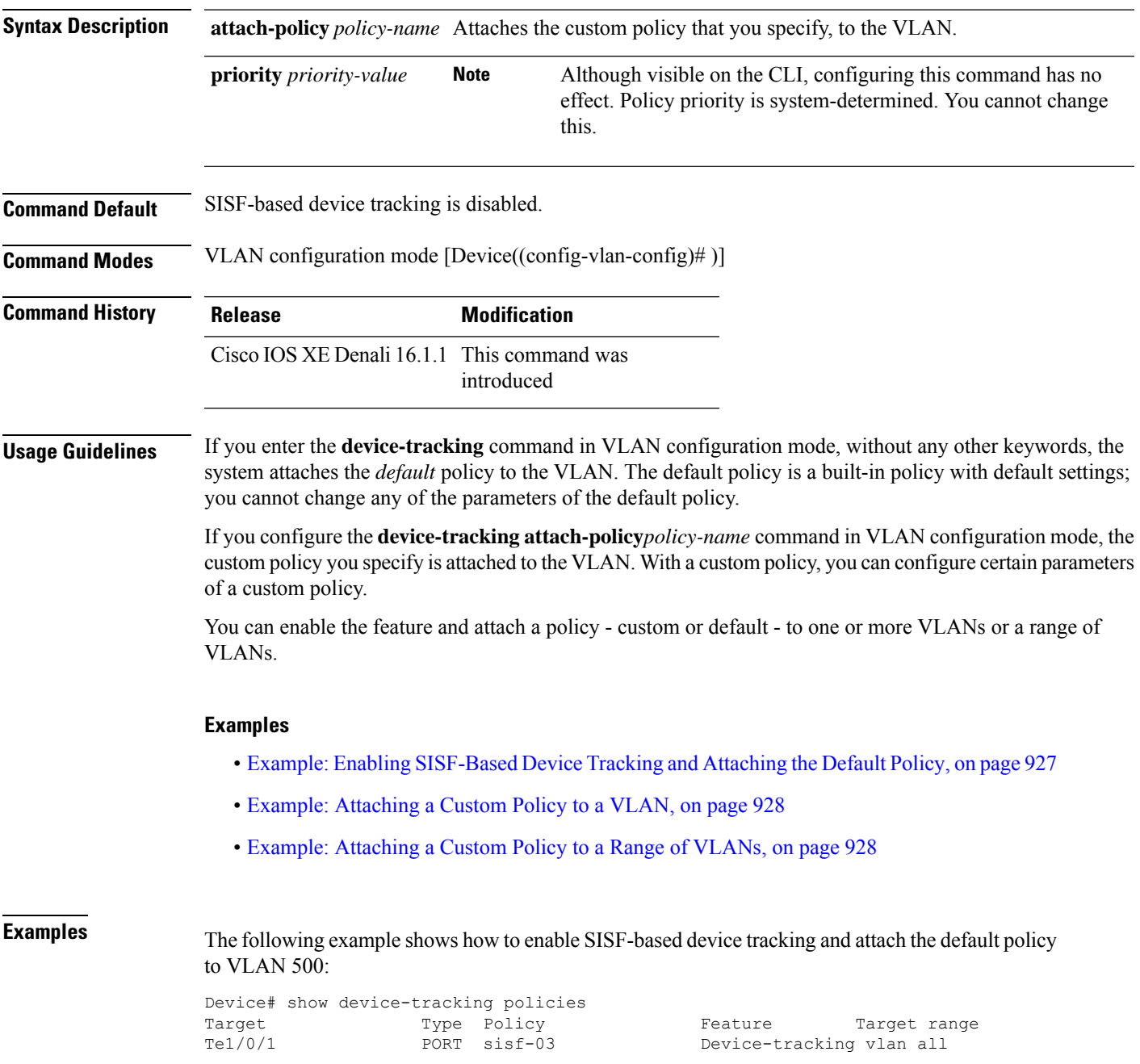

```
Te1/0/1 PORT default Address Resolution Relay vlan all<br>
Te1/0/2 PORT default Device-tracking vlan all
Te1/0/2 PORT default Device-tracking vlan all<br>
vlan 333 VLAN sisf-01 Device-tracking vlan all
                                          Device-tracking vlan all
Device# configure terminal
Enter configuration commands, one per line. End with CNTL/Z.
Device(config)#vlan configuration 500
Device(config-vlan-config)# device-tracking
Device(config-vlan-config)# end
Device#show device-tracking policies
Target Type Policy Feature Target range
Te1/0/1 PORT sisf-03 Device-tracking vlan all
Te1/0/1 PORT default Address Resolution Relay vlan all
Te1/0/2 PORT default Device-tracking vlan all
vlan 333 VLAN sisf-01 Device-tracking vlan allvlan 500
                         VLAN default Device-tracking vlan all
```
**Examples** The following example shows how to attach a custom policy called sisf-03, to the same VLAN as the above example, that is, VLAN 500. Doing so replaces the existing default policy with custom policy sisf-03 on the VLAN:

```
Device# show device-tracking policies
Target Type Policy Feature Target range
Te1/0/1 PORT sisf-03 Device-tracking vlan all<br>Te1/0/1 PORT default Address Resolution Relay
Te1/0/1 PORT default Address Resolution Relay vlan all
                                       Device-tracking vlan all
vlan 333 VLAN sisf-01 Device-tracking vlan all
vlan 500 VLAN default Device-tracking vlan all
Device# configure terminal
Enter configuration commands, one per line. End with CNTL/Z.
Device(config)# vlan configuration 500
Device(config-vlan-config)# device-tracking attach-policy sisf-03
Device(config-vlan-config)# end
Device# show device-tracking policies
Target Type Policy Teature Target range
Te1/0/1 PORT sisf-03 Device-tracking vlan all<br>Te1/0/1 PORT default Address Resolution Relay
                PORT default Address Resolution Relay vlan all
Te1/0/2 PORT default Device-tracking vlan all
vlan 333 VLAN sisf-01 Device-tracking vlan allvlan 500
                        VLAN sisf-03 Device-tracking vlan all
```
**Examples** The following example shows how to attach a custom policy to a range of VLANs (VLANs 10 to 15):

```
Device(config)# vlan configuration 10-15
Device(config-vlan-config)#device-tracking attach-policy sisf-01
Device(config-vlan-config)#end
```
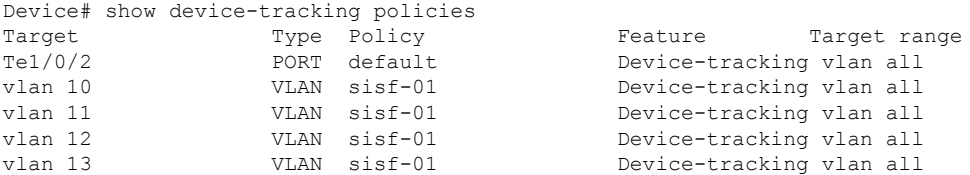

 $\mathbf{l}$ 

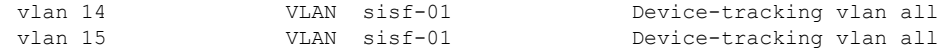

# **dot1x critical (global configuration)**

To configure the IEEE 802.1X critical authentication parameters, use the **dot1x critical** command in global configuration mode.

## **dot1x critical eapol**

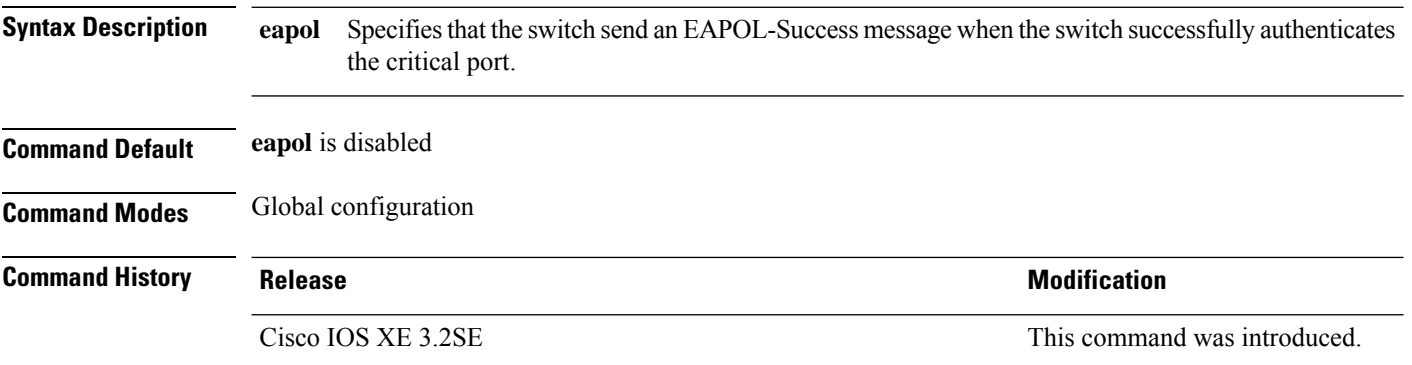

This example shows how to specify that the switch sends an EAPOL-Success message when the switch successfully authenticates the critical port:

Device(config)# **dot1x critical eapol**

# **dot1x max-start**

To set the maximum number of Extensible Authentication Protocol over LAN (EAPOL) start frames that a supplicant sends (assuming that no response is received) to the client before concluding that the other end is 802.1X unaware, use the**dot1x max-start** command in interface configuration mode. To remove the maximum number-of-times setting, use the **no** form of this command.

**dot1x max-start** *number* **no dot1x max-start**

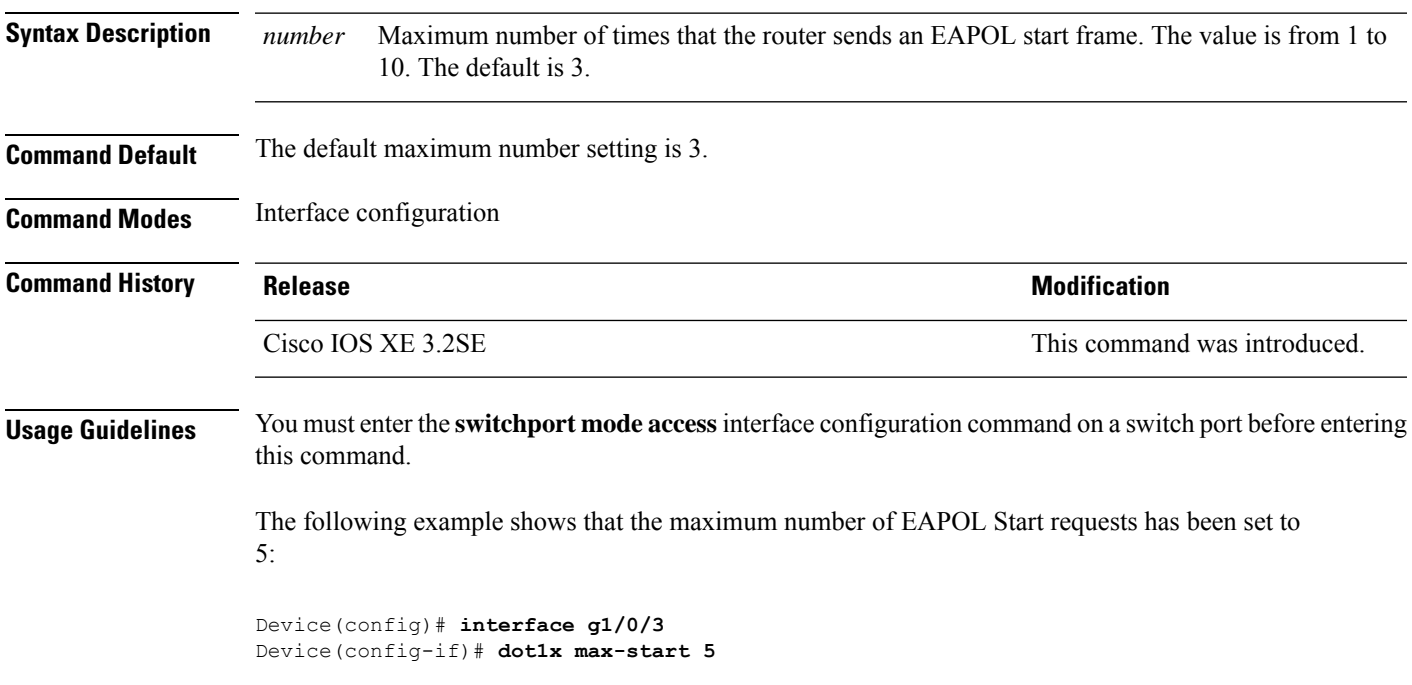

# **dot1x pae**

To set the Port Access Entity (PAE) type, use the **dot1x pae** command in interface configuration mode. To disable the PAE type that was set, use the **no** form of this command.

**dot1x pae** {**supplicant** | **authenticator** | **both**} **no dot1x pae** {**supplicant** | **authenticator** | **both**}

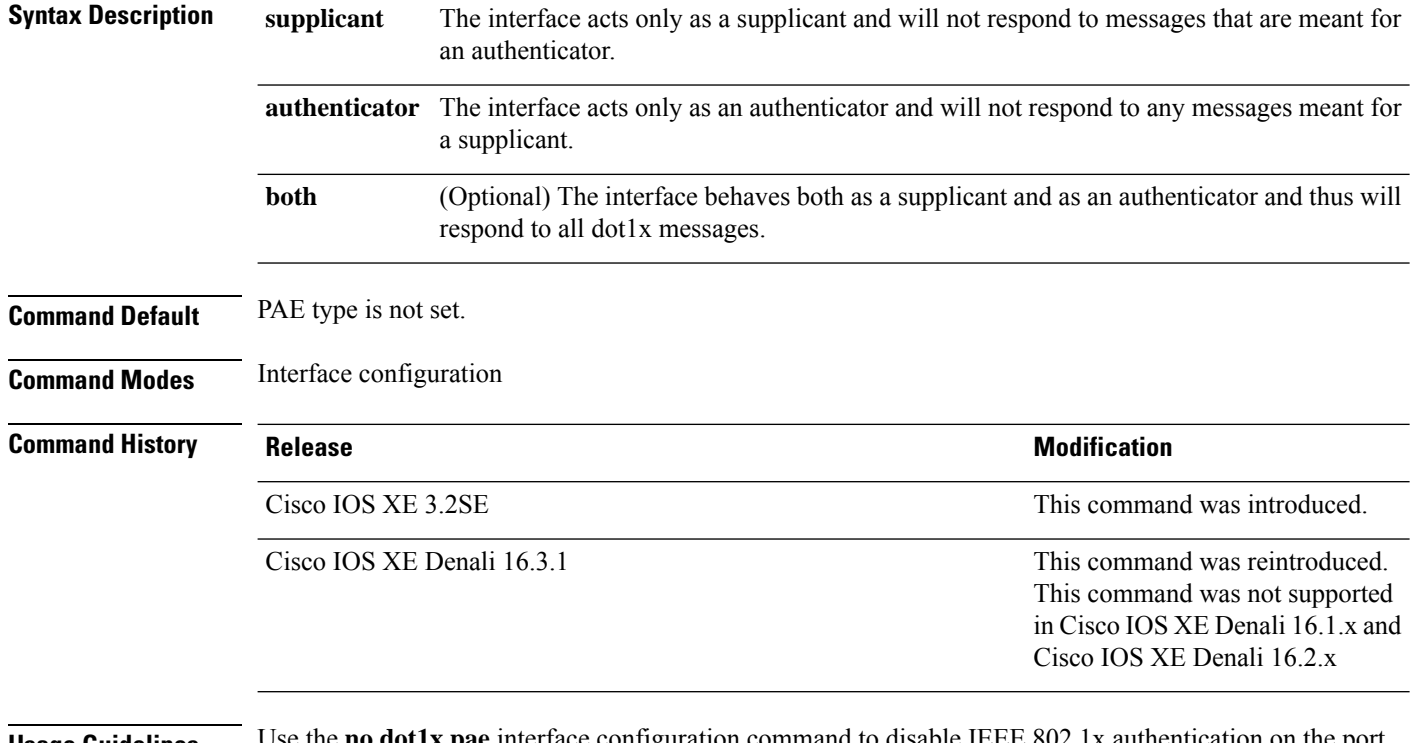

**Usage Guidelines** Use the **no dot1x pae** interface configuration command to disable IEEE 802.1x authentication on the port.

When you configure IEEE 802.1x authentication on a port, such as by entering the **dot1x port-control** interface configuration command, the switch automatically configures the port as an IEEE 802.1x authenticator. After the **no dot1x pae** interface configuration command is entered, the Authenticator PAE operation is disabled.

The following example shows that the interface has been set to act as a supplicant:

```
Device(config)# interface g1/0/3
Device(config-if)# dot1x pae supplicant
```
## **dot1x supplicant controlled transient**

To control access to an 802.1x supplicant port during authentication, use the **dot1x supplicant controlled transient** command in global configuration mode. To open the supplicant port during authentication, use the **no** form of this command

**dot1x supplicant controlled transient no dot1x supplicant controlled transient**

**Syntax Description** This command has no arguments or keywords.

**Command Default** Access is allowed to 802.1x supplicant ports during authentication.

**Command Modes** Global configuration

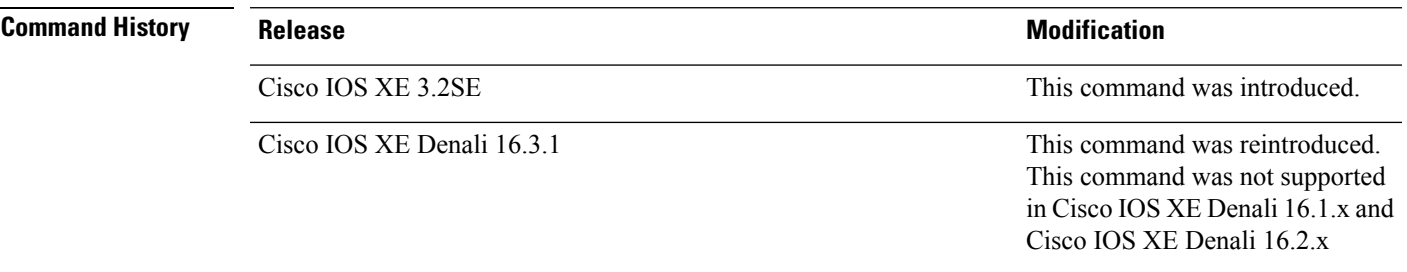

**Usage Guidelines** In the default state, when you connect a supplicant switch to an authenticator switch that has BPCU guard enabled, the authenticator port could be error-disabled if it receives a Spanning Tree Protocol (STP) bridge protocol data unit (BPDU) packets before the supplicant switch has authenticated. Beginning with Cisco IOS Release 15.0(1)SE, you can control traffic exiting the supplicant port during the authentication period. Entering the **dot1x supplicant controlled transient** global configuration command temporarily blocks the supplicant port during authentication to ensure that the authenticator port does not shut down before authentication completes. If authentication fails, the supplicant port opens. Entering the **no dot1x supplicant controlled transient** global configuration command opens the supplicant port during the authentication period. This is the default behavior.

> We strongly recommend using the **dot1x supplicant controlled transient** command on a supplicant switch when BPDU guard is enabled on the authenticator switch port with the **spanning-tree bpduguard enable** interface configuration command.

This example shows how to control accessto 802.1x supplicant ports on a switch during authentication:

Device(config)# **dot1x supplicant controlled transient**

## **dot1x supplicant force-multicast**

To force a supplicant switch to send only multicast Extensible Authentication Protocol over LAN (EAPOL) packets whenever it receives multicast or unicast EAPOL packets, use the**dot1x supplicant force-multicast** command in global configuration mode. To return to the default setting, use the **no** form of this command.

**dot1x supplicant force-multicast no dot1x supplicant force-multicast**

- **Syntax Description** This command has no arguments or keywords.
- **Command Default** The supplicant switch sends unicast EAPOL packets when it receives unicast EAPOL packets. Similarly, it sends multicast EAPOL packets when it receives multicast EAPOL packets.

**Command Modes** Global configuration

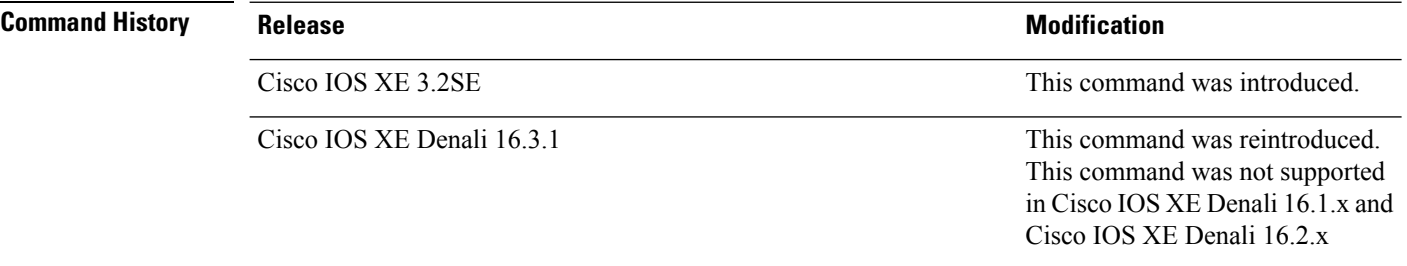

## **Usage Guidelines** Enable this command on the supplicant switch for Network Edge Access Topology (NEAT) to work in all host modes.

This example shows how force a supplicant switch to send multicast EAPOL packets to the authenticator switch:

Device(config)# **dot1x supplicant force-multicast**

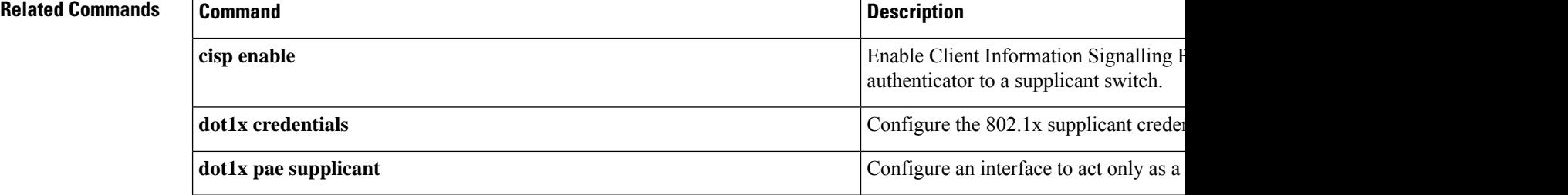
# **dot1x test eapol-capable**

To monitor IEEE 802.1x activity on all the switch ports and to display information about the devices that are connected to the ports that support IEEE 802.1x, use the **dot1x test eapol-capable** command in privileged EXEC mode on the switch stack or on a standalone switch.

**dot1x test eapol-capable** [**interface** *interface-id*]

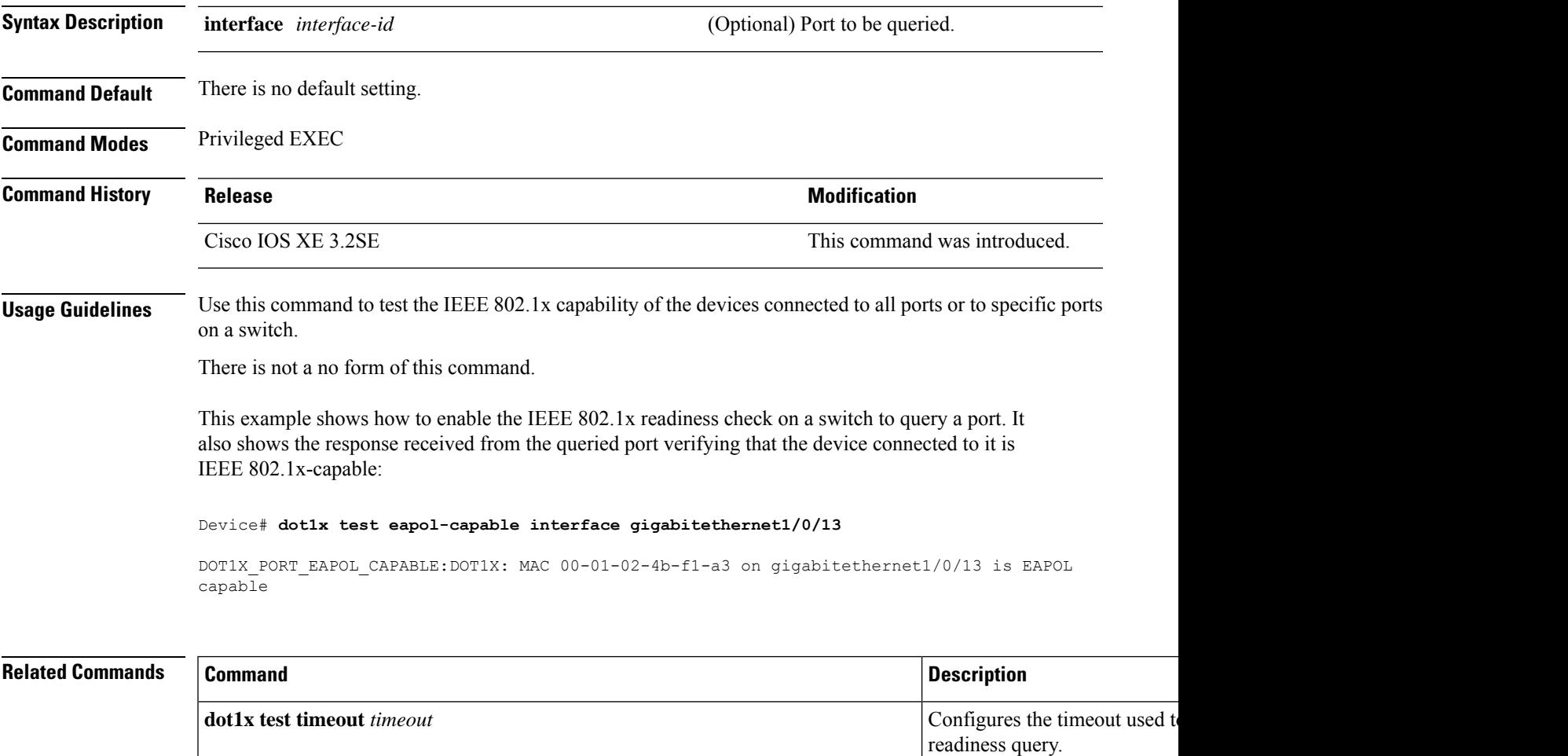

# **dot1x test timeout**

To configure the timeout used to wait for EAPOL response from a port being queried for IEEE 802.1x readiness, use the **dot1x test timeout** command in global configuration mode on the switch stack or on a standalone switch.

**dot1x test timeout** *timeout*

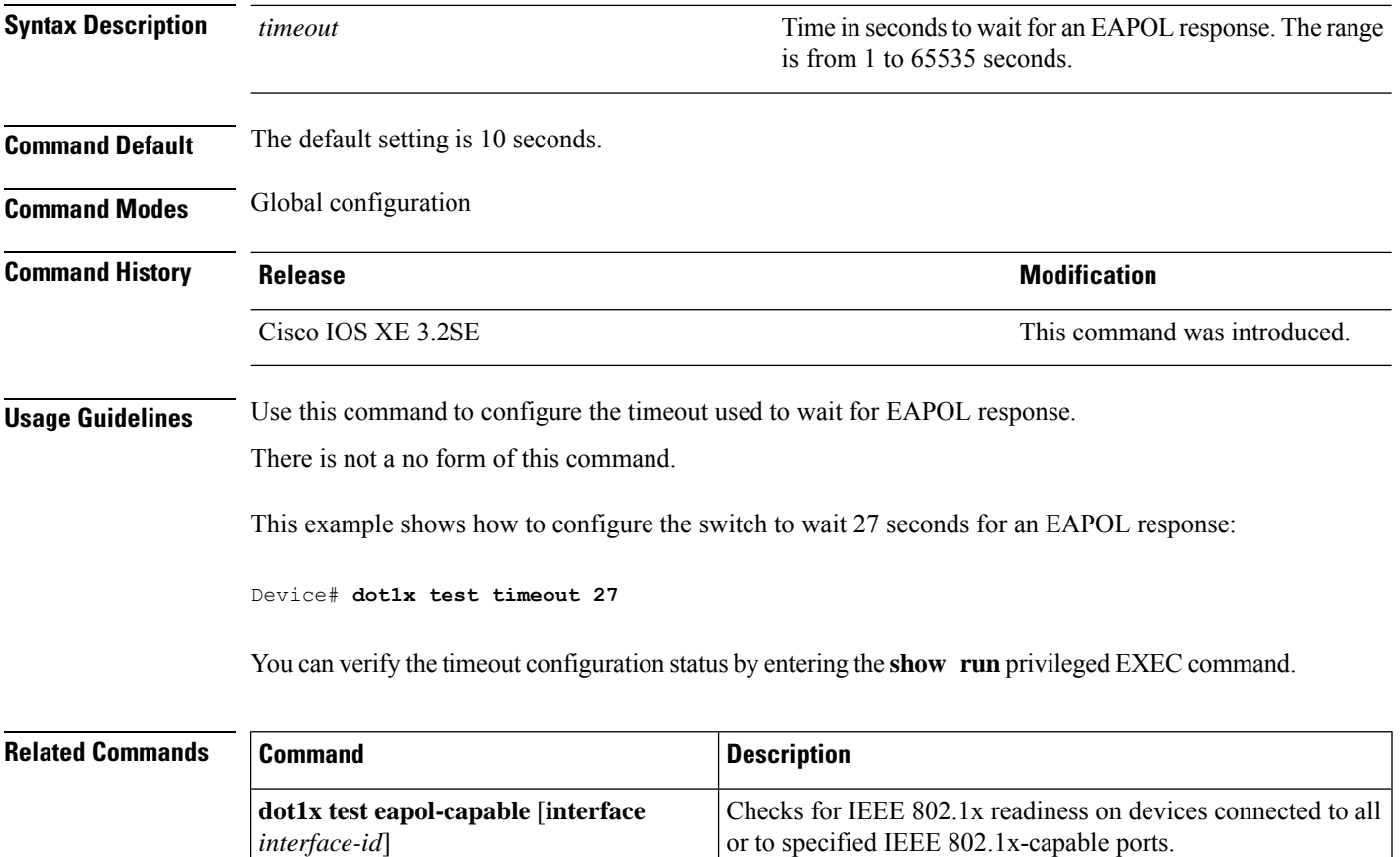

# **dot1x timeout**

To configure the value for retry timeouts, use the**dot1x timeout** command in global configuration or interface configuration mode. To return to the default value for retry timeouts, use the **no** form of this command.

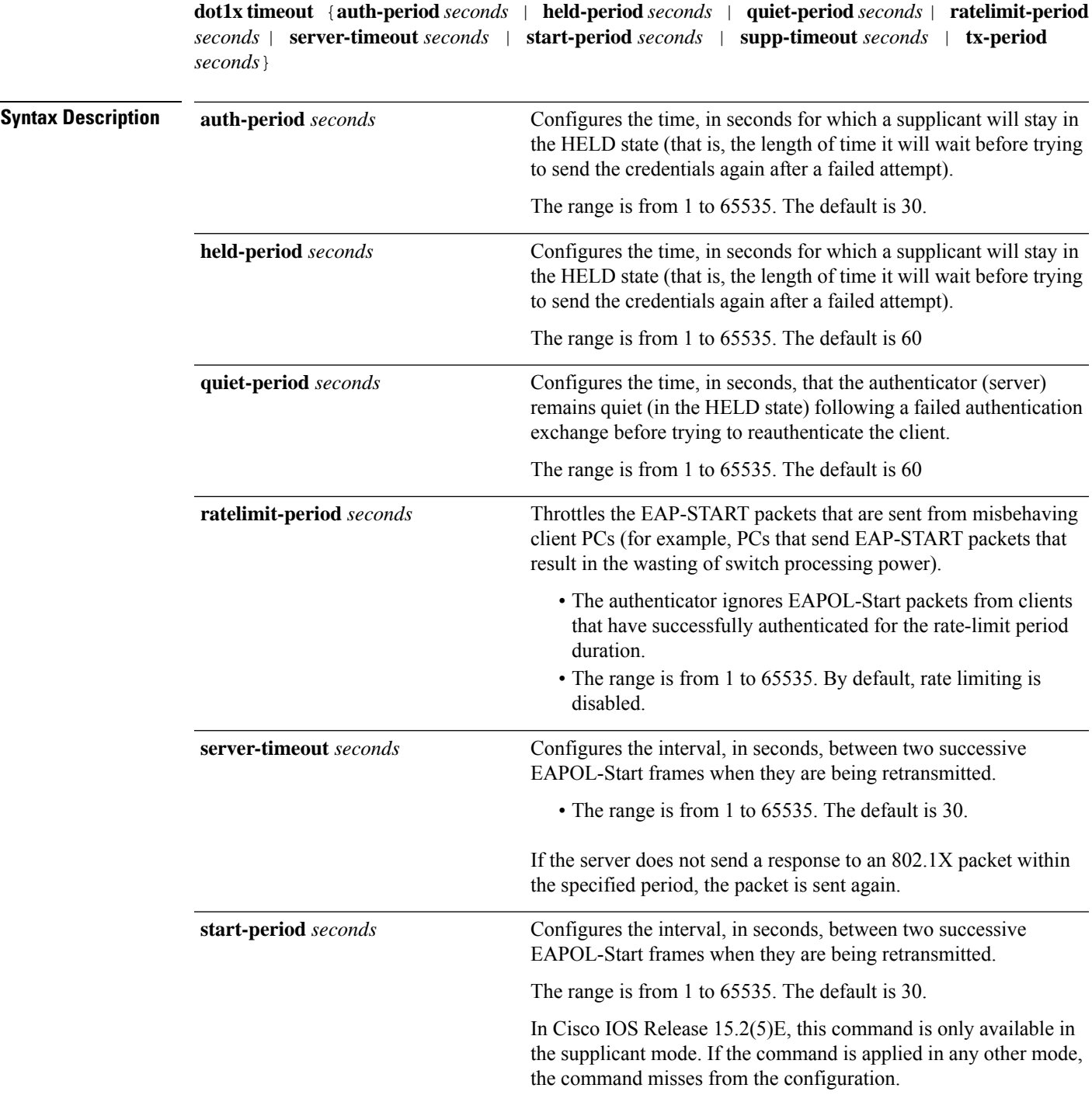

l.

l,

 $\mathbf I$ 

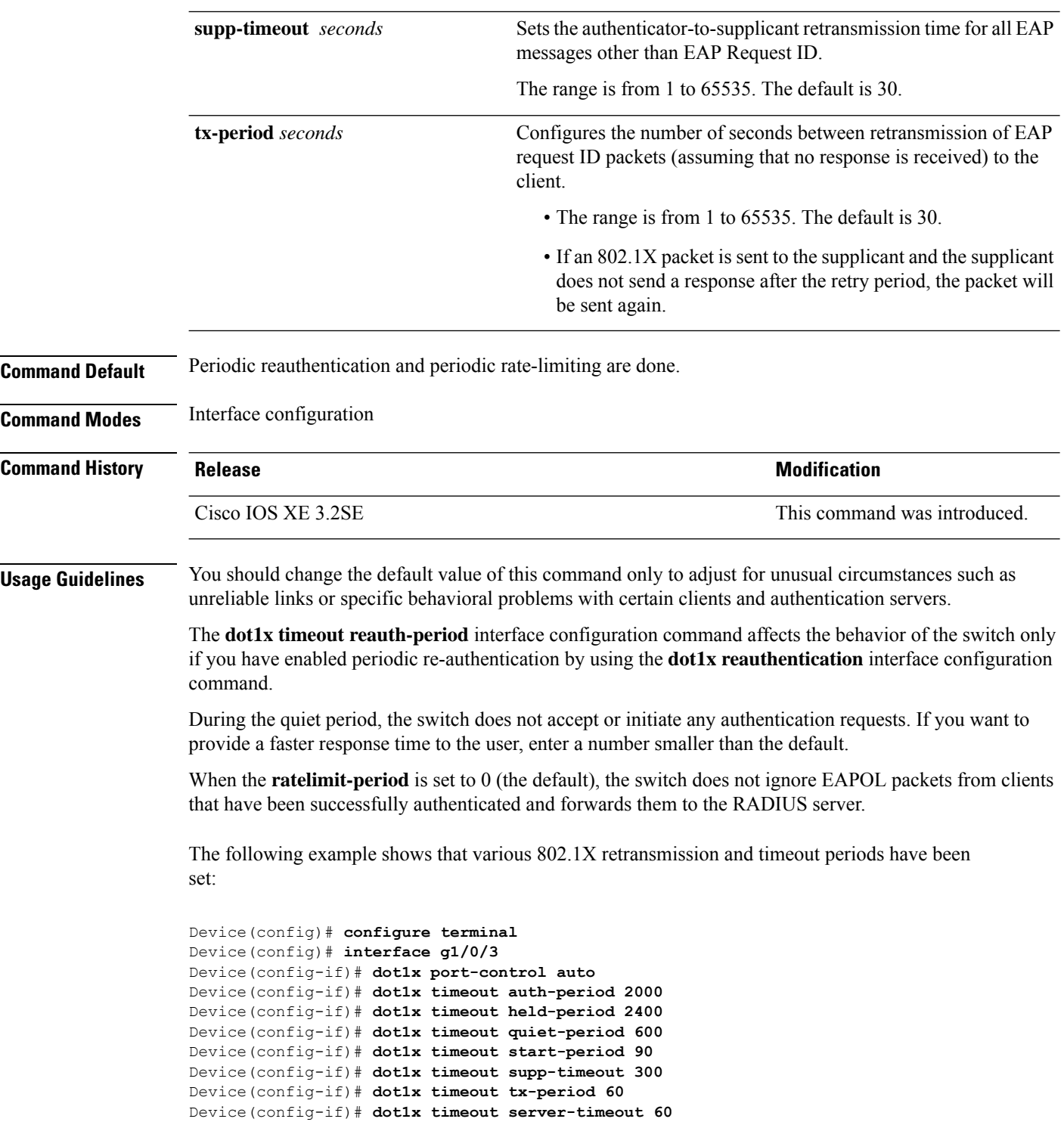

## **enable password**

To set a local password to control access to various privilege levels, use the **enable password** command in global configuration mode. To remove the password requirement, use the **no**form of this command.

**enable password** [**level** *level*] {[**0**] *unencrypted-password* | [ *encryption-type*] *encrypted-password*} **no enable password** [**level** *level*]

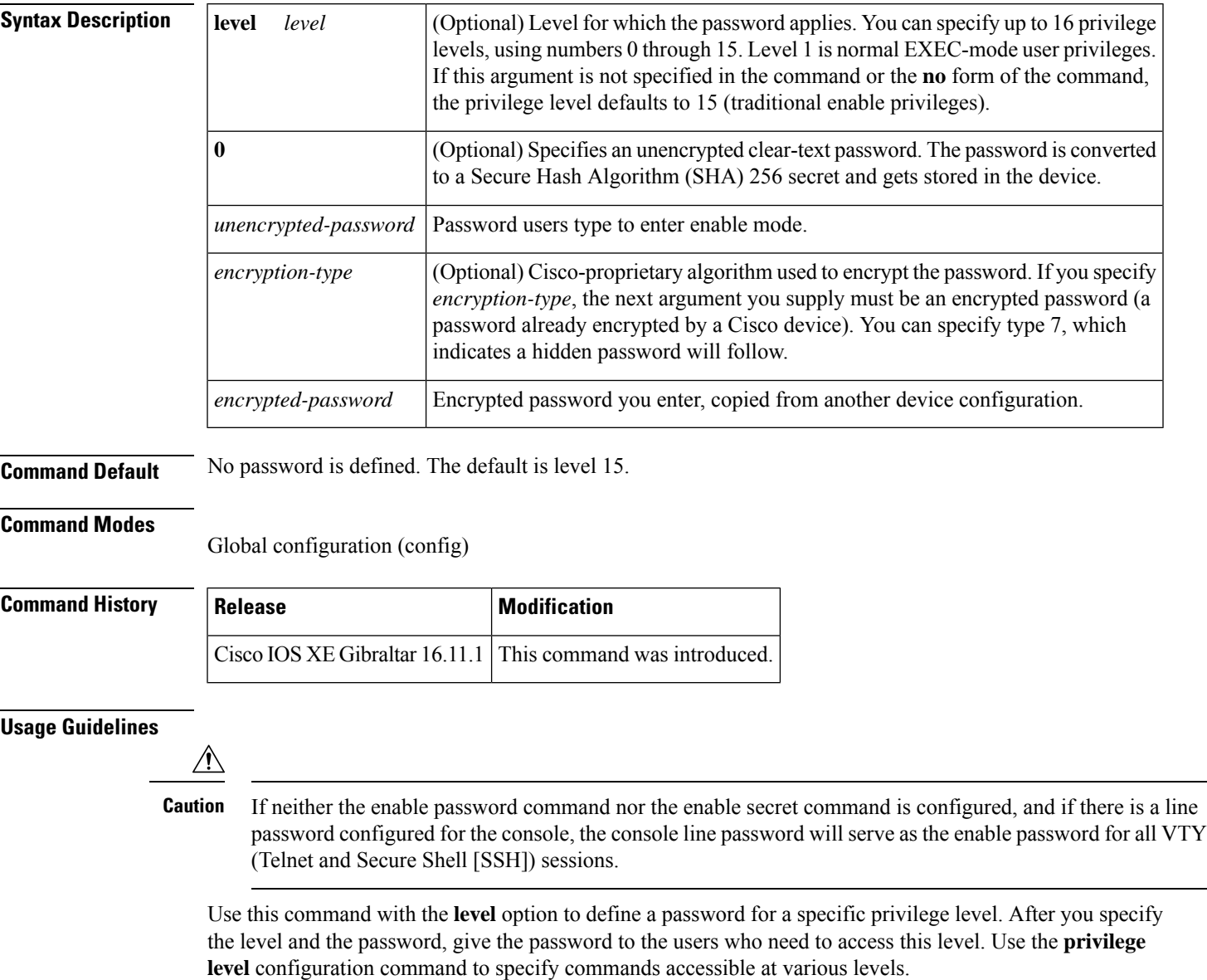

You will not ordinarily enter an encryption type. Typically you enter an encryption type only if you copy and paste into this command a password that has already been encrypted by a Cisco device.

 $\mathbf I$ 

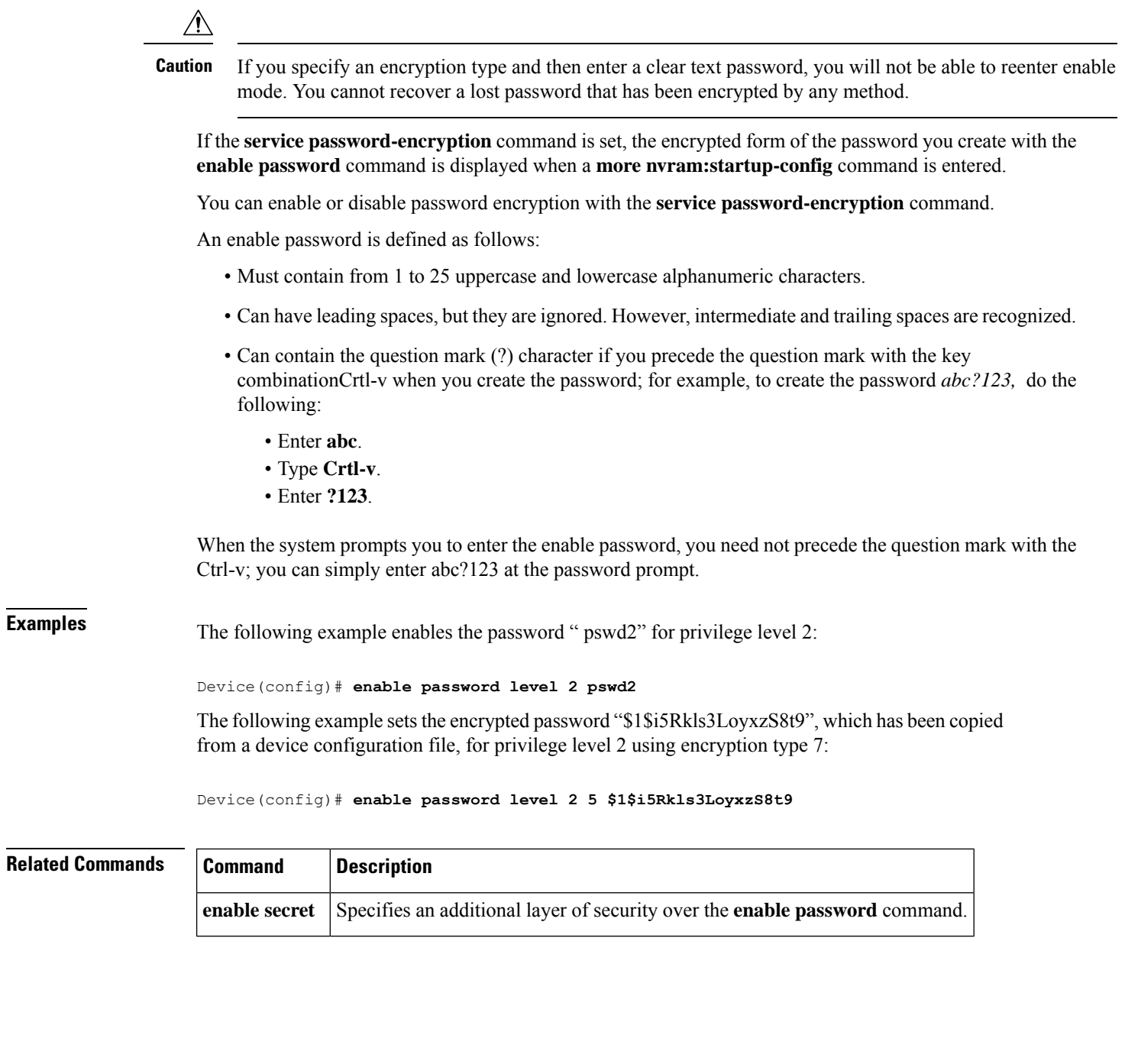

## **enable secret**

To specify an additional layer ofsecurity over the **enablepassword**command, use the **enable secret** command in global configuration mode. To turn off the **enable secret** function, use the **no** form of this command.

**enable secret** [**level** *level*] {[**0**] *unencrypted-password* | *encryption-type encrypted-password*} **no enable secret** [**level** *level*] [*encryption-type encrypted-password*]

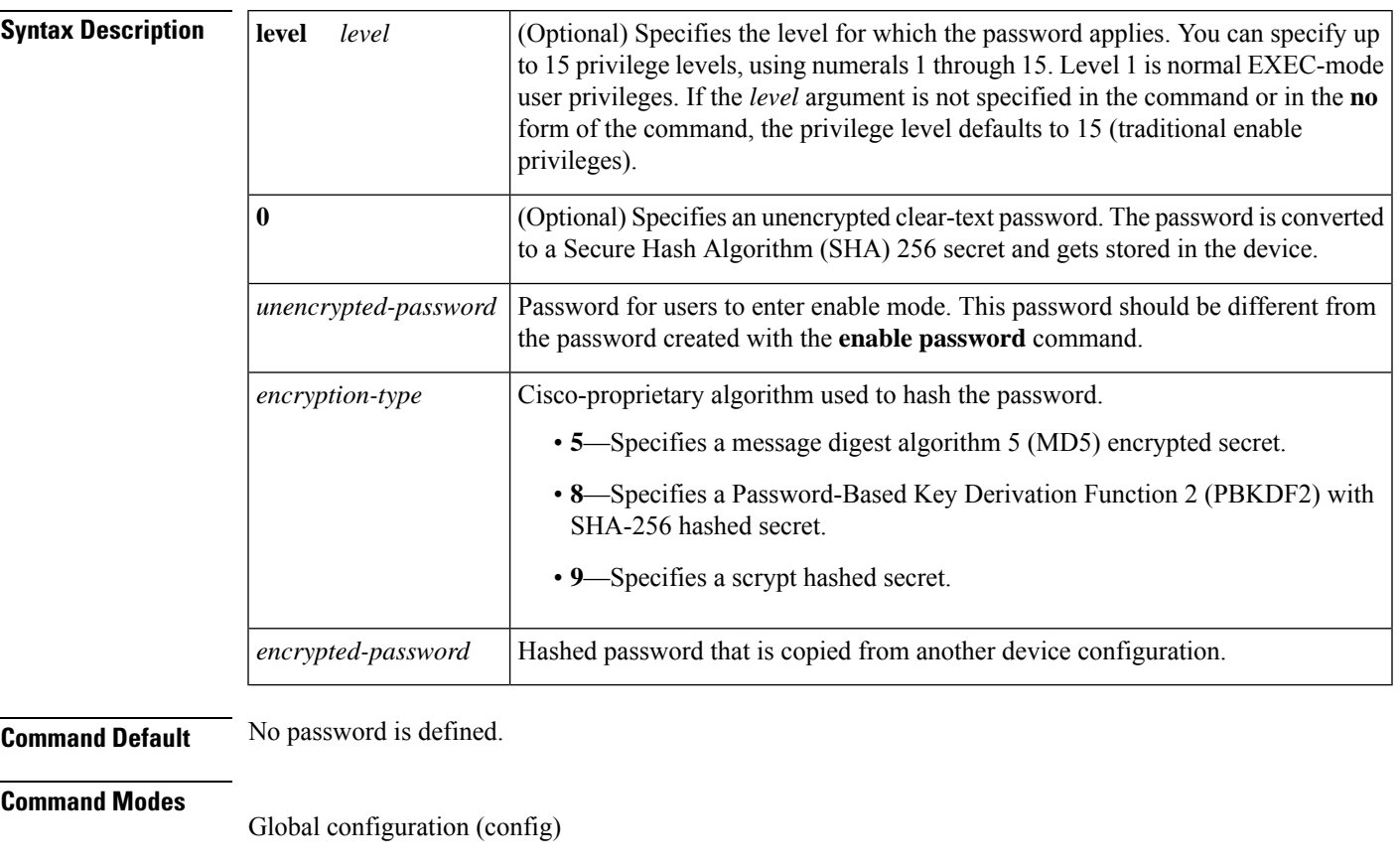

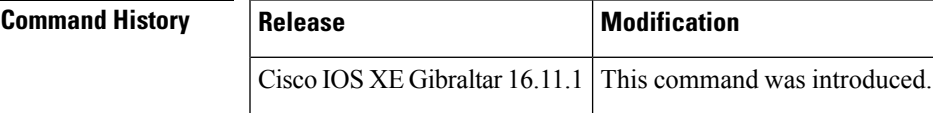

#### **Usage Guidelines**

 $\bigwedge$ 

If neither the **enable password** command or the **enable secret** command is configured, and if a line password is configured for the console, the console line password will serve as the enable password for all vty (Telnet and Secure Shell [SSH]) sessions. **Caution**

Use the **enable secret** command to provide an additional layer of security over the enable password. The **enable secret** command provides better security by storing the enable secret password using a nonreversible cryptographic function. The added layer of security encryption provides is useful in environments where the password crosses the network or is stored on a TFTP server.

Typically you enter an encryption type only when you paste an encrypted password that you copied from a device configuration file into this command.

If you specify an encryption type and then enter a clear-text password, you will not be able to reenter enable mode. You cannot recover a lost password that has been encrypted by any method. **Caution**

If you use the same password for the **enable password** and **enable secret** commands, you receive an error message warning that this practice is not recommended, but the password will be accepted. By using the same password, however, you undermine the additional security the **enable secret** command provides.

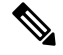

After you set a password using the **enable secret** command, a password set using the **enable password** command works only if the **enable secret** is disabled or an older version of Cisco IOS software is being used, such as when running an older rxboot image. Additionally, you cannot recover a lost password that has been encrypted by any method. **Note**

If the **service password-encryption** command is set, the encrypted form of the password you create is displayed when the **more nvram:startup-config** command is entered.

You can enable or disable password encryption with the **service password-encryption** command.

An enable password is defined as follows:

- Must contain 1 to 25 alphanumeric characters, both uppercase and lowercase.
- Can have leading spaces, but they are ignored. However, intermediate and trailing spaces are recognized.
- Can contain the question mark (?) character if you precede the question mark with the key combinationCrtl-v when you create the password; for example, to create the password *abc?123,* do the following:
	- Enter **abc**.
	- Press **Crtl-v**.
	- Enter **?123**.

When the system prompts you to enter the enable password, you need not precede the question mark with the Ctrl-v; you can enter **abc?123** at the password prompt.

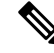

If you use type 8 or type 9 passwords and then downgrade to an older version of Cisco IOS software that does not support type 8 and type 9 passwords, you must reconfigure the passwords to use type 5 hashing before downgrading. If not, you are locked out of the device and password recovery is required. If you are using an external AAA server to manage privilege levels, you are not locked out of the device. **Note**

**Examples** The following example shows how to specify the password with the **enable secret** command:

Device> **enable**

```
Device# configure terminal
Device(config)# enable secret password
```
After specifying a password with the **enable secret** command, users must enter this password to gain access. Any passwords set through **enable password** command will no longer work.

```
Password: password
```
The following example shows how to enable the encrypted password "\$1\$FaD0\$Xyti5Rkls3LoyxzS8", which has been copied from a device configuration file, for privilege level 2 using the encryption type 4:

```
Device> enable
Device# configure terminal
Device(config)# enable password level 2 4 $1$FaD0$Xyti5Rkls3LoyxzS8
```
The following example shows the sample warning message that is displayed when a user enters the **enable secret 4** *encrypted-password* command:

```
Device# configure terminal
Device(config)# enable secret 4 tnhtc92DXBhelxjYk8LWJrPV36S2i4ntXrpb4RFmfqY
```
WARNING: Command has been added to the configuration but Type 4 passwords have been deprecated. Migrate to a supported password type

```
Device(config)# end
Device# show running-config | inc secret
```
enable secret 4 tnhtc92DXBhelxjYk8LWJrPV36S2i4ntXrpb4RFmfqY

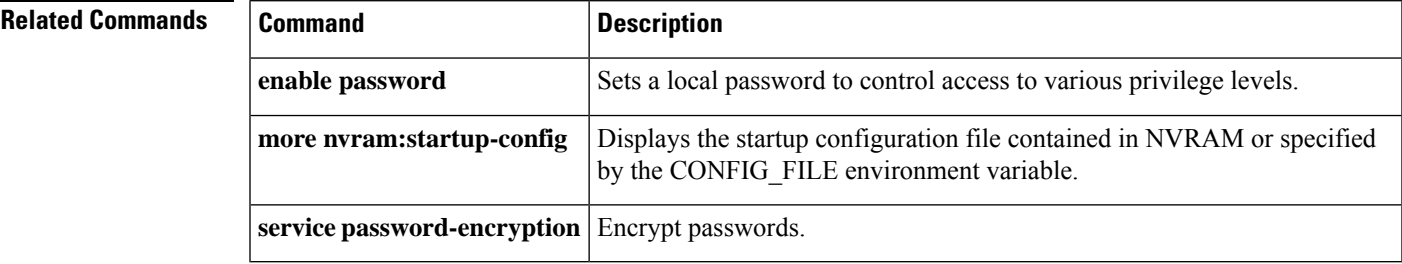

#### **epm access-control open**

To configure an open directive for ports that do not have an access control list (ACL) configured, use the **epm access-control open** command in global configuration mode. To disable the open directive, use the **no** form of this command.

**epm access-control open no epm access-control open**

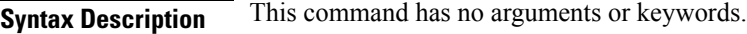

allow access to the port.

**Command Default** The default directive applies.

**Command Modes** Global configuration

Cisco IOS XE 3.2SE This command was introduced. **Usage Guidelines** Use this command to configure an open directive that allows hosts without an authorization policy to access ports configured with a static ACL. If you do not configure this command, the port applies the policies of the configured ACL to the traffic. If no static ACL is configured on a port, both the default and open directives

You can verify your settings by entering the **show running-config** privileged EXEC command.

This example shows how to configure an open directive.

**Command History Release Research State State Additional Modification** 

Device(config)# **epm access-control open**

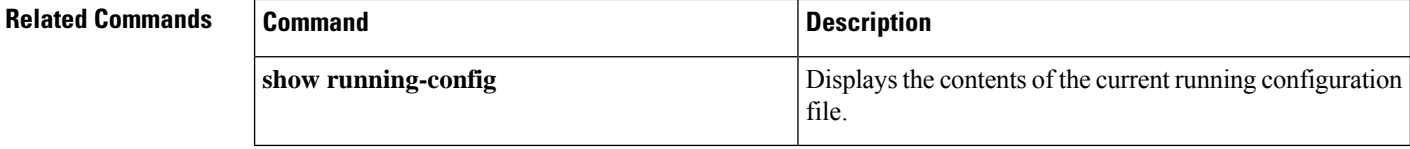

# **ip access-list role-based**

To create a role-based (security group) access control list (RBACL) and enter role-based ACL configuration mode, use the **ip access-list role-based** command in global configuration mode. To remove the configuration, use the **no** form of this command.

**ip access-list role-based** *access-list-name* **no ip access-list role-based** *access-list-name*

**Syntax Description** *access-list-name* Name of the security group access control list (SGACL). **Command Default** Role-based ACLs are not configured. **Command Modes** Global configuration (config) **Command History Release <b>Modification** Cisco IOS XE Denali 16.3.1 This command was introduced. **Usage Guidelines** For SGACL logging, you must configure the **permit ip log** command. Also, this command must be configured

in Cisco IIdentity Services Engine (ISE) to enable logging for dynamic SGACLs.

The following example shows how to define an SGACL that can be applied to IPv4 traffic and enter role-based access list configuration mode:

Switch(config)# **ip access-list role-based rbacl1** Switch(config-rb-acl)# **permit ip log**

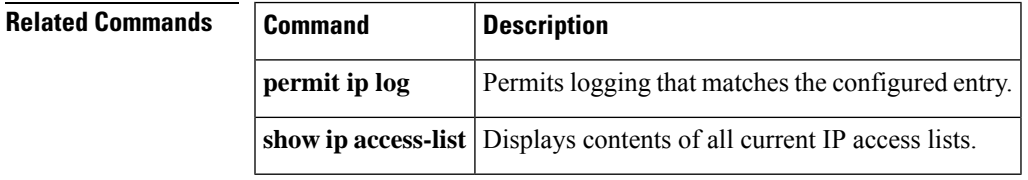

## **ip admission**

To enable web authentication, use the **ip admission** command in interface configuration mode. You can also use this command in fallback-profile configuration mode. To disable web authentication, use the **no** form of this command.

**ip admission** *rule* **no ip admission** *rule*

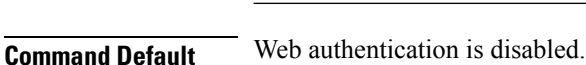

**Syntax Description** *rule* IP admission rule name.

**Command Modes** Interface configuration

Fallback-profile configuration

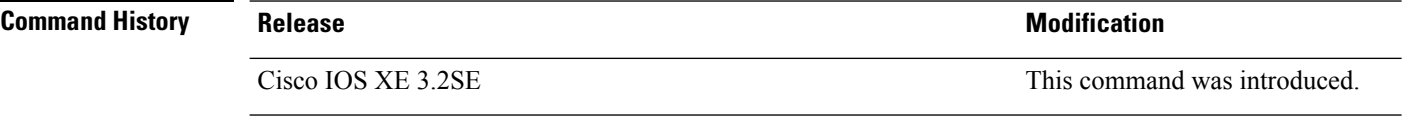

**Usage Guidelines** The **ip admission** command applies a web authentication rule to a switch port.

This example shows how to apply a web authentication rule to a switchport:

```
Device# configure terminal
Device(config)# interface gigabitethernet1/0/1
Device(config-if)# ip admission rule1
```
This example shows how to apply a web authentication rule to a fallback profile for use on an IEEE 802.1x enabled switch port.

```
Device# configure terminal
Device(config)# fallback profile profile1
Device(config-fallback-profile)# ip admission rule1
```
## **ip admission name**

To enable web authentication, use the **ip admission name** command in global configuration mode. To disable web authentication, use the **no** form of this command.

**ip admission name** *name* {**consent** | **proxy http**} [**absolute timer** *minutes* | **inactivity-time** *minutes* | **list** {*acl* | *acl-name*} | **service-policy type tag** *service-policy-name*] **no ip admission name** *name* {**consent** | **proxy http**} [**absolute timer** *minutes* | **inactivity-time** *minutes* | **list** {*acl* | *acl-name*} | **service-policy type tag** *service-policy-name*]

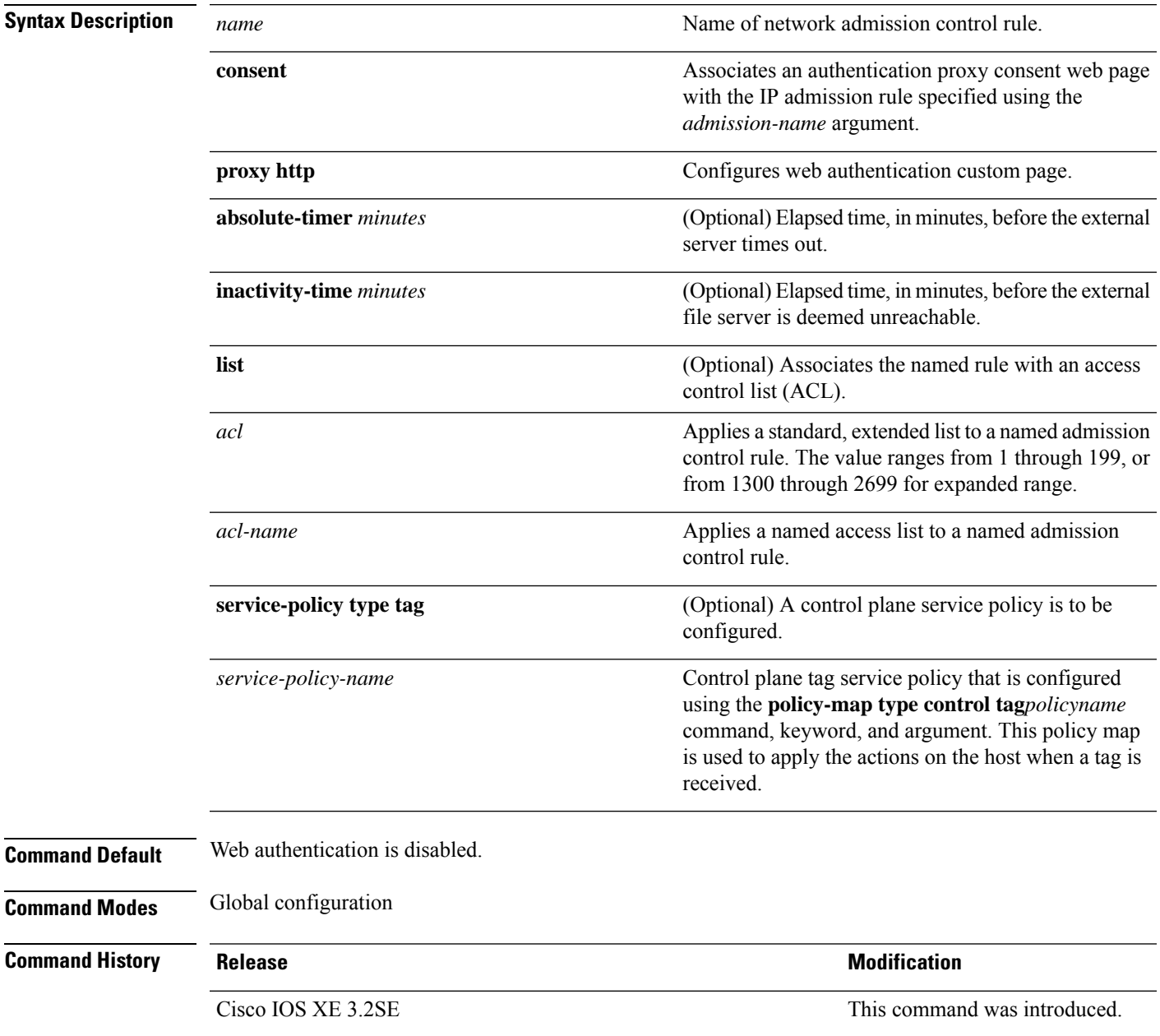

#### **Usage Guidelines** The **ip admission name** command globally enables web authentication on a switch. After you enable web authentication on a switch, use the **ip access-group in** and **ip admission web-rule** interface configuration commands to enable web authentication on a specific interface. **Examples** This example shows how to configure only web authentication on a switch port: Device# **configure terminal** Device(config) **ip admission name http-rule proxy http** Device(config)# **interface gigabitethernet1/0/1** Device(config-if)# **ip access-group 101 in** Device(config-if)# **ip admission rule** Device(config-if)# **end** This example shows how to configure IEEE 802.1x authentication with web authentication as a fallback mechanism on a switch port: Device# **configure terminal** Device(config)# **ip admission name rule2 proxy http** Device(config)# **fallback profile profile1** Device(config)# **ip access group 101 in** Device(config)# **ip admission name rule2** Device(config)# **interface gigabitethernet1/0/1** Device(config-if)# **dot1x port-control auto** Device(config-if)# **dot1x fallback profile1** Device(config-if)# **end**

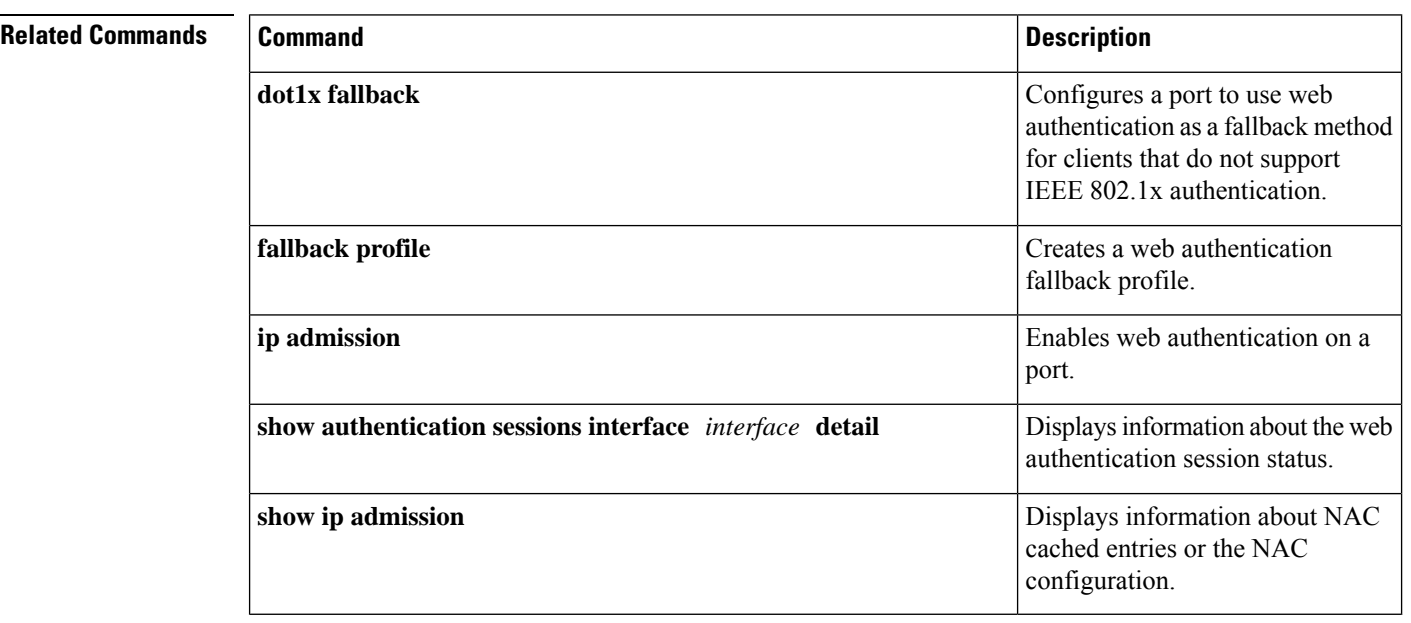

# **ip dhcp snooping database**

To configure the Dynamic Host Configuration Protocol (DHCP)-snooping database, use the **ip dhcp snooping database** command in global configuration mode. To disable the DHCP-snooping database, use the **no** form of this command.

**ip dhcp snooping database** {**crashinfo:***url* | **flash:***url* | **ftp:***url* | **http:***url* | **https:***url* | **rcp:***url* | **scp:***url* | **tftp:***url* | **timeout** *seconds* | **usbflash0:***url* | **write-delay** *seconds*} **no ip dhcp snooping database** [ **timeout** | **write-delay** ]

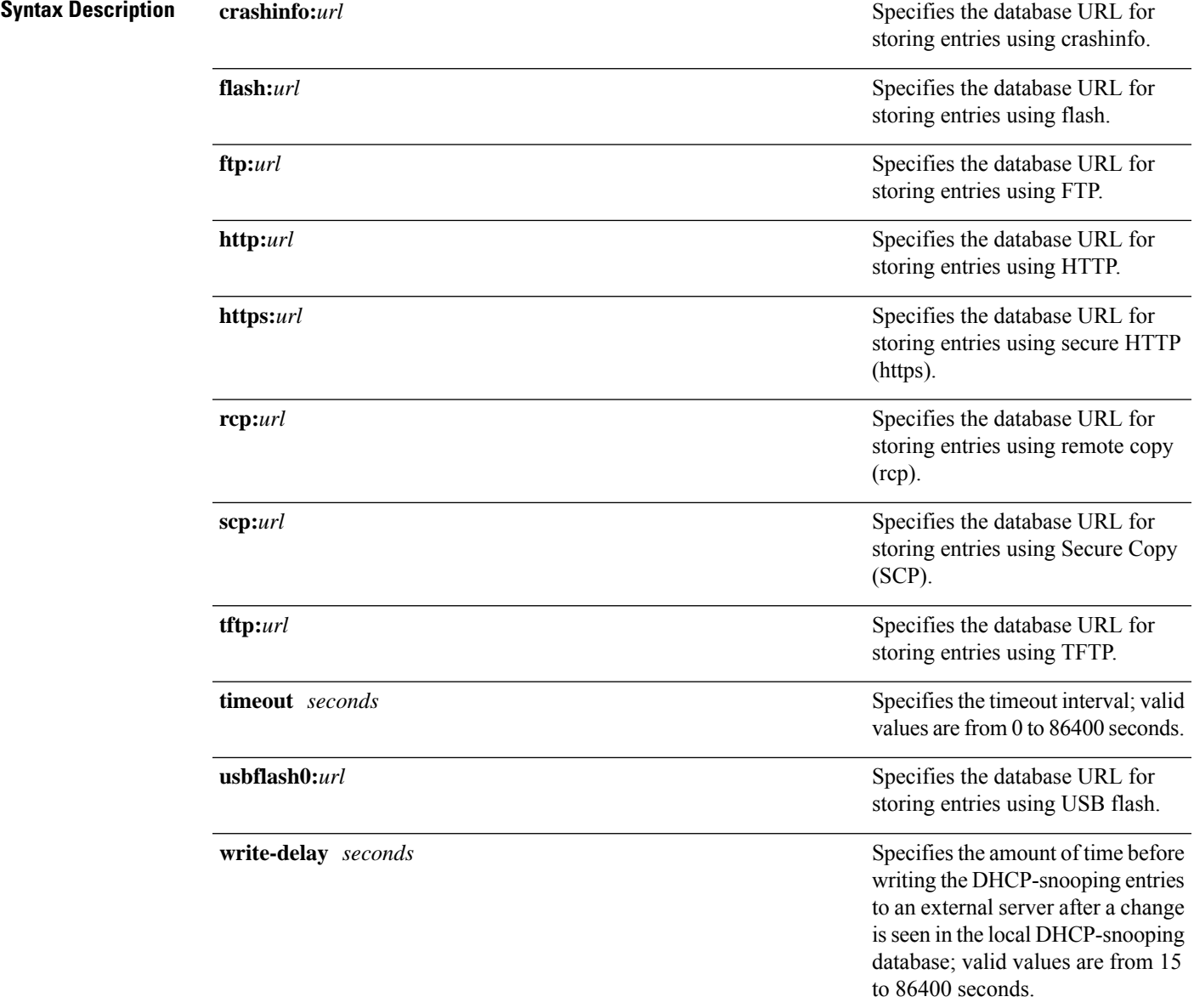

**Command Default** The DHCP-snooping database is not configured.

 $\mathbf I$ 

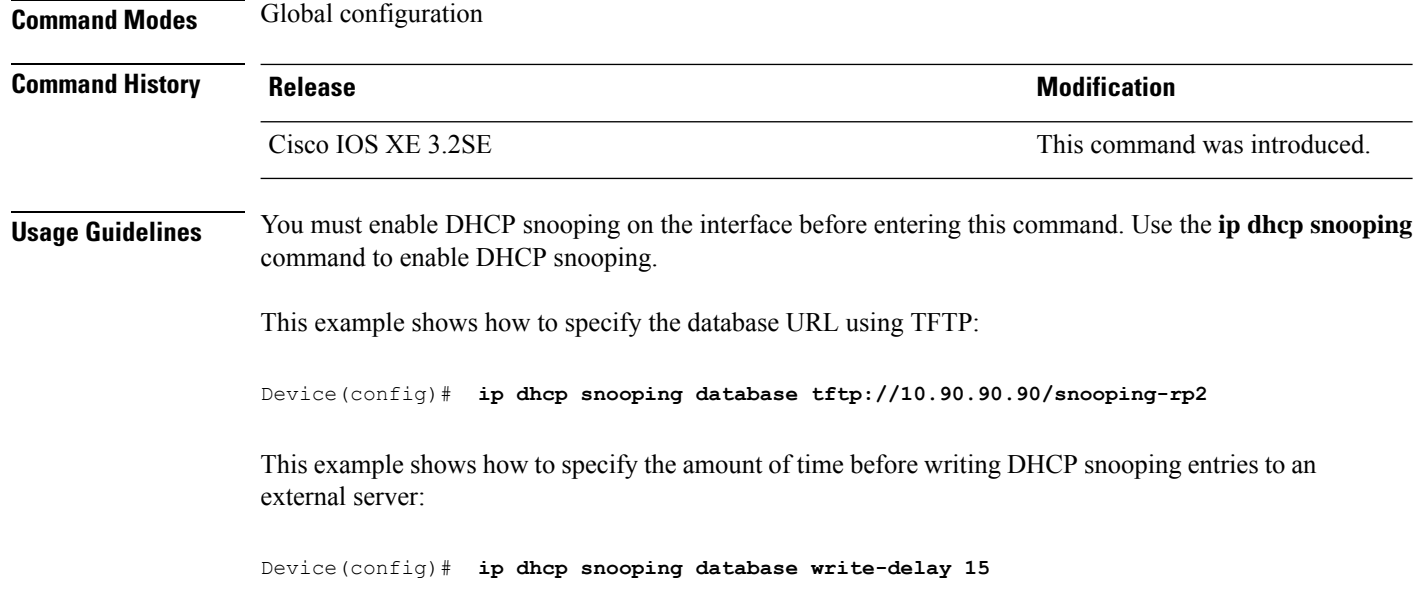

# **ip dhcp snooping information option format remote-id**

To configure the option-82 remote-ID suboption, use the **ip dhcp snooping information option format remote-id** command in global configuration mode on the switch to configure the option-82 remote-ID suboption. To configure the default remote-ID suboption, use the **no** form of this command.

**ip dhcp snooping information option format remote-id** {**hostname** | **string** *string*} **no ip dhcp snooping information option format remote-id** {**hostname** | **string** *string*}

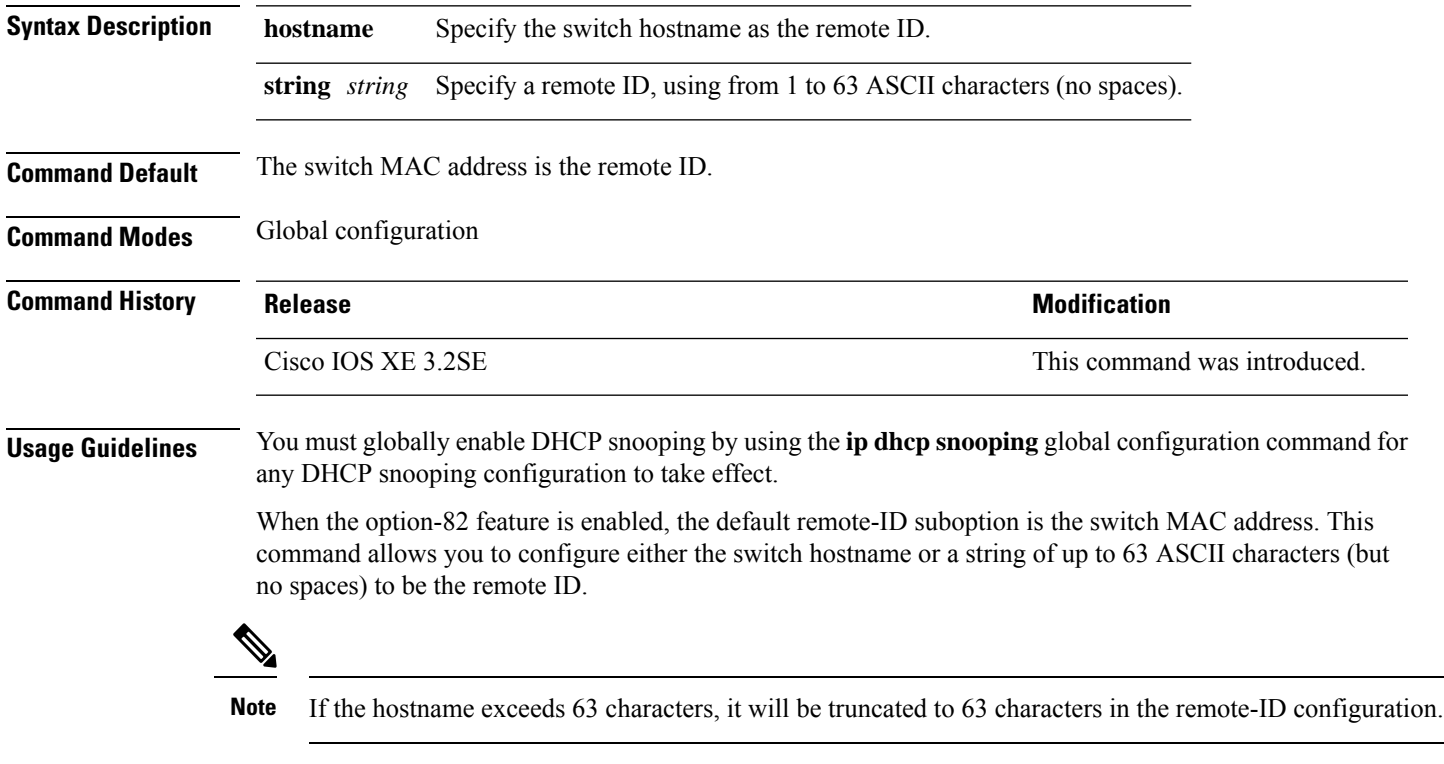

This example shows how to configure the option- 82 remote-ID suboption:

Device(config)# **ip dhcp snooping information option format remote-id hostname**

## **ip dhcp snooping verify no-relay-agent-address**

To disable the DHCP snooping feature from verifying that the relay agent address (giaddr) in a DHCP client message matches the client hardware address on an untrusted port, use the **ip dhcp snooping verify no-relay-agent-address** command in global configuration mode. To enable verification, use the **no** form of this command.

**ip dhcp snooping verify no-relay-agent-address no ip dhcp snooping verify no-relay-agent-address**

- **Syntax Description** This command has no arguments or keywords.
- **Command Default** The DHCP snooping feature verifies that the relay-agent IP address (giaddr) field in DHCP client message on an untrusted port is 0.

**Command Modes** Global configuration

**Command History Release Research State State Additional Modification** Cisco IOS XE 3.2SE This command was introduced.

#### **Usage Guidelines** By default, the DHCP snooping feature verifies that the relay-agent IP address (giaddr) field in DHCP client message on an untrusted port is 0; the message is dropped if the giaddr field is not 0. Use the **ip dhcp snooping verify no-relay-agent-address** command to disable the verification. Use the **no ip dhcp snooping verify no-relay-agent-address** to reenable verification.

This example shows how to enable verification of the giaddr in a DHCP client message:

Device(config)# **no ip dhcp snooping verify no-relay-agent-address**

## **ip http access-class**

To specify the access list that should be used to restrict access to the HTTP server, use the **ip http access-class** command in global configuration mode. To remove a previously configured access list association, use the **no** form of this command.

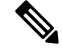

The existing **ip http access-class** *access-list-number* command is currently supported, but is going to be deprecated. Use the **ip http access-class ipv4** { *access-list-number* | *access-list-name* } and **ip http access-class ipv6** *access-list-name* instead. **Note**

**ip http access-class** { *access-list-number* | **ipv4** { *access-list-number* | *access-list-name* } | **ipv6** *access-list-name* } **no ip http access-class** { *access-list-number* | **ipv4** { *access-list-number* | *access-list-name* } | **ipv6** *access-list-name* }

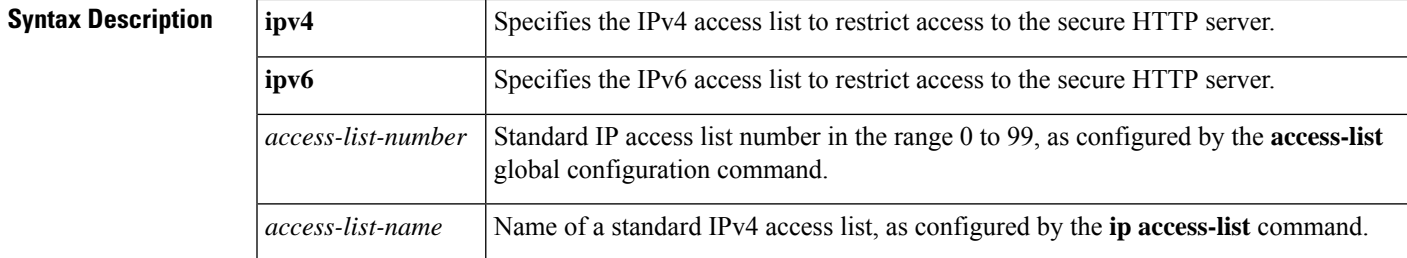

**Command Default** No access list is applied to the HTTP server.

**Command Modes**

Global configuration (config)

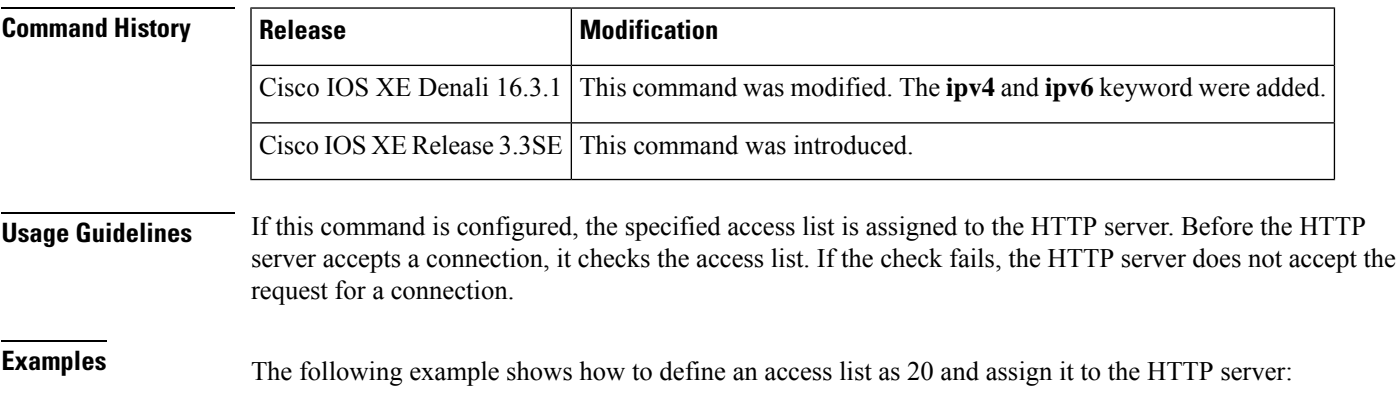

Device(config)# **ip access-list standard 20**

Device(config-std-nacl)# **permit 209.165.202.130 0.0.0.255**

Device(config-std-nacl)# **permit 209.165.201.1 0.0.255.255**

Device(config-std-nacl)# **permit 209.165.200.225 0.255.255.255** Device(config-std-nacl)# **exit** Device(config)# **ip http access-class 20**

The following example shows how to define an IPv4 named access list as and assign it to the HTTP server.

```
Device(config)# ip access-list standard Internet_filter
Device(config-std-nacl)# permit 1.2.3.4
Device(config-std-nacl)# exit
Device(config)# ip http access-class ipv4 Internet_filter
```
#### **Related Commands**

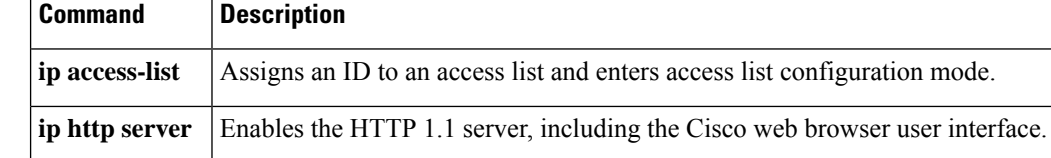

# **ip radius source-interface**

To force RADIUS to use the IP address of a specified interface for all outgoing RADIUS packets, use the **ip radius source-interface** command in global configuration mode. To prevent RADIUS from using the IP address of a specified interface for all outgoing RADIUS packets, use the no form of this command.

**ip radius source-interface** *interface-name* [**vrf** *vrf-name*] **no ip radius source-interface**

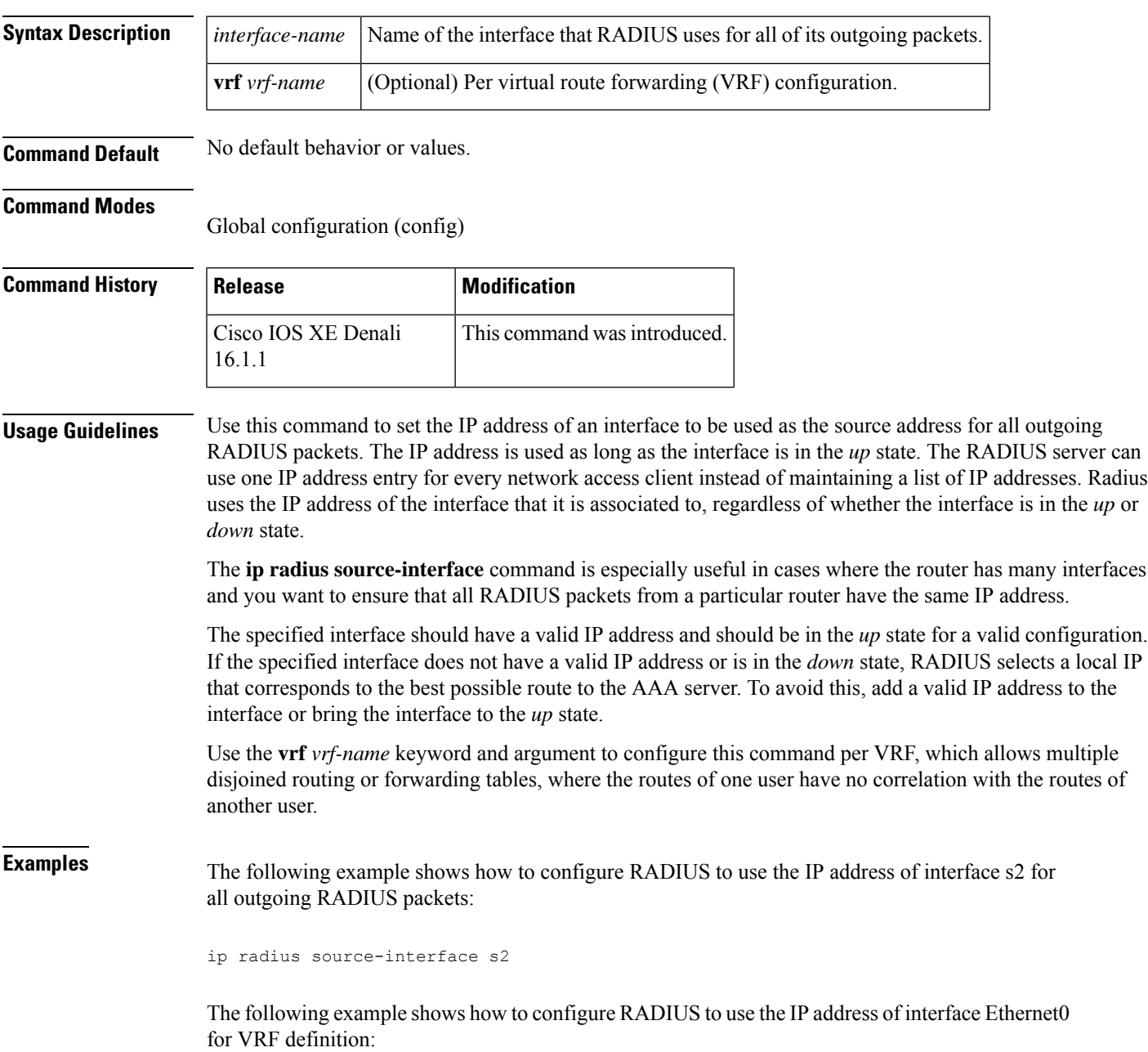

I

ip radius source-interface Ethernet0 vrf vrf1

# **ip source binding**

To add a static IPsource binding entry, use the **ipsourcebinding** command. Use the**no** form of this command to delete a static IP source binding entry

**ip source binding** *mac-address* **vlan** *vlan-id ip-address* **interface** *interface-id* **no ip source binding** *mac-address* **vlan** *vlan-id ip-address* **interface** *interface-id*

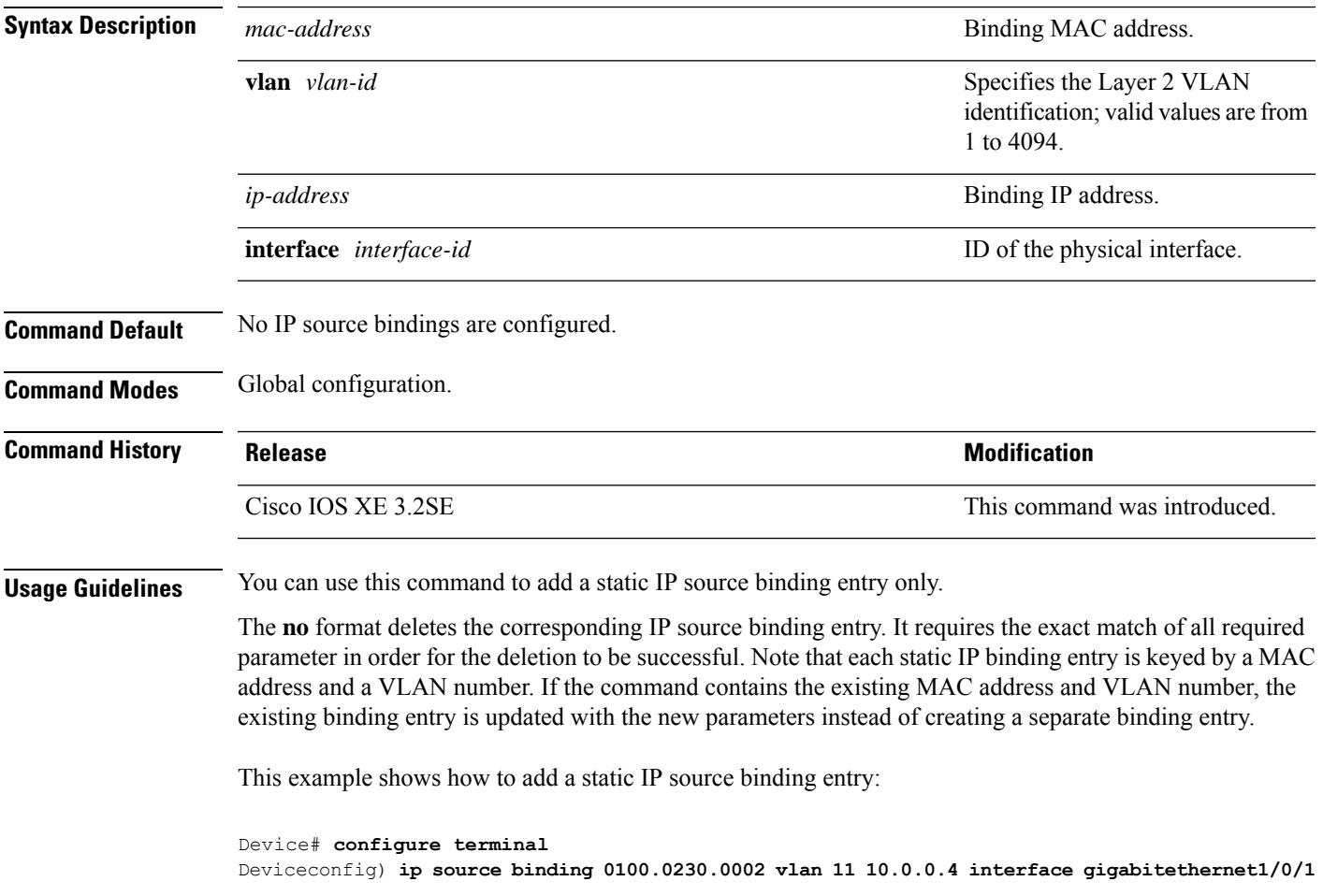

# **ip ssh source-interface**

To specify the IP address of an interface as the source address for a Secure Shell (SSH) client device, use the **ip ssh source-interface** command in global configuration mode. To remove the IP address as the source address, use the **no** form of this command.

**ip ssh source-interface** *interface* **no ip ssh source-interface** *interface*

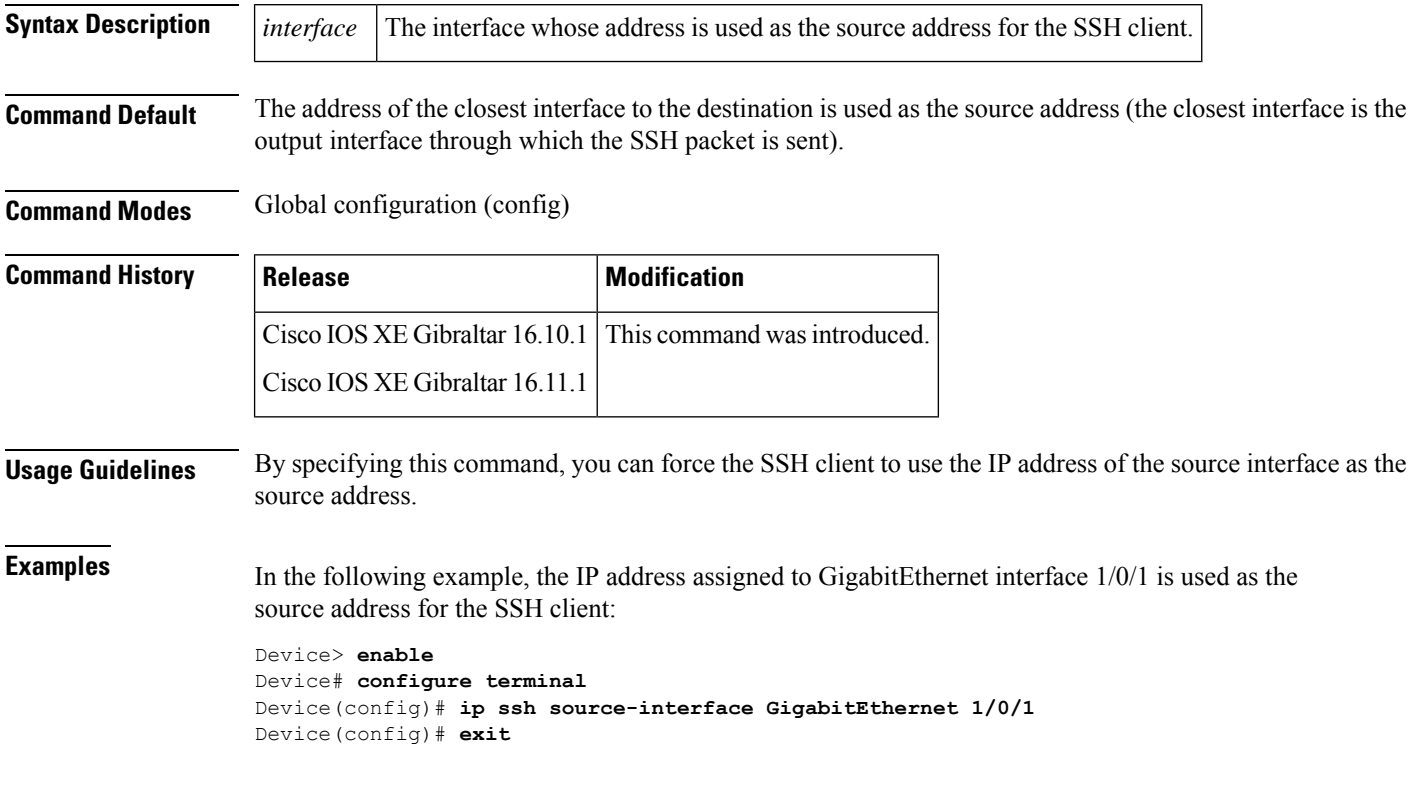

# **ip verify source**

To enable IPsource guard on an interface, use the **ipverify source** command in interface configuration mode. To disable IP source guard, use the **no** form of this command.

**ip verify source** [**mac-check**][**tracking**] **no ip verify source**

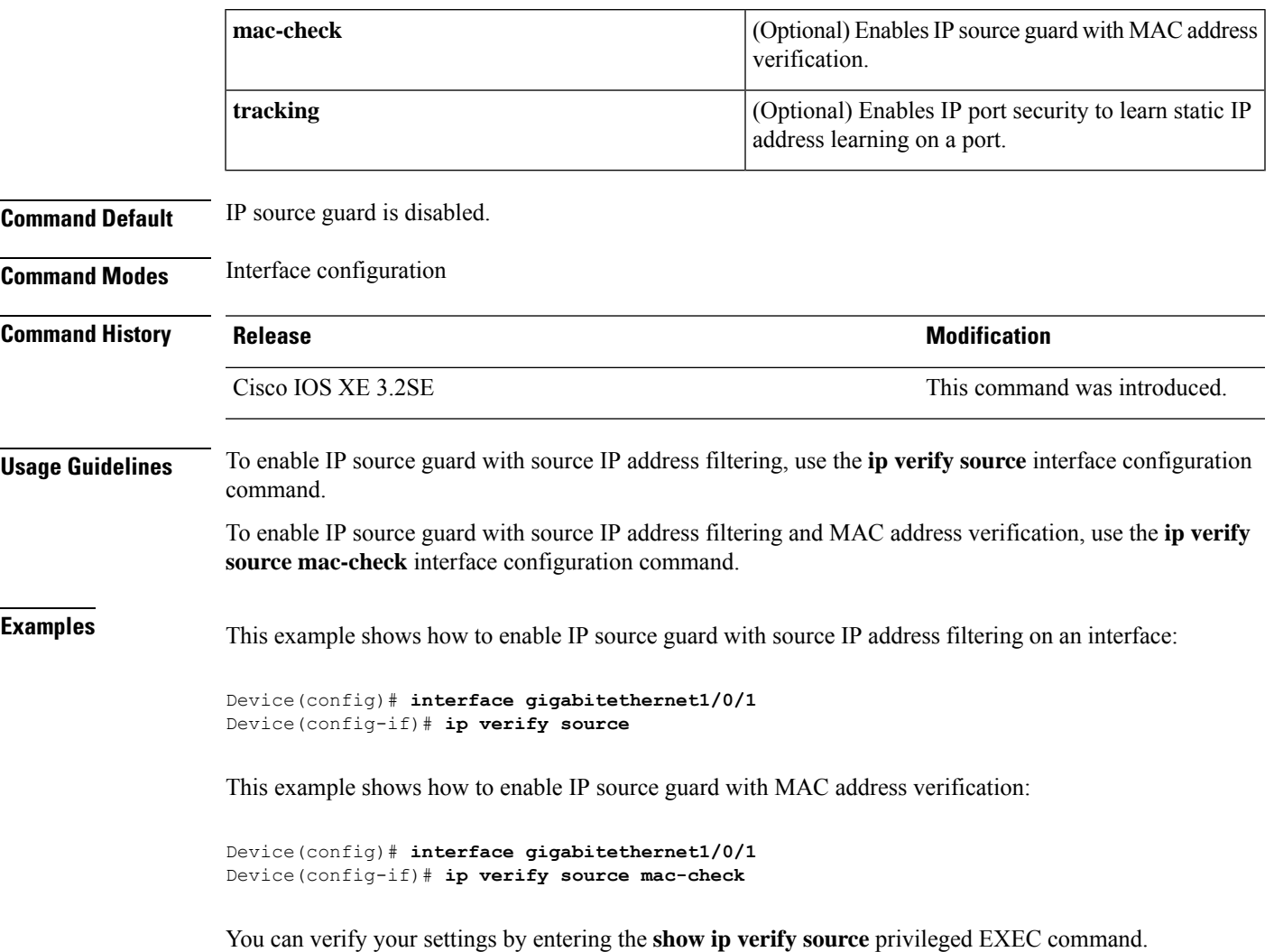

## **ipv6 access-list**

To define an IPv6 access list and to place the device in IPv6 access list configuration mode, use the **ipv6 access-list** command in global configuration mode. To remove the accesslist, use the**no** form of this command.

**ipv6 access-list** *access-list-name* | **match-local-traffic** | **log-update threshold** *threshold-in-msgs* | **role-based** *list-name* **noipv6 access-list** *access-list-name* | **client** *permit-control-packets*| **log-update** *threshold* | **role-based**

*list-name*

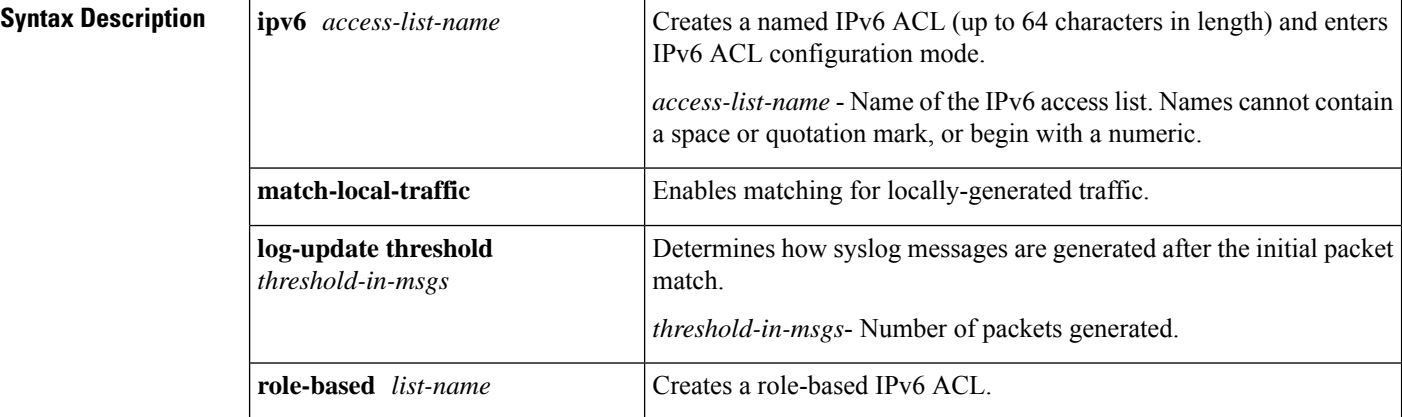

**Command Default** No IPv6 access list is defined.

#### **Command Modes**

Global configuration

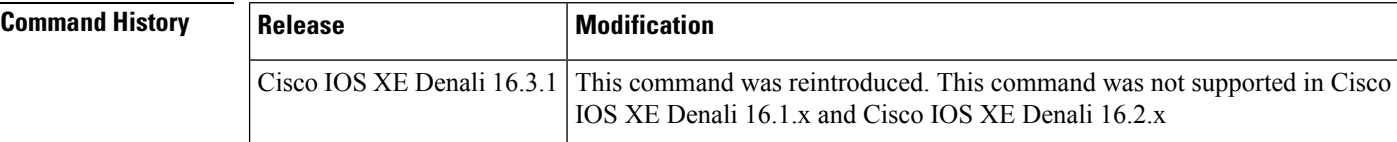

**Usage Guidelines** IPv6 ACLs are defined by using the **ipv6 access-list**command in global configuration mode and their permit and deny conditions are set by using the **deny** and **permit**commands in IPv6 access list configuration mode. Configuring the **ipv6** access-list command places the device in IPv6 access list configuration mode--the device prompt changes to Device(config-ipv6-acl)#. From IPv6 access list configuration mode, permit and deny conditions can be set for the defined IPv6 ACL.

IPv6 ACLs are defined by a unique name (IPv6 does not support numbered ACLs). An IPv4 ACL and an IPv6 ACL cannot share the same name.

IPv6 is automatically configured as the protocol type in **permit any any** and **deny any any** statements that are translated from global configuration mode to IPv6 access list configuration mode.

 $\mathscr{D}$ 

**Note**

Every IPv6 ACL has implicit **permit icmp any any nd-na**, **permit icmp any any nd-ns**, and **deny ipv6 any any** statements as its last match conditions. (The former two match conditions allow for ICMPv6 neighbor discovery.) An IPv6 ACL must contain at least one entry for the implicit **deny ipv6 any any** statement to take effect. The IPv6 neighbor discovery process makes use of the IPv6 network layerservice; therefore, by default, IPv6 ACLs implicitly allow IPv6 neighbor discovery packets to be sent and received on an interface. In IPv4, the Address Resolution Protocol (ARP), which is equivalent to the IPv6 neighbor discovery process, makes use of a separate data link layer protocol; therefore, by default, IPv4 ACLs implicitly allow ARP packets to be sent and received on an interface.

Use the **ipv6 traffic-filter** interface configuration command with the *access-list-name* argument to apply an IPv6 ACL to an IPv6 interface. Use the **ipv6 access-class**line configuration command with the *access-list-name* argument to apply an IPv6 ACL to incoming and outgoing IPv6 virtual terminal connections to and from the device.

An IPv6 ACL applied to an interface with the **ipv6 traffic-filter** command filters traffic that is forwarded, not originated, by the device.

**Examples** The example configures the IPv6 ACL list named list1 and places the device in IPv6 access list configuration mode.

```
Device(config)# ipv6 access-list list1
Device(config-ipv6-acl)#
```
The following example configures the IPv6 ACL named list2 and applies the ACL to outbound traffic on Ethernet interface 0. Specifically, the first ACL entry keeps all packets from the network FEC0:0:0:2::/64 (packets that have the site-local prefix FEC0:0:0:2 as the first 64 bits of their source IPv6 address) from exiting out of Ethernet interface 0. The second entry in the ACL permits all other traffic to exit out of Ethernet interface 0. The second entry is necessary because an implicit deny all condition is at the end of each IPv6 ACL.

```
Device(config)# ipv6 access-list list2 deny FEC0:0:0:2::/64 any
Device(config)# ipv6 access-list list2 permit any any
Device(config)# interface ethernet 0
Device(config-if)# ipv6 traffic-filter list2 out
```
I

# **ipv6 snooping policy**

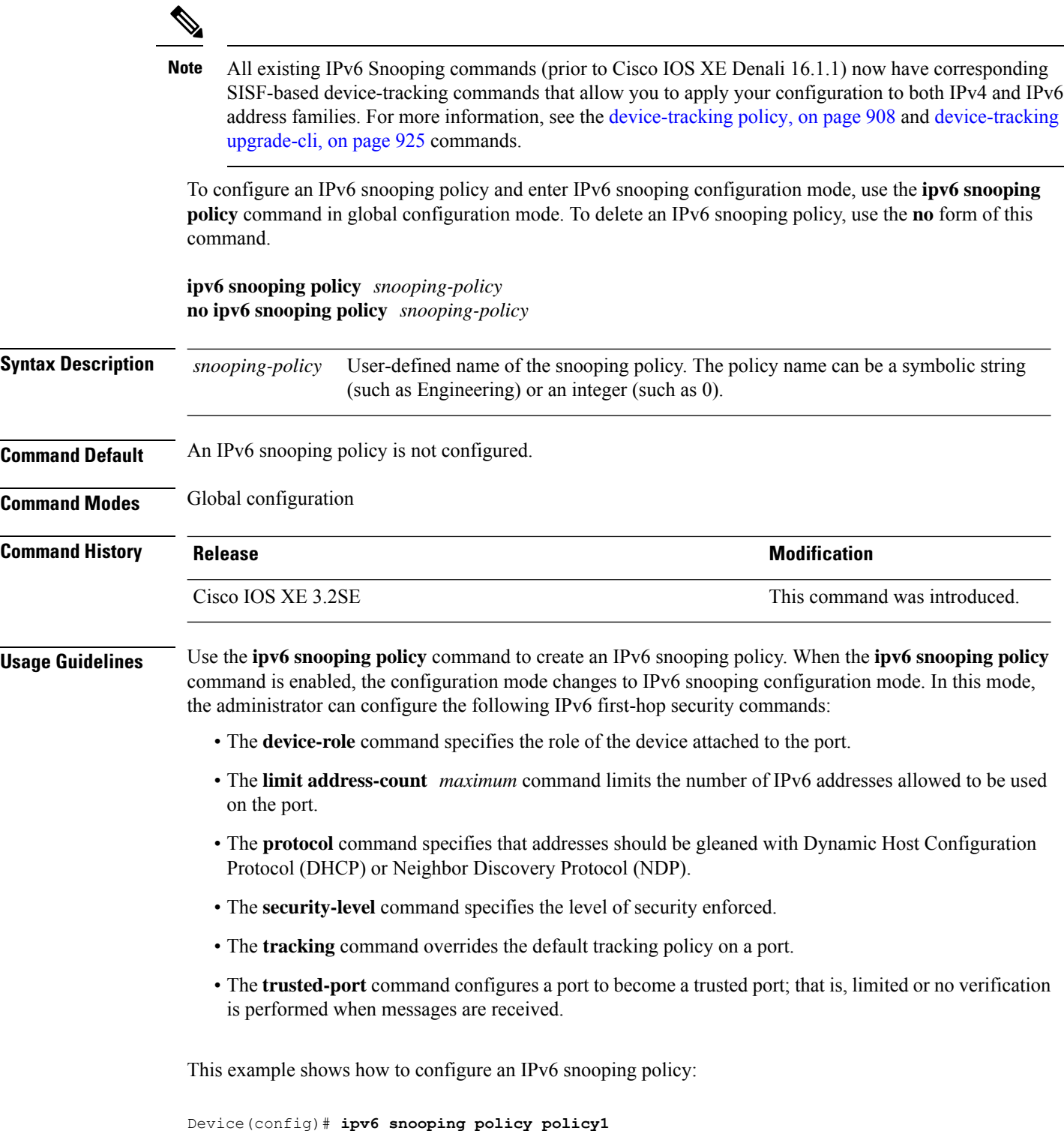

 $\mathbf I$ 

Device(config-ipv6-snooping)#

## **key chain macsec**

To configure a MACsec key chain name on a device interface to fetch a Pre Shared Key (PSK), use the **key chain macsec** command in global configuration mode. To disable it, use the **no** form of this command.

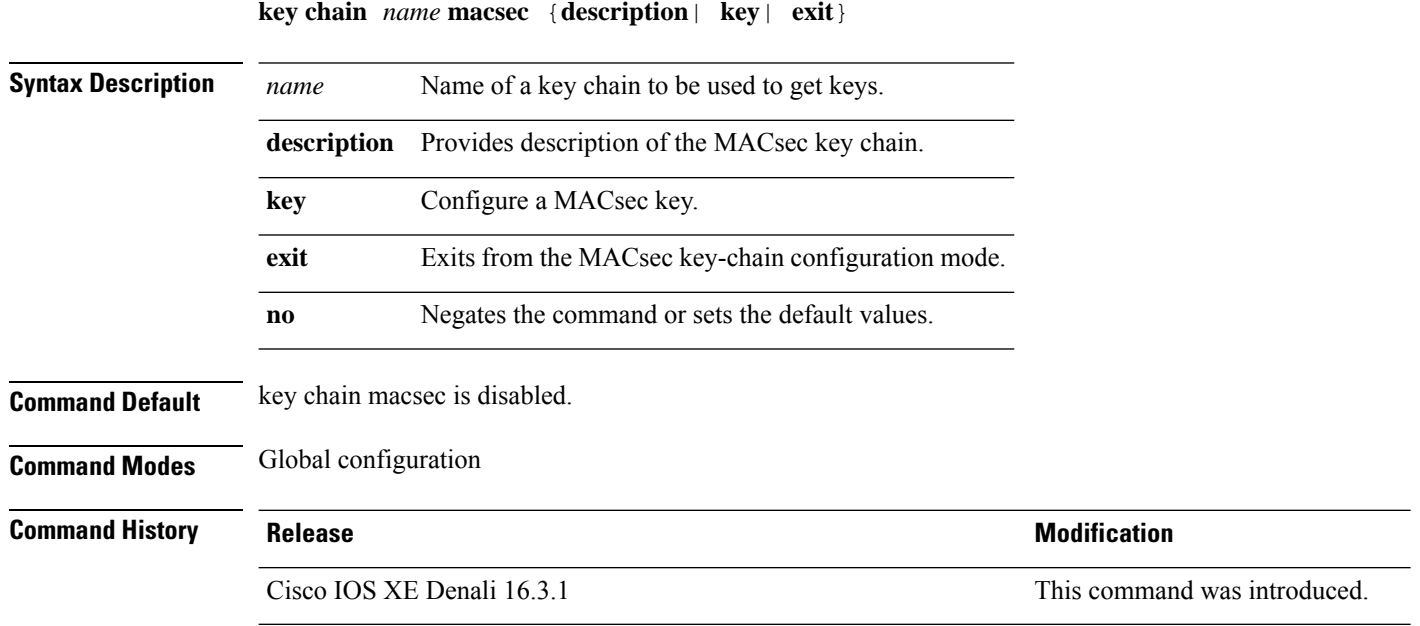

This example shows how to configure MACsec key chain to fetch a 128-bit Pre Shared Key (PSK):

```
Switch#configure terminal
Switch(config)#key chain kc1 macsec
Switch(config-keychain-macsec)#key 1000
Switch(config-keychain-macsec)#cryptographic-algorithm aes-128-cmac
Switch(config-keychain-macsec-key)# key-string fb63e0269e2768c49bab8ee9a5c2258f
Switch(config-keychain-macsec-key)#end
Switch#
```
This example shows how to configure MACsec key chain to fetch a 256-bit Pre Shared Key (PSK):

```
Switch#configure terminal
Switch(config)#key chain kc1 macsec
Switch(config-keychain-macsec)#key 2000
Switch(config-keychain-macsec)#cryptographic-algorithm aes-256-cmac
Switch(config-keychain-macsec-key)# key-string
c865632acb269022447c417504a1bf5db1c296449b52627ba01f2ba2574c2878
Switch(config-keychain-macsec-key)#end
Switch#
```
## **key config-key password-encrypt**

To store a type 6 encryption key in private NVRAM, use the **key config-key password-encrypt** command in global configuration mode. To disable the encryption, use the **no** form of this command.

**key config-key password-encrypt** [*text*] **no key config-key password-encrypt** [*text*]

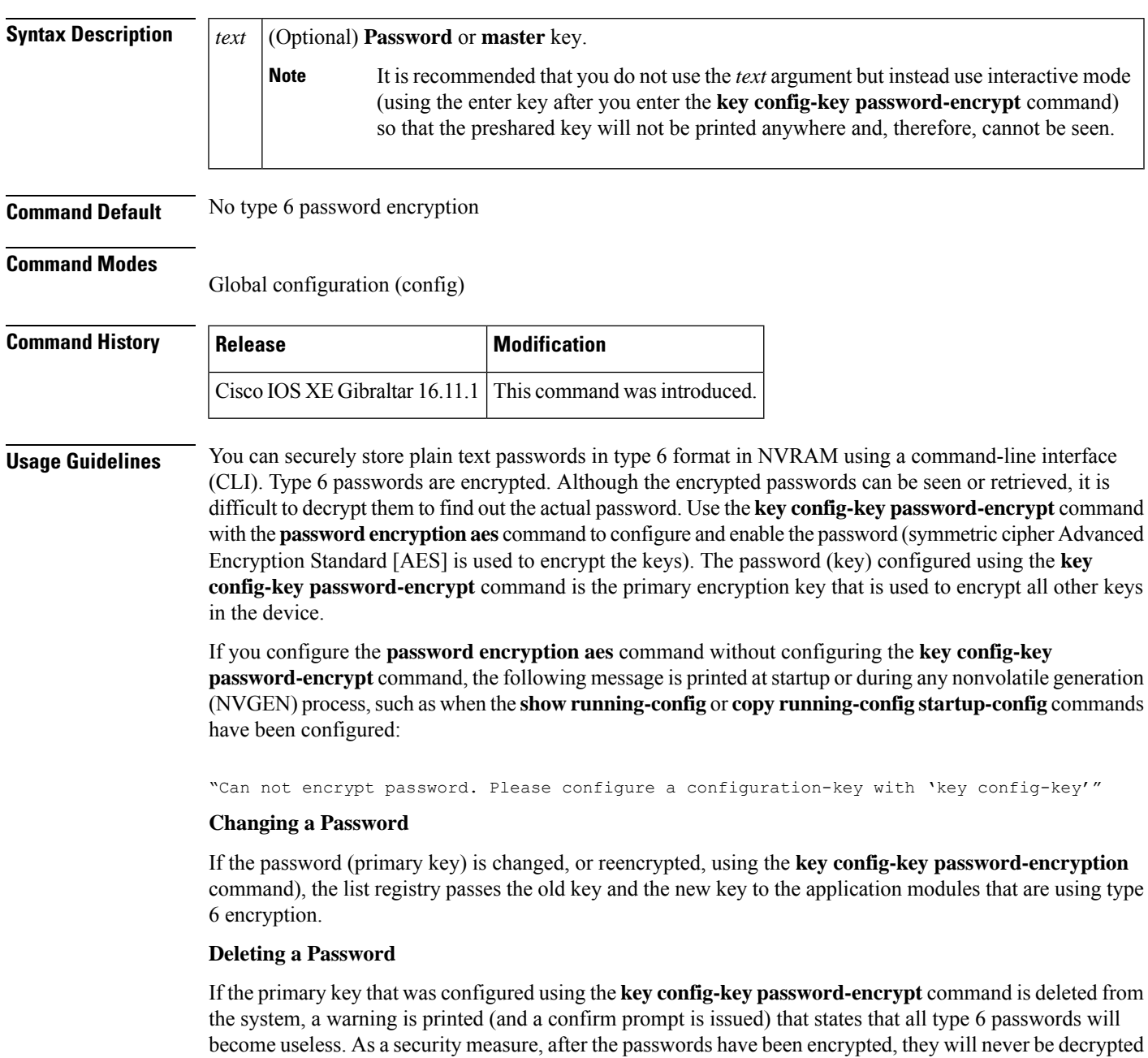

in the Cisco IOS software. However, passwords can be reencrypted as explained in the previous paragraph.

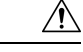

**Caution**

If the password configured using the **key config-key password-encrypt** command is lost, it cannot be recovered. The password should be stored in a safe location.

#### **Unconfiguring Password Encryption**

If you later unconfigure password encryption using the **no password encryption aes** command, all existing type 6 passwords are left unchanged, and as long as the password (primary key) that was configured using the **key config-key password-encryption** command exists, the type 6 passwords will be decrypted as and when required by the application.

#### **Storing Passwords**

Because no one can "read" the password (configured using the**key config-keypassword-encrypt** command), there is no way that the password can be retrieved from the device. Existing management stations cannot "know" what it is unless the stations are enhanced to include this key somewhere, in which case the password needs to be stored securely within the management system. If configurations are stored using TFTP, the configurations are not standalone, meaning that they cannot be loaded onto a device. Before or after the configurations are loaded onto a device, the password must be manually added (using the **key config-key password-encrypt** command). The password can be manually added to the stored configuration but is not recommended because adding the password manually allows anyone to decrypt all passwords in that configuration.

#### **Configuring New or Unknown Passwords**

If you enter or cut and paste cipher text that does not match the primary key, or if there is no primary key, the cipher text is accepted or saved, but an alert message is printed. The alert message is as follows:

"ciphertext>[for username bar>] is incompatible with the configured master key."

If a new primary key is configured, all the plain keys are encrypted and made type 6 keys. The existing type 6 keys are not encrypted. The existing type 6 keys are left as is.

If the old primary key is lost or unknown, you have the option of deleting the primary key using the **no key config-key password-encrypt** command. Deleting the primary key using the **no key config-key password-encrypt** command causes the existing encrypted passwords to remain encrypted in the device configuration. The passwords will not be decrypted.

**Examples** The following example shows that a type 6 encryption key is to be stored in NVRAM:

Device (config)# **key config-key password-encrypt**

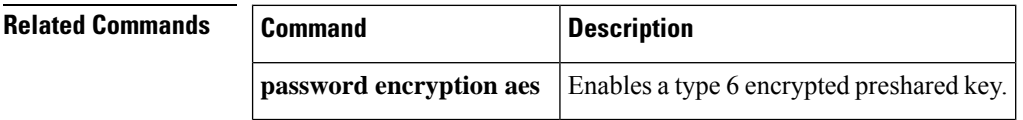

# **limit address-count**

To limit the number of IPv6 addresses allowed to be used on the port, use the **limit address-count** command in Neighbor Discovery Protocol (NDP) inspection policy configuration mode or IPv6 snooping configuration mode. To return to the default, use the **no** form of this command.

**limit address-count** *maximum* **no limit address-count**

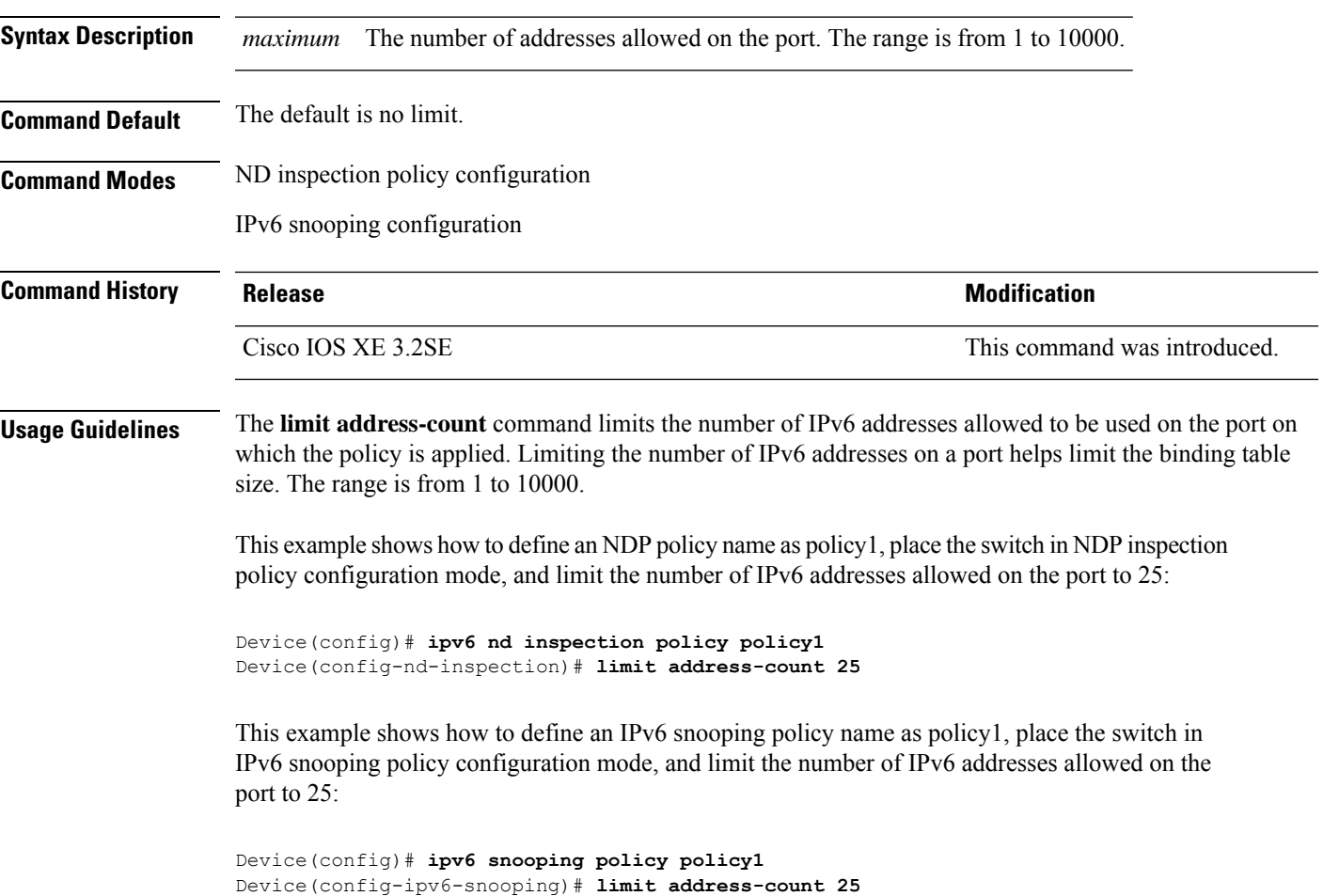

## **mab request format attribute 32**

To enable VLAN ID-based MAC authentication on a switch, use the **mab request format attribute 32 vlan access-vlan** command in global configuration mode. To return to the default setting, use the **no** form of this command.

**mab request format attribute 32 vlan access-vlan no mab request format attribute 32 vlan access-vlan**

- **Syntax Description** This command has no arguments or keywords.
- **Command Default** VLAN-ID based MAC authentication is disabled.

**Command Modes** Global configuration

**Command History Release Modification** Cisco IOS XE 3.2SE This command was introduced.

**Usage Guidelines** Use this command to allow a RADIUS server to authenticate a new user based on the host MAC address and VLAN.

Use this feature on networks with the Microsoft IAS RADIUS server. The Cisco ACS ignores this command.

This example shows how to enable VLAN-ID based MAC authentication on a switch:

Device(config)# **mab request format attribute 32 vlan access-vlan**

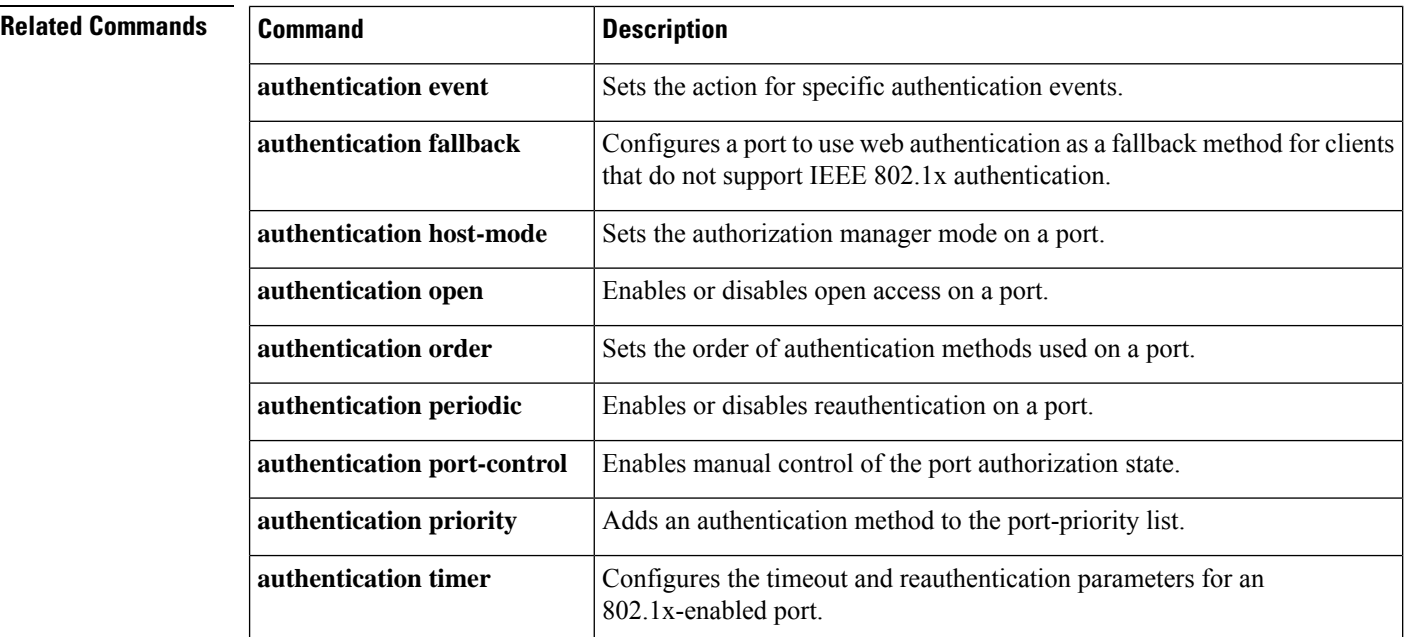

 $\mathbf l$ 

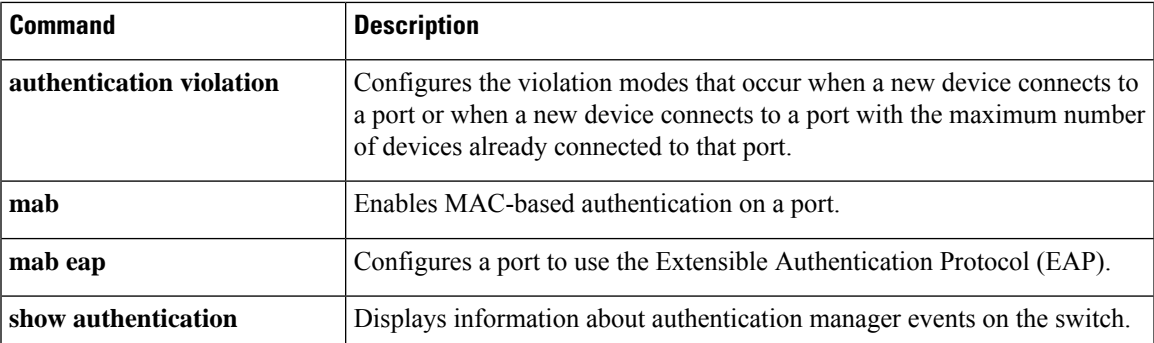

## **macsec network-link**

To enable MKA MACsec configuration on the uplink interfaces, use the **macsec network-link** command on the interface. To disable it, use the **no** form of this command.

#### **macsec network-link**

Switch(config-if)# **end**

Switch#

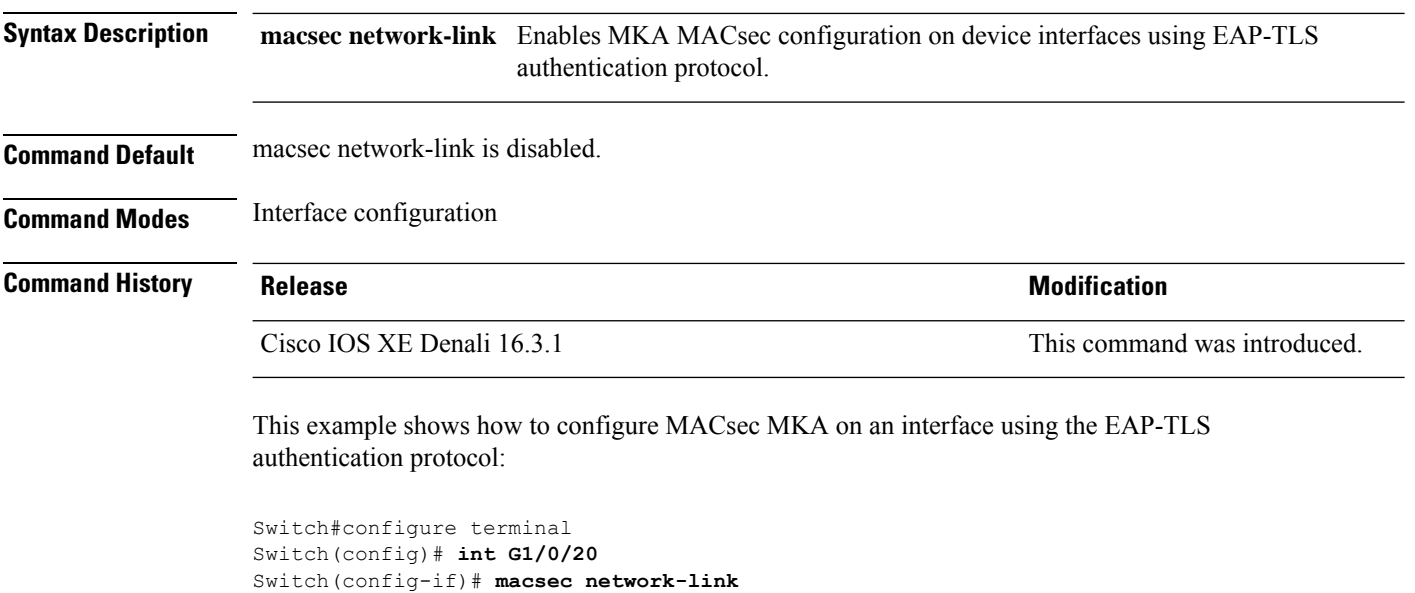
# **match (access-map configuration)**

To set the VLAN map to match packets against one or more accesslists, use the **match**command in access-map configuration mode on the switch stack or on a standalone switch. To remove the match parameters, use the **no** form of this command.

**match** {**ip address** {*namenumber*} [{*namenumber*}] [{*namenumber*}]... |**ipv6 address** {*namenumber*} [{*namenumber*}] [{*namenumber*}]... | **mac address** {*name*} [{*name*}] [{*name*}]...} **no match** {**ip address** {*namenumber*} [{*namenumber*}] [{*namenumber*}]... | **ipv6 address** {*namenumber*} [{*namenumber*}] [{*namenumber*}]... | **mac address** {*name*} [{*name*}] [{*name*}]...}

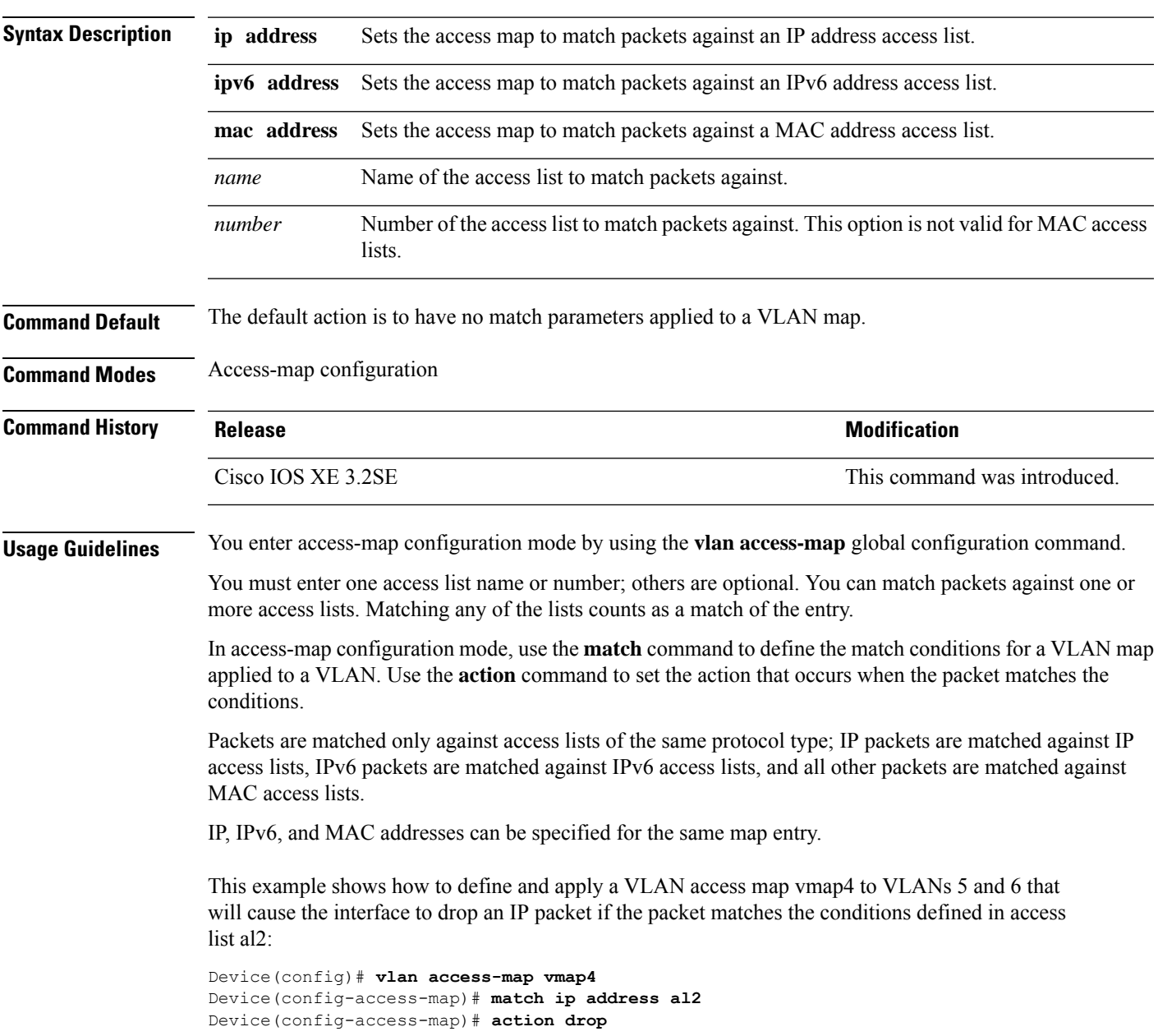

```
Device(config-access-map)# exit
Device(config)# vlan filter vmap4 vlan-list 5-6
```
You can verify your settings by entering the **show vlan access-map** privileged EXEC command.

# **mka policy (global configuration)**

To create a MACsec Key Agreement (MKA) protocol policy and to enter MKA policy configuration mode, use the no form of this command. **mka policy** command in global configuration mode. To delete the policy, use the **no** form of this command.

**mka policy** *policy-name* **no mka policy** *policy-name*

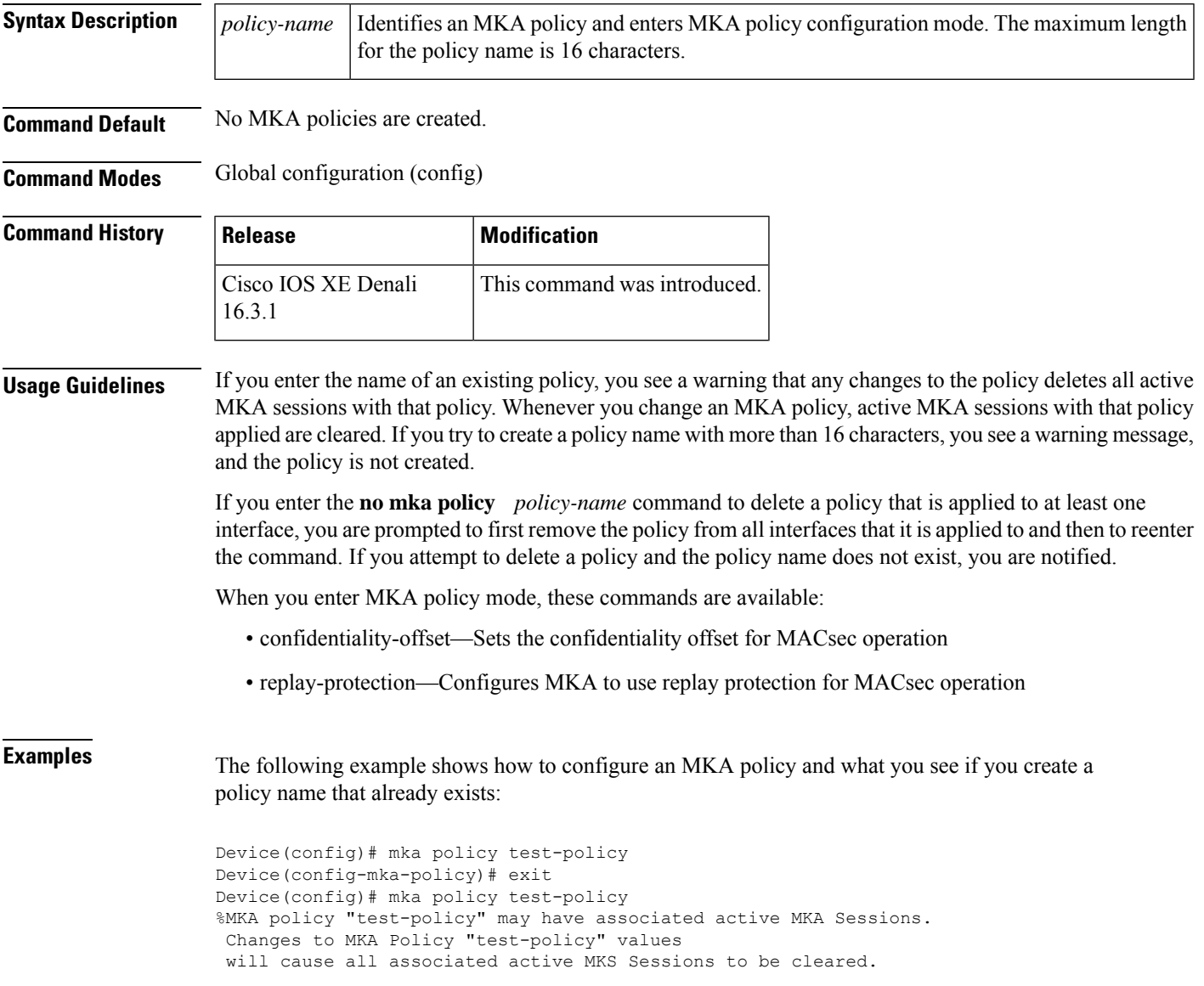

I

### **Related Com**

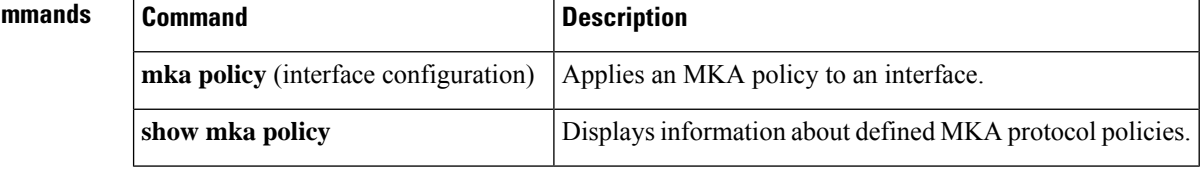

# **mka pre-shared-key**

To configure MKA MACsec on a device interface using a Pre Shared Key (PSK), use the **mka pre-shared-key key-chain** *key-chain name* command in global configuration mode. To disable it, use the **no** form of this command.

**mka pre-shared-key key-chain** *key-chain-name*

Switch(config-if)# **end**

Switch#

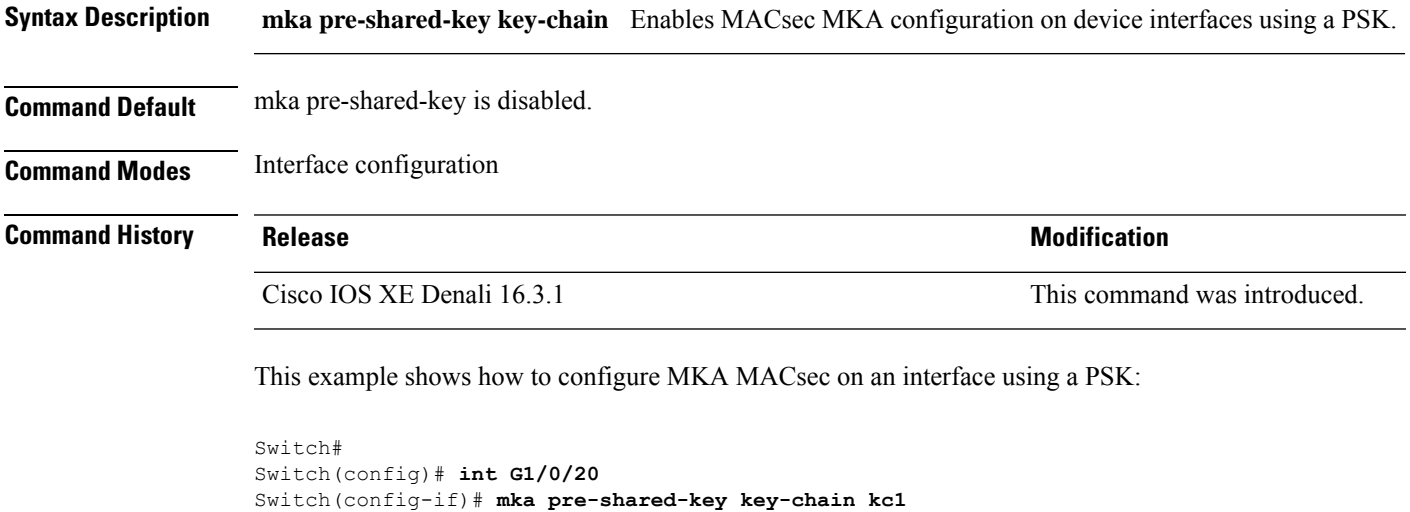

# **authentication logging verbose**

To filter detailed information from authentication system messages, use the **authentication logging verbose** command in global configuration mode on the switch stack or on a standalone switch.

**authentication logging verbose no authentication logging verbose**

**Syntax Description** This command has no arguments or keywords.

**Command Default** Detailed logging of system messages is not enabled.

messages are not filtered.

**Command Modes** Global configuration (config)

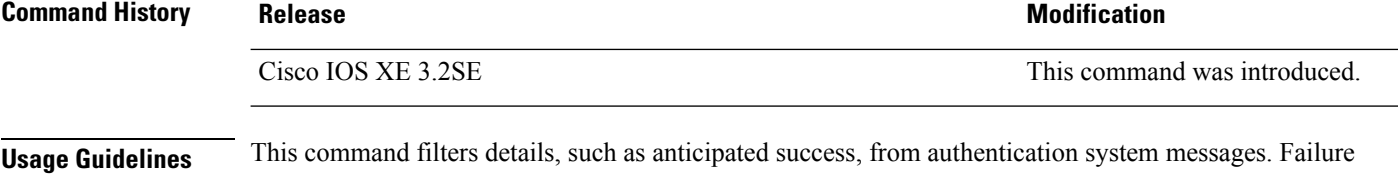

To filter verbose authentication system messages:

Device(config)# **authentication logging verbose**

You can verify your settings by entering the **show running-config** privileged EXEC command.

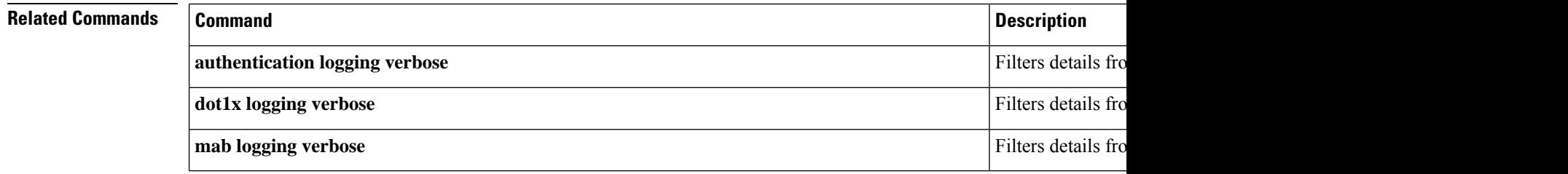

# **dot1x logging verbose**

To filter detailed information from 802.1x system messages, use the **dot1x logging verbose** command in global configuration mode on the switch stack or on a standalone switch.

**dot1x logging verbose no dot1x logging verbose**

**Syntax Description** This command has no arguments or keywords.

**Command Default** Detailed logging of system messages is not enabled.

**Command Modes** Global configuration (config)

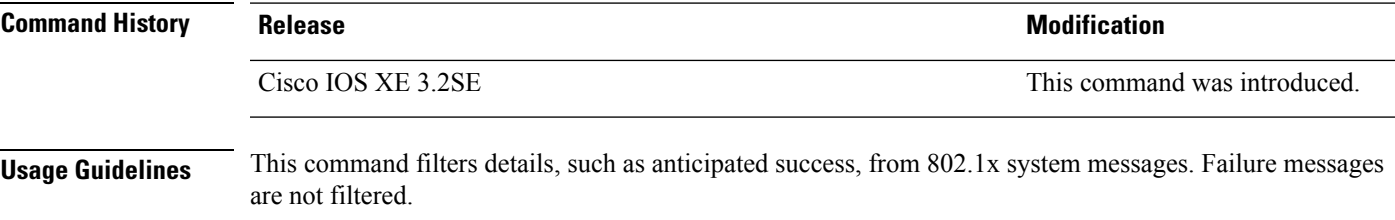

To filter verbose 802.1x system messages:

Device(config)# **dot1x logging verbose**

You can verify your settings by entering the **show running-config** privileged EXEC command.

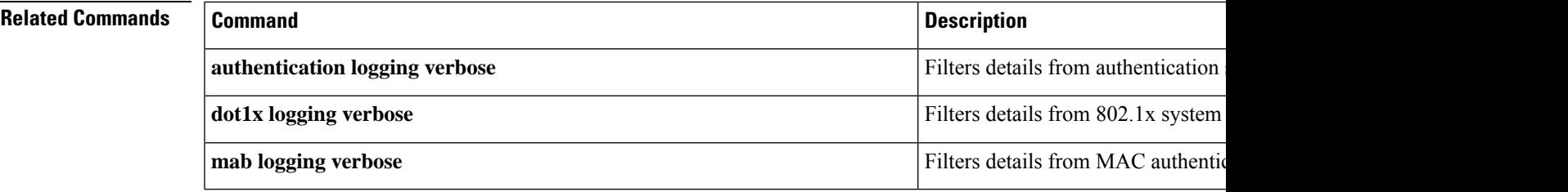

## **mab logging verbose**

To filter detailed information from MAC authentication bypass (MAB) system messages, use the **mab logging verbose** command in global configuration mode on the switch stack or on a standalone switch.

**mab logging verbose no mab logging verbose**

**Syntax Description** This command has no arguments or keywords.

**Command Default** Detailed logging of system messages is not enabled.

**Command Modes** Global configuration (config)

**Command History Release <b>Modification** Cisco IOS XE 3.2SE This command was introduced.

**Usage Guidelines** This command filters details, such as anticipated success, from MAC authentication bypass (MAB) system messages. Failure messages are not filtered.

To filter verbose MAB system messages:

Device(config)# **mab logging verbose**

You can verify your settings by entering the **show running-config** privileged EXEC command.

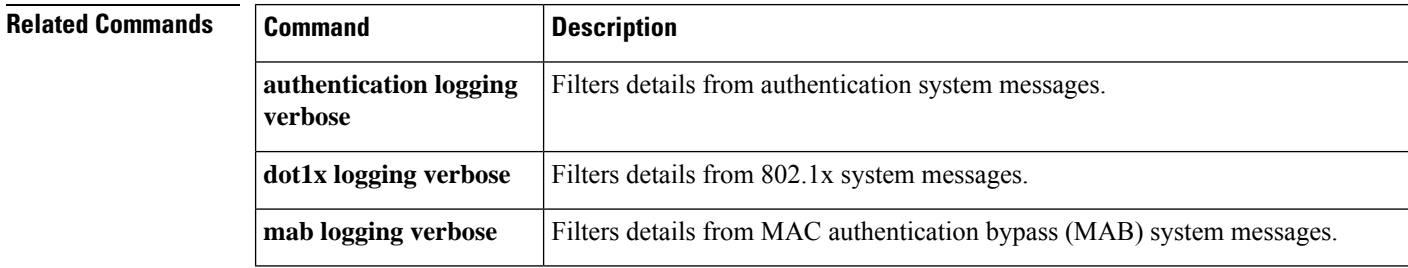

### **password encryption aes**

To enable a type 6 encrypted preshared key, use the**passwordencryptionaes** command in global configuration mode. To disable password encryption, use the **no** form of this command.

### **password encryption aes no password encryption aes**

**Syntax Description** This command has no arguments or keywords.

**Command Default** Preshared keys are not encrypted.

**Command Modes**

Global configuration (config)

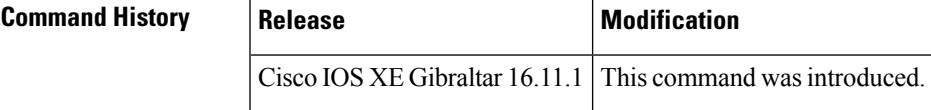

**Usage Guidelines** You can securely store plain text passwords in type 6 format in NVRAM using a command-line interface (CLI). Type 6 passwords are encrypted. Although the encrypted passwords can be seen or retrieved, it is difficult to decrypt them to find out the actual password. Use the**key config-keypassword-encrypt** command with the**passwordencryptionaes** command to configure and enable the password (symmetric cipher Advanced Encryption Standard [AES] is used to encrypt the keys). The password (key) configured using the **key config-key password-encrypt** command is the primary encryption key that is used to encrypt all other keys in the router.

> If you configure the **password encryption aes** command without configuring the **key config-key password-encrypt** command, the following message is printed at startup or during any nonvolatile generation (NVGEN) process,such as when the **show running-config** or **copy running-config startup-config** commands have been configured:

"Can not encrypt password. Please configure a configuration-key with 'key config-key'"

### **Changing a Password**

If the password (primary key) is changed, or reencrypted, using the **key config-key password-encrypt** command), the list registry passes the old key and the new key to the application modules that are using type 6 encryption.

### **Deleting a Password**

If the primary key that was configured using the**key config-keypassword-encrypt** command is deleted from the system, a warning is printed (and a confirm prompt is issued) that states that all type 6 passwords will become useless. As a security measure, after the passwords have been encrypted, they will never be decrypted in the Cisco IOS software. However, passwords can be reencrypted as explained in the previous paragraph.

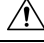

**Caution**

If the password configured using the **key config-key password-encrypt** command is lost, it cannot be recovered. The password should be stored in a safe location.

### **Unconfiguring Password Encryption**

If you later unconfigure password encryption using the **no password encryption aes** command, all existing type 6 passwords are left unchanged, and as long as the password (primary key) that was configured using the **key config-key password-encrypt** command exists, the type 6 passwords will be decrypted as and when required by the application.

### **Storing Passwords**

Because no one can "read" the password (configured using the**key config-keypassword-encrypt** command), there is no way that the password can be retrieved from the router. Existing management stations cannot "know" what it is unless the stations are enhanced to include this key somewhere, in which case the password needs to be stored securely within the management system. If configurations are stored using TFTP, the configurations are not standalone, meaning that they cannot be loaded onto a router. Before or after the configurations are loaded onto a router, the password must be manually added (using the **key config-key password-encrypt** command). The password can be manually added to the stored configuration but is not recommended because adding the password manually allows anyone to decrypt all passwords in that configuration.

#### **Configuring New or Unknown Passwords**

If you enter or cut and paste cipher text that does not match the primary key, or if there is no primary key, the cipher text is accepted or saved, but an alert message is printed. The alert message is as follows:

"ciphertext>[for username bar>] is incompatible with the configured master key."

If a new primary key is configured, all the plain keys are encrypted and made type 6 keys. The existing type 6 keys are not encrypted. The existing type 6 keys are left as is.

If the old primary key is lost or unknown, you have the option of deleting the primary key using the **no key config-key password-encrypt** command. Deleting the primary key using the **no key config-key password-encrypt** command causes the existing encrypted passwords to remain encrypted in the router configuration. The passwords will not be decrypted.

**Examples** The following example shows that a type 6 encrypted preshared key has been enabled:

Device (config)# **password encryption aes**

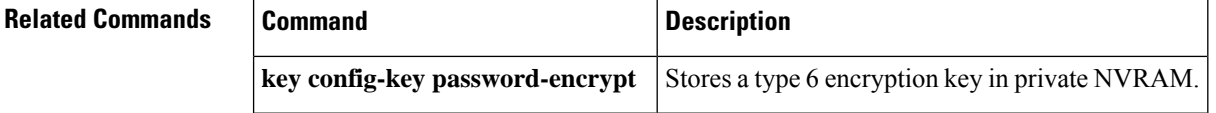

# **permit (MAC access-list configuration)**

To allow non-IP traffic to be forwarded if the conditions are matched, use the **permit** MAC access-list configuration command on the switch stack or on a standalone switch. To remove a permit condition from the extended MAC access list, use the **no** form of this command.

{**permit** {**any** | **host***src-MAC-addr* | *src-MAC-addr mask*} {**any** | **host***dst-MAC-addr* | *dst-MAC-addr mask*} [*type mask* | **aarp** | **amber** | **appletalk** | **dec-spanning** | **decnet-iv** | **diagnostic** | **dsm** | **etype-6000** | **etype-8042** | **lat** | **lavc-sca** | **lsap***lsap mask* | **mop-console** | **mop-dump** | **msdos** | **mumps** | **netbios** | **vines-echo** | **vines-ip** | **xns-idp**][**cos***cos*] **nopermit** {**any** | **host** *src-MAC-addr* | *src-MAC-addr mask*} {**any** | **host** *dst-MAC-addr* | *dst-MAC-addr mask*} [*type mask* | **aarp** | **amber** | **appletalk** | **dec-spanning** | **decnet-iv** | **diagnostic** | **dsm** | **etype-6000** | **etype-8042** | **lat** | **lavc-sca** | **lsap** *lsap mask* | **mop-console** | **mop-dump** | **msdos** | **mumps** | **netbios** | **vines-echo** | **vines-ip** | **xns-idp**][**cos***cos*]

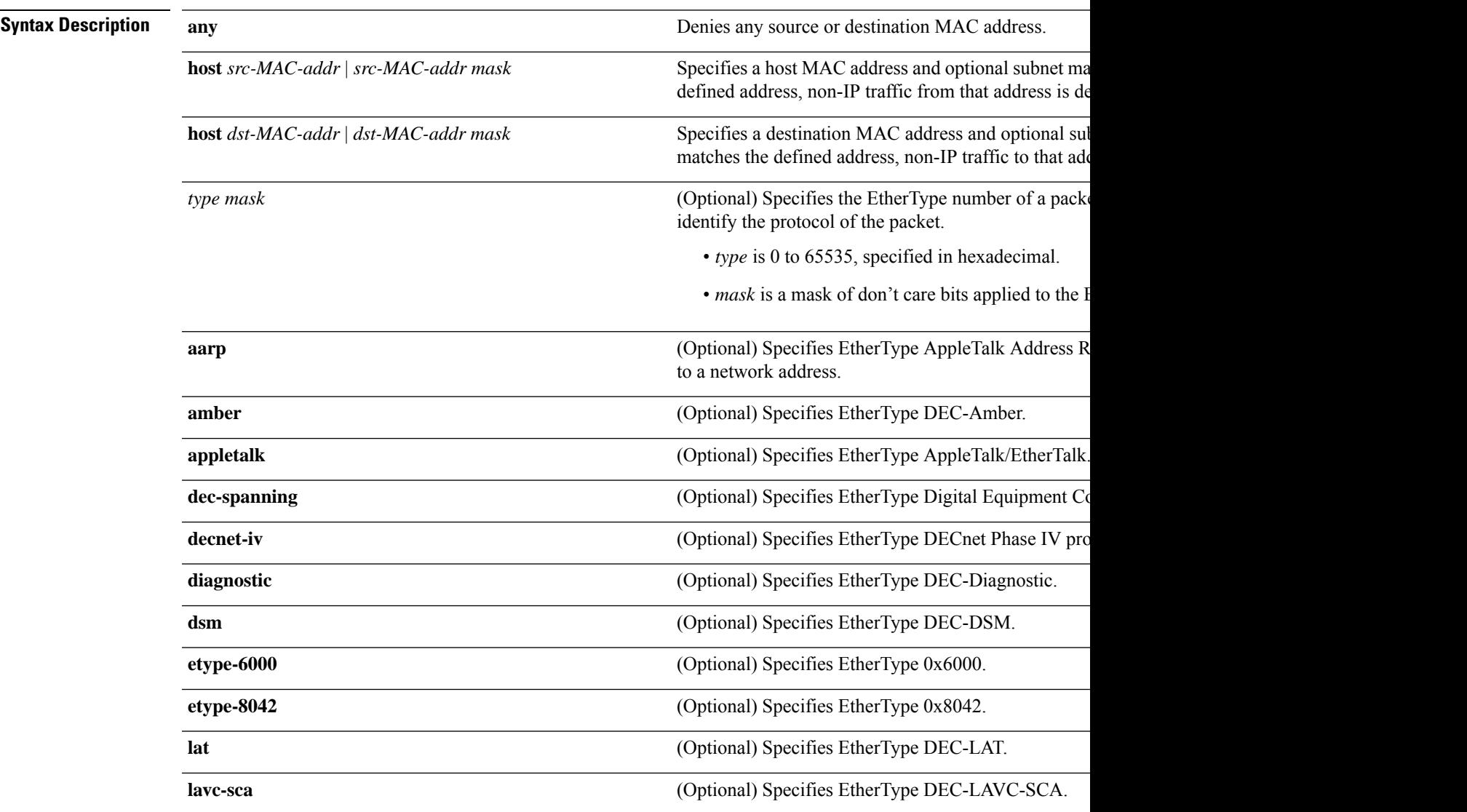

 $\mathbf I$ 

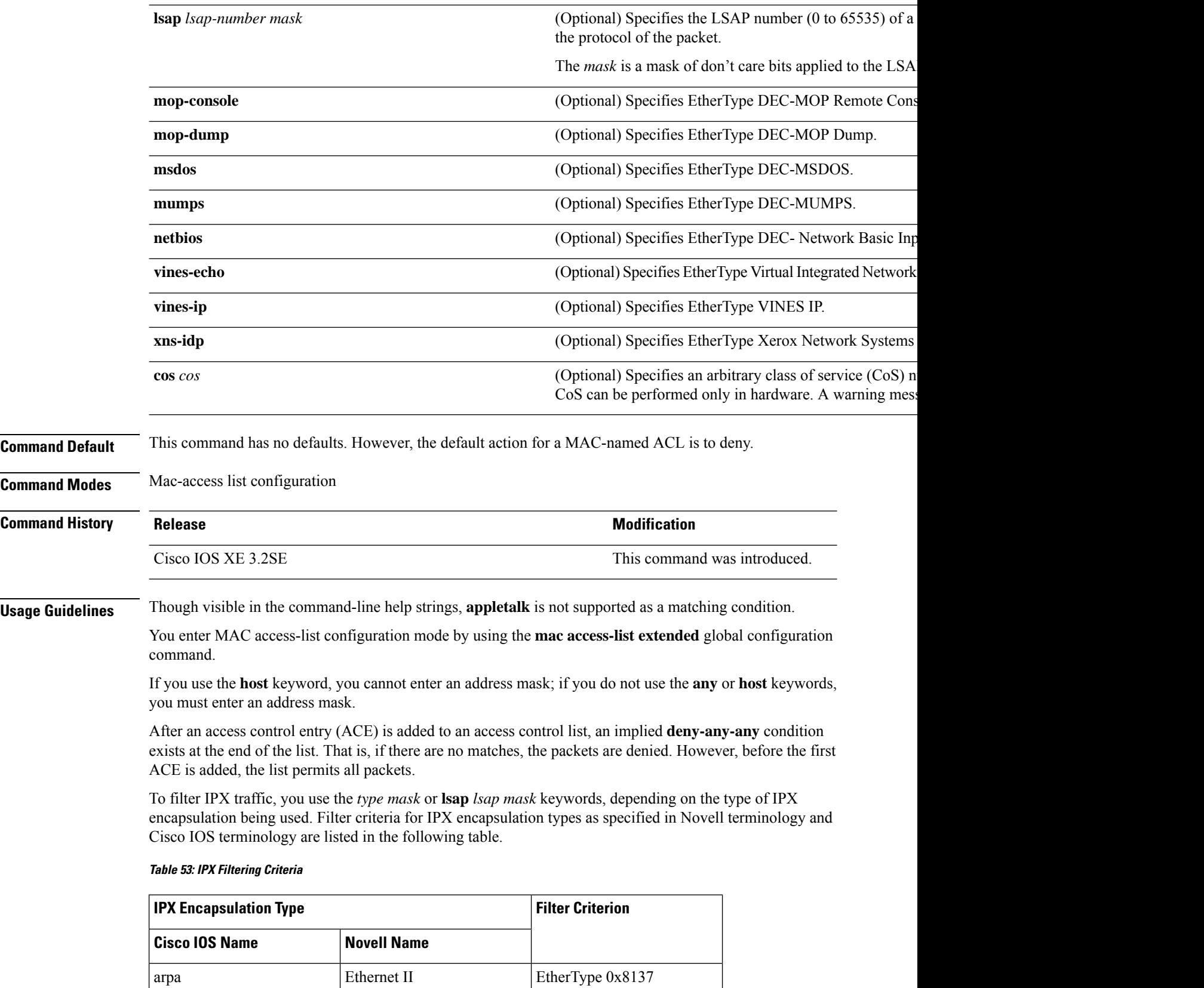

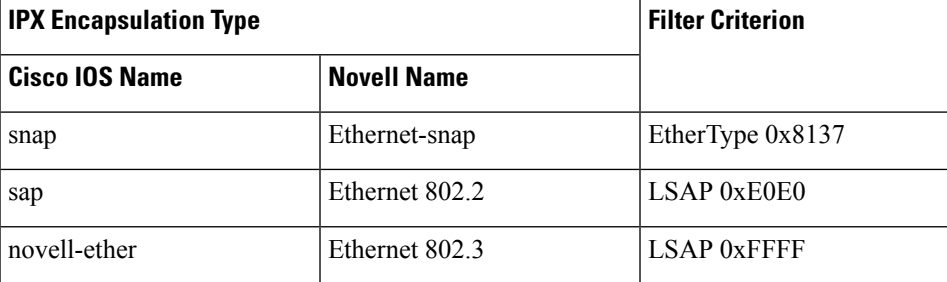

This example shows how to define the MAC-named extended access list to allow NetBIOS traffic from any source to MAC address 00c0.00a0.03fa. Traffic matching this list is allowed.

Device(config-ext-macl)# **permit any host 00c0.00a0.03fa netbios**

This example shows how to remove the permit condition from the MAC-named extended access list:

Device(config-ext-macl)# **no permit any 00c0.00a0.03fa 0000.0000.0000 netbios**

This example permits all packets with EtherType 0x4321:

Device(config-ext-macl)# **permit any any 0x4321 0**

You can verify your settings by entering the **show access-lists** privileged EXEC command.

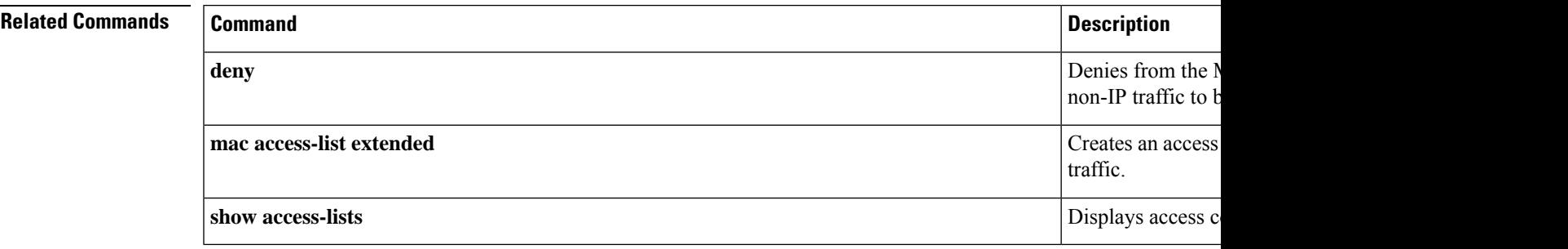

# **protocol (IPv6 snooping)**

To specify that addresses should be gleaned with Dynamic Host Configuration Protocol (DHCP) or Neighbor Discovery Protocol (NDP), or to associate the protocol with an IPv6 prefix list, use the **protocol** command. To disable address gleaning with DHCP or NDP, use the **no** form of the command.

**protocol** {**dhcp** | **ndp**} **no protocol** {**dhcp** | **ndp**}

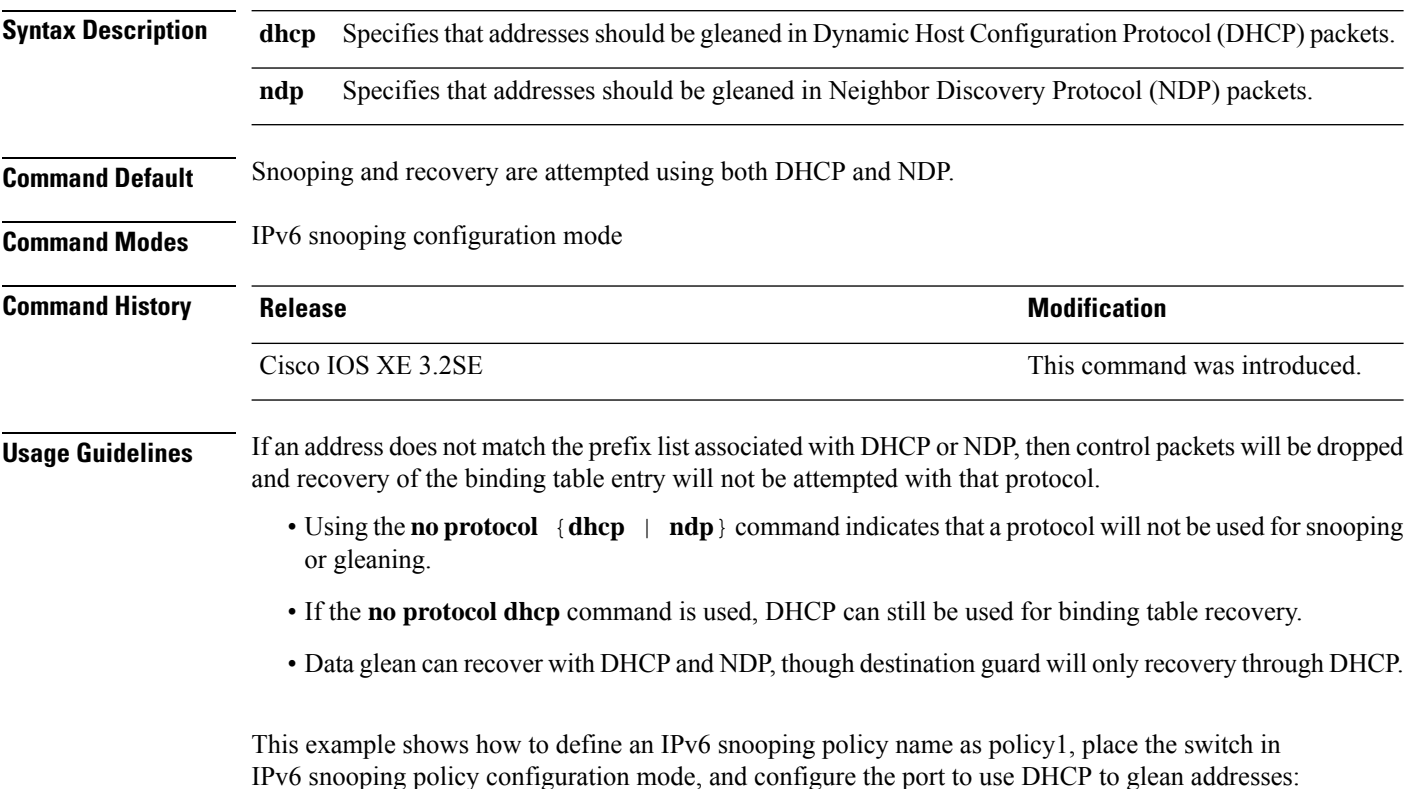

Device(config)# **ipv6 snooping policy policy1** Device(config-ipv6-snooping)# **protocol dhcp**

 $\mathbf{l}$ 

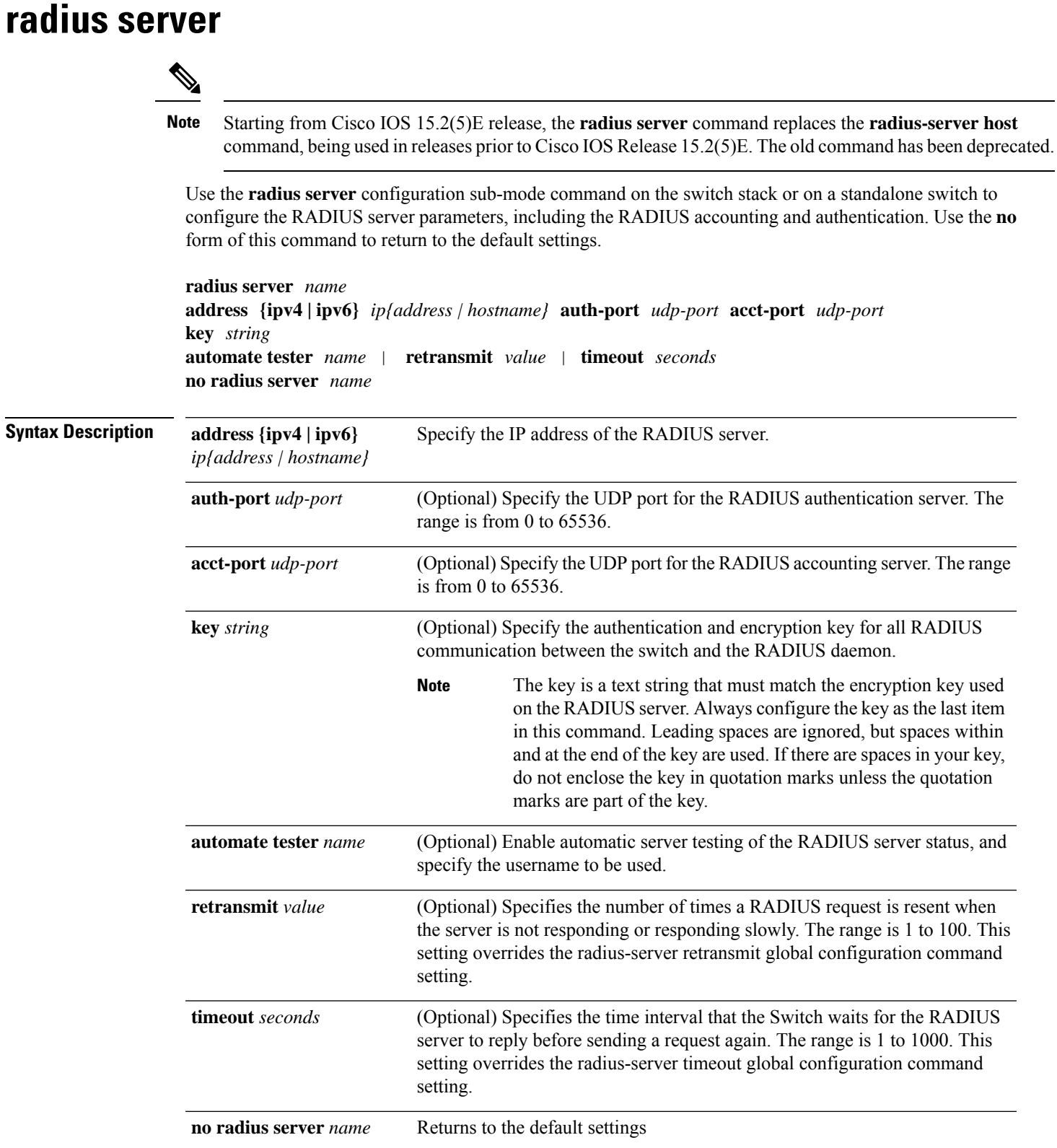

### **Command Reference, Cisco IOS XE Gibraltar 16.12.x (Catalyst 3850 Switches)**

 $\mathbf I$ 

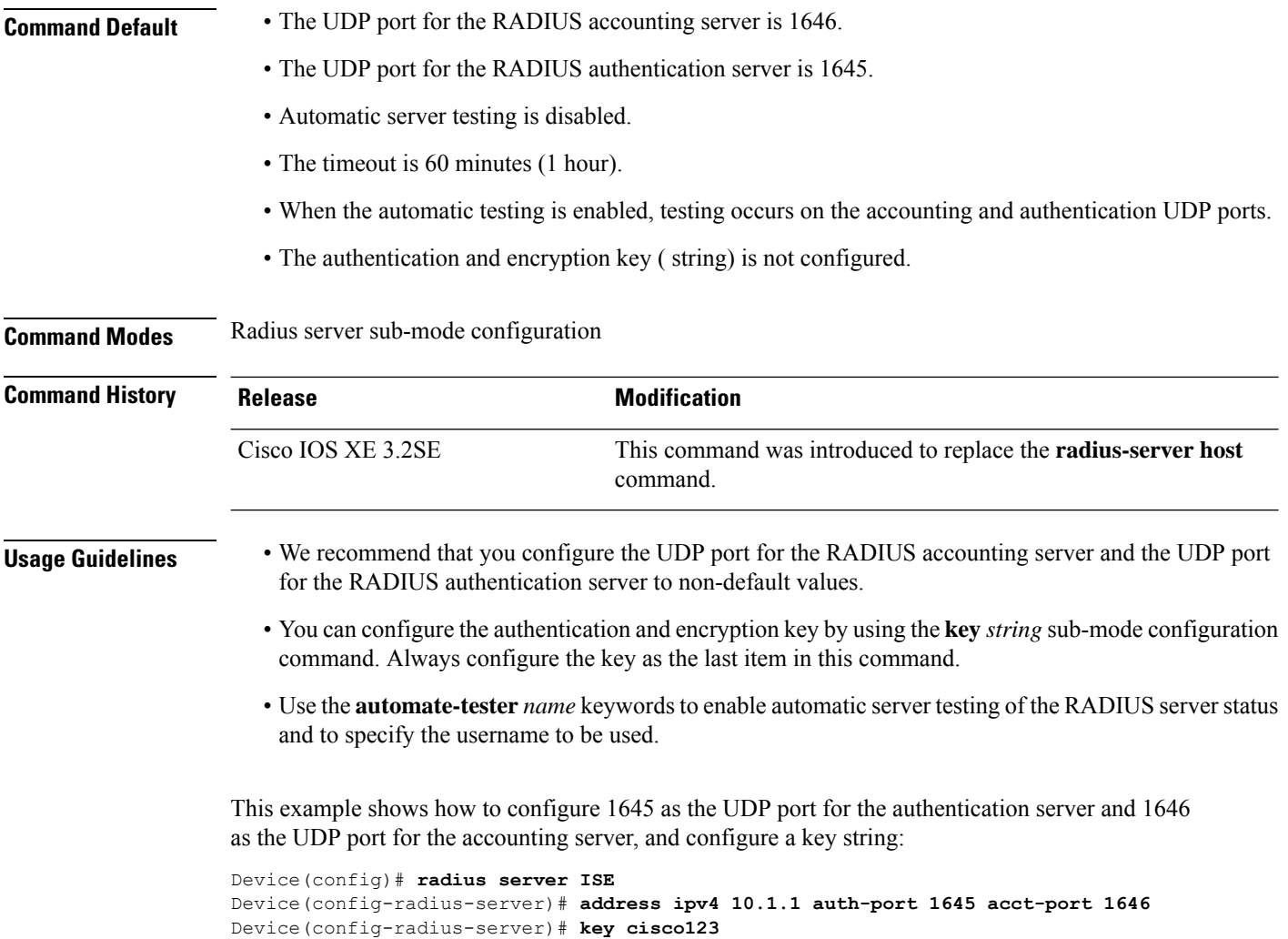

## **sap mode-list (cts manual)**

To select the Security Association Protocol (SAP) authentication and encryption modes (prioritized from highest to lowest) used to negotiate link encryption between two interfaces, use the **sap mode-list** command in Cisco TrustSec dot1x interface configuration mode. To remove a mode-list and revert to the default, use the **no** form of this command.

Use the **sap mode-list** command to manually specify the PMK and the Security Association Protocol (SAP) authentication and encryption modes to negotiate MACsec link encryption between two interfaces. Use the **no** form of the command to disable the configuration.

**sap pmk mode-list** {**gcm-encrypt** | **gmac** | **no-encap** | **null**} [**gcm-encrypt** | **gmac** | **no-encap** | **null**]

**no sap pmk mode-list** {**gcm-encrypt** | **gmac** | **no-encap** | **null**} [**gcm-encrypt** | **gmac** | **no-encap** | **null**]

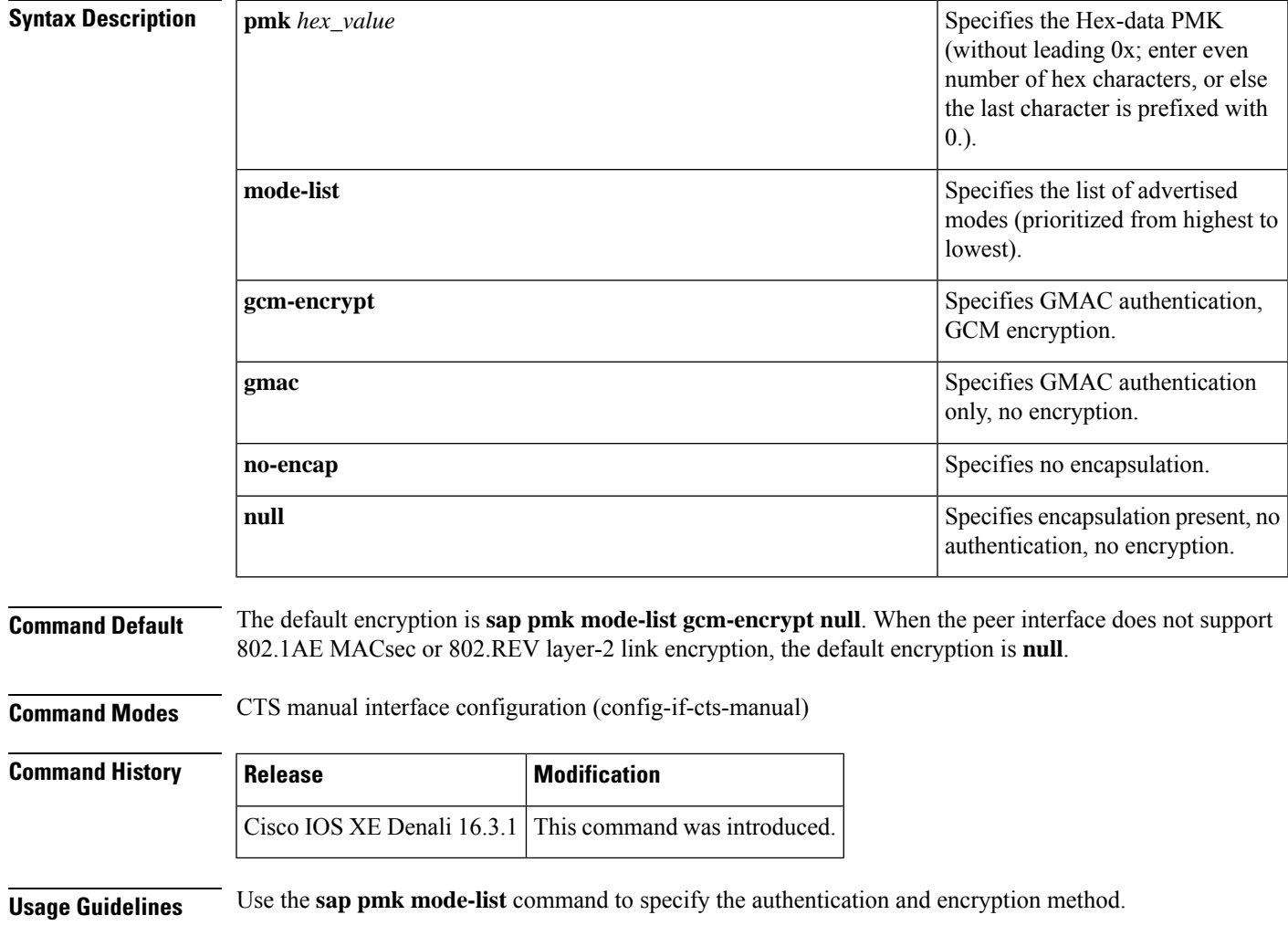

The Security Association Protocol (SAP) is an encryption key derivation and exchange protocol based on a draft version of the 802.11i IEEE protocol. SAP is used to establish and maintain the 802.1AE link-to-link encryption (MACsec) between interfaces that support MACsec.

SAP and PMK can be manually configured between two interfaces with the **sap pmk mode-list** command. When using 802.1X authentication, both sides (supplicant and authenticator) receive the PMK and the MAC address of the peer's port from the Cisco Secure Access Control Server.

If a device isrunning Cisco TrustSec-aware software but the hardware is not Cisco TrustSec-capable, disallow encapsulation with the **sap mode-list no-encap** command.

**Examples** The following example shows how to configure SAP on a Gigabit Ethernet interface:

```
Switch# configure terminal
Switch(config)# interface gigabitethernet 2/1
Switch(config-if)# cts manual
Switch(config-if-cts-manual)# sap pmk FFFEE mode-list gcm-encrypt
```
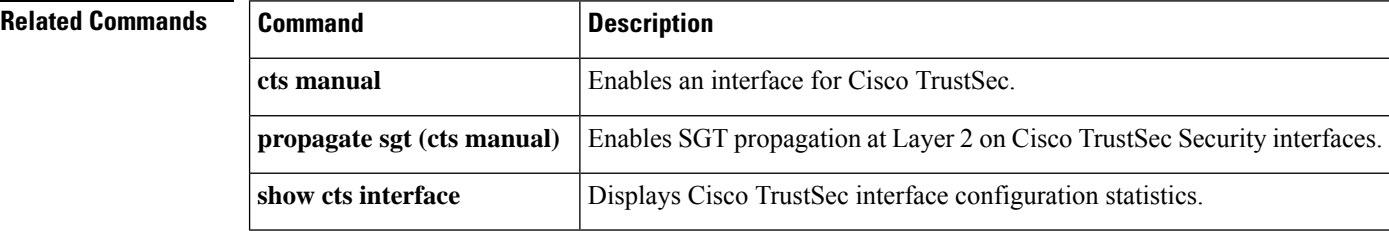

# **security level (IPv6 snooping)**

To specify the level ofsecurity enforced, use the **security-level** command in IPv6 snooping policy configuration mode.

**security level** {**glean** | **guard** | **inspect**}

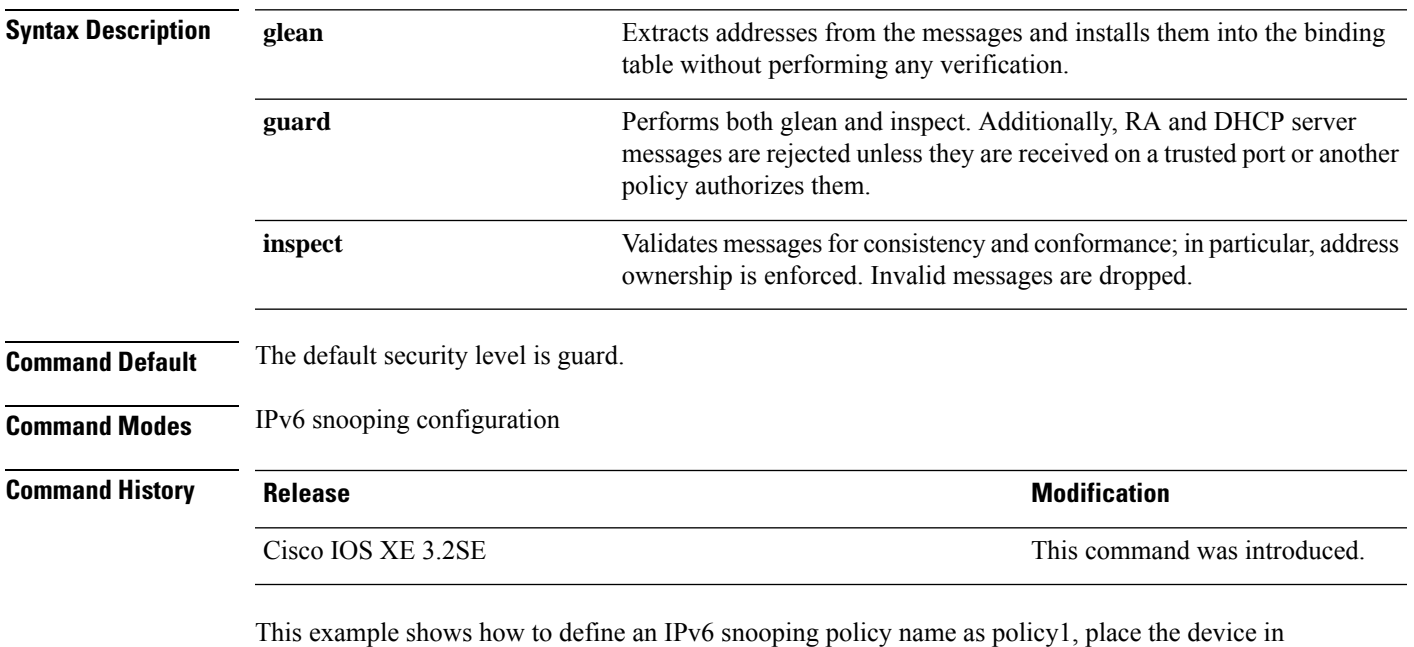

IPv6 snooping configuration mode, and configure the security level as inspect:

Device(config)# **ipv6 snooping policy policy1** Device(config-ipv6-snooping)# **security-level inspect**

## **security passthru**

To modify the IPsec pass-through, use the **security passthru** command. To disable, use the no form of the command.

**security passthru** *ip-address* **no security passthru**

**Syntax Description** *ip-address* IP address of the IPsec gateway (router) that is terminating the VPN tunnel. **Command Default** None. **Command Modes** wlan

**Command History Release Modification** Cisco IOS XE 3.2SE This command wasintroduced. **Usage Guidelines** None.

This example shows how to modify IPSec pass-through.

Device#**configure terminal** Enter configuration commands, one per line. End with CNTL/Z. Device(config)#**security passthrough 10.1.1.1**

# **server-private (RADIUS)**

To configure the IP address of the private RADIUS server for the group server, use the **server-private** command in RADIUS server-group configuration mode. To remove the associated private server from the authentication, authorization, and accounting (AAA) group server, use the **no** form of this command.

**server-private** *ip-address* [{**auth-port** *port-number* | **acct-port** *port-number*}] [**non-standard**] [**timeout** *seconds*] [**retransmit** *retries*] [**key** *string*]

**no server-private** *ip-address* [{**auth-port** *port-number* | **acct-port** *port-number*}] [**non-standard**] [**timeout** *seconds*] [**retransmit** *retries*] [**key** *string*]

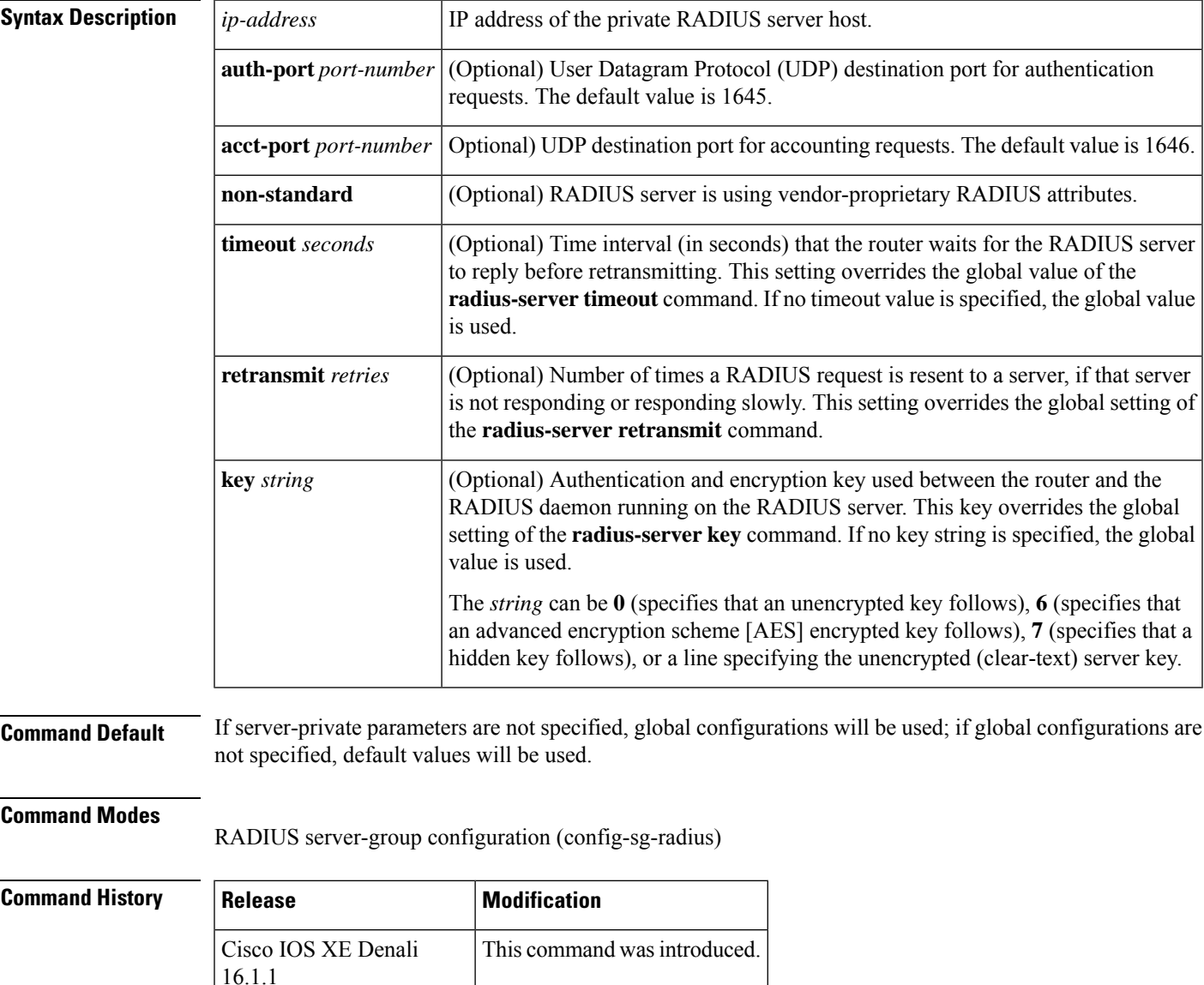

**Usage Guidelines** Use the **server-private** command to associate a particular private server with a defined server group. To prevent possible overlapping of private addresses between virtual route forwarding (VRF) instances, private servers (servers with private addresses) can be defined within the server group and remain hidden from other groups, while the servers in the global pool (default "radius" server group) can still be referred to by IP addresses and port numbers. Thus, the list of servers in server groups includes references to the hosts in the global configuration and the definitions of private servers.

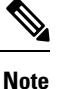

- If the **radius-server directed-request** command is configured, then a private RADIUS server cannot be used as the group server by configuring the **server-private** (RADIUS) command.
	- Creating or updating AAA server statistics record for private RADIUS servers are not supported. If private RADIUS servers are used, then error messages and tracebacks will be encountered, but these error messages or tracebacks do not have any impact on the AAA RADIUS functionality. To avoid these error messages and tracebacks, configure public RADIUS server instead of private RADIUS server.

Use the **password encryption aes** command to configure type 6 AES encrypted keys.

**Examples** The following example shows how to define the sg\_water RADIUS group server and associate private servers with it:

```
Device> enable
Device# configure terminal
Device(config)# aaa new-model
Device(config)# aaa group server radius sg_water
Device(config-sg-radius)# server-private 10.1.1.1 timeout 5 retransmit 3 key xyz
Device(config-sg-radius)# server-private 10.2.2.2 timeout 5 retransmit 3 key xyz
```
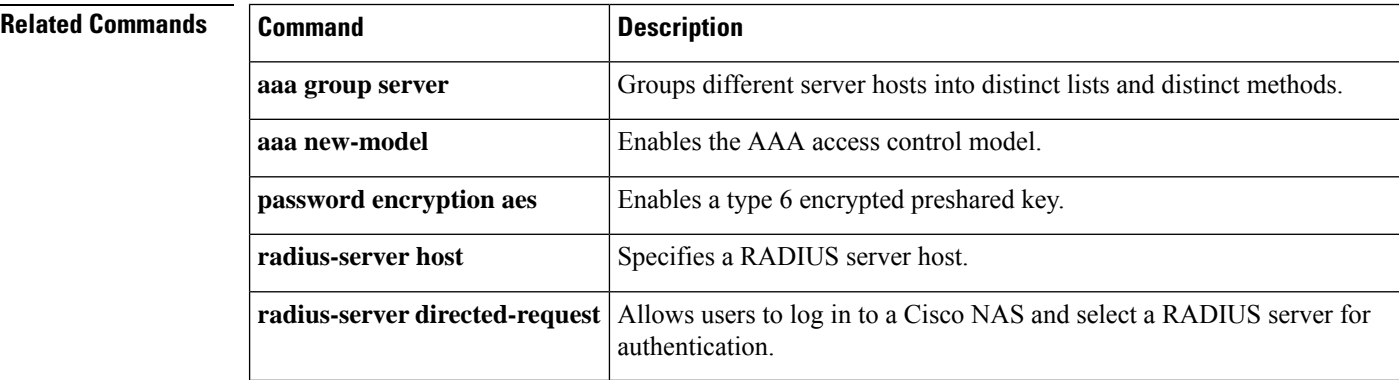

# **show aaa clients**

To show AAA client statistics, use the **show aaa clients** command.

**show aaa clients** [**detailed**] **Syntax Description detailed** (Optional) Shows detailed AAA client statistics. **Command Modes** User EXEC **Command History Release Release and Service Services and Modification** Cisco IOS XE 3.2SE This command was introduced. This is an example of output from the **show aaa clients** command: Device# **show aaa clients** Dropped request packets: 0

**Command Reference, Cisco IOS XE Gibraltar 16.12.x (Catalyst 3850 Switches)**

# **show aaa command handler**

To show AAA command handler statistics, use the **show aaa command handler** command.

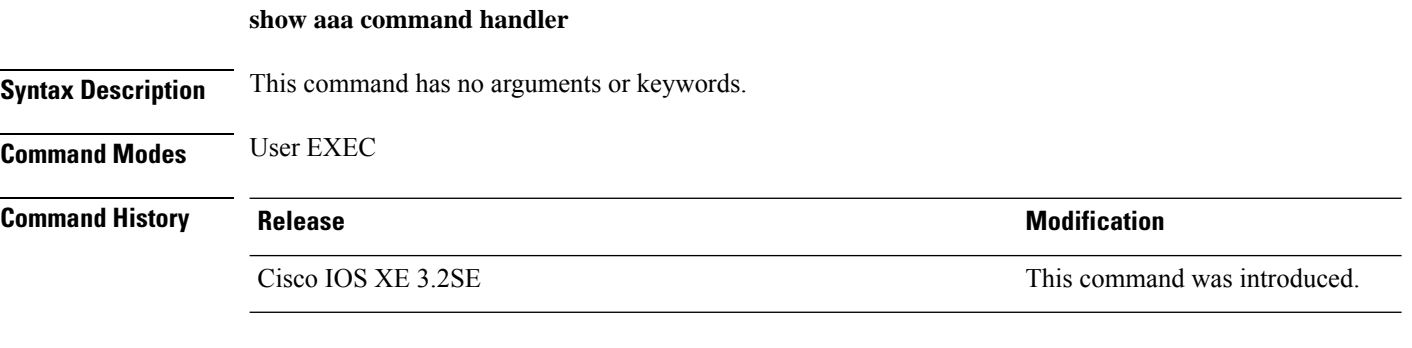

This is an example of output from the **show aaa command handler** command:

Device# **show aaa command handler**

```
AAA Command Handler Statistics:
   account-logon: 0, account-logoff: 0
   account-query: 0, pod: 0
   service-logon: 0, service-logoff: 0
   user-profile-push: 0, session-state-log: 0
    reauthenticate: 0, bounce-host-port: 0
    disable-host-port: 0, update-rbacl: 0
   update-sgt: 0, update-cts-policies: 0
   invalid commands: 0
   async message not sent: 0
```
I

# **show aaa local**

To show AAA local method options, use the **show aaa local** command.

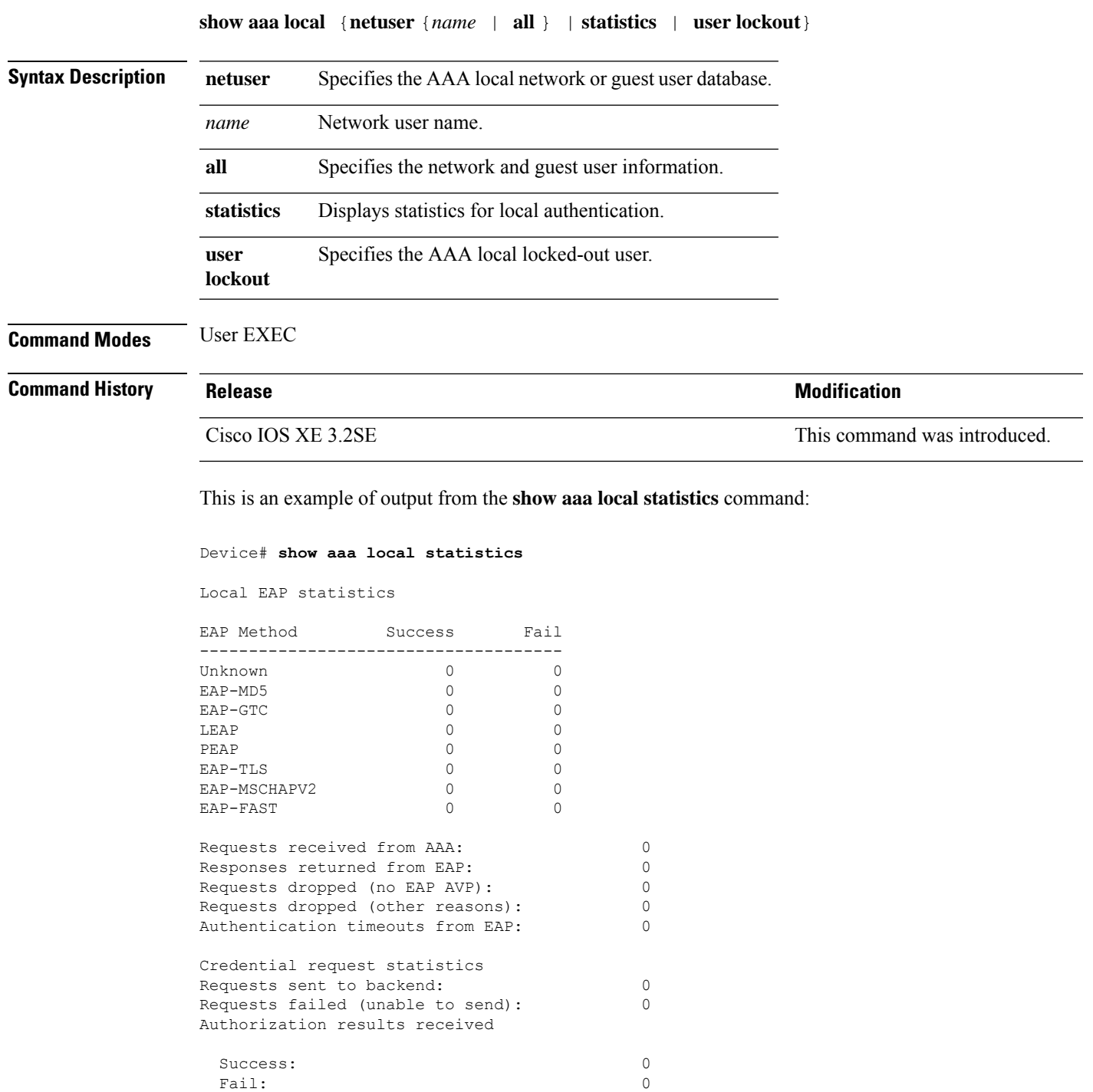

### **show aaa servers**

To shows all AAA servers as seen by the AAA server MIB, use the **show aaa servers** command.

**show aaa servers** [ **private**|**public**|[**detailed**]]

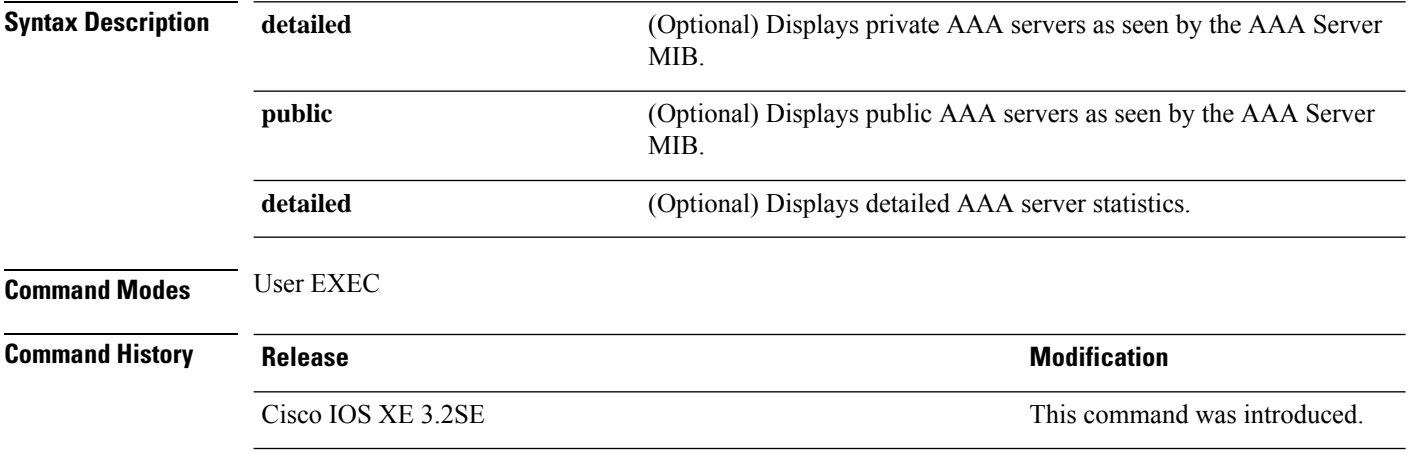

This is an example of output from the **show aaa servers** command:

```
Device# show aaa servers
RADIUS: id 1, priority 1, host 172.20.128.2, auth-port 1645, acct-port 1646
State: current UP, duration 9s, previous duration 0s
Dead: total time 0s, count 0
Quarantined: No
Authen: request 0, timeouts 0, failover 0, retransmission 0
Response: accept 0, reject 0, challenge 0
Response: unexpected 0, server error 0, incorrect 0, time 0ms
Transaction: success 0, failure 0
Throttled: transaction 0, timeout 0, failure 0
Author: request 0, timeouts 0, failover 0, retransmission 0
Response: accept 0, reject 0, challenge 0
Response: unexpected 0, server error 0, incorrect 0, time 0ms
Transaction: success 0, failure 0
Throttled: transaction 0, timeout 0, failure 0
Account: request 0, timeouts 0, failover 0, retransmission 0
Request: start 0, interim 0, stop 0
Response: start 0, interim 0, stop 0
Response: unexpected 0, server error 0, incorrect 0, time 0ms
Transaction: success 0, failure 0
Throttled: transaction 0, timeout 0, failure 0
Elapsed time since counters last cleared: 0m
Estimated Outstanding Access Transactions: 0
Estimated Outstanding Accounting Transactions: 0
Estimated Throttled Access Transactions: 0
Estimated Throttled Accounting Transactions: 0
Maximum Throttled Transactions: access 0, accounting 0
```
## **show aaa sessions**

To show AAA sessions as seen by the AAA Session MIB, use the **show aaa sessions** command.

**show aaa sessions Syntax Description** This command has no arguments or keywords. **Command Modes** User EXEC **Command History Release Research 2008 and 2008 and 2008 and 2008 and 2008 and 2008 and 2008 and 2008 and 2008 and 2008 and 2008 and 2008 and 2008 and 2008 and 2008 and 2008 and 2008 and 2008 and 2008 and 2008 and 2008 and** Cisco IOS XE 3.2SE This command was introduced. This is an example of output from the **show aaa sessions** command:

```
Device# show aaa sessions
Total sessions since last reload: 7
Session Id: 4007
  Unique Id: 4025
   User Name: *not available*
   IP Address: 0.0.0.0
   Idle Time: 0
   CT Call Handle: 0
```
# **show authentication brief**

To display brief information about authentication sessions for a given interface, use the **show authentication brief** command in either user EXEC or privileged EXEC mode.

show authentication brief[switch{*switch-number*|active|standby}{R0}]

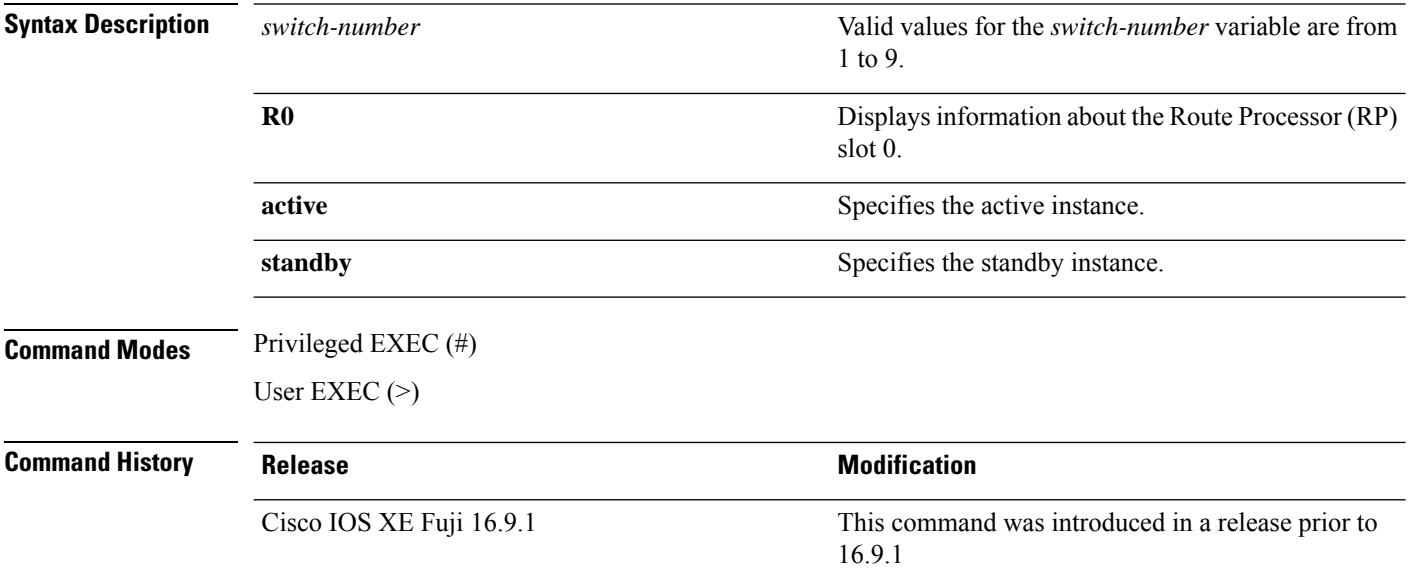

### The following is a sample output from the **show authentication brief** command:

### **Device# show authentication brief**

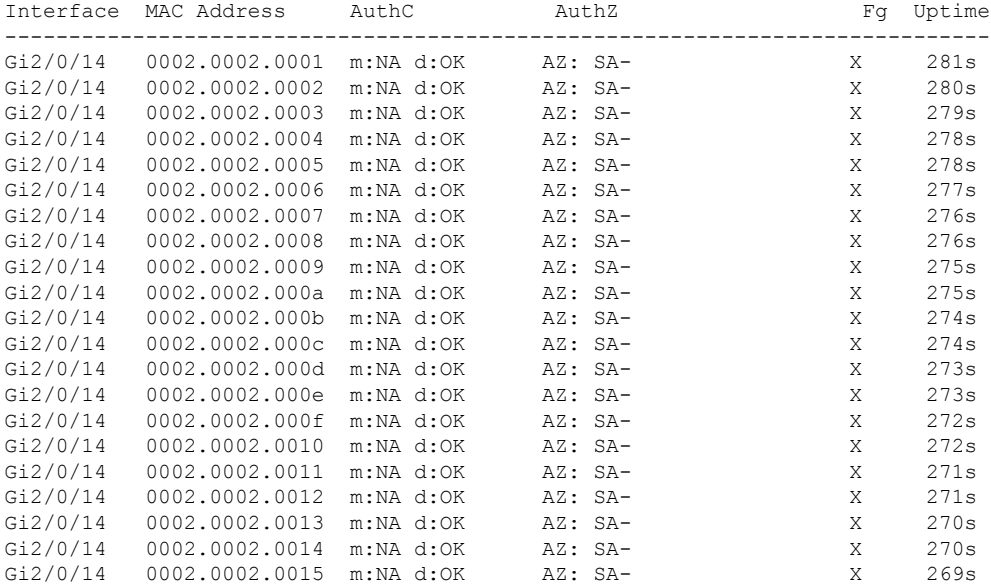

The following is a sample output from the **show authenticationbrief** command for active instances:

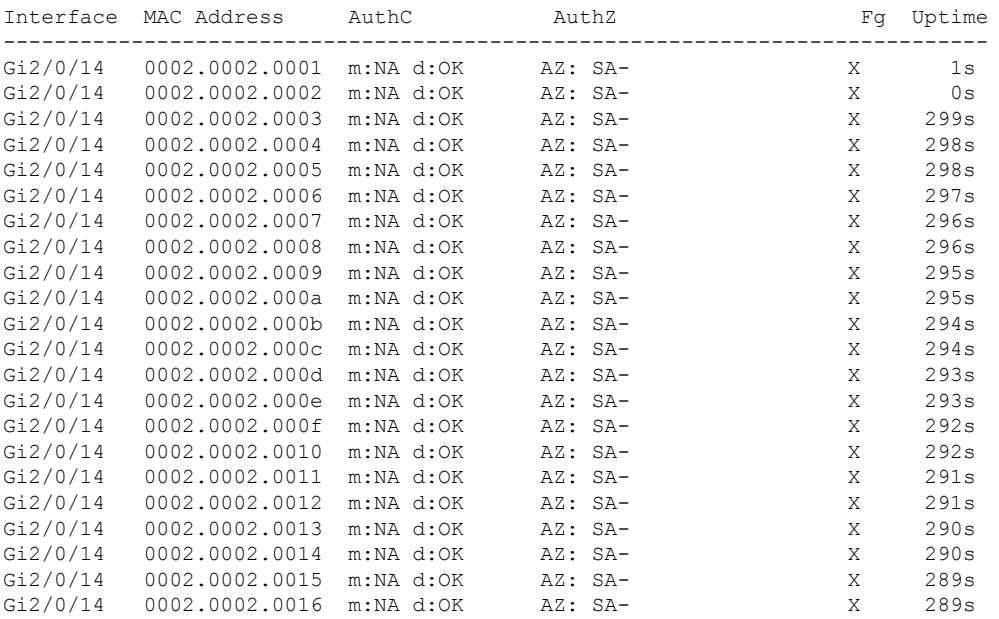

#### **Device# show authentication brief switch active R0**

The following is a sample output from the **show authenticationbrief** command forstandby instances:

**Device# show authentication brief switch standby R0**

No sessions currently exist

The table below describes the significant fields shown in the displays.

### **Table 54: show authentication brief Field Descriptions**

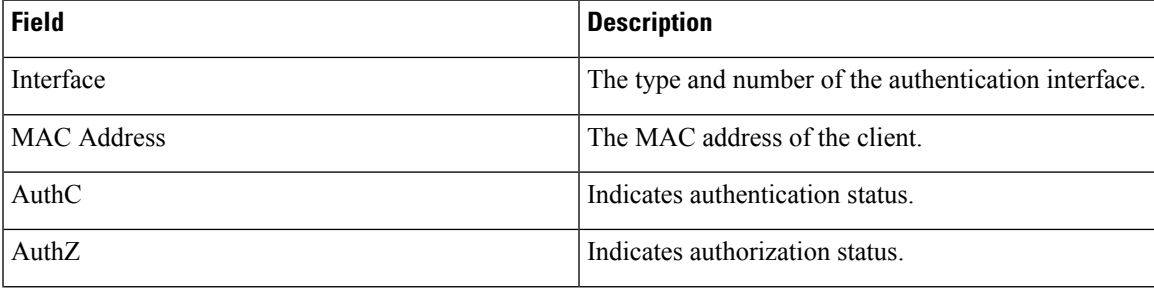

 $\mathbf I$ 

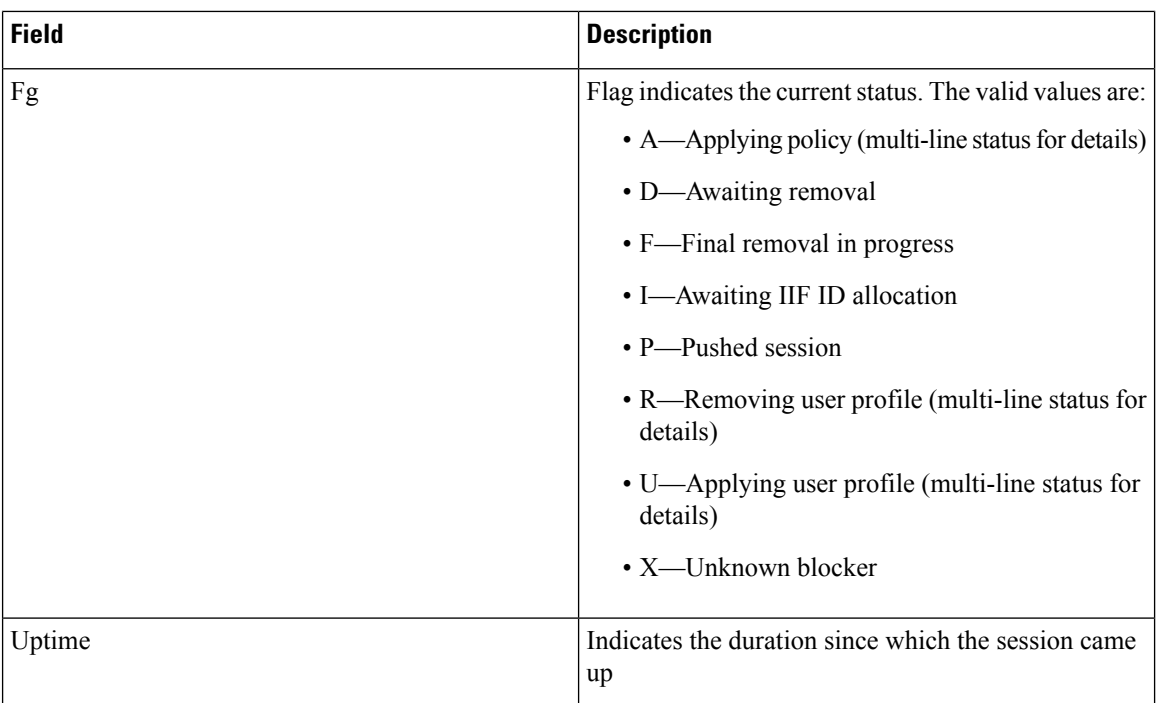

# **show authentication history**

**min-uptime** *seconds*

To display the authenticated sessions alive on the device, use the **show authentication history** command.

**show authentication history** [**min-uptime** *seconds*]

through 4294967295 seconds. **Command Modes** User EXEC **Command History Release <b>Modification** Cisco IOS XE 3.2SE This command was introduced. **Usage Guidelines** Use the **show authentication history** command to display the authenticated sessions alive on the device.

**Syntax Description** min-uptime *seconds* (Optional) Displays sessions within the minimum uptime. The range is from 1

This is an example of output from the **show authentication history** command:

Device# **show authentication history** Interface MAC Address Method Domain Status Uptime Gi3/0/2 0021.d864.07c0 dot1x DATA Auth 38s Session count = 1

# **show authentication sessions**

To display information about current Auth Manager sessions, use the **show authentication sessions** command.

**show authentication sessions** [**database**][**handle** *handle-id* [**details**]][**interface** *type number* [**details**][**mac** *mac-address* [**interface** *type number*][**method** *method-name* [**interface** *type number* [**details**] [**session-id** *session-id* [**details**]]

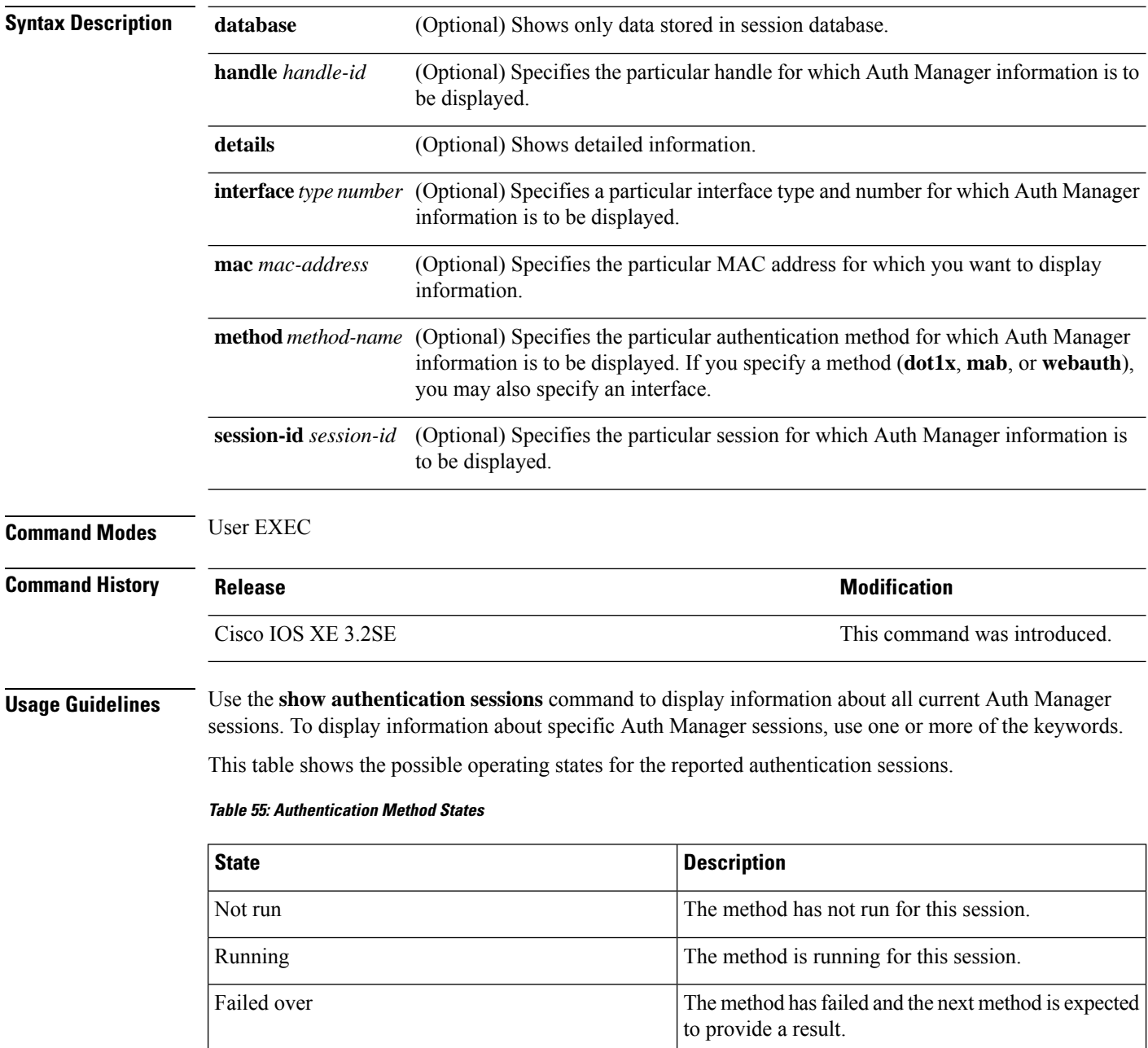

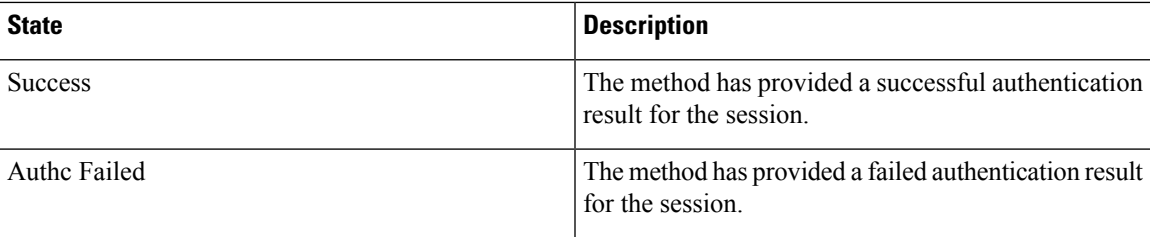

This table shows the possible authentication methods.

#### **Table 56: Authentication Method States**

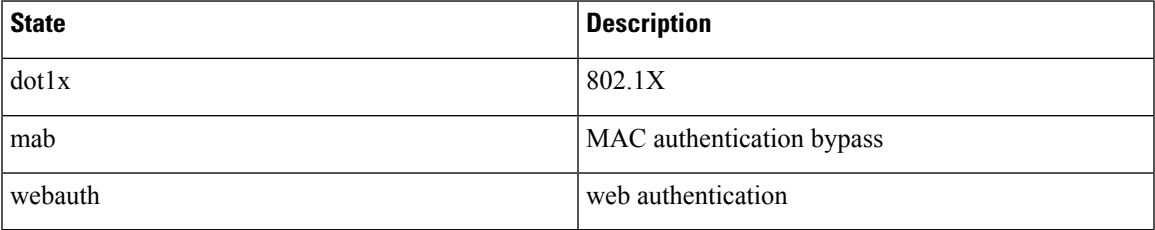

The following example shows how to display all authentication sessions on the switch:

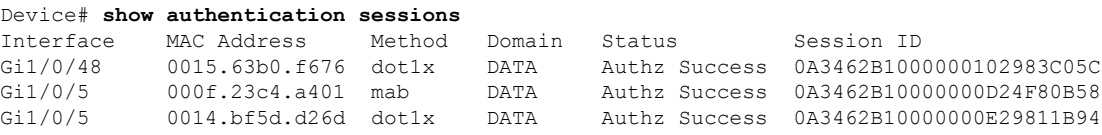

The following example shows how to display all authentication sessions on an interface:

```
Device# show authentication sessions interface gigabitethernet2/0/47
           Interface: GigabitEthernet2/0/47
         MAC Address: Unknown
          IP Address: Unknown
              Status: Authz Success
              Domain: DATA
       Oper host mode: multi-host
     Oper control dir: both
       Authorized By: Guest Vlan
         Vlan Policy: 20
     Session timeout: N/A
         Idle timeout: N/A
    Common Session ID: 0A3462C8000000000002763C
     Acct Session ID: 0x00000002
              Handle: 0x25000000
Runnable methods list:
      Method State
      mab Failed over
      dot1x Failed over
 ----------------------------------------
           Interface: GigabitEthernet2/0/47
          MAC Address: 0005.5e7c.da05
           IP Address: Unknown
            User-Name: 00055e7cda05
              Status: Authz Success
              Domain: VOICE
      Oper host mode: multi-domain
```
Oper control dir: both Authorized By: Authentication Server Session timeout: N/A Idle timeout: N/A Common Session ID: 0A3462C8000000010002A238 Acct Session ID: 0x00000003 Handle: 0x91000001 Runnable methods list: Method State mab Authc Success dot1x Not run

# **show cisp**

To display CISP information for a specified interface, use the **show cisp** command in privileged EXEC mode.

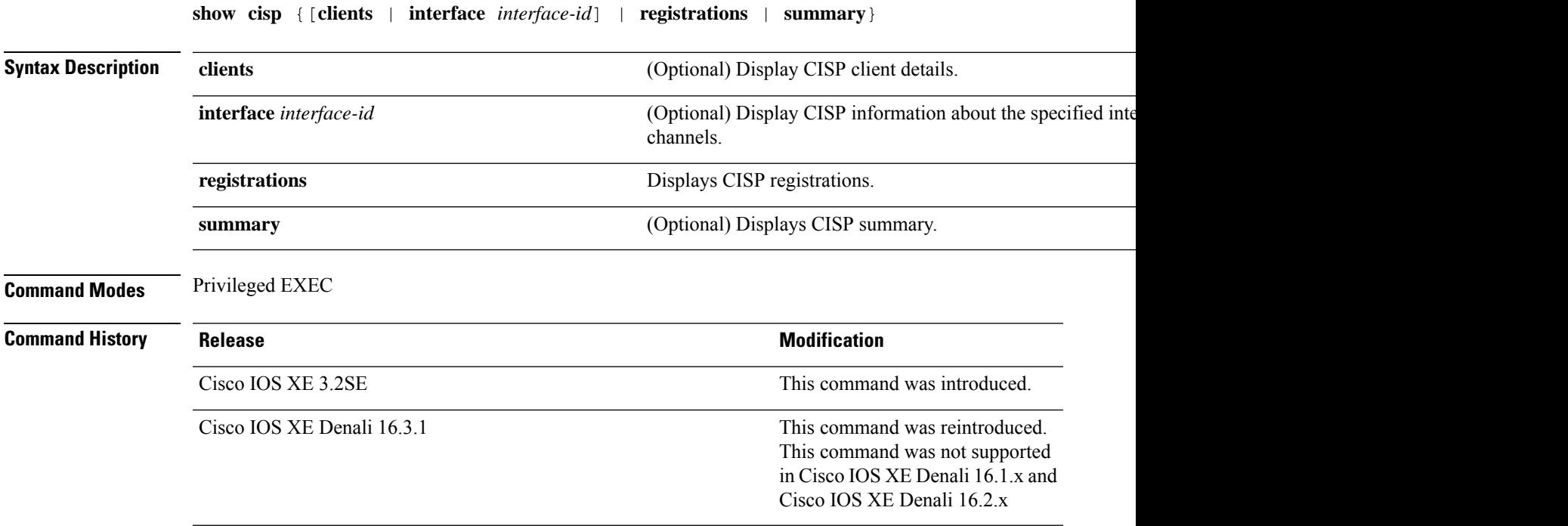

This example shows output from the **show cisp interface** command:

Device# **show cisp interface fast 0** CISP not enabled on specified interface

This example shows output from the **show cisp registration** command:

```
Device# show cisp registrations
Interface(s) with CISP registered user(s):
------------------------------------------
Fa1/0/13
Auth Mgr (Authenticator)
Gi2/0/1
Auth Mgr (Authenticator)
Gi2/0/2
Auth Mgr (Authenticator)
Gi2/0/3
Auth Mgr (Authenticator)
Gi2/0/5
Auth Mgr (Authenticator)
Gi2/0/9
Auth Mgr (Authenticator)
Gi2/0/11
Auth Mgr (Authenticator)
Gi2/0/13
```
I

Auth Mgr (Authenticator) Gi3/0/3 Gi3/0/5 Gi3/0/23

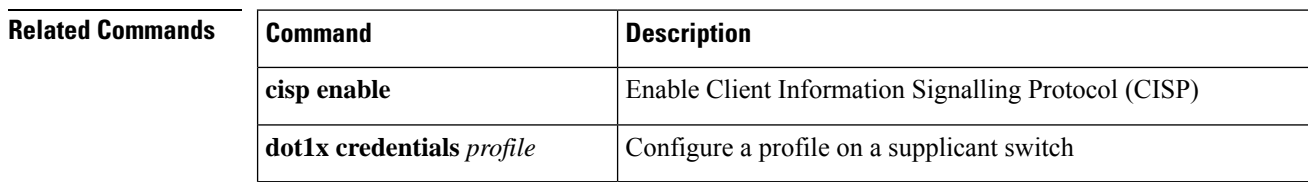
### **show device-tracking capture-policy**

To display the rules that the system pushes to the hardware (forwarding layer), enter the **show device-tracking capture-policy** command in privileged EXEC mode. These rules determine which packets are punted to SISF for further action. These rules are a translation of the policy that is applied to the interface or VLAN.

```
show device-tracking capture-policy [ interface inteface_type_no | vlan vlan_id ]
```
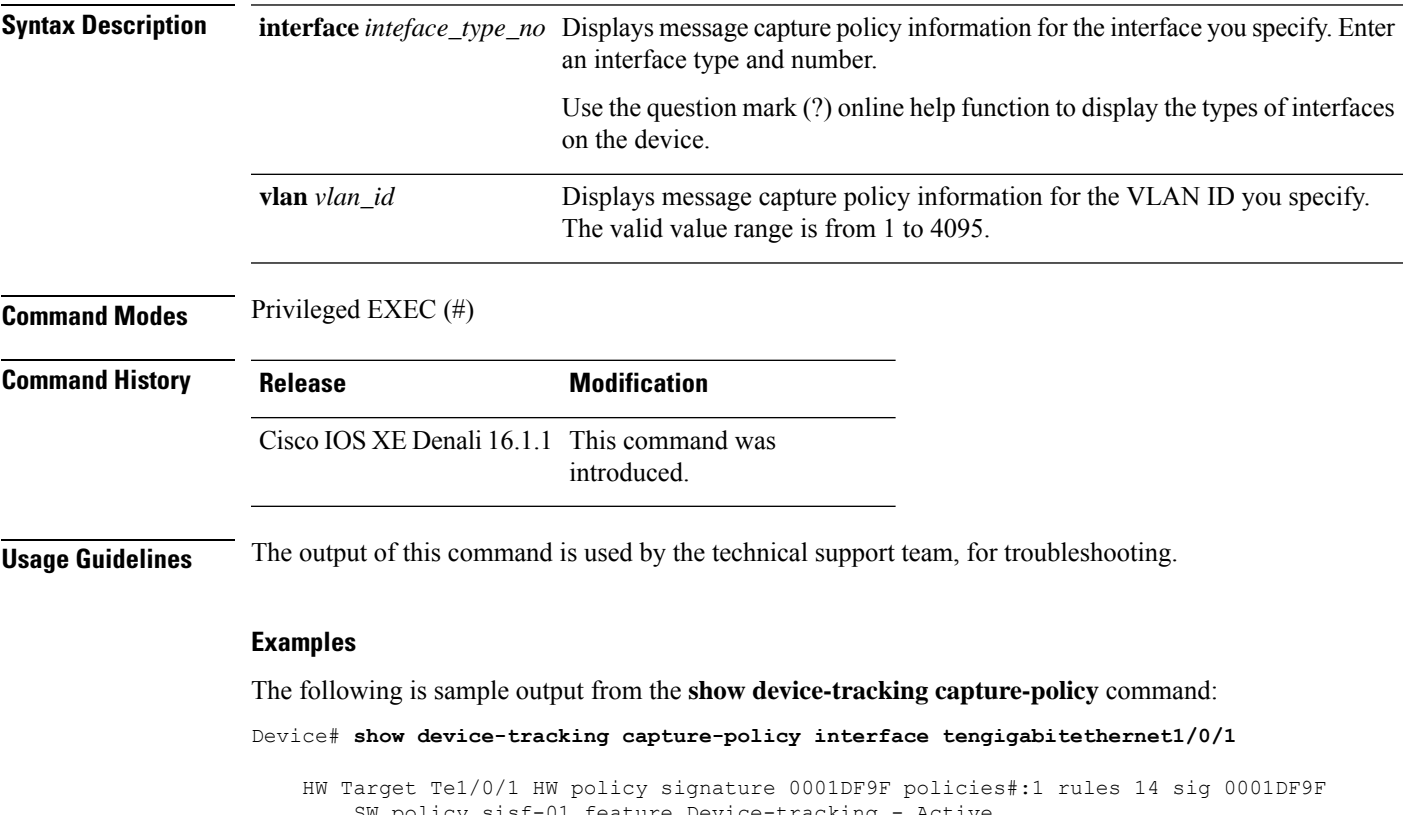

SW policy sisf-01 feature Device-tracking - Active Rule DHCP4 CLIENT Protocol UDP mask 00000400 action PUNT match1 0 match2 67#feat:1 feature Device-tracking Rule DHCP4 SERVER SOURCE Protocol UDP mask 00001000 action PUNT match1 0 match2 68#feat:1 feature Device-tracking Rule DHCP4 SERVER Protocol UDP mask 00000800 action PUNT match1 67 match2 0#feat:1 feature Device-tracking Rule ARP Protocol IPV4 mask 00004000 action PUNT match1 0 match2 0#feat:1 feature Device-tracking Rule DHCP SERVER SOURCE Protocol UDP mask 00000200 action PUNT match1 0 match2 546#feat:1 feature Device-tracking Rule DHCP CLIENT Protocol UDP mask 00000080 action PUNT match1 0 match2 547#feat:1 feature Device-tracking Rule DHCP SERVER Protocol UDP mask 00000100 action PUNT match1 547 match2 0#feat:1 feature Device-tracking Rule RS Protocol ICMPV6 mask 00000004 action PUNT match1 133 match2 0#feat:1 feature Device-tracking Rule RA Protocol ICMPV6 mask 00000008 action PUNT match1 134 match2 0#feat:1

feature Device-tracking

- Rule NS Protocol ICMPV6 mask 00000001 action PUNT match1 135 match2 0#feat:1 feature Device-tracking
- Rule NA Protocol ICMPV6 mask 00000002 action PUNT match1 136 match2 0#feat:1 feature Device-tracking
- Rule REDIR Protocol ICMPV6 mask 00000010 action PUNT match1 137 match2 0#feat:1 feature Device-tracking
- Rule DAR Protocol ICMPV6 mask 00008000 action PUNT match1 157 match2 0#feat:1 feature Device-tracking
- Rule DAC Protocol ICMPV6 mask 00010000 action PUNT match1 158 match2 0#feat:1 feature Device-tracking

# **show device-tracking counters**

To display information about the number of broadcast, multicast, bridged, unicast, probe, dropped device-tracking messages and faults received on an interface or VLAN or both, enter the **show device-tracking counters** command in privileged EXEC mode. Where applicable, the messages are categorized by protocol. The list of protocols include Address Resolution Protocol (ARP), Neighbor Discovery Protocol (NDP), DHCPv6, DHCPv4, Address Collision Detection (ACD), and Duplicate Address Detection (DAD).

**show device-tracking counters** [ **all** | **interface** *inteface\_type\_no* | **vlan** *vlan\_id* ]

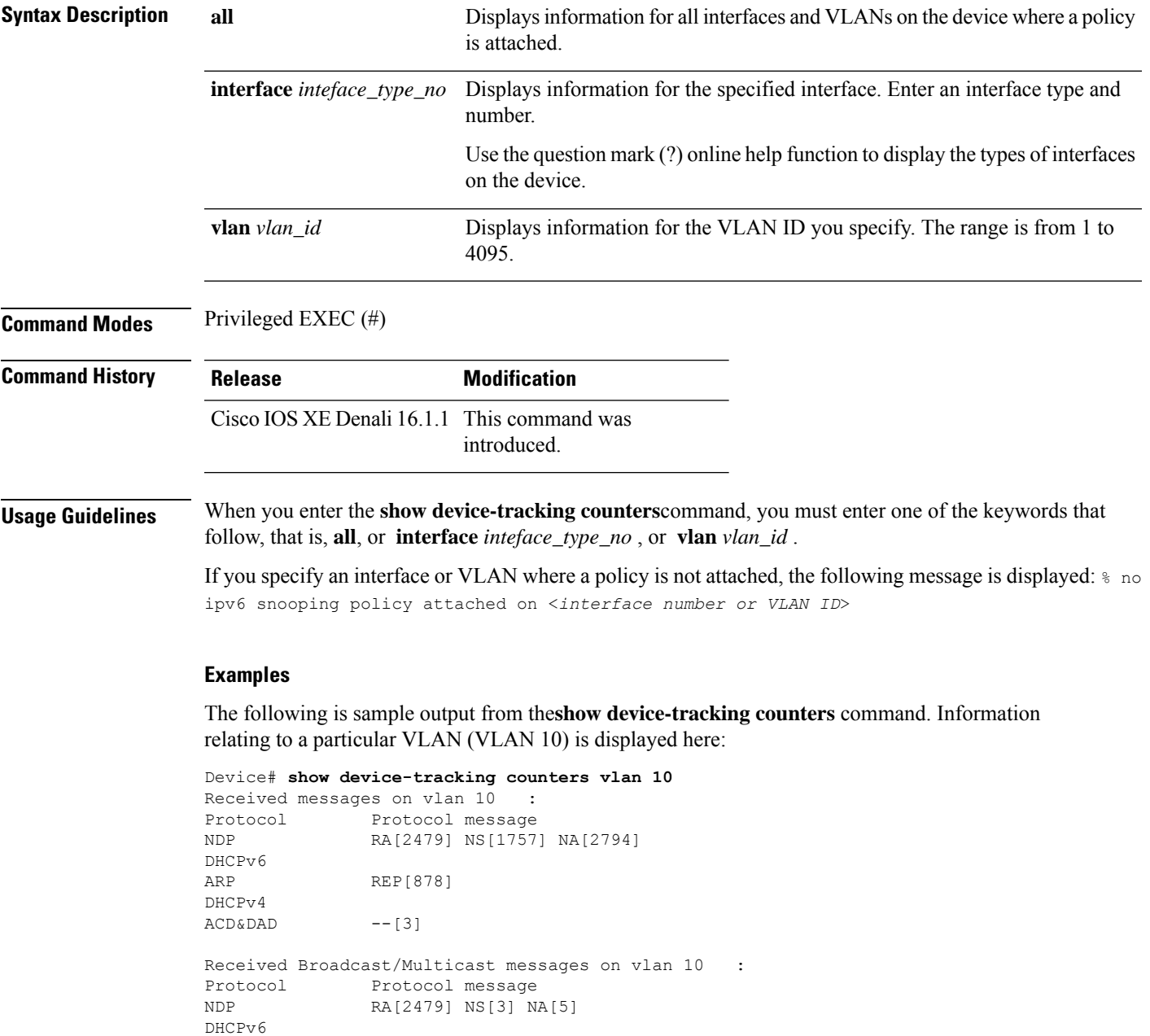

```
ARP REP[1]
DHCPv4
Bridged messages from vlan 10 :
Protocol Protocol message
NDP RA[1238] NS[1915] NA[878]
DHCPv6
ARP REQ[877]
DHCPv4
ACD&DAD --[1]
Broadcast/Multicast converted to unicast messages from vlan 10 :
Protocol Protocol message
NDP
DHCPv6
ARP
DHCPv4
ACD&DAD
Probe message on vlan 10 :
Type Protocol message
PROBE_SEND NS[1037] REQ[877]
PROBE_REPLY NA[1037] REP[877]
Limited Broadcast to Local message on vlan 10 :
Type Protocol message
NDP
DHCPv6
ARP
DHCPv4
Dropped messages on vlan 10 :<br>Feature Protocol Msc
                 Protocol Msg [Total dropped]
Device-tracking: NDP RA [1241]
                 reason: Packet not authorized on port [1241]
                         NS [2]
                 reason: Silent drop [2]
                         NA [1039]
                 reason: Silent drop [1037]
                 reason: Packet accepted but not forwarded [2]
                  ARP REP [878]
                  reason: Silent drop [877]
                  reason: Packet accepted but not forwarded [1]
ACD&DAD: -- -- [2]
Faults on vlan 10 :
```
### **show device-tracking database**

To display details of the binding table database, enter the **show device-tracking database** command in privileged EXEC mode.

**show device-tracking database** [ **address** { *hostname\_address* | **all** } [ **interface** *inteface\_type\_no* ] [ **vlanid** *vlan* ] [ **details** ] | **details** | **interface** *inteface\_type\_no* [ **details** ] [ **vlanid** *vlan* ] | **mac** [ *48\_bit\_hw\_add* ] [ **details** ] [ **interface** *inteface\_type\_no* ] [ **vlanid** *vlan* ] | **prefix** [ *prefix\_address* | **all** ] [ **details** ] [ **interface** *inteface\_type\_no* ] | **vlanid** *vlanid* [ **details** ] ]

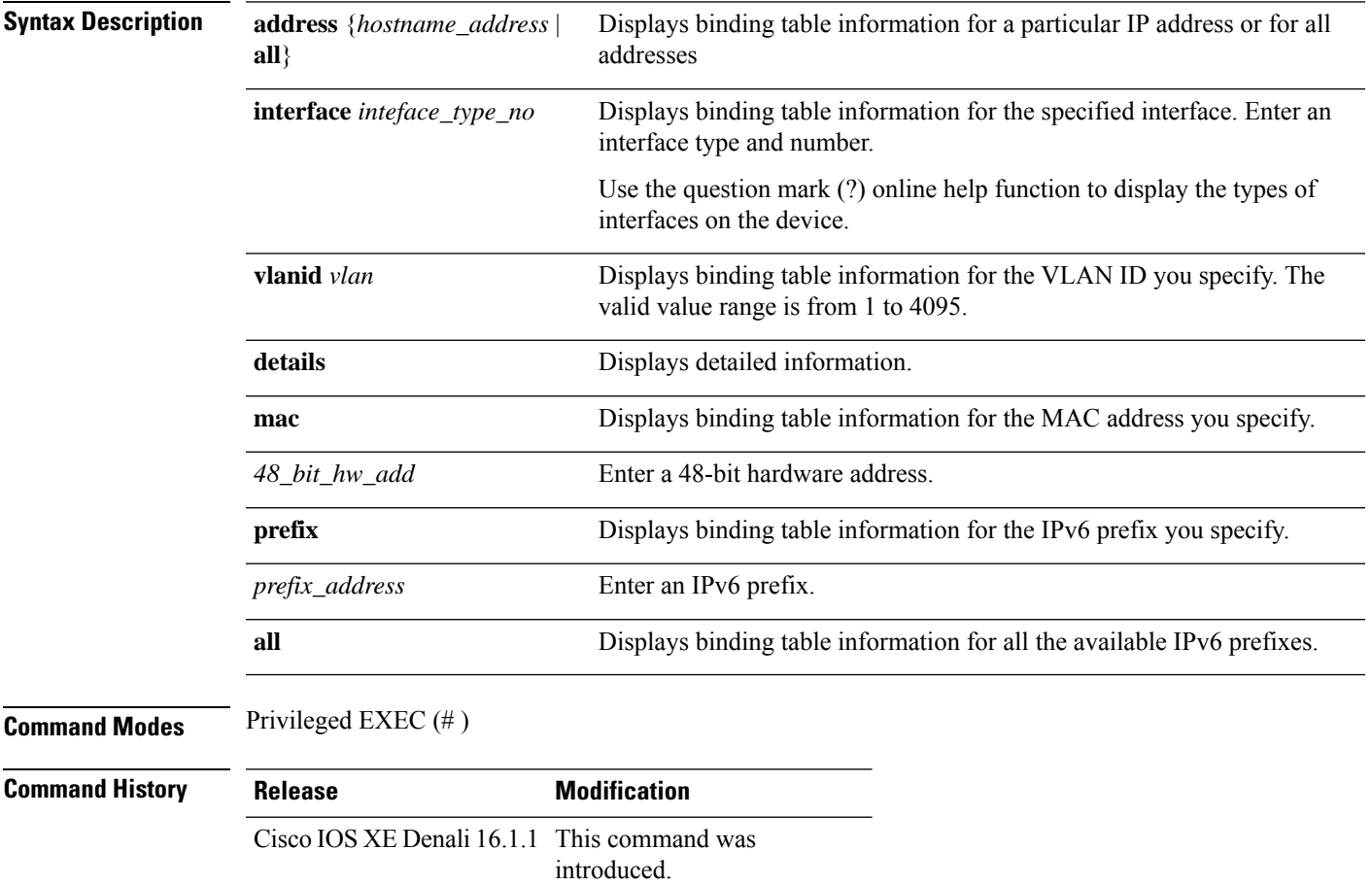

#### **Examples**

The following is sample output for the **show device-tracking database details**command. The accompanying table describes the significant fields shown in the display.

Device# **show device-tracking database details**

Binding table configuration: --------------------------- max/box : no limit max/vlan : no limit

max/port : no limit max/mac : no limit Binding table current counters: ----------------------------- dynamic : 5 local : 1 total : 5 Binding table counters by state: ---------------------------------- REACHABLE : 5 DOWN : 1 total : 6 Codes: L - Local, S - Static, ND - Neighbor Discovery, ARP - Address Resolution Protocol, DH4 - IPv4 DHCP, DH6 - IPv6 DHCP, PKT - Other Packet, API - API created Preflevel flags (prlvl): 0001: MAC and LLA match 0002: Orig trunk 0004: Orig access 0008:Orig trusted trunk 0010:Orig trusted access 0020:DHCP assigned 0040:Cga authenticated 0080:Cert authenticated 0100:Statically assigned Network Layer Address Link Layer Address Interface mode vlan(prim) prlvl age state Time left Filter In Crimson Client ID Session ID Policy (feature) ARP 192.0.9.29 001b.4411.3ab7(S) Te1/0/4 trunk 200 (200) 0003<br>6mn REACHABLE 331 s no ves 0000.0000.0000 (unspecified) 6mn REACHABLE 331 s no yes 0000.0000.0000 (unspecified) sisf-01 (Device-tracking) ARP 192.0.9.28 001b.4411.3ab7(S) Te1/0/4 trunk 200 ( 200) 0003 6mn REACHABLE 313 s no yes 0000.0000.0000 (unspecified) sisf-01 (Device-tracking)<br>ARP 192.0.9.27 001b.4411.3ab7(S) Te1/0/4 trunk 200 ( 200) 0003 6mn REACHABLE 323 s no yes 0000.0000.0000 (unspecified) sisf-01 (Device-tracking) ARP 192.0.9.26 001b.4411.3ab7(S) Te1/0/4 trunk 200 ( 200) 0003 6mn REACHABLE 311 s no yes 0000.0000.0000 (unspecified) sisf-01 (Device-tracking) ARP 192.0.9.25 001b.4411.3ab7(S) Te1/0/4 trunk 200 ( 200) 0003 6mn REACHABLE 313 s no yes 0000.0000.0000 (unspecified)

sisf-01 (Device-tracking) L 192.168.0.1 00a5.bf9d.0462(D) Vl200 svi 200 ( 200) 0100 6mn DOWN no yes 0000.0000.0000 (unspecified) sisf-01 (sisf\_local)

 $\overline{\phantom{a}}$ 

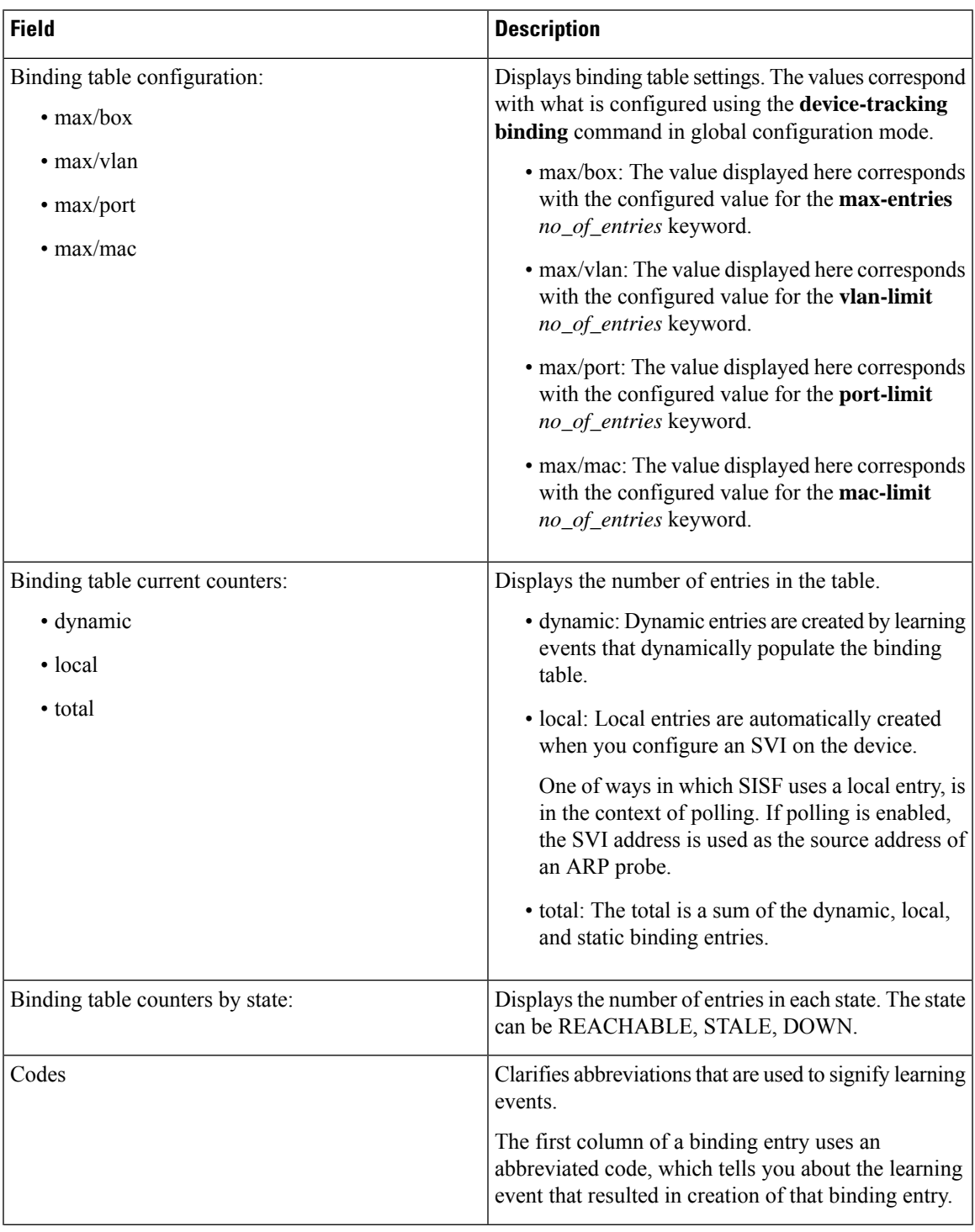

**Table 57: show device-tracking database details Field Descriptions**

 $\mathbf I$ 

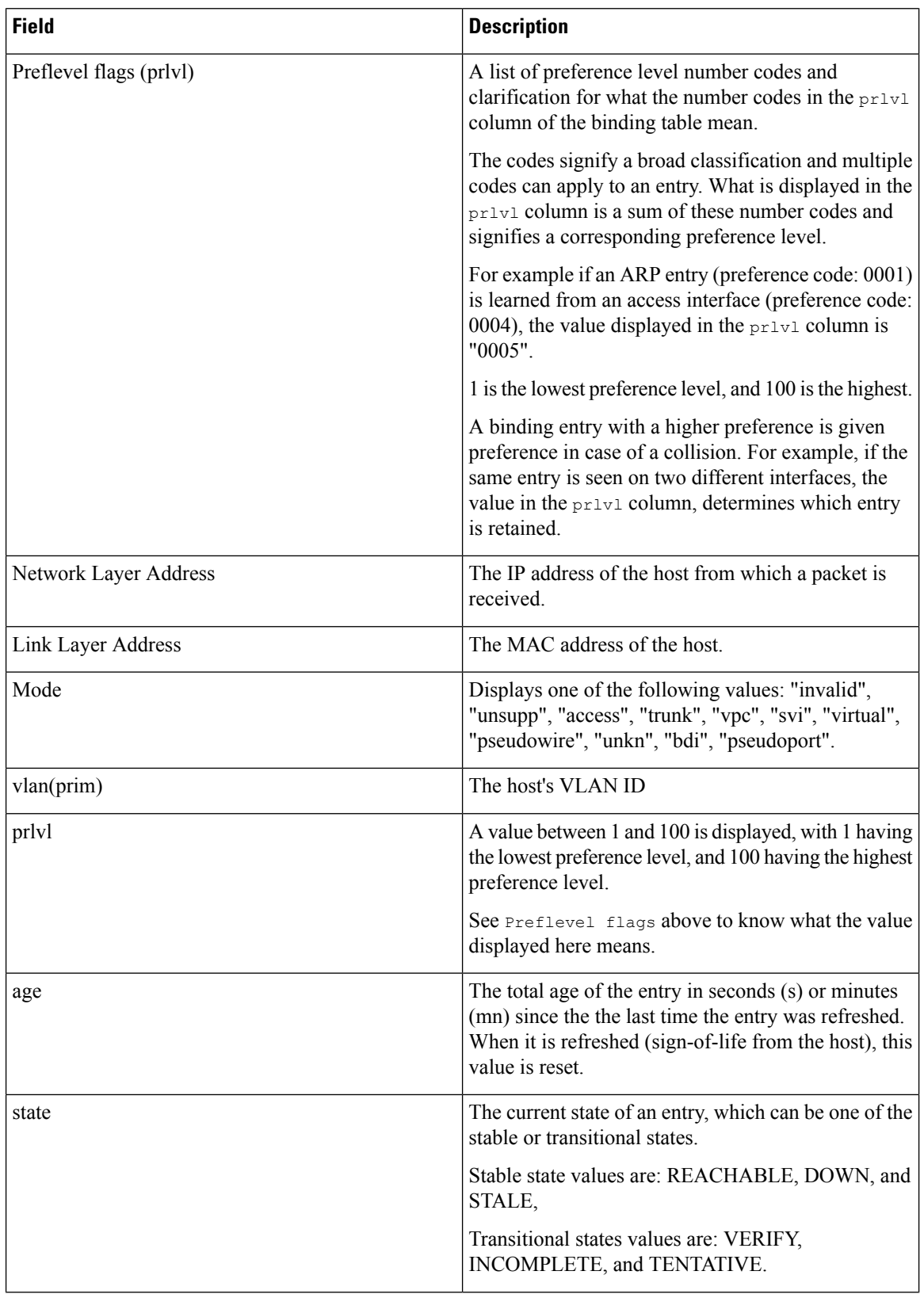

 $\mathbf l$ 

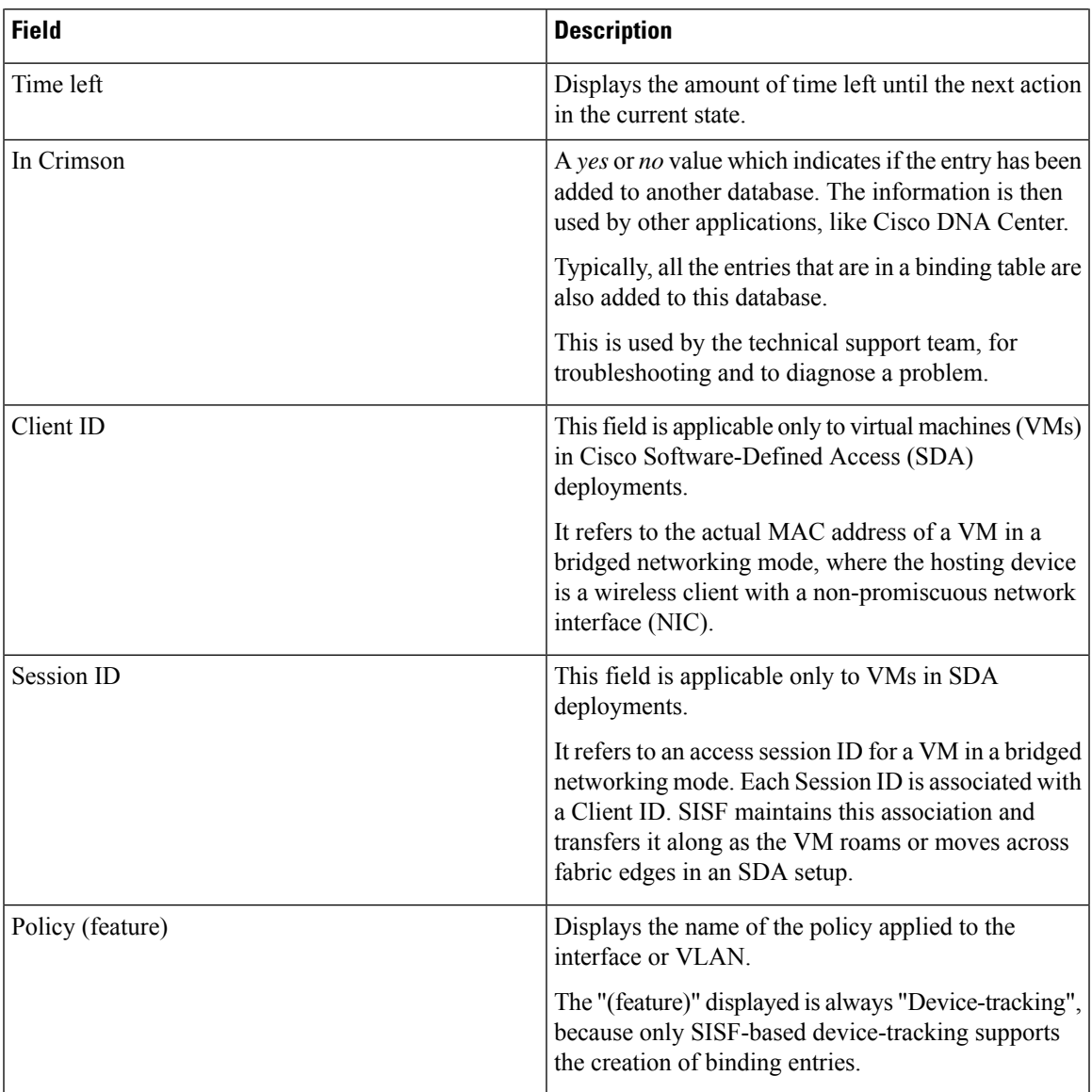

# **show device-tracking events**

To display SISF binding table-related events, enter the **show device-tracking events** command in privileged EXEC mode. The types of events that are displayed includes the creation of binding table entries and all updates to an entry. Updates may be state changes, or, changes in the MAC, VLAN, or interface information for an entry.

#### **show device-tracking events**

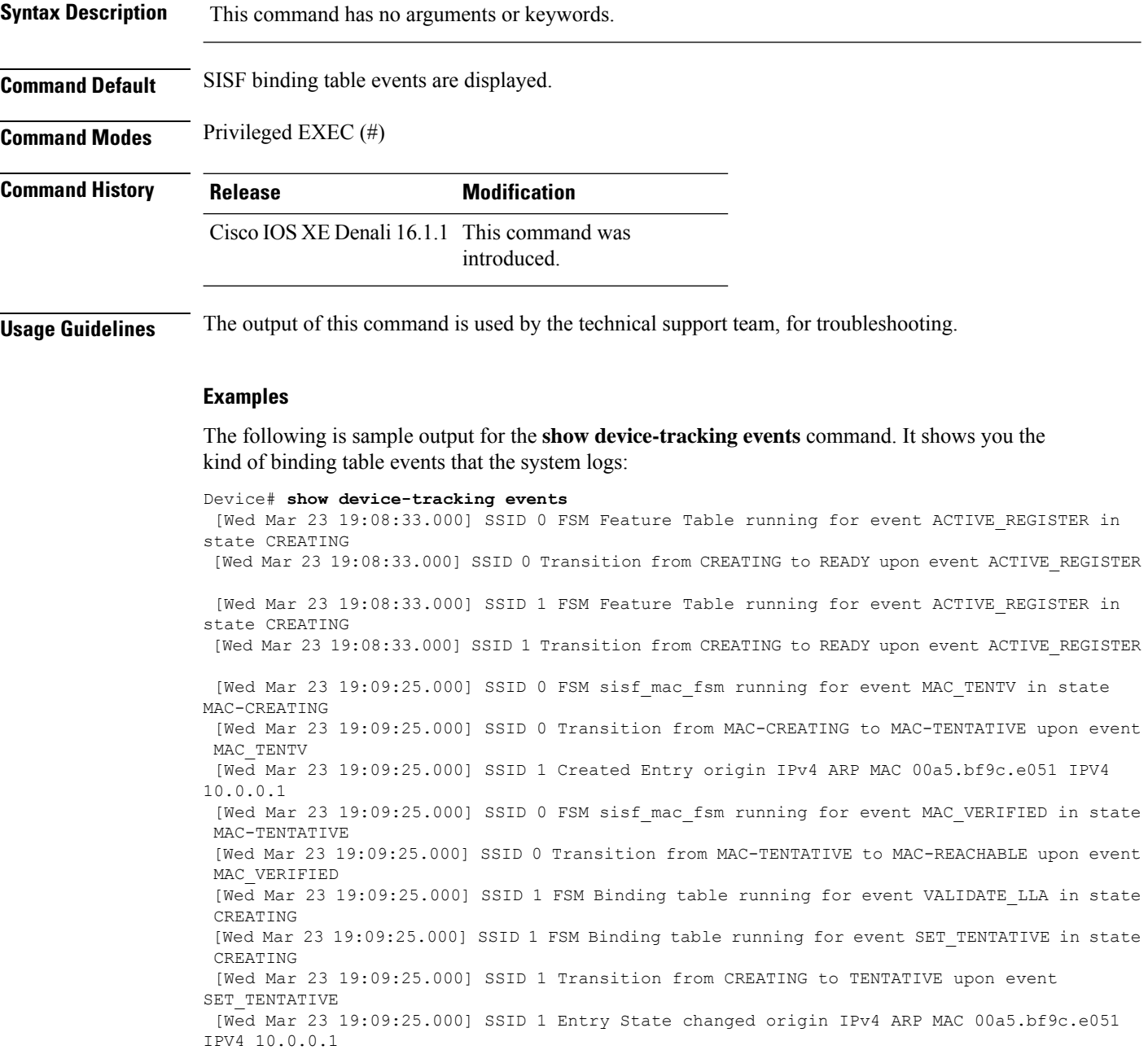

[Wed Mar 23 20:07:27.000] SSID 0 FSM sisf mac fsm running for event MAC DELETE NOS in state MAC-REACHABLE

[Wed Mar 23 20:07:27.000] SSID 0 Transition from MAC-REACHABLE to MAC-NONE upon event MAC\_DELETE\_NOS

[Wed Mar 23 20:07:27.000] SSID 1 Transition from REACHABLE to NONE upon event DELETE

# **show device-tracking features**

To display the device-tracking features that are enabled, enter the **show device-tracking features** command in privileged EXEC mode. The "features" include SISF-based device-tracking, and security features like IPv6 RA Guard, IPv6 DHCP Guard, Layer 2 DHCP Relay, and so on, that use SISF.

#### **show device-tracking features**

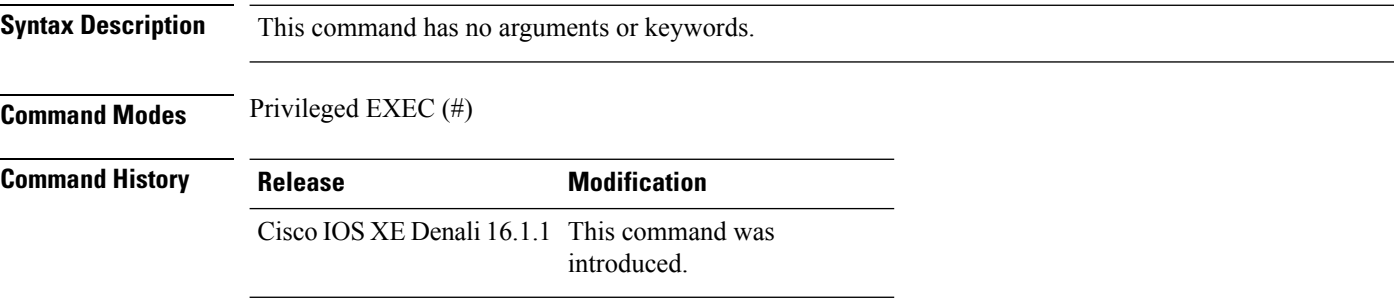

#### **Examples**

The following is sample output for the **show device-tracking features** command.

Device# **show device-tracking features** Feature name priority state Device-tracking 128 READY<br>Source guard 32 READY Source guard

# **show device-tracking policies**

To display *all* the device-tracking policies on the device, enter the **show device-tracking policies** command in privileged EXEC mode.

**show device-tracking policies** [ **details** | **interface** *interface\_type\_no* [ **details** ] | **vlan** *vlanid* ]

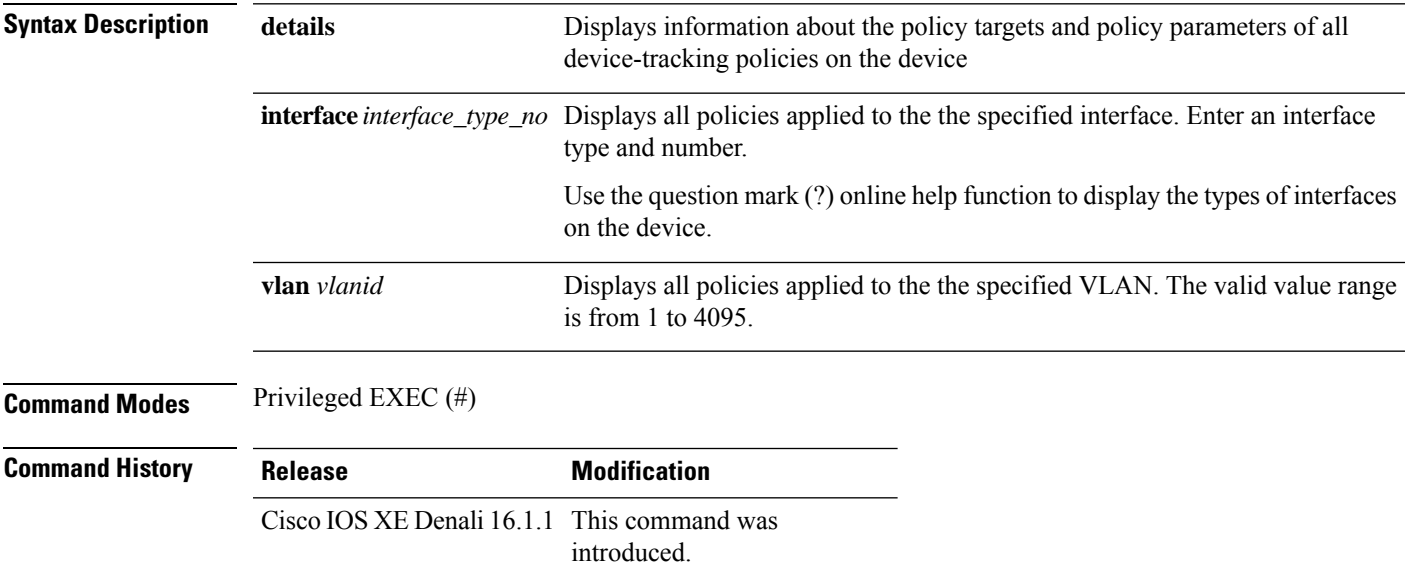

#### **Examples**

The following is sample output for the **show device-tracking policies** command with the **details** keyword. It shows that there is only one policy on the device. It shows the target to which the policy is applied and the policy parameters.

Device# **show device-tracking policies details**

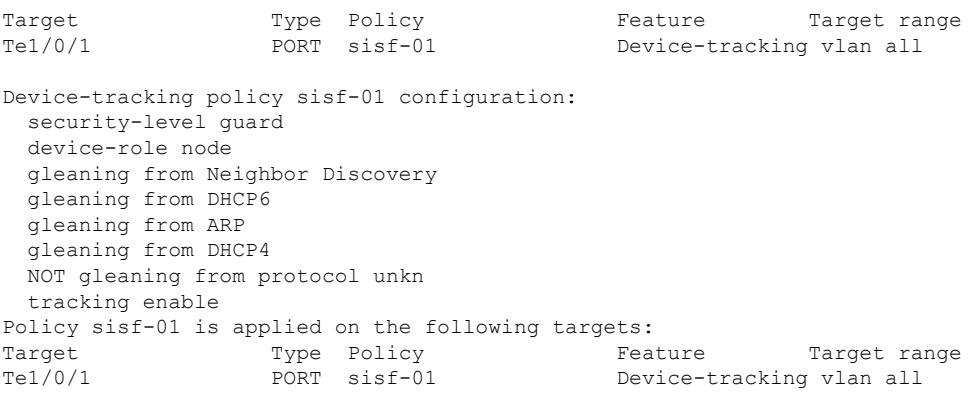

# **show device-tracking policy**

To display information about a particular policy, enter the **show device-trackingpolicy** command in privileged EXEC mode. Displayed information includes the list of targets to which the policy is applied, and policy parameters.

**show device-tracking policy** *policy\_name* **Syntax Description** policy\_name Enter the name of the policy. **Command Modes** Privileged EXEC (#) **Command History Release Modification** Cisco IOS XE Denali 16.1.1 This command was introduced.

#### **Examples**

The following is sample output for the **show device-tracking policy** command. Details of policy sisf-01 are displayed.

```
Device# show device-tracking policy sisf-01
Device-tracking policy sisf-01 configuration:
 security-level guard
 device-role node
 gleaning from Neighbor Discovery
 gleaning from DHCP6
 gleaning from ARP
 gleaning from DHCP4
 NOT gleaning from protocol unkn
 tracking enable
Policy sisf-01 is applied on the following targets:
Target Type Policy Feature Target range
Te1/0/1 PORT sisf-01 Device-tracking vlan all
```
# **show dot1x**

To display IEEE 802.1x statistics, administrative status, and operational status for the switch or for the specified port, use the **show dot1x** command in user EXEC mode.

**show dot1x** [**all** [**count** | **details** | **statistics** | **summary**]] [**interface** *type number* [**details** | **statistics**]] [**statistics**]

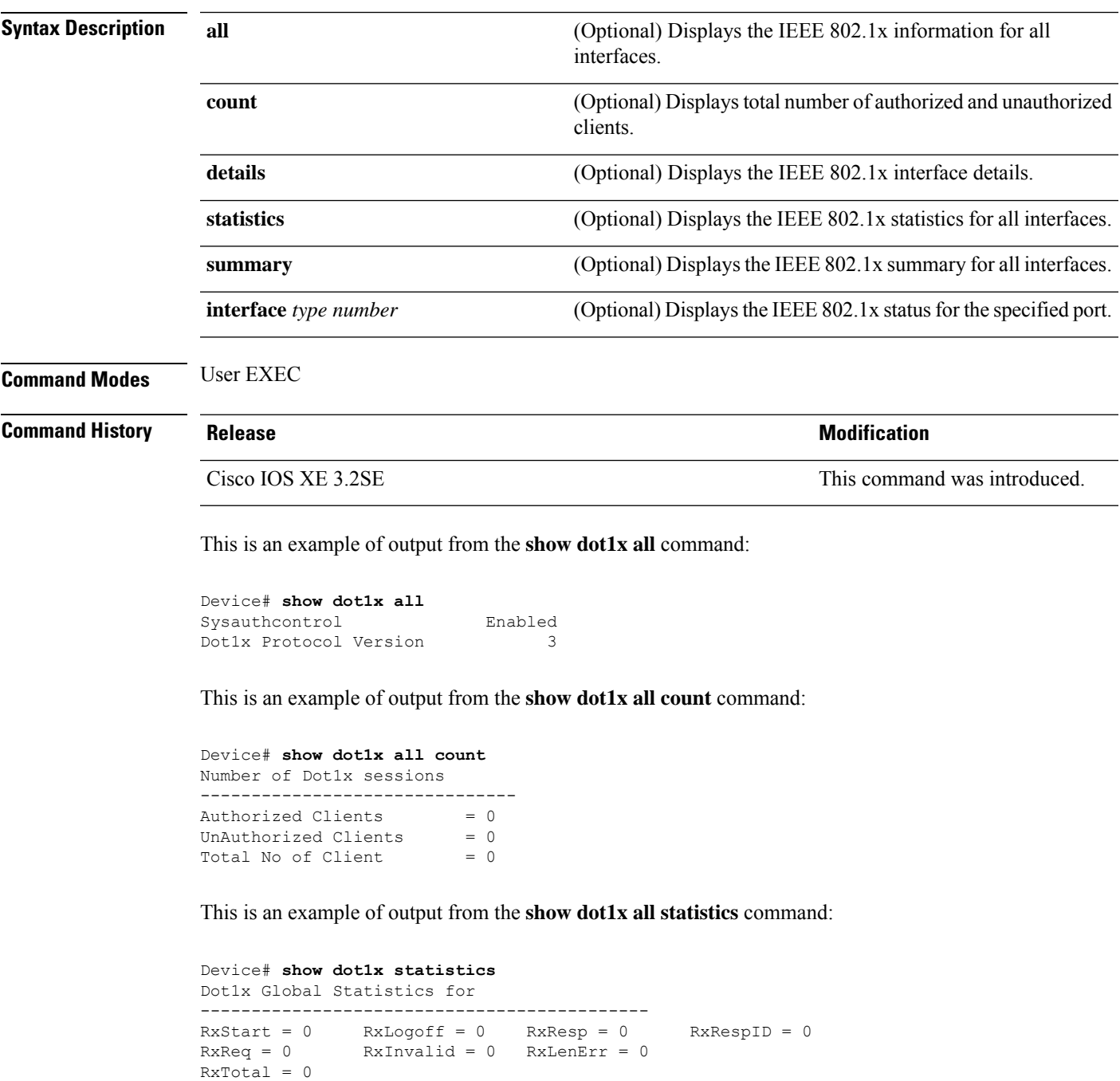

**Security**

 $\mathbf I$ 

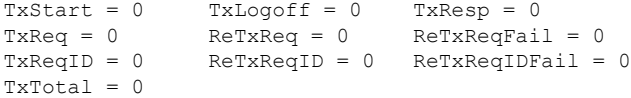

### **show eap pac peer**

To display stored Protected Access Credentials (PAC) for Extensible Authentication Protocol (EAP) Flexible Authentication viaSecure Tunneling (FAST) peers, use the **show eappacpeer** command in privileged EXEC mode.

**show eap pac peer**

**Syntax Description** This command has no arguments or keywords.

**Command Modes** Privileged EXEC

**Command History Release Release and Security Release Release and Security Release Release Release Release Release** Cisco IOS XE 3.2SE This command was introduced.

This is an example of output from the **show eap pac peers** privileged EXEC command:

Device> **show eap pac peers** No PACs stored

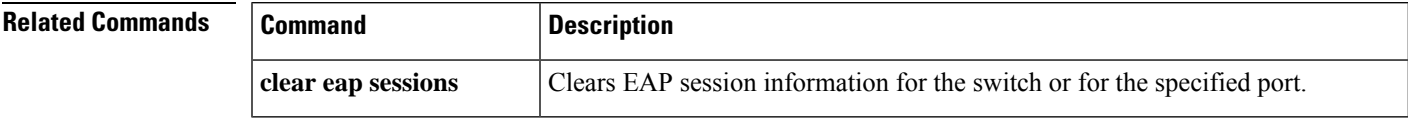

# **show ip dhcp snooping statistics**

To display DHCP snooping statistics in summary or detail form, use the **show ip dhcp snooping statistics** command in user EXEC mode.

**show ip dhcp snooping statistics** [**detail** ]

**Syntax Description detail** (Optional) Displays detailed statistics information.

### **Command Modes** User EXEC

**Command History Release <b>Modification** Cisco IOS XE 3.2SE This command was introduced.

**Usage Guidelines** In a switch stack, all statistics are generated on the stack primary. If a new active switch is elected, the statistics counters reset.

This is an example of output from the **show ip dhcp snooping statistics** command:

Device> **show ip dhcp snooping statistics**

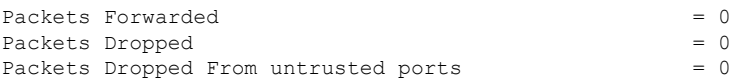

This is an example of output from the **show ip dhcp snooping statistics detail** command:

Device> **show ip dhcp snooping statistics detail**

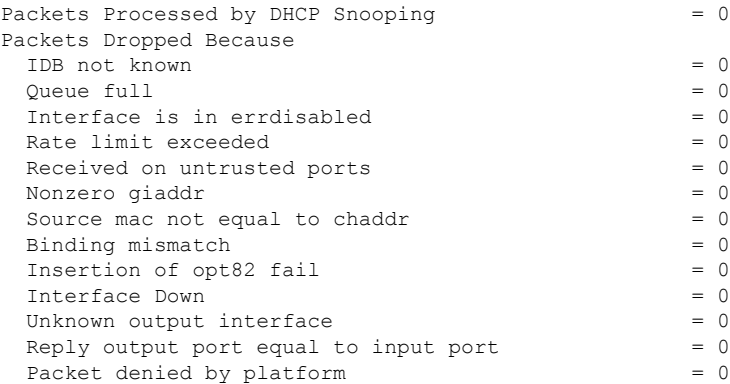

This table shows the DHCP snooping statistics and their descriptions:

#### **Table 58: DHCP Snooping Statistics**

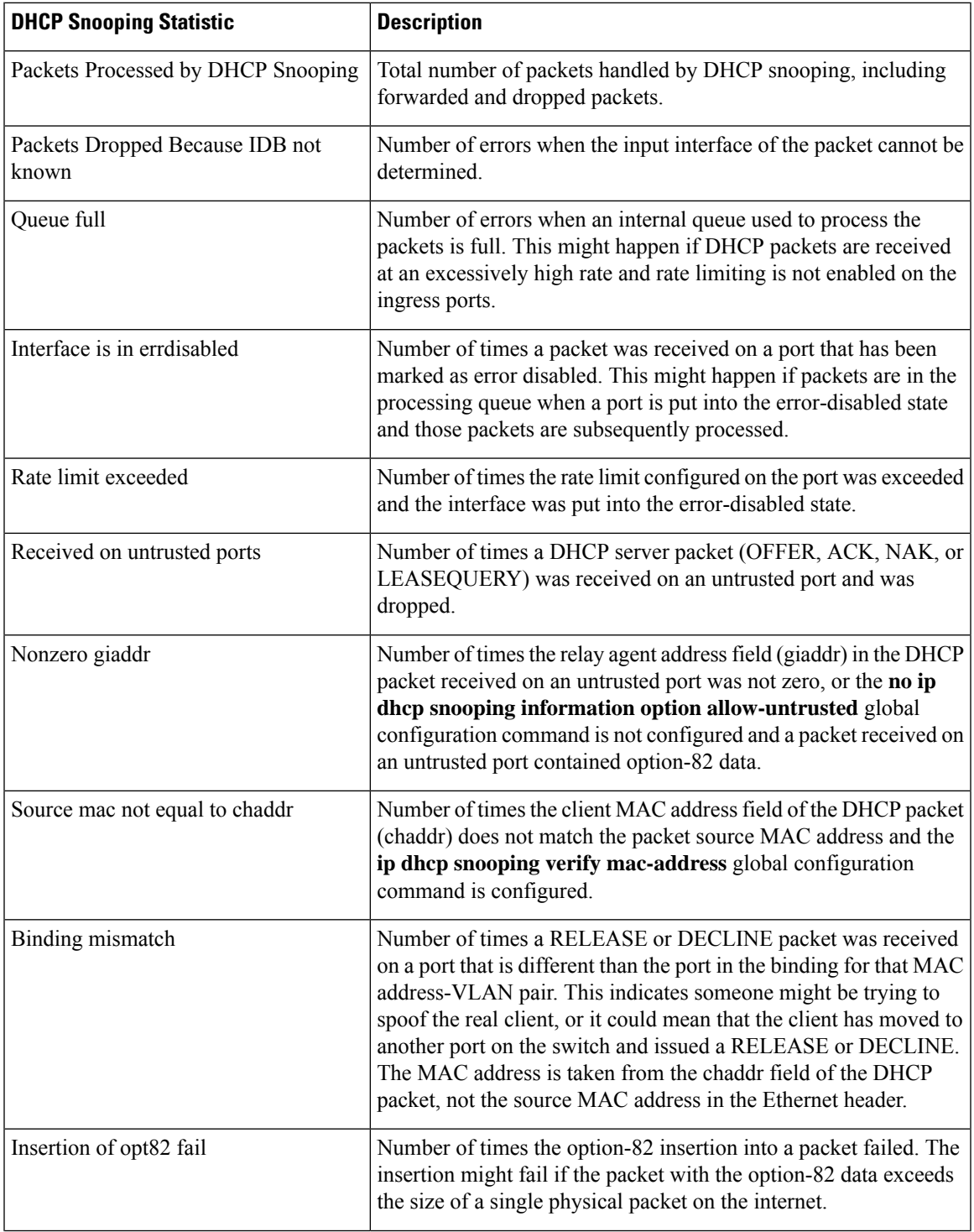

I

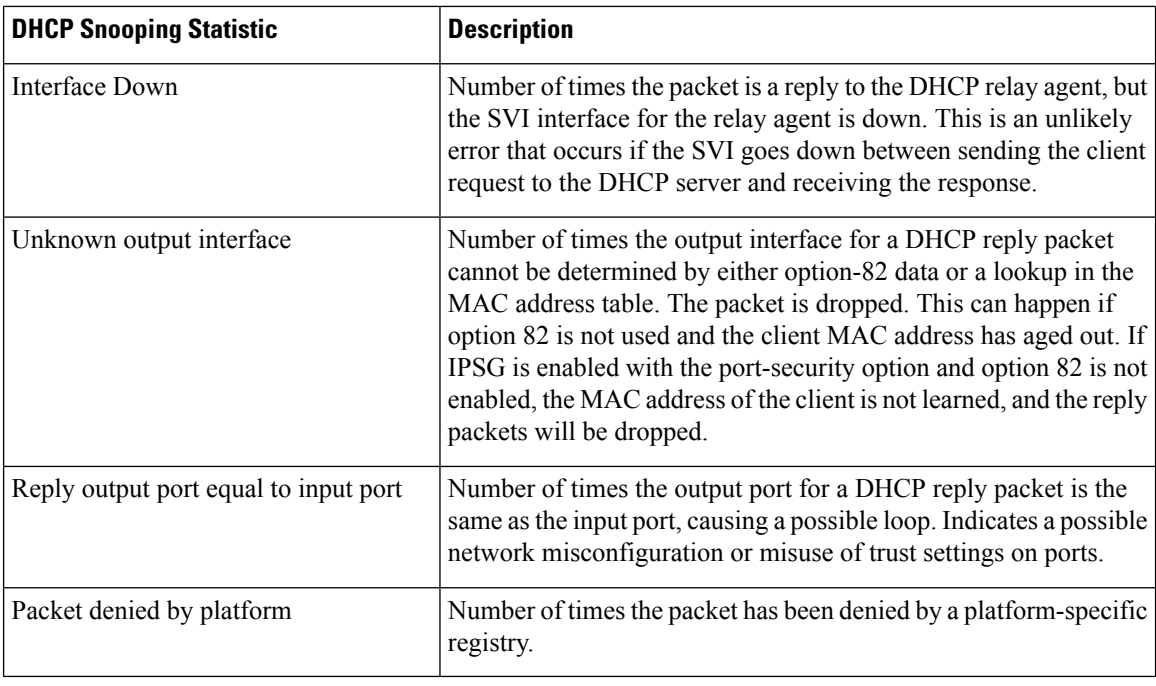

### **show macsec**

To display 802.1ae Media Access Control Security (MACsec) information, use the **show macsec** command in privileged EXEC mode.

**show macsec** {**interface***interface-id* | **summary**}

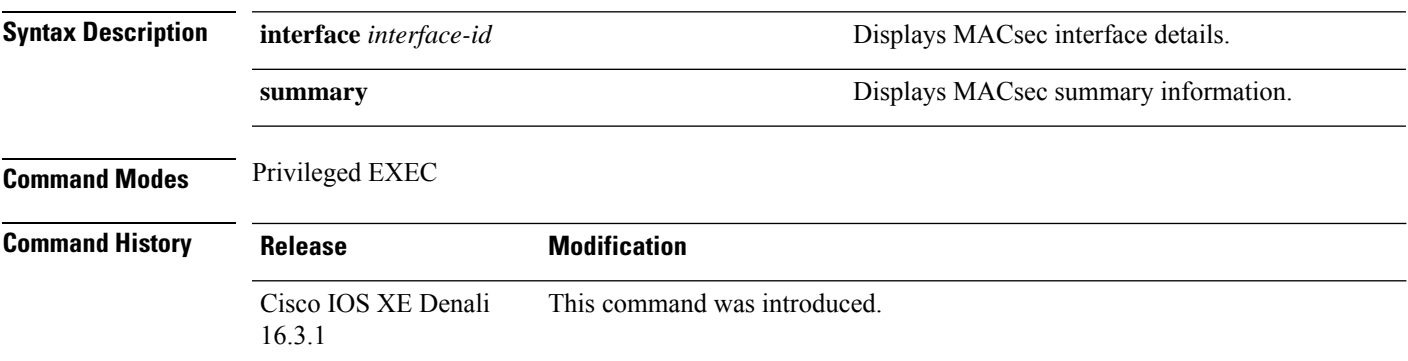

#### **Examples**

This is sample output of the **show macsec interface** command when there is no MACsec session established on the interface:

```
Switch# show macsec interface gigabitethernet 1/0/1
MACsec is enabled
 Replay protect : enabled
 Replay window : 0
 Include SCI : yes
 Cipher : GCM-AES-128
 Confidentiality Offset : 0
 Capabilities
 Max. Rx SA : 16
 Max. Tx SA : 16
 Validate Frames : strict
 PN threshold notification support : Yes
 Ciphers supported : GCM-AES-128
No Transmit Secure Channels
No Receive Secure Channels
```
This is sample output of the **show macsec interface** command after the session is established:

```
Switch# show macsec interface gigabitethernet 1/0/1
MACsec is enabled
 Replay protect : enabled
 Replay window : 0
  Include SCI : yes
  Cipher : GCM-AES-128
 Confidentiality Offset : 0
 Capabilities
 Max. Rx SA : 16
 Max. Tx SA : 16
 Validate Frames : strict
  PN threshold notification support : Yes
```

```
Ciphers supported : GCM-AES-128
Transmit Secure Channels
SCI : 0022BDCF9A010002
 Elapsed time : 00:00:00
 Current AN: 0 Previous AN: -1
 SC Statistics
  Auth-only (0 / 0)
  Encrypt (1910 / 0)
Receive Secure Channels
SCI : 001B2140EC4C0000
 Elapsed time : 00:00:00
 Current AN: 0 Previous AN: -1
 SC Statistics
  Notvalid pkts 0 Invalid pkts 0
  Valid pkts 1 Late pkts 0
  Uncheck pkts 0 Delay pkts 0
 Port Statistics<br>Ingress untag pkts 0
                             Ingress notag pkts 1583
 Ingress badtag pkts 0 Ingress unknownSCI pkts 0
 Ingress noSCI pkts 0 Unused pkts 0
 Notusing pkts 0 Decrypt bytes 80914
 Ingress miss pkts 1492
```
This is sample output of the **show macsec summary** command to see all established MACsec sessions:

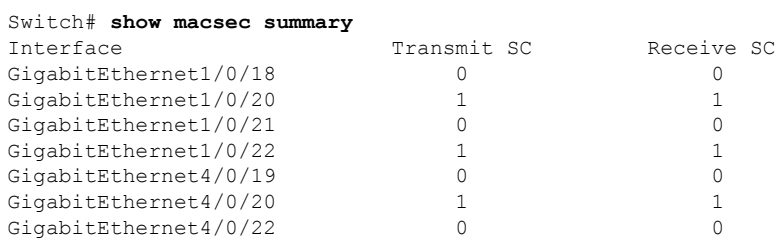

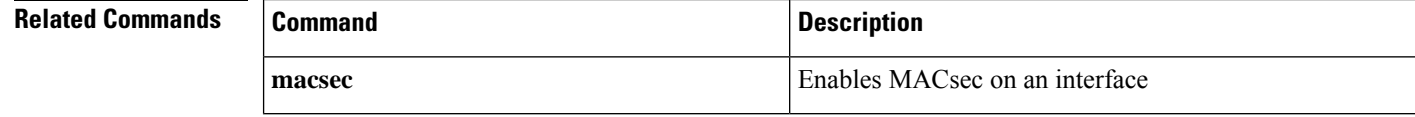

# **show mka policy**

To display a summary of all defined MACsec Key Agreement (MKA) protocol policies, including the MKA default policy, or to display a summary of a specified policy, use the **show mkapolicy** command in privileged EXEC mode.

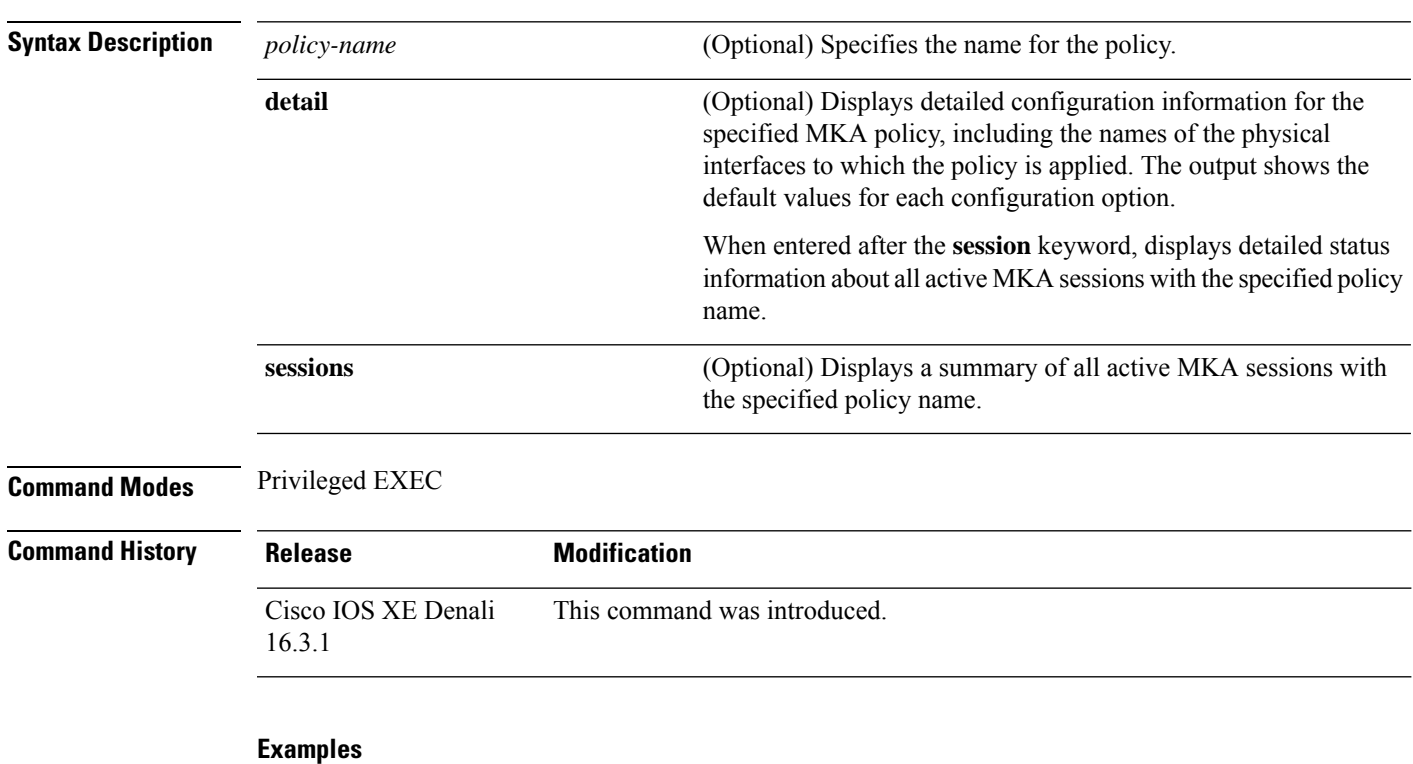

**show mka policy** [*policy-name* [**detail**] [**sessions**]]

This is sample output of the **show mka policy** command:

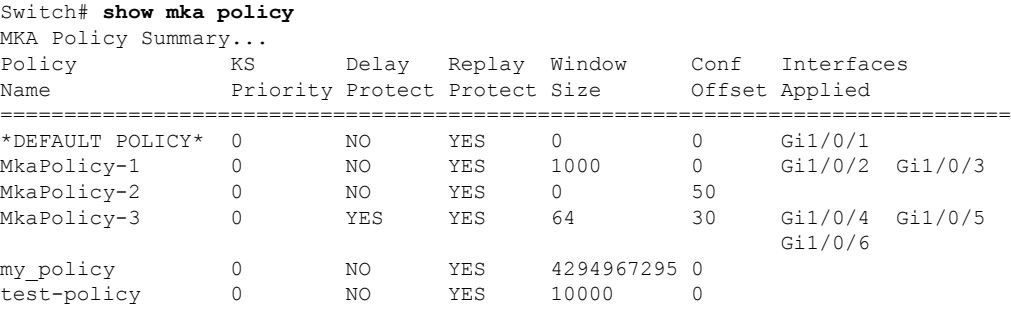

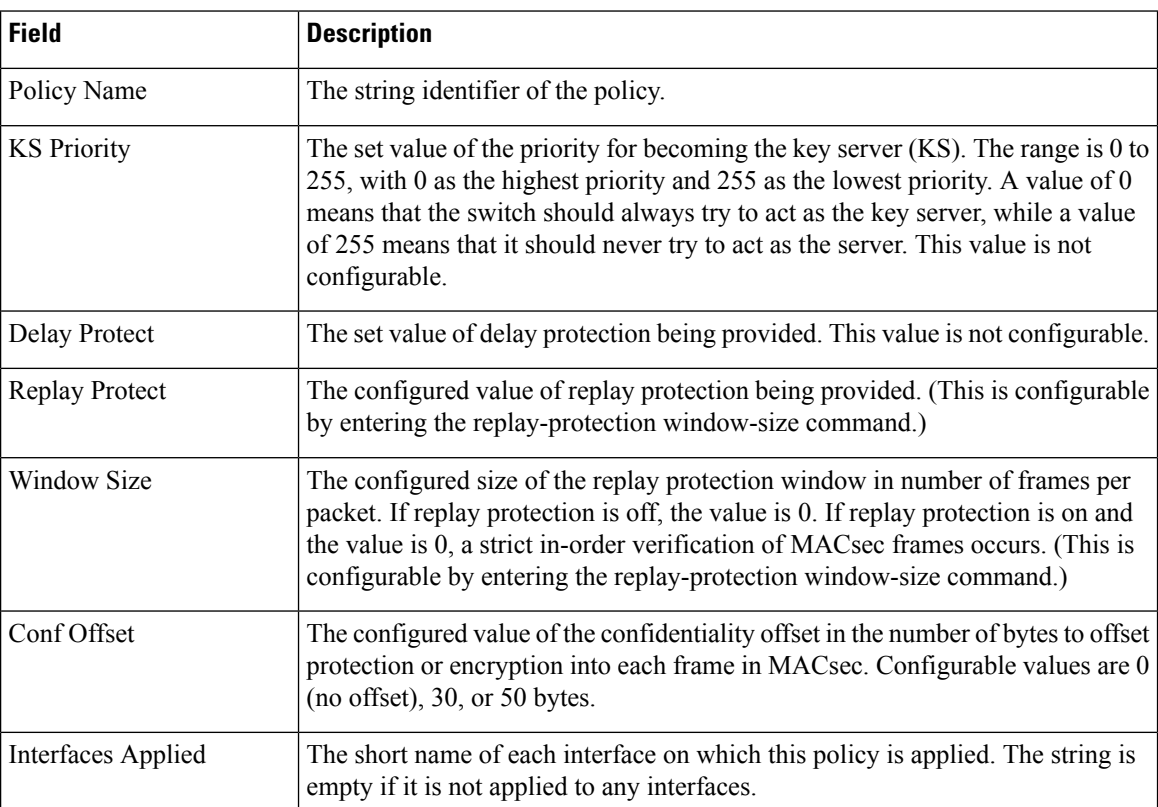

#### **Table 59: Table 0-5 show mka policy Output FIelds**

This is sample output of the **show mka policy detail** command:

```
Switch# show mka policy MkaPolicy detail
MKA Policy Configuration ("MkaPolicy-3")
========================
MKA Policy Name........ MkaPolicy-3
Key Server Priority.... 0
Delay Protection....... NO
Replay Protection...... YES
Replay Window Size..... 64
Confidentiality Offset. 30
Applied Interfaces...
  GigabitEthernet1/0/4 GigabitEthernet1/0/5
  GigabitEthernet1/0/6
```
This is sample output of the **show mka policy sessions** command:

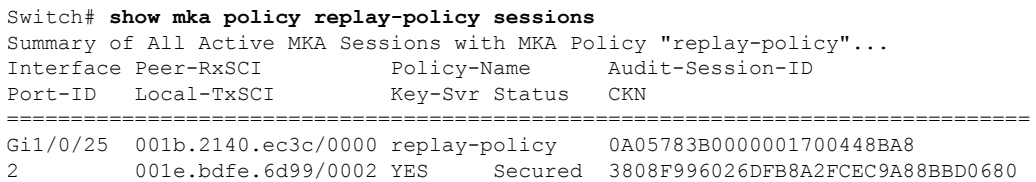

 $\mathbf{l}$ 

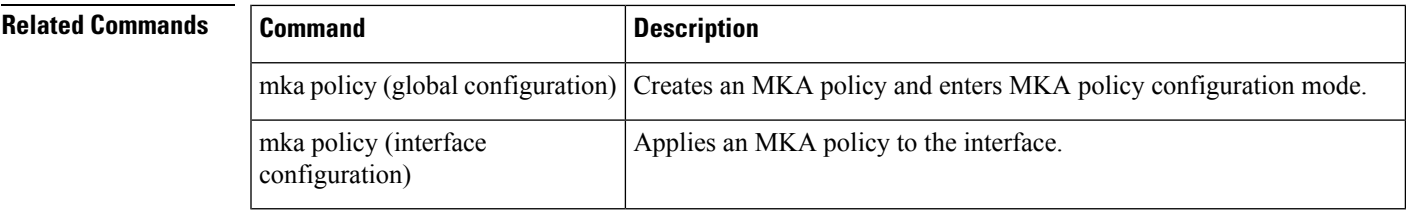

# **show mka session**

To display a summary of active MACsec Key Agreement (MKA)Protocolsessions, use the **show mka session** command in privileged EXEC mode.

**show mka session** [**interface***interface-id*] [**port-id***port-id*]] [**local-sci***sci*] [**detail**]

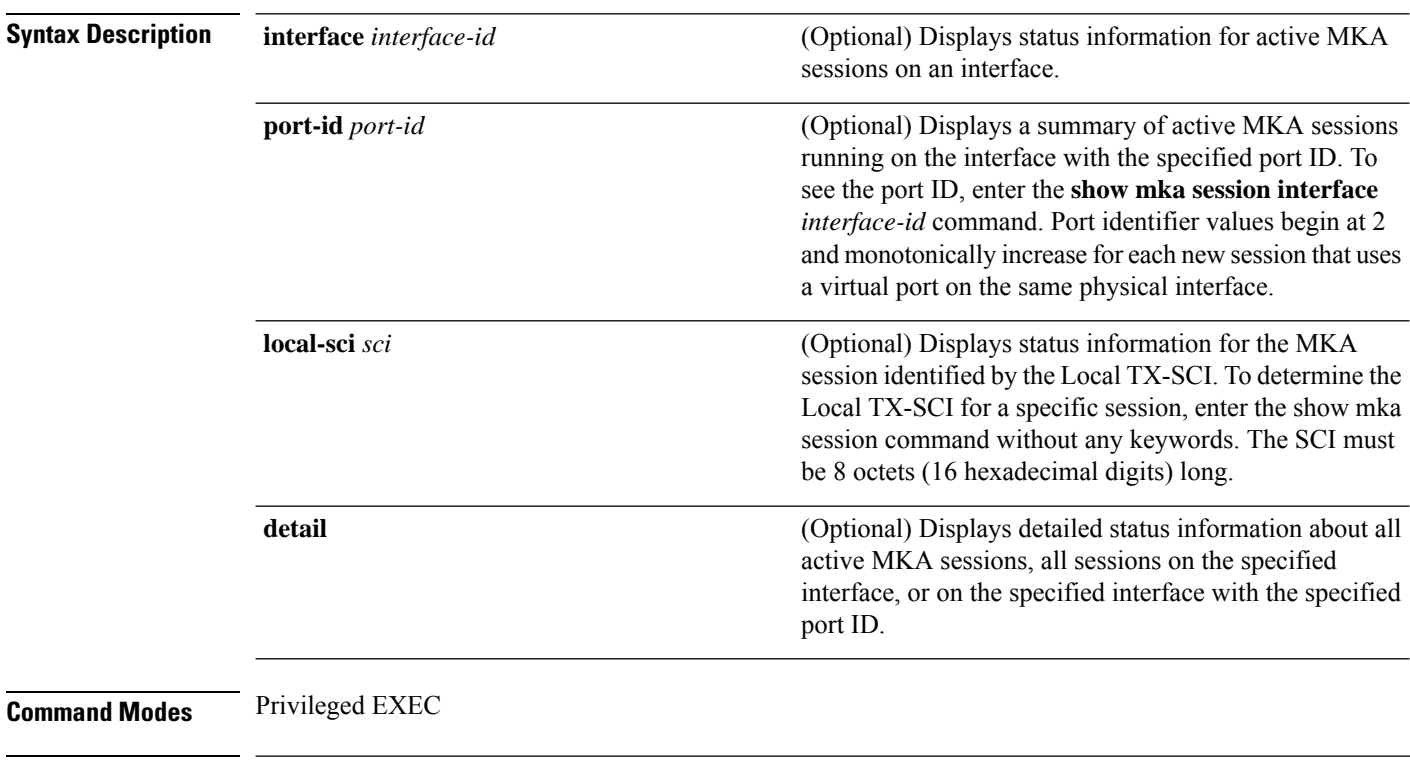

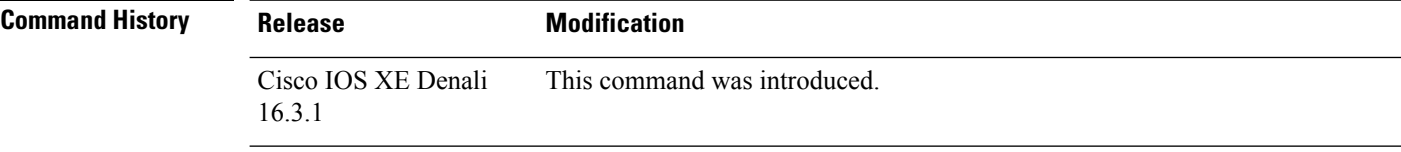

#### **Examples**

This is sample output of the **show mka session** command:

```
Switch# show mka session
```
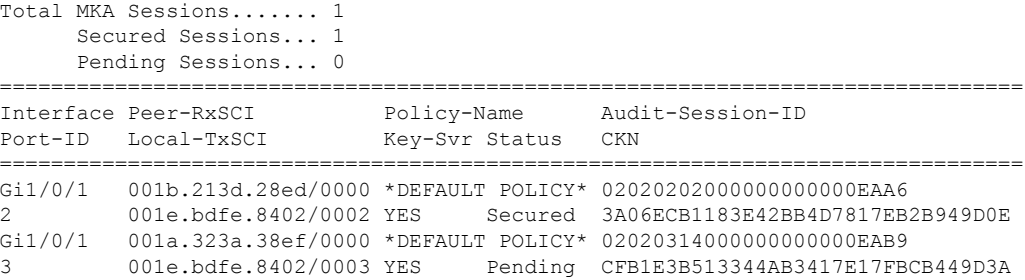

```
Gi1/0/2 001c.113f.2d3a/0000 MkaPolicy-1 02020533000000000000EC81
2 001e.bdfe.8402/0002 YES Secured F103EABB133F4AB3497312EF2A949A03
```
#### **Table 60: Table 0-6 show mka session Output Fields**

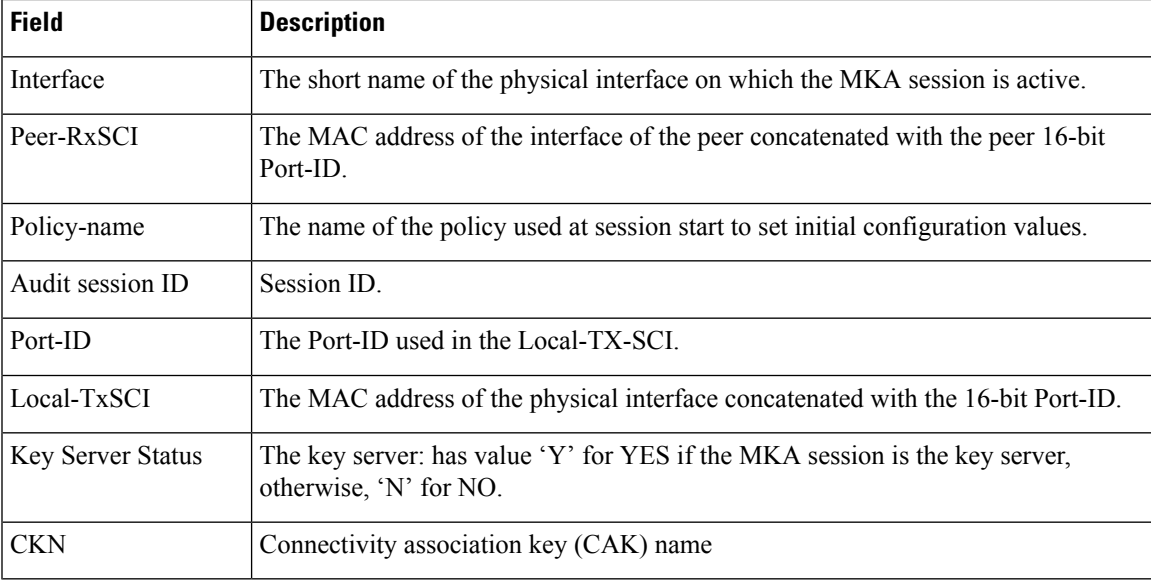

This is sample output of the **show mka session detail** command:

```
Switch# show mka session detail
```

```
MKA Detailed Status for MKA Session
===================================
Status: SECURED - Secured MKA Session with MACsec
Local Tx-SCI............. 0022.bdcf.9a01/0002
Interface MAC Address.... 0022.bdcf.9a01
MKA Port Identifier...... 2
Interface Name........... GigabitEthernet1/0/1
Audit Session ID......... 0B0B0B3D0000034F050FA69B
CAK Name (CKN).......... 46EFE9FE85199FE404FB7AFA3FD0732E
Member Identifier (MI)... D7B00EDA353242704CC6B0DB
Message Number (MN)...... 7
Authenticator............ YES
Key Server............... YES
Latest SAK Status........ Rx & Tx
Latest SAK AN............ 0
Latest SAK KI (KN)....... D7B00EDA353242704CC6B0DB00000001 (1)
Old SAK Status........... FIRST-SAK
Old SAK AN............... 0
Old SAK KI (KN).......... FIRST-SAK (0)
SAK Transmit Wait Time... 0s (Not waiting for any peers to respond)
SAK Retire Time.......... 0s (No Old SAK to retire)
MKA Policy Name.......... *DEFAULT POLICY*
Key Server Priority...... 0
Delay Protection......... NO
Replay Protection........ YES
Replay Window Size....... 0
Confidentiality Offset... 0
Algorithm Agility........ 80C201
Cipher Suite............. 0080020001000001 (GCM-AES-128)
MACsec Capability........ 3 (MACsec Integrity, Confidentiality, & Offset)
MACsec Desired........... YES
```
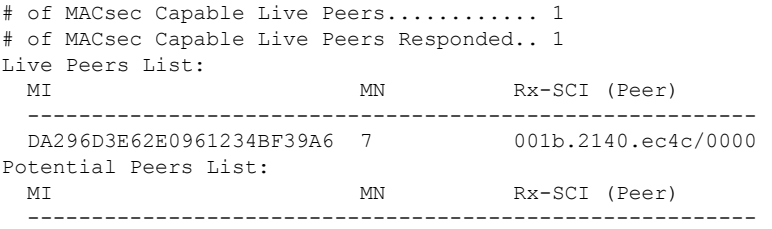

#### This is sample output of the **show mka session interface** command:

```
Switch# show mka session interface gigabitethernet1/0/25
Summary of All Currently Active MKA Sessions on Interface GigabitEthernet1/0/25.
Interface Peer-RxSCI Policy-Name Audit-Session-ID
Port-ID Local-TxSCI Key-Svr Status CKN
================================================================================
Gi1/0/25 001b.2140.ec3c/0000 replay-policy 0A05783B0000001700448BA8
2 001e.bdfe.6d99/0002 YES Secured 3808F996026DFB8A2FCEC9A88BBD0680
```
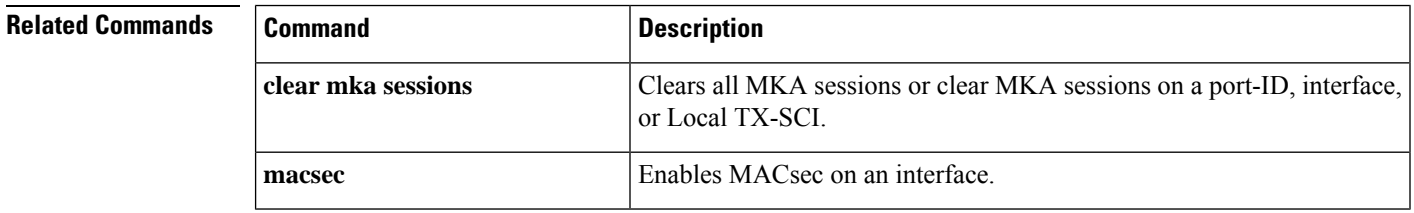

# **show mka statistics**

To display global MACsec Key Agreement (MKA) Protocol statistics and error counters, use the **show mka statistics** command in privileged EXEC mode.

```
show mka statistics [interfaceinterface-idport-idport-id] | [local-scisci]}
```
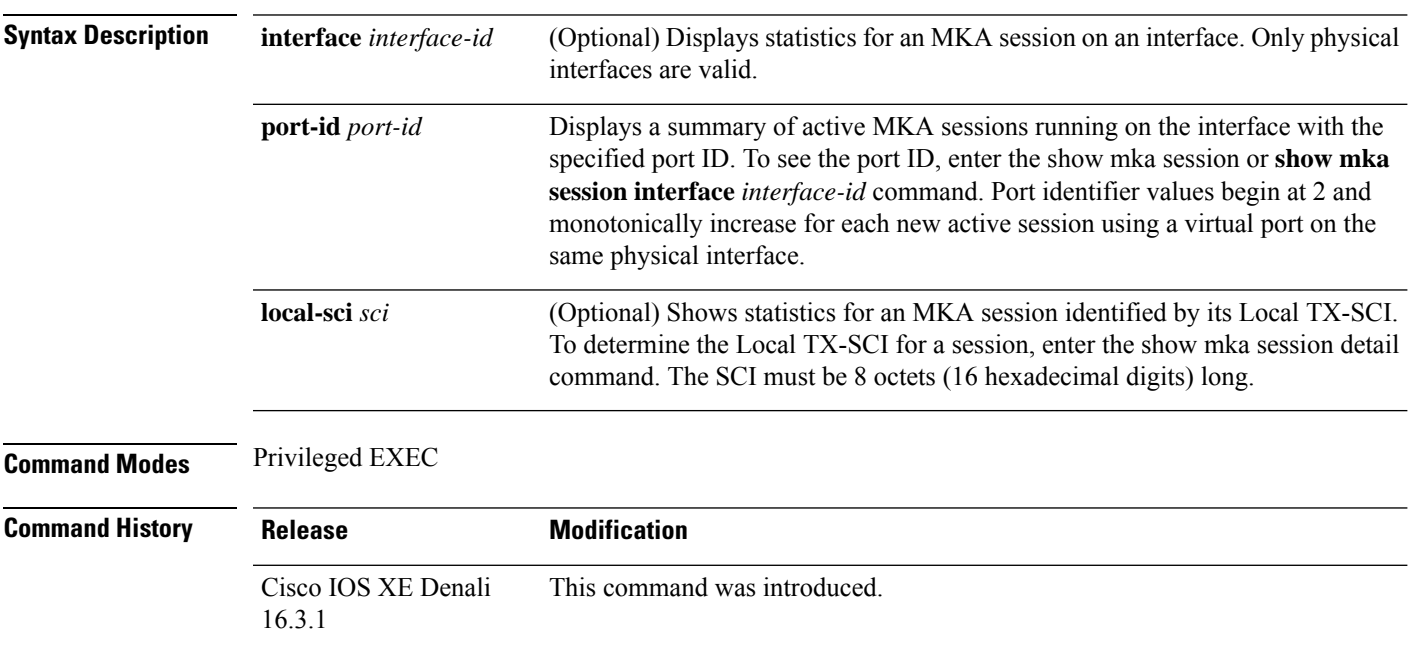

#### **Examples**

This is an example of the **show mka statistics** command output:

```
Switch# show mka statistics
MKA Global Statistics
=====================
MKA Session Totals
   Secured.................... 32
   Reauthentication Attempts.. 31
   Deleted (Secured).......... 1
  Keepalive Timeouts......... 0
CA Statistics
   Pairwise CAKs Derived...... 32
   Pairwise CAK Rekeys........ 31
   Group CAKs Generated....... 0
   Group CAKs Received........ 0
SA Statistics
   SAKs Generated............. 32
   SAKs Rekeyed............... 31
   SAKs Received.............. 0
   SAK Responses Received..... 32
MKPDU Statistics
   MKPDUs Validated & Rx...... 580
      "Distributed SAK"..... 0
```

| "Distributed CAK" 0<br>MKPDUs Transmitted 597<br>"Distributed SAK" 32<br>"Distributed CAK" 0<br>MKA Error Counter Totals<br>========================== |          |
|----------------------------------------------------------------------------------------------------|----------|
| Bring-up Failures<br>0                                                                                                    |          |
| Reauthentication Failures<br>0                                                                                                    |          |
| SAK Failures                                                                                                    |          |
| SAK Generation<br>0                                                                                                    |          |
| Hash Key Generation<br>O                                                                                                    |          |
| SAK Encryption/Wrap<br>0                                                                                                    |          |
| SAK Decryption/Unwrap<br>0                                                                                                    |          |
| CA Failures                                                                                                    |          |
| Group CAK Generation<br>0                                                                                                    |          |
| Group CAK Encryption/Wrap<br>0                                                                                                    |          |
| Group CAK Decryption/Unwrap<br>O                                                                                                    |          |
| Pairwise CAK Derivation<br>O                                                                                                    |          |
| CKN Derivation<br>0                                                                                                    |          |
| $\Omega$<br>ICK Derivation                                                                                                    |          |
| KEK Derivation<br>0                                                                                                    |          |
| $\mathcal{D}$<br>Invalid Peer MACsec Capability                                                                                                    |          |
| MACsec Failures                                                                                                    |          |
| Rx SC Creation                                                                                                    | 0        |
| Tx SC Creation                                                                                                    | $\Omega$ |
| Rx SA Installation                                                                                                    | 0        |
| SA Installation<br>Тx                                                                                                    | 0        |
| Failures<br>MKPDU                                                                                                    |          |
| MKPDU Tx<br>.                                                                                                    | $\Omega$ |
| MKPDU Rx Validation                                                                                                    | $\Omega$ |
| MKPDU Rx Bad Peer MN                                                                                                    | $\Omega$ |
| MKPDU Rx Non-recent Peerlist MN                                                                                                    | $\Omega$ |

**Table 61: Table 0-7 show mka Global Statistics Output Fields (continued)**

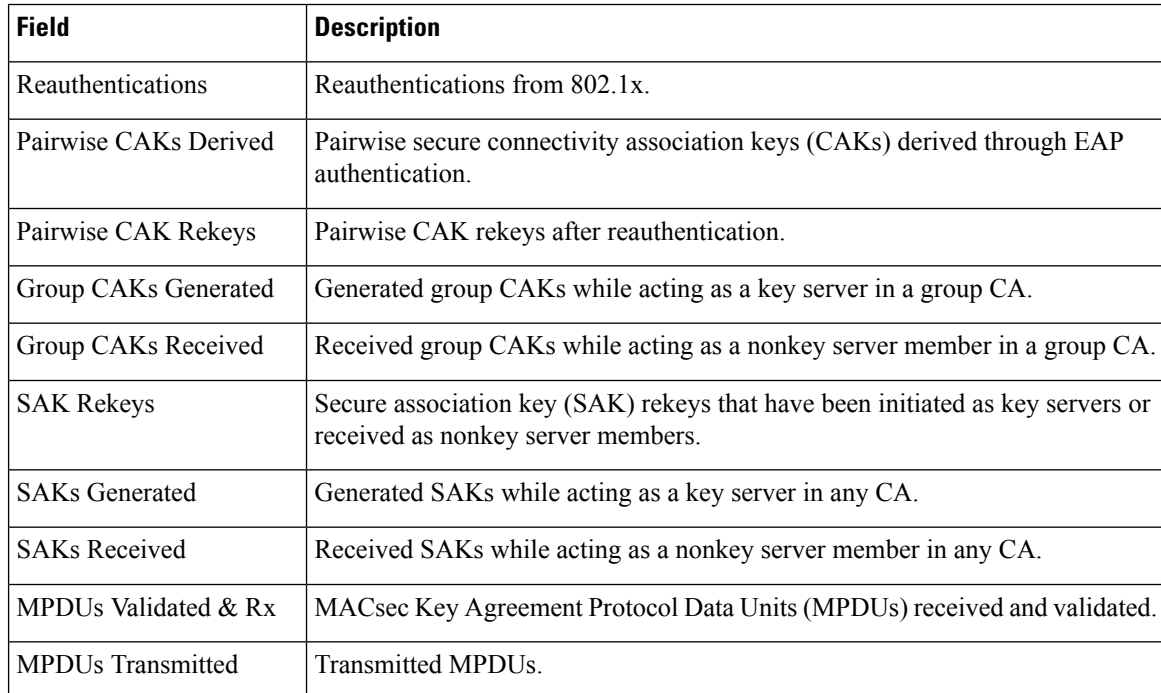

 $\mathbf l$ 

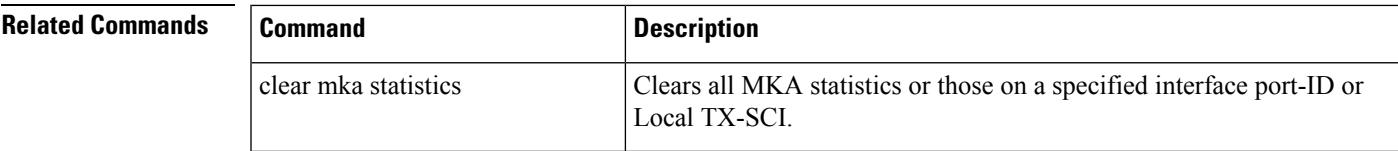

# **show mka summary**

To display a summary of MACsec Key Agreement (MKA) sessions and global statistics, use the **show mka summary** command in privileged EXEC mode.

#### **show mka summary**

**Syntax Description** This command has no arguments or keywords.

**Command Modes** Privileged EXEC

**Command History Release Modification** Cisco IOS XE Denali This command was introduced. 16.3.1

#### **Examples**

This is an example of the **show mka summary** command output:

```
Switch# show mka summary
Summary of All Currently Active MKA Sessions...
===============================================
Total MKA Sessions............................ 1
Initializing (Waiting for Peer)............ 0
Pending (Waiting for Peer MACsec Reply).... 0
Secured (Secured MKA Session with MACsec).. 1
Reauthenticating MKA Sessions............... 0
Interface Peer-RxSCI Policy-Name Audit-Session-ID
Port-ID Local-TxSCI Key-Svr Status CKN
 ================================================================================
Gi1/0/25 001b.2140.ec3c/0000 replay-policy 0A05783B0000001700448BA8
2 001e.bdfe.6d99/0002 YES Secured 3808F996026DFB8A2FCEC9A88BBD0680
MKA Global Statistics
=====================
MKA Session Totals
Secured.................. 36
Reauthentications........ 23
Deleted (Secured)........ 0
Keepalive Timeouts....... 4
MACsec SAK-Use Timeouts.. 0
CA Statistics
Pairwise CAKs Derived.... 33
Pairwise CAK Rekeys...... 23
Group CAKs Generated..... 0
Group CAKs Received...... 0
SA Statistics
SAKs Generated........... 61
SAKs Rekeyed............. 54
SAKs Received............. 0
SAK Responses Received... 59
MKPDU Statistics
MKPDUs Validated & Rx.... 75774
"Distributed SAK"..... 0
"Distributed CAK"..... 0
MKPDUs Transmitted....... 75049
```

```
"Distributed SAK"..... 96
"Distributed CAK"..... 0
MKA Error Counter Totals
========================
Internal Failures................ 0
Session Failures
Failed while Initializing..... 6
Failed while Pending MACsec... 2
Reauthentication Failure...... 0
SAK Failures
SAK Generation................ 0
Hash Key Generation............ 0
SAK Encryption/Wrap........... 0
SAK Decryption/Unwrap......... 0
CA Failures
Group CAK Generation.......... 0
Group CAK Encryption/Wrap..... 0
Group CAK Decryption/Unwrap... 0
Pairwise CAK Derivation....... 0
CKN Derivation................ 0
ICK Derivation................ 0
KEK Derivation................... 0
MACsec Failures
Rx SC Creation.................. 2
Tx SC Creation.................. 2
Rx SA Installation............ 2
Tx SA Installation............ 0
MKPDU Failures
MKPDU Tx...................... 0
MKPDU Rx Validation........... 13
Bad Peer MN (anti-replay).. 0
Non-recent Peerlist MN..... 0
MKA Policy Summary...
Policy KS Delay Replay Window Conf Interfaces
Name Priority Protect Protect Size Offset Applied
===============================================================================
*DEFAULT POLICY* 0 NO YES 0 0 Gi1/0/26 Gi1/0/29
replay-policy 0 NO YES 300 0 Gi1/0/25
Incredible-59#sh mka policy replay-policy
MKA Policy Summary...
Policy KS Delay Replay Window Conf Interfaces
Name Priority Protect Protect Size Offset Applied
    ===============================================================================
replay-policy 0 NO YES 300 0 Gi1/0/25
```
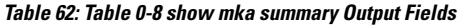

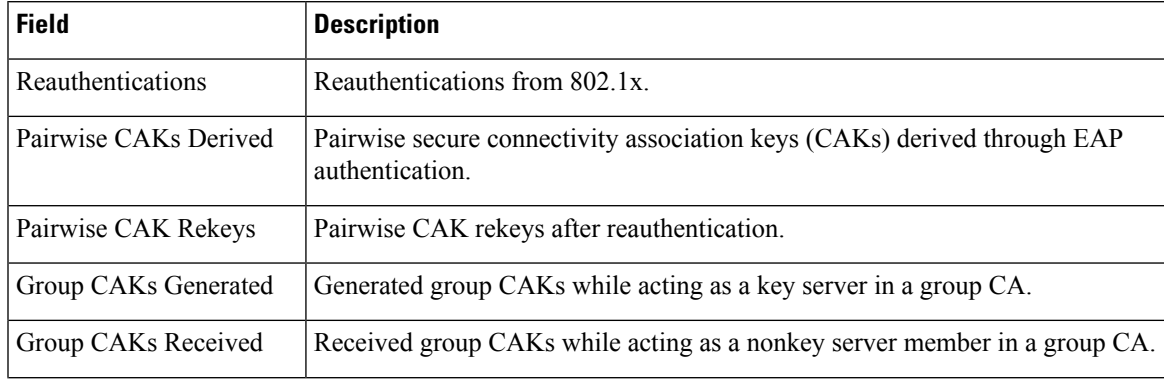

I

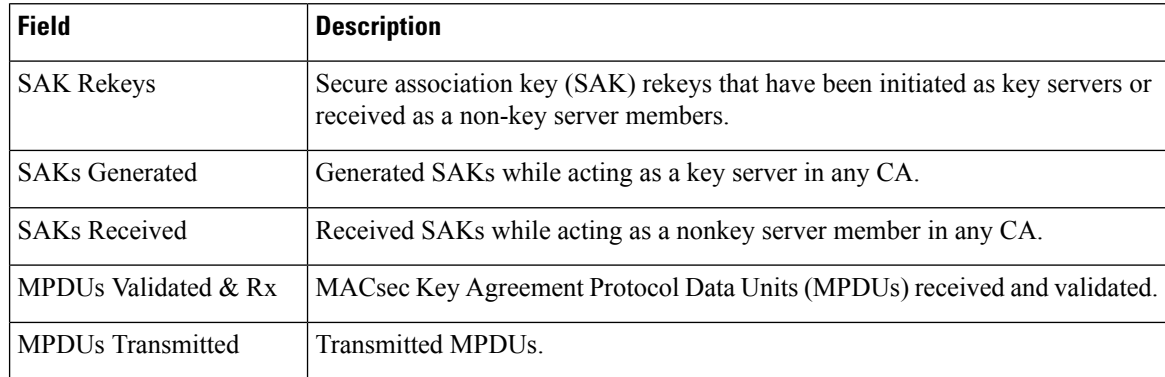

### **Related Commands**

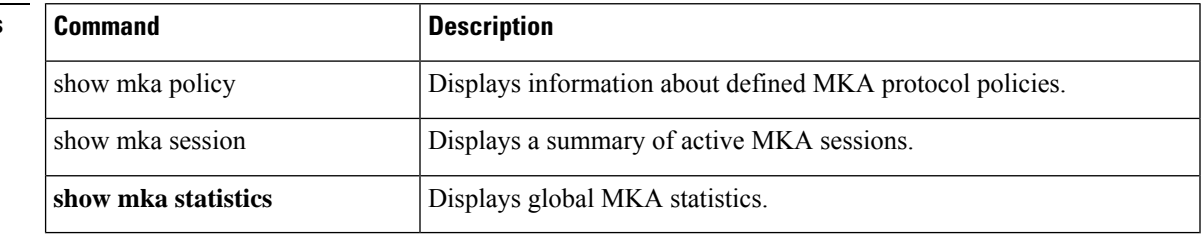

### **show radius server-group**

To display properties for the RADIUS server group, use the **show radius server-group** command.

**show radius server-group** {*name* | **all**}

**Syntax Description** name Name of the server group. The character string used to name the group of servers must be defined using **the aaa group server radius** command. *name* **all** Displays properties for all of the server groups. **Command Modes** User EXEC Privileged EXEC

**Command History Release Release and Security Release Release and Security Release Release Release Release Release** Cisco IOS XE 3.2SE This command was introduced.

**Usage Guidelines** Use the **show radius server-group** command to display the server groups that you defined by using the **aaa group server radius** command.

This is an example of output from the **show radius server-group all** command:

```
Device# show radius server-group all
Server group radius
   Sharecount = 1 sg_unconfigured = FALSE
   Type = standard Memlocks = 1
```
This table describes the significant fields shown in the display.

**Table 63: show radius server-group command Field Descriptions**

| <b>Field</b>    | <b>Description</b>                                                                                                    |
|-----------------|----------------------------------------------------------------------------------------------------|
| Server group    | Name of the server group.                                                                                                    |
| Sharecount      | Number of method lists that are sharing this server<br>group. For example, if one method list uses a<br>particular server group, the sharecount would be 1. If<br>two method lists use the same server group, the<br>sharecount would be 2.                         |
| sg unconfigured | Server group has been unconfigured.                                                                                                    |
| Type            | The type can be either standard or nonstandard. The<br>type indicates whether the servers in the group accept<br>nonstandard attributes. If all servers within the group<br>are configured with the nonstandard option, the type<br>will be shown as "nonstandard". |

I

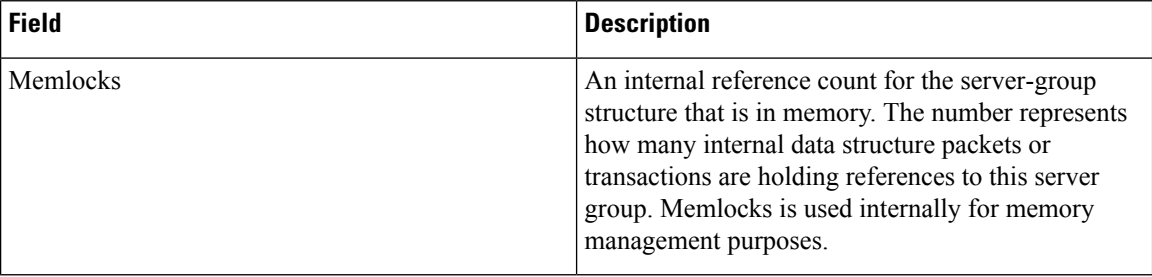
## **show storm-control**

To display broadcast, multicast, or unicast storm control settings on the switch or on the specified interface or to display storm-control history, use the **show storm-control** command in user EXEC mode.

**show storm-control** [{*interface-id*}] [{**broadcast** | **multicast** | **unicast**}]

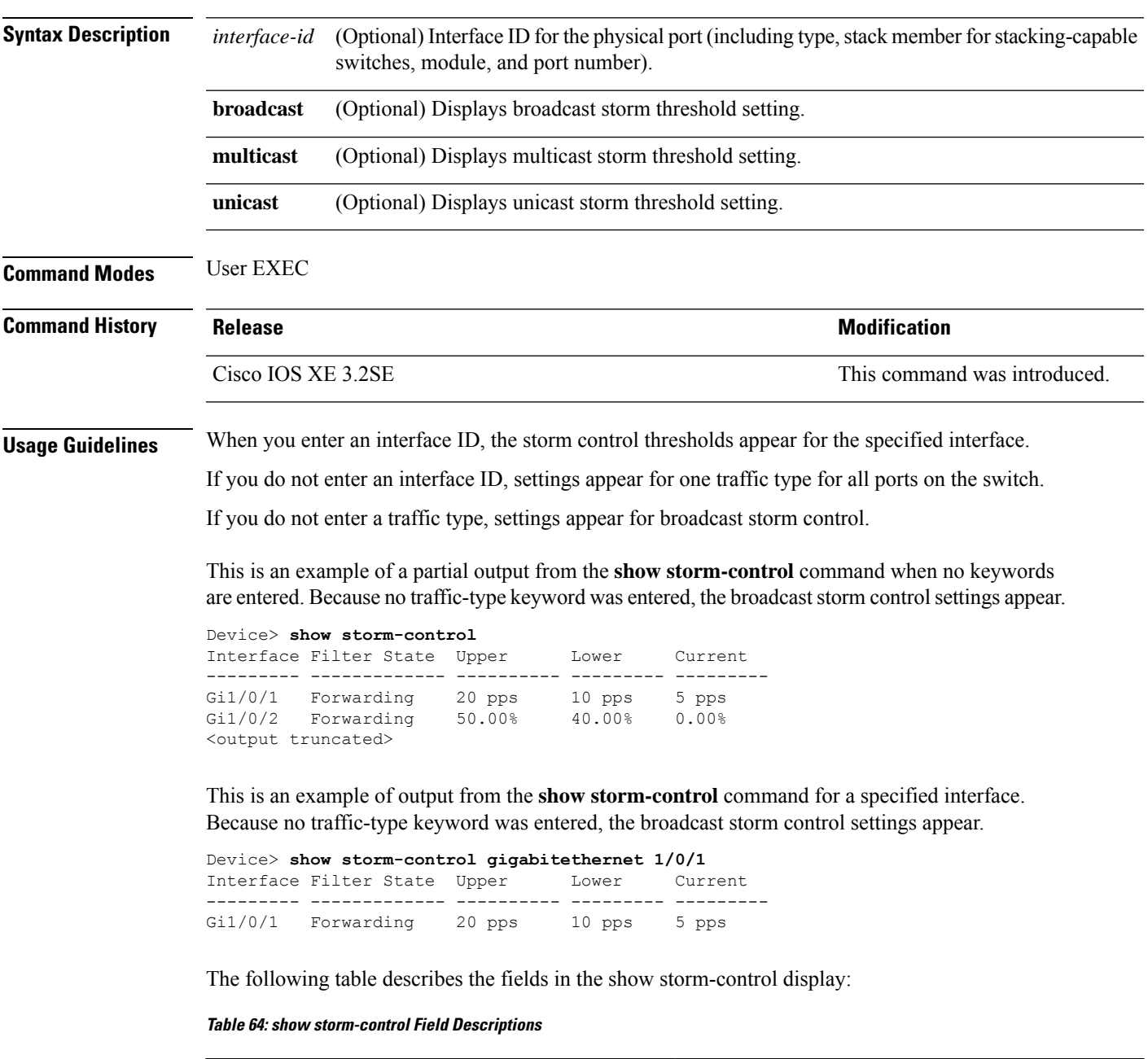

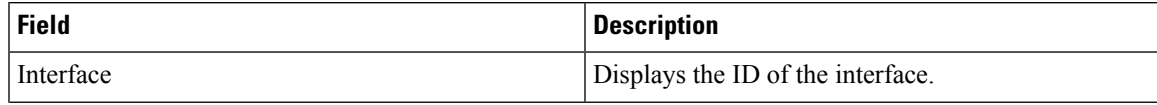

 $\mathbf l$ 

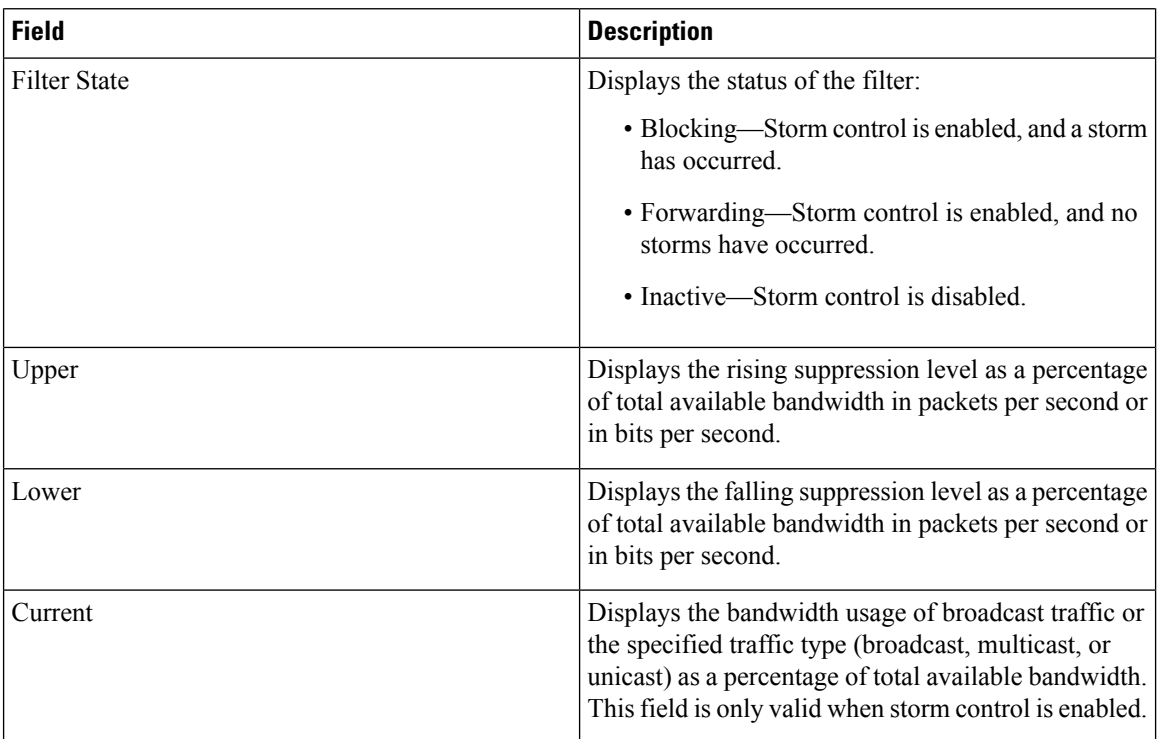

# **show tech-support acl**

To display access control list (ACL)-related information for technical support, use the **show tech-support acl** command in privileged EXEC mode.

### **show tech-support acl**

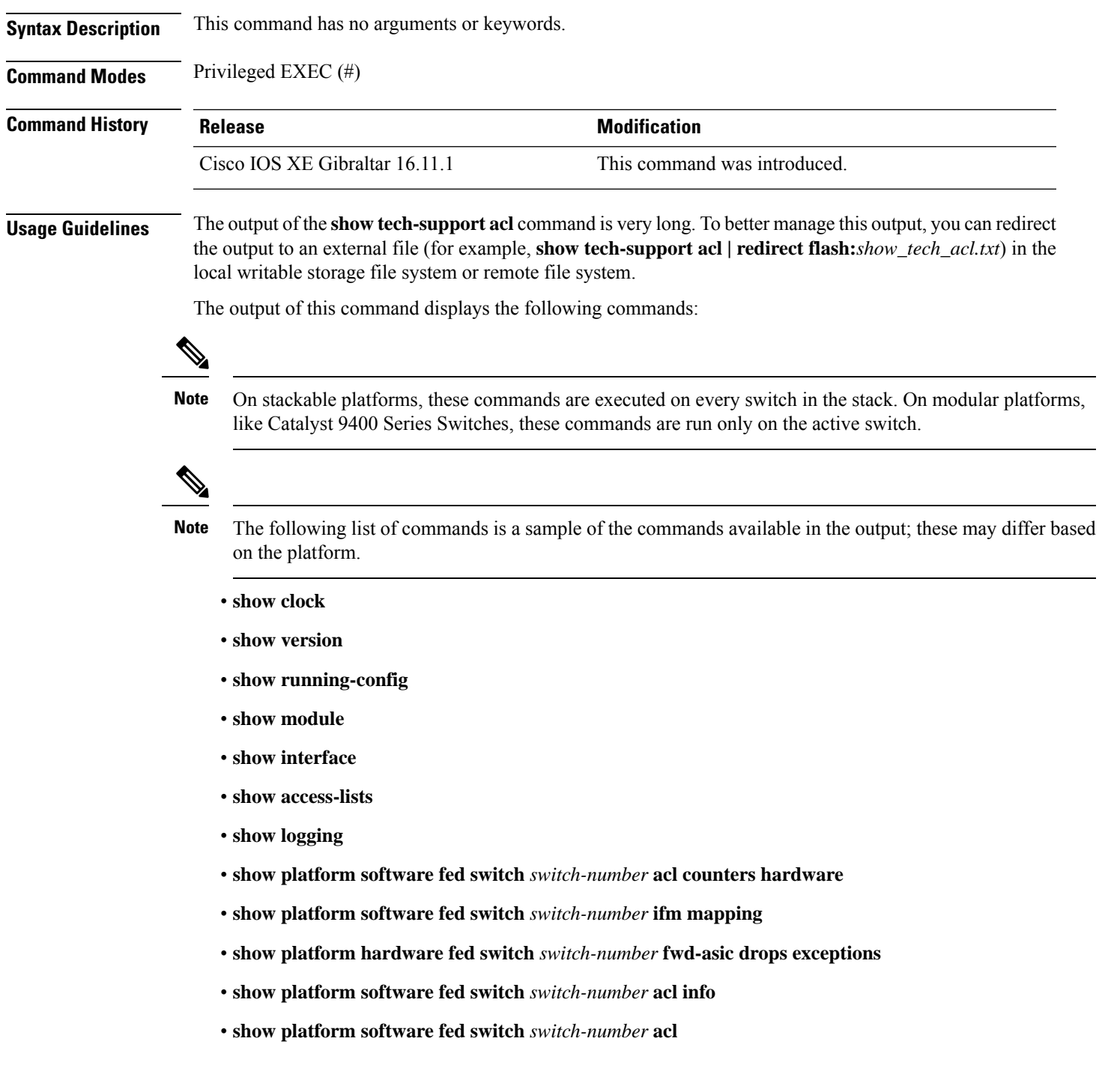

- **show platform software fed switch** *switch-number* **acl usage**
- **show platform software fed switch** *switch-number* **acl policy intftype all cam**
- **show platform software fed switch** *switch-number* **acl cam brief**
- **show platform software fed switch** *switch-number* **acl policy intftype all vcu**
- **show platform hardware fed switch** *switch-number* **acl resource usage**
- **show platform hardware fed switch** *switch-number* **fwd-asic resource tcam table acl**
- **show platform hardware fed switch** *switch-number* **fwd-asic resource tcam utilization**
- **show platform software fed switch** *switch-number* **acl counters hardware**
- **show platform software classificationswitch***switch-number* **all F0 class-group-manager class-group**
- **show platform software process database forwarding-manager switch** *switch-number* **R0 summary**
- **show platform software process database forwarding-manager switch** *switch-number* **F0 summary**
- **show platform software object-manager switch** *switch-number* **F0 pending-ack-update**
- **show platform software object-manager switch** *switch-number* **F0 pending-issue-update**
- **show platform software object-manager switch** *switch-number* **F0 error-object**
- **show platform software peer forwarding-manager switch** *switch-number* **F0**
- **show platform software access-list switch** *switch-number* **f0 statistics**
- **show platform software access-list switch** *switch-number* **r0 statistics**
- **show platform software trace message fed switch** *switch-number*
- **show platform software trace message forwarding-manager switch** *switch-number* **F0**
- **show platform software trace message forwarding-manager switch R0** *switch-number* **R0**

.

**Examples** The following is sample output from the **show tech-support acl** command: Device# **show tech-support acl**

> . . ----------------- show platform software fed switch 1 acl cam brief -----------------Printing entries for region ACL\_CONTROL (143) type 6 asic 0 ======================================================== TAQ-4 Index-0 (A:0,C:0) Valid StartF-1 StartA-1 SkipF-0 SkipA-0 Output IPv4 VACL VCU Result: Not In-Use L3 Length: 0000, L3 Protocol: 17 (UDP), L3 Tos: 00 Source Address/Mask 0.0.0.0/0.0.0.0 Destination Address/Mask 0.0.0.0/0.0.0.0

```
Router MAC: Disabled, Not First Fragment: Disabled, Small Offset: Disabled
L4 Source Port/Mask L4 Destination Port/Mask
0x0044 (68)/0xffff 0x0043 (67)/0xffff
TCP Flags: 0x00 ( NOT SET )
ACTIONS: Forward L3, Forward L2, Logging Disabled
ACL Priority: 2 (15 is Highest Priority)
-----------------------------------------
TAQ-4 Index-1 (A:0,C:0) Valid StartF-0 StartA-0 SkipF-0 SkipA-0
Output IPv4 VACL
VCU Result: Not In-Use
L3 Length: 0000, L3 Protocol: 17 (UDP), L3 Tos: 00
Source Address/Mask
0.0.0.0/0.0.0.0
 Destination Address/Mask
 0.0.0.0/0.0.0.0
Router MAC: Disabled, Not First Fragment: Disabled, Small Offset: Disabled
L4 Source Port/Mask L4 Destination Port/Mask<br>0x0043 (67)/0xffff 0x0044 (68)/0xffff
                       0x0044 (68)/0xffff
TCP Flags: 0x00 ( NOT SET )
ACTIONS: Forward L3, Forward L2, Logging Disabled
ACL Priority: 2 (15 is Highest Priority)
-----------------------------------------
TAQ-4 Index-2 (A:0,C:0) Valid StartF-0 StartA-0 SkipF-0 SkipA-0
Output IPv4 VACL
VCU Result: Not In-Use
L3 Length: 0000, L3 Protocol: 17 (UDP), L3 Tos: 00
Source Address/Mask
0.0.0.0/0.0.0.0
 Destination Address/Mask
 0.0.0.0/0.0.0.0
Router MAC: Disabled, Not First Fragment: Disabled, Small Offset: Disabled
L4 Source Port/Mask L4 Destination Port/Mask
 0x0043 (67)/0xffff 0x0043 (67)/0xffff
TCP Flags: 0x00 ( NOT SET )
ACTIONS: Forward L3, Forward L2, Logging Disabled
ACL Priority: 2 (15 is Highest Priority)
-----------------------------------------
TAQ-4 Index-3 (A:0,C:0) Valid StartF-0 StartA-0 SkipF-0 SkipA-0
Input IPv4 PACL
VCU Result: Not In-Use
L3 Length: 0000, L3 Protocol: 00 (HOPOPT), L3 Tos: 00
```
Source Address/Mask 0.0.0.0/0.0.0.0 Destination Address/Mask 0.0.0.0/0.0.0.0 Router MAC: Disabled, Not First Fragment: Disabled, Small Offset: Disabled L4 Source Port/Mask L4 Destination Port/Mask 0x0000 (0)/0x0000 0x0000 (0)/0x0000 TCP Flags: 0x00 ( NOT SET ) ACTIONS: Drop L3, Drop L2, Logging Disabled ACL Priority: 2 (15 is Highest Priority) ----------------------------------------- TAQ-4 Index-4 (A:0,C:0) Valid StartF-0 StartA-0 SkipF-0 SkipA-0 Output IPv4 PACL VCU Result: Not In-Use L3 Length: 0000, L3 Protocol: 00 (HOPOPT), L3 Tos: 00 Source Address/Mask 0.0.0.0/0.0.0.0 Destination Address/Mask 0.0.0.0/0.0.0.0 Router MAC: Disabled, Not First Fragment: Disabled, Small Offset: Disabled L4 Source Port/Mask L4 Destination Port/Mask<br> $0 \times 0000$  (0)/0 $\times 0000$  (0)/0 $\times 0000$ 0x0000 (0)/0x0000 TCP Flags: 0x00 ( NOT SET ) ACTIONS: Drop L3, Drop L2, Logging Disabled ACL Priority: 2 (15 is Highest Priority) ----------------------------------------- TAQ-4 Index-5 (A:0,C:0) Valid StartF-0 StartA-0 SkipF-0 SkipA-0 Output MAC PACL VLAN ID/MASK : 0x000 (000)/0x000 Source MAC/Mask : 0000.0000.0000/0000.0000.0000 Destination MAC/Mask : 0000.0000.0000/0000.0000.0000 isSnap: Disabled, isLLC: Disabled ACTIONS: Drop L3, Drop L2, Logging Disabled ACL Priority: 2 (15 is Highest Priority) . . .

Output fields are self-explanatory.

# **show tech-support identity**

To display identity/802.1x-related information for technical support, use the **show tech-support identity** command in privileged EXEC mode.

### **show tech-support identity mac** *mac-address* **interface** *interface-name*

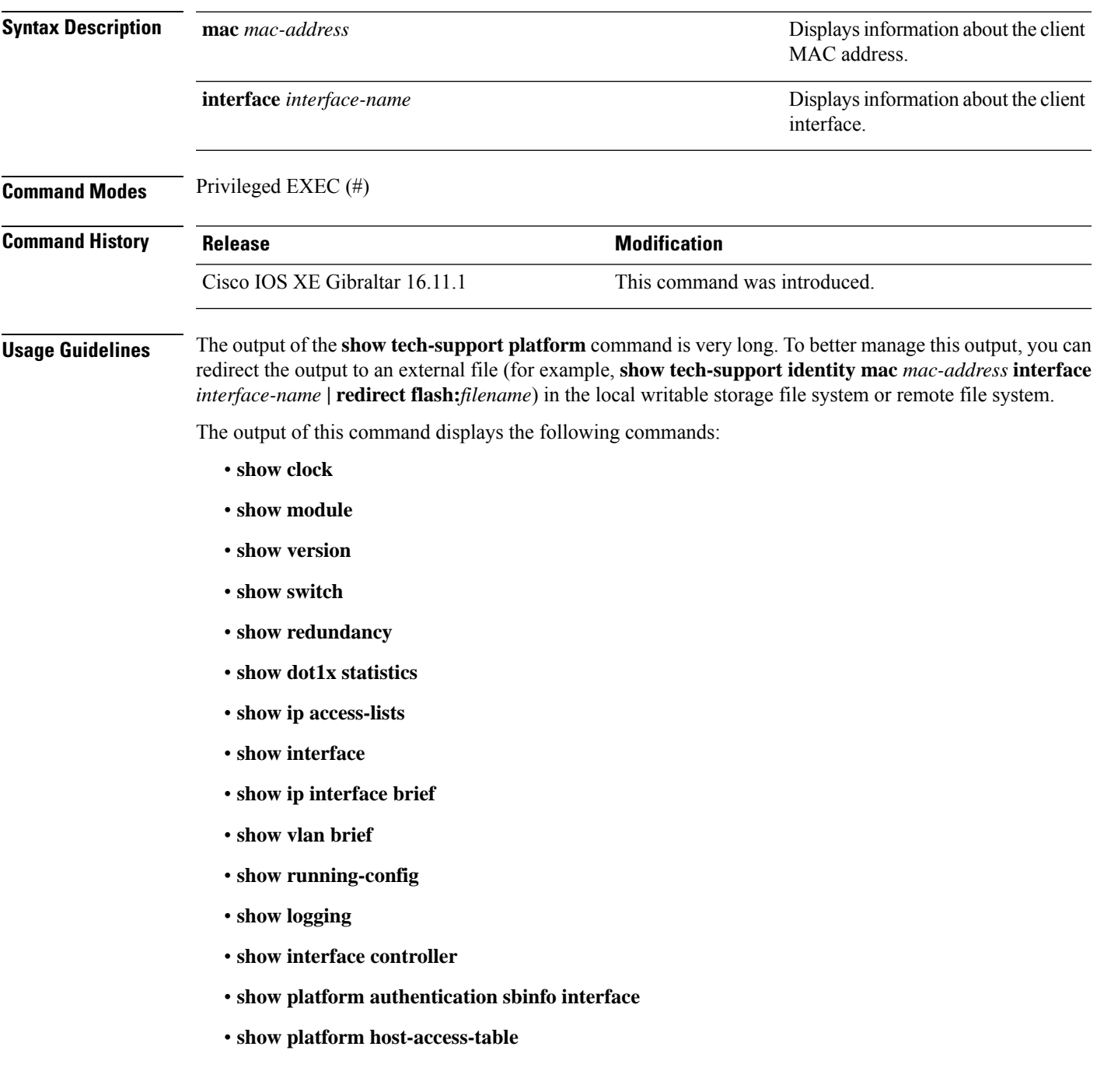

- **show platform pm port-data**
- **show spanning-tree interface**
- **show access-session mac detail**
- **show platform authentication session mac**
- **show device-tracking database mac details**
- **show mac address-table address**
- **show access-session event-logging mac**
- **show authentication sessions mac details R0**
- **show ip admission cache R0**
- **show platform software wired-client R0**
- **show platform software wired-client F0**
- **show platform software process database forwarding-manager R0 summary**
- **show platform software process database forwarding-manager F0 summary**
- **show platform software object-manager F0 pending-ack-update**
- **show platform software object-manager F0 pending-issue-update**
- **show platform software object-manager F0 error-object**
- **show platform software peer forwarding-manager R0**
- **show platform software peer forwarding-manager F0**
- **show platform software VP R0 summary**
- **show platform software VP F0 summary**
- **show platform software fed punt cpuq**
- **show platform software fed punt cause summary**
- **show platform software fed inject cause summary**
- **show platform hardware fed fwd-asic drops exceptions**
- **show platform hardware fed fwd-asic resource tcam table acl**
- **show platform software fed acl counter hardware**
- **show platform software fed matm macTable**
- **show platform software fed ifm mappings**
- **show platform software trace message fed reverse**
- **show platform software trace message forwarding-manager R0 reverse**
- **show platform software trace message forwarding-manager F0 reverse**
- **show platform software trace message smd R0 reverse**

Ш

- **show authentication sessions mac details**
- **show platform software wired-client**
- **show platform software process database forwarding-manager summary**
- **show platform software object-manager pending-ack-update**
- **show platform software object-manager pending-issue-update**
- **show platform software object-manager error-object**
- **show platform software peer forwarding-manager**
- **show platform software VP summary**
- **show platform software trace message forwarding-manager reverse**
- **show ip admission cache**
- **show platform software trace message smd reverse**
- **show platform software fed punt cpuq**
- **show platform software fed punt cause summary**
- **show platform software fed inject cause summary**
- **show platform hardware fed fwd-asic drops exceptions**
- **show platform hardware fed fwd-asic resource tcam table acl**
- **show platform software fed acl counter hardware**
- **show platform software fed matm macTable**
- **show platform software fed ifm mappings**
- **show platform software trace message fed reverse**

.

**Examples** The following is sample output from the **show tech-support identity** command:

Device# **show tech-support identity mac 0000.0001.0003 interface gigabitethernet1/0/1**

. . ----------------- show platform software peer forwarding-manager R0 -------------IOSD Connection Information: MQIPC (reader) Connection State: Connected, Read-selected Connections: 1, Failures: 22 3897 packet received (0 dropped), 466929 bytes Read attempts: 2352, Yields: 0 BIPC Connection state: Connected, Ready Accepted: 1, Rejected: 0, Closed: 0, Backpressures: 0 36 packets sent, 2808 bytes SMD Connection Information: MQIPC (reader) Connection State: Connected, Read-selected

```
Connections: 1, Failures: 30
    0 packet received (0 dropped), 0 bytes
   Read attempts: 1, Yields: 0
  MQIPC (writer) Connection State: Connected, Ready
   Connections: 1, Failures: 0, Backpressures: 0
    0 packet sent, 0 bytes
FP Peers Information:
  Slot: 0
   Peer state: connected
    OM ID: 0, Download attempts: 638
     Complete: 638, Yields: 0, Spurious: 0
     IPC Back-Pressure: 0, IPC-Log Back-Pressure: 0
    Back-Pressure asserted for IPC: 0, IPC-Log: 1
   Number of FP FMAN peer connection expected: 7
    Number of FP FMAN online msg received: 1
    IPC state: unknown
   Config IPC Context:
      State: Connected, Read-selected
      BIPC Handle: 0xdf3d48e8, BIPC FD: 36, Peer Context: 0xdf3e7158
      Tx Packets: 688, Messages: 2392, ACKs: 36
      Rx Packets: 37, Bytes: 2068
      IPC Log:
        Peer name: fman-log-bay0-peer0
        Flags: Recovery-Complete
        Send Seq: 36, Recv Seq: 36, Msgs Sent: 0, Msgs Recovered: 0
    Upstream FMRP IPC Context:
      State: Connected, Read-selected
      BIPC Handle: 0xdf3e7308, BIPC FD: 37, Peer Context: 0xdf3e7158
      TX Packets: 0, Bytes: 0, Drops: 0
      Rx Packets: 0, Bytes: 0
    Upstream FMRP-IOSd IPC Context:
      State: Connected, Read-selected
      BIPC Handle: 0xdf3f9c38, BIPC FD: 38, Peer Context: 0xdf3e7158
      TX Packets: 0, Bytes: 0, Drops: 0
      Rx Packets: 37, Bytes: 2864
      Rx ACK Requests: 1, Tx ACK Responses: 1
    Upstream FMRP-SMD IPC Context:
      State: Connected, Read-selected
      BIPC Handle: 0xdf40c568, BIPC FD: 39, Peer Context: 0xdf3e7158
      TX Packets: 0, Bytes: 0, Drops: 0
      Rx Packets: 0, Bytes: 0
      Rx ACK Requests: 0, Tx ACK Responses: 0
    Upstream FMRP-WNCD_0 IPC Context:
      State: Connected
      BIPC Handle: 0xdf4317c8, BIPC FD: 41, Peer Context: 0xdf3e7158
      TX Packets: 0, Bytes: 0, Drops: 0
      Rx Packets: 0, Bytes: 0
      Rx ACK Requests: 0, Tx ACK Responses: 0
    Upstream FMRP-WNCMGRD IPC Context:
      State: Connected
      BIPC Handle: 0xdf41ee98, BIPC FD: 40, Peer Context: 0xdf3e7158
      TX Packets: 0, Bytes: 0, Drops: 0
      Rx Packets: 0, Bytes: 0
      Rx ACK Requests: 0, Tx ACK Responses: 0
```

```
Upstream FMRP-MOBILITYD IPC Context:
   State: Connected
   BIPC Handle: 0xdf4440f8, BIPC FD: 42, Peer Context: 0xdf3e7158
   TX Packets: 0, Bytes: 0, Drops: 0
   Rx Packets: 0, Bytes: 0
   Rx ACK Requests: 0, Tx ACK Responses: 0
Slot: 1
Peer state: connected
 OM ID: 1, Download attempts: 1
   Complete: 1, Yields: 0, Spurious: 0
   IPC Back-Pressure: 0, IPC-Log Back-Pressure: 0
 Back-Pressure asserted for IPC: 0, IPC-Log: 0
 Number of FP FMAN peer connection expected: 7
 Number of FP FMAN online msg received: 1
 IPC state: unknown
 Config IPC Context:
   State: Connected, Read-selected
   BIPC Handle: 0xdf45e4d8, BIPC FD: 48, Peer Context: 0xdf470e18
   Tx Packets: 20, Messages: 704, ACKs: 1
   Rx Packets: 2, Bytes: 108
   IPC Log:
     Peer name: fman-log-bay0-peer1
     Flags: Recovery-Complete
     Send Seq: 1, Recv Seq: 1, Msgs Sent: 0, Msgs Recovered: 0
  Upstream FMRP IPC Context:
   State: Connected, Read-selected
   BIPC Handle: 0xdf470fc8, BIPC FD: 49, Peer Context: 0xdf470e18
   TX Packets: 0, Bytes: 0, Drops: 0
   Rx Packets: 0, Bytes: 0
 Upstream FMRP-IOSd IPC Context:
   State: Connected, Read-selected
   BIPC Handle: 0xdf4838f8, BIPC FD: 50, Peer Context: 0xdf470e18
   TX Packets: 0, Bytes: 0, Drops: 0
   Rx Packets: 0, Bytes: 0
   Rx ACK Requests: 0, Tx ACK Responses: 0
 Upstream FMRP-SMD IPC Context:
   State: Connected, Read-selected
   BIPC Handle: 0xdf496228, BIPC FD: 51, Peer Context: 0xdf470e18
   TX Packets: 0, Bytes: 0, Drops: 0
   Rx Packets: 0, Bytes: 0
   Rx ACK Requests: 0, Tx ACK Responses: 0
 Upstream FMRP-WNCD_0 IPC Context:
   State: Connected
   BIPC Handle: 0xdf4bb488, BIPC FD: 53, Peer Context: 0xdf470e18
   TX Packets: 0, Bytes: 0, Drops: 0
   Rx Packets: 0, Bytes: 0
   Rx ACK Requests: 0, Tx ACK Responses: 0
 Upstream FMRP-WNCMGRD IPC Context:
   State: Connected
   BIPC Handle: 0xdf4a8b58, BIPC FD: 52, Peer Context: 0xdf470e18
   TX Packets: 0, Bytes: 0, Drops: 0
   Rx Packets: 0, Bytes: 0
   Rx ACK Requests: 0, Tx ACK Responses: 0
 Upstream FMRP-MOBILITYD IPC Context:
   State: Connected
```

```
BIPC Handle: 0xdf4cddb8, BIPC FD: 54, Peer Context: 0xdf470e18
     TX Packets: 0, Bytes: 0, Drops: 0
     Rx Packets: 0, Bytes: 0
     Rx ACK Requests: 0, Tx ACK Responses: 0
----------------- show platform software peer forwarding-manager R0 -----------------
IOSD Connection Information:
 MQIPC (reader) Connection State: Connected, Read-selected
   Connections: 1, Failures: 22
    3897 packet received (0 dropped), 466929 bytes
   Read attempts: 2352, Yields: 0
  BIPC Connection state: Connected, Ready
    Accepted: 1, Rejected: 0, Closed: 0, Backpressures: 0
    36 packets sent, 2808 bytes
SMD Connection Information:
 MQIPC (reader) Connection State: Connected, Read-selected
    Connections: 1, Failures: 30
    0 packet received (0 dropped), 0 bytes
   Read attempts: 1, Yields: 0
  MQIPC (writer) Connection State: Connected, Ready
    Connections: 1, Failures: 0, Backpressures: 0
    0 packet sent, 0 bytes
FP Peers Information:
  Slot: 0
    Peer state: connected
   OM ID: 0, Download attempts: 638
     Complete: 638, Yields: 0, Spurious: 0
     IPC Back-Pressure: 0, IPC-Log Back-Pressure: 0
    Back-Pressure asserted for IPC: 0, IPC-Log: 1
   Number of FP FMAN peer connection expected: 7
   Number of FP FMAN online msg received: 1
   IPC state: unknown
   Config IPC Context:
     State: Connected, Read-selected
     BIPC Handle: 0xdf3d48e8, BIPC FD: 36, Peer Context: 0xdf3e7158
     Tx Packets: 688, Messages: 2392, ACKs: 36
     Rx Packets: 37, Bytes: 2068
     IPC Log:
        Peer name: fman-log-bay0-peer0
        Flags: Recovery-Complete
        Send Seq: 36, Recv Seq: 36, Msgs Sent: 0, Msgs Recovered: 0
    Upstream FMRP IPC Context:
     State: Connected, Read-selected
     BIPC Handle: 0xdf3e7308, BIPC FD: 37, Peer Context: 0xdf3e7158
     TX Packets: 0, Bytes: 0, Drops: 0
     Rx Packets: 0, Bytes: 0
    Upstream FMRP-IOSd IPC Context:
     State: Connected, Read-selected
     BIPC Handle: 0xdf3f9c38, BIPC FD: 38, Peer Context: 0xdf3e7158
     TX Packets: 0, Bytes: 0, Drops: 0
     Rx Packets: 37, Bytes: 2864
```

```
Rx ACK Requests: 1, Tx ACK Responses: 1
 Upstream FMRP-SMD IPC Context:
   State: Connected, Read-selected
   BIPC Handle: 0xdf40c568, BIPC FD: 39, Peer Context: 0xdf3e7158
   TX Packets: 0, Bytes: 0, Drops: 0
   Rx Packets: 0, Bytes: 0
   Rx ACK Requests: 0, Tx ACK Responses: 0
 Upstream FMRP-WNCD_0 IPC Context:
   State: Connected
   BIPC Handle: 0xdf4317c8, BIPC FD: 41, Peer Context: 0xdf3e7158
   TX Packets: 0, Bytes: 0, Drops: 0
   Rx Packets: 0, Bytes: 0
   Rx ACK Requests: 0, Tx ACK Responses: 0
 Upstream FMRP-WNCMGRD IPC Context:
   State: Connected
   BIPC Handle: 0xdf41ee98, BIPC FD: 40, Peer Context: 0xdf3e7158
   TX Packets: 0, Bytes: 0, Drops: 0
   Rx Packets: 0, Bytes: 0
   Rx ACK Requests: 0, Tx ACK Responses: 0
 Upstream FMRP-MOBILITYD IPC Context:
   State: Connected
   BIPC Handle: 0xdf4440f8, BIPC FD: 42, Peer Context: 0xdf3e7158
   TX Packets: 0, Bytes: 0, Drops: 0
   Rx Packets: 0, Bytes: 0
   Rx ACK Requests: 0, Tx ACK Responses: 0
Slot: 1
Peer state: connected
 OM ID: 1, Download attempts: 1
   Complete: 1, Yields: 0, Spurious: 0
   IPC Back-Pressure: 0, IPC-Log Back-Pressure: 0
 Back-Pressure asserted for IPC: 0, IPC-Log: 0
 Number of FP FMAN peer connection expected: 7
 Number of FP FMAN online msg received: 1
 IPC state: unknown
 Config IPC Context:
   State: Connected, Read-selected
   BIPC Handle: 0xdf45e4d8, BIPC FD: 48, Peer Context: 0xdf470e18
   Tx Packets: 20, Messages: 704, ACKs: 1
   Rx Packets: 2, Bytes: 108
   IPC Log:
     Peer name: fman-log-bay0-peer1
     Flags: Recovery-Complete
     Send Seq: 1, Recv Seq: 1, Msgs Sent: 0, Msgs Recovered: 0
 Upstream FMRP IPC Context:
   State: Connected, Read-selected
   BIPC Handle: 0xdf470fc8, BIPC FD: 49, Peer Context: 0xdf470e18
   TX Packets: 0, Bytes: 0, Drops: 0
   Rx Packets: 0, Bytes: 0
 Upstream FMRP-IOSd IPC Context:
   State: Connected, Read-selected
   BIPC Handle: 0xdf4838f8, BIPC FD: 50, Peer Context: 0xdf470e18
   TX Packets: 0, Bytes: 0, Drops: 0
   Rx Packets: 0, Bytes: 0
   Rx ACK Requests: 0, Tx ACK Responses: 0
```

```
Upstream FMRP-SMD IPC Context:
  State: Connected, Read-selected
  BIPC Handle: 0xdf496228, BIPC FD: 51, Peer Context: 0xdf470e18
 TX Packets: 0, Bytes: 0, Drops: 0
 Rx Packets: 0, Bytes: 0
  Rx ACK Requests: 0, Tx ACK Responses: 0
Upstream FMRP-WNCD_0 IPC Context:
 State: Connected
  BIPC Handle: 0xdf4bb488, BIPC FD: 53, Peer Context: 0xdf470e18
  TX Packets: 0, Bytes: 0, Drops: 0
  Rx Packets: 0, Bytes: 0
 Rx ACK Requests: 0, Tx ACK Responses: 0
Upstream FMRP-WNCMGRD IPC Context:
  State: Connected
  BIPC Handle: 0xdf4a8b58, BIPC FD: 52, Peer Context: 0xdf470e18
  TX Packets: 0, Bytes: 0, Drops: 0
 Rx Packets: 0, Bytes: 0
 Rx ACK Requests: 0, Tx ACK Responses: 0
Upstream FMRP-MOBILITYD IPC Context:
  State: Connected
  BIPC Handle: 0xdf4cddb8, BIPC FD: 54, Peer Context: 0xdf470e18
 TX Packets: 0, Bytes: 0, Drops: 0
  Rx Packets: 0, Bytes: 0
  Rx ACK Requests: 0, Tx ACK Responses: 0
```
---------------- show platform software VP R0 summary ------------------

Forwarding Manager Vlan Port Information

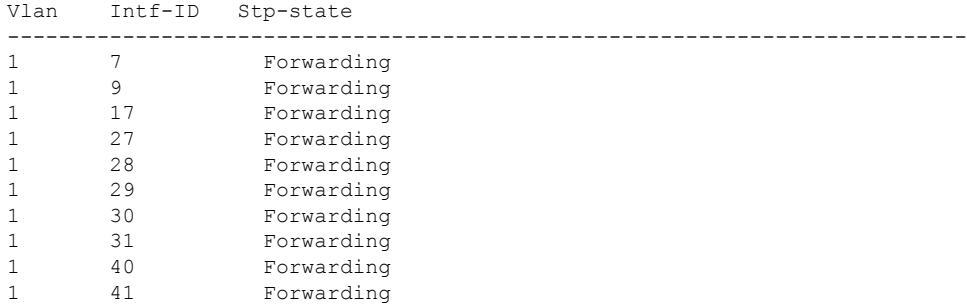

Forwarding Manager Vlan Port Information

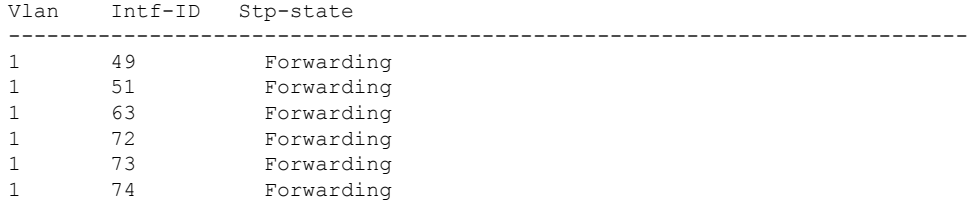

----------------- show platform software VP R0 summary ------------------

 $\overline{\phantom{a}}$ 

#### Forwarding Manager Vlan Port Information

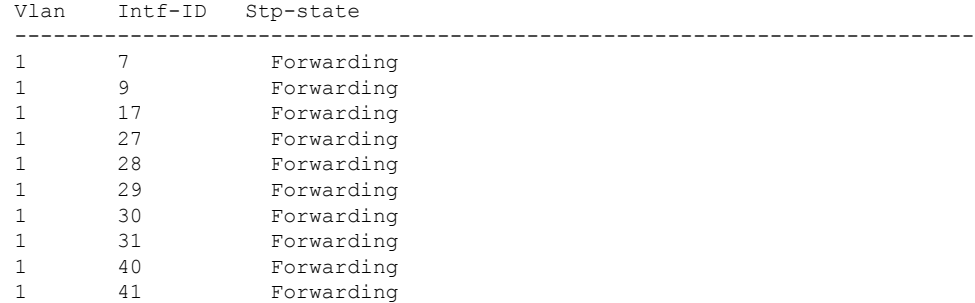

Forwarding Manager Vlan Port Information

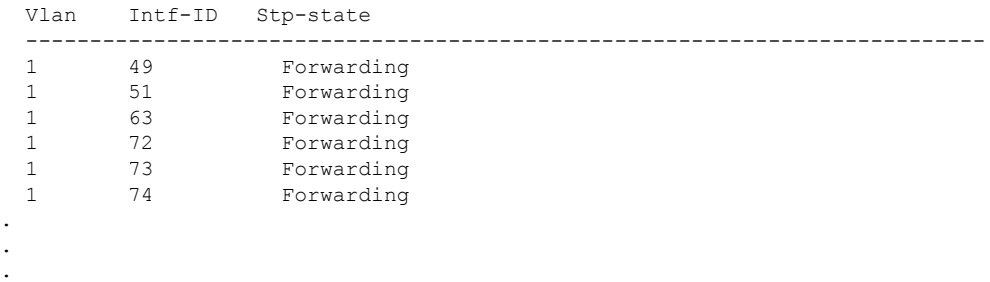

# **show vlan access-map**

To display information about a particular VLAN access map or for all VLAN access maps, use the **show vlan access-map** command in privileged EXEC mode.

**show vlan access-map** [*map-name*]

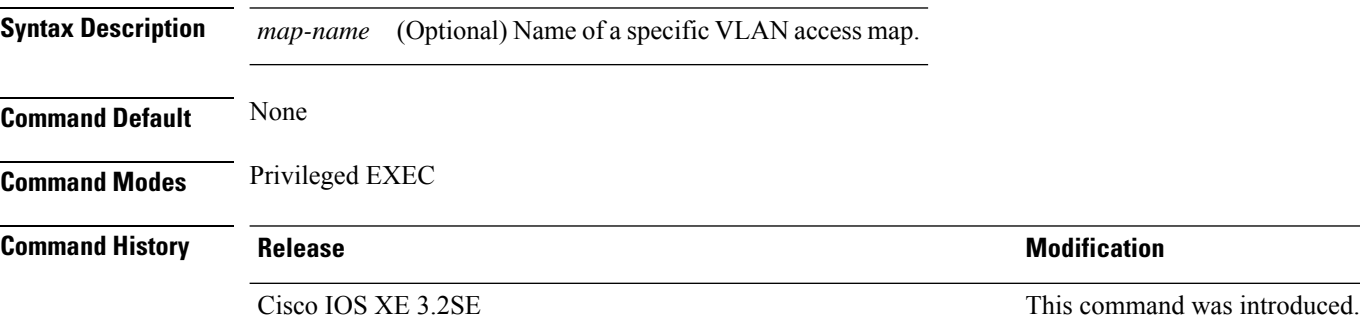

This is an example of output from the **show vlan access-map** command:

```
Device# show vlan access-map
Vlan access-map "vmap4" 10
 Match clauses:
   ip address: al2
 Action:
   forward
Vlan access-map "vmap4" 20
 Match clauses:
   ip address: al2
 Action:
   forward
```
# **show vlan filter**

To display information about all VLAN filters or about a particular VLAN or VLAN access map, use the **show vlan filter** command in privileged EXEC mode.

**show vlan filter** {**access-map** *name* | **vlan** *vlan-id*}

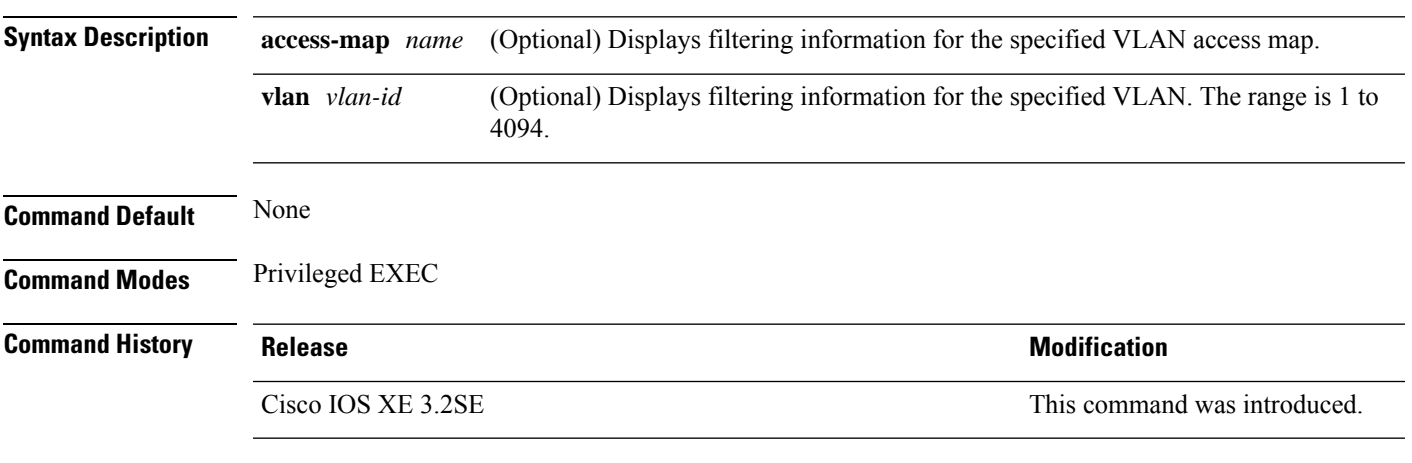

This is an example of output from the **show vlan filter** command:

```
Device# show vlan filter
VLAN Map map_1 is filtering VLANs:
 20-22
```
# **show vlan group**

To display the VLANs that are mapped to VLAN groups, use the **show vlan group** command in privileged EXEC mode.

**show vlan group** [{**group-name** *vlan-group-name* [**user\_count**]}]

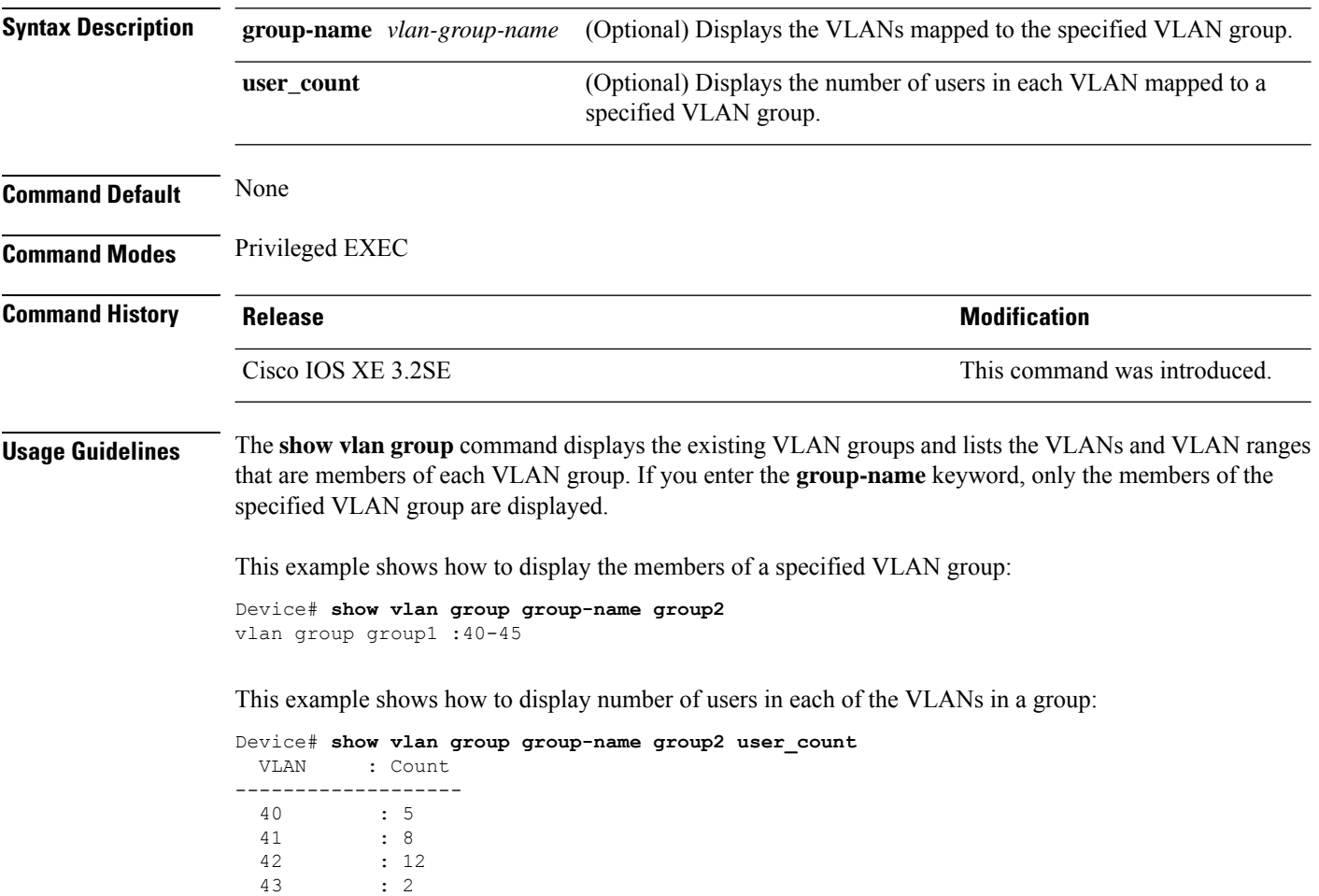

 $44$  : 9<br> $45$  : 0

45 : 0

## **storm-control**

To enable broadcast, multicast, or unicast storm control and to set threshold levels on an interface, use the **storm-control** command in interface configuration mode. To return to the default setting, use the **no** form of this command.

**storm-control** {**action** {**shutdown** | **trap**} | {**broadcast** | **multicast** | **unicast**} **level** {*level* [*level-low*] | **bps**  $bps$   $bps$   $[bps-low]$  | **pps**  $pps$   $[pps-low]$ }} **no storm-control** {**action** {**shutdown** | **trap**} | {**broadcast** | **multicast** | **unicast**} **level**}

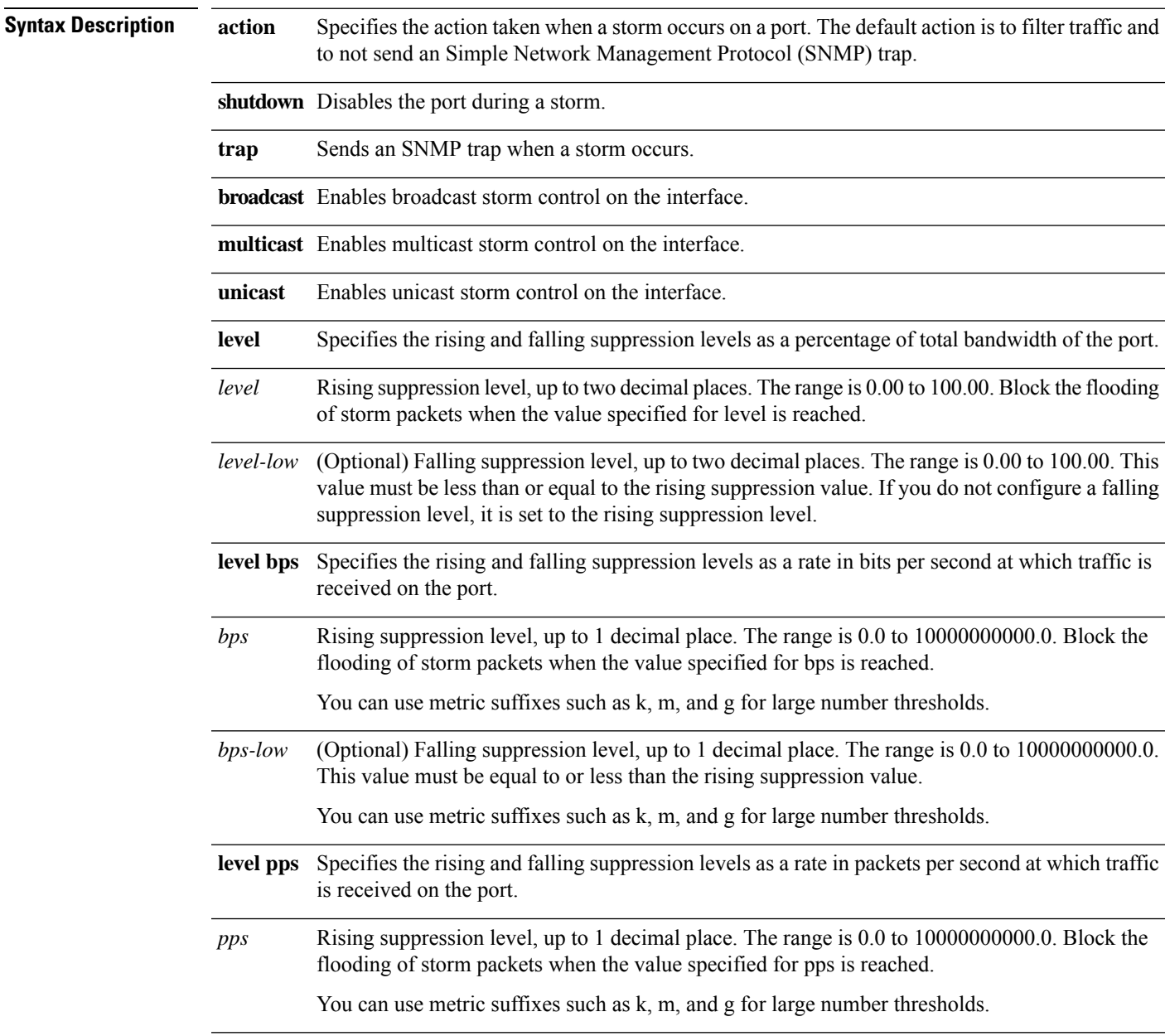

I

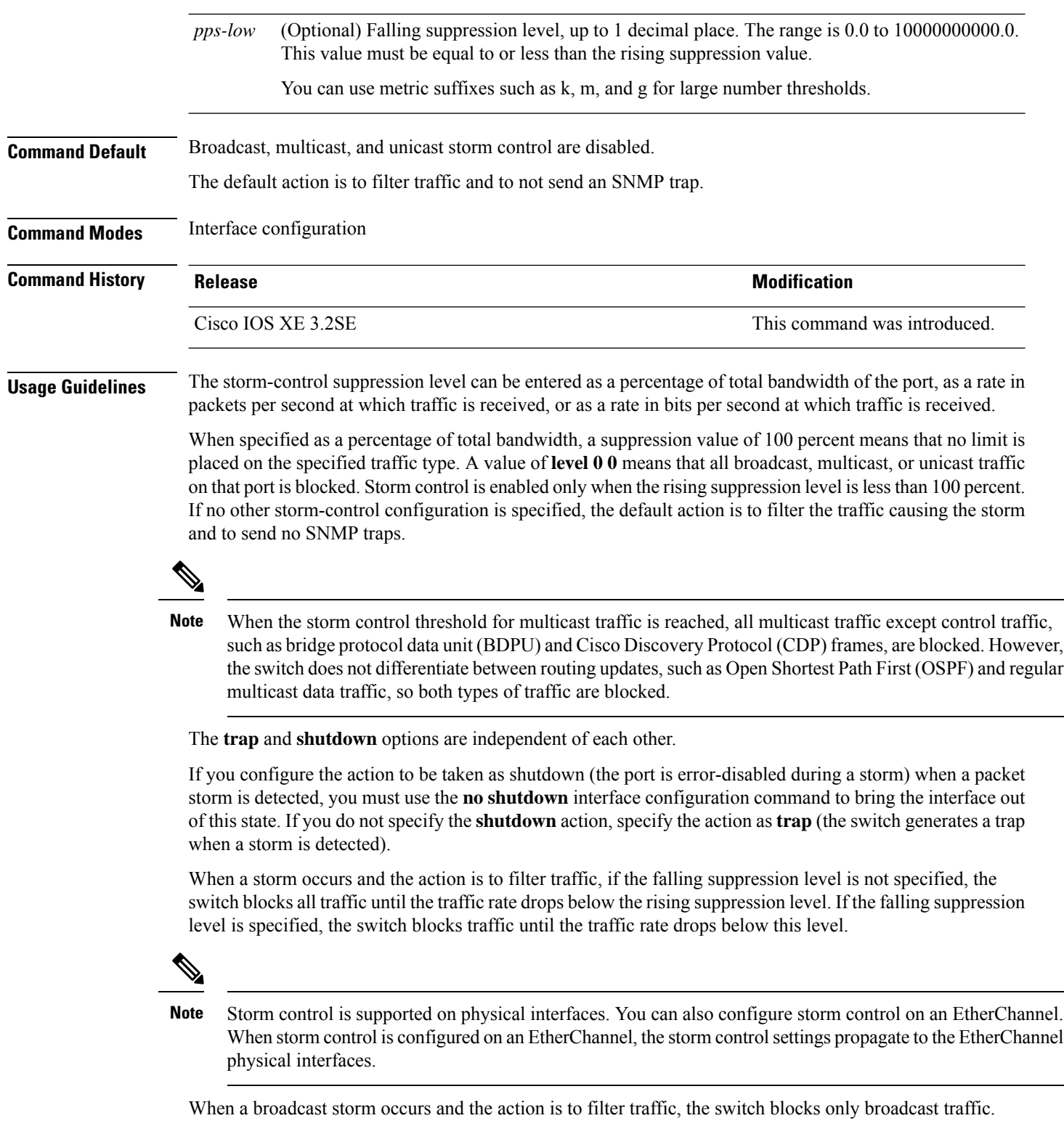

For more information, see the software configuration guide for this release.

This example shows how to enable broadcast storm control with a 75.5-percent rising suppression level:

Device(config-if)# **storm-control broadcast level 75.5**

This example shows how to enable unicast storm control on a port with a 87-percent rising suppression level and a 65-percent falling suppression level:

Device(config-if)# **storm-control unicast level 87 65**

This example shows how to enable multicast storm control on a port with a 2000-packets-per-second rising suppression level and a 1000-packets-per-second falling suppression level:

Device(config-if)# **storm-control multicast level pps 2k 1k**

This example shows how to enable the **shutdown** action on a port:

Device(config-if)# **storm-control action shutdown**

You can verify your settings by entering the **show storm-control** privileged EXEC command.

# **switchport port-security aging**

To set the aging time and type for secure address entries or to change the aging behavior for secure addresses on a particular port, use the **switchport port-security aging** command in interface configuration mode. To disable port security aging or to set the parameters to their default states, use the **no** form of this command.

**switchport port-security aging** {**static** | **time** *time* | **type** {**absolute** | **inactivity**}} **no switchport port-security aging** {**static** | **time** | **type**}

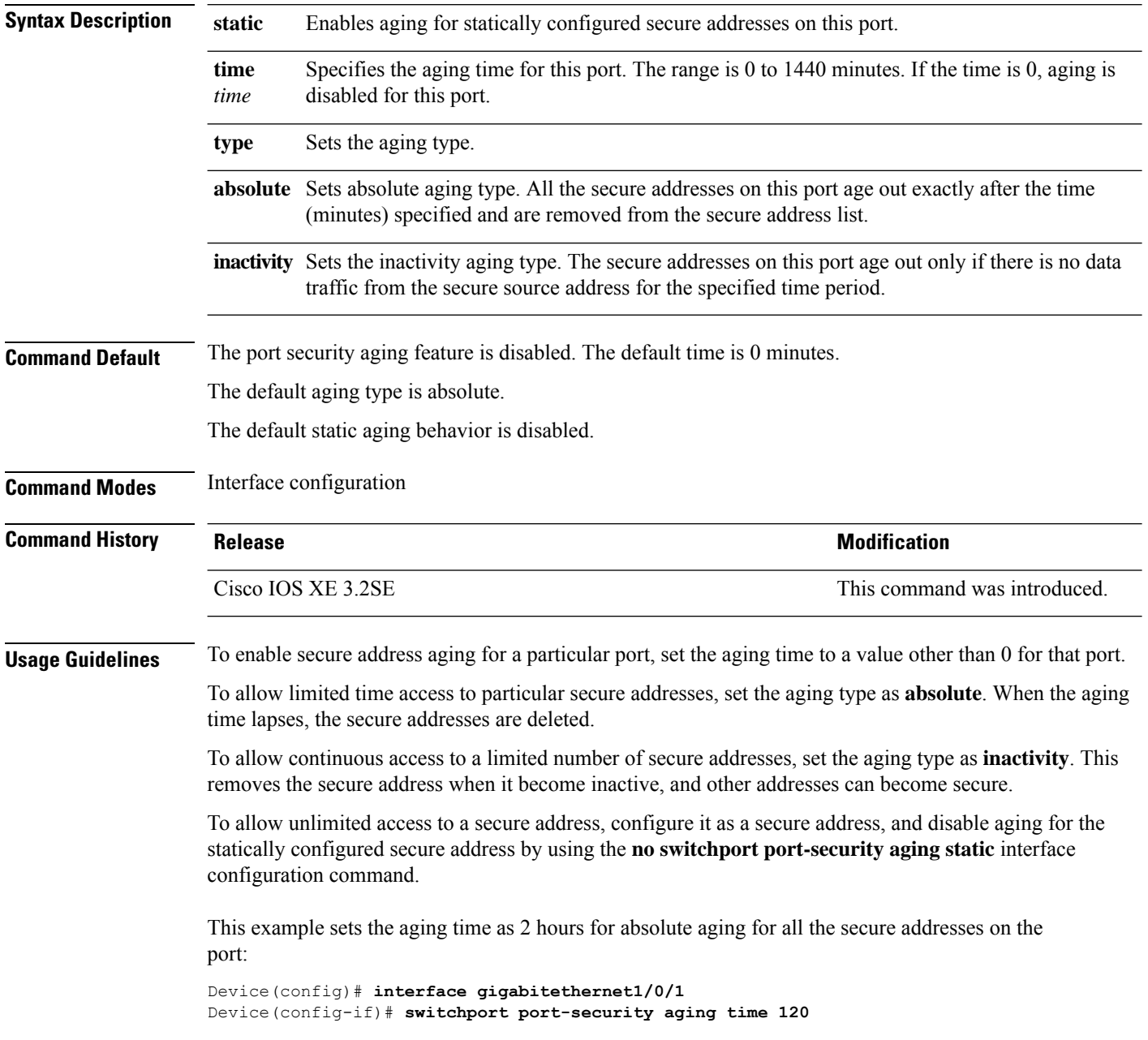

This example sets the aging time as 2 minutes for inactivity aging type with aging enabled for configured secure addresses on the port:

Device(config)# **interface gigabitethernet1/0/2** Device(config-if)# **switchport port-security aging time 2** Device(config-if)# **switchport port-security aging type inactivity** Device(config-if)# **switchport port-security aging static**

This example shows how to disable aging for configured secure addresses:

Device(config)# **interface gigabitethernet1/0/2** Device(config-if)# **no switchport port-security aging static**

# **switchport port-security mac-address**

To configure secure MAC addresses or sticky MAC address learning, use the **switchport port-security mac-address** interface configuration command. To return to the default setting, use the **no** form of this command.

**switchport port-security mac-address** {*mac-address* [{**vlan** {*vlan-id* {**access** | **voice**}}}] | **sticky** [{*mac-address* | **vlan** {*vlan-id* {**access** | **voice**}}}]} **no switchport port-security mac-address** {*mac-address* [{**vlan** {*vlan-id* {**access** | **voice**}}}] | **sticky** [{*mac-address* | **vlan** {*vlan-id* {**access** | **voice**}}}]}

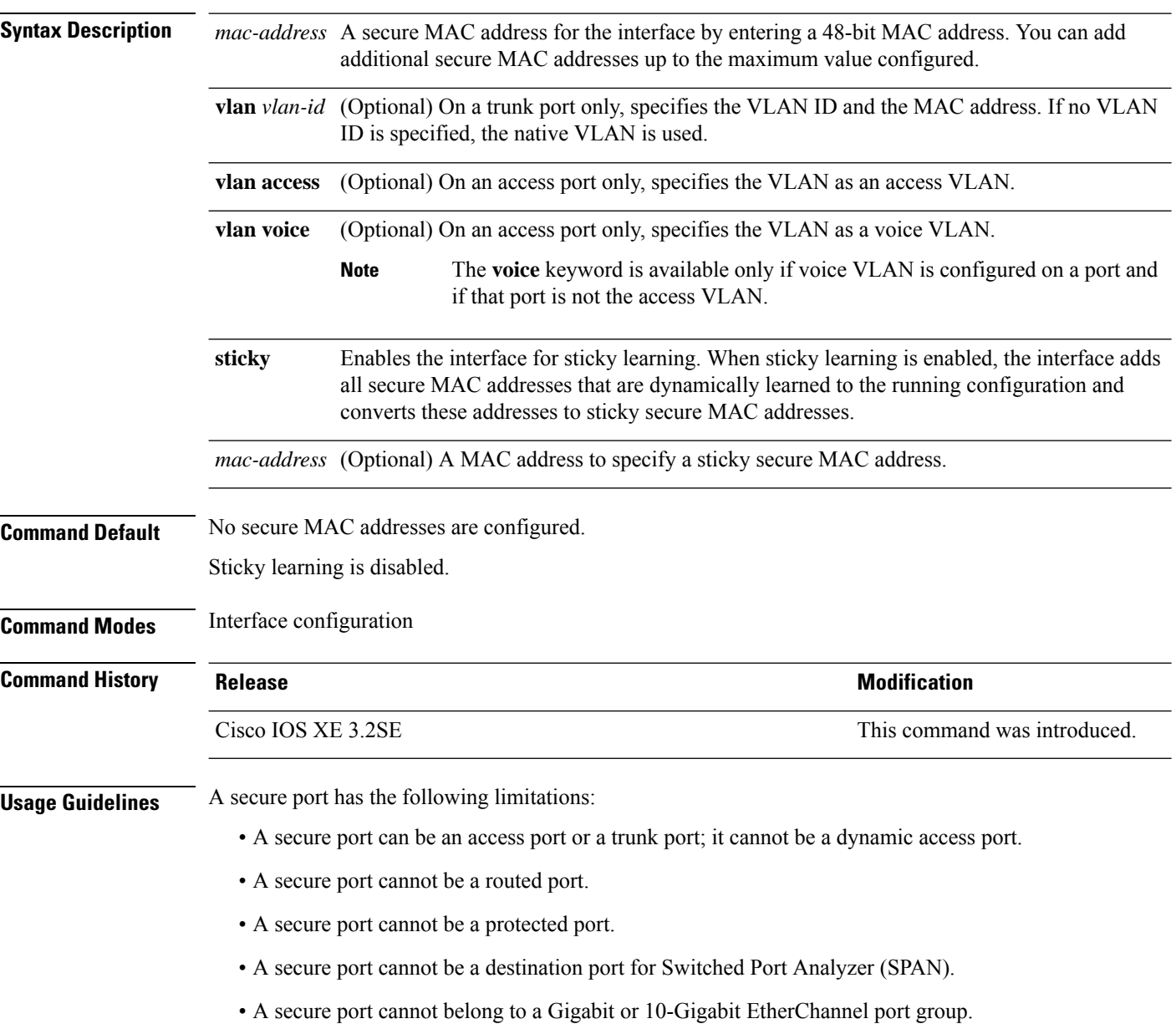

- You cannot configure static secure or sticky secure MAC addresses in the voice VLAN.
- When you enable port security on an interface that is also configured with a voice VLAN, set the maximum allowed secure addresses on the port to two. When the port is connected to a Cisco IP phone, the IP phone requires one MAC address. The Cisco IP phone address is learned on the voice VLAN, but is not learned on the access VLAN. If you connect a single PC to the Cisco IP phone, no additional MAC addresses are required. If you connect more than one PC to the Cisco IP phone, you must configure enough secure addresses to allow one for each PC and one for the Cisco IP phone.
- Voice VLAN is supported only on access ports and not on trunk ports.

Sticky secure MAC addresses have these characteristics:

- When you enable sticky learning on an interface by using the **switchport port-security mac-address sticky** interface configuration command, the interface converts all the dynamic secure MAC addresses, including those that were dynamically learned before sticky learning was enabled, to sticky secure MAC addresses and adds all sticky secure MAC addresses to the running configuration.
- If you disable sticky learning by using the **no switchport port-security mac-address sticky** interface configuration command or the running configuration is removed, the sticky secure MAC addresses remain part of the running configuration but are removed from the addresstable. The addressesthat were removed can be dynamically reconfigured and added to the address table as dynamic addresses.
- When you configure sticky secure MAC addresses by using the **switchport port-security mac-address sticky** *mac-address* interface configuration command, these addresses are added to the address table and the running configuration. If port security is disabled, the sticky secure MAC addresses remain in the running configuration.
- If you save the sticky secure MAC addresses in the configuration file, when the switch restarts or the interface shuts down, the interface does not need to relearn these addresses. If you do not save the sticky secure addresses, they are lost. If sticky learning is disabled, the sticky secure MAC addresses are converted to dynamic secure addresses and are removed from the running configuration.
- If you disable sticky learning and enter the **switchport port-security mac-address sticky** *mac-address* interface configuration command, an error message appears, and the sticky secure MAC address is not added to the running configuration.

You can verify your settings by using the **show port-security** privileged EXEC command.

This example shows how to configure a secure MAC address and a VLAN ID on a port:

```
Device(config)# interface gigabitethernet 2/0/2
Device(config-if)# switchport mode trunk
Device(config-if)# switchport port-security
Device(config-if)# switchport port-security mac-address 1000.2000.3000 vlan 3
```
This example shows how to enable sticky learning and to enter two sticky secure MAC addresses on a port:

```
Device(config)# interface gigabitethernet 2/0/2
Device(config-if)# switchport port-security mac-address sticky
Device(config-if)# switchport port-security mac-address sticky 0000.0000.4141
Device(config-if)# switchport port-security mac-address sticky 0000.0000.000f
```
# **switchport port-security maximum**

To configure the maximum number of secure MAC addresses, use the **switchport port-security maximum** command in interface configuration mode. To return to the default settings, use the **no** form of this command.

**switchport port-security maximum** *value* [**vlan** [{*vlan-list* | [{**access** | **voice**}]}]] **no switchport port-security maximum** *value* [**vlan** [{*vlan-list* | [{**access** | **voice**}]}]]

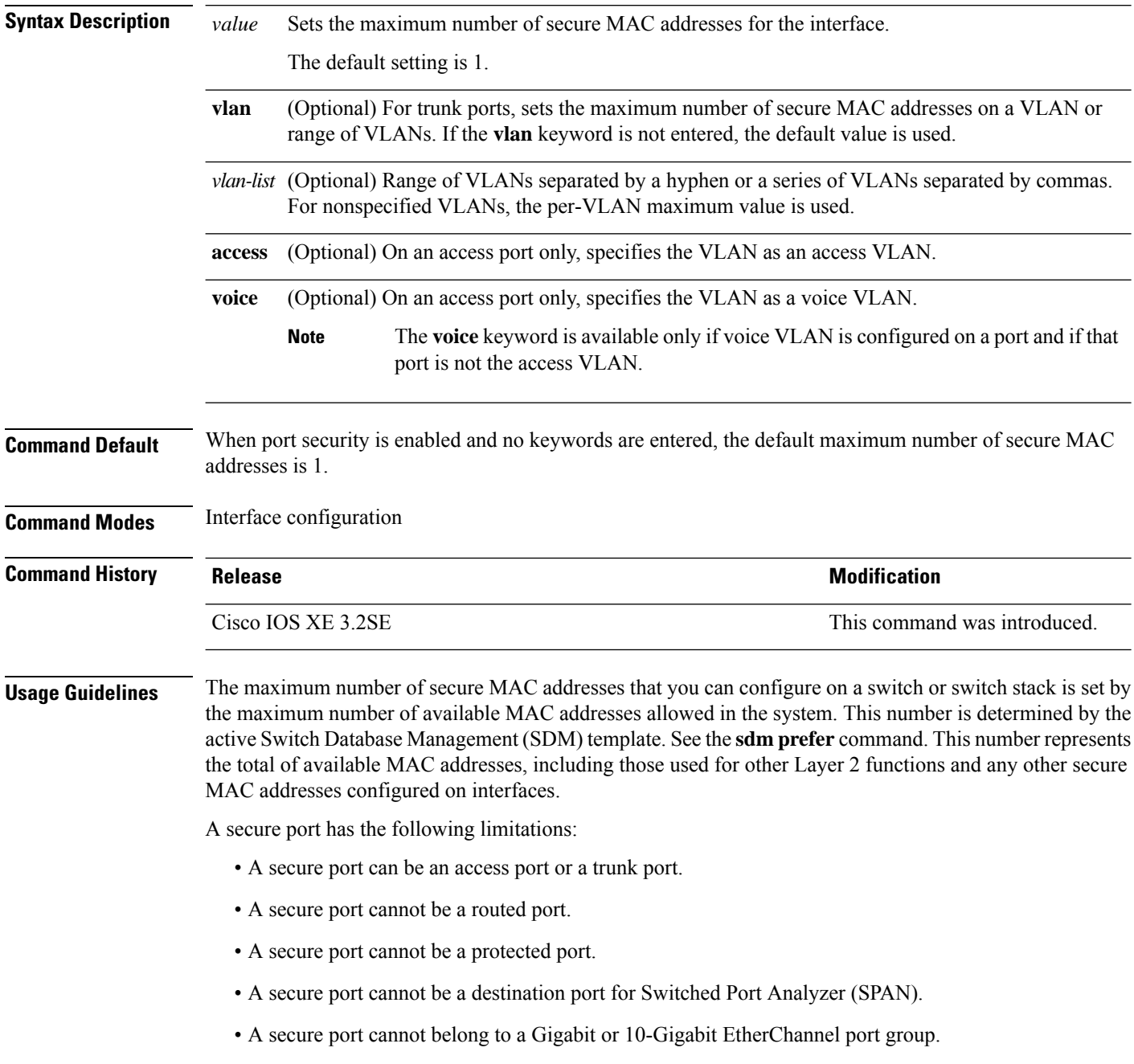

• When you enable port security on an interface that is also configured with a voice VLAN, set the maximum allowed secure addresses on the port to two. When the port is connected to a Cisco IP phone, the IP phone requires one MAC address. The Cisco IP phone address is learned on the voice VLAN, but is not learned on the access VLAN. If you connect a single PC to the Cisco IP phone, no additional MAC addresses are required. If you connect more than one PC to the Cisco IP phone, you must configure enough secure addresses to allow one for each PC and one for the Cisco IP phone.

Voice VLAN is supported only on access ports and not on trunk ports.

• When you enter a maximum secure address value for an interface, if the new value is greater than the previous value, the new value overrides the previously configured value. If the new value is less than the previous value and the number of configured secure addresses on the interface exceeds the new value, the command is rejected.

Setting a maximum number of addresses to one and configuring the MAC address of an attached device ensures that the device has the full bandwidth of the port.

When you enter a maximum secure address value for an interface, this occurs:

- If the new value is greater than the previous value, the new value overrides the previously configured value.
- If the new value is less than the previous value and the number of configured secure addresses on the interface exceeds the new value, the command is rejected.

You can verify your settings by using the **show port-security** privileged EXEC command.

This example shows how to enable port security on a port and to set the maximum number of secure addresses to 5. The violation mode is the default, and no secure MAC addresses are configured.

```
Device(config)# interface gigabitethernet 2/0/2
Device(config-if)# switchport mode access
Device(config-if)# switchport port-security
Device(config-if)# switchport port-security maximum 5
```
# **switchport port-security violation**

To configure secure MAC address violation mode or the action to be taken if port security is violated, use the **switchport port-security violation** command in interface configuration mode. To return to the default settings, use the **no** form of this command.

**switchport port-security violation** {**protect** | **restrict** | **shutdown** | **shutdown vlan**} **no switchport port-security violation** {**protect** | **restrict** | **shutdown** | **shutdown vlan**}

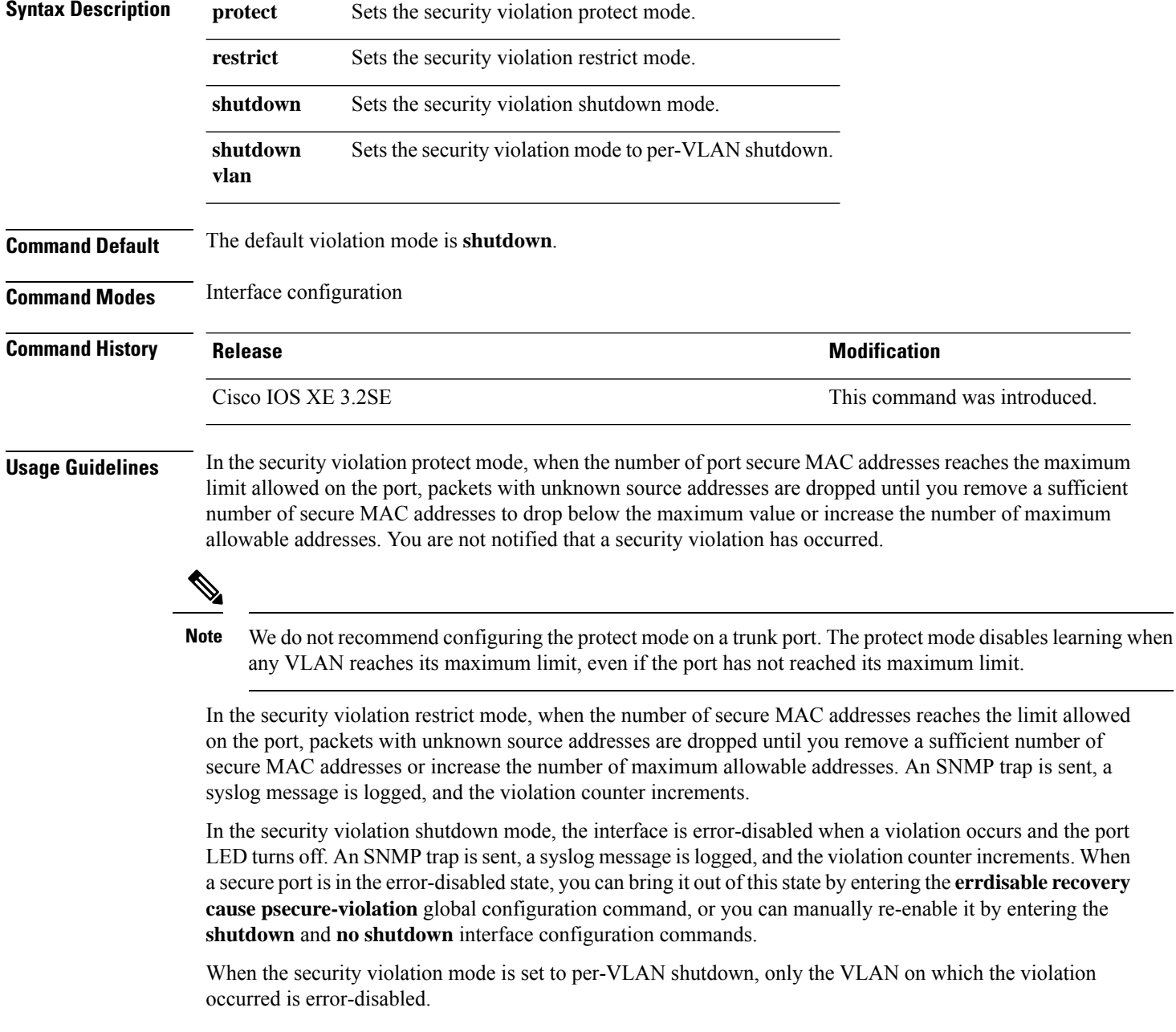

A secure port has the following limitations:

- A secure port can be an access port or a trunk port.
- A secure port cannot be a routed port.
- A secure port cannot be a protected port.
- A secure port cannot be a destination port for Switched Port Analyzer (SPAN).
- A secure port cannot belong to a Gigabit or 10-Gigabit EtherChannel port group.

A security violation occurs when the maximum number ofsecure MAC addresses are in the addresstable and a station whose MAC address is not in the address table attempts to access the interface or when a station whose MAC address is configured as a secure MAC address on another secure port attempts to access the interface.

When a secure port is in the error-disabled state, you can bring it out of this state by entering the **errdisable recovery cause** *psecure-violation* global configuration command. You can manually re-enable the port by entering the **shutdown** and **no shutdown** interface configuration commands or by using the **clear errdisable interface** privileged EXEC command.

You can verify your settings by using the **show port-security** privileged EXEC command.

This example show how to configure a port to shut down only the VLAN if a MAC security violation occurs:

```
Device(config)# interface gigabitethernet2/0/2
Device(config)# switchport port-security violation shutdown vlan
```
## **tacacs server**

To configure the TACACS+ server for IPv6 or IPv4 and enter TACACS+ server configuration mode, use the **tacacs server** command in global configuration mode. To remove the configuration, use the **no** form of this command.

**tacacs server** *name* **no tacacs server**

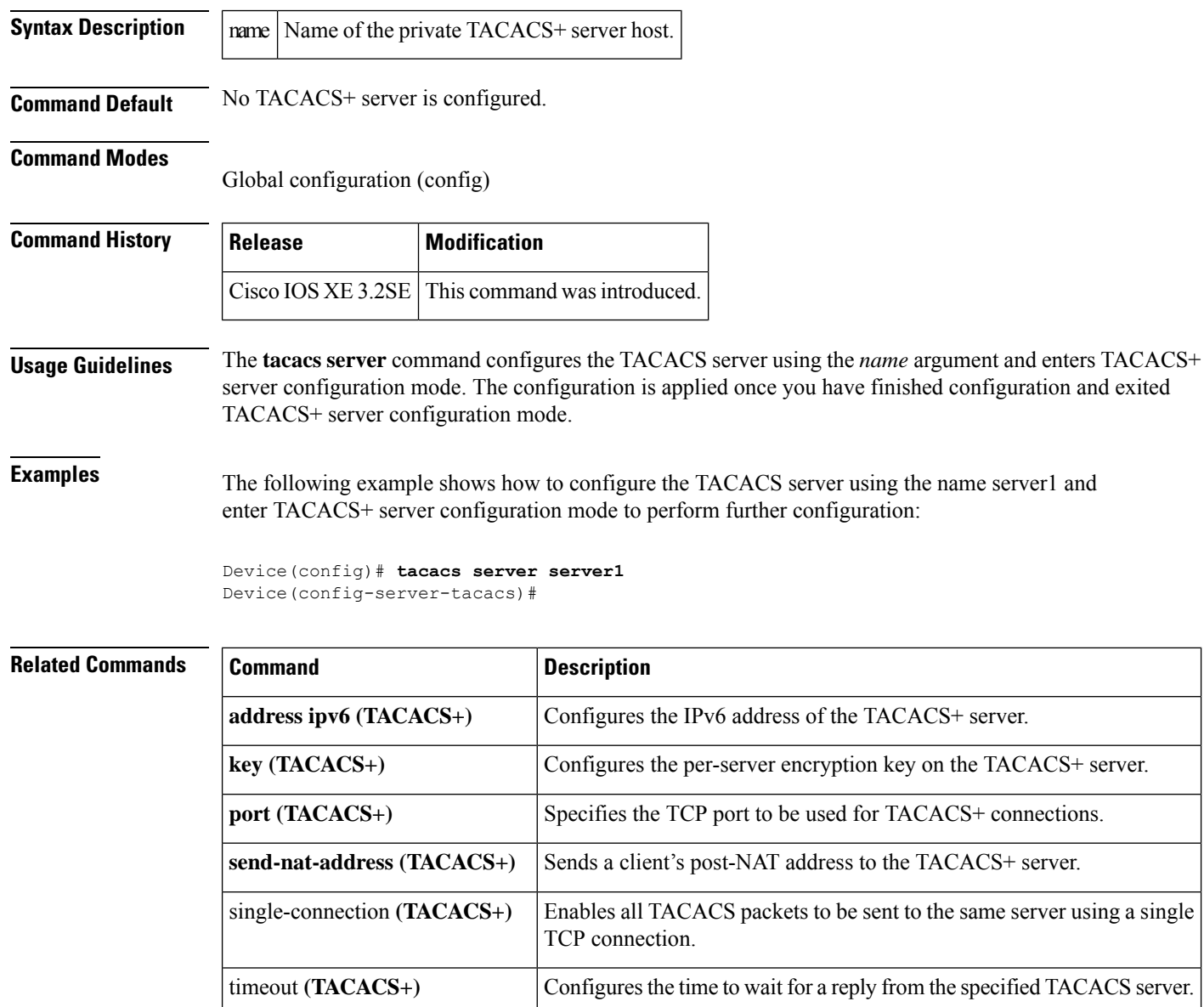

# **tracking (IPv6 snooping)**

To override the default tracking policy on a port, use the **tracking** command in IPv6 snooping policy configuration mode.

**tracking** {**enable** [**reachable-lifetime** {*value* | **infinite**}] | **disable** [**stale-lifetime** {*value* | **infinite**}

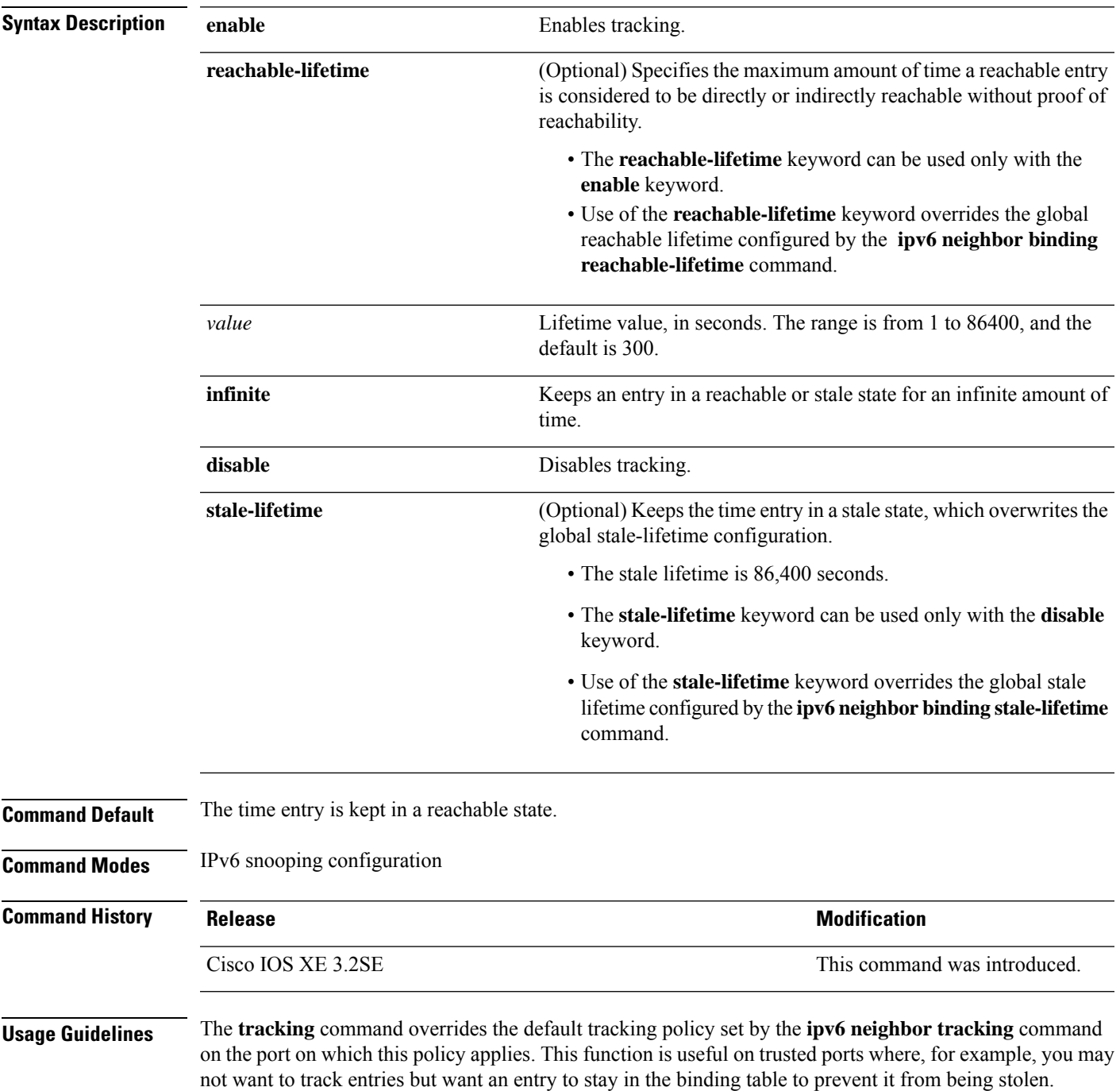

The **reachable-lifetime** keyword is the maximum time an entry will be considered reachable without proof of reachability, either directly through tracking or indirectly through IPv6 snooping. After the **reachable-lifetime** value is reached, the entry is moved to stale. Use of the **reachable-lifetime** keyword with the tracking command overrides the global reachable lifetime configured by the **ipv6 neighbor binding reachable-lifetime** command.

The **stale-lifetime** keyword is the maximum time an entry is kept in the table before it is deleted or the entry is proven to be reachable, either directly or indirectly. Use of the **reachable-lifetime** keyword with the **tracking** command overridesthe globalstale lifetime configured by the **ipv6neighborbinding stale-lifetime** command.

This example shows how to define an IPv6 snooping policy name as policy1, place the switch in IPv6 snooping policy configuration mode, and configure an entry to stay in the binding table for an infinite length of time on a trusted port:

Device(config)# **ipv6 snooping policy policy1** Device(config-ipv6-snooping)# **tracking disable stale-lifetime infinite**

## **trusted-port**

To configure a port to become a trusted port, use the **trusted-port** command in IPv6 snooping policy mode or ND inspection policy configuration mode. To disable this function, use the **no** form of this command.

**trusted-port no trusted-port**

**Syntax Description** This command has no arguments or keywords.

**Command Default** No ports are trusted.

**Command Modes** ND inspection policy configuration

IPv6 snooping configuration

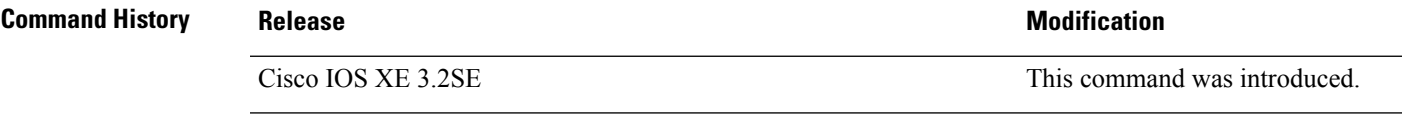

**Usage Guidelines** When the **trusted-port** command is enabled, limited or no verification is performed when messages are received on ports that have this policy. However, to protect against address spoofing, messages are analyzed so that the binding information that they carry can be used to maintain the binding table. Bindings discovered from these ports will be considered more trustworthy than bindings received from ports that are not configured to be trusted.

> This example shows how to define an NDP policy name as policy1, place the switch in NDP inspection policy configuration mode, and configure the port to be trusted:

Device(config)# **ipv6 nd inspection policy1** Device(config-nd-inspection)# **trusted-port**

This example shows how to define an IPv6 snooping policy name as policy1, place the switch in IPv6 snooping policy configuration mode, and configure the port to be trusted:

Device(config)# **ipv6 snooping policy policy1** Device(config-ipv6-snooping)# **trusted-port**

## **username**

To establish a username-based authentication system, use the **username** command in global configuration mode. To remove an established username-based authentication, use the **no** form of this command.

```
username name [aaa attribute list aaa-list-name]
username name [access-class access-list-number]
username name [algorithm-type {md5 | scrypt | sha256 }]
username name [autocommand command]
username name [callback-dialstring telephone-number]
username name [callback-line [tty] line-number [ending-line-number]]
username name [callback-rotary rotary-group-number]
username name [common-criteria-policy policy-name]
username name [dnis]
username name [mac]
username name [nocallback-verify]
username name [noescape]
username name [nohangup]
username name [{nopassword | password password | password encryption-type
encrypted-password}]
username name [one-time {password {0 | 6 | 7 | password} | secret {0 | 5 | 8 | 9 | password}}]
username name [password secret]
username name [privilege level]
username name [secret {0 | 5 |password}]
username name [serial-number]
username name [user-maxlinks number]
username name [view view-name]
no username name
```
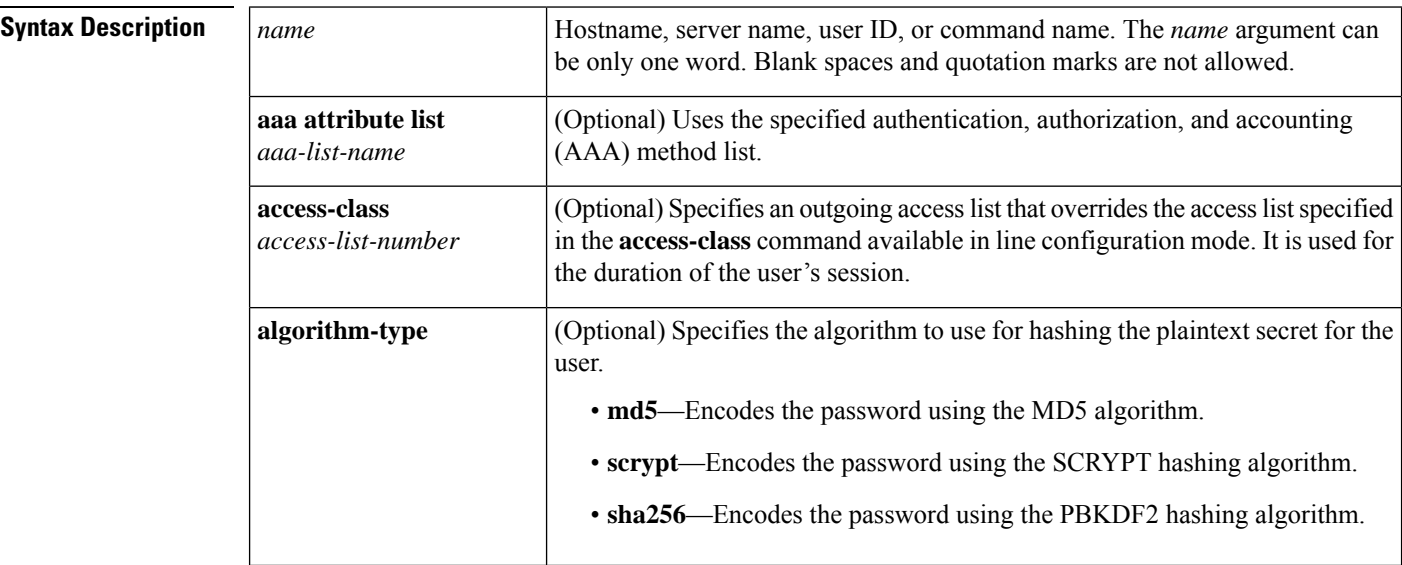

I

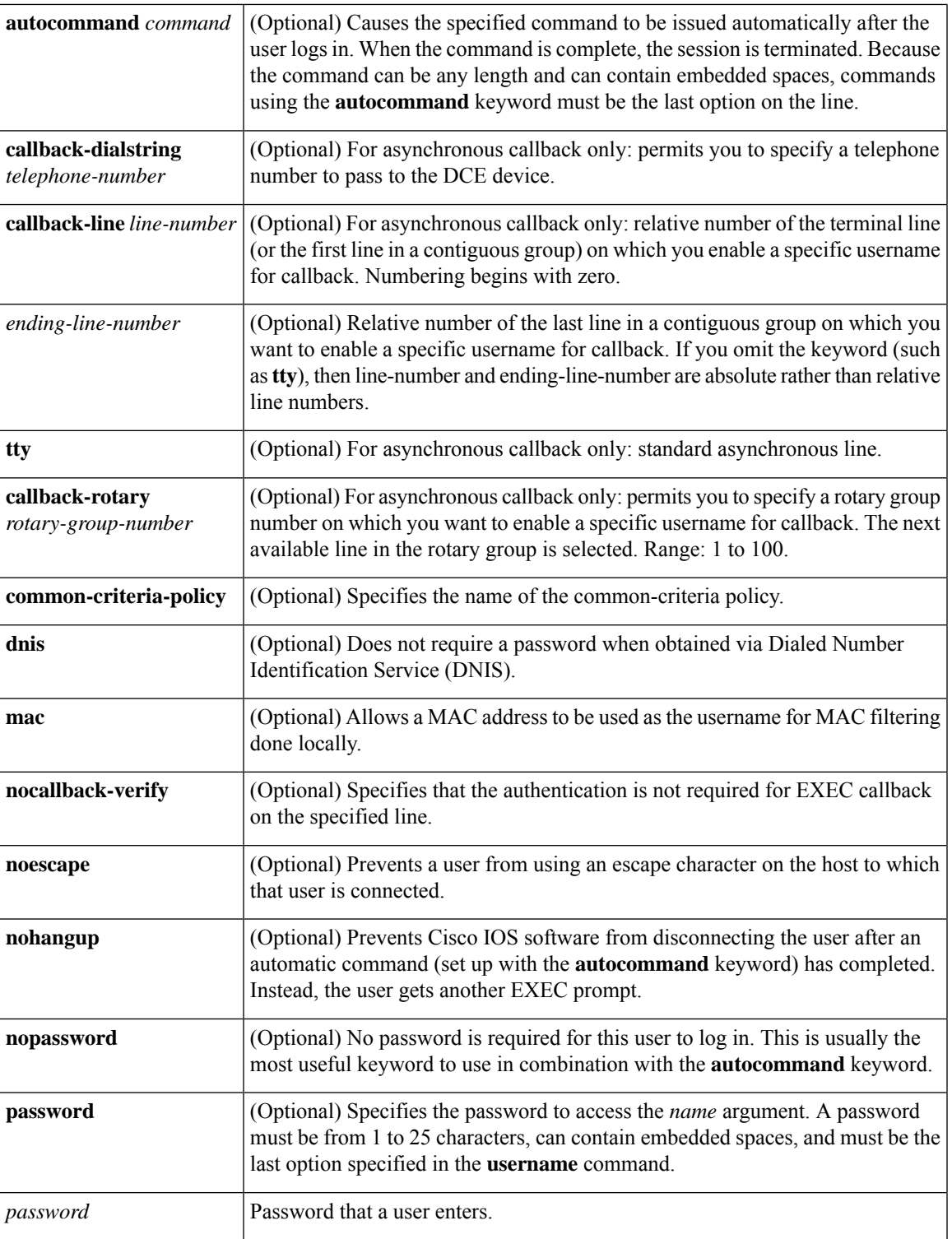

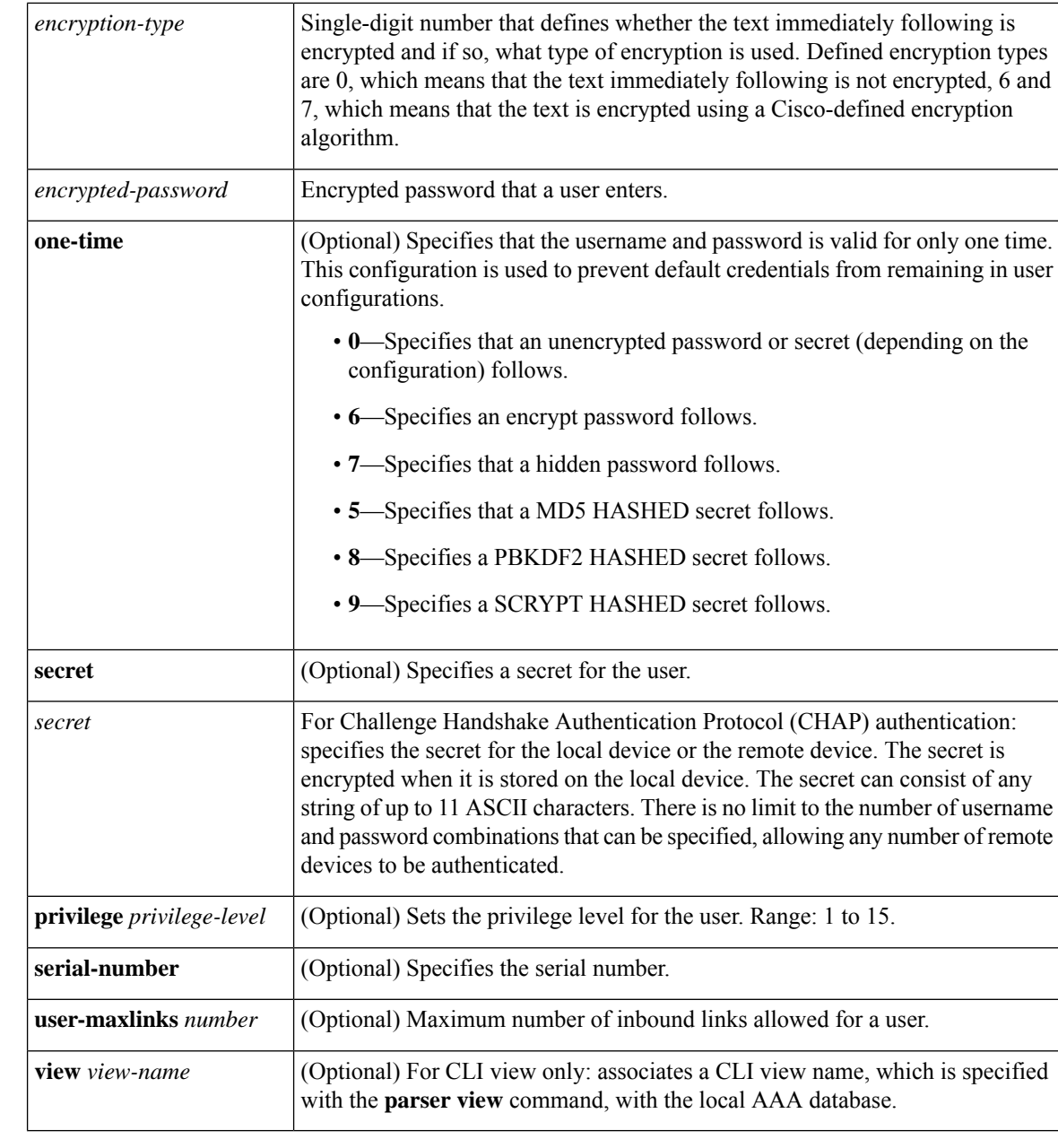

**Command Default** No username-based authentication system is established.

### **Command Modes**

Global configuration (config)

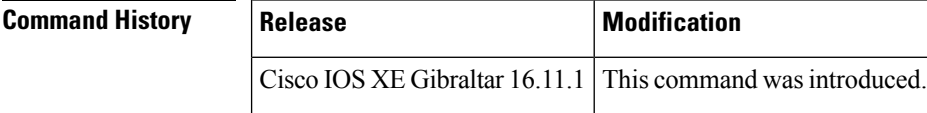

**Usage Guidelines** The **username** command provides username or password authentication, or both, for login purposes only.
Multiple **username** commands can be used to specify options for a single user.

Add a username entry for each remote system with which the local device communicates and from which it requires authentication. The remote device must have a username entry for the local device. This entry must have the same password as the local device's entry for that remote device.

This command can be useful for defining usernames that get special treatment. For example, you can use this command to define an "info" username that does not require a password but connects the user to a general purpose information service.

The **username** command is required as part of the configuration for CHAP. Add a username entry for each remote system from which the local device requires authentication.

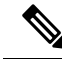

- To enable the local device to respond to remote CHAP challenges, one **username** *name* entry must be the same as the **hostname** entry that has already been assigned to the other device. **Note**
	- To avoid the situation of a privilege level 1 user entering into a higher privilege level, configure a per-user privilege level other than 1 (for example, 0 or 2 through 15).
	- Per-user privilege levels override virtual terminal privilege levels.

#### **CLI and Lawful Intercept Views**

Both CLI views and lawful intercept views restrict access to specified commands and configuration information. A lawful intercept view allows a user to secure access to lawful intercept commands that are held within the TAP-MIB, which is a special set of Simple Network Management Protocol (SNMP) commands that stores information about calls and users.

Users who are specified via the **lawful-intercept** keyword are placed in the lawful-intercept view, by default, if no other privilege level or view name has been explicitly specified.

If no value is specified for the *secret* argument and the **debug serial-interface** command is enabled, an error is displayed when a link is established and the CHAP challenge is not implemented. The CHAP debugging information is available using the **debug ppp negotiation**, **debug serial-interface**, and **debug serial-packet** commands.

**Examples** The following example shows how to implement a service similar to the UNIX who command, which can be entered at the login prompt and lists the current users of the device:

Device(config)# **username who nopassword nohangup autocommand show users**

The following example shows how to implement an information service that does not require a password to be used. The command takes the following form:

#### Device(config)# **username info nopassword noescape autocommand telnet nic.ddn.mil**

The following example shows how to implement an ID that works even if all the TACACS+ servers break. The command takes the following form:

#### Device(config)# **username superuser password superpassword**

The following example shows how to enable CHAP on interface serial 0 of "server. 1." It also defines a password for a remote server named "server r."

```
hostname server_l
username server_r password theirsystem
interface serial 0
encapsulation ppp
ppp authentication chap
```
The following is output from the **show running-config** command displaying the passwords that are encrypted:

```
hostname server_l
username server_r password 7 121F0A18
interface serial 0
encapsulation ppp
ppp authentication chap
```
In the following example, a privilege level 1 user is denied access to privilege levels higher than 1:

```
Device(config)# username user privilege 0 password 0 cisco
Device(config)# username user2 privilege 2 password 0 cisco
```
The following example shows how to remove the username-based authentication for user2:

Device(config)# **no username user2**

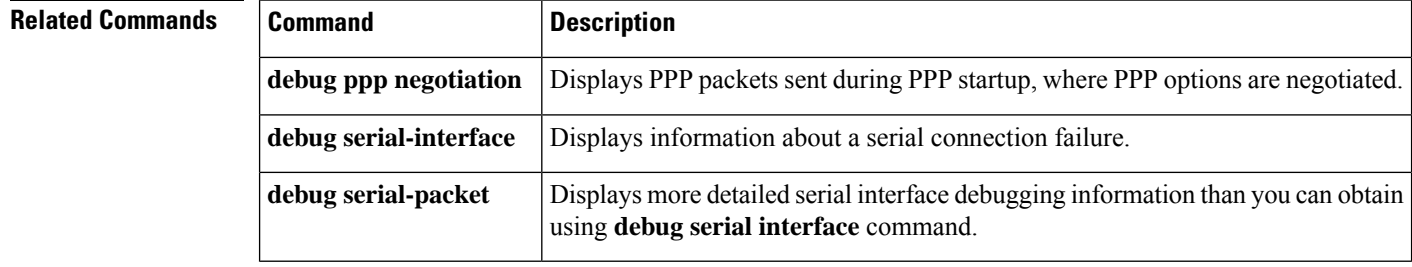

#### **vlan access-map**

To create or modify a VLAN map entry for VLAN packet filtering, and change the mode to the VLAN access-map configuration, use the **vlan access-map** command in global configuration mode on the switch stack or on a standalone switch. To delete a VLAN map entry, use the **no** form of this command.

**vlan access-map** *name* [*number*] **no vlan access-map** *name* [*number*]

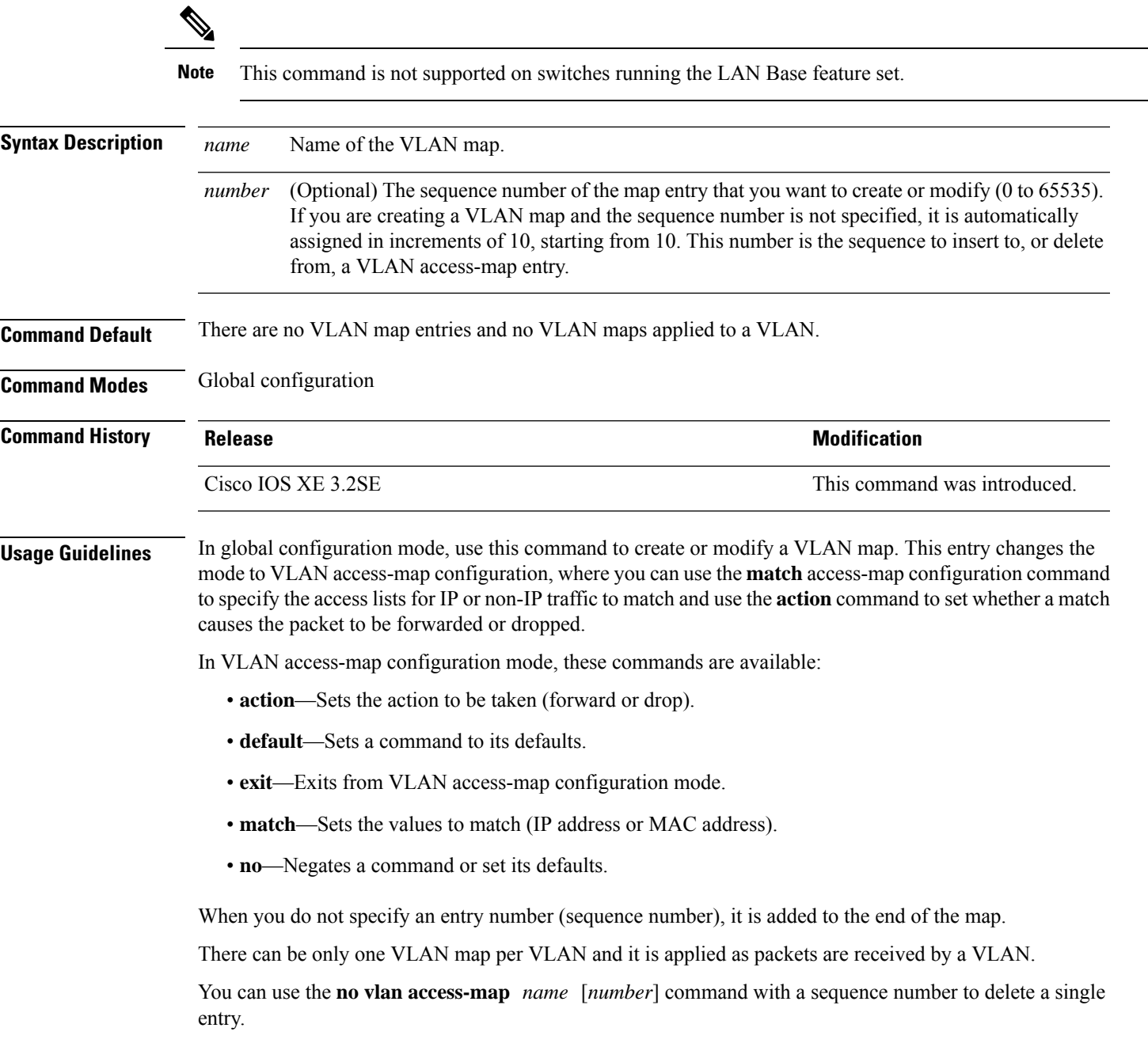

Use the **vlan filter** interface configuration command to apply a VLAN map to one or more VLANs.

For more information about VLAN map entries, see the software configuration guide for this release.

This example shows how to create a VLAN map named vac1 and apply matching conditions and actions to it. If no other entries already exist in the map, this will be entry 10.

```
Device(config)# vlan access-map vac1
Device(config-access-map)# match ip address acl1
Device(config-access-map)# action forward
```
This example shows how to delete VLAN map vac1:

Device(config)# **no vlan access-map vac1**

#### **vlan filter**

To apply a VLAN map to one or more VLANs, use the **vlan filter** command in global configuration mode on the switch stack or on a standalone switch. To remove the map, use the **no** form of this command.

**vlan filter** *mapname* **vlan-list** {*list* | **all**} **no vlan filter** *mapname* **vlan-list** {*list* | **all**}

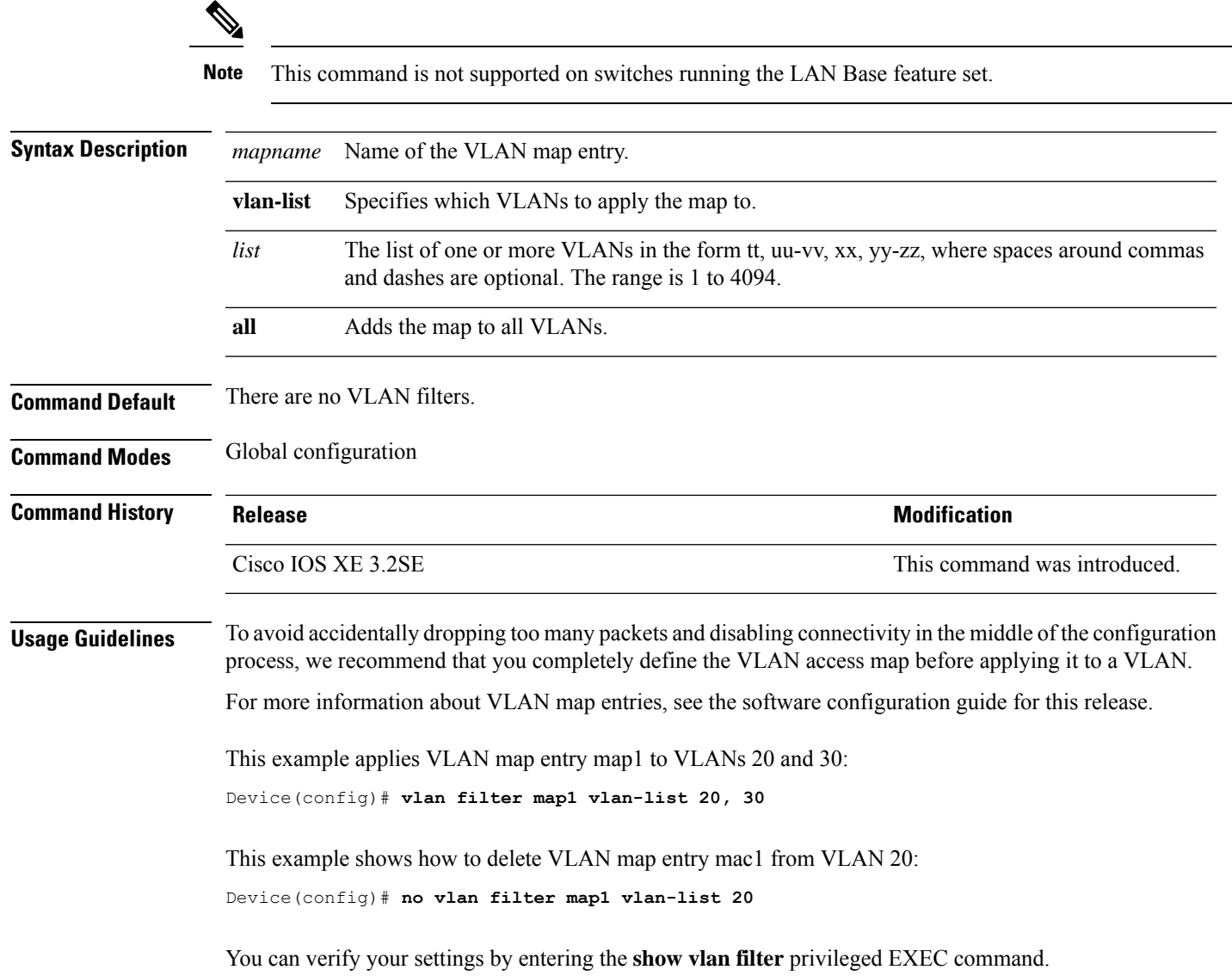

## **vlan group**

To create or modify a VLAN group, use the **vlan group** command in global configuration mode. To remove a VLAN list from the VLAN group, use the **no** form of this command.

**vlan group** *group-name* **vlan-list** *vlan-list* **no vlan group** *group-name* **vlan-list** *vlan-list*

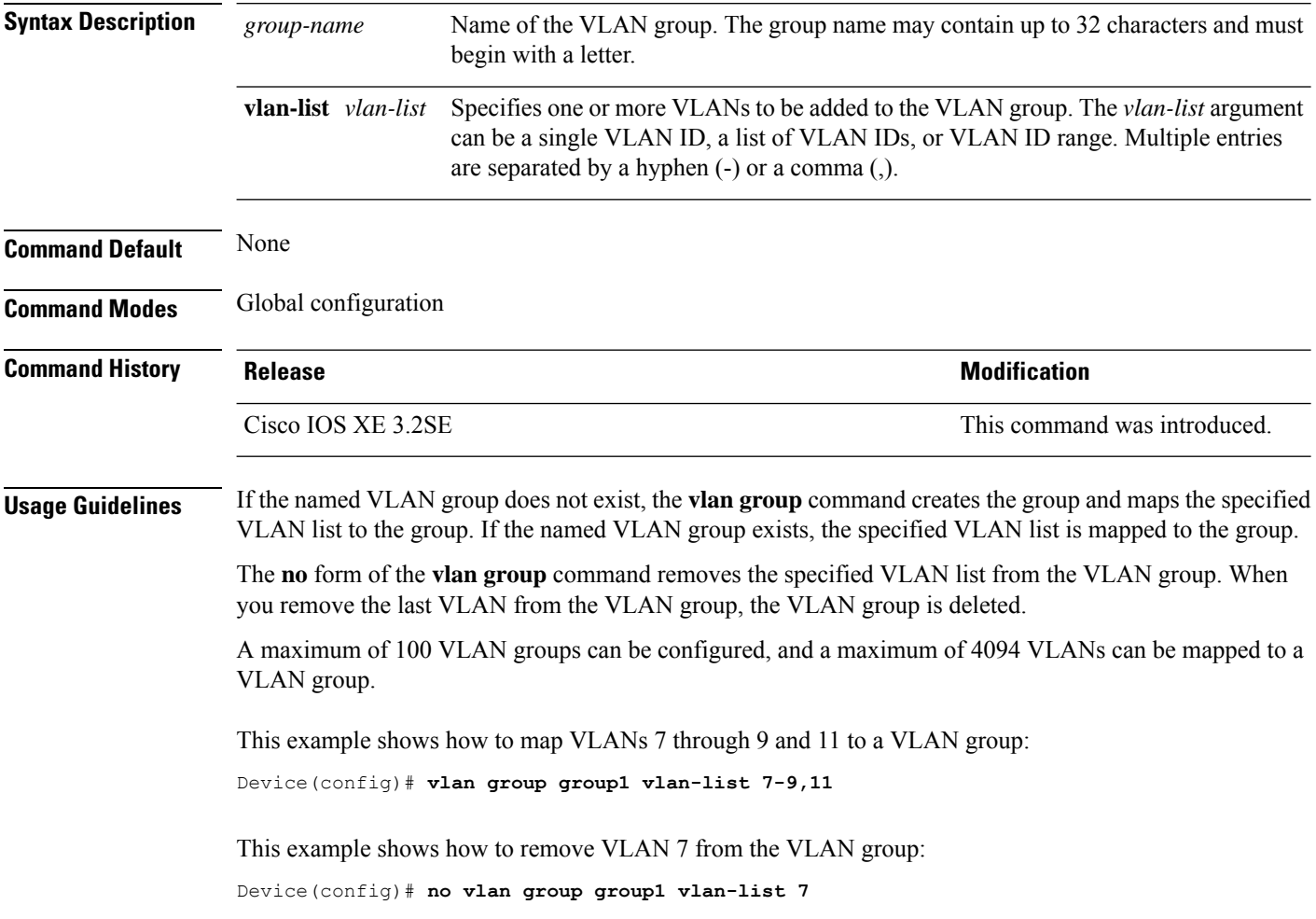

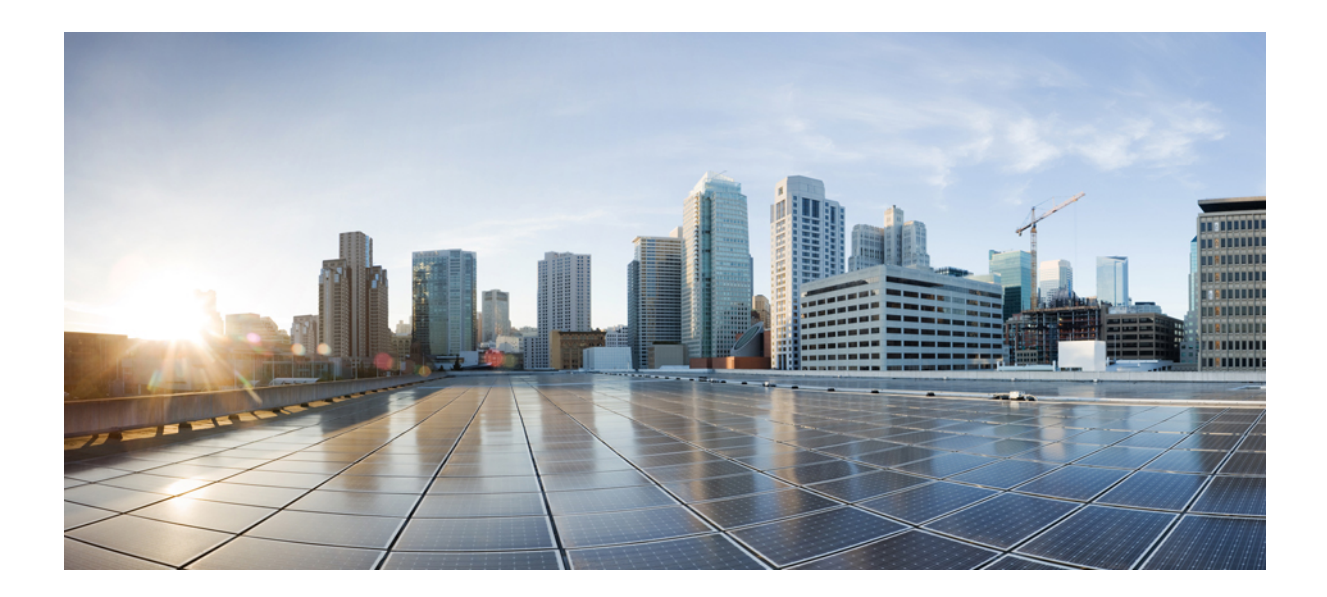

# **<sup>P</sup> ART XIII**

## **Stack Manager and High Availability**

• Stack Manager and High Availability [Commands,](#page-1088-0) on page 1087

<span id="page-1088-0"></span>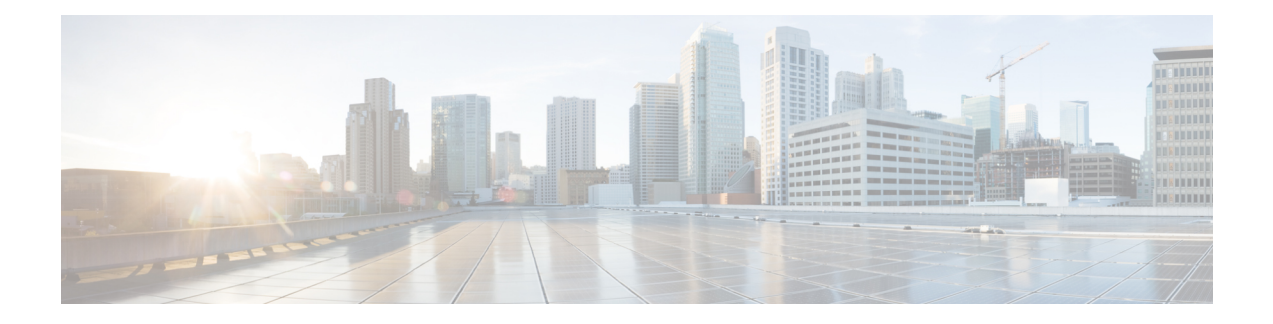

## **Stack Manager and High Availability Commands**

- debug platform [stack-manager,](#page-1090-0) on page 1089
- [domain](#page-1091-0) id, on page 1090
- dual-active [recovery-reload-disable,](#page-1092-0) on page 1091
- [dual-active](#page-1093-0) detection pagp, on page 1092
- [mode](#page-1094-0) sso, on page 1093
- [main-cpu,](#page-1095-0) on page 1094
- policy [config-sync](#page-1096-0) prc reload, on page 1095
- [mode](#page-1097-0) sso, on page 1096
- policy [config-sync](#page-1098-0) prc reload, on page 1097
- redundancy config-sync [mismatched-commands,](#page-1099-0) on page 1098
- [redundancy,](#page-1101-0) on page 1100
- redundancy [force-switchover,](#page-1102-0) on page 1101
- [redundancy](#page-1103-0) reload, on page 1102
- [reload,](#page-1104-0) on page 1103
- [reload,](#page-1106-0) on page 1105
- [session,](#page-1108-0) on page 1107
- [session,](#page-1109-0) on page 1108
- set [platform](#page-1110-0) software fed switch, on page 1109
- set [platform](#page-1111-0) software nif-mgr switch, on page 1110
- show [platform](#page-1112-0) software fed , on page 1111
- show [platform](#page-1115-0) software nif-mgr switch , on page 1114
- show platform [stack-manager,](#page-1119-0) on page 1118
- show platform [stack-manager,](#page-1120-0) on page 1119
- show redundancy [config-sync,](#page-1121-0) on page 1120
- show [redundancy,](#page-1123-0) on page 1122
- show [stackwise-virtual,](#page-1127-0) on page 1126
- show [switch,](#page-1129-0) on page 1128
- show redundancy [config-sync,](#page-1133-0) on page 1132
- show [tech-support](#page-1135-0) stack, on page 1134
- [stack-mac](#page-1140-0) update force, on page 1139
- [stackwise-virtual,](#page-1141-0) on page 1140
- [stackwise-virtual](#page-1142-0) link , on page 1141
- stackwise-virtual [dual-active-detection,](#page-1143-0) on page 1142
- [standby](#page-1144-0) console enable, on page 1143
- [switch](#page-1145-0) stack port, on page 1144
- switch [priority,](#page-1146-0) on page 1145
- switch [provision,](#page-1147-0) on page 1146
- switch [renumber,](#page-1149-0) on page 1148
- switch [renumber,](#page-1150-0) on page 1149

#### <span id="page-1090-0"></span>**debug platform stack-manager**

To enable debugging of the stack manager software, use the **debug platform stack-manager** command in privileged EXEC mode. To disable debugging, use the **no** form of this command.

**debug platform stack-manager** {**level1** |**level2** |**level3** | **sdp**| **serviceability** | **sim** | **ssm** | **trace**} [{**switch** *switch-number*}]

**no debug platform stack-manager** {**level1** | **level2** | **level3** | **sdp** | **serviceability** | **sim** | **ssm** | **trace**} [{**switch** *switch-number*}]

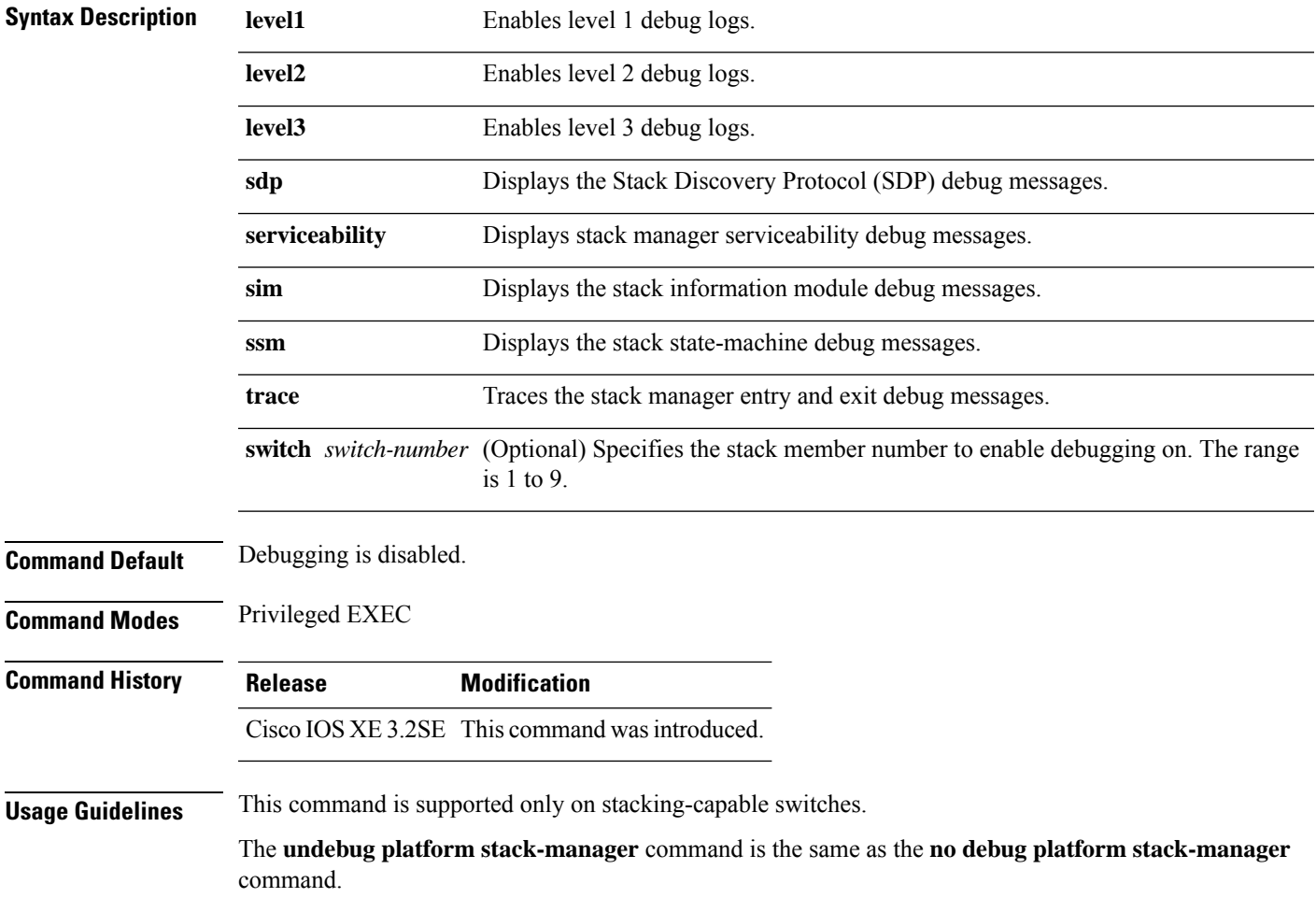

#### <span id="page-1091-0"></span>**domain id**

To configure Cisco StackWise Virtual domain ID on a switch, use the **domain** *id* command in the StackWise Virtual configuration mode. To disable, use the **no** form of this command.

**domain** *id* **no domain** *id*

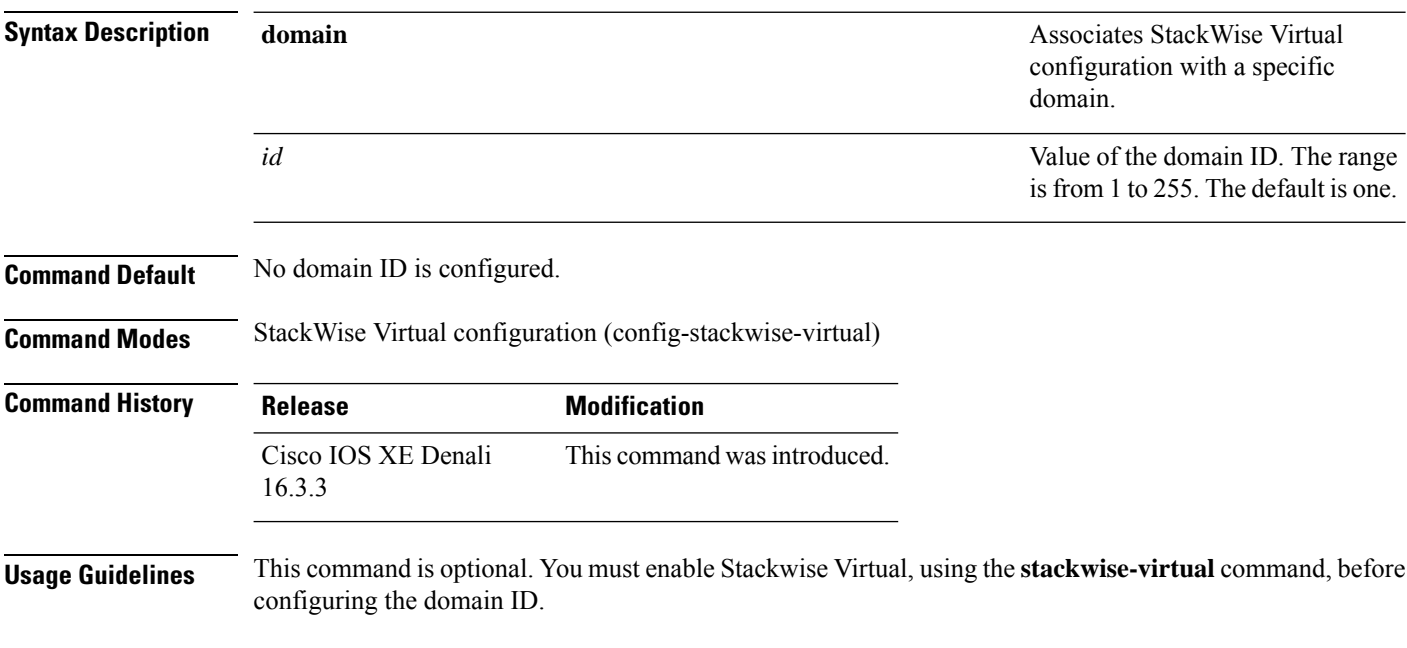

#### **Example**

The following example shows how to enable Cisco StackWise Virtual and configure a domain ID:

Device(config)# **stackwise-virtual** Device(config-stackwise-virtual)#**domain 2**

#### <span id="page-1092-0"></span>**dual-active recovery-reload-disable**

To disable automatic recovery reload of a switch, use the **dual-active recovery-reload-disable** command in the StackWise Virtual configuration mode. To enable automatic recovery reload, use the **no** form of the command.

**dual-active recovery-reload-disable no dual-active recovery-reload-disable**

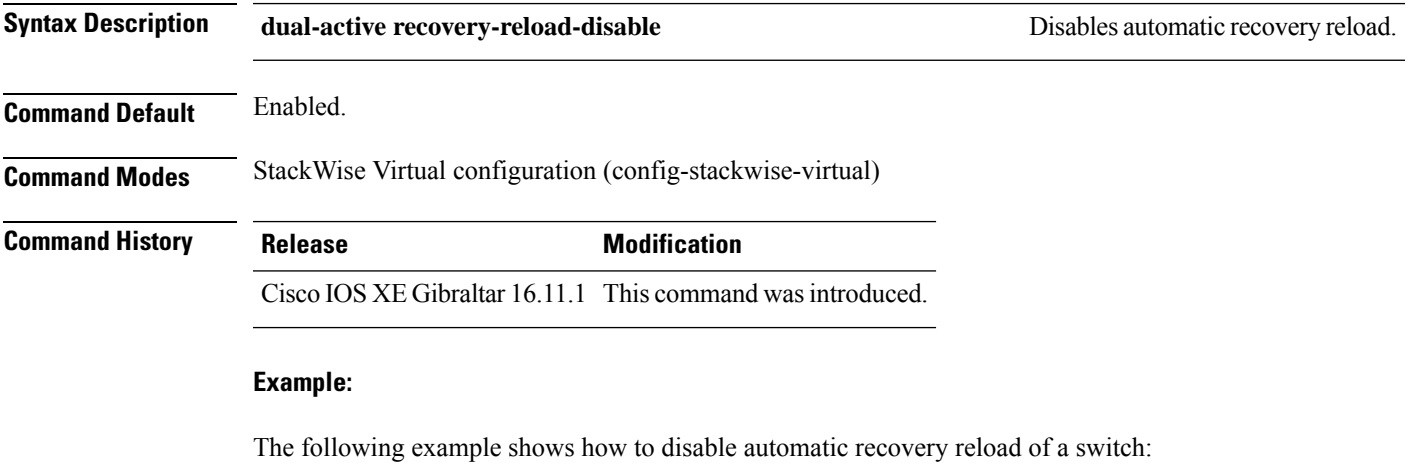

Device(config)# **stackwise-virtual** Device(config-stackwise-virtual)#**dual-active recovery-reload-disable**

#### <span id="page-1093-0"></span>**dual-active detection pagp**

To enable PAgP dual-active detection, use the **dual-active detection pagp** command in the StackWise Virtual configuration mode. To disable PAgP dual-active detection, use the **no** form of the command.

**dual-active detection pagp no dual-active detection pagp**

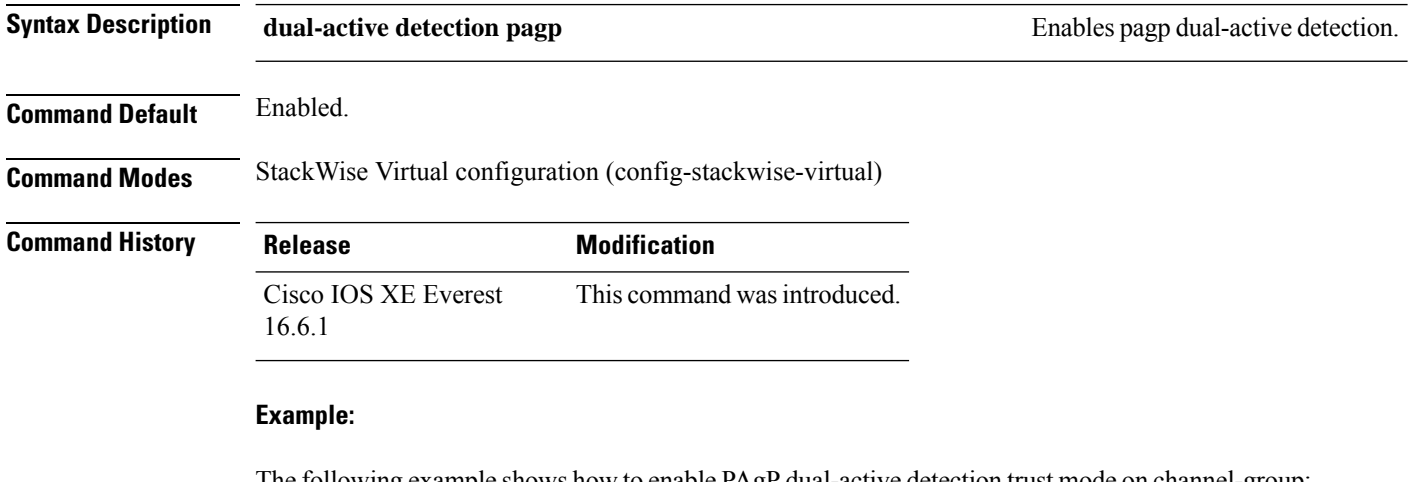

The following example shows how to enable PAgP dual-active detection trust mode on channel-group:

Device(config)# **stackwise-virtual** Device(config-stackwise-virtual)#**dual-active detection pagp** Device(config-stackwise-virtual)#**dual-active detection pagp trust channel-group 1**

#### <span id="page-1094-0"></span>**mode sso**

 $\overline{\phantom{a}}$ 

To set the redundancy mode to stateful switchover (SSO), use the **mode sso** command in redundancy configuration mode.

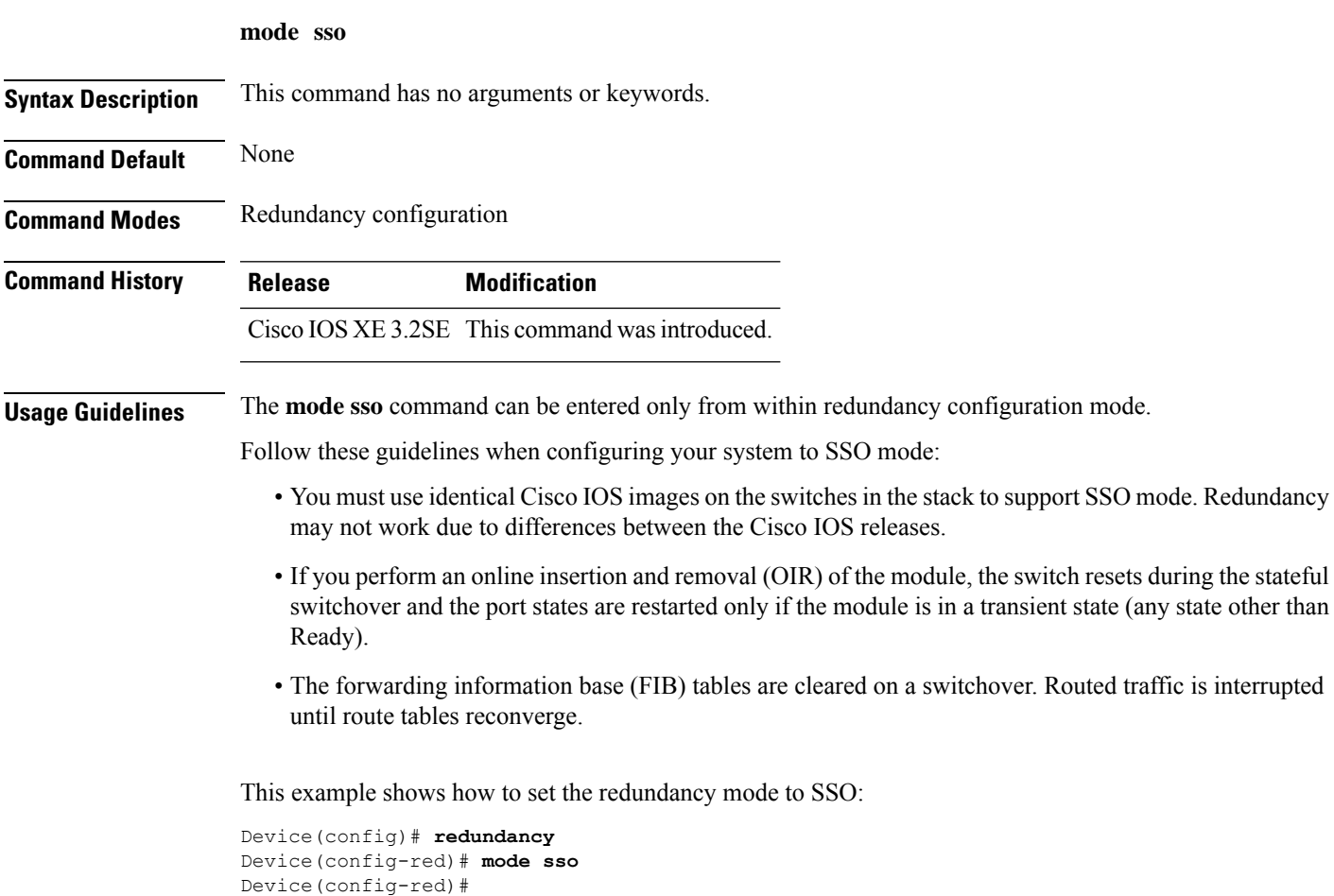

## <span id="page-1095-0"></span>**main-cpu**

To enter the redundancy main configuration submode and enable the standby switch, use the **main-cpu** command in redundancy configuration mode.

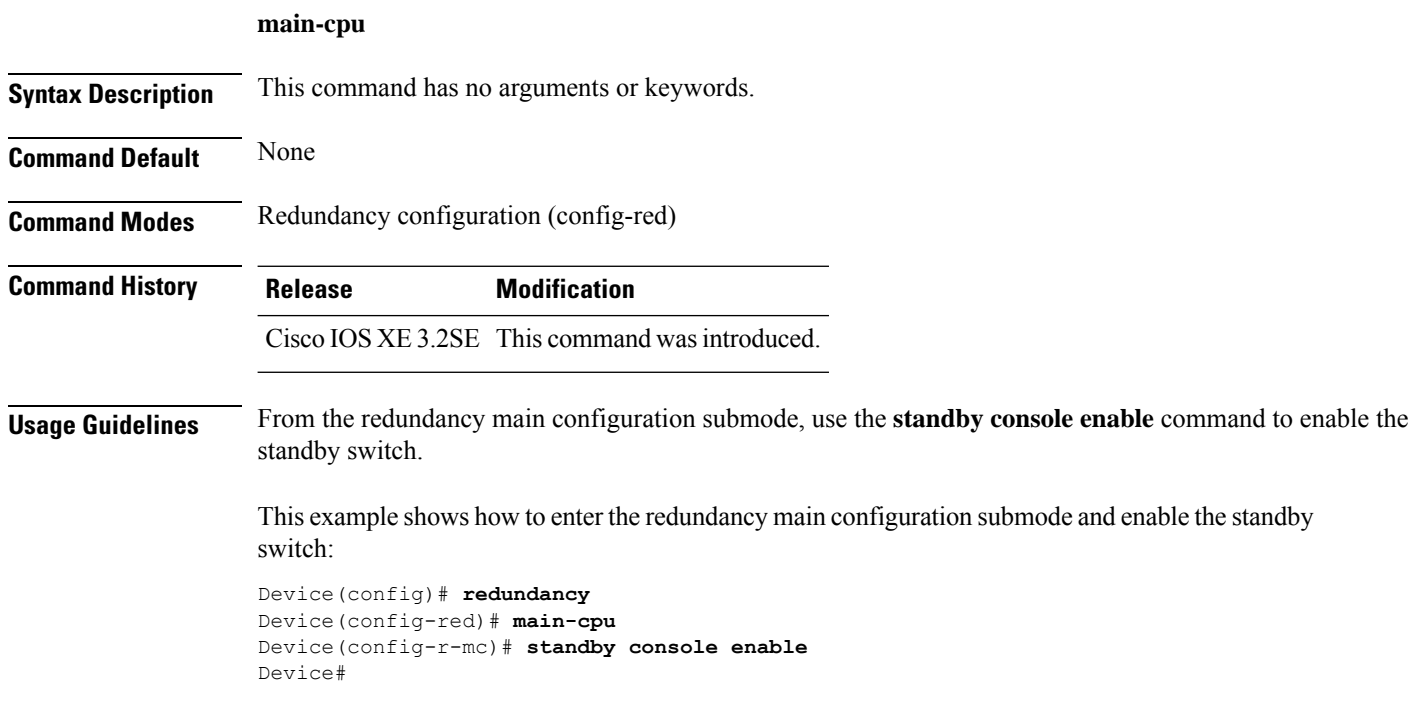

#### <span id="page-1096-0"></span>**policy config-sync prc reload**

To reload the standby switch if a parser return code (PRC) failure occurs during configuration synchronization, use the **policy config-sync reload** command in redundancy configuration mode. To specify that the standby switch is not reloaded if a parser return code (PRC) failure occurs, use the **no** form of this command.

**policy config-sync** {**bulk** | **lbl**} **prc reload no policy config-sync** {**bulk** | **lbl**} **prc reload**

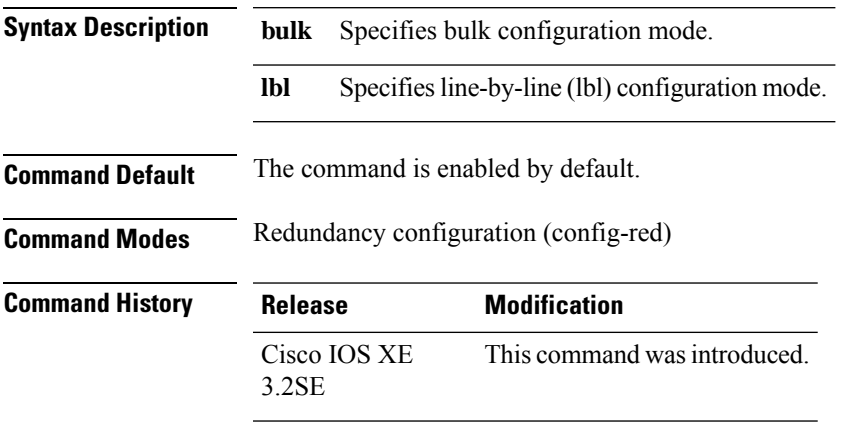

This example shows how to specify that the standby switch is not reloaded if a parser return code (PRC) failure occurs during configuration synchronization:

Device(config-red)# **no policy config-sync bulk prc reload**

#### <span id="page-1097-0"></span>**mode sso**

To set the redundancy mode to stateful switchover (SSO), use the **mode sso** command in redundancy configuration mode.

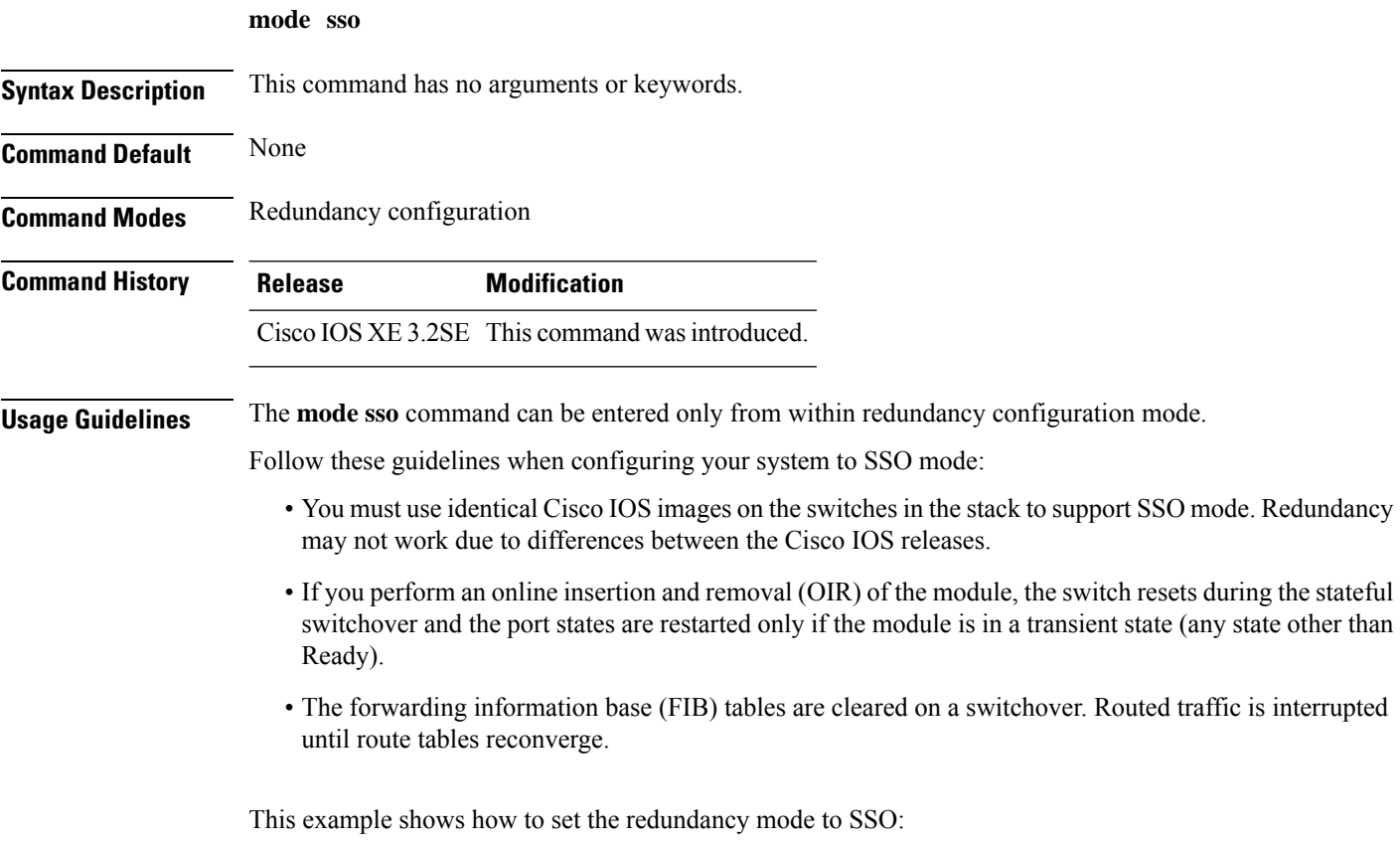

Device(config)# **redundancy** Device(config-red)# **mode sso** Device(config-red)#

#### <span id="page-1098-0"></span>**policy config-sync prc reload**

To reload the standby switch if a parser return code (PRC) failure occurs during configuration synchronization, use the **policy config-sync reload** command in redundancy configuration mode. To specify that the standby switch is not reloaded if a parser return code (PRC) failure occurs, use the **no** form of this command.

**policy config-sync** {**bulk** | **lbl**} **prc reload no policy config-sync** {**bulk** | **lbl**} **prc reload**

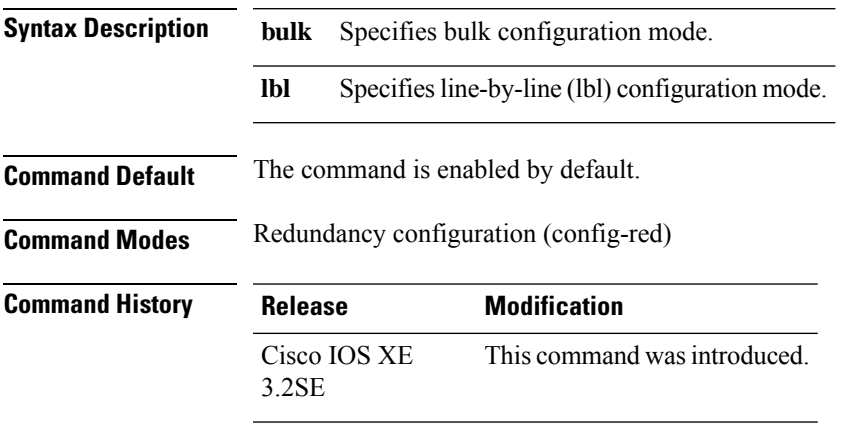

This example shows how to specify that the standby switch is not reloaded if a parser return code (PRC) failure occurs during configuration synchronization:

Device(config-red)# **no policy config-sync bulk prc reload**

#### <span id="page-1099-0"></span>**redundancy config-sync mismatched-commands**

To allow the standby switch to join the stack if a configuration mismatch occurs between the active and standby switches, use the **redundancy config-sync mismatched-commands** command in privileged EXEC mode.

**redundancy config-sync** {**ignore** | **validate**} **mismatched-commands**

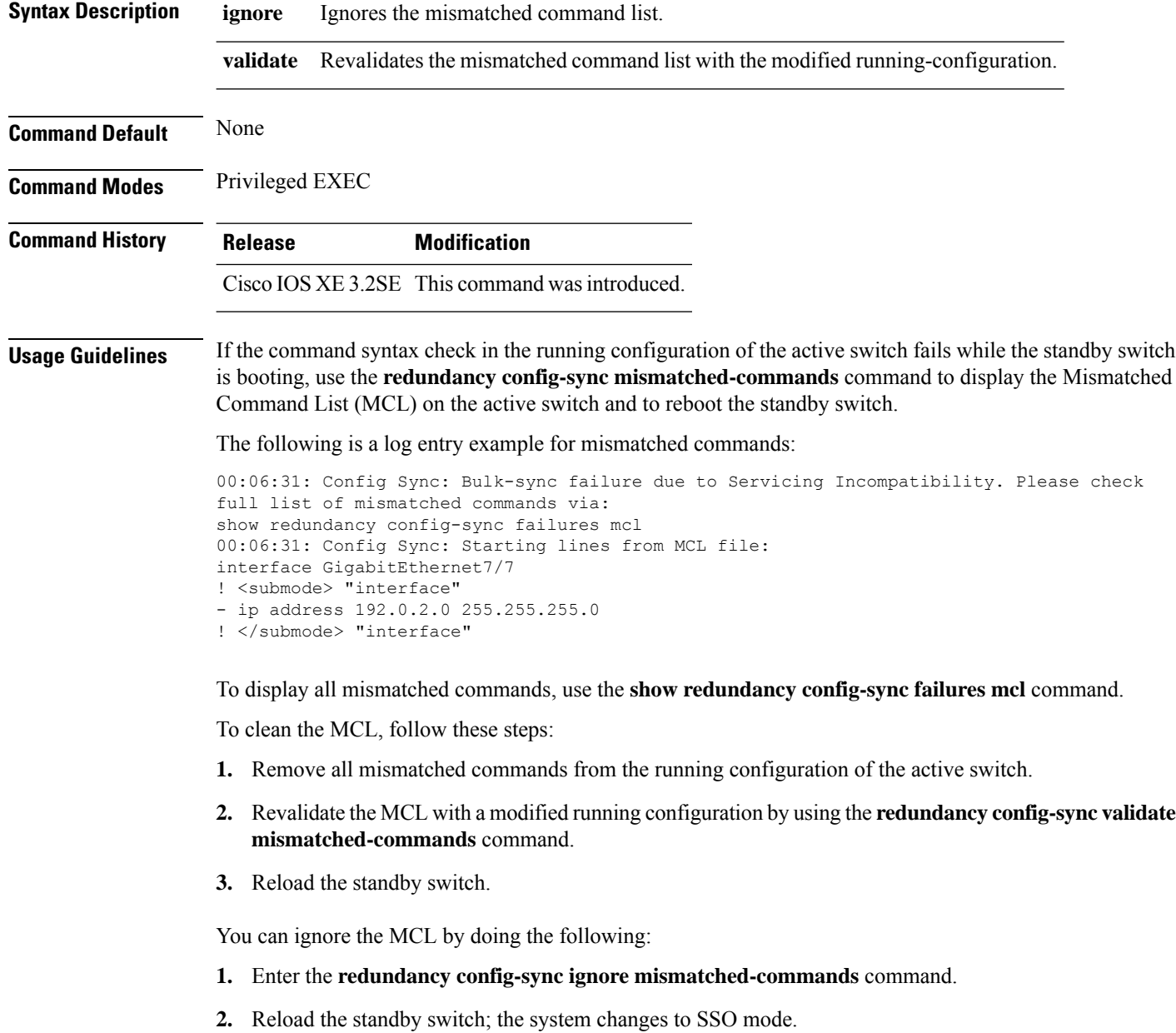

Ш

If you ignore the mismatched commands, the out-of-sync configuration at the active switch and the standby switch still exists. **Note**

**3.** Verify the ignored MCL with the **show redundancy config-sync ignored mcl** command.

If SSO mode cannot be established between the active and standby switches because of an incompatibility in the configuration file, a mismatched command list (MCL) is generated at the active switch and a reload into route processor redundancy (RPR) mode is forced for the standby switch.

**Note** RPR mode is supported on Catalyst 3850 switches as a fallback in case of errors. It is not configurable.

If you attempt to establish an SSO after removing the offending configuration and rebooting the standby switch with the same image, the C3K\_REDUNDANCY-2-IOS\_VERSION\_CHECK\_FAIL and ISSU-3-PEER\_IMAGE\_INCOMPATIBLE messages appear because the peer image islisted asincompatible. You can clear the peer image from the incompatible list with the **redundancy config-sync ignore mismatched-commands** EXEC command while the peer is in a standby cold (RPR) state. This action allows the standby switch to boot in a standby hot (SSO) state when it reloads.

This example shows how to revalidate the mismatched command list with the modified configuration:

Device# **redundancy config-sync validate mismatched-commands** Device#

## <span id="page-1101-0"></span>**redundancy**

To enter redundancy configuration mode, use the **redundancy** command in global configuration mode.

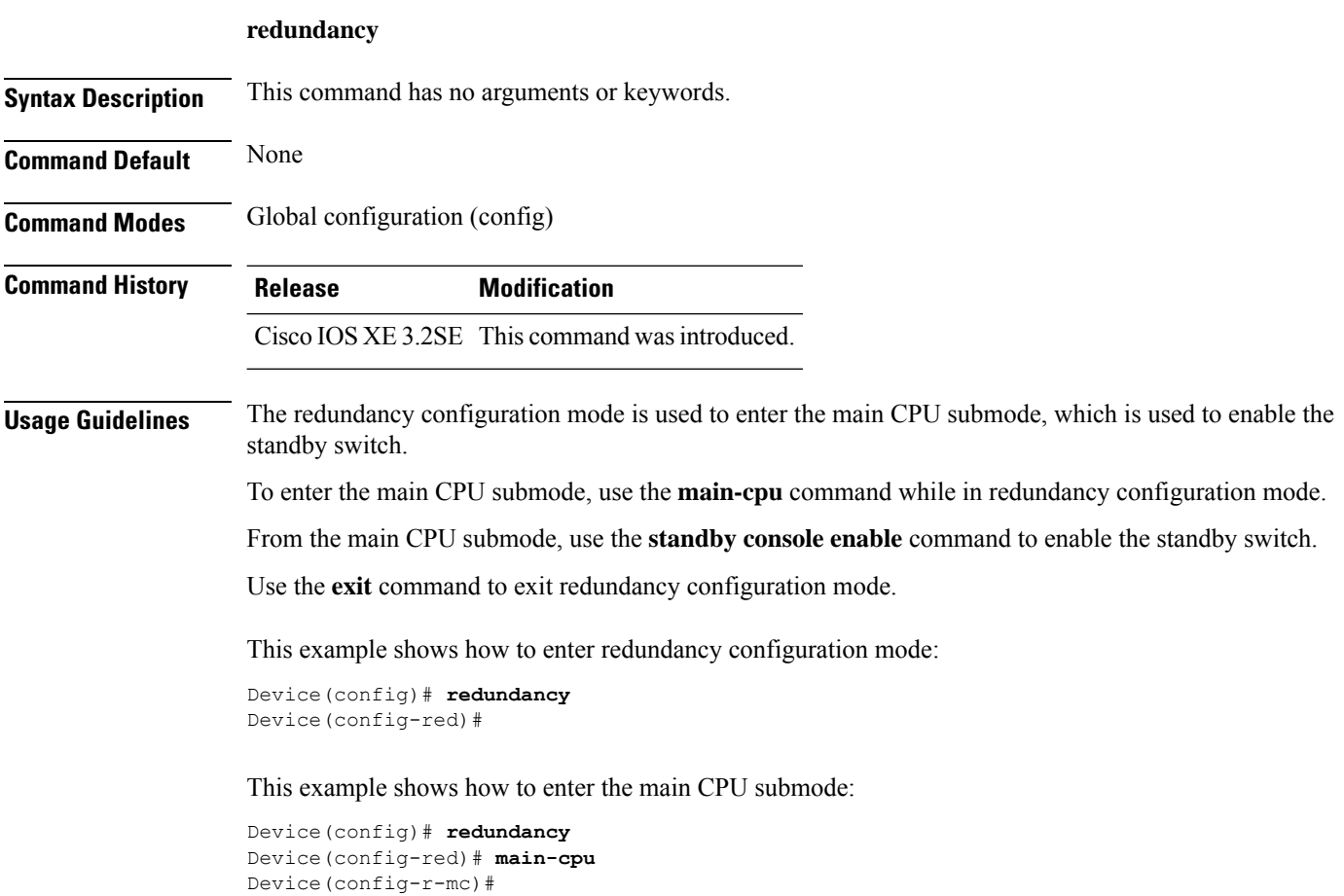

Ш

#### <span id="page-1102-0"></span>**redundancy force-switchover**

To force a switchover from the active switch to the standby switch, use the **redundancy force-switchover** command in privileged EXEC mode on a switch stack.

#### **redundancy force-switchover Syntax Description** This command has no arguments or keywords. **Command Default** None **Command Modes** Privileged EXEC **Command History Release Modification** Cisco IOS XE 3.2SE This command was introduced. **Usage Guidelines** Use the **redundancy force-switchover** command to manually switch over to the redundant switch. The redundant switch becomes the new active switch that runs the Cisco IOS image, and the modules are reset to their default settings. The old active switch reboots with the new image and joins the stack. If you use the **redundancy force-switchover** command on the active switch, the switchports on the active switch to go down. If you use this command on a switch that is in a partial ring stack, the following warning message appears: Device# **redundancy force-switchover** Stack is in Half ring setup; Reloading a switch might cause stack split This will reload the active unit and force switchover to standby[confirm] This example shows how to manually switch over from the active to the standby supervisor engine:

Device# **redundancy force-switchover** Device#

## <span id="page-1103-0"></span>**redundancy reload**

To force a reload of one or all of the switches in the stack, use the **redundancy reload**command in privileged EXEC mode.

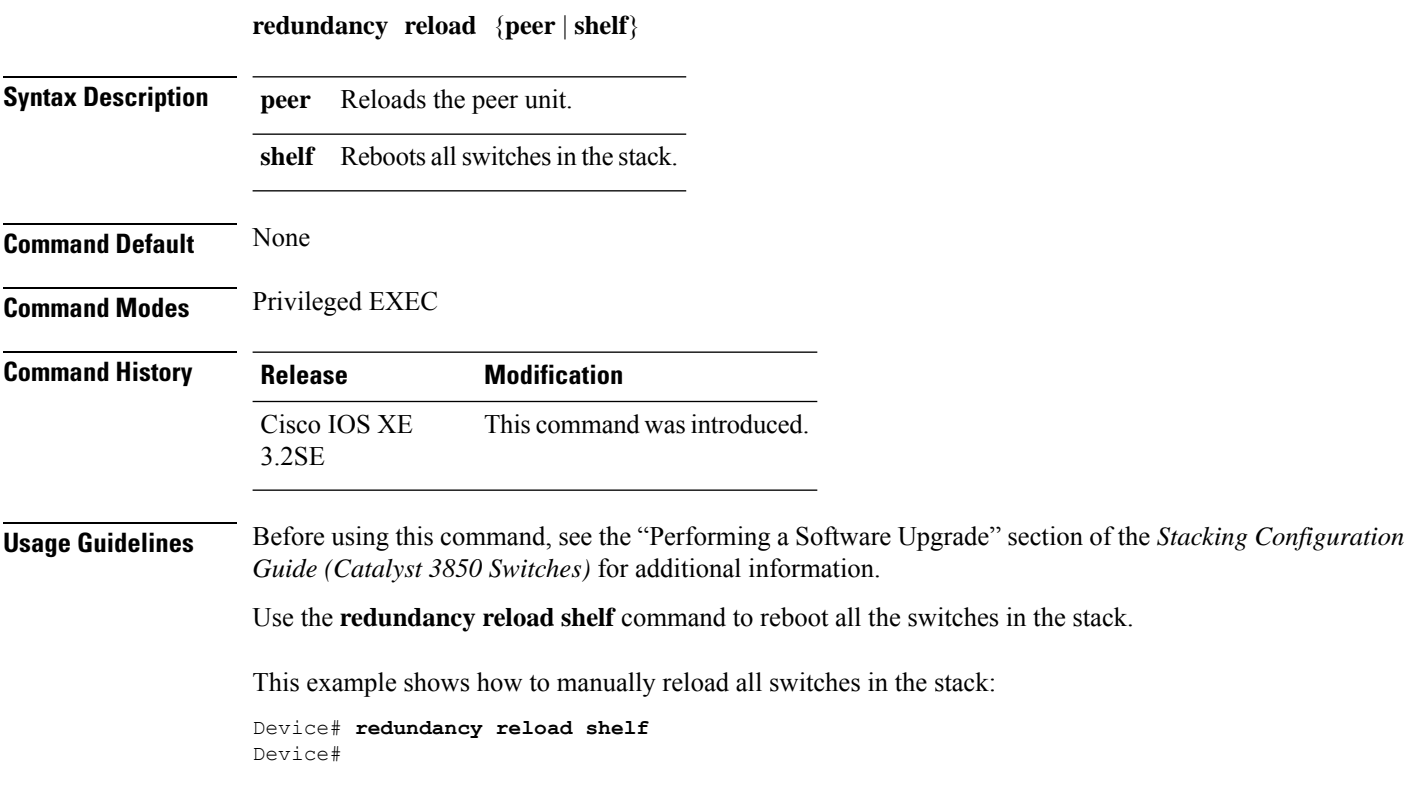

#### <span id="page-1104-0"></span>**reload**

 $\overline{\phantom{a}}$ 

To reload the stack member and to apply a configuration change, use the **reload**command in privileged EXEC mode.

**reload** [{**/noverify** | **/verify**}] [{*LINE* | **at** | **cancel** | **in** | **slot** *stack-member-number* | **standby-cpu**}]

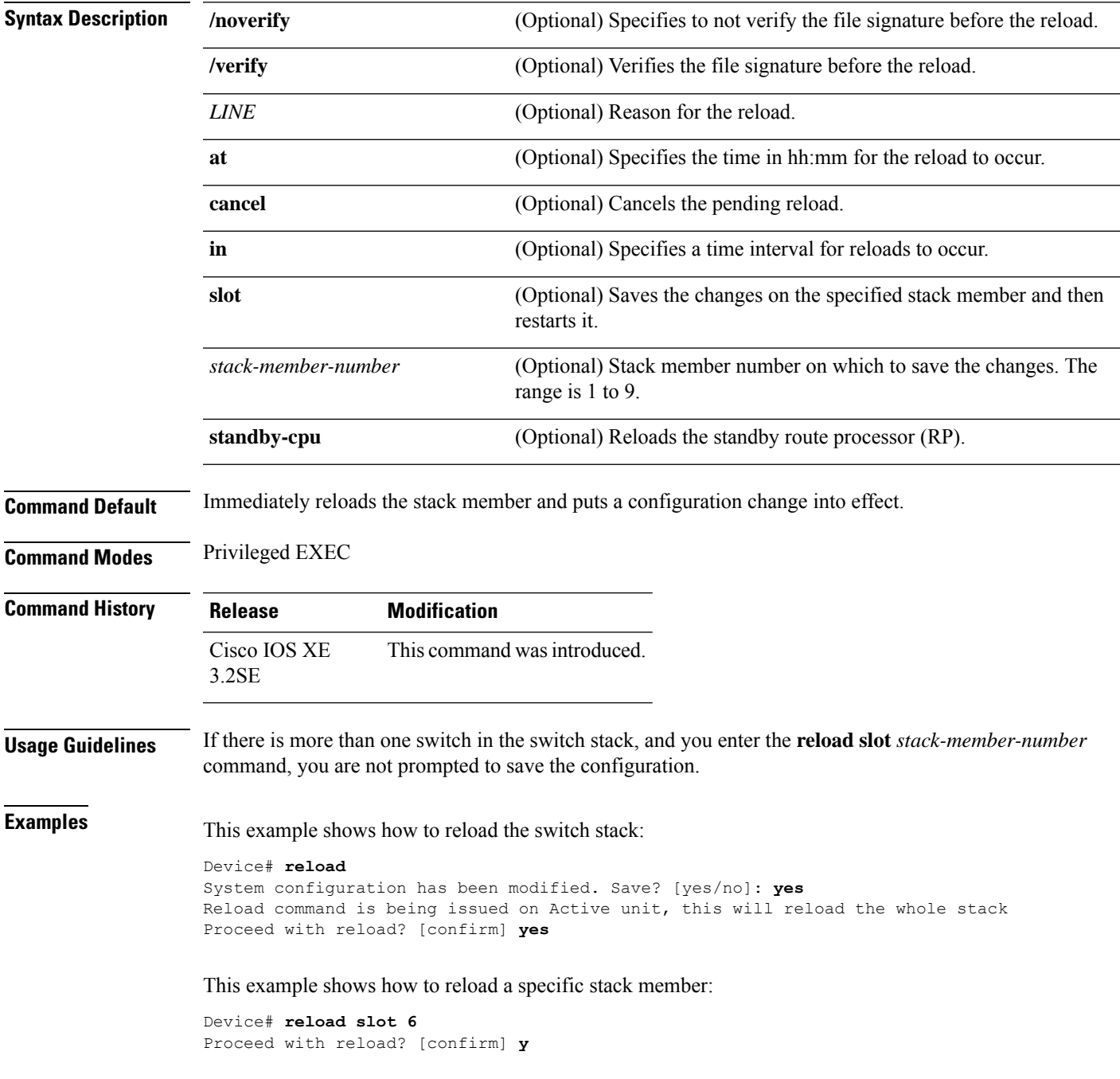

This example shows how to reload a single-switch switch stack (there is only one member switch):

Device# **reload slot 3** System configuration has been modified. Save? [yes/no]: **y** Proceed to reload the whole Stack? [confirm] **y**

#### <span id="page-1106-0"></span>**reload**

 $\overline{\phantom{a}}$ 

To reload the stack member and to apply a configuration change, use the **reload**command in privileged EXEC mode.

**reload** [{**/noverify** | **/verify**}] [{*LINE* | **at** | **cancel** | **in** | **slot** *stack-member-number* | **standby-cpu**}]

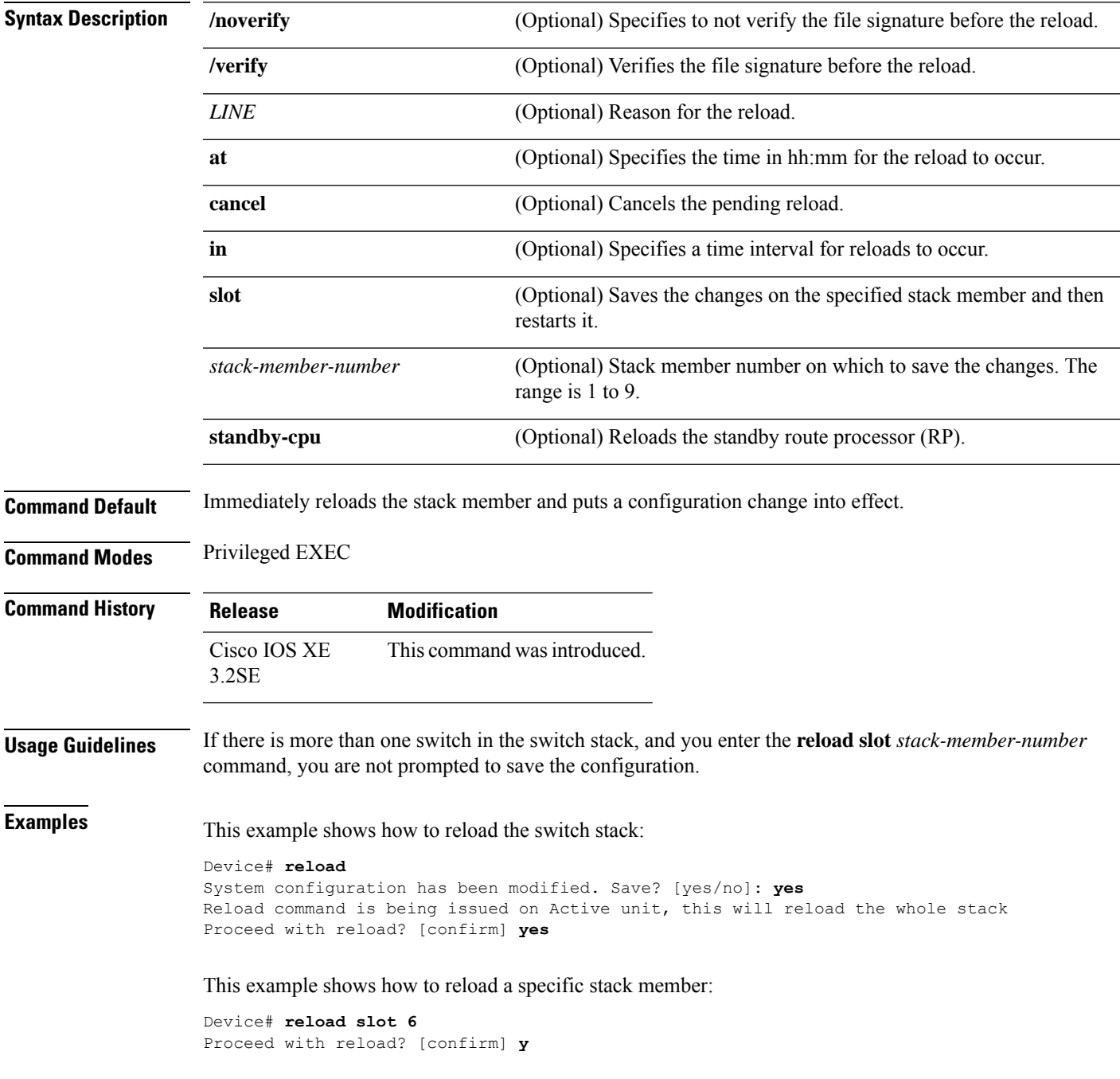

This example shows how to reload a single-switch switch stack (there is only one member switch):

Device# **reload slot 3** System configuration has been modified. Save? [yes/no]: **y** Proceed to reload the whole Stack? [confirm] **y**

#### <span id="page-1108-0"></span>**session**

To access the diagnostic shell of a specific stack member or to access the Cisco IOS prompt of the standby device use the **session** command in privileged EXEC mode on the active device.

**session** {**standby ios** | **switch** [{*stack-member-number*}]}

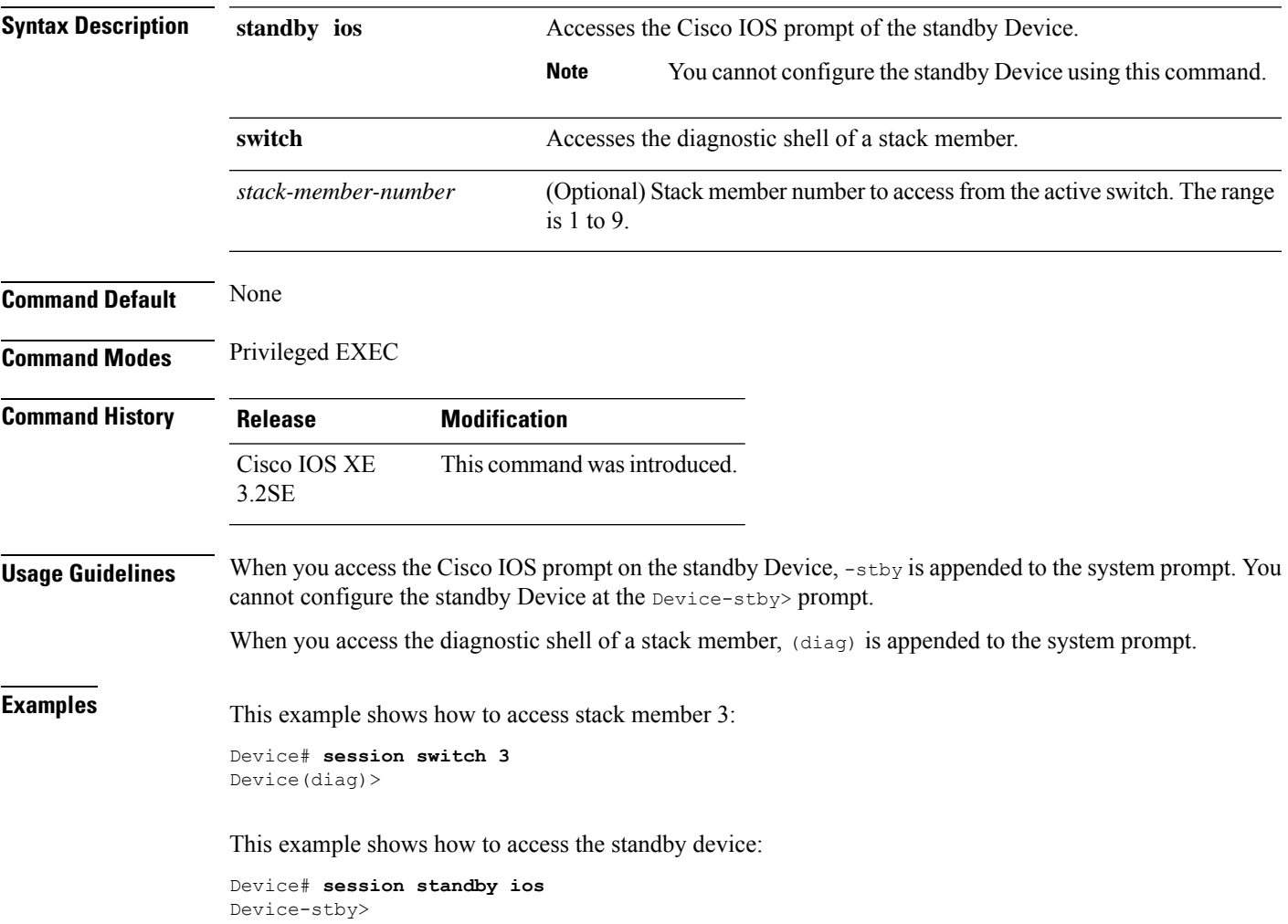

#### <span id="page-1109-0"></span>**session**

To access the diagnostic shell of a specific stack member or to access the Cisco IOS prompt of the standby device use the **session** command in privileged EXEC mode on the active device.

**session** {**standby ios** | **switch** [{*stack-member-number*}]}

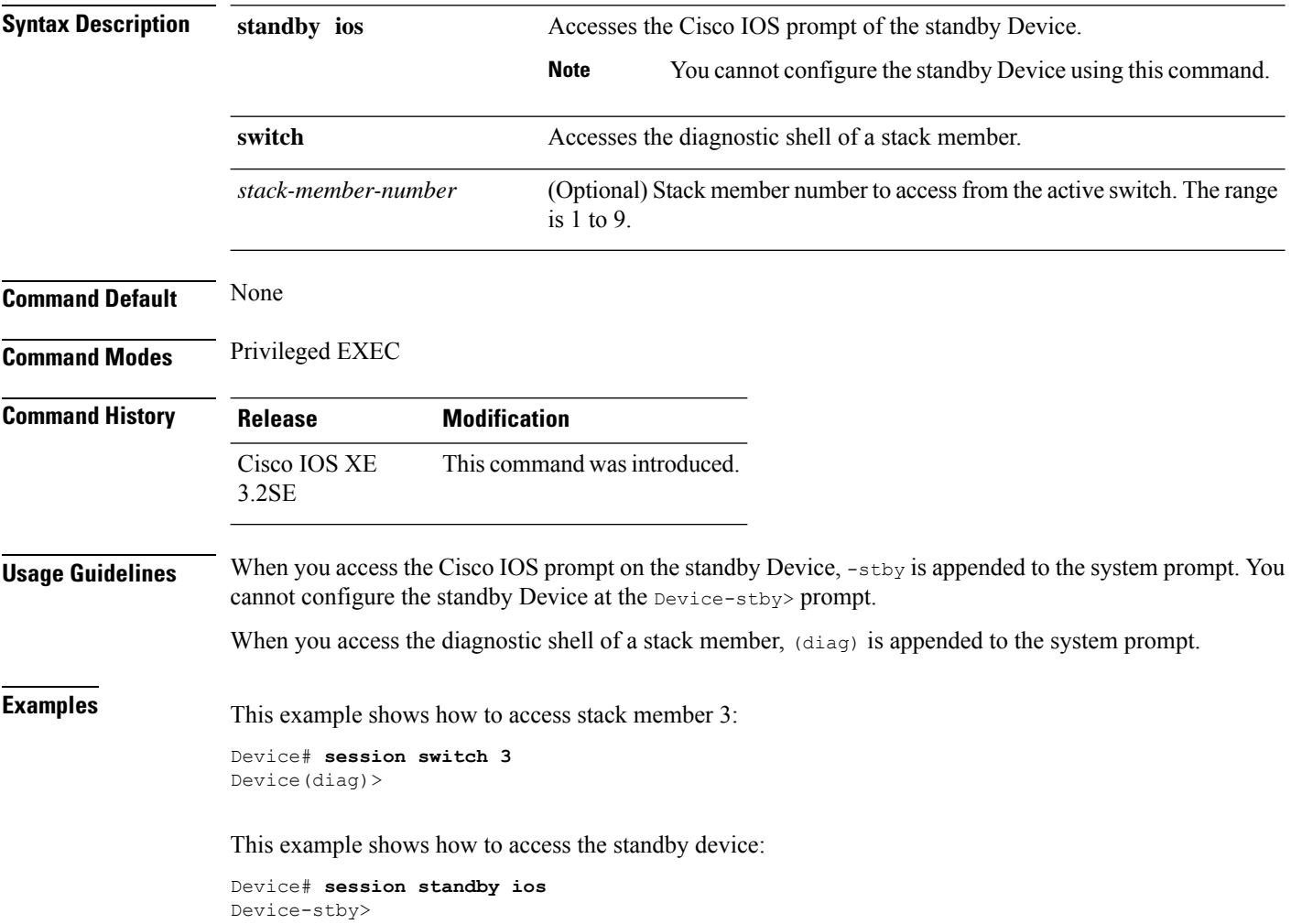

## <span id="page-1110-0"></span>**set platform software fed switch**

To set the packet cache count perSVL port, use the **setplatform software fedswitch** command in privileged EXEC or user EXEC mode.

**set platform software fed switch**{*switch-number* | **active** | **standby**}{**F0** | **F1 active**}**fss pak-cache** *count*

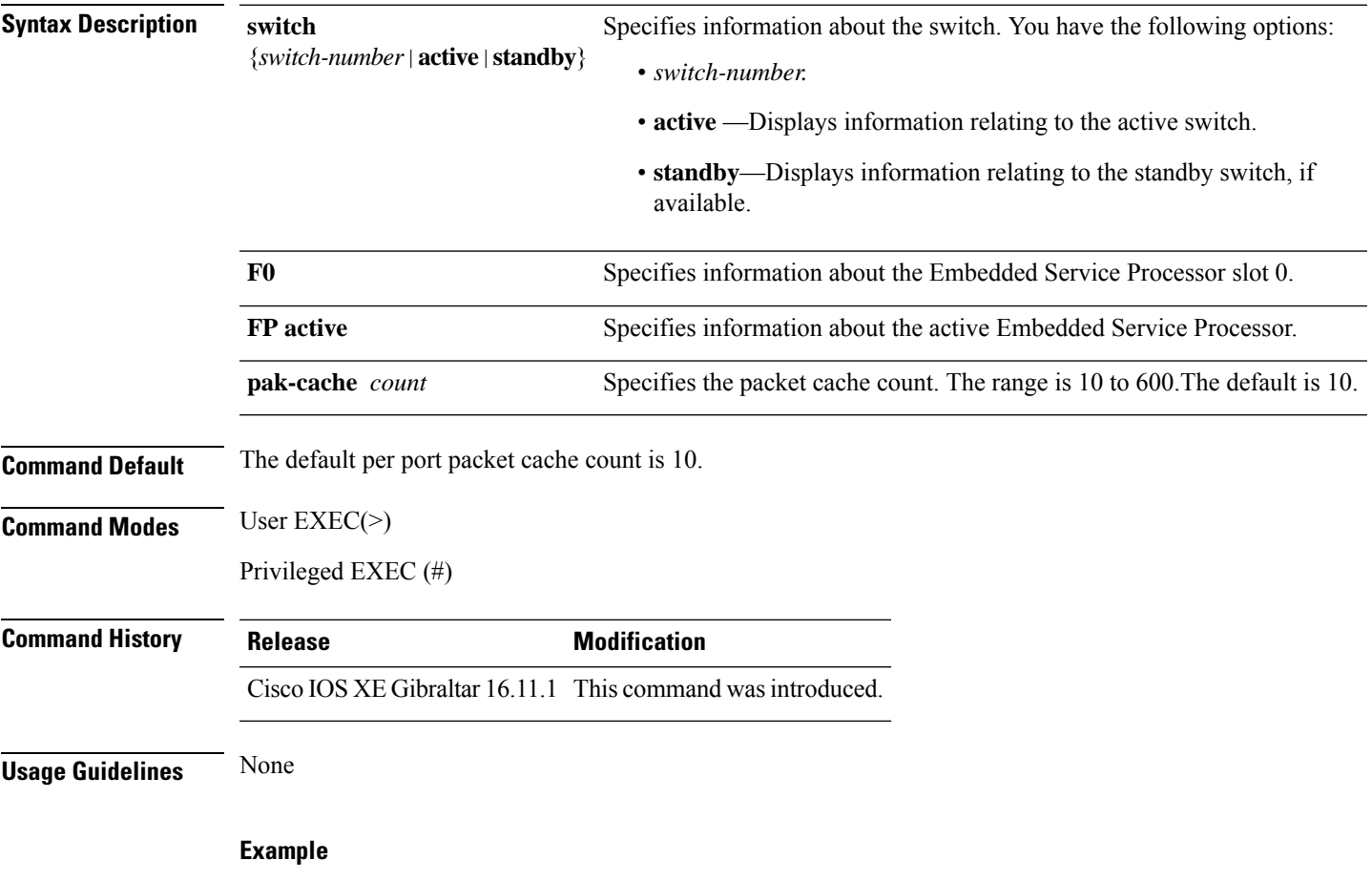

This example shows how to set the packet cache count per SVL port.

Device# **set platform software fed switch active F1 active fss pak-cache 40**

## <span id="page-1111-0"></span>**set platform software nif-mgr switch**

To set the packet cache count per SVL port, use the **set platform software nif-mgr switch** command in privileged EXEC or user EXEC mode.

**set platform software nif-mgr switch** {*switch-number* | **active** | **standby** }**R0 pak-cache** *count*

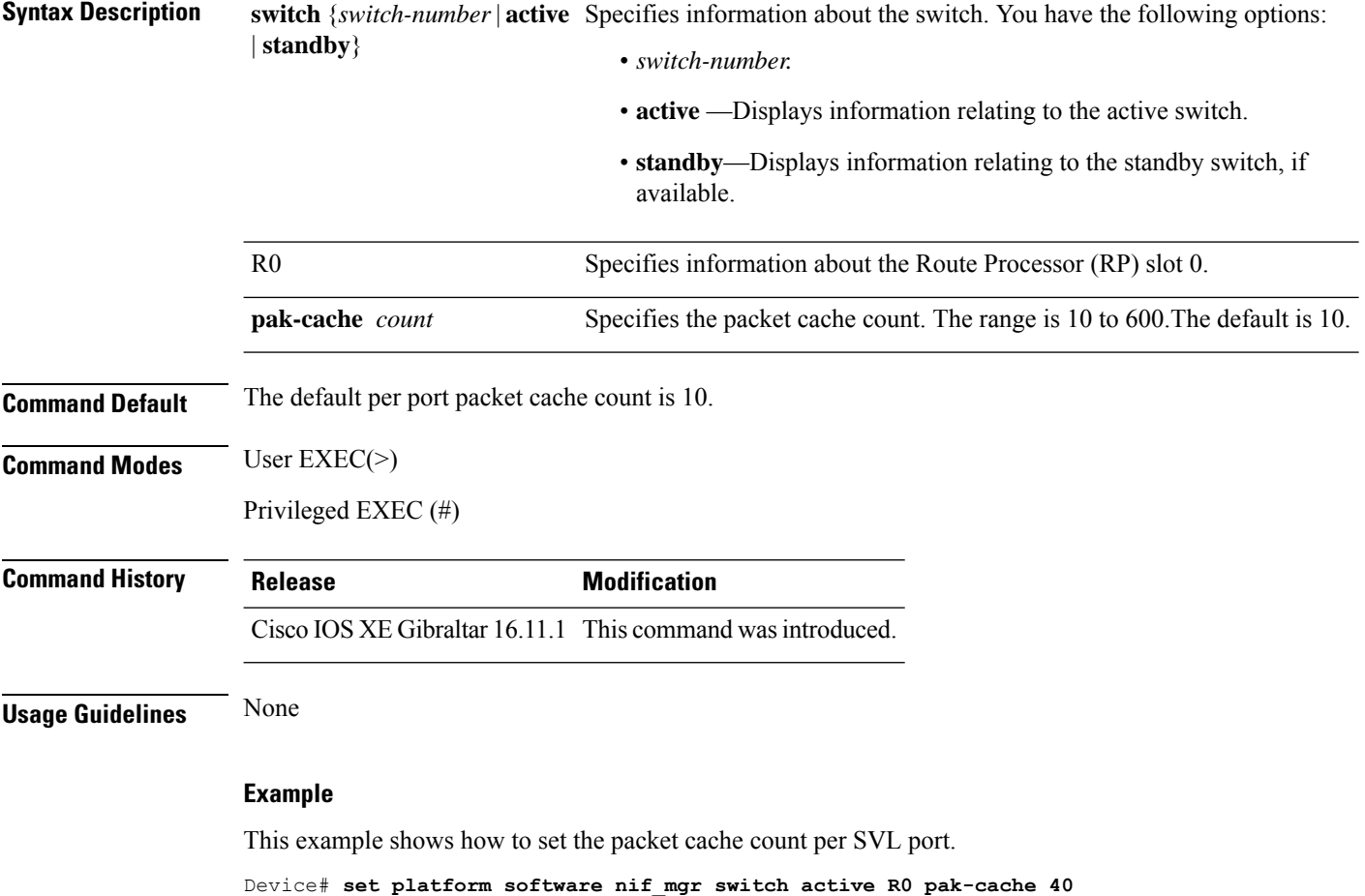

#### <span id="page-1112-0"></span>**show platform software fed**

To display the per port SDP/LMP control packet exchange history between FED and Network Interface Manager (NIF Mgr) software processes, use the **show platform software fed** command in privileged EXEC mode.

**show platform software fed switch** {*switch-number* | **active** | **standby**} **fss** {**counters** |**interface-counters interface** {*interface-type interface-number*} |**lmp-packets interface** {*interface-type interface-number*} |**sdp-packets**

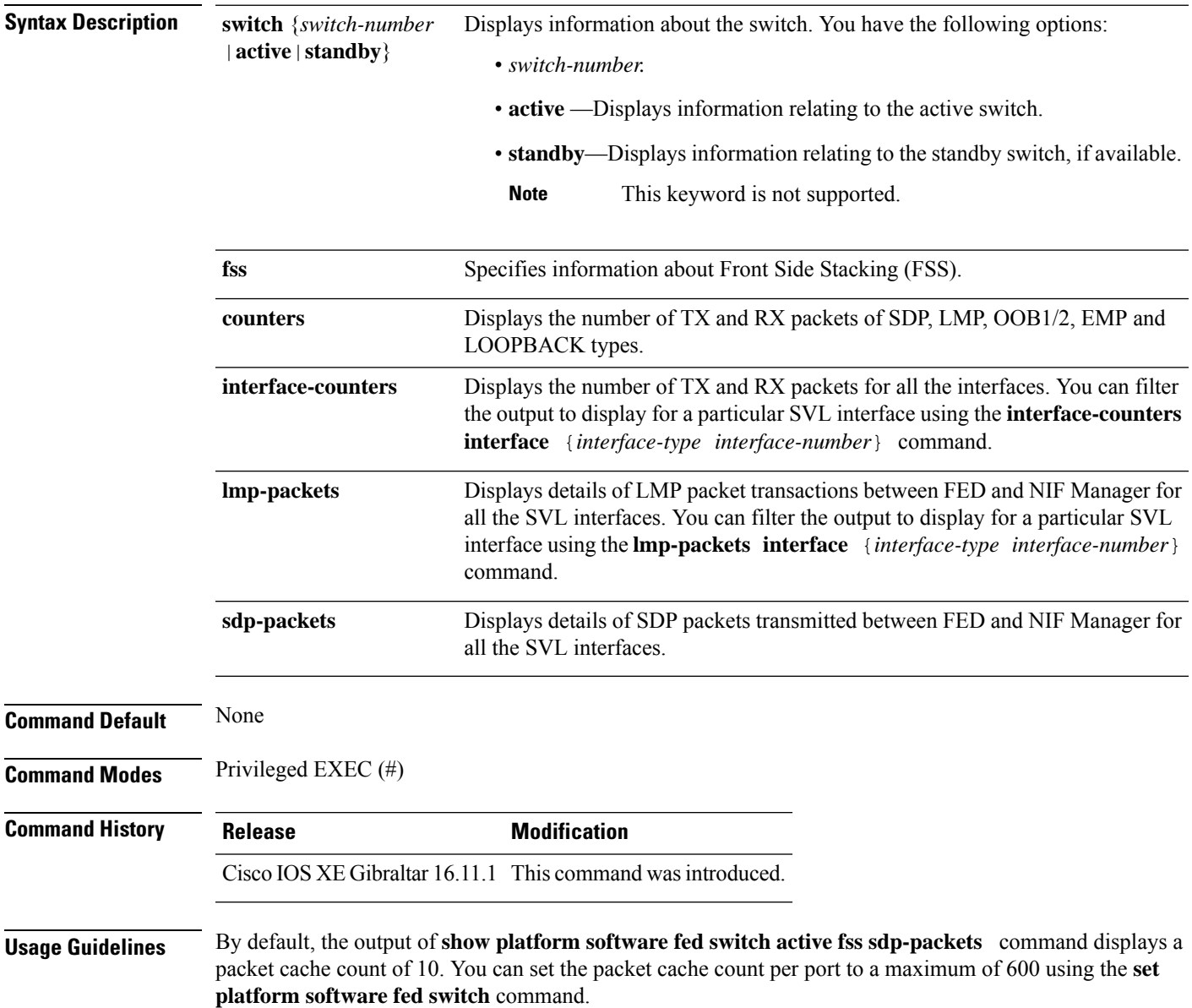

#### **Example**

The following is an output example from the **show platform software fed switch active fss lmp-packets interface** *interface-type interface-number* command.

Device# **show platform software fed switch active fss lmp-packets interface fortygigabitethernet1/0/1**

```
Interface: fortygigabitethernet1/0/1 IFID:0x1d
FED FSS LMP packets max 10:
```
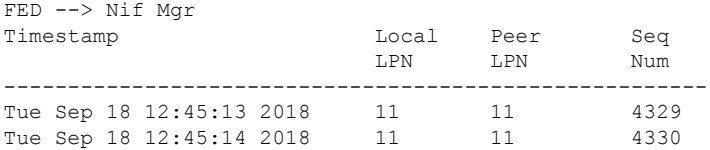

The following is an output example from the **show platform software fed switch active fss sdp-packets** command.

Device# **show platform software fed switch active fss sdp-packets** FED FSS SDP packets max 10: ------------------------

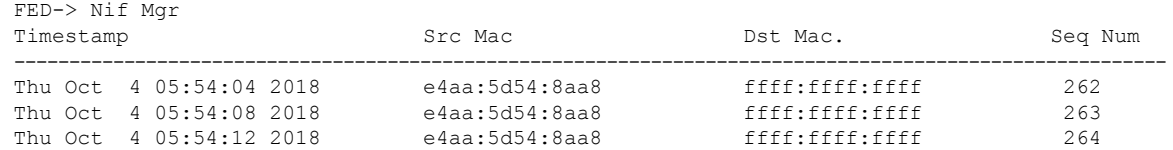

#### The following is an output example from the **show platform software fedswitchactive fss counters** command.

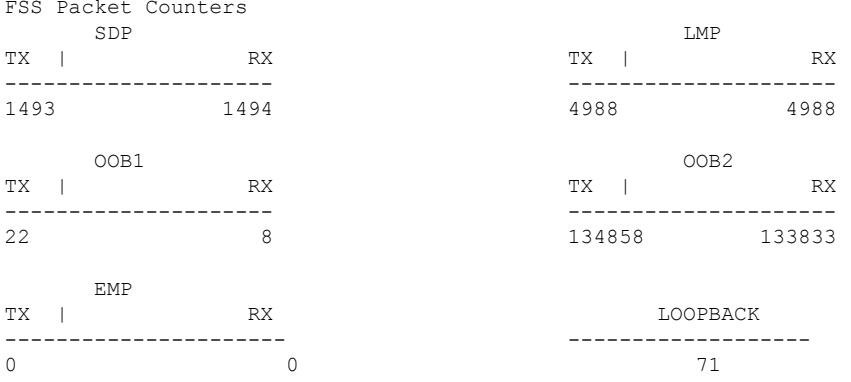

Device# **show platform software fed switch active fss counters** FSS Packet Counters

The following is an output example from the **show platform software fed switch active fss interface-counters interface** *interface-type interface-number* command.

Device# **show platform software fed switch active fss interface-counters fortygigabitethernet1/0/1**

```
Interface fortygigabitethernet1/0/1 IFID: 0x1d Counters
     LMP
 TX | RX
---------------------
     6389
```
#### **Related Commands**

 $\overline{\phantom{a}}$ 

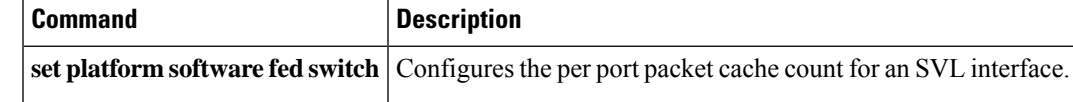

#### <span id="page-1115-0"></span>**show platform software nif-mgr switch**

To display the control packet exchange history between the Network Interface Manager software process (NIF Mgr) and theStackWise Virtual Link (SVL) interfaces, use the **show platform softwarenif-mgr switch** command in privileged EXEC mode.

**show platform software nif-mgr switch** {*switch-number* | **active** | **standby**} **R0**{**counters** [**lpn** *lpn-index*] | **packets** [**lpn** *lpn-index* ] | **switch-info**}

**show platform software nif-mgr switch** {*switch-number* | **active** | **standby**} **R0counters**{**slot***slot-number* }{**port** *port-number* }**packets**{**slot***slot-number* }{**port** *port-number* }{**switch-info**}

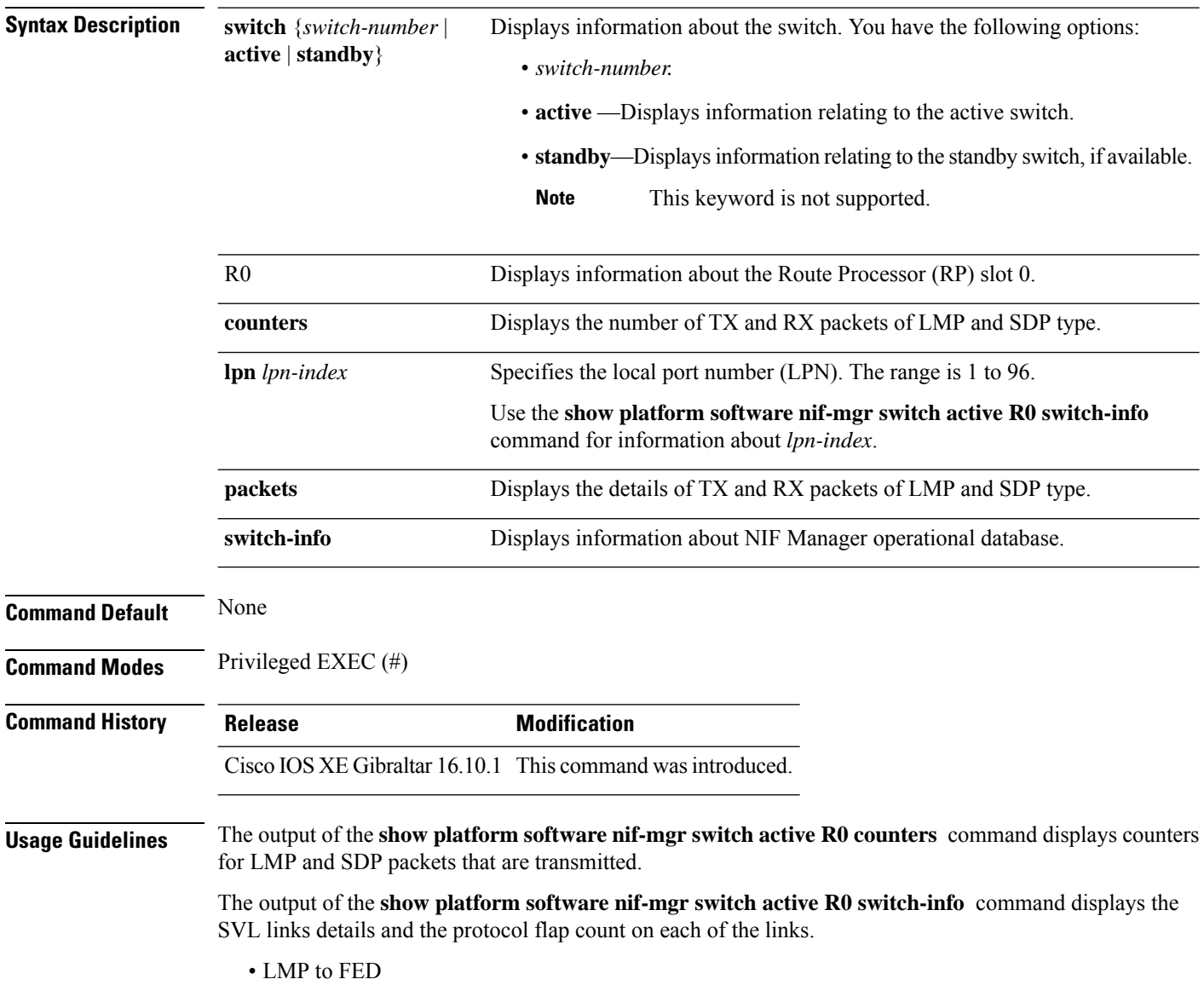
ш

- SDP to FED
- FED to LMP
- FED to SDP
- Stack Manager to SDP
- SDP to Stack Manager

The output of the **show platform software nif-mgr switch active R0 packets** command displays the timestamp details of the LMP and SDP packets transmitted.

- Timestamp of last 10 LMP frames from FED
- Timestamp of last 10 LMP frames to FED
- Timestamp of last 10 SDP frames from Stack manager
- Timestamp of last 10 SDP frames to Stack manager

By default, the packet cache count per SVL port during bootup is 10. To set the packet cache count per port, use the **set platform software nif-mgr switch** command.

#### **Example**

The following is an output example from the **show platform software nif-mgr switch active R0 counters** command.

```
Device# show platform software nif-mgr switch active R0 counters
NIF Manager Counters
 Counters:
####################################################
Stack Link : 1
===============================================
FED \tfor NTF, Mary---------------
Number of LMP RX Packets : 749
NIF Mgr to FED
---------------
Number of LMP TX Packets : 758
Stack Link : 2
===============================================
FED to NIF Mgr
---------------
Number of LMP RX Packets : 0
NIF Mgr to FED
---------------
Number of LMP TX Packets : 0
NIF Mgr to Stack Mgr
-----------------------
Number of SDP Success Packets - 1854
Number of SDP Fail Packets - 0
Stack Mgr to NIF Mgr
---------------------
Number of SDP Success Packets - 1850
Number of SDP Fail Packets - 0
```
The following is an output example from the **show platform software nif-mgr switch active R0 counters lpn** *lpn-index* command.

```
Device# Switch#sh platform software nif_mgr switch active r0 counters lpn 1
Counters:
####################################################
LPN : 1 Stack Link : 1 port 1
===============================================
FED to NIF Mar
---------------
Number of LMP RX Packets : 760
NIF Mgr to FED
---------------
Number of LMP TX Packets : 768
```
The following is an output example from the **show platform software nif-mgr switch active R0 packets** command.

Device# **show platform software nif-mgr switch active R0 packets** NIF manager packets max 10:

```
Stack Link : 1
LMP
------------------------
FED->
Nif Mgr
Timestamp Local Peer Seq
                                   LPN LPN Num
--------------------------------------------------------
Wed Jun 20 02:20:49 2018 3 3 1050<br>
Wed Jun 20 02:20:50 2018 3 3 1051<br>
Wed Jun 20 02:20:41 2018 3 3 1042<br>
Wed Jun 20 02:20:42 2018 3 3 1043<br>
Wed Jun 20 02:20:43 2018 3 3 1044
Wed Jun 20 02:20:50 2018 3 3 1051
Wed Jun 20 02:20:41 2018 3 3 1042
Wed Jun 20 02:20:42 2018 3 3 1043<br>Wed Jun 20 02:20:43 2018 3 3 1044
Wed Jun 20 02:20:43 2018 3<br>Wed Jun 20 02:20:44 2018 3 3
Wed Jun 20 02:20:44 2018 3 3 1045
Wed Jun 20 02:20:45 2018 3 3 1046<br>
Wed Jun 20 02:20:46 2018 3 3 1047<br>
Wed Jun 20 02:20:47 2018 3 3 1048<br>
Wed Jun 20 02:20:48 2018 3 3 1049
Wed Jun 20 02:20:46 2018
Wed Jun 20 02:20:47 2018 3 3 1048
Wed Jun 20 02:20:48 2018
Nif Mgr->
FED
Timestamp Local Peer Seq
                                   LPN LPN Num
--------------------------------------------------------
Wed Jun 20 02:20:49 2018 3 3 1050
% Med Jun 20 02:20:50 2018 3 3 3 1051<br>
% Med Jun 20 02:20:41 2018 3 3 3 1042<br>
% Med Jun 20 02:20:42 2018 3 3 3 1043<br>
% Med Jun 20 02:20:43 2018 3 3 3 1044
Wed Jun 20 02:20:41 2018 3 3 1042
Wed Jun 20 02:20:42 2018 3 3 1043
Wed Jun 20 02:20:43 2018 3<br>Wed Jun 20 02:20:44 2018 3
Wed Jun 20 02:20:44 2018 3 3 1045
Wed Jun 20 02:20:45 2018 3 3 1046<br>
Wed Jun 20 02:20:46 2018 3 3 1047<br>
Wed Jun 20 02:20:47 2018 3 3 1048<br>
Wed Jun 20 02:20:48 2018 3 3 1049
Wed Jun 20 02:20:46 2018
Wed Jun 20 02:20:47 2018 3 3 1048
Wed Jun 20 02:20:48 2018
SDP
------------------------
Nif Mgr->
Stack Mgr
Timestamp Src Mac Dst Mac Seq Num
------------------------------------------------------------------------
Wed Jun 20 02:20:40 2018 40ce:2499:aa90 ffff:ffff:ffff 320
```
 $\mathbf l$ 

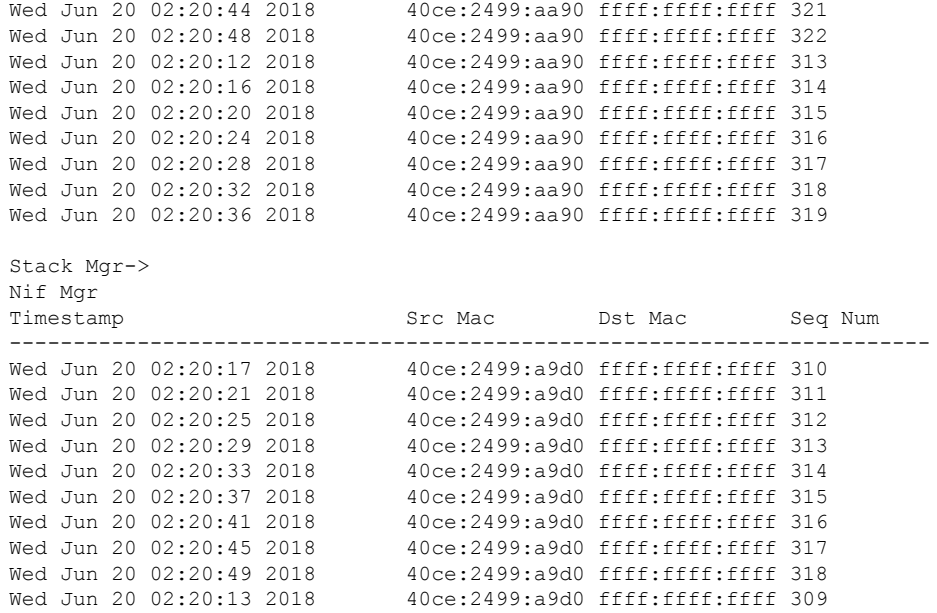

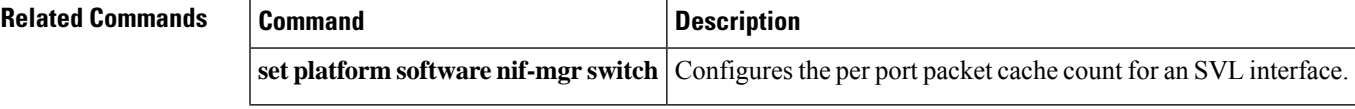

# **show platform stack-manager**

To display platform-dependent switch-stack information, use the **show platform stack-manager** command in privileged EXEC mode.

**show platform stack-manager** {**oir-states** | **sdp-counters** | **sif-counters**} **switch** *stack-member-number*

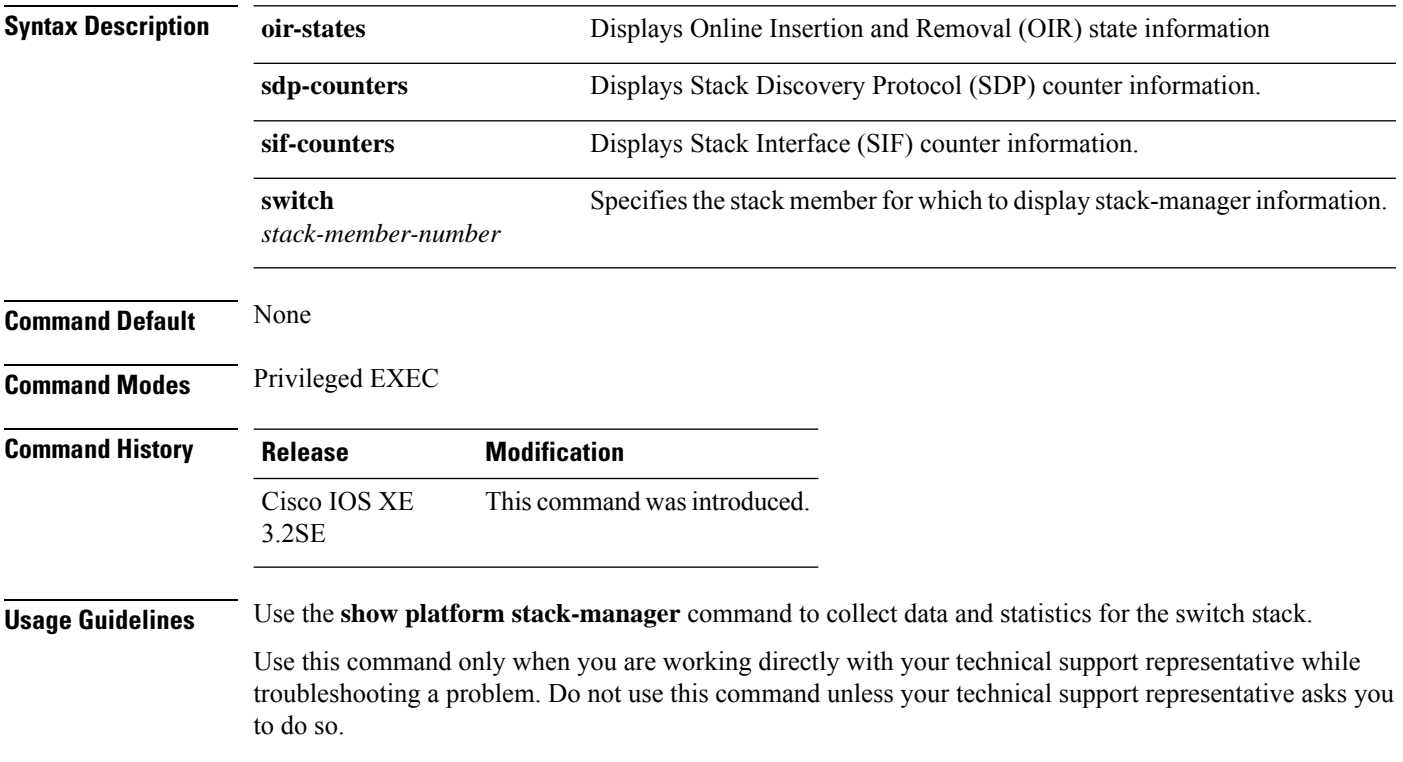

## **show platform stack-manager**

To display platform-dependent switch-stack information, use the **show platform stack-manager** command in privileged EXEC mode.

**show platform stack-manager** {**oir-states** | **sdp-counters** | **sif-counters**} **switch** *stack-member-number*

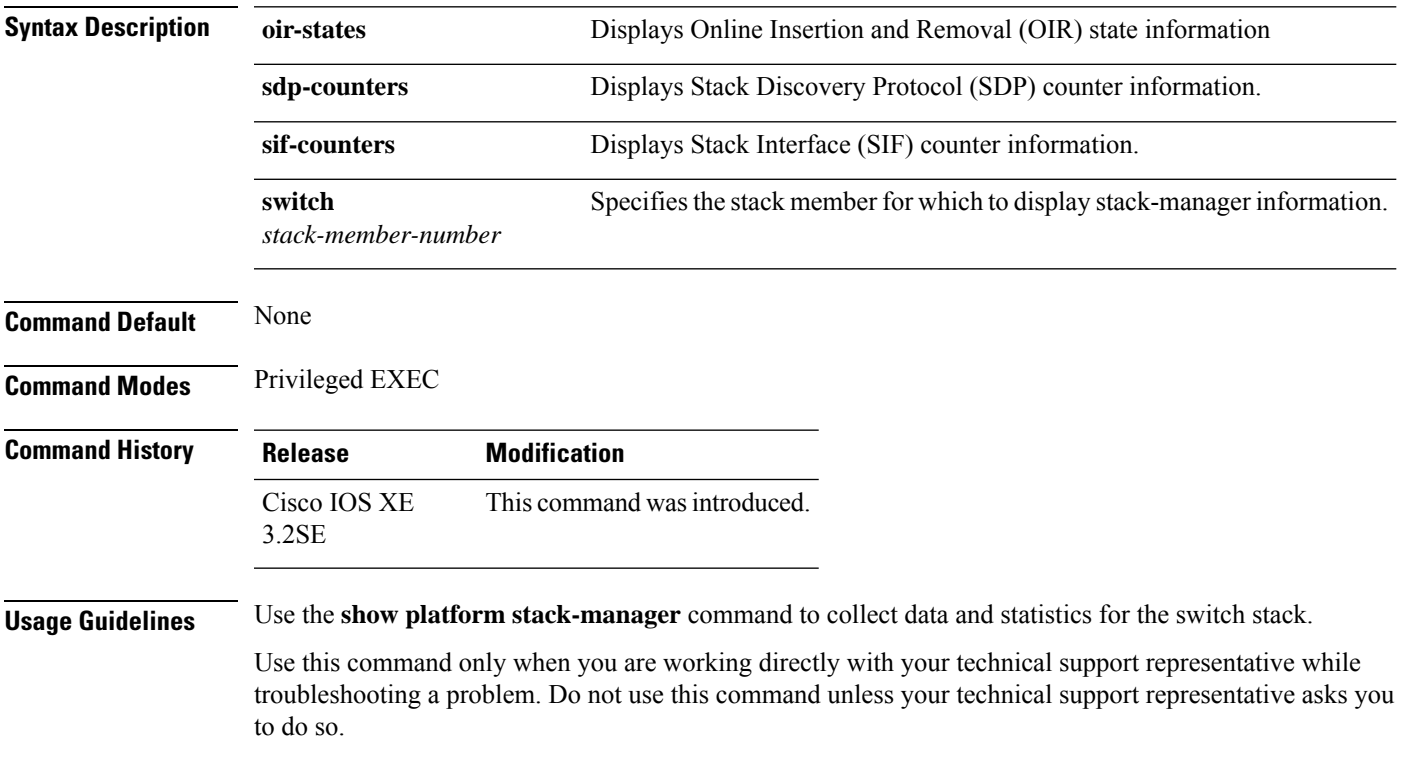

# <span id="page-1121-0"></span>**show redundancy config-sync**

To display a configuration synchronization failure or the ignored mismatched command list (MCL), if any, use the **show redundancy config-sync** command in EXEC mode.

**show redundancy config-sync** {**failures** {**bem** | **mcl** | **prc**} | **ignored failures mcl**}

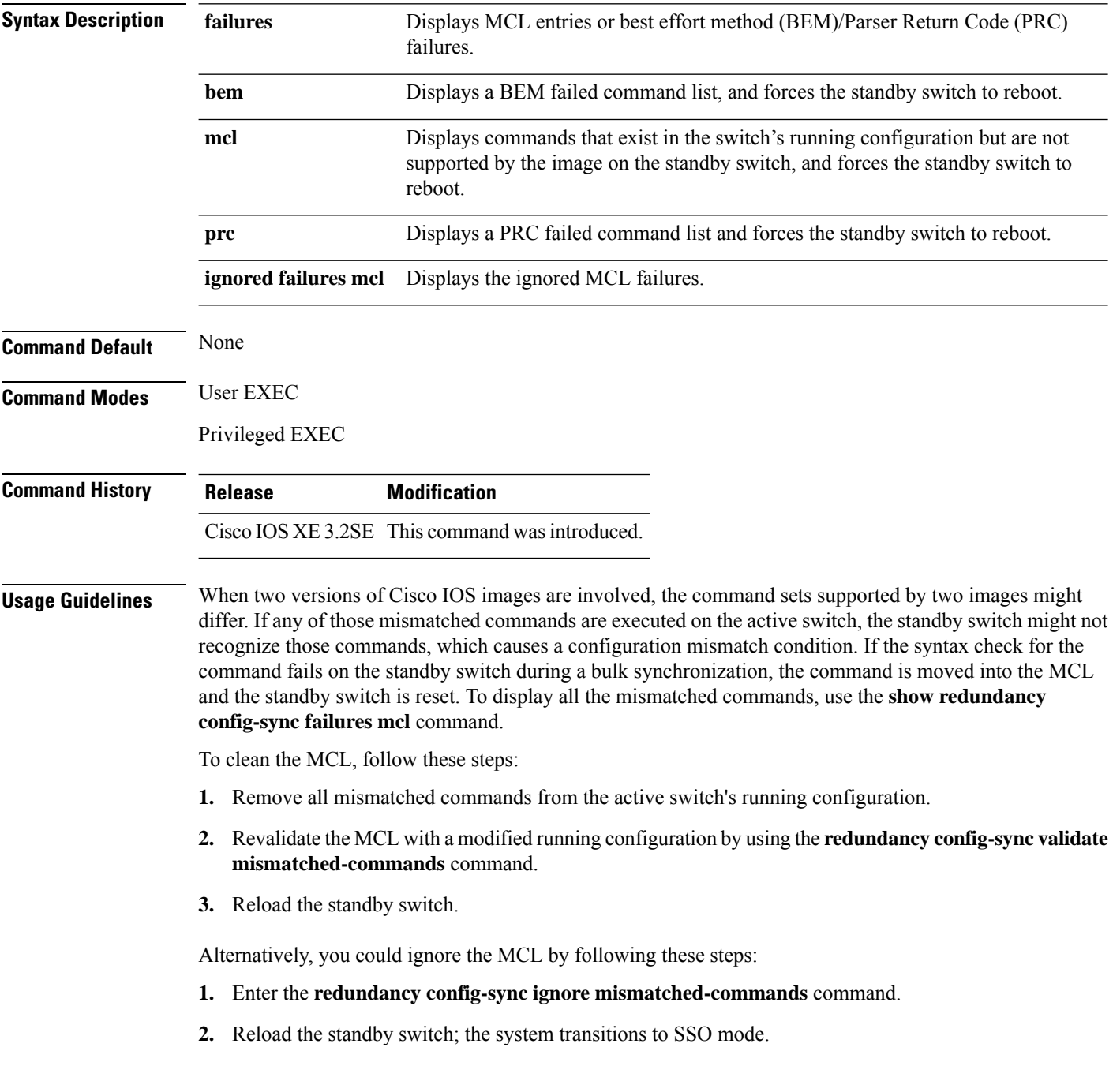

Ш

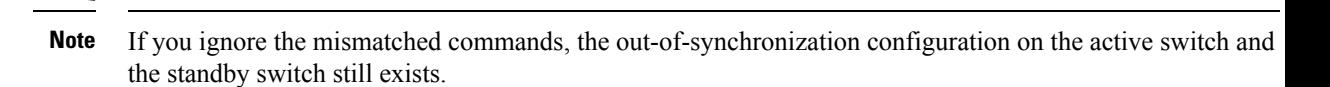

**3.** You can verify the ignored MCL with the **show redundancy config-sync ignored mcl** command.

Each command sets a return code in the action function that implements the command. This return code indicates whether or not the command successfully executes. The active switch maintains the PRC after executing a command. The standby switch executes the command and sends the PRC back to the active switch. A PRC failure occurs if these two PRCs do not match. If a PRC error occurs at the standby switch either during bulk synchronization or line-by-line (LBL) synchronization, the standby switch is reset. To display all PRC failures, use the **show redundancy config-sync failures prc** command.

To display best effort method (BEM) errors, use the **show redundancy config-sync failures bem** command.

This example shows how to display the BEM failures:

```
Device> show redundancy config-sync failures bem
BEM Failed Command List
-----------------------
The list is Empty
```
This example shows how to display the MCL failures:

```
Device> show redundancy config-sync failures mcl
Mismatched Command List
 -----------------------
```
The list is Empty

This example shows how to display the PRC failures:

```
Device# show redundancy config-sync failures prc
PRC Failed Command List
-----------------------
```
The list is Empty

# **show redundancy**

To display redundancy facility information, use the **show redundancy** command in privileged EXEC mode

**show redundancy** [{**clients** | **config-sync** | **counters** | **history** [{**reload** | **reverse**}] | **slaves**[*slave-name*] {**clients** | **counters**} | **states** | **switchover history** [**domain default**]}]

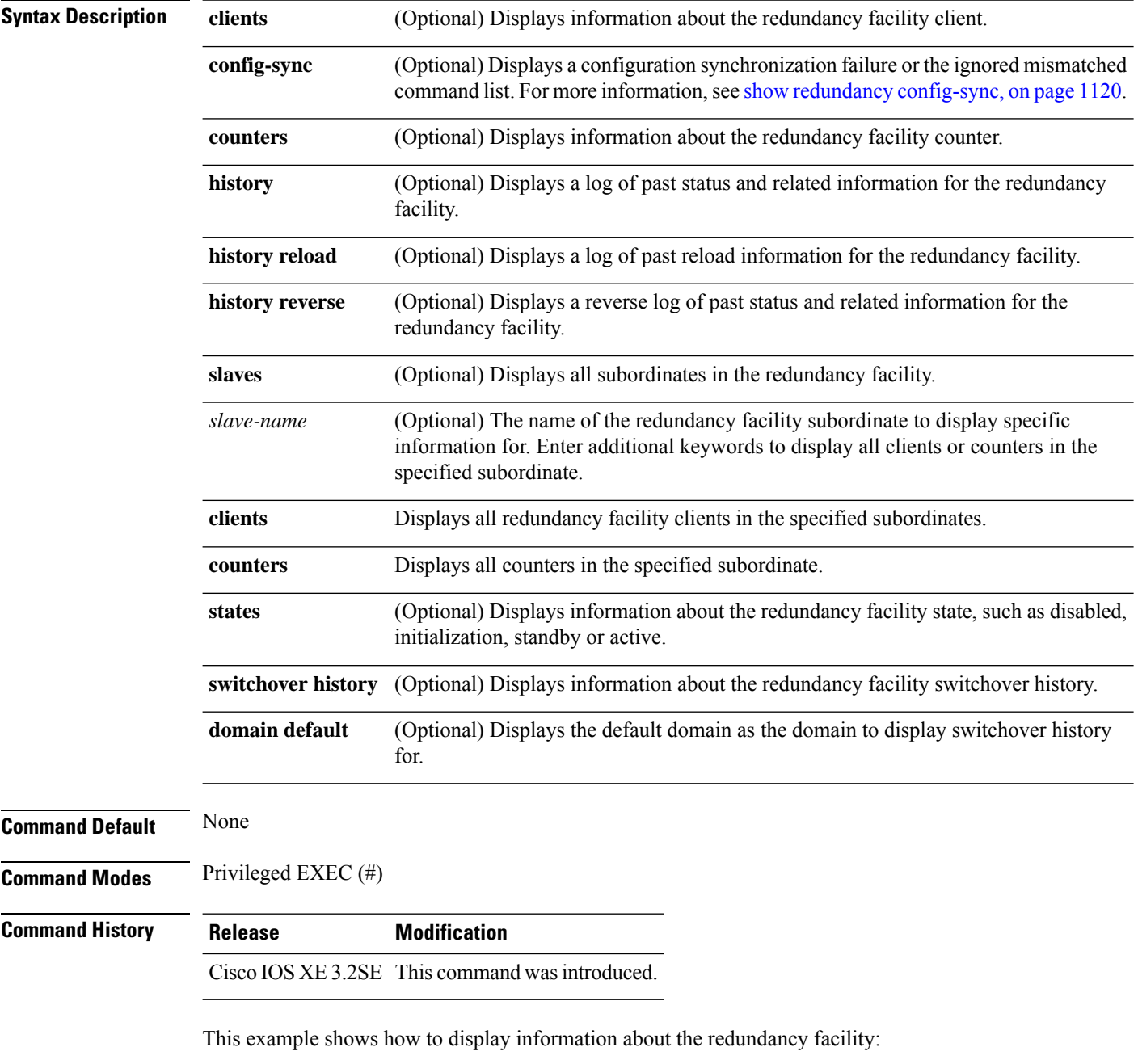

Device# **show redundancy** Redundant System Information :

```
------------------------------
      Available system uptime = 6 days, 9 hours, 23 minutes
Switchovers system experienced = 0
            Standby failures = 0
       Last switchover reason = not known
                Hardware Mode = Simplex
   Configured Redundancy Mode = SSO
     Operating Redundancy Mode = SSO
             Maintenance Mode = Disabled
               Communications = Down Reason: Simplex mode
Current Processor Information :
 ------------------------------
             Active Location = slot 1
       Current Software state = ACTIVE
      Uptime in current state = 6 days, 9 hours, 23 minutes
                Image Version = Cisco IOS Software, IOS-XE Software, Catalyst 3
850 L3 Switch Software (CAT3850-UNIVERSALK9-M), Version 03.08.59.EMD EARLY DEPLO
YMENT ENGINEERING NOVA WEEKLY BUILD, synced to DSGS PI2 POSTPC FLO DSBU7 NG3K 11
05
Copyright (c) 1986-2012 by Cisco Systems, Inc.
Compiled Sun 16-S
       Configuration register = 0x102
Peer (slot: 0) information is not available because it is in 'DISABLED' state
```

```
Device#
```
#### This example shows how to display redundancy facility client information:

```
Device# show redundancy clients
Group ID = 1
```
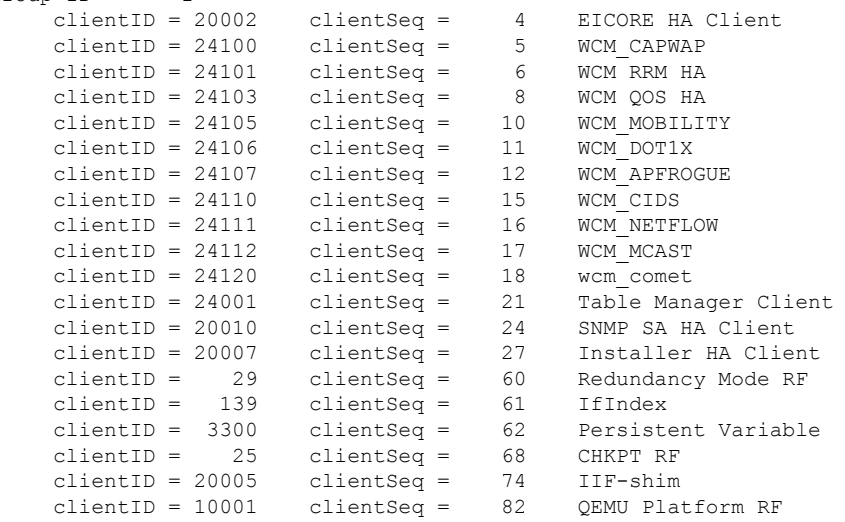

<output truncated>

The output displays the following information:

- clientID displays the client's ID number.
- clientSeq displays the client's notification sequence number.
- Current redundancy facility state.

This example shows how to display the redundancy facility counter information:

Device# **show redundancy counters** Redundancy Facility OMs comm link up = 0 comm link down = 0 invalid client tx = 0 null tx by client = 0 tx failures = 0  $tx$  msg length invalid =  $0$ client not rxing msgs = 0 rx peer msg routing errors = 0 null peer msg rx = 0 errored peer msg rx = 0 buffers  $tx = 0$ tx buffers unavailable = 0 buffers  $rx = 0$ buffer release errors = 0 duplicate client registers = 0 failed to register client = 0 Invalid client syncs = 0

Device#

This example shows how to display redundancy facility history information:

```
Device# show redundancy history
00:00:00 *my state = INITIALIZATION(2) peer state = DISABLED(1)
00:00:00 RF EVENT INITIALIZATION(524) op=0 rc=0
00:00:00 *my state = NEGOTIATION(3) peer state = DISABLED(1)
00:00:01 client added: Table Manager Client(24001) seq=21
00:00:01 client added: SNMP SA HA Client(20010) seq=24
00:00:06 client added: WCM_CAPWAP(24100) seq=5
00:00:06 client added: WCM QOS HA(24103) seq=8
00:00:07 client added: WCM_DOT1X(24106) seq=11
00:00:07 client added: EICORE HA Client(20002) seq=4
00:00:09 client added: WCM MOBILITY(24105) seq=10
00:00:09 client added: WCM NETFLOW(24111) seq=16
00:00:09 client added: WCM APFROGUE(24107) seq=12
00:00:09 client added: WCM RRM HA(24101) seq=6
00:00:09 client added: WCM MCAST(24112) seq=17
00:00:09 client added: WCM CIDS(24110) seq=15
00:00:09 client added: wcm_comet(24120) seq=18
00:00:22 RF STATUS REDUNDANCY MODE CHANGE(405) First Slave(0) op=0 rc=0
00:00:22 RF STATUS REDUNDANCY MODE CHANGE(405) Slave(6107) op=0 rc=0
00:00:22 RF STATUS REDUNDANCY MODE CHANGE(405) Slave(6109) op=0 rc=0
00:00:22 RF_STATUS_REDUNDANCY_MODE_CHANGE(405) Slave(6128) op=0 rc=0
00:00:22 RF_STATUS_REDUNDANCY_MODE_CHANGE(405) Slave(8897) op=0 rc=0
00:00:22 RF_STATUS_REDUNDANCY_MODE_CHANGE(405) Slave(8898) op=0 rc=0
00:00:22 RF STATUS REDUNDANCY MODE CHANGE(405) Slave(8901) op=0 rc=0
00:00:22 RF EVENT SLAVE STATUS DONE(523) First Slave(0) op=405 rc=0
00:00:22 RF_STATUS_REDUNDANCY_MODE_CHANGE(405) Redundancy Mode RF(29) op=0 rc=0
00:00:22 RF_STATUS_REDUNDANCY_MODE_CHANGE(405) IfIndex(139) op=0 rc=0
```

```
<output truncated>
```
This example shows how to display information about the redundancy facility subordinates:

```
Device# show redundancy slaves
Group ID = 1Slave/Process ID = 6107 Slave Name = [installer]
Slave/Process ID = 6109 Slave Name = [eicored]
Slave/Process ID = 6128 Slave Name = [snmp_subagent]
Slave/Process ID = 8897 Slave Name = [wcm]
Slave/Process ID = 8898 Slave Name = [table_mgr]
Slave/Process ID = 8901 Slave Name = [iosd]
Device#
```
This example shows how to display information about the redundancy facility state:

```
Device# show redundancy states
        my state = 13 -ACTIVE
       peer state = 1 -DISABLED
            Mode = Simplex
         Unit ID = 1
 Redundancy Mode (Operational) = SSO
  Redundancy Mode (Configured) = SSO
              Redundancy State = Non Redundant
                     Manual Swact = disabled (system is simplex (no peer unit))
  Communications = Down Reason: Simplex mode
    client count = 75
   client notification TMR = 360000 milliseconds
            keep alive TMR = 9000 milliseconds
          keep\_a\overline{1}ive count = 0
      keep alive threshold = 18RF debug mask = 0
```
Device#

## **show stackwise-virtual**

To display your CiscoStackWise Virtual configuration information, use the **show stackwise-virtual** command.

**show stackwise-virtual** {[**switch** [*switch number <1-2>*] {**link** | **bandwidth** | **neighbors** | **dual-active-detection**}}

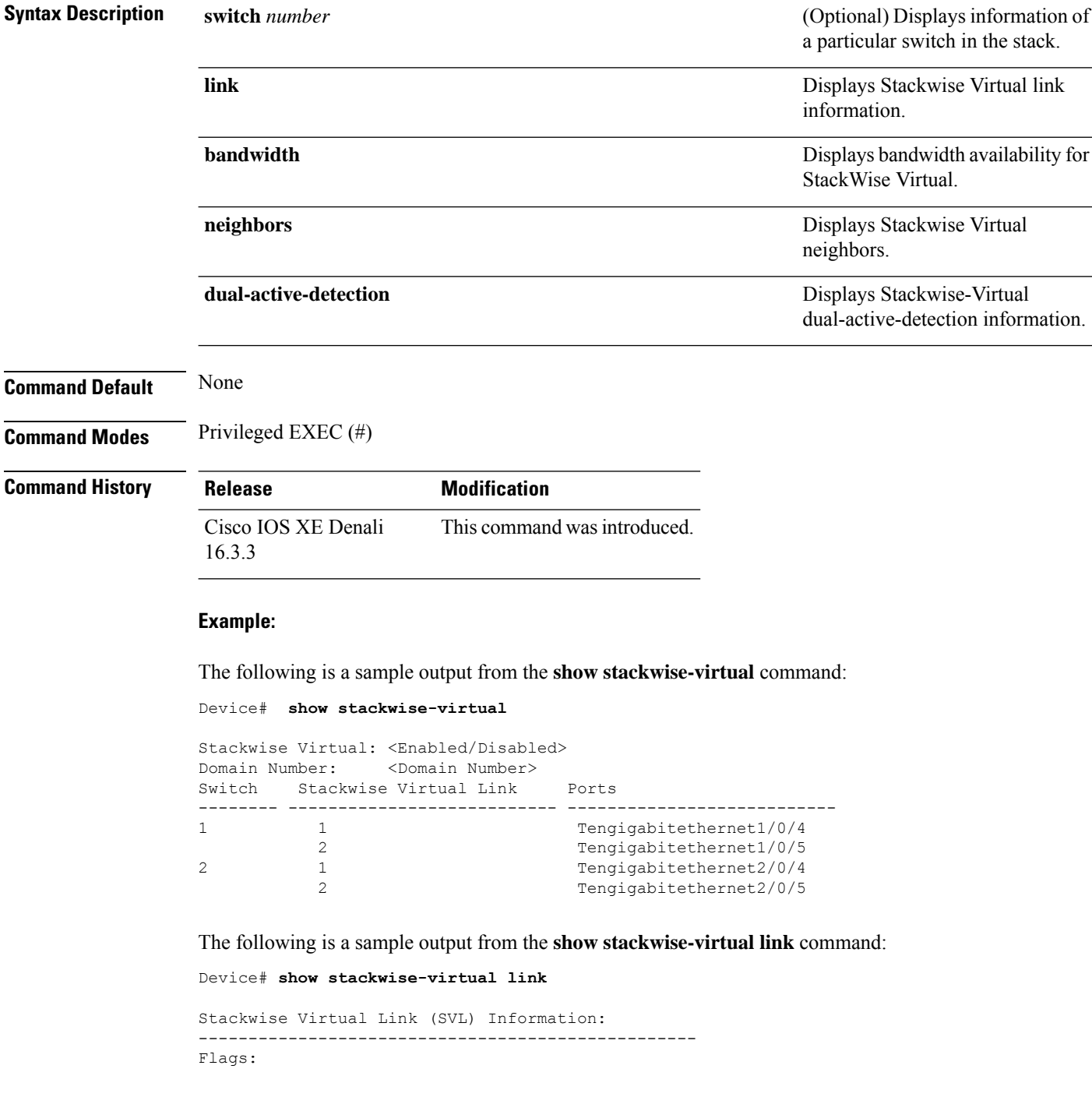

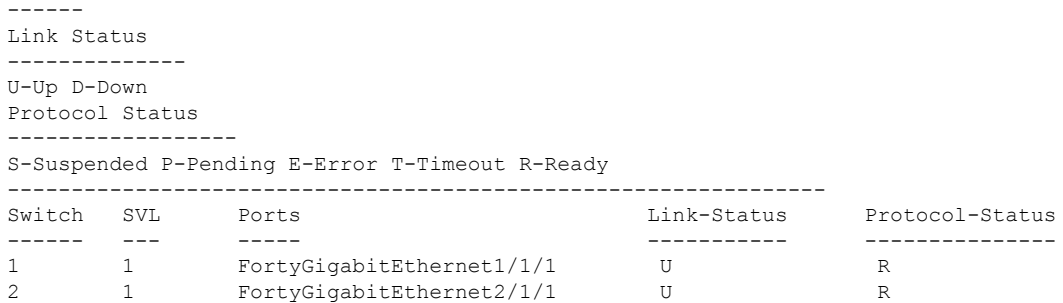

The following is a sample output from the **show stackwise-virtual bandwidth** command:

Device# **show stackwise-virtual bandwidth**

Switch Bandwidth 1 160 2 160

The following is a sample output from the **show stackwise-virtual neighbors** command:

Device#**show stackwise-virtual neighbors**

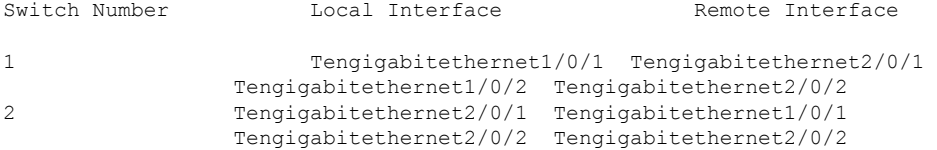

The following is a sample output from the **show stackwise-virtual dual-active-detection** command:

Device#**show stackwise-virtual dual-active-detection**

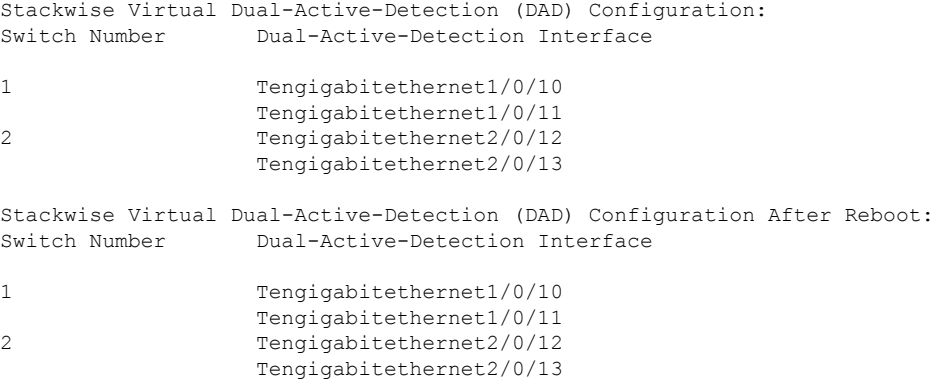

### **show switch**

To display information that is related to the stack member or the switch stack, use the **show switch** command in EXEC mode.

**show switch** [{*stack-member-number* | **detail** | **neighbors** | **stack-ports** [{**summary**}]}]

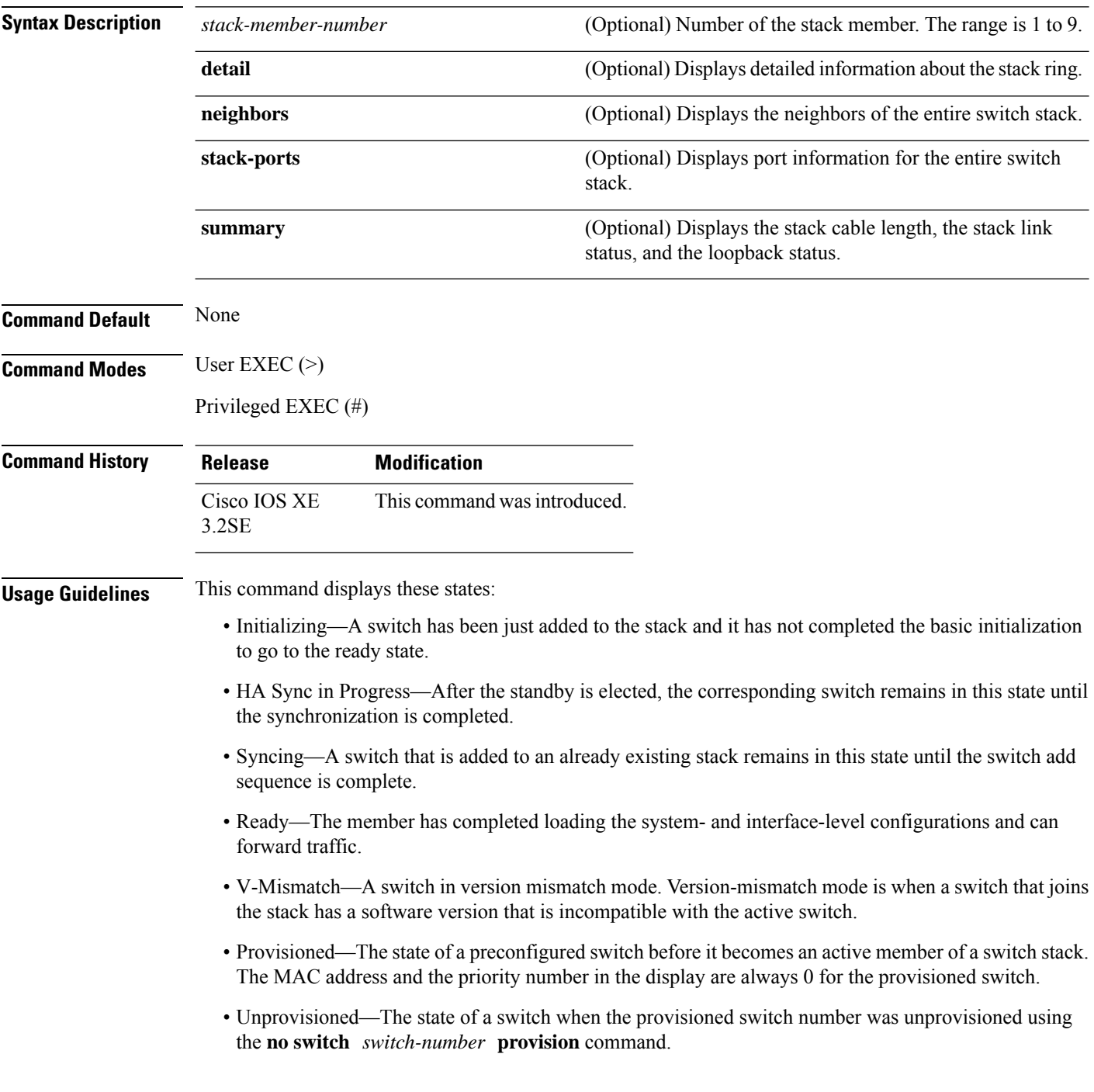

Ш

- Removed—A switch that was present in the stack was removed using the **reload slot** command.
- Sync not started—When multiple switches are added to an existing stack together, the active switch adds them one by one. The switch that is being added is in the Syncing state. The switches that have not been added yet are in the Sync not started state.
- Lic-Mismatch—A switch has a different license level than the active switch.

A typical state transition for a stack member (including an active switch) booting up is Waiting > Initializing > Ready.

A typical state transition for a stack member in version mismatch (VM) mode is Waiting > Ver Mismatch.

You can use the **show switch** command to identify whether the provisioned switch exists in the switch stack. The **show running-config** and the **show startup-config** privileged EXEC commands do not provide this information.

The display also includes stack MAC-persistency wait-time if persistent MAC address is enabled.

**Examples** This example shows how to display summary stack information:

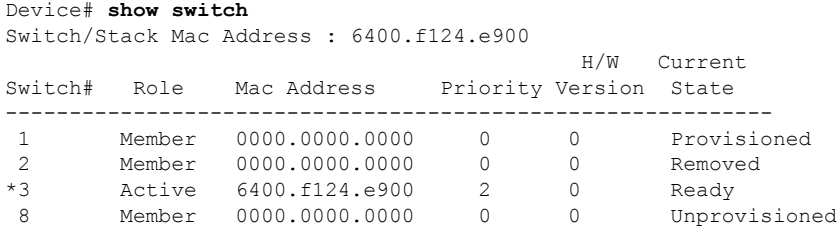

#### This example shows how to display detailed stack information:

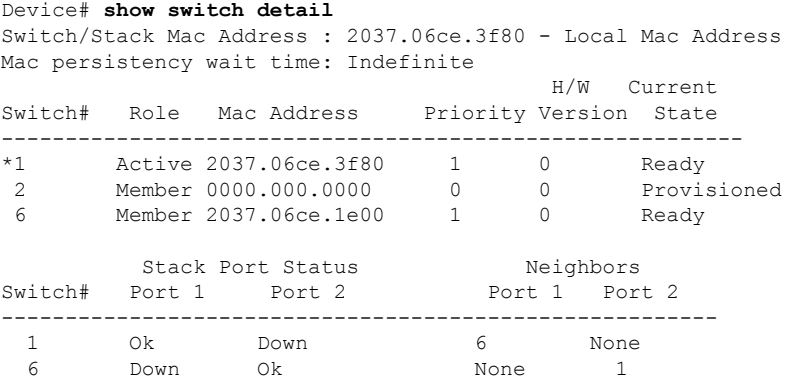

This example shows how to display the member 6 summary information:

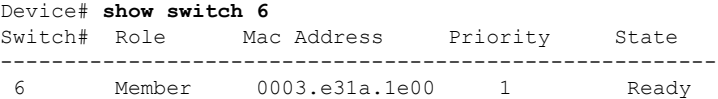

This example shows how to display the neighbor information for a stack:

Device# **show switch neighbors** Switch # Port A Port B

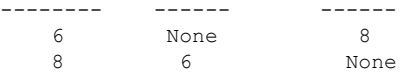

This example shows how to display stack-port information:

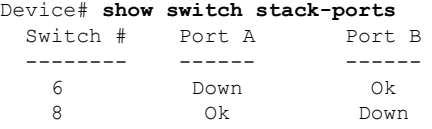

This example shows the output for the **show switchstack-ports summary** command. The table that follows describes the fields in the display.

Device# **show switch stack-ports summary**

| Switch#/<br>Port# | Stack<br>Port<br>Status | Neighbor       | Cable<br>Length | Link<br>ΟK | Link<br>Active | Sync<br>ΟK | $_{\rm \#}$<br>Changes<br>To LinkOK | Ιn<br>Loopback |
|-------------------|-------------------------|----------------|-----------------|------------|----------------|------------|-------------------------------------|----------------|
|                   |                         |                |                 |            |                |            |                                     |                |
| 1/1               | Down                    | 2              | 50 cm           | No         | NΟ             | No         | 10                                  | No             |
| 1/2               | 0k                      | 3              | $1 \text{ m}$   | Yes        | Yes            | Yes        | 0                                   | No             |
| 2/1               | 0k                      | 5              | 3 <sub>m</sub>  | Yes        | Yes            | Yes        | 0                                   | No             |
| 2/2               | Down                    |                | 50 cm           | No         | No             | No         | 10                                  | No             |
| 3/1               | 0k                      |                | $1 \text{ m}$   | Yes        | Yes            | Yes        | $\circ$                             | No             |
| 3/2               | 0k                      | 5              | $1 \text{ m}$   | Yes        | Yes            | Yes        | 0                                   | No             |
| 5/1               | 0k                      | 3              | $1 \text{ m}$   | Yes        | Yes            | Yes        | 0                                   | No             |
| 5/2               | 0k                      | $\mathfrak{D}$ | 3 <sub>m</sub>  | Yes        | Yes            | Yes        | $\circ$                             | No             |
|                   |                         |                |                 |            |                |            |                                     |                |

**Table 65: Show switch stack-ports summary Command Output**

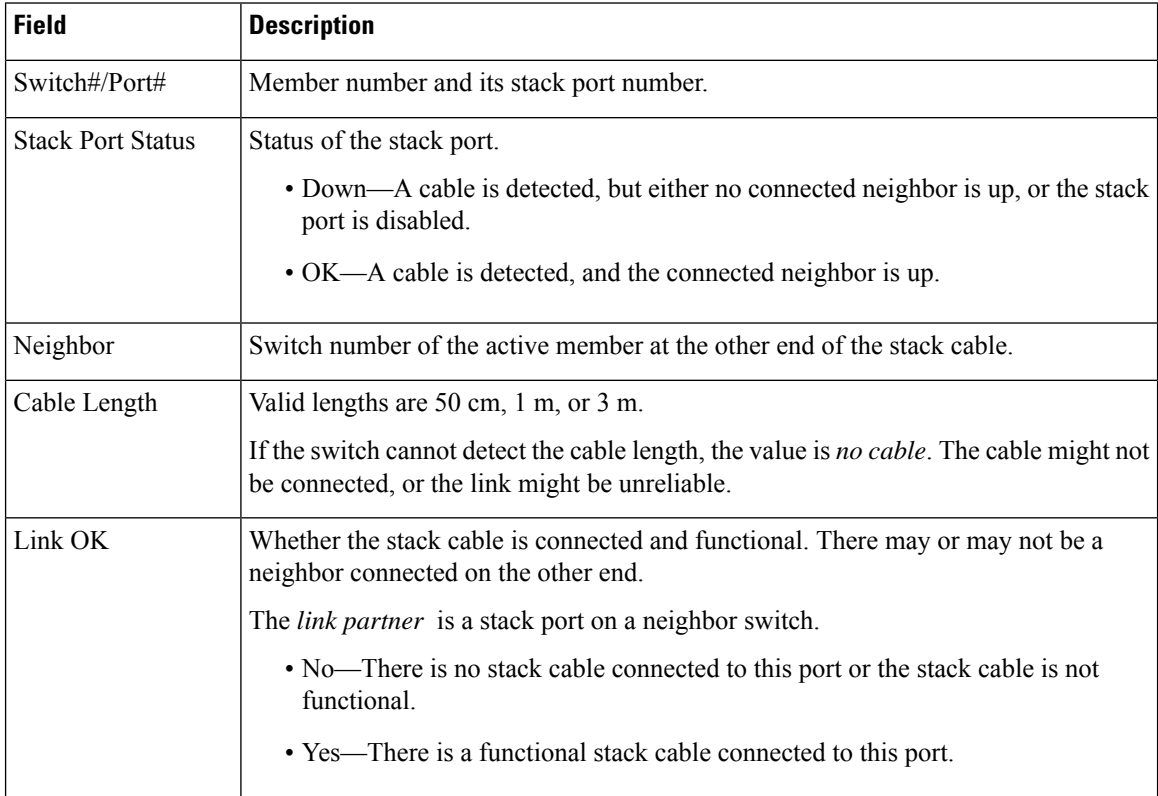

 $\mathbf l$ 

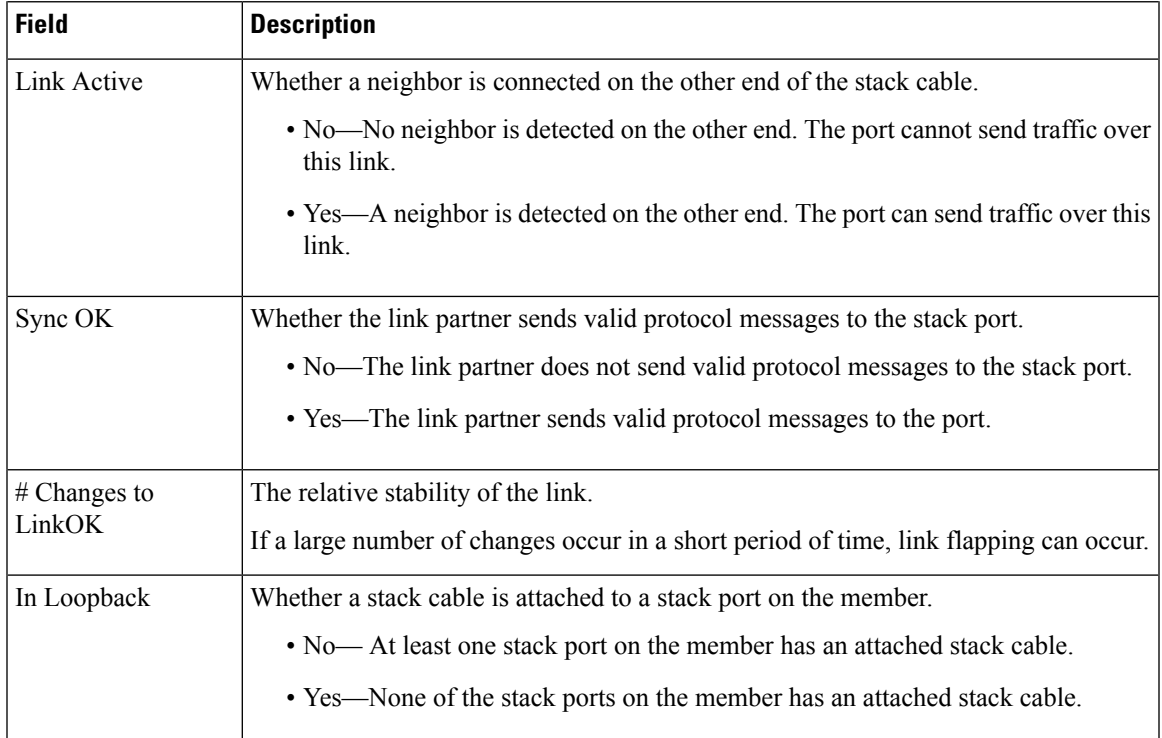

# **show redundancy config-sync**

To display a configuration synchronization failure or the ignored mismatched command list (MCL), if any, use the **show redundancy config-sync** command in EXEC mode.

**show redundancy config-sync** {**failures** {**bem** | **mcl** | **prc**} | **ignored failures mcl**}

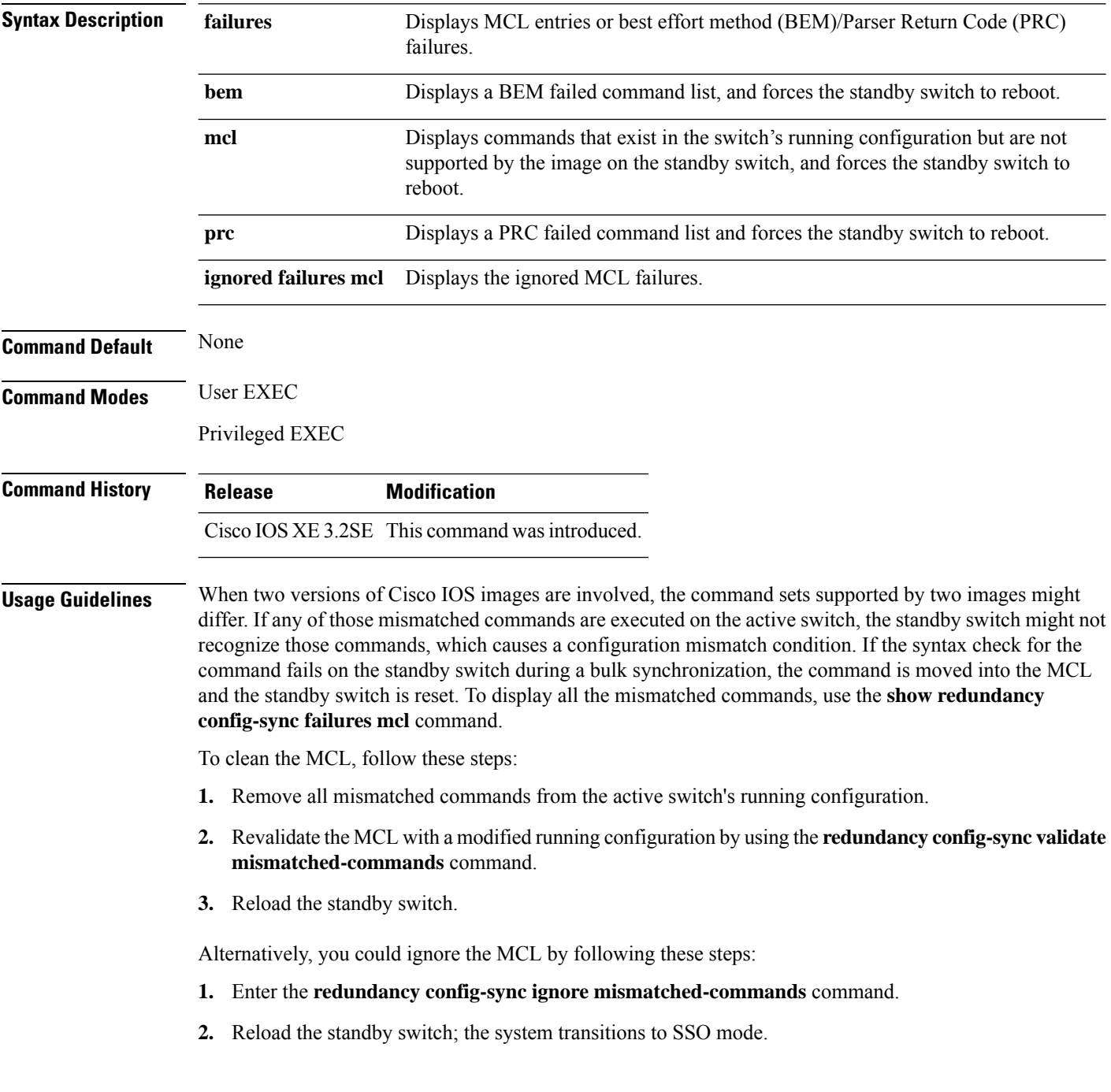

Ш

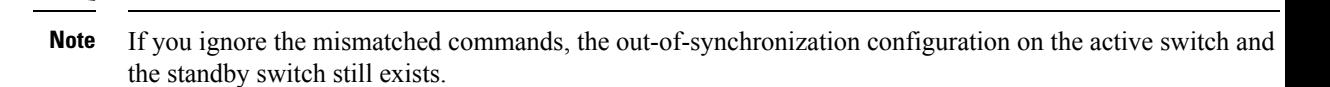

**3.** You can verify the ignored MCL with the **show redundancy config-sync ignored mcl** command.

Each command sets a return code in the action function that implements the command. This return code indicates whether or not the command successfully executes. The active switch maintains the PRC after executing a command. The standby switch executes the command and sends the PRC back to the active switch. A PRC failure occurs if these two PRCs do not match. If a PRC error occurs at the standby switch either during bulk synchronization or line-by-line (LBL) synchronization, the standby switch is reset. To display all PRC failures, use the **show redundancy config-sync failures prc** command.

To display best effort method (BEM) errors, use the **show redundancy config-sync failures bem** command.

This example shows how to display the BEM failures:

```
Device> show redundancy config-sync failures bem
BEM Failed Command List
-----------------------
The list is Empty
```
This example shows how to display the MCL failures:

```
Device> show redundancy config-sync failures mcl
Mismatched Command List
 -----------------------
```
The list is Empty

This example shows how to display the PRC failures:

```
Device# show redundancy config-sync failures prc
PRC Failed Command List
-----------------------
```
The list is Empty

## **show tech-support stack**

To display all switch stack-related information for use by technical support, use the **show tech-support stack** command in privileged EXEC mode.

### **show tech-support stack**

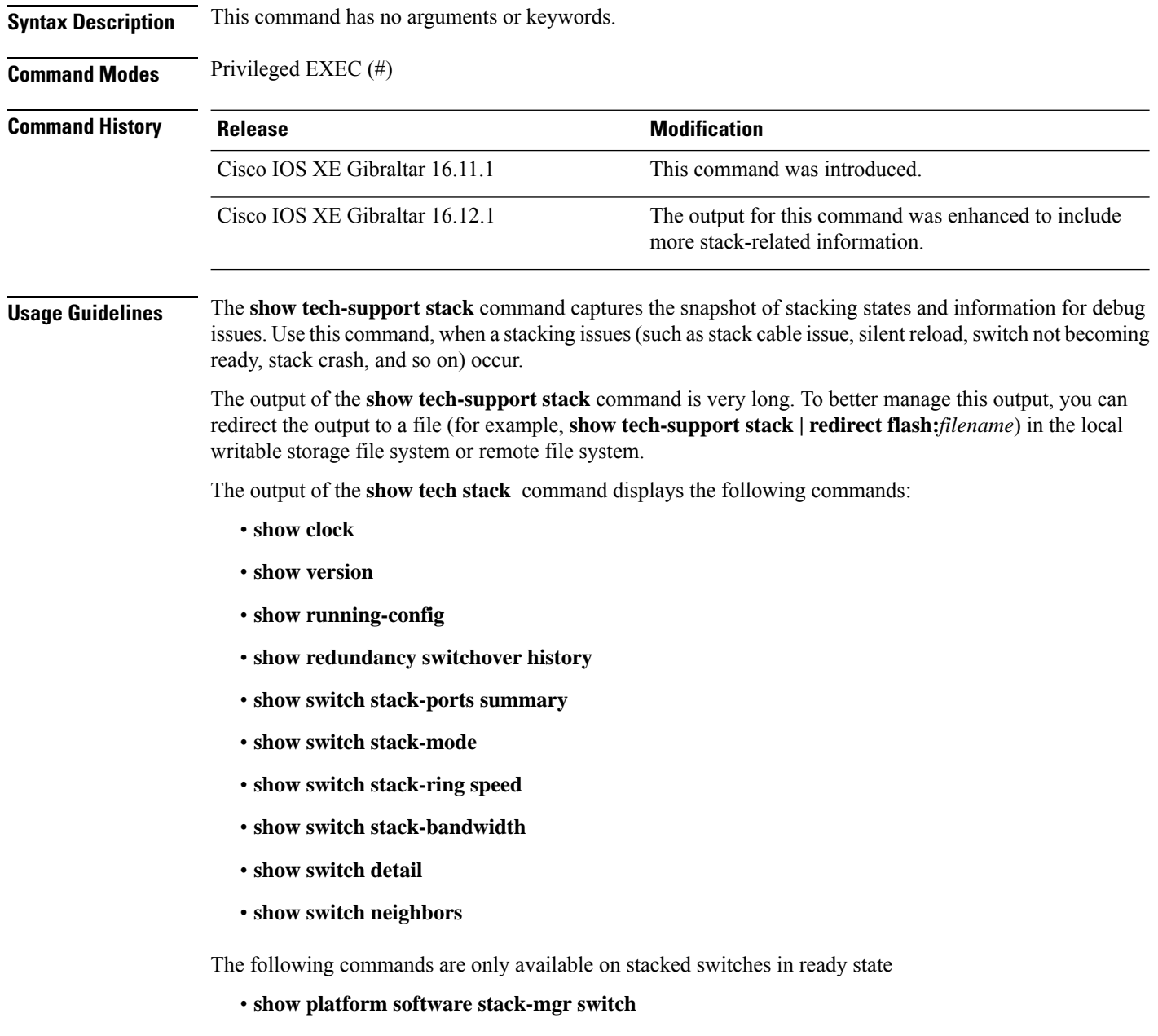

- **show platform software sif switch**
- **show platform hardware fed switch**

. . .

- **dir crashinfo:**
- **dir flash:/core**

**Examples** The following is sample output from the **show tech-support stack** command:

Device# **show tech-support stack**

----------------- show switch stack-ports summary ------------------

Sw#/Port# Port Status Neighbor Cable Length Link OK Link Active Sync OK #Changes to LinkOK In Loopback

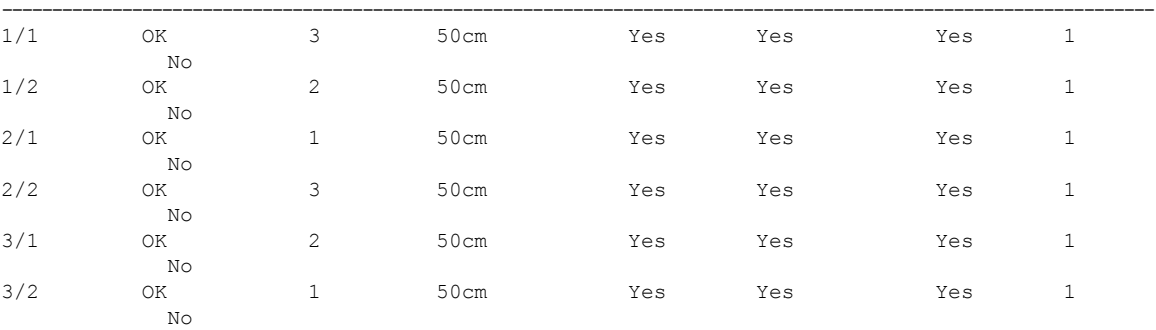

----------------- show switch stack-mode ------------------

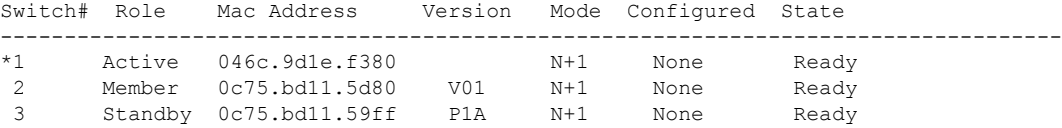

----------------- show switch stack-bandwidth ------------------

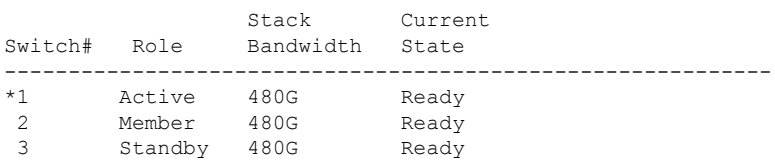

----------------- show switch stack-ring speed ------------------

Stack Ring Speed : 480G

**Command Reference, Cisco IOS XE Gibraltar 16.12.x (Catalyst 3850 Switches)**

 $\mathbf I$ 

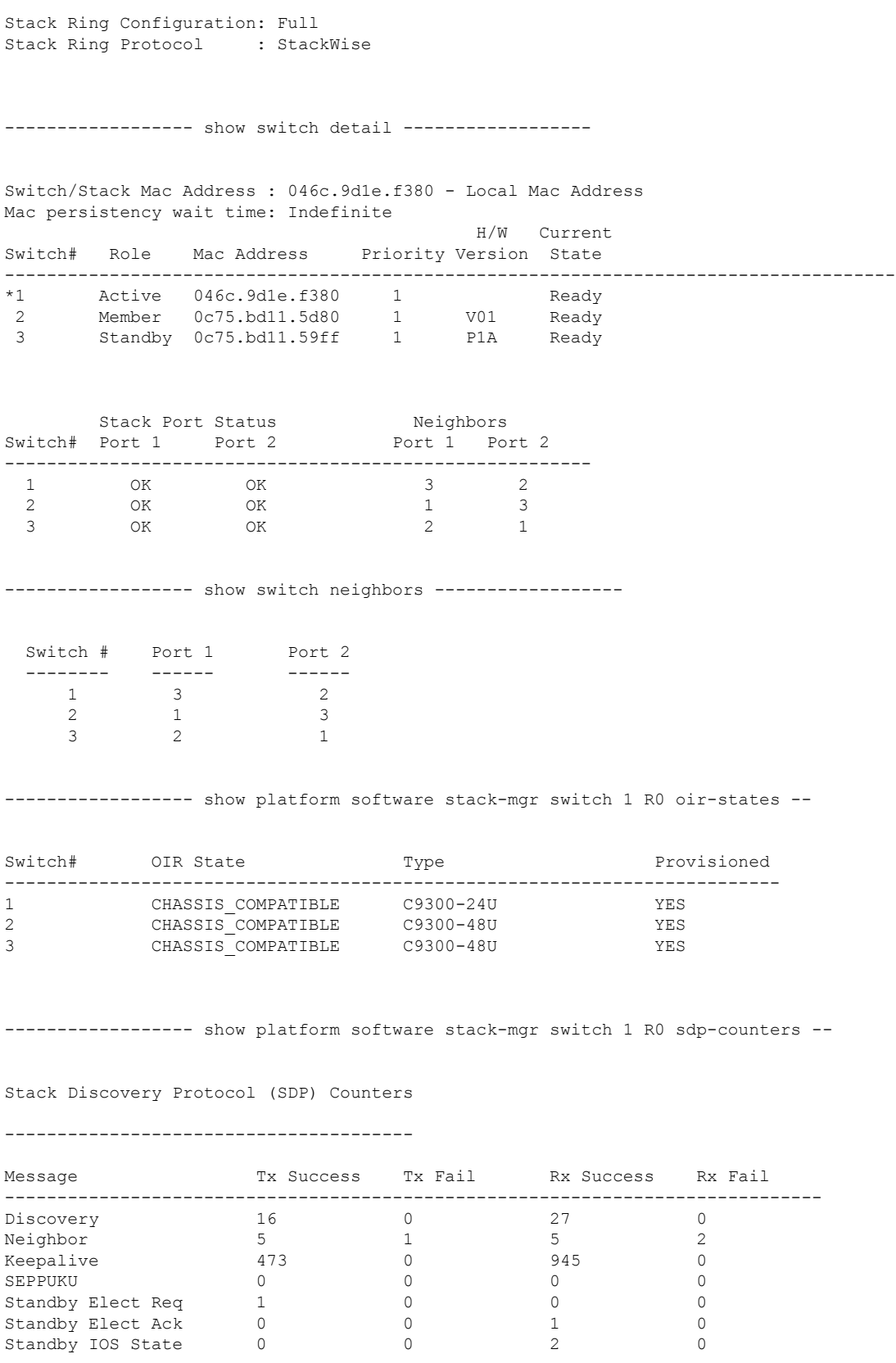

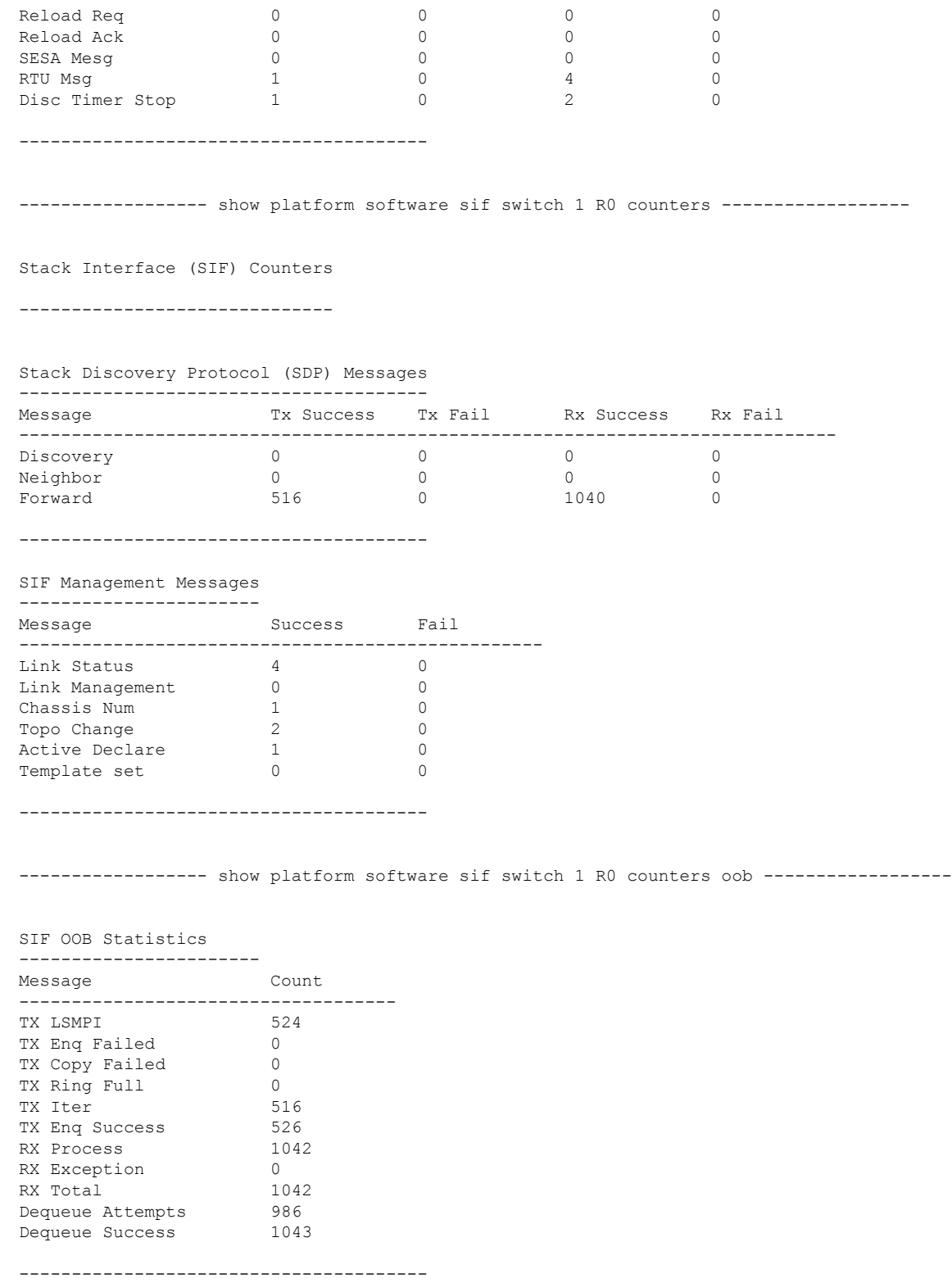

SIF Netdrv OOB Statistics Unicast Messages

 $\mathbf{l}$ 

----------------------- Switch Count -------------------------- 2 42228 3 79287 ----------------------- Broadcast messages count: 4 --------------------------------------- ----------------- show platform software sif switch 1 R0 counters cable -----------------SIF Cable Statistics -------------------- Direction Remove Insert ---------------------------------------- East 0 1  $West \qquad \qquad 0 \qquad \qquad 1$ ------------------------------------ SIF Link Statistics -------------------- ASIC Port State Changes ------------------------------------------------------  $\begin{array}{ccccccccc}\n0 & & & & 1 & & & 1 & & & 2 \\
1 & & & & 2 & & & 1 & & & 2\n\end{array}$  $1$  2 1 2 ------------------------------------ ----------------- show platform software sif switch 1 R0 exceptions --------------------------------- show platform software sif switch 1 R0 topo ------------------Stack Interface (SIF) Topology ------------------------------ Stacked Switch List --------------------------------------- Chassis# MAC Adress ----------------------------------------------------- 3 0c75.bd11.59ff 0c75.bd11.5d80 1 046c.9d1e.f380 L,A L: Local Switch; A: Active Switch; --------------------------------------- . . .

The output fields are self-explanatory.

force the stack MAC address to

stack MAC address to the MAC

### **stack-mac update force**

To update the stack MAC address to the MAC address of the active switch, use the **stack-mac update force** command in EXEC mode on the active switch.

#### **stack-mac update force**

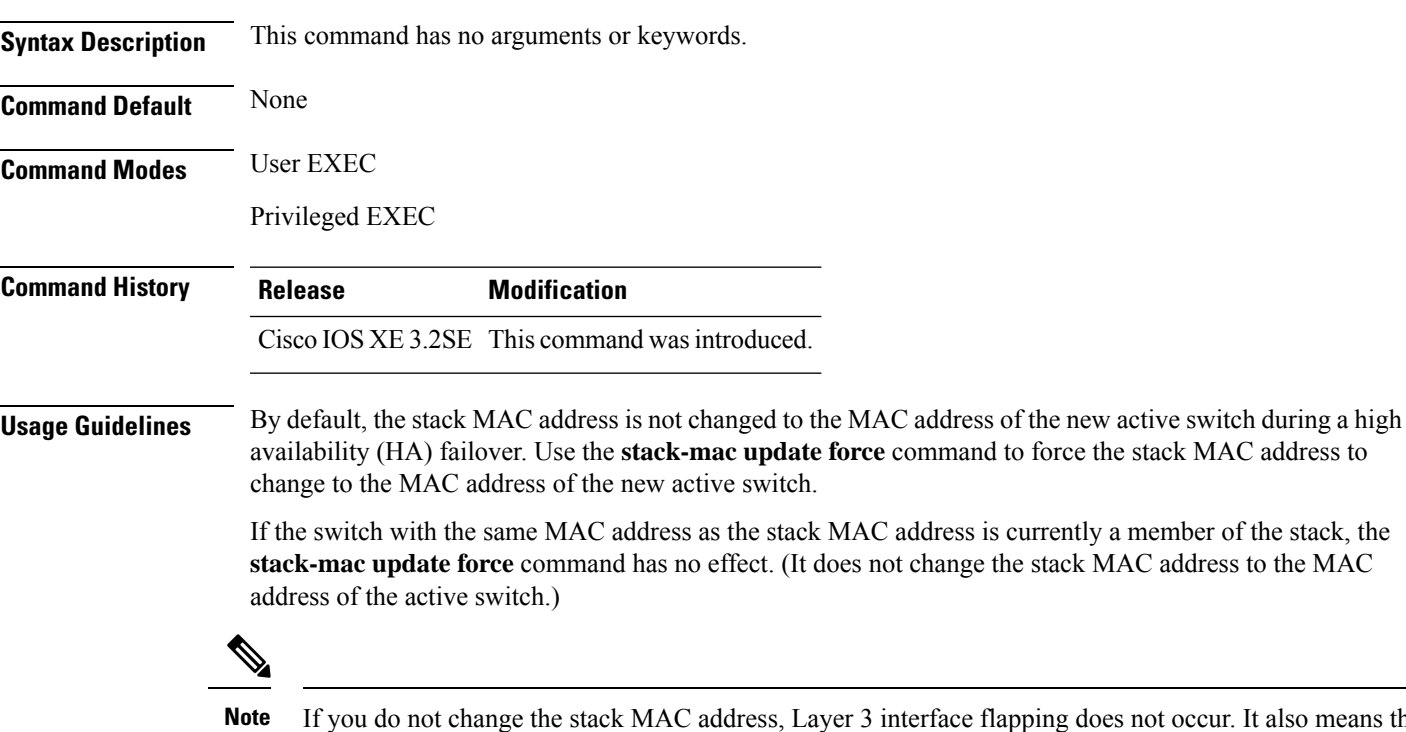

ping does not occur. It also means that a foreign MAC address (a MAC address that does not belong to any of the switches in the stack) could be the stack MAC address. If the switch with this foreign MAC address joins another stack as the active switch, two stacks will have the same stack MAC address. You must use the **stack-macupdate force** command to resolve the conflict.

This example shows how to update the stack MAC address to the MAC address of the active switch:

Device> **stack-mac update force** Device>

You can verify your settings by entering the **show switch** privileged EXEC command. The stack MAC address includes whether the MAC address is local or foreign.

## **stackwise-virtual**

To enable Cisco StackWise Virtual on a switch, use the **stackwise-virtual** command in the global configuration mode. To disable Cisco StackWise Virtual, use the **no** form of this command.

**stackwise-virtual no stackwise-virtual**

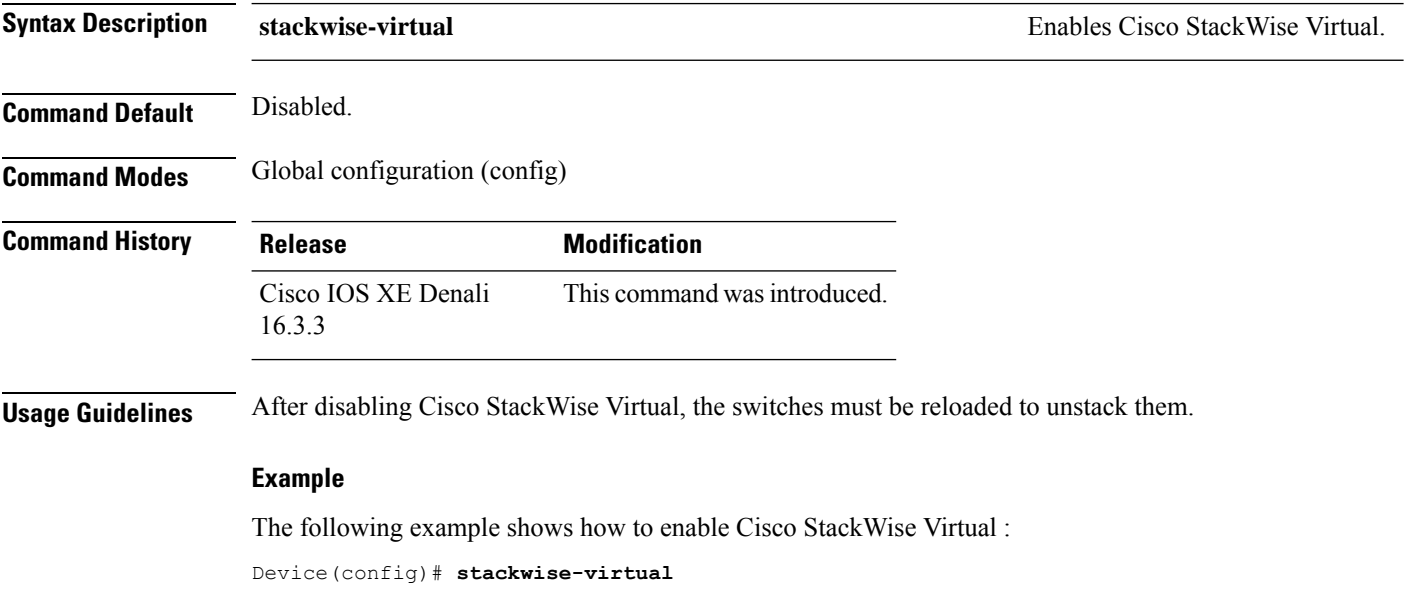

## **stackwise-virtual link**

To associate an interface with configured StackWise Virtual link, use the **stackwise-virtual link** command in the interface configuration mode. To disassociate the interface, use the **no** form of the command.

**stackwise-virtual link** *link-value* **no stackwise-virtual link** *link-value*

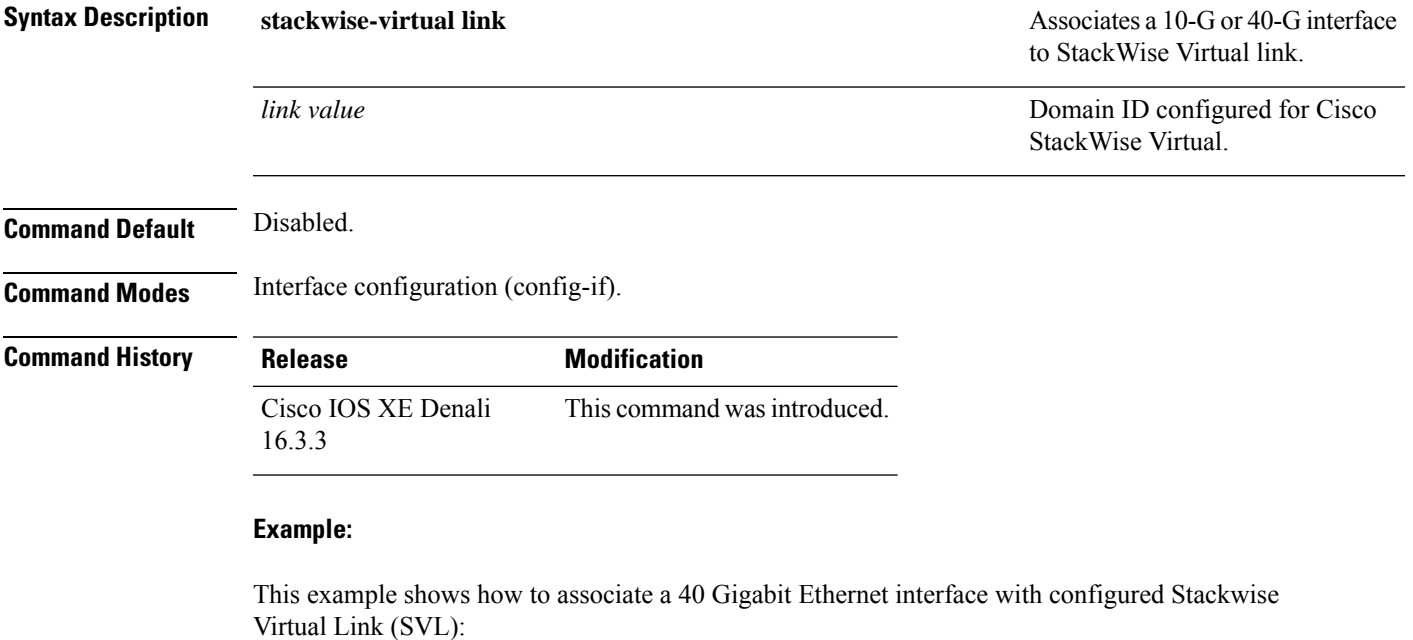

```
Device(config)# interface FortyGigabitEthernet1/1/1
Device(config-if)#stackwise-virtual link 1
```
### **stackwise-virtual dual-active-detection**

To configure an interface as dual-active-detection link, use the **stackwise-virtual dual-active-detection** command in the interface configuration mode. To disassociate the interface, use the **no** form of the command.

**stackwise-virtual dual-active-detection no stackwise-virtual dual-active-detection**

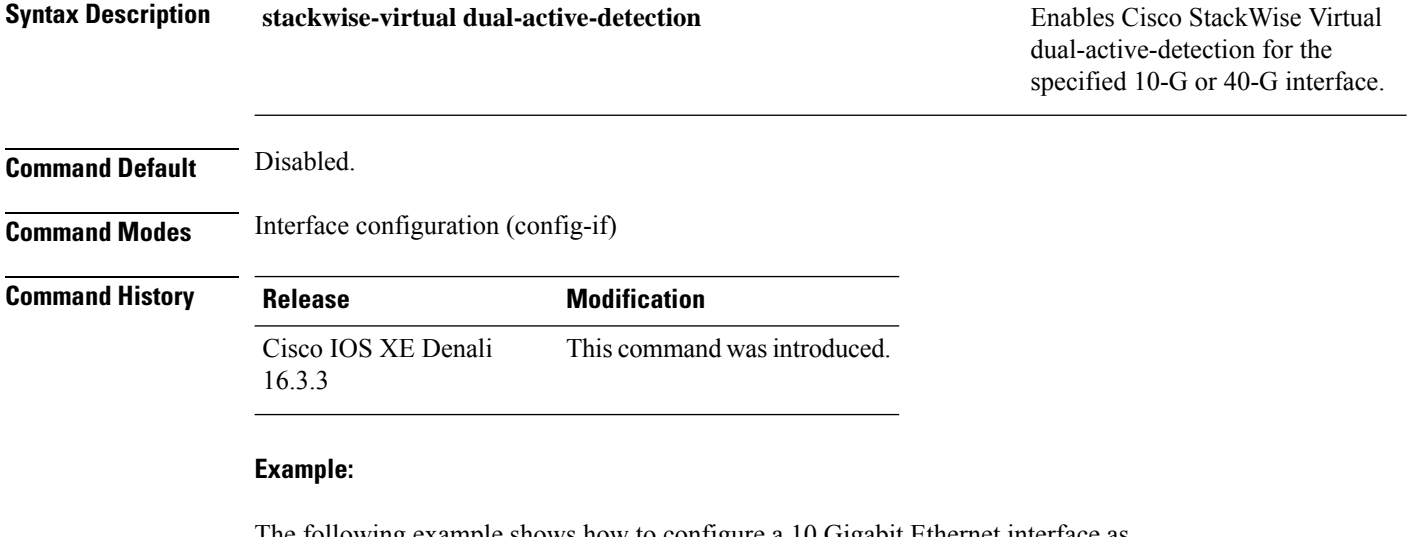

The following example shows how to configure a 10 Gigabit Ethernet interface as Dual-Active-Detection link:

Device(config)# **interface TenGigabitEthernet1/0/2** Device(config-if)#**stackwise-virtual dual-active-detection**

### **standby console enable**

To enable access to the standby console switch, use the **standby console enable** command in redundancy main configuration submode. To disable accessto the standby console switch, use the**no** form of this command.

**standby console enable no standby console enable**

**Syntax Description** This command has no arguments or keywords.

**Command Default** Access to the standby console switch is disabled.

**Command Modes** Redundancy main configuration submode

**Command History Release Modification** Cisco IOS XE 3.2SE This command wasintroduced.

**Usage Guidelines** This command is used to collect and review specific data about the standby console. The command is useful primarily for Cisco technical support representatives troubleshooting the switch.

> This example shows how to enter the redundancy main configuration submode and enable access to the standby console switch:

```
Device(config)# redundancy
Device(config-red)# main-cpu
Device(config-r-mc)# standby console enable
Device(config-r-mc)#
```
# **switch stack port**

To disable or enable the specified stack port on the member, use the **switch** command in privileged EXEC mode on a stack member.

**switch** *stack-member-number* **stack port** *port-number* {**disable** | **enable**}

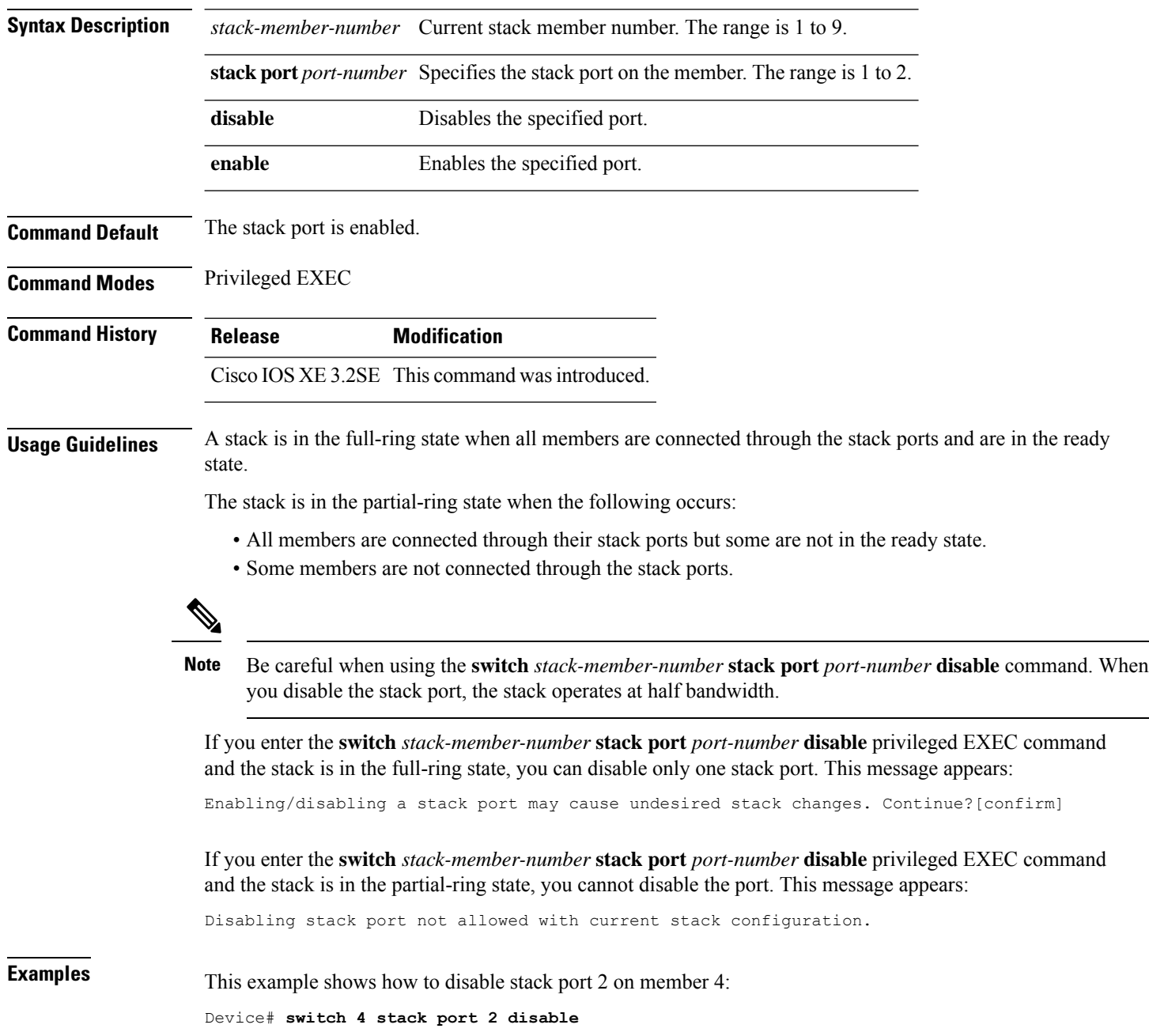

# **switch priority**

To change the stack member priority value, use the **switch priority** command in EXEC mode on the active switch.

**switch** *stack-member-number* **priority** *new-priority-value*

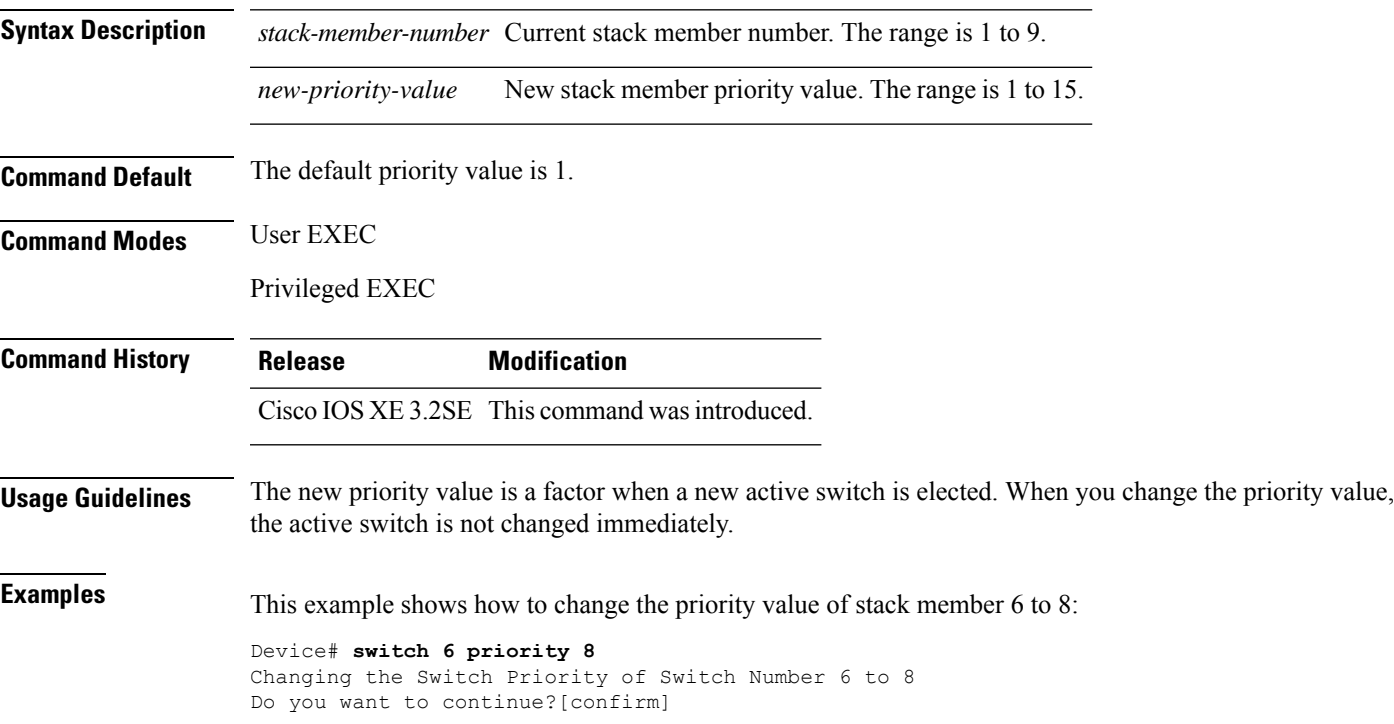

# **switch provision**

To supply a configuration to a new switch before it joins the switch stack, use the **switch provision** command in global configuration mode on the active switch. To delete all configuration information that is associated with the removed switch (a stack member that has left the stack), use the **no** form of this command.

**switch** *stack-member-number* **provision** *type* **no switch** *stack-member-number* **provision**

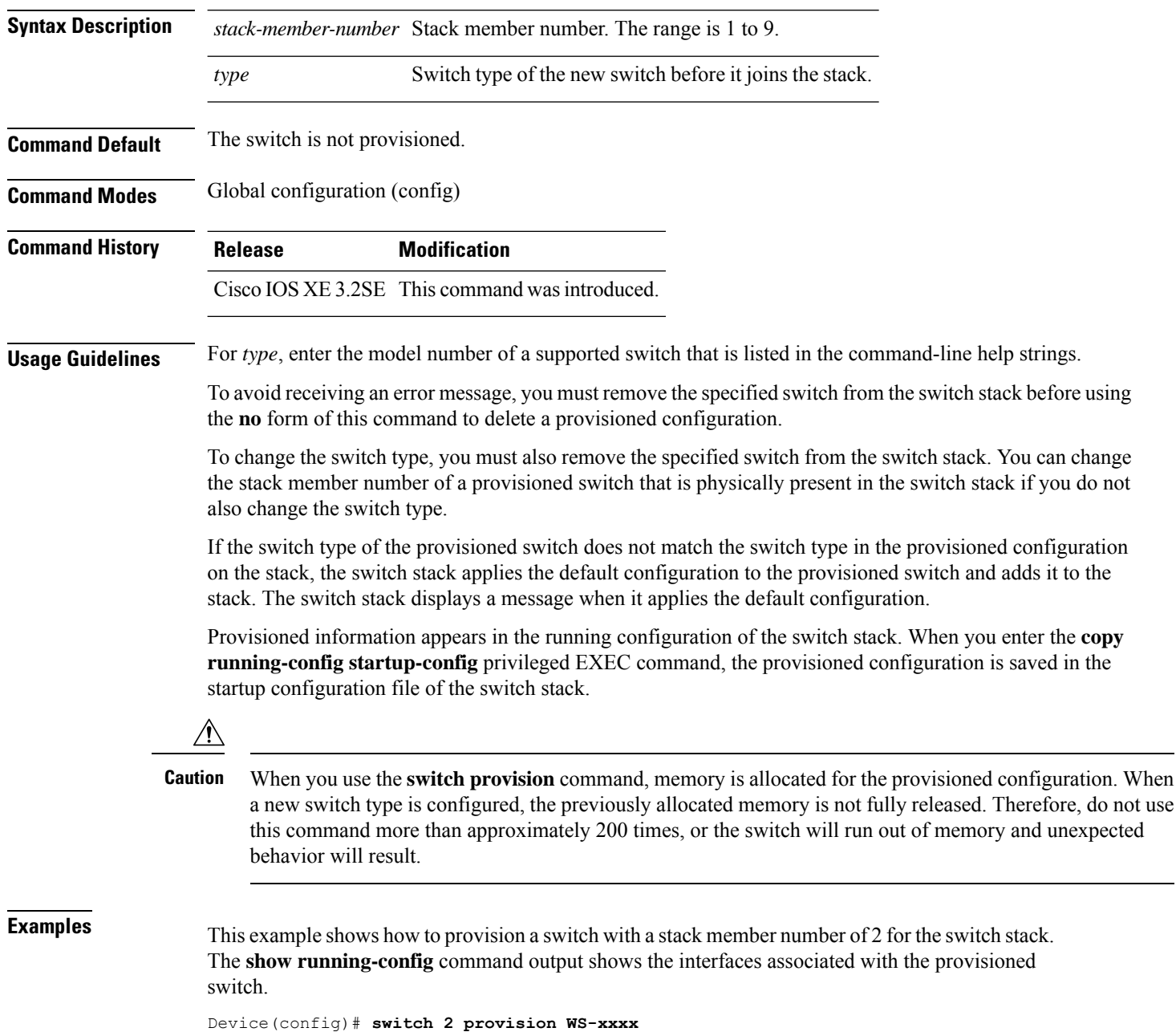

```
Device(config)# end
```

```
Device# show running-config | include switch 2
!
interface GigabitEthernet2/0/1
!
interface GigabitEthernet2/0/2
!
interface GigabitEthernet2/0/3
<output truncated>
```
You also can enter the **show switch** user EXEC command to display the provisioning status of the switch stack.

This example shows how to delete all configuration information about stack member 5 when the switch is removed from the stack:

```
Device(config)# no switch 5 provision
```
You can verify that the provisioned switch is added to or removed from the running configuration by entering the **show running-config** privileged EXEC command.

## **switch renumber**

To change the stack member number, use the **switch renumber** command in EXEC mode on the active switch.

**switch** *current-stack-member-number* **renumber** *new-stack-member-number*

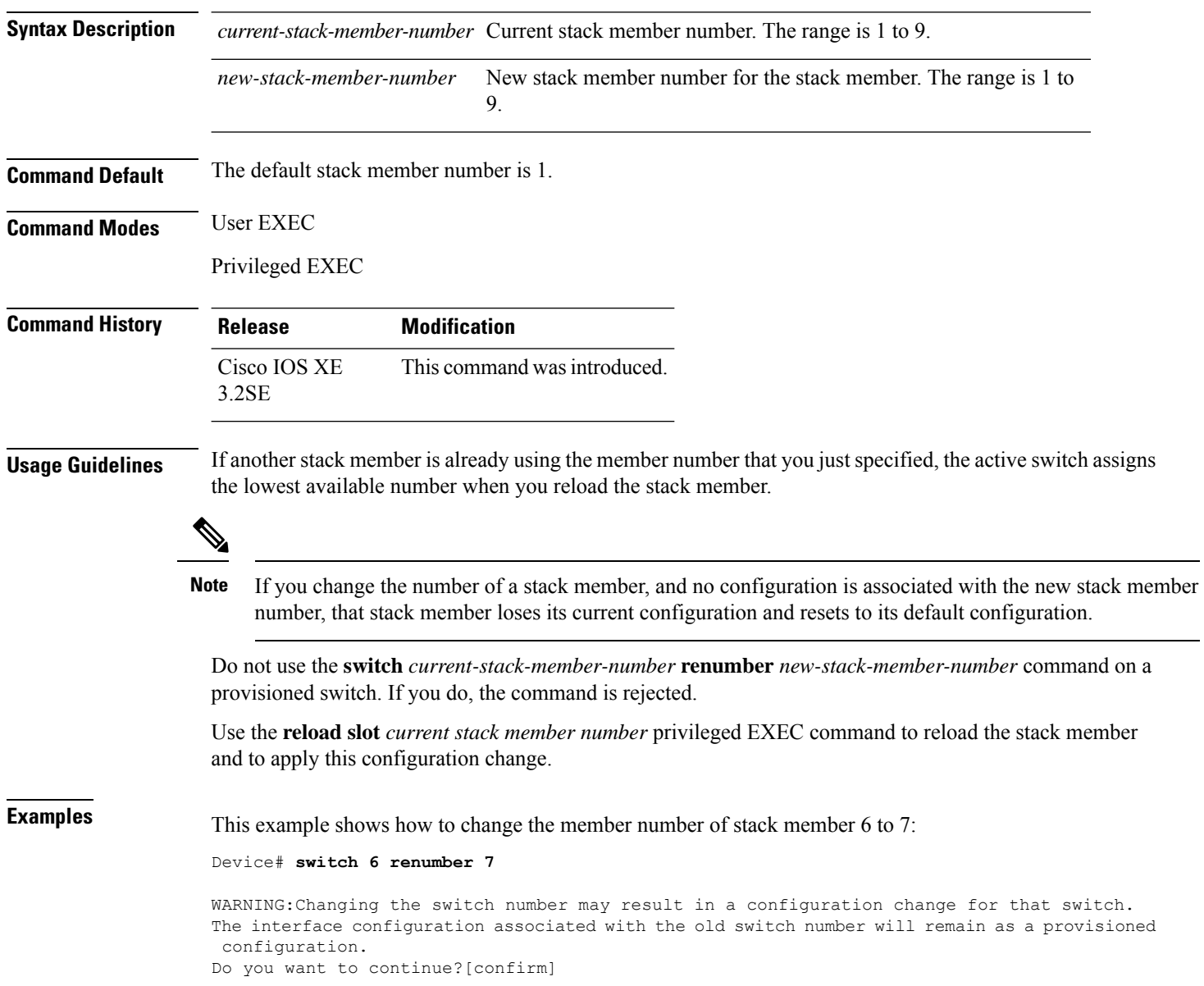

## **switch renumber**

To change the stack member number, use the **switchrenumber** command in EXEC mode on the active switch.

**switch** *current-stack-member-number* **renumber** *new-stack-member-number*

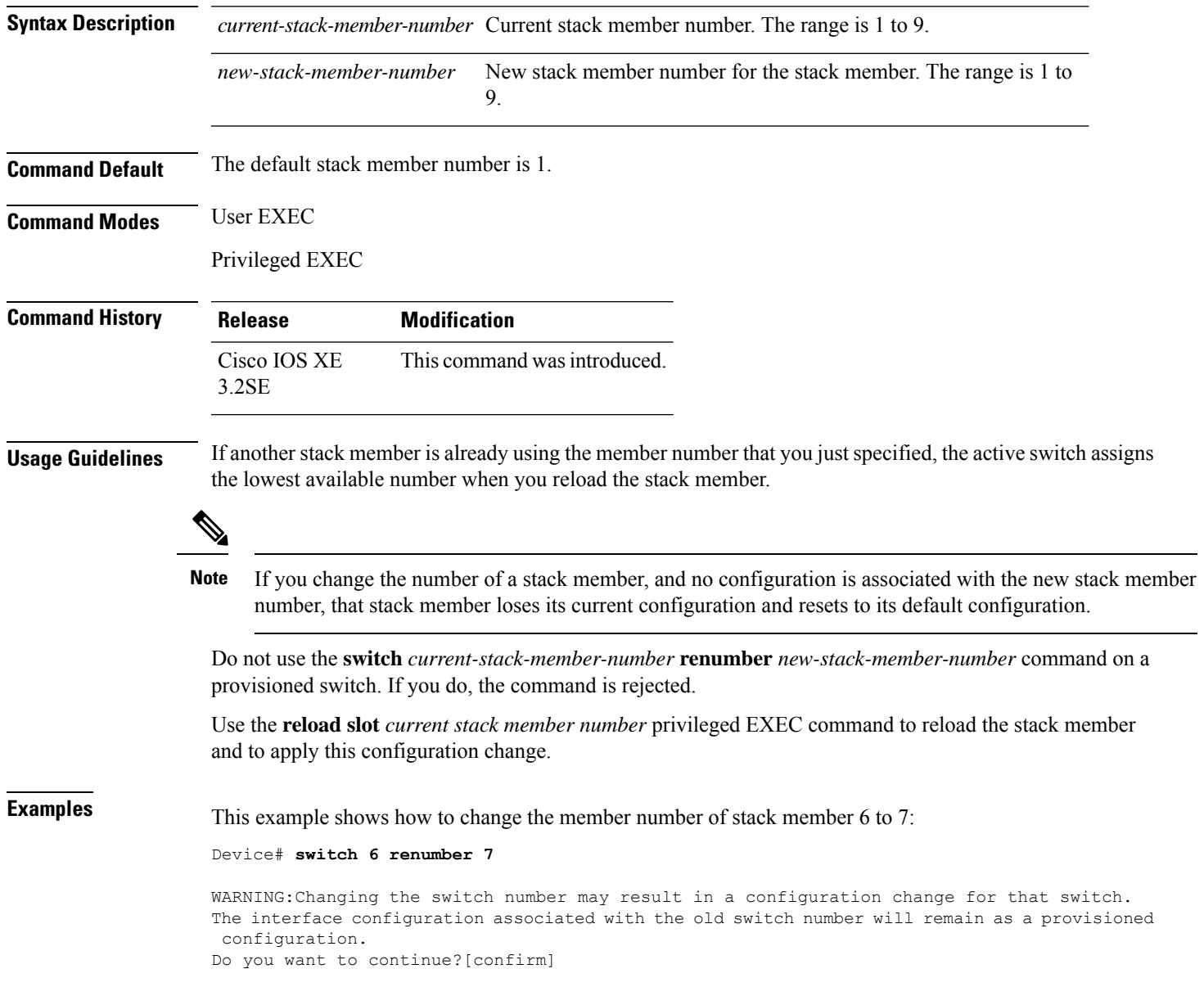

 $\mathbf I$
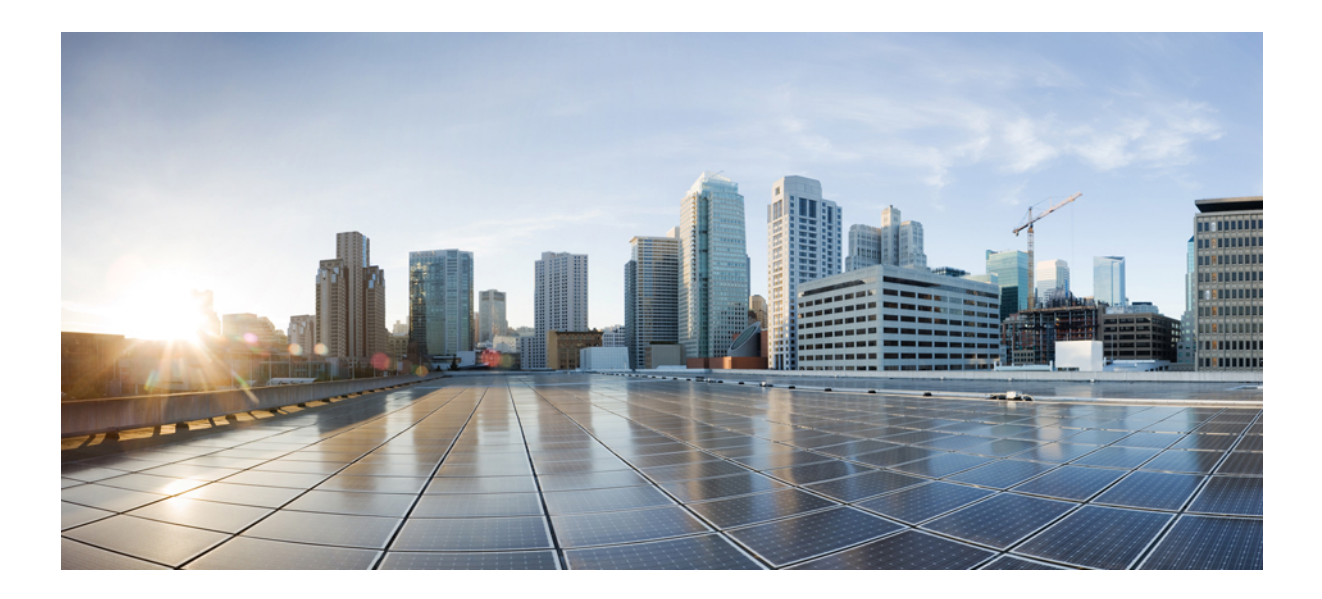

# **<sup>P</sup> ART XIV**

# **System Management**

- System [Management](#page-1154-0) Commands, on page 1153
- [Tracing,](#page-1334-0) on page 1333

<span id="page-1154-0"></span>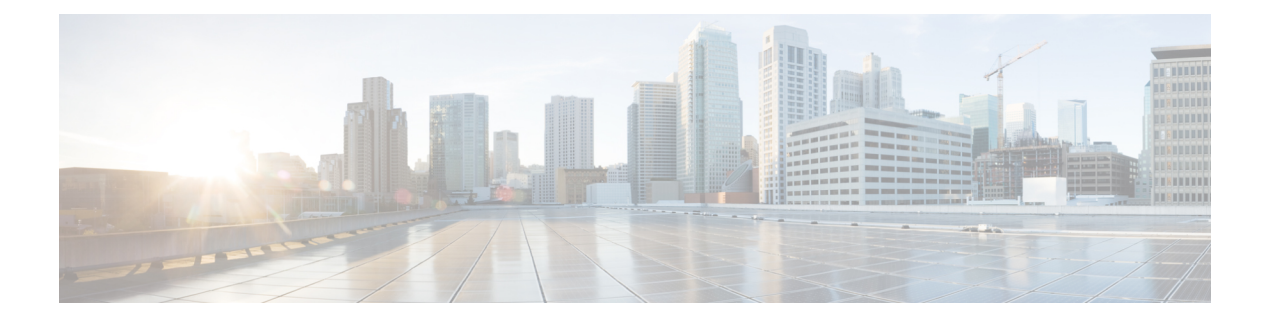

# **System Management Commands**

- arp, on page [1156](#page-1157-0)
- [boot,](#page-1158-0) on page 1157
- cat, on page [1158](#page-1159-0)
- clear [location,](#page-1160-0) on page 1159
- clear location [statistics,](#page-1161-0) on page 1160
- [copy,](#page-1162-0) on page 1161
- copy [startup-config](#page-1163-0) tftp:, on page 1162
- copy tftp: [startup-config,](#page-1164-0) on page 1163
- debug platform condition feature multicast [controlplane,](#page-1165-0) on page 1164
- debug platform [condition](#page-1167-0) mac, on page 1166
- debug [platform](#page-1168-0) rep, on page 1167
- debug voice diagnostics [mac-address,](#page-1169-0) on page 1168
- [delete,](#page-1170-0) on page 1169
- dir, on page [1170](#page-1171-0)
- [emergency-install,](#page-1173-0) on page 1172
- exit, on page [1174](#page-1175-0)
- [factory-reset,](#page-1176-0) on page 1175
- flash init, on page 1176
- help, on page [1177](#page-1178-0)
- [install,](#page-1179-0) on page 1178
- l2 [traceroute,](#page-1183-0) on page 1182
- [license](#page-1184-0) boot level, on page 1183
- license smart [conversion](#page-1186-0) start, on page 1185
- license smart [conversion](#page-1187-0) stop, on page 1186
- license smart [deregister,](#page-1188-0) on page 1187
- license smart register [idtoken,](#page-1189-0) on page 1188
- [license](#page-1190-0) smart renew, on page 1189
- [location,](#page-1191-0) on page 1190
- location plm [calibrating,](#page-1194-0) on page 1193
- mac [address-table](#page-1195-0) move update, on page 1194
- mgmt init, on page 1195
- [mkdir,](#page-1197-0) on page 1196
- [more,](#page-1198-0) on page 1197
- no [debug](#page-1199-0) all, on page 1198
- [rename,](#page-1200-0) on page 1199
- request consent-token [accept-response](#page-1201-0) shell-access, on page 1200
- request consent-token [generate-challenge](#page-1202-0) shell-access, on page 1201
- request consent-token [terminate-auth](#page-1203-0) , on page 1202
- request [platform](#page-1204-0) software console attach switch, on page 1203
- request [platform](#page-1206-0) software package clean, on page 1205
- request [platform](#page-1208-0) software package copy, on page 1207
- request [platform](#page-1209-0) software package describe file, on page 1208
- request [platform](#page-1215-0) software package expand, on page 1214
- request platform software package install [auto-upgrade,](#page-1217-0) on page 1216
- request [platform](#page-1218-0) software package install commit, on page 1217
- request [platform](#page-1219-0) software package install file, on page 1218
- request platform software package install [rollback,](#page-1222-0) on page 1221
- request platform software package install [snapshot,](#page-1224-0) on page 1223
- request [platform](#page-1226-0) software package verify, on page 1225
- request platform software package [uninstall,](#page-1227-0) on page 1226
- [reset,](#page-1228-0) on page 1227
- [rmdir,](#page-1229-0) on page 1228
- sdm [prefer,](#page-1230-0) on page 1229
- set, on page [1230](#page-1231-0)
- show avc [client,](#page-1234-0) on page 1233
- show [cable-diagnostics](#page-1235-0) tdr, on page 1234
- show [debug,](#page-1237-0) on page 1236
- [show](#page-1238-0) env, on page 1237
- [show](#page-1240-0) env xps, on page 1239
- show flow [monitor,](#page-1244-0) on page 1243
- show [install,](#page-1249-0) on page 1248
- show [license](#page-1251-0) all, on page 1250
- show [license](#page-1255-0) status, on page 1254
- show license [summary,](#page-1258-0) on page 1257
- show license tech [support,](#page-1262-0) on page 1261
- show [license](#page-1266-0) udi, on page 1265
- show [license](#page-1267-0) usage, on page 1266
- show [location,](#page-1268-0) on page 1267
- show location [ap-detect,](#page-1269-0) on page 1268
- show logging [onboard](#page-1271-0) switch uptime, on page 1270
- show mac [address-table](#page-1274-0) move update, on page 1273
- show platform [integrity,](#page-1275-0) on page 1274
- show [platform](#page-1276-0) software fed switch punt cause, on page 1275
- show [platform](#page-1278-0) software fed switch punt cpuq, on page 1277
- show platform sudi [certificate,](#page-1281-0) on page 1280
- show sdm [prefer,](#page-1283-0) on page 1282
- show [tech-support](#page-1285-0) license , on page 1284
- show [tech-support](#page-1287-0) platform evpn\_vxlan, on page 1286
- show [tech-support](#page-1289-0) platform fabric, on page 1288
- show tech-support platform [igmp\\_snooping,](#page-1293-0) on page 1292
- show tech-support platform [mld\\_snooping,](#page-1296-0) on page 1295
- show [tech-support](#page-1303-0) platform layer3, on page 1302
- show [tech-support](#page-1311-0) port, on page 1310
- show [tech-support](#page-1314-0) platform, on page 1313
- show [version,](#page-1318-0) on page 1317
- system env [temperature](#page-1321-0) threshold yellow, on page 1320
- test [cable-diagnostics](#page-1323-0) tdr, on page 1322
- [traceroute](#page-1324-0) mac, on page 1323
- [traceroute](#page-1327-0) mac ip, on page 1326
- type, on page [1328](#page-1329-0)
- [unset,](#page-1330-0) on page 1329
- [version,](#page-1332-0) on page 1331

 $\mathbf I$ 

### <span id="page-1157-0"></span>**arp**

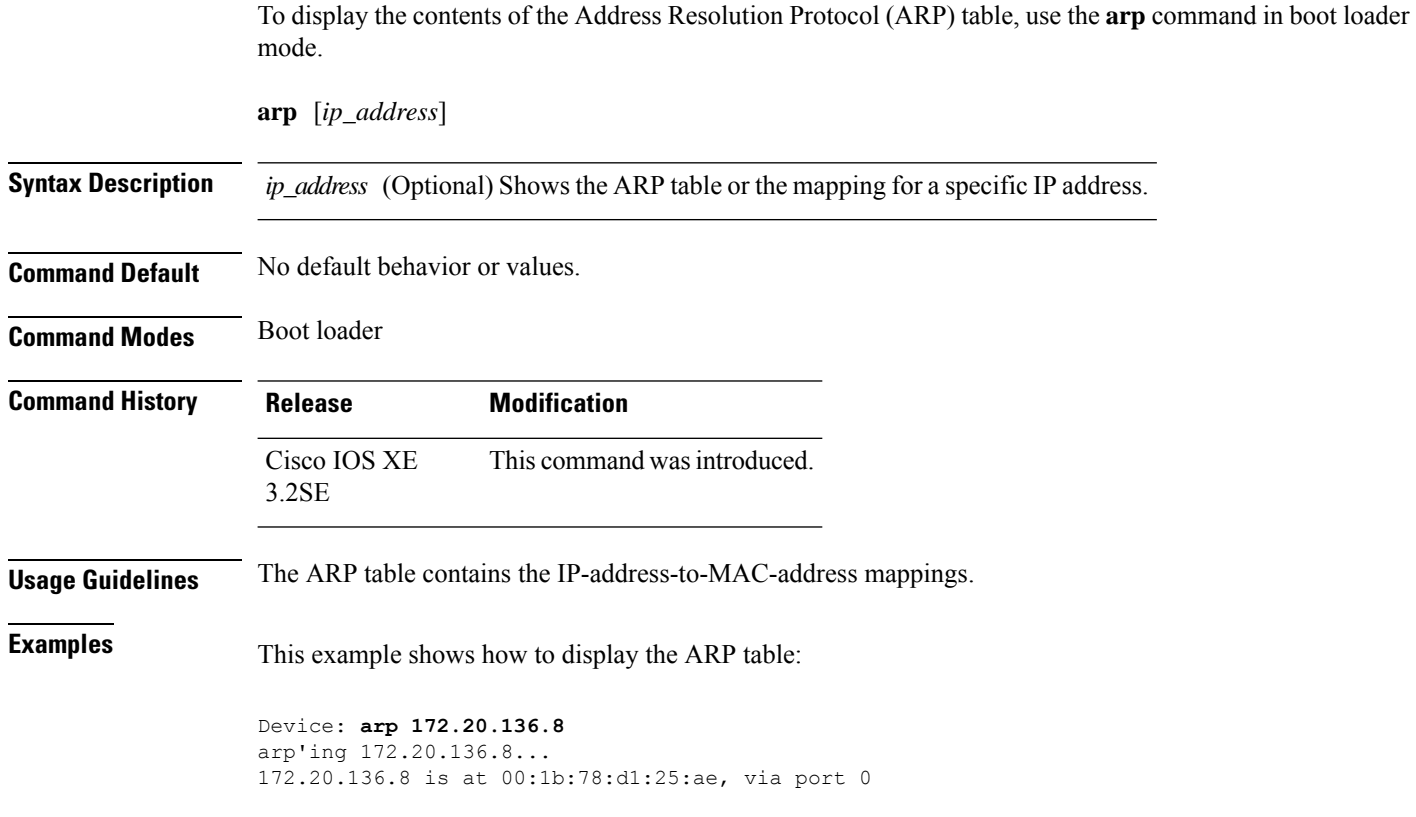

#### <span id="page-1158-0"></span>**boot**

I

To load and boot an executable image and display the command-line interface (CLI), use the **boot** command in boot loader mode.

**boot** [**-post** | **-n** | **-p** | *flag*] *filesystem:/file-url...*

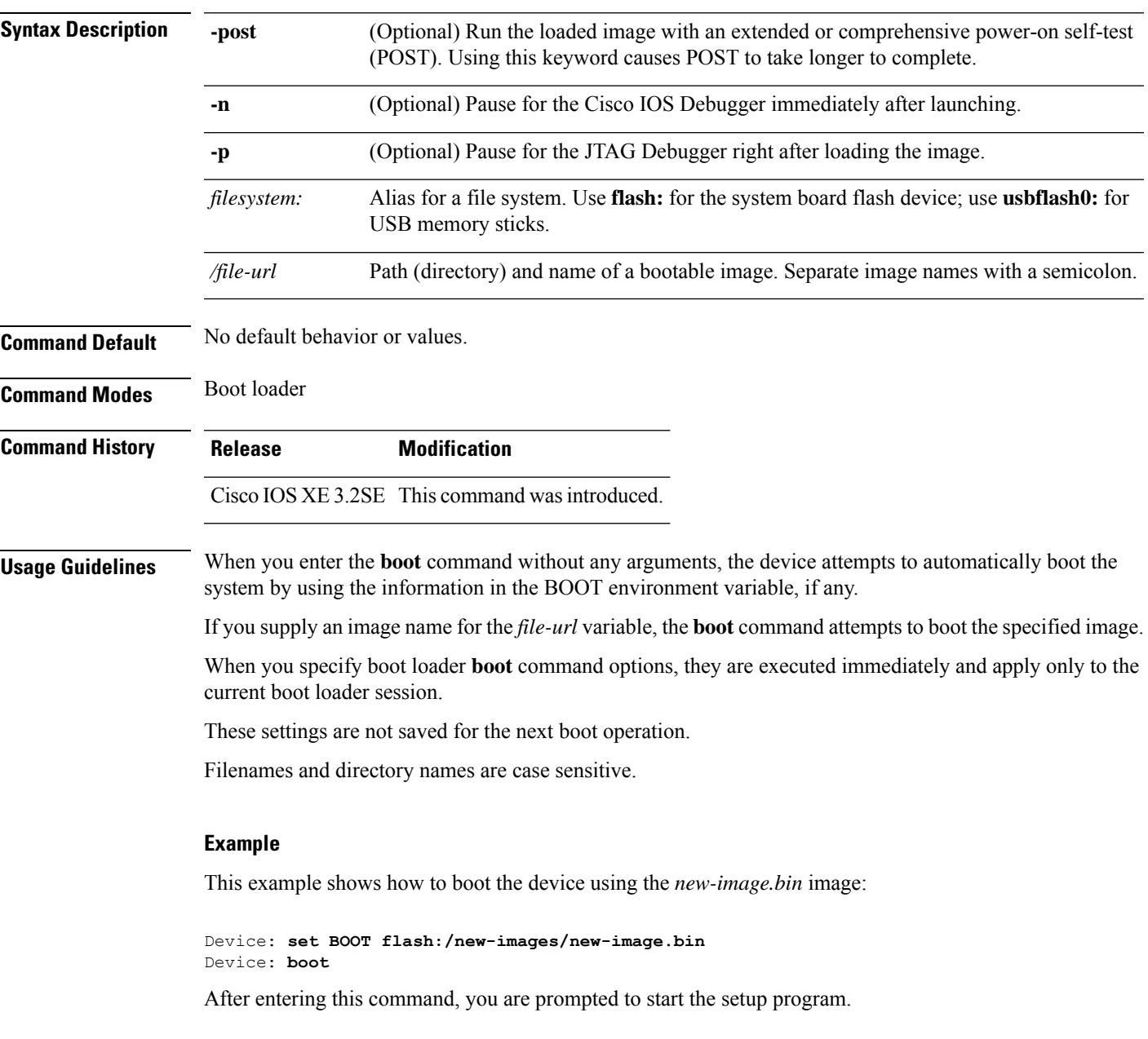

I

#### <span id="page-1159-0"></span>**cat**

To display the contents of one or more files, use the **cat** command in boot loader mode.

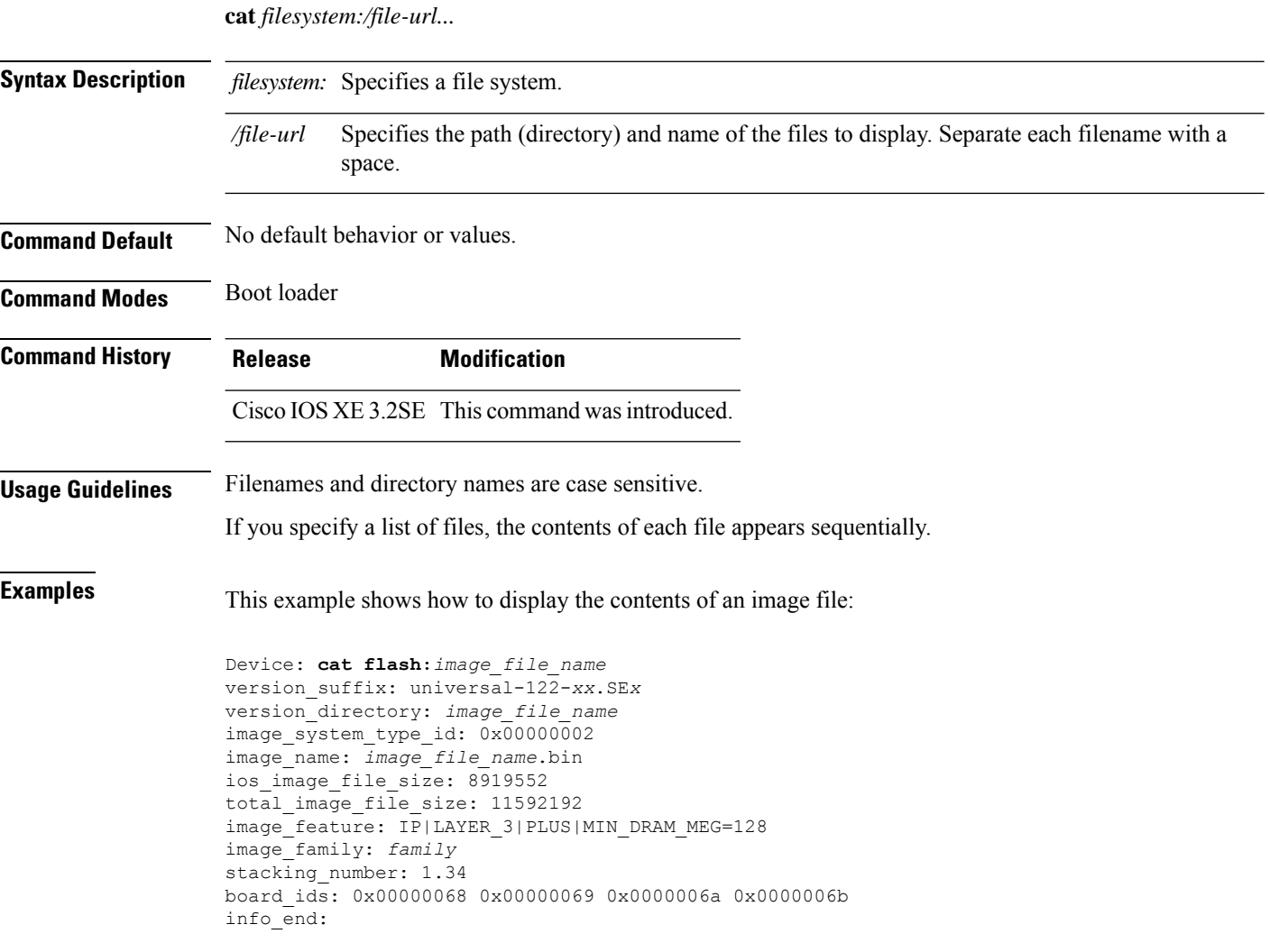

### <span id="page-1160-0"></span>**clear location**

To clear a specific radio frequency identification (RFID) tag or all of the RFID tags information in the entire database, use the **clear location** command in EXEC mode.

**clear location [mac-address** *mac-address* | **rfid] Syntax Description mac-address** *mac-address* MAC address of a specific RFID tag. **rfid** Specifies all of the RFID tags in the database. **Command Default** No default behavior or values. **Command Modes** User EXEC Privileged EXEC **Command History Release Modification** This command was introduced. Cisco IOS XE 3.2SE

This example shows how to clear information about all of the RFID tags in the database:

Device> **clear location rfid**

### <span id="page-1161-0"></span>**clear location statistics**

To clear radio-frequency identification (RFID) statistics, use the **clear location statistics** command in EXEC mode.

**clear location statistics**

**Syntax Description** This command has no arguments or keywords.

**Command Default** No default behavior or values.

**Command Modes** User EXEC

Privileged EXEC

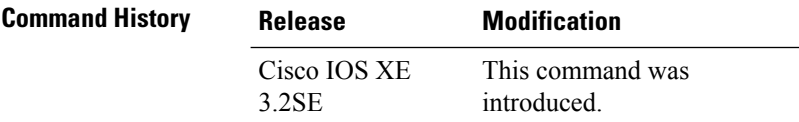

The following is sample output from the **clear locationrfid**command and shows how to clear RFID statistics:

Device> **clear location statistics**

#### <span id="page-1162-0"></span>**copy**

To copy a file from a source to a destination, use the **copy** command in boot loader mode.

**copy** *filesystem:/source-file-url filesystem:/destination-file-url*

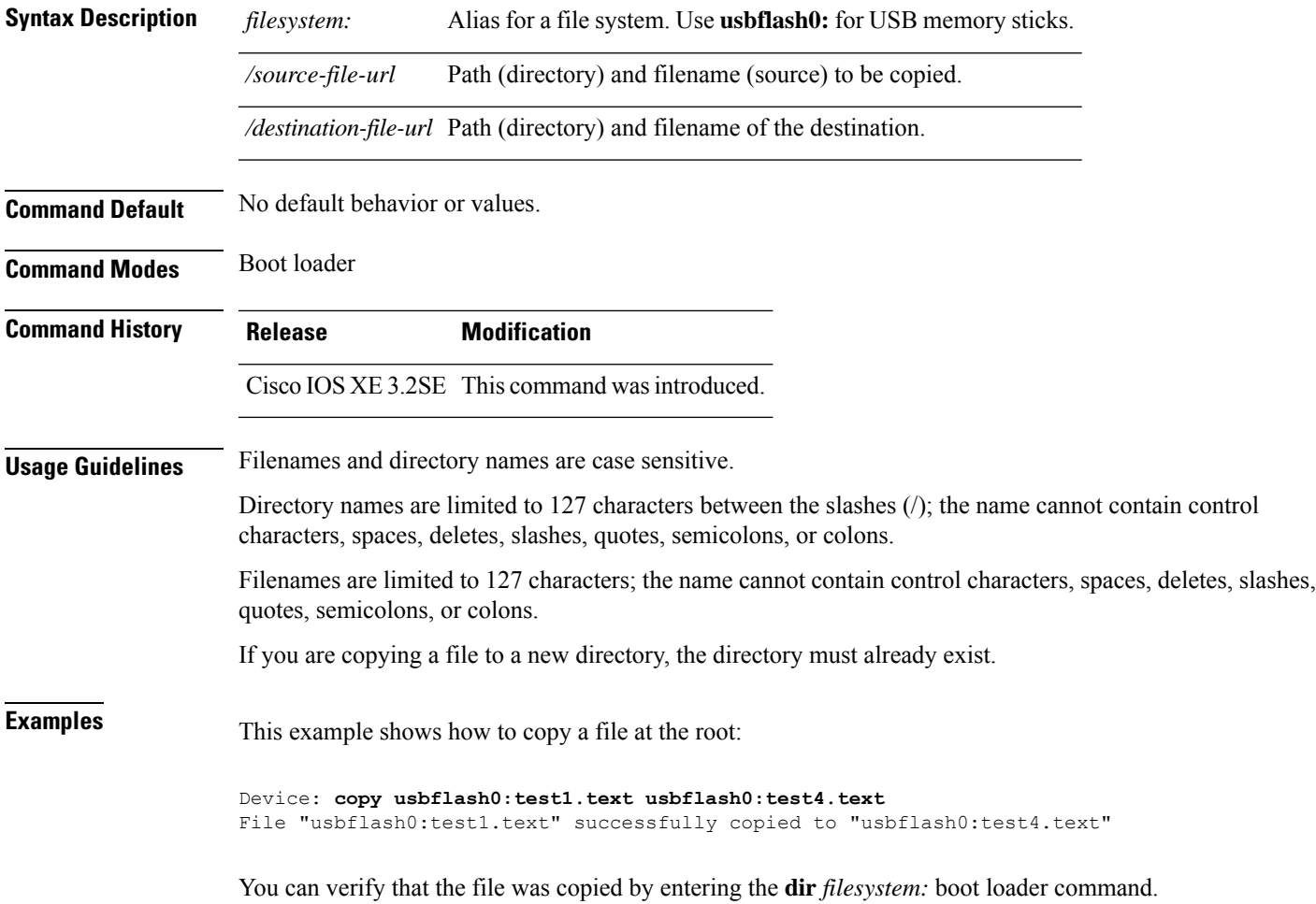

# <span id="page-1163-0"></span>**copy startup-config tftp:**

To copy the configuration settings from a switch to a TFTP server, use the **copy** startup-config tftp: command in Privileged EXEC mode.

**copy startup-config tftp:** *remote host {ip-address}/{name}*

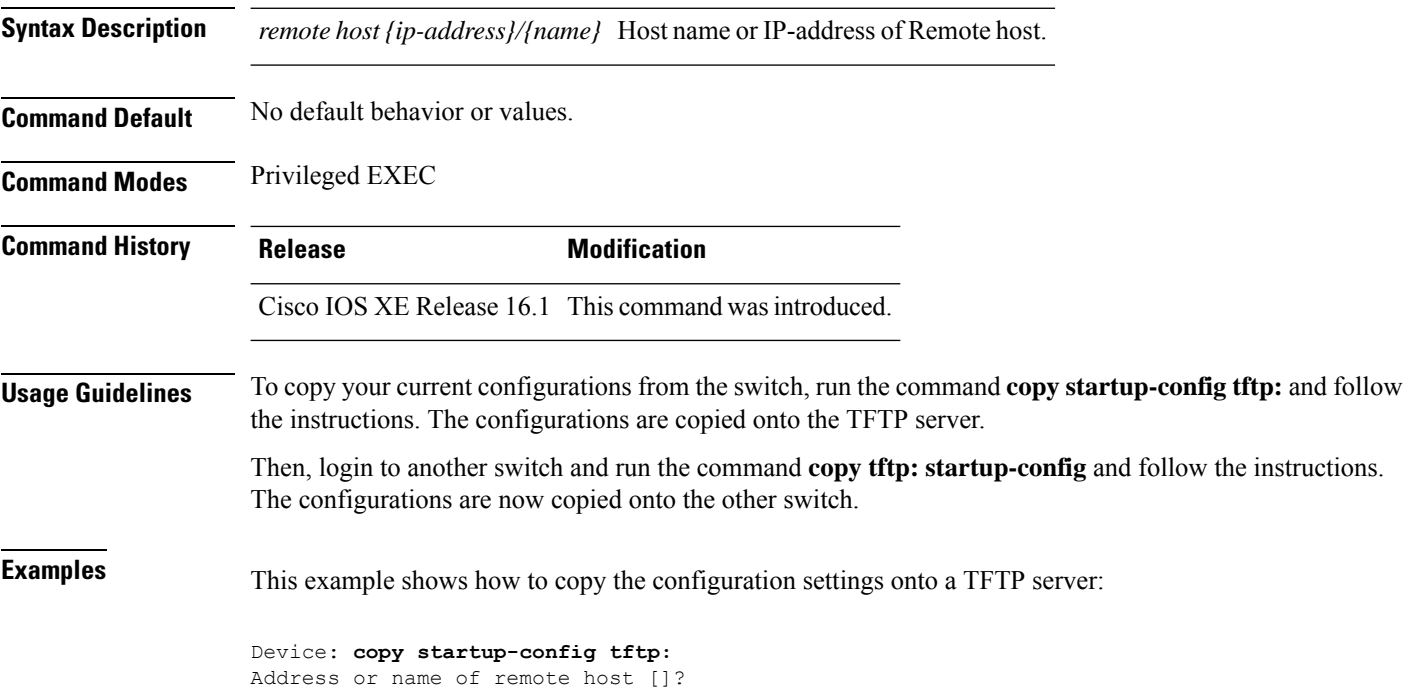

## <span id="page-1164-0"></span>**copy tftp: startup-config**

To copy the configuration settings from a TFTP server onto a new switch, use the **copy tftp: startup-config** command in Privileged EXEC mode on the new switch.

**copy tftp: startup-config** *remote host {ip-address}/{name}*

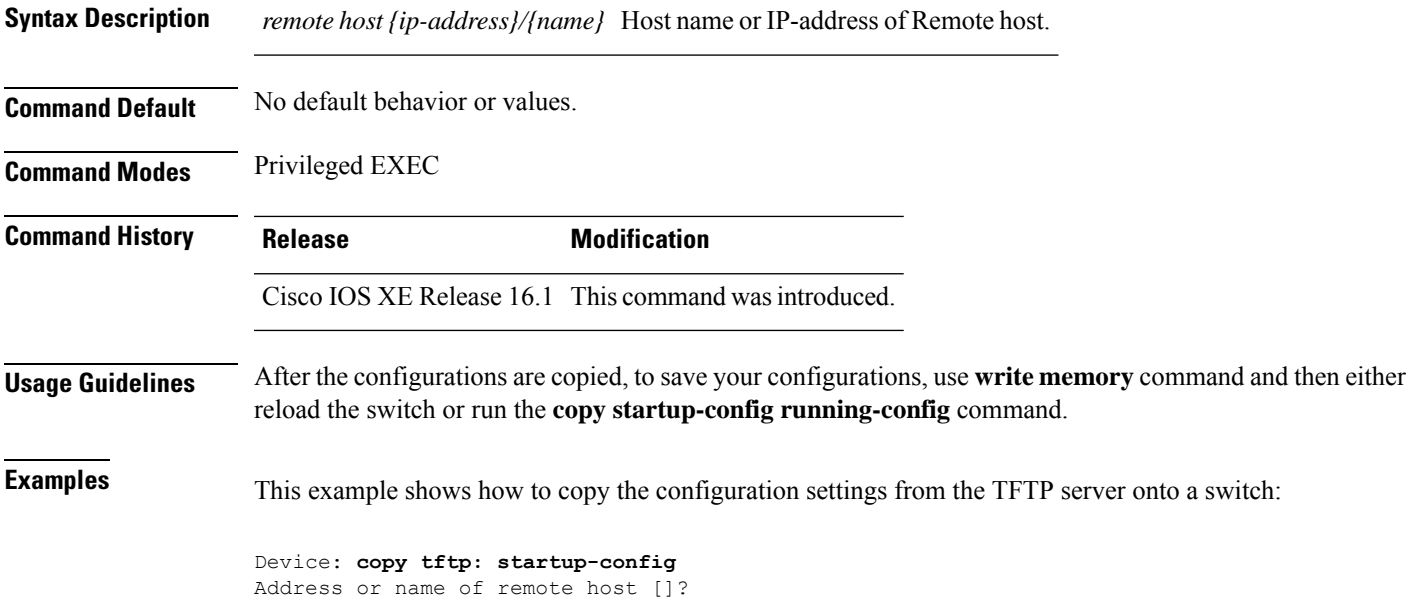

#### <span id="page-1165-0"></span>**debug platform condition feature multicast controlplane**

To enable radioactive tracing for the Internet Group Management Protocol (IGMP) and Multicast Listener Discovery (MLD) snooping features, use the **debug platform condition feature multicast controlplane** command in privileged EXEC mode. To disable radioactive tracing, use the **no** form of this command.

**debug platform condition feature multicast controlplane {{igmp-debug | pim} group-ip {***ipv4 address |* ipv6 address}  $\{$  {mld-snooping  $\{$  igmp-snooping} mac mac-address ip  $\{$ ipv4 address  $\}$  ipv6 address} vlan *vlan-id* **} level {debug | error | info | verbose | warning}**

**nodebugplatform conditionfeature multicast controlplane {{igmp-debug |pim} group-ip{***ipv4 address* /ipv6 address} | {mld-snooping | igmp-snooping} mac mac-address ip {ipv4 address / ipv6 address} vlan *vlan-id* **} level {debug | error | info | verbose | warning}**

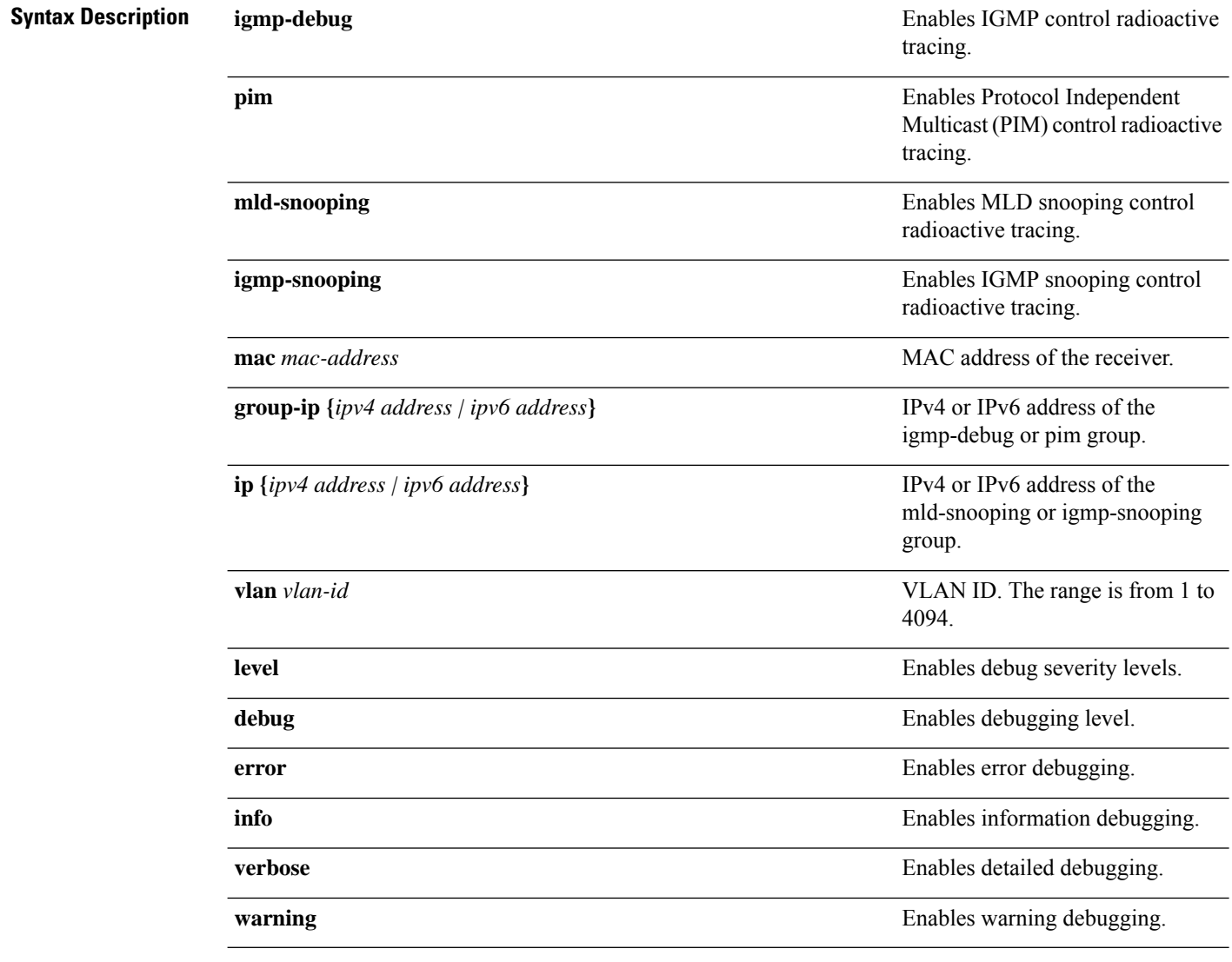

**Command Modes** Privileged EXEC (#)

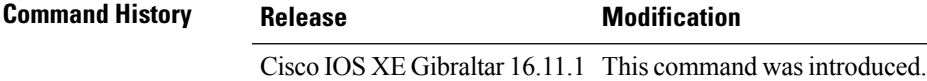

The following example shows how to enable radioactive tracing for IGMP snooping:

Device# **debug platform condition feature multicast controlplane igmp-snooping mac 000a.f330.344a ip 10.1.1.10 vlan 550 level warning**

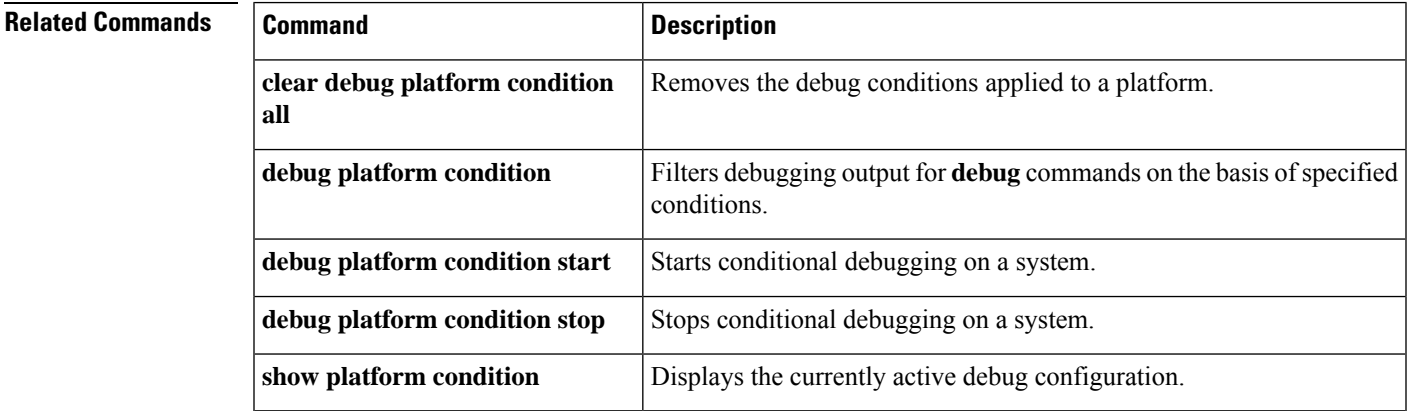

### <span id="page-1167-0"></span>**debug platform condition mac**

To enable radioactive tracing for MAC learning, use the**debugplatform condition mac** command in privileged EXEC mode. To disable radioactive tracing for MAC learning, use the **no** form of this command.

**debug platform condition mac {***mac-address* **{control-plane | egress | ingress} | access-list** *access-list name* **{egress | ingress}}**

**no debug platform condition mac {***mac-address* **{control-plane | egress | ingress} | access-list** *access-list name* **{egress | ingress}}**

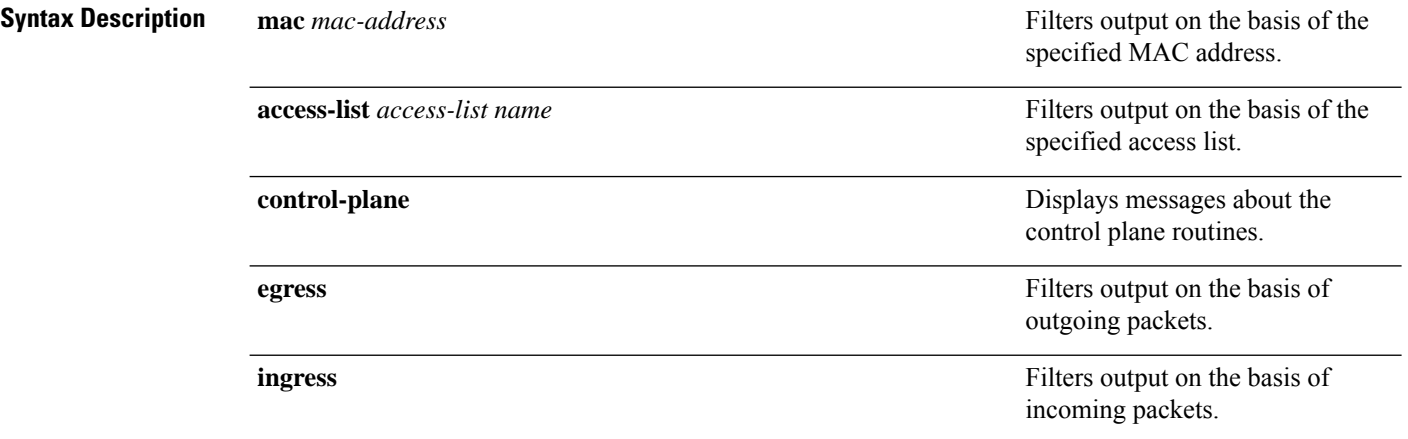

#### **Command Modes** Privileged EXEC (#)

**Command History Release <b>Modification** 

Cisco IOS XE Gibraltar 16.11.1 This command wasintroduced.

The following example shows how to filter debugging output on the basis of a MAC address:

Device# **debug platform condition mac bc16.6509.3314 ingress**

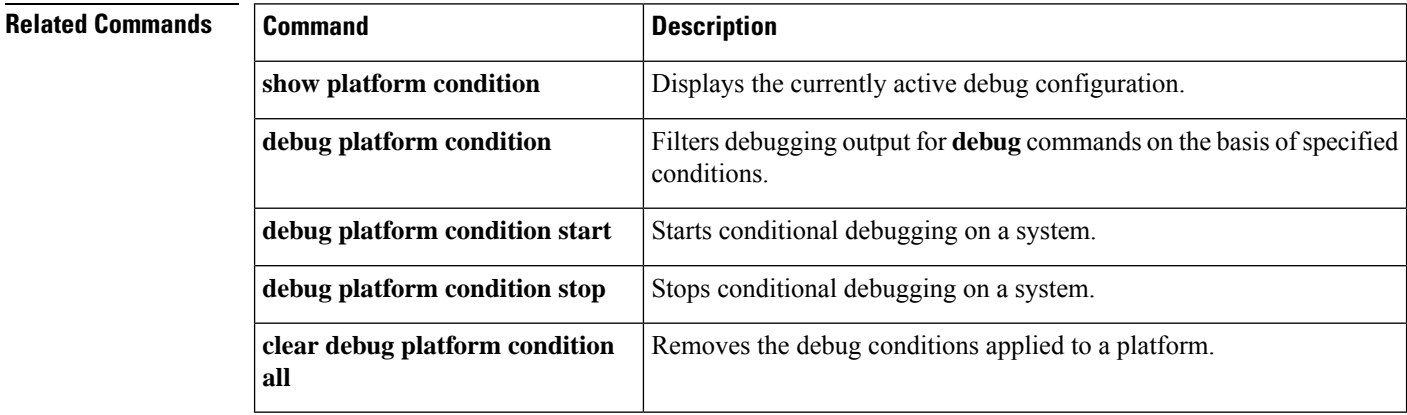

### <span id="page-1168-0"></span>**debug platform rep**

To enable debugging of Resilient Ethernet Protocol (REP) functions, use the **debug platform rep** command in privileged EXEC mode. To remove the specified condition, use the **no** form of this command.

**debug platform rep {all | error | event | packet | verbose} no debug platform rep {all | error | event | packet | verbose}**

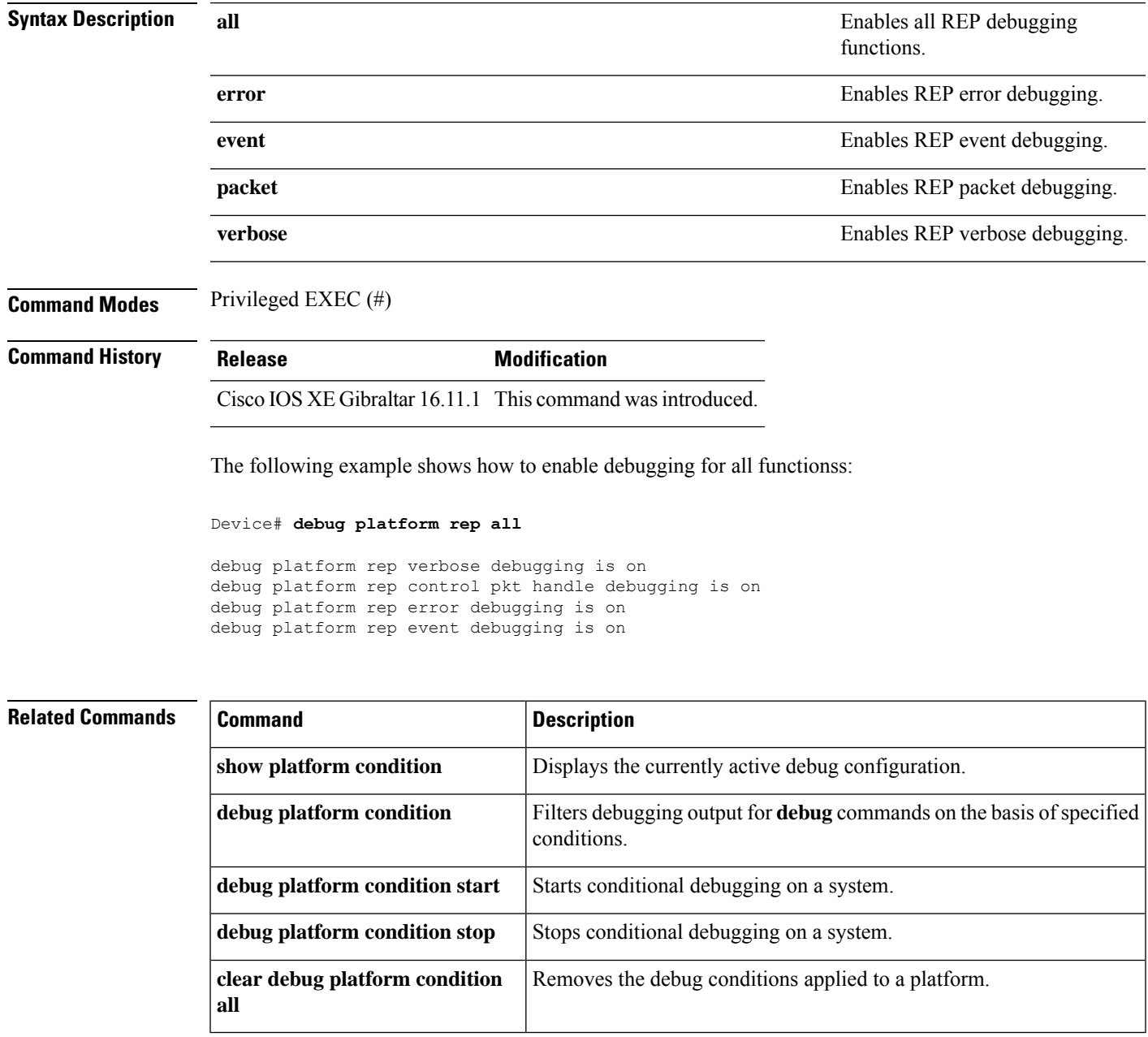

### <span id="page-1169-0"></span>**debug voice diagnostics mac-address**

To enable debugging of voice diagnostics for voice clients, use the **debug voice diagnostics mac-address** command in privileged EXEC mode. To disable debugging, use the **no** form of this command.

**debug voice diagnostics mac-address** *mac-address1* **verbose mac-address** *mac-address2* **verbose nodebug voice diagnostics mac-address** *mac-address1* **verbose mac-address** *mac-address2* **verbose**

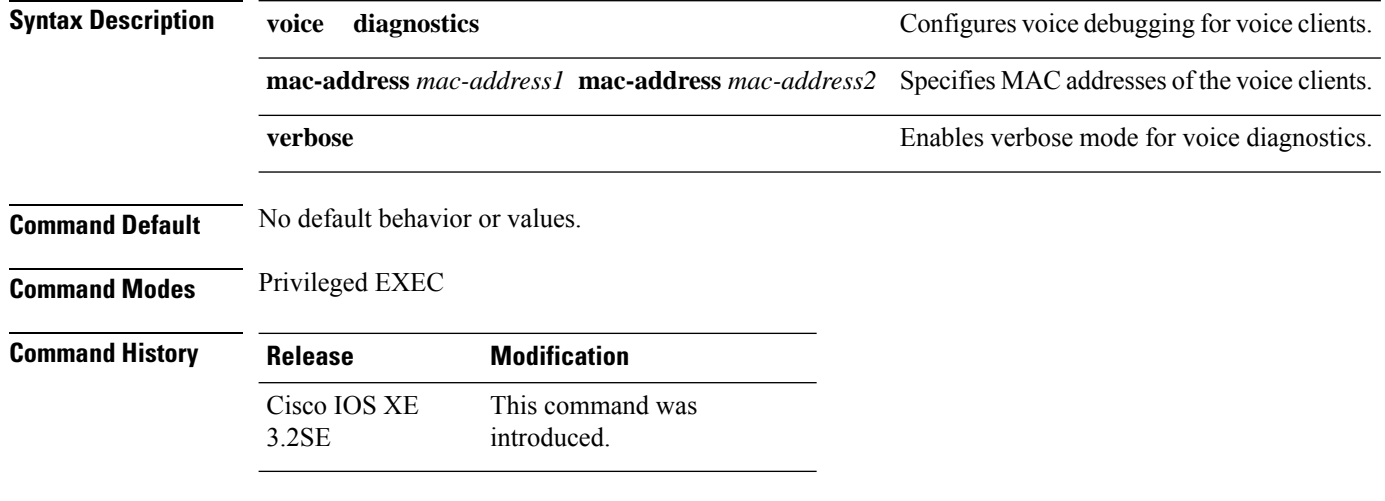

The following issample output from the**debug voicediagnostics mac-address** command and shows how to enable debugging of voice diagnostics for voice client with MAC address of 00:1f:ca:cf:b6:60:

Device# **debug voice diagnostics mac-address 00:1f:ca:cf:b6:60**

### <span id="page-1170-0"></span>**delete**

 $\mathbf{l}$ 

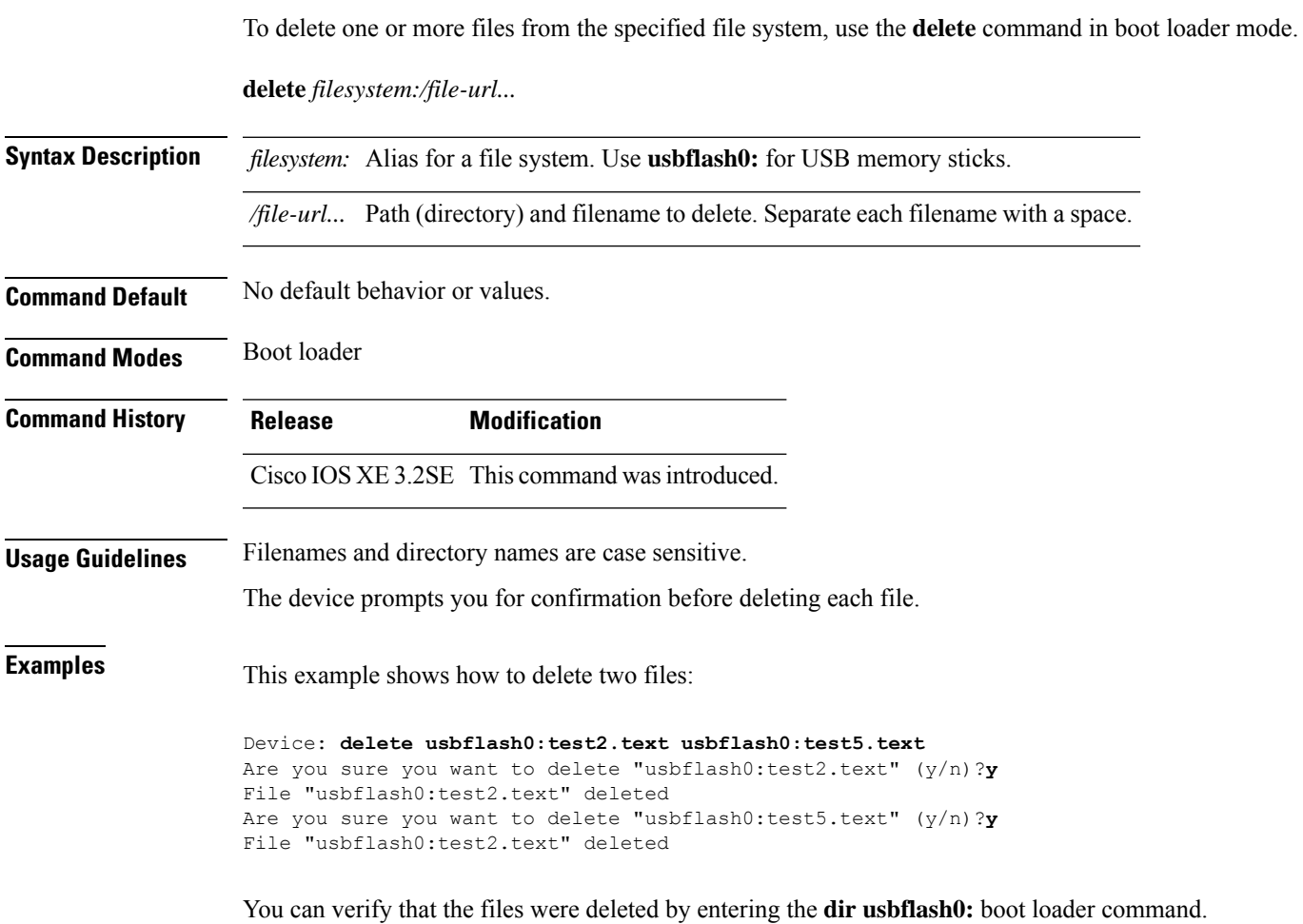

I

# <span id="page-1171-0"></span>**dir**

**dir**

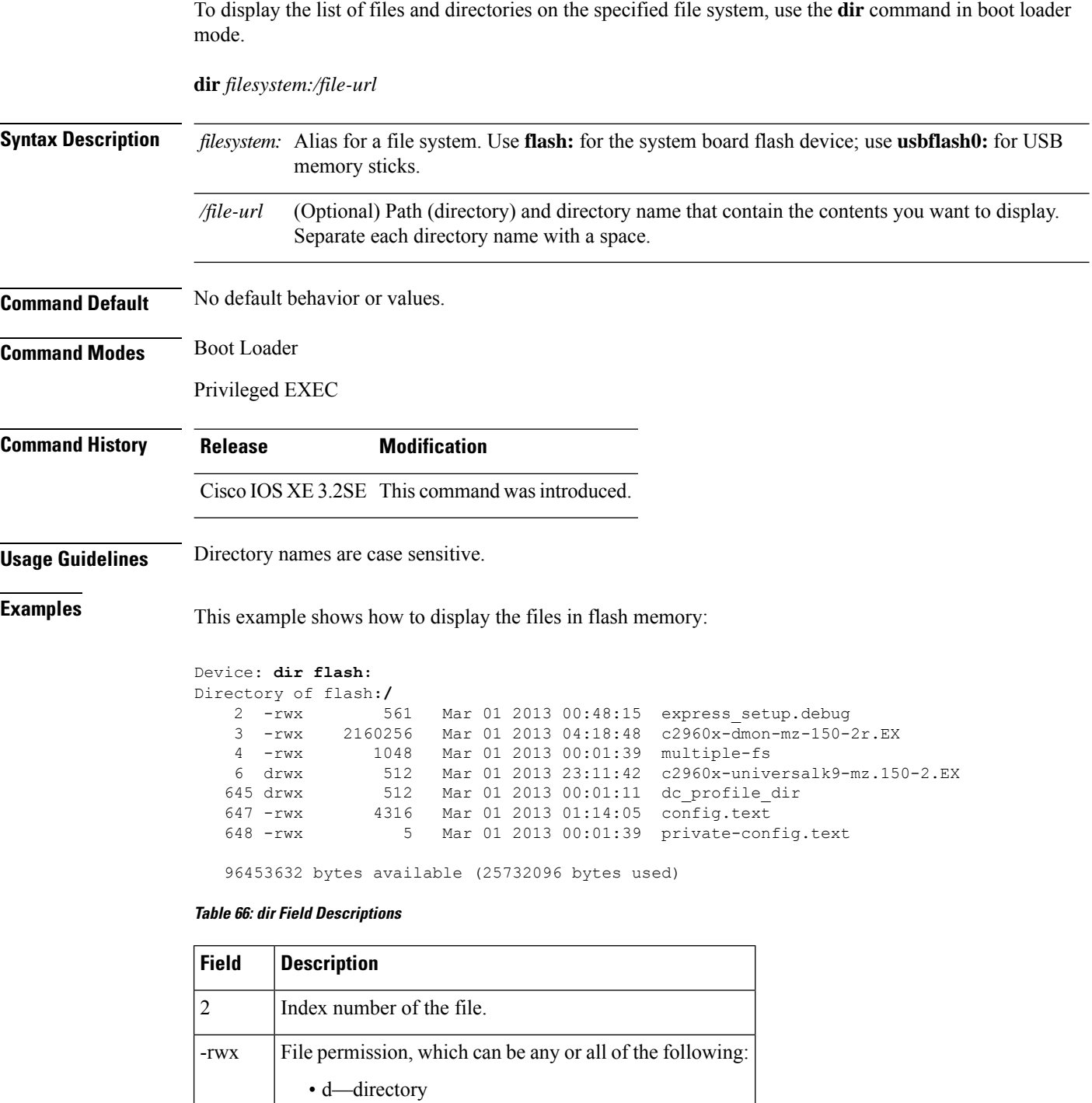

• r—readable • w—writable • x—executable

 $\mathbf l$ 

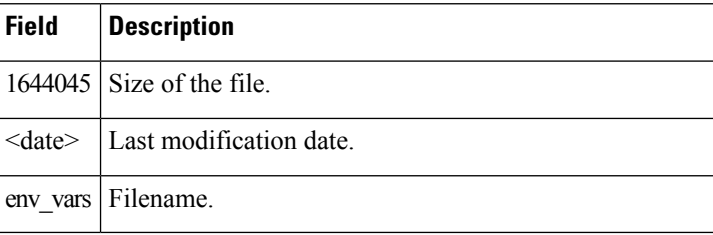

### <span id="page-1173-0"></span>**emergency-install**

To perform an emergency installation on your system, use the **emergency-install** command in boot loader mode.

**emergency-install** *url://<url>*

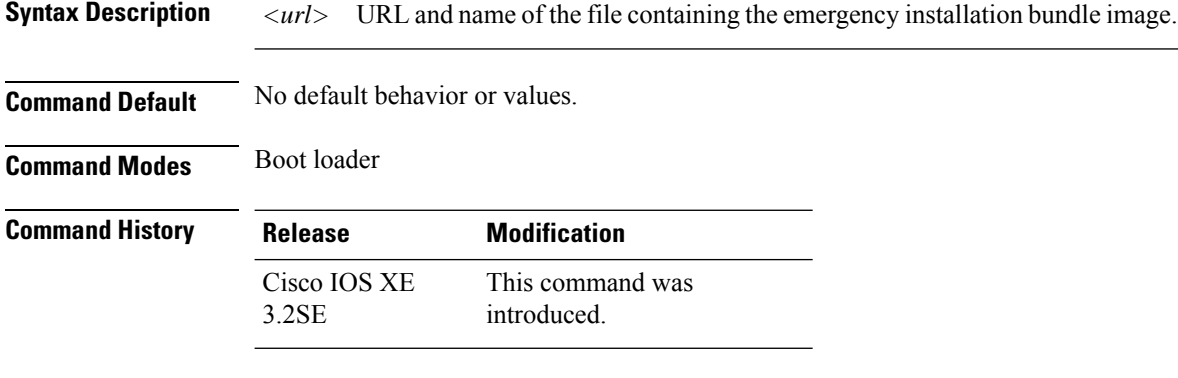

**Usage Guidelines** The boot flash is erased during the installation operation.

#### **Example**

This example shows how to perform the emergency install operation using the contents of an image file:

```
Device: emergency-install tftp:<url>
The bootflash will be erased during install operation, continue (y/n)?y
Starting emergency recovery (tftp:<url> ...
Reading full image into memory.........................done
Nova Bundle Image
--------------------------------------
Kernel Address : 0x6042d5c8
Kernel Size : 0x317ccc/3243212
Initramfs Address : 0x60745294
Initramfs Size : 0xdc6774/14444404
Compression Format: .mzip
Bootable image at @ ram:0x6042d5c8
Bootable image segment 0 address range [0x81100000, 0x81b80000] is in range \
[0x80180000, 0x90000000].
@@@@@@@@@@@@@@@@@@@@@@@@@@@@@@@@@@@@@@@@@@@@@@@@@@@@@@@@@@@@@@@@@@@@@@@@@@@@@@@@@@
File "sda9:c3850-recovery.bin" uncompressed and installed, entry point: 0x811060f0
Loading Linux kernel with entry point 0x811060f0 ...
Bootloader: Done loading app on core_mask: 0xf
### Launching Linux Kernel (flags = 0x5)
Initiating Emergency Installation of bundle \
tftp:<url>
```
Downloading bundle tftp:*<url>*...

```
Validating bundle tftp:<url>...
Installing bundle tftp:<url>...
Verifying bundle tftp:<url>...
Package cat3k caa-base.SPA.03.02.00SE.pkg is Digitally Signed
Package cat3k_caa-drivers.SPA.03.02.00.SE.pkg is Digitally Signed
Package cat3k caa-infra.SPA.03.02.00SE.pkg is Digitally Signed
Package cat3k_caa-iosd-universalk9.SPA.150-1.EX.pkg is Digitally Signed
Package cat3k_caa-platform.SPA.03.02.00.SE.pkg is Digitally Signed
Package cat3k_caa-wcm.SPA.10.0.100.0.pkg is Digitally Signed
Preparing flash...
Syncing device...
Emergency Install successful... Rebooting
Restarting system.\ufffd
Booting...(use DDR clock 667 MHz) Initializing and Testing RAM
+++@@@@####...++@@++@@++@@++@@++@@++@@++@@++@@done.
```
Base ethernet MAC Address: 20:37:06:ce:25:80 Initializing Flash...

flashfs[7]: 0 files, 1 directories flashfs[7]: 0 orphaned files, 0 orphaned directories flashfs[7]: Total bytes: 6784000 flashfs[7]: Bytes used: 1024 flashfs[7]: Bytes available: 6782976 flashfs[7]: flashfs fsck took 1 seconds....done Initializing Flash.

The system is not configured to boot automatically. The following command will finish loading the operating system software:

boot

Memory Test Pass!

### <span id="page-1175-0"></span>**exit**

To return to the previous mode or exit from the CLI EXEC mode, use the **exit** command.

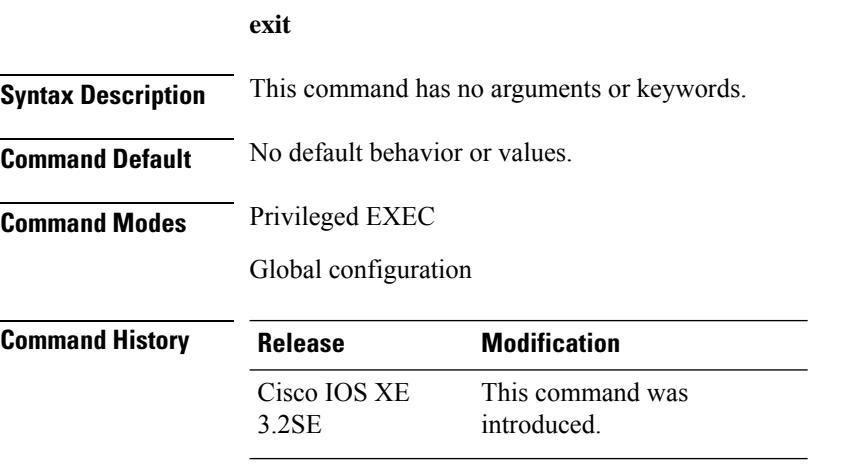

This example shows how to exit the configuration mode:

Device(config)# **exit** Device#

#### <span id="page-1176-0"></span>**factory-reset**

To remove all the customer specific data that has been added on the device since the time of shipping from the factory, use the **factory-reset** command in the Privileged EXEC mode.

**factory-reset** {**all**|**config**|**boot-vars**}

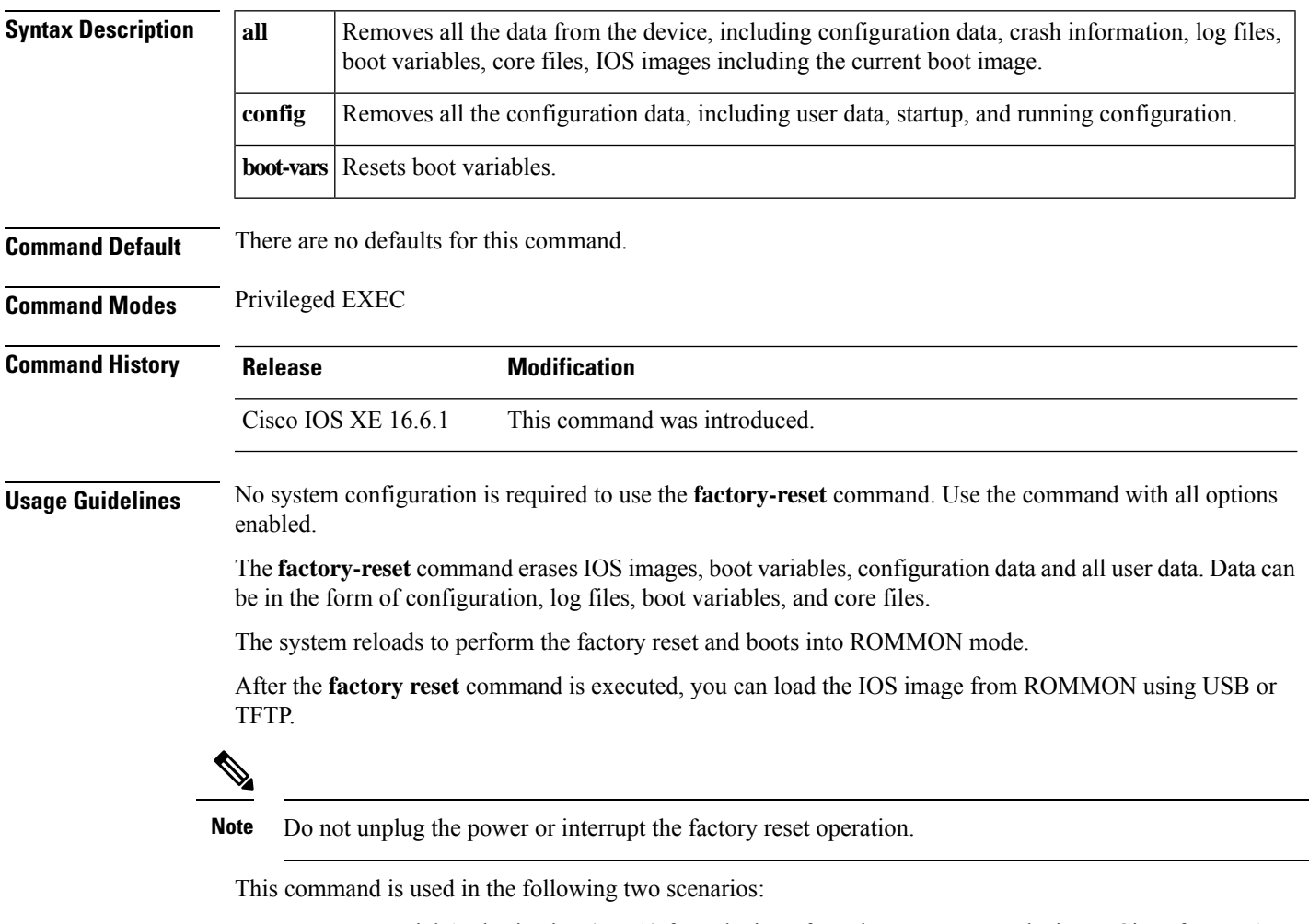

- Return Material Authorization (RMA) for a device: If you have to return a device to Cisco for RMA, remove all customer-specific data before obtaining a RMA certificate for the device.
- Recovering the compromised device: If the key material or credentialsstored on a device is compromised, reset the device to factory configuration and then reconfigure the device.

I

# <span id="page-1177-0"></span>**flash\_init**

To initialize the flash: file system, use the **flash\_init** command in boot loader mode.

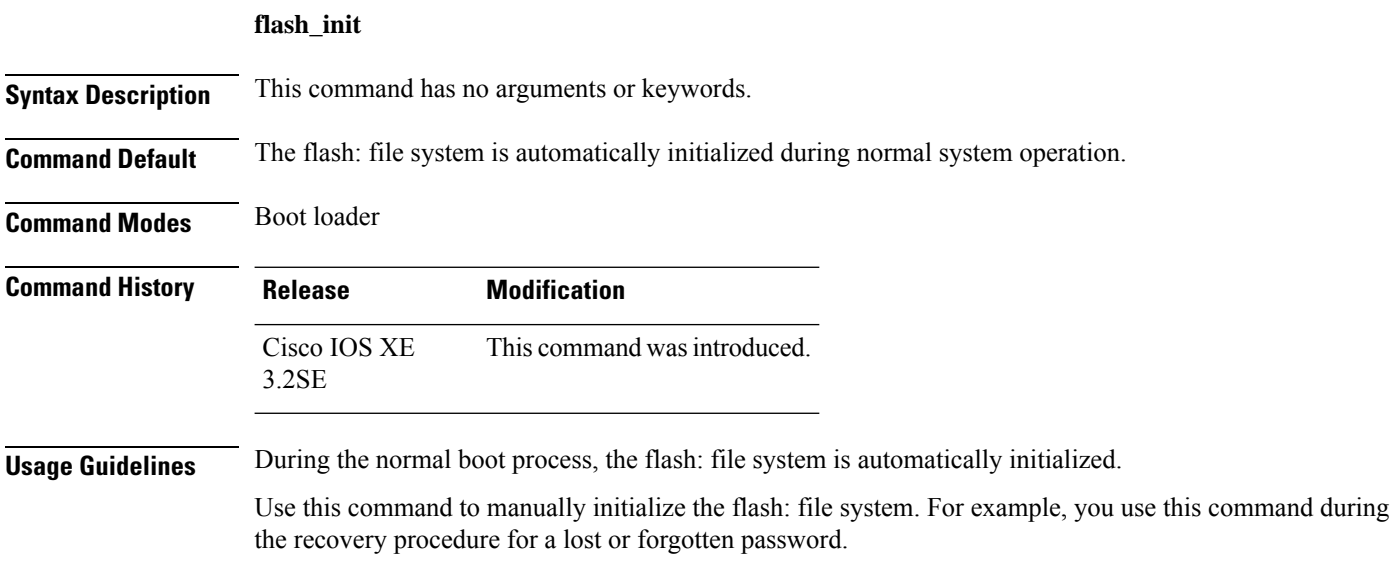

### <span id="page-1178-0"></span>**help**

To display the available commands, use the **help** command in boot loader mode.

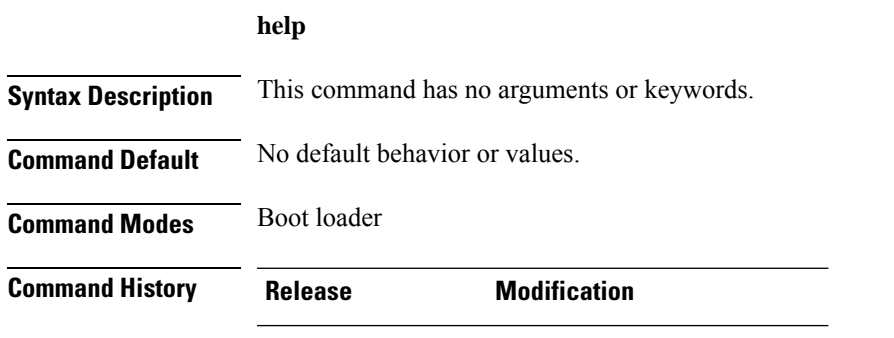

Cisco IOS XE 3.2SE This command was introduced.

#### **Example**

This example shows how to display a list of available boot loader commands:

```
Device:help
? -- Present list of available commands
arp -- Show arp table or arp-resolve an address
boot -- Load and boot an executable image
cat -- Concatenate (type) file(s)
copy -- Copy a file
delete -- Delete file(s)
dir -- List files in directories
emergency-install -- Initiate Disaster Recovery
...
...
...
unset -- Unset one or more environment variables
version -- Display boot loader version
```
#### <span id="page-1179-0"></span>**install**

To install Software Maintenance Upgrade (SMU) packages, use the **install** command in privileged EXEC mode.

**install** {**abort** | **activate** | **file** {**bootflash:** | **flash:** | **harddisk:** | **webui:**} [{**auto-abort-timer timer** *timer* **prompt-level** {**all** | **none**}}] | **add file** {**bootflash:** | **flash:** | **ftp:** | **harddisk:** | **http:** | **https:** | **pram:** | **rcp:** | **scp:** | **tftp:** | **webui:**} [{**activate** [{**auto-abort-timer** *timer* **prompt-level** {**all** | **none**}**commit**}]}] | **commit** | **auto-abort-timer stop** | **deactivate file** {**bootflash:** | **flash:** | **harddisk:** | **webui:**} | **label** *id*{**description** *description* | **label-name** *name*} | **remove** {**file** {**bootflash:** | **flash:** | **harddisk:** | **webui:**} | **inactive** } | **rollback to** {**base** | **committed** | **id** {*install-ID* } | **label** {*label-name*}}}

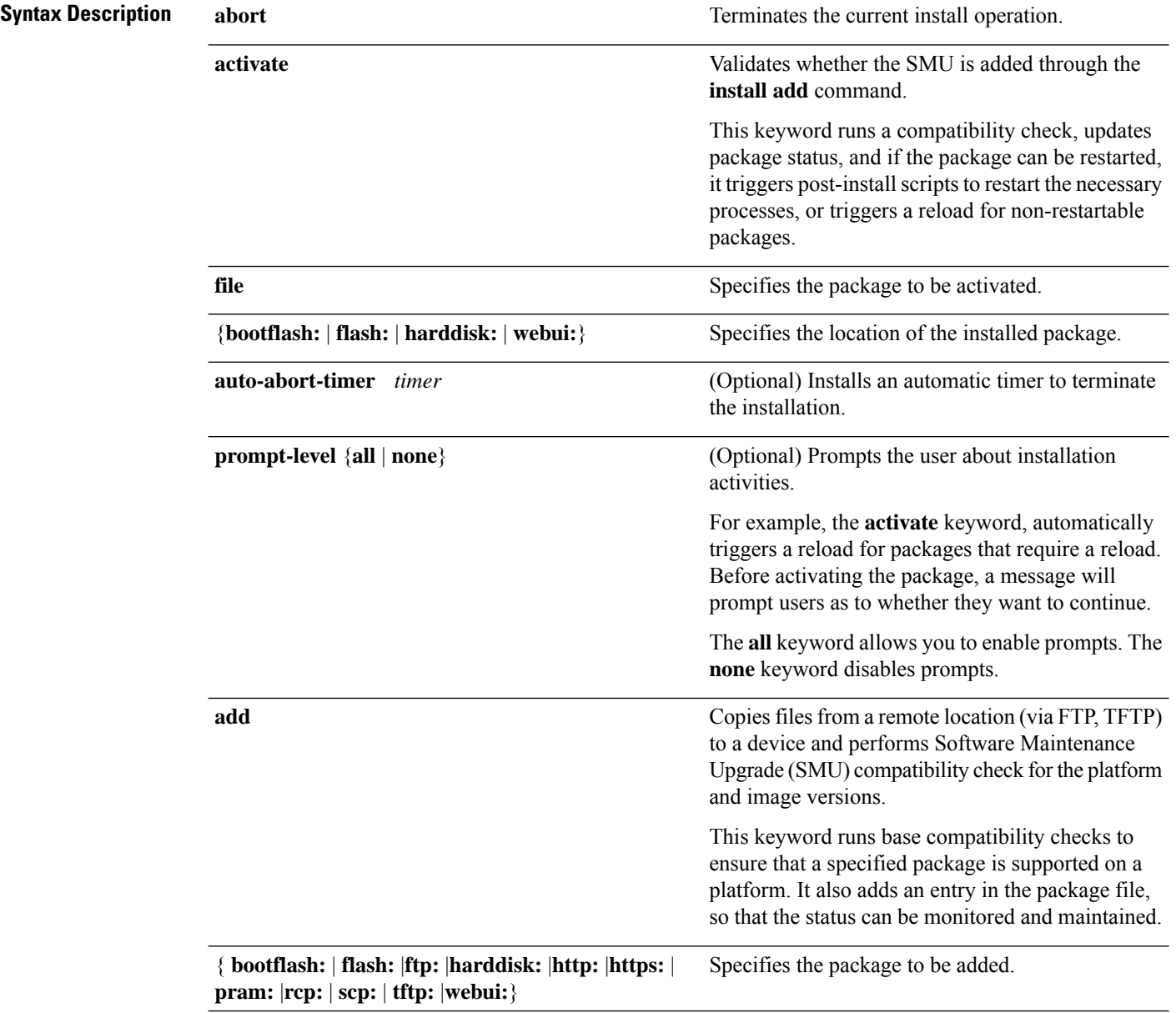

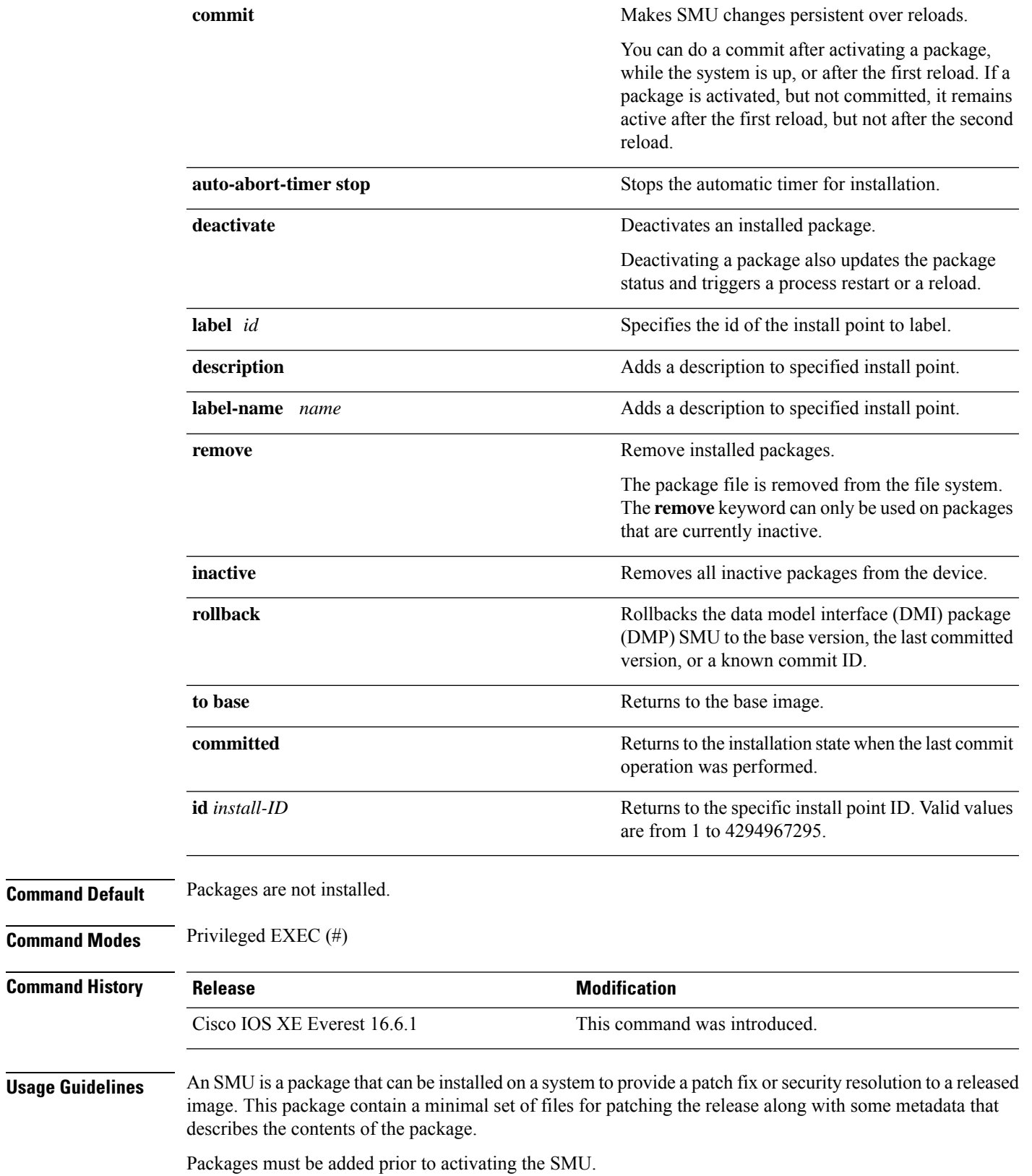

A package must be deactivated, before it is removed from the bootflash. A removed packaged must be added again.

#### **Example**

The following example shows how to add an install package on a device:

```
Device# install add file tftp://172.16.0.1//tftpboot/folder1/cat3k-
universalk9.2017-01-10_13.15.1.CSCxxxxxxx.SSA.dmp.bin
```

```
install_add: START Sun Feb 26 05:57:04 UTC 2017
Downloading file tftp://172.16.0.1//tftpboot/folder1/cat3k-universalk9.2017-01-10_13.15.1.
CSCvb12345.SSA.dmp.bin
Finished downloading file
tftp://172.16.0.1//tftpboot/folder1/cat3k-universalk9.2017-01-10_13.15.1.
CSCxxxxxxx.SSA.dmp.bin to
bootflash:cat3k-universalk9.2017-01-10_13.15.1.CSCxxxxxxx.SSA.dmp.bin
SUCCESS: install_add /bootflash/cat3k-universalk9.2017-01-10_13.15.1.CSCxxxxxxx.SSA.dmp.bin
```
Sun Feb 26 05:57:22 UTC 2017

The following example shows how to activate an install package:

```
Device# install activate file bootflash:cat3k-universalk9.2017-01-10_13.15.1.
CSCxxxxxxx.SSA.dmp.bin
```

```
install_activate: START Sun Feb 26 05:58:41 UTC 2017
DMP package.
Netconf processes stopped
SUCCESS: install_activate
/bootflash/cat3k-universalk9.2017-01-10_13.15.1.CSCxxxxxxx.SSA.dmp.bin
Sun Feb 26 05:58:58 UTC 2017
*Feb 26 05:58:47.655: %DMI-4-CONTROL_SOCKET_CLOSED: SIP0: nesd:
Confd control socket closed Lost connection to ConfD (45): EOF on socket to ConfD.
*Feb 26 05:58:47.661: %DMI-4-SUB_READ_FAIL: SIP0: vtyserverutild:
Confd subscription socket read failed Lost connection to ConfD (45):
EOF on socket to ConfD.
*Feb 26 05:58:47.667: %DMI-4-CONTROL_SOCKET_CLOSED: SIP0: syncfd:
Confd control socket closed Lost connection to ConfD (45): EOF on socket to ConfD.
*Feb 26 05:59:43.269: %DMI-5-SYNC_START: SIP0: syncfd:
External change to running configuration detected.
The running configuration will be synchronized to the NETCONF running data store.
*Feb 26 05:59:44.624: %DMI-5-SYNC_COMPLETE: SIP0: syncfd:
The running configuration has been synchronized to the NETCONF running data store.
```
#### The following example shows how to commit an installed package:

#### Device# **install commit**

install\_commit: START Sun Feb 26 06:46:48 UTC 2017 SUCCESS: install\_commit Sun Feb 26 06:46:52 UTC 2017

#### The following example shows how to rollback to the base SMU package:

Device# **install rollback to base**

```
install_rollback: START Sun Feb 26 06:50:29 UTC 2017
7 install_rollback: Restarting impacted processes to take effect
7 install_rollback: restarting confd
```

```
*Feb 26 06:50:34.957: %DMI-4-CONTROL_SOCKET_CLOSED: SIP0: syncfd:
```
Confd control socket closed Lost connection to ConfD (45): EOF on socket to ConfD. \*Feb 26 06:50:34.962: %DMI-4-CONTROL\_SOCKET\_CLOSED: SIP0: nesd: Confd control socket closed Lost connection to ConfD (45): EOF on socket to ConfD. \*Feb 26 06:50:34.963: %DMI-4-SUB\_READ\_FAIL: SIP0: vtyserverutild: Confd subscription socket read failed Lost connection to ConfD (45): EOF on socket to ConfD.Netconf processes stopped 7 install\_rollback: DMP activate complete SUCCESS: install\_rollback Sun Feb 26 06:50:41 UTC 2017 \*Feb 26 06:51:28.901: %DMI-5-SYNC\_START: SIP0: syncfd: External change to running configuration detected. The running configuration will be synchronized to the NETCONF running data store. \*Feb 26 06:51:30.339: %DMI-5-SYNC\_COMPLETE: SIP0: syncfd: The running configuration has been synchronized to the NETCONF running data store.

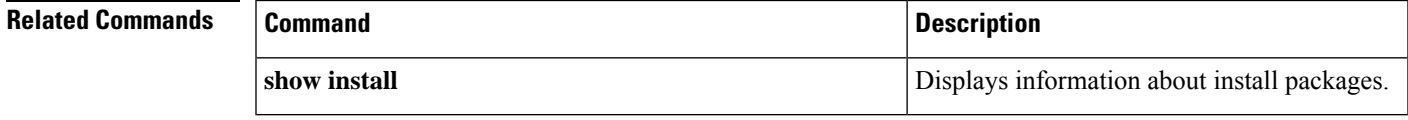

#### <span id="page-1183-0"></span>**l2 traceroute**

To enable the Layer 2 traceroute server, use the **l2 traceroute** command in global configuration mode. Use the **no** form of this command to disable the Layer 2 traceroute server.

**l2 traceroute no l2 traceroute Syntax Description** This command has no arguments or keywords.

**Command Modes** Global configuration (config#)

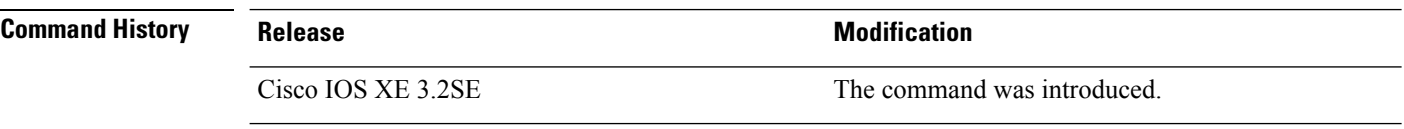

**Usage Guidelines** Layer 2 traceroute is enabled by default and opens a listening socket on User Datagram Protocol (UDP) port 2228. To close the UDP port 2228 and disable Layer 2 traceroute, use the **no 12 traceroute** command in global configuration mode.

The following example shows how to configure Layer 2 traceroute using the **l2 traceroute** command.

Device# **configure terminal** Device(config)# **l2 traceroute**

### <span id="page-1184-0"></span>**license boot level**

To boot a new software license on the device, use the **license boot level** command in global configuration mode. Use the **no** form of this command to remove all software licenses from the device.

**license boot level** *base-license-level* **addon** *addon-license-level* **no license boot level**

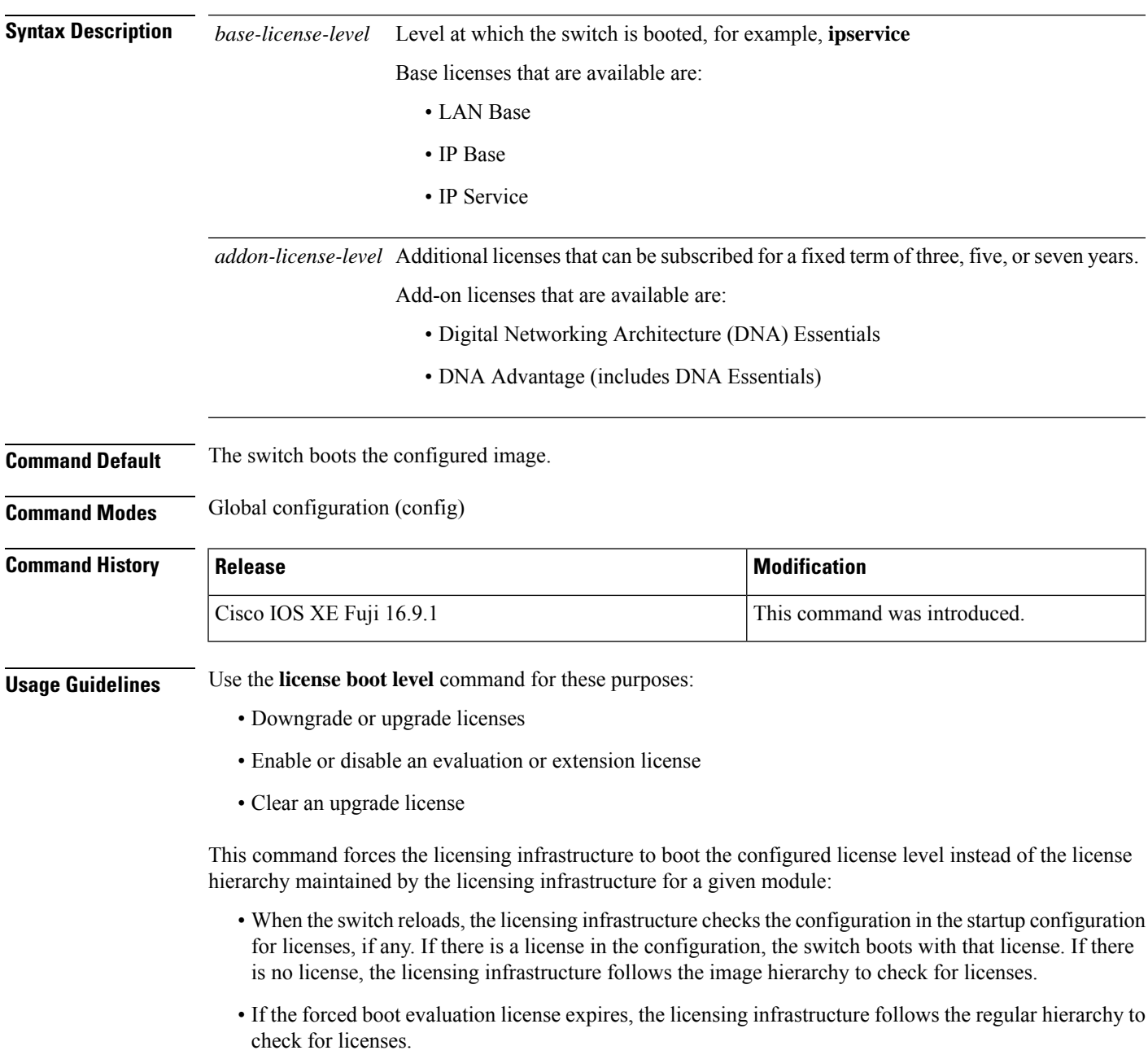

• If the configured boot license has already expired, the licensing infrastructure follows the hierarchy to check for licenses.

#### **Examples** The following example shows how to activate the *ipbase* license on a switch at the next reload:

Device(config)# **license boot level ipbase**

### <span id="page-1186-0"></span>**license smart conversion start**

To migrate all the installed traditional licenses from the device to Cisco Smart Software Manager (CSSM), use the **license smart conversion start** command in privileged EXEC mode.

#### **license smart conversion start**

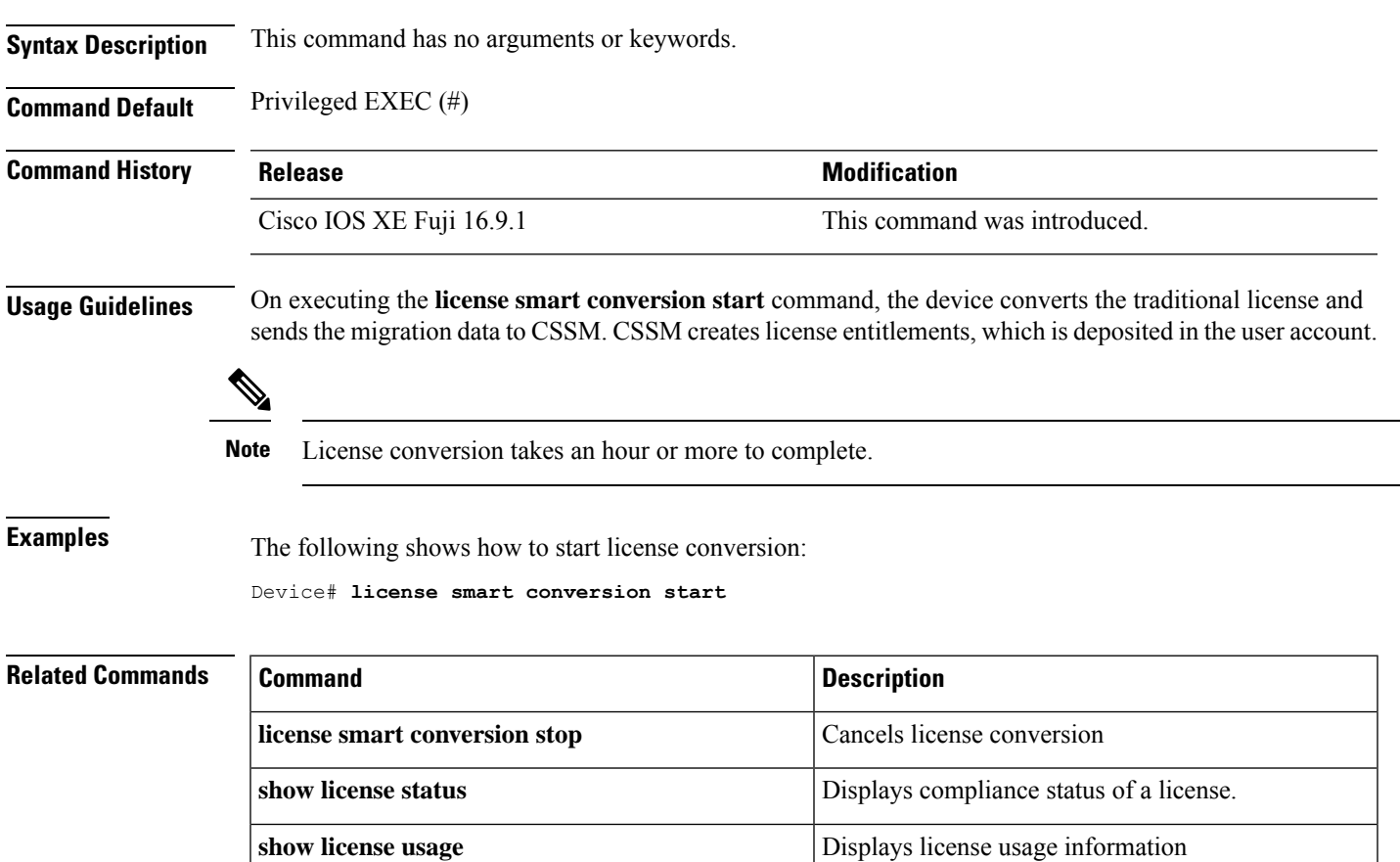

### <span id="page-1187-0"></span>**license smart conversion stop**

To cancel license conversion if network failure occurs, use the **license smart conversion stop** command in privileged EXEC mode.

#### **license smart conversion stop**

**Syntax Description** This command has no arguments or keywords.

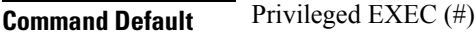

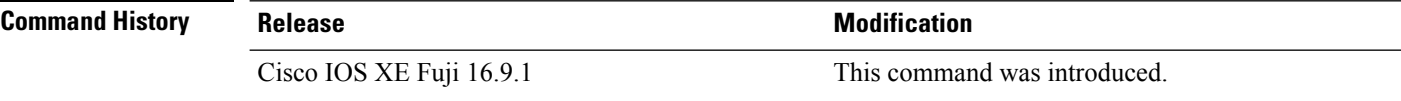

#### **Example**

This example shows how to stop license conversion:

Device# **license smart conversion stop** Some Smart Licensing Conversion jobs stopped successfully.

#### **Related Commands**

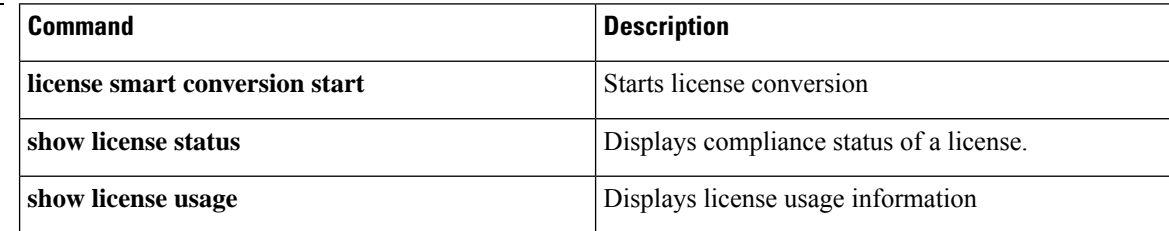
### **license smart deregister**

To cancel device registration from Cisco Smart Software Manager (CSSM), use the **license smart deregister** command in privileged EXEC mode.

#### **license smart deregister**

**Syntax Description** This command has no arguments or keywords.

**Command Default** Privileged EXEC (#)

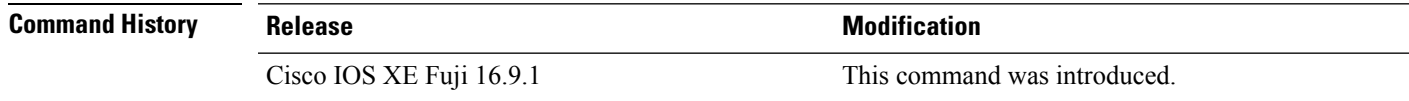

### **Usage Guidelines** Use the **license smart deregister** command for these purposes:

- When your device is taken off the inventory
- When your device is shipped elsewhere for redeployment
- When your device is returned to Cisco for replacement using the return merchandise authorization (RMA) process

#### **Example**

This example shows how to deregister a device from CSSM:

```
Device# license smart deregister
*Jun 25 00:20:13.291 PDT: %SMART_LIC-6-AGENT_DEREG_SUCCESS: Smart Agent for Licensing
De-registration with the Cisco Smart Software Manager or satellite was successful
*Jun 25 00:20:13.291 PDT: %SMART_LIC-5-EVAL_START: Entering evaluation period
*Jun 25 00:20:13.291 PDT: %SMART_LIC-6-EXPORT_CONTROLLED: Usage of export controlled features
is Not Allowed for udi PID:ISR4461/K9,SN:FDO2213A0GL
```
### **Related Commands**

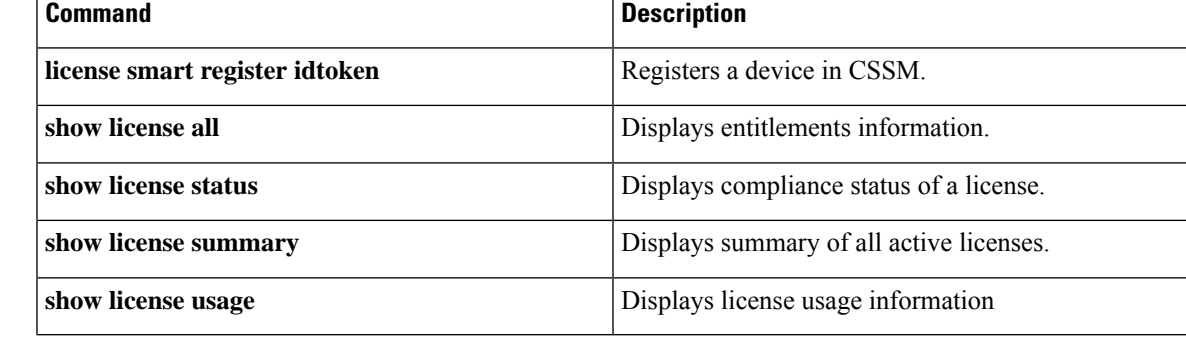

# **license smart register idtoken**

To register a device with the token generated from Cisco Smart Software Manager (CSSM), use the **license smart register idtoken** command in privileged EXEC mode.

**license smart register idtoken** *token\_ID* {**force**}

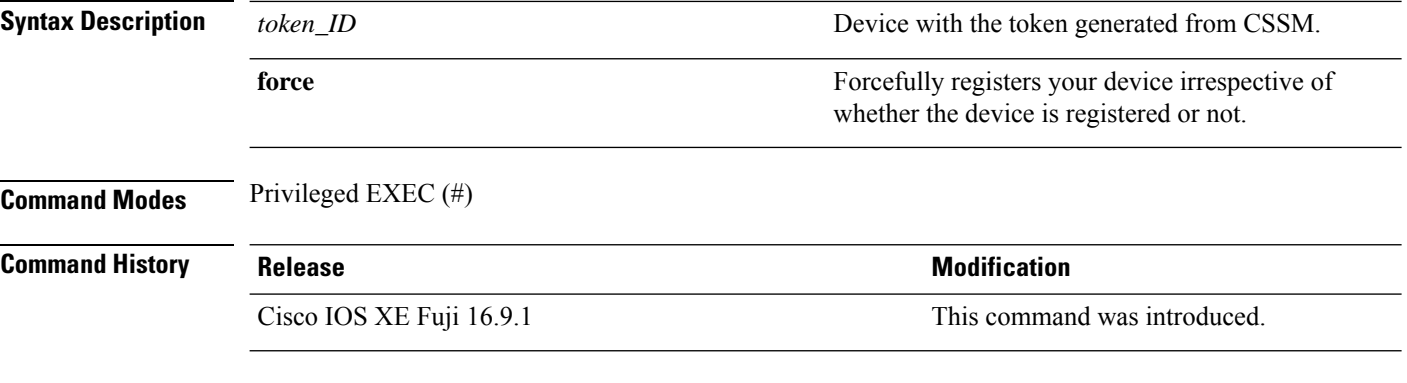

### **Example**

This example shows how to register a device on CSSM:

```
Device# license smart register idtoken
$Tl4UytrNXBzbEs1ck8veUtWaG5abnZJOFdDa1FwbVRa%0AblRMbz0%3D%0A
Registration process is in progress. Use the 'show license status' command to check the
progress and result
Device#% Generating 2048 bit RSA keys, keys will be exportable...
[OK] (elapsed time was 0 seconds)
```
#### **Related Commands**

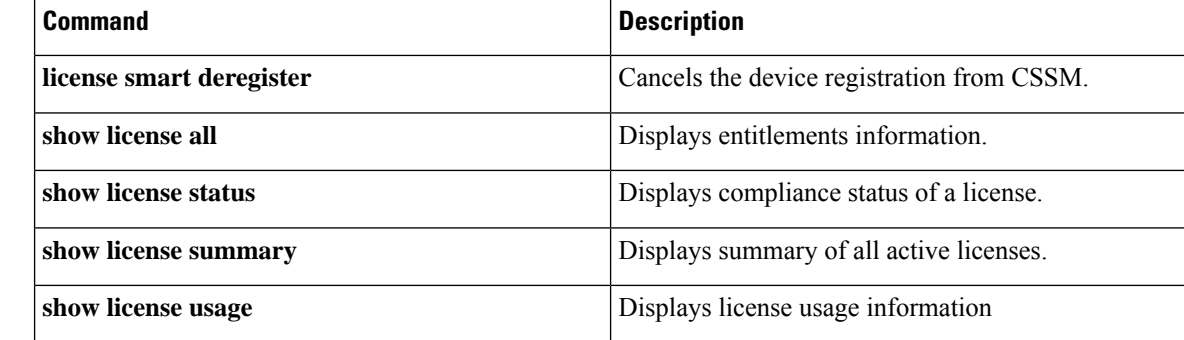

## **license smart renew**

To manually renew your device's ID or authorization with Cisco Smart Software Manager (CSSM), use the **license smart renew** command in privileged EXEC mode.

**license smart renew** {**auth** | **id**}

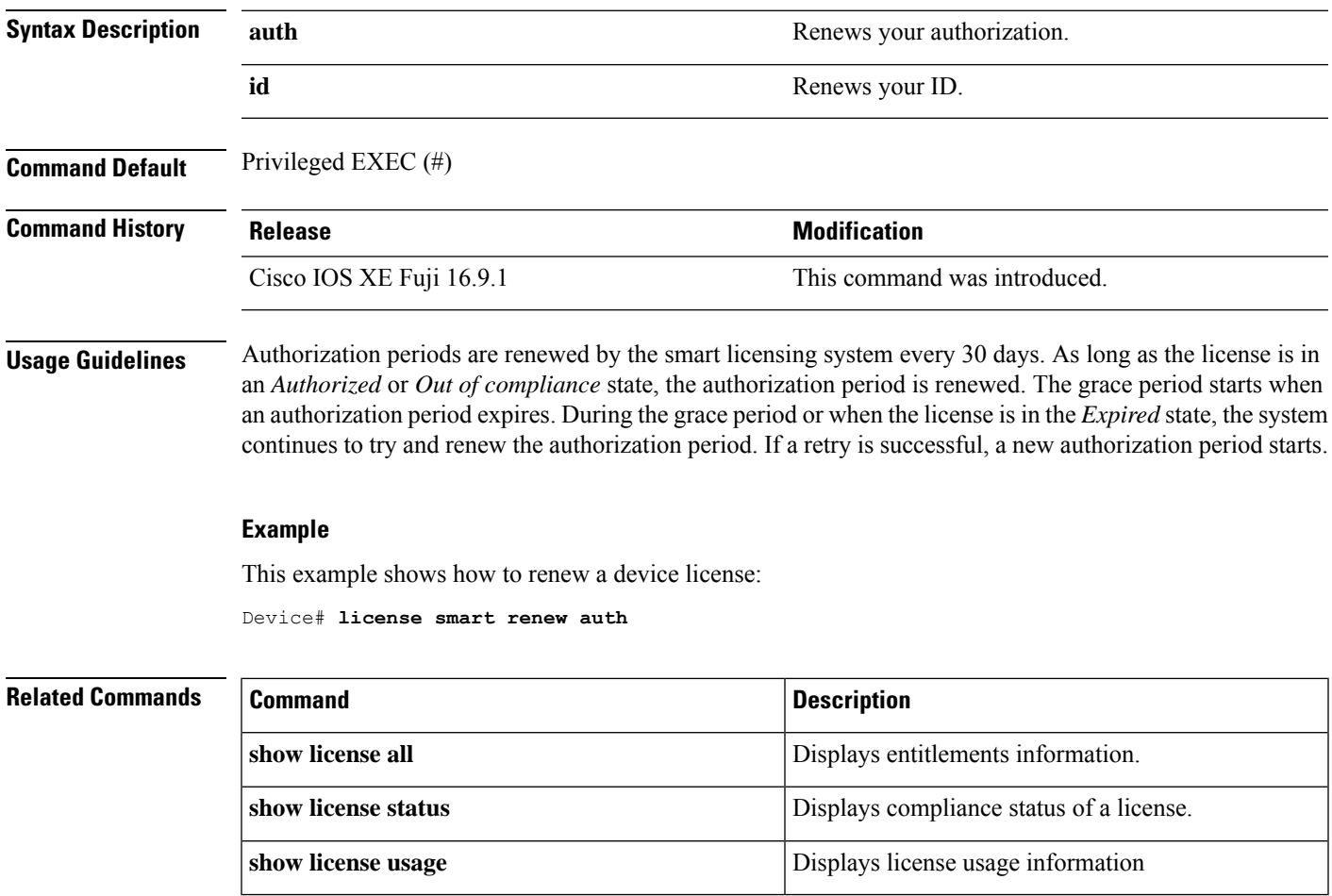

# **location**

To configure location information for an endpoint, use the **location** command in global configuration mode. To remove the location information, use the **no** form of this command.

**location** {**admin-tag** *string* | **civic-location identifier** {**host***id*} | **civic-location identifier** {**host***id*} | **elin-location** {*string* |**identifier** *id*} | **geo-location identifier** {**host***id*} | **prefer**{**cdp weight** *priority-value*|**lldp-med weight** *priority-value*|**static config weight** *priority-value*} **no location** {**admin-tag** *string* | **civic-location identifier** {**host***id*} | **civic-location identifier** {**host***id*} | **elin-location** {*string* |**identifier** *id*} | **geo-location identifier** {**host***id*} | **prefer**{**cdp weight** *priority-value*|**lldp-med weight** *priority-value*|**static config weight** *priority-value*}

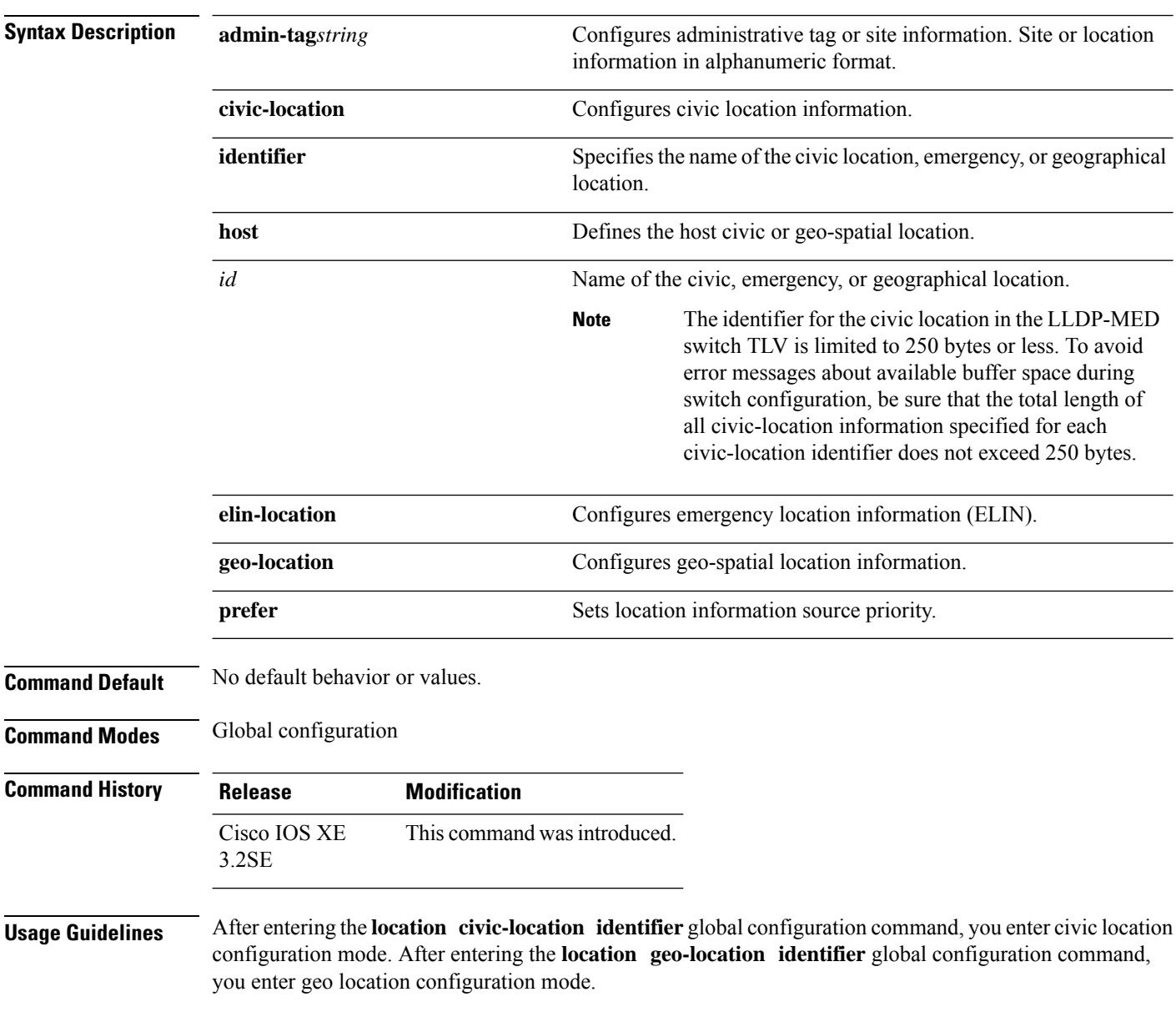

The civic-location identifier must not exceed 250 bytes.

The host identifier configures the host civic or geo-spatial location. If the identifier is not a host, the identifier only defines a civic location or geo-spatial template that can be referenced on the interface.

The **host** keyword defines the device location. The civic location options available for configuration using the **identifier** and the **host** keyword are the same. You can specify the following civic location options in civic location configuration mode:

- **additional-code**—Sets an additional civic location code.
- **additional-location-information**—Sets additional civic location information.
- **branch-road-name**—Sets the branch road name.
- **building**—Sets building information.
- **city**—Sets the city name.
- **country**—Sets the two-letter ISO 3166 country code.
- **county**—Sets the county name.
- **default**—Sets a command to its defaults.
- **division**—Sets the city division name.
- **exit**—Exits from the civic location configuration mode.
- **floor**—Sets the floor number.
- **landmark**—Sets landmark information.
- **leading-street-dir**—Sets the leading street direction.
- **name**—Sets the resident name.
- **neighborhood**—Sets neighborhood information.
- **no**—Negates the specified civic location data and sets the default value.
- **number**—Sets the street number.
- **post-office-box**—Sets the post office box.
- **postal-code**—Sets the postal code.
- **postal-community-name**—Sets the postal community name.
- **primary-road-name**—Sets the primary road name.
- **road-section**—Sets the road section.
- **room**—Sets room information.
- **seat**—Sets seat information.
- **state**—Sets the state name.
- **street-group**—Sets the street group.
- **street-name-postmodifier**—Sets the street name postmodifier.
- **street-name-premodifier**—Sets the street name premodifier.
- **street-number-suffix**—Sets the street number suffix.
- **street-suffix**—Sets the street suffix.
- **sub-branch-road-name**—Sets the sub-branch road name.
- **trailing-street-suffix**—Sets the trailing street suffix.
- **type-of-place**—Sets the type of place.
- **unit**—Sets the unit.

You can specify the following geo-spatial location information in geo-location configuration mode:

- **altitude**—Sets altitude information in units of floor, meters, or feet.
- **latitude**—Sets latitude information in degrees, minutes, and seconds. The range is from -90 degrees to 90 degrees. Positive numbers indicate locations north of the equator.
- **longitude**—Setslongitude information in degrees, minutes, and seconds. The range isfrom -180 degrees to 180 degrees. Positive numbers indicate locations east of the prime meridian.
- **resolution**—Sets the resolution for latitude and longitude. If the resolution value is not specified, default value of 10 meters is applied to latitude and longitude resolution parameters. For latitude and longitude, the resolution unit is measured in meters. The resolution value can also be a fraction.
- **default**—Sets the geographical location to its default attribute.
- **exit**—Exits from geographical location configuration mode.
- **no**—Negates the specified geographical parameters and sets the default value.

Use the **no lldp med-tlv-select location information** interface configuration command to disable the location TLV. The location TLV is enabled by default.

This example shows how to configure civic location information on the switch:

```
Device(config)# location civic-location identifier 1
Device(config-civic)# number 3550
Device(config-civic)# primary-road-name "Cisco Way"
Device(config-civic)# city "San Jose"
Device(config-civic)# state CA
Device(config-civic)# building 19
Device(config-civic)# room C6
Device(config-civic)# county "Santa Clara"
Device(config-civic)# country US
Device(config-civic)# end
```
You can verify your settings by entering the **show location civic-location** privileged EXEC command.

This example shows how to configure the emergency location information on the switch:

Device(config)# **location elin-location 14085553881 identifier 1**

You can verify your settings by entering the **show location elin** privileged EXEC command.

The example shows how to configure geo-spatial location information on the switch:

```
Device(config)# location geo-location identifier host
Device(config-geo)# latitude 12.34
Device(config-geo)# longitude 37.23
Device(config-geo)# altitude 5 floor
Device(config-geo)# resolution 12.34
```
You can use the **show location geo-location identifier** command to display the configured geo-spatial location details.

### **location plm calibrating**

To configure path loss measurement (CCX S60) request for calibrating clients, use the **locationplm calibrating** command in global configuration mode.

**location plm calibrating** {**multiband** | **uniband**} **Syntax Description** multiband Specifies the path loss measurement request for calibrating clients on the associated 802.11a or 802.11b/g radio. **multiband** Specifies the path loss measurement request for calibrating clients on the associated 802.11a/b/g radio. **uniband Command Default** No default behavior or values. **Command Modes** Global configuration **Command History Release Modification** This command was introduced. Cisco IOS XE 3.2SE **Usage Guidelines** The uniband is useful for single radio clients (even if the radio is a dual band and can operate in the 2.4-GHz and the 5-GHz bands). The multiband is useful for multiple radio clients. This example shows how to configure the path loss measurement request for calibrating clients on the associated 802.11a/b/g radio: Device# **configure terminal** Device(config)# **location plm calibrating uniband** Device(config)# **end**

# **mac address-table move update**

To enable the MAC address table move update feature, use the **mac address-table move update** command in global configuration mode on the switch stack or on a standalone switch. To return to the default setting, use the **no** form of this command.

**mac address-table move update** {**receive | transmit**} **no mac address-table move update** {**receive | transmit**}

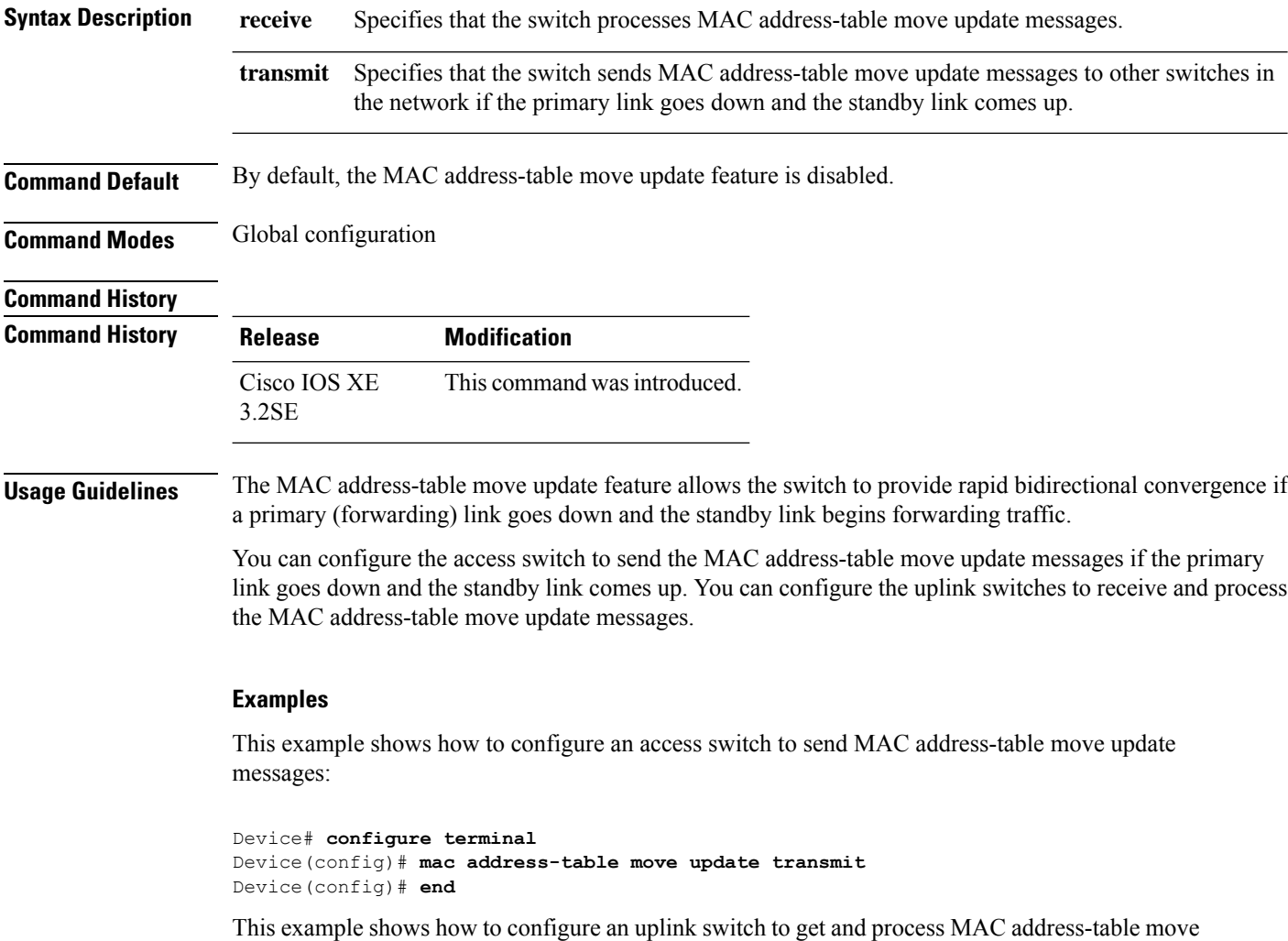

update messages:

```
Device# configure terminal
Device(config)# mac address-table move update receive
Device(config)# end
```
You can verify yoursetting by entering the **show mac address-table moveupdate** privileged EXEC command.

# **mgmt\_init**

I

To initialize the Ethernet management port, use the **mgmt\_init** command in boot loader mode.

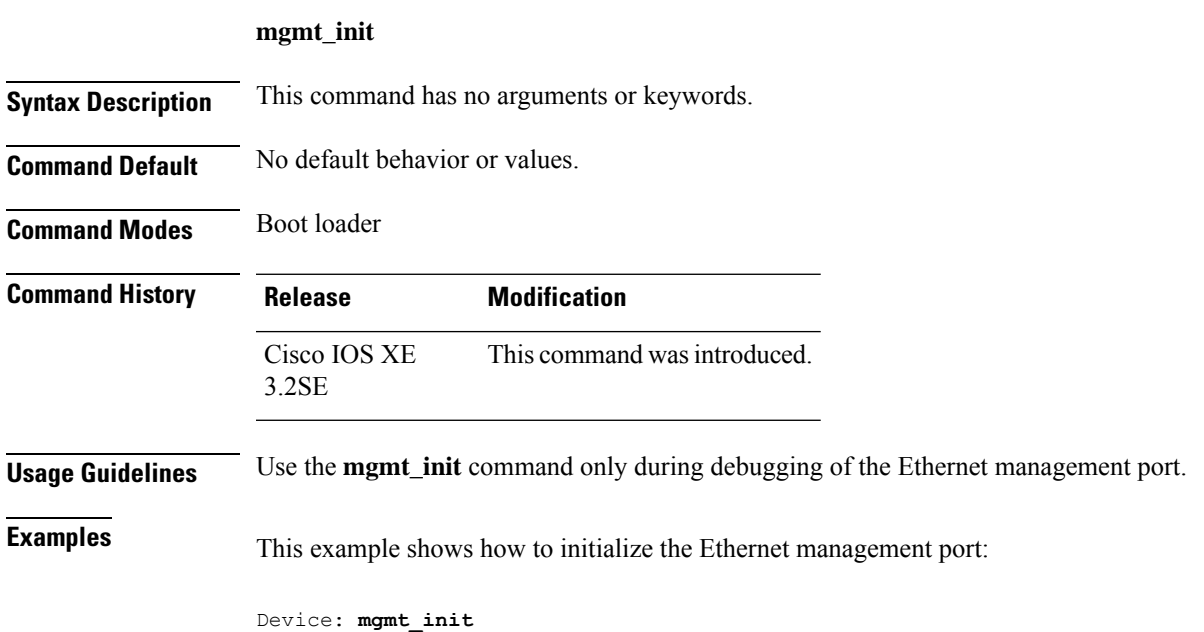

# **mkdir**

To create one or more directories on the specified file system, use the **mkdir** command in boot loader mode.

**mkdir** *filesystem:/directory-url...*

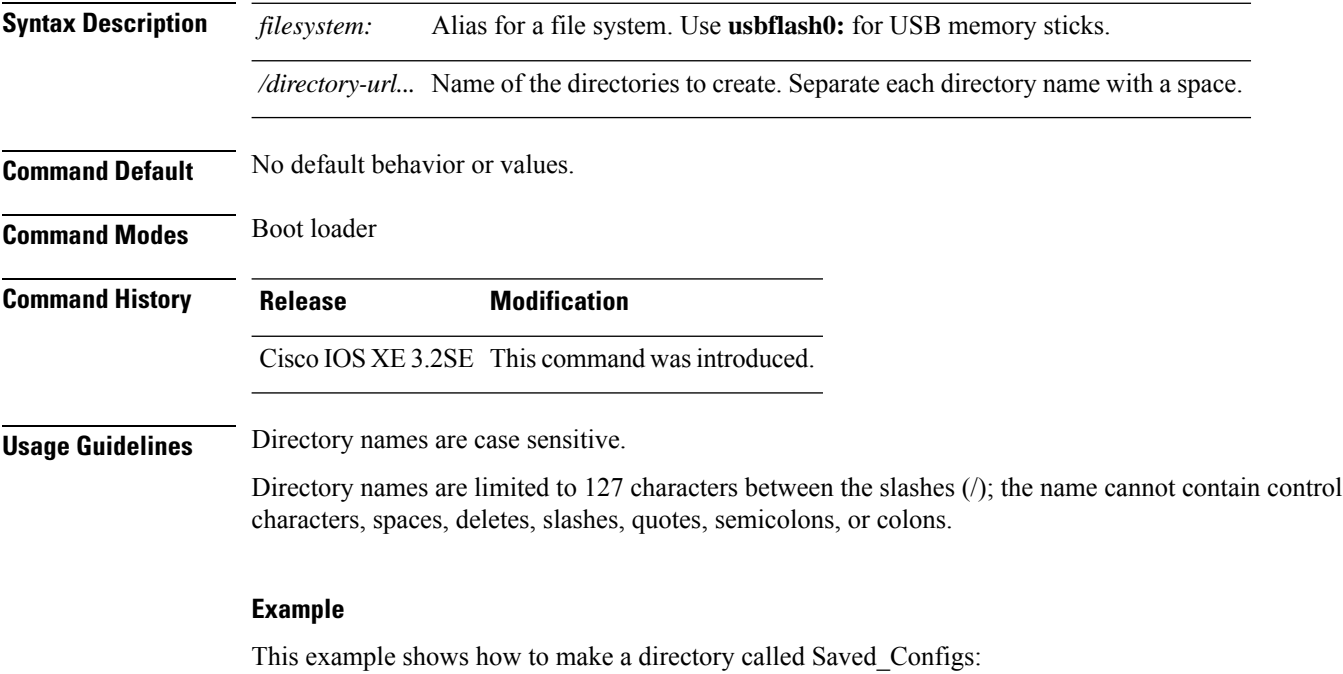

Device: **mkdir usbflash0:Saved\_Configs** Directory "usbflash0:Saved\_Configs" created

 $\mathbf l$ 

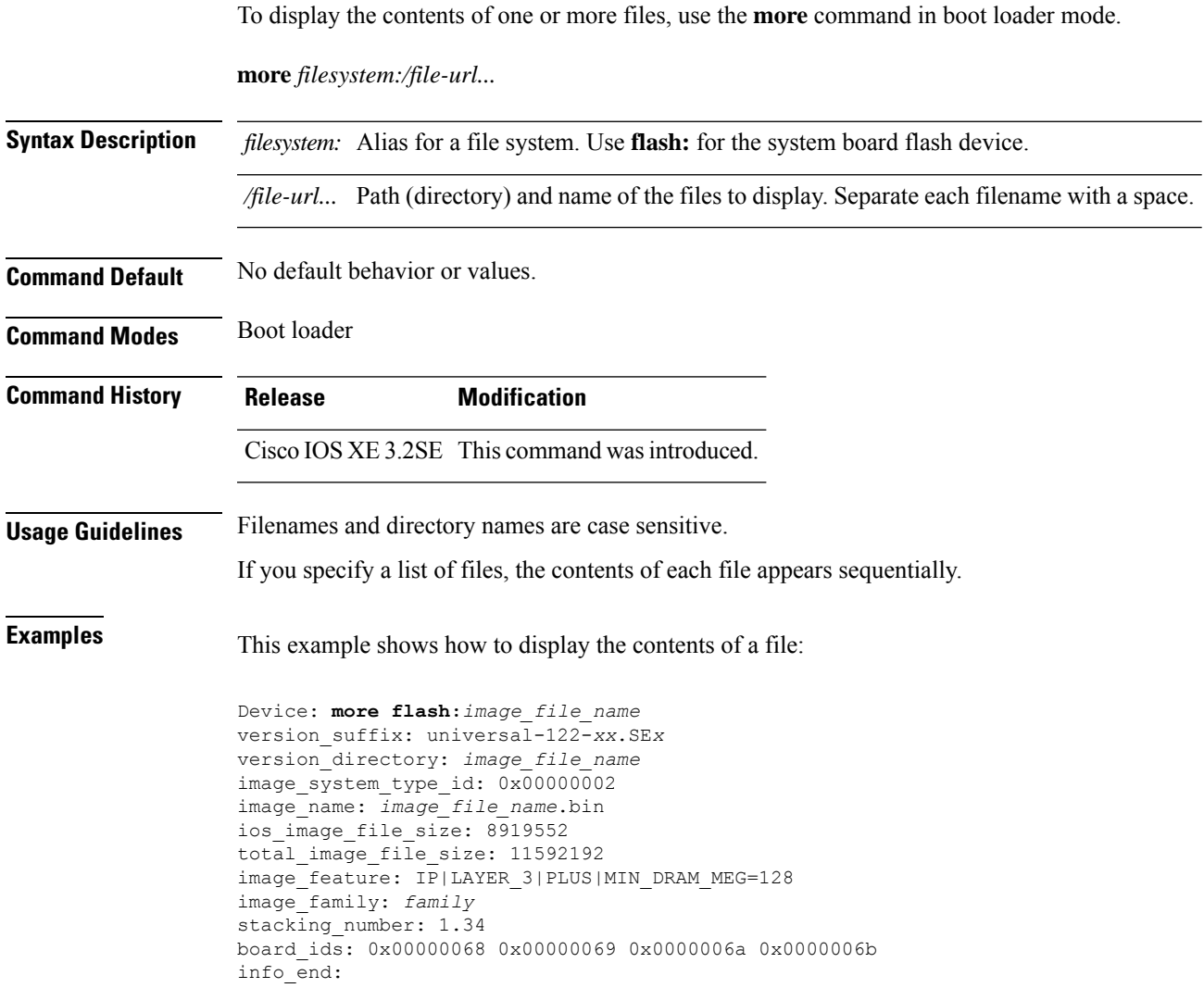

# **no debug all**

To disable debugging on a switch, use the **no debug all** command in Privileged EXEC mode.

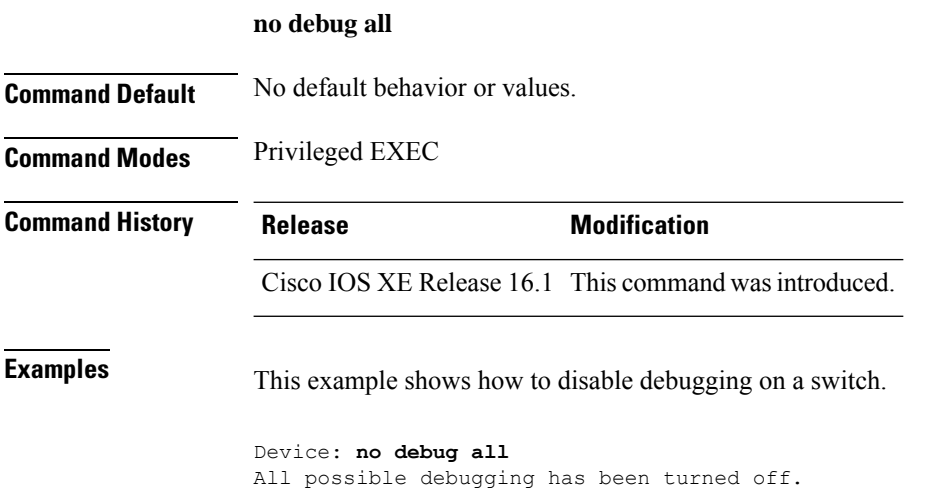

**Command Reference, Cisco IOS XE Gibraltar 16.12.x (Catalyst 3850 Switches)**

### **rename**

I

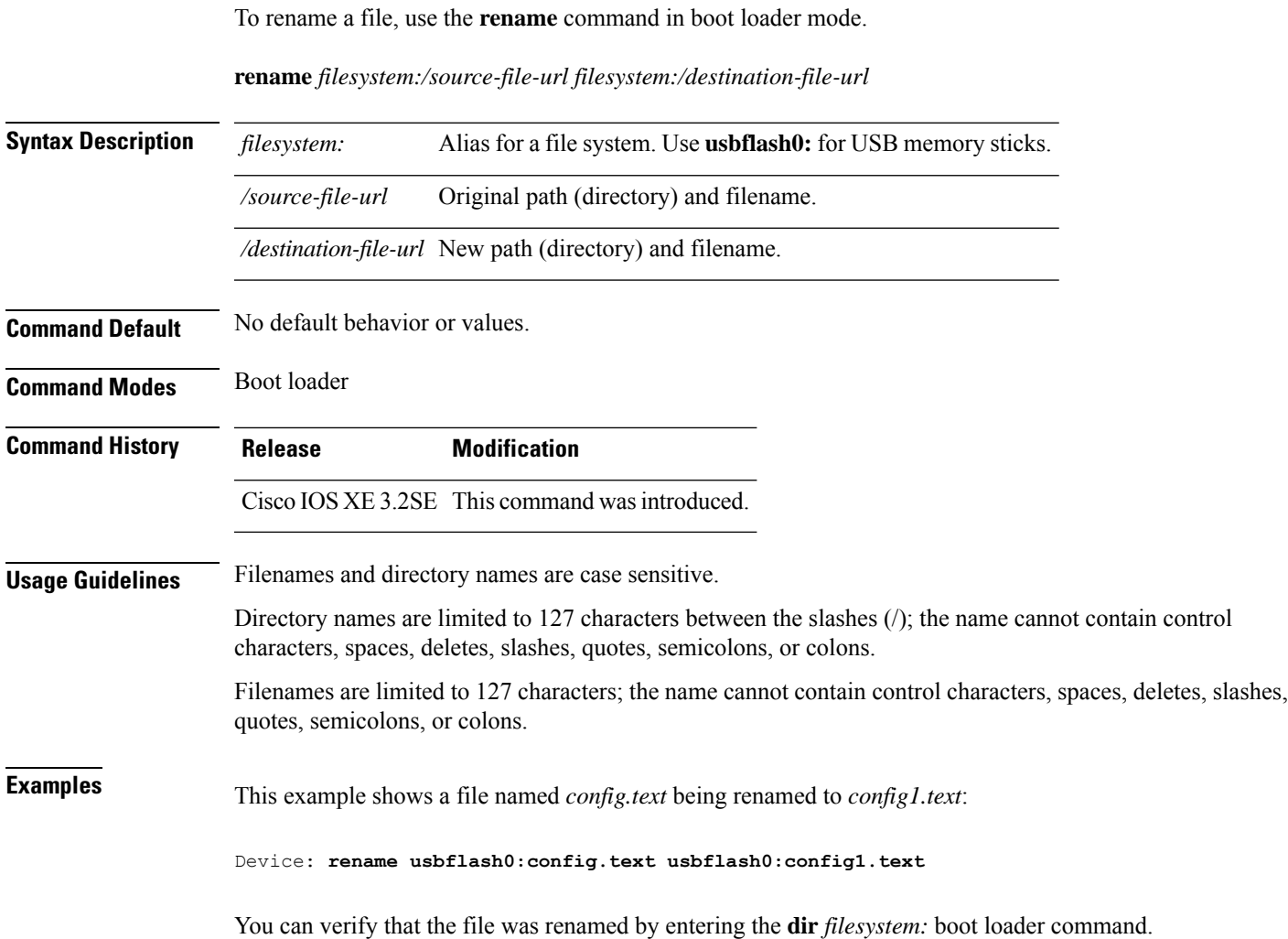

### **request consent-token accept-response shell-access**

To submit the Consent Token response to a previously generated challenge, use the **request consent-token accept-response shell-access** command.

**request consent-token accept-response shell-access** *response-string*

#### **Syntax Description**

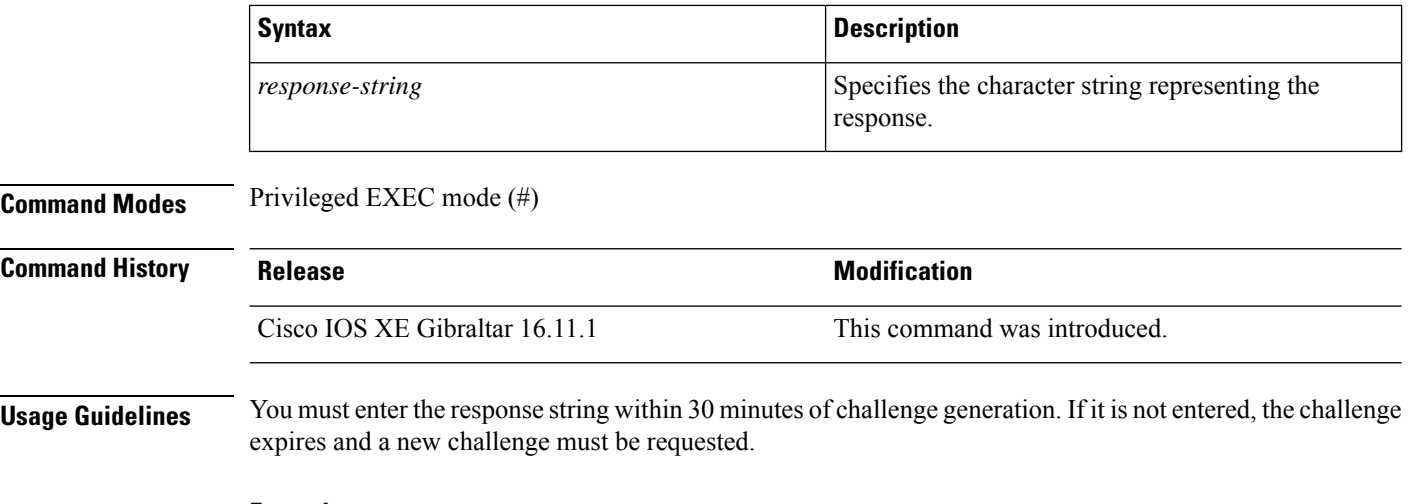

### **Example**

The following issample output from the **request consent-tokenaccept-response shell-access***response-string* command:

Device# **request consent-token accept-response shell-access**

<u>Tumaka shatari tutang qara garang mtana nay tumay khamgan na yaramin magamati nayimga mata sa ta garaminiy y</u> % Consent token authorization success \*Jan 18 02:51:37.807: %CTOKEN-6-AUTH\_UPDATE: Consent Token Update (authentication success: Shell access 0).

### **request consent-token generate-challenge shell-access**

To generate a Consent Token challenge for system shell access, use the **request consent-token generate-challenge shell-access** command.

**request consent-token generate-challenge shell-access auth-timeout** *time-validity-slot*

#### **Syntax Description**

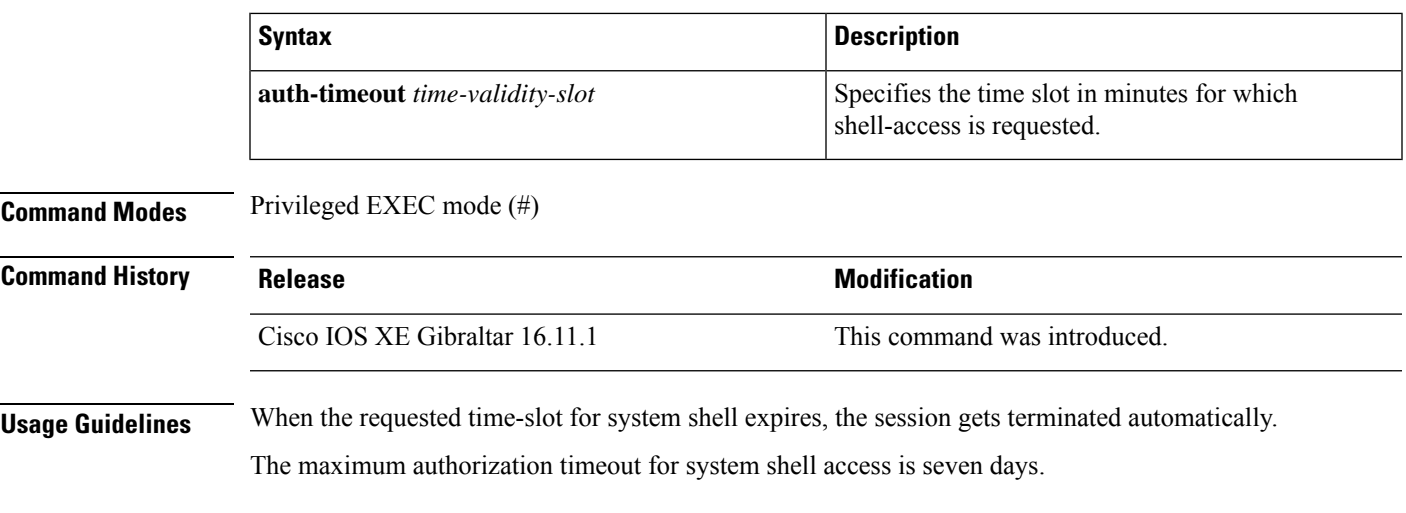

### **Example**

The following issample output from the **request consent-tokengenerate-challenge shell-access auth-timeout** *time-validity-slot* command:

Device# **request consent-token generate-challenge shell-access auth-timeout 900** zStAAAQEBAQAAABAGEAAAAAA66csUnDl0BAQDxqRl&cDBAwNQJBBAAGGAALAFFRWWGAANQ/9FULRNQ/9FULC8HXORQGAQUAUMLUs5CQAQQDESE5KRl= Device#

\*Jan 18 02:47:06.733: %CTOKEN-6-AUTH UPDATE: Consent Token Update (challenge generation attempt: Shell access 0).

### **request consent-token terminate-auth**

To terminate the Consent Token based authorization to system shell, use the **request consent-token terminate-auth** command.

**request consent-token terminate-auth**

**Command Modes** Privileged EXEC mode (#)

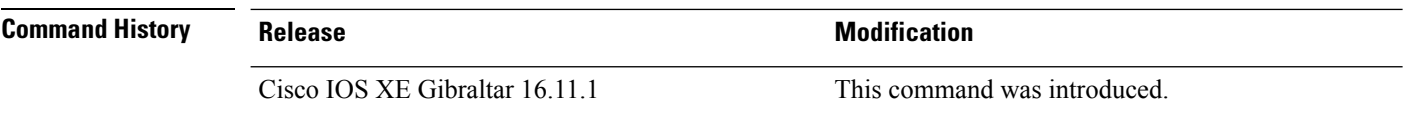

**Usage Guidelines** In system shell access scenario, exiting the shell does not terminate authorization until the authorization timeout occurs.

> We recommend that you force terminate system shell authorization by explicitly issuing the **request consent-token terminate-auth** command once the purpose of system shell access is complete.

If the current authentication is terminated using the **request consent-token terminate-auth** command, the user will have to repeat the authentication process to gain access to system shell.

#### **Example**

Device#

The following is sample output from the **request consent-token terminate-auth** command:

```
Device# request consent-token terminate-auth shell-access
% Consent token authorization termination success
Device#
*Mar 13 01:45:39.197: %CTOKEN-6-AUTH UPDATE: Consent Token Update (terminate authentication:
Shell access 0).
```

```
Command Reference, Cisco IOS XE Gibraltar 16.12.x (Catalyst 3850 Switches)
```
### **request platform software console attach switch**

To start a session on a member switch, use the **request platform software console attach switch** command in privileged EXEC mode.

```
\mathscr{P}
```

```
Note
```
On stacking switches (Catalyst 3650/3850/9200/9300 switches), this command can only be used to start a session on the standby console. On Catalyst 9500 switches, this command is supported only in a stackwise virtual setup. You cannot start a session on member switches. By default, all consoles are already active, so a request to start a session on the active console will result in an error.

**request platform software console attach switch {** *switch-number* **| active | standby } { 0/0 | R0 }**

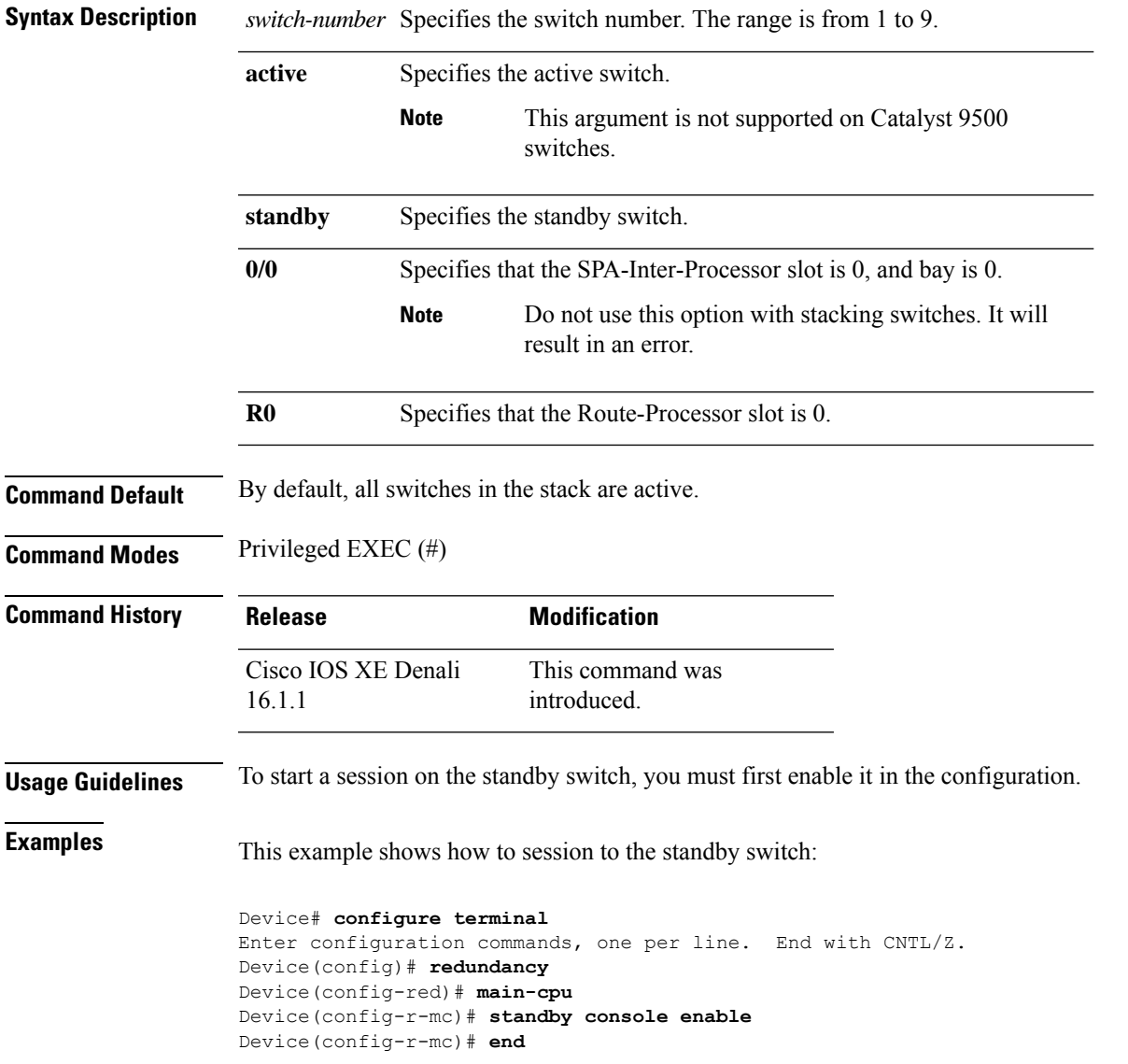

Device# **request platform software console attach switch standby R0** # # Connecting to the IOS console on the route-processor in slot 0. # Enter Control-C to exit. # Device-stby> **enable** Device-stby#

# **request platform software package clean**

To remove media files that are not required, use the **request platform software package clean** command in privileged EXEC mode.

request platform software package clean [{file *URL* | pattern *URL* | switch *switch-ID* {file *URL* | pattern *URL* }}]

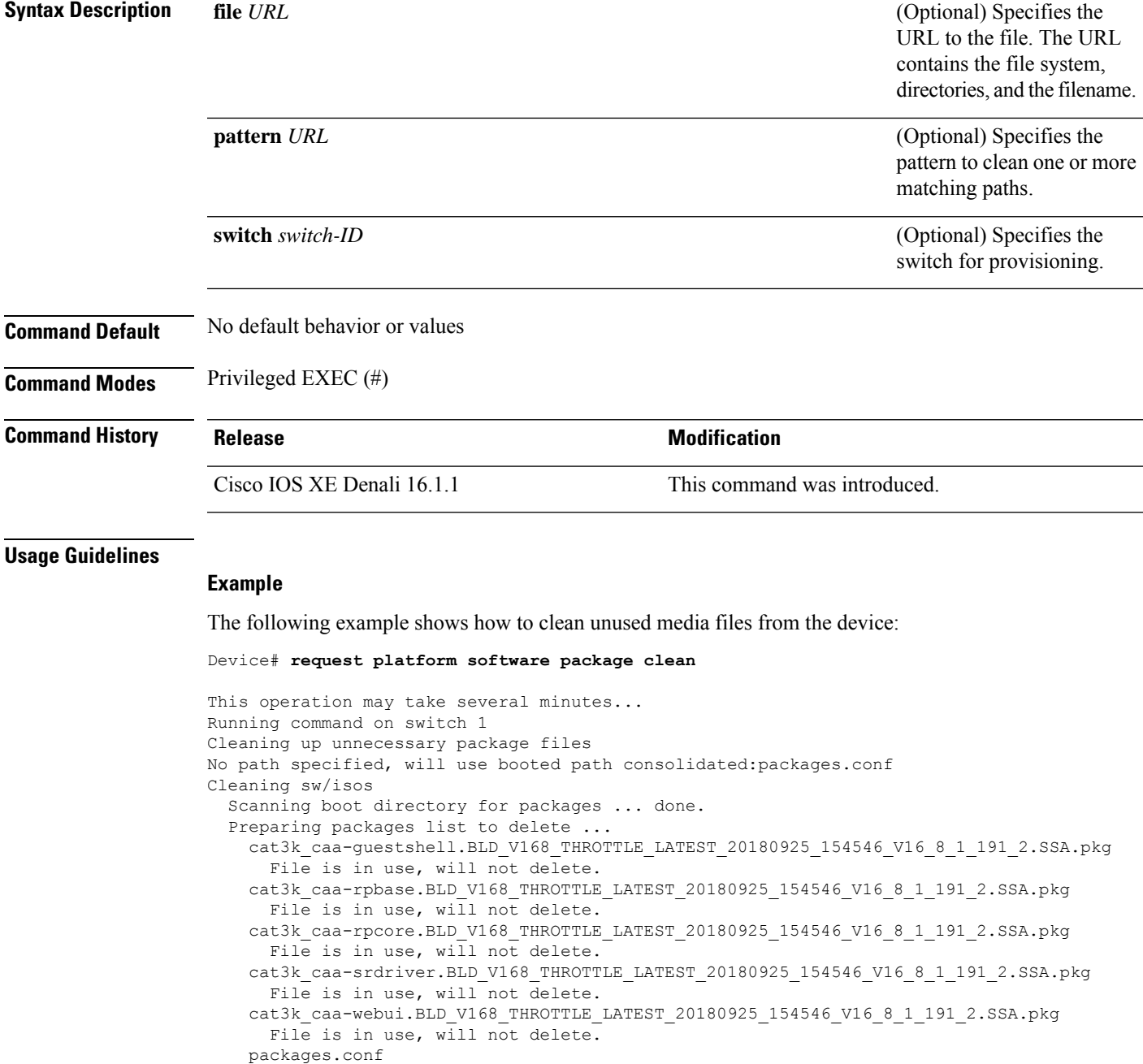

File is in use, will not delete. done. SUCCESS: No extra package or provisioning files found on media. Nothing to clean.

### **Related Commands**

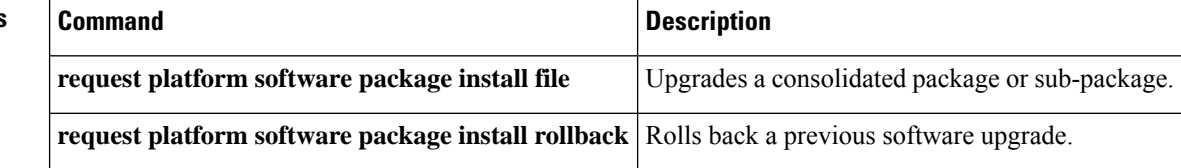

# **request platform software package copy**

To copy a Cisco IOS XE image file, use the **request platform software package copy** command in privileged EXEC mode.

**request platform software package copy switch** *switch-ID* **file** *file-URL* **to** *file-URL*

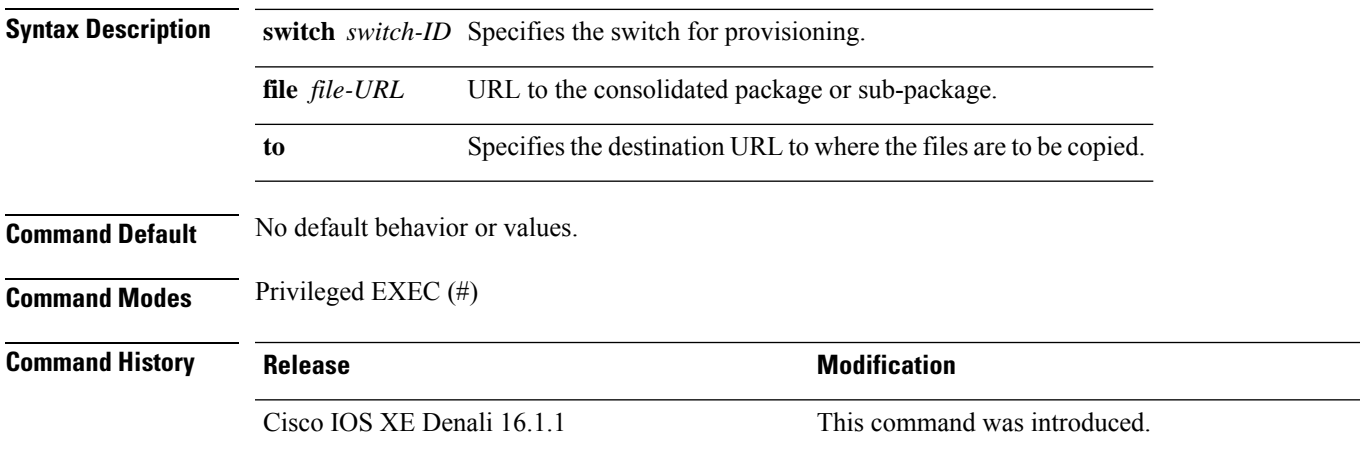

**Usage Guidelines**

#### **Example**

The following example shows how to copy an image file to a destination directory:

```
Device# request platform software package copy switch all file
tftp://10.10.11.250/cat3k_caa-universalk9.16.08.05.SPA.bin to
ftp:cat3k_caa-universalk9.16.08.05.SPA.bin
```
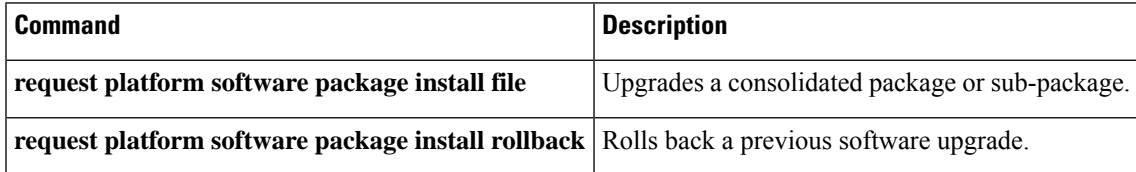

# **request platform software package describe file**

To gather descriptive information about an individual module or a Cisco IOS-XE image file, use the **request platform software package describe file**command in privileged EXEC or diagnostic mode.

**request platform software package describe file** *URL* [**detail**] [**verbose**]

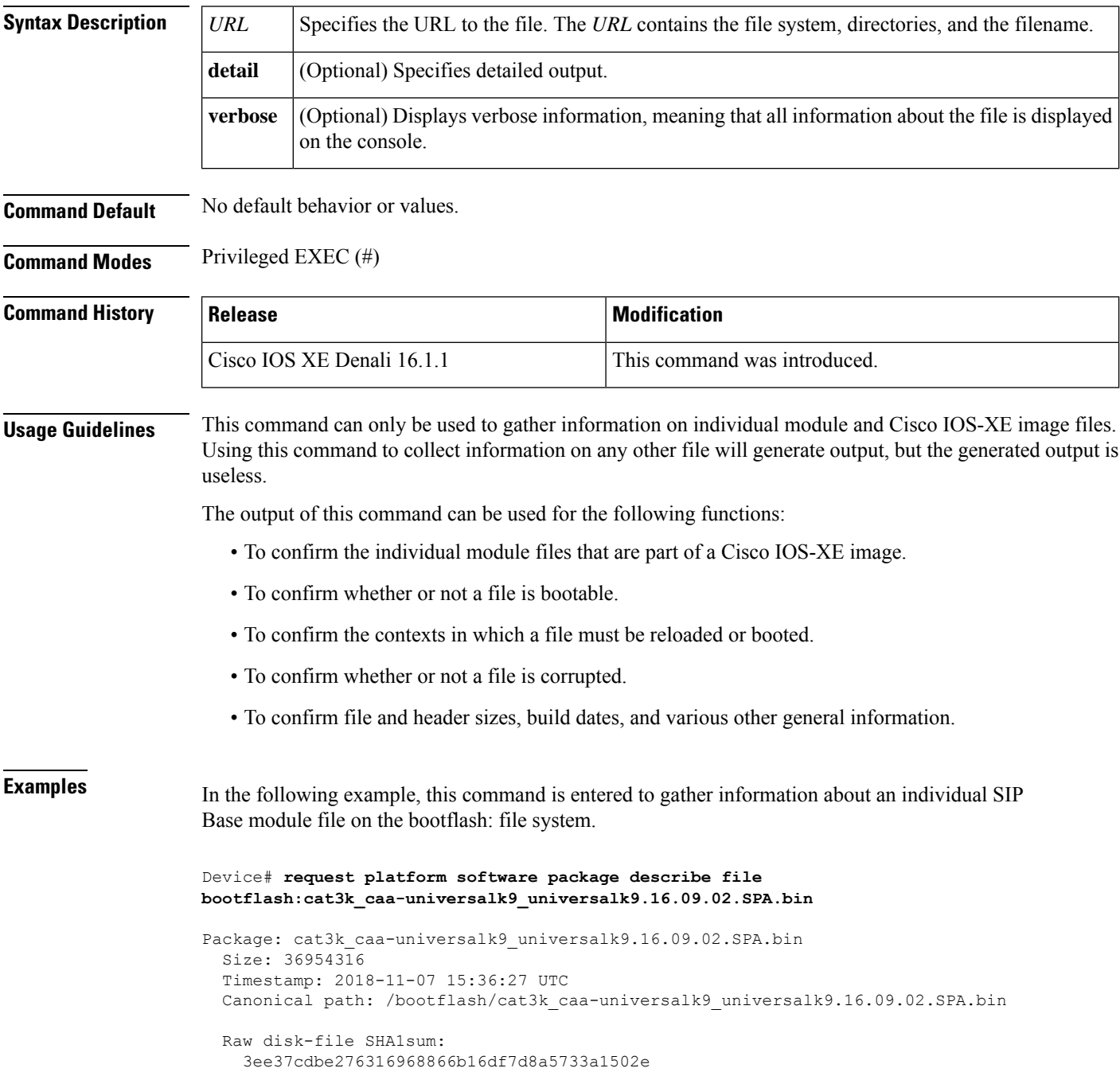

```
Computed SHA1sum:
  f2db80416a1245a5b1abf2988088860b38ce7898
Contained SHA1sum:
  f2db80416a1245a5b1abf2988088860b38ce7898
Hashes match. Package is valid.
Header size: 204 bytes
Package type: 10000
Package flags: 0
Header version: 0
Internal package information:
 Name: cc
  BuildTime: 2018-11-07_05.24
  ReleaseDate: Wed 07-Nov-18 01:00
  RouteProcessor: rp1
  Platform: Cat3XXX
  User: mcpre
  PackageName: ipbasek9
  Build: cat3k caa-universalk9 universalk9.16.09.02.SPA.bin
```
Package is bootable on SIP when specified by packages provisioning file.

In the following example, this command is used to gather information about a Cisco IOS-XE image on the bootflash: file system.

```
Device# request platform software package describe file
bootflash:cat3k_caa-universalk9_universalk9.16.09.02.SPA.bin
Package: cat3k caa-universalk9 universalk9.16.09.02.SPA.bin
  Size: 218783948
  Timestamp: 2018-11-07 17:14:09 UTC
  Canonical path: /bootflash/cat3k caa-universalk9 universalk9.16.09.02.SPA.bin
  Raw disk-file SHA1sum:
   d2999fc7e27e01344903a42ffacd62c156eba4cc
  Computed SHA1sum:
   5f8cda8518d01d8282d80ecd34f7715783f4a813
  Contained SHA1sum:
    5f8cda8518d01d8282d80ecd34f7715783f4a813
  Hashes match. Package is valid.
  Header size: 204 bytes
  Package type: 30000
  Package flags: 0
 Header version: 0
  Internal package information:
   Name: rp_super
   BuildTime: 2018-11-07_05.24
   ReleaseDate: Wed 07-Nov-18 01:00
   RouteProcessor: rp1
   Platform: Cat3XXX
   User: mcpre
   PackageName: ipbasek9
    Build: cat3k caa-universalk9 universalk9.16.09.02
  Package is bootable from media and tftp.
  Package contents:
```

```
Package: cat3k_caa-universalk9_universalk9.16.09.02.SPA.bin
 Size: 52072652
 Timestamp: 2018-11-07 13:33:13 UTC
 Raw disk-file SHA1sum:
   f1aad6d687256aa327a4efa84deab949fbed12b8
 Computed SHA1sum:
   15502fd1b8f9ffd4af4014ad4d8026c837929fe6
  Contained SHA1sum:
   15502fd1b8f9ffd4af4014ad4d8026c837929fe6
 Hashes match. Package is valid.
 Header size: 204 bytes
 Package type: 20000
 Package flags: 0
 Header version: 0
 Internal package information:
   Name: fp
   BuildTime: 2018-11-07_05.24
   ReleaseDate: Wed 07-Nov-18 01:00
   RouteProcessor: rp1
   Platform: Cat3XXX
   User: mcpre
   PackageName: ipbasek9
   Build: cat3k caa-universalk9 universalk9.16.09.02.SPA.bin
 Package is bootable on ESP when specified
 by packages provisioning file.
Package: cat3k caa-universalk9 universalk9.16.09.02.SPA.bin
 Size: 21844172
 Timestamp: 2018-11-07 13:33:01 UTC
 Raw disk-file SHA1sum:
   025e6159dd91cef9d254ca9fff2602d8ce065939
 Computed SHA1sum:
   ea1b358324ba5815b9ea623b453a98800eae1c78
 Contained SHA1sum:
   ea1b358324ba5815b9ea623b453a98800eae1c78
 Hashes match. Package is valid.
 Header size: 204 bytes
 Package type: 30004
 Package flags: 0
 Header version: 0
 Internal package information:
   Name: ipbasek9
   BuildTime: 2018-11-07_05.24
   ReleaseDate: Wed 07-Nov-07 01:00
   RouteProcessor: rp1
   Platform: Cat3XXXX
   User: mcpre
   PackageName: ipbasek9
   Build: 16.9.20180925:160127
  Package is not bootable.
```

```
Package: cat3k caa-universalk9.16.09.02.SPA.bin
  Size: 21520588
 Timestamp: 2007-12-04 13:33:06 UTC
 Raw disk-file SHA1sum:
   432dfa61736d8a51baefbb2d70199d712618dcd2
 Computed SHA1sum:
   83c0335a3adcea574bff237a6c8640a110a045d4
  Contained SHA1sum:
   83c0335a3adcea574bff237a6c8640a110a045d4
 Hashes match. Package is valid.
 Header size: 204 bytes
 Package type: 30001
 Package flags: 0
 Header version: 0
 Internal package information:
   Name: rp_base
   BuildTime: 2007-12-04_05.24
   ReleaseDate: Tue 04-Dec-07 01:00
   RouteProcessor: rp1
   Platform: Cat3XXX
   User: mcpre
   PackageName: ipbasek9
   Build: v_16.9.20180925:160127
 Package is bootable on RP when specified
 by packages provisioning file.
Package: cat3k caa-universalk9 universalk9.16.09.02.SPA.bin
  Size: 24965324
 Timestamp: 2018-11-07 13:33:08 UTC
 Raw disk-file SHA1sum:
   eb964b33d4959c21b605d0989e7151cd73488a8f
 Computed SHA1sum:
   19b58886f97c79f885ab76c1695d1a6f4348674e
  Contained SHA1sum:
   19b58886f97c79f885ab76c1695d1a6f4348674e
 Hashes match. Package is valid.
 Header size: 204 bytes
 Package type: 30002
 Package flags: 0
 Header version: 0
  Internal package information:
   Name: rp_daemons
   BuildTime: 2018-11-07_05.24
   ReleaseDate: Wed 07-Nov-07 01:00
   RouteProcessor: rp1
   Platform: Cat3XXX
   User: mcpre
   PackageName: ipbasek9
   Build: v_16.9.20180925:160127
  Package is not bootable.
Package: cat3k caa-universalk9.16.09.02.SPA.bin
```

```
Size: 48515276
 Timestamp: 2007-12-04 13:33:13 UTC
  Raw disk-file SHA1sum:
   bc13462d6a4af7a817a7346a44a0ef7270e3a81b
  Computed SHA1sum:
   f1235d703cc422e53bce850c032ff3363b587d70
  Contained SHA1sum:
   f1235d703cc422e53bce850c032ff3363b587d70
 Hashes match. Package is valid.
 Header size: 204 bytes
 Package type: 30003
  Package flags: 0
 Header version: 0
  Internal package information:
   Name: rp_iosd
   BuildTime: 2007-12-04_05.24
   ReleaseDate: Tue 04-Dec-07 01:00
   RouteProcessor: rp1
   Platform: Cat3XXX
   User: mcpre
   PackageName: ipbasek9
   Build: v_16.9.20180925:160127
  Package is not bootable.
Package: cat3k caa-universalk9.16.09.02.SPA.bin
  Size: 36954316
  Timestamp: 2007-12-04 13:33:11 UTC
 Raw disk-file SHA1sum:
   3ee37cdbe276316968866b16df7d8a5733a1502e
  Computed SHA1sum:
   f2db80416a1245a5b1abf2988088860b38ce7898
  Contained SHA1sum:
   f2db80416a1245a5b1abf2988088860b38ce7898
 Hashes match. Package is valid.
 Header size: 204 bytes
  Package type: 10000
  Package flags: 0
 Header version: 0
  Internal package information:
   Name: cc
   BuildTime: 2007-12-04_05.24
   ReleaseDate: Tue 04-Dec-07 01:00
   RouteProcessor: rp1
   Platform: Cat3XXX
   User: mcpre
   PackageName: ipbasek9
   Build: v_16.9.20180925:160127
  Package is bootable on SIP when specified
 by packages provisioning file.
Package: cat3k caa-universalk9.16.09.02.SPA.bin
 Size: 19933388
```

```
Timestamp: 2007-12-04 13:33:06 UTC
Raw disk-file SHA1sum:
  44b6d15cba31fb0e9b27464665ee8a24b92adfd2
Computed SHA1sum:
 b1d5faf093b183e196c7c8e1023fe1f7aafdd36d
Contained SHA1sum:
 b1d5faf093b183e196c7c8e1023fe1f7aafdd36d
Hashes match. Package is valid.
Header size: 204 bytes
Package type: 10001
Package flags: 0
Header version: 0
Internal package information:
 Name: cc_spa
  BuildTime: 2007-12-04_05.24
 ReleaseDate: Tue 04-Dec-07 01:00
 RouteProcessor: rp1
 Platform: Cat3XXX
 User: mcpre
 PackageName: ipbasek9
  Build: v_16.9.20180925:160127
```
Package is not bootable.

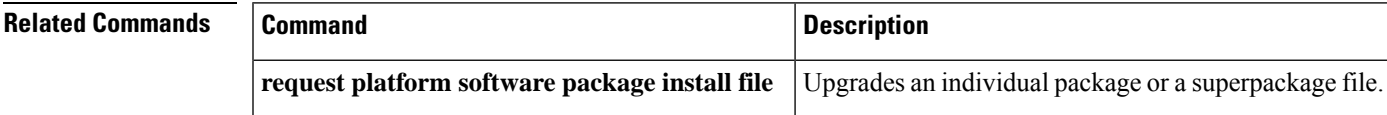

# **request platform software package expand**

To extract the individual modules from a Cisco IOS-XE image, use the **request platform software package expand** command in privileged EXEC mode.

**request platform software package expand** {**file** *source-URL* | **switch***switch-ID* **file** *source-URL*}[ **to** *destination-URL*] [**auto-copy** ] [**force**] [**overwrite**] [**retain-source-file**] [**verbose**] [**wipe**]

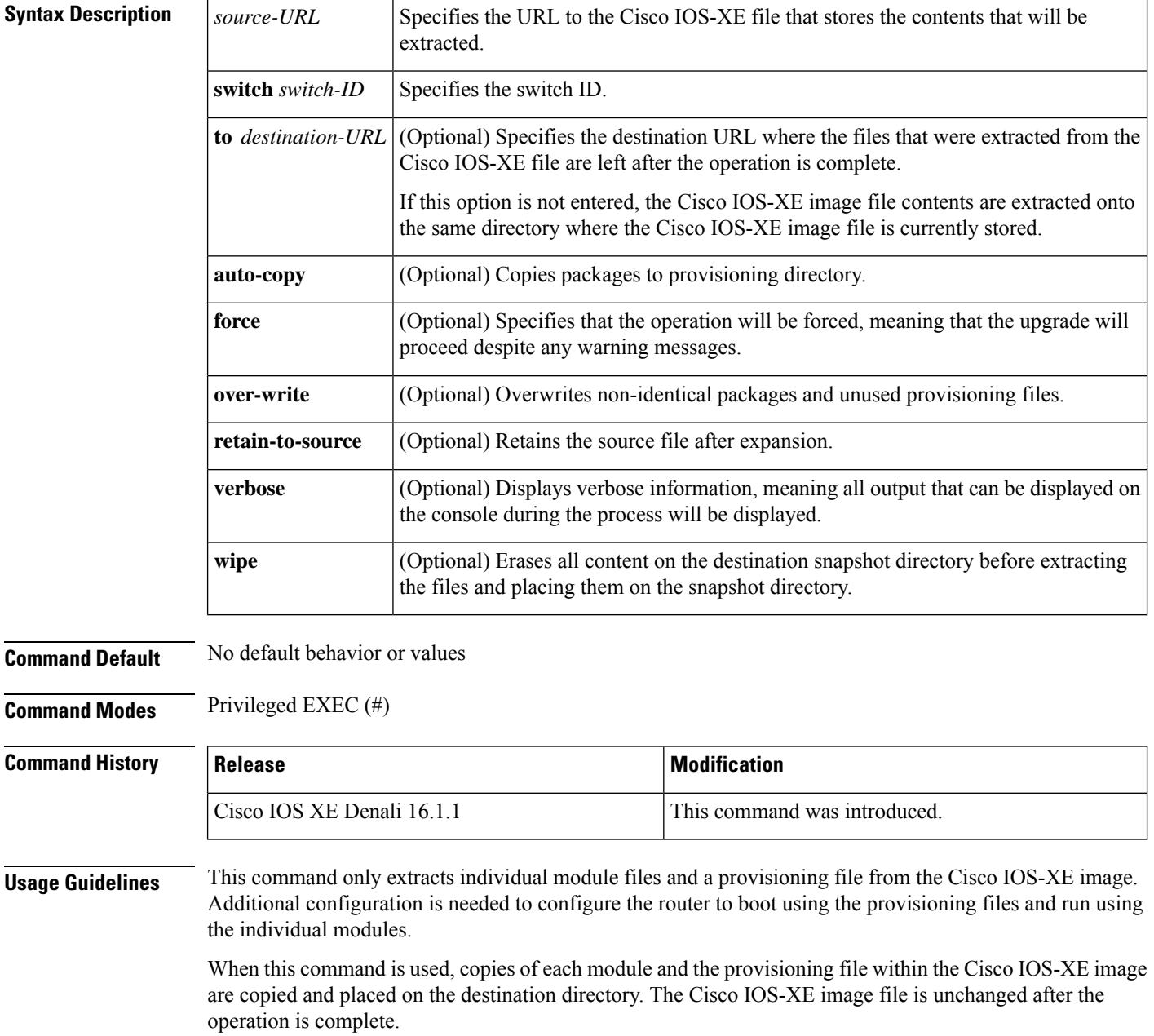

П

If the **to** destination-URL option is not entered, the Cisco IOS-XE image contents will be extracted onto the same directory where the Cisco IOS-XE image is currently stored.

If this command is used to extract individual module files onto a directory that already contains individual module files, the files are extracted to an automatically created directory on the destination device.

**Examples** The following example shows how to extract individual modules and the provisioning file from a Cisco IOS-XE image that has already been placed in the directory where the user wants to store the individual modules and the provisioning file.

Output of the directory before and after the extraction is given to confirm that files were extracted.

Device# **dir bootflash:**

Directory of bootflash:/<br>11 drwx 16384 drwx 16384 Dec 4 2018 11:26:07 +00:00 lost+found drwx 4096 Dec 4 2018 11:27:41 +00:00 .installer -rw- 218783948 Dec 4 2018 12:12:16 +00:00 cat3k\_caa-universalk9.16.09.02.SPA.bin

Device# **request platform software package expand file bootflash:cat3k\_caa-universalk9.16.09.02.SPA.bin**

Verifying parameters Validating package type Copying package files

Device# **dir bootflash:**

Directory of bootflash:/ drwx 16384 Dec 4 2018 11:26:07 +00:00 lost+found 4096 Dec 4 2018 11:27:41 +00:00 .installer -rw- 218783948 Dec 4 2018 12:12:16 +00:00 cat3k\_caa-universalk9.16.09.02.SPA.bin -rw- 7145 Dec 4 2018 12:14:22 +00:00 packages.conf bytes total (483700736 bytes free)

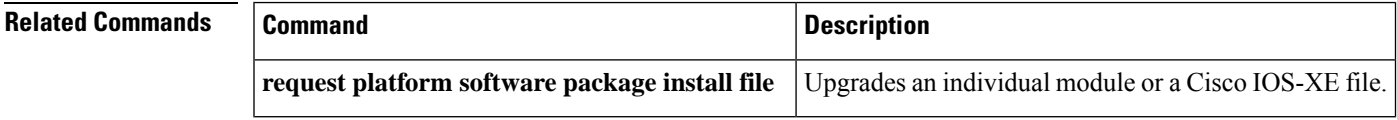

# **request platform software package install auto-upgrade**

To initiate automatic upgrade of software on all incompatible switches, use the **request platform software package install auto-upgrade** command in privileged EXEC mode.

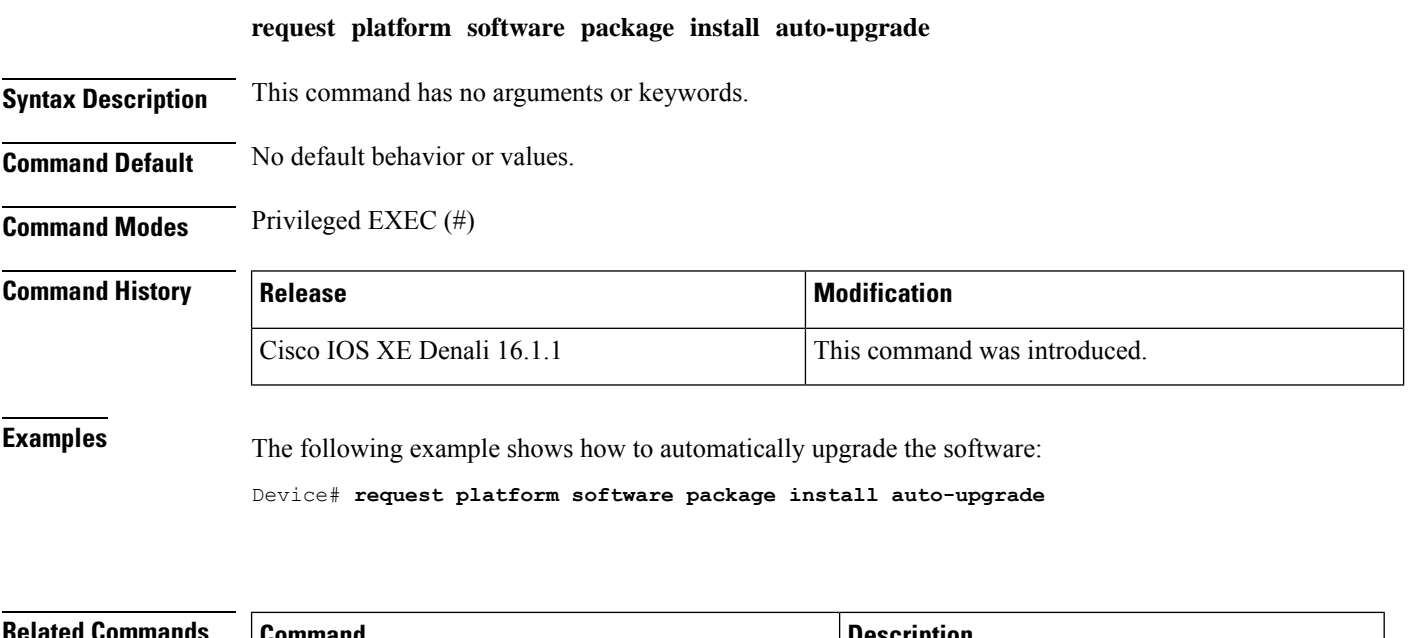

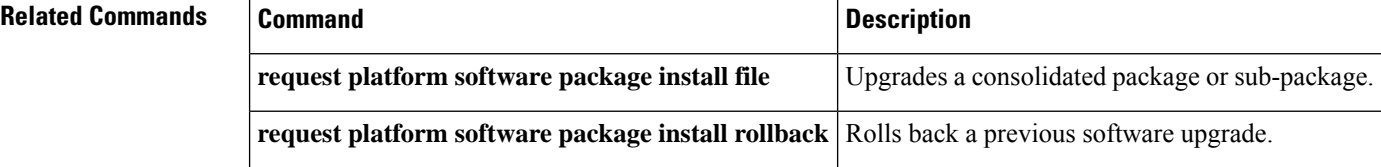

# **request platform software package install commit**

To cancel the rollback timer and commit a software upgrade, use the **request platform software package install commit** command in privileged EXEC mode.

**request platform software package install switch** *switch-ID***commit** [**verbose**]

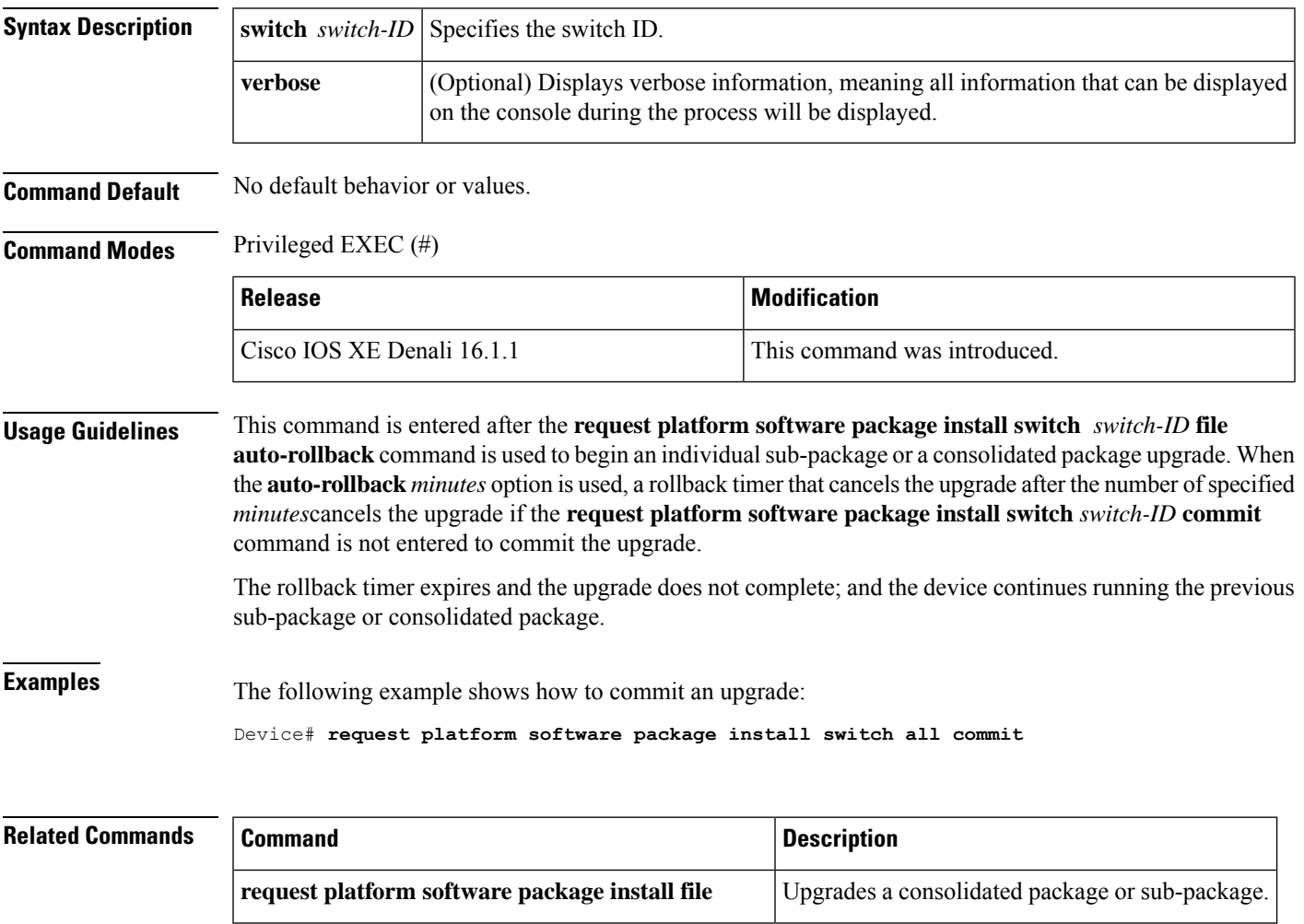

**request platform software package install rollback** Rolls back a previous software upgrade.

# **request platform software package install file**

To upgrade a consolidated package or an individualsub-package, use the **requestplatform softwarepackage install file** command in privileged EXEC mode.

**request platform software package install switch** *switch-ID* **file** *file-URL* [**auto-rollback** *minutes*] [**interface-module-delay** *seconds*] [**provisioning-file** *provisioning-file-URL*] [**slot** *slot-number*] [**bay** *bay-number*] [**auto-copy**] [**force**] [**ignore-compact-check**] [**mdr**] [**new**] [**on-reboot**] [**retain-source-file**] [**verbose**]

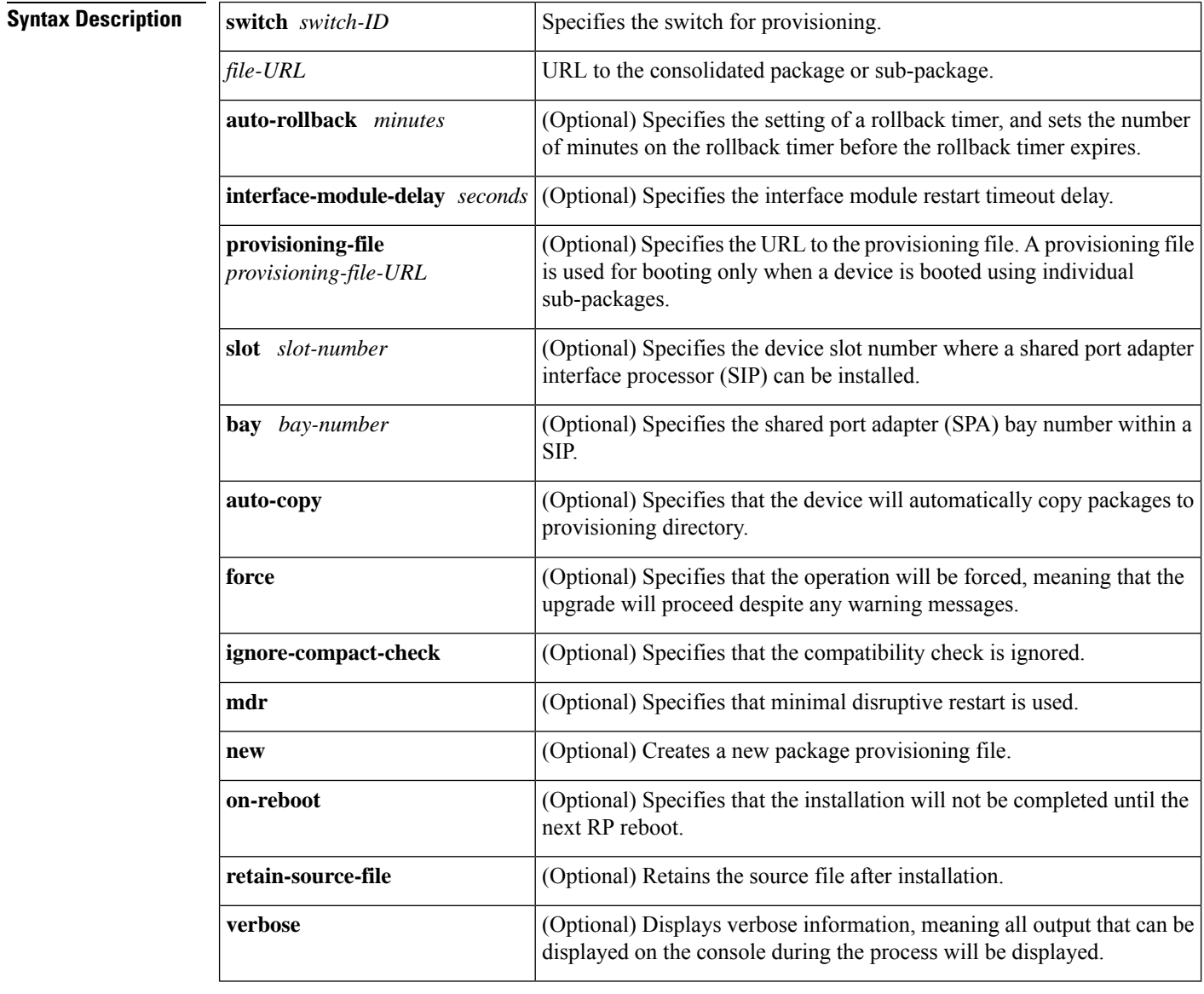

**Command Default** If you do not enter the **request platform software package install file** command, the consolidated or sub package upgrades are not initiated on the device.

 $\mathbf l$ 

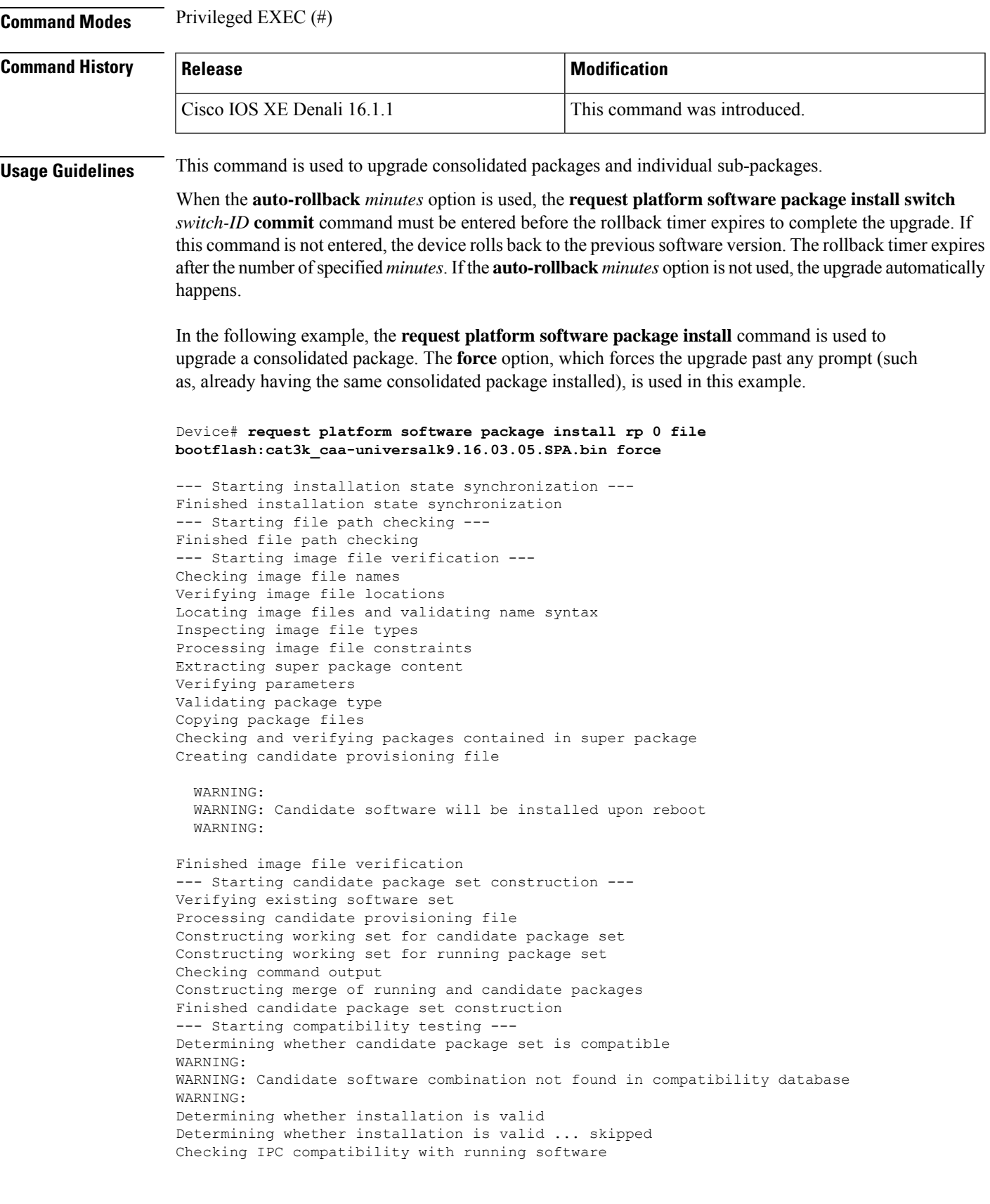

```
Checking IPC compatibility with running software ... skipped
Checking candidate package set infrastructure compatibility
Checking infrastructure compatibility with running software
Checking infrastructure compatibility with running software ... skipped
Finished compatibility testing
--- Starting commit of software changes ---
Updating provisioning rollback files
Creating pending provisioning file
Committing provisioning file
Finished commit of software changes
SUCCESS: Software provisioned. New software will load on reboot.
```
Device# **reload**

$$
\theta
$$

**Note** A reload must be performed to finish this procedure.

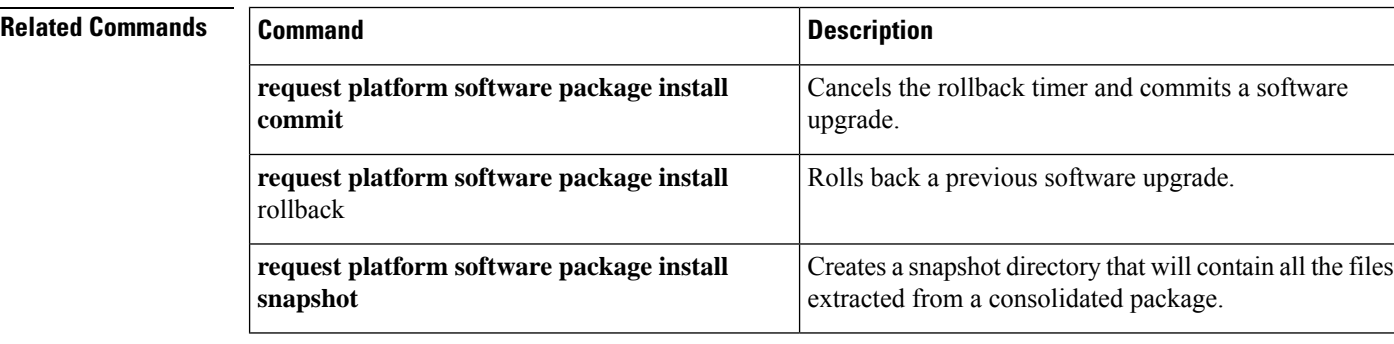

# **request platform software package install rollback**

To roll back a previous software upgrade, use the **request platform software package install rollback** command in privileged EXEC mode.

**request platform software package install switch** *switch-ID* **rollback** [{**as-booted** |**provisioning-file** *provisioning-file-URL*}] [**auto-copy**] [**force**] [**ignore-compact-check**] [**new**] [**on-reboot**] [**retain-source-file**] [**verbose**]

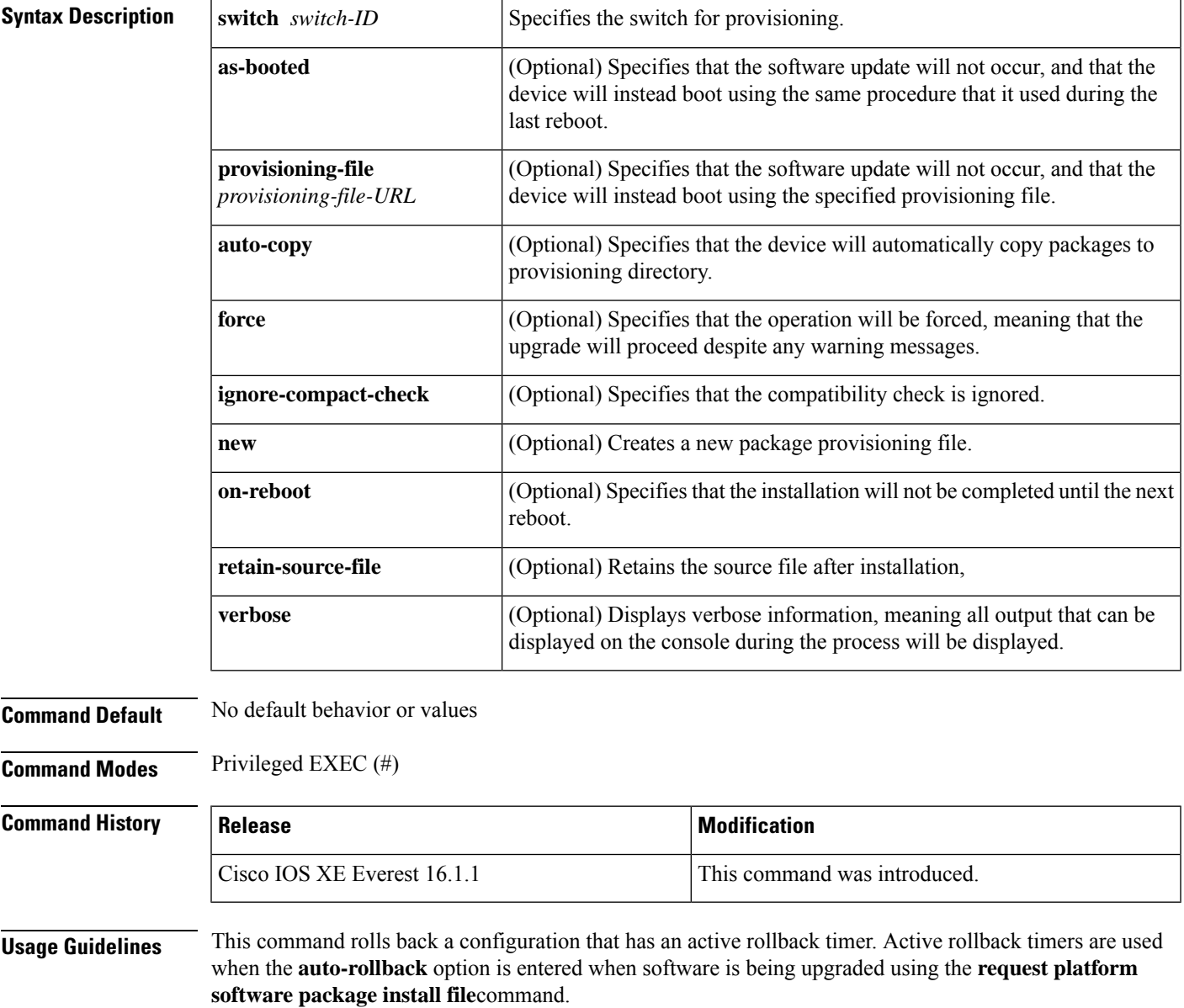

**Examples** The following example shows that an upgrade using a rollback timer is rolled back to the previous configuration:

Device# **request platform software package install switch all rollback**

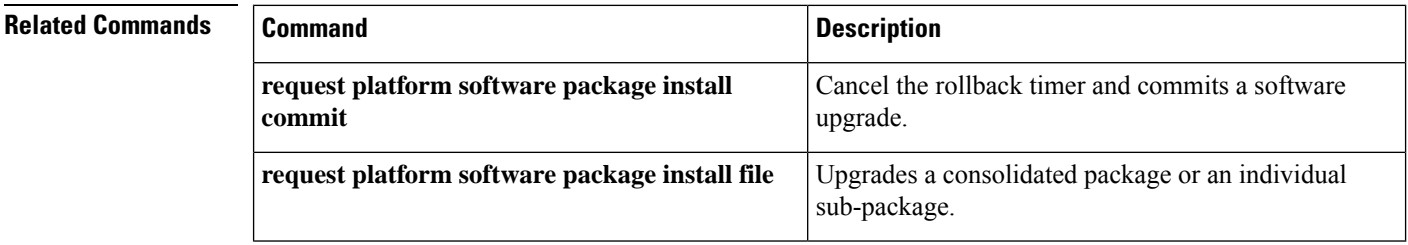
# **request platform software package install snapshot**

To create a snapshot directory that contains all the files extracted from a consolidated package, use the **request platform software package install snapshot** command in privileged EXEC mode.

**request platform software package install switch** *switch-ID* **snapshot to** *URL* [**as** *snapshot-provisioning-filename*] [**force**] [**verbose**] [**wipe**]

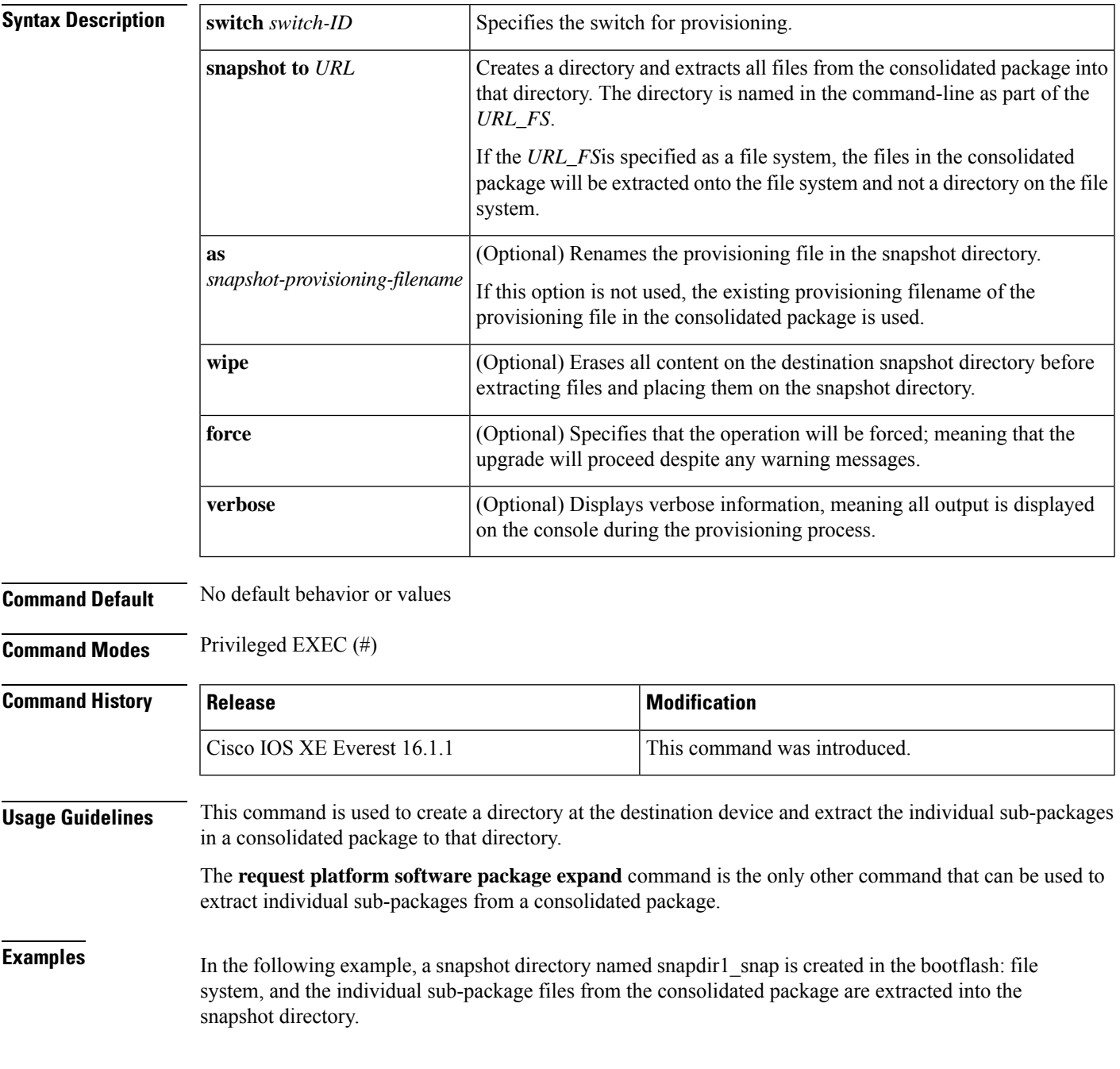

The second portion of the example first sets up the router to reboot using the files in the snapshot directory (deletes all previous boot system commands, configures the configuration register, then enters a boot system command to boot using the extracted provisioning file), saves the new configuration, then reboots so the device will boot using the extracted provisioning file, which allows the router to run using the extracted individual sub-package files.

```
Device# request platform software package install switch all snapshot to
bootflash:snapdir1_snap
```

```
--- Starting active image file snapshot --- Validating snapshot parameters Creating
destination directory
Copying files to destination media
  Copied provisioning file as packages.conf
Moving files into final location Finished active image file snapshot
Device(config)# no boot system
Device(config)# config-register 0x1
Device(config)# boot system harddisk:snapdir1_snap/packages.conf
Device(config)# exit
*May 11 01:31:04.815: %SYS-5-CONFIG I: Configured from console by con
Device# write memory
Building configuration...
[OK]
Device# reload
```
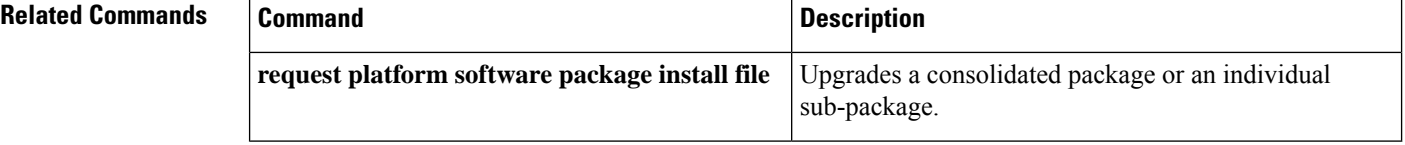

# **request platform software package verify**

To verify the In-Service Software Upgrade (ISSU) software package compatibility, use the **requestplatform software package verify** command in privileged EXEC mode.

**request platform software package verify switch** *switch-ID* **file** *file-URL* [**bay** *bay-number*] [**slot** *slot-number*] [**auto-copy**] [**force**] [**mdr**]

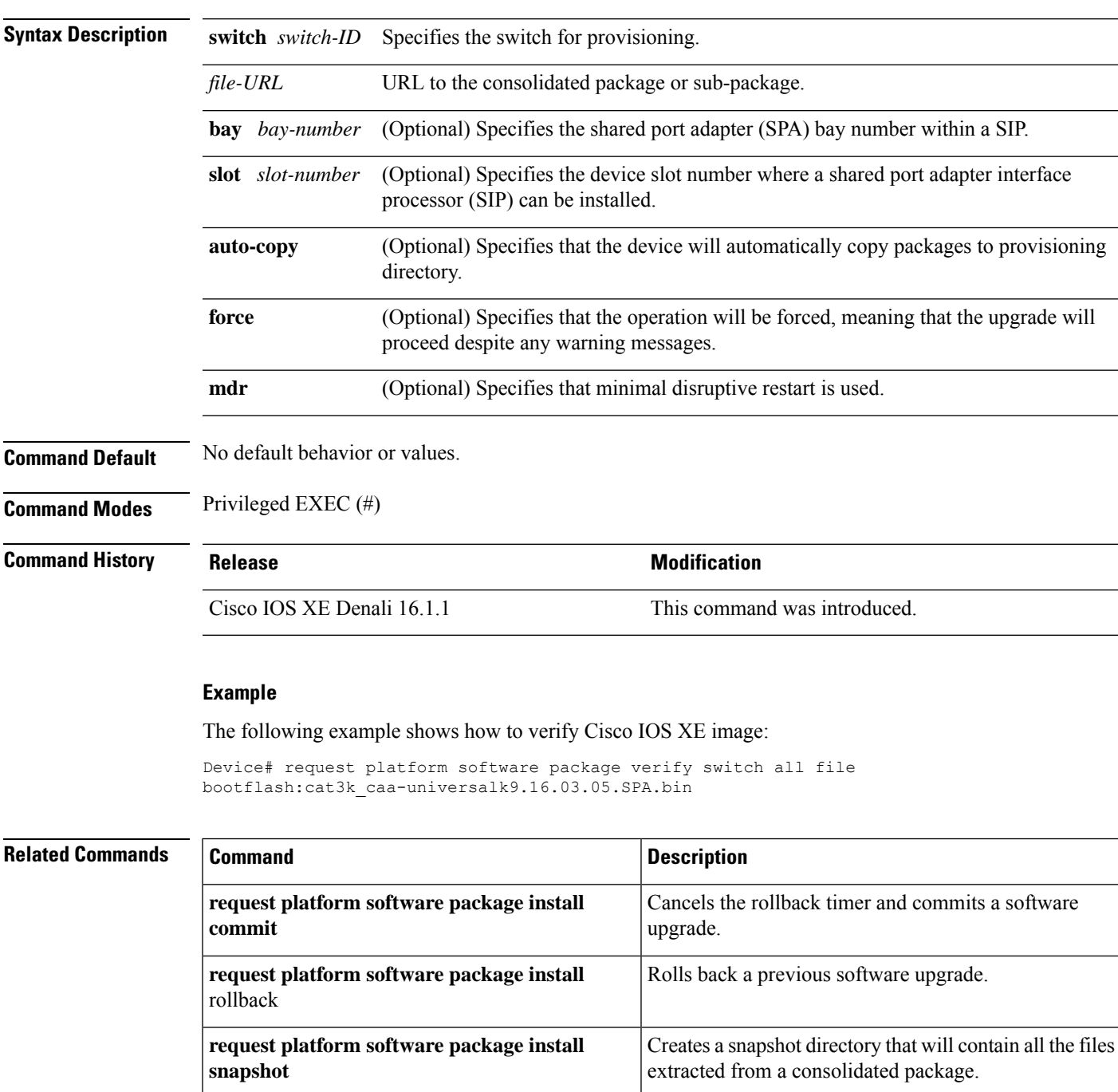

# **request platform software package uninstall**

To uninstall a software package, use the **request platform software package uninstall** command in privileged EXEC mode.

**request platform software package uninstall switch** *switch-ID* **file** *file-URL* [**bay** *bay-number*] [**slot** *slot-number*] [**auto-copy**] [**force**] [**mdr**]

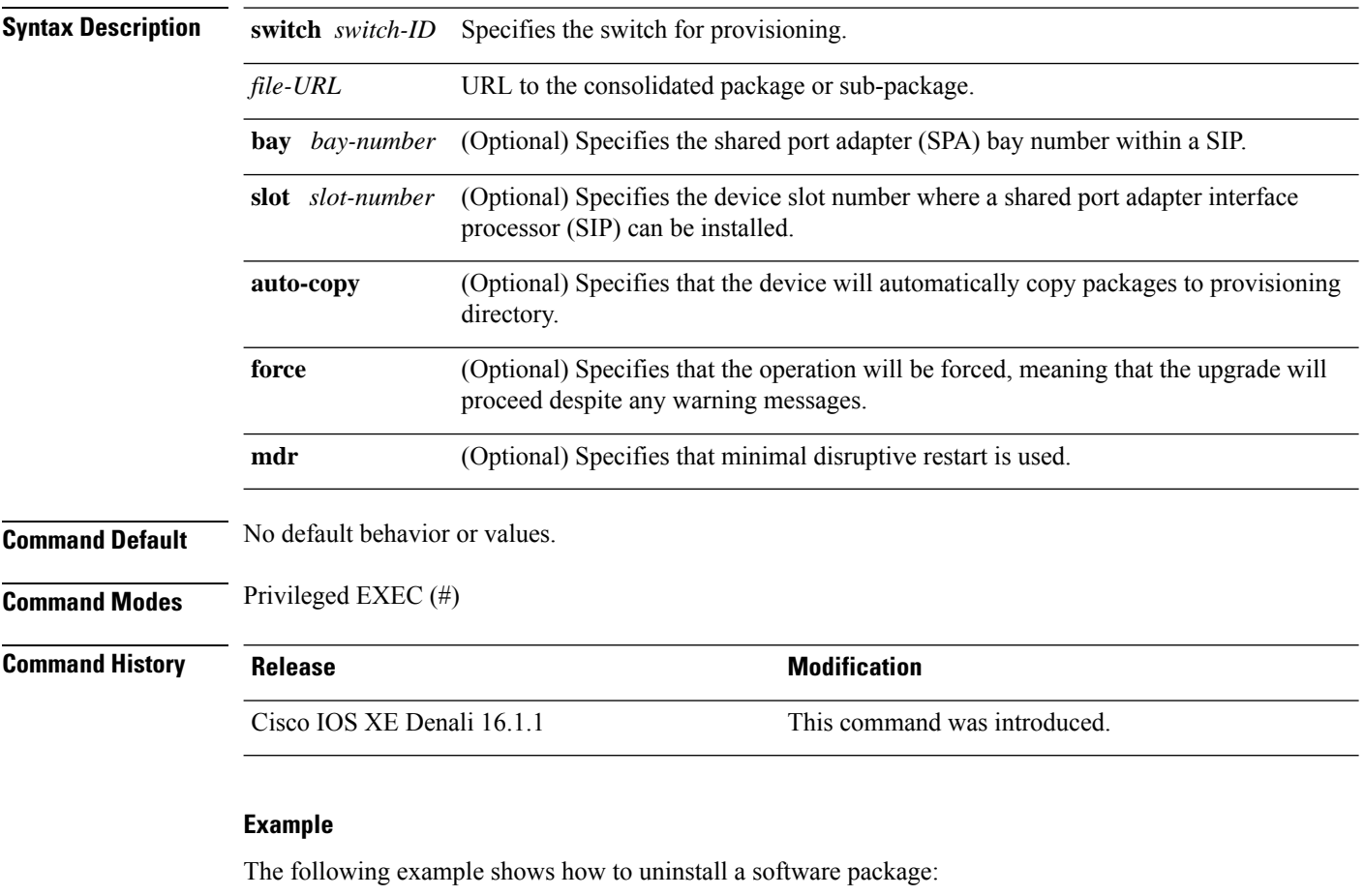

Device# **request platform software package uninstall**

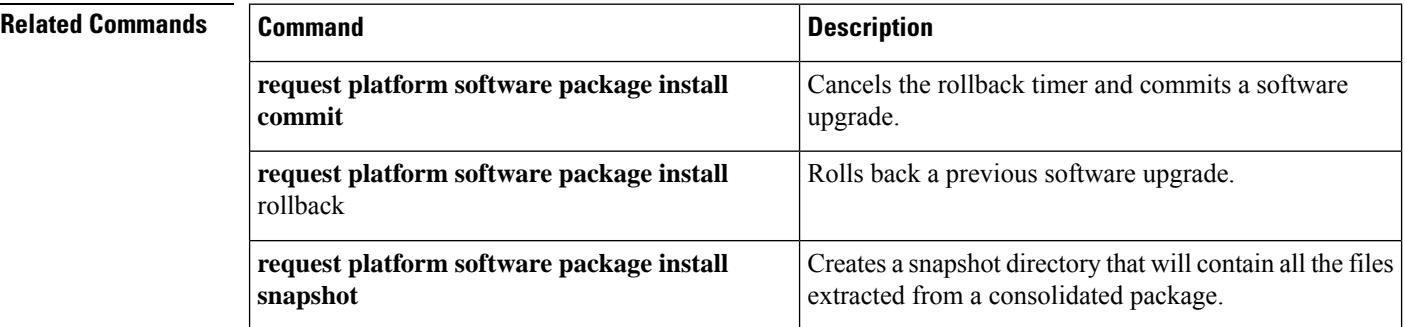

### **reset**

 $\overline{\phantom{a}}$ 

To perform a hard reset on the system, use the **reset** command in boot loader mode. A hard reset is similar to power-cycling the device; it clears the processor, registers, and memory.

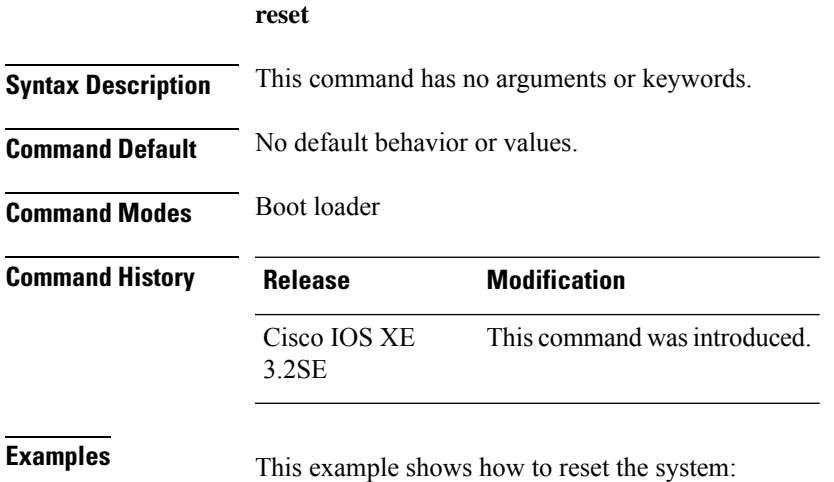

Device: **reset** Are you sure you want to reset the system (y/n)? **y** System resetting...

I

# **rmdir**

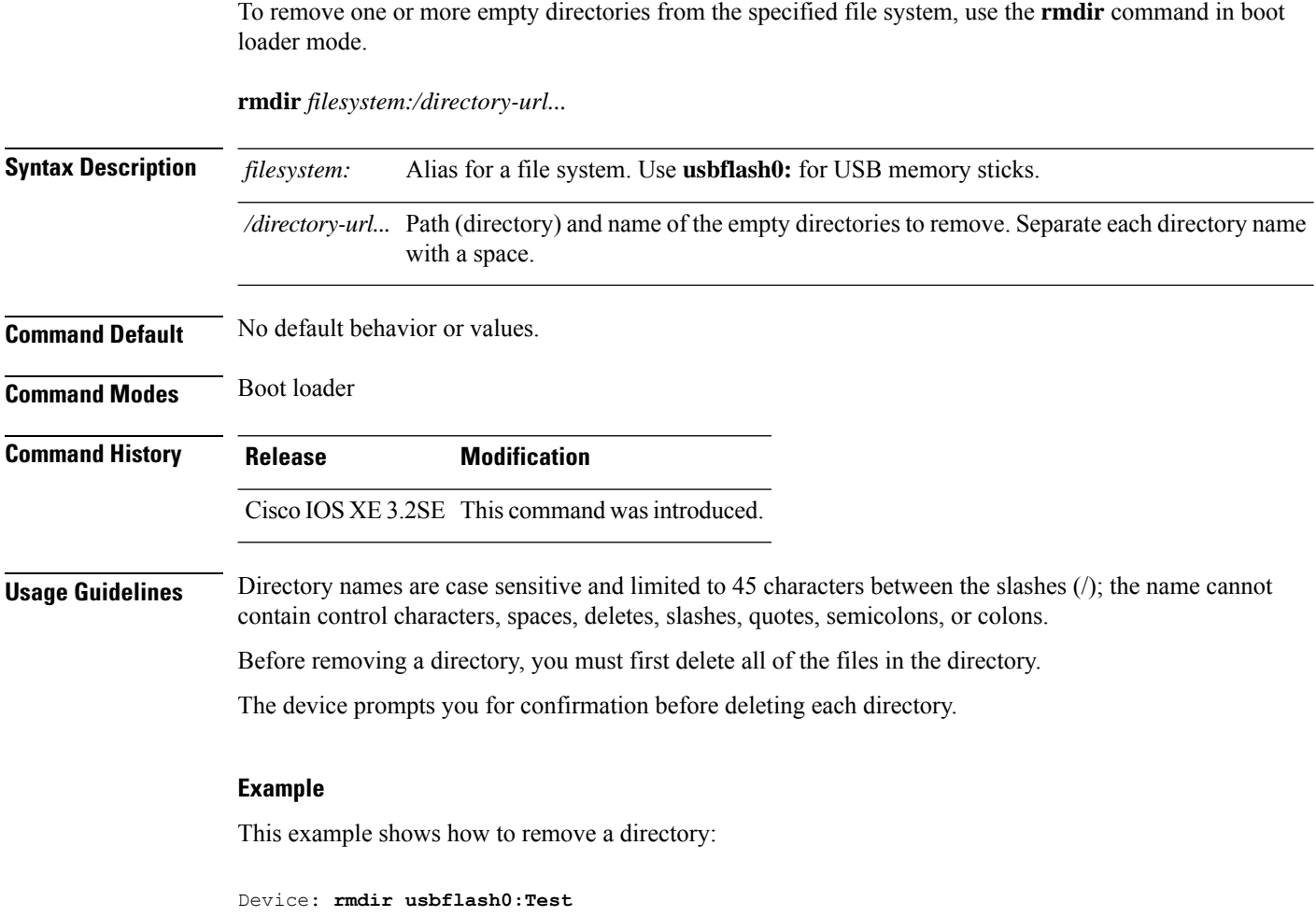

You can verify that the directory was deleted by entering the **dir** *filesystem:* boot loader command.

### **sdm prefer**

To specify the SDM template for use on the switch, use the **sdm prefer** command in global configuration mode.

**sdm prefer** {**advanced**}

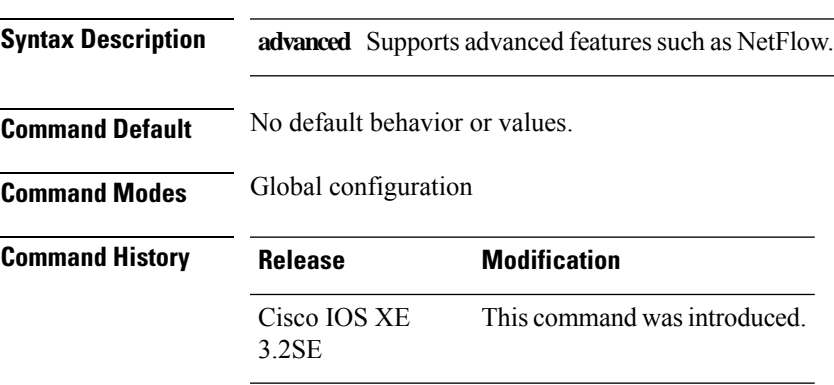

**Usage Guidelines** In a device stack, all stack members must use the same SDM template that is stored on the active device.

When a new device is added to a stack, the SDM configuration that is stored on the active device overrides the template configured on an individual device.

### **Example**

This example shows how to configure the advanced template:

Device(config)# **sdm prefer advanced** Device(config)# **exit** Device# **reload**

### **set**

To set or display environment variables, use the **set** command in boot loader mode. Environment variables can be used to control the boot loader or any other software running on the device.

**set** *variable value*

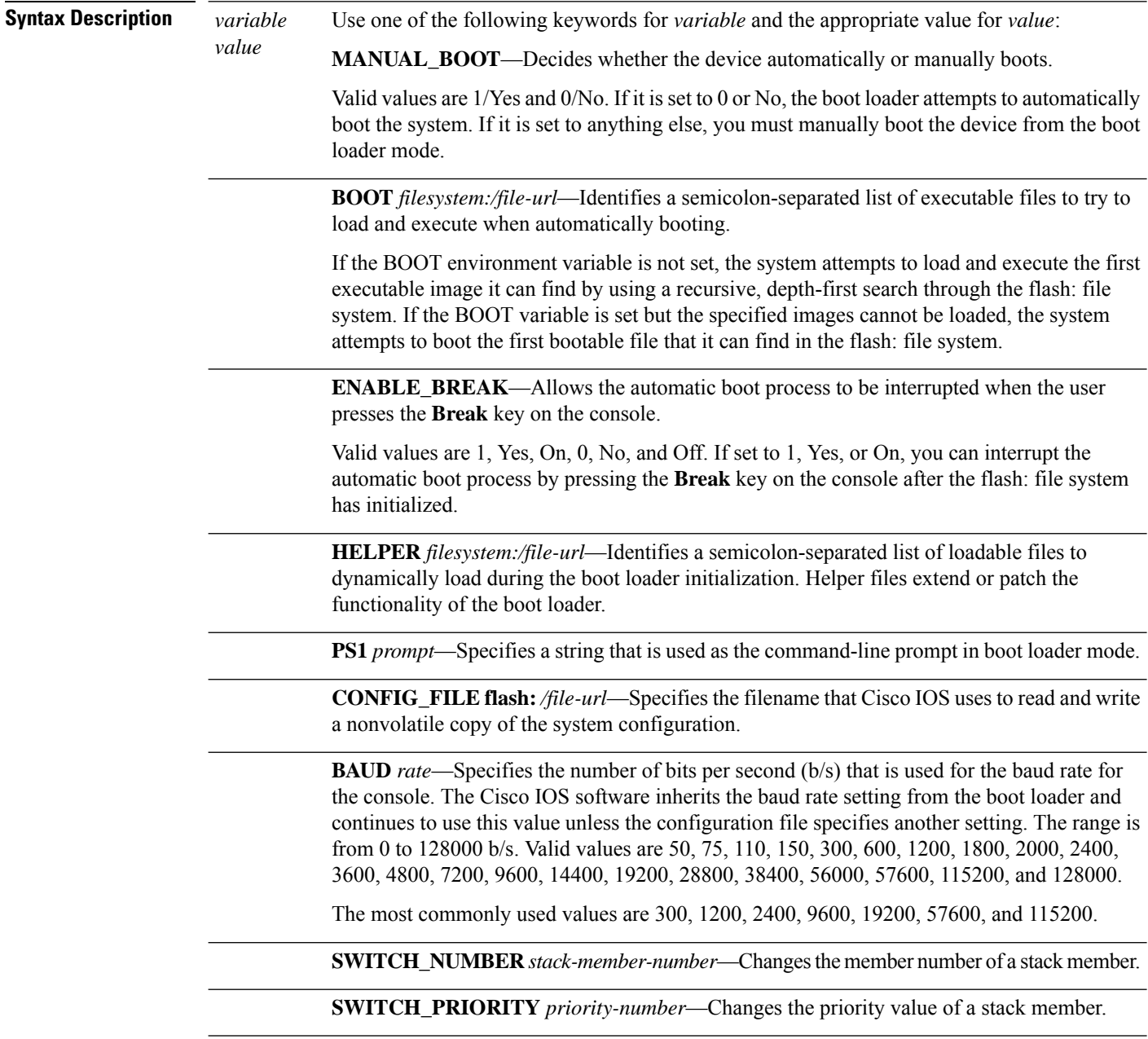

**Command Default** The environment variables have these default values:

MANUAL\_BOOT: No (0)

BOOT: Null string

ENABLE\_BREAK: No (Off or 0) (the automatic boot process cannot be interrupted by pressing the **Break** key on the console).

HELPER: No default value (helper files are not automatically loaded).

PS1 device:

CONFIG\_FILE: config.text

BAUD: 9600 b/s

SWITCH\_NUMBER: 1

SWITCH\_PRIORITY: 1

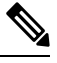

Environment variables that have values are stored in the flash: file system in various files. Each line in the files contains an environment variable name and an equal sign followed by the value of the variable. **Note**

A variable has no value if it is not listed in these files; it has a value if it is listed even if the value is a null string. A variable that is set to a null string (for example, " ") is a variable with a value.

Many environment variables are predefined and have default values.

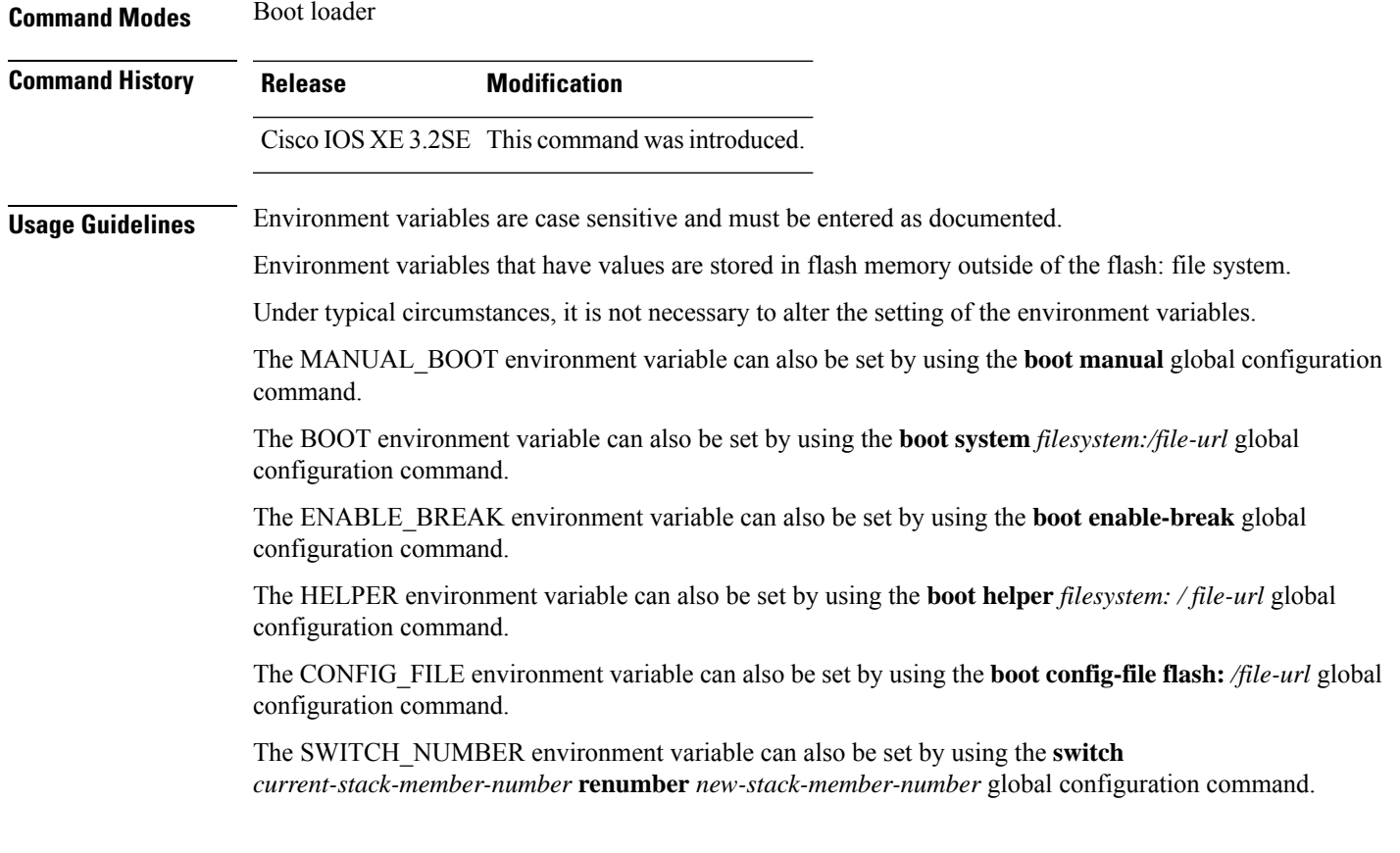

The SWITCH\_PRIORITY environment variable can also be set by using the device *stack-member-number* **priority** *priority-number* global configuration command.

The boot loader prompt string (PS1) can be up to 120 printable characters not including the equal sign (=).

### **Example**

**set**

This example shows how to set the SWITCH\_PRIORITY environment variable:

Device: **set SWITCH\_PRIORITY 2**

You can verify your setting by using the **set** boot loader command.

## **show avc client**

To display information about top number of applications, use the **show avc client** command in privileged EXEC mode.

**show avc client** *client-mac* **top** *n* **application** [**aggregate** | **upstream** | **downstream**] **Syntax Description client** *client-mac* Specifies the client MAC address. **top***n* **application** Specifies the number of top "N" applications for the given client. **Command Default** No default behavior or values. **Command Modes** Privileged EXEC **Command History Release Modification** Cisco IOS XE 3.3SE This command wasintroduced. The following is sample output from the **show avc client** command: Device# **sh avc client 0040.96ae.65ec top 10 application aggregate** Cumulative Stats:

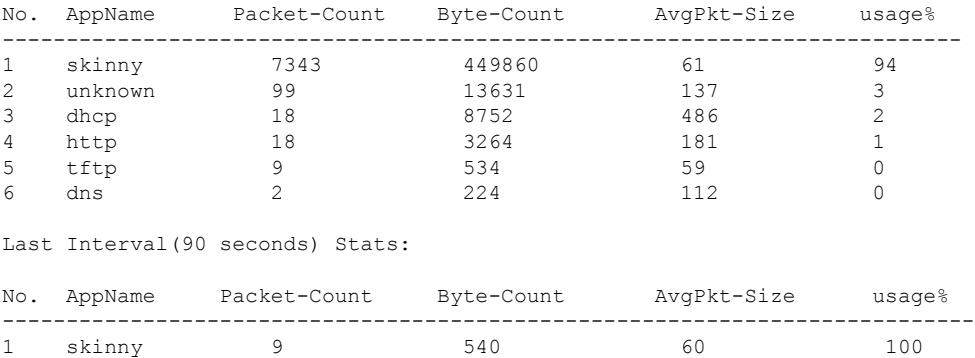

### **show cable-diagnostics tdr**

To display the Time Domain Reflector (TDR) results, use the **show cable-diagnostics tdr** command in privileged EXEC mode.

**show cable-diagnostics tdr interface** *interface-id*

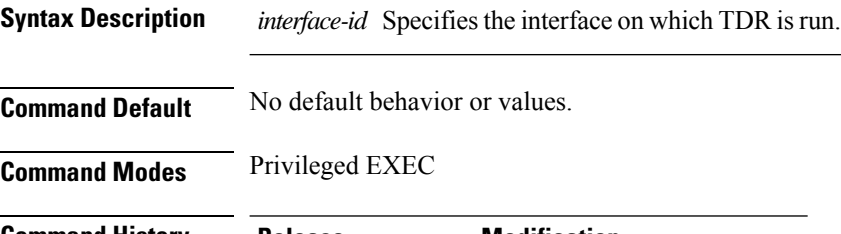

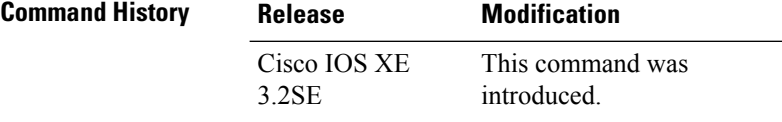

**Usage Guidelines** TDR is supported only on 10/100/100 copper Ethernet ports. It is not supported on 10-Gigabit Ethernet ports and small form-factor pluggable (SFP) module ports.

### **Examples**

This example showsthe output from the **show cable-diagnosticstdr interface** *interface-id* command on a device:

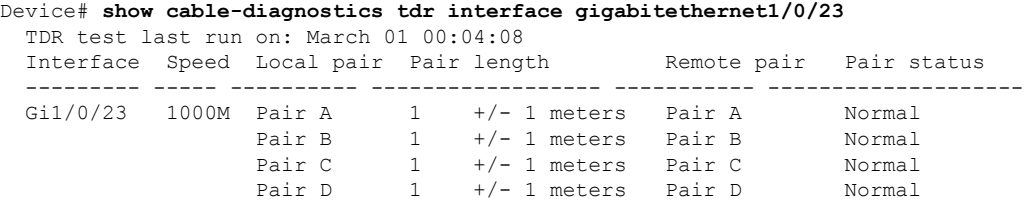

#### **Table 67: Field Descriptions for the show cable-diagnostics tdr Command Output**

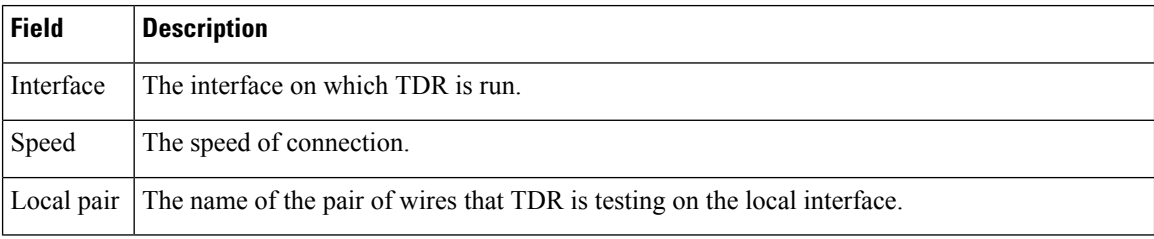

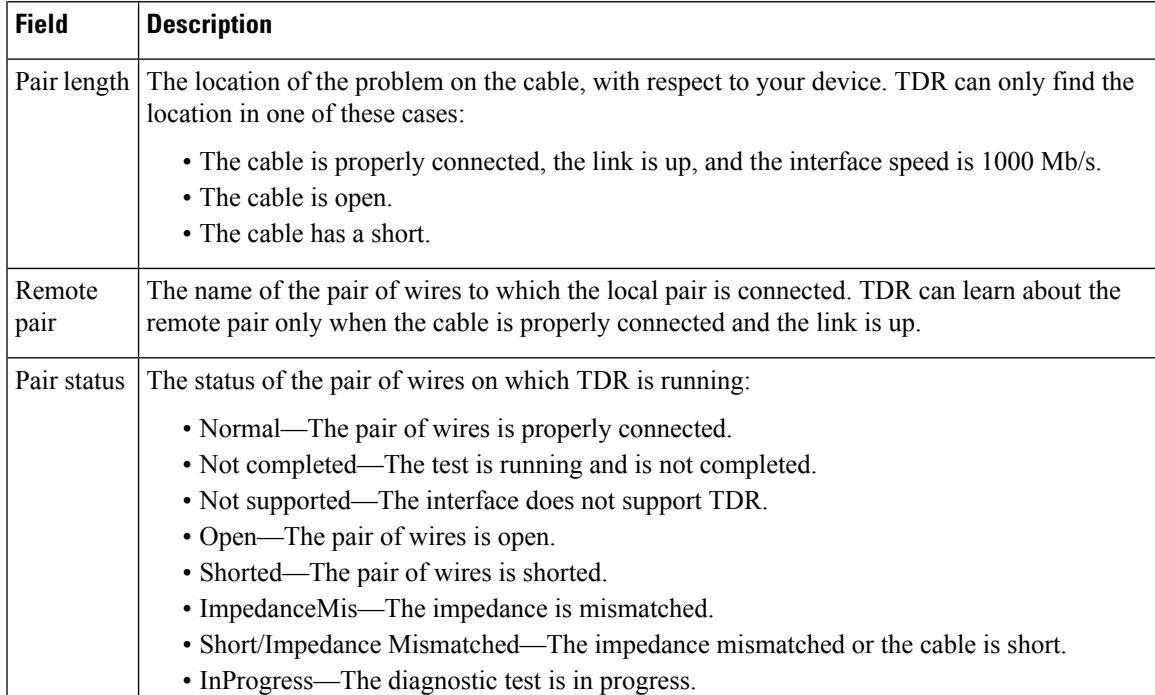

This example showsthe output from the **show interface** *interface-id* command when TDR isrunning:

```
Device# show interface gigabitethernet1/0/2
  gigabitethernet1/0/2 is up, line protocol is up (connected: TDR in Progress)
```
This example showsthe output from the **show cable-diagnosticstdr interface** *interface-id* command when TDR is not running:

```
Device# show cable-diagnostics tdr interface gigabitethernet1/0/2
 % TDR test was never issued on gigabitethernet1/0/2
```
If an interface does not support TDR, this message appears:

% TDR test is not supported on device 1

# **show debug**

To display all the debug commands available on a switch, use the **show debug** command in Privileged EXEC mode.

**show debug**

**show debug condition** *Condition identifier | All conditions*

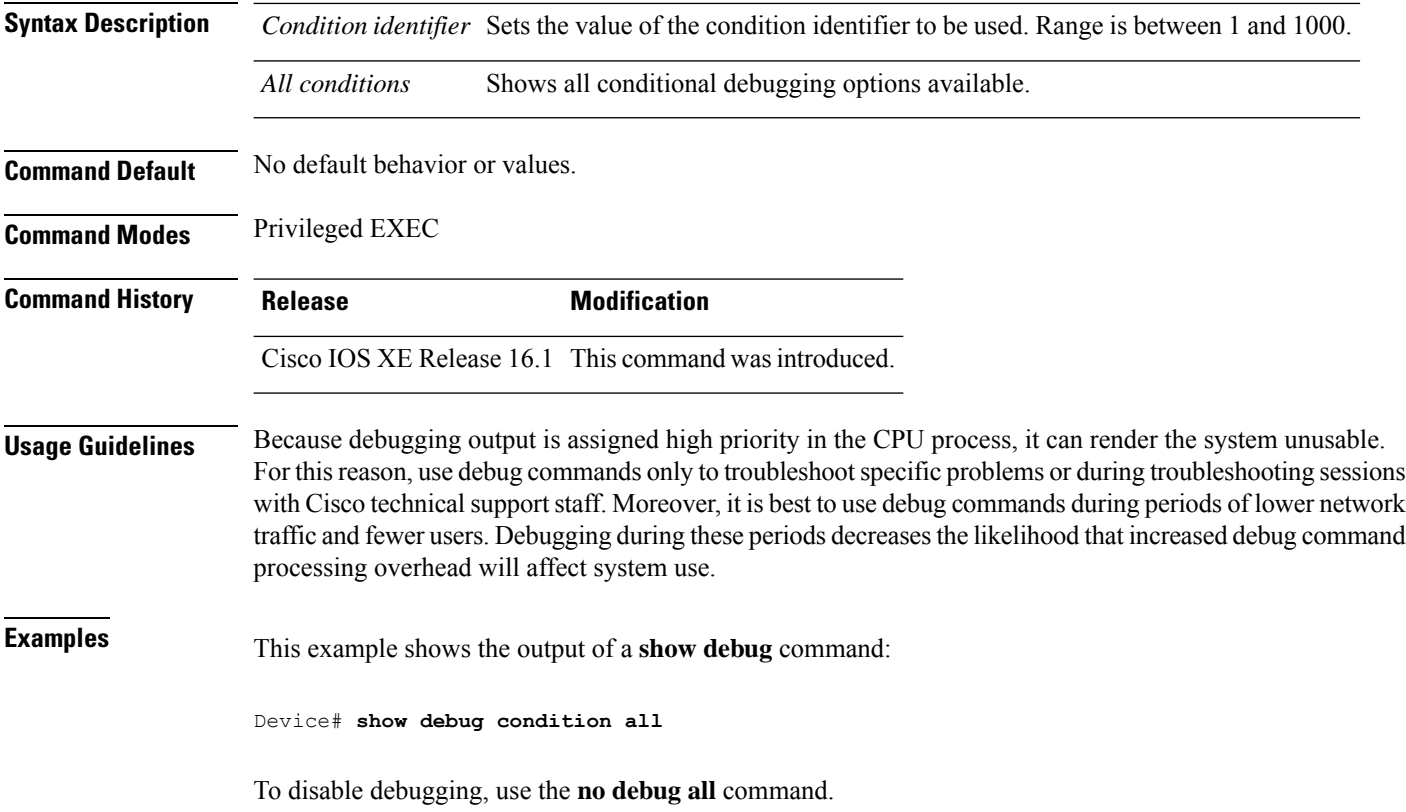

### **show env**

To display fan, temperature, and power information for the switch (standalone switch, active switch, orstandby switch), use the **show env** command in EXEC modes.

```
show env { all | fan | power [all | switch [switch-number]] | stack [stack-number ] |
temperature [status] }
```
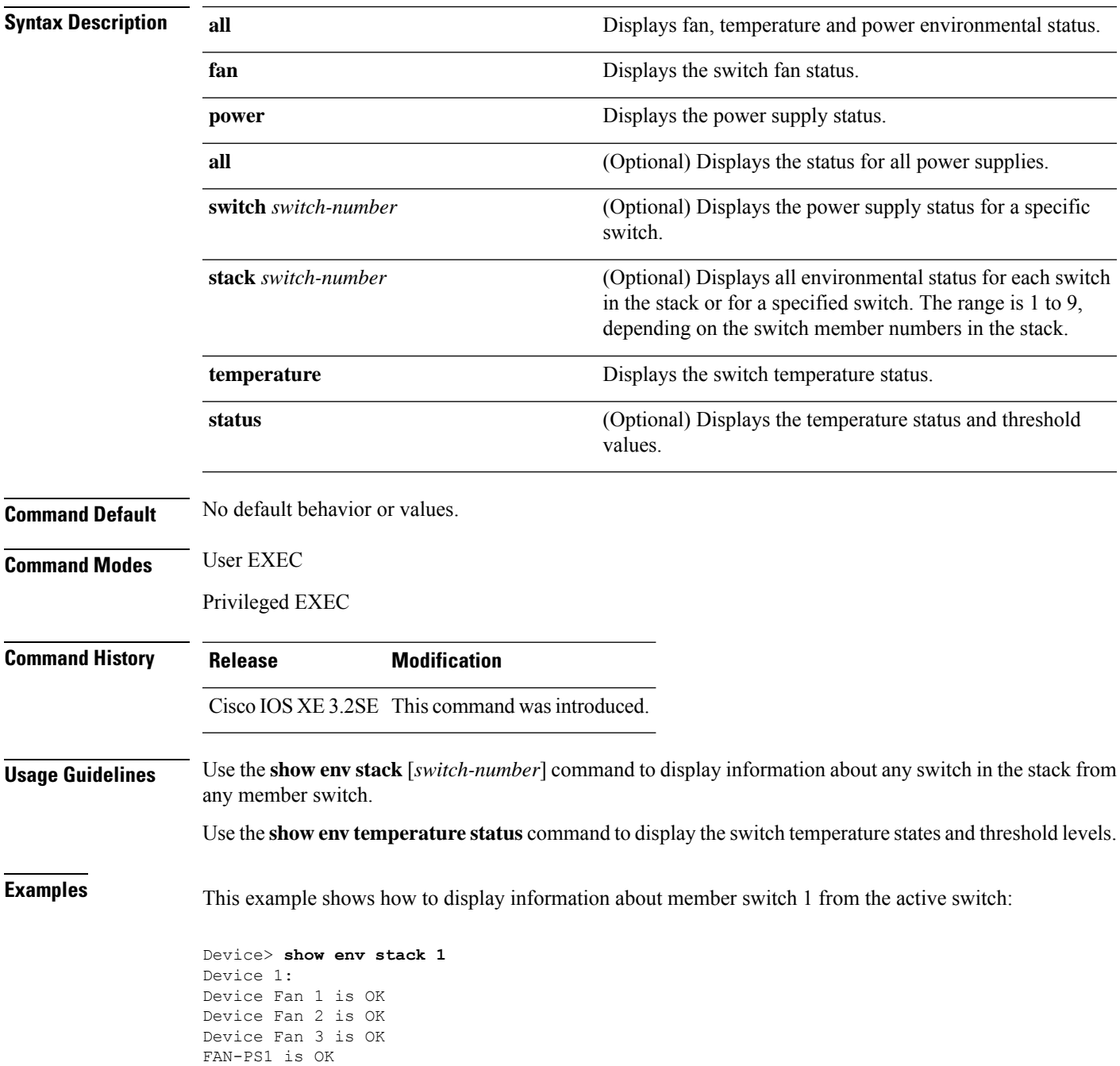

```
FAN-PS2 is NOT PRESENT
Device 1: SYSTEM TEMPERATURE is OK
Temperature Value: 32 Degree Celsius
Temperature State: GREEN
Yellow Threshold : 41 Degree Celsius
Red Threshold : 56 Degree Celsius
```
Device>

This example shows how to display temperature value, state, and threshold values:

```
Device> show env temperature status
Temperature Value: 32 Degree Celsius
Temperature State: GREEN
Yellow Threshold : 41 Degree Celsius
Red Threshold : 56 Degree Celsius
```
Device>

#### **Table 68: States in the show env temperature status Command Output**

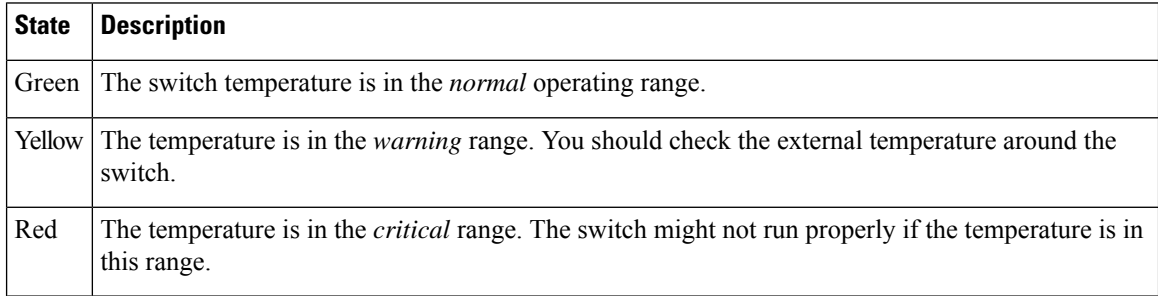

# **show env xps**

To display budgeting, configuration, power, and system power information for the Cisco eXpandable Power System (XPS) 2200, use the **show env xps** command in privileged EXEC mode.

**show env xps** { **budgeting** | **configuration** | **port** [ **all** | *number* ] | **power** | **system** | **thermal** | **upgrade** | **version** }

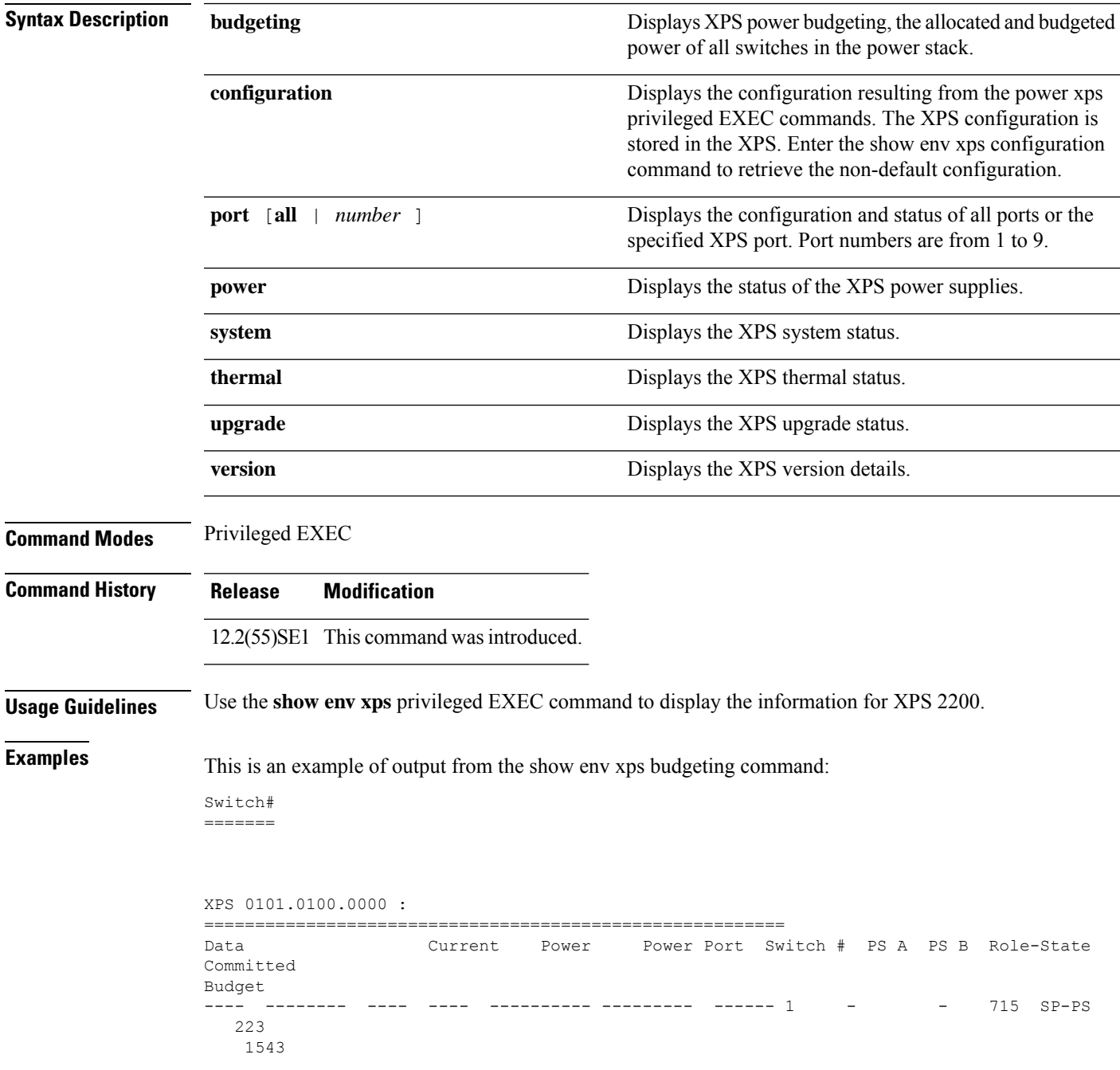

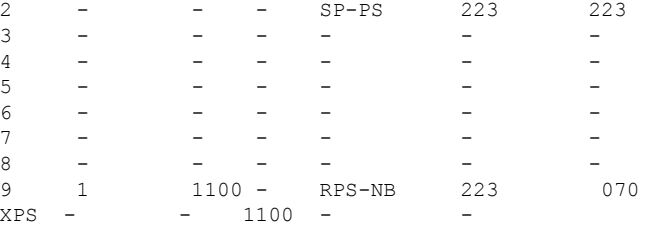

This is an example of output from the show env xps configuration command:

```
Switch# show env xps configuration
=============================================
```

```
XPS 0101.0100.0000 :
=============================================
power xps port 4 priority 5
power xps port 5 mode disable
power xps port 5 priority 6
power xps port 6 priority 7
power xps port 7 priority 8
power xps port 8 priority 9
power xps port 9 priority 4
```
This is an example of output from the show env xps port all command:

Switch# XPS 010

```
-----------------------------------------
Port name : -
Connected : Yes
Mode : Enabled (On)
Priority : 1
Data stack switch # : - Configured role : Auto-SP
Run mode : SP-PS : Stack Power Power-Sharing Mode
Cable faults : 0x0 XPS 0101.0100.0000 Port 2
 -----------------------------------------
Port name : -
Connected : Yes
Mode : Enabled (On)
Priority : 2
Data stack switch # : - Configured role : Auto-SP
Run mode : SP-PS : Stack Power Power-Sharing Mode
Cable faults : 0x0 XPS 0101.0100.0000 Port 3
-----------------------------------------
Port name : -
Connected : No
Mode : Enabled (On)
Priority : 3
Data stack switch # : - Configured role : Auto-SP Run mode : -
Cable faults
<output truncated>
```
This is an example of output from the show env xps power command:

```
=============================================================================
XPS 0101.0100.0000 :
=============================================================================
Port-Supply SW PID Serial# Status Mode Watts
----------- -- ------------------ ----------- -------------- ---- -----
XPS-A Not present
XPS-B NG3K-PWR-1100WAC LIT13320NTV OK SP 1100
1-A - - - -
```
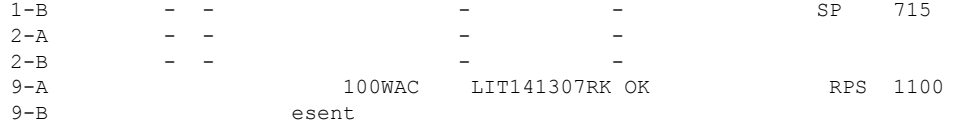

This is an example of output from the show env xps system command:

```
Switch#
=======
```
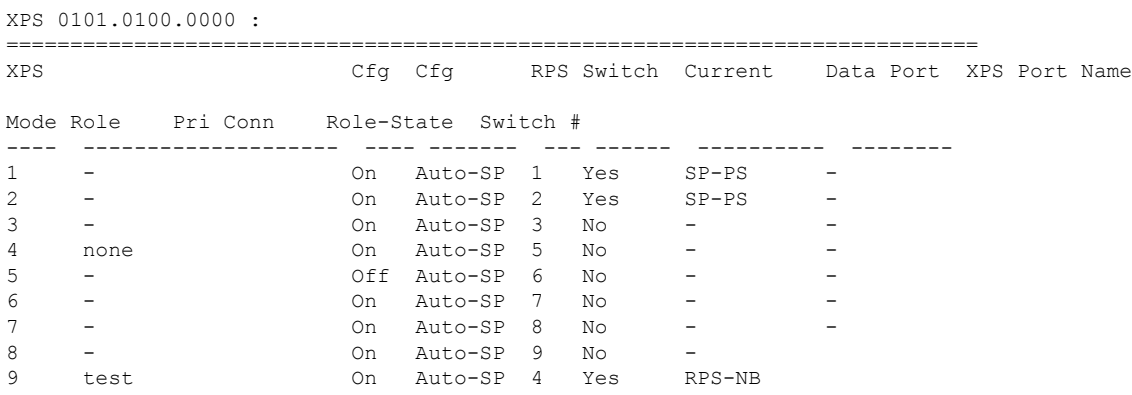

This is an example of output from the show env xps thermal command:

Switch# =======

XPS 0101.0100.0000 : ============================================= Fan Status ---- ----------- 1 OK 2 OK 3 NOT PRESENT PS-1 NOT PRESENT PS-2 OK Temperature is OK

Thisis an example of output from the show env xps upgrade command when no upgrade is occurring:

```
Switch# show env xps upgrade
No XPS is connected and upgrading.
```
These are examples of output from the show env xps upgrade command when an upgrade is in process:

```
Switch# show env xps upgrade
XPS Upgrade Xfer
SW Status Prog
-- ----------- ----
1 Waiting 0%
Switch#
*Mar 22 03:12:46.723: %PLATFORM_XPS-6-UPGRADE_START: XPS 0022.bdd7.9b14 upgrade has
started through the Service Port.
Switch# show env xps upgrade
XPS Upgrade Xfer
SW Status Prog
-- ----------- ----
1 Receiving 1%
Switch# show env xps upgrade
```
XPS Upgrade Xfer SW Status Prog -- ----------- ---- 1 Receiving 5% Switch# show env xps upgrade XPS Upgrade Xfer SW Status Prog -- ----------- ---- 1 Reloading 100% Switch# \*Mar 22 03:16:01.733: %PLATFORM\_XPS-6-UPGRADE\_DONE: XPS 0022.bdd7.9b14 upgrade has completed and the XPS is reloading.

This is an example of output from the show env xps version command:

Switch# show env xps version =============================================

XPS 0022.bdd7.9b14:

============================================= Serial Number: FDO13490KUT Hardware Version: 8 Bootloader Version: 7 Software Version: 18

#### **Table 69: Related Commands**

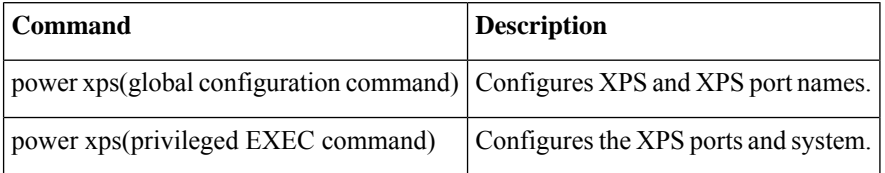

# **show flow monitor**

To display the status and statistics for aFlexible NetFlow flow monitor, use the **show flow monitor** command in privileged EXEC mode.

**show flow monitor** [{**broker** [{**detail** | **picture**}] | [**name**] *monitor-name* [{**cache** [**format** {**csv** | **record** | **table**} | **aggregate** | **filter** | **sort**]}] | **provisioning** | **statistics**}]

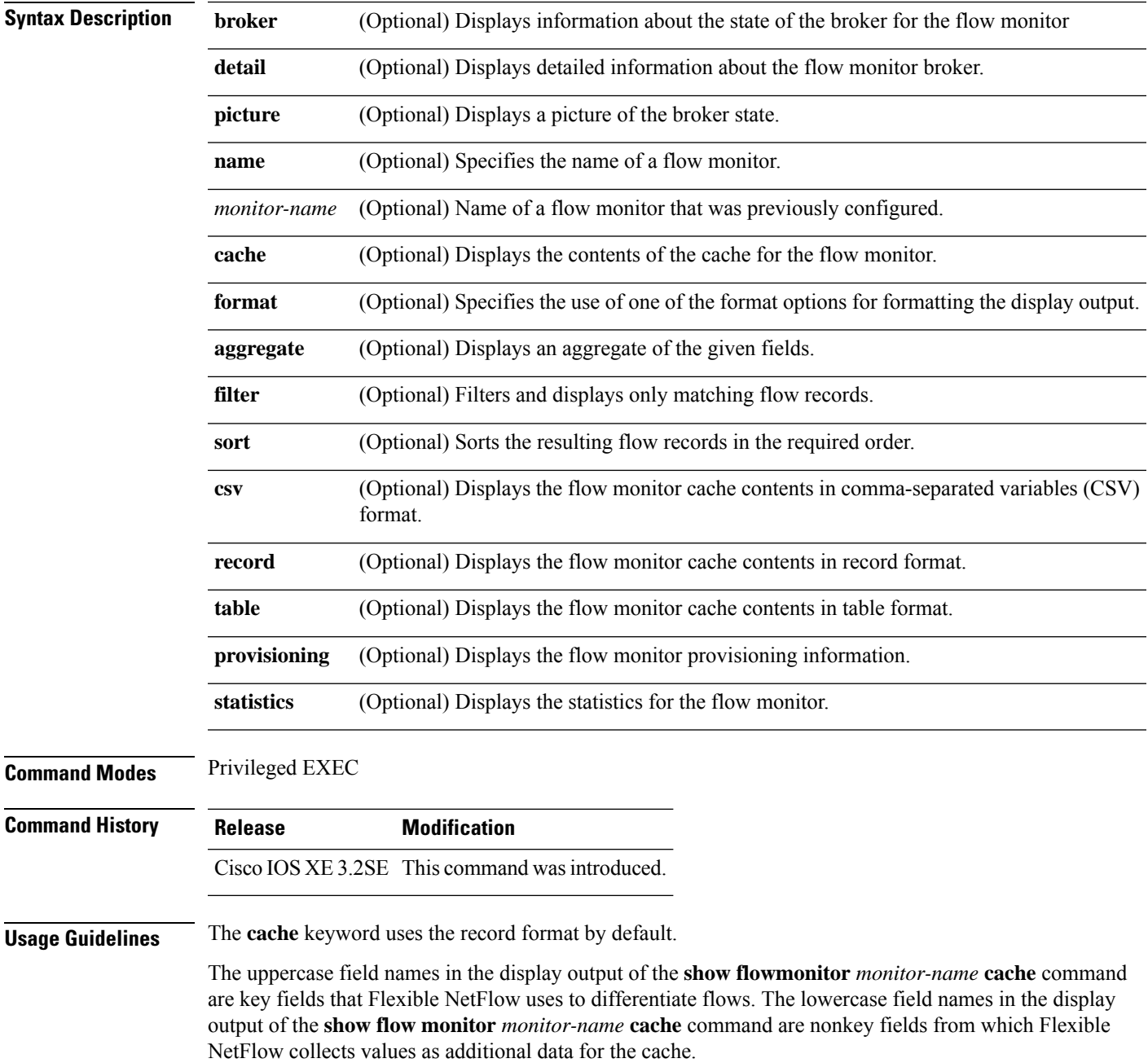

**Examples** The following example displays the status for a flow monitor:

#### Device# **show flow monitor FLOW-MONITOR-1**

```
Flow Monitor FLOW-MONITOR-1:
  Description: Used for basic traffic analysis
  Flow Record: flow-record-1
 Flow Exporter: flow-exporter-1
                flow-exporter-2
 Cache:
   Type: normal
   Status: allocated
   Size: 4096 entries / 311316 bytes
   Inactive Timeout: 15 secs
   Active Timeout: 1800 secs
   Update Timeout: 1800 secs
```
This table describes the significant fields shown in the display.

**Table 70: show flow monitor monitor-name Field Descriptions**

| <b>Field</b>          | <b>Description</b>                                                                       |  |
|-----------------------|------------------------------------------------------------------------------------------|--|
| <b>Flow Monitor</b>   | Name of the flow monitor that you configured.                                            |  |
| Description           | Description that you configured or the monitor, or the default description User defined. |  |
| Flow Record           | Flow record assigned to the flow monitor.                                                |  |
| Flow Exporter         | Exporters that are assigned to the flow monitor.                                         |  |
| Cache                 | Information about the cache for the flow monitor.                                        |  |
| Type                  | Flow monitor cache type.                                                                 |  |
|                       | The possible values are:                                                                 |  |
|                       | • immediate—Flows are expired immediately.                                               |  |
|                       | • normal—Flows are expired normally.                                                     |  |
|                       | • Permanent-Flows are never expired.                                                     |  |
| <b>Status</b>         | Status of the flow monitor cache.                                                        |  |
|                       | The possible values are:                                                                 |  |
|                       | • allocated—The cache is allocated.                                                      |  |
|                       | • being deleted—The cache is being deleted.                                              |  |
|                       | • not allocated—The cache is not allocated.                                              |  |
| Size                  | Current cache size.                                                                      |  |
| Inactive Timeout      | Current value for the inactive timeout in seconds.                                       |  |
| <b>Active Timeout</b> | Current value for the active timeout in seconds.                                         |  |

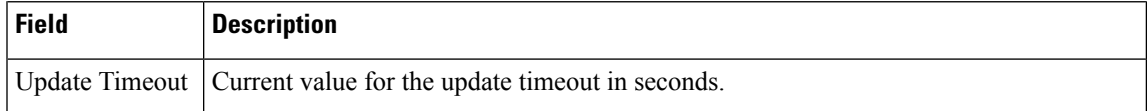

The following example displays the status, statistics, and data for the flow monitor named FLOW-MONITOR-1:

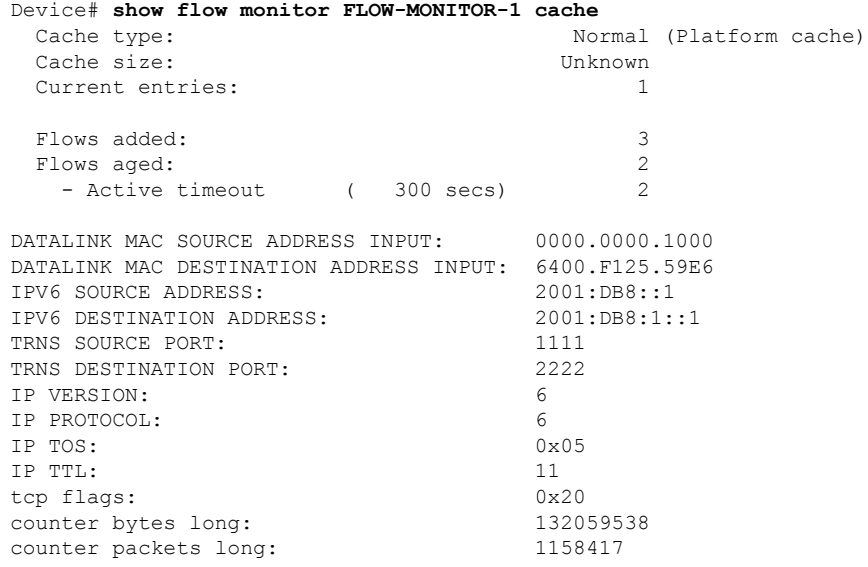

This table describes the significant fields shown in the display.

**Table 71: show flow monitor monitor-name cache Field Descriptions**

| <b>Field</b>                                     | <b>Description</b>                                                                              |
|--------------------------------------------------|-------------------------------------------------------------------------------------------------|
| Cache type                                       | Flow monitor cache type. The value is always normal, as it is<br>the only supported cache type. |
| Cache Size                                       | Number of entries in the cache.                                                                 |
| Current entries                                  | Number of entries in the cache that are in use.                                                 |
| Flows added                                      | Flows added to the cache since the cache was created.                                           |
| Flows aged                                       | Flows expired from the cache since the cache was created.                                       |
| Active timeout                                   | Current value for the active time out in seconds.                                               |
| Inactive timeout                                 | Current value for the inactive timeout in seconds.                                              |
| DATALINK MAC SOURCE ADDRESS<br><b>INPUT</b>      | MAC source address of input packets.                                                            |
| DATALINK MAC DESTINATION<br><b>ADDRESS INPUT</b> | MAC destination address of input packets.                                                       |
| <b>IPV6 SOURCE ADDRESS</b>                       | IPv6 source address.                                                                            |

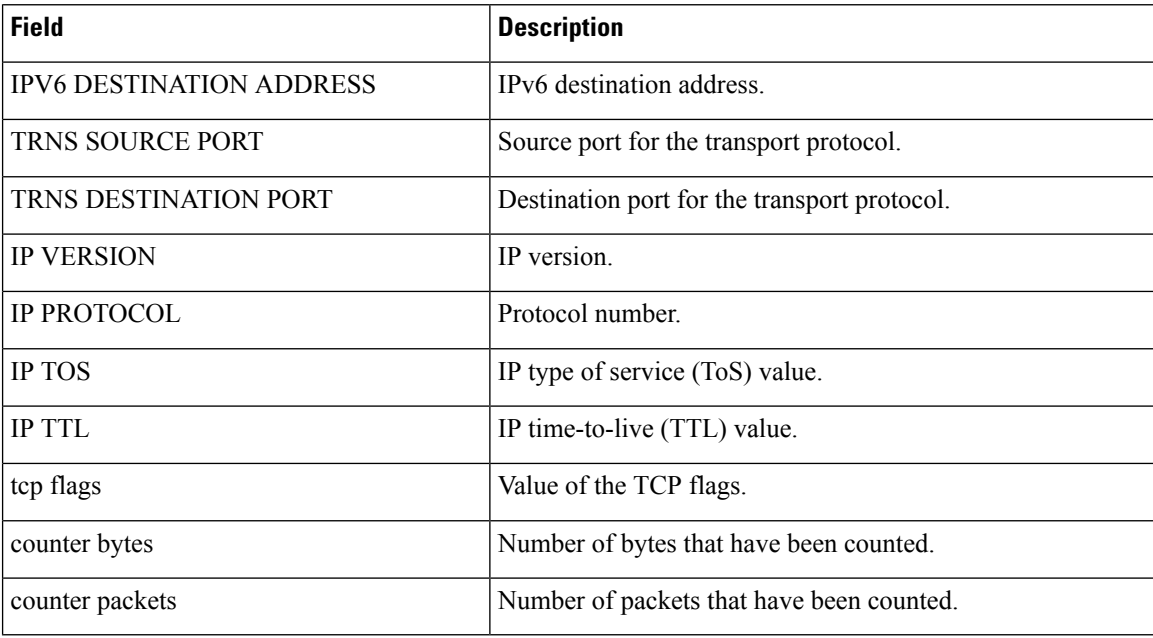

The following example displays the status, statistics, and data for the flow monitor named FLOW-MONITOR-1 in a table format:

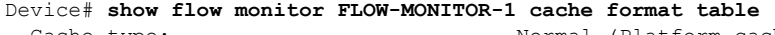

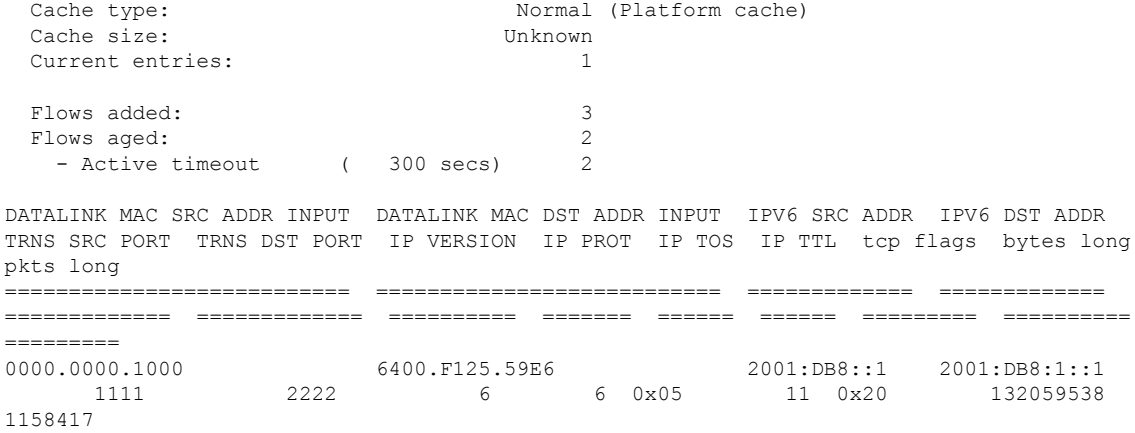

The following example displays the status, statistics, and data for the flow monitor named FLOW-MONITOR-IPv6 (the cache contains IPv6 data) in record format:

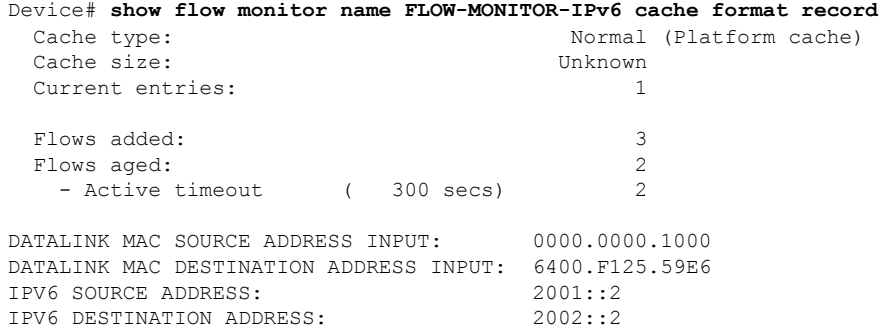

 $\mathbf I$ 

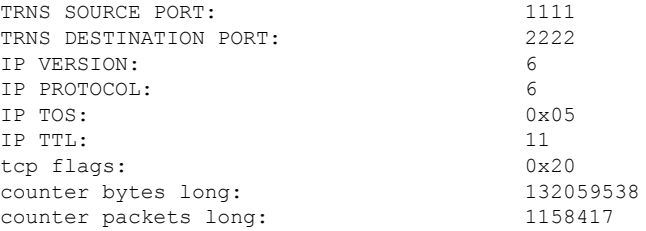

The following example displays the status and statistics for a flow monitor:

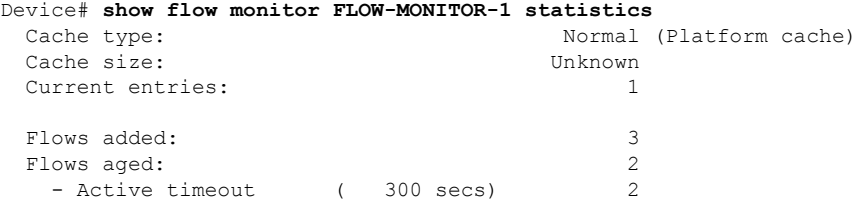

**Command Reference, Cisco IOS XE Gibraltar 16.12.x (Catalyst 3850 Switches)**

### **show install**

To display information about install packages, use the **show install** command in privileged EXEC mode.

**show install** {**active** | **committed** | **inactive** | **log** | **package** {**bootflash:** | **flash:** | **webui:**} | **rollback** | **summary** | **uncommitted**}

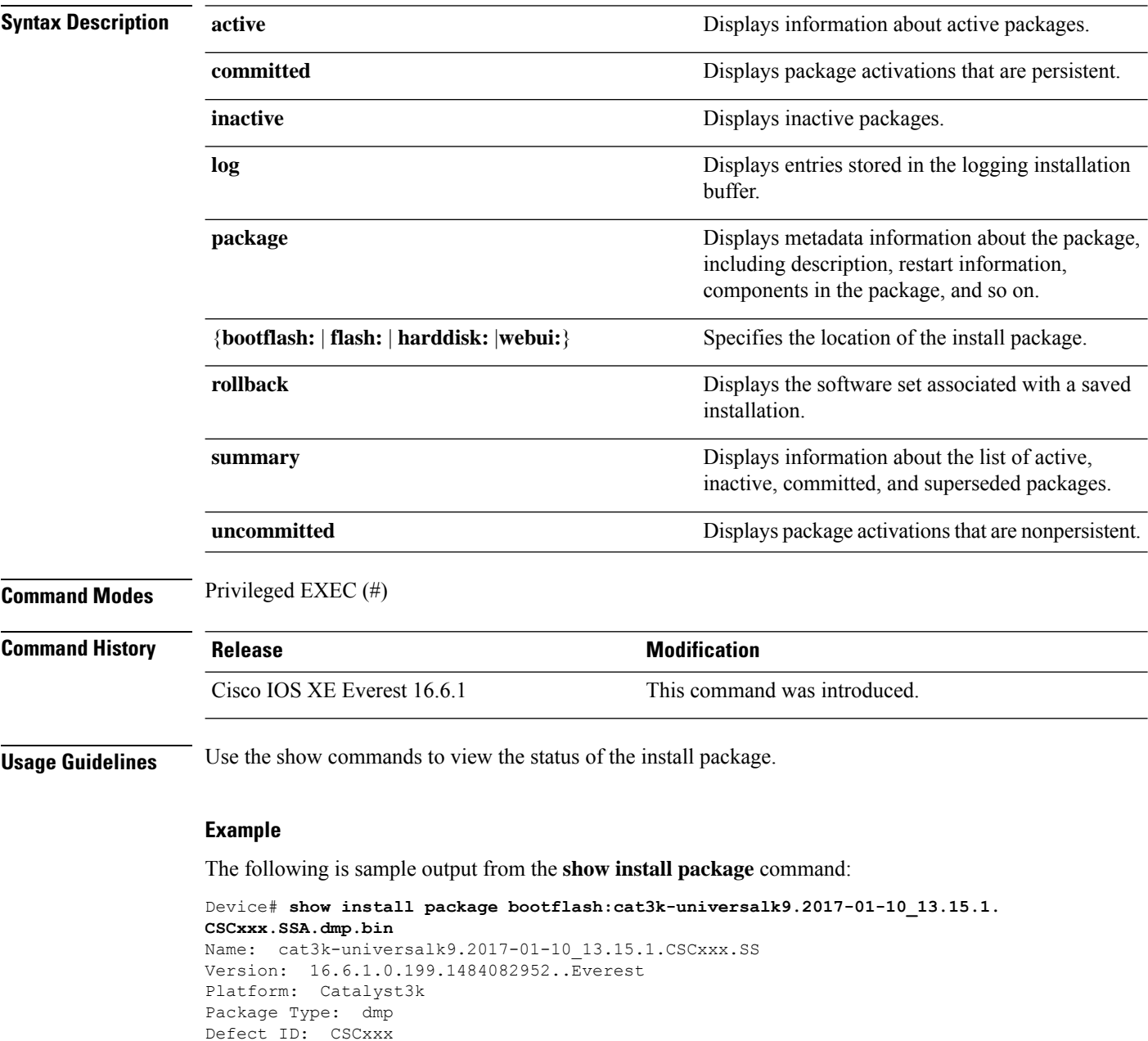

Package State: Added Supersedes List: {}

Smu ID: 1

The following is sample output from the **show install summary** command:

```
Device# show install summary
Active Packages:
   bootflash:cat3k-universalk9.2017-01-10_13.15.1.CSCxxx.SSA.dmp.bin
Inactive Packages:
  No packages
Committed Packages:
   bootflash:cat3k-universalk9.2017-01-10_13.15.1.CSCxxx.SSA.dmp.bin
Uncommitted Packages:
  No packages
Device#
```
The table below lists the significant fields shown in the display.

**Table 72: show install summary Field Descriptions**

| <b>Field</b>                | <b>Description</b>                                                                                                    |
|-----------------------------|----------------------------------------------------------------------------------------------------|
| <b>Active Packages</b>      | Name of the active install package.                                                                                              |
| <b>Inactive Packages</b>    | List of inactive packages.                                                                                                    |
| <b>Committed Packages</b>   | Install packages that have saved or committed changes to the hard disk, so<br>that the changes become persistent across reloads. |
| <b>Uncommitted Packages</b> | Intall package activations that are nonpersistent.                                                                               |

The following is sample output from the **show install log** command:

Device# **show install log**

```
[0|install_op_boot]: START Fri Feb 24 19:20:19 Universal 2017
[0|install_op_boot]: END SUCCESS Fri Feb 24 19:20:23 Universal 2017
[3|install_add]: START Sun Feb 26 05:55:31 UTC 2017
[3|install<sup>d</sup>add( FATAL)]: File path (scp) is not yet supported for this command
[4|install_add]: START Sun Feb 26 05:57:04 UTC 2017
[4|install_add]: END SUCCESS
/bootflash/cat3k-universalk9.2017-01-10_13.15.1.CSCvb12345.SSA.dmp.bin
Sun Feb 26 05:57:22 UTC 2017
[5|install_activate]: START Sun Feb 26 05:58:41 UTC 2017
```
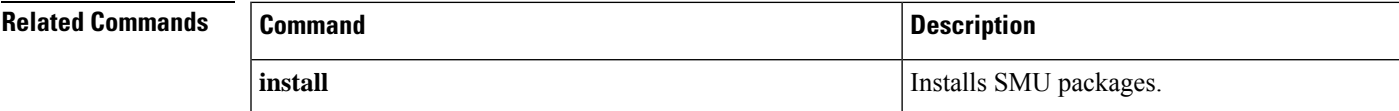

I

### **show license all**

To display the entitlements information, use the **show license all** command in privileged EXEC mode.

<span id="page-1251-0"></span>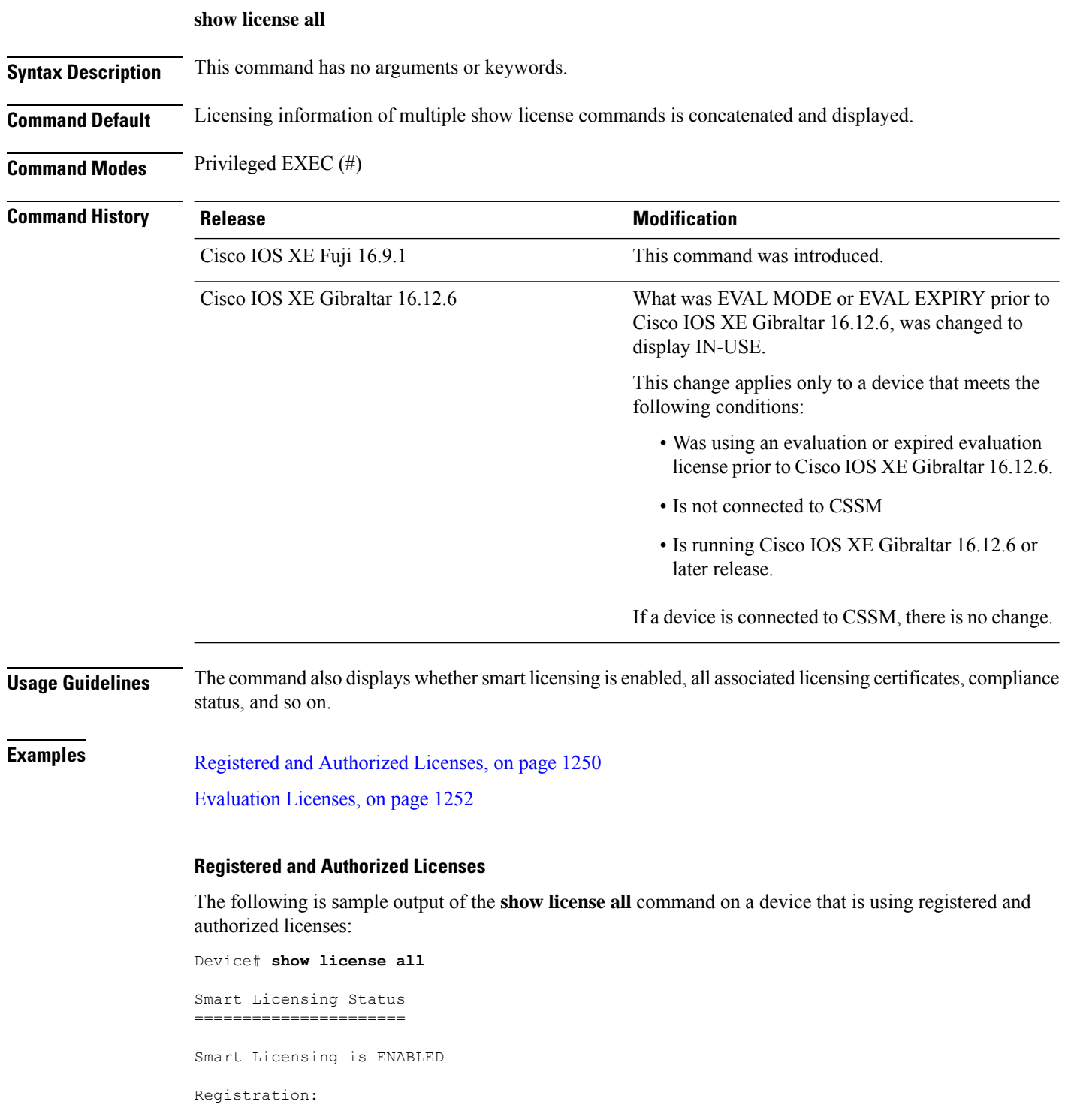

```
Status: REGISTERED
  Smart Account: EG-SA
  Virtual Account: EG-VA
  Export-Controlled Functionality: Allowed
  Initial Registration: SUCCEEDED on Jul 09 10:08:19 2018 UTC
  Last Renewal Attempt: None
  Next Renewal Attempt: Jan 05 10:08:19 2019 UTC
  Registration Expires: Jul 09 10:02:35 2019 UTC
License Authorization:
  Status: AUTHORIZED on Jul 09 11:16:10 2018 UTC
  Last Communication Attempt: SUCCEEDED on Jul 09 11:16:10 2018 UTC
 Next Communication Attempt: Aug 08 11:16:09 2018 UTC
  Communication Deadline: Oct 07 11:10:28 2018 UTC
License Conversion:
  Automatic Conversion Enabled: False
  Active: PID:WS-C3850-24P,SN:FOC1842U0FC
 Status: Successful on Jul 09 11:16:06 2018 UTC
  Standby: PID:WS-C3850-24P,SN:FOC1842U0CZ
 Status: Successful on Jul 09 11:16:06 2018 UTC
  Member: PID:WS-C3850-24P,SN:FOC1842X0FD
  Status: Successful on Jul 09 11:16:06 2018 UTC
Utility:
 Status: DISABLED
Data Privacy:
  Sending Hostname: yes
   Callhome hostname privacy: DISABLED
    Smart Licensing hostname privacy: DISABLED
 Version privacy: DISABLED
Transport:
  Type: Callhome
License Usage
==============
C3850-DNA-E-24 (C3850-24 DNA Essentials):
  Description: C3850-DNA-E
  Count: 3
 Version: 1.0
  Status: AUTHORIZED
C3850 24 Lanbase (C3850-24 LAN Base):
  Description: C3850 24 Port Lanbase
  Count: 3
  Version: 1.0
  Status: AUTHORIZED
Product Information
===================
UDI: PID:WS-C3850-24P,SN:FOC1842U0FC
HA UDI List:
   Active:PID:WS-C3850-24P,SN:FOC1842U0FC
    Standby:PID:WS-C3850-24P,SN:FOC1842U0CZ
   Member:PID:WS-C3850-24P,SN:FOC1842X0FD
Agent Version
=============
Smart Agent for Licensing: 4.4.13 rel/116
Component Versions: SA:(1_3_dev)1.0.15, SI:(dev22)1.2.1, CH:(rel5)1.0.3, PK:(dev18)1.0.3
```
Reservation Info ================ License reservation: DISABLED

#### <span id="page-1253-0"></span>**Evaluation Licenses**

Device# **show license all**

The following issample output of the **show license all** command on a device that *was* using evaluation licenses prior to Cisco IOS XE Gibraltar 16.12.6, is not connected to CSSM, and is now running Cisco IOS XE Gibraltar 16.12.6. In the output, note how the status is no longer displayed as EVAL MODE, but IN-USE. There is no change in the registration status of the device - this continues to be displayed as UNREGISTERED.

```
Smart Licensing Status
======================
Smart Licensing is ENABLED
Registration:
 Status: UNREGISTERED
  Export-Controlled Functionality: NOT ALLOWED
License Authorization:
 Status: IN-USE
License Conversion:
 Automatic Conversion Enabled: False
 Active: PID:WS-C3850-48T,SN:FOC2231L38N
 Status: Not started
 Standby: PID:WS-C3850-48P,SN:FOC2250U0P9
 Status: Not started
 Member: PID:WS-C3850-12X48U,SN:FOC2235X0RY
 Status: Not started
 Member: PID:WS-C3850-12S,SN:FCW2232D1DQ
 Status: Not started
Export Authorization Key:
 Features Authorized:
   <none>
Utility:
 Status: DISABLED
Data Privacy:
 Sending Hostname: yes
   Callhome hostname privacy: DISABLED
   Smart Licensing hostname privacy: DISABLED
 Version privacy: DISABLED
Transport:
 Type: Callhome
License Usage
==============
(C3850-48 LAN Base):
 Description:
 Count: 3
  Version: 1.0
 Status: IN-USE
 Export status: NOT RESTRICTED
```

```
(C3850-12XS LAN Base):
 Description:
 Count: 1
 Version: 1.0
 Status: IN-USE
 Export status: NOT RESTRICTED
Product Information
===================
UDI: PID:WS-C3850-48T,SN:FOC2231L38N
HA UDI List:
   Active:PID:WS-C3850-48T,SN:FOC2231L38N
   Standby:PID:WS-C3850-48P,SN:FOC2250U0P9
   Member:PID:WS-C3850-12X48U,SN:FOC2235X0RY
   Member:PID:WS-C3850-12S,SN:FCW2232D1DQ
Agent Version
=============
Smart Agent for Licensing: 4.8.16_rel/80
Reservation Info
================
```
License reservation: DISABLED

### **Related Commands**

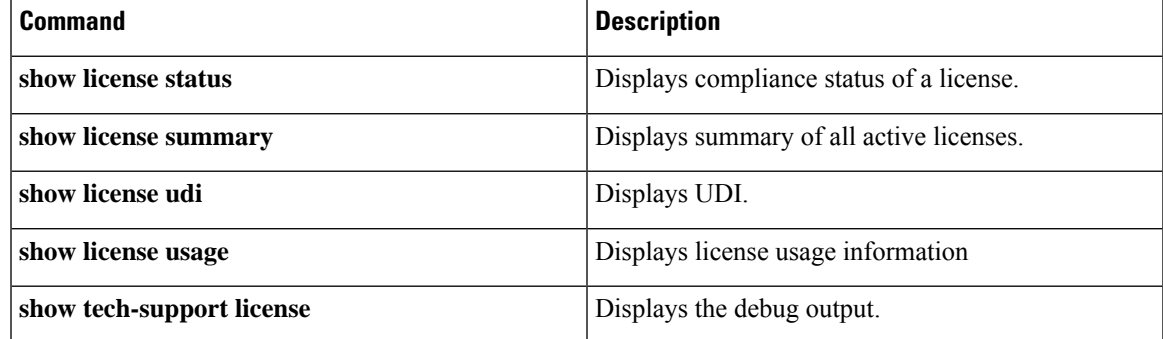

### **show license status**

To display the compliance status of a license, use the **show license status** command in privileged EXEC mode.

### **show license status**

**Syntax Description** This command has no arguments or keywords.

**Command Default** Compliance status of all licenses available on the device is displayed.

**Command Modes** Privileged EXEC (#)

### **Command History Release Modification**

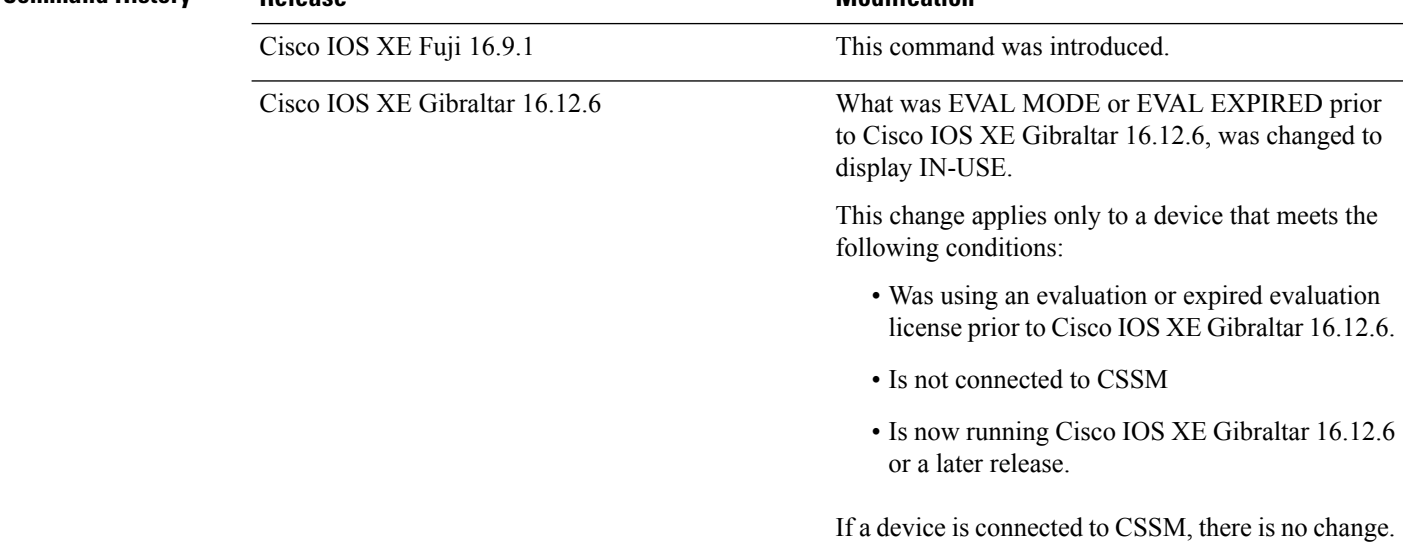

**Examples** Registered and [Authorized](#page-1255-0) Licenses, on page 1254 [Evaluation](#page-1256-0) Licenses, on page 1255

#### <span id="page-1255-0"></span>**Registered and Authorized Licenses**

The following is sample output of the **show license status** command on a device that is using registered and authorized licenses:

```
Device# show license status
Smart Licensing is ENABLED
Utility:
 Status: DISABLED
Data Privacy:
  Sending Hostname: yes
   Callhome hostname privacy: DISABLED
   Smart Licensing hostname privacy: DISABLED
 Version privacy: DISABLED
```

```
Transport:
  Type: Callhome
Registration:
  Status: REGISTERED
  Smart Account: EG-SA
 Virtual Account: EG-VA
  Export-Controlled Functionality: Allowed
  Initial Registration: SUCCEEDED on Jul 09 10:08:19 2018 UTC
  Last Renewal Attempt: None
  Next Renewal Attempt: Jan 05 10:08:19 2019 UTC
  Registration Expires: Jul 09 10:02:35 2019 UTC
License Authorization:
  Status: AUTHORIZED on Jul 09 11:16:10 2018 UTC
  Last Communication Attempt: SUCCEEDED on Jul 09 11:16:10 2018 UTC
  Next Communication Attempt: Aug 08 11:16:09 2018 UTC
  Communication Deadline: Oct 07 11:10:28 2018 UTC
License Conversion:
  Automatic Conversion Enabled: False
  Active: PID:WS-C3850-24P,SN:FOC1842U0FC
 Status: Successful on Jul 09 11:16:06 2018 UTC
  Standby: PID:WS-C3850-24P, SN:FOC1842U0CZ
  Status: Successful on Jul 09 11:16:06 2018 UTC
  Member: PID:WS-C3850-24P,SN:FOC1842X0FD
  Status: Successful on Jul 09 11:16:06 2018 UTC
```
#### <span id="page-1256-0"></span>**Evaluation Licenses**

The following is sample output of the **show license status** command on a device that *was* using evaluation licenses prior to Cisco IOS XE Gibraltar 16.12.6, is not connected to CSSM, and is now running Cisco IOS XE Gibraltar 16.12.6. In the output, note how the status is no longer displayed as EVAL MODE, but IN-USE. There is no change in the registration status of the device - this continuesto be displayed as UNREGISTERED.

```
Device# show license status
Smart Licensing is ENABLED
Utility:
 Status: DISABLED
Data Privacy:
  Sending Hostname: yes
   Callhome hostname privacy: DISABLED
   Smart Licensing hostname privacy: DISABLED
 Version privacy: DISABLED
Transport:
  Type: Callhome
Registration:
  Status: UNREGISTERED
  Export-Controlled Functionality: NOT ALLOWED
License Authorization:
  Status: IN-USE
License Conversion:
 Automatic Conversion Enabled: False
  Active: PID:WS-C3850-48T,SN:FOC2231L38N
  Status: Not started
```

```
Standby: PID:WS-C3850-48P,SN:FOC2250U0P9
 Status: Not started
 Member: PID:WS-C3850-12X48U,SN:FOC2235X0RY
 Status: Not started
 Member: PID:WS-C3850-12S,SN:FCW2232D1DQ
  Status: Not started
Export Authorization Key:
```

```
Features Authorized:
  <none>
```
### **Related Commands**

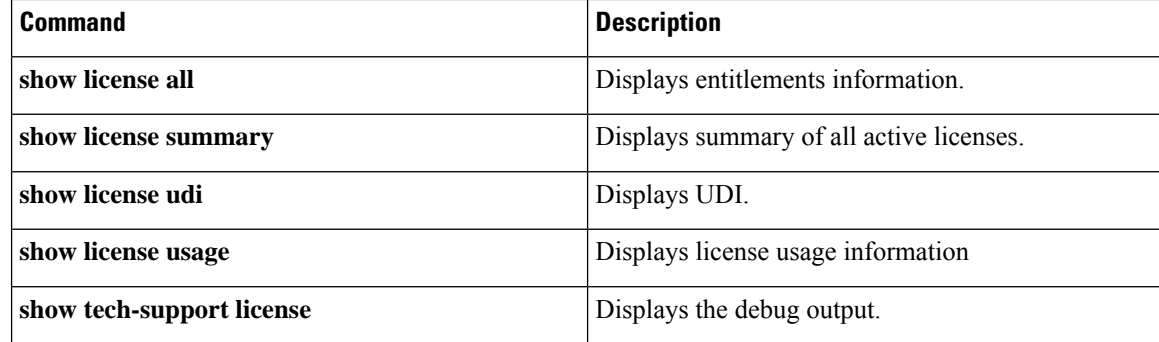

to Cisco IOS XE Gibraltar 16.12.6, was changed to

This change applies only to a device that meets the

• Was using an evaluation or expired evaluation license prior to Cisco IOS XE Gibraltar 16.12.6.

• Is now running Cisco IOS XE Gibraltar 16.12.6

If a device is connected to CSSM, there is no change.

display IN-USE.

following conditions:

• Is not connected to CSSM

or a later release.

### **show license summary**

To display a summary of all active licenses, use the **show license summary** command in privileged EXEC.

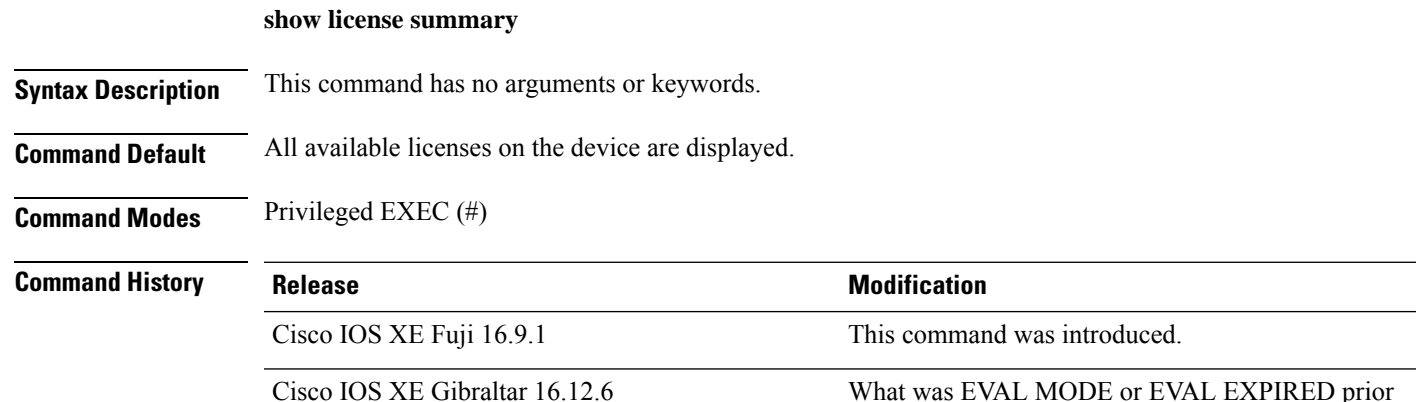

**Examples** Registered and [Authorized](#page-1258-0) Licenses, on page 1257 [Evaluation](#page-1259-0) Licenses, on page 1258 Expired [Evaluation](#page-1260-0) Licenses, on page 1259

#### <span id="page-1258-0"></span>**Registered and Authorized Licenses**

The following is sample output of the **show license summary** command on a device that is using registered and authorized licenses:

```
Device# show license summary
Smart Licensing is ENABLED
Registration:
 Status: REGISTERED
 Smart Account: EG-SA
 Virtual Account: EG-VA
 Export-Controlled Functionality: Allowed
 Last Renewal Attempt: None
 Next Renewal Attempt: Jan 05 10:08:20 2019 UTC
```

```
License Authorization:
 Status: AUTHORIZED
 Last Communication Attempt: SUCCEEDED
 Next Communication Attempt: Aug 08 11:16:10 2018 UTC
License Usage:
 License Entitlement tag Count Status
 -----------------------------------------------------------------------------
  C3850-DNA-E-24 (C3850-24 DNA Essentials) 3 AUTHORIZED
  C3850_24_Lanbase (C3850-24 LAN Base) 3 AUTHORIZED
```
#### <span id="page-1259-0"></span>**Evaluation Licenses**

The following are sample outputs of the **show license summary** command on a device that *was* using evaluation licenses prior to Cisco IOS XE Gibraltar 16.12.6, is not connected to CSSM, and is now running Cisco IOS XE Gibraltar 16.12.6. In the output, note how the status is no longer displayed as EVAL MODE, but IN-USE. The notification relating to the remaining evaluation period is also no longer displayed. There is no change in the registration status of the device - this continues to be displayed as UNREGISTERED.

Sample output of **show license summary**, prior to Cisco IOS XE Gibraltar 16.12.6:

```
Device# show license summary
Smart Licensing is ENABLED
License Reservation is ENABLED
Registration:
 Status: UNREGISTERED
 Export-Controlled Functionality: NOT ALLOWED
License Authorization:
 Status: EVAL MODE
 Evaluation Period Remaining: 89 days, 22 hours, 47 minutes, 10 seconds
License Usage:
 License Entitlement tag Count Status
    -----------------------------------------------------------------
 C3850-DNA-E-24 (C3850-24 DNA Essentials) 1 EVAL MODE
```
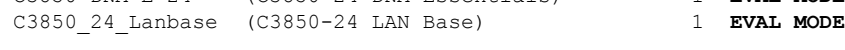

Sample output of **show license summary**, in Cisco IOS XE Gibraltar 16.12.6:

```
Device# show license summary
Smart Licensing is ENABLED
License Reservation is ENABLED
Registration:
 Status: UNREGISTERED
 Export-Controlled Functionality: NOT ALLOWED
License Authorization:
 Status: IN-USE
License Usage:
 License Entitlement tag Count Status
  -----------------------------------------------------------------
 C3850-DNA-E-24 (C3850-24 DNA Essentials) 1 IN-USE
```
Ш

C3850\_24\_Lanbase (C3850-24 LAN Base) 1 **IN-USE**

#### **Expired Evaluation Licenses**

The following are "before" and "after"sample outputs of the **show license summary** command on a device that *was* using expired evaluation licenses prior to Cisco IOS XE Gibraltar 16.12.6, is not connected to CSSM, and is now running Cisco IOS XE Gibraltar 16.12.6. In the output, note how the status is no longer displayed as EVAL EXPIRED, but IN-USE. There is no change in the registration status of the device - this continues to be displayed as UNREGISTERED.

Sample output of **show license summary**, prior to Cisco IOS XE Gibraltar 16.12.6:

```
Device# show license summary
Smart Licensing is ENABLED
Registration:
 Status: UNREGISTERED
 Export-Controlled Functionality: NOT ALLOWED
License Authorization:
 Status: EVAL EXPIRED
License Usage:
 License Entitlement tag Count Status
 -----------------------------------------------------------------------------
                       (C3850-24XS IP Services) 1 EVAL EXPIRED
                       (C3850-12XS DNA Advantage) 1 EVAL EXPIRED
```
Sample output of **show license summary**, in Cisco IOS XE Gibraltar 16.12.6:

#### Device# **show license summary**

```
Smart Licensing is ENABLED
License Reservation is ENABLED
```

```
Registration:
 Status: UNREGISTERED
 Export-Controlled Functionality: NOT ALLOWED
License Authorization:
```
Status: **IN-USE**

License Usage: License Entitlement tag Count Status ----------------------------------------------------------------------------- (C3850-24 IP Services) 1 **IN-USE** (C3850-24 DNA Advantage) 1 **IN-USE**

### **Related Commands**

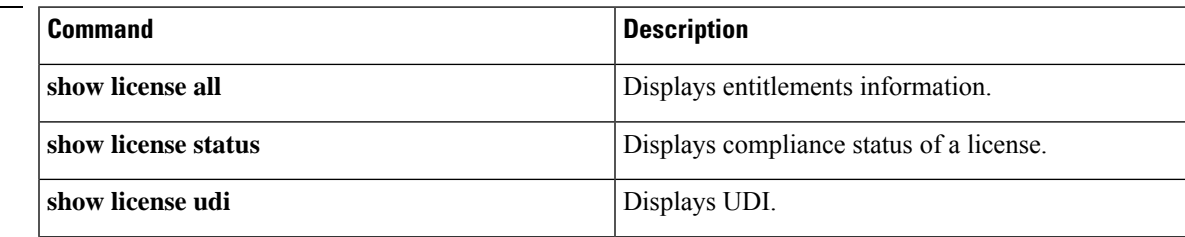

L

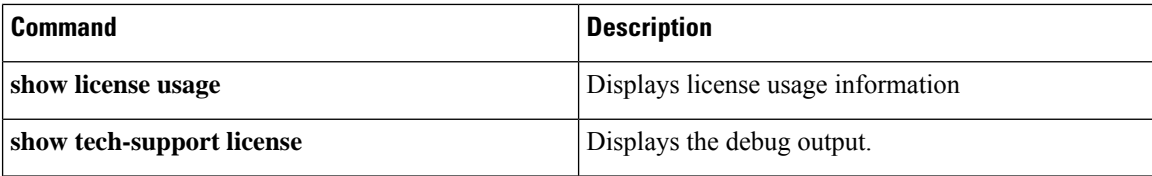

### **show license tech support**

To display detailed licensing information, which the technical support team can use for troubleshooting, use the **show license tech support** command in privileged EXEC mode.

**show license tech support**

**Syntax Description** This command has no arguments or keywords.

**Command Default** Detailed licensing information for all available licenses is displayed.

**Command Modes** Privileged EXEC (#)

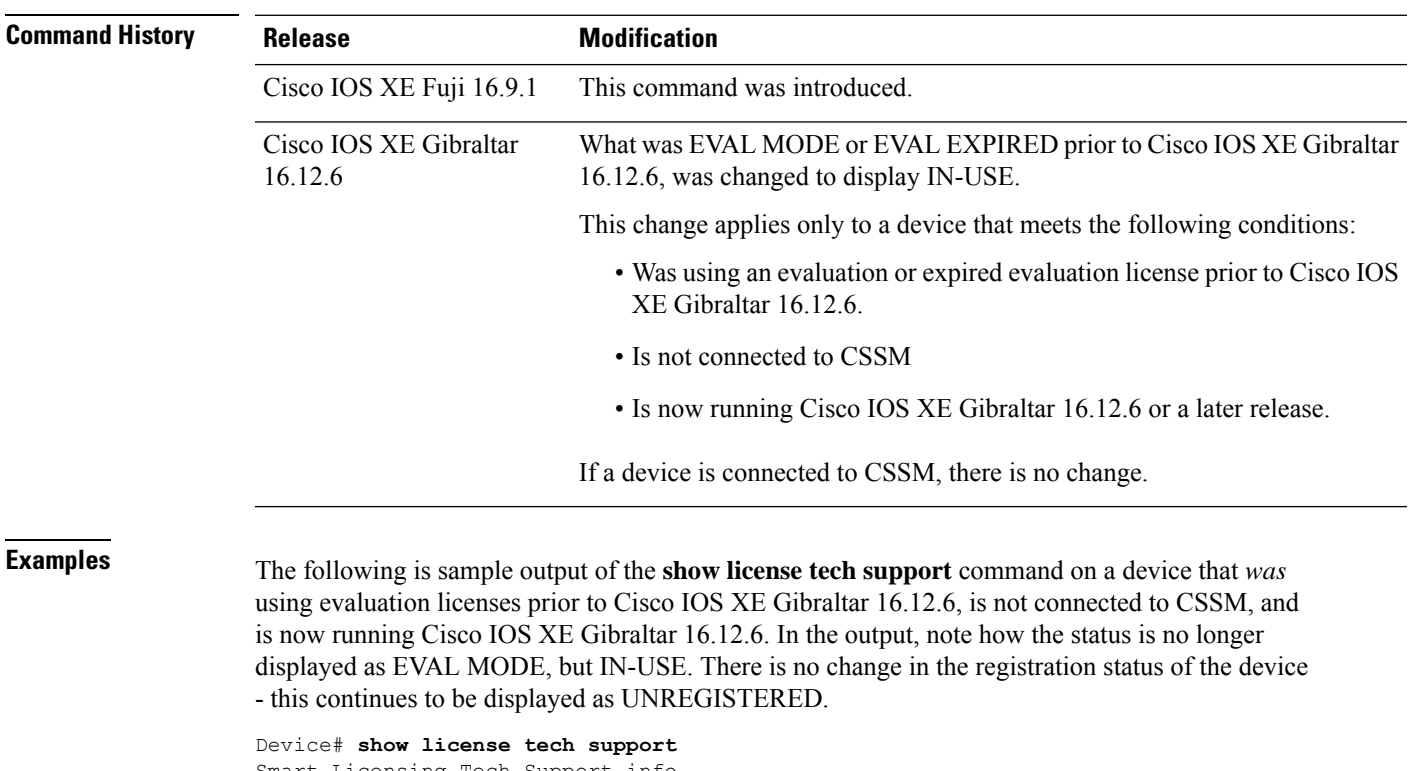

```
Smart Licensing Tech Support info
Smart Licensing Status
=====================
Smart Licensing is ENABLED
Registration:
 Status: UNREGISTERED
 Export-Controlled Functionality: NOT ALLOWED
License Authorization:
  Status: IN-USE
License Conversion:
 Automatic Conversion Enabled: False
 Active: PID:WS-C3850-48T,SN:FOC2231L38N
```

```
Status: Not started
  Standby: PID:WS-C3850-48P,SN:FOC2250U0P9
  Status: Not started
  Member: PID:WS-C3850-12X48U,SN:FOC2235X0RY
  Status: Not started
  Member: PID:WS-C3850-12S,SN:FCW2232D1DQ
  Status: Not started
Export Authorization Key:
  Features Authorized:
    <none>
Utility:
  Status: DISABLED
Data Privacy:
  Sending Hostname: yes
    Callhome hostname privacy: DISABLED
    Smart Licensing hostname privacy: DISABLED
  Version privacy: DISABLED
Transport:
  Type: Callhome
License Usage
=============
Handle: 1
 License: <empty>
  Entitlement tag:
regid.2018-02.com.cisco.C3850_48_Lanbase,1.0_055ff5a5-e741-4c01-892b-345e342308cd
 Description: <empty>
  Count: 3
  Version: 1.0
  Status: IN-USE(6)
  Status time: Jun 22 07:52:45 2021 UTC
 Request Time: Jun 22 07:52:45 2021 UTC
 Export status: NOT RESTRICTED
 Soft Enforced: True
Handle: 4
 License: <empty>
 Entitlement tag:
regid.2018-02.com.cisco.C3850_XS_12_Lanbase,1.0_269e0b71-86b5-433e-a179-16d428bc95c1
  Description: <empty>
  Count: 1
  Version: 1.0
  Status: IN-USE(6)
  Status time: Jun 22 07:52:45 2021 UTC
 Request Time: Jun 22 07:52:45 2021 UTC
  Export status: NOT RESTRICTED
  Soft Enforced: True
Product Information
==================
UDI: PID:WS-C3850-48T,SN:FOC2231L38N
HA UDI List:
    Active:PID:WS-C3850-48T,SN:FOC2231L38N
    Standby:PID:WS-C3850-48P,SN:FOC2250U0P9
    Member:PID:WS-C3850-12X48U, SN:FOC2235X0RY
    Member:PID:WS-C3850-12S,SN:FCW2232D1DQ
Agent Version
=============
```
Smart Agent for Licensing: 4.8.16 rel/80 Upcoming Scheduled Jobs ======================= Current time: Jun 22 10:45:21 2021 UTC Daily: Jun 23 07:52:02 2021 UTC (21 hours, 6 minutes, 41 seconds remaining) Init Flag Check: Not Available Evaluation Expiration Check: Sep 18 13:36:22 2021 UTC (88 days, 2 hours, 51 minutes, 1 seconds remaining) In Use Countdown: Jul 20 13:36:22 2021 UTC (28 days, 2 hours, 51 minutes, 1 seconds remaining) Reservation configuration mismatch between nodes in HA mode: Jan 01 00:00:00 1970 UTC (1158031640 days, 20 hours, 14 minutes, 55 seconds remaining) License Certificates ==================== Production Cert: True Not registered. No certificates installed HA Info ========== RP Role: Active Chassis Role: Active Behavior Role: Active RMF: True CF: True CF State: Stateless Message Flow Allowed: False Reservation Info =============== License reservation: DISABLED Other Info ========== Software ID: regid.2014-07.com.cisco.Prd\_Catalyst3850,1.0\_b5b32167-3385-487e-8ba5-7eea7250ec81 Agent State: unidentified TS enable: True Transport: Callhome Locale: en\_US.UTF-8 Debug flags: 0x7 Privacy Send Hostname: True Privacy Send IP: True Build type:: Production sizeof(char) : 1 sizeof(int) : 4  $sizeof(long)$  : 4 sizeof(char \*): 8 sizeof(time\_t): 4 sizeof(size\_t): 8 Endian: Big Write Erase Occurred: False XOS version: 0.12.0.0 Config Persist Received: True Message Version: 1.3 connect\_info.name: <empty> connect\_info.version: <empty> connect info.additional: <empty> connect info.prod: False connect\_info.capabilities: <empty> agent.capabilities: UTILITY, DLC, AppHA, MULTITIER, EXPORT 2, OK TRY AGAIN SmartAgentClientWaitForServer: 2000 SmartAgentCmReTrySend: True SmartAgentClientIsUnified: True SmartAgentCmClient: True

SmartAgentClientName: UnifiedClient builtInEncryption: True enableOnInit: True routingReadyByEvent: True systemInitByEvent: True evDisplayInUse: True SmartAgentFederalLicense: True SmartAgent\_Crypto Exit CB: 0xAAB8A9EF80 SmartAgent\_Crypto\_Start\_CB: 0xAAB8A9EF78 SmartAgentMultiTenant: False attr365DayEvalSyslog: True checkPointWriteOnly: False SmartAgentDelayCertValidation: False enableByDefault: False conversionAutomatic: False conversionAllowed: True storageEncryptDisable: False storageLoadUnencryptedDisable: False TSPluginDisable: False bypassUDICheck: False loggingAddTStamp: False loggingAddTid: True platformOverrideEvent: SmartAgentSystemDataListChanged WaitForHaRole: False standbyIsHot: True chkPtType: 2 delayCommInit: False roleByEvent: True maxTraceLength: 150 traceAlwaysOn: True debugFlags: 0 Event log max size: 5120 KB Event log current size: 250 KB Platform Provided Mapping Table ===========================

<empty>

### **show license udi**

To display the Unique Device Identifier (UDI), use the **show licenseudi** command in privileged EXEC mode.

**show license udi**

**Syntax Description** This command has no arguments or keywords.

**Command Default** Privileged EXEC (#)

**Command History Release Modification** Cisco IOS XE Fuji 16.9.1 This command was introduced.

### **Example**

This example shows a sample output from the **show license udi** command:

Device# **show license udi** UDI: PID:WS-C3850-24P,SN:FOC1842U0FC

```
HA UDI List:
```

```
Active:PID:WS-C3850-24P,SN:FOC1842U0FC
Standby:PID:WS-C3850-24P,SN:FOC1842U0CZ
Member:PID:WS-C3850-24P,SN:FOC1842X0FD
```
### **Related Commands**

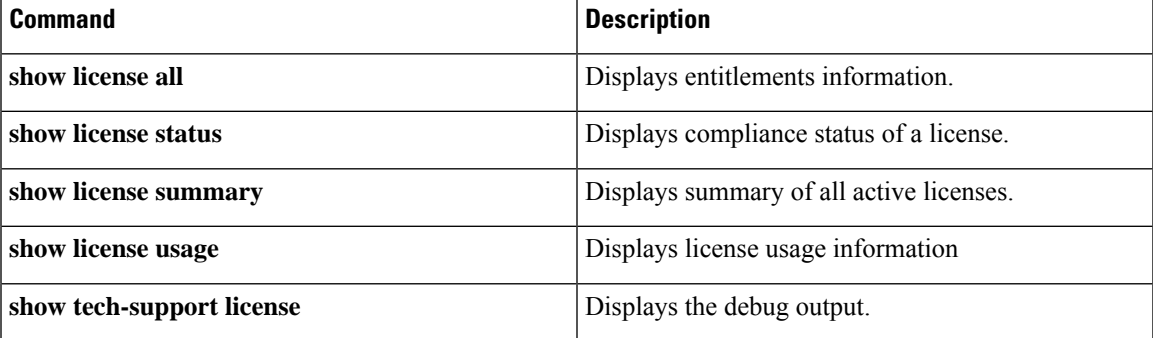

# **show license usage**

To display license usage information, use the **show license usage** command in privileged EXEC mode.

**show license usage**

**Syntax Description** This command has no arguments or keywords.

**Command Default** License usage information is displayed.

**Command Modes** Privileged EXEC (#)

### **Command History Release Release Release Release Release Release Release Release Release Release Release Release** Cisco IOS XE Fuji 16.9.1 This command was introduced.

This example shows a sample output from the **show license usage** command:

```
Device# show license usage
License Authorization:
  Status: AUTHORIZED on Jul 09 11:16:10 2018 UTC
C3850-DNA-E-24 (C3850-24 DNA Essentials):
  Description: C3850-DNA-E
 Count: 3
 Version: 1.0
  Status: AUTHORIZED
C3850_24_Lanbase (C3850-24 LAN Base):
  Description: C3850 24 Port Lanbase
  Count: 3
  Version: 1.0
  Status: AUTHORIZED
```
### **Related Commands**

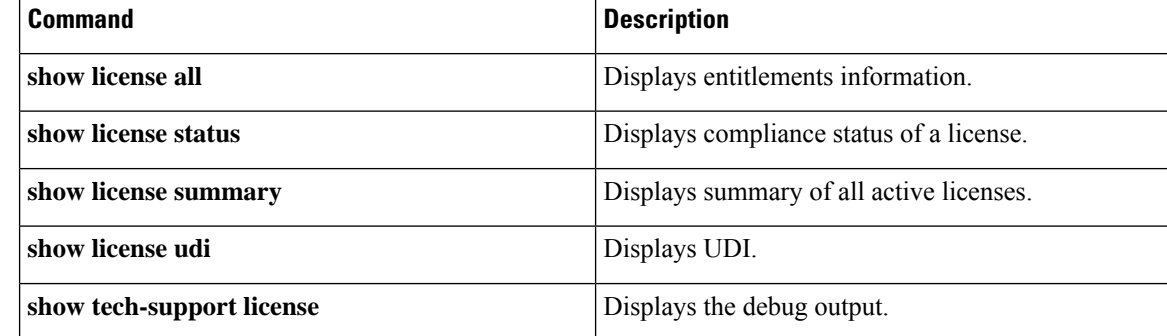

### **show location**

To display location information, use the **show location** command in privileged EXEC mode.

**show location** {**detail** *mac-addr*|**plm** |**statistics|summary rfid**| **rfid** {**client** | **config** |**detail** *MAC-addr* | **summary**}}

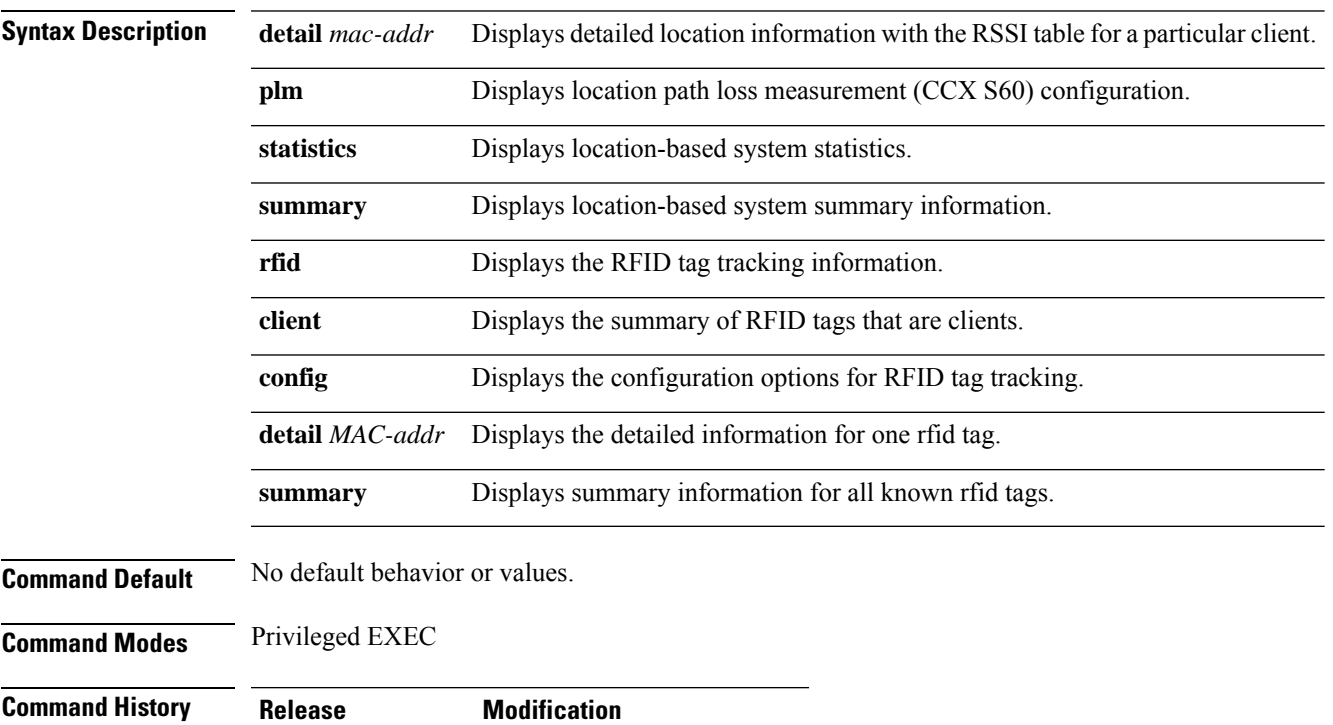

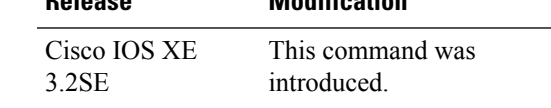

The following is sample output from the **show location plm** command:

```
Device# show location plm
Location Path Loss Configuration
```
Calbration client : Disabled, Radio: Multiband<br>Normal clients : Disabled Normal clients Burst interval : 60

# **show location ap-detect**

To display the location information detected by specified access point, use the **show location ap-detect** command in privileged EXEC mode.

**show location ap-detect** {**all** | **client** | **rfid** | **rogue-ap** | **rogue-client**} *ap-name*

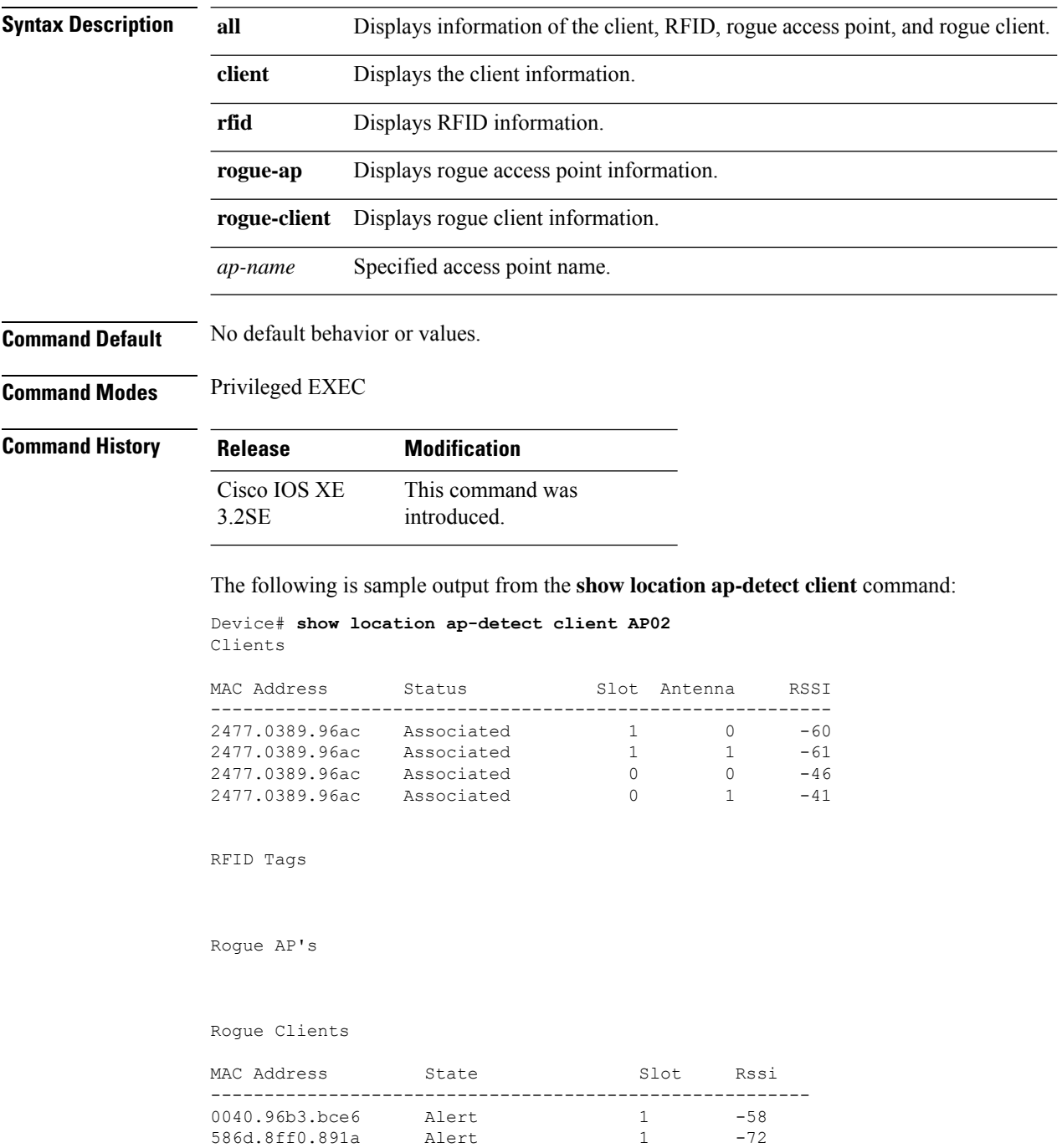

 $\mathbf l$ 

### **show logging onboard switch uptime**

To display a history of all reset reasonsfor all modules orswitchesin a system, use the **show logging onboard switch uptime** command.

**show logging onboard switch** { *switch-number* | **active** | **standby** } **uptime** [[[**continuous** | **detail**][**start** *hour day month* [*year*][**end** *hour day month year*]]] |**summary**]

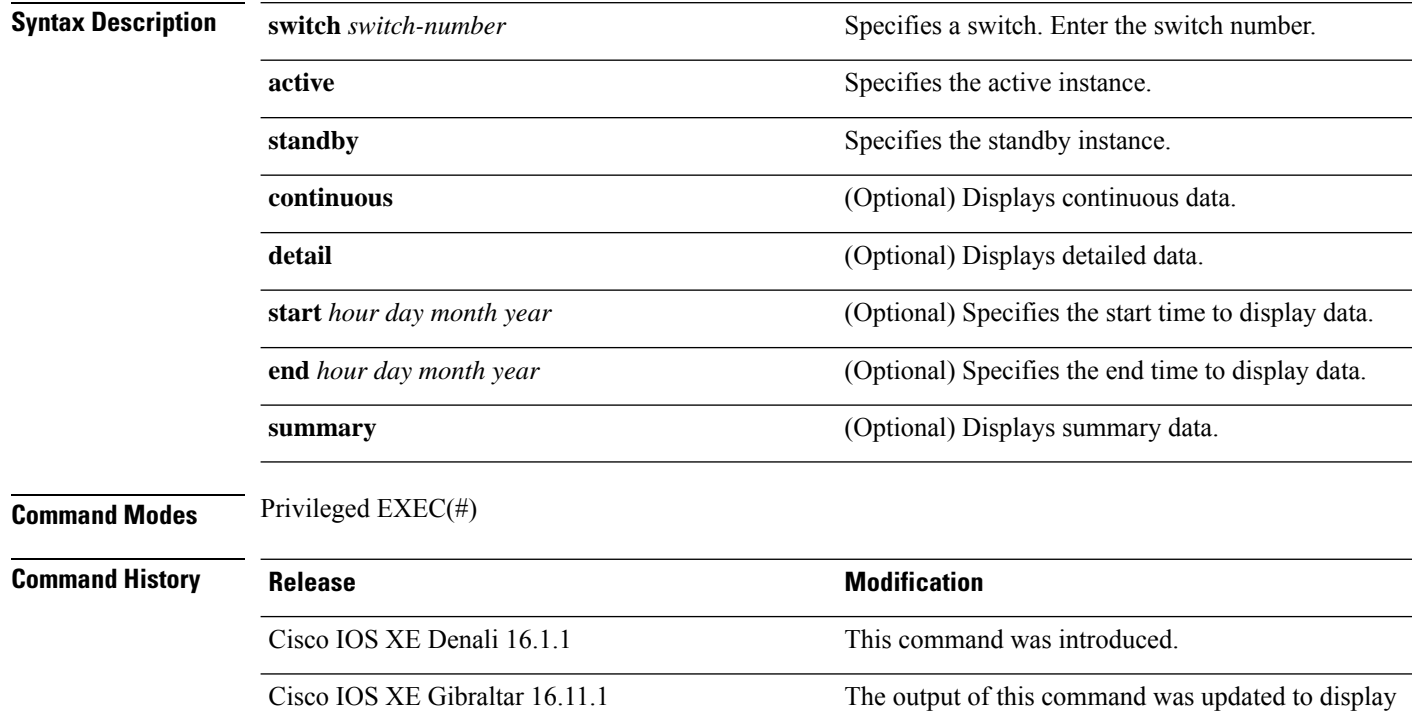

#### **Examples:**

The following is a sample output from the **show logging onboardswitchactiveuptime continuous** command:

the reload reasons for members in a stack.

Device# **show logging onboard switch active uptime continuous**

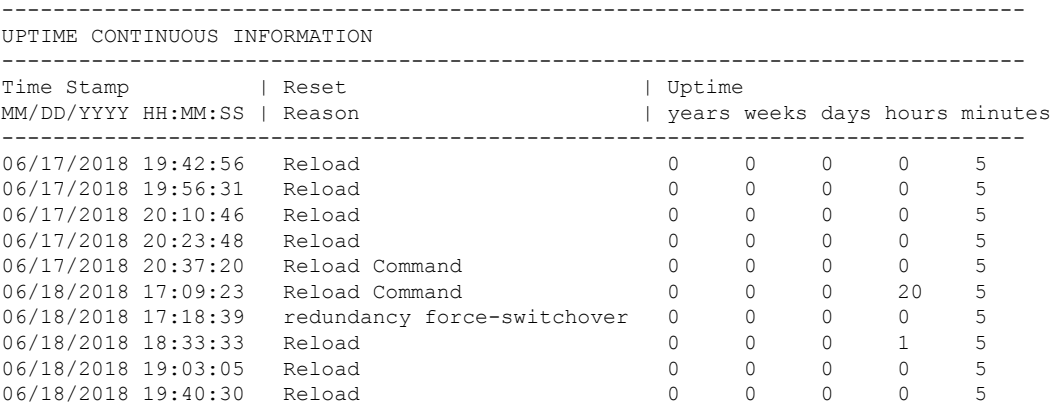

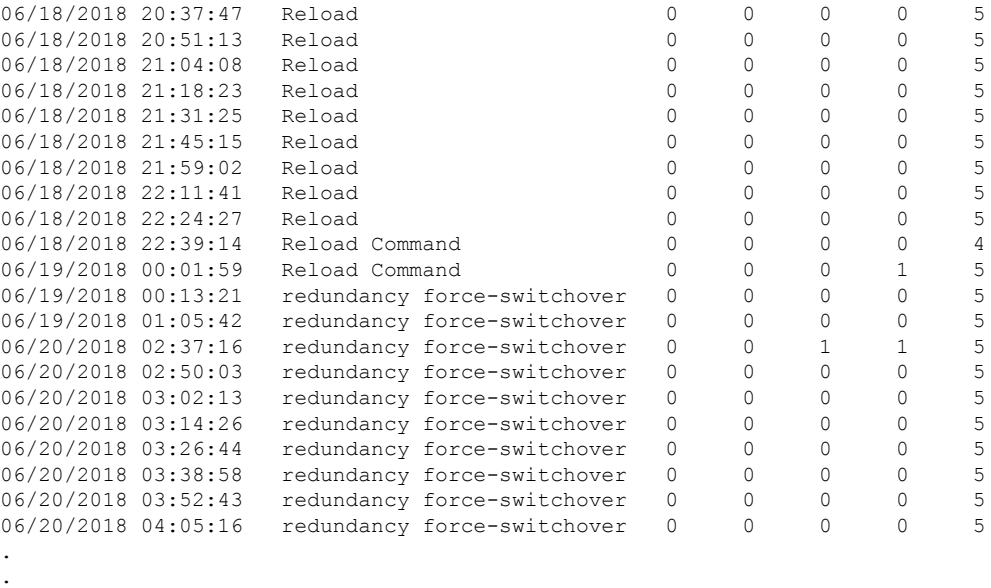

.

The following is a sample output from the **show logging onboard switch active uptime detail** command:

Device# **show logging onboard switch active uptime detail**

-------------------------------------------------------------------------------- UPTIME SUMMARY INFORMATION -------------------------------------------------------------------------------- First customer power on : 06/10/2017 09:28:22 Total uptime : 0 years 50 weeks 4 days 13 hours 38 minutes Total downtime : 0 years 15 weeks 4 days 11 hours 52 minutes Number of resets : 75 Number of slot changes : 9 Current reset reason : PowerOn Current reset timestamp : 09/17/2018 10:59:57 Current slot : 1<br>Chassis type : 0 Chassis type Current uptime : 0 years 0 weeks 0 days 0 hours 0 minutes -------------------------------------------------------------------------------- -------------------------------------------------------------------------------- UPTIME CONTINUOUS INFORMATION -------------------------------------------------------------------------------- Time Stamp | Reset | Uptime MM/DD/YYYY HH:MM:SS | Reason | years weeks days hours minutes -------------------------------------------------------------------------------- 06/10/2017 09:28:22 Reload 0 0 0 0 0 <snip> 09/17/2018 09:07:44 PowerOn 0 0 0 3 15 5

The following is a sample output from the **show logging onboard switch standby uptime detail** command:

Device# **show logging onboard switch standby uptime detail**

09/17/2018 10:59:57 PowerOn

-------------------------------------------------------------------------------- UPTIME SUMMARY INFORMATION -------------------------------------------------------------------------------- First customer power on : 06/10/2017 11:51:26

09/17/2018 10:16:26 Reload Command 0 0 0 0 1 5<br>09/17/2018 10:59:57 PowerOn 0 0 0 0 5

Total uptime : 0 years 46 weeks 0 days 11 hours 44 minutes Total downtime : 0 years 20 weeks 1 days 10 hours 45 minutes Number of resets : 79 Number of slot changes : 13 Current reset reason : PowerOn Current reset timestamp : 09/17/2018 10:59:57 Current slot : 2 Chassis type : 0 Current uptime : 0 years 0 weeks 0 days 0 hours 5 minutes -------------------------------------------------------------------------------- -------------------------------------------------------------------------------- UPTIME CONTINUOUS INFORMATION -------------------------------------------------------------------------------- Time Stamp | Reset | Uptime<br>MM/DD/YYYY HH:MM:SS | Reason | | Years v | years weeks days hours minutes -------------------------------------------------------------------------------- 06/10/2017 11:51:26 Reload 0 0 0 0 0 0 <snip> 08/10/2018 09:13:58 LocalSoft 0 0 2 5 4 08/28/2018 14:21:42 Reload Slot Command 0 0 0 3 5 08/28/2018 14:34:29 System requested reload 0 0 0 0 0 0 09/11/2018 09:08:15 Reload 0 0 0 1 8 5 09/11/2018 19:15:06 redundancy force-switchover 0 0 0 9 4 09/13/2018 16:50:18 Reload Command 0 0 1 21 6 09/17/2018 10:55:09 PowerOn 0 0 0 0 5

The following is a sample output from the **show logging onboardswitchactiveuptime summary** command:

Device# **show logging onboard switch active uptime summary**

-------------------------------------------------------------------------------- UPTIME SUMMARY INFORMATION -------------------------------------------------------------------------------- First customer power on : 04/26/2018 21:45:39 Total uptime : 0 years 20 weeks 2 days 12 hours 22 minutes Total downtime : 0 years 2 weeks 2 days 8 hours 40 minutes rotal downtline : 0 :<br>Number of resets : 1900 Number of slot changes : 18 Current reset reason : Reload Command Current reset timestamp : 09/26/2018 20:43:15 Current slot : 1 Chassis type : 91 Current uptime : 0 years 0 weeks 5 days 22 hours 5 minutes --------------------------------------------------------------------------------

### **show mac address-table move update**

To display the MAC address-table move update information on the device, use the **show mac address-table move update** command in EXEC mode.

**show mac address-table move update**

**Syntax Description** This command has no arguments or keywords.

**Command Default** No default behavior or values.

**Command Modes** User EXEC

Privileged EXEC

### **Command History Release Model Command Release Model Command Model Command**

Cisco IOS XE 3.2SE

#### **Example**

This example shows the output from the **show mac address-table move update** command:

Device# **show mac address-table move update**

```
Switch-ID : 010b.4630.1780
Dst mac-address : 0180.c200.0010
Vlans/Macs supported : 1023/8320
Default/Current settings: Rcv Off/On, Xmt Off/On
Max packets per min : Rcv 40, Xmt 60
Rcv packet count : 10
Rcv conforming packet count : 5
Rcv invalid packet count : 0
Rcv packet count this min : 0
Rcv threshold exceed count : 0
Rcv last sequence# this min : 0
Rcv last interface : Po2
Rcv last src-mac-address : 0003.fd6a.8701
Rcv last switch-ID : 0303.fd63.7600
Xmt packet count : 0
Xmt packet count this min : 0
Xmt threshold exceed count : 0
Xmt pak buf unavail cnt : 0
Xmt last interface : None
```
# **show platform integrity**

To display checksum record for the boot stages , use the **show platform integrity** command in privileged EXEC mode.

**show platform integrity** [**sign** [**nonce** <*nonce*>]]

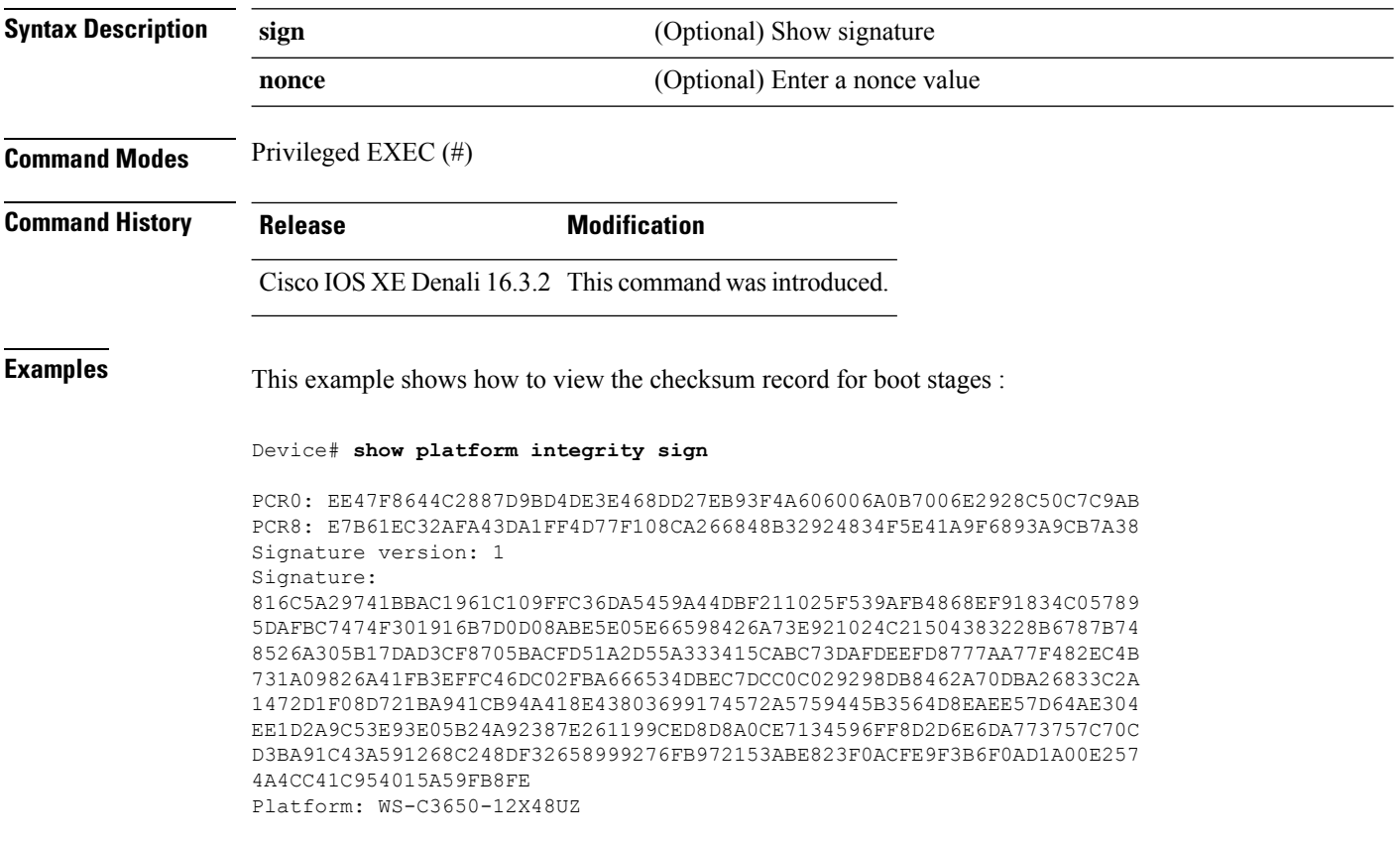

### **show platform software fed switch punt cause**

To display information about why the packets received on an interface are punted to the Router Processor (RP), use the **show platform software fed switch punt cpuq cause** command in privileged EXEC mode.

**show platform software fed switch** {*switch-number* | **active** | **standby**} **punt**{*cause\_id* | **clear** | **summary**}

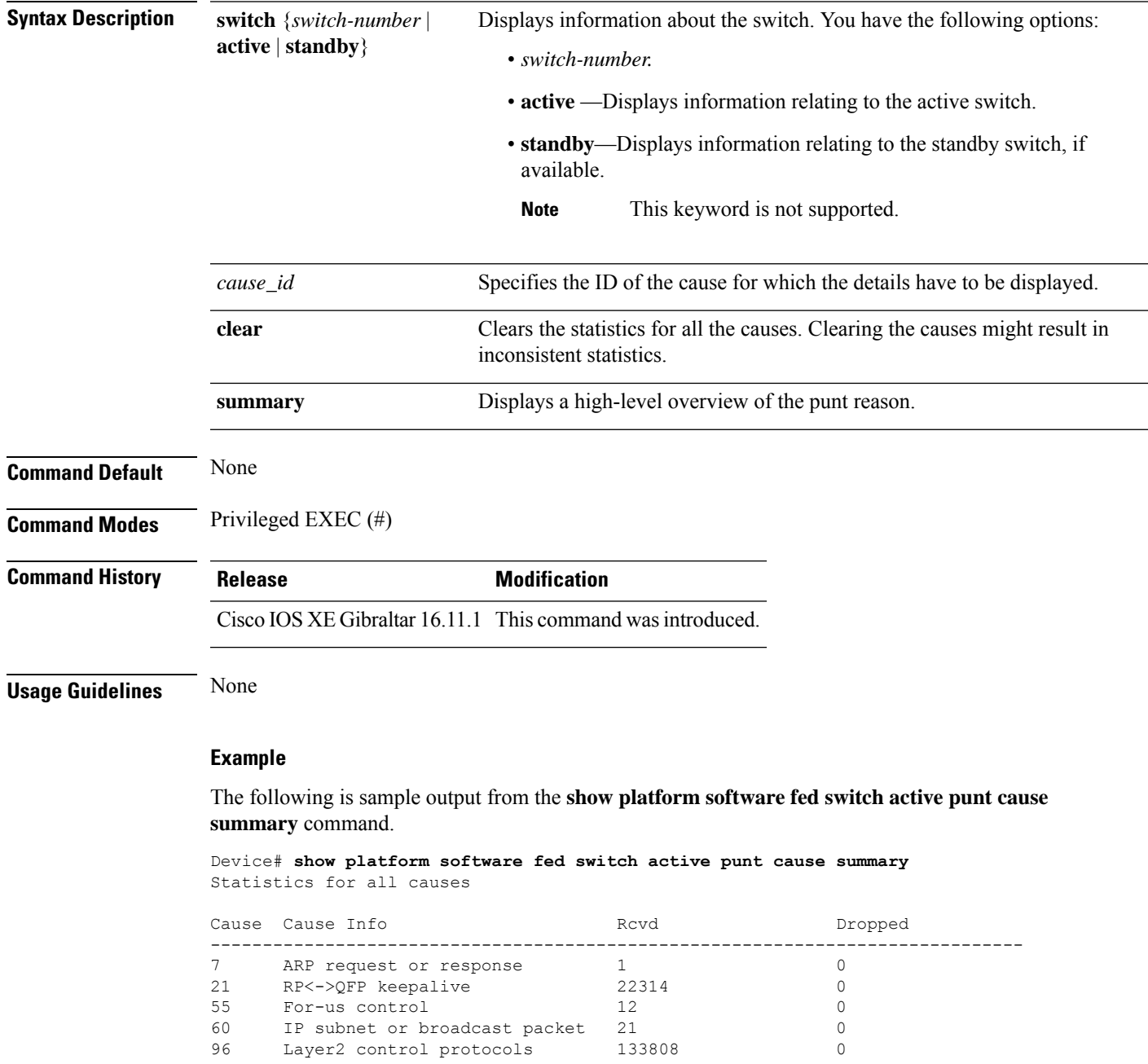

------------------------------------------------------------------------------

The following is sample output from the **show platform software fed switch active punt cause** *cause-id* command.

Device# **show platform software fed switch active punt cause 21** Detailed Statistics

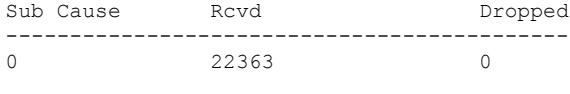

--------------------------------------------

### **show platform software fed switch punt cpuq**

To display information about the punt traffic on CPU queues, use the **show platform software fed switch punt cpuq** command in privileged EXEC mode.

**show platform software fed switch** {*switch-number* | **active** | **standby**} **punt cpuq** {*cpuq\_id* | **all** | **brief** | **clear** | **rates**}

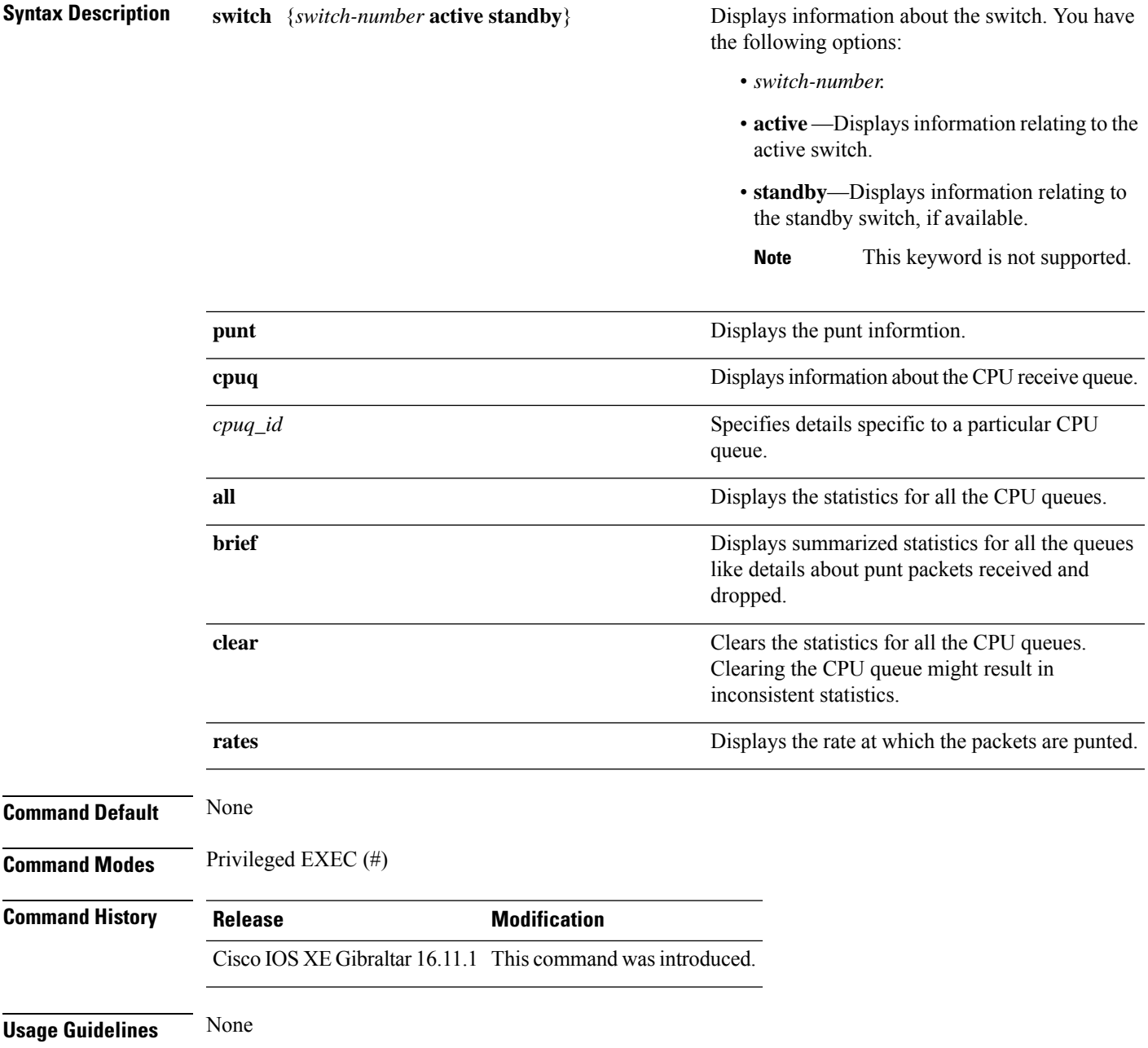

#### **Example**

### The following is sample output from the **show platform software fed switch active punt cpuq brief** command.

#### Device#**show platform software fed switch active punt cpuq brief**

Punt CPU Q Statistics Brief

| Q<br>no | Oueue<br>Name                   | Rx<br>prev | Rx<br>cur<br>and the state | Rx<br>delta | Drop<br>prev | Drop<br>cur | Drop<br>delta |
|---------|---------------------------------|------------|----------------------------|-------------|--------------|-------------|---------------|
| O       | CPU Q DOT1X AUTH                | 0          | 0                          | 0           | 0            | 0           | $\Omega$      |
| ı       | CPU Q L2 CONTROL                | 0          | 6772                       | 6772        | 0            | 0           | O             |
| 2       | CPU Q FORUS TRAFFIC             |            | $\Omega$                   | 0           | 0            | 0           |               |
| З       | CPU Q ICMP GEN                  |            | $\Omega$                   | 0           | 0            | 0           |               |
| 4       | CPU Q ROUTING CONTROL           | n          | 12                         | 12          | 0            | 0           |               |
| 5       | CPU Q FORUS ADDR RESOLUTION     | Ω          | 1                          | 1           | 0            | 0           |               |
| 6       | CPU Q ICMP REDIRECT             | Λ          | 0                          | 0           | 0            | 0           |               |
| 7       | CPU Q INTER FED TRAFFIC         |            | 0                          | 0           | 0            | 0           |               |
| 8       | CPU Q L2LVX CONTROL PKT         | $^{()}$    | 0                          | 0           | 0            | 0           |               |
| 9       | CPU Q EWLC CONTROL              |            | 0                          | 0           | 0            | 0           |               |
| 10      | CPU Q EWLC DATA                 |            | O                          | 0           | 0            | 0           |               |
| 11      | CPU Q L2LVX DATA PKT            |            | 0                          | 0           | 0            | 0           |               |
| 12      | CPU Q BROADCAST                 |            | 21                         | 21          | 0            | 0           |               |
|         | CPU Q LEARNING CACHE OVFL       |            | 0                          | 0           | 0            | Ω           |               |
| 14      | CPU Q SW FORWARDING             |            | 0                          | 0           | 0            | Ω           |               |
| 15      | CPU Q TOPOLOGY CONTROL          |            | 127300                     | 127300      | 0            | Ω           |               |
| 16      | CPU Q PROTO SNOOPING            |            | 0                          | 0           | 0            | 0           |               |
| 17      | CPU Q BFD LOW LATENCY           |            | O                          | 0           | 0            | 0           |               |
| 18      | CPU Q TRANSIT TRAFFIC           |            | O                          | Ω           | 0            | 0           |               |
|         | 19 CPU_Q_RPF FAILED             | Ω          | O                          | 0           | 0            | 0           |               |
| 20      | CPU Q MCAST END STATION SERVICE | 0          | O                          | 0           | 0            | 0           |               |
| 21      | CPU Q LOGGING                   | 0          | O                          | 0           | 0            | 0           |               |
| 22      | CPU Q PUNT WEBAUTH              | $^{()}$    | O                          | 0           | 0            | 0           |               |
| 23      | CPU Q HIGH RATE APP             |            | 0                          | 0           | 0            | 0           |               |
| 24      | CPU Q EXCEPTION                 |            | O                          | 0           | 0            | 0           |               |
| 25      | CPU Q SYSTEM CRITICAL           |            | 0                          | 0           | 0            | 0           |               |
| 26      | CPU Q NFL SAMPLED DATA          |            | 0                          | 0           | 0            | 0           |               |
| 27      | CPU Q LOW LATENCY               |            | 0                          | 0           | 0            | 0           |               |
| 28      | CPU Q EGR EXCEPTION             |            | 0                          | 0           | 0            | $^{()}$     |               |
| 29      | CPU Q FSS                       | $^{()}$    | 0                          | $\Omega$    | 0            | 0           |               |
| 30      | CPU Q MCAST DATA                | 0          | $\Omega$                   | 0           | 0            | 0           |               |
|         | 31 CPU Q GOLD PKT               | 0          | $\Omega$                   | $\Omega$    | 0            | 0           | 0             |
|         |                                 |            |                            |             |              |             |               |
|         |                                 |            |                            |             |              |             |               |

The table below describes the significant fields shown in the display.

#### **Table 73: show platform software fed switch active punt cpuq brief Field Descriptions**

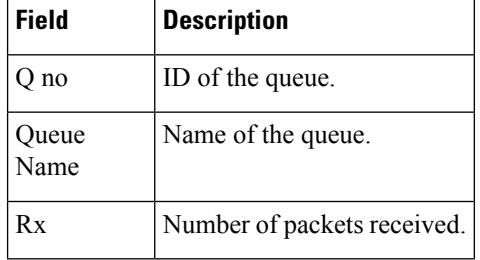

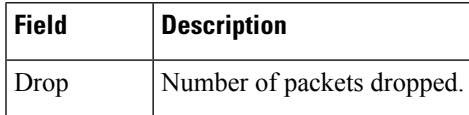

The following is sample output from the **show platform software fed switch active punt cpuq cpuq\_id** command.

Device#**show platform software fed switch active punt cpuq 1**

Punt CPU Q Statistics ===========================================

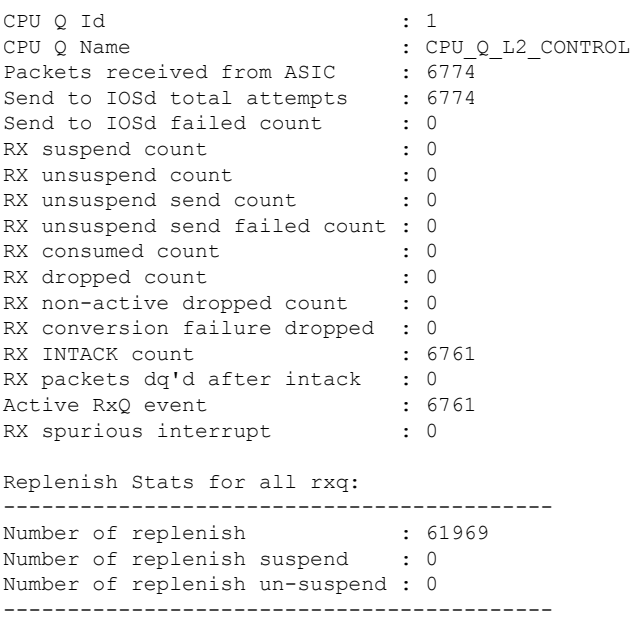

# **show platform sudi certificate**

To display checksum record for the specific SUDI, use the **show platform sudi certificate** command in privileged EXEC mode.

**show platform sudi certificate** [**sign** [**nonce** <*nonce*>]]

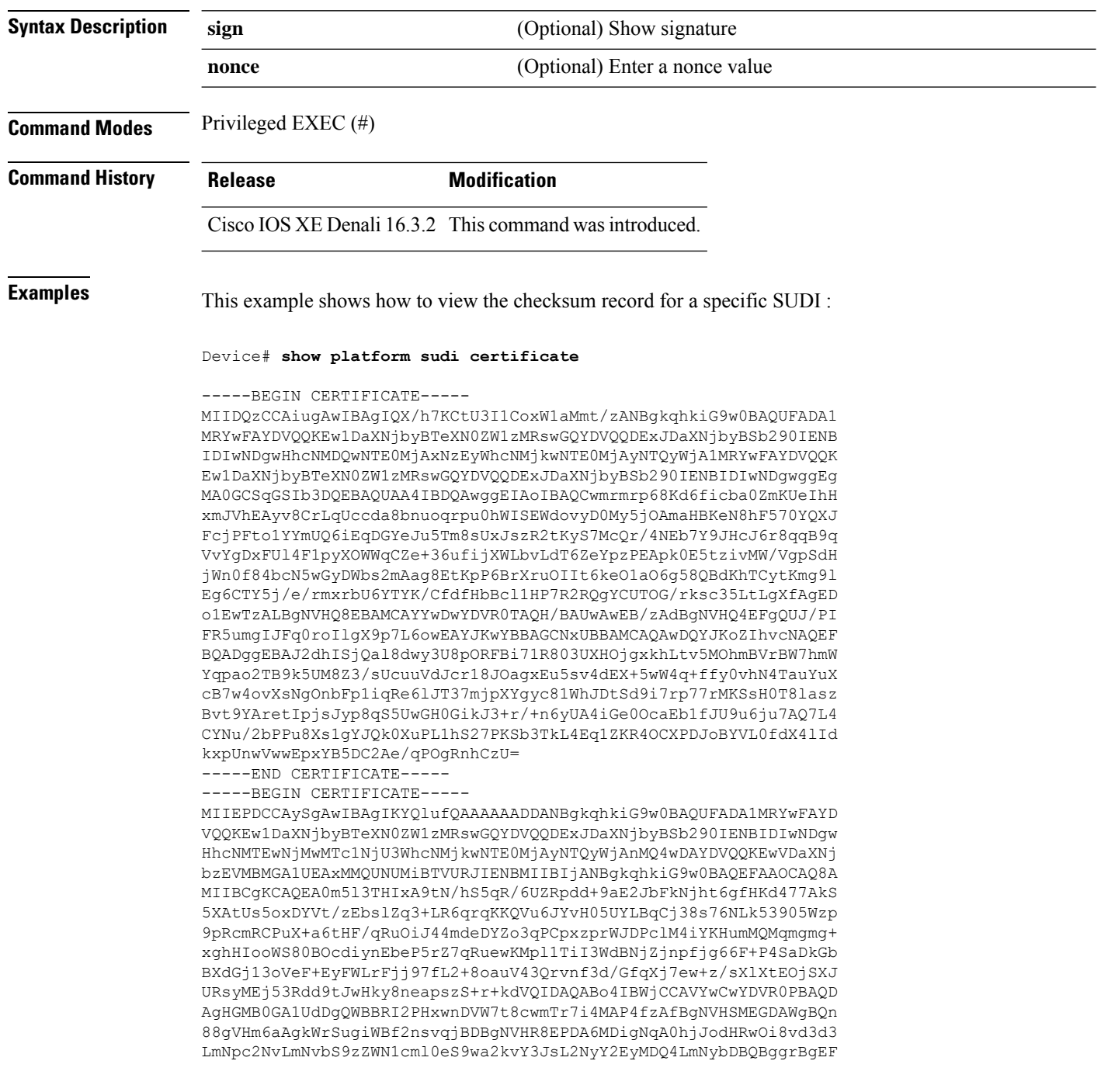

BQcBAQREMEIwQAYIKwYBBQUHMAKGNGh0dHA6Ly93d3cuY2lzY28uY29tL3NlY3Vy aXR5L3BraS9jZXJ0cy9jcmNhMjA0OC5jZXIwXAYDVR0gBFUwUzBRBgorBgEEAQkV AQwAMEMwQQYIKwYBBQUHAgEWNWh0dHA6Ly93d3cuY2lzY28uY29tL3NlY3VyaXR5 L3BraS9wb2xpY2llcy9pbmRleC5odG1sMBIGA1UdEwEB/wQIMAYBAf8CAQAwDQYJ KoZIhvcNAQEFBQADggEBAGh1qclr9tx4hzWgDERm371yeuEmqcIfi9b9+GbMSJbi ZHc/CcCl0lJu0a9zTXA9w47H9/t6leduGxb4WeLxcwCiUgvFtCa51Iklt8nNbcKY /4dw1ex+7amATUQO4QggIE67wVIPu6bgAE3Ja/nRS3xKYSnj8H5TehimBSv6TECi i5jUhOWryAK4dVo8hCjkjEkzu3ufBTJapnv89g9OE+H3VKM4L+/KdkUO+52djFKn hyl47d7cZR4DY4LIuFM2P1As8YyjzoNpK/urSRI14WdIlplR1nH7KNDl5618yfVP 0IFJZBGrooCRBjOSwFv8cpWCbmWdPaCQT2nwIjTfY8c=

-----END CERTIFICATE-----

-----BEGIN CERTIFICATE-----

MIIDhjCCAm6gAwIBAgIDctWkMA0GCSqGSIb3DQEBCwUAMCcxDjAMBgNVBAoTBUNp c2NvMRUwEwYDVQQDEwxBQ1QyIFNVREkgQ0EwHhcNMTUwODA2MDgwODI5WhcNMjUw ODA2MDgwODI5WjBzMSwwKgYDVQQFEyNQSUQ6V1MtQzM2NTAtMTJYNDhVWiBTTjpG RE8xOTMyWDAwQzEOMAwGA1UEChMFQ2lzY28xGDAWBgNVBAsTD0FDVC0yIExpdGUg U1VESTEZMBcGA1UEAxMQV1MtQzM2NTAtMTJYNDhVWjCCASIwDQYJKoZIhvcNAQEB BQADggEPADCCAQoCggEBANZxOGYI0eUl4HcSwjL4HO75qTjl9C2BHG3ufce9ikkN xwGXi8qg8vKxuB9tRYRaJC5bP1WMoq7+ZJtQA079xE4X14soNbkq5NaUhh7RB1wD iRUJvTfCOzVICbNfbzvtB30I75tCarFNmpd0K6AFrIa41U988QGqaCj7R1JrYNaj nC73UXXM/hC0HtNR5mhyqer5Y2qjjzo6tHZYqrrx2eS1XOa262ZSQriAxmaH/KLC K97ywyRBdJlxBRX3hGtKlog8nASB8WpXqB9NVCERzUajwU3L/kg2BsCqw9Y2m7HW U1cerTxgthuyUkdNI+Jg6iGApm2+s8E9hsHPBPMCdIsCAwEAAaNvMG0wDgYDVR0P AQH/BAQDAgXgMAwGA1UdEwEB/wQCMAAwTQYDVR0RBEYwRKBCBgkrBgEEAQkVAgOg NRMzQ2hpcElEPVVZSk5ORmRRRlFvN1ZIVmxJRTlqZENBeU9DQXhPRG93TlRveE1T QVg5eWc9MA0GCSqGSIb3DQEBCwUAA4IBAQBKicTRZbVCRjVIR5MQcWXUT086v6Ej HahDHTts3YpQoyAVfioNg2x8J6EXcEau4voyVu+eMUuoNL4szPhmmDcULfiCGBcA /R3EFuoVMIzNT0geziytsCf728KGw1oGuosgVjNGOOahUELu4+F/My7bIJNbH+PD KjIFmhJpJg0F3q17yClAeXvd13g3W393i35d00Lm5L1WbBfQtyBaOLAbxsHvutrX u1VZ5sdqSTwTkkO9vKMaQjh7a8J/AmJi93jvzM69pe5711P1zqZfYfpiJ3cyJ0xf I4brQ1smdczloFD4asF7A+1vor5e4VDBP0ppmeFAJvCQ52JTpj0M0o1D -----END CERTIFICATE-----

### **show sdm prefer**

To display information about the templates that can be used to maximize system resources for a particular feature, use the **show sdm prefer** command in privileged EXEC mode. To display the current template, use the command without a keyword.

**show sdm prefer** [**advanced**]

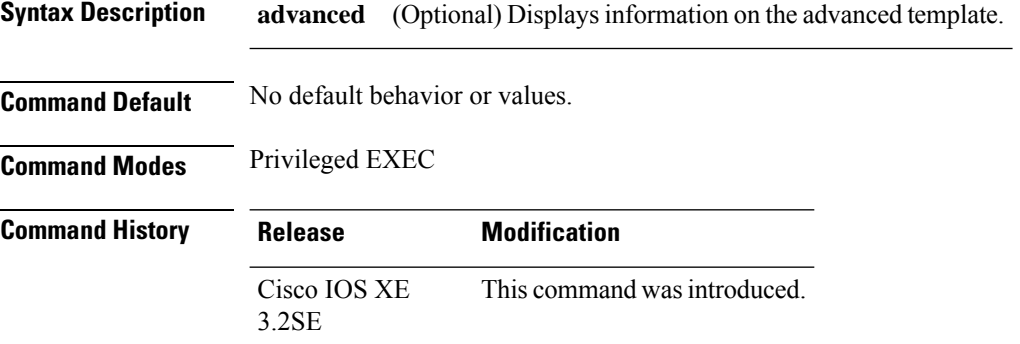

**Usage Guidelines** If you did not reload the switch after entering the **sdm prefer** global configuration command, the **show sdm prefer** privileged EXEC command displays the template currently in use and not the newly configured template.

> The numbers displayed for each template represent an approximate maximum number for each feature resource. The actual number might vary, depending on the actual number of other features configured. For example, in the default template if your device had more than 16 routed interfaces (subnet VLANs), the number of possible unicast MAC addresses might be less than 6000.

#### **Example**

The following is sample output from the **show sdm prefer** command:

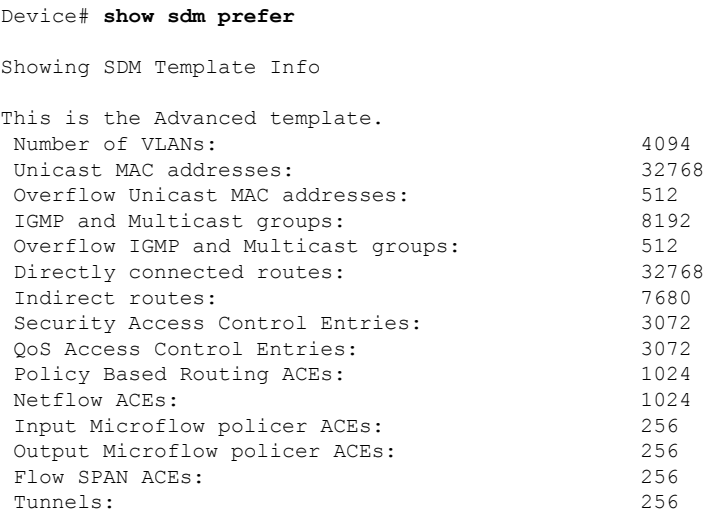

Control Plane Entries: 512 Input Netflow flows: 8192<br>
Output Netflow flows: 816384 Output Netflow flows: SGT/DGT entries: 4096<br>
SGT/DGT Overflow entries: 512 SGT/DGT Overflow entries: These numbers are typical for L2 and IPv4 features. Some features such as IPv6, use up double the entry size; so only half as many entries can be created.

Device#

### **show tech-support license**

To display the debug output, use the **show license tech support** command in privileged EXEC mode.

**show tech-support license Syntax Description** This command has no arguments or keywords. **Command Default** Privileged EXEC (#) **Command History Release <b>Modification Modification** Cisco IOS XE Fuji 16.9.1 This command was introduced.

#### **Example**

This example shows a sample output from the **show tech-support license** command:

```
Device# show tech-support license
Load for five secs: 5%/0%; one minute: 7%; five minutes: 6%
No time source, 12:36:46.732 EDT Tue Jul 17 2018
----------------- show clock ------------------
Load for five secs: 5%/0%; one minute: 7%; five minutes: 6%
No time source, 12:36:46.733 EDT Tue Jul 17 2018
12:36:46.733 EDT Tue Jul 17 2018
----------------- show version -----------------
Load for five secs: 5%/0%; one minute: 7%; five minutes: 6%
No time source, 12:36:46.734 EDT Tue Jul 17 2018
Cisco IOS XE Software, Version BLD_V169_THROTTLE_LATEST_20180712_092155_2
Cisco IOS Software [Fuji], Catalyst L3 Switch Software (CAT3K_CAA-UNIVERSALK9-M), Experimental
Version 16.9.20180712:083903
[v169_throttle-/scratch/mcpre/BLD-BLD_V169_THROTTLE_LATEST_20180712_092155 143]
Copyright (c) 1986-2018 by Cisco Systems, Inc.
Compiled Thu 12-Jul-18 06:52 by mcpre
Cisco IOS-XE software, Copyright (c) 2005-2018 by cisco Systems, Inc.
All rights reserved. Certain components of Cisco IOS-XE software are
licensed under the GNU General Public License ("GPL") Version 2.0. The
software code licensed under GPL Version 2.0 is free software that comes
with ABSOLUTELY NO WARRANTY. You can redistribute and/or modify such
GPL code under the terms of GPL Version 2.0. For more details, see the
documentation or "License Notice" file accompanying the IOS-XE software,
or the applicable URL provided on the flyer accompanying the IOS-XE
software.
```

```
!
!
```
!

I

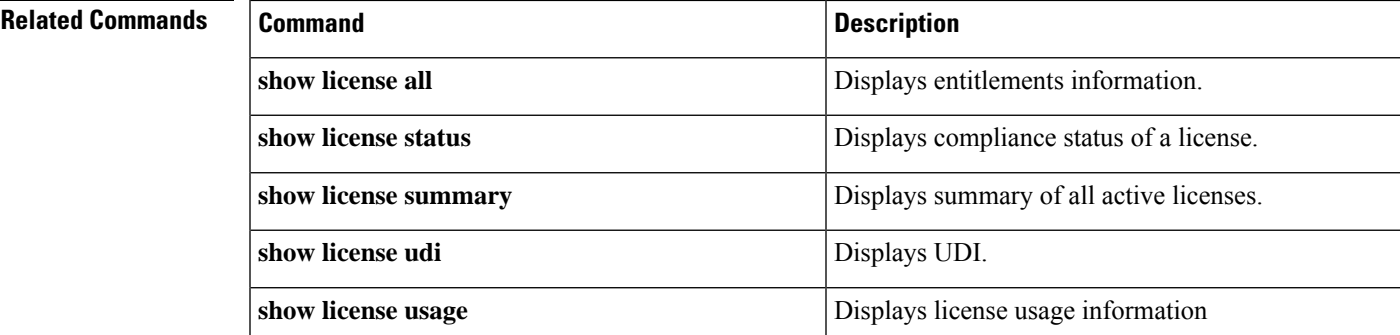

# **show tech-support platform evpn\_vxlan**

To display Ethernet VPN (EVPN)-Virtual eXtensible LAN (VXLAN)-related platform information for use by technical support, use the **show tech-support platform evpn\_vxlan** command in privileged EXEC mode.

**show tech-support platform evpn\_vxlan switch** *switch-number*

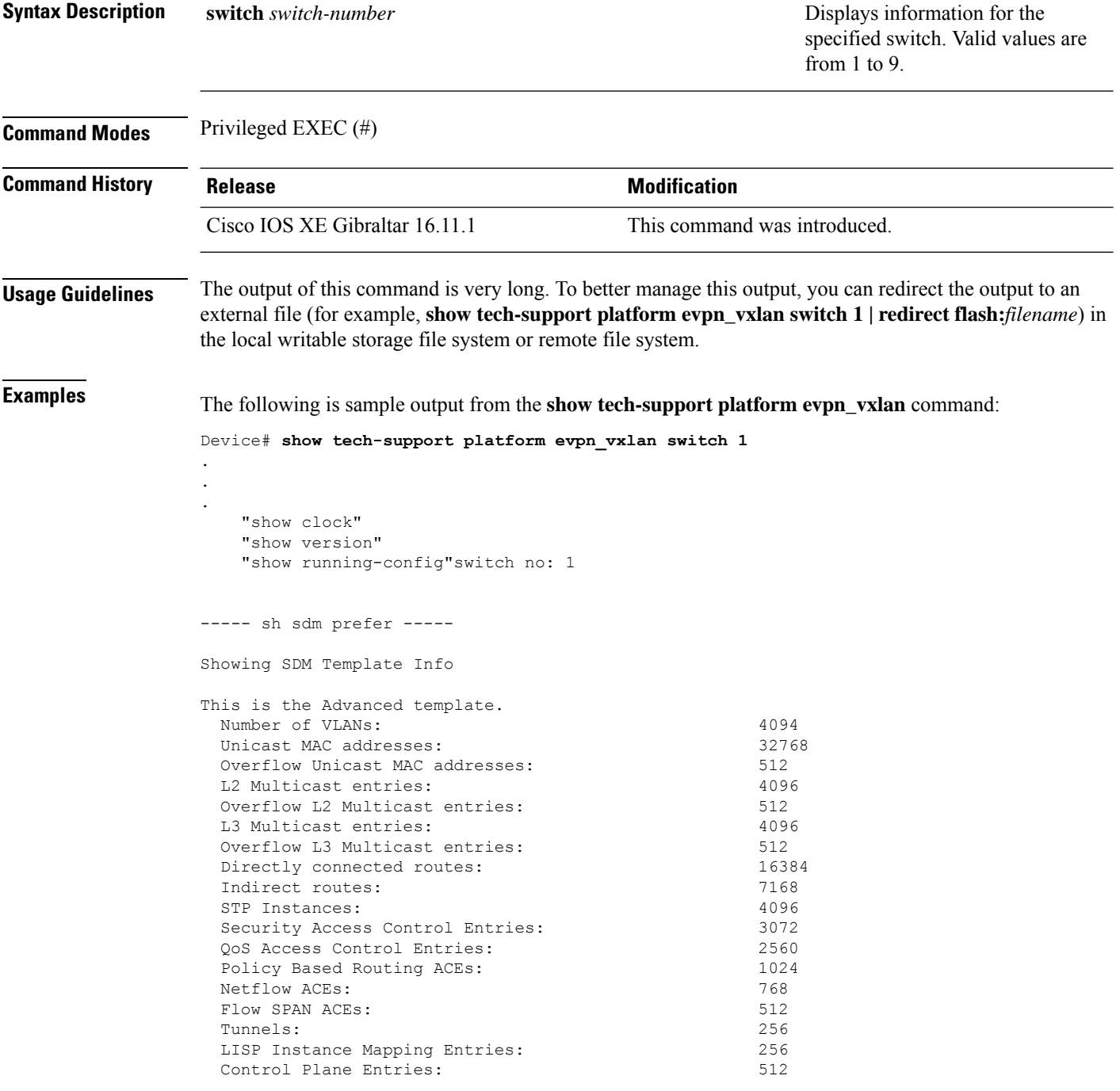

Input Netflow flows: 8192 Output Netflow flows: 16384<br>SGT/DGT (or) MPLS VPN entries: 1996 SGT/DGT (or) MPLS VPN entries: SGT/DGT (or) MPLS VPN Overflow entries: 512 Wired clients: 2048 MACSec SPD Entries: 256 MPLS L3 VPN VRF: 127<br>MPLS Labels: 2048 MPLS Labels: MPLS L3 VPN Routes VRF Mode: 7168 MPLS L3 VPN Routes Prefix Mode: 3072 MVPN MDT Tunnels: 256 L2 VPN EOMPLS Attachment Circuit: 256 MAX VPLS Bridge Domains : 64 MAX VPLS Peers Per Bridge Domain: 8 MAX VPLS/VPWS Pseudowires : 256 These numbers are typical for L2 and IPv4 features. Some features such as IPv6, use up double the entry size; so only half as many entries can be created. \* values can be modified by sdm cli. ----- show platform software fed switch 1 ifm interfaces nve ----- ----- show platform software fed switch 1 ifm interfaces efp ---------- show platform software fed switch 1 matm macTable ----- Total Mac number of addresses:: 0 \*a\_time=aging\_time(secs) \*e\_time=total\_elapsed\_time(secs) Type: MAT\_DYNAMIC\_ADDR 0x1 MAT\_STATIC\_ADDR 0x2 MAT\_CPU\_ADDR  $0 \times 4$  MAT\_DISCARD\_ADDR  $0 \times 8$  $\begin{array}{cccc}\n\mathtt{MAT}\_\mathtt{ALL}\_\mathtt{V}\overline{\texttt{L}}\mathtt{ANS} & - & 0 \mathtt{x10} & \mathtt{MAT}\_\mathtt{NO}\_ \texttt{FORMARD} & 0 \mathtt{x20} & \mathtt{MAT}\_\mathtt{IPMULT}\_\mathtt{ADDR} \\
0 \mathtt{x40} & \mathtt{MAT}\_\mathtt{RESYNC} & 0 \mathtt{x80}\n\end{array}$  $\begin{array}{cccc}\n0x40 & \text{MAT\_RESULT} & & 0x80 \\
\text{MAT\_DO\_NOT\_AGE} & & 0x100 & \text{MAT} \end{array}$ 0x100 MAT\_SECURE\_ADDR 0x200 MAT\_NO\_PORT  $0 \times 400$  MAT DROP ADDR  $0 \times 800$ MAT\_DUP\_ADDR 0x1000 MAT\_NULL\_DESTINATION 0x2000 MAT\_DOT1X\_ADDR 0x4000 MAT\_ROUTER\_ADDR 0x8000 MAT\_WIRELESS\_ADDR 0x10000 MAT\_SECURE\_CFG\_ADDR 0x20000 MAT\_OPQ\_DATA\_PRESENT 0x40000 MAT WIRED TUNNEL ADDR 0x80000 MAT\_DLR\_ADDR 0x100000 MAT\_MRP\_ADDR 0x200000 MAT\_MSRP\_ADDR 0x400000 MAT\_LISP\_LOCAL\_ADDR 0x800000 MAT\_LISP\_REMOTE\_ADDR 0x1000000 MAT\_VPLS\_ADDR 0x2000000 Device# Output fields are self-explanatory.

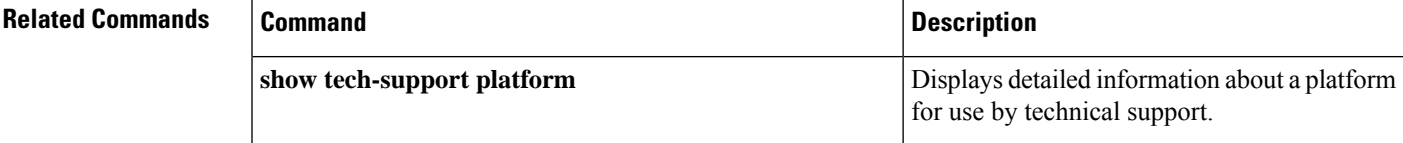

### **show tech-support platform fabric**

To display information about the switch fabric, use the **show tech-support platform fabric** command in privileged EXEC mode.

**show tech-support platform fabric** [{**display-cli** | **vrf** *vrf-name* {**ipv4 display-cli** | **ipv6 display-cli** | **source instance-id***instance-id* {**ipv4** *ip-address***/***ip-prefix* | **ipv6** *ipv6-address***/***ipv6-prefix* | **mac** *mac-address*} {**dest instance-id***instance-id*} {**ipv4** *ip-address***/***ip-prefix* | **ipv6** *ipv6-address***/***ipv6-prefix* | **mac** *mac-address*} [{**display-cli**}]}}]

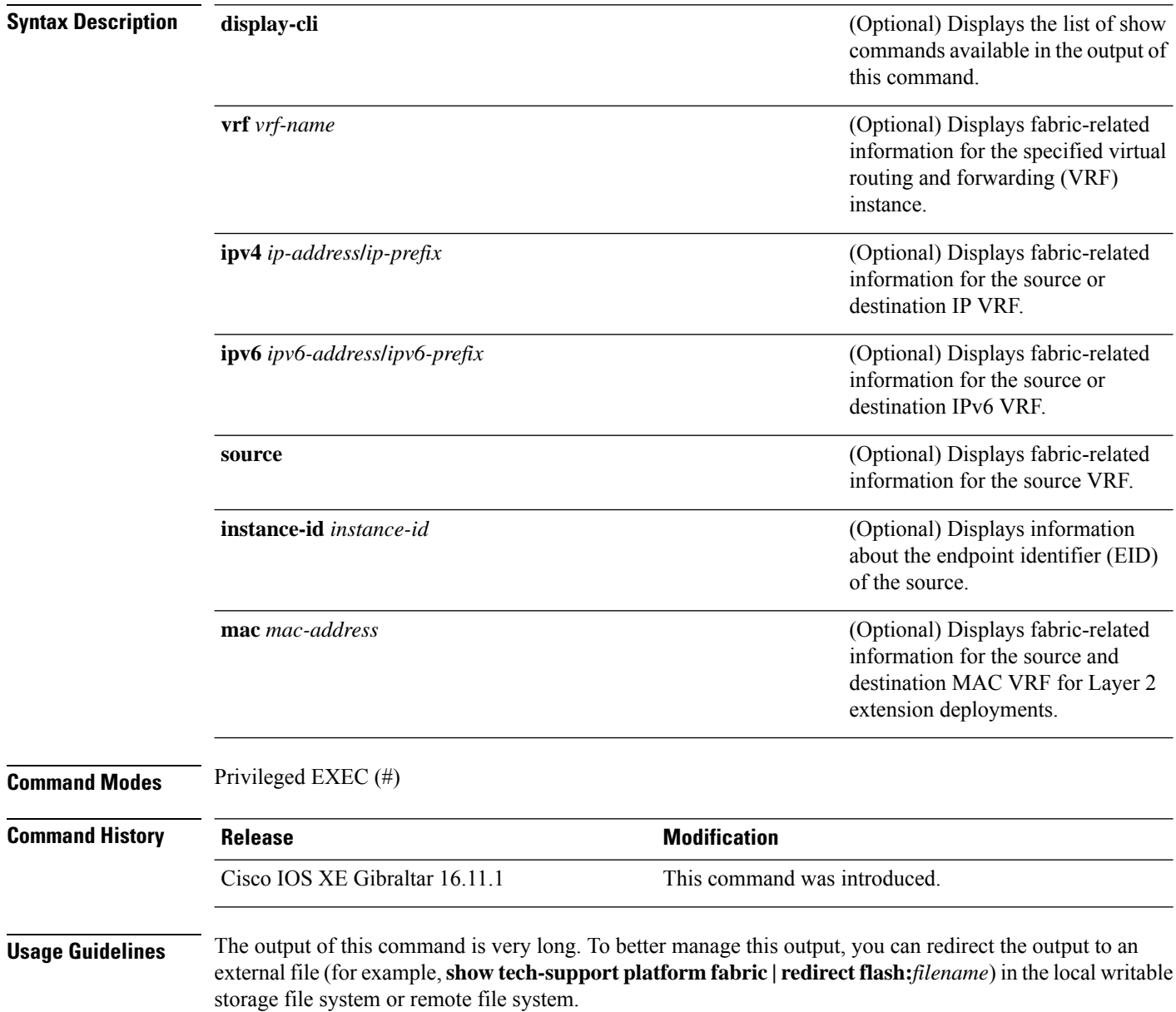

.

The output of this command displays a list commands and their output. These commands may differ based on the platform.

**Examples** The following is sample output from the **show tech-support platform fabric vrf source instance-id ipv4 dest instance-id ipv4** command:

> Device# **show tech-support platform fabric vrf DEFAULT\_VN source instance-id 4098 ipv4 10.1.1.1/32 dest instance-id 4098 ipv4 10.12.12.12/32**

```
.
.
-----show ip lisp eid-table vrf DEFAULT_VN forwarding eid remote 10.12.12.12-----
Prefix Fwd action Locator status bits encap_iid
10.12.12.12/32 encap 0x00000001 N/A<br>
packets/bytes 1/576
 packets/bytes
 path list 7F44EEC2C188, 4 locks, per-destination, flags 0x49 [shble, rif, hwcn]
   ifnums:
     LISP0.4098(78): 192.0.2.2
   1 path
     path 7F44F8B5AFF0, share 10/10, type attached nexthop, for IPv4
       nexthop 192.0.2.2 LISP0.4098, IP midchain out of LISP0.4098, addr 192.0.2.2
7F44F8E86CE8
   1 output chain
     chain[0]: IP midchain out of LISP0.4098, addr 192.0.2.2 7F44F8E86CE8
               IP adj out of GigabitEthernet1/0/1, addr 10.0.2.1 7F44F8E87378
-----show lisp instance-id 4098 ipv4 map-cache-----
LISP IPv4 Mapping Cache for EID-table vrf DEFAULT VN (IID 4098), 3 entries
0.0.0.0/0, uptime: 02:46:01, expires: never, via static-send-map-request
 Encapsulating to proxy ETR
10.1.1.0/24, uptime: 02:46:01, expires: never, via dynamic-EID, send-map-request
  Encapsulating to proxy ETR
10.12.12.12/32, uptime: 02:45:54, expires: 21:14:06, via map-reply, complete
 Locator Uptime State Pri/Wgt Encap-IID
 192.0.2.2 02:45:54 up 10/10
-----show lisp instance-id 4098 ipv4 map-cache detail-----
LISP IPv4 Mapping Cache for EID-table vrf DEFAULT VN (IID 4098), 3 entries
0.0.0.0/0, uptime: 02:46:01, expires: never, via static-send-map-request
 Sources: static-send-map-request
 State: send-map-request, last modified: 02:46:01, map-source: local
 Exempt, Packets out: 2(676 bytes) (~ 02:45:38 ago)
 Configured as EID address space
 Encapsulating to proxy ETR
101.1.0/24, uptime: 02:46:01, expires: never, via dynamic-EID, send-map-request
 Sources: NONE
 State: send-map-request, last modified: 02:46:01, map-source: local
 Exempt, Packets out: 0(0 bytes)
 Configured as EID address space
 Configured as dynamic-EID address space
 Encapsulating dynamic-EID traffic
 Encapsulating to proxy ETR
```

```
10.12.12.12/32, uptime: 02:45:54, expires: 21:14:06, via map-reply, complete
  Sources: map-reply
 State: complete, last modified: 02:45:54, map-source: 10.0.1.2
 Idle, Packets out: 1(576 bytes) (~ 02:45:38 ago)
 Locator Uptime State Pri/Wgt Encap-IID
 192.0.2.2 02:45:54 up 10/10
   Last up-down state change: 02:45:54, state change count: 1
   Last route reachability change: 02:45:54, state change count: 1
   Last priority / weight change: never/never
   RLOC-probing loc-status algorithm:
     Last RLOC-probe sent: 02:45:54 (rtt 1ms)
-----show lisp instance-id 4098 ipv4 map-cache 10.12.12.12/32-----
LISP IPv4 Mapping Cache for EID-table vrf DEFAULT VN (IID 4098), 3 entries
10.12.12.12/32, uptime: 02:45:54, expires: 21:14:06, via map-reply, complete
 Sources: map-reply
 State: complete, last modified: 02:45:54, map-source: 10.0.1.2
 Idle, Packets out: 1(576 bytes) (~ 02:45:38 ago)
 Locator Uptime State Pri/Wgt Encap-IID
 192.0.2.2 02:45:54 up 10/10
   Last up-down state change: 02:45:54, state change count: 1
   Last route reachability change: 02:45:54, state change count: 1
   Last priority / weight change: never/never
   RLOC-probing loc-status algorithm:
     Last RLOC-probe sent: 02:45:54 (rtt 1ms)
-----show ip cef vrf DEFAULT VN 10.12.12.12/32 internal-----
10.12.12.12/32, epoch 1, flags [sc, lisp elig], refcnt 6, per-destination sharing
 sources: LISP, IPL
  feature space:
   Broker: linked, distributed at 1st priority
 subblocks:
   SC owned, sourced: LISP remote EID - locator status bits 0x00000001
   LISP remote EID: 1 packets 576 bytes fwd action encap, cfg as EID space
   LISP source path list
     path list 7F44EEC2C188, 4 locks, per-destination, flags 0x49 [shble, rif, hwcn]
       ifnums:
         LISP0.4098(78): 192.0.2.2
       1 path
         path 7F44F8B5AFF0, share 10/10, type attached nexthop, for IPv4
           nexthop 192.0.2.2 LISP0.4098, IP midchain out of LISP0.4098, addr 192.0.2.2
7F44F8E86CE8
       1 output chain
         chain[0]: IP midchain out of LISP0.4098, addr 192.0.2.2 7F44F8E86CE8
                   IP adj out of GigabitEthernet1/0/1, addr 10.0.2.1 7F44F8E87378
     Dependent covered prefix type LISP, cover 0.0.0.0/0
    2 IPL sources [no flags]
  ifnums:
   LISP0.4098(78): 192.0.2.2
  path list 7F44EEC2C188, 3 locks, per-destination, flags 0x49 [shble, rif, hwcn]
   path 7F44F8B5AFF0, share 10/10, type attached nexthop, for IPv4
    nexthop 192.0.2.2 LISP0.4098, IP midchain out of LISP0.4098, addr 192.0.2.2 7F44F8E86CE8
 output chain:
   PushCounter(LISP:10.12.12.12/32) 7F44F3C8B8D8
   IP midchain out of LISP0.4098, addr 192.0.2.2 7F44F8E86CE8
   IP adj out of GigabitEthernet1/0/1, addr 10.0.2.1 7F44F8E87378
```

```
switch no: 1
.
.
.
Device# show tech-support platform fabric vrf Campus_VN source instance-id 8189
mac 00b7.7128.00a1 dest instance-id 8189 mac 00b7.7128.00a0 | i show
----------------- show clock ------------------
----------------- show version -----------------
------------------ show running-config ------------------
----------------- show device-tracking database ------------------
----------------- show lisp site ------------------
––––––––––––––------ show mac address-table address 00B7.7128.00A0-----
–––––––––––––------- show ip arp vrf Campus_VN-----
Device#
```
Output fields are self-explanatory.

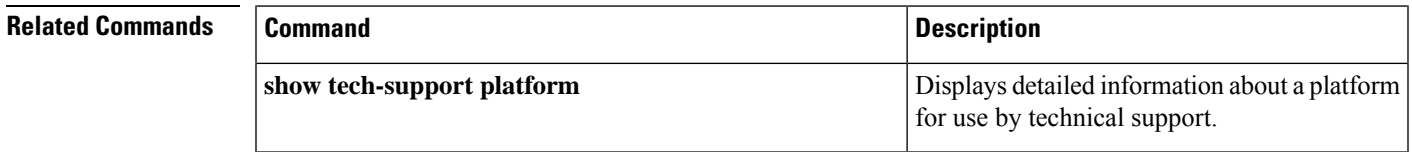

### **show tech-support platform igmp\_snooping**

To display Internet Group Management Protocol (IGMP) snooping information about a group, use the **show tech-support platform igmp\_snooping** command in privileged EXEC mode.

**show tech-support platform igmp\_snooping** [{**Group\_ipAddr** *ipv4-address* | [{**vlan** *vlan-ID*}]}]

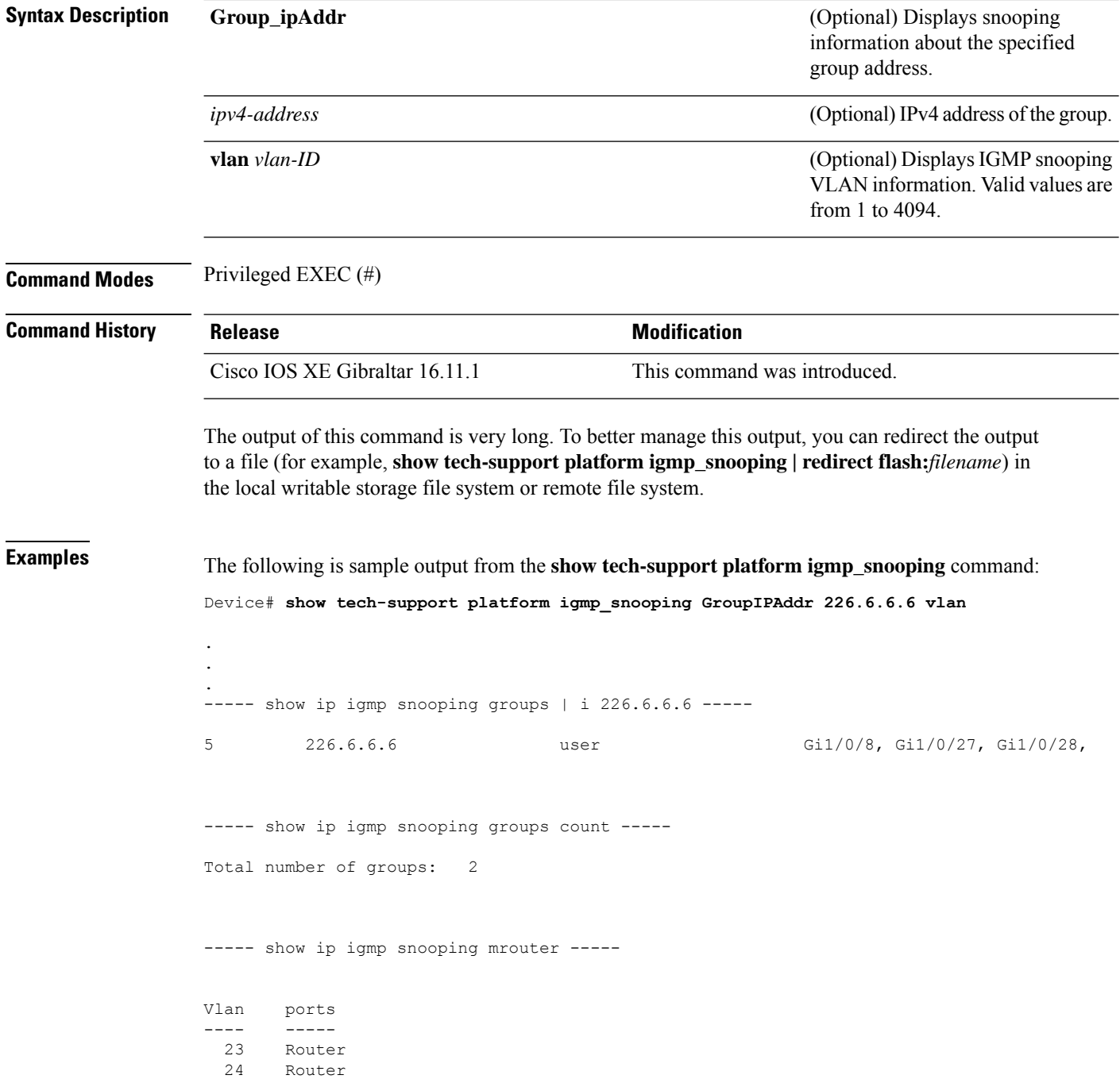

25 Router

----- show ip igmp snooping querier -----

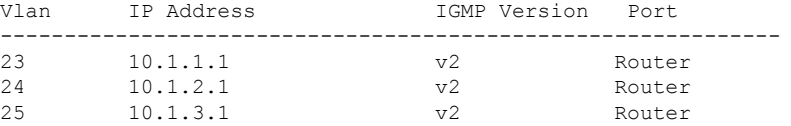

----- show ip igmp snooping vlan 5 -----

Global IGMP Snooping configuration: ------------------------------------------- IGMP snooping : Enabled

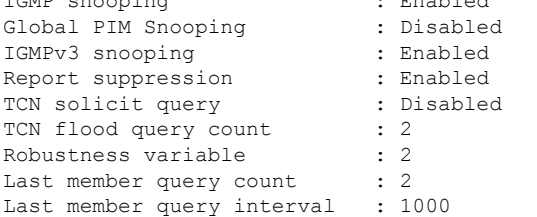

#### Vlan 5:

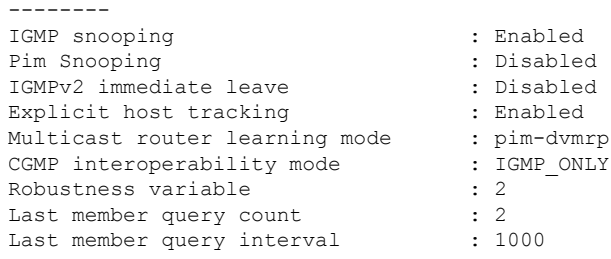

----- show ip igmp snooping groups vlan 5 -----

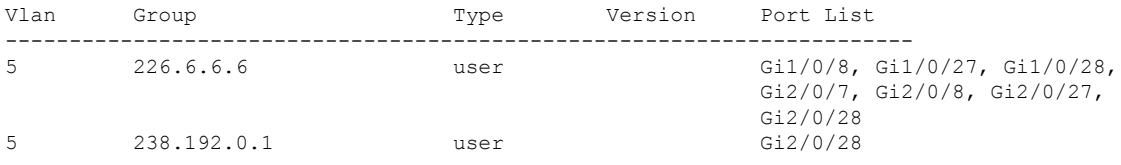

----- show platform software fed active ip igmp snooping vlan 5 -----

#### Vlan 5

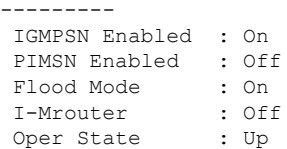

```
Routing Enabled : Off
PIM Enabled : Off
PVLAN : No<br>In Retry : 0x0
In Retry
L3mcast Adj :
 Mrouter PortQ :
Flood PortO :
----- show platform software fed active ip igmp snooping groups | begin 226.6.6.6 -----
Vlan:5 Group:226.6.6.6
---------------------------------
Member ports :
CAPWAP ports :
Host Type Flags: 0
Failure Flags : 0
DI handle : 0x7f11151cbad8
REP RI handle : 0x7f11151cc018
SI handle : 0x7f11151cd198
HTM handle : 0x7f11151cd518
si hdl : 0x7f11151cd198 rep ri hdl : 0x7f11151cc018 di hdl : 0x7f11151cbad8 htm hdl :
0x7f11151cd518
.
.
.
Device#
```
Output fields are self-explanatory.

STP TCN Flood : Off

### **Related Commands**

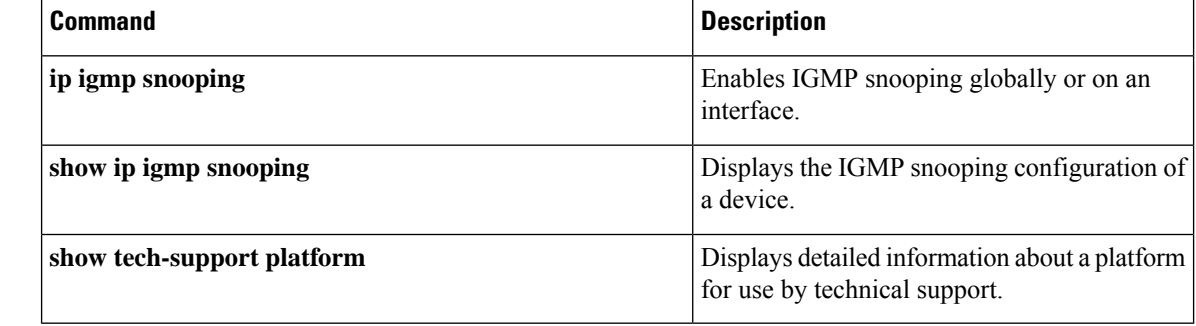
# **show tech-support platform mld\_snooping**

To display Multicast Listener Discovery (MLD) snooping information about a group, use the **show tech-support platform mld\_snooping** command in privileged EXEC mode.

**show tech-support platform mld\_snooping** [{**Group\_ipv6Addr** *ipv6-address* }][{**vlan** *vlan-ID*}]

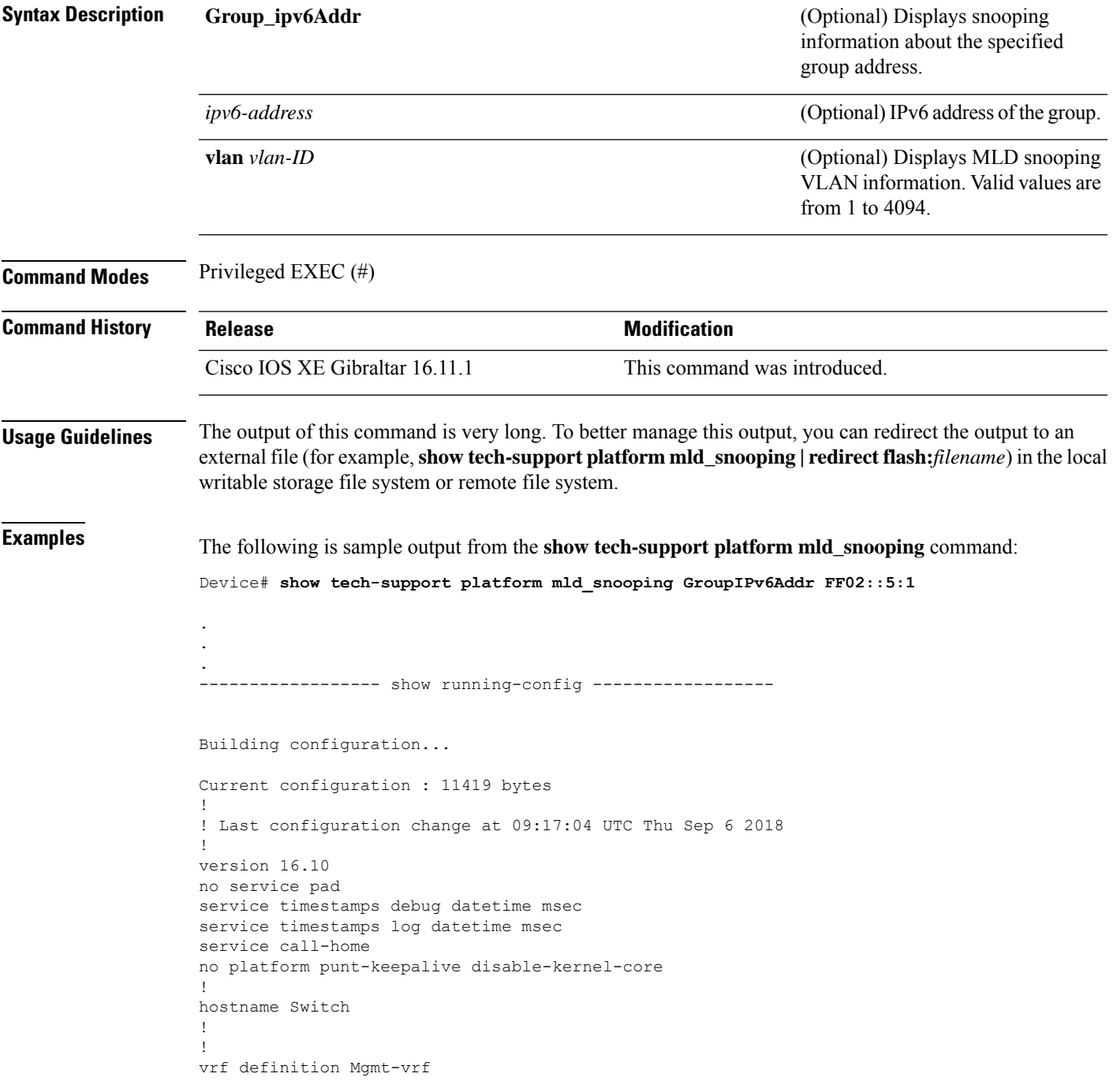

```
!
 address-family ipv4
exit-address-family
 !
address-family ipv6
exit-address-family
!
!
no aaa new-model
switch 1 provision ws-c3650-12x48uq
!
!
!
!
call-home
! If contact email address in call-home is configured as sch-smart-licensing@cisco.com
 ! the email address configured in Cisco Smart License Portal will be used as contact email
address to send SCH notifications.
contact-email-addr sch-smart-licensing@cisco.com
profile "profile-1"
 active
 destination transport-method http
 no destination transport-method email
!
!
!
!
!
ip admission watch-list expiry-time 0
!
!
!
login on-success log
!
!
!
!
!
no device-tracking logging theft
!
crypto pki trustpoint TP-self-signed-559433368
enrollment selfsigned
subject-name cn=IOS-Self-Signed-Certificate-559433368
revocation-check none
rsakeypair TP-self-signed-559433368
!
crypto pki trustpoint SLA-TrustPoint
enrollment pkcs12
revocation-check crl
!
!
crypto pki certificate chain TP-self-signed-559433368
certificate self-signed 01
 30820229 30820192 A0030201 02020101 300D0609 2A864886 F70D0101 05050030
  30312E30 2C060355 04031325 494F532D 53656C66 2D536967 6E65642D 43657274
  69666963 6174652D 35353934 33333336 38301E17 0D313531 32303331 32353432
  325A170D 32303031 30313030 30303030 5A303031 2E302C06 03550403 1325494F
  532D5365 6C662D53 69676E65 642D4365 72746966 69636174 652D3535 39343333
  33363830 819F300D 06092A86 4886F70D 01010105 0003818D 00308189 02818100
 AD8C9C3B FEE7FFC8 986837D2 4C126172 446C3C53 E040F798 4BA61C97 7506FDCE
  46365D0A E47E3F4F C774CA5B 73E2A8DD B72A2E98 C66DB196 94E8150F 0B669CF6
  AA5BC4CD FC2E02F6 FE08B17F 0164FC19 7DC84ABB C99D91D6 398233FF 814EF6DA
  6DC8FC20 CA12C0D6 1CB28EDA 6ADD6DFA 7E3E8281 4A189A9A AA44FCC0 BA9BD8A5
  02030100 01A35330 51300F06 03551D13 0101FF04 05300301 01FF301F 0603551D
```

```
23041830 16801448 668D668E C92914BB 69E9BA64 F61228DE 132E2030 1D060355
  1D0E0416 04144866 8D668EC9 2914BB69 E9BA64F6 1228DE13 2E20300D 06092A86
  4886F70D 01010505 00038181 0000F1D3 3DD1E5F1 EB714A95 D5819933 CAD0C943
  59927D55 9D70CAD0 D64830EB D54380AD D2B5B613 F8AF7A5B 1F801134 246F760D
  5E5515DB D098304F 5086F6CE 88E8B576 F6B93A88 F458FDCF 91A42D7E FA741908
  5C892D78 600FB655 E6C5A4D0 6C1F1B9A 3AECA550 E3DC0881 01C4D004 7AB65BC3
  88CF24DE DAA19474 51B535A5 0C
  quit.
crypto pki certificate chain SLA-TrustPoint
 certificate ca 01
  30820321 30820209 A0030201 02020101 300D0609 2A864886 F70D0101 0B050030
  32310E30 0C060355 040A1305 43697363 6F312030 1E060355 04031317 43697363
  6F204C69 63656E73 696E6720 526F6F74 20434130 1E170D31 33303533 30313934
  3834375A 170D3338 30353330 31393438 34375A30 32310E30 0C060355 040A1305
  43697363 6F312030 1E060355 04031317 43697363 6F204C69 63656E73 696E6720
  526F6F74 20434130 82012230 0D06092A 864886F7 0D010101 05000382 010F0030
  82010A02 82010100 A6BCBD96 131E05F7 145EA72C 2CD686E6 17222EA1 F1EFF64D
  CBB4C798 212AA147 C655D8D7 9471380D 8711441E 1AAF071A 9CAE6388 8A38E520
  1C394D78 462EF239 C659F715 B98C0A59 5BBB5CBD 0CFEBEA3 700A8BF7 D8F256EE
  4AA4E80D DB6FD1C9 60B1FD18 FFC69C96 6FA68957 A2617DE7 104FDC5F EA2956AC
  7390A3EB 2B5436AD C847A2C5 DAB553EB 69A9A535 58E9F3E3 C0BD23CF 58BD7188
  68E69491 20F320E7 948E71D7 AE3BCC84 F10684C7 4BC8E00F 539BA42B 42C68BB7
  C7479096 B4CB2D62 EA2F505D C7B062A4 6811D95B E8250FC4 5D5D5FB8 8F27D191
 C55F0D76 61F9A4CD 3D992327 A8BB03BD 4E6D7069 7CBADF8B DF5F4368 95135E44
 DFC7C6CF 04DD7FD1 02030100 01A34230 40300E06 03551D0F 0101FF04 04030201
  06300F06 03551D13 0101FF04 05300301 01FF301D 0603551D 0E041604 1449DC85
  4B3D31E5 1B3E6A17 606AF333 3D3B4C73 E8300D06 092A8648 86F70D01 010B0500
  03820101 00507F24 D3932A66 86025D9F E838AE5C 6D4DF6B0 49631C78 240DA905
  604EDCDE FF4FED2B 77FC460E CD636FDB DD44681E 3A5673AB 9093D3B1 6C9E3D8B
  D98987BF E40CBD9E 1AECA0C2 2189BB5C 8FA85686 CD98B646 5575B146 8DFC66A8
  467A3DF4 4D565700 6ADF0F0D CF835015 3C04FF7C 21E878AC 11BA9CD2 55A9232C
  7CA7B7E6 C1AF74F6 152E99B7 B1FCF9BB E973DE7F 5BDDEB86 C71E3B49 1765308B
  5FB0DA06 B92AFE7F 494E8A9E 07B85737 F3A58BE1 1A48A229 C37C1E69 39F08678
  80DDCD16 D6BACECA EEBC7CF9 8428787B 35202CDC 60E4616A B623CDBD 230E3AFB
  418616A9 4093E049 4D10AB75 27E86F73 932E35B5 8862FDAE 0275156F 719BB2F0
 D697DF7F 28
  quit
!
!
!
diagnostic bootup level minimal
diagnostic monitor syslog
!
spanning-tree mode rapid-pvst
spanning-tree extend system-id
!
!
!
redundancy
mode sso
!
!
!
!
!
!
class-map match-any system-cpp-police-topology-control
  description Topology control
class-map match-any system-cpp-police-sw-forward
  description Sw forwarding, L2 LVX data, LOGGING
class-map match-any system-cpp-default
  description EWLC control, EWLC data, Inter FED
class-map match-any system-cpp-police-sys-data
 description Learning cache ovfl, High Rate App, Exception, EGR Exception, NFL SAMPLED
```

```
DATA, RPF Failed
class-map match-any AutoQos-4.0-RT1-Class
match dscp ef
match dscp cs6
class-map match-any system-cpp-police-punt-webauth
 description Punt Webauth
class-map match-any AutoQos-4.0-RT2-Class
match dscp cs4
match dscp cs3
match dscp af41
class-map match-any system-cpp-police-l2lvx-control
  description L2 LVX control packets
class-map match-any system-cpp-police-forus
  description Forus Address resolution and Forus traffic
class-map match-any system-cpp-police-multicast-end-station
  description MCAST END STATION
class-map match-any system-cpp-police-multicast
  description Transit Traffic and MCAST Data
class-map match-any system-cpp-police-l2-control
 description L2 control
class-map match-any system-cpp-police-dot1x-auth
  description DOT1X Auth
class-map match-any system-cpp-police-data
  description ICMP redirect, ICMP_GEN and BROADCAST
class-map match-any system-cpp-police-stackwise-virt-control
  description Stackwise Virtual
class-map match-any system-cpp-police-control-low-priority
  description ICMP redirect and general punt
class-map match-any system-cpp-police-wireless-priority1
  description Wireless priority 1
class-map match-any system-cpp-police-wireless-priority2
  description Wireless priority 2
class-map match-any system-cpp-police-wireless-priority3-4-5
  description Wireless priority 3,4 and 5
class-map match-any non-client-nrt-class
class-map match-any system-cpp-police-routing-control
  description Routing control and Low Latency
class-map match-any system-cpp-police-protocol-snooping
 description Protocol snooping
class-map match-any system-cpp-police-dhcp-snooping
 description DHCP snooping
class-map match-any system-cpp-police-system-critical
 description System Critical and Gold Pkt
!
policy-map system-cpp-policy
class system-cpp-police-data
 police rate 200 pps
class system-cpp-police-routing-control
 police rate 500 pps
 class system-cpp-police-control-low-priority
 class system-cpp-police-wireless-priority1
class system-cpp-police-wireless-priority2
class system-cpp-police-wireless-priority3-4-5
policy-map port_child_policy
 class non-client-nrt-class
 bandwidth remaining ratio 10
!
!
!
!
!
!
!
!
```
!

! interface GigabitEthernet0/0 vrf forwarding Mgmt-vrf no ip address speed 1000 negotiation auto ! interface GigabitEthernet1/0/1 switchport mode access macsec network-link ! interface GigabitEthernet1/0/2 ! interface GigabitEthernet1/0/3 ! interface TenGigabitEthernet1/1/1 ! interface TenGigabitEthernet1/1/2 ! interface TenGigabitEthernet1/1/3 ! interface TenGigabitEthernet1/1/4 ! interface Vlan1 no ip address shutdown ! ip forward-protocol nd ip http server ip http authentication local ip http secure-server ! ip access-list extended AutoQos-4.0-wlan-Acl-Bulk-Data permit tcp any any eq 22 permit tcp any any eq 465 permit tcp any any eq 143 permit tcp any any eq 993 permit tcp any any eq 995 permit tcp any any eq 1914 permit tcp any any eq ftp permit tcp any any eq ftp-data permit tcp any any eq smtp permit tcp any any eq pop3 ip access-list extended AutoQos-4.0-wlan-Acl-MultiEnhanced-Conf permit udp any any range 16384 32767 permit tcp any any range 50000 59999 ip access-list extended AutoQos-4.0-wlan-Acl-Scavanger permit tcp any any range 2300 2400 permit udp any any range 2300 2400 permit tcp any any range 6881 6999 permit tcp any any range 28800 29100 permit tcp any any eq 1214 permit udp any any eq 1214 permit tcp any any eq 3689 permit udp any any eq 3689 permit tcp any any eq 11999 ip access-list extended AutoQos-4.0-wlan-Acl-Signaling permit tcp any any range 2000 2002 permit tcp any any range 5060 5061 permit udp any any range 5060 5061 ip access-list extended AutoQos-4.0-wlan-Acl-Transactional-Data permit tcp any any eq 443 permit tcp any any eq 1521

```
permit udp any any eq 1521
 permit tcp any any eq 1526
permit udp any any eq 1526
permit tcp any any eq 1575
 permit udp any any eq 1575
 permit tcp any any eq 1630
 permit udp any any eq 1630
permit tcp any any eq 1527
permit tcp any any eq 6200
permit tcp any any eq 3389
permit tcp any any eq 5985
permit tcp any any eq 8080
!
!
!
ipv6 access-list preauth_ipv6_acl
permit udp any any eq domain
 permit tcp any any eq domain
permit icmp any any nd-ns
permit icmp any any nd-na
permit icmp any any router-solicitation
 permit icmp any any router-advertisement
 permit icmp any any redirect
permit udp any eq 547 any eq 546
permit udp any eq 546 any eq 547
deny ipv6 any any
!
control-plane
service-policy input system-cpp-policy
!
!
line con 0
stopbits 1
line aux 0
stopbits 1
line vty 0 4
login
line vty 5 15
login
!
!
mac address-table notification mac-move
!
!
!
!
!
end
-----show switch | Include Ready-----
*1 Active 188b.9dfc.eb00 1 V00 Ready
----- show ipv6 mld snooping address | i FF02::5:1 -----
Vlan Group Type Version Port List
-----------------------------------------------------------------------
123 FF02::5:1 mld v2 Gi2/0/1
Device#
```
Output fields are self-explanatory.

### **Related Commands**

I

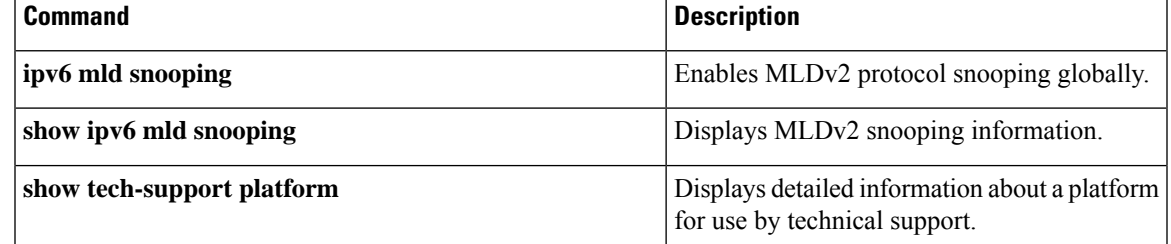

# **show tech-support platform layer3**

To display Layer 3 platform forwarding information, use the **show tech-support platform layer3** command in privileged EXEC mode.

**show tech-support platform layer3** {**multicast Group\_ipAddr** *ipv4-address* **switch** *switch-number* **srcIP** *ipv4-address* | **unicast** {**dstIP** *ipv4-address* **srcIP** *ipv4-address* | **vrf** *vrf-name* **destIP** *ipv4-address* **srcIP** *ipv4-address*}}

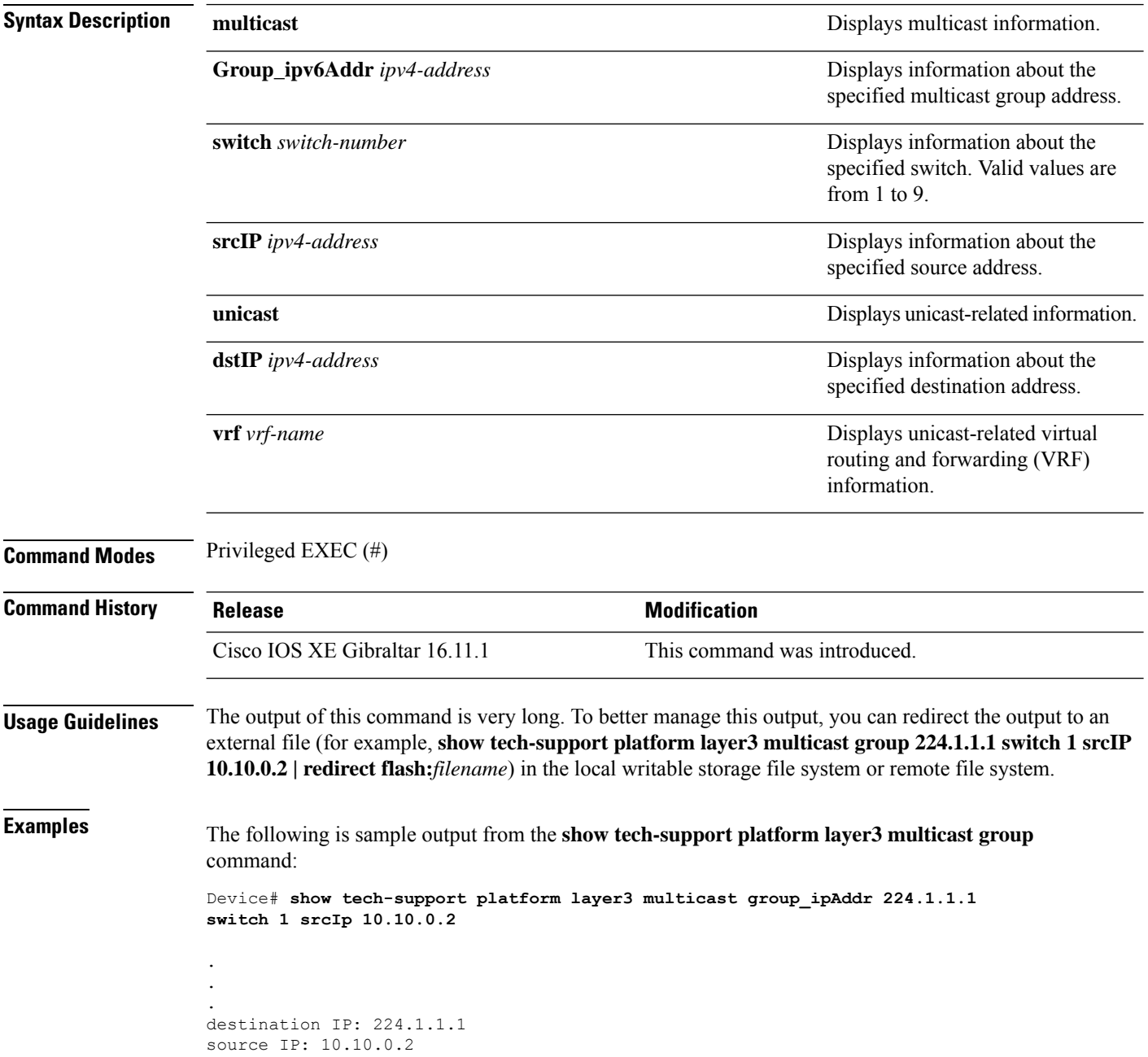

```
switch no: 1
----- show ip mroute 224.1.1.1 10.10.0.2 -----
IP Multicast Routing Table
Flags: D - Dense, S - Sparse, B - Bidir Group, s - SSM Group, C - Connected,
       L - Local, P - Pruned, R - RP-bit set, F - Register flag,
       T - SPT-bit set, J - Join SPT, M - MSDP created entry, E - Extranet,
      X - Proxy Join Timer Running, A - Candidate for MSDP Advertisement,
       U - URD, I - Received Source Specific Host Report,
      Z - Multicast Tunnel, z - MDT-data group sender,
      Y - Joined MDT-data group, y - Sending to MDT-data group,
       G - Received BGP C-Mroute, g - Sent BGP C-Mroute,
      N - Received BGP Shared-Tree Prune, n - BGP C-Mroute suppressed,
       Q - Received BGP S-A Route, q - Sent BGP S-A Route,
       V - RD & Vector, v - Vector, p - PIM Joins on route,
      x - VxLAN group, c - PFP-SA cache created entry
Outgoing interface flags: H - Hardware switched, A - Assert winner, p - PIM Join
Timers: Uptime/Expires
Interface state: Interface, Next-Hop or VCD, State/Mode
(10.10.0.2, 224.1.1.1), 00:00:22/00:02:37, flags: LFT
 Incoming interface: GigabitEthernet1/0/10, RPF nbr 0.0.0.0, Registering
  Outgoing interface list:
   Vlan20, Forward/Sparse, 00:00:22/00:02:37, A
----- show ip mfib 224.1.1.1 10.10.0.2 -----
Entry Flags: C - Directly Connected, S - Signal, IA - Inherit A flag,
                ET - Data Rate Exceeds Threshold, K - Keepalive
                DDE - Data Driven Event, HW - Hardware Installed
                ME - MoFRR ECMP entry, MNE - MoFRR Non-ECMP entry, MP - MFIB
                MoFRR Primary, RP - MRIB MoFRR Primary, P - MoFRR Primary
               MS - MoFRR Entry in Sync, MC - MoFRR entry in MoFRR Client.
I/O Item Flags: IC - Internal Copy, NP - Not platform switched,
               NS - Negate Signalling, SP - Signal Present,
                A - Accept, F - Forward, RA - MRIB Accept, RF - MRIB Forward,
                MA - MFIB Accept, A2 - Accept backup,
               RA2 - MRIB Accept backup, MA2 - MFIB Accept backup
Forwarding Counts: Pkt Count/Pkts per second/Avg Pkt Size/Kbits per second
Other counts: Total/RPF failed/Other drops
I/O Item Counts: FS Pkt Count/PS Pkt Count
Default
 (10.10.0.2,224.1.1.1) Flags: HW
   SW Forwarding: 0/0/0/0, Other: 1/1/0
  HW Forwarding: NA/NA/NA/NA, Other: NA/NA/NA
  GigabitEthernet1/0/10 Flags: A
  Vlan20 Flags: F IC
     Pkts: 0/0
  Tunnel0 Flags: F
     Pkts: 0/0
```
----- show platform software fed switch 1 ip multicast interface summary ----- Multicast Interface database

I

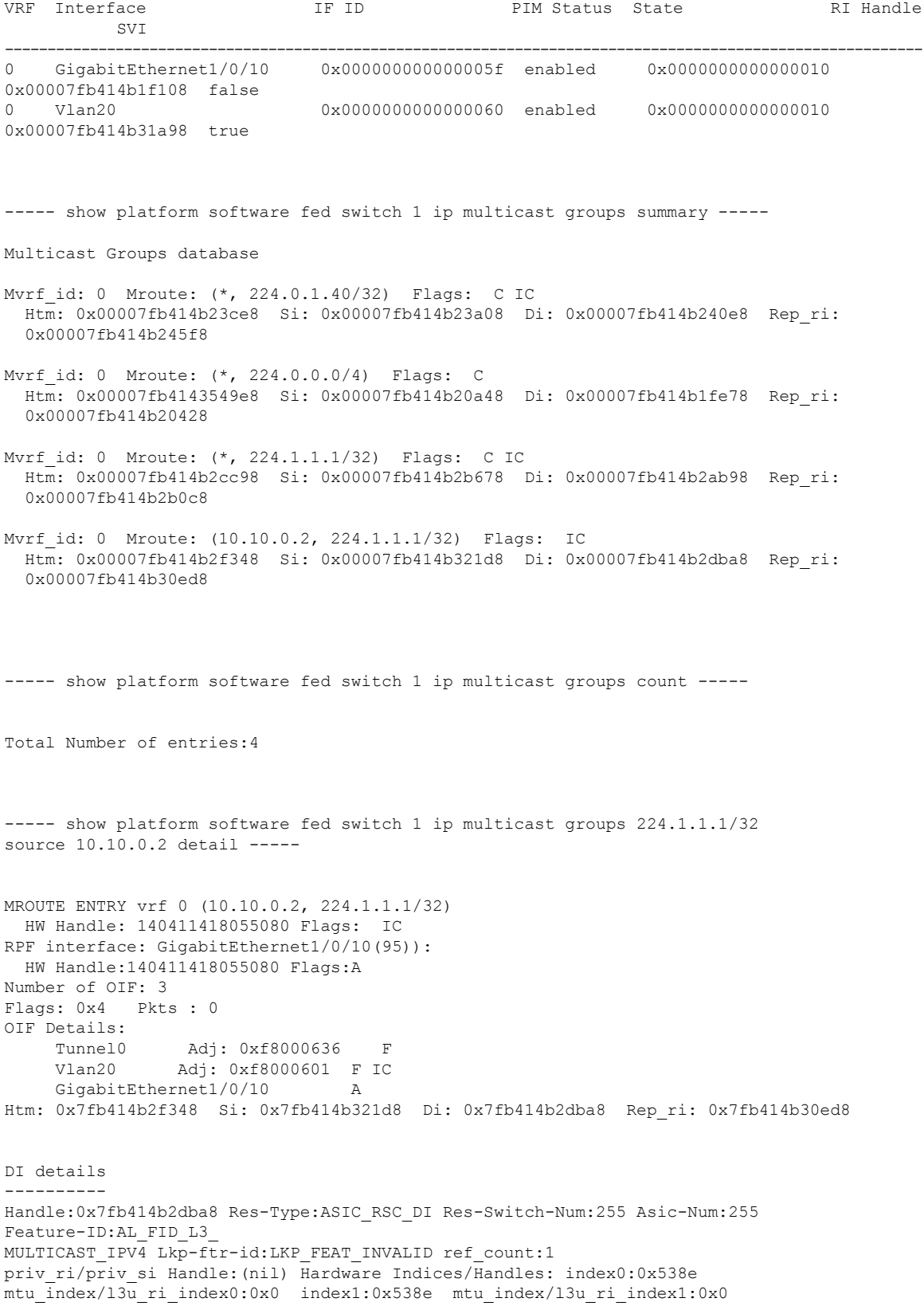

```
Cookie length: 56
00 00 00 00 00 00 00 00 00 00 00 00 02 00 0a 0a 01 01 01 e0 00 00 00 00 00 00 00 00 00 00
00 00
00 00 00 00 00 00 00 00 00 00 00 00 00 00 00 00 00 00 00 00 00 00 00 00
Detailed Resource Information (ASIC# 0)
   ----------------------------------------
Destination Index (DI) [0x538e]
portMap = 0x00000000 0
cmi1 = 0x385rcpPortMap = 0
al_rsc_cmi
CPU Map Index (CMI) [0x385]
ctiLo0 = 0x9
ctiLo1 = 0
ctiLo2 = 0
cpuQNum0 = 0x9e
cpuQNum1 = 0
cpuQNum2 = 0
npuIndex = 0
strip_seg = 0x0
copy seq = 0x0Detailed Resource Information (ASIC# 1)
----------------------------------------
Destination Index (DI) [0x538e]
portMap = 0x00000000 0
cmi1 = 0x385rcpPortMap = 0
al_rsc_cmi
CPU Map Index (CMI) [0x385]
ctiLo0 = 0x9
ctiLo1 = 0
ctiLo2 = 0cpuQNum0 = 0x9e
cpuQNum1 = 0
cpuQNum2 = 0
npuIndex = 0
strip_seg = 0x0
copy\_seg = 0x0==============================================================
RI details
----------
Handle:0x7fb414b30ed8 Res-Type:ASIC RSC RI REP Res-Switch-Num:255 Asic-Num:255 Feature-ID:
AL_FID_L3_MULTICAST_IPV4 Lkp-ftr-id:LKP_FEAT_INVALID ref_count:1
priv ri/priv si Handle:(nil) Hardware Indices/Handles: index0:0x5 mtu index/l3u ri index0:0x0
index1:0x5 mtu_index/l3u_ri_index1:0x0
Cookie length: 56
00 00 00 00 00 00 00 00 00 00 00 00 02 00 0a 0a 01 01 01 e0 00 00 00 00 00 00 00 00 00 00
00 00 00
00 00 00 00 00 00 00 00 00 00 00 00 00 00 00 00 00 00 00 00 00 00 00
Detailed Resource Information (ASIC# 0)
----------------------------------------
Detailed Resource Information (ASIC# 1)
----------------------------------------
 ==============================================================
```

```
SI details
----------
Handle:0x7fb414b321d8 Res-Type:ASIC RSC SI STATS Res-Switch-Num:255 Asic-Num:255 Feature-ID:
AL FID L3 MULTICAST IPV4 Lkp-ftr-id:LKP FEAT INVALID ref count:1
priv ri/priv si Handle:(nil) Hardware Indices/Handles: index0:0x4004 mtu index/l3u ri index0:
0x0 sm handle 0:0x7fb414b2df98 index1:0x4004 mtu_index/l3u_ri_index1:0x0
Cookie length: 56
00 00 00 00 00 00 00 00 00 00 00 00 02 00 0a 0a 01 01 01 e0 00 00 00 00 00 00 00 00 00 00
0<sub>0</sub>00 00 00 00 00 00 00 00 00 00 00 00 00 00 00 00 00 00 00 00 00 00 00 00 00
Detailed Resource Information (ASIC# 0)
----------------------------------------
Detailed Resource Information (ASIC# 1)
----------------------------------------
   ==============================================================
HTM details
-----------
Handle:0x7fb414b2f348 Res-Type:ASIC RSC HASH TCAM Res-Switch-Num:0 Asic-Num:255 Feature-ID:
AL_FID_L3_MULTICAST_IPV4 Lkp-ftr-id:LKP_FEAT_IPV4_MCAST_SG ref_count:1
priv ri/priv si Handle: (nil) Hardware Indices/Handles: handle0:0x7fb414b2f558
Detailed Resource Information (ASIC# 0)
----------------------------------------
Number of HTM Entries: 1
Entry #0: (handle 0x7fb414b2f558)
KEY - src_addr:10.10.0.2 starg_station_index: 16387
MASK - src addr:0.0.0.0 starg station index: 0
AD: use starg match: 0 mcast bridge frame: 0 mcast rep frame: 0 rpf valid: 1 rpf le ptr: 0
afd client flag: 0 dest mod bridge: 0 dest mod route: 1 cpp type: 0 dest mod index: 0
rp_index:
0 priority: 5 rpf le: 36 station index: 16388 capwap mgid present: 0 mgid 0
```
The following issample output from the **show tech-supportplatform layer3unicast vrf** command:

Device# **show tech-support platform layer3 unicast vrf vr1 dstIP 10.0.0.20 srcIP 10.0.0.10**

==============================================================

```
.
.
.
destination IP: 10.0.0.20
source IP: 10.0.0.10
vrf name :
Switch/Stack Mac Address : 5006.ab89.0280 - Local Mac Address
Mac persistency wait time: Indefinite
                                        H/W Current
Switch# Role Mac Address Priority Version State
-------------------------------------------------------------------------------------
*1 Active 5006.ab89.0280 1 V02 Ready
```
----- show switch -------

```
10.0.0.10 -> 10.0.0.20 =>IP adj out of GigabitEthernet1/0/7, addr 10.0.0.20
----- show ip cef exact-route platform 10.0.0.0.10 10.0.0.20 -----
nexthop is 10.0.0.20
Protocol Interface Address<br>IP GigabitEthernet1/0/7 10.0.0.20(8)
IP GigabitEthernet1/0/7
                                   0 packets, 0 bytes
                                   epoch 0
                                   sourced in sev-epoch 0
                                   Encap length 14
                                   00211BFDE6495006AB8902C00800
                                   L2 destination address byte offset 0
                                   L2 destination address byte length 6
                                   Link-type after encap: ip
                                   ARP
----- show adjacency 10.0.0.20 detail -----
Routing entry for 10.0.0.0/24
 Known via "connected", distance 0, metric 0 (connected, via interface)
 Routing Descriptor Blocks:
  * directly connected, via GigabitEthernet1/0/7
      Route metric is 0, traffic share count is 1
----- show ip route 10.0.0.20 -----
10.0.0.20/32, epoch 3, flags [attached]
 Adj source: IP adj out of GigabitEthernet1/0/7, addr 10.0.0.20 FF90E67820
   Dependent covered prefix type adjfib, cover 10.0.0.0/24
 attached to GigabitEthernet1/0/7
----- show ip cef 10.0.0.20 detail -----
ip prefix: 10.0.0.20/32
Forwarding Table
10.0.0.20/32 -> OBJ_ADJACENCY (29), urpf: 30
Connected Interface: 31
Prefix Flags: Directly L2 attached
OM handle: 0x10205416d8
```
----- show platform software ip switch 1 R0 cef prefix 10.0.0.20/32 detail -----

```
OBJ ADJACENCY found: 29
Number of adjacency objects: 5
Adjacency id: 0x1d (29)
 Interface: GigabitEthernet1/0/7, IF index: 31, Link Type: MCP_LINK_IP
 Encap: 0:21:1b:fd:e6:49:50:6:ab:89:2:c0:8:0
 Encap Length: 14, Encap Type: MCP_ET_ARPA, MTU: 1500
 Flags: no-l3-inject
 Incomplete behavior type: None
 Fixup: unknown
 Fixup_Flags_2: unknown
 Nexthop addr: 10.0.0.20
 IP FRR MCP_ADJ_IPFRR_NONE 0
 OM handle: 0x1020541348
----- show platform software adjacency switch 1 R0 index 29 -----
Forwarding Table
10.0.0.20/32 -> OBJ_ADJACENCY (29), urpf: 30
Connected Interface: 31
Prefix Flags: Directly L2 attached
aom id: 393, HW handle: (nil) (created)
----- show platform software ip switch 1 F0 cef prefix 10.0.0.20/32 detail -----
OBJ ADJACENCY found: 29
Number of adjacency objects: 5
Adjacency id: 0x1d (29)
 Interface: GigabitEthernet1/0/7, IF index: 31, Link Type: MCP_LINK_IP
 Encap: 0:21:1b:fd:e6:49:50:6:ab:89:2:c0:8:0
 Encap Length: 14, Encap Type: MCP_ET_ARPA, MTU: 1500
 Flags: no-l3-inject
 Incomplete behavior type: None
 Fixup: unknown
 Fixup_Flags_2: unknown
 Nexthop addr: 10.0.0.20
 IP FRR MCP_ADJ_IPFRR_NONE 0
 aom id: 391, HW handle: (nil) (created)
----- show platform software adjacency switch 1 F0 index 29 -----
```
found aom id: 391

```
Object identifier: 391
  Description: adj 0x1d, Flags None
 Status: Done, Epoch: 0, Client data: 0xc6a747a8
----- show platform software object-manager switch 1 F0 object 391 -----
Object identifier: 66
 Description: intf GigabitEthernet1/0/7, handle 31, hw handle 31, HW dirty: NONE AOM dirty
NONE
 Status: Done
----- show platform software object-manager switch 1 F0 object 391 parents -----
Object identifier: 393
 Description: PREFIX 10.0.0.20/32 (Table id 0)
 Status: Done
.
.
.
```
Output fields are self-explanatory.

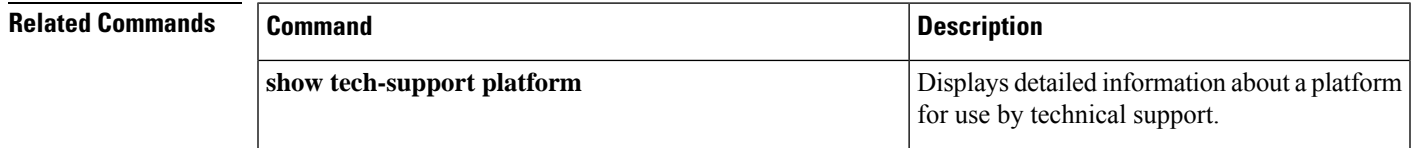

# **show tech-support port**

To display port-related information for use by technical support, use the **show tech-support port** command in privileged EXEC mode.

### **show tech-support port**

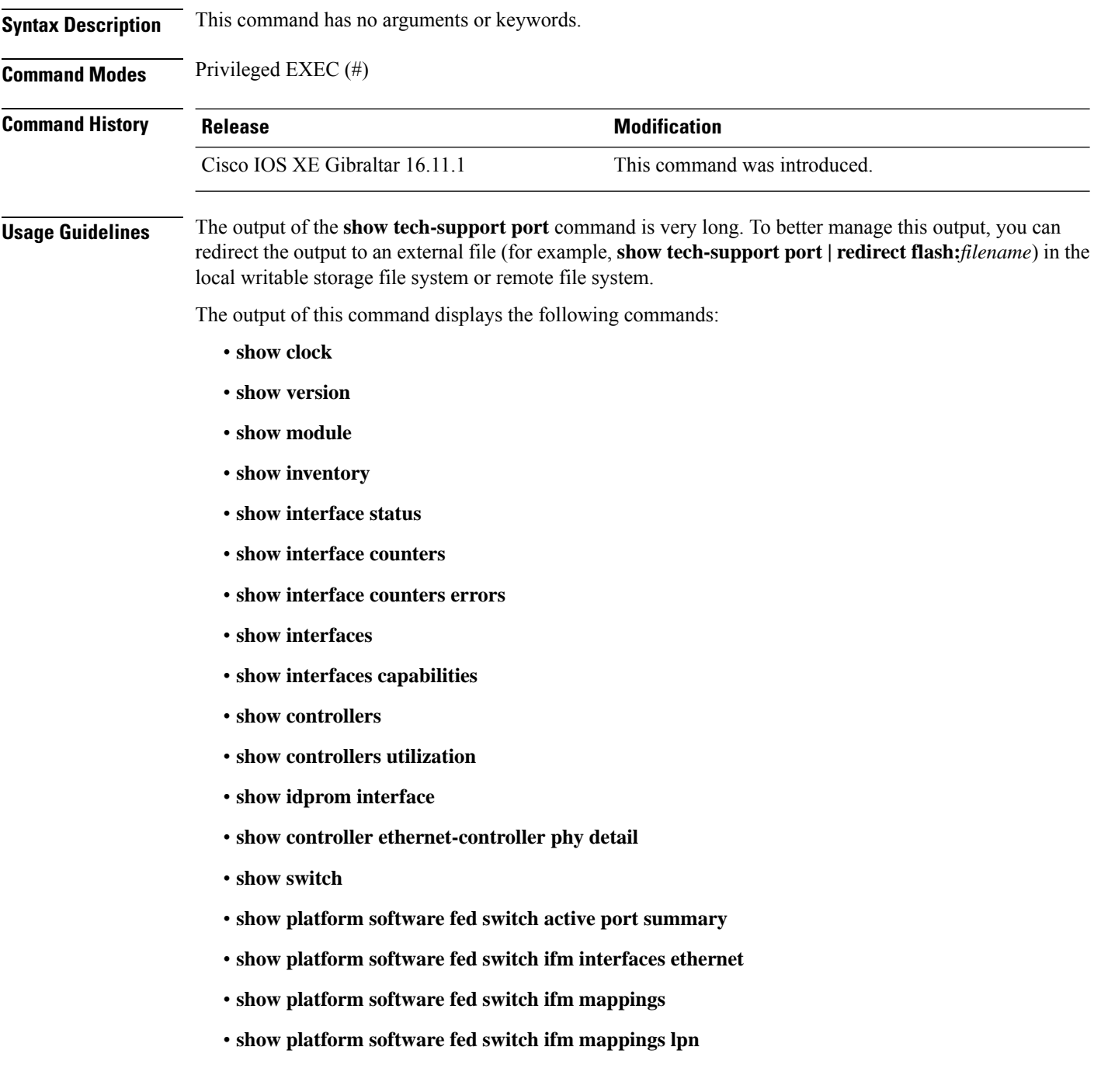

- **show platform software fed switch ifm mappings gpn**
- **show platform software fed switch ifm mappings port-le**
- **show platform software fed switch ifm if-id**
- **show platform software fed switch active port if\_id**

**Examples** The following is sample output from the **show tech-support port** command:

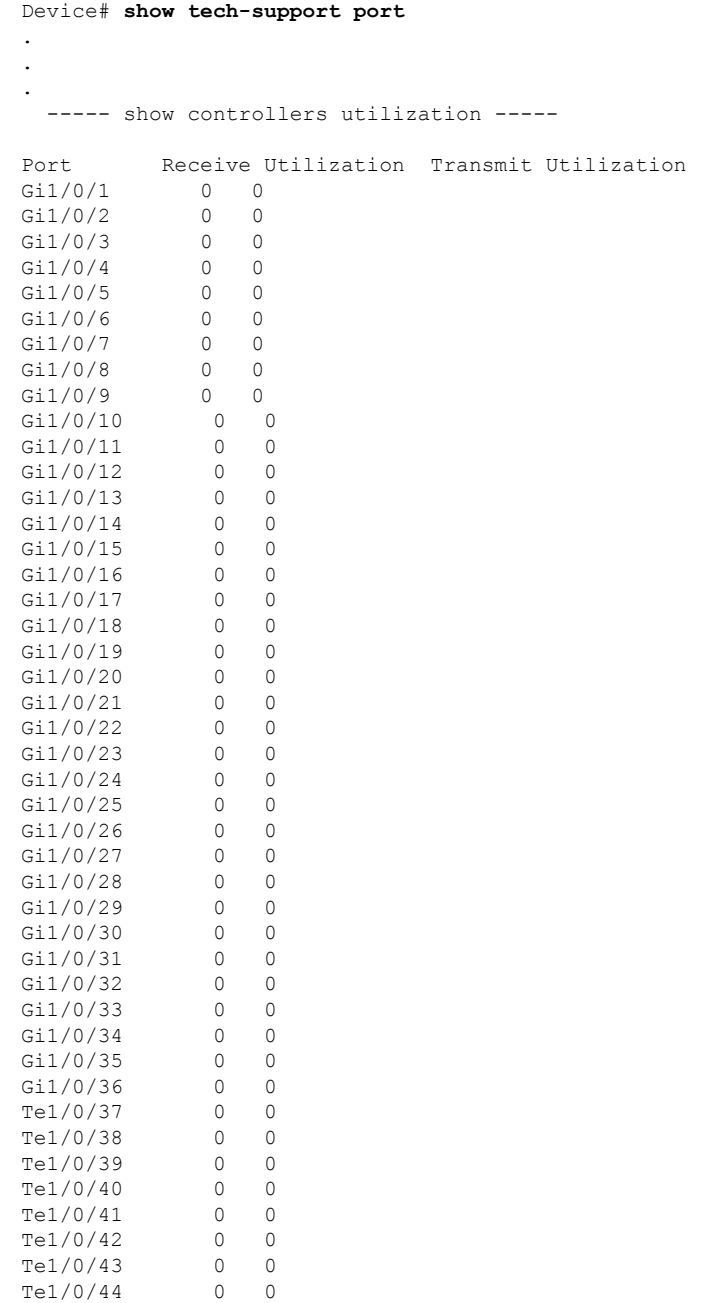

Te1/0/45 0 0<br>Te1/0/46 0 0 Te1/0/46 0 0<br>Te1/0/47 0 0  $Te1/0/47$  $Te1/0/48$  0 0<br> $Te1/1/1$  0 0  $\begin{tabular}{llll} \hline {\tt Tel}/1/1 & & 0 & 0 \\ {\tt Tel}/1/2 & & 0 & 0 \\ {\tt Tel}/1/3 & & 0 & 0 \\ \hline \end{tabular}$  $Te1/1/2$  $Te1/1/3$  0 0<br> $Te1/1/4$  0 0  $Te1/1/4$ Total Ports : 52 Total Ports Receive Bandwidth Percentage Utilization : 0 Total Ports Transmit Bandwidth Percentage Utilization : 0 Average Switch Percentage Utilization : 0 ----- show idprom interface Gi1/0/1 -----\*Sep 7 08:57:24.249: No module is present . . .

The output fields are self-explanatory.

# **show tech-support platform**

To display detailed information about a platform for use by technical support, use the **show tech-support platform** command in privileged EXEC mode.

### **show tech-support platform**

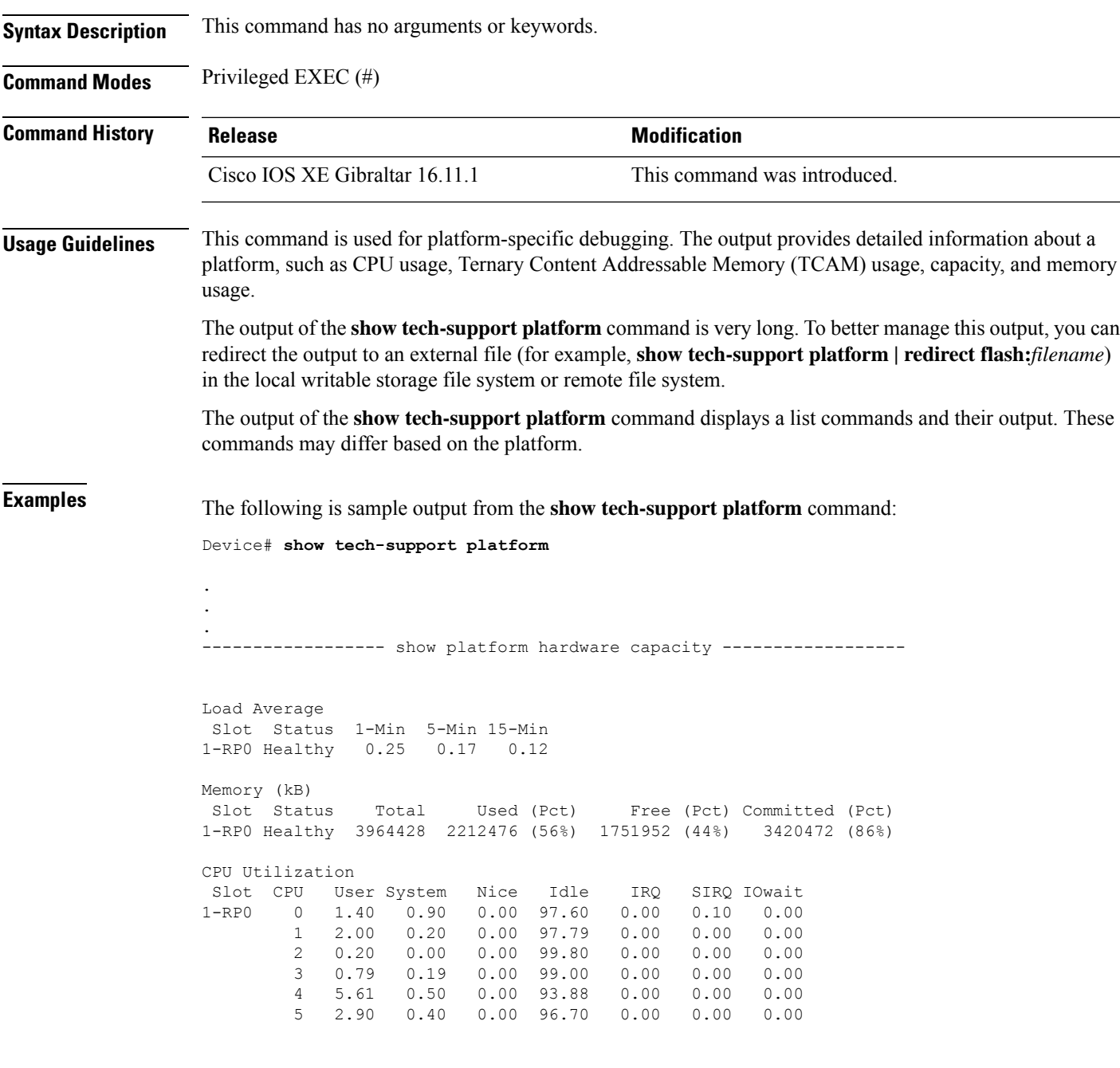

\*: interface is up

 $\mathbf I$ 

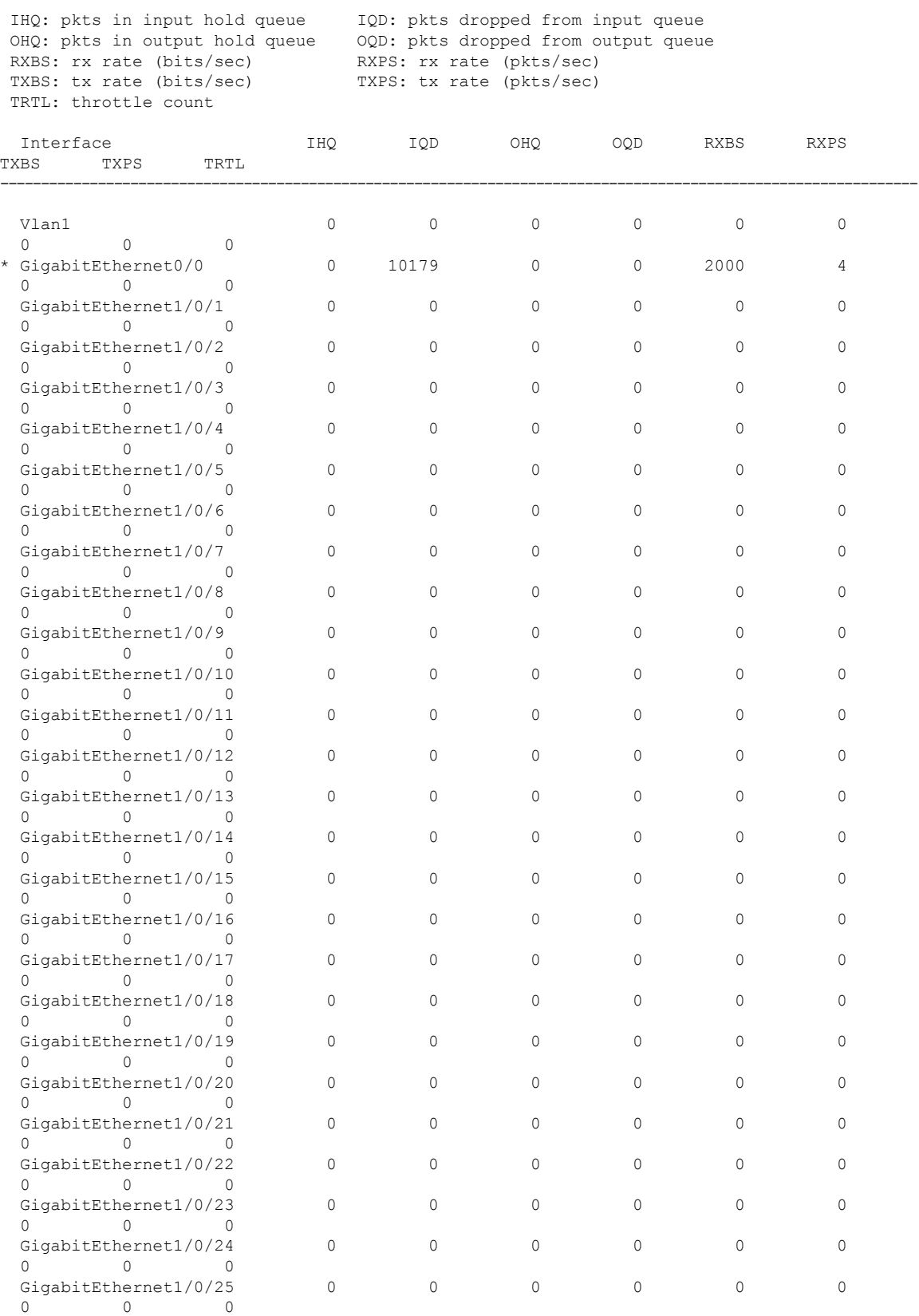

**Command Reference, Cisco IOS XE Gibraltar 16.12.x (Catalyst 3850 Switches)**

I

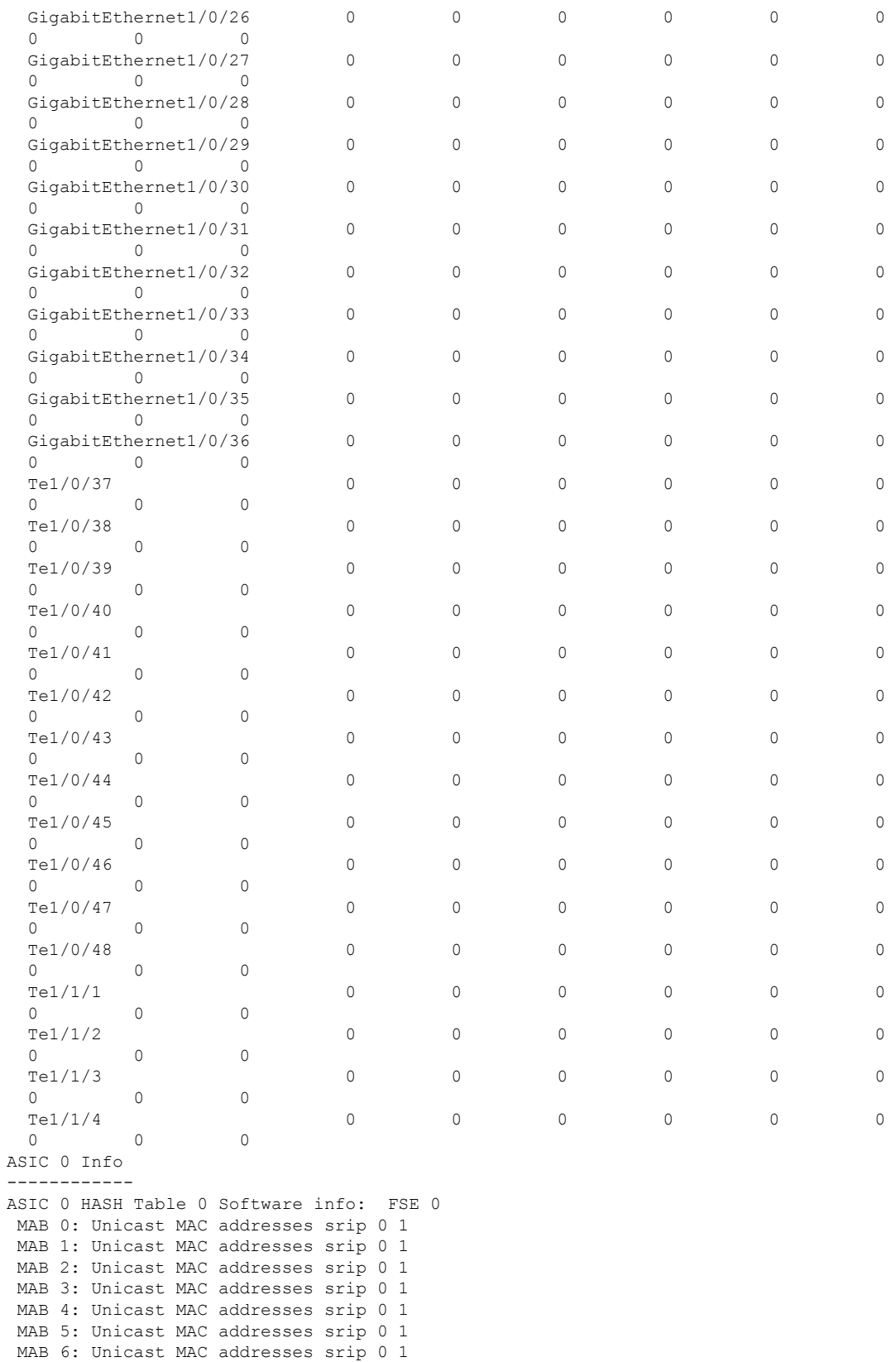

MAB 7: Unicast MAC addresses srip 0 1 ASIC 0 HASH Table 1 Software info: FSE 0 MAB 0: Unicast MAC addresses srip 0 1 MAB 1: Unicast MAC addresses srip 0 1 MAB 2: Unicast MAC addresses srip 0 1 MAB 3: Unicast MAC addresses srip 0 1 MAB 4: Unicast MAC addresses srip 0 1 MAB 5: Unicast MAC addresses srip 0 1 MAB 6: Unicast MAC addresses srip 0 1 MAB 7: Unicast MAC addresses srip 0 1 ASIC 0 HASH Table 2 Software info: FSE 1 MAB 0: L3 Multicast entries srip 2 3 MAB 1: L3 Multicast entries srip 2 3 MAB 2: SGT DGT srip 0 1 MAB 3: SGT DGT srip 0 1 MAB 4: (null) srip MAB 5: (null) srip MAB 6: (null) srip MAB 7: (null) srip . . .

Output fields are self-explanatory.

# **Related Commands**

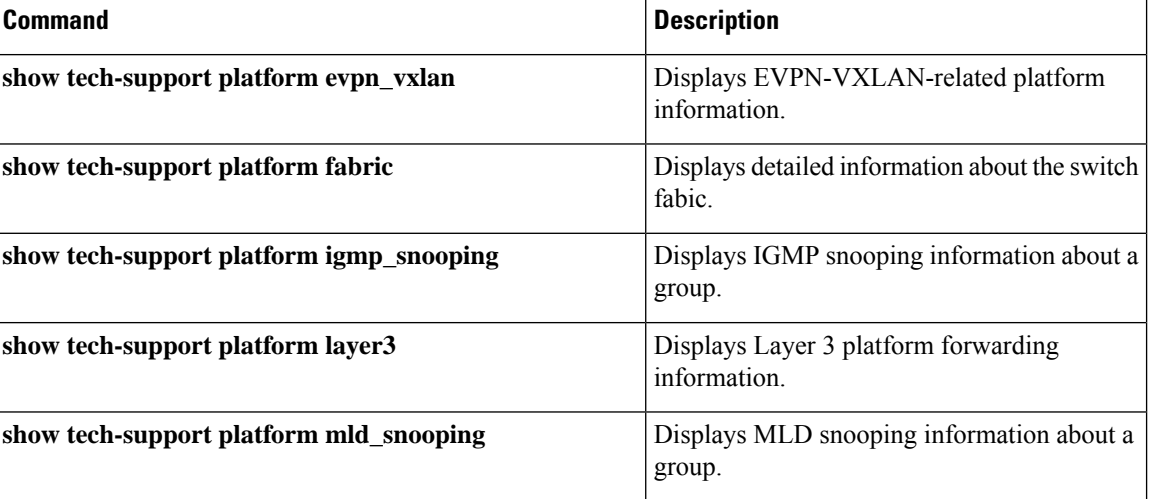

### **show version**

To display information about the currently loaded software along with hardware and device information, use the **show version command** in user EXEC or privileged EXEC mode.

show version

**Command Modes** User EXEC (>) Privileged EXEC (#)

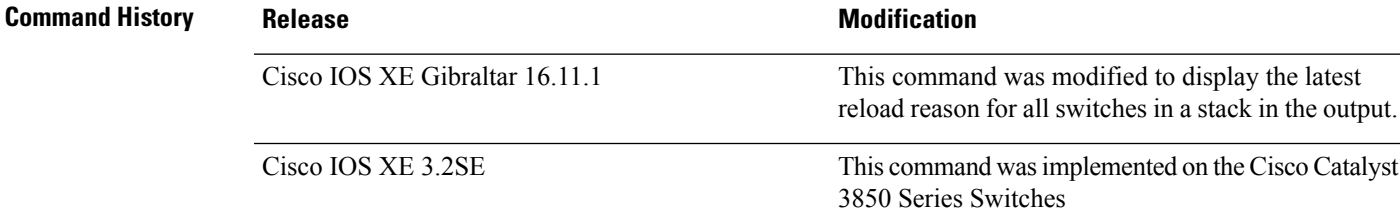

#### **Example:**

Device# **show version**

Cisco IOS XE Software, Version BLD\_POLARIS\_DEV\_LATEST\_20180713\_195337 Cisco IOS Software [Fuji], Catalyst L3 Switch Software (CAT3K CAA-UNIVERSALK9-M), Experimental Version 16.11.20180713:191831 [polaris\_dev-/nobackup/mcpre/BLD-BLD\_POLARIS\_DEV\_LATEST\_20180713\_195337 124] Copyright (c) 1986-2018 by Cisco Systems, Inc. Compiled Fri 13-Jul-18 17:11 by mcpre

Cisco IOS-XE software, Copyright (c) 2005-2018 by cisco Systems, Inc. All rights reserved. Certain components of Cisco IOS-XE software are licensed under the GNU General Public License ("GPL") Version 2.0. The software code licensed under GPL Version 2.0 is free software that comes with ABSOLUTELY NO WARRANTY. You can redistribute and/or modify such GPL code under the terms of GPL Version 2.0. For more details, see the documentation or "License Notice" file accompanying the IOS-XE software, or the applicable URL provided on the flyer accompanying the IOS-XE software.

ROM: IOS-XE ROMMON BOOTLDR: CAT3K\_CAA Boot Loader (CAT3K\_CAA-HBOOT-M) Version 4.68, engineering software (D)

--More-- Switch uptime is 8 hours, 28 minutes Uptime for this control processor is 8 hours, 32 minutes System returned to ROM by Power Failure or Unknown System image file is "flash:packages.conf" Last reload reason: Power Failure or Unknown

This product contains cryptographic features and is subject to United States and local country laws governing import, export, transfer and use. Delivery of Cisco cryptographic products does not imply third-party authority to import, export, distribute or use encryption. Importers, exporters, distributors and users are responsible for

compliance with U.S. and local country laws. By using this product you agree to comply with applicable laws and regulations. If you are unable to comply with U.S. and local laws, return this product immediately.

A summary of U.S. laws governing Cisco cryptographic products may be found at: http://www.cisco.com/wwl/export/crypto/tool/stqrg.html

If you require further assistance please contact us by sending email to export@cisco.com.

--More-- Technology Package License Information:

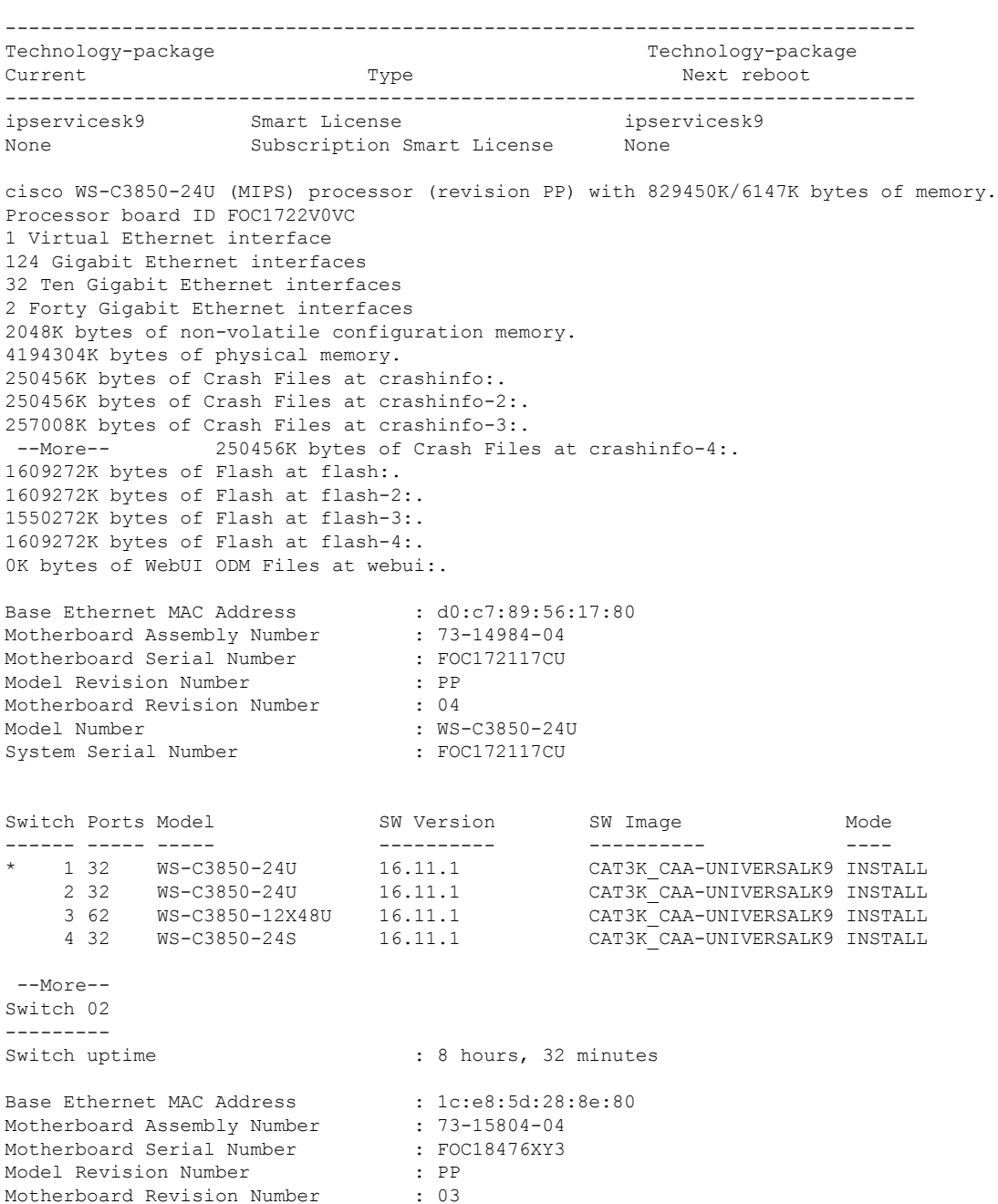

Model Number : WS-C3850-24U System Serial Number : FOC18476XY3 Now House Review Correlation of the System Serial Number<br>
Last reload reason The Series or Unknown<br>
Series Series Power Failure or Unknown Switch 03 --------- Switch uptime : 8 hours, 31 minutes Base Ethernet MAC Address : 50:67:ae:1d:30:00<br>Motherboard Assembly Number : 73-15755-07 Motherboard Assembly Number Motherboard Serial Number : FOC19163G0Z Model Revision Number : A0 Motherboard Revision Number : A0 --More-- Model Number : WS-C3850-12X48U System Serial Number Last reload reason : Power Failure or Unknown Switch 04 --------- Switch uptime : 8 hours, 31 minutes Base Ethernet MAC Address : 50:1c:b0:7b:64:00 Motherboard Assembly Number : 73-14445-07<br>Motherboard Serial Number : FOC21464YEP Motherboard Serial Number Model Revision Number : L0 Motherboard Revision Number : B0 Model Number : WS-C3850-24S System Serial Number : FOC21464YEP Last reload reason : Power Failure or Unknown

Configuration register is 0x102

## **system env temperature threshold yellow**

To configure the difference between the yellow and red temperature thresholds that determines the value of yellow threshold, use the **system env temperature threshold yellow** command in global configuration mode. To return to the default value, use the **no** form of this command.

**system env temperature threshold yellow** *value* **no system env temperature threshold yellow** *value*

Syntax Description wake Specifies the difference between the yellow and red threshold values (in Celsius). The range is 10 to 25.

**Command Default** These are the default values

**Table 74: Default Values for the Temperature Thresholds**

<span id="page-1321-0"></span>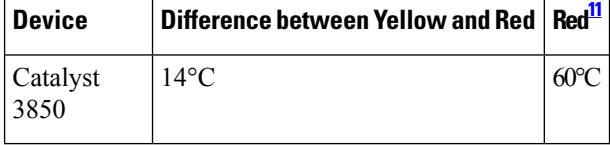

 $11$  You cannot configure the red temperature threshold.

**Command Modes** Global configuration

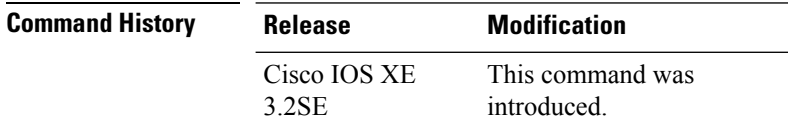

**Usage Guidelines** You cannot configure the green and red thresholds but can configure the yellow threshold. Use the **system env temperature threshold yellow** *value* global configuration command to specify the difference between the yellow and red thresholds and to configure the yellow threshold. For example, if the red threshold is 66 degrees C and you want to configure the yellow threshold as 51 degrees C, set the difference between the thresholds as 15 by using the **system env temperature threshold yellow 15** command. For example, if the red threshold is 60 degrees C and you want to configure the yellow threshold as 51 degrees C, set the difference between the thresholds as 15 by using the **system env temperature threshold yellow 9** command.

**Note**

The internal temperature sensor in the device measures the internal system temperature and might vary  $\pm 5$ degrees C.

**Examples** This example sets 15 as the difference between the yellow and red thresholds:

Device(config)# **system env temperature threshold yellow 15** Device(config)#

 $\mathbf l$ 

## **test cable-diagnostics tdr**

To run the Time Domain Reflector (TDR) feature on an interface, use the **test cable-diagnosticstdr** command in privileged EXEC mode.

**test cable-diagnostics tdr interface** *interface-id*

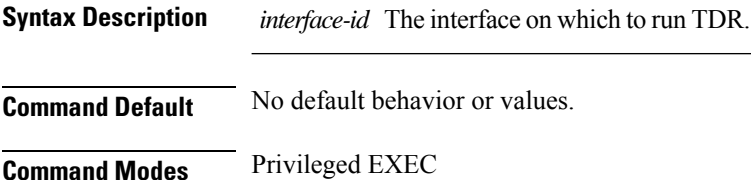

**Command History Release Modification** This command was introduced. Cisco IOS XE 3.2SE

**Usage Guidelines** TDR is supported only on 10/100/100 copper Ethernet ports. It is not supported on 10-Gigabit Ethernet ports or small form-factor pluggable (SFP) module ports.

> After you run TDR by using the **test cable-diagnostics tdr interface** *interface-id* command, use the **show cable-diagnostics tdr interface** *interface-id* privileged EXEC command to display the results.

This example shows how to run TDR on an interface:

Device# **test cable-diagnostics tdr interface gigabitethernet1/0/2** TDR test started on interface Gi1/0/2 A TDR test can take a few seconds to run on an interface Use 'show cable-diagnostics tdr' to read the TDR results

If you enter the **test cable-diagnostics tdr interface** *interface-id* command on an interface that has an link up status and a speed of 10 or 100 Mb/s, these messages appear:

Device# **test cable-diagnostics tdr interface gigabitethernet1/0/3** TDR test on Gi1/0/9 will affect link state and traffic TDR test started on interface Gi1/0/3 A TDR test can take a few seconds to run on an interface Use 'show cable-diagnostics tdr' to read the TDR results.

## **traceroute mac**

To display the Layer 2 path taken by the packets from the specified source MAC address to the specified destination MAC address, use the **traceroute mac** command in privileged EXEC mode.

**traceroute mac** [**interface** *interface-id*] *source-mac-address* [**interface** *interface-id*] *destination-mac-address* [**vlan** *vlan-id*] [**detail**]

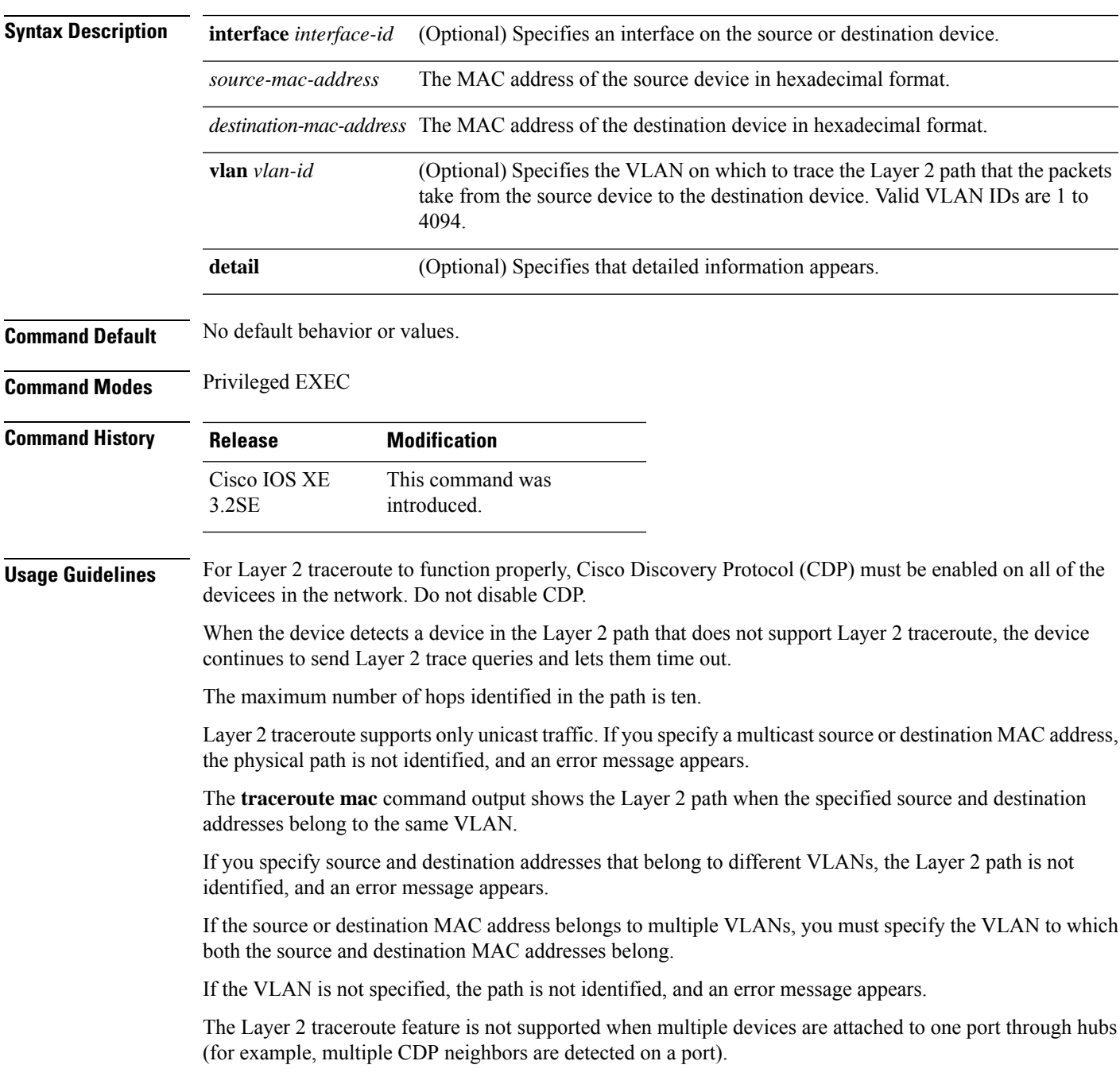

When more than one CDP neighbor is detected on a port, the Layer 2 path is not identified, and an error message appears.

This feature is not supported in Token Ring VLANs.

### **Examples**

This example shows how to display the Layer 2 path by specifying the source and destination MAC addresses:

```
Device# traceroute mac 0000.0201.0601 0000.0201.0201
 Source 0000.0201.0601 found on con6[WS-C3750E-24PD] (2.2.6.6)
 \cosh(2.2.6.6) :Gi0/0/1 => Gi0/0/3
 con5 (2.2.5.5 ) : Gi0/0/3 => Gi0/0/1
 con1 (2.2.1.1 ) : Gi0/0/1 \Rightarrow Gi0/0/2con2 (2.2.2.2 ) : Gi0/0/2 => Gi0/0/1
 Destination 0000.0201.0201 found on con2[WS-C3550-24] (2.2.2.2)
 Layer 2 trace completed
```
This example shows how to display the Layer 2 path by using the **detail** keyword:

```
Device# traceroute mac 0000.0201.0601 0000.0201.0201 detail
 Source 0000.0201.0601 found on con6[WS-C3750E-24PD] (2.2.6.6)
 con6 / WS-C3750E-24PD / 2.2.6.6 :
         Gi0/0/2 [auto, auto] => Gi0/0/3 [auto, auto]
  con5 / WS-C2950G-24-EI / 2.2.5.5 :
         Fa0/3 [auto, auto] => Gi0/1 [auto, auto]
  con1 / WS-C3550-12G / 2.2.1.1 :
         Gi0/1 [auto, auto] => Gi0/2 [auto, auto]
  con2 / WS-C3550-24 / 2.2.2.2 :
         Gi0/2 [auto, auto] => Fa0/1 [auto, auto]
  Destination 0000.0201.0201 found on con2[WS-C3550-24] (2.2.2.2)
 Layer 2 trace completed.
```
This example shows how to display the Layer 2 path by specifying the interfaces on the source and destination devicees:

```
Device# traceroute mac interface fastethernet0/1 0000.0201.0601 interface fastethernet0/3
0000.0201.0201
  Source 0000.0201.0601 found on con6[WS-C3750E-24PD] (2.2.6.6)
  con6 (2.2.6.6) :Gi0/0/1 => Gi0/0/3<br>con5 (2.2.5.5)
```
con5 (2.2.5.5 ) : Gi0/0/3 => Gi0/0/1 con1 (2.2.1.1 ) : Gi0/0/1 => Gi0/0/2 con2 (2.2.2.2 ) : Gi0/0/2 => Gi0/0/1 Destination 0000.0201.0201 found on con2[WS-C3550-24] (2.2.2.2) Layer 2 trace completed

This example shows the Layer 2 path when the device is not connected to the source device:

```
Device# traceroute mac 0000.0201.0501 0000.0201.0201 detail
  Source not directly connected, tracing source ....
  Source 0000.0201.0501 found on con5[WS-C3750E-24TD] (2.2.5.5)
  con5 / WS-C3750E-24TD / 2.2.5.5 :
         Gi0/0/1 [auto, auto] => Gi0/0/3 [auto, auto]
```

```
con1 / WS-C3550-12G / 2.2.1.1 :
       Gi0/1 [auto, auto] => Gi0/2 [auto, auto]
con2 / WS-C3550-24 / 2.2.2.2 :
       Gi0/2 [auto, auto] => Fa0/1 [auto, auto]
Destination 0000.0201.0201 found on con2[WS-C3550-24] (2.2.2.2)
Layer 2 trace completed.
```
This example shows the Layer 2 path when the device cannot find the destination port for the source MAC address:

```
Device# traceroute mac 0000.0011.1111 0000.0201.0201
 Error:Source Mac address not found.
 Layer2 trace aborted.
```
This example showsthe Layer 2 path when the source and destination devices are in different VLANs:

```
Device# traceroute mac 0000.0201.0601 0000.0301.0201
 Error:Source and destination macs are on different vlans.
 Layer2 trace aborted.
```
This example shows the Layer 2 path when the destination MAC address is a multicast address:

```
Device# traceroute mac 0000.0201.0601 0100.0201.0201
 Invalid destination mac address
```
This example shows the Layer 2 path when source and destination devicees belong to multiple VLANs:

```
Device# traceroute mac 0000.0201.0601 0000.0201.0201
 Error:Mac found on multiple vlans.
 Layer2 trace aborted.
```
# **traceroute mac ip**

To display the Layer 2 path taken by the packets from the specified source IP address or hostname to the specified destination IPaddress or hostname, use the **traceroute mac ip**command in privileged EXEC mode.

**traceroute mac ip** {*source-ip-address source-hostname*} {*destination-ip-address destination-hostname*} [**detail**]

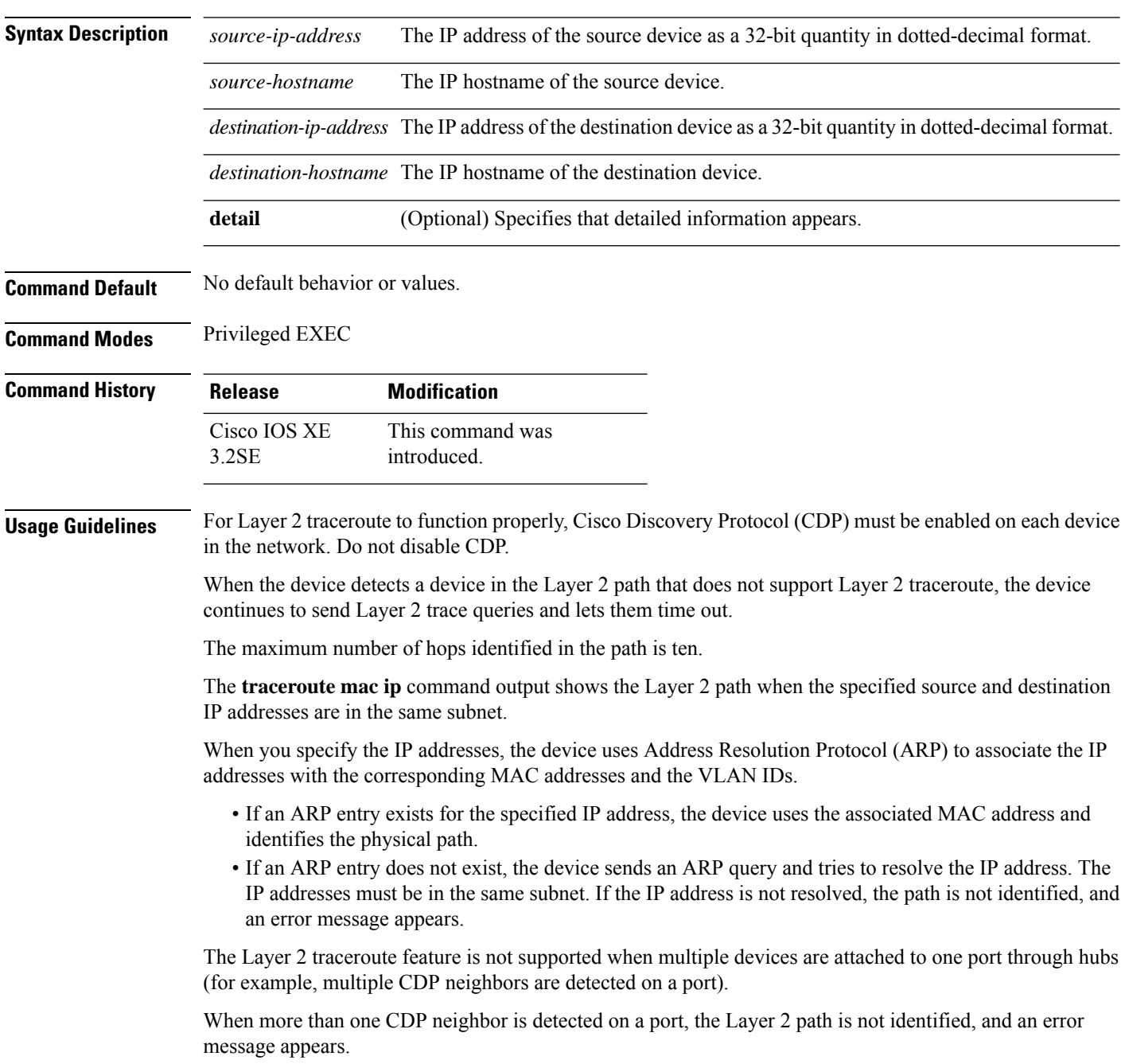

П

This feature is not supported in Token Ring VLANs.

#### **Examples**

This example shows how to display the Layer 2 path by specifying the source and destination IP addresses and by using the **detail** keyword:

```
Device# traceroute mac ip 2.2.66.66 2.2.22.22 detail
Translating IP to mac .....
2.2.66.66 => 0000.0201.0601
2.2.22.22 \Rightarrow 0000.0201.0201Source 0000.0201.0601 found on con6[WS-C2950G-24-EI] (2.2.6.6)
con6 / WS-C3750E-24TD / 2.2.6.6 :
        Gi0/0/1 [auto, auto] => Gi0/0/3 [auto, auto]
con5 / WS-C2950G-24-EI / 2.2.5.5 :
       Fa0/3 [auto, auto] \Rightarrow Gi0/1 [auto, auto]
con1 / WS-C3550-12G / 2.2.1.1 :
       Gi0/1 [auto, auto] => Gi0/2 [auto, auto]
con2 / WS-C3550-24 / 2.2.2.2 :
       Gi0/2 [auto, auto] \Rightarrow Fa0/1 [auto, auto]
Destination 0000.0201.0201 found on con2[WS-C3550-24] (2.2.2.2)
Layer 2 trace completed.
```
This example shows how to display the Layer 2 path by specifying the source and destination hostnames:

```
Device# traceroute mac ip con6 con2
Translating IP to mac .....
2.2.66.66 => 0000.0201.0601
2.2.22.22 \Rightarrow 0000.0201.0201Source 0000.0201.0601 found on con6
\cosh(2.2.6.6) :Gi0/0/1 => Gi0/0/3
con5 (2.2.5.5 ) : Gi0/0/3 => Gi0/1
con1 (2.2.1.1 ) : Gi0/0/1 \Rightarrow Gi0/2con2 (2.2.2.2 ) : Gi0/0/2 \Rightarrow Fa0/1Destination 0000.0201.0201 found on con2
Layer 2 trace completed
```
This example shows the Layer 2 path when ARP cannot associate the source IP address with the corresponding MAC address:

```
Device# traceroute mac ip 2.2.66.66 2.2.77.77
Arp failed for destination 2.2.77.77.
Layer2 trace aborted.
```
 $\mathbf l$ 

# **type**

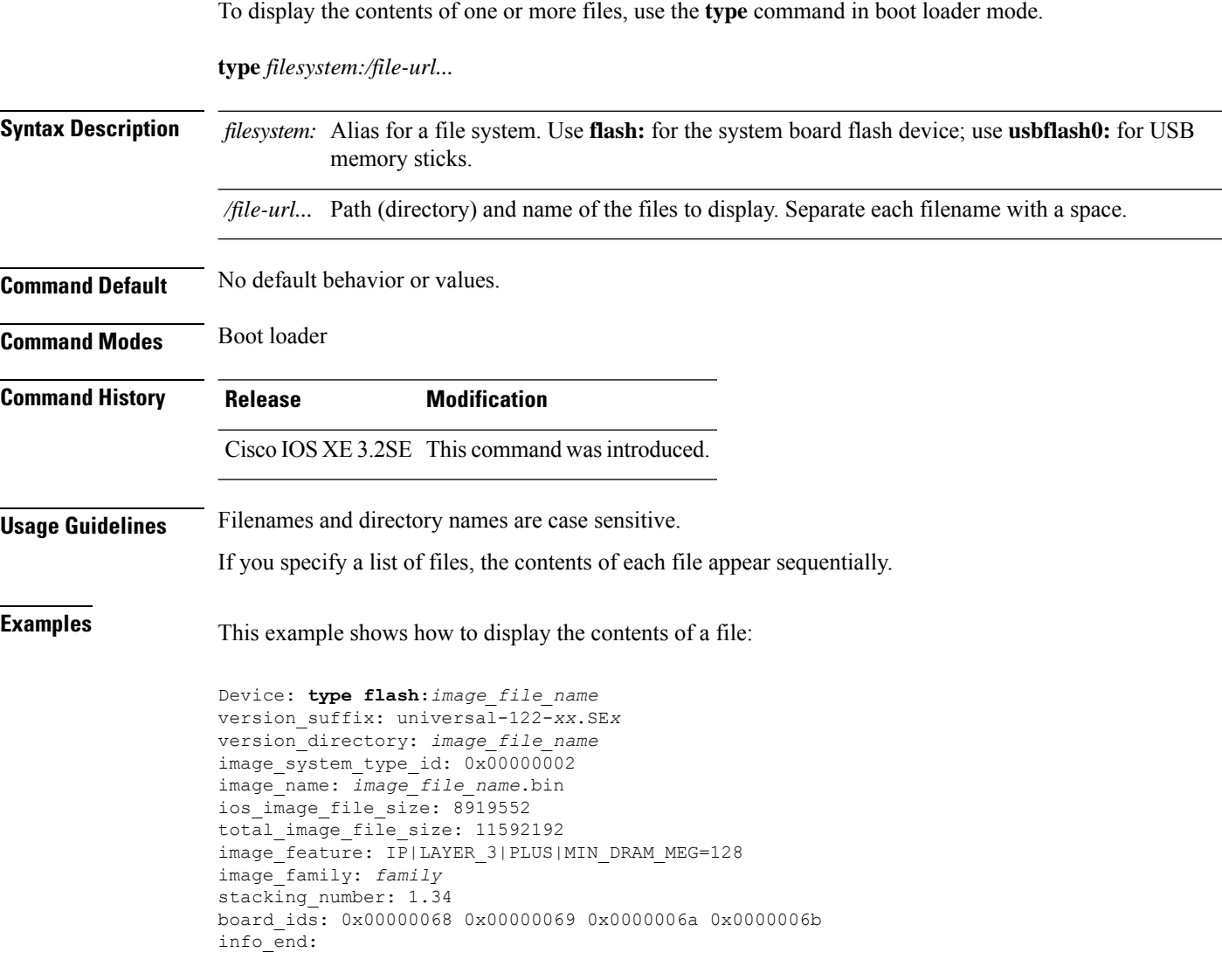

## **unset**

I

To reset one or more environment variables, use the **unset** command in boot loader mode.

**unset** *variable...*

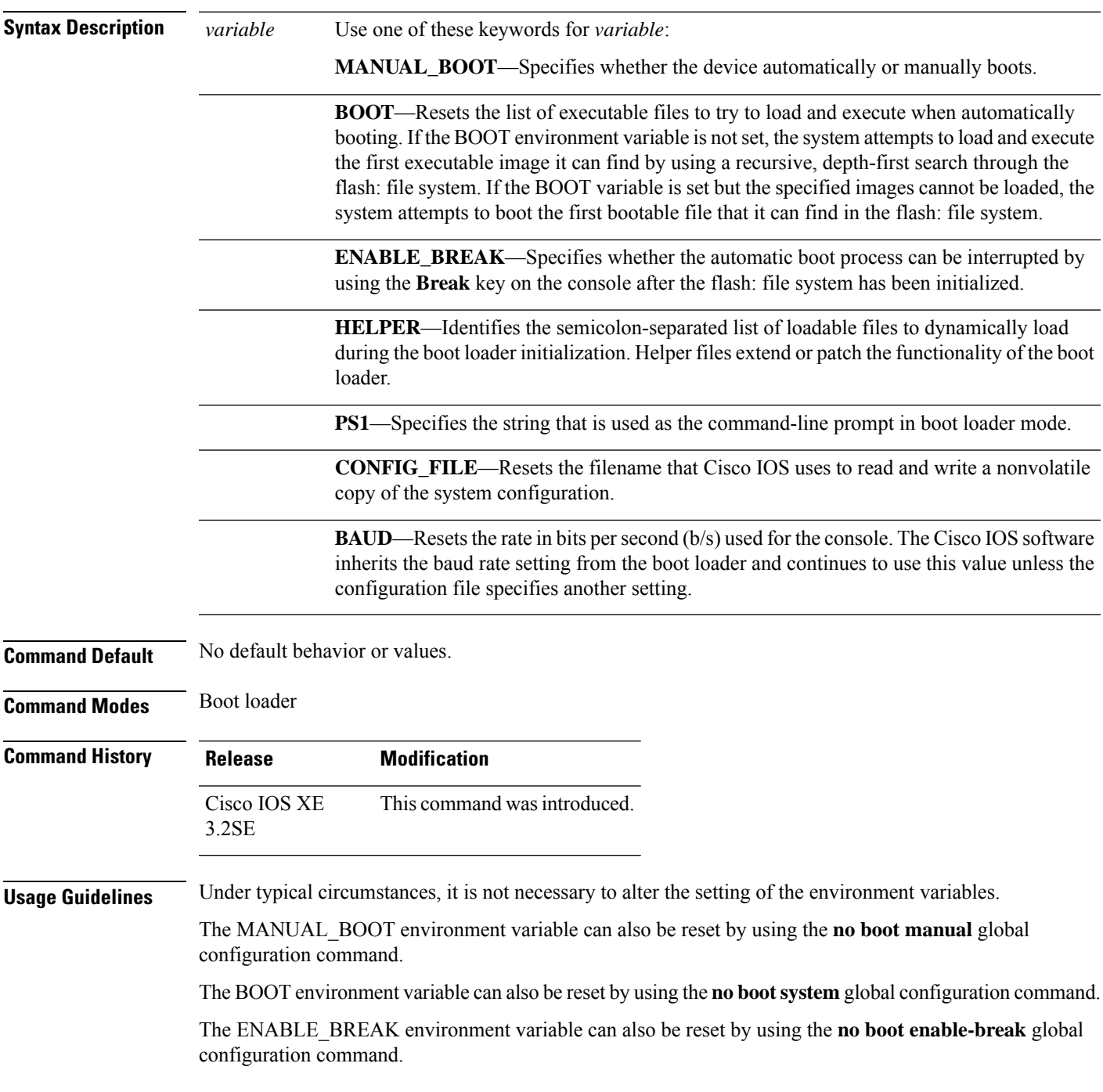

The HELPER environment variable can also be reset by using the **no boot helper** global configuration command.

The CONFIG\_FILE environment variable can also be reset by using the**noboot config-file** global configuration command.

### **Example**

**unset**

This example shows how to unset the SWITCH\_PRIORITY environment variable:

Device: **unset SWITCH\_PRIORITY**
#### **version**

To display the boot loader version, use the **version** command in boot loader mode.

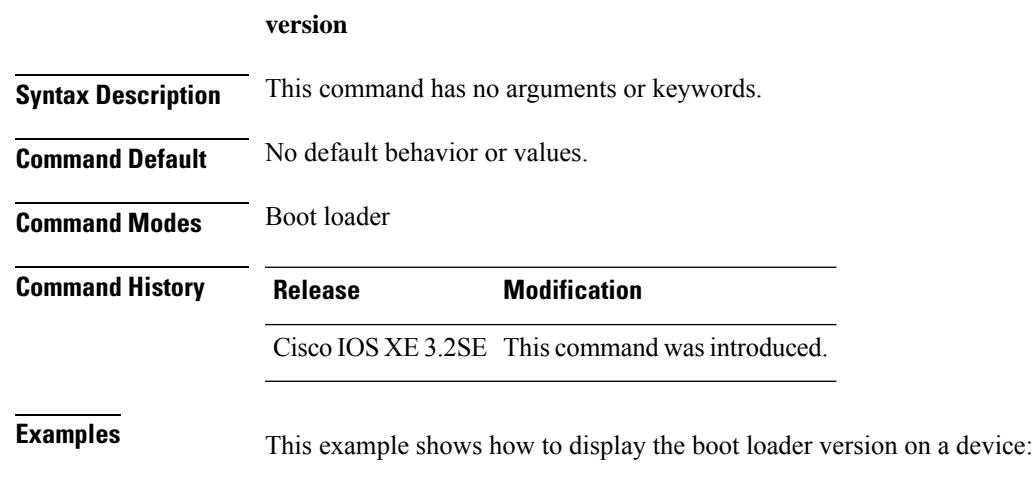

Device: **version** CAT3K CAA Boot Loader (CAT3K CAA-HBOOT-M) Version 1.3, RELEASE SOFTWARE (P) Compiled Sun Jun 16 18:31:15 PDT 2013 by rel

**version**

 $\mathbf I$ 

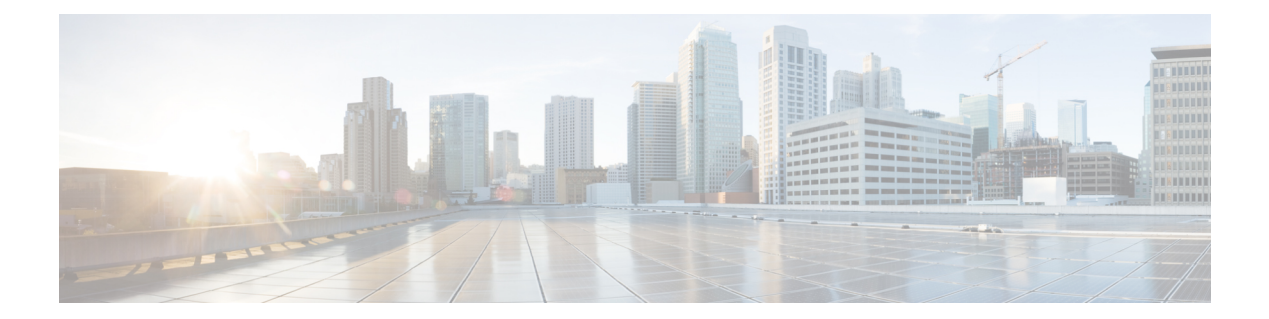

### **Tracing**

- set [platform](#page-1335-0) software trace, on page 1334
- show platform software trace [filter-binary,](#page-1339-0) on page 1338
- show platform software trace [message,](#page-1340-0) on page 1339
- show [platform](#page-1343-0) software trace level, on page 1342
- request [platform](#page-1346-0) software trace archive, on page 1345
- request [platform](#page-1347-0) software trace rotate all, on page 1346
- request platform software trace [filter-binary,](#page-1348-0) on page 1347

#### <span id="page-1335-0"></span>**set platform software trace**

To set the trace level for a specific module within a process, use the **set platform software trace** command in privileged EXEC or user EXEC mode.

**set platform software trace** *process slot module trace-level*

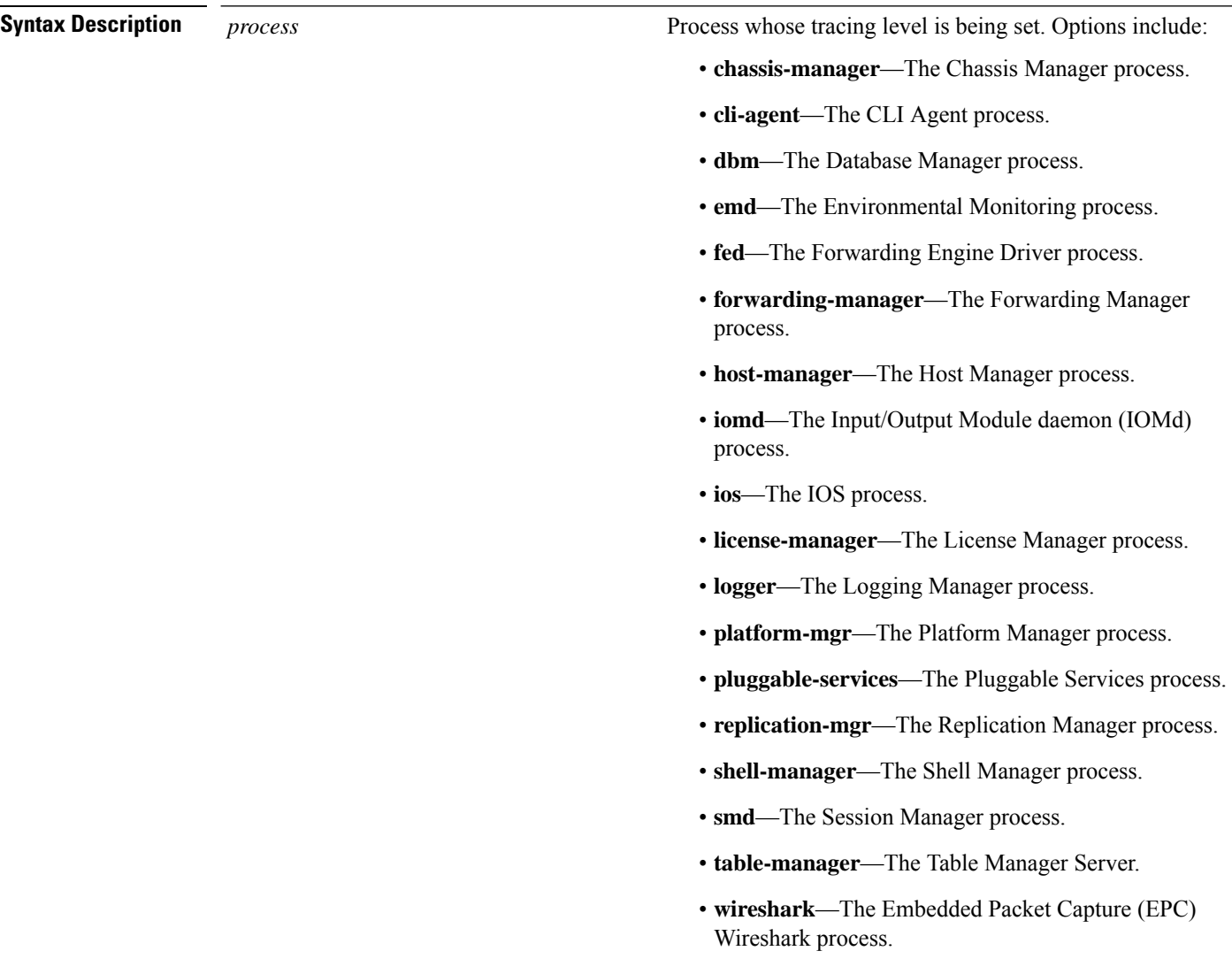

 $\mathbf I$ 

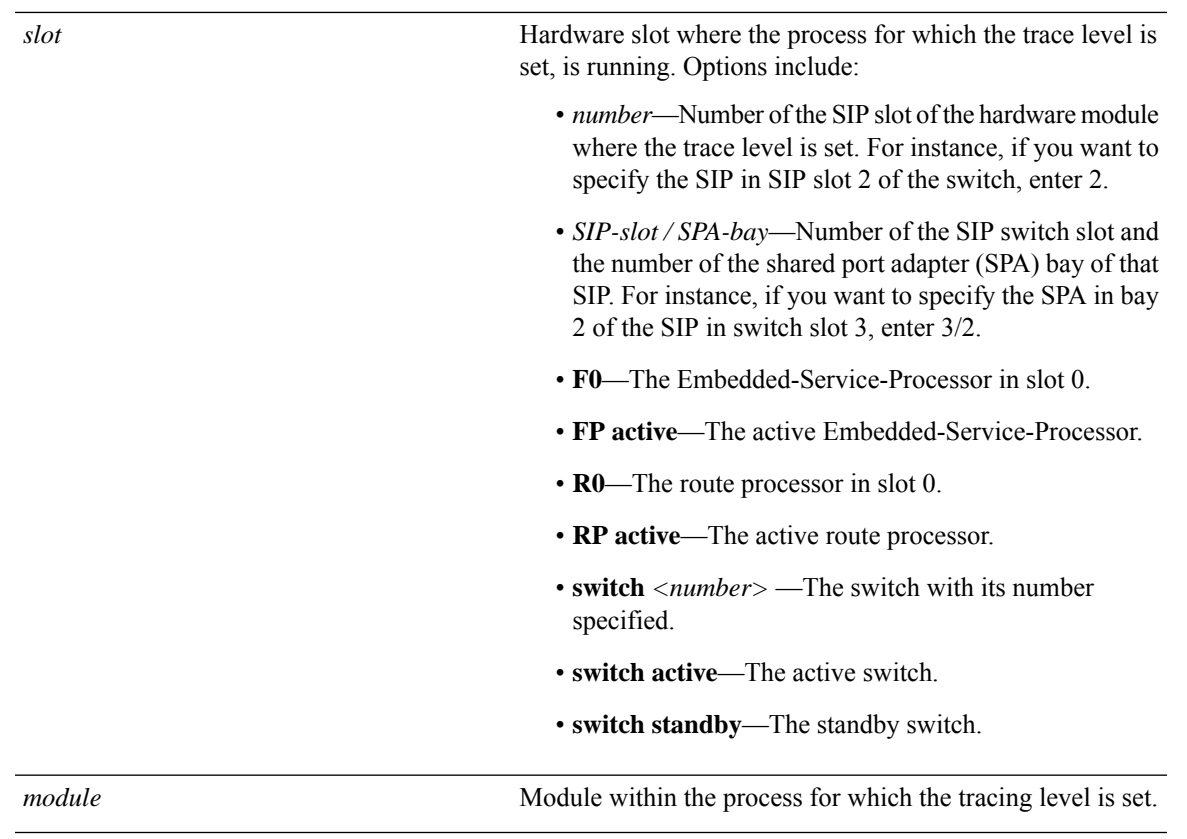

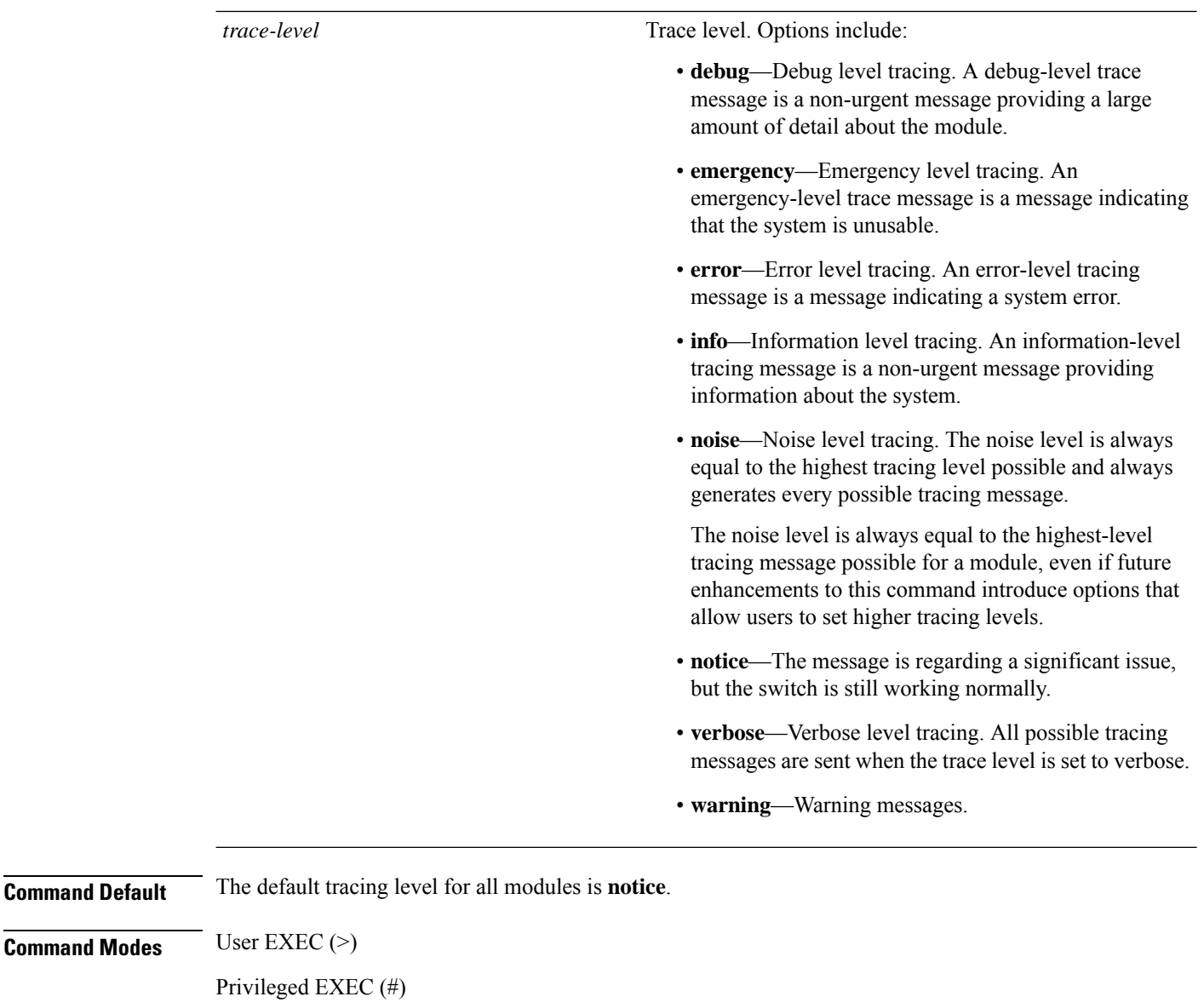

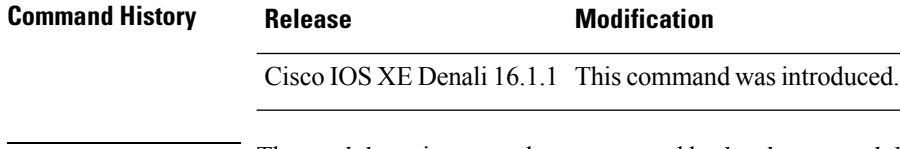

**Usage Guidelines** The *module* options vary by process and by *hardware-module*. Use the ? option when entering this command to see which *module* options are available with each keyword sequence.

Use the **show platform software trace message** command to view trace messages.

Trace files are stored in the tracelogs directory in the harddisk: file system. These files can be deleted without doing any harm to your switch operation.

Trace file output is used for debugging. The trace level is a setting that determines how much information should be stored in trace files about a module.

**Examples** This example shows how to set the trace level for all the modules in dbm process:

Device# **set platform software trace dbm R0 all-modules debug**

#### <span id="page-1339-0"></span>**show platform software trace filter-binary**

To display the most recent trace information for a specific module, use the **show platform software trace filter-binary** command in privileged EXEC or user EXEC mode.

**show platform software trace filter-binary***modules* [**context** *mac-address*]

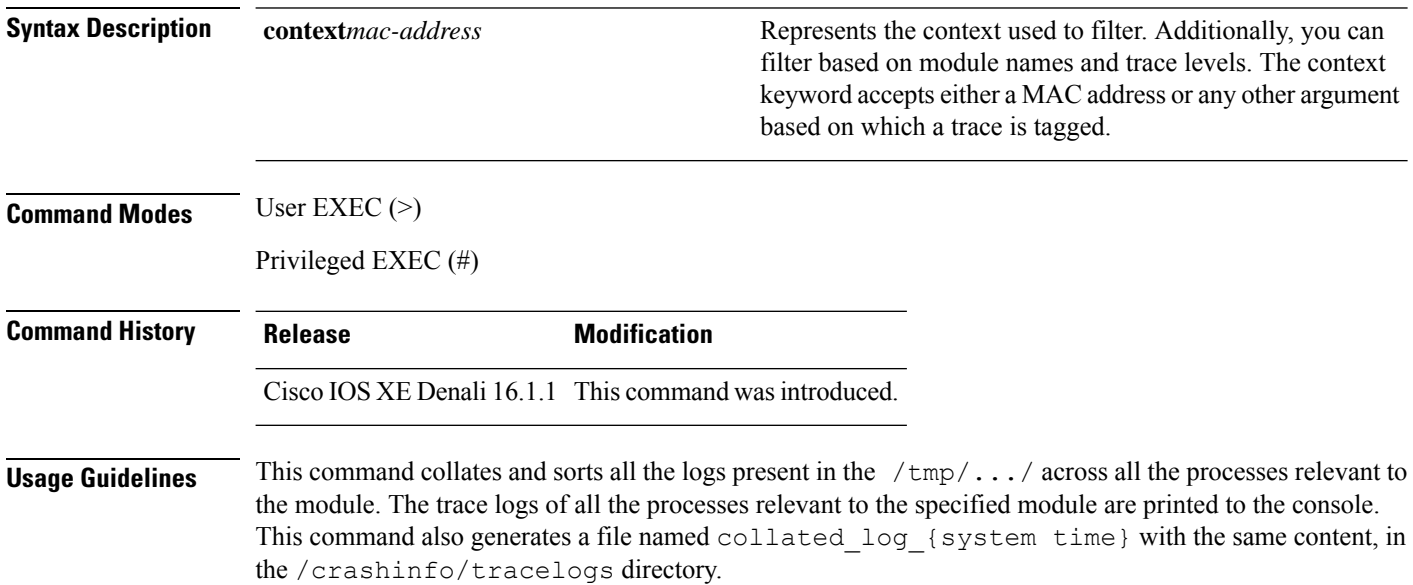

#### <span id="page-1340-0"></span>**show platform software trace message**

To display the trace messages for a process, use the **set platform software trace** command in privileged EXEC or user EXEC mode.

**show platform software trace message** *process slot*

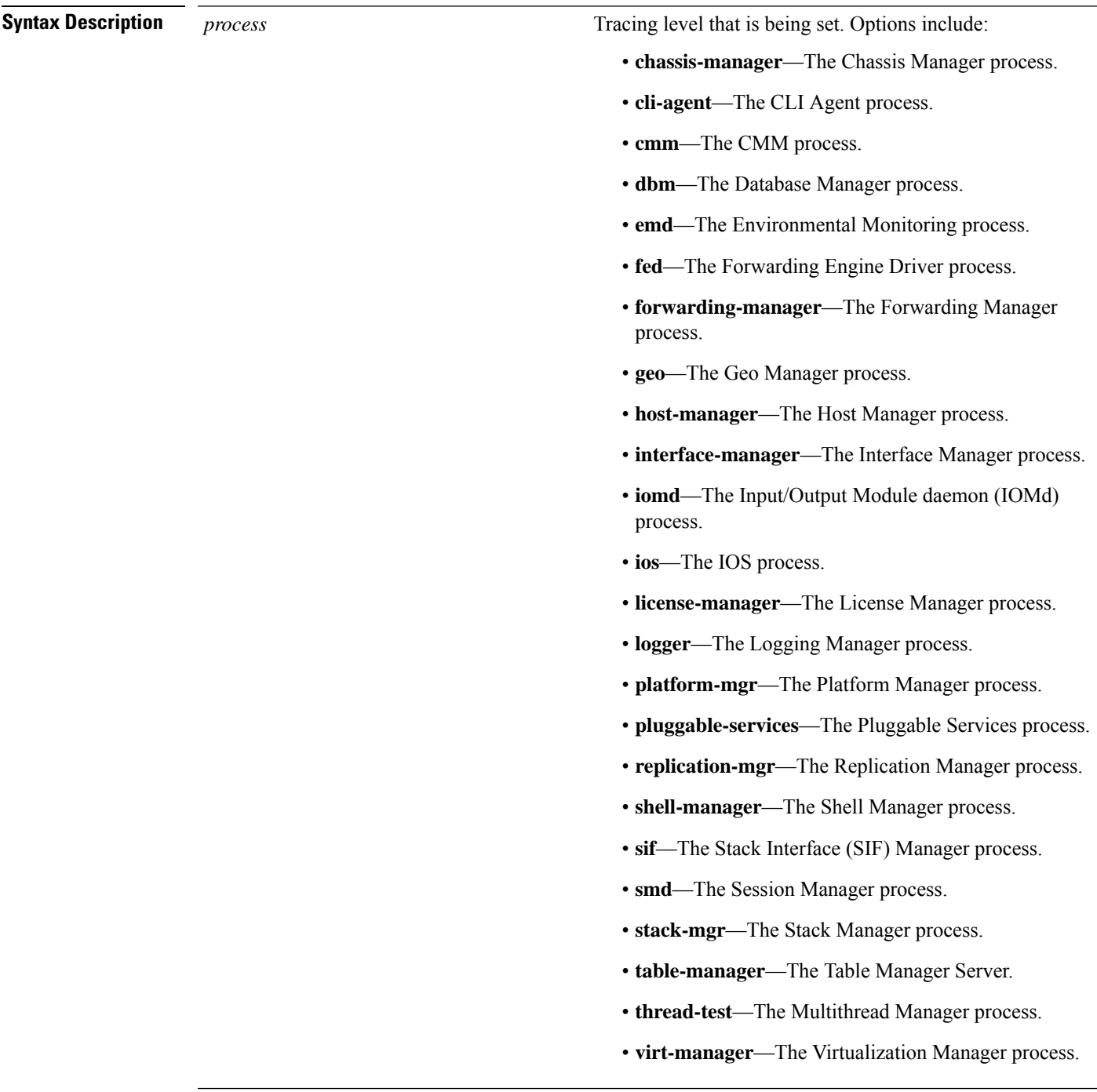

*slot*

Hardware slot where the process for which the trace level is set, is running. Options include:

- *number*—Number of the SIP slot of the hardware module where the trace level is set. For instance, if you want to specify the SIP in SIP slot 2 of the switch, enter 2.
- *SIP-slot / SPA-bay*—Number of the SIP switch slot and the number of the shared port adapter (SPA) bay of that SIP. For instance, if you want to specify the SPA in bay 2 of the SIP in switch slot 3, enter 3/2.
- **F0**—The Embedded Service Processor slot 0.
- **FP active**—The active Embedded Service Processor.
- **R0**—The route processor in slot 0.
- **RP active**—The active route processor.
- **switch** <*number*> —The switch, with its number specified.
- **switch active**—The active switch.
- **switch standby**—The standby switch.
	- *number*—Number of the SIP slot of the hardware module where the trace level is set. For instance, if you want to specify the SIP in SIP slot 2 of the switch, enter 2.
	- *SIP-slot* / *SPA-bay*—Number of the SIP switch slot and the number of the shared port adapter (SPA) bay of that SIP. For instance, if you want to specify the SPA in bay 2 of the SIP in switch slot 3, enter 3/2.
	- **F0**—The Embedded Service Processor in slot 0.
	- **FP active**—The active Embedded Service Processor.
	- **R0**—The route processor in slot 0.
	- **RP active**—The active route processor.

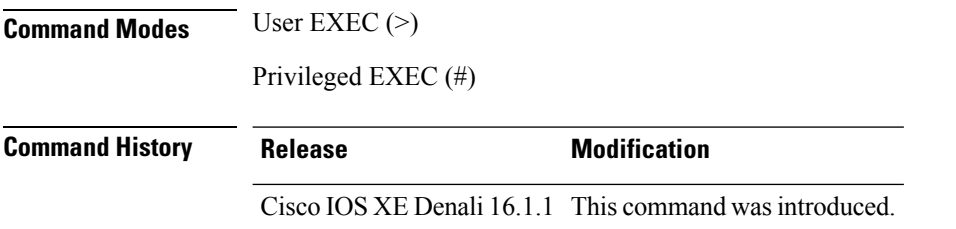

**Examples** This example shows how to display the trace messages for the Stack Manager and the Forwarding Engine Driver processes:

> Device# **show platform software trace message stack-mgr switch active R0** 10/30 09:42:48.767 [btrace] [8974]: (note): Successfully registered module [97] [uiutil] 10/30 09:42:48.762 [btrace] [8974]: (note): Successfully registered module [98] [tdl\_cdlcore\_message] 10/29 13:28:19.023 [stack\_mgr] [8974]: (note): Examining peer state 10/29 13:28:19.023 [stack\_mgr] [8974]: (note): no switch eligible for standby election presently 10/29 13:28:19.022 [stack\_mgr] [8974]: (note): Posting event stack\_fsm\_event\_wait\_standby\_elect\_timer\_expired, curstate stack fsm state active ready 10/29 13:28:19.022 [stack\_mgr] [8974]: (note): Timer HDL - STACK\_WAIT\_STANDBY\_ELECT\_TIMER expired 10/29 13:26:46.584 [btrace] [8974]: (note): Successfully registered module [99] [tdl ui message] 10/29 13:26:46.582 [bipc] [8974]: (note): Pending connection to server 10.129.1.0 10/29 13:26:36.582 [evutil] [8974]: (ERR): Connection attempt for sman-ui-serv (uipeer uplink to slot 1) failed, invoking disconnect 10/29 13:26:36.582 [evutil] [8974]: (ERR): Asynchronous connect failed for [uipeer uplink to slot 1]  $(fd == -1)$ 10/29 13:26:36.581 [bipc] [8974]: (note): Pending connection to server 10.129.1.0 10/29 13:26:26.581 [evutil] [8974]: (ERR): Connection attempt for sman-ui-serv (uipeer uplink to slot 1) failed, invoking disconnect Device# **show platform software trace message fed switch active** 11/02 10:55:01.832 [btrace]: [11310]: UUID: 0, ra: 0 (note): Successfully registered module [86] [uiutil] 11/02 10:55:01.848 [btrace]: [11310]: UUID: 0, ra: 0 (note): Single message size is greater than 1024 11/02 10:55:01.822 [btrace]: [11310]: UUID: 0, ra: 0 (note): Successfully registered module [87] [tdl cdlcore message]

- 11/01 09:54:41.474 [btrace]: [12312]: UUID: 0, ra: 0 (note): Successfully registered module [88] [tdl\_ngwc\_gold\_message]
- 11/01 09:54:11.228 [btrace]: [12312]: UUID: 0, ra: 0 (note): Successfully registered module [89] [tdl doppler iosd matm type] 11/01 09:53:37.454 [btrace]: [11310]: UUID: 0, ra: 0 (note): Successfully registered module [90] [tdl ui message]
- 11/01 09:53:37.382 [bipc]: [11310]: UUID: 0, ra: 0 (note): Pending connection to server 10.129.1.0

11/01 09:53:34.227 [xcvr]: [18846]: UUID: 0, ra: 0 (ERR): FRU hardware authentication Fail, result = 1.

11/01 09:53:33.775 [ng3k\_scc]: [18846]: UUID: 0, ra: 0 (ERR): SMART COOKIE: SCC I2C receive failed: rc=10

- 11/01 09:53:33.775 [ng3k\_scc]: [18846]: UUID: 0, ra: 0 (ERR):
- SMART COOKIE receive failed, try again

11/01 09:53:33.585 [ng3k\_scc]: [18846]: UUID: 0, ra: 0 (ERR):

#### <span id="page-1343-0"></span>**show platform software trace level**

To view the trace levels for all the modules under a specific process, use the **show platform software trace level** command in privileged EXEC or user EXEC mode.

#### **show platform software trace level** *process slot*

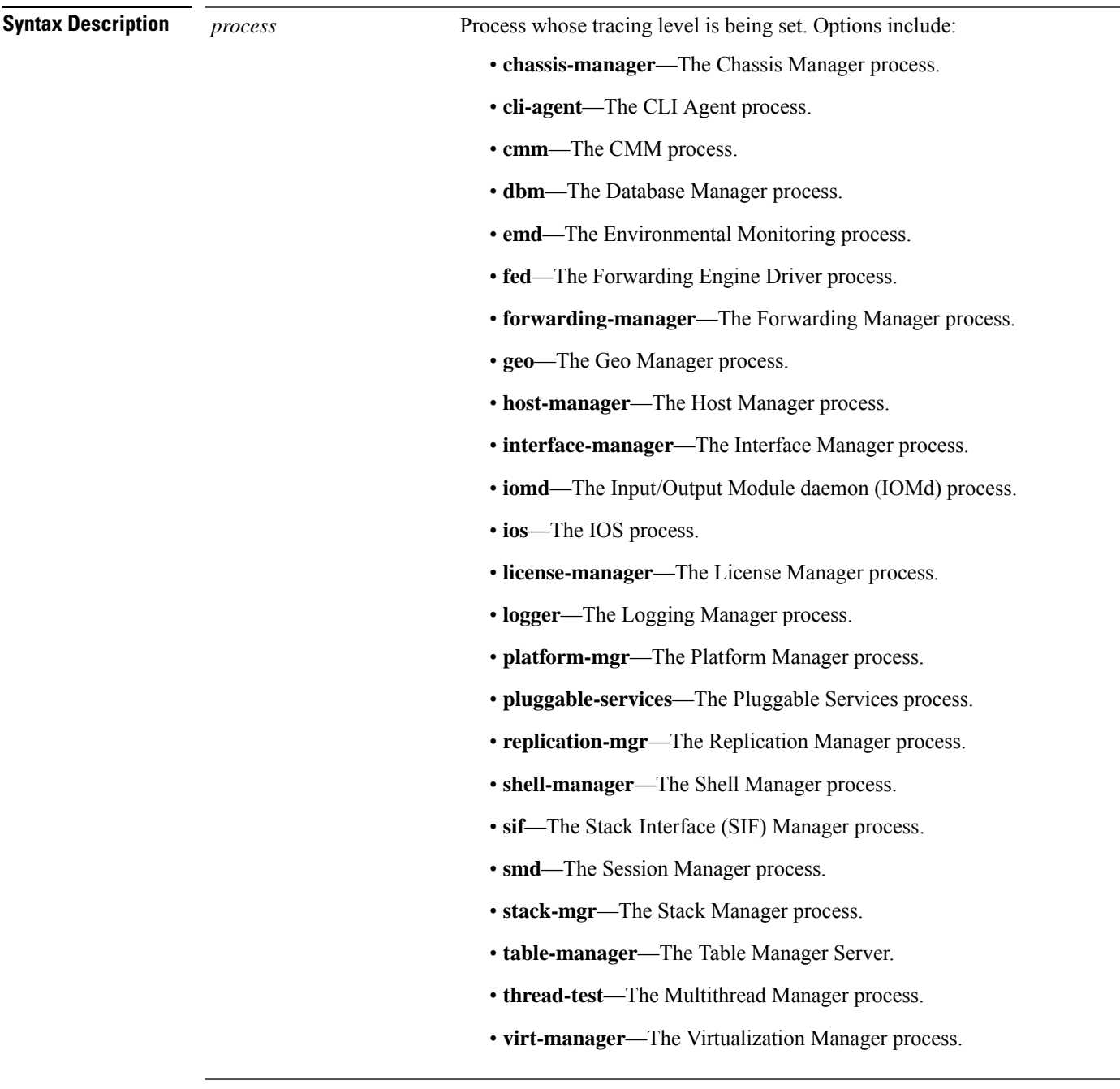

I

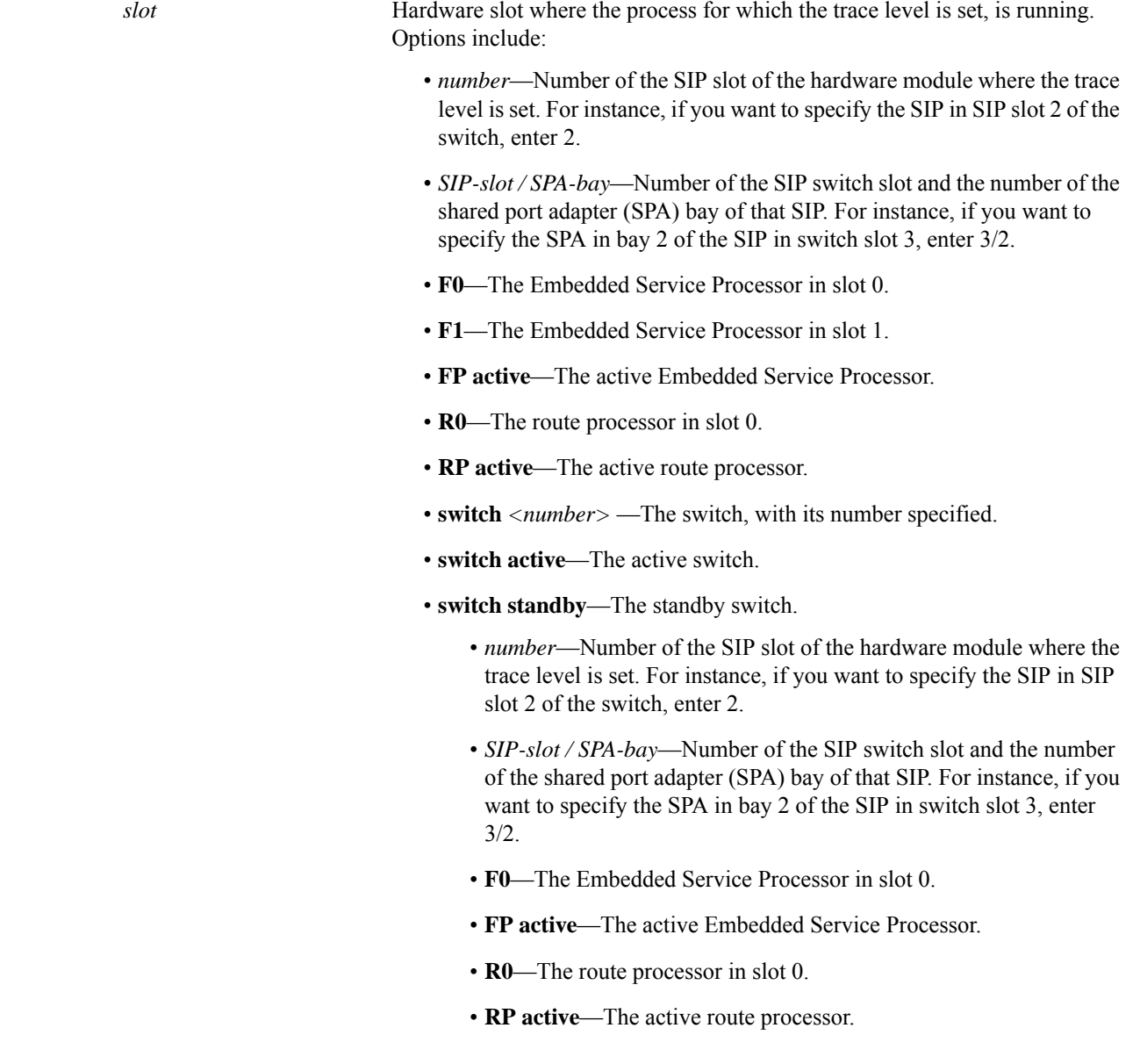

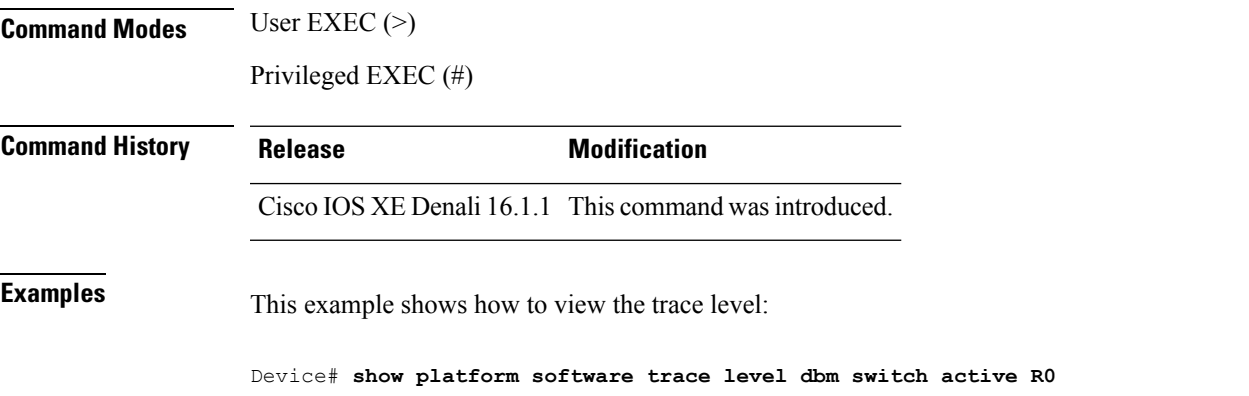

 $\mathbf I$ 

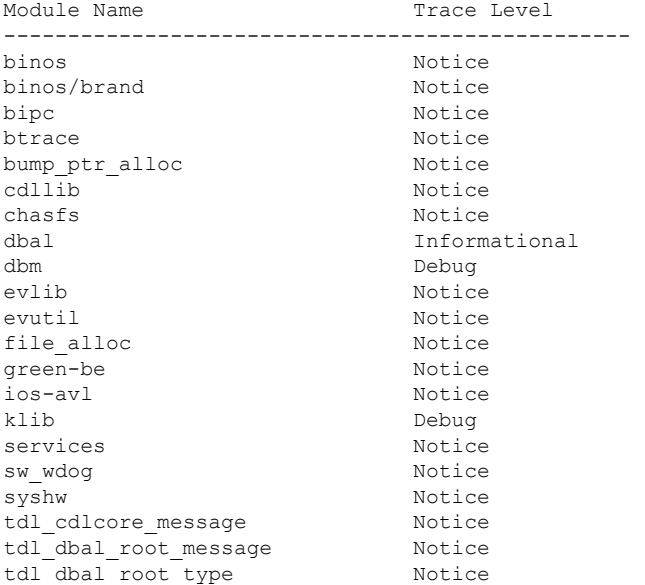

#### <span id="page-1346-0"></span>**request platform software trace archive**

To archive all the trace logs relevant to all the processes running on a system since the last reload on the switch and to save this in the specified location, use the **request platform software trace archive** command in privileged EXEC or user EXEC mode.

**request platform software trace archive** [**last** *number-of-days* [**days** [**target** *location*]] | **target** *location*]

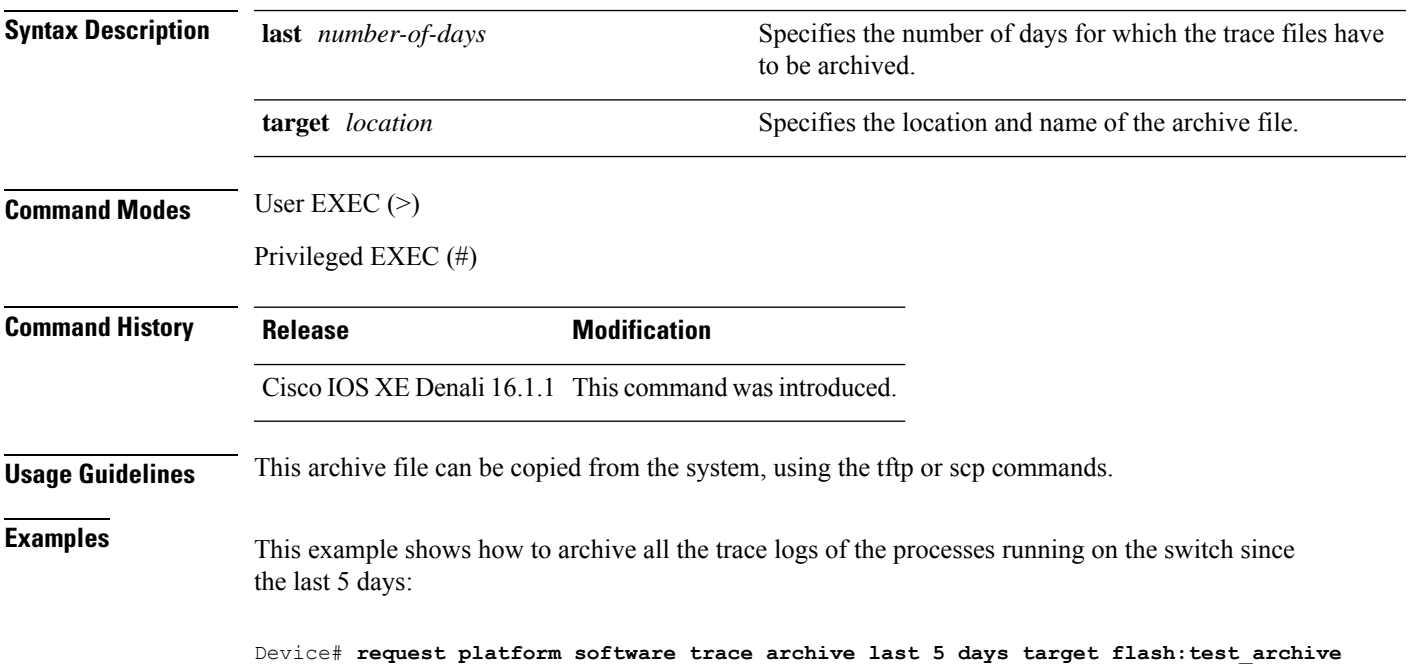

#### <span id="page-1347-0"></span>**request platform software trace rotate all**

To rotate all the current in-memory trace logs into the crashinfo partition and start a new in-memory trace log for each process, use the **request platform software trace rotate all** command in privileged EXEC or user EXEC mode.

**request platform software trace rotate all**

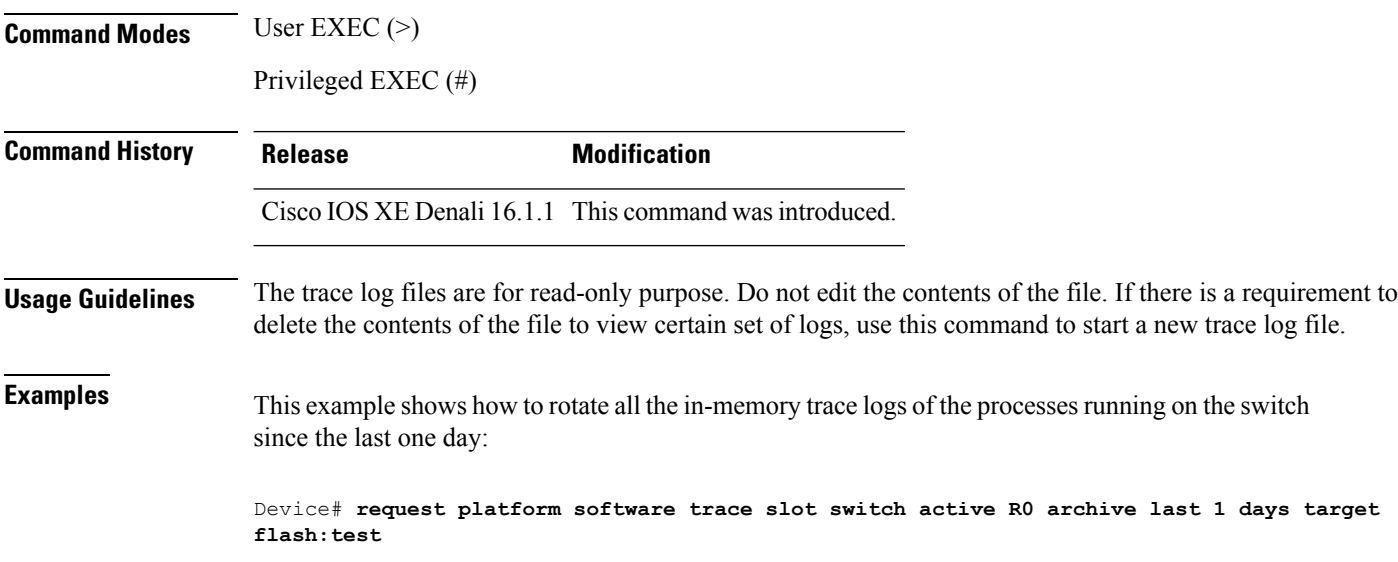

#### <span id="page-1348-0"></span>**request platform software trace filter-binary**

To collate and sort all the archived logs present in the tracelogs subdirectory, use the **request platform software trace filter-binary** command in privileged EXEC or user EXEC mode.

**request platform software trace filter-binary** *modules* [**context** *mac-address*]

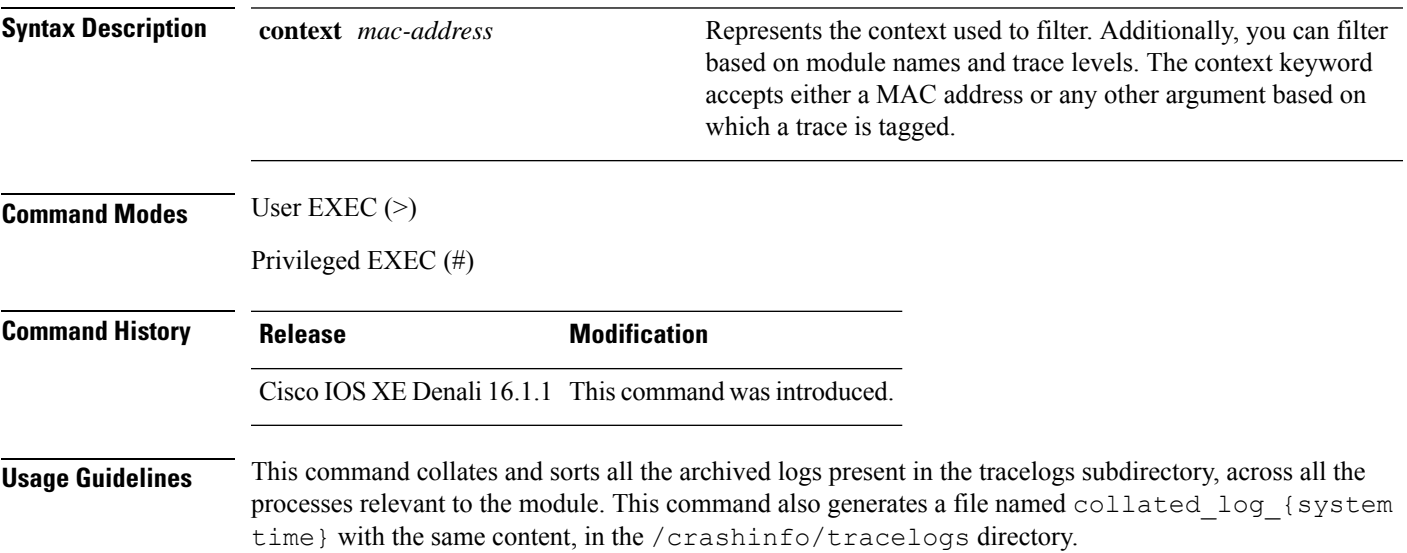

 $\mathbf I$ 

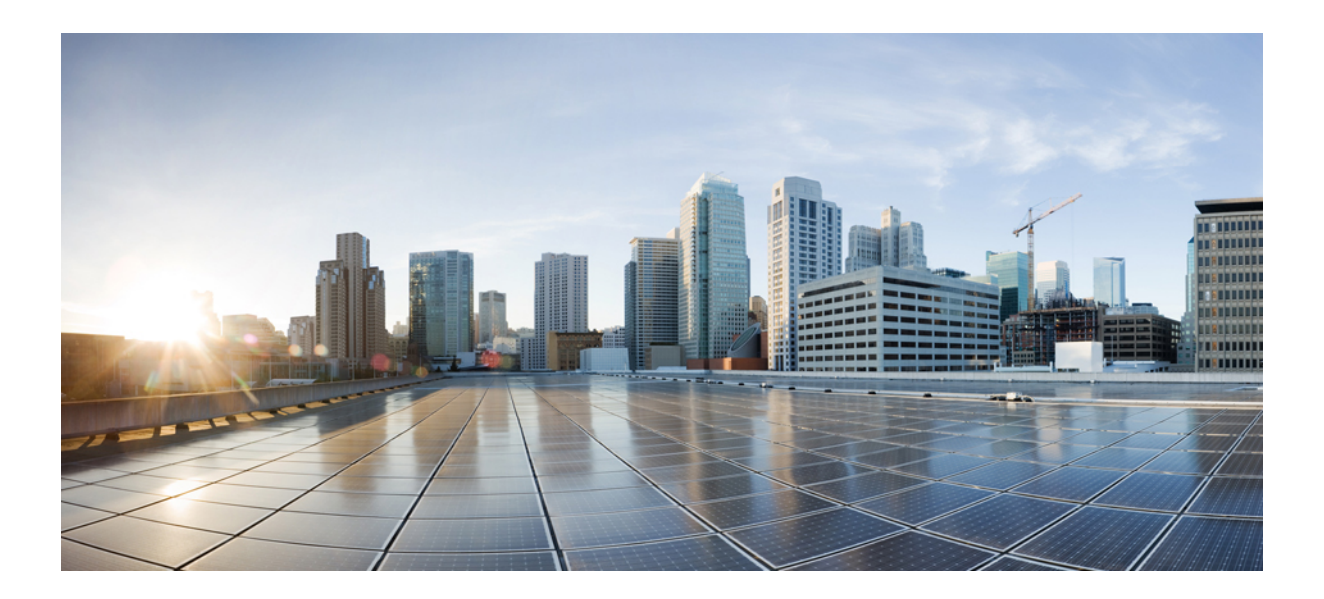

# **<sup>P</sup> ART XV**

## **VLAN**

• VLAN [Commands,](#page-1352-0) on page 1351

<span id="page-1352-0"></span>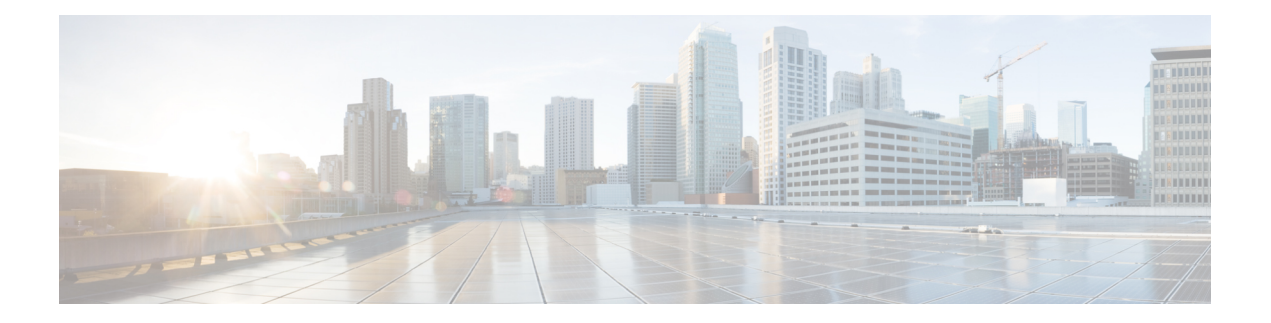

#### **VLAN Commands**

- [client](#page-1353-0) vlan, on page 1352
- clear vtp [counters,](#page-1354-0) on page 1353
- debug [platform](#page-1355-0) vlan, on page 1354
- debug [sw-vlan,](#page-1356-0) on page 1355
- debug [sw-vlan](#page-1358-0) ifs, on page 1357
- debug sw-vlan [notification,](#page-1359-0) on page 1358
- debug [sw-vlan](#page-1360-0) vtp, on page 1359
- [interface](#page-1362-0) vlan, on page 1361
- [private-vlan,](#page-1363-0) on page 1362
- [private-vlan](#page-1365-0) mapping, on page 1364
- show interfaces [private-vlan](#page-1367-0) mapping, on page 1366
- show [platform](#page-1368-0) vlan, on page 1367
- [show](#page-1369-0) vlan, on page 1368
- [show](#page-1373-0) vtp, on page 1372
- switchport mode [private-vlan,](#page-1379-0) on page 1378
- [switchport](#page-1381-0) priority extend, on page 1380
- [switchport](#page-1382-0) trunk, on page 1381
- vlan, on page [1384](#page-1385-0)
- vtp (global [configuration\),](#page-1391-0) on page 1390
- vtp (interface [configuration\),](#page-1396-0) on page 1395
- vtp [primary,](#page-1397-0) on page 1396

#### <span id="page-1353-0"></span>**client vlan**

To configure a WLAN interface or an interface group, use the **client vlan** command. To disable the WLAN interface, use the **no** form of this command. **client vlan** *interface-id-name-or-group-name* **no client vlan Syntax Description** *interface-id-name-or-group-name* Interface ID, name, or VLAN group name. The interface ID can also be in digits too. *interface-id-name-or-group-name* **Command Default** The default interface is configured. **Command Modes** WLAN configuration **Command History Release Modification** Cisco IOS XE 3.2SE This command was introduced. **Usage Guidelines** You must disable the WLAN before using this command. See Related Commands section for more information on how to disable a WLAN. This example shows how to enable a client VLAN on a WLAN: Device# **configure terminal** Enter configuration commands, one per line. End with CNTL/Z. Device(config)# **wlan wlan1** Device(config-wlan)# **client vlan client-vlan1** Device(config-wlan)# **end** This example shows how to disable a client VLAN on a WLAN: Device# **configure terminal** Enter configuration commands, one per line. End with CNTL/Z. Device(config)# **wlan wlan1** Device(config-wlan)# **no client vlan** Device(config-wlan)# **end**

#### <span id="page-1354-0"></span>**clear vtp counters**

To clear the VLAN Trunking Protocol (VTP) and pruning counters, use the **clear vtp counters** command in privileged EXEC mode.

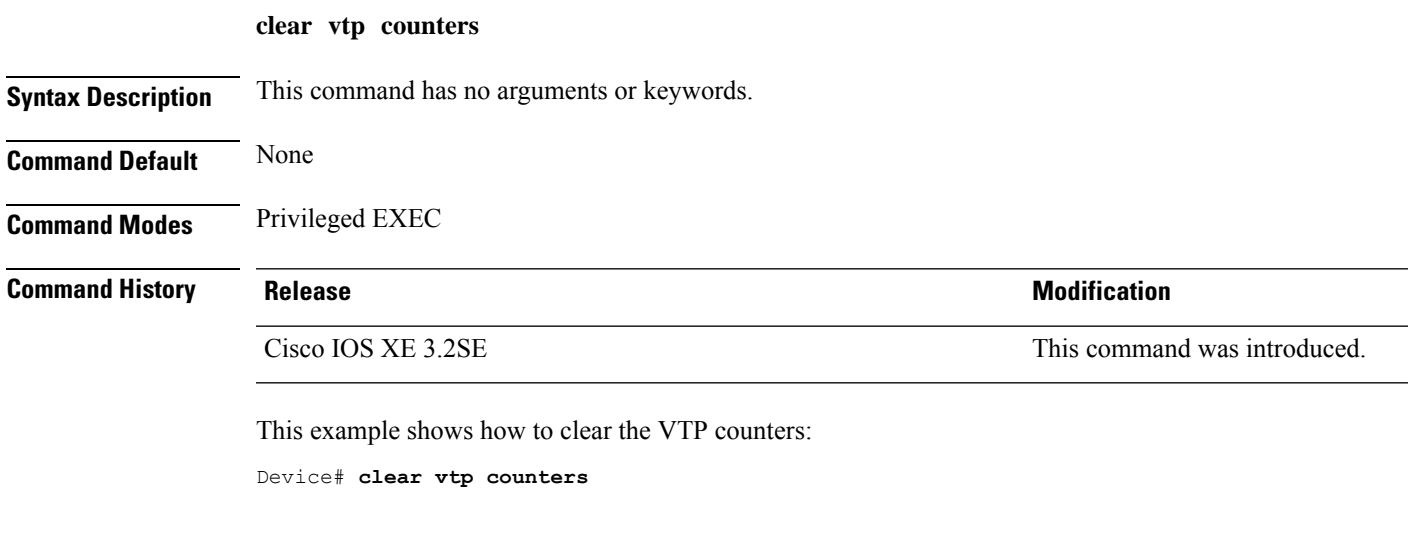

You can verify that information was deleted by entering the **show vtp counters** privileged EXEC command.

#### <span id="page-1355-0"></span>**debug platform vlan**

To enable debugging of the VLAN manager software, use the **debug platform vlan** command in privileged EXEC mode. To disable debugging, use the **no** form of this command.

**debug platform vlan** [{**error** | **event**}] [**switch** *switch-number*] **no debug platform vlan** [{**error** | **event**}] [**switch** *switch-number*]

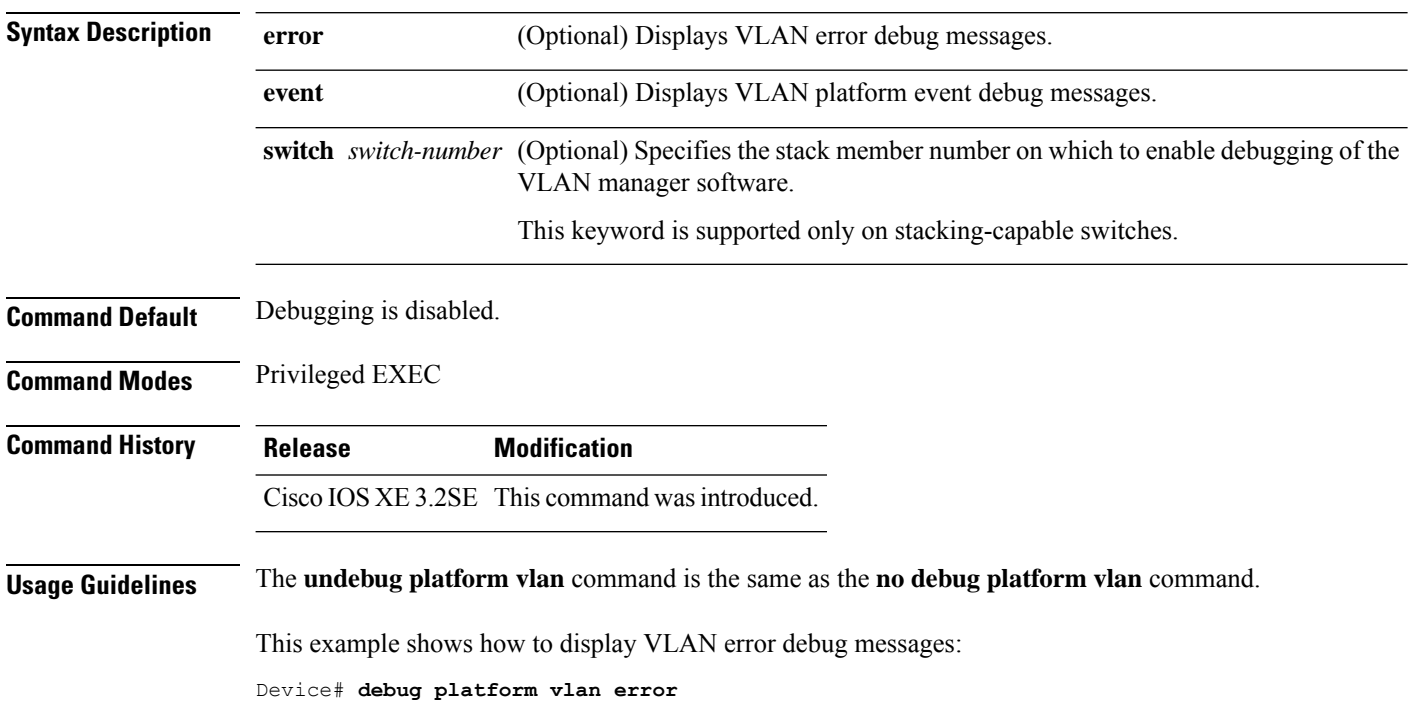

I

#### <span id="page-1356-0"></span>**debug sw-vlan**

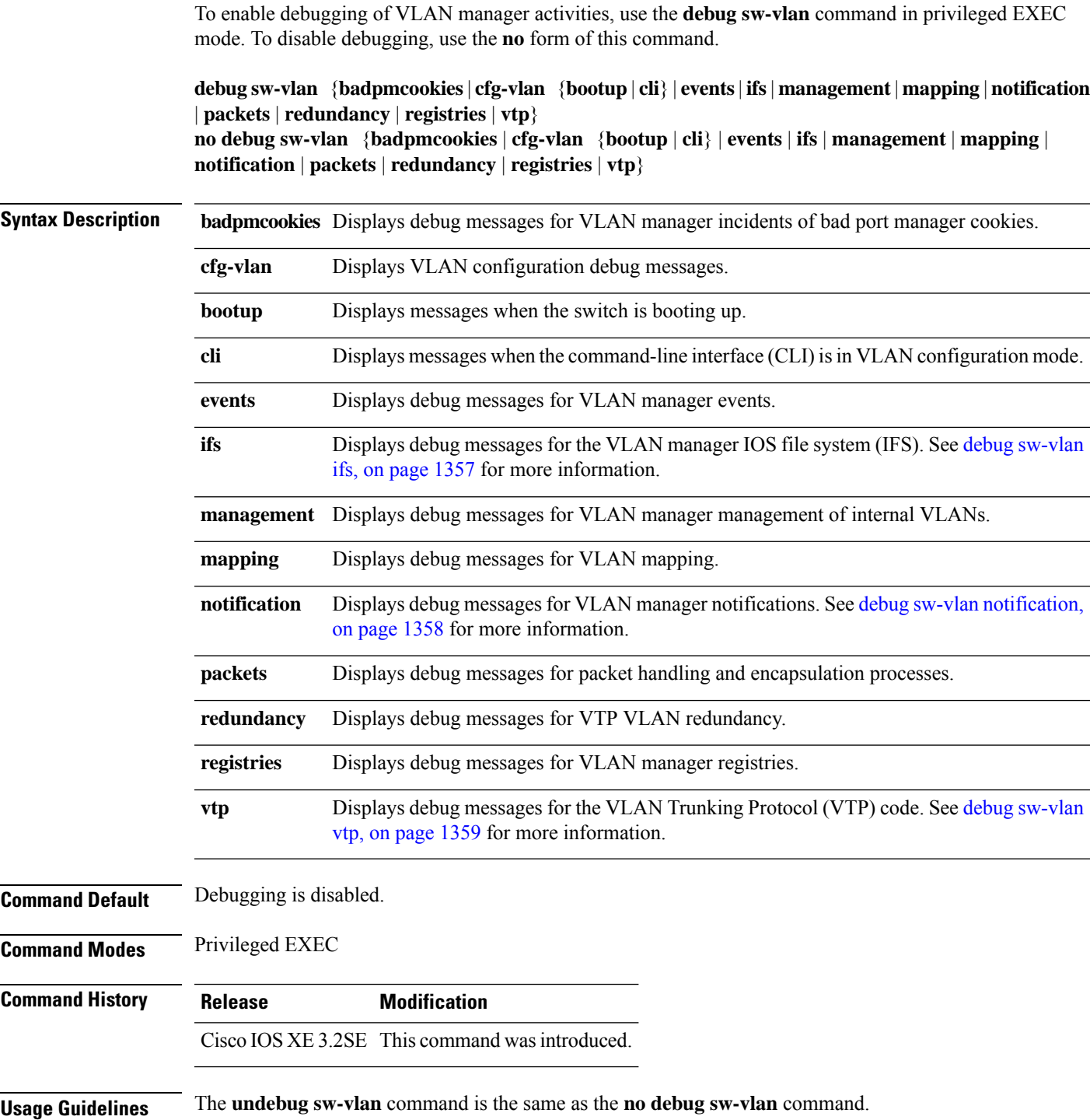

When you enable debugging on a switch stack, it is enabled only on the active switch. To debug a specific stack member, you can start a CLI session from the active switch by using the **session switch** *stack-member-number* privileged EXEC command.

This example shows how to display debug messages for VLAN manager events:

Device# **debug sw-vlan events**

#### <span id="page-1358-0"></span>**debug sw-vlan ifs**

To enable debugging of the VLAN manager IOS file system (IFS) error tests, use the **debug sw-vlan ifs** command in privileged EXEC mode. To disable debugging, use the **no** form of this command.

```
debug sw-vlan ifs {open {read | write} | read {1 | 2 | 3 | 4} | write}
no debug sw-vlan ifs {open {read | write} | read {1 | 2 | 3 | 4} | write}
```
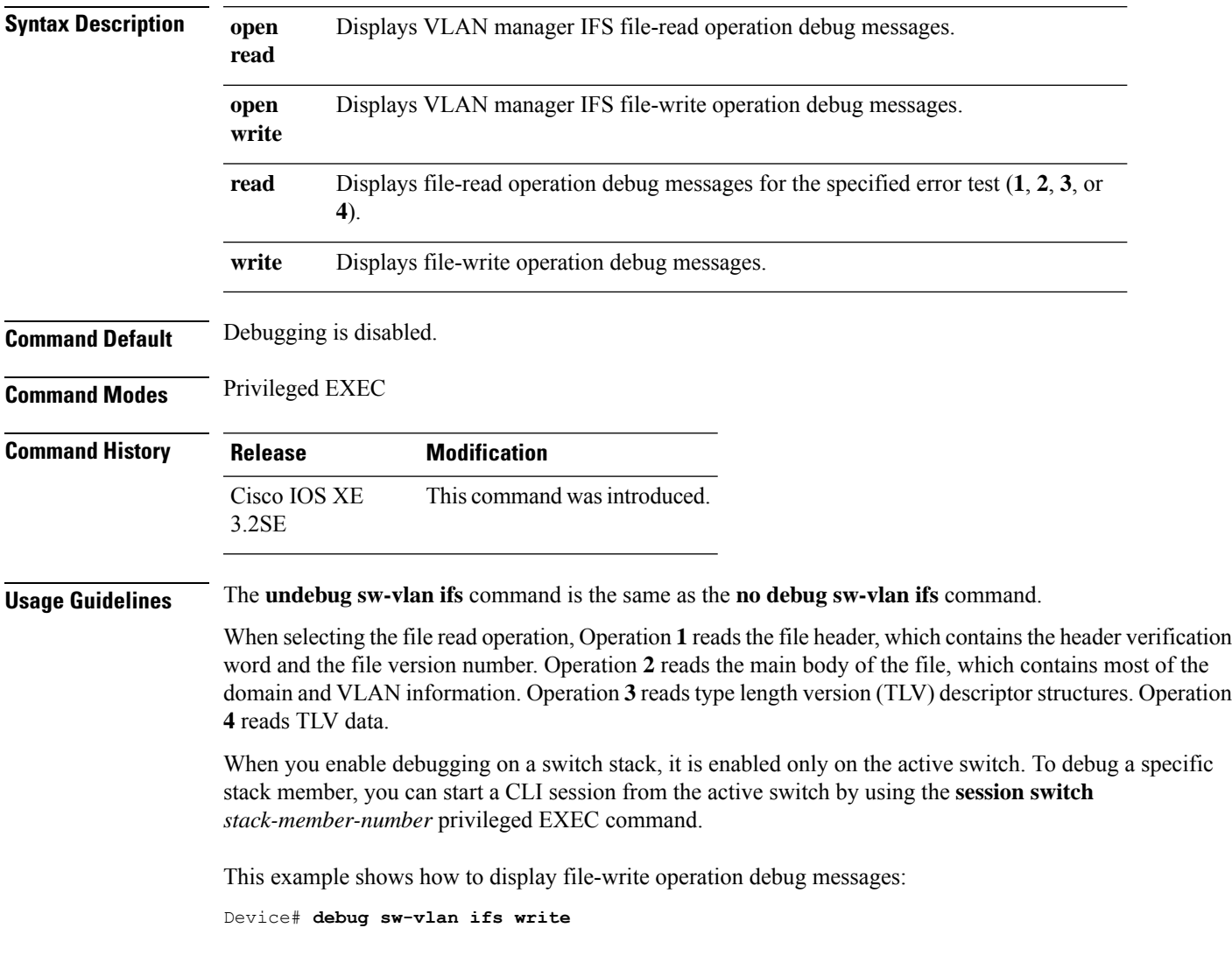

#### <span id="page-1359-0"></span>**debug sw-vlan notification**

To enable debugging of VLAN manager notifications, use the **debug sw-vlan notification** command in privileged EXEC mode. To disable debugging, use the **no** form of this command.

**debug sw-vlannotification** {**accfwdchange** | **allowedvlancfgchange** | **fwdchange** |**linkchange** | **modechange** | **pruningcfgchange** | **statechange**} **no debug sw-vlan notification** {**accfwdchange** | **allowedvlancfgchange** | **fwdchange** | **linkchange** |

**modechange** | **pruningcfgchange** | **statechange**}

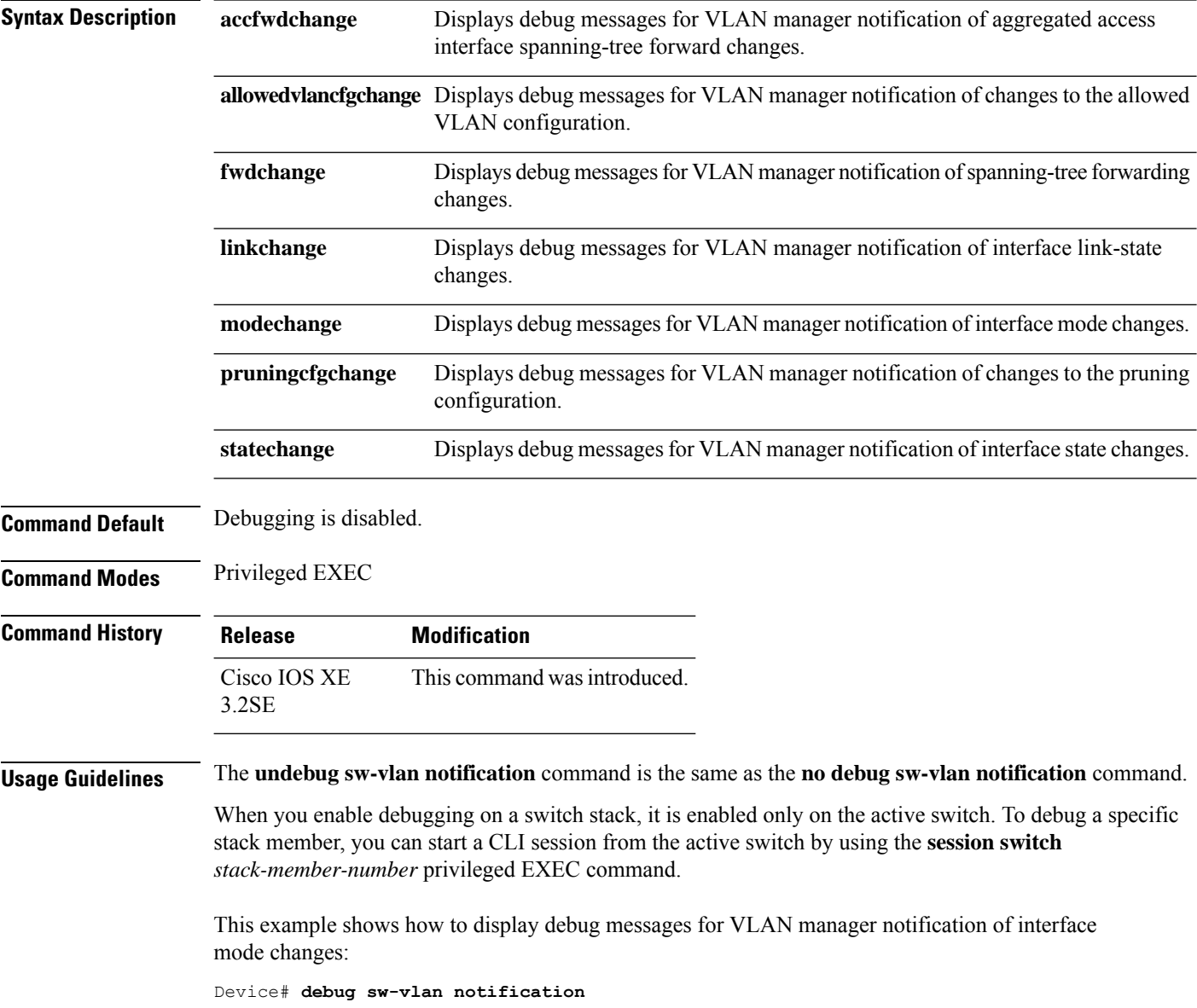

#### <span id="page-1360-0"></span>**debug sw-vlan vtp**

To enable debugging of the VLAN Trunking Protocol (VTP) code, use the **debug sw-vlan vtp** command in privileged EXEC mode. To disable debugging, use the **no** form of this command.

**debug sw-vlan vtp** {**events** | **packets** | **pruning** [{**packets** | **xmit**}] | **redundancy** | **xmit**} **no debug sw-vlan vtp** {**events** | **packets** | **pruning** | **redundancy** | **xmit**}

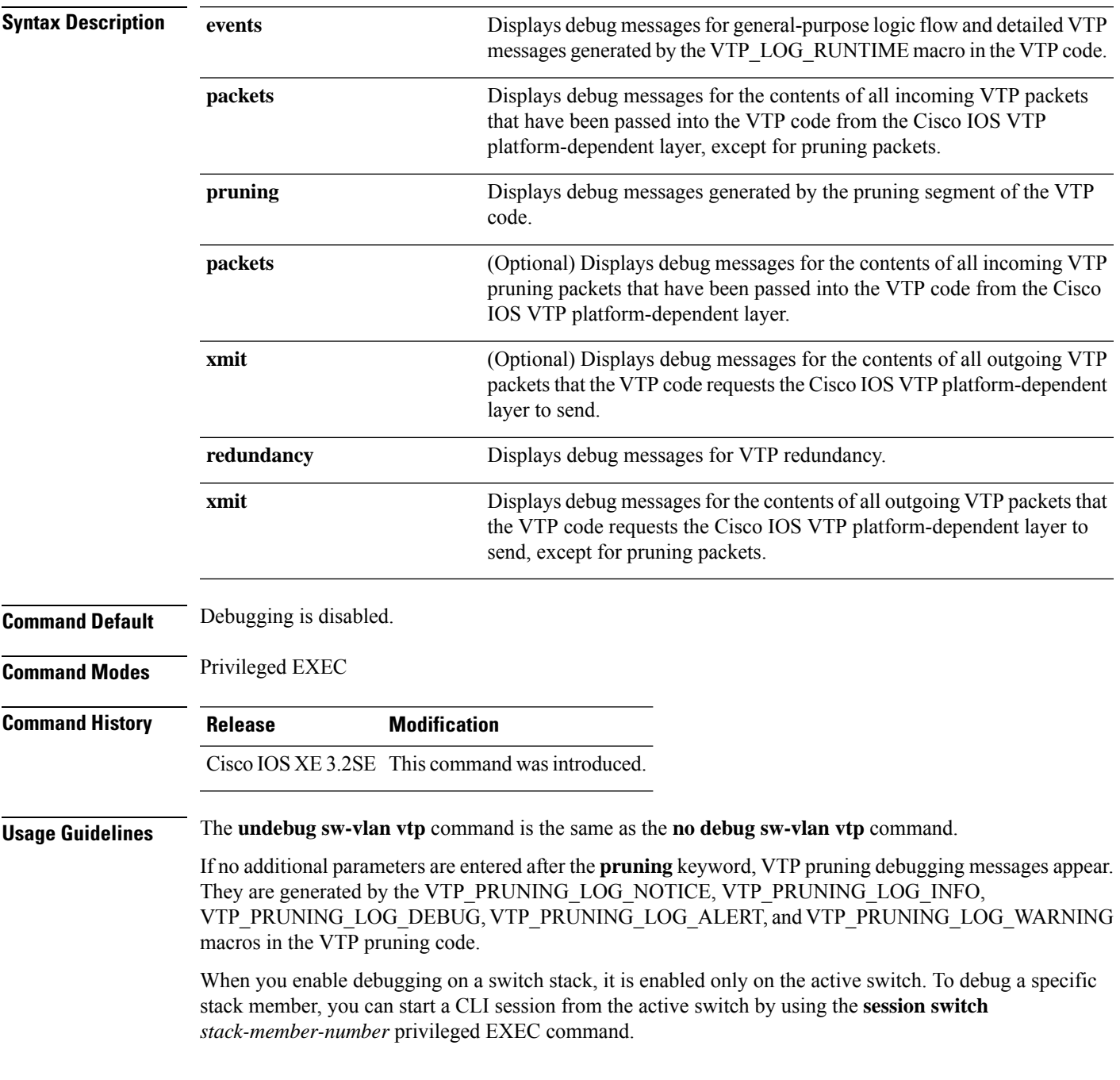

This example shows how to display debug messages for VTP redundancy:

Device# **debug sw-vlan vtp redundancy**

#### <span id="page-1362-0"></span>**interface vlan**

To create or access a dynamic switch virtual interface (SVI) and to enter interface configuration mode, use the **interface vlan**command in global configuration mode. To delete anSVI, use the**no** form of this command.

**interface vlan** *vlan-id* **no interface vlan** *vlan-id*

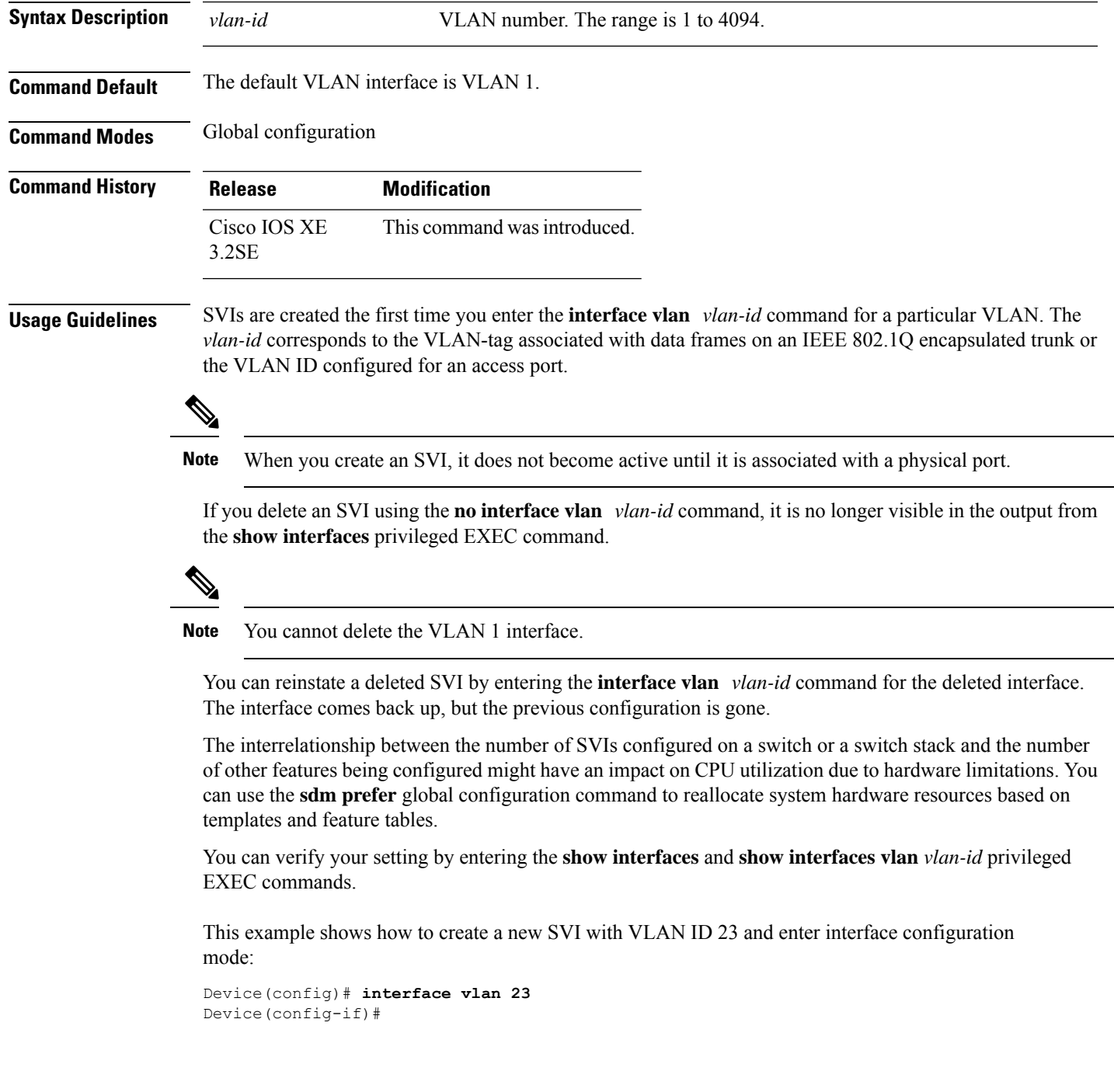

#### <span id="page-1363-0"></span>**private-vlan**

To configure private VLANs and to configure the association between private VLAN primary and secondary VLANs, use the **private-vlan** VLAN configuration command on the switch stack or on a standalone switch. Use the **no** form of this command to return the VLAN to normal VLAN configuration.

**private-vlan** {**association** [{**add** | **remove**}] *secondary-vlan-list* | **community** | **isolated** | **primary**} **no private-vlan** {**association** | **community** | **isolated** | **primary**}

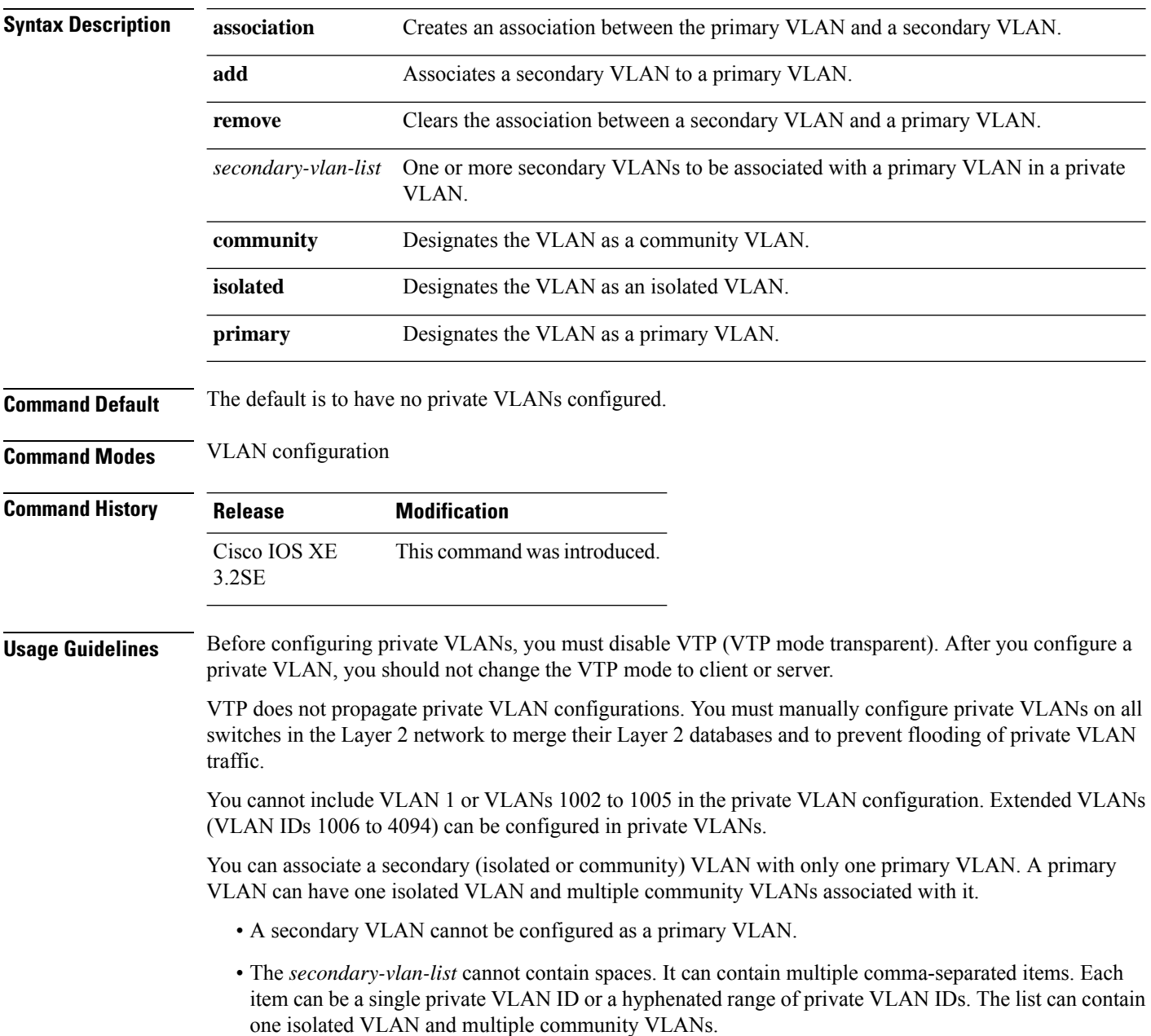

• If you delete either the primary or secondary VLANs, the ports associated with the VLAN become inactive.

A community VLAN carries traffic among community ports and from community ports to the promiscuous ports on the corresponding primary VLAN.

An isolated VLAN is used by isolated ports to communicate with promiscuous ports. It does not carry traffic to other community ports or isolated ports with the same primary VLAN domain.

A primary VLAN is the VLAN that carries traffic from a gateway to customer end stations on private ports.

Configure Layer 3 VLAN interfaces (SVIs) only for primary VLANs. You cannot configure Layer 3 VLAN interfaces for secondary VLANs. SVIs for secondary VLANs are inactive while the VLAN is configured as a secondary VLAN.

The **private-vlan** commands do not take effect until you exit from VLAN configuration mode.

Do not configure private VLAN ports as EtherChannels. While a port is part of the private VLAN configuration, any EtherChannel configuration for it is inactive.

Do not configure a private VLAN as a Remote Switched Port Analyzer (RSPAN) VLAN.

Do not configure a private VLAN as a voice VLAN.

Do not configure fallback bridging on switches with private VLANs.

Although a private VLAN contains more than one VLAN, only one STP instance runs for the entire private VLAN. When a secondary VLAN is associated with the primary VLAN, the STP parameters of the primary VLAN are propagated to the secondary VLAN.

For more information about private VLAN interaction with other features, see the software configuration guide for this release.

This example shows how to configure VLAN 20 as a primary VLAN, VLAN 501 as an isolated VLAN, and VLANs 502 and 503 as community VLANs, and to associate them in a private VLAN:

```
Device# configure terminal
Device(config)# vlan 20
Device(config-vlan)# private-vlan primary
Device(config-vlan)# exit
Device(config)# vlan 501
Device(config-vlan)# private-vlan isolated
Device(config-vlan)# exit
Device(config)# vlan 502
Device(config-vlan)# private-vlan community
Device(config-vlan)# exit
Device(config)# vlan 503
Device(config-vlan)# private-vlan community
Device(config-vlan)# exit
Device(config)# vlan 20
Device(config-vlan)# private-vlan association 501-503
Device(config-vlan)# end
```
You can verify your setting by entering the **show vlan private-vlan** or **show interfaces status privileged** EXEC command.

#### <span id="page-1365-0"></span>**private-vlan mapping**

To create a mapping between the primary and the secondary VLANs so that both VLANs share the same primary VLAN switched virtual interface (SVI), use the **private-vlan mapping** interface configuration command on a switch virtual interface (SVI). Use the **no** form of this command to remove private VLAN mappings from the SVI.

**private-vlan mapping** [{**add** | **remove**}] *secondary-vlan-list* **no private-vlan mapping**

| <b>Syntax Description</b> | add                                                                                                    | (Optional) Maps the secondary VLAN to the primary VLAN SVI.<br>(Optional) Removes the mapping between the secondary VLAN and the primary<br>VLAN SVI. |                                                                   |
|---------------------------|----------------------------------------------------------------------------------------------------|----------------------------------------------------------------------------------------------------|-------------------------------------------------------------------|
|                           | remove                                                                                                    |                                                                                                    |                                                                   |
|                           | secondary-vlan-list                                                                                                    |                                                                                                    | One or more secondary VLANs to be mapped to the primary VLAN SVI. |
| <b>Command Default</b>    |                                                                                                    | No private VLAN SVI mapping is configured.                                                                                                    |                                                                   |
| <b>Command Modes</b>      | Interface configuration                                                                                                    |                                                                                                    |                                                                   |
| <b>Command History</b>    | <b>Release</b>                                                                                                    | <b>Modification</b>                                                                                                    |                                                                   |
|                           | Cisco IOS XE<br>3.2SE                                                                                                    | This command was introduced.                                                                                                    |                                                                   |
| <b>Usage Guidelines</b>   | The device must be in VTP transparent mode when you configure private VLANs.                                                                                                    |                                                                                                    |                                                                   |
|                           | The SVI of the primary VLAN is created at Layer 3.                                                                                                    |                                                                                                    |                                                                   |
|                           | Configure Layer 3 VLAN interfaces (SVIs) only for primary VLANs. You cannot configure Layer 3 VLAN<br>interfaces for secondary VLANs. SVIs for secondary VLANs are inactive while the VLAN is configured as<br>a secondary VLAN.                                       |                                                                                                    |                                                                   |
|                           | The secondary-vlan-list argument cannot contain spaces. It can contain multiple comma-separated items.<br>Each item can be a single private VLAN ID or a hyphenated range of private VLAN IDs. The list can contain<br>one isolated VLAN and multiple community VLANs. |                                                                                                    |                                                                   |
|                           | Traffic that is received on the secondary VLAN is routed by the SVI of the primary VLAN.                                                                                                    |                                                                                                    |                                                                   |
|                           | A secondary VLAN can be mapped to only one primary SVI. If you configure the primary VLAN as a<br>secondary VLAN, all SVIs specified in this command are brought down.                                                                                                 |                                                                                                    |                                                                   |
|                           | If you configure a mapping between two VLANs that do not have a valid Layer 2 private VLAN association,<br>the mapping configuration does not take effect.                                                                                                    |                                                                                                    |                                                                   |
|                           | This example shows how to map the interface of VLAN 20 to the SVI of VLAN 18:                                                                                                    |                                                                                                    |                                                                   |
|                           | Device# configure terminal<br>Device# interface vlan 18<br>Device (config-if)# private-vlan mapping 20<br>Device (config-vlan) $#$ end                                                                                                    |                                                                                                    |                                                                   |

This example shows how to permit routing of secondary VLAN traffic from secondary VLANs 303 to 305 and 307 through VLAN 20 SVI:

Device# **configure terminal** Device# **interface vlan 20** Device(config-if)# **private-vlan mapping 303-305, 307** Device(config-vlan)# **end**

You can verify your settings by entering the **show interfaces private-vlan mapping** privileged EXEC command.

#### <span id="page-1367-0"></span>**show interfaces private-vlan mapping**

To display private VLAN mapping information for the VLAN switch virtual interfaces (SVIs), use the **show interfaces private-vlan mapping** command in user EXEC or privileged EXEC mode.

**show interfaces** [*interface-id*] **private-vlan mapping**

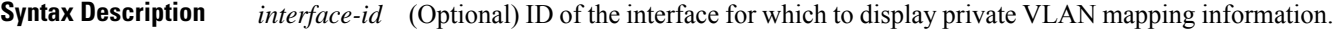

**Command Modes** User EXEC

**Command Default** None

Privileged EXEC

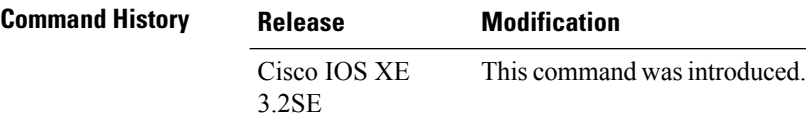

This example shows how to display the information about the private VLAN mapping:

Device#**show interfaces private-vlan mapping** Interface Secondary VLAN Type --------- -------------- ---------------- vlan2 301 community<br>vlan3 302 community

vlan3 302 community
# <span id="page-1368-0"></span>**show platform vlan**

To display platform-dependent VLAN information, use the **show platform vlan** privileged EXEC command.

**show platform vlan** [*vlan-id*] [**switch** *switch-number*]

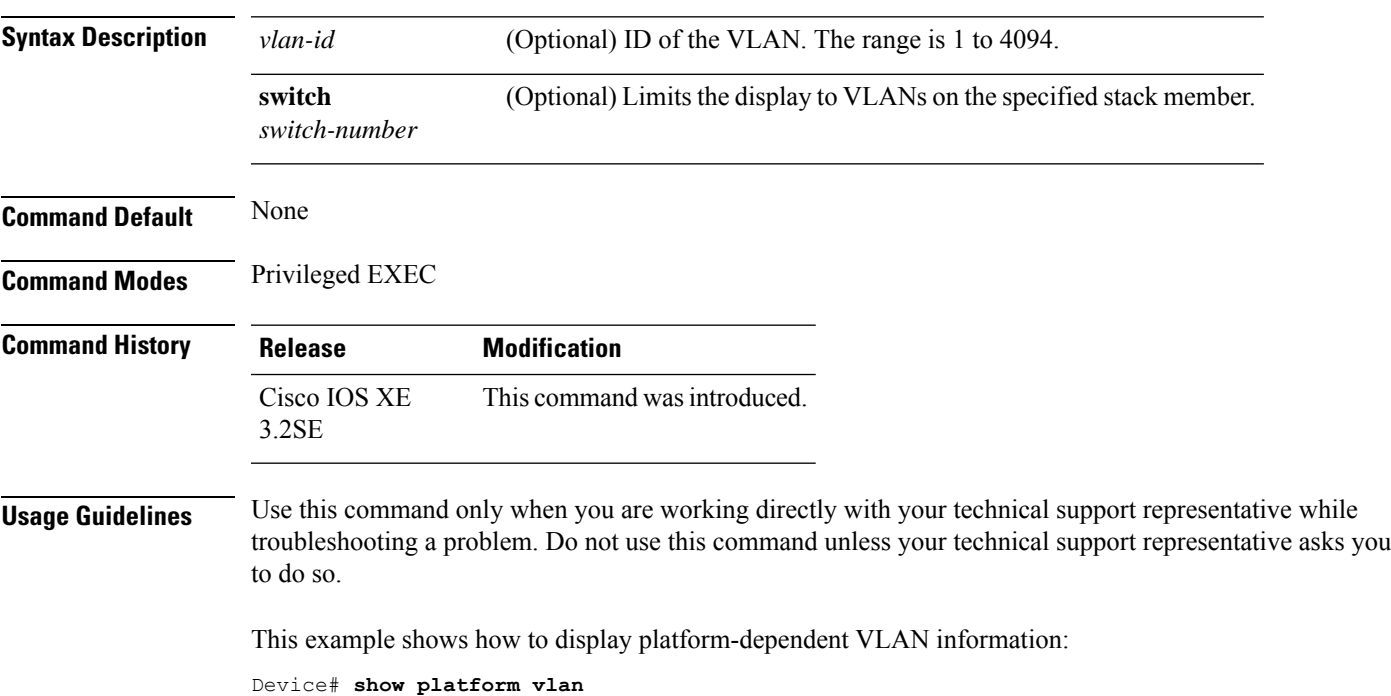

### <span id="page-1369-0"></span>**show vlan**

To display the parameters for all configured VLANs or one VLAN (if the VLAN ID or name is specified) on the switch, use the **show vlan** command in user EXEC mode.

**show vlan** [{**brief** | **group** | **id** *vlan-id* | **mtu** | **name** *vlan-name* | **private-vlan** [{**type**}] | **remote-span** | **summary**}]

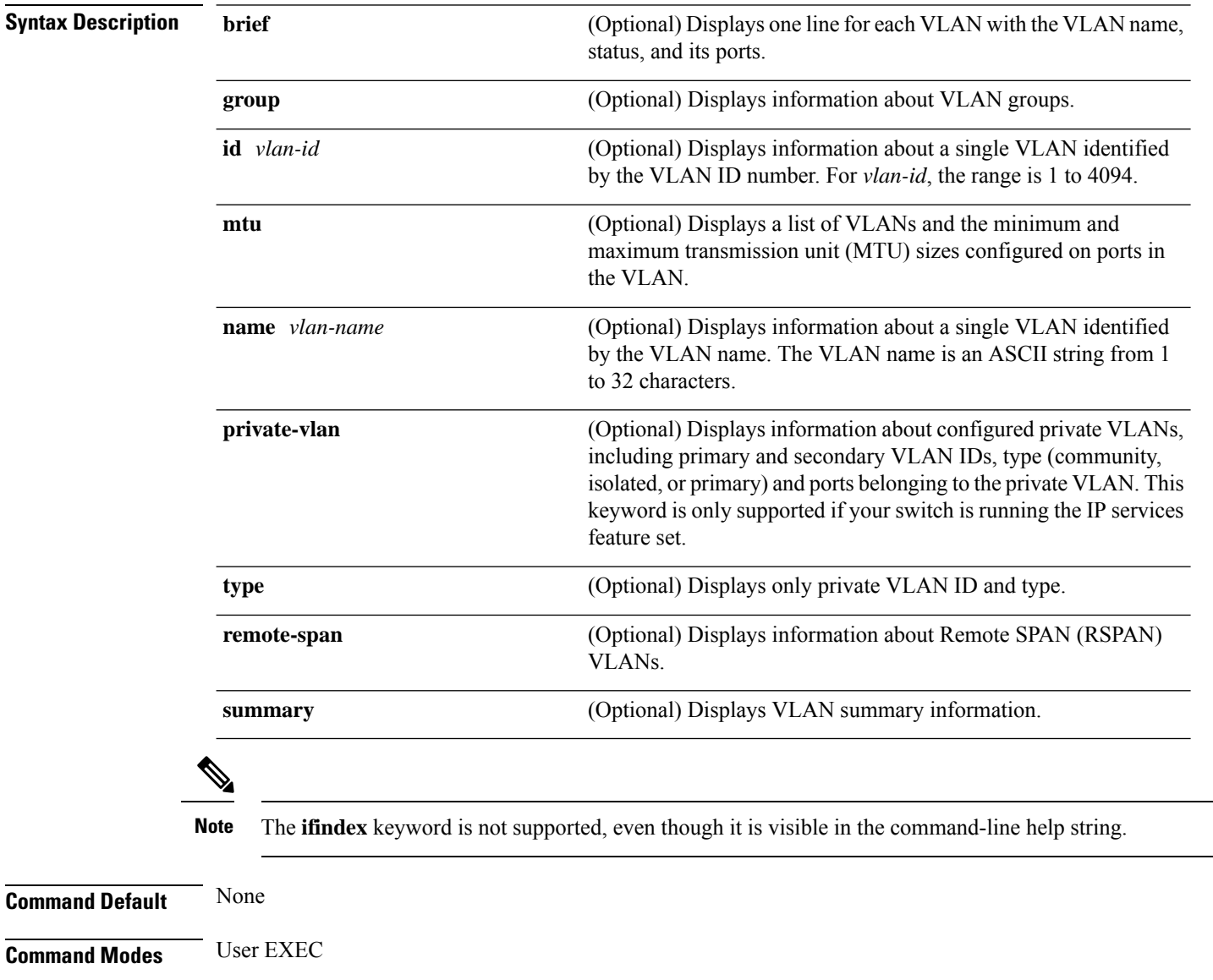

**Command History Release Modification** Cisco IOS XE 3.2SE This command was introduced.

Device> **show vlan**

**Usage Guidelines** In the **show vlan mtu** command output, the MTU\_Mismatch column shows whether all the ports in the VLAN have the same MTU. When yes appears in the column, it means that the VLAN has ports with different MTUs, and packets that are switched from a port with a larger MTU to a port with a smaller MTU might be dropped. If the VLAN does not have an SVI, the hyphen (-) symbol appears in the SVI\_MTU column. If the MTU-Mismatch column displays yes, the names of the ports with the MinMTU and the MaxMTU appear.

> If you try to associate a private VLAN secondary VLAN with a primary VLAN before you define the secondary VLAN, the secondary VLAN is not included in the **show vlan private-vlan** command output.

> In the **show vlan private-vlan type** command output, a type displayed as normal means a VLAN that has a private VLAN association but is not part of the private VLAN. For example, if you define and associate two VLANs as primary and secondary VLANs and then delete the secondary VLAN configuration without removing the association from the primary VLAN, the VLAN that was the secondary VLAN is shown as normal in the display. In the **show vlan private-vlan** output, the primary and secondary VLAN pair is shown as nonoperational.

Thisis an example of output from the **show vlan**command.See the table that followsfor descriptions of the fields in the display.

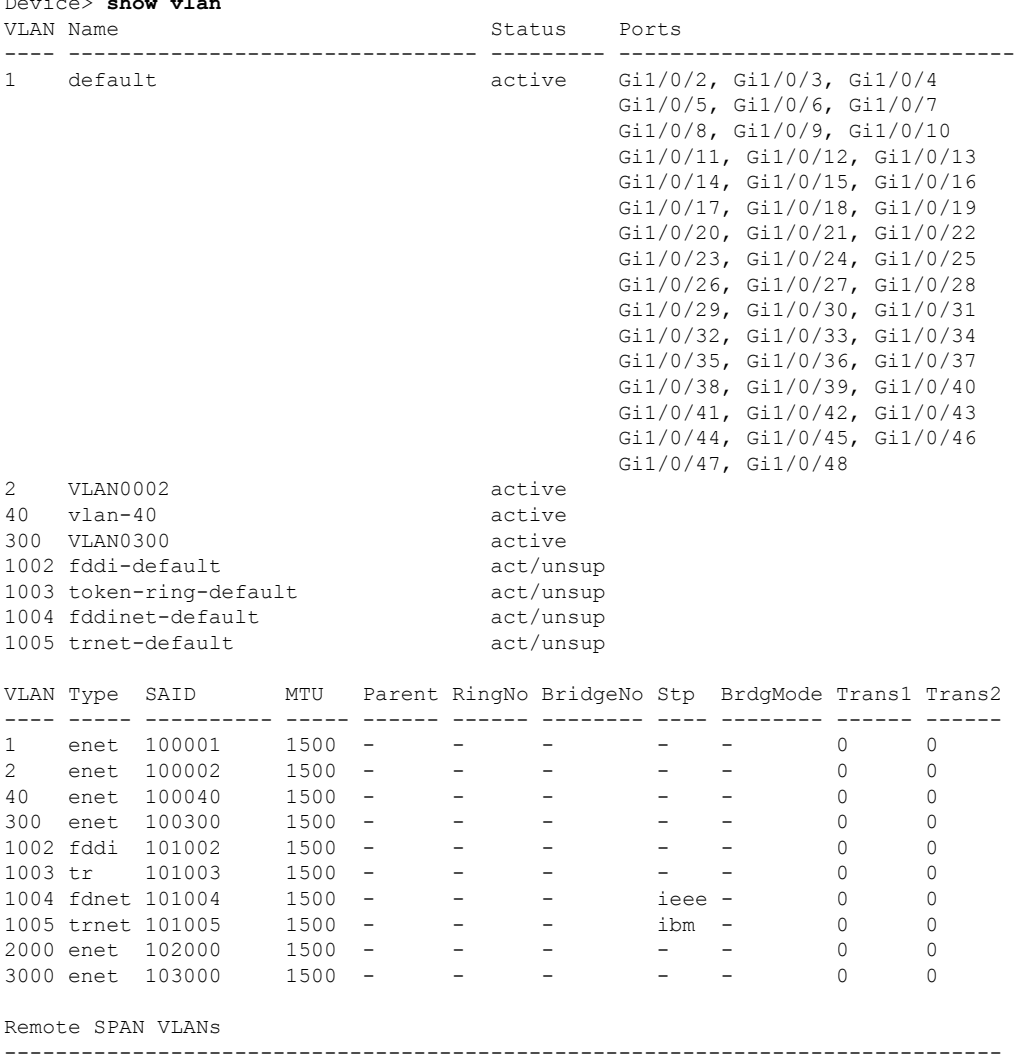

2000,3000

Primary Secondary Type Ports ------- --------- ----------------- ------------------------------------------

#### **Table 75: show vlan Command Output Fields**

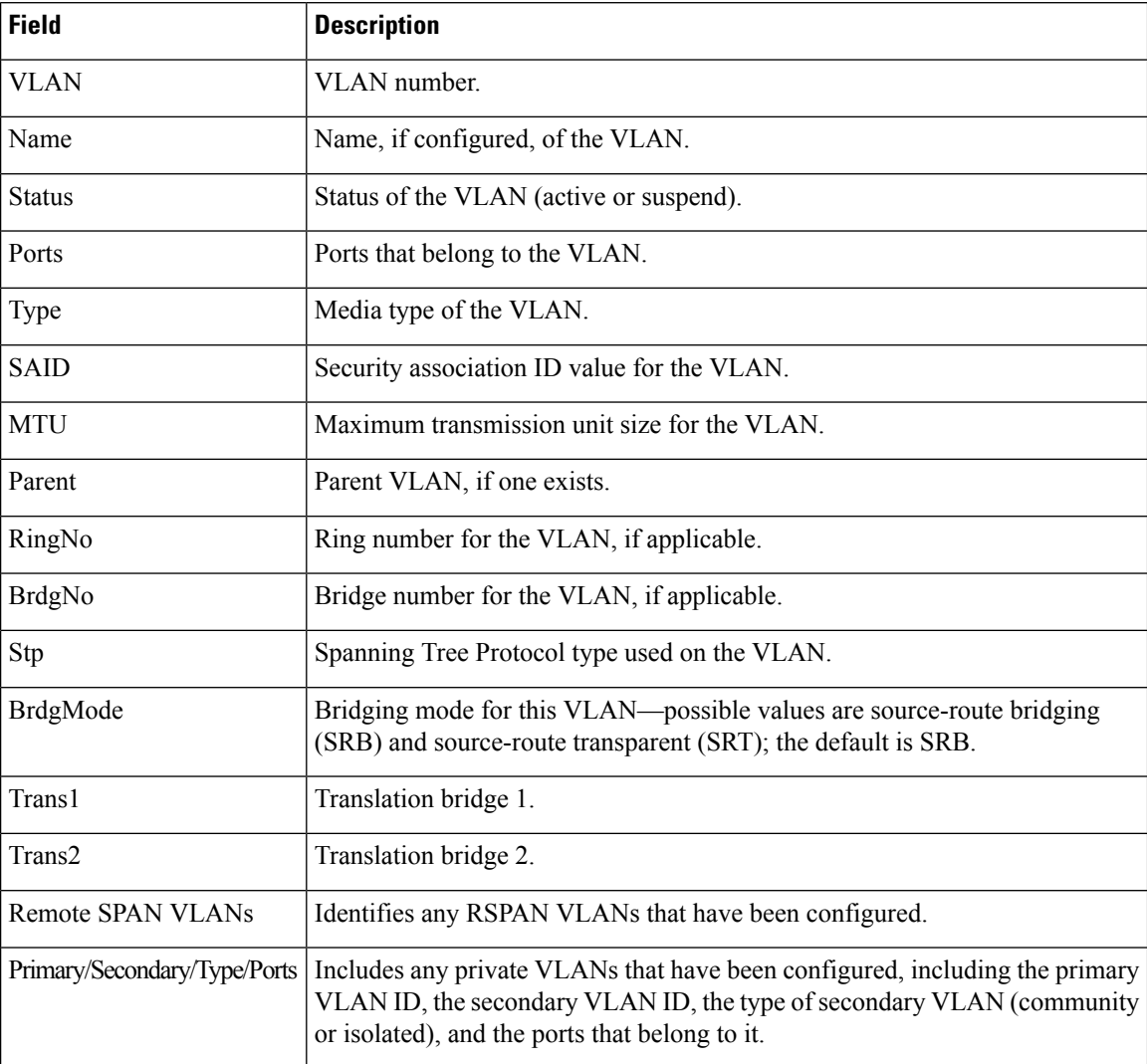

This is an example of output from the **show vlan private-vlan** command:

```
Device> show vlan private-vlan
Primary Secondary Type Ports
------- --------- ----------------- ------------------------------------------
10 501 isolated Gi3/0/3
10 502 community
10 503 non-operational3
20 25 isolated Gi1/0/13, Gi1/0/20, Gi1/0/22, Gi1/0/1, Gi2/0/13, Gi2/0/22,
Gi3/0/13, Gi3/0/14, Gi3/0/20, Gi3/0/1
20 30 community Gi1/0/13, Gi1/0/20, Gi1/0/21, Gi1/0/1, Gi2/0/13, Gi2/0/20,
Gi3/0/14, Gi3/0/20, Gi3/0/21, Gi3/0/1<br>20 35 community Gil/0,
             20 35 community Gi1/0/13, Gi1/0/20, Gi1/0/23, Gi1/0/33. Gi1/0/1, Gi2/0/13,
Gi3/0/14, Gi3/0/20. Gi3/0/23, Gi3/0/33, Gi3/0/1
```
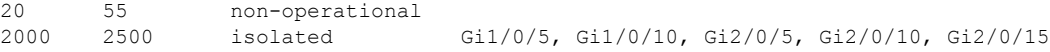

#### This is an example of output from the **show vlan private-vlan type** command:

Device> **show vlan private-vlan type** Vlan Type ---- ----------------- 10 primary 501 isolated 502 community 503 normal

This is an example of output from the **show vlan summary** command:

```
Device> show vlan summary
Number of existing VLANs : 45
Number of existing VTP VLANs : 45<br>Number of existing extended VLANS : 0
 Number of existing extended VLANS
```
This is an example of output from the **show vlan id** command:

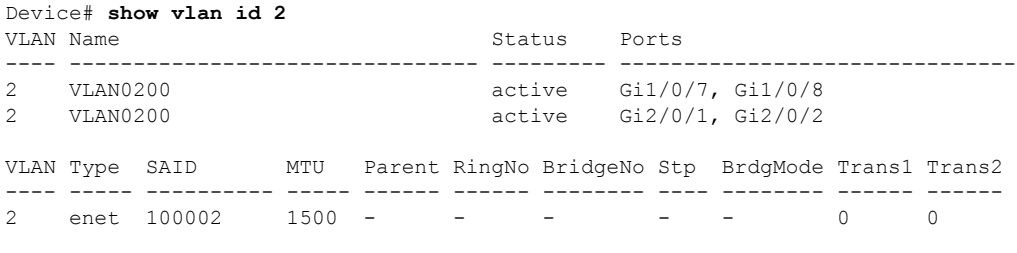

------------------------------------------------------------------------------

Remote SPAN VLANs

Disabled

# <span id="page-1373-0"></span>**show vtp**

To display general information about the VLAN Trunking Protocol (VTP) management domain, status, and counters, use the **show vtp** command in EXEC mode.

**show vtp** {**counters** | **devices** [**conflicts**] | **interface** [*interface-id*] | **password** | **status**}

| <b>Syntax Description</b> | counters                                                                                                    | Displays the VTP statistics for the device.                                                                                                    |  |
|---------------------------|----------------------------------------------------------------------------------------------------|----------------------------------------------------------------------------------------------------|--|
|                           | devices                                                                                                    | Displays information about all VTP version 3 devices in the domain. This<br>keyword applies only if the device is not running VTP version 3.                                            |  |
|                           | conflicts                                                                                                    | (Optional) Displays information about VTP version 3 devices that have<br>conflicting primary servers. This command is ignored when the device is<br>in VTP transparent or VTP off mode. |  |
|                           | interface                                                                                                    | Displays VTP status and configuration for all interfaces or the specified<br>interface.                                                                                                 |  |
|                           | interface-id                                                                                                    | (Optional) Interface for which to display VTP status and configuration.<br>This can be a physical interface or a port channel.                                                          |  |
|                           | password                                                                                                    | Displays the configured VTP password (available in privileged EXEC<br>mode only).                                                                                                    |  |
|                           | status                                                                                                    | Displays general information about the VTP management domain status.                                                                                                    |  |
| <b>Command Default</b>    | None                                                                                                    |                                                                                                    |  |
| <b>Command Modes</b>      | <b>User EXEC</b><br>Privileged EXEC                                                                                                    |                                                                                                    |  |
| <b>Command History</b>    | <b>Release</b>                                                                                                    | <b>Modification</b>                                                                                                    |  |
|                           |                                                                                                    | Cisco IOS XE 3.2SE This command was introduced.                                                                                                    |  |
| <b>Usage Guidelines</b>   | follows these rules:                                                                                                    | When you enter the show vtp password command when the device is running VTP version 3, the display                                                                                      |  |
|                           | • If the password <i>password</i> global configuration command did not specify the <b>hidden</b> keyword and<br>encryption is not enabled on the device, the password appears in clear text. |                                                                                                    |  |
|                           |                                                                                                    | • If the password <i>password</i> command did not specify the hidden keyword and encryption is enabled on<br>the device, the encrypted password appears.                                |  |
|                           | displayed.                                                                                                    | • If the password password command is included the hidden keyword, the hexadecimal secret key is                                                                                        |  |
|                           |                                                                                                    |                                                                                                    |  |

Thisis an example of output from the **show vtpdevices** command. A **Yes** in the **Conflict** column indicates that the responding server is in conflict with the local server for the feature; that is, when two devices in the same domain do not have the same primary server for a database.

```
Device# show vtp devices
Retrieving information from the VTP domain. Waiting for 5 seconds.
VTP Database Conf device ID Primary Server Revision System Name
           lict
------------ ---- -------------- -------------- ---------- ----------------------
VLAN Yes 00b0.8e50.d000 000c.0412.6300 12354 main.cisco.com
MST No 00b0.8e50.d000 0004.AB45.6000 24 main.cisco.com
VLAN Yes 000c.0412.6300=000c.0412.6300 67 qwerty.cisco.com
```
This is an example of output from the **show vtp counters** command. The table that follows describes each field in the display.

```
Device> show vtp counters
VTP statistics:
Summary advertisements received : 0
Subset advertisements received : 0<br>Request advertisements received : 0
Request advertisements received
Summary advertisements transmitted : 0
Subset advertisements transmitted : 0
Request advertisements transmitted : 0
Number of config revision errors : 0
Number of config digest errors : 0
Number of V1 summary errors : 0
```
VTP pruning statistics:

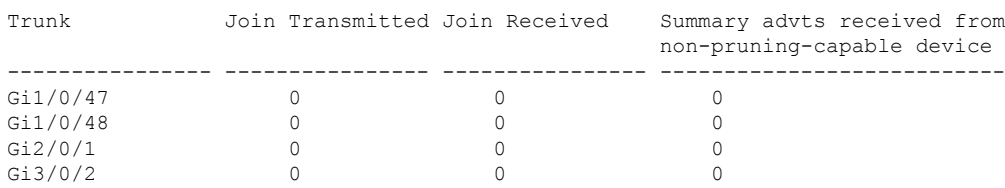

#### **Table 76: show vtp counters Field Descriptions**

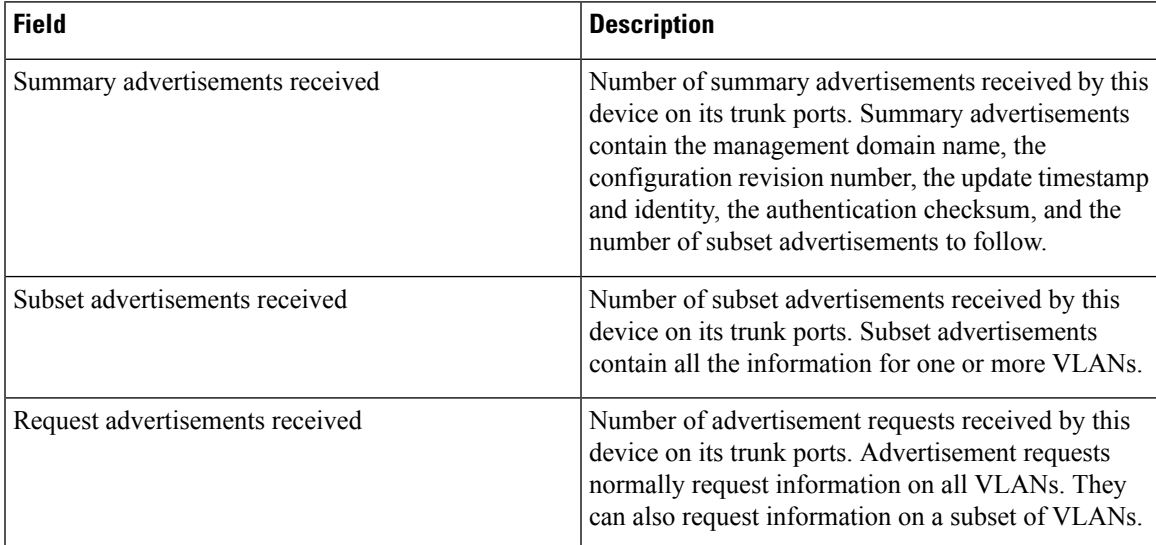

 $\mathbf I$ 

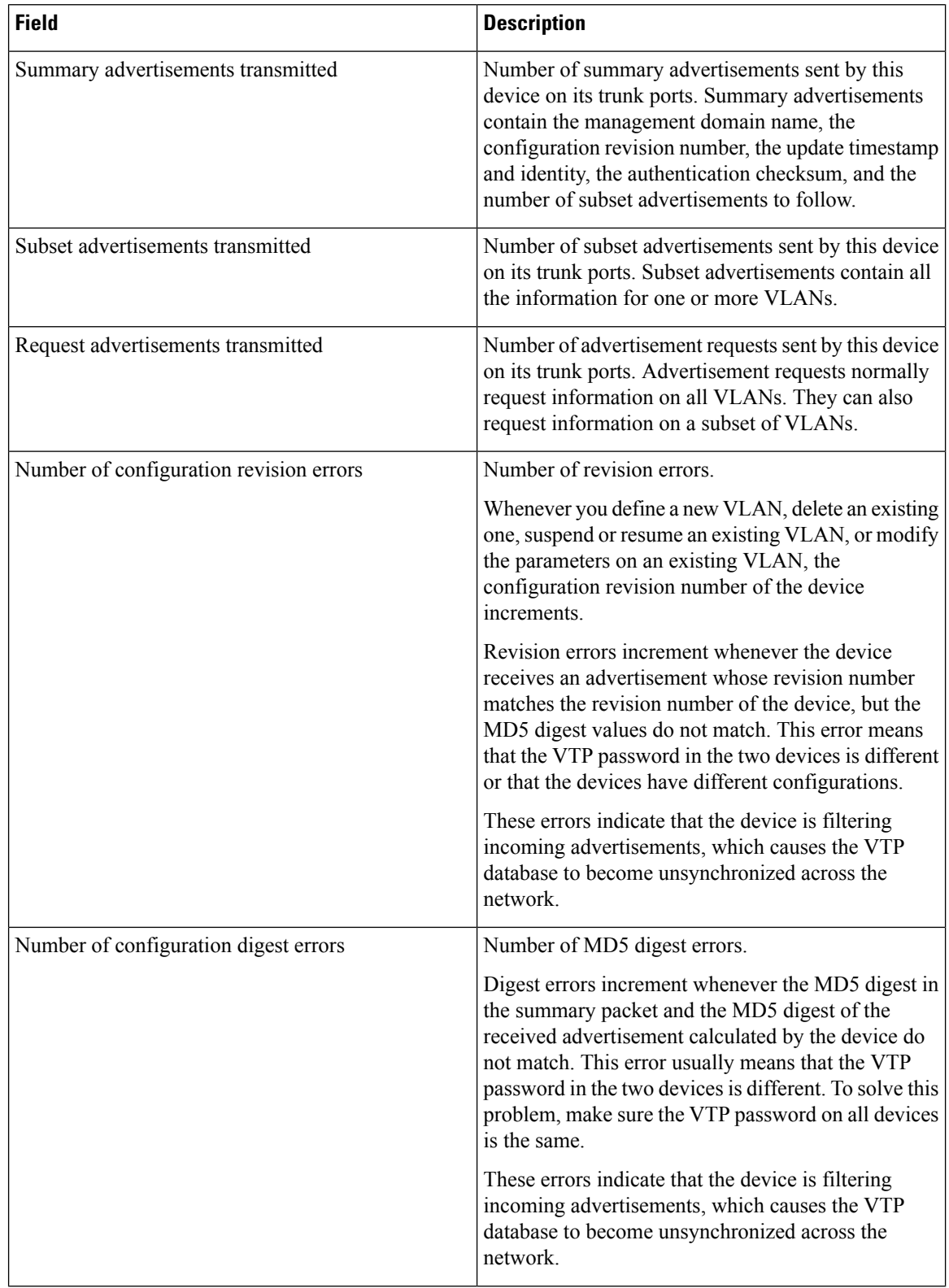

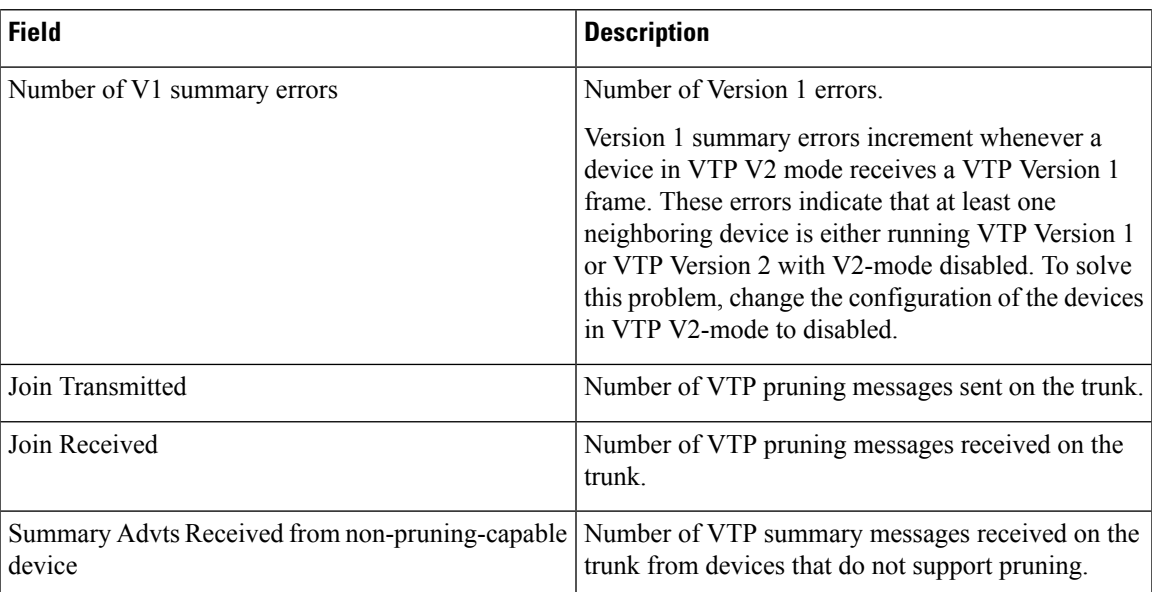

This is an example of output from the **show vtp status** command. The table that follows describes each field in the display.

```
Device> show vtp status
VTP Version capable : 1 to 3
VTP version running : 1
VTP Domain Name :<br>
VTP Pruning Mode : Disabled :
VTP Pruning Mode
VTP Traps Generation : Disabled
Device ID : 2037.06ce.3580
Configuration last modified by 192.168.1.1 at 10-10-12 04:34:02
Local updater ID is 192.168.1.1 on interface LIIN0 (first layer3 interface found
)
Feature VLAN:
--------------
VTP Operating Mode : Server
Maximum VLANs supported locally : 1005
Number of existing VLANs : 7
Configuration Revision : 2<br>MD5 digest : 0
                              : 0xA0 0xA1 0xFE 0x4E 0x7E 0x5D 0x97 0x41
```
### **Table 77: show vtp status Field Descriptions**

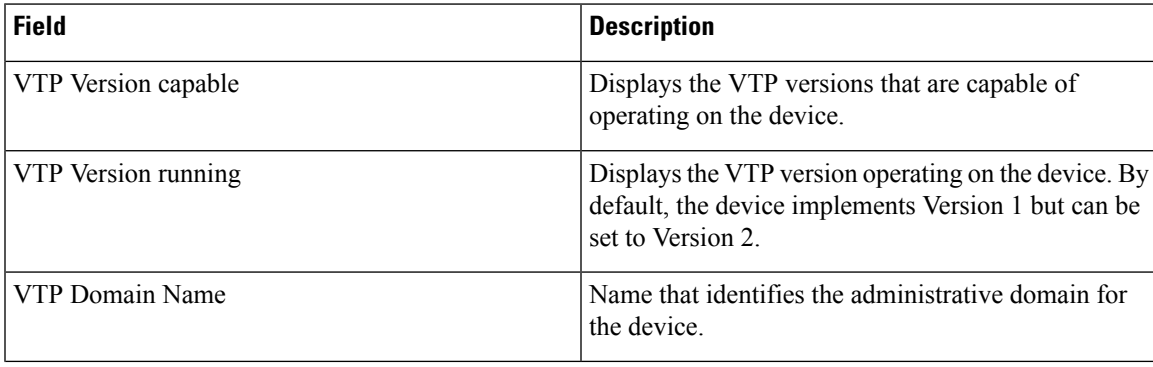

0x89 0xB9 0x9B 0x70 0x03 0x61 0xE9 0x27

 $\mathbf I$ 

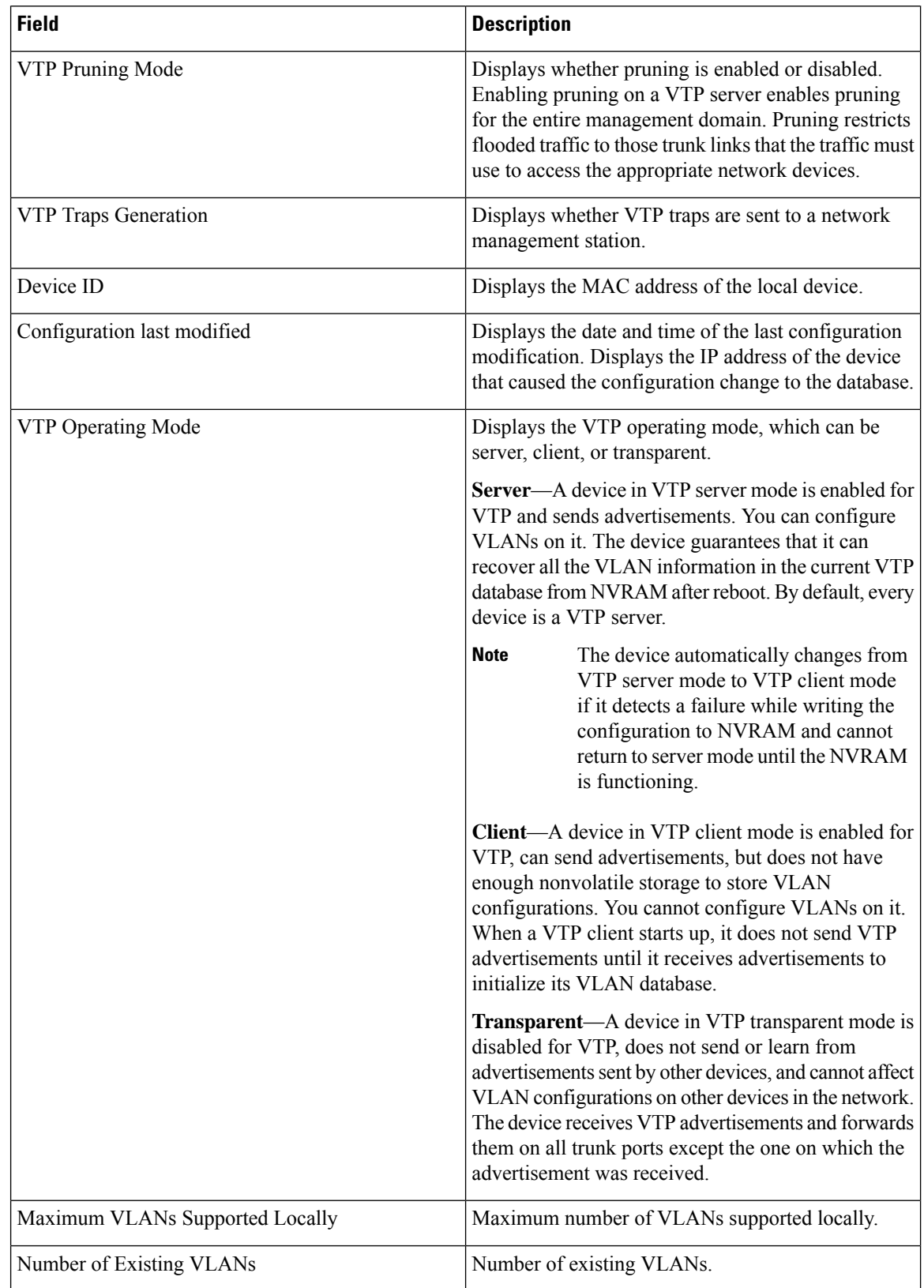

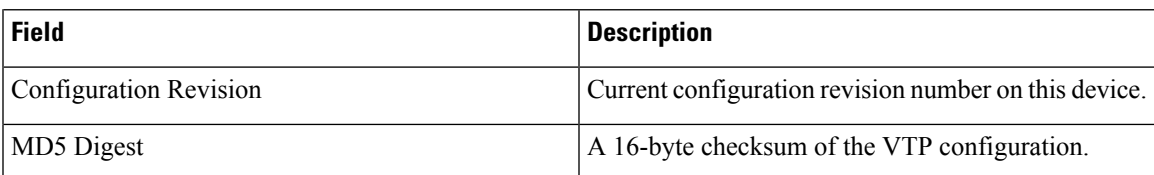

This is an example of output from the **show vtp status** command for a device running VTP version 3:

```
Device> show vtp status
VTP Version capable : 1 to 3
VTP version running : 3
VTP Domain Name : Cisco
VTP Pruning Mode : Disabled
VTP Traps Generation : Disabled
Device ID : 0021.1bcd.c700
```
Feature VLAN:

-------------- VTP Operating Mode : Server Number of existing VLANs : 7 Number of existing extended VLANs : 0 Configuration Revision : 0 Primary ID : 0000.0000.0000 Primary Description : MD5 digest : 0x00 0x00 0x00 0x00 0x00 0x00 0x00 0x00 0x00 0x00 0x00 0x00 0x00 0x00 0x00 0x00

Feature MST:

-------------- VTP Operating Mode : Client Configuration Revision : 0 Primary ID : 0000.0000.0000 Primary Description : MD5 digest : 0x00 0x00 0x00 0x00 0x00 0x00 0x00 0x00 0x00 0x00 0x00 0x00 0x00 0x00 0x00 0x00

Feature UNKNOWN: ----------------

# <span id="page-1379-0"></span>**switchport mode private-vlan**

To configure an interface as either a host private-VLAN port or a promiscuous private-VLAN port, use the **switchport mode private-vlan** command in interface configuration mode. To reset the mode to the appropriate default for the device, use the **no** form of this command.

**switchport mode private-vlan**{**host** | **promiscuous**} **no switchport mode private-vlan**

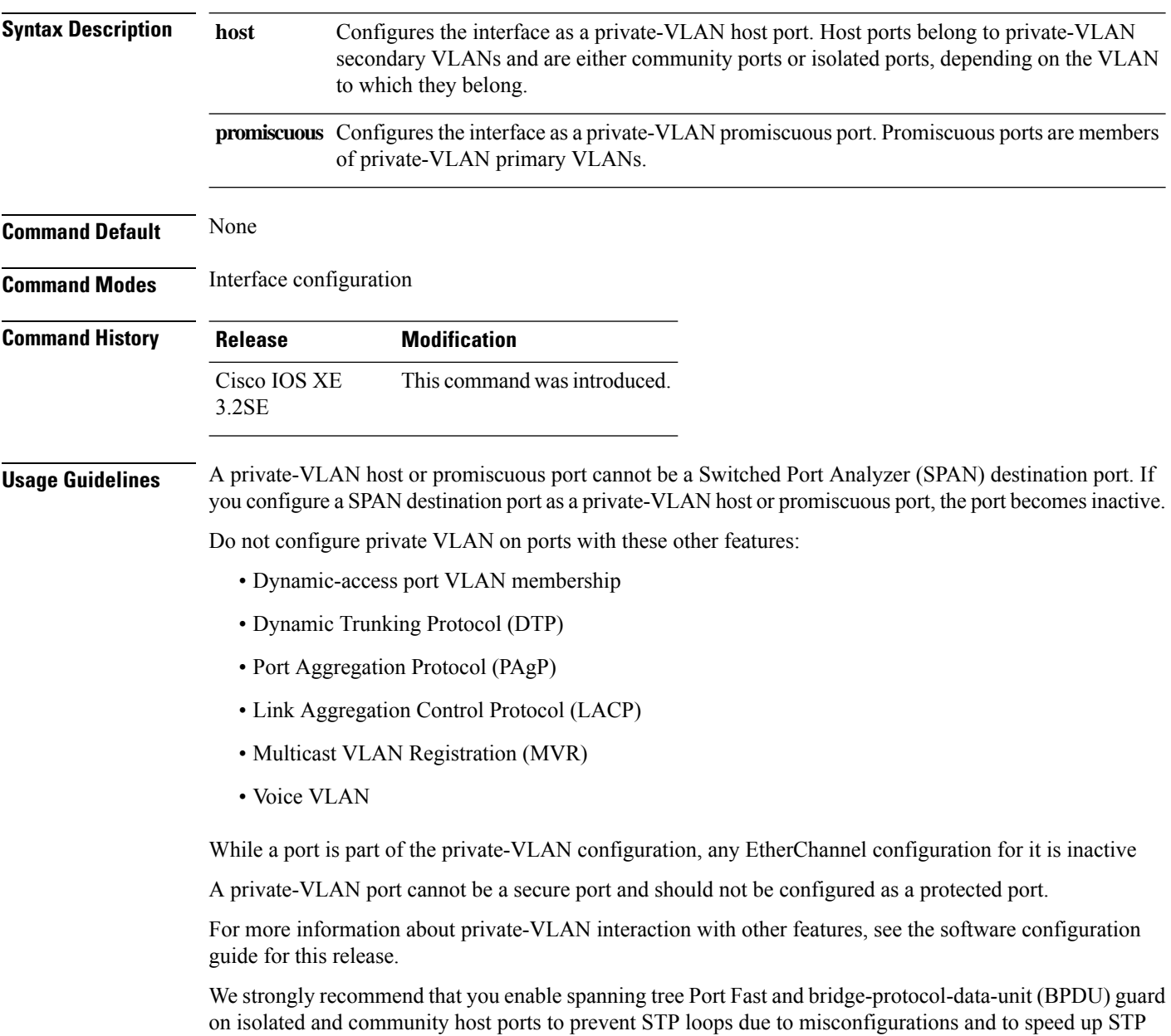

convergence.

If you configure a port as a private-VLAN host port and you do not configure a valid private-VLAN association by using the **switchport private-vlan host-association** command, the interface becomes inactive.

If you configure a port as a private-VLAN promiscuous port and you do not configure a valid private VLAN mapping by using the**switchport private-vlan mapping** command, the interface becomes inactive.

**Examples** This example shows how to configure an interface as a private-VLAN host port and associate it to primary VLAN 20. The interface is a member of secondary isolated VLAN 501 and primary VLAN 20.

```
Device(config)# interface gigabitethernet2/0/1
Device(config-if)# switchport mode private-vlan host
Device (config-if)# switchport private-vlan host-association 20 501
Device (config-if)# end
```
This example shows how to configure an interface as a private-VLAN promiscuous port and map it to a private VLAN. The interface is a member of primary VLAN 20 and secondary VLANs 501 to 503 are mapped to it.

```
Device(config)# interface gigabitethernet2/0/1
Device(config-if)# switchport mode private-vlan promiscuous
Device (config-if)# switchport private-vlan mapping 20 501-503
Device (config-if)# end
```
# <span id="page-1381-1"></span>**switchport priority extend**

To set a port priority for the incoming untagged frames or the priority of frames received by the IP phone connected to the specified port, use the **switchport priority** extend command in interface configuration mode. To return to the default setting, use the **no** form of this command.

**switchport priority extend** {**cos** *value* | **trust**} **no switchport priority extend**

<span id="page-1381-0"></span>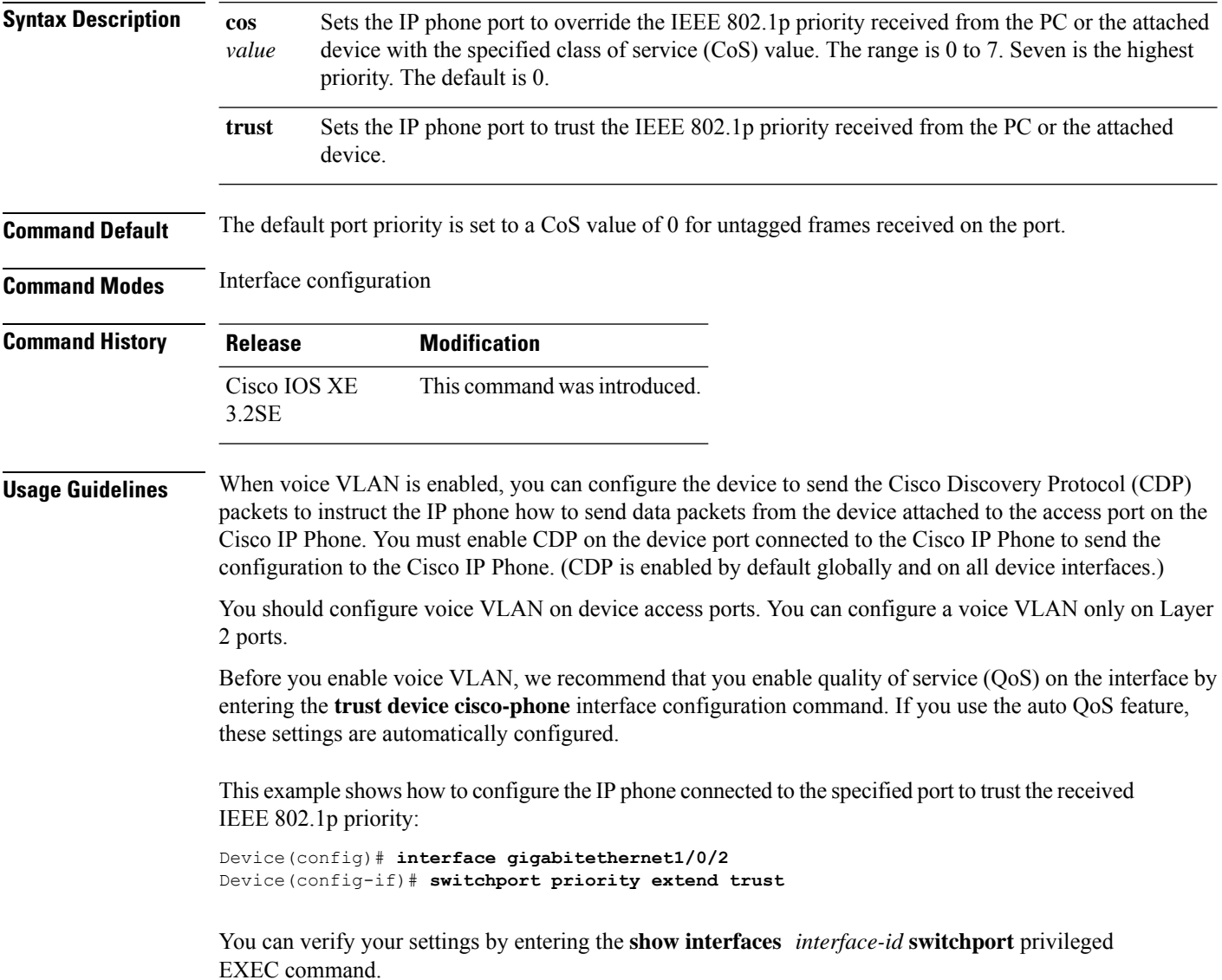

# <span id="page-1382-0"></span>**switchport trunk**

To set the trunk characteristics when the interface is in trunking mode, use the **switchport trunk** command in interface configuration mode. To reset a trunking characteristic to the default, use the **no** form of this command.

**switchport trunk** {**allowed vlan** *vlan-list* | **native vlan** *vlan-id* | **pruning vlan** *vlan-list*} **no switchport trunk** {**allowed vlan** | **native vlan** | **pruning vlan**}

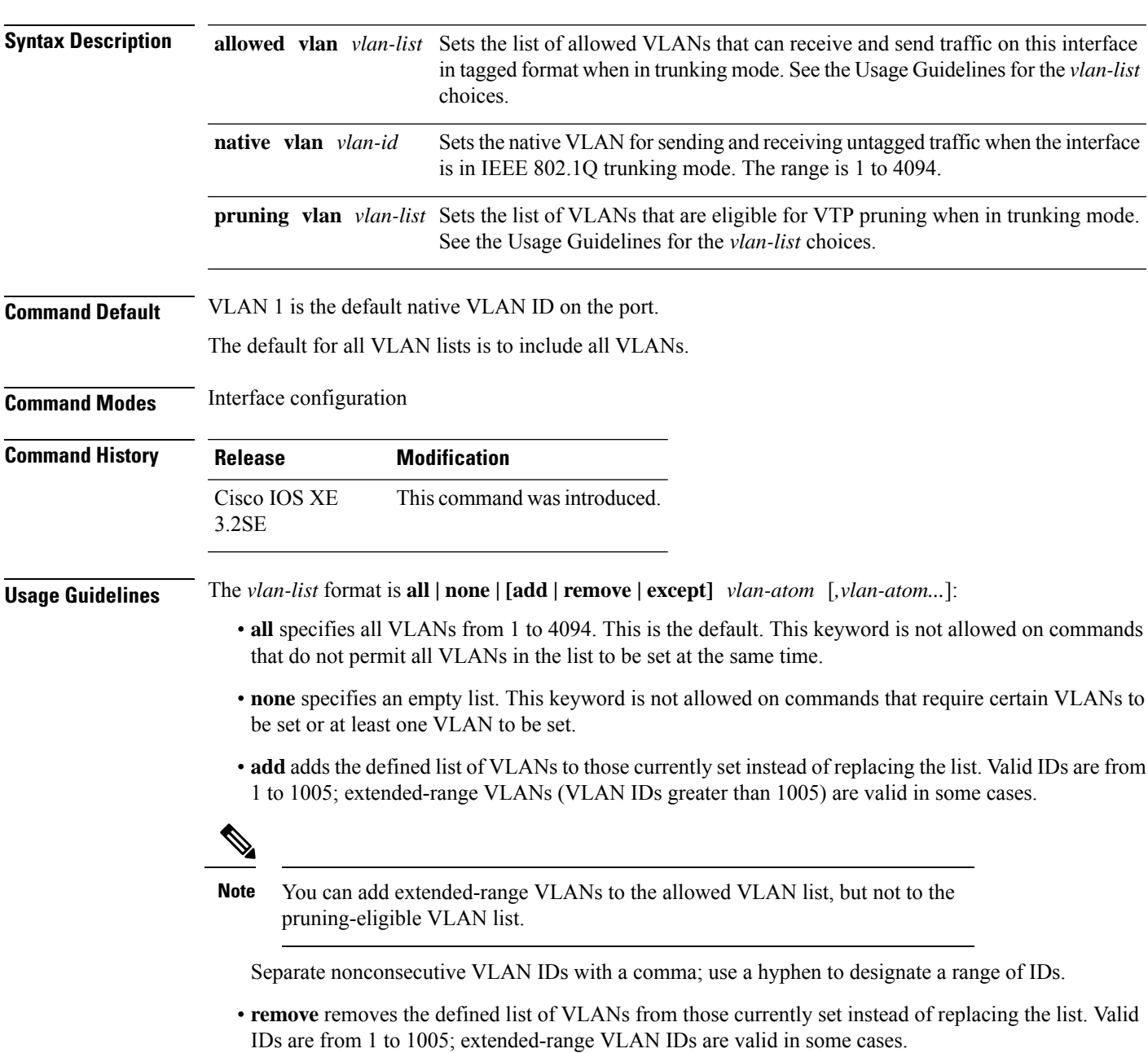

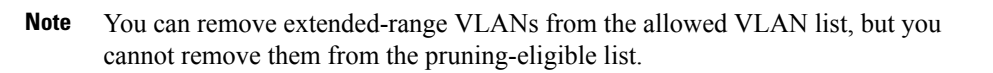

- **except** lists the VLANs that should be calculated by inverting the defined list of VLANs. (VLANs are added except the ones specified.) Valid IDs are from 1 to 1005. Separate nonconsecutive VLAN IDs with a comma; use a hyphen to designate a range of IDs.
- *vlan-atom* is either a single VLAN number from 1 to 4094 or a continuous range of VLANs described by two VLAN numbers, the lesser one first, separated by a hyphen.

Native VLANs:

- All untagged traffic received on an IEEE 802.1Q trunk port is forwarded with the native VLAN configured for the port.
- If a packet has a VLAN ID that is the same as the sending-port native VLAN ID, the packet is sent without a tag; otherwise, the switch sends the packet with a tag.
- The**no** form of the**native vlan**command resetsthe native mode VLAN to the appropriate default VLAN for the device.

Allowed VLAN:

- To reduce the risk of spanning-tree loops or storms, you can disable VLAN 1 on any individual VLAN trunk port by removing VLAN 1 from the allowed list. When you remove VLAN 1 from a trunk port, the interface continues to send and receive management traffic, for example, Cisco Discovery Protocol (CDP), Port Aggregation Protocol (PAgP), Link Aggregation Control Protocol (LACP), Dynamic Trunking Protocol (DTP), and VLAN Trunking Protocol (VTP) in VLAN 1.
- The **no** form of the **allowed vlan** command resets the list to the default list, which allows all VLANs.

Trunk pruning:

- The pruning-eligible list applies only to trunk ports.
- Each trunk port has its own eligibility list.
- If you do not want a VLAN to be pruned, remove it from the pruning-eligible list. VLANs that are pruning-ineligible receive flooded traffic.
- VLAN 1, VLANs 1002 to 1005, and extended-range VLANs (VLANs 1006 to 4094) cannot be pruned.

This example shows how to configure VLAN 3 as the default for the port to send all untagged traffic:

```
Device(config)# interface gigabitethernet1/0/2
Device(config-if)# switchport trunk native vlan 3
```
This example shows how to add VLANs 1, 2, 5, and 6 to the allowed list:

```
Device(config)# interface gigabitethernet1/0/2
Device(config-if)# switchport trunk allowed vlan add 1,2,5,6
```
This example shows how to remove VLANs 3 and 10 to 15 from the pruning-eligible list:

```
Device(config)# interface gigabitethernet1/0/2
Device(config-if)# switchport trunk pruning vlan remove 3,10-15
```
You can verify your settings by entering the **show interfaces** *interface-id* **switchport** privileged EXEC command.

 $\mathbf I$ 

# <span id="page-1385-0"></span>**vlan**

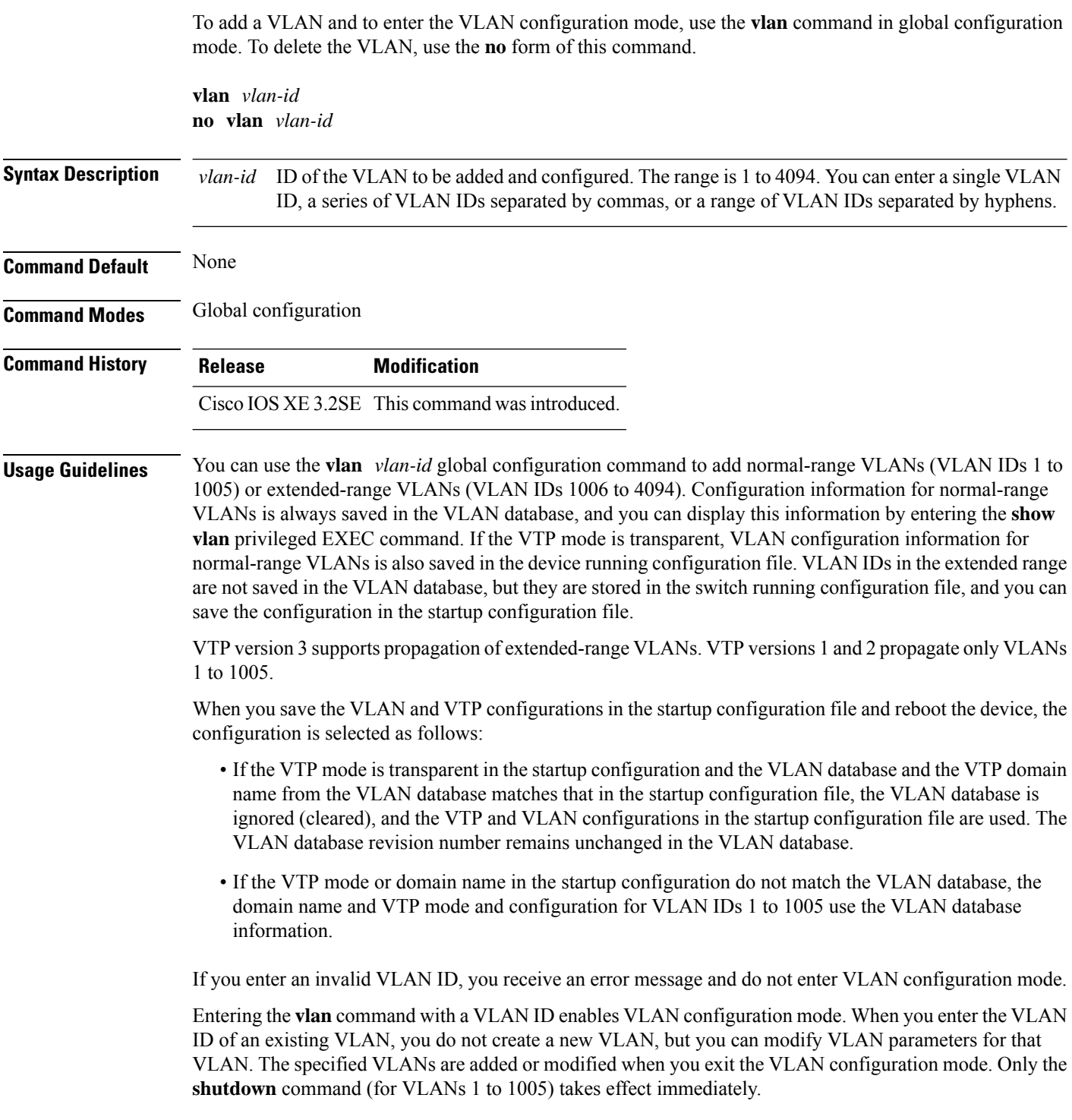

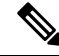

#### Although all commands are visible, the only VLAN configuration command that issupported on extended-range VLANs is **remote-span**. For extended-range VLANs, all other characteristics must remain at the default state. **Note**

These configuration commands are available in VLAN configuration mode. The **no** form of each command returns the characteristic to its default state:

- **are** *are-number*—Defines the maximum number of all-routes explorer (ARE) hops for this VLAN. This keyword applies only to TrCRF VLANs. The range is 0 to 13. The default is 7. If no value is entered, 0 is assumed to be the maximum.
- **backupcrf**—Specifies the backup CRF mode. This keyword applies only to TrCRF VLANs.
	- **enable**—Backup CRF mode for this VLAN.
	- **disable**—Backup CRF mode for this VLAN (the default).
- **bridge** {*bridge-number* **| type**}—Specifiesthe logical distributed source-routing bridge, the bridge that interconnects all logical rings that have this VLAN as a parent VLAN in FDDI-NET, Token Ring-NET, and TrBRF VLANs. The range is 0 to 15. The default bridge number is 0 (no source-routing bridge) for FDDI-NET, TrBRF, and Token Ring-NET VLANs. The **type** keyword applies only to TrCRF VLANs and is one of these:
	- **srb**—Ssource-route bridging
	- **srt**—Source-route transparent) bridging VLAN
- **exit**—Applies changes, increments the VLAN database revision number (VLANs 1 to 1005 only), and exits VLAN configuration mode.
- **media—Defines the VLAN media type and is one of these:**

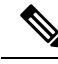

**Note**

- The device supports only Ethernet ports. You configure only FDDI and Token Ring media-specific characteristics for VLAN Trunking Protocol (VTP) global advertisements to other devices. These VLANs are locally suspended.
	- **ethernet**—Ethernet media type (the default).
	- **fd-net**—FDDI network entity title (NET) media type.
	- **fddi**—FDDI media type.
	- **tokenring**—Token Ring media type if the VTP v2 mode is disabled, or TrCRF if the VTP Version 2 (v) mode is enabled.
	- **tr-net**—Token Ring network entity title (NET) media type if the VTPv2 mode is disabled or TrBRF media type if the VTP v2 mode is enabled.

See the table that follows for valid commands and syntax for different media types.

• **name** *vlan-name*—Names the VLAN with an ASCII string from 1 to 32 characters that must be unique within the administrative domain. The default is VLANxxxx where xxxx represents four numeric digits (including leading zeros) equal to the VLAN ID number.

- **no**—Negates a command or returns it to the default setting.
- **parent** *parent-vlan-id*—Specifies the parent VLAN of an existing FDDI, Token Ring, or TrCRF VLAN. This parameter identifies the TrBRF to which a TrCRF belongs and is required when defining a TrCRF. The range is 0 to 1005. The default parent VLAN ID is 0 (no parent VLAN) for FDDI and Token Ring VLANs.For both Token Ring and TrCRF VLANs, the parent VLAN ID must already exist in the database and be associated with a Token Ring-NET or TrBRF VLAN.
- **private-vlan**—Configures the VLAN as a private VLAN community, isolated, or primary VLAN or configures the association between private VLAN primary and secondary VLANs. For more information, see the **private-vlan** command.
- **remote-span**—Configures the VLAN as a Remote SPAN (RSPAN) VLAN. When the RSPAN feature is added to an existing VLAN, the VLAN is first deleted and is then recreated with the RSPAN feature. Any access ports are deactivated until the RSPAN feature is removed. If VTP is enabled, the new RSPAN VLAN is propagated by VTP for VLAN IDs that are lower than 1024. Learning is disabled on the VLAN.
- **ring** *ring-number*—Defines the logical ring for an FDDI, Token Ring, or TrCRF VLAN. The range is 1 to 4095. The default for Token Ring VLANs is 0. For FDDI VLANs, there is no default.
- **said** *said-value*—Specifies the security association identifier (SAID) as documented in IEEE 802.10. The range is 1 to 4294967294, and the number must be unique within the administrative domain. The default value is 100000 plus the VLAN ID number.
- **shutdown**—Shuts down VLAN switching on the VLAN. This command takes effect immediately. Other commands take effect when you exit VLAN configuration mode.
- **state**—Specifies the VLAN state:
	- **active** means the VLAN is operational (the default).
	- **suspend** means the VLAN is suspended. Suspended VLANs do not pass packets.
- **ste** *ste-number*—Defines the maximum number of spanning-tree explorer (STE) hops. This keyword applies only to TrCRF VLANs. The range is 0 to 13. The default is 7.
- **stp type**—Defines the spanning-tree type for FDDI-NET, Token Ring-NET, or TrBRF VLANs. For FDDI-NET VLANs, the default STP type is ieee. For Token Ring-NET VLANs, the default STP type is ibm. For FDDI and Token Ring VLANs, the default is no type specified.
	- **ieee**—IEEE Ethernet STP running source-route transparent (SRT) bridging.
	- **ibm—IBM STP** running source-route bridging (SRB).
	- **auto**—STP running a combination of source-route transparent bridging (IEEE) and source-route bridging (IBM).
- **tb-vlan1** *tb-vlan1-id* and **tb-vlan2** *tb-vlan2-id*—Specifies the first and second VLAN to which this VLAN is translationally bridged. Translational VLANs translate FDDI or Token Ring to Ethernet, for example. The range is 0 to 1005. If no value is specified, 0 (no transitional bridging) is assumed.

**vlan**

#### **Table 78: Valid Commands and Syntax for Different Media Types**

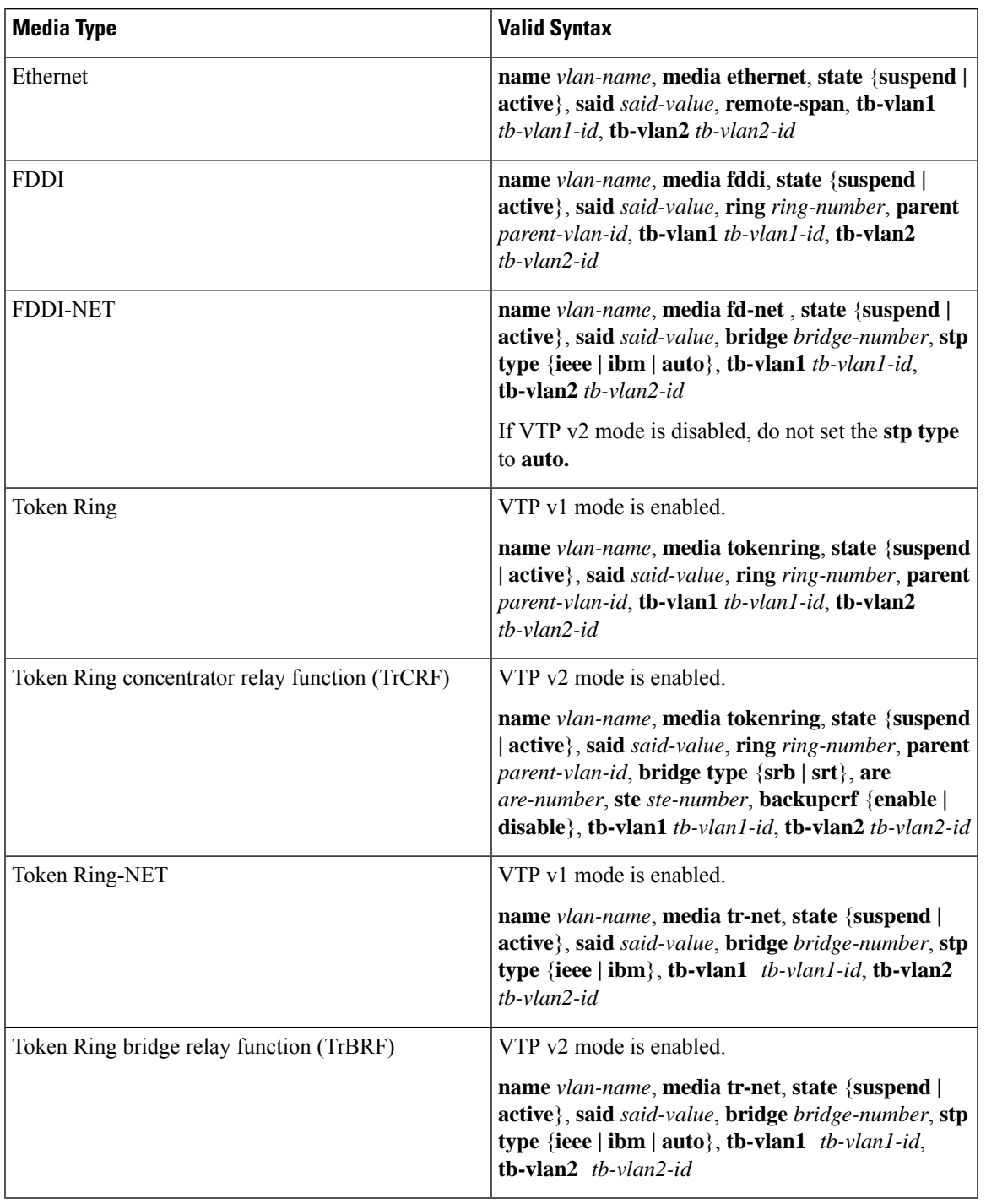

The following table describes the rules for configuring VLANs:

#### **Table 79: VLAN Configuration Rules**

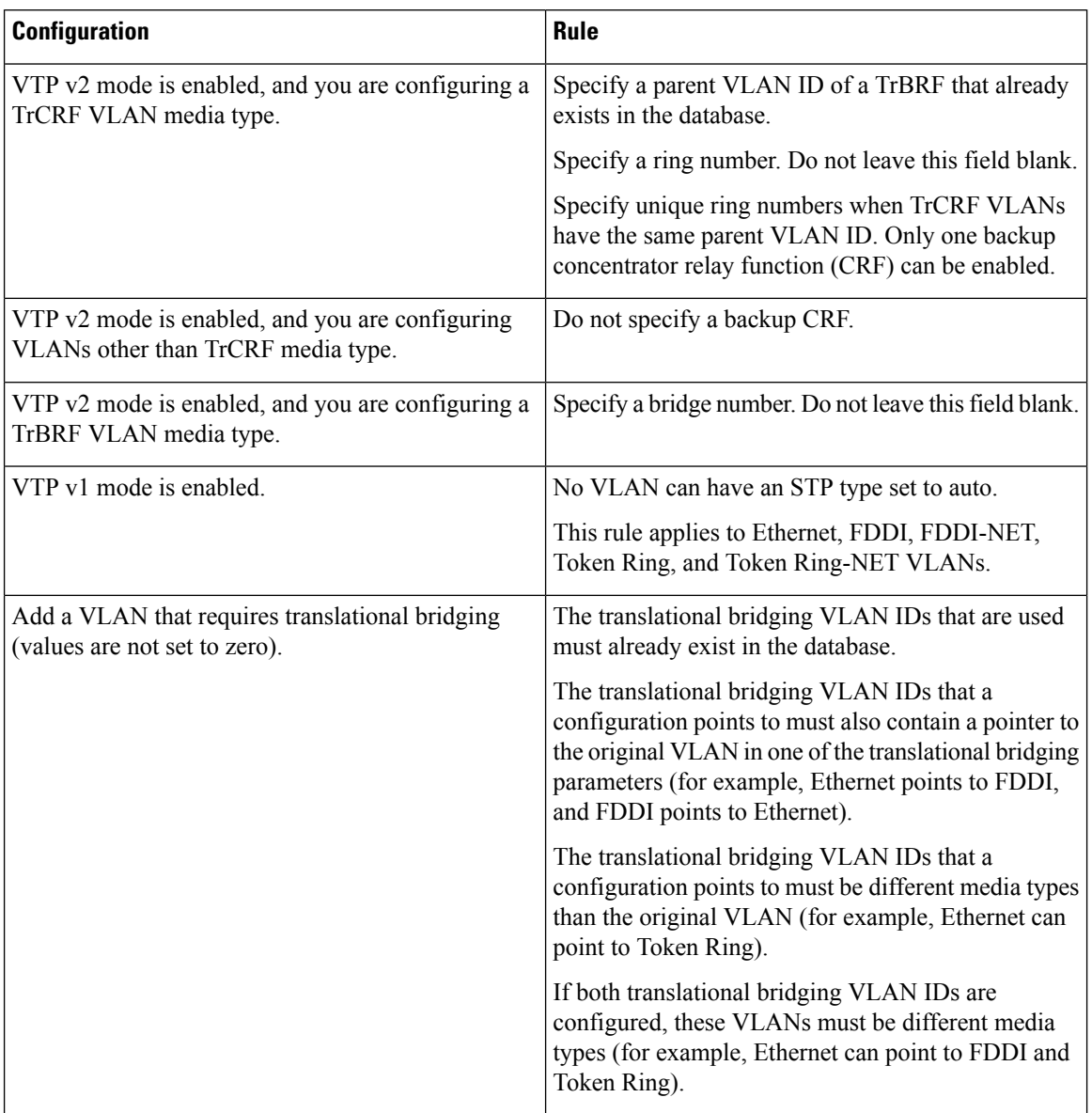

This example shows how to add an Ethernet VLAN with default media characteristics. The default includes a *vlan-name* of VLAN *xxxx*, where *xxxx* represents four numeric digits (including leading zeros) equal to the VLAN ID number. The default media is ethernet; the state is active. The default said-value is 100000 plus the VLAN ID; the mtu-size variable is 1500; the stp-type is ieee. When you enter the **exit** VLAN configuration command, the VLAN is added if it did not already exist; otherwise, this command does nothing.

This example shows how to create a new VLAN with all default characteristics and enter VLAN configuration mode:

```
Device(config)# vlan 200
Device(config-vlan)# exit
Device(config)#
```
**vlan**

This example shows how to create a new extended-range VLAN with all the default characteristics, to enter VLAN configuration mode, and to save the new VLAN in the device startup configuration file:

Device(config)# **vlan 2000** Device(config-vlan)# **end** Device# **copy running-config startup config**

You can verify your setting by entering the **show vlan** privileged EXEC command.

### <span id="page-1391-0"></span>**vtp (global configuration)**

To set or modify the VLAN Trunking Protocol (VTP) configuration characteristics, use the **vtp** command in global configuration mode. To remove the settings or to return to the default settings, use the **no** form of this command.

**vtp** {**domain** *domain-name* | **file** *filename* | **interface** *interface-name* [**only**] | **mode** {**client** | **off** | **server** | **transparent**} [{**mst** | **unknown** | **vlan**}] | **password** *password* [{**hidden** | **secret**}] | **pruning** | **version** *number*}

**no vtp** {**file** |**interface** | **mode** [{**client** | **off** | **server** | **transparent**}] [{**mst** |**unknown**| **vlan**}] |**password** | **pruning** | **version**}

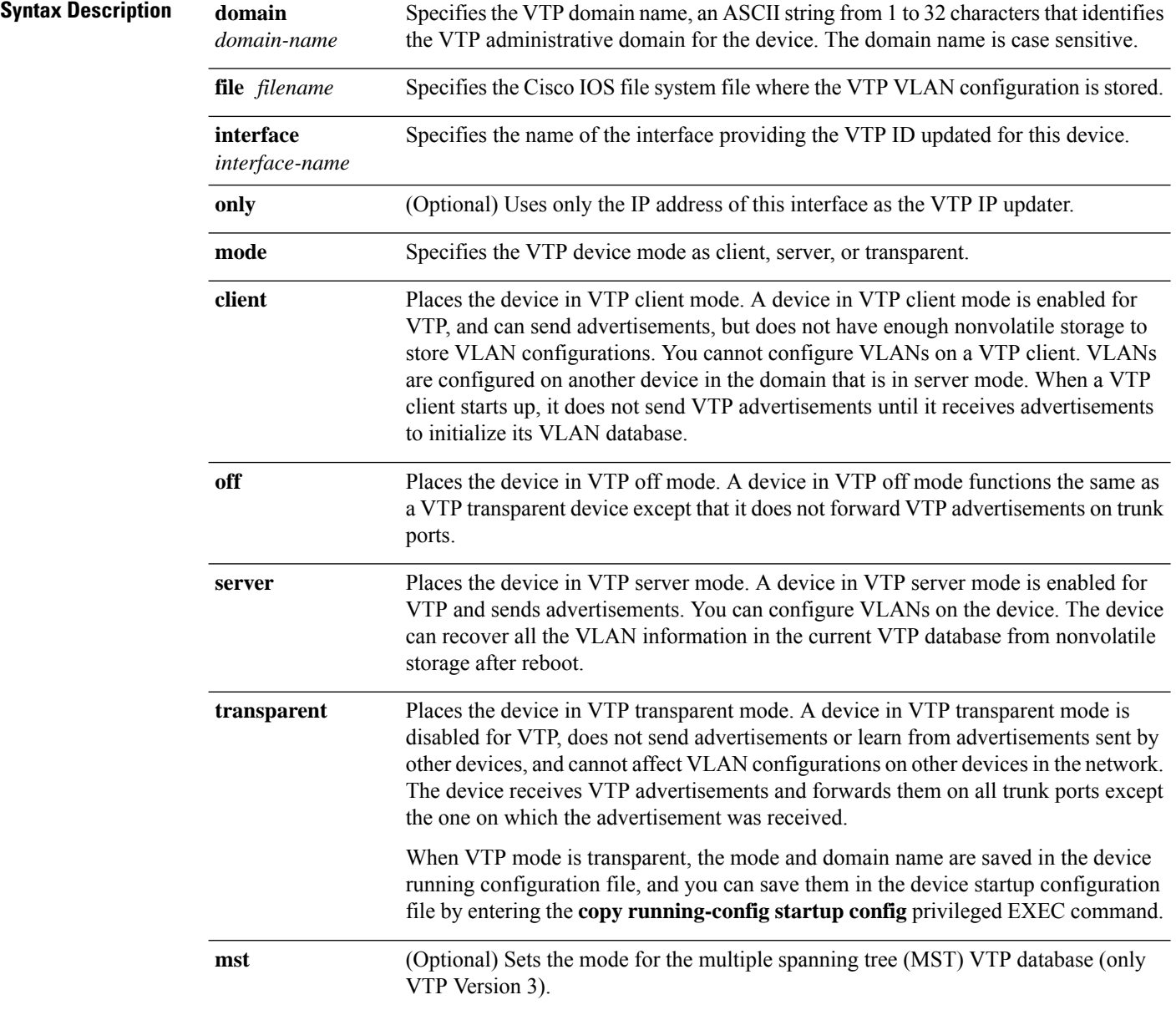

 $\mathbf{l}$ 

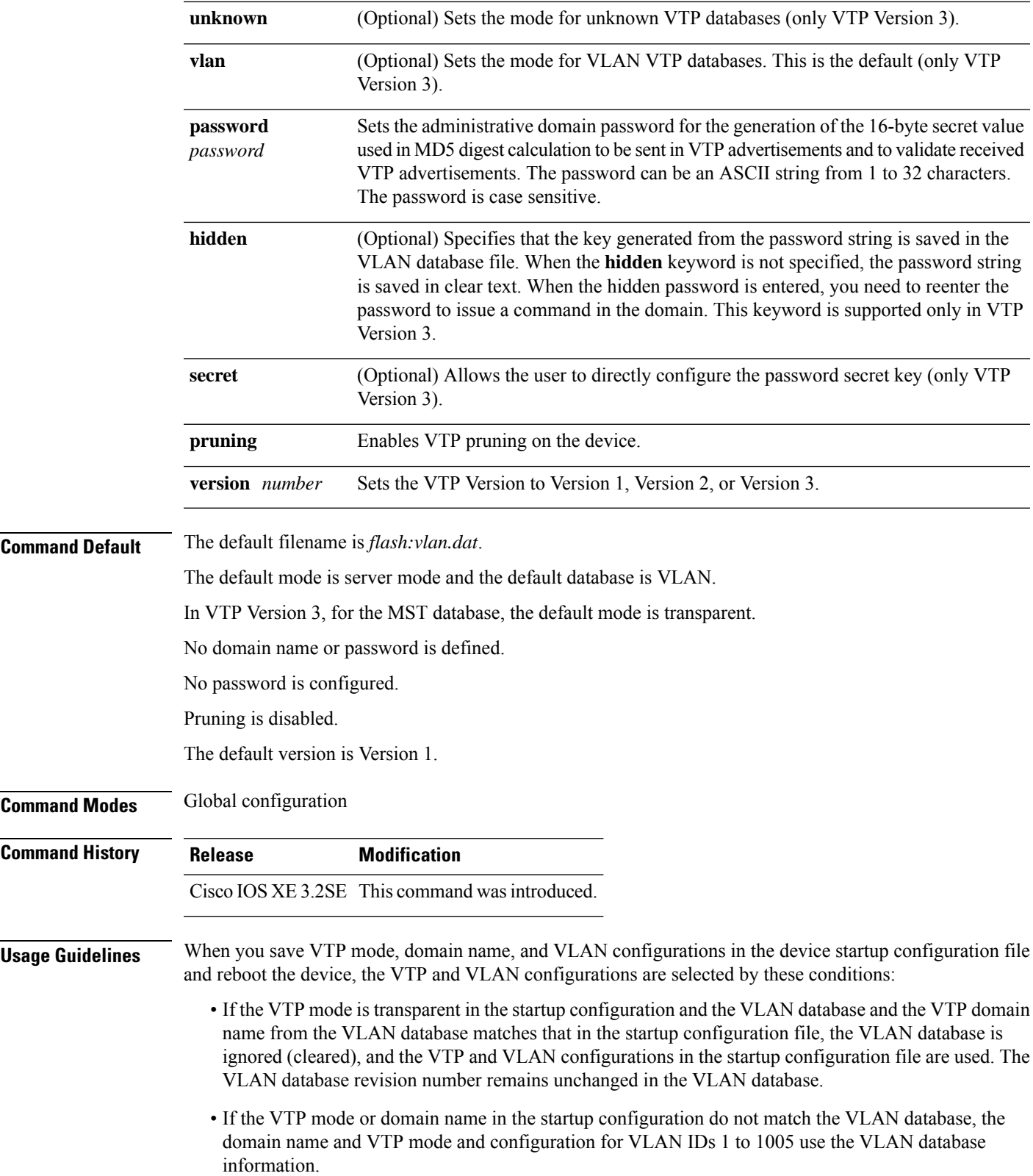

The **vtp file** *filename* cannot be used to load a new database; it renames only the file in which the existing database is stored.

Follow these guidelines when configuring a VTP domain name:

- The device is in the no-management-domain state until you configure a domain name. While in the no-management-domain state, the device does not send any VTP advertisements even if changes occur to the local VLAN configuration. The device leaves the no-management-domain state after it receives the first VTP summary packet on any port that is trunking or after you configure a domain name by using the **vtp domain** command. If the device receives its domain from a summary packet, it resets its configuration revision number to 0. After the device leaves the no-management-domain state, it cannot be configured to reenter it until you clear the NVRAM and reload the software.
- Domain names are case-sensitive.
- After you configure a domain name, it cannot be removed. You can only reassign it to a different domain.

Follow these guidelines when setting VTP mode:

- The **no vtp mode** command returns the device to VTP server mode.
- The **vtp mode server** command is the same as **no vtp mode** except that it does not return an error if the device is not in client or transparent mode.
- If the receiving device is in client mode, the client device changes its configuration to duplicate the configuration of the server. If you have devices in client mode, be sure to make all VTP or VLAN configuration changes on a device in server mode, as it has a higher VTP configuration revision number. If the receiving device is in transparent mode, the device configuration is not changed.
- A device in transparent mode does not participate in VTP. If you make VTP or VLAN configuration changes on a device in transparent mode, the changes are not propagated to other devices in the network.
- If you change the VTPor VLAN configuration on a device that isin server mode, that change is propagated to all the devices in the same VTP domain.
- The **vtp mode transparent** command disables VTP from the domain but does not remove the domain from the device.
- In VTP Versions 1 and 2, the VTP mode must be transparent for VTP and VLAN information to be saved in the running configuration file.
- With VTP Versions 1 and 2, you cannot change the VTP mode to client or server if extended-range VLANs are configured on the switch. Changing the VTP mode is allowed with extended VLANs in VTP Version 3.
- The VTP mode must be transparent for you to add extended-range VLANs or for VTP and VLAN information to be saved in the running configuration file.
- VTP can be set to either server or client mode only when dynamic VLAN creation is disabled.
- The **vtp mode off** command sets the device to off. The **no vtp mode off** command resets the device to the VTP server mode.

Follow these guidelines when setting a VTP password:

- Passwords are case sensitive. Passwords should match on all devices in the same domain.
- When you use the **no vtp password** form of the command, the device returns to the no-password state.

• The**hidden**and **secret** keywords are supported only in VTP Version 3. If you convert from VTP Version 2 to VTP Version 3, you must remove the hidden or secret keyword before the conversion.

Follow these guidelines when setting VTP pruning:

- VTP pruning removes information about each pruning-eligible VLAN from VTP updates if there are no stations belonging to that VLAN.
- If you enable pruning on the VTP server, it is enabled for the entire management domain for VLAN IDs 1 to 1005.
- Only VLANs in the pruning-eligible list can be pruned.
- Pruning is supported with VTP Version 1 and Version 2.

Follow these guidelines when setting the VTP version:

- Toggling the Version 2 (v2) mode state modifies parameters of certain default VLANs.
- Each VTP device automatically detects the capabilities of all the other VTP devices. To use Version 2, all VTP devices in the network must support Version 2; otherwise, you must configure them to operate in VTP Version 1 mode.
- If all devices in a domain are VTP Version 2-capable, you only need to configure Version 2 on one device; the version number is then propagated to the other Version-2 capable devices in the VTP domain.
- If you are using VTP in a Token Ring environment, VTP Version 2 must be enabled.
- If you are configuring a Token Ring bridge relay function (TrBRF) or Token Ring concentrator relay function (TrCRF) VLAN media type, you must use Version 2.
- If you are configuring a Token Ring or Token Ring-NET VLAN media type, you must use Version 1.
- In VTP Version 3, all database VTP information is propagated across the VTP domain, not only VLAN database information.
- Two VTP Version 3 regions can only communicate over a VTP Version 1 or VTP Version 2 region in transparent mode.

You cannot save password, pruning, and version configurations in the device configuration file.

This example shows how to rename the filename for VTP configuration storage to vtpfilename:

```
Device(config)# vtp file vtpfilename
```
This example shows how to clear the device storage filename:

```
Device(config)# no vtp file vtpconfig
Clearing device storage filename.
```
This example shows how to specify the name of the interface providing the VTP updater ID for this device:

Device(config)# **vtp interface gigabitethernet**

This example shows how to set the administrative domain for the device:

Device(config)# **vtp domain OurDomainName**

This example shows how to place the device in VTP transparent mode:

Device(config)# **vtp mode transparent**

This example shows how to configure the VTP domain password:

```
Device(config)# vtp password ThisIsOurDomainsPassword
```
This example shows how to enable pruning in the VLAN database:

Device(config)# **vtp pruning** Pruning switched ON

This example shows how to enable Version 2 mode in the VLAN database:

Device(config)# **vtp version 2**

You can verify your settings by entering the **show vtp status** privileged EXEC command.

# <span id="page-1396-0"></span>**vtp (interface configuration)**

To enable the VLAN Trunking Protocol (VTP) on a per-port basis, use the **vtp** command in interface configuration mode. To disable VTP on the interface, use the **no** form of this command.

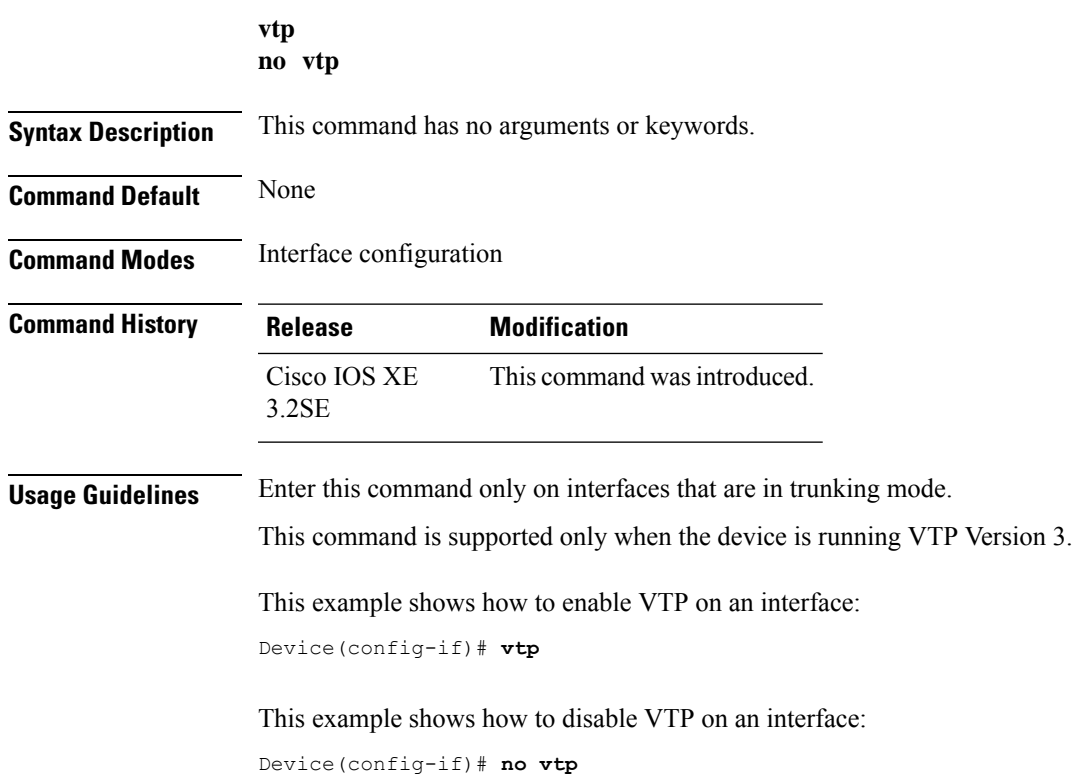

I

# <span id="page-1397-0"></span>**vtp primary**

To configure a device as the VLAN Trunking Protocol (VTP) primary server, use the **vtp primary** command in privileged EXEC mode.

**vtp primary** [{**mst** | **vlan**}] [**force**]

![](_page_1397_Picture_551.jpeg)

You can verify your settings by entering the **show vtp status** privileged EXEC command.

![](_page_1398_Picture_0.jpeg)

#### **A**

access-session mac-move deny command **[857](#page-858-0)** action command **[859](#page-860-0)** arp command **[1156](#page-1157-0)** authentication logging verbose **[976](#page-977-0)** authentication mac-move permit command **[862](#page-863-0)** authentication priority command **[864](#page-865-0)** auto qos classify command **[720](#page-721-0)** auto qos trust command **[726](#page-727-0)** auto qos video command **[734](#page-735-0)** auto qos voip command **[745](#page-746-0)** available power **[83](#page-84-0)**

#### **B**

boot command **[1157](#page-1158-0)** budgeted power **[83](#page-84-1)**

### **C**

cache command **[469](#page-470-0)** cache-memory-max command **[281](#page-282-0)** cat command **[1158](#page-1159-0)** channel-group command **[367](#page-368-0)** channel-protocol command **[370](#page-371-0)** Cisco Discovery Protocol (CDP) **[1380](#page-1381-0)** cisp enable **[868](#page-869-0)** class command **[758](#page-759-0)** class-map command **[761](#page-762-0)** clear errdisable interface vlan **[873](#page-874-0)** clear ip mfib command **[282](#page-283-0)** clear ip mroute command **[283](#page-284-0)** clear lacp command **[371](#page-372-0)** clear location command **[1159](#page-1160-0)** clear location statistics command **[1160](#page-1161-0)** clear mac address-table command **[874](#page-875-0)** clear pagp command **[372](#page-373-0)** clear spanning-tree counters command **[373](#page-374-0)** clear spanning-tree detected-protocols command **[374](#page-375-0)** clear vtp counters command **[1353](#page-1354-0)** client vlan command **[1352](#page-1353-0)** collect command **[475](#page-476-0)** collect counter command **[476](#page-477-0)** collect interface command **[477](#page-478-0)**

collect timestamp absolute command **[478](#page-479-0)** collect transport tcp flags command **[479](#page-480-0)** consumed power **[83](#page-84-2)** copy command **[1161](#page-1162-0)**

#### **D**

datalink flow monitor command **[480](#page-481-0)** debug auto qos command **[763](#page-764-0)** debug etherchannel command **[375](#page-376-0)** debug flow exporter command **[481](#page-482-0)** debug flow monitor command **[482](#page-483-0)** debug ilpower command **[61](#page-62-0)** debug interface command **[62](#page-63-0)** debug lacp command **[376](#page-377-0)** debug lldp packets command **[63](#page-64-0)** debug pagp command **[377](#page-378-0)** debug platform pm command **[378](#page-379-0)** debug platform poe command **[64](#page-65-0)** debug platform stack-manager command **[1089](#page-1090-0)** debug platform udld command **[379](#page-380-0)** debug platform vlan command **[1354](#page-1355-0)** debug spanning-tree command **[380](#page-381-0)** debug sw-vlan command **[1355](#page-1356-0)** debug sw-vlan ifs command **[1357](#page-1358-0)** debug sw-vlan notification command **[1358](#page-1359-0)** debug sw-vlan vtp command **[1359](#page-1360-0)** delete command **[1169](#page-1170-0)** deny command **[876](#page-877-0)** description command **[485](#page-486-0)** destination command **[486](#page-487-0)** dir command **[1170](#page-1171-0)** dot1x logging verbose **[977](#page-978-0)** dot1x supplicant force-multicast command **[934](#page-935-0)** dot1x test timeout **[936](#page-937-0)** dscp command **[487](#page-488-0)** duplex command **[66](#page-67-0)**

### **E**

emergency-install command **[1172](#page-1173-0)** epm access-control open command **[944](#page-945-0)** errdisable detect cause command **[68](#page-69-0)** errdisable recovery cause command **[70](#page-71-0)**

errdisable recovery interval command **[72](#page-73-0)** exit command **[1174](#page-1175-0)** export-protocol netflow-v9 command **[488](#page-489-0)**

### **F**

flash init command **[1176](#page-1177-0)** flow-based RSPAN (FRSPAN) session **[582](#page-583-0)** flow-based SPAN (FSPAN) session **[582](#page-583-0)** full-ring state **[1144](#page-1145-0)**

#### **H**

help command **[1177](#page-1178-0)**

#### **I**

interface port-channel command **[382](#page-383-0)** interface vlan command **[1361](#page-1362-0)** ip admission name command **[947](#page-948-0)** ip dhcp snooping verify no-relay-agent-address **[952](#page-953-0)** ip flow monitor command **[493](#page-494-0)** ip igmp snooping last-member-query-count command **[292](#page-293-0)** ip mtu command **[77](#page-78-0)** ip multicast auto-enable command **[300](#page-301-0)** ip verify source command **[959](#page-960-0)** ipv6 flow monitor command **[359](#page-360-0), [495](#page-496-0)** ipv6 mtu command **[78](#page-79-0)**

### **L**

lacp max-bundle command **[383](#page-384-0)** lacp port-priority command **[384](#page-385-0)** lacp system-priority command **[386](#page-387-0)** license smart conversion start **[1185](#page-1186-0)** license smart conversion stop **[1186](#page-1187-0)** license smart register idtoken **[1188](#page-1189-0)** lldp (interface configuration) command **[79](#page-80-0)** location plm calibrating command **[1193](#page-1194-0)** logging event power-inline-status command **[81](#page-82-0)**

### **M**

mab logging verbose **[978](#page-979-0)** mab request format attribute 32 command **[968](#page-969-0)** mac address-table move update command **[1194](#page-1195-0)** macsec command **[1175](#page-1176-0)** main-cpu command **[1094](#page-1095-0)** match (access-map configuration) command **[971](#page-972-0)** match (class-map configuration) command **[764](#page-765-0)** match datalink dot1q priority command **[497](#page-498-0)** match datalink dot1q vlan command **[498](#page-499-0)** match datalink ethertype command **[499](#page-500-0)** match datalink mac command **[500](#page-501-0)** match datalink vlan command **[501](#page-502-0)**

match flow direction command **[503](#page-504-0)** match interface command **[504](#page-505-0)** match ipv4 command **[505](#page-506-0)** match ipv4 destination address command **[506](#page-507-0)** match ipv4 source address command **[507](#page-508-0)** match ipv4 ttl command **[508](#page-509-0)** match ipv6 command **[509](#page-510-0)** match ipv6 destination address command **[510](#page-511-0)** match ipv6 hop-limit command **[511](#page-512-0)** match ipv6 source command **[512](#page-513-0)** match non-client-nrt command **[768](#page-769-0)** match transport command **[513](#page-514-0)** match transport icmp ipv4 command **[514](#page-515-0)** match transport icmp ipv6 command **[515](#page-516-0)** maximum transmission unit (MTU) **[188](#page-189-0), [201](#page-202-0)** mdix auto command **[82](#page-83-0)** mgmt init command **[1195](#page-1196-0)** mkdir command **[1196](#page-1197-0)** mode (power-stack configuration) command **[83](#page-84-3)** mode command **[516](#page-517-0)** monitor session command **[576](#page-577-0), [578](#page-579-0)** monitor session filter command **[582](#page-583-0)** monitor session source command **[584](#page-585-0)** more command **[1197](#page-1198-0)**

### **N**

network-policy command **[85](#page-86-0)** network-policy configuration mode **[86](#page-87-0)** network-policy profile (global configuration) command **[86](#page-87-0)** network-policy profiles **[125](#page-126-0)**

#### **O**

option command **[517](#page-518-0)**

### **P**

pagp learn-method command **[387](#page-388-0)** pagp port-priority command **[389](#page-390-0)** partial-ring state **[1144](#page-1145-1)** permit command **[981](#page-982-0)** policy config-sync prc reload command **[1095](#page-1096-0), [1097](#page-1098-0)** policy-map command **[769](#page-770-0)** port-channel auto command **[391](#page-392-0)** port-channel load-balance command **[392](#page-393-0)** port-channel load-balance extended command **[394](#page-395-0)** port-channel min-links command **[395](#page-396-0)** power efficient-ethernet auto command **[87](#page-88-0)** power inline command **[90](#page-91-0)** power inline police command **[93](#page-94-0)** power stack configuration mode **[83](#page-84-4)** power supply command **[95](#page-96-0)** power-priority command **[88](#page-89-0)** private-vlan command **[1362](#page-1363-0)**

private-vlan mapping command **[1364](#page-1365-0)**

#### **Q**

queue-limit command **[774](#page-775-0)**

### **R**

real-time power consumption policing **[93](#page-94-0)** redistribute mdns-sd command **[316](#page-317-0)** redundancy command **[1100](#page-1101-0)** redundancy config-sync mismatched-commands command **[1098](#page-1099-0)** redundancy force-switchover command **[1101](#page-1102-0)** redundancy reload command **[1102](#page-1103-0)** reload command **[1103,](#page-1104-0) [1105](#page-1106-0)** Remote SPAN (RSPAN) sessions **[599,](#page-600-0) [603](#page-604-0)** rename command **[1199](#page-1200-0)** request platform software console attach switch command **[1203](#page-1204-0)** request platform software trace archive **[1345–1346](#page-1346-0)** request platform software trace filter binary **[1347](#page-1348-0)** reset command **[1227](#page-1228-0)** rmdir command **[1228](#page-1229-0)** RSPAN **[576,](#page-577-1) [578,](#page-579-1) [582,](#page-583-0) [584](#page-585-1)** sessions **[576,](#page-577-1) [578,](#page-579-1) [584](#page-585-1)** add interfaces to **[576,](#page-577-1) [578,](#page-579-1) [584](#page-585-1)** start new **[576](#page-577-1), [578](#page-579-1), [584](#page-585-1)**

#### **S**

sdm prefer command **[1229](#page-1230-0)** security passthru command **[990](#page-991-0)** service-list mdns-sd service-list-name command **[317](#page-318-0)** service-policy command **[320](#page-321-0), [776](#page-777-0)** service-policy-query command **[318](#page-319-0)** service-routing mdns-sd command **[319](#page-320-0)** session command **[1107–1108](#page-1108-0)** set command **[778](#page-779-0), [1230](#page-1231-0)** set platform software trace **[1334](#page-1335-0), [1338](#page-1339-0)** show auto qos command **[784](#page-785-0)** show avc client command **[1233](#page-1234-0)** show cable-diagnostics tdr command **[1234](#page-1235-0)** show cisp command **[1005](#page-1006-0)** show class-map command **[786](#page-787-0)** show eap command **[1023](#page-1024-0)** show eee command **[97](#page-98-0)** show env command **[100](#page-101-0), [1237](#page-1238-0)** show env xps command **[1239](#page-1240-0)** show errdisable detect command **[103](#page-104-0)** show errdisable recovery command **[104](#page-105-0)** show etherchannel command **[406](#page-407-0)** show flow exporter command **[521](#page-522-0)** show flow record command **[530](#page-531-0)** show interfaces command **[105](#page-106-0)** show interfaces counters command **[109](#page-110-0)** show interfaces private-vlan mapping command **[1366](#page-1367-0)** show interfaces switchport command **[111](#page-112-0)** show interfaces transceiver command **[113](#page-114-0)** show ip pim autorp command **[336](#page-337-0)** show ip pim bsr command **[338](#page-339-0)** show ip pim bsr-router command **[337](#page-338-0)** show ip pim tunnel command **[343](#page-344-0)** show ip sla statistics command **[597](#page-598-0)** show lacp command **[410](#page-411-0)** show location ap-detect command **[1268](#page-1269-0)** show location command **[1267](#page-1268-0)** show mac address-table move update command **[1273](#page-1274-0)** show macsec command **[1027](#page-1028-0)** show mgmt-infra trace messages ilpower command **[121](#page-122-0)** show mgmt-infra trace messages ilpower-ha command **[123](#page-124-0)** show mgmt-infra trace messages platform-mgr-poe command **[124](#page-125-0)** show mka policy command **[1029](#page-1030-0)** show mka session command **[1032](#page-1033-0)** show mka statistics command **[1035](#page-1036-0)** show mka summary command **[1038](#page-1039-0)** show mod command **[120](#page-121-0)** show monitor command **[599](#page-600-0)** show monitor session command **[603](#page-604-0)** show network-policy profile command **[125](#page-126-0)** show pagp command **[414](#page-415-0)** show platform etherchannel command **[416](#page-417-0)** show platform pm command **[417](#page-418-0)** show platform software fed active ip multicast command **[350](#page-351-0)** show platform software fed active ip wccp command **[606](#page-607-0)** show platform software fed switch ip multicast command **[350](#page-351-0)** show platform software fed switch ip wccp command **[606](#page-607-0)** show platform software trace level **[1342](#page-1343-0)** show platform software trace message **[1339](#page-1340-0)** show platform stack-manager command **[1118–1119](#page-1119-0)** show platform vlan command **[1367](#page-1368-0)** show policy-map command **[790](#page-791-0)** show power inline command **[180](#page-181-0)** show redundancy command **[1122](#page-1123-0)** show redundancy config-sync command **[1120,](#page-1121-0) [1132](#page-1133-0)** show sampler command **[531](#page-532-0)** show sdm prefer command **[1282](#page-1283-0)** show stack-power command **[186](#page-187-0)** show storm-control **[1043](#page-1044-0)** show switch command **[1128](#page-1129-0)** show system mtu command **[188](#page-189-0)** show tech-support command **[189](#page-190-0)** show udld command **[420](#page-421-0)** show vlan access-map command **[1058](#page-1059-0)** show vlan command **[1368](#page-1369-0)** show vlan filter command **[1059](#page-1060-0)** show vlan group command **[1060](#page-1061-0)** show vtp command **[1372](#page-1373-0)** snmp-server enable traps bridge command **[613](#page-614-0)** snmp-server enable traps bulkstat command **[614](#page-615-0)** snmp-server enable traps call-home command **[615](#page-616-0)** snmp-server enable traps cef command **[616](#page-617-0)** snmp-server enable traps command **[610](#page-611-0)**

snmp-server enable traps CPU command **[617](#page-618-0)** snmp-server enable traps envmon command **[618](#page-619-0)** snmp-server enable traps errdisable command **[619](#page-620-0)** snmp-server enable traps flash command **[620](#page-621-0)** snmp-server enable traps isis command **[621](#page-622-0)** snmp-server enable traps license command **[622](#page-623-0)** snmp-server enable traps mac-notification command **[623](#page-624-0)** snmp-server enable traps ospf command **[624](#page-625-0)** snmp-server enable traps pim command **[625](#page-626-0)** snmp-server enable traps port-security command **[626](#page-627-0)** snmp-server enable traps power-ethernet command **[627](#page-628-0)** snmp-server enable traps snmp command **[628](#page-629-0)** snmp-server enable traps stackwise command **[629](#page-630-0)** snmp-server enable traps storm-control command **[631](#page-632-0)** snmp-server enable traps stpx command **[632](#page-633-0)** snmp-server enable traps transceiver command **[633](#page-634-0)** snmp-server enable traps vrfmib command **[634](#page-635-0)** snmp-server enable traps vstack command **[635](#page-636-0)** snmp-server engineID command **[636](#page-637-0)** snmp-server host command **[637](#page-638-0)** speed command **[196](#page-197-0)** stack member number **[1148–1149](#page-1149-0)** stack member priority **[1145](#page-1146-0)** stack-mac update force command **[1139](#page-1140-0)** stack-power command **[198](#page-199-0)** StackPower **[186,](#page-187-1) [198](#page-199-1)** standby console enable command **[1143](#page-1144-0)** storm-control command **[1061](#page-1062-0)** switch priority command **[1145](#page-1146-1)** switch provision command **[1146](#page-1147-0)** switch renumber command **[1148–1149](#page-1149-1)** switch stack port command **[1144](#page-1145-2)** Switched Port Analyzer (SPAN) sessions **[599](#page-600-0), [603](#page-604-0)** switchport access vlan command **[425](#page-426-0)** switchport block command **[200](#page-201-0)** switchport command **[423](#page-424-0)** switchport mode access **[643–644](#page-644-0)** switchport mode command **[427](#page-428-0)** switchport mode private-vlan command **[1378](#page-1379-0)** switchport nonegotiate command **[429](#page-430-0)**

switchport port-security aging command **[1064](#page-1065-0)** switchport port-security mac-address command **[1066](#page-1067-0)** switchport port-security maximum command **[1068](#page-1069-0)** switchport port-security violation command **[1070](#page-1071-0)** switchport priority extend command **[1380](#page-1381-1)** switchport trunk command **[1381](#page-1382-0)** switchport voice vlan command **[430](#page-431-0)** system env temperature threshold yellow command **[1320](#page-1321-0)** system mtu command **[201](#page-202-0)**

#### **T**

template data timeout command **[535](#page-536-0)** test cable-diagnostics tdr command **[1322](#page-1323-0)** test mcu read register command **[202](#page-203-0)** traceroute mac command **[1323](#page-1324-0)** traceroute mac ip command **[1326](#page-1327-0)** transport command **[536](#page-537-0)** ttl command **[537](#page-538-0)** type command **[1328](#page-1329-0)**

#### **U**

udld command **[433](#page-434-0)** udld port command **[435](#page-436-0)** udld reset command **[437](#page-438-0)** unset command **[1329](#page-1330-0)**

#### **V**

version command **[1331](#page-1332-0)** vlan access-map command **[1081](#page-1082-0)** vlan command **[1384](#page-1385-0)** vlan filter command **[1083](#page-1084-0)** vlan group command **[1084](#page-1085-0)** voice vlan command **[206](#page-207-0)** voice-signaling vlan command **[204](#page-205-0)** vtp (global configuration) command **[1390](#page-1391-0)** vtp (interface configuration) command **[1395](#page-1396-0)** vtp primary command **[1396](#page-1397-0)**